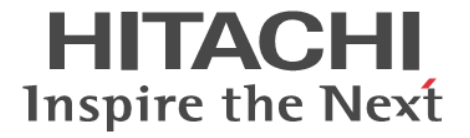

# **Storage Navigator**

## メッセージガイド

Hitachi Virtual Storage Platform 5000 シリーズ

4047-1J-U10-G0

Storage Navigator を使ってストレージシステムを操作する場合は、必ず このマニュアルを読み、操作手順、および指示事項をよく理解してから 操作してください。

#### 著作権

All Rights Reserved, Copyright (C) 2019, 2023, Hitachi, Ltd.

#### 免責事項

このマニュアルの内容の一部または全部を無断で複製することはできません。 このマニュアルの内容については、将来予告なしに変更することがあります。 このマニュアルに基づいてソフトウェアを操作した結果、たとえ当該ソフトウェアがインストールされているお客様所有のコン ピュータに何らかの障害が発生しても、当社は一切責任を負いかねますので、あらかじめご了承ください。 このマニュアルの当該ソフトウェアご購入後のサポートサービスに関する詳細は、弊社営業担当にお問い合わせください。

#### 商標類

AIX は,米国およびその他の国における International Business Machines Corporation の商標です。 ESCON は、米国およびその他の国における International Business Machines Corporation の商標です。 FlashCopy は,米国およびその他の国における International Business Machines Corporation の商標です。 IBM は,米国およびその他の国における International Business Machines Corporation の商標です。 Internet Explorer は,米国 Microsoft Corporation の米国およびその他の国における登録商標または商標です。 Oracle と Java は, Oracle Corporation 及びその子会社,関連会社の米国及びその他の国における登録商標です。 UNIX は、The Open Group の米国ならびに他の国における登録商標です。 Windows は、米国 Microsoft Corporation の米国およびその他の国における登録商標または商標です。 z/VM は,米国およびその他の国における International Business Machines Corporation の商標です。 その他記載の会社名,製品名は,それぞれの会社の商標もしくは登録商標です。

#### 輸出時の注意

本製品を輸出される場合には、外国為替及び外国貿易法の規制並びに米国輸出管理規則など外国の輸出関連法規をご確認の上、必要 な手続きをお取りください。なお、不明な場合は、弊社担当営業にお問い合わせください。

#### 発行

 $2023 \ncong 6$  月 $(4047-1$  J-U10-G0)

# 目次

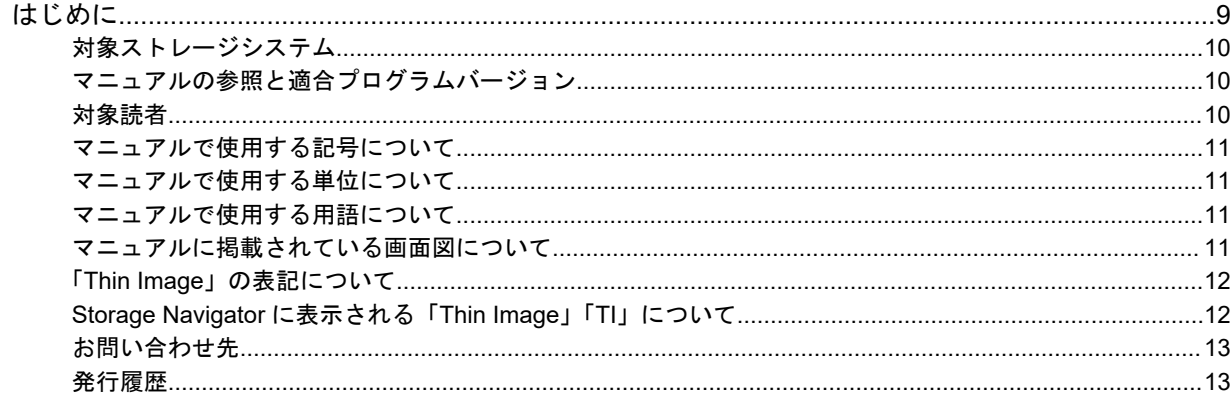

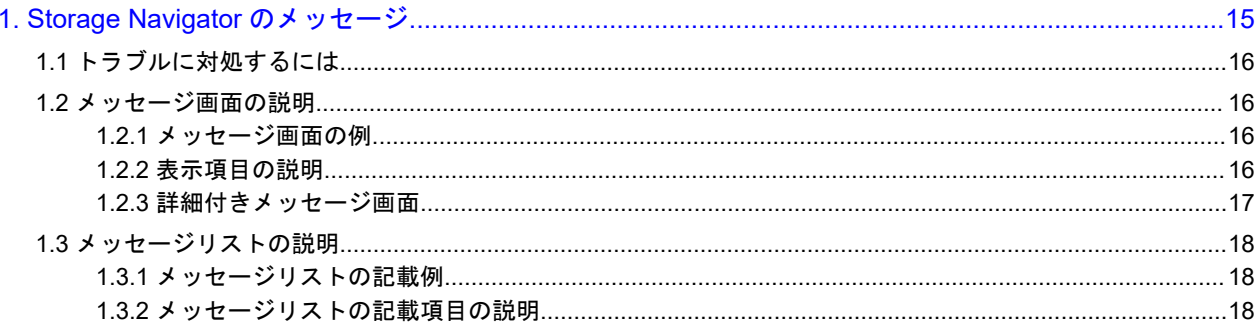

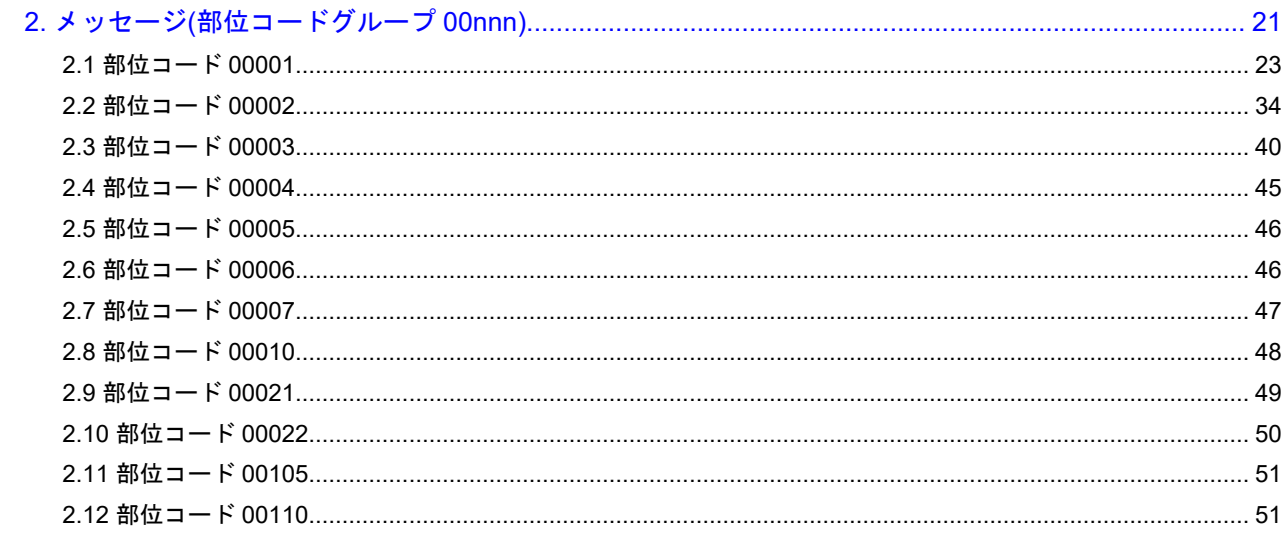

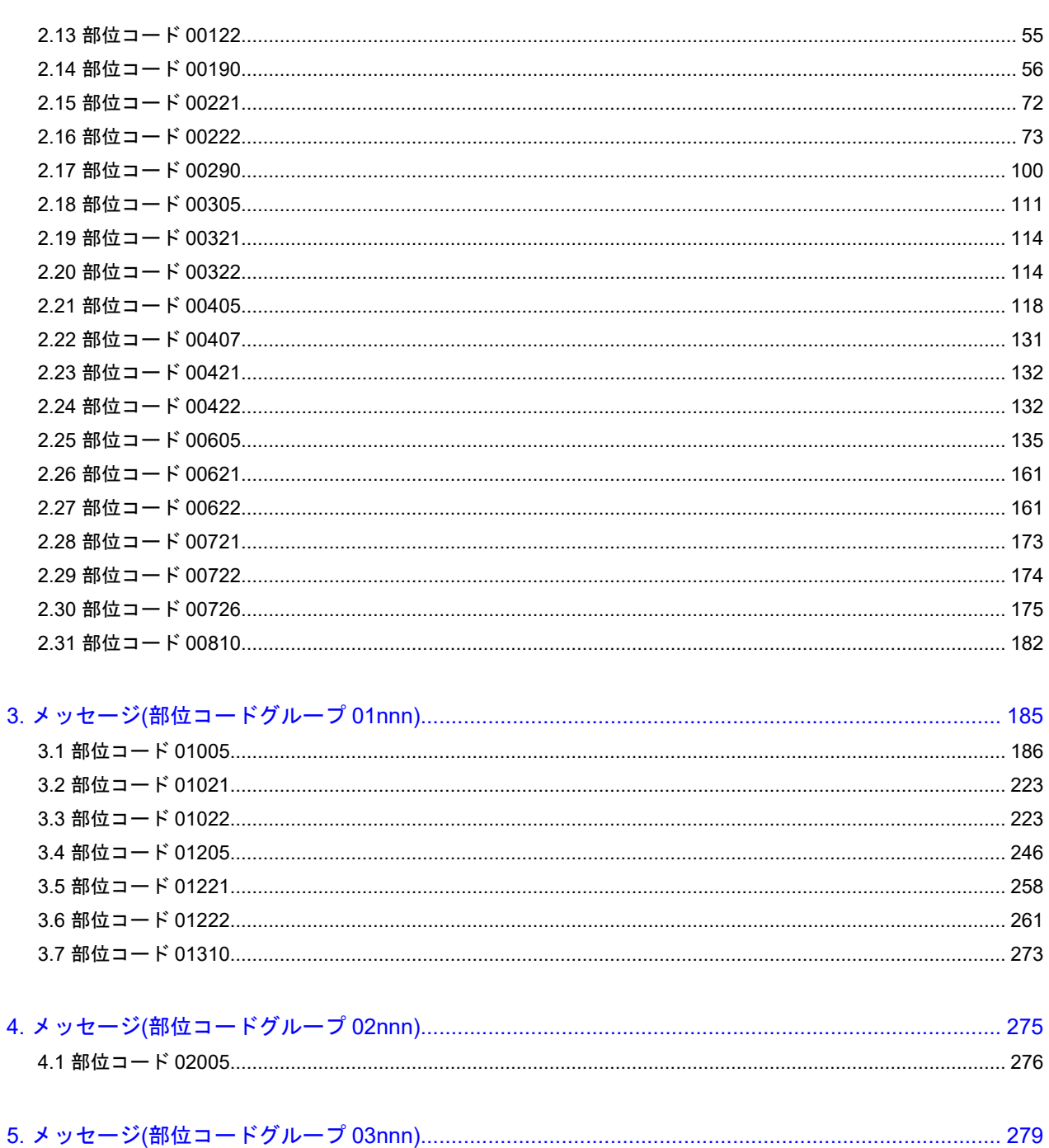

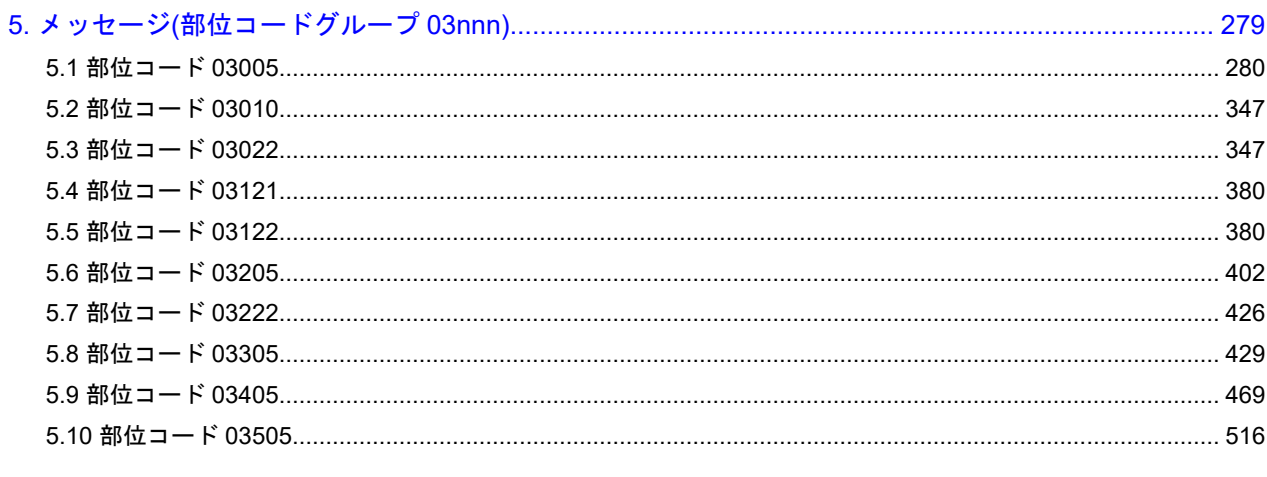

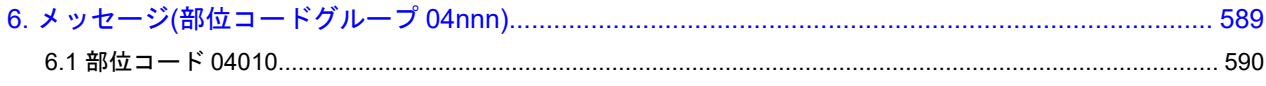

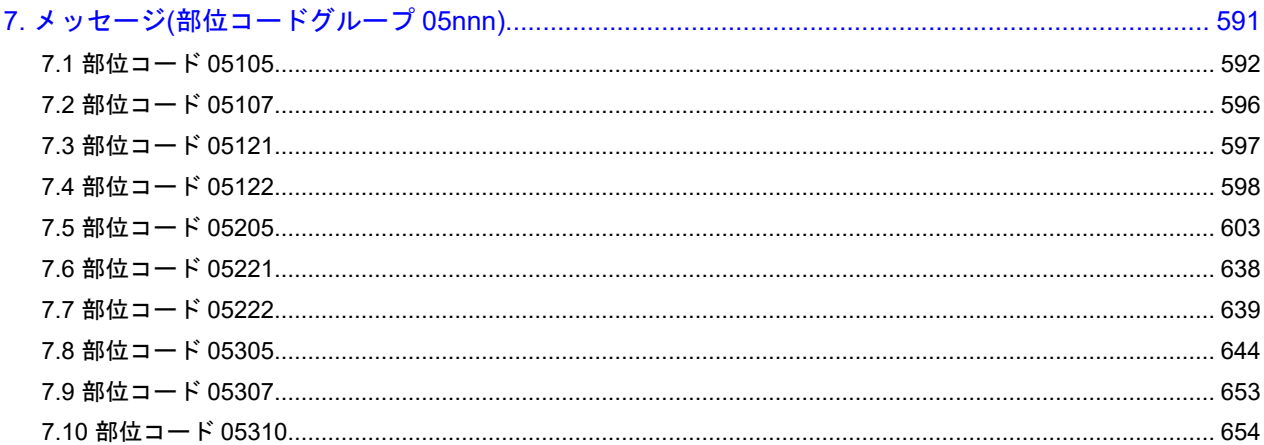

#### $83$  部位コード 06205  $712$

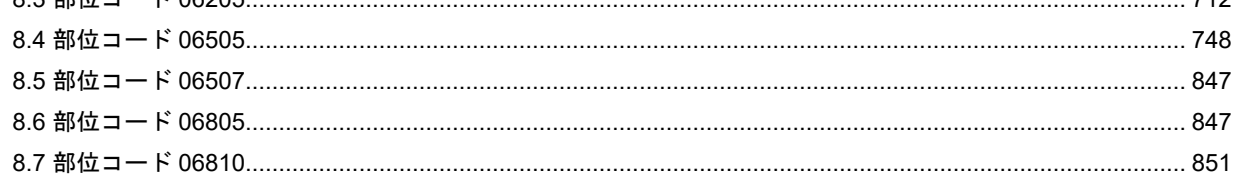

### 

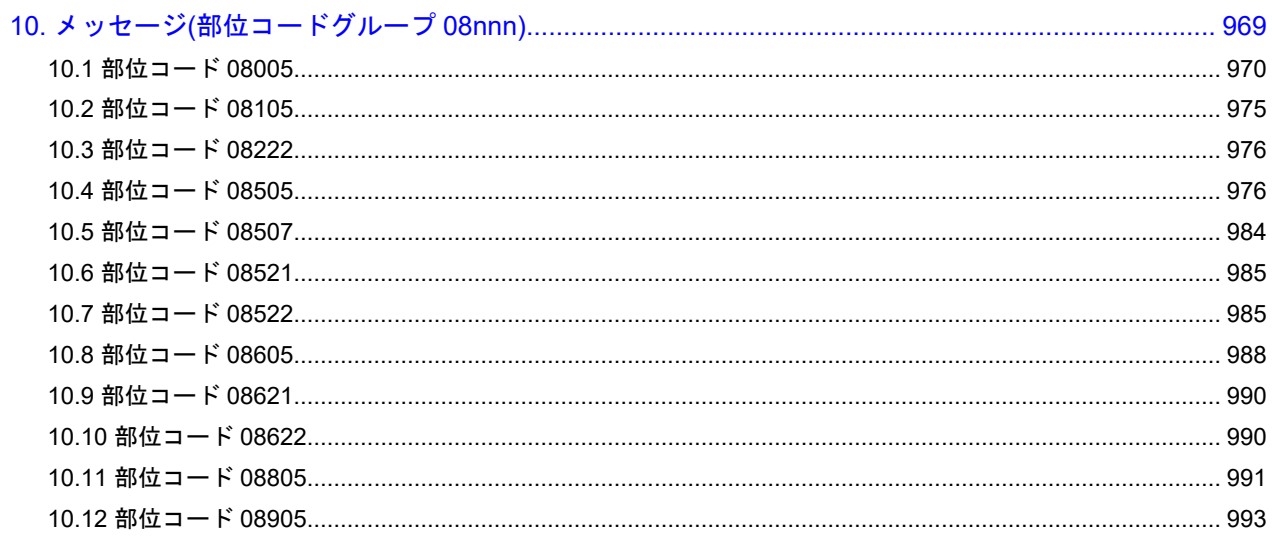

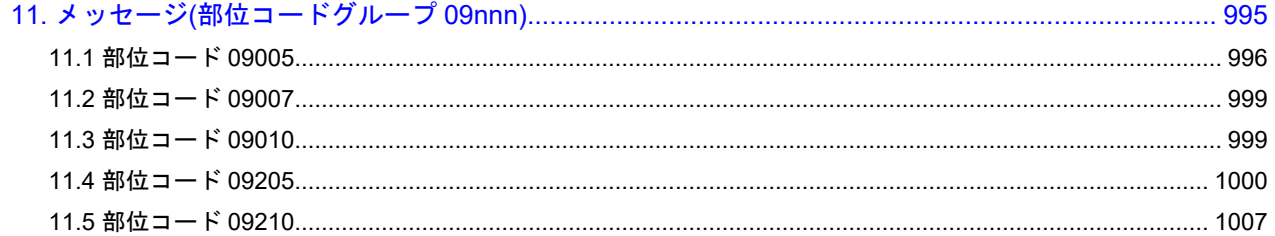

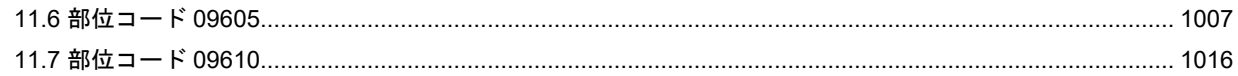

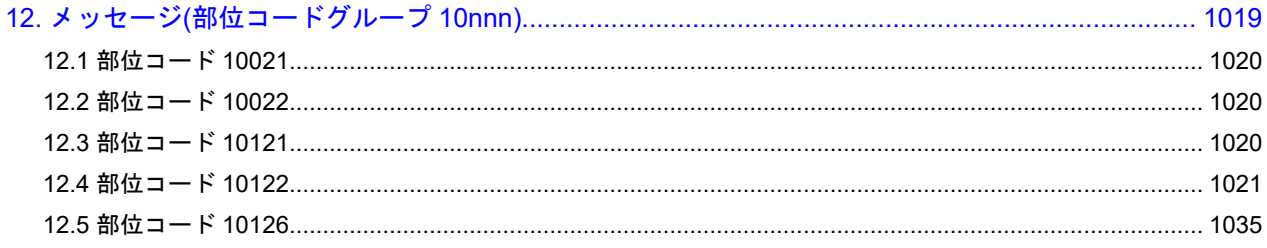

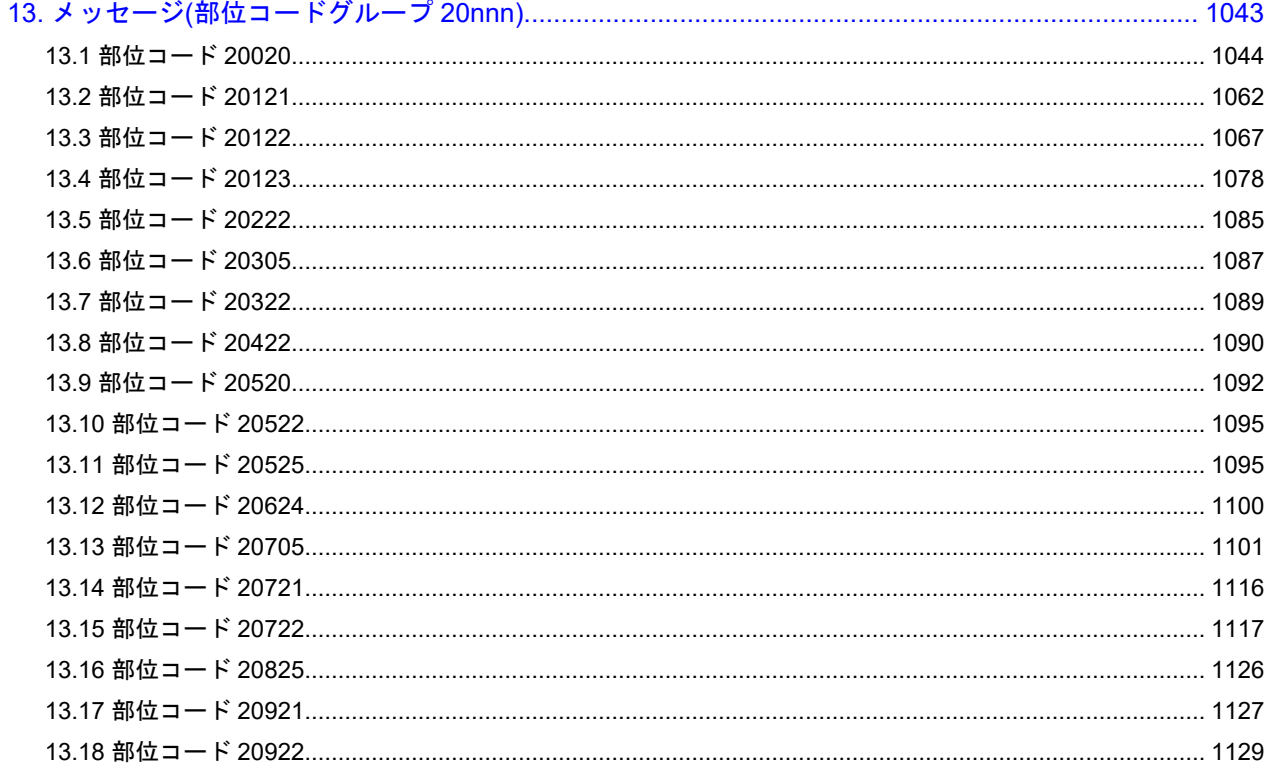

### 

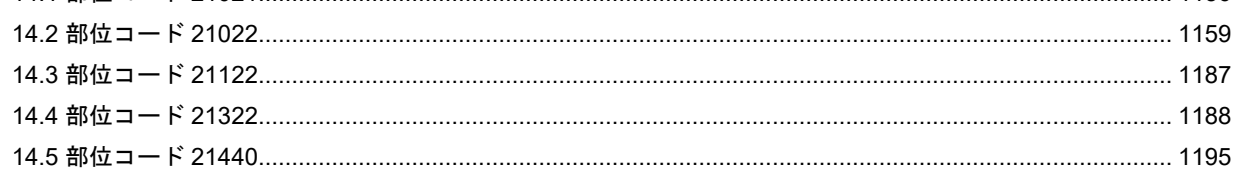

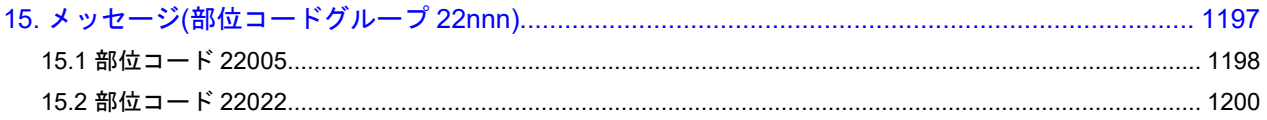

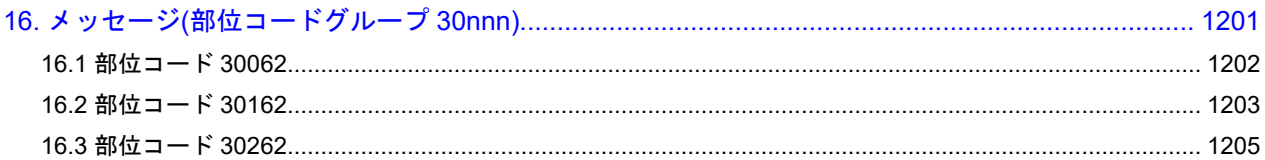

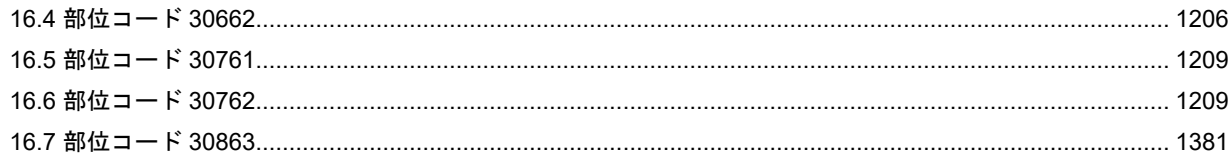

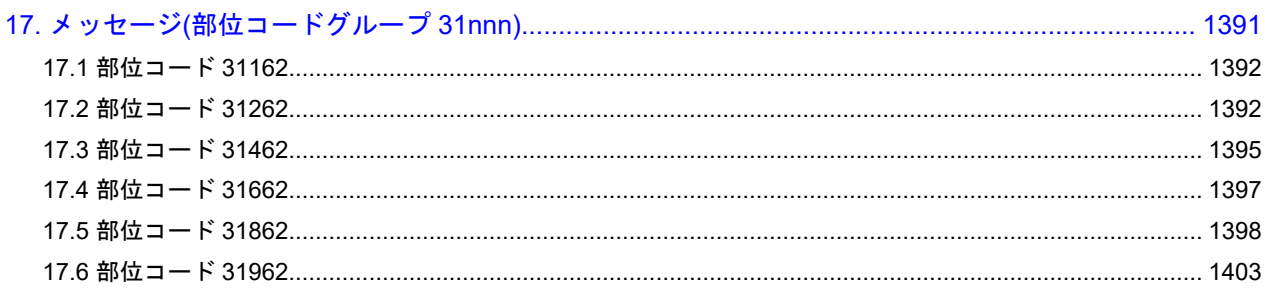

#### $40.4 \frac{\pi}{4}$  $\ddot{\phantom{a}}$  $\overline{100}$

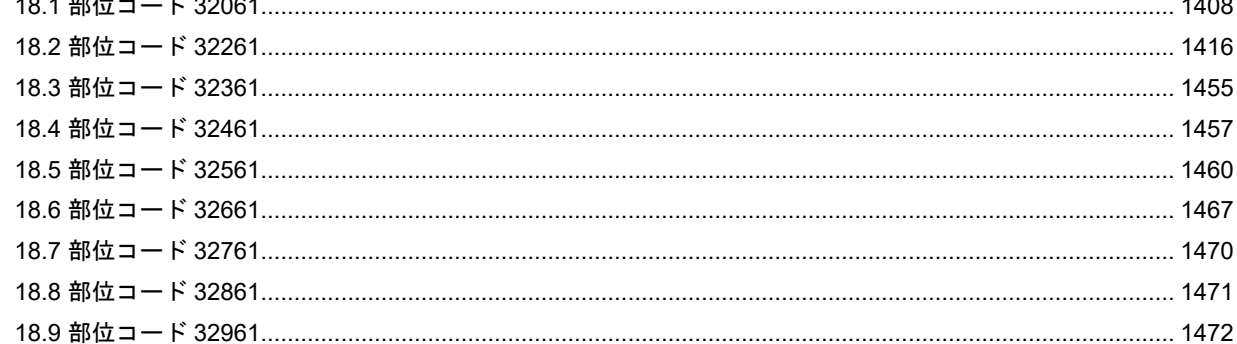

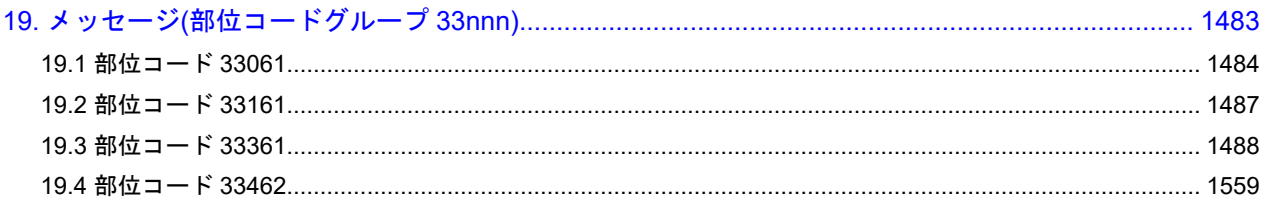

### 

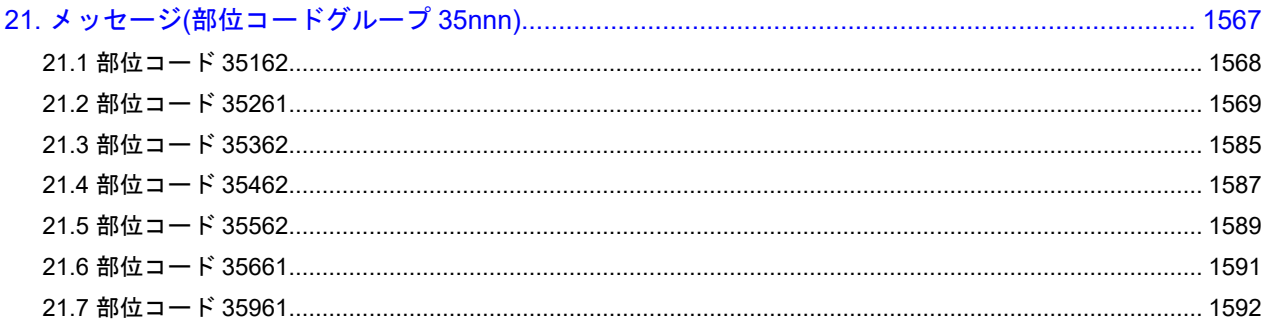

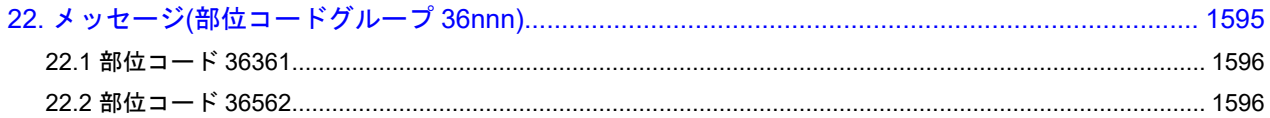

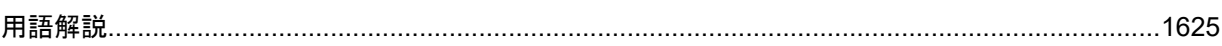

# はじめに

<span id="page-8-0"></span>このマニュアルは、Hitachi Virtual Storage Platform 5000 シリーズ(以下、VSP 5000 シリーズと略します) 用の『Storage Navigator メッセージガイド』です。このマニュア ルでは、Storage Navigator のメッセージについて説明しています。

- □ [対象ストレージシステム](#page-9-0)
- □ [マニュアルの参照と適合プログラムバージョン](#page-9-0)
- □ [対象読者](#page-9-0)
- □ [マニュアルで使用する記号について](#page-10-0)
- □ [マニュアルで使用する単位について](#page-10-0)
- □ [マニュアルで使用する用語について](#page-10-0)
- □ [マニュアルに掲載されている画面図について](#page-10-0)
- □ [「Thin Image」の表記について](#page-11-0)
- □ [Storage Navigator に表示される「Thin Image」「TI」について](#page-11-0)
- □ [お問い合わせ先](#page-12-0)
- □ [発行履歴](#page-12-0)

## <span id="page-9-0"></span>対象ストレージシステム

このマニュアルでは、次に示す Hitachi Virtual Storage Platform 5000 シリーズのストレージシ ステムに対応する製品(プログラムプロダクト)を対象として記述しています。

Virtual Storage Platform 5100

Virtual Storage Platform 5200

Virtual Storage Platform 5500

Virtual Storage Platform 5600

Virtual Storage Platform 5100H

Virtual Storage Platform 5200H

Virtual Storage Platform 5500H

Virtual Storage Platform 5600H

このマニュアルでは特に断りのない限り、VSP 5000 シリーズのストレージシステムを単に「スト レージシステム」と称することがあります。

VSP 5100H, VSP 5200H, VSP 5500H, VSP 5600H は、ハイブリッドフラッシュアレイモデルです。 オールフラッシュアレイモデルとハイブリッドフラッシュアレイモデルの対応関係を次の表に示し ます。両方のモデルで、設定可能値や操作は基本的に同じです。このため、このマニュアルでは、 両方のモデルを代表して、オールフラッシュアレイモデルの名称を使って説明します。オールフ ラッシュアレイモデルとハイブリッドフラッシュアレイモデルで、設定可能値や操作が異なる場合 にのみ、それぞれのモデルの名称を使って説明します。

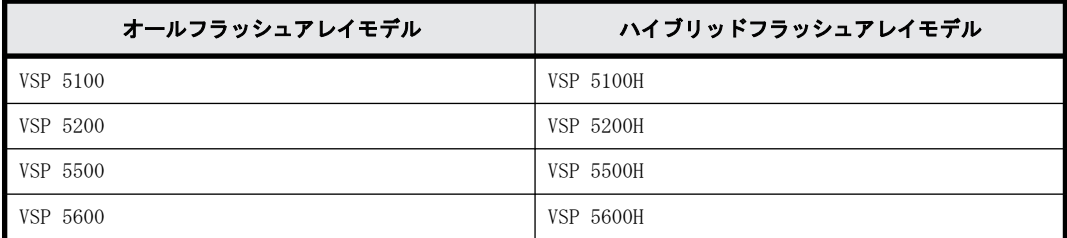

## マニュアルの参照と適合プログラムバージョン

このマニュアルは、DKCMAIN プログラムバージョン 90-09-21-XX に適合しています。

メモ

• このマニュアルは、上記バージョンの DKCMAIN プログラムをご利用の場合に最も使いやすくなるよう作成さ れていますが、上記バージョン未満の DKCMAIN プログラムをご利用の場合にもお使いいただけます。

<sup>•</sup> 各バージョンによるサポート機能については、別冊の『バージョン別追加サポート項目一覧』を参照くださ  $V_{\alpha}$ 

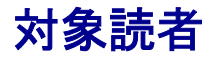

このマニュアルは、次の方を対象読者として記述しています。

• ストレージシステムを運用管理する方

- <span id="page-10-0"></span>• UNIX®コンピュータまたは Windows®コンピュータを使い慣れている方
- Web ブラウザを使い慣れている方

使用する OS および Web ブラウザの種類については、『Hitachi Device Manager - Storage Navigator ユーザガイド』を参照してください。

### マニュアルで使用する記号について

このマニュアルでは、注意書きや補足情報を、次のとおり記載しています。

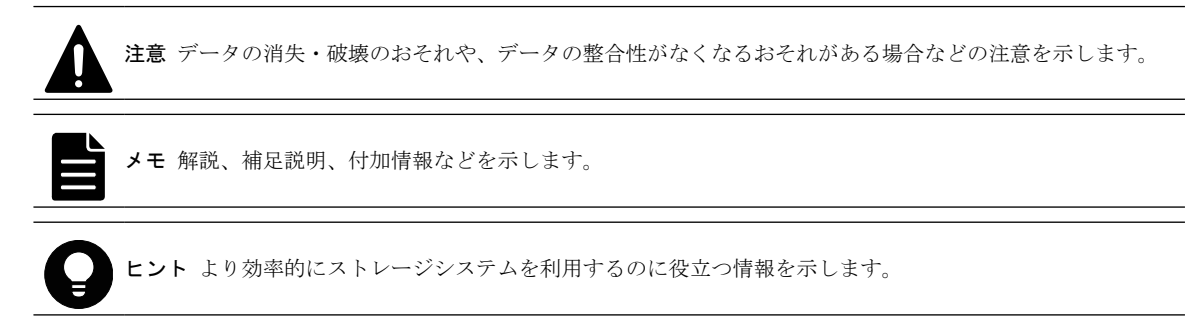

### マニュアルで使用する単位について

1KB (キロバイト)は 1,024 バイト、1MB (メガバイト)は 1,024KB、1GB (ギガバイト)は 1,024MB、 1TB (テラバイト) は 1,024GB、1PB (ペタバイト) は 1,024TB です。

1block(ブロック)は 512 バイトです。

1Cyl(シリンダ)を KB に換算した値は、ボリュームのエミュレーションタイプによって異なりま す。オープンシステムの場合、OPEN-V の 1Cyl は 960KB で、OPEN-V 以外のエミュレーションタイプ の 1Cyl は 720KB です。メインフレームシステムの場合、1Cyl は 870KB です。3380-xx、6586-xx に ついて、CLI および GUI の LDEV 容量の表示は、ユーザがデータを格納できるユーザ領域の容量を表 示するため、1Cyl を 720KB としています。xx は任意の数字または文字を示します。

### マニュアルで使用する用語について

Storage Navigator は Hitachi Device Manager のコンポーネントの 1 つです。このマニュアルで は、Hitachi Device Manager - Storage Navigator のことを「Storage Navigator」と呼びます。

このマニュアルでは、Storage Navigator が動作しているコンピュータを便宜上「Storage Navigator 動作 PC」と呼びます。また、論理ボリュームは特に断りがない場合、「ボリューム」と呼 びます。

### マニュアルに掲載されている画面図について

このマニュアルに掲載されている画面図はサンプルであり、実際に表示される画面と若干異なる場 合があります。また画面に表示される項目名はご利用環境により異なる場合があります。

<span id="page-11-0"></span>このマニュアルでは、Windows コンピュータ上の画面を掲載しています。UNIX コンピュータ上でご 使用の Storage Navigator の画面は、マニュアルに掲載されている画面の表示と異なる場合があり ます。Storage Navigator の画面や基本操作に関する注意事項については、『Hitachi Device Manager - Storage Navigator ユーザガイド』を参照してください。

## 「**Thin Image**」の表記について

メッセージに記載されている「Thin Image」という表記は、プログラムプロダクトもしくはライセ ンス名として使用されている場合を除き、プログラムプロダクト「Thin Image」および「Thin Image Advanced」の両方の機能および操作を表します。

次に、「Thin Image」の表記が含まれるメッセージの例を示します。

• プログラムプロダクトもしくはライセンス名称として使用されている例:

次のどれかのライセンスがインストールされていないか、ライセンス容量が不足しているため、 操作は失敗しました。

- Dynamic Provisioning
- Dynamic Provisioning for Mainframe
- Dynamic Tiering
- Dynamic Tiering for Mainframe
- active flash
- active flash for mainframe
- Thin Image
- プログラムプロダクト「Thin Image」および「Thin Image Advanced」の両方の機能および操作 を表す例:

ShadowImage、ShadowImage for Mainframe、または Thin Image のペアが定義されています。

メッセージ中の、「Thin Image」の表記を含む用語について、次の表で説明します。

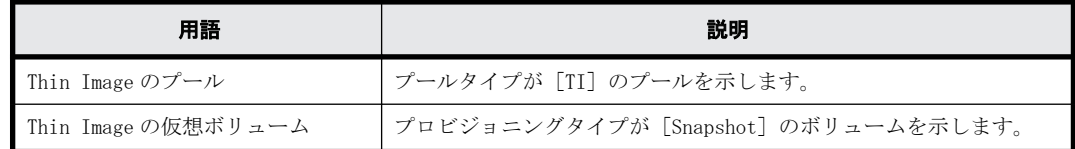

## **Storage Navigator** に表示される「**Thin Image**」「**TI**」につ いて

Storage Navigator に表示される[Thin Image][TI]は、プログラムプロダクト「Thin Image」 「Thin Image Advanced」の両方を示す総称<sup>※</sup>です。例を示します。

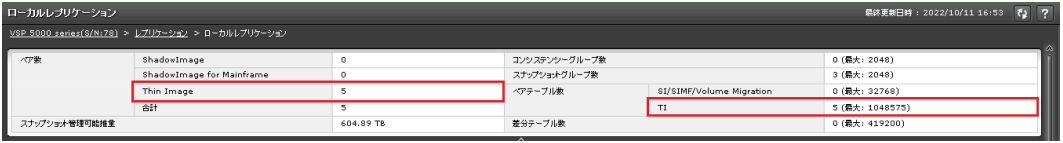

• [Thin Image]に表示されるペア数は、プログラムプロダクト「Thin Image」「Thin Image Advanced」の合計ペア数です。

<span id="page-12-0"></span>• [TI]に表示されるペアテーブル数は、プログラムプロダクト「Thin Image」「Thin Image Advanced」の合計ペアテーブル数です。

ただし、プログラムプロダクト「Thin Image」「Thin Image Advanced」を区別する必要がある場合 は、別々の名称で表示されます。例を示します。

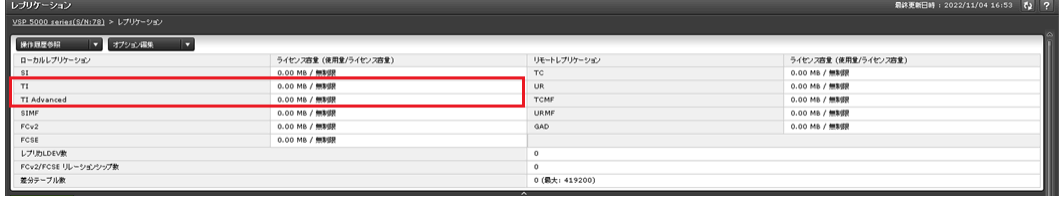

- [TI]に表示されるライセンス容量は、プログラムプロダクト「Thin Image」のライセンス容量 です。
- [TI Advanced]に表示されるライセンス容量は、プログラムプロダクト「Thin Image Advanced」 のライセンス容量です。

#### 注※

[Thin Image][TI]が、プログラムプロダクト「Thin Image」だけを示すことがあります。こ の場合には、本マニュアルの該当箇所に、Thin Image (CAW/CoW)だけであることを記載してい ます。

## お問い合わせ先

- 保守契約をされているお客様は、以下の連絡先にお問い合わせください。 日立サポートサービス:<http://www.hitachi-support.com/>
- 保守契約をされていないお客様は、担当営業窓口にお問い合わせください。

### 発行履歴

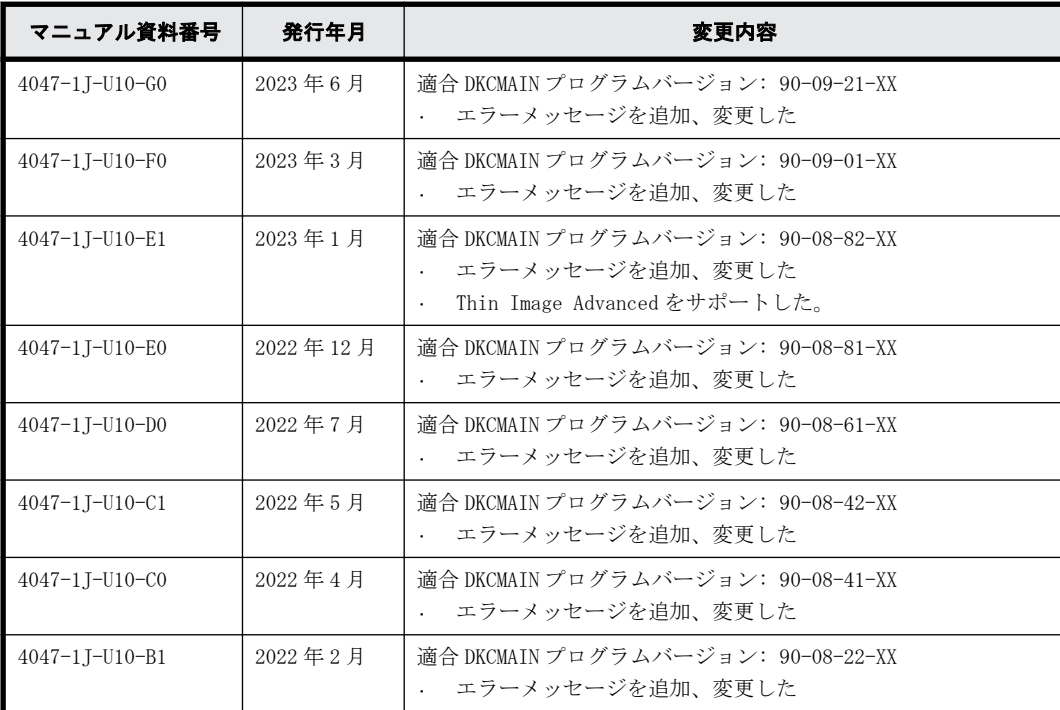

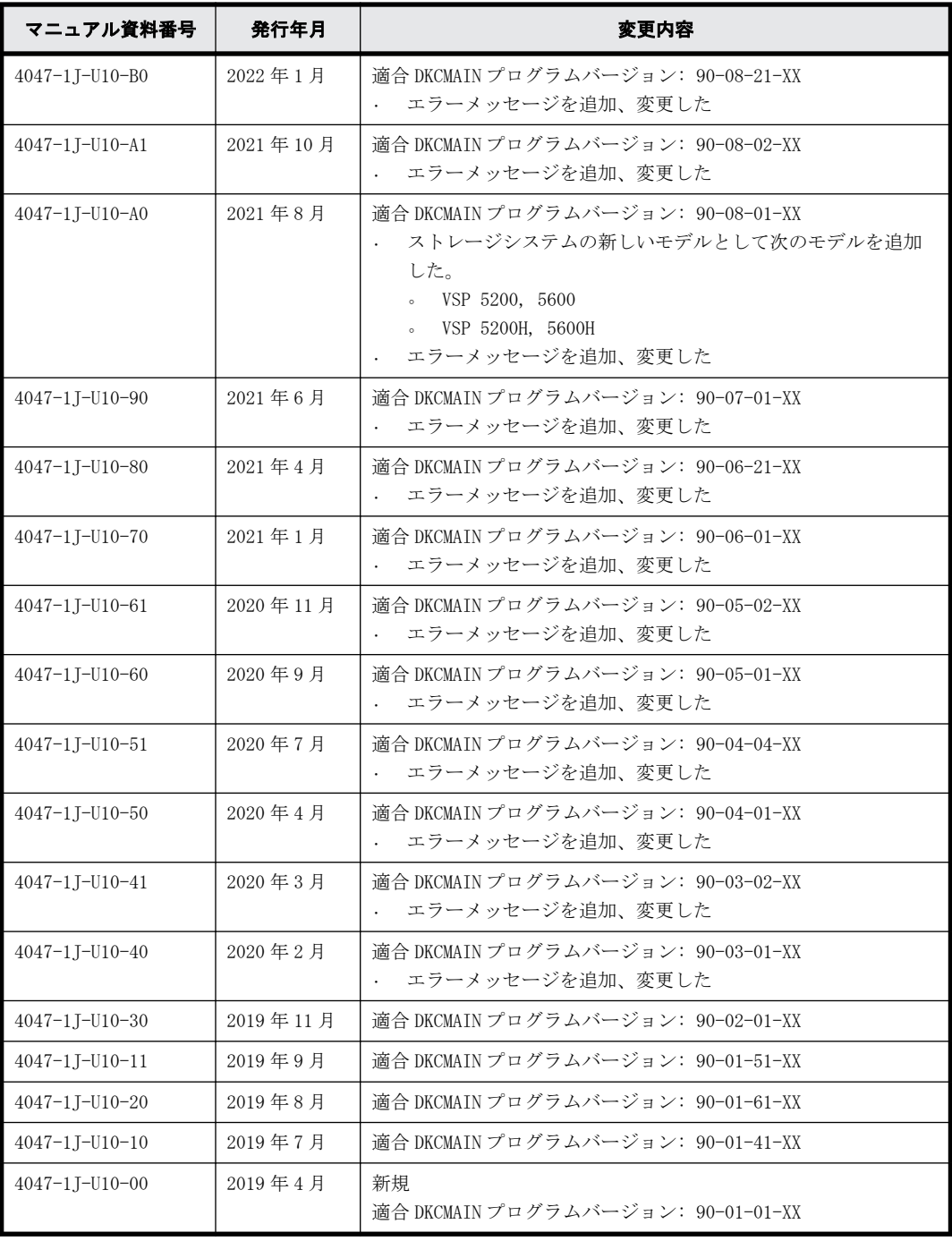

1

# <span id="page-14-0"></span>**Storage Navigator** のメッセージ

Storage Navigator のトラブルへの対処方法、エラーメッセージ画面の説明、およびメッ セージリストの読み方について説明します。

- □ [1.1 トラブルに対処するには](#page-15-0)
- □ [1.2 メッセージ画面の説明](#page-15-0)
- □ [1.3 メッセージリストの説明](#page-17-0)

## <span id="page-15-0"></span>**1.1** トラブルに対処するには

Storage Navigator の一般的なエラーと対策については、『Hitachi Device Manager - Storage Navigator ユーザガイド』のトラブルシューティングを参照してください。Storage Navigator の操 作に関係するエラーについては、このマニュアルのエラーメッセージリストを参照してください。

Storage Navigator の操作に関係するエラーに対処するには、対処方法だけでなく、エラーに関係 するプログラムプロダクトのユーザガイドに記載されている「トラブルシューティング」も参照し てください。

### **1.2** メッセージ画面の説明

### **1.2.1** メッセージ画面の例

図 **1-1 :** メッセージ画面例 **1**

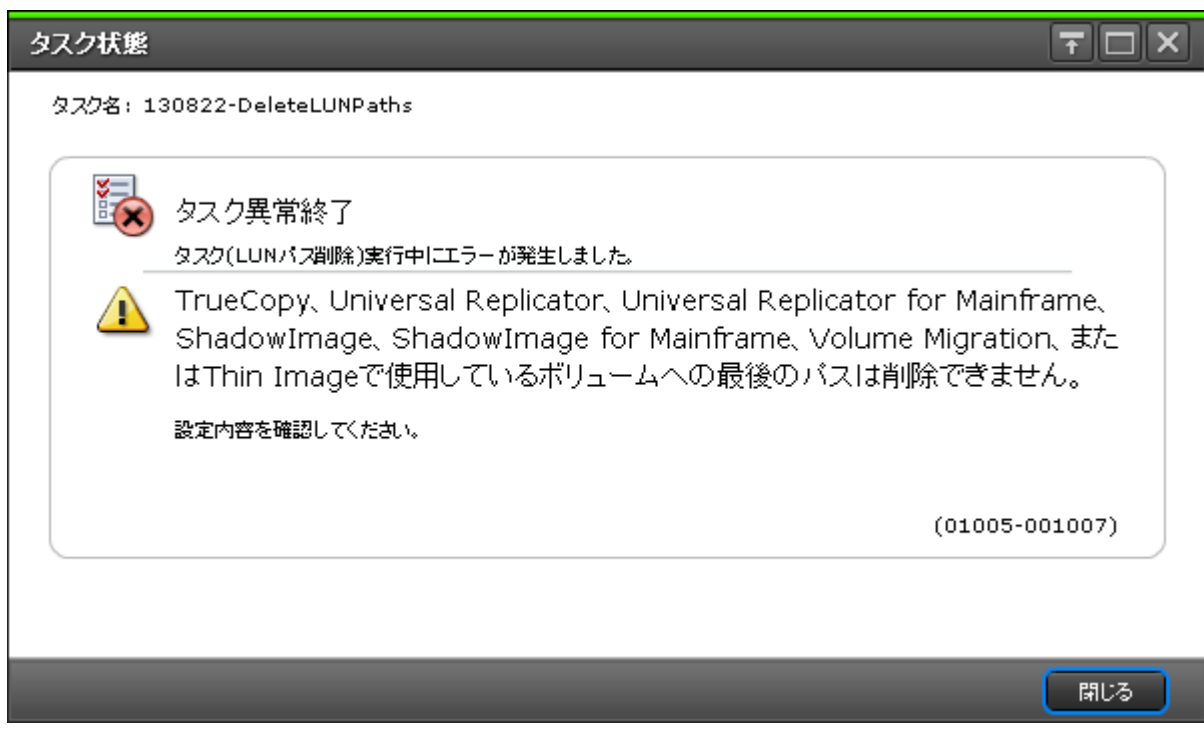

図 **1-2 :** メッセージ画面例 **2**

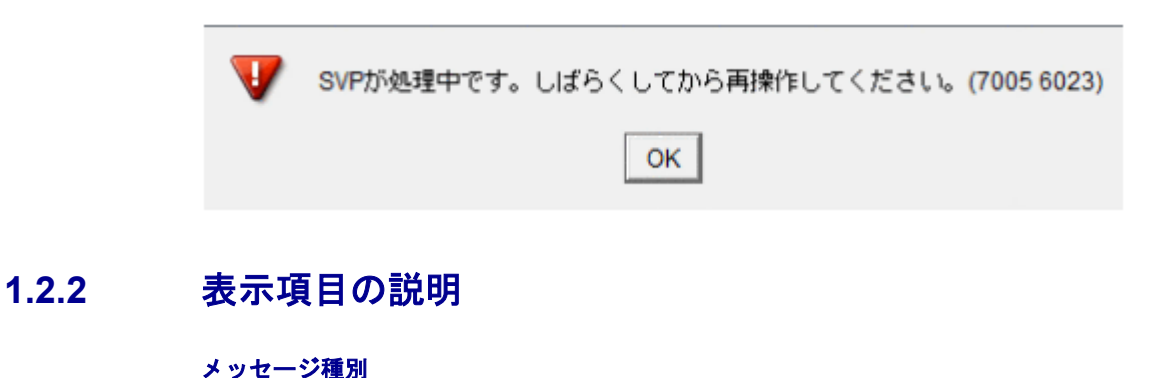

次の4種類のメッセージ種別があります。

:Information レベルのメッセージ :警告レベルのメッセージ :致命的な内容のメッセージ

:Storage Navigator 動作 PC からの処理要求が、サーバ側で受け入れられない(処理中 など)状態のメッセージ。エラーではありません。

#### メッセージ

**O** 

<span id="page-16-0"></span>•

•

•

•

メッセージ種別に応じたメッセージの内容を示します。

#### 対処方法

メッセージに応じた対処方法を示します。メッセージ画面またはこのマニュアルに示される対処方 法に従って対処してください。

対処方法が表示されないメッセージ画面が表示されることがあります。このときは、部位コードと エラーコードによって、このマニュアルに記載されている対処方法に従って対処してください。

#### 部位コード

メッセージ出力アプリケーションの識別 ID を示します。

部位コードは、表示された桁数とこのマニュアルでの記載が一致しないときがあります。部位コー ドが 4 桁の場合は、表示された部位コードの先頭に 0 を補い、5 桁にしてこのマニュアルを参照し てください。

例えば、部位コードの表示が「7005」(4 桁)の場合は、このマニュアルでは、「07005」(5 桁)の 部位コードを参照します。

#### エラーコード

メッセージ ID を示します。

エラーコードは、表示された桁数とこのマニュアルでの記載が一致しないときがあります。エラー コードが 6 桁に満たない場合は、表示されたエラーコードの先頭に 0 を補い、6 桁にしてこのマニュ アルを参照してください。

例えば、エラーコードの表示が「6023」(4桁)の場合は、このマニュアルでは、「006023」(6桁) を、エラーコードの表示が「55505」(5桁)の場合は、このマニュアルでは、「055505」(6桁)の エラーコードを参照します。

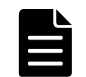

メモ Storage Navigator 起動時に、次に示すメッセージが表示された場合は、メッセージ内の (YYYY 7.7.7.7.) をキーにメッセージを参照してください。また、メッセージ画面にはチェックボックスも表示される場合があり ます。このとき、チェックボックスをオンにすると、再度ログインするまでこのメッセージは表示されませんの でご注意ください。 A network error occurred, the server is not ready, or an error occurred in the server. (YYYY ZZZZZ)

### **1.2.3** 詳細付きメッセージ画面

詳細情報を含むメッセージ画面の表示例を次に示します。

<span id="page-17-0"></span>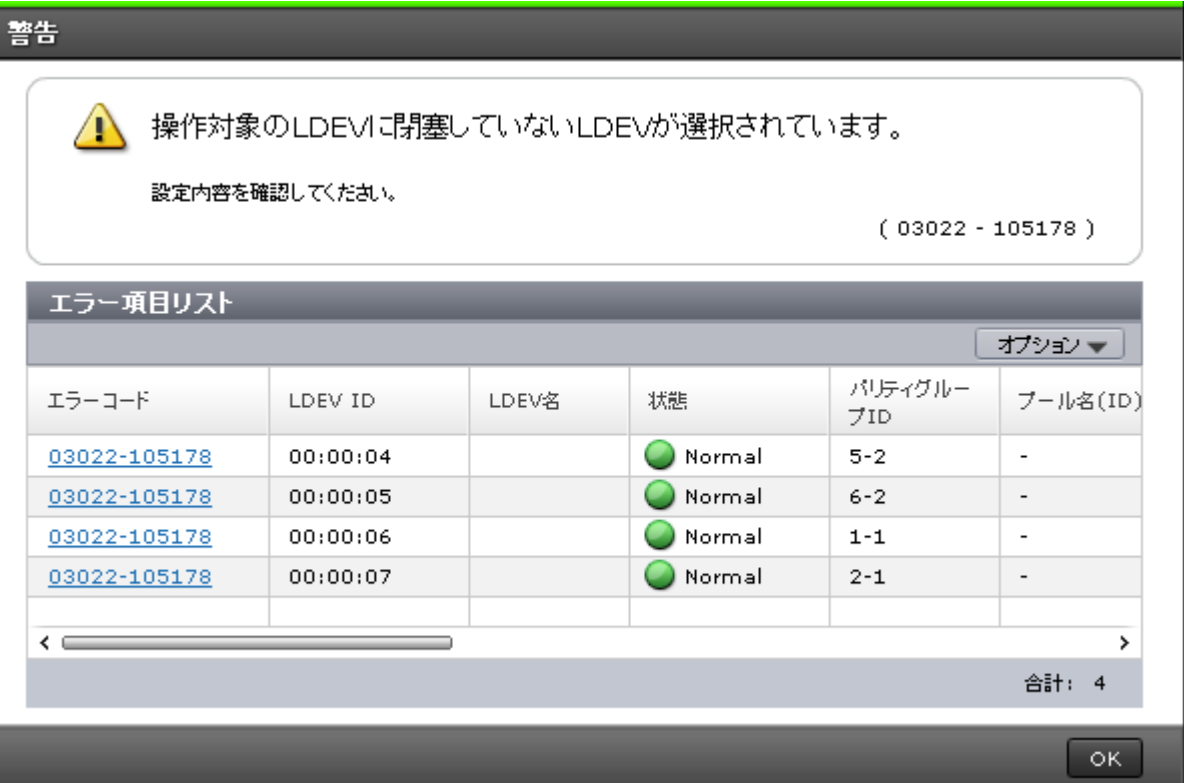

一度に複数の項目を設定変更する操作では、メッセージの下に表示される表で、個々の変更結果を 参照できます。個々の変更結果を参照するためには、表内のリンク付きエラーコード番号をクリッ クしてください。

詳細付きメッセージ画面は、「タスク]画面からも参照できます。「タスク]画面やタスクの状態の 詳細を参照する方法については、『Hitachi Device Manager - Storage Navigator ユーザガイド』 を参照してください。

## **1.3** メッセージリストの説明

このマニュアルのメッセージリストの記載例と記載項目の説明を次に示します。

### **1.3.1** メッセージリストの記載例

00222 105217(W)

入力された現在のパスワードは、正しくありません。 The specified current password is incorrect. 対処方法:正しいパスワードを入力してください。 Enter a correct password.

### **1.3.2** メッセージリストの記載項目の説明

- 部位コード:00222 メッセージ出力アプリケーションの識別 ID を示します。
- エラーコード:105217 メッセージ ID を示します。

• メッセージ種別:(W)

次の4種類のメッセージ種別があります。

- **i**:Information レベルのメッセージを示します。
- **W**:警告レベルのメッセージを示します。
- **E**:致命的な内容のメッセージを示します。
- **N**:Storage Navigator 動作 PC からの処理要求が、サーバ側で受け入れられない(処理中な ど)状態のメッセージを示します。エラーではありません。

#### メッセージと対処方法

このマニュアルでは、メッセージと対処方法それぞれの和文と英文を記載しています。メッセージ 画面では、Storage Navigator を使用するコンピュータの OS が日本語環境の場合は和文が、英語環 境の場合は英文が表示されます。

また、このマニュアルでは、処理内容に応じて変わる部分を< xxx >(英文の場合は、xxx)と表記 しています。メッセージ画面では、処理内容に応じた文字列や数値が表示されます。

ただし< xxx > (英文の場合は、xxx)は、場合によって文字列や数値が表示されないことがあり ます。

2

# <span id="page-20-0"></span>メッセージ**(**部位コードグループ **00nnn)**

ここでは、部位コード 00001 から 00810 までのメッセージを示しています。

- □ [2.1 部位コード 00001](#page-22-0)
- □ [2.2 部位コード 00002](#page-33-0)
- □ [2.3 部位コード 00003](#page-39-0)
- □ [2.4 部位コード 00004](#page-44-0)
- □ [2.5 部位コード 00005](#page-45-0)
- □ [2.6 部位コード 00006](#page-45-0)
- □ [2.7 部位コード 00007](#page-46-0)
- □ [2.8 部位コード 00010](#page-47-0)
- □ [2.9 部位コード 00021](#page-48-0)
- □ [2.10 部位コード 00022](#page-49-0)
- □ [2.11 部位コード 00105](#page-50-0)
- □ [2.12 部位コード 00110](#page-50-0)
- □ [2.13 部位コード 00122](#page-54-0)
- □ [2.14 部位コード 00190](#page-55-0)
- □ [2.15 部位コード 00221](#page-71-0)
- □ [2.16 部位コード 00222](#page-72-0)
- □ [2.17 部位コード 00290](#page-99-0)
- □ [2.18 部位コード 00305](#page-110-0)
- □ [2.19 部位コード 00321](#page-113-0)
- □ [2.20 部位コード 00322](#page-113-0)
- □ [2.21 部位コード 00405](#page-117-0)
- □ [2.22 部位コード 00407](#page-130-0)
- □ [2.23 部位コード 00421](#page-131-0)
- □ [2.24 部位コード 00422](#page-131-0)
- □ [2.25 部位コード 00605](#page-134-0)
- □ [2.26 部位コード 00621](#page-160-0)
- □ [2.27 部位コード 00622](#page-160-0)
- □ [2.28 部位コード 00721](#page-172-0)
- □ [2.29 部位コード 00722](#page-173-0)
- □ [2.30 部位コード 00726](#page-174-0)
- □ [2.31 部位コード 00810](#page-181-0)

## <span id="page-22-0"></span>**2.1** 部位コード **00001**

#### 00001 001000(E)

Storage Navigator の処理中にエラーが発生しました。

An error occurred during Storage Navigator processing.

対処方法:繰り返し操作しても同じ結果のときは、HSSC に連絡してください。

If the problem persists despite retrying, please call the HSSC.

#### 00001 001001 (E)

タイムアウトエラーが発生しました。

A time-out error occurred.

対処方法:SVP が自動的に再起動します。起動後に再実行して、同じ結果のときは HSSC に連絡 してください。

The array controller reboots automatically. If the same error occurs despite retrying, please call the HSSC.

#### 00001 001002 (E)

Storage Navigator の処理中にエラーが発生しました。

An error occurred during Storage Navigator processing.

対処方法:繰り返し操作しても同じ結果のときは、HSSC に連絡してください。

If the problem persists despite retrying, please call the HSSC.

#### 00001 001003 (E)

Storage Navigator の処理中にエラーが発生しました。

An error occurred during Storage Navigator processing.

対処方法:繰り返し操作しても同じ結果のときは、HSSC に連絡してください。

If the problem persists despite retrying, please call the HSSC.

#### 00001 001004 (E)

Storage Navigator の処理中にエラーが発生しました。

An error occurred during Storage Navigator processing.

対処方法:繰り返し操作しても同じ結果のときは、HSSC に連絡してください。

If the problem persists despite retrying, please call the HSSC.

#### 00001 002000 (E)

Storage Navigator の処理中にエラーが発生しました。

An error occurred during Storage Navigator processing.

対処方法:繰り返し操作しても同じ結果のときは、HSSC に連絡してください。

If the problem persists despite retrying, please call the HSSC.

#### 00001 002001 (E)

Storage Navigator の処理中にエラーが発生しました。

An error occurred during Storage Navigator processing.

対処方法:繰り返し操作しても同じ結果のときは、HSSC に連絡してください。

If the problem persists despite retrying, please call the HSSC.

#### 00001 002002 (E)

Storage Navigator の処理中にエラーが発生しました。

An error occurred during Storage Navigator processing.

メッセージ(部位コードグループ 00nnn) **23**

対処方法:繰り返し操作しても同じ結果のときは、HSSC に連絡してください。 If the problem persists despite retrying, please call the HSSC. 00001 002005 (E) Storage Navigator の処理中にエラーが発生しました。 An error occurred during Storage Navigator processing. 対処方法:繰り返し操作しても同じ結果のときは、HSSC に連絡してください。 If the problem persists despite retrying, please call the HSSC. 00001 003000 (E) Storage Navigator の処理中にエラーが発生しました。 An error occurred during Storage Navigator processing. 対処方法:繰り返し操作しても同じ結果のときは、HSSC に連絡してください。 If the problem persists despite retrying, please call the HSSC. 00001 003001 (E) Set オペレーション数が最大値(20,000)を超えました。 The number of set operations exceeds the maximum (20000). 対処方法:Set オペレーションの数を少なくして、再操作してください。 Please reduce the number of set operations, and perform again. 00001 003002 (E) Storage Navigator の処理中にエラーが発生しました。 An error occurred during Storage Navigator processing. 対処方法:繰り返し操作しても同じ結果のときは、HSSC に連絡してください。 If the problem persists despite retrying, please call the HSSC. 00001 004001 (E) Storage Navigator 側の処理中にエラーが発生しました。 An error occurred during Storage Navigator processing. 対処方法:繰り返し操作しても同じ結果のときは、HSSC に連絡してください。 If the problem persists despite retrying, please call the HSSC. 00001 004006 (E) Storage Navigator の処理中にエラーが発生しました。 An error occurred during Storage Navigator processing. 対処方法:繰り返し操作しても同じ結果のときは、HSSC に連絡してください。 If the problem persists despite retrying, please call the HSSC. 00001 004007 (E) Storage Navigator の処理中にエラーが発生しました。 An error occurred during Storage Navigator processing. 対処方法:繰り返し操作しても同じ結果のときは、HSSC に連絡してください。 If the problem persists despite retrying, please call the HSSC. 00001 004008 (E) Storage Navigator の処理中にエラーが発生しました。 An error occurred during Storage Navigator processing. 対処方法:再発するときは HSSC に連絡してください。

**24** メッセージ(部位コードグループ 00nnn)

If this problem persists, please call the HSSC.

#### 00001 004009 (E)

Storage Navigator の処理中にエラーが発生しました。 An error occurred during Storage Navigator processing. 対処方法:再発するときは HSSC に連絡してください。 If this problem persists, please call the HSSC.

#### 00001 004010 (E)

Storage Navigator の処理中にエラーが発生しました。 An error occurred during Storage Navigator processing. 対処方法:再発するときは HSSC に連絡してください。 If this problem persists, please call the HSSC.

#### 00001 004011 (E)

ネットワークエラーが発生しました。エラーの原因を次に示します。

◦ Storage Navigator との通信でタイムアウトエラーが発生しました。

A network error occurred. The probable cause is:

◦ A timeout error occurred during communication with the Storage Navigator. 対処方法:再度ログインしてください。Storage Navigator が動作している PC で、別のアプリ ケーションプログラムを動作させたときの負荷が高い場合は、ネットワークエラーが発生する ことがあります。ネットワークエラーが発生したときは、RMI 自動消滅時間の値を増やしてく ださい。

Log on again. A network error may occur when the load of another application program working on the same PC with Storage Navigator is high. Increase the value of the RMI time-out period when network error occurs.

#### 00001 004012 (E)

接続数が最大 (32) を超えました。

The number of clients logged on to the RMI server has exceeded 32.

対処方法:しばらくしてから再度ログインしてください。

Log on again after a while.

#### 00001 004013 (E)

Storage Navigator 側のシステム構成が正しくありません。 The Storage Navigator configuration is invalid. 対処方法:繰り返し操作しても同じ結果のときは、HSSC に連絡してください。

If the problem persists despite retrying, please call the HSSC.

#### 00001 004014 (E)

ストレージシステムと Syslog サーバ間で SSL 通信するための証明書ファイルがないため、設 定できません。

The operation cannot be performed, because the certificate file required for the SSL communication between the storage system and the Syslog server does not exist. 対処方法:ストレージシステムに証明書ファイルをアップロードしてから、再操作してくださ い。この問題が再発するときは、HSSC に連絡してください。

Upload the certificate file to the storage system, and then retry the operation. If this problem occurs again, contact the HSSC.

#### 00001 004020 (W)

ネットワーク障害などの検出により、排他ロックを強制解除しました。 Network error detected; exclusive lock is released. 対処方法:ロックが解除されました。再度ロックしてください。 Lock is removed. Lock again.

#### 00001 005013 (E)

Storage Navigator の処理中にエラーが発生しました。

An error occurred during Storage Navigator processing.

対処方法:繰り返し操作しても同じ結果のときは、HSSC に連絡してください。

If the problem persists despite retrying, please call the HSSC.

#### 00001 005014 (E)

ユーザ ID またはパスワードは無効です。

The user ID or password is invalid.

対処方法:正しいユーザ名またはパスワードを入力してください。

Enter a correct user name or a password.

#### 00001 005075(E)

Storage Navigator の処理中にエラーが発生しました。 An error occurred during Storage Navigator processing. 対処方法:繰り返し操作しても同じ結果のときは、HSSC に連絡してください。 If the problem persists despite retrying, please call the HSSC.

#### 00001 005099 (E)

Storage Navigator の処理中にエラーが発生しました。

An error occurred during Storage Navigator processing.

対処方法:繰り返し操作しても同じ結果のときは、HSSC に連絡してください。

If the problem persists despite retrying, please call the HSSC.

#### 00001 005132 (E)

指定されたユーザ ID はすでにログインされています。または、前のログインでの終了処理が 正しく行なわれなかったためにログインできません。

The specified user ID is already logged in, or the previous login was not properly terminated.

対処方法:別のユーザ名でログインしてください。または、前回の終了方法が正しくなかった (ブラウザまたは AIR アプリケーションの終了ボタンで終了してしまった)可能性があります。 RMI Time-out 時間 (デフォルト1分)後、再ログインしてください。

Log in with a different user name. The browser or the AIR application might not be terminated correctly (they might be terminated by clicking the Close button of the browser.). In this case, log in again after the RMI timeout (default 1 min.).

00001 005300 (E)

Storage Navigator の処理中にエラーが発生しました。

An error occurred during Storage Navigator processing.

対処方法:繰り返し操作しても同じ結果のときは、HSSC に連絡してください。

If the problem persists despite retrying, please call the HSSC.

00001 005301 (E)

Storage Navigator の処理中にエラーが発生しました。

An error occurred during Storage Navigator processing.

対処方法:繰り返し操作しても同じ結果のときは、HSSC に連絡してください。

If the problem persists despite retrying, please call the HSSC.

#### 00001 005400 (W)

Storage Navigator 上のモニタデータへのアクセスがビジーのため、モニタデータにアクセス できません。

Failed to access the monitoring data because accessing the monitoring data on the Storage Navigator is busy.

対処方法:別のユーザが次のどれかの画面を開いているか、またはエクスポートツールを実行 している場合があります。このときは、どちらかのユーザが他の画面に移動するか、またはエ クスポートツールの実行終了を待ってください。

- True Copy の[Usage Monitor]画面
- Universal Replicatorの [Usage Monitor] 画面
- Volume Migration 画面
- Server Priority Manager 画面

A different user might open one of the following windows or run the export tool. In this case, wait until one of the users moves to a different window or exits the export tool.

- [Usage Monitor] window of the True Copy
- [Usage Monitor] window of the Universal Replicator
- Volume Migration window
- Server Priority Manager window

#### 00001 005508 (E)

管理者がシステム環境ファイルを変更中です。しばらくしてからログオンしてください。

An administrator is changing a system environment file. Please log on again after waiting for a while.

対処方法:繰り返し操作しても同じ結果のときは、HSSC に連絡してください。

If the problem persists despite retrying, please call the HSSC.

#### 00001 005509 (E)

Modify モードが強制的に解除されました。再度 Modify モードを取得しますか?

Modify mode released due to inactivity. Do you want to get back to the Modify mode? 対処方法:再度 Modify モードを取得するときは [OK] ボタンを、Modify モードを取得しない ときは[キャンセル]ボタンをクリックしてください。

To get back to the Modify mode, click [OK]. Otherwise, click [Cancel].

#### 00001 005514 (E)

Storage Navigator の処理中にエラーが発生しました。

An error occurred during Storage Navigator processing.

対処方法:繰り返し操作しても同じ結果のときは、HSSC に連絡してください。

If the same problem persists despite retrying, please call the HSSC.

#### 00001 005515 (E)

Storage Navigator の処理中にエラーが発生しました。

An error occurred during Storage Navigator processing.

メッセージ(部位コードグループ 00nnn) **27**

対処方法:繰り返し操作しても同じ結果のときは、HSSC に連絡してください。 If the same problem persists despite retrying, please call the HSSC. 00001 005516 (E) Storage Navigator の処理中にエラーが発生しました。 An error occurred during Storage Navigator processing. 対処方法:繰り返し操作しても同じ結果のときは、HSSC に連絡してください。 If the same problem persists despite retrying, please call the HSSC. 00001 005517 (E) Storage Navigator の処理中にエラーが発生しました。 An error occurred during Storage Navigator processing. 対処方法:繰り返し操作しても同じ結果のときは、HSSC に連絡してください。 If the same problem persists despite retrying, please call the HSSC. 00001 005518 (E) Storage Navigator の処理中にエラーが発生しました。 An error occurred during Storage Navigator processing. 対処方法:繰り返し操作しても同じ結果のときは、HSSC に連絡してください。 If the same problem persists despite retrying, please call the HSSC. 00001 005519 (E) Storage Navigator の処理中にエラーが発生しました。 An error occurred during Storage Navigator processing. 対処方法:繰り返し操作しても同じ結果のときは、HSSC に連絡してください。 If the same problem persists despite retrying, please call the HSSC. 00001 005520 (E) Storage Navigator の処理中にエラーが発生しました。 An error occurred during Storage Navigator processing. 対処方法:繰り返し操作しても同じ結果のときは、HSSC に連絡してください。 If the same problem persists despite retrying, please call the HSSC. 00001 005521 (E) Storage Navigator の処理中にエラーが発生しました。 An error occurred during Storage Navigator processing. 対処方法:繰り返し操作しても同じ結果のときは、HSSC に連絡してください。 If the problem persists despite retrying, please call the HSSC. 00001 005522 (E) Storage Navigator の処理中にエラーが発生しました。 An error occurred during Storage Navigator processing. 対処方法:繰り返し操作しても同じ結果のときは、HSSC に連絡してください。 If the problem persists despite retrying, please call the HSSC. 00001 005523 (E) Storage Navigator の処理中にエラーが発生しました。 An error occurred during Storage Navigator processing. 対処方法:繰り返し操作しても同じ結果のときは、HSSC に連絡してください。

**28** メッセージ(部位コードグループ 00nnn)

If the problem persists despite retrying, please call the HSSC.

#### 00001 005635(E)

Storage Navigator の処理中にエラーが発生しました。 An error occurred during Storage Navigator processing. 対処方法:繰り返し操作しても同じ結果のときは、HSSC に連絡してください。 If the problem persists despite retrying, please call the HSSC.

#### 00001 005636 (E)

Storage Navigator の処理中にエラーが発生しました。

An error occurred during Storage Navigator processing.

対処方法:繰り返し操作しても同じ結果のときは、HSSC に連絡してください。

If the problem persists despite retrying, please call the HSSC.

#### 00001 005637 (E)

Storage Navigator の処理中にエラーが発生しました。 An error occurred during Storage Navigator processing. 対処方法:繰り返し操作しても同じ結果のときは、HSSC に連絡してください。 If the problem persists despite retrying, please call the HSSC.

#### 00001 005638 (E)

Storage Navigator の処理中にエラーが発生しました。

An error occurred during Storage Navigator processing. 対処方法:繰り返し操作しても同じ結果のときは、HSSC に連絡してください。

If the problem persists despite retrying, please call the HSSC.

#### 00001 005639 (E)

Storage Navigator の処理中にエラーが発生しました。

An error occurred during Storage Navigator processing.

対処方法:繰り返し操作しても同じ結果のときは、HSSC に連絡してください。

If the problem persists despite retrying, please call the HSSC.

#### 00001 005640 (E)

Storage Navigator の処理中にエラーが発生しました。

An error occurred during Storage Navigator processing.

対処方法:再発するときは HSSC に連絡してください。

If this problem persists, please call the HSSC.

#### 00001 005811 (E)

Storage Navigator の処理中にエラーが発生しました。

An error occurred during Storage Navigator processing.

対処方法:繰り返し操作しても同じ結果のときは、HSSC に連絡してください。

If the same problem persists despite retrying, please call the HSSC.

#### 00001 005813 (E)

Storage Navigator の処理中にエラーが発生しました。

An error occurred during Storage Navigator processing.

対処方法:繰り返し操作しても同じ結果のときは、HSSC に連絡してください。

If the problem persists despite retrying, please call the HSSC.

#### 00001 005814 (E)

Storage Navigator の処理中にエラーが発生しました。 An error occurred during Storage Navigator processing. 対処方法:繰り返し操作しても同じ結果のときは、HSSC に連絡してください。 If the problem persists despite retrying, please call the HSSC.

#### 00001 006002 (E)

Storage Navigator の処理中にエラーが発生しました。

An error occurred during Storage Navigator processing.

対処方法:繰り返し操作しても同じ結果のときは、HSSC に連絡してください。

If the problem persists despite retrying, please call the HSSC.

#### 00001 006004 (E)

Storage Navigator の処理中にエラーが発生しました。

An error occurred during Storage Navigator processing.

対処方法:繰り返し操作しても同じ結果のときは、HSSC に連絡してください。

If the problem persists despite retrying, please call the HSSC.

#### 00001 006012 (E)

Storage Navigator の処理中にエラーが発生しました。 An error occurred during Storage Navigator processing. 対処方法:繰り返し操作しても同じ結果のときは、HSSC に連絡してください。 If the problem persists despite retrying, please call the HSSC.

#### 00001 006022 (E)

ファイルオープンエラーが発生しました。

A file open error has occurred.

対処方法:繰り返し操作しても同じ結果のときは、HSSC に連絡してください。

If the problem persists despite retrying, please call the HSSC.

#### 00001 006023 (E)

ファイルのアクセスに失敗しました。設定を確認して再実行してください。繰り返し操作し ても同じ結果のときは、HSSC に連絡してください。

Failed to access the file. Check the setting, and then retry the operation. If the same problem persists despite retrying, please call the HSSC.

対処方法:繰り返し操作しても同じ結果のときは、HSSC に連絡してください。

If the problem persists despite retrying, please call the HSSC.

00001 006039 (E)

Storage Navigator 側の処理中にエラーが発生しました。再発するときは HSSC に連絡してく ださい。

An error occurred during Storage Navigator processing. If this problem persists, please call the HSSC.

対処方法:繰り返し操作しても同じ結果のときは、HSSC に連絡してください。

If the problem persists despite retrying, please call the HSSC.

00001 007003 (E)

監査ログの管理ファイルの内容が正しくありません。

The content of the management file of the audit log is invalid.

**30** メッセージ(部位コードグループ 00nnn)

対処方法:繰り返し操作しても同じ結果のときは、HSSC に連絡してください。

If the problem persists despite retrying, please call the HSSC.

00001 007050 (E)

処理中にエラーが発生しました。クライアント PC の Storage Navigator のソフトウェアバー ジョンが、接続先の SVP の Storage Navigator のソフトウェアバージョンと一致していない可 能性があります。

An error occurred during the processing. The software version of Storage Navigator on the client PC might not match that of the connected SVP.

対処方法:クライアント PC の JRE とブラウザのキャッシュをクリアし、ブラウザまたは AIR アプリケーションを再起動してから、再操作してください。この問題が再発するときは、プロ キシサーバの問題だと考えられます。ネットワークの管理者に問い合わせてください。ネッ トワークに問題がない状態でこの問題が再発するときは、HSSC に連絡してください。

Clear the cache of the JRE and the browser on the client PC, restart the browser or the AIR application, and then retry the operation. If this problem persists, contact your network administrator because the proxy server might have caused the problem. If there is no problem in the network, contact the HSSC.

#### 00001 055034 (E)

Storage Navigator の処理中にエラーが発生しました。

An error occurred during Storage Navigator processing.

対処方法:繰り返し操作しても同じ結果のときは、HSSC に連絡してください。

If the problem persists despite retrying, please call the HSSC.

#### 00001 055044 (E)

Storage Navigator の処理中にエラーが発生しました。

An error occurred during Storage Navigator processing.

対処方法:繰り返し操作しても同じ結果のときは、HSSC に連絡してください。

If the problem persists despite retrying, please call the HSSC.

#### 00001 055200 (E)

内部論理エラーが発生しました。

An internal logical error occurred.

対処方法:繰り返し操作しても同じ結果のときは、HSSC に連絡してください。

If the problem persists despite retrying, please call the HSSC.

#### 00001 056545 (E)

監査ログ処理中のため、操作は失敗しました。しばらくしてから再操作してください。

The operation failed because the audit log is being processed. Please wait for a while, and then retry the operation.

対処方法:繰り返し操作しても同じ結果のときは、HSSC に連絡してください。

If the problem persists despite retrying, please call the HSSC.

#### 00001 056548 (E)

Storage Navigator により FTP サーバに転送中です。しばらくしてから再操作してください。 The Storage Navigator is transferring the file to the FTP server. Wait for a while, then retry the operation.

対処方法:繰り返し操作しても同じ結果のときは、HSSC に連絡してください。

If the problem persists despite retrying, please call the HSSC.

#### 00001 056549 (E)

別のユーザーがダウンロード、または FTP サーバに転送中です。しばらくしてから再操作して ください。

Another user is downloading the file or transferring the file to the FTP server. Please wait for a while, and then retry the operation.

対処方法:繰り返し操作しても同じ結果のときは、HSSC に連絡してください。

If the problem persists despite retrying, please call the HSSC.

#### 00001 056550 (E)

FTP サーバへの転送が無効に設定されています。設定を確認してください。

Transfer to the FTP server is disabled. Check the setting.

対処方法:繰り返し操作しても同じ結果のときは、HSSC に連絡してください。

If the problem persists despite retrying, please call the HSSC.

#### 00001 056551(E)

FTP サーバとの接続に失敗しました。IP アドレス、または Storage Navigator と FTP サーバ間 の接続を確認してください。

Failed to connect to the FTP server. Check the IP address, or the connection between the Storage Navigator and the FTP server.

対処方法:繰り返し操作しても同じ結果のときは、HSSC に連絡してください。

If the problem persists despite retrying, please call the HSSC.

00001 056552 (E)

FTP サーバへのファイル転送は失敗しました。ユーザ ID とパスワードを確認してください。 The file transfer to the FTP server failed. Check the user ID and the password. 対処方法:繰り返し操作しても同じ結果のときは、HSSC に連絡してください。

If the problem persists despite retrying, please call the HSSC.

#### 00001 056553(E)

FTP サーバへのファイル転送に失敗しました。出力フォルダと FTP サーバの状態を確認してく ださい。

The file transfer to the FTP server failed. Check the output folder and the status of the FTP server.

対処方法:繰り返し操作しても同じ結果のときは、HSSC に連絡してください。

If the problem persists despite retrying, please call the HSSC.

#### 00001 056554 (E)

FTP サーバへのファイル転送は失敗しました。再発するときは HSSC に連絡してください。 The file transfer to the FTP server failed. If this problem persists, please call the HSSC.

対処方法:繰り返し操作しても同じ結果のときは、HSSC に連絡してください。

If the problem persists despite retrying, please call the HSSC.

#### 00001 056555(E)

監査ログに関する SIM は、すべてコンプリート操作が実施されています。 The complete operation is performed to all SIMs related to Audit Log. 対処方法:繰り返し操作しても同じ結果のときは、HSSC に連絡してください。 If the problem persists despite retrying, please call the HSSC.

```
00001 056556 (E)
```
転送されていない監査ログの件数がしきい値を超えているため、SIM のコンプリート操作は失 敗しました。

Complete operation of SIMs failed because the number of audit logs that had not been transferred exceeded the threshold.

対処方法:繰り返し操作しても同じ結果のときは、HSSC に連絡してください。

If the problem persists despite retrying, please call the HSSC.

#### 00001 056557(E)

SVP がビジー状態であるため、SIM のコンプリート操作が完了していない可能性があります。 The complete operation of the SIM may not have completed since the SVP is busy. 対処方法:繰り返し操作しても同じ結果のときは、HSSC に連絡してください。

If the problem persists despite retrying, please call the HSSC.

#### 00001 057106(E)

監査ログの管理ファイルに正しくない値が含まれています。再操作してください。

An invalid value is included in the management file of the audit log. Please retry the operation.

対処方法:繰り返し操作しても同じ結果のときは、HSSC に連絡してください。

If the problem persists despite retrying, please call the HSSC.

#### 00001 065734 (E)

CVAE Version 情報識別 ID が正しくありません。設定を確認して再操作してください。

CVAE version information ID is invalid. Check the setting, and then retry the operation.

対処方法:繰り返し操作しても同じ結果のときは、HSSC に連絡してください。

If the problem persists despite retrying, please call the HSSC.

#### 00001 066100 (E)

Storage Navigator の初期化で起動に失敗した機能があるため、ログインできません。

The login could not be performed because a function failed to start during Storage Navigator initialization.

対処方法:繰り返し操作しても同じ結果のときは、HSSC に連絡してください。

If the problem persists despite retrying, please call the HSSC.

#### 00001 066559 (E)

SVP の OS が IPv6 をサポートしていないため、操作は失敗しました。

The operation failed because the SVP OS does not support IPv6.

対処方法:繰り返し操作しても同じ結果のときは、HSSC に連絡してください。

If the problem persists despite retrying, please call the HSSC.

#### 00001 066802 (E)

CVAE Version 情報の登録数が最大値に達しましたので、これ以上登録できません。CVAE Version 情報の登録数を減らして再操作してください。

No more CVAE version infomasion can be registered, because the number of registered CVAE version infomasion reached the maximum. Reduce the number of CVAE version infomasion and then retry the operation.

対処方法:繰り返し操作しても同じ結果のときは、HSSC に連絡してください。

If the problem persists despite retrying, please call the HSSC.

00001 107200 (W)

メッセージ(部位コードグループ 00nnn) **33**

<span id="page-33-0"></span>Storage Navigator の処理がビジーです。

The processing of Storage Navigator is busy.

対処方法:しばらくしてから再操作してください。繰り返し操作しても同じ結果のときは、 HSSC に連絡してください。

Wait for a while, and then retry the operation. If this problem persists, contact the HSSC.

### **2.2** 部位コード **00002**

```
00002 002001(E)
```
Storage Navigator の処理中にエラーが発生しました。

An error occurred during Storage Navigator processing.

対処方法:SVP を再起動してから再操作してください。この問題が再発するときは、HSSC に連 絡してください。

Restart the SVP, and then retry the operation. If this problem persists, contact the HSSC.

#### 00002 002002 (E)

Storage Navigator の処理中にエラーが発生しました。

An error occurred during Storage Navigator processing.

対処方法:繰り返し操作しても同じ結果のときは、HSSC に連絡してください。

If the problem persists despite retrying, please call the HSSC.

#### 00002 002003 (W)

SVP がビジーです。 The SVP is busy. 対処方法:[ファイル]メニューの[すべて更新]を選び、構成の再読み込みを実施してくだ さい。 Click [Refresh All] on the File menu and refresh the configuration.

00002 002004 (E)

Storage Navigator の処理中にエラーが発生しました。

An error occurred during Storage Navigator processing.

対処方法:繰り返し操作しても同じ結果のときは、HSSC に連絡してください。

If the problem persists despite retrying, please call the HSSC.

#### 00002 002005 (E)

Storage Navigator の処理中にエラーが発生しました。

An error occurred during Storage Navigator processing.

対処方法:繰り返し操作しても同じ結果のときは、HSSC に連絡してください。

If the problem persists despite retrying, please call the HSSC.

00002 002006 (E)

Storage Navigator の処理中にエラーが発生しました。 An error occurred during Storage Navigator processing. 対処方法:繰り返し操作しても同じ結果のときは、HSSC に連絡してください。 If the problem persists despite retrying, please call the HSSC.

00002 002007 (W)

ストレージシステムはリフレッシュ中、または別のユーザーが設定を変更中です。 The storage system is refreshing or some other user is changing the setting. 対処方法:しばらくしてから、再操作してください。 Wait and then retry the operation.

#### 00002 002008(E)

Storage Navigator 側の処理中にエラーが発生しました。

An error occurred during Storage Navigator processing.

対処方法:ストレージシステムまたは SVP に異常があった場合、マニュアルを参照して回復し てください。ストレージシステムまたは SVP に異常がなく、この問題が再発するときは、HSSC に連絡してください。

If there is an error found on the storage system or the SVP, see the manual to remove the error. If there is no error found on the storage system or the SVP, and this problem persists, contact the HSSC.

#### 00002 002009 (E)

Storage Navigator の処理中にエラーが発生しました。

An error occurred during Storage Navigator processing.

対処方法:ストレージシステムまたは SVP に異常があった場合、マニュアルを参照して回復し てください。ストレージシステムまたは SVP に異常がなく、この問題が再発するときは、HSSC に連絡してください。

If there is an error found on the storage system or the SVP, see the manual to remove the error. If there is no error found on the storage system or the SVP, and this problem persists, contact the HSSC.

#### 00002 002010 (E)

Storage Navigator の処理中にエラーが発生しました。

An error occurred during Storage Navigator processing.

対処方法:繰り返し操作しても同じ結果のときは、HSSC に連絡してください。

If the problem persists despite retrying, please call the HSSC.

#### 00002 002011 (E)

Storage Navigator 側のシステム構成が正しくありません。

The Storage Navigator configuration is invalid.

対処方法:繰り返し操作しても同じ結果のときは、HSSC に連絡してください。

If the problem persists despite retrying, please call the HSSC.

#### 00002 002013 (E)

Storage Navigator の処理中にエラーが発生しました。

An error occurred during Storage Navigator processing.

対処方法:繰り返し操作しても同じ結果のときは、HSSC に連絡してください。

If the problem persists despite retrying, please call the HSSC.

#### 00002 002015 (E)

Storage Navigator の処理中にエラーが発生しました。

An error occurred during Storage Navigator processing.

対処方法:ストレージシステムまたは SVP に異常があった場合、マニュアルを参照して回復し てください。ストレージシステムまたは SVP に異常がなく、この問題が再発するときは、HSSC に連絡してください。

メッセージ(部位コードグループ 00nnn) **35**

If there is an error found on the storage system or the SVP, see the manual to remove the error. If there is no error found on the storage system or the SVP, and this problem persists, contact the HSSC.

#### 00002 002016 (W)

ディスクアレイがリフレッシュ中、または別のユーザが設定を変更中です。

The array is refreshing, or some other user is registering the setting.

対処方法:しばらくしてから、再操作してください。

Wait, then retry the operation.

#### 00002 002145 (W)

ストレージシステムとの通信中にエラーが発生しました。

An error occurred while communicating with the storage system.

対処方法:ストレージシステムまたは SVP に異常があった場合、マニュアルを参照して回復し てください。ストレージシステムまたは SVP に異常がなく、この問題が再発するときは、HSSC に連絡してください。

If there is an error found on the storage system or the SVP, see the manual to remove the error. If there is no error found on the storage system or the SVP, and this problem persists, contact the HSSC.

#### 00002 003003 (E)

Storage Navigator の処理中にエラーが発生しました。

An error occurred during Storage Navigator processing.

対処方法:繰り返し操作しても同じ結果のときは、HSSC に連絡してください。

If the problem persists despite retrying, please call the HSSC.

#### 00002 005010 (E)

Storage Navigator の処理中にエラーが発生しました。

An error occurred during Storage Navigator processing.

対処方法:繰り返し操作しても同じ結果のときは、HSSC に連絡してください。

If the problem persists despite retrying, please call the HSSC.

#### 00002 005040 (W)

要求された数は、処理できる最大数を超えています。

The number of requests exceeds the maximum number that can be processed.

対処方法:要求数を減らしてから、再操作してください。

Reduce the number of requests, then retry the operation.

#### 00002 005510 (W)

ストレージシステムが内部処理中、または別のユーザが構成変更中です。

The storage system is in the internal process, or some other user is changing the configuration.

対処方法:次のことを確認してから、再操作してください。

・すべての Storage Navigator の設定画面が閉じられていること

・保守員がストレージシステムを操作していないこと

上記以外の場合は、システムロック強制解除をストレージ管理者に依頼してください。そのあ

とで、再度 Storage Navigator を操作してください。

回復しない場合は、SVP を再起動してください。

Verify the following, and then retry the operation:
◦ All setting windows of Storage Navigator are closed.

◦ Service engineers are not performing operations on the storage system.

In other cases, ask the storage administrator to perform Force Release System Lock, and then retry the operation of Storage Navigator.

If the problem persists, persists, restart the SVP.

#### 00002 006000(E)

Storage Navigator の処理中にエラーが発生しました。

An error occurred during Storage Navigator processing.

対処方法:繰り返し操作しても同じ結果のときは、HSSC に連絡してください。

If the problem persists despite retrying, please call the HSSC.

#### 00002 006002 (E)

Storage Navigator の処理中にエラーが発生しました。

An error occurred during Storage Navigator processing.

対処方法:繰り返し操作しても同じ結果のときは、HSSC に連絡してください。

If the problem persists despite retrying, please call the HSSC.

## 00002 006012 (E)

Storage Navigator の処理中にエラーが発生しました。

An error occurred during Storage Navigator processing.

対処方法:SVP を再起動してから再操作してください。この問題が再発するときは、HSSC に連 絡してください。

Restart the SVP, and then retry the operation. If this problem persists, contact the HSSC.

## 00002 006022 (E)

Storage Navigator の処理中にエラーが発生しました。

An error occurred during Storage Navigator processing.

```
対処方法:ストレージシステムまたは SVP に異常があった場合、マニュアルを参照して回復し
てください。ストレージシステムまたは SVP に異常がなく、この問題が再発するときは、HSSC
に連絡してください。
```
If there is an error found on the storage system or the SVP, see the manual to remove the error. If there is no error found on the storage system or the SVP, and this problem persists, contact the HSSC.

#### 00002 006023 (E)

Storage Navigator の処理中にエラーが発生しました。

An error occurred during Storage Navigator processing.

対処方法:繰り返し操作しても同じ結果のときは、HSSC に連絡してください。

If the problem persists despite retrying, please call the HSSC.

#### 00002 006050 (E)

Storage Navigator の処理中にエラーが発生しました。

An error occurred during Storage Navigator processing.

対処方法:繰り返し操作しても同じ結果のときは、HSSC に連絡してください。

If the problem persists despite retrying, please call the HSSC.

#### 00002 006502 (W)

現在処理中です。

Processing is in progress.

対処方法:繰り返し操作しても同じ結果のときは、HSSC に連絡してください。

If the problem persists despite retrying, please call the HSSC.

00002 007030 (E)

Storage Navigator の処理中にエラーが発生しました。

An error occurred during Storage Navigator processing.

対処方法:繰り返し操作しても同じ結果のときは、HSSC に連絡してください。

If the problem persists despite retrying, please call the HSSC.

00002 007060 (E)

Storage Navigator の処理中にエラーが発生しました。

An error occurred during Storage Navigator processing.

対処方法:繰り返し操作しても同じ結果のときは、HSSC に連絡してください。

If the problem persists despite retrying, please call the HSSC.

00002 008000(E)

ストレージシステムとの通信中にエラーが発生しました。

An error occurred while connecting to the storage system.

対処方法:ストレージシステムまたは SVP に異常があった場合、マニュアルを参照して回復し てください。ストレージシステムまたは SVP に異常がなく、この問題が再発するときは、HSSC に連絡してください。

If there is an error found on the storage system or the SVP, see the manual to remove the error. If there is no error found on the storage system or the SVP, and this problem persists, contact the HSSC.

00002 008001 (E)

通信タイムアウトエラーが発生しました。

A communication time-out error occurred.

対処方法:ストレージシステムまたは SVP に異常があった場合、マニュアルを参照して回復し てください。ストレージシステムまたは SVP に異常がなく、この問題が再発するときは、HSSC に連絡してください。

If there is an error found on the storage system or the SVP, see the manual to remove the error. If there is no error found on the storage system or the SVP, and this problem persists, contact the HSSC.

00002 008005 (E)

Storage Navigator の処理中にエラーが発生しました。

An error occurred during Storage Navigator processing.

対処方法:繰り返し操作しても同じ結果のときは、HSSC に連絡してください。

If the problem persists despite retrying, please call the HSSC.

00002 008100(E)

ストレージシステムとの通信中にエラーが発生しました。

An error occurred while connecting to the storage system.

対処方法:繰り返し操作しても同じ結果のときは、HSSC に連絡してください。

If the problem persists despite retrying, please call the HSSC.

00002 009000 (W)

他の管理クライアントから Storage Navigator の設定を実行している可能性があります。

A different management client might be setting the Storage Navigator information. 対処方法:次のことを確認してから、再操作してください。

・すべての Storage Navigator の設定画面が閉じられていること

・保守員がストレージシステムを操作していないこと

上記以外の場合は、SVP を再起動してください。そのあとで、再度 Storage Navigator を操作 してください。

Ensure the following, and then retry the operation:

◦ All of the Storage Navigator settings windows are closed.

◦ A service engineer is not operating the storage system.

If the above steps do not resolve the problem, reboot the SVP, and then retry the operation.

#### 00002 009999 (E)

Storage Navigator の処理中にエラーが発生しました。

An error occurred during Storage Navigator processing.

対処方法:繰り返し操作しても同じ結果のときは、HSSC に連絡してください。

If the problem persists despite retrying, please call the HSSC.

## 00002 058578(W)

ストレージシステム内でエラーが発生しました。構成が不一致になっている可能性がありま す。

An error occurred in the storage system. The configuration may be inconsistent. 対処方法:[ファイル]メニューの[すべて更新]をクリックして構成の再読み込みを実施し てください。

Click [Refresh All] on the [File] menu, then refresh the configuration.

## 00002 065740 (W)

ストレージシステムで構成変更処理が動作中です。

Configuration change processing is running on the storage system.

対処方法:RAID Manager による構成変更処理や、Volume Migration または Quick Restore 処 理が動作していないことを確認してから、再操作してください。

構成の変更操作を実施した場合は、エラーとなった構成変更の内容がすべて反映されているか 確認の上、反映されていない内容を再度設定してください。

Verify that the configuration change processing by using RAID Manager, Volume Migration, or Quick Restore is not running, and then retry the operation.

If you have performed a configuration change operation, verify whether all configuration changes of the failed operation are applied, and then retry the configuration changes that could not be applied.

#### 00002 066100 (E)

Storage Navigator の初期化で起動に失敗した機能があるため、ログインできません。

The login could not be performed because a function failed to start during Storage Navigator initialization.

対処方法:HSSC に連絡してください。

Call the HSSC.

## 00002 076516 (W)

リソースグループの定義を変更中です。

The resource group definition is being changed. 対処方法:しばらくしてから再操作してください。 Wait, and then retry the operation.

00002 206500 (W)

仮想ストレージマシンの構成情報が変更されています。

The configuration information of the Virtual Storage Machine has changed.

対処方法:画面をリフレッシュしてから、再操作してください。この問題が再発するときは、 HSSC に連絡してください。

Refresh the window, and then retry the operation. If this problem persists, contact the HSSC.

00002 405001 (W)

リソースグループが割り当てられていないため、操作できません。

The operation cannot be performed, because no resource groups are allocated to the user.

対処方法:リソースグループの割り当てを管理者に依頼してください。

Ask the administrator to allocate a resource group to the user.

## **2.3** 部位コード **00003**

```
00003 001040 (E)
```
SVP 側の処理中にエラーが発生しました。

An error occurred during SVP processing.

対処方法:繰り返し操作しても同じ結果のときは、HSSC に連絡してください。

If the problem persists despite retrying, please call the HSSC.

### 00003 001141 (W)

現在処理中です。

Processing is in progress.

対処方法:繰り返し操作しても同じ結果のときは、HSSC に連絡してください。

If the problem persists despite retrying, please call the HSSC.

00003 001900 (W)

ストレージシステムは保守作業中のため、操作できません。

The operation cannot be performed because the storage system is being maintained. 対処方法:保守作業が完了してから、再操作してください。

Wait until the maintenance operation is complete, and then retry the operation.

00003 002001 (E)

Storage Navigator の処理中にエラーが発生しました。

An error occurred during Storage Navigator processing.

対処方法:SVP を再起動してから再操作してください。この問題が再発するときは、HSSC に連 絡してください。

Restart the SVP, and then retry the operation. If this problem persists, contact the HSSC.

00003 002002 (E)

SVP 側の処理中にエラーが発生しました。

An error occurred during SVP processing.

対処方法:繰り返し操作しても同じ結果のときは、HSSC に連絡してください。

If the problem persists despite retrying, please call the HSSC.

## 00003 002003(W)

ボリュームの移動や QuickRestore などが実行中です。

Such as Volume Migration and QuickRestore are in progress.

対処方法:しばらくしてから再操作してください。この問題が再発するときは、HSSC に連絡し てください。

Wait for a while, and then retry the operation. If this problem persists, contact the HSSC.

## 00003 002004 (E)

Storage Navigator の処理中にエラーが発生しました。

An error occurred during Storage Navigator processing.

対処方法:繰り返し操作しても同じ結果のときは、HSSC に連絡してください。

If the problem persists despite retrying, please call the HSSC.

## 00003 002005 (E)

Storage Navigator の処理中にエラーが発生しました。

An error occurred during Storage Navigator processing.

対処方法:繰り返し操作しても同じ結果のときは、HSSC に連絡してください。

If the problem persists despite retrying, please call the HSSC.

## 00003 002006 (E)

Storage Navigator の処理中にエラーが発生しました。

An error occurred during Storage Navigator processing.

対処方法:繰り返し操作しても同じ結果のときは、HSSC に連絡してください。

If the problem persists despite retrying, please call the HSSC.

#### 00003 002009 (E)

Storage Navigator の処理中にエラーが発生しました。

An error occurred during Storage Navigator processing.

対処方法:ストレージシステムまたは SVP に異常があった場合、マニュアルを参照して回復し てください。ストレージシステムまたは SVP に異常がなく、この問題が再発するときは、HSSC に連絡してください。

If there is an error found on the storage system or the SVP, see the manual to remove the error. If there is no error found on the storage system or the SVP, and this problem persists, contact the HSSC.

#### 00003 002011 (E)

ストレージシステムは、保守が必要な状態(閉塞、共用メモリ不一致など)にあります。 The status of the storage system requires maintenance (for example, the storage system is blocked, the shared memory is inconsistent, or some other factor). 対処方法:繰り返し操作しても同じ結果のときは、HSSC に連絡してください。

If the problem persists despite retrying, please call the HSSC.

#### 00003 002012 (E)

SVP 側の処理中にエラーが発生しました。

An error occurred during SVP processing.

対処方法:繰り返し操作しても同じ結果のときは、HSSC に連絡してください。

If the problem persists despite retrying, please call the HSSC.

00003 002013 (E)

Storage Navigator の処理中にエラーが発生しました。

An error occurred during Storage Navigator processing.

対処方法:繰り返し操作しても同じ結果のときは、HSSC に連絡してください。

If the problem persists despite retrying, please call the HSSC.

00003 002014 (E)

SVP 側の処理中にエラーが発生しました。

An error occurred during SVP processing.

対処方法:繰り返し操作しても同じ結果のときは、HSSC に連絡してください。

If the problem persists despite retrying, please call the HSSC.

## 00003 002015 (E)

ストレージシステムとの通信中にエラーが発生しました。

An error occurred while connecting to the storage system.

対処方法:ストレージシステムまたは SVP に異常があった場合、マニュアルを参照して回復し てください。ストレージシステムまたは SVP に異常がなく、この問題が再発するときは、HSSC に連絡してください。

If there is an error found on the storage system or the SVP, see the manual to remove the error. If there is no error found on the storage system or the SVP, and this problem persists, contact the HSSC.

00003 002016 (W)

保守員が Modify モードで使用しています。

A service engineer is accessing the system in Modify mode.

対処方法:しばらくしてから再実行してください。

Retry the operation later.

00003 002017 (W)

ネットワーク障害などの検出により、排他ロックを強制解除しました。

Network error detected; exclusive lock is released.

対処方法:排他ロック開始要求を再操作してください。

Re-execute the request for starting exclusive lock.

00003 002022 (E)

SVP 側の処理中にエラーが発生しました。

An error occurred during SVP processing.

対処方法:再発するときは HSSC に連絡してください。

If this problem persists, please call the HSSC.

00003 002032 (W)

```
通信がビジーです。
Communication busy.
対処方法:しばらくしてから再実行してください。
Retry the operation later.
```
00003 002033(W)

Storage Navigator 側が準備中です。

The Storage Navigator is not ready yet, or an internal processing is being executed.

対処方法:しばらくしてから[ファイル]メニューの[更新]をクリックしてください。ログ イン中にエラーが発生した場合は、しばらくしてから再度ログインしてください。

Wait, then click [Refresh] on the [File] menu. When an error occurs during a login, wait, then log in again.

## 00003 002083 (E)

DKC の状態が正しくありません。

The storage system status is invalid.

対処方法:DKC の状態を確認し、現在の構成設定状態を確認してください。必要なときは、設 定操作を再操作してください。

Check the DKC status and the current status of the configuration setting. If necessary, re-execute the setting operation.

#### 00003 002084 (E)

DKC の状態が正しくありません。

The storage system status is invalid.

対処方法:DKC の状態を確認し、現在の構成設定状態を確認してください。必要なときは、設 定操作を再操作してください。

Check the DKC status and the current status of the configuration setting. If necessary, re-execute the setting operation.

#### 00003 002098(E)

SVP と DKCMAIN のマイクロコードバージョンが合っていないため、操作を実行できません。

The operation cannot be performed, because the SVP microcode version does not match the DKCMAIN(storage system) microcode version.

対処方法:何回繰り返しても発生するときは保守員に連絡してください。

When the same problem persists, please call the HSSC.

## 00003 002099 (W)

動作できない MP があるため、操作を実行できません。

The operation cannot be performed, because an inoperative MP exists.

対処方法:しばらく待って再操作してください。それでも同じ結果のときは、保守員に連絡し てください。

Wait a while, then retry the operation. If the same problem persists, please call the HSSC.

## 00003 002100 (W)

ストレージシステムとの通信中にエラーが発生しました。構成が不一致になっている可能性 があります。

An error occurred while connecting to the storage system. The configuration may be inconsistent.

対処方法:[ファイル]メニューの[すべて更新]をクリックして構成の再読み込みを実施し てください。

Click [Refresh All] on the [File] menu, then refresh the configuration.

00003 003000(E)

SVP 側の処理中にエラーが発生しました。

An error occurred during SVP processing.

対処方法:繰り返し操作しても同じ結果のときは、HSSC に連絡してください。

If the problem persists despite retrying, please call the HSSC.

## 00003 003001 (E)

SVP 側の処理中にエラーが発生しました。

An error occurred during SVP processing.

対処方法:繰り返し操作しても同じ結果のときは、HSSC に連絡してください。

If the problem persists despite retrying, please call the HSSC.

## 00003 003002 (E)

SVP 側の処理中にエラーが発生しました。

An error occurred during SVP processing.

対処方法:繰り返し操作しても同じ結果のときは、HSSC に連絡してください。

If the problem persists despite retrying, please call the HSSC.

#### 00003 003003 (E)

Storage Navigator の処理中にエラーが発生しました。

An error occurred during Storage Navigator processing.

対処方法:繰り返し操作しても同じ結果のときは、HSSC に連絡してください。

If the problem persists despite retrying, please call the HSSC.

#### 00003 003004 (E)

SVP 側の処理中にエラーが発生しました。

An error occurred during SVP processing.

対処方法:繰り返し操作しても同じ結果のときは、HSSC に連絡してください。

If the problem persists despite retrying, please call the HSSC.

#### 00003 003005(E)

SVP 側の処理中にエラーが発生しました。

An error occurred during SVP processing.

対処方法:繰り返し操作しても同じ結果のときは、HSSC に連絡してください。

If the problem persists despite retrying, please call the HSSC.

## 00003 003006 (E)

SVP 側の処理中にエラーが発生しました。

An error occurred during SVP processing.

対処方法:繰り返し操作しても同じ結果のときは、HSSC に連絡してください。

If the problem persists despite retrying, please call the HSSC.

## 00003 003007 (E)

SVP 側の処理中にエラーが発生しました。

An error occurred during SVP processing.

対処方法:繰り返し操作しても同じ結果のときは、HSSC に連絡してください。

If the problem persists despite retrying, please call the HSSC.

# **2.4** 部位コード **00004**

### 00004 006000 (E)

Storage Navigator の処理中にエラーが発生しました。

An error occurred during Storage Navigator processing.

対処方法:繰り返し操作しても同じ結果のときは、HSSC に連絡してください。

If the problem persists despite retrying, please call the HSSC.

## 00004 006001 (E)

ストレージシステムとの通信中にエラーが発生しました。

An error occurred while communicating with the storage system.

対処方法:ストレージシステムまたは SVP に異常があった場合、マニュアルを参照して回復し てください。ストレージシステムまたは SVP に異常がなく、この問題が再発するときは、HSSC に連絡してください。

If there is an error found on the storage system or the SVP, see the manual to remove the error. If there is no error found on the storage system or the SVP, and this problem persists, contact the HSSC.

#### 00004 006002 (E)

Storage Navigator の処理中にエラーが発生しました。

An error occurred during Storage Navigator processing.

対処方法:繰り返し操作しても同じ結果のときは、HSSC に連絡してください。

If the problem persists despite retrying, please call the HSSC.

## 00004 006003 (E)

Storage Navigator の処理中にエラーが発生しました。

An error occurred during Storage Navigator processing.

対処方法:繰り返し操作しても同じ結果のときは、HSSC に連絡してください。

If the problem persists despite retrying, please call the HSSC.

#### 00004 006010 (E)

Storage Navigator の処理中にエラーが発生しました。

An error occurred during Storage Navigator processing.

対処方法:繰り返し操作しても同じ結果のときは、HSSC に連絡してください。

If the problem persists despite retrying, please call the HSSC.

### 00004 006011 (E)

Storage Navigator の処理中にエラーが発生しました。

An error occurred during Storage Navigator processing.

対処方法:繰り返し操作しても同じ結果のときは、HSSC に連絡してください。

If the problem persists despite retrying, please call the HSSC.

#### 00004 006012 (E)

Storage Navigator の処理中にエラーが発生しました。

An error occurred during Storage Navigator processing.

対処方法:SVP を再起動してから再操作してください。この問題が再発するときは、HSSC に連 絡してください。

Restart the SVP, and then retry the operation. If this problem persists, contact the HSSC.

```
00004 006013 (E)
```

```
Storage Navigator の処理中にエラーが発生しました。
An error occurred during Storage Navigator processing.
対処方法:繰り返し操作しても同じ結果のときは、HSSC に連絡してください。
If the problem persists despite retrying, please call the HSSC.
```
#### 00004 006023 (E)

Storage Navigator の処理中にエラーが発生しました。

An error occurred during Storage Navigator processing.

対処方法:繰り返し操作しても同じ結果のときは、HSSC に連絡してください。

If the problem persists despite retrying, please call the HSSC.

#### 00004 006037 (E)

DKC の状態が正しくありません。

The storage system status is invalid.

対処方法:繰り返し操作しても同じ結果のときは、HSSC に連絡してください。

If the problem persists despite retrying, please call the HSSC.

## **2.5** 部位コード **00005**

```
00005 002007 (W)
```
ストレージシステムはリフレッシュ中、または別のユーザーが設定を変更中です。 The storage system is refreshing or some other user is changing the setting. 対処方法:しばらくしてから、再操作してください。

Wait and then retry the operation.

#### 00005 005099(E)

Storage Navigator の処理中にエラーが発生しました。 An error occurred during Storage Navigator processing. 対処方法:繰り返し操作しても同じ結果のときは、HSSC に連絡してください。 If the problem persists despite retrying, please call the HSSC.

#### 00005 066101 (E)

Storage Navigator の初期化で起動に失敗した機能があるため、この機能は使用できません。 This function could not be used because a function failed to start during Storage Navigator initialization.

対処方法:[ファイル]メニューの[すべて更新]を実行後、再操作してください。 繰り返し 操作しても同じ結果のときは、HSSC に連絡してください。

Click [Refresh All] on the [File] menu, then retry the operation. If the same problem persists despite retrying, please call the HSSC.

# **2.6** 部位コード **00006**

00006 001005 (E)

Storage Navigator の処理中にエラーが発生しました。 An error occurred during Storage Navigator processing. 対処方法:繰り返し操作しても同じ結果のときは、HSSC に連絡してください。

If the problem persists despite retrying, please call the HSSC.

### 00006 001006 (E)

Storage Navigator の処理中にエラーが発生しました。

An error occurred during Storage Navigator processing.

対処方法:繰り返し操作しても同じ結果のときは、HSSC に連絡してください。

If the problem persists despite retrying, please call the HSSC.

## 00006 001007 (E)

Storage Navigator の処理中にエラーが発生しました。

An error occurred during Storage Navigator processing.

対処方法:繰り返し操作しても同じ結果のときは、HSSC に連絡してください。

If the problem persists despite retrying, please call the HSSC.

### 00006 001009 (E)

Storage Navigator の処理中にエラーが発生しました。

An error occurred during Storage Navigator processing.

対処方法:繰り返し操作しても同じ結果のときは、HSSC に連絡してください。

If the problem persists despite retrying, please call the HSSC.

#### 00006 004000(E)

Storage Navigator 側のシステム構成が正しくありません。

The Storage Navigator configuration is invalid.

対処方法:繰り返し操作しても同じ結果のときは、HSSC に連絡してください。

If the problem persists despite retrying, please call the HSSC.

## **2.7** 部位コード **00007**

#### 00007 005013 (E)

Storage Navigator の処理中にエラーが発生しました。

An error occurred during Storage Navigator processing.

対処方法:繰り返し操作しても同じ結果のときは、HSSC に連絡してください。

If the problem persists despite retrying, please call the HSSC.

#### 00007 006012 (E)

Storage Navigator の処理中にエラーが発生しました。

An error occurred during Storage Navigator processing.

対処方法:繰り返し操作しても同じ結果のときは、HSSC に連絡してください。

If the problem persists despite retrying, please call the HSSC.

## 00007 006022 (E)

ファイルアクセスエラーが発生しました。Storage Navigator とファイル転送しているとき は、ファイル名に無効な文字が使用されていないことを確認してください。Storage Navigator とファイル転送していないときは、しばらくしてから再操作してください。

File access error is occurred. If a file is transferred between Storage Navigator and client PC, confirm that the file name does not contain invalid characters. In other cases, please wait for a while, and retry the operation.

対処方法:繰り返し操作しても同じ結果のときは、HSSC に連絡してください。

If the problem persists despite retrying, please call the HSSC.

00007 006023 (E)

ファイルアクセスエラーが発生しました。Storage Navigator とファイル転送しているとき は、ファイル名に無効な文字が使用されていないことを確認してください。Storage Navigator とファイル転送していないときは、しばらくしてから再操作してください。

File access error is occurred. If a file is transferred between Storage Navigator and client PC, confirm that the file name does not contain invalid characters. In other cases, please wait for a while, and retry the operation.

対処方法:繰り返し操作しても同じ結果のときは、HSSC に連絡してください。

If the problem persists despite retrying, please call the HSSC.

00007 006091 (E)

ファイルの圧縮中にエラーが発生しました。

An error occurred while compressing a file.

対処方法:繰り返し操作しても同じ結果のときは、HSSC に連絡してください。

If the problem persists despite retrying, please call the HSSC.

#### 00007 006092 (E)

ファイルの読み込み中にエラーが発生しました。

An error occurred while reading a file.

対処方法:繰り返し操作しても同じ結果のときは、HSSC に連絡してください。

If the problem persists despite retrying, please call the HSSC.

#### 00007 006093 (E)

指定されたファイルがありません。 The specified file was not found.

対処方法:繰り返し操作しても同じ結果のときは、HSSC に連絡してください。

If the problem persists despite retrying, please call the HSSC.

#### 00007 056546(E)

```
別のユーザーがダウンロード、または FTP サーバに転送中です。しばらくしてから再操作して
ください。
```
Another user is downloading the file or transferring the file to the FTP server. Please wait for a while, and then retry the operation.

対処方法:繰り返し操作しても同じ結果のときは、HSSC に連絡してください。

If the problem persists despite retrying, please call the HSSC.

## **2.8** 部位コード **00010**

00010 006027 (E)

ネットワークエラーが発生しました。SVP が準備中か、SVP でエラーが発生したか、または SVP との通信でタイムアウトエラーが発生しました。

A network error occurred due to one of the following reasons:

- The SVP is not ready.
- An error occurred on the SVP.

◦ A timeout error occurred during communication with the SVP.

対処方法:ネットワークエラー、または SVP 側でのエラーなどにより SVP に接続できません。 IP アドレスを確認してください。IP アドレスが正しければ、ブラウザまたは AIR アプリケー ションを終了し(ストレージリストのブラウザまたは AIR アプリケーションも閉じてくださ い)、再ログインしてください。しばらくして再ログインしても同じときは、HSSC に連絡して ください。Storage Navigator のバージョンが接続先の SVP のバージョンと一致していない ことがあります。JRE とブラウザのキャッシュをクリアし、ブラウザまたは AIR アプリケー ションを再起動後、再実行してください。Storage Navigator はプログラムをネットワーク経 由でダウンロードし、実行する形式です。プロキシサーバを使用している場合、プロキシの キャッシュに古いプログラムが残ってしまい、古いバージョンのプログラムがダウンロードさ れ、実行されてしまうことがあります。この問題が再発するときは、使用しているネットワー クの管理者に問い合わせてください。ネットワークに問題がない状態でもこの問題が再発す るときは、HSSC に連絡してください。

Verify the IP address. If the IP address is correct, close the browser or the AIR application (also close the browser or the AIR application of the storage list ), and then log in again after waiting for a while. If the problem persists, contact customer support. The software version of Storage Navigator might not match that of the connected SVP. Clear the cache of JRE and the browser. Restart the browser or the AIR application, and then retry the operation. Storage Navigator runs a program after downloading it via the network. If you use a proxy server, the old version of the program remains in the cache of the proxy, and it might be downloaded and run instead of a new version. If this problem persists, contact your network administrator. If your network does not have any problem, contact the HSSC.

#### 00010 059319 (W)

Storage Navigator の設定情報は、バックアップしておくことが重要です。 Storage Navigator の Control Panel の Download File 画面を使用して、 設定情報をバックアップしてください。 It is important to save your settings by using the "Download File panel" located

on the Storage Navigator's Control Panel.

## **2.9** 部位コード **00021**

#### 00021 105001 (W)

テーブル行が選択されていません。

No table rows are selected.

対処方法:テーブル行を1つ以上選択してください。

Select one or more table rows.

## 00021 109006 (W)

設定中の情報を適用します。よろしいですか?

Are you sure you want to apply the setting information?

対処方法:処理を続けるときは「OK]ボタンを、処理を止めるときは「キャンセル]ボタンを クリックしてください。

To continue, click [OK]. Otherwise, click [Cancel].

# **2.10** 部位コード **00022**

```
00022 107001 (E)
   内部論理矛盾が発生したため、処理を継続できません。
   The process cannot be continued due to an internal logical contradiction.
   対処方法:画面をリフレッシュしてから、再操作してください。繰り返し操作しても同じ結果
   のときは、HSSC に連絡してください。
   Refresh the window, then retry the operation.If the same problem persists despite
   retrying, please call the HSSC.
00022 107002 (E)
   内部論理矛盾が発生したため、処理を継続できません。
   The processing cannot continue due to an internal logic contradiction.
   対処方法:エラー画面を閉じると、画面が自動的に最新の情報に更新されます。更新が完了し
   てから、再操作してください。
   この問題が再発するときは、HSSC に連絡してください。
   Close the error dialog box so that the latest information is automatically
   displayed on the window.
   Wait until the window has been refreshed, and then retry the operation.
   If this problem persists, contact the HSSC.
00022 107003(E)
   内部論理矛盾が発生したため、処理を継続できません。
   The processing cannot continue due to an internal logic contradiction.
   対処方法:エラー画面を閉じると、画面が自動的に最新の情報に更新されます。更新が完了し
   てから、再操作してください。
   この問題が再発するときは、HSSC に連絡してください。
   Close the error dialog box so that the latest information is automatically
   displayed on the window.
   Wait until the window has been refreshed, and then retry the operation.
   If this problem persists, contact the HSSC.
00022 107004 (E)
   内部論理矛盾が発生したため、処理を継続できません。
   The process cannot be continued due to an internal logical contradiction.
   対処方法:再操作しても同じ結果のときは、一度 Dialog 画面を終了し、リフレッシュボタン
   をクリックしてから操作してください。繰り返し操作しても同じ結果のときは、HSSC に連絡し
   てください。
   Retry the operation. If the same problem occurs again, close the dialog window,
   click [Refresh], then retry again. If the same problem persists despite retrying,
   please call the HSSC.
00022 107005(E)
   内部論理矛盾が発生したため、処理を継続できません。
   The processing cannot continue due to an internal logic contradiction.
   対処方法:画面を閉じた後、「ファイル]メニューの「すべて更新]を実行してから、再操作
   してください。
   この問題が再発するときは、HSSC に連絡してください。
```
Close the window, click [Refresh All] on the [File] menu, and then retry the operation.

If this problem persists, contact the HSSC.

## 00022 400001 (E)

No.5 と No.6 のシステム詳細設定は、どちらか一方しか有効にできません。 Either of the two options, No.5 or No.6, can be enabled. 対処方法:どちらか一方だけを有効にしてください。 Enable one of the two options.

## **2.11** 部位コード **00105**

00105 003003 (E)

Storage Navigator の処理中にエラーが発生しました。

An error occurred during Storage Navigator processing.

対処方法:繰り返し操作しても同じ結果のときは、HSSC に連絡してください。

If the problem persists despite retrying, please call the HSSC.

## 00105 006012 (E)

Storage Navigator の処理中にエラーが発生しました。

An error occurred during Storage Navigator processing.

対処方法:繰り返し操作しても同じ結果のときは、HSSC に連絡してください。

If the problem persists despite retrying, please call the HSSC.

#### 00105 078065(W)

ストレージシステムが内部処理中か、または他の操作による構成変更中のため、操作できませ  $h_{\rm o}$ 

The operation cannot be performed because the storage system is in internal process, or the configuration is being changed by a different operation. 対処方法:しばらくしてから再操作してください。

Wait for a while, and then retry the operation.

## **2.12** 部位コード **00110**

#### 00110 005030 (W)

SVP 登録用データは設定されていません。

The displayed information has not been changed. Try again.

対処方法:ストレージシステムのマイクロコードのバージョンを確認してください。

Check the microprogram version of the storage system.

## 00110 007060(E)

クライアント処理でエラーが発生しました。

An error occurred in the client logic.

対処方法:ストレージシステムのマイクロコードのバージョンを確認してください。

Check the microprogram version of the storage system.

00110 007440 (E)

```
処理中にエラーが発生しました。再発するときは HSSC に連絡してください。
   An error occurred during processing. If this problem persists, please call the
   HSSC.
   対処方法:ストレージシステムのマイクロコードのバージョンを確認してください。
   Check the microprogram version of the storage system.
00110 008100 (E)
   SIM が発生しました。
   A SIM occurred.
   対処方法:再発するときは HSSC に連絡してください。
   If this problem persists, please call the HSSC.
00110 009002 (i)
   要求された操作が完了しました。
   The requested operation is complete.
   対処方法: [OK] ボタンをクリックしてください。
   Click [OK].
00110 009100 (i)
   操作画面を終了しますか?
   Do you want to exit?
   対処方法:画面を終了するなら「OK]ボタンを、そうでないなら「キャンセル]ボタンを選択
   してください。
   Click [OK] to finish window.
00110 009101 (i)
   操作を中断しますか?
   Do you want to cancel?
   対処方法:設定内容をキャンセルするなら「OK<sup>T</sup>ボタンを、そうでないなら「キャンセル]ボ
   タンを選択してください。
   To cancel processing, click [OK]. To continue processing, click [Cancel].
00110 009102 (i)
   設定中の情報を装置に適用しますか?
   Do you want to apply?
   対処方法:処理を続けるときは [OK]ボタンを、処理を止めるときは [キャンセル]ボタンを
   クリックしてください。
   To continue processing, click [OK]. To cancel processing, click [Cancel].
00110 009104 (i)
   操作モードを変更しようとしています。変更しますか?
   Do you want to change the mode?
   対処方法:モードを切り替えるなら [OK] ボタンを、そうでないなら [キャンセル] ボタンを
   選択してください。
   Click [OK] to change mode. To cancel processing, click [Cancel]
00110 009105(W)
   設定中の情報はまだ装置に反映されていません。
   設定中の情報を装置に反映しないで操作画面を終了しますか?
```
The value that is under setup is not reflected yet.

Do you want to exit?

対処方法:画面を終了するなら [OK] ボタンを、そうでないなら [キャンセル] ボタンを選択 してください。

Click [OK] to finish window.

#### 00110 009106 (W)

設定中の情報はまだ装置に反映されていません。

設定中の情報を装置に反映しないで操作モードを変更しますか?

The value that is under setup is not reflected yet.

Do you want to change the mode?

対処方法:モードを切り替えるなら「OK]ボタンを、そうでないなら「キャンセル]ボタンを 選択してください。

Click [OK] to change mode. To cancel processing, click [Cancel]

## 00110 009107 (W)

設定中の情報はまだ装置に反映されていません。

設定中の情報を装置に反映しないで操作を続行しますか?

The value that is under setup is not reflected yet.

Do you want to continue the operation?

対処方法:処理を続けるときは「OK]ボタンを、処理を止めるときは「キャンセル]ボタンを クリックしてください。

To continue processing, click [OK]. To cancel processing, click [Cancel].

#### 00110 055045(i)

プログラムプロダクトの設置状態が変更されました。変更をすぐに適用するときは、

[ファイル]メニューの[更新]をクリックしてください。

The installation status of program products has been changed.

To update the status immediately, click [Refresh] on the File menu.

対処方法:変更をすぐに適用するときは、[更新]ボタンをクリックしてください。

To update the status immediately, click [Refresh] on the File menu.

## 00110 056503 (E)

サポートされていない JRE のバージョンが使用されています。 サポート対象の JRE のバージョンをインストールして、再操作してください。 The unsupported JRE version is used. Install the supported version of JRE, then retry the operation. 対処方法:サポート対象の JRE のバージョンをインストールしてください。 Install the supported version of JRE.

#### 00110 056558(E)

Modify モードが強制的に解除されました。Modify モードの解除中に、別のユーザや保守員に よる設定操作が実施された可能性があります。Modify モードを取得し、再設定してください。 Modify mode released due to inactivity. Another user or service engineer may have changed the configuration while the Modify mode was released. Get back to the Modify mode and change the configuration again.

対処方法:Modify モードを取得し、再設定してください。

Get back to the Modify mode and change the configuration again.

```
00110 057011(E)
```

```
画面表示処理でエラーが発生しました。
   Storage Navigator を一時ログオフしてください。
   次に、再度ログオンし、構成変更が正しく行なわれているかを
   確認してください。
   An error occurred regarding screen display.
   Please log off from Storage Navigator. After that,
   please log on to Storage Navigator again and
   check whether configuration changes have been made correctly.
   対処方法:Storage Navigator を一時ログオフしてください。次に、再度ログオンし、構成変
   更が正しく行なわれているかを確認してください。
   Please log off from Storage Navigator. After that, please log on to Storage
   Navigator again and check whether configuration changes have been made correctly.
00110 059002 (W)
   ストレージシステムが内部処理中、または別のユーザが構成変更中です。
   しばらくしてから「OK]ボタンをクリックして、Modify モードを取得してください。
   もう一度、Modify モードを取得しますか?
   The storage system is in internal process, or some other user is changing the
   configuration.
```
Wait, then click [OK] and change the mode to Modify. Do you want to change the mode to Modify again? 対処方法:しばらくしてから[OK]ボタンをクリックして、Modify モードを取得してくださ

い。

Wait, then click [OK] and change the mode to Modify.

00110 059003(i)

Modify モードの取得に成功しました。 Succeeded to change the mode to Modify. 対処方法:メッセージに応答してください。 Reply to the message.

00110 059105(i)

すべての構成情報を更新しますか?

Do you want to refresh all the configuration information?

対処方法:すべての構成情報を更新するときは[OK]ボタンを、情報の更新を実施しないとき は[キャンセル]ボタンをクリックしてください。

To refresh all configuration, click [OK]. To cancel refreshing, click [Cancel].

00110 065092 (W)

画面表示処理でエラーが発生しました。[起動]メニューから表示する画面を選択してくださ い。

An error occurred regarding screen display. Select the window you wish to display from the [Go] menu.

対処方法:[起動]メニューから表示する画面を選択してください。

Select the window you wish to display from the [Go] menu.

00110 067005(E)

```
ストレージシステム側の構成情報と SVP 側の構成情報が一致しません。
```
[ファイル]メニューの[すべて更新]を選び、構成情報の再読み込みを実施してください。 Configuration information on the storage system and the configuration information on the SVP became inconsistent. Click [Refresh All] on the File menu and refresh the configuration information.

対処方法:[ファイル]メニューの[すべて更新]を選び、構成情報の再読み込みを実施して ください。

Click [Refresh All] on the File menu and refresh the configuration information.

#### 00110 069007 (W)

別のユーザが Modify モードでアクセスしています。しばらくしてから再操作してください。 Another user is accessing in Modify mode. Please wait for a while, then retry the operation.

対処方法:しばらくしてから再操作してください。

Please wait for a while, then retry the operation.

## 00110 069024 (W)

使用可能な機能がありません。

No function can be used.

対処方法:操作に必要なロールを持ったユーザでログインしてください。

Please login with user with the required roles.

## 00110 069028 (i)

別のユーザが設定を適用中などのときには、設定が適用されないことがあります。 設定が適用されないときには、しばらくしてから再操作してください。処理を続行しますか? The setting may not be applied when another user is applying the setting. When the setting is not applied, wait a while and retry the operation. Do you want to continue? 対処方法:処理を続けるときは [OK] ボタンを、処理を止めるときは [キャンセル] ボタンを クリックしてください。 To continue processing, click [OK]. To cancel processing, click [Cancel].

## **2.13** 部位コード **00122**

00122 105260 (W) 監査ログ格納用の空き容量が少なくなりました。 使用率 (SVP)  $\langle$  xxx  $\rangle$ % 使用率 (DKC)  $\langle$  xxx  $\rangle$ % The free space for storing audit log files is running out. Usage Rate (SVP)  $XXX\%$ Usage Rate (DKC) xxx% 対処方法:監査ログをダウンロードしてください。 Download the Audit Log. 00122 105261 (E)

監査ログ格納用の空き容量がなくなりました。新しい監査ログ情報が上書きされるため、古い 監査ログ情報は消去されます。 使用率 (SVP)  $\langle$  xxx  $\rangle$ %

使用率 (DKC)  $\langle$  xxx  $\rangle$ % The free space for storing audit log files has run out. The old audit log information will be overwritten. Usage Rate (SVP) xxx% Usage Rate (DKC)  $XXX\%$ 対処方法:監査ログをダウンロードしてください。 Download the Audit Log.

## 00122 107016(W)

監査ログがファイル保存されていないため、監査ログはリセットされません。

The audit log is not reset because the file of the audit log is not saved. 対処方法:監査ログをリセットするためには、もう一度ダウンロードしてから、ファイルを保 存してください。

Download the audit log again and save the file for resetting the audit log.

## 00122 107017(E)

警戒情報へのアクセス中にエラーが発生しました。

An error occurred while accessing the alert information.

対処方法:繰り返し操作しても同じ結果のときは、HSSC に連絡してください。

If the same problem persists despite retrying, please call the HSSC.

## 00122 107020(E)

監査ログの状態を取得できませんでした。

The state of Audit Log cannot be acquired.

対処方法:繰り返し操作しても同じ結果のときは、HSSC に連絡してください。

If the same problem persists despite retrying, please call the HSSC.

## 00122 107021 (E)

リソースのロック状態を取得できませんでした。

The lock status of the resource cannot be obtained.

対処方法:DKC に電源が入っていることを確認してから、再操作してください。繰り返し操作 しても同じ結果のときは、HSSC に連絡してください。

Check that the power is supplied to the DKC. If the same problem persists despite retrying, please call the HSSC.

#### 00122 109011(i)

監査ログ格納用の空き容量は正常値です。 使用率 (SVP)  $\langle$  xxx  $\rangle$ % 使用率 (DKC)  $\langle$  xxx  $\rangle$ % The free space for storing audit log files is normal value. Usage Rate (SVP)  $XXX\%$ Usage Rate (DKC)  $xxx\%$ 

## **2.14** 部位コード **00190**

00190 005110 (E)

ダンプファイルの圧縮に失敗しました。

Failed to compress the files.

対処方法:クローズボタンをクリックして、画面を閉じてください。

[Download Dump Files]画面から、再操作してください。

Click the close button and close the window. Retry the operation from the Download Dump Files window.

## 00190 005111 (E)

ダンプ採取実行中です。ダンプ採取の完了を待ってから、再操作してください。

Dump files are being collected by the dump tool. Wait until the collection is complete, and then retry the operation.

対処方法:クローズボタンをクリックして、画面を閉じてください。

実行中のダンプ採取が完了してから、再操作してください。

Click the close button and close the window. Wait until the collection is complete, and then retry the operation.

#### 00190 005200(0)

内部エラーが発生したため、通信テストに失敗しました。

The communication test cannot be performed, because an internal error occurred. 対処方法:再度、TLS セキュリティ設定を行ってください。

この問題が再発するときは、マニュアルに記載する問い合わせ先に連絡してください。

Retry the operation. If this problem occurs again, contact customer support as described in the manual.

#### 00190 005201(0)

通信テストでエラーが発生しました。

An error occurred during the communication test.

対処方法:接続先サーバの設定画面で接続テストを実施して、接続先サーバの設定に必要な情 報に問題がないことを確認してください。

この問題が再発するときは、マニュアルに記載する問い合わせ先に連絡してください。

Perform the connection test on the connected server settings window, and then verify the information required for the connected server settings.

If this problem occurs again, contact customer support as described in the manual.

#### 00190 005202(0)

通信テストでエラーが発生しました。

An error occurred during the communication test.

対処方法:接続先サーバの設定画面で接続テストを実施して、接続先サーバの設定に必要な情 報に問題がないことを確認してください。

この問題が再発するときは、マニュアルに記載する問い合わせ先に連絡してください。

Perform the connection test on the connected server settings window, and then verify the information required for the connected server settings.

If this problem occurs again, contact customer support as described in the manual.

## 00190 005203(0)

通信テストでエラーが発生しました。

An error occurred during the communication test.

対処方法:次の内容を確認してから、再操作してください。

・設定した鍵交換鍵の鍵長が、接続先のサーバでサポートされていること

・接続先サーバの設定に必要な情報に問題がないこと

接続先サーバの設定画面で接続テストを実施して確認してください。

この問題が再発するときは、マニュアルに記載する問い合わせ先に連絡してください。

Verify the following conditions by performing the connection test on the connected server settings window, and then retry the operation:

- The connected server supports the key length of the selected key encryption key.
- The information required for the connected server settings is correct.
- If this problem occurs again, contact customer support as described in the manual.

#### 00190 005204(0)

通信テストでエラーが発生しました。

An error occurred during the communication test.

- 対処方法:次の内容を確認してから、再操作してください。
- ・設定したプロトコルが接続先のサーバでサポートされていること
- ・設定した Cipher Suites が接続先のサーバでサポートされていること
- ・設定した鍵交換鍵の鍵長が接続先のサーバでサポートされていること
- ・接続先サーバの設定に必要な情報に問題がないこと

接続先サーバの設定画面で接続テストを実施して確認してください。

この問題が再発するときは、マニュアルに記載する問い合わせ先に連絡してください。

Verify the following conditions by performing the connection test on the connected server settings window, and then retry the operation:

- The connected server supports the selected protocol.
- The connected server supports the selected cipher suite.
- The connected server supports the key length of the selected key encryption key.
- The information required for the connected server settings is correct.
- If this problem occurs again, contact customer support as described in the manual.

## 00190 005205(0)

通信テストでエラーが発生しました。

An error occurred during the communication test.

対処方法:次の内容を確認してから、再操作してください。

- ・設定したプロトコルが接続先のサーバでサポートされていること
- ・設定した Cipher Suites が接続先のサーバでサポートされていること
- ・接続先サーバの設定に必要な情報に問題がないこと

接続先サーバの設定画面で接続テストを実施して確認してください。

この問題が再発するときは、マニュアルに記載する問い合わせ先に連絡してください。

Verify the following conditions by performing the connection test on the connected server settings window, and then retry the operation:

- The connected server supports the selected protocol.
- The connected server supports the selected cipher suite.
- The information required for the connected server settings is correct.

If this problem occurs again, contact customer support as described in the manual.

00190 005206(0)

通信テストでエラーが発生しました。

An error occurred during the communication test.

対処方法:接続先サーバの設定画面で接続テストを実施して、接続先サーバの設定に必要な情 報に問題がないことを確認してください。

この問題が再発するときは、マニュアルに記載する問い合わせ先に連絡してください。

Perform the connection test on the connected server settings window, and then verify the information required for the connected server settings.

If this problem occurs again, contact customer support as described in the manual.

#### 00190 005207(0)

通信テストでエラーが発生しました。

An error occurred during the communication test.

対処方法:接続先サーバの設定画面で接続テストを実施して、接続先サーバの設定に必要な情 報に問題がないことを確認してください。

この問題が再発するときは、マニュアルに記載する問い合わせ先に連絡してください。

Perform the connection test on the connected server settings window, and then verify the information required for the connected server settings.

If this problem occurs again, contact customer support as described in the manual.

#### 00190 005210(0)

通信テストでエラーが発生しました。

An error occurred during the communication test.

対処方法:次の内容を確認してから、再操作してください。

・ハッシュアルゴリズムの強度が要件を満たしていること。

この問題が再発するときは、マニュアルに記載する問い合わせ先に連絡してください。

Verify the following conditions by performing the connection test on the connected server settings window, and then retry the operation:

◦ The hash algorithm meet the requirements.

If this problem occurs again, contact customer support as described in the manual.

## 00190 006018 (E)

認証エラーが発生しました(ダンプファイルダウンロード認証)。

An authentication error occurred (Dump file download authentication).

対処方法:クローズボタンをクリックして、画面を閉じてください。

[Download Dump Files]機能に再度ログインしてください。

Click the close button and close the window. Log in again to the Download Dump Files function.

#### 00190 007001 (E)

署名つき公開鍵証明書(.crt ファイル)がアップロードされていません。 The signed public key certificate file (.crt file) is not uploaded. 対処方法:この問題が再発するときは、HSSC に連絡してください。 If this problem persists, contact the HSSC.

00190 007002 (E)

秘密鍵(.key ファイル)がアップロードされていません。 The secret key file (.key file) is not uploaded. 対処方法:この問題が再発するときは、HSSC に連絡してください。 If this problem persists, contact the HSSC.

00190 007003(E)

署名つき公開鍵証明書(.crt ファイル)および秘密鍵(.key ファイル)がアップロードされ ていません。 Both of the signed public key certificate file (.crt file) and the secret key file (.key file) are not uploaded. 対処方法:この問題が再発するときは、HSSC に連絡してください。 If this problem persists, contact the HSSC.

#### 00190 007004 (E)

証明書ファイルの作成処理に失敗しました。証明書ファイルの内容を確認してください。 Failed to create a certificate file. Check the contents of the certificate file. 対処方法:この問題が再発するときは、HSSC に連絡してください。 If this problem persists, call the HSSC.

#### 00190 007051(E)

署名つき公開鍵証明書(.crt ファイル)のバックアップに失敗しました。 The signed public key certificate file (.crt file) cannot be backed up. 対処方法:この問題が再発するときは、HSSC に連絡してください。 If this problem persists, contact the HSSC.

## 00190 007052(E)

秘密鍵(.key ファイル)のバックアップに失敗しました。 The secret key file (.key file) cannot be backed up. 対処方法:この問題が再発するときは、HSSC に連絡してください。 If this problem persists, contact the HSSC.

## 00190 007053(E)

署名つき公開鍵証明書(.crt ファイル)の更新に失敗しました。 The signed public key certificate file (.crt file) cannot be updated. 対処方法:この問題が再発するときは、HSSC に連絡してください。 If this problem persists, contact the HSSC.

#### 00190 007054 (E)

秘密鍵(.key ファイル)の更新に失敗しました。 The secret key file (.key file) cannot be updated. 対処方法:この問題が再発するときは、HSSC に連絡してください。 If this problem persists, contact the HSSC.

#### 00190 007055(E)

秘密鍵(.key ファイル)の更新に失敗しました。 署名つき公開鍵証明書(.crt ファイル)の回復に失敗しました。 The secret key file (.key file) cannot be updated. The signed public key certificate file (.crt file) cannot be restored. 対処方法:この問題が再発するときは、HSSC に連絡してください。 If this problem persists, contact the HSSC.

## 00190 007058(E)

署名付き公開鍵証明書(.crt ファイル)のデフォルトファイルがありません。 There is no default file of signed public key certificate (.crt file). 対処方法:この問題が再発するときは、HSSC に連絡してください。

If this problem persists, call the HSSC.

#### 00190 007059(E)

秘密鍵(.key ファイル)のデフォルトファイルがありません。 There is no default secret key file (.key file). 対処方法:この問題が再発するときは、HSSC に連絡してください。 If this problem persists, call the HSSC.

#### 00190 007060 (E)

証明書デフォルトファイルがありません。

There is no default certificate file.

対処方法:この問題が再発するときは、HSSC に連絡してください。

If this problem persists, call the HSSC.

#### 00190 007061 (E)

署名付き公開鍵証明書(.crt ファイル)と秘密鍵(.key ファイル)の更新に失敗しました。 ファイルの内容を確認してください。

Failed to update the signed public key certificate file (.crt file) and the secret key file (.key file). Check the contents of the files.

対処方法:この問題が再発するときは、HSSC に連絡してください。

If this problem persists, call the HSSC.

#### 00190 007062 (E)

署名付き公開鍵証明書(.crt ファイル)と秘密鍵(.key ファイル)の更新に失敗しました。 ファイルの内容を確認してください。

Failed to update the signed public key certificate file (.crt file) and the secret key file (.key file). Check the contents of the files.

対処方法:この問題が再発するときは、HSSC に連絡してください。

If this problem persists, call the HSSC.

#### 00190 007064 (E)

署名付き公開鍵証明書(.crt ファイル)と秘密鍵(.key ファイル)の更新に失敗しました。 ファイルの内容を確認してください。

Failed to update the signed public key certificate file (.crt file) and the secret key file (.key file). Check the contents of the files.

対処方法:この問題が再発するときは、HSSC に連絡してください。

If this problem persists, call the HSSC.

### 00190 007100 (E)

Web サーバの再起動に失敗しました。

The web server cannot be restarted.

対処方法:この問題が再発するときは、HSSC に連絡してください。

If this problem persists, contact the HSSC.

## 00190 009101 (i)

この処理は、実行中に DKC I/O 性能に影響を及ぼす場合があります。

また、この処理の実行中に Storage Navigator からの Apply や、SVP からの保守操作はできま せん。

この処理を実行しますか?

This processing may affect the I/O performance of DKC.

And the operation of Apply from the Storage Navigator or of maintenance from the SVP cannot be done during this processing. Are you sure you want to execute this processing? 対処方法:処理を続けるときは[OK]ボタンを、処理を止めるときは[キャンセル]ボタンをク リックしてください。 To continue the processing, click [OK]. Otherwise, click [Cancel]. 00190 057004 (W) 証明書と秘密鍵の両方を指定してください。 Specify both the certificate file and the secret key file. 対処方法:この問題が再発するときは、HSSC に連絡してください。 If this problem persists, contact the HSSC. 00190 057271(E) ファイル名が正しくありません。 The file name is not valid. 対処方法:この問題が再発するときは、HSSC に連絡してください。 If this problem persists, contact the HSSC. 00190 057471(E) ファイルの作成に失敗しました。 The file cannot be created. 対処方法:この問題が再発するときは、HSSC に連絡してください。 If this problem persists, contact the HSSC. 00190 057671(E) ファイルの作成に失敗しました。 The file cannot be created. 対処方法:この問題が再発するときは、HSSC に連絡してください。 If this problem persists, contact the HSSC. 00190 057681 (E) ファイルの作成に失敗しました。 The file cannot be created. 対処方法:この問題が再発するときは、HSSC に連絡してください。 If this problem persists, contact the HSSC. 00190 057791(E) 作業用ファイルの削除に失敗しました。 Work files cannot be deleted. 対処方法:この問題が再発するときは、HSSC に連絡してください。 If this problem persists, contact the HSSC. 00190 057908(E) Web サーバの再起動に失敗しました。 The web server cannot be restarted. 対処方法:この問題が再発するときは、HSSC に連絡してください。 If this problem persists, contact the HSSC.

00190 057909(E)

この機能は、SSL 通信が必要です。

https で接続しなおしてください。

SSL communication is required for this function.

Reconnect by using an https connection.

対処方法:この問題が再発するときは、HSSC に連絡してください。

If this problem persists, contact the HSSC.

## 00190 057915(E)

認証エラーが発生しました (HTTP ブロック設定/解除認証)。

An authentication error occurred (Set up HTTP Blocking/Release HTTP Blocking).

対処方法:この問題が再発するときは、HSSC に連絡してください。

If this problem persists, contact the HSSC.

#### 00190 059304 (i)

設定を変更してもよろしいですか?

Are you sure you want to change the setting?

対処方法:処理を続けるときは [OK]ボタンを、処理を止めるときは「キャンセル]ボタンを クリックしてください。

To continue, click [OK].

### 00190 059305(i)

設定を変更してもよろしいですか?

Are you sure you want to change the setting?

対処方法:処理を続けるときは [OK] ボタンを、処理を止めるときは [キャンセル] ボタンを クリックしてください。

To continue, click [OK].

## 00190 075000(E)

電子証明書を更新できません。次の内容を確認してから、再操作してください。

- 公開鍵の鍵長が要件を満たしていること。
- 署名およびハッシュアルゴリズムの強度が要件を満たしていること。

The certificate cannot be updated. Verify the following conditions, and then retry the operation.

◦ The key length of the public key meets the requirements.

◦ The strengths of the signature and the hash algorithm meet the requirements. 対処方法:証明書および TLS セキュリティ設定を確認してから、再操作してください。

Verify the certificate and the TLS security settings, and then retry the operation.

## 00190 075001 (E)

HCS 用電子証明書を登録できません。次の内容を確認してから、再操作してください。

- 公開鍵の鍵長が要件を満たしていること。
- 署名およびハッシュアルゴリズムの強度が要件を満たしていること。

The certificate for HCS cannot be registered. Verify the following conditions, and then retry the operation.

- The key length of the public key meets the requirements.
- The strengths of the signature and the hash algorithm meet the requirements.

対処方法:証明書および TLS セキュリティ設定を確認してから、再操作してください。 Verify the certificate and the TLS security settings, and then retry the operation.

## 00190 077002 (E)

SMI-S 用電子証明書の更新に失敗しました。

The certificate for SMI-S cannot be updated.

対処方法:この問題が再発するときは、HSSC に連絡してください。

If this problem persists, contact the HSSC.

## 00190 077003(E)

SMI-S 用電子証明書の更新に失敗しました。

The certificate for SMI-S cannot be updated.

対処方法:この問題が再発するときは、HSSC に連絡してください。

If this problem persists, contact the HSSC.

## 00190 077004(E)

SMI-S 用電子証明書の更新に失敗しました。

The certificate for SMI-S cannot be updated.

対処方法:この問題が再発するときは、HSSC に連絡してください。

If this problem persists, contact the HSSC.

#### 00190 077005(E)

SMI-S 用電子証明書の更新に失敗しました。 The certificate for SMI-S cannot be updated. 対処方法:この問題が再発するときは、HSSC に連絡してください。

If this problem persists, contact the HSSC.

## 00190 077006(E)

SMI-S 用電子証明書の更新に失敗しました。

The certificate for SMI-S cannot be updated.

対処方法:この問題が再発するときは、HSSC に連絡してください。

If this problem persists, contact the HSSC.

## 00190 077101 (W)

ファイル名を入力してください。

Enter the file name.

対処方法:ファイル名を入力してください。

Enter the file name.

## 00190 077104(E)

ファイル形式が正しくありません。

Invalid file format.

対処方法:この問題が再発するときは、HSSC に連絡してください。

If this problem persists, contact the HSSC.

## 00190 077105(E)

デフォルトファイルが存在しません。 The default configuration file does not exist. 対処方法:この問題が再発するときは、HSSC に連絡してください。 If this problem persists, contact the HSSC.

#### 00190 077106(E)

SMI-S 用設定ファイルの更新に失敗しました。 The configuration file for SMI-S cannot be updated. 対処方法:この問題が再発するときは、HSSC に連絡してください。 If this problem persists, contact the HSSC.

## 00190 077107 (E)

SMI-S 用設定ファイルの更新に失敗しました。

The configuration file for SMI-S cannot be updated.

対処方法:この問題が再発するときは、HSSC に連絡してください。

If this problem persists, contact the HSSC.

### 00190 077108 (E)

SMI-S 用設定ファイルの更新に失敗しました。 The configuration file for SMI-S cannot be updated. 対処方法:この問題が再発するときは、HSSC に連絡してください。 If this problem persists, contact the HSSC.

## 00190 077109 (E)

SMI-S 用設定ファイルの更新に失敗しました。 The configuration file for SMI-S cannot be updated. 対処方法:この問題が再発するときは、HSSC に連絡してください。 If this problem persists, contact the HSSC.

## 00190 077110 (E)

SMI-S 用設定ファイルの更新に失敗しました。

The configuration file for SMI-S cannot be updated.

対処方法:この問題が再発するときは、HSSC に連絡してください。

If this problem persists, contact the HSSC.

## 00190 077201 (W)

証明書ファイルを指定してください。 Specify a certificate file. 対処方法:証明書ファイルを指定してください。 Specify a certificate file.

#### 00190 077202 (E)

HCS 用電子証明書の登録に失敗しました。証明書の内容を確認してください。

The certificate for HCS cannot be registered. Verify the contents of the certificate.

対処方法:繰り返し操作しても同じ結果のときは、HSSC に連絡してください。

If this problem persists, contact the HSSC.

#### 00190 077203(E)

HCS 用電子証明書の削除に失敗しました。

The certificate for HCS cannot be deleted.

対処方法:繰り返し操作しても同じ結果のときは、HSSC に連絡してください。

If this problem persists, contact the HSSC.

#### 00190 077302(W)

ユーザ ID またはパスワードが無効です。

The user ID or the password is not valid.

対処方法:正しいユーザ名またはパスワードを入力してしてから、再操作してください。

Enter the correct user name or password, and then retry the operation.

## 00190 077303(E)

リスナー情報の取得中にエラーが発生しました。

An error occurred during the listener information acquisition.

対処方法:HSSC に連絡してください。

Contact the HSSC.

#### 00190 077304 (W)

```
リスナーが登録されていません。
```
No listeners are subscribed to the provider.

対処方法:リスナーをプロバイダに登録してから、再操作してください。

Subscribe some listeners to the provider, and then retry the operation.

## 00190 077305(E)

リスナーへのテスト通報に失敗しました。 The artificial indication cannot be sent to some listeners. 対処方法:HSSC に連絡してください。

Contact the HSSC.

## 00190 077306(E)

タイムアウトエラーが発生しました。

A time-out error occurred.

対処方法:この問題が再発するときは、HSSC に連絡してください。

If this problem persists, contact the HSSC.

## 00190 077307(E)

内部エラーが発生しました。

An internal error occurred.

対処方法:HSSC に連絡してください。

Contact the HSSC.

## 00190 077401 (E)

入力されたパラメータが正しくありません。設定内容を確認してください。

One or more entered parameters are not correct. Verify the settings.

対処方法:この問題が再発するときは、HSSC に連絡してください。

If this problem occurs again, contact the the HSSC.

## 00190 077402 (E)

自己署名証明書(.crt ファイル)の生成に失敗しました。プロファイルの設定を確認してか ら、再操作してください。 The self-signed certificate (.crt file) cannot be created. Verify the profile settings, and then retry the operation. 対処方法:この問題が再発するときは、HSSC に連絡してください。

If this problem occurs again, contact the the HSSC.

#### 00190 077403(E)

ファイルの圧縮中にエラーが発生しました。再操作してください。 An error occurred while compressing the file. Retry the operation. 対処方法:この問題が再発するときは、HSSC に連絡してください。 If this problem occurs again, contact the the HSSC.

## 00190 077404 (E)

プロファイルのアップロードに失敗しました。再操作してください。 The profile cannot be uploaded. Retry the operation. 対処方法:この問題が再発するときは、HSSC に連絡してください。 If this problem occurs again, contact the the HSSC.

#### 00190 077405 (E)

ファイルのアクセスに失敗しました。再操作してください。 The file cannot be accessed. Retry the operation. 対処方法:この問題が再発するときは、HSSC に連絡してください。 If this problem occurs again, contact the the HSSC.

## 00190 077406 (E)

秘密鍵(.key ファイル)、CSR(.csr ファイル)、または自己署名証明書(.crt ファイル)の削 除に失敗しました。再操作してください。

The private key (.key file), CSR (.csr file), or self-signed certificate (.crt file) cannot be removed. Retry the operation.

対処方法:この問題が再発するときは、HSSC に連絡してください。

If this problem occurs again, contact the the HSSC.

## 00190 077407 (E)

秘密鍵(.key ファイル)の生成に失敗しました。再操作してください。 The private key (.key file) cannot be created. Retry the operation. 対処方法:この問題が再発するときは、HSSC に連絡してください。 If this problem occurs again, contact the the HSSC.

## 00190 077408(E)

CSR (.csr ファイル)の生成に失敗しました。再操作してください。 The CSR (.csr file) cannot be created. Retry the operation. 対処方法:この問題が再発するときは、HSSC に連絡してください。 If this problem occurs again, contact the the HSSC.

## 00190 077409 (E)

自己署名証明書(.crt ファイル)の生成に失敗しました。再操作してください。 The self-signed certificate (.crt file) cannot be created. Retry the operation. 対処方法:この問題が再発するときは、HSSC に連絡してください。 If this problem occurs again, contact the the HSSC.

## 00190 077410 (E)

証明書のインポートに失敗しました。再操作してください。 The certificate cannot be imported. Retry the operation. 対処方法:この問題が再発するときは、HSSC に連絡してください。

```
00190 077411 (E)
   証明書のインポートに失敗しました。再操作してください。
   The certificate cannot be imported. Retry the operation.
   対処方法:この問題が再発するときは、HSSC に連絡してください。
   If this problem occurs again, contact the HSSC.
00190 077412 (E)
   証明書のインポートに失敗しました。再操作してください。
   The certificate cannot be imported. Retry the operation.
   対処方法:この問題が再発するときは、HSSC に連絡してください。
   If this problem occurs again, contact the HSSC.
00190 077413 (E)
   証明書のインポートに失敗しました。再操作してください。
   The certificate cannot be imported. Retry the operation.
   対処方法:この問題が再発するときは、HSSC に連絡してください。
   If this problem occurs again, contact the HSSC.
00190 077415(E)
   WSUS のサーバ URL に使用できない文字が入力されています。
   The WSUS server URL contains an invalid character.
   対処方法:半角英数字と次の記号を使用して入力してください。
   ! $ % - . @ _ ` ~ / :
   Use alphanumeric characters and the following symbols:
   ! $ % - . @ _ ` ~ / :
00190 077416 (E)
   再操作してください。
   Retry the operation.
   対処方法:繰り返し操作しても同じ結果のときは、HSSC に連絡してください。
   If this problem occurs again, contact the HSSC.
00190 077417 (E)
   再操作してください。
   Retry the operation.
   対処方法:繰り返し操作しても同じ結果のときは、HSSC に連絡してください。
   If this problem occurs again, contact the HSSC.
00190 077418 (E)
   指定されたアクティブ時間は設定できません。
   The specified active time is outside the available range.
   対処方法:アクティブ時間が 6 時間以上 18 時間以内になるように、開始時刻と終了時刻を指
   定してください。
   Specify the start and end time so that the active time is 6 hours or more, but 18
   hours or less.
00190 077419 (E)
   再操作してください。
```
If this problem occurs again, contact the HSSC.

Retry the operation.

対処方法:繰り返し操作しても同じ結果のときは、HSSC に連絡してください。

If this problem occurs again, contact the HSSC.

00190 077421 (E)

再操作してください。

Retry the operation.

対処方法:繰り返し操作しても同じ結果のときは、HSSC に連絡してください。

If this problem occurs again, contact the HSSC.

00190 077422 (E)

WSUS のサーバ URL が入力されていません。

The WSUS server URL has not been entered.

対処方法:WSUS のサーバ URL を入力してください。

Enter the WSUS server URL.

## 00190 077423(E)

SVP 高信頼化キットを増設した SVP 二重化構成では、次の操作はできません。

- WSUS 機能の設定
- WSUS 設定のバックアップ
- WSUS 設定のリストア

In a duplex SVP configuration with the SVP High Reliability Kit installed, the following operations cannot be performed:

- Set the WSUS function.
- Back up the WSUS settings.
- Restore the WSUS settings.

#### 00190 077424 (E)

再操作してください。

Retry the operation.

対処方法:繰り返し操作しても同じ結果のときは、HSSC に連絡してください。

If this problem occurs again, contact the HSSC.

#### 00190 077821 (E)

ファイルのコピーに失敗しました。

The file could not be copied.

対処方法:再操作してください。この問題が再発するときは、HSSC に連絡してください。 Retry the operation. If this problem occurs again, contact the HSSC.

## 00190 077822 (E)

SVP 側の処理中にエラーが発生しました。

An error occurred during the SVP processing.

対処方法:再操作してください。この問題が再発するときは、HSSC に連絡してください。

Retry the operation. If this problem occurs again, contact the HSSC.

### 00190 085000 (W)

設定内容が正しくありません。

The settings are not correct.

対処方法:設定内容を確認し、再操作してください。

Verify the settings, and then retry the operation.

## 00190 085001 (W)

TLS セキュリティ設定のテスト通信が実行中です。

The communication test for the TLS security settings is in process.

対処方法:しばらくしてから再操作してください。

Wait for a while, and then retry the operation.

## 00190 085002 (W)

「HTTP ブロックを解除しました。または TLS 通信が失敗する可能性があることを理解しまし た。」のチェックボックスが選択されていません。

The check box for "I understood that I canceled HTTP blocking or TLS communication might fail." is not selected.

対処方法:チェックボックスを選択し、同意してください。

Select the check box to accept it.

## 00190 085003(W)

プロトコルが選択されていません。

No protocol is selected.

対処方法:プロトコルを1つ以上選択してから、再操作してください。

Select one or more protocols, and then retry the operation.

## 00190 085004 (W)

暗号スイートが選択されていません。

No cipher suite is selected.

対処方法:暗号スイートを1つ以上選択してから、再操作してください。

Select one or more cipher suites, and then retry the operation.

#### 00190 085005(W)

<sup>&</sup>lt; xxx <sup>&</sup>gt;の暗号スイートが選択されていません。

No xxx cipher suite is selected.

対処方法:<sup>&</sup>lt; xxx <sup>&</sup>gt;の暗号スイートを1つ以上選択してから、再操作してください。

Select one or more xxx cipher suites, and then retry the operation.

## 00190 085006(W)

ユーザセキュリティ設定がないため、マイクロセキュリティ設定の内容で初期化しました。 The settings were initialized by the microcode security settings, because the user security settings is not available.

対処方法:設定内容を見直してください。

Verify the settings.

## 00190 085007 (E)

電子証明書の検証に失敗しました。

The certificate cannot be verified.

対処方法:電子証明書の更新画面で、セキュリティモードと TLS セキュリティ設定に対応した 証明書に更新してください。

Update the certificate to the one that supports the security mode and the TLS security settings in the Update Certificate Files window.

00190 085008(E)

SMI-S 用電子証明書の検証に失敗しました。

The certificate for SMI-S cannot be verified.

対処方法:SMI-S 用電子証明書の更新画面で、セキュリティモードと TLS セキュリティ設定に 対応した証明書に更新してください。

Update the certificate to the one that supports the security mode and the TLS security settings in the Update Certificate Files for the SMI-S window.

## 00190 085009(E)

HCS 用電子証明書の検証に失敗しました。

The certificate for HCS cannot be verified.

対処方法:HCS 用電子証明書の登録/削除画面で、セキュリティモードと TLS セキュリティ設定 に対応した証明書を登録してください。

Register the certificate that supports the security mode and the TLS security settings in the Set or Delete Certificate File for HCS window.

## 00190 087000(0)

TLS セキュリティ設定のオープンに失敗しました。 The TLS security settings cannot be opened. 対処方法:しばらくしてから再操作してください。 Wait for a while, and then retry the operation.

#### 00190 087001(0)

内部エラーが発生しました。 An internal error occurred. 対処方法:HSSC に連絡してください。 Contact the HSSC.

00190 087002 (W)

マイクロセキュリティ設定がありません。

The microcode security settings is not available.

対処方法:HSSC に連絡してください。

Contact the HSSC.

#### 00190 089000(i)

設定を変更してもよろしいですか?

Are you sure you want to change the setting?

対処方法:処理を続けるときは「OK]ボタンを、処理を止めるときは「キャンセル]ボタンを クリックしてください。

To continue, click [OK]. Otherwise, click [Cancel].

#### 00190 089001 (W)

設定の変更後に SVP を再起動します。

The SVP will restart after changing the setting.

対処方法:設定を変更してもよろしいですか?処理を続けるときは[OK]ボタンを、処理を止 めるときは[キャンセル]ボタンをクリックしてください。

Are you sure you want to change the setting? To continue, click OK.

#### 00190 089100 (W)

ストレージシステムは保守作業中のため、操作できません。

保守作業が完了してから、再操作してください。それでも解決しない場合は、HSSC に連絡して ください。

The operation cannot be performed, because the storage system is being maintained.

Wait until the maintenance operation is complete, and then retry the operation. If this problem persists, contact the HSSC.

対処方法:保守作業が完了してから、再操作してください。

それでも解決しない場合は、HSSC に連絡してください。

Wait until the maintenance operation is complete, and then retry the operation. If this problem persists, contact the HSSC.

00190 089101 (E)

SVP 側の処理中にエラーが発生しました。

再操作してください。この問題が再発するときは、HSSC に連絡してください。

An error occurred during the SVP processing.

Retry the operation. If this problem persists, contact the HSSC.

対処方法:この問題が再発するときは、HSSC に連絡してください。

If this problem persists,contact the HSSC.

00190 089102 (E)

SVP 側の処理中にエラーが発生しました。

操作内容を確認して再操作してください。それでも解決しない場合は、HSSC に連絡してくださ い。

An error occurred during the SVP processing.

Verify that the operation target SVP is correct, and then retry the operation. If this problem persists, contact the HSSC.

対処方法:指定内容を確認して再操作してください。

それでも解決しない場合は、HSSC に連絡してください。

Verify that the operation target SVP is correct, and then retry the operation. If this problem persists, contact the HSSC.

00190 089103(i)

SVP 強制閉塞を実行してもよろしいですか?

Are you sure you want to forcibly disable the SVP?

対処方法:処理を続けるときは [OK] ボタンを、処理を止めるときは [キャンセル] ボタンを クリックしてください。

To continue, click [OK].

00190 089104 (i)

SVP 強制フェールオーバを実行してもよろしいですか?

Are you sure you want to forcibly change the SVP to the master SVP? 対処方法:処理を続けるときは「OK]ボタンを、処理を止めるときは「キャンセル]ボタンを クリックしてください。

To continue, click [OK].

## **2.15** 部位コード **00221**

00221 105007 (W)
再入力されたパスワードが、すでに入力されているパスワードと一致しません。 The re-entered password does not match the one entered previously. 対処方法:設定内容を確認してから、再操作してください。

Verify the settings, and then retry the operation.

# 00221 105008(W)

再入力された暗号鍵が、すでに入力されている暗号鍵と一致しません。 The re-entered secret does not match the one entered previously. 対処方法:設定内容を確認してから、再操作してください。 Verify the settings, and then retry the operation.

### 00221 209001(W)

ユーザーアカウントポリシーの、「初回ログイン時にパスワード変更を要求する]で「いいえ] が選択されています。

[はい]を選択しないと、初回ログイン時にパスワード変更が要求されません。操作を続けま すか?

No is selected for Require Password Change on First Login in User Account Policies. You will not be prompted to change the password on the first login unless Yes is selected for Require Password Change on First Login in User Account Policies.

Are you sure you want to continue the operation?

対処方法:処理を続けるときは「OK]ボタンを、処理を止めるときは「キャンセル]ボタンを クリックしてください。

To continue, click OK.

# **2.16** 部位コード **00222**

00222 101533(E)

証明書ファイルの内容が正しくありません。

The contents of the certificate file are not valid.

対処方法:ファイルの内容を確認してから、再操作してください。この問題が再発するとき は、HSSC に連絡してください。

Verify the contents of the file, and then retry the operation. If this problem persists, contact the HSSC.

# 00222 105212 (W)

ユーザ名に使用されている文字または文字数が正しくありません。

The characters used for the user name or the number of the characters of the user name is invalid.

対処方法:設定内容を確認してください。

Check the settings.

# 00222 105213(W)

アカウント状態ラジオボタンが選択されていません。

A radio button for Account Status is not selected.

対処方法:設定内容を確認してください。

Check the settings.

00222 105214 (W)

認証ラジオボタンが選択されていません。

A radio button for authentication is not selected.

対処方法:設定内容を確認してください。

Check the settings.

# 00222 105215(W)

パスワードに使用されている文字または文字数が正しくありません。

The characters used for the password or the number of the characters of the password is invalid.

対処方法:設定内容を確認してください。

Check the settings.

# 00222 105216 (W)

再入力されたパスワードが、すでに入力されているパスワードと一致しません。

The re-entered password does not match the password which entered previously.

対処方法:設定内容を確認してください。

Check the settings.

# 00222 105217(W)

入力された現在のパスワードは、正しくありません。 The specified current password is incorrect. 対処方法:正しいパスワードを入力してください。 Enter a correct password.

## 00222 105218 (W)

入力された新パスワードは、現在のパスワードと重複しています。 The new password is identical to the current password. 対処方法:現在のパスワードとは異なる新パスワードを指定してください。 Specify a password different from the current one.

#### 00222 105219 (W)

新パスワードに使用されている文字または文字数が正しくありません。

The characters used for the new password or the number of the characters of the new password is invalid.

対処方法:設定内容を確認してください。

Check the settings.

## 00222 105220 (W)

再入力された新パスワードが、すでに入力されている新パスワードと一致しません。

The re-entered new password does not match the new password entered previously. 対処方法:設定内容を確認してください。

Check the settings.

# 00222 105221 (W)

チェックボックスが選択されていません。 No check box is selected. 対処方法:設定内容を確認してください。 Check the settings.

00222 105222(W)

登録対象のユーザが選択されていません。

The user to be registered is not selected.

対処方法:登録対象のユーザを選択してから、再操作してください。

Select a user to be registered, then retry the operation.

# 00222 105223(W)

テーブル行が選択されていないか、または複数選択されています。 No table row, or two or more table rows are selected. 対処方法:テーブル行を 1 つ選択してください。 Select one table row.

## 00222 105224(W)

テーブル行が複数選択されています。

Two or more table rows are selected.

対処方法:テーブル行の選択を1つにするか、テーブル行を選択しないでください。

Select one table row, or do not select table row.

#### 00222 105225(W)

テーブル行が選択されていません。

No table rows are selected.

対処方法:テーブル行を1つ以上選択してください。

Select one or more table rows.

## 00222 105226 (W)

ログインユーザ以外のユーザを選択しているため、パスワード変更はできません。

The password cannot be changed, because a user other than the user currently logged in is selected.

対処方法:ログイン中のユーザを選択するか、ユーザを選択せずに再操作してください。

Select the user currently logged in, or do not select a user, and then retry the operation.

#### 00222 105227(W)

パスワードの文字数が正しくありません。

The number of characters for the password is not valid.

対処方法:パスワードは、14 文字以上 256 文字以内で入力してください。

Enter the password using from 14 to 256 characters.

#### 00222 105228(W)

初回ログイン時にパスワード変更を要求するラジオボタンが選択されていません。

The radio button for Require Password Change on First Login is not selected. 対処方法:設定内容を確認してください。

Verify the settings.

## 00222 105229 (W)

入力したパスワードは設定できません。

The entered password cannot be set.

対処方法:以下の文字数を満たすパスワードを設定してください。

- 数字 (0-9) : <sup>&</sup>lt; xxx <sup>&</sup>gt;文字以上
- 英大文字 (A-Z) : <sup>&</sup>lt; xxx <sup>&</sup>gt;文字以上

- 英小文字 (a-z) : <sup>&</sup>lt; xxx <sup>&</sup>gt;文字以上
- 記号 : <sup>&</sup>lt; xxx <sup>&</sup>gt;文字以上
- 合計<sup>&</sup>lt; xxx <sup>&</sup>gt;文字以上 256 文字以内

Set a password that meets the following numbers of characters.

- Numeric Characters  $(0-9)$ : xxx characters or more
- Uppercase Characters (A-Z): xxx characters or more
- Lowercase Characters (a-z): xxx characters or more
- Symbols: xxx characters or more
- Total Characters: xxx through 256 characters

#### 00222 105230 (W)

入力した新パスワードは設定できません。

The entered new password cannot be set.

対処方法:以下の文字数を満たすパスワードを設定してください。

- 数字 (0-9) : <sup>&</sup>lt; xxx <sup>&</sup>gt;文字以上
- 英大文字 (A-Z) : <sup>&</sup>lt; xxx <sup>&</sup>gt;文字以上
- 英小文字 (a-z) : <sup>&</sup>lt; xxx <sup>&</sup>gt;文字以上
- 記号 : <sup>&</sup>lt; xxx <sup>&</sup>gt;文字以上
- 合計<sup>&</sup>lt; xxx <sup>&</sup>gt;文字以上 256 文字以内

Set a password that meets the following numbers of characters.

- Numeric Characters (0-9): xxx characters or more
- Uppercase Characters (A-Z): xxx characters or more
- Lowercase Characters (a-z): xxx characters or more
- Symbols: xxx characters or more
- Total Characters: xxx through 256 characters

#### 00222 105231(W)

入力したパスワードは設定できません。

The entered password cannot be set.

対処方法:ユーザ名を含まないパスワードを設定してください。

Set a password that does not contain a user name.

# 00222 105232(W)

入力した新パスワードは設定できません。

The entered new password cannot be set.

対処方法:ユーザ名を含まないパスワードを設定してください。

Set a password that does not contain a user name.

# 00222 105233(W)

入力した新パスワードは設定できません。

The entered new password cannot be set.

対処方法:新パスワードが過去<sup>&</sup>lt; xxx <sup>&</sup>gt;回までと同じパスワードでないことを確認してくださ い。

Verify that the new password is not the same as any of xxx previous passwords that cannot be reused.

00222 105316(W)

認証ファイルが選択されていません。 No certification file is selected. 対処方法:認証ファイルを選択してください。 Select a certification file.

# 00222 105317(W)

認証ファイル名に使用できない文字が入力されています。

Invalid characters are used in the certification file name. 対処方法:" ; \* ? < > | . は、ファイル名に使用できません。

";  $*$  ?  $\langle \rangle$  | . cannot be used.

## 00222 105318(W)

認証サーバのドメイン名が入力されていません。

The domain name of authentication server is not input.

対処方法:この項目の入力は必須です。

This is a compulsory input item.

# 00222 105319 (W)

認証サーバのドメイン名に設定できる文字数を超えています。 The domain name of authentication server is too long. 対処方法:1 文字以上 255 文字以内で入力してください。 Enter with 1 to 255 characters.

# 00222 105320 (W)

認証サーバのドメイン名に使用できない文字が入力されています。

Invalid characters are used in the domain name of authentication server.

対処方法:英数字と記号(-.)で入力してください。

Enter with alphanumeric characters and symbols( $-$ .).

# 00222 105321(W)

認証サーバの属性名が入力されていません。

The user name attribute of authentication server is not input.

対処方法:この項目の入力は必須です。

This is a compulsory input item.

#### 00222 105322 (W)

認証サーバの属性名に使用できない文字が入力されています。

Invalid characters are used in the specified user name attribute of authentication server.

対処方法: 英数字と記号(! # \$ % & ' () \* + , - . / : ; < = > ? @ [ \ ] ^ \_ ` { | } ~ )で入力してください。

Enter with alphanumeric characters and symbols(  $!$  #  $\frac{1}{2}$  % & ' ( ) \* + , -, / : ; < =  $> ? @ [ \ \ \, \{ \ \ ] \ \ ^{\frown} \ \_ \ ^{\frown} \ \ \{ \ \ | \ \ \} \ ^{\frown} ).$ 

00222 105323(W)

認証サーバのタイムアウトが入力されていません。

メッセージ(部位コードグループ 00nnn) **77**

The timeout of authentication server is not input. 対処方法:この項目の入力は必須です。 This is a compulsory input item.

#### 00222 105324 (W)

認証サーバのタイムアウトに数字以外が入力されています。

Other than the numeric characters are input to the specified timeout of authentication server.

対処方法:数字を入力してください。

Enter with numeric characters.

## 00222 105325(W)

認証サーバのタイムアウトに入力できる値は 1~120 です。

The value that can be input to the timeout of authentication server is 1 to 120. 対処方法:範囲内の値で設定してください。

Set a value within the range.

## 00222 105326 (W)

認証サーバのリトライ間隔が入力されていません。

The retry interval for the authentication server is not input.

対処方法:この項目の入力は必須です。

This is a compulsory input item.

#### 00222 105327(W)

認証サーバのリトライ間隔に数字以外が入力されています。

Other than the numeric characters are input to the retry interval of authentication server.

対処方法:数字を入力してください。

Enter with numeric characters.

#### 00222 105328(W)

認証サーバのリトライ間隔に入力できる値は 1~60 です。

The value that can be input to the retry interval of authentication server is 1 to 60.

対処方法:範囲内の値で設定してください。

Set a value within the range.

# 00222 105329 (W)

認証サーバのリトライ回数が入力されていません。

The number of retries for the authentication server is not input.

対処方法:この項目の入力は必須です。

This is a compulsory input item.

# 00222 105330 (W)

認証サーバのリトライ回数に数字以外が入力されています。

Other than the numeric characters are input to the specified number of retries of authentication server.

対処方法:数字を入力してください。

Enter with numeric characters.

## 00222 105331(W)

認証サーバのリトライ回数に入力できる値は 1~50 です。

The value that can be input to the number of retries of authentication server is 1 to 50.

対処方法:範囲内の値で設定してください。

Set a value within the range.

#### 00222 105332(W)

認証サーバの Base DN が入力されていません。

The base DN of authentication server is not input.

対処方法:この項目の入力は必須です。

This is a compulsory input item.

#### 00222 105333(W)

認証サーバの Base DN に設定できる文字数を超えています。 The base DN of authentication server is too long. 対処方法:1 文字以上 255 文字以内で入力してください。 Enter with 1 to 255 characters.

## 00222 105334(W)

認証サーバの Base DN に使用できない文字が入力されています。

Invalid characters are used in the specified base DN of authentication server. 対処方法: 英数字、スペース、および記号( ! # \$ % & ' ( ) \* + , - . / : ; < = > ? @ [ \ ] ^ \_ ` { | } ~ ")で入力してください。

```
Enter with alphanumeric characters, spaces, and symbols( ! # $ % & ' ( ) * +,
- . / : ; \langle = \rangle ? @ [ \ \ ] ^ _ ` { | \ ~ ").
```
# 00222 105335(W)

認証サーバの検索用ユーザ DN が入力されていません。

The user DN of authentication server for searching is not input.

対処方法:この項目の入力は必須です。

This is a compulsory input item.

#### 00222 105336(W)

認証サーバの検索用ユーザ DN に設定できる文字数を超えています。

The user DN of authentication server for searching is too long.

対処方法:1 文字以上 255 文字以内で入力してください。

Enter with 1 to 255 characters.

## 00222 105337(W)

認証サーバの検索用ユーザ DN に使用できない文字が入力されています。

Invalid characters are used in the specified user DN of authentication server for searching.

対処方法:英数字、スペース、および記号(!#\$%&'()\*+, -. / : ; < = > ? @ [ \ ] ^ \_ ` { | } ~ ")で入力してください。

Enter with alphanumeric characters, spaces, and symbols(  $!$  # \$ % & ' ( )  $*$  +, - . / : ;  $\langle = \rangle$  ? @ [ \ ] ^ \_ ` { | } ~ ").

#### 00222 105338(W)

認証サーバのパスワードが入力されていません。

The password of authentication server is not input. 対処方法:この項目の入力は必須です。 This is a compulsory input item.

## 00222 105339(W)

認証サーバのパスワードに設定できる文字数を超えています。 The password of authentication server is too long. 対処方法:1 文字以上 256 文字以内で入力してください。 Enter with 1 to 256 characters.

00222 105340 (W)

認証サーバのパスワードに使用できない文字が入力されています。 Invalid characters are used in the specified password of authentication server. 対処方法:英数字と記号( ! # \$ % & ' ( ) \* + - . = @ \ ^ \_ | )で入力してください。 Enter with alphanumeric characters and symbols( ! # \$ % & ' ( ) \* + - . = @ \ ^  $|$ ).

#### 00222 105341 (W)

認証サーバのパスワード再入力が入力されていません。

The Re-enter Password of authentication server is not input.

対処方法:この項目の入力は必須です。

This is a compulsory input item.

## 00222 105342 (W)

認証サーバのパスワード再入力に設定できる文字数を超えています。 The re-entered password of authentication server is too long. 対処方法:1 文字以上 256 文字以内で入力してください。 Enter with 1 to 256 characters.

# 00222 105343(W)

認証サーバのパスワード再入力に使用できない文字が入力されています。 Invalid characters are used in the re-entered password of authentication server. 対処方法: 英数字と記号(! # \$ % & ' () \* + - . = @ \ ^ \_ | )で入力してください。 Enter with alphanumeric characters and symbols(!#  $\frac{1}{2}$   $\frac{1}{2}$   $\frac{1}{2}$   $\frac{1}{2}$   $\frac{1}{2}$   $\frac{1}{2}$   $\frac{1}{2}$   $\frac{1}{2}$   $\frac{1}{2}$   $\frac{1}{2}$   $\frac{1}{2}$   $\frac{1}{2}$   $\frac{1}{2}$   $\frac{1}{2}$   $\frac{1}{2}$   $\frac{1}{2}$   $\frac{1}{2}$   $|$ ).

# 00222 105344 (W)

再入力されたパスワードが、すでに入力されているパスワードと一致しません。

The re-entered password does not match the one entered previously.

```
対処方法:同じパスワードを入力してください。
```
Enter the same password.

# 00222 105345(W)

認証サーバの DNS Lookup が有効に設定されているため、セカンダリサーバを有効にできませ  $\lambda$ 

A secondary server cannot be enabled because DNS Lookup of authentication server is enabled.

対処方法:セカンダリサーバを有効にしたい場合は、DNS Lookup の設定を無効にしてくださ い。

If you want to enable the secondary server, disable the setting of DNS Lookup.

00222 105346 (W)

認証サーバの DNS Lookup が有効に設定されているため、プロトコルに LDAP over SSL/TLS を 選択できません。

LDAP over SSL/TLS for protocol cannot be selected because DNS Lookup of authentication server is enabled.

対処方法:プロトコルに LDAP over SSL/TLS を選択する場合は、DNS Lookup の設定を無効にし てください。

If you want to select LDAP over SSL/TLS for protocol, disable the setting of DNS Lookup.

00222 105347(W)

認証サーバのプライマリホスト名が入力されていません。

The primary host name of authentication server is not input.

対処方法:この項目の入力は必須です。

This is a compulsory input item.

## 00222 105348 (W)

認証サーバのプライマリホスト名に設定できる文字数を超えています。

The primary host name of authentication server is too long.

対処方法:1 文字以上 255 文字以内で入力してください。

Enter with 1 to 255 characters.

#### 00222 105349 (W)

認証サーバのプライマリホスト名に使用できない文字が入力されています。

Invalid characters are used in the specified primary host name of authentication server.

対処方法:英数字と記号( - . )で入力してください。

Enter with alphanumeric characters and symbols( $-$ .).

#### 00222 105350(W)

認証サーバのプライマリポート番号が入力されていません。

The primary port number of authentication server is not input.

対処方法:この項目の入力は必須です。

This is a compulsory input item.

## 00222 105351(W)

認証サーバのプライマリポート番号に数字以外が入力されています。

Other than the numeric characters are input to the specified primary port number of authentication server.

対処方法:数字を入力してください。

Enter with numeric characters.

#### 00222 105352(W)

認証サーバのプライマリポート番号に入力できる値は 1~65535 です。

The value that can be input to the primary port number of authentication server is 1 to 65535.

対処方法:範囲内の値で設定してください。

Set a value within the range.

#### 00222 105353(W)

認証サーバのセカンダリホスト名が入力されていません。 The secondary host name of authentication server is not input. 対処方法:この項目の入力は必須です。 This is a compulsory input item.

#### 00222 105354(W)

認証サーバのセカンダリホスト名に設定できる文字数を超えています。 The secondary host name of authentication server is too long. 対処方法:1 文字以上 255 文字以内で入力してください。 Enter with 1 to 255 characters.

## 00222 105355(W)

認証サーバのセカンダリホスト名に使用できない文字が入力されています。

Invalid characters are used in the specified secondary host name of authentication server.

対処方法:英数字と記号(-.)で入力してください。

Enter with alphanumeric characters and symbols( $-$ .).

# 00222 105356(W)

認証サーバのセカンダリポート番号が入力されていません。

The secondary port number of authentication server is not input.

対処方法:この項目の入力は必須です。

This is a compulsory input item.

#### 00222 105357(W)

認証サーバのセカンダリポート番号に数字以外が入力されています。

Other than the numeric characters are input to the secondary port number of authentication server.

対処方法:数字を入力してください。

Enter with numeric characters.

# 00222 105358(W)

認証サーバのセカンダリポート番号に入力できる値は 1~65535 です。

The value that can be input to the secondary port number of the authentication server is 1 to 65535.

対処方法:範囲内の値で設定してください。

Set a value within the range.

# 00222 105359(W)

認証サーバの暗号鍵が入力されていません。

The secret of authentication server is not input.

対処方法:この項目の入力は必須です。

This is a compulsory input item.

# 00222 105360 (W)

認証サーバの暗号鍵に設定できる文字数を超えています。 The secret of authentication server is too long. 対処方法:1 文字以上 256 文字以内で入力してください。

Enter with 1 to 256 characters.

## 00222 105361 (W)

認証サーバの暗号鍵に使用できない文字が入力されています。

Invalid characters are used in the specified secret of authentication server. 対処方法:英数字と記号(! # \$ % & ' () \* + - . = @ \ ^ \_ | )で入力してください。 Enter with alphanumeric characters and symbols( ! # \$ % & ' ( ) \* + - . = @ \  $\degree$  \_  $|$ ).

# 00222 105362 (W)

認証サーバの暗号鍵再入力が入力されていません。

The Re-enter Secret of authentication server is not entered.

対処方法:この項目の入力は必須です。

This is a compulsory input item.

#### 00222 105363(W)

認証サーバの暗号鍵再入力に設定できる文字数を超えています。 The re-entered secret of authentication server is too long. 対処方法:1 文字以上 256 文字以内で入力してください。

Enter with 1 to 256 characters.

# 00222 105364 (W)

認証サーバの暗号鍵再入力に使用できない文字が入力されています。 Invalid characters are used in the Re-enter Secret of authentication server. 対処方法: 英数字と記号(! # \$ % & ' () \* + - . = @ \ ^ \_ | )で入力してください。 Enter with alphanumeric characters and symbols( ! # \$ % & ' ( ) \* + - . = @ \  $\degree$  \_  $|$ ).

# 00222 105365(W)

再入力された暗号鍵が、すでに入力されている暗号鍵と一致しません。 The re-entered secret does not match the one entered previously. 対処方法:同じ暗号鍵を入力してください。 Enter the same secret.

00222 105366(W)

認証サーバの NAS アドレスが入力されていません。

The NAS address of authentication server is not input.

対処方法:この項目の入力は必須です。

This is a compulsory input item.

## 00222 105367(W)

認証サーバの NAS アドレスに設定できる文字数を超えています。

The NAS address of authentication server is too long.

対処方法:1 文字以上 128 文字以内で入力してください。

Enter with 1 to 128 characters.

## 00222 105368(W)

認証サーバの NAS アドレスに使用できない文字が入力されています。

Invalid characters are used in the specified NAS address of authentication server.

対処方法:英数字と記号(!#\$%&'()\*+, - . /; : < > = ? @ [\ ] ^ \_ { } ~ " )で入力してください。

Enter with alphanumeric characters and symbols(  $!$  # \$ % & ' ( ) \* + , - . / ; : < >  $= ? @ [ Y ] ^ { \hat{ }}$   $\{ \} ^ { \infty }$  " ).

00222 105371(W)

認証サーバのレルム名称が入力されていません。

The realm name of authentication server is not input.

対処方法:この項目の入力は必須です。

This is a compulsory input item.

00222 105372(W)

認証サーバのレルム名称に設定できる文字数を超えています。

The realm name of authentication server is too long.

対処方法:1 文字以上 255 文字以内で入力してください。

Enter with 1 to 255 characters.

# 00222 105373(W)

認証サーバのレルム名称に使用できない文字が入力されています。

Invalid characters are used in the specified realm name of authentication server.

対処方法:英数字と記号( - . )で入力してください。

Enter with alphanumeric characters and symbols  $(- \cdot)$ .

00222 105374(W)

認証サーバのクロックスキューが入力されていません。

The clock skew of authentication server is not input.

対処方法:この項目の入力は必須です。

This is a compulsory input item.

## 00222 105375(W)

認証サーバのクロックスキューに数字以外が入力されています。

Other than the numeric characters are input to the specified clock skew of authentication server.

対処方法:数字を入力してください。

Enter with numeric characters.

# 00222 105376(W)

認証サーバのクロックスキューに入力できる値は 1~120 です。

The value that can be input to the clock skew of authentication server is 1 to 120. 対処方法:範囲内の値で設定してください。

Set a value within the range.

00222 105377(W)

外部ユーザグループ連携のドメイン名が入力されていません。

The domain name of external user group mapping is not input.

対処方法:この項目の入力は必須です。

This is a compulsory input item.

```
00222 105378(W)
```

```
外部ユーザグループ連携のドメイン名に設定できる文字数を超えています。
```
The domain name of external user group mapping is too long. 対処方法:1 文字以上 255 文字以内で入力してください。 Enter with 1 to 255 characters.

#### 00222 105379(W)

外部ユーザグループ連携のドメイン名に使用できない文字が入力されています。

Invalid characters are used in the specified domain name of external user group mapping.

対処方法:英数字と記号( - . )で入力してください。

Enter with alphanumeric characters and symbols( $-$ .).

#### 00222 105380 (W)

外部ユーザグループ連携の Base DN が入力されていません。

The base DN of external user group mapping is not input.

対処方法:この項目の入力は必須です。

This is a compulsory input item.

#### 00222 105381(W)

外部ユーザグループ連携の Base DN に設定できる文字数を超えています。

The base DN of external user group mapping is too long.

対処方法:1 文字以上 255 文字以内で入力してください。

Enter with 1 to 255 characters.

# 00222 105382(W)

外部ユーザグループ連携の Base DN に使用できない文字が入力されています。

Invalid characters are used in the specified base DN of external user group mapping.

対処方法:英数字、スペース、および記号( ! # \$ % & ' ( ) \* + , - . / : ; < = > ? @ [ \ ] ^ \_ ` { | } ~ ")で入力してください。

Enter with alphanumeric characters, spaces, and symbols (!  $\sharp$  \$ % & ' ()  $*$  +,  $-$  . / : ;  $\langle = \rangle$  ? @ [ \ \ ] ^ \_ ` { | \ ~ ").

#### 00222 105383(W)

外部ユーザグループ連携の検索用ユーザ DN が入力されていません。

The user DN of external user group mapping for searching is not input.

対処方法:この項目の入力は必須です。

This is a compulsory input item.

## 00222 105384(W)

外部ユーザグループ連携の検索用ユーザ DN に設定できる文字数を超えています。 The user DN of external user group mapping for searching is too long. 対処方法:1 文字以上 255 文字以内で入力してください。

Enter with 1 to 255 characters.

#### 00222 105385(W)

外部ユーザグループ連携の検索用ユーザ DN に使用できない文字が入力されています。

Invalid characters are used in the specified user DN of external user group mapping for searching.

対処方法:英数字、スペース、および記号(!#\$%&'() \* + , - . / : ; < = > ? @ [ \ ] ^ \_ ` { | } ~ ")で入力してください。

> メッセージ(部位コードグループ 00nnn) **85** Storage Navigator メッセージガイド

Enter with alphanumeric characters, spaces, and symbols(!#  $%$  %  $*$  '()  $*$  +,  $-$  . / : ;  $\langle = \rangle$  ? @ [ \ \ ] ^ \_ ` { | \ ~ ").

# 00222 105386(W)

外部ユーザグループ連携のパスワードが入力されていません。 The password of external user group mapping is not input. 対処方法:この項目の入力は必須です。

This is a compulsory input item.

## 00222 105387(W)

外部ユーザグループ連携のパスワードに設定できる文字数を超えています。

The password of external user group mapping is too long.

対処方法:1 文字以上 256 文字以内で入力してください。

Enter with 1 to 256 characters.

# 00222 105388(W)

外部ユーザグループ連携のパスワードに使用できない文字が入力されています。 Invalid characters are used in the specified password of external user group mapping. 対処方法:英数字と記号(! # \$ % & ' () \* + - . = @ \ ^ \_ | )で入力してください。

Enter with alphanumeric characters and symbols(  $!$  # \$ % & ' ( ) \* + - . = @ \ ^  $|$ .

00222 105389(W)

外部ユーザグループ連携のパスワード再入力が入力されていません。

The Re-enter Password of external user group mapping is not input.

対処方法:この項目の入力は必須です。

This is a compulsory input item.

## 00222 105390 (W)

外部ユーザグループ連携のパスワード再入力に設定できる文字数を超えています。

The re-entered password of external user group mapping is too long.

対処方法:1 文字以上 256 文字以内で入力してください。

Enter with 1 to 256 characters.

## 00222 105391(W)

```
外部ユーザグループ連携のパスワード再入力に使用できない文字が入力されています。
Invalid characters are used in the re-entered password of external user group
mapping.
対処方法:英数字と記号(!# $ % & ' () * + - . = @ \ ^ | )で入力してください。
Enter with alphanumeric characters and symbols( ! # \frac{6}{5} % & ' ( ) * + - . = @ \ \frac{2}{5}|).
```
00222 105392(W)

外部ユーザグループ連携のタイムアウトが入力されていません。 The timeout value of external user group mapping is not input. 対処方法:この項目の入力は必須です。 This is a compulsory input item.

00222 105393(W)

外部ユーザグループ連携のタイムアウトに数字以外が入力されています。

Other than the numeric characters are input to the specified timeout value of external user group mapping.

対処方法:数字を入力してください。

Enter with numeric characters.

## 00222 105394(W)

外部ユーザグループ連携のタイムアウトに入力できる値は 1~120 です。

The value that can be set for the timeout of external user group mapping is 1 to 120.

対処方法:範囲内の値で設定してください。

Set a value within the range.

## 00222 105395(W)

外部ユーザグループ連携のリトライ間隔が入力されていません。

The retry interval for the external user group mapping is not input.

対処方法:この項目の入力は必須です。

This is a compulsory input item.

# 00222 105396(W)

外部ユーザグループ連携のリトライ間隔に数字以外が入力されています。

Other than the numeric characters are input to the retry interval of external user group mapping.

対処方法:数字を入力してください。

Enter with numeric characters.

### 00222 105397(W)

外部ユーザグループ連携のリトライ間隔に入力できる値は 1~60 です。

The value that can be input to the retry interval of external user group mapping is 1 to 60.

対処方法:範囲内の値で設定してください。

Set a value within the range.

## 00222 105398(W)

外部ユーザグループ連携のリトライ回数が入力されていません。

The number of retries for the external user group mapping is not input.

対処方法:この項目の入力は必須です。

This is a compulsory input item.

# 00222 105399(W)

外部ユーザグループ連携のリトライ回数に数字以外が入力されています。

Other than the numeric characters are input to the specified number of retries of authentication server.

対処方法:数字を入力してください。

Enter with numeric characters.

# 00222 105400 (W)

外部ユーザグループ連携のリトライ回数に入力できる値は 1~50 です。

The value that can be input to the number of retries of external user group mapping is 1 to 50.

対処方法:範囲内の値で設定してください。

Set a value within the range.

00222 105401 (W)

外部ユーザグループ連携の DNS Lookup が有効に設定されているため、セカンダリサーバを有 効にできません。

A secondary server cannot be enabled because DNS Lookup of external user group mapping is enabled.

対処方法:セカンダリサーバを有効にしたい場合は、DNS Lookup の設定を無効にしてくださ い。

If you want to enable the secondary server, disable the setting of DNS Lookup.

00222 105402 (W)

外部ユーザグループ連携の DNS Lookup が有効に設定されているため、プロトコルに LDAP over SSL/TLS を選択できません。

LDAP over SSL/TLS for protocol cannot be selected because DNS Lookup of external user group mapping is enabled.

対処方法:プロトコルに LDAP over SSL/TLS を選択する場合は、DNS Lookup の設定を無効にし てください。

If you want to select LDAP over SSL/TLS for protocol, disable the setting of DNS Lookup.

00222 105403 (W)

外部ユーザグループ連携のプライマリホスト名が入力されていません。

The primary host name of external user group mapping is not input.

対処方法:この項目の入力は必須です。

This is a compulsory input item.

00222 105404 (W)

外部ユーザグループ連携のプライマリホスト名に設定できる文字数を超えています。 The primary host name of external user group mapping is too long. 対処方法:1 文字以上 255 文字以内で入力してください。 Enter with 1 to 255 characters.

00222 105405 (W)

外部ユーザグループ連携のプライマリホスト名に使用できない文字が入力されています。 Invalid characters are used in the specified primary host name of external user group mapping.

対処方法:英数字と記号( -.)で入力してください。

Enter with alphanumeric characters and symbols  $(-, ).$ 

00222 105406 (W)

外部ユーザグループ連携のプライマリポート番号が入力されていません。

The primary port number of external user group mapping is not input.

対処方法:この項目の入力は必須です。

This is a compulsory input item.

00222 105407 (W)

外部ユーザグループ連携のプライマリポート番号に数字以外が入力されています。

Other than the numeric characters are input to the specified primary port number of external user group mapping.

対処方法:数字を入力してください。

Enter with numeric characters.

#### 00222 105408 (W)

外部ユーザグループ連携のプライマリポート番号に入力できる値は 1~65535 です。

The value that can be input to the primary port number of external user group mapping is 1 to 65535.

対処方法:範囲内の値で設定してください。

Set a value within the range.

## 00222 105409 (W)

外部ユーザグループ連携のセカンダリホスト名が入力されていません。

The secondary host name of external user group mapping is not input.

対処方法:この項目の入力は必須です。

This is a compulsory input item.

#### 00222 105410 (W)

外部ユーザグループ連携のセカンダリホスト名に設定できる文字数を超えています。

The secondary host name of external user group mapping is too long.

対処方法:1 文字以上 255 文字以内で入力してください。

Enter with 1 to 255 characters.

# 00222 105411 (W)

外部ユーザグループ連携のセカンダリホスト名に使用できない文字が入力されています。 Invalid characters are used in the specified secondary host name of external user group mapping.

対処方法:英数字と記号( - . )で入力してください。

Enter with alphanumeric characters and symbols( $-$ .).

#### 00222 105412 (W)

外部ユーザグループ連携のセカンダリポート番号が入力されていません。

The secondary port number of external user group mapping is not input.

対処方法:この項目の入力は必須です。

This is a compulsory input item.

## 00222 105413(W)

外部ユーザグループ連携のセカンダリポート番号に数字以外が入力されています。

Other than the numeric characters are input to the specified secondary port number of external user group mapping.

対処方法:数字を入力してください。

Enter with numeric characters.

# 00222 105414 (W)

外部ユーザグループ連携のセカンダリポート番号に入力できる値は 1~65535 です。

The value that can be input to primary port number of external user group mapping is 1 to 65535.

対処方法:範囲内の値で設定してください。

Set a value within the range.

# 00222 105415(W) 接続テストのユーザ名が入力されていません。 The user name for connecting test is not input. 対処方法:この項目の入力は必須です。

This is a compulsory input item.

# 00222 105416 (W)

接続テストのユーザ名に設定できる文字数を超えています。 The user name for connecting test is too long. 対処方法:1 文字以上 128 文字以内で入力してください。 Enter with 1 to 128 characters.

## 00222 105417 (W)

接続テストのユーザ名に使用できない文字が入力されています。

Invalid characters are used in the specified user name for connecting test.

対処方法:英数字と記号(!# \$ % & ' \* + − . / = ? @ ^ \_ `{ | } ~ )で入力してくださ い。

Enter with alphanumeric characters and symbols(!#\$%&' \* + - . / = ? @ ^  $\lceil \cdot | \cdot | \rceil$  .

#### 00222 105418 (W)

接続テストのパスワードが入力されていません。

The password for connecting test is not input.

```
対処方法:この項目の入力は必須です。
```
This is a compulsory input item.

# 00222 105419 (W)

接続テストのパスワードに設定できる文字数を超えています。 The password for connecting test is too long. 対処方法:1 文字以上 128 文字以内で入力してください。 Enter with 1 to 128 characters.

# 00222 105420 (W)

接続テストのパスワードに使用できない文字が入力されています。

```
Invalid characters are used in the specified password for connecting test.
対処方法:英数字と記号( ! # $ % & ' ( ) * + , - . / : ; < = > ? @ [ \ ] ^ _ ` { | }
~ )で入力してください。
Enter with alphanumeric characters and symbols(!#$%&' () * +, -. / : ; < =
> ? @ [ \ \  \} ^{\wedge} ] ^{\wedge} [ \ \ ] ^{\wedge} [ \ \ ] ^{\wedge} [ \ \ ] \ ).
```
## 00222 105422 (W)

メールアドレスに使用できない文字が入力されています。

The email address contains an invalid character.

対処方法:英数字と記号( ! # \$ % & ` + - \* / ' ^ { } \_ . = ? @ | ~ )で入力してくださ い。

Enter it with alphanumeric characters and symbols (  $!$  #  $*$   $\%$  & ` + -  $*$  / ' ^ { } .  $= ? @ | ^ \sim ).$ 

## 00222 106043 (E)

ユーザの登録数が最大値に達したため、これ以上登録できません。

No more users can be registered, because the number of registered users has reached the maximum.

対処方法:ユーザの登録数を減らしてから、再操作してください。

Reduce the number of users, then retry the operation.

#### 00222 106044 (W)

ユーザ名はすでに登録されています。

The same User Name is already registered.

対処方法:別のユーザ名を指定してください。

Specify another user name.

#### 00222 106045 (E)

指定されたユーザの認証種別がローカルでないため、指定された操作はできません。

The specified operation cannot be done, because the authentication type of the selected user is not local.

対処方法:外部認証サーバにてパスワードを変更してください。

Change the password on the external authentication server.

#### 00222 106046 (W)

ユーザは、自身のアカウントを無効にすることはできません。

You cannot disable your account by yourself.

対処方法:別のユーザから再試行してください。

Retry the operation using another user account.

#### 00222 106047 (E)

指定されたユーザを無効化、または削除できません。

Neither disabling nor deleting the user account is permitted.

対処方法:指定したユーザ以外で、Administrator User Group に所属するローカル認証設定の 有効なユーザがあることを確認してから、再操作してください。

Check if there is a valid local authentication user who belongs to the Administrator User Group except the specified user, then retry the operation.

## 00222 106048 (W)

ビルトインユーザの認証設定は、ローカル以外で指定できません。

Only the local authentication setting can be specified for the built-in user.

対処方法:設定内容を確認してください。

Check the settings.

## $00222$  106049 (W)

ユーザ情報の変更に失敗しました。

Failed to change the user information.

対処方法:次の内容を確認してください。

- 指定したユーザがいること
- 指定したユーザ以外で、Administrator User Group に所属するローカル認証設定の有効な ユーザがいること

Check the following contents.

- If the specified user exists.
- If there is a valid local authentication user who belongs to the Administrator User Group except the specified user.

```
00222 106050 (E)
```
指定されたユーザグループに所属できるユーザがいません。

There is no user who can belong to the specified user group.

```
対処方法:指定したユーザグループに所属していないユーザで、ビルトインユーザ以外のユー
ザがいることを確認してから、再操作してください。
```
Check if there is a user other than the built-in user, who does not belong to the specified user group, then retry the operation.

00222 106051(W)

ユーザに関連付けできるユーザグループの数が最大値に達しました。

The number of user groups that can be associated with a user has reached the maximum.

対処方法:関連付けられたユーザグループの数を減らしてから、再操作してください。

Decrease the number of user groups that are associated with the user, then retry the operation.

# 00222 106052(W)

ユーザ情報の変更に失敗しました。

Failed to change the user account information.

対処方法:次の内容を確認してください。

- 指定したユーザが登録されていること
- 。 指定したユーザに、ビルトインユーザが含まれていないこと
- 指定したユーザが、すでに指定したユーザグループに所属していないこと

Check the following contents.

- If the specified user exists.
- If there is no built-in user in the specified users.
- If the specified user does not belong to the already specified user group.

00222 106053(W)

ビルトインユーザは削除できません。

A built-in user cannot be deleted.

対処方法:ビルトインユーザ以外のユーザを指定してから、再操作してください。

Specify users other than the built-in user, then retry the operation.

00222 106054(W)

自身がログインしているユーザは削除できません。

You cannot delete your own account.

対処方法:別のユーザで再操作してください。

Retry the operation using another user account.

00222 106055(W)

ユーザの削除に失敗しました。

Failed to delete the user account.

対処方法:次の内容を確認してください。

- 指定したユーザが登録されていること
- 指定したユーザに、ビルトインユーザが含まれていないこと
- 指定したユーザ以外で、Administrator User Group に所属するローカル認証設定の有効な ユーザがいること

Check the following contents.

- If the specified user exists.
- If there is no built-in user in the specified users.
- If there is a valid local authentication user who belongs to the Administrator User Group except the specified user, then retry the operation.

## 00222 106056(W)

```
ユーザグループの登録数が最大値に達したため、これ以上登録できません。
```
No more user groups can be registered because the number of registered user groups has reached the maximum.

対処方法:ユーザグループの登録数を減らしてから、再操作してください。

Reduce the number of user groups, and then retry the operation.

#### 00222 106057(W)

ビルトイングループは削除できません。

A built-in group cannot be deleted.

対処方法:ビルトイングループ以外のユーザグループを指定してから、再操作してください。

Specify user groups other than the built-in group, and then retry the operation.

# 00222 106058(W)

ビルトイングループは指定できません。

A built-in group cannot be specified.

対処方法:ビルトイングループ以外のユーザグループを指定してから、再操作してください。 Specify user groups other than the built-in group, and then retry the operation.

#### 00222 106059(W)

「全リソースグループ割り当て]の項目が「該当」に設定されているユーザグループは、指定 できません。

A user group where the "All Resource Groups Assigned" is set to "Yes" cannot be specified.

対処方法:全リソースグループが非該当のユーザグループを指定してから、再操作してくださ い。

Specify the other user groups where the "All Resource Groups Assigned" is set to "No", and then retry the operation.

#### 00222 106060 (W)

指定されたユーザグループに登録できるリソースグループがありません。

There are no resource groups that can be allocated to the specified user group.

対処方法:リソースグループを作成してから、再操作してください。

Create resource groups, and then retry the operation.

#### 00222 106061 (W)

ユーザグループ名に使用されている文字または文字数が正しくありません。

Characters or the number of characters for user group name are invalid.

メッセージ(部位コードグループ 00nnn) **93**

対処方法:正しいユーザグループ名を入力してください。

Enter a correct user group name.

# 00222 106062 (W)

ユーザグループ名はすでに登録されています。

The same user group name is already registered.

対処方法:別のユーザグループ名を指定してください。

Specify another user group name.

# 00222 106063(W)

ユーザグループ情報の変更に失敗しました。 Failed to change the user information.

対処方法:次の内容を確認してください。

◦ 指定したユーザグループが登録されていること

◦ 指定したユーザグループに、ビルトイングループが含まれていないこと

Verify the following.

- If the specified user group is registered.
- If there is no built-in group in the specified user groups.

# 00222 106064 (W)

ユーザグループ情報の変更に失敗しました。

Failed to change the user information. 対処方法:次の内容を確認してください。

- 指定したユーザグループが登録されていること
- 。 指定したユーザグループに、ビルトイングループが含まれていないこと
- 指定したリソースグループが登録されていること

Verify the following.

- If the specified user group is registered.
- If there is no built-in group in the specified user groups.
- If the specified resource group is registered.

00222 106065(W)

ユーザグループの削除に失敗しました。

The user group cannot be deleted.

対処方法:次の内容を確認してください。

- 指定したユーザグループが登録されていること
- 指定したユーザグループに、ビルトイングループが含まれていないこと
- 指定したユーザグループに含まれるユーザが、指定したユーザグループ以外のユーザグ ループに含まれていること

Verify the following:

- The selected user groups are registered.
- None of the selected user groups are built-in user groups.
- Users in the selected user groups also belong to user groups other than the selected user groups.

## 00222 106066(W)

ストレージ管理者(参照)ロールの割り当ては、解除できません。

The role of Storage Administrator (View Only) cannot be removed.

対処方法:ストレージ管理者(参照)以外のロールを指定してから、再操作してください。

Specify a role other than the Storage Administrator (View Only), and then retry the operation.

# 00222 106067(W)

全リソースグループが該当に設定されます。

"All Resource Groups Assigned" becomes enabled.

対処方法: [OK] ボタンをクリックしてください。

Click [OK].

## 00222 106068(W)

Administrator User Group に有効なローカル認証設定のユーザがいなくなるため、指定された ユーザをグループから解除できません。

You cannot remove the selected users, because "Administrator User Group" will have no enabled users who have the local authentication setting.

対処方法:Administrator User Group に、少なくとも1名の有効なローカル認証設定のユーザ がいるように、ユーザを選択してください。

Select some users as "Administrator User Group" has at least one enabled user who has the local authentication setting.

#### 00222 106069 (W)

指定されたユーザは、どのグループにも属さなくなるため、グループから解除できません。 You cannot remove the selected users, because they will not belong to any groups. 対処方法:指定したユーザが所属しているグループ数を確認してください。

Check the number of the groups which the selected users belong to.

## 00222 106070 (W)

ビルトインユーザは、グループから解除できません。

The Built-in user cannot be removed.

対処方法:ビルトイン属性以外のユーザを選択してください。

Select the users whose types are not the Built-in.

## 00222 106071(W)

指定されたユーザは、グループから解除できません。

The selected users cannot be removed.

対処方法:次の例に示すような操作はできません。

- ユーザをグループから解除したあと、同じユーザを再度グループから解除する
- ユーザをグループから解除したあと、解除したユーザはどのグループにも属さなくなる
- ユーザを削除したあと、同じユーザをグループから解除する
- ユーザが 2 つのグループに属しているとき、同じユーザを一方のグループから解除したあ と、他方から解除する

The following operations cannot be performed:

- Removing a user from a user group twice.
- Removing a user who no longer belongs to any user group after the removal.

メッセージ(部位コードグループ 00nnn) **95**

- Removing a user from a user group if the user has been deleted.
- Removing a user belonging to two user groups from one group and then from the other group.

```
00222 106072 (W)
```
全リソースグループが非該当に設定されます。リソースグループを割り当ててください。 "All Resource Groups Assigned" becomes disabled. Assign resource groups. 対処方法:[OK]ボタンをクリックしてください。 Click [OK].

00222 106073(W)

未実装のリソースグループが割り当てられているユーザグループがあります。 There are some user groups to which an unmounted resource group is allocated. 対処方法:ユーザグループに割り当てられているリソースグループを確認してください。 Verify the resource groups that are allocated to user groups.

# 00222 106074(W)

指定されたリソースグループは、ありません。

There is no selected resource group.

対処方法:指定したリソースグループが存在することを確認してください。

Verify that there is a specified resource group.

00222 106075(W)

```
Storage Navigator の設定情報は、バックアップしておくことが重要です。
```
Storage Navigator の Control Panel の Download File 画面を使用して、

設定情報をバックアップしてください。

It is important to backup your settings.

Use the "Download File" window located on the Control Panel of the Storage Navigator, and then backup your setting information.

対処方法: [OK] ボタンをクリックしてください。

Click [OK].

00222 106076 (W)

パスワードを変更できません。次のどれかの原因が考えられます。

- 指定されたユーザは、すでに削除されています。
- ログインで使用されたユーザは、外部認証サーバに登録されているユーザです。

The password cannot be changed due to one of the following reasons.

◦ The selected user does not exist in local accounts .

◦ The user who logged in is registered in the external authentication server. 対処方法:

- 指定したユーザがローカルユーザである場合は,ユーザの登録状態を確認してください。
- 外部認証サーバを使用してログインした場合は,外部認証サーバ側でパスワードを変更し てください。
- If the specified user is a local user, verify the registered status of the user.
- If you use the external authentication server to log in, change the password on the side of the external authentication server.

00222 106077(W)

認証サーバとの接続に失敗しました。

Failed to connect to the authentication server.

対処方法:認証サーバの設定を確認してください。

Verify the settings of the authentication server.

## 00222 106078(W)

指定されたユーザグループの中に、どのグループにも属さなくなるユーザがいるため、グルー プを削除できません。

The specified user group cannot be deleted because the user group has a user who will not belong to any groups.

対処方法:指定したユーザグループに属しているユーザを確認してください。

Verify the users belong to the selected user groups.

#### 00222 106079 (E)

ローカル認証設定のユーザが存在しないため、認証設定はできません。

The authentication cannot be set because there is no active user who has the local authentication setting.

対処方法:Administrator User Group に所属するローカル認証設定、かつアカウント状態が有 効なユーザであることを確認してから、再操作してください。

Verify that the user belongs to the Administrator User Group and has the local authentication setting and that the account is active, and then retry the operation.

## 00222 106080 (W)

パスワード変更禁止期間のためパスワードを変更できません。

A password cannot be changed during the password change prohibition period.

対処方法:パスワード変更禁止期間が過ぎてからパスワードを変更してください。

(残り<sup>&</sup>lt; xxx <sup>&</sup>gt;日)

Change the password after the password change prohibition period. (xxx days left)

#### 00222 106171(W)

選択したユーザグループの全リソースグループ割り当ての設定が変更中のため、ロールを割り 当てられません。

The role cannot be assigned, because the setting of All Resource Groups Assigned for the selected user group is being modified.

対処方法:全リソースグループ割り当ての設定が更新されていることを確認してから、再操作 してください。

Verify that the setting of All Resource Groups Assigned is updated, and then retry the operation.

#### 00222 106204 (W)

メールアドレスの登録に失敗しました。

The email address cannot be registered.

対処方法:[ユーザ編集]画面でメールアドレスを再登録してください。

Retry to register the email address in the Edit User window.

#### 00222 107001(E)

ユーザ情報へのアクセス中にエラーが発生しました。

An error occurred while accessing the user information.

対処方法:再操作してください。この問題が再発するときは、HSSC に連絡してください。 Try again. If this problem persists, call the HSSC.

00222 107005(E)

内部論理矛盾が発生したため、処理を継続できません。

The processing cannot continue due to an internal logic contradiction.

対処方法:再操作しても同じ結果のときは、一度画面を終了し、リフレッシュしてから操作し てください。 繰り返し操作しても同じ結果のときは、HSSC に連絡してください。

Retry the operation. If the same problem occurs again, close the windows, refresh it, and then retry. If the same problem persists despite retrying, please call the HSSC.

00222 107010(E)

内部論理矛盾が発生したため、処理を継続できません。

The process cannot be continued due to internal logic contradiction.

対処方法:繰り返し操作しても同じ結果のときは、HSSC に連絡してください。

If the problem persists despite retrying, please call the HSSC.

#### 00222 107011(E)

指定されたユーザグループはありません。

The selected user group does not exist.

対処方法:指定したユーザグループの情報を確認してください。

Check the user group information.

## 00222 107012 (E)

指定されたユーザはいません。 The selected user does not exist. 対処方法:指定したユーザの情報を確認してください。 Check the specified user information.

#### 00222 107013(W)

ユーザ情報の取得に失敗しました。 Failed to get the user information. 対処方法:指定したユーザの情報を確認してください。 Check the specified user information.

# 00222 107014(W)

ユーザグループ情報の取得に失敗しました。

Failed to get the user group information.

対処方法:繰り返し操作しても同じ結果のときは、HSSC に連絡してください。

If the problem persists despite retrying, please call the HSSC.

#### 00222 107017 (E)

警戒情報へのアクセス中にエラーが発生しました。

An error occurred while accessing the alert information.

対処方法:再操作してください。この問題が再発するときは、HSSC に連絡してください。

Try again. If this problem persists, call the HSSC.

00222 107024(E)

Storage Navigator の処理中にエラーが発生しました。

An error occurred during Storage Navigator processing.

対処方法:繰り返し操作しても同じ結果のときは、HSSC に連絡してください。

If the problem persists despite retrying, please call the HSSC.

#### 00222 109023(i)

設定されている内容に論理的な矛盾を検出しました。

A logic contradiction is detected in the setting.

対処方法:表示されている項目は不明な状態を表しています。[サーバ設定]ボタンをクリック して、サーバを設定してください。

The displayed item shows unknown condition. Click [Setup Server], and then execute the server setting.

#### 00222 109024 (i)

外部認証サーバは設定されていません。

Any external authentication server is not set up.

対処方法:サーバをセットアップするときは [OK] ボタンを、セットアップしないときは [キャンセル] ボタンをクリックしてください。

To set up an external authentication server, click [OK]. Otherwise, click [Cancel].

## 00222 205421 (E)

ユーザ ID またはパスワードが不正です。

The user ID or the password is not valid.

対処方法:設定内容を確認してから、再操作してください。

Verify the settings, and then retry the operation.

### 00222 205422(W)

選択したユーザ [< xxx >] は Storage Device List に登録されています。操作を続行すると Storage Device List との通信ができなくなります。

The selected user [xxx] is registered in the Storage Device List. If the operation continues, communication with the Storage Device List is not available.

対処方法:この後に表示される画面で、操作を続けるときは[適用]ボタンをクリックしてく ださい。

操作を止めるときは[キャンセル]ボタンをクリックしてください。

To continue the operation, click [Apply] on the next window.

## 00222 205423(W)

[認証]チェックボックスを選択しましたが、認証方式を変更していません。

The Authentication check box is selected but the authentication method is not changed.

対処方法:認証方式を変更しない場合は、[認証]チェックボックスの選択を解除してくださ い。

Clear the Authentication check box if you do not want to change the authentication method.

# 00222 205428 (E)

指定した証明書を設定できません。次の内容を確認してください。

- 公開鍵の鍵長が要件を満たしていること。
- 署名およびハッシュアルゴリズムの強度が要件を満たしていること。

The specified certificate cannot be set. Verify the following conditions:

メッセージ(部位コードグループ 00nnn) **99**

- The key length of the public key meets the requirements.
- The strengths of the signature and the hash algorithm meet the requirements. 対処方法:証明書を確認してから、再操作してください。

Verify the certificate, and then retry the operation.

# 00222 207001(E)

証明書のインポートに失敗しました。 The certificate cannot be imported. 対処方法:再操作してください。この問題が再発するときは、HSSC に連絡してください。 Retry the operation. If this problem occurs again, contact the HSSC.

# 00222 207002(E)

証明書のインポートに失敗しました。

The certificate cannot be imported.

対処方法:再操作してください。この問題が再発するときは、HSSC に連絡してください。 Retry the operation. If this problem occurs again, contact the HSSC.

# **2.17** 部位コード **00290**

```
00290 005014 (E)
   ユーザ ID またはパスワードが無効です。
   The user ID or the password is not valid.
   対処方法:この問題が再発するときは、HSSC に連絡してください。
   If this problem persists, contact the HSSC.
00290 005015(E)
   ユーザ ID またはパスワードが無効です。
   The user ID or the password is not valid.
   対処方法:この問題が再発するときは、HSSC に連絡してください。
   If this problem persists, call the HSSC.
00290 005016 (E)
   ユーザ ID またはパスワードが無効です。
   The user ID or the password is not valid.
   対処方法:この問題が再発するときは、HSSC に連絡してください。
   If this problem persists, call the HSSC.
00290 005017 (E)
   ユーザ ID またはパスワードが無効です。
   The user ID or the password is not valid.
   対処方法:この問題が再発するときは、HSSC に連絡してください。
   If this problem persists, call the HSSC.
00290 005018 (E)
   処理中にエラーが発生しました。
   An error occurred during processing.
```
対処方法:この問題が再発するときは、HSSC に連絡してください。

```
If this problem persists, call the HSSC.
00290 005019 (E)
   処理中にエラーが発生しました。
   An error occurred during processing.
   対処方法:この問題が再発するときは、HSSC に連絡してください。
   If this problem persists, call the HSSC.
00290 005020(0)
   パスワードは無効です。
   The password is invalid.
   対処方法:正しいパスワードを入力してください。
   Input the correct password.
00290 005021(0)
   パスワードは無効です。
   The password is invalid.
   対処方法:正しいパスワードを入力してください。
   Input the correct password.
00290 005022(0)
   パスワードは無効です。
   The password is invalid.
   対処方法:正しいパスワードを入力してください。
   Input the correct password.
00290 005023(0)
   パスワードは無効です。
   The password is invalid.
   対処方法:正しいパスワードを入力してください。
   Input the correct password.
00290 005024(0)
   パスワードは無効です。
   The password is invalid.
   対処方法:正しいパスワードを入力してください。
   Input the correct password.
00290 005025(0)
   パスワードは無効です。
   The password is invalid.
   対処方法:正しいパスワードを入力してください。
   Input the correct password.
00290 005026(0)
   パスワードは無効です。
   The password is invalid.
   対処方法:正しいパスワードを入力してください。
   Input the correct password.
```
#### 00290 005090(0)

RMI 自動消滅時間が RMI オブジェクトの保持時間に対して短すぎます。

The RMI time-out period is too short compared to the time to keep the RMI object. 対処方法:メッセージに応答してください。

Reply to this message.

00290 005100(0)

監視間隔が RMI オブジェクトの保持時間に対して長すぎます。

The Polling period is too long compared to the time to keep the RMI object.

対処方法:メッセージに応答してください。

Reply to this message.

00290 005101(0)

監視方式を少なくとも1つ設定してください。 Specify at least 1 polling method. 対処方法:メッセージに応答してください。 Reply to this message.

00290 005110 (E)

バックアップファイルがありません。

The backup file does not exist.

対処方法:この問題が再発するときは、HSSC に連絡してください。

If this problem persists, contact the HSSC.

00290 005120(0)

ロールがありません(セキュリティ管理者<参照・編集>ロール、ストレージ管理者<初期設 定>ロール、ストレージ管理者<プロビジョニング>ロール、ストレージ管理者<リモート バックアップ管理>ロール、ストレージ管理者<システムリソース管理>ロール、監査ログ管 理者<参照・編集>ロール)。

No role (Security administrator [View & Modify], Storage administrator [Initial configuration], Storage Administrator [Provisioning], Storage Administrator [Remote Copy], Storage Administrator [System Resource Management], or Audit log administrator [View & Modify]).

対処方法:この操作には、次のどれかのロールが必要です。

- セキュリティ管理者(参照・編集)ロール
- ストレージ管理者(初期設定)ロール
- ストレージ管理者(プロビジョニング)ロール
- ストレージ管理者(リモートバックアップ管理)ロール
- ストレージ管理者(システムリソース管理)ロール
- 監査ログ管理者(参照・編集)ロール

セキュリティ管理者に連絡して、必要なロールがあるユーザグループにユーザを登録してくだ さい。

One of following roles is required for this operation.

- Security Administrator role (View & Modify)
- Storage Administrator role (Initial configuration)
- Storage Administrator role (Provisioning)
- Storage Administrator role (Remote Copy)
- Storage Administrator role (System Resource Management)
- Audit log Administrator role (View & Modify)

Contact the security administrator, and then register the user to an user group which has a necessary role.

00290 005130(0)

ロールがありません(保守<ベンダ専用>ロール)。

No role (Support personnel).

対処方法:この操作には、保守(ベンダ専用)ロールが必要です。セキュリティ管理者に連絡 して、必要なロールがあるユーザグループにユーザを登録してください。

The following role is required for this operation.

◦ Maintenance personnel (for vendors)

Contact the security administrator, and then register the user to an user group which has a necessary role.

#### 00290 005140 (0)

ロールがありません(ストレージ管理者<初期設定>ロール)。

No role (Storage administrator [Initial configuration]).

```
対処方法:この操作には、ストレージ管理者(初期設定)ロールが必要です。セキュリティ管
理者に連絡して、必要なロールがあるユーザグループにユーザを登録してください。
The following role is required for this operation.
```
◦ Storage Administrator (Initial configuration)

Contact the security administrator, and then register the user to an user group which has a necessary role.

#### 00290 005150(0)

ロールがありません(セキュリティ管理者<参照·編集>ロール)。

No role (Security administrator [View & Modify]).

対処方法:この操作には、セキュリティ管理者(参照・編集)ロールが必要です。セキュリ ティ管理者に連絡して、必要なロールがあるユーザグループにユーザを登録してください。 The following role is required for this operation.

◦ Security Administrator role (View & Modify)

Contact the security administrator, and then register the user to an user group which has a necessary role.

## 00290 006091 (E)

ユーザアカウントリストファイルのバックアップに失敗しました。

The user account list file cannot be backed up.

対処方法:この問題が再発するときは、HSSC に連絡してください。

If this problem persists, contact the HSSC.

#### 00290 006110 (0)

認証エラーが発生しました(ユーザアカウントリスト編集認証)。 A permission error occurred. (User Account List Edit Permission) 対処方法:HSSC に連絡してください。 Please call the HSSC.

```
00290 006120 (0)
   認証エラーが発生しました (ユーザオプションパネルビュー認証)。
   A permission error occurred. (User Option Panel View Permission)
   対処方法:HSSC に連絡してください。
   Please call the HSSC.
00290 006122 (E)
   認証エラーが発生しました。
   A permission error occurred.
   対処方法:この問題が再発するときは、HSSC に連絡してください。
   If this problem persists, contact the HSSC.
00290 006123 (E)
   認証エラーが発生しました。
   A permission error occurred.
   対処方法:この問題が再発するときは、HSSC に連絡してください。
   If this problem persists, contact the HSSC.
00290 006124 (E)
   認証エラーが発生しました。
   A permission error occurred.
   対処方法:この問題が再発するときは、HSSC に連絡してください。
   If this problem persists, contact the HSSC.
00290 006125 (E)
   認証エラーが発生しました。
   A permission error occurred.
   対処方法:この問題が再発するときは、HSSC に連絡してください。
   If this problem persists, contact the HSSC.
00290 006190(0)
   環境ファイルのオープンに失敗しました。
   Failed to open the environment file.
   対処方法:何回試しても回復しないときは HSSC に連絡してください。
   If this problem persists, contact the HSSC.
00290 006200(0)
   環境ファイルのオープンに失敗しました。
   Failed to open the environment file.
   対処方法:何回試しても回復しないときは HSSC に連絡してください。
   If this problem persists, contact the HSSC.
00290 006201 (E)
   環境設定リストファイルを開けませんでした。
   The environment parameter list file cannot be opened.
   対処方法:この問題が再発するときは、HSSC に連絡してください。
   If this problem persists, contact the HSSC.
```
 $00290006210(0)$ 

環境ファイルのオープンに失敗しました。

Failed to open the environment file.

対処方法:何回試しても回復しないときは HSSC に連絡してください。

If this problem persists, contact the HSSC.

# 00290 006220(0)

環境ファイルのバックアップに失敗しました。 Failed to back up the environment file. 対処方法:HSSC に連絡してください。 Please call the HSSC.

#### 00290 006290(0)

環境ファイルのバックアップに失敗しました。 Failed to back up the environment file. 対処方法:HSSC に連絡してください。 Please call the HSSC.

#### 00290 006300(0)

チェックボックスがオンになっていません。

No checkbox is checked.

対処方法:ダウンロードファイルを選択してください。

Select the download file.

# 00290 006310 (0)

監査ログ転送設定情報ファイルを開けませんでした。

The audit log transfer information file cannot be opened.

## 00290 006320 (W)

SIMSyslog 転送設定情報ファイルを開けませんでした。

The SIMSyslog transfer information file cannot be opened.

対処方法:繰り返し操作しても同じ結果のときは、HSSC に連絡してください。

If this problem persists, contact the HSSC.

#### 00290 006330 (W)

REST サービスの停止に失敗しました。

The REST service cannot be stopped.

対処方法:REST API で、リソースを操作中かロック中かを確認してください。操作中または ロック中の場合は、操作を完了させロックを解除してから、SVP を再起動し再操作してくださ い。

それ以外の場合は、SVP を再起動し、再操作してください。

それでも解決しない場合は、HSSC に連絡してください。

On the REST API, verify if any operations are being performed on the resources or the resources are being locked. If it is the case, complete the operations, and then release the locks. After that, restart the SVP, and then retry the operation. In other cases, restart the SVP, and then retry the operation. If this problem persists, contact the HSSC.

#### 00290 006331(W)

REST サービスの開始に失敗しました。

The REST service cannot be started. 対処方法:SVP を再起動してから再操作してください。それでも解決しない場合は、HSSC に連 絡してください。 Restart the SVP, and then retry the operation. If this problem persists, contact the HSSC.

00290 006332(W)

REST API 設定ファイルを開けませんでした。

The REST API configuration file cannot be opened.

対処方法:再操作してください。この問題が再発するときは、HSSC に連絡してください。

Retry the operation. If this problem occurs again, contact the HSSC.

00290 006438(0)

ファイルフォーマット エラーが発生しました。

File format error.

対処方法:正しいファイルを指定して、再操作してください。

Specify the correct file, then retry the operation.

00290 006500(0)

バックアップに失敗しました。

Failed to Backup.

対処方法:何回試しても回復しないときは HSSC に連絡してください。

If this problem persists, contact the HSSC.

00290 006610 (E)

外部認証設定ファイルを開けませんでした。 The external authentication file cannot be opened. 対処方法:この問題が再発するときは、HSSC に連絡してください。 If this problem persists, contact the HSSC.

00290 006710 (E)

```
外部アプリケーション連携ファイルを開けませんでした。
The external application link file cannot be opened.
対処方法:この問題が再発するときは、HSSC に連絡してください。
If this problem persists, contact the HSSC.
```
## 00290 006910 (0)

```
TrueCopy for Mainframe スクリプトを開けませんでした。
Failed to open the TrueCopy for Mainframe script.
対処方法:コントロールパネルから、アップロードファイルを指定し直してください。
Specify the upload file again from the control panel.
```
00290 006911 (E)

```
鍵管理サーバ接続設定ファイルを開けませんでした。
The key management server config file cannot be opened.
対処方法:この問題が再発するときは、HSSC に連絡してください。
If this problem persists, contact the HSSC.
```
# 00290 006912 (E)

パスワードポリシー設定ファイルを開けませんでした。

The password policy config file cannot be opened. 対処方法:この問題が再発するときは、HSSC に連絡してください。 If this problem persists, contact the HSSC.

00290 006913(E)

鍵管理サーバメインフレーム接続設定ファイルを開けませんでした。 The key management server Mainframe config file cannot be opened. 対処方法:この問題が再発するときは、HSSC に連絡してください。 If this problem persists, contact the HSSC.

00290 006915 (E)

WSUS 設定ファイルを開けません。

The WSUS setting file cannot be opened.

対処方法:繰り返し操作しても同じ結果のときは、HSSC に連絡してください。

Retry the operation. If this problem occurs again, contact the HSSC.

## 00290 006916 (E)

SVP 高信頼化キットを増設した SVP 二重化構成では、次の操作はできません。

- WSUS 機能の設定
- WSUS 設定のバックアップ
- WSUS 設定のリストア

In a duplex SVP configuration with the SVP High Reliability Kit installed, the following operations cannot be performed:

- Set the WSUS function.
- Back up the WSUS settings.
- Restore the WSUS settings.

#### 00290 006917 (E)

再操作してください。

Retry the operation.

対処方法:繰り返し操作しても同じ結果のときは、HSSC に連絡してください。

If this problem occurs again, contact the HSSC.

## 00290 006918 (E)

セキュリティモード情報ファイルを開けません。

The security mode information file cannot be opened.

対処方法:再操作してください。この問題が再発するときは、HSSC に連絡してください。

Retry the operation. If this problem occurs again, contact the HSSC.

# 00290 009002 (i)

パラメータを登録しますか?

Are you sure you want to register the parameters?

対処方法:処理を続けるときは [OK] ボタンを、処理を止めるときは [キャンセル] ボタンを クリックしてください。

To continue, click [OK].

#### 00290 009005(0)

このファイルを再格納しますか?

Are you sure you want to restore these files? 対処方法:メッセージに応答してください。 Reply to this message.

## 00290 009006(W)

このファイルをリストアしますか?

Are you sure you want to restore this file?

対処方法:セキュリティモードを変更するため、リストア後に SVP を再起動します。

The SVP will restart to change the security mode after the restore operation.

# 00290 056301(0)

チェックボックスがオンになっていません。 No checkbox is checked. 対処方法:1 つ以上のチェックボックスをオンにして、再操作してください。 Check more than one checkbox, then retry the operation.

## 00290 056304(0)

ファイル名を入力してください。 Enter the filename. 対処方法:ファイル名を指定して、再操作してください。 Specify the file name, then retry the operation.

# 00290 056541(0)

圧縮ファイルの解凍に失敗しました。

```
Failed to extract files.
```
対処方法:繰り返し操作しても同じ結果のときは、HSSC に連絡してください。

If this problem persists, contact the HSSC.

# 00290 056611(0)

ファイルの作成に失敗しました。

Failed to create the file.

対処方法:繰り返し操作しても同じ結果のときは、HSSC に連絡してください。

If this problem persists, contact the HSSC.

#### 00290 056621(0)

ファイルの作成に失敗しました。

Failed to create the file.

対処方法:繰り返し操作しても同じ結果のときは、HSSC に連絡してください。

If this problem persists, contact the HSSC.

# 00290 056631(0)

```
ファイルの作成に失敗しました。
Failed to create the file.
対処方法:繰り返し操作しても同じ結果のときは、HSSC に連絡してください。
If this problem persists, contact the HSSC.
```
# 00290 056791(0)

作業用ファイルの削除に失敗しました。

Failed to delete work files.
対処方法:繰り返し操作しても同じ結果のときは、HSSC に連絡してください。

If this problem persists, contact the HSSC.

00290 056792(0)

作業用ファイルの削除に失敗しました。

Failed to delete work files.

対処方法:繰り返し操作しても同じ結果のときは、HSSC に連絡してください。

If this problem persists, contact the HSSC.

# 00290 059000(0)

設定が完了しました。パラメータを有効にするには、再度ログインしてください。 The configuration has completed.

You need to login again to update these parameters.

対処方法:メッセージに応答してください。

Reply to this message.

00290 059006(0)

これらのファイルをアップロードしますか?

Are you sure you want to upload these files?

対処方法:メッセージに応答してください。

Reply to this message.

# 00290 070000(0)

セッション情報の取得に失敗しました。

しばらくしてから再ログインしてください。

Failed to get the session information.

Wait, then log in again.

対処方法:繰り返し操作しても同じ結果のときは、HSSC に連絡してください。

If the problem persists despite retrying, please call the HSSC.

# 00290 070001(0)

タイムアウトエラーが発生しました。

再ログインしてください。

A time-out error occurred.

Log in again.

対処方法:繰り返し操作しても同じ結果のときは、HSSC に連絡してください。

If the problem persists despite retrying, please call the HSSC.

### 00290 075000(W)

ユーザアカウント情報を Download File でバックアップしてからリソースグループの設定を 変更した場合、

Restore File でユーザアカウント情報を復元したときにユーザが扱えるリソースは、バック アップしたときの

リソースと異なります。

If a resource group setting was changed after the user account information was backed up with Download File,

the resource that the user could treat after the user account information was restored with Restore File would

differ from that of backed up.

00290 075001 (W)

ユーザアカウント情報を Download File でバックアップしてからリソースグループの設定を 変更した場合、

Restore File でユーザアカウント情報を復元したときにユーザが扱えるリソースは、バック アップしたときの

リソースと異なります。

復元後は、かならずユーザアカウント画面でユーザアカウントの内容をご確認ください。

If a resource group setting was changed after the user account information was backed up with Download File,

the resource that the user could treat after the user account information was restored with Restore File would

differ from that of backed up.

Be sure to verify the contents of your user account in the user account window after the restoration.

00290 076500 (W)

JavaScript が有効ではありません。

This site requires JavaScript.

# 00290 077417 (E)

再操作してください。

Retry the operation.

対処方法:繰再操作してください。この問題が再発するときは、HSSC に連絡してください。 If this problem occurs again, contact the HSSC.

# 00290 077823 (E)

電子証明書の検証に失敗しました。電子証明書の更新画面で、セキュリティモードと TLS セ キュリティ設定に対応した証明書に更新してから再操作してください。

The SVP certificate cannot be verified. Update the certificate to the one that supports the security mode and the TLS security settings in the Update Certificate Files window, and then retry the operation.

```
00290 077824(E)
```
SMI-S 用電子証明書の検証に失敗しました。SMI-S 用電子証明書の更新画面で、セキュリティ モードと TLS セキュリティ設定に対応した証明書に更新してから再操作してください。

The SMI-S provider certificate cannot be verified. Update the certificate to the one that supports the security mode and the TLS security settings in the Update Certificate Files for SMI-S window, and then retry the operation.

00290 077825(E)

電子証明書と SMI-S 用電子証明書の検証に失敗しました。電子証明書の更新画面および SMI-S 用電子証明書の更新画面で、セキュリティモードと TLS セキュリティ設定に対応した証明書に 更新してから再操作してください。

The SVP certificate and the SMI-S provider certificate cannot be verified. Update the certificates to those that support the security mode and the TLS security settings in the Update Certificate Files and Update Certificate Files for SMI-S windows, and then retry the operation.

# **2.18** 部位コード **00305**

# 00305 005013(W)

入力された内容が正しくありません。 Some entries are not valid. 対処方法:正しい値を入力してください。 Enter a correct value.

# 00305 005200 (W)

現在のセキュリティモードでは、選択されたプロトコルは設定できません。 The selected protocol cannot be set in the current security mode. 対処方法:指定したプロトコルの設定を確認してください。 Verify the specified protocol setting.

#### 00305 006001 (E)

Storage Navigator の処理中にエラーが発生しました。

An error occurred during Storage Navigator processing.

対処方法:繰り返し操作しても同じ結果のときは、HSSC に連絡してください。

If the problem persists despite retrying, please call the HSSC.

# 00305 006012 (E)

Storage Navigator の処理中にエラーが発生しました。

An error occurred during Storage Navigator processing.

対処方法:繰り返し操作しても同じ結果のときは、HSSC に連絡してください。

If the problem persists despite retrying, please call the HSSC.

#### 00305 006022 (E)

Storage Navigator の処理中にエラーが発生しました。 An error occurred during Storage Navigator processing. 対処方法:繰り返し操作しても同じ結果のときは、HSSC に連絡してください。 If the problem persists despite retrying, please call the HSSC.

#### 00305 006023 (E)

Storage Navigator の処理中にエラーが発生しました。

An error occurred during Storage Navigator processing.

対処方法:繰り返し操作しても同じ結果のときは、HSSC に連絡してください。

If the problem persists despite retrying, please call the HSSC.

# 00305 007060 (E)

Storage Navigator の処理中にエラーが発生しました。

An error occurred during Storage Navigator processing.

対処方法:繰り返し操作しても同じ結果のときは、HSSC に連絡してください。

If the problem persists despite retrying, please call the HSSC.

#### 00305 007102 (E)

Storage Navigator の処理中にエラーが発生しました。

An error occurred during Storage Navigator processing.

対処方法:繰り返し操作しても同じ結果のときは、HSSC に連絡してください。

If the problem persists despite retrying, please call the HSSC.

メッセージ(部位コードグループ 00nnn) **111**

```
00305 007103 (E)
```

```
Storage Navigator の処理中にエラーが発生しました。
An error occurred during Storage Navigator processing.
対処方法:繰り返し操作しても同じ結果のときは、HSSC に連絡してください。
If the problem persists despite retrying, please call the HSSC.
```
#### 00305 007110 (E)

Storage Navigator の処理中にエラーが発生しました。

An error occurred during Storage Navigator processing.

対処方法:繰り返し操作しても同じ結果のときは、HSSC に連絡してください。

If the problem persists despite retrying, please call the HSSC.

#### 00305 007201 (E)

Storage Navigator の処理中にエラーが発生しました。

An error occurred during Storage Navigator processing.

対処方法:繰り返し操作しても同じ結果のときは、HSSC に連絡してください。

If the problem persists despite retrying, please call the HSSC.

#### 00305 007202 (E)

Storage Navigator の処理中にエラーが発生しました。 An error occurred during Storage Navigator processing. 対処方法:繰り返し操作しても同じ結果のときは、HSSC に連絡してください。 If the problem persists despite retrying, please call the HSSC.

# 00305 007203 (E)

Storage Navigator の処理中にエラーが発生しました。

An error occurred during Storage Navigator processing.

対処方法:繰り返し操作しても同じ結果のときは、HSSC に連絡してください。

If the problem persists despite retrying, please call the HSSC.

#### 00305 007204 (E)

Storage Navigator の処理中にエラーが発生しました。 An error occurred during Storage Navigator processing. 対処方法:繰り返し操作しても同じ結果のときは、HSSC に連絡してください。 If the problem persists despite retrying, please call the HSSC.

#### 00305 007205(E)

Storage Navigator の処理中にエラーが発生しました。

An error occurred during Storage Navigator processing.

対処方法:繰り返し操作しても同じ結果のときは、HSSC に連絡してください。

If the problem persists despite retrying, please call the HSSC.

# 00305 007206 (E)

Storage Navigator の処理中にエラーが発生しました。

An error occurred during Storage Navigator processing.

対処方法:繰り返し操作しても同じ結果のときは、HSSC に連絡してください。

If the problem persists despite retrying, please call the HSSC.

00305 007207 (E)

```
Storage Navigator の処理中にエラーが発生しました。
```
An error occurred during Storage Navigator processing.

対処方法:繰り返し操作しても同じ結果のときは、HSSC に連絡してください。

If the problem persists despite retrying, please call the HSSC.

# 00305 007208 (E)

Storage Navigator の処理中にエラーが発生しました。

An error occurred during Storage Navigator processing.

対処方法:繰り返し操作しても同じ結果のときは、HSSC に連絡してください。

If the problem persists despite retrying, please call the HSSC.

# 00305 007209 (E)

Storage Navigator の処理中にエラーが発生しました。

An error occurred during Storage Navigator processing.

対処方法:繰り返し操作しても同じ結果のときは、HSSC に連絡してください。

If the problem persists despite retrying, please call the HSSC.

#### 00305 007210 (E)

Storage Navigator の処理中にエラーが発生しました。

An error occurred during Storage Navigator processing.

対処方法:繰り返し操作しても同じ結果のときは、HSSC に連絡してください。

If the problem persists despite retrying, please call the HSSC.

#### 00305 055500 (W)

SVP 側の処理中にエラーが発生しました。

An error occurred during SVP processing.

対処方法:この問題が再発するときは、HSSC に連絡してください。

If this problem persists, contact the HSSC.

#### 00305 056525(E)

複数の SLPR に渡った設定があるため、分割ストレージ管理者からストレージ管理者に使用権 限が移行しています。

Because the settings across the multiple SLPRs are contained, the authority has been shifted to the storage administrator from the storage partition administrator. 対処方法:繰り返し操作しても同じ結果のときは、HSSC に連絡してください。

If the problem persists despite retrying, please call the HSSC.

### 00305 056526 (E)

別の SLPR の資源にアクセスできません。

The resources of other SLPR(s) cannot be accessed.

対処方法:繰り返し操作しても同じ結果のときは、HSSC に連絡してください。

If the problem persists despite retrying, please call the HSSC.

# 00305 065685(E)

すべてのフィールドにゼロ (0) は指定できません。 0 cannot be specified in all the fields. 対処方法:指定内容を訂正してから、再操作してください。 Correct the settings, and then retry the operation.

00305 065686(E)

管理サーバは、IPv6 をサポートしていません。 The Management Server does not support IPv6. 対処方法:指定内容を訂正して、再操作してください。 Correct the settings, then retry the operation.

# **2.19** 部位コード **00321**

```
00321 209013(i)
```
適用済み情報からテスト通報を行います。よろしいですか?

Are you sure you want to send a test SNMP trap based on the applied information? 対処方法:処理を続けるときは「OK]ボタンを、処理を止めるときは「キャンセル]ボタンを クリックしてください。

To continue, click [OK]. Otherwise, click [Cancel].

00321 209014 (W)

選択した行のコミュニティの設定を全て削除します。よろしいですか?

Are you sure you want to remove all the community settings in the selected rows? 対処方法:処理を続けるときは [OK] ボタンを、処理を止めるときは [キャンセル] ボタンを クリックしてください。

To continue, click [OK]. Otherwise, click [Cancel].

00321 209015(W)

選択中の Trap 送信先を削除します。よろしいですか?

Are you sure you want to remove the trap destinations in the selected rows? 対処方法:処理を続けるときは [OK] ボタンを、処理を止めるときは [キャンセル] ボタンを クリックしてください。

To continue, click [OK]. Otherwise, click [Cancel].

00321 209018 (W)

セキュリティモードが FIPS のため、認証プロトコルに MD5、暗号化プロトコルに DES を使用で きません。

MD5 for an authentication protocol and DES for an encryption protocol cannot be used, because the security mode is FIPS.

対処方法:マニュアルを参照して、適切なトラップ送信設定またはリクエスト許可設定を設定 してください。

Make the appropriate sending trap and request authentication settings by referring to the manual.

# **2.20** 部位コード **00322**

00322 205025(W)

登録できるコミュニティ数の最大値に達しているため、これ以上登録できません。 No more communities can be registered because the number of registered communities has reached the maximum. 対処方法:設定内容を確認してください。 Verify the settings.

00322 205026 (W) 指定した IP アドレスは既に使用されています。 The IP address is already used. 対処方法:設定内容を確認してください。 Check the settings.

#### 00322 205027(W)

指定したコミュニティは既に使用されています。

The community is already used.

対処方法:設定内容を確認してください。

Check the settings.

# 00322 205028 (W)

```
コミュニティに登録出来る Trap 送信先の最大値に達しているため、これ以上登録出来ません。
```
No more trap destinations can be registered because the number of registered trap destinations in the community has reached the maximum.

対処方法:IP アドレスの登録数を減らしてから、再操作してください。

Reduce the number of IP Addresses, and then retry the operation.

# 00322 205029 (W)

選択した行の組み合せが不正です。

The combination of the selected rows is invalid.

対処方法:全てのコミュニティ、又は全ての IP アドレスの値が同じになるように選択してく ださい。

Select communities and IP Addresses so that values of all of the selected communities or IP Addresses are the same.

# 00322 205030 (W)

コミュニティの形式が誤っています。 The form of the community is wrong. 対処方法:設定内容を確認してください。 Check the settings.

# 00322 205031(W)

登録できるマネージャの最大値に達しているため、これ以上登録できません。

No more managers can be registered because the number of registered IP addresses has reached the maximum.

対処方法:IP アドレスの登録数を減らしてから、再操作してください。

Reduce the number of IP Addresses, and then retry the operation.

# 00322 205040 (W)

テストトラップ送信に失敗しました。

Failed to send a test trap.

対処方法:PCB のタイプを確認し、正しいパラメータで再操作してください。

Verify the PCB type, and then retry the operation with the correct parameters.

# 00322 205163(W)

登録できるユーザ名が最大値に達しているため、これ以上登録できません。

No more user name can be registered because the number of registered user name has reached the maximum. 対処方法:設定内容を確認してください。

Verify the settings.

# 00322 205165(W)

パスワードが入力されていません。 The Password is not set. 対処方法:設定内容を確認してください。

Verify the settings.

# 00322 205166(W)

再確認パスワードが入力されていません。 The Re-enter Password is not set. 対処方法:設定内容を確認してください。 Verify the settings.

# 00322 205167(W)

再入力されたパスワードが、すでに入力されているパスワードと一致しません。 The re-entered password does not match the one entered previously. 対処方法:設定内容を確認してください。 Verify the settings.

# 00322 205168(W)

暗号鍵が入力されていません。

The Encryption Key is not set.

対処方法:設定内容を確認してください。

Verify the settings.

# 00322 205169 (W)

再確認暗号鍵が入力されていません。

The Re-enter Encryption Key is not set.

対処方法:設定内容を確認してください。

Verify the settings.

# 00322 205170(W)

再入力された暗号鍵が、すでに入力されている暗号鍵と一致しません。 The re-entered secret does not match the secret which entered previously. 対処方法:設定内容を確認してください。 Verify the settings.

00322 205171(W)

変更前の認証が無効のため、認証プロトコルの設定が必要です。

The authentication before the change needs the setting of the authentication protocol for invalidity.

対処方法:設定内容を確認してください。

Verify the settings.

00322 205172 (W)

変更前の認証が無効のため、認証パスワードの設定が必要です。

The authentication before the change needs the setting of the authentication password for invalidity.

対処方法:設定内容を確認してください。

Verify the settings.

# 00322 205173(W)

認証が無効のため、暗号化を有効に出来ません。 The authentication cannot validate coding for invalidity. 対処方法:設定内容を確認してください。 Verify the settings.

# 00322 205174(W)

指定したユーザ名は既に使用されています。 The user name is already used. 対処方法:設定内容を確認してください。

Verify the settings.

# 00322 205175(W)

暗号化が有効のため、認証を無効に出来ません。

Effective an encryption save it, and cannot invalidate the certification. 対処方法:設定内容を確認してください。

Verify the settings.

# 00322 205176(W)

変更前の暗号化が無効のため、暗号化プロトコルの設定が必要です。

The coding before the change needs setting of the encryption protocol for invalidity.

対処方法:設定内容を確認してください。

Verify the settings.

# 00322 205177(W)

変更前の暗号化が無効のため、暗号鍵の設定が必要です。

The coding before the change needs the setting of the encryption key for invalidity.

対処方法:設定内容を確認してください。

Verify the settings.

# 00322 205178(W)

変更前の認証が無効のため、認証プロトコルが設定できません。

The certification before the change cannot set a certification protocol for invalidity. 対処方法:設定内容を確認してください。

Verify the settings.

# 00322 205179(W)

変更前の認証が無効のため、認証パスワードが設定できません。

The certification before the change cannot set a certification password for invalidity.

対処方法:設定内容を確認してください。

Verify the settings.

### 00322 205180 (W)

変更前の暗号化が無効のため、暗号化プロトコルが設定できません。

The coding before the change cannot set encryption protocol for invalidity.

対処方法:設定内容を確認してください。

Verify the settings.

# 00322 205181(W)

変更前の暗号化が無効のため、暗号鍵が設定できません。

The coding before the change cannot set an encryption key for invalidity.

対処方法:設定内容を確認してください。

Verify the settings.

#### 00322 205182 (W)

登録できるトラップ送信先が最大値に達しているため、これ以上登録できません。

No more Send Trap to can be registered because the number of registered user name has reached the maximum.

対処方法:設定内容を確認してください。

Verify the settings.

# 00322 209003(i)

テストトラップを送信しました。 A test trap was sent. 対処方法:しばらくしてから、結果を確認して下さい。 Wait for a while, and then verify the result.

# **2.21** 部位コード **00405**

```
00405 005013 (E)
   Storage Navigator の処理中にエラーが発生しました。
   An error occurred during Storage Navigator processing.
   対処方法:この問題が再発するときは、HSSC に連絡してください。
   If this problem persists, contact the HSSC.
00405 005071(W)
   Temporary キーの試用履歴が残っているため、インストールできません。
   Unable to install the license key because the history of using the temporary key
   remains.
   対処方法:正式なライセンスを購入してください。
   Purchase the official license to use this software.
00405 005073(W)
   このプログラムプロダクトをインストール/有効、またはアンインストール/無効にする前
   に、関連するプログラムプロダクトをインストール/有効、またはアンインストール/無効に
   する必要があります。
   プログラムプロダクト名
   >>>>> 前提プログラムプロダクト名
```
------------------------- Universal Replicator for Mainframe >>>>> TrueCopy for Mainframe Universal Replicator >>>>> TrueCopy Server Priority Manager >>>>> Performance Monitor Volume Migration >>>>> Performance Monitor Remote Replication Extended >>>>> Universal Replicator for Mainframe Remote Replication Extended >>>>> Universal Replicator Compatible Hyper PAV >>>>> Compatible PAV Dynamic Tiering >>>>> Dynamic Provisioning Dynamic Provisioning for Mainframe >>>>> Dynamic Provisioning Dynamic Tiering for Mainframe >>>>> Dynamic Tiering Dynamic Tiering for Mainframe >>>>> Dynamic Provisioning for Mainframe Thin Image >>>>> Dynamic Provisioning dedupe and compression >>>>> Dynamic Provisioning active flash >>>>> Dynamic Tiering active flash for mainframe >>>>> active flash active flash for mainframe >>>>> Dynamic Tiering for Mainframe To install/enable or remove/disable this program product, you must install/enable or remove/disable a related program product first. Program Product Name >>>>> Prerequisite ------------------------------------------------------------ Universal Replicator for Mainframe >>>>> TrueCopy for Mainframe Universal Replicator >>>>> TrueCopy Server Priority Manager

-----------------------------------------------------------------------------------

>>>>> Performance Monitor Volume Migration >>>>> Performance Monitor Remote Replication Extended >>>>> Universal Replicator for Mainframe Remote Replication Extended >>>>> Universal Replicator Compatible Hyper PAV >>>>> Compatible PAV Dynamic Tiering >>>>> Dynamic Provisioning Dynamic Provisioning for Mainframe >>>>> Dynamic Provisioning Dynamic Tiering for Mainframe >>>>> Dynamic Tiering Dynamic Tiering for Mainframe >>>>> Dynamic Provisioning for Mainframe Thin Image >>>>> Dynamic Provisioning dedupe and compression >>>>> Dynamic Provisioning active flash >>>>> Dynamic Tiering active flash for mainframe >>>>> active flash active flash for mainframe >>>>> Dynamic Tiering for Mainframe 対処方法:関連するプログラムプロダクトを、最初にインストール/有効またはアンインス トール/無効にしてください。 Install/enable or remove/disable the related program product first. 00405 005074 (W) 指定されたプログラムプロダクト ID は無効です。 The specified program product ID is not valid. 対処方法:正しいプログラムプロダクト ID を指定してください。 Specify a correct program product ID. 00405 005075(W) このキーコードは、無効です。 This key code is invalid. 対処方法:次の要因が考えられますので、キーコードを再発行してください。

- キーコードの文字が正しくありません。
- キーコードの長さが正しくありません。
- キーコードの発行順が正しくありません。

Any of the following is thought to be the problem. Reissue the key code.

- Key code character is invalid.
- Key code length is invalid.
- Key code issue order is invalid.

# 00405 005076 (E)

製造番号が正しくありません。

The serial number is wrong.

対処方法:ストレージシステムの製造番号を確認してください。

Verify and correct the storage system serial number.

#### 00405 005077(W)

このプログラムプロダクトをアンインストールまたは無効にする前に、関連するプログラムプ ロダクトをアンインストールまたは無効にする必要があります。

-----------------------------------------------------------------------------------

プログラムプロダクト名

-------------------------

>>>>> 前提プログラムプロダクト名

Universal Replicator for Mainframe >>>>> TrueCopy for Mainframe Universal Replicator >>>>> TrueCopy Server Priority Manager >>>>> Performance Monitor Volume Migration >>>>> Performance Monitor Remote Replication Extended >>>>> Universal Replicator for Mainframe Remote Replication Extended >>>>> Universal Replicator Compatible Hyper PAV >>>>> Compatible PAV Dynamic Tiering >>>>> Dynamic Provisioning Dynamic Provisioning for Mainframe >>>>> Dynamic Provisioning Dynamic Tiering for Mainframe >>>>> Dynamic Tiering Dynamic Tiering for Mainframe >>>>> Dynamic Provisioning for Mainframe Thin Image >>>>> Dynamic Provisioning active flash >>>>> Dynamic Tiering active flash for mainframe >>>>> active flash

active flash for mainframe >>>>> Dynamic Tiering for Mainframe To remove or disable this program product, you must remove or disable a related program product first. Program Product Name >>>>> Prerequisite

------------------------------------------------------------

Universal Replicator for Mainframe >>>>> TrueCopy for Mainframe Universal Replicator >>>>> TrueCopy Server Priority Manager >>>>> Performance Monitor Volume Migration >>>>> Performance Monitor Remote Replication Extended >>>>> Universal Replicator for Mainframe Remote Replication Extended >>>>> Universal Replicator Compatible Hyper PAV >>>>> Compatible PAV Dynamic Tiering >>>>> Dynamic Provisioning Dynamic Provisioning for Mainframe >>>>> Dynamic Provisioning Dynamic Tiering for Mainframe >>>>> Dynamic Tiering Dynamic Tiering for Mainframe >>>>> Dynamic Provisioning for Mainframe Thin Image >>>>> Dynamic Provisioning active flash >>>>> Dynamic Tiering active flash for mainframe >>>>> active flash active flash for mainframe >>>>> Dynamic Tiering for Mainframe 対処方法:関連するプログラムプロダクトを、最初にアンインストールまたは無効にしてくだ さい。 Remove or disable the related program product first. 00405 005078(W)

このプログラムプロダクトをアンインストールまたは無効にする前に、関連するプログラムプ ロダクトをアンインストールまたは無効にする必要があります。 プログラムプロダクト名

>>>>> 前提プログラムプロダクト名

----------------------------------------------------------------------------------- ------------------------- Universal Replicator for Mainframe >>>>> TrueCopy for Mainframe Universal Replicator >>>>> TrueCopy Server Priority Manager >>>>> Performance Monitor Volume Migration >>>>> Performance Monitor Remote Replication Extended >>>>> Universal Replicator for Mainframe Remote Replication Extended >>>>> Universal Replicator Compatible Hyper PAV >>>>> Compatible PAV Dynamic Tiering >>>>> Dynamic Provisioning Dynamic Provisioning for Mainframe >>>>> Dynamic Provisioning Dynamic Tiering for Mainframe >>>>> Dynamic Tiering Dynamic Tiering for Mainframe >>>>> Dynamic Provisioning for Mainframe Thin Image >>>>> Dynamic Provisioning active flash >>>>> Dynamic Tiering active flash for mainframe >>>>> active flash active flash for mainframe >>>>> Dynamic Tiering for Mainframe To remove or disable this program product, you must remove or disable a related program product first. Program Product Name >>>>> Prerequisite ------------------------------------------------------------ Universal Replicator for Mainframe >>>>> TrueCopy for Mainframe Universal Replicator >>>>> TrueCopy Server Priority Manager

>>>>> Performance Monitor

Volume Migration >>>>> Performance Monitor Remote Replication Extended >>>>> Universal Replicator for Mainframe Remote Replication Extended >>>>> Universal Replicator Compatible Hyper PAV >>>>> Compatible PAV Dynamic Tiering >>>>> Dynamic Provisioning Dynamic Provisioning for Mainframe >>>>> Dynamic Provisioning Dynamic Tiering for Mainframe >>>>> Dynamic Tiering Dynamic Tiering for Mainframe >>>>> Dynamic Provisioning for Mainframe Thin Image >>>>> Dynamic Provisioning active flash >>>>> Dynamic Tiering active flash for mainframe >>>>> active flash active flash for mainframe >>>>> Dynamic Tiering for Mainframe 対処方法:関連するプログラムプロダクトを、最初にアンインストールまたは無効にしてくだ さい。 Remove or disable the related program product first. 00405 005079 (W)

このプログラムプロダクトは、別の DKC タイプを必要とします。 This program product needs a different DKC type. 対処方法:この問題が再発するときは、HSSC に連絡してください。 If this problem persists, contact the HSSC.

00405 005080 (W)

このプログラムプロダクトは、変更できません。

You cannot change this program product.

対処方法:この問題が再発するときは、HSSC に連絡してください。

If this problem persists, contact the HSSC.

00405 005501 (W)

試行日は、指定の延長日を超えました。

The trial days have exceeded the specified extended days.

対処方法:プログラムプロダクトのインストール状態を確認してください。

Verify the installation status of the program product.

00405 005502 (W)

課金容量が不足しているため、プログラムプロダクトを有効にできません。

The program product cannot be enabled because there is not enough licensed capacity.

対処方法:課金容量を増やしてください。

Increase the licensed capacity.

# 00405 005525(W)

副 VOL 拒否またはリザーブの設定が残っているため、Data Retention Utility を削除できませ  $h_{\circ}$ 

Data Retention Utility cannot be removed because the S-VOL Disable setting or the reserved volume setting remains.

対処方法:副 VOL 拒否またはリザーブの設定を解除してください。

Release the S-VOL Disable setting or the reserved volume setting.

#### 00405 006012 (E)

Storage Navigator の処理中にエラーが発生しました。

An error occurred during Storage Navigator processing.

対処方法:この問題が再発するときは、HSSC に連絡してください。

If this problem persists, contact the HSSC.

# 00405 006022 (W)

ライセンスファイル内の情報取得に失敗しました。 The information in the license file cannot be acquired.

対処方法:ライセンスファイル内の情報を確認し、HSSC に連絡してください。

Verify the information in the license file, and then contact the HSSC.

#### 00405 006023 (E)

Storage Navigator の処理中にエラーが発生しました。 An error occurred during Storage Navigator processing. 対処方法:この問題が再発するときは、HSSC に連絡してください。 If this problem persists, contact the HSSC.

# 00405 007060 (E)

Storage Navigator の処理中にエラーが発生しました。 An error occurred during Storage Navigator processing. 対処方法:この問題が再発するときは、HSSC に連絡してください。 If this problem persists, contact the HSSC.

#### 00405 007063 (E)

Storage Navigator の処理中にエラーが発生しました。 An error occurred during Storage Navigator processing. 対処方法:この問題が再発するときは、HSSC に連絡してください。 If this problem persists, contact the HSSC.

# 00405 007101 (E)

すでにプログラムプロダクトがインストールされています。 The program product has already been installed. 対処方法:設定内容を確認してください。 Verify the settings.

# 00405 007111 (E)

Storage Navigator の処理中にエラーが発生しました。 An error occurred during Storage Navigator processing. 対処方法:この問題が再発するときは、HSSC に連絡してください。 If this problem persists, contact the HSSC.

#### 00405 008003 (E)

ライセンスの情報取得に失敗しました。

The information of the license cannot be collected.

対処方法:この問題が再発するときは、HSSC に連絡してください。

If this problem persists, contact the HSSC.

# 00405 008073(W)

このプラグラムプロダクトをアンインストールすると、関連するプログラムプロダクトが無効 状態に変わります。

プログラムプロダクト名

>>>>> 前提プログラムプロダクト名

#### -----------------------------------------------------------------------------------

------------------------- Universal Replicator for Mainframe >>>>> TrueCopy for Mainframe Universal Replicator >>>>> TrueCopy Server Priority Manager >>>>> Performance Monitor Volume Migration >>>>> Performance Monitor Remote Replication Extended >>>>> Universal Replicator for Mainframe Remote Replication Extended >>>>> Universal Replicator Compatible Hyper PAV >>>>> Compatible PAV Dynamic Tiering >>>>> Dynamic Provisioning Dynamic Provisioning for Mainframe >>>>> Dynamic Provisioning Dynamic Tiering for Mainframe >>>>> Dynamic Tiering Dynamic Tiering for Mainframe >>>>> Dynamic Provisioning for Mainframe Thin Image >>>>> Dynamic Provisioning dedupe and compression >>>>> Dynamic Provisioning

active flash

>>>>> Dynamic Tiering active flash for mainframe >>>>> active flash active flash for mainframe >>>>> Dynamic Tiering for Mainframe If this software is removed, the related software will be disabled. Program Product Name >>>>> Prerequisite

------------------------------------------------------------

Universal Replicator for Mainframe >>>>> TrueCopy for Mainframe Universal Replicator >>>>> TrueCopy Server Priority Manager >>>>> Performance Monitor Volume Migration >>>>> Performance Monitor Remote Replication Extended >>>>> Universal Replicator for Mainframe Remote Replication Extended >>>>> Universal Replicator Compatible Hyper PAV >>>>> Compatible PAV Dynamic Tiering >>>>> Dynamic Provisioning Dynamic Provisioning for Mainframe >>>>> Dynamic Provisioning Dynamic Tiering for Mainframe >>>>> Dynamic Tiering Dynamic Tiering for Mainframe >>>>> Dynamic Provisioning for Mainframe Thin Image >>>>> Dynamic Provisioning dedupe and compression >>>>> Dynamic Provisioning active flash >>>>> Dynamic Tiering active flash for mainframe >>>>> active flash active flash for mainframe >>>>> Dynamic Tiering for Mainframe 対処方法:処理を続けるときは [OK] ボタンを、処理を止めるときは [キャンセル] ボタンを クリックしてください。 To continue, click OK.

```
00405 008202 (W)
```
このプログラムプロダクトは、DKCMAIN マイクロコードではサポートされていません。

The DKCMAIN microcode does not support this program product.

対処方法:対象のプログラムプロダクトのサポート予定については、HSSC に連絡してくださ い。

For the plans of the program product to be supported by DKCMAIN, contact the HSSC.

#### 00405 008203 (W)

このプログラムプロドには上位バージョンのハードウェアが必要です。

This program product requires a later version of hardware.

対処方法:HSSC に連絡してください。

Contact the HSSC.

00405 008204 (W)

このプログラムプロダクトを利用するには、共用メモリの割り当てを追加してプログラムプロ ダクトを有効にする必要があります。

To use this program product, it is required to enable the program product by allocating additional shared memory.

対処方法:共用メモリの割り当てを追加して、対象のプログラムプロダクトを有効にしてくだ さい。必要な場合は、キャッシュメモリを追加してください。

Allocate additional shared memory, and then enable the program product. Add cache memory if necessary.

00405 008205 (W)

このプログラムプロダクトのアンインストールには、構成を変更する必要があります。

The configuration must be changed to uninstall this program product.

対処方法:この問題が再発するときは、HSSC に連絡してください。

If this problem persists, contact the HSSC.

00405 008206 (E)

このプログラムプロダクトは使用中のため、アンインストールまたは無効にできません。

You cannot remove or disable this program product because the program product is in  $11S<sub>e</sub>$ .

対処方法:このプログラムプロダクトの機能の使用をやめてください。

Stop using this program product function.

#### 00405 008301 (E)

ライセンスの情報取得に失敗しました。

The information of the license cannot be collected.

対処方法:この問題が再発するときは、HSSC に連絡してください。

If this problem persists, contact the HSSC.

00405 055520 (W)

プレインストールのプログラムプロダクトのため、インストールできません。

You cannot install this program product because this is a pre-install program product.

対処方法:この問題が再発するときは、HSSC に連絡してください。

If this problem persists, contact the HSSC.

00405 057003 (E)

ライセンスファイルの内容が正しくありません。

The contents of the license file are invalid.

対処方法:HSSC に連絡してください。

Contact the HSSC.

# 00405 065091 (W)

ライセンス容量が不十分です。

プログラムプロダクトはインストールされていますが、有効期間内にライセンス容量を追加し なければ無効になります。

Not enough licensed capacity.

The program product is installed but it will be invalid unless you add the licensed capacity during the valid period.

対処方法:ライセンス容量を追加してください。

Add the licensed capacity.

# 00405 066018 (W)

Term ライセンスの期限が過ぎているため、対象のプログラムプロダクトはアンインストールさ れました。

The program product was removed because the term license is expired.

対処方法:継続して使用するときは、対象となるプログラムプロダクトのライセンスを購入し てください。

Purchase a license for the program product to continue the use.

#### 00405 078065(W)

ストレージシステムが内部処理中か、または他の操作による構成変更中のため、操作できませ  $h<sub>o</sub>$ 

The operation cannot be performed because the storage system is in internal process, or the configuration is being changed by a different operation. 対処方法:しばらくしてから再操作してください。

Wait for a while, and then retry the operation.

#### 00405 078238 (W)

指定されたプログラムプロダクトは、アンインストールまたは無効にできません。 The specified software cannot be removed or disabled. 対処方法:指定したプログラムプロダクトを確認してください。

Verify the specified software.

#### 00405 206500 (W)

指定されたライセンスはすでに状態が変更されています。

The status of the specified license is already changed.

対処方法:ライセンスの状態を確認してください。

Verify the status of the specified license.

# 00405 208012 (W)

キーコードの機種情報が正しくありません。 The model ID of the key code is not valid. 対処方法:HSSC に連絡して、キーコードを再発行してください。 Contact the HSSC to reissue the key code.

00405 208483 (E)

ストレージシステムの内部処理中にエラーが発生しました。 An error occurred during internal processing on the storage system. 対処方法:この問題が再発するときは、HSSC に連絡してください。 If this problem occurs again, contact the HSSC.

# 00405 208484 (E)

ストレージシステムの内部処理中にエラーが発生しました。 An error occurred during internal processing on the storage system. 対処方法:この問題が再発するときは、HSSC に連絡してください。 If this problem occurs again, contact the HSSC.

#### 00405 208485(E)

ストレージシステムの内部処理中にエラーが発生しました。 An error occurred during internal processing on the storage system. 対処方法:この問題が再発するときは、HSSC に連絡してください。 If this problem occurs again, contact the HSSC.

#### 00405 208486 (W)

サポートされているプログラムプロダクトが存在しません。 The supported software does not exist. 対処方法:この問題が再発するときは、HSSC に連絡してください。 If this problem occurs again, contact the HSSC.

00405 208487 (W)

指定されたプログラムプロダクトはサポートされていません。

The specified software is not supported.

対処方法:この問題が再発するときは、HSSC に連絡してください。

If this problem occurs again, contact the HSSC.

#### 00405 208488(W)

構成情報の取得に失敗しました。

The configuration information could not be obtained.

対処方法:この問題が再発するときは、HSSC に連絡してください。

If this problem occurs again, contact the HSSC.

# 00405 208489 (W)

併用できないプログラムプロダクトがインストール済のため、指定されたプログラムプロダク トをインストールまたは有効にできません。

The specified software cannot be installed or enabled, because software that cannot be used together is already installed.

対処方法:関連するプログラムプロダクトを、アンインストールまたは無効にしてから、再操 作してください。

Remove or disable the related software, and then retry the operation.

# 00405 208490 (W)

ユーザセッションが有効ではありません。

The user session is not valid.

対処方法:ログアウトし、再ログインしてから再操作してください。

Log out from the user session, log in again, and then retry the operation.

00405 208491 (W)

選択されたファイルが正しくありません。

The selected file is incorrect.

対処方法:選択されたファイルがライセンスキーファイルかどうか確認してください。ライセ ンスキーファイルが選択されている場合は、HSSC に連絡してください。

Verify whether the selected file is a license key file. If a license key file is selected, contact the HSSC.

# 00405 208492 (W)

他のユーザが操作中のため、操作できません。

The operation cannot be performed, because the operation is being performed by a different user.

対処方法:しばらくしてから、再操作してください。

Wait for a while, and then retry the operation.

# 00405 208493 (W)

Meter ライセンスをインストールするには、事前に Permanent ライセンスがインストールされ ている必要があります。

A permanent license is required to be installed before installing the meter license.

対処方法: Permanent ライセンス (Frame unlimited 以外) をインストールしてください。

Install a permanent license (excluding the frame unlimited).

#### 00405 208494 (W)

Meter ライセンスがインストールされているため、このライセンスはインストールできません。 This license cannot be installed, because a meter license has been installed. 対処方法:Meter ライセンスをアンインストールしてから、このライセンスをインストールし てください。

Remove the meter license, and then install this license.

#### 00405 208495 (W)

キータイプが正しくないため、指定された操作は実行できません。 The specified operation cannot be performed, because the key type is not correct. 対処方法:ライセンスのキータイプを確認してください。

Verify the license key type.

# $00405$  208496 (W)

指定されたプログラムプロダクトは、すでにアンインストールされています。 The specified software is already removed. 対処方法:ライセンスの状態を確認してください。 Verify the license status.

# **2.22** 部位コード **00407**

00407 005013 (E)

Storage Navigator の処理中にエラーが発生しました。 An error occurred during Storage Navigator processing. 対処方法:この問題が再発するときは、HSSC に連絡してください。

If this problem persists, contact the HSSC.

00407 006012 (E)

Storage Navigator の処理中にエラーが発生しました。

An error occurred during Storage Navigator processing.

対処方法:SVP を再起動してから再操作してください。この問題が再発するときは、HSSC に連 絡してください。

Restart the SVP, and then retry the operation. If this problem persists, contact the HSSC.

00407 006023 (E)

Storage Navigator の処理中にエラーが発生しました。

An error occurred during Storage Navigator processing.

対処方法:ストレージシステムまたは SVP に異常があった場合、マニュアルを参照して回復し てください。ストレージシステムまたは SVP に異常がなく、この問題が再発するときは、HSSC に連絡してください。

If there is an error found on the storage system or the SVP, see the manual to remove the error. If there is no error found on the storage system or the SVP, and this problem persists, contact the HSSC.

#### 00407 007111 (E)

Storage Navigator の処理中にエラーが発生しました。 An error occurred during Storage Navigator processing.

対処方法:この問題が再発するときは、HSSC に連絡してください。

If this problem persists, contact the HSSC.

# **2.23** 部位コード **00421**

```
00421 209001 (W)
```
「選択したライセンスキー]テーブルの行をすべてクリアします。よろしいですか? Are you sure you want to clear all rows in the [Selected License Keys] table? 対処方法:処理を続けるときは[OK]ボタンを、処理を止めるときは[キャンセル]ボタンをク リックしてください。

To continue, click [OK]. Otherwise, click [Cancel].

# **2.24** 部位コード **00422**

No key code.

```
00422 205002 (W)
   テーブル行が選択されていません。
   No table rows are selected.
   対処方法:テーブル行を1つ以上選択してください。
   Select one or more table rows.
00422 205003(W)
   キーコードが入力されていません。
```
対処方法:キーコードを入力してください。

Enter the key code.

# 00422 205004 (W)

ライセンスキーファイルが選択されていません。 The license key file is not selected. 対処方法:ライセンスキーファイルを選択してください。 Select a license key file.

# 00422 205005(W)

ライセンスキーファイル名が 200 文字を超えています。 The license key file name exceeds 200 characters. 対処方法:200 文字以内のファイルを選択してください。 Select a different file with the name within 200 characters.

#### 00422 205006(W)

指定されたプログラムプロダクトは、インストールされていません。 The specified program product is not installed. 対処方法:ライセンスの状態を確認してください。 Verify the license status.

# 00422 205007(W)

指定されたプログラムプロダクトは、Install(Disable)状態でないため、有効に設定できま せん。

The specified program product cannot be enabled because the status is not Install (Disable).

対処方法:ライセンスの状態を確認してください。

Verify the license status.

# 00422 205008(W)

指定されたプログラムプロダクトは、キータイプが Term でないため、無効に設定できません。 The specified program product cannot be disabled because the status is not Term. 対処方法:ライセンスのキータイプを確認してください。 Verify the license key type.

#### 00422 205009 (W)

指定されたプログラムプロダクトは、Install 状態でないため、無効に設定できません。 The specified program product cannot be disabled because the status is not Install. 対処方法:ライセンスの状態を確認してください。 Verify the license status.

# 00422 205010 (W)

ライセンスの設定に関連するタスクがキューイングされているため、操作できません。 The operation cannot be performed because a license setting task is being queued. 対処方法:ライセンスの設定に関連するタスクを完了させてから、再操作してください。 Complete the license setting task, and then retry the operation.

# 00422 205012 (W)

指定されたプログラムプロダクトは、Installed(Disabled)状態でないため、有効に設定で きません。

The specified program product cannot be enabled because the status is not Installed (Disabled).

対処方法:ライセンスの状態を確認してください。

Verify the license status.

00422 205013(W)

指定されたプログラムプロダクトは、Installed 状態でないため、無効に設定できません。 The specified program product cannot be disabled because the status is not Installed.

対処方法:ライセンスの状態を確認してください。

Verify the license status.

00422 205052(W)

ストレージシステムが内部処理中か、または他の操作による構成変更中のため、操作できませ  $h_{\circ}$ 

The operation cannot be performed because the storage system is in internal process, or the configuration change is being performed by a different operation. 対処方法:しばらくしてから再操作してください。

Wait for a while, and then retry the operation.

# 00422 207001 (E)

内部論理矛盾が発生したため、処理を継続できません。

The processing cannot continue due to an internal logic contradiction.

対処方法:画面をリフレッシュしてから、再操作してください。

この問題が再発するときは、HSSC に連絡してください。

Refresh the window, and then retry the operation. If this problem persists, call the HSSC.

#### 00422 207002 (E)

内部論理矛盾が発生したため、処理を継続できません。

The processing cannot continue due to an internal logic contradiction.

対処方法:画面をリフレッシュしてから、再操作してください。

この問題が再発するときは、HSSC に連絡してください。

Refresh the window, and then retry the operation. If this problem persists, call the HSSC.

# 00422 207003(E)

内部論理矛盾が発生したため、処理を継続できません。

The processing cannot continue due to an internal logic contradiction.

対処方法:画面をリフレッシュしてから、再操作してください。

この問題が再発するときは、HSSC に連絡してください。

Refresh the window, and then retry the operation. If this problem persists, call the HSSC.

# 00422 207004(E)

内部論理矛盾が発生したため、処理を継続できません。 The processing cannot continue due to an internal logic contradiction. 対処方法:画面をリフレッシュしてから、再操作してください。 この問題が再発するときは、HSSC に連絡してください。

Refresh the window, and then retry the operation. If this problem persists, call the HSSC.

00422 209001 (i)

状態の更新が必要なライセンスは、ありません。

No licenses whose status update is required.

# **2.25** 部位コード **00605**

# 00605 002011 (E)

ストレージシステムは、保守が必要な状態(閉塞、共用メモリ不一致など)にあります。

The status of the storage system requires the maintenance

(for example, the storage system is blocked, the shared memory is inconsistent, or some other factor).

対処方法:ストレージシステムの状態(閉塞、共用メモリ不一致など)を確認してください。 再発するときは HSSC に連絡してください。

Check the status of the storage system

(if the storage system is blocked, shared memory is inconsistent, or some other factor).

If this problem persists, please call the HSSC.

#### 00605 002015 (E)

ストレージシステムとの通信中にエラーが発生しました。

An error occurred while communicating with the storage system.

対処方法:繰り返し操作しても同じ結果のときは、HSSC に連絡してください。

If the same problem persists despite retrying, please call the HSSC.

#### 00605 002087 (W)

メインフレームホストから Vary Online されています。

The storage system is online to the mainframe host.

対処方法:接続されているメインフレームホストから DKC ストレージシステムをバリーオフラ イン(Vary Offline) にしてください。

Take the storage system offline from the connected host.

#### 00605 002095 (W)

メンテナンス処理(LDEV フォーマット、チャネル状態変更、ディスクボード状態変更、プロ セッサ状態変更、キャッシュ状態変更、LDEV シュレッディング、または構成変更)を実行中の ため、指定された操作は実行できません。

The specified operation cannot be performed due to one of the following maintenance operations:

- LDEV formatting is in progress.
- The CHB/DKB status is changing.
- The processor status is changing.
- The cache status is changing.
- LDEV shredding is in progress.
- The configuration is changing.

対処方法:しばらくしてから、再操作してください。

Wait for a while, and then retry the operation.

# 00605 002200 (W)

保守対象のボリュームで、コンカレントコピーまたは Compatible XRC が実行中です。

The Concurrent Copy or the Compatible XRC operation is in progress in the target volumes.

対処方法:ホストからコンカレントコピージョブを終了するか、または Compatible XRC ペア を削除してください。

コンカレントコピージョブまたは Compatible XRC が実行中でないときは、保守対象のすべて のボリュームに LISTSESS、または LISTDVCS コマンドを発行し、

セッション ID#を確認後に TERMSESS コマンドでセッションを終了してください。

Cancel the Concurrent Copy job or delete a Compatible XRC pair via the host.

If the Concurrent Copy or the Compatible XRC operation is not in progress in the target volumes,

issue the LISTSESS and LISTDVCS commands, check the SESSION ID No., and terminate SESSION by means of the TERMSESS command.

#### 00605 002201 (W)

Data Retention Utility の設定があるため、処理できません。

Processing cannot be performed because of Data Retention Utility settings. 対処方法:Data Retention Utility の設定を解除してから、再操作してください。 Release the setting of Data Retention Utility, then retry the operation.

00605 002202 (W)

Volume Retention Manager の設定があるため処理できません。

Processing cannot be performed because of Volume Retention Manager settings. 対処方法:Volume Retention Manager の設定を解除してから、再操作してください。 Release the setting of Volume Retention Manager, then retry the operation.

#### 00605 002203 (W)

Volume Security の設定があるため処理できません。

Processing cannot be performed because of Volume Security settings.

対処方法:Volume Security の設定を解除してから、再操作してください。

Release the setting of Volume Security, then retry the operation.

#### 00605 002205 (W)

保守対象の外部ボリュームの中にジャーナルボリュームが含まれています。

Journal volumes are included in the external volumes to be maintained.

対処方法:保守対象のジャーナルボリュームを使用しているすべてのペアを削除してくださ い。

Delete all the pairs that are using the journal volumes to be maintained.

00605 002511 (W)

指定された LDEV に対してシュレッディングまたは LDEV フォーマット操作が実施されていな いため、Restore 操作は失敗しました。

The restore operation has been failed, because the specified LDEV was not shredded or formatted.

対処方法:指定の LDEV に対して、シュレッディングまたは LDEV フォーマット操作を実施し てください。

指定の LDEV が Dynamic Provisioning のボリューム(DP-VOL)のときは、先にプールを回復 してください。

Shred or format the specified LDEV. If the specified LDEV is a Dynamic Provisioning volume (DP-VOL), recover the pool first.

# 00605 002515(W)

TrueCopy、TrueCopy for Mainframe、Universal Replicator、または Universal Replicator for Mainframe のペアが定義されています。

A pair of TrueCopy, TrueCopy for Mainframe, Universal Replicator, or Universal Replicator for Mainframe is defined.

対処方法:TrueCopy または TrueCopy for Mainframe の設定を解除してから、再操作してくだ さい。

Release the configuration definition of TrueCopy or TrueCopy for Mainframe, then retry the operation.

# 00605 002516 (W)

TrueCopy、TrueCopy for Mainframe、Universal Replicator、または Universal Replicator for Mainframe のペアが定義されています。

A pair of TrueCopy, TrueCopy for Mainframe, Universal Replicator, or Universal Replicator for Mainframe is defined.

対処方法:ペアの定義を解除またはサスペンドしてから、再操作してください。

Delete the pair definition or suspend the pair, and then retry the operation.

#### 00605 002517(W)

ShadowImage、ShadowImage for Mainframe、Compatible FlashCopy(R) V2、Compatible Software for IBM(R) FlashCopy(R) SE、または Thin Image のペアが定義されています。 A pair of ShadowImage, ShadowImage for Mainframe, Compatible FlashCopy(R) V2, Compatible Software for IBM(R) FlashCopy(R) SE, or Thin Image is defined. 対処方法:ペアの定義を解除してから、再操作してください。高速スプリット中のときは、ペ

アをサスペンドしてから、解除してください。

Release the pair definition, and then retry the operation. When quick split is in progress, suspend the pair, and then release it.

### 00605 002518 (W)

ShadowImage、または ShadowImage for Mainframe のペアが定義されています。

A pair of ShadowImage or ShadowImage for Mainframe is defined.

対処方法:ペアの定義を解除してから、再操作してください。高速スプリット中のときは、ペ アをサスペンドしてから、解除してください。

Release the pair definition, and then retry the operation. When quick split is in progress, suspend the pair, and then release it.

# 00605 002520 (W)

Volume Migration のペアが定義されています。

A Volume Migration pair is defined.

対処方法:ペアの定義を解除してから、再操作してください。

Release the pair definition, then retry the operation.

00605 002521 (W)

Volume Migration のペアが定義されています。 A Volume Migration pair is defined. 対処方法:ペアの定義を解除してから、再操作してください。 Release the pair definition, then retry the operation. 00605 003003 (E) Storage Navigator の処理中にエラーが発生しました。 An error occurred during Storage Navigator processing. 対処方法:再発するときは HSSC に連絡してください。 If this problem persists, please call the HSSC. 00605 005013 (E) Storage Navigator の処理中にエラーが発生しました。 An error occurred during Storage Navigator processing. 対処方法:再発するときは HSSC に連絡してください。 If this problem persists, please call the HSSC. 00605 005099 (E) Storage Navigator の処理中にエラーが発生しました。 An error occurred during Storage Navigator processing. 対処方法:再発するときは HSSC に連絡してください。 If this problem persists, please call the HSSC. 00605 005511 (W) 必要なプログラムプロダクトがインストールされていません。 Necessary program products are not installed. 対処方法:次のプログラムプロダクトをインストールしてください。 ◦ Universal Volume Manager ◦ Open Volume Management または Virtual LVI (マッピングと同時に LDEV を作成する場合 に必要) Install the following program products. ◦ Universal Volume Manager ◦ Open Volume Management or Virtual LVI (necessary for mapping and creating an LDEV at the same time) 00605 005827 (E) Storage Navigator の処理中にエラーが発生しました。

An error occurred during Storage Navigator processing.

対処方法:再発するときは HSSC に連絡してください。

If this problem persists, please call the HSSC.

00605 005828 (E)

Storage Navigator の処理中にエラーが発生しました。 An error occurred during Storage Navigator processing. 対処方法:再発するときは HSSC に連絡してください。 If this problem persists, please call the HSSC.

00605 006012 (E)

Storage Navigator の処理中にエラーが発生しました。 An error occurred during Storage Navigator processing. 対処方法:再発するときは HSSC に連絡してください。 If this problem persists, please call the HSSC.

00605 006022 (E)

Storage Navigator の処理中にエラーが発生しました。 An error occurred during Storage Navigator processing. 対処方法:再発するときは HSSC に連絡してください。 If this problem persists, please call the HSSC.

#### 00605 006533 (E)

Storage Navigator の処理中にエラーが発生しました。

An error occurred during Storage Navigator processing.

対処方法:再発するときは HSSC に連絡してください。

If this problem persists, please call the HSSC.

#### 00605 006534(W)

ストレージシステムに登録できる外部ボリューム数が最大値に達しました。

The number of external volumes that can be registered in the storage system has reached the maximum.

対処方法:ストレージシステムに登録されている外部ボリューム数を減らしてから、再操作し てください。

Reduce the number of external volumes registered in the storage system, then retry the configuration operation.

# 00605 006535(W)

対象のボリュームに LUN パスが残っているため、構成を変更できません。

The configuration cannot be changed because the LUN Path is remained in the target volume.

対処方法:LUN パスを解除してから、再度構成変更してください。

Release the LUN Path, then change the configuration again.

# 00605 006537(W)

この設定にエラーはありませんが、別の設定にエラーがあるため、設定処理は実施されていま せん。

The setting process has not been executed because there is no error in this setting, but an error in the others settings.

対処方法:別の設定のエラー要因を確認してください。

Check the error factor in the others settings.

# 00605 008000 (E)

Storage Navigator の処理中にエラーが発生しました。

An error occurred during Storage Navigator processing.

対処方法:再発するときは HSSC に連絡してください。

If this problem persists, please call the HSSC.

00605 008001 (E)

Storage Navigator の処理中にエラーが発生しました。

An error occurred during Storage Navigator processing.

対処方法:再発するときは HSSC に連絡してください。

If this problem persists, please call the HSSC.

# 00605 008102 (W)

この機能はサポートされていません。

This function is not supported.

対処方法:DKCMAIN のファームウェアバージョンと Storage Navigator のソフトウェアバー ジョンが一致していない可能性があります。それぞれのバージョンを確認してください。 Check whether the DKCMAIN firmware version and the Storage Navigator software version are mismatched.

#### 00605 008122 (W)

別の保守処理が実行中です。

Another maintenance processing is in progress.

対処方法:しばらくしてから再操作してください。

Wait for a while, then retry the operation.

# 00605 008136 (W)

課金容量を越えたため、コマンドは拒否されました。

The command was rejected, because the licensed capacity has exceeded the maximum. 対処方法:ライセンス容量を確認し、ライセンス容量範囲内で再設定するか、ライセンス容量 を追加してください。

Check the licensed capacity, then specify it within the licensed capacity or add the licensed capacity.

#### 00605 008140 (W)

Compatible FlashCopy(R) V2、または Compatible Software for IBM(R) FlashCopy(R) SE の 設定があります。

The configuration of Compatible FlashCopy(R) V2 or Compatible Software for IBM(R) FlashCopy(R) SE is defined.

対処方法:Compatible FlashCopy(R) V2 または Compatible Software for IBM(R) FlashCopy(R) SE の設定を解除してから、再操作してください。

Release the configuration definition of Compatible FlashCopy(R) V2 or Compatible Software for IBM(R) FlashCopy(R) SE, and then retry the operation.

#### 00605 008958 (E)

DKC 側でエラーが発生しました。

An error occurred on the DKC side.

対処方法:再発するときは HSSC に連絡してください。

If this problem persists, please call the HSSC.

# 00605 008966 (E)

DKC 側でエラーが発生しました。

An error occurred on the DKC side.

対処方法:再発するときは HSSC に連絡してください。

If this problem persists, please call the HSSC.

00605 008979 (W)

外部ボリュームに対する操作が、外部ボリュームへの正常なパスがないため失敗しました。

The operation of the external volume has been failed because all the paths to the external volume are blocked.

対処方法:外部ボリュームへのパスを 1 個以上回復させてから、外部ボリュームに対する操作 をしてください。

Restore more than one path to the external volume, then perform the operation of the external volume.

# 00605 056513(W)

増設できないエミュレーションタイプが指定されました。

An emulation type that cannot be added is specified.

対処方法:エミュレーションタイプを確認してください。

指定したエミュレーションタイプを設定するためにキャッシュセグメントサイズを変更した いときは、HSSC に連絡してください。

Check the emulation type. If you want to change the cache segment size to set the specified emulation type, please call the HSSC.

# 00605 056515(W)

対象のボリュームに、「外部ストレージシステム切断]または「外部ボリューム切断]が実行 されていません。

The Disconnect External Storage Systems or the Disconnect External Volumes is not executed for the target volume.

対処方法:[外部ストレージシステム切断]または[外部ボリューム切断]を実行してから、 再操作してください。

Execute the Disconnect External Storage Systems or the Disconnect External Volumes, then retry the operation.

### 00605 056516 (W)

TrueCopy または TrueCopy for Mainframe の設定があります。

The configuration of TrueCopy or TrueCopy for Mainframe is defined.

対処方法:TrueCopy または TrueCopy for Mainframe の設定を解除してから、再操作してくだ さい。

Release the configuration definition of TrueCopy or TrueCopy for Mainframe, then retry the operation.

# 00605 056517 (W)

ShadowImage、ShadowImage for Mainframe、または Thin Image のペアが定義されています。

A pair of ShadowImage, ShadowImage for Mainframe, or Thin Image is defined.

対処方法:ペアの定義を解除してから、再操作してください。

Release the pair definition, and then retry the operation.

# 00605 058258(W)

次のどれかの理由により、操作を実行できません。

- 外部ボリュームへのパスがすべて閉塞している。
- この操作を実行すると、正常なパスがなくなる。

The operation cannot be performed due to one of the following reasons:

- All the paths to the external volume are blocked.
- No paths will be available if this operation is performed.

メッセージ(部位コードグループ 00nnn) **141**

対処方法:パスの閉塞状態を回復するか、または正常なパスが最低1個は残るようにパスを設 定してから、再操作してください。

Restore the blocked path status or set the paths so as to remain at least one path available, and then retry the operation.

# 00605 058263 (W)

正常なパスがなくなるため、パスは変更できません。

No paths will be available, if you change the setting of paths.

対処方法:正常なパスが最低 1 個は残るようにパスを設定して、再操作してください。

Make the setting of the paths to keep at least one path available, then retry the operation.

00605 058330 (W)

「外部ストレージシステム切断]または「外部ボリューム切断]実行後は、「外部パス再接続] と[外部パス切断]を実行できません。

After executing the Disconnect External Storage Systems or the Disconnect External Volumes, neither the Reconnect External Paths nor the Disconnect External Paths can be executed.

対処方法:[外部ストレージシステム再接続]または[外部ボリューム再接続]を実行してか ら、再操作してください。

Execute the Reconnect External Storage Systems or the Reconnect External Volumes, then retry the operation.

00605 058331(W)

指定された外部パスは、登録されていません。

The specified External Path is not registered.

対処方法:対象の外部パスを確認してください。

Check the specified External Path.

# 00605 058332 (W)

外部ボリュームは閉塞状態です。

The external volume is blocked.

対処方法:閉塞状態を回復してください。

Ensure that the external volume is not blocked, then retry the operation.

#### 00605 058406 (W)

Universal Replicator または Universal Replicator for Mainframe の設定があります。

The configuration of Universal Replicator or Universal Replicator for Mainframe is defined.

対処方法:Universal Replicator または Universal Replicator for Mainframe の設定を解除 してから、再操作してください。

Release the configuration definition of Universal Replicator or Universal Replicator for Mainframe, then retry the operation.

00605 058407 (W)

Universal Replicator または Universal Replicator for Mainframe のジャーナルボリュー ム設定があります。

The reserved volume setting for Universal Replicator or Universal Replicator for Mainframe is defined.

対処方法:Universal Replicator または Universal Replicator for Mainframe のジャーナル ボリューム設定を解除してから、再操作してください。

Release the journal volume setting for Universal Replicator or Universal Replicator for Mainframe, then retry the operation.

#### 00605 058409 (W)

[外部ストレージシステム切断]または[外部ボリューム切断]を実行中のときは、キャッシュ モードを変更できません。

The cache mode cannot be changed when the Disconnect External Storage Systems or the Disconnect External Volume is in progress.

対処方法:[外部ストレージシステム再接続]または[外部ボリューム再接続]を実行し、外部 ボリュームを正常な状態にしてから、再操作してください。

Execute the Reconnect External Storage Systems or the Reconnect External Volumes, put the external volume in normal status, then retry the operation.

#### 00605 058410 (W)

指定されたボリュームにはバインドモードが設定されているため、キャッシュモードを変更で きません。

The cache mode cannot be changed because the bind mode is set to the specified volume.

対処方法:バインドモードの設定を解除してから、再操作してください。

Release the bind mode setting, then retry the operation.

#### 00605 058622 (W)

プール VOL の設定があります。

The configuration of Pool VOL is defined.

対処方法:プール VOL の設定を解除してから、再操作してください。

Release the configuration definition of Pool VOL, then retry the operation.

# 00605 058627 (W)

Thin Image のプールボリュームが含まれています。

A Thin Image pool volume is included in the items.

対処方法:Thin Image のプールボリュームが属するプールを削除してから、再操作してくださ い。

Delete pools to which the Thin Image pool volumes belong, and then retry the operation.

00605 058710 (W)

指定されたボリュームの中には、Universal Replicator for Mainframe の拡張コンシステン シーグループに登録されているリモートコマンドデバイスが含まれています。

The specified volumes include remote command devices registered in the extended consistency group of Universal Replicator for Mainframe.

対処方法:拡張コンシステンシーグループに登録されているジャーナルをすべて削除してか ら、再操作してください。

Delete all the Journal registered in the extended consistency group, then retry the operation.

# 00605 058905(W)

Universal Volume Manager 用の拡張共用メモリ (SM) が実装されていません。

The extended shared memory for Universal Volume Manager is not installed.

対処方法:Universal Volume Manager 用の拡張共用メモリ(SM)を実装する必要があります。 HSSC に連絡してください。

The extended shared memory for Universal Volume Manager needs to be installed. Please call the HSSC.

00605 065740 (W)

ストレージシステムで構成変更処理が動作中です。

Configuration change processing is running on the storage system. 対処方法:RAID Manager による構成変更処理や、Volume Migration または Quick Restore 処 理が動作していないことを確認してから、再操作してください。

構成の変更操作を実施した場合は、エラーとなった構成変更の内容がすべて反映されているか 確認の上、反映されていない内容を再度設定してください。

Verify that the configuration change processing by using RAID Manager, Volume Migration, or Quick Restore is not running, and then retry the operation.

If you have performed a configuration change operation, verify whether all configuration changes of the failed operation are applied, and then retry the configuration changes that could not be applied.

#### 00605 065791 (W)

指定された外部パスグループは、実装されていません。 The specified External Path Group is not mounted. 対処方法:対象の外部パスグループを確認してください。 Check the specified External Path Group.

00605 065792 (W)

指定された外部パスグループは、すでに実装されています。 The specified External Path Group has already been mounted. 対処方法:対象の外部パスグループを確認してください。 Check the specified External Path Group.

00605 065793(W)

指定された外部パスグループは、すでに使用されています。 The specified External Path Group has already been used. 対処方法:重複した設定を除いてから、再操作してください。 Clear the duplicated setting, then retry the operation.

#### 00605 065794 (W)

指定された外部ボリュームは実装されていません。 The specified external volume is not mounted. 対処方法:対象の外部ボリュームを確認してください。 Check the specified external volume.

00605 065795(W)

指定された外部ボリュームは、すでに指定されています。 The specified external volume has already been specified. 対処方法:重複した設定を除いてから、再操作してください。 Exclude the duplicated setting, then retry the operation.

00605 065796(W)
移動元として指定された外部パスグループは、すでに移動先の外部パスグループとして使用さ れています。

The External Path Group specified as a migration source has already been used as a migration target.

対処方法:重複した設定を除いてから、再操作してください。

Clear the duplicated setting, then retry the operation.

#### 00605 065797(W)

移動先として指定された外部パスグループは、すでに移動元の外部パスグループとして使用さ れています。

The External Path Group specified as a migration target has already been used as a migration source.

対処方法:重複した設定を除いてから、再操作してください。

Clear the duplicated setting, then retry the operation.

#### 00605 065798(W)

移動先の外部パスグループと移動元の外部パスグループの外部パス構成が異なっています。

The path configuration of the External Path Group between the migration source and the migration target is different.

対処方法:対象の外部パスグループを確認してください。

Check the specified External Path Group.

#### 00605 065799 (W)

NewPathGroup の設定行がありません。

There are no setting lines of NewPathGroup.

対処方法:スプレッドシートの内容を確認してください。

Check the contents of the spreadsheet.

#### 00605 065800 (W)

NewPathGroup の設定行数が制限値を超えています。

The number of NewPathGroup setting lines exceeds the limit.

対処方法:スプレッドシートの内容を確認してください。

Check the contents of the spreadsheet.

#### 00605 065801 (W)

ExG の設定行がありません。

There are no setting lines of the ExG.

対処方法:ExG の設定を確認してください。

Check the setting of ExG.

# 00605 065802 (W)

TargetPathGroup の設定行がありません。

There are no setting lines of TargetPathGroup.

対処方法:スプレッドシートの内容を確認してください。

Check the contents of the spreadsheet.

# 00605 066011 (W)

1 つのポートから接続できる外部 LU の数が最大値を超えました。

The number of external LUs that can be connected from a single port has exceeded the maximum value.

対処方法:マッピングしている外部 LU から必要でない外部 LU を削除してから、再操作して ください。

Delete unnecessary external LU(s), then retry the operation.

00605 066012 (W)

外部ストレージシステムのポート数が登録できる最大値を超えました。

The number of registered ports of the external storage system has exceeded the maximum.

対処方法:現在接続されている外部ストレージシステムのポート内で操作してください。

Operate within the ports of the connected external storage system.

00605 066013 (W)

指定されたエミュレーションタイプは、ストレージシステム内に 3390-3R が設定されているた め、設定できません。

The specified emulation type cannot be set because 3390-3R is set in the storage system.

対処方法:ボリュームに設定するエミュレーションタイプを変更してください。

Change the emulation type to be set in the volume.

00605 066014 (W)

指定されたエミュレーションタイプは、ストレージシステム内に 3390-3 が設定されているた め、設定できません。

The specified emulation type cannot be set because 3390-3 is set in the storage system.

対処方法:ボリュームに設定するエミュレーションタイプを変更してください。

Change the emulation type to be set in the volume.

00605 066501 (W)

1 つの外部ボリューム内に定義できる LDEV 数が最大値を超えました。

The number of LDEVs that can be defined in an external volume has exceeded the maximum value.

対処方法:LDEV の設定数を確認してください。

Check the number of LDEVs.

00605 066502 (W)

指定された ExG は、すでに使用されています。

Specified ExG has already been used.

対処方法:ExG の設定を確認してください。

Check the setting of ExG.

00605 066503(W)

LDKC、CU、および LDEV が使用できる範囲内で設定されていません。 The LDKC, CU, and LDEV are not set within the available range. 対処方法:LDKC、CU、および LDEV の設定を確認してください。 Verify the settings of the specified LDKC, CU, and LDEV.

00605 066504 (W)

指定された LDKC:CU:LDEV は、すでに使用されています。 Specified LDKC:CU:LDEV has already been used. 対処方法:LDKC、CU、および LDEV の設定を確認してください。

Check the setting of LDKC, CU, and LDEV.

00605 066505(W)

指定した LDEV 番号は 32LDEV 番号ごとに区切られた範囲内で、他のエミュレーショングループ に割り当てられています。

The specified LDEV number has already been assigned to another emulation group within the range grouped by 32 LDEV numbers.

対処方法:32LDEV 番号ごとに区切られた範囲内のエミュレーションタイプを確認してくださ い。

Check the setting of emulation groups within the range grouped by 32LDEV numbers.

#### 00605 066506(W)

指定された SSID は、すでに使用されています。 Specified SSID has already been used. 対処方法:SSID の設定を確認してください。 Check the setting of SSID.

00605 066507 (W)

```
対象の外部ボリュームは閉塞状態、または容量が使用できる範囲内で設定されていません。
The target external volume is blocked or not set within the range of capacity that
```
can be used.

対処方法:外部ボリュームの状態と容量を確認してください。

Check the status and the capacity of target external volume.

#### 00605 066508(W)

指定された LDEV の容量が正しくありません。 The specified LDEV capacity is invalid. 対処方法:LDEV 容量の設定を確認してください。 Check the setting of LDEV capacity.

#### 00605 066509 (W)

外部ボリューム内に定義した LDEV 容量の合計が、外部ボリュームサイズを超えています。 The total LDEV capacity defined in the external volume exceeds the external volume size. 対処方法:LDEV 容量の設定を確認してください。 Check the setting of LDEV capacity.

00605 066510 (W)

指定されたエミュレーションタイプは使用できません。 The specified emulation type cannot be used. 対処方法:指定したエミュレーションタイプの設定を確認してください。

Check the setting of the specified emulation type.

# 00605 066512 (W)

指定された CLPR は実装されていません。 Specified CLPR is not mounted. 対処方法:CLPR の設定を確認してください。 Check the setting of CLPR.

00605 066517(W)

対象の外部ボリュームは、すでにマッピングされているか、マッピングの設定が実施されてい ます。

The target external volume has already been mapped or set for mapping.

対処方法:外部ボリュームの構成と設定を確認してください。

Check the configuration and the setting of external volume.

## 00605 066518 (W)

同じ外部パスグループ内の、他の外部ボリュームと対象の外部ボリュームの外部パス構成が一 致しません。

The External Path configuration of the target external volume is not corresponding to that of another external volume in the same External Path Group.

対処方法:パスの設定を確認してください。

Check the setting of path configuration.

00605 066520 (W)

メインフレームシステム用のパッケージが実装されていないため、メインフレームボリューム と中間ボリュームは設定できません。

Mainframe volume and intermediate volume cannot be set because the package for mainframe system is not mounted.

対処方法:実装パッケージを確認してください。

Check the mounted packages.

#### 00605 066568 (W)

操作タグが複数定義されています。

Multiple operation tags are defined.

対処方法:スプレッドシートの内容を確認してください。

Check the contents of the spreadsheet.

#### 00605 066675(W)

パラメータの構文が正しくありません。

The syntax of parameter is invalid.

対処方法:パラメータの構文を確認してください。

Check the syntax of parameter.

#### 00605 066692 (W)

ローカルストレージシステムのボリュームは操作できません。 The volume in the local storage system cannot be operated. 対処方法:外部ストレージシステムのボリュームを指定してください。 Specify the volume in an external storage system.

00605 066693 (W)

データ引き継ぎボリュームとして正しいパラメータが設定されていません。 A correct parameter as a data transfer volume is not set. 対処方法:対象の外部ボリュームの設定を確認してください。 Check the setting of target external volume.

00605 066694 (W)

RemoteCommandDevice として正しいパラメータが設定されていません。 A correct parameter as RemoteCommandDevice is not set.

対処方法:対象の外部ボリュームの設定を確認してください。

Check the setting of target external volume.

# 00605 066695(W)

指定された Port は External ポートではありません。

Specified port is not external port.

対処方法:External ポートを指定してください。

Specify the external port.

## 00605 066697(W)

PathMode の値は設定範囲外です。

The value entered as PathMode is outside the setting range.

対処方法:PathMode の値を確認してください。

Check the value entered as PathMode.

## 00605 066698 (W)

外部ボリュームに対して設定できる交替パスの定義数が最大数を超えています。

The number of alternate Path definitions that can be set to the external volume has exceeded the maximum.

対処方法:交替パスの定義数を確認してください。

Check the number of alternate Path definitions.

#### 00605 066699 (W)

外部ボリュームに対して設定できる LDEV の定義数が最大数を超えています。

The number of LDEV definitions that can be set to the external volume has exceeded the maximum.

対処方法:LDEV の定義数を確認してください。

Check the number of LDEV definitions.

#### 00605 066702 (W)

外部パスグループの値が使用できる範囲内で設定されていません。

The value of External Path Group is not set within the available range.

対処方法:外部パスグループの設定を確認してください。

Check the setting of External Path Group.

#### 00605 066705(W)

ポート番号が正しくありません。

Invalid port number.

対処方法:ポート番号の設定を確認してください。

Check the setting of the port number.

#### 00605 066710 (W)

LUN の値が使用できる範囲内で設定されていません。

It is not set within the range where LUN can be used.

対処方法:LUN の設定を確認してください。

Check the setting of LUN.

# 00605 066713(W)

ExG の値が使用できる範囲内で設定されていません。

The value of ExG is not set within the available range.

```
対処方法:ExG の設定を確認してください。
   Check the setting of ExG.
00605 066715(W)
   Attribute が正しくありません。
   Attribute is invalid.
   対処方法:Attribute の設定を確認してください。
   Check the setting of Attribute.
00605 066718 (W)
   CLPR の値が使用できる範囲内で設定されていません。
   It is not set within the range where CLPR can be used.
   対処方法:CLPR の設定を確認してください。
   Check the setting of CLPR.
00605 066720 (W)
   指定可能なエミュレーションタイプではありません。
   It is not emulation type that can be specified.
   対処方法:エミュレーションタイプの設定を確認してください。
   Check the setting of emulation type.
00605 066722 (W)
   CacheMode の設定が正しくありません。
   CacheMode is invalid.
   対処方法:CacheMode の設定を確認してください。
   Check the setting of CacheMode.
00605 066724 (W)
   InflowControl の設定が正しくありません。
   InflowControl is invalid.
   対処方法:InflowControl の設定を確認してください。
   Check the setting of InflowControl.
00605 066736(W)
   LDKC の値が使用できる範囲内で設定されていません。
   It is not set within the range where LDKC can be used.
   対処方法:LDKC の設定を確認してください。
   Check the setting of LDKC.
00605 066739 (W)
   CU の値が使用できる範囲内で設定されていません。
   It is not set within the range where CU can be used.
   対処方法:CU の設定を確認してください。
   Check the setting of CU.
00605 066742 (W)
   LDEV の値が使用できる範囲内で設定されていません。
   It is not set within the range where LDEV can be used.
   対処方法:LDEV の設定を確認してください。
```
Check the setting of LDEV.

## 00605 066744 (W)

LDEV 容量の値が使用できる範囲内で設定されていません。 It is not set within the range where LDEV capacity can be used. 対処方法:LDEV 容量の設定を確認してください。 Check the setting of LDEV capacity.

## 00605 066747 (W)

SSID の値が使用できる範囲内で設定されていません。 The value of SSID is not set within the available range. 対処方法:指定した SSID の値を確認してください。 Check the value of the specified SSID.

#### 00605 066748 (W)

すでに設定されている SSID と異なる値が指定されています。

A value different from SSID that has already been set is specified.

対処方法:SSID の設定を確認してください。

Check the setting of SSID.

# 00605 066749 (W)

設定パス数が最大値に達しました。

The number of paths has reached the maximum number.

対処方法:パスの設定を確認してください。

Check the setting of path.

# 00605 066750 (W)

指定された WWN は、登録されていません。

The specified WWN is not registered.

対処方法:対象の WWN を確認してください。

Check the specified WWN.

# 00605 066751(W)

指定された WWN は、すでに指定されています。

The specified WWN has already been specified.

対処方法:重複した設定を除いて、再度実行してください。

Excluding the overlapping setting, then retry the operation.

#### 00605 066752 (W)

```
指定された外部ボリュームは、外部ストレージシステムとして接続できないストレージシステ
ムのボリュームです。
```
The specified external volume is a volume of the storage system that cannot be used as an external storage.

対処方法:ストレージシステムの種類を確認してください。

Check the type of the storage system.

### 00605 066798 (W)

指定した WWN が見つかりませんでした。 Specified WWN was not found. 対処方法:対象の WWN を確認してください。

Check the specified WWN.

#### 00605 066799 (W)

指定した外部ボリュームが見つかりませんでした。 Specified external volume was not found. 対処方法:対象の外部ボリュームを確認してください。 Check the specified external volume.

00605 068733(W)

保守対象には、Dynamic Provisioning のプールに登録されているボリュームが含まれていま す。

The volumes registered in a Dynamic Provisioning Pool are included in the items to be maintained.

対処方法:保守対象が含まれている Dynamic Provisioning のプールを削除してから、再操作 してください。

Delete the Dynamic Provisioning Pool in which the volume included in the items to be maintained is registered, then retry the operation.

00605 068741 (W)

プールボリュームとして使用されている外部ボリュームに、[外部ストレージシステム切断] または[外部ボリューム切断]を実行できません。そのプールボリュームが登録されている プールには、正常な Dynamic Provisioning の仮想ボリュームまたは正常な重複排除用システ ムデータボリュームが、関連づけられています。

Disconnect External Storage Systems or Disconnect External Volumes cannot be performed for one or more external volumes used as pool volumes. The pool to which those pool volumes were added is associated with DP-VOLs in a normal status or with a deduplication system data volume in a normal status.

対処方法:関連する Dynamic Provisioning の仮想ボリュームおよび重複排除用システムデー タボリュームを閉塞してから、再操作してください。

Block the associated DP-VOLs and the deduplication system data volume, and then retry the operation.

00605 068742 (W)

プール VOL を構成するすべてのボリュームは、同じキャッシュモードに設定してください。

Set the same cache mode to all the volumes that compose a Pool VOL.

対処方法:バインドモードが設定されているためキャッシュモードに変更できないボリューム があるときは、まずバインドモードの設定を解除してください。

If there is a volume whose cache mode cannot be changed due to its bind mode setting, release the bind mode setting first.

00605 068800 (W)

ボリュームの移動中、または Quick Restore の実行中です。

Volume migration or Quick Restore is in progress.

対処方法:ボリュームの移動または Quick Restore が終了してから、再操作してください。

Wait for the migrating volume or the Quick Restore to be completed, then retry the operation.

00605 068871 (W)

指定されたボリュームの中には、Universal Replicator または Universal Replicator for Mainframe の、ジャーナルのミラーで使用されているリモートコマンドデバイスが含まれてい ます。

The specified volumes include remote command devices being used with mirrors in the Journal of the Universal Replicator or the Universal Replicator for Mainframe.

対処方法:リモートコマンドデバイスに対するジャーナルのミラーへの割り当てを解除してか ら、再操作してください。

Release the allocation of mirrors in the Journal for the remote command device, and then retry the operation.

## 00605 068884 (W)

保守対象には、Quorum ディスクが含まれています。

Quorum disks are included in the items to be maintained.

対処方法:Quorum ディスクを解除してから、再操作してください。

Release the quorum disks, and then retry the operation.

## 00605 068901 (W)

外部ボリュームを回復できませんでした。

An external volume was not able to be recovered.

対処方法:マッピングパスの状態を確認し、閉塞要因を取り除いてから再操作してください。

Check the status of the mapping path and resolve the root cause of blockade, then retry the operation.

## 00605 068902 (W)

外部ボリュームは回復できましたが、一部のマッピングパスを正常に回復できませんでした。 The external volume was able to be restored, but some of mapping paths were not able to be restored normally.

対処方法:マッピングパスの状態を確認し、回復させる必要があるときは、閉塞要因を取り除 いてから再操作してください。

Check the status of the mapping path and resolve the root cause of blockade if needed, then retry the operation.

## 00605 068903 (W)

外部ボリュームへの接続を切断できませんでした。

Failed to disconnect from the external volume.

対処方法:外部ボリュームの状態、マッピングパスの状態を確認し、正常に回復してから再操 作してください。

正常に回復できなかったとき、または再操作しても外部ボリュームへの接続を切断できなかっ たときは、HSSC に連絡してください。

Check the states of the external volume and the mapping path, and do not retry the operation until the states return to normal.

If the states cannot be restored to normal, or if the problem persists despite retrying, please call the HSSC.

## 00605 077140 (W)

移動先と移動元ストレージシステムのボリュームの、デバイス名または仮想 LDEV 情報が一致 しないため、操作できません。

The operation cannot be performed because the device name or the virtual LDEV information differs between volumes of the migration source storage system and the migration target storage system.

対処方法:設定内容を確認してください。

Verify the settings.

## 00605 077142 (W)

指定された LDEV ID は、global storage virtualization 機能が有効のため、操作できません。 The operation cannot be performed because the global storage virtualization function of the specified LDEV ID is enabled. 対処方法:global storage virtualization 機能を無効にしてから、再操作してください。

Disable the global storage virtualization function, and then retry the operation.

#### 00605 077143 (W)

指定された LDEV 容量が正しくありません。

The specified LDEV capacity is not valid.

対処方法:LDEV 容量の設定を確認してください。

Verify the setting of the LDEV capacity.

#### 00605 077145 (W)

この機能は利用できません。nondisruptive migration が必要です。

This function is not available. Nondisruptive migration is required.

対処方法:必要なプログラムプロダクトのライセンスキーをインストールしてください。

Install the necessary program product license key.

# 00605 078031(W)

指定された MP ユニットは、閉塞しています。

The specified MP Unit is blocked.

対処方法:閉塞している MP ユニットを回復させてから、指定してください。

Recover the blocked MP Unit, and then specify it.

### 00605 078032(W)

指定された MP ユニットは、実装されていません。 The specified MP Unit is not mounted.

対処方法:指定した MP ユニットを確認してください。

Check the specified MP Unit.

## 00605 078047 (W)

対象のボリュームに対して、十分なキャッシュ管理デバイスを割り当てることができません。

Enough cache management devices cannot be allocated to the target volumes.

対処方法:必要でないボリュームを削除してから、再操作してください。Thin Image ペアがあ るときは、必要でないプライマリボリュームに関連するすべてのペアを削除してから、再操作 してください。この問題が再発するときは、HSSC に連絡してください。

Delete unnecessary volumes, and then retry the operation. When there is a Thin Image pair, delete all the pairs related to the unnecessary primary volumes, and then retry the operation. If this problem persists, call the HSSC.

00605 078048 (W)

ユーザ情報へのアクセス中にエラーが発生しました。

An error occurred while accessing the user information.

対処方法:再操作してください。この問題が再発するときは、HSSC に連絡してください。

Try again. If this problem persists, call the HSSC.

00605 078049 (W)

指定された外部ボリュームに接続されているポートは、アクセス許可のないリソースグループ に属しています。

The port that is connected to the specified external volume belongs to a resource group that you do not have permission to access.

対処方法:ログアウトし、指定した外部ボリュームに接続されているポートを含むリソースグ ループにアクセスできる権限で、再ログインしてください。

Log out, and then log back in with access to the resource group containing the port that is connected to the specified external volume.

#### 00605 078050(W)

指定された外部パスに接続されているポートは、アクセス許可のないリソースグループに属し ています。

The port that is connected to the specified external path belongs to a resource group that you do not have permission to access.

対処方法:ログアウトし、指定した外部パスに接続されているポートを含むリソースグループ にアクセスできる権限で、再ログインしてください。

Log out, and then log back in with access to the resource group containing the port that is connected to the specified external path.

## 00605 078051(W)

指定された外部パスグループに接続されているポートは、アクセス許可のないリソースグルー プに属しています。

The port that is connected to the specified external path group belongs to a resource group that you do not have permission to access.

対処方法:ログアウトし、指定した外部パスグループに接続されているポートを含むリソース グループにアクセスできる権限で、再ログインしてください。

Log out, and then log back in with access to the resource group containing the port that is connected to the specified external path group.

#### 00605 078052 (W)

指定された外部 WWN に接続されているポートは、アクセス許可のないリソースグループに属し ています。

The port that is connected to the specified external WWN belongs to a resource group that you do not have permission to access.

対処方法:ログアウトし、指定した外部 WWN に接続されているポートを含むリソースグループ にアクセスできる権限で、再ログインしてください。

Log out, and then log back in with access to the resource group containing the port that is connected to the specified external WWN.

#### 00605 078053(W)

指定された外部ボリュームは、アクセス許可のないリソースグループに属しています。

The specified external volume belongs to a resource group that you do not have permission to access.

対処方法:ログアウトし、指定した外部ボリュームを含むリソースグループにアクセスできる 権限で、再ログインしてください。

Log out, and then log back in with access to the resource group containing the specified external volume.

#### 00605 078054 (W)

指定された外部パスは、アクセス許可のないリソースグループ内の外部ボリュームを含んでい ます。

The specified external path contains an external volume in a resource group that you do not have permission to access.

対処方法:ログアウトし、指定した外部パス上の外部ボリュームを含むリソースグループにア クセスできる権限で、再ログインしてください。

Log out, and then log back in with access to the resource group containing the external volumes on the specified external path.

00605 078055(W)

指定された外部パスグループは、アクセス許可のないリソースグループ内の外部ボリュームを 含んでいます。

The specified external path group contains an external volume in a resource group that you do not have permission to access.

対処方法:ログアウトし、指定した外部パスグループ上の外部ボリュームを含むリソースグ ループにアクセスできる権限で、再ログインしてください。

Log out, and then log back in with access to the resource group containing the external volumes on the specified external path group.

# 00605 078056(W)

指定された外部 WWN は、アクセス許可のないリソースグループ内の外部ボリュームで使用され ています。

The specified external WWN is used for an external volume in a resource group that you do not have permission to access.

対処方法:ログアウトし、指定した外部 WWN を使用する外部ボリュームを含むリソースグルー プにアクセスできる権限で、再ログインしてください。

Log out, and then log back in with access to the resource group containing the external volume that uses the specified external WWN.

#### 00605 078057(W)

指定された LDEV は、アクセス許可のないリソースグループに属しています。

The specified LDEV belongs to a resource group that you do not have permission to access.

対処方法:ログアウトし、指定した LDEV を含むリソースグループにアクセスできる権限で、 再ログインしてください。

Log out, and then log back in with access to the resource group containing the specified LDEV.

## 00605 078058(W)

指定された外部ボリュームは、アクセス許可のないリソースグループに属する LDEV を含んで います。

The specified external volume contains an LDEV that belongs to a resource group that you do not have permission to access.

対処方法:ログアウトし、指定した外部ボリューム内の LDEV を含むリソースグループにアク セスできる権限で、再ログインしてください。

Log out, and then log back in with access to the resource group containing the LDEV in the specified external volume.

## 00605 078060 (W)

指定された外部ボリュームの LDEV が次のどれかのため、キャッシュモードを変更できません。

- 外部ボリュームと内部ボリュームが混在するプールのプール VOL である。
- 複数階層プール設定が有効なプールのプール VOL である。

The cache mode cannot be changed because the LDEV of the specified external volume is one of the following:

- The LDEV is a Pool VOL of a pool containing external and internal volumes.
- The LDEV is a Pool VOL of a pool for which the multi tier pool setting is enabled.

対処方法:指定した外部ボリュームの LDEV を確認してください。

Verify the LDEV of the specified external volume.

## 00605 078064 (W)

指定されたボリュームは、オンラインでのデータ移行用にマッピングされた外部ボリュームと して使用されているため、操作できません。

The operation cannot be performed because the specified volume is used as an external volume that is mapped for the online data migration.

対処方法:オンラインでのデータ移行用にマッピングされた外部ボリューム以外を指定してか ら、再操作してください。

Specify a volume other than the external volume mapped for the online data migration, and then retry the operation.

#### 00605 078065(W)

ストレージシステムが内部処理中か、または別のユーザが構成変更中です。

The storage system is in internal process, or a different user is changing the configuration.

対処方法:しばらくしてから再操作してください。

Wait for a while, and then retry the operation.

#### 00605 078066(W)

指定された外部ボリュームのパスモードが Single のため、ロードバランスモードを変更でき ません。

The load balance mode cannot be changed because the path mode of the specified external volume is "Single."

対処方法:パスモードが Single 以外の外部ボリュームを指定してから、再操作してください。

Specify a different external volume whose path mode is not "Single," and then retry the operation.

#### 00605 078282 (W)

オンラインでのデータ移行用にマッピングされている外部ボリュームが、ホストからリザーブ 設定されたため、指定された操作は実行できません。

The specified operation cannot be performed because the external volume mapped for the online data migration is reserved by the host.

対処方法:対象の外部ボリュームを削除してから、再操作してください。

Delete the external volume, and then retry the operation.

#### 00605 078283(W)

指定されたパスグループ内には、メインフレームシステム用のボリュームが含まれているた め、そのパスグループに iSCSI パスを追加できません。

No iSCSI paths can be added to the specified path group because the path group contains volumes for the mainframe system.

対処方法:メインフレームシステム用のボリュームが含まれてないパスグループを指定してく ださい。

Specify a path group without volumes for the mainframe system.

00605 088001 (W)

指定されたボリュームが、global-active device ペアのプライマリボリュームとして使用され ているため、操作できません。

The operation cannot be performed because the specified volume is used as a primary volume of a global-active device pair.

対処方法:global-active device ペアを解除してから、再操作してください。

Delete the global-active device pair, and then retry the operation.

00605 088002 (W)

指定されたボリュームが、global-active device ペアのセカンダリボリュームとして使用され ているため、操作できません。

The operation cannot be performed because the specified volume is used as a secondary volume of a global-active device pair.

対処方法:global-active device ペアを解除してから、再操作してください。

Delete the global-active device pair, and then retry the operation.

00605 208001 (W)

指定された LDEV の容量が、外部ボリュームの容量と異なるため、操作できません。

The operation cannot be performed because the capacity of the specified LDEV is different from that of the selected external volume.

対処方法:LDEV 容量は外部ボリュームの容量と同じ値を指定してください。

Specify the same capacity as that of the external volume for the LDEV.

00605 208002 (W)

指定されたエミュレーションタイプが OPEN-V でないため、データダイレクトマップを有効に できません。

Data Direct Mapping cannot be enabled because the specified emulation type is not OPEN-V.

対処方法:エミュレーションタイプが OPEN-V のボリュームを指定してください。

Specify a volume whose emulation type is OPEN-V.

00605 208003 (W)

指定されたプールボリュームの LDEV ID が設定範囲外です。

The specified LDEV ID of the pool volume is outside the setting range.

対処方法:プールボリュームの LDEV ID を確認してから、再操作してください。

Verify the LDEV ID of the pool volume, and then retry the operation.

00605 208004 (W)

指定されたプールボリュームはデータダイレクトマップの属性が有効なプールに関連付けら れていないため、設定できません。

The operation cannot be performed because the specified pool volume is not associated with a pool with the Data Direct Mapped attribute.

対処方法:属性がデータダイレクトマップのプールに関連付けられたボリュームを指定してく ださい。

Specify a volume that is associated with a pool whose attribute is Data Direct Mapped.

00605 208005(W)

指定されたプールボリュームは、他の Dynamic Provisioning のボリュームと関連付けられて いるため設定できません。

The operation cannot be performed because the specified pool volume is associated with a different Dynamic Provisioning volume.

対処方法:別のプールボリュームを指定するか、Dynamic Provisioning のボリュームを削除し てから、再操作してください。

Specify a different pool volume, or delete the Dynamic Provisioning volume, and then retry the operation.

# 00605 208007 (W)

指定された外部ボリュームの容量がプールボリュームの要件を満たしていないため、データダ イレクトマップの属性が有効であるボリュームを作成できません。

No volumes with the Data Direct Mapped attribute can be created because the specified capacity of the external volumes does not satisfy the requirements for the pool volume.

対処方法:データダイレクトマップの属性を無効にするか、外部ボリュームの容量を確認して ください。

Disable the Data Direct Mapped attribute of the volumes, or verify the capacity of the external volumes.

#### 00605 208008 (W)

指定されたボリュームとプールでデータダイレクトマップの属性が異なるため、ボリュームを 作成できません。

No volumes can be created because the Data Direct Mapped attribute differs between the specified volume and pool.

対処方法:設定内容を確認してください。

Verify the setting.

#### 00605 208009 (W)

ページ予約とデータダイレクトマップを同時に有効にすることはできません。

Full Allocation and Data Direct Mapping cannot be enabled at the same time.

対処方法:設定内容を確認してください。

Verify the setting.

# 00605 208011 (W)

PCIe チャネルボードが閉塞状態へ遷移中のため、操作できません。

The operation cannot be performed because the PCIe channel board is in the blocking process.

対処方法:閉塞状態へ遷移するまで待ってください。その後、PCIe チャネルボードの状態を確 認し、閉塞状態を回復させてから再操作してください。

Wait until the blocking process is complete, verify the PCIe channel board status, restore it, and then retry the operation.

#### $00605$  208012 (W)

PCIe チャネルボードが閉塞しているため、操作は失敗しました。

The operation cannot be performed because the PCIe channel board is blocked.

対処方法:PCIe チャネルボードの状態を確認し、閉塞状態を回復させてから再操作してくださ い。

Verify the PCIe channel board status, restore it, and then retry the operation.

メッセージ(部位コードグループ 00nnn) **159**

00605 208464 (W)

選択されたプールボリューム、または外部ボリュームが属するプールに、Thin Image ペアが存 在するため、操作は失敗しました。

The operation cannot be performed, because Thin Image pairs exist in the pool to which the selected pool volumes or external volumes belong.

対処方法:選択したプールボリューム、または外部ボリュームが属するプールの Thin Image ペアを解除してから、再操作してください。

Delete the Thin Image pairs in the pool to which the selected pool volumes or external volumes belong, and then retry the operation.

00605 208465 (W)

選択されたプールボリューム、または外部ボリュームが属するプールに、Thin Image ペアおよ び LDEV 状熊が「Normal]の Dynamic Provisioning の仮想ボリュームが存在するため、操作は 失敗しました。

The operation cannot be performed, because Thin Image pairs and DP-VOLs whose LDEV status is Normal exist in the pool to which the selected pool volumes or external volumes belong.

対処方法:選択したプールボリューム、または外部ボリュームが属するプールの Thin Image ペアの定義を解除、および Dynamic Provisioning の仮想ボリュームを閉塞してから、再操作 してください。

Delete the Thin Image pairs and block the DP-VOLs in the pool to which the selected pool volumes or external volumes belong, and then retry the operation.

00605 208466 (W)

指定したボリュームは、nondisruptive migration によるデータ移行の対象となっており、か つ、global-active device ペアのプライマリボリュームとして使用されているため、キャッ シュモードを変更できません。

The cache mode cannot be changed, because the specified volumes are subject to data migration by nondisruptive migration, and used as the primary volumes of the global-active device pairs.

対処方法:global-active device ペアを解除してから、再操作してください。

Release the global-active device pairs, and then retry the operation.

00605 208474 (W)

Compatible Super PAV 機能が有効で、かつ指定したボリュームが属する CU で Cross-OS File Exchange 用ボリュームと他のメインフレーム用ボリュームが混在しているため、ボリュームを 作成できません。

The volume cannot be created, because Compatible Super PAV is enabled and the CU of the specified volume contains both Cross-OS File Exchange volumes and other mainframe volumes.

対処方法:Cross-OS File Exchange 用のボリュームと他のメインフレーム用ボリュームが同じ CU 内で混在しないように構成を変更してください。

Change the configuration so that Cross-OS File Exchange volumes and other mainframe volumes do not exist in the same CU.

00605 208764 (W)

指定された LDEV は、NVM サブシステムに Namespace として登録されているため、操作できませ  $h_{\alpha}$ 

The operation cannot be performed, because the specified LDEV is registered as a namespace on the NVM subsystem.

対処方法:RAID Manager で Namespace を削除してから、再操作してください。 Delete the namespace from RAID Manager, and then retry the operation.

# **2.26** 部位コード **00621**

00621 109214 (W)

内部ボリューム使用を[有効]に設定すると、ローカルストレージシステムと内部ボリューム が外部ストレージとして表示されます。 よろしいですか?

If you enable the use of internal volume, the local storage system and internal volumes are displayed as external storage. Are you sure you want to change the setting?

対処方法:通常は[無効]を設定してください。[有効]の設定を適用するときは、HSSC に問 い合わせてください。

Disable the setting in general. If you want to enable this setting, call the HSSC.

# **2.27** 部位コード **00622**

00622 105009 (W)

すべてのチェックボックスが OFF になっています。

All the check boxes are cleared.

対処方法:変更する項目のチェックボックスを ON にしてから、再操作してください。

Check the check boxes for the items that you want to change, then retry the operation.

00622 105040 (W)

行が選択されていない状態で、 [詳細] ボタンがクリックされました。 [Detail] is clicked without selecting any row. 対処方法:テーブル行を1つ以上選択してください。

Select one or more table rows.

00622 105042 (W)

行が選択されていない状態で、 [削除] ボタンがクリックされました。 [Delete] is clicked without selecting any row.

対処方法:テーブル行を1つ以上選択してください。

Select one or more table rows.

00622 105084 (W)

正しくない値が入力されているため、変更できません。

The setting cannot be changed, because an invalid value has been input.

対処方法:設定内容を確認してください。

Check the settings.

00622 105204 (W)

プログラムプロダクトがインストールされていないか、

ユーザーに編集権限が設定されていないため、操作を実行できません。

A necessary program product is not installed, or insufficient permissions to execute editorial operation.

対処方法:必要なプログラムプロダクトをインストールしてください。または、編集する権限 のあるユーザーで操作を実行するか、ユーザーに権限を設定してください。

Install a necessary program product. Otherwise, execute the operation with the user ID who has a permission to execute editorial operation, or permit the user to enable the operation.

## 00622 105234(W)

ラジオボタンが選択されていません。

A radio button is not selected.

対処方法:設定内容を確認してください。

Check the settings.

# 00622 105235(W)

行が選択されていないため、実行できません。

The operation cannot be done because no row is selected.

対処方法:テーブル行を1つ以上選択してください。

Select one or more table rows.

#### 00622 105236 (W)

操作の対象が選択されていないため、実行できません。

The operation cannot be executed because no target item is selected.

対処方法:選択テーブルで操作対象を設定してから、操作してください。

Set a target to be operate on the selected table, then execute the operation.

## 00622 105237(W)

外部パスグループの生成が完了していません。 External path group creation has not finished yet. 対処方法:外部パスグループを生成してください。 Create an external path group.

#### 00622 105238(W)

次のどれかの理由により、パリティグループ ID の割り当てに失敗しました。

- 外部ボリューム数と仮想ボリューム数の合計が最大値に達している。
- 指定された開始パリティグループ ID 以降で、割り当て可能なパリティグループ ID がない。

The parity group ID cannot be assigned due to either of the following reasons:

- The total number of external volumes and virtual volumes has reached the maximum.
- There are no available parity group IDs that are subsequent to the specified initial parity group ID.

対処方法:設定内容を確認してください。

Verify the settings.

00622 105239(W)

外部ボリュームに対して設定できる交替パスの数が、最大数を超えています。

The number of alternate paths that can be set to an external volume exceeds the maximum.

対処方法:選択されている交替パスの数を確認してください。

Check the number of selected alternate paths.

## 00622 105240 (W)

外部パスグループ ID の割り当てに失敗しました。 Failed to allocate an External Path Group ID. 対処方法:登録されている外部パスグループの数を確認してください。 Check the number of registered external path groups.

#### 00622 105241 (W)

ボリュームの探索結果から、追加できる外部ボリュームはありません。 An external volume that can be added was not found by the result of Volume Discovery. 対処方法:外部装置のマニュアルを参照して、外部装置側の設定を確認してください。 See the manual of the external device and check the setting of the external volume.

#### 00622 105242 (W)

ボリュームの探索結果で、エラーとなった外部ボリュームが選択されています。

An external volume is selected, where Volume Discovery executed ends with an error. 対処方法:エラーの原因を解消するか、選択できる外部ボリュームだけを選択してください。 Resolve the cause of the error, or only select an available external volume.

# 00622 105243 (W)

混在できないエミュレーションタイプが設定されています。

The emulation type that cannot coexist is set.

対処方法:設定内容を確認してください。

Check the settings.

## 00622 105244 (W)

指定された外部ボリュームは、パスの構成が異なっているため、設定できません。

The specified external volume cannot be set because the path configuration is different.

対処方法:パス構成を確認してください。

Check the contents of the path configuration.

# 00622 105245(W)

LDEV ID の割り当てに失敗しました。

The LDEV ID cannot be assigned.

対処方法:LDEV ID 参照画面で割り当て可能な LDEV ID を確認してください。

Verify and find an LDEV ID that can be assigned on the View LDEV IDs window.

# 00622 105246 (W)

SSID の割り当てに失敗しました。

The SSID cannot be assigned.

対処方法:SSID 参照画面で割り当て可能な SSID を確認してください。

Verify and find an SSID that can be assigned on the View SSIDs window.

#### 00622 105251 (W)

サポートされていない外部ボリュームです。

The external volume is not supported.

対処方法:エラーの原因を解消するか、選択できる外部ボリュームだけを選択してください。

Resolve the cause of the error, or only select an available external volume.

メッセージ(部位コードグループ 00nnn) **163**

#### 00622 105255(W)

指定された外部ボリュームの属性がリモートコマンドデバイスのため、設定できる LDEV は1 個だけです。

Only one LDEV can be set because the attribute of the specified external volume is Remote Command Device.

対処方法:設定内容を確認してください。

Check the settings.

# 00622 105256(W)

指定された外部ボリュームはデータ引き継ぎモードのため、設定できる LDEV は1個だけです。 Only one LDEV can be set because the specified external volume is in the data transfer mode.

対処方法:設定内容を確認してください。

Check the settings.

# 00622 105257(W)

LDEV Name が範囲外の値となるため、設定できません。

LDEV Name cannot be set because the value is out of range.

対処方法:設定内容を確認してください。

Check the settings.

## 00622 105258(W)

外部ボリュームへの正常なパスがなくなるため、パスを変更できません。

The path cannot be changed because there will be no normal path for the external volume.

対処方法:正常なパスを 1 個以上選択するか、パスを回復してください。

Select one or more normal path, or restore the path.

## 00622 105262 (W)

外部ボリューム作成に失敗したボリュームがあるため、LDEV Name の登録ができません。

LDEV Name can not be registered because there is a volume that failed to be created as an external volume.

対処方法:LDEV Name を登録する場合は、LDEV 編集をするか、または外部ボリュームを再作成 してください。

Edit LDEVs, or recreate external volumes if you want to register the LDEV Name.

## 00622 105265(W)

外部ボリュームのマッピングに必要な論理ボリュームが不足しています。

Insufficient logical volumes to map the external volumes.

対処方法:マッピングする外部ボリュームの数を減らしてから、再操作してください。また は、LDEV ID の開始番号か、間隔の設定内容を確認してください。

Reduce the number of external volumes to be mapped, then retry the operation. Or, check the initial-number of LDEV ID or the interval setting.

# 00622 105266(W)

外部ボリュームのマッピングに必要な論理ボリュームが不足しています。 Insufficient logical volumes to map the external volumes. 対処方法:マッピングする外部ボリュームの数を減らしてから、再操作してください。 Reduce the number of external volumes to be mapped, then retry the operation. 00622 105267 (W)

指定された外部パスに接続されているポートは、アクセス許可のないリソースグループに属し ています。

The port that is connected to the specified external path belongs to a resource group that you do not have permission to access.

対処方法:ログアウトし、指定した外部パスに接続されているポートを含むリソースグループ にアクセスできる権限で、再ログインしてください。

Log out, and then log back in with access to the resource group containing the port that is connected to the specified external path.

00622 105268 (W)

指定された外部パスグループに接続されているポートは、アクセス許可のないリソースグルー プに属しています。

The port that is connected to the specified external path group belongs to a resource group that you do not have permission to access.

対処方法:ログアウトし、指定した外部パスグループに接続されているポートを含むリソース グループにアクセスできる権限で、再ログインしてください。

Log out, and then log back in with access to the resource group containing the port that is connected to the specified external path group.

#### 00622 105269 (W)

指定された外部ボリュームは、アクセス許可のないリソースグループに属しています。

The specified external volume belongs to a resource group that you do not have permission to access.

対処方法:ログアウトし、指定した外部ボリュームを含むリソースグループにアクセスできる 権限で、再ログインしてください。

Log out, and then log back in with access to the resource group containing the specified external volume.

## 00622 105270 (W)

指定された外部ボリュームは、アクセス許可のないリソースグループに属する LDEV を含んで います。

The specified external volume contains an LDEV that belongs to a resource group that you do not have permission to access.

対処方法:ログアウトし、指定した外部ボリューム内の LDEV を含むリソースグループにアク セスできる権限で、再ログインしてください。

Log out, and then log back in with access to the resource group containing the LDEV in the specified external volume.

#### 00622 105271(W)

指定された外部 WWN に接続されているポートは、アクセス許可のないリソースグループに属し ています。

The port that is connected to the specified external WWN belongs to a resource group that you do not have permission to access.

対処方法:ログアウトし、指定した外部 WWN に接続されているポートを含むリソースグループ にアクセスできる権限で、再ログインしてください。

Log out, and then log back in with access to the resource group containing the port that is connected to the specified external WWN.

00622 105272 (W)

指定された外部 WWN は、アクセス許可のないリソースグループ内の外部ボリュームで使用され ています。

The specified external WWN is used for an external volume in a resource group that you do not have permission to access.

対処方法:ログアウトし、指定した外部 WWN を使用する外部ボリュームを含むリソースグルー プにアクセスできる権限で、再ログインしてください。

Log out, and then log back in with access to the resource group containing the external volume that uses the specified external WWN.

## 00622 105273(W)

指定された外部 WWN に接続されているポートは、アクセス許可のないリソースグループに属し ています。

The port that is connected to the specified external WWN belongs to a resource group that you do not have permission to access.

対処方法:ログアウトし、指定した外部 WWN に接続されているポートを含むリソースグループ にアクセスできる権限で、再ログインしてください。

Log out, and then log back in with access to the resource group containing the port that is connected to the specified external WWN.

#### 00622 105274 (W)

指定された外部 WWN は、アクセス許可のないリソースグループ内の外部ボリュームで使用され ています。

The specified external WWN is used for an external volume in a resource group that you do not have permission to access.

対処方法:ログアウトし、指定した外部 WWN を使用する外部ボリュームを含むリソースグルー プにアクセスできる権限で、再ログインしてください。

Log out, and then log back in with access to the resource group containing the external volume that uses the specified external WWN.

#### 00622 105275(W)

指定された外部パスは、アクセス許可のないリソースグループ内の外部ボリュームを含んでい ます。

The specified external path contains an external volume in a resource group that you do not have permission to access.

対処方法:ログアウトし、指定した外部パス上の外部ボリュームを含むリソースグループにア クセスできる権限で、再ログインしてください。

Log out, and then log back in with access to the resource group containing the external volumes on the specified external path.

00622 105276 (W)

指定された外部パスに接続されているポートは、アクセス許可のないリソースグループに属し ています。

The port that is connected to the specified external path belongs to a resource group that you do not have permission to access.

対処方法:ログアウトし、指定した外部パスに接続されているポートを含むリソースグループ にアクセスできる権限で、再ログインしてください。

Log out, and then log back in with access to the resource group containing the port that is connected to the specified external path.

00622 105277(W)

指定された外部パスは、アクセス許可のないリソースグループ内の外部ボリュームを含んでい ます。

The specified external path contains an external volume in a resource group that you do not have permission to access.

対処方法:ログアウトし、指定した外部パス上の外部ボリュームを含むリソースグループにア クセスできる権限で、再ログインしてください。

Log out, and then log back in with access to the resource group containing the external volumes on the specified external path.

# 00622 105278 (W)

指定された外部ボリュームに接続されているポートは、アクセス許可のないリソースグループ に属しています。

The port that is connected to the specified external volume belongs to a resource group that you do not have permission to access.

対処方法:ログアウトし、指定した外部ボリュームに接続されているポートを含むリソースグ ループにアクセスできる権限で、再ログインしてください。

Log out, and then log back in with access to the resource group containing the port that is connected to the specified external volume.

## 00622 105279 (W)

外部ボリュームに十分な容量がないため、指定されたエミュレーションタイプを適用できませ  $A<sub>2</sub>$ 

The specified emulation type cannot be applied because there is no enough capacity in the external volumes.

対処方法:外部ボリュームの容量を確認してください。

Check the capacity of the external volumes.

## 00622 105461 (W)

チェックボックスが ON の項目に有効な値が設定されていません。

No valid value is set to the item whose check box is checked.

対処方法:有効な値を設定してから、再操作してください。

Set a valid value, and then retry the operation.

#### 00622 106055(W)

外部ボリュームにコマンドデバイスが設定されているため、選択しているエミュレーションタ イプは設定できません。

The selected emulation type cannot be set because a command device is set to an external volume.

対処方法:コマンドデバイスを解除するか、別のボリュームを選択してください。

Release the command device, or select another volume.

# 00622 106056 (W)

設定できないエミュレーションタイプが選択されています。

An emulation type that can not be set is selected.

対処方法:サポートされているエミュレーションタイプを指定してください。

Specify a supported emulation type.

## 00622 106057(W)

外部ボリュームにコマンドデバイスが設定されているため、キャッシュモードを有効に設定で きません。

The cache mode cannot be enabled because a command device is set to an external volume.

対処方法:コマンドデバイスを解除するか、別のボリュームを選択してください。

Release the command device, or select another volume.

00622 106086(E)

設定されている構成が現在の構成情報と一致しないため、処理を継続できません。

The processing cannot continue because the configuration having been set doesn't consist with the current configuration information.

対処方法:再操作しても同じ結果のときは、一度画面を終了し、内部処理または構成変更が完 了したことを確認してから操作してください。

If the same problem occurs again, close the windows, and retry the operation after the internal processing or the configuration change has been completed.

00622 106525 (E)

指定された外部ストレージは、構成上にありません。

The specified external storage system does not exist in the configuration.

対処方法:画面をリフレッシュしてから、再操作してください。

この問題が再発するときは、HSSC に連絡してください。

Refresh the window, and then retry the operation. If this problem persists, call the HSSC.

00622 106526 (E)

指定されたマッピングパスは、構成上にありません。

The specified mapping path does not exist in the configuration.

対処方法:画面をリフレッシュしてから、再操作してください。

この問題が再発するときは、HSSC に連絡してください。

Refresh the window, and then retry the operation. If this problem persists, call the HSSC.

00622 106527 (E)

指定された外部パスグループは、構成上にありません。

The specified external path group does not exist in the configuration.

対処方法:画面をリフレッシュしてから、再操作してください。

この問題が再発するときは、HSSC に連絡してください。

Refresh the window, and then retry the operation. If this problem persists, call the HSSC.

00622 106528 (E)

指定された WWN は、構成上にありません。

The specified WWN does not exist in the configuration.

対処方法:画面をリフレッシュしてから、再操作してください。

この問題が再発するときは、HSSC に連絡してください。

Refresh the window, and then retry the operation. If this problem persists, call the HSSC.

00622 106529 (E)

指定された外部ボリュームは、構成上にありません。

The specified external volume does not exist in the configuration.

対処方法:画面をリフレッシュしてから、再操作してください。

この問題が再発するときは、HSSC に連絡してください。

Refresh the window, and then retry the operation. If this problem persists, call the HSSC.

00622 106530 (E)

指定されたパリティグループは、構成上にありません。

The specified parity group does not exist in the configuration.

対処方法:画面をリフレッシュしてから、再操作してください。

この問題が再発するときは、HSSC に連絡してください。

Refresh the window, and then retry the operation. If this problem persists, call the HSSC.

00622 106531 (E)

指定した LUN は、構成上にありません。

The specified LUN does not exist in the configuration.

対処方法:画面をリフレッシュしてから、再操作してください。

この問題が再発するときは、HSSC に連絡してください。

Refresh the window, and then retry the operation. If this problem persists, call the HSSC.

## 00622 106532 (E)

指定された LDEV は、構成上にありません。

The specified LDEV does not exist in the configuration.

対処方法:画面をリフレッシュしてから、再操作してください。

この問題が再発するときは、HSSC に連絡してください。

Refresh the window, and then retry the operation. If this problem persists, call the HSSC.

# 00622 107001 (E)

内部論理矛盾が発生したため、処理を継続できません。

The processing cannot continue due to an internal logic contradiction.

対処方法:画面をリフレッシュしてから、再操作してください。

この問題が再発するときは、HSSC に連絡してください。

Refresh the window, and then retry the operation. If this problem persists, call the HSSC.

## 00622 107002 (E)

内部論理矛盾が発生したため、処理を継続できません。

The processing cannot continue due to an internal logic contradiction.

対処方法:画面をリフレッシュしてから、再操作してください。

この問題が再発するときは、HSSC に連絡してください。

Refresh the window, and then retry the operation. If this problem persists, call the HSSC.

#### 00622 107003 (E)

内部論理矛盾が発生したため、処理を継続できません。

The processing cannot continue due to an internal logic contradiction.

対処方法:画面をリフレッシュしてから、再操作してください。

メッセージ(部位コードグループ 00nnn) **169**

この問題が再発するときは、HSSC に連絡してください。

Refresh the window, and then retry the operation. If this problem persists, call the HSSC.

00622 107004 (E)

内部論理矛盾が発生したため、処理を継続できません。

The processing cannot continue due to an internal logic contradiction.

対処方法:再操作しても同じ結果のときは、一度画面を終了し、リフレッシュしてから操作し てください。 繰り返し操作しても同じ結果のときは、HSSC に連絡してください。

Retry the operation. If the same problem occurs again, close the windows, refresh it, then retry again. If the same problem persists despite retrying, please call the HSSC.

00622 107005(E)

内部論理矛盾が発生したため、処理を継続できません。

The processing cannot continue due to an internal logic contradiction.

対処方法:再操作しても同じ結果のときは、一度画面を終了し、リフレッシュしてから操作し てください。 繰り返し操作しても同じ結果のときは、HSSC に連絡してください。

Retry the operation. If the same problem occurs again, close the windows, refresh it, then retry again. If the same problem persists despite retrying, please call the HSSC.

00622 107018 (E)

内部論理矛盾が発生したため、処理を継続できません。

The processing cannot continue due to an internal logic contradiction.

対処方法:画面をリフレッシュしてから、再操作してください。

この問題が再発するときは、HSSC に連絡してください。

Refresh the window, and then retry the operation. If this problem persists, call the HSSC.

00622 109016 (i)

ボリュームの探索結果で、使用できない外部ボリュームがあったため、テーブルにフィルタを 設定しました。

The filter was set to the table because an external volume that could not be used was found as a result of Volume Discovery.

対処方法:使用できない外部ボリュームを表示する場合は、フィルターを解除してください。

If you want to display the external volumes that cannot be used, unset the filter.

00622 109020 (i)

外部ボリュームの探索に成功しました。

External volume discovering succeeded.

00622 205070 (W)

必要なプログラムプロダクトがインストールされていません。

Necessary program products are not installed.

対処方法:次のプログラムプロダクトをインストールしてください。

- Universal Volume Manager
- Open Volume Management または Virtual LVI (マッピングと同時に LDEV を作成する場合 に必要)

Install the following program products.

- Universal Volume Manager
- Open Volume Management or Virtual LVI (necessary for mapping and creating an LDEV at the same time)

## 00622 205149 (W)

タイプの異なる外部パスが選択されています。 Different types of external paths are selected. 対処方法:同じタイプの外部パスを選択してください。

Select external paths of the same type.

# 00622 205150 (W)

iSCSI ポートで接続された外部パスが選択されています。 An external path connected to the iSCSI port is selected. 対処方法:Fibre ポートで接続された外部パスを選択してください。

Select an external path connected to the fibre port.

## 00622 205151(W)

Fibre ポートで接続された外部パスが選択されています。

An external path connected to the fibre port is selected.

対処方法:iSCSI ポートで接続された外部パスを選択してください。

Select an external path connected to the iSCSI port.

# 00622 205153(W)

指定された外部ストレージシステムポートに接続されているポートは、アクセス許可のないリ ソースグループに属しています。

The port that is connected to the specified external storage system port belongs to a resource group that you do not have permission to access.

対処方法:リソースグループへのアクセス許可を管理者に依頼してください。

Ask the administrator for permission to access the resource group.

## 00622 205154 (W)

指定された外部ストレージシステムポートは、アクセス許可のないリソースグループ内の外部 ボリュームで使用されています。

The specified external storage system port is used for an external volume in a resource group that you do not have permission to access.

対処方法:リソースグループへのアクセス許可を管理者に依頼してください。

Ask the administrator for permission to access the resource group.

#### 00622 205184 (W)

入力された固定文字と開始番号では、自動設定される LDEV 名が最大文字数を超えるため、指 定された LDEV に LDEV 名を割り当てできません。

LDEV names cannot be allocated to all specified LDEVs because the number of characters for LDEV names that are automatically generated from the characters entered in Prefix and Initial Number exceeds the maximum that can be used for an LDEV name.

対処方法:設定内容を確認してください。

Verify the setting.

# 00622 205201 (W)

選択された外部ボリュームの容量が、プールボリュームの要件を満たしていないため、データ ダイレクトマップを有効にできません。

Data Direct Mapping cannot be enabled because the capacity of the external volumes does not satisfy the requirements for the pool volume.

対処方法:外部ボリュームの容量を確認してください。

Verify the capacity of the external volumes.

#### $0.0622$  205202 (W)

指定されたパスグループは iSCSI パスを使用しているため、メインフレームシステム用のベー スエミュレーションタイプは選択できません。

The base emulation type for the mainframe system cannot be selected because the specified path group uses iSCSI paths.

対処方法:メインフレームシステム用の外部ボリュームを作成する場合は iSCSI パスを使用し ないパスグループを指定してください。

To create external volumes for the mainframe system, specify path groups without using iSCSI paths.

## 00622 205203 (W)

指定されたパスグループには、メインフレームシステム用の外部ボリュームが含まれているた め、そのパスグループに iSCSI パスを追加できません。

No iSCSI paths can be added to the specified path group because the path group contains external volumes for the mainframe system.

対処方法:メインフレームシステム用の外部ボリュームが含まれていないパスグループを指定 してください。

Specify a path group without external volumes for the mainframe system.

## 00622 209013(i)

選択した外部ボリュームにプールボリュームが含まれています。同じプールの中で異なるボ リュームタイプまたはキャッシュモードを一緒に使用する場合、最も性能の低い LDEV によっ て、全体の性能が影響を受けることがあります。Thin Image プールの中では異なるキャッシュ モードを一緒に使用することや内部ボリュームと外部ボリュームが混在する場合にキャッ シュモードを無効にできません。操作を続けますか?

The selected external volumes contain pool volumes. If different volume types or cache modes are used in the same pool, the entire performance might be affected by the LDEVs with the lowest performance. In a Thin Image pool, different cache modes cannot be used or cache modes cannot be disabled if internal and external volumes coexist. Do you want to continue this operation?

対処方法:操作を続けるときは [OK] ボタンを、操作を止めるときは [キャンセル] ボタンを クリックしてください。

To continue, click [OK].

00622 209059 (W)

ログイン状態以外のホストに対して外部 Target ポート探索が完了しました。続けて、ログイ ン状態のホストに対して外部 Target ポート探索を実行します。ログイン状態のホストに対し て外部 Target ポート探索を実行するとログイン状態のホストとストレージのポート間のパス が切断され、アクセス中のボリュームにアクセスできなくなる可能性があります。

Discover External Target Ports for a host that is not logged in is complete. Perform Discover External Target Ports for a logged in host. Performing Discover External Target Ports for the logged in host might cause a disconnection of a path between the logged in host and a storage port, and then the host might not be able to access the volume that is being accessed.

対処方法:ログイン状態のホストに対して外部 Target ポート探索を実行する場合は、「OK]ボ タンをクリックしてください。次に示すログイン状態のホストのリストから、外部 Target ポート探索の実行対象を選択できます。ログイン状態のホストに対して外部 Target ポート探 索を実行しない場合は、「キャンセル]ボタンをクリックしてください。

To perform Discover External Target Ports for the logged in host, click OK. You can select a host for which Discover External Target Ports is performed from the following list of logged in hosts.To cancel Discover External Target Ports for the logged in host, click Cancel.

# 00622 209060 (W)

外部 WWN を選択しない場合は、ログイン状態のホストに対して外部 Target ポート探索を実行 しません。

If an external WWN is not selected, Discover External Target Ports for a logged in host is not performed .

対処方法:ログイン状態のホストに対して外部 Target ポート探索を実行しない場合は、[OK] ボタンをクリックしてください。ログイン状態のホストのリストから外部 Target ポート探索 の実行対象を選択する場合は、[キャンセル]ボタンをクリックしてください。

To cancel Discover External Target Ports for the logged in host, click OK. To select a host for which Discover External Target Ports is performed from the following list of logged in hosts, click Cancel.

#### 00622 209061 (W)

ログイン状態以外のホストに対して外部 Target ポート探索が完了しました。続けて、ログイ ン状態のホストに対して外部 Target ポート探索を実行します。ログイン状態のホストに対し て外部 Target ポート探索を実行するとログイン状態のホストとストレージのポート間のパス が切断され、アクセス中のボリュームにアクセスできなくなる可能性があります。

Discover External Target Ports for a host that is not logged in is complete. Perform Discover External Target Ports for a logged in host. Performing Discover External Target Ports for the logged in host might cause a disconnection of a path between the logged in host and a storage port, and then the host might not be able to access the volume that is being accessed.

対処方法: [OK] ボタンをクリックしてください。 Click OK.

# **2.28** 部位コード **00721**

00721 205008(W)

転送プロトコルラジオボタンが選択されていません。

A radio button for Transfer Protocol is not selected.

対処方法:設定内容を確認してください。

Check the settings.

## 00721 209016 (i)

監査ログのダウンロードを実行します。よろしいですか? Are you sure you want to download the Audit Log? 対処方法:処理を続けるときは [OK]ボタンを、処理を止めるときは「キャンセル]ボタンを クリックしてください。 To continue, click [OK]. Otherwise, click [Cancel].

```
00721 209017(i)
```
画面中の入力情報からテスト送信を行います。よろしいですか? Are you sure you want to send a test message based on the entered information in the window? 対処方法:処理を続けるときは「OK]ボタンを、処理を止めるときは「キャンセル]ボタンを クリックしてください。 To continue, click [OK]. Otherwise, click [Cancel].

# **2.29** 部位コード **00722**

```
00722 205042 (W)
```
プライマリサーバとセカンダリサーバの設定が同じです。 The Primary Server and the Secondary Server have the same settings. 対処方法:Identifier、IP アドレス、またはポート番号を異なる値で設定してください。 Set a different Identifier, IP Address, or Port Number.

## 00722 205043(W)

ポート番号に入力できる値は 1~65535 です。

The value you entered for the Port Number is not within the allowable range (1 to 65535).

対処方法:設定内容を確認してください。

Check the settings.

# 00722 205044(W)

タイムアウトに入力できる値は 1~120 です。

The value you entered for the Timout is not within the allowable range (1 to 120). 対処方法:設定内容を確認してください。

Check the settings.

## 00722 205045(W)

リトライ間隔に入力できる値は 1~60 です。

The value you entered for the Retry Interval is not within the allowable range (1 to 60).

対処方法:設定内容を確認してください。

Check the settings.

#### 00722 205046(W)

リトライ回数に入力できる値は 1-50 です。

The value you entered for the Number of Retries is not within the allowable range (1 to 50).

対処方法:設定内容を確認してください。

Check the settings.

## 00722 205047 (W)

パスワードの形式が誤っています。 The form of the Password is wrong. 対処方法:設定内容を確認してください。 Check the settings.

00722 205056(W)

(<sup>&</sup>lt; xxx <sup>&</sup>gt;)の syslog 転送用のクライアント証明書がアップロードされていません。 The client certificate for syslog transfer of the (xxx) is not uploaded. 対処方法:クライアント証明書をアップロードしてください。 Upload the client certificate.

# 00722 205057(W)

(<sup>&</sup>lt; xxx <sup>&</sup>gt;)の syslog 転送用のルート証明書がアップロードされていません。 The root certificate for syslog transfer of the  $(xxx)$  is not uploaded. 対処方法:ルート証明書をアップロードしてください。 Upload the root certificate.

# 00722 209004(i)

監査ログのダウンロードを実行しました。

Audit Log downloading has started.

# **2.30** 部位コード **00726**

```
00726 105023 (E)
   次の理由により、通信テストを実行できません。
   [Primary Server]
   クライアント証明書:
    \langle xxx \rangleルート証明書
    < xxx >[Secondary Server]
   クライアント証明書:
    < xxx >ルート証明書:
    \langle xxx \rangleThe communication test cannot be performed due to the following reasons:
   Primary server
   ◦ Client certificate:
   xxx◦ Root certificate:
   xxxSecondary server
   ◦ Client certificate:
   xxx◦ Root certificate:
   xxx対処方法:要件を満たしていない証明書について、下記を確認してから、再操作してくださ
   い。
```
◦ 公開鍵の鍵長が要件を満たしていること。

◦ 署名およびハッシュアルゴリズムの強度が要件を満たしていること。

Verify the following conditions for the certificates that do not meet the requirements, and then retry the operation.

- The key length of the public key meets the requirements.
- The strengths of the signature and the hash algorithm meet the requirements.

## 00726 105024 (E)

```
次の理由により、通信テストを実行できません。
[Secondary Server]
クライアント証明書:
\langle xxx \rangleルート証明書:
\langle xxx \rangleThe communication test cannot be performed due to the following reasons:
Secondary server
◦ Client certificate:
xxx
◦ Root certificate:
```

```
xxx
```

```
対処方法:要件を満たしていない証明書について、下記を確認してから、再操作してくださ
い。
```
◦ 公開鍵の鍵長が要件を満たしていること。

◦ 署名およびハッシュアルゴリズムの強度が要件を満たしていること。

Verify the following conditions for the certificates that do not meet the requirements, and then retry the operation.

- The key length of the public key meets the requirements.
- The strengths of the signature and the hash algorithm meet the requirements.

00726 105025 (E)

```
次の理由により、通信テストを実行できません。
```
[Primary Server]

```
クライアント証明書:
```
 $\langle$  xxx  $\rangle$ 

ルート証明書

 $\langle$  xxx  $\rangle$ 

The communication test cannot be performed due to the following reasons:

```
Primary server
```

```
◦ Client certificate:
```
xxx

◦ Root certificate:

xxx

対処方法:要件を満たしていない証明書について、下記を確認してから、再操作してくださ い。

◦ 公開鍵の鍵長が要件を満たしていること。

◦ 署名およびハッシュアルゴリズムの強度が要件を満たしていること。

Verify the following conditions for the certificates that do not meet the requirements, and then retry the operation.

- The key length of the public key meets the requirements.
- The strengths of the signature and the hash algorithm meet the requirements.

#### 00726 205000(i)

<sup>&</sup>lt; xxx <sup>&</sup>gt;への送信が成功しました。

The transmission to the xxx succeeded.

対処方法:テストメッセージがサーバに届いていることを確認してください。

Verify that the server received a test message.

#### 00726 205001 (E)

正しい<sup>&</sup>lt; xxx <sup>&</sup>gt;の syslog 転送用のクライアント証明書がアップロードされていないか、クラ イアント証明書のパスワードが無効です。

The client certificate for syslog transfer of the correct xxx is not uploaded, or the password of the client certificate is invalid.

対処方法:クライアント証明書とパスワードが正しいか確認し、再度クライアント証明書を アップロードしてから設定を行ってください。

Verify that the client certificate and the password are correct. Upload the client certificate again, and then set it.

# 00726 205002 (E)

正しい<sup>&</sup>lt; xxx <sup>&</sup>gt;の syslog 転送用のルート証明書がアップロードされていません。

The root certificate for syslog transfer of the correct xxx is not uploaded.

対処方法:ルート証明書が正しいか確認し、再度ルート証明書をアップロードしてから設定を 行ってください。

Verify that the root certificate is correct. Upload the root certificate again, and then set it.

#### 00726 205003 (E)

<sup>&</sup>lt; xxx <sup>&</sup>gt;の接続に失敗しました。

Failed to connect to the xxx.

対処方法:次の内容を確認してください。

- IP アドレス/ホスト名が正しいこと。
- ポート番号が正しいこと。
- LAN が接続されていること。
- タイムアウト時間が十分であること。

Verify the following.

- If the IP address/HostName is correct.
- If the port number is correct.
- If the LAN is connected.
- If the time-out period is enough.

#### 00726 205004 (E)

<sup>&</sup>lt; xxx <sup>&</sup>gt;の TLS 接続に失敗しました。

Failed to connect to the xxx by TLS.

対処方法:下記を確認してから、再操作してください。

- ・クライアント証明書、ルート証明書およびサーバ側の証明書が正しいこと
- ・サーバ側の証明書の署名/ハッシュアルゴリズムの強度が十分であること
- ・証明書の Subject Alternative Name および Common Name に設定された、接続先サーバのホ スト名または IP アドレスが正しいこと
- ・設定した鍵暗号化鍵の鍵長が接続先サーバでサポートされていること

Verify the following conditions, and then retry the operation.

- The client, root, and server certificates are correct.
- The signature and the hash algorithm of the server certificate are strong enough.
- For Subject Alternative Name and Common Name of the certificate, the host name or the IP address of the connected server is correctly set.
- The connected server supports the key length of the selected key encryption key.

#### 00726 205005(E)

<sup>&</sup>lt; xxx <sup>&</sup>gt;の承認が失敗しました。

Failed to authenticate xxx.

対処方法:サーバ側の証明書の IP アドレス/ホスト名が正しいか確認してください。

Verify that the IP address/HostName of the server certificate is correct.

#### 00726 205006(E)

<sup>&</sup>lt; xxx <sup>&</sup>gt;への送信が失敗しました。

Failed to send a test message to XXX.

対処方法:次の内容を確認してください。

- クライアント証明書が正しいこと。
- サーバ側のルート証明書が正しいこと。
- LAN が接続されていること。

Verify the following.

- If the client certificate is correct.
- If the root certificate of the server side is correct.
- If the LAN is connected.

00726 205007 (E)

正しい<sup>&</sup>lt; xxx <sup>&</sup>gt;のクライアント証明書またはルート証明書がアップロードされていないか、ク ライアント証明書のパスワードが無効です。

The client certificate or root certificate of the correct xxx is not uploaded, or a password of the Client Certificate is invalid.

対処方法:次の内容を確認し、再度アップロードしてからテスト送信を行ってください。

- クライアント証明書が正しいこと。
- クライアント証明書のパスワードが正しこと。
- ルート証明書が正しいこと。

Verify the following. Upload it again, and then send a test message.

- If the client certificate is correct.
- If the password of the client certificate is correct.
- If the root certificate is correct.

# 00726 205008(E)

<sup>&</sup>lt; xxx <sup>&</sup>gt;の IP アドレスが不正です。

The IP address of the xxx is invalid.

対処方法:IPアドレスの内容を確認してください。

Verify the IP address.

## 00726 205009(E)

プライマリサーバまたはセカンダリサーバの、クライアント証明書またはルート証明書が要件 を満たしていません。

The client or root certificate for the primary server or the secondary server does not meet the requirements.

対処方法:次の内容を確認してから、再操作してください。

- 公開鍵の鍵長が要件を満たしていること。
- 署名およびハッシュアルゴリズムの強度が要件を満たしていること。

Verify the following conditions, and then retry the operation.

◦ The key length of the public key meets the requirements.

◦ The strengths of the signature and the hash algorithm meet the requirements.

## 00726 205010 (E)

```
[Primary Server]
クライアント証明書:
< xxx >ルート証明書
\langle xxx \rangle[Secondary Server]
クライアント証明書:
\langle xxx \rangleルート証明書:
\langle xxx \ranglePrimary server
◦ Client certificate:
xxx
◦ Root certificate:
xxx
Secondary server
◦ Client certificate:
xxx◦ Root certificate:
xxx
```
対処方法:要件を満たしていない証明書について、下記を確認してから、再操作してくださ い。

- 公開鍵の鍵長が要件を満たしていること。
- 署名およびハッシュアルゴリズムの強度が要件を満たしていること。

Verify the following conditions for the certificates that do not meet the requirements, and then retry the operation.

- The key length of the public key meets the requirements.
- The strengths of the signature and the hash algorithm meet the requirements.

00726 205011(E)

```
[Secondary Server]
クライアント証明書:
\langle xxx \rangleルート証明書:
< xxx >Secondary server
◦ Client certificate:
```
xxx

```
◦ Root certificate:
```
xxx

```
対処方法:要件を満たしていない証明書について、下記を確認してから、再操作してくださ
い。
```
- 公開鍵の鍵長が要件を満たしていること。
- 署名およびハッシュアルゴリズムの強度が要件を満たしていること。

Verify the following conditions for the certificates that do not meet the requirements, and then retry the operation.

- The key length of the public key meets the requirements.
- The strengths of the signature and the hash algorithm meet the requirements.

00726 205012 (E)

```
[Primary Server]
クライアント証明書:
< xxx >ルート証明書
\langle xxx \ranglePrimary server
◦ Client certificate:
xxx◦ Root certificate:
xxx対処方法:要件を満たしていない証明書について、下記を確認してから、再操作してくださ
い。
```
◦ 公開鍵の鍵長が要件を満たしていること。
◦ 署名およびハッシュアルゴリズムの強度が要件を満たしていること。

Verify the following conditions for the certificates that do not meet the requirements, and then retry the operation.

- The key length of the public key meets the requirements.
- The strengths of the signature and the hash algorithm meet the requirements.

# 00726 205013(E)

ホスト名の、名前解決に失敗しました。

The host name cannot be resolved.

対処方法:次の状態を確認してください。

- syslog サーバのホスト名が正しいこと。
- DNS サーバに指定したホスト名が登録されていること。
- LAN が接続されていること。

これらに問題がない場合は、SVP の設定(DNS サーバ、hosts ファイル)に問題がある可能性が あります。

マニュアルに記載する問い合わせ先に連絡してください。

Verify the following conditions:

- The host name of the Syslog server is correct.
- The specified host name is registered on the DNS server.
- LAN is connected correctly.

If these conditions are met, the SVP settings (the DNS server and the hosts file) might have caused the problem. Contact customer support.

# 00726 207001(E)

syslog 転送用のクライアント証明書のアップロードが失敗しました。

The client certificate upload for syslog transfer failed.

対処方法:リフレッシュしてから操作してください。 この問題が再発するときは、HSSC に連 絡してください。

Click [Refresh], and then retry the operation. If this problem persists, contact the HSSC.

00726 207002 (E)

syslog 転送用のルート証明書のアップロードが失敗しました。

The root certificate upload for syslog transfer failed.

対処方法:リフレッシュしてから操作してください。 この問題が再発するときは、HSSC に連 絡してください。

Click [Refresh], and then retry the operation. If this problem persists, contact the HSSC.

00726 207003(E)

syslog 転送用の証明書の設定が失敗しました。

The setting of a certificate for syslog transfer failed.

対処方法:再度設定を行ってください。 この問題が再発するときは、HSSC に連絡してくださ い。

Retry the operation. If this problem persists, contact the HSSC.

00726 207004 (E)

<sup>&</sup>lt; xxx <sup>&</sup>gt;への syslog テスト送信処理中にエラーが発生しました。

An error occurred during the syslog test transmission processing to a  $xxx$ . 対処方法:再度テスト送信を行っても同じ結果のときは、一度画面を終了し、リフレッシュし てから操作してください。この問題が再発するときは、HSSC に連絡してください。 Retry the operation. If the problem occurs again, close the window, click [Refresh], and then retry the operation. If this problem persists, contact the HSSC.

00726 207005(E)

<sup>&</sup>lt; xxx <sup>&</sup>gt;の syslog 転送用のクライアント証明書の取得に失敗しました。

The acquisition of the client certificate for syslog transfer of the xxx failed.

対処方法:再度テスト送信を行っても同じ結果のときは、一度画面を終了し、リフレッシュし てから操作してください。この問題が再発するときは、HSSC に連絡してください。

Retry the operation. If the problem occurs again, close the window, click [Refresh], and then retry the operation. If this problem persists, contact the HSSC.

# 00726 207006(E)

<sup>&</sup>lt; xxx <sup>&</sup>gt;の syslog 転送用のルート証明書の取得に失敗しました。

The acquisition of the root certificate for syslog transfer of the xxx failed. 対処方法:再度テスト送信を行っても同じ結果のときは、一度画面を終了し、リフレッシュし てから操作してください。この問題が再発するときは、HSSC に連絡してください。 Retry the operation. If the problem occurs again, close the window, click [Refresh], and then retry the operation. If this problem persists, contact the HSSC.

#### 00726 207007(E)

クライアント証明書の検証で内部エラーが発生しました。

An internal error occurred during the client certificate verification. 対処方法:再操作してください。この問題が再発するときは、HSSC に連絡してください。 Retry the operation. If this problem occurs again, contact the HSSC.

00726 207008(E)

CA 証明書の検証で内部エラーが発生しました。

An internal error occurred during the CA certificate verification.

対処方法:再操作してください。この問題が再発するときは、HSSC に連絡してください。

Retry the operation. If this problem occurs again, contact the HSSC.

### 00726 207009(E)

証明書のインポートに失敗しました。

The certificate cannot be imported.

対処方法:再操作してください。この問題が再発するときは、HSSC に連絡してください。 Retry the operation. If this problem occurs again, contact the HSSC.

# **2.31** 部位コード **00810**

00810 065645 (W)

2,048 文字までの英数字で入力してください。

Enter up to 2,048 alphanumeric characters. 対処方法:2,048 文字までの英数字で入力してください。 Enter up to 2,048 alphanumeric characters.

00810 065646 (W)

半角英数字だけを使用して入力してください。 Enter alphanumeric characters only. 対処方法:半角英数字だけを使用して入力してください。 Enter alphanumeric characters only.

3

# メッセージ**(**部位コードグループ **01nnn)**

ここでは、部位コード 01005 から 01310 までのメッセージを示しています。

- □ [3.1 部位コード 01005](#page-185-0)
- □ [3.2 部位コード 01021](#page-222-0)
- □ [3.3 部位コード 01022](#page-222-0)
- □ [3.4 部位コード 01205](#page-245-0)
- □ [3.5 部位コード 01221](#page-257-0)
- □ [3.6 部位コード 01222](#page-260-0)
- □ [3.7 部位コード 01310](#page-272-0)

# <span id="page-185-0"></span>**3.1** 部位コード **01005**

# 01005 001002 (W)

指定されたボリュームは、TrueCopy、Universal Replicator、ShadowImage、Volume Migration、Thin Image、または global-active device のボリュームとして使用されているた め、コマンドデバイスとして設定できません。

The specified volume cannot be set as a command device because it is used as a volume of TrueCopy, Universal Replicator, ShadowImage, Volume Migration, Thin Image, or global-active device.

対処方法:別のボリュームを指定してください。

Specify a different volume.

# 01005 001003 (W)

一つのグループから同一ボリュームへのパスを複数設定しようとしています。

You are trying to set multiple paths to the same volume from one group.

対処方法:すでに構成情報が変更されています。

設定内容を確認してから、構成情報設定要求を再操作してください。

The configuration information has already been changed.

Check the settings, and request the configuration information setting again.

#### 01005 001004 (W)

1 つのポート・グループ・LUN の組み合わせに対して、複数のボリュームが指定されました。

Multiple volumes are specified to a single port, group or LUN combination.

対処方法:すでに構成情報が変更されています。

設定内容を確認してから、構成情報設定要求を再操作してください。

The configuration information has already been changed.

Check the settings, and request the configuration information setting again.

# 01005 001005 (W)

パスの構成を変更する場合、次のボリュームは指定できません。

- 実装されていないボリューム。
- Volume Migration で使用中のボリューム。

The following volumes cannot be specified to change the path configuration:

- A volume that does not exist.
- A volume that is used by Volume Migration.

対処方法:別のボリュームを指定してから、再操作してください。

Specify a different volume, and then retry the operation.

# 01005 001007 (W)

TrueCopy、Universal Replicator、Universal Replicator for Mainframe、ShadowImage、 ShadowImage for Mainframe、Volume Migration、Thin Image、または global-active device で使用しているボリュームへの唯一の正常なパスは削除できません。

The one and only normal path for the volume used by TrueCopy, Universal Replicator, Universal Replicator for Mainframe, ShadowImage, ShadowImage for Mainframe, Volume Migration, Thin Image, or global-active device cannot be removed.

対処方法:設定内容を確認してください。

Verify the setting.

01005 001009 (W)

対象のボリュームは、Emulation Type がオープン系でないか、実装されていないボリュームで す。

The emulation type of the volumes is not for open systems, or the volumes are not mounted.

対処方法:すでに構成情報が変更されています。

設定内容を確認してから、構成情報設定要求を再操作してください。

The configuration information has already been changed.

Check the settings, and request the configuration information setting again.

#### 01005 001010 (E)

Storage Navigator の処理中にエラーが発生しました。

An error occurred during Storage Navigator processing.

対処方法:再発するときは HSSC に連絡してください。

If this problem persists, please call the HSSC.

#### 01005 001018 (W)

指定されたポートが存在しません。または指定されたポートの種別が、Fibre ポートではあり ません。

The specified port does not exist. Or the specified port type is not Fibre port.

対処方法:すでに構成情報が変更されています。

設定内容を確認してから、構成情報設定要求を再操作してください。

The configuration information has already been changed.

Check the settings, and request the configuration information setting again.

#### 01005 001020 (W)

LUN が不正です。

Invalid LUN.

対処方法:すでに構成情報が変更されています。

設定内容を確認してから、構成情報設定要求を再操作してください。

The configuration information has already been changed.

Check the settings, and request the configuration information setting again.

#### 01005 001021 (W)

指定されたボリュームがありません。

The specified volume does not exist.

対処方法:すでに構成情報が変更されています。

設定内容を確認してから、構成情報設定要求を再操作してください。

The configuration information has already been changed.

Check the settings, and request the configuration information setting again.

#### 01005 001022 (W)

ホストモードが不正です。

Invalid host mode.

対処方法:すでに構成情報が変更されています。

設定内容を確認してから、構成情報設定要求を再操作してください。

The configuration information has already been changed.

Check the settings, and request the configuration information setting again.

01005 001023 (W)

Fibre アドレスが不正です。 Invalid Fibre address. 対処方法:すでに構成情報が変更されています。 設定内容を確認してから、構成情報設定要求を再操作してください。 The configuration information has already been changed.

Check the settings, and request the configuration information setting again.

# 01005 001024 (W)

Fibre トポロジ情報が不正です。

Invalid Fibre topology information.

対処方法:すでに構成情報が変更されています。

設定内容を確認してから、構成情報設定要求を再操作してください。

The configuration information has already been changed.

Check the settings, and request the configuration information setting again.

#### 01005 001025 (W)

指定された LU パスがありません。

The specified LU path does not exist.

対処方法:すでに構成情報が変更されています。

設定内容を確認してから、構成情報設定要求を再操作してください。

The configuration information has already been changed.

Check the settings, and request the configuration information setting again.

#### 01005 001029 (E)

Storage Navigator の処理中にエラーが発生しました。 An error occurred during Storage Navigator processing. 対処方法:再発するときは HSSC に連絡してください。

If this problem persists, please call the HSSC.

```
01005 001059 (W)
```
Fibre ポート以外のポートに対して LUN Manager 機能(LUN security)の設定を受け付けまし た。

LUN security setting has been made to a non-Fibre port. LUN security is a function of LUN Manager.

対処方法:指定内容を確認して再操作してください。

Check the specified content, and retry.

 $01005001061$  (W)

Security Switch Off 操作とパス追加の操作は同時には行えません。

Security Switch Off operation and path adding operation cannot be performed simultaneously.

対処方法:最初にパスを追加し、[適用]ボタンをクリックしてください。次に、セキュリティ スイッチをオフにし、「適用]ボタンをクリックしてください。

First, add paths, then click Apply. Next, turn off the security switch, then click Apply.

01005 001063 (W)

指定された WWN はすでに使用されています。

The specified WWN is already in use.

対処方法:指定内容を訂正し、再度構成情報の設定を要求してください。

Correct the specified contents, and request the setting of the configuration information again.

01005 001064 (W)

すでに登録されているものと同じ WWN を登録しようとしています。

You are trying to register the same WWN that is already registered.

対処方法:すでに構成情報が変更されています。

設定内容を確認してから、構成情報設定要求を再操作してください。

The configuration information has already been changed.

Check the settings, and request the configuration information setting again.

#### 01005 001065 (W)

指定されたホストのニックネームまたはホストグループニックネームはすでに登録されてい ます(ホストのニックネームとホストグループニックネームはお互いに重複できません)。

The specified host name or the host group name is already registered. (The host name and the host group name cannot be the same.)

対処方法:指定内容を訂正し、再度構成情報の設定を要求してください。

Correct the specified contents, and request the setting of the configuration information again.

#### 01005 001066 (W)

登録されていない WWN 番号が指定されています(削除時または変更時)。

The unregistered WWN number is specified. (When deleting or changing)

対処方法:すでに構成情報が変更されています。

設定内容を確認してから、構成情報設定要求を再操作してください。

The configuration information has already been changed.

Check the settings, and request the configuration information setting again.

#### 01005 001067 (W)

すでに登録されているものと同じ Host Group 番号を登録しようとしています。

You are trying to register the same host group number as the already registered one.

対処方法:すでに構成情報が変更されています。

設定内容を確認してから、構成情報設定要求を再操作してください。

The configuration information has already been changed.

Check the settings, and request the configuration information setting again.

# 01005 001068 (W)

指定されたホストグループまたは iSCSI ターゲットは、登録されていません。

The specified host group or iSCSI target is not registered.

対処方法:すでに構成情報が変更されています。

設定内容を確認してから、構成情報設定要求を再操作してください。

The configuration information has already been changed.

Check the settings, and request the configuration information setting again.

#### 01005 001108 (W)

コマンドデバイスの構成を変更する場合、次のボリュームは設定できません。

◦ オープン系ボリューム(実装されていないボリュームを含む)以外のボリューム。

◦ Volume Migration で使用中のボリューム。

The following volume cannot be specified to change the command device configuration:

◦ A volume other than the open-system volume (including an unmounted volume).

◦ A volume that is used by Volume Migration.

対処方法:別のボリュームを指定してから、再操作してください。

Specify a different volume, and then retry the operation.

# 01005 001110 (W)

HOST GROUP と WWN で使用するニックネームで、使用できない文字が指定されました。 Invalid characters are specified in the nickname to be used in HOST GROUP and WWN. 対処方法:設定を確認してから、再操作してください。 Check the settings, and then retry the operation.

#### 01005 001111 (W)

LUN-Security の構成変更要求時に、ニックネームが指定されていません。 When requesting a configuration change of LUN-Security, a nickname is not specified. Specify the nickname of HOST GROUP. 対処方法:設定を確認してから、再操作してください。 Check the settings, and then retry the operation.

### 01005 001116 (W)

WWN 登録時に値が指定されていません。または、WWN の値に 0 が設定されています。

When registering WWN, the value is not specified. Or, zero is set as the value of WWN. Be sure to set the WWN value before requesting the configuration change. 対処方法:設定を確認してから、再操作してください。

Check the settings, and then retry the operation.

# 01005 001123 (W)

指定されたボリュームは Command Device でないため、Cmd. Dev. Security の設定はできませ  $h<sub>o</sub>$ 

Command device security cannot be set to the specified volume because the volume is not a command device.

対処方法:すでに構成情報が変更されています。

設定内容を確認してから、構成情報設定要求を再操作してください。

The configuration information has already been changed.

Check the settings, and request the configuration information setting again.

01005 001125 (W)

WWN の登録先となる Host Group がありません。

There are no host groups where the WWN will be registered.

対処方法:すでに構成情報が変更されています。

設定内容を確認してから、構成情報設定要求を再操作してください。

The configuration information has already been changed.

Check the settings, and request the configuration information setting again.

01005 001128 (W)

対象のチャネルボードに対して、指定されたチャネルスピードは設定できません。

The specified channel speed cannot be set for the target channel board.

対処方法:設定を確認してから、再操作してください。

Check the settings, and then retry the operation.

# 01005 001130 (W)

ホストグループと WWN の設定で、デフォルトのニックネームは指定できません。

You cannot specify the default nickname when setting the nickname of a host group or a host.

対処方法:指定内容を訂正して、再度要求を実行してください。

Correct the specified contents, and request again.

# 01005 001131 (W)

ポート内に設定できる Host Group の最大値を超えているため、Host Group の設定ができませ  $h_n$ 

Failed to set the host group because the number of host groups exceeds the maximum that can be set in a port.

対処方法:ポート内に設定できるホストグループ数が最大値(254)に達しましたので、これ 以上設定できません。ホストグループ数を減らして、再操作してください。

No more host groups can be set, because the number of host groups has reached the maximum (254) that can be set in a port. Reduce the number of host groups, then retry the operation.

#### 01005 001132 (W)

ポート内に設定できる WWN の最大値を超えているため、WWN の設定ができません。

Failed to set the WWN because the number of WWNs exceeds the maximum that can be set in a port.

対処方法:すでに構成情報が変更されています。

設定内容を確認してから、構成情報設定要求を再操作してください。

The configuration information has already been changed.

Check the settings, and request the configuration information setting again.

#### 01005 001133 (W)

ポート内に設定できるホストモードの最大値を超えているため、ホストモードを設定できませ  $h_n$ 

Failed to set the host mode because the number of host modes exceeds the maximum that can be set in a port.

対処方法:すでに構成情報が変更されています。

設定内容を確認してから、構成情報設定要求を再操作してください。

The configuration information has already been changed.

Check the settings, and request the configuration information setting again.

#### 01005 001134 (W)

ポート内に設定できるパスの最大値を超えているため、パスを設定できません。

Failed to set the path because the number of paths exceeds the maximum that can be set in a port.

対処方法:すでに構成情報が変更されています。

設定内容を確認してから、構成情報設定要求を再操作してください。

The configuration information has already been changed.

Check the settings, and request the configuration information setting again.

01005 001135(W)

ポート情報(Fibre Address/Fibre Topology/Channel Speed)設定時に、同じポートに複数の 変更指示が設定されました。

When setting the port information (Fibre Address/Fibre Topology/Channel Speed),

multiple change instructions are set to the same port.

対処方法:設定を確認してから、再操作してください。

Check the settings, and then retry the operation.

01005 001138 (W)

LUNM 機能で、同じ内容が指定されました。

You specified same setting using LUNM operation.

対処方法:指定されたポートがありません(ポート番号の指定誤り)。または、このエージェ ントでは処理できない種類のポートです。通常は画面で保護されているため発生しません。 HSSC に連絡してください。

The specified port does not exist. You have specified a wrong port number. Or the specified port type cannot be processed in this agent. The error does not occur normally because it cannot be modified in the window. In the unlikely event that this error occurs, please call the HSSC.

01005 001140 (W)

ポートグループの設定がされているため変更できません。

Because the Port Group setting is done, it is impossible to change.

対処方法:ポートグループの設定を解除してください。

Release the Port Group setting.

# 01005 001170 (W)

ボリュームが Read/Write 属性でないため、コマンドデバイスの設定はできません。

The volume cannot be configured as a command device because the volume does not have Read/Write attribute.

対処方法:指定内容を訂正して、再操作してください。

Correct settings, then retry.

#### 01005 001174 (W)

指定ホスト ID は既に登録されています。 The specified host ID is already registered. 対処方法:指定内容を訂正して再操作してください。 Correct the settings, then retry.

01005 001177 (W)

指定したホストは既に登録されています。 The specified host is already registered. 対処方法:指定内容を訂正して再操作してください。 Correct the settings, then retry.

01005 001178 (W)

不正なホスト名が指定されました。 An incorrect host name was specified. 対処方法:指定内容を訂正して再操作してください。

Correct the settings, then retry.

#### 01005 001180 (E)

Storage Navigator の処理中にエラーが発生しました。 An error occurred during Storage Navigator processing. 対処方法:再操作して、同じ結果のときは HSSC に連絡してください。 If this problem persists please call the HSSC.

# 01005 001181 (E)

指定されたパスは、リモートコピーのペアがあるボリュームのため追加できません。 The specified path cannot be added, because the volume is used by a Remote Copy pair.

対処方法:指定内容を訂正して、再操作してください。

Correct the specification, then retry the operation.

# 01005 001190 (E)

iSCSI ポートからボリュームにパスを定義するとき、

ボリュームは Read/Write 属性で、さらに S-VOL として利用できる必要があります。

To define a path to the volume from an iSCSI port,

the volume must be read/write-enabled and also usable as an S-VOL (secondary volume).

### 01005 001194 (W)

選択されたポートは外部ストレージシステムに接続されているため、ポート設定を変更できま せん。

The settings of the selected port cannot be changed because the port is connected to an external storage system.

対処方法:選択したポートにマッピングされている外部ボリュームを削除してください。また は、外部ストレージシステムの接続を切断してください。

Delete external volumes that are mapped to the selected port, or disconnect the external storage system.

# 01005 001195 (W)

外部ボリュームには、コマンドデバイスの設定はできません。

The command device cannot be set in to external volumes.

# $01005001199(W)$

指定されたボリュームはオープンシステム用のボリュームでないため、パスを設定できませ  $h_{\circ}$ 

The path cannot be set to the specified volume because the volume is not an opensystems volume.

対処方法:設定内容を確認してください。

Check the setting.

#### 01005 001350 (W)

選択されたポートは、リモートストレージシステムまたは外部ストレージシステムに接続され ているため、LUN パスを追加できません。

A LUN path cannot be added because the selected port is connected to a remote storage system or an external storage system.

対処方法:リモートストレージシステムまたは外部ストレージシステムの接続を切断してか ら、再操作してください。

Disconnect the remote storage system or the external storage system, and then retry the operation.

01005 001352 (W)

MCU ポートにリモートパスが設定されているため、操作できません。

The operation cannot be performed, because remote paths are set on the MCU port.

対処方法:リモートパスを削除してから、再操作してください。

Delete any remote paths, and then retry the operation.

01005 001353 (W)

選択されたポートはリモートストレージシステムに接続されているため、ポート設定を変更で きません。

The settings of the selected port cannot be changed because the port is connected to a remote storage system.

対処方法:選択したポートに設定されたセカンダリボリュームの LUN パスを削除してから、再 操作してください。

Remove LUN paths of a secondary volume, which are set to the selected port, and then retry the operation.

01005 001354 (W)

選択されたポートは、リモートストレージシステムまたは外部ストレージシステムに接続され ているため、WWN を追加できません。

A WWN cannot be added because the selected port is connected to a remote storage system or an external storage system.

対処方法:リモートストレージシステムまたは外部ストレージシステムの接続を切断してか ら、再操作してください。

Disconnect the remote storage system or the external storage system, and then retry the operation.

01005 001355(W)

リモートストレージシステムまたは外部ストレージシステムのポートに接続されたホストグ ループのホストモードは変更できません。

The host mode of the host group that is connected to a port of a remote storage system or an external storage system cannot be changed.

対処方法:リモートストレージシステムまたは外部ストレージシステムの接続を切断してか ら、再操作してください。

Disconnect the remote storage system or the external storage system, and then retry the operation.

01005 001356 (W)

選択されたポートは、リモートストレージシステムまたは外部ストレージシステムに接続され ているため、ホストグループを追加できません。

A host group cannot be added because the selected port is connected to a remote storage system or an external storage system.

対処方法:リモートストレージシステムまたは外部ストレージシステムの接続を切断してか ら、再操作してください。

Disconnect the remote storage system or the external storage system, and then retry the operation.

01005 001357 (W)

選択されたポートはリモートストレージシステムに接続されているため、ポート設定を変更で きません。

The settings of the selected port cannot be changed because the port is connected to a remote storage system.

対処方法:リモートストレージシステムの接続を切断してから、再操作してください。

Disconnect the remote storage system, and then retry the operation.

### 01005 001361 (W)

ユーザ LU の設定数が最大値を超えました。

The number of User LU settings exceeds the maximum.

対処方法:ユーザ LU の設定数を減らして再操作してください。

Reduce the number of user LU settings, then retry the operation.

#### 01005 001363 (W)

ジャーナルボリュームにはパスを追加できません。

You cannot add paths to journal volumes.

対処方法:マニュアルを参照して本操作の条件を確認してください。

See the manual to verify the condition for this operation.

#### 01005 001364 (W)

設定対象のポート種類が正しくありません。 The port type is incorrect. 対処方法:ポート種類を確認して、再操作してください。

Check the port type, then retry the operation.

#### 01005 001367 (W)

Universal Volume Manager のボリュームとして使用できないボリュームが接続されているホ ストグループのホストモードが 4C に指定されています。

The host mode "4C" is used for a host group connecting to volumes that cannot be used for Universal Volume Manager.

対処方法:設定を確認して、再操作してください。

Check the settings, then retry.

#### 01005 001368 (W)

ホストモード 4C は、ボリュームが Universal Volume Manager ボリュームのときだけ利用でき ます。

The host mode "4C" can only be used with Universal Volume Manager volumes.

対処方法:設定を確認して、再操作してください。

Check the settings, then retry.

#### 01005 001369 (W)

選択されたポートはリモートストレージシステムに接続されているため、ホストモードオプ ションを設定できません。

The host mode options cannot be set because the selected port is connected to a remote storage system.

対処方法:リモートストレージシステムの接続を切断してから、再操作してください。

Disconnect the remote storage system, and then retry the operation.

01005 001600 (W)

この機能は利用できません。LUN Manager が必要です。

This functionality is not available. LUN Manager is required.

対処方法:必要なプログラムプロダクトのライセンスキーをインストールしてください。

Install the necessary P.P. license key.

# 01005 001601 (W)

この機能は利用できません。Open Volume Management が必要です。

This functionality is not available. Open Volume Management is required.

対処方法:必要なプログラムプロダクトのライセンスキーをインストールしてください。

Install the necessary P.P. license key.

# 01005 001904 (W)

指定されたボリュームはプールボリュームとして使用されているため、コマンドデバイスとし ての割り当て、およびパスの設定はできません。

The specified volume cannot be assigned as a command device, and the path of the volume cannot be set because it is being used as a Pool volume.

対処方法:別のボリュームを選んでください。

Select a different volume.

# 01005 001906 (W)

選択されたボリュームは、Thin Image の仮想ボリュームまたは ALU 属性の LDEV として使用さ れているため、コマンドデバイスの設定はできません。

The selected volume cannot be set as a command device because it is being used as a virtual volume of Thin Image or an LDEV with the ALU attribute.

対処方法:指定したボリュームの設定を確認してください。

Select another volume.

# $01005001912(W)$

指定されたボリュームはリモートコマンドデバイスのため、コマンドデバイスの設定または解 除、あるいはコマンドデバイスセキュリティの設定または解除はできません。

The specified volume is a remote command device, and therefore the command device setting or the command device security setting cannot be set or released.

対処方法:マニュアルを参照して本操作の条件を確認してください。

See the manual to verify the condition for this operation.

#### 01005 001918 (W)

選択されたポートに外部ボリュームがマッピングされているため、ポート設定を変更できませ  $\lambda$ 

The settings of the selected port cannot be changed because an external volume is mapped to the port.

対処方法:選択したポートにマッピングされている外部ボリュームを削除してから、再操作し てください。

Delete the external volume mapped to the port, and then retry the operation.

# 01005 001926 (W)

指定されたボリュームが Quorum ディスクとして使用されているため、パスの設定はできませ  $h<sub>o</sub>$ 

The path cannot be set to the specified volume, because the volume is being used as a quorum disk.

対処方法:設定内容を確認してください。

Check the setting.

# 01005 001927 (W)

指定されたボリュームが Quorum ディスクとして使用されているため、コマンドデバイスの設 定はできません。

The specified volume cannot be set as a command device, because it is being used as a quorum disk.

対処方法:設定内容を確認してください。

Check the setting.

# 01005 001928 (W)

ホストモードオプション (60) が設定されているため、LUNO に対するパスの追加または削除は できません。また、ホストモードオプション (60) の変更と、LUN0 に対するパスの変更(追加 または削除)は、同時に実施できません。

Paths cannot be added or deleted for LUN0, because Host Mode Option 60 is enabled. Also, changing the setting of Host Mode Option 60 and changing the path setting (addition or deletion) for LUN0 cannot be performed at the same time.

対処方法:ホストモードオプション (60) を解除してから、LUNO に対するパスの追加または削 除を実施してください。

Disable Host Mode Option 60, and then add or delete paths for LUN0.

# 01005 001929 (W)

```
ホストモードオプション (61) の解除が抑止されました。
```
Releasing the Host Mode Option 61 is disabled.

対処方法:HSSC に連絡してください。

Call the HSSC.

# 01005 001930 (W)

指定されたボリュームは、オンラインでのデータ移行用にマッピングされた外部ボリュームと して使用されているため、操作できません。

The operation cannot be performed because the specified volume is used as an external volume that is mapped for the online data migration.

対処方法:オンラインでのデータ移行用にマッピングされた外部ボリューム以外を指定してか ら、再操作してください。

Specify a volume other than the external volume mapped for the online data migration, and then retry the operation.

# 01005 001932 (W)

仮想ストレージマシンをまたがるパス定義はできません。

The path definition between the resources included in different Virtual Storage Machines cannot be performed.

対処方法:同じ仮想ストレージマシンのリソースを指定して、パス定義を実施してください。 Perform the path definition by specifying resources on the same Virtual Storage Machine.

#### 01005 001933(W)

ホストモードオプション (72) の解除が抑止されました。

Releasing the Host Mode Option 72 is disabled.

対処方法:マニュアルを参照して本操作の条件を確認してください。

See the manual to verify the condition for this operation.

メッセージ(部位コードグループ 01nnn) **197**

#### 01005 002005 (E)

Storage Navigator の処理中にエラーが発生しました。 An error occurred during Storage Navigator processing. 対処方法:しばらくしてから再実行してください。 Retry the operation later.

#### 01005 002009 (E)

Storage Navigator の処理中にエラーが発生しました。 An error occurred during Storage Navigator processing. 対処方法:再発するときは HSSC に連絡してください。

If this problem persists, please call the HSSC.

# 01005 002010 (W)

LDEV がホストで使用されているか、Storage Navigator でエラーが発生しました。

The LDEV is being used by the host, or an error occurred during Storage Navigator processing.

対処方法:回復処理に 1 分ほど必要な場合がありますので、少しお待ちください。

The recovery processing might take about 1 minute. Wait for a little while.

# 01005 002013 (E)

Storage Navigator の処理中にエラーが発生しました。

An error occurred during Storage Navigator processing.

対処方法:再発するときは HSSC に連絡してください。

If this problem persists, please call the HSSC.

#### 01005 002015(E)

ストレージシステムとの通信中にエラーが発生しました。

An error occurred while connecting to the storage system.

対処方法:繰り返し操作しても同じ結果のときは、HSSC に連絡してください。

A communication error occurs. If the same error occurs despite retrying, please call the HSSC.

# 01005 002032 (E)

ストレージシステムとの通信中にエラーが発生しました。

An error occurred while connecting to the storage system.

対処方法:繰り返し操作しても同じ結果のときは、HSSC に連絡してください。

A communication error occurs. If the same error occurs despite retrying, please call the HSSC.

01005 002082 (W)

ホストがマウントされているか、デバイスがリザーブされているために処理ができません。 Processing is disabled because the host is mounted or the device is reserved. 対処方法:ホストをアンマウント、またはデバイスのリザーブを解除してください。AIX ホス トの場合は、ホストをアンマウントして、varyoffvg コマンドを実行してください。

Unmount the host and cancel reservation of the device. If the host is an AIX host, unmount the host, and execute the varyoffvg command.

# 01005 002083 (E)

DKC の状態が正しくありません。

The storage system status is invalid.

対処方法:DKC の状態を確認し、現在の構成設定状態を確認してください。必要なときは、設 定操作を再操作してください。

Check the DKC status and the current status of the configuration setting. If necessary, re-execute the setting operation.

#### 01005 002084 (E)

DKC の状態が正しくありません。

The storage system status is invalid.

対処方法:DKC の状態を確認し、現在の構成設定状態を確認してください。必要なときは、設 定操作を再操作してください。

Check the DKC status and the current status of the configuration setting. If necessary, re-execute the setting operation.

#### 01005 002097 (W)

WWN で指定されたホストは I/O 動作中です。

The host specified by the WWN is performing I/O operations.

対処方法:指定内容を訂正して再操作してください。

Check the settings, then retry the operation.

#### 01005 002098 (E)

SVP と DKCMAIN のマイクロコードバージョンが合っていないため、操作を実行できません。

The operation cannot be performed, because the DKCMAIN firmware version does not match the Storage Navigator software version.

対処方法:何回繰り返しても発生するときは保守員に連絡してください。

When the same problem persists, please call the HSSC.

#### 01005 002099 (W)

動作できない MP があるため、操作を実行できません。

The operation cannot be performed, because an inoperative MP exists.

対処方法:しばらく待って再操作してください。それでも同じ結果のときは、保守員に連絡し てください。

Wait a while, then retry the operation. If the same problem persists. Please call the HSSC.

#### 01005 002100 (W)

ストレージシステムとの通信中にエラーが発生しました。構成が不一致になっている可能性 があります。

An error occurred while connecting to the storage system. The configuration may be inconsistent.

対処方法:[ファイル]メニューの[すべて更新]をクリックして構成の再読み込みを実施し てください。

Click [Refresh All] on the [File] menu, then refresh the configuration.

# 01005 002500 (E)

iSCSI ポートからボリュームにパスを定義するとき、

ボリュームは Read/Write 属性で、さらに S-VOL として利用できる必要があります。

To define a path to the volume from an iSCSI port,

the volume must be read/write-enabled and also usable as an S-VOL (secondary volume).

#### 01005 002501 (W)

ボリュームが Read/Write 属性でないため、コマンドデバイスの設定はできません。

The volume cannot be configured as a command device because the volume does not have Read/Write attribute.

対処方法:指定内容を訂正して再操作してください。

Correct the settings, then retry.

01005 003002 (E)

Storage Navigator の処理中にエラーが発生しました。

An error occurred during Storage Navigator processing.

対処方法:再発するときは HSSC に連絡してください。

If this problem persists, please call the HSSC.

01005 003003 (E)

Storage Navigator の処理中にエラーが発生しました。

An error occurred during Storage Navigator processing.

対処方法:以下の操作を行ってください。

・DKCMAIN のファームウェアバージョンと SVP のソフトウェアバージョンが一致していない 可能性があります。DKCMAIN ファームウェアと SVP ソフトウェアのバージョンを一致させてか ら、再操作してください。

・構成情報が変更されている可能性があります。画面をリフレッシュしてから、再操作してく ださい。

この問題が再発するときは HSSC に連絡してください。

Perform one or both of the following operations as needed:

- The DKCMAIN firmware version and the SVP software version might not be compatible. Update the DKCMAIN firmware or the SVP software so that the versions are compatible, and then retry the operation.
- The configuration information might have been changed. Refresh the window, and then retry the operation.
- If this problem occurs again, contact the HSSC.

01005 003006 (E)

Storage Navigator の処理中にエラーが発生しました。

An error occurred during Storage Navigator processing.

対処方法:再発するときは HSSC に連絡してください。

If this problem persists, please call the HSSC.

01005 003007 (E)

Storage Navigator の処理中にエラーが発生しました。

An error occurred during Storage Navigator processing.

対処方法:再発するときは HSSC に連絡してください。

If this problem persists, please call the HSSC.

01005 005010 (E)

Storage Navigator の処理中にエラーが発生しました。 An error occurred during Storage Navigator processing. 対処方法:再発するときは HSSC に連絡してください。 If this problem persists, please call the HSSC.

# 01005 005013 (E)

Storage Navigator の処理中にエラーが発生しました。

An error occurred during Storage Navigator processing.

対処方法:再操作してください。再発するときは HSSC に連絡してください。

Retry the operation. If this problem persists, please call the HSSC.

#### 01005 005099 (E)

Storage Navigator の処理中にエラーが発生しました。 An error occurred during Storage Navigator processing. 対処方法:繰り返し操作しても同じ結果のときは、HSSC に連絡してください。 If the same problem persists despite retrying, please call the HSSC.

#### 01005 006000 (E)

Storage Navigator の処理中にエラーが発生しました。 An error occurred during Storage Navigator processing. 対処方法:再発するときは HSSC に連絡してください。

If this problem persists, please call the HSSC.

# 01005 006012 (E)

Storage Navigator の処理中にエラーが発生しました。 An error occurred during Storage Navigator processing. 対処方法:再発するときは HSSC に連絡してください。 If this problem persists, please call the HSSC.

#### 01005 006023 (E)

ファイルアクセスエラーが発生しました。 A file access error has occurred. 対処方法:再発するときは HSSC に連絡してください。 If this problem persists, please call the HSSC.

# 01005 006036 (E)

Storage Navigator の処理中にエラーが発生しました。 An error occurred during Storage Navigator processing. 対処方法:再発するときは HSSC に連絡してください。 If this problem persists, please call the HSSC.

01005 006040 (E)

Storage Navigator の処理中にエラーが発生しました。 An error occurred during Storage Navigator processing. 対処方法:再発するときは HSSC に連絡してください。 If this problem persists, please call the HSSC.

#### 01005 006050 (E)

Storage Navigator の処理中にエラーが発生しました。 An error occurred during Storage Navigator processing. 対処方法:再発するときは HSSC に連絡してください。 If this problem persists, please call the HSSC.

01005 006502 (W)

現在処理中です。

Processing in progress. Please wait for a while, and then retry the operation. 対処方法:しばらくしてから再操作してください。

Wait for a while, and then retry the operation.

# 01005 007060 (E)

Storage Navigator の処理中にエラーが発生しました。 An error occurred during Storage Navigator processing. 対処方法:再発するときは HSSC に連絡してください。 If this problem persists, please call the HSSC.

# 01005 007111 (E)

Storage Navigator の処理中にエラーが発生しました。

An error occurred during Storage Navigator processing.

対処方法:再発するときは HSSC に連絡してください。

If this problem persists, please call the HSSC.

#### 01005 007310 (E)

登録されていないエラーが発生しました。

An unregistered error occurred.

対処方法:再操作してください。この問題が再発するときは、HSSC に連絡してください。

If this problem persists, contact the HSSC.

01005 008000 (E)

Storage Navigator の処理中にエラーが発生しました。

An error occurred during Storage Navigator processing.

対処方法:再発するときは HSSC に連絡してください。

If this problem persists, please call the HSSC.

#### 01005 008001(E)

ストレージシステムとの通信中にエラーが発生しました。

An error occurred while connecting to the storage system.

対処方法:何回試しても発生するときは HSSC に連絡してください。

Retry the same operation several times. If the same error occurs, please call the HSSC.

# 01005 008002 (E)

Storage Navigator の処理中にエラーが発生しました。 An error occurred during Storage Navigator processing.

対処方法:再発するときは HSSC に連絡してください。

If this problem persists, please call the HSSC.

01005 008003 (E)

ホストモードオプションが有効に設定されているため、ホストグループを削除できません。

The host group cannot be deleted, because a host mode option is enabled.

対処方法:削除対象のホストグループに設定された、すべてのホストモードオプションを無効 に変更してください。

Disable all host mode options that are set for the host group to be deleted.

```
01005 008004 (W)
```
QoS の設定が有効のため、指定した LDEV への操作は実行できません。

The operation cannot be performed, because QoS settings are enabled for the specified LDEV.

対処方法:QoS の設定が無効な LDEV を指定してください。

Specify an LDEV whose QoS settings are disabled.

#### 01005 008100 (E)

ストレージシステムとの通信中にエラーが発生しました。

An error occurred while connecting to the storage system.

対処方法:再発するときは HSSC に連絡してください。

If this problem persists, please call the HSSC.

# 01005 008102 (E)

本機能はサポートされていません。

This function is not supported.

対処方法:何回試しても発生するときは HSSC に連絡してください。

Retry the same operation several times. If the same error occurs, please call the HSSC.

# 01005 055206 (E)

設定された構成情報と現状の構成情報が一致しません。

The configuration information being set does not match the current configuration information.

対処方法:設定を確認してから、再操作してください。

Check the settings, and then retry the operation.

#### 01005 055500 (E)

Storage Navigator の処理中にエラーが発生しました。 An error occurred during Storage Navigator processing. 対処方法:再発するときは HSSC に連絡してください。 If this problem persists, please call the HSSC.

#### 01005 055553(W)

指定されたポートは、Fibre ポートではありません。 The specified port is not a fibre port. 対処方法:設定内容を確認してください。 Check the setting.

### 01005 055554 (W)

指定された WWN は登録されていません。 The specified WWN is not registered. 対処方法:設定内容を確認してください。 Check the setting.

# 01005 055555(W)

WWN の値が設定されていません。または、WWN の値にゼロ (0) が設定されています。 The value of the WWN is not specified or is set to zero. 対処方法:設定内容を確認してください。 Check the setting.

```
01005 055556 (E)
   指定されたポートは、iSCSI ポートではありません。
   The specified port is not an iSCSI port.
01005 055557(E)
   指定された iSCSI Name は登録されていません。
   The specified iSCSI name is not registered.
01005 055558 (E)
   iSCSI Name の値が設定されていません。または、iSCSI Name の値にゼロ (0) が設定されてい
   ます。
   The value of the iSCSI name is not specified or is set to zero.
01005 055559 (E)
   指定されたパッケージは iSCSI 用のため、設定できません。
   The specified package cannot be set because the package is for iSCSI.
01005 055560 (E)
   指定されたポートは iSCSI のポートのため、Fibre Address、Topology、Channel Speed
   の変更処理はできません。
   The fibre address, topology, channel speed, cannot be changed
   because the specified port is an iSCSI port.
01005 055561 (E)
   Storage Navigator の処理中にエラーが発生しました。
   An error occurred during Storage Navigator processing.
   対処方法:再発するときは HSSC に連絡してください。
   If this problem persists, please call the HSSC.
01005 055564 (E)
   処理中にエラーが発生しました。再発するときは HSSC に連絡してください。
   An error occurred during processing. If this problem persists, please call the
   HSSC.
01005 055566 (E)
   Storage Navigator の処理中にエラーが発生しました。
   An error occurred during Storage Navigator processing.
   対処方法:再発するときは HSSC に連絡してください。
   If this problem persists, please call the HSSC.
01005 055568 (E)
   指定された Target Name または iSCSI Name のニックネームはすでに登録されています。
   The nickname of the specified target name or iSCSI name is already registered.
01005055569 (W)
   指定された Group-ID はすでに登録されています。
   The specified Group-ID is already registered.
   対処方法:設定内容を確認してください。
   Check the setting.
```
01005 055570 (E)

Target name、Target alias、iSCSI Name、および iSCSI Name のニックネームで 指定できない文字または文字数が指定されました。

The character or the number of characters that cannot be specified was specified in target name, target alias, iSCSI name and the nickname of iSCSI name.

# 01005 055571 (W)

ポート内に設定できる Target の最大値を超えているため、Target の設定ができません。

The target cannot be set because the number of targets exceeds the maximum that can be set in a port.

対処方法:設定内容を確認してください。

Check the setting.

# 01005 055572 (E)

ポート内に設定できる iSCSI Name の最大値を超えているため、iSCSI Name の設定ができませ  $h_n$ 

The iSCSI name cannot be set because the number of iSCSI names exceeds the maximum that can be set in a port.

#### 01005 055573 (E)

iSCSI Name のニックネーム設定で、デフォルトのニックネームは指定できません。

The default nickname cannot be specified in the nickname setting of iSCSI name.

#### 01005 055574 (W)

選択されたポートはリモートストレージシステムまたは外部ストレージシステムに接続され ているため、ポート設定を変更できません。

The settings of the selected port cannot be changed because the port is connected to a remote storage system or an external storage system.

対処方法:リモートストレージシステムまたは外部ストレージシステムの接続を切断してか ら、再操作してください。

Disconnect the remote storage system or the external storage system, and then retry the operation.

#### 01005 055591 (E)

指定された iSCSI の Target 名称は、Target#00 用として予約されているため登録できません。 The specified iSCSI target name cannot be registered because the name is reserved for Target#00.

# 01005 056301 (E)

Storage Navigator の処理中にエラーが発生しました。

An error occurred during Storage Navigator processing.

対処方法:再発するときは HSSC に連絡してください。

If this problem persists, please call the HSSC.

#### 01005 056302 (E)

Storage Navigator の処理中にエラーが発生しました。

An error occurred during Storage Navigator processing.

対処方法:再発するときは HSSC に連絡してください。

If this problem persists, please call the HSSC.

01005 056303 (E)

Storage Navigator の処理中にエラーが発生しました。 An error occurred during Storage Navigator processing. 対処方法:再発するときは HSSC に連絡してください。 If this problem persists, please call the HSSC.

#### 01005 056543 (E)

別の CU グループの資源にアクセスできません。

The resources of other CU group cannot be accessed.

# 01005 056544 (E)

処理中にエラーが発生しました。再発するときは HSSC に連絡してください。 An error occurred during processing. If this problem persists, please call the HSSC.

# 01005 057101 (E)

Storage Navigator の処理中にエラーが発生しました。

An error occurred during Storage Navigator processing.

対処方法:再発するときは HSSC に連絡してください。

If this problem persists, please call the HSSC.

# 01005 057102 (E)

Storage Navigator の処理中にエラーが発生しました。 An error occurred during Storage Navigator processing. 対処方法:再発するときは HSSC に連絡してください。 If this problem persists, please call the HSSC.

#### 01005 058572 (E)

ストレージシステムとの通信中にエラーが発生しました。 An error occurred while connecting to the storage system. 対処方法:再発するときは HSSC に連絡してください。

If this problem persists, please call the HSSC.

#### 01005 058573 (E)

この機能はサポートされていません。

This function is not supported.

対処方法:DKCMAIN と SVP のマイクロコードバージョンが一致していない可能性があります。 それぞれのバージョンを確認してください。

Check if the DKCMAIN and SVP microcode versions are mismatched.

#### 01005 058574 (E)

ストレージシステムとの通信中にエラーが発生しました。

An error occurred while connecting to the storage system.

対処方法:再発するときは HSSC に連絡してください。

If this problem persists, please call the HSSC.

#### 01005 058575(E)

ストレージシステムとの通信中にエラーが発生しました。 An error occurred while connecting to the storage system. 対処方法:再発するときは HSSC に連絡してください。 If this problem persists, please call the HSSC.

01005 058576 (E)

ストレージシステムで通信タイムアウトエラーが発生しました。

A communication time-out error occurred in the storage system.

対処方法:再発するときは HSSC に連絡してください。

If this problem persists, please call the HSSC.

#### 01005 058593 (W)

ストレージシステムは要求を正常に受け付けましたが、処理に時間を要しています。

The storage system has accepted the request normally, however the processing requires some time.

対処方法:この問題が再発するときは、一度画面を終了し、内部処理または構成変更が完了し たことを確認してから、再操作してください。内部処理または構成変更がしばらく待っても完 了しないときは、HSSC に連絡してください。

If this problem persists, close the windows, verify that the internal processing or the configuration change has been complete, and then retry the operation. If the internal processing or the configuration change takes much time to complete, contact the HSSC.

#### 01005 065660 (W)

対象の Dynamic Provisioning のボリュームには、プールとの関連付けがありません。

The Dynamic Provisioning volume is not associated with a pool.

対処方法:Dynamic Provisioning とプールの関連付けを実施後、再操作してください。

Associate the Dynamic Provisioning volume with a pool, then retry the operation.

# 01005 065704 (W)

対象の Dynamic Provisioning ボリュームは同じプールへの関連付けがありません。

The Dynamic Provisioning volumes are not associated with the same pool.

対処方法:対象の Dynamic Provisioning ボリュームを同じプールに関連付けしてから、再操 作してください。

Associate the Dynamic Provisioning volumes with the same pool, then retry the operation.

#### 01005 075009 (W)

選択された WWN がホストグループに登録されています。

The selected WWN was registered in a host group.

対処方法:設定内容を確認してから、再操作してください。

Check the settings, then retry the operation.

#### 01005 075044 (E)

DKC 側でエラーが発生しました。

An error occurred on the DKC side.

対処方法:再発するときは HSSC に連絡してください。

If this problem persists, please call the HSSC.

# 01005 075045 (W)

この設定にエラーはありませんが、別の設定にエラーがあるため、設定処理は実施されていま せん。

The setting process has not been executed because there is no error in this setting, but an error in the other settings.

対処方法:別の設定のエラー要因を確認してください。

Check the error factor in the other settings.

01005 076510 (W)

指定されたポートは、アクセス許可のないリソースグループに属しています。

The specified port belongs to a resource group that you do not have permission to access.

対処方法:ログアウトし、指定したポートを含むリソースグループにアクセスできる権限で、 再ログインしてください。

Log out, and then log back in with access to the resource group containing the specified port.

01005 076511(W)

指定されたホストグループは、アクセス許可のないリソースグループに属しています。

The specified host group belongs to a resource group that you do not have permission to access.

対処方法:ログアウトし、指定したホストグループを含むリソースグループにアクセスできる 権限で、再ログインしてください。

Log out, and then log back in with access to the resource group containing the specified host group.

01005 076512 (W)

指定された LDEV は、アクセス許可のないリソースグループに属しています。

The specified LDEV belongs to a resource group that you do not have permission to access.

対処方法:ログアウトし、指定した LDEV を含むリソースグループにアクセスできる権限で、 再ログインしてください。

Log out, and then log back in with access to the resource group containing the specified LDEV.

01005 203000 (E)

予期していないエラーを検出しました。

An unknown error was detected.

対処方法:繰り返し操作しても同じ結果のときは、HSSC に連絡してください。

If nothing changes despite retrying, call the HSSC.

01005 205000 (W)

ホストグループが属している仮想ストレージマシンと、LDEV が属している仮想ストレージマシ ンが異なっているため、パスを追加できません。

Paths cannot be added because the specified host group and LDEV belong to different Virtual Storage Machines.

対処方法:同じ仮想ストレージマシンに属するホストグループと LDEV を指定してください。 Specify a host group and an LDEV, both of which belong to the same Virtual Storage Machine.

01005 205001 (W)

指定されたホストグループの ID がゼロ (0) で、かつ指定されたポートのセキュリティスイッ チがオフのため、無停止マイグレーション属性の外部ボリュームをパス定義できません。

The path definition on the external volume that has the nondisruptive migration attribute cannot be performed because the ID of the specified host group is 0 and the security switch of the specified port is off.

対処方法:1 番以降のホストグループを指定するか、またはセキュリティスイッチをオンにし てから、再操作してください。

Specify a host group whose ID is 1 or larger, or turn the security switch on, and then retry the operation.

 $01005 205002$  (W)

指定されたポートが存在しません。または指定されたポートの種別が、Fibre または iSCSI ポートではありません。

The specified port does not exist. Or the specified port type is not the Fibre or iSCSI port.

対処方法:すでに構成情報が変更されています。設定内容を確認してから、構成情報設定要求 を再操作してください。

The configuration information has already been changed. Verify the settings, and then request the configuration information setting again.

#### 01005 205003 (W)

iSCSI ポートに対して Fibre ポートの設定はできません。

The Fibre port settings cannot be applied to the iSCSI port.

対処方法:設定を確認してから、再操作してください。

Verify the settings, and then retry the operation.

#### $01005$  205004 (W)

ホストモードオプション (51)の設定ポート数が上限に達したため、ホストモードオプション (51)を設定できません。

Host Mode Option 51 cannot be set because the number of ports on which Host Mode Option 51 is set has reached the maximum.

対処方法:ホストモードオプション (51) が設定されているポートを確認してから、再操作し てください。

Verify the ports on which Host Mode Option 51 is set, and then retry the operation.

#### 01005 205005 (W)

ホストモードオプション (51) は、ポート内で1つのホストグループにしか設定できません。

Host Mode Option 51 can be set for only one host group on a port.

対処方法:ホストモードオプション(51)が設定されているポートを確認してから、再操作し てください。

Verify the ports on which Host Mode Option 51 is set, and then retry the operation.

#### 01005 205006 (W)

iSCSI ターゲット名、ターゲットエイリアス、iSCSI Name、または iSCSI Name のニックネーム の文字または文字数が正しくありません。

Characters or the number of characters for the iSCSI target name, iSCSI target alias, iSCSI name, or the nickname of the iSCSI name is not valid.

対処方法:正しい文字または文字数で入力してください。

Enter the item using the valid characters or number of characters.

#### 01005 205007 (W)

不正なユーザ認証が指定されました。

An invalid user authentication is specified.

対処方法:設定内容を確認してから、再操作してください。

Verify the settings, and then retry the operation.

01005 205008 (W) 指定された iSCSI ターゲットは、登録されていません。 The specified iSCSI target is not registered. 対処方法:設定内容を確認してから、再操作してください。 Verify the settings, and then retry the operation. 01005 205009 (E) 構成情報操作に失敗しました The composition information operation failed. 対処方法:構成情報を確認してください。 Verify the configuration information.  $01005 205010 (W)$ LU パス情報の取得に失敗しました。 LU path information cannot be acquired. 対処方法:しばらくしてから、再操作してください。 Wait for a while, and then retry the operation. 01005 205011 (E) 設定パラメータが正しくありません。 The mistake is found in the set parameter. 対処方法:設定内容を確認してから、再操作してください。

Call the HSSC.

# 01005 205012 (E)

指定された iSCSI Name は登録されていません。 The specified iSCSI name is not registered. 対処方法:設定内容を確認してください。 Check the setting.

### 01005 205013 (W)

ポート内に設定できる iSCSI Name が最大値に達しているため、iSCSI Name を追加できません。 No more iSCSI names can be added to the port because the number of iSCSI names has reached the maximum.

対処方法:不要な iSCSI Name を削除してから、再操作してください。

Remove unnecessary iSCSI names, and then retry the operation.

#### 01005 205014 (E)

ユーザ ID に使用されている文字または文字数が正しくありません。

設定を確認して再操作してください。

The characters used for the user ID or the number of the characters of the user ID is invalid.

Check the setting, and then retry the operation.

対処方法:指定内容を訂正して、再度要求を実行してください。

Correct the specified contents, and request again.

01005 205015 (W)

secret が正しくありません。

The secret is incorrect.

対処方法:指定内容を訂正して、再度要求を実行してください。

Correct the specified contents, and request again.

# 01005 205016 (W)

指定されたユーザ名は、同じポート内ですでに使用されています。 The specified user name is already used on the same port. 対処方法:別のユーザ名を指定してください。 Specify a different user name.

# 01005 205017 (W)

指定されたユーザ名は登録されていません。

The specified user name is not registered.

対処方法:設定内容を確認してから、再操作してください。

Verify the settings, and then retry the operation.

#### 01005 205018 (W)

iSCSI ターゲットのユーザ認証が無効のため、CHAP ユーザの設定ができません。

The CHAP user cannot be set because the user authentication of the iSCSI target is disabled.

対処方法:iSCSI ターゲットのユーザ認証を有効にしてください。

Enable the user authentication.

#### 01005 205019 (W)

ポート内に設定できる CHAP ユーザ ID が最大値に達しているため、CHAP ユーザ ID を追加でき ません。

No more CHAP user IDs can be added to the port because the number of CHAP user IDs has reached the maximum.

対処方法:不要な CHAP ユーザ ID を削除してから、再操作してください。

Remove unnecessary CHAP user IDs, and then retry the operation.

#### 01005 205020 (W)

このポートは実装されていません。

This port is not properly equipped.

対処方法:設定内容を確認してください。

Check the setting.

# 01005 205021 (W)

ポート内に設定できる Target の最大値を超えているため、Target の設定ができません。

The target cannot be set because the number of targets exceeds the maximum that can be set in a port.

対処方法:設定内容を確認してください。

Check the setting.

# $01005$  205022 (W)

指定された iSCSI ターゲット名またはターゲットエイリアスは、同じポート内ですでに使用さ れています。

The specified iSCSI target name or target alias is already used on the same port. 対処方法:別の iSCSI ターゲット名またはターゲットエイリアスを指定してください。 Specify a different iSCSI target name or target alias.

#### 01005 205023 (W)

指定された iSCSI ターゲット名またはターゲットエイリアスは、iSCSI ターゲット#00 用とし て予約されているため、登録できません。

The specified iSCSI target name or target alias cannot be registered because it is reserved for iSCSI target #00.

対処方法:別の iSCSI ターゲット名またはターゲットエイリアスを指定してください。

Specify a different iSCSI target name or target alias.

# 01005 205024 (E)

ストレージシステムとの通信中にエラーが発生しました。

An error occurred while connecting to the storage system.

対処方法:繰り返し操作しても同じ結果のときは、HSSC に連絡してください。

If nothing changes despite retrying, call the HSSC.

#### 01005 205025 (E)

指定されたポートは、iSCSI ポートではありません。

The specified port is not an iSCSI port.

対処方法:設定内容を確認してください。

Check the setting.

#### 01005 205026 (W)

RAID Manager が処理中のため、操作できません。

The operation cannot be performed because RAID Manager is in process.

対処方法:しばらくしてから、再操作してください。この問題が再発するときは、HSSC に連絡 してください。

Wait for a while, and then retry the operation. If this problem persists, call the HSSC.

# 01005 205027 (W)

指定されたホスト名はこのポートですでに使用されているため、登録できません。

The specified Host Name cannot be registered, because it is already used in this port.

対処方法:設定内容を確認してください。

Check the setting.

# 01005 205028 (E)

リソースグループがロックされていないため、操作できません。 The operation cannot be performed because a resource group is not locked.

対処方法:この問題が再発するときは、HSSC に連絡してください。

If this problem persists, contact the HSSC.

#### 01005 205029 (W)

指定された LDEV 番号は無効です。

The specified LDEV numbers are not valid.

対処方法:別の LDEV 番号を指定してください。

Specify different LDEV numbers.

01005 205030 (W)

指定された LDEV を使用する global-active device ペアがサスペンド状態ではありません。

The status of the global-active device pair that uses the specified LDEV is not PSUS.

対処方法:global-active device ペアをサスペンド状態にしてから、再操作してください。 Change the status of the global-active device pairs to PSUS, and then retry the operation.

01005 205031 (W)

指定されたホストグループまたは LDEV が属するリソースグループが、別のユーザによって ロックされています。

The resource group to which the selected host groups or LDEVs belong is locked by a different user.

対処方法:次のように対処してください。

・ 別のユーザが構成を変更している場合は、この操作を実行できません。しばらく待ってか ら再操作してください

・ 実行中のタスクがある場合は、この操作を実行できない場合があります。しばらく待って から再操作してください。実行待ちの状態のタスクがある場合は、[タスク中断]を実行して、 新たにタスクが実行されないようにしてください。

上記以外の場合は、システムロック強制解除をストレージ管理者に依頼してください。そのあ とで再操作してください。

それでも回復しない場合は、SVP の再起動を保守員に依頼してください。

Take the following actions:

- This operation cannot be performed while a different user is changing the configuration. Wait for a while, and then retry the operation.
- This operation might not be performed while a task is running. Wait for a while, and then retry the operation. If a task is waiting to run, run Suspend Tasks so that the new task does not run.

In other cases, ask the storage administrator to perform Force Release System Lock, and then retry the operation.

If the problem persists, ask your maintenance personnel to restart the SVP.

01005 205032 (W)

指定された LDEV は存在しません。

The specified LDEVs do not exist.

対処方法:更新ボタンをクリックして、画面を最新の情報に更新してから、指定した LDEV が 存在しているか確認してください。

Click the refresh button to have the latest information displayed on the window, and then verify whether the specified LDEVs exist.

#### 01005 205033(W)

ALUA 設定された LDEV への LUN パスが存在するホストグループの数が、ストレージシステムの 上限を超えるため設定できません。

The operation cannot be performed because the number of host groups with LUN paths to LDEVs on which ALUA is enabled exceeds the maximum on the storage system. 対処方法:不要な LDEV の ALUA 適用状態を無効にしてください。

Disable the ALUA mode of LDEVs that do not need the setting.

#### 01005 205034 (W)

ユーザ認証に失敗しました。

The user authentication cannot be performed.

対処方法:設定内容を確認してから、再ログインしてください。 Verify the setting, and then log in again.

# 01005 205035(W)

DKC 側でエラーが発生しました。

An error occurred on the storage system.

対処方法:再操作してください。この問題が再発するときは、HSSC に連絡してください。

Retry the operation. If this problem persists, contact the HSSC.

# 01005 205036 (W)

指定されたホストグループに LUN パスが設定されていません。

No LUN paths are set to the selected host groups.

対処方法:LUN パスを設定してから、再操作してください。

Set LUN paths to the selected host groups, and then retry the operation.

#### 01005 205037 (W)

指定されたホストグループ ID は無効です。

The specified host group IDs are not valid.

対処方法:別のホストグループ ID を指定してください。

Specify different host group IDs.

#### 01005 205038(W)

指定されたホストグループは存在しません。

The specified host groups do not exist.

対処方法:更新ボタンをクリックして、画面を最新の情報に更新してから、指定したホストグ ループが存在しているか確認してください。

Click the refresh button to have the latest information displayed on the window, and then verify whether the specified host groups exist.

# 01005 205039 (W)

指定された非対称アクセス状態はサポートされていないため、操作できません。

The operation cannot be performed because the specified Asymmetric Access States is not supported.

対処方法:設定を確認してから、再操作してください。

Verify the setting, and then retry the operation.

# $01005$  205040 (W)

ストレージシステムが内部処理中か、または別のユーザが構成変更中です。

The operation cannot be performed because the storage system is in internal process, or the configuration is being changed by a different operation. 対処方法:しばらくしてから再操作してください。

Wait for a while, and then retry the operation.

 $01005$  205041 (W)

指定されたホストグループまたは LDEV が属するリソースグループへのアクセス権がないた め、使用できません。

The specified host groups or LDEVs cannot be used because you do not have permission to access a resource group to which the specified host groups or LDEVs belong.

対処方法:指定したホストグループまたは LDEV を含むリソースグループにアクセスできる権 限で再操作するか、管理者に権限の設定を依頼してください。

Retry the operation with permission to access the resource group containing the specified host groups or LDEVs, or ask the administrator for access permission.

### $01005$  205042 (W)

閉塞している MP があるため、操作を実行できません。

The operation cannot be performed because any blocked MP exists.

対処方法:閉塞している MP を回復してから、再操作してください。

Restore the blocked MP, and then retry the operation.

#### 01005 205043 (W)

ストレージシステム内でバージョンの異なるマイクロコードが混在しているため、操作は失敗 しました。

The operation cannot be performed because different microcode versions coexist on the storage system.

対処方法:HSSC に連絡して、マイクロコードを交換してから、再操作してください。

Contact the HSSC to change the microcode, and then retry the operation.

#### 01005 205044 (W)

ストレージシステムが内部処理中か、または別のユーザが構成変更中です。

The operation cannot be performed because the storage system is in internal process, or the configuration is being changed by a different operation. 対処方法:しばらくしてから再操作してください。

Wait for a while, and then retry the operation.

#### 01005 205045(E)

指定された LDEV はデータダイレクトマップ属性が設定された外部ボリュームのため、操作で きません。

The operation cannot be performed because the specified volume is an external volume with Data Direct Mapping enabled.

対処方法:データダイレクトマップ属性ではないボリュームを指定してください。

Specify a volume on which Data Direct Mapping is disabled.

# 01005 205046 (W)

指定された操作は、現在の DKCMAIN のマイクロコードバージョンではサポートされていませ  $h_{\alpha}$ 

The current DKCMAIN microcode version does not support the specified operation. 対処方法:DKCMAIN のマイクロコードバージョンと SVP のソフトウェアバージョンが一致して いない可能性があります。それぞれのバージョンを確認してください。

Verify the microcode versions of the DKCMAIN and the SVP.

# 01005 205047 (E)

指定された LDEV は容量拡張が有効なパリティグループに属しているため、LUN パスを作成でき ません。

No LUN paths can be created because the specified LDEVs belong to a parity group with accelerated compression enabled.

対処方法:容量拡張が無効なパリティグループに属している LDEV を指定してください。

Specify LDEVs that belong to a parity group with accelerated compression disabled.

### 01005 205050 (W)

指定されたポートは T10 PI 設定が無効のため、T10 PI 設定が有効な LDEV を LUN パス追加でき ません。

LUN paths using LDEVs with T10 PI enabled cannot be added because T10 PI is disabled on the specified ports.

対処方法:指定したポートの T10 PI 設定を有効にするか、LDEV の T10 PI 設定を無効にしてく ださい。

Enable T10 PI on the specified ports, or disable T10 PI on the LDEVs.

# 01005 205051 (W)

指定された LDEV は、T10 PI の設定が有効のため操作できません。

The specified LDEVs cannot be operated because T10 PI is enabled.

対処方法:T10 PI の設定が無効な LDEV を指定してください。

Specify LDEVs on which T10 PI is disabled.

# 01005 205052 (W)

指定されたチャネルスピードをサポートする SFP モジュールが実装されていません。

No SFP module that supports the specified channel speed is installed.

対処方法:次のどちらかを実行してください。

・指定したチャネルスピードをサポートする SFP モジュールに交換する。

```
・実装されている SFP モジュールがサポートするチャネルスピードを確認し、使用できるチャ
ネルスピードを指定する。
```
Perform either of the following:

- Replace the installed SFP module with one that supports the specified channel speed.
- Verify which channel speeds are supported by the installed SFP module, and then specify one of those channel speeds.

#### 01005 205100 (W)

指定されたポートは、仮想ポートのため操作できません。

The operation cannot be performed because the selected ports are virtual ones. 対処方法:指定したポートを確認してください。

Verify the specified ports.

# $01005$  205102 (W)

指定されたポートには、コマンドデバイスとして設定されている LDEV への LUN パスを設定で きません。

A LUN path to the LDEV that is set as a command device cannot be set to the specified port.

対処方法:指定した LDEV のコマンドデバイス設定を無効にするか、別の LDEV を指定してくだ さい。

Disable the command device setting on the specified LDEV, or specify a different LDEV.

01005 207001 (W)

実行中にエラーが発生しました。

An error occurred during processing.

対処方法:詳細なエラー内容を確認してください。
Verify the details of the error.

#### 01005 208001 (W)

指定されたポートは、T10 PI モードをサポートしていません。 The specified ports do not support T10 PI Mode. 対処方法:T10 PI モードをサポートしているポートを指定してください。 Specify ports that support T10 PI Mode.

## 01005 208002 (W)

ストレージシステムが内部処理中、または別のユーザが構成変更中のため指定された操作を実 行できません。

The operation cannot be performed because the storage system is in internal process, or a different user is changing the configuration.

対処方法:しばらくしてから、再操作してください。

Wait for a while, and then retry the operation.

#### 01005 208003 (E)

指定されたポートは閉塞しています。

The specified port is blocked.

対処方法:ポートの閉塞状態を回復させてから、再操作してください。回復できないときは、 HSSC へ連絡してください。

Restore the blocked status of the port, and then retry the operation. If the blocked status cannot be restored, contact the HSSC.

## 01005 208004 (W)

指定されたポートの属するリソースグループが、別のユーザにより使用中のため操作できませ  $h_n$ 

The operation cannot be performed because the resource group to which the specified ports belong is used by a different user.

対処方法:次のように対処してください。

・ 別のユーザが構成を変更している場合は、この操作を実行できません。しばらく待ってか ら再操作してください

・ 実行中のタスクがある場合は、この操作を実行できない場合があります。しばらく待って から再操作してください。実行待ちの状態のタスクがある場合は、[タスク中断]を実行して、 新たにタスクが実行されないようにしてください。

上記以外の場合は、システムロック強制解除をストレージ管理者に依頼してください。そのあ とで再操作してください。

それでも回復しない場合は、SVP の再起動を保守員に依頼してください。

Take the following actions:

- This operation cannot be performed while a different user is changing the configuration. Wait for a while, and then retry the operation.
- This operation might not be performed while a task is running. Wait for a while, and then retry the operation. If a task is waiting to run, run Suspend Tasks so that the new task does not run.

In other cases, ask the storage administrator to perform Force Release System Lock, and then retry the operation.

If the problem persists, ask your maintenance personnel to restart the SVP.

01005 208005 (E)

ストレージシステムは保守が必要な状態(閉塞、シェアドメモリ不一致など)にあるため、指 定された操作を実行できません。

The operation cannot be performed because the storage system requires maintenance, such as that the storage system is blocked, or that the shared memory is inconsistent.

対処方法:HSSC に連絡してください。 Contact the HSSC.

01005 208006 (W)

DKC 側でエラーが発生したため、操作が実行できない状態です。

The operation cannot be performed because an error occurred on the storage system. 対処方法:しばらくしてから、再操作してください。この問題が再発するときは、HSSC に連絡 してください。

Wait for a while, and then retry the operation. If this problem persists, contact the HSSC.

01005 208007 (W)

指定されたポートが実装されていないため、操作は失敗しました。

The operation cannot be performed because the specified ports are not installed.

対処方法:実装されているポートを指定して、再操作してください。

Specify ports that are installed, and then retry the operation.

#### 01005 208008 (W)

次のどれかの理由により、選択したすべてまたは一部のポートの T10 PI モードを解除できま せん。

◦ T10 PI が有効な LDEV の LUN パスが定義されている。

◦ 同一ボード上にある別のポートに, T10 PI が有効な LDEV の LUN パスが定義されている。

The T10 PI mode cannot be disabled for all or some of the specified ports due to one of the following reasons.

- LUN paths are set between the specified ports and LDEVs with T10 PI enabled.
- LUN paths are set between different ports on the same channel board and LDEVs with T10 PI enabled.

対処方法:指定したポート、および関連するポートの設定が反映されているか確認してくださ い。

反映されていない場合は、T10 PI が有効な LDEV の LUN パス定義を解除してください。

Verify that the settings for the specified ports and the associated ports are applied. If they are not applied, delete the LUN paths set to LDEVs with T10 PI enabled.

01005 208063 (W)

16FC2 のチャネルボードは、ホストモードオプション(51)(Round Trip Set Up Option)が未 サポートのため、指定されたホストグループにホストモードオプション(51)を設定できませ  $h_{\lambda}$ 

Host Mode Option 51 (Round Trip Set Up Option) cannot be set for the specified host group because the channel board of 16FC2 does not support Host Mode Option 51. 対処方法:ホストモードオプション (51) をサポートしているチャネルボードを実装する必要 があります。HSSC に連絡してください。

It is required to mount a channel board that supports Host Mode Option 51. Contact the HSSC.

01005 208065 (W)

指定されたホストグループとは異なる仮想ストレージマシンに属している LDEV がパス定義さ れている為、ホストモードオプションを解除できません。

The host mode option cannot be released because a path is defined on an LDEV that belongs to a different virtual storage machine from the one to which the specified host group belongs.

対処方法:指定したホストグループとは異なる仮想ストレージマシンに属している LDEV のパ ス定義を解除してから、再操作してください。

Release the path definition on the LDEV that belongs to a different virtual storage machine from the one to which the specified host group belongs, and then retry the operation.

01005 208393 (W)

重複排除用システムデータボリュームが指定されたため、パスを設定する操作はできません。 Paths cannot be set, because deduplication system data volumes are specified.

対処方法:別の LDEV を指定してください。

Select different LDEVs.

## 01005 208394 (W)

重複排除用システムデータボリュームが選択されたため、操作が失敗しました。

The operation cannot be performed, because the deduplication system data volumes are selected.

対処方法:重複排除用システムデータボリュームは選択できません。

Deduplication system data volumes cannot be selected.

#### 01005 208455 (W)

選択された仮想ボリュームは削除中であるため、操作が失敗しました。

The operation cannot be performed, because the selected DP-VOLs are being deleted. 対処方法:削除中の仮想ボリュームは操作できません。削除が完了するまでお待ちください。 DP-VOLs that are being deleted cannot be operated. Wait until the deletion is complete.

## 01005 208548 (W)

1 つのホストグループに対して複数の ALU 属性の LDEV をパス定義できません。

The path definition between a host group and two or more LDEVs with the ALU attribute cannot be performed.

対処方法:設定内容を確認してから、再操作してください

Verify the settings, and then retry the operation.

## 01005 208549 (W)

SLU 属性の LDEV がバインドされている ALU 属性の LDEV が存在するため、パスを削除できませ  $h_{\alpha}$ 

The path cannot be removed because there is an LDEV with the ALU attribute, to which an LDEV with the SLU attribute is bound.

対処方法:アンバインドしてから、再操作してください。

Unbind the LDEV with the SLU attribute from the LDEV with the ALU attribute, and then retry the operation.

#### 01005 208760 (W)

指定されたホストグループが属するポートは、動作モードが NVMe モードのため、操作できま せん。

The operation cannot be performed, because the operation mode of a port to which the specified host group belongs is the NVMe mode.

対処方法:設定内容を確認してください。

Verify the settings.

# $01005 208761$  (W)

指定されたホストモードオプションは、モードが NVMe モードのポートに属するホストグルー プには設定できません。

The specified host mode option cannot be set for a host group belonging to a port with the NVMe mode set.

対処方法:設定内容を確認してください。

Verify the settings.

# $01005 208762$  (W)

指定されたホストモードオプションは、サポートされていません。

The specified host mode option is not supported.

対処方法:設定内容を確認してください。

Verify the settings.

# 01005 208763 (W)

指定されたホストグループが属するポートは、動作モードが変更中のため、操作できません。 The operation cannot be performed, because the operation mode of a port to which the specified host group belongs is being changed.

対処方法:しばらくしてから再操作してください。

Wait for a while, and then retry the operation.

# 01005 208764 (W)

指定された LDEV は、NVM サブシステムに Namespace として登録されているため、操作できませ  $\lambda$ 

The operation cannot be performed, because the specified LDEV is registered as a namespace on the NVM subsystem.

対処方法:RAID Manager で Namespace を削除してから、再操作してください。

Delete the namespace from RAID Manager, and then retry the operation.

# 01005 208765(W)

指定された LDEV は、NVM サブシステムに Namespace として登録中のため、操作できません。 The operation cannot be performed, because the specified LDEV is being registered

as a namespace on the NVM subsystem.

対処方法:RAID Manager で Namespace を削除してから、再操作してください。

Delete the namespace from RAID Manager, and then retry the operation.

## 01005 208766 (W)

指定されたポートまたはホストグループが属するポートは、動作モードが NVMe モードのため、 操作できません。

The operation cannot be performed, because the operation mode of the specified port or a port to which the specified host group belongs is the NVMe mode. 対処方法:RAID Manager から再操作してください。

Retry the operation from RAID Manager.

#### 01005 208767 (W)

指定されたポートが属する CHB 内に NVM サブシステムに登録済みのポートが含まれているた め、操作できません。

The operation cannot be performed, because the CHB to which the specified port belongs contains a port registered on the NVM subsystem.

対処方法:RAID Manager で次のどちらかを実行してから、再操作してください。

- NVM サブシステムの T10 PI モードを変更する。
- ポートが属する CHB の各 NVMe モードのポートについて、サブシステムポートとしての登録 を解除する。

Perform either of the following operations from RAID Manager, and then retry the operation:

- Change the T10 PI mode on the NVM subsystem.
- Release the registration as the subsystem port for each port with the NVMe mode set on the CHB to which the specified port belongs.

#### 01005 208769 (W)

容量削減状態が[Enabling]、かつデータ削減共有ボリュームの設定が[該当]の仮想ボリュー ムが含まれているため、操作できません。

The operation cannot be performed, because virtual volumes whose capacity saving status is Enabling and whose Data Reduction Shared Volume setting is Yes are contained.

対処方法:容量削減状態が[Enabling]のボリュームを削除してから、RAID Manager でデータ 削減共有ボリュームの設定が[該当]の仮想ボリュームを再作成してください。

作成したボリュームと、容量削減状態が[Enabling]以外の仮想ボリュームを指定して、再操 作してください。

Delete the volume whose capacity saving status is Enabling, and then retry the creation of a virtual volume whose Data Reduction Shared Volume setting is Yes by using RAID Manager.

Specify the created volume and a virtual volume whose capacity saving status is not Enabling, and then retry the operation.

#### 01005 208964 (W)

選択されたポート、ホストグループ、iSCSI ターゲット、WWN、または iSCSI 名が Storage Advisor Embedded で使用されているため、操作できません。

The operation cannot be performed, because the selected ports, host groups, iSCSI targets, WWNs, or iSCSI names are used by Storage Advisor Embedded.

対処方法:Storage Advisor Embedded を使用して、次のポートのパス情報を削除してくださ い。

- 選択されたポート
- 選択されたホストグループ、iSCSI ターゲット、WWN、または iSCSI 名が設定されているポー ト

Delete the path information of the following ports by using Storage Advisor Embedded.

◦ The selected ports

◦ The ports that contain the selected host groups, iSCSI targets, WWNs, or iSCSI names.

#### 01005 208965 (W)

```
内部エラーが発生しました。
```
An internal error occurred.

対処方法:HSSC に連絡してください。

Contact the HSSC.

#### 01005 208966 (W)

選択された iSCSI ターゲットが Storage Advisor Embedded で使用されているため、操作でき ません。

The operation cannot be performed, because the selected iSCSI targets are being used by Storage Advisor Embedded.

対処方法:Storage Advisor Embedded を使用して、選択された iSCSI ターゲットが設定されて いるポートのパス情報を削除してください。

Delete the path information of the ports where the selected iSCSI targets are set by using Storage Advisor Embedded.

## 01005 208967 (W)

```
内部エラーが発生しました。
An internal error occurred.
対処方法:HSSC に連絡してください。
Contact the HSSC.
```
01005 208968 (W)

選択された iSCSI 名が Storage Advisor Embedded で使用されているため、操作できません。

The operation cannot be performed, because the selected iSCSI names are being used by Storage Advisor Embedded.

対処方法:Storage Advisor Embedded を使用して、選択された iSCSI 名が設定されているポー トのパス情報を削除してください。

Delete the path information of the ports where the selected iSCSI names are set by using Storage Advisor Embedded.

01005 208970 (W)

Storage Advisor Embedded で管理しているサーバに登録されている WWN または iSCSI 名の数 が最大数に達しているため、操作できません。

The operation cannot be performed, because the number of WWNs or iSCSI names added to the server that is managed by Storage Advisor Embedded has reached the maximum. 対処方法:不要な WWN または iSCSI 名を削除して、再度実行してください。

Delete unnecessary WWNs or iSCSI names, and then retry the operation.

01005 208971 (W)

指定した LDEV は、Storage Advisor Embedded でサポートされていない LDEV のため LU パスを 設定できません。

The LU path cannot be set, because the specified LDEV is not supported by Storage Advisor Embedded.

対処方法:Storage Advisor Embedded でサポートされている LDEV を指定してください。

Specify an LDEV that is supported by Storage Advisor Embedded.

**222** メッセージ(部位コードグループ 01nnn)

# **3.2** 部位コード **01021**

01021 205005 (W)

再入力されたシークレットが、すでに入力されているシークレットと一致しません。 The re-entered secret does not match the one entered previously. 対処方法:同じシークレットを入力してください。 Enter the same secret.

01021 209033(i)

この操作によって次のことが発生します。

- そのポートとペアのポートの T10 PI モードも一緒に変更されます。
- I/O 要求を受け付けない状態になります。
- T10 PI モードの設定を有効にすると I/O 性能が低下します。

This operation causes the following to occur:

- The T10 PI Mode setting of the port and the paired port changes.
- I/O requests cannot be accepted.
- If T10 PI Mode is enabled, I/O performance degrades.

対処方法:操作を続けるときは、I/O が停止しても問題ないことを確認して[OK]ボタンをク リックしてください。

操作を止めるときは[キャンセル]ボタンをクリックしてください。

To continue, verify that there is no problem if I/O operations stop, and then click  $[OK]$ .

# **3.3** 部位コード **01022**

01022 105009 (W)

すべてのチェックボックスが OFF になっています。

All the check boxes are cleared.

対処方法:変更する項目のチェックボックスを ON にしてから、再操作してください。 Check the check boxes for the items that you want to change, then retry the operation.

01022 105010 (W)

ホストグループ名が入力されていません。

The host group name is not set.

対処方法:ホストグループ名は、1 文字以上 64 文字以内で入力してください。

Enter the host group name from 1 to 64 characters.

## 01022 105011 (W)

ホストグループ名の入力文字数が最大値を超えています。

The number of characters specified in the host group name has exceed the maximum. 対処方法:ホストグループ名は、1 文字以上 64 文字以内で入力してください。

Enter the host group name from 1 to 64 characters.

#### 01022 105012 (W)

ホストグループ名に使用できない文字が使用されています。\/:,;\*?"<>|は使用できません。

メッセージ(部位コードグループ 01nnn) **223**

Invalid characters are used in the specified host group name. You cannot use the following characters:  $\frac{y}{\cdot}$ ;  $\frac{z}{\cdot}$ .

対処方法:使用できない文字を削除してから、再入力してください。

Remove the invalid characters, then retry.

#### 01022 105013 (W)

入力されたホストグループ名は、同じポートの別のホストグループですでに使用されていま す。

The specified host group name is already used by another host group, which is on the same port.

対処方法:別のホストグループ名を指定してください。

Specify another host group name.

# 01022 105014 (W)

設定しようとしているホストグループには、デフォルトのホストグループ名を使用できませ  $h_{\alpha}$ 

The default host group name cannot be used for the host group setting.

対処方法:別のホストグループ名を指定してください。

Specify another host group name.

## 01022 105016 (W)

行が選択されていない状態で、 [詳細] ボタンが押されました。 Detail button pressing detection without line selection. 対処方法:テーブル行を 1 つ選択してください。 Select one table row.

## 01022 105017 (W)

複数行が選択されている状態で、 [詳細] ボタンが押されました。 The Detail button pressing is detected by two or more-line selection. 対処方法:テーブル行を 1 つ選択してください。 Select one table row.

## 01022 105018 (W)

同じポート内のホストグループが複数選択されています。 Multiple host groups are selected on the same port. 対処方法:設定内容を確認してください。 Check the settings.

01022 105020 (W)

[利用可能なホスト]テーブルの行が何も選択されていないため、ホストを追加できません。 Hosts cannot be added because none of [Available Hosts] table rows is selected. 対処方法:テーブル行を1つ以上選択してください。 Select one or more table rows.

## 01022 105021 (W)

登録できる HBA WWN の最大値に達しているため、これ以上登録できません。 No more HBA WWNs can be registered, because the number of registered HBA WWNs has reached the maximum. 対処方法:設定内容を確認してください。

Check the settings.

01022 105022 (W)

選択中の情報に重複した HBA WWN があるため、選択した情報は追加できません。

The selected information cannot be added, because a duplicated HBA WWN is in the information being selected.

対処方法:重複した項目は最初の 1 つだけ追加されます。追加された内容を確認してくださ い。

Only the first duplicate item is added. Check the contents that have been added.

#### 01022 105023 (W)

選択中の情報に重複したホスト名があるため、選択した情報は追加できません。

The selected information cannot be added because a duplicated host name is in the information being selected.

対処方法:重複した項目は最初の 1 つだけ追加されます。追加された内容を確認してくださ い。

Only the first duplicate item is added. Check the contents that have been added.

## 01022 105024 (W)

指定された HBA WWN は、すでに同じポート内で使用されているか、「選択したホスト]テーブ ル側にあるため、追加できません。

The specified HBA WWN cannot be added because it is already used in the same port, or it exists in the [Selected Hosts] table.

対処方法:設定内容を確認してください。

Check the settings.

#### 01022 105025 (W)

指定されたホスト名は、すでに同じポート内で使用されているか、[選択したホスト]テーブ ル側にあるため、追加できません。

The specified host name cannot be added because it is already used in the same port, or it exists in the [Selected Hosts] table.

対処方法:設定内容を確認してください。

Check the settings.

#### 01022 105026 (W)

「選択したホスト]テーブルにデータがないため、処理できません。

The processing cannot be done because of no data in the [Selected Hosts] table.

対処方法:[選択したホスト]テーブルに設定対象のホストがあるかどうかを確認してくだい。 ホストがないときは、ホストを追加してから再操作してください。ホストがあるときは、一度 画面を終了し、リフレッシュしてから操作してください。 繰り返し操作しても同じ結果のと きは、HSSC に連絡してください。

Check if there is a target host to be set in the [Selected Hosts] table. When there is not, add host(s) and retry the operation. When there is, close the window(s) and refresh it, then retry again. If the same problem persists despite retrying, please call the HSSC.

## 01022 105027 (W)

行が選択されていない状態で、 [詳細] ボタンがクリックされました。 [Detail] is clicked in the state that no row is selected. 対処方法:テーブル行を 1 つ選択してください。

メッセージ(部位コードグループ 01nnn) **225**

Select one table row.

## 01022 105028 (W)

複数行が選択されている状態で、 [詳細] ボタンがクリックされました。 [Detail] is clicked in the state that multiple rows are selected. 対処方法:テーブル行を 1 つ選択してください。 Select one table row.

01022 105030 (W)

対象ポートに設定できるホストグループが最大値に達したため、このポートには、これ以上ホ ストグループを追加できません。

No more host groups can be added, because the number of registered host groups that can be added to the subject port has reached the maximum.

対処方法:設定内容を確認してください。

Check the settings.

## 01022 105031 (W)

[利用可能なホスト]テーブルと「利用可能なポート]テーブルの行が両方選択されていない ため、ホストグループを追加できません。

The host group cannot be added because no row is selected in any of the [Available Hosts] table and the [Available Ports] table.

対処方法:「利用可能なホスト]テーブルと「利用可能なポート]テーブルの両方で、1行以上 を選択してから[追加]ボタンをクリックしてください。

Select one or more rows in the [Available Hosts] table and the [Available Ports] table, then click [Add].

## 01022 105033(W)

対象ポートに設定できるホストが最大値に達したため、このポートには、これ以上ホストグ ループを追加できません。

No more host groups can be added, because the number of registered hosts that can be added to the subject port has reached the maximum.

対処方法:設定内容を確認してください。

Check the settings.

# 01022 105037 (W)

指定されたホストグループ名は、正しくありません。

The specified name of the host group is incorrect.

対処方法:ホストグループ名は、64 文字までの英数字と記号(¥ / :, ; \* ? " < > | を除 く)で入力してください。

Enter the host group name with up to 64 alphanumeric characters and symbols  $(\frac{\varphi}{\cdot}, \cdot; \cdot; * ? \leq \rangle$  are excluded).

01022 105038 (W)

設定しようとしているホストグループには、デフォルトのホストグループ名を使用できませ  $h_{\lambda}$ 

The default host group name cannot be used for the host group setting.

対処方法:別のホストグループ名を指定してください。

Specify another host group name.

01022 105040 (W)

行が選択されていない状態で、 [詳細] ボタンがクリックされました。 [Detail] is clicked without selecting any row. 対処方法:テーブル行を 1 つ選択してください。 Select one table row.

01022 105041 (W)

複数の行が選択されている状態で、 [詳細] ボタンがクリックされました。 [Detail] is clicked in the state of selecting multiple table rows. 対処方法:テーブル行を 1 つ選択してください。 Select one table row.

01022 105042 (W)

行が選択されていない状態で、 [削除] ボタンがクリックされました。

[Delete] is clicked without selecting any row.

対処方法:テーブル行を1つ以上選択してください。

Select one or more table rows.

### 01022 105043 (W)

「選択したホストグループ」テーブルにデータがないため、処理できません。

The processing cannot be done because there is no data in the [Selected Host Groups] table.

対処方法:「選択したホストグループ]テーブルに、設定対象のホストグループがあるかどう かを確認してください。ホストグループがないときは、ホストグループを追加してから、再操 作してください。ホストグループがあるときは、一度画面を終了し、リフレッシュしてから設 定してください。 繰り返し操作しても同じ結果のときは、HSSC に連絡してください。

Check if any of target host group to be set exists in the [Selected Host Groups] table. When there is not, add host group(s) and retry the operation. When there is, close the window(s) and refresh it, then retry again. If the same problem persists despite retrying, please call the HSSC.

## 01022 105044 (W)

行が選択されていない状態で、 [詳細] ボタンがクリックされました。 [Detail] is clicked without selecting table rows. 対処方法:テーブル行を 1 つ選択してください。 Select one table row.

01022 105045 (W)

複数の行が選択されている状態で、 [詳細] ボタンがクリックされました。 [Detail] is clicked in the state of selecting multiple table rows. 対処方法:テーブル行を 1 つ選択してください。 Select one table row.

#### 01022 105046 (W)

HBA WWN を 16 進数に変換できません。

HBA WWN cannot be converted into hexadecimal.

対処方法:16 桁の 16 進数で入力してください。

Specify the HBA WWN with 16 digits in hexadecimal.

#### 01022 105047 (W)

ホスト名の長さが正しくありません。

The length of the host name is incorrect. 対処方法:ホスト名の文字数は、1 文字以上 64 文字以内で入力してください。 Enter the host name within 1 to 64 characters.

# 01022 105048 (W)

ホスト名に使用できない文字を使用しています。

An invalid character is used in the host name.

対処方法:使用できない文字を削除してから、再入力してください。

Remove the invalid characters, then retry.

# $01022$  105049 (W)

候補としてすでにあるホストを、重複して登録しようとしています。

You are trying to register the same host that has already existed as a candidate. 対処方法:設定内容を確認してください。

Check the settings.

# 01022 105050 (W)

指定された HBA WWN はこのポートですでに使用されているため、登録できません。 The specified HBA WWN cannot be registered, because it is already used in this port.

対処方法:設定内容を確認してください。

Check the settings.

# 01022 105051 (W)

指定されたホスト名はこのポートですでに使用されているため、登録できません。

The specified Host Name cannot be registered, because it is already used in this port.

対処方法:設定内容を確認してください。

Check the settings.

#### 01022 105052 (W)

コピー先のポート情報がありません。 There is no port information on the copy target. 対処方法:設定内容を確認してください。 Check the settings.

#### 01022 105070 (W)

同じホストが同時に指定されています。 The same host is specified at the same time. 対処方法:設定内容を確認してください。 Check the settings.

01022 105072 (W)

1 つのポート内に同じホストは追加できません。 The same host cannot be added in the same port. 対処方法:設定内容を確認してください。 Check the settings.

## 01022 105073(W)

設定を完了しないで、「完了]ボタンがクリックされました。

[Finish] is clicked without completing the setting. 対処方法:設定内容を確認してください。 Check the settings.

## 01022 105074 (W)

すべてのチェックボックスが OFF になっています。

All the check boxes are being cleared.

対処方法:変更する項目のチェックボックスを ON にしてから、再操作してください。 Check the check boxes for the items that you want to change, then retry the operation.

# 01022 105075(W)

変更しようとしている HBA WWN は、同じポート内にすでにあります。 The HBA WWN about to be changed has already existed in the same port. 対処方法:設定内容を確認してください。

Check the settings.

## 01022 105076 (W)

変更しようとしているホスト名は、同じポート内にすでにあります。

The host name about to be changed has already existed in the same port.

対処方法:設定内容を確認してください。

Check the settings.

# 01022 105077 (W)

指定されたポートの種別が、ファイバではありません。 The specified port type is not Fibre Port. 対処方法:設定内容を確認してください。 Check the settings.

# 01022 105081 (W)

サポートされていないポートスピードのため、変更ができません。

The setting cannot be changed because of the unsupported port speed.

対処方法:チャネルパッケージを確認してください。

Check the channel PCB.

# 01022 105082 (E)

指定されたポートは、構成上にありません。

The specified port does not exist in the configuration.

対処方法:再操作しても同じ結果のときは、一度画面を終了し、リフレッシュしてから操作し てください。 繰り返し操作しても同じ結果のときは、HSSC に連絡してください。

Retry the operation. If the same problem occurs again, close the windows, refresh it, then retry again. If the same problem persists despite retrying, please call the HSSC.

# 01022 105083 (W)

選択されていないラジオボタンがあります。 There is a radio button that is not selected. 対処方法:設定内容を確認してください。 Check the settings.

#### 01022 105084 (W)

正しくない値が入力されているため、変更できません。 The setting cannot be changed, because an invalid value has been input. 対処方法:設定内容を確認してください。 Check the settings.

#### 01022 105085(W)

UUID の値が範囲外のため、変更できません。

The setting cannot be changed, because the value of UUID is outside the range. 対処方法:設定内容を確認してください。

Check the settings.

# 01022 105086 (W)

開始 LUN ID の入力値が範囲外です。

The input value of the starting LUN ID is outside the range.

対処方法:設定内容を確認してください。

Check the settings.

# 01022 105087 (W)

値が範囲外のため、LUN ID を設定できません。

The LUN ID cannot be set, because the value is outside the range.

対処方法:設定内容を確認してください。

Check the settings.

## 01022 105088 (W)

テーブルカラムが選択されていません。

The table column is not selected.

対処方法:変更する項目のチェックボックスを ON にしてから、再操作してください。

Check the check boxes for the items that you want to change, then retry the operation.

## 01022 105089 (W)

指定されたポートに設定できる LUN の最大数を超えました。

The number of LUNs that can be set to the specified port has exceeded the maximum. 対処方法:設定内容を確認してください。

Check the settings.

#### 01022 105090 (W)

指定された LDEV と、指定されたホストグループに LUN 登録されている LDEV に、重複する ID があります。

The specified LDEV and an LDEV with LUN registered to the specified host group have the same ID.

対処方法:設定内容を確認してください。

Check the settings.

# 01022 105091 (W)

選択されたホストグループの数が、一度に操作できる個数を超えています。

The number of selected host groups exceeds the maximum that can be operated at a time.

対処方法:設定内容を確認してください。

Verify the settings.

# 01022 105094 (W)

HBA WWN の長さが正しくありません。

The length of the HBA WWN is incorrect.

対処方法:16 桁の 16 進数で入力してください。

Specify the HBA WWN with 16 digits in hexadecimal.

# 01022 105145 (W)

Mainframe Fibre Data Migration 用の LDEV が選択されています。

An LDEV for Mainframe Fibre Data Migration is selected.

対処方法:設定内容を確認してください。

Check the settings.

## 01022 105204 (W)

プログラムプロダクトがインストールされていないか、

または編集権限がないため、操作を実行できません。

The operation cannot be performed because the program product is not installed or you do not have permission to access.

対処方法:プログラムプロダクトをインストールしてください。

または、ログアウトし、編集できる権限で再ログインしてください。

Install the program product. Or, log out, and then log back in with permission to edit.

# 01022 105207 (W)

指定されたポートに設定できる LUN の最大値を超えました。

The number of LUNs that can be set to the specified port has exceeded the maximum. 対処方法:設定内容を確認してください。

Check the settings.

#### 01022 105208 (W)

選択されたホストは追加できません。HBA WWN またはホスト名がすでに同じポート内で使用さ れているか、または「選択したホストグループ]テーブルに移動した項目で使用されていま す。

The specified host cannot be added because the HBA WWN or the host name is used in the same port, or, it is used in the item that has been moved in the [Selected Host Groups] table.

対処方法:設定内容を確認してください。

Check the settings.

## 01022 105209 (W)

ホストモードが設定されていません。

The host mode is left blank.

対処方法:空白の項目を設定してから、再操作してください。

Set the item that is left blank, then retry the operation.

#### 01022 105210 (W)

ホストモードオプションのテーブルに空白の項目があります。

There are blank items in the Host Mode Options Table.

対処方法:空白の項目を設定してから、再操作してください。

Set the item that is left blank, then retry the operation.

01022 105277(W)

LUN パス設定ができない LDEV またはホストグループを、選択候補から外しました。

Some LDEVs or Host Groups that are not available for LUN path setting are excluded from the choices.

対処方法: [OK] ボタンをクリックして、処理を続けてください。

Click [OK], then continue the operation.

01022 105296 (W)

指定されたポートは、アクセス許可のないリソースグループに属しています。

The specified port belongs to a resource group that you do not have permission to access.

対処方法:ログアウトし、指定したポートを含むリソースグループにアクセスできる権限で、 再ログインしてください。

Log out, and then log back in with access to the resource group containing the specified port.

01022 105297 (W)

指定されたホストグループまたは iSCSI ターゲットは、アクセス許可のないリソースグループ に属しています。

The specified host group or iSCSI target belongs to a resource group that you do not have permission to access.

対処方法:ログアウトし、指定したホストグループまたは iSCSI ターゲットを含むリソースグ ループにアクセスできる権限で、再ログインしてください。

Log out, and then log back in with access to the resource group containing the specified host group or iSCSI target.

01022 105298 (W)

指定された LDEV は、アクセス許可のないリソースグループに属しています。

The specified LDEV belongs to a resource group that you do not have permission to access.

対処方法:ログアウトし、指定した LDEV を含むリソースグループにアクセスできる権限で、 再ログインしてください。

Log out, and then log back in with access to the resource group containing the specified LDEV.

01022 105304 (W)

指定されたホストグループは、アクセス許可のないリソースグループに属しています。

The specified host group belongs to a resource group that you do not have permission to access.

対処方法:ログアウトし、指定したホストグループを含むリソースグループにアクセスできる 権限で、再ログインしてください。

Log out, and then log back in with access to the resource group containing the specified host group.

01022 105423 (W)

編集権限がないため、操作を実行できません。

The operation cannot be executed because you have no editorial permission.

対処方法:編集する権限のあるユーザで操作を実行するか、管理者に権限の設定を依頼してく ださい。

Execute the operation with the user who has editorial permission, or ask the administrator to provide editorial permission.

#### 01022 105424 (W)

指定された LDEV が属するリソースグループへのアクセス権がないため、使用できません。

The specified LDEV cannot be used because you have no access right to a resource group to which the LDEV belongs.

対処方法:セキュリティ管理者のロールを割り当てられているユーザに、リソースの割り当て を確認してください。

Verify the resources allocation for the user who is assigned with the security administrator role.

## 01022 105425 (i)

アクセス権のないリソースグループに属するホストグループに定義された LUN パスは、選択の 対象から除外されました。

Some LUN paths were excluded from the list because the LUN paths were defined to the host groups in the resource groups where you cannot access.

対処方法:選択の対象から除外された LUN パスを削除するときは、セキュリティ管理者ロール が割り当てられているユーザに、リソースの割り当てを確認してください。

When you want to delete the LUN paths not listed here, verify the resources allocation for the user with security administrator role.

#### 01022 105505 (W)

選択されたホストグループに LUN パスが定義されていないため、操作できません。

The operation cannot be performed because the selected host group where LUN pass is not defined.

対処方法:ホストグループに LUN パスを設定してから、再操作してください。

Please set LUN pass in the host group, and then retry the operation.

## 01022 106501 (E)

指定されたポートは、構成上にありません。

The specified port does not exist in the configuration.

対処方法:画面をリフレッシュしてから、再操作してください。

この問題が再発するときは、HSSC に連絡してください。

Refresh the window, and then retry the operation. If this problem persists, call the HSSC.

## 01022 106502 (E)

指定されたホストグループは、構成上にありません。

The specified host group does not exist in the configuration.

対処方法:画面をリフレッシュしてから、再操作してください。

この問題が再発するときは、HSSC に連絡してください。

Refresh the window, and then retry the operation. If this problem persists, call the HSSC.

## 01022 106503 (E)

構成上で必要なデータがないため、処理を継続できません。

メッセージ(部位コードグループ 01nnn) **233**

The process cannot be continued, because there is no necessary data for the configuration.

対処方法:画面をリフレッシュしてから、再操作してください。

この問題が再発するときは、HSSC に連絡してください。

Refresh the window, and then retry the operation. If this problem persists, call the HSSC.

# 01022 106504 (W)

対象ポートに設定できるホストが最大値に達したため、このポートにはホストグループを追加 できません。

No more host groups cannot be added to this port, because the number of hosts that can be set to the target port has reached the maximum.

対処方法:設定内容を確認してください。

Check the settings.

#### 01022 106505 (W)

ポート内に設定できるホストグループが最大値に達したため、ホストグループは設定できませ  $\lambda$ 

No more host groups cannot be set, because the number of host groups that can be set to the port has reached the maximum.

対処方法:設定内容を確認してください。

Check the settings.

01022 106506 (E)

指定された LU は、構成上にありません。

The specified LU does not exist in the configuration.

対処方法:画面をリフレッシュしてから、再操作してください。

この問題が再発するときは、HSSC に連絡してください。

Refresh the window, and then retry the operation. If this problem persists, call the HSSC.

01022 106510 (E)

指定されたホストは、構成上にありません。

The specified host does not exist in the configuration.

対処方法:画面をリフレッシュしてから、再操作してください。

この問題が再発するときは、HSSC に連絡してください。

Refresh the window, and then retry the operation. If this problem persists, call the HSSC.

01022 106511 (E)

指定されたパスは、構成上にありません。

The specified path does not exist in the configuration.

対処方法:画面をリフレッシュしてから、再操作してください。

この問題が再発するときは、HSSC に連絡してください。

Refresh the window, and then retry the operation. If this problem persists, call the HSSC.

01022 106514 (E)

指定されたホストは、構成上にありません。

The specified host does not exist in the configuration. 対処方法:画面をリフレッシュしてから、再操作してください。 この問題が再発するときは、HSSC に連絡してください。 Refresh the window, and then retry the operation. If this problem persists, call the HSSC.

01022 106519 (E)

指定された LDEV は、構成上にありません。

The specified LDEV does not exist in the configuration.

対処方法:画面をリフレッシュしてから、再操作してください。

この問題が再発するときは、HSSC に連絡してください。

Refresh the window, and then retry the operation. If this problem persists, call the HSSC.

01022 106520 (E)

構成情報を取得できませんでした。

Failed to get the configuration information.

対処方法:画面をリフレッシュしてから、再操作してください。

この問題が再発するときは、HSSC に連絡してください。

Refresh the window, and then retry the operation. If this problem persists, call the HSSC.

01022 106523 (W)

指定されたホストグループは、登録されていません。 The specified host group is not registered. 対処方法:構成情報を確認してください。

Verify the configuration information.

# 01022 106524 (W)

指定された LDEV には、LU パスがありません。 The specified LDEV has no LU path. 対処方法:設定内容を確認してください。 Check the settings.

01022 106533(W)

構成情報が変更されている可能性があります。

The configuration may have changed.

対処方法:画面をリフレッシュしてから、再操作してください。

この問題が再発するときは、HSSC に連絡してください。

Refresh the window, and then retry the operation. If this problem persists, call the HSSC.

01022 107001 (E)

内部論理矛盾が発生したため、処理を継続できません。

The processing cannot continue due to an internal logic contradiction.

対処方法:画面をリフレッシュしてから、再操作してください。

この問題が再発するときは、HSSC に連絡してください。

Refresh the window, and then retry the operation. If this problem persists, call the HSSC.

メッセージ(部位コードグループ 01nnn) **235**

#### 01022 107002 (E)

内部論理矛盾が発生したため、処理を継続できません。

The processing cannot continue due to an internal logic contradiction.

対処方法:画面をリフレッシュしてから、再操作してください。

この問題が再発するときは、HSSC に連絡してください。

Refresh the window, and then retry the operation. If this problem persists, call the HSSC.

# 01022 107003(E)

内部論理矛盾が発生したため、処理を継続できません。

The processing cannot continue due to an internal logic contradiction.

対処方法:画面をリフレッシュしてから、再操作してください。

この問題が再発するときは、HSSC に連絡してください。

Refresh the window, and then retry the operation. If this problem persists, call the HSSC.

### 01022 107004 (E)

内部論理矛盾が発生したため、処理を継続できません。

The processing cannot continue due to an internal logic contradiction.

対処方法:再操作しても同じ結果のときは、一度画面を終了し、リフレッシュしてから操作し てください。 繰り返し操作しても同じ結果のときは、HSSC に連絡してください。

Retry the operation. If the same problem occurs again, close the windows, refresh it, then retry again. If the same problem persists despite retrying, please call the HSSC.

## 01022 107005 (E)

内部論理矛盾が発生したため、処理を継続できません。

The processing cannot continue due to an internal logic contradiction.

対処方法:再操作しても同じ結果のときは、一度画面を終了し、リフレッシュしてから操作し てください。 繰り返し操作しても同じ結果のときは、HSSC に連絡してください。

Retry the operation. If the same problem occurs again, close the windows, refresh it, then retry again. If the same problem persists despite retrying, please call the HSSC.

#### 01022 107006 (W)

指定されたポートの種別がファイバではありません。

The type of the specified port is not fibre port.

対処方法:設定内容を確認してください。

Check the settings.

01022 108003(W)

対象パス情報の中に LDEV として割り当てられているボリュームが、Data Retention Utility でリザーブ設定されています。

The volume, which is allocated as LDEV in the target path information, is set as reserved by Data Retention Utility.

対処方法:設定内容を確認してください。

Check the settings.

01022 108004 (W)

対象ホストグループ配下に設定してあるパス情報の中に LDEV として割り当てられているボ リュームが、Data Retention Utility でリザーブ設定されています。 The volume, which is allocated as LDEV in the path information that is set under the target host group, is set as reserved by Data Retention Utility. 対処方法:設定内容を確認してください。 Check the settings.

#### 01022 108005(W)

対象パス情報の中に、Data Retention Utility でリザーブ設定されているボリュームがありま す。

There is a volume, which is set as reserved by Data Retention Utility, in the target path information.

対処方法:設定内容を確認してください。

Check the settings.

#### 01022 108006 (W)

指定された LDEV は、Data Retention Utility のリザーブボリュームです。

The specified LDEV is a reserved volume of Data Retention Utility.

対処方法:設定内容を確認してください。

Check the settings.

# 01022 108007 (W)

指定された LDEV は、Data Retention Utility の Read/Write(副 VOL 許可)以外に設定されて います。

The specified LDEV is set other than the Read/Write (S-VOL enabled) of Data Retention Utility.

対処方法:設定内容を確認してください。

Check the settings.

# 01022 108008 (W)

指定された LDEV は、オープンシステム以外のエミュレーションタイプです。 The specified LDEV is a emulation type other than the OPEN system. 対処方法:設定内容を確認してください。 Check the settings.

## 01022 108011 (W)

指定された LDEV は、Universal Replicator のジャーナルボリュームです。 The specified LDEV is a journal volume of Universal Replicator. 対処方法:設定内容を確認してください。 Check the settings.

## 01022 108012 (W)

指定された LDEV は、プールボリュームです。 The specified LDEV is a pool volume. 対処方法:設定内容を確認してください。 Check the settings.

## 01022 108013 (W)

指定された LDEV は V-VOL です。

The specified LDEV is a V-VOL.

対処方法:設定内容を確認してください。

Check the settings.

# 01022 108014 (W)

指定された LDEV はリモートコマンドデバイスです。 The specified LDEV is a remote command device. 対処方法:設定内容を確認してください。 Check the settings.

## 01022 108016 (W)

指定された LDEV は、Data Retention Utility のリザーブボリュームです。 The specified LDEV is a reserved volume of Data Retention Utility. 対処方法:設定内容を確認してください。 Check the settings.

## 01022 108017 (W)

指定された LDEV は、オープンボリュームでもメインフレーム中間ボリュームでもありません。 The specified LDEV is neither OPEN Volume nor Mainframe intermediate volume. 対処方法:設定内容を確認してください。 Check the settings.

## 01022 108027(E)

エラーが発生しました。

An error occurred.

対処方法:繰り返し操作しても同じ結果のときは、HSSC に連絡してください。

If the problem persists despite retrying, please call the HSSC.

# 01022 108028 (E)

エラーが発生しました。

An error occurred.

対処方法:繰り返し操作しても同じ結果のときは、HSSC に連絡してください。

If the problem persists despite retrying, please call the HSSC.

## 01022 108034 (W)

指定されたボリュームは、オンラインでのデータ移行用にマッピングされた外部ボリュームと して使用されているため、操作できません。

The operation cannot be performed because the specified volume is used as an external volume that is mapped for the online data migration.

対処方法:別のボリュームを選択してから、再操作してください。

Select a different volume, and then retry the operation.

```
01022 109201 (W)
```
ホストモードオプション No.33 を有効から無効にした場合、UUID が割り当てられている LU に はアクセスできなくなります。

When you switched the host mode option 33 from Enabled to Disabled, access to an LU where a UUID is allocated is disabled.

対処方法:ホストグループに設定されているすべての LU に、UUID が割り当てられていないこ とを確認してから、OpenVMS をリブートしてください。

Check that no UUID is allocated to all LUs set in the host group, then reboot OpenVMS.

01022 109202 (W)

ホストモードオプション No.33 を無効から有効にした場合、UUID が割り当てられていない LU にはアクセスできなくなります。

When you switched the host mode option 33 from Disabled to Enabled, access to LU where UUID is not allocated is disabled.

対処方法:ホストグループに設定されているすべての LU に、UUID が割り当てられていること を確認してから、OpenVMS をリブートしてください。

Check that UUID is allocated to all LUs set in the host group, then reboot OpenVMS.

# 01022 109203 (i)

指定された番号から連続する LUN ID を割り当てできませんでした。指定された番号以降の未 使用の LUN ID を割り当てました。

Consecutive LUN IDs could not be assigned from the specified number. However, unused LUN IDs after the specified number were assigned.

対処方法:[OK]ボタンをクリックし、LUN ID を確認してください。別の LUN ID を割り当てる 場合は、再操作してください。

Verify the LUN IDs by clicking [OK]. Retry the operation if you want to assign different LUN IDs.

## 01022 205019 (W)

ポートスピードが 16Gbps のポートには、接続形態に FC-AL を選択できません。

FC-AL cannot be selected as the connection type for ports whose speed is 16 Gbps. 対処方法:設定内容を確認してください。

Verify the settings.

#### 01022 205053(W)

仮想ストレージマシンが異なる LDEV が選択されているため、操作できません。

The operation cannot be performed because LDEVs that belong to different virtual storage machines are selected.

対処方法:設定内容を確認してください。

Verify the setting.

#### 01022 205054 (W)

選択されたホストグループまたは iSCSI ターゲットの属する仮想ストレージマシンが、前画面 で選択した LDEV の属する仮想ストレージマシンと異なっています。

The virtual storage machine to which the selected host groups or iSCSI targets belong is different from the one to which the LDEVs selected in the previous window belong.

対処方法:設定内容を確認してください。

Verify the setting.

#### 01022 205055(W)

同じホストグループ内に、仮想モデル種別または装置製番が異なる LDEV は混在できません。 LDEVs whose virtual model types or serial numbers are different cannot coexist in the same host group.

対処方法:設定内容を確認してください。

Check the settings.

01022 205058(W)

ホストグループを作成できません。ホストグループを作成するには、次の条件を満たす必要が あります。

- アクセス権のあるリソースグループに、ホストグループが未定義のホストグループ ID が存 在する。
- ポート1つあたりに接続できるホストグループの数が上限に達していない。

A host group cannot be created. To create a host group, the following conditions are required.

◦ A host group ID that is not assigned to any host group exists for a resource group that you have permission to access.

◦ The number of host groups assigned to one port does not reach the maximum. 対処方法:セキュリティ管理者のロールを割り当てられているユーザに、リソースの割り当て を確認してください。

Verify the resources allocation for the user with security administrator role.

```
01022 205105 (W)
```

```
選択された HBA iSCSI 名は、すでに [選択したホスト]テーブルに追加されています。
```
The selected HBA iSCSI names have already been added to the [Selected Hosts] table. 対処方法:設定内容を確認してください。

Verify the settings.

01022 205106 (W)

選択中の情報に重複した HBA iSCSI 名があるため、選択した情報は追加できません。

The selected information cannot be added, because a duplicated HBA iSCSI name is in the information being selected.

対処方法:重複した項目は最初の 1 つだけ追加されます。追加された内容を確認してくださ い。

Only the first duplicate item is added. Check the contents that have been added.

01022 205107 (W)

IPv6 の項目が設定されていますが、IPv6 モードのチェックボックスがオフとなっています。 The setting items of IPv6 are specified, but the check box of IPv6 Mode is cleared. 対処方法:IPv6 を有効にする場合は、チェックボックスをオンにしてから、再操作してくださ い。

To enable IPv6, select the check box, and then retry the operation.

### 01022 205108 (W)

iSNS サーバの項目が設定されていますが、iSNS サーバのチェックボックスがオフとなってい ます。

The setting items of iSNS Server are specified, but the check box of iSNS Server is cleared.

対処方法:iSNS サーバを有効にする場合は、チェックボックスをオンにしてから、再操作して ください。

To enable iSNS Server, select the check box, and then retry the operation.

01022 205140 (W)

同じポート内の iSCSI ターゲットが複数選択されています。 Multiple iSCSI targets are selected on the same port. 対処方法:設定内容を確認してください。

Verify the settings.

#### 01022 205141 (W)

登録できる HBA iSCSI 名の最大値に達しているため、これ以上登録できません。 No more HBA iSCSI names can be registered because the number of registered HBA iSCSI names has reached the maximum.

対処方法:設定内容を確認してください。

Verify the settings.

## 01022 205142 (W)

入力された HBA iSCSI 名は、同じ iSCSI ターゲット内にすでに存在しています。

The entered HBA iSCSI name already exists in the same iSCSI target.

対処方法:別の HBA iSCSI 名を入力してください。

Enter a different HBA iSCSI name.

## 01022 205143 (W)

前画面で指定された LDEV と、指定された iSCSI ターゲットに LUN 登録されている LDEV に、重 複する ID があります。

The LDEV specified on the previous window and an LDEV whose LUN is registered to the specified iSCSI target have the same ID.

対処方法:設定内容を確認してください。

Verify the settings.

#### 01022 205144 (W)

選択された iSCSI ターゲットの数が、一度に操作できる個数を超えています。

The number of selected iSCSI targets exceeds the maximum that can be operated at a time.

対処方法:設定内容を確認してください。

Verify the settings.

#### 01022 205145 (W)

指定されたホストグループまたは iSCSI ターゲットは、アクセス許可のないリソースグループ に属しています。

The specified host group or iSCSI target belongs to a resource group that you do not have permission to access.

対処方法:ログアウトし、指定したホストグループまたは iSCSI ターゲットを含むリソースグ ループにアクセスできる権限で、再ログインしてください。

Log out, and then log back in with access to the resource group containing the specified host group or iSCSI target.

#### 01022 205146 (W)

仮想ストレージマシンが異なるホストグループが選択されているため、LUN パスを追加できま せん。

LUN paths cannot be added because host groups that belong to different virtual storage machines are selected.

対処方法:設定内容を確認してください。

Verify the setting.

# 01022 205166 (W)

選択されたポートは、仮想ポートのため操作できません。

メッセージ(部位コードグループ 01nnn) **241**

The operation cannot be performed because the selected ports are virtual ones. 対処方法:操作対象を確認してください。

Verify the target ports.

## 01022 205188(W)

入力された固定文字と開始番号では、自動設定される UUID が最大文字数を超えるため、指定 された LUN に UUID を割り当てできません。

UUIDs cannot be allocated to all specified LUNs because the number of characters for UUIDs that are automatically generated from the characters entered in Prefix and Initial Number exceeds the maximum that can be used for a UUID.

対処方法:設定内容を確認してください。

Verify the setting.

01022 205202 (W)

選択された LDEV はデータダイレクトマップ属性が設定された外部ボリュームのため、操作で きません。

The operation cannot be performed because the selected LDEV is an external volume with Data Direct Mapping enabled.

対処方法:別の LDEV を選択してください。

Select a different LDEV.

01022 205203 (W)

指定されたポートまたは関連するポートが、アクセス許可のないリソースグループに属してい ます。

The specified or associated ports belong to resource groups that you do not have permission to access.

対処方法:指定したポートを含むリソースグループにアクセスできる権限で再操作するか、ま たは、管理者に権限の設定を依頼してください。

Retry the operation with access to the resource groups containing the specified ports, or ask the administrator for access permission.

## 01022 205204 (W)

指定された論理ボリュームが Dynamic Tiering のボリュームではないため、操作を実行でき ません。

The operation cannot be executed, because the specified logical volume is not a Dynamic Tiering volume.

対処方法:指定した論理ボリュームを確認してから、再操作してください。

Check the specified logical volume, then retry the operation.

#### 01022 205207 (W)

選択された LDEV は容量拡張が有効に設定されているため、操作できません。

The operation cannot be performed because accelerated compression is enabled on the selected LDEV.

対処方法:容量拡張が無効の LDEV を選択してください。

Select a different LDEV on which accelerated compression is disabled.

01022 205220 (W)

重複排除用システムデータボリュームが指定されたため、操作できません。

The operation cannot be performed, because one or more deduplication system data volumes are specified.

対処方法:重複排除用システムデータボリューム以外のボリュームを指定してください。 Specify volumes that are not deduplication system data volumes.

#### 01022 205230 (W)

ポートスピードが 32Gbps のポートには、接続形態に FC-AL を選択できません。

FC-AL cannot be selected as the connection type for ports whose speed is 32 Gbps. 対処方法:設定内容を確認してください。 Verify the settings.

#### 01022 205426 (W)

選択されたポートは iSCSI パスで使用されているため、ポート属性を変更できません。

The port attribute cannot be changed because the selected port is used by iSCSI paths.

対処方法:iSCSI パスを削除してから、再操作してください。

Delete the iSCSI paths, and then retry the operation.

# 01022 205427 (W)

選択されたポートはリモートパスで使用されているため、ポート属性を変更できません。 The port attribute cannot be changed because the selected port is used by remote paths.

対処方法:リモート接続画面でリモートパスを削除してから、再操作してください。

Remove the remote paths on the Remote Connections window, and then retry the operation.

## 01022 206001 (W)

再入力されたシークレットが、すでに入力されているシークレットと一致しません。 The re-entered secret does not match the one entered previously. 対処方法:同じシークレットを入力してください。

Enter the same secret.

#### 01022 206288 (W)

Fibre ポートが実装されていないため、操作できません。

The operation cannot be performed because the fibre port is not installed.

対処方法:環境を確認してください。

Verify the environment.

## 01022 206294 (W)

指定されたポートは、T10 PI モードをサポートしていません。 The specified ports do not support T10 PI Mode. 対処方法:T10 PI モードをサポートしているポートを指定してください。 Specify ports that support T10 PI Mode.

#### 01022 206295 (W)

指定された LDEV は、T10 PI の設定が有効のため操作できません。 The specified LDEVs cannot be operated because T10 PI is enabled. 対処方法:T10 PI の設定が無効な LDEV を指定してください。

Specify LDEVs on which T10 PI is disabled.

01022 206296 (W)

指定されたポートのポート属性が Initiator または External であるか、ポート属性を Initiator または External に変更しようとしているため、iSNS サーバを有効に設定できませ  $h<sub>o</sub>$ 

The iSNS server cannot be enabled because the port attribute of the specified port is Initiator or External or because Initiator or External is selected as the port attribute.

対処方法:指定したポートのポート属性を Target または RCU Target に変更してください。 Change the port attribute of the specified port to Target or RCU Target.

## 01022 206297 (W)

指定されたポートのポート属性が Initiator または External であるか、ポート属性を Initiator または External に変更しようとしているため、Keep Alive タイマを設定できませ  $\lambda$ 

Keep Alive Timer cannot be set because the port attribute of the specified port is Initiator or External or because Initiator or External is selected as the port attribute.

対処方法:指定したポートのポート属性を Target または RCU Target に変更してください。 Change the port attribute of the specified port to Target or RCU Target.

#### 01022 206517 (W)

ポートタイプが正しくありません。 Invalid port type. 対処方法:Fibre タイプのポートのみ選択して下さい。 Select only the Fibre type port.

## 01022 206518 (W)

```
ポートタイプが正しくありません。
Invalid port type.
対処方法:iSCSI タイプのポートのみ選択して下さい。
Select only the iSCSI type port.
```
#### 01022 206519 (W)

ポートタイプが正しくありません。 Invalid port type. 対処方法:同じポートタイプを選択して下さい。 Select ports of the same port type.

# 01022 206521 (W)

指定された iSCSI ターゲットは、構成上にありません。

The specified iSCSI target does not exist in the configuration.

対処方法:画面をリフレッシュしてから、再操作してください。この問題が再発するときは、 HSSC に連絡してください。

Refresh the window, and then retry the operation. If this problem persists, contact the HSSC.

# 01022 206522 (W)

指定された iSCSI ターゲットは、登録されていません。 The specified iSCSI target is not registered. 対処方法:構成情報を確認してください。 Verify the configuration information.

01022 206523 (W)

メインフレームファイバポート編集ではボードタイプが 4Mx32(Mfibre)または、 4Mx32E(MfibreE)以外のポートは選択できません。

A port whose board type is not 4Mx32(Mfibre) or 4Mx32E(MfibreE) cannot be selected for Edit Mainframe Fibre Ports.

対処方法:ボードタイプが 4Mx32(Mfibre)または、4Mx32E(MfibreE)のポートを選択してから再 操作してください。

Select a port whose board type is 4Mx32(Mfibre) or 4Mx32E(MfibreE), and then retry the operation.

01022 206524 (W)

プログラムプロダクトがインストールされていないか、

ユーザーに編集権限が設定されていないため、操作を実行できません。

A necessary program product is not installed, or insufficient permissions to execute editorial operation.

対処方法:必要なプログラムプロダクトをインストールしてください。または、編集する権限 のあるユーザーで操作を実行するか、ユーザーに権限を設定してください。

Install a necessary program product. Otherwise, execute the operation with the user ID who has a permission to execute editorial operation, or permit the user to enable the operation.

#### 01022 206525 (W)

ボードタイプが 4Mx32E(MfibreE)以外のポートは選択できません。

A port whose board type is not 4Mx32E(MfibreE) cannot be selected.

対処方法:ボードタイプが 4Mx32E(MfibreE)のポートを選択してから再操作してください。

Select a port whose board type is 4Mx32E(MfibreE), and then retry the operation.

#### 01022 208004 (W)

指定されたホストグループまたは iSCSI ターゲットのパス情報の中で LDEV として割り当てら れているボリュームが、Data Retention Utility でリザーブ設定されています。

The volume that is assigned as an LDEV in the path information of the specified host group or iSCSI target is reserved by Data Retention Utility.

対処方法:設定内容を確認してください。

Verify the settings.

#### 01022 208764 (W)

指定された LDEV は、NVM サブシステムに Namespace として登録されているため、操作できませ  $h_{\circ}$ 

The operation cannot be performed, because the specified LDEV is registered as a namespace on the NVM subsystem.

対処方法:RAID Manager で Namespace を削除してから、再操作してください。

Delete the namespace from RAID Manager, and then retry the operation.

## 01022 208766 (W)

指定されたポートまたはホストグループが属するポートは、動作モードが NVMe モードのため、 操作できません。

The operation cannot be performed, because the operation mode of the specified port or a port to which the specified host group belongs is the NVMe mode.

対処方法:RAID Manager から再操作してください。

Retry the operation from RAID Manager.

```
01022 208768 (W)
```
指定したポートは、ボードタイプが「4Mx32 (Mfibre)」または「4Mx32E (MfibreE)」ではない ため、設定できません

The setting cannot be made, because the board type of the specified port is not 4Mx32 (Mfibre) or 4Mx32E (MfibreE).

対処方法:設定内容を確認してください。

Verify the setting.

01022 208769 (W)

指定したポートは、ボードタイプが「4Mx32E (MfibreE)」ではないため、表示できません。 The specified port cannot be displayed, because the board type is not 4Mx32E (MfibreE). 対処方法:別のポートを選択してください。 Select a different port.

# **3.4** 部位コード **01205**

```
01205 006012 (W)
   SVP 側の処理中にエラーが発生しました。
   An error occurred during SVP processing.
   対処方法:この問題が再発するときは、HSSC に連絡してください。
   If this problem persists, contact the HSSC.
01205 006023 (W)
   SVP がビジーです。
   The SVP is busy.
   対処方法:しばらくしてから、再操作してください。
   Wait for a while, and then retry the operation.
01205 006502 (W)
   DKC 側でエラーが発生しました。
   An error occurred on the storage system.
   対処方法:この問題が再発するときは、HSSC に連絡してください。
   If this problem persists, contact the HSSC.
01205 006537 (W)
   この設定にエラーはありませんが、別の設定にエラーがあるため、設定処理は実施されていま
   せん。
   The setting cannot be applied because there is an error in a different setting.
   対処方法:別の設定のエラー要因を確認してから、再操作してください。
   Verify and correct the error in the other setting, and then retry the operation.
01205 007060 (W)
   内部論理矛盾が発生しました。
   An internal logic contradiction occurred.
   対処方法:この問題が再発するときは、HSSC に連絡してください。
   If this problem persists, contact the HSSC.
```
**246** メッセージ(部位コードグループ 01nnn)

```
01205 007111 (W)
   SVP がビジーです。
   The SVP is busy.
   対処方法:しばらくしてから、再操作してください。
   Wait for a while, and then retry the operation.
```
#### 01205 007310 (W)

登録されていないエラーが発生しました。

An unregistered error occurred.

対処方法:この問題が再発するときは、HSSC に連絡してください。

If this problem persists, contact the HSSC.

## 01205 008000 (W)

外部モジュールで、予期しないエラーが発生しました。

An unexpected error occurred on the external module. 対処方法:この問題が再発するときは、HSSC に連絡してください。 If this problem persists, contact the HSSC.

# 01205 008001 (E)

通信タイムアウトエラーが発生しました。

A communication time-out error occurred.

対処方法:しばらくしてから、再操作してください。

Wait for a while, and then retry the operation.

## 01205 008002 (W)

通信エラーが発生しました。

A communication error occurred.

対処方法:しばらくしてから、再操作してください。

Wait for a while, and then retry the operation.

## $01205008100(W)$

ストレージシステムとの通信中にエラーが発生しました。

An error occurred during communication with the storage system.

対処方法:この問題が再発するときは、HSSC に連絡してください。

If this problem persists, contact the HSSC.

### 01205 008102 (E)

指定された機能はサポートされていません。

The specified function is not supported.

対処方法:DKCMAIN のファームウェアバージョンと SVP のソフトウェアバージョンが一致して いない可能性があります。それぞれのバージョンを確認してください。

Verify the firmware version of the DKCMAIN and the software version of the SVP.

## $01205008890(W)$

指定されたポートは初期化中です。 The specified port is being initialized. 対処方法:しばらくしてから、再操作してください。 Wait for a while, and then retry the operation.

```
01205 056299 (W)
```
iSCSI で接続されているホストと I/O 動作中です。

The I/O operation with the host connected via iSCSI is in progress.

対処方法:I/O を停止してから、再操作してください。

Stop the I/O operation, and then retry the operation.

#### 01205 057099 (W)

入力された内容に誤りがあります。 Some entries are not valid. 対処方法:この問題が再発するときは、HSSC に連絡してください。

If this problem persists, contact the HSSC.

# 01205 058388 (W)

iSCSI 用のチャネルボードが実装されていません。

The CHB for iSCSI is not mounted.

対処方法:選択したポート ID を確認してから、再操作してください。

Verify the selected port ID, and then retry the operation.

## 01205 058390 (W)

ストレージシステムはファームウェアを交換中です。

The firmware exchange is in progress on the storage system.

対処方法:ファームウェアの交換が終了してから、再操作してください。

Wait until the firmware exchange is complete, and then retry the operation.

## 01205 058391 (E)

指定されたポートは閉塞しています。

The specified port is blocked.

```
対処方法:ポートの閉塞状態を回復させてから、再操作してください。回復できないときは、
HSSC へ連絡してください。
```
Restore the blocked status of the port, and then retry the operation. If the blocked status cannot be restored, contact the HSSC.

## 01205 205000 (W)

イーサネット MTU サイズが正しくありません。 The Ethernet MTU size is not valid. 対処方法:この問題が再発するときは、HSSC に連絡してください。

If this problem persists, contact the HSSC.

# 01205 205001 (W)

VLAN タギングモードが正しくありません。

The VLAN tagging mode is not valid.

対処方法:この問題が再発するときは、HSSC に連絡してください。

If this problem persists, contact the HSSC.

01205 205002 (W)

VLAN ID が正しくありません。 The VLAN ID is not valid. 対処方法:この問題が再発するときは、HSSC に連絡してください。 If this problem persists, contact the HSSC.

01205 205003 (W)

IPv4 の IP アドレスに、ネットワークアドレス、ループバックアドレス、ブロードキャストア ドレス、または第 1 セグメントが 255 のアドレスは設定できません。

A network address, a loopback address, a broadcast address, or an address whose first segment is 255 cannot be specified for the IPv4 IP address.

対処方法:設定内容を確認してから、再操作してください。

Verify the settings, and then retry the operation.

# $01205$  205004 (W)

IPv6 モードが正しくありません。

The IPv6 mode is not valid.

対処方法:この問題が再発するときは、HSSC に連絡してください。

If this problem persists, contact the HSSC.

#### 01205 205005 (W)

IPv6 のリンクローカルアドレスが正しくありません。

The IPv6 link local address is not valid.

対処方法:この問題が再発するときは、HSSC に連絡してください。

If this problem persists, contact the HSSC.

### 01205 205006 (W)

IPv6 のリンクローカルアドレスが正しくありません。

The IPv6 link local address is not valid.

対処方法:この問題が再発するときは、HSSC に連絡してください。

If this problem persists, contact the HSSC.

#### 01205 205007 (W)

IPv6 のグローバルアドレス 1、またはグローバルアドレス 2 に設定した値が正しくありませ  $h_{\circ}$ 

The IP address set for Global Address 1 or Global Address 2 is not correct. 対処方法:IPv6 形式のグローバルアドレスが設定されているか、確認してください。この問題 が再発するときは、HSSC に連絡してください。

Verify whether the global address of IPv6 is set. If this problem persists, contact the HSSC.

## 01205 205008 (W)

IPv6 のグローバルアドレス 1 に、マルチキャストアドレスまたはループバックアドレスは設定 できません。

A multicast or loopback address cannot be set for Global Address 1 of IPv6.

対処方法:設定内容を確認してください。

Verify the settings.

#### 01205 205009 (W)

IPv6 のデフォルトゲートウェイに、マルチキャストアドレスまたはループバックアドレスは設 定できません。

A multicast address or a loopback address cannot be specified for the IPv6 default gateway.

対処方法:設定内容を確認してから、再操作してください。

Verify the settings, and then retry the operation.

01205 205010 (W) TCP ポート番号が正しくありません。 The TCP port number is not valid. 対処方法:この問題が再発するときは、HSSC に連絡してください。 If this problem persists, contact the HSSC. 01205 205011 (W) 選択型 ACK が正しくありません。 The selective ACK is not valid. 対処方法:この問題が再発するときは、HSSC に連絡してください。 Verify the settings, and then retry the operation.  $01205 205012$  (W) 遅延 ACK が正しくありません。 The delayed ACK is not valid. 対処方法:この問題が再発するときは、HSSC に連絡してください。 If this problem persists, contact the HSSC. 01205 205013 (W) 最大ウィンドウサイズが正しくありません。 The maximum window size is not valid. 対処方法:この問題が再発するときは、HSSC に連絡してください。 If this problem persists, contact the HSSC. 01205 205014 (W) 入力された Keep Alive タイマが正しくありません。 The entered keep alive timer is not valid. 対処方法:この問題が再発するときは、HSSC に連絡してください。 If this problem persists, contact the HSSC. 01205 205015 (W) iSNS サーバが正しくありません。 The iSNS server is not valid. 対処方法:この問題が再発するときは、HSSC に連絡してください。 If this problem persists, contact the HSSC. 01205 205016 (W) iSNS サーバの IP アドレスが正しくありません。 The IP address of the iSNS server is not valid. 対処方法:この問題が再発するときは、HSSC に連絡してください。 If this problem persists, contact the HSSC. 01205 205017 (W) 入力された iSNS サーバの IP アドレスが正しくありません。 ◦ IPv4 アドレスにループバックアドレス、ブロードキャストアドレス、または第 1 セグメン トが 255 のアドレスが設定されている。 ◦ IPv6 アドレスに未設定アドレス、マルチキャストアドレス、またはループバックアドレス が設定されている。

The entered IP address of the iSNS server is not valid because of the following:

- A loopback address, a broadcast address, or an address whose first segment is 255 cannot be specified for the IPv4 IP address.
- An unspecified address, a multicast address, or a loopback address cannot be specified for the IPv6 address.

対処方法:設定内容を確認してから、再操作してください。

Verify the settings, and then retry the operation.

#### 01205 205018 (W)

iSNS サーバの TCP ポート番号が正しくありません。

The TCP port number of the iSNS server is not valid.

対処方法:この問題が再発するときは、HSSC に連絡してください。

If this problem persists, contact the HSSC.

#### 01205 205019 (W)

IPv6 を無効にするには、リモートコピーの失敗防止のためにリモートパスを削除する必要があ ります。

To disable the IPv6 setting, it is required to remove all remote paths to avoid a remote replication error.

対処方法:リモートパスを削除してから、再操作してください。

Delete the remote paths, and then retry the operation.

#### 01205 205020 (W)

同一ポート内で、重複する IPv6 アドレスの設定はできません。

The same IPv6 address cannot be specified on the same port.

対処方法:設定内容を確認してから、再操作してください。

Verify the settings, and then retry the operation.

## $01205$  205021 (W)

VLAN ID が未入力のため、VLAN タギングモードの設定ができません。

The VLAN tagging mode cannot be set because the VLAN ID is not entered.

対処方法:VLAN ID を入力してから、再操作してください。

Enter the VLAN ID, and then retry the operation.

## $01205205022$  (W)

指定されたポートは、アクセス許可のないリソースグループに属しています。

The specified port belongs to a resource group that you do not have permission to access.

対処方法:指定したポートを含むリソースグループにアクセスできる権限で操作を実行する か、管理者に権限の設定を依頼してください。

Retry the operation with permission to access the resource group containing the specified port, or ask the administrator for access permission.

#### 01205 205023 (W)

DKC 側で、構成情報の更新に失敗しました。

The configuration information cannot be updated on the storage system.

対処方法:再操作してください。この問題が再発するときは、HSSC に連絡してください。

If this problem persists, contact the HSSC.

#### 01205 205024 (W)

入力された VLAN ID は、すでに登録されています。

The entered VLAN ID is already registered. 対処方法:設定内容を確認してから、再操作してください。 Verify the settings, and then retry the operation.

## 01205 205025 (W)

指定された iSCSI ポートには、すでに VLAN ID が設定されています。

A VLAN ID is already set on the specified iSCSI port.

対処方法:設定されている VLAN ID を削除してから、再操作してください。

Delete the VLAN ID, and then retry the operation.

# $01205$  205026 (W)

IPv4 サブネットマスクの設定が正しくありません。 The setting of Subnet Mask for IPv4 is not valid. 対処方法:設定内容を確認してから、再操作してください。 Verify the setting, and then retry the operation.

## 01205 205027 (E)

DKC 側でエラーが発生しました。

An error occurred on the storage system.

対処方法:再操作してください。この問題が再発するときは、HSSC に連絡してください。

If this problem persists, contact the HSSC.

## 01205 205028 (W)

指定された iSCSI ターゲットは、すでに登録されています。

The specified iSCSI target is already added.

対処方法:更新ボタンをクリックして、画面を最新の情報に更新してから、再操作してくださ い。

Click the refresh button to have the latest information displayed on the window, and then retry the operation.

#### 01205 205029 (W)

指定された iSCSI ターゲットは存在しません。

The specified iSCSI target does not exist.

対処方法:更新ボタンをクリックして、画面を最新の情報に更新してから、再操作してくださ い。

Click the refresh button to have the latest information displayed on the window, and then retry the operation.

#### 01205 205030 (W)

iSCSI ターゲット名に、次の記号とスペースは使用できません。 ! "  $\sharp$  \$ % & ' ( ) = ~ ^ | \ \ ^ @ { } [ ] ; + \* < > , ? / The following symbols and spaces cannot be used for iSCSI Target Name: ! " # \$ % & ' ( ) = ~ ^ | \ \ ^ @ { } [ ] ; + \* < > , ? / \_ 対処方法:設定内容を確認してください。 Verify the setting.

# $01205$  205031 (W)

```
CHAP ユーザ名またはシークレットに、次の文字は使用できません。
! " # $ % & ' ( ) ^ | \ \ \ \ \ \ \ \ \ \ \ \ \ \ ?
```
The following symbols cannot be used for CHAP User Name or Secret: ! " # \$ % & ' ( ) ^ | \ ` { } ; \* < > , ? 対処方法:設定内容を確認してください。 Verify the setting.

#### 01205 205032 (W)

iSCSI パスと iSCSI を使用するリモートパスの合計数が、ストレージシステムに登録できる最 大数に達しているため、iSCSI パスまたはリモートパスを登録できません。

No more iSCSI paths or remote paths using iSCSI can be added because the total of iSCSI paths and remote paths using iSCSI reaches the maximum that can be added to the storage system.

対処方法:不要な iSCSI パスまたは iSCSI を使用するリモートパスを削除してから、再操作し てください。

Delete unnecessary iSCSI paths or remote paths using iSCSI, and then retry the operation.

# 01205 205033(W)

iSCSI ターゲット探索の同時実行数が最大数に達しているため、実行できません。

The operation cannot be performed because the processing of iSCSI Targets Discovery to be simultaneously performed reaches the maximum.

対処方法:しばらくしてから、再操作してください。

Wait for a while, and then retry the operation.

#### 01205 205034 (W)

iSCSI ターゲットのログインテストに失敗しました。

The test login to the iSCSI target cannot be performed.

対処方法:次の状態を確認してから、再操作してください。

- ローカルストレージシステムと外部ストレージシステムの iSCSI ポートが接続されている こと。
- 指定した IP アドレスと TCP ポート番号の iSCSI ターゲットが外部ストレージシステムに 存在すること。
- ローカルポートと iSCSI ターゲットで、認証方法と認証方向が一致していること。
- CHAP 認証の場合は、ローカルポートと iSCSI ターゲットで、ユーザ名とシークレットが一 致していること。双方向認証の場合は、さらに、iSCSI パスと iSCSI ターゲットで、ユーザ 名とシークレットが一致していること。

Verify the following, and then retry the operation.

- The iSCSI ports on the local storage system and on the external storage system are connected.
- The iSCSI target with the specified IP address and TCP port number exists on the external storage system.
- The ports on the local storage system and on the iSCSI target have the same settings for Authentication Method and Mutual CHAP.
- If CHAP is selected as an authentication method, the same User Name and Secret are set on the ports on the local storage system and the iSCSI target . If Mutual CHAP is enabled, the same User Name and Secret are also set on the iSCSI path and the iSCSI target.

01205 205035(W)

iSCSI ターゲットログインテストの同時実行数が最大数に達しているため、実施できません。 The operation cannot be performed because the number of login tests of iSCSI targets simultaneously performed reaches the maximum. 対処方法:しばらくしてから、再操作してください。

Wait for a while, and then retry the operation.

# 01205 205036 (W)

指定されたポートは iSCSI ポートではないため、操作できません。

The operation cannot be performed because the specified port is not an iSCSI port.

対処方法:指定したポートのタイプを確認してください。

Verify the type of the specified port.

01205 205037 (W)

ストレージシステムが内部処理中、または別のユーザが構成変更中のため指定された操作を実 行できません。

The operation cannot be performed because the storage system is in internal process, or a different user is changing the configuration.

対処方法:しばらくしてから、再操作してください。

Wait for a while, and then retry the operation.

01205 205038 (W)

指定された iSCSI ポート、ホストグループ、または LDEV の属するリソースグループが、別の ユーザによりロックされているため操作できません。

The operation cannot be performed because the resource group that the specified iSCSI port, host group, or the LDEV is belongs to is locked by a different user. 対処方法:次のように対処してください。

・ 別のユーザが構成を変更している場合は、この操作を実行できません。しばらく待ってか ら再操作してください

・ 実行中のタスクがある場合は、この操作を実行できない場合があります。しばらく待って から再操作してください。実行待ちの状態のタスクがある場合は、[タスク中断]を実行して、 新たにタスクが実行されないようにしてください。

上記以外の場合は、システムロック強制解除をストレージ管理者に依頼してください。そのあ とで再操作してください。

それでも回復しない場合は、SVP の再起動を保守員に依頼してください。

Take the following actions:

- This operation cannot be performed while a different user is changing the configuration. Wait for a while, and then retry the operation.
- This operation might not be performed while a task is running. Wait for a while, and then retry the operation. If a task is waiting to run, run Suspend Tasks so that the new task does not run.

In other cases, ask the storage administrator to perform Force Release System Lock, and then retry the operation.

If the problem persists, ask your maintenance personnel to restart the SVP.

01205 205039 (E)

ストレージシステムは保守が必要な状態(閉塞、シェアドメモリ不一致など)にあるため、指 定された操作を実行できません。

The operation cannot be performed because the storage system requires maintenance, such as that the storage system is blocked, or that the shared memory is inconsistent.

対処方法:HSSC に連絡してください。

Contact the HSSC.

# 01205 205040 (W)

iSCSI パスと iSCSI を使用するリモートパスの合計数が、ポートに登録できる最大数に達して いるため、指定されたポートに iSCSI パスまたはリモートパスを登録できません。

No more iSCSI paths or remote paths can be added to the specified port because the total of iSCSI paths and remote paths using iSCSI reaches the maximum that can be added to a port.

対処方法:指定したポートを使用している、不要な iSCSI パスまたはリモートパスを削除して から、再操作してください。

Delete unnecessary iSCSI paths or external paths connected to the specified port, and then retry the operation.

# $01205$  205041 (W)

指定された iSCSI ポートまたは iSCSI パスは、外部パスで使用されているため、変更または削 除できません。

The specified iSCSI port or iSCSI path cannot be edited or deleted because it is used for an external path.

対処方法:外部パスを削除してから、再操作してください。

Delete the external path, and then retry the operation.

#### 01205 205042 (W)

iSCSI ターゲット探索に失敗しました。

Discover iSCSI Targets cannot be performed.

対処方法:次の状態を確認してから、再操作してください。

- ローカルストレージシステムと外部ストレージシステムの iSCSI ポートが接続されている こと。
- 指定したリモート IP アドレスとリモート TCP ポート番号の iSCSI ポートが外部ストレー ジシステムに存在すること。
- 外部ストレージシステムの iSCSI ポートのポートセキュリティが有効の場合は、ローカル ポートの iSCSI 名をホストとして設定している iSCSI ターゲットが存在すること。
- 探索リストに、ローカルストレージシステムの iSCSI ポートとリモート IP アドレスに対応 する外部ストレージシステムの iSCSI ポートの組み合わせが同じものがないこと。

Verify the following, and then retry the operation.

- The iSCSI ports on the local storage system and on the external storage system are connected.
- The iSCSI port with the specified remote IP address and the specified remote TCP port number exists on the external storage system.
- If Port Security for the iSCSI port on the external storage system is enabled, there is an iSCSI target with the iSCSI name of the local port set as a host.
- The same combination of the iSCSI port of the local storage system and the iSCSI port of the external storage system corresponding to the remote IP address is not added in the Discovery List.

#### 01205 205043 (W)

選択された iSCSI パスは、リモートパスとして使用されているため、変更できません。 The selected iSCSI path cannot be edited because it is used as a remote path. 対処方法:リモートパスを削除してから、再操作してください。 Remove the remote path, and then retry the operation.

01205 205044 (W)

指定されたポート、iSCSI ターゲットまたはホストグループが属するリソースグループへのア クセス権がないため、使用できません。

The specified ports, iSCSI targets, or host groups cannot be used because you do not have permission to access a resource group to which they belong.

対処方法:管理者にリソースを、割当ててもらってください。

Ask the administrator for resource assignment.

01205 205045 (W)

指定された操作は、現在の DKCMAIN のマイクロコードバージョンではサポートされていませ  $\lambda$ 

The current DKCMAIN microcode version does not support the specified operation. 対処方法:DKCMAIN のマイクロコードバージョンと SVP のソフトウェアバージョンが一致して いない可能性があります。それぞれのバージョンを確認してください。

Verify the microcode versions of the DKCMAIN and the SVP.

01205 205046 (W)

IP アドレスにネットワークアドレス、ブロードキャストアドレス、マルチキャストアドレス、 ループバックアドレス、またはすべて 0 のアドレスは指定できません。

The following addresses cannot be specified for the IP address: a network address, a broadcast address, a multicast address, a loopback address, and an address consisting of all zeros (0).

対処方法:設定内容を確認してから、再操作してください。

Verify the setting, and then retry the operation.

01205 205051 (W)

iSCSI によるリモートコピーや外部ボリューム接続に必要な共用メモリが実装されていないた め、指定した操作を実行できません。

The specified operation cannot be performed because the shared memory required for remote copy operations or connection to external volumes using iSCSI is not installed.

対処方法:HSSC に連絡して、共用メモリを増設してください。

Contact the HSSC and ask them to add more shared memory.

01205 205052 (W)

現在の DKCMAIN マイクロコードバージョンでは、IPv6 のグローバルアドレス 2 は設定できませ  $\lambda$ 

In the current DKCMAIN microcode version, an IPv6 address cannot be set for Global Address 2.

対処方法:HSSC に連絡して、DKCMAIN マイクロコードを更新してください。その後、再操作し てください。

DKCMAIN マイクロコードを更新しない場合、グローバルアドレス 2 を設定しないでください。 Contact the HSSC to update the DKCMAIN microcode, and then retry the operation.

If you do not want to update the DKCMAIN microcode, do not set Global Address 2.

01205 205053(W)

IPv6 のグローバルアドレス 1 が設定されていないため、グローバルアドレス 2 を設定できませ  $h_n$ 

Global Address 2 cannot be set because Global Address 1 is not set.

対処方法:グローバルアドレス 1 を設定してください。必要であれば、グローバルアドレス 2 を設定してください。

Set Global Address 1. If necessary, set Global Address 2.

01205 205054 (W)

IPv6 のグローバルアドレス 2 に、マルチキャストアドレスまたはループバックアドレスは設定 できません。 A multicast or loopback address cannot be set for Global Address 2 of IPv6. 対処方法:設定内容を確認してください。

Verify the settings.

# 01205 205055(W)

指定されたポートの設定は、iSCSI 仮想ポートモードが有効のため、変更できません。 The settings of the specified port cannot be changed, because the iSCSI virtual port mode is enabled.

対処方法:設定内容を確認してから、再操作してください。

Verify the settings, and then retry the operation.

# 01205 205056 (W)

次のどれかの理由により、指定された操作は実行できません。

- iSCSI 仮想ポートモードが無効な iSCSI ポートを指定した。
- 現在の DKCMAIN マイクロコードバージョンでは、iSCSI ポートの仮想化をサポートしていな い。

The operation cannot be performed due to one of the following reasons:

- An iSCSI port for which the iSCSI virtual port mode is disabled is specified.
- The current DKCMAIN microcode version does not support virtualization of iSCSI ports.

対処方法:設定内容を確認してから、再操作してください。

Verify the settings, and then retry the operation.

#### 01205 205057(W)

定義されていない仮想ポートを指定したため、指定された操作は実行できません。

The operation cannot be performed, because the specified virtual port does not exist.

対処方法:指定した仮想ポート ID を確認してから、再操作してください。

Verify the specified virtual port ID, and then retry the operation.

#### 01205 205058 (W)

次のどれかの理由により、iSCSI パスを追加できません。

◦ 指定した iSCSI ポートの異なる仮想ポートに、指定した iSCSI ターゲットがすでに登録さ れている。

メッセージ(部位コードグループ 01nnn) **257**

◦ 1 つの iSCSI ポートの複数の仮想ポートに、同じ iSCSI ターゲットを登録しようとしてい る。

The iSCSI path cannot be added due to one of the following reasons:

◦ The specified iSCSI target is already set on a different virtual port of the specified iSCSI port.

◦ The same iSCSI target is specified for multiple virtual ports of an iSCSI port. 対処方法:設定内容を確認してから、再操作してください。

Verify the settings, and then retry the operation.

# 01205 207001 (W)

実行中にエラーが発生しました。

An error occurred during processing.

対処方法:詳細なエラー内容を確認してください。

Verify the details of the error.

# 01205 208000 (W)

ストレージシステムは要求を正常に受け付けましたが、処理に時間を要しています。

The storage system has accepted the request normally, but the processing requires some time.

対処方法:この問題が再発するときは、一度画面を終了し、内部処理または構成変更が完了し たことを確認してから、再操作してください。内部処理または構成変更がしばらく待っても完 了しないときは、HSSC に連絡してください。

If this problem persists, close the windows, verify that the internal processing or the configuration change has been completed, and then retry the operation. If the internal processing or the configuration change takes much time to complete, contact the HSSC.

# **3.5** 部位コード **01221**

```
01221 105001 (W)
```
テーブル行が選択されていません。 No table rows are selected. 対処方法:テーブル行を 1 つ以上選択してください。 Select one or more table rows.

01221 105003 (W)

テーブル行が選択されていないか、または複数選択されています。 No table row, or two or more table rows are selected. 対処方法:テーブル行を 1 つ選択してください。 Select one table row.

01221 105007 (W)

テーブル行が選択されていません。 No table row is selected. 対処方法:テーブル行を 1 つ選択してください。 Select one table row.

 $01221$  109001 (W)

選択行を削除します。よろしいですか?

Are you sure you want to remove the selected rows?

対処方法:処理を続けるときは [OK] ボタンを、処理を止めるときは [キャンセル] ボタンを クリックしてください。

To continue, click [OK].

# 01221 209024 (W)

ホストからの I/O 動作中に実行すると、指定された iSCSI ターゲットに対する I/O が異常終了 します。これを避けるには、ホスト I/O を停止させてから実行してください。操作を続けます か?

If this operation is performed while a host  $I/O$  is running, the  $I/O$  operation to the specified iSCSI target will end abnormally. To avoid this, stop the host I/O operation first, and then perform the operation. Do you want to continue this operation?

対処方法:処理を続けるときは [OK] ボタンを、処理を止めるときは [キャンセル] ボタンを クリックしてください。

To continue, click [OK].

# 01221 209025 (W)

ホストからの I/O 動作中に実行すると、指定された CHAP ユーザを使用しているホストからの I/O が異常終了します。これを避けるには、ホスト I/O を停止させてから実行してください。 操作を続けますか?

If this operation is performed while a host  $I/O$  is running, the  $I/O$  operation from the host that uses the specified CHAP user will end abnormally. To avoid this, stop the host I/O operation first, and then perform the operation. Do you want to continue this operation?

対処方法:処理を続けるときは [OK] ボタンを、処理を止めるときは [キャンセル] ボタンを クリックしてください。

To continue, click [OK].

#### 01221 209026 (W)

ホストからの I/O 動作中に実行すると、指定されたホストからの I/O が異常終了します。これ を避けるには、ホスト I/O を停止させてから実行してください。操作を続けますか?

If this operation is performed while a host  $I/O$  is running, the  $I/O$  operation from the specified host will end abnormally. To avoid this, stop the host I/O operation first, and then perform the operation. Do you want to continue this operation? 対処方法:処理を続けるときは「OK]ボタンを、処理を止めるときは「キャンセル]ボタンを クリックしてください。

To continue, click [OK].

#### 01221 209027 (W)

ホストからの I/O 動作中に、次のどれかを変更すると、指定された iSCSI ターゲットに対する I/O が異常終了します。操作を続けますか?

- iSCSI ターゲット名
- ホストモード
- 認証方法
- 相互 CHAP
- CHAP ユーザ名
- シークレット

メッセージ(部位コードグループ 01nnn) **259**

If any of the following is changed while a host  $I/0$  is running, the  $I/0$  operation to the specified iSCSI target will end abnormally:

- iSCSI target name
- Host mode
- Authentication Method
- Mutual CHAP
- CHAP user name
- Secret

Do you want to continue this operation?

対処方法:処理を続けるときは [OK] ボタンを、処理を止めるときは [キャンセル] ボタンを クリックしてください。

To continue, click [OK].

#### 01221 209029 (W)

ホストからの I/O 動作中に、次のどれかを変更すると、選択された iSCSI パスに対する I/O が 異常終了します。操作を続けますか?

- 認証方法
- 相互 CHAP
- CHAP ユーザ名
- シークレット

If any of the following is changed while a host  $I/0$  is running, the  $I/0$  operation to the selected iSCSI path will end abnormally. Do you want to continue this operation?

- Authentication Method
- Mutual CHAP
- CHAP User Name
- Secret

対処方法:操作を続けるときは [OK] ボタンを、操作を止めるときは「キャンセル]ボタンを クリックしてください。

To continue, click [OK].

# 01221 209030 (W)

一度に探索できる最大数に達しているため、これ以上、探索情報を追加できません。

No more discovery targets can be added because the number of rows reaches the maximum.

対処方法:次のどちらかに従って対処してください。

- メッセージ画面を閉じてから、[iSCSI ターゲット探索]画面で[OK]ボタンをクリックし て探索を実行してください。その後、[iSCSI ターゲット探索]画面を再度開いて、探索情 報を追加してください。
- [探索リスト]から探索情報を削除してから、新しい探索情報を追加してください。

Take one of the following actions:

- Close the message window, and then click [OK] on the Discover iSCSI Targets window to perform the discovery. After that, click [Discover iSCSI Targets] to display the window again, and then add a discovery target to discover iSCSI paths.
- Remove some discovery targets from the Discovery List, and then add a discovery target to discover iSCSI paths.

# **3.6** 部位コード **01222**

01222 107001 (E)

内部論理矛盾が発生したため、処理を継続できません。

The processing cannot continue due to an internal logic contradiction.

対処方法:画面をリフレッシュしてから、再操作してください。この問題が再発するときは、 HSSC に連絡してください。

Refresh the window, and then retry the operation. If this problem persists, contact the HSSC.

# 01222 107002 (E)

内部論理矛盾が発生したため、処理を継続できません。

The processing cannot continue due to an internal logic contradiction.

対処方法:画面をリフレッシュしてから、再操作してください。この問題が再発するときは、 HSSC に連絡してください。

Refresh the window, and then retry the operation. If this problem persists, contact the HSSC.

#### 01222 107003(E)

内部論理矛盾が発生したため、処理を継続できません。

The processing cannot continue due to an internal logic contradiction.

対処方法:画面をリフレッシュしてから、再操作してください。この問題が再発するときは、 HSSC に連絡してください。

Refresh the window, and then retry the operation. If this problem persists, contact the HSSC.

01222 107004 (E)

内部論理矛盾が発生したため、処理を継続できません。

The processing cannot continue due to an internal logic contradiction.

対処方法:エラーダイアログとウィザード画面を終了し、リフレッシュしてから操作してくだ さい。この問題が再発するときは、HSSC に連絡してください。

Close the error dialog and wizard windows, click [Refresh], and then retry the operation. If this problem persists, contact the HSSC.

# 01222 107005(E)

内部論理矛盾が発生したため、処理を継続できません。

The processing cannot continue due to an internal logic contradiction.

対処方法:エラーダイアログとウィザード画面を終了し、リフレッシュしてから操作してくだ さい。この問題が再発するときは、HSSC に連絡してください。

Close the error dialog and wizard windows, click [Refresh], and then retry the operation. If this problem persists, contact the HSSC.

メッセージ(部位コードグループ 01nnn) **261**

#### 01222 206196 (W)

iSCSI ターゲットエイリアスの文字数が正しくありません。

The number of characters for the iSCSI target alias is not valid.

対処方法:前後のスペースを除いて、1 文字以上 32 文字以内で入力してください。

Enter the iSCSI target alias using 1 to 32 characters excluding spaces before and after the input strings.

#### 01222 206197 (W)

ユーザ名の文字数が正しくありません。

The number of characters for the user name is not valid.

対処方法:前後のスペースを除いて、1 文字以上 223 文字以内で入力してください。

Enter the user name using 1 to 223 characters excluding spaces before and after the input strings.

#### 01222 206199 (W)

選択されたポート内に、使用可能な iSCSI ターゲット ID がないため、操作できません。

The operation cannot be performed because there is no available iSCSI target ID on the selected port.

対処方法:不要な iSCSI ターゲットを削除してから、再操作してください。

Remove unnecessary iSCSI targets, and then retry the operation.

#### 01222 206200 (W)

指定された iSCSI ターゲットに設定できる CHAP ユーザ数が最大値に達しているため、CHAP ユーザを追加できません。

No more CHAP users can be added to the specified iSCSI target because the number of CHAP users has reached the maximum.

対処方法:不要な CHAP ユーザを削除してから、再操作してください。

Remove unnecessary CHAP users, and then retry the operation.

# 01222 206201 (W)

指定された iSCSI ターゲットに設定できる CHAP ユーザ数が最大値に達しているため、CHAP ユーザを追加できません。

No more CHAP users can be added to the specified iSCSI target because the number of CHAP users has reached the maximum.

対処方法:不要な CHAP ユーザを削除してから、再操作してください。

Remove unnecessary CHAP users, and then retry the operation.

# 01222 206202 (W)

ポート内に設定できる iSCSI ターゲットが最大値に達したため、iSCSI ターゲットを追加でき ません。

No more iSCSI targets can be added to the port because the number of iSCSI targets has reached the maximum.

対処方法:不要な iSCSI ターゲットを削除してから、再操作してください。

Remove unnecessary iSCSI targets, and then retry the operation.

01222 206203 (W)

ポート内に設定できるホストが最大値に達したため、ホストを追加できません。

No more hosts can be added to the port because the number of hosts has reached the maximum.

対処方法:不要なホストを削除してから、再操作してください。

Remove unnecessary hosts, and then retry the operation.

#### 01222 206204 (W)

ポート内に設定できる CHAP ユーザが最大値に達したため、CHAP ユーザを追加できません。 No more CHAP users can be added to the port because the number of CHAP users has reached the maximum.

対処方法:不要な CHAP ユーザを削除してから、再操作してください。

Remove unnecessary CHAP users, and then retry the operation.

# 01222 206205 (W)

指定された iSCSI ターゲットには、デフォルトの iSCSI ターゲットエイリアスを使用できませ  $h_n$ 

The default iSCSI target alias cannot be used for the specified iSCSI target.

対処方法:別の iSCSI ターゲットエイリアスを指定してください。

Specify a different iSCSI target alias.

#### 01222 206206 (W)

指定された iSCSI ターゲットエイリアスは、同じポートの別の iSCSI ターゲットですでに使用 されています。

The specified iSCSI target alias is already used by a different iSCSI target on the same port.

対処方法:別の iSCSI ターゲットエイリアスを指定してください。

Specify a different iSCSI target alias.

# 01222 206207 (W)

指定された iSCSI ターゲットには、デフォルトの iSCSI ターゲット名を使用できません。 The default iSCSI target name cannot be used for the specified iSCSI target. 対処方法:別の iSCSI ターゲット名を指定してください。 Specify a different iSCSI target name.

#### 01222 206208 (W)

指定された iSCSI ターゲット名は、同じポートの別の iSCSI ターゲットですでに使用されてい ます。

The specified iSCSI target name is already used by a different iSCSI target on the same port.

対処方法:別の iSCSI ターゲット名を指定してください。

Specify a different iSCSI target name.

# 01222 206209 (W)

選択されたホストに同じ HBA iSCSI 名が使用されているため、追加できないホストがありま す。

There are some hosts that cannot be added because the same HBA iSCSI name is used for them.

対処方法:同じ HBA iSCSI 名が使用されたホスト群の中で、リスト上で一番上に表示されたホ ストだけが追加されます。追加されたホストを確認してください。

Only one of the hosts with the same HBA iSCSI name, which appears uppermost on the host list, can be added. Verify the added host.

#### 01222 206210 (W)

選択されたホストに同じホスト名が使用されているため、追加できないホストがあります。

メッセージ(部位コードグループ 01nnn) **263**

There are some hosts that cannot be added because the same host name is used for them.

対処方法:同じホスト名が使用されたホスト群の中で、リスト上で一番上に表示されたホスト だけが追加されます。追加されたホストを確認してください。

Only one of the hosts with the same host name, which appears uppermost on the host list, can be added. Verify the added host.

# 01222 206211 (W)

選択されたホストは追加できません。ホスト名がすでに同じポート内で使用されているか、ま たは [選択した iSCSI ターゲット]テーブルに移動した項目で使用されています。

The selected host cannot be added because the host name is already used on the same port, or used for the item that has been moved to the [Selected iSCSI Targets] table.

対処方法:別のホストを選択してください。

Select a different host.

#### 01222 206212 (W)

選択されたホストは追加できません。HBA iSCSI 名がすでに同じポート内で使用されている か、または「選択した iSCSI ターゲット]テーブルに移動した項目で使用されています。

The selected host cannot be added because the HBA iSCSI name is already used on the same port, or used for the item that has been moved to the [Selected iSCSI Targets] table.

対処方法:別のホストを選択してください。

Select a different host.

# 01222 206213 (W)

選択された CHAP ユーザに同じユーザ名が使用されているため、CHAP ユーザを追加できません。 The selected CHAP users cannot be added because the same user name is used for them.

対処方法:ユーザ名が重複しない CHAP ユーザを選択してから、再操作してください。

Select CHAP users with a different user name, and then retry the operation.

01222 206214 (W)

選択された CHAP ユーザは追加できません。ユーザ名がすでに同じポート内で使用されている か、または [選択した iSCSI ターゲット]テーブルに移動した項目で使用されています。

The selected CHAP user cannot be added because the user name is already used on the same port, or used for the item that has been moved to the [Selected iSCSI Targets] table.

対処方法:別の CHAP ユーザを選択してください。

Select a different CHAP user.

01222 206215 (W)

指定されたユーザ名は、同じポート内ですでに使用されています。 The specified user name is already used on the same port. 対処方法:別のユーザ名を指定してください。 Specify a different user name.

# 01222 206216 (W)

指定されたユーザ名は、すでに使用中、または予約されています。 The specified user name is already used or reserved.

対処方法:別のユーザ名を指定してください。

Specify a different user name.

# 01222 206217 (W)

指定されたユーザ名とシークレットの組み合わせは、すでに使用されています。 The specified combination of the user name and secret is already used. 対処方法:別のユーザ名とシークレットを指定してください。 Specify a different user name and secret.

# 01222 206218 (W)

指定されたユーザ名は、同じポートの別の iSCSI ターゲットですでに使用されています。 The specified user name is already used by a different iSCSI target on the same port. 対処方法:別のユーザ名を指定してください。

Specify a different user name.

# 01222 206219 (W)

ホストグループが選択されているため、操作できません。

The operation cannot be performed because a host group is selected.

対処方法:iSCSI ターゲットのみを選択してから、再操作してください。

Select only the iSCSI target, and then retry the operation.

#### 01222 206220 (W)

iSCSI ポート以外のホストが選択されているため、操作できません。

The operation cannot be performed because a host other than that of the iSCSI port is selected.

対処方法:iSCSI ポートのホストのみを選択してから、再操作してください。

Select only the host of the iSCSI port, and then retry the operation.

# 01222 206221 (W)

```
再入力されたシークレットが、すでに入力されているシークレットと一致しません。
```
The re-entered secret does not match the one entered previously.

対処方法:同じシークレットを入力してください。

Enter the same secret.

# 01222 206222 (W)

選択された iSCSI ターゲットに、ターゲット CHAP ユーザが設定されていないため、操作でき ません。

The operation cannot be performed because no target CHAP user is assigned to the selected iSCSI target.

対処方法:ターゲット CHAP ユーザが設定されている iSCSI ターゲットを選択してから、再操 作してください。

Select iSCSI targets, to which a target CHAP user is set, and then retry the operation.

### 01222 206223 (W)

相互 CHAP が有効に設定されているため、ユーザ名とシークレットを入力する必要があります。 It is required to enter the user name and secret because Mutual CHAP is set to Enable.

対処方法:ユーザ名とシークレットを両方入力してください。

Enter both the user name and secret.

# 01222 206224 (W)

ユーザ名とシークレットは同時に設定する必要があります。

It is required to set the user name and secret at the same time.

対処方法:ユーザ名とシークレットを両方入力してください。

Enter both the user name and secret.

# 01222 206225 (W)

選択された iSCSI ターゲットの相互 CHAP が有効のため、ターゲット CHAP ユーザを削除できま せん。

The target CHAP user cannot be removed because Mutual CHAP of the selected iSCSI target is set to Enable.

対処方法:相互 CHAP を無効に変更してから、再操作してください。

Change Mutual CHAP to Disable, and then retry the operation.

#### 01222 206226 (W)

指定されたホストが属する iSCSI ターゲットは、アクセス許可のないリソースグループに属し ています。

The iSCSI target, to which the specified host belongs, belongs to a resource group that you do not have permission to access.

対処方法:ログアウトし、ホストが属する iSCSI ターゲットを含むリソースグループにアクセ スできる権限で、再ログインしてください。

Log out, and then log back in with access to the resource group containing the iSCSI target to which the specified hosts belong.

# 01222 206227 (W)

指定された LDEV は、アクセス許可のないリソースグループに属しています。

The specified LDEV belongs to a resource group that you do not have permission to access.

対処方法:ログアウトし、指定した LDEV を含むリソースグループにアクセスできる権限で、 再ログインしてください。

Log out, and then log back in with access to the resource group containing the specified LDEV.

01222 206228 (W)

指定された LDEV は、Data Retention Utility のリザーブボリュームです。

The specified LDEV is a reserved volume of Data Retention Utility.

対処方法:設定内容を確認してください。

Verify the settings.

01222 206229 (W)

設定は反映されますが、セキュリティスイッチが ON になるまでは有効になりません。

The settings are applied, but they are not effective until the security switch is turned on.

対処方法:セキュリティスイッチを ON に設定してください。

Turn the security switch on.

01222 206230 (W)

ホストモードオプションのテーブルに空白の項目があります。

There is a blank item in the Host Mode Options Table.

対処方法:空白の項目を設定してから、再操作してください。

Set the item that is left blank, and then retry the operation.

#### 01222 206231 (W)

ホストモードオプション(33)を無効から有効にした場合、UUID が割り当てられていない LU にはアクセスできなくなります。

The LU, to which no UUID is assigned, will not be accessible if Host Mode Option 33 is switched from Disabled to Enabled.

対処方法:指定された iSCSI ターゲットに関連付けられているすべての LU に、UUID が割り当 てられていることを確認してから、OpenVMS をリブートしてください。

Verify that a UUID is assigned to all LUs associated with the specified iSCSI target, and then reboot OpenVMS.

01222 206232 (W)

ホストモードオプション(33)を有効から無効にした場合、UUID が割り当てられている LU に はアクセスできなくなります。

The LU, to which a UUID is assigned, will not be accessible if Host Mode Option 33 is switched from Enabled to Disabled.

対処方法:指定された iSCSI ターゲットに関連付けられているすべての LU に、UUID が割り当 てられていないことを確認してから、OpenVMS をリブートしてください。

Verify that no UUID is assigned to all LUs associated with the specified iSCSI target, and then reboot OpenVMS.

01222 206233(W)

iSCSI ターゲットのホストモードが 4C に指定されていますが、この iSCSI ターゲットには、 Universal Volume Manager のボリュームとして使用できないボリュームが接続されています。 4C is specified for the host mode of the specified iSCSI target. However, the iSCSI target is connected to a volume that cannot be used for Universal Volume Manager. 対処方法:設定内容を確認してください。

Verify the settings.

01222 206234 (W)

マルチキャストアドレス形式は、IP アドレスに指定できません。

The multicast address format cannot be specified for the IP address.

対処方法:マルチキャストアドレス以外の形式を指定してください。

Specify a format other than the multicast address for the IP address.

# 01222 206235(W)

iSCSI ポートが実装されていないため、操作できません。

The operation cannot be performed because the iSCSI port is not installed.

対処方法:環境を確認してください。

Verify the environment.

#### 01222 206236 (W)

指定された CHAP ユーザが割り当てられている iSCSI ターゲットは、アクセス許可のないリ ソースグループに属しています。

The iSCSI target to which the specified CHAP user is assigned belongs to a resource group that you do not have permission to access.

対処方法:ログアウトし、CHAP ユーザが割り当てられた iSCSI ターゲットを含むリソースグ ループにアクセスできる権限で、再ログインしてください。

Log out, and then log back in with access to the resource group containing the iSCSI target to which the specified CHAP user is assigned.

01222 206237(W)

iSCSI ターゲットは作成されましたが、CHAP ユーザの設定時にエラーが発生しました。 iSCSI targets were created, but an error occurred during the CHAP user setting. 対処方法:タスク詳細画面又は監査ログで設定内容を確認してから、再操作してください。 Verify the settings by the Task Properties window or the audit log file, and then retry the operation.

01222 206238(W)

iSCSI ターゲットは作成されましたが、ホストの設定時にエラーが発生しました。

iSCSI targets were created, but an error occurred during the setting of the host. 対処方法:タスク詳細画面又は監査ログで設定内容を確認してから、再操作してください。 Verify the settings by the Task Properties window or the audit log file, and then retry the operation.

01222 206239 (W)

指定されたポートに設定できる iSCSI ターゲット数が最大値に達しているため、iSCSI ター ゲットを追加できません。

No more iSCSI targets can be added to the specified port because the number of iSCSI targets has reached the maximum.

対処方法:不要な iSCSI ターゲットを削除してから、再操作してください。

Remove unnecessary iSCSI targets, and then retry the operation.

#### 01222 206240 (W)

iSCSI ターゲットを作成できません。iSCSI ターゲットを作成するには、次の条件を満たす必 要があります。

- アクセス権のあるリソースグループに、iSCSI ターゲットが未定義の iSCSI ターゲット ID が存在する。
- ポート 1 つあたりに接続できる iSCSI ターゲットの数が上限に達していない。

An iSCSI target cannot be created. To create an iSCSI target, the following conditions are required:

- An iSCSI target ID that is not assigned to any iSCSI target exists for a resource group that you have permission to access.
- The number of iSCSI targets assigned to one port does not reach the maximum. 対処方法:セキュリティ管理者のロールを割り当てられているユーザに、リソースの割り当て を確認してください。または、不要な iSCSI ターゲットを削除してください。

Verify the resources allocation for the user with security administrator role. Or, remove unnecessary iSCSI targets.

```
01222 206241 (W)
```
認証方法を[認証なし]に変更すると、割り当て済みの CHAP ユーザは全て削除されます。操 作を続けますか?

If Authentication Method is set to None, all of the assigned CHAP users will be removed. Do you want to continue this operation?

**268** メッセージ(部位コードグループ 01nnn)

対処方法:処理を続けるときは「OK]ボタンを、処理を止めるときは「キャンセル]ボタンを クリックしてください。

To continue, click [OK].

# $01222$   $206242$  (W)

選択された iSCSI ターゲットに認証方法が「認証なし]の iSCSI ターゲットが含まれているた め、CHAP ユーザを追加できません。

A CHAP user cannot be added because the selected iSCSI targets include an iSCSI target whose Authentication Method is set to None.

対処方法:iSCSI ターゲットの認証方法を「認証なし]以外に変更してから、再操作してくだ さい。

Set Authentication Method of the iSCSI target to other than None, and then retry the operation.

# 01222 206243 (W)

選択された iSCSI ターゲットに認証方法が「認証なし]の iSCSI ターゲットが含まれているた め、CHAP ユーザを追加できません。

A CHAP user cannot be added because the selected iSCSI targets include an iSCSI target whose Authentication Method is set to None.

対処方法:iSCSI ターゲットの認証方法を[認証なし]以外に変更してから、再操作してくだ さい。

Set Authentication Method of the iSCSI target to other than None, and then retry the operation.

#### 01222 206244 (W)

利用可能な CHAP ユーザテーブル行が選択されていません。

No available CHAP users table rows are selected.

対処方法:利用可能な CHAP ユーザテーブル行を 1 つ以上選択してください。

Select one or more available CHAP users table rows.

#### 01222 206245 (W)

選択された iSCSI ターゲットに CHAP ユーザが未設定の iSCSI ターゲットが含まれています。 認証方法を CHAP に変更しても、CHAP ユーザが未設定の iSCSI ターゲットのユーザ認証はでき ません。

The selected iSCSI targets include an iSCSI target to which no CHAP user is assigned. Even if Authentication Method is set to CHAP, the user authentication of the iSCSI target, to which no CHAP user is assigned, cannot be performed.

対処方法:ユーザ認証を行うには、タスク完了後に CHAP ユーザを追加してください。

To perform the user authentication, wait until the task is complete, and then add CHAP users.

#### 01222 206246 (W)

選択した iSCSI ターゲットの仮想ストレージマシンが異なるため、LDEV に割り当てできませ  $h_{\rm o}$ 

The selected iSCSI targets cannot be allocated to LDEVs because the iSCSI targets have different virtual storage machines.

対処方法:仮想ストレージマシンを同一にしてから、再操作してください。

Make all selected iSCSI targets have the same virtual storage machine, and then retry the operation.

01222 206266 (W)

選択されたポートは、アクセス許可のないリソースグループに属しています。 The selected port belongs to a resource group that you do not have permission to access.

対処方法:リソースグループへのアクセス許可を管理者に依頼してください。

Ask the administrator for permission to access the resource group.

# 01222 206267 (W)

選択されたポートは、CHAP ユーザ名が設定されていないため、削除できません。 The selected port cannot be removed because the CHAP user name is not set. 対処方法:CHAP ユーザ名が設定されているポートを選択してください。 Select a port to which a CHAP user name is set.

# 01222 206268 (W)

選択されたポートは、CHAP ユーザ名が設定されていないため、削除できません。

The selected port cannot be removed because the CHAP user name is not set.

対処方法:CHAP ユーザ名が設定されているポートを選択してください。

Select a port to which a CHAP user name is set.

#### 01222 206269 (W)

選択されたポートには、認証方法に CHAP が設定されている iSCSI パスが登録されているため、 削除できません。

The selected port cannot be removed because an iSCSI path with CHAP authentication is registered in that port.

対処方法:選択したポートから iSCSI パスを削除するか、iSCSI パスの認証方法を[認証なし] に変更してから、再操作してください。

Delete the iSCSI path from the selected port, or set the authentication method to None, and then retry the operation.

# 01222 206270 (W)

選択されたポートは iSCSI ポートではないため、削除できません。 The selected port cannot be removed because it is not an iSCSI port. 対処方法:iSCSI ポートだけを選択してください。 Select only iSCSI ports.

# 01222 206271 (W)

選択されたポートは iSCSI ポートではないため、削除できません。 The selected port cannot be removed because it is not an iSCSI port. 対処方法:iSCSI ポートだけを選択してください。 Select only iSCSI ports.

01222 206272 (W)

選択された iSCSI パスは、Universal Volume Manager の外部パスに使用されているため、削除 できません。

The selected port cannot be removed because it is used as an external path for Universal Volume Manager.

対処方法:Universal Volume Manager の外部パスで使用されていない iSCSI パスを選択する か、選択した iSCSI パスから外部パスを削除してから、再操作してください。

Select an iSCSI path that is not used as an external path for Universal Volume Manager, or delete the external path from the selected iSCSI path, and then retry the operation.

01222 206273 (W)

「探索リスト]に同じ iSCSI 探索情報が存在するため、追加できません。

The specified discovery target cannot be added to the Discovery List because the same discovery target exists in the list.

対処方法:探索情報を変更してください。

Specify a different discovery target.

#### 01222 206274 (W)

アクセス許可のあるリソースグループに属した iSCSI ポートが存在しないため、操作できませ  $h<sub>o</sub>$ 

The operation cannot be performed because there is no iSCSI port that belongs to a resource group with permission to access.

対処方法:リソースグループへのリソース割り当てを管理者に依頼してください。

Ask the administrator for resource assignment for the resource group.

# 01222 206275(W)

登録できる最大数を超えるため、これ以上 iSCSI パスを追加できません。

No more iSCSI paths can be added because the number of iSCSI paths exceeds the maximum for registration.

対処方法:設定済みの iSCSI パス情報を選択するか、iSCSI パスを削除してから、再操作して ください。

Select an iSCSI path that is already set, or delete some iSCSI paths, and then retry the operation.

# 01222 206276 (W)

入力された IP アドレスが正しくありません。

The entered IP address is not valid.

対処方法:IPv6 の形式で入力してください。

Enter a correct IP address in the IPv6 format.

#### 01222 206277(W)

認証方法が CHAP に設定されていないため、ユーザ名とシークレットを編集できません。

The user name and secret cannot be edited because the authentication method is not set to CHAP.

対処方法:認証方法を CHAP に変更してから、ユーザ名とシークレットを入力してください。

Change the authentication method to CHAP, and then enter the user name and secret.

#### 01222 206278 (W)

ユーザ名とシークレットが入力されていません。

The user name and secret are not entered.

対処方法:ユーザ名とシークレットの両方を入力してください。

Enter both the user name and secret.

# 01222 206279 (W)

ユーザ名またはシークレットのどちらか片方だけが入力されています。

Either the user name or secret is entered.

対処方法:認証方法が CHAP で、相互 CHAP が無効の場合は、ユーザ名とシークレットの両方を 入力するか、両方とも入力しないでください。

When the authentication method is CHAP and the mutual CHAP is Disable, enter both the user name and secret or do not enter both of them.

01222 206512 (W)

指定されたポートは、構成上にありません。

The specified port does not exist in the configuration.

対処方法:画面をリフレッシュしてから、再操作してください。この問題が再発するときは、 HSSC に連絡してください。

Refresh the window, and then retry the operation. If this problem persists, contact the HSSC.

01222 206513(W)

指定された iSCSI ターゲットは、構成上にありません。

The specified iSCSI target does not exist in the configuration.

対処方法:画面をリフレッシュしてから、再操作してください。この問題が再発するときは、 HSSC に連絡してください。

Refresh the window, and then retry the operation. If this problem persists, contact the HSSC.

01222 206514 (W)

指定されたホストは、構成上にありません。

The specified host does not exist in the configuration.

対処方法:画面をリフレッシュしてから、再操作してください。この問題が再発するときは、 HSSC に連絡してください。

Refresh the window, and then retry the operation. If this problem persists, contact the HSSC.

#### 01222 206515 (W)

指定された CHAP ユーザは、構成上にありません。

The specified CHAP user does not exist in the configuration.

対処方法:画面をリフレッシュしてから、再操作してください。この問題が再発するときは、 HSSC に連絡してください。

Refresh the window, and then retry the operation. If this problem persists, contact the HSSC.

01222 206524 (W)

選択された iSCSI パスは、構成上にありません。

The selected iSCSI path does not exist in the configuration.

対処方法:更新ボタンをクリックして、画面を最新の情報に更新してから、再操作してくださ い。この問題が再発するときは、HSSC に連絡してください。

Click the refresh button to have the latest information displayed on the window, and then retry the operation. If this problem persists, contact the HSSC.

01222 209010 (W)

iSCSI ターゲットのログインテストを実行します。よろしいですか?

Are you sure you want to start the test login to the iSCSI target?

対処方法:テストを実行するときは [OK] ボタンを、テストを実行しないときは [キャンセ ル]ボタンをクリックしてください。

To start the test, click [OK].

01222 209011 (i)

iSCSI ターゲットのログインテストに成功しました。 The test login to the iSCSI target succeeds. 対処方法: [OK] ボタンをクリックしてください。 Click [OK].

# **3.7** 部位コード **01310**

#### 01310 005832 (W)

ユーザ名称が正しくありません。 The user name is incorrect. 対処方法:設定内容を確認してください。 Verify the settings.

# 01310 005833(W)

secret が正しくありません。 The secret is incorrect. 対処方法:設定内容を確認してください。 Verify the settings.

# 01310 005834 (W)

再入力した secret が一致していません。

The reentered secret does not match the previously entered secret. 対処方法:設定内容を確認してください。 Verify the settings.

# 01310 005836 (W)

User Name または Secret の情報が変更されていません。 The user name or the secret has not been changed. 対処方法:設定内容を確認してください。 Verify the settings.

#### 01310 009366 (W)

ホストが接続されているときは、ホストとの接続が切断されます。処理を続けますか? If a host is connected, the connection will be disconnected. Do you want to continue? 対処方法:処理を続けるときは [OK] ボタンを、処理を止めるときは [キャンセル] ボタンを クリックしてください。 To continue, click [OK]. Otherwise, click [Cancel].

# 01310 055601 (W)

指定されたタイムアウト値は正しくありません。 The specified time out period is invalid. 対処方法:設定内容を確認してください。 Verify the settings.

# 01310 055602 (W)

指定された認証間隔は正しくありません。

The specified authentication interval is invalid.

メッセージ(部位コードグループ 01nnn) **273**

対処方法:設定内容を確認してください。

Verify the settings.

01310 055603 (W)

指定された認証回数は正しくありません。

The specified number of times of authentication is invalid.

対処方法:設定内容を確認してください。

Verify the settings.

4

# メッセージ**(**部位コードグループ **02nnn)**

ここでは、部位コード 02005 のメッセージを示しています。

□ [4.1 部位コード 02005](#page-275-0)

メッセージ(部位コードグループ 02nnn) **275**

# <span id="page-275-0"></span>**4.1** 部位コード **02005**

```
02005 001021 (W)
   指定されたボリュームがありません。
   The specified volume does not exist.
   対処方法:すでに構成情報が変更されています。
   設定内容を確認してから、構成情報設定要求を再操作してください。
   The configuration information has already been changed.
   Check the settings, and request the configuration information setting again.
02005 001599 (W)
   この機能は利用できません。Open Volume Management
   または LUN Manager が必要です。
   This functionality is not available. Open Volume Management
   or LUN Manager is required.
   対処方法:必要なプログラムプロダクトのライセンスキーをインストールしてください。
   Install the necessary P.P. license key.
02005 001600 (W)
   この機能は利用できません。LUN Manager が必要です。
   This functionality is not available. LUN Manager is required.
   対処方法:必要なプログラムプロダクトのライセンスキーをインストールしてください。
   Install the necessary P.P. license key.
02005 001601 (W)
   この機能は利用できません。Open Volume Management が必要です。
   This functionality is not available. Open Volume Management is required.
   対処方法:必要なプログラムプロダクトのライセンスキーをインストールしてください。
   Install the necessary P.P. license key.
02005 001931 (W)
   指定されたボリュームは、オンラインでのデータ移行用にマッピングされた外部ボリュームと
   して使用されているため、操作できません。
   The operation cannot be performed because the specified volume is used as an
   external volume that is mapped for the online data migration.
   対処方法:オンラインでのデータ移行用にマッピングされた外部ボリューム以外を指定してか
   ら、再操作してください。
   Specify a volume other than the external volume mapped for the online data
   migration, and then retry the operation.
02005 002083 (E)
   DKC の状態が正しくありません。
   The storage system status is invalid.
   対処方法:DKC の状態を確認し、現在の構成設定状態を確認してください。必要なときは、設
   定操作を再操作してください。
   Check the DKC status and the current status of the configuration setting. If
   necessary, re-execute the setting operation.
```
02005 002084 (E)

DKC の状態が正しくありません。

The storage system status is invalid.

対処方法:DKC の状態を確認し、現在の構成設定状態を確認してください。必要なときは、設 定操作を再操作してください。

Check the DKC status and the current status of the configuration setting. If necessary, re-execute the setting operation.

#### 02005 065660 (W)

対象の Dynamic Provisioning のボリュームには、プールとの関連付けがありません。

The Dynamic Provisioning volume is not associated with a pool.

対処方法:Dynamic Provisioning とプールの関連付けを実施後、再操作してください。

Associate the Dynamic Provisioning volume with a pool, then retry the operation.

# 02005 065704 (W)

対象の Dynamic Provisioning ボリュームは同じプールへの関連付けがありません。

The Dynamic Provisioning volumes are not associated with the same pool.

対処方法:対象の Dynamic Provisioning ボリュームを同じプールに関連付けしてから、再操 作してください。

Associate the Dynamic Provisioning volumes with the same pool, then retry the operation.

# 02005 076512 (W)

指定された LDEV は、アクセス許可のないリソースグループに属しています。

The specified LDEV belongs to a resource group that you do not have permission to access.

対処方法:ログアウトし、指定した LDEV を含むリソースグループにアクセスできる権限で、 再ログインしてください。

Log out, and then log back in with access to the resource group containing the specified LDEV.

**278** メッセージ (部位コードグループ 02nnn)

5

# メッセージ**(**部位コードグループ **03nnn)**

ここでは、部位コード 03005 から 03505 までのメッセージを示しています。

- □ [5.1 部位コード 03005](#page-279-0)
- □ [5.2 部位コード 03010](#page-346-0)
- □ [5.3 部位コード 03022](#page-346-0)
- □ [5.4 部位コード 03121](#page-379-0)
- □ [5.5 部位コード 03122](#page-379-0)
- □ [5.6 部位コード 03205](#page-401-0)
- □ [5.7 部位コード 03222](#page-425-0)
- □ [5.8 部位コード 03305](#page-428-0)
- □ [5.9 部位コード 03405](#page-468-0)
- □ [5.10 部位コード 03505](#page-515-0)

メッセージ(部位コードグループ 03nnn) **279**

# <span id="page-279-0"></span>**5.1** 部位コード **03005**

```
03005 001910 (W)
```
指定されたボリュームには、Thin Image のペアが含まれています。 The specified volume contains a Thin Image pair. 対処方法:指定したボリュームの設定を確認してください。 Check the setting of the specified volumes.

# 03005 001911 (W)

指定したボリュームにはプールボリュームが含まれています。 The specified volume contains Pool-VOLs. 対処方法:指定したボリュームの設定を確認してください。 Check the setting of the specified volumes.

しているバージョンに更新してから、再操作してください。

#### 03005 001912 (W)

現在のマイクロコードバージョンは指定した操作をサポートしていません。

The current microcode version does not support the specified operation. 対処方法:マイクロコードのバージョンを、Soft Fence および SPID Fence の機能をサポート

Update the microcode to a version that supports the Soft Fence and SPID Fence functions, and then retry the operation.

03005 002011 (E)

```
ストレージシステムは保守が必要な状態(閉塞、共用メモリ不一致など)にあります。
```
The status of the storage system requires maintenance (for example, the storage system is blocked, the shared memory is inconsistent, or some other factor). 対処方法:ストレージシステムまたは SVP に異常があった場合、マニュアルを参照して回復し てください。ストレージシステムまたは SVP に異常がなく、この問題が再発するときは、HSSC に連絡してください。

If there is an error found on the storage system or the SVP, see the manual to remove the error. If there is no error found on the storage system or the SVP, and this problem persists, contact the HSSC.

03005 002015 (E)

ストレージシステムとの通信中にエラーが発生しました。

An error occurred while connecting to the storage system.

対処方法:再発するときは HSSC に連絡してください。

If this problem persists, please call the HSSC.

03005 002085 (W)

TrueCopy、TrueCopy for Mainframe、Universal Replicator、Universal Replicator for Mainframe、ShadowImage、ShadowImage for Mainframe、Volume Migration、または Thin Image のペアのコピー中です。

Copying is in progress for a pair of TrueCopy, Universal Replicator, ShadowImage, ShadowImage for Mainframe, Volume Migration, or Thin Image.

対処方法:しばらくしてから再操作してください。

Wait for a while, and then retry the operation.

03005 002086 (W)

指定された LDEV は、TrueCopy、TrueCopy for Mainframe、Universal Replicator、Universal Replicator for Mainframe、ShadowImage、ShadowImage for Mainframe、Volume Migration、 Compatible FlashCopy(R) V2、Compatible Software for IBM(R) FlashCopy(R) SE、または Thin Image のボリュームとして使われています。

The specified LDEVs are used as volumes of TrueCopy, TrueCopy for Mainframe, Universal Replicator, Universal Replicator for Mainframe, ShadowImage, ShadowImage for Mainframe, Volume Migration, Compatible FlashCopy(R) V2, Compatible Software for IBM(R) FlashCopy(R) SE, or Thin Image.

対処方法:TrueCopy、TrueCopy for Mainframe、Universal Replicator、Universal Replicator for Mainframe、ShadowImage、ShadowImage for Mainframe、Volume Migration、Compatible FlashCopy(R) V2、Compatible Software for IBM(R) FlashCopy(R) SE、または Thin Image の 設定を解除してから、再操作してください。

Release the configuration definition, and then retry the operation.

03005 002087 (W)

ストレージシステムはメインフレームホストからバリーオンライン (Vary Online) されてい ます。

The system is online to the mainframe host.

対処方法:繋がっている M/F ホストを Vary OffLine して下さい。

Take the storage system offline from the host.

03005 002088 (W)

リモートコピーペアがサスペンド中です。

The Remote Copy pair is suspended.

対処方法:交替パスを追加してください。

Add an alternative path.

# 03005 002089 (W)

対象の CHB は TrueCopy または Universal Replicator の MCU と RCU 間の最後のパスを含んで いる可能性があります。

The corresponding CHB might contain the last path between the MCU and RCU of TrueCopy or Universal Replicator.

対処方法:先に MCU から交代パスがある事を確認して下さい。

Make sure that there is an alternative path from the MCU.

# 03005 002090 (W)

ShadowImage、ShadowImage for Mainframe、または Thin Image の設定があります。

ShadowImage, ShadowImage for Mainframe, or Thin Image setting exists.

対処方法:ShadowImage、ShadowImage for Mainframe、または Thin Image の設定を解除する か、I/O を停止してから、再操作してください。

Release the settings or stop the  $I/Os$ , and then retry the operation.

#### 03005 002091 (W)

ShadowImage、ShadowImage for Mainframe、または Thin Image のバックアップサーバが動作 しています。

The backup server of ShadowImage, ShadowImage for Mainframe, or Thin Image is running.

対処方法:バックアップサーバを停止してから、操作してください。

Stop the backup server, and then retry the operation.

#### 03005 002092 (W)

ShadowImage、ShadowImage for Mainframe、または Thin Image のペアが含まれています。 Some pairs of ShadowImage, ShadowImage for Mainframe, or Thin Image exist. 対処方法:ShadowImage、ShadowImage for Mainframe、または Thin Image のペアを分割して ください。

Split the pair of ShadowImage, ShadowImage for Mainframe, or Thin Image.

```
03005 002093 (W)
```
ShadowImage、ShadowImage for Mainframe、または Thin Image のペアが含まれています。 Some pairs of ShadowImage, ShadowImage for Mainframe, or Thin Image exist. 対処方法:ShadowImage、ShadowImage for Mainframe、または Thin Image のペアを再同期し てください。

Resynchronize the pair of ShadowImage, ShadowImage for Mainframe, or Thin Image.

03005 002094 (W)

ShadowImage、ShadowImage for Mainframe、または Thin Image のペアが含まれています。 Some pairs of ShadowImage, ShadowImage for Mainframe, or Thin Image exist. 対処方法:ボリュームを Simplex に変更してください。

Change the volume status to Simplex.

#### 03005 002095 (W)

次のメンテナンス処理を実行中のため、処理できません。

- LDEV フォーマット
- コレクションコピー
- ドライブコピー
- ダイナミックスペアリング
- コピーバック
- チャネル状態変更
- ディスクボード状態変更
- プロセッサ状態変更
- キャッシュ状態変更
- LDEV シュレッディング

The operation cannot be performed because one of the following maintenance operations is in progress.

- LDEV formatting
- Correction copy
- Drive copy
- Dynamic sparing
- Copy back
- CHB/DKB status change
- Processor status change
- Cache status change
- LDEV Shredding

対処方法:しばらくしてから再操作してください。

**282** メッセージ(部位コードグループ 03nnn)

Wait for a while, and then retry the operation.

03005 002200 (W)

保守対象ボリュームでコンカレントコピーまたは Compatible XRC を実行中です。

The Concurrent Copy or the Compatible XRC operation is in progress in the target volumes.

対処方法:保守対象ボリュームでコンカレントコピージョブまたは Compatible XRC を実行中 の場合、コンカレントコピージョブを終了、または Compatible XRC ペアを削除してください。 コンカレントコピージョブまたは Compatible XRC が実行中でないときは、保守対象のすべて のボリュームに LISTSESS、LISTDVCS コマンドを発行し、セッション ID #を確認後に TERMSESS コマンドでセッションを終了してください。

If the Concurrent Copy or the Compatible XRC operation is in progress in the target volumes, cancel the Concurrent Copy job or delete a Compatible XRC pair via the host. If the Concurrent Copy or the Compatible XRC operation is not in progress in the target volumes, issue the LISTSESS and LISTDVCS commands, check the SESSION ID No., and terminate SESSION by means of the TERMSESS command.

#### 03005 002201 (W)

Data Retention Utility の設定があるため処理できません。

Processing cannot be performed because of Data Retention Utility settings.

対処方法:指定内容を訂正して再操作してください。

Check the settings, then retry the operation.

# 03005 002202 (W)

指定されたボリュームは、Volume Retention Manager のアクセス属性が設定されているため処 理できません。

The specified volume cannot be processed due to the effect of the access attribute assigned by Volume Retention Manager.

対処方法:指定内容を訂正して再操作してください。

Check the settings, then retry the operation.

#### 03005 002203 (W)

Volume Security の設定があるため処理できません。

Processing cannot be performed because of Volume Security settings.

対処方法:指定内容を訂正して再操作してください。

Check the settings, then retry the operation.

#### 03005 002204 (W)

保守対象のデバイスはジャーナルボリュームを含んでいます。

Devices to be maintained include journal volumes.

対処方法:保守対象となるジャーナルボリュームに属する全てのペアを削除、またはサスペン ドしてください。

Delete or suspend all pairs belonging to journal volumes to be maintained.

#### 03005 002205 (W)

保守対象のデバイスはジャーナルボリュームを含んでいます。

Devices to be maintained include journal volumes.

対処方法:保守対象となるジャーナルボリュームに属する全てのペアを削除してください。

Delete all pairs belonging to journal volumes to be maintained.

03005 002511 (W)

メッセージ(部位コードグループ 03nnn) **283**

指定された LDEV に対してシュレッディングまたは LDEV フォーマット操作が実施されていな いため、Restore 操作は失敗しました。

The restore operation has been failed, because the specified LDEV was not shredded or formatted.

対処方法:指定の LDEV に対して、シュレッディングまたは LDEV フォーマット操作を実施し てください。指定の LDEV が Dynamic Provisioning のボリューム (DP-VOL) のときは、先に プールを回復してください。

Shred or format the specified LDEV. If the specified LDEV is Dynamic Provisioning volume (DP-VOL), recover the pool first.

03005 002512 (E)

指定された LDEV にアクセスできないため、Restore 操作は失敗しました。

The restore operation has been failed, because the system cannot access the specified LDEV.

対処方法:HSSC に連絡してください。

Call the HSSC.

03005 002515 (W)

TrueCopy、TrueCopy for Mainframe、Universal Replicator、または Universal Replicator のペアが定義されています。または、Business Continuity Manager で定義されたコマンドデ バイスが含まれています。

One of the following is defined: a TrueCopy pair , a TrueCopy for Mainframe pair , a Universal Replicator pair, or a Universal Replicator for Mainframe pair. Alternatively, command devices defined by Business Continuity Manager are included. 対処方法:ペアの定義を解除、または Business Continuity Manager で定義されたコマンドデ バイスを削除してから再操作してください。

Release the pair definition or delete command devices defined by Business Continuity Manager, then retry the operation.

03005 002516 (W)

TrueCopy、Universal Replicator、または Universal Replicator for Mainframe のペアが定 義されています。

A TrueCopy pair, a TrueCopy for Mainframe pair, a Universal Replicator pair, or a Universal Replicator for Mainframe pair is defined.

対処方法:ペアの定義を解除またはサスペンドしてから再操作してください。

Delete the pair definition or suspend the pair, and then retry the operation.

03005 002517 (W)

対象のボリュームは、ShadowImage、ShadowImage for Mainframe、または Thin Image のペア が定義されています。あるいは、Compatible FlashCopy(R) V2、または Compatible Software for IBM(R) FlashCopy(R) SE で使用されています。

The target volume is defined as a pair volume of ShadowImage, ShadowImage for Mainframe, or Thin Image. Or, the volume is used in Compatible FlashCopy(R) V2, or Compatible Software for IBM(R) FlashCopy(R) SE.

対処方法:ペアの定義を解除してから、再操作してください。Quick Split 中のときは、ペア をサスペンドしてから、ペアの定義を解除してください。対象ボリュームとして、Compatible FlashCopy (R) V2、または Compatible Software for IBM(R) FlashCopy(R) SE のボリューム を使用しないように設定してから、再操作してください。

Split the pair, and then retry the operation. If the Quick Split mode is on, suspend and then split the pair. Change the setting to not use the volumes of the Compatible FlashCopy(R) V2, or Compatible Software for IBM(R) FlashCopy(R) SE as a target volume, and then retry the operation.

# 03005 002518 (W)

ShadowImage、ShadowImage for Mainframe、または Thin Image のペアが定義されています。 A pair of ShadowImage, ShadowImage for Mainframe, or Thin Image is defined.

対処方法:ペアの定義を解除してから、再操作してください。Quick Split 中のときは、ペア をサスペンドしてから、ペアの定義を解除してください。

Split the pair, and then retry the operation. If the Quick Split mode is on, suspend and then split the pair.

#### 03005 002519 (W)

ShadowImage または ShadowImage for Mainframe のリザーブボリュームが定義されています。 The volume is reserved by ShadowImage or ShadowImage for Mainframe. 対処方法:リザーブボリュームの定義を解除してから再操作してください。 Cancel the reservation, and then retry the operation.

#### 03005 002520 (W)

Volume Migration のペアが定義されています。

A Volume Migration pair is defined.

対処方法:ペアの定義を解除してから再操作してください。

Delete the pair definition, and then retry the operation.

#### 03005 002521 (W)

Volume Migration のペアが定義されています。

A Volume Migration pair is defined.

対処方法:ペアの定義を解除してください。

Release the pair definition.

#### 03005 003003 (E)

Storage Navigator の処理中にエラーが発生しました。 An error occurred during Storage Navigator processing. 対処方法:再発するときは HSSC に連絡してください。

If this problem persists, please call the HSSC.

# 03005 005010 (E)

Storage Navigator の処理中にエラーが発生しました。 An error occurred during Storage Navigator processing. 対処方法:再発するときは HSSC に連絡してください。 If this problem persists, please call the HSSC.

#### 03005 005013 (E)

Storage Navigator の処理中にエラーが発生しました。 An error occurred during Storage Navigator processing. 対処方法:再発するときは HSSC に連絡してください。 If this problem persists, please call the HSSC.

03005 005099 (E)

Storage Navigator の処理中にエラーが発生しました。 An error occurred during Storage Navigator processing. 対処方法:再発するときは HSSC に連絡してください。 If this problem persists, please call the HSSC.

# 03005 005874 (W)

シュレッディング機能を利用するのに必要なプログラムプロダクトがインストールされてい ません。

The program product required for using the shredding function is not installed. 対処方法:必要なプログラムプロダクトをインストールしてください。 Install the required program product.

03005 005875(W)

指定ボリュームがフォーマット中またはシュレッディング中です。 The specified volume is formatting or shredding. 対処方法:しばらくしてから再実行してください。 Retry the operation later.

03005 006000 (E)

Storage Navigator の処理中にエラーが発生しました。 An error occurred during Storage Navigator processing. 対処方法:再発するときは HSSC に連絡してください。 If this problem persists, please call the HSSC.

#### 03005 006012 (E)

Storage Navigator の処理中にエラーが発生しました。 An error occurred during Storage Navigator processing. 対処方法:再発するときは HSSC に連絡してください。 If this problem persists, please call the HSSC.

#### 03005 006022 (E)

Storage Navigator の処理中にエラーが発生しました。 An error occurred during Storage Navigator processing. 対処方法:再発するときは HSSC に連絡してください。 If this problem persists, please call the HSSC.

# 03005 006023 (E)

Storage Navigator の処理中にエラーが発生しました。 An error occurred during Storage Navigator processing. 対処方法:再発するときは HSSC に連絡してください。 If this problem persists, please call the HSSC.

03005 006024 (E)

Storage Navigator の処理中にエラーが発生しました。 An error occurred during Storage Navigator processing. 対処方法:再発するときは HSSC に連絡してください。 If this problem persists, please call the HSSC.

03005 006036 (E)

```
Storage Navigator の処理中にエラーが発生しました。
   An error occurred during Storage Navigator processing.
   対処方法:再発するときは HSSC に連絡してください。
   If this problem persists, please call the HSSC.
03005 006050 (E)
   Storage Navigator の処理中にエラーが発生しました。
   An error occurred during Storage Navigator processing.
   対処方法:繰り返し操作しても同じ結果のときは、HSSC に連絡してください。
   If nothing changes despite retrying, call the HSSC.
03005 006533 (E)
   Storage Navigator の処理中にエラーが発生しました。
   An error occurred during Storage Navigator processing.
   対処方法:再発するときは HSSC に連絡してください。
   If this problem persists, please call the HSSC.
03005 006537 (W)
   別の設定にエラーがあるため、設定処理は実施されていません。
   There is an error in another setting and the setting processing has not been
   executed.
   対処方法:別の設定のエラー要因を確認してください。
   Check the error factor in the others settings.
03005 007060 (E)
   Storage Navigator の処理中にエラーが発生しました。
   An error occurred during Storage Navigator processing.
   対処方法:再発するときは HSSC に連絡してください。
   If this problem persists, please call the HSSC.
03005 007111 (E)
   Storage Navigator の処理中にエラーが発生しました。
   An error occurred during Storage Navigator processing.
   対処方法:再発するときは HSSC に連絡してください。
   If this problem persists, please call the HSSC.
03005 007310 (E)
   Storage Navigator の処理中にエラーが発生しました。
   An error occurred during Storage Navigator processing.
   対処方法:再発するときは HSSC に連絡してください。
   If this problem persists, please call the HSSC.
03005 008000 (E)
   Storage Navigator の処理中にエラーが発生しました。
```
An error occurred during Storage Navigator processing.

対処方法:再発するときは HSSC に連絡してください。

If this problem persists, please call the HSSC.

03005 008001 (E)

ストレージシステムで通信タイムアウトエラーが発生しました。 A communication time-out error occurred in the storage system. 対処方法:再発するときは HSSC に連絡してください。 If this problem persists, please call the HSSC.

03005 008002 (E)

Storage Navigator 側の処理中にエラーが発生しました。 An error occurred during Storage Navigator processing. 対処方法:再発するときは HSSC に連絡してください。 If this problem persists, please call the HSSC.

#### 03005 008100 (E)

ストレージシステムとの通信中にエラーが発生しました。

An error occurred while connecting to the storage system.

対処方法:再発するときは HSSC に連絡してください。

If this problem persists, please call the HSSC.

#### 03005 008102 (E)

この機能はサポートされていません。

This function is not supported.

対処方法:DKCMAIN と SVP のマイクロコードバージョンが一致していない可能性があります。 それぞれのバージョンを確認してください。

Check whether the DKCMAIN firmware version and Storage Navigator software version are mismatched.

# 03005 008971 (W)

ストレージシステムとの通信中にエラーが発生しました。

An error occurred while connecting to the storage system.

対処方法:繰り返し操作しても同じ結果のときは、HSSC に連絡してください。

If the problem persists despite retrying, please call the HSSC.

```
03005 008979 (W)
```
外部ボリュームに対する操作が、外部ボリュームへの正常なパスがないため失敗しました。 The operation of the external volume has been failed because all the paths to the

external volume are blocked.

対処方法:外部ボリュームへのパスを1個以上回復させてから、外部ボリュームに対する操作 をしてください。

Restore more than one path to the external volume, and then perform the operation of the external volume.

```
03005 008980 (W)
```

```
内部エラーが発生したため、設定された Fence を解除できません。
The fence setting cannot be released, because an internal error occurred.
対処方法:再操作してください。この問題が再発するときは、HSSC に連絡してください。
Retry the operation. If the problem persists, contact the HSSC.
```
03005 055505(W)

選択されたプールボリュームの移行先として指定された CLPR は、同じプール内の他のプール ボリュームが属する CLPR とは異なるため、操作できません。
The operation cannot be performed because the CLPR that is specified to migrate the selected pool volume is different from a CLPR to which other pool volumes in the same pool belong.

対処方法:設定内容を確認してください。

Verify the setting.

# 03005 055507 (W)

指定されたボリュームは、コマンドデバイスとして使用されています。

The specified volume is used as a command device.

対処方法:コマンドデバイスを解除するか、または別のボリュームを指定してください。

Release the command device setting or specify another volume.

# 03005 055508(W)

指定されたボリュームは、Volume Security として使用されています。

The specified volume has Volume Security setting.

対処方法:Volume Security を解除するか、または別のボリュームを指定してください。

Release the Volume Security setting or specify another volume.

#### 03005 055510 (E)

Storage Navigator の処理中にエラーが発生しました。

An error occurred during Storage Navigator processing.

対処方法:再発するときは HSSC に連絡してください。

If this problem persists, please call the HSSC.

# 03005 055511 (W)

指定されたボリュームのエミュレーションタイプは、OPEN-V ではありません。 The emulation type of the specified volume is not OPEN-V. 対処方法:別のボリュームを指定してください。 Specify another volume.

# 03005 055512 (W)

指定されたボリュームは、外部ボリュームです。 The specified volume is an external volume. 対処方法:別のボリュームを指定してください。 Specify another volume.

03005 055513 (W)

指定されたボリュームは、V-VOL として使用されています。

The specified volume is used as a V-VOL.

対処方法:別のボリュームを指定してください。

Specify another volume.

# 03005 055514 (W)

選択されたボリュームが存在しないため、操作できません。

The operation cannot be performed, because the selected volumes do not exist.

対処方法:更新ボタンをクリックして、画面を最新の情報に更新してから、選択したボリュー ムの構成を確認してください。

Click the refresh button to have the latest information displayed on the window, and then verify the configuration of the selected volumes.

# 03005 055516 (W) 指定された機能は、プログラムプロダクトがインストールされていないため利用できません。 This function is not available, because the program product is not installed. 対処方法:Open Volume Management をインストールしてください。 Install Open Volume Management.

# 03005 055517 (W)

指定されたボリュームは、プールボリュームとして使用されています。 The specified volume is used as a Pool-VOL. 対処方法:プールボリュームを解除するか、別のボリュームを指定してください。 Delete the Pool-VOL, or specify a different volume.

### 03005 055519 (W)

指定されたプールはありません。 The specified pool does not exist. 対処方法:設定内容を確認してください。

Check the settings.

# 03005 055594 (E)

Storage Navigator の処理中にエラーが発生しました。 An error occurred during Storage Navigator processing. 対処方法:再発するときは HSSC に連絡してください。 If this problem persists, please call the HSSC.

### 03005 056301 (E)

Storage Navigator の処理中にエラーが発生しました。

An error occurred during Storage Navigator processing.

対処方法:ストレージシステムまたは SVP に異常があった場合、マニュアルを参照して回復し てください。ストレージシステムまたは SVP に異常がなく、この問題が再発するときは、HSSC に連絡してください。

If there is an error found on the storage system or the SVP, see the manual to remove the error. If there is no error found on the storage system or the SVP, and this problem persists, contact the HSSC.

03005 056302 (E)

Storage Navigator の処理中にエラーが発生しました。

An error occurred during Storage Navigator processing.

対処方法:再発するときは HSSC に連絡してください。

If this problem persists, please call the HSSC.

03005 056303 (E)

Storage Navigator の処理中にエラーが発生しました。 An error occurred during Storage Navigator processing.

対処方法:再発するときは HSSC に連絡してください。

If this problem persists, please call the HSSC.

# 03005 057101 (E)

Storage Navigator の処理中にエラーが発生しました。 An error occurred during Storage Navigator processing. 対処方法:再発するときは HSSC に連絡してください。

If this problem persists, please call the HSSC.

# 03005 057102 (E)

Storage Navigator の処理中にエラーが発生しました。 An error occurred during Storage Navigator processing. 対処方法:再発するときは HSSC に連絡してください。

If this problem persists, please call the HSSC.

# 03005 058460 (W)

論理ボリュームは実装されていないため登録できません。

The logical volume cannot be registered, because it is not installed.

対処方法:論理ボリュームを実装するか、別のボリュームを指定してください。

Install the logical volume, or specify a different volume.

### 03005 058461 (W)

論理ボリュームは閉塞状態のため、指定した操作はできません。

The specified operation cannot be done, because the logical volume is blocked.

対処方法:論理ボリュームの閉塞状態を回復してください。

Restore the blockade status of the logical volume.

# 03005 058462 (W)

論理ボリュームはプール VOL として定義されているため登録できません。 The logical volume cannot be registered, because it is defined as a Pool-VOL. 対処方法:プールボリュームを解除するか、別のボリュームを指定してください。 Delete the Pool-VOL, or specify a different volume.

# 03005 058463 (W)

指定された論理ボリュームは、すでに登録されているプールの論理ボリュームと CLPR 番号が 一致していないため登録できません。

The specified logical volume cannot be registered, because the CLPR number of the volume does not match the number of the logical volume already registered to the Pool.

対処方法:論理ボリュームの CLPR 番号を同じにしてください。

Match the CLPR number of the logical volumes.

# 03005 058464 (W)

指定された論理ボリュームは仮想ボリュームのため登録できません。

The specified logical volume cannot be registered, because it is a V-VOL.

対処方法:別の論理ボリュームを指定してください。

Specify another logical volume.

### 03005 058465 (W)

コマンドデバイスとして設定されているボリュームは、プール VOL の構成ボリュームとして設 定できません。

The volume set as a Command Device cannot be set as a component of a Pool-VOL.

対処方法:コマンドデバイスを解除するか、別のボリュームを指定してください。

Delete the command device, or specify a different volume.

03005 058466 (W)

指定された論理ボリュームには、LUN パスが設定されているため登録できません。

The specified logical volume cannot be registered, because a LUN path is set to the logical volume.

対処方法:別の論理ボリュームを指定してください。

Specify another logical volume.

# 03005 058467 (W)

次のどれかのライセンスがインストールされていないか、ライセンス容量が不足しているた め、操作は失敗しました。

- Dynamic Provisioning
- Dynamic Provisioning for Mainframe
- Dynamic Tiering
- Dynamic Tiering for Mainframe
- active flash
- active flash for mainframe
- Thin Image

The operation cannot be performed because one of the following licenses is not installed or any licensed capacity is not enough.

- Dynamic Provisioning
- Dynamic Provisioning for Mainframe
- Dynamic Tiering
- Dynamic Tiering for Mainframe
- active flash
- active flash for mainframe
- Thin Image

対処方法:必要なライセンスをインストールするか、ライセンス容量を追加して、再操作して ください。

Install the required license or add the required licensed capacity, and then retry the operation.

03005 058468 (W)

論理ボリュームのエミュレーションタイプが正しくありません。

The emulation type of the logical volume is incorrect.

対処方法:別の論理ボリュームを指定してください。

Specify another logical volume.

 $03005$   $058469$  (W)

指定された論理ボリュームは別のプログラムプロダクトで使用中です。

The specified logical volume is being used by another program product.

対処方法:別の論理ボリュームを指定してください。

Specify another logical volume.

03005 058470 (W)

プール使用率 100%のため、指定された操作はできません。

The operation cannot be performed because the usage of the specified pool is 100%  $(ful])$ .

対処方法:プール VOL を追加するか、ペアリストアまたはペア削除で Thin Image のデータ量 を減らしてください。

Add some Pool-VOLs, or decrease the data for Thin Image by restoring or deleting the Thin Image pairs.

03005 058471 (W)

仮想 VOL 管理領域の共用メモリ (SM) 容量が不足しています。

The shared memory for the V-VOL management area is insufficient.

対処方法:仮想 VOL 管理領域の共用メモリ(SM)を追加してください。

Install additional shared memory for the V-VOL management area.

#### 03005 058472 (W)

プール情報の取得に失敗しました。 次の状態のときは、プール情報が取得できません。

◦ 仮想ボリューム管理領域が初期化されていない。

◦ 仮想ボリューム管理領域が実装されていない。

The pool information cannot be acquired because pool information is not acquired when:

◦ The virtual volume management area is not initialized.

◦ The virtual volume management area is not installed.

対処方法:仮想ボリューム管理領域の実装状態を確認してください。

Verify the installation status of the virtual volume management area.

#### 03005 058473 (W)

プールの設定時にエラーが発生しました。

An error occurred when setting the Pool.

対処方法:プールに含まれる論理ボリュームのエラーメッセージを確認してください。

Check the error message of the logical volume(s) in the Pool.

#### 03005 058474 (W)

仮想 VOL 管理領域用の共用メモリ(SM)の容量が不足しているため、指定された操作は実行で きません。

The specified operation cannot be performed because there is not enough memory available on the shared memory for the V-VOL management area.

対処方法:仮想 VOL 管理領域用の共用メモリ(SM)を追加してから、再操作してください。仮 想 VOL 管理領域用の共用メモリ (SM) が追加済みのときは、プール容量と仮想 VOL の容量が最 大値に達しています。必要でないプールや仮想 VOL を削除してから、再操作してください。

Install the additional shared memory for the V-VOL management area, and then retry the operation. If the additional shared memory is already installed, the capacity of pools and V-VOLs has reached the maximum. In this case, delete unnecessary pools and V-VOLs, and then retry the operation.

03005 058475 (W)

ファイバポート用の PCB が実装されていません。

The PCB for fibre port is not installed.

対処方法:ファイバポート用の PCB を実装して、再操作してください。

Install the PCB for fiber port, and retry the operation.

## 03005 058491 (E)

ストレージシステムで通信タイムアウトエラーが発生しました。

A communication time-out error occurred on the storage system. 対処方法:再発するときは HSSC に連絡してください。 仮想ボリューム拡張時にこのメッセージが表示されたときは、オープンシステム構築ガイドま

たはメインフレームシステム構築ガイドのトラブルシューティングを参照してください。

If this problem persists, contact the HSSC.

If this message appears when the virtual volume capacity is expanded, see Troubleshooting in the Provisioning Guide for Open Systems or Provisioning Guide for Mainframe Systems.

# 03005 058570 (W)

仮想 VOL 管理領域を使用中です。

The V-VOL management area is being used.

対処方法:Thin Image のペアを削除してから、再操作してください。

Delete the Thin Image pairs, and then retry the operation.

# 03005 058571 (W)

プール VOL が実装されていないため、指定された操作はできません。

The specified operation cannot be executed because the Pool-VOL is not mounted.

対処方法:プール VOL の設定を確認してください。

Check the Pool-VOL setting.

### 03005 058572 (E)

ストレージシステムとの通信中にエラーが発生しました。

An error occurred while communicating with the storage system.

対処方法:繰り返し操作しても同じ結果のときは、HSSC に連絡してください。

If the problem persists despite retrying, please call the HSSC.

### 03005 058573 (E)

この機能はサポートされていません。

This function is not supported.

対処方法:DKCMAIN と SVP のマイクロコードバージョンが一致していない可能性があります。 それぞれのバージョンを確認してください。

The microcode versions of the DKCMAIN and the SVP might not match. Verify each microcode version.

# 03005 058574 (E)

ストレージシステムとの通信中にエラーが発生しました。 An error occurred while connecting to the storage system. 対処方法:再発するときは HSSC に連絡してください。 If this problem persists, please call the HSSC.

# 03005 058575 (E)

ストレージシステムとの通信中にエラーが発生しました。

An error occurred while connecting to the storage system.

対処方法:再発するときは HSSC に連絡してください。

If this problem persists, please call the HSSC.

03005 058576 (E)

```
ストレージシステムで通信タイムアウトエラーが発生しました。
```
A communication time-out error occurred in the storage system. 対処方法:再発するときは HSSC に連絡してください。

If this problem persists, please call the HSSC.

03005 058578 (W)

ストレージシステム内でエラーが発生しました。構成が不一致になっている可能性がありま す。

An error occurred on the storage system. The configuration might not be consistent. 対処方法:[ファイル]メニューの[すべて更新]をクリックして構成の再読み込みを実施し てください。

Click Refresh All on the File menu, and then refresh the configuration information.

03005 058623(W)

保守対象のプールボリュームを使用している Thin Image のペアは、PSUS 状態または Restore 中のため、指定された操作を実行できません。

The specified operation cannot be performed because the Thin Image pair using the pool volumes to be maintained is in PSUS status or being restored.

対処方法:保守対象のプールボリュームを使用している Thin Image のペアをリシンクするか、 またはペアの定義を解除してから、再操作してください。

Resynchronize the pair or release the pair definition, and then retry the operation.

03005 058626 (W)

Thin Image のペアが定義されています。

A Thin Image pair is defined.

対処方法:ペアの定義を解除してから、再操作してください。

Cancel the pair definition, and then retry the operation.

#### 03005 058706 (E)

Storage Navigator の処理中にエラーが発生しました。

An error occurred during Storage Navigator processing.

対処方法:再発するときは HSSC に連絡してください。

If this problem persists, please call the HSSC.

03005 065659 (W)

指定されたボリュームは、Dynamic Provisioning のボリュームとして使用されています。

The specified volume is used as a Dynamic Provisioning volume.

対処方法:別のボリュームを指定してください。

Specify a different volume.

# 03005 065671 (W)

保守対象は Dynamic Provisioning のボリュームと関連付けのあるプールボリュームを含んで います。

The pool volumes associated with the Dynamic Provisioning volume is included in the items to be maintained.

対処方法:保守対象の Dynamic Provisioning のボリュームとプールの関連付けを解除してく ださい。

Release the association between the pool volume and the Dynamic Provisioning volume.

#### 03005 065675(W)

指定されたパリティグループには操作の対象になる LDEV が含まれていません。 The LDEV to be operated is not included in the specified parity group. 対処方法:指定したパリティグループ内の LDEV の設定と状態を確認してください。 Check the setting and status of the LDEV in the specified parity group.

#### 03005 065676 (W)

CLPR の異なる Pool と関連付けさせることはできません。

The association cannot be made because the pool is in a different CLPR.

対処方法:CLPR が同じ Pool と関連付けさせるようにしてください。

Confirm that it is associated with a pool in the same CLPR.

#### 03005 065688 (W)

フォーマット中に障害が発生しました。

A failure occurred while formatting.

対処方法:Storage Navigator からフォーマット処理を中断したあとに、フォーマット処理を 再操作してください。

Cancel the format processing from the Storage Navigator, then retry the formatting processing again.

03005 065689 (W)

クイックフォーマット中に障害が発生しました。

A failure occurred while quick formatting.

対処方法:Storage Navigator からクイックフォーマット処理を中断したあとに、クイック フォーマット処理を再操作してください。

Cancel the quick formatting processing from the Storage Navigator, then execute the quick formatting processing again.

# 03005 065690 (W)

指定されたボリュームには、クイックフォーマット中のボリュームが含まれています。 The specified volumes contain volumes that are being quick formatted. 対処方法:しばらくしてから再操作してください。 Retry the operation later.

03005 065691 (W)

クイックフォーマットの準備中です。

Preparing for quick format.

対処方法:ステータスを確認して、保守できる状態になるまでお待ちください。

Check the status and wait until the status changes to a status that maintenance is possible.

03005 065692 (W)

指定されたボリュームには、クイックフォーマットを実施できないボリュームが含まれていま す。

The specified volumes contain volumes that quick format cannot be executed. 対処方法:クイックフォーマットが実施できるボリュームだけを指定して、クイックフォー マットを実施してください。

Select only the volumes that quick format can be executed and execute quick format.

03005 065694 (W)

次のどちらかのパリティグループの合計が、クイックフォーマットを同時に 実行できる最大数を超えたため、指定されたクイックフォーマットは 実施できません。

・クイックフォーマット実行中の LDEV が含まれるパリティグループ

・クイックフォーマット実行中に閉塞した LDEV が含まれるパリティグループ

The specified quick formatting operation cannot be performed, because the total number of either of the following parity groups exceeds the maximum for quick formatting.

- Parity groups containing LDEVs that are in quick formatting operations
- Parity groups containing LDEVs that are blocked during quick formatting operations.

対処方法:設定内容を変更するか、または別のパリティグループのクイックフォーマットが 終了してから、再操作してください。

クイックフォーマットの詳細は、システム構築ガイドを参照してください。

Change the setting or wait until the quick formatting operations for other parity groups is complete, and then retry the operation.

See the Provisioning Guide for the details of quick formatting.

#### 03005 065695 (E)

Storage Navigator の処理中にエラーが発生しました。

An error occurred during Storage Navigator processing.

対処方法:再発するときは HSSC に連絡してください。

If this problem persists, please call the HSSC.

### 03005 065717 (W)

指定されたボリュームには、フォーマットを実施できないボリュームが含まれています。

The specified volumes contain volumes that cannot be formatted.

対処方法:フォーマットが実施できるボリュームだけを指定して、フォーマットを実施してく ださい。

Select only the volumes that can be formatted and format the volumes.

#### 03005 065740 (W)

ストレージシステムで構成変更処理が動作中です。

Configuration change processing is running on the storage system.

対処方法:RAID Manager による構成変更処理や、Volume Migration または Quick Restore 処 理が動作していないことを確認してから、再操作してください。

構成の変更操作を実施した場合は、エラーとなった構成変更の内容がすべて反映されているか 確認の上、反映されていない内容を再度設定してください。

Verify that the configuration change processing by using RAID Manager, Volume Migration, or Quick Restore is not running, and then retry the operation.

If you have performed a configuration change operation, verify whether all configuration changes of the failed operation are applied, and then retry the configuration changes that could not be applied.

### 03005 065767 (W)

指定されたボリュームには Quorum ディスクが含まれています。

The specified volumes contain a quorum disk.

対処方法:指定したボリュームを確認してください。

Verify the specified volumes.

```
03005 065790 (W)
   指定したボリュームには、ジャーナルグループのミラーで使用中のリモートコマンドデバイス
   が含まれています。
   The specified volume includes a remote command device being used by a mirror of the
   journal group.
   対処方法:Quorum ディスクを解除してから、再操作してください。
   Release the quorum disk, and then retry the operation.
03005 068722 (W)
   指定されたボリュームは、Dynamic Provisioning のボリュームではありません。
   The specified volume is not a Dynamic Provisioning volume.
   対処方法:別のボリュームを指定してください。
   Specify a different volume.
03005 068723 (E)
   DKC 側で内部論理矛盾が発生しました。
   An internal logic contradiction occurred on the DKC side.
   対処方法:HSSC に連絡してください。
   Call the HSSC.
03005 068724 (W)
   共用メモリ (SM) が実装されていません。
   Shared memory is not installed.
   対処方法:共用メモリ(SM)を増設してください。
   Install the shared memory.
03005 068725 (W)
   仮想 VOL 管理領域用の共用メモリ(SM)の容量が不足しています。
   The shared memory for the V-VOL management area is insufficient.
   対処方法:不要な Dynamic Provisioning の Pool(DP POOL)、Dynamic Provisioning の
   ボリューム(DP-VOL)を削除して再操作してください。問題が再発するときは HSSC に
   連絡してください。
   Delete the unnecessary Dynamic Provisioning pools (DP pools) and Dynamic
   Provisioning volumes (DP-VOLs), and then retry the operation. If this problem
   persists, call the HSSC.
03005 068726 (W)
   Dynamic Provisioning のボリューム (DP-VOL) の容量が不足しています。
   The capacity of Dynamic Provisioning volume (DP-VOL) is insufficient.
   対処方法:Dynamic Provisioning のボリューム(DP-VOL)の容量を確認してください。
   Check volume capacity for the DP-VOL.
03005 068727 (W)
   共用メモリ(SM)の初期化中です。
   Shared memory is being initialized.
```
対処方法:しばらくしてから再操作してください。

Wait for a while, and then retry the operation.

03005 068728 (W) プールの状態が異常です。 The pool is in an abnormal state. 対処方法:プールを回復してから再操作してください。 Recover the pool, then retry the operation.

### 03005 068729 (W)

指定されたボリュームは、LDEV フォーマット中です。 LDEV format is being executed in the specified volume. 対処方法:LDEV フォーマット終了後に再操作してください。 Retry the operation after the formatting operation has completed.

#### 03005 068736 (E)

Storage Navigator 側の処理中にエラーが発生しました。

An error occurred during Storage Navigator processing.

対処方法:再発するときは HSSC に連絡してください。

If this problem persists, please call the HSSC.

### 03005 068748 (W)

```
1 つのプールに関連付けできる Dynamic Provisioning ボリュームの数が、最大値を超えていま
す。
```
The number of Dynamic Provisioning volumes that can be associated with a single pool exceeds the maximum.

対処方法:現在の関連付け構成を確認してください。

Verify the current configuration of association.

### 03005 068751 (W)

ストレージシステムが内部で関連付け解除処理中です。

The storage system is releasing the association internally.

対処方法:しばらくしてから、再操作してください。

Wait for a while, and then retry the operation.

# 03005 068761 (E)

DKC 側でエラーが発生しました。

An error occurred on the DKC side.

対処方法:再発するときは HSSC に連絡してください。

If this problem persists, please call the HSSC.

# 03005 068785(W)

指定されたパリティグループの中に、実装されていないパリティグループがあります。 A parity group that is not mounted is included in the specified parity groups. 対処方法:別のパリティグループを指定してください。 Specify a different parity groups.

#### 03005 068786 (W)

指定されたパリティグループの中に、閉塞していないパリティグループがあります。 A parity group that is not blocked is included in the specified parity groups. 対処方法:指定したパリティグループの状態を確認してください。 Check the status of the specified parity groups.

03005 068797 (W)

プールの回復に失敗しました。プールが次の状態のときは、回復できません。

- ストレージシステム内に閉塞している部位があるため、処理に時間を要している。
- プールボリュームが閉塞している。

The pool cannot be restored because pools are not restored when:

- The restore processing is taking time because there are blocked parts on the storage system.
- One or more pool volume is blocked.

対処方法:しばらくしてから、Storage Navigator 画面の「ファイル]メニューの「更新]ま たは[すべて更新]をクリックして、Pool 画面でプール状態を確認してください。この問題が 再発するときは、HSSC に連絡してください。

Wait for a while, click [Refresh] or [Refresh All] on the [File] menu of the Storage Navigator window, and then verify the pool status on the pool window. If this problem persists, call the HSSC.

#### 03005 068798 (W)

プールの削除に失敗しました。次の状態のとき、プールは削除できません。

- 仮想 VOL 管理領域が初期化されていない。
- 仮想 VOL 管理領域が実装されていない。
- Thin Image のペアが残っている。
- 正 VOL が残っている。
- プール内のプール VOL が閉塞している。
- Dynamic Provisioning のボリュームの削除処理が動作中である。

Failed to delete the pool. A pool cannot be deleted when:

- The V-VOL management area is not initialized.
- The V-VOL management area is not installed.
- A Thin Image pair still remains in the pool.
- A P-VOL still remains in the pool.
- A Pool-VOL in the pool is blocked.
- The process to delete a Dynamic Provisioning volume is in operation.

対処方法:プールが削除できないときは、次の内容を確認してください。

- 仮想 VOL 管理領域が初期化されていないときは、仮想 VOL 管理領域の実装状態を確認して ください。
- 仮想 VOL 管理領域が実装されていないときは、仮想 VOL 管理領域の実装状態を確認してく ださい。
- Thin Image のペアが残っているときは、ペアを削除してください。
- 正 VOL が残っているときは、Thin Image のペアを削除してください。
- プール内のプール VOL が閉塞しているときは、プール VOL を回復してから再操作してくだ さい。
- 表示内容を更新し、使用量がゼロになったのを確認してから再操作してください。
- If the pool cannot be deleted, do the following.
- Check the installation status of the V-VOL management area when the V-VOL management area is not initialized.
- Check the installation status of the V-VOL management area when the V-VOL management area is not installed.
- Delete the Thin Image pair if it still remains in the pool.
- Delete the Thin Image pair if the P-VOL still remains in the pool.
- Restore the status of Pool-VOLs in the pool when the pool is blocked, and then retry the operation.
- Update the display content and confirm that the usage rate of the pool is zero, and then retry the operation.

#### 03005 068799 (W)

プールのしきい値変更に失敗しました。

次の状態のとき、プールのしきい値は変更できません。

- しきい値の設定がプールの使用量未満である
- プールを縮小中である
- プール内のプール VOL が閉塞している

Failed to change the threshold of the pool.

The threshold of the pool cannot be changed when:

- the threshold is set below the usage rate of the pool.
- the pool is shrinking.
- the Pool-VOL in the pool is blocked.

対処方法:プールのしきい値が変更できないときは、次により対処してください。

- 表示内容を更新し、プールの使用量を確認してください。
- プールを縮小中のときは、縮小が終了してから再操作してください。
- プール内のプール VOL が閉塞しているときは、プール VOL を回復してから再操作してくだ さい。

When the pool threshold cannot be changed, do the following:

- Update the display content and confirm the usage rate of the pool.
- Wait for shrinking the pool to end if it is shrinking. Then retry the operation.
- Check the status of the Pool-VOL in the pool and restore it if it is blocked. Then retry the operation.

03005 068818 (W)

プールが閉塞しています。

The pool is blocked.

対処方法:プールを回復させてから再操作してください。

Recover the pool, then retry the operation.

### 03005 068819 (W)

指定されたボリュームは、閉塞状態のため処理できません。

The specified volume cannot be processed because it is blocked.

対処方法:閉塞状態を回復させてから再操作してください。

Recover the volume, then retry the operation.

メッセージ(部位コードグループ 03nnn) **301**

### 03005 068820 (E)

指定されたボリュームは、プールと関連付けられていないため処理できません。

The specified volume cannot be processed, because it is not associated with a pool. 対処方法:ボリュームをプールと関連付けてから再操作してください。再発するときは HSSC に連絡してください。

Associate the volume with a pool, then retry the operation. If this problem persists, please call the HSSC.

# 03005 068821 (E)

指定されたボリュームは、ShadowImage または ShadowImage for Mainframe で使用中です。

The specified volume is currently used by ShadowImage or ShadowImage for Mainframe. 対処方法:オープンシステム構築ガイドまたはメインフレームシステム構築ガイドで操作可能 なペア状態を確認して、ShadowImage または ShadowImage for Mainframe のペア状態を変更し てから、再操作してください。この問題が再発するときは、HSSC に連絡してください。 See the Provisioning Guide for Open Systems or the Provisioning Guide for Mainframe Systems for the available pair statuses, change the statuses of the ShadowImage pairs or the ShadowImage for Mainframe pairs as required, and then retry the operation. If this problem persists, contact customer support.

#### 03005 068822 (E)

指定されたボリュームは、Thin Image で使用中です。

The specified volume is currently used by Thin Image.

対処方法:オープンシステム構築ガイドまたはメインフレームシステム構築ガイドで操作可能 なペア状態を確認して、Thin Image のペア状態を変更してから、再操作してください。この問 題が再発するときは、HSSC に連絡してください。

See the Provisioning Guide for Open Systems or the Provisioning Guide for Mainframe Systems for the available pair statuses, change the statuses of the Thin Image pairs as required, and then retry the operation. If this problem persists, contact customer support.

03005 068823 (E)

指定されたボリュームは、Volume Migration または nondisruptive migration で使用中です。 The specified volume is currently used by Volume Migration or nondisruptive migration.

対処方法:Volume Migration または nondisruptive migration の設定を解除してから、再操作 してください。この問題が再発するときは HSSC に連絡してください。

Release the Volume Migration or nondisruptive migration setting, and then retry the operation. If this problem persists, contact the HSSC.

03005 068824 (E)

指定されたボリュームは、TrueCopy または TrueCopy for Mainframe で使用中です。

The specified volume is currently used by TrueCopy or TrueCopy for Mainframe.

対処方法:オープンシステム構築ガイドまたはメインフレームシステム構築ガイドで操作可能 なペア状態を確認して、TrueCopy または TrueCopy for Mainframe のペア状態を変更してから、 再操作してください。この問題が再発するときは、HSSC に連絡してください。

See the Provisioning Guide for Open Systems or the Provisioning Guide for Mainframe Systems for the available pair statuses, change the statuses of the TrueCopy pairs or the TrueCopy for Mainframe pairs as required, and then retry the operation. If this problem persists, contact customer support.

03005 068825 (E)

指定されたボリュームは、Universal Replicator または Universal Replicator for Mainframe で使用中です。

The specified volume is currently used by Universal Replicator or Universal Replicator for Mainframe.

対処方法:オープンシステム構築ガイドまたはメインフレームシステム構築ガイドで操作可能 なペア状態を確認して、TrueCopy または TrueCopy for Mainframe のペア状態を変更してから、 再操作してください。この問題が再発するときは、HSSC に連絡してください。

See the Provisioning Guide for Open Systems or the Provisioning Guide for Mainframe Systems for the available pair statuses, change the statuses of the Universal Replicator pairs or the Universal Replicator for Mainframe pairs as required, and then retry the operation. If this problem persists, contact customer support.

03005 068884 (W)

指定されたボリュームには、Quorum ディスクが含まれています。

The specified volumes contain a quorum disk.

対処方法:Quorum ディスクを解除してから、再操作してください。

Release the quorum disk, and then retry the operation.

# 03005 068885(W)

指定されたボリュームには、global-active device のペアボリュームが含まれています。 The specified volumes contain a global-active device pair volume. 対処方法:global-active device ペアを削除してから、再操作してください。

Delete the global-active device pair, and then retry the operation.

### 03005 068886 (W)

指定されたボリュームには、global-active device のペアボリュームが含まれています。

The specified volumes contain a global-active device pair volume.

対処方法:global-active device ペアを削除してから、再操作してください。

Delete the global-active device pair, and then retry the operation.

#### 03005 068892 (W)

フォーマット対象に Dynamic Provisioning ボリューム(DP-VOL)が含まれていますが、閉塞 しているプールがあるため、DP-VOL をフォーマットできません。

The item to be formatted includes a Dynamic Provisioning volume (DP-VOL). However, the DP-VOL cannot be formatted because there is a pool that has been blocked.

対処方法:Dynamic Provisioning 機能により閉塞しているプールを回復してください。

Restore the pool that has been blocked by the Dynamic Provisioning function.

#### 03005 068898 (E)

装置がゼロデータページ破棄処理抑止状態に設定されています。

The zero page reclaiming is disabled on the storage system.

対処方法:HSSC に連絡してください。

Call the HSSC.

03005 068904 (E)

閉塞している部位がある、または接続エラーが発生したため、LDEV のフォーマットは実行でき ません。

An LDEV cannot be formatted, because there might be a blocked part or a connection error occurred.

対処方法:HSSC に連絡してください。

Contact the HSSC.

03005 068905 (E)

暗号化鍵の設定で、鍵管理サーバからの暗号鍵取得、または DKC での暗号鍵生成、更新に失敗 した可能性があります。

When you configure the encryption key settings, encryption keys might not be acquired from the key management server, or might not be created or updated on the storage system.

対処方法:詳細は、Encryption License Key ユーザガイドのトラブルシューティングを参照 してください。

See Troubleshooting in the *Encryption License Key User Guide* for details.

03005 075015 (W)

指定された LDEV は、アクセス許可のないリソースグループに属しています。

The specified LDEV belongs to a resource group that you do not have permission to access.

対処方法:ログアウトし、指定した LDEV を含むリソースグループにアクセスできる権限で、 再ログインしてください。

Log out, and then log back in with access to the resource group containing the specified LDEV.

03005 075042 (W)

指定されたボリュームは、オンラインでのデータ移行用にマッピングされた外部ボリュームと して使用されているため、操作できません。

The operation cannot be performed because the specified volume is used as an external volume that is mapped for the online data migration.

対処方法:オンラインでのデータ移行用にマッピングされた外部ボリューム以外を指定してか ら、再操作してください。

Specify a volume other than the external volume mapped for the online data migration, and then retry the operation.

03005 075046 (W)

ボリュームの指定が正しくありません。 The specified volume is invalid. 対処方法:LDKC、CU、および LDEV の指定を確認してください。 Verify the setting of LDKC, CU, and LDEV.

03005 075047 (W)

指定されたページ範囲が正しくありません。 The number of the specified page ranges is invalid. 対処方法:指定したページ範囲を確認してください。 Verify the specified page ranges.

03005 075048 (W)

ページ数が正しくありません。

The number of pages is invalid.

対処方法:指定したそれぞれのページ範囲の長さの合計数を確認してください。

Verify the total length of each specified page range.

03005 076509 (W)

指定された LDEV またはパリティグループは、アクセス許可のないリソースグループに属して います。

The specified LDEV or parity group belongs to a resource group that you do not have permission to access.

対処方法:ログアウトし、指定した LDEV またはパリティグループを含むリソースグループに アクセスできる権限で、再ログインしてください。

Log out, and then log back in with access to the resource group containing the specified LDEV or parity group.

03005 076517 (W)

異なるリソースグループに設定されている LDEV があるため、指定された操作は実行できませ  $h<sub>o</sub>$ 

The specified operation cannot be performed because there is an LDEV that has been set to a different resource group.

対処方法:同じリソースグループに割り当てられている LDEV を選択してください。

Select an LDEV allocated to the same resource group.

#### 03005 078005 (W)

LDEV 容量が最大プール予約量を超えるため、指定された操作は実行できません。

The specified operation cannot be executed, because the LDEV capacity exceeds the maximum reserved pool capacity.

対処方法:指定した LDEV 容量を確認してから、再操作してください。

Check the specified LDEV capacity, then retry the operation.

#### 03005 078006 (W)

指定された LDEV 容量は正しくありません。

The specified LDEV capacity is invalid.

対処方法:指定した LDEV 容量を確認してから、再操作してください。

Check the specified LDEV capacity, and then retry the operation.

#### 03005 078007 (W)

仮想ボリューム拡張処理に時間を要したため、仮想ボリュームの拡張に失敗しました。 Failed to expand the V-VOLs, because it took time for the processing. 対処方法:再操作してください。

Retry the operation.

# 03005 078008 (W)

指定された LDEV 容量は、しきい値を超えています。

The specified LDEV capacity exceeds the threshold.

対処方法:指定した LDEV 容量を確認してから、再操作してください。

Check the specified LDEV capacity, then retry the operation.

# 03005 078009 (W)

次のプログラムプロダクトで使用しているボリュームへの仮想ボリューム拡張は実行できま せん。

- ShadowImage
- ShadowImage for Mainframe
- Thin Image

- Volume Migration
- TrueCopy
- TrueCopy for Mainframe
- Universal Replicator
- Universal Replicator for Mainframe
- Compatible FlashCopy(R) V2
- Compatible Software for IBM(R) FlashCopy(R) SE
- Compatible XRC
- Global-active device

The virtual volumes for the volumes that are being used by the following program products cannot be expanded:

- ShadowImage
- ShadowImage for Mainframe
- Thin Image
- Volume Migration
- TrueCopy
- TrueCopy for Mainframe
- Universal Replicator
- Universal Replicator for Mainframe
- Compatible FlashCopy(R) V2
- Compatible Software for IBM(R) FlashCopy(R) SE
- Compatible XRC
- Global-active device

対処方法:仮想ボリューム拡張の対象ボリュームとして、次のプログラムプロダクトのボ リュームを使用しないように設定してから、再操作してください。

- ShadowImage
- ShadowImage for Mainframe
- Thin Image
- Volume Migration
- TrueCopy
- TrueCopy for Mainframe
- Universal Replicator
- Universal Replicator for Mainframe
- Compatible FlashCopy(R) V2
- Compatible Software for IBM(R) FlashCopy(R) SE
- Compatible XRC
- Global-active device

Change the setting so as not to use the volumes of the following program products as a target of expanding virtual volumes, and then retry the operation.

◦ ShadowImage

- ShadowImage for Mainframe
- Thin Image
- Volume Migration
- TrueCopy
- TrueCopy for Mainframe
- Universal Replicator
- Universal Replicator for Mainframe
- Compatible FlashCopy(R) V2
- Compatible Software for  $IBM(R)$  FlashCopy $(R)$  SE
- Compatible XRC
- Global-active device

#### 03005 078010 (W)

最大プール予約量が正しくないため、指定された操作は実行できません。

The specified operation cannot be executed, because the maximum reserved pool capacity is incorrect.

対処方法:最大プール予約量を確認してから、再操作してください。

Check the maximum reserved pool capacity, then retry the operation.

# 03005 078011 (W)

プールの状態が正しくないため、指定された操作は実行できません。

The specified operation cannot be executed, because the pool status is invalid.

対処方法:プールの状態を確認してください。

Check the pool status.

### 03005 078012 (W)

プールのしきい値を超えるため、指定された操作は実行できません。

The specified operation cannot be executed, because the threshold of the pool exceeds the maximum.

対処方法:プールのしきい値を見直してから、再操作してください。

Check the threshold of the pool, then retry the operation.

### 03005 078013(W)

最大プール予約量を超えるため、指定された操作は実行できません。

The specified operation cannot be executed, because it exceeds the maximum reserved pool capacity.

対処方法:最大プール予約量を確認してから、再操作してください。

Check the maximum reserved pool capacity, then retry the operation.

# 03005 078014 (W)

指定された論理ボリュームは Quorum ディスクのため、操作を実行できません。

The operation cannot be performed because the specified logical volume is a quorum disk.

対処方法:指定した論理ボリュームを確認してから、再操作してください。

Verify the specified logical volume, and then retry the operation.

# 03005 078015 (W)

指定された論理ボリュームの RAID レベルが一致しないため、操作を実行できません。

The operation cannot be executed, because RAID levels of the specified logical volumes do not match.

対処方法:指定した論理ボリュームを確認してから、再操作してください。

Check the specified logical volume, then retry the operation.

### 03005 078016 (W)

指定された論理ボリュームを追加するプール内に、閉塞状態のプール VOL があるため、操作を 実行できません。

The operation cannot be executed, because a blocked pool volume exists in the pool to which the specified logical volume is to be added.

対処方法:プール内のプール VOL の閉塞状態を解除してから、再操作してください。

Release the blocked status of the pool volume in the pool, then retry the operation.

```
03005 078017 (W)
```
指定された論理ボリュームが先頭プール VOL のため、操作を実行できません。

The operation cannot be executed, because the specified logical volume is the top pool volume.

対処方法:指定した論理ボリュームを確認してから、再操作してください。

Check the specified logical volume, then retry the operation.

# 03005 078018 (W)

指定された論理ボリュームの Tier 数が正しくないため、操作を実行できません。

The operation cannot be executed, because the number of tiers of the specified logical volume is incorrect.

対処方法:指定した論理ボリュームを確認してから、再操作してください。

Check the specified logical volume, then retry the operation.

#### 03005 078019 (W)

指定された DP-VOL と関連付けがあるプールは、Dynamic Tiering 機能が無効のため、操作でき ません。

The operation cannot be performed because Dynamic Tiering is disabled for the pool associated with the specified DP-VOLs.

対処方法:指定した DP-VOL と関連付けがあるプールの設定を確認してください。

Verify the setting for the pool associated with the specified DP-VOLs.

#### 03005 078020 (W)

プールの縮小を中止できる期間が経過したため、操作を実行できません。

The operation cannot be performed because the available period to stop shrinking pools has passed.

対処方法:プールの状態を確認して下さい。

Verify the pool status.

# 03005 078027 (W)

度数分布情報確定中のため、情報を取得できません。

The frequency distribution data cannot be obtained because it is not complete.

対処方法:しばらくしてから、再操作してください。

Wait for a while, then retry the operation.

```
03005 078028 (W)
```
度数分布情報を取得できません。対象プールまたは DP-VOL のモニタ情報がありません。

The frequency distribution data cannot be obtained. There is no monitoring information of the specified pool or DP-VOL.

対処方法:情報を採取してから、再操作してください。

Collect the information, and then retry the operation.

# 03005 078029 (W)

度数分布情報を取得できません。対象 DP-VOL は、プールモニタ情報採取後に作成されたため、 モニタ情報がありません。

The frequency distribution data cannot be obtained. There is no monitoring information of the specified DP-VOL because it is created after collecting monitoring information of a pool.

対処方法:情報を採取してから、再操作してください。

Collect the information, and then retry the operation.

### 03005 078030 (W)

度数分布情報を取得できません。対象 DP-VOL について、次のどれかを実行したため、モニタ 情報がありません。

- Shadow Image による Quick Restore
- Volume Migration
- True Copy による形成コピー
- global-active device による形成コピー

The frequency distribution data cannot be obtained. There is no monitoring information of the specified DP-VOL because one of the following is performed:

- Quick Restore of ShadowImage
- Volume Migration
- Initial copy of True Copy
- Initial copy of global-active device
- 対処方法:情報を採取してから、再操作してください。

Collect the information, and then retry the operation.

#### 03005 078031 (W)

指定された MP ユニットは、閉塞しています。

The specified MP Unit has been blocked.

対処方法:閉塞している MP ユニットを回復してから、指定してください。

Recover the blocked MP Unit, and then specify the unit again.

# 03005 078032 (W)

選択された MP ユニットは、実装されていません。 The selected MP unit is not mounted. 対処方法:別の MP ユニットを指定してください。 Specify a different MP Unit.

03005 078033(W)

Cache Residency キャッシュ容量が、MP ユニット割当先の CTL で管理できる容量の上限を超え るため、指定された操作はできません。

The operation cannot be performed, because the Cache Residency cache capacity exceeds the upper limit of the cache capacity that the controller of the newly allocated MP unit can manage.

対処方法:設定内容を確認してから、再操作してください。

Verify the setting, and then retry the operation.

# 03005 078034 (W)

指定したプール ID、または LDEV ID がありません。

The specified POOL ID or the LDEV ID does not exist.

対処方法:リフレッシュボタンをクリックしてから、構成情報を再確認してください。

Click [Refresh], then check the configuration information again.

03005 078035(W)

度数分布情報を取得できません。モニタ採取用の SM 領域が枯渇したため、対象 DP-VOL のモニ タ情報がありません。

The frequency distribution data cannot be obtained. There is no monitoring information of the specified DP-VOL because the shared memory for collecting monitoring information is depleted.

対処方法:Dynamic Provisioning のボリューム総容量を確認してから、再操作してください。

Verify the total capacity of Dynamic Provisioning volumes, and then retry the operation.

03005 078036 (W)

次の理由により、指定された操作は実行できません。

◦ 指定された論理ボリュームが閉塞状態でない。

The specified operation cannot be performed due to the following reasons:

◦ The specified logical volume is not blocked.

対処方法:指定した論理ボリュームの状態を確認してください。

Check the specified logical volume status.

# 03005 078037 (W)

```
プールが閉塞しています。
```
The pool is blocked.

対処方法:プールを回復してください。

```
Recover the pool.
```
03005 078038 (W)

指定されたプール、または指定された DP-VOL と関連付けがあるプールは、Dynamic Tiering 機 能が無効です。

Dynamic Tiering is disabled for the specified pool or a pool associated with the specified DP-VOL.

対処方法:プールの設定を確認してください。

Verify the pool setting.

03005 078039 (E)

装置がプール縮小抑止状態に設定されています。 The DKC is set to the state of suppression of pool shrinking. 対処方法:HSSC に連絡してください。 Contact the HSSC.

03005 078040 (E)

装置が Tier 再配置開始抑止状態に設定されています。

The DKC is set to the state of suppression of tier relocation starting.

対処方法:HSSC に連絡してください。

Please call the HSSC.

03005 078041 (W)

操作対象のプールは、ゼロデータページ破棄実行中のため、操作できません。

The operation cannot be executed because the specified pool is now in zero page reclaiming process.

対処方法:ゼロデータページ破棄が終了してから、再操作してください。または、動作を中断 してください。

Wait until the zero pages are reclaimed, and then retry, or cancel the operation.

03005 078042 (W)

操作対象の Dynamic Provisioning Volume が所属するプールは、プール縮小処理中もしくは Tier 再配置処理中のため、操作できません。

The operation cannot be executed because the pool where the Dynamic Provisioning Volume belongs to is now in pool shrinking or tier relocation process.

対処方法:プール縮小処理または Tier 再配置処理が終了するまで待つか、動作を中断してく ださい。

Wait until the pool is shrunk or the tier is relocated, or abort it.

#### 03005 078043 (E)

指定されたプールに次の問題があるため、操作を実行できません。

- プール使用量がしきい値を超えている。
- プール状態が正しくない。

The operation cannot be executed because the specified pool has following problems.

- The pool usage exceeds the threshold.
- The pool status is invalid.

対処方法:次の内容を確認してから、再操作してください。

- プールのしきい値
- プールの状態

Verify the following items, and then retry the operation.

- The threshold value of the pool.
- The pool status.

#### 03005 078044 (E)

指定されたプールに次のどれかの問題があるため、操作を実行できません。

- プール VOL の状態が正常でない。
- プールに関連付けられた DP-VOL の I/O 負荷が高い。

The operation cannot be executed because the specified pool has one of the following problems.

- The status of the specified Pool-VOL is not normal.
- The I/O load of the DP-VOL associated with the specified pool is high.

メッセージ(部位コードグループ 03nnn) **311**

対処方法:次のどれかの操作を実施してから、再操作してください。この問題が再発するとき は HSSC に連絡してください。

- プールボリュームの状態を正常に回復する。
- DP-VOL の I/O 負荷を下げる。

Take any of the following actions, and then retry the operation. If this problem persists, contact the HSSC.

- Restore the pool volume to the normal status.
- Reduce the I/O load of the DP-VOL.

03005 078045(E)

指定されたプールの DP-VOL または Thin Image ペアに次のどれかの問題があるため、操作を実 行できません。

- DP-VOL が閉塞中。
- DP-VOL がフォーマット中。
- Thin Image ペアを削除中。

The operation cannot be performed because the DP-VOL or the Thin Image pair of the specified pool has one of the following problems.

- The DP-VOL is blocked.
- The DP-VOL is being formatted.
- The Thin Image pair is being deleted.

対処方法:DP-VOL または Thin Image ペアの状態を確認してから、再操作してください。この 問題が再発するときは HSSC に連絡してください。

Verify the status of the DP-VOL or the Thin Image pair, and then retry the operation. If this problem persists, contact the HSSC.

#### 03005 078046 (E)

```
ストレージシステムは、保守が必要な状態(キャッシュメモリ閉塞、またはプール縮小抑止状
態)です。
```
The storage system requires maintenance (the cache memory is blocked, or the pool is in the pool shrinking suppression status.)

対処方法:HSSC に連絡してください。

Call the HSSC.

# 03005 078047 (W)

対象のボリュームに対して、十分なキャッシュ管理デバイスを割り当てることができません。 A sufficient Cache Control Device cannot be allocated to the target volume.

対処方法:不要なボリュームを削除してから、再操作してください。再発するときは HSSC に

連絡してください。

Delete unnecessary volumes, then retry the operation. If this problem persists, please call the HSSC.

### 03005 078048 (W)

プール縮小の中断操作が実行されたため、プール縮小は中断されました。

The pool shrinking was aborted because the operation to stop pool shrinking was executed.

対処方法:プールの状態を確認してください。

Check the pool status.

### 03005 078049 (W)

ストレージシステムが停止処理中のため、操作を実行できません。

The operation cannot be executed because the storage system is in the process of shutting down.

対処方法:ストレージシステムの電源を ON してから、再操作してください。

Power on the storage system, then retry the operation.

# 03005 078052 (W)

操作対象のプールは、プール縮小実行中のため、操作できません。

The operation cannot be executed because the specified pool is in the process of pool shrinking.

対処方法:プール縮小が終了するまで待つか、動作を停止してください。

Wait until the pool is shrunk, or stop the operation.

#### 03005 078053(W)

指定されたリソースが実装されていないため、操作は失敗しました。

The operation failed because the specified resource was not installed.

対処方法:指定したリソースが実装されているかどうかを確認してください。

Check if the specified resource is installed or not.

#### 03005 078054 (W)

指定された名称がすでに登録されているため、操作は失敗しました。

The operation failed because the specified name was already registered.

対処方法:名称を変更して再操作してください。

Change the name to another one, then retry the operation.

#### 03005 078059 (W)

サポートされているドライブタイプ数を超えるため、指定されたプールにプール VOL を設定で きません。

A pool volume cannot be set to the specified pool because the number of drive types exceeds the supported number.

対処方法:サポートされているドライブタイプ数を確認してから、再操作してください。

Check the number of the supported drive types, then retry the operation.

### 03005 078060 (W)

それぞれの階層の RAID レベルが異なるため、複数階層プールを無効にできません。

The multi tier pool cannot be disabled because the RAID level of each tier is different.

対処方法:サポートされている RAID レベル構成を確認してから、再操作してください。

Check the configuration of the supported RAID levels, then retry the operation.

### 03005 078061 (W)

プールの削除に失敗しました。次の状態のとき、プールは削除できません。

◦ Thin Image のペア削除処理が動作中

◦ Dynamic Provisioning のボリュームの削除処理が動作中

Failed to delete the pool. Pools cannot be deleted when they are in the following status:

- Deleting a pair of Thin Image is in progress.
- Deleting a volume of Dynamic Provisioning is in progress.
- 対処方法:動作中の処理が完了してから、再操作してください。

Wait until the processing is complete, and then retry the operation.

#### 03005 078062 (W)

プールの削除に失敗しました。次の状態のとき、プールは削除できません。

- Thin Image のペアが残っている。
- Dynamic Provisioning のボリュームが残っている。

Failed to delete the pool. Pools cannot be deleted when they are in the following status:

- Pairs of Thin Image are remaining.
- Volumes of Dynamic Provisioning are remaining.

対処方法:次の内容を実行してから、再操作してください。

- Thin Image のペアが残っているときは、ペアを削除してください。
- Dynamic Provisioning のボリュームが残っているときは、ボリュームを削除してください。

Delete the following pairs or volumes if any, and then retry the operation.

- Thin Image pairs
- Dynamic Provisioning volumes

03005 078063 (W)

プールの削除に失敗しました。指定されたプールのプールボリュームがフォーマット中のと きは、プールを削除できません。

The pool cannot be deleted because pools are not deleted when any pool volume of the specified pool is being formatted.

対処方法:フォーマットが終了してから、再操作してください。

Wait until the formatting is complete, and then retry the operation.

03005 078064 (W)

指定されたプール VOL に次の問題があるため、プール VOL 削除が失敗しました。

- プール VOL でない。
- 指定されたプールに設定されていないプール VOL である。

Failed to delete the pool volume because the specified pool volume had one of the following problems.

◦ It is not a pool volume.

◦ The pool volume is not set to the specified pool.

対処方法:プール VOL を指定してから、再操作してください。または、指定されたプールに設 定されているプール VOL を指定してから、再操作してください。

Specify a pool volume, or, specify a pool volume that is set to the specified pool, then retry the operation.

03005 078065 (W)

指定されたプール VOL の LDEV ID が正しくありません。 The LDEV ID of the specified pool volume is invalid. 対処方法:別の LDEV ID を指定してください。

Specify a different LDEV ID.

### 03005 078067 (W)

閉塞しているプールボリュームがあるため、保守対象に含まれる DP-VOL を保守できません。 The maintenance operation cannot be performed on the specified DP-VOLs because the DP-VOLs include blocked pool volumes.

対処方法:閉塞しているプールボリュームを回復してください。

Restore the blocked pool VOLs.

# 03005 078075 (E)

指定された操作は、現在のマイクロコードではサポートされていません。

The microcode does not support the specified operation.

対処方法:HSSC に連絡してください。

Call the HSSC.

#### 03005 078076 (W)

指定された仮想ボリュームは、EAV 未サポート OS より ONLINE になっているため、操作できま せん。

The operation cannot be done because the specified V-VOL is online from an EAV unsupported OS.

対処方法:指定した LDEV を OFFLINE にしてください。

Set the specified LDEV to OFFLINE.

# 03005 078077 (W)

指定された仮想ボリュームは、Compatible XRC で使用されているため、操作できません。 The operation cannot be done because the specified V-VOL is used for Compatible XRC.

対処方法:Compatible XRC の設定を解除してから、再操作してください。

Release the Compatible XRC setting, and then retry the operation.

#### 03005 078078 (W)

指定された仮想ボリュームは、Compatible FlashCopy(R) V2、または Compatible Software for IBM(R) FlashCopy(R) SE で使用されているため、操作できません。

The operation cannot be done because the specified V-VOL is used in Compatible FlashCopy(R) V2 or Compatible Software for IBM(R) FlashCopy(R) SE.

対処方法:Compatible FlashCopy(R) V2、または Compatible Software for IBM(R) FlashCopy(R) SE の設定を解除してから、再操作してください。

Release the Compatible FlashCopy(R) V2 or Compatible Software for  $IBM(R)$ FlashCopy(R) SE setting, and then retry the operation.

### 03005 078107 (W)

指定されたプールには、プール VOL として内部ボリュームと外部ボリュームを混在して設定で きません。

An internal volume and an external volume cannot be set as pool VOLs in the specified pool.

対処方法:指定したプールに設定するプール VOL の内容を確認してください。

Verify the pool VOLs to be set in the specified pool.

03005 078111 (W)

HDP プールでは、キャッシュモードが無効の外部ボリュームと有効の外部ボリュームを混在さ せてプール VOL を設定できません。

External volumes with mixed cache mode setting, enabled and disabled, cannot be used as pool volumes in an HDP pool.

対処方法:対象の外部ボリュームのキャッシュモードを確認してください。

Verify the cache mode of the subject external volumes.

03005 078112 (W)

当該プールに対して、キャッシュモードが無効の外部ボリュームをプール VOL に設定できませ  $h<sub>1</sub>$ 

External volumes with cache mode disabled cannot be specified as pool volumes for the pool.

対処方法:対象の外部ボリュームのキャッシュモードを確認してください。

Verify the cache mode of the subject external volumes.

# 03005 078113 (E)

次のどれかの理由により、プールを初期化できません。

- DP-VOL が別のプログラムプロダクトで使用されている。
- ストレージシステム内に Thin Image のペアがある。

The pools cannot be initialized due to one of the following reasons:

- The DP-VOL is used by a different program product.
- There is a Thin Image pair on the storage system.

対処方法:次の項目をすべて実施してから、再操作してください。

- 別のプログラムプロダクトによる DP-VOL への設定をすべて解除する。
- Thin Image のペアをすべて解除する。

Perform all of the following tasks, and then retry the operation.

- Release all settings of DP-VOL in the different program product.
- Release all Thin Image pairs.

03005 078114 (W)

階層再配置中のプールに対して再配置開始が指示されたか、または階層再配置中でないプール に対して再配置停止が指示されたため、操作は失敗しました。

The operation failed, because the start of tier relocation operation was specified for a pool in tier relocation operation, or the stop of tier relocation operation was specified for a pool not in tier relocation operation.

対処方法:プールの状態を確認してから、再操作してください。

Check the status of the pool, then retry the operation.

03005 078115 (W)

選択されたプールが Tier 再配置でモニタ情報を使用中のため、操作できません。

The operation cannot be done because the specified pool is using monitoring information for the tier relocation.

対処方法:Tier 再配置が終了するまで待つか、または Tier 再配置を停止してから、再操作し てください。

Wait until the tier relocation is complete or stop the tier relocation processing, and then retry the operation.

# 03005 078116 (E)

内部論理矛盾が発生したため、処理を継続できません。

The processing cannot continue due to an internal logical contradiction.

対処方法:繰り返し操作しても同じ結果のときは、HSSC に連絡してください。

If the same problem persists despite retrying, please call the HSSC.

#### 03005 078124 (W)

TSE ボリュームに対してゼロデータページ破棄を操作できません。 Reclaim Zero Pages cannot be done for the TSE volume.

対処方法:設定内容を確認してください。

Check the settings.

# 03005 078134 (W)

すべてのプールボリュームを同時に削除できません。

All the pool volumes cannot be deleted at the same time.

対処方法:削除するときは、1 つ以上のプールボリュームを残してください。

If you want to delete pool volumes, leave at least one or more pool volumes.

#### 03005 078135(W)

TSE ボリュームに関連付けられている DP プールは、複数階層プール機能を有効に設定できませ  $h_{\circ}$ 

The DP pool associated with a TSE volume cannot be set to enable the multi tier pool function.

対処方法:DP プールに関連付けられたすべての TSE ボリュームの設定を解除してから、再操 作してください。

Release the settings of all the TSE volumes that are associated with DP pools, and then retry the operation.

# 03005 078136 (W)

指定された LDEV は、オンラインでのデータ移行用にマッピングされた外部ボリュームとして 使用されているため、プールボリュームに設定できません。

The specified LDEV cannot be set as a pool volume because it is used as an external volume that is mapped for the online data migration.

対処方法:オンラインでのデータ移行用にマッピングされた外部ボリューム以外をプールボ リュームに指定してから、再操作してください。

Specify a volume other than the external volume mapped for the online data migration for the pool volume, and then retry the operation.

#### 03005 078192 (W)

Dynamic Tiering 機能に関する設定値が正しくありません。

The setting value of Dynamic Tiering is not valid.

対処方法:有効な値を設定してから、再操作してください。

Select a valid value for Dynamic Tiering, and then retry the operation.

### 03005 078193 (W)

モニタ情報の採取準備中のため、実行モードの切り替えができません。

The execution mode cannot be changed because the storage system is preparing to execute performance monitoring.

対処方法:しばらく待ってから再操作してください。

Wait for a while, and then retry the operation.

### 03005 078197 (W)

共用メモリ(SM)増設中のため、処理を実行できません。

The operation cannot be performed because the additional shared memory is being installed.

対処方法:共用メモリ(SM)の増設が終了してから、再操作してください。

Wait until the installation of additional shared memory is complete, and then retry the operation.

03005 078198 (W)

指定されたページ範囲が正しくありません。

The specified page range is invalid.

対処方法:ボリュームに有効なページ範囲内で、ページ範囲の開始ページ番号と長さを指定し てください。

Specify the start page number and the length of the page range within an available page range of the specified volume.

# 03005 078199 (W)

指定された Tiering Policy のレベルが正しくありません。

The specified page tiering level of the tiering policy is invalid.

対処方法:指定した Tiering Policy のレベルを確認してください。

Verify the specified page tiering level.

# 03005 078200 (W)

別のページの処理中にエラーが発生したため、対象ページの処理は実行されませんでした。

The processing of the subject page failed because an error occurs in a different page processing.

対処方法:エラーを回復させてから、再操作してください。

Retry the operation after recovering from the error.

#### 03005 078264 (W)

モニタ情報変更中のため、操作できません。

The operation cannot be performed because monitoring information is being changed. 対処方法:しばらくしてから再操作してください。

Wait for a while, and then retry the operation.

# 03005 078266 (W)

指定されたプールは、Dynamic Provisioning のプールではありません。 The specified pool is not a Dynamic Provisioning pool. 対処方法:指定したプールの設定を確認してください。 Verify the setting of the specified pool.

03005 078267 (W)

指定されたボリュームは、内部ボリュームです。 The specified volume is an internal volume. 対処方法:別のボリュームを選択してください。 Select a different volume.

03005 078268 (W)

下記のいずれかの理由により操作は失敗しました。

- 指定されたボリュームは、プールボリュームでない。
- 指定されたプールボリュームは指定されたプールに設定されていない。

The operation cannot be performed due to one of the following reasons:

◦ The specified volume is not a pool volume.

◦ The specified pool volume is not set to the specified pool.

対処方法:プールボリュームを指定してから、再操作してください。または、指定されたプー ルに設定されているプールボリュームを指定してから、再操作してください。

Specify a pool volume, or specify a pool volume that is set to the specified pool, and then retry the operation.

#### 03005 078269 (W)

指定されたプール ID は正しくありません。

The specified pool ID is invalid.

対処方法:指定したプール ID を確認してから、再操作してください。

Verify the specified pool ID, and then retry the operation.

### 03005 078283(W)

階層割り当てポリシー ID、または割り当てしきい値が正しくありません。

The tiering policy ID or the threshold value is invalid.

対処方法:階層割り当てポリシー ID または割り当てしきい値を確認してから、再操作してく ださい。

Verify the tiering policy ID or the threshold value, and then retry the operation.

#### 03005 078284 (W)

ボリュームの容量がプール VOL の要件を満たしていないため、指定されたボリュームはプール VOL として設定できません。

The specified volume cannot be set as a Pool-VOL because the volume capacity does not satisfy the requirements for the Pool-VOL.

対処方法:プール VOL の要件を満たす容量のボリュームを、プール VOL として選択してくださ い。

Select a volume that satisfies the requirements for the Pool-VOL.

### 03005 078286 (W)

装置の構成が階層割り当てポリシーに準拠していません。

The storage system configuration does not comply with the tiering policy.

対処方法:プールボリュームを追加して階層割り当てポリシーに準拠させるか、または設定さ れた階層割り当てポリシーを変更してください。

Add some pool volumes to have the configuration comply with the tiering policy, or change the set tiering policy.

### 03005 078287 (W)

指定された階層割り当てポリシーの数が正しくありません。

The number of the specified tiering policies is invalid.

対処方法:階層割り当てポリシーの設定数を確認してから、再操作してください。

Verify the number of the specified tiering policies, and then retry the operation.

03005 078288 (W)

現在の DKCMAIN マイクロコードバージョンでは、階層割り当てポリシー名称の設定、および階 層1と階層3の1%単位での設定がサポートされていないため、指定された階層割り当てポリ シーの設定を変更できません。

The specified tiering policies cannot be changed because the current DKCMAIN microcode version does not support the setting for the tiering policy name and for values of Tier 1 and Tier 3 in 1% increments.

対処方法:HSSC に連絡して、DKCMAIN マイクロコードを更新してください。

DKCMAIN マイクロコードを更新しない場合は、次の対処を実施してください。

- 階層割り当てポリシー名称を変更しない。
- 階層 1 と階層 3 の設定値を 10%単位で指定する。

Contact the HSSC to update the DKCMAIN microcode. If not updating the DKCMAIN microcode, follow the directions below.

- Do not change the tiering policy name.
- Specify values of Tier 1 and Tier 3 in 10% increments.

03005 078295 (W)

必要な分のキャッシュ管理デバイスを割り当てられないため、操作は失敗しました。

The operation failed because the required capacity of cache control device cannot be allocated.

対処方法:Thin Image ユーザガイドのトラブルシューティングを参照し、Thin Image プール の作成に必要なキャッシュ管理デバイスを確保してください。必要な分のキャッシュ管理デ バイスがすでにある場合には、HSSC に連絡してください。

See the troubleshooting section in the Thin Image User Guide and reserve the cache control device required for the creation of Thin Image pools. If the required capacity of cache control device is already reserved, call the HSSC.

#### 03005 078296 (W)

キャッシュ管理デバイスに依存した資源が不足しているため、Thin Image プールは作成できま せん。

A Thin Image pool cannot be created because there are not enough resources depending on cache management devices.

対処方法:外部ボリューム、仮想ボリューム、および Thin Image ペアのプライマリボリュー ムの総数が 55,040 以下となるようにどれかのリソースを削除してから、再操作してください。 この問題が再発するときは、HSSC に連絡してください。

Delete resources requiring cache management (external volumes, virtual volumes, and P-VOLs of Thin Image pairs) so that the total number of resources is less than or equal to 55,040, and then retry the operation. If this problem persists, call the HSSC.

03005 078305 (W)

システムプール VOL が閉塞しているため、操作を実施できません。

The operation cannot be performed because the pool volume with a system area is blocked.

対処方法:システムプール VOL の閉塞状態を回復してから、再操作してください。

Restore the blocked status of the pool volume with a system area, and then retry the operation.

03005 087777(E)

リソースグループがロックされていないため、操作できません。

The operation cannot be performed because a resource group is not locked. 対処方法:繰り返し操作しても同じ結果のときは、HSSC に連絡してください。

If the same problem persists despite retrying, please call the HSSC.

### 03005 106105 (W)

選択されたプールのモニタ情報がないため、操作できません。

The operation cannot be executed because the specified pool has no monitoring data. 対処方法:プールの状態を確認してから、再操作してください。

Check the status of the pool, and then retry the operation.

# 03005 106107 (W)

指定されたプールは Tier が1つのため、操作を実行できません。

The operation cannot be executed because there is only one tier in the specified pool.

対処方法:プール内の Tier の構成を確認してください。

Check the configuration of tier in the pool.

#### 03005 107100 (E)

暗号化機能に対応していないため、この機能は使用できません。

This function cannot be used, because the encryption function is not supported. 対処方法:格納データ暗号化機能を使用するために必要なハードウェアが搭載されていませ ん。HSSC に連絡してください。

The hardware required for using the Encryption License Key function is not installed. Contact the HSSC.

### 03005 107101 (E)

DKB に障害が発生したため、指定された操作はできません。

The specified operation cannot be performed, because a failure occurred in the DKB. 対処方法:HSSC に連絡して、閉塞を回復させてから、再操作してください。

Contact the HSSC to have the blockage restored, and then retry the operation.

#### 03005 107102 (W)

暗号化環境設定が重複して行われました。

The encryption environmental settings are performed repeatedly.

対処方法:暗号化環境設定の内容を確認してください。

Verify the settings.

### 03005 107103 (W)

この機能は利用できません。Encryption License Key が必要です。

This function is not available. Encryption License Key is required.

対処方法:必要なプログラムプロダクトをインストールしてください。

Install the required program product.

# 03005 108100 (E)

DKC 側でパラメータエラーが発生しました。

A parameter error occurred on the storage system.

対処方法:この問題が再発するときは、HSSC に連絡してください。

If this problem persists, contact the HSSC.

03005 108102 (W)

鍵の作成個数が上限を超えました。

The number of created keys exceeds the maximum.

対処方法:設定内容を確認してください。

Verify the setting.

# 03005 108103 (W)

鍵の削除に失敗しました。 The key cannot be deleted. 対処方法:空きの鍵を指定してください。

Specify a free key.

# 03005 108104 (W)

空きの鍵数が不足しています。 There are not enough free keys. 対処方法:空きの鍵を作成してください。 Create free keys.

### 03005 108106 (E)

DKC 側でエラーが発生したため、閉塞した部位があります。

Some blocked parts exist because an error occurred on the DKC side.

対処方法:HSSC に連絡して、閉塞を回復させてください。

Contact the HSSC to have the blockage restored.

# 03005 108107 (E)

DKC 側でエラーが発生したため、閉塞した部位があります。

Some blocked parts exist because an error occurred on the DKC side.

対処方法:HSSC に連絡して、閉塞を回復させてください。

Contact the HSSC to have the blockage restored.

# 03005 108108 (W)

DKC 側でエラーが発生しました。指定されたパリティグループの中に、閉塞していないパリ ティグループがあります。

An error occurred on the DKC side. A parity group that is not blocked is included in the specified parity groups.

対処方法:指定したパリティグループをすべて閉塞してから、再操作してください。

Block all of the specified parity groups, and then retry the operation.

# 03005 108109 (W)

DKC 側でエラーが発生しました。暗号化設定されているパリティグループが存在するため、暗 号化環境設定の初期化ができません。

An error occurred on the DKC side. The encryption environmental settings cannot be initialized because there is an encrypted parity group.

対処方法:パリティグループの暗号化設定を無効にしてから、再操作してください。

Disable the encryption settings for the parity group, and then retry the operation.

# 03005 108110 (W)

暗号化環境設定中に、DKC 側でエラーが発生しました。

An error occurred on the DKC side during the encryption environmental settings.

対処方法:暗号化環境設定を初期化してから、再操作してください。この問題が再発するとき は、HSSC に連絡してください。

Initialize the encryption environmental settings, and then retry the operation. If this problem persists, contact the HSSC.

# 03005 108111 (W)

暗号化環境設定中に DKC 側でエラーが発生したため、閉塞した部位があります。

Some blocked parts exist because an error occurred on the DKC side during the encryption environmental settings.

対処方法:HSSC に連絡して閉塞を回復させてから、暗号化環境設定を初期化し、再操作してく ださい。

Contact the HSSC to have the blockage restored. After that initialize the encryption environmental settings, and then retry the operation.

# 03005 108112 (E)

DKB に障害が発生したため、指定された操作はできません。

The specified operation cannot be performed, because a failure occurred in the DKB. 対処方法:HSSC に連絡して閉塞を回復させてから、暗号化環境設定を初期化し、再操作してく ださい。

Contact the HSSC to have the blockage restored. After that initialize the encryption environmental settings, and then retry the operation.

### 03005 108113 (E)

Storage Navigator の処理中にエラーが発生しました。

An error occurred during Storage Navigator processing.

対処方法:暗号化環境設定を初期化してから、再操作してください。この問題が再発するとき は、HSSC に連絡してください。

Initialize the encryption environmental settings, and then retry the operation. If this problem persists, contact the HSSC.

#### 03005 108115 (W)

DKC 側でエラーが発生しました。

An error occurred on the storage system.

対処方法:次のどちらかの操作を実施してから再操作してください。また、この問題が再発す るときは、HSSC に連絡してください。

・全 DKB のリプレースを実施する

・暗号化環境設定を初期化したあと、暗号化環境設定を再設定する

Take one of the following actions, and then retry the operation. If the problem persists, contact the HSSC.

- Replace all DKBs.
- Initialize the encryption environmental settings, and then configure those settings again.

03005 202001 (W)

閉塞している部位が存在している可能性がある、または、次のメンテナンス処理を実行中のた め、LDEV をフォーマットできません。

- LDEV フォーマット
- コレクションコピー
- ドライブコピー
- ダイナミックスペアリング
- コピーバック
- チャネル状態変更
- ディスクボード状態変更
- プロセッサ状態変更
- キャッシュ状態変更
- LDEV シュレッディング

An LDEV cannot be formatted, because there might be a blocked part or one of the following maintenance operations is in progress:

- LDEV formatting
- Correction copy
- Drive copy
- Dynamic sparing
- Copy back
- CHB/DKB status change
- Processor status change
- Cache status change
- LDEV shredding

対処方法:閉塞している部位がある場合は、HSSC に連絡してください。

閉塞している部位がない場合は、しばらくしてから再操作してください。

If there are any blocked parts, contact the HSSC.

If there are no blocked parts, wait for a while, and then retry the operation.

#### $03005$   $202002$  (W)

次のメンテナンス処理を実行中のため、LDEV を回復できません。

- LDEV フォーマット
- コレクションコピー
- ドライブコピー
- ダイナミックスペアリング
- コピーバック
- チャネル状態変更
- ディスクボード状態変更
- プロセッサ状態変更
- キャッシュ状態変更
- LDEV シュレッディング

The LDEV cannot be restored because one of the following maintenance operations is in progress.

- LDEV formatting
- Correction copy
- Drive copy
- Dynamic sparing
- Copy back
- CHB/DKB status change
- Processor status change
- Cache status change
- LDEV shredding

対処方法:しばらくしてから再操作してください。

Wait for a while, and then retry the operation.

#### 03005 202003 (W)

ベリファイ LDEV を実行中のため、LDEV をフォーマットできません。

The LDEVs cannot be formatted because Verify LDEVs is in process.

対処方法:しばらくしてから、再操作してください。この問題が再発するときは、HSSC に連絡 してください。

Wait for a while, and then retry the operation. If the problem persists, contact the HSSC.

## 03005 202004 (W)

ベリファイ LDEV を実行中のため、LDEV を回復できません。

The LDEVs cannot be restored because Verify LDEVs is in process.

対処方法:しばらくしてから、再操作してください。この問題が再発するときは、HSSC に連絡 してください。

Wait for a while, and then retry the operation. If the problem persists, contact the HSSC.

## 03005 202005 (E)

ストレージシステムは保守が必要な状態(閉塞、シェアドメモリ不一致など)にあるため、 LDEV をフォーマットできません。

The LDEV cannot be formatted because the storage system is in the state where a maintenance operation is required (such as blockage or shared memory inconsistency).

対処方法:マニュアルを参照して、ストレージシステムを回復してから、再操作してくださ い。この問題が再発するときは、HSSC に連絡してください。

Restore the storage system referring to the manual, and then retry the operation. If this problem persists, contact the HSSC.

#### 03005 202006 (E)

ストレージシステムは保守が必要な状態(閉塞、シェアドメモリ不一致など)にあるため、 LDEV を回復できません。

The LDEV cannot be restored because the storage system is in the state where a maintenance operation is required (such as blockage or shared memory inconsistency).

対処方法:マニュアルを参照して、ストレージシステムを回復してから、再操作してくださ い。この問題が再発するときは、HSSC に連絡してください。

Restore the storage system referring to the manual, and then retry the operation. If this problem persists, contact the HSSC.

#### 03005 206000 (E)

ファイルオープンエラーが発生しました。

A file open error has occurred.

対処方法:再操作して同じ結果のときは HSSC に連絡してください。

If the same error occurs despite retrying, please call the HSSC.

#### 03005 206001 (E)

ファイルアクセスエラーが発生しました。

A file access error has occurred.

対処方法:再操作して同じ結果のときは HSSC に連絡してください。

If the same error occurs despite retrying, please call the HSSC.

03005 208000 (W)

不正な再配置速度が設定されました。

An invalid relocation speed was specified.

対処方法:サポートされている再配置速度を設定して再操作して下さい。再発するときは HSSC に連絡してください。

Specify a supported relocation speed, and then retry the operation. If this problem persists, contact the HSSC.

03005 208001 (W)

モニタ対象のプールに、I/O の負荷が高い Tier があります。

The tier with heavy I/O load exists in the monitoring pool.

対処方法:ストレージシステムの装置構成を確認してください。

Verify the device configuration of the storage system.

03005 208002 (W)

ジャーナルボリュームとして使用されているため、指定された Dynamic Provisioning ボ リュームはゼロデータページ破棄を実行できません。

The zero page reclamation cannot be performed because the specified Dynamic Provisioning volume is used as a journal volume.

対処方法:ジャーナルボリュームを解除してください。

Release the journal volume setting.

03005 208003 (W)

ジャーナルボリュームについての構成を変更中のため、指定された Dynamic Provisioning ボ リュームは容量拡張を実行できません。

The capacity of the specified Dynamic Provisioning volume cannot be expanded because the configuration of journal volume is changing.

対処方法:ジャーナルボリュームについての操作が終了してから、再操作してください。

Wait until the configuration change is complete, and then retry the operation.

03005 208004 (W)

指定されたパリティグループは容量拡張が有効に設定されているため、暗号化を有効にできま せん。

The encryption cannot be enabled on the specified parity groups because the accelerated compression is enabled.

対処方法:容量拡張を無効にしてから、暗号化を有効にしてください。

Disable the accelerated compression, and then enable the encryption.

03005 208006 (W)

Dynamic Tiering 機能が有効なプールを利用するためには、共有メモリを増設する必要があり ます。

To use a pool with the Dynamic Tiering function enabled, it is required to install the additional shared memory.

対処方法:共用メモリを増設してください。

Install shared memory.

#### 03005 208007 (W)

ベリファイ LDEV が動作中のため、指定された操作は実行できません。

The specified operation cannot be performed because Verify LDEVs is in process.

対処方法:再操作してください。この問題が再発するときは、HSSC に連絡してください。

Retry the operation. If this problem persists, contact the HSSC.

## 03005 208021 (W)

指定されたプールは、Dynamic Provisioning のボリュームが作成されているため、操作できま せん。

The operation cannot be performed because a Dynamic Provisioning volume exists in the specified pool.

対処方法:別のプールを指定するか、Dynamic Provisioning のボリュームを削除してから、再 操作してください。

Specify a different pool, or delete the Dynamic Provisioning volume, and then retry the operation.

#### 03005 208022 (W)

データダイレクトマッピングに必要なプールの空き領域が不足しているため、操作できませ  $h_{\circ}$ 

The operation cannot be performed because the pool does not have enough free space for Data Direct Mapping.

対処方法:属性がデータダイレクトマップでないボリュームをプールに追加してから、再操作 してください。

Add a volume whose attribute is not Data Direct Mapped to the pool, and then retry the operation.

#### 03005 208023 (W)

指定されたボリュームの属性がデータダイレクトマップのため、Dynamic Provisioning でない プールに追加できません。

The specified volume cannot be added to any pool other than Dynamic Provisioning pools because its attribute is Data Direct Mapped .

対処方法:属性がデータダイレクトマップでないボリュームを指定してください。

Specify a volume whose attribute is not Data Direct Mapped.

# 03005 208024 (W)

指定されたボリュームのエミュレーションタイプは、OPEN-V ではありません。

The emulation type of the specified volume is not OPEN-V.

対処方法:エミュレーションタイプが OPEN-V のボリュームを指定してください。

Specify a volume whose emulation type is OPEN-V.

## 03005 208025 (W)

選択されたすべてのボリュームの属性がデータダイレクトマップのため、データダイレクト マップが有効なプールを作成できません。

A pool with Data Direct Mapping enabled cannot be created because all of the selected volumes have the Data Direct Mapped attribute.

対処方法:属性がデータダイレクトマップでないボリュームを 1 つ以上選択して下さい。

Select at least one volume whose attribute is not Data Direct Mapped.

#### 03005 208026 (W)

指定されたボリュームの属性がデータダイレクトマップのため、操作できません。

The operation cannot be performed because the attribute of the specified volume is Data Direct Mapped.

対処方法:指定したボリュームの属性を確認してください。

Verify the attribute of the specified volume.

03005 208027 (W)

指定されたプールはデータダイレクトマップの属性が有効であるボリュームが存在している ため、操作できません。

The operation cannot be performed because the specified pools have volumes with the Data Direct Mapped attribute.

対処方法:別のプールを指定するか、データダイレクトマップの属性が有効であるボリューム を削除してから、再操作してください。

Specify different pools or delete volumes with the Data Direct Mapped attribute, and then retry the operation.

03005 208028 (W)

警告しきい値または枯渇しきい値に 100 以外の値を指定しているため、データダイレクトマッ プを有効にできません。

Data Direct Mapping cannot be enabled because the value of Warning Threshold or Depletion Threshold is not set to 100.

対処方法:警告しきい値または枯渇しきい値を 100 に設定してください。

Set the value of Warning Threshold or Depletion Threshold to 100.

03005 208029 (W)

指定したプールはデータダイレクトマップの属性が有効のため、警告しきい値および枯渇しき い値を変更できません。

The values of Warning Threshold and Depletion Threshold cannot be changed on the specified pool with the Date Direct Mapped attribute.

対処方法:データダイレクトマップの属性を無効にしてから、再操作してください。

Disable Data Direct Mapping, and then retry the operation.

03005 208030 (W)

階層割り当てポリシー名称に使用できない文字が含まれています。

The tiering policy name contains characters that are not valid.

対処方法:次の文字を使用せずに、階層割り当てポリシー名称を指定してください。

; \* ? " < > | および先頭と末尾のスペース

Enter a tiering policy name without using symbols ( ; \* ? "  $\langle \rangle$  ) and placing spaces at the start and end of the name.

03005 208040 (W)

指定されたボリュームは、global-active device、TrueCopy、または Universal Replicator で使用中です。

The specified volume is currently being used by global-active device, TrueCopy, or Universal Replicator.

対処方法:GAD ペア、TC ペア、または UR ペアを、削除するか中断してから、再操作してくだ さい。この問題が再発するときは HSSC に連絡してください。

Delete or suspend the GAD pair, the TC pair, or the UR pair, and then retry the operation. If this problem persists, contact the HSSC.

#### 03005 208041 (W)

選択されたパリティグループにはプールボリュームが含まれているため、クイックフォーマッ トは実施できません。

Quick Format cannot be performed because the selected parity groups contain pool volumes.

対処方法:ノーマルフォーマットを選択してください。

Select Normal Format.

#### 03005 208050 (W)

フォーマットが完了、またはクイックフォーマット準備中処理が完了したため、中断要求を実 行できません。

The operation cannot be performed, because the formatting or Quick Format preliminary processing is complete.

対処方法: [OK] ボタンをクリックしてください。

Click OK.

# 03005 208062 (W)

Data Retention Utility がインストールされていないため、プールに次の項目を設定できませ  $h_{\circ}$ 

- I/0 失敗(プール満杯)時に仮想 VOL を Protect 属性にする
- I/O 失敗(プール VOL 閉塞)時に仮想 VOL を Protect 属性にする

The following cannot be set for a pool because Data Retention Utility is not installed:

- Protect V-VOLs when I/O fails to Blocked Pool VOL
- Protect V-VOLs when I/O fails to Full Pool

対処方法:以下の項目を設定するための要件を確認してください。

- I/O 失敗(プール満杯)時に仮想 VOL を Protect 属性にする
- I/0 失敗 (プール VOL 閉塞) 時に仮想 VOL を Protect 属性にする

Verify the requirements to set the following:

- Protect V-VOLs when I/O fails to Blocked Pool VOL
- Protect V-VOLs when I/O fails to Full Pool

#### 03005 208110 (W)

RAID レベルがサポートされていないため、指定されたボリュームはプールボリュームとして設 定できません。

The specified volume cannot be set as a pool volume because the RAID level is not supported.

対処方法:プールボリュームの要件を確認してください。

Verify the requirements for the pool volume.

#### 03005 208115 (W)

ページ予約の設定に失敗した DP-VOL があります。

Page Reservation cannot be enabled for some DP-VOLs.

対処方法:ページ予約を有効にするには、プール容量に対する使用量と予約ページ容量の合計 の割合が、プールの枯渇しきい値を下回るように設定してください。

To enable Page Reservation, set the ratio of the pool capacity to the total of the used and reserved capacities lower than the depletion threshold.

# 03005 208116 (W)

ページ予約の設定処理中に問題が発生したため、設定処理が実行されていません。

The setting processing of Page Reservation has not been performed because an error occurred during the processing.

対処方法:ページ予約の設定を確認してください。ページ予約を有効にするには、プール容量 に対する使用量と予約ページ容量の合計の割合が、プールの枯渇しきい値を下回るように設定 してください。

Verify the settings of Page Reservation. To enable Page Reservation, set the ratio of the pool capacity to the total of the used and reserved capacities lower than the depletion threshold.

## 03005 208117 (W)

プールが縮小中のため、指定された DP-VOL に対してページ予約を有効にできません。

Full Allocation cannot be enabled for the specified DP-VOL because the pool is in shrinking operation.

対処方法:プール縮小処理が完了してから、再操作してください。

Wait until the shrinking operation is complete, and then retry the operation.

# 03005 208118 (W)

エミュレーションタイプが未サポートのため、指定された DP-VOL のページ予約を有効にでき ません。

Full Allocation cannot be enabled for the specified DP-VOL because the emulation type is not supported.

対処方法:エミュレーションタイプを確認してください。

Verify the emulation type.

# $03005$   $208121$  (W)

指定された LDEV はジャーナルボリュームを含んでいるため、操作できません。

The operation cannot be performed because the specified LDEV contains a journal volume.

対処方法:ジャーナルボリュームに属するすべてのペアを削除してからジャーナルを削除し、 再操作してください。

Delete all pairs belonging to the journal volume, delete the journal, and then retry the operation.

## 03005 208122 (W)

指定された LDEV は Thin Image のプールボリュームを含んでいるため、操作できません。

The operation cannot be performed because the specified LDEV contains a pool volume of Thin Image.

対処方法:Thin Image のプールボリュームに属するすべてのペアを削除してからプールを削除 し、再操作してください。

Delete all pairs belonging to the pool volume of Thin Image, delete the pool, and then retry the operation.

03005 208123 (W)

指定された LDEV に含まれるプールボリュームが属するプールに関連付けられている DP-VOL の中に、閉塞していない DP-VOL があるため、操作できません。

The operation cannot be performed because a DP-VOL that is not blocked is included in the DP-VOLs associated with the pool to which the pool volume in the specified LDEV belongs.

対処方法:プールボリュームが属するプールに関連付けられている DP-VOL をすべて閉塞して から、再操作してください。

Block all of the DP-VOLs associated with the pool to which the pool volume belongs.

#### 03005 208127 (E)

対象パリティグループに対して、パリティグループフォーマットが実行されていないため、指 定された操作を実行できません。

The specified operation cannot be performed because parity group formatting has not been performed on the target parity groups.

対処方法:対象パリティグループに対して、パリティグループフォーマットを実行してくださ い。

Perform parity group formatting on the target parity groups.

#### 03005 208128 (W)

インストールされているファームウェアが、リアルタイム階層再配置をサポートしていないた め、操作は失敗しました。

The operation cannot be performed because the installed firmware does not support active flash.

対処方法:リアルタイム階層再配置がサポートされているファームウェアに変更してくださ い。

Update the firmware to a version that supports active flash.

#### 03005 208129 (W)

プールボリュームに、SSD の LDEV が含まれていないため、リアルタイム階層再配置を有効にで きません。

Active flash cannot be enabled because the pool volume does not contain an LDEV whose drive type is SSD.

対処方法:少なくとも 1 つの SSD の LDEV を含めるようプールボリュームを設定してください。 Contain at least one LDEV whose drive type is SSD as a pool volume in the pool.

#### 03005 208130 (W)

DT(Active Flash)プールのプールボリュームには、SSD の LDEV が必要なため、指定された LDEV を削除できません。

The specified LDEVs cannot be deleted from the DT (Active Flash) pool that requires to contain at least one LDEV as a pool volume whose drive type is SSD.

対処方法:少なくとも 1 つの SSD の LDEV が残るように設定してください。

Leave at least one LDEV whose drive type is SSD in the pool.

# 03005 208131 (E)

指定されたボリュームには、容量拡張の有効なパリティグループに属するボリュームが含まれ ているため、クイックフォーマットは実行できません。

メッセージ(部位コードグループ 03nnn) **331**

Quick Format cannot be performed because the specified volumes contain volumes that belong to parity groups with accelerated compression enabled.

対処方法:容量拡張の有効なパリティグループに属するボリュームには、ノーマルフォーマッ トを実施してください。

Perform Normal Format for the volumes that belong to parity groups with accelerated compression enabled.

03005 208153(W)

指定された LDEV は、ホストモードオプション (97) が有効なホストグループに LUN パスが設 定されているため、操作できません。

The specified LDEV cannot be operated because LUN paths are set to host groups on which Host Mode Option 97 is enabled.

対処方法:指定した LDEV に LUN パスを設定しているホストグループのホストモードオプショ ン(97)を無効にするか、または、ホストモードオプション(97)を有効としているホストグ ループから指定した LDEV の LUN パスを削除してください。

Disable Host Mode Option 97 on the host groups from which the LUN path is set to the specified LDEV, or delete the LUN path to the specified LDEV from the host groups on which Host Mode Option 97 is enabled.

03005 208154 (W)

指定されたプールにはページ予約が有効な DP-VOL が存在するため、容量拡張が有効なパリ ティグループに属した LDEV は追加できません。

LDEVs that belong to a parity group with accelerated compression enabled cannot be added because the specified pool contains DP-VOLs with Page Allocation enabled.

対処方法:容量拡張が無効なパリティグループに属している LDEV を指定してください。

Specify LDEVs that belong to a parity group with accelerated compression disabled.

03005 208155(W)

指定された LDEV は、容量拡張が有効、かつ別のプールで使用中のパリティグループに属して いるため、プール作成/拡張はできません。

No pool can be created or expanded because the specified LDEVs belong to a parity group that is used by a different pool and is in accelerated compression. 対処方法:次のどちらかの対処を実施してください。

- どのプールでも使用していない、容量拡張が有効なパリティグループに属した LDEV を指定 する。
- 容量拡張が無効なパリティグループに属した LDEV を指定する。

Perform one of the following actions:

- Specify LDEVs that belong to a parity group that is used by no pool and is in accelerated compression.
- Specify LDEVs that belong to a parity group with accelerated compression disabled.

03005 208156 (W)

指定された DP-VOL が属するプールには、容量拡張が有効なプールボリュームが存在するため、 ページ予約を有効にできません。

Page Allocation cannot be enabled because a pool to which the specified DP-VOLs belong contains pool volumes with accelerated compression enabled. 対処方法:容量拡張が有効なプールボリュームを削除してから、再操作してください。

Delete pool volumes with accelerated compression enabled, and then retry the operation.

03005 208200 (W)

ストレージシステムが内部処理中か、または他の操作による構成変更中のため、操作できませ  $h_{\rm o}$ 

The operation cannot be performed because the storage system is in internal process, or the configuration is being changed by a different operation.

対処方法:しばらくしてから再操作してください。

Wait for a while, and then retry the operation.

03005 208315(W)

指定されたプールには、重複排除用システムデータボリュームが割り当てられているため、操 作できません。

The operation cannot be performed, because deduplication system data volumes are allocated to the specified pools.

対処方法:重複排除用システムデータボリュームがすべて削除されるのを待ってから、再操作 してください。削除されない場合、オープンシステム構築ガイドを参照して重複排除用システ ムデータボリュームを削除したあと、再操作してください。

Wait until all of the deduplication system data volumes are deleted, and then retry the operation. If the volumes are not deleted, see the *Provisioning Guide for Open* Systems to delete the deduplication system data volumes, and then retry the operation.

#### 03005 208376 (W)

指定された重複排除用システムデータボリュームが閉塞していないため、LDEV のフォーマット ができません。

The LDEV cannot be formatted, because the specified deduplication system data volume is not blocked.

対処方法:重複排除用システムデータボリュームを閉塞してから、再度実行してください。

Block the deduplication system data volume, and then retry the operation.

03005 208377(W)

複数のプールの重複排除用システムデータボリューム(フィンガープリント)が同時に選択さ れたため、操作が失敗しました。

The operation cannot be performed, because deduplication system data volumes (fingerprint) that are associated with multiple pools are selected at the same time.

対処方法:1 つのプールの重複排除用システムデータボリューム(フィンガープリント)を選 択して、再操作してください。

Select deduplication system data volumes (fingerprint) that are associated with the same pool, and then retry the operation.

03005 208379 (W)

重複排除用システムデータボリューム(フィンガープリント)と、重複排除用システムデータ ボリューム(フィンガープリント)以外の LDEV が混在して指定されたため、LDEV のフォーマッ トができません。

The LDEVs cannot be formatted, because both deduplication system data volumes (fingerprint) and LDEVs that are not deduplication system data volumes (fingerprint) are specified.

対処方法:次のボリュームは、別々にフォーマットしてください。

- 重複排除用システムデータボリューム(フィンガープリント)
- 。 重複排除用システムデータボリューム (フィンガープリント) 以外の LDEV

Format each of the following types of volumes separately:

- Deduplication system data volumes (fingerprint)
- LDEVs that are not deduplication system data volumes (fingerprint)

03005 208381(W)

次の容量削減状態の仮想ボリュームが選択されたため、フォーマットできません。

‐Deleting Volume

‐Failed

The selected DP-VOLs cannot be formatted, because the capacity saving status of at least one DP-VOL is any of the following.

- Deleting Volume
- Failed

対処方法:容量削減状態が Deleting Volume の場合:

削除が完了するまでお待ちください。

容量削減状態が Failed の場合:

選択した仮想ボリュームのプールに重複排除用システムデータボリュームが関連づけられて いる場合、次の操作をしてください。

1. プールに関連づけられていて [重複排除データ] が [有効] の、すべての仮想ボリュームの データをバックアップします。

2. 同じプールに関連づけられている重複排除用システムデータボリューム、および「重複排除 データ]が[有効]のすべての仮想ボリュームを閉塞します。

3.プールに、重複データ初期化を実行します。

4.プールに関連づけられている仮想ボリュームを、次の順でフォーマットします。

(1)すべての重複排除用システムデータボリューム(データストア)

(2)「重複排除データ]が「有効]のすべての仮想ボリューム

5.バックアップしたデータをリストアします。

プールに重複排除用システムデータボリュームが関連づけられていない場合、HSSC に連絡して ください。

For DP-VOLs whose capacity saving status is Deleting Volume:

Wait until the DP-VOL deletion is complete.

For DP-VOLs whose capacity saving status is Failed:

If deduplication system data volumes are associated with the pool of the selected DP-VOLs, take the following actions.

(1) Back up the data of all DP-VOLs that are associated with the pool and for which Deduplication Data shows Enabled.

(2) Block any deduplication system data volumes, and all DP-VOLs for which Deduplication Data shows Enabled, that are associated with the pool.

(3) Initialize the duplicated data for the pool.

(4) In the following order, format all of the following volumes that are associated with the pool:

- (a) Deduplication system data volumes (data store)
- (b) DP-VOLs for which Deduplication Data shows Enabled

(5) Restore the backup data.

If deduplication system data volume are not associated with the pool, contact the HSSC.

03005 208382 (W)

容量削減状態が[Disabled]以外の仮想ボリュームが選択されたため、操作できません。 The operation cannot be performed, because DP-VOLs whose capacity saving status is not Disabled are selected.

対処方法:選択した仮想ボリュームの容量削減の設定を、[無効]に変更してください。容量 削減状態が [Disabled] になっていることを確認してから、再操作してください。

Disable the capacity saving setting for the selected DP-VOLs. Verify that the capacity saving status is Disabled, and then retry the operation.

#### 03005 208386(W)

重複排除用システムデータボリュームが選択されたため、操作が失敗しました。

The operation cannot be performed, because the deduplication system data volumes are selected.

対処方法:重複排除用システムデータボリュームは選択できません。

Deduplication system data volumes cannot be selected.

## 03005 208401 (W)

次の仮想ボリュームが閉塞していないため、操作できません。

◦ 選択された重複排除用システムデータボリューム(フィンガープリント)と同じプールに 関連づけられている「重複排除データ]が「有効]の仮想ボリューム

◦ 重複排除用システムデータボリューム

The operation cannot be performed, because the following DP-VOLs are not blocked:

◦ DP-VOLs whose Deduplication Data is Enabled and that are associated with the same pool as the selected deduplication system data volumes (fingerprint)

◦ Deduplication system data volumes

対処方法:同じプールに関連づけられている仮想ボリュームを次の順序ですべて閉塞させてか ら、再操作してください。

1. 「重複排除データ]が「有効]のすべての仮想ボリューム

2. 選択した重複排除用システムデータボリューム(フィンガープリント)を含む、すべての 重複排除用システムデータボリューム

In the following order, block all DP-VOLs that are associated with the same pool, and then retry the operation:

1. All DP-VOLs whose Deduplication Data is Enabled

2. All deduplication system data volumes including the selected deduplication system data volumes (fingerprint)

#### 03005 208402 (W)

シェアドメモリの初期化中です。

Shared memory is being initialized.

対処方法:しばらく待って再操作してください。この問題が再発するときは、HSSC に連絡して ください。

Wait for a while, and then retry the operation. If the problem persists, contact the HSSC.

03005 208403 (W)

選択された重複排除用システムデータボリュームのフォーマットに失敗しました。 選択された重複排除用システムデータボリュームと同じプールに関連づけられていて、[重複 排除データ]が「有効]の仮想ボリュームは、次のどれかで使用されています。

- ShadowImage ペア
- Thin Image ペア
- TrueCopy ペア
- Universal Replicator ペア
- Global-active device ペア
- Volume Migration の移動プラン

The selected deduplication system data volume cannot be formatted.

DP-VOLs that are associated with the pool of the selected deduplication system data volume and for which Deduplication Data shows Enabled are used in one of the following pairs.

- ShadowImage pairs
- Thin Image pairs
- Volume Migration pairs
- TrueCopy pairs
- Universal Replicator pairs
- Global-active device pairs

対処方法:次のペアまたは移動プランを削除してから再操作してください。

- ShadowImage ペア
- Thin Image ペア
- TrueCopy ペア
- Universal Replicator ペア
- Global-active device ペア
- Volume Migration の移動プラン

Delete the following pairs if they use the DP-VOLs, and then retry the operation:

- ShadowImage pairs
- Thin Image pairs
- Volume Migration pairs
- TrueCopy pairs
- Universal Replicator pairs
- Global-active device pairs

03005 208404 (W)

重複排除用システムデータボリュームが関連づけられている Dynamic Provisioning のプール は、複数階層プール設定を有効にできません。

The multi-tier pool setting cannot be enabled for a Dynamic Provisioning pool with which a deduplication system data volume is associated.

対処方法:選択したプールに関連づけられているすべての仮想ボリュームに対して、容量削減 の設定を「無効]に変更してください。容量削減状態が「Disabled]になっていることを確認 してから、再操作してください。

**336** メッセージ(部位コードグループ 03nnn)

Disable the capacity saving setting for all DP-VOLs that are associated with the selected pool. Verify that the capacity saving status is Disabled, and then retry the operation.

```
03005 208410 (W)
```
指定されたプールには、重複排除用システムデータボリュームが割り当てられているため、操 作できません。

The operation cannot be performed, because a deduplication system data volume is allocated to the specified pool.

対処方法:重複排除用システムデータボリュームの割り当てを解除してから、再操作してくだ さい。

Deallocate the deduplication system data volume, and then retry the operation.

## 03005 208411 (W)

容量削減状態が [Disabled] 以外の仮想ボリュームが関連づけられているプールに対しては操 作できません。

The operation cannot be performed, because the pool is associated with a virtual volume whose capacity saving status is not Disabled.

対処方法:次のどちらかを実施してから、再操作してください。

- 容量削減状態が[Disabled]以外の仮想ボリュームを削除してください。
- 容量削減状態が「Disabled]以外の仮想ボリュームの容量削減の設定を「無効]に変更し、 容量削減状態が「Disabled]になったことを確認してください。

Perform either of the following operations, and then retry the operation:

- Delete the virtual volume whose capacity saving status is not Disabled.
- Disable the capacity saving setting for the virtual volume whose capacity saving status is not Disabled, and then verify that the capacity saving status has changed to Disabled.

03005 208415 (W)

選択されたプールに、容量削減の設定が「重複排除および圧縮]または「圧縮]の仮想ボリュー ムが関連づけられているため、プールの最大予約量には、無制限以外を設定できません。 The subscription limit can be set only to Unlimited for the selected pool because the pool contains virtual volumes whose capacity saving setting is Deduplication

対処方法:設定内容を確認してください。

and Compression or Compression.

Verify the setting.

03005 208418 (W)

容量拡張が有効なパリティグループに属するプールボリュームが含まれているため、選択され たプールの最大予約量には、無制限以外を設定できません。

The subscription limit can be set only to Unlimited for the selected pool because the pool contains pool volumes belonging to a parity group with accelerated compression enabled.

対処方法:設定内容を確認してください。

Verify the setting.

#### 03005 208419 (W)

プールの最大予約量が無制限でなく、かつ、容量拡張が有効なパリティグループに属するプー ルボリュームがプールに含まれているため、操作が失敗しました。

メッセージ(部位コードグループ 03nnn) **337**

The operation cannot be performed, because the subscription limit is not set to Unlimited for the pool, and the pool contains pool volumes belonging to a parity group with accelerated compression enabled.

対処方法:設定内容を確認してください。

Verify the setting.

03005 208422 (W)

次のプールにはドライブタイプが「SCM」のプールボリュームを追加できないため、指定され た操作を実行できません。

- Thin Image のプール
- メインフレームシステムのプール
- active flash のプール
- データダイレクトマップ属性のプール

The specified operation cannot be performed, because a pool volume whose drive type is SCM cannot be added to the following pools:

- A Thin Image pool
- A mainframe system pool
- An active flash pool
- A pool with the data direct mapping attribute

対処方法:操作対象のプールおよびプールボリュームの要件を、オープンシステム構築ガイド またはメインフレームシステム構築ガイドで確認してください。

See the Provisioning Guide for Open Systems or Provisioning Guide for Mainframe Systems to verify the requirements for the operation target pool and the operation target pool volume.

03005 208423 (W)

次のいずれかの理由により、構成変更に失敗しました。

- active flash のプールに、ドライブタイプが「SCM」のプールボリュームが含まれている
- データダイレクトマップ属性のプールに、ドライブタイプが「SCM」のプールボリュームが 含まれている
- 複数階層プール機能が有効なプールに、ドライブタイプが「SCM」のプールボリュームおよ びインターフェースが「NVMe」以外のプールボリュームの両方が含まれている

The specified operation cannot be performed due to one of the following reasons.

- The active flash pool contains a pool volume whose drive type is SCM.
- The pool with the data direct mapping attribute contains a pool volume whose drive type is SCM.
- The pool with multi-tier pool enabled contains a pool volume whose drive type is SCM and a pool volume whose interface is not NVMe.

対処方法:操作対象のプールおよびプールボリュームの要件を、オープンシステム構築ガイド またはメインフレームシステム構築ガイドで確認してください。

See the Provisioning Guide for Open Systems or Provisioning Guide for Mainframe Systems to verify the requirements for the operation target pool and the operation target pool volume.

03005 208424 (W)

Cache Residency の設定がある Dynamic Provisioning のプールは、Dynamic Tiering または active flash のプールに変更できません。

A Dynamic Provisioning pool with the Cache Residency setting enabled cannot be changed to a Dynamic Tiering pool or an active flash pool.

対処方法:指定したプールが正しいかどうかを確認してから、再操作してください。

Verify that the specified pool is correct, and then retry the operation.

#### 03005 208425 (W)

Cache Residency の設定がある Dynamic Provisioning のプールに対して、外部ボリュームを追 加できません。

An external volume cannot be added to a Dynamic Provisioning pool with the Cache Residency setting enabled.

対処方法:指定したプールと LDEV の組み合わせが正しいかどうかを確認してから、再操作し てください。

Verify that the combination of the specified pool and the LDEV is correct, and then retry the operation.

## 03005 208456 (W)

指定された LDEV は削除中のため、LDEV の回復を実行できません。

The specified LDEVs cannot be restored, because the LDEVs are being deleted.

対処方法:削除中の LDEV は操作できません。削除が完了するまでお待ちください。

LDEVs that are being deleted cannot be operated. Wait until the deletion is complete.

# 03005 208457 (W)

指定された LDEV は削除中のため、拡張できません。

The selected LDEVs cannot be expanded, because they are being deleted. 対処方法:削除中の LDEV は操作できません。削除が完了するまでお待ちください。 LDEVs that are being deleted cannot be operated. Wait until the deletion is complete.

#### 03005 208461 (W)

次のどちらかの理由によって、指定されたプールの編集操作は失敗しました。

- Thin Image ペアを含む Dynamic Provisioning プールで、[複数階層プール]に[有効]を 設定した。
- Thin Image ペアを含む Dynamic Provisioning プールで、[データダイレクトマップ]に[有 効]を設定した。

The pool edit operation cannot be performed due to one of the following reasons.

- Enable is selected for Multi-Tier Pool for a Dynamic Provisioning pool that contains Thin Image pairs.
- Enable is selected for Data Direct Mapping for a Dynamic Provisioning pool that contains Thin Image pairs.

対処方法:指定した Dynamic Provisioning プールの Thin Image ペアの定義を解除してから、 再操作してください。

Delete the Thin Image pairs in the specified Dynamic Provisioning pools, and then retry the operation.

03005 208462 (W)

指定された Dynamic Provisioning のプールの使用量は枯渇しきい値を超えているため、[枯渇 しきい値超過時に TI ペアを中断する]に「はい]を設定できません。

Yes cannot be selected for Suspend TI pairs when depletion threshold is exceeded, because the used capacity of the specified Dynamic Provisioning pools exceeds the depletion threshold.

対処方法:次のどちらかの操作を実施してから、再操作してください。

- プールボリュームを追加して、プール容量を増やす。
- 同じプールに関連づけられている仮想ボリュームのゼロデータページ破棄を実行して、 プールの使用容量を減らす。

Perform either of the following actions, and then retry the operation.

- Add pool volumes to expand the pool capacity.
- Reclaim zero pages for DP-VOLs associated with the pool to reduce the used capacity of the pool.

```
03005 208464 (W)
```

```
選択されたプールボリューム、または外部ボリュームが属するプールに、Thin Image ペアが存
在するため、操作は失敗しました。
```
The operation cannot be performed, because Thin Image pairs exist in the pool to which the selected pool volumes or external volumes belong.

対処方法:選択したプールボリューム、または外部ボリュームが属するプールの Thin Image ペアを解除してから、再操作してください。

Delete the Thin Image pairs in the pool to which the selected pool volumes or external volumes belong, and then retry the operation.

#### 03005 208465 (W)

選択されたプールボリューム、または外部ボリュームが属するプールに、Thin Image ペアおよ び LDEV 状態が [Normal] の Dynamic Provisioning の仮想ボリュームが存在するため、操作は 失敗しました。

The operation cannot be performed, because Thin Image pairs and DP-VOLs whose LDEV status is Normal exist in the pool to which the selected pool volumes or external volumes belong.

対処方法:選択したプールボリューム、または外部ボリュームが属するプールの Thin Image ペアの定義を解除、および Dynamic Provisioning の仮想ボリュームを閉塞してから、再操作 してください。

Delete the Thin Image pairs and block the DP-VOLs in the pool to which the selected pool volumes or external volumes belong, and then retry the operation.

#### 03005 208466 (W)

選択された Dynamic Provisioning のプールに Thin Image ペアが存在するため、操作は失敗し ました。

The operation cannot be performed, because Thin Image pairs exist in the selected Dynamic Provisioning pool.

対処方法:Thin Image ペアの定義を解除してから、再操作してください。

Delete the Thin Image pairs, and then retry the operation.

03005 208467 (W)

選択された重複排除用システムデータボリューム(フィンガープリント)と同じプールに関連 づけられた重複排除用システムデータボリューム(データストア)の容量削減状態が[Deleting Volume]のため、操作が失敗しました。

The operation cannot be performed, because the capacity saving status of the deduplication system data volumes (data store) that are associated with the same pool as the selected deduplication system data volumes (finger print) is Deleting Volume.

対処方法:削除が完了するまでお待ちください。

Wait until the deletion is complete.

03005 208468 (W)

容量削減状態が[Disabled]以外の仮想ボリュームが指定されたため、操作できません。

The operation cannot be performed, because DP-VOLs whose capacity saving status is not Disabled are specified.

対処方法:指定した仮想ボリュームの容量削減の設定を、[無効]に変更してください。仮想 ボリュームの容量削減状態が「Disabled]になったことを確認してから、再操作してくださ い。

Change the capacity saving setting of the DP-VOLs to Disabled, verify that the capacity saving status of DP-VOLs is Disabled, and then retry the operation.

03005 208470 (W)

選択されたプールの拡張操作が失敗しました。

The expansion operation cannot be performed on the selected pool.

対処方法: 重複排除用システムデータボリューム、および容量削減状態が [Disabled] 以外の 仮想ボリュームが関連づけられているプールに、最下位の階層を追加できません。詳細は、 オープンシステム構築ガイドを参照してください。

The bottom tier cannot be added to a pool with which a deduplication system data volume and a DP-VOL whose capacity saving status is not Disabled are associated. For details, see the Provisioning Guide for Open Systems.

03005 208471 (W)

選択されたプールボリュームの外部 LDEV の階層ランク設定編集が失敗しました。

The External LDEV Tier Rank setting for the selected pool volumes cannot be edited. 対処方法:重複排除用システムデータボリューム、および容量削減設定が有効な仮想ボリュー ムが関連づけられているプールに属する外部 LDEV (プールボリューム) の、階層ランク設定は 変更できません。

The External LDEV Tier Rank setting cannot be changed for external LDEVs (pool volumes) that belong to a pool with which a deduplication system data volume and a DP-VOL with the capacity saving setting enabled are associated.

03005 208480 (W)

重複排除用システムデータボリューム(データストア)に対して、階層割り当てポリシーを Level5 以外に設定したため、操作に失敗しました。

The operation could not be performed, because the tiering policy for the deduplication system data volume(data store) was specified to a level other than Level5.

対処方法:重複排除用システムデータボリューム(データストア)の階層割り当てポリシーは Level5 に設定してください。

Set the tiering policy to Level5 for the deduplication system data volume (data store).

03005 208481 (W)

重複排除用システムデータボリューム(データストア)に対して、新規ページ割り当て階層を低 以外に設定したため、操作に失敗しました。

メッセージ(部位コードグループ 03nnn) **341**

The operation cannot be performed, because the new page assignment tier is not set to Low for the deduplication system data volume (data store).

対処方法:重複排除用システムデータボリューム(データストア)の新規ページ割り当て階層は 低に設定してください。

Set the new page assignment tier to Low for the deduplication system data volume (data store).

03005 208482 (W)

重複排除用システムデータボリューム(データストア)にページ単位の Tiering Policy 設定 を行ったため、操作に失敗しました。

The operation cannot be performed, because the tiering policy for the deduplication system data volume (data store) is set per page.

対処方法:重複排除用システムデータボリューム(データストア)にはページ単位以外の Tiering Policy を設定してください。

Set a different tiering policy for the deduplication system data volume (data store).

03005 208602 (W)

選択された重複排除用システムデータボリューム(データストア)と同じプールに関連づけら れている、容量削減設定が[重複排除および圧縮]のすべての仮想ボリュームが閉塞していな いため、操作に失敗しました。

The operation cannot be performed, because some of the DP-VOLs that are associated with the same pool as the selected deduplication system data volumes (data store) are not blocked.

対処方法:選択した重複排除用システムデータボリューム(データストア)と同じプールに関 連づけられている、容量削減設定が[重複排除および圧縮]のすべての仮想ボリュームを閉塞 してから、再操作してください。

Block all DP-VOLs whose capacity saving setting is Deduplication and Compression and that are associated with the same pool as the selected deduplication system data volumes (data store), and then retry the operation.

03005 208603 (W)

選択された重複排除用システムデータボリューム(データストア)は、重複データ初期化を実 行していないため、操作が失敗しました。

The operation cannot be performed, because duplicated data has not been initialized for the selected deduplication system data volumes (data store).

対処方法:次の操作をしてください。

1.指定した重複排除用システムデータボリュームの関連づいているプールに関連づけられて いて、「重複排除データ]が「有効]のすべての仮想ボリュームのデータをバックアップしま す。

2.同じプールに関連づけられている重複排除用システムデータボリューム、および「重複排除 データ]が「有効]のすべての仮想ボリュームを閉塞します。

3.プールに、重複データ初期化を実行します。

4.プールに関連づけられている仮想ボリュームを、次の順でフォーマットします。

(1)すべての重複排除用システムデータボリューム(データストア)

(2) [重複排除データ]が[有効]のすべての仮想ボリューム

5.バックアップしたデータをリストアします。

Perform the following operations:

(1) Back up the data of all DP-VOLs that are associated with the pool of the selected deduplication system data volumes and for which Deduplication Data shows Enabled.

(2) Block any deduplication system data volumes, and all DP-VOLs for which Deduplication Data shows Enabled, that are associated with the pool.

(3) Initialize the duplicated data for the pool, that are associated with the pool.

(4) In the following order, format all of the following volumes that are associated with the pool:

- (a) Deduplication system data volumes (data store)
- (b) DP-VOLs for which Deduplication Data shows Enabled
- (5) Restore the backup data.

#### 03005 208604 (W)

選択された仮想ボリュームの「重複排除データ]が「有効]かつ、選択された仮想ボリューム が関連づけられているプールの重複排除用システムデータボリューム(データストア)が閉塞 しているため、操作が失敗しました。

The operation cannot be performed, because the Deduplication Data shows Enabled for the selected DP-VOLs, and the deduplication system data volumes (data store) of the pool associated with the selected DP-VOLs are blocked.

対処方法:選択された仮想ボリュームが関連づけられているプールの重複排除用システムデー タボリューム(データストア)の LDEV 状態を [Normal]にしてから、再操作してください。

Change the LDEV status to Normal for the deduplication system data volumes that belong to the pool with which the selected DP-VOLs are associated, and then retry the operation.

#### 03005 208605 (W)

選択された仮想ボリュームが関連づけられているプールの重複排除用システムデータボ リューム(データストア)のうち、フォーマットされていないボリュームがあるため、操作が 失敗しました。

The operation cannot be performed, because some of the deduplication system data volumes (data store) in the pool associated with the selected DP-VOLs have not been formatted.

対処方法:重複排除用システムデータボリューム(データストア)をフォーマットしてから、 再操作してください。

Format the deduplication system data volumes (data store), and then retry the operation.

#### 03005 208612 (E)

リフレッシュ中にエラーが発生しました。

An error occurred during the refresh process.

対処方法:繰り返し操作しても同じ結果のときは、HSSC に連絡してください。

仮想ボリューム作成または仮想ボリューム拡張時にこのメッセージが表示されたときは、オー プンシステム構築ガイドまたはメインフレームシステム構築ガイドのトラブルシューティン グを参照してください。

If this problem still persists, contact the HSSC.

If this message appears when virtual volumes are created or when the virtual volume capacity is expanded, see Troubleshooting in the Provisioning Guide for Open Systems or Provisioning Guide for Mainframe Systems.

03005 208745 (W)

メッセージ(部位コードグループ 03nnn) **343**

次のプログラムプロダクトの差分データの管理方式は、DP-VOL の容量拡張をサポートしていま せん。

- Global-active device
- TrueCopy
- Universal Replicator

The differential data management method for the following software does not support the capacity expansion of DP-VOLs:

- Global-active device
- TrueCopy
- Universal Replicator

対処方法:次のプログラムプロダクトが対象としている DP-VOL について、差分データの管理 方式が容量拡張可能な条件になっているかを確認してから、再操作してください。

- Global-active device
- TrueCopy
- Universal Replicator

Verify that the differential data management method meets the requirements for capacity expansion of DP-VOLs available for the following software:

- Global-active device
- TrueCopy
- Universal Replicator

#### 03005 208746 (W)

プール容量に対する仮想ボリューム容量の最大予約量を超過するため、仮想ボリュームの容量 拡張操作が失敗しました。

Capacity expansion of the virtual volume cannot be performed, because the capacity after the expansion exceeds the subscription limit of the virtual volume capacity for the pool capacity.

対処方法:以下のいずれかを実施してから、再操作してください。

- ・対象の Thin Image ペアが使用する DP-VOL を削除する。
- ・対象の Thin Image ペアが属するスナップショットツリーで作成された Thin Image ペアおよ びスナップショットデータを全て削除する。

Perform one of the following operations, and then retry the operation:

- Delete DP-VOLs used in the target Thin Image pair.
- Delete all snapshot data and all Thin Image pairs created under the snapshot tree containing the target Thin Image pair.

# 03005 208747 (W)

指定されたボリュームは ShadowImage ペアまたは Thin Image ペアのセカンダリボリュームと して使用されており、拡張後の容量がプライマリボリュームの容量と異なるため、容量拡張操 作が失敗しました。

Capacity expansion of the volume cannot be performed, because the volume is being used as the secondary volume of a ShadowImage pair or a Thin Image pair, and the capacity differs from the primary volume capacity after capacity expansion is complete.

対処方法:ShadowImage ペアまたは Thin Image ペアのプライマリボリュームと同じ容量になる ように容量を指定して、再操作してください。

Specify the capacity to be the same as the capacity of the primary volume of a ShadowImage pair or a Thin Image pair.

#### 03005 208748 (W)

シェアドメモリのリソースを一時的に確保できなかったため、ボリュームの容量拡張操作が失 敗しました。

Capacity expansion of the volume cannot be performed, because shared memory resources cannot be reserved temporarily.

対処方法:しばらくしてから再操作してください。

Wait for a while, and then retry the operation.

#### 03005 208749 (W)

容量拡張で必要となる ShadowImage ペアの差分テーブルとペアテーブルが不足しているため、 ボリュームの容量拡張が失敗しました。

Capacity expansion of the volume cannot be performed, because there are not enough differential tables or pair tables of a ShadowImage pair required for capacity expansion.

対処方法:ShadowImage ユーザガイドで、容量拡張に必要な差分テーブル数とペアテーブル数 を確認してください。

See the ShadowImage User Guide to verify the number of differential tables or pair tables required for capacity expansion.

#### 03005 208750 (W)

リモートコピーペアが差分情報を管理できない状態のため、DP-VOL の容量拡張操作が失敗しま した。

The DP-VOL capacity cannot be expanded, because a remote replication pair is in a status that cannot manage the differential information.

対処方法:選択したボリュームで構成されているリモートコピーペアを再同期してください。 再同期が完了したら、ペアを分割して、容量拡張操作を再実行してください。再同期ができな い場合は、ペアを削除してから容量拡張操作を再実行し、容量拡張が完了したら、ペアを再形 成してください。

Resynchronize the remote replication pair that uses the selected volumes. After the resynchronization is complete, split the pair, and then retry the capacity expansion. If the pair cannot be resynchronized, delete the pair, and then retry the capacity expansion. After the capacity expansion is complete, re-create the pair.

#### 03005 208757(W)

データ削減共有ボリュームの設定が [該当]の仮想ボリュームが関連づけられているプールに 対しては、操作できません。

The operation cannot be performed, because the pool is associated with a virtual volume whose Data Reduction Shared Volume setting is Yes.

対処方法:データ削減共有ボリュームの設定が[該当]の仮想ボリュームを削除してから、再 操作してください。

Delete the virtual volume whose Data Reduction Shared Volume setting is Yes, and then retry the operation.

#### 03005 208758 (W)

データ削減共有ボリュームの設定が「該当]でない容量削減状態が「Disabled]以外の仮想ボ リュームと、データ削減共有ボリュームの設定が「該当]の仮想ボリュームが関連づけられて いるプールに対しては、操作できません。

The operation cannot be performed, because the pool is associated with both a virtual volume whose Data Reduction Shared Volume setting is not Yes and whose capacity saving status is not Disabled, and a virtual volume whose Data Reduction Shared Volume setting is Yes.

対処方法:以下のいずれかを実施してから、再操作してください。

- データ削減共有ボリュームの設定が「非該当]で、かつ容量削減状熊が「Disabled]以外 の仮想ボリュームと、データ削減共有ボリュームの設定が「該当]の仮想ボリュームを削 除してください。
- データ削減共有ボリュームの設定が[非該当]で、かつ容量削減状態が[Disabled]以外 の仮想ボリュームは、仮想ボリュームの容量削減設定を「無効]に設定して、データ削減 共有ボリュームの設定が「該当]の仮想ボリュームを削除してください。

Perform either of the following operations, and then retry the operation:

- Delete the virtual volume whose Data Reduction Shared Volume setting is No and whose capacity saving status is not Disabled, and the virtual volume whose Data Reduction Shared Volume setting is Yes.
- Disable the capacity saving setting for the virtual volume whose Data Reduction Shared Volume setting is No and whose capacity saving status is not Disabled, and then delete the virtual volume whose Data Reduction Shared Volume setting is Yes.

03005 208764 (W)

指定された LDEV は、NVM サブシステムに Namespace として登録されているため、操作できませ  $h_{\lambda}$ 

The operation cannot be performed, because the specified LDEV is registered as a namespace on the NVM subsystem.

対処方法:RAID Manager で Namespace を削除してから、再操作してください。

Delete the namespace from RAID Manager, and then retry the operation.

03005 208768 (W)

データ削減共有ボリュームの設定が[該当]の仮想ボリュームが関連付けられているプール に、ドライブタイプが HDD のボリュームを追加しようとしたため、操作できません。

The operation cannot be performed, because a volume whose drive type is HDD is added to a pool that is associated with a virtual volume whose Data Reduction Shared Volume setting is Yes.

対処方法:次のどちらかを実施してください。

- プールに含まれるデータ削減共有ボリュームの設定が[該当]の仮想ボリュームを削除し てから、再操作してください。
- ドライブタイプが HDD 以外のボリュームを追加してください。

Perform either of the following operations:

- Delete the virtual volume whose Data Reduction Shared Volume setting is Yes in the pool, and then retry the operation.
- Add a volume whose drive type is not HDD.

03005 208769 (W)

容量削減状態が[Enabling]、かつデータ削減共有ボリュームの設定が[該当]の仮想ボリュー ムが含まれているため、操作できません。

The operation cannot be performed, because virtual volumes whose capacity saving status is Enabling and whose Data Reduction Shared Volume setting is Yes are contained.

対処方法:容量削減状態が[Enabling]のボリュームを削除してから、RAID Manager でデータ 削減共有ボリュームの設定が[該当]の仮想ボリュームを再作成してください。

作成したボリュームと、容量削減状態が [Enabling] 以外の仮想ボリュームを指定して、再操 作してください。

Delete the volume whose capacity saving status is Enabling, and then retry the creation of a virtual volume whose Data Reduction Shared Volume setting is Yes by using RAID Manager.

Specify the created volume and a virtual volume whose capacity saving status is not Enabling, and then retry the operation.

# **5.2** 部位コード **03010**

03010 001046 (W)

Cache Residency の設定数が最大使用可能領域数を超えました。

The number of Cache Residency settings has exceeded the maximum number of available Cache Residency Areas.

対処方法:設定数を減らして、再操作してください。

Reduce the number of Cache Residency settings, then retry the operation.

# **5.3** 部位コード **03022**

03022 105131 (W)

指定された Initial SSID では、SSID をすべての LDEV に割り当てできません。 SSID cannot be allocated to all the LDEVs with the specified initial SSID. 対処方法:設定内容を確認してください。 Check the settings.

03022 105132 (W)

LDEV ID が< xxx >個不足しています。 Short of  $xxx$  LDEV ID(s). 対処方法:設定内容を確認してください。 Check the settings.

03022 105133 (E)

内部論理矛盾が発生したため、処理を継続できません。

The processing cannot continue due to an internal logic contradiction.

対処方法:リフレッシュを実行してください。

Execute refresh.

# 03022 105134 (E)

指定された LDEV は、構成上にありません。

メッセージ(部位コードグループ 03nnn) **347**

The specified LDEV does not exist in the configuration. 対処方法:リフレッシュを実行してください。 Execute refresh.

# 03022 105135(W)

選択された LDEV には、LUN パスが設定されています。 The selected LDEV has an LUN path setting. 対処方法:設定内容を確認してください。 Check the settings.

# 03022 105136 (W)

指定された LDEV は、プールボリュームです。 The specified LDEV is a pool volume. 対処方法:設定内容を確認してください。 Check the settings.

## 03022 105137 (W)

選択された LDEV には、LDEV Security が設定されています。 The selected LDEV has an LDEV Security setting. 対処方法:設定内容を確認してください。 Check the settings.

# 03022 105140 (W)

指定された LDEV はリモートコマンドデバイスです。 The specified LDEV is a remote command device. 対処方法:設定内容を確認してください。 Check the settings.

# 03022 105141 (W)

選択された LDEV は、ジャーナルボリュームに設定されています。 The selected LDEV has been set as a journal volume. 対処方法:設定内容を確認してください。 Check the settings.

## 03022 105143 (W)

選択された LDEV には、アクセス属性が設定されています。 The selected LDEV has an access attribute setting. 対処方法:設定内容を確認してください。 Check the settings.

#### 03022 105144 (W)

エミュレーションタイプが OPEN-L の LDEV が選択されています。 An LDEV whose emulation type is OPEN-L is selected. 対処方法:設定内容を確認してください。 Check the settings.

# 03022 105145 (W)

Mainframe Fibre Data Migration 用の LDEV が選択されています。 An LDEV for Mainframe Fibre Data Migration is selected.

**348** メッセージ(部位コードグループ 03nnn)

対処方法:設定内容を確認してください。

Check the settings.

```
03022 105146 (W)
```
対象の LDEV は、プールと関連付けられていません。

The target LDEV is not associated with a pool.

対処方法:画面をリフレッシュしてから、再操作してください。この問題が再発するときは、 HSSC に連絡してください。

Refresh the window, and then retry the operation. If this problem persists, contact the HSSC.

03022 105147 (W)

対象の LDEV は、閉塞しています。

The target LDEV is blocked.

対処方法:設定内容を確認してください。

Check the settings.

# 03022 105148 (W)

空白は選択できません。

The combo box is not selected.

対処方法:設定内容を確認してください。

Check the settings.

03022 105149 (E)

ユーザ情報へのアクセス中にエラーが発生しました。

An error occurred while accessing the user information.

対処方法:リフレッシュを実行してください。

Execute refresh.

### 03022 105150 (W)

テーブルを選択してください。

Select a table.

対処方法:操作対象を指定してください。

Specify the subject to be operated.

# 03022 105151 (E)

内部論理矛盾が発生したため、処理を継続できません。

The processing cannot continue due to an internal logic contradiction. 対処方法:リフレッシュを実行してください。

Execute refresh.

03022 105152 (E)

Normal 状態または Quick Formatting 状態の LDEV が選択されています。 An LDEV in Normal or Quick Formatting status is selected.

対処方法:設定内容を確認してください。

Check the settings.

03022 105153(W)

範囲外の値が指定されています。

The specified value is outside the range.

対処方法:設定内容を確認してください。

Check the settings.

# 03022 105154 (W)

ゼロは指定できません。

0 cannot be specified.

対処方法:設定内容を確認してください。

Check the settings.

# 03022 105155(W)

数値以外の値が指定されています。

A value other than the numerical value is specified.

対処方法:設定内容を確認してください。

Check the settings.

# 03022 105156 (W)

内部論理矛盾が発生したため、処理を継続できません。

The processing cannot continue due to an internal logical contradiction.

対処方法:リフレッシュを実行してください。

Execute refresh.

## 03022 105159 (W)

複数行が選択されています。 Multiple rows are selected. 対処方法:設定内容を確認してください。 Check the settings.

# 03022 105160 (W)

エミュレーションタイプの異なる LDEV が選択されています。 LDEVs with different emulation types are selected. 対処方法:設定内容を確認してください。 Check the settings.

#### 03022 105161 (W)

RAID レベルの異なる LDEV が選択されています。

LDEVs with different RAID levels are selected.

対処方法:設定内容を確認してください。

Check the settings.

# 03022 105162 (W)

指定された Initial Number の数値では、選択対象のすべての LDEV に LDEV 名称を割り当てで きません。

LDEV names cannot be allocated to all the selected LDEVs with the specified numerical value of the Initial Number.

対処方法:設定内容を確認してください。

Check the settings.

03022 105163 (W)

LDEV を作成するために必要な空き領域がありません。

Insufficient free space to create LDEV.

```
対処方法:設定内容を確認してください。
```
Check the settings.

# 03022 105164 (W)

```
エミュレーションタイプの異なる LDEV が選択されています。
LDEVs with different emulation types are selected.
対処方法:設定内容を確認してください。
Check the settings.
```
#### 03022 105165(W)

RAID レベルの異なる LDEV が選択されています。

LDEVs with different RAID levels are selected.

対処方法:設定内容を確認してください。

Check the settings.

# 03022 105166 (W)

指定されたパリティグループは空き領域が不足しているか、または設定できる最大 LDEV 数が すでに設定されているため、ボリュームをこれ以上作成できません。

No more volumes can be created because the free space of the specified parity group is insufficient or the number of LDEVs that can be set has already reached the maximum.

対処方法:設定内容を確認してください。

Check the settings.

# 03022 105167 (W)

指定されたパリティグループは、エミュレーションタイプが OPEN-L のため、設定できません。 The specified parity group cannot be set because the emulation type is OPEN-L. 対処方法:設定内容を確認してください。 Check the settings.

## 03022 105168 (W)

選択されたパリティグループには、指定できる LDEV ID がありません。 The selected parity group has no LDEV ID to specify. 対処方法:設定内容を確認してください。 Check the settings.

03022 105169 (W)

テーブルのデータが選択されていません。 Data in the table is not selected. 対処方法:設定内容を確認してください。 Check the settings.

## 03022 105170 (W)

異なるパリティグループが選択されています。 A different parity group is selected. 対処方法:設定内容を確認してください。

Check the settings.

#### 03022 105171 (E)

内部論理矛盾が発生したため、処理を継続できません。

The processing cannot continue due to an internal logic contradiction. 対処方法:リフレッシュを実行してください。

# Execute refresh.

# 03022 105173(W)

すべてのチェックボックスが OFF になっています。

All the check boxes are being cleared.

対処方法:チェックボックスを指定してください。

Specify the subject to be changed with the check boxes.

# 03022 105174 (W)

LDEV Name の最大文字数 (32 文字) を超えました。

The number of characters for the LDEV name exceeds the maximum (32 characters). 対処方法:設定内容を確認してください。

Check the settings.

## 03022 105175(W)

LDEV Name に設定できない文字が指定されました。 An invalid character was specified in the LDEV name. 対処方法:設定内容を確認してください。 Check the settings.

# 03022 105176 (W)

Initial Number に数値以外の値が入力されました。 A value other than the numerical value was entered in the initial number. 対処方法:設定内容を確認してください。 Check the settings.

# 03022 105177(W)

Initial Number の指定が 9 桁を超えています。 The specified initial number exceeds nine digits. 対処方法:設定内容を確認してください。 Check the settings.

## 03022 105178 (W)

操作対象の LDEV に閉塞していない LDEV が選択されています。 An unblocked LDEV is selected for the target LDEV to be operated. 対処方法:設定内容を確認してください。 Check the settings.

# 03022 105179 (W)

Normal 状態、または Quick Formatting 状態の LDEV が選択されています。 An LDEV in Normal or Quick Formatting status is selected. 対処方法:設定内容を確認してください。 Check the settings.

# 03022 105181 (E)

パリティグループ数が最大数を超えているため、クイックフォーマットは実行できません。

Quick formatting cannot be performed, because the number of parity groups exceeds the maximum.

対処方法:クイックフォーマットの詳細は、オープンシステム構築ガイドまたはメインフレー ムシステム構築ガイドを参照してください。

See the Provisioning Guide for Open Systems or the Provisioning Guide for Mainframe Systems for the details of quick formatting.

# 03022 105182 (W)

新規に割り当てられた SSID 以外は変更できません。

It is not available to change other than the newly allocated SSIDs.

対処方法:設定内容を確認してください。

Check the settings.

#### 03022 105183(W)

SSID が重複して指定されています。

The same SSID is specified.

対処方法:設定内容を確認してください。

Check the settings.

# 03022 105184 (W)

パリティグループ数が 72 を超えているため、クイックフォーマットは実行できません。 Quick formatting cannot be performed because the number of parity groups exceeds 72. 対処方法:設定内容を確認してください。

Check the settings.

# 03022 105185(W)

タイプの異なる Pool が指定されています。 Pools of different types are specified. 対処方法:設定内容を確認してください。 Check the settings.

# 03022 105186 (W)

選択されたプールには、V-VOL をこれ以上追加できません。 No more V-VOLs can be added to the selected pool. 対処方法:設定内容を確認してください。

Check the settings.

# 03022 105187 (W)

正常でないプールが選択されています。 A pool in the abnormal state is selected. 対処方法:設定内容を確認してください。 Check the settings.

# 03022 105188(W)

選択されたプールには、設定できる LDEV ID がありません。 There is no LDEV ID that can be set in the selected pool. 対処方法:設定内容を確認してください。 Check the settings.

#### 03022 105189 (W)

選択されたプールの空き容量が少ないため、LDEV は追加できません。 An LDEV cannot be added because the free space in the selected pool is insufficient. 対処方法:最大プール予約量を確認してから、再操作してください。

Check the specified value of the subscription limit, then retry the operation.

#### 03022 105191 (E)

既に設定されている LDEV を選択しています。

LDEV that has already been set has been selected. 対処方法:設定内容を確認してください。

Check the settings.

## 03022 105192 (E)

設定されていない LDEV を選択しています。

LDEV not set has been selected.

対処方法:設定内容を確認してください。

Check the settings.

# 03022 105193 (W)

データパターンに設定できる数を超えています。

The number of data patterns exceeds the setting range.

対処方法:設定内容を確認してください。

Check the settings.

#### 03022 105194(E)

フォーマット処理中にエラーが発生したか、またはフォーマット中断要求がありました。

An error occurred or an interruption request was made while formatting.

対処方法:フォーマットを中断していない場合は、「ファイル]メニューの「すべて更新]で ストレージシステムの全情報を再取得してから、再操作してください。この問題が再発すると きは、HSSC に連絡してください。

If the formatting is not interrupted, select [Refresh All] on the [File] menu to reacquire all information of the storage system, and then retry the operation. If this problem persists, contact the HSSC.

# 03022 105195 (E)

クイックフォーマット準備中にエラーが発生しました。

An error occurred while preparing the quick format.

対処方法:画面をリフレッシュしてから、再操作してください。この問題が再発するときは、 HSSC に連絡してください。

Refresh the window, and then retry the operation. If this problem persists, contact the HSSC.

03022 105204 (W)

プログラムプロダクトがインストールされていないか、

または編集権限がないため、操作を実行できません。

The operation cannot be performed because the program product is not installed or you do not have permission to access.

対処方法:プログラムプロダクトをインストールしてください。

または、ログアウトし、編集できる権限で再ログインしてください。

Install the program product. Or, log out, and then log back in with permission to edit.

03022 105205 (E)

選択した Pool に、これ以上、ボリュームを設定できません。 Any further, the Pool that selects it cannot set the volume. 対処方法:設定内容を確認してください。 Check the settings.

03022 105231 (E)

シュレッディング処理でエラーが発生しました。

An error occurred in the shredding processing.

対処方法:画面をリフレッシュしてから、再操作してください。この問題が再発するときは、 HSSC に連絡してください。

Refresh the window, and then retry the operation. If this problem persists, contact the HSSC.

03022 105232 (W)

SSID が重複して指定されています。

The same SSID is specified.

対処方法:使用されていない SSID 番号を指定してください。

Specify another unused SSID number.

## 03022 105233(W)

指定された SSID の桁数が正しくありません。

The specified number of digits for SSID is incorrect.

対処方法:SSID 番号は 4 桁で入力してください。

Enter the SSID number with 4 digits.

#### 03022 105248 (E)

内部論理矛盾が発生したため、処理を継続できません。

The processing cannot continue due to an internal logical contradiction.

対処方法:リフレッシュを実行してください。

Execute refresh.

# 03022 105249 (W)

パリティグループ選択で指定されたパリティグループが、次のどれかの状態のため LDEV を作 成できません。

(1) パリティグループ内に LDEV の作成に必要な空き容量がないか、すでに作成されている LDEV 数が最大値に達している。

(2) パリティグループに対して、別の LDEV 作成タスクが実行中である。

The LDEV cannot be created in the parity group that is specified in Parity Group Selection because the parity group applies to either of the following:

(1) There is not enough free space to create an LDEV or the number of LDEVs that are already created reaches the maximum in the parity group.

(2) An LDEV is already being created in the parity group.

対処方法:設定内容を確認してください。

Check the settings.

#### 03022 105250 (E)

Basic と External が複数混在している Two or more Basic exists together to External. 対処方法:設定内容を確認してください。 Check the settings.

#### 03022 105259 (E)

出力するファイルがありません。 There is no output file. 対処方法:Shredding を実行した後に再操作してください。 Please operate it again after executing Shredding.

## 03022 105263 (W)

Snapshot が設定されている LDEV が選択されています。 An LDEV that the Snapshot is set has been selected. 対処方法:設定内容を確認してください。 Check the settings.

# 03022 105267 (i)

対象のボリュームの中で、シュレッディングができるボリュームだけを表示します。 Volumes that can be shredded in the selected volumes will be displayed. 対処方法:[OK]ボタンをクリックして、シュレッディングを実施してください。 Click [OK] to shred.

# 03022 105270 (W)

選択されたパリティグループ内にある空き領域の数が、設定できる数を超えるため、選択状態 は解除されます。

The selected status will be canceled because the number of free spaces that exist in the selected parity group exceeds the number that can be set.

対処方法:フリースペース選択画面で、空き領域を再選択してください。

Select the free spaces again from the Select Free Space window.

# 03022 105271 (W)

選択された空き領域の数が、パリティグループに設定できるボリュームの数を超えています。 The number of free spaces that exist in the selected parity group exceeds the number of volumes that can be set.

対処方法:フリースペース選択画面で、空き領域を再選択してください。

Select the free spaces again from the Select Free Space window.

# 03022 105272 (W)

データ出力対象の LDEV は、3 個が上限となります。

Data Output cannot be set more than 3.

対処方法:設定内容を確認してください。

Check the settings.

# 03022 105273(i)

指定されたタスクが実行されていないため、中断処理を実施できません。

The interruption process cannot be done because there is an unexecuted specified task.

対処方法:しばらくしてから再操作してください。

Wait for a while, then retry the operation.

## 03022 105274 (i)

中断処理が完了しました。

The interruption processing was completed.

対処方法:タスクの状態が変わっています。画面を閉じて、タスクの状態を確認してくださ **い** 

The task status is changed. Close the window, then check the task status.

#### 03022 105275(i)

現在の設定は、クイックフォーマット実行可能数を超えています。

The current setting exceeds the maximum number of quick formatting that can be executed.

対処方法:クイックフォーマットの詳細は、オープンシステム構築ガイドまたはメインフレー ムシステム構築ガイドを参照してください。

See the Provisioning Guide for Open Systems or the Provisioning Guide for Mainframe Systems for the details of quick formatting.

#### 03022 105279 (W)

```
この機能は利用できません。Virtual LVI が必要です。
```
This functionality is not available.

Virtual LVI is required.

対処方法:設定内容を確認してください。

Check the settings.

# 03022 105280 (W)

この機能は利用できません。Open Volume Management が必要です。

This functionality is not available.

Open Volume Management is required.

対処方法:設定内容を確認してください。

Check the settings.

# 03022 105281 (E)

フォーマットできる LDEV がありません。

There is no LDEV that can be formatted.

対処方法:設定内容を確認してください。

Check the settings.

# 03022 105299 (W)

指定された LDEV が属するリソースグループへのアクセス権がないため、使用できません。

The specified LDEV cannot be used because the user has no access right to a resource group to which the LDEV belongs.

対処方法:セキュリティ管理者のロールを割り当てられているユーザに、リソースの割り当て を確認してください。

Verify the resources allocation for the user with security administrator role.

# 03022 105300 (W)

指定されたパリティグループが属するリソースグループへのアクセス権がないため、使用でき ません。

メッセージ(部位コードグループ 03nnn) **357**

The specified parity group cannot be used because the user has no access right to a resource group to which the parity group belongs.

対処方法:セキュリティ管理者のロールを割り当てられているユーザに、リソースの割り当て を確認してください。

Verify the resources allocation for the user with security administrator role.

```
03022 105301 (W)
```
アクセス権の無いリソースグループに属するパリティグループが指定された LDEV を含んでい るため、操作できません。

The operation cannot be done because the parity group which belongs to a resource group to which the user has no access right includes the specified LDEV.

対処方法:セキュリティ管理者のロールを割り当てられているユーザに、リソースの割り当て を確認してください。

Verify the resources allocation for the user with security administrator role.

```
03022 105302 (W)
```
指定したパリティグループは、アクセス権の無いリソースグループに属する LDEV を含んでい るため、操作できません。

The operation cannot be done because the specified parity group contains the LDEV that belongs to a resource group to which the user has no access right.

対処方法:セキュリティ管理者のロールを割り当てられているユーザに、リソースの割り当て を確認してください。

Verify the resources allocation for the user with security administrator role.

#### 03022 105308 (W)

指定された DP-VOL はアクセス権の無いリソースグループに属する Pool に含まれているため、 操作できません。

The operation cannot be done because the specified DP-VOL is included in the pool that belongs to a resource group to which the user has no access right.

対処方法:セキュリティ管理者のロールを割り当てられているユーザに、リソースの割り当て を確認してください。

Verify the resources allocation for the user with security administrator role.

```
03022 105309 (W)
```
指定した Pool のリソースグループへのアクセス権がないため、使用できません。

The specified pool cannot be used because the user has no access right to a resource group to which the pool belongs.

対処方法:セキュリティ管理者のロールを割り当てられているユーザに、リソースの割り当て を確認してください。

Verify the resources allocation for the user with security administrator role.

03022 105312 (W)

オープンとメインフレームのプールは、同時に選択できません。

Open and mainframe pools cannot be selected at the same time.

対処方法:オープンまたはメインフレームのプールのどちらかを選択してから、再操作してく ださい。

Select either open pools or mainframe pools, and then retry the operation.

03022 105313 (W)

設定可能な空き領域がすでにタスクに登録されているため、LDEV を作成できません。

An LDEV cannot be created because the free space that is available to set has already been registered in the task.

対処方法:登録されているタスクが終了してから、再操作してください。

Wait until the task is completed, and then retry the operation.

#### 03022 105314 (W)

選択されているパリティグループには、デフォルトで LDEV を作成できない領域があります。 In the selected parity group, there is an area where LDEV cannot be made by default. 対処方法:エミュレーションタイプ、または空き領域を改めて選択してから、LDEV を作成して

ください。

Select the emulation type or the free space again, and then create an LDEV.

## 03022 105435(W)

TSE ボリュームは、閉塞状態で作成されます。

The TSE volume is created in blocked status.

```
対処方法:LDEV の作成が完了してから、TSE ボリュームをフォーマットしてください。
```
Wait until the Create LDEVs is completed, and then format the TSE volume.

# 03022 105436 (W)

Normal 状態、または Quick Formatting 状態以外の LDEV が選択されています。 The LDEV that is not in the state of Normal or Quick Formatting is chosen. 対処方法:設定内容を確認してください。 Check the settings.

#### 03022 105437 (W)

操作対象のパリティグループには、閉塞していないボリュームが含まれています。 The parity group to be operated contains LDEVs that are not blocked. 対処方法:設定内容を確認してください。 Check the settings.

#### 03022 105438 (W)

指定されたパリティグループには、アクセス属性が設定されているボリュームが含まれていま す。

The specified parity group contains a volume on which the access attribute is set. 対処方法:設定内容を確認してください。

Check the settings.

#### 03022 105439 (W)

操作対象のパリティグループには、プールボリュームが設定されているボリュームが含まれて います。

The parity group to be operated contains LDEVs where Pool-VOLs are set.

対処方法:設定内容を確認してください。

Check the settings.

#### 03022 105440 (W)

操作対象のパリティグループには、ジャーナルボリュームが設定されているボリュームが含ま れています。

The parity group to be operated contains LDEVs where journal volumes are set. 対処方法:設定内容を確認してください。

メッセージ(部位コードグループ 03nnn) **359**

Check the settings.

# 03022 105445 (W)

選択している LDEV は、オンラインでのデータ移行用にマッピングされている外部ボリューム です。

The selected LDEV is an external volume that is mapped for online data migration. 対処方法:別の LDEV を選択してください。

Select a different LDEV.

# 03022 105446 (W)

選択しているパリティグループには、オンラインでのデータ移行用にマッピングされている外 部ボリュームが含まれています。

The selected parity group contains an external volume that is mapped for online data migration.

対処方法:別のパリティグループを選択してください。

Select a different parity group.

# 03022 105447 (W)

選択された空き領域よりも大きい容量が指定されました。

The specified capacity is larger than the selected free area.

対処方法:表示されている範囲内で入力してください。

Enter a value within the displayed range.

## 03022 105448 (W)

選択された空き領域が少ないため、これ以上 LDEV を作成できません。

No more LDEVs can be created because the selected free area is too small.

対処方法:別の空き領域を選択してください。

Select a different free area.

## 03022 105449 (W)

これ以上 LDEV を作成できません。

No more LDEVs can be created.

対処方法:ストレージシステムの装置構成を確認してください。

Verify the device configuration of the storage system.

## 03022 105450 (W)

選択された空き領域には、これ以上 LDEV を作成できないパリティグループが含まれています。 A parity group in which no more LDEVs can be created is included in the selected free area. 対処方法:ストレージシステムの装置構成を確認してください。

Verify the device configuration of the storage system.

#### 03022 105451 (W)

利用できる LDEV ID がありません。

There are no usable LDEV IDs.

対処方法:LDEV ID の割り当て状況を確認してください。必要なら利用可能な LDEV ID を用意 してください。

Verify the LDEV ID allocation status. Provide usable LDEV IDs if needed.

03022 105452 (W)
ストレージシステムに登録できる仮想ボリュームの数が、最大値に達しました。

The number of virtual volumes that can be registered in the storage system has reached the maximum.

対処方法:ストレージシステムの装置構成を確認してください。

Verify the device configuration of the storage system.

### 03022 105453 (W)

選択された空き領域に対して、利用できる LDEV ID の数が不足しています。

There are not enough usable LDEV IDs in the selected free area.

対処方法:選択した空き領域の数を減らすか、または利用可能な LDEV ID 数を用意してくださ い。

Decrease the number of the selected free areas or provide the number of usable LDEV IDs.

### 03022 105454 (W)

すべての空き領域に LDEV を作成できません。 LDEVs cannot be created in all the free areas. 対処方法:選択した空き領域の数を減らしてください。

Decrease the number of the selected free areas.

## 03022 105455(W)

プールの空き領域が少ないため、LDEV を作成できません。

LDEVs cannot be created because there is not enough free area in the pool.

対処方法:プールの空き領域を増やしてください。

Increase the free area of the pool.

#### 03022 105456 (W)

選択された領域には、これ以上 LDEV を作成できません。

No more LDEVs can be created in the selected area.

対処方法:別の領域を選択してください。

Select a different area.

# 03022 105457 (W)

指定された LDEV は、TSE ボリュームです。 The specified LDEV is a TSE volume. 対処方法:別の LDEV を指定してください。 Specify a different LDEV.

03022 105458 (W)

階層再配置が無効になっているボリュームが含まれています。

A volume for which the tier relocation is disabled is included.

対処方法:選択したボリュームの階層再配置を有効にするか、階層再配置の設定が有効なボ リュームを選択してください。

Enable the tier relocation setting for the volume, or select a different volume for which the setting is enabled.

# 03022 105459 (W)

ラジオボタンが選択されていません。

A radio button is not selected.

対処方法:設定内容を確認してください。

Check the settings.

# 03022 105473 (W)

SSID が<sup>&</sup>lt; xxx <sup>&</sup>gt;個不足しています。

```
Missing xxx SSIDs.
```
対処方法:設定内容を確認してください。

Check the settings.

# 03022 107002 (E)

内部論理矛盾が発生したため、処理を継続できません。

The processing cannot continue due to an internal logic contradiction.

対処方法:画面をリフレッシュしてから、再操作してください。

この問題が再発するときは、HSSC に連絡してください。

Refresh the window, and then retry the operation. If this problem persists, call the HSSC.

# 03022 205014 (W)

操作対象のパリティグループには、リモートコマンドデバイスのボリュームが含まれていま す。

A parity group to be operated contains LDEVs that are remote command devices.

対処方法:別のパリティグループを選択してください。

Select a different parity group.

# 03022 205015 (W)

操作対象のパリティグループには、Normal または Quick Formatting 状態以外のボリュームが 含まれています。

A parity group to be operated contains LDEVs that are not in Normal or Quick Formatting status.

対処方法:別のパリティグループを選択してください。

Select a different parity group.

03022 205016 (W)

シュレッディングできる LDEV がありません。

No LDEVs that can be shredded.

対処方法:別のパリティグループを選択してください。

Select a different parity group.

# 03022 205017 (W)

回復できる LDEV がありません。 No LDEVs that can be restored. 対処方法:別のパリティグループを選択してください。

Select a different parity group.

# 03022 205018 (W)

閉塞できる LDEV がありません。 No LDEVs that can be blocked. 対処方法:別のパリティグループを選択してください。 Select a different parity group.

03022 205068 (W)

異なる仮想ストレージマシンのモデル/シリアル番号が混在しているため、LUN パスを追加で きません。

A LUN path cannot be added because models and serial numbers of different virtual storage machines coexist.

対処方法:モデル/シリアル番号が同じ仮想ストレージマシンのみに LDEV を作成してくださ い。

Create an LDEV by using virtual storage machines with the same model and serial number.

03022 205071 (W)

クイックフォーマットは、ホスト I/O の性能に影響を与えます。処理を続けますか?

Quick formatting will have an impact on the host I/O performance. Do you want to continue this operation?

対処方法:クイックフォーマットの詳細は、オープンシステム構築ガイドまたはメインフレー ムシステム構築ガイドを参照してください。

See the Provisioning Guide for Open Systems or the Provisioning Guide for Mainframe Systems for the details of quick formatting.

## 03022 205094 (W)

フォーマット対象のパリティグループにプールボリュームが属しています。

A pool volume belongs to the parity group to be formatted.

対処方法:このフォーマット操作の完了後に、プールボリュームが登録されたプールに関連付 いている DP-VOL をフォーマットしてください。

Wait until the formatting operation is complete, and then format the DP-VOL associated with the pool in which the pool volume is registered.

#### 03022 205095 (W)

フォーマット対象のボリュームにプールボリュームが含まれています。

The volume to be formatted contains a pool volume.

対処方法:このフォーマット操作の完了後に、プールボリュームが登録されたプールに関連付 いている DP-VOL をフォーマットしてください。

Wait until the formatting operation is complete, and then format the DP-VOL associated with the pool in which the pool volume is registered.

#### 03022 205096 (W)

回復対象のボリュームに DP-VOL が含まれています。

The volume to be restored contains a virtual volume (DP-VOL).

対処方法:DP-VOL が関連付いているプールを構成するプールボリュームをフォーマットしてい た場合は、LDEV 回復画面の[キャンセル]をクリックして LDEV 回復操作を実施せずに、DP-VOL をフォーマットしてください。

If the pool volume registered in the pool that is associated with the virtual volume (DP-VOL) has been formatted, perform LDEV formatting because the I/O operation of the specified volume cannot be performed.

#### 03022 205101 (W)

フォーマット実行中でないため、指定された操作は実行できません。

The specified operation cannot be performed because formatting is not in process. 対処方法:フォーマットの実行状態を確認してください。

Verify the status of the formatting.

メッセージ(部位コードグループ 03nnn) **363**

### 03022 205102 (W)

シュレッディング実行中でないため、指定された操作は実行できません。 The specified operation cannot be performed because shredding is not in process. 対処方法:シュレッディングの実行状態を確認してください。 Verify the status of the shredding.

#### 03022 205103 (W)

強制回復できる LDEV がありません。

No LDEVs for force restoration in the selected parity groups.

対処方法:別のパリティグループを選択してください。

Select a different parity group.

## 03022 205122 (W)

指定されたパリティグループには、アクセス属性が設定されているボリュームが含まれていま す。

The specified parity group contains a volume on which the access attribute is set. 対処方法:別のパリティグループを選択してください。

Select a different parity group.

## 03022 205123 (E)

ストレージシステムとの通信中にエラーが発生しました。画面のリソース情報が最新の状態 ではない可能性があります。

An error occurred during communication with the storage system. The displayed resource information may not be the latest.

対処方法:画面をリフレッシュしてから、再操作してください。この問題が再発するときは、 HSSC に連絡してください。

Refresh the window, and then retry the operation. If this problem persists, contact the HSSC.

# 03022 205124 (W)

LDEV のないパリティグループが選択されているため、実行できません。

The operation cannot be performed because the selected parity group has no LDEV. 対処方法:別のパリティグループを選択してください。

Select a different parity group.

## 03022 205125 (E)

```
External が選択されているため、実行できません。
```
The operation cannot be performed because External is selected.

```
対処方法:External 以外を選択してください。
```
Select other than External.

#### 03022 205126 (W)

ベリファイできる LDEV がありません。

No LDEVs for verification in the selected parity groups.

対処方法:別のパリティグループを選択してください。

Select a different parity group.

## 03022 205127 (W)

```
17 行以上のテーブル行が選択されています。
```
17 or more table rows are selected. 対処方法:16 行以下のテーブル行を選択してください。 Select 16 or less table rows.

### 03022 205128 (W)

選択されたパリティグループに、通常ボリューム以外のボリュームが含まれています。 The selected parity groups include volumes that are not normal volumes. 対処方法:通常ボリュームだけを含むパリティグループを選択してください。

Select parity groups that contain only normal volumes.

#### 03022 205129 (W)

選択されたボリュームは通常ボリュームではありません。

The selected volume is not a normal volume.

対処方法:通常ボリュームを選択してください。

Select a normal volume.

## 03022 205130 (W)

選択されたパリティグループに、Normal または Quick Formatting 状態のボリュームが含まれ ていません。

The selected parity groups do not contain LDEVs that are in the Normal or Quick Formatting status.

対処方法:Normal または Quick Formatting 状態のボリュームを含むパリティグループを選択 してください。

Select parity groups that contain LDEVs in the Normal or Quick Formatting status.

## 03022 205131(W)

選択されたパリティグループに、Normal でも Quick Formatting でもない状態のボリュームが 含まれています。これらのボリュームはベリファイされません。

The selected parity groups contain LDEVs that are in neither the Normal nor Quick Formatting status, and these LDEVs will not be verified.

対処方法:これらのボリュームをベリファイする必要がある場合は、ボリュームの状態を変更 してください。

To verify these LDEVs, change their statuses.

## 03022 205139 (W)

選択されたパリティグループには、閉塞状態のボリュームが含まれています。

The selected parity group contains a blocked volume.

対処方法:別のパリティグループを選択してください。

Select a different parity group.

03022 205146 (W)

パリティグループ選択で指定されたパリティグループが、次のどれかの状態のため LDEV を作 成できません。

(1) パリティグループ内に LDEV の作成に必要な空き容量がないか、すでに作成されている LDEV 数が最大値に達している。

(2) パリティグループに対して、別の LDEV 作成タスクが実行中である。

(3) LDEV を作成できるパリティグループが、リソースグループにない。

The operation cannot be performed, because one of the following items applies to the parity group that is specified in the Parity Group Selection section:

メッセージ(部位コードグループ 03nnn) **365**

(1) There is not enough free space to create an LDEV, or the number of existing LDEVs already reaches the maximum for the parity group.

(2) A different LDEV creation task is running for the parity group.

(3) The resource group does not contain any parity groups available for LDEV creation.

対処方法:次のどれかを実施してから、LDEV 作成を再実行してください。

(1)パリティグループ内の LDEV を削除するか、別のフリースペースを選択する。

(2)実行中の LDEV 作成タスクが完了するのを待つ。

(3)ログアウトし、LDEV 作成可能なパリティグループを含むリソースグループが割り当てられ たユーザグループに所属するユーザで再ログインする。

Take one of the following actions, and then retry the operation.

(1) Delete some of the LDEVs in the parity group, or select different free space.

(2) Wait until the current LDEV creation task is complete.

(3) Log out, and then log back in as a user in a user group to which a resource group is allocated. The resource group must include a parity group available for LDEV creation.

03022 205155(W)

選択された LDEV に、ALU ID が割り当てられていません。対象の LDEV が削除中にもかかわら ず、選択可能の状態で表示されている可能性があります。

No ALU ID is assigned to the selected LDEV. Even though the LDEV might be being deleted, it is selectable on the window.

対処方法:実行中の LDEV 削除処理に対象の LDEV が含まれているか確認してください。また、 LDEV 削除処理完了後に更新ボタンをクリックして、画面を最新の情報に更新してから、再操作 してください。この問題が再発するときは、HSSC に連絡してください。

Verify whether the LDEV is included in LDEVs in deletion process. After the LDEV deletion is complete, click the refresh button to have the latest information displayed on the window, and then retry the operation. If this problem persists, contact the HSSC.

03022 205156 (W)

選択された LDEV に、SLU ID が割り当てられていません。対象の LDEV が削除中にもかかわら ず、選択可能の状態で表示されている可能性があります。

No SLU ID is assigned to the selected LDEV. Even though the LDEV might be being deleted, it is selectable on the window.

対処方法:実行中の LDEV 削除処理に対象の LDEV が含まれているか確認してください。また、 LDEV 削除処理完了後に更新ボタンをクリックして、画面を最新の情報に更新してから、再操作 してください。この問題が再発するときは、HSSC に連絡してください。

Verify whether the LDEV is included in LDEVs in deletion process. After the LDEV deletion is complete, click the refresh button to have the latest information displayed on the window, and then retry the operation. If this problem persists, contact the HSSC.

03022 205157 (W)

選択された LDEV は ALU 属性が設定されているため、データ消去できません。

The selected LDEV cannot be shredded because the ALU attribute is set on it.

対処方法:設定内容を確認してください。

Verify the setting.

03022 205158 (W)

選択した LDEV の中に、ALU 属性でないボリュームまたは SLU 属性でないボリュームが含まれて います。

A volume whose attribute is not ALU or SLU is included in the selected LDEVs.

対処方法:ALU 属性および SLU 属性のボリュームだけが表示されます。

Only volumes whose attribute is ALU or SLU are displayed.

### 03022 205163 (W)

入力された固定文字と開始番号では、自動設定される LDEV 名が最大文字数を超えるため、指 定された LDEV に LDEV 名を割り当てできません。

LDEV names cannot be allocated to all specified LDEVs because the number of characters for LDEV names that are automatically generated from the characters entered in Prefix and Initial Number exceeds the maximum that can be used for an LDEV name.

対処方法:設定内容を確認してください。

Verify the setting.

# 03022 205164 (W)

ストレージシステムに登録できる ALU 属性の LDEV の数が、最大値に達しました。

The number of LDEVs with the ALU attribute that can be added to the storage system has reached the maximum.

対処方法:ストレージシステムの装置構成を確認してください。

Verify the device configuration of the storage system.

#### 03022 205176 (W)

選択された LDEV は、リソースグループ ID が 1023 の"NAS\_Platform\_System\_RSG"に属している ため操作できません。

The operation cannot be performed because the selected LDEVs belong to "NAS\_Platform\_System\_RSG" with the resource group ID 1023.

対処方法:選択した LDEV を、リソースグループ ID が 1023 の"NAS\_Platform\_System\_RSG"以外 に移動させてから、再操作してください。

Move the selected LDEVs to a different resource group from

"NAS\_Platform\_System\_RSG" with the resource group ID 1023 , and then retry the operation.

03022 205177(W)

選択されたパリティグループに属する LDEV は、リソースグループ ID が 1023 の "NAS\_Platform\_System\_RSG"に属しているため操作できません。

The operation cannot be performed because the LDEVs that belong to the selected parity group belong to "NAS\_Platform\_System\_RSG" with the resource group ID 1023. 対処方法:選択したパリティグループに属する LDEV を、リソースグループ ID が 1023 の "NAS\_Platform\_System\_RSG"以外に移動させてから、再操作してください。

Move the LDEVs that belong to the selected parity group to a different resource group from "NAS\_Platform\_System\_RSG" with the resource group ID 1023, and then retry the operation.

#### 03022 205198 (W)

操作対象のパリティグループには、容量拡張が有効に設定されているボリュームが含まれてい ます。

The specified parity groups contain volumes with the accelerated compression enabled.

対処方法:パリティグループの設定を確認してください。 Verify the settings of the parity groups.

## 03022 205199 (W)

指定された LDEV の容量拡張が有効に設定されています。 The accelerated compression is enabled on the specified LDEVs. 対処方法:指定された LDEV の設定を確認してください。 Verify the settings of the specified LDEVs.

## 03022 205200 (W)

LDEV を作成するために必要な空き領域がありません。

There is not enough free space to create LDEVs.

対処方法:設定内容を確認してください。

Verify the setting.

## 03022 205203 (W)

データダイレクトマップが有効なプールと無効なプールが混在しています。

Pools with Data Direct Mapping enabled and disabled coexist.

対処方法:設定内容を確認してください。

Verify the setting.

## 03022 205204 (W)

データダイレクトマップが有効なパリティグループと無効なパリティグループが混在してい ます。

Parity groups with Data Direct Mapping enabled and disabled coexist.

対処方法:設定内容を確認してください。

Verify the setting.

# 03022 205205 (W)

選択されたプールに、DP-VOL が設定可能なプールボリュームが存在しません。

There is no pool volumes that can be set as a DP-VOL in the selected pool.

対処方法:設定内容を確認してください。

Verify the setting.

#### 03022 205207 (W)

指定された論理ボリュームが Dynamic Tiering のボリュームではないため、操作を実行でき ません。

The operation cannot be executed, because the specified logical volume is not a Dynamic Tiering volume.

対処方法:指定した論理ボリュームを確認してから、再操作してください。

Check the specified logical volume, then retry the operation.

## 03022 205211 (W)

次のリストに示すエラーがありますが、エラーを無視して強制的に操作を続行できます。

The operation can be forcibly continued by ignoring the errors described in the following list.

対処方法:エラー内容を確認してから、操作を続行してください。ただし、操作を安全に完了 できない場合は、タスクは失敗します。操作を中断する場合は、確認画面で[キャンセル]ボ タンをクリックしてください。

Verify the details of the errors, and then continue the operation. However, the task might fail if the operation cannot be finished safely. To cancel the operation, click [Cancel] in the confirmation window.

#### 03022 205217 (W)

ページ予約の設定と容量削減の設定を同時に有効にできません。

The full allocation setting and the capacity saving setting cannot be enabled at the same time.

対処方法:ページ予約または容量削減のどちらかの設定を無効にしてください。

Disable either the full allocation setting or the capacity saving setting

#### 03022 205218 (W)

容量削減状態が「Disabled]以外の仮想ボリュームが指定されたため、操作できません。 The operation cannot be performed, because the capacity saving status of the

specified DP-VOLs is not Disabled.

対処方法:指定した仮想ボリュームの容量削減の設定を、[無効]に変更してください。容量 削減状態が [Disabled] になったことを確認してから、再操作してください。

Change the capacity saving setting for the specified DP-VOLs to Disabled. Verify that the capacity saving status is Disabled, and then retry the operation.

#### 03022 205219 (W)

容量削減状態が[Disabled]以外の仮想ボリュームが指定されたため、操作できません。

The operation cannot be performed, because the capacity saving status of the specified DP-VOLs is not Disabled.

対処方法:指定した仮想ボリュームの容量削減の設定を、[無効]に変更してください。容量 削減状態が [Disabled] になったことを確認してから、再操作してください。

Change the capacity saving setting for the specified DP-VOLs to Disabled. Verify that the capacity saving status is Disabled, and then retry the operation.

#### 03022 205220 (W)

重複排除用システムデータボリュームが指定されたため、操作できません。

The operation cannot be performed, because one or more deduplication system data volumes are specified.

対処方法:重複排除用システムデータボリューム以外のボリュームを指定してください。

Specify volumes that are not deduplication system data volumes.

#### 03022 205221(W)

指定された容量削減の設定が[重複排除および圧縮]の仮想ボリュームと同じプールに関連づ けられている重複排除用システムデータボリュームが閉塞しているため、LDEV のフォーマット ができません。

LDEV formatting cannot be performed for the specified DP-VOLs whose capacity saving setting is Deduplication and Compression, because the deduplication system data volumes for the pools with which the specified DP-VOLs are associated are blocked. 対処方法:重複排除用システムデータボリュームを回復してから、再度実行してください。

Restore the deduplication system data volumes, and then retry the operation.

#### 03022 205222 (W)

選択された仮想ボリュームの容量削減状態が Failed のため、仮想ボリュームのフォーマット ができません。

The selected DP-VOLs cannot be formatted, because the capacity saving status of at least one DP-VOL is Failed.

対処方法:選択した仮想ボリュームのプールに重複排除用システムデータボリュームが関連づ けられている場合、次の操作をしてください。

1. プールに関連づけられている「重複排除データ]が「有効]のすべての仮想ボリュームの データをバックアップします。

2. 同じプールに関連づけられている重複排除用システムデータボリューム、および [重複排除 データ]が「有効]のすべての仮想ボリュームを閉塞します。

3.プールに、重複データ初期化を実行します。

4.プールに関連づけられている仮想ボリュームを、次の順でフォーマットします。

(1)すべての重複排除用システムデータボリューム(データストア)

(2) [重複排除データ] が [有効] のすべての仮想ボリューム

5.バックアップしたデータをリストアします。

プールに重複排除用システムデータボリュームが関連づけられていない場合、HSSC に連絡して ください。

If deduplication system data volumes are associated with the pool of the selected DP-VOLs, take the following actions.

(1) Back up the data of all DP-VOLs with which the pool is associated and for which Deduplication Data shows Enabled,

(2) Block any deduplication system data volumes, and all DP-VOLs for which Deduplication Data shows Enabled, that are associated with the pool.

(3) Initialize the duplicated data in the pool.

(4) In the following order, format all of the following volumes that are associated with the pool:

(a) Deduplication system data volumes (data store)

(b) DP-VOLs for which Deduplication Data shows Enabled

(5) Restore the backup data.

If a deduplication system data volume are not associated with the pool, contact the HSSC.

#### 03022 205223 (W)

容量削減状態が[Disabled]以外の仮想ボリュームが指定されたため、操作できません。

The operation cannot be performed, because the capacity saving status of the specified virtual volume is not Disabled.

対処方法:選択した仮想ボリュームのデータ削減共有ボリュームが[非該当]の場合は、その 仮想ボリュームの容量削減の設定を[無効]に変更してください。容量削減状態が[Disabled] になったことを確認してから、再操作してください。

選択した仮想ボリュームのデータ削減共有ボリュームが[該当]の場合は、その仮想ボリュー ムの容量削減の設定を[無効]に変更できないため、選択した仮想ボリュームが正しいかを確 認してください。

If the Data Reduction Shared Volume setting of the selected virtual volume is No, change the capacity saving setting for the virtual volume to Disabled. Verify that the capacity saving status has changed to Disabled, and then retry the operation.

If the Data Reduction Shared Volume setting of the selected virtual volume is Yes, the capacity saving setting for the virtual volume cannot be changed to Disabled. Verify that the selected virtual volume is correct.

03022 205224 (W)

指定された操作を実行する権限がありません。

The user does not have permission to perform this operation.

対処方法:必要な権限のあるユーザでログインしてから、再操作してください。

Log in as a user with the required permission, and then retry the operation.

03022 205225(W)

指定された重複排除用システムデータボリュームと同じプールに関連づけられている[重複排 除データ]が「有効]のすべての仮想ボリュームが閉塞していないため、操作ができません。

The specified deduplication system data volume cannot be formatted, because some of the DP-VOLs, which are associated with the pool of the deduplication system data volume, and for which Deduplication Data shows Enabled, are not blocked.

対処方法:同じプールに関連づけられている「重複排除データ]が「有効]のすべての仮想ボ リュームを閉塞してから、再操作してください。

Block all DP-VOLs, for which Deduplication Data shows Enabled, and which are associated with the same pool, and then retry the operation.

03022 205229 (W)

指定された LDEV に、容量削減状態が Deleting Volume の LDEV が含まれます。

The specified LDEVs include LDEVs whose capacity saving status is Deleting Volume. 対処方法:容量削減状態が Deleting Volume の LDEV は、削除処理が実行されています。この LDEV をフォーマットすると、削除処理が中断される可能性があります。LDEV のフォーマット 操作をやめる場合、[LDEV フォーマット]画面で[キャンセル]をクリックしてください。

LDEVs whose capacity saving status is Deleting Volume are currently being deleted. If a format operation is performed for the LDEVs, the deletion processing might be cancelled. To cancel the format operation, click Cancel on the Format LDEVs window.

#### 03022 205230 (W)

指定された重複排除用システムデータボリュームが関連づけられたプールには、容量削減状態 が Deleting Volume の LDEV が関連づけられています。

LDEVs whose capacity saving status is Deleting Volume are associated with the pool with which the specified deduplication system data volume is associated.

対処方法:容量削減状態が Deleting Volume の LDEV は、削除処理が実行されています。重複 排除用システムデータボリュームをフォーマットすると、容量削減状態が Deleting Volume の LDEV の削除処理が中断される可能性があります。LDEV のフォーマット操作をやめる場合、 [LDEV フォーマット] 画面で「キャンセル]をクリックしてください。

LDEVs whose capacity saving status is Deleting Volume are currently being deleted. If a format operation is performed for the deduplication system data volume, the deletion processing of the LDEVs might be cancelled. To cancel the format operation, click Cancel on the Format LDEVs window.

#### 03022 205231 (W)

指定された LDEV と同じプールに関連づけられている重複排除用システムデータボリュームが 閉塞しているため、LDEV の削除ができません。

The specified LDEV cannot be deleted, because the deduplication system data volume in the pool with which the specified LDEV is associated is blocked.

対処方法:重複排除用システムデータボリュームを回復してから、再度実行してください。

Restore the deduplication system data volume, and then retry the operation.

#### 03022 205232 (W)

指定された LDEV は容量削減設定を変更できない状態のため操作できません。

The operation cannot be performed, because the specified LDEV is in a state in which the capacity saving setting cannot be changed.

対処方法:選択した仮想ボリュームのプールに重複排除用システムデータボリュームが関連づ けられている場合、次の操作をしてください。

1. プールに関連づけられていて「重複排除データ]が「有効]の、すべての仮想ボリュームの データをバックアップします。

2. 同じプールに関連づけられている重複排除用システムデータボリューム、および [重複排除 データ]が「有効]のすべての仮想ボリュームを閉塞します。

3.プールに、重複データ初期化を実行します。

4.プールに関連づけられている仮想ボリュームを、次の順でフォーマットします。

(1)すべての重複排除用システムデータボリューム(データストア)

(2)「重複排除データ]が「有効]のすべての仮想ボリューム

5.仮想ボリュームの削除を再実行します。

6.バックアップしたデータをリストアします。

プールに重複排除用システムデータボリュームが関連づけられていない場合、対象の仮想ボ リュームを閉塞してフォーマットしたあとに再操作してください。

If deduplication system data volumes are associated with the pool of the selected DP-VOLs, take the following actions.

(1) Back up the data of all DP-VOLs that are associated with the pool and for which Deduplication Data shows Enabled.

(2) Block any deduplication system data volumes and all DP-VOLs for which Deduplication Data shows Enabled and both of which are associated with the same pool.

(3) Initialize the duplicated data in the pool.

(4) In the following order, format all of the following volumes that are associated with the pool:

(a) Deduplication system data volumes (data store)

(b) DP-VOLs for which Deduplication Data shows Enabled

(5) Retry the deletion operation.

(6) Restore the backup data.

If deduplication system data volumes are not associated with the pool of the selected DP-VOLs, block and format the DP-VOLs, and then retry the operation.

03022 205233(W)

指定された LDEV の容量削減状態が Rehydrating のため、LDEV の削除ができません。

The specified LDEV cannot be deleted, because the capacity saving status of the LDEV is Rehydrating.

対処方法:容量削減状態が[Disabled]になるまで待ってから、再操作してください。

Wait until the capacity saving status changes to Disabled, and then retry the operation.

03022 205234 (W)

仮想ボリュームの削除に失敗しました。

The selected DP-VOLs cannot be deleted.

対処方法:選択した仮想ボリュームのプールに重複排除用システムデータボリュームが関連づ けられている場合、次の操作をしてください。

1. プールに関連づけられている「重複排除データ]が「有効]のすべての仮想ボリュームの データをバックアップします。

2. 同じプールに関連づけられている重複排除用システムデータボリューム、および[重複排除 データ]が「有効]のすべての仮想ボリュームを閉塞します。

3.プールに、重複データ初期化を実行します。

4.プールに関連づけられている仮想ボリュームを、次の順でフォーマットします。

(1)すべての重複排除用システムデータボリューム(データストア)

(2) [重複排除データ] が [有効] のすべての仮想ボリューム

5.仮想ボリュームの削除を再実行します。

6.バックアップしたデータをリストアします。

プールに重複排除用システムデータボリュームが関連づけられていない場合、対象の仮想ボ リュームを閉塞してフォーマットしたあとに再操作してください。

If deduplication system data volumes are associated with the pool of the selected DP-VOLs, take the following actions.

(1) Back up the data of all DP-VOLs with which the pool is associated and for which Deduplication Data shows Enabled.

(2) Block any deduplication system data volumes, and all DP-VOLs for which Deduplication Data shows Enabled, that are associated with the pool.

(3) Initialize the duplicated data in the pool.

(4) In the following order, format all of the following volumes that are associated with the pool.

(a) Deduplication system data volumes (data store)

(b) DP-VOLs for which Deduplication Data shows Enabled

- (5) Retry the deletion operation.
- (6) Restore the backup data.

If deduplication system data volume are not associated with the pool of the selected DP-VOLs, block and format the DP-VOLs, and then retry the operation.

# 03022 205235(W)

仮想ボリュームの削除が失敗しました。

DP-VOLs cannot be deleted.

対処方法:再操作してください。この問題が再発するときは、HSSC に連絡してください。

Retry the operation. If this problem persists, contact the HSSC.

## 03022 205236 (W)

内部エラーが発生しました。

An internal error occurred.

対処方法:指定した仮想ボリュームの削除を、再実行してください。この問題が再発するとき は、HSSC に連絡してください。

Retry the operation. If this problem persists, contact the HSSC.

## 03022 205237(W)

削除中の仮想ボリュームにフォーマットが実行されたため、仮想ボリュームの削除処理を中断 しました。

Processing to delete DP-VOLs was interrupted because a format operation was performed during deletion.

対処方法:対象の仮想ボリュームを削除する場合、削除の操作を再実行してください。

To delete the DP-VOLs, retry the delete operation.

03022 205238 (W)

選択した重複排除が有効な仮想ボリュームの容量削減設定を無効にする場合、処理が完了する まで多くの日数がかかる可能性があります。また、データの伸長処理によりプールの使用量が 増加します。容量削減設定を無効にする処理を開始した場合、処理を中断できません。

Disabling the capacity saving setting for DP-VOLs with Deduplication and Compression set might take many days to complete. Also, the pool usage increases due to the data expansion processing. Once the processing to disable the setting starts, it cannot be stopped.

対処方法:この操作を続行しますか?

Do you want to continue this operation?

## 03022 205239 (W)

選択した重複排除が有効な仮想ボリュームをフォーマットする場合、処理が完了するまで多く の日数がかかる可能性があります。また、フォーマット処理によりプールの使用量が増加する 可能性があります。フォーマット処理を開始した場合、処理を中断できません。

Formatting DP-VOLs with Deduplication and Compression set might take many days to complete. Also, the pool usage might increase due to the format processing. Once the format processing starts, it cannot be stopped.

対処方法:プールに関連づけられている[重複排除データ]が[有効]のすべての仮想ボリュー ムをフォーマットする場合、次の操作をしてください。

1.同じプールに関連づけられている重複排除用システムデータボリューム、および「重複排除 データ]が「有効]のすべての仮想ボリュームを閉塞します。

2.プールに、重複データ初期化を実行します。

3.プールに関連づけられている仮想ボリュームを、次の順でフォーマットします。

(1)すべての重複排除用システムデータボリューム(データストア)

(2) [重複排除データ]が[有効]のすべての仮想ボリューム

先にこの操作をすることによって、処理時間を短縮し、プール使用量の増加を防止できます。 LDEV のフォーマット操作をやめる場合、[LDEV フォーマット]画面で、「キャンセル]をクリッ クしてください。

To format all DP-VOLs with which a pool is associated and for which Deduplication Data shows Enabled, take the following actions.

(1) Block any deduplication system data volumes and all DP-VOLs for which Deduplication Data shows Enabled and both of which are associated with the same pool.

(2) Initialize the duplicated data for the pool.

(3) In the following order, format all of the following volumes that are associated with the pool:

(a) Deduplication system data volumes (data store)

(b) DP-VOLs for which Deduplication Data shows Enabled

This procedure can reduce the processing time and prevent the increase in pool usage. To cancel the operation, click Cancel on the Format LDEVs window.

#### 03022 205240 (W)

選択した重複排除が有効な仮想ボリュームを削除する場合、処理が完了するまで多くの日数が かかる可能性があります。また、削除処理によりプールの使用量が増加する可能性がありま す。削除処理を開始した場合、処理を中断できません。

Deleting DP-VOLs with Deduplication and Compression set might take many days to complete. Also, the pool usage might increase due to the deletion processing. Once the processing starts, it cannot be stopped.

対処方法:プールに関連づけられている[重複排除データ]が[有効]のすべての仮想ボリュー ムを削除する場合、先にすべての容量削減設定が有効な仮想ボリュームおよび重複排除用シス テムデータボリュームを閉塞してから、重複排除用システムデータボリュームをフォーマット してください。先に重複排除用システムデータボリュームをフォーマットすることによって、 処理時間を短縮し、プール使用量の増加を防止できます。LDEV の削除操作をやめる場合、[LDEV 削除]画面で、[キャンセル]をクリックしてください。

To delete all DP-VOLs, with which a pool is associated, and for which Deduplication Data shows Enabled, first block all DP-VOLs with capacity saving enabled and the deduplication system data volume, and then format the deduplication system data volume. This procedure can reduce the processing time and prevent the increase in pool usage. To cancel the operation, click Cancel on the Delete LDEVs window.

#### 03022 205241 (W)

仮想ボリュームの削除が失敗しました。

DP-VOLs cannot be deleted.

対処方法:再操作してください。この問題が再発するときは、HSSC に連絡してください。

Retry the operation. If this problem persists, contact the HSSC.

## 03022 205242 (W)

重複排除用システムデータボリュームが指定されたため、操作できません。

The operation cannot be performed, because a deduplication system data volume is specified.

対処方法:重複排除用システムデータボリュームを削除する場合、そのボリュームが属してい るプールに関連づけられている、すべての仮想ボリュームの容量削減の設定を「圧縮]または [無効]に変更してください。

ただし、データ削減共有ボリュームの設定が[該当]の仮想ボリュームの容量削減の設定は変 更できないため、仮想ボリュームを削除してください。

To delete the deduplication system data volume, change the capacity saving settings for all virtual volumes associated with the pool containing the deduplication system data volume to Compression or Disabled.

However, the capacity saving setting for a virtual volume whose Data Reduction Shared Volume setting is Yes cannot be changed. Delete the virtual volume.

#### 03022 205246 (W)

重複排除用システムデータボリューム(フィンガープリント)が選択されたため、操作できま せん。

The operation cannot be performed, because the deduplication system data volumes (finger print) are selected.

対処方法:重複排除用システムデータボリューム(フィンガープリント)は選択できません。

The deduplication system data volumes (finger print) cannot be selected.

#### 03022 205410 (W)

指定した LDEV の CU 番号とプール ID が、偶数または奇数で統一されていないため、ESE 属性を 有効にできません。

The ESE attribute cannot be enabled, because the CU number and the pool ID of a specified LDEV are not all even or odd numbers.

対処方法:ESE 属性を無効に設定してください。または指定する LDEV の CU 番号とプール ID を、奇数同士または偶数同士にしてください。

Disable the ESE attribute. Alternatively set the CU number and the pool ID of the specified LDEV to either odd or even numbers.

#### 03022 205422 (W)

未コンプリートの SIM が存在するため、ストレージシステムは保守中または保守が必要な状態 です。

The storage system is being maintained or in the state where a maintenance operation is required because some SIMs are not complete.

対処方法:操作を止めるときは「キャンセル]ボタンを、操作を続けるときは「OK]ボタンを クリックしてください。

操作を続ける場合は、[タスク]画面で、実行中のタスクの状態を 5 分間は監視してください。 To cancel, click Cancel.

To continue, click OK. In the latter case, monitor the ongoing tasks on the Tasks window for five minutes.

03022 205424 (W)

ライセンス容量が不足するプログラムプロダクトが存在するため、LDEV を作成できません。

The operation cannot be performed, because the licensed capacity for some program products is insufficient.

対処方法:[ライセンスキー]画面でライセンス状態更新を実行してから LDEV を作成してくだ さい。

To create an LDEV, update the license status by selecting Update License Status in the License Keys window.

03022 205425 (W)

LDEV 作成に必要なプログラムプロダクトのライセンスが不足しています。強制的に LDEV を作 成できますが、ライセンス容量を 30 日以内に追加してください。続行しますか?

The licensed capacity required for creating an LDEV is insufficient. You can forcibly create an LDEV, but make sure to add the licensed capacity within 30 days. 対処方法:処理を続行する場合は[OK]ボタン、中断する場合は[キャンセル]ボタンをクリック してください。 [OK]ボタンをクリックした場合は、[ライセンスキー]画面でライセンス状態 更新を実行してください。

To continue the operation, click OK, and then update the license status by selecting Update License Status in the License Keys window.

03022 205430 (W)

選択した LDEV に容量削減の設定が「無効]の LDEV が含まれる場合は、圧縮アクセラレータを 有効にできません。

Compression Acceleration cannot be enabled, because an LDEV with Capacity Saving disabled is selected.

対処方法:圧縮アクセラレータを有効に設定する場合は、容量削減の設定を[圧縮]または 「重複排除および圧縮」にしてください。

To enable Compression Acceleration, set Capacity Saving to Compression, or Deduplication and Compression.

03022 205431 (W)

容量削減で[無効]を設定した場合は、圧縮アクセラレータを有効にできません。

Compression Acceleration cannot be enabled, because Capacity Saving is disabled. 対処方法:圧縮アクセラレータを有効に設定する場合は、容量削減の設定を[圧縮]または [重複排除および圧縮]にしてください。

To enable Compression Acceleration, set Capacity Saving to Compression, or Deduplication and Compression.

## 03022 206001 (W)

ベリファイ実行中でないため、指定された操作は実行できません。 The specified operation cannot be performed because verification is not in process. 対処方法:ベリファイ処理の実行状態を確認してください。 Verify the status of the verification.

#### 03022 206262 (W)

選択された LDEV は ALU 属性ではありません。

The ALU attribute is not set on the selected LDEV.

対処方法:ALU 属性の LDEV だけを選択してください。

Select only the LDEV with the ALU attribute.

## 03022 206264 (W)

選択された LDEV には SLU 属性の LDEV がバインドされていません。

The selected LDEV is not bound to an LDEV with the SLU attribute.

対処方法:SLU 属性の LDEV がバインドされている LDEV だけを選択してください。

Select only the LDEV with the ALU attribute to which an LDEV with the SLU attribute is bound.

# 03022 206265(W)

選択された LDEV は、構成上にありません。

The selected LDEV does not exist in the configuration.

対処方法:更新ボタンをクリックして、画面を最新の情報に更新してから、再操作してくださ い。この問題が再発するときは、HSSC に連絡してください。

Click the refresh button to have the latest information displayed on the window, and then retry the operation. If this problem persists, contact the HSSC.

## 03022 206347 (W)

作成する LDEV のデータは、FMD で圧縮されます。I/O 性能が低下するため、圧縮のみを適用す る場合、次の設定に変更することを推奨します。

◦ プール内のすべての FMD の容量拡張を有効にしてください。

◦ 容量削減を無効に変更してください。

The data on the LDEV to be created will be compressed on FMD drives. To apply compression to the data on the LDEV, change the settings as follows to avoid I/O performance degradation:

◦ Enable accelerated compression for all FMD drives in the pool.

◦ Disable capacity saving for the pool.

対処方法:操作を続ける場合は「OK]を、操作をやめる場合は「キャンセル]をクリックして ください。

To continue this operation, click OK.

#### 03022 206348 (W)

選択された LDEV には、FMD でデータが圧縮される LDEV が含まれています。I/O 性能が低下す るため、圧縮のみを適用する場合、次の確認および設定変更を推奨します。

- 選択した LDEV に誤りがないことを確認してください。
- FMD のプールボリュームだけで構成されているプール内のすべての FMD の容量拡張を有効 にしてください。

容量削減を無効にしてください。

The data on some of selected LDEVs is compressed on FMD drives. To apply compression to the data on the LDEVs, check and change the settings as follows to avoid I/O performance degradation:

- Verify that correct LDEVs are selected.
- Enable accelerated compression for all FMD drives in the pool consisting of only FMD pool volumes.
- Disable capacity saving.

```
対処方法:操作を続ける場合は [OK] を、操作をやめる場合は [キャンセル] をクリックして
ください。
```
To continue this operation, click OK.

## 03022 207001 (E)

想定外のエラーが発生しました。

An unexpected error occurred.

対処方法:繰り返し操作しても同じ結果のときは、HSSC に連絡してください。

If the problem persists despite retrying, please call the HSSC.

## 03022 208001 (E)

ベリファイ処理は異常終了しました。

Verification ended abnormally.

対処方法:画面をリフレッシュしてから、再操作してください。この問題が再発するときは、 HSSC に連絡してください。

Refresh the window, and then retry the operation. If this problem persists, contact the HSSC.

# 03022 208002 (W)

ベリファイ処理は中断されました。

Verification was interrupted.

対処方法:必要に応じて、ベリファイ処理を再実行してください。

Retry the verification if necessary.

## 03022 208764 (W)

指定された LDEV は、NVM サブシステムに Namespace として登録されているため、操作できませ  $h<sub>o</sub>$ 

The operation cannot be performed, because the specified LDEV is registered as a namespace on the NVM subsystem.

対処方法:RAID Manager で Namespace を削除してから、再操作してください。

Delete the namespace from RAID Manager, and then retry the operation.

03022 209001 (W)

パリティグループの物理容量を超えて、LDEV を作成しようとしています。

- 削減率(%)を見積もれない場合は、予期しない利用超過のリスクがあります。リスクを低減 させるために、LDEV 容量をパリティグループの物理容量以下に設定することを推奨します。 LDEV 容量を推奨容量に変更してください。
- 削減率(%)を見積もれる場合は、パリティグループの物理容量を超えて LDEV を作成できま す。

You are trying to create LDEVs that exceed the physical capacity of the parity group.

- If the Saving (%) value is unknown at this time, it is recommended to change the LDEV capacity to match the recommended capacity shown in this message, which means to set the LDEV capacity that does not exceed the physical capacity of the parity group so as to reduce the risk of accidental over use.
- If the Saving (%) value is known or can be predicted, then you can create LDEVs in addition to the physical capacity of the parity group.

対処方法:詳細は、オープンシステム構築ガイドを参照してください。

See the Provisioning Guide for Open Systems for details.

# 03022 209002 (W)

推奨容量を超えて、LDEV を作成しようとしています。

指定した LDEV 容量では、予期しない利用超過のリスクが高くなります。LDEV 容量を推奨容量 に変更することを推奨します。

You are trying to create LDEVs that exceed the recommended capacity.

Because this may increase the risk of accidental over use, it is recommended to change the LDEV capacity to match the recommended capacity shown in this message.

#### 03022 209003 (W)

パリティグループの物理容量を超えて、LDEV を作成しようとしています。

- 削減率(%)を見積もれない場合は、予期しない利用超過のリスクがあります。リスクを低減 させるために、LDEV 容量をパリティグループの物理容量以下に設定することを推奨します。 パリティグループリストを参照して、LDEV 容量を推奨容量に変更してください。
- 削減率(%)を見積もれる場合は、パリティグループの物理容量を超えて LDEV を作成できま す。

You are trying to create LDEVs that exceed the physical capacity of the parity group.

- If the Saving (%) value is unknown at this time, it is recommended to change the LDEV capacity to match the recommended capacity shown in the Parity Groups table, which means to set the LDEV capacity that does not exceed the physical capacity of the parity group so as to reduce the risk of accidental over use.
- If the Saving (%) value is known or can be predicted, then you can create LDEVs in addition to the physical capacity of the parity group.

対処方法:詳細は、オープンシステム構築ガイドを参照してください。

操作を続けるときは [OK] ボタンを、操作を止めるときは [キャンセル] ボタンをクリックし てください。

See the *Provisioning Guide for Open Systems* for details.

To continue the processing, click [OK].

#### 03022 209004 (W)

推奨容量を超えて、LDEV を作成しようとしています。

指定した LDEV 容量では、予期しない利用超過のリスクが高くなります。パリティグループリ ストを参照して、LDEV 容量を推奨容量に変更することを推奨します。

You are trying to create LDEVs that exceed the recommended capacity.

Because this may increase the risk of accidental over use, it is recommended to change the LDEV capacity to match the recommended capacity shown in the Parity Groups table.

対処方法:操作を続けるときは「OK]ボタンを、操作を止めるときは「キャンセル]ボタンを クリックしてください。

To continue the processing, click [OK].

## 03022 209005 (W)

パリティグループリストで、エラーの詳細を確認してください。

Check the error details with the error code from the following list.

対処方法:操作を続けるときは [OK] ボタンを、操作を止めるときは [キャンセル] ボタンを クリックしてください。

To continue the processing, click [OK].

# **5.4** 部位コード **03121**

# 03121 105001 (W)

指定された階層割り当てポリシーは、次のどれかの理由により設定できません。

- 階層 1 最小の値が、階層 1 最大の値を超えている。
- 階層 3 最小の値が、階層 3 最大の値を超えている。
- 階層 1 最小の値と階層 3 最小の値の合計が 100%を超えている。

The specified Tiering Policy cannot be set due to one of the following reasons:

- The Tier1 Min value exceeds the Tier1 Max value.
- The Tier3 Min value exceeds the Tier3 Max value.
- The total value of the Tier1 Min value and the Tier3 Min value exceeds 100%. 対処方法:階層割り当てポリシーの設定を確認してください。

Check the Tiering Policy setting.

#### 03121 109205 (W)

すべての DP プールと TI プールを初期化します。よろしいですか? Are you sure you want to initialize all the DP and TI pools? 対処方法:処理を続けるときは「OK]ボタンを、処理を止めるときは「キャンセル]ボタンを クリックしてください。

To continue, click [OK]. Otherwise, click [Cancel].

# **5.5** 部位コード **03122**

```
03122 105131 (W)
```
指定された Initial SSID では、SSID をすべての LDEV に割り当てできません。 SSID cannot be allocated to all the LDEVs with the specified initial SSID. 対処方法:設定内容を確認してください。 Check the settings.

#### 03122 105132 (W)

LDEV ID が<xxx >個不足しています。 Short of  $xxx$  LDEV ID(s). 対処方法:設定内容を確認してください。

Check the settings.

# 03122 105133(E)

内部論理矛盾が発生したため、処理を継続できません。

The processing cannot continue due to an internal logic contradiction. 対処方法:リフレッシュを実行してください。 Execute refresh.

# 03122 105148 (W)

空白は選択できません。 The combo box is not selected. 対処方法:設定内容を確認してください。 Check the settings.

#### 03122 105160 (W)

エミュレーションタイプの異なる LDEV が選択されています。 LDEVs with different emulation types are selected. 対処方法:設定内容を確認してください。 Check the settings.

## 03122 105248 (E)

内部論理矛盾が発生したため、処理を継続できません。

The processing cannot continue due to an internal logical contradiction. 対処方法:リフレッシュを実行してください。

```
Execute refresh.
```
# 03122 105483 (W)

指定された階層割り当てポリシーは、次のどれかの理由により設定できません。

- 階層 1 最小の値が、階層 1 最大の値を超えている。
- 階層 3 最小の値が、階層 3 最大の値を超えている。
- 階層 1 最小の値と階層 3 最小の値の合計が 100%を超えている。

The specified Tiering Policy cannot be set due to one of the following reasons:

◦ The Tier1 Min value exceeds the Tier1 Max value.

◦ The Tier3 Min value exceeds the Tier3 Max value.

◦ The total value of the Tier1 Min value and the Tier3 Min value exceeds 100%. 対処方法:階層割り当てポリシーの設定を確認してください。

Check the Tiering Policy setting.

## 03122 105485 (W)

選択されたポリシーは、システムで定義されているため編集できません。

The selected policy cannot be edited because the policy is defined by the system. 対処方法:ID が 6 以降の階層割り当てポリシーが編集可能です。

Tiering Policy from the ID 6 and above are available to edit.

# 03122 106005 (W)

登録されているプールの数が最大値に達しましたので、これ以上登録できません。

No more pools can be registered, because the number of registered pools has reached the maximum.

メッセージ(部位コードグループ 03nnn) **381**

対処方法:プールのサポート構成を確認してから、再操作してください。

Check the support configuration of pools, then retry the operation.

03122 106006 (W)

プールボリュームとして使用可能なボリュームが存在しません。

There exist no volumes available for pool volumes.

対処方法:作成するプールに応じて、次のユーザガイドの「プールの要件」と「プールボリュー ムの要件」を確認してください。

- オープンシステム構築ガイド
- メインフレームシステム構築ガイド
- Thin Image ユーザガイド

For the pool to be created, see the following user guides to verify the requirements for pools and pool volumes.

- Provisioning Guide for Open Systems
- Provisioning Guide for Mainframe Systems
- Thin Image User Guide

### 03122 106007 (W)

プールの数が最大値を超えるため、設定できません。

The setting cannot be performed, because the number of pools exceeds the maximum. 対処方法:プールのサポート構成を確認してから、再操作してください。

Check the support configuration of pools, then retry the operation.

#### 03122 106008 (W)

プールボリュームとして設定するボリュームが選択されていません。

The volume to be set as a pool volume is not selected.

対処方法:ボリュームを選択してから、再操作してください。

Specify the volume, then retry the operation.

#### 03122 106009(W)

プールに割り当てできるプールボリューム数を超えるため、設定できません。

The setting cannot be performed, because the number of pool volumes that can be set to a pool exceeds the maximum.

対処方法:プールボリュームの選択数を減らしてから、再操作してください。

Reduce the number of selected pool volumes, then retry the operation.

## 03122 106010 (W)

指定された最大プール予約量は設定できません。

The specified pool subscription limit value cannot be set.

対処方法:最大プール予約量を確認してから、再操作してください。

Check the specified value of the subscription limit, then retry the operation.

#### 03122 106011 (W)

入力されたプール名の固定文字数が正しくありません。 The number of prefix characters of the pool name is invalid. 対処方法:プール名の固定文字を有効文字数で入力してください。 Enter prefix characters with a valid number for the pool name.

## 03122 106012 (W)

プール名の固定文字に使用できない文字が含まれています。

The specified prefix characters for a pool name contain an invalid character(s). 対処方法:プール名の固定文字を確認してから、再操作してください。

Check the prefix characters of pool name, then retry the operation.

#### 03122 106013 (W)

指定されたプール名の開始番号が入力されていません。

The initial number of specified pool name is not input.

対処方法:プール名の開始番号を確認してから、再操作してください。

Check the initial number of pool name, then retry the operation.

## 03122 106014 (W)

プール名の開始番号に数値以外の文字が含まれています。

The specified initial number of pool name contains a character other than the numerical value.

対処方法:プール名の開始番号を確認してから、再操作してください。

Check the initial number of pool name, then retry the operation.

## 03122 106015(W)

プール名の開始番号として許可された最大値を超えています。

The specified initial number of pool name exceeds the maximum.

対処方法:プール名の開始番号を確認してから、再操作してください。

Check the initial number of pool name, then retry the operation.

### 03122 106016 (W)

プール名称として設定できる文字数を超えています。または、空白が設定されています。

The number of characters that can be set for the pool name exceeds the maximum, or some spaces are set.

対処方法:プール名称を確認してから、再操作してください。

Check the pool name, then retry the operation.

## 03122 106017 (W)

指定されたプール名称は、すでに使用されています。

The specified pool name is already used.

対処方法:別のプール名称を指定してから、再操作してください。

Specify another pool name, then retry the operation.

## 03122 106018 (W)

指定されたプール ID は正しくありません。

The specified pool ID is invalid.

対処方法:指定したプール ID を確認してから、再操作してください。

Verify the specified pool ID, and then retry the operation.

#### 03122 106019 (W)

指定されたプール ID からは、割り当てができません。 The allocation cannot be done from the specified pool ID. 対処方法:指定したプール ID よりも小さいプール ID を指定してから、再操作してください。

メッセージ(部位コードグループ 03nnn) **383**

Specify a pool ID that is smaller than the one specified before, then retry the operation.

## 03122 106022 (W)

選択したボリュームのキャッシュモードが混在しているため、プールボリュームとして指定で きません。

The selected volumes cannot be specified as a pool volume, because the cache modes of the selected volumes coexist.

対処方法:キャッシュモードが同じボリュームを指定してから、再操作してください。

Specify the volumes that have the same cache mode, then retry the operation.

#### 03122 106024 (W)

プールが閉塞状態のため、操作できません。

The operation cannot be executed, because the specified pool is blocked.

対処方法:プール状態を回復してから、再操作してください。

Restore the status of the pool, then retry the operation.

## 03122 106025 (W)

プールが閉塞状態のため、操作できません。

The operation cannot be executed, because the specified pool is blocked.

対処方法:プールを削除してください。

Delete the pool.

## 03122 106026 (W)

プールボリュームが閉塞しているため、操作できません。

The operation cannot be executed, because the pool volume is blocked.

対処方法:プールボリュームの状態を回復してから、再操作してください。

Restore the status of the pool volume, then retry the operation.

#### 03122 106027 (W)

プールの使用容量がしきい値を超えているため、操作できません。

The operation cannot be executed, because the pool usage exceeds the threshold. 対処方法:プールの使用量を確認してから、再操作してください。

Check the usage rate of the pool, then retry the operation.

#### 03122 106028 (W)

プールの状態が縮小中のため、操作できません。

The operation cannot be executed, because the specified pool is in shrinking operation.

対処方法:プールの縮小を停止してから、再操作してください。

Stop the shrinking operation on the pool, then retry the operation.

## 03122 106029 (W)

プール状態が正常のため、操作できません。

The operation cannot be executed, because the specified pool is in Normal status. 対処方法:プールの状態を確認してから、再操作してください。

Check the status of the pool, then retry the operation.

03122 106030 (W)

Dynamic Provisioning のボリュームと関連付けされているため、操作できません。

The operation cannot be executed, because the specified pool is associated with a Dynamic Provisioning volume.

対処方法:関連付けされている Dynamic Provisioning のボリュームを削除してから、再操作 してください。

Delete the associated Dynamic Provisioning volume, then retry the operation.

## 03122 106031 (W)

選択されたプールは使用中またはプール内のデータの破棄中であるため、削除できません。

The selected pool cannot be deleted, because the pool is being used or the data in the pool is being discarded.

対処方法:プールが次の条件を両方とも満たすことを確認してください。

◦ プールに Dynamic Provisioning の仮想ボリュームが関連づけられていないこと。

◦ プールに Thin Image のペアが定義されていないこと。

その後、しばらくしてから再操作してください。

Verify that the pool meets both of the following conditions, wait for a while, and then retry the operation.

- No DP-VOLs are associated with the pool.
- No Thin Image pair is defined to the pool.

#### 03122 106032 (W)

プールが縮小中でないため、操作できません。

The operation cannot be executed, because the specified pool is not in shrinking operation.

対処方法:プール状態を確認してください。

Check the status of the pool.

#### 03122 106033(W)

Thin Image のプールが指定されているため、操作できません。

The operation cannot be performed because the specified pool is for Thin Image.

対処方法:プールタイプを確認し、操作可能なプールを選択してから、再操作してください。

Verify the available pool types, select pools, and then retry the operation.

## 03122 106034 (W)

次のどちらかの理由により、選択されたプールボリュームを使用したプール縮小を実行できま せん。

- 縮小後のプールの容量に対する使用量の割合が枯渇しきい値または警告しきい値の高いほ うを超えている。
- 新たなシステムプールボリュームの設定に必要な、空き容量のあるプールボリュームがな い。

The shrink pool operation with the pool volumes selected cannot be performed due to one of the following reasons.

- The ratio of the used capacity to the total pool capacity after shrinking is greater than the higher one of the depletion threshold and the warning threshold.
- There is no pool volume that has enough free space required to set the new pool volume with system area.

対処方法:プール容量を拡張してから、再操作してください。

Expand the pool capacity, and then retry the operation.

#### 03122 106035(W)

先頭プールボリュームを選択しているため、操作できません。

The operation cannot be executed, because the top pool volume has been selected. 対処方法:先頭プールボリューム以外のボリュームを選択してください。 Select a volume other than the top pool volume.

#### 03122 106036 (W)

指定されたプールボリュームに正常でないプールボリュームがあるため、操作できません。 The operation cannot be executed, because the specified pool volumes contain an abnormal pool volume.

対処方法:プールボリューム状態を確認してから、再操作してください。

Check the state of the specified pool volumes, then retry the operation.

#### 03122 106037 (W)

プールに空き領域がないため、設定できません。

The setting cannot be executed, because the specified pool has no free space. 対処方法:次のどれかの操作を実施してから、再操作してください。

◦ プールボリュームを追加して、プール容量を増やしてください。

◦ プールの使用容量を減らしてください。

Execute any of the following actions, then retry the operation.

- Increase the pool capacity by adding pool volume(s).
- Reduce the pool usage.

#### 03122 106038 (W)

テーブル行が選択されていないか、または複数選択されています。 No table row, or two or more table rows are selected. 対処方法:テーブル行を 1 つ選択してください。 Select one table row.

## 03122 106041 (W)

プールが閉塞しているため、有効なボリュームがありません。 There are no valid volumes, because the pools are blocked. 対処方法:プールの閉塞状態を回復してください。 Restore the blocked status of the pools.

## 03122 106042 (W)

選択したプールを縮小できません。

The shrinking operation cannot be performed on the specified pool.

対処方法:プールの容量、最大予約量、現在予約量を確認してから、再操作してください。 Check the pool capacity, the maximum reserved capacity, and the current reserved capacity, then retry the operation.

# 03122 106062 (W)

プールは回復できる状態にありません。 The pool cannot be restored. 対処方法:プールを削除してください。 Delete the pool.

## 03122 106063 (W)

プールは回復できる状態にありません。

The pool cannot be restored.

対処方法:次のどれかの操作を実施してから、再操作してください。

◦ プールボリュームを追加して、プール容量を増やしてください。

◦ プールの使用容量を減らしてください。

Execute any of the following actions, then retry the operation.

◦ Increase the pool capacity by adding pool volume(s).

◦ Reduce the pool usage.

#### 03122 106064 (W)

プールは回復できる状態にありません。

The pool cannot be restored.

対処方法:プールを閉塞してください。

Block the pool.

## 03122 106078 (W)

指定された機能は、必要なプログラムプロダクトがインストールされていないため、利用でき ません。

The specified function is not available because the necessary program product is not installed.

対処方法:必要なプログラムプロダクトをインストールしてください。

Install the necessary program product.

#### 03122 106087 (W)

Dynamic Provisioning ボリューム (DP-VOL)を関連付けできるプールがないため、操作できま せん。

The operation cannot be done because there is no pool that can be associated with a Dynamic Provisioning volume (DP-VOL).

対処方法:最大プール予約量を確認してから、再操作してください。

Check the specified value of the subscription limit, then retry the operation.

## 03122 106090 (W)

枯渇しきい値が警告しきい値より低く設定されています。

The depletion threshold is set lower than the warning threshold.

対処方法:枯渇しきい値と警告しきい値の設定を確認してから、再操作してください。

Check the setting of depletion threshold and warning threshold, then retry the operation.

## 03122 106091 (W)

警告しきい値が入力されていません。

The warning threshold is not input.

対処方法:警告しきい値を確認してから、再操作してください。

Check the setting of warning threshold, then retry the operation.

## 03122 106093 (W)

枯渇しきい値が入力されていません。

The depletion threshold is not input. 対処方法:枯渇しきい値を確認してから、再操作してください。

Check the setting of the depletion threshold, then retry the operation.

03122 106094 (W)

プールボリュームとして選択された LDEV には、異なるボリュームタイプ(ドライブタイプ、 RAID レベル、内部/外部ボリューム)、またはキャッシュモードが混在しています。同じプー ルの中で異なるボリュームタイプまたはキャッシュモードを一緒に使用する場合、最も性能の 低い LDEV によって、全体の性能が影響を受ける場合があります。操作を続けますか?

Different volume types (such as drive types, RAID levels, and internal/external volumes) or cache modes coexist in the LDEVs selected as pool volumes. If different volume types or cache modes are used in the same pool, the entire performance might be affected by the LDEVs with the lowest performance. Do you want to continue this operation?

対処方法:操作を続けるときは「OK]ボタンを、操作を止めるときは「キャンセル]ボタンを クリックしてください。

To continue, click [OK].

## 03122 106095 (W)

指定されたプールの階層管理が手動でないため、操作できません。

The operation cannot be performed because the tier management of the specified pools is not in manual operation.

対処方法:プールの階層管理を手動にしてください。

Change the tier management of the pool to the manual operation.

#### 03122 106096 (W)

プール情報の取得に失敗しました。

Failed to get the pool information.

対処方法:プールの状態を確認してから、再操作してください。

Check the status of the pool, and then retry the operation.

## 03122 106097 (W)

選択されたプールがモニタ中のため、操作できません。

The operation cannot be done because the specified pool is in monitoring operation. 対処方法:プールの状態を確認してから、再操作してください。

Check the status of the pool, and then retry the operation.

#### 03122 106098 (W)

選択されたプールがモニタ情報を計算中のため、操作できません。

The operation cannot be done because the specified pool is calculating the monitor information.

対処方法:プールの状態を確認してから、再操作してください。

Check the status of the pool, and then retry the operation.

#### 03122 106099 (E)

内部論理矛盾が発生したため、処理を継続できません。

The processing cannot continue due to an internal logic contradiction. 対処方法:繰り返し操作しても同じ結果のときは、HSSC に連絡してください。 If the problem persists despite retrying, please call the HSSC.

## 03122 106100 (W)

選択されたプールがモニタ中でないため、操作できません。

The operation cannot be done because the specified pool is not in the monitoring operation.

対処方法:プールの状態を確認してから、再操作してください。

Check the status of the pool, and then retry the operation.

#### 03122 106101 (W)

指定されたプールの構成が次のとおりでないため、操作できません。

- 複数階層プールが有効
- 階層管理が手動

The operation cannot be done because the configuration of the specified pools does not meet the conditions below.

◦ The multi tier pool is enabled.

◦ The tier management is in manual operation.

対処方法:プールの構成を確認してください。

Check the configuration of the pools.

## 03122 106102 (W)

選択されたプールが階層再配置中のため、操作できません。

The operation cannot be done because the specified pool is in tier relocating operation.

対処方法:プールの状態を確認してから、再操作してください。

Check the status of the pool, and then retry the operation.

## 03122 106103 (W)

選択されたプールがモニタ中のため、操作できません。

The operation cannot be done because the specified pool is in monitoring operation. 対処方法:プールの状態を確認してから、再操作してください。

Check the status of the pool, and then retry the operation.

#### 03122 106104 (W)

選択されたプールがモニタ情報を計算中のため、操作できません。

The operation cannot be done because the specified pool is calculating the monitor information.

対処方法:プールの状態を確認してから、再操作してください。

Check the status of the pool, and then retry the operation.

## 03122 106105(W)

選択されたプールのモニタ情報がないため、操作できません。

The operation cannot be executed because the specified pool has no monitoring data. 対処方法:プールの状態を確認してから、再操作してください。

Check the status of the pool, and then retry the operation.

# 03122 106106 (W)

選択されたプールが階層再配置中でないため、操作できません。

The operation cannot be done because the specified pool is not in tier relocating operation.

メッセージ(部位コードグループ 03nnn) **389**

対処方法:プールの状態を確認してから、再操作してください。

Check the status of the pool, and then retry the operation.

03122 106107 (W)

指定されたプールは Tier が1つのため、操作を実行できません。

The operation cannot be executed because there is only one tier in the specified pool.

対処方法:プール内の Tier の構成を確認してください。

Check the configuration of tier in the pool.

03122 106108 (W)

選択された LDEV は、異なるリソースグループに割り当てられているため同一プール内のプー ルボリュームに設定できません。

The specified LDEVs cannot be set as pool volumes in the same pool because the LDEVs are allocated to different resource groups.

対処方法:同一リソースグループに割り当てられている LDEV を選択してください。

Select LDEVs allocated to the same resource group.

03122 106111 (W)

次のどれかに、入力されていない項目があります。

- 階層管理
- 実行周期
- モニタ採取時間
- モニタモード
- 再配置速度
- 新規割当用空き領域率
- 再配置用バッファ領域率

There is an empty field in the following items.

- Tier Management
- Cycle Time
- Monitoring Period
- Monitoring Mode
- Relocation Speed
- Buffer Space for New page assignment
- Buffer Space for Tier relocation
- 対処方法:設定内容を確認してから、再操作してください。

Check the settings, and then retry the operation.

03122 106112 (W)

複数階層プールのチェックボックスにチェックが付いていません。 There is no check in the check box of Multi-Tier Pool. 対処方法:設定内容を確認してから、再操作してください。 Check the settings, and then retry the operation.

03122 106139 (W)

この操作をすると、現在保存されているモニタデータは削除されます。

This operation will delete the currently stored monitor data. 対処方法:現在保存されているモニタデータが消去されても問題がないことを確認してくださ い。

Verify that the currently stored monitor data can be deleted. If not, cancel the operation.

#### 03122 106140 (W)

複数階層プールの有効/無効の設定を変更すると、そのプールと関連付けのある Dynamic Provisioning のボリュームに対するホスト I/O の性能に影響を及ぼすことがあります。

Enabling and disabling the Multi-Tier Pool setting may impact the host I/O performance of each Dynamic Provisioning volume associated with the pool.

対処方法:対象プールの設定を変更しても問題がないことを確認してください。

Verify that the pool setting can be changed even if that will impact the host I/O performance. If not, cancel the operation.

## 03122 106163 (W)

選択行の設定に変更しますか?

Do you switch to the setting of the selected row?

対処方法:処理を続けるときは [OK]ボタンを、処理を止めるときは [キャンセル]ボタンを クリックしてください。

To continue, click [OK]. Otherwise, click [Cancel].

## 03122 106164 (W)

このプールでは操作できません。

The operation cannot be performed with this pool.

対処方法:次のプールで操作できます。

- Dynamic Provisioning
- Dynamic Tiering
- Dynamic Tiering (Active Flash)

Select pool volumes from the following pools:

- Dynamic Provisioning
- Dynamic Tiering
- Dynamic Tiering (Active Flash)

## 03122 106165 (W)

プールボリュームが外部 LDEV でないため、この操作はできません。

This operation cannot be performed because the pool volumes are not external LDEVs.

対処方法:外部 LDEV のプールボリュームのみを選択してから、再操作してください。

Select only the pool volumes that are external LDEVs, and then retry the operation.

#### 03122 106168 (W)

プログラムプロダクトがインストールされていないか、ユーザーに編集権限が設定されていな いため、操作を実行できません。

A required program product is not installed, or you do not have permission to perform the operation.

対処方法:必要なプログラムプロダクトをインストールしてください。または、編集する権限 のあるユーザーで操作を実行するか、ユーザーに権限を設定してください。

メッセージ(部位コードグループ 03nnn) **391**

Install the required program product, or log off and then log back on with permission to perform the operation.

## 03122 106169 (W)

この操作により階層の構成が変更になると、現在保存されているモニタデータは削除されま す。

If the tier configuration changes by performing this operation, the currently stored monitor data will be deleted.

対処方法:現在保存されているモニタデータが削除されても問題がないことを確認してくださ い。

Make sure that there is no problem even if the data is deleted.

#### 03122 107007 (E)

内部論理エラーが発生しました。

An internal logic error occurred.

対処方法:繰り返し操作しても同じ結果のときは、HSSC に連絡してください。

If the problem persists despite retrying, please call the HSSC.

## 03122 107008(E)

内部論理矛盾が発生したため、処理を継続できません。

The processing cannot continue due to an internal logic contradiction. 対処方法:繰り返し操作しても同じ結果のときは、HSSC に連絡してください。 If the problem persists despite retrying, please call the HSSC.

## 03122 107009 (E)

内部論理エラーが発生しました。

An internal logic error occurred.

対処方法:繰り返し操作しても同じ結果のときは、HSSC に連絡してください。

If the problem persists despite retrying, please call the HSSC.

#### 03122 107023 (E)

内部論理矛盾が発生したため、処理を継続できません。

The processing cannot continue due to an internal logic contradiction.

対処方法:画面をリフレッシュしてから、再操作してください。

この問題が再発するときは、HSSC に連絡してください。

Refresh the window, and then retry the operation. If this problem persists, call the HSSC.

#### 03122 200001 (W)

指定された容量のプールは作成できません。

The pool of the specified capacity cannot be created.

対処方法:総容量を確認してから、再操作してください。

Check the specified value of the Total Capacity, and then retry the operation.

# 03122 205133(W)

「I/O 失敗 (プール VOL 閉塞)時に仮想 VOL を Protect 属性にする」のラジオボタン (はい/い いえ)が選択されていません。

The radio button for Protect V-VOLs when I/O fails to Blocked Pool VOL (Yes/No) is not selected.

対処方法:ラジオボタンを選択してから、再操作してください。

Select the radio button, and then retry the operation.

03122 205134 (W)

「I/O失敗(プール満杯)時に仮想 VOL を Protect 属性にする」のラジオボタン(はい/いい え)が選択されていません。

The radio button for Protect V-VOLs when I/O fails to Full Pool (Yes/No) is not selected.

対処方法:ラジオボタンを選択してから、再操作してください。

Select the radio button, and then retry the operation.

## 03122 205185(W)

入力された固定文字と開始番号では、自動設定されるプール名が最大文字数を超えるため、指 定されたプールにプール名を割り当てできません。

Pool names cannot be allocated to all specified pools because the number of characters for pool names that are automatically generated from the characters entered in Prefix and Initial Number exceeds the maximum that can be used for a pool name.

対処方法:設定内容を確認してください。

Verify the setting.

## 03122 205212 (W)

選択されたプールには、容量拡張が有効なパリティグループに属するプールボリュームが含ま れているため、プールボリュームのシュレッディングを実行できません。

Pool volumes in the selected pools cannot be shredded because the pool volumes belong to parity groups with the accelerated compression enabled.

対処方法:[完了]をクリックし、プールを削除してください。その後、対象のボリュームの シュレッディングを実行してください。

容量拡張が有効なパリティグループに属するボリュームは、パリティグループの容量拡張を無 効にしてから、シュレッディングを実行してください。

Click [Finish] to delete the pools, and then shred the volumes.

For volumes that belong to parity groups with the accelerated compression enabled, disable the accelerated compression on the parity groups, and then shred them.

03122 205215(W)

同じタスクで作成しようとした別のプールで発生したエラーによって、このプールの一部の設 定が反映されていません。

Some of the settings for the pool cannot be applied due to errors occurring in different pools during pool creation with the same task.

対処方法:指定した設定が反映されているか確認してください。

Verify the settings.

03122 205216 (W)

同じタスクで削除しようとした別のプールで発生したエラーによって、このプールの一部の設 定が反映されていません。

Some of the settings for the pool cannot be applied due to errors occurring in different pools during pool delete with the same task.

対処方法:指定した設定が反映されているか確認してください。

Verify the settings.

03122 205242 (E)

Dynamic Provisioning のプール以外のプールが選択されたため、操作はできません。

The operation cannot be performed, because the selected pool is not a Dynamic Provisioning pool.

対処方法:[プールタイプ]を確認し、操作可能なプールを選択してから、再操作してくださ い。

Check the pool type, select an available pool, and then retry the operation.

## 03122 205243 (E)

重複排除用システムデータボリューム(フィンガープリント)が無いため、この操作はできま せん。

This operation cannot be performed, because no deduplication system data volumes (fingerprint) exist.

対処方法:容量削減の設定が [重複排除および圧縮]の仮想ボリュームが関連づけられていな いプールに、重複データ初期化の操作はできません。

The operation to initialize duplicated data can only be performed for a pool with which DP-VOLs whose capacity saving setting is Deduplication and Compression are associated.

03122 205244 (E)

選択されたプールに関連づけられている次の仮想ボリュームが閉塞していないため、操作でき ません。

- 重複排除用システムデータボリューム
- 。 [重複排除データ] が [有効] な仮想ボリューム

The operation cannot be performed, because either or both of the following DP-VOLs associated with the selected pool are not blocked:

◦ Deduplication system data volumes

◦ All DP-VOLs whose Deduplication Data is Enabled

対処方法:[重複排除データ]が[有効]な仮想ボリュームを閉塞して、重複排除用システム データボリュームを閉塞してから、再操作してください。

Block all DP-VOLs whose Deduplication Data is Enabled, block all deduplication system data volumes, and then retry the operation.

03122 205245 (W)

選択されたプールには、[容量削減状態] が [Deleting Volume] の仮想ボリュームが関連づけ られています。

DP-VOLs whose capacity saving status is Deleting Volume are associated with the selected pool.

対処方法:[容量削減状態]が [Deleting Volume] の仮想ボリュームには、削除処理が実行さ れています。このまま重複データ初期化の操作を実行すると、削除処理が中断される可能性が あります。重複データ初期化の操作をやめる場合、[重複データ初期化]画面で[キャンセル] をクリックしてください。

DP-VOLs whose capacity saving status is Deleting Volume are currently being deleted. If you perform the operation for initializing duplicated data now, the deletion processing might be canceled. To cancel the operation to initialize duplicated data, click Cancel in the Initialize Duplicated Data window.

03122 205320 (W)

FMD パリティグループに属する一部のプールボリュームを指定してプール縮小を実行すると、 そのプールボリュームが属するパリティグループでプールボリュームの自動追加機能が無効 になり、期待される FMD 圧縮効果が得られなくなります。

If the pool shrinking operation is performed by specifying some pool volumes belonging to an FMD parity group, the pool auto expansion function for automatically adding pool volumes in the parity group is disabled, and then the expected FMD compression effect will not be obtained.

対処方法:FMD パリティグループに属するすべてのプールボリュームを指定して、プール縮小 を実行してください。

プールボリュームの自動追加機能を再度有効にしたい場合は、マニュアルに記載する問い合わ せ先に連絡してください。

Specify all pool volumes belonging to the FMD parity group, and then perform the pool shrinking operation.

To enable the pool auto expansion function again, contact customer support as described in the manual.

# $03122$  206140 (W)

次のどれかの理由により、操作を実行できません。

- Dynamic Tiering 機能が有効でない。
- Dynamic Tiering 機能を利用するための共用メモリが実装されていない。

The operation can not be performed due to one of the following reasons:

◦ The Dynamic Tiering function is not enabled.

◦ The shared memory for the Dynamic Tiering function is not installed.

対処方法:複数階層プールを有効にしてください。または、Dynamic Tiering 機能を新規に利 用したいときは、HSSC に連絡してください。

Enable the multi tier pool. Or if you want to use the Dynamic Tiering function, contact the HSSC.

#### 03122 206283 (W)

ボリュームの属性がデータダイレクトマップでないボリュームが選択されていないため、デー タダイレクトマップが有効なプールを作成できません。

A pool where Data Direct Mapping is enabled cannot be created because volumes with the attribute other than Data Direct Mapped are not selected.

対処方法:ボリュームの属性がデータダイレクトマップでないボリュームを 1 つ以上選択して 下さい。

Select at least one volume whose attribute is not Data Direct Mapped.

## 03122 206284 (W)

現在のプールボリュームの選択状態では、プールを縮小できません。

The pool cannot be shrunk with the currently selected pool volumes.

対処方法:ボリュームの属性がデータダイレクトマップでないボリュームが 1 つ以上残るよう に、プールボリュームを選択してから、再操作してください。

Select pool volumes so that there is at lease one volume whose attribute is not Data Direct Mapped, and then retry the operation.

#### 03122 206285 (W)

選択されたプールボリュームに、データダイレクトマップ LDEV が設定されているため、縮小 できません。

The pool cannot be shrunk because Data Direct Mapped LDEV is set to the selected pool volumes.

対処方法:データダイレクトマップ LDEV を削除してから、再操作してください。

Remove LDEVs whose attribute is Data Direct Mapped, and then retry the operation.

#### 03122 206293 (W)

次のどちらかの理由により、選択されたプールボリュームを使用したプール縮小を実行できま せん。

- 縮小後のプールの容量に対する使用量の割合が枯渇しきい値を超えている。
- 新たなシステムプールボリュームの設定に必要な、空き容量のあるプールボリュームがな い。

The shrink pool operation with the pool volumes selected cannot be performed due to one of the following reasons.

- The ratio of the used capacity to the total pool capacity after shrinking is greater than the depletion threshold.
- There is no pool volume that has enough free space required to set the new pool volume with system area.

対処方法:プール容量を拡張してから、再操作してください。

Expand the pool capacity, and then retry the operation.

## 03122 206297 (W)

警告しきい値、または枯渇しきい値のチェックボックスが選択されていません。

The check box of Warning Threshold or Depletion Threshold is not selected.

対処方法:データダイレクトマッピングを有効にする場合は、警告しきい値および枯渇しきい 値のチェックボックスを選択して 100%に設定してから、再操作してください。

To enable Data Direct Mapping, select the Warning Threshold and Depletion Threshold check boxes, specify both values to 100%, and then retry the operation.

## 03122 206298 (W)

指定したプールはデータダイレクトマップの属性が有効のため、警告しきい値および枯渇しき い値を変更できません。

The values of Warning Threshold and Depletion Threshold cannot be changed on the specified pool with the Data Direct Mapping attribute.

対処方法:データダイレクトマップの属性を無効にしてから、再操作してください。

Disable Data Direct Mapping, and then retry the operation.

### 03122 206299 (W)

入力された階層割り当てポリシー名称が最大文字数(32 文字)を超えています。または、階層 割り当てポリシー名称が入力されていません。

The number of characters entered in the tiering policy name exceeds the maximum (32 characters), or a tiering policy name is not entered.

対処方法:設定内容を確認してください。

Verify the setting.

## 03122 206300 (W)

階層割り当てポリシー名称に使用できない文字が含まれています。

The tiering policy name contains characters that are not valid.

対処方法:次の文字を使用せずに、階層割り当てポリシー名称を入力してください。
" \* , / : ; < > ? \ | および先頭と末尾のスペース

Enter the tiering policy name without using symbols (  $*$  ,  $/ :$  ;  $\langle > ? |$  ) and placing spaces at the start and end of the name.

03122 206330 (W)

選択された Dynamic Provisioning のプールに Thin Image ペアが存在するため、操作は失敗し ました。

The operation cannot be performed, because Thin Image pairs exist in the selected Dynamic Provisioning pool.

対処方法:Thin Image ペアの定義を解除してから、再操作してください。

Delete the Thin Image pairs, and then retry the operation.

## 03122 206331(W)

選択された Dynamic Provisioning のプールに Thin Image ペアが存在するため、操作は失敗し ました。

The operation cannot be performed, because Thin Image pairs exist in the selected Dynamic Provisioning pool.

対処方法:Thin Image ペアの定義を解除してから、再操作してください。

Delete the Thin Image pairs, and then retry the operation.

## 03122 206332 (W)

Thin Image のライセンスがインストールされていないため、操作は失敗しました。

The operation cannot be performed, because the license for Thin Image is not installed.

対処方法:必要なライセンスをインストールして、再操作してください。

Install the required license, and then retry the operation.

#### 03122 206333(W)

この操作で階層の構成を変更すると、最下位の階層の総容量が減少します。これによって、圧 縮、または重複排除および圧縮を実行できる容量が減少して、プール全体の使用容量が増加す る場合があります。

If the tier configuration is changed by this operation, the total capacity of the bottom tier decreases. This causes the capacity for which the compression processing or the deduplication and compression processing can be performed to decrease, and the total used capacity of the pool might increase.

対処方法:容量削減機能を適用した複数階層プールの構成を変更する場合の注意事項について は、オープンシステム構築ガイドを参照してください。プールの縮小操作をやめる場合、[プー ル縮小]画面で、[キャンセル]をクリックしてください。

For cautionary notes that apply when changing the configuration of a multi-tier pool to which the capacity saving function is applied, see the Provisioning Guide for Open Systems. To cancel this operation, click Cancel in the Shrink Pool window.

## 03122 206334(W)

この操作で階層の構成を変更すると、最下位の階層の総容量が減少します。これによって、圧 縮、または重複排除および圧縮を実行できる使用量が減少して、プール全体の使用可能容量が 増えない場合があります。

If the tier configuration is changed by this operation, the total capacity of the bottom tier decreases. This causes the used capacity for which compression processing or deduplication and compression processing can be performed to decrease, and the total usable capacity of the pool might not increase.

メッセージ(部位コードグループ 03nnn) **397**

対処方法:容量削減機能を適用した複数階層プールの構成を変更する場合の注意事項について は、オープンシステム構築ガイドを参照してください。操作を続けるときは「OK]ボタンを、 操作を止めるときは「キャンセル]ボタンをクリックしてください。

For cautionary notes that apply when changing the configuration of a multi-tier pool to which the capacity saving function is applied, see the Provisioning Guide for Open Systems. To continue this operation, click OK.

03122 206335(W)

選択されたプールには、最下位の階層の総容量が減少するプールが含まれています。これらの プールを操作すると、圧縮、または重複排除および圧縮を実行できる使用量が減少して、プー ル全体の使用可能容量が増えない場合があります。

The selected pools include pools for which the total capacity of the bottom tier decreases. Performing this operation on those pools decreases the used capacity for which compression processing or deduplication and compression processing can be performed. As a result, performing this operation might not increase the total usable capacity of the pools.

対処方法:容量削減機能を適用した複数階層プールの構成を変更する場合の注意事項について は、オープンシステム構築ガイドを参照してください。操作を続けるときは「OK]ボタンを、 操作を止めるときは[キャンセル]ボタンをクリックしてください。

For cautionary notes that apply when changing the configuration of a multi-tier pool to which the capacity saving function is applied, see the *Provisioning Guide* for Open Systems. To continue this operation, click OK.

03122 206350 (W)

同じプールの中に異なる容量拡張の設定のプールボリュームが混在しています。無効に設定 されているプールボリュームによって、FMD での圧縮の効果が得られないことがあります。

Pool volumes in the same pool have different accelerated compression settings. The compression of data in the pool might not be achieved due to the pool volumes with accelerated compression disabled.

対処方法:FMD での圧縮の効果を得たい場合は、[OK]をクリックしてから、[FMD パリティグ ループの容量拡張を有効にする]のチェックボックスを選択してください。

To achieve the best data compression, select Enable Accelerated Compression for FMD parity group.

03122 206353(W)

この操作で階層の構成を変更すると、階層 1 の総容量が減少します。これによって、対象の プールと関連付けのある Dynamic Provisioning のボリュームに対するホスト I/O の性能に影 響を及ぼす可能性があります。

Changing the tier configuration with this operation reduces the total capacity of tier 1, which might affect the host I/O performance on a Dynamic Provisioning volume associated with the target pool.

対処方法:オープンシステム構築ガイドまたはメインフレームシステム構築ガイドを参照し て、設定を変更しても問題がないことを確認してください。プールの縮小操作をやめる場合、 [プール縮小]画面で、[キャンセル]をクリックしてください。

Verify that changing the setting does not cause any problems by referring to the Provisioning Guide for Open Systems or Provisioning Guide for Mainframe Systems. To cancel the pool shrinking operation, click Cancel on the Shrink Pool window.

03122 206354 (W)

この操作で階層の構成を変更すると、階層 1 の総容量が減少します。これによって、対象の プールと関連付けのある Dynamic Provisioning のボリュームに対するホスト I/O の性能に影 響を及ぼす可能性があります。

Changing the tier configuration with this operation reduces the total capacity of tier 1, which might affect the host I/O performance on a Dynamic Provisioning volume associated with the target pool.

対処方法:オープンシステム構築ガイドまたはメインフレームシステム構築ガイドを参照し て、設定を変更しても問題がないことを確認してください。操作を続けるときは[OK]ボタン を、操作をやめるときは [キャンセル]ボタンをクリックしてください。

Verify that changing the setting does not cause any problems by referring to the Provisioning Guide for Open Systems or Provisioning Guide for Mainframe Systems. To continue, click OK. To cancel, click Cancel.

03122 209014 (W)

推奨容量を超えて、プールボリュームを追加しようとしています。

- 削減率(%)を見積もれない場合は、予期しない利用超過のリスクがあります。リスクを低減 させるために、プールボリュームリストを参照して、パリティグループごとにプールボ リュームの合計容量が推奨容量以下となるように、プールボリュームを追加することを推 奨します。
- 削減率(%)を見積もれる場合は、推奨容量を超えてプールボリュームを追加できます。

You are trying to add pool volumes that exceed the recommended capacity of the parity group.

- If the Saving (%) value is unknown at this time, it is recommended to select pool volumes that match the capacity of what is shown in the Pool Volumes table, which means to select pool volumes that do not exceed the recommended capacity of the parity group so as to reduce the risk of accidental over use.
- If the Saving (%) value is known or can be predicted, then you can add pool volumes in addition to the recommended capacity of the parity group.

対処方法:詳細は、オープンシステム構築ガイドを参照してください。

```
操作を続けるときは「OK]ボタンを、操作を止めるときは「キャンセル]ボタンをクリックし
てください。
```
See the *Provisioning Guide for Open Systems* for details.

To continue the processing, click [OK].

## 03122 209015 (W)

推奨容量を超えて、プールボリュームを追加しようとしています。

◦ 削減率(%)を見積もれない場合は、予期しない利用超過のリスクがあります。リスクを低減 させるために、パリティグループごとにプールボリュームの合計容量が推奨容量以下とな るように、プールボリュームを追加することを推奨します。

◦ 削減率(%)を見積もれる場合は、推奨容量を超えてプールボリュームを追加できます。

You are trying to add pool volumes that exceed the recommended capacity of the parity group.

◦ If the Saving (%) value is unknown at this time, it is recommended to select pool volumes that match the capacity of what is shown in the Pool Volumes table, which means to select pool volumes that do not exceed the recommended capacity of the parity group so as to reduce the risk of accidental over use.

◦ If the Saving (%) value is known or can be predicted, then you can add pool volumes in addition to the recommended capacity of the parity group.

対処方法:詳細は、オープンシステム構築ガイドを参照してください。

See the Provisioning Guide for Open Systems for details.

#### 03122 209016 (W)

パリティグループ内のプールボリュームの合計容量は推奨容量を超えています。

The total capacity of pool volumes defined from the parity group exceeds the recommended capacity.

対処方法:詳細は、オープンシステム構築ガイドを参照してください。

See the *Provisioning Guide for Open Systems* for details.

## 03122 209017 (W)

パリティグループ内のプールボリュームの合計容量は推奨容量を超えています。

The total capacity of pool volumes defined from the parity group exceeds the recommended capacity.

対処方法:詳細は、オープンシステム構築ガイドを参照してください。

See the *Provisioning Guide for Open Systems* for details.

## 03122 209018 (W)

推奨容量を超えて、プールボリュームを追加しようとしています。

- 削減率(%)を見積もれない場合は、予期しない利用超過のリスクがあります。リスクを低減 させるために、プールボリュームリストを参照して、パリティグループごとにプールボ リュームの合計容量が推奨容量以下となるように、プールボリュームを追加することを推 奨します。
- 削減率(%)を見積もれる場合は、推奨容量を超えてプールボリュームを追加できます。

You are trying to add pool volumes that exceed the recommended capacity of the parity group.

- If the Saving (%) value is unknown at this time, it is recommended to select pool volumes that match the capacity of what is shown in the Pool Volumes table, which means to select pool volumes that do not exceed the recommended capacity of the parity group so as to reduce the risk of accidental over use.
- If the Saving (%) value is known or can be predicted, then you can add pool volumes in addition to the recommended capacity of the parity group.

対処方法:詳細は、オープンシステム構築ガイドを参照してください。

操作を続けるときは [OK] ボタンを、操作を止めるときは [キャンセル] ボタンをクリックし てください。

See the Provisioning Guide for Open Systems for details.

To continue the processing, click [OK].

## 03122 209019 (W)

推奨容量を超えて、プールボリュームを追加しようとしています。

- 。 削減率(%)を見積もれない場合は、予期しない利用超過のリスクがあります。リスクを低減 させるために、パリティグループごとにプールボリュームの合計容量が推奨容量以下とな るように、プールボリュームを追加することを推奨します。
- 削減率(%)を見積もれる場合は、推奨容量を超えてプールボリュームを追加できます。 You are trying to add pool volumes that exceed the recommended capacity of the parity group.

- If the Saving (%) value is unknown at this time, it is recommended to select pool volumes that match the capacity of what is shown in the Pool Volumes table, which means to select pool volumes that do not exceed the recommended capacity of the parity group so as to reduce the risk of accidental over use.
- If the Saving (%) value is known or can be predicted, then you can add pool volumes in addition to the recommended capacity of the parity group. 対処方法:詳細は、オープンシステム構築ガイドを参照してください。

See the *Provisioning Guide for Open Systems* for details.

## 03122 209020 (W)

推奨容量を超えて、プールボリュームを追加しようとしています。

選択したプールボリュームを追加すると、予期しない利用超過のリスクが高くなります。プー ルボリュームリストを参照して、パリティグループごとにプールボリュームの合計容量が推奨 容量以下となるように、プールボリュームを追加することを推奨します。

You are trying to add pool volumes that exceed the recommended capacity of the parity group.

Because this may increase the risk of accidental over use, it is recommended to select pool volumes that match the capacity of what is shown in the Pool Volumes table.

対処方法:操作を続けるときは [OK] ボタンを、操作を止めるときは [キャンセル]ボタンを クリックしてください。

To continue the processing, click [OK].

#### 03122 209021 (W)

推奨容量を超えて、プールボリュームを追加しようとしています。

選択したプールボリュームを追加すると、予期しない利用超過のリスクが高くなります。パリ ティグループごとにプールボリュームの合計容量が推奨容量以下となるように、プールボ リュームを追加することを推奨します。

You are trying to add pool volumes that exceed the recommended capacity of the parity group.

Because this may increase the risk of accidental over use, it is recommended to select pool volumes that match the capacity of what is shown in the Pool Volumes table.

03122 306258 (W)

ドライブタイプが SSD または FMD のボリュームが選択されていないため、Active Flash を利用 できません。

Active Flash cannot be used, because a volume whose drive type is SSD or FMD is not selected.

対処方法:ドライブタイプが SSD または FMD のボリュームを 1 つ以上選択して下さい。

Select one or more volumes whose drive type is SSD or FMD.

### 03122 306259 (W)

現在のプールボリュームの選択状態では、DT(Active Flash)プールを縮小できません。

The DT(Active Flash) pool cannot be shrunk because of the selected pool volumes. 対処方法:ドライブタイプが SSD または FMD のボリュームが少なくとも 1 つは含まれるよう に、プールボリュームを選択してから、再操作してください。

Select pool volumes with at least one volume whose drive type is SSD or FMD included, and then retry the operation.

## 03122 306260 (W)

プールボリュームにドライブタイプが SSD または FMD のボリュームを含まないプールが選択 されているため、Active Flash を有効にできません。

Active Flash cannot be enabled, because a pool that does not contain a volume whose drive type is SSD or FMD is selected.

対処方法:ドライブタイプが SSD または FMD のボリュームを含むプールのみを選択してくださ い。

Select only pools that contain a volume whose drive type is SSD or FMD.

## 03122 306261 (W)

必要なプログラムプロダクトがインストールされていないため、Active Flash を有効にできま せん。

Active Flash cannot be enabled because necessary program products are not installed.

対処方法:次のプログラムプロダクトをインストールしてください。

- Dynamic Provisioning
- Dynamic Provisioning for Mainframe
- Dynamic Tiering
- Dynamic Tiering for Mainframe
- active flash
- active flash for mainframe

Install the following program products:

- Dynamic Provisioning
- Dynamic Provisioning for Mainframe
- Dynamic Tiering
- Dynamic Tiering for Mainframe
- active flash
- active flash for mainframe

# **5.6** 部位コード **03205**

03205 002011 (E)

```
ストレージシステムは、保守が必要な状態(閉塞、共用メモリ不一致など)にあります。
```
The status of the storage system requires the maintenance

(for example, the storage system is blocked, the shared memory is inconsistent, or some other factor).

対処方法:ストレージシステムの状態(閉塞、共用メモリ不一致など)を確認してください。 再発するときは HSSC に連絡してください。

Check the status of the storage system

(if the storage system is blocked, shared memory is inconsistent, or some other factor).

If this problem persists, please call the HSSC.

03205 002015 (E)

ストレージシステムとの通信中にエラーが発生しました。

An error occurred while communicating with the storage system.

対処方法:繰り返し操作しても同じ結果のときは、HSSC に連絡してください。

If the same problem persists despite retrying, please call the HSSC.

## 03205 002087 (W)

メインフレームホストから Vary Online されています。

The storage system is online to the mainframe host.

対処方法:接続されているメインフレームホストから DKC ストレージシステムをバリーオフラ イン(Vary Offline) にしてください。

Take the storage system offline from the connected host.

## 03205 002095 (W)

メンテナンス処理(LDEV フォーマット、チャネル状態変更、ディスクボード状態変更、プロ セッサ状態変更、キャッシュ状態変更、LDEV シュレッディング、または構成変更)を実行中の ため、指定された操作は実行できません。

The specified operation cannot be performed due to one of the following maintenance operations:

- LDEV formatting is in progress.
- The CHB/DKB status is changing.
- The processor status is changing.
- The cache status is changing.
- LDEV shredding is in progress.
- The configuration is changing.
- 対処方法:しばらくしてから、再操作してください。

Wait for a while, and then retry the operation.

## 03205 002200 (W)

保守対象のボリュームで、コンカレントコピーまたは Compatible XRC が実行中です。

The Concurrent Copy or the Compatible XRC operation is in progress in the target volumes.

対処方法:ホストからコンカレントコピージョブを終了するか、または Compatible XRC ペア を削除してください。

コンカレントコピージョブまたは Compatible XRC が実行中でないときは、保守対象のすべて のボリュームに LISTSESS、または LISTDVCS コマンドを発行し、

セッション ID#を確認後に TERMSESS コマンドでセッションを終了してください。

Cancel the Concurrent Copy job or delete a Compatible XRC pair via the host.

If the Concurrent Copy or the Compatible XRC operation is not in progress in the target volumes,

issue the LISTSESS and LISTDVCS commands, check the SESSION ID No.,

and terminate SESSION by means of the TERMSESS command.

## 03205 002201 (W)

Data Retention Utility の設定があるため、処理できません。

Processing cannot be performed because of Data Retention Utility settings.

対処方法:Data Retention Utility の設定を解除してから、再操作してください。

Release the setting of Data Retention Utility, then retry the operation.

#### 03205 002202 (W)

Volume Retention Manager の設定があるため処理できません。

Processing cannot be performed because of Volume Retention Manager settings.

対処方法:Volume Retention Manager の設定を解除してから、再操作してください。

Release the setting of Volume Retention Manager, then retry the operation.

#### 03205 002203 (W)

Volume Security の設定があるため処理できません。

Processing cannot be performed because of Volume Security settings.

対処方法:Volume Security の設定を解除してから、再操作してください。

Release the setting of Volume Security, then retry the operation.

## 03205 002515 (W)

TrueCopy、TrueCopy for Mainframe、Universal Replicator、または Universal Replicator for Mainframe のペアが定義されています。または、Business Continuity Manager で定義さ れたコマンドデバイスが含まれています。

A pair of TrueCopy, TrueCopy for Mainframe, Universal Replicator, or Universal Replicator for Mainframe is defined, or command devices defined by Business Continuity Manager are included.

対処方法:ペアの定義を解除、または Business Continuity Manager で定義されたコマンドデ バイスを削除してから、再操作してください。

Release the pair definition, or delete command devices defined by Business Continuity Manager, and then retry the operation.

03205 002520 (W)

Volume Migration のペアが定義されています。

A Volume Migration pair is defined.

対処方法:ペアの定義を解除してから、再操作してください。

Release the pair definition, then retry the operation.

#### 03205 002521 (W)

Volume Migration のペアが定義されています。

A Volume Migration pair is defined.

対処方法:ペアの定義を解除してから、再操作してください。

Release the pair definition, then retry the operation.

## 03205 003003 (E)

Storage Navigator の処理中にエラーが発生しました。 An error occurred during Storage Navigator processing. 対処方法:再発するときは HSSC に連絡してください。 If this problem persists, please call the HSSC.

03205 005013 (E)

Storage Navigator の処理中にエラーが発生しました。 An error occurred during Storage Navigator processing. 対処方法:再発するときは HSSC に連絡してください。

If this problem persists, please call the HSSC.

03205 005099 (E)

Storage Navigator の処理中にエラーが発生しました。

An error occurred during Storage Navigator processing. 対処方法:再発するときは HSSC に連絡してください。 If this problem persists, please call the HSSC. 03205 005511 (W) 必要なプログラムプロダクトがインストールされていません。 A necessary program product is not installed. 対処方法:必要なプログラムプロダクトをインストールしてください。 Install the necessary program product(s). 03205 005827 (E) Storage Navigator の処理中にエラーが発生しました。 An error occurred during Storage Navigator processing. 対処方法:再発するときは HSSC に連絡してください。 If this problem persists, please call the HSSC. 03205 005828 (E) Storage Navigator の処理中にエラーが発生しました。 An error occurred during Storage Navigator processing. 対処方法:再発するときは HSSC に連絡してください。 If this problem persists, please call the HSSC. 03205 006012 (E) Storage Navigator の処理中にエラーが発生しました。 An error occurred during Storage Navigator processing. 対処方法:再発するときは HSSC に連絡してください。 If this problem persists, please call the HSSC. 03205 006022 (E) Storage Navigator の処理中にエラーが発生しました。 An error occurred during Storage Navigator processing. 対処方法:再発するときは HSSC に連絡してください。 If this problem persists, please call the HSSC. 03205 006533 (E) Storage Navigator の処理中にエラーが発生しました。 An error occurred during Storage Navigator processing. 対処方法:再発するときは HSSC に連絡してください。 If this problem persists, please call the HSSC. 03205 006534 (W) ストレージシステムに登録できる仮想ボリューム数が最大値に達しました。 The number of V-VOLs that can be registered in the storage system has reached the

maximum. 対処方法:ストレージシステムに登録されている仮想ボリューム数を減らしてから、再操作し

てください。

Reduce the number of V-VOLs registered in the storage system, then retry the configuration operation.

03205 006535(W)

```
対象のボリュームに LUN パスが残っているため、構成を変更できません。
The configuration cannot be changed because the LUN Path is remained in the target
volume.
対処方法:LUN パスを解除してから、再度構成変更してください。
```
Release the LUN Path, then change the configuration again.

## 03205 006537 (W)

この設定にエラーはありませんが、別の設定にエラーがあるため、設定処理は実施されていま せん。

The setting process has not been executed because there is no error in this setting, but an error in the others settings.

対処方法:別の設定のエラー要因を確認してください。

Check the error factor in the others settings.

#### 03205 008000 (E)

Storage Navigator の処理中にエラーが発生しました。

An error occurred during Storage Navigator processing.

対処方法:再発するときは HSSC に連絡してください。

If this problem persists, please call the HSSC.

## 03205 008001 (E)

Storage Navigator の処理中にエラーが発生しました。 An error occurred during Storage Navigator processing. 対処方法:再発するときは HSSC に連絡してください。 If this problem persists, please call the HSSC.

#### 03205 008102 (W)

この機能はサポートされていません。

This function is not supported.

```
対処方法:DKCMAIN と SVP のマイクロコードバージョンが一致していない可能性があります。
それぞれのバージョンを確認してください。
```
Check whether the DKCMAIN microcode version and the SVP microcode version are mismatched.

## 03205 008140 (W)

Compatible FlashCopy(R) V2、または Compatible Software for IBM(R) FlashCopy(R) SE の 設定があります。

The configuration of Compatible FlashCopy(R) V2 or Compatible Software for IBM(R) FlashCopy(R) SE is defined.

対処方法:Compatible FlashCopy(R) V2 または Compatible Software for IBM(R) FlashCopy(R) SE の設定を解除してから、再操作してください。

Release the configuration definition of Compatible FlashCopy(R) V2 or Compatible Software for IBM(R) FlashCopy(R) SE, and then retry the operation.

## 03205 008958 (E)

DKC 側でエラーが発生しました。

An error occurred on the DKC side.

対処方法:再発するときは HSSC に連絡してください。

If this problem persists, please call the HSSC.

03205 008966 (E) DKC 側でエラーが発生しました。 An error occurred on the DKC side. 対処方法:再発するときは HSSC に連絡してください。 If this problem persists, please call the HSSC.

## 03205 056513 (W)

増設できないエミュレーションタイプが指定されました。

An emulation type that cannot be added is specified.

対処方法:エミュレーションタイプを確認してください。

指定したエミュレーションタイプを設定するためにキャッシュセグメントサイズを変更した いときは、HSSC に連絡してください。

Check the emulation type. If you want to change the cache segment size to set the specified emulation type, please call the HSSC.

## 03205 056516 (W)

TrueCopy のペアが定義されています。

A pair of TrueCopy is defined.

対処方法:ペアの定義を解除してから、再操作してください。

Release the pair definition, and then retry the operation.

## 03205 056517 (W)

ShadowImage、または Thin Image のペアが定義されています。

A pair of ShadowImage or Thin Image is defined.

対処方法:ペアの定義を解除してから、再操作してください。

Release the pair definition, and then retry the operation.

## 03205 058406 (W)

Universal Replicator または Universal Replicator for Mainframe のペアが定義されていま す。

A pair of Universal Replicator or Universal Replicator for Mainframe is defined.

対処方法:Universal Replicator または Universal Replicator for Mainframe のペアの定義 を解除してから、再操作してください。

Release the pair definition of Universal Replicator or Universal Replicator for Mainframe, then retry the operation.

## 03205 058407 (W)

Universal Replicator または Universal Replicator for Mainframe のジャーナルボリュー ム設定があります。

The reserved volume setting for Universal Replicator or Universal Replicator for Mainframe is defined.

対処方法:Universal Replicator または Universal Replicator for Mainframe のジャーナル ボリューム設定を解除してから、再操作してください。

Release the journal volume setting for Universal Replicator or Universal Replicator for Mainframe, then retry the operation.

## 03205 058474 (W)

仮想 VOL 管理領域用の共用メモリ(SM)の容量が不足しているため、指定された操作は実行でき ません。

The specified operation cannot be performed because there is not enough memory available on the shared memory for the V-VOL management area.

対処方法:仮想 VOL 管理領域用の共用メモリ(SM)を追加してから、再操作してください。仮想 VOL 管理領域用の共用メモリ(SM)が追加済みのときは、プール容量と仮想 VOL の容量が最大値 に達しています。必要でないプールや仮想 VOL を削除してから、再操作してください。

Install the additional shared memory for the V-VOL management area, and then retry the operation. If the additional shared memory is already installed, the capacity of pools and V-VOLs has reached the maximum. In this case, delete unnecessary pools and V-VOLs, and then retry the operation.

03205 065740 (W)

ストレージシステムで構成変更処理が動作中です。

Configuration change processing is running on the storage system.

対処方法:RAID Manager による構成変更処理や、Volume Migration または Quick Restore 処 理が動作していないことを確認してから、再操作してください。

構成の変更操作を実施した場合は、エラーとなった構成変更の内容がすべて反映されているか 確認の上、反映されていない内容を再度設定してください。

Verify that the configuration change processing by using RAID Manager, Volume Migration, or Quick Restore is not running, and then retry the operation.

If you have performed a configuration change operation, verify whether all configuration changes of the failed operation are applied, and then retry the configuration changes that could not be applied.

## 03205 065794 (W)

指定された仮想ボリュームは、実装されていません。 The specified V-VOL is not mounted. 対処方法:対象の仮想ボリュームを確認してください。 Check the specified V-VOL.

03205 065795(W)

指定された仮想ボリュームは、すでに指定されています。

The specified V-VOL has already been specified.

対処方法:重複した設定を除いてから、再操作してください。

Exclude the duplicated setting, then retry the operation.

#### 03205 066013 (W)

指定されたエミュレーションタイプは、ストレージシステム内に 3390-3R が設定されているた め、設定できません。

The specified emulation type cannot be set because 3390-3R is set in the storage system.

対処方法:ボリュームに設定するエミュレーションタイプを変更してください。

Change the emulation type to be set in the volume.

03205 066014 (W)

指定されたエミュレーションタイプは、ストレージシステム内に 3390-3 が設定されているた め、設定できません。

The specified emulation type cannot be set because 3390-3 is set in the storage system.

対処方法:ボリュームに設定するエミュレーションタイプを変更してください。

Change the emulation type to be set in the volume.

```
03205 066503 (W)
```
LDKC、CU、および LDEV が使用できる範囲内で設定されていません。 The LDKC, CU, and LDEV are not set within the available range. 対処方法:LDKC、CU、および LDEV の設定を確認してください。 Verify the settings of the specified LDKC, CU, and LDEV.

03205 066504 (W)

指定された LDKC:CU:LDEV は、すでに使用されています。

Specified LDKC:CU:LDEV has already been used.

対処方法:LDKC、CU、および LDEV の設定を確認してください。

Check the setting of LDKC, CU, and LDEV.

## 03205 066505 (W)

指定した LDEV 番号は 32LDEV 番号ごとに区切られた範囲内で、他のエミュレーショングループ に割り当てられています。

The specified LDEV number has already been assigned to another emulation group within the range grouped by 32 LDEV numbers.

対処方法:32LDEV 番号ごとに区切られた範囲内のエミュレーションタイプを確認してくださ い。

Check the setting of emulation groups within the range grouped by 32LDEV numbers.

#### 03205 066506 (W)

指定された SSID は、すでに使用されています。

Specified SSID has already been used.

対処方法:SSID の設定を確認してください。

Check the setting of SSID.

## 03205 066508 (W)

指定された LDEV の容量が正しくありません。

The specified LDEV capacity is invalid.

対処方法:LDEV 容量の設定を確認してください。

Check the setting of LDEV capacity.

## $03205066510(W)$

指定されたエミュレーションタイプは使用できません。

The specified emulation type cannot be used.

対処方法:指定したエミュレーションタイプの設定を確認してください。

Check the setting of the specified emulation type.

## $03205066512$  (W)

指定された CLPR は実装されていません。

Specified CLPR is not mounted.

対処方法:CLPR の設定を確認してください。

Check the setting of CLPR.

#### 03205 066520 (W)

メインフレームシステム用のパッケージが実装されていないため、メインフレームボリューム と中間ボリュームは設定できません。

Mainframe volume and intermediate volume cannot be set because the package for mainframe system is not mounted.

対処方法:実装パッケージを確認してください。

Check the mounted packages.

03205 066747 (W)

SSID の値が使用できる範囲内で設定されていません。

The value of SSID is not set within the available range.

対処方法:指定した SSID の値を確認してください。

Check the value of the specified SSID.

## 03205 066748 (W)

すでに設定されている SSID と異なる値が指定されています。

A value different from SSID that has already been set is specified.

対処方法:SSID の設定を確認してください。

Check the setting of SSID.

## 03205 068725 (W)

仮想 VOL 管理領域用の共用メモリ(SM)の容量が不足しているため、指定された操作は実行でき ません。

The specified operation cannot be performed because there is not enough memory available on the shared memory for the V-VOL management area.

対処方法:仮想 VOL 管理領域用の共用メモリ(SM)を追加してから、再操作してください。仮想 VOL 管理領域用の共用メモリ(SM)が追加済みのときは、プール容量と仮想 VOL の容量が最大値 に達しています。必要でないプールや仮想 VOL を削除してから、再操作してください。

Install the additional shared memory for the V-VOL management area, and then retry the operation. If the additional shared memory is already installed, the capacity of pools and V-VOLs has reached the maximum. In this case, delete unnecessary pools and V-VOLs, and then retry the operation.

03205 068726 (W)

Dynamic Provisioning のボリューム(DP-VOL)の容量が正しくありません。

The capacity of Dynamic Provisioning volume (DP-VOL) is invalid.

対処方法:Dynamic Provisioning のボリューム(DP-VOL)の容量を確認してください。

Check the capacity of Dynamic Provisioning volume (DP-VOL).

#### 03205 068728 (W)

プールの状態が異常です。

The pool is in an abnormal state.

対処方法:プールを回復してから、再操作してください。

Recover the pool, then retry the operation.

03205 068748 (W)

1 つのプールに作成できる Dynamic Provisioning ボリュームの数が最大値を超えました。 The number of Dynamic Provisioning volumes that can be made in a single pool has

exceeded the maximum.

対処方法:現在の DP-VOL 構成を確認してください。

Check the configuration of the current DP-VOL.

03205 068751 (W)

ストレージシステムが DP-VOL 削除処理中です。

The storage system is in process to delete DP-VOL.

対処方法:しばらくしてから再操作してください。

Wait for a while, then retry the operation.

## 03205 068800 (W)

ボリュームの移動中、または Quick Restore の実行中です。

Volume migration or Quick Restore is in progress.

対処方法:ボリュームの移動または Quick Restore が終了してから、再操作してください。

Wait for the migrating volume or the Quick Restore to be completed, then retry the operation.

## 03205 068897 (W)

閉塞しているプールがあります。また操作対象には、Dynamic Provisioning ボリューム(DP-VOL) が含まれています。

There is a pool that has been blocked. And the item to be operated includes a Dynamic Provisioning volume (DP-VOL).

対処方法:Dynamic Provisioning 機能により閉塞しているプールを回復してから、再操作し てください。

Restore the pool that has been blocked by the Dynamic Provisioning function, then retry the operation.

#### 03205 068920 (W)

指定されたプールに定義された DP-VOL の総容量が、対象のプールに許可されている容量を超 えました。

The total capacity of DP-VOLs defined in the specified pool exceeds the value that had been permitted to the pool.

対処方法:指定したプールに定義された DP-VOL の総容量と、プールの設定を確認してくださ い。再発するときは HSSC に連絡してください。

Check the total capacity of DP-VOLs defined in the specified pool and its pool settings.

If this problem persists, please call the HSSC.

## 03205 078032 (W)

指定された MP ブレードは、実装されていません。

The specified MP Blade is not mounted.

対処方法:指定した MP ブレードを確認してください。

Verify the specified MP blade.

#### 03205 078047 (W)

対象のボリュームに対して、十分なキャッシュ管理デバイスを割り当てることができません。

Enough cache management devices cannot be allocated to the target volumes.

対処方法:必要でないボリュームを削除してから、再操作してください。Thin Image ペアがあ るときは、必要でないプライマリボリュームに関連するすべてのペアを削除してから、再操作 してください。この問題が再発するときは、HSSC に連絡してください。

Delete unnecessary volumes, and then retry the operation. When there is a Thin Image pair, delete all the pairs related to the unnecessary primary volumes, and then retry the operation. If this problem persists, call the HSSC.

03205 078048 (W)

ユーザ情報へのアクセス中にエラーが発生しました。

An error occurred while accessing the user information.

対処方法:再操作してください。この問題が再発するときは、HSSC に連絡してください。

Try again. If this problem persists, call the HSSC.

## 03205 078057(W)

指定された LDEV は、アクセス許可のないリソースグループに属しています。

The specified LDEV belongs to a resource group that you do not have permission to access.

対処方法:ログアウトし、指定した LDEV を含むリソースグループにアクセスできる権限で、 再ログインしてください。

Log out, and then log back in with access to the resource group containing the specified LDEV.

### 03205 078059 (W)

指定された LDEV に関連するプールは、アクセス許可のないリソースグループに属する LDEV を 含んでいます。

The pool associated with the specified LDEV contains LDEVs that belong to a resource group that you do not have permission to access.

対処方法:ログアウトし、関連するプールにある LDEV を含むリソースグループにアクセスで きる権限で、再ログインしてください。

Log out, and then log back in with access to the resource group containing the LDEVs in the associated pool.

03205 078061 (W)

指定されたエミュレーションタイプは、選択されたプールのエミュレーションタイプと異なり ます。

The specified emulation type is different from the emulation type of the selected pool.

対処方法:プールと同じエミュレーションタイプを指定してください。

Specify the same emulation type as the pool.

03205 078062 (W)

指定された CU の値とプール ID の値が、TSE 属性のボリュームを作成するときの規則に従って いません。

The specified values of CU and pool ID do not follow the rule to create a volume of TSE attribute.

対処方法:CU の値とプール ID の値を、奇数同士または偶数同士に設定してください。

Set the values of CU and pool ID to the odd or the even number.

## 03205 078063 (W)

TSE-VOL は、複数階層プール設定が有効なプールに関連付けできません。

A TSE-VOL cannot be associated with a pool where the multi tier pool setting is enabled.

対処方法:複数階層プールが無効のプールを指定してください。

Specify a pool where the multi tier pool setting is disabled.

03205 078065(W)

ストレージシステムが内部処理中か、または別のユーザが構成変更中です。

The storage system is in internal process, or a different user is changing the configuration.

対処方法:しばらくしてから再操作してください。

Wait for a while, and then retry the operation.

## 03205 078067 (W)

指定されたエミュレーションタイプでは、TSE 属性のボリュームを作成できません。

A TSE-VOL cannot be created with the specified emulation type.

対処方法:エミュレーションタイプに 3390-A または 3380-A を指定するか、TSE 属性を無効に してください。

Specify 3390-A or 3380-A for the emulation type, or disable the TSE attribute.

## 03205 105455(W)

プールの空き領域が少ないため、LDEV を作成できません。

LDEVs cannot be created because there is not enough free area in the pool.

対処方法:プールの空き領域を増やしてください。

Increase the free area of the pool.

#### 03205 201001 (W)

指定されたエミュレーションタイプでは、ページ予約が有効である LDEV を作成できません。

An LDEV, for which Full Allocation is enabled, cannot be created with the specified emulation type.

対処方法:ページ予約可能なエミュレーションタイプを指定するか、ページ予約を無効にして ください。

Specify an emulation type with which Full Allocation can be enabled, or disable Full Allocation.

## 03205 201002 (W)

指定されたプールは、Dynamic Provisioning のプールではありません。

The specified pool is not a Dynamic Provisioning pool.

対処方法:指定したプールのプールタイプを確認してください。

Verify the type of the specified pool.

## 03205 203001 (W)

指定されたプールは、プール縮小処理中のため、ページ予約が有効である LDEV を作成できま せん。

An LDEV, for which Full Allocation is enabled, cannot be created because the specified pool is in shrinking operation.

対処方法:プール縮小処理が完了してから、再操作してください。

Wait until the shrinking operation is complete, and then retry the operation.

## 03205 208001 (W)

指定された LDEV の容量が、外部ボリュームの容量と異なるため、操作できません。

The operation cannot be performed because the capacity of the specified LDEV is different from that of the selected external volume.

対処方法:LDEV 容量は外部ボリュームの容量と同じ値を指定してください。

Specify the same capacity as that of the external volume for the LDEV.

03205 208002 (W)

指定されたエミュレーションタイプが OPEN-V でないため、データダイレクトマップを有効に できません。

Data Direct Mapping cannot be enabled because the specified emulation type is not OPEN-V.

対処方法:エミュレーションタイプが OPEN-V のボリュームを指定してください。

Specify a volume whose emulation type is OPEN-V.

## 03205 208003 (W)

指定されたプールボリュームの LDEV ID が設定範囲外です。

The specified LDEV ID of the pool volume is outside the setting range.

対処方法:プールボリュームの LDEV ID を確認してから、再操作してください。

Verify the LDEV ID of the pool volume, and then retry the operation.

## 03205 208004 (W)

指定されたプールボリュームはデータダイレクトマップの属性が有効なプールに関連付けら れていないため、設定できません。

The operation cannot be performed because the specified pool volume is not associated with a pool with the Data Direct Mapped attribute.

対処方法:属性がデータダイレクトマップのプールに関連付けられたボリュームを指定してく ださい。

Specify a volume that is associated with a pool whose attribute is Data Direct Mapped.

03205 208005 (W)

指定されたプールボリュームは、他の Dynamic Provisioning のボリュームと関連付けられて いるため設定できません。

The operation cannot be performed because the specified pool volume is associated with a different Dynamic Provisioning volume.

対処方法:別のプールボリュームを指定するか、Dynamic Provisioning のボリュームを削除し てから、再操作してください。

Specify a different pool volume, or delete the Dynamic Provisioning volume, and then retry the operation.

03205 208008 (W)

指定されたボリュームとプールでデータダイレクトマップの属性が異なるため、ボリュームを 作成できません。

No volumes can be created because the Data Direct Mapped attribute differs between the specified volume and pool.

対処方法:設定内容を確認してください。

Verify the setting.

03205 208009 (W)

ページ予約とデータダイレクトマップを同時に有効にすることはできません。

Full Allocation and Data Direct Mapping cannot be enabled at the same time.

対処方法:設定内容を確認してください。

Verify the setting.

03205 208010 (W)

指定されたエミュレーションタイプでは、T10 PI を有効にできません。

T10 PI cannot be enabled because the specified emulation type is not OPEN-V.

対処方法:T10 PI を有効にする場合は、エミュレーションタイプが OPEN-V の論理ボリューム を指定してください。

To enable T10 PI, specify LDEVs whose emulation type is OPEN-V.

#### 03205 208011 (W)

指定されたプールボリュームが閉塞しているため、DP-VOL を作成できません。

No DP-VOLs can be created because the specified pool volumes are blocked.

対処方法:指定したプールボリュームを回復させてから、再操作してください。

Restore the specified pool volumes, and then retry the operation.

## 03205 208012 (W)

指定されたボリュームはデータダイレクトマップ属性のプールボリュームに関連付けられて います。そのプールボリュームとして使われている外部ボリュームが切断されていないため、 操作できません。

The operation cannot be performed because the specified volumes are associated with a pool volume whose Data Direct Mapping is enabled and an external volume used as the pool volume is not disconnected.

対処方法:指定したボリュームを閉塞させてください。その後、指定したボリュームと関連付 けられているプールボリュームとして使われている外部ボリュームを[外部ストレージシステ ム切断]または[外部ボリューム切断]で切断してから、再操作してください。

Block the specified volumes, disconnect the external volume used as the pool volume associated with the specified volumes on the Disconnect External Storage Systems window or the Disconnect External Volumes window, and then retry the operation.

#### 03205 208013 (W)

選択されたプールには、容量拡張設定が有効なパリティグループに属するプールボリュームが 含まれるため、ページ予約が有効な LDEV を作成できません。

An LDEV with the full allocation enabled cannot be created because the selected pool contains pool volumes that belong to parity groups with the accelerated compression enabled.

対処方法:容量拡張設定が有効なパリティグループに属するプールボリュームが含まれない プールを選択するか、ページ予約を無効にしてください。

Select a pool without pool volumes that belong to parity groups with the accelerated compression enabled, or disable the full allocation.

#### 03205 208118 (E)

指定された機能はサポートされていません。

The specified function is not supported.

対処方法:DKCMAIN マイクロコードを指定された機能をサポートしているバージョンに更新し てください。

Update the DKCMAIN microcode to a version that supports the specified function.

## 03205 208315(W)

指定されたプールには、重複排除用システムデータボリュームがすでに割り当てられているた め、操作できません。

The operation cannot be performed, because deduplication system data volumes have already been allocated to the specified pools.

対処方法:指定したプールに対する重複排除用システムデータボリュームの割り当てを解除し てから、再度操作してください。

Release the allocations of the deduplication system data volumes to the specified pools, and then retry the operation.

03205 208316 (W)

指定されたプールには、重複排除用システムデータボリュームが割り当てられていません。

Deduplication system data volumes are not allocated to the specified pools.

対処方法:更新ボタンをクリックして、画面を最新の情報に更新してから、指定したプールの 設定を確認してください。

Click the refresh button to display the latest information on the window, and then verify the settings of the specified pools.

03205 208318 (W)

指定されたプール内に、容量削減の設定が[重複排除および圧縮]の Dynamic Provisioning の仮想ボリュームがあるため、操作できません。

The operation cannot be performed, because DP-VOLs whose capacity saving setting is Deduplication and Compression are contained in the specified pools.

対処方法:指定したプールに含まれるすべての Dynamic Provisioning の仮想ボリュームの容 量削減の設定を [無効]または [圧縮]にしてから、再度実行してください。

Change the capacity saving setting to Disabled or Compression for all DP-VOLs in the specified pools, and then retry the operation.

03205 208319 (W)

指定されたプールの重複排除率が 1.00:1 より大きいため、重複排除用システムデータボ リュームの割り当ての解除ができません。

The deduplication system data volume cannot be unassigned, because the deduplication ratio of the specified pool is greater than 1.00:1. 対処方法:次の内容を実行してから、再操作してください。

- プールに関連づけられた Dynamic Provisioning の仮想ボリュームのデータが不要または バックアップ済みの場合は、重複排除用システムデータボリュームをフォーマットしてく ださい。
- 上記以外の場合は、容量削減の設定が[重複排除および圧縮]の Dynamic Provisioning の 仮想ボリュームの容量削減の設定を[無効]または、[圧縮]に変更してください。

Perform the following actions, and then retry the operation:

- If the data of the DP-VOLs associated with the pool is not necessary or has been backed up, format the deduplication system data volume.
- ?In other cases, change the capacity saving setting to Disabled or Compression for the DP-VOLs whose setting is currently Deduplication and Compression.

#### 03205 208321 (E)

必要な容量のシェアドメモリが実装されていないため、操作は拒否されました。

The operation cannot be performed because there is not enough installed shared memory.

対処方法:シェアドメモリを増設してください。

Add more shared memory.

03205 208322 (W)

dedupe and compression 機能を利用するために必要なプログラムプロダクトがインストール されていません。

The program product required for using the dedupe and compression function is not installed.

対処方法:必要なプログラムプロダクトをインストールしてください。

Install the required program product.

## 03205 208330 (E)

選択された仮想ボリュームの容量削減設定の変更操作が失敗しました。 The capacity saving setting for the selected DP-VOLs cannot be changed. 対処方法:再操作してください。この問題が再発するときは、HSSC に連絡してください。 Retry the operation. If this problem persists, contact the HSSC.

## 03205 208331 (W)

指定されたボリュームのエミュレーションタイプは使用できません。 The emulation type of the specified volume cannot be used. 対処方法:指定されたボリュームのエミュレーションタイプを確認してください。 Verify the emulation type of the specified volume.

#### 03205 208332 (W)

指定されたプールに、重複排除用システムデータボリュームが割り当てられていません。

No deduplication system data volume is allocated to the specified pool.

対処方法:更新ボタンをクリックして、画面を最新の情報に更新してから、プールの設定を確 認してください。

Click the refresh button to display the latest information on the window, and then verify the pool setting.

### 03205 208333(W)

指定されたプールに次の問題があるため、操作できません。

- プールボリュームの状態が正常でない。
- プールに関連付けられた Dynamic Provisioning のボリュームの I/O 負荷が高い。

The operation cannot be performed because the specified pool has the following problems:

- The status of the pool volumes is not normal.
- The I/O load of the Dynamic Provisioning volumes associated with the pool is high.

対処方法:次のどちらかの操作をしてから、再操作してください。この問題が再発するときは HSSC に連絡してください。

- プールボリュームの状態を正常に回復する。
- プールに関連付けられた Dynamic Provisioning のボリュームの I/O 負荷を下げる。

Perform either of the operations below, and then retry the operation. If this problem persists, contact the HSSC.

- Restore the pool volumes to the normal status.
- Reduce the I/O load of the Dynamic Provisioning volumes associated with the pool.

03205 208334 (W)

```
必要な個数のキャッシュ管理デバイスが割り当てられないため、操作は失敗しました。
```
The operation cannot be performed because the required number of cache management devices cannot be allocated.

対処方法:オープンシステム構築ガイドまたはメインフレームシステム構築ガイドの次の項目 を参照して、必要な個数のキャッシュ管理デバイスを確保してください。

- キャッシュ管理デバイスについての解説
- キャッシュ管理デバイスについてのトラブルシューティング

必要な個数のキャッシュ管理デバイスがすでにある場合には、HSSC に連絡してください。

See the following sections in the Provisioning Guide, and reserve the required number of cache management devices:

- Description of cache management devices
- Troubleshooting for cache management devices

If the required number of cache management devices is already reserved, contact the HSSC.

03205 208335(W)

仮想 VOL 管理領域用のシェアドメモリの容量が不足しているため、指定された操作はできませ  $h_{\alpha}$ 

The specified operation cannot be performed because there is not enough shared memory for the V-VOL management area.

対処方法:仮想 VOL 管理領域用のシェアドメモリを追加してから、再操作してください。仮想 VOL 管理領域用のシェアドメモリが追加済みの場合、プール容量と仮想ボリュームの容量が最 大値に達しています。不要なプールや仮想ボリュームを削除してから、再操作してください。 Add more shared memory for the V-VOL management area, and then retry the operation. If shared memory for the V-VOL management area has already been added, the capacity of pools and virtual volumes has reached the maximum. In this case, delete unnecessary pools and virtual volumes, and then retry the operation.

03205 208336 (W)

データダイレクトマップ属性のプールが指定されたため、容量削減の設定を有効にできませ  $h_{\lambda}$ 

The capacity saving setting cannot be enabled, because a pool with the data direct mapping attribute is specified.

対処方法:指定したプールのデータダイレクトマップ属性を無効にするか、容量削減の設定を 無効にしてください。

Disable either the data direct mapping attribute for the specified pool or the capacity saving setting.

03205 208337 (W)

ページ予約の設定と容量削減の設定を同時に有効にできません。

The full allocation setting and the capacity saving setting cannot be enabled at the same time.

対処方法:ページ予約または容量削減のどちらかの設定を無効にしてください。

Disable either the full allocation setting or the capacity saving setting

03205 208338 (E)

指定されたプールに次の問題があるため、操作を実行できません。

- プール使用量がしきい値を超えている
- プール状態が正しくない

The operation cannot be performed because the specified pool has the following problems:

- The pool usage exceeds the threshold.
- The pool status is not valid.

対処方法:次の内容を確認してから、再操作してください。

- プール容量
- プールに設定されているしきい値
- プールの状態

Verify the following items, and then retry the operation:

- The pool capacity
- The threshold for the pool usage
- The pool status

#### 03205 208339 (W)

指定されたパラメータが正しくないため、操作は失敗しました。

The operation cannot be performed because the specified parameter is not valid.

対処方法:データ削減機能の設定を確認してください。この問題が再発するときは、HSSC に連 絡してください。

Verify the setting for Data Saving. If this problem persists, contact the HSSC.

#### 03205 208341 (W)

データダイレクトマップ属性のプールが指定されたため、重複排除システムデータボリューム を割り当てることができません。

The deduplication system data volume cannot be allocated, because a pool with the data direct mapping attribute is specified.

対処方法:指定したプールのデータダイレクトマップ属性を無効にしてから、再操作してくだ さい。

Disable the data direct mapping attribute for the specified pool, and then retry the operation.

03205 208357(W)

ページ予約の設定が有効なプールが指定されたため、重複排除システムデータボリュームを割 り当てることができません。

The deduplication system data volumes cannot be allocated, because pools for which the full allocation setting is enabled are specified.

対処方法:指定したプールのページ予約を無効にしたあとで、再操作してください。

Disable Full Allocation for the specified pools, and then retry the operation.

#### 03205 208358 (W)

仮想ボリュームの容量削減の設定に失敗しました。

The capacity saving setting for a virtual volume cannot be made.

対処方法:プールボリュームが閉塞している場合は、HSSC に回復を依頼してください。プール ボリュームが閉塞していない場合は、指定した仮想ボリュームを回復してから、容量削減の設 定を仮想ボリューム作成時に指定した設定に変更してください。

If the pool volume is blocked, contact the HSSC to restore it. If the pool volume is not blocked, restore the specified virtual volume, and then change the capacity saving setting to the setting specified at the virtual volume creation.

メッセージ(部位コードグループ 03nnn) **419**

03205 208360 (W)

指定された LDEV は、Universal Replicator または Universal Replicator for Mainframe に よってジャーナルボリュームとして使用されています。

The specified LDEV is already being used as a JNL volume by Universal Replicator or Universal Replicator for Mainframe.

対処方法:別の LDEV を指定してから、再操作してください。

Specify a different LDEV, and then retry the operation.

03205 208361 (W)

指定された LDEV は容量削減設定を変更できない状態のため操作できません。

The operation cannot be performed, because the specified LDEV is in a state in which the capacity saving setting cannot be changed.

対処方法:選択した仮想ボリュームのプールに重複排除用システムデータボリュームが関連づ けられている場合、次の操作をしてください。

1. プールに関連づけられていて「重複排除データ]が「有効]の、すべての仮想ボリュームの データをバックアップします。

2. 同じプールに関連づけられている重複排除用システムデータボリューム、および[重複排除 データ】が「有効」のすべての仮想ボリュームを閉塞します。

3.プールに、重複データ初期化を実行します。

4.プールに関連づけられている次の仮想ボリュームを、次の順でフォーマットします。

(1)すべての重複排除用システムデータボリューム(データストア)

(2)「重複排除データ]が「有効]のすべての仮想ボリューム

5.仮想ボリュームの削除を再実行します。

6.バックアップしたデータをリストアします。

プールに重複排除用システムデータボリュームが関連づけられていない場合、対象の仮想ボ リュームを閉塞してフォーマットしたあとに再操作してください。

If deduplication system data volumes are associated with the pool of the selected DP-VOLs, take the following actions.

(1) Back up the data of all DP-VOLs that are associated with the pool and for which Deduplication Data shows Enabled.

(2) Block any deduplication system data volumes, and all DP-VOLs for which Deduplication Data shows Enabled, that are associated with the pool.

(3) Initialize the duplicated data for the pool.

(4) In the following order, format all of the following volumes that are associated with the pool.

(a) Deduplication system data volumes (data store)

(b) DP-VOLs for which Deduplication Data shows Enabled

(5) Retry the deletion operation.

(6) Restore the backup data.

If deduplication system data volume are not associated with the pool of the selected DP-VOLs, block and format the DP-VOLs, and then retry the operation.

03205 208363 (W)

指定された LDEV に関連づけられているプールの、プールボリュームまたは重複排除用システ ムデータボリュームが閉塞しているため、操作できません。

The operation cannot be performed, because a pool volume or a deduplication system data volume in a pool associated with the specified LDEV is blocked.

対処方法:HSSC に依頼して、プールボリュームまたは重複排除用システムデータボリュームを 回復してから、再操作してください。

Contact the HSSC to have the pool volume or the deduplication system data volume restored, and then retry the operation.

#### 03205 208369 (W)

選択された仮想ボリュームは、複数階層プール設定が有効なプールに関連づけられているた め、操作できません。

The operation cannot be performed, because the selected DP-VOLs are associated with a pool for which the multi-tier pool setting is enabled.

対処方法:選択した仮想ボリュームに関連づけられたプールの複数階層プール設定を無効にし てから、再操作してください。

Disable the multi-tier pool setting for the pool associated with the selected DP-VOLs, and then retry the operation.

#### 03205 208370 (W)

指定されたパラメータが正しくないため、操作は失敗しました。

The operation cannot be performed, because the specified parameter is not valid. 対処方法:圧縮アクセラレータの設定を確認してください。この問題が再発するときは、HSSC に連絡してください。

Verify the Compression Acceleration setting. If this problem occurs again, contact the HSSC.

#### 03205 208373(W)

圧縮アクセラレータを有効にできないシステム構成のため、指定された LDEV の圧縮アクセラ レータを有効にできません。

Compression Acceleration cannot be enabled for the specified LDEV, because Compression Acceleration is not available in the system configuration.

対処方法:ACLF 搭載可能スロットのすべてに ACLF を搭載したシステム構成にしてください。

ACLF 搭載可能スロットに 1 つでも BKMF が搭載されている場合は、圧縮アクセラレータを有効 にできません。

Install the ACLFs in all slots in which an ACLF can be installed.

Even if one BKMF is installed in a slot in which an ACLF can be installed, Compression Acceleration cannot be enabled.

#### 03205 208384 (W)

ACLF に障害が発生したため、指定された LDEV の圧縮アクセラレータを有効にできません。

Compression Acceleration in the specified LDEV cannot be enabled, because a failure occurred in the ACLF.

対処方法:HSSC に連絡して、閉塞を回復させてから、再操作してください。

Contact the HSSC to restore the blocked ACLF, and then retry the operation.

## 03205 208392 (W)

選択されたプールボリュームは重複排除用システムデータボリュームのため、データダイレク トマップ属性のプールに追加できません。

The selected pool volumes cannot be added to a pool with the data direct mapping attribute, because they are deduplication system data volumes.

対処方法:別の LDEV を指定してください。

Select different LDEVs.

03205 208395 (W)

指定された LDEV には、容量削減機能(圧縮機能または重複排除機能)によって使用されたデー タが含まれるため、削除できません。

The specified LDEVs cannot be deleted, because the LDEVs contain data used by the capacity saving functions (compression function or deduplication function). 対処方法:LDEV をフォーマットする、または LDEV の容量削減の設定を[無効]に変更してか ら、再操作してください。

Format the LDEVs or change the capacity saving setting of the LDEVs to Disabled, and then retry the operation.

03205 208412 (W)

指定された LDEV のマッピング情報が不正です。

The mapping information for the specified LDEVs is not correct.

対処方法:HSSC に問い合わせてください。

Contact the HSSC.

## 03205 208413 (W)

重複排除用システムデータボリュームが選択されたため、操作できません。

The operation cannot be performed, because a deduplication system data volume is selected.

対処方法:選択した重複排除用システムデータボリュームのプールに関連づけられた、容量削 減の設定が[重複排除および圧縮]のすべての仮想ボリュームに対して、データ削減共有ボ リュームの設定が「非該当]の仮想ボリュームは、容量削減の設定を「圧縮]または「無効] に変更してください。

データ削減共有ボリュームの設定が[該当]の仮想ボリュームは、容量削減の設定を変更でき ないため、削除してください。

For all virtual volumes with Deduplication and Compression set, which are associated with a pool containing the selected deduplication system data volume, if the Data Reduction Shared Volume setting of the virtual volume is No, change the capacity saving setting to Compression or Disabled.

The capacity saving setting cannot be changed for the virtual volume whose Data Reduction Shared Volume setting is Yes. Delete the virtual volume.

03205 208414 (W)

指定された重複排除用システムデータボリューム数がプールあたりの最大数を超えています。

The specified number of the deduplication system data volumes exceeds the maximum number that can be specified for a single pool.

対処方法:設定内容を確認してください。

Verify that the specified information is correct.

03205 208416 (W)

選択されたプールの最大予約量が無制限以外に設定されているため、容量削減の設定が[重複 排除および圧縮]または[圧縮]の仮想ボリュームを作成できません。

Virtual volumes whose capacity saving setting is Deduplication and Compression or Compression cannot be added in the selected pool, because the subscription limit of the pool is not set to Unlimited.

対処方法:プールの最大予約量を無制限に変更してから、再操作してください。

Set the subscription limit of the pool to Unlimited, and then retry the operation.

03205 208422 (W)

指定された CU の値とプール ID の値が、ESE 属性のボリュームを作成するときの規則に従って いません。

The specified values of CU and pool ID do not follow the rules of creating a volume with the ESE attribute.

対処方法:CU の値とプール ID の値を、奇数同士または偶数同士に設定してください。

Set the values of CU and pool ID to odd or even numbers.

#### 03205 208423 (W)

指定されたエミュレーションタイプでは、ESE 属性のボリュームを作成できません。 An ESE-VOL cannot be created with the specified emulation type. 対処方法:エミュレーションタイプに 3390-A を指定するか、ESE 属性を無効にしてください。

Specify 3390-A for the emulation type, or disable the ESE attribute.

## 03205 208424 (W)

User Directed Space Release 機能が無効のため、ESE 属性のボリュームを作成できません。 An ESE-VOL cannot be created, because User Directed Space Release is disabled. 対処方法:[メインフレームシステム機能編集]画面で、User Directed Space Release 機能を 有効にしてください。

Enable User Directed Space Release on the Edit Mainframe System Functions window.

#### 03205 208425 (W)

TSE 属性と ESE 属性を同時に有効にすることはできません。

The TSE and ESE attributes cannot be enabled at the same time.

対処方法:設定内容を確認してください。

Verify the settings, and then retry the operation.

#### 03205 208474 (W)

Compatible Super PAV 機能が有効で、かつ指定したボリュームが属する CU で Cross-OS File Exchange 用ボリュームと他のメインフレーム用ボリュームが混在しているため、ボリュームを 作成できません。

The volume cannot be created, because Compatible Super PAV is enabled and the CU of the specified volume contains both Cross-OS File Exchange volumes and other mainframe volumes.

対処方法:Cross-OS File Exchange 用のボリュームと他のメインフレーム用ボリュームが同じ CU 内で混在しないように構成を変更してください。

Change the configuration so that Cross-OS File Exchange volumes and other mainframe volumes do not exist in the same CU.

#### 03205 208481 (W)

選択された仮想ボリュームに関連づけられているプールは保守が必要な状態のため、操作でき ません。

The operation cannot be performed, because the pool associated with the selected DP-VOLs requires maintenance.

対処方法:システム構築ガイドを参照してプールを回復してから、再操作してください。この 問題が再発するときは、HSSC に連絡してください。

See the Provisioning Guide to restore the pool, and then retry the operation. If this problem persists, contact the HSSC.

03205 208482 (W)

選択された仮想ボリュームに関連づけられているプールの重複排除用システムデータボ リュームが削除中のため、操作できません。

The operation cannot be performed, because deduplication system data volumes of the pool associated with the selected DP-VOLs are being deleted.

対処方法:選択された仮想ボリュームに関連づけられているプールの重複排除用システムデー タボリュームがすべて削除されるのを待ってから、再操作してください。

Wait until all of the deduplication system data volumes of the pool associated with the selected DP-VOLs are deleted, and then retry the operation.

03205 208483 (W)

利用できる LDEV ID がない、または個数が足りないため、操作できません。

The operation cannot be performed, because there are no or not enough available LDEV IDs.

対処方法:システム構築ガイドを参照して、LDEV ID の割り当て状況を確認してください。次 の仮想ボリュームに LDEV ID を割り当てる必要があるため、利用可能な LDEV ID を事前に用意 してください。

- 容量削減の設定が[重複排除および圧縮]の仮想ボリューム
- 重複排除用システムデータボリューム(データストア)
- 重複排除用システムデータボリューム (フィンガープリント)

なお、重複排除用システムデータボリューム(データストア)と重複排除用システムデータボ リューム(フィンガープリント)は仮想ボリュームを作成するプールのプールボリュームと同 じリソースグループに作成されるため、そのリソースグループ内で利用可能な LDEV ID を用意 してください。

Verify LDEV ID assignment by referring to the Provisioning Guide. In order to assign LDEV IDs to the following virtual volumes, prepare usable LDEV IDs before volume creation.

- DP-VOLs whose capacity saving setting is Deduplication and Compression
- Deduplication system data volumes (data store)
- Deduplication system data volumes (fingerprint)

Note that because deduplication system data volumes (data store) and deduplication system data volumes (fingerprint) are created in the same resource group that contains pool volumes of a pool to which the DP-VOLs to be created belong, make sure to prepare LDEV IDs in the resource group.

03205 208601(W)

選択された仮想ボリュームに関連づけられているプールで、重複排除用システムデータボ リュームの割り当て解除が実行中のため、操作できません。

The operation cannot be performed, because cancelling the assignment of deduplication system data volumes in the pool associated with the selected DP-VOLs is in process.

対処方法:重複排除用システムデータボリュームの割り当て解除を確認したあと、再操作して ください。

Verify that the assignment of deduplication system data volumes has been canceled, and then retry the operation.

03205 208606 (W)

重複排除用システムデータボリューム(データストア)の容量が上限値を超えるため、操作が 失敗しました。

The operation cannot be performed, because the capacity of the deduplication system data volumes (data store) exceeds the upper limit.

対処方法:次のどちらかを実施したあと、再操作してください。

- 仮想ボリューム管理領域にシェアドメモリを増設してください。
- システム構築ガイドのトラブルシューティングを参照して、適切な容量のプールを再作成 してください。

Take either of the following actions, and then retry the operation:

- Expand the shared memory of the virtual volume management area.
- See the troubleshooting information in the Provisioning Guide, and then recreate a pool of the appropriate capacity.

#### 03205 208610 (E)

ストレージシステムで通信タイムアウトエラーが発生しました。

A communication time-out error occurred on the storage system.

対処方法:繰り返し操作しても同じ結果のときは、HSSC に連絡してください。

仮想ボリューム作成時にこのメッセージが表示されたときは、オープンシステム構築ガイドま たはメインフレームシステム構築ガイドのトラブルシューティングを参照してください。

If this problem still persists, contact the HSSC.

If this message appears when virtual volumes are created, see Troubleshooting in the Provisioning Guide for Open Systems or Provisioning Guide for Mainframe Systems.

## 03205 208764 (W)

指定された LDEV は、NVM サブシステムに Namespace として登録されているため、操作できませ  $A<sub>2</sub>$ 

The operation cannot be performed, because the specified LDEV is registered as a namespace on the NVM subsystem.

対処方法:RAID Manager で Namespace を削除してから、再操作してください。

Delete the namespace from RAID Manager, and then retry the operation.

## 03205 208771 (W)

データ削減共有ボリュームの設定が[該当]の仮想ボリュームの削除が失敗しました。

The virtual volumes whose Data Reduction Shared Volume setting is Yes cannot be deleted.

対処方法:再操作してください。この問題が再発するときは、HSSC に連絡してください。 Retry the operation. If this problem persists, contact the HSSC.

#### 03205 208963 (W)

選択された LDEV が Storage Advisor Embedded で使用されているため、操作できません。

The operation cannot be performed, because the selected LDEVs are used by Storage Advisor Embedded.

対処方法:Storage Advisor Embedded を使用して、選択された LDEV の Storage Advisor Embedded のサーバへの割り当てを解除してください。

Detach the selected LDEVs from the server by using Storage Advisor Embedded.

# **5.7** 部位コード **03222**

```
03222 105190 (E)
   データがありません。
   There is no data.
   対処方法:繰り返し操作しても同じ結果のときは、HSSC に連絡してください。
   If the problem persists despite retrying, please call the HSSC.
03222 105191 (E)
   内部論理矛盾が発生したため、処理を継続できません。
   The processing cannot continue due to an internal logic contradiction.
   対処方法:リフレッシュを実行してください。
   Execute refresh.
03222 105192 (E)
   指定された LDEV の関連付け情報が、構成上にありません。
   The association information of the specified LDEV does not exist in the
   configuration.
   対処方法:リフレッシュを実行してください。
   Execute refresh.
03222 105193(W)
   指定された LDEV のステータスは、正常ではありません。
   The status of the specified LDEV is not normal.
   対処方法:設定内容を確認してください。
   Check the settings.
03222 105194 (W)
   設定範囲外の値が入力されています。
   The input value is out of the setting range.
   対処方法:設定内容を確認してください。
   Check the settings.
03222 105195(W)
   サイズにゼロが設定されています。
   Zero is set in the size.
   対処方法:設定内容を確認してください。
   Check the settings.
03222 105196 (W)
   サイズが設定されていません。
   The size is not specified.
   対処方法:設定内容を確認してください。
   Check the settings.
03222 105197(W)
   サイズに数値以外が入力されています。
   Other than the numerical value is set in the size.
   対処方法:設定内容を確認してください。
```
Check the settings.

## 03222 105198 (W)

指定された LDEV は、DP ではありません。 The specified LDEV is not a DP volume. 対処方法:設定内容を確認してください。 Check the settings.

## 03222 105199 (W)

指定された LDEV は、ゼロデータページ破棄中ではありません。 The specified LDEV is not in the state of zero page reclaiming. 対処方法:設定内容を確認してください。 Check the settings.

## 03222 105200 (W)

指定された LDEV は、ゼロデータページ破棄中です。 The specified LDEV is in the state of zero page reclaiming. 対処方法:設定内容を確認してください。 Check the settings.

## 03222 105201 (E)

指定された LDEV は、構成上にありません。

The specified LDEV does not exist in the configuration.

対処方法:リフレッシュを実行してください。

Execute refresh.

## 03222 105202 (E)

指定された LDEV のステータスが、構成上にありません。

The status information of the specified LDEV does not exist in the configuration. 対処方法:リフレッシュを実行してください。

Execute refresh.

## 03222 105203 (E)

指定された LDEV に関連付けられたプールの詳細情報が、構成上にありません。

The detailed information of the pool that is associated with the specified LDEV does not exist in the configuration.

対処方法:リフレッシュを実行してください。

Execute refresh.

## 03222 105211 (E)

選択したボリュームを、これ以上拡張できません。

The selected volume cannot be enhanced any further.

対処方法:対象のボリュームの選択数を減らすか、プールの容量を追加してください。

Please decrease the number of selections of volumes of the object or add the capacity of the pool.

## 03222 105432 (W)

ホストを接続している環境下で仮想ボリュームの容量を拡張すると、拡張したボリュームに対 してホスト I/O の性能が一時的に低下する場合があります。システムに影響がないかどうか を確認してください。

The performance of host I/O might temporarily decrease for the expanded volume when the capacity of a virtual volume is expanded in a host connection environment. Verify if the system is affected or not.

対処方法:業務に影響を与えない時間帯で、仮想ボリュームの容量を拡張してください。

Expand the capacity of a virtual volume at the time when the expansion does not affect operations.

03222 105433(W)

TSE ボリュームに対して、ゼロデータページ破棄を実行できません。 Reclaim Zero Pages cannot be done to the TSE volume. 対処方法:設定内容を確認してください。

Check the settings.

03222 105434 (W)

TSE ボリュームとそれ以外の属性のボリュームは、同時に拡張できません。

A TSE volume and a different attribute volume cannot be expanded at the same time. 対処方法:拡張するときは、TSE ボリュームのみ、またはそれ以外の属性のボリュームを選択

してください。

Select only TSE volumes or non-TSE volumes when expanding.

03222 105484 (W)

指定された LDEV には、それぞれ異なるプールが関連付けられています。 Different pools are associated with the specified LDEVs. 対処方法:同じプールが関連付けられている LDEV だけを選択してください。 Select only LDEVs that are associated with the identical pool.

03222 105506 (W)

エミュレーションタイプの異なる LDEV が選択されています。 LDEVs with different emulation types are selected. 対処方法:設定内容を確認してください。 Check the settings.

03222 205051 (W)

選択された LDEV は、ジャーナルボリュームに設定されています。

The selected LDEV has been set as a journal volume.

対処方法:設定内容を確認してください。

Verify Click the settings.

03222 205136 (W)

指定された LDEV に関連付けされているプールの使用容量が枯渇しきい値を超えており、かつ、 その LDEV のページ予約が有効となっているため、LDEV を拡張できません。

The specified LDEV cannot be expanded because the used capacity of the pool associated with the LDEV exceeds the depletion threshold and Full Allocation is enabled for the LDEV.

対処方法:プールの状態を確認してください。

Verify the pool status.

03222 205201(W)

指定された LDEV は、ホストモードオプション (97) が有効なホストグループに LUN パスが設 定されているため、操作できません。

The specified LDEV cannot be operated because LUN paths are set to host groups on which Host Mode Option 97 is enabled.

対処方法:指定した LDEV に LUN パスを設定しているホストグループのホストモードオプショ ン(97)を無効にするか、または、ホストモードオプション(97)を有効としているホストグ ループから指定した LDEV の LUN パスを削除してください。

Disable Host Mode Option 97 on the host groups from which the LUN path is set to the specified LDEV, or delete the LUN path to the specified LDEV from the host groups on which Host Mode Option 97 is enabled.

#### 03222 205206 (W)

選択された LDEV の属性は、データダイレクトマップが設定されています。

Data Direct Mapping is enabled on the selected LDEVs.

対処方法:設定内容を確認してください。

Verify the setting.

#### 03222 205220 (W)

重複排除用システムデータボリュームが指定されたため、操作できません。

The operation cannot be performed, because one or more deduplication system data volumes are specified.

対処方法:重複排除用システムデータボリューム以外のボリュームを指定してください。

Specify volumes that are not deduplication system data volumes.

## 03222 205246 (W)

重複排除用システムデータボリューム(フィンガープリント)が選択されたため、操作できま せん。

The operation cannot be performed, because the deduplication system data volumes (finger print) are selected.

対処方法:重複排除用システムデータボリューム(フィンガープリント)は選択できません。 The deduplication system data volumes (finger print) cannot be selected.

## **5.8** 部位コード **03305**

03305 001036 (W)

指定されたボリュームのサイズは、設定範囲外です。

The size of the specified volume is outside the setting range.

対処方法:ボリュームサイズの設定範囲を確認し、設定値を変更してください。

Check the setting range of the volume size, and then change the size of the volume.

## 03305 001037 (E)

CV を作成するための容量がパリティグループ内に残っていません。

The free space remaining in the parity group is not enough to install a customized volume (CV).

対処方法:通常は画面で保護されているため発生しません。プログラム作成元に連絡してくだ さい。

The error does not occur normally because it cannot be modified in the window. In the unlikely event that this error occurs, please call the HSSC.

## 03305 001039 (W)

指定されたボリュームには、パスが定義されています。

A path is defined to the specified volume. 対処方法:設定内容を確認してください。 Check the setting.

## $03305001041$  (W)

VLL 操作で指定された CU 番号と LDEV 番号は他のボリュームのものと重複しています。

The CU number and the LDEV number set in the VLL operation are the same as those of other volumes.

対処方法:設定内容を確認してください。

Check and correct the settings.

## 03305 001043 (W)

実装されていない VDEV に対して操作が指示されています。 An operation is specified for the uninstalled VDEV. 対処方法:指定内容を訂正して再操作してください。 Correct the settings, then retry the operation.

#### 03305 001044(E)

Storage Navigator の処理中にエラーが発生しました。 An error occurred during Storage Navigator processing. 対処方法:再発するときは HSSC に連絡してください。 If this problem persists, please call the HSSC.

#### 03305 001049 (E)

Storage Navigator の処理中にエラーが発生しました。 An error occurred during Storage Navigator processing. 対処方法:再発するときは HSSC に連絡してください。 If this problem persists, please call the HSSC.

## 03305 001074 (W)

指定された CU 番号は設定できません。

The specified CU number cannot be set.

対処方法:指定内容を訂正してください。

Correct the settings.

## 03305 001075 (E)

VLL 操作(LDEV 作成、LDEV 削除)で、混在できない操作が指定されています。

In the VLL operation (Create LDEVs, Delete LDEVs), there are some operations which cannot be set together are specified.

対処方法:VLL 操作では、LDEV 作成、LDEV 削除のどれか 1 つの操作を単独または複数指定して ください。

Specify one or more than one operations of Create LDEVs, Delete LDEVs in the VLL operation.

03305 001101 (W)

実装されていないボリュームに対して操作が指示されています。 An operation is specified for the uninstalled volume. 対処方法:指定内容を訂正して再操作してください。 Correct the settings, then retry the operation.

## 03305 001103 (W)

実装されていないパリティグループに対して操作が指示されています。 An operation is specified for the uninstalled Parity Group. 対処方法:指定内容を訂正して再操作してください。 Correct the settings, then retry the operation.

#### 03305 001105 (W)

ボリューム数が設定できる最大値を超えました。

The number of volumes exceeds the maximum that can be set.

対処方法:設定内容を確認してください。

Check the settings.

## 03305 001601 (W)

この機能は利用できません。Open Volume Management が必要です。 This functionality is not available. Open Volume Management is required. 対処方法:必要なプログラムプロダクトのライセンスキーをインストールしてください。 Install the necessary P.P. license key.

## 03305 001900 (W)

ストレージシステムは保守作業中のため、操作できません。

The operation cannot be performed because the storage system is being maintained. 対処方法:保守作業が完了してから、再操作してください。

Wait until the maintenance operation is complete, and then retry the operation.

## 03305 001910 (W)

指定されたボリュームには、Thin Image のペアが含まれています。

The specified volume contains a Thin Image pair.

対処方法:指定したボリュームの設定を確認してください。

Check the setting of the specified volume.

## 03305 001911 (W)

指定したボリュームにはプールボリュームが含まれています。 The specified volume contains Pool-VOLs. 対処方法:指定したボリュームの設定を確認してください。 Select another volume.

03305 001913 (W)

指定された LDEV はリモートコマンドデバイスのため設定できません。

The setting cannot be made because the specified LDEV is a remote command device. 対処方法:設定内容を確認してください。

Check the setting.

## 03305 001914 (W)

ストレージシステム内に設定できる DP-VOL の最大数を越えました。

The number of DP-VOL(s) has exceeded the maximum number of DP-VOL(s) that can be set in a storage system.

対処方法:指定内容を訂正して再操作してください。

Correct the settings, then retry the operation.

#### 03305 002004 (E)

Storage Navigator の処理中にエラーが発生しました。 An error occurred during Storage Navigator processing. 対処方法:再発するときは HSSC に連絡してください。 If this problem persists, please call the HSSC.

#### 03305 002005 (E)

Storage Navigator の処理中にエラーが発生しました。

An error occurred during Storage Navigator processing.

対処方法:再発するときは HSSC に連絡してください。

If this problem persists, please call the HSSC.

## 03305 002011 (E)

```
ストレージシステムは保守が必要な状態(閉塞、共用メモリ不一致など)にあります。
```
The status of the storage system requires maintenance (for example, the storage system is blocked, the shared memory is inconsistent, or some other factor). 対処方法:ストレージシステムまたは SVP に異常があった場合、マニュアルを参照して回復し てください。ストレージシステムまたは SVP に異常がなく、この問題が再発するときは、HSSC に連絡してください。

If there is an error found on the storage system or the SVP, see the manual to remove the error. If there is no error found on the storage system or the SVP, and this problem persists, contact the HSSC.

03305 002015 (E)

ストレージシステムとの通信中にエラーが発生しました。

An error occurred while connecting to the storage system.

対処方法:繰り返し操作しても同じ結果のときは、HSSC に連絡してください。

A communication error occurs. If the same error occurs despite retrying, please call the HSSC.

03305 002022 (E)

Storage Navigator の処理中にエラーが発生しました。

An error occurred during Storage Navigator processing.

対処方法:再発するときは HSSC に連絡してください。

If this problem persists, please call the HSSC.

## 03305 002081 (E)

VLL の増設または減設中にエラーが発生しました。再操作してください。

An error occurred during a VLL operation to add or delete customized volumes.

Please wait for a while, and then retry the operation.

対処方法:再発するときは HSSC に連絡してください。外部ボリュームに対して VLL 操作をす るときは、外部ボリュームへのパスの状態を確認してください。

If this problem persists, please call the HSSC. To perform a VLL operation on an external volume, check the status of the path to the external volume.

03305 002085(W)

TrueCopy、Universal Replicator、Universal Replicator for Mainframe、ShadowImage、 ShadowImage for Mainframe、Volume Migration、または Thin Image のペアのコピー中です。
Copying is in progress for a pair of TrueCopy, TrueCopy for Mainframe, Universal Replicator, Universal Replicator for Mainframe, ShadowImage, ShadowImage for Mainframe, Volume Migration, or Thin Image.

対処方法:しばらくしてから再操作してください。

Wait for a while, and then retry the operation.

## 03305 002086 (W)

指定された LDEV は、TrueCopy、TrueCopy for Mainframe、Universal Replicator、Universal Replicator for Mainframe、ShadowImage、ShadowImage for Mainframe、Volume Migration、 Compatible FlashCopy(R) V2、Compatible Software for IBM(R) FlashCopy(R) SE、または Thin Image のボリュームとして使われています。

The specified LDEVs are used as volumes of TrueCopy, TrueCopy for Mainframe, Universal Replicator, Universal Replicator for Mainframe, ShadowImage, ShadowImage for Mainframe, Volume Migration, Compatible FlashCopy(R) V2, Compatible Software for IBM(R) FlashCopy(R) SE, or Thin Image.

対処方法:TrueCopy、TrueCopy for Mainframe、Universal Replicator、Universal Replicator for Mainframe、ShadowImage、ShadowImage for Mainframe、Volume Migration、Compatible FlashCopy(R) V2、Compatible Software for IBM(R) FlashCopy(R) SE、または Thin Image の 設定を解除してから、再操作してください。

Release the configuration definition, and then retry the operation.

### 03305 002087(W)

メインフレームホストから Vary Online されています。

The storage system is online to the mainframe host.

対処方法:接続されているメインフレームホストから DKC ストレージシステムをバリーオフラ イン(Vary Offline) にしてください。

Take the storage system offline from the connected host.

### 03305 002088(W)

リモートコピーペアがサスペンド中です。

The Remote Copy pair is suspended.

対処方法:交替パスを追加してください。

Add an alternative path.

### 03305 002089 (W)

対象の CHB は TrueCopy または Universal Replicator の MCU と RCU 間の最後のパスを含んで いる可能性があります。

The corresponding CHB might contain the last path between the MCU and RCU of TrueCopy or Universal Replicator.

対処方法:先に MCU から交替パスがあることを確認してください。

Be sure there is an alternative path from the MCU.

## 03305 002090 (W)

ShadowImage、ShadowImage for Mainframe、または Thin Image の設定があります。

ShadowImage, ShadowImage for Mainframe, or Thin Image setting exists.

対処方法:ShadowImage、ShadowImage for Mainframe、または Thin Image の設定を解除する か、I/O を停止してから、再操作してください。

Release the settings or stop the  $I/Os$ , and then retry the operation.

03305 002091 (W)

ShadowImage、ShadowImage for Mainframe、または Thin Image のバックアップサーバが動作 しています。

The backup server of ShadowImage, ShadowImage for Mainframe, or Thin Image is running.

対処方法:バックアップサーバを停止してから、操作してください。

Stop the backup server, and then retry the operation.

03305 002092 (W)

ShadowImage、ShadowImage for Mainframe、または Thin Image のペアが含まれています。 Some pairs of ShadowImage, ShadowImage for Mainframe, or Thin Image exist. 対処方法:ShadowImage、ShadowImage for Mainframe、または Thin Image のペアを分割して ください。

Split them.

03305 002093 (W)

ShadowImage、ShadowImage for Mainframe、または Thin Image のペアが含まれています。 Some ShadowImage or ShadowImage for Mainframe pairs exist.

対処方法:ShadowImage、ShadowImage for Mainframe、または Thin Image のペアを再同期し てください。

Resynchronize them.

03305 002094 (W)

ShadowImage、ShadowImage for Mainframe、または Thin Image のペアが含まれています。

Some ShadowImage or ShadowImage for Mainframe pairs exist.

対処方法:ShadowImage、ShadowImage for Mainframe、または Thin Image のボリュームを Simplex に変更してください。

Change the status of the volumes to Simplex.

03305 002095 (W)

メンテナンス処理(LDEV フォーマット、コレクションコピー、ドライブコピー、チャネル状態 変更、キャッシュ状態変更、OEM ドライブファームウェア交換または LDEV シュレッディング) が実行中のため処理できません。

A maintenance operation is in progress. For example:

- LDEV formatting is in progress
- Correction Copy is in progress
- Drive Copy is in progress
- The CHB/DKB status is changing
- The cache status is changing
- Replacement of an OEM drive firmware is in progress
- LDEV Shredding is in progress.

Therefore the specified operation cannot be executed.

```
対処方法:しばらくしてから再操作してください。
```
Wait for a while, and then retry the operation.

03305 002201 (W)

Data Retention Utility の設定があるため処理できません。

Processing cannot be performed because of Data Retention Utility settings.

対処方法:指定内容を訂正して再操作してください。

Check the settings, then retry the operation.

03305 002204 (W)

保守対象のデバイスはジャーナルボリュームを含んでいます。

Devices to be maintained include journal volumes.

対処方法:保守対象のジャーナルボリュームが属するすべてのペアを削除、またはサスペンド してください。

Delete or suspend all pairs to which the journal volumes belong.

03305 002205 (W)

保守対象のデバイスはジャーナルボリュームを含んでいます。

Devices to be maintained include journal volumes.

対処方法:保守対象のジャーナルボリュームが属するすべてのペアを削除してください。

Delete all pairs to which the journal volumes belong.

# 03305 002515 (W)

TrueCopy、Universal Replicator、または TrueCopy for Mainframe、Universal Replicator for Mainframe のペアが定義されています。

A TrueCopy pair or a Universal Replicator pair or a TrueCopy for Mainframe pair or a Universal Replicator for Mainframe pair is defined.

対処方法:ペアの定義を解除、または Business Continuity Manager で定義されたコマンドデ バイスを削除してから再操作してください。

Release the pair definition or delete command devices defined by Business Continuity Manager, then retry the operation.

## 03305 002516 (W)

TrueCopy、Universal Replicator、または TrueCopy for Mainframe、Universal Replicator for Mainframe のペアが定義されています。

A TrueCopy pair or a Universal Replicator pair or a TrueCopy for Mainframe pair or a Universal Replicator for Mainframe pair is defined.

対処方法:ペアの定義を解除またはサスペンドしてから再操作してください。

Delete the pair definition or suspend the pair, and then retry the operation.

### 03305 002517 (W)

対象のボリュームは、ShadowImage、ShadowImage for Mainframe、または Thin Image のペア が定義されています。あるいは、Compatible FlashCopy(R) V2、Compatible Software for IBM(R) FlashCopy(R) SE、または Compatible XRC で使用されています。

The target volume is defined as a pair of ShadowImage, ShadowImage for Mainframe, or Thin Image. Or, the volume is used in Compatible FlashCopy(R) V2, Compatible Software for IBM(R) FlashCopy(R) SE, or Compatible XRC.

対処方法:ペアの定義を解除してから、再操作してください。Quick Split 中のときは、ペア をサスペンドしてから、ペアの定義を解除してください。対象ボリュームとして、Compatible FlashCopy (R) V2、Compatible Software for IBM(R) FlashCopy(R) SE、または Compatible XRC のボリュームを使用しないように設定してから、再操作してください。

Split the pair, and then retry the operation. If the Quick Split mode is on, suspend the pair, and then split the pair. Change the setting to not use the volumes of the Compatible FlashCopy(R) V2, Compatible Software for IBM(R) FlashCopy(R) SE, or Compatible XRC as a target volume, and then retry the operation.

### 03305 002518 (W)

ShadowImage、ShadowImage for Mainframe、または Thin Image のペアが定義されています。

A ShadowImage pair or a ShadowImage for Mainframe pair is defined.

対処方法:ペアの定義を解除してから、再操作してください。Quick Split 中のときは、ペア をサスペンドしてから、ペアの定義を解除してください。

Split the pair, and then retry the operation. If the Quick Split mode is on, suspend and then split the pair.

## 03305 002520 (W)

Volume Migration のペアが定義されています。

A Volume Migration pair is defined.

対処方法:ペアの定義を解除してから再操作してください。

Release the pair definition, then retry the operation.

#### 03305 002521 (W)

Volume Migration のペアが定義されています。

A Volume Migration pair is defined.

対処方法:ペアの定義を解除してください。

Release the pair definition.

### 03305 003002 (E)

Storage Navigator の処理中にエラーが発生しました。 An error occurred during Storage Navigator processing. 対処方法:再発するときは HSSC に連絡してください。 If this problem persists, please call the HSSC.

#### 03305 003003 (E)

Storage Navigator の処理中にエラーが発生しました。 An error occurred during Storage Navigator processing. 対処方法:再発するときは HSSC に連絡してください。 If this problem persists, please call the HSSC.

03305 003006 (E)

Storage Navigator の処理中にエラーが発生しました。 An error occurred during Storage Navigator processing. 対処方法:再発するときは HSSC に連絡してください。

If this problem persists, please call the HSSC.

# 03305 003008 (E)

Storage Navigator の処理中にエラーが発生しました。 An error occurred during Storage Navigator processing. 対処方法:再発するときは HSSC に連絡してください。 If this problem persists, please call the HSSC.

03305 005013 (E)

Storage Navigator の処理中にエラーが発生しました。 An error occurred during Storage Navigator processing. 対処方法:再発するときは HSSC に連絡してください。 If this problem persists, please call the HSSC.

## 03305 006001 (E)

Storage Navigator の処理中にエラーが発生しました。 An error occurred during Storage Navigator processing. 対処方法:再発するときは HSSC に連絡してください。 If this problem persists, please call the HSSC.

#### 03305 006011 (E)

Storage Navigator の処理中にエラーが発生しました。 An error occurred during Storage Navigator processing. 対処方法:再発するときは HSSC に連絡してください。 If this problem persists, please call the HSSC.

#### 03305 006012 (E)

Storage Navigator の処理中にエラーが発生しました。

An error occurred during Storage Navigator processing.

対処方法:再発するときは HSSC に連絡してください。

If this problem persists, please call the HSSC.

## 03305 006022 (E)

Storage Navigator の処理中にエラーが発生しました。

An error occurred during Storage Navigator processing.

対処方法:ストレージシステムまたは SVP に異常があった場合、マニュアルを参照して回復し てください。ストレージシステムまたは SVP に異常がなく、この問題が再発するときは、HSSC に連絡してください。

If there is an error found on the storage system or the SVP, see the manual to remove the error. If there is no error found on the storage system or the SVP, and this problem persists, contact the HSSC.

## 03305 006023 (E)

Storage Navigator の処理中にエラーが発生しました。

An error occurred during Storage Navigator processing.

対処方法:ストレージシステムまたは SVP に異常があった場合、マニュアルを参照して回復し てください。ストレージシステムまたは SVP に異常がなく、この問題が再発するときは、HSSC に連絡してください。

If there is an error found on the storage system or the SVP, see the manual to remove the error. If there is no error found on the storage system or the SVP, and this problem persists, contact the HSSC.

### 03305 006092 (E)

Storage Navigator の処理中にエラーが発生しました。

An error occurred during Storage Navigator processing.

対処方法:再発するときは HSSC に連絡してください。

If this problem persists, please call the HSSC.

# 03305 008102 (W)

この機能はサポートされていません。

This function is not supported.

対処方法:DKCMAIN のファームウェアバージョンと Storage Navigator のソフトウェアバー ジョンが一致していない可能性があります。それぞれのバージョンを確認してください。

メッセージ(部位コードグループ 03nnn) **437**

Check whether the DKCMAIN firmware version and the Storage Navigator software version are mismatched.

# 03305 055500 (E)

Storage Navigator の処理中にエラーが発生しました。

An error occurred during Storage Navigator processing.

対処方法:再発するときは HSSC に連絡してください。

If this problem persists, please call the HSSC.

## 03305 056301 (E)

SVP 側の処理中にエラーが発生しました。

An error occurred during SVP processing.

対処方法:HSSC に連絡してください。

Contact the HSSC.

# 03305 056302 (E)

SVP 側の処理中にエラーが発生しました。 An error occurred during SVP processing. 対処方法:HSSC に連絡してください。 Contact the HSSC.

## 03305 056303 (E)

SVP 側の処理中にエラーが発生しました。

An error occurred during SVP processing.

対処方法:HSSC に連絡してください。

Contact the HSSC.

# 03305 056526 (E)

別の SLPR の資源にアクセスできません。

The resources of other SLPR(s) cannot be accessed.

対処方法:処理中にエラーが発生しました。再発するときは HSSC に連絡してください。

An error occurred during processing. If this problem persists, please call the HSSC.

03305 057101 (E)

SVP 側の処理中にエラーが発生しました。

An error occurred during SVP processing.

対処方法:HSSC に連絡してください。 Contact the HSSC.

# 03305 057102 (E)

SVP 側の処理中にエラーが発生しました。 An error occurred during SVP processing. 対処方法:HSSC に連絡してください。 Contact the HSSC.

03305 058491 (E)

ストレージシステムで通信タイムアウトエラーが発生しました。 A communication time-out error occurred in the storage system. 対処方法:再発するときは HSSC に連絡してください。

If this problem persists, please call the HSSC.

### 03305 058572 (E)

ストレージシステムとの通信中にエラーが発生しました。

An error occurred during communication with the storage system.

対処方法:再操作してください。この問題が再発するときは、HSSC に連絡してください。

Retry the operation. If this problem persists, contact the HSSC.

### 03305 058573 (E)

この機能はサポートされていません。

This function is not supported.

対処方法:DKCMAIN と SVP のマイクロコードバージョンが一致していない可能性があります。 それぞれのバージョンを確認してください。

Verify the microcode versions of the DKCMAIN and the SVP.

### 03305 058574 (E)

ストレージシステムとの通信中にエラーが発生しました。

An error occurred during communication with the storage system.

対処方法:再操作してください。この問題が再発するときは、HSSC に連絡してください。

Retry the operation. If this problem persists, contact the HSSC.

## 03305 058575(E)

ストレージシステムとの通信中にエラーが発生しました。

An error occurred during communication with the storage system.

対処方法:再操作してください。この問題が再発するときは、HSSC に連絡してください。

Retry the operation. If this problem persists, contact the HSSC.

### 03305 058576 (E)

ストレージシステムで通信タイムアウトエラーが発生しました。

A communication time-out error occurred on the storage system.

対処方法:再操作してください。この問題が再発するときは、HSSC に連絡してください。

Retry the operation. If this problem persists, contact the HSSC.

### 03305 065661 (W)

現在の構成と設定内容に変更がありません。

There are no changes in the current configuration and the setting.

対処方法:設定内容を確認してください。

Check the setting.

### 03305 065670 (W)

保守対象は Dynamic Provisioning のプールグループに登録されているボリュームを含んでい ます。

The volumes registered in a Dynamic Provisioning Pool Group are included in the items to be maintained.

対処方法:保守対象が含まれている Dynamic Provisioning プールグループを削除してくださ い。

Delete the Dynamic Provisioning Pool Group that includes the items to be maintained.

03305 065671 (W)

保守対象は Dynamic Provisioning のボリュームと関連付けのあるプールボリュームを含んで います。

The pool volumes associated with the Dynamic Provisioning volume is included in the items to be maintained.

対処方法:保守対象の Dynamic Provisioning のボリュームとプールの関連付けを解除してく ださい。

Release the association between the pool volume and the Dynamic Provisioning volume.

03305 065691 (W)

クイックフォーマットの準備中です。

Preparing for quick format.

対処方法:ステータスを確認して、保守できる状態になるまでお待ちください。

Check the status and wait until the status changes to a status that maintenance is possible.

03305 065728 (W)

指定されたボリュームは、VLL 操作(LDEV 作成、LDEV 削除)を実行できません。

The specified volume is not available to execute VLL operation (Create LDEVs, Delete LDEVs).

対処方法:Quorum ディスクを解除してから、再操作してください。

Release the quorum disk, and then retry the operation.

03305 065740 (W)

ストレージシステムで構成変更処理が動作中です。

Configuration change processing is running on the storage system.

対処方法:RAID Manager による構成変更処理や、Volume Migration または Quick Restore 処 理が動作していないことを確認してから、再操作してください。

構成の変更操作を実施した場合は、エラーとなった構成変更の内容がすべて反映されているか 確認の上、反映されていない内容を再度設定してください。

Verify that the configuration change processing by using RAID Manager, Volume Migration, or Quick Restore is not running, and then retry the operation.

If you have performed a configuration change operation, verify whether all configuration changes of the failed operation are applied, and then retry the configuration changes that could not be applied.

03305 065741 (E)

Storage Navigator の処理中にエラーが発生しました。

An error occurred during Storage Navigator processing.

対処方法:再発するときは HSSC に連絡してください。

If this problem persists, please call the HSSC.

03305 065742 (E)

Storage Navigator の処理中にエラーが発生しました。

An error occurred during Storage Navigator processing.

対処方法:再発するときは HSSC に連絡してください。

If this problem persists, please call the HSSC.

03305 065768 (W)

ストレージシステムが内部処理中、または他のユーザが構成変更中です。

The storage system is in internal process, or some other user is changing the configuration.

対処方法:しばらくしてから[ファイル]メニューの[更新]をクリックしてください。ログイン 中にエラーが発生したときは、しばらくしてから再度ログインしてください。

Wait for a while, then click [Refresh] on the [File] menu. When an error occurs during login, wait for a while and login again.

## 03305 065781 (W)

指定されたボリュームには、Quorum ディスクが含まれています。

The specified volume contains a quorum disk.

対処方法:Quorum ディスクを解除してから、再操作してください。

Release the quorum disk, and then retry the operation.

# 03305 065782 (W)

指定されたボリュームには、global-active device のペアボリュームが含まれています。

The specified volumes contain a global-active device pair volume.

対処方法:global-active device ペアを削除してから、再操作してください。

Delete the global-active device pair, and then retry the operation.

# 03305 065783(W)

指定されたボリュームには、global-active device のペアボリュームが含まれています。

The specified volumes contain a global-active device pair volume.

対処方法:global-active device ペアを削除してから、再操作してください。

Delete the global-active device pair, and then retry the operation.

### 03305 065790 (W)

指定したボリュームには、ジャーナルグループのミラーで使用中のリモートコマンドデバイス が含まれています。

The specified volume includes a remote command device being used by a mirror of the journal group.

対処方法:Quorum ディスクを解除してから、再操作してください。

Release the quorum disk, and then retry the operation.

## 03305 075043 (W)

指定されたボリュームは、オンラインでのデータ移行用にマッピングされた外部ボリュームと して使用されているため、操作できません。

The operation cannot be performed because the specified volume is used as an external volume that is mapped for the online data migration.

対処方法:オンラインでのデータ移行用にマッピングされた外部ボリューム以外を指定してか ら、再操作してください。

Specify a volume other than the external volume mapped for the online data migration, and then retry the operation.

### 03305 076507 (W)

指定された LDEV は、アクセス許可のないリソースグループに属しています。

The specified LDEV belongs to a resource group that you do not have permission to access.

対処方法:ログアウトし、指定した LDEV を含むリソースグループにアクセスできる権限で、 再ログインしてください。

Log out, and then log back in with access to the resource group containing the specified LDEV.

03305 076508 (W)

指定された LDEV は、アクセス許可のないリソースグループに属しています。

The specified LDEV belongs to a resource group that you do not have permission to access.

対処方法:ログアウトし、指定した LDEV を含むリソースグループにアクセスできる権限で、 再ログインしてください。

Log out, and then log back in with access to the resource group containing the specified LDEV.

03305 078032 (W)

選択された MP ユニットは、実装されていません。

The selected MP unit is not mounted.

対処方法:構成を確認し、実装されている MP ユニットを選択してください。

Verify the configuration, and then select a mounted MP unit.

03305 078033(W)

すべての MP ユニットに Fixed の属性が付加されているため、Auto を指定できません。

The Auto cannot be specified because the attribute of Fixed has been added to all of the MP Units.

対処方法:Fixed 属性を解除してください。または、実装している MP ユニットを指定してくだ さい。

Release the Fixed attribute, or specify a mounted MP Unit.

# 03305 087777(E)

リソースグループがロックされていないため、操作できません。

The operation cannot be performed because a resource group is not locked.

対処方法:繰り返し操作しても同じ結果のときは、HSSC に連絡してください。

If the same problem persists despite retrying, please call the HSSC.

03305 105493 (W)

暗号化環境設定が初期化されているため、操作を実行できません。

The operation cannot be performed because the encryption environmental settings are initialized.

対処方法:暗号化環境設定編集画面よりポリシーの設定を行ってください。

Edit the policies on the Edit Encryption Environmental Settings window.

```
03305 107103 (W)
```
この機能は利用できません。Encryption License Key が必要です。

This function is not available. Encryption License Key is required.

対処方法:必要なプログラムプロダクトをインストールしてください。

Install the required program product.

# 03305 108100 (E)

DKC 側でパラメータエラーが発生しました。

A parameter error occurred on the storage system.

対処方法:この問題が再発するときは、HSSC に連絡してください。

If this problem persists, contact the HSSC.

## 03305 205001 (W)

Storage Navigator の処理中にエラーが発生しました。 An error occurred during Storage Navigator processing. 対処方法:この問題が再発するときは、HSSC に連絡してください。 If this problem persists, contact the HSSC.

### 03305 205002 (W)

Storage Navigator の処理中にエラーが発生しました。 An error occurred during Storage Navigator processing. 対処方法:この問題が再発するときは、HSSC に連絡してください。 If this problem persists, contact the HSSC.

## 03305 205003 (W)

選択されたパリティグループのパリティグループ ID が正しくありません。 The parity group ID of the selected parity group is not valid. 対処方法:パリティグループ ID を確認してから、再操作してください。 Verify the parity group ID, and then retry the operation.

# 03305 205004 (W)

選択された Drive が正しくありません。

The selected drive is not valid.

対処方法:Drive を確認してから、再操作してください。

Verify the drive, and then retry the operation.

# 03305 205005(W)

指定された RAID レベルまたは、連結パリティグループ数が正しくありません。 The specified RAID level or number of concatenated parity groups is not valid. 対処方法:RAID レベルまたは連結パリティグループ数を確認してから、再操作してください。 Verify the RAID level or the number of concatenated parity groups, and then retry the operation.

# 03305 205006 (W)

入力されたパリティグループ ID が正しくありません。 The entered parity group ID is not valid. 対処方法:パリティグループ ID を確認してから、再操作してください。

Verify the parity group ID, and then retry the operation.

### 03305 205007 (W)

ドライブボックスが指定されていません。 No drive box is specified.

対処方法:ドライブボックスを選択してから、再操作してください。

Specify a drive box, and then retry the operation.

### 03305 205008 (W)

指定されたドライブボックス数が正しくありません。

The number of the specified drive boxes is not valid.

対処方法:設定可能なドライブボックス数を確認してから、再操作してください。

Verify the number of drive boxes that can be set, and then retry the operation.

メッセージ(部位コードグループ 03nnn) **443**

03305 205009 (W)

指定されたドライブボックスは存在しません。

The specified drive box does not exist.

対処方法:設定可能なドライブボックスを指定してから、再操作してください。

Specify a drive box that can be set, and then retry the operation.

03305 205010 (W)

ストレージシステムとの通信中にエラーが発生しました。

An error occurred during communication with the storage system.

対処方法:再操作してください。この問題が再発するときは、HSSC に連絡してください。

Retry the operation. If the problem persists, contact the HSSC.

03305 206401 (W)

オープンシステム用またはメインフレームシステム用の CHB が実装されていないため、パリ ティグループの作成ができません。

Parity groups cannot be created, because a CHB for open system or mainframe system is not mounted.

対処方法:設定内容を確認してから、再操作してください。

Verify the settings, and then retry the operation.

03305 208000 (W)

DKC 側でエラーが発生しました。

An error occurred on the storage system.

対処方法:この問題が再発するときは、HSSC に連絡してください。

If this problem persists, contact the HSSC.

03305 208001 (W)

フォーマット中、シュレッディング中、またはクイックフォーマット準備中のため、指定され た操作は実行できません。

The specified operation cannot be performed because the volume is being formatted or shredded, or the quick format is being prepared.

対処方法:しばらくしてから、再操作してください。この問題が再発するときは、HSSC に連絡 してください。

Wait for a while, and then retry the operation. If this problem persists, contact the HSSC.

03305 208002 (W)

ドライブコピー中のため、指定された操作は実行できません。

The specified operation cannot be performed because the volume is in the data copy process (drive copy).

対処方法:しばらくしてから、再操作してください。この問題が再発するときは、HSSC に連絡 してください。

Wait for a while, and then retry the operation. If this problem persists, contact the HSSC.

03305 208003 (W)

キャッシュの状態が移行中のため、指定された操作は実行できません。

The specified operation cannot be performed because the cache status is changing. 対処方法:しばらくしてから、再操作してください。この問題が再発するときは、HSSC に連絡 してください。

Wait for a while, and then retry the operation. If this problem persists, contact the HSSC.

03305 208004 (W)

MP ユニットの状態が移行中のため、指定された操作は実行できません。

The specified operation cannot be performed because the status of the MP unit is changing.

対処方法:しばらくしてから、再操作してください。この問題が再発するときは、HSSC に連絡 してください。

Wait for a while, and then retry the operation. If this problem persists, contact the HSSC.

03305 208005 (W)

DKB の状態が移行中のため、指定された操作は実行できません。

The specified operation cannot be performed because the status of the DKB is changing.

対処方法:しばらくしてから、再操作してください。この問題が再発するときは、HSSC に連絡 してください。

Wait for a while, and then retry the operation. If this problem persists, contact the HSSC.

## 03305 208006 (W)

CHB の状態が移行中のため、指定された操作は実行できません。

The specified operation cannot be performed because the status of the CHB is changing.

対処方法:しばらくしてから、再操作してください。この問題が再発するときは、HSSC に連絡 してください。

Wait for a while, and then retry the operation. If this problem persists, contact the HSSC.

## 03305 208007 (W)

ベリファイ LDEV が動作中のため、指定された操作は実行できません。

The specified operation cannot be performed because Verify LDEVs is in process.

対処方法:この問題が再発するときは、HSSC に連絡してください。

If this problem persists, contact the HSSC.

#### 03305 208008(W)

PIN 状態のため、指定された操作は実行できません。

The specified operation cannot be performed because the volume is in the PIN status.

対処方法:この問題が再発するときは、HSSC に連絡してください。

If this problem persists, contact the HSSC.

## 03305 208009 (W)

ドライブボックス電源の状態が異常のため、指定された操作は実行できません。

The specified operation cannot be performed because the drive box power supply is in the abnormal state.

対処方法:ストレージシステムまたは SVP に異常があった場合、マニュアルを参照して回復し てください。ストレージシステムまたは SVP に異常がなく、この問題が再発するときは、HSSC に連絡してください。

If there is an error found on the storage system or the SVP, see the manual to remove the error. If there is no error found on the storage system or the SVP, and this problem persists, contact the HSSC.

03305 208010 (W)

MP ユニットのコントローラボードが閉塞状態のため、指定された操作はできません。

The specified operation cannot be performed because the controller board of the MP unit is blocked.

対処方法:ストレージシステムまたは SVP に異常があった場合、マニュアルを参照して回復し てください。ストレージシステムまたは SVP に異常がなく、この問題が再発するときは、HSSC に連絡してください。

If there is an error found on the storage system or the SVP, see the manual to remove the error. If there is no error found on the storage system or the SVP, and this problem persists, contact the HSSC.

03305 208011 (W)

MP ユニットが閉塞状態のため、指定された操作はできません。

The specified operation cannot be performed because the MP unit is blocked.

対処方法:ストレージシステムまたは SVP に異常があった場合、マニュアルを参照して回復し てください。ストレージシステムまたは SVP に異常がなく、この問題が再発するときは、HSSC に連絡してください。

If there is an error found on the storage system or the SVP, see the manual to remove the error. If there is no error found on the storage system or the SVP, and this problem persists, contact the HSSC.

03305 208012 (W)

CHB が閉塞状態のため、指定された操作はできません。

The specified operation cannot be performed because the CHB is blocked.

対処方法:ストレージシステムまたは SVP に異常があった場合、マニュアルを参照して回復し てください。ストレージシステムまたは SVP に異常がなく、この問題が再発するときは、HSSC に連絡してください。

If there is an error found on the storage system or the SVP, see the manual to remove the error. If there is no error found on the storage system or the SVP, and this problem persists, contact the HSSC.

03305 208013 (W)

ポートが閉塞状態のため、指定された操作はできません。

The specified operation cannot be performed because the port is blocked.

対処方法:ストレージシステムまたは SVP に異常があった場合、マニュアルを参照して回復し てください。ストレージシステムまたは SVP に異常がなく、この問題が再発するときは、HSSC に連絡してください。

If there is an error found on the storage system or the SVP, see the manual to remove the error. If there is no error found on the storage system or the SVP, and this problem persists, contact the HSSC.

03305 208014 (W)

DKB が閉塞状態のため、指定された操作はできません。

The specified operation cannot be performed because the DKB is blocked.

対処方法:ストレージシステムまたは SVP に異常があった場合、マニュアルを参照して回復し てください。ストレージシステムまたは SVP に異常がなく、この問題が再発するときは、HSSC に連絡してください。

If there is an error found on the storage system or the SVP, see the manual to remove the error. If there is no error found on the storage system or the SVP, and this problem persists, contact the HSSC.

# 03305 208015 (W)

SAS ポートが閉塞状態のため、指定された操作はできません。

The specified operation cannot be performed because the SAS port is blocked.

対処方法:ストレージシステムまたは SVP に異常があった場合、マニュアルを参照して回復し てください。ストレージシステムまたは SVP に異常がなく、この問題が再発するときは、HSSC に連絡してください。

If there is an error found on the storage system or the SVP, see the manual to remove the error. If there is no error found on the storage system or the SVP, and this problem persists, contact the HSSC.

## 03305 208016 (W)

ドライブが閉塞状態のため、指定された操作はできません。

The specified operation cannot be performed because the drive is blocked.

対処方法:ストレージシステムまたは SVP に異常があった場合、マニュアルを参照して回復し てください。ストレージシステムまたは SVP に異常がなく、この問題が再発するときは、HSSC に連絡してください。

If there is an error found on the storage system or the SVP, see the manual to remove the error. If there is no error found on the storage system or the SVP, and this problem persists, contact the HSSC.

### 03305 208017 (W)

キャッシュメモリが閉塞状態のため、指定された操作はできません。

The specified operation cannot be performed because the cache memory is blocked. 対処方法:ストレージシステムまたは SVP に異常があった場合、マニュアルを参照して回復し てください。ストレージシステムまたは SVP に異常がなく、この問題が再発するときは、HSSC に連絡してください。

If there is an error found on the storage system or the SVP, see the manual to remove the error. If there is no error found on the storage system or the SVP, and this problem persists, contact the HSSC.

## 03305 208018 (W)

鍵管理サーバから暗号鍵を取得できませんでした。

An encryption key cannot be obtained from the key management server.

対処方法:この問題が再発するときは、HSSC に連絡してください。

If this problem persists, contact the HSSC.

# 03305 208019 (W)

使用されていない暗号鍵が不足しているため、指定された操作はできません。

The specified operation cannot be performed because there are not enough encryption keys that are not used.

対処方法:この問題が再発するときは、HSSC に連絡してください。

If this problem persists, contact the HSSC.

# 03305 208020 (W)

スペアドライブに退避データがあるため、指定された操作はできません。

The specified operation cannot be performed, because there is backup data in a spare drive.

対処方法:データドライブを回復してから、再操作してください。 Restore the data drive, and then retry the operation. 03305 208021 (W) 選択されたエミュレーションタイプが正しくありません。 The selected emulation type is not valid. 対処方法:エミュレーションタイプを確認してください。 Verify the emulation type. 03305 208022 (W) 選択されたパリティグループのパリティグループ ID が正しくありません。 The parity group ID of the selected parity group is not valid. 対処方法:パリティグループ ID を確認してください。 Verify the parity group ID. 03305 208023 (W) 選択されたパリティグループの RAID レベルが正しくありません。 The RAID level of the selected parity group is not valid. 対処方法:RAID レベルを確認してください。 Verify the RAID level. 03305 208024 (W) 選択されたパリティグループの CLPR が正しくありません。 The CLPR of the selected parity group is not valid. 対処方法:CLPR 番号を確認してください。 Verify the CLPR. 03305 208025 (W) 選択された Drive Box または Drive が正しくありません。 The selected drive box or drive is not valid. 対処方法:Drive Box または Drive を確認してください。 Verify the drive box or drive. 03305 208026 (W) DKC 側でエラーが発生したため、操作が実行できない状態です。 The operation cannot be performed because an error occurred on the storage system. 対処方法:しばらくしてから、再操作してください。この問題が再発するときは、HSSC に連絡 してください。 Wait for a while, and then retry the operation. If this problem persists, contact the HSSC. 03305 208027 (W)

指定されたパリティグループは存在しません。 The specified parity group does not exist. 対処方法:設定内容を確認してください。 Verify the settings.

03305 208028 (W)

指定されたパリティグループは、Volume Migration、ShadowImage、または Thin Image のペア が含まれているため、削除できません。

The specified parity group cannot be deleted because it contains a pair of Volume Migration, ShadowImage, or Thin Image.

対処方法:Volume Migration、ShadowImage、または Thin Image のペアを削除してから、再操 作してください。

Delete the pair of Volume Migration, ShadowImage or Thin Image, and then retry the operation.

 $03305208029$  (W)

指定されたパリティグループは、リモートコピーペアで定義されたコマンドデバイスを含む LDEV が含まれているため、削除できません。

The specified parity group cannot be deleted because it contains an LDEV containing a command device defined by a remote replication pair.

対処方法:リモートコピーペアで定義されたコマンドデバイスを解除してから、再操作してく ださい。

Remove the command device defined by the remote replication pair, and then retry the operation.

03305 208030 (W)

指定されたパリティグループは、コンカレントコピーまたは XRC のペアが含まれているため、 削除できません。

The specified parity group cannot be deleted because it contains a pair of Concurrent Copy or XRC.

対処方法:コンカレントコピーまたは XRC のペアを削除してから、再操作してください。

Delete the pair of Concurrent Copy or XRC, and then retry the operation.

### 03305 208031 (W)

指定されたパリティグループまたは LDEV は、global-active device ペアのプライマリボ リュームが含まれているため、削除できません。

The specified parity group or LDEV cannot be deleted because it contains a primary volume of a global-active device pair.

対処方法:Global-active device のペアを削除してから、再操作してください。

Delete the global-active device pair, and then retry the operation.

#### 03305 208032 (W)

指定されたパリティグループまたは LDEV は、global-active device ペアのセカンダリボ リュームが含まれているため、削除できません。

The specified parity group or LDEV cannot be deleted because it contains a secondary volume of a global-active device pair.

対処方法:Global-active device のペアを削除してから、再操作してください。

Delete the global-active device pair, and then retry the operation.

#### 03305 208033(W)

指定されたパリティグループまたはボリュームには、global-active device ペアで使用されて いる Quorum ディスクが含まれているため、指定された操作を実行できません。

The specified operation cannot be performed because the specified parity groups or volumes contain quorum disks used by global-active device pairs.

対処方法:Quorum ディスクを解除してから、再操作してください。

Release the quorum disks, and then retry the operation.

03305 208034 (W)

指定されたパリティグループは、プールボリュームが含まれているため、削除できません。 The specified parity group cannot be deleted because it contains a pool volume. 対処方法:プールボリュームを削除してから、再操作してください。

Delete the pool volume, and then retry the operation.

# 03305 208035(W)

指定されたパリティグループは、Volume Security が設定されたボリュームが含まれているた め、削除できません。

The specified parity group cannot be deleted because it contains a volume on which Volume Security is set.

対処方法:Volume Security を解除してから、再操作してください。

Release the Volume Security setting, and then retry the operation.

03305 208036 (W)

指定されたパリティグループは、Data Retention Utility が設定されたボリュームが含まれて いるため、削除できません。

The specified parity group cannot be deleted because it contains a volume on which Data Retention Utility is set.

対処方法:Data Retention Utility を解除してから、再操作してください。

Release the Data Retention Utility setting, and then retry the operation.

03305 208037 (W)

別のアプリケーションが処理中のため、操作できません。

The operation cannot be performed because a different application is running.

対処方法:アプリケーションの処理が完了してから、再操作してください。

Wait until the processing of the application is complete, and then retry the operation.

### 03305 208038 (W)

選択されたパリティグループまたは LDEV が属するリソースグループが、別のユーザによって ロックされています。

The resource group to which the selected parity group or LDEV belongs is locked by a different user.

対処方法:次のように対処してください。

・ 別のユーザが構成を変更している場合は、この操作を実行できません。しばらく待ってか ら再操作してください

・ 実行中のタスクがある場合は、この操作を実行できない場合があります。しばらく待って から再操作してください。実行待ちの状態のタスクがある場合は、[タスク中断]を実行して、 新たにタスクが実行されないようにしてください。

上記以外の場合は、システムロック強制解除をストレージ管理者に依頼してください。そのあ とで再操作してください。

それでも回復しない場合は、SVP の再起動を保守員に依頼してください。

Take the following actions:

- This operation cannot be performed while a different user is changing the configuration. Wait for a while, and then retry the operation.
- This operation might not be performed while a task is running. Wait for a while, and then retry the operation. If a task is waiting to run, run Suspend Tasks so that the new task does not run.

In other cases, ask the storage administrator to perform Force Release System Lock, and then retry the operation.

If the problem persists, ask your maintenance personnel to restart the SVP.

03305 208039 (W)

ユーザ認証が実施されていません。

The user authentication is not performed.

対処方法:再ログインしてください。

Log in again.

03305 208040 (W)

指定されたパリティグループまたはボリュームには、ジャーナルボリュームが含まれているた め、指定された操作を実行できません。

The specified operation cannot be performed because the specified parity groups or volumes contain journal volumes.

対処方法:ジャーナルボリュームと、ジャーナルボリュームに属する Universal Replicator ペアを削除してから、再操作してください。

Delete the journal volumes and the Universal Replicator pairs that belong to the journal volumes, and then retry the operation.

## 03305 208041 (W)

選択されたパリティグループまたは LDEV には、Universal Replicator の拡張コンシステン シーグループで使用されているコマンドデバイスが含まれているため、削除できません。

The selected parity group or LDEVs cannot be deleted because they contain a command device that is used by an extended consistency group of Universal Replicator. 対処方法:コマンドデバイスを使用しているジャーナルグループを拡張コンシステンシーグ ループから削除してから、再操作してください。

Delete journal groups that use the command device from the extended consistency group, and then retry the operation.

### $03305$   $208042$  (W)

選択されたパリティグループまたは LDEV には、ジャーナルグループのミラーで使用されてい るリモートコマンドデバイスが含まれているため、削除できません。

The selected parity group or LDEVs cannot be deleted because they contain a remote command device that is used by a mirror of a journal group.

対処方法:リモートコマンドデバイスのジャーナルグループのミラーに対する割り当てを解除 してから、再操作してください。

Release the assignment of the remote command device to the mirror of the journal group, and then retry the operation.

### 03305 208043 (W)

選択されたパリティグループまたは LDEV には、LDEV フォーマットが実施されていないボ リュームが含まれているため、削除できません。

The selected parity group or LDEVs cannot be deleted because they contain a volume on which LDEV formatting is not performed.

対処方法:フォーマットを実施してから、再操作してください。

Format the volume, and then retry the operation.

### 03305 208044 (W)

ストレージシステム電源 OFF の処理中のため、操作できません。

The operation cannot be performed because powering off the storage system is in process.

対処方法:電源 OFF の処理が完了後、電源 ON を行ってから再操作してください。

After the powering off process is complete, power on the storage system, and then retry the operation.

```
03305 208045 (W)
```
選択されたパリティグループまたは LDEV には、暗号化鍵情報が正しくない LDEV が含まれてい るため、削除できません。

The selected parity group or LDEVs cannot be deleted because they contain an LDEV whose encryption key information is not valid.

対処方法:バックアップファイルより暗号化鍵のリストアを行ってから、再操作してくださ い。

Restore the encryption key from a backup file, and then retry the operation.

03305 208046 (W)

選択されたパリティグループまたは LDEV には、暗号化鍵情報が正しくない LDEV が含まれてい るため、削除できません。

The selected parity group or LDEVs cannot be deleted because they contain an LDEV whose encryption key information is not valid.

対処方法:バックアップファイルより暗号化鍵のリストアを行ってから、再操作してくださ い。

Restore the encryption key from a backup file, and then retry the operation.

### 03305 208047 (W)

ストレージシステムが処理中のため、操作できません。

The operation cannot be performed because the storage system is busy.

対処方法:しばらくしてから再操作してください。

Wait for a while, and then retry the operation.

03305 208048 (W)

スペアドライブの設定数が最大値に達しているため、スペアドライブを設定できません。

No more spare drives can be set because the number of spare drives that are set has reached the maximum.

対処方法:スペアドライブの設定数を確認してから、再操作してください。

Verify the number of the spare drives, and then retry the operation.

# 03305 208049 (W)

選択されたドライブは実装されていません。

The selected drive is not mounted.

対処方法:選択したドライブを確認してください。

Verify the selected drive.

03305 208050 (W)

入力されたパリティグループ ID は、すでに使用されています。 The entered parity group ID is already used. 対処方法:パリティグループ ID を確認してから、再操作してください。 Verify the parity group ID, and then retry the operation.

03305 208051 (W)

選択された CLPR は実装されていません。 The selected CLPR is not mounted. 対処方法:選択した CLPR を確認してください。 Verify the selected CLPR.

# 03305 208052 (W)

選択されたドライブは、すでに使用されています。 The selected drive is already used. 対処方法:別のドライブを選択してください。 Select a different drive.

## 03305 208053(W)

選択されたドライブは、スペアドライブではありません。 The selected drive is not a spare drive. 対処方法:スペアドライブを選択してください。 Select a spare drive.

### 03305 208061 (W)

指定された LDEV ID が正しくありません。 The specified LDEV ID is not valid. 対処方法:指定した LDEV を確認してください。 Verify the specified LDEV.

# 03305 208062 (W)

入力された LDEV 容量が正しくありません。 The entered LDEV capacity is not valid. 対処方法:LDEV 容量を確認してください。 Verify the LDEV capacity.

## 03305 208063(W)

入力された SSID が正しくありません。

The entered SSID is not valid.

対処方法:指定した SSID を確認してください。

Verify the specified SSID.

# 03305 208065 (W)

次のどれかの理由により、指定された操作は実行できません。

- 選択されたエミュレーションタイプはサポートされていません。
- 入力された LDEV 容量は、選択されたエミュレーションタイプではサポートされていませ  $h_{\rm o}$
- The specified operation cannot be performed due to one of the following reasons:
- The selected emulation type is not supported.
- The selected emulation type does not support the entered LDEV capacity.

対処方法:次のどれかを実施してください。

- エミュレーションタイプを確認してください。
- LDEV 容量を確認してください。

Verify either of the following items:

- Emulation type.
- LDEV capacity.

```
03305 208066 (W)
```
メインフレームのエミュレーションタイプを選択した場合の LDEV 容量は、シリンダ単位で割 り切れる必要があります。

The LDEV capacity must be divided by the size of the cylinder if the emulation type for a mainframe system is selected.

対処方法:シリンダ単位で割り切れる LDEV 容量を指定してください。

Enter an LDEV capacity that can be divided by the size of the cylinder.

03305 208067 (W)

エミュレーションタイプに 3390-V を選択した場合の LDEV 容量は、ページ単位で割り切れる必 要があります。

The LDEV capacity must be divided by the size of the page if 3390-V is selected for the emulation type.

対処方法:ページ単位で割り切れる LDEV 容量を指定してください。

Enter an LDEV capacity that can be divided by the size of the page.

03305 208068 (W)

オープンシステムのエミュレーションタイプを選択した場合、LDEV 容量の単位にシリンダを指 定できません。

Cylinder cannot be selected for the unit of the LDEV capacity if the emulation type for an open system is selected.

対処方法:LDEV 容量の単位は、バイトまたは LBA を選択してください。

Select Byte or LBA for the unit of the LDEV capacity.

03305 208069 (W)

入力された LDEV 容量が外部ボリュームグループのサイズと同じでないため、オンラインでの データ移行用にマッピングされた外部ボリューム、またはデータダイレクトマップ属性の外部 ボリュームを作成できません。

An external volume mapped for the online data migration or an external volume with the Data Direct Mapped attribute cannot be created because the entered LDEV capacity is not the same as the external volume group.

対処方法:外部ボリュームグループのサイズと同じ LDEV 容量を入力してください。

Enter a value of the LDEV capacity the same as the external volume group.

03305 208070 (W)

パリティグループまたは外部ボリュームグループ内に LDEV があるため、パリティグループま たは外部ボリュームグループと同じ容量の LDEV は作成できません。

An LDEV with the same capacity as the parity group or external volume group cannot be created because there is an LDEV in the parity group or the external volume group.

対処方法:LDEV 容量を変更してください。

Change the LDEV capacity.

03305 208071 (W)

LDEV 容量指定の設定が正しくありません。

The settings for specifying the LDEV capacity are not valid.

対処方法:エミュレーションタイプに OPEN-V を、容量の単位に Block を選択してください。

Select OPEN-V for the emulation type and Block for the unit of the LDEV capacity.

03305 208072 (W)

指定された LDEV に仮想ボリュームが設定されているため、メインフレームのエミュレーショ ンタイプは選択できません。

The emulation type for a mainframe system cannot be selected because a virtual volume is set on the specified LDEV.

対処方法:指定した LDEV を確認してください。

Verify the specified LDEV.

03305 208073 (E)

外部ボリュームグループ内に作成した LDEV の回復に失敗しました。

The LDEV created in the external volume group cannot be restored.

対処方法:閉塞部位がないか確認してください。

Verify that there is any blocked part.

### 03305 208074 (W)

MP ユニット ID が設定範囲外です。

The specified MP unit ID is outside the setting range.

対処方法:指定した MP ユニットを確認してください。

Verify the specified MP unit.

### 03305 208075(W)

指定された LDEV は、Compatible FlashCopy(R) V2 または Compatible Software for IBM(R) FlashCopy(R) SE のペアで使用されています。

The specified LDEV is used by a pair of Compatible FlashCopy(R) V2 or Compatible Software for IBM(R) FlashCopy(R) SE.

対処方法:指定した LDEV を確認してください。

Verify the specified LDEV.

## 03305 208076 (W)

指定された LDEV は、システムディスクとして使用されています。

The specified LDEV is used as a system disk.

対処方法:指定した LDEV を確認してください。

Verify the specified LDEV.

## 03305 208077(W)

移動先と移動元ストレージシステムの LDEV で、以下の項目のどれかが一致しないため、操作 できません。

- 装置製番
- 装置識別 ID
- エミュレーションタイプ
- SSID
- CVS 構成
- LDEV 番号

The operation cannot be performed because any of the following items differs between LDEVs on the migration source storage system and the migration target storage system:

- Serial number
- Controller ID
- Emulation type
- SSID
- CVS configuration
- LDEV number

対処方法:設定内容を確認してください。

Verify the settings.

# 03305 208080 (W)

暗号鍵が正しくないため、ボリュームを追加できません。 A volume cannot be added because the encryption key is not valid. 対処方法:HSSC に連絡してください。 Contact the HSSC.

## 03305 208081 (W)

指定されたパリティグループにシュレッディング中の LDEV が存在します。 There is an LDEV that is being shredded in the specified parity group. 対処方法:シュレッディングが終了してから、再操作してください。 Wait until the shredding is complete, and then retry the operation.

## 03305 208082 (W)

指定されたパリティグループにフォーマット中の LDEV が存在します。 There is an LDEV that is being formatted in the specified parity group. 対処方法:フォーマットが終了してから、再操作してください。 Wait until the formatting is complete, and then retry the operation.

# 03305 208083 (W)

```
指定されたパリティグループにクイックフォーマット中の LDEV が存在します。
There is an LDEV that is being quick formatted in the specified parity group.
対処方法:クイックフォーマットが終了してから、再操作してください。
Wait until the quick formatting is complete, and then retry the operation.
```
### 03305 208084 (W)

指定されたパリティグループはコレクションコピー中です。

The specified parity group is in the data copy process (correction copy). 対処方法:コレクションコピーが終了してから、再操作してください。

Wait until the correction copy is complete, and then retry the operation.

### 03305 208085(W)

パリティグループまたは外部ボリュームグループが別の操作で使用中のため、操作できませ  $\lambda$ 

The operation cannot be performed because the parity group or the external volume group is being used by a different operation.

対処方法:しばらくしてから再操作してください。

Wait for a while, and then retry the operation.

03305 208086 (W)

内部処理中のため、操作できません。

The operation cannot be performed because the storage system is in internal process.

対処方法:しばらくしてから再操作してください。

Wait for a while, and then retry the operation.

### 03305 208088 (W)

指定された LDEV は、実装されていません。

The specified LDEV is not mounted.

対処方法:指定した LDEV を確認してください。

Verify the specified LDEV.

# 03305 208089 (W)

指定された MP ユニットは、実装されていません。

The specified MP unit is not mounted.

対処方法:指定した MP ユニットを確認してください。

Verify the specified MP unit.

# 03305 208090 (W)

必要なプログラムプロダクトがインストールされていません。 A necessary program product is not installed. 対処方法:Open Volume Management をインストールしてください。

Install Open Volume Management.

### 03305 208091 (W)

必要なプログラムプロダクトがインストールされていません。

A necessary program product is not installed.

対処方法:Open Volume Management をインストールしてください。

Install Open Volume Management.

# 03305 208092 (W)

指定された LDEV ID は、すでに使用されています。

The specified LDEV ID is already used.

対処方法:指定した LDEV を確認してください。

Verify the specified LDEV.

# 03305 208093 (W)

指定された外部ボリュームグループの容量が、オンラインでのデータ移行用にマッピングされ た外部ボリュームの最大容量を超えているため、ボリュームを作成できません。

A volume cannot be created because the capacity of the specified external volume group exceeds the maximum capacity for an external volume that is mapped for the online data migration.

対処方法:外部ボリュームグループの容量を確認してください

Verify the capacity of the external volume group.

## 03305 208094 (W)

現在の装置構成で作成できる LDEV 数を超えています。

The specified number of LDEVs exceeds the maximum that can be created in the current configuration.

メッセージ(部位コードグループ 03nnn) **457**

対処方法:フリースペース内 LDEV 数を確認してください。

Verify the number of LDEVs per free space.

# 03305 208095(W)

指定されたパリティグループまたはボリュームに、LU パスが設定されたボリュームが含まれて います。

The specified parity groups or volumes contain volumes to which LU paths are set. 対処方法:LU パスが設定されたボリュームが含まれていないパリティグループまたはボリュー ムを指定してください。

Specify parity groups or volumes without volumes to which LU paths are set.

03305 208096 (W)

指定された LDEV は、Quorum ディスクとして使用されています。

The specified LDEV is used as a quorum disk.

対処方法:指定した LDEV を確認してください。

Verify the specified LDEV.

# 03305 208097 (W)

指定された LDEV は、ジャーナルボリュームとして使用されています。 The specified LDEV is used as a journal volume. 対処方法:指定した LDEV を確認してください。

Verify the specified LDEV.

# 03305 208098 (W)

指定された LDEV は、リモートコマンドデバイスとして使用されています。 The specified LDEV is used as a remote command device. 対処方法:指定した LDEV を確認してください。

Verify the specified LDEV.

# 03305 208099 (W)

指定された SSID は、別の CU ですでに使用されています。 The specified SSID is already used in a different CU. 対処方法:指定した SSID を確認してください。 Verify the specified SSID.

## 03305 208100 (W)

CU には、すでに別の SSID が割り当てられています。 A different SSID is already assigned to the CU. 対処方法:指定した SSID を確認してください。 Verify the specified SSID.

03305 208101 (W)

指定された LDEV は、Compatible PAV のエイリアスデバイスとして使用されています。 The specified LDEV is used as an alias device of Compatible PAV. 対処方法:指定した LDEV を確認してください。

Verify the specified LDEV.

 $03305$  208102 (W)

```
32LDEV 番号ごとに区切られた範囲内で、異なるエミュレーションタイプの LDEV が割り当てら
れています。
```
LDEVs whose emulation types are different are assigned within the range grouped by 32 LDEV numbers.

対処方法:指定した LDEV およびエミュレーションタイプを確認してください。

Verify the specified LDEV and emulation type.

### 03305 208103 (W)

パリティグループまたは外部ボリュームグループに作成できる LDEV 数が上限を超えていま す。

The specified number of LDEVs exceeds the maximum that can be created in the parity group or the external volume group.

対処方法:別のパリティグループまたは外部ボリュームグループを指定してください。

Specify a different parity group or external volume group.

# 03305 208104 (W)

指定されたボリュームには Volume Retention Manager の設定があります。

Volume Retention Manager settings exist on the specified volume.

対処方法:指定した LDEV を確認してください。

Verify the specified LDEV.

# 03305 208105(W)

指定された LDEV は、Universal Replicator の拡張コンシステンシーグループのコマンドデバ イスとして使用されています。

The specified LDEV is used as a command device of an extended consistency group of Universal Replicator.

対処方法:指定した LDEV を確認してください。

Verify the specified LDEV.

### 03305 208106 (W)

指定された LDEV は、オンラインでのデータ移行用にマッピングされた外部ボリュームとして 使用されています。

The specified LDEV is used as an external volume that is mapped for the online data migration.

対処方法:指定した LDEV を確認してください。

Verify the specified LDEV.

### 03305 208107 (W)

パリティグループまたは外部ボリュームグループ内に、指定した容量の空きがありません。 There is not enough space left for the specified capacity in the parity group or the external volume group.

対処方法:別のパリティグループまたは外部ボリュームグループを指定してください。

Specify a different parity group or external volume group.

## 03305 208108 (W)

指定されたロケーションが設定範囲外です。

The specified location is outside the setting range.

対処方法:指定したロケーションを確認してください。

Verify the specified location.

### 03305 208109 (E)

Storage Navigator 側でエラーが発生しました。

An error occurred on the Storage Navigator side. 対処方法:再発するときは HSSC に連絡してください。 Please contact the HSSC when it is a same deal even if it operates it again. 03305 208111 (W) 登録されていないエラーが発生しました。 An unregistered error occurred. 対処方法:繰り返し操作しても同じ結果のときは、HSSC に連絡してください。 If the problem persists despite retrying, please call the HSSC. 03305 208112 (E) 通信タイムアウトエラーが発生しました。 A communication time-out error occurred. 対処方法:しばらくしてから、再操作してください。 Wait for a while, then retry the operation. 03305 208113 (E) DKC 側でエラーが発生しました。 An error occurred on the storage system. 対処方法:再発するときは HSSC に連絡してください。 If this problem persists, please call the HSSC. 03305 208114 (W) Storage Navigator がビジー状態です。 The Storage Navigator is busy. 対処方法:しばらくしてから、再操作してください。 Wait for a while, then retry the operation. 03305 208115 (E) Storage Navigator がビジー状態です。 The Storage Navigator is busy. 対処方法:しばらくしてから、再操作してください。 Wait for a while, then retry the operation. 03305 208116 (E) 内部論理矛盾が発生しました。 An internal logic contradiction occurred. 対処方法:繰り返し操作しても同じ結果のときは、HSSC に連絡してください。 If the problem persists despite retrying, please call the HSSC. 03305 208117 (W) 通信エラーが発生しました。 A communication error occurred. 対処方法:しばらくしてから、再操作してください。 Wait for a while, then retry the operation. 03305 208118 (E) 指定された機能はサポートされていません。 The specified function is not supported.

対処方法:DKCMAIN マイクロコードを指定された機能をサポートしているバージョンに更新し てください。

Update the DKCMAIN microcode to a version that supports the specified function.

## 03305 208119 (E)

ストレージシステムは要求を正常に受け付けましたが、処理に時間を要しています。

The storage system has accepted the request normally, but the processing requires some time.

対処方法:この問題が再発するときは、一度画面を終了し、内部処理または構成変更が完了し たことを確認してから、再操作してください。内部処理または構成変更がしばらく待っても完 了しないときは、HSSC に連絡してください。

If this problem persists, close the windows, verify that the internal processing or the configuration change has been complete, and then retry the operation. If the internal processing or the configuration change takes much time to complete, contact the HSSC.

#### 03305 208120 (E)

ストレージシステムとの通信中にエラーが発生しました。

An error occurred during communication with the storage system.

対処方法:再発するときは HSSC に連絡してください。

If this problem persists, please call the HSSC.

# 03305 208121 (E)

内部エラーが発生しました。

An internal error occurred.

対処方法:HSSC に連絡してください。

Contact the HSSC.

## 03305 208122 (E)

ストレージシステム内でバージョンの異なる DKCMAIN マイクロコードが混在しているため、容 量拡張は変更できません。

The accelerated compression cannot be changed because different versions of DKCMAIN microcode coexist on the storage system.

対処方法:DKCMAIN マイクロコードを更新してください。

Update the DKCMAIN microcode.

## 03305 208123 (W)

指定されたパリティグループは容量拡張に対応していません。

The specified parity groups do not support accelerated compression.

対処方法:容量拡張に対応したパリティグループを指定してください。

Specify parity groups that support accelerated compression.

### $03305$   $208124$  (W)

指定されたパリティグループはコレクションコピーを処理中のため、容量拡張は変更できませ  $h<sub>o</sub>$ 

The accelerated compression cannot be changed because the specified parity groups are in the data copy process (correction copy).

対処方法:コレクションコピー処理が完了してから、再操作してください。

Wait until the correction copy is complete, and then retry the operation.

03305 208125 (W)

指定されたパリティグループはダイナミックスペアリングを処理中のため、容量拡張は変更で きません。

The accelerated compression cannot be changed because the specified parity groups are in the dynamic sparing process.

対処方法:ダイナミックスペアリング処理が完了してから、再操作してください。

Wait until the dynamic sparing is complete, and then retry the operation.

03305 208126 (W)

指定されたパリティグループはコピーバックを処理中のため、容量拡張は変更できません。

The accelerated compression cannot be changed because the specified parity groups are in the copy back process.

対処方法:コピーバック処理が完了してから、再操作してください。

Wait until the copy back is complete, and then retry the operation.

## 03305 208127 (W)

指定されたパリティグループには、ページ予約されたプールが含まれているため、容量拡張は 変更できません。

The accelerated compression cannot be changed because the specified parity groups contain pools with Full Allocation enabled.

対処方法:ページ予約されたプールを含まないパリティグループを指定してください。

Specify parity groups without pools whose Full Allocation is enabled.

03305 208128 (W)

指定されたパリティグループには、閉塞したプールに属するボリュームが含まれているため、 容量拡張は変更できません。

The accelerated compression cannot be changed because the specified parity groups contain volumes that belong to blocked pools.

対処方法:閉塞したプールに属するボリュームを含んでいないパリティグループを指定してく ださい。

Specify parity groups without volumes that belong to blocked pools.

03305 208129 (W)

指定されたパリティグループの RAID レベルはプール作成に対応していないため、容量拡張は 変更できません。

The accelerated compression cannot be changed because the RAID levels of the specified parity groups do not support pool creation.

対処方法:プール作成に対応した RAID レベルのパリティグループを指定してください。

Specify parity groups with RAID levels that support pool creation.

03305 208130 (W)

指定されたパリティグループには、複数のプールに属しているボリュームが含まれているた め、容量拡張は変更できません。

The accelerated compression cannot be changed because the specified parity groups contain volumes that belong to multiple pools.

対処方法:複数のプールに属しているボリュームを含んでいないパリティグループを指定して ください。

Specify parity groups without volumes that belong to multiple pools.

03305 208131 (W)

指定されたパリティグループはコレクションアクセスを処理中のため、容量拡張は変更できま せん。

The accelerated compression cannot be changed because the specified parity groups are in the correction access status.

対処方法:コレクションアクセスが完了してから、再操作してください。

Wait until the correction access is complete, and then retry the operation.

### 03305 208132 (W)

指定されたパリティグループには、Data Retention Utility の設定で保護されたボリュームが 含まれているため、容量拡張を有効にできません。

The accelerated compression cannot be enabled because the specified parity groups contain volumes protected by Data Retention Utility settings.

対処方法:指定したパリティグループに含まれるボリュームを確認し、Data Retention Utility のボリューム保護を解除してから、再操作してください。

Verify volumes contained in the specified parity groups, cancel the volume protection of Data Retention Utility, and then retry the operation.

### 03305 208133 (W)

指定されたパリティグループの拡張領域にボリュームが存在するため、容量拡張は変更できま せん。

The accelerated compression cannot be changed because volumes exist in the expanded space of the specified parity groups.

対処方法:拡張領域に LDEV が存在しないパリティグループを指定してください。

Specify parity groups that do not contain LDEVs in their expanded space.

### 03305 208134 (W)

指定されたドライブのマイクロコードバージョンは、容量拡張に対応していません。

The microcode version of the specified drive does not support accelerated compression.

対処方法:容量拡張に対応したマイクロコードバージョンのドライブを指定してください。

Specify a drive with a microcode version that supports accelerated compression.

### 03305 208135 (E)

内部エラーが発生しました。

An internal error occurred.

対処方法:HSSC に連絡してください。

Contact the HSSC.

## 03305 208136 (W)

指定されたドライブには、容量拡張に対応していないドライブが含まれているため、パリティ グループを作成できません。

No parity groups can be created because the specified drives contain drives that do not support accelerated compression.

対処方法:容量拡張に対応しているドライブを指定してください。

Specify drives that support accelerated compression.

## 03305 208137(W)

連結指定されたパリティグループには、容量拡張に対応していないパリティグループが含まれ ているため、パリティグループを作成できません。

No parity groups can be created because the specified parity groups that are concatenated contain parity groups without support for accelerated compression. 対処方法:容量拡張に対応しているパリティグループを指定してください。

Specify parity groups that support accelerated compression.

03305 208138 (W)

現在の DKCMAIN マイクロコードバージョンは指定された操作をサポートしていません。

The current DKCMAIN microcode version does not support the specified operation.

対処方法:指定された操作をサポートしている DKCMAIN マイクロコードのバージョンに更新し てください。

Update the DKCMAIN microcode to a version that supports the specified operation.

03305 208139 (W)

指定されたパリティグループには、Cache Residency Manager で使用されているボリュームが 含まれています。

The specified parity groups contain volumes that are used by Cache Residency Manager.

対処方法:Cache Residency Manager で使用されているボリュームが含まれていないパリティ グループを指定してください。

Specify parity groups without volumes used by Cache Residency Manager.

03305 208140 (W)

指定されたパリティグループには、プールボリュームとして使用するには容量が不足している ボリュームが含まれています。

The specified parity groups contain volumes with capacity less than needed for pool volumes.

対処方法:プールボリュームとして使用可能な容量のボリュームで構成されたパリティグルー プを指定してください。

Specify parity groups consisting of volumes with enough capacity to be used as pool volumes.

03305 208141 (W)

指定されたパリティグループには、ペアが定義されたボリュームが含まれています。

The specified parity groups contain volumes that are set as pair volumes.

対処方法:ペアが定義されたボリュームが含まれていないパリティグループを指定してくださ い。

Specify parity groups without volumes that are set as pair volumes.

03305 208142 (W)

指定されたパリティグループには、オンラインでのデータ移行用にマッピングされたボリュー ムが含まれています。

The specified parity groups contain volumes that are mapped for the online data migration.

対処方法:オンラインでのデータ移行用にマッピングされたボリュームが含まれていないパリ ティグループを指定してください。

Specify parity groups without volumes that are mapped for online data migration.

03305 208143 (W)

パリティグループの拡張領域にデータが残っているため、指定された操作はできません。

The specified operation cannot be performed because data remains in the expanded space of the parity groups.

対処方法:パリティグループフォーマットを実施してください。

Format the parity groups.

### 03305 208144 (W)

暗号化と容量拡張の両方が有効なパリティグループは作成できません。

The parity group with the encryption and the accelerated compression enabled cannot be created.

対処方法:暗号化を無効にするか、容量拡張を無効にしてください。

Disable the encryption or the accelerated compression.

### 03305 208145 (W)

指定されたパリティグループは暗号化が有効に設定されているため、容量拡張を有効にできま せん。

The accelerated compression cannot be enabled on the specified parity groups because the encryption is enabled.

対処方法:暗号化を無効にしてから、容量拡張を有効にしてください。

Disable the encryption, and then enable the accelerated compression.

## 03305 208146 (W)

指定された LDEV は、他の操作で使用中です。

The specified LDEVs are being used by a different operation.

対処方法:しばらくしてから、再操作してください。この問題が再発するときは、HSSC に連絡 してください。

Wait for a while, and then retry the operation. If this problem persists, contact the HSSC.

## 03305 208147 (E)

内部エラーが発生しました。

An internal error occurred.

対処方法:HSSC に連絡してください。

Contact the HSSC.

## 03305 208148 (W)

容量拡張が有効なパリティグループに作成できるのは、プールボリューム用の LDEV だけです。 指定された容量はプールボリュームの条件を満たしていないため、LDEV を作成できません。 Only LDEVs to be used as pool volumes can be created in a parity group with the

accelerated compression enabled. LDEVs cannot be created because the specified capacity does not meet the requirement for pool volumes.

対処方法:オープンシステム構築ガイドまたはメインフレームシステム構築ガイドを参照し、 プールボリュームの条件を確認してください。

See the Provisioning Guide for Open Systems to verify the requirements for pool volumes.

03305 208149 (W)

指定された LDEV が属している、パリティグループまたは外部ボリュームグループがありませ  $h<sub>o</sub>$ 

There is no parity group or external volume group to which the specified LDEV belongs.

対処方法:指定した LDEV を確認してください。 Verify the specified LDEV.

03305 208200 (W)

ストレージシステムが内部処理中か、または他の操作による構成変更中のため、操作できませ  $\lambda$ 

The operation cannot be performed because the storage system is in internal process, or the configuration is being changed by a different operation. 対処方法:しばらくしてから再操作してください。

Wait for a while, and then retry the operation.

03305 208201 (W)

指定された LDEV は外部ボリュームのため、T10 PI 属性を設定できません。

T10 PI cannot be enabled because the specified LDEV is an external volume.

対処方法:内部ボリュームを指定して、T10 PI 属性を設定してください。

Specify an internal volume, and then enable the T10 PI setting on the volume.

03305 208420 (W)

パリティグループのエミュレーションタイプが OPEN-V 以外のため、容量拡張を有効にできま せん。

Accelerated compression cannot be enabled for the parity group, because the emulation type of the parity group is not OPEN-V.

対処方法:設定内容を確認してください。

Verify the setting.

## 03305 208421 (W)

最大予約量が無制限でないプールを構成するプールボリュームが含まれているため、選択され たパリティグループの容量拡張を有効にできません。

Accelerated compression cannot be enabled for the selected parity group, because the parity group contains pool volumes in a pool whose subscription limit is not set to Unlimited.

対処方法:プールの最大予約量を無制限に変更してから、再操作してください。

Change the subscription limit of the pool to Unlimited, and then retry the operation.

03305 208474 (W)

Compatible Super PAV 機能が有効で、かつ指定したボリュームが属する CU で Cross-OS File Exchange 用ボリュームと他のメインフレーム用ボリュームが混在しているため、ボリュームを 作成できません。

The volume cannot be created, because Compatible Super PAV is enabled and the CU of the specified volume contains both Cross-OS File Exchange volumes and other mainframe volumes.

対処方法:Cross-OS File Exchange 用のボリュームと他のメインフレーム用ボリュームが同じ CU 内で混在しないように構成を変更してください。

Change the configuration so that Cross-OS File Exchange volumes and other mainframe volumes do not exist in the same CU.

03305 208484 (W)

選択されたパリティグループの設定が異なるため、分散パリティグループの作成に失敗しまし た。

The interleaved parity groups cannot be created, because the settings for the selected parity groups are different.

対処方法:選択したパリティグループの次の設定を一致させてから、再操作してください。

- パリティグループを構成しているドライブの種別
- パリティグループを構成しているドライブの回転数
- パリティグループを構成しているドライブの容量

Make sure that settings of the following items are identical among the selected parity groups, and then retry the operation:

- Type of drives that constitute the parity group
- RPM of drives that constitute the parity group
- Capacity of drives that constitute the parity group

## 03305 208485(W)

選択されたパリティグループの RAID レベルをサポートしていないため、分散パリティグルー プの作成に失敗しました。

The interleaved parity groups cannot be created, because the RAID level of a selected parity group is not supported.

対処方法:選択したパリティグループの RAID レベルを確認してください。

Verify the RAID levels for the selected parity groups.

#### 03305 208486 (W)

対象のリソースを操作する権限がないため、操作に失敗しました。

The operation cannot be performed, because the user does not have permission to access the target resources.

対処方法:パリティグループの作成時にこのメッセージが表示される場合、メタリソースを操 作する権限を持つユーザで再ログインしてから、再操作してください。

それ以外の操作でこのメッセージが表示される場合、状況に応じて次のどちらかを実施してく ださい。

・対象のリソースを含むリソースグループが割り当てられたユーザグループに所属するユーザ でログインしてから、再操作してください。

・ユーザグループに対象のリソースを含むリソースグループを操作する権限の追加を、管理者 に依頼してください。

If this message is displayed during parity group creation, log out and then log back in with access to the meta resource, and then retry the operation.

If this message is displayed during an operation other than parity group creation, log out and then log back in with access to the resource group containing the target resources, or ask the administrator for access permission.

### 03305 208500 (W)

指定した FMD パリティグループ内にプール未登録の LDEV が存在するため、容量拡張を有効に できません。

Accelerated Compression cannot be enabled, because LDEVs that are not registered to the pool exist in the selected FMD parity group.

対処方法:容量拡張を有効にする FMD パリティグループの LDEV に、次のどちらかを実行して ください。

- プールに未登録の LDEV を、プールに追加する。
- すべての LDEV を、フォーマットしてから削除する。

Perform either of the following actions on the LDEVs in the FMD parity group for which Accelerated Compression is to be enabled:

- Add unregistered LDEVs to the pool.
- Format and then delete all LDEVs.

## 03305 208502 (W)

ドライブロケーションの組み合わせが正しくないため、指定したドライブでパリティグループ を作成できません。

The parity group cannot be created using the specified drives, because the combination of drive locations is not correct.

対処方法:ドライブロケーションの組み合わせを確認してから、再操作してください。

Verify the combination of drive locations, and then retry the operation.

03305 208503 (W)

指定されたドライブには、スペアドライブを設定できません。

The specified drives cannot be set as spare drives.

対処方法:ドライブロケーションを確認してから、再操作してください。

Verify the drive locations, and then retry the operation.

### 03305 208504 (W)

選択されたパリティグループで、パリティグループ ID が重複しています。

The same parity group ID is already specified.

対処方法:設定値を訂正してから再操作してください。繰り返し操作しても同じ結果のとき は、HSSC に連絡してください。

Correct the setting values, and then retry the operation. If the problem persists, contact the HSSC.

### 03305 208505(W)

相互接続チャネルボードまたは X パスが閉塞しているため、指定された操作を実行できませ  $h_{\circ}$ 

The specified operation cannot be performed, because the interconnect channel board or the X-path is blocked.

対処方法:閉塞を回復させてから再操作してください。繰り返し操作しても同じ結果のとき は、HSSC に連絡してください。

Restore the interconnect channel board or the X-path, and then retry the operation. If the problem persists, contact the HSSC.

03305 208506 (W)

異なるコントローラボックスペア内にあるドライブを指定した、パリティグループは作成でき ません。

A parity group cannot be created using drives in different controller box pairs. 対処方法:ドライブの組み合わせを確認してから、再操作してください。

Verify the combination of drives, and then retry the operation.

03305 208764 (W)

指定された LDEV またはパリティグループ内の LDEV が、NVM サブシステムに Namespace として 登録されているため、操作できません。

The operation cannot be performed, because the specified LDEV or an LDEV in the specified parity group is registered as a namespace on the NVM subsystem.
対処方法:RAID Manager で Namespace を削除してから、再操作してください。

Delete the namespace from RAID Manager, and then retry the operation.

03305 209150 (W)

暗号化環境設定に失敗したため、パリティグループの暗号化を有効にできません。

The encryption setting for a parity group cannot be enabled, because the encryption environmental settings are not complete.

対処方法:暗号化環境設定編集画面で暗号化環境設定初期化を実行してから、正しい値で暗号 化環境設定を再実行してください。その後、パリティグループの暗号化を有効にしてくださ い。

Initialize the encryption environmental settings in the Edit Encryption Environmental Settings window, and then retry the encryption environmental settings with correct values. After that, enable the encryption setting for the parity group.

# **5.9** 部位コード **03405**

03405 002011 (E)

ストレージシステムは、保守が必要な状態(閉塞、共用メモリ不一致など)にあります。

The status of the storage system requires the maintenance

(for example, the storage system is blocked, the shared memory is inconsistent, or some other factor).

対処方法:ストレージシステムの状態(閉塞、共用メモリ不一致など)を確認してください。 再発するときは HSSC に連絡してください。

Check the status of the storage system

(if the storage system is blocked, shared memory is inconsistent, or some other factor).

If this problem persists, please call the HSSC.

#### 03405 002015 (E)

ストレージシステムとの通信中にエラーが発生しました。

An error occurred while communicating with the storage system.

対処方法:繰り返し操作しても同じ結果のときは、HSSC に連絡してください。

If the same problem persists despite retrying, please call the HSSC.

# 03405 002087 (W)

メインフレームホストから Vary Online されています。

The storage system is online to the mainframe host.

対処方法:接続されているメインフレームホストから DKC ストレージシステムをバリーオフラ イン(Vary Offline) にしてください。

Take the storage system offline from the connected host.

## 03405 002095 (W)

メンテナンス処理(LDEV フォーマット、チャネル状態変更、ディスクボード状態変更、プロ セッサ状態変更、キャッシュ状態変更、LDEV シュレッディング、または構成変更)を実行中の ため、指定された操作は実行できません。

The specified operation cannot be performed due to one of the following maintenance operations:

- LDEV formatting is in progress.
- The CHB/DKB status is changing.
- The processor status is changing.
- The cache status is changing.
- LDEV shredding is in progress.
- The configuration is changing.

対処方法:しばらくしてから、再操作してください。

Wait for a while, and then retry the operation.

# 03405 002201 (W)

Data Retention Utility の設定があるため、処理できません。 Processing cannot be performed because of Data Retention Utility settings. 対処方法:Data Retention Utility の設定を解除してから、再操作してください。 Release the setting of Data Retention Utility, then retry the operation.

## 03405 002202 (W)

Volume Retention Manager の設定があるため処理できません。

Processing cannot be performed because of Volume Retention Manager settings. 対処方法:Volume Retention Manager の設定を解除してから、再操作してください。 Release the setting of Volume Retention Manager, then retry the operation.

#### 03405 002203 (W)

Volume Security の設定があるため処理できません。

Processing cannot be performed because of Volume Security settings.

対処方法:Volume Security の設定を解除してから、再操作してください。

Release the setting of Volume Security, then retry the operation.

# 03405 002520 (W)

Volume Migration のペアが定義されています。

A Volume Migration pair is defined.

対処方法:ペアの定義を解除してから、再操作してください。

Release the pair definition, then retry the operation.

## 03405 002521 (W)

Volume Migration のペアが定義されています。

A Volume Migration pair is defined.

対処方法:ペアの定義を解除してから、再操作してください。

Release the pair definition, then retry the operation.

# 03405 005013 (E)

Storage Navigator の処理中にエラーが発生しました。 An error occurred during Storage Navigator processing. 対処方法:再発するときは HSSC に連絡してください。 If this problem persists, please call the HSSC.

03405 005827 (E)

Storage Navigator の処理中にエラーが発生しました。 An error occurred during Storage Navigator processing. 対処方法:再発するときは HSSC に連絡してください。

If this problem persists, please call the HSSC.

# 03405 005828 (E)

Storage Navigator の処理中にエラーが発生しました。 An error occurred during Storage Navigator processing. 対処方法:再発するときは HSSC に連絡してください。 If this problem persists, please call the HSSC.

# 03405 006012 (E)

SVP 側の処理中にエラーが発生しました。

An error occurred during SVP processing.

対処方法:HSSC に連絡してください。

Contact the HSSC.

# 03405 006022 (E)

ファイルのオープン中にエラーが発生しました。

An error occurred while opening the file.

対処方法:繰り返し操作しても同じ結果のときは、HSSC に連絡してください。

If the problem persists despite retrying, please call the HSSC.

## 03405 006023 (E)

ファイルの削除中にエラーが発生しました。

An error occurred while deleting the file.

対処方法:繰り返し操作しても同じ結果のときは、HSSC に連絡してください。

If the problem persists despite retrying, please call the HSSC.

# 03405 006036 (E)

Storage Navigator の処理中にエラーが発生しました。

An error occurred during Storage Navigator processing.

対処方法:再発するときは HSSC に連絡してください。

If this problem persists, please call the HSSC.

# 03405 006091 (E)

ファイルの圧縮中にエラーが発生しました。

An error occurred while compressing the file.

対処方法:繰り返し操作しても同じ結果のときは、HSSC に連絡してください。

If the problem persists despite retrying, please call the HSSC.

## 03405 006533 (E)

Storage Navigator の処理中にエラーが発生しました。

An error occurred during Storage Navigator processing.

対処方法:再発するときは HSSC に連絡してください。

If this problem persists, please call the HSSC.

## 03405 006534 (W)

ストレージシステムに登録できる仮想ボリューム数が最大値に達しました。

The number of V-VOLs that can be registered in the storage system has reached the maximum.

対処方法:ストレージシステムに登録されている仮想ボリューム数を減らしてから、再操作し てください。

Reduce the number of V-VOLs registered in the storage system, then retry the configuration operation.

03405 006535(W)

対象のボリュームに LUN パスが残っているため、構成を変更できません。

The configuration cannot be changed because the LUN Path is remained in the target volume.

対処方法:LUN パスを解除してから、再度構成変更してください。

Release the LUN Path, then change the configuration again.

03405 006537(W)

この設定にエラーはありませんが、別の設定にエラーがあるため、設定処理は実施されていま せん。

The setting cannot be applied because there is no error in this setting but an error in a different setting.

対処方法:別の設定のエラー要因を確認してから、再操作してください。

Verify and correct the error in the different setting, and then retry the operation.

03405 008000 (E)

Storage Navigator の処理中にエラーが発生しました。

An error occurred during Storage Navigator processing.

対処方法:再発するときは HSSC に連絡してください。

If this problem persists, please call the HSSC.

# 03405 008102 (W)

この機能はサポートされていません。

This function is not supported.

対処方法:DKCMAIN と SVP のマイクロコードバージョンが一致していない可能性があります。 それぞれのバージョンを確認してください。

Check whether the DKCMAIN microcode version and the SVP microcode version are mismatched.

03405 008140 (W)

Compatible FlashCopy(R) V2、または Compatible Software for IBM(R) FlashCopy(R) SE の 設定があります。

The configuration of Compatible FlashCopy(R) V2 or Compatible Software for IBM(R) FlashCopy(R) SE is defined.

対処方法:Compatible FlashCopy(R) V2 または Compatible Software for IBM(R) FlashCopy(R) SE の設定を解除してから、再操作してください。

Release the configuration definition of Compatible FlashCopy(R) V2 or Compatible Software for IBM(R) FlashCopy(R) SE, and then retry the operation.

# 03405 008958 (E)

DKC 側でエラーが発生しました。

An error occurred on the DKC side. 対処方法:再発するときは HSSC に連絡してください。

If this problem persists, please call the HSSC.

03405 008966 (E) DKC 側でエラーが発生しました。 An error occurred on the DKC side. 対処方法:再発するときは HSSC に連絡してください。 If this problem persists, please call the HSSC.

## 03405 055500 (E)

SVP 側の処理中にエラーが発生しました。

An error occurred during SVP processing.

対処方法:HSSC に連絡してください。

Contact the HSSC.

# 03405 055506 (W)

指定されたボリュームは、Volume Migration のリザーブボリュームとして使用されています。 The specified volume is used as a reserved volume of Volume Migration. 対処方法:リザーブボリュームの設定を解除したあと、再操作してください。 Release the reserved volume setting, and then retry the operation.

## 03405 056301 (E)

SVP 側の処理中にエラーが発生しました。 An error occurred during SVP processing. 対処方法:HSSC に連絡してください。 Contact the HSSC.

03405 056302 (E)

SVP 側の処理中にエラーが発生しました。 An error occurred during SVP processing. 対処方法:HSSC に連絡してください。 Contact the HSSC.

03405 056303 (E)

SVP 側の処理中にエラーが発生しました。 An error occurred during SVP processing. 対処方法:HSSC に連絡してください。

Contact the HSSC.

# 03405 056513(W)

増設できないエミュレーションタイプが指定されました。

An emulation type that cannot be added is specified.

対処方法:エミュレーションタイプを確認してください。

指定したエミュレーションタイプを設定するためにキャッシュセグメントサイズを変更した いときは、HSSC に連絡してください。

Check the emulation type. If you want to change the cache segment size to set the specified emulation type, please call the HSSC.

# 03405 056515 (W)

対象のボリュームに、[外部ストレージシステム切断]または [外部ボリューム切断]が実行 されていません。

The Disconnect External Storage Systems or the Disconnect External Volumes is not executed for the target volume.

対処方法:[外部ストレージシステム切断]または[外部ボリューム切断]を実行してから、 再操作してください。

Execute the Disconnect External Storage Systems or the Disconnect External Volumes, then retry the operation.

# 03405 056516 (W)

TrueCopy または TrueCopy for Mainframe のペアが定義されています。

A pair of TrueCopy or a pair of TrueCopy for Mainframe is defined.

対処方法:ペアの定義を解除してから、再操作してください。

Release the pair definition, and then retry the operation.

# 03405 056517 (W)

ShadowImage、ShadowImage for Mainframe、または Thin Image のペアが定義されています。

A pair of ShadowImage, ShadowImage for Mainframe, or Thin Image is defined.

対処方法:ペアの定義を解除してから、再操作してください。

Release the pair definition, and then retry the operation.

# 03405 057101 (E)

SVP 側の処理中にエラーが発生しました。

An error occurred during SVP processing.

対処方法:HSSC に連絡してください。

Contact the HSSC.

# 03405 057102 (E)

SVP 側の処理中にエラーが発生しました。

An error occurred during SVP processing.

対処方法:HSSC に連絡してください。

Contact the HSSC.

```
03405 058406 (W)
```
Universal Replicator または Universal Replicator for Mainframe のペアが定義されてい ます。

A pair of Universal Replicator or a pair of Universal Replicator for Mainframe is defined.

対処方法:ペアの定義を解除してから、再操作してください。

Release the pair definition, and then retry the operation.

# 03405 058407 (W)

Universal Replicator または Universal Replicator for Mainframe のジャーナルボリュー ム設定があります。

A volume is defined as a journal volume of Universal Replicator or a journal volume of Universal Replicator for Mainframe.

対処方法:Universal Replicator または Universal Replicator for Mainframe のジャーナル ボリューム設定を解除してから、再操作してください。

Release the journal volume setting for Universal Replicator or Universal Replicator for Mainframe, then retry the operation.

03405 058474 (W)

仮想 VOL 管理領域用の共用メモリ(SM)の容量が不足しているため、指定された操作は実行でき ません。

The specified operation cannot be performed because there is not enough memory available on the shared memory for the V-VOL management area.

対処方法:仮想 VOL 管理領域用の共用メモリ(SM)を追加してから、再操作してください。仮想 VOL 管理領域用の共用メモリ(SM)が追加済みのときは、プール容量と仮想 VOL の容量が最大値 に達しています。必要でないプールや仮想 VOL を削除してから、再操作してください。

Install the additional shared memory for the V-VOL management area, and then retry the operation. If the additional shared memory is already installed, the capacity of pools and V-VOLs has reached the maximum. In this case, delete unnecessary pools and V-VOLs, and then retry the operation.

03405 058475 (W)

仮想 VOL 管理領域用の共用メモリ(SM)の容量が不足しているため、指定された操作は実行でき ません。

The specified operation cannot be performed because there is not enough memory available on the shared memory for the V-VOL management area.

対処方法:仮想 VOL 管理領域用の共用メモリ(SM)を追加してから、再操作してください。仮想 VOL 管理領域用の共用メモリ(SM)が追加済みのときは、プール容量と仮想 VOL の容量が最大値 に達しています。必要でないプールや仮想 VOL を削除してから、再操作してください。

Install the additional shared memory for the V-VOL management area, and then retry the operation. If the additional shared memory is already installed, the capacity of pools and V-VOLs has reached the maximum. In this case, delete unnecessary pools and V-VOLs, and then retry the operation.

## 03405 058572 (E)

ストレージシステムとの通信中にエラーが発生しました。

An error occurred during communication with the storage system.

対処方法:再操作してください。この問題が再発するときは、HSSC に連絡してください。

Retry the operation. If this problem persists, contact the HSSC.

# 03405 058573 (E)

この機能はサポートされていません。

This function is not supported.

対処方法:DKCMAIN と SVP のマイクロコードバージョンが一致していない可能性があります。 それぞれのバージョンを確認してください。

Verify the microcode versions of the DKCMAIN and the SVP.

## 03405 058574 (E)

ストレージシステムとの通信中にエラーが発生しました。

An error occurred during communication with the storage system.

対処方法:再操作してください。この問題が再発するときは、HSSC に連絡してください。

Retry the operation. If this problem persists, contact the HSSC.

#### 03405 058575 (E)

ストレージシステムとの通信中にエラーが発生しました。

An error occurred during communication with the storage system.

対処方法:再操作してください。この問題が再発するときは、HSSC に連絡してください。

Retry the operation. If this problem persists, contact the HSSC.

03405 058576 (E)

ストレージシステムで通信タイムアウトエラーが発生しました。

A communication time-out error occurred on the storage system.

対処方法:再操作してください。この問題が再発するときは、HSSC に連絡してください。

Retry the operation. If this problem persists, contact the HSSC.

#### 03405 058622 (W)

プール VOL の設定があります。

The configuration of Pool VOL is defined.

対処方法:プール VOL の設定を解除してから、再操作してください。

Release the configuration definition of Pool VOL, then retry the operation.

03405 065740 (W)

ストレージシステムで構成変更処理が動作中です。

Configuration change processing is running on the storage system.

対処方法:RAID Manager による構成変更処理や、Volume Migration または Quick Restore 処 理が動作していないことを確認してから、再操作してください。

構成の変更操作を実施した場合は、エラーとなった構成変更の内容がすべて反映されているか 確認の上、反映されていない内容を再度設定してください。

Verify that the configuration change processing by using RAID Manager, Volume Migration, or Quick Restore is not running, and then retry the operation.

If you have performed a configuration change operation, verify whether all configuration changes of the failed operation are applied, and then retry the configuration changes that could not be applied.

# 03405 065794 (W)

選択された仮想ボリュームが存在しないため、操作できません。

The operation cannot be performed, because the selected DP-VOLs do not exist. 対処方法:更新ボタンをクリックして、画面を最新の情報に更新してから、選択した仮想ボ リュームの構成を確認してください。

Click the refresh button to have the latest information displayed on the window, and then verify the configuration of the selected DP-VOLs.

03405 066501 (W)

1 つの外部ボリューム内に定義できる LDEV 数が最大値を超えました。

The number of LDEVs that can be defined in an external volume has exceeded the maximum value.

対処方法:LDEV の設定数を確認してください。

Check the number of LDEVs.

03405 066502 (W)

指定された ExG は、すでに使用されています。

Specified ExG has already been used.

対処方法:ExG の設定を確認してください。

Check the setting of ExG.

03405 066503 (W)

LDKC、CU、および LDEV が使用できる範囲内で設定されていません。

The LDKC, CU, and LDEV are not set within the available range.

対処方法:LDKC、CU、および LDEV の設定を確認してください。

Verify the settings of the specified LDKC, CU, and LDEV.

03405 066504 (W)

指定された LDKC:CU:LDEV は、すでに使用されています。 Specified LDKC:CU:LDEV has already been used. 対処方法:LDKC、CU、および LDEV の設定を確認してください。 Check the setting of LDKC, CU, and LDEV.

# 03405 066505 (W)

指定した LDEV 番号は 32LDEV 番号ごとに区切られた範囲内で、他のエミュレーショングループ に割り当てられています。

The specified LDEV number has already been assigned to another emulation group within the range grouped by 32 LDEV numbers.

対処方法:32LDEV 番号ごとに区切られた範囲内のエミュレーションタイプを確認してくださ い。

Check the setting of emulation groups within the range grouped by 32LDEV numbers.

## 03405 066506 (W)

指定された SSID は、32 個の LDEV 番号ごとに区切られた別の範囲内で、すでに使用されていま す。

The specified SSID is already used within a different range grouped by 32 LDEV numbers.

対処方法:SSID の設定を確認してください。

Verify the SSID settings.

## 03405 066507 (W)

対象の外部ボリュームは閉塞状態、または容量が使用できる範囲内で設定されていません。 The target external volume is blocked or not set within the range of capacity that can be used.

対処方法:外部ボリュームの状態と容量を確認してください。

Check the status and the capacity of target external volume.

## 03405 066508 (W)

指定された LDEV の容量は、作成可能な容量の範囲外です。

The specified LDEV capacity is not within the available range for creation.

対処方法:LDEV 容量の設定を確認してください。

Verify the settings of the LDEV capacity.

## 03405 066512 (W)

指定された CLPR は実装されていません。

Specified CLPR is not mounted.

対処方法:CLPR の設定を確認してください。

Check the setting of CLPR.

## 03405 066747 (W)

SSID の値が使用できる範囲内で設定されていません。

The value of SSID is not set within the available range.

対処方法:指定した SSID の値を確認してください。

Check the value of the specified SSID.

## 03405 066748 (W)

指定された SSID は、32 個の LDEV 番号ごとに区切られた範囲内で、すでに設定されている SSID と異なります。

The specified SSID differs from the one already used within the range grouped by 32 LDEV numbers.

対処方法:SSID の設定を確認してください。

Verify the SSID settings.

# 03405 068723 (E)

DKC 側で内部論理矛盾が発生しました。

An internal logic contradiction occurred on the storage system.

対処方法:HSSC に連絡してください。

Contact the HSSC.

#### 03405 068724 (W)

シェアドメモリが実装されていません。

Shared memory is not installed.

対処方法:シェアドメモリを増設してください。

Install the shared memory.

03405 068725 (W)

仮想 VOL 管理領域用の共用メモリ(SM)の容量が不足しているため、指定された操作は実行でき ません。

The specified operation cannot be performed because there is not enough memory available on the shared memory for the V-VOL management area.

対処方法:仮想 VOL 管理領域用の共用メモリ(SM)を追加してから、再操作してください。仮想 VOL 管理領域用の共用メモリ(SM)が追加済みのときは、プール容量と仮想 VOL の容量が最大値 に達しています。必要でないプールや仮想 VOL を削除してから、再操作してください。

Install the additional shared memory for the V-VOL management area, and then retry the operation. If the additional shared memory is already installed, the capacity of pools and V-VOLs has reached the maximum. In this case, delete unnecessary pools and V-VOLs, and then retry the operation.

# 03405 068726 (W)

指定された DP-VOL の容量は、作成可能な容量の範囲外です。

The capacity of the specified DP-VOL is not within the available range for creation.

対処方法:DP-VOL の容量を確認してください。

Verify the capacity of the DP-VOL.

03405 068727 (W)

```
シェアドメモリの初期化中です。
Shared memory is being initialized.
対処方法:しばらくしてから再操作してください。
Wait for a while, and then retry the operation.
```
03405 068728 (W)

プールの状態が異常です。 The pool is in an abnormal state. 対処方法:プールを回復してから、再操作してください。

Recover the pool, then retry the operation.

#### 03405 068748 (W)

1 つのプールに作成できる Dynamic Provisioning ボリュームの数が最大値を超えました。 The number of Dynamic Provisioning volumes that can be made in a single pool has exceeded the maximum.

対処方法:現在の DP-VOL 構成を確認してください。

Check the configuration of the current DP-VOL.

# 03405 068751 (W)

ストレージシステムが DP-VOL 削除処理中です。

The storage system is in process to delete DP-VOL.

対処方法:しばらくしてから再操作してください。

Wait for a while, then retry the operation.

## 03405 068800 (W)

ボリュームの移動中、または Quick Restore の実行中です。

Volume migration or Quick Restore is in progress.

対処方法:ボリュームの移動または Quick Restore が終了してから、再操作してください。

Wait for the migrating volume or the Quick Restore to be completed, then retry the operation.

# 03405 068821 (E)

指定されたボリュームは、ShadowImage または ShadowImage for Mainframe で使用中です。 The specified volume is currently used by ShadowImage or ShadowImage for Mainframe. 対処方法:ShadowImage または ShadowImage for Mainframe の設定を解除してから、再操作し てください。この問題が再発するときは HSSC に連絡してください。

Release the ShadowImage or ShadowImage for Mainframe setting, and then retry the operation. If this problem persists, contact the HSSC.

## 03405 068822 (E)

指定されたボリュームは、Thin Image で使用中です。

The specified volume is currently used by Thin Image.

対処方法:Thin Image での処理が終了してから、再操作してください。

この問題が再発するときは、HSSC に連絡してください。

Wait until the processing of Thin Image is complete, and then retry the operation. If this problem persists, call the HSSC.

## 03405 068823 (E)

指定されたボリュームは、Volume Migration または nondisruptive migration で使用中です。 The specified volume is currently used by Volume Migration or nondisruptive migration.

対処方法:Volume Migration または nondisruptive migration の設定を解除してから、再操作 してください。この問題が再発するときは HSSC に連絡してください。

Release the Volume Migration or nondisruptive migration setting, and then retry the operation. If this problem persists, contact the HSSC.

#### 03405 068824 (E)

指定されたボリュームは、TrueCopy または TrueCopy for Mainframe で使用中です。

The specified volume is currently used by TrueCopy or TrueCopy for Mainframe.

メッセージ(部位コードグループ 03nnn) **479**

対処方法:TrueCopy または TrueCopy for Mainframe の設定を解除してから、再操作してくだ さい。この問題が再発するときは HSSC に連絡してください。

Release the TrueCopy or TrueCopy for Mainframe setting, and then retry the operation. If this problem persists, contact the HSSC.

```
03405 068825 (E)
```
指定されたボリュームは、Universal Replicator または Universal Replicator for Mainframe で使用中です。

The specified volume is currently used by Universal Replicator or Universal Replicator for Mainframe.

対処方法:Universal Replicator または Universal Replicator for Mainframe の設定を解除 してから、再操作してください。この問題が再発するときは HSSC に連絡してください。

Release the Universal Replicator or Universal Replicator for Mainframe setting, and then retry the operation. If this problem persists, contact the HSSC.

```
03405 068884 (W)
```
保守対象には、Quorum ディスクが含まれています。

Quorum disks are included in the items to be maintained.

対処方法:Quorum ディスクを解除してから、再操作してください。

Release the quorum disks, then retry the operation.

# 03405 068897 (W)

ストレージシステム内に閉塞しているプールがあるため、操作が失敗しました。

The operation cannot be performed, because pools are blocked on the storage system. 対処方法:HSSC に連絡してください。

Contact the HSSC.

# 03405 068920 (W)

指定されたプールに定義された DP-VOL の総容量が、対象のプールに許可されている容量を超 えました。

The total capacity of DP-VOLs defined in the specified pool exceeds the value that had been permitted to the pool.

対処方法:指定したプールに定義された DP-VOL の総容量と、プールの設定を確認してくださ い。再発するときは HSSC に連絡してください。

Check the total capacity of DP-VOLs defined in the specified pool and its pool settings.

If this problem persists, please call the HSSC.

03405 078005 (W)

LDEV 容量が最大プール予約量を超えるため、指定された操作は実行できません。

The specified operation cannot be executed, because the LDEV capacity exceeds the maximum reserved pool capacity.

対処方法:指定した LDEV 容量を確認してから、再操作してください。

Check the specified LDEV capacity, then retry the operation.

## 03405 078006 (W)

指定された LDEV の容量は、拡張可能な容量の範囲外です。

The capacity of the specified LDEV is not within the available range for LDEV expansion.

対処方法:拡張可能な LDEV 容量の範囲を確認してから、再操作してください。

Verify the available range for LDEV expansion, and then retry the operation.

# 03405 078007 (W)

仮想ボリューム拡張処理に時間を要したため、仮想ボリュームの拡張に失敗しました。 Failed to expand the V-VOLs, because it took time for the processing. 対処方法:再操作してください。 Retry the operation.

## 03405 078009 (W)

次のプログラムプロダクトで使用している仮想ボリュームの容量は拡張できません。

- ShadowImage
- ShadowImage for Mainframe
- Thin Image
- Volume Migration
- TrueCopy
- TrueCopy for Mainframe
- Universal Replicator
- Universal Replicator for Mainframe
- Compatible FlashCopy(R) V2
- Compatible Software for IBM(R) FlashCopy(R) SE
- Compatible XRC
- Global-active device

The capacities of the virtual volumes that are being used by the following program products cannot be expanded:

- ShadowImage
- ShadowImage for Mainframe
- Thin Image
- Volume Migration
- TrueCopy
- TrueCopy for Mainframe
- Universal Replicator
- Universal Replicator for Mainframe
- Compatible FlashCopy(R) V2
- Compatible Software for IBM(R) FlashCopy(R) SE
- Compatible XRC
- Global-active device

対処方法:設定内容を確認してください。

Verify the settings.

# 03405 078019 (W)

指定された論理ボリュームが Dynamic Tiering のボリュームではないため、操作を実行でき ません。

The operation cannot be executed, because the specified logical volume is not a Dynamic Tiering volume.

対処方法:指定した論理ボリュームを確認してから、再操作してください。

Check the specified logical volume, then retry the operation.

# 03405 078032 (W)

指定された MP ユニットは、実装されていません。 The specified MP Unit is not mounted.

対処方法:指定した MP ユニットを確認してください。

Verify the specified MP Unit.

## 03405 078047 (W)

対象のボリュームに対して、十分なキャッシュ管理デバイスを割り当てることができません。

Enough cache management devices cannot be allocated to the target volumes.

対処方法:必要でないボリュームを削除してから、再操作してください。Thin Image ペアがあ るときは、必要でないプライマリボリュームに関連するすべてのペアを削除してから、再操作 してください。この問題が再発するときは、HSSC に連絡してください。

Delete unnecessary volumes, and then retry the operation. When there is a Thin Image pair, delete all the pairs related to the unnecessary primary volumes, and then retry the operation. If this problem persists, call the HSSC.

## 03405 078049 (W)

ストレージシステムが停止処理中のため、操作できません。

The operation cannot be performed because the storage system is in the power-off process.

対処方法:ストレージシステムを起動してから、再操作してください。

Power on the storage system, and then retry the operation.

## 03405 078061 (W)

指定されたエミュレーションタイプは、選択されたプールのエミュレーションタイプと異なり ます。

The specified emulation type is different from the emulation type of the selected pool.

対処方法:プールと同じエミュレーションタイプを指定してください。

Specify the same emulation type as the pool.

## 03405 078062 (W)

指定された CU の値とプール ID の値が、TSE 属性のボリュームを作成するときの規則に従って いません。

The specified values of CU and pool ID do not follow the rule to create a volume of TSE attribute.

対処方法:CU の値とプール ID の値を、奇数同士または偶数同士に設定してください。

Set the values of CU and pool ID to the odd or the even number.

# 03405 078063 (W)

TSE-VOL は、複数階層プール設定が有効なプールに関連付けできません。

A TSE-VOL cannot be associated with a pool where the multi tier pool setting is enabled.

対処方法:複数階層プールが無効のプールを指定してください。

Specify a pool where the multi tier pool setting is disabled.

03405 078065 (W)

ストレージシステムが内部処理中か、または別のユーザが構成変更中です。

The storage system is in internal process, or a different user is changing the configuration.

対処方法:しばらくしてから再操作してください。

Wait for a while, and then retry the operation.

#### 03405 078076 (W)

指定された仮想ボリュームは、EAV をサポートしていない OS によってオンラインにされている ため、操作できません。

The operation cannot be performed because the specified virtual volume is set to online from the OS that does not support EAV.

対処方法:指定した仮想ボリュームをオフラインにしてから、再操作してください。

Set the specified virtual volume to offline, and then retry the operation.

# 03405 078077(W)

指定された仮想ボリュームは、Compatible XRC で使用されているため、操作できません。 The operation cannot be done because the specified V-VOL is used for Compatible XRC.

対処方法:Compatible XRC の設定を解除してから、再操作してください。

Release the Compatible XRC setting, and then retry the operation.

#### 03405 078078 (W)

指定された仮想ボリュームは、Compatible FlashCopy(R) V2、または Compatible Software for IBM(R) FlashCopy(R) SE で使用されているため、操作できません。

The operation cannot be done because the specified V-VOL is used in Compatible FlashCopy(R) V2 or Compatible Software for IBM(R) FlashCopy(R) SE.

対処方法:Compatible FlashCopy(R) V2、または Compatible Software for IBM(R) FlashCopy(R) SE の設定を解除してから、再操作してください。

Release the Compatible FlashCopy(R) V2 or Compatible Software for IBM(R) FlashCopy(R) SE setting, and then retry the operation.

#### 03405 078197 (W)

共用メモリ(SM)増設中のため、処理を実行できません。

The operation cannot be performed because the additional shared memory is being installed.

対処方法:共用メモリ(SM)の増設が終了してから、再操作してください。

Wait until the installation of additional shared memory is complete, and then retry the operation.

# 03405 078198 (W)

指定されたページ範囲が正しくありません。

The specified page range is not valid.

対処方法:ボリュームに有効な指定範囲内で、ページ範囲の開始ページ番号と長さを指定して ください。

Specify the start page number and the length of the page range within the available range of the volume.

# 03405 078199 (W)

指定された Tiering Policy のレベルが正しくありません。

メッセージ(部位コードグループ 03nnn) **483**

The specified page tiering level of the tiering policy is invalid. 対処方法:指定した Tiering Policy のレベルを確認してください。 Verify the specified page tiering level.

## 03405 078200 (W)

別のページの処理中にエラーが発生したため、対象ページの処理は実行されませんでした。 The processing of this page cannot be performed because an error occurred during the process of a different page.

対処方法:別の設定のエラー要因を確認してから、再操作してください。

Verify and correct the error in the different setting, and then retry the operation.

03405 078264 (W)

モニタリングデータが変更中のため、操作できません。

The operation cannot be performed because the monitoring data is changing.

対処方法:しばらくしてから再操作してください。

Wait for a while, and then retry the operation.

# 03405 078266 (W)

指定されたプールは、Dynamic Provisioning のプールではありません。

The specified pool is not a Dynamic Provisioning pool.

対処方法:指定したプールの設定を確認してください。

Verify the settings for the specified pool.

# 03405 201001 (W)

構成変更中または、別のアプリケーションが処理中のため、操作できません。

The operation cannot be performed, because the configuration is being changed or a different application is in process.

対処方法:しばらくしてから再操作してください。

Wait for a while, and then retry the operation.

## 03405 201002 (W)

この機能はサポートされていません。

This function is not supported.

対処方法:DKCMAIN と SVP のマイクロコードバージョンが一致していない可能性があります。 それぞれのバージョンを確認してください。

Check whether the DKCMAIN microcode version and the SVP microcode version are mismatched.

03405 201003 (W)

指定された SLU 属性の LDEV が ALU 属性の LDEV にバインドされているため、削除できません。 The specified LDEV with the SLU attribute cannot be deleted because it is bound to an LDEV with the ALU attribute.

対処方法:ALU 属性の LDEV から SLU 属性の LDEV をアンバインドしてから、再操作してくださ い。

Unbind the LDEV with the SLU attribute from the LDEV with the ALU attribute, and then retry the operation.

# 03405 203001 (W)

ALU 属性の LDEV の数が最大値を超えます。

The number of LDEVs with the ALU attribute will exceed the maximum. 対処方法:ALU 属性の LDEV を減らしてから、再操作してください。

Reduce the number of LDEVs with the ALU attribute, and then retry the operation.

## 03405 203002 (W)

指定された LDEV ID は仮想 LDEV ID が設定されていないため、操作できません。

The operation cannot be performed because a virtual LDEV ID is not set for the specified LDEV ID.

対処方法:指定した LDEV ID に仮想 LDEV ID を設定してから、再操作してください。

Set a virtual LDEV ID for the specified LDEV ID, and then retry the operation.

## 03405 203003 (W)

指定された ALU ID または SLU ID は存在しません。

The specified ALU ID or SLU ID does not exist.

対処方法:ALU 属性の LDEV または SLU 属性の LDEV の構成を確認し、存在する ALU ID または SLU ID を指定してから、再操作してください。

Verify the configuration of the LDEV with the ALU attribute or the LDEV with the SLU attribute, specify an existing ALU ID or SLU ID, and then retry the operation.

# 03405 203004 (W)

LDEV ID と仮想 LDEV ID が一致していないため、操作できません。

The operation cannot be performed because the LDEV ID and the virtual LDEV ID do not match.

対処方法:LDEV ID と同じ仮想 LDEV ID を設定してから、再操作してください。

Specify the same virtual LDEV ID as the LDEV ID, and then retry the operation.

# 03405 203005 (W)

設定要求がありません。

No commands are issued.

対処方法:繰り返し操作しても同じ結果のときは、HSSC に連絡してください。

If the problem persists despite retrying, please call the HSSC.

## 03405 203006 (W)

指定された ALU ID または SLU ID に同じ ID が含まれています。

The same IDs are included in the specified ALU IDs or SLU IDs.

対処方法:ALU ID または SLU ID を確認してください。

Verify the ALU IDs or SLU IDs.

# 03405 203007 (W)

指定されたボリュームは Compatible PAV で使用されているため、ALU 属性の LDEV または SLU 属性の LDEV として使用できません。

The specified volume cannot be used as an LDEV with the ALU attribute or that with the SLU attribute because it is used by Compatible PAV.

対処方法:別のボリュームを指定してください。または、指定したボリュームの Compatible PAV の設定を解除してから、再操作してください。

Specify a different LDEV ID or release the Compatible PAV setting, and then retry the operation.

03405 203008 (W)

指定されたプールは、プール縮小処理中のため、SLU 属性の LDEV を作成できません。

メッセージ(部位コードグループ 03nnn) **485**

An LDEV with the SLU attribute cannot be created because the specified pool is in shrinking operation. 対処方法:プール縮小処理が完了してから、再操作してください。

Wait until the shrinking operation is complete, and then retry the operation.

## 03405 203009 (W)

指定されたボリュームは、Thin Image の仮想ボリュームではありません。 The specified volume is not a virtual volume of Thin Image. 対処方法:Thin Image の仮想ボリュームを指定してください。 Specify a virtual volume of Thin Image.

# 03405 207001 (W)

実行中にエラーが発生しました。

An error occurred during processing.

対処方法:詳細なエラー内容を確認してください。

Verify the details of the error.

# 03405 207002 (E)

SVP 側の処理中にエラーが発生しました。

An error occurred during SVP processing.

対処方法:HSSC に連絡してください。

Contact the HSSC.

03405 207003 (W)

一度に操作できる ALU 属性の LDEV と SLU 属性の LDEV のバインド数が最大値を超えたため、バ インド情報は取得できませんでした。

The binding information cannot be acquired because the number of bound LDEVs with the ALU attribute and the SLU attribute exceeds the maximum that can be operated at once.

対処方法:再操作してください。

Retry the operation.

# 03405 207010 (E)

Storage Navigator の処理中にエラーが発生しました。

An error occurred during Storage Navigator processing.

対処方法:再発するときは HSSC に連絡してください。

If this problem persists, contact the HSSC.

# 03405 207011 (E)

この機能はサポートされていません。

This function is not supported.

対処方法:DKCMAIN と SVP のマイクロコードバージョンを確認し、一致させてください。

Verify the microcode versions of the DKCMAIN and the SVP and get them matched up properly.

## 03405 208000 (W)

DKC 側でエラーが発生しました。

An error occurred on the storage system.

対処方法:この問題が再発するときは、HSSC に連絡してください。

If this problem persists, contact the HSSC.

## 03405 208001 (E)

DKC 側でエラーが発生しました。

An error occurred on the storage system.

対処方法:再操作してください。この問題が再発するときは、HSSC に連絡してください。 Retry the operation. If this problem persists, contact the HSSC.

# 03405 208002 (E)

DKC 側でエラーが発生しました。

An error occurred on the storage system.

対処方法:再操作してください。この問題が再発するときは、HSSC に連絡してください。 Retry the operation. If this problem persists, contact the HSSC.

## 03405 208003 (E)

DKC 側でエラーが発生しました。

An error occurred on the storage system.

対処方法:再操作してください。この問題が再発するときは、HSSC に連絡してください。 Retry the operation. If this problem persists, contact the HSSC.

# 03405 208004 (E)

DKC 側でエラーが発生しました。

An error occurred on the storage system.

対処方法:再操作してください。この問題が再発するときは、HSSC に連絡してください。 Retry the operation. If this problem persists, contact the HSSC.

#### 03405 208005 (W)

指定された LUN パスが存在しません。

The specified LUN path does not exist.

対処方法:設定を確認してから、再操作してください。

Verify the settings, and then retry the operation.

# 03405 208006 (E)

DKC 側でエラーが発生しました。

An error occurred on the storage system.

対処方法:再操作してください。この問題が再発するときは、HSSC に連絡してください。 Retry the operation. If this problem persists, contact the HSSC.

## 03405 208007 (E)

DKC 側でエラーが発生しました。

An error occurred on the storage system.

対処方法:再操作してください。この問題が再発するときは、HSSC に連絡してください。 Retry the operation. If this problem persists, contact the HSSC.

# 03405 208008 (E)

DKC 側でエラーが発生しました。

An error occurred on the storage system.

対処方法:再操作してください。この問題が再発するときは、HSSC に連絡してください。 Retry the operation. If this problem persists, contact the HSSC.

03405 208009 (E)

DKC 側でエラーが発生しました。

An error occurred on the storage system.

対処方法:再操作してください。この問題が再発するときは、HSSC に連絡してください。

Retry the operation. If this problem persists, contact the HSSC.

## 03405 208010 (E)

DKC 側でエラーが発生しました。

An error occurred on the storage system.

対処方法:再操作してください。この問題が再発するときは、HSSC に連絡してください。

Retry the operation. If this problem persists, contact the HSSC.

## 03405 208011 (W)

Thin Image の仮想ボリュームに、Thin Image ペアのスナップショットデータが割り当てられ ていません。

The snapshot data of the Thin Image pair is not assigned to the virtual volume of Thin Image.

対処方法:Thin Image の仮想ボリュームに、Thin Image ペアのスナップショットデータを割 り当ててから、再操作してください。

Assign the snapshot data of the Thin Image pair to the virtual volume of Thin Image, and then retry the operation.

# 03405 208012 (E)

DKC 側でエラーが発生しました。

An error occurred on the storage system.

対処方法:再操作してください。この問題が再発するときは、HSSC に連絡してください。

Retry the operation. If this problem persists, contact the HSSC.

## 03405 208013 (E)

DKC 側でエラーが発生しました。

An error occurred on the storage system.

対処方法:再操作してください。この問題が再発するときは、HSSC に連絡してください。

Retry the operation. If this problem persists, contact the HSSC.

#### 03405 208014 (E)

ストレージシステム内でバージョンの異なるマイクロコードが混在しているため、操作は失敗 しました。

The operation cannot be performed because different microcode versions coexist on the storage system.

対処方法:HSSC に連絡して、マイクロコードを交換してから、再操作してください。

Contact the HSSC to change the microcode, and then retry the operation.

03405 208020 (E)

DKC 側でエラーが発生しました。

An error occurred on the storage system.

対処方法:再操作してください。この問題が再発するときは、HSSC に連絡してください。

Retry the operation. If this problem persists, contact the HSSC.

03405 208021 (E)

DKC 側でエラーが発生しました。

An error occurred on the storage system. 対処方法:HSSC に連絡してください。 Contact the HSSC.

## 03405 208022 (W)

指定された LDEV は存在しません。

The specified LDEV does not exist.

対処方法:存在している LDEV ID を指定してから、再操作してください。

Specify an existing LDEV ID, and then retry the operation.

## 03405 208023 (E)

DKC 側でエラーが発生しました。

An error occurred on the storage system.

対処方法:再操作してください。この問題が再発するときは、HSSC に連絡してください。

Retry the operation. If this problem persists, contact the HSSC.

# $03405$  208040 (W)

指定されたボリュームは、global-active device、TrueCopy、または Universal Replicator で使用中です。

The specified volume is currently being used by global-active device, TrueCopy, or Universal Replicator.

対処方法:GAD ペア、TC ペア、または UR ペアを、削除するか中断してから、再操作してくだ さい。この問題が再発するときは HSSC に連絡してください。

Delete or suspend the GAD pair, the TC pair, or the UR pair, and then retry the operation. If this problem persists, contact the HSSC.

# 03405 208041 (W)

ジャーナルボリュームの構成を変更中のため、指定された DP-VOL の容量は拡張できません。 The capacity of the specified DP-VOL cannot be expanded because the configuration of the journal volume is changing.

対処方法:ジャーナルボリュームに対する操作が終了してから、再操作してください。

Wait until the operation on the journal volume is complete, and then retry the operation.

03405 208042 (W)

指定されたプールはデータダイレクトマップの属性が有効であるため、SLU 属性の LDEV を作成 できません。

No LDEVs with the SLU attribute can be created because the specified pools have the Data Direct Mapped attribute.

対処方法:プールの設定を確認してください。

Verify the setting for the pools.

## 03405 208100 (E)

DKC 側でエラーが発生しました。

An error occurred on the storage system.

対処方法:再操作してください。この問題が再発するときは、HSSC に連絡してください。

Retry the operation. If this problem persists, contact the HSSC.

#### 03405 208101 (E)

内部エラーが発生しました。

An internal error occurred. 対処方法:HSSC に連絡してください。 Contact the HSSC.

# $03405$  208102 (W)

次のどれかの理由により、指定された操作を実行できません。

- 指定されたボリュームが実装されていない。
- 指定されたボリュームが HDT のボリュームではない。
- 指定されたボリュームが閉塞している。
- 指定されたボリュームと関連付けのあるプールボリュームが閉塞している。

The operation cannot be performed due to one of the following reasons:

- The specified volume is not available.
- The specified volume is not a HDT volume.
- The specified volume is blocked.
- A pool volume in a pool associated with the specified volume is blocked.

対処方法:指定したボリュームの状態と設定内容を確認してから、再操作してください。ボ リュームが閉塞している場合は、回復してから再操作してください。プールボリュームが閉塞 している場合は、HSSC に回復を依頼してください。

Verify the status and settings of the specified volume, and then retry the operation. If the specified volume is blocked, restore it, and then retry the operation. If the pool volume is blocked, contact the HSSC to restore it.

03405 208106 (W)

指定されたパラメータが正しくないため、操作は失敗しました。

The operation cannot be performed because any of the specified parameters is not valid.

対処方法:次の設定を確認して再操作してください。

- Session 情報
- 制御情報
- HDT ボリュームの ID
- モニタ情報

Verify the following settings., and then retry the operation.

- Session information
- Control information
- HDT volume ID
- Monitoring data

03405 208107 (W)

モニタ情報が正しく設定されていません。

Monitoring data is not properly set.

対処方法:モニタ情報はリモートストレージシステムから取得した順番で設定する必要があり ます。

モニタ情報が複数ページにわたる場合は、ページの順番を確認して、最初のページから設定を 行ってください。

この問題が繰り返し発生する場合は、リモートストレージシステムのモニタ情報の取得から再 操作してください。

Monitoring data must be set in the order in which it is collected from the remote storage system. For monitoring data over multiple pages, verify the order of pages, and then set the data from the first page. If this problem persists, retry the operation from collecting the monitoring data.

03405 208109 (E)

Storage Navigator 側でエラーが発生しました。 An error occurred on the Storage Navigator. 対処方法:再発するときは HSSC に連絡してください。 If this problem persists, contact the HSSC.

03405 208110 (W)

次のどれかの理由により、操作は失敗しました。

◦ 指定されたプールが実装されていない。

◦ 指定されたプールが HDT のプールでない。

The operation cannot be performed because the specified pool is:

◦ not contained; or

◦ not an HDT pool.

対処方法:プールの状態と設定内容を確認し、再操作してください。

Verify the pool status and setting, and then retry the operation.

#### 03405 208111 (W)

指定されたプールは操作ができる状態にありません。

The specified pool is not in a state available for operation.

対処方法:プールの状態を確認してください。閉塞している場合は、回復してから再操作して ください。

Verify the pool status. If the pool is blocked, restore it, and then retry the operation.

03405 208112 (W)

モニタ情報が設定されていないか、または無効になった可能性があります。 The monitoring data is not set or not valid. 対処方法:モニタ情報を再設定してください。 Set the monitoring data again.

03405 208113 (E)

DKC 側でエラーが発生しました。

An error occurred on the storage system.

対処方法:再発するときは HSSC に連絡してください。

If this problem persists, contact the HSSC.

03405 208114 (W)

Storage Navigator がビジー状態です。 Storage Navigator is busy. 対処方法:しばらくしてから、再操作してください。 Wait for a while, and then retry the operation.

#### 03405 208115 (E)

Storage Navigator がビジー状態です。

Storage Navigator is busy.

対処方法:しばらくしてから、再操作してください。

Wait for a while, and then retry the operation.

# 03405 208116 (E)

内部論理矛盾が発生しました。

An internal logic contradiction occurred.

対処方法:再操作してください。この問題が再発するときは、HSSC に連絡してください。

Retry the operation. If this problem persists, contact the HSSC.

# 03405 208117 (W)

通信エラーが発生しました。

A communication error occurred.

対処方法:しばらくしてから、再操作してください。

Wait for a while, and then retry the operation.

# 03405 208118 (E)

指定された機能はサポートされていません。

The specified function is not supported.

対処方法:DKCMAIN マイクロコードを指定された機能をサポートしているバージョンに更新し てください。

Update the DKCMAIN microcode to a version that supports the specified function.

## 03405 208119 (E)

ストレージシステムは要求を正常に受け付けましたが、処理に時間を要しています。

The storage system has accepted the request normally, but the processing requires some time.

対処方法:この問題が再発するときは、一度画面を終了し、内部処理または構成変更が完了し たことを確認してから、再操作してください。内部処理または構成変更がしばらく待っても完 了しないときは、HSSC に連絡してください。

If this problem persists, close the windows, verify that the internal processing or the configuration change is complete, and then retry the operation. If the internal processing or the configuration change takes much time to complete, contact the HSSC.

#### 03405 208120 (W)

ストレージシステムが停止処理中のため、操作を実行できません。

The operation cannot be performed because the storage system is in the power-off process.

```
対処方法:ストレージシステムの電源を ON してから、再操作してください。
```
モニタ情報が複数ページにわたる場合は、最初のページから設定を行ってください。

Power on the storage system, and then retry the operation. For monitoring data over multiple pages, set the data from the first page.

# 03405 208121 (W)

予期しないエラーが発生しました。 An unexpected error occurred.

対処方法:再操作してください。この問題が再発するときは、HSSC に連絡してください。 Retry the operation. If this problem persists, contact the HSSC.

03405 208122 (E)

通信タイムアウトエラーが発生しました。

A communication time-out error occurred.

対処方法:しばらくしてから、再操作してください。

Wait for a while, and then retry the operation.

# 03405 208123 (E)

ストレージシステムとの通信中にエラーが発生しました。

An error occurred during communication with the storage system.

対処方法:再発するときは HSSC に連絡してください。

If this problem persists, contact the HSSC.

# 03405 208130 (W)

指定されたボリュームが属するプールは、モニタ情報の取得または設定ができる状態にありま せん。

Monitoring data cannot be collected from or set on the pool to which the specified volume belongs.

対処方法:プールの状態を確認して、再操作してください。

モニタ情報が複数ページにわたる場合は、最初のページから取得または設定を行ってくださ い。

Verify the pool status, and then retry the operation. For monitoring data over multiple pages, collect or set the data from the first page.

# 03405 208131 (W)

指定されたボリュームは、モニタ情報の取得または設定ができる状態にありません。

Monitoring data cannot be collected from or set on the specified volume.

対処方法:ボリュームの状態を確認して、再操作してください。

モニタ情報が複数ページにわたる場合は、最初のページから取得または設定を行ってくださ い。

Verify the volume status, and then retry the operation. For monitoring data over multiple pages, collect or set the data from the first page.

#### 03405 208132 (W)

SessionID またはボリュームの指定が正しくないか、あるいは指定されたボリュームに対し、 別プロセスから本機能が実行中の可能性があります。

The specified session ID or volume might not be valid, or this function might be performed on the specified volume by a different processing.

対処方法:SessionID およびボリュームの指定を確認してください。

SessionID およびボリュームが正しい場合は、セッションタイムアウトとなる 3 分以上待って から再操作してください。

Verify whether the session ID and volume are properly specified. If they are correct, wait for three minutes or longer until the session times out, and then retry the operation.

## 03405 208133(W)

最終操作から 3 分以上経過したため、処理を継続できません。

The processing cannot continue because three minutes or longer have passed since the last operation.

対処方法:モニタ情報が複数ページにわたる場合は、最初のページから取得または設定を行っ てください。

For monitoring data over multiple pages, collect or set the data from the first page.

 $03405$  208140 (W)

指定されたパラメータが正しくないため、操作は失敗しました。

The operation cannot be performed because any of the specified parameters is not valid.

対処方法:次の設定を確認して再操作してください。

- Session 情報
- 制御情報
- HDT ボリュームの ID
- モニタ情報

Verify the following settings., and then retry the operation.

- Session information
- Control information
- HDT volume ID
- Monitoring data

03405 208200 (W)

ストレージシステムが内部処理中か、または他の操作による構成変更中のため、操作できませ  $h_{\alpha}$ 

The operation cannot be performed because the storage system is in internal process, or the configuration is being changed by a different operation. 対処方法:しばらくしてから再操作してください。

Wait for a while, and then retry the operation.

03405 208301 (W)

選択された仮想ボリュームが存在しないため、操作できません。

The operation cannot be performed, because the selected DP-VOLs do not exist.

対処方法:更新ボタンをクリックして、画面を最新の情報に更新してから、選択した仮想ボ リュームの構成を確認してください。

Click the refresh button to have the latest information displayed on the window, and then verify the configuration of the selected DP-VOLs.

```
03405 208302 (W)
```
指定された LDEV は、Dynamic Provisioning のボリュームではありません。 The specified LDEVs are not Dynamic Provisioning volumes. 対処方法:Dynamic Provisioning のボリュームを指定してください。 Specify Dynamic Provisioning volumes.

03405 208310 (W)

設定範囲外の LDEV ID が、仮想ボリュームに指定されました。

The LDEV ID specified for the DP-VOL is outside the setting range.

対処方法:指定した仮想ボリュームの LDEV ID を確認してください。

Verify the specified LDEV ID of the DP-VOL.

# 03405 208311 (W)

設定範囲外の SSID が指定されました。

The specified SSID is outside the setting range.

対処方法:指定した SSID を確認してください。

Verify the specified SSID.

# 03405 208312 (W)

必要な個数のキャッシュ管理デバイスが割り当てられないため、操作は失敗しました。

The operation cannot be performed because the required number of cache management devices cannot be allocated.

対処方法:オープンシステム構築ガイドまたはメインフレームシステム構築ガイドの次の項目 を参照して、必要な個数のキャッシュ管理デバイスを確保してください。

◦ キャッシュ管理デバイスについての解説

◦ キャッシュ管理デバイスについてのトラブルシューティング

必要な個数のキャッシュ管理デバイスがすでにある場合には、HSSC に連絡してください。

See the following sections in the Provisioning Guide, and reserve the required number of cache management devices:

- Description of cache management devices
- Troubleshooting for cache management devices

If the required number of cache management devices is already reserved, contact the HSSC.

## 03405 208313 (W)

設定範囲外のプール ID が指定されました。

The specified pool ID is outside the setting range.

対処方法:指定したプール ID を確認してください。

Verify the specified pool ID.

#### 03405 208314 (E)

指定されたプールに次の問題があるため、操作を実行できません。

◦ プール使用量がしきい値を超えている

◦ プール状態が正しくない

The operation cannot be performed because the specified pool has the following problems:

- The pool usage exceeds the threshold.
- The pool status is not valid.

対処方法:次の内容を確認してから、再操作してください。

- プール容量
- プールに設定されているしきい値
- プールの状態

Verify the following items, and then retry the operation:

◦ The pool capacity

- The threshold for the pool usage
- The pool status

03405 208315 (W)

指定されたプールには、重複排除用システムデータボリュームがすでに割り当てられているた め、操作できません。

The operation cannot be performed, because deduplication system data volumes have already been allocated to the specified pools.

対処方法:指定したプールに対する重複排除用システムデータボリュームの割り当てを解除し てから、再度操作してください。

Release the allocations of the deduplication system data volumes to the specified pools, and then retry the operation.

03405 208316 (W)

選択されたプールには、重複排除用システムデータボリュームが割り当てられていないため、 操作できません。

The operation cannot be performed, because no deduplication system data volumes are allocated to the selected pool.

対処方法:[ファイル]メニューの[すべて更新]を選び、構成情報の再読み込みを実施して ください。そのあと、指定したプールに重複排除用システムデータボリュームが割り当てられ ているか確認してください。

From the File menu, select Refresh All to refresh the configuration information, and then verify that deduplication system data volumes are assigned to the selected pool.

03405 208317 (W)

先に実行された操作が処理中のため、操作は拒否されました。

The operation cannot be performed because the preceding operation is being processed.

対処方法:しばらく待って再操作してください。

Wait for a while, and then retry the operation.

03405 208318 (W)

```
選択されたプールに、容量削減の設定が「重複排除および圧縮]の仮想ボリュームが関連づけ
られているため、操作できません。
```
The operation cannot be performed, because the selected pool is associated with DP-VOLs whose capacity saving status is Deduplication and Compression.

対処方法: 選択したプールに関連づけられている容量削減の設定が「重複排除および圧縮]の 仮想ボリュームに対して、容量削減の設定を[無効]に変更してください。すべての仮想ボ リュームの容量削減状態が[Disabled]または[Enabled]になっていることを確認してから、 再操作してください。

Disable the capacity saving setting for DP-VOLs that are associated with the selected pool and whose capacity saving setting is Deduplication and Compression. Verify that the capacity saving statuses of all DP-VOLs are Disabled and/or Enabled, and then retry the operation.

03405 208319 (W)

指定されたプールの重複排除率が 1.00:1 より大きいため、重複排除用システムデータボ リュームの割り当ての解除ができません。

The deduplication system data volume cannot be unassigned, because the deduplication ratio of the specified pool is greater than 1.00:1.

対処方法: 選択したプールに関連づけられた容量削減の設定が「重複排除および圧縮]の仮想 ボリュームに対して、容量削減の設定を[無効]に変更してください。すべての仮想ボリュー ムの容量削減状態が「Disabled]または「Enabled]になっていることを確認してから、再操 作してください。

Disable the capacity saving setting for DP-VOLs that are associated with the selected pool and whose capacity saving setting is Deduplication and Compression. Verify that the capacity saving status of all DP-VOLs is Disabled or Enabled, and then retry the operation.

# 03405 208320 (W)

指定されたプールはありません。

The specified pool does not exist.

対処方法:更新ボタンをクリックして、画面を最新の情報に更新してから、設定内容を確認し てください。

Click the refresh button to display the latest information on the window, and then verify the settings.

#### 03405 208321 (E)

シェアドメモリの容量が不足しているため、指定された操作はできません。

The specified operation cannot be performed, because there is not enough shared memory.

対処方法:システム構築ガイドを確認して問題を解消してから、再操作してください。

See the Provisioning Guide, resolve the problem, and then retry the operation.

## 03405 208322 (W)

dedupe and compression 機能を利用するために必要なプログラムプロダクトがインストール されていません。

The program product required for using the dedupe and compression function is not installed.

対処方法:必要なプログラムプロダクトをインストールしてください。

Install the required program product.

#### 03405 208323 (W)

指定された LDEV ID は、すでに使用されています。

The specified LDEV ID is already in use.

対処方法:別の LDEV ID を指定してから、再操作してください。

Specify a different LDEV ID, and then retry the operation.

# 03405 208326 (W)

重複排除用システムデータボリュームとプールボリュームが異なるリソースグループに割り 当てられているため、操作できません。

The operation cannot be performed, because the deduplication system data volume and the pool volumes are allocated to different resource groups.

対処方法:重複排除用システムデータボリュームとプールボリュームは同じリソースグループ に割り当ててください。

Allocate the deduplication system data volume and the pool volumes to the same resource group.

#### 03405 208330 (E)

仮想ボリュームの削除が失敗しました。

DP-VOLs cannot be deleted.

対処方法:再操作してください。この問題が再発するときは、HSSC に連絡してください。

Retry the operation. If this problem persists, contact the HSSC.

03405 208335(W)

仮想 VOL 管理領域用のシェアドメモリの容量が不足しているため、指定された操作は実行でき ません。

The specified operation cannot be performed because there is not enough shared memory for the V-VOL management area.

対処方法:仮想 VOL 管理領域用のシェアドメモリを追加してから、再操作してください。仮想 VOL 管理領域用のシェアドメモリが追加済みの場合、プール容量と仮想ボリュームの容量が最 大値に達しています。不要なプールや仮想ボリュームを削除してから、再操作してください。

Add more shared memory for the V-VOL management area, and then retry the operation. If shared memory for the V-VOL management area has already been added, the capacity of pools and virtual volumes has reached the maximum. In this case, delete unnecessary pools and virtual volumes, and then retry the operation.

#### 03405 208340 (W)

ページ予約の設定がすでに有効であるため、容量削減の設定を有効にできません。

The capacity saving setting cannot be enabled, because the full allocation setting is enabled.

対処方法:ページ予約の設定を無効にしてから、再度操作してください。

Disable the full allocation setting, and then retry the operation.

03405 208341 (W)

データダイレクトマップ属性のプールが指定されたため、重複排除システムデータボリューム を割り当てることができません。

The deduplication system data volume cannot be allocated, because a pool with the data direct mapping attribute is specified.

対処方法:指定したプールのデータダイレクトマップ属性を無効にしてから、再度操作してく ださい。

Disable the data direct mapping attribute for the specified pool, and then retry the operation.

03405 208342 (W)

SVP と DKCMAIN のマイクロコードバージョンが一致していないため、操作は失敗しました。

The operation cannot be performed because the SVP microcode version does not match the DKCMAIN microcode version.

対処方法:SVP と DKCMAIN のマイクロコードバージョンを確認してください。

Verify the microcode versions of the SVP and DKCMAIN.

```
03405 208343 (E)
```
内部エラーが発生しました。

An internal error occurred.

対処方法:HSSC に連絡してください。

Contact the HSSC.

03405 208344 (W)

最大プール予約量が不足しているため、指定された操作はできません。

The specified operation cannot be performed because the maximum reserved pool capacity is not enough.

対処方法:プールの最大予約量を変更してから、再操作してください。

Change the maximum reserved pool capacity, and then retry the operation.

#### 03405 208345 (W)

次のどれかの操作に失敗しました。

- 容量削減設定が有効な仮想ボリュームを作成する。
- 仮想ボリュームに対して、容量削減設定を有効にする。

One of the following operations cannot be performed:

- Creating DP-VOLs for which the capacity saving setting is enabled
- Enabling the capacity saving setting for DP-VOLs

対処方法:次の操作は実行できません。

- 。 プールタイプが「DT (Active Flash)]のプールに、容量削減設定が「圧縮]または「重複 排除および圧縮]の仮想ボリュームを作成する。
- 。 プールタイプが [DT (Active Flash)] のプールに関連づけられている仮想ボリュームの容 量削減設定を有効にする。

The following operations cannot be performed.

- Creating DP-VOLs for which the capacity saving setting is "Compression" or "Deduplication and Compression" in a pool whose pool type is DT (Active Flash)
- Enabling the capacity saving setting for DP-VOLs associating with the pool whose pool type is DT (Active Flash)

# 03405 208346 (W)

キャッシュメモリが閉塞しているため、指定された操作はできません。

The specified operation cannot be performed, because the cache memory is blocked. 対処方法:ストレージシステムまたは SVP に異常があった場合、マニュアルを参照して回復し てください。ストレージシステムまたは SVP に異常がなく、この問題が再発するときは、HSSC に連絡してください。

If an error occurred on the storage system or SVP, refer to the manual and perform recovery. If no such error occurred and the problem persists, contact the HSSC.

#### 03405 208347 (W)

ボリュームの指定が正しくありません。

The specified volume is not valid.

対処方法:LDKC、CU、および LDEV の指定を確認してください。

Verify the LDKC, CU, and LDEV settings.

# 03405 208348 (W)

ストレージシステム内に設定できる DP-VOL の最大数を超えました。

The number of DP-VOLs to be set for the storage system exceeds the maximum number of DP-VOLs that can be set for a storage system.

対処方法:指定内容を訂正して、再操作してください。

Revise the settings, and then retry the operation.

## 03405 208349 (W)

指定された LDEV ID は、すでに使用されています。

The specified LDEV ID is already in use. 対処方法:別の LDEV ID を指定してから、再操作してください。 Specify a different LDEV ID, and then retry the operation.

# 03405 208350 (W)

指定された SSID は、すでに使用されています。

The specified SSID is already in use.

対処方法:別の SSID を指定してから、再操作してください。

Specify a different SSID, and then retry the operation.

# 03405 208351 (W)

指定した LDEV ID が正しくありません。

The specified LDEV ID is not valid.

対処方法:32 個の LDEV ID ごとに区切られた範囲内ですべての LDEV のエミュレーションタイ プが同じになるように、LDEV ID を指定してください。

Specify an LDEV ID such that the emulation type of all LDEVs in the group of 32 LDEV IDs including the specified LDEV ID is the same.

## 03405 208352 (W)

すでに設定されている SSID と異なる値が指定されています。 The SSID different from the one already set is specified. 対処方法:指定した SSID を確認してください。 Verify the specified SSID.

# 03405 208353(W)

ストレージシステム内でエラーが発生しました。構成が不一致になっている可能性がありま す。

An error occurred on the storage system. The configuration might not be consistent. 対処方法:[ファイル]メニューの[すべて更新]をクリックして構成情報の再読み込みを実 施してください。

From the File menu, click Refresh All to refresh the configuration information.

03405 208354 (W)

指定されたプールが Dynamic Provisioning for Mainframe プールのため、操作は失敗しまし た。

The operation cannot be performed because the specified pool is a Dynamic Provisioning for Mainframe pool.

対処方法:Dynamic Provisioning のプールを指定してください。

Specify a Dynamic Provisioning pool.

03405 208355(W)

指定されたプールが Thin Image のプールのため、操作は失敗しました。

The operation cannot be performed because the specified pool is a Thin Image pool.

対処方法:Dynamic Provisioning のプールを指定してください。

Specify a Dynamic Provisioning pool.

03405 208357 (W)

ページ予約の設定が有効なプールが指定されたため、重複排除システムデータボリュームを割 り当てることができません。

The deduplication system data volumes cannot be allocated, because pools for which the full allocation setting is enabled are specified.

対処方法:指定したプールのページ予約を無効にしたあとで、再操作してください。

Disable Full Allocation for the specified pools, and then retry the operation.

## 03405 208358 (W)

指定された LDEV、またはプールボリュームが閉塞しているため、容量削減の設定を変更できま せん。

The capacity saving setting cannot be changed, because the specified LDEV or a pool volume is blocked.

対処方法:指定した LDEV または閉塞しているプールボリュームを回復してから、再操作して ください。プールボリュームの回復は HSSC に依頼してください。

Restore the specified LDEV or the blocked pool volume, and then retry the operation. To restore the blocked pool volume, contact the HSSC.

### 03405 208359 (W)

指定された LDEV のエミュレーションタイプは使用できません。

The emulation type of the specified LDEV cannot be used.

対処方法:設定内容を確認してください。

Verify that the specified information is correct.

## 03405 208360 (W)

ジャーナルボリュームが選択されたため、操作できません。

The operation cannot be performed, because journal volumes are selected.

対処方法:選択した仮想ボリュームのジャーナルボリューム設定を削除してから、再操作して ください。

Delete the setting of the journal volume for the selected DP-VOLs, and then retry the operation.

# 03405 208361 (W)

指定された LDEV は容量削減設定を変更できない状態のため操作できません。

The operation cannot be performed, because the specified LDEV is not in the status that the capacity saving setting can be changed.

対処方法:指定した LDEV の容量削減状態が次のどちらかの状態であるか確認してください。

- Enabled
- Rehydrating

容量削減状態が Rehydrating の場合は、しばらくしてから、再操作してください。

Verify whether the Capacity Saving Status of the specified LDEV is any of the following statuses:

- Enabled
- Rehydrating

If the Capacity Saving Status is Rehydrating, wait for a while, and then retry the operation.

#### 03405 208362 (W)

データダイレクトマップ属性が有効な仮想ボリュームが選択されたため、操作が失敗しまし た。

The operation cannot be performed, because DP-VOLs with the data direct mapping attribute enabled are selected.

対処方法:データダイレクトマップ属性が有効な仮想ボリュームは選択できません。

DP-VOLs with the data direct mapping attribute enabled cannot be selected.

03405 208363 (W)

指定された仮想ボリュームに関連づけられているプールの、プールボリュームまたは重複排除 用システムデータボリュームが閉塞しているため、操作できません。

The operation cannot be performed, because a pool volume or a deduplication system data volume in a pool associated with the specified virtual volume is blocked. 対処方法:HSSC に依頼して、プールボリュームまたは重複排除用システムデータボリュームを 回復してから、再操作してください。

Contact the HSSC to have the pool volume or the deduplication system data volume restored, and then retry the operation.

03405 208364 (W)

選択された仮想ボリュームの容量削減の設定変更が失敗しました。

The capacity saving setting for the selected DP-VOLs cannot be changed. 対処方法:次の操作を実行してください。

- 。 プールが閉塞している場合、オープンシステム構築ガイドを確認してプールを回復してか ら、再操作してください。
- 。 シェアドメモリが不足している場合、オープンシステム構築ガイドを確認して問題を解消 してから、再操作してください。
- 選択された仮想ボリュームに関連づけられているプールの複数階層プール設定が有効であ る場合、複数階層プール設定を無効にしてから、再操作してください。
- 上記以外の場合、DKC で構成変更処理が競合しています。構成変更処理が動作していないこ とを確認したあと、「ファイル]メニューの「すべて更新]を実行してから、再操作してく ださい。

Perform the following operations:

- If the pool is blocked, see the Provisioning Guide, restore the pool, and then retry the operation.
- If shared memory is insufficient, see the Provisioning Guide, resolve the problem, and then retry the operation.
- If the multi-tier pool setting is enabled for a pool with which the selected DP-VOLs are associated, disable the setting, and then retry the operation.
- In other cases, configuration change processes conflict on the storage system. Verify that no configuration change process is running, click Refresh All in the File menu, and then retry the operation.

重複排除用システムデータボリュームが選択されたため、操作が失敗しました。

The operation cannot be performed, because the deduplication system data volumes are selected.

対処方法:重複排除用システムデータボリュームは選択できません。

Deduplication system data volumes cannot be selected.

03405 208366 (W)

閉塞している MP があるため、操作を実行できません。

<sup>03405 208365 (</sup>W)

The operation cannot be performed, because one or more MPs are blocked. 対処方法:閉塞している MP を回復してから、再操作してください。

Restore all blocked MPs, and then retry the operation.

## 03405 208367 (W)

指定された LDEV は、"NAS\_Platform\_System\_RSG"に属しているため操作できません。

The operation cannot be performed, because the specified LDEVs belong to "NAS\_Platform\_System\_RSG".

対処方法:指定した LDEV を、"NAS\_Platform\_System\_RSG"以外のリソースグループに移動して から、再操作してください。

Move the selected LDEVs to a different resource group from "NAS\_Platform\_System\_RSG" , and then retry the operation.

# 03405 208368 (W)

ストレージシステムが内部処理中か、または別のユーザが構成変更中です。

The operation cannot be performed, because the storage system is performing internal processing or another user is changing the configuration.

対処方法:しばらくしてから再操作してください。

Wait for a while, and then retry the operation.

## 03405 208369 (W)

指定された重複排除用システムデータボリューム数がプールあたりの最大数を超えています。

The specified number of the deduplication system data volumes exceeds the maximum number that can be specified for a single pool.

対処方法:設定内容を確認してください。

Verify that the specified information is correct.

#### 03405 208370 (W)

同じプール ID が同時に指定されたため、操作できません。

The operation cannot be performed, because the same pool ID was specified more than once.

対処方法:設定内容を確認してください。

Verify that the specified information is correct.

## 03405 208371(W)

指定された LDEV は Volume Migration でソースボリュームまたは、ターゲットボリュームに使 用されているため、操作できません。

The operation cannot be performed, because the specified LDEV is being used as the source or target volume by Volume Migration.

対処方法:指定した LDEV を確認してから、再操作してください。

Verify that the specified LDEV is correct, and then retry the operation.

#### 03405 208372 (W)

指定された LDEV は Quick Restore を実行中のため、操作できません。

The operation cannot be performed, because a Quick Restore operation is being performed on the specified LDEV.

対処方法:Quick Restore が完了してから、再操作してください。

Wait until the Quick Restore operation is complete, and then retry the operation.

03405 208373 (W)

圧縮アクセラレータを有効にできないシステム構成のため、指定された LDEV の圧縮アクセラ レータを有効にできません。

Compression Acceleration cannot be enabled for the specified LDEV, because Compression Acceleration is not available in the system configuration.

対処方法:ACLF 搭載可能スロットのすべてに ACLF を搭載したシステム構成にしてください。 ACLF 搭載可能スロットに 1 つでも BKMF が搭載されている場合は、圧縮アクセラレータを有効 にできません。

Install the ACLFs in all slots in which an ACLF can be installed.

Even if one BKMF is installed in a slot in which an ACLF can be installed, Compression Acceleration cannot be enabled.

03405 208384 (W)

ACLF に障害が発生したため、指定された LDEV の圧縮アクセラレータを有効にできません。

Compression Acceleration in the specified LDEV cannot be enabled, because a failure occurred in the ACLF.

対処方法:HSSC に連絡して、閉塞を回復させてから、再操作してください。

Contact the HSSC to restore the blocked ACLF, and then retry the operation.

03405 208406 (W)

指定された LDEV の容量削減の設定を、[圧縮]または[重複排除および圧縮]に変更できません。 The capacity saving setting of the specified LDEVs cannot be changed to Compression or Deduplication and Compression. 対処方法:容量削減状態が[Deleting Volume]の場合: 削除が完了するまでお待ちください。 容量削減状態が [Rehydrating] の場合: 容量削減状態が [Disabled] になるまで待ってから、再操作してください。 容量削減状態が「Failed]の場合: 選択した仮想ボリュームのプールに重複排除用システムデータボリュームが関連づけられて いる場合、次の操作をしてください。 1. プールに関連づけられていて [重複排除データ] が [有効] の、すべての仮想ボリュームの データをバックアップします。 2. 同じプールに関連づけられている重複排除用システムデータボリューム、および「重複排除 データ]が「有効]のすべての仮想ボリュームを閉塞します。 3.プールに、重複データ初期化を実行します。 4.プールに関連づけられている仮想ボリュームを、次の順でフォーマットします。 (1)すべての重複排除用システムデータボリューム(データストア) (2)「重複排除データ]が「有効]のすべての仮想ボリューム 5.再度、仮想ボリュームの容量削減の設定を変更してください。 6.バックアップしたデータをリストアします。 プールに重複排除用システムデータボリュームが関連づけられていない場合、対象の仮想ボ リュームを閉塞してフォーマットしたあとに再操作してください。 For DP-VOLs whose capacity saving status is Deleting Volume: Wait until the DP-VOL deletion is complete. For DP-VOLs whose capacity saving status is Rehydrating: Wait until the capacity saving status changes to Disabled, and then retry the operation. In case there is any DP-VOL whose capacity saving status is Failed:
If deduplication system data volumes are associated with the pool of the selected DP-VOLs, take the following actions.

(1) Back up the data of all DP-VOLs that are associated with the pool and for which Deduplication Data shows Enabled.

(2) Block any deduplication system data volumes, and all DP-VOLs for which Deduplication Data shows Enabled, that are associated with the pool.

(3) Initialize the duplicated data for the pool.

(4) In the following order, format all of the following volumes that are associated with the pool.

- (a) Deduplication system data volumes (data store)
- (b) DP-VOLs for which Deduplication Data shows Enabled
- (5) Retry the capacity saving setting change.
- (6) Restore the backup data.

If deduplication system data volumes are not associated with the pool, block and format the selected DP-VOLs, and then retry the operation.

# 03405 208408 (W)

次の容量削減状態の仮想ボリュームが選択されたため、操作できません。

‐Deleting Volume

‐Failed

The capacity saving setting of the selected DP-VOLs cannot be changed, because the capacity saving status of at least one DP-VOL is any of the following.

◦ Deleting Volume

◦ Failed

対処方法:容量削減状態が[Deleting Volume]の場合:

削除が完了するまでお待ちください。

容量削減状態が[Failed]の場合:

選択した仮想ボリュームのプールに重複排除用システムデータボリュームが関連づけられて いる場合、次の操作をしてください。

1. プールに関連づけられていて「重複排除データ]が「有効]の、すべての仮想ボリュームの データをバックアップします。

2. 同じプールに関連づけられている重複排除用システムデータボリューム、および [重複排除 データ]が[有効]のすべての仮想ボリュームを閉塞します。

3.プールに、重複データ初期化を実行します。

4.プールに関連づけられている仮想ボリュームを、次の順でフォーマットします。

(1)すべての重複排除用システムデータボリューム(データストア)

(2) [重複排除データ]が[有効]のすべての仮想ボリューム

5.再度、仮想ボリュームの容量削減の設定を変更してください。

6.バックアップしたデータをリストアします。

プールに重複排除用システムデータボリュームが関連づけられていない場合、対象の仮想ボ リュームを閉塞してフォーマットしたあとに再操作してください。

For DP-VOLs whose capacity saving status is Deleting Volume:

Wait until the DP-VOL deletion is complete.

In case there is any DP-VOL whose capacity saving status is Failed:

If deduplication system data volumes are associated with the pool of the selected DP-VOLs, take the following actions.

メッセージ(部位コードグループ 03nnn) **505**

(1) Back up the data of all DP-VOLs that are associated with the pool and for which Deduplication Data shows Enabled.

(2) Block any deduplication system data volumes, and all DP-VOLs for which Deduplication Data shows Enabled, that are associated with the pool.

(3) Initialize the duplicated data for the pool.

(4) In the following order, format all of the following volumes that are associated with the pool.

(a) Deduplication system data volumes (data store)

(b) DP-VOLs for which Deduplication Data shows Enabled

(5) Retry the capacity saving setting change.

(6) Restore the backup data.

If deduplication system data volumes are not associated with the pool, block and format the selected DP-VOLs, and then retry the operation.

 $03405$  208409 (W)

|選択された仮想ボリュームの容量削減設定を、[重複排除および圧縮] から [圧縮] に変更で きません。

The capacity saving setting for the selected virtual volume cannot be changed from Deduplication and Compression to Compression.

対処方法:選択した仮想ボリュームのデータ削減共有ボリュームの設定が[該当]の場合は、 操作できません。

選択した仮想ボリュームのデータ削減共有ボリュームの設定が[非該当]の場合は、容量削減 の設定を「無効]に変更してください。容量削減状態が「Disabled]になっていることを確認 してから、容量削減の設定を[圧縮]に変更してください。

If the Data Reduction Shared Volume setting of the selected virtual volume is Yes, the operation cannot be performed.

If the Data Reduction Shared Volume setting of the selected virtual volume is No, change the capacity saving setting to Disabled. Verify that the capacity saving status has changed to Disabled, and then change the capacity saving setting to Compression.

03405 208412 (W)

指定された LDEV のマッピング情報が不正です。

The mapping information for the specified LDEVs is not correct.

対処方法:HSSC に問い合わせてください。

Contact the HSSC.

03405 208413 (W)

重複排除用システムデータボリュームが選択されたため、操作できません。

The operation cannot be performed, because a deduplication system data volume is selected.

対処方法:選択した重複排除用システムデータボリュームのプールに関連づけられた、容量削 減の設定が[重複排除および圧縮]のすべての仮想ボリュームに対して、データ削減共有ボ リュームの設定が[非該当]の仮想ボリュームは、容量削減の設定を[圧縮]または[無効] に変更してください。

データ削減共有ボリュームの設定が[該当]の仮想ボリュームは、容量削減の設定を変更でき ないため、削除してください。

For all virtual volumes with Deduplication and Compression set, which are associated with a pool containing the selected deduplication system data volume, if the Data Reduction Shared Volume setting of the virtual volume is No, change the capacity saving setting to Compression or Disabled.

The capacity saving setting cannot be changed for the virtual volume whose Data Reduction Shared Volume setting is Yes. Delete the virtual volume.

# 03405 208417 (W)

選択された仮想ボリュームが属するプールの最大予約量が無制限以外に設定されているため、 仮想ボリュームの容量削減の設定を[重複排除および圧縮]または[圧縮]に変更できませ  $h<sub>o</sub>$ 

The capacity saving setting for virtual volumes in the selected pool cannot be changed to Deduplication and Compression or Compression, because the subscription limit of the pool is not set to Unlimited.

対処方法:プールの最大予約量を無制限に変更してから、再操作してください。

Set the subscription limit of the pool to Unlimited, and then retry the operation.

## 03405 208450 (W)

選択された仮想ボリュームの削除に失敗しました。

The selected DP-VOLs cannot be deleted.

対処方法:HSSC に連絡してください。

Contact the HSSC.

## 03405 208451 (W)

選択された仮想ボリュームの容量削減の設定が[無効]のため、操作が失敗しました。

The operation cannot be performed, because the capacity saving setting of the selected DP-VOLs is Disabled.

対処方法:容量削減の設定が[無効]の仮想ボリュームは選択できません。

DP-VOLs whose capacity saving setting is Disabled cannot be selected.

#### 03405 208452 (W)

閉塞していて、かつフォーマットされていない LDEV が指定された、または、プールボリュー ムが閉塞しているため、LDEV を削除できません。

The LDEV cannot be deleted, because the specified LDEV is blocked and not formatted, or a pool volume is blocked.

対処方法:プールボリュームが閉塞している場合は、HSSC に回復を依頼してください。プール ボリュームが閉塞していない場合は、削除対象の仮想ボリュームをフォーマットしてから、再 操作してください。

If the pool volume is blocked, contact the HSSC to restore it. If the pool volume is not blocked, format the virtual volume to be deleted, and then retry the operation.

03405 208453 (W)

指定された LDEV は容量削減設定を変更できない状態のため操作できません。

The operation cannot be performed, because the specified LDEV is in a state in which the capacity saving setting cannot be changed.

対処方法:選択した仮想ボリュームのプールに重複排除用システムデータボリュームが関連づ けられている場合、次の操作をしてください。

1. プールに関連づけられていて [重複排除データ] が [有効] の、すべての仮想ボリュームの データをバックアップします。

2. 同じプールに関連づけられている重複排除用システムデータボリューム、および「重複排除 データ]が「有効]のすべての仮想ボリュームを閉塞します。

3.プールに、重複データ初期化を実行します。

4.プールに関連づけられている仮想ボリュームを、次の順でフォーマットします。

(1)すべての重複排除用システムデータボリューム(データストア)

(2)「重複排除データ]が「有効]のすべての仮想ボリューム

5.仮想ボリュームの削除を再実行します。

6.バックアップしたデータをリストアします。

プールに重複排除用システムデータボリュームが関連づけられていない場合、対象の仮想ボ リュームを閉塞してフォーマットしたあとに再操作してください。

If deduplication system data volumes are associated with the pool of the selected DP-VOLs, take the following actions.

(1) Back up the data of all DP-VOLs that are associated with the pool and for which Deduplication Data shows Enabled.

(2) Block any deduplication system data volumes, and all DP-VOLs for which Deduplication Data shows Enabled, that are associated with the pool.

(3) Initialize the duplicated data for the pool.

(4) In the following order, format all of the following volumes that are associated with the pool:

(a) Deduplication system data volumes (data store)

(b) DP-VOLs for which Deduplication Data shows Enabled

(5) Retry the deletion operation.

(6) Restore the backup data.

If deduplication system data volume are not associated with the pool of the selected DP-VOLs, block and format the DP-VOLs, and then retry the operation.

## 03405 208454 (W)

選択された仮想ボリュームは削除中であるため、操作が失敗しました。

The operation cannot be performed, because the selected DP-VOLs are being deleted. 対処方法:削除中の仮想ボリュームは操作できません。削除が完了するまでお待ちください。 DP-VOLs that are being deleted cannot be operated. Wait until the deletion is complete.

## 03405 208457 (W)

選択された仮想ボリュームは削除中であるため、操作が失敗しました。

The operation cannot be performed, because the selected DP-VOLs are being deleted. 対処方法:削除中の仮想ボリュームは操作できません。削除が完了するまでお待ちください。 DP-VOLs that are being deleted cannot be operated. Wait until the deletion is complete.

03405 208458 (W)

選択された仮想ボリュームに関連づけられたプールの使用容量が枯渇しきい値を超えている ため、操作できません。

The operation cannot be performed, because the used capacity of the pool associated with the selected DP-VOLs exceeds the depletion threshold.

対処方法:次のどちらかの操作を実施してから、再操作してください。

◦ プールボリュームを追加して、プール容量を拡張してください。

◦ 同じプールにある仮想ボリュームにゼロデータページ破棄を実行して、プールの使用容量 を減らしてください。

Perform either of the following operations, and then retry the operation.

- Add pool volumes to expand the pool capacity.
- Perform the zero page reclaiming for DP-VOLs associated with the same pool of the selected DP-VOLs to reduce the pool used capacity.

# 03405 208467 (W)

選択されたプールに関連づけられた重複排除用システムデータボリューム(データストア)の 容量削減状態が[Deleting Volume]のため、操作が失敗しました。

The operation cannot be performed, because the capacity saving status of the deduplication system data volumes (data store) associated with the selected pool is Deleting Volume.

対処方法:削除が完了するまでお待ちください。

Wait until the deletion is complete.

#### 03405 208469 (W)

カスタムポリシーを設定した仮想ボリュームが指定されたため、容量削減の設定を有効にでき ません。

The capacity saving setting cannot be enabled, because DP-VOLs for which a custom policy is set are specified.

対処方法:ID が 0 から 5 までのどれかの階層割り当てポリシーを、指定した仮想ボリュームに 設定してから、再操作してください。

Set a tiering policy within the range from 0 to 5 for the specified DP-VOLs, and then retry the operation.

## 03405 208470 (W)

現在の SVP のソフトウェアバージョンは、指定されたコマンドをサポートしていません。 The current SVP software version does not support the specified command. 対処方法:HSSC に連絡してください。 Contact the HSSC.

# 03405 208471 (W)

選択されたプールには、次のどれかで使用されている [重複排除データ] が[有効]の仮想ボ リュームが関連づけられているため、操作できません。

- ShadowImage ペア
- Thin Image ペア
- TrueCopy ペア
- Universal Replicator ペア
- Global-active device ペア
- Volume Migration の移動プラン

The operation cannot be performed, because DP-VOLs that are associated with the selected pool and for which Deduplication Data shows Enabled are used in one or more of the following pairs.

- ShadowImage pairs
- Thin Image pairs
- Volume Migration pairs

- TrueCopy pairs
- Universal Replicator pairs
- Global-active device pairs

対処方法:[重複排除データ]が[有効]の仮想ボリュームが含まれている次のペアを削除し てから再操作してください。

- ShadowImage ペア
- Thin Image ペア
- TrueCopy ペア
- Universal Replicator ペア
- Global-active device ペア
- Volume Migration の移動プラン

Delete the following pairs if they use the DP-VOLs for which Deduplication Data shows Enabled, and then retry the operation:

- ShadowImage pairs
- Thin Image pairs
- Volume Migration pairs
- TrueCopy pairs
- Universal Replicator pairs
- Global-active device pairs

# 03405 208472 (W)

選択されたプールが閉塞しているため、操作できません。

The operation cannot be performed, because the selected pool is blocked. 対処方法:システム構築ガイドを参照してプールを回復したあと、再操作してください。 See the Provisioning Guide to restore the pool, and then retry the operation.

#### 03405 208473 (W)

操作対象のプールは、プール縮小実行中のため、操作できません。

The operation cannot be performed, because the selected pool is being shrunk. 対処方法:プール縮小が終了するまで待つか、プール縮小を中断してから、再操作してくださ い。

Stop shrinking the pool or wait until the shrinking finishes, and then retry the operation.

03405 208474 (W)

Compatible Super PAV 機能が有効で、かつ指定したボリュームが属する CU で Cross-OS File Exchange 用ボリュームと他のメインフレーム用ボリュームが混在しているため、ボリュームを 作成できません。

The volume cannot be created, because Compatible Super PAV is enabled and the CU of the specified volume contains both Cross-OS File Exchange volumes and other mainframe volumes.

対処方法:Cross-OS File Exchange 用のボリュームと他のメインフレーム用ボリュームが同じ CU 内で混在しないように構成を変更してください。

Change the configuration so that Cross-OS File Exchange volumes and other mainframe volumes do not exist in the same CU.

03405 208475 (W)

選択されたプールに関連づけられている[重複排除データ]が[有効]の仮想ボリューム、ま たは重複排除用システムデータボリュームが閉塞していないため、操作できません。

The operation cannot be performed, because at least one DP-VOL that is associated with the selected pool and for which Deduplication Data is Enabled or deduplication system data volume is not blocked.

対処方法:選択したプールに関連づけられている仮想ボリュームを次の順序ですべて閉塞させ てから、再操作してください。

1. 「重複排除データ]が「有効]のすべての仮想ボリューム

2.重複排除用システムデータボリューム

In the following order, block all DP-VOLs that are associated with the selected pool, and then retry the operation:

1. All DP-VOLs for which Deduplication Data is Enabled

2. All deduplication system data volumes

#### 03405 208476 (W)

Dynamic Provisioning 用のシェアドメモリが実装されていないため、操作できません。

The operation cannot be performed, because the shared memory for Dynamic Provisioning does not exist.

対処方法:シェアドメモリを増設してから、再操作してください。

Install the shared memory, and then retry the operation.

#### 03405 208478 (W)

ユーザ認証に失敗しました。

User authentication cannot be performed.

対処方法:再ログインしたあと、再操作してください。

Log back in, and then retry the operation.

# 03405 208479 (W)

指定された操作は、現在の DKCMAIN のファームウェアバージョンではサポートされていませ  $h<sub>o</sub>$ 

The current DKCMAIN firmware version does not support the specified operation. 対処方法:DKCMAIN のファームウェアバージョンを確認してください。また、DKCMAIN のファー ムウェアバージョンと SVP のソフトウェアバージョンが一致していない可能性があります。 DKCMAIN のファームウェアバージョンと SVP のソフトウェアバージョンが一致しているかどう かを確認してください。

Verify the DKCMAIN firmware version. In addition, the DKCMAIN firmware version might not match the SVP software version. Verify that the DKCMAIN firmware version matches the SVP software version.

## 03405 208481 (W)

選択された仮想ボリュームに関連づけられているプールは保守が必要な状態のため、操作でき ません。

The operation cannot be performed, because the pool associated with the selected DP-VOLs requires maintenance.

対処方法:システム構築ガイドを参照してプールを回復してから、再操作してください。この 問題が再発するときは、HSSC に連絡してください。

See the Provisioning Guide to restore the pool, and then retry the operation. If this problem persists, contact the HSSC.

03405 208483 (W)

利用できる LDEV ID がない、または個数が足りないため、操作できません。

The operation cannot be performed, because there are no or not enough available LDEV IDs.

対処方法:システム構築ガイドを参照して、LDEV ID の割り当て状況を確認してください。次 の仮想ボリュームがプールボリュームと同じリソースグループに作成されるため、これらの仮 想ボリュームに利用できる LDEV ID を事前に用意してください。

- 重複排除用システムデータボリューム(データストア)
- 重複排除用システムデータボリューム(フィンガープリント)

Verify LDEV ID assignment by referring to the Provisioning Guide. Because the following virtual volumes are created in the same resource group that contains pool volumes of a pool to which the DP-VOLs to be edited belong, make sure to prepare LDEV IDs in the resource group before editing volumes.

- Deduplication system data volumes (data store)
- Deduplication system data volumes (fingerprint)

# 03405 208601 (W)

選択された仮想ボリュームに関連づけられているプールで、重複排除用システムデータボ リュームの割り当て解除が実行中のため、操作できません。

The operation cannot be performed, because cancelling the assignment of deduplication system data volumes in the pool associated with the selected DP-VOLs is in process.

対処方法:重複排除用システムデータボリュームの割り当て解除を確認したあと、再操作して ください。

Verify that the assignment of deduplication system data volumes has been canceled, and then retry the operation.

# 03405 208606 (W)

重複排除用システムデータボリューム(データストア)の容量が上限値を超えるため、操作が 失敗しました。

The operation cannot be performed, because the capacity of the deduplication system data volumes (data store) exceeds the upper limit.

対処方法:次のどちらかを実施したあと、再操作してください。

- 仮想ボリューム管理領域にシェアドメモリを増設してください。
- システム構築ガイドのトラブルシューティングを参照して、適切な容量のプールを再作成 してください。

Take either of the following actions, and then retry the operation:

- Expand the shared memory of the virtual volume management area.
- See the troubleshooting information in the Provisioning Guide, and then recreate a pool of the appropriate capacity.

03405 208611 (E)

ストレージシステムで通信タイムアウトエラーが発生しました。

A communication time-out error occurred on the storage system.

対処方法:繰り返し操作しても同じ結果のときは、HSSC に連絡してください。

仮想ボリューム作成または仮想ボリューム拡張時にこのメッセージが表示されたときは、オー プンシステム構築ガイドまたはメインフレームシステム構築ガイドのトラブルシューティン グを参照してください。

If this problem still persists, contact the HSSC.

If this message appears when virtual volumes are created or when the virtual volume capacity is expanded, see Troubleshooting in the Provisioning Guide for Open Systems or Provisioning Guide for Mainframe Systems.

# 03405 208745 (W)

次のプログラムプロダクトの差分データの管理方式は、DP-VOL の容量拡張をサポートしていま せん。

- Global-active device
- TrueCopy
- Universal Replicator

The differential data management method for the following software does not support the capacity expansion of DP-VOLs:

- Global-active device
- TrueCopy
- Universal Replicator

対処方法:次のプログラムプロダクトが対象としている DP-VOL について、差分データの管理 方式が容量拡張可能な条件になっているかを確認してから、再操作してください。

- Global-active device
- TrueCopy
- Universal Replicator

Verify that the differential data management method meets the requirements for capacity expansion of DP-VOLs available for the following software:

- Global-active device
- TrueCopy
- Universal Replicator

# 03405 208746 (W)

プール容量に対する仮想ボリューム容量の最大予約量を超過するため、仮想ボリュームの容量 拡張操作が失敗しました。

Capacity expansion of the virtual volume cannot be performed, because the capacity after the expansion exceeds the subscription limit of the virtual volume capacity for the pool capacity.

対処方法:以下のいずれかを実施してから、再操作してください。

・対象の Thin Image ペアが使用する DP-VOL を削除する。

・対象の Thin Image ペアが属するスナップショットツリーで作成された Thin Image ペアおよ びスナップショットデータを全て削除する。

Perform one of the following operations, and then retry the operation:

- Delete DP-VOLs used in the target Thin Image pair.
- Delete all snapshot data and all Thin Image pairs created under the snapshot tree containing the target Thin Image pair.

メッセージ(部位コードグループ 03nnn) **513**

03405 208747 (W)

指定されたボリュームは ShadowImage ペアまたは Thin Image ペアのセカンダリボリュームと して使用されており、拡張後の容量がプライマリボリュームの容量と異なるため、容量拡張操 作が失敗しました。

Capacity expansion of the volume cannot be performed, because the volume is being used as the secondary volume of a ShadowImage pair or a Thin Image pair, and the capacity differs from the primary volume capacity after capacity expansion is complete.

対処方法:ShadowImage ペアまたは Thin Image ペアのプライマリボリュームと同じ容量になる ように容量を指定して、再操作してください。

Specify the capacity to be the same as the capacity of the primary volume of a ShadowImage pair or a Thin Image pair.

03405 208748 (W)

シェアドメモリのリソースを一時的に確保できなかったため、ボリュームの容量拡張操作が失 敗しました。

Capacity expansion of the volume cannot be performed, because shared memory resources cannot be reserved temporarily.

対処方法:しばらくしてから再操作してください。

Wait for a while, and then retry the operation.

03405 208749 (W)

容量拡張で必要となる ShadowImage ペアの差分テーブルとペアテーブルが不足しているため、 ボリュームの容量拡張が失敗しました。

Capacity expansion of the volume cannot be performed, because there are not enough differential tables or pair tables of a ShadowImage pair required for capacity expansion.

対処方法:ShadowImage ユーザガイドで、容量拡張に必要な差分テーブル数とペアテーブル数 を確認してください。

See the *ShadowImage User Guide* to verify the number of differential tables or pair tables required for capacity expansion.

03405 208750 (W)

リモートコピーペアが差分情報を管理できない状態のため、DP-VOL の容量拡張操作が失敗しま した。

The DP-VOL capacity cannot be expanded, because a remote replication pair is in a status that cannot manage the differential information.

対処方法:選択したボリュームで構成されているリモートコピーペアを再同期してください。 再同期が完了したら、ペアを分割して、容量拡張操作を再実行してください。再同期ができな い場合は、ペアを削除してから容量拡張操作を再実行し、容量拡張が完了したら、ペアを再形 成してください。

Resynchronize the remote replication pair that uses the selected volumes. After the resynchronization is complete, split the pair, and then retry the capacity expansion. If the pair cannot be resynchronized, delete the pair, and then retry the capacity expansion. After the capacity expansion is complete, re-create the pair.

03405 208751 (W)

指定されたボリュームは TSE 属性が有効のため、ESE 属性に変更できません。

The attribute of the specified volume cannot be changed to ESE, because the TSE attribute is enabled.

対処方法:設定内容を確認してください。

Verify the settings, and then retry the operation.

#### 03405 208752 (W)

指定されたボリュームのエミュレーションタイプが 3390-A 以外のため、ESE 属性に変更できま せん。

The attribute of the specified volume cannot be changed to ESE , because the emulation type is not 3390-A.

対処方法:設定内容を確認してください。

Verify the settings, and then retry the operation.

# 03405 208753(W)

指定されたボリュームは、DP-VOL ではありません。

The specified volume is not a DP-VOL.

対処方法:設定内容を確認してください。

Verify the settings, and then retry the operation.

# 03405 208754 (W)

User Directed Space Release 機能が無効のため、ESE 属性に変更できません。

The attribute of the specified volume cannot be changed to ESE, because User Directed Space Release is disabled.

対処方法:[メインフレームシステム機能編集]画面で、User Directed Space Release 機能を 有効にしてください。

Enable User Directed Space Release on the Edit Mainframe System Functions window.

#### 03405 208755(W)

CU とプール ID の値が、ESE 属性のボリュームの規則に従っていません。

The values of CU and pool ID do not meet the requirements of a volume with the ESE attribute.

対処方法:CU とプール ID の値が、奇数同士または偶数同士となるボリュームを指定してくだ さい。

Specify a volume whose values of CU and pool ID are both odd or even numbers.

## 03405 208756 (W)

指定されたボリュームが次のどれかの状態であるため、操作を実行できません。

- DP-VOL が閉塞している。
- DP-VOL がフォーマット中またはシュレッディング中である。
- ボリュームが実装されていない。

The operation cannot be performed, because the specified volume meets one of the following conditions:

- The DP-VOL is blocked.
- Formatting or shredding the DP-VOL is in process.
- The volume is not available.

対処方法:指定したボリュームの状態を確認し、ボリュームの閉塞状態を回復させるか、LDEV フォーマットまたは LDEV シュレッディングの動作が完了してから再操作してください。繰り 返し操作しても同じ結果のときは、HSSC に連絡してください。

Verify the status of the specified volume, restore the blocked volume or wait until formatting or shedding the LDEV is complete, and then retry the operation. If this problem occurs again, contact the HSSC.

03405 208757(W)

指定された LDEV は、Universal Replicator のプライマリボリュームであり、かつコピー中の ため、操作できません。

The operation cannot be performed, because the specified LDEV is used as a primary volume of Universal Replicator in a copy process.

対処方法:しばらくしてから再操作してください。

Wait for a while, and then retry the operation.

03405 208758(W)

指定された LDEV は、ページの解放処理中(ゼロデータページ破棄処理中)のため、操作でき ません。

The operation cannot be performed, because releasing pages (reclaiming zero pages) is being performed in the specified LDEV.

対処方法:ゼロデータページ破棄処理が完了してから、または、ゼロデータページ破棄処理を 停止してから、再操作してください。

Wait until reclaiming zero pages is complete, or stop reclaiming zero pages, and then retry the operation.

03405 208759 (W)

キャッシュメモリ障害、または保守作業中のため、操作できません。

The operation cannot be performed, because a failure occurred in cache memory or a different maintenance operation is being performed.

対処方法:保守操作が完了してから、再操作してください。この問題が再発するときは、HSSC に連絡してください。

Wait until the maintenance operation is complete, and then retry the operation. If this problem occurs again, contact the HSSC.

03405 208770 (W)

データ削減共有ボリュームの設定が[該当]の仮想ボリュームが選択されたため、操作できま せん。

The operation cannot be performed, because a virtual volume whose Data Reduction Shared Volume setting is Yes is selected.

対処方法:データ削減共有ボリュームの設定が[該当]の仮想ボリュームは、容量削減を無効 に設定できません。

オープンシステム構築ガイドを参照して、仮想ボリュームの容量削減を無効にする条件を確認 してください。

The capacity saving setting cannot be disabled for the virtual volume whose Data Reduction Shared Volume setting is Yes.

Verify the requirements for disabling the capacity saving setting for the virtual volume by referring to the Provisioning Guide for Open Systems.

# **5.10** 部位コード **03505**

03505 005625 (W)

内部論理エラーが発生しました。

An internal logic error occurred. 対処方法:HSSC に連絡してください。

Contact the HSSC.

# 03505 005626 (W)

指定されたボリュームは Data Retention Utility で書込み保護が設定されているため使用で きません。

The specified volume cannot be used because it is write-protected by Data Retention Utility.

対処方法:Data Retention Utility の書込み保護を解除してください。

Release the write-protection by the Data Retention Utility.

# 03505 005655(W)

プライマリボリュームとセカンダリボリュームに指定されているボリュームの容量が一致し ていません。

The capacities of the volumes specified as the primary volume and the secondary volume do not match.

対処方法:容量が同じボリュームを指定してください。

Specify volumes with the same capacity.

# 03505 005821 (W)

この操作は拒否されました。指定されたボリュームは、Data Retention Utility によって副 VOL (セカンダリボリューム)として指定できないように設定されています。

This operation has been rejected.

The Data Retention Utility setting does not allow the specified volume(s) to be specified as S-VOL(s).

対処方法:副ボリュームを指定できるように Data Retention Utility の設定を変更してくだ さい。

Change the setting of Data Retention Utility so that the specified volumes can be used as S-VOLs.

## 03505 006502 (W)

現在処理中です。

Processing in progress. Please wait for a while, and then retry the operation. 対処方法:しばらくしてから再操作してください。

Wait for a while, and then retry the operation.

# 03505 006503 (W)

対象ボリュームは SMPL へ移行中です。

The target volume status is being changed to SMPL.

対処方法:しばらくしてから再操作してください。

Wait for a while, and then retry the operation.

# 03505 006520 (W)

指定されたボリュームは、副 VOL(セカンダリボリューム)の指定ができないセキュリティグ ループに登録されているため、コマンドは拒否されました。

The command has been rejected, because the specified volume was registered in the Security Group that cannot specify T-VOL(Secondary Volume). 対処方法:次のどちらかを実施してください。

メッセージ(部位コードグループ 03nnn) **517**

- セカンダリボリュームを指定できるように、セキュリティグループの属性を変更する。
- 指定したボリュームをセキュリティグループから除く。

Perform either of the following operations:

- Change the attribute of the security group so that the secondary volume can be specified.
- Remove the specified volume from the security group.

```
03505 006537 (W)
```
この設定にエラーはありませんが、別の設定にエラーがあるため、設定処理は実施されていま せん。

The setting could not be applied because there is an error in a different setting. 対処方法:別の設定のエラー要因を確認してから、再操作してください。

Verify the error factor in another setting and then retry the operation.

### 03505 007310 (W)

登録されていないエラーコードです。

This error code is not registered.

対処方法:この問題が再発するときは、HSSC に連絡してください。

If this problem persists, contact the HSSC.

## 03505 008001 (W)

タイムアウトエラーが発生しました。

A time-out error occurred.

対処方法:コントローラの状態を確認して、再操作してください。

Verify the status of the controller, and then retry the operation.

# 03505 008500 (W)

必要な容量の共用メモリ(SM)が実装されていないか、プログラムプロダクトがインストールさ れていません。

Sufficient amount of shared memory is not installed or

the program product is not installed.

対処方法:共用メモリを増設するか、必要なプログラムプロダクトキーがインストールされて いるかを確認してください。

Add shared memory or confirm whether the necessary program product key is installed.

# 03505 008501 (W)

先に指示されたコマンドを処理中のため、コマンドは拒否されました。

The command has been rejected, because the command specified last time is being processed.

対処方法:しばらく待って再操作してください。

Wait for a while, and then retry the operation.

03505 008503 (W)

同じストレージシステム内にリモートコピーペアがあるため、新しいペアが形成できません。 You cannot create the new pair, because a remote copy pair exists in the same storage system frame. 対処方法:リモートコピーペアを解除してください。

Delete the Remote Copy pair.

03505 008504 (W)

次のどれかの理由により、指定されたコマンドを実行できません。

- 現在のペアの構成、状態、またはボリュームの状態は、コマンドの実行条件を満たしてい ません。
- 1 対複数のペアまたは L1/L2 ペアが同時に操作されました。

The specified command cannot be run due to one of the following reasons:

- The current pair configuration or status, or volume status dose not meet the requirements for the command.
- A pair operation is performed on some pairs of one-to-multiple volumes or L1 and L2 pairs at the same time.

対処方法:次のどれかを実施してから、再操作してください。

- 。 ShadowImage ユーザガイドを参照して、ペアの構成、状態、またはボリュームの状態を確認 してください。
- 1 対複数ペアおよび L1/L2 ペアについての操作は別々に行ってください。

Take either of the following actions, and then retry the operation.

- See the ShadowImage User Guide to verify the pair configuration or status, or the volume status.
- Perform the pair operation respectively on the pairs of one-to-multiple volumes or the L1 and L2 pairs.

#### 03505 008505 (E)

現在のペア状態では実行できない操作のため、コマンドは拒否されました。また、1 対複数の ペアまたは L1/L2 ペアを同時に操作すると、実行可能な状態にならない操作が含まれている ため、コマンドは拒否されました。

The command cannot be run because the pair operation cannot be performed in the current pair status, or because there is a pair operation that cannot be performed if it is done on some pairs of one-to-multiple volumes or L1 and L2 pairs at the same time.

対処方法:ペア状態と実行可能な操作の関係については、ShadowImage ユーザガイドを参照し てください。また、1 対複数ペアおよび L1/L2 ペアについての操作は別々に行ってください。 See the *ShadowImage User Guide* for the relation between the pair status and the

operation that can be performed.

Perform the pair operation respectively on the pairs of one-to-multiple volumes or the L1 and L2 pairs.

## 03505 008506 (W)

指定されたセカンダリボリュームがホストで使用中のため、コマンドは拒否されました。

The command cannot be run because the specified secondary volume is used by the host.

対処方法:セカンダリボリュームをホストからオフラインにしてから、再操作してください。

Vary the secondary volume offline from the host, and then retry the operation.

#### 03505 008507 (W)

PSUS 状態のペアに Pairsplit(ペア分割)指示を出しています。

The Pairsplit (Split Pairs) command was issued to the pairs in a PSUS status.

対処方法:ペアはすでに PSUS 状態であるため、Pairsplit 操作はできません。

The Pairsplit command cannot be run because the pair is already in the PSUS status.

## 03505 008508 (W)

PSUS 状態のペアに Paircreate(Create Pairs)指示を出しています。

The Paircreate (Create Pairs) command was issued to the pairs in the PSUS status.

対処方法:PSUS 状態のペアに対して、Paircreate 操作はできません。

The Paircreate command cannot be run because the pair is already in the PSUS status.

03505 008509 (W)

Quiesce 指定されたペア分割指示を副起動デバイスに出しています。

The Pairsplit (Split Pairs) command with the QUIESCE specification was issued to a secondary boot device.

対処方法:内容を確認して再操作してください。

Verify the settings, and then retry the operation.

03505 008510 (W)

正 VOL(プライマリボリューム)のペア中断(Pairsplit-E)指示を副起動デバイスに出していま す。

The P-VOL Suspend command was issued to a secondary boot device.

対処方法:内容を確認して再操作してください。

Verify the settings, and then retry the operation.

03505 008512 (W)

パスグループが設定されているため、Pairresync(ペア再同期)または Pairsplit-E(ペア中 断)の操作ができません。

Cannot perform Pairresync (Resync Pairs) or Pairsplit-E (Suspend Pairs) operation because of the path group setting.

対処方法:副 VOL(セカンダリボリューム)をホストから切断するか、リモートコピーパスを 削除してください。

Detach the S-VOL from the host, or delete the Remote Copy path.

03505 008513(W)

指定された正 VOL (プライマリボリューム)はホストで使用されているため、コマンドは拒否 されました。

The command could not be executed because the specified primary volume is used by the host.

対処方法:メインフレームホストから正 VOL をバリーオフライン(Vary Offline)してから、 再操作してください。

Run the vary offline command to disable the primary volume from the mainframe host, and then retry the operation.

03505 008516 (W)

正 VOL (プライマリボリューム)のシリンダ数が上限値を超えました。 The number of P-VOL cylinders exceeds the maximum. 対処方法:内容を確認して再操作してください。

Verify the settings, and then retry the operation.

03505 008517 (W)

副 VOL (セカンダリボリューム)のシリンダ数が上限値を超えました。 The number of S-VOL cylinders exceeds the maximum. 対処方法:内容を確認して再操作してください。

Verify the settings, and then retry the operation.

03505 008518 (W)

トラックフォーマットが異なるため、ペア生成できません。 You cannot create a pair because the track format is different. 対処方法:エミュレーションタイプが同じかどうかを確認してください。 Check if the specified emulation type is the same or not.

03505 008519 (W)

プライマリボリュームとセカンダリボリュームに指定されているボリュームの容量が一致し ていません。

The capacities of the volumes specified as the primary volume and the secondary volume do not match.

対処方法:容量が同じボリュームを指定してください。

Specify volumes with the same capacity.

## 03505 008520 (W)

ボリューム種別が異なるためペア設定できません。

The pair cannot be created because the volume types are different.

```
対処方法:ボリュームエミュレーションタイプが同じものを指定して再操作してください。
```
Select volumes with the same emulation type, and then retry the operation.

## 03505 008521 (W)

コピージョブ多重度をオーバーしました。

The number of multiple copy jobs exceeded the maximum.

対処方法:内容を確認して再操作してください。

Verify the settings, and then retry the operation.

# 03505 008522 (W)

正 VOL (プライマリボリューム)のエミュレーションタイプはサポートされていません。 The emulation type of the P-VOL is not supported. 対処方法:サポートされているエミュレーションタイプを指定してください。

Specify the emulation type supported in HOMRCF.

# 03505 008523 (W)

副 VOL (セカンダリボリューム)のエミュレーションタイプはサポートされていません。 The emulation type of the S-VOL is not supported. 対処方法:サポートされているエミュレーションタイプを指定してください。 Specify the emulation type supported in HOMRCF.

03505 008525 (E)

内部論理エラーが発生しました。 An internal logic error occurred. 対処方法:HSSC に連絡してください。 Contact the HSSC.

# 03505 008526 (E)

内部論理エラーが発生しました。

An internal logic error occurred.

対処方法:HSSC に連絡してください。

```
Contact the HSSC.
```

```
03505 008527 (E)
```
内部論理エラーが発生しました。 An internal logic error occurred. 対処方法:HSSC に連絡してください。 Contact the HSSC.

# 03505 008528 (E)

内部論理エラーが発生しました。 An internal logic error occurred. 対処方法:HSSC に連絡してください。 Contact the HSSC.

## 03505 008529 (E)

内部論理エラーが発生しました。 An internal logic error occurred. 対処方法:HSSC に連絡してください。 Contact the HSSC.

# 03505 008530 (E)

内部論理エラーが発生しました。 An internal logic error occurred. 対処方法:HSSC に連絡してください。 Contact the HSSC.

# 03505 008531 (E)

内部論理エラーが発生しました。 An internal logic error occurred. 対処方法:HSSC に連絡してください。 Contact the HSSC.

03505 008532 (W)

```
正 VOL (プライマリボリューム)または副 VOL (セカンダリボリューム)はホストにより使用
されているため、コマンドは拒否されました。
```
The command has been rejected, because the P-VOL or the S-VOL is being used by the host.

対処方法:ホストでの使用を中止してください。

Stop the usage by the host.

03505 008535 (E)

プロセッサ障害を検出しました。 A processor failure was detected. 対処方法:HSSC に連絡してください。

Contact the HSSC.

03505 008536 (E)

```
キャッシュ障害を検出しました。
A cache failure was detected.
対処方法:HSSC に連絡してください。
```
Contact the HSSC.

# 03505 008537 (E)

キャッシュ容量が一致していません。 The cache capacities do not match. 対処方法:HSSC に連絡してください。 Contact the HSSC.

# 03505 008538 (E)

SM 障害を検出しました。 An SM failure was detected. 対処方法:HSSC に連絡してください。 Contact the HSSC.

## 03505 008539 (E)

SM 容量が 4096 ペアに対応していません。

There is not enough shared memory on the local storage system to create 4096 pairs.

対処方法:DKC 側の SM 容量が足りません。HSSC に連絡してください。

The shared memory on the local storage system is not enough. Contact the HSSC.

# 03505 008540 (E)

SM は 4096 ペアに対応していますが初期設定されていません。

There is sufficient shared memory to create 4096 pairs, but initial storage system setup is required before creating pairs.

対処方法:HSSC に連絡してください。

Contact the HSSC.

# 03505 008541 (i)

SM は 4096 ペアに対応しており、初期設定もされています。

There is sufficient shared memory to create 4096 pairs, and the initial storage system setup is complete.

対処方法:メッセージを終了してください。

Close the message box.

# 03505 008542 (E)

SM の初期設定を失敗しました。

Failed to complete the initial shared memory setup.

対処方法:HSSC に連絡してください。

Contact the HSSC.

# 03505 008543 (E)

共有メモリ容量が一致していません。 The shared memory size is different. 対処方法:HSSC に連絡してください。 Contact the HSSC.

# 03505 008544 (i)

16MB の共有メモリがあります。

16 Mbytes of shared memory is available.

対処方法:特になし

```
03505 008545 (E)
```
-

電源障害を検出しました。 A power supply failure is detected. 対処方法:HSSC に連絡してください。 Contact the HSSC.

# 03505 008546 (W)

コマンドが拒否されました。PS OFF 中です。 The command was rejected. The PS OFF is in progress. 対処方法:電源が ON 状態で再操作してください。 Retry the operation with power ON.

## 03505 008547 (E)

データ転送障害を検出しました(CHA)。

A data transfer failure is detected (CHA).

対処方法:HSSC に連絡してください。

Contact the HSSC.

# 03505 008548 (E)

データ転送障害を検出しました(DKA)。 A data transfer failure is detected (DKA). 対処方法:HSSC に連絡してください。 Contact the HSSC.

# 03505 008549 (W)

正 VOL(プライマリボリューム)は実装されていません。

The P-VOL is not implemented.

対処方法:実装されていないボリュームへの操作はできません。

Operations cannot be performed on unconfigured volumes.

# 03505 008550 (E)

指定された正 VOL (プライマリボリューム)が閉塞中のため、コマンドは拒否されました。

The command could not be executed because the specified primary volume is blocked or used as a system disk.

対処方法:閉塞しているボリュームを回復するか、システムディスクとして使用されていない ボリュームを指定してから、再操作してください。

Restore the blocked volume, or select a volume that is not a system disk, and then retry the operation.

03505 008551(W)

プライマリボリュームはフォーマット中、またはシュレッディング中です。

The primary volume is being formatted or shredded.

対処方法:フォーマットが終了するまで待ってから、再操作してください。

Wait until the volume is formatted, and then retry the operation.

03505 008552 (W)

このボリュームは、コマンドデバイスとして使用されているため、正 VOL(プライマリボリュー ム)として指定できません。

This volume cannot be specified as an P-VOL because it is used as a command device. 対処方法:正 VOL には、コマンドデバイスとして使用されていないボリュームを指定してくだ さい。

Check the target volume.

## 03505 008553(W)

副 Vol が実装されていません。

The S-VOL is not implemented.

対処方法:実装されていないボリュームへの操作はできません。

Operations cannot be performed on unconfigured volumes.

## 03505 008554 (W)

操作は失敗しました。副 VOL はシステムディスクとして使用されている可能性があります。

The command could not be executed because the specified secondary volume is blocked or used as a system disk.

対処方法:閉塞しているボリュームを回復するか、システムディスクとして使用されていない ボリュームを指定してから、再操作してください。

Restore the blocked volume, or select a volume that is not a system disk, and then retry the operation.

# 03505 008555(W)

セカンダリボリュームはフォーマット中、またはシュレッディング中です。

The secondary volume is being formatted or shredded.

対処方法:フォーマットが終了するまで待ってから、再操作してください。

Wait until the volume is formatted, and then retry the operation.

## 03505 008556 (W)

このボリュームは、コマンドデバイスとして使用されているため、副 VOL(セカンダリボリュー ム)として指定できません。

This volume cannot be specified as an S-VOL because it is used as a command device. 対処方法:副 VOL には、コマンドデバイスとして使用されていないボリュームを指定してくだ さい。

A volume that is not used as a command device shall be specified as an S-VOL.

# 03505 008557(W)

対象ボリュームは実装されていません。

The volume is not implemented.

対処方法:実装されていないボリュームへの操作はできません。

Operations cannot be performed on unconfigured volumes.

# 03505 008559 (W)

対象ボリュームはフォーマット中です。

The volume is being formatted.

対処方法:フォーマットが終了するまで待ってから、再操作してください。

Wait until the volume is formatted, and then retry the operation.

# 03505 008560 (W)

このボリュームは、コマンドデバイスとして使用されているため、指定できません。 This volume cannot be specified because it is used as a command device. 対処方法:コマンドデバイスとして使用されていないボリュームを指定してください。

Specify a volume that is not used as a command device.

## 03505 008569 (W)

```
ペアを設定するための差分テーブル、またはペアテーブルが不足しているため、コマンドは拒
否されました。
```
The command cannot be run because the area of the differential table or the pair table to set pairs is not enough.

対処方法:作成可能なペア数と共用メモリの関係については、ShadowImage ユーザガイドまた は Thin Image ユーザガイドを参照してください。

See the ShadowImage User Guide or the Thin Image User Guide for the relation between the number of pairs that can be created and the shared memory.

## 03505 008570 (W)

選択したボリュームは存在しません。

The selected volume does not exist.

対処方法:画面をリフレッシュしてから、再操作してください。

Refresh the window, and then retry the operation.

## 03505 008572 (W)

ボリュームはすでに正 VOL(プライマリボリューム)として定義されています。

The volume is already defined as a P-VOL.

対処方法:ボリュームの状態を確認してください。

Check the status of the volume.

# 03505 008573(W)

ボリュームは Volume Migration の移動元ボリュームとして定義されています。 The volume is defined as a source volume for Volume Migration. 対処方法:Volume Migration の設定を解除してください。 Release the Volume Migration setting.

#### 03505 008574 (W)

```
ボリュームは Volume Migration の移動先ボリュームとして定義されています。
The volume is defined as a target volume for Volume Migration.
対処方法:Volume Migration の設定を解除してください。
Release the Volume Migration setting.
```
## 03505 008582 (W)

対象ボリュームはエミュレーションタイプの変更中です。

The emulation type of the target volume is being changed.

対処方法:しばらくしてから、再操作してください

Wait for a while, and then retry the operation.

## 03505 008583(W)

指定ボリュームの RAID レベルはサポートされていません。 The RAID level of the specified volume is not supported. 対処方法:サポートされている RAID レベルのボリュームを指定してください。 Specify a volume of the supported RAID level.

03505 008586 (W)

```
同じストレージシステムに設定できるグループ数が正しくありません。
```
The number of groups that can be set in the same storage system is invalid. 対処方法:内容を確認して再操作してください。

Verify the settings, and then retry the operation.

03505 008587(W)

同じグループに設定できるペア数が正しくありません。

The number of pairs that can be set in the same group is invalid.

対処方法:内容を確認して再操作してください。

Verify the settings, and then retry the operation.

03505 008588(W)

指定されたグループ番号は設定されていません。

The specified group number is not set.

対処方法:内容を確認して再操作してください。

Verify the settings, and then retry the operation.

## 03505 008589 (W)

指定されたグループ名称は正しくありません。

The specified group name is invalid.

対処方法:内容を確認して再操作してください。

Verify the settings, and then retry the operation.

# 03505 008590 (W)

グループ名称と番号が一致しません。

The group name and the number do not match.

対処方法:内容を確認して再操作してください。

Verify the settings, and then retry the operation.

# 03505 008591 (W)

指定されたペアは他のグループに設定されています。 The specified pair is already set in another group. 対処方法:内容を確認して再操作してください。

Verify the settings, and then retry the operation.

### 03505 008592 (W)

課金容量を超えたため、コマンドは拒否されました。

The command was rejected because the licensed capacity was exceeded.

対処方法:インストールされているライセンスキーの容量を確認してください。より多くのペ アを作成する必要がある場合、より大きな容量を使用できるライセンスキーを購入してくださ い。

Check the capacity of the installed license key. To create more pairs, purchase a license key for larger capacity.

# 03505 008593 (W)

正 VOL (プライマリボリューム)は Volume Migration の移動元ボリュームです。 The P-VOL is a source volume for Volume Migration. 対処方法:Volume Migration の設定を解除してください。 Release the Volume Migration setting.

03505 008594 (W)

正 VOL(プライマリボリューム)は Volume Migration の移動先ボリュームです。 The P-VOL is a target volume for Volume Migration. 対処方法:Volume Migration の設定を解除してください。 Release the Volume Migration setting.

# 03505 008595(W)

指定された正 VOL(プライマリボリューム)は定義されていません。

The specified P-VOL does not exist.

対処方法:画面をリフレッシュしてから、再操作してください。

Refresh the window, and then retry the operation.

# 03505 008597 (W)

指定されたプライマリボリュームには、これ以上ペアを作成できません。

No more pairs can be created with the specified primary volume.

対処方法:ペアの構成については、ShadowImage ユーザガイドまたは Thin Image ユーザガイド を参照してください。

See the ShadowImage User Guide or the Thin Image User Guide for the pair configuration.

# 03505 008598 (W)

指定ボリュームは正 VOL(プライマリボリューム)ではありません。

The specified volume is not a P-VOL.

対処方法:ボリュームの状態を確認してください。

Check the status of the volume.

# 03505 008599 (W)

指定されたボリュームは、すでに正 VOL(プライマリボリューム)として使用されています。

The specified volume is already used as a primary volume.

対処方法:別のボリュームを選択してから、再操作してください。または、選択したボリュー ムのペアを解除してから、再操作してください。

Select a different volume, and then retry the operation, or release the pair of the selected volume, and then retry the operation.

# 03505 008600 (W)

指定ボリュームの RAID レベルはサポートされていません。

The specified volume is already used as a primary volume.

対処方法:サポートされている RAID レベルのボリュームを選択してから、再操作してくださ い。

Select a volume of the supported RAID level, and then retry the operation.

# 03505 008601 (W)

指定された正 VOL(プライマリボリューム)はバックアップサーバボリュームをペアにできま せん。

The specified S-VOL (Primary Volume) cannot be paired with a backup server volume. 対処方法:内容を確認して再操作してください。

Verify the settings, and then retry the operation.

03505 008602 (W)

指定された正 VOL(プライマリボリューム)がすでに別のペアの副 VOL(セカンダリボリュー ム)として使用されているため、コマンドは拒否されました。

The command has been rejected, because the specified P-VOL has already been used as S-VOL of the other pair.

対処方法:別のペアの副 VOL として使用されているボリュームは、正 VOL として使用できませ  $h_{\rm o}$ 

The volume used as S-VOL of the other pair cannot be used as P-VOL.

## 03505 008603 (E)

対象ボリュームは Data Migration の正 VOL として指定されています。

The target volume is set as a primary volume for Data Migration.

対処方法:Data Migration ペアを削除してください。

Please delete a Data Migration pair.

## 03505 008604 (E)

対象ボリュームは Data Migration の副 VOL として指定されています。

The target volume is set as a secondary volume for Data Migration.

対処方法:Data Migration ペアを削除してください。

Please delete a Data Migration pair.

#### 03505 008605 (W)

SMPL 状態のデバイスに Pairresync(ペア再同期)が指示されました。

The Pairresync (Resync Pairs) command was issued to a device in the SMPL status.

対処方法:ペア状態を確認してください。

Check the pair status.

## 03505 008606 (W)

L1 ペアの正 VOL (プライマリボリューム) が TrueCopy ペアの正 VOL として使用されているた め、L2 ペアの作成は拒否されました。

The operation to create an L2 pair was rejected because the P-VOL of the L1 pair is used as the P-VOL of a TrueCopy pair.

対処方法:L1 ペアの正 VOL が TrueCopy ペアの正 VOL として使用されているときは、L2 ペアを 作成できません。

When the P-VOL of the L1 pair is used as a P-VOL of a TrueCopy pair, the L2 pair cannot be created.

# 03505 008607 (W)

指定されたセカンダリボリュームが TrueCopy ペアのプライマリボリュームとして使用されて いるため、コマンドは拒否されました。

The command cannot be run, because the specified secondary volume is used as a primary volume of a TrueCopy pair.

対処方法:TrueCopy のペア状態と ShadowImage 操作の関係については、ShadowImage ユーザガ イドを参照してください。TrueCopy のペア状態と Thin Image 操作の関係については、Thin Image ユーザガイドまたは Thin Image Advanced ユーザガイドを参照してください。

See the ShadowImage User Guide for the relation between the pair status of TrueCopy and the ShadowImage operations. See the *Thin Image User Guide* or the Thin Image Advanced User Guide for the relation between the pair status of TrueCopy and the Thin Image operations.

## 03505 008608 (W)

指定された副 VOL (セカンダリボリューム)は定義されていません。 The specified S-VOL is not defined.

メッセージ(部位コードグループ 03nnn) **529**

対処方法:画面をリフレッシュしてから、再操作してください。

Refresh the window, and then retry the operation.

# 03505 008610 (W)

副 VOL(セカンダリボリューム)は Volume Migration の移動先ボリュームです。

The S-VOL is a target volume for Volume Migration.

対処方法:Volume Migration の設定を解除してください。

Release the Volume Migration setting.

# 03505 008611 (W)

指定された副 VOL (セカンダリボリューム)が別のペアの副 VOL (セカンダリボリューム)と して使用されているため、操作は失敗しました。

The operation failed because the specified S-VOL was used as S-VOL of other pairs. 対処方法:別のボリュームを指定してください。

Specify another volume.

# 03505 008612 (W)

指定ボリュームは副 VOL(セカンダリボリューム)ではありません。

The specified volume is not an S-VOL.

対処方法:ボリュームの状態を確認してください。

Check the status of the volume.

## 03505 008613 (W)

指定された副 VOL(セカンダリボリューム)の RAID レベルはサポートされていません。

The RAID level of the specified T-VOL(Secondary Volume) is not supported.

対処方法:サポートされている RAID レベルのボリューム番号を指定してください。

Specify a volume of the supported RAID level.

#### 03505 008614 (W)

指定された副 VOL (セカンダリボリューム) が TrueCopy ペアの正 VOL として使用されている ため、コマンドは拒否されました。

The T-VOL(Secondary Volume) is used as a Remote Copy M-VOL.

対処方法:現在の TrueCopy ペアの状態では、要求されたコマンドを実行できません。TrueCopy のペア状態と ShadowImage 操作の関係については、ShadowImage ユーザガイドの ShadowImage ボリュームの共用に関する項目を参照してください。

The requested command cannot be executed in the current TrueCopy pair status. See the ShadowImage User Guide for the relation between the TrueCopy pair statuses and the ShadowImage operations.

## 03505 008615(W)

指定されたセカンダリボリュームが TrueCopy ペアのセカンダリボリュームとして使用されて いるため、コマンドは拒否されました。

The T-VOL(Secondary Volume) is used as a Remote Copy R-VOL.

対処方法:別のボリュームを指定してください。

Specify a different volume.

## 03505 008616 (E)

対象副 VOL は Data Migration の正 VOL として使用されています。

- The T-VOL(Secondary Volume) is used as a primary volume for Data Migration.
- 対処方法:Data Migration ペアを削除してください。

Please delete a Data Migration pair.

## 03505 008617 (E)

対象副 VOL は Data Migration の副 VOL として使用されています。

The target T-VOL(Secondary Volume) is used as a secondary volume for Data Migration.

対処方法:Data Migration ペアを削除してください。

Please delete a Data Migration pair.

# 03505 008618 (W)

対象副 VOL (セカンダリボリューム)は正 VOL (プライマリボリューム)として定義されてい ます。

The T-VOL(Secondary Volume) is already defined as an S-VOL(Primary Volume).

対処方法:ボリューム番号を確認してください。

Check the volume number.

## 03505 008619 (W)

指定された副 VOL(セカンダリボリューム)は Volume Migration の移動元ボリュームとして定 義されています。

The specified T-VOL(Secondary Volume) is defined as a source volume for Volume Migration.

対処方法:Volume Migration の設定を解除してください。

Release the Volume Migration setting.

# 03505 008624 (W)

操作対象のペアがないため、コマンドは拒否されました。

The command has been rejected, because there is no pair to be operated.

対処方法:指定した正 VOL (プライマリボリューム)と副 VOL (セカンダリボリューム)が正 しいかどうかを確認してください。

Verify if the specified P-VOL and S-VOL are correct.

#### 03505 008625 (W)

正 VOL (プライマリボリューム)と副 VOL (セカンダリボリューム)が同じ番号です。

The P-VOL(S-VOL) and S-VOL(T-VOL) have the same number.

対処方法:指定したボリューム番号を確認してください。

Check the specified volume number.

# 03505 008626 (W)

高速 Split 中のため SMPL 指示を拒否しました。

The SMPL command could not be executed because the quick split operation is in progress.

対処方法:高速 Split 処理が終了してから、再操作してください。

Wait until the quick split operation is complete, and then retry the operation.

## 03505 008627 (W)

ペアのステータスが COPY(SP)/COPY であるため、Pairresync 操作は拒否されました。

The Pairresync operation has been rejected, because pair status is COPY(SP)/COPY.

対処方法:ペアの状態が PSUS になるまでお待ちください。

Wait until the status of the pair changes to PSUS.

メッセージ(部位コードグループ 03nnn) **531**

```
03505 008628 (W)
```
L2 ペアが COPY(SP)/COPY 状態、または PSUS(SP)/COPY 状態であるため、L1 ペアの操作は失敗 しました。

The operation of the L1 pair failed because the L2 pair was in COPY(SP)/COPY status or PSUS(SP)/COPY status.

対処方法:L2 ペアが PSUS 状態になるまで待ち、再操作してください。

Wait until the L2 pair status changes to PSUS, and then retry the operation.

# 03505 008631 (W)

指定された CU 番号は正しくありません。

The specified CU number is invalid.

対処方法:HSSC に連絡してください。

Contact the HSSC.

03505 008632 (E)

コマンド発行契機が正しくありません。

The timing of issuing the command is invalid.

対処方法:HSSC に連絡してください。

Contact the HSSC.

## 03505 008633 (E)

異常状態が正しくありません。 The abnormal status is invalid. 対処方法:HSSC に連絡してください。 Contact the HSSC.

## 03505 008637 (W)

指定された正 VOL (プライマリボリューム)は Volume Migration の移動元ボリュームとして使 用されています。

The specified P-VOL is used as a source volume for Volume Migration.

対処方法:他のボリュームを選択するか、Volume Migration の設定を解除してください。

Specify other volume(s), or release the Volume Migration Setting.

# 03505 008638 (W)

指定された正 VOL (プライマリボリューム)に Cache Residency Manager の設定があるため、 コマンドは拒否されました。

The command could not be executed because the specified primary volume is set for use in Cache Residency Manager.

対処方法:Cache Residency Manager 設定を解除するか、別のボリュームを選択してから、再 操作してください。

Release the Cache Residency Manager setting, or select a different volume, and then retry the operation.

03505 008639 (W)

指定された副 VOL (セカンダリボリューム) に Cache Residency Manager の設定があるため、 コマンドは拒否されました。

The command could not be executed because the specified secondary volume is set for use in Cache Residency Manager.

対処方法:Cache Residency Manager 設定を解除するか、別のボリュームを選択してから、再 操作してください。

Release the Cache Residency Manager setting, or select a different volume, and then retry the operation.

03505 008640 (W)

プライマリボリュームを共用するペアに、Reverse Copy または Quick Restore 状態のペアがあ るため、コマンドは拒否されました。また、1 対複数のペアまたは L1/L2 ペアを同時に操作す ると、実行可能な状態にならない操作が含まれているため、コマンドは拒否されました。

The command cannot be run because there is a pair in the status of Reverse Copy or Quick Restore among pairs that share a primary volume, or because there is a pair operation that cannot be performed if it is done on some pairs of one-to-multiple volumes or L1 and L2 pairs at the same time.

対処方法:Reverse Copy または Quick Restore が終了してから、再操作してください。また、 1対複数ペアおよび L1/L2 ペアについての操作は別々に行ってください。

Wait until the Reverse Copy or Quick Restore operation is complete, and then retry the operation.

Perform the pair operation respectively on the pairs of one-to-multiple volumes or the L1 and L2 pairs.

# 03505 008641 (W)

L1 ペアに Reverse Copy または Quick Restore 状態のペアがあります。

The L1 pairs contain a pair in the Reverse Copy or Quick Restore status.

対処方法:Reverse Copy または Quick Restore が終了してから、再操作してください。また、 1対複数ペアおよび L1/L2 ペアについての操作は別々に行ってください。

Wait until the Reverse Copy or Quick Restore operation is complete, and then retry the operation.

Perform the pair operation respectively on the pairs of one-to-multiple volumes or the L1 and L2 pairs.

03505 008642 (W)

指定された副 VOL (セカンダリボリューム)が他のペアの正 VOL (プライマリボリューム)と して共用され、さらにそのペアが COPY(RS-R)/RCPY 状態のため、コマンドは拒否されました。

The command has been rejected, because the specified S-VOL is shared as the P-VOL of the other pair and the pair is in the COPY(RS-R)/RCPY status.

対処方法:対象ボリュームを共用するペアの状態が PAIR になるまで待ってから、再操作して ください。ペア状態と ShadowImage 操作の関係については、ShadowImage ユーザガイドの「L1、 L2 ペアに対して実行できる操作」を参照してください。

Wait until the status of the pair sharing the primary volume becomes PAIR, and then retry the operation. See the section "Operations permitted for L1, L2 pairs" in the ShadowImage User Guide for the relation between the status of pairs and ShadowImage operations.

03505 008643 (W)

指定されたペアが PSUS 状態ではないため、ペア再同期操作に失敗しました。また、1 対複数の ペアまたは L1/L2 ペアを同時に操作すると、実行可能な状態にならない操作が含まれている ため、コマンドは拒否されました。

The Resync Pairs operation cannot be performed because the specified pair is not in the PSUS status. Or the command cannot be run because there is a pair operation that cannot be performed if it is done on some pairs of one-to-multiple volumes or L1 and L2 pairs at the same time.

対処方法:ペア状態と ShadowImage 操作の関係については、ShadowImage ユーザガイドの「ペ アを再同期する」を参照してください。また、1 対複数ペアおよび L1/L2 ペアについての操作 は別々に行ってください。

See the section "Pair resynchronization" in the ShadowImage User Guide for the relation between the pair status and the ShadowImage operations.

Perform the pair operation respectively on the pairs of one-to-multiple volumes or the L1 and L2 pairs.

```
03505 008644 (W)
```
正 VOL(プライマリボリューム)を共用するペアに PSUS または PSUE 以外の状態のペアがあるた め、操作は失敗しました。

The operation failed because the pairs sharing a P-VOL contain a pair in other than PSUS or PSUE status.

対処方法:正 VOL(プライマリボリューム)を共用しているペアの状態を確認してください。

Verify the status of the pairs that share the P-VOL.

## 03505 008645 (W)

正 VOL (プライマリボリューム)がリモートコピーペアの正 VOL として共有されているため、 Reverse Copy コマンドは拒否されました。

The Reverse Copy command could not be executed because the primary volume was shared with the primary volume of a remote replication pair.

対処方法:リモートコピーペアを解除してから、再操作してください。

Release the remote replication pair, and then retry the operation.

## 03505 008646 (W)

正 VOL (プライマリボリューム)をサスペンド状態ではないリモートコピーペアが共有してい るため、Reverse Copy コマンドは拒否されました。

The Reverse Copy request was rejected, because the P-VOL was shared with a Remote Copy pair in the non-suspend status.

対処方法:リモートコピーペアを解除してください。

Delete the Remote Copy pair.

03505 008647 (W)

副 VOL (セカンダリボリューム) がリモートコピーペアの正 VOL として共有されているため、 Reverse Copy コマンドは拒否されました。

The Reverse Copy command could not be executed because the secondary volume was shared with the primary volume of a remote replication pair.

対処方法:リモートコピーペアを解除してから、再操作してください。

Release the remote replication pair, and then retry the operation.

03505 008648 (W)

Paircreate(ペア作成)指示で起動デバイスと正 VOL (プライマリボリューム)が一致していま せん。

The boot device and the P-VOL do not match in the Paircreate (Create Pairs) command.

対処方法:指定したボリューム番号を確認してください。

Check the specified volume number.

03505 008649 (W)

Pairsplit-S(ペア削除)指示で起動デバイスが副 VOL (セカンダリボリューム)のためフラグと 一致していません。

Because the boot device is the S-VOL in the Pairsplit-S (Delete Pairs) command, the flag does not match.

対処方法:指定したボリューム番号を確認してください。

Check the specified volume number.

03505 008650 (W)

Paircreate(ペア作成)指示、Pairresync(ペア再同期)指示または Pairsplit-S(ペア削除)指示 で起動デバイスと正 VOL(プライマリボリューム)が一致していません。

The boot device and the P-VOL do not match in the Paircreate (Create Pairs),

Pairresync (Resync Pairs), or Pairsplit-S (Delete Pairs) command.

対処方法:操作対象ボリューム番号を確認してください。

Check the target volume number.

03505 008651 (W)

SSID が正しくありません。

The SSID is invalid.

対処方法:内容を確認して再操作してください。

Verify the settings, and then retry the operation.

## 03505 008652 (W)

起動デバイスが正 VOL (プライマリボリューム)または副 VOL (セカンダリボリューム)では ありません。

The boot device is not a P-VOL nor S-VOL.

対処方法:操作対象ボリューム番号を確認してください。

Check the target volume number.

## 03505 008653(W)

Pairsplit-S(ペア削除)指示で起動デバイスが正 VOL(プライマリボリューム) のためフラ グと一致していません。

Because the boot device is the P-VOL in the Pairsplit-S (Delete Pairs) command, the flag does not match.

対処方法:操作対象ボリューム番号を確認してください。

Check the target volume number.

03505 008654 (W)

Paircreate(ペア作成)指示、Pairresync(ペア再同期)指示または Pairsplit-S(ペア削除) 指示で起動デバイスと副 VOL (セカンダリボリューム)が一致していません。

Boot device and S-VOL do not match in Paircreate (Create Pairs), Pairresync (Resync Pairs), or Pairsplit-S (Delete Pairs) instruction.

対処方法:操作対象ボリューム番号を確認してください。

Check the target volume number.

03505 008655(W)

Paircreate(ペア作成)指示または Pairresync(ペア再同期)指示で副 SSID が正しくありま せん。

An invalid secondary SSID is specified for the Paircreate (Create Pairs) or Pairresync (Resync Pairs) command.

対処方法:内容を確認して再操作してください。

Verify the settings, and then retry the operation.

#### 03505 008656(W)

Pairsplit-S(ペア削除)または Pairsplit(ペア分割)の指示で、副 SSID が正しくありません。 The secondary SSID specified for the Pairsplit-S(Delete Pairs) or Pairsplit(Split Pairs) command is invalid.

対処方法:内容を確認してから、再操作してください。

Verify the settings, and then retry the operation.

#### 03505 008657 (E)

モード 80 が ON のため、Swap&Freeze 指定は拒否されました。

The Swap&Freeze option cannot be specified, because the mode 80 is on.

対処方法:HSSC に連絡してください。

Please call the HSSC.

# 03505 008695 (W)

指定された MU 番号が 2 以下でありません。

The specified MU number is not less than or equal to 2.

対処方法:MU 番号を訂正して、再操作してください。

Correct the MU number, and then retry the operation.

# 03505 008696 (W)

指定された正 VOL(プライマリボリューム)が Compatible FlashCopy(R) V2 ペア、または Compatible Software for IBM(R) FlashCopy(R) SE ペアのボリュームとして使用されている ため、コマンドは拒否されました。

The command has been rejected, because the specified S-VOL(Primary Volume) is being used as a volume of a Compatible FlashCopy(R) V2 pair or a Compatible Software for IBM(R) FlashCopy(R) SE pair.

対処方法:Compatible FlashCopy(R) V2 ペア、または Compatible Software for IBM(R) FlashCopy(R) SE ペアを解除するか、別のボリュームを指定してください。

Delete the Compatible FlashCopy(R) V2 pair or Compatible Software for IBM(R) FlashCopy(R) SE pair, or specify another volume.

## 03505 008697 (W)

指定された副 VOL(セカンダリボリューム)が Compatible FlashCopy(R) V2 ペア、または Compatible Software for IBM(R) FlashCopy(R) SE ペアのボリュームとして使用されている ため、コマンドは拒否されました。

The command has been rejected, because the specified T-VOL(Secondary Volume) is being used as the volume of a Compatible FlashCopy(R) V2 pair a Compatible Software for IBM(R) FlashCopy(R) SE pair.

対処方法:Compatible FlashCopy(R) V2 ペア、または Compatible Software for IBM(R) FlashCopy(R) SE ペアを解除するか、別のボリュームを指定してください。

Delete the Compatible FlashCopy(R) V2 pair or Compatible Software for IBM(R) FlashCopy(R) SE pair, or specify another volume.

# 03505 008698 (W)

指定されたボリュームが Compatible FlashCopy(R) V2 ペア、または Compatible Software for IBM(R) FlashCopy(R) SE ペアのボリュームとして使用されているため、コマンドは拒否されま した。

The command could be executed because the specified volume is being used as a volume of a Compatible FlashCopy(R) V2 pair or a Compatible Software for IBM(R) FlashCopy(R) SE pair.

対処方法:Compatible FlashCopy(R) V2 ペア、または Compatible Software for IBM(R) FlashCopy(R) SE ペアを解除するか、別のボリュームを指定してください。

Delete the Compatible FlashCopy(R) V2 pair or Compatible Software for IBM(R) FlashCopy(R) SE pair, or specify another volume.

03505 008699 (W)

指定された正 VOL (プライマリボリューム) が Compatible FlashCopy(R) V2 ペア、または Compatible Software for IBM(R) FlashCopy(R) SE ペアのボリュームと共用されているため、 Reverse Copy、または Quick Restore コマンドは拒否されました。

The command of Reverse Copy or Quick Restore has been rejected, because the specified S-VOL(Primary Volume) is being shared with the volume of a Compatible FlashCopy(R) V2 pair or a Compatible Software for IBM(R) FlashCopy(R) SE pair. 対処方法:Compatible FlashCopy(R) V2 ペア、または Compatible Software for IBM(R) FlashCopy(R) SE ペアを解除するか、別のボリュームを指定してください。

Delete the Compatible FlashCopy(R) V2 pair or Compatible Software for IBM(R) FlashCopy(R) SE pair, or specify another volume.

03505 008920 (W)

L1 ペアが PSUS 状態でないため、L2 ペアへの操作に失敗しました。1 対複数のペアまたは L1/ L2 ペアを同時に操作すると、実行可能な状態にならない操作が含まれているため、コマンドは 拒否されました。

The operation on the L2 pair cannot be performed because the L1 pair is not in the PSUS status. Or the command cannot be run because there is a pair operation that cannot be performed if it is done on some pairs of one-to-multiple volumes or L1 and L2 pairs at the same time.

対処方法:L1 ペアが PSUS 状態になるまで待ってから、再操作してください。また、1 対複数 ペアおよび L1/L2 ペアについての操作は別々に行ってください。

Wait until the L1 pair changes to the PSUS status, and then retry the operation. Perform the pair operation respectively on the pairs of one-to-multiple volumes or the L1 and L2 pairs.

03505 008941 (E)

コンシステンシーグループの予約、または予約解除に失敗しました。

Failed to make or cancel a reservation of consistency group.

対処方法:画面を更新し、コンシステンシーグループの状態を確認してください。

Refresh the window, and then verify the status of the consistency group.

03505 008946 (W)

コンシステンシーグループの Split 時刻が設定されているため、ペアの状態遷移ができませ  $h<sub>1</sub>$ 

A pair status cannot be changed because the Split time of Consistency Group is set. 対処方法:メインフレームホストからコンシステンシーグループの Split 時刻を解除してくだ さい。

Reset the Split time of Consistency Group from the mainframe host.

#### 03505 008991 (W)

コマンドは Compatible FlashCopy(R) V2 のリレーションシップがあるため、拒否されました。

The command has been rejected, because the Compatible FlashCopy(R) V2 relationship exists.

対処方法:Compatible FlashCopy(R) V2 のリレーションシップを解除してください。

Withdraw the Compatible FlashCopy(R) V2 relationship.

03505 008992 (E)

必要な容量の共用メモリ (SM) が実装されていないため、コマンドは拒否されました。

The command has been rejected, because sufficient amount of shared memory is not installed.

対処方法:共用メモリ(SM)を増設してください。

Install additional shared memory.

03505 008993(E)

共用メモリ (SM) が Compatible FlashCopy(R) V2 用に設定されていないため、コマンドは拒 否されました。

The command has been rejected, because the shared memory is not set for Compatible FlashCopy(R) V2.

対処方法:共用メモリ(SM)を Compatible FlashCopy(R) V2 用に拡張設定してください。

Set the shared memory extension setting for Compatible FlashCopy(R) V2.

#### 03505 008994 (W)

ストレージシステムが処理中のため、コマンドは拒否されました。

The command has been rejected, because the storage system is busy.

対処方法:しばらくしてから再操作してください。

Wait for a while, and then retry the operation.

#### 03505 008995 (W)

コマンドは Compatible FlashCopy(R) V2 のリレーションシップがあるため、拒否されました。 The command has been rejected, because the Compatible FlashCopy(R) V2 relationship exists.

対処方法:Compatible FlashCopy(R) V2 のリレーションシップを解除してください。

Withdraw the Compatible FlashCopy(R) V2 relationship.

03505 008996 (W)

ストレージシステムが処理中のため、コマンドは拒否されました。

The command has been rejected, because the storage system is busy.

対処方法:しばらくしてから再操作してください。

Wait for a while, and then retry the operation.

03505 055264 (W)

Data Retention Utility によって VMA が設定されたボリュームと、VMA が設定されていないボ リュームとを組み合わせてペアを作成しようとしたため、コマンドは拒否されました。

The command was rejected because you tried to create a pair with a volume to which VMA is set by Data Retention Utility and a volume without VMA.

対処方法:この組み合わせではペアを作成できません。ペアを作成したい場合は、VMA が設定 されていないボリューム同士、または、VMA が設定されているボリューム同士でペアを作成し てください。

You cannot create a pair with these volumes. If you want to create a pair, you must use the volumes to both of which VMA is set or not.

03505 055301 (W)

Data Retention Utility のライセンス容量が不足しているため、ペアを作成できません。

You cannot create the pair because the licensed capacity of Data Retention Utility is insufficient.

対処方法:Data Retention Utility のライセンス容量を増やしてから、再操作してください。 Increase the licensed capacity of Data Retention Utility, and then retry the operation.

03505 055645 (W)

指定されたペアは、キャッシュモードの異なる外部ボリュームで構成されているため Quick Restore は実施できません。

Quick Restore cannot be performed because the specified pair is composed of the external volumes with different cache mode settings.

対処方法:Reverse Resync を使用してください。

Use the Reverse Resync option.

03505 058000(W)

コマンドは拒否されました。同じコンシステンシーグループでのカスケード要求を発行して います。

The command has been rejected because the cascade request for creating cascade pairs composed of volumes belonging to the same consistency group was issued. 対処方法:他のボリュームを選択するかコンシステンシーグループの設定を解除してくださ **し**い。

Select a different volume or release the consistency group setting.

## 03505 058001 (W)

L1 ペアが COPY (SP) /COPY 状態、PSUS (SP) /COPY 状態、または COPY (RS-R) /RCPY 状態のど れかであるため、L2 ペアへの操作に失敗しました。また、1 対複数のペアまたは L1/L2 ペア を同時に操作すると、実行可能な状態にならない操作が含まれているため、コマンドは拒否さ れました。

The operation on the L2 pair cannot be performed because the L1 pair is in the COPY(SP)/COPY, PSUS(SP)/COPY, or COPY(RS-R)/RCPY status. Or the command cannot be run because there is a pair operation that cannot be performed if it is done on some pairs of one-to-multiple volumes or L1 and L2 pairs at the same time. 対処方法:L1 ペアが PSUS 状態か PAIR 状態になるまで待ってから、再操作してください。ま た、1 対複数ペアおよび L1/L2 ペアについての操作は別々に行ってください。

Wait until the L1 pair changes to the PSUS or PAIR status, and then retry the operation.

Perform the pair operation respectively on the pairs of one-to-multiple volumes or the L1 and L2 pairs.

03505 058002 (W)

指定されたペアは通常ボリュームと CV で構成されているため、QuickRestore 要求は拒否され ました。

The Quick Restore command has been rejected because the specified pair is composed of a normal volume and a customized volume (CV).

対処方法:Normal volume と CV のペアは QuickRestore を実行できません。他のペアを選択し てください。

The quick restore operation cannot be performed when the pair is composed of a normal volume and a customized volume (CV). Select a different pair.

03505 058003 (W)

同じストレージシステム内にリモートコピーペアがあるため、コマンドは拒否されました。 The command has been rejected because a Remote Copy pair exists in the same storage system frame.

対処方法:処理を続行する必要がある場合はリモートコピーペアを解除してください。

To continue the operation, delete the remote copy pair.

03505 058259 (W)

指定されたペアは外部ボリュームを含み、さらにリモートコピーと共用されているため、Quick Restore コマンドは拒否されました。

The Quick Restore command could not be executed because the specified pair contains external volumes and also is used as a remote replication pair.

対処方法:リモートコピーペアを削除するか、別のペアで操作してください。

Delete the remote replication pair or perform the operation on other pairs.

03505 058260 (W)

指定された正 VOL(プライマリボリューム)が TrueCopy ペアの正 VOL として使用されているた め、コマンドは拒否されました。

The command was rejected because the specified P-VOL is used as a P-VOL of a TrueCopy pair.

対処方法:現在の TrueCopy ペアの状態では、要求されたコマンドを実行できません。TrueCopy のペア状態と ShadowImage 操作の関係については、ShadowImage ユーザガイドの ShadowImage ボリュームの共用に関する項目を参照してください。

The requested command cannot be executed in the current TrueCopy pair status. See the ShadowImage User Guide for the relation between the TrueCopy pair statuses and the ShadowImage operations.

03505 058261 (W)

指定された正 VOL(プライマリボリューム)が TrueCopy ペアの副 VOL として使用されているた め、コマンドは拒否されました。

The command has been rejected, because the specified P-VOL is used as S-VOL of TrueCopy pair.

対処方法:現在の TrueCopy ペアの状態では、要求されたコマンドを実行できません。TrueCopy のペア状態と ShadowImage 操作の関係については、ShadowImage ユーザガイドの「ShadowImage ボリュームを共用する」を参照してください。

The requested command cannot be executed in the current status of TrueCopy pair. See the section "Sharing ShadowImage volumes" in the ShadowImage User Guide for the relation between the state of TrueCopy pair and the ShadowImage operations.

03505 058262 (i)

差分テーブルが不足しているため、ペアを作成できません。

A pair cannot be created, because there are not enough differential tables.

対処方法:不要なペアを削除してから、再操作してください。

Delete unnecessary pairs, and then retry the operation.

03505 058299 (W)

```
指定された正ボリューム(プライマリボリューム)は Universal Replicator のデータボリュー
ムのため、操作は失敗しました。Universal Replicator と併用するときの条件を確認してくだ
さい。
```
The operation failed because the specified P-VOL was a data volume of Universal Replicator.

Check the requirements for using the volume with Universal Replicator.

対処方法:Universal Replicator と併用するときの条件を確認してください。

Check the requirements for using the volume with Universal Replicator.

03505 058300 (W)

指定された副ボリューム(セカンダリボリューム)は Universal Replicator のデータボリュー ムのため、操作は失敗しました。

The operation failed, because the specified S-VOL was a data volume of Universal Replicator.

対処方法:Universal Replicator の設定を解除するか、別のボリュームを指定してください。 Release the Universal Replicator setting or specify another volume.

03505 058351(W)

指定されたペアは外部ボリュームを含み、さらに Universal Replicator と共用されているた め、Quick Restore コマンドは拒否されました。

The Quick Restore command could not be executed because the specified pair contains external volumes, and also is used as a Universal Replicator pair.

対処方法:Universal Replicator ペアを削除するか、別のペアで操作してください。

Delete the Universal Replicator pair, or perform the operation on a different pair.

03505 058356 (W)

指定されたボリュームが Universal Replicator と TrueCopy で共用されているため、コマンド は拒否されました。

The command was rejected because the specified volume is used by Universal Replicator and TrueCopy.

対処方法:ShadowImage、TrueCopy、および Universal Replicator の組み合わせ条件を確認し てください。

Verify the conditions for combinations of ShadowImage, TrueCopy, and Universal Replicator.

03505 058451 (W)

ストレージシステムが内部処理中です。

The storage system is busy (internal processing).

対処方法:繰り返し操作しても同じ結果のときは、HSSC に連絡してください。

If the problem persists despite retrying, please call the HSSC.

03505 058476 (W)

指定された正ボリューム (プライマリボリューム)は Thin Image の正ボリューム (プライマ リボリューム)のため、操作を実行できません。

The operation cannot be performed, because the specified P-VOL is a P-VOL for Thin Image.

対処方法:Thin Image のペアを解除するか、または別のボリュームを指定してください。

Release the Thin Image pair, or select another volume.

03505 058477(W)

指定した正 VOL(プライマリボリューム)が Thin Image のセカンダリボリュームまたは仮想ボ リュームのため、操作を実行できません。

The operation cannot be performed, because the specified P-VOL is an S-VOL or a V-VOL for Thin Image.

対処方法:別のボリュームを指定してください。

Specify a different volume.

03505 058478 (W)

指定された正ボリューム(プライマリボリューム)はプールボリュームのため、操作を実行で きません。

The operation cannot be performed, because the specified P-VOL is a pool volume.

対処方法:プールボリュームを解除するか、または別のボリュームを指定してください。

Release the pool volume or select another volume.

03505 058479 (W)

指定されたセカンダリボリュームは、ShadowImage または Thin Image のプライマリボリューム のため、操作を実行できません。

The operation cannot be performed because the specified secondary volume is a primary volume of ShadowImage or Thin Image.

対処方法:ShadowImage または Thin Image のペアを解除するか、または別のボリュームを指定 してください。

Delete the ShadowImage pair or the Thin Image pair, or select a different volume.

03505 058480 (W)

指定した副 VOL (セカンダリボリューム) が Thin Image のセカンダリボリュームまたは仮想ボ リュームのため、操作を実行できません。

The operation cannot be performed, because the specified S-VOL is an S-VOL or a V-VOL for Thin Image.

対処方法:別のボリュームを指定してください。

Specify a different volume.

03505 058481 (W)

指定された副ボリューム(セカンダリボリューム)はプールボリュームのため、操作を実行で きません。

The operation cannot be performed, because the specified S-VOL is a pool volume. 対処方法:プールボリュームを解除するか、または別のボリュームを指定してください。 Release the pool volume or select another volume.

#### 03505 058518(W)

Thin Image のペアがあるため、操作は失敗しました。

The operation failed, because the Thin Image pair(s) existed.

対処方法:操作を続けるときは、すべての Thin Image のペアを解除してから、再操作してく ださい。

To continue the operation, delete all Thin Image pair(s) and retry.

03505 058519 (W)

Thin Image のペアがあるため、操作は失敗しました。

The operation failed, because the Thin Image pair(s) existed.

対処方法:操作を続けるときは、すべての Thin Image のペアを解除してから、再操作してく ださい。

To continue the operation, delete all Thin Image pair(s) and retry.

03505 058520 (E)

ストレージシステム内でバージョンの異なるマイクロコードが混在しているため、操作は失敗 しました。

The operation failed, because different versions of microcodes coexisted in the storage system.

対処方法:マイクロコードを交換してから、再操作してください。

Replace the microcode, and then retry the operation.

# 03505 058533(W)

指定された正ボリューム(プライマリボリューム)はジャーナルボリュームのため、操作は失 敗しました。

The operation failed, because the specified P-VOL was a journal volume.

対処方法:ジャーナルボリュームを解除するか、別のボリュームを指定してください。

Release the journal volume setting, or specify another volume.

## 03505 058534 (W)

指定された副ボリューム(セカンダリボリューム)はジャーナルボリュームのため、操作は失 敗しました。

The operation failed, because the specified S-VOL was a journal volume.

対処方法:ジャーナルボリュームを解除するか、別のボリュームを指定してください。

Release the journal volume setting, or specify another volume.

#### 03505 058536 (W)

指定された副ボリューム(セカンダリボリューム)が Universal Replicator のデータボリュー ムのため、操作は失敗しました。

The operation could not be performed because the specified secondary volume is a Universal Replicator volume.

対処方法:Universal Replicator for Mainframe と併用するときの条件を確認してください。

Check the requirements for using the volume with Universal Replicator.

### 03505 058579 (W)

指定されたボリュームは Data Retention Utility によりシュレッディング動作中のため、操 作は失敗しました。

The operation could not be performed because the specified volume is being shredded by Data Retention Utility.

対処方法:Data Retention Utility 画面でシュレッディング動作が終了したのを確認し、再操 作してください。

Verify that the shredding is complete in the Data Retention Utility window, and then retry the operation.

## 03505 058582 (W)

指定された副 VOL (セカンダリボリューム) が Thin Image の正 VOL (プライマリボリューム) として使用されているか、指定された MU 番号がすでに使用されているため、コマンドは拒否 されました。

The command cannot be run, because the specified secondary volume is used as a primary volume in Thin Image or the specified MU number is already used. 対処方法:現在のペア構成では指示された操作は受け付けられません。Thin Image と ShadowImage でボリュームを共用する条件については、Thin Image ユーザーガイドまたは Thin Image Advanced ユーザガイドを参照してください。

The specified operation cannot be performed in the current pair configuration. See the Thin Image User Guide or the Thin Image Advanced User Guide for the condition of sharing the volumes between Thin Image and ShadowImage.

03505 058583(W)

ボリュームが共用されている Thin Image のペアがあるため、操作は失敗しました。

The operation failed because the volume was shared by a Thin Image pair.

対処方法:操作を続けるときは、Thin Image の設定を解除してください。

To continue the operation, release the Thin Image setting.

03505 058584(W)

ボリュームが共用されている Thin Image のペアが COPY (RS-R) /RCPY 状態のため、操作は失 敗しました。

The operation failed because the volume was shared by a Thin Image pair in COPY (RS-R)/RCPY status.

対処方法:Thin Image と併用するときの条件を確認してください。

Check the conditions for using ShadowImage in conjunction with Thin Image.

03505 058585(W)

指定されたボリュームの CU グループはサポートされていないため、操作は失敗しました。

The operation failed because the CU group of the specified volume is not supported. 対処方法:CU グループ 0 以外のボリュームは現在サポートされていません。別のボリュームを 指定してください。

Volumes that do not belong to CU group 0 are currently not supported. Specify another volume.

# 03505 058630 (W)

指定されたプライマリボリュームは Universal Replicator のデルタリシンクで使用されてい るため、操作は失敗しました。

The operation cannot be performed because the specified primary volume is used in a delta resync pair of Universal Replicator.

対処方法:Universal Replicator のペア状態と ShadowImage の操作の関係については、 ShadowImage ユーザガイドを参照してください。Universal Replicator のペア状態と Thin Image の操作の関係については、Thin Image ユーザガイドまたは Thin Image Advanced ユーザ ガイドを参照してください。

See the ShadowImage User Guide for the relation between the pair status of Universal Replicator and the ShadowImage operations. See the Thin Image User Guide or the Thin Image Advanced User Guide for the relation between the pair status of Universal Replicator and the Thin Image operations.

03505 058631 (W)

指定された副ボリューム(セカンダリボリューム)は Universal Replicator のデルタリシン クで使用されているため、操作は失敗しました。

The operation failed because the specified S-VOL was used by Delta resync of Universal Replicator.

対処方法:デルタリシンク用の Universal Replicator ペアの正 VOL は、副 VOL に指定できま せん。別のボリュームを指定してください。

The P-VOL of Universal Replicator pair for Delta resync cannot be specified as S-VOL. Specify another volume.

03505 058711 (W)

指定した MU 番号はすでに使用されているため、操作は失敗しました。

The operation could not be performed because the specified MU number is already used.

対処方法:ShadowImage 画面をリフレッシュし、使用できる MU 番号を確認してください。

Refresh the ShadowImage window, and check the MU number that can be used.

## 03505 058906 (W)

正ボリューム(プライマリボリューム)に指定されたボリュームが別のペアの副ボリューム (セカンダリボリューム)として使用され、さらに副ボリューム(セカンダリボリューム)に 指定されたボリュームがすでに別のペアの正ボリューム(プライマリボリューム)として使用 されているため、操作は失敗しました。

The operation failed because the volume specified as the P-VOL was used as the S-VOL of another pair and the volume specified as the S-VOL was used as the P-VOL of another pair already.

対処方法:ペアの構成を確認してください。ペアの構成と操作の関係については、ShadowImage ユーザガイドを参照してください。

Verify the pair configurations. See the ShadowImage User Guide for the relation between the configuration and the operation of pairs.

### 03505 068021 (W)

L2 ペアの MU 番号として"0"は指定できません。

"0" cannot be specified as the MU number of L2 pair.

対処方法:他の MU 番号を指定してください。

Specify other MU numbers.

### 03505 068737(W)

正ボリューム(プライマリボリューム)に指定されたボリュームはプールの関連付けがされて いない Dynamic Provisioning ボリュームのため、コマンドは拒否されました。

The command has been rejected, because the specified P-VOL is a Dynamic Provisioning volume not associated with a pool.

対処方法:Dynamic Provisioning のボリュームをプールに関連付けてから再操作してくださ い。

Associate the Dynamic Provisioning volume with a pool, and then retry the operation.

### 03505 068738 (W)

副ボリューム(セカンダリボリューム)に指定されたボリュームはプールの関連付けがされて いない Dynamic Provisioning ボリュームのため、コマンドは拒否されました。

The command has been rejected, because the specified S-VOL is a Dynamic Provisioning volume not associated with a pool.

対処方法:Dynamic Provisioning のボリュームをプールに関連付けてから再操作してくださ い。

Associate the Dynamic Provisioning volume with a pool, and then retry the operation.

#### 03505 068743 (W)

正 VOL (プライマリボリューム)として指定されたボリュームはクイックフォーマット中のた め、コマンドは拒否されました。

The command has been rejected, because Quick Format is performed on the specified P-VOL.

対処方法:クイックフォーマット終了後に再操作してください。

Retry the operation after quick formatting is complete.

03505 068744 (W)

副 VOL (セカンダリボリューム)として指定されたボリュームはクイックフォーマット中のた め、コマンドは拒否されました。

The command has been rejected, because Quick Format is performed on the specified  $S-VOL$ .

対処方法:クイックフォーマット終了後に再操作してください。

Retry the operation after quick formatting is complete.

03505 068745 (W)

副 VOL(セカンダリボリューム)として Mainframe Fibre Data Migration Source Volume が指 定されました。Mainframe Fibre Data Migration Source Volume は副 VOL として使用できま せん。

Mainframe Fibre Data Migration Source Volume is specified as a T-VOL. Mainframe Fibre Data Migration Source Volume cannot be used as a T-VOL.

対処方法:Mainframe Fibre Data Migration Source Volume は副 VOL として使用できません。 別のボリュームを使用してください。

Mainframe Fibre Data Migration source volume cannot be used as a T-VOL. Use other volumes.

03505 068746 (W)

Mainframe Fibre Data Migration Source Volume が使用されているペアのため、コマンドは拒 否されました。

The command has been rejected because the pair uses Mainframe Fibre Data Migration Source Volume.

対処方法:指定されたペアは Mainframe Fibre Data Migration Source Volume が使用されて いるため、操作できません。

The specified pair cannot be operated because the pair uses Mainframe Fibre Data Migration source volume.

03505 068747 (W)

指定されたペアでは Mainframe Fibre Data Migration Source Volume が使用され、また副 VOL (セカンダリボリューム)が次に示す別のプログラムプロダクトで使用されているため、 コマンドは拒否されました。

- TrueCopy for Mainframe
- Universal Replicator for Mainframe
- Compatible FlashCopy(R) V2
- Volume Retention Manager

The command has been rejected because the Mainframe Fibre Data Migration source volume is used in the specified pair, and T-VOL is used by one of the following program products.

- TrueCopy for Mainframe
- Universal Replicator for Mainframe
- Compatible FlashCopy(R) V2
- Volume Retention Manager

対処方法:副 VOL が別のプログラムプロダクトで使用されている設定を解除してから、再操作 してください。

Release the setting in which the secondary volume is used by different program products, and then retry the operation.

03505 068749 (E)

指定された TrueCopy Asynchronous ペアが PSUS 状態でないため、コマンドは拒否されました。

The command has been rejected, because the specified TrueCopy Asynchronous pair was not in PSUS status.

対処方法:TrueCopy Asynchronous for Mainframe ペアが Split 状態ではないため、コマンド を実行できません。TrueCopy Asynchronous for Mainframe のペア状態と ShadowImage for Mainframe 操作の関係については、ShadowImage for Mainframe ユーザガイドの「他のプログ ラムプロダクト」を参照してください。

The Command cannot be executed because the TrueCopy Asynchronous pair is not in the state of PSUS. See the section about the Interoperability with other products and functions described in the ShadowImage User Guide for the relation between the state of TrueCopy Asynchronous pair and the ShadowImage operations.

## 03505 068750 (W)

指定されたペアは Dynamic Provisioning のボリュームと Dynamic Provisioning のボリュー ム以外のボリュームで構成されているため、Quick Restore コマンドは拒否されました。

The Quick Restore command has been rejected, because the specified pair is composed of the Dynamic Provisioning volume and the volumes other than Dynamic Provisioning volume.

対処方法:現在のペア構成では、Quick Restore を実行できません。

Quick Restore cannot be performed in the current pair configuration.

### 03505 068755(W)

指定されたペアは正 VOL (プライマリボリューム)と副 VOL (セカンダリボリューム)でデバ イス情報(Inquiry 情報)が異なるため、Quick Restore コマンドは拒否されました。

The Quick Restore command has been rejected, because device information (Inquiry information) of P-VOL and S-VOL was different in the specified pair.

対処方法:現在のペア構成では、Quick Restore を実施できません。デバイス情報(Inquiry 情報)が同じペアを選択してから、Quick Restore を実施してください。

Quick Restore cannot be performed in the current pair configuration. Select a pair whose device information (Inquiry information) is the same, and then perform Quick Restore.

03505 068760 (W)

対象ボリュームは構成のバックアップ中のため Quick Restore できません。

Quick Restore cannot be performed because the configuration is being backed up in the target volume.

対処方法:しばらく待ってから再操作してください。

Wait for a while, and then retry the operation.

#### 03505 068767 (W)

指定されたペアは正 VOL(プライマリボリューム)が Mainframe Fibre Data Migration Source Volume 以外のボリューム、または副 VOL(セカンダリボリューム)が Mainframe Fibre Data Migration Source Volume で構成されているため、SI Operation for Mainframe Fibre Data Migration は失敗しました。

The SI Operation for Mainframe Fibre Data Migration failed because the specified pair consists of either a primary volume other than a Mainframe Fibre Data Migration source volume or a secondary volume that is a Mainframe Fibre Data Migration source volume.

対処方法:現在のペア構成では SI Operation for Mainframe Fibre Data Migration は実行で きません。正 VOL には Mainframe Fibre Data Migration Source Volume、副 VOL には Mainframe Fibre Data Migration Source Volume 以外のボリュームを指定してください。

The SI Operation for Mainframe Fibre Data Migration cannot be performed in the current pair configuration. Select Mainframe Fibre Data Migration source volume for the primary volume and other than Mainframe Fibre Data Migration source volume for the secondary volume.

03505 068768 (W)

指定されたペアのペア状態が SIMPLEX、または DUPLEX でないため、SI Operation for Mainframe Fibre Data Migration は失敗しました。

The SI Operation for Mainframe Fibre Data Migration failed, because the pair status of the specified pair was not SIMPLEX or DUPLEX.

対処方法:現在のペア状態では SI Operation for Mainframe Fibre Data Migration は実行で きません。ペアの状態を SIMPLEX、または DUPLEX にして再操作してください。

The SI Operation for Mainframe Fibre Data Migration cannot be performed in the current pair status. Change the status of the pair to SIMPLEX or DUPLEX, and then retry the operation.

03505 068769 (W)

指定されたペアのペア状態が Suspend(Mig.)でないため、SI Operation for Mainframe Fibre Data Migration は失敗しました。

The SI Operation for Mainframe Fibre Data Migration failed, because the pair status of the specified pair was not Suspend(Mig.).

対処方法:現在のペア状態では SI Operation for Mainframe Fibre Data Migration は実行で きません。ペアの状態を Suspend(Mig.)にして再操作してください。

The SI Operation for Mainframe Fibre Data Migration cannot be performed in the current pair status. Change the status of the pair to Suspend(Mig.), and then retry the operation.

03505 068770 (W)

指定されたペアは副 VOL (セカンダリボリューム)に Cache Residency Manager for Mainframe の設定があるため、SI Operation for Mainframe Fibre Data Migration は失敗しました。 The SI Operation for Mainframe Fibre Data Migration failed because the Cache Residency Manager for Mainframe setting was set in the T-VOL of the specified pair. 対処方法:副 VOL の Cache Residency Manager for Mainframe 設定を解除してください。 Release the Cache Residency Manager for Mainframe setting in the T-VOL.

03505 068771 (W)

指定されたペアは副 VOL(セカンダリボリューム)に Volume Retention Manager の設定がある ため、SI Operation for Mainframe Fibre Data Migration は失敗しました。

The SI Operation for Mainframe Fibre Data Migration failed, because the Volume Retention Manager setting was set in the T-VOL of the specified pair.

対処方法:副 VOL の Volume Retention Manager 設定を解除するか、または別のボリュームを 指定して再操作してください。

Release the Volume Retention Manager setting in the T-VOL or specify another volume, and then retry the operation.

03505 068772 (W)

指定されたペアは副 VOL (セカンダリボリューム) が Universal Replicator for Mainframe で 使用されているため、SI Operation for Mainframe Fibre Data Migration は失敗しました。

The SI Operation for Mainframe Fibre Data Migration failed because the T-VOL of the specified pair was used by Universal Replicator for Mainframe.

対処方法:Universal Replicator for Mainframe ペアを削除するか、別のボリュームを指定し て再操作してください。

Delete the Universal Replicator for Mainframe pair, or select a different volume, and then retry the operation.

03505 068773(W)

指定されたペアは副 VOL(セカンダリボリューム)が TrueCopy for Mainframe で使用されてい るため、SI Operation for Mainframe Fibre Data Migration は失敗しました。

The SI Operation for Mainframe Fibre Data Migration failed, because the T-VOL of the specified pair was used by TrueCopy for Mainframe.

対処方法:TrueCopy for Mainframe ペアを削除するか、別のボリュームを指定して再操作して ください。

Delete the TrueCopy for Mainframe pair or specify another volume, and then retry the operation.

## 03505 068774 (W)

指定されたペアは副 VOL (セカンダリボリューム) が Universal Volume Manager で使用されて いるため、SI Operation for Mainframe Fibre Data Migration は失敗しました。

The SI Operation for Mainframe Fibre Data Migration failed, because the T-VOL of the specified pair was used by Universal Volume Manager.

対処方法:Universal Volume Manager ボリュームは副 VOL として使用できません。別のボ リュームを指定してください。

Universal Volume Manager volume cannot be used as a T-VOL. Specify another volume.

03505 068775(W)

指定されたペアは正 VOL(プライマリボリューム)が Mainframe Fibre Data Migration Source Volume であるため、コマンドは拒否されました。

The command could not be executed because the primary volume of the specified pair is a Mainframe Fibre Data Migration source volume.

対処方法:現在のペア構成では、指定された操作を実行できません。正 VOL に Mainframe Fibre Data Migration ソースボリューム以外のボリュームを選択してから、再操作してください。

The specified operation cannot be performed in the current pair configuration. Select volumes other than Mainframe Fibre Data Migration source volume for the primary volume, and then retry the operation.

03505 068776 (W)

指定されたペアは副 VOL(セカンダリボリューム)が Mainframe Fibre Data Migration Source Volume であるため、コマンドは拒否されました。

The command could not be executed because the secondary volume of the specified pair is a Mainframe Fibre Data Migration source volume.

対処方法:現在のペア構成では、指定された操作を実行できません。副 VOL に Mainframe Fibre Data Migration Source Volume 以外のボリュームを指定して再操作してください。

The specified operation cannot be performed in the current pair configuration. Select volumes other than Mainframe Fibre Data Migration source volume for the secondary volume, and then retry the operation.

03505 068777 (W)

指定されたボリュームは Mainframe Fibre Data Migration Source Volume であるため、コマ ンドは拒否されました。

The command has been rejected, because the specified volume is a Mainframe Fibre Data Migration Source Volume.

対処方法:Mainframe Fibre Data Migration Source Volume に対して指定された操作は実行 できません。Mainframe Fibre Data Migration Source Volume 以外のボリュームを指定して 再操作してください。

The specified operation cannot be performed for Mainframe Fibre Data Migration source volume. Select a volume other than Mainframe Fibre Data Migration source volume, and then retry the operation.

03505 068808 (W)

正 VOL (プライマリボリューム)に指定されたボリュームは容量拡張中の Dynamic Provisioning のボリュームであるため、コマンドは拒否されました。

The command was rejected because the specified S-VOL(Primary Volume) was a Dynamic Provisioning for Mainframe volume whose capacity was being added.

対処方法:対象のボリュームの容量が変わるため、操作できません。ボリュームの容量を確認 してから、再操作してください。

The operation is not available because the target volume has capacity changes. Verify the capacity of the volume, and then apply the setting.

03505 068809 (W)

副 VOL(セカンダリボリューム)に指定されたボリュームは容量拡張中の Dynamic Provisioning のボリュームであるため、コマンドは拒否されました。

The command was rejected because the specified T-VOL(Secondary Volume) was a Dynamic Provisioning for Mainframe volume whose capacity was being added. 対処方法:対象のボリュームの容量が変わるため、操作できません。ボリュームの容量を確認 してから、再操作してください。

The operation is not available because the target volume has capacity changes. Verify the capacity of the volume, and then apply the setting.

## 03505 068832 (W)

指定された CTG が Thin Image で使用中のため、

コマンドは拒否されました。

The command has been rejected,

because the specified CTG is used by Thin Image.

対処方法:別の CTG を使用するか、または指定した CTG を使用している Thin Image のペアを 削除してください。

Use another CTG, or release the pair of Thin Image where the specified CTG is in use.

03505 068834 (W)

指定された CTG が ShadowImage で使用中のため、コマンドは拒否されました。

The command has been rejected, because the specified CTG is used by ShadowImage.

対処方法:別の CTG を使用するか、または指定した CTG を使用している ShadowImage のペアを 削除してください。

Use another CTG, or release the pair of ShadowImage where the specified CTG is in  $11S<sub>P</sub>$ 

03505 068835(W)

指定された正 VOL(プライマリボリューム)が、CTG に登録されている Thin Image のペアで使 用されているため、コマンドは拒否されました。

The command could not be executed because the specified primary volume is used by a pair of Thin Image that is registered in the CTG.

対処方法:指定した正 VOL を使用している Thin Image のペアを削除して、再操作してくださ い。

Release the pair of Thin Image that is using the specified P-VOL, then retry the operation.

03505 068836 (W)

指定された副 VOL(セカンダリボリューム)が、CTG に登録されている Thin Image のペアで使 用されているため、コマンドは拒否されました。

The command has been rejected,

because the specified S-VOL is used by a pair of Thin Image, which is registered in the CTG.

対処方法:指定した副 VOL を使用している Thin Image のペアを削除して、再操作してくださ い。

Release the pair of Thin Image that is using the specified S-VOL, then retry the operation.

03505 068837 (W)

指定された正 VOL (プライマリボリューム)は、ゼロデータページ破棄中の Dynamic Provisioning のボリュームのため、コマンドは拒否されました。

The command has been rejected, because the specified P-VOL is a volume of Dynamic Provisioning whose zero page is being reclaimed.

対処方法:ゼロデータページの破棄が完了してから再操作してください。

Wait until the zero page reclamation is completed, and then retry the operation.

03505 068838 (W)

指定された副 VOL(セカンダリボリューム)は、ゼロデータページ破棄中の Dynamic Provisioning のボリュームのため、コマンドは拒否されました。

The command has been rejected, because the specified S-VOL is a volume of Dynamic Provisioning whose zero page is being reclaimed.

対処方法:ゼロデータページの破棄が完了してから再操作してください。

Wait until the zero page reclamation is completed, and then retry the operation.

03505 068854 (W)

指定された正 VOL (プライマリボリューム)に対して、2つ以上の副 VOL (セカンダリボリュー ム)が指定されたため、SI Operation for Mainframe Fibre Data Migration は失敗しました。 The SI Operation for Mainframe Fibre Data Migration failed, because more than one T-VOL was assigned for the specified S-VOL.

対処方法:SI Operation for Mainframe Fibre Data Migration の正 VOL として使用していな いボリュームを指定するか、現在のペアを削除して再操作してください。

Specify the volume not used as S-VOL of SI Operation for Mainframe Fibre Data Migration, or retry the operation after deleting the current pair.

03505 068867 (W)

正 VOL (プライマリボリューム)に指定されたボリュームが Quorum ディスクのため、コマンド 拒否されました。

The command has been rejected, because the volume specified as P-VOL is a quorum disk.

対処方法:別のボリュームを指定してください。

Specify another volume.

03505 068868(W)

副 VOL(セカンダリボリューム)に指定されたボリュームが Quorum ディスクのため、コマンド は拒否されました。

The command has been rejected, because the volume specified as S-VOL is a quorum disk.

対処方法:別のボリュームを指定してください。

Specify another volume.

03505 068922 (W)

指定された正 VOL (プライマリボリューム)は、3DC カスケード、または 3DC マルチターゲッ ト構成に含まれる2つのミラーを使用したボリュームです。指定された正 VOL (プライマリボ リューム)への操作は、次の理由により失敗しました。

◦ Universal Replicator for Mainframe のデータボリュームで使用されている。

The specified P-VOL is a volume of using two mirrors, which are included in 3DC cascade, 3DC multi target, or Delta resync configuration. The operation for this P-VOL failed due to one of the following reasons.

◦ The specified volume was used by Delta resync of Universal Replicator.

◦ The specified volume was used by a data volume of Universal Replicator.

対処方法:現在の Universal Replicator for Mainframe のペア状態では、操作を実行できま せん。Universal Replicator for Mainframe のペア状態と ShadowImage for Mainframe 操作 の関係については、ShadowImage for Mainframe ユーザガイドの「他のプログラムプロダクト との併用」を参照してください。

The operation cannot be performed in the current status of Universal Replicator pair. See the section "Interoperability with other products and functions" in the ShadowImage User Guide for the relation between the state of Universal Replicator pair and the ShadowImage operations.

03505 068923 (W)

指定された副 VOL(セカンダリボリューム)は、3DC カスケード、または 3DC マルチターゲッ ト構成に含まれる2 つのミラーを使用したボリュームです。指定された副 VOL (セカンダリボ リューム)への操作は、次の理由により失敗しました。

◦ Universal Replicator for Mainframe のデータボリュームで使用されている。

The specified secondary volume is a volume of using two mirrors, which is included in the 3DC cascade, the 3DC multi-target, or the delta resync configuration. The operation for this secondary volume cannot be performed due to one of the following reasons:

◦ The specified volume is used by a delta resync pair of Universal Replicator.

◦ The specified volume is used by a data volume of Universal Replicator. 対処方法:現在の Universal Replicator for Mainframe のペア状態では、操作を実行できま せん。Universal Replicator for Mainframe のペア状態と ShadowImage for Mainframe 操作 の関係については、ShadowImage for Mainframe ユーザガイドの「他のプログラムプロダクト との併用」を参照してください。

The operation cannot be performed in the current status of Universal Replicator pair. See the section "Interoperability with other products and functions" in the ShadowImage User Guide for the relation between the state of Universal Replicator pair and the ShadowImage operations.

### 03505 068924 (W)

指定されたボリュームは、3DC カスケード、または 3DC マルチターゲットの構成に含まれる 2 つのミラーを使用したボリュームです。指定されたボリュームへの操作は、次の理由により失 敗しました。

◦ Universal Replicator for Mainframe のデータボリュームで使用されている。

The specified volume is a volume of using two mirrors, which are included in 3DC cascade, 3DC multi target, or Delta resync configuration. The operation for this volume failed due to one of the following reasons.

◦ The specified volume was used by Delta resync of Universal Replicator.

```
◦ The specified volume was used by a data volume of Universal Replicator.
```
対処方法:別のボリュームを指定してください。

Specify another volume.

## 03505 075002 (W)

正ボリューム (プライマリボリューム)として指定された Dynamic Provisioning ボリューム がプールと関連付けられていないため、コマンドは拒否されました。

The command was rejected, because the Dynamic Provisioning volume specified as P-VOL was not associated with a pool.

対処方法:指定した Dynamic Provisioning のボリュームをプールに関連付けてから、再操作 してください。

Associate the specified Dynamic Provisioning volume with a pool, and then retry the operation.

## 03505 075003(W)

副ボリューム(セカンダリボリューム)として指定された Dynamic Provisioning ボリューム がプールと関連付けられていないため、コマンドは拒否されました。

The command was rejected, because the Dynamic Provisioning volume specified as S-VOL was not associated with a pool.

対処方法:指定した Dynamic Provisioning のボリュームをプールに関連付けてから、再操作 してください。

Associate the specified Dynamic Provisioning volume with a pool, and then retry the operation.

## 03505 075005(W)

次のいずれかの理由により、指定した操作を実行できません。

- 単一のボリュームとなったペア(ペア状態が SMPL となったペア)に対して、ペア分割また はペア再同期を実行した。
- LUN パスが設定されていないボリュームをプライマリボリュームに指定して、カスケード属 性が無効のペアの作成を実行した。

- プライマリボリュームに LUN パスが設定されていない、カスケード属性が無効のペアに対 して、ペア分割を実行した。
- プライマリボリュームに LUN パスが設定されていない、カスケード属性が無効のペアに対 して、ペアの再同期(リシンク)または回復(リストア)を実行した。

The specified operation cannot be performed due to one of the following reasons:

- Performing a pair split or pair resync operation on a pair in the SMPL status.
- Creating a pair with the cascade attribute disabled while specifying a volume with no LUN paths set as the primary volume.
- Performing a pair split operation on a pair for which the cascade attribute is disabled and whose primary volume has no LUN paths.
- Performing a pair resync or pair restore operation on a pair for which the cascade attribute is disabled and whose primary volume has no LUN paths.

対処方法:指定したペアの状態を確認するか、LUN パスを設定してから、再操作してください。 Verify the statuses of all the specified pairs, or set LUN paths, and then retry the operation.

03505 075006 (W)

次のいずれかの理由により、指定した操作を実行できません。

- 単一のボリュームとなったペア(ペア状態が SMPL となったペア)に対して、ペア分割、ペ ア再同期、セカンダリボリュームの割り当て、セカンダリボリュームの削除、またはセカ ンダリボリュームの変更を実行した。
- LUN パスが設定されていないボリュームをセカンダリボリュームに指定して、カスケード属 性が無効のペアの作成を実行した。
- セカンダリボリュームに LUN パスが設定されていない、カスケード属性が無効のペアに対 して、ペア分割、セカンダリボリュームの割り当て、セカンダリボリュームの削除、また はセカンダリボリュームの変更を実行した。
- セカンダリボリュームに LUN パスが設定されていない、カスケード属性が無効のペアに対 して、ペアの再同期(リシンク)または回復(リストア)を実行した。

The specified operation cannot be performed due to one of the following reasons:

- Performing a pair split or pair resync operation, or assigning, deleting, or changing the secondary volume for a pair in the SMPL status.
- Creating a pair with the cascade attribute disabled while specifying a volume with no LUN paths set.
- Performing a pair split operation, or assigning, deleting, or

changing the secondary volume for a pair for which the cascade attribute is disabled and whose secondary volume has no LUN paths.

◦ Performing a pair resync or pair restore operation on a pair for which the cascade attribute is disabled and whose secondary volume has no LUN paths. 対処方法:指定したペアの状態を確認するか、LUN パスを設定してから、再操作してください。 Verify the statuses of all the specified pairs, or set LUN paths, and then retry the operation.

03505 075008 (W)

ルートボリューム配下のペアを削除中のため、指定した操作を実行できません。

The specified operation cannot be performed, because pairs under root volumes are being deleted.

対処方法:ルートボリューム配下のペアがすべて削除されるのを待ってから、再操作してくだ さい。

Wait until all of the pairs under the root volumes are deleted, and then retry the operation.

## 03505 078053(W)

操作が失敗しました。現在のマイクロコードバージョンは、指定された正 VOL(プライマリボ リューム)の容量がサポートされていません。

The operation failed because the current microcode version does not support the capacity of specified P-VOL.

対処方法:ストレージシステムのマイクロコードのバージョンを確認してください。

Check the microcode version of the storage system.

## 03505 078054 (W)

操作が失敗しました。現在のマイクロコードバージョンは、指定された副 VOL (セカンダリボ リューム)の容量がサポートされていません。

The operation failed because the current microcode version does not support the capacity of specified S-VOL.

対処方法:ストレージシステムのマイクロコードのバージョンを確認してください。

Check the microcode version of the storage system.

### 03505 078069 (W)

正 VOL (プライマリボリューム)に指定したボリュームのエミュレーションタイプが 3390-V のため、操作は失敗しました。

The operation failed because the emulation type of the specified S-VOL(Primary Volume) was 3390-V.

対処方法:別のボリュームを指定してください。

Specify another volume.

# 03505 078070 (W)

副 VOL(セカンダリボリューム)に指定したボリュームのエミュレーションタイプが 3390-V のため、操作は失敗しました。

The operation failed because the emulation type of the specified T-VOL(Secondary Volume) was 3390-V.

対処方法:別のボリュームを指定してください。

Specify another volume.

### 03505 078071 (W)

指定したボリュームのエミュレーションタイプが 3390-V のため、操作は失敗しました。 The operation failed because the emulation type of the specified volume was 3390-V.

対処方法:別のボリュームを指定してください。

Specify another volume.

### 03505 078072 (W)

次のどれかの理由により、3390-A を正ボリューム (プライマリボリューム)として使用でき ません。

- Mainframe Fibre CHA が実装されていない。
- Mainframe Fibre CHA がすべて閉塞している。

3390-A cannot be used as an S-VOL(Primary Volume) due to one of the following reasons:

◦ The Mainframe Fibre CHA is not mounted.

◦ All the Mainframe Fibre CHAs are blocked.

対処方法:Mainframe Fibre CHA が実装されていない場合は、Mainframe Fibre CHA を実装し てください。Mainframe Fibre CHA がすべて閉塞している場合は、Mainframe Fibre CHA を回 復してください。

If no Mainframe Fibre CHA is mounted on the storage system, mount a Mainframe Fibre CHA. If all the Mainframe Fibre CHAs are blocked, restore those Mainframe Fibre  $CHA<sub>S</sub>$ 

03505 078073(W)

次のどれかの理由により、3390-A を副ボリューム (セカンダリボリューム)として使用でき ません。

- Mainframe Fibre CHA が実装されていない。
- Mainframe Fibre CHA がすべて閉塞している。

3390-A cannot be used as a T-VOL(Secondary Volume) due to one of the following reasons:

- The Mainframe Fibre CHA is not mounted.
- All the Mainframe Fibre CHAs are blocked.

対処方法:Mainframe Fibre CHA が実装されていない場合は、Mainframe Fibre CHA を実装し てください。Mainframe Fibre CHA がすべて閉塞している場合は、Mainframe Fibre CHA を回 復してください。

If no Mainframe Fibre CHA is mounted on the storage system, mount a Mainframe Fibre CHA. If all the Mainframe Fibre CHAs are blocked, restore those Mainframe Fibre CHAs.

### 03505 078108 (W)

正ボリューム (プライマリボリューム)として指定された Dynamic Provisioning ボリューム と関連付けられているプールが初期化中のため、コマンドは拒否されました。

The command was rejected, because the pool associated with the Dynamic Provisioning volume that is specified as the P-VOL was being initialized.

対処方法:プールの初期化が完了してから、再操作してください。

Wait until the initialization of the pool is completed, and then retry the operation.

03505 078109 (W)

副ボリューム(セカンダリボリューム)として指定された Dynamic Provisioning ボリューム と関連付けられているプールが初期化中のため、コマンドは拒否されました。

The command was rejected, because the pool associated with the Dynamic Provisioning volume that is specified as the S-VOL was being initialized.

対処方法:プールの初期化が完了してから、再操作してください。

Wait until the initialization of the pool is completed, and then retry the operation.

# 03505 078121 (W)

正 VOL (プライマリボリューム) に指定されたボリュームが Compatible Software for IBM(R) FlashCopy(R) SE で使用されているか、または TSE ボリュームのため、操作は失敗しました。

The operation failed because the specified S-VOL(Primary Volume) was used by Compatible Software for IBM(R) FlashCopy(R) SE, or was a TSE volume. 対処方法:別のボリュームを選択してください。

Select a different volume.

### 03505 078122 (W)

副 VOL(セカンダリボリューム)に指定されたボリュームが TSE ボリュームのため、操作は失 敗しました。

The operation failed because the specified T-VOL(Secondary Volume) was a TSE volume.

対処方法:別のボリュームを選択してください。

Select a different volume.

## 03505 078128 (W)

指定されたボリュームがオンラインでデータ移行中のボリュームのため、操作は失敗しまし た。

The operation cannot be performed because the specified volume is in the online data migration process.

対処方法:オンラインでデータ移行中のボリューム以外を指定してください。

Specify volumes other than those in the online data migration process.

### 03505 078129 (W)

プライマリボリュームに指定されたボリュームが、オンラインでデータ移行中のボリュームの ため、操作は失敗しました。

The operation cannot be performed because the volume specified as the primary volume is in the online data migration process.

対処方法:オンラインでデータ移行中のボリューム以外を指定してください。

Specify volumes other than those in the online data migration process.

### 03505 078130 (W)

セカンダリボリュームに指定されたボリュームが、nondisruptive migration のマイグレー ションボリュームのため、操作は失敗しました。

The operation cannot be performed because the volume specified as the secondary volume is a migration volume of nondisruptive migration.

対処方法:別のボリュームを指定してください。

Specify a different volume.

## 03505 078139 (W)

プールが使用できないため、操作できません。

The operation cannot be done because a pool cannot be used.

対処方法:指定したプールの状態を確認してください。

Verify the status of the specified pool.

## 03505 078140 (W)

1 個の正ボリューム (プライマリボリューム) に対して複数の副ボリューム (セカンダリボ リューム)が指定されたあとで、既存のペアとは異なるプール番号が指定されため、操作は実 行できません。

The operation cannot be performed because the specified pool number is not the same as the pool number for the existing pairs.

対処方法:1 個の正ボリュームに対して複数の副ボリューム を指定して複数の Thin Image ペ アを作成する場合は、既存のペアと同じプール番号を指定してください。

When you create multiple Thin Image pairs by specifying two or more secondary volumes to one primary volume, be sure to specify the same pool number as the existing pairs.

## 03505 078141 (W)

指定された正ボリューム(プライマリボリューム)が Thin Image の副ボリューム(セカンダリ ボリューム)のため、操作できません。

The operation cannot be done because the specified primary volume is a secondary volume of Thin Image.

対処方法:Thin Image のペアを解除するか、または別のボリュームを指定してください。

Release the Thin Image pair setting or specify another volume.

## 03505 078142 (W)

指定された副ボリューム (セカンダリボリューム) が Thin Image の副ボリューム (セカンダ リボリューム)のため、操作できません。

The operation cannot be done because the specified secondary volume is a secondary volume of Thin Image.

対処方法:Thin Image のペアを解除するか、または別のボリュームを指定してください。

Release the Thin Image pair setting or specify another volume.

03505 078143 (W)

指定されたスナップショット番号は、別の Thin Image のペアで使用されています。

The specified snapshot number is used in another pair of Thin Image.

対処方法:別のスナップショット番号を指定するか、または Thin Image のペアを解除してく ださい。

Specify another snapshot number or release the Thin Image pair setting.

### 03505 078144 (W)

ライセンス容量を超えたため、操作できません。

The operation cannot be done because the license capacity has been exceeded. 対処方法:プログラムプロダクトのライセンス容量を増やしてください。

Install additional license keys to expand the license capacity of the program product.

#### 03505 078145 (W)

コマンドを実行できないペア状態のため、コマンドは拒否されました。

The command cannot be run in the current pair status.

対処方法:画面をリフレッシュしてから、再操作してください。

Refresh the window, and then retry the operation.

### 03505 078146 (W)

先に実施されたコマンドを実行できないペア状態のため、コマンドは拒否されました。また、 1 対複数のペアまたは L1/L2 ペアを同時に操作すると、実行可能な状態にならない操作が含ま れているため、コマンドは拒否されました。

The command cannot be run because the command previously specified could not be run in the current pair status. Or the command cannot be run because there is a pair operation that cannot be performed if it is done on some pairs of one-to-multiple volumes or L1 and L2 pairs at the same time.

対処方法:指定したペアの状態を確認してください。また、1 対複数ペアおよび L1/L2 ペアに ついての操作は別々に行ってください。

Verify the status of the specified pair.

Perform the pair operation respectively on the pairs of one-to-multiple volumes or the L1 and L2 pairs.

### 03505 078147 (W)

プールタイプが Thin Image 以外のプールを指定したため、ペアを作成できませんでした。

The operation cannot be performed, because a pool whose pool type is not Thin Image is selected.

対処方法:プールタイプが Thin Image のプールを指定してください。

Select a pool whose pool type is Thin Image.

## 03505 078148 (W)

指定されたボリュームが副ボリューム(セカンダリボリューム)として指定できないように設 定されているため、コマンドは拒否されました。

The command was rejected because the specified volume was set unavailable to specify as a secondary volume.

対処方法:副ボリューム拒否の設定を解除してから、再操作してください。

Release the secondary volume unavailable setting, and then retry the operation.

## 03505 078149 (W)

次のどれかの理由により、Thin Image の操作でエラーが発生しました。

- 。 正ボリューム (プライマリボリューム)、または副ボリューム (セカンダリボリューム)で 指定された LDEV 番号が正しくない。
- 。正ボリューム(プライマリボリューム)、または副ボリューム(セカンダリボリューム)で 指定された LDEV がペア形成されていない。
- 正ボリューム(プライマリボリューム)、または副ボリューム(セカンダリボリューム)で 指定されたペアの状態が、指定した操作を実施できる状態でない。
- 指定された Snapshot ID(MU 番号)が正しくない。
- 指定された Snapshot ID(MU 番号)がすでに使用されている。
- 指定されたプールが使用できない状態である。
- ライセンス容量が超過している。
- Thin Image 用の制御テーブルが枯渇している。

An error occurred during Thin Image operations due to one of the following reasons:

- The LDEV number specified for the primary or secondary volume is not correct.
- The LDEV specified as the primary or secondary volume is not paired.
- The specified pair that uses the primary or secondary volume is not in the status in which the specified operation is available.
- The specified Snapshot ID (MU number) is not correct.
- The specified Snapshot ID (MU number) is already used.
- The specified pool is not available.
- The license capacity has exceeded the maximum.
- The control table for Thin Image is depleted.

対処方法:次の設定を確認してから、再操作してください。

- ・別の LDEV 番号を指定してください。
- ・指定したペアの状態を確認してください。
- ・別の MU 番号を指定してください。
- ・指定したプールの状態を確認してください。
- ・Thin Image のライセンス容量を確認してください。

・作成可能なペア数とシェアドメモリ(共用メモリ)の関係については、Thin Image ユーザ ガイドまたは Thin Image Advanced ユーザガイドを参照してください。

Take the following actions, and then retry the operation.

- Specify a different LDEV number.
- Verify the status of the specified pair.
- Specify a different MU number.
- Verify the status of the specified pool.
- Verify the license capacity of Thin Image.
- See the Thin Image User Guide or the Thin Image Advanced User Guide for the relation between the number of pairs that can be created and the shared memories.

## 03505 078150 (W)

```
ShadowImage のプログラムプロダクトがインストールされていないため、コマンドは拒否され
ました。
```
The command was rejected because the program product of ShadowImage was not installed.

対処方法:必要なプログラムプロダクトをインストールしてください。

Install the necessary program product.

# 03505 078151 (W)

必要な容量の共用メモリ (FC、TPF、Extension1) が実装されていないため、コマンドは拒否 されました。

The command was rejected because the shared memory (FC, TPF, or Extension1) of necessary capacity was not installed.

対処方法:共用メモリを増設してください。

Add sufficient shared memory.

### 03505 078152 (W)

必要な容量の共用メモリ (SS 1 以上)が実装されていないため、コマンドは拒否されました。 The command was rejected because the shared memory (SS1 or more) of necessary capacity was not installed. 対処方法:共用メモリを増設してください。 Add sufficient shared memory.

### 03505 078153(W)

指定された正ボリューム(プライマリボリューム)の LDEV 番号は、無効です。 The LDEV number that is specified as a primary volume is invalid. 対処方法:別の LDEV 番号を指定してください。 Specify another LDEV number.

```
03505 078154 (W)
```
指定された正ボリューム(プライマリボリューム)のエミュレーションタイプが OPEN-V では ないため、コマンドは拒否されました。

The command was rejected because the emulation type of the specified primary volume was not OPEN-V.

対処方法:サポートされているエミュレーションタイプのボリュームを指定してください。 Specify a volume of supported emulation type.

#### 03505 078155(W)

Thin Image の正ボリューム(プライマリボリューム)と TrueCopy の正ボリュームが共有され ており、TrueCopy のペアが PSUS または PSUE 以外の状態のため、操作できません。

The operation cannot be done because the primary volume of Thin Image is used as the primary volume of TrueCopy, and the pair status of TrueCopy is other than PSUS or PSUE.

対処方法:TrueCopy ペアの状態を PSUS または PSUE に変更してから、再操作してください。 Change the status of the TrueCopy pair to PSUS or PSUE, and then retry the operation.

# 03505 078156 (W)

Thin Image の正ボリューム(プライマリボリューム)と Universal Replicator の正ボリュー ムが共有されており、Universal Replicator のペアが PSUS または PSUE 以外の状態のため、 操作できません。

The operation cannot be done because the primary volume of Thin Image is used as the primary volume of Universal Replicator, and the pair status of Universal Replicator is other than PSUS or PSUE.

対処方法:Universal Replicator ペアの状態を PSUS または PSUE に変更してから、再操作して ください。

Change the status of the Universal Replicator pair to PSUS or PSUE, and then retry the operation.

### 03505 078157(W)

Thin Image の正ボリューム(プライマリボリューム)と TrueCopy の副ボリュームがボリュー ムを共有しているため、操作できません。

The operation cannot be done because a volume is used as the primary volume of Thin Image and the secondary volume of TrueCopy.

対処方法:別のボリュームを選択してください。

Select a different volume.

### 03505 078158 (W)

Thin Image の正ボリューム(プライマリボリューム)と Universal Replicator の副ボリュー ムがボリュームを共有しているため、操作できません。

The operation cannot be done because the primary volume of Thin Image is used as the secondary volume of Universal Replicator.

対処方法:別のボリュームを選択してください。

Select a different volume.

# 03505 078159 (W)

指定された正ボリューム (プライマリボリューム)は、VMA が設定されているため、操作でき ません。

The operation cannot be done because VMA is set for the specified primary volume. 対処方法:指定したボリュームの設定を確認してください。

メッセージ(部位コードグループ 03nnn) **561**

Verify the setting of the specified volume.

## 03505 078160 (W)

指定された副ボリューム(セカンダリボリューム)のエミュレーションタイプが OPEN-V でな いため、コマンドは拒否されました。

The command was rejected because the emulation type of the specified secondary volume was not OPEN-V.

対処方法:サポートされているエミュレーションタイプのボリュームを指定してください。

Specify a volume whose emulation type is supported.

## 03505 078161 (W)

指定された副ボリューム(セカンダリボリューム)が外部ボリュームのため、操作できませ  $h_{\circ}$ 

The operation cannot be done because the specified secondary volume is an external volume.

対処方法:別のボリュームを指定してください。

Specify another volume.

## 03505 078162 (W)

指定された副ボリューム(セカンダリボリューム)が仮想ボリュームでないため、操作できま せん。

The operation cannot be done because the specified secondary volume is not a virtual volume.

対処方法:別のボリュームを指定してください。

Specify another volume.

## 03505 078163 (W)

指定された副ボリューム(セカンダリボリューム) が Universal Replicator の正ボリューム として使用されているため、コマンドは拒否されました。

The command was rejected because the specified secondary volume was used as a primary volume of Universal Replicator.

対処方法:別のボリュームを指定してください。

Specify another volume.

# 03505 078164 (W)

指定された副ボリューム (セカンダリボリューム) が Universal Replicator の副ボリューム として使用されているため、コマンドは拒否されました。

The command was rejected because the specified secondary volume was used as a secondary volume of Universal Replicator.

対処方法:別のボリュームを指定してください。

Specify another volume.

03505 078165 (W)

指定されたボリュームが副ボリューム(セカンダリボリューム)として指定できないように設 定されているため、コマンドは拒否されました。

The command was rejected because the specified volume was set unavailable to specify as a secondary volume.

対処方法:副ボリューム拒否の設定を解除してから、再操作してください。

Release the secondary volume unavailable setting, and then retry the operation.

03505 078166 (W)

指定された副ボリューム(セカンダリボリューム)は、VMA が設定されているため、操作でき ません。

The operation cannot be done because VMA is set for the specified secondary volume. 対処方法:指定したボリュームの設定を確認してください。

Verify the setting of the specified volume.

## 03505 078167 (W)

指定された正ボリューム(プライマリボリューム)と副ボリューム(セカンダリボリューム) の Max LBA サイズが異なるため、コマンドは拒否されました。

The command was rejected because the Max LBA size of the specified primary and the secondary volumes was different.

対処方法:ボリュームの Max LBA サイズを確認してください。

Verify the Max LBA size of the volume.

### 03505 078168 (W)

指定された正ボリューム(プライマリボリューム)と副ボリューム(セカンダリボリューム) のスロット数が異なるため、コマンドは拒否されました。

The command was rejected because the number of slots is different between the specified primary and the secondary volumes.

対処方法:ボリュームのスロット数を確認してください。

Verify the number of slots of the volume.

#### 03505 078169 (W)

次のいずれかの理由により、指定した操作を実行できません。

- 単一のボリュームとなったペア(ペア状態が SMPL となったペア)に対して、セカンダリボ リュームの割り当てまたは変更を実行した。
- Dynamic Provisioning の仮想ボリュームをセカンダリボリュームに指定して、カスケード 属性が無効のペアの作成を実行した。
- カスケード属性が無効のペアに対して、Dynamic Provisioning の仮想ボリュームをセカン ダリボリュームに指定して、セカンダリボリュームの割り当てまたは変更を実行した。

The specified operation cannot be performed due to one of the following reasons:

- Assigning or changing a secondary volume for a pair in the SMPL status.
- Specifying a Dynamic Provisioning virtual volume as a secondary volume to create a pair with the cascade attribute disabled.
- Specifying a Dynamic Provisioning virtual volume as a secondary volume of a pair with the cascade attribute disabled to assign or change the secondary volume.

対処方法:指定したペアの状態を確認するか、別のボリュームを指定してから、再操作してく ださい。

Verify the statuses of all the specified pairs, or specify different volumes, and then retry the operation.

### 03505 078171 (W)

指定された副ボリューム(セカンダリボリューム)が ShadowImage の正ボリューム(プライマ リボリューム)として使用されているため、コマンドは拒否されました。

The command was rejected because the specified secondary volume was used as a primary volume of ShadowImage.

対処方法:別のボリュームを指定してください。

Specify another volume.

### 03505 078172 (W)

指定された副ボリューム(セカンダリボリューム)が ShadowImage の副ボリューム(セカンダ リボリューム)として使用されているため、コマンドは拒否されました。

The command was rejected because the specified secondary volume was used as a secondary volume of ShadowImage.

対処方法:別のボリュームを指定してください。

Specify another volume.

## 03505 078174 (W)

次のどれかの理由で、Thin Image ペアを作成できませんでした。

- 必要な容量の共用メモリが実装されていない。
- 初期化処理中である。

A pair of Thin Image cannot be created due to one of the following reasons.

- The required capacity of shared memory is not installed.
- It is in the initializing process.

```
対処方法:共用メモリを増設するか、または初期化処理が終了するまで待ってから再操作して
ください。
```
Install additional shared memory, or wait until the initializing process is complete and then retry the operation.

### 03505 078175(W)

指定された操作を実行できませんでした。

The specified operation cannot be done.

```
対処方法:HSSC に連絡してください。
```
Contact the HSSC.

### 03505 078176 (W)

PSUE オプションが指定されたため、操作できません。

The operation cannot be done because the PSUE option is specified.

対処方法:HSSC に連絡してください。

Contact the HSSC.

# 03505 078177(W)

Thin Image の正ボリューム(プライマリボリューム)と TrueCopy の副ボリュームが共有され ており、TrueCopy のペアの状態が COPY のため、操作できません。

The operation cannot be done because a volume is used as the primary volume of Thin Image and the secondary volume of TrueCopy, and the pair status of TrueCopy is COPY.

対処方法:TrueCopy ペアの状態を COPY 以外に変更してから、再操作してください。

Change the status of the TrueCopy pair to other than COPY, and then retry the operation.

### 03505 078178 (W)

Thin Image の正ボリューム(プライマリボリューム)と Universal Replicator の副ボリュー ムが共有されており、Universal Replicator のペアの状態が COPY のため、操作できません。

The operation cannot be done because a volume is used as the primary volume of Thin Image and the secondary volume of Universal Replicator, and the pair status of Universal Replicator is COPY.

対処方法:Universal Replicator ペアの状態を COPY 以外に変更してから、再操作してくださ い。

Change the status of the Universal Replicator pair to other than COPY, and then retry the operation.

03505 078179 (W)

Thin Image の正ボリューム (プライマリボリューム) と ShadowImage の正ボリューム (プラ イマリボリューム)でボリュームを共有する場合、ShadowImage で使用している MU 番号は指 定できません。

When the primary volume of Thin Image and the primary volume of ShadowImage volume share the volume, the MU number currently used by ShadowImage cannot be specified. 対処方法:別の MU 番号を選択してください。

Select a different MU number.

## 03505 078180 (W)

Thin Image の正ボリューム(プライマリボリューム)と ShadowImage の副ボリューム(セカ ンダリボリューム)でボリュームを共有する場合、Thin Image の正ボリューム (プライマリ ボリューム)の MU 番号として、0 は指定できません。

When the primary volume of Thin Image and the secondary volume of ShadowImage share the volume, 0 cannot be specified as a MU number of the primary volume for Thin Image.

対処方法:別の MU 番号を選択してください。

Select a different MU number.

### 03505 078181 (W)

Thin Image の正ボリューム(プライマリボリューム)と ShadowImage の正ボリューム(プラ イマリボリューム)でボリュームを共有しており、ShadowImage ペアが再同期中のため、コマ ンドは拒否されました。

The command was rejected because the primary volume of Thin Image and the primary volume of ShadowImage share a volume, and the pair of ShadowImage was in resynchronizing processing.

対処方法:ShadowImage ペアの状態が PAIR になるまで待ってから、再操作してください。

Wait for the status of the ShadowImage pair to change to PAIR, and then retry the operation.

#### 03505 078182 (W)

Thin Image の正ボリューム (プライマリボリューム)と ShadowImage の副ボリューム (セカ ンダリボリューム)でボリュームを共有しており、ShadowImage のペアの状態が PSUS ではな いため、コマンドは拒否されました。

The command was rejected because the primary volume of Thin Image and the secondary volume of ShadowImage share a volume, and the pair of ShadowImage was not in the state of PSUS.

対処方法:ShadowImage ペアの状態を PSUS に変更してから、再操作してください。

Change the status of the ShadowImage pair to PSUS, and then retry the operation.

#### 03505 078183 (W)

Thin Image の正ボリューム(プライマリボリューム)と ShadowImage の正ボリューム(プラ イマリボリューム)でボリュームが共有されており、ShadowImage ペアの状態が PSUS または PSUE 以外のため、操作できません。

The operation cannot be done because the primary volume of Thin Image and the primary volume of ShadowImage share a volume, and the pair status of ShadowImage is other than PSUS or PSUE.

対処方法:ShadowImage ペアの状態を PSUS に変更してから、再操作してください。

Change the status of the ShadowImage pair to PSUS, and then retry the operation.

## 03505 078184 (W)

Thin Image の正ボリューム(プライマリボリューム)と ShadowImage の副ボリューム(セカ ンダリボリューム)でボリュームが共有されており、ShadowImage ペアの状態が PSUS 以外の ため、操作できません。

The operation cannot be done because the primary volume of Thin Image and the secondary volume of ShadowImage share a volume, and the pair status of ShadowImage is other than PSUS.

対処方法:ShadowImage ペアの状態を PSUS に変更してから、再操作してください。

Change the status of the ShadowImage pair to PSUS, and then retry the operation.

### 03505 078185(W)

プールまたはプールボリュームが閉塞しているため、操作できません。

The operation cannot be done because the pools or the pool volumes are blocked. 対処方法:閉塞しているプールまたはプールボリュームを回復してから、再操作してくださ い。

Restore the blocked pools or pool volumes, and then retry the operation.

## 03505 078186(W)

次のどれかの理由で、Thin Image ペアをリストアできませんでした。

- リストア対象の Thin Image ペアのスナップショットデータをコンシステンシーグループ 単位で取得中である。
- リストア対象の Thin Image ペアの正ボリューム(プライマリボリューム)と、正ボリュー ム(プライマリボリューム)としてボリュームを共用する別のペアのスナップショットデー タをコンシステンシーグループ単位で取得中である。

A Thin Image pair cannot be restored due to one of the following reasons.

- Snapshot data of restore target Thin Image pair is being obtained per consistency group.
- Snapshot data of another pair whose primary volume is the restore target Thin Image primary volume is being obtained.

対処方法:しばらくしてから再操作してください。

Wait for a while, and then retry the operation.

# 03505 078187(W)

次のどれかの理由により、コンシステンシーグループ番号が指定された Thin Image ペアを作 成できませんでした。

- 指定されたコンシステンシーグループ番号は、ShadowImage で使用中の番号である。
- 1 つのコンシステンシーグループに定義できる最大ペア数を超えている。
- 同じ正ボリューム(プライマリボリューム)を使用して作成されたペアが、すでに指定さ れたコンシステンシーグループ内にある。

A Thin Image pair with consistency group number specified cannot be created due to one of the following reasons.

- The specified consistency group number is used by the ShadowImage.
- The number of pairs defined in a consistency group exceeds the maximum.
- The pair created by using the same primary volume already exists in the specified consistency group.

対処方法:指定したコンシステンシーグループ番号を確認してください。

Verify the specified consistency group number.

#### 03505 078188(W)

指定されたコンシステンシーグループ番号は、無効です。

The specified consistency group number is invalid.

対処方法:指定したコンシステンシーグループ番号を確認してください。

Verify the consistency group number.

## 03505 078189 (W)

Thin Image の 正ボリューム(プライマリボリューム)と TrueCopy の 非同期ペアの副ボリュー ムでボリュームが共有されており、TrueCopy 非同期ペアの状態が PSUS または PSUE 以外のた め、操作できません。

The operation cannot be done because the primary volume of Thin Image and the secondary volume of TrueCopy asynchronous pair share a volume, and the status of TrueCopy asynchronous pair is other than PSUS or PSUE.

対処方法:TrueCopy Asynchronous ペアの状態を PSUS に変更してから、再操作してください。 Change the status of the TrueCopy Asynchronous pair to PSUS, and then retry the operation.

### 03505 078190 (W)

指定された副ボリューム(セカンダリボリューム)が正しくないため、操作できません。 The operation cannot be done because the specified secondary volume is incorrect. 対処方法:指定したボリュームの設定を確認してください。

Verify the setting of the specified volume.

## 03505 078191 (W)

Thin Image のプログラムプロダクトがインストールされていないため、コマンドは拒否され ました。

The command was rejected because the program product of Thin Image was not installed.

対処方法:必要なプログラムプロダクトをインストールしてください。

Install the necessary program product.

# 03505 078195 (W)

指定された正ボリューム(プライマリボリューム)がオンラインでのデータ移行用にマッピン グされている外部ボリュームとして使用されているため、コマンドは拒否されました。

The command was rejected because the primary volume is used as an external volume that is mapped for online data migration.

対処方法:オンラインでのデータ移行用にマッピングしている外部ボリューム以外を選択して から、再操作してください。

Select a volume other than the external volume mapped for the online data migration, and then retry the operation.

03505 078196 (W)

指定された副ボリューム(セカンダリボリューム)がオンラインでのデータ移行用にマッピン グされている外部ボリュームとして使用されているため、コマンドは拒否されました。

The command was rejected because the secondary volume is used as an external volume that is mapped for online data migration.

対処方法:オンラインでのデータ移行用にマッピングしている外部ボリューム以外を選択して から、再操作してください。

Select a volume other than the external volume mapped for the online data migration, and then retry the operation.

03505 078201 (W)

次のどれかの理由により、操作は失敗しました。

- 現在の DKCMAIN ファームウェアバージョンでは、スナップショットデータを格納するため のプールとして HDP プールを使用できない。
- 指定されたプールで、[システムタイプ]に[メインフレーム]が設定されている。
- 指定されたプールで、[複数階層プール]に[有効]が設定されている。
- 指定されたプールで、[データダイレクトマップ]に[有効]が設定されている。

The operation cannot be performed due to one of the following reasons:

- With the current DKCMAIN firmware version, a HDP pool cannot be used to store snapshot data.
- For the specified pool, Mainframe is selected for System Type.
- For the specified pool, Enable is selected for Multi-Tier Pool.

◦ For the specified pool, Enable is selected for Data Direct Mapping.

対処方法:DKCMAIN ファームウェアバージョンと Storage Navigator のソフトウェアバージョ ンを確認して、一致させてください。

次の設定のプールの場合、ペアを作成できません。

- 。「システムタイプ]が「メインフレーム]
- 。「データダイレクトマップ]が「有効]

次の設定のプールの場合、設定を無効にしてから、再操作してください。

。「複数階層プール]が「有効]

Verify the DKCMAIN firmware version and the software version of Storage Navigator, and then match them up.

A pair cannot be created if Enable is set for Data Direct Mapping for the specified pool.

If Mainframe is set for System Type or Enable is set for Multi-Tier Pool, select Disable, and then retry the operation.

03505 078202 (W)

Thin Image のプログラムプロダクトがインストールされていないため、操作は失敗しました。 The operation failed because the Thin Image program product is not installed. 対処方法:Thin Image のプログラムプロダクトをインストールしてください。 Install the Thin Image program product.

03505 078203 (W)

SVP と DKCMAIN のマイクロバージョンが異なっているため、操作は失敗しました。 The operation failed because the microcode versions of SVP and DKCMAIN do not match.

対処方法:SVP と DKCMAIN のマイクロバージョンを確認してください。

Check the microcode versions of SVP and DKCMAIN.

03505 078204 (W)

キャッシュ管理デバイスが不足しているため、操作は失敗しました。

The operation failed because there are not enough cache management devices.

対処方法:必要でない外部ボリュームまたは仮想ボリュームを削除してから、再操作してくだ さい。Thin Image ペアがあるときは、必要でないプライマリボリュームに関連するすべてのペ アを削除してから、再操作してください。この問題が再発するときは、HSSC に連絡してくださ い。

Delete unnecessary external volumes or virtual volumes, and then retry the operation. When there is a Thin Image pair, delete all the pairs related to the unnecessary primary volumes, and then retry the operation. If this problem persists, call the HSSC.

### 03505 078205 (W)

指定されたボリュームの容量が 4TB を超えているため、操作は失敗しました。

The operation failed because the capacity of the specified volume exceeds 4 TB. 対処方法:容量が 4TB 以下のボリュームを指定してください。

Specify a volume whose capacity is 4TB or less.

### 03505 078207 (W)

プライマリボリュームを共用する ShadowImage ペアに、Quick Restore 状態のペアがあるため、 操作は失敗しました。また、1 対複数のペアまたは L1/L2 ペアを同時に操作すると、実行可能 な状態にならない操作が含まれているため、コマンドは拒否されました。

The operation cannot be performed because there is a pair in the status of Quick Restore among ShadowImage pairs that share a primary volume. Or the command cannot be run because there is a pair operation that cannot be performed if it is done on some pairs of one-to-multiple volumes or L1 and L2 pairs at the same time.

対処方法:Quick Restore が終了してから、再操作してください。また、1 対複数ペアおよび L1/L2 ペアについての操作は別々に行ってください。

Wait until the Quick Restore operation is complete, and then retry the operation.

Perform the pair operation respectively on the pairs of one-to-multiple volumes or the L1 and L2 pairs.

## 03505 078208 (W)

指定されたプール番号が正しくないため、操作は失敗しました。

The operation failed because the specified pool number is wrong.

対処方法:プール番号を確認してください。

Check the pool number.

# 03505 078210 (W)

指定されたスナップショットグループで使用されているコンシステンシーグループが次のど れかのため、Thin Image ペアは作成できませんでした。

- コンシステンシーグループ番号が ShadowImage で使用中の番号である。
- 1 つのコンシステンシーグループに定義できる最大ペア数を超えている。
- 同じ正ボリューム(プライマリボリューム)を使用して作成されたペアが、すでに指定さ れたコンシステンシーグループ内にある。

A Thin Image pair cannot be created because the consistency group used by the specified snapshot group is one of the following:

- The consistency group number is used by ShadowImage.
- The number of pairs that can be defined in a consistency group exceeds the maximum.
- A pair created by using the same primary volume already exists in the consistency group.

対処方法:スナップショットグループに属しているペアのコンシステンシーグループを確認し てください。

Verify the consistency group of the pairs that belong to the snapshot group.

#### 03505 078255(W)

副 VOL(セカンダリボリューム)に指定されたボリュームがルートボリュームのため、操作は 失敗しました。

The operation failed because the volume specified as the S-VOL is a root volume. 対処方法:ボリュームの状態を確認してください

Verify the status of the volume.

### 03505 078256 (W)

副 VOL (セカンダリボリューム)に指定されたボリュームがノードボリュームのため、操作は 失敗しました。

The operation failed because the volume specified as the S-VOL is a node volume.

対処方法:ボリュームの状態を確認してください

Verify the status of the volume.

# 03505 078257(W)

正 VOL(プライマリボリューム)に指定されたボリュームがリーフボリュームのため、操作は 失敗しました。

The operation failed because the volume specified as the P-VOL is a leaf volume. 対処方法:ボリュームの状態を確認してください

Verify the status of the volume.

## 03505 078258(W)

副 VOL (セカンダリボリューム)に指定されたボリュームがリーフボリュームのため、操作は 失敗しました。

The operation failed because the volume specified as the S-VOL is a leaf volume.

対処方法:ボリュームの状態を確認してください

Verify the status of the volume.

# 03505 078259 (W)

指定された正 VOL (プライマリボリューム) が 3DC カスケード、3DC マルチターゲット、また はデルタリシンク構成に含まれる 2 つのミラーを使用したボリュームで、次のどれかのため、 操作は失敗しました。

- Universal Replicator のデルタリシンクで使用されている。
- Universal Replicator のデータボリュームで使用されている。

The operation cannot be performed, because the specified primary volume that uses two mirrors in a 3DC cascade, 3DC multi-target, or delta resync configuration is in either of the following status:

- The volume is used in a Universal Replicator delta resync configuration.
- The volume is used as a Universal Replicator data volume.

対処方法:現在の Universal Replicator ペアの状態では操作を実行できません。Universal Replicator ペアの状態と Thin Image の操作の関係については、Thin Image ユーザガイドまた は Thin Image Advanced ユーザガイドを参照してください。

The operation cannot be performed in the current pair status of Universal Replicator. See the Thin Image User Guide or the Thin Image Advanced User Guide for the relation between the pair status of Universal Replicator and the Thin Image operations.

03505 078260 (W)

指定された副 VOL (セカンダリボリューム) が 3DC カスケード、3DC マルチターゲット、また はデルタリシンク構成に含まれる 2 つのミラーを使用したボリュームで、次のどれかのため、 操作は失敗しました。

- Universal Replicator のデルタリシンクで使用されている。
- Universal Replicator のデータボリュームで使用されている。

The operation cannot be performed, because the specified secondary volume that uses two mirrors in a 3DC cascade, 3DC multi-target, or delta resync configuration is in either of the following status:

The volume is used in a Universal Replicator delta resync configuration.

◦ The volume is used as a Universal Replicator data volume.

対処方法:現在の Universal Replicator ペアの状態では操作を実行できません。Universal Replicator ペアの状態と Thin Image の操作の関係については、Thin Image ユーザガイドまた は Thin Image Advanced ユーザガイドを参照してください。

The operation cannot be performed in the current pair status of Universal Replicator. See the Thin Image User Guide or the Thin Image Advanced User Guide for the relation between the pair status of Universal Replicator and the Thin Image operations.

# 03505 078261 (W)

指定できる範囲外の MU 番号が指定されたため、コマンドは異常終了しました。

The command ended abnormally because the specified MU number is out of the range that can be specified.

対処方法:使用できる MU 番号を確認してください。

Make sure the MU number can be specified.

### 03505 078289 (W)

すべてのコンシステンシーグループが定義済みのため、CTG モードが指定された Thin Image ペ アは作成できませんでした。

A Thin Image pair with the CTG mode specified cannot be created because all the consistency groups have already been defined.

対処方法:それぞれのコンシステンシーグループの状態を確認してください。または、CTG モー ドを指定しないで Thin Image ペアを作成してください。

Check the respective consistency group status or create a Thin Image pair without specifying the CTG mode.

### 03505 078290 (W)

正ボリューム(プライマリボリューム)として指定されたボリュームに対して使用できる Snapshot ID (MU番号) が枯渇しているため、Thin Image ペアは作成できませんでした。

A Thin Image pair cannot be created because the snapshot ID (MU number) that can be used for the volume specified as the primary volume is depleted.

対処方法:別のボリュームを選択してください。

Select a different volume.

03505 078291 (W)

すべてのスナップショットグループが定義されているか、または指定されたスナップショット グループに登録できるペア数を超えるため、Thin Image ペアは作成できませんでした。

A Thin Image pair cannot be created because all the snapshot groups have already been defined, or the number of pairs that can be registered in the specified snapshot group has exceeded the maximum.

対処方法:定義されているスナップショットグループを確認してください。または、別のス ナップショットグループを選択してください。

Check the defined snapshot groups or select a different snapshot group.

03505 078292 (W)

Dynamic Provisioning プールが初期化中のため、Dynamic Provisioning の仮想ボリュームを 正ボリューム(プライマリボリューム)とした Thin Image ペアの作成は失敗しました。

A Thin Image pair in which a V-VOL of Dynamic Provisioning is set as the primary volume cannot be created because the Dynamic Provisioning pool is being initialized.

対処方法:プールの初期化処理が完了してから、再操作してください。

Wait until the initialization of the pool is complete, and then retry the operation.

03505 078293 (W)

Dynamic Provisioning プールが初期化中のため、Thin Image ペアの作成は失敗しました。 Failed to create a Thin Image pair because the Dynamic Provisioning pool is being initialized.

対処方法:プールの初期化処理が完了してから、再操作してください。

Wait until the initialization of the pool is complete, and then retry the operation.

03505 078294 (W)

指定されたペア種別とプール種別が一致していないため、ペア形成操作は失敗しました。

The Add Pair (Paircreate) operation failed because the specified pair type does not match the specified pool type.

対処方法:指定したペア種別とプール種別を確認してください。

Check the specified pair type.

03505 078310 (W)

指定した正ボリュームを共有する Thin Image ペアの状態が全て PSUE のため、Thin Image ペア の操作ができませんでした。

The Thin Image pair operation cannot be performed because all Thin Image pairs that share the specified primary volume are in PSUE status.

対処方法:指定した正ボリュームに関係するペアの状態をペア操作可能な状態に戻して再操作 してください。

Change the status of pairs related to the specified primary volume to enable the pair operation, and then retry the operation.

03505 205028 (W)

指定したルートボリューム配下の Thin Image ペアの合計数が 32,768 個を超えるため操作で きません。

The operation cannot be performed, because the total number of Thin Image pairs under the specified root volumes exceeds 32,768.

対処方法:指定したルートボリューム配下の Thin Image ペア数を確認してください。

Verify the number of Thin Image pairs under the specified root volume.

### 03505 208031 (W)

指定された ShadowImage ペアのプライマリボリュームで、2 ミラー構成の global-active device ペアが作成されているため、ペア操作は失敗しました。

The pair operation cannot be performed, because the global-active device pairs in two different mirrors share the specified primary volume with the ShadowImage pair. 対処方法:指定された ShadowImage ペアのプライマリボリュームで作成されている、2 ミラー 構成の global-active device ペアの、いずれか、または両方を削除してから、再操作してく ださい。

Delete either or both of the global-active device pairs in the two different mirrors that share the specified primary volume with the ShadowImage pair, and then retry the operation.

### 03505 208032 (W)

Volume Migration の移動元に指定されたボリュームで、2 ミラー構成の global-active device ペアが作成されているため、ペア操作は失敗しました。

The pair operation cannot be performed, because the global-active device pairs in two different mirrors share the volume specified as the source volume in Volume Migration.

対処方法:Volume Migration の移動元に指定したボリュームで作成されている、2 ミラー構成 の global-active device ペアの、いずれか、または両方を削除してから、再操作してくださ い。

Delete either or both of the global-active device pairs in the two different mirrors that share the volume specified as the source volume in Volume Migration, and then retry the operation.

# 03505 208041 (W)

プライマリボリュームまたはセカンダリボリュームに指定されたボリュームがマイグレー ション属性のため、ペアを作成できません。

A pair cannot be created because of the migration attribute of the volume specified as the primary volume or the secondary volume.

対処方法:マイグレーション属性を解除するか、別のボリュームを指定してください。

Release the migration attribute, or specify a different volume.

#### 03505 208042 (W)

プライマリボリュームまたはセカンダリボリュームに指定されたボリュームがマイグレー ション属性のため、操作は失敗しました。

The operation cannot be performed because of the migration attribute of the volume specified as the primary volume or the secondary volume.

対処方法:マイグレーション属性を解除してください。

Release the migration attribute.

03505 208043 (W)

プライマリボリュームに指定されたボリュームがマイグレーション属性のため、3 個のセカン ダリボリュームで構成されるペアは作成できません。

A pair consisting of three secondary volumes cannot be created because of the migration attribute of the volume specified as the primary volume.

対処方法:セカンダリボリュームの数を 2 以下にするか、別のボリュームをプライマリボ リュームに指定してください。

Create a pair consisting of one or two secondary volumes, or specify a different volume for the primary volume.

03505 208044 (W)

指定されたペアのセカンダリボリュームがマイグレーション属性のため、操作は失敗しまし た。

The operation cannot be performed because of the migration attribute of the secondary volume of the specified pair.

対処方法:マイグレーション属性を解除してください。

Release the migration attribute.

## 03505 208045 (W)

プライマリボリュームに指定されたボリュームは、nondisruptive migration のマイグレー ションボリュームです。このボリュームのオンラインでのデータ移行が正しく設定されてい ないため、操作は失敗しました。

The volume specified as the primary volume is a migration volume of nondisruptive migration. The operation cannot be performed because the setting of the online data migration for the volume is not valid.

対処方法:オンラインでのデータ移行の設定を確認してください。

Verify the setting of the online data migration.

## 03505 208047 (W)

プライマリボリュームに指定したボリュームが global-active device のリザーブボリューム であるか、または global-active device ペアの状態が正しくないため、コマンドは拒否され ました。

The command cannot be run because the volume specified as the primary volume is a reserved volume of global-active device, or the status of the global-active device pair is not valid.

対処方法:別のボリュームを指定するか、global-active device ペアの状態を確認してから、 再操作してください。

Specify a different volume, or verify the status of the global-active device pair, and then retry the operation.

03505 208048 (W)

ShadowImage のセカンダリボリュームに指定したボリュームが、global-active device のリ ザーブボリュームであるか、ShadowImage のペア操作ができない global-active device のペア 状態であるため、コマンドは拒否されました。

The command cannot be run, because the volume specified as the secondary volume of ShadowImage is a reserve volume of global-active device, or because the globalactive device pair is in a status that the ShadowImage pair operation cannot be performed.

対処方法:別のボリュームを指定するか、または、ShadowImage ユーザガイドを参照して、操 作可能なペア状態を確認してから、再操作してください。

Specify a different volume, or see the ShadowImage User Guide and verify the pair status in which the pair operation is available, and then retry the operation.

03505 208049 (W)

プライマリボリュームに指定したボリュームが global-active device のリザーブボリューム であるか、または global-active device ペアの状態が正しくないため、コマンドは拒否され ました。

The command cannot be run because the volume specified as the primary volume is a reserved volume of global-active device, or the status of the global-active device pair is not valid.

対処方法:別のボリュームを指定するか、global-active device ペアの状態を確認してから、 再操作してください。

Specify a different volume, or verify the status of the global-active device pair, and then retry the operation.

03505 208050 (W)

セカンダリボリュームに指定したボリュームが、global-active device のリザーブボリューム であるか、または global-active device ペアで使用されているため、コマンドは拒否されま した。

The command cannot be run because the volume specified as the secondary volume is a reserved volume of global-active device, or the volume is used by the global-active device pair.

対処方法:別のボリュームを指定するか、global-active device ペアを解除してから、再操作 してください。

Specify a different volume, or delete the global-active device pair, and then retry the operation.

# 03505 208051 (W)

指定されたプライマリボリュームは Thin Image ペアのプライマリボリュームでないため、コ マンドは拒否されました。

The command cannot be run because the specified primary volume is not a primary volume of a Thin Image pair.

対処方法:画面をリフレッシュしてから、再操作してください。

Refresh the window, and then retry the operation.

### 03505 208052 (W)

指定されたペアが存在しないため、コマンドは拒否されました。

The command cannot be run because the specified pair does not exist.

対処方法:画面をリフレッシュしてから、再操作してください。

Refresh the window, and then retry the operation.

## 03505 208054 (W)

指定されたペアのセカンダリボリュームが存在するため、コマンドは拒否されました。 The command cannot be run because the specified pair has a secondary volume. 対処方法:画面をリフレッシュしてから、再操作してください。 Refresh the window, and then retry the operation.

## 03505 208055(W)

指定されたペアのセカンダリボリュームが存在しないため、コマンドは拒否されました。 The command cannot be run because the specified pair has no secondary volume.

メッセージ(部位コードグループ 03nnn) **575**

対処方法:画面をリフレッシュしてから、再操作してください。

Refresh the window, and then retry the operation.

## 03505 208056 (W)

指定されたペアのセカンダリボリュームが存在しないため、コマンドは拒否されました。 The command cannot be run because the specified pair has no secondary volume. 対処方法:画面をリフレッシュしてから、再操作してください。

Refresh the window, and then retry the operation.

## 03505 208057(W)

SVP と DKCMAIN のマイクロコードバージョンが一致していないため、操作は失敗しました。

The operation cannot be performed because the microcode versions of the SVP and the DKCMAIN do not match.

対処方法:SVP と DKCMAIN のマイクロコードバージョンを確認してください。

Verify the microcode versions of the SVP and the DKCMAIN.

# 03505 208058 (W)

指定されたペアのセカンダリボリュームが存在するため、コマンドは拒否されました。

The command cannot be run because the specified pair has a secondary volume.

対処方法:画面をリフレッシュしてから、再操作してください。

Refresh the window, and then retry the operation.

#### 03505 208059 (W)

内部論理矛盾が発生したため、処理を継続できません。

The processing cannot continue due to an internal logic contradiction.

対処方法:画面をリフレッシュしてから、再操作してください。この問題が再発するときは、 HSSC に連絡してください。

Refresh the window, and then retry the operation. If this problem persists, contact the HSSC.

### 03505 208060 (W)

内部論理矛盾が発生したため、処理を継続できません。

The processing cannot continue due to an internal logic contradiction.

対処方法:画面をリフレッシュしてから、再操作してください。この問題が再発するときは、 HSSC に連絡してください。

Refresh the window, and then retry the operation. If this problem persists, contact the HSSC.

03505 208067 (W)

指定されたプライマリボリュームは、Volume Migration の移動処理中のため、操作が失敗しま した。

The operation cannot be performed because the specified primary volume is being migrated by Volume Migration.

対処方法:移動処理が完了してから、再操作してください。

Wait until the migration is complete, and then retry the operation.

# 03505 208069 (W)

指定されたセカンダリボリュームは、Volume Migration の移動処理中のため、操作が失敗しま した。
The operation cannot be performed because the specified secondary volume is being migrated by Volume Migration.

対処方法:移動処理が完了してから、再操作してください。

Wait until the migration is complete, and then retry the operation.

## 03505 208071 (W)

ローカルレプリカペア初期化処理中のため、ペア操作は失敗しました。

The pair operation cannot be performed because local replication pairs are being initialized.

対処方法:ローカルレプリカペア初期化処理が完了してから、再操作してください。

Wait until the initialization of the local replication pairs is complete, and then retry the operation.

03505 208072 (W)

指定されたプライマリボリュームは、データダイレクトマップ属性が設定された外部ボリュー ムか、容量拡張が有効なパリティグループに属するボリュームであるため、操作は失敗しまし た。

The operation cannot be performed because the specified primary volume is an external volume with the data direct mapping enabled or a volume that belongs to a parity group with the accelerated compression enabled.

対処方法:指定したボリュームを確認してください。

Verify the specified volume.

# 03505 208073 (W)

指定されたセカンダリボリュームは、データダイレクトマップ属性が設定された外部ボリュー ムか、容量拡張が有効なパリティグループに属するボリュームであるため、操作は失敗しまし た。

The operation cannot be performed because the specified secondary volume is an external volume with the data direct mapping enabled or a volume that belongs to a parity group with the accelerated compression enabled.

対処方法:指定したボリュームを確認してください。

Verify the specified volume.

#### 03505 208075(W)

指定されたプライマリボリュームとセカンダリボリュームで、T10 PI 属性が一致していないた め、ペア操作は失敗しました。

The pair operation cannot be performed because the T10 PI setting does not match between the specified primary volume and secondary volume.

対処方法:同一の T10 PI 属性が設定されているプライマリボリュームとセカンダリボリュー ムを指定して、再操作してください。

Specify a primary volume and a secondary volume with the same T10 PI setting, and then retry the operation.

03505 208076 (W)

カスケードペアの階層が 64 を超えるため、ペアを作成できません。

A pair cannot be created, because the number of cascade pair layers exceeds 64.

対処方法:設定内容を確認してください。

Verify the settings.

03505 208077(W)

指定したプライマリボリュームから一番上位の階層のルートボリュームまでにある階層に、ク ローン属性のペアが 3 ペア存在するため、クローン属性のペアを作成できません。

A pair with the clone attribute cannot be created, because three such pairs exist in the layers from the specified primary volumes to the root volume in the highest layer.

対処方法:ペアの構成を確認してください。

Verify the pair configuration.

03505 208078 (W)

スナップショットグループに、スナップショット属性のペアとクローン属性のペアが混在して いるため、ペアを作成できません。

A pair cannot be created, because the snapshot groups contain both pairs with the snapshot attribute and pairs with the clone attribute.

対処方法:スナップショットグループに登録されているペアを確認してから、再操作してくだ さい。

Verify the pairs added to the snapshot groups, and then retry the operation.

03505 208079 (W)

指定したプライマリボリュームをセカンダリボリュームとして使用している Thin Image ペア の状態が、PAIR または PSUS でないため、ペアを作成できません。

One or more pairs cannot be created, because a Thin Image pair that uses the specified primary volume as the secondary volume is not in the PAIR or PSUS status. 対処方法:ペアの状態を PAIR または PSUS にしてから、再操作してください。

Change the status of the pair to PAIR or PSUS, and then retry the operation.

03505 208080 (W)

指定したプライマリボリュームからルートボリュームまでの階層に、指定した CTG と同じ CTG に属するペアが存在するため、ペアを作成できません。

A pair cannot be created, because a pair belonging to the specified CTG exists in one of the layers from the specified primary volume to the root volume. 対処方法:別の CTG を指定して、再操作してください。

Specify a different CTG, and then retry the operation.

03505 208081 (W)

指定したペアはクローン属性のペアです。クローン属性ペアには以下の操作を実行できませ  $\lambda$ 

- セカンダリボリューム削除
- セカンダリボリューム変更
- 再同期
- リストア

Pairs with the clone attribute are specified.

The following operations cannot be performed on pairs with the clone attribute:

- Deleting secondary volumes
- Changing secondary volumes
- Resynchronization
- Restoration

対処方法:指定したペアを確認してください。

Verify the specified pairs.

#### 03505 208082 (W)

指定したペアのセカンダリボリュームを、プライマリボリュームとして使用している Thin Image ペアが存在するため、以下の操作を実行できません。

- セカンダリボリューム削除
- セカンダリボリューム変更

The following operations cannot be performed, because one or more Thin Image pairs are using the secondary volume of the specified pair as a primary volume:

- Deleting the secondary volume
- Changing the secondary volume

対処方法:指定したペアのセカンダリボリュームを、プライマリボリュームとして使用してい る Thin Image ペアを削除してから、再操作してください。

Delete the Thin Image pairs that use the secondary volume of the specified pair as a primary volume, and then retry the operation.

#### 03505 208083(W)

指定したペアのプライマリボリュームを、セカンダリボリュームとして使用している Thin Image ペアの状態が PSUS でないため、ペアを分割できません。

One or more pairs cannot be split, because a Thin Image pair that uses the primary volume of the specified pairs as the secondary volume is not in the PSUS status. 対処方法:指定したペアのプライマリボリュームを、セカンダリボリュームとして使用してい る Thin Image ペアを分割してから、再操作してください。

Split the Thin Image pair that uses the primary volume of the specified pairs as the secondary volume, and then retry the operation.

# 03505 208084 (W)

指定したクローン属性のペアの構成が、実際の構成と異なるため、ペアを分割できません。

The specified pairs with the clone attribute cannot be split, because the configuration of those pairs does not match the actual configuration.

対処方法:画面をリフレッシュしてから、再操作してください。この問題が再発するときは、 HSSC に連絡してください。

Refresh the window, and then retry the operation. If this problem persists, contact the HSSC.

### 03505 208085(W)

指定したペアのセカンダリボリュームを、プライマリボリュームとして使用している Thin Image ペアが存在するため、ペアを削除できません。

The pair cannot be deleted, because one or more Thin Image pairs are using the secondary volume of the specified pair as a primary volume.

対処方法:指定したペアのセカンダリボリュームを、プライマリボリュームとして使用してい る Thin Image ペアを削除してから、再操作してください。

Delete the Thin Image pairs that use the secondary volume of the specified pair as a primary volume, and then retry the operation.

#### 03505 208086 (W)

指定したペアより下の階層に、ペアの状態が PAIR でないペアが存在するため、ペアを再同期 またはリストアできません。

The selected pairs cannot be resynchronized or restored, because one or more pairs whose status is not PAIR exist in layers lower than the layers of the selected pairs.

対処方法:指定したペアより下の階層のペアの状態をすべて PAIR にしてから、再操作してく ださい。

Change the statuses of all pairs in layers lower than the layers of the selected pairs to PAIR, and then retry the operation.

03505 208087 (W)

Thin Image のカスケードペアまたはクローン属性のペアを操作するための共用メモリが実装 されていないため、コマンドは拒否されました。

The command cannot be run, because the shared memory needed to perform operations on Thin Image cascade pairs or pairs with the clone attribute is not installed. 対処方法:共用メモリを増設してください。

Install the shared memory.

# 03505 208088(W)

指定した操作は、現在の DKCMAIN のファームウェアバージョンではサポートされていません。 The current DKCMAIN firmware version does not support the specified operation. 対処方法:DKCMAIN のファームウェアバージョンを確認してください。また、DKCMAIN のファー ムウェアバージョンと SVP のソフトウェアバージョンが一致していない可能性があります。 DKCMAIN のファームウェアバージョンと SVP のソフトウェアバージョンが一致しているかどう かを確認してください。

Verify the DKCMAIN firmware version. The DKCMAIN firmware version might not match the SVP software version. Verify whether the DKCMAIN firmware version matches the SVP software version.

## 03505 208089 (W)

セカンダリボリュームが Dynamic Provisioning ボリュームでないため、ペアを作成できませ  $h_{\alpha}$ 

Pairs cannot be created, because the secondary volumes are not Dynamic Provisioning volumes.

対処方法:セカンダリボリュームに Dynamic Provisioning ボリュームを指定してください。 Specify Dynamic Provisioning volumes for the secondary volumes.

# 03505 208090 (W)

内部エラーが発生しました。

An internal error occurred.

対処方法:HSSC に連絡してください。

Contact the HSSC.

03505 208091 (W)

セカンダリボリュームが指定されていないため、クローン属性のペアを作成できません。

Pairs with the clone attribute cannot be created, because no secondary volumes are specified.

対処方法:セカンダリボリュームを指定してください。

Specify secondary volumes.

03505 208092 (W)

```
指定された SLU はマップされていないため、ペア作成は失敗しました。
```
A pair cannot be created, because the specified SLU has not been mapped. 対処方法:マップしてから、再操作してください。

Map the SLU, and then retry the operation.

# 03505 208093 (W)

指定された SLU 属性の LDEV は、Thin Image ペアのセカンダリボリュームではないため、ペア 操作は失敗しました。

The pair operation cannot be performed, because the specified LDEV with the SLU attribute is not the secondary volume of the @pp\_ti @ pair.

対処方法:Thin Image ペアのセカンダリボリュームを指定してください。

Specify the secondary volume of the Thin Image pair.

#### 03505 208095(W)

指定したセカンダリボリュームがゼロデータページ破棄中のため、コマンドは拒否されまし た。

The command cannot be run, because zero pages are being reclaimed on the specified secondary volumes.

対処方法:ゼロデータページの破棄が完了してから再操作してください。

Wait until the processing to reclaim zero pages is complete, and then retry the operation.

# 03505 208096 (W)

指定したセカンダリボリュームが容量拡張中のため、コマンドは拒否されました。

The command cannot be run, because the capacities of the specified secondary volumes are being expanded.

対処方法:容量拡張が完了してから再操作してください。

Wait until the processing to expand the capacities of the volumes is complete, and then retry the operation.

#### 03505 208097 (W)

指定したセカンダリボリュームが状態変更中のため、コマンドは拒否されました。

The command cannot be run, because the statuses of the specified secondary volumes are being changed.

対処方法:状態変更が完了してから再操作してください。

Wait until the processing to change the statuses is complete, and then retry the operation.

# 03505 208098 (W)

ルートボリューム配下のペアと、カスケード属性の設定が異なるため、ペアを作成できませ ん。ルートボリューム配下に、カスケード属性が有効のペアとカスケード属性が無効のペアは 混在できません。

A pair cannot be created, because the cascade attribute setting differs from the settings of the pairs under the root volume. A pair for which the cascade attribute is enabled and a pair for which the cascade attribute is disabled cannot exist under the root volume.

対処方法:ルートボリューム配下のペアの、カスケード属性の設定を確認してから、再操作し てください。

Verify the cascade attribute settings of the pairs under the root volume, and then retry the operation.

03505 208099 (W)

SLU 属性の Dynamic Provisioning ボリュームは、セカンダリボリュームとして割り当てられま せん。

Dynamic Provisioning volumes with the SLU attribute cannot be assigned as secondary volumes.

対処方法:SLU 属性ではない Dynamic Provisioning ボリュームを指定してください。

Specify Dynamic Provisioning volumes without the SLU attribute.

### 03505 208100 (W)

指定したプライマリボリュームが減設中のため、コマンドは拒否されました。

The command cannot be run, because the specified primary volumes are being deleted. 対処方法:プライマリボリュームに別の LDEV を指定してください。

Specify different LDEVs as the primary volumes.

# 03505 208101 (W)

指定したセカンダリボリュームが減設中のため、コマンドは拒否されました。

The command cannot be run, because the specified secondary volumes are being deleted.

対処方法:セカンダリボリュームに別の LDEV を指定してください。

Specify different LDEVs as the secondary volumes.

# 03505 208102 (W)

指定された副 VOL(セカンダリボリューム)は Thin Image の仮想ボリュームのため、操作を実 行できません。

The operation cannot be performed, because the specified S-VOL is a V-VOL for Thin Image.

対処方法:別のボリュームを選択してください。

Select a different volume.

# 03505 208431 (W)

指定された SLU 属性の LDEV は DP-VOL でないため、操作は失敗しました。

The operation cannot be performed because the specified LDEV with the SLU attribute is not a DP-VOL.

対処方法:DP-VOL かつ SLU 属性の LDEV を指定してください。

Specify an LDEV that is a DP-VOL with the SLU attribute.

## 03505 208463 (W)

プールの最大予約量を超えるため、指定された操作は実行できません。

The specified operation cannot be performed, because the pool capacity exceeds the subscription limit of the pool.

対処方法:プールの最大予約量を確認してから、再操作してください。

Verify the subscription limit of the pool, and then retry the operation.

03505 208464 (W)

SVP と DKCMAIN のマイクロコードバージョンが一致していないため、操作は失敗しました。

The operation cannot be performed, because the firmware versions of the SVP and the DKCMAIN are not compatible.

対処方法:SVP と DKCMAIN のマイクロコードバージョンを確認してください。

Verify the firmware versions of the SVP and the DKCMAIN.

03505 208466 (W)

スナップショット/クローン属性のペアに対して差分クローン分割の指示をした、または差分 クローン属性のペアに対してスナップショット/クローン分割の指示をしたため、操作できま せん。

The operation cannot be performed due to either of the following reasons:

(1) The pair split operation subject to a diff clone attribute pair was attempted on a pair with the snapshot or clone attribute.

(2) The pair split operation subject to a snapshot or clone attribute pair was attempted on a pair with the diff clone attribute.

対処方法:指定したペアが正しいかを確認してから、再操作してください。

Verify that the specified pair is correct, and then retry the operation.

03505 208467 (W)

指定されたペアのボリュームが差分クローン属性のペアで使用されているため、操作できませ  $h_n$ 

The operation cannot be performed, because a pair with the diff clone attribute uses a volume of the specified pair.

対処方法:差分クローン属性ペアの分割または削除を実行してセカンダリボリュームのペア属 性が Simplex (SMPL)に変わったことを確認してから、再操作してください。

Split or delete the pair with the diff clone attribute, verify that the pair attribute of the secondary volume has changed to Simplex (SMPL), and then retry the operation.

03505 208501 (W)

指定されたボリュームには仮想 LDEV ID が設定されているため、操作できません。

The operation cannot be performed because a virtual LDEV ID is set for the specified LDEV.

対処方法:仮想 LDEV ID が設定されていないボリュームを指定してください。

Specify a volume for which a virtual LDEV ID is not set.

# 03505 208962 (W)

DKCMAIN ファームウェアバージョンと Storage Navigator ソフトウェアバージョンが一致して いないため、操作は失敗しました。

The operation cannot be performed because the DKCMAIN firmware version and the Storage Navigator software version do not match.

対処方法:Storage Navigator と DKCMAIN ファームウエアを最新に更新してから、再操作して ください。

Update the Storage Navigator and the DKCMAIN firmware version to the latest, and then retry the operation.

### 03505 238701 (W)

次のどれかの理由により、操作は失敗しました。

- 指定された SLU 属性の LDEV が、Thin Image ペアのボリュームでない。
- 指定された SLU 属性の LDEV が使われている Thin Image ペアのペア状態が、PAIR でない。
- 指定された SLU 属性の LDEV は fast clone 属性の Thin Image ペアのボリュームである。

The operation cannot be performed due to one of the following reasons:

- The specified LDEV with the SLU attribute is not a volume of a Thin Image pair.
- The Thin Image pair using the specified LDEV with the SLU attribute is not in the PAIR status.

メッセージ(部位コードグループ 03nnn) **583**

◦ The specified LDEV with the SLU attribute is a volume of a Thin Image pair with the fast clone attribute.

対処方法:次の条件を満たした SLU 属性の LDEV を選択してください。

- Thin Image ペアのボリューム
- ペア状態が PAIR となっているボリューム
- fast clone 属性ではないペアのボリューム

Specify an LDEV with the SLU attribute that meets the following conditions.

- A volume used in a Thin Image pair
- The Thin Image pair volume in the PAIR status
- The volume used in the Thin Image pair whose attribute is not fast clone

03505 238716 (W)

```
指定された SLU 属性の LDEV は存在しないため、操作は失敗しました。
```
別のユーザまたはアプリケーションによって削除された可能性があります。

The operation cannot be performed because the specified LDEV with the SLU attribute does not exist. The LDEV might be deleted by a different user or application.

対処方法:別の SLU 属性の LDEV を指定してください。

Specify a different LDEV with the SLU attribute.

#### 03505 238723(W)

次のどちらかの理由により、操作は失敗しました。

- 指定された SLU 属性の LDEV が、Thin Image ペアのボリュームでない。
- 指定された SLU 属性の LDEV が使われている Thin Image ペアのペア状態が PAIR でない。

The operation cannot be performed due to one of the following reasons:

- The specified LDEV with the SLU attribute is not a volume of a Thin Image pair.
- The Thin Image pair using the specified LDEV with the SLU attribute is not in the PAIR status.

対処方法:次の条件を満たした SLU 属性の LDEV を選択してください。

- Thin Image ペアのボリューム
- ペア状態が PAIR になっているボリューム

Specify an LDEV with the SLU attribute that meets the following conditions.

- A volume used in a Thin Image pair
- The Thin Image pair volume in the PAIR status

```
03505 238724 (W)
```
指定された SLU 属性の LDEV は、ALU 属性の LDEV にバインドされているため、操作は失敗しま した。

The operation cannot be performed because the specified LDEV with the SLU attribute is bound to an LDEV with the ALU attribute.

対処方法:ALU 属性の LDEV から、指定した SLU 属性の LDEV をアンバインドしてから、再操作 してください。

Unbind the specified LDEV with the SLU attribute from the LDEV with the ALU attribute, and then retry the operation.

03505 238738 (W)

指定された SLU 属性の LDEV と、割り当て先の LDEV の容量が異なっているため、操作は失敗し ました。

The operation cannot be performed because the capacity of the specified LDEV does not match that of the assigned LDEV.

対処方法:同じ容量の LDEV を指定してください。

Specify an LDEV with the same capacity as the assigned LDEV.

### 03505 238740 (W)

指定された SLU 属性の LDEV が DP-VOL であるため、操作は失敗しました。

The operation cannot be performed because the specified LDEV with the SLU attribute is a DP-VOL.

対処方法:DP-VOL 以外の SLU 属性の LDEV を指定してください。

Specify an LDEV that is not a DP-VOL with the SLU attribute.

#### 03505 238844 (E)

ストレージシステムの内部処理中にエラーが発生しました。

An error occurred during internal processing on the storage system.

対処方法:HSSC へ連絡してください。

Contact the HSSC.

# 03505 238852 (W)

指定されたプールが Thin Image 以外のプールのため、操作は失敗しました。

The operation cannot be performed because the specified pool is not a Thin Image pool.

対処方法:Thin Image のプールを指定してください。

Specify a Thin Image pool.

# 03505 238860 (W)

指定されたプール番号が使用できる範囲内で設定されていないため、操作は失敗しました。 The operation cannot be performed because the specified pool number is not set within the available range.

対処方法:プール番号が 0 から 127 のプールを指定してください。

Specify an existing pool with pool number within the range from 0 to 127.

### 03505 265296 (W)

指定された SLU ID は不正な形式のため、操作は失敗しました。

The operation cannot be performed because the specified SLU ID is not in valid format.

対処方法:HSSC へ連絡してください。

Contact the HSSC.

## 03505 265297 (W)

指定された SLU 属性の LDEV は存在しないため、操作は失敗しました。

別のユーザまたはアプリケーションによって削除された可能性があります。

The operation cannot be performed because the specified LDEV with the SLU attribute does not exist. The LDEV might be deleted by a different user or application. 対処方法:別の SLU 属性の LDEV を指定してください。

Specify a different LDEV with the SLU attribute.

03505 265298 (W)

指定された SLU ID は不正な形式のため、操作は失敗しました。

The operation cannot be performed because the specified SLU ID is not in valid format.

対処方法:HSSC へ連絡してください。

Contact the HSSC.

03505 265299 (W)

指定された SLU 属性の LDEV は存在しないため、操作は失敗しました。

別のユーザまたはアプリケーションによって削除された可能性があります。

The operation cannot be performed because the specified LDEV with the SLU attribute does not exist. The LDEV might be deleted by a different user or application. 対処方法:別の SLU 属性の LDEV を指定してください。

Specify a different LDEV with the SLU attribute.

03505 265300 (E)

ストレージシステムの内部処理中にエラーが発生しました。

An error occurred during internal processing on the storage system.

対処方法:HSSC へ連絡してください。

Contact the HSSC.

03505 265301 (W)

指定された開始スロット番号がボリュームの最大スロット番号を超えているため、操作は失敗 しました。

The operation cannot be performed because the specified start slot number exceeds the maximum slot number of the volume.

対処方法:開始スロット番号を見直してください。

Verify the start slot number.

03505 265302 (W)

指定された終了スロット番号がボリュームの最大スロット番号を超えているため、操作は失敗 しました。

The operation cannot be performed because the specified end slot number exceeds the maximum slot number of the volume.

対処方法:終了スロット番号を見直してください。

Verify the end slot number.

# 03505 265303 (W)

指定されたスロット数が検索可能な最大値を超えているため、操作は失敗しました。

The operation cannot be performed because the specified number of slots exceeds the maximum for search.

対処方法:1 から 131072 の間で設定してください。

Set the number of slots within the range from 1 to 131072.

# 03505 265304 (W)

次のどちらかの理由により、操作は失敗しました。

- 指定された SLU 属性の LDEV が、Thin Image ペアのボリュームでない。
- 指定された SLU 属性の LDEV が使われている Thin Image ペアのペア状態が PAIR でない。

The operation cannot be performed due to one of the following reasons:

- The specified LDEV with the SLU attribute is not a volume of a Thin Image pair.
- The Thin Image pair using the specified LDEV with the SLU attribute is not in the PAIR status.

対処方法:次の条件を満たした SLU 属性の LDEV を選択してください。

- Thin Image ペアのボリューム
- ペア状態が PAIR になっているボリューム

Specify an LDEV with the SLU attribute that meets the following conditions.

- A volume used in a Thin Image pair
- The Thin Image pair volume in the PAIR status

#### 03505 265305(W)

次のどちらかの理由により、操作は失敗しました。

- 指定された SLU 属性の LDEV が、Thin Image ペアのボリュームでない。
- 指定された SLU 属性の LDEV が使われている Thin Image ペアのペア状態が PAIR でない。

The operation cannot be performed due to one of the following reasons:

- The specified LDEV with the SLU attribute is not a volume of a Thin Image pair.
- The Thin Image pair using the specified LDEV with the SLU attribute is not in the PAIR status.

対処方法:次の条件を満たした SLU 属性の LDEV を選択してください。

- Thin Image ペアのボリューム
- ペア状態が PAIR になっているボリューム

Specify an LDEV with the SLU attribute that meets the following conditions.

- A volume used in a Thin Image pair
- The Thin Image pair volume in the PAIR status

# 03505 265306 (W)

次のどちらかの理由により、操作は失敗しました。

- 指定された SLU 属性の LDEV が、Thin Image ペアのボリュームでない。
- 指定された SLU 属性の LDEV が使われている Thin Image ペアのペア状態が PAIR でない。

The operation cannot be performed due to one of the following reasons:

- The specified LDEV with the SLU attribute is not a volume of a Thin Image pair.
- The Thin Image pair using the specified LDEV with the SLU attribute is not in the PAIR status.

対処方法:次の条件を満たした SLU 属性の LDEV を選択してください。

- Thin Image ペアのボリューム
- ペア状態が PAIR になっているボリューム

Specify an LDEV with the SLU attribute that meets the following conditions.

- A volume used in a Thin Image pair
- The Thin Image pair volume in the PAIR status

**588** メッセージ (部位コードグループ 03nnn)

6

# メッセージ**(**部位コードグループ **04nnn)**

ここでは、部位コード 04010 のメッセージを示しています。

□ [6.1 部位コード 04010](#page-589-0)

メッセージ(部位コードグループ 04nnn) **589**

# <span id="page-589-0"></span>**6.1** 部位コード **04010**

04010 002080 (E) プレステージング処理が失敗しました。 Prestaging not completed. 対処方法:繰り返し操作しても同じ結果のときは、HSSC に連絡してください。 If the problem persists despite retrying, please call the HSSC.

**590** メッセージ(部位コードグループ 04nnn)

7

# メッセージ**(**部位コードグループ **05nnn)**

ここでは、部位コード 05105 から 05310 までのメッセージを示しています。

- □ [7.1 部位コード 05105](#page-591-0)
- □ [7.2 部位コード 05107](#page-595-0)
- □ [7.3 部位コード 05121](#page-596-0)
- □ [7.4 部位コード 05122](#page-597-0)
- □ [7.5 部位コード 05205](#page-602-0)
- □ [7.6 部位コード 05221](#page-637-0)
- □ [7.7 部位コード 05222](#page-638-0)
- □ [7.8 部位コード 05305](#page-643-0)
- □ [7.9 部位コード 05307](#page-652-0)
- □ [7.10 部位コード 05310](#page-653-0)

メッセージ(部位コードグループ 05nnn) **591**

# <span id="page-591-0"></span>**7.1** 部位コード **05105**

05105 002003 (E)

Storage Navigator の処理中にエラーが発生しました。

An error occurred during Storage Navigator processing.

対処方法:しばらくしてから再操作してください。この問題が再発するときは、HSSC に連絡し てください。

Wait for a while, and then retry the operation. If this problem persists, contact the HSSC.

05105 002007 (E)

Storage Navigator の処理中にエラーが発生しました。

An error occurred during Storage Navigator processing.

対処方法:更新ボタンをクリックして、画面を最新の情報に更新してから、再操作してくださ い。この問題が再発するときは、HSSC に連絡してください。

Click the refresh button to have the latest information displayed on the window, and then retry the operation. If this problem persists, contact the HSSC.

#### 05105 002015 (E)

DKC との通信に失敗しました。

A connection error has occurred.

対処方法:ストレージシステムまたは SVP に異常があった場合、マニュアルを参照して回復し てください。ストレージシステムまたは SVP に異常がなく、この問題が再発するときは、HSSC に連絡してください。

If there is an error found on the storage system or the SVP, see the manual to remove the error. If there is no error found on the storage system or the SVP, and this problem persists, contact the HSSC.

#### 05105 002145 (E)

DKC との通信に失敗しました。

A connection error has occurred.

対処方法:ストレージシステムまたは SVP に異常があった場合、マニュアルを参照して回復し てください。ストレージシステムまたは SVP に異常がなく、この問題が再発するときは、HSSC に連絡してください。

If there is an error found on the storage system or the SVP, see the manual to remove the error. If there is no error found on the storage system or the SVP, and this problem persists, contact the HSSC.

05105 005010 (E)

Storage Navigator の処理中にエラーが発生しました。

An error occurred during Storage Navigator processing.

対処方法:再発するときは HSSC に連絡してください。

If this problem persists, please call the HSSC.

# 05105 005013 (E)

Storage Navigator の処理中にエラーが発生しました。 An error occurred during Storage Navigator processing. 対処方法:再発するときは HSSC に連絡してください。 If this problem persists, please call the HSSC.

# 05105 005099 (E)

Storage Navigator の処理中にエラーが発生しました。

An error occurred during Storage Navigator processing.

対処方法:再発するときは HSSC に連絡してください。

If this problem persists, please call the HSSC.

#### 05105 005202 (E)

この機能は利用できません。Performance Monitor が必要です。 This function is not available.Performance Monitor is required. 対処方法:必要なプログラムプロダクトをインストールしてください。 Install the required program product.

#### 05105 005400 (W)

Storage Navigator 上のモニタデータへのアクセスがビジーのため、モニタデータにアクセス できません。

Failed to access the monitoring data because accessing the monitoring data on the Storage Navigator is busy.

対処方法:しばらくしてから、再操作してください。この問題が再発するときは、HSSC に連絡 してください。

Wait for a while, and then retry the operation. If this problem persists, call the HSSC.

#### 05105 006000(E)

Storage Navigator の処理中にエラーが発生しました。

An error occurred during Storage Navigator processing.

対処方法:再発するときは HSSC に連絡してください。

If this problem persists, please call the HSSC.

# 05105 006002 (E)

Storage Navigator の処理中にエラーが発生しました。 An error occurred during Storage Navigator processing.

対処方法:再発するときは HSSC に連絡してください。

If this problem persists, please call the HSSC.

#### 05105 006011 (E)

Storage Navigator の処理中にエラーが発生しました。 An error occurred during Storage Navigator processing. 対処方法:再発するときは HSSC に連絡してください。

If this problem persists, please call the HSSC.

#### 05105 006012 (E)

Storage Navigator の処理中にエラーが発生しました。

An error occurred during Storage Navigator processing.

対処方法:SVP を再起動してから再操作してください。この問題が再発するときは、HSSC に連 絡してください。

Restart the SVP, and then retry the operation. If this problem persists, contact the HSSC.

### 05105 006022 (E)

Storage Navigator の処理中にエラーが発生しました。

An error occurred during Storage Navigator processing.

対処方法:ストレージシステムまたは SVP に異常があった場合、マニュアルを参照して回復し てください。ストレージシステムまたは SVP に異常がなく、この問題が再発するときは、HSSC に連絡してください。

If there is an error found on the storage system or the SVP, see the manual to remove the error. If there is no error found on the storage system or the SVP, and this problem persists, contact the HSSC.

05105 006023 (E)

Storage Navigator の処理中にエラーが発生しました。

An error occurred during Storage Navigator processing.

対処方法:ストレージシステムまたは SVP に異常があった場合、マニュアルを参照して回復し てください。ストレージシステムまたは SVP に異常がなく、この問題が再発するときは、HSSC に連絡してください。

If there is an error found on the storage system or the SVP, see the manual to remove the error. If there is no error found on the storage system or the SVP, and this problem persists, contact the HSSC.

05105 006036 (E)

Storage Navigator の処理中にエラーが発生しました。

An error occurred during Storage Navigator processing.

対処方法:再発するときは HSSC に連絡してください。

If this problem persists, please call the HSSC.

#### 05105 006092 (E)

Storage Navigator の処理中にエラーが発生しました。

An error occurred during Storage Navigator processing.

対処方法:ストレージシステムまたは SVP に異常があった場合、マニュアルを参照して回復し てください。ストレージシステムまたは SVP に異常がなく、この問題が再発するときは、HSSC に連絡してください。

If there is an error found on the storage system or the SVP, see the manual to remove the error. If there is no error found on the storage system or the SVP, and this problem persists, contact the HSSC.

#### 05105 006501 (W)

モニタリングデータがありません。

There is no monitoring data.

対処方法:モニタスイッチを ON にしてデータを蓄積してください。

Change the monitor switch to ON, and accumulate the data.

#### 05105 007007(E)

Storage Navigator の処理中にエラーが発生しました。

An error occurred during Storage Navigator processing.

対処方法:再発するときは HSSC に連絡してください。

If this problem persists, please call the HSSC.

# 05105 007111 (E)

Storage Navigator の処理中にエラーが発生しました。 An error occurred during Storage Navigator processing. 対処方法:再発するときは HSSC に連絡してください。

If this problem persists, please call the HSSC.

#### 05105 008002 (E)

DKC の状態が正しくありません。

The storage system status is invalid.

対処方法:ストレージシステムまたは SVP に異常があった場合、マニュアルを参照して回復し てください。ストレージシステムまたは SVP に異常がなく、この問題が再発するときは、HSSC に連絡してください。

If there is an error found on the storage system or the SVP, see the manual to remove the error. If there is no error found on the storage system or the SVP, and this problem persists, contact the HSSC.

#### 05105 055113 (E)

Storage Navigator の処理中にエラーが発生しました。

An error occurred during Storage Navigator processing.

対処方法:再発するときは HSSC に連絡してください。

If this problem persists, please call the HSSC.

# 05105 055114 (W)

モニタリングデータがありません。 他ユーザのオペレーションで削除された可能性がありま す。

There is no monitoring data. It might be deleted by another user's operation. 対処方法:モニタリングスイッチを[有効]にして、データを採取してから操作してくださ い。

Change the monitoring switch to "Enable" for collecting data, then perform the operation.

#### 05105 055500 (E)

Storage Navigator の処理中にエラーが発生しました。

An error occurred during Storage Navigator processing.

対処方法:再発するときは HSSC に連絡してください。

If this problem persists, please call the HSSC.

### 05105 055501 (E)

Storage Navigator の処理中にエラーが発生しました。

An error occurred during Storage Navigator processing.

対処方法:再発するときは HSSC に連絡してください。

If this problem persists, please call the HSSC.

# 05105 056524 (E)

分割ストレージ管理者は、この機能を使用することができません。

This function cannot be used by the storage partition administrator.

対処方法:別の画面を選択してください。この機能を設定したいときは、ストレージ管理者に 連絡してください。

Select another window. If you want to set this function, please contact the storage administrator.

05105 056525 (E)

複数の SLPR に渡った設定があるため、分割ストレージ管理者からストレージ管理者に使用権 限が移行しています。

メッセージ(部位コードグループ 05nnn) **595**

<span id="page-595-0"></span>Because the settings across the multiple SLPRs are contained, the authority has been shifted to the storage administrator from the storage partition administrator. 対処方法:操作を続けたい場合は、ストレージ管理者に連絡して、複数の SLPR に渡った設定 を解除してもらってから、 再操作してください。 他の操作を行いたい場合は機能ボタンを押 下して下さい。

To continue the operation, please contact the storage administrator and have the settings across the multiple SLPRs cancelled, then retry the operation. To perform other operations, please select a function button.

05105 056526 (E)

別の SLPR の資源にアクセスできません。

The resources of other SLPR(s) cannot be accessed.

対処方法:処理中にエラーが発生しました。再発するときは HSSC に連絡してください。

An error occurred during processing. If this problem persists, please call the HSSC.

05105 056543(E)

別の CU グループの資源にアクセスできません。

The resources of other CU group cannot be accessed.

# 05105 066016 (E)

指定された採取間隔ではモニタリングスイッチを有効にできません。

A monitoring switch cannot be enabled with the specified gathering interval. 対処方法:指定した採取間隔を変更して、再操作してください。

Change the gathering interval, and retry the operation.

# 05105 066017 (E)

Storage Navigator 側の処理中にエラーが発生しました。 An error occurred during Storage Navigator processing. 対処方法:再発するときは HSSC に連絡してください。 If this problem persists, please call the HSSC.

# 05105 087777(E)

リソースグループがロックされていないため、操作できません。

The operation cannot be performed because a resource group is not locked. 対処方法:繰り返し操作しても同じ結果のときは、HSSC に連絡してください。 If the same problem persists despite retrying, please call the HSSC.

# **7.2** 部位コード **05107**

```
05107 005099 (E)
```
Storage Navigator の処理中にエラーが発生しました。 An error occurred during Storage Navigator processing. 対処方法:再発するときは HSSC に連絡してください。 If this problem persists, please call the HSSC.

05107 006012 (E)

Storage Navigator の処理中にエラーが発生しました。

An error occurred during Storage Navigator processing. 対処方法:再発するときは HSSC に連絡してください。 If this problem persists, please call the HSSC.

# <span id="page-596-0"></span>**7.3** 部位コード **05121**

```
05121 105001 (W)
テーブル行が選択されていません。
No table rows are selected.
対処方法:テーブル行を1つ以上選択してください。
Select one or more table rows.
```
# 05121 105002 (W)

テーブル行が複数選択されています。 Two or more table rows are selected. 対処方法:テーブル行を 1 つ選択してください。 Select one table row.

# 05121 105003(W)

テーブル行が選択されていないか、または複数選択されています。 No table row, or two or more table rows are selected. 対処方法:テーブル行を 1 つ選択してください。 Select one table row.

# 05121 107001(E)

内部論理エラーが発生しました。

An internal logic error occurred.

対処方法:この問題が再発するときは、HSSC に連絡してください。

If this problem persists, call the HSSC.

# 05121 109001 (W)

選択行を削除します。よろしいですか?

Are you sure you want to remove the selected row(s)?

対処方法:処理を続けるときは [OK] ボタンを、処理を止めるときは [キャンセル] ボタンを クリックしてください。

To continue, click [OK]. Otherwise, click [Cancel].

# 05121 109203(i)

グラフを閉じます。よろしいですか?

Are you sure you want to close the graph?

対処方法:処理を続けるときは[OK]ボタンを、処理を止めるときは[キャンセル]ボタンをク リックしてください。

To continue, click [OK]. Otherwise, click [Cancel].

# 05121 109204 (W)

グラフデータが削除されます。よろしいですか?

The graph data will be deleted. Do you want to continue?

<span id="page-597-0"></span>対処方法:処理を続けるときは[OK]ボタンを、処理を止めるときは[キャンセル]ボタンをク リックしてください。

To continue, click [OK]. Otherwise, click [Cancel].

05121 109206 (W)

モニタ対象 CU が削除されます。よろしいですか?

The monitored CUs will be deleted. Do you want to continue?

対処方法:処理を続けるときは[OK]ボタンを、処理を止めるときは[キャンセル]ボタンをク リックしてください。

To continue, click [OK]. Otherwise, click [Cancel].

05121 109207 (W)

モニタ対象 WWN が削除されます。よろしいですか?

The monitored WWNs will be deleted. Do you want to continue?

対処方法:処理を続けるときは[OK]ボタンを、処理を止めるときは[キャンセル]ボタンをク リックしてください。

To continue, click [OK]. Otherwise, click [Cancel].

# 05121 109209 (i)

モニタ対象 CU または WWN が設定されていないため、モニタ項目によっては Short-Range でグ ラフを表示できない場合があります。操作を続けますか?

Some of graphs might not be displayed in Short-Range, because no CU or WWN to be monitored is set. Do you want to continue this operation?

対処方法:Short-Range でグラフを表示するには、[CU モニタモード編集] または [WWN モニ タモード編集] で、モニタ対象とする CU または WWN を設定してください。

To display the graphs in Short-Range, set CUs or WWNs to be monitored in the Edit CU Monitor Mode or Edit WWN Monitor Mode window.

# **7.4** 部位コード **05122**

```
05122 105101 (W)
```
グラフを表示する期間の指定が正しくありません。 The specified term of displaying graph is invalid. 対処方法:正しい値を入力してください。

Enter a correct value.

# 05122 105102 (W)

内容が編集されていません。 The content has not been edited. 対処方法:モニタリング対象の CU を編集してください。 Edit the CU to be monitored.

05122 105103(W)

指定された HBA WWN は、DKC 内で重複しています。 The specified HBA WWN is duplicated in the DKC. 対処方法:別の HBA WWN を指定してください。 Specify another HBA WWN.

05122 105104 (W)

指定された WWN 名は、モニタリング対象の WWN 内で重複しています。 The specified WWN Name is duplicated in the WWN to be monitored. 対処方法:別の WWN 名を指定してください。 Specify another WWN Name.

# 05122 105105(W)

モニタリング対象として編集できる WWN がありません。 There is no editable WWN as a target of monitoring. 対処方法:[OK]ボタンをクリックしてください。 Click [OK].

# 05122 105106 (W)

追加する WWN 名がモニタリング対象の WWN 内で重複しているため、追加できません。 The WWN cannot be added, because that WWN Name is duplicated in the WWN to be monitored.

対処方法:追加対象の WWN を確認して、重複している WWN 名を編集してください。

Check the additional WWN, and edit the duplicated WWN Name.

# 05122 105107 (W)

内容が編集されていません。

The content has not been edited.

対処方法:モニタリング対象の WWN を編集してください。

Edit the WWN to be monitored.

# 05122 105108 (W)

指定できるポートがありません。 There is no available port to specify. 対処方法:[OK]ボタンをクリックしてください。 Click [OK].

05122 105109 (W)

削除対象のモニタ対象 WWN はありません。

There are no monitoring WWNs to be deleted. 対処方法: [OK] ボタンをクリックしてください。 Click [OK].

# 05122 105110 (W)

グラフに表示できる設定項目数が最大に達しているため、新しいグラフを追加できません。 A new graph cannot be added, because the number of graph display objects has

reached the maximum.

対処方法:別のグラフの表示項目を削除するか、またはグラフを閉じてください。

Delete the other graph display object, or close the other graph.

# 05122 105111 (W)

すべてのグラフに表示できる項目の合計が最大数を超えてしまうため、表示項目を追加できま せん。

No more graph items can be added because the total number of graph items that can be displayed in all of the panels has reached the maximum.

対処方法:すべてのグラフの合計表示項目数が 16 以下になるように設定してください。

Set the total number of graph items for all of the graph panels to 16 or less.

#### 05122 105112 (W)

グラフデータがないため、グラフを表示できません。

The graph cannot be displayed, because there is no graph data.

対処方法:しばらくしてから再操作してください。

Wait for a while, then retry the operation.

# 05122 105113(W)

モニタスイッチが変更されたため、リアルタイムグラフ表示を終了します。 The real time graph display will end due to changing the monitoring switch.

対処方法:リアルタイムグラフ表示が必要なときは、再操作してください。

Retry the operation if you need the real time graph display.

#### 05122 105114 (W)

指定できる CU 数を超えているため、モニタリング対象の CU を追加できません。

A CU to be monitored cannot be added because the number of CUs that can be specified exceeds the maximum.

対処方法:モニタリング対象の CU 数を、64 以下に減らしてください。

Reduce the number of CUs to be monitored to 64 or less.

# 05122 105115(W)

モニタリング対象の WWN は、指定できるモニタリング対象の WWN 数を超えているため、追加で きません。

A WWN to be monitored cannot be added, because the number of graph display objects exceeds the maximum.

対処方法:モニタリング対象の WWN 数を、2048 以下に減らしてください。

Reduce the number of WWNs to be monitored to 2048 or fewer.

# 05122 105116 (W)

モニタリング対象の WWN は、1ポートあたり指定できるモニタリング対象の WWN 数を超えてい るため、追加できません。

A WWN to be monitored cannot be added, because the number of graph display objects per one port exceeds the maximum.

対処方法:モニタリング対象の WWN 数を、1 ポートあたり 32 以下に減らしてください。

Reduce the number of WWNs to be monitored to 32 or fewer per port.

# 05122 105226 (W)

グラフデータが無いため、グラフ表示期間を変更できません。

The Graph Display Term cannot be changed, because there is no graph data.

対処方法: [OK] ボタンをクリックしてください。

Click [OK].

05122 105227(W)

HBA WWN が編集されていません。

The HBA WWN is unedited.

対処方法:HBA WWN を編集してください。編集しないときは、チェックを外してください。

Edit the HBA WWN. If you do not edit it, uncheck the check box.

```
05122 105228 (W)
```
**600** メッセージ(部位コードグループ 05nnn)

WWN 名が編集されていません。

The WWN Name is unedited.

対処方法:WWN 名を編集してください。編集しないときは、チェックを外してください。 Edit the WWN Name. If you do not edit it, uncheck the check box.

# 05122 105229 (W)

モニタリング対象の WWN が最大数設定されているため、これ以上 WWN を追加できません。 No more WWNs to be monitored can be added, because the number of monitoring WWNs

has reached the maximum.

対処方法:必要でないモニタリング対象の WWN を削除してから、再操作してください。

Delete unnecessary monitoring WWNs, and then retry the operation.

# 05122 105230 (W)

選択できるパリティグループがありません。 There are no selectable parity groups. 対処方法: [OK] ボタンをクリックしてください。 Click [OK].

# 05122 105247 (E)

ストレージシステムが内部処理中、または他のユーザが構成変更中です。しばらくしてから再 操作してください。

The storage system is in internal process, or some other user is changing the configuration. Wait, then retry the operation.

対処方法:この問題が再発するときは、一度画面を終了し、内部処理または構成変更が完了し たことを確認してから、再操作してください。内部処理または構成変更がしばらく待っても完 了しないときは、HSSC に連絡してください。

If this problem persists, close the windows, verify that the internal processing or the configuration change has been complete, and then retry the operation. If the internal processing or the configuration change takes much time to complete, contact the HSSC.

# 05122 105254 (W)

1 つのグラフパネルに表示できる最大項目数を超えてしまうため、表示項目を追加できません。

No more graph items can be added because the number of graph items that can be displayed in one graph panel has reached the maximum.

対処方法:1 つのグラフの表示項目数が 8 以下になるように設定してください。

Set the number of graph items per one graph panel to 8 or less.

#### 05122 107001(E)

内部論理矛盾が発生したため、処理を継続できません。

The processing cannot continue due to an internal logic contradiction.

対処方法:画面をリフレッシュしてから、再操作してください。

この問題が再発するときは、HSSC に連絡してください。

Refresh the window, and then retry the operation. If this problem persists, call the HSSC.

# 05122 107002 (E)

内部論理矛盾が発生したため、処理を継続できません。 The processing cannot continue due to an internal logic contradiction. 対処方法:画面をリフレッシュしてから、再操作してください。

メッセージ(部位コードグループ 05nnn) **601**

この問題が再発するときは、HSSC に連絡してください。

Refresh the window, and then retry the operation. If this problem persists, call the HSSC.

05122 107003(E)

内部論理矛盾が発生したため、処理を継続できません。

The processing cannot continue due to an internal logic contradiction.

対処方法:画面をリフレッシュしてから、再操作してください。

この問題が再発するときは、HSSC に連絡してください。

Refresh the window, and then retry the operation. If this problem persists, call the HSSC.

05122 107004(E)

内部論理矛盾が発生したため、処理を継続できません。

The processing cannot continue due to an internal logic contradiction.

対処方法:再操作しても同じ結果のときは、一度画面を終了し、リフレッシュしてから操作し てください。 繰り返し操作しても同じ結果のときは、HSSC に連絡してください。

Retry the operation. If the same problem occurs again, close the windows, refresh it, then retry again. If the same problem persists despite retrying, please call the HSSC.

# 05122 107005(E)

内部論理矛盾が発生したため、処理を継続できません。

The processing cannot continue due to an internal logic contradiction.

対処方法:再操作しても同じ結果のときは、一度画面を終了し、リフレッシュしてから操作し てください。 繰り返し操作しても同じ結果のときは、HSSC に連絡してください。

Retry the operation. If the same problem occurs again, close the windows, refresh it, then retry again. If the same problem persists despite retrying, please call the HSSC.

# 05122 107015(E)

内部論理矛盾が発生したため、処理を継続できません。

The processing cannot continue due to an internal logic contradiction.

対処方法:画面をリフレッシュしてから、再操作してください。

この問題が再発するときは、HSSC に連絡してください。

Refresh the window, and then retry the operation. If this problem persists, call the HSSC.

# 05122 205024 (W)

グラフを表示する期間の指定が正しくありません。 The specified term of displaying graph is invalid. 対処方法:期間は、93 日以下になるように指定してください。 Set the term to 93 days or less.

05122 205096(W)

指定できる CU 数を超えているため、モニタリング対象の CU を追加できません。

A CU to be monitored cannot be added because the number of CUs that can be specified exceeds the maximum.

対処方法:モニタリング対象の CU 数を、32 以下に減らしてください。

Reduce the number of CUs to be monitored to 32 or less.

# <span id="page-602-0"></span>**7.5** 部位コード **05205**

# 05205 001087 (W)

移動先として指定されたボリュームは、フォーマット中、またはシュレッディング中です。 The volume specified as a migration target is being formatted or shredded. 対処方法:フォーマット終了後、またはシュレッディングが終了してから、再操作してくださ い。

Retry the operation after the formatting or the shredding is complete.

# 05205 001096 (W)

移動先に指定されたボリュームがホストで使用されているため、コマンドは拒否されました。 The command has been rejected, because the volume specified as a target volume is used by the host.

対処方法:メインフレームホストからボリュームをバリーオフライン(Vary Offline)してか ら、再操作してください。

Run the vary offline command to disable the volume from the mainframe host, and then retry the operation.

## 05205 001117 (W)

移動元として指定されたボリュームは、Concurrent Copy のボリュームとしてすでに使用され ています。

The volume specified as a migration source is already used as a volume of Concurrent Copy.

対処方法:別のボリュームを指定してから、再操作してください。

Select a different volume, and then retry the operation.

# 05205 001118 (W)

移動先として指定されたボリュームは、Concurrent Copy のボリュームとしてすでに使用され ています。

The volume specified as a migration target is already used as a volume of Concurrent Copy.

対処方法:別のボリュームを指定してから、再操作してください。

Select a different volume, and then retry the operation.

# $05205001120(W)$

移動元として指定されたボリュームは、Compatible XRC のボリュームとしてすでに使用されて います。

The volume specified as a migration source is already used as a volume of Compatible XRC.

対処方法:別のボリュームを指定してから、再操作してください。

Select a different volume, and then retry the operation.

# 05205 001121 (W)

移動先として指定されたボリュームは、Compatible XRC のボリュームとしてすでに使用されて います。

The volume specified as a migration target is already used as a volume of Compatible XRC.

対処方法:別のボリュームを指定してから、再操作してください。

Select a different volume, and then retry the operation.

## 05205 001122 (W)

指定されたボリュームは、Compatible XRC のボリュームとしてすでに使用されています。 The volume(s) is already being used by Compatible XRC. 対処方法:別のボリュームを指定してから、再操作してください。 Select a different volume, and then retry the operation.

## 05205 001207 (W)

ボリュームタイプが一致していません。

The volume types do not match.

対処方法:再操作してください。この問題が再発するときは、HSSC に連絡してください。

Retry the operation. If this problem persists, contact the HSSC.

#### 05205 001210 (W)

プランを設定するための共用メモリが不足しています。

The shared memory to set a plan is insufficient.

対処方法:共用メモリを増設できるときは、増設してください。共用メモリを増設できないと きは、これ以上のプランを設定することができません。

作成できるプラン数と共用メモリの関係については、Volume Migration ユーザガイドの「同 時に実行できる移動プラン数の計算方法」を参照してください。

Install the shared memory if it is possible.

If it is impossible to install the shared memory, the plan cannot be set any further.

See the section about the computational methods of the number of movement plans described in the Volume Migration User Guide for the relation between the number of plans that can be made and the shared memory.

#### 05205 001212 (W)

指定されたボリュームは実装されていません。

The source volume(s) is not equipped.

対処方法:再操作してください。この問題が再発するときは、HSSC に連絡してください。

Retry the operation. If this problem persists, contact the HSSC.

# 05205 001213 (W)

次のどちらかの理由により、指定された操作を実行できません。

- 移動元として指定されたボリュームが閉塞している。
- 移動元として指定されたボリュームが関連づけられているプールに、正常な状態でない プールボリュームが含まれている。

The specified operation cannot be performed due to either of the following reasons:

- The volume specified as a source volume is blocked.
- A pool associated with the volume specified as a source volume contains a pool volume that is not in the normal status.

対処方法:移動元として指定したボリュームが仮想ボリュームであれば、プールボリュームの 状態を確認して、正常な状態でなければ、HSSC に回復を依頼してください。

移動元として指定したボリュームが閉塞している場合は、ボリュームを回復してから、再操作 してください。

If the volume specified as the source volume is a virtual volume, verify the status of the pool volume. If it is not in the normal status, contact the HSSC to restore it.

**604** メッセージ(部位コードグループ 05nnn)

If the volume specified as the source volume is blocked, restore the blocked volume, and then retry the operation.

05205 001214 (W)

移動元として指定されたボリュームは、フォーマット中、またはシュレッディング中です。 The volume specified as a migration source is being formatted or shredded. 対処方法:フォーマット終了後、またはシュレッディングが終了してから、再操作してくださ い。

Retry the operation after the formatting or the shredding is complete.

## 05205 001215(W)

移動元として指定されたボリュームは、コマンドデバイスです。

The volume specified as a migration source is a command device.

対処方法:別のボリュームを指定してから、再操作してください。

Select a different volume, and then retry the operation.

#### 05205 001216 (W)

指定されたボリュームは実装されていません。

The target volume(s) is not equipped.

対処方法:再操作してください。この問題が再発するときは、HSSC に連絡してください。

Retry the operation. If this problem persists, contact the HSSC.

# 05205 001217 (W)

次のどちらかの理由により、指定された操作を実行できません。

- 移動先として指定されたボリュームが閉塞している。
- 移動先として指定されたボリュームが関連づけられているプールに、正常な状態でない プールボリュームが含まれている。

The specified operation cannot be performed due to either of the following reasons:

- The volume specified as a target volume is blocked.
- A pool associated with the volume specified as a target volume contains a pool volume that is not in the normal status.

対処方法:移動先として指定したボリュームが仮想ボリュームであれば、プールボリュームの 状態を確認して、正常な状態でなければ、HSSC に回復を依頼してください。

移動先として指定したボリュームが閉塞している場合は、ボリュームを回復してから、再操作 してください。

If the volume specified as the target volume is a virtual volume, verify the status of the pool volume. If it is not in the normal status, contact the HSSC to restore it.

If the volume specified as the target volume is blocked, restore the blocked volume, and then retry the operation.

05205 001218 (W)

移動先として指定されたボリュームは、フォーマット中、またはシュレッディング中です。

The volume specified as a migration target is being formatted or shredded.

対処方法:フォーマット終了後、またはシュレッディングが終了してから、再操作してくださ い。

Retry the operation after the formatting or the shredding is complete.

05205 001219 (W)

移動先として指定されたボリュームは、コマンドデバイスです。

The volume specified as a migration target is a command device.

対処方法:別のボリュームを指定してから、再操作してください。

Select a different volume, and then retry the operation.

# 05205 001221 (W)

指定されたボリュームは、階層制御機能(Volume Migration)ですでに使用されています。 The volume(s) are already used by Volume Migration.

対処方法:再操作してください。この問題が再発するときは、HSSC に連絡してください。

Retry the operation. If this problem persists, contact the HSSC.

# 05205 001222 (W)

ShadowImage for Mainframe、および ShadowImage のペアボリューム数が最大値に達しました。 The number of the ShadowImage for Mainframe or ShadowImage pair volumes has reached the maximum.

対処方法:ShadowImage for Mainframe、または ShadowImage のボリュームが移動できるとき は、Volume Migration ユーザガイドの「ShadowImage for Mainframe ペアまたは ShadowImage ペアのボリューム」を参照してください。

See "Supported and prohibited source and target volumes" in the Volume Migration User Guide if the volumes of ShadowImage for Mainframe or of ShadowImage can be migrated.

05205 001223 (W)

指定されたボリュームは、階層制御機能(Volume Migration)ですでに使用されています。 The volume(s) are already used by Volume Migration.

対処方法:再操作してください。この問題が再発するときは、HSSC に連絡してください。 Retry the operation. If this problem persists, contact the HSSC.

#### 05205 001224 (W)

指定されたボリュームは、階層制御機能(Volume Migration)ですでに使用されています。 The volume(s) are already used by Volume Migration.

対処方法:再操作してください。この問題が再発するときは、HSSC に連絡してください。 Retry the operation. If this problem persists, contact the HSSC.

### 05205 001225 (W)

指定された移動元ボリュームと移動先ボリュームは、同じボリュームです。

The selected source volume and destination volume are the same volume.

対処方法:再操作してください。この問題が再発するときは、HSSC に連絡してください。

Retry the operation. If this problem persists, contact the HSSC.

# 05205 001228 (W)

指定されたボリュームの RAID レベルはサポートされていません。 The RAID level of the target volume is not supported. 対処方法:再操作してください。この問題が再発するときは、HSSC に連絡してください。 Retry the operation. If this problem persists, contact the HSSC.

05205 001229 (W)

指定されたボリュームは、ShadowImage for Mainframe、または ShadowImage のボリュームと してすでに使用されています。

The specified volume(s) are already used by ShadowImage for Mainframe or ShadowImage.

対処方法:ShadowImage for Mainframe、または ShadowImage のボリュームが移動できるとき は、Volume Migration ユーザガイドの「ShadowImage for Mainframe ペアまたは ShadowImage ペアのボリューム」を参照してください。

See "Supported and prohibited source and target volumes" in the Volume Migration User Guide if the volumes of ShadowImage for Mainframe or of ShadowImage can be migrated.

## 05205 001230 (W)

指定されたボリュームは、ShadowImage for Mainframe、または ShadowImage のボリュームと してすでに使用されています。

The specified volume(s) are already used by ShadowImage for Mainframe or ShadowImage.

対処方法:別のボリュームを指定してから、再操作してください。

Select a different volume, and then retry the operation.

# 05205 001231 (W)

指定されたボリュームは、データマイグレーションによって使用されています。

The volume(s) is already being used by Data Migration.

対処方法:データマイグレーションの設定を解除してください。

Release the Data Migration.

# 05205 001232 (W)

指定されたボリュームは、ShadowImage for Mainframe、または ShadowImage のボリュームと してすでに使用されています。

The specified volume(s) are already used by ShadowImage for Mainframe or ShadowImage.

対処方法:別のボリュームを指定してから、再操作してください。

Select a different volume, and then retry the operation.

# 05205 001233(W)

指定されたボリュームは、ShadowImage for Mainframe、または ShadowImage のボリュームと してすでに使用されています。

The specified volume(s) are already used by ShadowImage for Mainframe or ShadowImage.

対処方法:別のボリュームを指定してから、再操作してください。

Select a different volume, and then retry the operation.

# 05205 001234 (W)

移動先として指定されたボリュームは TrueCopy、または TrueCopy for Mainframe の正ボ リュームとして使用されているため、移動できません。

The volume specified as a migration target cannot be migrated because it is used as P-VOL of TrueCopy, or TrueCopy for Mainframe.

対処方法:別のボリュームを指定してから、再操作してください。

Select a different volume, and then retry the operation.

# 05205 001235(W)

移動先として指定されたボリュームは TrueCopy、または TrueCopy for Mainframe の副ボ リュームとして使用されているため、移動できません。

メッセージ(部位コードグループ 05nnn) **607**

The volume specified as a migration target cannot be migrated because it is used as S-VOL or R-VOL of TrueCopy, or TrueCopy for Mainframe.

対処方法:別のボリュームを指定してから、再操作してください。

Select a different volume, and then retry the operation.

05205 001236 (W)

指定されたボリュームの RAID レベルはサポートされていません。

The RAID level of the target volume is not supported.

対処方法:再操作してください。この問題が再発するときは、HSSC に連絡してください。

Retry the operation. If this problem persists, contact the HSSC.

## 05205 001237(W)

指定されたボリュームは、ShadowImage for Mainframe、または ShadowImage のボリュームと してすでに使用されています。

The specified volume(s) are already used by ShadowImage for Mainframe or ShadowImage.

対処方法:別のボリュームを指定してから、再操作してください。

Select a different volume, and then retry the operation.

05205 001238(W)

指定されたボリュームは、ShadowImage for Mainframe、または ShadowImage のボリュームと してすでに使用されています。

The specified volume(s) are already used by ShadowImage for Mainframe or ShadowImage.

対処方法:別のボリュームを指定してから、再操作してください。

Select a different volume, and then retry the operation.

#### 05205 001239 (W)

指定されたボリュームは、データマイグレーションによって使用されています。 The volume(s) is already being used by Data Migration. 対処方法:データマイグレーションの設定を解除してください。 Release the Data Migration.

05205 001241 (W)

移動元として設定されたボリュームは Cache Residency Manager が設定されています。 The volume specified as the migration source has the Cache Residency Manager setting.

対処方法:別のボリュームを指定してから、再操作してください。

Select a different volume, and then retry the operation.

05205 001242 (W)

移動先として設定されたボリュームは Cache Residency Manager が設定されています。 The volume specified as the migration target has the Cache Residency Manager setting.

対処方法:別のボリュームを指定してから、再操作してください。

Select a different volume, and then retry the operation.

05205 001243 (W)

指定されたボリュームは、移動元ボリュームではありません。 The specified volume is not a source volume.

対処方法:再操作してください。この問題が再発するときは、HSSC に連絡してください。 Retry the operation. If this problem persists, contact the HSSC.

# 05205 001246 (W)

同時に実行できるプラン数が最大を超えています。

The number of plans that could be executed at once exceeds the maximum. 対処方法:再操作してください。この問題が再発するときは、HSSC に連絡してください。 Retry the operation. If this problem persists, contact the HSSC.

# 05205 001606 (W)

Volume Migration のプログラムプロダクトがインストールされていません。 The program product of Volume Migration is not installed. 対処方法:Volume Migration のプログラムプロダクトをインストールしてください。 Install the Volume Migration program product.

#### 05205 001607 (W)

指定されたボリュームには Volume Security の設定があります。 Volume Security settings exist on the specified volume. 対処方法:Volume Security の設定を解除してください。 Release the Volume Security settings.

#### 05205 001609 (W)

指定されたボリュームには Volume Retention Manager の設定があります。 Volume Retention Manager settings exist on the specified volume. 対処方法:Volume Retention Manager の設定を解除してください。 Release the Volume Retention Manager settings.

# 05205 001610 (W)

指定されたボリュームには Volume Retention Manager の設定があります。 Volume Retention Manager settings exist on the specified volume. 対処方法:Volume Retention Manager の設定を解除してください。 Release the Volume Retention Manager settings.

#### 05205 001611 (W)

指定されたボリュームには Data Retention Utility の Read Only/Protect/SVOL Disable が 設定されています。

The specified volume has Read Only/Protect/SVOL Disable setting of Data Retention Utility.

対処方法:Data Retention Utility の Read Only/Protect/SVOL Disable の設定を解除してく ださい。

Release the Read Only/Protect/S-VOL Disable setting of Data Retention Utility.

#### 05205 002003 (W)

ストレージシステムは保守作業中または内部処理中のため、操作できません。

The operation cannot be performed because the storage system is being maintained, or in internal process.

対処方法:しばらくしてから再操作してください。

Wait for a while, and then retry the operation.

05205 002004 (E)

```
SVP 側の処理中にエラーが発生しました。
```
An error occurred during SVP processing.

対処方法:この問題が再発するときは、HSSC に連絡してください。

If this problem persists, contact the HSSC.

# 05205 002011 (E)

ストレージシステムは動作中です。

The storage system is busy.

対処方法:しばらくしてから再操作してください。この問題が再発するときは、HSSC に連絡し てください。

Wait for a while, and then retry the operation. If this problem persists, contact the HSSC.

# 05205 003002 (E)

SVP 側の処理中にエラーが発生しました。

An error occurred during SVP processing.

対処方法:この問題が再発するときは、HSSC に連絡してください。

If this problem persists, contact the HSSC.

# 05205 003003 (E)

Storage Navigator 側の処理中にエラーが発生しました。 An error occurred during Storage Navigator processing. 対処方法:この問題が再発するときは、HSSC に連絡してください。 If this problem persists, contact the HSSC.

# 05205 005013 (E)

Storage Navigator 側の処理中にエラーが発生しました。 An error occurred during Storage Navigator processing. 対処方法:この問題が再発するときは、HSSC に連絡してください。 If this problem persists, contact the HSSC.

#### 05205 005099 (E)

Storage Navigator 側の処理中にエラーが発生しました。 An error occurred during Storage Navigator processing. 対処方法:この問題が再発するときは、HSSC に連絡してください。 If this problem persists, contact the HSSC.

#### 05205 005203 (W)

この機能は、Volume Migration がないため利用できません。 This functionality is not available because Volume Migration is not installed. 対処方法:Volume Migration のプログラムプロダクトをインストールしてください。 Install the Volume Migration program product.

# 05205 005504 (W)

指定されたボリュームは、次の状態の副ボリュームとして使用されているため、移動できませ  $h<sub>a</sub>$ 

◦ TrueCopy、または TrueCopy for Mainframe のボリュームで、Pending 状態。 The specified volume cannot be migrated because it is used as S-VOL in the following status.

◦ A volume of TrueCopy, or TrueCopy for Mainframe in the Pending status.

対処方法:TrueCopy、または TrueCopy for Mainframe と、Volume Migration との関係につい ては、Volume Migration ユーザガイドのソースボリュームにできる条件が限られるボリュー ムについての項目を参照してください。

For the relation between TrueCopy, or TrueCopy for Mainframe and Volume Migration, see the description of Volume Migration with TrueCopy and Universal Replicator DP-VOLs in the Volume Migration User Guide.

# 05205 005505(W)

指定されたボリュームは、Remote Copy によって使用されています。 The volume(s) is already being used by Remote Copy. 対処方法:リモートコピーのペアを解除してください。

Please Release the Remote Copy Pair.

#### 05205 005506 (W)

指定されたボリュームは、次の状態の正ボリュームとして使用されているため、移動できませ  $h_{\rm o}$ 

◦ TrueCopy、または TrueCopy for Mainframe のボリュームで、Pending 状態。

The specified volume cannot be migrated because it is used as P-VOL in the following status.

◦ A volume of TrueCopy, or TrueCopy for Mainframe in the Pending status.

対処方法:TrueCopy、または TrueCopy for Mainframe と、Volume Migration との関係につい ては、Volume Migration ユーザガイドのソースボリュームにできる条件が限られるボリュー ムについての項目を参照してください。

For the relation between TrueCopy, or TrueCopy for Mainframe and Volume Migration, see the description of Volume Migration with TrueCopy and Universal Replicator DP-VOLs in the Volume Migration User Guide.

### 05205 005507(W)

指定された移動先ボリュームは、Volume Migration の移動先ボリュームとして定義されていま せん。

The specified volume is not defined as the target volume of Volume Migration. 対処方法:再操作してください。この問題が再発するときは、HSSC に連絡してください。 Retry the operation. If this problem persists, contact the HSSC.

#### 05205 005510 (E)

この機能はすでに実行中です。

This function is already in progress.

対処方法:しばらくしてから、再操作してください。

Wait for a while, and then retry the operation.

# 05205 006000(E)

Storage Navigator 側の処理中にエラーが発生しました。

An error occurred during Storage Navigator processing.

対処方法:この問題が再発するときは、HSSC に連絡してください。

If this problem persists, contact the HSSC.

# 05205 006001 (E)

SVP 側の処理中にエラーが発生しました。

An error occurred during SVP processing. 対処方法:この問題が再発するときは、HSSC に連絡してください。 If this problem persists, contact the HSSC.

05205 006012 (E)

Storage Navigator 側の処理中にエラーが発生しました。

An error occurred during Storage Navigator processing.

対処方法:SVP を再起動してから再操作してください。この問題が再発するときは、HSSC に連 絡してください。

Restart the SVP, and then retry the operation. If this problem persists, contact the HSSC.

05205 006022 (E)

システムがファイルをアクセスできませんでした。

The system failed to access the file.

対処方法:ストレージシステムまたは SVP に異常があった場合、マニュアルを参照して回復し てください。ストレージシステムまたは SVP に異常がなく、この問題が再発するときは、HSSC に連絡してください。

If there is an error found on the storage system or the SVP, see the manual to remove the error. If there is no error found on the storage system or the SVP, and this problem persists, contact the HSSC.

05205 006023 (E)

Storage Navigator 側の処理中にエラーが発生しました。

An error occurred during Storage Navigator processing.

対処方法:ストレージシステムまたは SVP に異常があった場合、マニュアルを参照して回復し てください。ストレージシステムまたは SVP に異常がなく、この問題が再発するときは、HSSC に連絡してください。

If there is an error found on the storage system or the SVP, see the manual to remove the error. If there is no error found on the storage system or the SVP, and this problem persists, contact the HSSC.

05205 006036 (E)

Storage Navigator 側の処理中にエラーが発生しました。

An error occurred during Storage Navigator processing.

対処方法:この問題が再発するときは、HSSC に連絡してください。

If this problem persists, contact the HSSC.

05205 006050 (E)

Storage Navigator 側の処理中にエラーが発生しました。

An error occurred during Storage Navigator processing.

対処方法:ストレージシステムまたは SVP に異常があった場合、マニュアルを参照して回復し てください。ストレージシステムまたは SVP に異常がなく、この問題が再発するときは、HSSC に連絡してください。

If there is an error found on the storage system or the SVP, see the manual to remove the error. If there is no error found on the storage system or the SVP, and this problem persists, contact the HSSC.

```
05205 006502 (W)
```
現在処理中です。
Processing in progress.

対処方法:ストレージシステムまたは SVP に異常があった場合、マニュアルを参照して回復し てください。ストレージシステムまたは SVP に異常がなく、この問題が再発するときは、HSSC に連絡してください。

If there is an error found on the storage system or the SVP, see the manual to remove the error. If there is no error found on the storage system or the SVP, and this problem persists, contact the HSSC.

## 05205 006510 (E)

ストレージシステムは動作中です。

The storage system is busy.

対処方法:しばらくしてから、再操作してください。この問題が再発するときは、HSSC に連絡 してください。

Wait for a while, and then retry the operation. If this problem persists, contact the HSSC.

#### 05205 006511 (W)

ペア状態を確認してください。

Please check pair status.

対処方法:しばらくしてから再操作してください。この問題が再発するときは、HSSC に連絡し てください。

Wait for a while, and then retry the operation. If this problem persists, contact the HSSC.

#### 05205 006512 (W)

ペア状態を確認してください。

Please check pair status.

対処方法:しばらくしてから再操作してください。この問題が再発するときは、HSSC に連絡し てください。

Wait for a while, and then retry the operation. If this problem persists, contact the HSSC.

## 05205 006531(W)

SVP が処理中です。

The SVP is busy.

対処方法:しばらくしてから、再操作してください。この問題が再発するときは、HSSC に連絡 してください。

Wait for a while, and then retry the operation. If this problem persists, contact the HSSC.

05205 006532 (E)

現在、最新の統計情報を取得中です。しばらくしてから再操作して下さい。

The SVP is now updating the statistics data. Please wait for a while, and then retry the operation.

対処方法:しばらくしてから再操作してください。繰り返し操作しても同じ結果のときは、 HSSC に連絡してください。

Please retry after a while. If the problem persists despite retrying, please call the HSSC.

05205 007060 (E)

メッセージ(部位コードグループ 05nnn) **613**

Storage Navigator 側の処理中にエラーが発生しました。 An error occurred during Storage Navigator processing. 対処方法:この問題が再発するときは、HSSC に連絡してください。 If this problem persists, contact the HSSC.

# 05205 007111 (E)

Storage Navigator 側の処理中にエラーが発生しました。 An error occurred during Storage Navigator processing. 対処方法:この問題が再発するときは、HSSC に連絡してください。 If this problem persists, contact the HSSC.

# 05205 007400 (E)

所定のディレクトリにファイルがありません。

The file may not exist in the specified directory.

- 対処方法:再操作してください。この問題が再発するときは、HSSC に連絡してください。
- Retry the operation. If this problem persists, contact the HSSC.

## 05205 007401 (E)

所定のディレクトリにファイルがありません。

The file may not exist in the specified directory.

対処方法:再操作してください。この問題が再発するときは、HSSC に連絡してください。

Retry the operation. If this problem persists, contact the HSSC.

## 05205 007402 (E)

所定のディレクトリにファイルがありません。

The file may not exist in the specified directory.

対処方法:再操作してください。この問題が再発するときは、HSSC に連絡してください。 Retry the operation. If this problem persists, contact the HSSC.

#### 05205 007403(E)

所定のディレクトリにファイルがありません。

The file may not exist in the specified directory. 対処方法:再操作してください。この問題が再発するときは、HSSC に連絡してください。

Retry the operation. If this problem persists, contact the HSSC.

# 05205 007404 (E)

所定のディレクトリにファイルがありません。

The file may not exist in the specified directory.

対処方法:再操作してください。この問題が再発するときは、HSSC に連絡してください。 Retry the operation. If this problem persists, contact the HSSC.

# 05205 007405 (E)

所定のディレクトリにファイルがありません。

The file may not exist in the specified directory.

対処方法:再操作してください。この問題が再発するときは、HSSC に連絡してください。

Retry the operation. If this problem persists, contact the HSSC.

## 05205 007406 (E)

所定のディレクトリにファイルがありません。

**614** メッセージ(部位コードグループ 05nnn)

The file may not exist in the specified directory. 対処方法:再操作してください。この問題が再発するときは、HSSC に連絡してください。 Retry the operation. If this problem persists, contact the HSSC.

## 05205 007407 (W)

この機能のための正しいマイグレーションプランを作成できません。

Cannot make proper migration plan for this function.

対処方法:再操作してください。この問題が再発するときは、HSSC に連絡してください。

Retry the operation. If this problem persists, contact the HSSC.

## 05205 007408 (W)

プラン作成に十分な Volume Migration データがありません。

There is not enough valid monitoring data in the specified term.

対処方法:再操作してください。この問題が再発するときは、HSSC に連絡してください。

Retry the operation. If this problem persists, contact the HSSC.

## 05205 007409 (W)

プランファイルの書き込みに失敗しました。

Failed to write to the plan file.

対処方法:再操作してください。この問題が再発するときは、HSSC に連絡してください。 Retry the operation. If this problem persists, contact the HSSC.

## 05205 007410 (W)

プランファイルの書き込みに失敗しました。

Failed to write to the plan file.

対処方法:再操作してください。この問題が再発するときは、HSSC に連絡してください。 Retry the operation. If this problem persists, contact the HSSC.

# 05205 007411 (W)

プランファイルの書き込みに失敗しました。

Failed to write to the plan file.

対処方法:再操作してください。この問題が再発するときは、HSSC に連絡してください。 Retry the operation. If this problem persists, contact the HSSC.

#### 05205 007412 (E)

ファイルの内容が正しくありません。

The file contains invalid data.

対処方法:再操作してください。この問題が再発するときは、HSSC に連絡してください。 Retry the operation. If this problem persists, contact the HSSC.

## 05205 007413 (E)

ファイルの内容が正しくありません。

The file contains invalid data.

対処方法:再操作してください。この問題が再発するときは、HSSC に連絡してください。

Retry the operation. If this problem persists, contact the HSSC.

# 05205 007414 (E)

ファイルの内容が正しくありません。

The file contains invalid data.

対処方法:再操作してください。この問題が再発するときは、HSSC に連絡してください。 Retry the operation. If this problem persists, contact the HSSC.

# 05205 007415 (E)

ファイルの内容が正しくありません。

The file contains invalid data.

対処方法:再操作してください。この問題が再発するときは、HSSC に連絡してください。

Retry the operation. If this problem persists, contact the HSSC.

# 05205 007416 (E)

ファイルの内容が正しくありません。

The file contains invalid data.

対処方法:再操作してください。この問題が再発するときは、HSSC に連絡してください。 Retry the operation. If this problem persists, contact the HSSC.

## 05205 007417 (E)

ファイルの内容が正しくありません。

The file contains invalid data.

対処方法:再操作してください。この問題が再発するときは、HSSC に連絡してください。 Retry the operation. If this problem persists, contact the HSSC.

#### 05205 007418 (E)

構成情報の内容が正しくありません。

The configuration information is invalid.

対処方法:再操作してください。この問題が再発するときは、HSSC に連絡してください。 Retry the operation. If this problem persists, contact the HSSC.

#### 05205 007422 (W)

メモリ確保に失敗しました。

A memory allocation error occurred.

対処方法:再操作してください。この問題が再発するときは、HSSC に連絡してください。 Retry the operation. If this problem persists, contact the HSSC.

#### 05205 007423 (E)

内部エラーが発生しました。

An internal error occurred.

対処方法:再操作してください。この問題が再発するときは、HSSC に連絡してください。

Retry the operation. If this problem persists, contact the HSSC.

## 05205 007424 (W)

すべてのプランの削除に失敗しました。

Failed to delete all plans.

対処方法:再操作してください。この問題が再発するときは、HSSC に連絡してください。 Retry the operation. If this problem persists, contact the HSSC.

## 05205 007426 (W)

プランの削除に失敗しました。

Failed to delete plan.

対処方法:再操作してください。この問題が再発するときは、HSSC に連絡してください。

**616** メッセージ(部位コードグループ 05nnn)

Retry the operation. If this problem persists, contact the HSSC.

05205 008000(W)

指定したソースボリュームに Soft Fence が設定されているため、ボリュームを移動できませ  $\lambda$ 

The volume cannot be migrated, because Soft Fence is set for the specified source volume.

対処方法:指定したソースボリュームに設定された Soft Fence を解除してから、再操作して ください。

Release the Soft Fence setting for the specified source volume, and then retry the operation.

05205 008001 (E)

ストレージシステムとの通信中にエラーが発生しました。

An error occurred while connecting to the storage system.

対処方法:ストレージシステムまたは SVP に異常があった場合、マニュアルを参照して回復し てください。ストレージシステムまたは SVP に異常がなく、この問題が再発するときは、HSSC に連絡してください。

If there is an error found on the storage system or the SVP, see the manual to remove the error. If there is no error found on the storage system or the SVP, and this problem persists, contact the HSSC.

## 05205 008002 (E)

DKC の状態が正しくありません。

The storage system status is invalid.

対処方法:ストレージシステムまたは SVP に異常があった場合、マニュアルを参照して回復し てください。ストレージシステムまたは SVP に異常がなく、この問題が再発するときは、HSSC に連絡してください。

If there is an error found on the storage system or the SVP, see the manual to remove the error. If there is no error found on the storage system or the SVP, and this problem persists, contact the HSSC.

05205 008003(W)

指定したターゲットボリュームに Soft Fence が設定されているため、ボリュームを移動でき ません

The volume cannot be migrated, because Soft Fence is set for the specified target volume.

対処方法:指定したターゲットボリュームに設定された Soft Fence を解除してから、再操作 してください。

Release the Soft Fence setting for the specified target volume, and then retry the operation.

05205 008100 (W)

本機能はサポートされていません。

This function is not supported.

対処方法:再操作してください。この問題が再発するときは、HSSC に連絡してください。

Retry the operation. If this problem persists, contact the HSSC.

05205 008102 (W)

本機能はサポートされていません。

This function is not supported.

対処方法:再操作してください。この問題が再発するときは、HSSC に連絡してください。 Retry the operation. If this problem persists, contact the HSSC.

# 05205 008525 (E)

内部論理エラーが発生しました。

An internal logic error occurred.

対処方法:再操作してください。この問題が再発するときは、HSSC に連絡してください。

Retry the operation. If this problem persists, contact the HSSC.

## 05205 008526 (E)

内部論理エラーが発生しました。

An internal logic error occurred.

対処方法:再操作してください。この問題が再発するときは、HSSC に連絡してください。 Retry the operation. If this problem persists, contact the HSSC.

## 05205 008528 (E)

内部論理エラーが発生しました。

An internal logic error occurred.

対処方法:再操作してください。この問題が再発するときは、HSSC に連絡してください。

Retry the operation. If this problem persists, contact the HSSC.

## 05205 008529 (E)

内部論理エラーが発生しました。

An internal logic error occurred.

対処方法:再操作してください。この問題が再発するときは、HSSC に連絡してください。 Retry the operation. If this problem persists, contact the HSSC.

## 05205 008530 (E)

内部論理エラーが発生しました。

An internal logic error occurred.

対処方法:再操作してください。この問題が再発するときは、HSSC に連絡してください。

Retry the operation. If this problem persists, contact the HSSC.

## 05205 008531 (E)

内部論理エラーが発生しました。

An internal logic error occurred.

対処方法:再操作してください。この問題が再発するときは、HSSC に連絡してください。

Retry the operation. If this problem persists, contact the HSSC.

## 05205 008671 (W)

移動元と移動先のサイズが一致していません。

The sizes of the source and the target volumes are not equal.

対処方法:サイズが一致しているボリュームを移動元と移動先に指定してから、再操作してく ださい。

Select the volumes with the same size for the migration source and target, and then retry the operation.

05205 008971 (E)

```
SVP 側の処理中にエラーが発生しました。
```
An error occurred during SVP processing.

対処方法:この問題が再発するときは、HSSC に連絡してください。

If this problem persists, contact the HSSC.

05205 055059(W)

移動元として指定されたボリュームは TrueCopy、または TrueCopy for Mainframe で、移動先 として指定されたボリュームは外部ボリュームのため、移動ボリュームとして設定できませ  $h_{\alpha}$ 

The specified volumes cannot be used for migration, because the specified source volume is a TrueCopy volume, or a TrueCopy for Mainframe volume, and the specified target volume is an external volume.

対処方法:別のボリュームを指定してから、再操作してください。

Select a different volume, and then retry the operation.

05205 055060 (W)

指定されたボリューム移動プランは、Data Retention Utility で使用する VMA が設定されたボ リュームと VMA が設定されていないボリュームの組み合わせのため、実行できません。

The specified volume migration plan cannot be performed because a volume on which VMA for Data Retention Utility is set is paired with a volume on which VMA is not set.

対処方法:指定したボリュームの設定を確認してください。

Confirm the settings of the specified volumes.

05205 055201 (E)

移動元ボリュームが Normal ボリュームの場合、 同じ容量の CVS ボリュームを移動先ボリュー ムとして設定できません。 また、移動元ボリュームが CVS ボリュームの場合、 同じ容量の Normal ボリュームを移動先ボリュームとして設定できません。

If the migration source volume is a normal volume, a CVS volume of the same

capacity as the migration source volume cannot be specified as the migration target volume. If the migration source volume is a CVS volume, a normal volume of the same capacity as the migration source volume cannot be specified as the migration target volume.

対処方法:移動元ボリュームと移動先ボリュームの設定を確認してください。

Check the setting of the migration source volume and the migration target volume.

05205 055207 (E)

[サンプリング期間]に「なし」が設定されているため、自動移動プランを作成できません。

The auto migration plans cannot be created because "None" is specified in "Sampling Term".

対処方法:[サンプリング期間]に「なし」以外を設定してください。

Specify the parameters other.

05205 055223(W)

ユーザが使用しているストレージシステムのオーナー ID と、移動先として指定されたボ リュームのオーナー ID が一致していません。

The owner ID of the storage system used by the user does not match the owner ID of the specified target volume.

対処方法:オーナー ID が一致するボリュームを選んでください。

Select a volume that has the same owner ID.

05205 055225(W)

指定されたプランは、Storage Navigator 以外で作成されたプランです。

The specified plan is the one created by other than Storage Navigator. 対処方法:指定されたプランは、Storage Navigator からは解除できません。 The specified plan cannot be released with Storage Navigator.

## 05205 055226 (W)

指定されたプランは、Storage Navigator 以外で作成されたプランです。

The specified plan is the one created by other than Storage Navigator.

対処方法:指定されたプランは、Storage Navigator からは移動中止できません。

The specified migration plan cannot be stopped with Storage Navigator.

05205 055258(W)

指定されたボリュームは、Universal Replicator または Universal Replicator for Mainframe によりデータボリュームとして使用されています。

The volume(s) are already being as a data volume used by Universal Replicator or Universal Replicator for Mainframe.

対処方法:別のボリュームを指定してから、再操作してください。

Select a different volume, and then retry the operation.

## 05205 055259 (W)

指定されたボリュームは、Universal Replicator または Universal Replicator for Mainframe によりデータボリュームとして使用されています。

The volume(s) are already being as a data volume used by Universal Replicator or Universal Replicator for Mainframe.

対処方法:別のボリュームを指定してから、再操作してください。

Select a different volume, and then retry the operation.

# 05205 055431 (W)

指定されたボリュームは、Compatible FlashCopy(R) V2、または Compatible Software for IBM(R) FlashCopy(R) SE によって使用されています。

The specified volumes are already being used by Compatible FlashCopy(R) V2 orCompatible Software for IBM(R) FlashCopy(R) SE.

対処方法:別のボリュームを指定してから、再操作してください。

Select a different volume, and then retry the operation.

## 05205 055432 (W)

指定されたボリュームは、Compatible FlashCopy(R) V2、または Compatible Software for IBM(R) FlashCopy(R) SE によって使用されています。

The specified volumes are already being used by Compatible FlashCopy(R) V2 orCompatible Software for IBM(R) FlashCopy(R) SE.

対処方法:別のボリュームを指定してから、再操作してください。

Select a different volume, and then retry the operation.

05205 055500(E)

Storage Navigator 側の処理中にエラーが発生しました。

An error occurred during Storage Navigator processing.

対処方法:この問題が再発するときは、HSSC に連絡してください。

If this problem persists, contact the HSSC.

05205 055521(W)

指定されたボリュームは、Thin Image のボリュームとしてすでに使用されています。

The specified volumes are already used as the volumes of Thin Image. 対処方法:別のボリュームを指定してから、再操作してください。 Select a different volume, and then retry the operation.

## 05205 055522 (W)

指定したボリュームは、仮想ボリュームのボリュームとして既に使用されています。 The specified volume(s) are already being used as  $V-VOL(s)$ . 対処方法:別のボリュームを指定してから、再操作してください。 Select a different volume, and then retry the operation.

## 05205 055523(W)

指定したボリュームは、プール VOL として既に使用されています。 The specified volume(s) are already being used as Pool-VOL(s). 対処方法:別のボリュームを指定してから、再操作してください。 Select a different volume, and then retry the operation.

## 05205 055524(W)

指定されたボリュームは、Thin Image のボリュームとしてすでに使用されています。 The specified volumes are already used as the volumes of Thin Image. 対処方法:別のボリュームを指定してから、再操作してください。 Select a different volume, and then retry the operation.

#### 05205 055525(W)

指定したボリュームは、仮想ボリュームのボリュームとして既に使用されています。 The specified volume(s) are already being used as V-VOL(s). 対処方法:別のボリュームを指定してから、再操作してください。 Select a different volume, and then retry the operation.

# 05205 055526 (W)

指定したボリュームは、プール VOL として既に使用されています。 The specified volume(s) are already being used as Pool-VOL(s). 対処方法:別のボリュームを指定してから、再操作してください。 Select a different volume, and then retry the operation.

## 05205 055530 (W)

指定されたボリュームは、Thin Image のボリュームとしてすでに使用されています。 The specified volumes are already used as the volumes of Thin Image. 対処方法:別のボリュームを指定してから、再操作してください。 Select a different volume, and then retry the operation.

#### 05205 055550(W)

指定されたボリュームは、Universal Replicator または Universal Replicator for Mainframe によりジャーナルボリュームとして使用されています。

The volume(s) are already being used as a JNL volume by Universal Replicator or Universal Replicator for Mainframe.

対処方法:別のボリュームを指定してから、再操作してください。

Select a different volume, and then retry the operation.

05205 055551(W)

指定されたボリュームは、Universal Replicator または Universal Replicator for Mainframe によりジャーナルボリュームとして使用されています。

The volume(s) are already being used as a JNL volume by Universal Replicator or Universal Replicator for Mainframe.

対処方法:別のボリュームを指定してから、再操作してください。

Select a different volume, and then retry the operation.

#### 05205 055552(W)

移動元として指定されたボリュームは Universal Replicator または Universal Replicator for Mainframe のボリュームで、さらに移動先として指定されたボリュームは外部ボリューム のため、移動ボリュームとして設定できません。

The specified source volume is a Universal Replicator volume or a Universal Replicator for Mainframe volume, andthe specified target volume is an external volume. Therefore, the specified volumes cannot be used for migration.

対処方法:別のボリュームを指定してから、再操作してください。

Select a different volume, and then retry the operation.

# 05205 055586(W)

指定されたボリュームは、シュレッディング実施中のため移動できません。

The specified volume cannot be migrated, because it is in the shredding operation.

対処方法:シュレッディングが終了してから、再操作してください。

Retry the operation after the shredding is completed.

05205 055592 (E)

Storage Navigator 側の処理中にエラーが発生しました。 An error occurred during Storage Navigator processing. 対処方法:この問題が再発するときは、HSSC に連絡してください。 If this problem persists, contact the HSSC.

#### 05205 055593 (E)

Storage Navigator 側の処理中にエラーが発生しました。

An error occurred during Storage Navigator processing.

対処方法:この問題が再発するときは、HSSC に連絡してください。

If this problem persists, contact the HSSC.

#### 05205 055598(W)

指定されたボリュームは、Universal Replicator または Universal Replicator for Mainframe のデルタリシンクのボリュームとして使用されています。

The specified volume is used as a Delta resync volumefor Universal Replicator or Universal Replicator for Mainframe.

対処方法:別のボリュームを指定してから、再操作してください。

Select a different volume, and then retry the operation.

05205 055599(W)

移動先として指定されたボリュームは、Universal Replicator または Universal Replicator for Mainframe のデルタリシンクのボリュームとして使用されています。

The volume specified as a migration target is used as a volume of Delta resync for Universal Replicator or Universal Replicator for Mainframe.

対処方法:デルタリシンクのボリュームは移動先として指定できません。Volume Migration ユーザガイドの「ターゲットボリュームの要件」を参照してください。

The volume of Delta resync cannot be specified as a migration target. See "Supported and prohibited source and target volumes" in the Volume Migration User Guide.

# 05205 055646 (W)

キャッシュモードが異なる外部ボリューム間の移動はできません。

Migration between external volumes with different cache modes is invalid.

対処方法:別のボリュームを指定してから、再操作してください。

Select a different volume, and then retry the operation.

## 05205 056301 (E)

Storage Navigator 側の処理中にエラーが発生しました。

- An error occurred during Storage Navigator processing.
- 対処方法:SVP を再起動してから再操作してください。この問題が再発するときは、HSSC に連 絡してください。

Restart the SVP, and then retry the operation. If this problem persists, contact the HSSC.

## 05205 056302 (E)

Storage Navigator 側の処理中にエラーが発生しました。

An error occurred during Storage Navigator processing.

対処方法:ストレージシステムまたは SVP に異常があった場合、マニュアルを参照して回復し てください。ストレージシステムまたは SVP に異常がなく、この問題が再発するときは、HSSC に連絡してください。

If there is an error found on the storage system or the SVP, see the manual to remove the error. If there is no error found on the storage system or the SVP, and this problem persists, contact the HSSC.

#### 05205 056303 (E)

Storage Navigator 側の処理中にエラーが発生しました。

An error occurred during Storage Navigator processing.

対処方法:この問題が再発するときは、HSSC に連絡してください。

If this problem persists, contact the HSSC.

## 05205 056524 (E)

分割ストレージ管理者は、この機能を使用することができません。

This function cannot be used by the storage partition administrator.

対処方法:別の画面を選択してください。この機能を設定したいときは、HSSC に連絡してくだ さい。

Select a different window. If you want to use this function, contact the HSSC.

#### 05205 057101 (E)

Storage Navigator 側の処理中にエラーが発生しました。

An error occurred during Storage Navigator processing.

対処方法:この問題が再発するときは、HSSC に連絡してください。

If this problem persists, contact the HSSC.

## 05205 057102 (E)

Storage Navigator 側の処理中にエラーが発生しました。

An error occurred during Storage Navigator processing.

対処方法:この問題が再発するときは、HSSC に連絡してください。

If this problem persists, contact the HSSC.

## 05205 058451 (W)

ストレージシステムが内部処理中です。

The storage system is busy (internal processing).

対処方法:再操作してください。この問題が再発するときは、HSSC に連絡してください。

Retry the operation. If this problem persists, contact the HSSC.

## 05205 058572 (E)

DKC 側でエラーが発生しました。

An error occurred on the DKC side.

対処方法:しばらくしてから再操作してください。この問題が再発するときは、HSSC に連絡し てください。

Wait for a while, and then retry the operation. If this problem persists, contact the HSSC.

## 05205 058573(W)

本機能はサポートされていません。

This function is not supported.

対処方法:それぞれのバージョンを確認してください。

Check if the DKCMAIN microcode and SVP microcode versions are mismatched.

05205 058574 (E)

ストレージシステムとの通信中にエラーが発生しました。

An error occurred while connecting to the storage system.

対処方法:ストレージシステムまたは SVP に異常があった場合、マニュアルを参照して回復し てください。ストレージシステムまたは SVP に異常がなく、この問題が再発するときは、HSSC に連絡してください。

If there is an error found on the storage system or the SVP, see the manual to remove the error. If there is no error found on the storage system or the SVP, and this problem persists, contact the HSSC.

05205 058575(E)

ストレージシステムとの通信中にエラーが発生しました。

An error occurred while connecting to the storage system.

対処方法:ストレージシステムまたは SVP に異常があった場合、マニュアルを参照して回復し てください。ストレージシステムまたは SVP に異常がなく、この問題が再発するときは、HSSC に連絡してください。

If there is an error found on the storage system or the SVP, see the manual to remove the error. If there is no error found on the storage system or the SVP, and this problem persists, contact the HSSC.

05205 058576 (E)

ストレージシステムで通信タイムアウトエラーが発生しました。

A communication time-out error occurred in the storage system.

対処方法:ストレージシステムまたは SVP に異常があった場合、マニュアルを参照して回復し てください。ストレージシステムまたは SVP に異常がなく、この問題が再発するときは、HSSC に連絡してください。

If there is an error found on the storage system or the SVP, see the manual to remove the error. If there is no error found on the storage system or the SVP, and this problem persists, contact the HSSC.

## 05205 065434(W)

移動元として指定されたボリュームは、ShadowImage のリーフボリュームです。 The specified volume(s) are the leaf volume(s) of ShadowImage. 対処方法:別のボリュームを指定してから、再操作してください。 Select a different volume, and then retry the operation.

## 05205 065673(W)

指定したボリュームは、Dynamic Provisioning のボリューム(DP-VOL)としてすでに使用され ています。

The specified volume(s) are already being used as of Dynamic Provisioning volume  $(DP-VOL)$   $(s)$ .

対処方法:別のボリュームを指定してから、再操作してください。

Select a different volume, and then retry the operation.

# 05205 065674 (W)

指定したボリュームは、Dynamic Provisioning のボリューム(DP-VOL)としてすでに使用され ています。

The specified volume(s) are already being used as of Dynamic Provisioning volume  $(DP-V0L)$   $(s)$ .

対処方法:別のボリュームを指定してから、再操作してください。

Select a different volume, and then retry the operation.

## 05205 065697 (W)

移動元として指定されたボリュームは、クイックフォーマット中のため使用できません。

The volume specified as a migration source cannot be used, because it is in quick formatting.

対処方法:クイックフォーマットが終了してから、再操作してください。

Retry the operation after the quickformat is completed.

#### 05205 065698 (W)

移動先として指定されたボリュームは、クイックフォーマット中のため使用できません。

The volume specified as a migration target cannot be used, because it is in quick formatting.

対処方法:クイックフォーマットが終了してから、再操作してください。

Retry the operation after the quickformat is completed.

#### 05205 065700 (W)

移動元として指定されたボリュームは、Mainframe Fibre Data Migration で使用中のため、使 用できません。

The volume specified as a migration source cannot be used, because it is being used by Mainframe Fibre Data Migration.

対処方法:別のボリュームを指定してから、再操作してください。

Select a different volume, and then retry the operation.

05205 065701 (W)

移動先として指定されたボリュームは、Mainframe Fibre Data Migration で使用中のため、使 用できません。

The volume specified as a migration target cannot be used, because it is being used by Mainframe Fibre Data Migration.

対処方法:別のボリュームを指定してから、再操作してください。

Select a different volume, and then retry the operation.

## 05205 065705(W)

指定されたボリュームは関連付けのない Dynamic Provisioning ボリュームのため移動できま せん。

The specified volume cannot be moved because it is a Dynamic Provisioning volume that is not associated with a pool.

対処方法:別のボリュームを指定してから、再操作してください。

Select a different volume, and then retry the operation.

#### 05205 065706 (W)

指定されたボリュームは関連付けのない Dynamic Provisioning ボリュームのため移動できま せん。

The specified volume cannot be moved because it is a Dynamic Provisioning volume that is not associated with a pool.

対処方法:別のボリュームを指定してから、再操作してください。

Select a different volume, and then retry the operation.

#### 05205 065708 (W)

移動元の Dynamic Provisioning のボリュームと移動先の Dynamic Provisioning のボリュー ムが同じプールに含まれているため移動できません。

Migration cannot be performed because the Dynamic Provisioning volume that is the migration source and the Dynamic Provisioning volume that is the migration target are contained in the same pool.

対処方法:指定したボリュームの設定を確認してください。

Check the setting of the specified volume.

05205 065709 (W)

指定された次のボリュームは移動できません。移動元ボリュームが Universal Replicator と TrueCopy の正または副ボリュームとして共有され、さらに移動先ボリュームが Dynamic Provisioning のボリュームである。

The specified following volumes cannot be migrated. The migration source volume is shared by a P-VOL or an S-VOL of Universal Replicator or TrueCopy, and the migration target volume is a Dynamic Provisioning volume.

対処方法:別のボリュームを指定してから、再操作してください。

Select a different volume, and then retry the operation.

## 05205 065714 (W)

当該ボリュームは構成のバックアップ中のため移動できません。

Because the composition is being backed up, a volume concerned cannot be moved. 対処方法:しばらくしてから、再操作してください。

Wait for a while, and then retry the operation.

```
05205 065737(W)
```
指定されたボリュームは容量拡張中の Dynamic Provisioning のボリュームであるため使用で きません。

The specified volume cannot be used, because it is a volume of Dynamic Provisioning whose capacity is being added.

対処方法:容量拡張作業が終了したあと、指定したボリュームの容量を確認してください。

Check the specified volume capacity after the completion of the capacity expanding operation.

05205 065738(W)

移動先として指定されたボリュームは、容量拡張中の Dynamic Provisioning のボリュームの ため、使用できません。

The volume specified as a migration target cannot be used, because it is a volume of Dynamic Provisioning in capacity expanding.

対処方法:容量拡張作業が終了したあと、移動先として指定したボリュームの容量を確認して ください。

Confirm the capacity of the volume specified as a migration target after the capacity expanding operation is completed.

#### 05205 065740 (W)

ストレージシステムで構成変更処理が動作中です。

Configuration change processing is running on the storage system.

対処方法:RAID Manager による構成変更処理や、Volume Migration または Quick Restore 処 理が動作していないことを確認してから、再操作してください。

構成の変更操作を実施した場合は、エラーとなった構成変更の内容がすべて反映されているか 確認の上、反映されていない内容を再度設定してください。

Verify that the configuration change processing by using RAID Manager, Volume Migration, or Quick Restore is not running, and then retry the operation.

If you have performed a configuration change operation, verify whether all configuration changes of the failed operation are applied, and then retry the configuration changes that could not be applied.

05205 065748 (W)

移動元として指定されたボリュームは、ゼロデータページ破棄中の Dynamic Provisioning の ボリュームのため、使用できません。

The volume specified as a migration source cannot be used, because it is a volume of Dynamic Provisioning in zero page reclaiming.

対処方法:ゼロデータページ破棄の動作が終了したあと、再操作してください。

Retry the operation after the zero data page reclaiming is completed.

## 05205 065749 (W)

移動先として指定されたボリュームは、ゼロデータページ破棄中の Dynamic Provisioning の ボリュームのため、使用できません。

The volume specified as a migration target cannot be used, because it is a volume of Dynamic Provisioning in zero page reclaiming.

対処方法:ゼロデータページ破棄の動作が終了したあと、再操作してください。

Retry the operation after the zero data page reclaiming is completed.

05205 065784 (W)

移動元として指定されたボリュームは、Quorum ディスクのため使用できません。

メッセージ(部位コードグループ 05nnn) **627**

The volume specified as a migration source cannot be used because it is a quorum disk.

対処方法:指定したボリュームを確認してください。

Verify the specified volume.

05205 065785(W)

移動先として指定されたボリュームは、Quorum ディスクのため使用できません。

The volume specified as a migration target cannot be used because it is a quorum disk.

対処方法:指定したボリュームを確認してください。

Verify the specified volume.

05205 065786(W)

移動元に指定したボリュームが、global-active device のリザーブボリュームであるか、また は global-active device ペアで使用されているため、ペア操作は失敗しました。

The pair operation cannot be performed, because the volume specified as the migration source is a reserved volume of global-active device, or the volume is being used by the global-active device pair.

対処方法:移動元として指定したボリュームが、global-active device のリザーブボリューム である場合は、ボリュームを移動できません。別のボリュームを指定してください。移動元と して指定したボリュームが、global-active device ペアで使用されている場合、global-active device ペアに中断操作を実施し、ペアが中断状態に変わってから、ボリュームを移動してくだ さい。

If the volume specified as the migration source is a reserved volume of globalactive device, specify a different volume.If the volume specified as the migration source is being used by the global-active device pair, suspend the global-active device pair, and then migrate the volume.

05205 065787(W)

移動先に指定したボリュームが、global-active device の予約が設定されたボリュームである か、または global-active device ペアで使用されているため、ペア操作は失敗しました。

The pair operation cannot be performed because the volume specified as a migration target is a reserved volume of global-active device or used by a global-active device pair.

対処方法:別のボリュームを指定するか、global-active device ペアを削除してから、再操作 してください。

Specify a different volume, or delete the global-active device pair, and then retry the operation.

05205 065815(W)

指定されたボリュームは、Universal Replicator ペアのマルチターゲット、カスケード、また はデルタリシンク構成に含まれる 2 つのミラーを使用したボリュームです。

The specified volume is a volume of using two mirrors, which is included in the multi-target, the cascade, or the Delta resync configuration of a Universal Replicator pair.

対処方法:別のボリュームを指定してください。

Specify a different volume.

05205 065816 (W)

指定されたボリュームは、Universal Replicator ペアのマルチターゲット、カスケード、また はデルタリシンク構成に含まれる 2 つのミラーを使用したボリュームです。

The specified volume is a volume of using two mirrors, which is included in the multi-target, the cascade, or the Delta resync configuration of a Universal Replicator pair.

対処方法:別のボリュームを指定してください。

Specify a different volume.

## 05205 065817 (W)

指定されたボリュームは、Universal Replicator ペアのマルチターゲット、カスケード、また はデルタリシンク構成に含まれる 2 つのミラーを使用したボリュームです。

The specified volume is a volume of using two mirrors, which is included in the multi-target, the cascade, or the Delta resync configuration of a Universal Replicator pair.

対処方法:別のボリュームを指定してください。

Specify a different volume.

## 05205 075008(W)

移動先として指定されたボリュームには、LU パスが設定されています。

The volume specified as a migration target volume has an LU path setting.

対処方法:別のボリュームを指定してから、再操作してください。

Select a different volume, and then retry the operation.

## 05205 075010 (W)

一度に設定できるボリュームの数の上限値を超えています。

The number of target volumes that could be executed at once exceeds the maximum. 対処方法:手動による移動の指示は 8 個以下に訂正してから、再操作してください。

Correct the number of manual migration instructions to 8 or less, and then retry the operation.

## 05205 075018 (W)

移動元として指定されたボリュームは、3390-V のエミュレーションタイプのため使用できませ  $h_{\alpha}$ 

The volume specified as a migration source cannot be used because its emulation type is 3390-V.

対処方法:別のボリュームを指定してから、再操作してください。

Select a different volume, and then retry the operation.

## 05205 075019 (W)

移動先として指定されたボリュームは、3390-V のエミュレーションタイプのため使用できませ  $\lambda$ 

The volume specified as a migration target cannot be used because its emulation type is 3390-V.

対処方法:別のボリュームを指定してから、再操作してください。

Select a different volume, and then retry the operation.

## 05205 075032(W)

移動元として指定されたボリュームは、3390-A または 6588-A のエミュレーションタイプで、 次のどれかの状態のため、使用できません。

- Mainframe Fibre CHA が実装されていない。
- Mainframe Fibre CHA がすべて閉塞している。

The volume, whose emulation type is 3390-A or 6588-A, specified as a migration source cannot be used due to one of the following reasons:

◦ The Mainframe Fibre CHA is not mounted.

◦ All the Mainframe Fibre CHAs are blocked.

対処方法:Mainframe Fibre CHA が実装されていない場合は、Mainframe Fibre CHA を実装し てください。Mainframe Fibre CHA がすべて閉塞している場合は、Mainframe Fibre CHA を回 復してください。

If no Mainframe Fibre CHA is mounted on the storage system, mount a Mainframe Fibre CHA. If all the Mainframe Fibre CHAs are blocked, restore those Mainframe Fibre CHAs.

05205 075033(W)

移動先として指定されたボリュームは、3390-A または 6588-A のエミュレーションタイプで、 次のどれかの状態のため、使用できません。

- Mainframe Fibre CHA が実装されていない。
- Mainframe Fibre CHA がすべて閉塞している。

The volume, whose emulation type is 3390-A or 6588-A, specified as a migration target cannot be used due to one of the following reasons:

◦ The Mainframe Fibre CHA is not mounted.

◦ All the Mainframe Fibre CHAs are blocked.

対処方法:Mainframe Fibre CHA が実装されていない場合は、Mainframe Fibre CHA を実装し てください。Mainframe Fibre CHA がすべて閉塞している場合は、Mainframe Fibre CHA を回 復してください。

If no Mainframe Fibre CHA is mounted on the storage system, mount a Mainframe Fibre CHA. If all the Mainframe Fibre CHAs are blocked, restore those Mainframe Fibre CHAs.

#### 05205 075035(W)

移動元として指定されたボリュームは、DP プール初期化中のため使用できません。

The volume specified as a migration source cannot be used, because the DP Pools are being initialized.

対処方法:DP プールの初期化処理が完了してから、再操作してください。

Wait until the initialization of the DP pools is completed, and then retry the operation.

05205 075036(W)

移動先として指定されたボリュームは、DP プール初期化中のため使用できません。

The volume specified as a migration target cannot be used, because the DP Pools are being initialized.

対処方法:DP プールの初期化処理が完了してから、再操作してください。

Wait until the initialization of the DP pools is completed, and then retry the operation.

05205 075038(W)

Volume Migration では、指定されたボリュームのエミュレーションタイプがサポートされてい ません。

The Volume Migration does not support the emulation type of the specified volume. 対処方法:別のボリュームを指定してから、再操作してください。

Select a different volume, and then retry the operation.

#### 05205 075039 (W)

Volume Migration では、指定されたボリュームのエミュレーションタイプがサポートされてい ません。

The Volume Migration does not support the emulation type of the specified volume.

対処方法:別のボリュームを指定してから、再操作してください。

Select a different volume, and then retry the operation.

## 05205 076503(W)

指定された LDEV は、アクセス許可のないリソースグループに属しています。

The specified LDEV belongs to a resource groupthat you do not have permission to access.

対処方法:ログアウトし、指定した LDEV を含むリソースグループにアクセスできる権限で、 再ログインしてください。

Log out, and then log back in with access to the resource group containing the specified LDEV.

## 05205 076504 (W)

指定された LDEV は、アクセス許可のないリソースグループに属しています。

The specified LDEV belongs to a resource groupthat you do not have permission to access.

対処方法:ログアウトし、指定した LDEV を含むリソースグループにアクセスできる権限で、 再ログインしてください。

Log out, and then log back in with access to the resource group containing the specified LDEV.

## 05205 076505(W)

指定された LDEV は、アクセス許可のないリソースグループに属しています。

The specified LDEV belongs to a resource groupthat you do not have permission to access.

対処方法:ログアウトし、指定した LDEV を含むリソースグループにアクセスできる権限で、 再ログインしてください。

Log out, and then log back in with access to the resource group containing the specified LDEV.

#### 05205 076506(W)

指定されたパリティグループは、アクセス許可のないリソースグループに属しています。

The specified parity group belongs to a resource groupthat you do not have permission to access.

対処方法:ログアウトし、指定したパリティグループを含むリソースグループにアクセスでき る権限で、再ログインしてください。

Log out, and then log back in with access to the resource group containing the specified parity group.

#### 05205 076520 (W)

移動元と移動先に指定された LDEV、または LDEV が含まれるパリティグループは、異なるリソー スグループに属しています。

LDEVs specified as migration source volume and target volume, or parity groups contain the LDEVs, belong to different resource groups.

対処方法:自動移動プランを再作成してください。

Make the auto migration plan again.

05205 078056(W)

操作が失敗しました。現在のマイクロコードバージョンは、指定された移動元ボリュームの容 量がサポートされていません。

The operation failed, because the current microcode version does not support the capacity of the specified source volume.

対処方法:ストレージシステムのマイクロコードのバージョンを確認してください。

Check the microcode version of the storage system.

05205 078057(W)

操作が失敗しました。現在のマイクロコードバージョンは、指定された移動先ボリュームの容 量がサポートされていません。

The operation failed, because the current microcode version does not support the capacity of the specified target volume.

対処方法:ストレージシステムのマイクロコードのバージョンを確認してください。

Check the microcode version of the storage system.

#### 05205 078058(W)

操作が失敗しました。現在のマイクロコードバージョンは、指定されたリザーブボリュームの 容量がサポートされていません。

The operation failed, because the current microcode version does not support the capacity of the specified reserved volume.

対処方法:ストレージシステムのマイクロコードのバージョンを確認してください。

Check the microprogram version of the storage system.

#### 05205 078062 (W)

指定したソースボリュームとターゲットボリュームの組み合わせが、ボリューム移動の規則に 従っていません。

The combination of the specified source volume and target volume does not follow the volume migration rules.

対処方法:移動元と移動先のボリューム間で、CU とプール ID の値が奇数同士または偶数同士 になるよう、ボリュームを選択してください。

Select volumes so that the CU and pool ID values of both of the source volume and the target volume are odd or even numbers.

## 05205 078063(W)

指定したソースボリュームとターゲットボリュームの組み合わせが、ボリューム移動の規則に 従っていません。

The combination of the specified source volume and target volume does not follow the volume migration rules.

対処方法:ESE ボリュームを含むボリューム移動の場合は、移動元と移動先のボリュームが ESE ボリューム同士になるよう、ボリュームを選択してください。

To migrate volumes including ESE-VOLs, select volumes so that both of the source volume and the target volume are ESE-VOLs.

05205 078065(W)

ストレージシステムが内部処理中か、または他の操作による構成変更中のため、操作できませ  $h_{\circ}$ 

The operation cannot be performed because the storage system is in internal process, or the configuration is being changed by a different operation. 対処方法:しばらくしてから再操作してください。

Wait for a while, and then retry the operation.

#### 05205 078125(W)

移動元として指定されたボリュームは、Compatible Software for IBM(R) FlashCopy(R) SE で 使用されているボリューム、または TSE ボリュームのため、使用できません。

The volume specified as a migration source cannot be used because it is used by Compatible Software for IBM(R) FlashCopy(R) SE or it is a TSE volume.

対処方法:別のボリュームを指定してから、再操作してください。

Select a different volume, and then retry the operation.

## 05205 078126 (W)

移動先として指定されたボリュームは、Compatible Software for IBM(R) FlashCopy(R) SE で 使用されているボリューム、または TSE ボリュームのため、使用できません。

The volume specified as a migration target cannot be used because it is used by Compatible Software for IBM(R) FlashCopy(R) SE or it is a TSE volume.

対処方法:別のボリュームを指定してから、再操作してください。

Select a different volume, and then retry the operation.

#### 05205 078131 (W)

移動元として指定されたボリュームは、オンラインデータ移行用の設定が正しくないため、移 動元として使用できません。

The volume specified as a migration source cannot be used because the volume settings for the online data migration are not valid.

対処方法:オンラインデータ移行用の設定を確認してから、再操作してください。

Verify the settings for the online data migration, and then retry the operation.

#### 05205 078132 (W)

指定されたボリュームは、オンラインでのデータ移行用にマッピングされた外部ボリュームと して使用されているため、操作できません。

The operation cannot be performed because the specified volume is used as an external volume that is mapped for the online data migration.

対処方法:オンラインでのデータ移行用にマッピングされた外部ボリューム以外を指定してか ら、再操作してください。

Specify a volume other than the external volume mapped for the online data migration, and then retry the operation.

## 05205 078133(W)

指定されたボリュームは、オンラインでのデータ移行用にマッピングされた外部ボリュームと して使用されているため、操作できません。

The operation cannot be performed because the specified volume is used as an external volume that is mapped for the online data migration.

対処方法:オンラインでのデータ移行用にマッピングされた外部ボリューム以外を指定してか ら、再操作してください。

Specify a volume other than the external volume mapped for the online data migration, and then retry the operation.

05205 087777(E)

メッセージ(部位コードグループ 05nnn) **633**

リソースグループがロックされていないため、操作できません。

The operation cannot be performed because a resource group is not locked.

対処方法:繰り返し操作しても同じ結果のときは、HSSC に連絡してください。

If the same problem persists despite retrying, please call the HSSC.

05205 208032 (W)

Volume Migration の移動元に指定されたボリュームで、2 ミラー構成の global-active device ペアが作成されているため、ペア操作は失敗しました。

The pair operation cannot be performed, because the global-active device pairs in two different mirrors share the volume specified as the source volume in Volume Migration.

対処方法:Volume Migration の移動元に指定したボリュームで作成されている、2 ミラー構成 の global-active device ペアの、いずれか、または両方を削除してから、再操作してくださ い。

Delete either or both of the global-active device pairs in the two different mirrors that share the volume specified as the source volume in Volume Migration, and then retry the operation.

05205 208389 (W)

重複排除用システムデータボリュームはソースボリュームに設定できません。

A deduplication system data volume cannot be set as the source volume.

対処方法:重複排除用システムデータボリュームは選択できません。

Deduplication system data volumes cannot be selected.

05205 208390 (W)

重複排除用システムデータボリュームはターゲットボリュームに設定できません。

A deduplication system data volume cannot be set as the target volume.

対処方法:重複排除用システムデータボリュームは選択できません。

Deduplication system data volumes cannot be selected.

05205 208399 (W)

選択された仮想ボリュームの容量削減状態が[Deleting Volume]または[Failed]であるた め、操作できません。

The operation cannot be performed, because the capacity saving status of one or more of the selected DP-VOLs is Deleting Volume or Failed.

対処方法:容量削減状態が[Deleting Volume]の場合:

```
削除中の仮想ボリュームは操作できません。
```
容量削減状態が[Failed]の場合:

選択した仮想ボリュームのプールに重複排除用システムデータボリュームが関連づけられて いる場合、次の操作をしてください。

1. プールに関連づけられていて「重複排除データ]が「有効]の、すべての仮想ボリュームの データをバックアップします。

2. 同じプールに関連づけられている重複排除用システムデータボリューム、および [重複排除 データ]が[有効]のすべての仮想ボリュームを閉塞します。

3.プールに、重複データ初期化を実行します。

4.プールに関連づけられているボリュームを、次の順でフォーマットします。

(1)すべての重複排除用システムデータボリューム(データストア)

(2)「重複排除データ]が「有効]のすべての仮想ボリューム

5.バックアップしたデータをリストアします。

**634** メッセージ(部位コードグループ 05nnn)

6.ボリューム移動を再実行します。

プールに重複排除用システムデータボリュームが関連づけられていない場合、対象の仮想ボ リュームを閉塞してフォーマットしたあとにボリューム移動を再実行してください。

For DP-VOLs whose capacity saving status is Deleting Volume:

Operations cannot be performed on DP-VOLs that are being deleted.

For DP-VOLs whose capacity saving status is Failed:

If deduplication system data volumes are associated with the pool of the selected DP-VOLs, take the following actions.

(1) Back up the data of all DP-VOLs that are associated with the pool and for which Deduplication Data shows Enabled.

(2) Block any deduplication system data volumes and all DP-VOLs for which Deduplication Data shows Enabled and both of which are associated with the same pool.

(3) Initialize the duplicated data for the pool.

(4) In the following order, format all of the following volumes that are associated with the pool.

(a) Deduplication system data volumes (data store)

(b) DP-VOLs for which Deduplication Data shows Enabled

(5) Restore the backup data.

(6) Retry the volume migration.

If no deduplication system data volumes are associated with the pool, block and format the selected DP-VOLs, and then retry the volume migration.

#### 05205 208543 (W)

移動元として指定されたボリュームは、プライマリボリュームが無停止マイグレーション属性 である ShadowImage ペアのセカンダリボリュームのため、使用できません。

The volume specified as a migration source cannot be used because it is a secondary volume of a ShadowImage pair whose primary volume has the nondisruptive migration attribute.

対処方法:別のボリュームを指定してから、再操作してください。

Select a different volume, and then retry the operation.

## 05205 208544 (W)

移動先として指定されたボリュームは無停止マイグレーション属性のため、使用できません。

The volume specified as a migration target cannot be used because of the nondisruptive migration attribute of the volume.

対処方法:別のボリュームを指定してから、再操作してください。

Select a different volume, and then retry the operation.

## 05205 208545 (W)

nondisruptive migration がインストールされていません。

Nondisruptive migration is not installed.

対処方法:nondisruptive migration をインストールしてください。

Install nondisruptive migration.

## 05205 208546 (W)

Volume Migration 用の拡張共用メモリが実装されていません。

The extended shared memory for Volume Migration is not installed.

対処方法:マニュアルを参照して本操作の条件を確認してください。

See the manual to verify the condition for this operation.

05205 208548 (W)

ボリューム移動処理の最終段階のため、指定した移動プランをキャンセルできません。

The specified migration plan cannot be canceled because the volume migration is already in the final step.

対処方法:ボリューム移動処理が完了するまでお待ちください。

Wait until the volume migration is complete.

05205 208600 (W)

移動元として指定されたボリュームは、データダイレクトマップ属性の外部ボリューム、また は容量拡張が有効なパリティグループに属するボリュームのため、移動できません。

The volumes specified as migration source volumes cannot be migrated because they are external volumes with the data direct mapping enabled or belong to parity groups with the accelerated compression enabled.

対処方法:データダイレクトマップ属性ではない外部ボリューム、または容量拡張が無効なパ リティグループに属するボリュームを指定してから、再操作してください。

Specify external volumes without the data direct mapping attribute or volumes that belong to parity groups with the accelerated compression disabled, and then retry the operation.

05205 208601 (W)

移動先として指定されたボリュームは、データダイレクトマップ属性の外部ボリューム、また は容量拡張が有効なパリティグループに属するボリュームのため、移動できません。

The volumes specified as migration target volumes cannot be migrated because they are external volumes with the data direct mapping enabled or belong to parity groups with the accelerated compression enabled.

対処方法:データダイレクトマップ属性ではない外部ボリューム、または容量拡張が無効なパ リティグループに属するボリュームを指定してから、再操作してください。

Specify external volumes without the data direct mapping attribute or volumes that belong to parity groups with the accelerated compression disabled, and then retry the operation.

05205 208602 (W)

移動元として指定されたボリュームと移動先として指定されたボリュームの T10 PI 属性が同 じではないため、移動できません。

The migration cannot be performed because T10 PI setting values differ between the specified source volume and target volume.

対処方法:移動元として指定されたボリュームと移動先として指定されたボリュームの T10 PI 属性を同じにしてから、再操作してください。

Apply the same T10 PI setting to both volumes, and then retry the operation.

05205 208603(W)

移動元に指定したボリュームは、操作中の global-active device ペアのボリュームであるた め、移動できません。

The volume specified as a source volume of the data migration cannot be migrated, because the specified volume is a volume of the global-active device pair being operated.

対処方法:global-active device ペアに中断操作を実施し、ペアが中断状態に変わってから、 ボリュームを移動してください。

Suspend the global-active device pair, wait until the pair status changes to Suspended, and then migrate the volume.

05205 208604 (W)

移動元に指定したボリュームは、global-active device ペアのボリュームとしてとして使用さ れており、かつ、Shadow Image による Quick Restore 操作中のため、移動できません。

Data migration cannot be performed for the volume specified as the data migration source, because the specified volume is a volume of the global-active device pair and is being used in a Quick Restore operation by ShadowImage.

対処方法:Quick Restore 操作の完了を待ってから、再操作してください。

Wait until the Quick Restore operation is complete, and then retry the operation.

## 05205 208605(W)

移動元に指定したボリュームは、global-active device ペアとして使用されており、かつ global-active device ペアのセカンダリボリュームのプロビジョニングタイプと、移動先に指 定したボリュームのプロビジョニングタイプが異なるため、移動できません。

Migration cannot be performed, because the specified migration source volume is being used in a global-active device pair and the provisioning type of the secondary volume of the global-active device pair is different from that of the specified migration target volume.

対処方法:移動元に指定したボリュームの global-active device ペアを削除した後に再度操 作するか、global-active device ペアのセカンダリボリュームと同じプロビジョニングタイプ が設定されたボリュームを移動先として選択してください。

Delete the global-active device pair that uses the volume specified as the migration source volume, and then retry the operation, or specify a volume whose provisioning type is the same as that of the secondary volume of the global-active device pair as the migration target.

05205 208606 (W)

移動元に指定したボリュームは、複数の TrueCopy for Mainframe ペアが設定されているため、 移動できません。

The volume specified as a source volume cannot be migrated, because the volume is used in multiple TrueCopy for Mainframe pairs.

対処方法:Volume Migration のソースボリュームにできる条件を確認してください。

Verify the requirements for the source volume of Volume Migration.

#### 05205 208764 (W)

指定された LDEV は、NVM サブシステムに Namespace として登録されているため、操作できませ  $h_{\rm o}$ 

The operation cannot be performed, because the specified LDEV is registered as a namespace on the NVM subsystem.

対処方法:RAID Manager で Namespace を削除してから、再操作してください。

Delete the namespace from RAID Manager, and then retry the operation.

#### 05205 208969 (W)

移動プランに設定された LDEV が、次の両方の条件を満たすため、操作できません。

◦ ソースボリュームまたはターゲットボリュームのどちらかの LDEV が、Storage Advisor Embedded のサーバに割り当てられている。

メッセージ(部位コードグループ 05nnn) **637**

◦ 上記のボリュームとペアになるターゲットボリュームまたはソースボリュームは、Storage Advisor Embedded でサポートされていない LDEV である。

The operation cannot be performed, because LDEVs that are set in the migration plan meet both of the following conditions:

- One of the LDEVs that is a source or target volume is assigned to the server managed by Storage Advisor Embedded.
- The target or source volume paired with one of the above volumes is an LDEV not supported by Storage Advisor Embedded.

対処方法:次のどちらかを実施してください。

- Storage Advisor Embedded を使用して、選択された LDEV の Storage Advisor Embedded の サーバへの割り当てを解除する。
- 移動プランに設定された LDEV の両方を、Storage Advisor Embedded でサポートされている LDEV に変更する。

Perform one of the following operations:

- Use Storage Advisor Embedded to detach the selected LDEVs from the server managed by Storage Advisor Embedded.
- Select different LDEVs that Storage Advisor Embedded supports.

05205 208980 (W)

容量削減状態が[Enabling]、かつデータ削減共有ボリュームの設定が[該当]の仮想ボリュー ムをソースボリュームまたはターゲットボリュームに指定したため、操作できません。

The operation cannot be performed, because a virtual volume whose capacity saving status is Enabling and whose Data Reduction Shared Volume setting is Yes is specified as a source or target volume.

対処方法:容量削減状態が[Enabling]のボリュームを削除してから、RAID Manager でデータ 削減共有ボリュームの設定が[該当]の仮想ボリュームを再作成してください。

作成したボリュームと、容量削減状態が「Enabling]以外の仮想ボリュームを指定して、再操 作してください。

Delete the volume whose capacity saving status is Enabling, and then retry the creation of a virtual volume whose Data Reduction Shared Volume setting is Yes by using RAID Manager.

Specify the created volume and a virtual volume whose capacity saving status is not Enabling, and then retry the operation.

# **7.6** 部位コード **05221**

05221 205001 (W)

テーブル行が選択されていません。 No table rows are selected. 対処方法:テーブル行を1つ以上選択してください。 Select one or more table rows.

05221 205007 (W)

テーブル行が選択されていません。

No table row is selected.

対処方法:テーブル行を 1 つ選択してください。

**638** メッセージ(部位コードグループ 05nnn)

Select one table row.

## 05221 209009 (W)

選択した移動プランを削除しますか?

Are you sure you want to delete the selected migration plans?

対処方法:処理を続けるには[OK]ボタンをクリックしてください。処理を止めるときは[キャ ンセル]ボタンをクリックしてください。

To continue, click [OK]. Otherwise, click [Cancel].

## 05221 209010 (W)

全ての操作履歴を削除しますか?

Are you sure you want to delete all the operational histories?

対処方法:処理を続けるには[OK]ボタンをクリックしてください。処理を止めるときは[キャ ンセル]ボタンをクリックしてください。

To continue, click [OK]. Otherwise, click [Cancel].

## 05221 209011 (W)

選択行を削除します。よろしいですか?

Are you sure you want to delete the selected rows?

対処方法:処理を続けるには[OK]ボタンをクリックしてください。処理を止めるときは[キャ ンセル]ボタンをクリックしてください。

To continue, click [OK]. Otherwise, click [Cancel].

# **7.7** 部位コード **05222**

05222 206086(W)

指定したページには表示できる操作履歴がありません。

There is no operational history that can be displayed on the select page.

対処方法:別のページを指定してください。

Select a different page.

## 05222 206088(W)

移動プランがありません。

There is no migration plan.

対処方法:ボリューム移動操作を実施後、移動プラン画面を起動してください。

Perform the volume migration, and then start the Migration Plans window.

## 05222 206089(W)

選択された移動プランは、別プログラムにより作成された移動プランであるため、削除できま せん。

The selected migration plan cannot be deleted because the migration plan is created by a different program.

対処方法:Storage Navigator によって作成された移動プランを選択して再度削除操作をして ください。

Select the migration plan created by Storage Navigator and then retry the operation.

## 05222 206090 (W)

移動プランが 9 個以上選択されています。移動プランは一度に 8 個までしか削除できません。

Nine or more migration plans are selected. You can only delete up to eight migration plans at once.

対処方法:8 個以下の移動プランを選択して再度削除操作をしてください。

Select eight or less migration plans, and then retry the deletion.

## 05222 206091 (W)

ソースボリュームがアクセス許可のないリソースグループに属しているため、選択された移動 プランは削除できません。

The selected migration plan cannot be deleted because the source volume belongs to a resource group that you do not have permission to access.

対処方法:ログアウトし、指定した移動プランのソースボリュームを含むリソースグループに アクセスできる権限で、再ログインしてください。

Log off, and then log back on with access to the resource group containing the source volume that is used for the selected migration plan.

#### 05222 206092 (W)

ターゲットボリュームがアクセス許可のないリソースグループに属しているため、選択された 移動プランは削除できません。

The selected migration plan cannot be deleted because the target volume belongs to a resource group that you do not have permission to access.

対処方法:ログアウトし、指定した移動プランのターゲットボリュームを含むリソースグルー プにアクセスできる権限で、再ログインしてください。

Log off, and then log back on with access to the resource group containing the target volume that is used for the selected migration plan.

#### 05222 206093(W)

選択された移動プランは、すでに存在しないため、削除できません。

The selected migration plan cannot be deleted because it does not exist anymore.

対処方法:Storage Navigator をリフレッシュしてから移動プラン削除操作をしてください。

Refresh Storage Navigator, and then delete the migration plan.

#### 05222 206094(W)

プログラムプロダクトがインストールされていないか、または編集権限がないため、操作を実 行できません。

The operation cannot be performed because the program product is not installed or you do not have permission to edit.

対処方法:プログラムプロダクトをインストールしてください。または、ログアウトし、編集 できる権限で再ログインしてください。

Install the program product, or log off, and then log back on with permission to edit.

#### 05222 206095(W)

選択された LDEV は、構成上にありません。

The selected LDEV does not exist in the configuration.

対処方法:画面をリフレッシュしてから、再操作してください。この問題が再発するときは、 HSSC に連絡してください。

Refresh the window, and then retry the operation. If this problem persists, contact the HSSC.

05222 206096(W)

選択したボリュームに対するターゲットボリュームが存在しないため、移動プランが作成でき ません。

Migration plans cannot be created because the target volume for the selected volume does not exist.

対処方法:別の LDEV を選択し直してから、再度移動プランを作成してください。

Select a different LDEV, and then create the migration plan again.

#### 05222 206097(W)

移動プランを作成できるボリュームが存在しません。

The volume that can be used to create migration plans does not exist.

対処方法:移動プランを作成できるボリュームを作成してから、再操作してください。

Create volumes that can be used for migration plans, and then retry the operation.

## 05222 206098 (W)

移動プランは 8 個までしか作成できません。

You can only create up to eight migration plans.

対処方法:移動プランを解除するか、一度適用してから、再度移動プランを設定してくださ い。

Release the migration plans or apply them once, and then set migration plans again.

#### 05222 206099(W)

この移動プランを実行すると、ターゲットボリュームと関連付けのあるプールでは、プール容 量の合計に対する使用量の割合が枯渇しきい値を超えます。操作を続けますか?

If the migration plan is performed, the ratio of the used capacity to the total pool capacity will exceed the depletion threshold for a pool that is associated with the target volume. Do you want to continue this operation?

対処方法:処理を続けるときは [OK]ボタンを、処理を止めるときは [キャンセル]ボタンを クリックしてください。

To continue, click [OK]. Otherwise, click [Cancel].

## 05222 206100 (W)

この移動プランを実行すると、ターゲットボリュームと関連付けのあるプールでは、プール容 量の合計に対する使用量の割合が警告しきい値を超えます。操作を続けますか?

If the migration plan is performed, the ratio of the used capacity to the total pool capacity will exceed the warning threshold for a pool that is associated with the target volume. Do you want to continue this operation?

対処方法:処理を続けるときは「OK]ボタンを、処理を止めるときは「キャンセル]ボタンを クリックしてください。

To continue, click [OK]. Otherwise, click [Cancel].

## 05222 206101 (W)

ターゲットボリュームと関連付けのあるプールでは、プール容量の合計に対する使用量の割合 が 100%以上になるため、この移動プランは実行できません。

The migration plan cannot be performed because the ratio of the used capacity to the total pool capacity is equal to or greater than 100% for a pool that is associated with the target volume.

対処方法:ターゲットボリュームに関連付けられたプールの容量を増やしてください。

Increase the capacity of the pool associated with the target volume.

05222 206102 (W)

```
選択したボリュームは中間ボリュームであるため、選択できません。
This volume cannot be selected because it is the intermediate volume.
対処方法:別の LDEV を選択し直してから、再操作してください。
Select a different LDEV, and then retry the operation.
```
# 05222 206103(W)

選択されたボリュームは外部ボリューム、内部ボリューム、または DP-VOL でないため操作で きません。

The operation cannot be performed because the selected volume is not an external volume, an internal volume, or a DP-VOL.

対処方法:別の LDEV を選択し直してから、再操作してください。

Select a different LDEV, and then retry the operation.

# 05222 206104 (W)

選択したボリュームはプールボリュームとして使用されているため、選択できません。 This volume cannot be selected because it is used as a pool volume.

対処方法:別の LDEV を選択し直してから、再操作してください。

Select a different LDEV, and then retry the operation.

# 05222 206105 (W)

選択したボリュームはジャーナルボリュームとして使用されているため、選択できません。 This volume cannot be selected because it is used as a journal volume. 対処方法:別の LDEV を選択し直してから、再操作してください。 Select a different LDEV, and then retry the operation.

# 05222 206106 (W)

選択したボリュームは Quorum ディスクとして設定されているため選択できません。 This volume cannot be selected because it is set as a quorum disk. 対処方法:別の LDEV を選択し直してから、再操作してください。 Select a different LDEV, and then retry the operation.

## 05222 206107 (W)

選択したボリュームはユーザのリソースグループではないため、選択できません。

This volume cannot be selected because the volume belongs to a resource group that you do not have permission to access.

対処方法:別の LDEV を選択し直してから、再操作してください。

Select a different LDEV, and then retry the operation.

## 05222 206108 (W)

選択したボリュームは移動中のボリュームであるため、選択できません。 This volume cannot be selected because it is being migrated. 対処方法:別の LDEV を選択し直してから、再操作してください。

Select a different LDEV, and then retry the operation.

#### 05222 206109 (W)

複数の CLPR に渡る移動プランです。この処理を続けますか?

This migration plan extends across multiple CLPRs. Do you want to continue this operation?

対処方法:処理を続けるときは「OK]ボタンを、処理を止めるときは「キャンセル]ボタンを クリックしてください。

To continue, click [OK]. Otherwise, click [Cancel].

# 05222 206110 (W)

選択したボリュームは TSE ボリュームであるため、選択できません。 This volume cannot be selected because it is a TSE volume. 対処方法:別の LDEV を選択し直してから、再操作してください。 Select a different LDEV, and then retry the operation.

#### 05222 206111 (W)

選択したボリュームはコマンドデバイスとして設定されているため、選択できません。 This volume cannot be selected because it is set as a command device. 対処方法:別の LDEV を選択し直してから、再操作してください。 Select a different LDEV, and then retry the operation.

## 05222 206112 (W)

エミュレーションタイプが 3390-V の LDEV は、移動できません。

LDEVs of emulation type 3390-V cannot be migrated.

対処方法:別のエミュレーションタイプの LDEV を選択してから、再操作してください。

Select LDEVs of different emulation types than 3390-V, and then retry the operation.

# 05222 206114 (W)

選択したボリュームはオンラインでのデータ移行用にマッピングされた外部ボリュームであ るため、選択できません。

This volume cannot be selected because it is an external volume mapped for online data migration.

対処方法:別の LDEV を選択し直してから、再操作してください。

Select a different LDEV, and then retry the operation.

## 05222 206115(W)

選択された LDEV は、リソースグループ ID が 1023 の"NAS\_Platform\_System\_RSG"に属している ため操作できません。

The operation cannot be performed because the selected LDEVs belong to "NAS\_Platform\_System\_RSG" with resource group ID 1023.

対処方法:選択した LDEV を確認してください。

Verify the selected LDEVs.

## 05222 206170 (W)

指定された LDEV は、global-active device のリザーブボリュームです。

The specified LDEV is a reserved volume of global-active device.

対処方法:別の LDEV を指定してから、再操作してください。

Specify a different LDEV, and then retry the operation.

## 05222 206171 (W)

指定されたボリュームは、データダイレクトマップ属性が設定されている外部ボリュームのた め、移動できません。

The specified volume cannot be migrated because it is an external volume with Data Direct Mapping enabled.

対処方法:外部ボリュームを指定する場合は、データダイレクトマップ属性ではないボリュー ムを指定してから、再操作してください。

To use an external volume, specify the one on which Data Direct Mapping is disabled, and then retry the operation.

```
05222 206172 (W)
```
選択された LDEV は容量拡張が有効であるため、移動できません。

The selected LDEV cannot be migrated because the accelerated compression is enabled.

対処方法:選択した LDEV の設定を確認してください。

Verify the selected LDEV settings.

05222 206220 (W)

重複排除用システムデータボリュームが指定されたため、操作できません。

The operation cannot be performed, because one or more deduplication system data volumes are specified.

対処方法:重複排除用システムデータボリューム以外のボリュームを指定してください。

Specify volumes that are not deduplication system data volumes.

#### 05222 207006(E)

内部論理エラーが発生しました。

An internal logic error occurred.

対処方法:繰り返し操作しても同じ結果のときは、HSSC に連絡してください。

If the problem persists, contact the HSSC.

## 05222 208764 (W)

指定された LDEV は、NVM サブシステムに Namespace として登録されているため、操作できませ  $h_{\rm o}$ 

The operation cannot be performed, because the specified LDEV is registered as a namespace on the NVM subsystem.

対処方法:RAID Manager で Namespace を削除してから、再操作してください。

Delete the namespace from RAID Manager, and then retry the operation.

# **7.8** 部位コード **05305**

05305 001064 (W)

指定された WWN はすでに使用されています。

The specified WWN is already being used.

対処方法:指定内容を訂正し、再度構成情報の設定を要求してください。

Correct the specified contents, and request the setting of the configuration information again.

05305 001258 (W)

このポートは実装されていません。

This port is not properly equipped.

対処方法:同じ操作を再操作してください。同じ結果のときは HSSC に連絡してください。

Retry the same operation. If nothing changes, please call the HSSC.

05305 002002 (E)

Storage Navigator 側の処理中にエラーが発生しました。

An error occurred during Storage Navigator processing.

対処方法:ストレージシステムまたは SVP に異常があった場合、マニュアルを参照して回復し てください。ストレージシステムまたは SVP に異常がなく、この問題が再発するときは、HSSC に連絡してください。

If there is an error found on the storage system or the SVP, see the manual to remove the error. If there is no error found on the storage system or the SVP, and this problem persists, contact the HSSC.

## 05305 002015 (W)

通信エラーが発生しました。

A connection error has occurred.

対処方法:ストレージシステムまたは SVP に異常があった場合、マニュアルを参照して回復し てください。ストレージシステムまたは SVP に異常がなく、この問題が再発するときは、HSSC に連絡してください。

If there is an error found on the storage system or the SVP, see the manual to remove the error. If there is no error found on the storage system or the SVP, and this problem persists, contact the HSSC.

#### 05305 002145 (W)

通信エラーが発生しました。

A connection error has occurred.

対処方法:ストレージシステムまたは SVP に異常があった場合、マニュアルを参照して回復し てください。ストレージシステムまたは SVP に異常がなく、この問題が再発するときは、HSSC に連絡してください。

If there is an error found on the storage system or the SVP, see the manual to remove the error. If there is no error found on the storage system or the SVP, and this problem persists, contact the HSSC.

## 05305 003003 (E)

Storage Navigator の処理中にエラーが発生しました。

An error occurred during Storage Navigator processing.

対処方法:再発するときは HSSC に連絡してください。

If this problem persists, please call the HSSC.

## 05305 005000(W)

WWN の入力文字が正しくありません。0~9、A~F、-、スペースを指定してください。

The WWN should be input with hex digits (0-9 and A-F) and 16 characters.

対処方法:指定内容を訂正して再操作してください。

Correct the specified content, and retry.

# 05305 005010 (E)

Storage Navigator の処理中にエラーが発生しました。

An error occurred during Storage Navigator processing.

対処方法:再発するときは HSSC に連絡してください。

If this problem persists, please call the HSSC.

## 05305 005013 (E)

Storage Navigator 側の処理中にエラーが発生しました。

An error occurred during Storage Navigator processing.

対処方法:再操作してください。それでも同じ結果のときは HSSC に連絡してください。 Retry the same operation. If the same error occurs, please call the HSSC. 05305 005018 (W) 入力された値は正しくありません。正しい値を入力してください。 Invalid value. Enter correct value. 対処方法:正しい値を入力してください。 Enter a correct value. 05305 005099 (E) Storage Navigator の処理中にエラーが発生しました。 An error occurred during Storage Navigator processing. 対処方法:再発するときは HSSC に連絡してください。 If this problem persists, please call the HSSC. 05305 005101 (W) 指定された WWN は登録されていません。 The target WWN is not registered. 対処方法:指定内容を確認して再操作してください。 Check the specified content, and retry. 05305 005102 (W) 指定された SPM グループは登録されていません。 The specified SPM group is not registered. 対処方法:指定内容を確認して再操作してください。 Check the specified content, and retry. 05305 005104 (W) 指定された SPM グループはすでに登録されています。 The specified SPM group is already registered. 対処方法:指定内容を確認して再操作してください。 Check the specified content, and retry. 05305 005105(W) 指定されたポートはモニタリング対象 WWN を実装していません。 The target port(s) does not equip the monitored  $WWN(s)$ . 対処方法:指定内容を確認して再操作してください。 Check the specified content, and retry. 05305 005106 (W) 対象の WWN は指定されたポートにモニタリング対象としてすでに登録されています。 The target WWN is already registered in the port. 対処方法:指定内容を確認して再操作してください。 Check the specified content, and retry. 05305 005107 (W) 指定されたニックネームはすでにあります。 The specified Name is already used. 対処方法:指定内容を確認して再操作してください。

Check the specified content, and retry.

## 05305 005108 (W)

指定されたニックネームはすでにあります。 The specified Name is already used. 対処方法:指定内容を確認して再操作してください。 Check the specified content, and retry.

## 05305 005109 (W)

指定されたポートはモニタリング対象の WWN の上限を超えています。 The number of  $WWN(s)$  that is monitored exceeds the maximum in the port. 対処方法:指定内容を確認して再操作してください。

Check the specified content, and retry.

## 05305 005110 (W)

モニタリング対象として登録できる WWN の上限値を超えています。 The number of WWN(s) that is monitored exceeds the maximum. 対処方法:指定内容を確認して再操作してください。 Check the specified content, and retry.

# 05305 005111 (W)

SPM グループに登録できる WWN の最大値に達しました。

The number of the WWNs exceeds the maximum number that can be registered on an SPM group.

対処方法:指定内容を確認して再操作してください。

Check the specified content, and retry.

# 05305 005112 (W)

指定された WWN は、SPM グループに属しています。 The specified WWN is registered on a SPM group. 対処方法:指定内容を確認して再操作してください。 Check the specified content, and retry.

# 05305 005113(W)

指定された WWN は、SPM グループに属しています。 The specified WWN is registered on a SPM group. 対処方法:指定内容を確認して再操作してください。 Check the specified content, and retry.

## 05305 005114 (W)

選択された WWN は異なる動作モードで設定されています。 The target WWNs have different attributes. 対処方法:指定内容を確認して再操作してください。 Check the specified content, and retry.

#### 05305 005204 (E)

この機能は利用できません。Performance Monitor が必要です。 This function is not available.Performance Monitor is required. 対処方法:必要なプログラムプロダクトをインストールしてください。 Install the necessary program product.

## 05305 006000(E)

Storage Navigator の処理中にエラーが発生しました。

An error occurred during Storage Navigator processing.

対処方法:再発するときは HSSC に連絡してください。

If this problem persists, please call the HSSC.

## 05305 006012 (E)

Storage Navigator の処理中にエラーが発生しました。

An error occurred during Storage Navigator processing.

対処方法:SVP を再起動してから再操作してください。この問題が再発するときは、HSSC に連 絡してください。

Restart the SVP, and then retry the operation. If this problem persists, contact the HSSC.

#### 05305 006022 (E)

ファイルオープンエラーが発生しました。

A file open error has occurred.

対処方法:ストレージシステムまたは SVP に異常があった場合、マニュアルを参照して回復し てください。ストレージシステムまたは SVP に異常がなく、この問題が再発するときは、HSSC に連絡してください。

If there is an error found on the storage system or the SVP, see the manual to remove the error. If there is no error found on the storage system or the SVP, and this problem persists, contact the HSSC.

## 05305 006023 (E)

ファイルアクセスエラーが発生しました。

A file access error has occurred.

対処方法:ストレージシステムまたは SVP に異常があった場合、マニュアルを参照して回復し てください。ストレージシステムまたは SVP に異常がなく、この問題が再発するときは、HSSC に連絡してください。

If there is an error found on the storage system or the SVP, see the manual to remove the error. If there is no error found on the storage system or the SVP, and this problem persists, contact the HSSC.

#### 05305 006036(E)

Storage Navigator 側の処理中にエラーが発生しました。

An error occurred during Storage Navigator processing.

対処方法:再操作して同じ結果のときは HSSC に連絡してください。

If the same error occurs despite retrying, please call the HSSC.

## 05305 006050 (E)

Storage Navigator の処理中にエラーが発生しました。

An error occurred during Storage Navigator processing.

対処方法:ストレージシステムまたは SVP に異常があった場合、マニュアルを参照して回復し てください。ストレージシステムまたは SVP に異常がなく、この問題が再発するときは、HSSC に連絡してください。
If there is an error found on the storage system or the SVP, see the manual to remove the error. If there is no error found on the storage system or the SVP, and this problem persists, contact the HSSC.

# 05305 006051 (E)

Storage Navigator の処理中にエラーが発生しました。 An error occurred during Storage Navigator processing. 対処方法:再発するときは HSSC に連絡してください。 If this problem persists, please call the HSSC.

# 05305 007111 (E)

Storage Navigator の処理中にエラーが発生しました。

An error occurred during Storage Navigator processing.

対処方法:再発するときは HSSC に連絡してください。

If this problem persists, please call the HSSC.

# 05305 007428 (E)

Storage Navigator の処理中にエラーが発生しました。

An error occurred during Storage Navigator processing.

対処方法:再発するときは HSSC に連絡してください。

If this problem persists, please call the HSSC.

#### 05305 008002 (E)

DKC の状態が正しくありません。

The storage system status is invalid.

対処方法:ストレージシステムまたは SVP に異常があった場合、マニュアルを参照して回復し てください。ストレージシステムまたは SVP に異常がなく、この問題が再発するときは、HSSC に連絡してください。

If there is an error found on the storage system or the SVP, see the manual to remove the error. If there is no error found on the storage system or the SVP, and this problem persists, contact the HSSC.

# 05305 008918 (E)

Storage Navigator の処理中にエラーが発生しました。

An error occurred during Storage Navigator processing.

対処方法:再発するときは HSSC に連絡してください。

If this problem persists, please call the HSSC.

# 05305 008919 (E)

DKC の状態が正しくありません。

The storage system status is invalid.

対処方法:何回試しても発生するときは HSSC に連絡してください。

Retry the same operation several times. If the same error occurs, please call the HSSC.

# 05305 008971(E)

Storage Navigator の処理中にエラーが発生しました。 An error occurred during Storage Navigator processing. 対処方法:再発するときは HSSC に連絡してください。 If this problem persists, please call the HSSC.

#### 05305 055500 (E)

Storage Navigator の処理中にエラーが発生しました。 An error occurred during Storage Navigator processing. 対処方法:再発するときは HSSC に連絡してください。 If this problem persists, please call the HSSC.

# 05305 056301 (E)

Storage Navigator の処理中にエラーが発生しました。

An error occurred during Storage Navigator processing.

対処方法:SVP を再起動してから再操作してください。この問題が再発するときは、HSSC に連 絡してください。

Restart the SVP, and then retry the operation. If this problem persists, contact the HSSC.

05305 056302 (E)

Storage Navigator の処理中にエラーが発生しました。

An error occurred during Storage Navigator processing.

対処方法:ストレージシステムまたは SVP に異常があった場合、マニュアルを参照して回復し てください。ストレージシステムまたは SVP に異常がなく、この問題が再発するときは、HSSC に連絡してください。

If there is an error found on the storage system or the SVP, see the manual to remove the error. If there is no error found on the storage system or the SVP, and this problem persists, contact the HSSC.

05305 056303 (E)

Storage Navigator の処理中にエラーが発生しました。

An error occurred during Storage Navigator processing.

対処方法:一時的な通信エラーにより発生した可能性があります。この場合は、SVP をリブー トするか、 Storage Navigator の「ファイル]メニューの「すべて更新]をクリックして、構 成情報の再読み込みを実施することで回復します。 再発するときは HSSC に連絡してくださ い。

The error may be caused by a temporary communication failure. Reboot the SVP or click [Refresh All] on the File menu of Storage Navigator and refresh the configuration information to recover from the error. If this problem persists, please call the HSSC.

#### 05305 056524(E)

分割ストレージ管理者は、この機能を使用することができません。

This function cannot be used by the storage partition administrator.

対処方法:別の画面を選択してください。この機能を設定したいときは、ストレージ管理者に 連絡してください。

Select another window. If you want to set this function, please contact the storage administrator.

05305 056525 (E)

複数の SLPR に渡った設定があるため、分割ストレージ管理者からストレージ管理者に使用権 限が移行しています。

Because the settings across the multiple SLPRs are contained, the authority has been shifted to the storage administrator from the storage partition administrator. 対処方法:操作を続けたい場合は、ストレージ管理者に連絡して、複数の SLPR に渡った設定 を解除してもらってから、 再操作してください。 他の操作を行いたい場合は機能ボタンを押 下して下さい。

To continue the operation, please contact the storage administrator and have the settings across the multiple SLPRs cancelled, then retry the operation. To perform other operations, please select a function button.

05305 056526 (E)

別の SLPR の資源にアクセスできません。

The resources of other SLPR(s) cannot be accessed.

対処方法:処理中にエラーが発生しました。再発するときは HSSC に連絡してください。

An error occurred during processing. If this problem persists, please call the HSSC.

05305 057101 (E)

Storage Navigator の処理中にエラーが発生しました。

An error occurred during Storage Navigator processing.

対処方法:一時的な通信エラーにより発生した可能性があります。この場合は、SVP をリブー トするか、 Storage Navigator の[ファイル]メニューの[すべて更新]をクリックして、構 成情報の再読み込みを実施することで回復します。 再発するときは HSSC に連絡してくださ い。

The error may be caused by a temporary communication failure. Reboot the SVP or click [Refresh All] on the File menu of Storage Navigator and refresh the configuration information to recover from the error. If this problem persists, please call the HSSC.

# 05305 057102 (E)

Storage Navigator の処理中にエラーが発生しました。

An error occurred during Storage Navigator processing.

対処方法:一時的な通信エラーにより発生した可能性があります。この場合は、SVP をリブー トするか、 Storage Navigator の[ファイル]メニューの[すべて更新]をクリックして、構 成情報の再読み込みを実施することで回復します。 再発するときは HSSC に連絡してくださ い。

The error may be caused by a temporary communication failure. Reboot the SVP or click [Refresh All] on the File menu of Storage Navigator and refresh the configuration information to recover from the error. If this problem persists, please call the HSSC.

05305 058572 (E)

ストレージシステムとの通信中にエラーが発生しました。

An error occurred while connecting to the storage system.

対処方法:一時的な通信エラーにより発生した可能性があります。この場合は、SVP をリブー トするか、 Storage Navigator の「ファイル]メニューの「すべて更新]をクリックして、構 成情報の再読み込みを実施することで回復します。 再発するときは HSSC に連絡してくださ い。

The error may be caused by a temporary communication failure. Reboot the SVP or click [Refresh All] on the File menu of Storage Navigator and refresh the configuration information to recover from the error. If this problem persists, please call the HSSC.

05305 058573(E)

この機能はサポートされていません。

This function is not supported.

対処方法:DKCMAIN と SVP のマイクロコードバージョンが一致していない可能性があります。 それぞれのバージョンを確認してください。

Check if the DKCMAIN microcode and SVP microcode versions are mismatched.

05305 058574 (E)

ストレージシステムとの通信中にエラーが発生しました。

An error occurred while connecting to the storage system.

対処方法:一時的な通信エラーにより発生した可能性があります。この場合は、SVP をリブー トするか、 Storage Navigator の[ファイル]メニューの[すべて更新]をクリックして、構 成情報の再読み込みを実施することで回復します。 再発するときは HSSC に連絡してくださ い。

The error may be caused by a temporary communication failure. Reboot the SVP or click [Refresh All] on the File menu of Storage Navigator and refresh the configuration information to recover from the error. If this problem persists, please call the HSSC.

# 05305 058575(E)

ストレージシステムとの通信中にエラーが発生しました。

An error occurred while connecting to the storage system.

対処方法:一時的な通信エラーにより発生した可能性があります。この場合は、SVP をリブー トするか、 Storage Navigator の「ファイル] メニューの「すべて更新] をクリックして、構 成情報の再読み込みを実施することで回復します。 再発するときは HSSC に連絡してくださ い。

The error may be caused by a temporary communication failure. Reboot the SVP or click [Refresh All] on the File menu of Storage Navigator and refresh the configuration information to recover from the error. If this problem persists, please call the HSSC.

# 05305 058576 (E)

ストレージシステムで通信タイムアウトエラーが発生しました。

A communication time-out error occurred in the storage system.

対処方法:一時的な通信エラーにより発生した可能性があります。この場合は、SVP をリブー トするか、 Storage Navigator の[ファイル]メニューの[すべて更新]をクリックして、構 成情報の再読み込みを実施することで回復します。 再発するときは HSSC に連絡してくださ い。

The error may be caused by a temporary communication failure. Reboot the SVP or click [Refresh All] on the File menu of Storage Navigator and refresh the configuration information to recover from the error. If this problem persists, please call the HSSC.

# 05305 075040 (E)

この機能は、Server Priority Manager がないため利用できません。

This functionality is not available because Server Priority Manager is not installed.

対処方法:必要なプログラムプロダクトをインストールしてください。

Install the necessary program product.

05305 076510 (W)

指定されたポートは、アクセス許可のないリソースグループに属しています。

The specified port belongs to a resource group that you do not have permission to access.

対処方法:ログアウトし、指定したポートを含むリソースグループにアクセスできる権限で、 再ログインしてください。

Log out, and then log back in with access to the resource group containing the specified port.

05305 078117 (E)

このストレージシステムでは、RAID Manager から Server Priority Manager の設定が行われて いるため、Storage Navigator から Server Priority Manager の設定を操作できません。

Server Priority Manager cannot be operated from Storage Navigator because settings for Server Priority Manager have been made on this storage system from RAID Manager.

対処方法:RAID Manager から操作してください。

Storage Navigator から操作したい場合は、RAID Manager で行った Server Priority Manager のすべての設定を削除してください。

Make the settings from RAID Manager.

To make the settings from Storage Navigator, delete all settings of Server Priority Manager done from RAID Manager.

## 05305 087777(E)

リソースグループがロックされていないため、操作できません。 The operation cannot be performed because a resource group is not locked. 対処方法:繰り返し操作しても同じ結果のときは、HSSC に連絡してください。 If the same problem persists despite retrying, please call the HSSC.

# **7.9** 部位コード **05307**

# 05307 005099 (E)

Storage Navigator の処理中にエラーが発生しました。 An error occurred during Storage Navigator processing. 対処方法:再発するときは HSSC に連絡してください。

If this problem persists, please call the HSSC.

# 05307 005102 (W)

指定された SPM グループは登録されていません。 The specified SPM group is not registered.

対処方法:指定内容を確認して再操作してください。

Check the specified content, and retry.

# 05307 005128 (E)

登録できる SPM グループ数の最大値に達しました。

The number of the SPM groups exceeds the maximum number that can be registered.

対処方法:指定内容を確認して再操作してください。

Check the specified content, and retry.

05307 006012 (E)

Storage Navigator の処理中にエラーが発生しました。 An error occurred during Storage Navigator processing. 対処方法:再発するときは HSSC に連絡してください。 If this problem persists, please call the HSSC.

# **7.10** 部位コード **05310**

# 05310 001110 (W)

¥ / :, ; \* ? " < > | および先頭と末尾にスペースは使用できません。 You can not use the following characters for the name: $\frac{y}{x}$  / , : ; \* ? " < > | You cannot use leading and trailing spaces in the name. 対処方法:ニックネームの禁止文字を削除してください。

Remove the prohibited characters from the nickname.

#### 05310 005000(W)

指定された WWN は正しくありません。

The specified WWN is invalid.

```
対処方法:0~9、A~F、-(ハイフン)、スペースを使用して、16 桁で入力してください。(す
べて 0 は指定できません。)
```
Enter the WWN with 16 characters, using any of the following in combination:

- Numerals (0-9)
- Letters (A-F)
- Dash (-)
- Spaces.

(You cannot specify 0 for all of the 16 characters.)

# 05310 005067 (W)

非優先ポートに対する上限値が設定されていません。

The maximum value is not set for the non-priority port. 対処方法:非優先ポートの上限値を設定してください。

Set the maximum value for the non-priority port.

# 05310 005068 (W)

全体制御の値が入力されていません。 The value is not set for the overall control. 対処方法:全体制御の値を設定してください。 Set the value for the overall control.

05310 005069 (W)

非優先 WWN に対する上限値が設定されていません。

The maximum value is not set for the non-priority WWN.

対処方法:非優先 WWN の上限値を設定してください。

Set the maximum value for the non-priority WWN.

# 05310 005107 (i)

```
指定されたニックネームはすでにあります。
```
The specified name is already used.

対処方法:指定内容を確認してから、再操作してください。

Verify the settings, and then retry the operation.

# 05310 005108(i)

指定されたニックネームはすでにあります。

The specified name is already used.

対処方法:指定内容を確認してから、再操作してください。

Verify the settings, and then retry the operation.

# 05310 005109 (i)

指定されたポートの WWN 数は、モニタリング対象の上限を超えています。

The number of WWNs of the specified port exceeds the maximum that can be monitored. 対処方法:指定内容を確認してから、再操作してください。

Verify the settings, and then retry the operation.

# 05310 005110 (i)

モニタリング対象として装置全体に登録できる WWN の上限値を超えています。

The number of WWNs to be monitored exceeds the maximum that can be registered in the entire storage system.

対処方法:指定内容を確認してから、再操作してください。

Verify the settings, and then retry the operation.

# 05310 005111 (i)

Server Priority Manager グループに登録できる WWN の上限値を超えています。

The entered value exceeds the maximum number of WWNs that can be registered in a Server Priority Manager group.

対処方法:指定内容を確認してから、再操作してください。

Verify the settings, and then retry the operation.

# 05310 005128 (i)

登録できる Server Priority Manager グループ数の上限を超えています。

The entered value exceeds the maximum number of Server Priority Manager groups that can be registered.

対処方法:指定内容を確認してから、再操作してください。

Verify the settings, and then retry the operation.

# 05310 005129 (i)

指定された WWN は、別の Server Priority Manager グループにすでに登録されています。 The specified WWN is already registered in another Server Priority Manager group.

対処方法:指定内容を確認してから、再操作してください。

Verify the settings, and then retry the operation.

# 05310 005134 (W)

Server Priority Manager グループの属性と WWN の属性が一致していません。 The attribute of the WWN is different from that of the Server Priority Manager group. 対処方法:属性を合わせてから、設定してください。 Correct and reset the attribute.

```
05310 005136 (W)
```
入力された WWN は、別のニックネームですでに登録されています。 The input WWN is already registered as a different nickname. 対処方法:指定内容を確認してから、再操作してください。 Verify the settings, and then retry the operation.

# 05310 006518 (W)

最初に、Server Priority Manager グループから WWN を削除してください。 Delete the WWN from the Server Priority Manager group first. 対処方法:Server Priority Manager グループから WWN を削除してください。 Delete the WWN from the Server Priority Manager group.

# 05310 006519 (i)

別のポートの WWN も変更しますか?

Do you want to change the WWNs of other ports too?

対処方法:別のポートの WWN も変更するときは、[はい]ボタンをクリックしてください。

Click [Yes] if you want to change the WWNs of other ports.

# 05310 009077(i)

WWN を削除します。よろしいですか?

Are you sure you want to delete the WWN?

対処方法:処理を続けるときは「OK]ボタンを、処理を止めるときは「キャンセル]ボタンを クリックしてください。

To continue processing, click [OK]. To stop processing, click [Cancel].

# 05310 009078(i)

```
Server Priority Manager グループを削除します。よろしいですか?
Are you sure you want to delete the Server Priority Manager group?
対処方法:処理を続けるときは「OK]ボタンを、処理を止めるときは「キャンセル]ボタンを
クリックしてください。
```
To continue processing, click [OK]. To stop processing, click [Cancel].

```
05310 009079(i)
```
配下の WWN がないため、この Server Priority Manager グループは削除されます。

The Server Priority Manager group is deleted because no WWN is registered in the Server Priority Manager group.

対処方法:処理を続けるときは「OK]ボタンを、処理を止めるときは「キャンセル]ボタンを クリックしてください。

To continue processing, click [OK]. To stop processing, click [Cancel].

```
05310 009312 (W)
```
制御状態が Port 制御に切り替わります。 The control status will change to "Port Control". 対処方法: [OK] ボタンをクリックしてください。 Click [OK].

05310 009313(W)

```
制御状態が WWN 制御に切り替わります。
```
The control status will change to "WWN Control".

対処方法: [OK] ボタンをクリックしてください。 Click [OK].

05310 009315(i)

モニタリングスイッチが無効です。

The monitoring switch is turned OFF.

対処方法:初めてリアルタイムモードにするときは、モニタリングスイッチを有効にしてくだ さい。

If you use the real time option for the first time, turn the monitoring switch ON.

#### 05310 009326 (W)

制御状態が無制御 (No Control) に切り替わります。

The control status will change to "No Control".

対処方法:制御状態が無制御(No Control)に切り替わっても良いときは、操作を続けてくだ さい。

If you accept the change in the control status to "No Control", continue the operation.

# 05310 009328 (W)

減設された Port に対する設定が残っています。

The settings for the removed ports remain.

対処方法:減設された Port に対する設定をクリアする場合は、[ポートコントローラ減設によ るポート上の設定解除]チェックボックスをオンにして、[適用]ボタンをクリックしてくだ さい。

To clear the settings, check the check box of "Delete ports if CHA is removed," and then click [Apply].

# 05310 009329 (W)

次に初期化処理が実施され、ポート制御の設定が初期化されます。

Next, the initialization for the settings on Port control will be performed. 対処方法:初期化処理を続けるときは、次の画面で[OK]ボタンを、初期化処理を中断すると きは、次の画面で[キャンセル]ボタンをクリックしてください。

If you click [OK] on the next window, the settings on port control will be initialized. To quit the operation, click [Cancel] on the next window.

#### 05310 009330 (W)

次に初期化処理が実施され、WWN 制御の設定が初期化されます。

Next, the initialization for the settings on WWN control will be performed. 対処方法:初期化処理を続けるときは、次の画面で[OK]ボタンを、初期化処理を中断すると きは、次の画面で[キャンセル]ボタンをクリックしてください。

If you click [OK] on the next window, the settings on WWN control will be initialized. To quit the operation, click [Cancel] on the next window.

# 05310 009331(W)

指定された WWN はすでに使用されています。

The specified WWN is already in use.

対処方法:指定内容を訂正してから、再度構成情報の設定を要求してください。

Correct the specified contents, and request the setting of the configuration information again.

メッセージ(部位コードグループ 05nnn) **657**

# 05310 009333(i) ポート制御に変更しますか? Do you want to change the control status to Port Control? 対処方法:変更する場合は、[はい]ボタンをクリックしてください。 Click [Yes] to change the control status.

# 05310 009334 (i)

WWN 制御に変更しますか?

Do you want to change the control status to WWN Control?

対処方法:変更する場合は、[はい]ボタンをクリックしてください。

Click [Yes] to change the control status.

# 05310 009335(i)

無制御に変更しますか?

Do you want to change the control status to No Control? 対処方法:変更する場合は、[はい]ボタンをクリックしてください。

Click [Yes] to change the control status.

# 05310 059000 (W)

複数の SLPR 間に適用される Server Priority Manager グループです。よろしいですか? The Server Priority Manager group extends across multiple SLPRs. Do you want to continue?

対処方法:処理を続けるときは [OK]ボタンを、処理を止めるときは [キャンセル]ボタンを クリックしてください。

To continue processing, click [OK]. To stop processing, click [Cancel].

# 05310 065733(i)

同時にモニタする対象のポートで、ポートごとにモニタする対象の WWN 数が最大になっている ため、WWN を登録できません。

WWN cannot be registered because the number of WWNs of one of the ports to be monitored at the same time exceeds the maximum.

対処方法:同時にモニタする対象のポートで、モニタする対象の WWN 数を減らしてから、再操 作してください。

Reduce the number of WWNs to be monitored, which exceeds the maximum, and then retry the operation.

8

# メッセージ**(**部位コードグループ **06nnn)**

ここでは、部位コード 06005 から 06810 までのメッセージを示しています。

- □ [8.1 部位コード 06005](#page-659-0)
- □ [8.2 部位コード 06007](#page-710-0)
- □ [8.3 部位コード 06205](#page-711-0)
- □ [8.4 部位コード 06505](#page-747-0)
- □ [8.5 部位コード 06507](#page-846-0)
- □ [8.6 部位コード 06805](#page-846-0)
- □ [8.7 部位コード 06810](#page-850-0)

# <span id="page-659-0"></span>**8.1** 部位コード **06005**

```
06005 005013 (E)
   Storage Navigator の処理中にエラーが発生しました。
   An error occurred during Storage Navigator processing.
   対処方法:繰り返し操作しても同じ結果のときは、HSSC に連絡してください。
   If the problem persists despite retrying, please call the HSSC.
06005 005099 (E)
   SVP 側の処理中にエラーが発生しました。
   An error occurred during SVP processing.
   対処方法:繰り返し操作しても同じ結果のときは、HSSC に連絡してください。
   If the problem persists despite retrying, please call the HSSC.
06005 005145 (W)
   ポート属性の変更操作が失敗しました。現在のマイクロコードバージョンは、指定されたポー
   トの属性変更操作をサポートしていません。
   The port attribute of the specified port cannot be changed because the current
   microcode version does not support the port attribute change.
   対処方法:ローカルストレージシステムのマイクロコードのバージョンを確認してください。
   Verify the microcode version on the local storage system.
06005 006000 (E)
   Storage Navigator の処理中にエラーが発生しました。
   An error occurred during Storage Navigator processing.
   対処方法:繰り返し操作しても同じ結果のときは、HSSC に連絡してください。
   If the problem persists despite retrying, please call the HSSC.
06005 006012 (E)
   Storage Navigator の処理中にエラーが発生しました。
   An error occurred during Storage Navigator processing.
   対処方法:繰り返し操作しても同じ結果のときは、HSSC に連絡してください。
   If the problem persists despite retrying, please call the HSSC.
06005 006023 (W)
   Storage Navigator の処理中にエラーが発生しました。
   An error occurred during Storage Navigator processing.
   対処方法:繰り返し操作しても同じ結果のときは、HSSC に連絡してください。
   If the problem persists despite retrying, please contact the HSSC.
06005 006537(W)
   この設定にエラーはありませんが、別の設定にエラーがあるため、設定処理は実施されていま
   せん。
   The setting cannot be applied because there is an error in a different setting.
   対処方法:別の設定のエラー要因を確認してから、再操作してください。
   Verify and correct the error in the other setting, and then retry the operation.
06005 008000 (W)
   タイムアウトエラーが発生しました。
```
A time-out error occurred.

対処方法:設定内容が適用されているか確認してください。適用されていない設定内容につい ては再度設定を行ってください。この問題が再発するときは、HSSC に連絡してください。

Verify that all of the settings have been applied. Retry the setting on the items that are not applied if there is any. If this problem persists, contact the HSSC.

# 06005 008001 (W)

タイムアウトエラーが発生しました。

A time-out error occurred.

対処方法:設定内容が適用されているか確認してください。適用されていない設定内容につい ては再度設定を行ってください。この問題が再発するときは、HSSC に連絡してください。

Verify that all of the settings have been applied. Retry the setting on the items that are not applied if there is any. If this problem persists, contact the HSSC.

#### 06005 008100 (W)

操作が拒否されました。または通信タイムアウトエラーが発生しました。

The operation cannot be performed, or a communication time-out error occurred. 対処方法:再操作してください。この問題が再発するときは、HSSC に連絡してください。 Retry the operation. If this problem persists, contact the HSSC.

# 06005 008104 (W)

次のどれかの理由により、操作を完了できません。

- 選択したペアのセカンダリボリュームが拡張ロングビジー状態である。
- ストレージシステムは要求を正常に受け付けたが、ペア状態の変更処理に時間を要してい る。

The operation is not complete due to one of the following reasons:

- The secondary volumes of the selected pairs are in the Extended Long Busy state.
- The storage system has accepted the request normally, but the pair status change requires some time.

対処方法:セカンダリボリュームが拡張ロングビジー状態の場合は、セカンダリボリュームの 拡張ロングビジー状態を解除してから、再操作してください。

セカンダリボリュームが拡張ロングビジー状態でない場合は、ペア状態が変更されているかど うかを確認してください。

ペア状態が変わらない場合は、ローカルストレージシステムまたはリモートストレージシステ ムの装置構成と接続回線の状態を確認し、しばらくしてから再操作してください。

If the secondary volumes are in the Extended Long Busy state, release the Extended Long Busy state of the secondary volumes, and then retry the operation.

If the secondary volumes are not in the Extended Long Busy state, verify that the pair status has been changed. If the status is not changed, verify the local storage system or remote storage system configuration and the condition of the paths between the local storage system and the remote storage system, wait for a while, and then retry the operation.

#### 06005 008700 (W)

再実行してください。 Please retry operation. 対処方法:再実行してください。 Retry the operation.

#### 06005 008701 (W)

ローカルストレージシステムとリモートストレージシステム間のリモートパスが無効です。 または、指定されたセカンダリボリュームのエミュレーションタイプがサポートされていませ  $\lambda$ 

The remote path between the local storage system and the remote storage system is not active. Or, the emulation type of the specified secondary volume is not supported.

対処方法:リモートパスの状態を確認してください。オープンシステムの場合は、接続タイプ に「システム」が設定されているパスが登録されているか確認して下さい。メインフレームシ ステムの場合は、指定したセカンダリボリュームのエミュレーションタイプを確認してくださ い。

Verify the remote path status. For use by an open system, verify that a path whose connection type is System is registered. For use by a mainframe system, verify the emulation type of the specified secondary volume.

# 06005 008702 (W)

プライマリボリュームのステータスが有効ではありません。

The status of the primary volume is not valid.

対処方法:しばらくしてから再操作してください。

Wait for a while, and then retry the operation.

# 06005 008703 (W)

指定したリモートパスの数が、最少パス数を下回っています。

The specified number of remote paths is less than the minimum number of paths.

対処方法:正常なリモートパスの数をチェックしてください。

Verify the number of normal remote paths.

#### 06005 008704 (W)

ローカルストレージシステムとリモートストレージシステムとの通信異常により、指定したリ モートパスの数が最少パス数に足りません。

The specified number of remote paths is less than the minimum number of paths due to a communication error between the local storage system and the remote storage system.

対処方法:リモートパスの状態を確認し、リモートパスを回復してください。

Verify the remote path status, and then restore the paths.

#### 06005 008705(W)

ローカルストレージシステムとリモートストレージシステムとの通信エラーにより、リモート パスが削除できません。

The remote paths cannot be deleted due to a communication error between the local storage system and the remote storage system.

対処方法:ローカルストレージシステムの CHB の状態を確認してください。CHB が閉塞してい るときは HSSC に連絡してください。

Verify the CHB status of the local storage system. If the CHB is blocked, contact the HSSC.

06005 008706 (W)

リモートコピー操作で入力したパラメータが正しくありません。

The parameter entered in the remote replication operation is not valid.

対処方法:正しい値を入力してください。指定したボリュームが SMPL(Simplex)状態の場合 は、強制オプションを指定してペアを削除してから、再操作してください。

Enter a correct value. When the status of the specified volume is SMPL (Simplex), delete the pair by specifying Delete Pair by Force, and then retry the operation.

#### 06005 008708 (W)

セカンダリボリュームのペア状態では、指定された操作を実行できません。

The pair status of the secondary volume is invalid for the specified operation.

対処方法:セカンダリボリュームのペア状態を確認してください。

Verify the pair status of the secondary volume.

#### 06005 008709 (E)

TrueCopy または Universal Replicator の操作が失敗しました。

The TrueCopy or Universal Replicator operation cannot be performed.

対処方法:HSSC に連絡して、CHB を交換してください。

Contact the HSSC to replace the CHB.

# 06005 008710 (W)

指定されたボリュームのペア状態が正しくありません。

The pair status of the specified volume is not valid.

対処方法:データを更新して画面を確認してください。もし、許可状態のときは、再操作して ください。

The pair status does not permit this operation. Verify the pair status, and if the operation is permitted retry.

# 06005 008711 (W)

指定されたボリュームのポート名、ホストグループ ID、LUN ID、CU、または LDEV が正しくあ りません。

The port name, host group ID, LUN ID, CU, or LDEV of the specified volume is invalid.

対処方法:指定したポート名、ホストグループ ID、LUN ID、CU、または LDEV がローカルスト レージシステムにあるか確認してください。

Verify if the specified port name, host group ID, LUN ID, CU, or LDEV exists in the local storage system.

# 06005 008712 (W)

FREEZE 状態のため、オペレーションが拒否されました。

The operation cannot be performed due to a freeze status.

対処方法:リモート接続操作の場合は、FREEZE 状態を回復してから、再操作してください。 TrueCopy または TrueCopy for Mainframe ペア操作の場合は、リモートパスの状態を回復して から、再操作してください。

If this is a remote connection operation, recover from the freeze status, and then retry the operation. If this is a pair operation for TrueCopy or TrueCopy for Mainframe, recover the remote path status, and then retry the operation.

# 06005 008713 (W)

ポートグループはすでに指定されたポートに設定されています。

The port group already exists on the specified port.

対処方法:グループ設定を削除した後に、ポートタイプを交換してください。

The port type could not be changed because the port group was set in the specified package. Delete the group setting, then change the port type.

# 06005 008714 (E)

内部エラーが発生しました。

An internal error occurred.

対処方法:再発するときは HSSC に連絡してください。

If this problem persists, please call the HSSC.

#### 06005 008715(W)

リモートパスの本数が正しくありません。

The number of remote paths is invalid.

対処方法:指定しているリモートパスの本数を確認して、再操作してください。

Verify the specified number of paths, and then retry the operation.

# 06005 008718 (W)

指定されたリモートパスはすでにあります。

The specified remote path already exists.

対処方法:すべてのリモートパスを確認し、別のポート名を指定してください。

Verify all remote paths, and then select a different port name.

# 06005 008719 (W)

リモートストレージシステムのシリアル番号、SSID、またはモデルが正しくありません。 The serial number, SSID, or model of the remote storage system is invalid. 対処方法:指定したリモートストレージシステムと登録済みのリモートストレージシステムの シリアル番号、SSID、およびモデルを確認後、正しい値を設定してください。もし値が正しけ れば、リモートストレージシステムのケーブル接続を確認して再操作してください。それでも 問題が解決しないときは、HSSC に連絡してください。

Verify the serial numbers, SSIDs, and models of the specified remote storage system and the registered remote storage systems, and select the correct values. If the values are correct, verify the cable connection of the remote storage system, and then retry the operation. If this problem persists, contact the HSSC.

#### 06005 008720 (W)

リモートストレージシステムの個数が次のどれかの状態のため、操作は失敗しました。

◦ 1 つの CU に最大 4 個のリモートストレージシステムがすでに登録されている。

装置指定で、リモートストレージシステムがすでに最大 64 個登録されている。

The operation cannot be performed because the number of remote storage systems is in one of the following statuses:

- Maximum 4 remote storage systems are already registered in one CU.
- Maximum 64 remote storage systems are already registered while System is selected.

対処方法:リモートストレージシステムの登録数を減らしてから、再操作してください。 Reduce the number of registered remote storage systems, and then retry the operation.

06005 008721 (W)

リモートパスの生成が不完全でした。

The remote path creation was incomplete.

対処方法:ローカルストレージシステムとリモートストレージシステムとのリモートパスの接 続を確認して、再操作してください。

Verify the path connections between the local storage system and the remote storage system, and then retry the operation.

## 06005 008722 (W)

リモートパスの生成が失敗しました。

The remote path could not be created.

対処方法:ローカルストレージシステムとリモートストレージシステムとのリモートパスの接 続を確認して、再操作してください。

Verify the path connections between the local storage system and the remote storage system, and then retry the operation.

# 06005 008723 (W)

指定されたリモートパスは、次のどれかのペアボリュームの最後のパスのため、操作は拒否さ れました。

- TrueCopy
- TrueCopy for Mainframe
- Universal Replicator
- Universal Replicator for Mainframe
- global-active device

The operation cannot be performed because the specified remote path is the last path of the pair volume of any of the following:

- TrueCopy
- TrueCopy for Mainframe
- Universal Replicator
- Universal Replicator for Mainframe
- Global-active device

対処方法:別のリモートパスを生成するか、リモートストレージシステム側のすべてのペアボ リュームを削除してから、再操作してください。

Create a different remote path or delete all pair volumes on the remote storage system, and then retry the operation.

# 06005 008724 (W)

指定したリモートパスの数が最少パス数を下回っています。

The specified number of remote paths is less than the minimum number of paths.

対処方法:リモートパスの数を増やすか、最少パス数をより小さく指定してください。

Increase the number of remote paths or specify the minimum number of paths smaller.

# 06005 008725 (W)

現在のマイクロコードバージョンでは指定された操作はサポートされていません。

Current microcode version does not support the specified operation.

対処方法:マイクロコードのバージョンを確認してください。マイクロコードが TrueCopy ま たは TrueCopy for Mainframe 対応版のときは、HSSC に連絡してください。

Verify the version of the microcode. If the microcode supports TrueCopy or TrueCopy for Mainframe, contact the HSSC.

#### 06005 008727 (W)

正常なリモートパスの数が最少パス数を下回っています。

The number of normal remote paths is less than the minimum number of paths.

対処方法:正常なリモートパスを追加した後に、最少パス数を設定してください。または、最 少パス数を減らした後、リモートパスを削除してください。

Add normal remote paths, and then set the minimum number of paths, or reduce the minimum number of paths, and then delete the remote path.

# 06005 008728 (W)

正常なリモートパスの数が最少パス数を下回っています。

The number of normal remote paths is less than the minimum number of paths. 対処方法:正常パス数を追加したあとにパスを削除してください。または、最少パス数を減ら したあとにパスを削除してください。

Please take either of the following actions: Add normal paths, then delete the paths. Decrease the number of minimum paths, then delete the paths.

# 06005 008729 (E)

内部エラーが発生しました。

An internal error occurred.

対処方法:再発するときは HSSC に連絡してください。

If this problem persists, please call the HSSC.

06005 008731 (W)

一致しない論理アドレスがあります。

The existing logical addresses are not equal.

対処方法:リモート接続を削除し、同じ論理アドレスを指定して、リモート接続を登録し直し てください。

Remove the remote connection, specify the same logical address, and then register a remote connection again.

#### 06005 008732 (W)

4 つの SSID がすでに登録されています。

Too many SSIDs(Only Four SSIDs are allowed).

対処方法:リモートストレージシステムの SSID の値を確認してください。もし正しくない SSID が登録されている場合は、それらを削除してから再操作してください。

Verify the value of SSIDs of the remote storage system. If incorrect SSIDs are registered, delete them, and then retry the operation.

06005 008733(E)

ローカルストレージシステムに、リモートコピー機能がインストールされていません。 The remote replication function is not installed on the local storage system. 対処方法:必要なプログラムプロダクトをインストールしてください。

Install the required program product.

06005 008734(E)

リモートストレージシステムに、リモートコピー機能がインストールされていません。 The remote replication function is not installed on the remote storage system. 対処方法:必要なプログラムプロダクトをインストールしてください。 Install the required program product.

#### 06005 008735(W)

リモートストレージシステムのシリアル番号、SSID、またはモデルが正しくありません。

The serial number, SSID, or model of the remote storage system is invalid. 対処方法:この RCU と登録済みの RCU の装置製造番号、SSID、およびリンクアドレスを確認 後、正しい値を設定してください。もし値が正しければ、RCU へのケーブル接続を確認して再 操作してください。それでも問題が解決しないときは、HSSC に連絡してください。

Check the serial number, SSID and link address of the RCU, and set the correct value. Then retry the operation. If the same error occurs, please call the HSSC.

# 06005 008736 (W)

指定されたリモートストレージシステムに、次のどれかのペアボリュームがあるため、操作は 拒否されました。

- TrueCopy
- TrueCopy for Mainframe
- Universal Replicator
- Universal Replicator for Mainframe
- global-active device

The operation cannot be performed because a pair volume of any of the following exists on the specified remote storage system:

- TrueCopy
- TrueCopy for Mainframe
- Universal Replicator
- Universal Replicator for Mainframe
- Global-active device

対処方法:リモートストレージシステム側のすべてのペアボリュームを削除してから、再操作 してください。

Delete all pair volumes on the remote storage system, and then retry the operation.

#### 06005 008737 (E)

内部エラーが発生しました。

An internal error occurred.

対処方法:再発するときは HSSC に連絡してください。

If this problem persists, please call the HSSC.

#### 06005 008738 (W)

ローカルストレージシステムのエミュレーションタイプでは、TrueCopy または TrueCopy for Mainframe をサポートしていません。

The emulation type of the local storage system does not support TrueCopy or TrueCopy for Mainframe.

対処方法:コントローラエミュレーションタイプを確認してください。

The emulation type of the MCU does not support TrueCopy. If you want to use TrueCopy, please call the HSSC.

# 06005 008739 (W)

ホストに接続されているローカルストレージシステムの NVS は動作可能状態ではありません。 The NVS status of the local storage system connected to the host is not active.

メッセージ(部位コードグループ 06nnn) **667**

対処方法:ローカルストレージシステムの NVS 状態を確認して、再設定してください。設定で きないときは、HSSC に連絡してください。

Verify the NVS status of the local storage system, and then retry the setting. If you cannot set up, contact the HSSC.

# 06005 008740 (W)

ホストに接続されているリモートストレージシステムの NVS は動作可能状態ではありません。

The NVS status of the remote storage system connected to the host is not active. 対処方法:リモートストレージシステムの NVS 状態を確認して、再設定してください。設定で きないときは、HSSC に連絡してください。

Verify the NVS status of the remote storage system, and then retry the setting. If you cannot set up, contact the HSSC.

06005 008741 (W)

ローカルストレージシステムとリモートストレージシステムの間でリモートパスが確立して いません。

The remote paths between the local storage system and the remote storage system are not established.

対処方法:ローカルストレージシステムとリモートストレージシステムの間のリモートパスの 状態を確認してください。

Check the remote paths status between the local storage system and the remote storage system.

06005 008742 (W)

プライマリボリュームに PIN トラックがあります。

Pinned tracks exist in the primary volume.

対処方法:プライマリボリュームを PIN 状態から回復してください。

Restore the pinned tracks in the primary volume.

# 06005 008743 (W)

セカンダリボリュームに PIN トラックがあります。

Pinned tracks exist in the secondary volume.

対処方法:セカンダリボリュームを PIN 状態から回復してください。

Restore the pinned tracks in the secondary volume.

#### 06005 008744 (W)

次のどちらかの理由により、ボリュームにアクセスできません。

- プライマリボリュームが使用できない。
- プライマリボリュームが関連づけられているプールに、正常な状態でないプールボリュー ムが含まれている。

The volume cannot be accessed due to either of the following reasons:

- The primary volume cannot be used.
- A pool associated with the primary volume contains a pool volume that is not in the normal status.

対処方法:指定したプライマリボリュームが仮想ボリュームであれば、プールボリュームの状 態を確認し、正常な状態でなければ、HSSC に回復を依頼してください。

プールボリュームが正常な場合は、プライマリボリュームが次のどれかの状態でないことを確 認してから、再操作してください。

- ボリュームがデータコピー中(コレクションコピーまたはドライブコピー)である。
- ボリュームが Correction Access 状態である。
- ボリュームが閉塞している。
- ボリュームが保守中である。
- ボリュームの属性が読み取り専用になっている。

If the volume specified as the primary volume is a virtual volume, verify the status of the pool volume. If it is not in the normal status, contact the HSSC to restore it.

If the pool volume is in the normal status, verify that the primary volume does not meet any of the following conditions, and then retry the operation:

- The volume is in a data copy process (correction copy or drive copy).
- The volume is in the correction access status.
- The volume is blocked.
- The volume is being maintained.
- The access attribute of the volume is Read Only.

# 06005 008745 (W)

次の状態のボリュームはセカンダリボリュームとして使用できません。

- Compatible XRC で使用中である。
- PPRC、TrueCopy または TrueCopy for Mainframe で使用中である。
- コンカレントコピーで使用中である。
- リザーブ状態にある。
- Universal Replicator または Universal Replicator for Mainframe で使用中である。
- ShadowImage for Mainframe または Compatible FlashCopy(R) V2 で使用中である。
- A volume cannot be used as a secondary volume when:
- It is used by Compatible XRC.
- It is used by PPRC, TrueCopy, or TrueCopy for Mainframe.
- It is used by Concurrent Copy.
- It is in a reserved condition.
- It is used by Universal Replicator or Universal Replicator for Mainframe.

```
◦ It is used by ShadowImage for Mainframe or Compatible FlashCopy(R) V2.
```
対処方法:別のボリュームを選択してください。

Select a different volume.

# 06005 008746 (W)

プライマリボリュームのエミュレーションタイプはサポートされていません。

The emulation type of the primary volume is not supported.

対処方法:指定したボリュームのエミュレーションがサポートされているか、ユーザガイドで 確認してください。

See the user guide to verify whether the emulation type of the specified volume is supported by TrueCopy or TrueCopy for Mainframe.

#### 06005 008747 (W)

現在のマイクロコードバージョンでは指定された操作はサポートされていません。

Current microcode version does not support the specified operation.

対処方法:マイクロコードのバージョンを確認してください。マイクロコードが TrueCopy ま たは TrueCopy for Mainframe 対応版のときは、HSSC に連絡してください。

Verify the version of the microcode. If the microcode supports TrueCopy or TrueCopy for Mainframe, contact the HSSC.

# 06005 008749 (W)

指定されたセカンダリボリュームはオンラインです。

The specified secondary volume is online.

対処方法:セカンダリボリュームがオンラインか確認してください。もしオンラインのときは オフラインにしてから再操作してください。また、セカンダリボリュームが VM システムに接 続されているときは、VM システムからもオフラインにしてください。

Verify if the secondary volume is online. If the volume is online, vary the volume offline, and then retry the operation. If the volume is connected to a VM system, vary the volume offline from the VM system.

#### 06005 008751 (W)

リモートストレージシステムのエミュレーションタイプが TrueCopy または TrueCopy for Mainframe をサポートしていません。

The emulation type of the remote storage system does not support TrueCopy or TrueCopy for Mainframe.

```
対処方法:リモートストレージシステムのエミュレーションタイプを確認してください。
```
Verify the emulation type of the remote storage system.

06005 008753 (E)

内部エラーが発生しました。

An internal error occurred.

対処方法:指定したペア数が多過ぎる可能性があります。操作前と状態の変わっていないペア を確認し、それらのペアに対して、設定するペア数を減らして再操作してください。この問題 が再発するときは、HSSC に連絡してください。

Too many pairs might be specified. Verify the pairs whose statuses are unchanged from those before the operation, reduce the number of pairs to be specified, and then retry the operation on the pairs. If this problem persists, contact the HSSC.

06005 008754 (W)

ローカルストレージシステムのシリアル番号または SSID が正しくありません。

The serial number or SSID of the local storage volume is invalid.

対処方法:ローカルストレージシステムのシリアル番号および SSID を確認し、正しいパラメー タで再操作してください。

Verify the serial number or SSID of the local storage system, and then retry the operation with the correct parameter.

06005 008756 (W)

ローカルストレージシステムのキャッシュが有効でありません。

The cache of the local storage system is not active.

対処方法:ホストと接続しているローカルストレージシステムのキャッシュ状態を確認してく ださい。もし、オフのときは再設定してください。それでも設定できないときは、HSSC の支援 を受けてください。

Verify the cache status of the storage system connected to the host. If the cache is disabled, enable the cache. If you cannot enable the cache, contact the HSSC.

06005 008757 (E)

ローカルストレージシステムのキャッシュ片面または共用メモリが閉塞しています。

One side of the cache or the shared memory is blocked in the local storage system. 対処方法:ローカルストレージシステムのキャッシュと共用メモリの状態を確認してから、 HSSC に連絡してください。

Verify the status of the cache and the shared memory in the local storage system, and then contact the HSSC.

# 06005 008758(E)

ローカルストレージシステムで予期しない障害が発生しました。

An unexpected error occurred in the local storage system.

対処方法:HSSC に連絡してください。

Contact the HSSC.

# 06005 008759 (W)

リモートストレージシステムのキャッシュが有効でありません。

The cache of the remote storage system is not active.

対処方法:ホストと接続しているリモートストレージシステムのキャッシュ状態を確認してく ださい。もし、オフのときは再設定してください。それでも設定できないときは、HSSC の支援 を受けてください。

Verify the cache status of the local storage system connected to the host. If the cache is disabled, enable the cache. If you cannot enable the cache, contact the HSSC.

# 06005 008760 (W)

プライマリボリュームとセカンダリボリュームのトラックフォーマットが正しくありません。

The primary and secondary volume track formats do not match.

対処方法:指定したプライマリボリュームとセカンダリボリュームのエミュレーションタイプ を確認してください。

Verify the emulation types of the specified primary and secondary volumes.

#### 06005 008761 (W)

指定されたボリュームが次のいずれかの状態にあるため、操作は失敗しました。

- プライマリボリュームとセカンダリボリュームのエミュレーションタイプが一致していな い。
- プライマリボリュームとセカンダリボリュームの容量が一致していない。
- セカンダリボリュームが LUSE ボリュームである。

The operation cannot be performed due to one of the following reasons:

- The emulation type differs between the primary and secondary volumes.
- The capacity differs between the primary and secondary volumes.
- The secondary volume is a LUSE volume.

対処方法:次の内容を確認してから再操作してください。

- プライマリボリュームとセカンダリボリュームのエミュレーションタイプが一致している こと。
- プライマリボリュームとセカンダリボリュームの容量が一致していること。
- セカンダリボリュームが LUSE ボリュームではないこと。

Verify the following conditions, and then retry the operation.

- The emulation type of the primary and secondary volumes is the same.
- The capacity of the primary and secondary volumes is the same.
- The secondary volume is not a LUSE volume.

# 06005 008762 (W)

セカンダリボリュームのキャッシュが有効でありません。

The cache of the secondary volume is not active.

対処方法:ホストと接続しているセカンダリボリュームのデバイスキャッシュ状態を確認して ください。もし、オフのときは再設定してください。それでも設定できないときは、HSSC に連 絡してください。

Verify the cache status of the secondary volume connected to the host. If the cache is disabled, enable the cache. If you cannot enable the cache, contact the HSSC.

# 06005 008763 (W)

セカンダリボリュームの DFW 状態が正しくありません。

The DFW status of the secondary volume is not active.

対処方法:ホストと接続しているセカンダリボリュームの DFW 状態を確認してください。も し、オフのときは再設定してください。それでも設定できないときは、HSSC に連絡してくださ い。

Verify the DFW status of the secondary volume connected to the host. If the DFW is disabled, enable the DFW. If you cannot enable the DFW, contact the he the HSSC.

06005 008764 (W)

セカンダリボリュームが使用できない状態です。

The specified secondary volume cannot be used.

対処方法:指定したセカンダリボリュームの状態を確認してください。

Verify the status of the specified secondary volume.

#### 06005 008766(W)

TrueCopy または TrueCopy for Mainframe は、セカンダリボリュームのエミュレーションタイ プをサポートしていません。

TrueCopy or TrueCopy for Mainframe does not support the emulation type of the secondary volume.

対処方法:指定したセカンダリボリュームのエミュレーションタイプを確認してください。

Verify the emulation type of the specified secondary volume.

06005 008768 (W)

リモートストレージシステムはまだ他のリモートレプリケーションで使用されています。

The remote storage system is still used by a different remote replication program product.

対処方法:リモートストレージシステムが他のリモートコピーに使用されているときは、必要 に応じてリモートストレージシステムを削除して再操作してください。

If the remote storage system is used by a different remote replication program product, delete the remote storage system if necessary, and then retry the operation.

06005 008770 (W)

ローカルストレージシステムのキャッシュが自動復旧中です。

The cache on the local storage system is automatically recovering. 対処方法:数分待ってから、再操作してください。

Wait for a few minutes, and then retry the operation.

# 06005 008772 (W)

通信障害またはセカンダリボリュームの状態が正しくないため操作が失敗しました。

The operation cannot be performed because a communication error occurred or the secondary volume status was invalid.

対処方法:通信障害が回復してからまたはセカンダリボリューム状態が正常状態になってから 再操作してください。また、リモートストレージシステム側の Volume Retention Manager の ライセンス容量を確認してください。Volume Retention Manager のライセンス容量が不足し ている場合は、さらに大きい容量のライセンスキーを購入してください。

Wait until the communication error is recovered or the secondary volume becomes normal status. And verify the licensed capacity for Volume Retention Manager of the remote storage system. If the licensed capacity for Volume Retention Manager is not enough, purchase a license key of larger capacity.

# 06005 008773(W)

プライマリボリュームが分割された状態のため、ペア変更が拒否されました。

The operation cannot be performed because the primary volume is in the Split status.

対処方法:プライマリボリュームを再同期させてから再操作してください。

Resynchronize the primary volume, and then retry the operation.

# 06005 008775(W)

マルチプラットフォーム機能はすでにリモートストレージシステムにインストールされてい ます。

The multi platform feature is already installed in the remote storage system. 対処方法:リモートストレージシステムからマルチプラットフォーム機能をアンインストール してください。

Remove the multi platform feature from the remote storage system.

#### 06005 008776 (W)

次の状態のボリュームはプライマリボリュームとして使用できません。

◦ Universal Replicator または Universal Replicator for Mainframe で使用されている。

◦ ShadowImage for Mainframeまたは Compatible FlashCopy(R) V2 で使用されている。

A volume cannot be used as an primary volume when:

◦ it is used by Universal Replicator or Universal Replicator for Mainframe.

◦ it is used by ShadowImage for Mainframe or Compatible FlashCopy(R) V2.

対処方法:別のボリュームを選択してください。

Select a different volume.

# 06005 008777(W)

ローカルストレージシステムは、指定されたリモートストレージシステムとの接続をサポート していません。

The local storage system does not support connection with the specified remote storage system.

対処方法:ユーザガイドを参照して、ローカルストレージシステムが指定したリモートスト レージシステムとの接続をサポートしているか確認してください。

See the user guide to verify whether the local storage system supports the connection with the specified remote storage system.

#### 06005 008778(E)

リモートストレージシステムのキャッシュ片面または共用メモリが閉塞しています。

One side of the cache or the shared memory of the local storage system is blocked. 対処方法:リモートストレージシステムのキャッシュと共用メモリの状態を確認し、HSSC に連 絡してください。

Verify the status of the cache and shared memory of the remote storage system, and then contact the HSSC.

06005 008780 (W)

ローカルストレージシステムに TrueCopy for Mainframe 機能がインストールされていませ ん。

The TrueCopy for Mainframe function is not installed in the local storage system. 対処方法:ローカルストレージシステムに TrueCopy for Mainframe 機能をインストールして ください。

Install the TrueCopy for Mainframe function in the local storage system.

06005 008781 (W)

リモートストレージシステムに TrueCopy for Mainframe 機能がインストールされていませ  $h_{\rm o}$ 

The TrueCopy for Mainframe function is not installed in the remote storage system. 対処方法:リモートストレージシステムに TrueCopy for Mainframe 機能をインストールして ください。

Install the TrueCopy for Mainframe function in the remote storage system.

# 06005 008786 (W)

指定されたセカンダリボリュームが LUSE ボリュームのため、操作は失敗しました。

The operation cannot be performed because the specified secondary volume is a LUSE volume.

対処方法:別のボリュームを指定してください。

Specify a different volume.

# 06005 008788(W)

指定されたセカンダリボリュームが次のどれかの状態のため、ペア操作は失敗しました。

- LUN パスが定義されていない。
- メインフレームボリュームである。
- 中間ボリュームである。
- エミュレーションタイプがサポートされていない。

The pair operation cannot be performed because the specified secondary volume applies to one of the following:

- A LUN path is not defined.
- A mainframe volume.
- An intermediate volume.
- Its emulation type is not supported.

対処方法:リモートストレージシステムの構成を確認し、存在するボリュームをセカンダリボ リュームとして指定してください。または、指定したセカンダリボリュームのエミュレーショ ンタイプを確認してください。

Verify the configuration of the remote storage system, and then specify an existing volume for the secondary volume. Or verify the emulation type of the specified secondary volume.

# 06005 008789 (W)

プライマリボリュームとセカンダリボリュームの構成の組み合わせが正しくありません。 The combination of the primary and secondary volume configurations is not valid. 対処方法:プライマリボリュームとセカンダリボリュームの両方の構成を確認してください。 Verify the configurations of both the primary and secondary volumes.

#### 06005 008791 (W)

プライマリボリュームはホストからオンライン状態にあります。

The primary volume is online to the host.

対処方法:他のホストからパスを Vary オフラインにしたあと再操作してください。

Vary the concerned path offline from the other host, then retry the operation.

# 06005 008792 (W)

リモートストレージシステムに Volume Retention Manager 機能がインストールされていない ため、操作は失敗しました。

The operation cannot be performed because the Volume Retention Manager function was not installed in the specified remote storage system.

対処方法:リモートストレージシステムに Volume Retention Manager 機能をインストールし た後、再操作してください。

Install the Volume Retention Manager function in the remote storage system, and then retry the operation.

# 06005 008793 (W)

ローカルストレージシステムまたはリモートストレージシステムに TrueCopy 機能がインス トールされていません。

The TrueCopy function is not installed in the local storage system or the remote storage system.

対処方法:ローカルストレージシステムおよびリモートストレージシステムに TrueCopy 機能 をインストールして、再操作してください。

Install the TrueCopy function in the local storage system and the remote storage system, and then retry the operation.

# 06005 008795(W)

指定されたプライマリボリュームは次のどれかに該当するため、操作は失敗しました。

- ShadowImage または ShadowImage for Mainframe のセカンダリボリュームで、Split または PSUS 状態でない。
- ShadowImage または ShadowImage for Mainframe で使用中のボリュームで、Reverse Copy 状態である。
- Compatible FlashCopy(R) V2 のターゲットボリュームである。
- Mainframe Fibre Data Migration のソースボリュームである。

The operation cannot be performed because the specified primary volume applies to any of the following:

- A secondary volume of ShadowImage or ShadowImage for Mainframe, which is not in the Split pair (PSUS) status.
- A volume used in ShadowImage or ShadowImage for Mainframe in the Reverse Copy status.
- A target volume of Compatible FlashCopy(R) V2.

◦ A source volume of FICON(R) Data Migration.

対処方法:指定したプライマリボリュームの状態を確認してください。

Verify the status of the specified primary volume.

# 06005 008796 (W)

指定されたセカンダリボリュームは次のどれかに該当するため、操作は失敗しました。

- ShadowImage または ShadowImage for Mainframe のセカンダリボリュームである。
- Compatible FlashCopy(R)または Compatible FlashCopy(R) V2 のターゲットボリュームで ある。
- ShadowImage または ShadowImage for Mainframe のリザーブボリュームである。
- ShadowImage または ShadowImage for Mainframe のボリュームで Reverse Copy 状態であ る。
- Mainframe Fibre Data Migration のボリュームである。

The operation cannot be performed because the specified secondary volume applies to any of the following:

- A secondary volume of ShadowImage or ShadowImage for Mainframe.
- A target volume of Compatible FlashCopy(R) or Compatible FlashCopy(R) V2.
- A reserved volume of ShadowImage or ShadowImage for Mainframe.
- A volume of ShadowImage or ShadowImage for Mainframe in the Reverse Copy status.
- A volume of FICON(R) Data Migration.

対処方法:指定したセカンダリボリュームの状態を確認してください。

Verify the status of the specified secondary volume.

06005 008797 (W)

指定されたプライマリボリュームが ShadowImage または ShadowImage for Mainframe のセカ ンダリボリューム、または Compatible FlashCopy(R) V2 のターゲットボリュームなら、1:1 で 組まれたペアでなければなりません。

If the specified primary volume is a secondary volume of ShadowImage or ShadowImage for Mainframe, one primary volume must be paired with one secondary volume. If the specified primary volume is a target volume of Compatible FlashCopy(R) V2, one source volume must be paired with one target volume.

対処方法:指定したプライマリボリュームの状態を確認してください。

Verify the status of the specified primary volume.

06005 008798 (W)

ローカルストレージシステムが ShadowImage、ShadowImage for Mainframe または Compatible FlashCopy(R) V2 で使用中のため、ペア登録ができません。

The pair cannot be registered because the local storage system is already used in ShadowImage, ShadowImage for Mainframe, or Compatible FlashCopy(R) V2.

対処方法:ローカルストレージシステムの ShadowImage、ShadowImage for Mainframe または Compatible FlashCopy(R) V2 の使用状態を確認してください。

Verify the use status of ShadowImage, ShadowImage for Mainframe, or Compatible FlashCopy(R) V2 in the local storage system.

06005 008799 (W)

プライマリボリュームは Volume Migration で使用中です。 The primary volume is already used in Volume Migration. 対処方法:プライマリボリュームの状態を確認してください。

Verify the status of the primary volume.

# 06005 008800 (W)

セカンダリボリュームは Volume Migration で使用中です。

The secondary volume is already used in Volume Migration.

対処方法:セカンダリボリュームの状態を確認してください。

Verify the status of the secondary volume.

# 06005 008801 (W)

セカンダリボリュームがリザーブ状態であるか、リモートパスまたはリモートストレージシス テムが高負荷状態です。

The secondary volume is reserved, or the remote path or the remote storage system is in a high-load condition.

対処方法:セカンダリボリュームの状態をホストから確認してください。もしセカンダリボ リュームがリザーブ状態でなければ、再操作してください。

Verify the status of the secondary volume from the host. If the secondary volume is not reserved, retry the operation.

# 06005 008808 (W)

操作が失敗しました。ローカルストレージシステム内の当該ボリュームのペア状態が遷移中 です。

The operation cannot be performed because the pair status of the specified volume in the local storage system is changing.

対処方法:しばらく待った後、指定したボリュームが操作可能なペア状態となってから再操作 してください。

Wait until the pair status of the specified volume becomes available, and then retry the operation.

# 06005 008809 (W)

操作が失敗しました。リモートストレージシステム内の当該ボリュームのペア状態が遷移中 です。

The operation cannot be performed because the pair status of the specified volume in the remote storage system is changing.

対処方法:しばらく待った後、指定したボリュームが操作可能なペア状態となってから再操作 してください。

Wait until the pair status of the specified volume becomes available, and then retry the operation.

# 06005 008819 (W)

次の状態のボリュームはセカンダリボリュームとして使用できません。

- 介入要求状態である。
- 保護状態である。

- 使用できない状態である。
- ShadowImage または ShadowImage for Mainframe のセカンダリボリュームである。
- ShadowImage または ShadowImage for Mainframe のリザーブボリュームである。
- Volume Migration のリザーブボリュームである。
- Universal Replicator for Mainframe で使用中である。

A volume cannot be used as a secondary volume when:

- It is in an intervention-required condition.
- It is in a protection condition.
- It is in an unusable condition.
- It is a secondary volume of ShadowImage or ShadowImage for Mainframe.
- It is a reserved volume of ShadowImage or ShadowImage for Mainframe.
- It is a reserved volume of Volume Migration.
- It is used by Universal Replicator for Mainframe.

対処方法:別のボリュームを選択してください。

Select a different volume.

# 06005 008820 (W)

指定されたセカンダリボリュームは、TrueCopy または TrueCopy for Mainframe の操作ができ ない状態です。

または、指定されたセカンダリボリュームが関連付いているプールに正常な状態でないプール ボリュームが含まれているため、操作ができません。

The specified secondary volume cannot be used for the TrueCopy or TrueCopy for Mainframe operation. Alternatively, the operation cannot be performed, because a pool associated with the specified secondary volume contains a pool volume that is not in the normal status.

対処方法:指定したセカンダリボリュームが仮想ボリュームであれば、プールボリュームの状 態を確認し、正常な状態でなければ、HSSC に回復を依頼してください。

プールボリュームが正常な場合は、セカンダリボリュームが次のどれかの状態でないことを確 認してから、再操作してください。

- ボリュームがデータコピー中(コレクションコピーまたはドライブコピー)である。
- Correction Access 状態である。
- ボリュームが閉塞している。
- ボリュームが保守中である。

If the volume specified as the secondary volume is a virtual volume, verify the status of the pool volume. If it is not in the normal status, contact the HSSC to restore it.

If the pool volume is in the normal status, verify that the secondary volume does not meet any of the following conditions, and then retry the operation:

- The volume is in a data copy process (correction copy or drive copy).
- The volume is in the correction access status.
- The volume is blocked.
- The volume is being maintained.

06005 008821 (W)

指定されたセカンダリボリュームは接続ポートから認識できません。

The specified secondary volume cannot be recognized from the connection port.

対処方法:指定したセカンダリボリュームの構成を確認してください。

Verify the configuration of the specified secondary volume.

# 06005 008822 (W)

次のどれかの理由により、操作は失敗しました。

- セカンダリボリュームで入出力エラーが発生した。
- セカンダリボリュームが使用できる状態にない。
- この機能または構成は、ローカルストレージシステムの DKCMAIN ファームウェアバージョ ンではサポートされていない。

The operation cannot be performed due to one of the following reasons:

- An I/O error occurred in the secondary volume.
- The secondary volume is in unusable condition.
- This function or configuration is not supported by the DKCMAIN firmware version of the local storage system.

対処方法:セカンダリボリュームが使用できる状態かどうかを確認してください。使用できる 場合は、この機能または構成がローカルストレージシステムの DKCMAIN ファームウェアバー ジョンでサポートされているかどうかを確認してください。機能または構成がサポートされ ている場合は、HSSC に連絡してください。

Verify that the secondary volume is in usable condition. If it is usable, verify that the microcode version of the local storage system supports this function or configuration. If the DKCMAIN firmware version supports this function or configuration, contact the HSSC.

# 06005 008826 (E)

内部エラーが発生しました。

An internal error occurred.

対処方法:再発するときは HSSC に連絡してください。

If this problem persists, please call the HSSC.

# 06005 008827 (W)

ローカルストレージシステムがペア操作を受け付けられません。

The local storage system cannot accept the pair operation.

対処方法:しばらくしてから再操作してください。

Wait for a while, and then retry the operation.

# 06005 008831 (W)

```
指定されたセカンダリボリュームは、すでに Volume Migration のリザーブボリュームとして
使用されています。
```
The specified secondary volume is already used as a reserved volume of Volume Migration.

対処方法:別のボリュームを指定してください。

Specify a different volume.

# 06005 008832 (W)

指定されたセカンダリボリュームは、状態遷移中の Volume Migration ペアで使用されていま す。

The specified secondary volume is used by a Volume Migration pair whose status is changing.

対処方法:数分後に再操作してください。

Wait for a few minutes, and then retry the operation.

06005 008833(W)

指定されたセカンダリボリュームは、状態遷移中の Volume Migration ペアで使用されていま す。

The specified secondary volume is used by a Volume Migration pair whose status is changing.

対処方法:数分後に再操作してください。

Wait for a few minutes, and then retry the operation.

06005 008834 (W)

認可された容量を超過してペアを作成しようとしたため、ペア作成操作が失敗しました。

The pair cannot be created because the used capacity exceeds the licensed capacity. 対処方法:ライセンスキーを参照し、ボリュームの認可容量を確認してください。より多くの ペアを作成する必要があるときは、さらに大きい容量を使用できるライセンスキーを購入して ください。

See the license key and confirm the licensed capacity of the volumes. To create more pairs, purchase a license key that allows you to use a larger capacity.

06005 008835(W)

リモートストレージシステムで認可された容量を超過してペアを作成しようとしたため、ペア 作成操作が失敗しました。

The pair cannot be created because the used capacity exceeds the licensed capacity of the remote storage system.

対処方法:リモートストレージシステムのライセンス容量を確認してください。より多くのペ アを作成する必要があるときは、さらに大きい容量を使用できるライセンスを購入してくださ い。

Verify the licensed capacity of the remote storage system. To create more pairs, purchase a license key that allows you to use a larger capacity.

06005 008836 (W)

コピー待ちのペアはありません。

No additional volume pairs waiting for copy.

対処方法:ペアの登録内容を確認し、再度実施してください。

Check the pair status and retry.

06005 008837 (E)

```
内部エラーが発生しました。
```
An internal error occurred.

対処方法:再発するときは HSSC に連絡してください。

If this problem persists, please call the HSSC.

06005 008838 (W)

指定されたボリュームはリモートコピーのペアではありません。

Specified volume is not part of a Remote Copy pair.

対処方法:指定したボリュームが、TrueCopy または TrueCopy for Mainframe で使用されてい るか確認してください。

Verify that the specified volume is used by TrueCopy or TrueCopy for Mainframe.

06005 008840 (W)

セカンダリボリュームに対するペア分割操作が適切ではありません。 The pair split operation for the secondary volume is invalid. 対処方法:セカンダリボリュームのペア状態を確認してください。 Verify the pair status of the secondary volume.

# 06005 008841 (W)

指定されたボリュームはセカンダリボリュームではありません。

The specified volume is not a secondary volume.

対処方法:セカンダリボリュームの設定を確認してから、再操作してください。

Verify the secondary volume setting, and then retry the operation.

# 06005 008842 (W)

プライマリボリュームの状態を変更したあと、セカンダリボリュームの状態変更に失敗しまし た。

The secondary volume status change failed after the primary volume status changed. 対処方法:セカンダリボリュームの状態を確認してください。

Verify the secondary volume status.

# 06005 008843 (W)

ペア分割操作が失敗しました。指定されたボリュームは、操作を許可できる状態にありませ  $h_{\circ}$ 

The pair cannot be split because the specified volume is not available.

対処方法:指定したボリュームのペア状態を確認してください。

Verify the pair status of the specified volume.

# 06005 008846 (E)

内部エラーが発生しました。

An internal error occurred.

対処方法:再発するときは HSSC に連絡してください。

If this problem persists, please call the HSSC.

# 06005 008847 (E)

内部エラーが発生しました。

An internal error occurred.

対処方法:再発するときは HSSC に連絡してください。

If this problem persists, please call the HSSC.

# 06005 008848 (W)

ペアサスペンド操作が失敗しました。

Please wait a few minutes and retry the Suspend Pair(Pairsplit-r) operation.

対処方法:数分後に再度実施してください。

The suspend pair (Pairsplit-r) operation failed. A few minutes later, refresh the window, confirm if the specified volumes are in the permissible status, then retry the operation.

06005 008849 (W)

指定されたボリュームは TrueCopy または TrueCopy for Mainframe のペアボリュームではあ りません。

ペアは、すでに削除されている可能性があります。

The specified volume is not a TrueCopy or TrueCopy for Mainframe pair volume.

The pair might have been deleted.

対処方法:TrueCopy または TrueCopy for Mainframe ペアの、設定およびペア状態を確認して から、再操作してください。

Verify the setting and the pair status of the TrueCopy or TrueCopy for Mainframe pair, and then retry the operation.

06005 008860 (E)

```
内部エラーが発生しました。
An internal error occurred.
対処方法:再発するときは HSSC に連絡してください。
If this problem persists, please call the HSSC.
```
06005 008861 (E)

内部エラーが発生しました。

An internal error occurred.

対処方法:再発するときは HSSC に連絡してください。

If this problem persists, please call the HSSC.

# 06005 008862 (W)

ペア削除操作が失敗しました。

Please wait a few minutes and retry the Delete Pair(Pairsplit-S) operation.

対処方法:数分後に再度実施してください。

A few minutes later, retry the operation.

# 06005 008863 (E)

登録されていないエラーが発生しました。 Unknown Error Code. 対処方法:HSSC の支援を受けてください。

Please call the HSSC.

06005 008864 (E)

内部エラーが発生しました。

An internal error occurred.

対処方法:再発するときは HSSC に連絡してください。

If this problem persists, please call the HSSC.

# 06005 008865 (E)

```
内部エラーが発生しました。
An internal error occurred.
対処方法:再発するときは HSSC に連絡してください。
If this problem persists, please call the HSSC.
```
06005 008866 (E)

内部エラーが発生しました。 An internal error occurred.

```
対処方法:繰り返し操作しても同じ結果のときは、HSSC に連絡してください。
```
If this problem persists, please contact the HSSC.

# 06005 008867 (E)

内部エラーが発生しました。 An internal error occurred. 対処方法:再発するときは HSSC に連絡してください。 If this problem persists, please call the HSSC.

# 06005 008876 (E)

指定されたポート種別に対応した PCB がありません。

There are no PCBs corresponding to the specified port type.

対処方法:PCB のタイプを確認し、正しいパラメータで再操作してください。

Verify the PCB type, and then retry the operation with the correct parameters.

# 06005 008877 (E)

内部エラーが発生しました。 An internal error occurred. 対処方法:繰り返し操作しても同じ結果のときは、HSSC に連絡してください。 If this problem persists, please contact the HSSC.

# 06005 008881 (E)

内部エラーが発生しました。 An internal error occurred. 対処方法:繰り返し操作しても同じ結果のときは、HSSC に連絡してください。

If this problem persists, please contact the HSSC.

# 06005 008883 (E)

内部エラーが発生しました。 An internal error occurred. 対処方法:再発するときは HSSC に連絡してください。 If this problem persists, please call the HSSC.

# 06005 008884 (E)

内部エラーが発生しました。

An internal error occurred.

対処方法:再発するときは HSSC に連絡してください。

If this problem persists, please call the HSSC.

# 06005 008885(E)

内部エラーが発生しました。

An internal error occurred.

対処方法:再発するときは HSSC に連絡してください。

If this problem persists, please call the HSSC.

#### 06005 008886 (E)

内部エラーが発生しました。 An internal error occurred.

対処方法:再発するときは HSSC に連絡してください。

If this problem persists, please call the HSSC.

# 06005 008887 (E)

内部エラーが発生しました。 An internal error occurred. 対処方法:再発するときは HSSC に連絡してください。 If this problem persists, please call the HSSC.

# 06005 008889 (W)

指定されたポートは実装されていません。 The specified port is not equipped.

対処方法:別のポート番号を指定してください。

Specify a different port number.

#### 06005 008890 (W)

指定ポートはまだ初期化中です。

The specified port is being initialized.

対処方法:しばらくしてから再操作してください。

Wait for a while, then retry the operation.

# 06005 008892 (W)

リモートストレージシステムのポートにセカンダリボリュームが定義されています。

Secondary volumes are defined to the port of the remote storage system. 対処方法:指定したポートに定義されたすべてのセカンダリボリュームに対して、交替パスが あるか確認してください。交替パスがないセカンダリボリュームには、交替パスを追加してく ださい。その後、指定したポートに定義されたセカンダリボリュームをすべて削除してくださ い。以上を実行後、再操作してください。

Verify whether there is any alternate path to all of the secondary volumes defined to the specified port. Add an alternate path to each secondary volume with no alternate path, delete all the secondary volumes defined to the specified port, and then retry the operation.

```
06005 008893 (E)
```
内部エラーが発生しました。 An internal error occurred. 対処方法:再発するときは HSSC に連絡してください。 If this problem persists, please call the HSSC.

06005 008894 (W)

指定されたポートにジョブが残っています。

Jobs exist on the specified port.

対処方法:ホストのジョブを停止してから、再操作してください。

Stop the jobs on the host, then retry the operation.

06005 008895 (W)

リモートストレージシステムのポートにジョブが残っています。 Jobs remain running on the port of the remote storage system. 対処方法:ホストのジョブを停止してから、再操作してください。 Stop the jobs on the host, then retry the operation.
```
06005 008896 (W)
   パラメータエラーが発生しました。
   A parameter error occurred.
   対処方法:正しい値を指定してください。
   Specify a correct value.
```
# 06005 008897(W)

当該ポートに LU が残っています。

LUs exist on the port.

対処方法:指定したポートの論理パスを削除してから、再操作してください。

Delete the LUs defined on the specified port, then retry the operation.

## 06005 008898 (W)

ポート上にペンディングデータがあります。 Pending data exists on the port. 対処方法:しばらくしてから再操作してください。 Wait for a while, then retry the operation.

# 06005 008899 (E)

内部エラーが発生しました。 An internal error occurred. 対処方法:再発するときは HSSC に連絡してください。

If this problem persists, please call the HSSC.

# 06005 008900 (E)

ポート変更でエラーが発生しました。 An error occurred during the port change. 対処方法:再発するときは HSSC に連絡してください。 If this problem persists, please call the HSSC.

# 06005 008901 (E)

ポート変更でエラーが発生しました。 An error occurred during the port change. 対処方法:繰り返し操作しても同じ結果のときは、HSSC に連絡してください。 If this problem persists, please contact the HSSC.

## 06005 008902 (E)

ポート変更でエラーが発生しました。 An error occurred during the port change. 対処方法:再発するときは HSSC に連絡してください。 If this problem persists, please call the HSSC.

# 06005 008903 (E)

登録されていないエラーが発生しました。 Unknown Error Code. 対処方法:再発するときは HSSC に連絡してください。 If this problem persists, please call the HSSC.

06005 008904 (E)

```
ローカルストレージシステムの差分管理領域に空きがなくなりました。
No more space is left in the local storage system for the differential management.
対処方法:HSSC に連絡してください。
Contact the HSSC.
```
# 06005 008905 (E)

ローカルストレージシステムに拡張共用メモリが実装されていません。

The extended shared memory is not installed in the local storage system.

対処方法:HSSC に連絡してください。

Contact the HSSC.

# 06005 008906 (E)

リモートストレージシステムの差分管理領域に空きがなくなりました。

No more space is left in the remote storage system for the differential management. 対処方法:HSSC に連絡してください。

Contact the HSSC.

## 06005 008907 (E)

リモートストレージシステムに拡張共用メモリが実装されていません。

The extended shared memory is not installed in the remote storage system. 対処方法:HSSC に連絡してください。

Contact the HSSC.

# 06005 008908 (W)

パラメータが正しくありません。

Invalid parameter.

対処方法:正しい値を指定してください。

Specify a correct value.

# 06005 008910 (E)

ポート切り替え中にエラーが発生しました。

A Port exchange error occurred.

対処方法:再発するときは HSSC に連絡してください。

If this problem persists, please call the HSSC.

# 06005 008911 (W)

指定されたポートにリモートパスが定義されています。

A remote path is defined on the specified port.

対処方法:指定したポートのリモートパスを削除してから、再操作してください。

Remove the remote path on the specified port, and then retry the operation.

# 06005 008912 (W)

ポート上に論理パスがあります。

Logical paths exist on the port.

対処方法:指定したポートの論理パスを削除してから、再操作してください。

Delete the LUs defined on the specified port, then retry the operation.

06005 008913 (W)

ポート種別が正しくありません。

Invalid port type.

対処方法:画面をリフレッシュしてから、再操作してください。この問題が再発するときは、 HSSC に連絡してください。

Refresh the window, and then retry the operation. If this problem persists, call the HSSC.

06005 008914 (W)

マルチプラットフォーム機能は、すでにストレージシステムにインストールされています。

Multi platform feature is already installed in the storage system.

対処方法:ストレージシステムの構成を確認してください。

Check the configuration of the storage system.

## 06005 008915(W)

ポート属性は、ホストからポート属性を変更中のため変更できません。

The port type exchange operation is rejected because the host(s) is (are) processing the port type exchange.

対処方法:画面をリフレッシュしてから、再操作してください。この問題が再発するときは、 HSSC に連絡してください。

Refresh the window, and then retry the operation. If this problem persists, call the HSSC.

# 06005 008921 (W)

次の状態のボリュームはプライマリボリュームとして使用できません。

- 介入要求状態にある。
- 保護状態にある。
- 使用できない状態にある。
- ShadowImage または ShadowImage for Mainframe のセカンダリボリュームである。

A volume cannot be used as a primary volume when:

- it is in an intervention-required condition.
- it is in a protection condition.
- it is in an unusable condition.
- it is a secondary volume of ShadowImage or ShadowImage for Mainframe.

対処方法:指定したプライマリボリュームの状態を確認してください。

Verify the status of the specified primary volume.

# 06005 008923 (E)

指定されたリモートストレージシステムは、シリアルポートを使ったリモートパスをサポート していません。

The specified remote storage system does not support the remote path using a serial port.

対処方法:この問題が再発するときは、HSSC に連絡してください。

If this problem persists, contact the HSSC.

# 06005 008926 (W)

指定されたセカンダリボリュームは Volume Security により使用を禁止されています。

The specified secondary volume cannot be used because of the Volume Security setting.

対処方法:指定したセカンダリボリュームの Volume Security の設定を確認してください。 Verify the Volume Security setting of the specified secondary volume.

# 06005 008927 (W)

指定されたプライマリボリュームは Volume Security により使用を禁止されています。 The specified primary volume cannot be used because of the Volume Security setting. 対処方法:指定したプライマリボリュームの Volume Security の設定を確認してください。 Verify the Volume Security setting of the specified primary volume.

# 06005 008929 (W)

ポート種別が正しくありません。

Invalid port type.

対処方法:画面をリフレッシュしてから、再操作してください。この問題が再発するときは、 HSSC に連絡してください。

Refresh the window, and then retry the operation. If this problem persists, call the HSSC.

# 06005 008932 (W)

指定された CU 番号が構成定義されていないため、リモートパスは確立できません。

The remote path cannot be established because the configuration definition of the specified CU number does not exist.

対処方法:ローカルストレージシステムの構成に定義されている CU 番号を指定してください。 Specify a CU number that is defined in the configuration of the local storage system.

06005 008936 (E)

ペア作成操作が失敗しました。指定されたリモートストレージシステムの DKCMAIN ファーム ウェアバージョンでは、NAS のボリュームを使ったリモートコピーがサポートされていません。 The Create Pairs operation cannot be performed. The DKCMAIN firmware version of the specified remote storage system does not support the remote replication function using NAS volumes.

対処方法:リモートストレージシステムの DKCMAIN ファームウェアバージョンを確認してくだ さい。

Verify the DKCMAIN firmware version of the remote storage system.

06005 008940 (W)

指定されたセカンダリボリュームが Volume Retention Manager により Read Only 状態である ため、操作が失敗しました。

The operation cannot be performed because the specified secondary volume is in a read-only status by Volume Retention Manager.

対処方法:指定したセカンダリボリュームの Volume Retention Manager の設定を確認してく ださい。

Verify the Volume Retention Manager setting of the specified secondary volume.

06005 008944 (W)

指定されたセカンダリボリュームは、Data Retention Utility によって属性が変更されたため 使用できません。

The specified secondary volume cannot be used because of the access attribute changed by Data Retention Utility.

対処方法:指定したセカンダリボリュームの Data Retention Utility の設定を確認してくだ さい。

Verify the Data Retention Utility setting of the specified secondary volume.

## 06005 008945 (W)

次のどれかが正しくありません。

- プライマリボリュームのパラメータ(CU、ポート名、ホストグループ ID、LUN ID)
- リモートストレージシステムの SSID または CU
- セカンダリボリュームのパラメータ(ポート名、ホストグループ ID、LUN ID)

Any of the following is invalid:

- Primary volume parameters (CU, port name, host group ID, LUN ID)
- SSID or CU of the remote storage system
- Secondary volume parameters (port name, host group ID, LUN ID) 対処方法:次の状態を確認してから、正しいパラメータで再操作してください。
- プライマリボリュームのパラメータがリモートストレージシステムの DKCMAIN ファーム ウェアバージョンでサポートされているか。
- リモートストレージシステムのパラメータが正しいか。
- セカンダリボリュームのパラメータが正しいか。

Any of the following is not valid:

- Primary volume parameters (CU, port name, host group ID, LUN ID)
- CU of the remote storage system
- Secondary volume parameters (port name, host group ID, LUN ID)

#### 06005 008947 (W)

外部ボリュームが対象のポートに接続されています。

The external volume that is mapped to an internal volume is connected to the port. 対処方法:外部ボリュームの接続を解除してから、再操作してください。

Release the setting of the external volume, then retry the operation.

## 06005 008948 (W)

指定したポートに I/O があります。

The specified port is receiving I/O requests.

対処方法:I/O を停止して、再操作してください。

Stop the I/O operations, and then retry the operation.

#### 06005 008949 (E)

内部エラーが発生しました。

An internal error occurred.

対処方法:再発するときは HSSC に連絡してください。

If this problem persists, please call the HSSC.

#### 06005 008950 (E)

内部エラーが発生しました。

An internal error occurred.

対処方法:再発するときは HSSC に連絡してください。

If this problem persists, please call the HSSC.

06005 008975(W)

セカンダリボリュームは iSCSI ポートで LUN パスを定義されたボリュームであるため、ペア作 成操作が失敗しました。

The pair cannot be created because the secondary volume is LUN path-defined from the iSCSI port.

対処方法:別のボリュームを指定してください。

Specify a different volume.

06005 008976 (W)

指定したプライマリボリュームに Soft Fence が設定されているため、ペアを作成または再同 期できません。

The pair cannot be created or resynchronized, because Soft Fence is set for the specified primary volume.

対処方法:指定したプライマリボリュームに設定された Soft Fence を解除してから、再操作 してください。

Release the Soft Fence setting for the specified primary volume, and then retry the operation.

06005 008977 (W)

指定したセカンダリボリュームに Soft Fence が設定されているため、ペアを作成または再同 期できません。

The pair cannot be created or resynchronized, because Soft Fence is set for the specified secondary volume.

対処方法:指定したセカンダリボリュームに設定された Soft Fence を解除してから、再操作 してください。

Release the Soft Fence setting for the specified secondary volume, and then retry the operation.

# 06005 008978 (W)

指定したボリュームに Soft Fence が設定されているため、ペアを作成または再同期できませ  $h<sub>o</sub>$ 

The pair cannot be created or resynchronized, because Soft Fence is set for the specified volume.

対処方法:指定したボリュームに設定された Soft Fence を解除してから、再操作してくださ い。

Release the Soft Fence setting for the specified volume, and then retry the operation.

06005 008979 (W)

指定したボリュームに Soft Fence が設定されているため、ペアを中断できません。

The pair cannot be suspended, because Soft Fence is set for the specified volume. 対処方法:指定したボリュームに設定された Soft Fence を解除してから、再操作してくださ い。

Release the Soft Fence setting for the specified volume, and then retry the operation.

06005 008980 (W)

リモートストレージシステムの Volume Retention Manager のライセンス容量を超過したた め、操作が失敗しました。

The operation cannot be performed because the licensed capacity of Volume Retention Manager on the remote storage system exceeds the maximum.

対処方法:この操作を実行する場合は、より大きな容量を使用できるライセンスを購入してく ださい。

To perform this operation, purchase a license key that allows you to use a larger capacity.

# 06005 008982 (W)

指定されたプライマリボリュームはコマンドデバイスであるため、ペア作成操作が失敗しまし た。

The pair cannot be created because the specified primary volume is a command device.

対処方法:別のボリュームを指定してください。

Specify a different volume.

## 06005 008983(W)

指定されたセカンダリボリュームはコマンドデバイスであるため、ペア作成操作が失敗しまし た。

The pair cannot be created because the specified secondary volume is a command device.

対処方法:別のボリュームを指定してください。

Specify a different volume.

# 06005 008989 (W)

指定されたプライマリボリュームは、Compatible FlashCopy(R) V2 または Compatible Software for IBM(R) FlashCopy(R) SE で使用されているボリュームです。次のどれかの理由 により、操作は失敗しました。

- 現在のマイクロコードでは、Compatible FlashCopy(R) V2 で使用されているボリュームを 正ボリュームとして利用できない
- 現在のマイクロコードでは、Compatible Software for IBM(R) FlashCopy(R) SE で使用さ れているボリュームを正ボリュームとして利用できない
- プライマリボリュームが TSE ボリュームである
- プライマリボリュームの「差分管理単位」が「シリンダ」である
- プライマリボリュームが Sync Group に属している

The specified primary volume is a volume used by Compatible FlashCopy(R) V2 or Compatible Software for IBM(R) FlashCopy(R) SE. The operation cannot be performed due to one of the following reasons.

- The current microcode cannot use a volume used by Compatible FlashCopy(R) V2 as a primary volume.
- The current microcode cannot use a volume used by Compatible Software for IBM(R) FlashCopy(R) SE as a primary volume.
- The primary volume is a TSE volume.
- "Cylinder" is set for the "Differential Management" of the primary volume.
- The primary volume belongs to a Sync Group.

対処方法:指定したプライマリボリュームが、メッセージに示された内容のどれに該当するか を確認してください。

Verify if the specified primary volume meets any of the reasons described in the message.

06005 008990 (W)

ペア作成操作が失敗しました。指定されたセカンダリボリュームは、Compatible FlashCopy(R) V2、Compatible Software for IBM(R) FlashCopy(R) SE で使用されているか、 または TSE ボリュームです。

The pair cannot be created because the specified secondary volume is used by Compatible FlashCopy(R) V2 or Compatible Software for IBM(R) FlashCopy(R) SE, or is a TSE volume.

対処方法:ペアを作成できるボリュームを指定して、再操作してください。

Specify volumes that can be used to create a pair, and then retry the operation.

06005 008991 (W)

指定したボリュームに Soft Fence が設定されているため、ペアを削除できません。

The pair cannot be deleted, because Soft Fence is set for the specified volume.

対処方法:指定したボリュームに設定された Soft Fence を解除してから、再操作してくださ い。

Release the Soft Fence setting for the specified volume, and then retry the operation.

06005 008992 (W)

ローカルストレージシステムまたはリモートストレージシステムで、メインフレームシステム 機能の No.5 が有効、かつ指定しているボリュームの LDEV 番号が 0x8000 以上であるため、ペ ア操作は失敗しました。

The pair operation cannot be performed, because the mainframe system function No.5 is enabled on the local storage system or the remote storage system, and the LDEV number of the specified volume is 0x8000 or later.

対処方法:異なるボリュームを選択するか、メインフレームシステム機能の No.5 を無効にし てから再操作してください。

Specify a different volume, or disable the mainframe system function No.5, and then retry the operation.

06005 008993(W)

次のいずれかの理由により、ペア操作は失敗しました。

- ペア作成の場合は、指定されたボリュームが、TrueCopy for Mainframe ペアですでに使用 されている。
- ペア再同期の場合は、指定されたボリュームが、PPRC マルチターゲット構成で作成した TrueCopy for Mainframe ペアボリュームである。

The pair operation cannot be performed due to either of the following reasons:

◦ In the case of pair creation

The specified volume is already used in a TrueCopy for Mainframe pair.

◦ In the case of pair resync

The specified volume is used in a TrueCopy for Mainframe pair that was created in a PPRC multi-target configuration.

対処方法:異なるボリュームを選択してから、再操作してください。

Specify a different volume, and then retry the operation.

06005 008996 (E)

TrueCopy for Mainframe ペア作成時に指定した差分データの管理方式と、指定したプライマリ ボリュームまたはセカンダリボリュームを使用する ShadowImage for Mainframe ペアの差分 データの管理方式が異なるため、TrueCopy for Mainframe ペアの作成に失敗しました。

A TrueCopy for Mainframe pair cannot be created, because the differential data management specified at the pair creation differs from that for a ShadowImage for Mainframe pair that uses the specified primary or secondary volume.

対処方法:指定したボリュームを使用しているペアの差分データ管理方式を確認してくださ い。

Verify the differential data management for the pairs that use the specified volume.

#### 06005 008999 (W)

指定されたポートは、NVMe モードが有効のため、Bidirectional 属性に変更できません。 The specified port cannot be changed to the Bidirectional attribute, because the NVMe mode is enabled.

対処方法:ポートの NVMe モード設定を無効にしてから、再操作してください。

Disable the NVMe mode setting for the port, and then retry the operation.

#### 06005 057005 (E)

Storage Navigator の処理中にエラーが発生しました。

An error occurred during Storage Navigator processing.

対処方法:繰り返し操作しても同じ結果のときは、HSSC に連絡してください。

If the problem persists despite retrying, please call the HSSC.

# 06005 058319 (W)

ペア操作は、次のどれかの理由により失敗しました。

- 指定されたプライマリボリュームは、Universal Replicator または Universal Replicator for Mainframe で使用されている。
- 指定されたペア構成をサポートしていないストレージシステムが含まれている。

The pair operation cannot be performed due to one of the following reasons.

- The specified primary volume is used by Universal Replicator or Universal Replicator for Mainframe.
- A storage system that does not support the specified pair configuration is included.

対処方法:指定したペア構成をサポートしていないストレージシステムを除くか、または別の ボリュームを指定してから、再操作してください。

Remove the storage system that does not support the specified pair configuration, or specify a different volume, and then retry the operation.

#### 06005 058320 (W)

ペア操作は、次のどれかの理由により失敗しました。

- 指定されたセカンダリボリュームは、Universal Replicator または Universal Replicator for Mainframe で使用されている。
- 指定されたペア構成をサポートしていないストレージシステムが含まれている。

The pair operation cannot be performed due to one of the following reasons.

◦ The specified secondary volume is used by Universal Replicator or Universal Replicator for Mainframe.

メッセージ(部位コードグループ 06nnn) **693**

◦ A storage system that does not support the specified pair configuration is included.

対処方法:ペア形成操作が失敗した場合は、次の回復操作をしてください。

- Universal Replicator と連携する 2DC 構成で動作しているときは、Universal Replicator のペア状態が PAIR になるまで待ってから、再操作してください。
- Universal Replicator と連携する 2DC 構成以外で動作しているときは、別の副ボリューム を指定してから、再操作してください。
- 指定したペア構成をサポートしていないストレージシステムを含んでいるときは、そのス トレージシステムを除いてから、再操作してください。

ペア回復操作が失敗した場合は、Universal Replicator のペアを先に回復させてください。

If the Create Pairs operation cannot be performed, take the following action:

- If the remote storage system is in a 2DC configuration in which Universal Replicator or Universal Replicator for Mainframe is combined with TrueCopy or TrueCopy for Mainframe, wait until the status of the Universal Replicator or Universal Replicator for Mainframe pair changes to "PAIR", and then retry the operation.
- If the remote storage system is not in a 2DC configuration, specify a different volume for the secondary volume, and then retry the operation.
- If one of the storage systems does not support the specified pair configuration, remove the storage system, and then retry the operation.

If the Resync Pairs operation cannot be performed, restore the Universal Replicator or Universal Replicator for Mainframe pair first, and then retry the operation.

06005 058322 (W)

ペア作成操作が失敗しました。指定されたセカンダリボリュームは、複数の CLPR にわたって 設定された LUSE ボリュームです。

The Create Pairs operation cannot be performed because the specified secondary volume is a LUSE volume that is set across multiple CLPRs.

対処方法:別のボリュームを、セカンダリボリュームとして指定してください。

Specify a different volume for the secondary volume.

06005 058357(W)

Data Retention Utility によって VMA が設定されたボリュームと、VMA が設定されていない ボリュームとを組み合わせているため、ペアが作成できません。

A pair cannot be created, because you tried to create a volume pair formed with a volume to which VMA is set by Data Retention Utility and a volume without VMA.

対処方法:VMA が設定されていないボリュームを使用してペアを作成したい場合は、VMA が設 定されていないボリューム同士でペアを作成してください。VMA が設定されているボリュー ムを使用してペアを作成したい場合は、VMA が設定されているボリューム同士でペアを作成し てください。

Check to ensure that you did not mistakenly attempt to create a volume with or without VMA.

06005 058358(W)

指定されたプライマリボリュームは、Data Retention Utility で使用する VMA の設定処理が完 了していないため、ペアが作成できません。

A pair cannot be created using the specified primary volume because the setting process of VMA that is used for Data Retention Utility is not yet complete.

対処方法:しばらくしてから再操作してください。

Wait for a while, then retry the operation.

## 06005 058359 (W)

指定されたセカンダリボリュームは、Data Retention Utility で使用する VMA の設定処理が完 了していないため、ペアが作成できません。

A pair cannot be created using the specified secondary volume because the setting process of VMA that is used for Data Retention Utility is not yet complete. 対処方法:しばらくしてから再操作してください。

Wait for a while, then retry the operation.

#### 06005 058451 (W)

ストレージシステムが内部処理中です。再操作してください。

The storage system is in internal process. Please retry the operation.

対処方法:しばらくしてから再操作してください。この問題が再発するときは、HSSC に連絡し てください。

Wait for a while, and then retry the operation. If this problem persists, contact the HSSC.

#### 06005 058452 (W)

リモートストレージシステムの Data Retention Utility のライセンス容量が不足している か、またはリモートストレージシステムに Data Retention Utility がインストールされてい ないため、操作は失敗しました。

The operation cannot be performed because the licensed capacity of Data Retention Utility on the remote storage system is not enough or Data Retention Utility is not installed on the remote storage system.

対処方法:リモートストレージシステムの Data Retention Utility のライセンス容量、また はリモートストレージシステムに Data Retention Utility がインストールされているかどう かを確認してください。この操作をする場合は、より大きな容量を使用できるライセンスを購 入するか、または Data Retention Utility をインストールしてください。

Verify the licensed capacity of Data Retention Utility on the remote storage system or if Data Retention Utility is installed on the remote storage system. To perform this operation, purchase a license key that allows you to use a larger capacity or install Data Retention Utility on the remote storage system.

#### 06005 058454 (W)

ローカルストレージシステムの Data Retention Utility のライセンス容量が不足している か、またはローカルストレージシステムに Data Retention Utility がインストールされてい ないため、操作は失敗しました。

The operation cannot be performed because the licensed capacity of Data Retention Utility on the remote storage system is not enough or Data Retention Utility is not installed on the local storage system.

対処方法:ローカルストレージシステムの Data Retention Utility のライセンス容量、また はローカルストレージシステムに Data Retention Utility がインストールされているかどう かを確認してください。この操作をする場合は、より大きな容量を使用できるライセンスを購 入するか、または Data Retention Utility をインストールしてください。

Verify the licensed capacity of Data Retention Utility on the local storage system or if Data Retention Utility is installed on the local storage system. To perform this operation, purchase a license key that allows you to use a larger capacity or install Data Retention Utility on the local storage system.

06005 058460 (W)

指定されたプライマリボリュームは、Universal Replicator または Universal Replicator for Mainframe のプライマリボリュームとして使用されています。

The specified primary volume is already used as a primary volume for Universal Replicator or Universal Replicator for Mainframe.

対処方法:別のボリュームを使用するか、ゼロ以外のミラー ID で Universal Replicator また は Universal Replicator for Mainframe のペアを作成し直してから、再操作してください。

Use a different volume, or create the Universal Replicator pair or the Universal Replicator for Mainframe pair again using a mirror ID other than 0, and then retry the operation.

06005 058494 (W)

指定されたプライマリボリュームは、Thin Image で使用されているため、ペアを作成できませ  $\lambda$ 

A pair cannot be created because the specified primary volume is being used by Thin Image.

対処方法:別のボリュームを指定してください。

Specify another volume.

06005 058495 (W)

指定されたセカンダリボリュームが、Thin Image または Copy-on-Write Snapshot で使用され ているため、ペアを作成できません。

A pair cannot be created because the specified secondary volume is being used by Thin Image or Copy-on-Write Snapshot.

対処方法:別のボリュームを指定してください。

Specify another volume.

06005 058496 (W)

指定されたプライマリボリュームは仮想ボリュームのため、ペアを作成できません。

A pair cannot be created because the specified primary volume is a virtual volume. 対処方法:別のボリュームを指定してください。

Specify another volume.

06005 058497 (W)

指定されたセカンダリボリュームは仮想ボリュームのため、ペアを作成できません。

A pair cannot be created because the specified secondary volume is a virtual volume.

対処方法:別のボリュームを指定してください。

Specify another volume.

06005 058498 (W)

指定されたプライマリボリュームはプールボリュームとして使用されているため、ペアを作成 できません。

A pair cannot be created because the specified primary volume is being used as a pool volume.

対処方法:別のボリュームを指定してください。

Specify another volume.

06005 058499 (W)

指定されたセカンダリボリュームはプールボリュームとして使用されているため、ペアを作成 できません。

A pair cannot be created because the specified secondary volume is being used as a pool volume.

対処方法:別のボリュームを指定してください。

Specify another volume.

#### 06005 058509 (W)

次のどれかの理由により、操作は失敗しました。

- 選択したペアのセカンダリボリュームが拡張ロングビジー状態である。
- ローカルストレージシステムトレージシステムとの間で通信タイムアウトエ ラーが発生した。

The operation cannot be performed due to one of the following reasons:

- The secondary volumes of the selected pairs are in the Extended Long Busy state.
- A communication time-out error occurred between the local storage system and the remote storage system.

対処方法:セカンダリボリュームが拡張ロングビジー状態の場合は、セカンダリボリュームの 拡張ロングビジー状態を解除してから、再操作してください。

セカンダリボリュームが拡張ロングビジー状態でない場合は、しばらくしてから再操作してく ださい。

If the secondary volumes are in the Extended Long Busy state, release the Extended Long Busy state of the secondary volumes, and then retry the operation.

If the secondary volumes are not in the Extended Long Busy state, wait for a while, and then retry the operation.

#### 06005 058568 (W)

指定されたプライマリボリュームは Data Retention Utility によりシュレッディング中のた め、ペアが作成できません。

A pair cannot be created because the specified primary volume is being shredded by Data Retention Utility.

対処方法:シュレッディングが終了してから再操作してください。

Verify that the shredding is complete, and then retry the operation.

## 06005 058569 (W)

指定されたセカンダリボリュームは Data Retention Utility によりシュレッディング中のた め、ペアが作成できません。

A pair cannot be created because the specified secondary volume is being shredded by Data Retention Utility.

対処方法:シュレッディングが終了してから再操作してください。

Verify that the shredding is complete, and then retry the operation.

# 06005 058586(W)

指定されたボリュームは、ホストによりセカンダリボリュームとして使用できない設定になっ ているため、操作が失敗しました。

The operation cannot be performed because the specified volume cannot be used as a secondary volume due to a host setting.

対処方法:指定したセカンダリボリュームの番号が正しいか、またはセカンダリボリュームに 対するホストの使用状態を確認してください。

メッセージ(部位コードグループ 06nnn) **697**

Verify whether the specified volume number is correct or the usage status of the host for the specified secondary volume.

06005 058640 (W)

ペア作成操作が失敗しました。リモートストレージシステムが 4×4×4 カスケード機能をサ ポートしていないため、タイムスタンプを転送する設定ではペアを作成できません。

The pair cannot be created with a time stamp set because the remote storage system does not support the 4x4x4 cascade function.

対処方法:リモートストレージシステムのマイクロコードのバージョンを確認し、4×4×4 カ スケード機能がサポートされているか確認してください。4×4×4 カスケード機能をサポー トしていないバージョンの場合、リモートストレージシステムのマイクロコードのバージョン を 4×4×4 カスケード機能をサポートしているマイクロコードに更新するか、またはタイムス タンプを転送しない設定でペアを作成してください。

Verify whether the microcode version of the remote storage system supports the 4x4x4 cascade function. If the version does not support the 4x4x4 cascade function, update the microcode of the remote storage system to the version that supports the function, or create a pair with the setting that does not transfer a time stamp.

#### 06005 058712 (W)

リモートストレージシステムの TrueCopy または TrueCopy for Mainframe のライセンス容量 が不足しています。

The licensed capacity of TrueCopy or TrueCopy for Mainframe on the remote storage system is insufficient.

対処方法:TrueCopy または TrueCopy for Mainframe のライセンス容量を確認してください。 Verify the licensed capacity of TrueCopy or TrueCopy for Mainframe.

## 06005 058714 (W)

ローカルストレージシステムの TrueCopy または TrueCopy for Mainframe のライセンス容量 が不足しています。

The licensed capacity of TrueCopy or TrueCopy for Mainframe on the local storage system is not enough.

対処方法:TrueCopy または TrueCopy for Mainframe のライセンス容量を確認してください。 Verify the licensed capacity of TrueCopy or TrueCopy for Mainframe.

#### 06005 065740 (W)

ローカルストレージシステムで構成変更処理が動作中のため、操作を実行できませんでした。

The operation cannot be performed, because configuration change processing is running on the local storage system.

対処方法:RAID Manager による構成変更処理や、Volume Migration または Quick Restore 処 理が動作していないことを確認してから、再操作してください。

構成の変更操作を実施した場合は、エラーとなった構成変更の内容がすべて反映されているか 確認の上、反映されていない内容を再度設定してください。

Verify that the configuration change processing by using RAID Manager, Volume Migration, or Quick Restore is not running, and then retry the operation.

If you have performed a configuration change operation, verify whether all configuration changes of the failed operation are applied, and then retry the configuration changes that could not be applied.

## 06005 068011 (W)

指定されたプライマリボリュームは Dynamic Provisioning ボリュームとして使用されている ため、操作が失敗しました。

The operation cannot be performed because the specified primary volume is being used as a Dynamic Provisioning volume.

対処方法:指定したプライマリボリュームの設定を確認し、再操作してください。

Verify the primary volume setting, and then retry the operation.

## 06005 068012 (W)

指定されたセカンダリボリュームは Dynamic Provisioning ボリュームとして使用されている ため、操作が失敗しました。

The operation cannot be performed because the specified secondary volume is being used as a Dynamic Provisioning volume.

対処方法:指定したセカンダリボリュームの設定を確認し、再操作してください。

Verify the setting of the specified secondary volume, and then retry the operation.

# 06005 068020 (W)

COPY 状態または Pending 状態のペアがあるため、CU の最大形成コピー数を有効または無効に 変更できません。

The setting of Maximum Initial Copy Activities (CU) cannot be changed to Enable or Disable, because there are pairs in the COPY or Pending status.

対処方法:COPY または Pending 状態のペアがないことを確認した後、再操作してください。

Confirm that no pairs are in COPY or Pending status, then retry the operation.

## 06005 068022 (W)

指定されたプライマリボリュームは、Universal Replicator または Universal Replicator for Mainframe のペアボリュームとして使用されています。ローカルストレージシステムに Remote Replication Extended 機能がインストールされていないため、操作は失敗しました。

The specified primary volume is used as a pair volume of Universal Replicator or Universal Replicator for Mainframe.The operation cannot be performed because the Remote Replication Extended function is not installed on the local storage system. 対処方法:ローカルストレージシステムに Remote Replication Extended 機能をインストール してください。

Install the Remote Replication Extended function on the local storage system.

#### 06005 068023 (W)

指定されたセカンダリボリュームは、Universal Replicator または Universal Replicator for Mainframe のペアボリュームとして使用されています。リモートストレージシステムに Remote Replication Extended 機能がインストールされていないため、操作は失敗しました。 The specified secondary volume is used as a pair volume of Universal Replicator or Universal Replicator for Mainframe.The operation cannot be performed because the Remote Replication Extended function is not installed on the remote storage system. 対処方法:リモートストレージシステムに Remote Replication Extended 機能をインストール してください。

Install the Remote Replication Extended function on the remote storage system.

# 06005 068027 (W)

指定されたプライマリボリュームの CU または LUN ID をリモートストレージシステムがサ ポートしていないため、操作は失敗しました。

The operation cannot be performed because the remote storage system does not support the CU or the LUN ID of the specified primary volume.

対処方法:指定したプライマリボリュームの CU または LUN ID を確認してください。

Verify the CU or the LUN ID of the specified primary volume.

メッセージ(部位コードグループ 06nnn) **699**

06005 068757(W)

指定されたセカンダリボリューム(Dynamic Provisioning ボリューム、または Dynamic Provisioning for Mainframe ボリューム)は、別のプログラムプロダクトですでに使用されて いるため、ペアは作成できません。

The pair cannot be created because the specified secondary volume, which is a Dynamic Provisioning or Dynamic Provisioning for Mainframe volume, is already used by a different program product.

対処方法:別のプログラムプロダクトに使用されていないボリュームを指定するか、別のプロ グラムプロダクトで使用されているボリュームを解除してから再操作してください。

Select a different volume that is not used by different program products or cancel the use of the volume operated by different program products, and then retry the operation.

06005 068758 (W)

セカンダリボリュームとして指定されたボリュームがシステムディスクのため、ペア作成操作 は失敗しました。

The Create Pairs operation cannot be performed because the volume specified as the secondary volume is a system disk.

対処方法:別のボリュームを選択するか、セカンダリボリュームのシステムディスクの設定を 解除してから再操作してください。

Select a different volume or release the setting of a system disk for the secondary volume, and then retry the operation.

06005 068787(W)

TrueCopy 機能がインストールされていないため、操作が失敗しました。

The operation failed because the TrueCopy function was not installed.

対処方法:ストレージシステムに TrueCopy 機能をインストールしてください。

Install the TrueCopy function to the storage system.

06005 068789 (W)

リモートストレージシステムに TrueCopy 機能がインストールされていないため、ペア作成操 作が失敗しました。

The pair cannot be created because the TrueCopy function is not installed on the remote storage system.

対処方法:リモートストレージシステムに TrueCopy 機能をインストールしてください。

Install the TrueCopy function on the remote storage system.

06005 068791 (W)

指定されたボリュームがセカンダリボリュームでないため、操作は失敗しました。

The operation cannot be performed because the specified volume is not a secondary volume.

対処方法:指定したボリュームがセカンダリボリュームかどうかを確認してください。

Verify the setting of the specified volume and then retry the operation.

06005 068793 (W)

指定されたボリュームが SSWS 状態でないため、リバースリシンク操作は失敗しました。 The Reverse Resync operation failed because the status of the specified volume was not SSWS.

対処方法:画面を更新して、指定したボリュームが SSWS 状態かどうかを確認してください。 Refresh the window, and confirm whether the status of the specified volume is SSWS. 06005 068795 (E)

操作が失敗しました。シェアドメモリが不足している可能性があります。

The operation cannot be performed. The shared memory might not be enough.

対処方法:マニュアルを参照して本操作の条件を確認してください。

See the manual to verify the condition for this operation.

06005 068796 (W)

操作が失敗しました。指定されたボリュームのペア状態では、その操作は受け付けられませ  $h_{\alpha}$ 

The operation failed. The operation cannot be accepted in the pair status of the specified volume.

対処方法:画面を更新し、指定したボリュームの状態を確認してください。

Refresh the window, and confirm the pair status of the specified volume.

06005 068812 (W)

指定されたセカンダリボリュームが、容量を変更中の Dynamic Provisioning ボリューム、ま たは Dynamic Provisioning for Mainframe ボリュームであったため、ペア操作は失敗しまし た。

The pair operation cannot be performed, because the specified secondary volume is a Dynamic Provisioning or Dynamic Provisioning for Mainframe volume whose capacity is being changed.

対処方法:セカンダリボリュームの容量変更が終了したあと、プライマリボリュームとセカン ダリボリュームの容量が一致していることを確認してから、再操作してください。

Wait until the capacity change of the secondary volume is complete, verify that the capacity of the primary and secondary volumes is the same, and then retry the operation.

06005 068813 (W)

指定されたプライマリボリュームが、容量を変更中の Dynamic Provisioning ボリューム、ま たは Dynamic Provisioning for Mainframe ボリュームであったため、ペア操作は失敗しまし た。

The pair operation cannot be performed, because the specified primary volume is a Dynamic Provisioning or Dynamic Provisioning for Mainframe volume whose capacity is being changed.

対処方法:プライマリボリュームの容量変更が終了したあと、プライマリボリュームとセカン ダリボリュームの容量が一致していることを確認してから、再操作してください。

Wait until the capacity change of the primary volume is complete, verify that the capacity of the primary and secondary volumes is the same, and then retry the operation.

06005 068816 (W)

指定されたボリュームは Universal Replicator のプライマリボリュームとして使用されてい るため、ペアを作成できません。

A pair cannot be created because the specified volume is used as a primary volume of Universal Replicator.

対処方法:指定されたボリュームは、TrueCopy と連携する 2DC 構成で動作している Universal Replicator のプライマリボリュームです。別のボリュームを選択してください。

The specified volume is a primary volume of Universal Replicator used in the 2DC configuration in which TrueCopy is combined. Select a different volume.

メッセージ(部位コードグループ 06nnn) **701**

## 06005 068826 (W)

Universal Volume Manager 機能がインストールされていないため、操作は失敗しました。 The operation failed, because the Universal Volume Manager function was not installed.

対処方法:Universal Volume Manager をインストールしてから、再操作してください。 Install the Universal Volume Manager, then retry the operation.

## 06005 068827 (E)

指定されたパラメータが正しくないため、操作は失敗しました。

The operation failed, because there was an error in the specified parameter.

対処方法:繰り返し操作しても同じ結果のときは、HSSC に連絡してください。

If the problem persists despite retrying, please call the HSSC.

06005 068844 (W)

指定されたプライマリボリュームがゼロデータページ破棄中の Dynamic Provisioning ボ リューム、または Dynamic Provisioning for Mainframe ボリュームのため、操作は失敗しま した。

The operation cannot be performed because the specified primary volume is a volume of Dynamic Provisioning or Dynamic Provisioning for Mainframe in the zero page reclamation process.

対処方法:指定したボリュームのゼロデータページ破棄が完了してから再操作してください。

Wait until the zero page reclamation on the specified volume is complete, and then retry the operation.

06005 068845 (W)

指定されたセカンダリボリュームがゼロデータページ破棄中の Dynamic Provisioning ボ リューム、または Dynamic Provisioning for Mainframe ボリュームのため、操作は失敗しま した。

The operation cannot be performed because the specified secondary volume is a volume of Dynamic Provisioning or Dynamic Provisioning for Mainframe in the zero page reclamation process.

対処方法:指定したボリュームのゼロデータページ破棄が完了してから再操作してください。

Wait until the zero page reclamation on the specified volume is complete, and then retry the operation.

## 06005 068846 (W)

プライマリボリュームとして指定された Dynamic Provisioning ボリューム、または Dynamic Provisioning for Mainframe ボリュームと関連付けられているプールが初期化中のため、操作 は失敗しました。

The operation cannot be performed because the pool associated with the Dynamic Provisioning or Dynamic Provisioning for Mainframe volume that is specified as the primary volume is being initialized.

対処方法:プールの初期化が完了してから、再操作してください。

Wait until the pool initialization is complete, and then retry the operation.

06005 068847 (W)

セカンダリボリュームとして指定された Dynamic Provisioning ボリューム、または Dynamic Provisioning for Mainframe ボリュームと関連付けられているプールが初期化中のため、操作 は失敗しました。

The operation cannot be performed because the pool associated with the Dynamic Provisioning or Dynamic Provisioning for Mainframe volume that is specified as the secondary volume is being initialized.

対処方法:プールの初期化が完了してから、再操作してください。

Wait until the pool initialization is complete, and then retry the operation.

# 06005 068872 (E)

指定されたボリュームが Universal Volume Manager のボリュームでないため、操作は失敗し ました。

The operation failed, because the specified volume was not a volume of Universal Volume Manager.

対処方法:繰り返し操作しても同じ結果のときは、HSSC に連絡してください。

If the problem persists despite retrying, please call the HSSC.

# 06005 068873 (E)

指定されたボリュームが LU パスに定義されているため、操作は失敗しました。

The operation failed, because the specified volume was defined in the LU path.

対処方法:マニュアルを参照して本操作の条件を確認してください。

See the manual to verify the condition for this operation.

## 06005 068879 (E)

指定されたボリュームがプールボリュームのため、操作は失敗しました。

The operation failed, because the specified volume was a pool volume.

対処方法:別のボリュームを選択するか、またはプールボリュームの設定を解除してくださ い。

Select another volume, or release the pool volume setting.

#### 06005 068880 (E)

指定されたボリュームが Volume Migration で使用中のため、操作は失敗しました。 The operation failed, because the specified volume was used for Volume Migration. 対処方法:別のボリュームを選択するか、または Volume Migration の設定を解除してくださ い。

Select another volume, or release the Volume Migration setting.

# 06005 068889 (W)

Quorum ディスクが閉塞しているため、操作は失敗しました。

The operation failed, because the quorum disk was blocked.

# 06005 068895 (W)

操作は失敗しました。TrueCopy ペアに対して、異なるプログラムプロダクトが指定されまし た。

The operation cannot be performed because the other program product is specified for the TrueCopy pair.

対処方法:指定したペアのプログラムプロダクトを確認してください。

Confirm the program product of the specified pair.

# 06005 068899(E)

指定された Quorum ディスク ID に Quorum ディスクが登録されていないため、 操作は失敗しました。

The operation failed, because a quorum disk was not registered in the specified quorum disk ID.

対処方法:繰り返し操作しても同じ結果のときは、HSSC に連絡してください。

If the problem persists despite retrying, please call the HSSC.

## 06005 068900 (E)

指定された Quorum ディスク ID が、指定されたペアが使用している

Quorum ディスク ID とは異なるため、操作は失敗しました。

The operation failed, because the specified quorum disk ID

was different from the one used by the specified pair.

対処方法:繰り返し操作しても同じ結果のときは、HSSC に連絡してください。

If the problem persists despite retrying, please call the HSSC.

## 06005 068928 (W)

指定されたリモートストレージシステムが装置のリモートパスだけをサポートしているため、 操作は失敗しました。

The operation cannot be performed because the specified remote storage system supports only the remote path of the system.

対処方法:装置のリモートパスを指定して再操作してください。

Select the remote paths of the system, and then retry the operation.

## 06005 075015(W)

指定された LDEV は、アクセス許可のないリソースグループに属しています。

The specified LDEV belongs to a resource group that you do not have permission to access.

対処方法:ログアウトし、指定した LDEV を含むリソースグループにアクセスできる権限で、 再ログインしてください。

Log out, and then log back in with access to the resource group containing the specified LDEV.

06005 075027 (W)

指定されたポートが属するリソースグループへのアクセス権がないため、使用できません。

The specified port cannot be used because you do not have permission to access a resource group to which the port belongs.

対処方法:セキュリティ管理者のロールを割り当てられているユーザに、リソースの割り当て を確認してください。

Verify the resources allocation for the user with security administrator role.

## 06005 075028 (W)

アクセス権の無いリソースグループに属するポートが、ローカルストレージシステムのリモー トパスに使用されているため、操作できません。

The operation cannot be performed because the port belonging to a resource group that you do not have permission to access is used by the remote path of the local storage system.

対処方法:セキュリティ管理者のロールを割り当てられているユーザに、リソースの割り当て を確認してください。

Verify the resources allocation for the user with security administrator role.

06005 075030 (W)

指定されたポート、またはローカルストレージシステムのリモートパスが使用しているポート は、アクセス権のないリソースグループに属しているため、操作は失敗しました。

The operation cannot be performed because the specified port or the port that is used by the remote path of the local storage system belongs to a resource group that you do not have permission to access.

対処方法:セキュリティ管理者のロールを割り当てられているユーザに、リソースの割り当て を確認してください。

Verify the resources allocation for the user with security administrator role.

# 06005 078001 (W)

操作が失敗しました。現在の DKCMAIN ファームウェアバージョンは、指定されたプライマリボ リュームの容量をサポートしていません。

The operation cannot be performed because the current DKCMAIN firmware version does not support the capacity of the specified primary volume.

対処方法:ローカルストレージシステムの DKCMAIN ファームウェアのバージョンを確認してく ださい。

Verify the DKCMAIN firmware version of the local storage system.

#### 06005 078002 (W)

操作が失敗しました。現在の DKCMAIN ファームウェアバージョンは、指定されたセカンダリボ リュームの容量をサポートしていません。

The operation cannot be performed because the current DKCMAIN firmware version does not support the capacity of the specified secondary volume.

対処方法:リモートストレージシステムの DKCMAIN ファームウェアのバージョンを確認してく ださい。

Verify the DKCMAIN firmware version of the remote storage system.

# 06005 078065(W)

ストレージシステムが内部処理中か、または他の操作による構成変更中のため、操作できませ  $h_{\circ}$ 

The operation cannot be performed because the storage system is in internal process, or the configuration is being changed by a different operation.

対処方法:しばらくしてから再操作してください。

Wait for a while, and then retry the operation.

# 06005 078066 (W)

リモートストレージシステムに CHB が実装されていない、またはすべての CHB が閉塞している ため、操作は失敗しました。

The operation cannot be performed because no CHB is mounted or all CHBs are blocked on the remote storage system.

対処方法:ストレージシステムまたは SVP に異常があった場合、マニュアルを参照して回復し てください。ストレージシステムまたは SVP に異常がなく、この問題が再発するときは、HSSC に連絡してください。

If there is an error found on the storage system or the SVP, see the manual to remove the error. If there is no error found on the storage system or the SVP, and this problem persists, contact the HSSC.

## 06005 078129 (W)

指定されたプライマリボリュームがオンラインでのデータ移行用にマッピングされた外部ボ リュームであり、かつキャッシュモードがスルーであるため、操作は失敗しました。

The operation cannot be performed because the specified primary volume is an external volume that is mapped for the online data migration and its cache mode is set to Through.

対処方法:次のどちらかを実行して下さい。

- オンラインでのデータ移行用にマッピングされた外部ボリューム以外を指定する。
- プライマリボリュームとして指定したボリュームのキャッシュモードを変更する。

Perform either of the following operations:

- Specify a volume other than the external volume that is mapped for the online data migration.
- Change the cache mode of the volume specified as the primary volume.

06005 078130 (W)

指定されたセカンダリボリュームが、オンラインでのデータ移行用にマッピングされた外部ボ リュームのため、操作は失敗しました。

The operation cannot be performed because the specified secondary volume is an external volume that is mapped for the online data migration.

対処方法:オンラインでのデータ移行用にマッピングされた外部ボリューム以外を指定してく ださい。

Specify a volume other than the external volume mapped for the online data migration.

06005 078137(W)

ローカルストレージシステムとリモートストレージシステムの機種の組み合わせがサポート されていないため、操作は失敗しました。

The operation cannot be performed because the combination of the models of the local storage system and the remote storage system is not supported.

対処方法:ローカルストレージシステムとリモートストレージシステムの機種を確認してくだ さい。

Verify the models of the local storage system and the remote storage system.

06005 078138 (W)

プライマリボリュームとセカンダリボリュームの SCSI-2 Reserve 伝播の設定が異なっている ため、操作は失敗しました。

The operation cannot be performed because the SCSI-2 Reserve transmission setting is different between the primary volume and the secondary volume.

対処方法:プライマリボリュームとセカンダリボリュームとの間で、SCSI-2 Reserve 伝播の設 定を同じにしてください。

Set the same SCSI-2 Reserve transmission between the primary volume and the secondary volume.

06005 078161 (W)

プライマリボリュームに以前に相手ボリュームから送られてきた SCSI-2 Reserve の情報が 残っているため、操作は失敗しました。

The operation cannot be performed because the SCSI-2 Reserve information sent from the other paired volume remains in the primary volume.

対処方法:しばらくしてから再操作してください。

Wait for a while, and then retry the operation.

06005 078278 (W)

次のどれかの理由により、操作は失敗しました。

- ローカルストレージシステムとリモートストレージシステムの機種が、ペアを作成できな い組み合わせとなっている。
- ローカルストレージシステムまたはリモートストレージシステムの DKCMAIN ファームウェ アバージョンが、これらの機種間のペア作成をサポートしていない。

The operation cannot be performed due to one of the following reasons:

- A pair cannot be created due to the combination of the models of the local storage system and the remote storage system.
- The DKCMAIN firmware version of the local storage system or the remote storage system does not support a pair creation by using these models.

対処方法:ユーザガイドを参照し、ローカルストレージシステムとリモートストレージシステ ムの機種間の組み合わせがサポートされているか確認してください。サポートされている場 合は、ローカルストレージシステムとリモートストレージシステムの DKCMAIN ファームウェア バージョンを確認し、HSSC に連絡してください。

See the user guide and verify whether the combination of the models of the local storage system and the remote storage system is supported. If it is supported, take a note of the DKCMAIN firmware versions of both the local storage system and the remote storage system, and then contact the HSSC.

## 06005 078279 (W)

指定された装置製番または装置識別 ID は、正しくありません。 The specified serial number or the controller ID is invalid. 対処方法:指定した装置製番と装置識別 ID を確認してください。 Check the specified serial number and the controller ID.

#### 06005 208008 (W)

ローカルストレージシステムには、指定された操作に必要な共用メモリが実装されていませ  $h_n$ 

The shared memory required for the specified operation is not installed on the local storage system.

対処方法:マニュアルを参照して本操作の条件を確認してください。

See the manual to verify the condition for this operation.

# 06005 208010 (W)

リモートストレージシステムには、指定された操作に必要な共用メモリが実装されていませ  $h_{\alpha}$ 

The shared memory required for the specified operation is not installed on the remote storage system.

対処方法:マニュアルを参照して本操作の条件を確認してください。

See the manual to verify the condition for this operation.

## 06005 208018 (W)

指定されたプライマリボリュームが global-active device のリザーブボリュームのため、操 作は失敗しました。

The operation cannot be performed because the specified primary volume is a reserved volume of global-active device.

対処方法:リザーブボリュームの設定を解除するか、または別のボリュームを指定してくださ い。

Release the reserved volume setting, or specify a different volume.

# 06005 208019 (W)

指定されたセカンダリボリュームが global-active device のリザーブボリュームのため、操 作は失敗しました。

The operation cannot be performed because the specified secondary volume is a reserved volume of global-active device.

対処方法:リザーブボリュームの設定を解除するか、または別のボリュームを指定してくださ い。

Release the reserved volume setting, or specify a different volume.

#### 06005 208050 (W)

指定されたプライマリボリュームは、global-active device のペアで使用されています。 The specified primary volume is used by a global-active device pair. 対処方法:別のボリュームを指定してください。 Specify a different volume.

# 06005 208051 (W)

指定されたセカンダリボリュームは、global-active device のペアで使用されています。 The specified secondary volume is used by a global-active device pair.

対処方法:別のボリュームを指定してください。

Specify a different volume.

## 06005 208052 (W)

ストレージシステム内でバージョンの異なるファームウェアが混在しているため、操作は失敗 しました。

The operation cannot be performed because different firmware versions coexist on the storage system.

対処方法:ファームウェアを交換してから、再操作してください。

Change the firmware, and then retry the operation.

06005 208093 (W)

操作は失敗しました。指定されたプライマリボリュームは、データダイレクトマップ属性が設 定されていますが、リモートストレージシステムは、データダイレクトマップ機能をサポート していません。

The operation cannot be performed because Data Direct Mapping is enabled on the specified primary volume but the remote storage system does not support Data Direct Mapping.

対処方法:リモートストレージシステムの DKCMAIN ファームウェアを、データダイレクトマッ プ機能がサポートされているバージョンに更新してください。

Update the DKCMAIN firmware on the remote storage system to a version that supports Data Direct Mapping.

06005 208172 (W)

プライマリボリュームまたはセカンダリボリュームに指定されたボリュームが、NVM サブシス テムに Namespace として登録されているため、ペア操作が失敗しました。

The pair operation cannot be performed, because the volume specified as the primary volume or the secondary volume is registered as a namespace on the NVM subsystem. 対処方法:プライマリボリュームまたはセカンダリボリュームに指定されたボリュームについ て、RAID Manager から NVM サブシステムの Namespace の LDEV 割り当てを解除してください。

For the volume specified as the primary volume or the secondary volume, release the LDEV assignment of the namespace on the NVM subsystem from RAID Manager.

06005 208173(W)

指定したプライマリボリュームとセカンダリボリュームで、LUN パスが定義されたボリューム と NVM サブシステムの Namespace が定義されたボリュームが混在しているため、TrueCopy ペア の作成に失敗しました。

A TrueCopy pair cannot be created, because the specified primary and secondary volumes contain a volume with an LUN path defined and a volume with a namespace on the NVM subsystem defined.

対処方法:装置構成を見直して、次のどちらかの状態にしてから再操作してください。

・プライマリボリュームまたはセカンダリボリュームに指定されたボリュームを、どちらも RAID Manager から NVM サブシステムの Namespace の割り当てを解除した状態にする。

・プライマリボリュームまたはセカンダリボリュームに指定されたボリュームを、どちらも RAID Manager から NVM サブシステムの Namespace を割り当てた状態にする。

Verify the system configuration, perform one of the following operations, and then retry the operation:

- For each volume specified as the primary or secondary volume, release the LDEV assignment of the namespace on the NVM subsystem from RAID Manager.
- For each volume specified as the primary or secondary volume, assign the LDEV to the namespace on the NVM subsystem from RAID Manager.

## 06005 208174 (W)

指定したプライマリボリュームとセカンダリボリュームに、NVM サブシステムの Namespace が 定義されたボリュームが含まれるため、Universal Replicator ペアと連携する TrueCopy ペア の作成に失敗しました。

A TrueCopy pair that shares the same volume with a Universal Replicator pair cannot be created, because the specified primary and secondary volumes contain a volume with a namespace on the NVM subsystem defined.

対処方法:TrueCopy と Universal Replicator を連携させた 3DC 構成の場合は、TrueCopy ペア と Universal Replicator ペアのすべてのボリュームを、RAID Manager から NVM サブシステム の Namespace の割り当てを解除した状態にしてください。

In a 3DC configuration with TrueCopy and Universal Replicator, for all volumes of the TrueCopy pair and the Universal Replicator pair, release the LDEV assignment of the namespace on the NVM subsystem from RAID Manager.

## 06005 208521 (W)

指定されたプライマリボリュームが nondisruptive migration ボリュームのため、操作は失敗 しました。

The operation cannot be performed because the specified primary volume is a nondisruptive migration volume.

対処方法:別のボリュームを指定してください。

Specify a different volume.

#### 06005 208522 (W)

ローカルストレージシステムは nondisruptive migration をサポートしていません。

The local storage system does not support nondisruptive migration.

対処方法:ローカルストレージシステムの DKCMAIN ファームウェアバージョンを確認してくだ さい。または、仮想アクセスモードが無効な LDEV を指定してください。

メッセージ(部位コードグループ 06nnn) **709**

Verify the DKCMAIN firmware version of the local storage system. Or, specify an LDEV on which the virtual access mode is disabled.

06005 208523 (W)

リモートストレージシステムは nondisruptive migration をサポートしていません。

The remote storage system does not support nondisruptive migration.

対処方法:リモートストレージシステムの DKCMAIN ファームウェアバージョンを確認してくだ さい。または、仮想アクセスモードが無効な LDEV を指定してください。

Verify the DKCMAIN firmware version of the remote storage system. Or, specify an LDEV on which the virtual access mode is disabled.

06005 208524 (W)

セカンダリボリュームとして指定されたボリュームは、仮想 LDEV ID が設定されていないた め、ペア作成操作は失敗しました。

The Create Pairs operation cannot be performed because no virtual LDEV ID is set on the volume specified as the secondary volume.

対処方法:指定したボリュームに仮想 LDEV ID を設定するか、または別のボリュームを指定し てください。

Set a virtual LDEV ID on the specified volume, or specify a different volume.

06005 208525(W)

プライマリボリュームとして指定されたボリュームは、仮想 LDEV ID が設定されていないた め、ペア作成操作は失敗しました。

The Create Pairs operation cannot be performed because no virtual LDEV ID is set on the volume specified as the primary volume.

対処方法:指定したボリュームに仮想 LDEV ID を設定するか、または別のボリュームを指定し てください。

Set a virtual LDEV ID on the specified volume, or specify a different volume.

06005 208527 (W)

操作は失敗しました。プライマリボリュームとセカンダリボリュームの T10 PI の設定が異 なっています。

The operation cannot be performed because the T10 PI setting differs between the primary volume and the secondary volume.

対処方法:同じ T10 PI の設定がされたプライマリボリュームとセカンダリボリュームを指定 してください。

Specify volumes with the same T10 PI setting as the primary volume and the secondary volume.

06005 208528 (W)

指定されたポートに iSCSI ターゲットの設定があります。

iSCSI target setting exist on the specified port.

対処方法:指定したポートの iSCSI ターゲット設定を解除してから、再操作してください。

Release the iSCSI target settings on the specified port, then retry the operation.

06005 208529 (W)

指定されたポートに iSNS の設定があります。

iSNS setting exist on the specified port.

対処方法:指定したポートの iSNS 設定を解除してから、再操作してください。

Release the iSNS settings on the specified port, then retry the operation.

06005 208700 (W)

この機能はサポートされていません。

This function is not supported.

対処方法:DKCMAIN のファームウェアバージョンと Storage Navigator のソフトウェアバー ジョンが一致していない可能性があります。それぞれのバージョンを確認してください。 Check whether the DKCMAIN firmware version and the Storage Navigator software version are mismatched.

# **8.2** 部位コード **06007**

06007 006000(E)

Storage Navigator の処理中にエラーが発生しました。

An error occurred during Storage Navigator processing.

対処方法:繰り返し操作しても同じ結果のときは、HSSC に連絡してください。

If this problem persists, please call the HSSC.

## 06007 006002 (E)

Storage Navigator の処理中にエラーが発生しました。

An error occurred during Storage Navigator processing.

対処方法:繰り返し操作しても同じ結果のときは、HSSC に連絡してください。

If this problem persists, please call the HSSC.

# 06007 006012 (E)

Storage Navigator の処理中にエラーが発生しました。 An error occurred during Storage Navigator processing. 対処方法:繰り返し操作しても同じ結果のときは、HSSC に連絡してください。 If this problem persists, please call the HSSC.

06007 006022 (W)

Storage Navigator がビジー状態です。 The Storage Navigator is busy. 対処方法:しばらくしてから、再操作してください。

Wait for a while, then retry the operation.

# 06007 006023 (W)

Storage Navigator がビジー状態です。

The Storage Navigator is busy.

対処方法:しばらくしてから、再操作してください。

Wait for a while, then retry the operation.

## 06007 006024 (E)

Storage Navigator の処理中にエラーが発生しました。

An error occurred during Storage Navigator processing.

対処方法:繰り返し操作しても同じ結果のときは、HSSC に連絡してください。

If this problem persists, please call the HSSC.

06007 006036 (E)

Storage Navigator の処理中にエラーが発生しました。

An error occurred during Storage Navigator processing. 対処方法:繰り返し操作しても同じ結果のときは、HSSC に連絡してください。 If this problem persists, please call the HSSC.

# 06007 008001 (E)

タイムアウトエラーが発生しました。

A time-out error occurred.

対処方法:繰り返し操作しても同じ結果のときは、HSSC に連絡してください。

If the problem persists despite retrying, please call the HSSC.

# **8.3** 部位コード **06205**

```
06205 005013 (E)
```
Storage Navigator の処理中にエラーが発生しました。

An error occurred during Storage Navigator processing.

対処方法:この問題が再発するときは、HSSC に連絡してください。

If this problem persists, contact the HSSC.

# 06205 006000(E)

Storage Navigator の処理中にエラーが発生しました。 An error occurred during Storage Navigator processing. 対処方法:この問題が再発するときは、HSSC に連絡してください。 If this problem persists, contact the HSSC.

06205 006012 (E)

Storage Navigator の処理中にエラーが発生しました。 An error occurred during Storage Navigator processing. 対処方法:この問題が再発するときは、HSSC に連絡してください。 If this problem persists, contact the HSSC.

06205 006023 (E)

Storage Navigator の処理中にエラーが発生しました。 An error occurred during Storage Navigator processing.

対処方法:この問題が再発するときは、HSSC に連絡してください。

If this problem persists, contact the HSSC.

06205 006537(W)

この設定にエラーはありませんが、別の設定にエラーがあるため、設定処理は実施されていま せん。

The setting cannot be applied because there is an error in a different setting. 対処方法:別の設定のエラー要因を確認してから、再操作してください。

Verify and correct the error in the other setting, and then retry the operation.

06205 008000 (W)

タイムアウトエラーが発生しました。

A time-out error occurred.

対処方法:設定内容が適用されているか確認してください。適用されていない設定内容につい ては再度設定を行ってください。この問題が再発するときは、HSSC に連絡してください。

Verify that all of the settings have been applied. Retry the setting on the items that are not applied if there is any. If this problem persists, contact the HSSC.

06205 008001 (W)

タイムアウトエラーが発生しました。

A time-out error occurred.

対処方法:設定内容が適用されているか確認してください。適用されていない設定内容につい ては再度設定を行ってください。この問題が再発するときは、HSSC に連絡してください。 Verify that all of the settings have been applied. Retry the setting on the items that are not applied if there is any. If this problem persists, contact the HSSC.

06205 008100 (W)

操作が拒否されました。または通信タイムアウトエラーが発生しました。

The operation cannot be performed, or a communication time-out error occurred.

対処方法:再操作してください。この問題が再発するときは、HSSC に連絡してください。

Retry the operation. If this problem persists, contact the HSSC.

06205 008102 (W)

この機能はサポートされていません。

This function is not supported.

対処方法:DKCMAIN と SVP のマイクロコードバージョンが一致していない可能性があります。 それぞれのバージョンを確認してください。

Check whether the DKCMAIN microcode version and the SVP microcode version are mismatched.

06205 008104 (W)

ストレージシステムは要求を正常に受け付けましたが、ペア状態の変更処理に時間を要してい ます。

The storage system has accepted the request normally, but the pair status change requires some time.

対処方法:ペア状態が変更されているかどうかを確認してください。ペア状態が変わらない場 合は、ローカルストレージシステムまたはリモートストレージシステムの装置構成と接続回線 の状態を確認し、しばらくしてから再操作してください。

Verify that the pair status has been changed. If the status is not changed, verify the local storage system or remote storage system configuration and the condition of the paths between the local storage system and the remote storage system, wait for a while, and then retry the operation.

06205 008704 (W)

ローカルストレージシステムとリモートストレージシステムとの通信異常により、指定したリ モートパスの数が最小パス数に足りません。

The number of specified remote paths is less than the minimum number of paths due to a communication error between the local storage system and the remote storage system.

対処方法:リモートパスの状態を確認し、リモートパスを回復してください。

Verify the remote path status, and then restore the paths.

06205 008708 (W)

セカンダリボリュームのペア状態では、指定された操作を実行できません。

The pair status of the secondary volume is not valid for the specified operation.

対処方法:セカンダリボリュームのペア状態を確認してください。

Verify the pair status of the secondary volume.

# 06205 008714 (E)

```
内部エラーが発生しました。
```
An internal error occurred.

対処方法:この問題が再発するときは、HSSC に連絡してください。

If this problem persists, contact the HSSC.

# 06205 008727 (W)

正常なリモートパスの数が最小パス数を下回っています。

The number of normal remote paths is less than the minimum number of paths.

対処方法:正常なリモートパスを追加してから、最小パス数を設定してください。または、最 小パス数を減らしてから、リモートパスを削除してください。

Add normal remote paths, and then set the minimum number of paths, or reduce the minimum number of paths, and then delete the remote path.

#### 06205 008741 (W)

ローカルストレージシステムとリモートストレージシステムの間でリモートパスが確立して いません。

The remote paths between the local storage system and the remote storage system are not established.

対処方法:ローカルストレージシステムとリモートストレージシステムの間のリモートパスの 状態を確認してください。

Verify the remote path status between the local storage system and the remote storage system.

# 06205 008742 (W)

プライマリボリュームに PIN トラックがあります。

Pinned tracks exist in the primary volume.

対処方法:プライマリボリュームを PIN 状態から回復してください。

Restore the pinned tracks in the primary volume.

## 06205 008743 (W)

セカンダリボリュームに PIN トラックがあります。

Pinned tracks exist in the secondary volume.

対処方法:セカンダリボリュームを PIN 状態から回復してください。

Restore the pinned tracks in the secondary volume.

## 06205 008744(W)

指定されたプライマリボリュームは使用できません。

または、指定されたプライマリボリュームが関連付いているプールに正常な状態でないプール ボリュームが含まれているため、GAD ペアを作成できません。

The specified primary volume cannot be used. Alternatively, a GAD pair cannot be created, because a pool associated with the specified primary volume contains a pool volume that is not in the normal status.

対処方法:指定したプライマリボリュームが仮想ボリュームであれば、プールボリュームの状 態を確認し、正常な状態でなければ、HSSC に回復を依頼してください。

プールボリュームが正常な場合は、プライマリボリュームが次のどれかの状態でないことを確 認してから、再操作してください。

- ボリュームがデータコピー中(コレクションコピーまたはドライブコピー)である。
- ボリュームが Correction Access 状態である。
- ボリュームが閉塞している。
- ボリュームが保守中である。
- ボリュームの属性が読み取り専用になっている。

If the volume specified as the primary volume is a virtual volume, verify the status of the pool volume. If it is not in the normal status, contact the HSSC to restore it.

If the pool volume is in the normal status, verify that the primary volume does not meet any of the following conditions, and then retry the operation:

- The volume is in a data copy process (correction copy or drive copy).
- The volume is in the correction access status.
- The volume is blocked.
- The volume is being maintained.
- The access attribute of the volume is Read Only.

# 06205 008746 (W)

プライマリボリュームのエミュレーションタイプはサポートされていません。

The emulation type of the primary volume is not supported.

対処方法:指定したボリュームのエミュレーションがサポートされているか、ユーザガイドで 確認してください。

See the user guide to verify whether the emulation type of the specified volume is supported.

## 06205 008758(W)

ローカルストレージシステムで予期しない障害が発生しました。

An unexpected error occurred on the local storage system.

対処方法:HSSC に連絡してください。

Contact the HSSC.

## 06205 008788(W)

指定されたセカンダリボリュームが次のどれかの状態のため、ペア操作は失敗しました。

- LUN パスが定義されていない。
- メインフレームボリュームである。
- 中間ボリュームである。
- エミュレーションタイプがサポートされていない。

The pair operation cannot be performed because the specified secondary volume applies to one of the following:

- A LUN path is not defined.
- A mainframe volume.
- An intermediate volume.
- Its emulation type is not supported.

対処方法:リモートストレージシステムの構成を確認し、存在するボリュームをセカンダリボ リュームとして指定してください。または、指定したセカンダリボリュームのエミュレーショ ンタイプを確認してください。

Verify the configuration of the remote storage system, and then specify an existing volume for the secondary volume. Or verify the emulation type of the specified secondary volume.

06205 008821 (W)

指定されたセカンダリボリュームは接続ポートから認識できません。

The specified secondary volume cannot be recognized from the connection port.

対処方法:指定したセカンダリボリュームの構成を確認してください。

Verify the configuration of the specified secondary volume.

06205 008827 (W)

ローカルストレージシステムがペア操作を受け付けられません。

The local storage system cannot accept the pair operation.

対処方法:しばらくしてから再操作してください。

Wait for a while, and then retry the operation.

#### 06205 008834 (W)

認可された容量を超過してペアを作成しようとしたため、ペア作成操作が失敗しました。

The pair cannot be created because the used capacity exceeds the licensed capacity.

対処方法:ライセンスキーを参照し、ボリュームの認可容量を確認してください。より多くの ペアを作成する必要があるときは、さらに大きい容量を使用できるライセンスキーを購入して ください。

See the license key information and verify the licensed capacity of the volumes. To create more pairs, purchase a license key that allows you to use a larger capacity.

## 06205 008835(W)

リモートストレージシステムで認可された容量を超過してペアを作成しようとしたため、ペア 作成操作が失敗しました。

The pair cannot be created because the used capacity exceeds the licensed capacity of the remote storage system.

対処方法:リモートストレージシステムのライセンス容量を確認してください。より多くのペ アを作成する必要があるときは、さらに大きい容量を使用できるライセンスを購入してくださ しヽ.

Verify the licensed capacity of the remote storage system. To create more pairs, purchase a license key that allows you to use a larger capacity.

## 06205 008904 (W)

ローカルストレージシステムの差分管理領域に空きがなくなりました。

No more space is left in the difference management area of the local storage system.

対処方法:HSSC に連絡してください。

Contact the HSSC.

06205 008906 (W)

リモートストレージシステムの差分管理領域に空きがなくなりました。

No more space is left in the difference management area of the remote storage system.

対処方法:HSSC に連絡してください。

Contact the HSSC.

```
06205 058101 (W)
```
ペア状態が正しくありません。

The pair status is incorrect.

対処方法:画面をリフレッシュしてから、ペア状態を再確認してください。

Refresh the window, and then verify the pair status.

# 06205 058390 (W)

ストレージシステムはファームウェアを交換中です。

The firmware exchange is in progress on the storage system.

対処方法:ファームウェアの交換が終了してから、再操作してください。

Wait until the firmware exchange is complete, and then retry the operation.

#### 06205 058509 (W)

ローカルストレージシステムとリモートストレージシステムとの間で通信タイムアウトエ ラーが発生しました。

A communication time-out error occurred between the local storage system and the remote storage system.

対処方法:しばらくしてから再操作してください。

Wait for a while, and then retry the operation.

# 06205 058901 (W)

指定された LDEV は、NVM サブシステムに Namespace として登録されているため、操作できませ  $h_{\alpha}$ 

The operation cannot be performed, because the specified LDEV is registered as a namespace on the NVM subsystem.

対処方法:Namespace として登録されていない LDEV を選択してから、再操作してください。も しくは、RAID Manager で Namespace を削除してから、再操作してください。

Select an LDEV that is not registered as a namespace, and then retry the operation. Alternatively, delete the namespace from RAID Manager, and then retry the operation.

# 06205 068827 (E)

指定されたパラメータが正しくないため、操作は失敗しました。

The operation failed, because there was an error in the specified parameter.

対処方法:この問題が再発するときは、HSSC に連絡してください。

If this problem persists, contact the HSSC.

## 06205 068829 (W)

指定されたボリュームは、すでに Quorum ディスクとして設定されています。または、指定さ れた Quorum ディスク ID はすでに登録されています。

The specified volume has already been set to the quorum disk. Or, the specified quorum disk ID has already registered.

対処方法:別のボリュームまたは Quorum ディスク ID を指定してください。

Specify a different volume or quorum disk ID.

## 06205 068879 (W)

指定されたボリュームがプールボリュームのため、操作は失敗しました。

The operation cannot be performed because the specified volume is a pool volume.

対処方法:別のボリュームを選択するか、またはプールボリュームの設定を解除してくださ い。

Select a different volume, or release the pool volume setting.

## 06205 068880 (E)

指定されたボリュームが Volume Migration で使用中のため、操作は失敗しました。 The operation failed, because the specified volume was used for Volume Migration. 対処方法:別のボリュームを選択するか、または Volume Migration の設定を解除してくださ い。

Select another volume, or release the Volume Migration setting.

#### 06205 068882 (W)

Quorum ディスクにアクセスできないため、操作は失敗しました。

The operation cannot be performed because the quorum disk is not accessible. 対処方法:この問題が再発するときは、HSSC に連絡してください。Quorum ディスク削除操作 の場合は、指定した Quorum ディスクに LDEV フォーマットを実施してください。

If this problem persists, contact the HSSC. If this is a Remove Quorum Disks operation, perform LDEV formatting on the specified quorum disk.

#### 06205 068889 (E)

Quorum ディスクが閉塞しているため、操作は失敗しました。

The operation failed, because the quorum disk was blocked.

対処方法:指定した Quorum ディスクを回復させてください。

Restore the specified quorum disk.

## 06205 068891(W)

指定された Quorum ディスク ID は、リモートストレージシステムで設定されている Quorum ディスク ID と一致しないため、操作は失敗しました。

The operation cannot be performed because the specified quorum disk ID does not match the one set on the remote storage system.

対処方法:リモートストレージシステムで設定されている Quorum ディスク ID と、同じ Quorum ディスク ID を指定してください。

Specify the same quorum disk ID as the one set on the remote storage system.

06205 075015(W)

```
選択された LDEV、または選択されたコンシステンシーグループ内の LDEV は、アクセス許可の
ないリソースグループに属しています。
```
The selected LDEV or an LDEV in the selected consistency group belongs to a resource group that you do not have permission to access.

対処方法:管理者にリソースの割り当てを依頼してください。

Ask the administrator for resource assignment.

06205 075027 (W)

指定されたポートが属するリソースグループへのアクセス権がないため、使用できません。

The specified port cannot be used because you do not have permission to access a resource group to which the port belongs.

対処方法:セキュリティ管理者のロールを割り当てられているユーザに、リソースの割り当て を確認してください。

Verify the resources allocation for the user with security administrator role.

06205 075028 (W)

リモートパスのローカルストレージシステム側のポートが、アクセス権がないリソースグルー プに属しているため、操作できません。

The operation cannot be performed because the port for the remote path on the local storage system belongs to a resource group that you do not have permission to access.

対処方法:管理者にリソースの割り当てを依頼してください。

Ask the administrator for resource assignment.

#### 06205 075030 (W)

指定されたポート、またはローカルストレージシステムの使用している Initiator ポートが属 するリソースグループへのアクセス権がないため、使用できません。

The specified port or the Initiator port that is used by the local storage system cannot be used because the user does not have permission to access a resource group to which the port belongs.

対処方法:セキュリティ管理者のロールを割り当てられているユーザに、リソースの割り当て を確認してください。

Verify the resources allocation for the user with security administrator role.

## 06205 078001 (W)

操作が失敗しました。現在の DKCMAIN ファームウェアバージョンは、指定されたプライマリボ リュームの容量をサポートしていません。

The operation cannot be performed because the current DKCMAIN firmware version does not support the capacity of the specified primary volume.

対処方法:ローカルストレージシステムの DKCMAIN ファームウェアバージョンを確認してくだ さい。

Verify the DKCMAIN firmware version of the local storage system.

#### 06205 078002 (W)

操作が失敗しました。現在の DKCMAIN ファームウェアバージョンは、指定されたセカンダリボ リュームの容量をサポートしていません。

The operation cannot be performed because the current DKCMAIN firmware version does not support the capacity of the specified secondary volume.

対処方法:リモートストレージシステムの DKCMAIN ファームウェアのバージョンを確認してく ださい。

Verify the DKCMAIN firmware version of the remote storage system.

## 06205 078065(W)

ストレージシステムが内部処理中か、または他の操作による構成変更中のため、操作できませ  $h_n$ 

The operation cannot be performed because the storage system is in internal process, or the configuration is being changed by a different operation.

対処方法:しばらくしてから再操作してください。

Wait for a while, and then retry the operation.

# 06205 078128 (W)

指定されたボリュームがオンラインでデータ移行中のボリュームのため、操作は失敗しまし た。

The operation cannot be performed because the specified volume is in the online data migration process.

対処方法:オンラインでデータ移行中のボリューム以外を指定してください。

Specify a volume other than the one in the online data migration process.

06205 078129 (W)

指定されたプライマリボリュームがオンラインでのデータ移行用にマッピングされた外部ボ リュームであり、かつキャッシュモードが Sync ではないため、操作は失敗しました。

The operation cannot be performed, because the specified primary volume is an external volume that is mapped for online data migration, and the cache mode of the primary volume is not Sync.

対処方法:プライマリボリュームを確認し、次のどちらか、または両方の操作をした後で再実 行してください。

- プライマリボリュームに、オンラインでのデータ移行用にマッピングされた外部ボリュー ム以外を指定する。
- プライマリボリュームとして指定したボリュームのキャッシュモードを Sync に変更する。

Verify the primary volume, perform either or both of the following operations, and then retry the operation.

- Specify a volume other than an external volume that is mapped for online data migration as the primary volume.
- Change the cache mode of the volume specified as the primary volume to Sync.

## 06205 078130 (W)

指定されたセカンダリボリュームは、オンラインでのデータ移行用にマッピングされた外部ボ リュームのため、操作は失敗しました。

The operation cannot be performed, because the specified secondary volume is an external volume that is mapped for online data migration.

対処方法:オンラインでのデータ移行用にマッピングされた外部ボリューム以外のボリューム を指定するか、データ移行が完了してから再操作してください。

Specify a volume other than an external volume that is mapped for online data migration, and then retry the operation. Alternatively, wait until data migration is complete, and then retry the operation.

# 06205 207010 (E)

SVP 側の処理中にエラーが発生しました。

An error occurred during SVP processing.

対処方法:再発するときは HSSC に連絡してください。

If this problem persists, contact the HSSC.

## 06205 208001 (W)

指定されたボリュームは容量が不足しているため、Quorum ディスクとして使用できません。 The specified volume cannot be used as a quorum disk because the capacity of the volume is not enough.

対処方法:ユーザガイドを参照し、Quorum ディスクに必要な容量を確認してください。 See the user guide to verify the capacity necessary for the quorum disk.

06205 208002 (W)

指定されたボリュームは外部ボリュームではありません。

The specified volume is not an external volume.

対処方法:外部ボリュームを指定してください。

Specify a external volume.

06205 208003 (W)

指定されたボリュームに LUN パスが設定されています。
A LUN path is set to the specified volume.

対処方法:指定したボリュームの LUN パスを削除するか、または別のボリュームを指定してく ださい。

Delete the LUN path of the specified volume, or specify a different volume.

## 06205 208004 (W)

指定されたボリュームが属するパリティグループには、複数の LDEV が設定されています。 Two or more LDEVs are set in the parity group to which the specified volume belongs.

対処方法:1 つの LDEV で構成されたパリティグループのボリュームを指定してください。

Specify a volume that belongs to the parity group consisting of an LDEV.

# 06205 208005(W)

指定されたボリュームはジャーナルボリュームです。 The specified volume is a journal volume. 対処方法:別のボリュームを指定してください。 Specify a different volume.

#### 06205 208006 (W)

指定されたボリュームはコマンドデバイスです。 The specified volume is a command device. 対処方法:別のボリュームを指定してください。 Specify a different volume.

# 06205 208007 (W)

指定されたボリュームに仮想 LDEV ID が設定されています。

A virtual LDEV ID is set on the specified volume.

対処方法:指定したボリュームの仮想 LDEV ID を削除するか、または別のボリュームを指定し てください。

Delete the virtual LDEV ID of the specified volume, or specify a different volume.

## 06205 208008 (W)

```
指定されたボリュームは Quorum ディスクではありません。または、指定された Quorum ディス
ク ID は登録されていません。
```
The specified volume is not a quorum disk, or the specified quorum disk ID is not registered.

対処方法:設定内容を確認してください。

Verify the settings.

## 06205 208009 (W)

指定した Quorum ディスクが内部処理中です。

The specified quorum disk is in internal process.

対処方法:しばらくしてから、再操作してください。

Wait for a while, and then retry the operation.

# 06205 208010 (W)

指定された Quorum ディスクが global-active device ペアで使用されているため、操作は失敗 しました。

The operation cannot be performed because the specified quorum disk is used by a global-active device pair.

メッセージ(部位コードグループ 06nnn) **721**

対処方法:指定した Quorum ディスクを使用する、すべての global-active device ペアを解除 してから、再操作してください。

Delete all of the global-active device pairs using the specified quorum disk, and then retry the operation.

06205 208011(W)

ローカルストレージシステムには、指定された操作に必要なシェアドメモリが実装されていま せん。

Shared memory required for the specified operation is not installed on the local storage system.

対処方法:マニュアルを参照して、この操作の詳細な条件を確認してください。

See the manual to verify the detailed requirements for this operation.

06205 208012 (E)

指定されたパラメータが正しくないため、操作は失敗しました。

The operation failed, because there was an error in the specified parameter.

対処方法:設定を確認し、正しいパラメータで再操作してください。この問題が再発するとき は、HSSC に連絡してください。

Verify the settings, and then retry the operation with the correct parameter. If this problem persists, contact the HSSC.

06205 208013 (W)

指定されたリモートパスは、global-active device では利用できません。

The specified remote path cannot be used for global-active device.

対処方法:装置のリモートパスを指定してから、再操作してください。

Specify the remote paths of the system, and then retry the operation.

## 06205 208014 (W)

次のどれかの理由により操作は失敗しました。

- ローカルストレージシステムまたはリモートストレージシステムのキャッシュが自動復旧 中。
- ローカルストレージシステムまたはリモートストレージシステムのキャッシュ片面または 共用メモリが閉塞している。

The operation cannot be performed due to either of the following reasons:

- The cache on either the local storage system or the remote storage system is automatically recovering.
- One side of the cache or the shared memory is blocked on either the local storage system or the remote storage system.

対処方法:ローカルストレージシステムおよびリモートストレージシステムのキャッシュと共 用メモリの状態を確認して、閉塞している場合は HSSC に連絡してください。閉塞していない 場合は、数分後に再操作してください。

Verify the status of the cache and the shared memory on both the local storage system and the remote storage system. if the cache or the shared memory is blocked, contact the HSSC. If it is not, wait for a few minutes, and then retry the operation.

06205 208015 (W)

指定されたプライマリボリュームが、オンラインでのデータ移行用にマッピングされた外部ボ リュームのため、操作は失敗しました。

The operation cannot be performed because the specified primary volume is an external volume that is mapped for the online data migration. 対処方法:別のボリュームを指定してください。

Specify a different volume.

## 06205 208016 (W)

プライマリボリュームのペア状態では、指定された操作を実行できません。

The pair status of the primary volume is not valid for the specified operation. 対処方法:ペア状態を確認してください。操作可能なペア状態のときは、再操作してくださ い。

Verify the pair status. If the pair is in operable status, retry the operation.

## 06205 208017 (W)

プライマリボリュームとして選択されたボリュームのプロビジョニングタイプがサポートさ れていないため、操作は失敗しました。

The operation cannot be performed because the provisioning type of the volume that is selected as the primary volume is not supported.

対処方法:ユーザガイドを参照して、サポートされているプロビジョニングタイプを確認して ください。

See the user guide to verify the supported provisioning types.

## 06205 208018 (W)

指定されたプライマリボリュームが global-active device のリザーブボリュームのため、操 作は失敗しました。

The operation cannot be performed because the specified primary volume is a reserved volume of global-active device.

対処方法:リザーブボリュームの設定を解除するか、または別のボリュームを指定してくださ い。

Release the reserved volume setting, or specify a different volume.

# 06205 208019 (W)

指定されたプライマリボリュームまたはセカンダリボリュームが Thin Image で使用されてい ます。次のどれかの理由により操作は失敗しました。

- Thin Image のペアが、global-active device ペアと連携できない状態である。
- Thin Image のペアが、global-active device ペアと連携できない属性である。

The specified primary or secondary volume is used by Thin Image. The operation cannot be performed due to one of the following reasons:

- The status of the Thin Image pair is invalid for being shared with a globalactive device pair.
- The attribute of the Thin Image pair is invalid for being shared with a globalactive device pair.

対処方法:Thin Image ペア状態が遷移してから再操作するか、または別のボリュームを指定し てください。Thin Image ペアと global-active device ペアの関係については、global-active device ユーザガイドを参照してください。

Wait until the status transition of the Thin Image pair is complete, and then retry the operation, or specify a different volume. See the global-active device User Guide for the relation between the Thin Image pair and the global-active device pair.

06205 208020 (W)

指定されたプライマリボリュームに仮想 LDEV ID が設定されていません。 No virtual LDEV ID is set in the specified primary volume. 対処方法:指定したボリュームに仮想 LDEV ID を設定してください。 Set a virtual LDEV ID in the specified volume.

06205 208021 (W)

指定されたセカンダリボリュームは使用できません。

または、指定されたセカンダリボリュームが関連付いているプールに正常な状態でないプール ボリュームが含まれているため、GAD ペアを作成できません。

The specified secondary volume cannot be used. Alternatively, a GAD pair cannot be created, because a pool associated with the specified secondary volume contains a pool volume that is not in the normal status.

対処方法:指定したセカンダリボリュームが仮想ボリュームであれば、プールボリュームの状 態を確認し、正常な状態でなければ、HSSC に回復を依頼してください。

プールボリュームが正常な場合は、セカンダリボリュームが次のどれかの状態でないことを確 認してから、再操作してください。

- ボリュームがデータコピー中(コレクションコピーまたはドライブコピー)である。
- ボリュームが Correction Access 状態である。
- ボリュームが閉塞している。
- ボリュームが保守中である。
- ボリュームの属性が読み取り専用になっている。

If the volume specified as the secondary volume is a virtual volume, verify the status of the pool volume. If it is not in the normal status, contact the HSSC to restore it.

If the pool volume is in the normal status, verify that the secondary volume does not meet any of the following conditions, and then retry the operation:

- The volume is in a data copy process (correction copy or drive copy).
- The volume is in the correction access status.
- The volume is blocked.
- The volume is being maintained.
- The access attribute of the volume is Read Only.

06205 208022 (W)

ローカルストレージシステムとリモートストレージシステムで、ベンダが一致していません。 The vendors of the local storage system and the remote storage system do not match.

対処方法:ローカルストレージシステムと同じベンダのリモートストレージシステムを接続し てください。

Connect a remote storage system of the same vendor as the local storage system.

06205 208023 (W)

セカンダリボリュームとして選択されたボリュームのプロビジョニングタイプがサポートさ れていないため、操作は失敗しました。

The operation cannot be performed because the provisioning type of the volume that is selected as the secondary volume is not supported.

対処方法:ユーザガイドを参照して、サポートされているプロビジョニングタイプを確認して ください。

See the user guide to verify the supported provisioning types.

# 06205 208024 (W)

指定されたプライマリボリュームとセカンダリボリュームは、同じストレージシステムのボ リュームです。

The specified primary volume and secondary volume are on the same storage system. 対処方法:セカンダリボリュームとして、指定したローカルストレージシステム以外のスト レージシステムのボリュームを指定してください。

Specify a volume on the storage system other than the specified local storage system for the secondary volume.

06205 208025 (W)

指定されたセカンダリボリュームが、global-active device のリザーブボリュームでないた め、操作は失敗しました。

The operation cannot be performed because the specified secondary volume is not a reserved volume of global-active device.

対処方法:リザーブボリュームの属性を設定するか、または別のボリュームを指定してくださ い。

Set the reservation attribute on the volume, or specify a different volume.

## 06205 208026 (W)

ストレージシステム内でバージョンの異なる DKCMAIN ファームウェアが混在しているため、操 作は失敗しました。

The operation cannot be performed because different versions of DKCMAIN firmware coexist on the storage system.

対処方法:DKCMAIN ファームウェアを更新してから、再操作してください。

Update the DKCMAIN firmware, and then retry the operation.

#### 06205 208027 (W)

指定されたセカンダリボリュームに仮想 LDEV ID が設定されています。

A virtual LDEV ID is set on the specified secondary volume.

対処方法:指定したボリュームの仮想 LDEV ID を解除してください。

Release the virtual LDEV ID in the specified volume.

#### 06205 208028 (W)

ローカルストレージシステムが以前に受け付けたペア操作の処理が未完のため、指定された操 作は実行できません。

The specified operation cannot be performed because the pair operation that the local storage system has accepted is not complete.

対処方法:しばらく待った後、指定したボリュームが操作可能なペア状態となってから再操作 してください。

Wait until the pair status of the specified volume becomes available, and then retry the operation.

# 06205 208029 (W)

指定されたボリュームが障害サスペンド状態へ遷移中のため、操作は失敗しました。

The operation cannot be performed because the specified volume is changing to the Suspend status due to failure.

対処方法:ペア状態を確認し、指定したボリュームが障害サスペンド状態へ遷移するまで待っ てから、回復させてください。

Verify the pair status, wait until the volume changes to the Suspend status, and then restore the volume.

06205 208030 (W)

リモートストレージシステムには、指定された操作に必要なシェアドメモリが実装されていま せん。

Shared memory required for the specified operation is not installed on the remote storage system.

対処方法:マニュアルを参照して、この操作の詳細な条件を確認してください。

See the manual to verify the detailed requirements for this operation.

06205 208031 (W)

セカンダリボリュームのエミュレーションタイプはサポートされていません。

The emulation type of the secondary volume is not supported.

対処方法:指定したボリュームのエミュレーションがサポートされているか、ユーザガイドで 確認してください。

See the user guide to verify whether the emulation type of the specified volume is supported.

06205 208032 (W)

指定されたプライマリボリュームまたはセカンダリボリュームは ShadowImage で使用されて います。現在の ShadowImage のペア状態またはペア属性では、global-active device ペアの操 作ができません。

The global-active device pair operation cannot be performed due to the current status or attribute of the ShadowImage pair that uses the specified primary or secondary volume.

対処方法:ユーザガイドを参照して、global-active device ペアと連携可能なペア状態やペア 属性を確認してください。

Verify the pair status or pair attribute that allows the volume to be shared by a global-active device pair by referring to the user guide.

06205 208033(W)

リモートストレージシステムは global-active device をサポートしていません。

The remote storage system does not support global-active device.

対処方法:リモートストレージシステムの機種およびマイクロコードバージョンを確認してく ださい。

Verify the model and the microcode version of the remote storage system.

06205 208034 (W)

次の状態のボリュームはセカンダリボリュームとして使用できません。

- 介入要求状態である。
- 保護状態である。
- 使用できない状態である。

A volume cannot be used as a secondary volume when:

- It is in an intervention-required condition.
- It is in a protection condition.

◦ It is in an unusable condition. 対処方法:別のボリュームを指定してください。

Specify a different volume.

# 06205 208035(W)

- 次のどれかの理由により、操作は失敗しました。
- セカンダリボリュームで入出力エラーが発生した。
- セカンダリボリュームが使用できる状態にない。

The operation cannot be performed due to one of the following reasons:

◦ An I/O error occurred in the secondary volume.

◦ The secondary volume is in unusable condition.

対処方法:セカンダリボリュームが使用できる状態かどうかを確認してから、再操作してくだ さい。

Verify that the secondary volume is in usable condition, and then retry the operation.

# 06205 208036 (W)

セカンダリボリュームのペア状態では、指定された操作を実行できません。

The pair status of the secondary volume is not valid for the specified operation.

対処方法:セカンダリボリュームのペア状態を確認してください。

Verify the pair status of the secondary volume.

## 06205 208037 (W)

リモートストレージシステムに、global-active device がインストールされていません。 Global-active device is not installed on the remote storage system. 対処方法:必要なプログラムプロダクトをインストールしてください。 Install the required program product.

#### 06205 208038 (W)

プライマリボリュームとセカンダリボリュームの容量が一致していません。

The capacities of the primary and secondary volumes do not match.

対処方法:プライマリボリュームとセカンダリボリュームの容量を一致させてから、再操作し てください。

Specify a different volume or change the capacity so that the capacity of the primary and secondary volumes is the same, and then retry the operation.

## 06205 208039 (W)

この機能は利用できません。Resource Partition Manager が必要です。 This function is not available. Resource Partition Manager is required. 対処方法:必要なプログラムプロダクトのライセンスキーをインストールしてください。 Install the necessary program product license key.

#### 06205 208040 (W)

リモートストレージシステムに Resource Partition Manager がインストールされていませ  $h_{\rm o}$ 

Resource Partition Manager is not installed on the remote storage system. 対処方法:必要なプログラムプロダクトのライセンスキーをインストールしてください。 Install the necessary program product license key.

メッセージ(部位コードグループ 06nnn) **727**

## 06205 208041 (W)

指定されたプライマリボリュームが次のいずれかの状態にあるため、ペア操作は失敗しまし た。

- プライマリボリュームが容量拡張中である。
- プライマリボリュームに関連付けられているプールが初期化中である。
- プライマリボリュームに関連付けられているプールが容量拡張中である。
- Quick Restore 操作中の ShadowImage ペアで使用されている。
- |操作中の Volume Migration ペアで使用されている。

The pair operation cannot be performed, because one of the following conditions applies to the specified primary volume:

- The capacity of the primary volume is being expanded.
- The pool associated with the primary volume is being initialized.
- The capacity of the pool associated with the primary volume is being expanded.
- The volume is used in a ShadowImage pair for which a Quick Restore operation is being performed.
- The volume is used in a Volume Migration pair for which an operation is being performed.

対処方法:ボリュームの容量拡張、プールの初期化、プールの容量拡張、ShadowImage の Quick Restore 操作、または Volume Migration の操作の完了を待ってから、再操作してください。 Wait until capacity expansion of the volume, pool initialization, capacity expansion of the pool, the Quick Restore operation for the ShadowImage pair, or the operation for the Volume Migration pair is complete, and then retry the operation.

# 06205 208042 (W)

指定されたセカンダリボリュームが次のいずれかの状態にあるため、ペア操作は失敗しまし た。

- セカンダリボリュームが容量拡張中である。
- セカンダリボリュームに関連付けられているプールが初期化中である。
- セカンダリボリュームに関連付けられているプールが容量拡張中である。
- Quick Restore 操作中の ShadowImage ペアで使用されている。
- 操作中の Volume Migration ペアで使用されている。

The pair operation cannot be performed, because one of the following conditions applies to the specified secondary volume:

- The capacity of the secondary volume is being expanded.
- The pool associated with the secondary volume is being initialized.
- The capacity of the pool associated with the secondary volume is being expanded.
- The volume is used in a ShadowImage pair for which a Quick Restore operation is being performed.
- The volume is used in a Volume Migration pair for which an operation is being performed.

対処方法:ボリュームの容量拡張、プールの初期化、プールの容量拡張、ShadowImage の Quick Restore 操作、または Volume Migration の操作の完了を待ってから、再操作してください。

Wait until capacity expansion of the volume, pool initialization, capacity expansion of the pool, the Quick Restore operation for the ShadowImage pair, or the operation for the Volume Migration pair is complete, and then retry the operation.

## 06205 208043 (W)

指定されたセカンダリボリュームの I/O モードの設定では、操作を実行できません。

The I/O mode setting of the specified secondary volume is not valid for the specified operation.

対処方法:セカンダリボリュームの I/O モードの設定を確認してください。

Verify the I/O mode setting of the specified secondary volume.

#### 06205 208044 (W)

指定されたプライマリボリュームの I/O モードの設定では、操作を実行できません。

The I/O mode setting of the specified primary volume is not valid for the specified operation.

対処方法:プライマリボリュームの I/O モードの設定を確認してください。

Verify the I/O mode setting of the specified primary volume.

# 06205 208045 (W)

指定されたプライマリボリュームまたはセカンダリボリュームが、次のどれかの状態のため、 操作は失敗しました。

- ペア状態が PSUS/PSUE でない。
- I/O モードの設定がローカルでない。

The operation cannot be performed because the specified primary or secondary volume is in either of the following conditions:

- The pair status is not PSUS or PSUE.
- The I/O mode setting is not Local.

対処方法:指定したプライマリボリュームおよびセカンダリボリュームのペア状態と I/O モー ドを確認してください。I/O モードがローカルでない場合は、強制オプションでペアを削除し てください。

Verify the pair status and the I/O mode setting of the specified primary or secondary volume. If the I/O mode setting is not Local, delete the pair by specifying Delete Pair by Force.

06205 208046 (W)

指定されたプライマリボリュームまたはセカンダリボリュームは TrueCopy で使用されていま す。現在の TrueCopy のペア状態またはペア属性では、global-active device ペアと連携でき ません。

The specified primary or secondary volume is used by TrueCopy. The TrueCopy pair volume in the current pair status or pair attribute cannot be shared by a globalactive device pair.

対処方法:ユーザガイドを参照して、global-active device ペアと連携可能なペア状態やペア 属性を確認してください。

See the user guide to verify the pair status or pair attribute that allows the volume to be shared by a global-active device pair.

#### 06205 208047 (W)

次のどれかの理由により、global-active device ペアの作成に失敗しました。

- 指定されたプライマリボリュームと連携している Universal Replicator ペアのペア状態 が、PAIR、PSUS、PSUE、または SSWS 以外である。
- 指定されたセカンダリボリュームが Universal Replicator で使用されている。

A global-active device pair cannot be created due to either of the following reasons:

- The Universal Replicator pair that uses the specified primary volume is not in the PAIR, PSUS, PSUE, or SSWS status.
- The specified secondary volume is used by Universal Replicator.

対処方法:条件を満たしてから、再操作してください。

Verify the conditions, and then retry the operation.

## 06205 208048 (W)

ローカルストレージシステムに、global-active device がインストールされていません。

Global-active device is not installed on the remote storage system.

対処方法:必要なプログラムプロダクトをインストールしてください。

Install the required program product.

## 06205 208049 (W)

指定したプライマリボリュームと同じ仮想 LDEV ID が、リモートストレージシステムの仮想ス トレージマシン内で定義済みです。

The virtual LDEV ID same as that set on the specified primary volume is defined on a virtual storage machine on the remote storage system.

対処方法:別のプライマリボリュームを指定するか、またはリモートストレージシステムの仮 想ストレージマシン内の仮想 LDEV ID の定義を解除してください。

Specify a different primary volume, or release the definition of the virtual LDEV ID on the virtual storage machine on the remote storage system.

## 06205 208050 (W)

指定されたプライマリボリュームは、global-active device ペアで使用されています。

The specified primary volume is used by a global-active device pair.

対処方法:別のボリュームを指定してください。

Specify a different volume.

# 06205 208051 (W)

指定されたセカンダリボリュームは、global-active device ペアで使用されています。 The specified secondary volume is used by a global-active device pair. 対処方法:別のボリュームを指定してください。 Specify a different volume.

06205 208052 (W)

指定されたボリュームの属性(プライマリ、セカンダリ)では、操作を実行できません。

The attribute (primary or secondary) of the specified volume is not valid for the specified operation.

対処方法:指定した操作内容とボリュームの属性を確認してください。

Verify the specified operation and the attribute of the specified volume.

06205 208053(W)

指定されたボリュームの相手ボリュームの属性(プライマリ、セカンダリ)では、操作を実行 できません。

The attribute (primary or secondary) of the other paired volume of the specified volume is not valid for the specified operation.

対処方法:指定した操作内容と、相手ボリュームの属性を確認してください。

Verify the specified operation and the attribute of the other paired volume.

#### 06205 208054 (W)

プライマリボリュームまたはセカンダリボリュームのペア状態では、指定された操作を実行で きません。

The pair status of the primary or secondary volume is not valid for the specified operation.

対処方法:プライマリボリュームまたはセカンダリボリュームのペア状態を確認してくださ い。

Verify the pair status of the primary or secondary volume.

#### 06205 208055(W)

プライマリボリュームが、次のどれかの問題を検出しました。

- Quorum ディスクが未登録である。
- Quorum ディスク ID が不正である。
- リモートストレージシステムの登録情報が、実際と一致していない。
- Quorum ディスクにアクセスできない。
- ペアがサスペンド状態に遷移中である。

The primary volume detects one of the following conditions:

- A quorum disk is not registered.
- The quorum disk ID is not valid.
- The registered information of the remote storage system does not match the actual condition.
- The quorum disk is not accessible.

◦ The pair is changing to the Suspend status.

対処方法:ペア作成操作時にこのメッセージが表示されたときは、指定したリモートストレー ジシステムが、Quorum ディスクの追加操作時に指定したリモートストレージシステムと同じで あるかを確認してください。

Quorum ディスクが閉塞している、またはストレージシステムと Quorum ディスク間の接続パス が閉塞している場合は、それらを回復させてから再操作してください。

ペアがサスペンド状態に遷移中の場合は、Quorum ディスクを使用している全てのペアがサスペ ンド状態に遷移するまで待ってから、再操作してください。

いずれにも該当しない場合は再操作してください。

If this message is displayed when creating pairs, verify that the specified remote storage system is the same as the one that has been specified to add the quorum disk.

If the quorum disk or the connection path between the quorum disk and the storage system is blocked, restore the disk or the path first, and then retry the operation.

If the pair status is changing to Suspend, wait until the status of all pairs using the quorum disk change to Suspend, and then retry the operation. If the problem is none of the above, just retry the operation.

06205 208056 (W)

セカンダリボリュームが、次のどれかの問題を検出しました。

- Quorum ディスクが未登録である。
- Quorum ディスク ID が不正である。
- リモートストレージシステムの登録情報が、実際と一致していない。
- Quorum ディスクにアクセスできない。
- ペアがサスペンド状態に遷移中である。

The secondary volume detects one of the following conditions:

- A quorum disk is not registered.
- The quorum disk ID is not valid.
- The registered information of the remote storage system does not match the actual condition.
- The quorum disk is not accessible.
- The pair is changing to the Suspend status.

対処方法:ペア作成操作時にこのメッセージが表示されたときは、指定したリモートストレー ジシステムが、Quorum ディスクの追加操作時に指定したリモートストレージシステムと同じで あるかを確認してください。

Quorum ディスクが閉塞している、またはストレージシステムと Quorum ディスク間の接続パス が閉塞している場合は、それらを回復させてから再操作してください。

ペアがサスペンド状態に遷移中の場合は、Quorum ディスクを使用している全てのペアがサスペ ンド状態に遷移するまで待ってから、再操作してください。

いずれにも該当しない場合は再操作してください。

If this message is displayed when creating pairs, verify that the specified remote storage system is the same as the one that has been specified to add the quorum disk.

If the quorum disk or the connection path between the quorum disk and the storage system is blocked, restore the disk or the path first, and then retry the operation.

If the pair status is changing to Suspend, wait until the status of all pairs using the quorum disk change to Suspend, and then retry the operation. If the problem is none of the above, just retry the operation.

06205 208057(W)

指定されたプライマリボリュームとセカンダリボリュームの仮想ストレージマシンのモデル またはシリアル番号が一致していないため、操作は失敗しました。

The operation cannot be performed because the serial numbers or models of the virtual storage machines of the specified primary and secondary volumes do not match.

対処方法:モデルとシリアル番号を確認してください。

Verify the serial numbers or the models.

06205 208058 (W)

リモートストレージシステムに Data Retention Utility がインストールされていないため、 プライマリボリュームの Data Retention Utility 設定情報が伝達できません。

The setting information of Data Retention Utility on the primary volume cannot be transmitted because Data Retention Utility is not installed on the remote storage system.

対処方法:リモートストレージシステムに Data Retention Utility をインストールしてくだ さい。

Install Data Retention Utility on the remote storage system.

# 06205 208059 (W)

指定されたセカンダリボリュームが、global-active device のペアボリュームとして使用され ているため、操作は失敗しました。

The operation cannot be performed because the specified secondary volumes is used as a global-active device pair volume.

対処方法:別のボリュームを指定してください。

Specify a different volume.

# 06205 208060 (W)

指定されたプライマリボリュームがコマンドデバイスのため、操作は失敗しました。

The operation cannot be performed because the specified primary volume is a command device.

対処方法:別のボリュームを指定してください。

Specify a different volume.

## 06205 208061 (W)

指定されたセカンダリボリュームがコマンドデバイスのため、操作は失敗しました。

The operation cannot be performed because the specified secondary volume is a command device.

対処方法:別のボリュームを指定してください。

Specify a different volume.

## 06205 208062 (W)

Data Retention Utility のアクセス属性が変更されたため、操作は失敗しました。

The operation cannot be performed because the access attribute of Data Retention Utility has been changed.

対処方法:別のボリュームを指定してください。

Specify a different volume.

#### 06205 208063 (W)

指定されたボリュームは、Cache Residency Manager が設定されているため、操作は失敗しま した。

The operation cannot be performed because Cache Residency Manager is set on the specified volume.

対処方法:別のボリュームを指定してください。

Specify a different volume.

# 06205 208064 (W)

COPY 状態のボリュームに対するボリュームアクセスの指定が正しくないため、操作は失敗しま した。

The operation cannot be performed because the selected volume access for the volume in the COPY status is not valid.

対処方法:COPY 状態のボリュームに対する削除操作では、ボリュームアクセスとして以下を指 定してください。

◦ プライマリボリュームには[有効]

◦ セカンダリボリュームには[無効]

To delete volumes in the COPY status, select the volume access as follows:

- Enable for the primary volume.
- Disable for the secondary volume.

## 06205 208065(W)

リモートストレージシステム側のペアボリュームが ShadowImage、Volume Migration、または nondisruptive migration で使用されているため、操作は失敗しました。

The operation cannot be performed, because the pair volume on the remote storage system is used by ShadowImage, Volume Migration or nondisruptive migration.

対処方法:ShadowImage ペア、Volume Migration ペア、または nondisruptive migration のボ リュームを削除してから、再操作してください。

Delete the ShadowImage pair, the Volume Migration pair, or the volume for nondisruptive migration, and then retry the operation.

#### 06205 208066 (W)

リモートストレージシステム側のペアボリュームが Thin Image で使用されているため、操作 は失敗しました。

The operation cannot be performed because the pair volume on the remote storage system is used by Thin Image.

対処方法:Thin Image ペアを削除してから、再操作してください。

Delete the Thin Image pair, and then retry the operation.

# 06205 208067 (W)

操作が失敗しました。現在のファームウェアバージョンは、コンシステンシーグループをサ ポートしていません。

The operation cannot be performed because the current firmware version does not support consistency groups.

対処方法:ローカルストレージシステムのファームウェアバージョンを確認してください。

Verify the firmware version of the local storage system.

06205 208068(W)

操作が失敗しました。リモートストレージシステムのファームウェアバージョンは、コンシス テンシーグループをサポートしていません。

The operation cannot be performed because the firmware version of the remote storage system does not support consistency groups.

対処方法:リモートストレージシステムのファームウェアバージョンを確認してください。

Verify the firmware version of the remote storage system.

06205 208069 (W)

指定されたコンシステンシーグループに属するボリュームが、別のペア操作の処理中のため、 操作は失敗しました。

The operation cannot be performed because a different pair operation is being performed on volumes that belong to the specified consistency group.

対処方法:コンシステンシーグループのペア操作が完了してから、再操作してください。

Wait until the pair operation being performed on the consistency group is complete, and then retry the operation.

06205 208070 (W)

# 指定されたボリュームを含むコンシステンシーグループが、別のペア操作の処理中のため、操 作は失敗しました。

The operation cannot be performed because a different pair operation is being performed on the consistency group that contains the specified volume. 対処方法:コンシステンシーグループのペア操作が完了してから、再操作してください。

Wait until the pair operation being performed on the consistency group is complete, and then retry the operation.

## 06205 208071 (W)

指定されたコンシステンシーグループが別のペア操作の処理中のため、操作は失敗しました。 The operation cannot be performed because a different pair operation is being performed on the specified consistency group.

対処方法:コンシステンシーグループのペア操作が完了してから、再操作してください。

Wait until the pair operation being performed on the consistency group is complete, and then retry the operation.

# 06205 208072 (W)

指定されたボリュームまたはそのペアボリュームが Universal Replicator で使用されている ため、操作は失敗しました。

The operation cannot be performed because the specified volume or its paired volume is used by Universal Replicator.

対処方法:Universal Replicator ペアを削除してから、再操作してください。

Delete the Universal Replicator pair, and then retry the operation.

# 06205 208073 (W)

指定されたペアが属するコンシステンシーグループが、別のペア操作の処理中のため、操作は 失敗しました。

The operation cannot be performed because a different pair operation is being performed on the consistency group to which the specified pair belongs.

対処方法:コンシステンシーグループのペア操作が完了してから、再操作してください。

Wait until the pair operation being performed on the consistency group is complete, and then retry the operation.

06205 208074 (W)

指定されたコンシステンシーグループのペアが、障害サスペンド状態に遷移中のため、操作は 失敗しました。

The operation cannot be performed because pairs in the specified consistency group are changing to the Suspend status due to failure.

対処方法:コンシステンシーグループ内のすべてのペアが、障害サスペンド状態に遷移するま で待ってから、再操作してください。

Wait until all of the pairs in the consistency group change to the Suspend status due to failure, and then retry the operation.

## 06205 208075(W)

入力されたコンシステンシーグループ番号が正しくないため、操作は失敗しました。

The operation cannot be performed because the entered consistency group number is not valid.

対処方法:正しいコンシステンシーグループ番号を入力してから、再操作してください。

Enter the correct consistency group number, and then retry the operation.

06205 208076 (W)

指定されたミラー内のペア数が最大値を超えたため、操作は失敗しました。

The operation cannot be performed because the number of pairs in the specified mirror exceeds the maximum.

対処方法:指定したミラーのペア数を確認してください。

Verify the number of pairs in the specified mirror.

06205 208077(W)

指定されたコンシステンシーグループ番号と Quorum ディスク ID の組み合わせが、既存の組み 合わせとは異なるため、操作は失敗しました。

The operation cannot be performed because the combination of the specified consistency group number and quorum disk ID is different from the existing combination.

対処方法:既存のコンシステンシーグループ番号と Quorum ディスク ID の組み合わせを指定し てから、再操作してください。

Specify the existing combination of the consistency group number and quorum disk ID, and then retry the operation.

06205 208078 (W)

指定されたコンシステンシーグループ番号とミラー ID の組み合わせが、既存の組み合わせと は異なるため、操作は失敗しました。

The operation cannot be performed because the combination of the specified consistency group number and mirror ID is different from the existing combination. 対処方法:既存のコンシステンシーグループ番号とミラー ID の組み合わせを指定してから、 再操作してください。

Specify the existing combination of the consistency group number and mirror ID, and then retry the operation.

06205 208079 (W)

コンシステンシーグループ内のペア構成が変わったため、コンシステンシーグループを指定し て行う操作は失敗しました。

The operation with a consistency group specified cannot be performed because the pair configurations in the consistency group have changed.

対処方法:リモートレプリケーション画面の GAD ペアタブで、再操作してください。

Retry the operation on the GAD Pairs tab in the Remote Replication window.

06205 208080(W)

コンシステンシーグループ内のペア構成が変わったため、ボリュームを指定して行う操作は失 敗しました。

The operation with a volume specified cannot be performed because the pair configurations in the consistency group have changed.

対処方法:リモートレプリケーション画面の GAD コンシステンシーグループタブで、再操作し てください。

Retry the operation on the GAD Consistency Groups tab in the Remote Replication window.

06205 208081 (W)

コンシステンシーグループ番号とボリューム番号との間で、無効な関係を検出したため、操作 は失敗しました。

The operation cannot be performed because an invalid relation is detected between the consistency group number and the volume number.

対処方法:更新ボタンをクリックして、画面を最新の情報に更新してから、再操作してくださ い。

Click the refresh button to have the latest information displayed on the window, and then retry the operation.

# 06205 208082 (W)

指定された global-active device ペアの I/O モードと、コンシステンシーグループ内の global-active device ペアの I/O モードが異なるため、操作は失敗しました。

The operation cannot be performed because the  $I/O$  mode differs between the specified global-active device pair and the global-active device pairs in the consistency group.

対処方法:コンシステンシーグループ内のすべてのペアが、同じ I/O モードになるように設定 してください。

Set the same I/O mode for all of the pairs in the consistency group.

## 06205 208083(W)

次の条件を満たしていないため、操作は失敗しました。

- global-active device ペアのプライマリボリュームが、Universal Replicator ペアのプラ イマリボリュームである。
- global-active device ペアのセカンダリボリュームが、Universal Replicator のデルタリ シンクペアのプライマリボリュームである。

The operation cannot be performed because the following requirements are not met.

- The primary volume of a global-active device pair is the primary volume of a Universal Replicator pair.
- The secondary volume of a global-active device pair is the primary volume of a delta resync pair of Universal Replicator.

対処方法:global-active device、Universal Replicator、および Universal Replicator の デルタリシンクのペア構成を確認してください。

Verify the pair configurations of global-active device, Universal Replicator, and Universal Replicator delta resync.

06205 208084 (W)

操作が失敗しました。リモートストレージシステムのファームウェアバージョンでは、セカン ダリボリュームとして選択されたボリュームのプロビジョニングタイプがサポートされてい ません。

The operation cannot be performed because the firmware version of the remote storage system does not support the provisioning type of the volume selected as the secondary volume.

対処方法:リモートストレージシステムのファームウェアバージョンを確認してください。

Verify the firmware version of the remote storage system.

## 06205 208085(W)

操作は失敗しました。プライマリボリュームとセカンダリボリュームのプロビジョニングタ イプ、または属性が異なっています。

The operation cannot be performed because the Provisioning type or the attribute differs between the primary volume and the secondary volume.

対処方法:同じプロビジョニングタイプと属性が設定されたプライマリボリュームとセカンダ リボリュームを選択してください。

Select volumes with the same Provisioning type and attribute as the primary volume and the secondary volume.

# 06205 208086 (W)

次のどれかの理由により、操作は失敗しました。

- ストレージシステムの一時的な障害。
- ストレージシステムが内部処理中である。
- ストレージシステムが保守中である。

The operation cannot be performed due to one of the following reasons:

- A temporary failure on the storage system.
- The storage system is in internal processing. \\m- The storage system is being maintained.

対処方法:しばらくしてから再操作してください。この問題が再発するときは、HSSC に連絡し てください。

Wait for a while, and then retry the operation. If the problem persists, contact the HSSC.

## 06205 208087(W)

指定された外部ボリュームはフォーマットされていないため、操作は失敗しました。

The operation cannot be performed because the specified external volume is not formatted.

対処方法:LDEV フォーマットを実施してから、再操作してください。

Perform LDEV formatting, and then retry the operation.

#### 06205 208088 (W)

指定された外部ボリュームにアクセスできないため、操作は失敗しました。

The operation cannot be performed because the specified external volume is not accessible.

対処方法:次の状態を確認してください。

- 選択した外部ボリュームの状態が正常か。
- 外部ストレージシステムのボリュームの状態が正常か。
- 外部パスの状態が正常か。

正常でない状態をすべて回復させてから、再操作してください。

Verify the following conditions.

- The selected external volume is in normal status.
- The volume of the external storage system is in normal status.
- The external path is in normal status.

Restore all abnormal states back to normal, and then retry the operation.

06205 208089 (W)

指定されたパラメータが正しくないため、操作は失敗しました。

The operation cannot be performed because any of the specified parameters is not valid.

対処方法:指定したプライマリボリュームの LDEV 番号とミラー ID を確認して、正しいパラ メータで再操作してください。

Verify the specified LDEV number and mirror ID of the primary volume, and then retry the operation with the correct parameter.

## 06205 208090 (W)

指定されたプライマリボリュームまたはセカンダリボリュームが Volume Migration で使用さ れているため、操作できません。

The operation cannot be performed, because the specified primary or secondary volume is used by Volume Migration.

対処方法:次のどれかを実施してください。

global-active device ペアを作成する場合

・別のボリュームを指定してください。

global-active device ペアを再同期する場合

・Volume Migration の処理が完了するまで待ってから再操作してください。

・Volume Migration ペアを削除してください。

Take one of the following actions.

- 1. When creating a global-active device pair
- Specify a different volume.
- 2. When resynchronizing a global-active device pair
- Wait until the Volume Migration processing is complete, and then retry the operation.
- Delete the Volume Migration pair.

#### 06205 208091 (W)

相手ボリュームに定義された LUN パス数が、ALUA で使用可能な最大 LUN パス数を超えるため、 操作は失敗しました。

The operation cannot be performed because the number of LUN paths set for the other paired volume exceeds the maximum that is available for ALUA.

対処方法:相手ボリュームに定義された LUN パス数を減らしてください。または、選択したボ リュームの ALUA の設定を解除してください。

Reduce the number of LUN paths set for the other paired volume, or disable the ALUA mode of the selected volume.

# 06205 208092 (W)

指定されたボリュームは、データダイレクトマップ属性が設定された外部ボリュームであるた め、操作は失敗しました。

The operation cannot be performed because the specified volume is an external volume with Data Direct Mapping enabled.

対処方法:別のボリュームを指定してください。

Specify a different volume.

# 06205 208093(W)

操作は失敗しました。指定されたプライマリボリュームは、データダイレクトマップ属性が設 定されていますが、リモートストレージシステムは、データダイレクトマップ機能をサポート していません。

The operation cannot be performed because Data Direct Mapping is enabled on the specified primary volume but the remote storage system does not support Data Direct Mapping.

対処方法:プライマリボリュームとセカンダリボリュームのデータダイレクトマップの属性は 一致していなければなりません。リモートストレージシステムの DKCMAIN ファームウェアを、 データダイレクトマップ機能がサポートされているバージョンに更新してください。

The Data Direct Mapping setting must be the same on the primary volume and the secondary volume. Update the DKCMAIN firmware on the remote storage system to a version that supports Data Direct Mapping.

06205 208094 (W)

指定されたコンシステンシーグループ内に、異なる仮想ストレージマシンに属する globalactive device ペアが存在するため、操作は失敗しました。

The operation cannot be performed, because the specified consistency group contains a global-active device pair belonging to a different virtual storage machine. 対処方法:指定したコンシステンシーグループ内の global-active device ペアと同じ仮想ス トレージマシンに属するボリュームを指定して、再操作してください。

Specify a volume belonging to the same virtual storage machine that contains the global-active device pair in the specified consistency group, and then retry the operation.

06205 208095(W)

選択されたボリュームは T10 PI の設定がされているため、操作は失敗しました。

The operation cannot be performed because T10 PI is set for the selected volume.

対処方法:別のボリュームを指定してください。

Specify a different volume.

06205 208096 (W)

ストレージシステムが内部処理中か、または他の操作による構成変更中のため、操作は失敗し ました。

The operation cannot be performed because the storage system is in internal process, or the configuration is being changed by a different operation.

対処方法:しばらくしてから再操作してください。

Wait for a while, and then retry the operation.

06205 208097 (W)

ストレージシステムが ALUA の設定処理中のため、操作は失敗しました。

The operation cannot be performed because the storage system is in the process of setting ALUA.

対処方法:しばらくしてから再操作してください。

Wait for a while, and then retry the operation.

06205 208098 (W)

選択されたペアはコンシステンシーグループに属しているため、ペア指定のスワップサスペン ド操作は失敗しました。

Swap suspending with pairs specified cannot be performed because the selected pairs belong to a consistency group.

対処方法:リモートレプリケーション画面の GAD コンシステンシーグループタブで、コンシス テンシーグループの中断操作をしてください。

Perform the suspending operation on the consistency group on the GAD Consistency Groups tab in the Remote Replication window.

06205 208099 (W)

指定された Quorum ディスクの LDEV は、アクセス許可のないリソースグループに属していま す。

One or more of the LDEVs set as the specified quorum disks belong to a resource group that you do not have permission to access.

対処方法:管理者に権限の設定を依頼してください。

Ask the administrator to provide permission.

#### 06205 208100 (W)

Quorum 監視停止時 Read 応答保証時間の値が、使用できる範囲内で設定されていません。

The value that is set for Read Response Guaranteed Time When Quorum Monitoring Stopped is outside the available range.

対処方法:設定内容を確認してください。

Verify the setting.

# 06205 208101 (W)

指定された Quorum ディスクは存在しないため、操作が失敗しました。

The operation cannot be performed because the specified quorum disks do not exist.

対処方法:Quorum ディスクを作成してから、再操作してください。

Create quorum disks, and then retry the operation.

# 06205 208102 (W)

現在の DKCMAIN のファームウェアバージョンでは、この操作はサポートされていません。

The current DKCMAIN firmware version does not support this operation.

対処方法:ローカルストレージシステムの DKCMAIN のファームウェアを、Quorum ディスク編集 機能をサポートしているバージョンに更新してください。

Update the DKCMAIN firmware on the local storage system to a version that supports the quorum disk edit function.

06205 208103 (W)

コンシステンシーグループ内に、リモートパス障害時 I/O 優先モードが異なるペアが存在する ため、ペア作成またはペア再同期操作は失敗しました。

The pair cannot be created or resynchronized, because the consistency group contains a pair with a different I/O preference mode when remote path failed. 対処方法:コンシステンシーグループに追加せずに、または追加先として同じリモートパス障 害時 I/O 優先モードのペアが属するコンシステンシーグループを指定して、ペアを作成または 再同期してください。

Do not add the pair to the consistency group, or add the pair to a consistency group that contains a pair with the same I/O preference mode when remote path failed, and then create or resynchronize the pair.

06205 208104 (W)

ローカルストレージシステムまたはリモートストレージシステムのマイクロコードバージョ ンが、nondisruptive migration と global-active device の連携をサポートしていないため、 操作は失敗しました。

The operation cannot be performed, because the microcode version of the local or remote storage system does not support volume sharing by nondisruptive migration and global-active device.

対処方法:ローカルストレージシステムまたはリモートストレージシステムのマイクロコード バージョンを nondisruptive migration と global-active device の連携をサポートしている バージョンに更新するか、nondisruptive migration の操作の完了を待ってから、再操作して ください。

Update the microcode of the local or remote storage system to a version that supports volume sharing by nondisruptive migration and global-active device. Alternatively, wait until the operation by nondisruptive migration is complete, and then retry the operation.

06205 208105 (W)

指定した GAD ペアは、nondisruptive migration の移行先ボリュームであるため、仮想 LDEV ID が削除される強制削除はできません。

A forced deletion with virtual LDEV IDs to be deleted cannot be performed for the specified GAD pair, because one of the GAD pair volumes is a nondisruptive migration target volume.

対処方法:GAD ペアの強制削除でエラーになった場合の操作について、『nondisruptive migration オペレーションマニュアル』を参照してください。

Contact the HSSC.

06205 208110 (W)

指定された global-active device ペアと同じ LDEV で作成されている、異なるミラーの global-active device ペアで、ペア操作が実行中のため、ペア再同期は失敗しました。

The pair cannot be resynchronized, because the pair operation is being performed in a global-active device pair in a different mirror that shares the same LDEV with the specified global-active device pair.

対処方法:指定された global-active device ペアと同じ LDEV で作成されている、異なるミ ラーの global-active device ペアで、実行中のペア操作が完了してから、再操作してくださ い。

Wait until the ongoing pair operation is complete in the global-active device pair in the different mirror that shares the same LDEV with the specified global-active device pair, and then retry the operation.

06205 208111 (W)

指定された global-active device ペアと同じ LDEV で作成されている、異なるミラーの global-active device ペアが、指定されたコンシステンシーグループに既に属しているため、 ペア再同期は失敗しました。

The pair cannot be resynchronized, because the specified consistency group already contains a global-active device pair in a different mirror that shares the same LDEV with the specified global-active device pair.

対処方法:指定された global-active device ペアと同じ LDEV で作成されている、異なるミ ラーの global-active device ペアと、異なるコンシステンシーグループを指定して、再操作 してください。

Specify a different consistency group from the one containing the global-active device pair in the different mirror that shares the same LDEV with the specified global-active device pair, and then retry the operation.

06205 208112 (W)

指定された global-active device ペアと同じ LDEV で作成されている、異なるミラーの global-active device ペアのペア状態が、指定された global-active device ペアのペア操作 を許可していない状態のため、ペア再同期は失敗しました。

The pair cannot be resynchronized, because a global-active device pair in a different mirror that shares the same LDEV with the specified global-active device pair is in a status that the specified global-active device pair operation cannot be performed.

対処方法:global-active device のユーザガイドを参照し、指定された global-active device ペアと同じ LDEV で作成されている、異なるミラーの global-active device ペアのペア状態 を、指定された global-active device ペアのペア操作が可能な状態に変更してから、再操作 してください。

See the *global-active device User Guide*, change the status of the global-active device pair in the different mirror that shares the same LDEV with the specified global-active device pair so that the specified global-active device pair operation can be performed, and then retry the operation.

## 06205 208113 (W)

指定された global-active device ペアのプライマリボリュームとセカンダリボリュームで、 設定された ALUA 関連情報が一致していないため、ペア操作は失敗しました。

The pair operation cannot be performed, because the ALUA settings do not match between the primary and the secondary volumes of the specified global-active device pair.

対処方法:以下のいずれかを実施してから、再操作してください。

- 指定された global-active device ペアのプライマリボリュームとセカンダリボリューム の ALUA 関連情報を一致させてください。
- 指定された global-active device ペアのセカンダリボリュームで作成されている、異なる ミラーの global-active device ペアを分割してください。

Take either of the following actions, and then retry the operation.

- Match the ALUA settings between the primary and the secondary volumes of the specified global-active device pair.
- Split the global-active device pair in the different mirror that shares the secondary volume with the specified global-active device pair.

### 06205 208114 (W)

指定された global-active device ペアと同じ LDEV で作成されている、異なるミラーの global-active device ペアで、ペア操作が実行中のため、ペア分割は失敗しました。

The pair cannot be split, because the pair operation is being performed in a global-active device pair in a different mirror that shares the same LDEV with the specified global-active device pair.

対処方法:指定された global-active device ペアと同じ LDEV で作成されている、異なるミ ラーの global-active device ペアで、実行中のペア操作が完了してから、再操作してくださ い。

Wait until the ongoing pair operation is complete in the global-active device pair in the different mirror that shares the same LDEV with the specified global-active device pair, and then retry the operation.

#### 06205 208115 (W)

指定された global-active device ペアと同じ LDEV で作成されている、異なるミラーの global-active device ペアのペア状態が、指定された global-active device ペアのペア操作 を許可していない状態のため、ペア分割は失敗しました。

The pair cannot be split, because a global-active device pair in a different mirror that shares the same LDEV with the specified global-active device pair is in a status that the specified global-active device pair operation cannot be performed. 対処方法:global-active device のユーザガイドを参照し、指定された global-active device ペアと同じ LDEV で作成されている、異なるミラーの global-active device ペアのペア状態 を、指定された global-active device ペアのペア操作が可能な状態に変更してから、再操作 してください。

See the *global-active device User Guide*, change the status of the global-active device pair in the different mirror that shares the same LDEV with the specified global-active device pair so that the specified global-active device pair operation can be performed, and then retry the operation.

# 06205 208116 (W)

指定された global-active device ペアと同じ LDEV で作成されている、異なるミラーの global-active device ペアで、ペア操作が実行中のため、ペア削除は失敗しました。

The pair cannot be deleted, because the pair operation is being performed in a global-active device pair in a different mirror that shares the same LDEV with the specified global-active device pair.

対処方法:指定された global-active device ペアと同じ LDEV で作成されている、異なるミ ラーの global-active device ペアで、実行中のペア操作が完了してから、再操作してくださ い。

Wait until the ongoing pair operation is complete in the global-active device pair in the different mirror that shares the same LDEV with the specified global-active device pair, and then retry the operation.

# 06205 208117 (W)

指定された global-active device ペアと同じ LDEV で作成されている、異なるミラーの global-active device ペアのペア状態が、指定された global-active device ペアのペア操作 を許可していない状態のため、ペア削除は失敗しました。

The pair cannot be deleted, because a global-active device pair in a different mirror that shares the same LDEV with the specified global-active device pair is in a status that the specified global-active device pair operation cannot be performed.

対処方法:global-active device のユーザガイドを参照し、指定された global-active device ペアと同じ LDEV で作成されている、異なるミラーの global-active device ペアのペア状態 を、指定された global-active device ペアのペア操作が可能な状態に変更してから、再操作 してください。

See the global-active device User Guide, change the status of the global-active device pair in the different mirror that shares the same LDEV with the specified global-active device pair so that the specified global-active device pair operation can be performed, and then retry the operation.

06205 208170 (W)

指定されたボリュームは、Thin Image のボリュームとしてすでに使用されています。 The specified volume is used in a Thin Image pair. 対処方法:別のボリュームを指定してから、再操作してください。 Select a different volume, and then retry the operation.

06205 208171(W)

指定された CTG ID は、リモートストレージシステムがサポートしている範囲外の値のため、 操作は失敗しました。

The operation cannot be performed, because the specified CTG ID is outside the available range on the remote storage system.

対処方法:リモートストレージシステムがサポートしている範囲内の CTG ID を指定して、再 操作してください。

Specify a CTG ID within the available range on the remote storage system, and then retry the operation.

06205 208172 (W)

プライマリボリュームまたはセカンダリボリュームに指定されたボリュームが、NVM サブシス テムに Namespace として登録されているため、ペア操作が失敗しました。

The pair operation cannot be performed, because the volume specified as the primary volume or the secondary volume is registered as a namespace on the NVM subsystem. 対処方法:プライマリボリュームまたはセカンダリボリュームに指定されたボリュームについ て、RAID Manager から NVM サブシステムの Namespace の LDEV 割り当てを解除してください。

For the volume specified as the primary volume or the secondary volume, release the LDEV assignment of the namespace on the NVM subsystem from RAID Manager.

# 06205 208180 (W)

指定したプライマリボリュームとセカンダリボリュームで、LUN パスが定義されたボリューム と NVM サブシステムの Namespace が定義されたボリュームが混在しているため、globalactive device ペアの作成に失敗しました。

A global-active device pair cannot be created, because one of the specified primary and secondary volumes is a volume with an LUN path defined, and the other is a volume with a namespace on the NVM subsystem defined.

対処方法:装置構成を見直して、次のどちらかの状態にしてから再操作してください。

・プライマリボリュームまたはセカンダリボリュームに指定されたボリュームを、どちらも RAID Manager から NVM サブシステムの Namespace の割り当てを解除した状態にする。

・プライマリボリュームまたはセカンダリボリュームに指定されたボリュームを、どちらも RAID Manager から NVM サブシステムの Namespace を割り当てた状態にする。

Verify the system configuration, perform either of the following operations to make both volumes specified as primary and secondary volumes have the same setting, and then retry the operation:

- For the volume with a namespace on the NVM subsystem defined, release the assignment from RAID Manager.
- For the volume without a namespace on the NVM subsystem defined, make the assignment from RAID Manager.

06205 208181 (W)

次のどちらかの理由により、global-active device ペアの作成に失敗しました。

・プライマリボリュームとセカンダリボリュームの Namespace ID が一致していない。

・プライマリボリュームとセカンダリボリュームの NVM サブシステム ID が一致していない。

A global-active device pair cannot be created due to either of the following reasons:

- The namespace ID differs between the primary and secondary volumes.
- The NVM subsystem ID differs between the primary and secondary volumes.

対処方法:RAID Manager から以下を確認してから再操作してください。

- ・プライマリボリュームとセカンダリボリュームの Namespace ID が一致している。
- ・プライマリボリュームとセカンダリボリュームの NVM サブシステム ID が一致している。

メッセージ(部位コードグループ 06nnn) **745**

Verify the following conditions from RAID Manager, and then retry the operation:

- The namespace ID is the same between the primary and secondary volumes.
- The NVM subsystem ID is the same between the primary and secondary volumes.

06205 208182 (W)

global-active device ペアのプライマリボリュームまたはセカンダリボリュームに指定され たボリュームが、NVM サブシステムに Namespace として登録されているため、Universal Replicator ペアと連携する global-active device ペアの作成が失敗しました。

A global-active device pair that shares the same volume with a Universal Replicator pair cannot be created, because the volume specified as the primary or secondary volume of the global-active device pair is registered as a namespace on the NVM subsystem.

対処方法:装置構成を見直して、global-active device ペアのプライマリボリュームまたはセ カンダリボリュームに指定されたボリュームを、どちらも RAID Manager から NVM サブシステ ムの Namespace の割り当てを解除した状態にしてから再操作してください。

Verify the system configuration, change the setting to make both volumes specified as primary and secondary volumes not have the assignment of a namespace on the NVM subsystem from RAID Manager, and then retry the operation.

06205 208527 (W)

操作は失敗しました。プライマリボリュームとセカンダリボリュームの T10 PI の設定が異 なっています。

The operation cannot be performed because the T10 PI setting differs between the primary volume and the secondary volume.

対処方法:同じ T10 PI の設定がされたプライマリボリュームとセカンダリボリュームを指定 してください。

Specify volumes with the same T10 PI setting as the primary volume and the secondary volume.

# 06205 208700 (W)

この機能はサポートされていません。

This function is not supported.

対処方法:DKCMAIN のファームウェアバージョンと Storage Navigator のソフトウェアバー ジョンが一致していない可能性があります。それぞれのバージョンを確認してください。

Check whether the DKCMAIN firmware version and the Storage Navigator software version are mismatched.

06205 208800 (W)

ローカルストレージシステムが、SLU と、global-active device との連携をサポートしていな いマイクロコードバージョンのため、ペア作成操作は失敗しました。

The pair cannot be created, because the firmware version of the local storage system does not support the combination of global-active device and SLU. 対処方法:ローカルストレージシステムを、SLU と、global-active device との連携をサポー トしているマイクロコードバージョンに更新してから、再操作してください。

Update the firmware of the local storage system to a version that supports the combination of global-active device and SLU, and then retry the operation.

06205 208801 (W)

リモートストレージシステムが、SLU と、global-active device との連携をサポートしていな いマイクロコードバージョンのため、ペア作成操作は失敗しました。

The pair cannot be created, because the firmware version of the remote storage system does not support the combination of global-active device and SLU.

対処方法:リモートストレージシステムを、SLU と、global-active device との連携をサポー トしているマイクロコードバージョンに更新してから、再操作してください。

Update the firmware of the remote storage system to a version that supports the combination of global-active device and SLU, and then retry the operation.

## 06205 208802 (W)

指定されたボリュームが、ALU または SLU 同士の組み合わせではないため、ペア作成操作は失 敗しました。

The pair cannot be created, because the SLU or ALU attribute is different between the specified volumes.

対処方法:対象のボリュームを正しく指定して、再操作してください。

Specify the target volumes correctly, and then retry the operation.

# 06205 208803(W)

指定されたボリュームは、ALU にバインドされている SLU のため、ペア削除操作は失敗しまし た。

The pair cannot be deleted, because the specified volumes have the SLU attribute and are bound to volumes with the ALU attribute.

対処方法:操作が正しいかどうか確認してください。正しい場合は、VMware 管理者に連絡し、 指定されたボリュームを使用している仮想マシンを停止してから、再操作してください。

Verify the operation is correct. If it is correct, contact the VMware administrator, stop the virtual machines that use the specified volumes, and then retry the operation.

## 06205 208804 (W)

次のどれかの理由により、global-active device ペアの再同期操作に失敗しました。

- 指定されたプライマリボリュームと連携している Universal Replicator ペアのペア状態 が、PAIR、PSUS、PSUE、または SSWS 以外である。
- 指定されたセカンダリボリュームと連携している Universal Replicator ペアの状態が、 PSUS または PSUE ではない。

A global-active device pair cannot be resynchronized due to either of the following reasons:

- The Universal Replicator pair that uses the specified primary volume is not in the PAIR, PSUS, PSUE, or SSWS status.
- The Universal Replicator pair that uses the specified secondary volume is not in the PSUS or PSUE status.

対処方法:条件を満たしてから、再操作してください。

Verify the conditions, and then retry the operation.

## 06205 273510 (W)

指定したリモートストレージシステムとの global-active device 構成をサポートしていない ため、Quorum ディスク追加操作は失敗しました。

The operation cannot be performed, because the global-active device configuration using the specified remote storage system is not supported.

対処方法:[Quorum ディスク追加]画面で指定したリモートストレージシステムが正しいか確 認してください。

Verify that the correct remote storage system is selected in the Add Quorum Disks window.

06205 273511 (W)

正サイトで設定された、Quorum ディスクにボリュームを設定しない構成を副サイトがサポート していないため、GAD ペアの形成または再同期は失敗しました。

The operation cannot be performed, because the secondary storage system does not support the Add Quorum without LDEV option that is set on the primary storage system.

対処方法:次の操作のいずれかを実施してください。

・副サイトのストレージシステムのファームウェアを、Quorum ディスクにボリュームを設定し ない構成をサポートするバージョンに交換する。

・正サイトと副サイトのストレージシステムそれぞれで、Quorum ディスクにボリュームを設定 する。

Perform either of the following operations:

- Use a firmware version that supports the Add Quorum without LDEV option on the secondary storage system.
- Set a volume for the quorum disk on both of the primary and secondary storage systems.

06205 273512 (W)

正サイトと副サイトのストレージシステムで、Quorum ディスクにボリュームを設定するかどう かの設定が不一致のため、操作は失敗しました。

The operation cannot be performed, because the setting of the Add Quorum Disk without LDEV option differs between the primary and secondary storage systems. 対処方法:以下の操作のいずれかを実施して、GAD ペアの Quorum ディスク設定を一致させてく ださい。

・正サイトと副サイトのストレージシステムそれぞれで、Quorum ディスクにボリュームを設定 する。

・正サイトと副サイトのストレージシステムそれぞれで、Quorum ディスクにボリュームを設定 しない構成にする。

Perform either of the following operations to match the quorum disk setting for the GAD pair:

- Set a volume for the quorum disk on both of the primary and secondary storage systems.
- Do not set a volume for the quorum disk on both of the primary and secondary storage systems.

# **8.4** 部位コード **06505**

06505 003003 (E)

Storage Navigator の処理中にエラーが発生しました。 An error occurred during Storage Navigator processing. 対処方法:この問題が再発するときは、HSSC に連絡してください。 If this problem persists, contact the HSSC.

06505 005013 (E)

Storage Navigator の処理中にエラーが発生しました。

An error occurred during Storage Navigator processing.

対処方法:再操作してください。この問題が再発するときは、HSSC に連絡してください。

Retry the operation. If this problem persists, contact the HSSC.

# 06505 005040 (W)

指定数が多すぎます。

Too many objects are specified.

対処方法:指定数を減らしてから、再操作してください。

Specify fewer objects, and then retry the operation.

## 06505 005511 (W)

プログラムプロダクトがインストールされていません。

The program product is not installed.

対処方法:プログラムプロダクトをインストールしてください。

Install the program product.

## 06505 006000 (E)

Storage Navigator の処理中にエラーが発生しました。

An error occurred during Storage Navigator processing.

対処方法:再操作してください。この問題が再発するときは、HSSC に連絡してください。

Retry the operation. If this problem persists, contact the HSSC.

## 06505 006001 (E)

Storage Navigator の処理中にエラーが発生しました。

An error occurred during Storage Navigator processing.

対処方法:再操作してください。この問題が再発するときは、HSSC に連絡してください。

Retry the operation. If this problem persists, contact the HSSC.

#### 06505 006012 (E)

Storage Navigator の処理中にエラーが発生しました。

An error occurred during Storage Navigator processing.

対処方法:再操作してください。この問題が再発するときは、HSSC に連絡してください。

Retry the operation. If this problem persists, contact the HSSC.

# 06505 006022 (E)

ファイルオープンエラーが発生しました。

A file open error has occurred.

対処方法:再操作してください。この問題が再発するときは、HSSC に連絡してください。 Retry the operation. If this problem persists, contact the HSSC.

# 06505 006023 (E)

Storage Navigator の処理中にエラーが発生しました。

An error occurred during Storage Navigator processing.

対処方法:この問題が再発するときは、HSSC に連絡してください。

If this problem persists, contact the HSSC.

## 06505 006502 (W)

現在処理中です。

```
Processing in progress.
   対処方法:しばらくしてから再操作してください。この問題が再発するときは、HSSC に連絡し
   てください。
   Wait for a while, and then retry the operation. If this problem persists, contact
   the HSSC.
06505 006537(i)
   この設定は、エラーではありませんが、別の要因でエラーがあり、設定処理はされていませ
   h_{\circ}There is no error in this setting.
   However, there is an error in another setting and the setting processing has not
   been executed.
   対処方法:別の設定のエラーを修正してから、再操作してください。
   Correct the error in the other setting, and then retry the operation.
06505 007060 (E)
   Storage Navigator の処理中にエラーが発生しました。
   An error occurred during Storage Navigator processing.
   対処方法:この問題が再発するときは、HSSC に連絡してください。
   If this problem persists, contact the HSSC.
06505 007111 (E)
   Storage Navigator の処理中にエラーが発生しました。
   An error occurred during Storage Navigator processing.
   対処方法:この問題が再発するときは、HSSC に連絡してください。
   If this problem persists, contact the HSSC.
06505 007310 (E)
   登録されていないエラーコードです。
   This error code is not registered.
   対処方法:再発するときは HSSC に連絡してください。
   Please contact the HSSC when it is a same deal even if it operates it again.
06505 008000 (E)
   Storage Navigator の処理中にエラーが発生しました。
   An error occurred during Storage Navigator processing.
   対処方法:しばらくしてから再操作してください。この問題が再発するときは、HSSC に連絡し
   てください。
   Wait for a while, and then retry the operation. If this problem persists, contact
   the HSSC.
06505 008001 (W)
   ローカルストレージシステム側で通信タイムアウトエラーが発生しました。
   A communication time-out error occurred in the local storage system.
   対処方法:しばらくしてから、再操作してください。
   Wait for a while, and then retry the operation.
06505 008002 (W)
   ローカルストレージシステム側で通信タイムアウトエラーが発生しました。
   A communication time-out error occurred in the local storage system.
```
対処方法:しばらくしてから、再操作してください。

Wait for a while, and then retry the operation.

# 06505 008100 (E)

Storage Navigator の処理中にエラーが発生しました。

An error occurred during Storage Navigator processing.

対処方法:再操作してください。この問題が再発するときは、HSSC に連絡してください。

Retry the operation. If this problem persists, contact the HSSC.

# 06505 008102 (E)

この機能はサポートされていません。

This function is not supported.

対処方法:DKCMAIN のファームウェアバージョンと Storage Navigator のソフトウェアバー ジョンが一致していない可能性があります。それぞれのバージョンを確認してください。

Verify the DKCMAIN firmware version and the Storage Navigator software version.

# 06505 008700 (W)

再実行してください。

Please retry operation.

対処方法:しばらくしてから、再操作してください。

Wait for a while, and then retry the operation.

#### 06505 008701 (W)

ペア操作は、次のどれかの理由により失敗しました。

- ローカルストレージシステムとリモートストレージシステム間のリモートパスが有効でな い。
- セカンダリボリュームが SMPL 状態である。

The pair operation cannot be performed due to one of the following reasons:

- The remote path between the local storage system and the remote storage system is not valid.
- The status of the specified secondary volume is SMPL.

対処方法:ローカルストレージシステム側のリモートパスの状態と、リモートストレージシス テム側のリモートパスとペア状態を確認し、次の操作を実施してください。

- リモートパスが有効でないときは、リモートパスに対してパス追加操作を実施してくださ い。
- セカンダリボリュームが SMPL 状態のときは、プライマリボリュームがある正サイトでペア 削除したあとに、再度ペア作成を実施してください。

Verify the status of the remote path on the local storage system and the status of the remote path and the pair on the remote storage system, and then perform the following operations:

- If the remote path is not valid, reestablish the remote path by an Add Path operation.
- If the status of the secondary volume is SMPL, delete the pair from the primary site containing the primary volume, and then retry Create Pairs.

#### 06505 008702 (W)

プライマリボリュームのステータスは有効ではありません。

The status of the primary volume is invalid.

対処方法:画面をリフレッシュして、プライマリボリュームの状態を確認してください。プラ イマリボリュームが操作できる状態のときは、再操作してください。

Refresh the window, and then verify the status of the primary volume. Retry the operation if the primary volume is available.

## 06505 008703 (W)

指定されたリモートパスの数が、最小パス数を下回っています。

The specified number of remote paths is less than the minimum number of paths.

対処方法:リモートパスの数を確認してから、再操作してください。

Verify the number of remote paths, and then retry the operation.

## 06505 008704 (W)

ローカルストレージシステムとリモートストレージシステムとの通信エラーにより、指定した リモートパスの数が最小パス数を下回っています。

The specified number of remote paths was less than the minimum number of paths due to a communication error between the local storage system and the remote storage system.

対処方法:リモートパスの状態を確認し、リモートパスを回復してください。

Verify the status of the remote paths, and then recover the paths.

# 06505 008705 (W)

ローカルストレージシステムとリモートストレージシステムとの通信エラーにより、リモート パスを削除できません。

The remote paths could not be deleted due to a communication error between the local storage system and the remote storage system.

対処方法:ローカルストレージシステムの CHA の状態を確認してください。CHA が閉塞してい るときは HSSC に連絡してください。

Verify the CHA status of the local storage system. If the CHA is blocked, contact the HSSC.

# 06505 008706 (W)

リモートコピー操作で入力したパラメータが正しくありません。

Parameter specified by Remote Copy operation is invalid.

対処方法:正しいデータを入力してください。

Enter the correct data.

# 06505 008708 (W)

セカンダリボリュームのペア状態が正しくありません。

The pair status of the secondary volume is invalid.

対処方法:画面をリフレッシュして、ペア状態を確認してください。セカンダリボリュームが 操作できる状態のときは、再操作してください。

Refresh the window, and then verify the pair status. Retry the operation if the secondary volume is available.

## 06505 008709 (E)

TrueCopy または Universal Replicator の操作が失敗しました。 The TrueCopy or Universal Replicator operation cannot be performed. 対処方法:CHB を交換後、再操作してください。 Replace the channel adapter, then retry the operation.

06505 008710 (W)

指定されたデータボリュームのペア状態が正しくありません。

The pair status of the specified data volume is incorrect.

対処方法:画面をリフレッシュして、ペア状態を確認してください。ペア状態が操作可能なと きは、再操作してください。

Refresh the window, and then verify the pair status. If the pair is in operable status, retry the operation.

# 06505 008711 (W)

設定されたパラメータが正しくありません。

The specified parameter is incorrect.

対処方法:指定したポート名、ホストグループ ID、iSCSI ターゲット ID、LUN ID、CU、または LDEV がローカルストレージシステムにあるか確認してください。

Verify if the specified port name, host group ID, iSCSI target ID, LUN ID, CU, or LDEV exists in the local storage system.

# 06505 008712 (W)

FREEZE 状態のため、オペレーションが拒否されました。

The operation was rejected due to a 'FREEZE' state.

対処方法:リモート接続操作の場合は、フリーズ状態を回復してから、再操作してください。 リモートコピーペア操作の場合は、リモートパスの状態を回復してから、再操作してくださ い。

If it is a remote path operation, recover from the freeze status, and then retry the operation.

If it is a remote replication pair operation, recover the remote path status, and then retry the operation.

#### 06505 008713(W)

ポートグループはすでに指定されたポートに設定されています。

The port group already exists on the specified port.

対処方法:グループ設定を削除した後に、ポートタイプを交換してください。

Exchange the port type after deleting the group setting.

# 06505 008714 (E)

内部エラーが発生しました。

An internal error occurred.

対処方法:この問題が再発するときは、HSSC に連絡してください。

If this problem persists, contact the HSSC.

# 06505 008715(W)

リモートパスの数が正しくありません。

The number of remote paths is invalid.

対処方法:指定したリモートパスの数を確認してから、再操作してください。

Verify the number of remote paths, and then retry the operation.

## 06505 008719 (W)

リモートストレージシステムのシリアル番号、SSID、またはモデルが正しくありません。 The serial number, SSID, or model of the remote storage system is invalid.

対処方法:指定したリモートストレージシステムと登録済みのリモートストレージシステムの シリアル番号、SSID、およびモデルを確認して、正しい値を入力してください。

値が正しいときは、リモートストレージシステムのケーブル接続を確認してから、再操作して ください。この問題が再発するときは、HSSC に連絡してください。

Verify the serial numbers, SSIDs, and models of the specified remote storage system and the already registered remote storage systems, and then enter the correct value. If the values are correct, verify the cable connection of the remote storage system, and then retry the operation. If this problem persists, contact the HSSC.

#### 06505 008720 (W)

リモートストレージシステムがすでに最大 64 個まで登録されています。

The number of registered remote storage systems already reached the maximum (64). 対処方法:リモートストレージシステムの登録数を減らしてから、再操作してください。 Reduce the number of registered remote storage systems, and then retry the operation.

#### 06505 008721 (W)

リモートパスの生成が完了していません。

The remote path creation is not complete yet.

対処方法:ローカルストレージシステムとリモートストレージシステム間のリモートパスの接 続を確認してから、再操作してください。

Verify the remote path connections between the local and the remote storage systems, and then retry the operation.

#### 06505 008722 (W)

リモートパスの生成に失敗しました。

The remote path could not be created.

対処方法:ローカルストレージシステムとリモートストレージシステム間のリモートパスの接 続を確認してから、再操作してください。

Verify the remote path connections between the local and the remote storage systems, and then retry the operation.

06505 008723 (W)

指定されたリモートパスがリモートコピーペアの最後のパスのため、操作は拒否されました。 The operation could not be performed because the specified remote path is the last path of the remote replication pairs.

対処方法:別のリモートパスを生成するか、リモートストレージシステム側のすべてのリモー トコピーペアを削除してから、再操作してください。

Add a different remote path, or delete all remote replication pairs on the remote storage system, and then retry the operation.

06505 008724 (W)

指定されたリモートパスの数が最小パス数を下回っています。

The specified number of remote paths is less than the minimum number of paths. 対処方法:リモートパスの数を増やすか、最小パス数をより小さく指定してください。 Increase the number of remote paths, or reduce the minimum number of paths.

06505 008727(W)

最少パス数が正常なリモートパスの数を超えています。

The Minimum Number of Paths exceeds the number of normal Remote Paths.

対処方法:正常なリモートパスを追加してから、最少パス数を設定してください。または、最 少パス数を減らしてから、リモートパスを削除してください。

Add normal remote paths, and then set the minimum number of paths, or reduce the minimum number of paths, and then delete the remote paths.

06505 008728 (W)

正常なリモートパスの数が最少パス数を下回っています。

The number of normal remote paths is less than the minimum number of paths. 対処方法:正常なリモートパスを追加してから、最少パス数を設定してください。または、最 少パス数を減らしてから、リモートパスを削除してください。

Add normal remote paths, and then set the minimum number of paths, or reduce the minimum number of paths, and then delete the remote paths.

#### 06505 008729 (E)

内部エラーが発生しました。

An internal error occurred.

対処方法:SSB ログを確認してから、HSSC に連絡してください。

Verify the SSB log, and then contact the HSSC.

## 06505 008731 (W)

一致しない論理アドレスがあります。

The existing logical addresses are not the same.

対処方法:リモートストレージシステムを削除してから、再度リモートストレージシステムを 追加してください。この場合、同じ論理アドレスを指定してください。

Delete the remote storage systems, then add the remote storage systems using the same logical address.

## 06505 008733(W)

ローカルストレージシステムに、Universal Replicator または Universal Replicator for Mainframe のプログラムプロダクトライセンスがインストールされていません。

The program product license of Universal Replicator or Universal Replicator for Mainframe is not installed on the local storage system.

対処方法:ローカルストレージシステムに Universal Replicator または Universal Replicator for Mainframe のプログラムプロダクトライセンスをインストールしてください。

Install the program product license of Universal Replicator or Universal Replicator for Mainframe on the local storage system.

## 06505 008734(W)

リモートストレージシステムに、Universal Replicator または Universal Replicator for Mainframe のプログラムプロダクトライセンスがインストールされていません。

The program product license of Universal Replicator or Universal Replicator for Mainframe is not installed on the remote storage system.

対処方法:リモートストレージシステムに Universal Replicator または Universal

Replicator for Mainframe のプログラムプロダクトライセンスをインストールしてください。

Install the program product license of Universal Replicator or Universal Replicator for Mainframe on the remote storage system.

## 06505 008735(W)

リモートストレージシステムのシリアル番号、SSID、またはモデルが正しくありません。 The serial number, SSID, or model of the remote storage system is not valid.

対処方法:指定したリモートストレージシステムと登録済みのリモートストレージシステムの シリアル番号、SSID、およびモデルを確認してから、正しい値を入力してください。

値が正しいときは、リモートストレージシステムのケーブル接続を確認してから、再操作して ください。この問題が再発するときは、HSSC に連絡してください。

Verify the serial numbers, SSIDs, and models of the specified remote storage system and the already registered remote storage systems, and then enter the correct values. If the values are correct, verify the cable connection of the remote storage system, and then retry the operation. If this problem persists, contact the HSSC.

# 06505 008736 (W)

指定されたリモートストレージシステムに、ジャーナルまたはリモートコピーのペアがありま す。

The specified remote storage system contains journals or pairs for remote replication.

対処方法:指定したリモートストレージシステムのペアを削除してください。その後、ジャー ナルがあればジャーナルも削除してください。ペアもジャーナルもないことを確認後、再操作 してください。

Delete pairs for the specified remote storage system. After that, delete journals if any. Verify that there are no pairs or journals, and then retry the operation.

#### 06505 008737(E)

内部エラーが発生しました。 An internal error occurred. 対処方法:SSB ログを確認してから、HSSC に連絡してください。 Verify the SSB log, and then contact the HSSC.

# 06505 008742 (W)

プライマリボリュームにピン(PIN)トラックがあります。

Pinned tracks exist in the primary volume.

対処方法:プライマリボリュームをピン(PIN)状態から回復してください。

Restore the pinned tracks in the primary volume.

## 06505 008743 (W)

セカンダリボリュームにピン(PIN)トラックがあります。

Pinned tracks exist in the secondary volume.

対処方法:セカンダリボリュームをピン(PIN)状態から回復してください。

Restore the pinned tracks in the secondary volume.

## 06505 008744 (W)

指定されたプライマリボリュームは使用できません。

または、指定されたプライマリボリュームが関連付いているプールに正常な状態でないプール ボリュームが含まれているため、ボリュームにアクセスできません。

The specified primary volume cannot be used. Alternatively, the volume cannot be accessed, because a pool associated with the specified primary volume contains a pool volume that is not in the normal status.

対処方法:指定したプライマリボリュームが仮想ボリュームであれば、プールボリュームの状 態を確認し、正常な状態でなければ、HSSC に回復を依頼してください。

プールボリュームが正常な場合は、プライマリボリュームが次のどれかの状態でないことを確 認してから、再操作してください。
- ボリュームがデータコピー中(コレクションコピーまたはドライブコピー)である。
- ボリュームが Correction Access 状態である。
- ボリュームが閉塞している。
- ボリュームが保守中である。
- ボリュームの属性が読み取り専用になっている。

If the volume specified as the primary volume is a virtual volume, verify the status of the pool volume. If it is not in the normal status, contact the HSSC to restore it.

If the pool volume is in the normal status, verify that the primary volume does not meet any of the following conditions, and then retry the operation:

- The volume is in a data copy process (correction copy or drive copy).
- The volume is in the correction access status.
- The volume is blocked.
- The volume is being maintained.
- The access attribute of the volume is Read Only.

## 06505 008745 (W)

セカンダリボリュームはすでに別のシステムで使用されています。

The Secondary Volume is already in use by another system.

対処方法:ホストまたは SVP から接続されているリモートストレージシステムのセカンダリボ リュームが次の状態かどうかを確認してください。

- Compatible XRC で使用中である。
- PPRC またはリモートコピーで使用中である。
- コンカレントコピーで使用中である。
- アクセス属性が読み取り専用である。

A volume cannot be used as a Secondary Volume when:

- it is used by Compatible XRC.
- it is used by PPRC or Remote Copy.
- it is used by Concurrent Copy.
- The attribute of the volume is read-only.

06505 008746 (W)

プライマリボリュームのエミュレーションタイプはサポートされていません。

The emulation type of the primary volume is not supported.

対処方法:指定したボリュームのエミュレーションがサポートされているか、ユーザガイドで 確認してください。

See the user guides to verify if the emulation type of the specified volume is supported.

06505 008749 (W)

指定されたセカンダリボリュームはオンラインです。

The specified secondary volume is online.

対処方法:セカンダリボリュームがオンラインか確認してください。オンラインのときは、オ フラインにしてから再操作してください。セカンダリボリュームが VM システムに接続されて いるときは、VM システムからもオフラインにしてください。

Verify if the secondary volume is online. If the volume is online, vary the volume offline, and then retry the operation. If the volume is connected to a VM system, vary the volume offline from the VM system.

## 06505 008753 (E)

内部エラーが発生しました。

An internal error occurred.

対処方法:SSB ログを確認してから、HSSC に連絡してください。

Verify the SSB log, and then contact the HSSC.

### 06505 008757 (E)

ローカルストレージシステムのキャッシュ片面または共用メモリが閉塞しています。

One side of the cache or the shared memory is blocked in the local storage system. 対処方法:ストレージシステムまたは SVP に異常があった場合、マニュアルを参照して回復し てください。ストレージシステムまたは SVP に異常がなく、この問題が再発するときは、HSSC に連絡してください。

If there is an error found on the storage system or the SVP, see the manual to remove the error. If there is no error found on the storage system or the SVP, and this problem persists, contact the HSSC.

#### 06505 008758 (E)

ローカルストレージシステムで予期しない障害が発生しました。

An unexpected error occurred in the local storage system.

対処方法:HSSC に連絡してください。

Contact the HSSC.

# 06505 008764 (W)

次のどれかの理由により、指定された操作を実行できません。

- 指定したセカンダリボリュームが関連付いているプールに正常な状態でないプールボ リュームが含まれている。
- セカンダリボリュームが閉塞している。
- リストアジャーナルが登録されていない。
- リストアジャーナルのジャーナルボリュームが閉塞している。

The operation cannot be performed due to one of the following reasons:

- A pool associated with the specified secondary volume contains a pool volume that is not in the normal status.
- The secondary volume is blocked.
- A restore journal is not registered.
- A journal volume of the restore journal is blocked.

対処方法:指定したセカンダリボリュームが仮想ボリュームであれば、プールボリュームの状 態を確認し、正常な状態でなければ、HSSC に回復を依頼してください。

プールボリュームが正常な場合は、次のどれかの状態でないことを確認してから、再操作して ください。

- セカンダリボリュームが閉塞している。
- リストアジャーナルが登録されていない。
- リストアジャーナルのジャーナルボリュームが閉塞している。

If the volume specified as the secondary volume is a virtual volume, verify the status of the pool volume. If it is not in the normal status, contact the HSSC to restore it.

If the pool volume is in the normal status, verify that all the following conditions are not met, and then retry the operation:

- The secondary volume is blocked.
- The restore journal is not registered.
- The journal volume of the restore journal is blocked.

#### 06505 008770 (W)

ローカルストレージシステムのキャッシュが自動復旧中です。

The cache in the local storage system is automatically recovering.

対処方法:数分後に再操作してください。

Wait for a few minutes, and then retry the operation.

#### 06505 008776 (W)

プライマリボリュームは Compatible XRC で使用されています。

The primary volume is already used by Compatible XRC.

対処方法:別のボリュームを選択してください。

Select a different volume.

### 06505 008778 (E)

リモートストレージシステムのキャッシュ片面または共用メモリが閉塞しています。

One side of the cache or the shared memory is blocked in the remote storage system. 対処方法:ストレージシステムまたは SVP に異常があった場合、マニュアルを参照して回復し てください。ストレージシステムまたは SVP に異常がなく、この問題が再発するときは、HSSC に連絡してください。

If there is an error found on the storage system or the SVP, see the manual to remove the error. If there is no error found on the storage system or the SVP, and this problem persists, contact the HSSC.

06505 008788(W)

指定されたリモートストレージシステム側のボリュームが定義されていません。

The specified volume is not defined in the remote storage system.

対処方法:指定したポート名、ホストグループ ID、iSCSI ターゲット ID、LUN ID、CU、または LDEV がリモートストレージシステムにあるか確認してください。

Verify if the specified port name, host group ID, iSCSI target ID, LUN ID, CU, or LDEV exists in the remote storage system.

## 06505 008791 (W)

指定されたプライマリボリュームは、ホストからバリーオンライン (Vary Online) されてい ます。

The specified primary volume is online to the host.

対処方法:別のホストからパスをバリーオフライン (Vary Offline) にしてから、再操作して ください。

Run the offline command to disable the path from a different host, and then retry the operation.

06505 008795(W)

プライマリボリュームとして指定されたボリュームが ShadowImage または ShadowImage for Mainframe で使用され、次の状態のどれかに該当するため、操作は失敗しました。

- セカンダリボリュームとして使用されており、PSUS 状態でない。
- Reverse Copy 状態である。

The operation cannot be performed because the volume specified as the primary volume is used by ShadowImage or ShadowImage for Mainframe and applies to either of the following:

◦ A secondary volume, which is not in the PSUS status.

◦ A volume in the Reverse Copy status.

対処方法:プライマリボリュームの状態を、ホストまたは SVP から確認してください。

Verify the status of the primary volume from the host or SVP.

06505 008797(W)

指定したプライマリボリュームに Soft Fence が設定されているため、ペアを作成または再同 期できません。

The pair cannot be created or resynchronized, because Soft Fence is set for the specified primary volume.

対処方法:指定したプライマリボリュームに設定された Soft Fence を解除してから、再操作 してください。

Release the Soft Fence setting for the specified primary volume, and then retry the operation.

06505 008798 (W)

指定したセカンダリボリュームに Soft Fence が設定されているため、ペアを作成または再同 期できません。

The pair cannot be created or resynchronized, because Soft Fence is set for the specified secondary volume.

対処方法:指定したセカンダリボリュームに設定された Soft Fence を解除してから、再操作 してください。

Release the Soft Fence setting for the specified secondary volume, and then retry the operation.

06505 008819 (W)

次の状態のボリュームはセカンダリボリュームとして使用できません。

- 介入要求状態である。
- Protection 状態である。
- 使用できない状態である。
- ShadowImage または ShadowImage for Mainframe のセカンダリボリュームである。
- Volume Migration で使用されている。
- ShadowImage のプライマリボリュームで Swap 状態または Reverse Copy 状態である。
- ShadowImage for Mainframe のプライマリボリュームで Swap 状態または Reverse Copy 状 態である。

A volume cannot be used as a secondary volume when:

- It is in an intervention-requested condition.
- It is in a protection condition.

- It is in an unusable condition.
- It is a ShadowImage or ShadowImage for Mainframe secondary volume.
- It is in use by Volume Migration.
- It is a ShadowImage primary volume in the Swap or Reverse Copy status.
- It is a ShadowImage for Mainframe primary volume in the Swap or Reverse Copy status.

対処方法:セカンダリボリュームとして指定したボリュームの状態を確認してください。 Verify the status of the volume specified as a secondary volume.

## 06505 008822 (E)

セカンダリボリュームで入出力エラーが発生しました。

An I/O error occurred in the secondary volume.

対処方法:SSB ログを確認してから、HSSC に連絡してください。

Verify the SSB log, and then contact the HSSC.

# 06505 008832 (W)

指定されたプライマリボリュームは Volume Migraiton によってデータボリューム移動中のた め、ペア作成に失敗しました。

The Create Pairs operation cannot be performed because data volume migration by Volume Migration is in progress on the specified primary volume.

対処方法:しばらくしてから再操作してください。

Wait for a while, and then retry the operation.

### 06505 008833(W)

指定されたセカンダリボリュームは Volume Migraiton によってデータボリューム移動中のた め、ペア作成に失敗しました。

The Create Pairs operation cannot be performed because data volume migration by Volume Migration is in progress on the specified secondary volume.

対処方法:しばらくしてから再操作してください。

Wait for a while, and then retry the operation.

#### 06505 008834 (W)

認可された容量を超過してペアを作成しようとしたため、操作が失敗しました。

The operation failed because you tried to create volume pairs which exceeded the licensed capacity.

対処方法:ライセンスキーを参照し、ボリュームの認可容量を確認してください。より多くの ペアを作成する必要があるときは、さらに大きい容量を使用できるライセンスキーを購入して ください。

See the license key and confirm the licensed capacity of the volumes. To create more pairs, purchase a license key that allows you to use a larger capacity.

#### 06505 008835(W)

リモートストレージシステム側で認可された容量を超過してペアを作成しようとしたため、操 作が失敗しました。

The operation failed because you tried to create volume pairs which exceeded the licensed capacity of the Remote Storage System.

対処方法:リモートストレージシステム側のライセンスキーを参照し、ボリュームの認可容量 を確認してください。より多くのペアを作成する必要があるときは、さらに大きい容量を使用 できるライセンスキーを購入してください。

See the license key information of the remote storage system and verify the licensed volume capacity. To create more pairs, purchase a license key that allows you to use a larger capacity.

## 06505 008887 (E)

内部エラーが発生しました。

An internal error occurred.

対処方法:SSB ログを確認してから、HSSC に連絡してください。

Verify the SSB log, and then contact the HSSC.

## 06505 008888 (E)

内部エラーが発生しました。

An internal error occurred.

対処方法:SSB ログを確認してから、HSSC に連絡してください。

Verify the SSB log, and then contact the HSSC.

## 06505 008889 (W)

指定されたポートは実装されていません。

The specified port is not equipped.

対処方法:画面をリフレッシュしてから、再操作してください。この問題が再発するときは、 HSSC に連絡してください。

Refresh the window, and then retry the operation. If this problem persists, contact the HSSC.

## 06505 008890 (W)

指定ポートはまだ初期化中です。

The specified port is being initialized.

対処方法:指定ポートの初期化が終了してから、再操作してください。

Wait until the initialization of the specified port is complete, and then retry the operation.

#### 06505 008891 (W)

指定されたポートに LUN パスが定義されています。

LUN paths are defined on the specified port.

対処方法:指定したポートの LUN パスを削除してから、再操作してください。

Delete the LUN paths on the specified port, and then retry the operation.

# 06505 008893 (E)

内部エラーが発生しました。 An internal error occurred. 対処方法:SSB ログを確認してから、HSSC に連絡してください。 Verify the SSB log, and then contact the HSSC.

06505 008894 (W)

指定されたポートにジョブが残っています。 Jobs exist on the specified port. 対処方法:ホストからジョブを停止して、再操作してください。 Stop the jobs from the host, and then retry the operation.

06505 008895(W)

```
リモートストレージシステムの対象ポートにジョブが残っています。
```
Jobs exist on the port of the remote storage system.

対処方法:ホストからジョブを停止して、再操作してください。

Stop the jobs from the host, and then retry the operation.

## 06505 008896 (W)

パラメータエラーが発生しました。

A parameter error occurred.

対処方法:画面をリフレッシュしてから、再操作してください。この問題が再発するときは、 HSSC に連絡してください。

Refresh the window, and then retry the operation. If this problem persists, contact the HSSC.

06505 008897 (W)

当該ポートに LU が残っています。

LUs exist on the port.

対処方法:関連するポートに定義されている LUN パスを削除してから、再操作してください。

Delete the LUN paths defined on the port, and then retry the operation.

# 06505 008898(W)

ポート上にペンディングデータがあります。

Pending data exists on the port.

対処方法:再操作してください。

Retry the operation.

## 06505 008899 (E)

内部エラーが発生しました。

An internal error occurred.

対処方法:SSB ログを確認してから、HSSC に連絡してください。

Verify the SSB log, and then contact the HSSC.

## 06505 008900 (E)

ポート変更でエラーが発生しました。

An error occurred during the port change.

対処方法:この問題が再発するときは、HSSC に連絡してください。

If this problem persists, contact the HSSC.

#### 06505 008901 (E)

ポート変更でエラーが発生しました。

An error occurred during the port change.

対処方法:この問題が再発するときは、HSSC に連絡してください。

If this problem persists, contact the HSSC.

## 06505 008902 (E)

ポート変更でエラーが発生しました。

An error occurred during the port change.

対処方法:この問題が再発するときは、HSSC に連絡してください。

If this problem persists, contact the HSSC.

06505 008903 (E)

```
登録されていないエラーが発生しました。
```
Unknown Error Code.

対処方法:この問題が再発するときは、HSSC に連絡してください。

If this problem persists, contact the HSSC.

# 06505 008915 (W)

Storage Navigator からのポート種別変更操作は、ホストからの指示により同じ操作が実行中 のため、拒否されました。

Storage Navigator attempted to change the port type. However, this attempt could not be made because the same operation was in progress from a host.

対処方法:ポートの状態を確認してから、再操作してください。

Verify the status of the port, and then retry the operation.

### 06505 008924 (W)

リモートストレージシステム側のポートに LUN パスが定義されています。

LUN paths are defined to the port on the remote storage system.

対処方法:指定したポートの LUN パスを削除し、再操作してください。

Delete the LUN paths on the specified port, and then retry the operation.

# 06505 008929 (W)

ポート種別が正しくありません。

Invalid port type.

対処方法:指定したポートの種別を確認してから、再操作してください。

Verify the port type of the specified port, and then retry the operation.

# 06505 008930 (W)

リモートストレージシステム側のポートに LUN パスが定義されています。

LUN paths are defined to the port on the remote storage system.

対処方法:指定したポートの LUN パスを削除し、再操作してください。

Delete the LUN paths on the specified port, and then retry the operation.

## 06505 008931 (W)

リモートストレージシステム側のポートに LUN パスが定義されています。

LUN paths are defined to the port on the remote storage system.

対処方法:指定したポートの LUN パスを削除し、再操作してください。

Delete the LUN paths on the specified port, and then retry the operation.

## 06505 008934 (W)

セカンダリボリュームとして指定されたボリュームが NAS のシステムボリュームのため、ペア 作成操作は失敗しました。

The Create Pairs operation cannot be performed because the volume specified as the secondary volume is a NAS system volume.

対処方法:セカンダリボリュームとして指定したボリュームの構成を確認してください。

Verify the configuration of the volume specified as the secondary volume.

06505 008936 (W)

ペア作成操作が失敗しました。指定されたリモートストレージシステムのファームウェア バージョンでは、NAS のボリュームを使ったリモートコピーがサポートされていません。

The Create Pairs operation cannot be performed. The firmware version of the specified remote storage system does not support the remote replication function using NAS volumes.

対処方法:リモートストレージシステムのファームウェアバージョンを確認してください。

Verify the firmware version of the remote storage system.

### 06505 008944 (W)

指定されたセカンダリボリュームは、Data Retention Utility によって変更されたアクセス属 性により、使用できません。

The specified secondary volume cannot be used because of the access attribute changed by Data Retention Utility.

対処方法:指定したセカンダリボリュームのアクセス属性を確認してください。

Verify the access attribute of the specified secondary volume.

### 06505 008947 (W)

外部ボリュームが対象のポートに接続されています。

The external volume that is mapped to an internal volume is connected to the port.

対処方法:外部ボリュームの接続を解除してから、再操作してください。

Release the setting of the external volume, then retry the operation.

## 06505 008948 (W)

指定したポートに I/O があります。

The specified port is receiving I/O requests.

対処方法:I/O を停止して、再操作してください。

Stop the I/O operations, and then retry the operation.

### 06505 008949 (E)

内部エラーが発生しました。

An internal error occurred.

対処方法:SSB ログを確認してから、HSSC に連絡してください。

Verify the SSB log, and then contact the HSSC.

# 06505 008950 (E)

内部エラーが発生しました。

An internal error occurred.

対処方法:SSB ログを確認してから、HSSC に連絡してください。

Verify the SSB log, and then contact the HSSC.

### 06505 008977 (W)

指定されたセカンダリボリュームが Cross-system Copy で使用されているため、ペア作成操作 は失敗しました。

The Create Pairs operation cannot be performed because the specified secondary volume is used by Cross-system Copy.

対処方法:指定したセカンダリボリュームの状態を確認してください。

Verify the status of the specified secondary volume.

## 06505 008980 (W)

リモートストレージシステムの Volume Retention Manager の認可容量を超過したため、ペア 操作は失敗しました。

The pair operation cannot be performed because the licensed capacity of Volume Retention Manager on the remote storage system exceeds the maximum.

対処方法:リモートストレージシステムの Volume Retention Manager の認可容量を確認して ください。この操作を実行する場合は、より大きな容量を使用できるライセンスキーを購入し てください。

Verify the licensed capacity of Volume Retention Manager on the remote storage system. To perform this operation, purchase a license key that allows you to use a larger capacity.

06505 056524 (E)

分割ストレージ管理者は、この機能を使用することができません。

This function cannot be used by the storage partition administrator.

対処方法:別の画面を選択してください。この機能を設定したいときは、ストレージ管理者に 連絡してください。

Select another window. If you want to set this function, please contact the storage administrator.

06505 056535(W)

一時的なパス障害のため、リモートコマンドデバイス割り当てに失敗しました。

The Assign Remote Command Devices operation cannot be performed due to a temporary path failure.

対処方法:しばらくしてから再操作してください。この問題が再発するときは、HSSC に連絡し てください。

Wait for a while, and then retry the operation. If this problem persists, contact the HSSC.

06505 058005(W)

実行する数が多すぎます。

Too many requests.

対処方法:一度に実行する数を減らしてから、再操作してください。

Reduce the number of requests to be processed at one time, and then retry the operation.

06505 058006 (W)

LDEV ID のパラメータが正しくありません。 Invalid parameter (LDEV ID). 対処方法:指定した LDEV ID を確認してください。 Verify the specified LDEV ID.

06505 058007 (W)

ジャーナル ID のパラメータが正しくないか、または指定されたジャーナルは未登録です。 The parameter (Journal ID) is not valid or the specified journal is not registered. 対処方法:指定したジャーナル ID の確認と、ジャーナルが登録されているかどうかの確認を 行ってください。

Verify whether;

◦ the specified journal ID is correct, and

the specified journal is registered.

06505 058008 (E)

コマンドは定義されていないため、ストレージシステムにより拒否されました。 The command was rejected by the storage system because the command is unknown. 対処方法:この問題が再発するときは、HSSC に連絡してください。 If this problem persists, contact the HSSC.

## 06505 058009 (W)

リモートストレージシステムは、新たに登録できません。

No more remote storage systems can be registered.

対処方法:リモートストレージシステムの登録数を減らしてから、再操作してください。 Reduce the number of registered remote storage systems, and then retry the operation.

# 06505 058010 (W)

パスグループ ID のパラメータが正しくありません。

Invalid parameter (path group ID).

対処方法:指定したパスグループ ID を確認してください。

Check the specified path group ID.

# 06505 058011 (W)

指定された操作は、ジャーナルのミラー状態が操作を実行できる状態にないため、失敗しまし た。

The specified operation failed due to the mirror status of the journal. 対処方法:画面をリフレッシュして、ジャーナルのミラー状態を確認してください。 Refresh the window, and check the mirror status of the journal.

## 06505 058012 (W)

初期コピー数のパラメータが正しくありません。

Invalid parameter (number of initial copy activities).

対処方法:指定した初期コピー数を確認してください。

Check the specified number of initial copy activities.

## 06505 058013 (W)

指定されたボリュームは実装されていないか、または使用できないボリュームです。

The specified volume does not exist or is unusable.

対処方法:指定したボリュームの状態を確認してください。

Check the status of the specified volume.

## 06505 058014 (E)

PIN スロットがあります。

Pinned slot(s) exists.

対処方法:ストレージシステムまたは SVP に異常があった場合、マニュアルを参照して回復し てください。ストレージシステムまたは SVP に異常がなく、この問題が再発するときは、HSSC に連絡してください。

If there is an error found on the storage system or the SVP, see the manual to remove the error. If there is no error found on the storage system or the SVP, and this problem persists, contact the HSSC.

## 06505 058015 (E)

指定されたボリュームは閉塞しています。

The specified volume is blocked.

対処方法:ストレージシステムまたは SVP に異常があった場合、マニュアルを参照して回復し てください。ストレージシステムまたは SVP に異常がなく、この問題が再発するときは、HSSC に連絡してください。

If there is an error found on the storage system or the SVP, see the manual to remove the error. If there is no error found on the storage system or the SVP, and this problem persists, contact the HSSC.

06505 058016 (E)

キャッシュまたは共用メモリの状態が異常です。

The cache or the shared memory is in an abnormal state.

対処方法:ストレージシステムまたは SVP に異常があった場合、マニュアルを参照して回復し てください。ストレージシステムまたは SVP に異常がなく、この問題が再発するときは、HSSC に連絡してください。

If there is an error found on the storage system or the SVP, see the manual to remove the error. If there is no error found on the storage system or the SVP, and this problem persists, contact the HSSC.

#### 06505 058017 (W)

指定されたボリュームはメインフレームのホストにより接続されています。

The specified volume is being connected by a mainframe host.

対処方法:メインフレームのホストから指定したボリュームの状態を確認してください。

Check the status of the specified volume from the mainframe host.

### 06505 058019 (W)

指定されたボリュームは、別のプログラムプロダクトで使用されています。

The specified volume is already used by another program product.

対処方法:別のプログラムプロダクトから、指定したボリュームの状態を確認してください。

Use the program product to check the status of the specified volume.

### 06505 058020 (W)

指定されたボリュームは Compatible XRC で使用されています。

The specified volume is already used by Compatible XRC.

対処方法:Compatible XRC から、指定したボリュームの状態を確認してください。

Check the status of the specified volume from Compatible XRC.

### 06505 058021 (W)

指定されたボリュームは、Volume Retention Manager または Data Retention Utility により 副 VOL 拒否の状態になっています。

The specified volume cannot be used as an S-VOL because of Volume Retention Manager settings or Data Retention Utility settings.

対処方法:指定したボリュームの状態を Volume Retention Manager または Data Retention Utility の画面から確認してください。

Check the status of the specified volume in the Volume Retention Manager window or the Data Retention Utility window.

## 06505 058022 (W)

指定されたボリュームはコンカレントコピーを実行中です。

A Concurrent Copy operation is in progress on the specified volume.

対処方法:指定したボリュームの状態を確認してください。

Check the status of the specified volume.

## 06505 058023 (W)

指定された CLPR ID は、正しくありません。 The specified CLPR ID is invalid. 対処方法:指定した CLPR ID を確認してください。 Verify the specified CLPR ID.

### 06505 058024 (W)

指定されたマスタジャーナルのキャッシュ値は、正しくありません。 The specified cache value for master journal is invalid. 対処方法:指定したマスタジャーナルのキャッシュ値を確認してください。 Check the specified cache value for master journal.

#### 06505 058025 (W)

指定されたリストアジャーナルのキャッシュ値は、正しくありません。 The specified cache value for restore journal groups is invalid. 対処方法:指定したリストアジャーナルのキャッシュ値を確認してください。 Check the specified cache value for restore journal.

## 06505 058026 (W)

指定された非同期ジャーナル終了しきい値は正しくありません。

The specified threshold for ending creation of asynchronous journal is invalid. 対処方法:非同期ジャーナル終了しきい値を確認してください。

Check the threshold for ending creation of asynchronous journal.

## 06505 058027 (W)

指定された同期ジャーナル終了しきい値は正しくありません。

The specified threshold for ending creation synchronous journal is invalid.

対処方法:非同期ジャーナル開始しきい値を確認してください。

Check the threshold for ending creation of synchronous journal.

## 06505 058028 (W)

指定された非同期ジャーナル開始しきい値は正しくありません。

The specified threshold for starting creation of asynchronous journal is invalid. 対処方法:非同期ジャーナル開始しきい値を確認してください。

Check the threshold for ending creation of synchronous journal.

### 06505 058029 (W)

指定された同期ジャーナル開始しきい値は正しくありません。

The specified threshold for starting creation synchronous journal is invalid.

対処方法:同期ジャーナル開始しきい値を確認してください。

Check the threshold for starting creation of synchronous journal.

# 06505 058030 (W)

同期ジャーナル開始しきい値は、非同期ジャーナル開始しきい値より大きい必要があります。 The threshold for starting creation of synchronous journal must be larger than the threshold for starting creation of asynchronous journal.

対処方法:同期ジャーナル開始しきい値に、非同期ジャーナル開始しきい値より大きい値を設 定してください。

Ensure that the threshold for starting creation of synchronous journal is larger than the threshold for starting creation of asynchronous journal.

06505 058031 (W)

非同期ジャーナル開始しきい値は、非同期ジャーナル終了しきい値より大きい必要がありま す。

The threshold for starting creation of asynchronous journal must be larger than the threshold for ending creation of asynchronous journal.

対処方法:非同期ジャーナル開始しきい値に、非同期ジャーナル終了しきい値より大きい値を 設定してください。

Ensure that the threshold for starting creation of asynchronous journal is larger than the threshold for ending creation of asynchronous journal.

06505 058032 (W)

同期ジャーナル開始しきい値は、同期ジャーナル終了しきい値より大きい必要があります。

The threshold for starting creation of synchronous journal must be larger than the threshold for ending creation of synchronous journal.

対処方法:同期ジャーナル開始しきい値に、同期ジャーナル終了しきい値より大きい値を設定 してください。

Ensure that the threshold for starting creation of synchronous journal is larger than the threshold for ending creation of synchronous journal.

06505 058033(W)

キャッシュ容量の合計が正しくありません。

The total cache capacity is incorrect.

対処方法:ローカルストレージシステムとリモートストレージシステム側のキャッシュ容量を それぞれ確認してください。

Verify the cache capacity of the local and remote storage systems.

06505 058034 (W)

電源投入中のため操作できません。

The operation is impossible because the storage system is being powered on. 対処方法:ストレージシステムの起動が完了するまでお待ちください。 Wait until the storage system is ready.

06505 058035(W)

ジャーナルボリュームは新たに登録できません。または、選択されたボリューム数が多すぎま す。

No more journal volumes can be registered, or too many volumes are selected. 対処方法:指定したジャーナルのジャーナルボリューム数と選択したボリューム数を確認して ください。

Verify the number of journal volumes in the specified journal and the number of the selected volumes.

06505 058036(W)

指定されたボリュームのエミュレーションタイプはサポートされていません。 The device emulation type of the specified volume is not supported. 対処方法:指定したボリュームのエミュレーションタイプを確認してください。 Check the emulation type of the specified volume.

06505 058037(W)

データボリュームがあるため、指定されたジャーナルの削除ができません。 The specified journal cannot be deleted because a data volume exists. 対処方法:指定したジャーナルの状態を確認してください。

Verify the status of the specified journal.

# 06505 058038(W)

パスグループ ID は新たに登録できません。

No more path group IDs can be registered.

対処方法:登録されているパスグループ ID の数を確認してください。

Check the number of registered path group IDs.

## 06505 058039 (W)

指定されたボリュームは、すでにジャーナルボリュームまたはデータボリュームとして使用さ れています。

The specified volume is already used as a journal volume or a data volume.

対処方法:使用できる別のボリュームを指定してください。

Specify a different volume.

# 06505 058040 (E)

内部エラーが発生しました。

An internal error occurred.

対処方法:SSB ログを確認してから、HSSC に連絡してください。

Verify the SSB log, and then contact the HSSC.

## 06505 058064 (W)

実行する数が多すぎます。

Too many requests.

対処方法:一度に実行する数を減らしてから、再操作してください。

Reduce the number of requests to be processed at one time, and then retry the operation.

## 06505 058065(W)

LDEV ID のパラメータが正しくありません。

Invalid parameter (LDEV ID).

対処方法:指定した LDEV ID を確認してください。

Verify the specified LDEV ID.

## 06505 058066 (W)

ジャーナル ID のパラメータが正しくないか、または指定されたジャーナルは未登録です。

The parameter (Journal ID) is not valid or the specified journal is not registered. 対処方法:指定したジャーナル ID の確認と、ジャーナルが登録されているかどうかの確認を 行ってください。

Verify whether;

- the specified journal ID is correct, and
- the specified journal is registered.

06505 058067 (W)

ミラー ID のパラメータが正しくありません。

```
Invalid parameter (Mirror ID).
```

```
対処方法:指定したミラー ID を確認してください。
Check the specified mirror ID.
```
# 06505 058068 (W)

ジャーナル起動制御のパラメータが正しくありません。 Invalid parameter (Journal Control). 対処方法:指定したジャーナル起動制御パラメータを確認してください。 Check the specified JNL Control parameter.

## 06505 058069 (W)

サスペンド条件(ジャーナル満杯)のパラメータが正しくありません。 Invalid parameter (Suspend Condition - Journal Full). 対処方法:指定したサスペンド条件のパラメータを確認してください。 Verify the specified suspend condition parameter.

### 06505 058070 (W)

サスペンド条件(マスタジャーナル障害)のパラメータが正しくありません。 Invalid parameter (Suspend Condition - Master Journal Failure). 対処方法:指定したサスペンド条件のパラメータを確認してください。 Verify the specified suspend condition parameter.

### 06505 058071 (W)

サスペンド条件(リストアジャーナル障害)のパラメータが正しくありません。 Invalid parameter (Suspend Condition - Restore Journal Failure). 対処方法:指定したサスペンド条件のパラメータを確認してください。 Verify the specified suspend condition parameter.

# 06505 058072 (W)

ペア状態の変更操作がまだ完了していません。

The pair status has not changed yet.

対処方法:ストレージシステムの装置構成と接続回線の状態が動作条件を満たしていないこと が考えられます。それぞれのストレージシステムの装置構成と接続回線の状態を確認し、リ モートコピーペアの状態が変更されることを確認してください。

The current configuration of the storage systems and the current status of lines connecting the storage systems may not satisfy the operating conditions. Check the configuration of the storage systems and the status of lines connecting the storage systems, then check whether the status of the Remote Copy pair is changed.

#### 06505 058073(W)

ストレージシステムが処理中です。

The storage system is busy.

対処方法:しばらくしてから、再操作してください。この問題が再発するときは、HSSC に連絡 してください。

Wait for a while, and then retry the operation. If this problem persists, contact the HSSC.

06505 058075(W)

指定されたシリアル番号が正しくありません。 The specified serial number is incorrect. 対処方法:指定したシリアル番号を確認してください。 Check the specified serial number.

06505 058078 (W)

指定されたボリュームは実装されていないか、または使用できないボリュームです。 The specified volume does not exist or is unusable. 対処方法:指定したボリュームの状態を確認してください。

Check the status of the specified volume.

# 06505 058079 (W)

指定されたプライマリボリュームは、Volume Retention Manager または Data Retention Utility の設定により、セカンダリボリュームとして使用できない状態になっています。

The specified primary volume cannot be used as a secondary volume due to the settings of Volume Retention Manager or Data Retention Utility.

対処方法:指定したプライマリボリュームの状態を Volume Retention Manager または Data Retention Utility の画面から確認してください。

Verify the status of the specified primary volume on the Volume Retention Manager or Data Retention Utility window.

## 06505 058080 (W)

プライマリボリュームとして指定されたボリュームは、コンカレントコピーを実行中です。

A Concurrent Copy operation is in progress on the volume specified as the primary volume.

対処方法:プライマリボリュームとして指定したボリュームの状態を確認してください。

Verify the status of the volume specified as the primary volume.

# 06505 058081 (W)

指定されたプライマリボリュームは、Volume Security 機能のアクセスグループまたはプール グループに属しています。

The specified primary volume belongs to an access group or a pool group of Volume Security.

対処方法:指定したボリュームの状態を Volume Security の画面から確認してください。

Check the status of the specified volume in the Volume Security window.

#### 06505 058082 (W)

指定されたコンシステンシーグループは、すでに使用されています。

The specified consistency group is already used.

対処方法:ローカルストレージシステム、およびリモートストレージシステムの Universal Replicator の画面で、コンシステンシーグループの状態を確認してください。

Verify the consistency group status on the Universal Replicator window of the local and remote storage systems.

## 06505 058083(W)

指定されたマスタジャーナルは、登録されていません。

The specified master journal is not registered.

対処方法:指定したマスタジャーナルの状態を確認してください。

Check the status of the specified master journal.

### 06505 058084 (W)

プライマリボリュームとして指定されたボリュームは、ジャーナルボリュームとして使用され ているため、ペア登録できません。

メッセージ(部位コードグループ 06nnn) **773**

The pair cannot be registered because the volume specified as the primary volume is already used as a journal volume.

対処方法:プライマリボリュームとして指定したボリュームの状態を確認してください。

Verify the status of the volume specified as the primary volume.

06505 058085(W)

指定されたプライマリボリュームは、指定のジャーナルに登録されていません。 The specified primary volume is not registered in the specified journal. 対処方法:指定したマスタジャーナル内のデータボリュームを確認してください。 Verify the data volumes in the specified master journal.

06505 058086(W)

指定されたマスタジャーナルは登録されていません。

The specified master journal is not registered.

対処方法:指定したマスタジャーナルの状態を確認してください。

Check the status of the specified master journal

#### 06505 058087(W)

プライマリボリュームとして指定されたボリュームのエミュレーションタイプは、次のどれか に該当します。

- サポートされていないエミュレーションタイプです。
- ジャーナル内でのエミュレーションタイプの組み合わせが正しくありません。
- ジャーナル間でのエミュレーションタイプの組み合わせが正しくありません。

The emulation type of the volume specified as the primary volume is invalid due to one of the following reasons:

- The emulation type is not supported.
- The combination of emulation types within the journal is invalid.
- The combination of emulation types between journals is invalid.

対処方法:プライマリボリュームとして指定したボリュームのエミュレーションタイプを確認 してください。

Verify the emulation type of the volume specified as the primary volume.

06505 058088 (W)

指定されたミラー ID は、登録されているミラー ID と異なります。 The specified mirror ID differs from the registered mirror ID.

対処方法:指定したミラー ID を確認してください。

Check the specified mirror ID.

06505 058089 (W)

ペアの作成に失敗しました。選択されたマスタジャーナルのミラー ID は、別のリストア ジャーナルとのミラーですでに使用されています。

A pair cannot be created because the selected mirror ID of the master journal is already used by a mirror of a different restore journal.

対処方法:ジャーナルとミラー ID を確認してから、再操作してください。

Verify the journals and mirror ID, and then retry the operation.

06505 058090 (E)

指定されたデータボリュームの SLPR 番号が、指定ジャーナルのジャーナルボリュームの SLPR 番号と一致しません。

The SLPR number of the specified data volume does not match the SLPR number of the journal volume in the specified journal.

対処方法:指定したデータボリュームとジャーナル内のジャーナルボリュームの SLPR 番号を 確認してください。

Check the SLPR number of the specified data volume and the journal volume in the journal.

06505 058091 (W)

指定されたプライマリボリュームは、すでに登録されています。

The specified primary volume is already registered.

対処方法:指定したプライマリボリュームの状態を確認してください。

Verify the status of the specified primary volume.

06505 058092 (W)

指定されたマスタジャーナルには、新たにペアを登録できません。

No more pairs can be registered in the specified master journal.

対処方法:指定したマスタジャーナル内のペア数を確認してください。

Check the number of pairs in the specified master journal.

## 06505 058093(W)

プライマリボリュームとして指定されたボリュームは、すでに別のジャーナルに登録されてい ます。

The volume specified as the primary volume is already registered in a different journal.

対処方法:プライマリボリュームとして指定したボリュームが登録されているジャーナルを確 認してください。

Verify the journal in which the volume specified as the primary volume is registered.

06505 058094 (W)

指定されたプライマリボリュームは、別のジャーナルに登録されているため、削除できませ ん。

The specified primary volume cannot be deleted because the volume is already registered in a different journal.

対処方法:指定したプライマリボリュームが登録されているジャーナルを確認してください。

Verify the journal in which the specified primary volume is registered.

### 06505 058097 (W)

ローカルストレージシステムに Universal Replicator または Universal Replicator for Mainframe 機能がインストールされていません。

Universal Replicator or Universal Replicator for Mainframe is not installed in the local storage system.

対処方法:ローカルストレージシステムに Universal Replicatorl または Universal Replicator for Mainframe をインストールしてから、再操作してください。

Install Universal Replicator or Universal Replicator for Mainframe in the local storage system, and then retry the operation.

06505 058098 (E)

キャッシュまたは共用メモリの状態が異常です。

The cache or the shared memory is in an abnormal state.

対処方法:ストレージシステムまたは SVP に異常があった場合、マニュアルを参照して回復し てください。ストレージシステムまたは SVP に異常がなく、この問題が再発するときは、HSSC に連絡してください。

If there is an error found on the storage system or the SVP, see the manual to remove the error. If there is no error found on the storage system or the SVP, and this problem persists, contact the HSSC.

#### 06505 058099 (E)

キャッシュまたは共用メモリの状態が異常です。

The cache or the shared memory is in an abnormal state.

対処方法:ストレージシステムまたは SVP に異常があった場合、マニュアルを参照して回復し てください。ストレージシステムまたは SVP に異常がなく、この問題が再発するときは、HSSC に連絡してください。

If there is an error found on the storage system or the SVP, see the manual to remove the error. If there is no error found on the storage system or the SVP, and this problem persists, contact the HSSC.

#### 06505 058100 (W)

リモートストレージシステムのシリアル番号、またはモデルが正しくありません。

The serial number or the model of the remote storage system is invalid.

対処方法:指定されたリモートストレージシステムと、登録済みのリモートストレージシステ ムのシリアル番号とモデルを確認してから、正しい値を入力してください。設定値が正しいと きは、リモートストレージシステムのケーブル接続を確認してから、再操作してください。こ の問題が再発するときは、HSSC に連絡してください。

Verify the serial numbers and the models of the specified remote storage system and the already registered remote storage system, and then enter the correct values. If the specified values are correct, verify the cable connection of the remote storage system. If this problem persists, contact the HSSC.

## 06505 058101 (W)

ペア状態が正しくありません。

The pair status is incorrect.

対処方法:画面をリフレッシュしてから、ペア状態を再確認してください。

Refresh the window, and then verify the pair status.

06505 058102 (E)

内部エラーが発生しました。

An internal error occurred.

対処方法:次の状態を確認して、再操作してください。

・ローカルストレージシステムとリモートストレージシステムとの間で通信タイムアウトエ ラーが発生している可能性があります。接続されている通信回線の状態を確認してください。

・ペアの状態がローカルストレージシステムとリモートストレージシステムで異なっている可 能性があります。ローカルストレージシステムとリモートストレージシステム間でペアの状 態を一致させてください。

・富士通 OS に接続されたボリュームでは、タイマ種別にシステムを指定して Universal Replicator for Mainframe ペアを形成できません。タイマ種別にローカルを指定してから、再 度ペア形成を実施してください。

通信回線の状態に異常がない時、またはペアの状態が一致しない時は、HSSC に連絡してくださ い。

Take any of the following actions, and then retry the operation.

- A timeout error might occur during the communication between the local and remote storage systems. Verify the communication path status.
- The pair status might differ between the local and remote storage systems. Match the pair status between the local and remote storage systems.
- Volumes accessed from a Fujitsu OS host cannot be used for the Universal Replicator for Mainframe pair creation with System specified for each timer type. Specify Local for each timer type, and then retry the pair creation.

If the communication path status is normal or the pair status cannot be the same between the local and remote storage systems, contact the HSSC.

## 06505 058104 (W)

セカンダリボリュームとして指定されたボリュームは、Compatible XRC で使用されています。 The volume specified as the secondary volume is already used by Compatible XRC. 対処方法:メインフレームホストから、セカンダリボリュームとして指定したボリュームの状 態を確認してください。

Verify the status of the volume specified as the secondary volume from the mainframe host.

06505 058105 (W)

リモートストレージシステムに Universal Replicator または Universal Replicator for Mainframe 機能がインストールされていません。

Universal Replicator or Universal Replicator for Mainframe is not installed in the remote storage system.

対処方法:Universal Replicator または Universal Replicator for Mainframe 機能のパスま たはペアを作成するときは、ローカルストレージシステムとリモートストレージシステムに事 前に Universal Replicator または Universal Replicator for Mainframe 機能がインストー ルされていなければなりません。リモートストレージシステムに Universal Replicator また は Universal Replicator for Mainframe をインストールしてください。

Universal Replicator or Universal Replicator for Mainframe must be installed in both the local and remote storage systems when you create paths or pairs with Universal Replicator or Universal Replicator for Mainframe. Install Universal Replicator or Universal Replicator for Mainframe to the remote storage system.

## 06505 058106 (W)

次のいずれかの状態にあるため、ペア操作は失敗しました。

- プライマリボリュームとセカンダリボリュームの容量が一致していない。
- リモートストレージシステムが、セカンダリボリュームの容量をサポートしていない。

The pair operation cannot be performed due to either of the following reasons:

◦ The capacity differs between the primary and secondary volumes.

◦ The remote storage system does not support the capacity of the secondary volume. 対処方法:次の内容を確認してから再操作してください。

- プライマリボリュームとセカンダリボリュームの容量が一致していること。
- リモートストレージシステムが、セカンダリボリュームの容量をサポートしていること。

Verify the following conditions, and then retry the operation.

- The capacity of the primary and secondary volumes is the same.
- The remote storage system supports the capacity of the secondary volume.

06505 058264 (W)

Universal Replicator のプログラムプロダクトライセンスがインストールされていないため、 ジャーナルボリュームは登録できません。

Journal volumes cannot be registered because the program product license of Universal Replicator is not installed.

対処方法:Universal Replicator のプログラムプロダクトライセンスをインストールしてくだ さい。

Install the program product license of Universal Replicator.

06505 058265(W)

Universal Replicator for Mainframe 機能がインストールされていないため、ジャーナルボ リュームは登録できません。

Journal volumes cannot be registered because Universal Replicator for Mainframe is not installed.

対処方法:Universal Replicator for Mainframe 機能をインストールしてください。

Install Universal Replicator for Mainframe.

06505 058266 (W)

指定されたボリュームは Volume Security により使用を禁止されています。

The use of the specified volume is prohibited by Volume Security.

対処方法:指定したボリュームの Volume Security での設定状態を確認してください

Check the Volume Security settings on the specified volume.

# 06505 058269 (W)

指定されたリストアジャーナルは登録されていません。

The specified restore journal is not registered.

対処方法:指定したリストアジャーナルの状態を確認してください。

Check the status of the specified restore journal.

## 06505 058270 (E)

次のどれかの理由により、ペア形成操作は失敗しました。

- 指定されたリストアジャーナルは、すでに別のジャーナルとペアが形成されています。
- デルタリシンクペア形成時に指定されたリストアジャーナルとミラー ID の組み合わせは、 すでに通常のペア(デルタリシンクでないペア)で使用されています。

The pair cannot be created due to one of the following reasons:

- The specified restore journal is already paired with a different journal.
- The combination of the restore journal and the mirror ID specified when creating Delta resync volume pairs is already used by the ordinary (not Delta resync) volume pairs.

対処方法:指定したリストアジャーナルのミラー状態とミラー ID を確認してください。

Check the mirror status and the mirror ID of the specified restore journal.

06505 058271 (W)

セカンダリボリュームとして指定されたボリュームは、次のどれかの理由により使用できませ  $h_{\circ}$ 

- Data Retention Utility により副 VOL 拒否が設定されている。
- プライマリボリュームとセカンダリボリュームの VMA の設定が異なっている。
- Volume Retention Manager により Protection が設定されている。

The volume specified as the secondary volume cannot be used due to one of the following reasons:

- S-VOL Disable is set by Data Retention Utility.
- The VMA setting differs between the primary volume and the secondary volume.

◦ Protection is set by Volume Retention Manager.

対処方法:セカンダリボリュームとして指定したボリュームについて、オープンシステムのボ リュームのときは Data Retention Utility の画面から、メインフレームシステムのボリュー ムのときは Volume Retention Manager の画面から、次の項目を確認してください。 オープンシステム:

◦ [副 VOL 拒否]が設定されているかどうか。

◦ プライマリボリュームとセカンダリボリュームの VMA の設定が異なっているかどうか。 メインフレームシステム:

◦ Protection 属性が設定されているかどうかを確認してください。

For the volume specified as the secondary volume, verify the following on the Data Retention Utility window if it is an open system volume or on the Volume Retention Manager window if it is a mainframe system volume.

Open system:

- S-VOL Disable is set to the specified secondary volume.
- The VMA setting differs between the primary volume and the secondary volume.

Mainframe system:

◦ The Protection attribute is set.

#### 06505 058272 (W)

セカンダリボリュームとして指定されたボリュームは、コンカレントコピーを実行中です。

A concurrent copy operation is in progress on the volume specified as the secondary volume.

対処方法:セカンダリボリュームとして指定したボリュームの状態を確認してください。

Verify the status of the volume specified as the secondary volume.

# 06505 058273(W)

指定されたセカンダリボリュームは、Volume Security 機能によって次のどちらかの設定と なっています。

- アクセスグループまたはプールグループに属している。
- セカンダリデータボリュームとして使用できない。

By the Volume Security function, the volume specified as a secondary volume is in either of the following conditions.

- The volume belongs to the access group or the pool group.
- The volume cannot be used as a secondary volume.

対処方法:指定したセカンダリボリュームの状態を、Volume Security から確認してください。 Verify the status of the specified secondary volume by using Volume Security.

06505 058275(W)

指定されたリストアジャーナルは登録されていません。

The specified restore journal is not registered.

対処方法:指定したリストアジャーナルの状態を確認してください。

Check the specified restore journal.

## 06505 058276 (W)

セカンダリボリュームとして指定されたボリュームは、ジャーナルボリュームとして使用され ているため、ペア登録できません。

The pair cannot be registered because the volume specified as the secondary volume is already used as a journal volume.

対処方法:セカンダリボリュームとして指定したボリュームの状態を確認してください。

Verify the status of the volume specified as the secondary volume.

## 06505 058277(W)

指定されたセカンダリボリュームは、指定のジャーナルに登録されていません。

The specified secondary volume is not registered in the specified journal.

対処方法:指定したリストアジャーナル内のデータボリュームを確認してください。

Verify the data volumes in the specified restore journal.

## 06505 058278 (W)

指定されたリストアジャーナルは、登録されていません。 The specified restore journal is not registered. 対処方法:指定したリストアジャーナルの状態を確認してください。 Check the specified restore journal.

## 06505 058279 (W)

セカンダリボリュームとして指定されたボリュームと、リストアジャーナルボリュームのエ ミュレーションタイプは、次のどれかに該当します。

- サポートされていないエミュレーションタイプである。
- ジャーナル内でのエミュレーションタイプの組み合わせが正しくない。
- マスタジャーナルとリストアジャーナルのジャーナルボリュームのエミュレーションタイ プの組み合わせが正しくない。
- プライマリボリュームとセカンダリデータボリュームのエミュレーションタイプが合って いない。

The emulation type of the volume specified as the secondary volume or of the restore journal volume is invalid due to one of the following reasons:

- The emulation type is not supported.
- The combination of the emulation types within the journal is invalid.
- The combination of the emulation types between the master and restore journal volumes is invalid.
- The emulation types of the primary and secondary volumes do not match.

対処方法:セカンダリボリュームとして指定したボリューム、またはリストアジャーナルボ リュームのエミュレーションタイプを確認してください。

Verify the emulation type of the volume specified as the secondary volume or of the restore journal volume.

## 06505 058280 (W)

指定されたセカンダリボリュームは、すでに登録されています。 The specified secondary volume is already registered. 対処方法:指定したセカンダリボリュームの状態を確認してください。 Verify the status of the specified secondary volume.

#### 06505 058281 (W)

指定されたリストアジャーナルには、新たにペアを登録できません。 No more pairs can be registered in the specified restore journal. 対処方法:指定したリストアジャーナル内のペア数を確認してください。 Check the number of pairs in the specified restore journal.

#### 06505 058282 (W)

指定されたセカンダリボリュームは、すでに別のジャーナルに登録されています。 The specified secondary volume is already registered in a different journal. 対処方法:指定したセカンダリボリュームが登録されているジャーナルを確認してください。 Verify the journal in which the specified secondary volume is registered.

### 06505 058283(W)

指定されたセカンダリボリュームは、別のジャーナルに登録されているため、削除できませ  $h_{\circ}$ 

The specified secondary volume cannot be deleted because the volume is already registered in a different journal.

対処方法:指定したセカンダリボリュームが登録されているジャーナルを確認してください。

Verify the journal in which the specified secondary volume is registered.

#### 06505 058284 (E)

内部エラーが発生しました。

An internal error occurred.

対処方法:この問題が再発するときは、HSSC に連絡してください。

If this problem persists, contact the HSSC.

### 06505 058285(W)

ペア数が上限値を超えるため、新たにペアを登録できません。

No more pairs can be registered because the number of pairs will exceed the maximum.

対処方法:ペア数を確認してください。

Check the number of pairs.

# 06505 058286(W)

セカンダリボリュームに対するコマンドがプライマリボリュームに要求されたため、コマンド は拒否されました。

The command cannot be executed because the command that should be issued to the secondary volume is issued to the primary volume.

対処方法:コマンドのパラメータを確認してください。

Check the command parameters.

## 06505 058287(W)

プライマリボリュームに対するコマンドがセカンダリボリュームに要求されたため、コマンド は拒否されました。

The command cannot be executed because the command that should be issued to the primary volume is issued to the secondary volume.

対処方法:コマンドのパラメータを確認してください。

Check the command parameters.

## 06505 058288 (W)

指定されたプライマリボリュームは、すでにペア登録されています。

The specified primary volume is already paired with a different volume.

対処方法:指定したプライマリボリュームが Simplex(SMPL)の場合は、削除モードから[強 制]を指定してペアを削除してから、再操作してください。

If the status of the primary volume is Simplex (SMPL), delete the pair by selecting [Force] for the Delete Mode, and then retry the operation.

06505 058289 (W)

指定されたセカンダリボリュームは、すでにペア登録されています。

The specified secondary volume is already paired with a different volume.

対処方法:指定したセカンダリボリュームが Simplex(SMPL)の場合は、削除モードから[強 制]を指定してペアを削除してから、再操作してください。

If the status of the secondary volume is Simplex (SMPL), delete the pair by selecting [Force] for the Delete Mode, and then retry the operation.

# 06505 058290 (W)

指定されたプライマリボリュームは、ペア登録されていません。 The specified primary volume is not paired with any volumes. 対処方法:指定したプライマリボリュームの状態を確認してください。 Verify the status of the specified primary volume.

### 06505 058291 (W)

指定されたセカンダリボリュームは、ペア登録されていません。 The specified secondary volume is not paired with any volumes. 対処方法:指定したセカンダリボリュームの状態を確認してください。 Verify the status of the specified secondary volume.

06505 058292 (W)

指定されたボリュームは、ジャーナルボリュームとして使用できません。 The specified volume cannot be used as a journal volume. 対処方法:指定したボリュームが次の状態にあるかどうかを確認してください。

- データコピー中(コレクションコピーまたはドライブコピー)である。
- コレクションアクセス状態である。
- 閉塞している。
- 保守中である。
- 読み取り専用になっている。

Verify that the specified volume is in any of the following conditions:

- The volume is in data copy process (correction copy or drive copy).
- The volume is in correction access condition.
- The volume is blocked.
- The volume is being maintained.

◦ The access attribute of the volume is Read Only.

#### 06505 058293 (W)

```
データボリュームペアは指定された操作を実行できない状態にあります。
The specified operation cannot be performed on the data volume pair.
対処方法:指定したペアの状態を確認してください。
Check the status of the specified pair.
```
## 06505 058294 (W)

データボリュームペアの状態が遷移中のため、指定された操作を実行できません。

The specified operation cannot be performed because the status of the data volume pair is changing.

対処方法:指定したペアの状態を確認してください。

Check the status of the specified pair.

# 06505 058295 (E)

内部エラーが発生しました。

An internal error occurred.

対処方法:この問題が再発するときは、HSSC に連絡してください。

If this problem persists, contact the HSSC.

## 06505 058296 (W)

```
指定されたボリュームが、次のいずれかのプログラムプロダクトで使用されているため、使用
できません。
```
- Volume Migration
- Compatible FlashCopy(R) V2
- Dynamic Provisioning
- ShadowImage
- ShadowImage for Mainframe

The specified volume cannot be used because it is being used by any of the following program products:

- Volume Migration
- Compatible FlashCopy(R) V2
- Dynamic Provisioning
- ShadowImage
- ShadowImage for Mainframe

対処方法:別のプログラムプロダクトの設定を解除してから再操作するか、別のボリュームを 選択してください。

Release the setting of the different program product that uses the specified volume and then retry the operation, or select a different volume.

### 06505 058297 (W)

プライマリボリュームとして指定されたボリュームは、別のプログラムプロダクトで使用中で す。

The volume specified as the primary volume is being used by a different program product.

対処方法:プライマリボリュームとして指定したボリュームが、次のプログラムプロダクトで 使用されているかどうかを確認してください。

- ShadowImage for Mainframe
- TrueCopy for Mainframe
- Volume Migration

Verify if the volume specified as the primary volume is being used by any of the following program products

- ShadowImage for Mainframe
- TrueCopy for Mainframe
- Volume Migration

06505 058298 (W)

セカンダリボリュームとして指定されたボリュームは、別のプログラムプロダクトで使用中で す。

The volume specified as the secondary volume is being used by a different program product.

対処方法:セカンダリボリュームとして指定したボリュームが、次のプログラムプロダクトで 使用されているかどうかを確認してください。

- ShadowImage for Mainframe
- TrueCopy for Mainframe
- Compatible FlashCopy(R) V2
- Volume Migration

Verify if the volume specified as the secondary volume is being used by any of the following program products:

- ShadowImage for Mainframe
- TrueCopy for Mainframe
- Compatible FlashCopy(R) V2
- Volume Migration

## 06505 058302 (W)

指定されたボリュームはコマンドデバイスとして使用されています。

The specified volume is used as a command device.

対処方法:指定したボリュームの構成を確認してください。

Check the configuration of the specified volume.

# 06505 058305(W)

指定されたボリュームにはパスが定義されています。

A path is defined to the specified volume.

対処方法:指定したボリュームの構成を確認してください。

Check the configuration of the specified volume.

06505 058306 (W)

セカンダリボリュームとして指定されたボリュームは、コマンドデバイスとして使用されてい ます。

The volume specified as the secondary volume is used as a command device.

対処方法:セカンダリボリュームとして指定したボリュームの構成を確認してください。 Verify the configuration of the volume specified as the secondary volume.

06505 058307 (W)

セカンダリボリュームとして指定されたボリュームは、オンデマンドのボリュームです。 The volume specified as the secondary volume is an On-Demand (Just in Time)volume. 対処方法:セカンダリボリュームとして指定したボリュームの構成を確認してください。 Verify the configuration of the volume specified as the secondary volume.

06505 058308 (W)

プライマリボリュームとして指定されたボリュームは、コマンドデバイスとして使用されてい ます。

The volume specified as the primary volume is used as a command device. 対処方法:プライマリボリュームとして指定したボリュームの構成を確認してください。 Verify the configuration of the volume specified as the primary volume.

## 06505 058325 (W)

プライマリボリュームとして指定されたボリュームは、TrueCopy または TrueCopy for Mainframe によって使用されています。TrueCopy または TrueCopy for Mainframe のペア状態 が適切でないため、操作は失敗しました。

The volume specified as the primary volume is used by TrueCopy or TrueCopy for Mainframe. The operation cannot be performed because the status of the TrueCopy pair or the TrueCopy for Mainframe pair is invalid.

対処方法:TrueCopy または TrueCopy for Mainframe の画面から、プライマリボリュームとし て指定したボリュームの状態を確認してください。対象のボリュームが分割された状態(PSUS /PSUE/Suspend)であれば、対象ボリュームを回復させてから、再操作してください。対象 のボリュームがコピー実行中の状態(COPY/Pending)であれば、コピー完了状態(PAIR/ Duplex)になってから、再操作してください。

Verify the status of the volume specified as the primary volume from the window of TrueCopy or TrueCopy for Mainframe. If the primary volume is in PSUS, PSUE, or Suspend status, restore the volume, and then retry the operation. If the primary volume is in COPY or Pending status, wait until the status of the volume changes to PAIR or Duplex, and then retry the operation.

06505 058328 (E)

ペア作成またはペア再同期の操作は、リストアジャーナルのジャーナルキャッシュにデータが 残留しているため、実行できませんでした。

The operation of Create Pairs or Resync Pairs cannot be performed because data remains in the journal cache for the restore journal.

対処方法:この問題が再発するときは、HSSC に連絡してください。

If this problem persists, contact the HSSC.

06505 058333(W)

指定されたジャーナルがマスタジャーナルでないため、流入関連のパラメータは変更できませ  $h_{\rm o}$ 

The parameter related to the inflow cannot be changed because the specified journal is other than the master journal.

対処方法:指定したジャーナルの属性を確認してください。

Check the attribute of the specified journal.

06505 058334(W)

指定されたジャーナルの状態が、初期状態または中止状態でないため、流入制限パラメータを 変更できません。

The parameter related to the inflow cannot be changed, because the status of the specified journal is neither "Initial" nor "Stopped".

対処方法:指定したジャーナルの状態を確認してください。

Verify the status of the specified journal.

06505 058335(W)

指定されたジャーナルの状態が初期状態でないため、タイマ種別を変更できません。

The timer type cannot be changed, because the status of the specified journal is not "Initial".

対処方法:指定したジャーナルの状態を確認してください。

Verify the status of the specified journal.

06505 058336 (W)

指定されたボリュームの CLPR 番号が登録済みのジャーナルボリュームの CLPR 番号と異なっ ているため、ジャーナルボリュームとして登録できません。

The specified volume cannot be registered as a journal volume because the CLPR number of the specified volume is different from the CLPR number of the journal volume that has already been registered.

対処方法:登録済みのジャーナルボリュームの CLPR 番号を確認し、同じ CLPR 番号のボリュー ムを指定してください。

Check the CLPR number of the registered journal volume, and specify the volume that has the same CLPR number.

06505 058337(W)

プライマリボリュームとして指定されたボリュームの CLPR 番号が、指定されたマスタジャー ナル内のジャーナルボリュームの CLPR 番号と異なるため、操作は失敗しました。

The operation cannot be performed because the CLPR number of the volume specified as the primary volume is different from the CLPR number of the journal volume in the specified master journal.

対処方法:指定したマスタジャーナル内のジャーナルボリュームの CLPR 番号を確認し、同じ CLPR 番号のボリュームを選択してください。

Check the CLPR number of the journal volume in the specified master journal, and then select a volume that has the same CLPR number.

### 06505 058338(W)

セカンダリボリュームとして指定されたボリュームの CLPR 番号が、指定されたリストア ジャーナル内のジャーナルボリュームの CLPR 番号と異なるため、操作は失敗しました。

The operation cannot be performed because the CLPR number of the volume specified as the secondary volume is different from the CLPR number of the journal volume in the specified restore journal.

対処方法:指定したマスタジャーナル内のジャーナルボリュームの CLPR 番号を確認し、同じ CLPR 番号のボリュームを選択してください。

Check the CLPR number of the journal volume in the specified master journal, and then select a volume that has the same CLPR number.

06505 058341 (W)

指定されたボリュームは外部ボリュームのため、ジャーナルボリュームとして使用できませ ん。

The specified volume cannot be used as a journal volume because the specified volume is an external volume.

対処方法:指定したボリュームを確認し、外部ボリューム以外のボリュームを指定してくださ い。

Check the specified volume and specify a non-external volume.

## 06505 058342 (W)

指定されたボリュームは Data Retention Utility または Volume Retention Manager により 設定されているため、ジャーナルボリュームとして使用できません。

The specified volume cannot be used as a journal volume because of a Data Retention Utility setting or a Volume Retention Manager setting.

対処方法:Data Retention Utility または Volume Retention Manager の画面から、指定した ボリュームの設定を確認してください。

Check the setting of the volume in the Data Retention Utility window or the Volume Retention Manager window.

### 06505 058343 (W)

指定されたボリュームは Volume Security により設定されているため、ジャーナルボリューム として使用できません。

The specified volume cannot be used as a journal volume because of a Volume Security setting.

対処方法:Volume Security の画面から、指定したボリュームの設定を確認してください。

Check the setting of the specified volume in the Volume Security window.

### 06505 058345 (W)

ペア作成操作は、次のどれかの理由により失敗しました。

- 指定されたセカンダリボリュームで、IO 抑止モードが有効状態である。
- リモートストレージシステムのファームウェアバージョンが、外部ボリュームをサポート していない。

The Create Pairs operation cannot be performed due to one of the following reasons:

- The IO suppression mode of the specified secondary volume is enabled.
- The firmware version of the secondary storage system does not support external volumes.

対処方法:Universal Volume Manager の画面から、指定したセカンダリボリュームの IO 抑止 モードが有効状態かどうかを確認してください。IO 抑止モードが無効状態のときは、リモート ストレージシステムの DKCMAIN のファームウェアバージョンを確認し、HSSC に連絡してくださ い。

Verify whether the IO suppression mode of the specified secondary volume is enabled from the Universal Volume Manager window. If the IO suppression mode is disabled, take a note of the DKCMAIN firmware version of the remote storage system, and then contact the HSSC.

# 06505 058346 (W)

セカンダリボリュームとして指定されたボリュームに Data Retention Utility の VMA が設定 されているため、ペア作成操作は失敗しました。

The Create Pairs operation cannot be performed because VMA of Data Retention Utility is set on the volume specified as the secondary volume.

対処方法:Data Retention Utility の画面から、セカンダリボリュームとして指定したボ リュームの設定を確認してください。

Verify the settings of the volume specified as the secondary volume from the Data Retention Utility window.

06505 058347 (W)

セカンダリボリュームとして指定されたボリュームに Volume Security が設定されているた め、ペア作成操作は失敗しました。

The Create Pairs operation cannot be performed because Volume Security is set on the volume specified as the secondary volume.

対処方法:Volume Security の画面から、セカンダリボリュームとして指定したボリュームの 設定を確認してください。

Verify the settings of the volume specified as the secondary volume from the Volume Security window.

06505 058348 (W)

ペア作成操作は、指定されたプライマリボリュームに Data Retention Utility の VMA が設定 されているため、失敗しました。

The Create Pairs operation cannot be performed because VMA of Data Retention Utility is set on the volume specified as the primary volume.

対処方法:Data Retention Utility の画面から、指定したプライマリボリュームの設定を確認 してください。

Verify the settings of the specified primary volume from the Data Retention Utility window.

06505 058349 (W)

プライマリボリュームとして指定されたボリュームには Volume Retention Manager により Protect のアクセス属性が設定されているため、ペア作成操作は失敗しました。

The Create Pairs operation cannot be performed because the Protect access attribute is set on the volume specified as the primary volume by Volume Retention Manager. 対処方法:Volume Retention Manager の画面から、プライマリボリュームとして指定したボ リュームの設定を確認してください。

Verify the settings of the volume specified as the primary volume from the Volume Retention Manager window.

06505 058353(W)

セカンダリボリュームとして指定されたボリュームが次のどれかに該当するため、操作は失敗 しました。

- ShadowImage のセカンダリボリュームである。
- ShadowImage for Mainframe または Compatible FlashCopy(R)のセカンダリボリュームで ある。
- ShadowImage のプライマリボリュームで、Swap 状態または Reverse Copy 状態である。
- ShadowImage for Mainframe のプライマリボリュームで、Swap 状態または Reverse Copy 状 態である。
- ShadowImage のプライマリボリュームで、TrueCopy と共用されている。
- ShadowImage のプライマリボリュームで、High Availability Manager と共用されている。
- ShadowImage for Mainframe または Compatible FlashCopy(R)のプライマリボリュームで、 TrueCopy for Mainframe と共用されている。
- Dynamic Provisioning ボリュームで、ShadowImage のプライマリボリュームとして使用中 である。
- Dynamic Provisioning ボリュームで、Volume Migration の移動元ボリュームである。
- Dynamic Provisioning ボリュームで、Thin Image のプライマリボリュームとして使用中で ある。
- Dynamic Provisioning ボリュームで、Copy-on-Write Snapshot のプライマリボリュームと して使用中である。
- ShadowImage for Mainframe のプライマリボリュームで、Business Continuity Manager に 属するコンシステンシーグループと RAID Manager に属するコンシステンシーグループで 共用されている。

The operation cannot be performed because the volume specified as the secondary volume applies to any of the following:

- A secondary volume of ShadowImage.
- A secondary volume of ShadowImage for Mainframe or Compatible FlashCopy(R).
- A primary volume of ShadowImage in the Swap or Reverse Copy status.
- A primary volume of ShadowImage for Mainframe in the Swap or Reverse Copy status.
- A primary volume of ShadowImage used in conjunction with TrueCopy.
- A primary volume of ShadowImage used in conjunction with High Availability Manager.
- A primary volume of ShadowImage for Mainframe or Compatible FlashCopy(R) used in conjunction with TrueCopy for Mainframe.
- A Dynamic Provisioning volume used as a primary volume of ShadowImage.
- A Dynamic Provisioning volume and a source volume of Volume Migration.
- A Dynamic Provisioning volume used as a primary volume of Thin Image.
- A Dynamic Provisioning volume used as a primary volume of Copy-on-Write Snapshot.
- A primary volume of ShadowImage for Mainframe used in conjunction with the consistency groups that belong to Business Continuity Manager and RAID Manager.

対処方法:メッセージに示されているプログラムプロダクトとの組み合わせの中で、可能性の ある組み合わせを抽出し、そのプログラムプロダクトの画面からセカンダリボリュームとして 指定したボリュームの状態を確認してください。

Dynamic Provisioning ボリュームをセカンダリボリュームとして利用するときは、Dynamic Provisioning ボリュームと組み合わせているプログラムプロダクトの属性を解除してから、再 操作してください。

ShadowImage for Mainframe のプライマリボリュームをセカンダリボリュームとして利用する 場合、Business Continuity Manager に属するコンシステンシーグループと RAID Manager に属 するコンシステンシーグループで共用されているときは、共用を解除してから、再操作してく ださい。

Extract a possible combination of program products from the program products combinations described in the message, and then verify the status of the volume specified as a secondary volume from the program product window.

To use the Dynamic Provisioning volume as a secondary volume, release the attribute of a program product combined with the Dynamic Provisioning volume, and then retry the operation.

To use the primary volume of ShadowImage for Mainframe as a secondary volume, if it is shared by the consistency groups that belong to Business Continuity Manager and RAID Manager, release the shared status, and then retry the operation.

### 06505 058354 (W)

指定されたボリュームが、次のいずれかのプログラムプロダクトで使用されているため、プラ イマリボリュームとして使用できません。

- ShadowImage
- TrueCopy
- Volume Migration

The specified volume cannot be used as a primary volume because it is being used by any of the following program products:

- ShadowImage
- TrueCopy
- Volume Migration

対処方法:別のプログラムプロダクトの設定を解除してから再操作するか、別のボリュームを 選択してください。

Release the setting of the different program product that uses the specified volume and then retry the operation, or select a different volume.

#### 06505 058355(W)

セカンダリボリュームとして指定されたボリュームが、次のプログラムプロダクトのどれかで 使用中のため、ペア操作は失敗しました。

- ShadowImage
- Thin Image
- Thin Image Advanced
- TrueCopy
- Volume Migration

The pair operation cannot be performed, because the volume specified as the secondary volume is being used in one of the following software:

- ShadowImage
- Thin Image
- Thin Image Advanced
- TrueCopy
- Volume Migration

対処方法:別のボリュームを選択するか、別のプログラムプロダクトで使用されているボ リュームのペアを削除してから再操作してください。

Select a different volume, or delete a pair whose volume is used in different software, and then retry the operation.

06505 058451 (W)

ストレージシステムが内部処理中です。

The storage system is in internal process.

対処方法:しばらくしてから再操作してください。この問題が再発するときは、HSSC に連絡し てください。

Wait for a while, and then retry the operation. If this problem persists, contact the HSSC.

06505 058456 (W)

指定されたプライマリボリュームが次のどれかに該当するため、ペア作成またはペア再同期操 作は失敗しました。

- Compatible FlashCopy(R) V2 のボリュームである。
- Compatible Software for IBM(R) FlashCopy(R) SE で使用中である。
- TSE-VOL である。
- Compatible FlashCopy(R) V2 の PreserveMirror FlashCopy 機能のボリュームである。

The Create Pairs or Resync Pairs operation cannot be performed because the specified primary volume applies to one of the following:

- A Compatible FlashCopy(R) V2 volume
- Being used by Compatible Software for IBM(R) FlashCopy(R) SE
- A TSE-VOL

◦ A volume of the PreserveMirror FlashCopy function for Compatible FlashCopy(R) V2 対処方法:Compatible FlashCopy(R) V2、Compatible Software for IBM(R) FlashCopy(R)SE、 またはメインフレームホストの画面から、指定したプライマリボリュームの状態を確認してく ださい。

Verify the status of the specified primary volume from the window of Compatible FlashCopy(R) V2, Compatible Software for IBM(R) FlashCopy(R) SE, or the mainframe host.

06505 058457(W)

指定されたプライマリボリュームは、TrueCopy または TrueCopy for Mainframe で使用されて います。

The specified primary volume is used by TrueCopy or TrueCopy for Mainframe.

対処方法:ゼロ (0) 以外のミラー ID を指定して再操作してください。

Select a mirror ID other than zero (0), and then retry the operation.

# 06505 058458(W)

指定されたマスタジャーナルには、すでに異なるミラー ID が登録されています。1 つのジャー ナルには 1 つのミラー ID しか登録できません。

A different mirror ID has already been registered in the specified master journal. Specify the same mirror ID, because only one mirror ID can be registered in one journal.

対処方法:登録済みのミラー ID と同じミラー ID を指定してから、再操作してください。

Specify the same mirror ID as the registered mirror ID, then retry the operation.

#### 06505 058459 (W)

指定されたセカンダリボリュームが次のどれかに該当するため、ペア作成またはペア再同期操 作は失敗しました。

- Compatible FlashCopy(R) V2 で使用中である。
- Compatible Software for IBM(R) FlashCopy(R) SE で使用中である。
- TSE-VOL である。

The Create Pairs or Resync Pairs operation cannot be performed because the specified secondary volume applies to one of the following:

- Being used by Compatible FlashCopy(R) V2.
- Being used by Compatible Software for IBM(R) FlashCopy(R) SE.

◦ A TSE-VOL.

対処方法:Compatible FlashCopy(R) V2 または Compatible Software for IBM(R) FlashCopy(R) SE の画面から、指定したセカンダリボリュームの状態を確認してください。

Verify the status of the specified secondary volume from the window of Compatible FlashCopy(R) V2 or Compatible Software for IBM(R) FlashCopy(R) SE.

### 06505 058485(W)

プライマリボリュームとして指定されたボリュームが次のどれかに該当するため、ペア作成操 作は失敗しました。

- Thin Image のプライマリボリュームで、Reverse Copy 状態である。
- Thin Image のセカンダリボリュームである。
- 差分クローン属性のペアで使用中のボリュームである。

The Create Pairs operation cannot be performed because the volume specified as the primary volume applies to either of the following:

- A primary volume of Thin Image in Reverse Copy status.
- A secondary volume of Thin Image.
- A volume that is used in a pair with the diff clone attribute.

対処方法:プライマリボリュームとして指定したボリュームの状態を、ローカルレプリケー ションの画面から確認してください。

Verify the status of the volume specified as the primary volume from the Local Replication window.

06505 058486(W)

プライマリボリュームとして指定されたボリュームが Thin Image の仮想ボリュームのため、 ペア作成操作は失敗しました。

The Create Pairs operation cannot be performed because the volume specified as the primary volume is a virtual volume of Thin Image.

対処方法:別のボリュームを選択してから、再操作してください

Select a different volume, and then retry the operation.

06505 058487 (W)

プライマリボリュームとして指定されたボリュームがプールボリュームのため、ペア作成操作 は失敗しました。

The Create Pairs operation cannot be performed because the volume specified as the primary volume is a pool volume.

対処方法:プライマリボリュームとして指定したボリュームの状態を確認してください。

Verify the status of the volume specified as the primary volume.

06505 058490 (E)

プライマリボリュームのペアオプションは更新されましたが、セカンダリボリュームのペアオ プションの更新に失敗しました。リモートストレージシステムのファームウェアがペアオプ ション変更機能をサポートしていないか、ローカルストレージシステムとリモートストレージ システム間の通信障害が発生している可能性があります。

The pair option of the primary volume was updated, but that of the secondary volume cannot be updated. The firmware of the remote storage system might not support the change pair option function, or a communication error between the local and remote storage systems might have occurred.
対処方法:リモートストレージシステムの DKCMAIN ファームウェアを確認し、ペアオプション 変更機能をサポートしているかどうかを HSSC に問い合わせてください。サポートしている場 合は、ローカルストレージシステムとリモートストレージシステムのケーブル接続を確認して から、再操作してください。この問題が再発するときは、HSSC に連絡してください。 Take a note of the DKCMAIN firmware of the remote storage system, and then contact the HSSC to verify that the firmware supports the change pair option function. If the firmware supports the function, verify the cable connection of the local storage system and the remote storage system, and then retry the operation. If this problem persists, contact the HSSC.

#### 06505 058500 (W)

リモートストレージシステムの Universal Replicator または Universal Replicator for Mainframe 機能が外部ボリュームをサポートしていないため、ペア形成操作は失敗しました。

The Add Pair (Paircreate) operation failed because the Universal Replicator or the Universal Replicator for Mainframe function of the remote storage system does not support external volumes.

対処方法:リモートストレージシステムの DKCMAIN マイクロコードのバージョンを確認し、 Universal Replicator または Universal Replicator for Mainframe 機能が外部ボリュームを サポートしているかどうかを HSSC に問い合わせてください。

Verify the DKCMAIN microcode version of the remote storage system, and then contact the HSSC to verify whether the Universal Replicator or the Universal Replicator for Mainframe function supports external volumes.

06505 058501(W)

リモートストレージシステムの Universal Replicator 機能が Data Retention Utility の VMA をサポートしていないため、ペア作成操作は失敗しました。

The Create Pairs operation failed because the Universal Replicator function of the Remote Storage System does not support VMA of Data Retention Utility.

対処方法:リモートストレージシステムの DKCMAIN ファームウェアのバージョンを確認し、 Universal Replicator 機能が Data Retention Utility の VMA をサポートしているかどうかを HSSC に問い合わせてください。

Take a note of the DKCMAIN firmware version of the remote storage system, and then contact the HSSC to verify whether the Universal Replicator function supports VMA of Data Retention Utility.

## 06505 058502 (W)

リモートストレージシステムのボリューム容量が Data Retention Utility の認可容量を超え ているため、操作は失敗しました。

The operation cannot be performed because the volume capacity of the remote storage system exceeds the licensed capacity of Data Retention Utility.

対処方法:リモートストレージシステムの Data Retention Utility の認可容量を確認してく ださい。指定した操作を実行するときは、現在より大きな容量を使用できるライセンスキーを 購入してください。

Verify the licensed capacity of Data Retention Utility for the remote storage system. To perform the specified operation, purchase a license key that allows you to use a capacity larger than the current capacity.

#### 06505 058503 (W)

指定された操作は、ジャーナルの属性またはジャーナル内のミラー状態が操作を実行できる状 態にないため、失敗しました。

The specified operation failed due to the attribute or the mirror status in the journal.

対処方法:指定したジャーナルの属性と、ジャーナル内のミラー状態を確認してください。

Check the attribute and the mirror status of the journal.

06505 058504 (W)

操作は失敗しました。

The operation cannot be performed.

対処方法:画面をリフレッシュしてから、再操作してください。この問題が再発するときは、 HSSC に連絡してください。

Refresh the window, and then retry the operation. If this problem persists, contact the HSSC.

06505 058508(W)

プライマリボリュームとして指定されたボリュームの IO 抑止モードが有効状態にあるため、 ペア作成操作は失敗しました。

The Create Pairs operation cannot be performed because the IO suppression mode of the volume specified as the primary volume is enabled.

対処方法:Universal Volume Manager の画面から、プライマリボリュームとして指定したボ リュームの IO 抑止モードを無効状態にしてください。

Disable the IO suppression mode of the volume specified as the primary volume from the Universal Volume Manager window.

06505 058510 (W)

ペア作成操作が失敗しました。 指定されたプライマリボリュームとミラー ID の組み合わせ は、別のローカルストレージシステムから指定された組み合わせと重複しています。

The Create Pairs operation cannot be performed. The combination of the specified primary volume and the mirror ID is the same as the combination specified from a different local storage system.

対処方法:指定したプライマリボリュームに割り当てられているミラー ID をリモートスト レージシステムから確認し、使用されていないミラー ID を指定して再操作してください。

Verify the mirror ID assigned to the specified primary volume from the remote storage system, assign a mirror ID that is not used, and then retry the operation.

06505 058530 (W)

指定されたボリュームの容量は小さすぎます。

The capacity of the specified volume is too small.

対処方法:指定したボリュームの容量を確認してください。さらに大きな容量のボリュームを 指定してください。

Verify the capacity of the volume, and specify a volume with larger capacity.

06505 058531(W)

ジャーナルボリュームのエミュレーションタイプの組み合わせが正しくないため、ジャーナル ボリュームは追加できません。

A journal volume cannot be added because the combination of the emulation types for the journal volumes is not correct.

対処方法:指定したボリュームのエミュレーションタイプを確認してください。

Check the emulation types of the specified volumes.

06505 058550(W)

ジャーナルボリュームの追加操作は、指定されたジャーナルのミラー状態がジャーナルボ リュームを追加できる状態にないため、失敗しました。

The operation to add journal volumes failed due to the mirror status of the specified journal.

対処方法:指定したジャーナルのミラー状態を確認してください。

Verify the status of the mirrors in the specified journal.

06505 058552 (W)

リモートストレージシステムに Volume Retention Manager のプログラムプロダクトライセン スがインストールされていないため、操作が失敗しました。

The operation cannot be performed because the program product license of Volume Retention Manager is not installed on the remote storage system.

対処方法:リモートストレージシステムに Volume Retention Manager のプログラムプロダク トライセンスをインストールしてください。または、指定したプライマリボリュームのアクセ ス属性を Read/Write に変更してください。

Install the program product license of Volume Retention Manager on the remote storage system, or change the access attribute of the specified primary volume to Read/Write.

## 06505 058553(W)

指定されたボリュームは Compatible PAV で使用されているため、ジャーナルボリュームとし て使用できません。

The specified volume cannot be used as a journal volume because it is used by Compatible PAV.

対処方法:指定したボリュームが Compatible PAV で使用されているか確認してください。 Check whether the specified volume is used by Compatible PAV.

# 06505 058560 (E)

共用メモリ(SM)の容量が不足しているため、ジャーナルボリュームは追加できません。

A journal volume cannot be added because the capacity of shared memory is insufficient.

対処方法:マニュアルを参照して本操作の条件を確認してください。

See the manual to verify the condition for this operation.

# 06505 058561 (W)

マスタジャーナルとリストアジャーナルでタイマ種別が異なるため、ペア作成操作またはペア 再同期操作は失敗しました。

The Create Pairs operation or the Resync Pairs operation cannot be performed because the timer type of the master journal is different from that of the restore journal.

対処方法:マスタジャーナルとリストアジャーナルのタイマ種別を確認してください。

Check the timer type of the master and the restore journal.

## 06505 058562 (W)

指定されたボリューム、または指定されたジャーナル内のボリュームは削除されましたが、ボ リュームの閉塞は失敗しました。

The specified volumes or the volumes in the specified journal were deleted, but the volumes could not be blocked.

対処方法:閉塞に失敗したボリュームに対してボリュームの閉塞を実施してください。この操 作ができないときは、HSSC に連絡してください。

メッセージ(部位コードグループ 06nnn) **795**

Block the volumes that could not be blocked. If this operation cannot be performed, contact the HSSC.

06505 058563 (W)

指定されたボリュームは、閉塞状態からの回復に失敗したため、登録できません。

The specified volume could not be registered because the volume failed to recover from blockade.

対処方法:繰り返し操作しても同じ結果のときは、LDEV フォーマットを実施してください。

If the problem persists despite retrying, execute Format LDEVs.

06505 058564 (W)

プライマリボリュームとして指定されたボリュームがシュレッディング動作中のため、ペア作 成操作は失敗しました。

The Create Pairs operation cannot be performed because the volume specified as the primary volume is being shredded.

対処方法:指定したボリュームのシュレッディング動作が終了してから、再操作してくださ い。

Wait until the shredding of the specified volume is complete, and then retry the operation.

06505 058565(W)

セカンダリボリュームとして指定されたボリュームがシュレッディング動作中のため、ペア作 成操作は失敗しました。

The Create Pairs operation cannot be performed because the volume specified as the secondary volume is being shredded.

対処方法:指定したボリュームのシュレッディング動作が終了してから、再操作してくださ い。

Wait until the shredding of the specified volume is complete, and then retry the operation.

06505 058566(W)

指定されたボリュームは Data Retention Utility によりシュレッディング動作中のため、 ジャーナルボリュームとして登録できませんでした。

The specified volume cannot be registered as a journal volume because the volume is being shredded by Data Retention Utility.

対処方法:シュレッディング動作が終了してから、再操作してください。

Wait until the shredding is complete, and then retry the operation.

06505 058567 (W)

指定された LDEV は、NVM サブシステムに Namespace として登録されているため、操作できませ ん。

The operation cannot be performed, because the specified LDEV is registered as a namespace on the NVM subsystem.

対処方法:Namespace として登録されていない LDEV を選択してから、再操作してください。も しくは、RAID Manager で Namespace を削除してから、再操作してください。

Select an LDEV that is not registered as a namespace, and then retry the operation. Alternatively, delete the namespace from RAID Manager, and then retry the operation.

06505 058586 (E)

Universal Replicator for Mainframe ペア作成時に指定した差分データの管理方式と、指定し たプライマリボリュームまたはセカンダリボリュームを使用する ShadowImage for Mainframe ペアの差分データの管理方式が異なるため、Universal Replicator for Mainframe ペアの作成 に失敗しました。

A Universal Replicator for Mainframe pair cannot be created, because the differential data management specified at the pair creation differs from that for a ShadowImage for Mainframe pair that uses the specified primary or secondary volume. 対処方法:指定したボリュームを使用しているペアの差分データ管理方式を確認してくださ い。

Verify the differential data management for the pairs that use the specified volume.

06505 058590 (W)

指定されたマスタジャーナルのジャーナルボリュームが閉塞しているため、ペア作成操作また はペア再同期操作は失敗しました。

The Create Pairs or the Resync Pairs operation cannot be performed because the journal volumes of the specified master journal are blocked.

対処方法:指定したマスタジャーナルのジャーナルボリュームの状態を確認してください。

Check the journal volumes statuses of the specified master journal.

## 06505 058591 (W)

指定されたリストアジャーナルのジャーナルボリュームが閉塞しているため、ペア作成操作ま たはペア再同期操作は失敗しました。

The Create Pairs or the Resync Pairs operation cannot be performed because the journal volumes of the specified restore journal are blocked.

対処方法:指定したリストアジャーナルのジャーナルボリュームの状態を確認してください。

Check the journal volumes statuses of the specified restore journal.

#### 06505 058592 (W)

指定された操作は、ストレージシステムが電源オンまたは電源オフ中であるため、失敗しまし た。

The specified operation failed because the storage system was being powered on or powered off.

対処方法:ストレージシステムの起動状態を確認してください。ストレージシステムの起動が 終了したあとに再操作してください。

Check the status of the storage system. Retry the operation after the storage system has started.

## 06505 058593(W)

ストレージシステムは要求を正常に受け付けましたが、処理に時間を要しています。

The storage system has accepted the request normally, however the processing requires some time.

対処方法:画面を更新してください。次の状況で、このメッセージが表示されたときは、指定 された操作を行ってください。

- 設定操作を行ったときは、設定内容が反映されているかどうかを確認してください。
- ペアの状態を変更する操作を実施したときは、ペアの操作画面でプライマリボリュームと セカンダリボリュームの状態を確認してください。設定内容が反映されていないときは、 再操作してください。

◦ ペア作成またはペア再同期を実施したときは、コピー状態のペアに対してペア分割を実施 してから、ペア再同期を行ってください。

Refresh the window. If this message is displayed after:

- the setting operation, verify that the setting is reflected.
- the operation of changing pair status, verify the status of the primary and secondary volumes. If the settings are not reflected, retry the operation.
- the Create Pairs or Resync Pairs operation, perform the Split Pairs operation for the pair in the Copy status, and then perform the Resync Pairs operation.

## 06505 058594 (W)

指定されたセカンダリボリュームが LUSE 構成のため、ペア作成操作は失敗しました。

The Create Pairs operation cannot be performed because the specified secondary volume is in LUSE configuration.

対処方法:LUSE の構成を解除するか、別のボリュームを指定してください。

Release the LUSE configuration or specify a different volume.

### 06505 058596 (W)

指定されたリストアジャーナルに At-Time Split が設定されているため、デルタリシンク待機 状態への操作は失敗しました。

The operation to change the status to the status ready for delta resync cannot be performed because At-Time Split is set to the specified restore journal.

対処方法:指定したリストアジャーナルに At-Time Split が設定されているかどうかを、BCM (Business Continuity Manager)を使って確認してください。

Check if the At-Time Split is set to the specified restore journal with Business Continuity Manager.

# 06505 058597(W)

指定したモデルが正しくないため、拡張コンシステンシーグループにジャーナルを追加できま せん。

Journals cannot be added to the extended consistency group (EXCTG) because the specified model is invalid.

対処方法:指定したモデルを確認してください。

Verify the specified model.

# 06505 058600 (W)

Universal Replicator for Mainframe または Remote Replication Extended のプログラムプ ロダクトライセンスがインストールされていないため、拡張コンシステンシーグループに ジャーナルを追加できません。

Journals cannot be added to the extended consistency group (EXCTG) because the program product license of Universal Replicator for Mainframe or Remote Replication Extended is not installed.

対処方法:Universal Replicator for Mainframe と Remote Replication Extended のプログラ ムプロダクトライセンスをローカルストレージシステムにインストールしてください。

Install the program product licenses of Universal Replicator for Mainframe and Remote Replication Extended on the local storage system.

06505 058601 (W)

共用メモリ (SM) が増設されていないため、拡張コンシステンシーグループにジャーナルを追 加できません。

Journals cannot be added to the extended consistency group (EXCTG), because the additional shared memory is not installed.

対処方法:マニュアルを参照して本操作の条件を確認してください。

See the manual to verify the condition for this operation.

## 06505 058602 (W)

拡張コンシステンシーグループ内の DKC 数が上限値を超えるため、拡張コンシステンシーグ ループにジャーナルを追加できません。

Journals cannot be added to the extended consistency group (EXCTG), because the number of storage systems in the EXCTG exceeds the maximum.

対処方法:指定した拡張コンシステンシーグループ内の DKC 数を確認してください。

Check the number of storage systems in the specified extended consistency group (EXCTG).

06505 058603 (W)

拡張コンシステンシーグループ内のジャーナル数が上限値を超えるため、拡張コンシステン シーグループにジャーナルを追加できません。

Journals cannot be added to the extended consistency group (EXCTG), because the number of journals in the EXCTG exceeds the maximum.

対処方法:指定した拡張コンシステンシーグループ内のジャーナル数を確認してください。

Check the number of journals in the specified extended consistency group (EXCTG).

## 06505 058604 (W)

指定されたジャーナルは、すでに拡張コンシステンシーグループに登録されています。

The specified journal is already registered in the extended consistency group (EXCTG).

対処方法:指定した拡張コンシステンシーグループ内のジャーナルを確認してください。

Check the number of journals in the specified extended consistency group (EXCTG).

# 06505 058605(W)

指定されたミラー ID は拡張コンシステンシーグループ内にすでにあるミラー ID と異なるた め、拡張コンシステンシーグループにジャーナルを追加できません。

Journals cannot be added to the extended consistency group (EXCTG) because the specified mirror ID is different from the mirror ID existed in the EXCTG.

対処方法:指定した拡張コンシステンシーグループ内のミラー ID を確認してください。

Check the mirror ID of the specified extended consistency group (EXCTG).

## 06505 058606 (W)

指定された拡張コンシステンシーグループが登録されていないため、拡張コンシステンシーグ ループからジャーナルを削除できません。

Journals cannot be deleted from the extended consistency group (EXCTG), because the specified EXCTG is not registered.

対処方法:指定した拡張コンシステンシーグループの状態を確認してください。

Check the status of the specified extended consistency group (EXCTG).

## 06505 058607 (W)

指定されたジャーナルが登録されていないため、拡張コンシステンシーグループからジャーナ ルを削除できません。

Journal groups cannot be deleted from the extended consistency group (EXCTG), because the specified journal group was not registered.

メッセージ(部位コードグループ 06nnn) **799**

対処方法:指定した拡張コンシステンシーグループ内のジャーナルを確認してください。

Verify the journals in the specified extended consistency group (EXCTG).

# 06505 058608 (W)

ペア再同期操作が失敗しました。

リストアジャーナルは拡張コンシステンシーグループに属していますが、ローカルストレージ システムでは拡張コンシステンシーグループ機能がサポートされていません。

The Resync Pairs operation cannot be performed. The restore journal belongs to an extended consistency group (EXCTG), but the local storage system does not support the EXCTG function.

対処方法:ローカルストレージシステムのファームウェアを、拡張コンシステンシーグループ 機能がサポートされているファームウェアに更新してください。

Update the firmware of the local storage system to the version that supports the EXCTG function.

06505 058609 (W)

指定されたジャーナルが拡張コンシステンシーグループに属しているため、タイマ種別は変更 できません。

The timer type cannot be changed, because the specified journal belongs to an extended consistency group (EXCTG).

対処方法:指定されたジャーナルの拡張コンシステンシーグループの設定を解除してから、再 操作してください。

Release the setting of the extended consistency group (EXCTG) in the specified journal, and then retry the operation.

### 06505 058610 (W)

拡張コンシステンシーグループ操作で指定されたパラメータが正しくありません。

The parameter specified in the extended consistency group (EXCTG) operation is not valid.

対処方法:画面をリフレッシュしてから、再操作してください。この問題が再発するときは、 HSSC に連絡してください。

Refresh the window, and then retry the operation. If this problem persists, contact the HSSC.

06505 058611 (W)

拡張コンシステンシーグループ内のストレージシステムでファームウェアの交換を実施中、ま たは中断中のため、指定された操作は失敗しました。

The specified operation cannot be performed because the firmware exchange is in progress or interrupted on the storage system in the extended consistency group (EXCTG).

対処方法:ファームウェアの交換がすべて終了してから、再操作してください。

Wait until all of the firmware exchanges are complete, and then retry the operation.

06505 058612 (W)

先に実施された拡張コンシステンシーグループの更新処理がまだ終了していません。

The previously performed update processing of the extended consistency group (EXCTG) is not complete.

対処方法:しばらくしてから再操作してください。

Wait for a while, and then retry the operation.

06505 058613 (W)

コマンドデバイスの指定が正しくありません。

The command device is specified incorrectly.

対処方法:指定した LDEV ID がコマンドデバイスかどうかを確認してください。

Verify whether the specified LDEV ID indicates a command device.

## 06505 058614 (W)

指定されたジャーナルは、登録されていないか、または初期状態のため、拡張コンシステン シーグループに追加できません。

The specified journal cannot be added to the extended consistency group (EXCTG) because the journal is not registered, or the journal is in the Initial state. 対処方法:指定したジャーナルの状態を確認してください。

Verify the status of the specified journal.

### 06505 058615(W)

指定されたミラー ID が指定されたジャーナルに登録されていないため、拡張コンシステン シーグループにジャーナルを追加できません。

Journals cannot be added to the extended consistency group (EXCTG), because the specified mirror ID is not registered in the specified journal.

対処方法:指定したジャーナルのミラー ID を確認してください。

Check the mirror ID of the specified journal.

#### 06505 058616 (W)

指定されたジャーナルは、拡張コンシステンシーグループに追加できる状態にありません。 The specified journal cannot be added to extended consistency group (EXCTG). 対処方法:指定したジャーナルが属するストレージシステムのジャーナルの状態、またはプロ グラムプロダクトライセンスのインストール状況などを確認してください。

Verify the status of the journal on the storage system to which the specified journal belongs or the installation statuses of the program product licenses.

## 06505 058617 (W)

拡張コンシステンシーグループとジャーナルの属性が異なるため、拡張コンシステンシーグ ループにジャーナルを追加できません。

Journals cannot be added to the extended consistency group (EXCTG), because the attributes of the EXCTG and the journal are different.

対処方法:指定した拡張コンシステンシーグループとジャーナルの属性を確認してください。

Check the attributes of the specified extended consistency group (EXCTG) and the journal.

06505 058618 (W)

指定されたジャーナルのタイマ種別が「システム」でないため、拡張コンシステンシーグルー プにジャーナルを追加できません。

Journals cannot be added to the extended consistency group (EXCTG), because the timer type of the specified journal is not "System".

対処方法:指定したジャーナルのタイマ種別を確認してください。

Check the timer type of the specified journal.

#### 06505 058620 (W)

拡張コンシステンシーグループの状態が遷移中です。

The status of the extended consistency group (EXCTG) is changing.

メッセージ(部位コードグループ 06nnn) **801**

対処方法:しばらく待ってから画面を更新し、再操作してください。

Wait for a while, refresh the window, then retry the operation.

06505 058621 (W)

指定されたジャーナルの属性が正しくないため、拡張コンシステンシーグループにジャーナル を追加できません。

Journals cannot be added to the extended consistency group (EXCTG), because the attribute of the specified journal is invalid.

対処方法:指定したジャーナルの属性を確認してください。

Check the attribute of the specified journal.

06505 058624 (W)

シリアル番号とコマンドデバイスの組み合わせが正しくないため、拡張コンシステンシーグ ループにジャーナルを追加できません。

Journals cannot be added to the extended consistency group (EXCTG), because the combination of the serial number and the command device is invalid.

対処方法:指定したシリアル番号に指定のコマンドデバイスがあるかどうかを確認してくださ い。

Check if the specified command device exists in the device of specified serial number.

06505 058625 (W)

指定されたジャーナルが別のプログラムプロダクトによって使用されているため、拡張コンシ ステンシーグループにジャーナルを追加できません。

Journals cannot be added to the extended consistency group (EXCTG), because the specified journals are being used by another program product.

対処方法:指定したジャーナルが、使用している別のプログラムプロダクトによって使用され ているかどうかを確認してください。

Check if the specified journal is being used by other program product you are using.

06505 058627 (W)

コマンドデバイスが登録されていないか、または閉塞しているため、指定された操作が失敗し ました。

The specified operation failed because the command device was not registered or has been blocked.

対処方法:コマンドデバイスの状態を確認してください。

Check the status of the command device.

06505 058628 (W)

指定された拡張コンシステンシーグループ内で、ジャーナルの属性が混在しているため、拡張 コンシステンシーグループにジャーナルを追加できません。

Journals cannot be added to the specified extended consistency group (EXCTG), because different journal attributes coexist in the EXCTG.

対処方法:指定した拡張コンシステンシーグループ内のジャーナルの属性を確認してくださ い。

Check the attribute of the journals in the specified extended consistency group(EXCTG).

06505 058629 (W)

指定された操作は一時的なパス障害により失敗しました。

The specified operation failed because of a temporary path failure. 対処方法:この問題が再発するときは、HSSC に連絡してください。

If this problem persists, contact the HSSC.

# 06505 058641 (W)

指定されたボリュームは Cache Residency Manager または Cache Residency Manager for Mainframe により設定されているため、ジャーナルボリュームとして使用できません。

The specified volume cannot be used as a journal volume because the volume is set by Cache Residency Manager or Cache Residency Manager for Mainframe.

対処方法:指定したボリュームが Cache Residency Manager または Cache Residency Manager for Mainframe により設定されていないか、確認してください。

Confirm whether the specified volume is set by Cache Residency Manager or Cache Residency Manager for Mainframe.

06505 058683(W)

リモートストレージシステムの Universal Replicator がデルタリシンク機能をサポートして いないため、操作は失敗しました。

The operation cannot be performed because Universal Replicator of the remote storage system does not support the delta resync function.

対処方法:リモートストレージシステムの DKCMAIN マイクロコードのバージョンを確認して、 Universal Replicator がデルタリシンク機能をサポートしているかどうかを HSSC に問い合わ せてください。

Take a note of the DKCMAIN microcode version of the remote storage system, and then contact the HSSC and ask whether Universal Replicator supports the Delta resync function.

# 06505 058684 (W)

デルタリシンク待機状態への変更操作が失敗しました。指定されたプライマリボリュームは、 次の条件を満たしている必要があります。

- TrueCopy のセカンダリボリュームである。
- TrueCopy のペア状態が PAIR である。

The operation to change the status to Ready for Delta resync cannot be performed. The specified primary volume should meet the following conditions:

- It is a secondary volume of TrueCopy.
- The TrueCopy pair is in PAIR status.

対処方法:レプリケーション画面およびリモートレプリケーション画面で、指定したプライマ リボリュームの状態を確認してください。

On the Replication window and Remote Replication window, verify the status of the specified primary volume.

06505 058685(W)

デルタリシンクは失敗しました。指定されたプライマリボリュームは、次の条件を満たしてい る必要があります。

- TrueCopy のプライマリボリュームとして共有されている場合は、TrueCopy のペア状態が PAIR である。
- TrueCopy のセカンダリボリュームとして共有されている場合は、TrueCopy のペア状態が SSWS である。

The delta resync operation cannot be performed. The specified primary volume should meet the following conditions:

- If it is shared as the primary volume of TrueCopy, the status of the TrueCopy pair is PAIR.
- If it is shared as the secondary volume of TrueCopy, the status of the TrueCopy pair is SSWS.

対処方法:リモートレプリケーション画面または RAID Manager で、指定したプライマリボ リュームと連携されている TrueCopy ペアの状態を確認してください。

On the Remote Replication window or RAID Manager, verify the status of the TrueCopy pair that uses the specified primary volume.

06505 058686(W)

指定された操作は、リモートストレージシステムのジャーナルの属性がリストアでないため、 失敗しました。

The specified operation failed, because the attribute of the journal of the remote storage system was not "restore".

対処方法:リモートストレージシステムのジャーナルの属性を確認してください。

Check the attribute of the journal of the remote storage system.

06505 058687 (W)

デルタリシンクの別ミラーの状態が遷移しませんでした。

The status of the other mirror of the Delta resync did not change.

対処方法:しばらくしてから再操作してください。この問題が再発するときは、HSSC に連絡し てください。

Wait for a while, and then retry the operation. If this problem persists, contact the HSSC.

06505 058688(W)

指定されたプライマリボリュームの状態がデルタリシンクの待機状態でないため、デルタリシ ンクが失敗しました。

The delta resync operation cannot be performed because the specified primary volume is not ready for delta resync.

対処方法:指定したプライマリボリュームの状態を確認してください。

Verify the status of the specified primary volume.

## 06505 058689 (W)

マスタまたはリストアジャーナルに含まれるミラーの状態が正しくないため、操作は失敗しま した。

The operation cannot be performed because the status of some mirrors in the master or restore journal is invalid.

対処方法:指定したジャーナルのミラー状態を確認してください。

Verify the status of the mirrors in the specified journal.

06505 058690 (W)

デルタリシンクの待機状態への回復動作は、指定されたプライマリボリュームの状態が次のど れかに該当するため失敗しました。

- プライマリボリュームがデータコピー中(コレクションコピーまたはドライブコピー)で ある。
- プライマリボリュームがコレクションアクセス状態である。

- プライマリボリュームが閉塞している。
- プライマリボリュームが保守中である。
- プライマリボリュームが読み取り専用になっている。

The recovery to the status ready for delta resync cannot be made because the specified primary volume is in one of the following conditions:

- The volume is in data copy process (correction copy or drive copy).
- The volume is in correction access status.
- The volume is blocked.
- The volume is being maintained.
- The access attribute of the volume is Read Only.

対処方法:指定したプライマリボリュームの状態を確認してください。

Verify the status of the specified primary volume.

## 06505 058691 (W)

次のどれかの理由により、ペア操作は失敗しました。

- 通常のペア(デルタリシンクでないペア)で使用されているミラー ID を指定して、デルタ リシンクペアの作成、再同期操作が実施された。
- デルタリシンクペアで使用されているミラー ID を指定して、通常の(デルタリシンクでな い)ペア作成、再同期操作が実施された。

The pair operation cannot be performed due to one of the following reasons:

- The Create Pairs or Resync Pairs operation (for delta resync pairs) is performed while specifying the mirror ID used by pairs other than delta resync pairs.
- The Create Pairs or Resync Pairs operation (not for delta resync pairs) is performed while specifying the mirror ID used by delta resync pairs.

対処方法:別のミラー ID を指定するか、指定したミラーに対するペア操作の内容を確認して ください。

Specify a different mirror ID, or verify the pair operation for the specified mirror ID.

06505 058692 (W)

指定されたマスタジャーナルは、拡張コンシステンシーグループに登録されているため、デル タリシンクに使用できません。

The specified master journal cannot be used for Delta resync, because it is registered in the extended consistency group (EXCTG).

対処方法:指定したマスタジャーナルの状態を確認してください。

Check the status of the specified master journal.

06505 058693 (W)

指定されたリストアジャーナルは、拡張コンシステンシーグループに登録されているため、デ ルタリシンクに使用できません。

The specified restore journal cannot be used for Delta resync, because it is registered in the extended consistency group (EXCTG).

対処方法:指定したリストアジャーナルの状態を確認してください。

Check the status of the specified restore journal.

## 06505 058694 (W)

デルタリシンクが失敗しました。

The delta resync operation cannot be performed.

対処方法:セカンダリボリュームの状態、または接続されている通信回線の状態を確認してく ださい。セカンダリボリュームまたは通信回線の状態に異常がないときは、HSSC に連絡してく ださい。

Verify the status of the secondary volume or the connected communication line. If no abnormality is found in the status, contact the HSSC.

06505 058695(W)

指定されたコマンドデバイスには、ジャーナルをこれ以上割り当てられません。

No more journals can be allocated to the specified command device.

対処方法:この拡張コンシステンシーグループに登録されているジャーナルを削除し、別のコ マンドデバイスを用いて再操作してください。

Delete the journal registered in the extended consistency group (EXCTG), and then retry the operation with a different command device.

### 06505 058696(W)

指定されたボリュームは I/O 抑止モードが有効な外部ボリュームのため、ジャーナルボリュー ムとして使用できません。

The specified volume cannot be used as a journal volume because the volume is an external volume to which the I/O suppression mode is enabled.

対処方法:指定したボリュームの I/O 抑止モードを確認してください。

Check the I/O suppression mode of the specified volume.

06505 058697 (W)

指定されたジャーナルには、ジャーナルボリュームを削除できないミラー状態が含まれている ため、ジャーナルボリュームを削除できません。

The journal volume cannot be deleted from the specified journal due to the mirror status.

対処方法:指定したジャーナルのミラー状態を確認してください。

Verify the status of the mirrors in the specified journal.

06505 058698 (W)

指定されたセカンダリボリュームがデルタリシンクによって使用されているため、操作が失敗 しました。

The operation cannot be performed because the specified secondary volume is used by delta resync.

対処方法:指定したセカンダリボリュームの状態を確認してください。

Verify the status of the specified secondary volume.

06505 058699 (W)

指定されたセカンダリボリュームが次のプログラムプロダクトのどれかで使用されているた め、デルタリシンク待機状態への操作が失敗しました。

- ShadowImage
- ShadowImage for Mainframe
- Compatible FlashCopy(R) V2
- Thin Image
- Thin Image Advanced
- Copy-on-Write Snapshot

The operation to change the status to Ready for Delta resync cannot be performed, because the specified secondary volume is used in one of the following software:

- ShadowImage
- ShadowImage for Mainframe
- Compatible FlashCopy(R) V2
- Thin Image
- Thin Image Advanced
- Copy-on-Write Snapshot

対処方法:ローカルレプリケーションの画面で、指定したセカンダリボリュームの状態を確認 してください。

Verify the status of the specified secondary volume on the Local Replication window.

### 06505 058700 (W)

デルタリシンク待機状態への操作が失敗しました。指定されたセカンダリボリュームは、次の 条件を満たしている必要があります。

- 別のミラーのセカンダリボリュームである。
- コピー完了状態(PAIR または Duplex)である。

The operation to change the status to Ready for Delta resync cannot be performed. The specified secondary volume should meet the following conditions:

◦ It is a secondary volume of a different mirror.

- It is in PAIR or Duplex status.
- 対処方法:指定したセカンダリボリュームの状態を確認してください。

Verify the status of the specified secondary volume.

#### 06505 058701 (W)

次のどれかの理由により、デルタリシンク用 Universal Replicator ペアを再同期できません。

・TrueCopy と Universal Replicator を連携させた 3DC 構成の場合

- TrueCopy ペアへの更新データと Universal Replicator ペアへの更新データが一致してい ない。
- Universal Replicator ペアのセカンダリボリュームにホストから I/O が発行されている。

・3 つの Universal Replicator を連携させた 3DC 構成の場合

◦ Universal Replicator ペアのセカンダリボリュームにホストから I/O が発行されている。

The Universal Replicator pair for delta resync cannot be resynchronized due to one of the following reasons:

(1) In a 3DC configuration with TrueCopy and Universal Replicator, the updated data for the TrueCopy pair and that for the Universal Replicator pair are not the same, or an I/O is issued from the host to the secondary volume of the Universal Replicator pair.

(2) In a 3DC configuration with three Universal Replicator sites, an I/O is issued from the host to the secondary volume of the Universal Replicator pair.

対処方法:デルタリシンク待機状態のペアを削除し、プライマリボリュームのすべてのデータ をセカンダリボリュームにコピーしてください。

Delete the pair that is ready for delta resync, and then copy all data of the primary volume to the secondary volume.

メッセージ(部位コードグループ 06nnn) **807**

06505 058702 (W)

リストアジャーナルの Universal Replicator ペア数とデルタリシンク用 Universal Replicator ペア数が異なるため、デルタリシンクは失敗しました。

このデルタリシンクの失敗に伴い、Universal Replicator ペアと連携していないデルタリシン ク用 Universal Replicator ペアが自動的に削除されました。

The delta resync operation cannot be performed because the number of Universal Replicator pairs and that of Universal Replicator delta resync pairs are different in the restore journal.

As a result, the Universal Replicator delta resync pair that did not share the same volume with a Universal Replicator pair was automatically deleted.

対処方法:Universal Replicator ペアとデルタリシンク用 Universal Replicator ペアの構成 を確認してください。

Verify the configuration of the Universal Replicator pairs and the Universal Replicator delta resync pairs.

06505 058703 (W)

セカンダリボリュームが更新されたため、デルタリシンクは失敗しました。

The delta resync operation cannot be performed because the secondary volume has been updated.

対処方法:デルタリシンク待機状態のペアを削除し、プライマリボリュームのデータをすべて コピーしてください。

Delete the Ready for Delta resync pair, and then copy all data into the primary volume.

06505 058704 (W)

TrueCopy と Universal Replicator でプライマリボリュームが共有されていないため、デルタ リシンク待機状態への変更操作は失敗しました。

The operation to change the status to Ready for Delta resync cannot be performed because the primary volume is not shared by TrueCopy and Universal Replicator. 対処方法:レプリケーション画面で、ボリュームの状態を確認してください。

On the Replication window, verify the status of the volume.

06505 058705(W)

デルタリシンクが失敗しました。指定されたセカンダリボリュームは、次の条件を満たしてい る必要があります。

- 別のミラーのセカンダリボリュームである。
- ボリュームが分割された状態(PSUS、PSUE、または Suspend)またはコピー完了状態(PAIR または Duplex)である。

The delta resync operation cannot be performed. The specified secondary volume should meet the following conditions:

- It is a secondary volume of a different mirror.
- It is in PSUS, PSUE, Suspend, PAIR, or Duplex status.

対処方法:指定したセカンダリボリュームの状態を確認してください。

Verify the status of the specified secondary volume.

06505 058707 (W)

指定されたセカンダリボリュームが Not Ready 状態のため、ペア作成またはペア再同期の操作 は失敗しました。

The Create Pairs operation or the Resync Pairs operation cannot be performed because the status of the specified secondary volume is Not Ready.

対処方法:指定したセカンダリボリュームの状態を確認してください。

Verify the status of the specified secondary volume.

## 06505 058708 (W)

デルタを指定したペア作成またはデルタリシンクの待機状態のペアへの再同期の操作は失敗 しました。

The Create Pairs operation with Delta specified, or the Resync Pairs operation on the pair in Ready for Delta resync status cannot be performed.

対処方法:この問題が再発するときは、HSSC に連絡してください。

If this problem persists, contact the HSSC.

# 06505 058716 (W)

リモートストレージシステムの TrueCopy または TrueCopy for Mainframe のライセンス容量 が不足しています。

The licensed capacity of TrueCopy or TrueCopy for Mainframe on the remote storage system is not enough.

対処方法:関連するプログラムプロダクトも合わせて、ライセンス容量を確認してください。 ライセンス容量の詳細は、リモートストレージシステムの TrueCopy ユーザガイドまたは TrueCopy for Mainframe ユーザガイドを参照してください。 関連プログラムプロダクトを次 に示します。

- TrueCopy または TrueCopy for Mainframe
- Universal Replicator または Universal Replicator for Mainframe

Verify the licensed capacity of this program product and the related program products. See the TrueCopy User Guide or TrueCopy for Mainframe User Guide for the remote storage system for the details of the licensed capacities. The related program products are:

- TrueCopy or TrueCopy for Mainframe
- Universal Replicator or Universal Replicator for Mainframe

### 06505 058718 (W)

リモートストレージシステムの Universal Replicator または Universal Replicator for Mainframe のライセンス容量が不足しています。

The licensed capacity of Universal Replicator or Universal Replicator for Mainframe on the remote storage system is not enough.

対処方法:関連するプログラムプロダクトも合わせて、ライセンス容量を確認してください。 ライセンス容量の詳細は、リモートストレージシステムの Universal Replicator ユーザガイ ドまたは Universal Replicator for Mainframe ユーザガイドを参照してください。 関連プ ログラムプロダクトを次に示します。

- TrueCopy または TrueCopy for Mainframe
- Universal Replicator または Universal Replicator for Mainframe

Verify the licensed capacity of this program product and the related program products. See the Universal Replicator User Guide or Universal Replicator for Mainframe User Guide for the remote storage system for the details of the licensed capacities. The related program products are:

◦ TrueCopy or TrueCopy for Mainframe

◦ Universal Replicator or Universal Replicator for Mainframe

06505 058719 (W)

```
ローカルストレージシステムの TrueCopy または TrueCopy for Mainframe のライセンス容量
が不足しています。
```
The licensed capacity of TrueCopy or TrueCopy for Mainframe on the local storage system is not enough.

対処方法:関連するプログラムプロダクトも合わせて、ライセンス容量を確認してください。 ライセンス容量の詳細は、ローカルストレージシステムの TrueCopy ユーザガイドまたは TrueCopy for Mainframe ユーザガイドを参照してください。 関連プログラムプロダクトを次 に示します。

- TrueCopy または TrueCopy for Mainframe
- Universal Replicator または Universal Replicator for Mainframe

Verify the licensed capacity of this program product and the related program products. See the TrueCopy User Guide or TrueCopy for Mainframe User Guide for the local storage system for the details of the licensed capacities. The related program products are:

- TrueCopy or TrueCopy for Mainframe
- Universal Replicator or Universal Replicator for Mainframe

## 06505 058721(W)

ローカルストレージシステムの Universal Replicator または Universal Replicator for Mainframe のライセンス容量が不足しています。

The licensed capacity of Universal Replicator or Universal Replicator for Mainframe on the local storage system is not enough.

対処方法:関連するプログラムプロダクトも合わせて、ライセンス容量を確認してください。 ライセンス容量の詳細は、ローカルストレージシステムの Universal Replicator ユーザガイ ドまたは Universal Replicator for Mainframe ユーザガイドを参照してください。 関連プ ログラムプロダクトを次に示します。

- TrueCopy または TrueCopy for Mainframe
- Universal Replicator または Universal Replicator for Mainframe

Verify the licensed capacity of this program product and the related program products. See the Universal Replicator User Guide or Universal Replicator for Mainframe User Guide for the local storage system for the details of the licensed capacities. The related program products are:

- TrueCopy or TrueCopy for Mainframe
- Universal Replicator or Universal Replicator for Mainframe

06505 068003 (W)

```
指定されたジャーナルが登録されていないため、操作は失敗しました。
The operation failed, because the specified journal was not registered.
対処方法:指定したジャーナルが登録されているかどうかを確認してください。
Check if the specified journal is registered.
```
06505 068004 (W)

ジャーナル数が上限値を超えるため、操作は失敗しました。

The operation failed, because the number of journals exceeded the maximum.

対処方法:登録しているジャーナルの数を確認してください。

Check the number of registered journal.

06505 068005(W)

ジャーナル内に複数の LDKC 番号を混在できないため、操作は失敗しました。

The operation failed, because more than one LDKC numbers cannot coexist in one journal.

対処方法:登録しようとしたジャーナルの LDKC 番号と、指定したボリュームの LDKC 番号が 一致しているかどうかを確認してください。

Check if the LDKC number of the journal to be registered and the LDKC number of the specified volume is the same.

06505 068006(W)

ペア作成操作が失敗しました。プライマリボリュームとして指定されたボリュームとマスタ ジャーナルの LDKC 番号が異なります。

The Create Pairs operation cannot be performed because the LDKC number of the volume specified as the primary volume is different from the LDKC number of the master journal.

対処方法:マスタジャーナルと同じ LDKC 番号のボリュームを指定してから、再操作してくだ さい。

Specify a volume with the same LDKC number as that of the master journal, and then retry the operation.

06505 068007 (W)

ペア作成操作が失敗しました。セカンダリボリュームとして指定されたボリュームとリスト アジャーナルの LDKC 番号が異なります。

The Create Pairs operation failed. The LDKC number of the volume specified as the secondary volume is different from the LDKC number of the specified restore journal.

対処方法:リストアジャーナルと同じ LDKC 番号のボリュームを指定してから、再操作してく ださい。

Specify a volume with the same LDKC number as that of the restore journal, and then retry the operation.

06505 068008(E)

ローカルストレージシステムの共用メモリ(SM)の容量が不足しているため、ペア作成操作は 失敗しました。

The Create Pairs operation cannot be performed because the capacity of the shared memory of the local storage system is not enough.

対処方法:ローカルストレージシステムの共用メモリ(SM)の容量を確認してください。

Verify the capacity of the shared memory of the local storage system.

06505 068009 (E)

リモートストレージシステムの共用メモリ(SM)の容量が不足しているため、ペア作成操作は 失敗しました。

The Create Pairs operation cannot be performed because the capacity of the shared memory of the remote storage system is not enough.

対処方法:リモートストレージシステムの共用メモリ(SM)の容量を確認してください。

Verify the capacity of the shared memory of the remote storage system.

06505 068010 (W)

指定されたジャーナルが登録されていないか、または初期状態のため、拡張コンシステンシー グループにジャーナルを追加できません。

The specified journal cannot be added to extended consistency group (EXCTG), because the specified journal is not registered, or the status of the specified journal is "Initial".

対処方法:指定したジャーナルの状態を確認してください。

Verify the status of the specified journal.

06505 068013 (W)

指定されたボリュームが次のどれかに該当するため、操作は失敗しました。

- Dynamic Provisioning のボリュームでない。
- データダイレクトマップ属性が設定されている。

The operation cannot be performed due to any of the following reasons.

- The specified volume is not a Dynamic Provisioning volume.
- Data Direct Mapping is enabled on the specified volume.
- 対処方法:指定したボリュームの状態を確認してください。

Verify the specified volume setting.

06505 068014 (W)

指定されたボリュームは Dynamic Provisioning のプールボリュームのため、操作は失敗しま した。

The operation failed because the specified volume was a pool volume of Dynamic Provisioning.

対処方法:指定したボリュームが Dynamic Provisioning のプールボリュームかどうかを確認 してください。

Check whether the specified volume is a pool volume of Dynamic Provisioning.

06505 068017(W)

セカンダリボリュームとして指定されたボリュームが Dynamic Provisioning のボリュームの ため、操作は失敗しました。

The operation cannot be performed because the volume specified as the secondary volume is a Dynamic Provisioning volume.

対処方法:Dynamic Provisioning のボリューム以外のボリュームを指定してから、再操作して ください。

Specify a volume other than a Dynamic Provisioning volume, and then retry the operation.

06505 068018 (W)

セカンダリボリュームとして指定されたボリュームが Dynamic Provisioning のプールボ リュームのため、操作は失敗しました。

The operation cannot be performed because the volume specified as the secondary volume is a pool volume of Dynamic Provisioning.

対処方法:Dynamic Provisioning のプールボリューム以外のボリュームを指定してから、再操 作してください。

Specify a volume other than a pool volume of Dynamic Provisioning, and then retry the operation.

06505 068019 (W)

指定されたプライマリボリュームの LDEV ID は、リモートストレージシステムではサポートさ れていません。

The remote storage system does not support the LDEV ID of the specified primary volume.

対処方法:指定したプライマリボリュームの LDEV ID を、リモートストレージシステムでサ ポートされている LDEV ID に変更してから、再操作してください。

Specify the LDEV ID that is supported by the remote storage system, and then retry the operation.

06505 068024 (W)

操作が失敗しました。現在のファームウェアバージョンでは、デルタリシンクがサポートされ ていません。

The operation failed because the current firmware version does not support Delta Resync.

対処方法:接続しているストレージシステムのファームウェアバージョンを確認してくださ い。

Check the connected storage system's firmware version.

06505 068025 (W)

プライマリボリュームとして指定されたボリュームは、TrueCopy または TrueCopy for Mainframe のペアボリュームとして使用されています。ローカルストレージシステムに Remote Replication Extended のプログラムプロダクトライセンスがインストールされていな いため、操作は失敗しました。

The volume specified as the primary volume is used as a pair volume of TrueCopy or TrueCopy for Mainframe. The operation cannot be performed because the program product license of Remote Replication Extended is not installed on the local storage system.

対処方法:ローカルストレージシステムに Remote Replication Extended のプログラムプロダ クトライセンスをインストールしてください。

Install the program product license of Remote Replication Extended on the local storage system.

06505 068026 (W)

セカンダリボリュームとして指定されたボリュームは、TrueCopy または TrueCopy for Mainframe のペアボリュームとして使用されています。リモートストレージシステムに Remote Replication Extended のプログラムプロダクトライセンスがインストールされていな いため、操作は失敗しました。

The volume specified as the secondary volume is used as a pair volume of TrueCopy or TrueCopy for Mainframe. The operation cannot be performed because the program product license of Remote Replication Extended is not installed on the remote storage system.

対処方法:リモートストレージシステムに Remote Replication Extended のプログラムプロダ クトライセンスをインストールしてください。

Install the program product license of Remote Replication Extended on the remote storage system.

06505 068028 (W)

現在のファームウェアバージョンでは、0 以外の LDKC 番号はサポートされていないため、拡張 コンシステンシーグループにジャーナルを追加できません。

Journals cannot be added to the extended consistency group (EXCTG), because the current firmware version does not support LDKC numbers other than 0.

対処方法:指定した拡張コンシステンシーグループの LDKC 番号を確認してください。

Confirm the LDKC number of the specified extended consistency group.

06505 068759 (W)

指定されたボリュームは Simplex または SMPL 状態です。

The status of the specified volume is Simplex or SMPL.

対処方法:指定されたボリュームの LDEV ID または LUN ID、およびミラー ID が正しいかどう かを確認してください。

Verify that the LDEV ID or LUN ID, and the mirror ID of the specified volume are correct.

06505 068779 (W)

セカンダリボリュームとして指定されたボリュームがシステムディスクのため、ペア作成操作 は失敗しました。

The Create Pairs operation cannot be performed because the volume specified as the secondary volume is a system disk.

対処方法:別のボリュームを選択するか、セカンダリボリュームのシステムディスクの設定を 解除してから再操作してください。

Select a different volume or release the setting of a system disk for the secondary volume, and then retry the operation.

06505 068781 (W)

指定された操作は、エラーレベルに「LU」が指定されているため失敗しました。

The specified operation cannot be performed because LU is specified for the error level.

対処方法:指定されたマスタジャーナルは、TrueCopy と連携する 2DC 構成で動作しています。 エラーレベルに「ミラー」を指定してください。

The specified master journal runs in the 2DC configuration in which TrueCopy is combined. Specify Mirror for the error level.

06505 068782 (W)

ペア作成操作はミラー ID に 0 が指定されているため失敗しました。

The Create Pair operation cannot be performed because (0) is specified for the mirror ID.

対処方法:指定されたマスタジャーナルは、TrueCopy と連携する 2DC 構成で動作しています。 ミラー ID に 0 以外を指定して、再操作してください。

The specified master journal runs in the 2DC configuration in which TrueCopy is combined. Specify other than (0) for the mirror ID, and then retry the operation.

06505 068783(W)

指定されたプライマリデータボリュームが TrueCopy で使用されているため、ペア作成操作は 失敗しました。

The Create Pairs operation cannot be performed because the specified primary volume is used by TrueCopy.

対処方法:指定されたマスタジャーナルは、TrueCopy と連携する 2DC 構成で動作しています。 TrueCopy のペアを削除してから再操作するか、TrueCopy で使用していないボリュームを指定 してください。

The specified master journal runs in the 2DC configuration in which TrueCopy is combined. Delete the TrueCopy pair, and then retry the operation, or specify the volume that is not used by TrueCopy.

## 06505 068784 (W)

指定されたプライマリボリュームが次のどれかに該当するため、ペア再同期操作は失敗しまし た。

- TrueCopy で使用されていない。
- TrueCopy で使用されているが、ペア状態が PSUS または PSUE でない。

The Resync Pairs operation cannot be performed because the status of the specified primary volume is either of the following.

- The volume is not used by TrueCopy.
- The volume is used by TrueCopy, but the pair status is not PSUS or PSUE.

対処方法:指定されたプライマリボリュームのマスタジャーナルは、TrueCopy と連携する 2DC 構成で動作しています。TrueCopy ペアを削除するか、サスペンドさせてください。

The master journal of the specified primary volume runs in the 2DC configuration in which TrueCopy is combined. Delete or suspend the TrueCopy pair .

### 06505 068804 (W)

プライマリボリュームは、Mainframe Fibre Data Migration のボリュームのため使用できませ  $h_{\lambda}$ 

The operation cannot be performed because the specified primary volume is used as a Mainframe Fibre Data Migration volume.

対処方法:対象のプライマリボリュームの状態をホストまたは SVP から確認してください。

Verify the status of the specified primary volume from the host or the SVP.

# 06505 068805(W)

セカンダリボリュームは、Mainframe Fibre Data Migration または Data Migration のボ リュームのため使用できません。

The operation cannot be performed because the specified secondary volume is used as a volume of Mainframe Fibre Data Migration or Data Migration.

対処方法:対象のセカンダリボリュームの状態をホストまたは SVP から確認してください。

Verify the status of the specified secondary volume from the host or the SVP.

# 06505 068811 (W)

指定されたボリュームは Mainframe Fibre Data Migration で使用されているため、ジャーナ ルボリュームとして使用できません。

The specified volume cannot be used as a journal volume because it is used by Mainframe Fibre Data Migration.

対処方法:Mainframe Fibre Data Migration で使用されていないボリュームを指定してくださ い。

Specify a volume that is not used by Mainframe Fibre Data Migration.

### 06505 068812 (W)

指定されたセカンダリボリュームが、容量を変更中の Dynamic Provisioning ボリューム、ま たは Dynamic Provisioning for Mainframe ボリュームであったため、ペア操作は失敗しまし た。

The pair operation cannot be performed, because the specified secondary volume is a Dynamic Provisioning or Dynamic Provisioning for Mainframe volume whose capacity is being changed.

対処方法:セカンダリボリュームの容量変更が終了したあと、プライマリボリュームとセカン ダリボリュームの容量が一致していることを確認してから、再操作してください。

Wait until the capacity change of the secondary volume is complete, verify that the capacity of the primary and secondary volumes is the same, and then retry the operation.

# 06505 068813 (W)

指定されたプライマリボリュームが、容量を変更中の Dynamic Provisioning ボリューム、ま たは Dynamic Provisioning for Mainframe ボリュームであったため、ペア操作は失敗しまし た。

The pair operation cannot be performed, because the specified primary volume is a Dynamic Provisioning or Dynamic Provisioning for Mainframe volume whose capacity is being changed.

対処方法:プライマリボリュームの容量変更が終了したあと、プライマリボリュームとセカン ダリボリュームの容量が一致していることを確認してから、再操作してください。

Wait until the capacity change of the primary volume is complete, verify that the capacity of the primary and secondary volumes is the same, and then retry the operation.

### 06505 068815 (W)

指定されたボリュームは、TrueCopy のペアとして使用されているため、ペアを削除できませ  $\lambda$ .

The pair cannot be released because the specified volume is used as the pair volume of TrueCopy.

対処方法:指定されたボリュームは、TrueCopy と連携する 2DC 構成で使用中です。TrueCopy のペアを削除してから再操作してください。

The specified volume is being used in the 2DC configuration in which TrueCopy is combined. Delete the TrueCopy pair, and then retry the operation.

## 06505 068842 (W)

セカンダリボリュームとして指定されたボリュームが、ゼロデータページ破棄中の Dynamic Provisioning または Dynamic Provisioning for Mainframe のボリュームのため、操作は失敗 しました。

The operation cannot be performed because the volume specified as the secondary volume is a volume of Dynamic Provisioning or Dynamic Provisioning for Mainframe in zero page reclaiming.

対処方法:指定したボリュームのゼロデータページ破棄が完了してから、再操作してくださ い。

Wait until the zero page reclamation on the specified volume is complete, and then retry the operation.

## 06505 068843 (W)

プライマリボリュームとして指定されたボリュームが、ゼロデータページ破棄中の Dynamic Provisioning または Dynamic Provisioning for Mainframe のボリュームのため、操作は失敗 しました。

The operation cannot be performed because the volume specified as the primary volume is a volume of Dynamic Provisioning or Dynamic Provisioning for Mainframe in zero page reclaiming.

対処方法:指定したボリュームのゼロデータページ破棄が完了してから、再操作してくださ い。

Wait until the zero page reclamation on the specified volume is complete, and then retry the operation.

06505 068848 (E)

プライマリボリュームとして指定された Dynamic Provisioning または Dynamic Provisioning for Mainframe ボリュームと関連付けられているプールが初期化中のため、操作は失敗しまし た。

The operation cannot be performed because a pool associated with a volume for Dynamic Provisioning or Dynamic Provisioning for Mainframe specified as the primary volume is being initialized.

対処方法:初期化処理が終了してから、再操作してください。

Wait until the initialization processing is complete, and then retry the operation.

06505 068849 (W)

セカンダリボリュームとして指定された Dynamic Provisioning または Dynamic Provisioning for Mainframe ボリュームと関連付けられているプールが初期化中のため、操作は失敗しまし た。

The operation cannot be performed because the pool associated with the volume of Dynamic Provisioning or Dynamic Provisioning for Mainframe that is specified as the secondary volume is being initialized.

対処方法:初期化処理が終了してから、再操作してください。

Wait until the initializing processing is complete, and then retry the operation.

06505 068850 (W)

指定されたデータボリュームのコンシステンシーグループは、複数のローカルストレージシス テムと、リモートストレージシステムにより共有され、さらに[範囲]に LU が指定されてい るため、操作は失敗しました。

The operation cannot be performed because the consistency group of the specified data volume is shared with multiple local and remote storage systems, and LU is specified for Range.

対処方法:「範囲]にミラーを指定してから、再操作してください。

Specify "Mirror" for the [Range], then retry the operation.

06505 068851(W)

CTG ID が 0 以外の Universal Replicator for Mainframe ペアを再同期しようとしたため、ペ ア操作は失敗しました。

The resync operation cannot be performed, because the CTG ID of a Universal Replicator for Mainframe pair is not 0.

対処方法:CTG ID が 0 の Universal Replicator for Mainframe ペアを選択して、再操作して ください。

Select a Universal Replicator for Mainframe pair whose CTG ID is 0, and then retry the operation.

06505 068853(W)

指定されたジャーナルが、複数のローカルストレージシステムとリモートストレージシステム で共有されているため、操作は失敗しました。

The operation cannot be performed because the specified journal is shared with multiple local and remote storage systems.

対処方法:別のジャーナルを指定して再操作してください。

Select a different journal, and then retry the operation.

06505 068857(W)

指定されたミラーには、すでにリモートコマンドデバイスが割り当てられているため、操作は 失敗しました。

The operation failed, because a remote command device has already been assigned to the specified mirror.

対処方法:指定したミラーに、リモートコマンドデバイスが割り当てられているかどうかを確 認してください。

Check if a remote command device is assigned to the specified mirror.

# 06505 068858(W)

指定されたミラーが無効のため、操作は失敗しました。

The operation failed, because the specified mirror was invalid.

対処方法:指定したミラーの状態を確認してください。

Check the status of the specified mirror.

### 06505 068859 (E)

指定されたリモートコマンドデバイスが閉塞しているため、操作は失敗しました。

The operation failed, because the specified remote command device was blocked.

対処方法:リモートコマンドデバイスの状態を確認してください。

Check the status of the specified remote command device.

#### 06505 068860 (W)

リモートコマンドデバイスとミラーのシリアル番号が一致していないため、操作は失敗しまし た。

The operation cannot be performed because the serial numbers of the remote command device and the mirror do not match.

対処方法:リモートコマンドデバイスとして使用している外部ボリュームのシリアル番号が、 ミラーの接続先のシリアル番号と一致しているかどうかを確認してください。

Verify that the serial number of the external volume that is used as a remote command device matches the one of the storage system connected to the mirror.

06505 068861 (W)

指定されたジャーナルが、3DC カスケードまたは 3DC マルチターゲットの構成でないため、操 作は失敗しました。

The operation failed, because the specified journal was not in the configuration of 3DC cascade or 3DC multi target.

対処方法:指定したジャーナルの状態を確認してください。

Check the status of the specified journal.

06505 068862 (W)

指定されたリモートコマンドデバイスは、これ以上ミラーに割り当てることができません。 The specified remote command device cannot be assigned to a mirror any further. 対処方法:別のリモートコマンドデバイスを指定してから、再操作してください。

Specify another remote command device, then retry the operation.

06505 068863(W)

ミラーに割り当てできるリモートコマンドデバイスの数が上限値を越えたため、操作は失敗し ました。

The operation failed, because the number of assignable remote command device to a mirror exceeded the maximum.

対処方法:ミラーに割り当てられているリモートコマンドデバイス数を確認してください。

Check the number of remote command devices which has been assigned to a mirror.

06505 068870 (W)

指定したミラーにリモートコマンドデバイスが割り当てられていないため、操作は失敗しまし た。

The operation failed, because a remote command device was not assigned to the specified mirror.

対処方法:指定したミラーに、リモートコマンドデバイスが割り当てられているかどうかを確 認してください。

Check if a remote command device was assigned to the specified mirror.

06505 068885(W)

指定したボリュームが Quorum ディスクのため、操作は失敗しました。

The operation failed, because the specified volume was a quorum disk.

対処方法:Quorum ディスクを解除するか、別のボリュームを選択してください。

Release the quorum disk, or select another volume.

06505 068886(W)

操作は失敗しました。リモートストレージシステムは、リモートコマンドデバイスの設定操作 をサポートしていません。

The operation cannot be performed because the remote storage system does not support the setting operation of remote command devices.

対処方法:HSSC に連絡して、リモートコマンドデバイスの設定操作がサポートされている ファームウェアバージョンかを確認してください。

Contact the HSSC to verify that the firmware version supports the setting operation of remote command devices.

06505 068887(W)

指定されたプライマリボリュームが次に該当するため、操作は失敗しました。

- Compatible FlashCopy(R) V2 のセカンダリボリュームと共用されている。
- TrueCopy for Mainframe のプライマリボリュームと共用されており、次のどれかのペア設 定でサスペンドしている。
- 同期コンシステンシーグループのペアである。
- 「差分管理」に「シリンダ」が設定されているペアである。

The operation cannot be performed because the specified primary volume is in one of the following statuses:

- It is used as a secondary volume of Compatible FlashCopy(R) V2.
- It is used as a primary volume of TrueCopy for Mainframe and is suspended by either of the following pair settings:
- A pair in a synchronous consistency group.
- A pair that Cylinder is set for Differential Management.

対処方法:Compatible FlashCopy(R) V2 のリレーションシップ状態と、TrueCopy for Mainframe のペア状態を確認してください。

Confirm the relationship status of Compatible FlashCopy(R) V2 and the pair status of TrueCopy for Mainframe.

06505 068888(W)

指定されたプライマリボリュームが、障害により正常ではない可能性のある Compatible FlashCopy(R) V2 のセカンダリボリュームと共用されているため、操作は失敗しました。

The operation cannot be performed because the specified primary volume is used as a secondary volume of Compatible FlashCopy(R) V2 that might be in an abnormal state due to a failure.

対処方法:Compatible FlashCopy(R) V2 のリレーションシップ状態を確認してください。 Confirm the relationship status of the Compatible FlashCopy(R) V2.

06505 068904 (W)

指定されたリストアジャーナルが次のどれかの状態にあるため、2 個目のミラーのペア作成操 作は失敗しました。

- 1 個目のミラーのマスタジャーナルである。
- 1 個目のミラーのリストアジャーナルである。

The operation to create a pair of the second mirror cannot be performed because the specified restore journal applies to either of the following.

- A master journal of the first mirror.
- A restore journal of the first mirror.

対処方法:2 個目のミラーに指定したリストアジャーナルを確認してください。

Verify the restore journal specified for the second mirror.

06505 068905 (W)

指定されたジャーナルがマスタあるいはリストアのジャーナルのため、操作は失敗しました。 マスタとリストアのジャーナルは、次のオプションを変更できません。

- データ溢れ監視時間
- キャッシュの使用

The operation cannot be performed because the specified journal is either a master journal or a restore journal.

The following options cannot be changed with master and restore journals.

- Data overflow watch.
- Use of cache.

対処方法:指定したジャーナルの属性を確認してください。

Verify the attribute of the specified journal.

06505 068906 (W)

```
現在のストレージシステムの動作環境では、指定したジャーナルにジャーナルボリュームを登
録できません。
```
A journal volume cannot be added to the specified journal in the operation environment of the current storage system.

対処方法:この問題が再発するときは、HSSC に連絡してください。

If this problem persists, contact the HSSC.

06505 068907 (W)

指定されたジャーナルに登録されているミラーの数が上限値を超えたため、操作は失敗しまし た。

The operation failed because the number of mirrors registered in the specified journal exceeded the upper limit.

対処方法:ジャーナルに登録されているミラーの数を確認してください。

Verify the number of mirrors in the specified journal.

06505 068908 (W)

1 個目のミラーのリストアジャーナルが、3 つの Universal Replicator サイトまたは 3 つの Universal Replicator for Mainframe サイトによる 3DC 構成のジャーナルでないため、2 個目 のミラーのペア作成操作は失敗しました。

The operation to create a pair of the second mirror cannot be performed because the restore journal of the first mirror is not a journal in a 3DC configuration of three Universal Replicator or three Universal Replicator for Mainframe.

対処方法:1 個目のミラーのリストアジャーナルを確認してください。

Verify the restore journal specified for the first mirror.

06505 068909 (W)

2 個目のミラーに指定されたリストアジャーナルが 1 個目のミラーのリストアジャーナルとし て使用されているため、操作は失敗しました。

The operation failed because the restore journal specified for the second mirror was used as the restore journal of the first mirror.

対処方法:指定したリストアジャーナルの状態を確認してください。

Verify the specified restore journal.

## 06505 068910 (W)

指定されたリストアジャーナルは Universal Replicator 3DC が可能なジャーナルでないた め、操作は失敗しました。

The operation cannot be performed because the specified restore journal does not support Universal Replicator 3DC.

対処方法:指定したリストアジャーナルの状態を確認してください。

Verify the specified restore journal.

### 06505 068911 (W)

指定されたマスタジャーナルは Universal Replicator 3DC が可能なジャーナルでないため、 操作は失敗しました。

The operation failed because the specified master journal does not support Universal Replicator 3DC.

対処方法:指定したマスタジャーナルの状態を確認してください。

Verify the specified master journal.

#### 06505 068912 (W)

ローカルストレージシステムに Remote Replication Extended のプログラムプロダクトライ センスがインストールされていないため、操作は失敗しました。

The operation cannot be performed, because the program product license of Remote Replication Extended is not installed on the local storage system.

対処方法:ローカルストレージシステムに Remote Replication Extended のプログラムプロダ クトライセンスをインストールしてから、再操作してください。

Install the program product license of Remote Replication Extended on the local storage system, and then retry the operation.

#### 06505 068913 (W)

リモートストレージシステムに Remote Replication Extended のプログラムプロダクトライ センスがインストールされていないため、操作は失敗しました。

The operation cannot be performed, because the program product license of Remote Replication Extended is not installed on the remote storage system.

メッセージ(部位コードグループ 06nnn) **821**

対処方法:リモートストレージシステムに Remote Replication Extended のプログラムプロダ クトライセンスをインストールしてから、再操作してください。

Install the program product license of Remote Replication Extended on the remote storage system, and then retry the operation.

## 06505 068914 (W)

指定されたプライマリボリュームはジャーナルの別ミラーで使用されており、さらにそのミ ラーのペア状態が遷移中(COPY / Suspending / Deleting / HOLDING)のため、操作は失敗し ました。

The operation failed because the specified primary volume was used by another mirror of the journal and the pair status of the mirror was in transition (COPY/ Suspending/ Deleting/ HOLDING).

対処方法:別ミラーのペア状態を確認し、状態が遷移してから再操作してください。

Verify the status of the pair in the different mirror, wait until the status transition is complete, and then retry the operation.

#### 06505 068915 (W)

セカンダリボリュームとして指定されたボリュームが属するジャーナル内の別ミラーの状態 が、「Initial」または「Stopped」でないため、ペア作成操作は失敗しました。

The Create Pairs operation cannot be performed because the status of a different mirror in the journal to which the volume specified as the secondary volume belongs is not Initial or Stopped.

対処方法:3 つの Universal Replicator サイトによる 3DC カスケード構成の作成が目的の場 合は、別ミラーのジャーナル状態を確認してください。それ以外の場合は、操作内容を確認し てください。

Verify the journal status of the different mirror if the purpose of this operation is to create a 3DC cascading configuration of three Universal Replicator sites. In other cases, verify the pair operations.

06505 068916 (W)

Universal Replicator ペアまたはデルタリシンク用 Universal Replicator ペアの作成に失敗 しました。

A Universal Replicator pair or Universal Replicator pair for delta resync cannot be created.

対処方法:次のすべての条件を満たすように、Universal Replicator ペアまたはデルタリシン ク用 Universal Replicator ペアを設定してください。

- プライマリボリュームが、TrueCopy ペアまたは TrueCopy for Mainframe ペアで使用されて いない。
- プライマリボリュームが、global-active device ペアで使用されていない。
- プライマリボリュームが、Compatible FlashCopy(R) V2 ペアで使用されていない。
- プライマリボリュームが、Volume Migration のソースボリュームまたはターゲットボ リュームではない。
- ペアが属するコンシステンシーグループが、複数のローカルストレージシステムとリモー トストレージシステムに共有されていない。

Set a Universal Replicator pair or Universal Replicator pair for delta resync so as to meet all the following conditions:

◦ The primary volume is not used by a TrueCopy pair or TrueCopy for Mainframe pair.

- The primary volume is not used by a global-active device pair.
- The primary volume is not used by a Compatible FlashCopy $(R)$  V2 pair.
- The primary volume is not a source volume or target volume of Volume Migration.
- The consistency group that the pair belongs to is not shared by multiple local storage systems and remote storage systems.

### 06505 068917 (W)

Universal Replicator ペアまたはデルタリシンク用 Universal Replicator ペアの作成に失敗 しました。

A Universal Replicator pair or Universal Replicator pair for delta resync cannot be created.

対処方法:次のすべての条件を満たすように、Universal Replicator ペアまたはデルタリシン ク用 Universal Replicator ペアを設定してください。

- セカンダリボリュームが、TrueCopy ペアまたは TrueCopy for Mainframe ペアで使用されて いない。
- セカンダリボリュームが、global-active device ペアで使用されていない。
- セカンダリボリュームが、Compatible FlashCopy(R) V2 ペアで使用されていない。
- セカンダリボリュームが、Volume Migration のソースボリュームまたはターゲットボ リュームではない。
- ペアが属するコンシステンシーグループが、複数のローカルストレージシステムとリモー トストレージシステムに共有されていない。

Set a Universal Replicator pair or Universal Replicator pair for delta resync so as to meet all the following conditions:

- The secondary volume is not used by a TrueCopy pair or TrueCopy for Mainframe pair.
- The secondary volume is not used by a global-active device pair.
- The secondary volume is not used by a Compatible FlashCopy $(R)$  V2 pair.
- The secondary volume is not a source volume or target volume of Volume Migration.
- The consistency group that the pair belongs to is not shared by multiple local storage systems and remote storage systems.

06505 068919 (W)

Universal Replicator または Universal Replicator for Mainframe による 3DC カスケード構 成の正サイトと中間サイト間のミラー状態が Active のため、ペア操作は失敗しました。

The pair operation cannot be performed because the mirror status between the primary and intermediate sites in the 3DC cascading configuration with Universal Replicator or Universal Replicator for Mainframe is Active.

対処方法:正サイトと中間サイト間のミラー状態を Stopped にしてから、再操作してくださ い。

Change the mirror status between the primary and intermediate sites to Stopped, and then retry the operation.

## 06505 068925 (W)

指定されたプライマリボリュームのペア状態が PAIR でないため、デルタリシンク用のペア作 成操作は失敗しました。

The operation to create a pair for delta resync cannot be performed because the pair status of the specified primary volume is not PAIR.

対処方法:指定したプライマリボリュームの状態を確認してください。

Verify the status of the specified primary volume.

06505 068926 (W)

指定されたプライマリボリュームのペア状態が適切でないため、デルタリシンクは失敗しまし た。

The delta resync operation cannot be performed because the pair status of the specified primary volume is not appropriate.

対処方法:指定したプライマリボリュームについて、次の内容を確認してください。

- Universal Replicator の画面または RAID Manager からボリュームを参照した場合、別ミ ラーのプライマリボリュームだが、ペア状態が PAIR、PSUS、PSUE、または Suspending でな い。
- RAID Manager からボリュームを参照した場合、別ミラーのセカンダリボリュームだが、ペ ア状態が SSWS でない。

Verify that the specified primary volume applies to the following:

- The volume is a primary volume of a different mirror but the pair status is not PAIR, PSUS, PSUE, or Suspending on the Universal Replicator window or the RAID Manager.
- The volume is a secondary volume of a different mirror but the pair status is not SSWS on the RAID Manager.

06505 075015(W)

指定された LDEV は、アクセス許可のないリソースグループに属しています。

The specified LDEV belongs to a resource group that you do not have permission to access.

対処方法:ログアウトし、指定した LDEV を含むリソースグループにアクセスできる権限で、 再ログインしてください。

Log out, and then log back in with access to the resource group containing the specified LDEV.

06505 075021 (W)

異なるリソースグループに設定されている LDEV があるため、指定された操作はできません。 The specified operation cannot be done because there is an LDEV that has been set to a different resource group.

対処方法:同じリソースグループに定義された LDEV を指定してください。

Specify LDEVs defined in a same resource group.

06505 075027(W)

指定されたポートが属するリソースグループへのアクセス権がないため、使用できません。 The specified port cannot be used because the user has no access right to a

resource group to which the port belongs.

対処方法:セキュリティ管理者のロールを割り当てられているユーザに、リソースの割り当て を確認してください。

Verify the resources allocation for the user with security administrator role.

06505 075028 (W)

アクセス権の無いリソースグループに属するポートが、ローカルストレージシステムのリモー トパスに使用されているため、操作できません。

The operation cannot be performed because the port belonging to a resource group that you do not have permission to access is used by the remote path of the local storage system.

対処方法:セキュリティ管理者のロールを割り当てられているユーザに、リソースの割り当て を確認してください。

Verify the resources allocation for the user with security administrator role.

# 06505 078003 (W)

指定されたジャーナルは使用できません。

The specified journal cannot be used.

対処方法:指定したジャーナルを確認してください。

Check the specified journal.

#### 06505 078004 (W)

指定されたコンシステンシーグループは使用できません。

The specified consistency group cannot be used.

対処方法:指定したコンシステンシーグループ番号を確認してください。

Check the specified consistency group.

# 06505 078050 (W)

操作が失敗しました。指定されたプライマリボリュームの容量は、現在のファームウェアバー ジョンではサポートされていません。

The operation failed because the specified capacity of the primary volume is not supported by the current firmware version.

対処方法:指定したプライマリボリュームの容量と、現在のファームウェアのバージョンを確 認してください。

Verify the specified capacity of the primary volume and the current firmware version.

06505 078065(W)

ストレージシステムが内部処理中か、または他の操作による構成変更中のため、操作できませ  $h_{\rm o}$ 

The operation cannot be performed because the storage system is in internal process, or the configuration is being changed by a different operation. 対処方法:しばらくしてから再操作してください。

Wait for a while, and then retry the operation.

#### 06505 078066 (E)

操作が失敗しました。リモートストレージシステムの Mainframe Fibre CHA が実装されてい ないか、またはリモートストレージシステムの Mainframe Fibre CHA がすべて閉塞していま す。

The operation failed. The Mainframe Fibre CHA of Remote Storage System is not mounted or all the Mainframe Fibre CHA are blocked.

対処方法:この問題が再発するときは、HSSC に連絡してください。

If this problem persists, contact the HSSC.

06505 078139 (W)

指定された LDEV は、オンラインでのデータ移行用にマッピングされた外部ボリュームとして 使用されているため、ジャーナルボリュームに設定できません。

The specified LDEV cannot be set as a journal volume because the volume is used as an external volume that is mapped for online data migration.

対処方法:オンラインでのデータ移行用にマッピングされている外部ボリューム以外を指定し てから、再操作してください。

Specify a volume other than the external volume mapped for the online data migration, and then retry the operation.

# 06505 078140 (W)

プライマリボリュームに指定されたボリュームが、オンラインでのデータ移行用にマッピング された外部ボリュームとして使用されているため、ペア作成操作は失敗しました。

The Create Pairs operation cannot be performed because the volume specified as the primary volume is used as an external volume that is mapped for online data migration.

対処方法:オンラインでのデータ移行用にマッピングされている外部ボリューム以外を指定し てから、再操作してください。

Specify a volume other than the external volume mapped for the online data migration, and then retry the operation.

## 06505 078141 (W)

セカンダリボリュームに指定されたボリュームが、オンラインでのデータ移行用にマッピング された外部ボリュームとして使用されているため、ペア作成操作は失敗しました。

The Create Pairs operation cannot be performed because the volume specified as the secondary volume is used as an external volume that is mapped for online data migration.

対処方法:オンラインでのデータ移行用にマッピングされている外部ボリューム以外を指定し てから、再操作してください。

Specify a volume other than the external volume mapped for the online data migration, and then retry the operation.

# 06505 078160 (W)

2DC カスケードが有効として指定されたため、ジャーナル登録は失敗しました。

The journal registration failed because the 2DC cascade was specified as enabled.

対処方法:2DC カスケードを無効にしてから、再操作してください。

Set the 2DC Cascade as disabled, and then retry the operation.

## 06505 078265 (W)

Universal Replicator for Mainframe ペアを使用した 3DC 構成のデルタリシンク用 Universal Replicator ペアの作成に失敗しました。Universal Replicator for Mainframe の 3DC 構成がサポートされていないサイトがあります。

A Universal Replicator pair for delta resync in 3DC configuration using a Universal Replicator for Mainframe pair cannot be created. The 3DC configuration of Universal Replicator for Mainframe is not supported at either site.

対処方法:すべてのサイトで Universal Replicator for Mainframe の 3DC 構成がサポートさ れているか、マイクロコードバージョンを確認してください。

Verify the microcode version to see if the 3DC configuration of Universal Replicator for Mainframe is supported at all sites.

06505 078270 (W)

指定されたリモートストレージシステムのシリアル番号、モデル、またはパスグループ ID が 正しくないため、ペア作成は失敗しました。

A Create Pairs failed because the serial number, the model, or the path group ID of the specified Remote Storage System is invalid.

対処方法:指定したリモートストレージシステムのシリアル番号、モデル、およびパスグルー プ ID を確認してください。

Verify the serial number, the model, and the path group ID of the specified secondary storage system.

# 06505 078271 (W)

2DC または 3DC 構成をサポートしていないストレージシステムがあるため、ペア作成操作は失 敗しました。

The Create Pairs operation cannot be performed because one of the storage systems does not support the 2DC or 3DC configuration.

対処方法:構成内のストレージシステムのマイクロバージョンが、2DC または 3DC 構成をサポー トしているかどうかを HSSC に問い合わせてください。

Contact the HSSC to verify that the microcode versions of the storage systems support the 2DC or 3DC configuration.

# 06505 078272 (W)

ペア作成操作は、次のどれかの理由により失敗しました。

- 指定されたリモートストレージシステムのファームウェアバージョンが、ローカルスト レージシステムとの接続をサポートしていない。
- 指定されたセカンダリボリュームが、すでに TrueCopy で使用されている。

The Create Pairs operation cannot be performed due to either of the following reasons:

- The firmware version of the specified remote storage system does not support the connection with the local storage system.
- The specified secondary volume is already used by TrueCopy.

対処方法:指定したリモートストレージシステムのファームウェアバージョンを確認してくだ さい。ファームウェアバージョンがローカルストレージシステムとの接続をサポートしてい る場合は、別のボリュームを指定してから、再操作してください。

Verify the firmware version of the specified remote storage system. If the firmware version supports the connection with the local storage system, select a different volume, and then retry the operation.

#### 06505 078273(W)

ローカルストレージシステムが次のどれかに該当するため、ペア作成操作は失敗しました。

- リモートストレージシステムとの接続がサポートされていないファームウェアバージョン である。
- リモートストレージシステムとの接続がサポートされていないストレージシステムであ る。

The Create Pairs operation cannot be performed because the local storage system is in either of the following conditions:

- Its firmware version does not support the connection with the remote storage system.
- It is a storage system that cannot be connected with the remote storage system.

対処方法:ローカルストレージシステムのファームウェアバージョンと、ローカルストレージ システムとリモートストレージシステムの機種を確認してください。

Verify the firmware version of the local storage system and the models of the local and remote storage systems.

## 06505 078274(W)

ローカルストレージシステムが次のどれかに該当するため、ペア作成操作は失敗しました。

- リモートストレージシステムとの接続がサポートされていないファームウェアバージョン である。
- リモートストレージシステムとの接続がサポートされていないストレージシステムであ る。

The Create Pairs operation cannot be performed because the local storage system is in either of the following conditions:

◦ Its firmware version does not support the connection with the remote storage system.

◦ It is a storage system that cannot be connected with the remote storage system. 対処方法:ローカルストレージシステムのファームウェアバージョンと、ローカルストレージ システムとリモートストレージシステムの機種を確認してください。

Verify the firmware version of the local storage system and the models of the local and remote storage systems.

06505 078275(W)

指定されたリストアジャーナルが、すでにリストアジャーナルとして使用されているため、ペ ア再同期操作に失敗しました。

The Resync Pairs operation cannot be performed because the specified restore journal is already used as a restore journal.

対処方法:3 つの Universal Replicator サイトを組み合わせた構成で運用する場合は、指定さ れたミラーのセカンダリボリュームの別ミラーのペアに対し、RAID Manager または Business Continuity Manager からリバースリシンクを実施してから、再操作してください。

3 つの Universal Replicator サイトを組み合わせた構成で運用しない場合は、指定されたミ ラーのセカンダリボリュームの別ミラーのペアを削除してから、再操作してください。

In a configuration in which 3 Universal Replicator sites are combined, perform reverse resync for a pair, whose secondary volume is also used for a pair in the specified mirror, in a different mirror from RAID Manager or Business Continuity Manager, and then retry the operation.

In other configurations than the above, delete a pair, whose secondary volume is also used for a pair in the specified mirror, in a different mirror, and then retry the operation.

## 06505 078276 (W)

指定されたセカンダリボリュームは、すでに別ミラーのペアのセカンダリボリュームとして使 用されており、そのペア状態が適切でないため、ペア再同期操作は失敗しました。

The Resync Pairs operation cannot be performed because the specified secondary volume is already used as a secondary volume of a pair in a different mirror and the pair status is not applicable to the operation.

対処方法:指定されたミラーのセカンダリボリュームの別ミラーのペアを削除してから、再操 作してください。

Delete a pair, whose secondary volume is also used for a pair in the specified mirror, in a different mirror, and then retry the operation.
06505 078277(W)

指定されたボリュームは容量が不足しているため、ジャーナルボリュームとして使用できませ  $h<sub>1</sub>$ 

The specified volume cannot be used as a journal volume because the capacity of the volume is not enough.

対処方法:1.5GB 以上のボリュームを指定してから、再操作してください。

Specify a volume with capacity of 1.5 GB or more, and then retry the operation.

06505 078281 (W)

リモートストレージシステムが、指定されたパスグループ ID をサポートしていないため、ペ ア作成操作は失敗しました。

The Create Pairs operation cannot be performed because the remote storage system does not support the specified path group ID.

対処方法:リモートストレージシステムのファームウェアバージョンを確認してください。パ スグループ ID に[Default]だけをサポートしているファームウェアバージョンの場合は、 [Default]を指定してペア作成操作を実施してください。

Verify the firmware version of the remote storage system. If the firmware version only supports Default for the path group ID, specify Default for the ID, and then perform the Create Pairs operation.

06505 078285(W)

指定されたリストアジャーナルの別ミラーの状態が遷移中(Halting/Stopping)のため、ペ ア操作は失敗しました。

A pair operation cannot be performed because a different mirror of the specified restore journal is in status transition (Halting/ Stopping).

対処方法:別ミラーの状態が遷移(Initial/Stopped)してから、再操作してください。

Wait until the status transition of the different mirror is complete (Initial/ Stopped), and then retry the operation.

06505 078294 (W)

ローカルストレージシステムの差分管理領域に空きがないため、ペア作成操作は失敗しまし た。

The Create Pairs operation cannot be performed because there is not enough space left in the difference management area of the local storage system.

対処方法:ローカルストレージシステムに拡張共用メモリが実装されていないときは、拡張共 用メモリを実装してから、再操作してください。ローカルストレージシステムに拡張共用メモ リが実装されているときは、システムで作成できるペア数を超えているため、新たにペアを作 成できません。

If the extended shared memory is not installed on the local storage system, install it, and then retry the operation. If the extended shared memory is already installed on the local storage system, a new pair cannot be created because the number of pairs that can be created on the system exceeds the maximum.

06505 078295 (W)

ローカルストレージシステムに拡張共用メモリが実装されていないため、ペア作成操作は失敗 しました。

The Create Pairs operation cannot be performed because the extended shared memory is not installed on the local storage system.

対処方法:ローカルストレージシステムに拡張共用メモリを実装してから、再操作してくださ い。

メッセージ(部位コードグループ 06nnn) **829**

Install the extended shared memory on the local storage system, and then retry the operation.

06505 078296 (W)

リモートストレージシステムの差分管理領域に空きがないため、ペア作成操作は失敗しまし た。

The Create Pairs operation failed because there is not enough space left in the difference management area of the Remote Storage System.

対処方法:リモートストレージシステムに拡張共用メモリが実装されていないときは、拡張共 用メモリを実装してから、再操作してください。リモートストレージシステムに拡張共用メモ リが実装されているときは、システムで作成できるペア数を超えているため、新たにペアを作 成できません。

If the extended shared memory is not installed on the remote storage system, install it, and then retry the operation. If the extended shared memory is already installed on the remote storage system, a new pair cannot be created because the number of pairs that can be created on the system exceeds the maximum.

06505 078297 (W)

リモートストレージシステムに拡張共用メモリが実装されていないため、ペア作成操作は失敗 しました。

The Create Pairs operation failed because the extended shared memory is not installed in the Remote Storage System.

対処方法:リモートストレージシステムに拡張共用メモリを実装してから、再操作してくださ い。

Install the extended shared memory in the Remote Storage System, and then retry the operation.

06505 078299 (W)

ジャーナルオプションの変更に失敗しました。流入制限のパラメータが正しくありません。

Failed to change the journal option because the parameter of Inflow Control is invalid.

対処方法:指定した流入制限のパラメータを確認してください。

Verify the parameter of the specified Inflow Control.

06505 078300 (W)

ジャーナルオプションの変更に失敗しました。データあふれ監視時間のパラメータが正しく ありません。

Failed to change the journal option because the parameter of Data Overflow Watch is invalid.

対処方法:指定したデータあふれ監視時間のパラメータを確認してください。

Verify the parameter of the specified Data Overflow Watch.

06505 078301 (W)

ミラーオプションの変更に失敗しました。コピー速度のパラメータが正しくありません。

Failed to change the mirror option because the parameter of Copy Pace is invalid. 対処方法:指定したコピー速度のパラメータを確認してください。

Verify the parameter of the specified Copy Pace.

06505 078302 (W)

ミラーオプションの変更に失敗しました。パス監視時間のパラメータが正しくありません。

Failed to change the mirror option because the parameter of Path Watch Time is invalid.

対処方法:指定したパス監視時間のパラメータを確認してください。

Verify the parameter of the specified Path Watch Time.

#### 06505 078303 (W)

ミラーオプションの変更に失敗しました。回線速度のパラメータが正しくありません。

Failed to change the mirror option because the parameter of Transfer Speed is invalid.

対処方法:指定した回線速度のパラメータを確認してください。

Verify the parameter of the specified Transfer Speed.

#### 06505 078304 (W)

ジャーナルオプションの変更に失敗しました。タイマ種別のパラメータが正しくありません。 Failed to change the journal option because the parameter of Timer Type is invalid. 対処方法:指定したタイマ種別のパラメータを確認してください。

Verify the parameter of the specified Timer Type.

#### 06505 208004 (W)

マイクロコード交換が実行中または中断中のため、Universal Replicator または Universal Replicator for Mainframe のペア操作は失敗しました。

The pair operation of Universal Replicator or Universal Replicator for Mainframe cannot be performed because the microcode exchange is in progress or interrupted. 対処方法:マイクロコードの交換が終了してから、再操作してください。

Wait until the microcode exchange is complete, and then retry the operation.

#### 06505 208005(W)

共用メモリが未実装のため、Universal Replicator または Universal Replicator for Mainframe の操作は失敗しました。

The operation of Universal Replicator or Universal Replicator for Mainframe cannot be performed because the shared memory is not installed on the storage system. 対処方法:共用メモリを増設してください。

Install shared memory.

# 06505 208007 (W)

指定されたペア、またはジャーナルは存在しません。

The specified pair or journal does not exist.

対処方法:画面をリフレッシュして、ペアまたはジャーナルの状態を確認してください。

Refresh the window, and check the pair status or journal status.

### 06505 208009 (W)

指定されたボリュームは保守中のため、操作は失敗しました。

The operation cannot be performed because the specified volume is being maintained. 対処方法:保守が終了してから、再操作してください。

Wait until the maintenance is complete, and then retry the operation.

#### 06505 208020 (W)

指定されたプライマリボリュームが global-active device で使用されているため、ペア作成 操作は失敗しました。

The Create Pairs operation cannot be performed because the specified primary volume is used by global-active device.

対処方法:別のボリュームを指定してから、再操作してください。

Select a different volume, and then retry the operation.

06505 208021 (W)

指定されたプライマリボリュームは、global-active device の予約属性が設定されているた め、ペア作成操作は失敗しました。

The Create Pairs operation cannot be performed because the reservation attribute of global-active device is set on the specified primary volume.

対処方法:別のボリュームを指定してから、再操作してください。

Select a different volume, and then retry the operation.

06505 208022 (W)

指定されたセカンダリボリュームが global-active device で使用されているため、ペア作成 操作は失敗しました。

The Create Pairs operation cannot be performed because the specified secondary volume is used by global-active device.

対処方法:別のボリュームを指定してから、再操作してください。

Select a different volume, and then retry the operation.

06505 208023 (W)

指定されたセカンダリボリュームは、global-active device の予約属性が設定されているた め、ペア作成操作は失敗しました。

The Create Pairs operation cannot be performed because the reservation attribute of global-active device is set on the specified secondary volume.

対処方法:別のボリュームを指定してから、再操作してください。

Select a different volume, and then retry the operation.

#### 06505 208100 (W)

選択されたミラー ID 内の Universal Replicator ペアが、global-active device ペアと連携し ているため、リモートコマンドデバイスの割り当てに失敗しました。

The remote command device cannot be assigned because Universal Replicator pairs in the selected mirror ID share the same volumes with global-active device pairs. 対処方法:選択したミラー ID を確認してください。選択したミラー ID が正しい場合は、ミ ラー ID 内の Universal Replicator ペアと連携している global-active device ペアを削除し

てから、再操作してください。

Verify the selected mirror ID. If the correct mirror ID is selected, delete the global-active device pairs that share the same volumes with Universal Replicator pairs in the mirror ID, and then retry the operation.

06505 208101 (W)

Universal Replicator ペアまたはデルタリシンク用 Universal Replicator ペアの作成に失敗 しました。

global-active device と Universal Replicator の 3DC 構成で、デルタリシンク用 Universal Replicator ペアを作成する場合は、選択されたデルタリシンク用 Universal Replicator ペア のプライマリボリュームが次のどちらかの条件を満たしている必要があります。

◦ global-active device ペアのセカンダリボリュームで、かつ、そのペア状態が PAIR であ る。

◦ global-active device ペアのプライマリボリュームで、かつ、I/O モードがブロックであ る。

4DC 構成で、Universal Replicator ペアを作成する場合は、選択された Universal Replicator ペアのプライマリボリュームが次の条件を満たしている必要があります。

◦ global-active device ペアのセカンダリボリュームで、かつ、そのペア状態が PAIR であ る。

選択されたデルタリシンク用 Universal Replicator ペアのプライマリボリュームで、2 ミラー 構成の global-active device ペアが作成されているため、デルタリシンク用 Universal Replicator ペアは作成できません。

A Universal Replicator pair or a Universal Replicator pair for delta resync cannot be created.

If a Universal Replicator pair for delta resync is created in a 3DC configuration with global-active device and Universal Replicator, the selected primary volume of the Universal Replicator pair for delta resync must meet either of the following requirements:

- The volume is the secondary volume of a global-active device pair and the global-active device pair is in the PAIR status.
- The volume is the primary volume of a global-active device pair and the I/O mode is Block.

If a Universal Replicator pair is created in a 4DC configuration, the selected primary volume of the Universal Replicator pair must meet the following requirement:

◦ The volume is the secondary volume of a global-active device pair and the global-active device pair is in the PAIR status.

A Universal Replicator pair for delta resync cannot be created, because the globalactive device pairs in two different mirrors share the selected primary volume with the Universal Replicator pair for delta resync.

対処方法:条件を満たしてから、再操作してください。

Verify that the requirement is met, and then retry the operation.

06505 208102 (W)

次のどれかの理由により、Universal Replicator ペアを作成できません。

- 選択されたプライマリボリュームと連携している global-active device ペアが、コンシス テンシーグループに属していない。
- 選択されたジャーナルを使用する他の Universal Replicator ペアと連携している globalactive device ペアが、別のコンシステンシーグループに属している。

A Universal Replicator pair cannot be created due to either of the following reasons:

- A global-active device pair that uses the selected primary volume does not belong to a consistency group.
- A global-active device pair that shares the same volume with a different Universal Replicator pair using the selected journal belongs to a different consistency group of global-active device.

対処方法:global-active device ペアおよび Universal Replicator ペアの構成を確認してか ら、再操作してください。

Verify the configurations of the global-active device pair and the Universal Replicator pair, and then retry the operation.

06505 208103 (W)

デルタリシンクペアの作成に失敗しました。選択されたミラー ID は、選択されたプライマリ ボリュームと連携している global-active device ペアで使用されています。

A delta resync pair cannot be created. The selected mirror ID is used by a globalactive device pair that uses the selected primary volume.

対処方法:選択したプライマリボリュームを確認してください。選択したプライマリボリュー ムが正しい場合は、global-active device ペアで使用されていないミラー ID を選択してから 再操作してください。

Verify the selected primary volume. If the correct volume is selected, select a mirror ID that is not used by a global-active device pair, and then retry the operation.

06505 208104 (W)

次のどれかの理由により、デルタリシンクペアを作成できません。

- 選択されたジャーナル ID が、global-active device ペアのコンシステンシーグループに関 連付けられているジャーナル ID と一致していない。
- 選択されたジャーナルを使用する他のデルタリシンクペアと連携している global-active device ペアが、別のコンシステンシーグループに属している。

A delta resync pair cannot be created due to either of the following reasons:

- The selected journal ID does not match the one associated with a consistency group of global-active device.
- A global-active device pair that shares the same volume with a different delta resync pair using the selected journal belongs to a different consistency group of global-active device.

対処方法:選択したジャーナル ID 内にあるデルタリシンクペアと連携しているすべての global-active device ペアが、同じコンシステンシーグループに属していることを確認してか ら、再操作してください。

Verify that all of the global-active device pairs that share the same volumes with delta resync pairs with the selected journal ID belong to the same consistency group of global-active device, and then retry the operation.

06505 208105 (W)

Universal Replicator ペアの作成に失敗しました。選択された Universal Replicator ペアの プライマリボリュームは、次の条件を満たしている必要があります。

◦ global-active device ペアのプライマリボリュームかつ global-active device ペアのペ ア状態が PAIR である。

選択された Universal Replicator ペアのプライマリボリュームで、2 ミラー構成の globalactive device ペアが作成されている場合は、次の条件を満たしている必要があります。

◦ 2 ミラー構成の global-active device ペアのボリューム属性が、それぞれプライマリボ リュームとセカンダリボリュームであり、プライマリボリュームのペア状態が COPY、セカ ンダリボリュームのペア状態が COPY または PAIR である。

A Universal Replicator pair cannot be created. The selected primary volume of the Universal Replicator pair must meet the following requirement:

◦ The volume is the primary volume of a global-active device pair and the globalactive device pair is in the PAIR status.

If the global-active device pairs in two different mirrors share the selected primary volume with the Universal Replicator pair, the following requirement must be met:

◦ The volume attributes of the global-active device pairs in two different mirrors are the primary volume and the secondary volume respectively, and the primary volume is in the COPY status and the secondary volume is in the COPY or PAIR status.

対処方法:選択したプライマリボリュームが global-active device ペアのプライマリボ リュームとして使用されていることを確認してください。使用されている場合は、条件を満た してから再操作してください。

Verify that the selected primary volume is used as the primary volume of the global-active device pair, make sure to meet the requirements, and then retry the operation.

#### 06505 208106 (W)

次のどれかの理由により、デルタリシンクペアを作成できません。

- 選択されたプライマリボリュームと連携している global-active device ペアが、コンシス テンシーグループに属していない。
- 選択されたジャーナルを使用する他のデルタリシンクペアと連携している global-active device ペアが、別のコンシステンシーグループに属している。

A delta resync pair cannot be created due to either of the following reasons:

- A global-active device pair that uses the selected primary volume does not belong to a consistency group.
- A global-active device pair that shares the same volume with a different delta resync pair using the selected journal belongs to a different consistency group of global-active device.

対処方法:global-active device ペアおよびデルタリシンクペアの構成を確認してから、再操 作してください。

Verify the configurations of the global-active device pair and the delta resync pair, and then retry the operation.

#### 06505 208107 (W)

Universal Replicator ペアの作成に失敗しました。選択されたミラー ID は、選択されたプラ イマリボリュームと連携している global-active device ペアで使用されています。

A Universal Replicator pair cannot be created. The selected mirror ID is used by a global-active device pair that uses the selected primary volume.

対処方法:選択したプライマリボリュームを確認してください。選択したプライマリボリュー ムが正しい場合は、global-active device ペアで使用されていないミラー ID を選択してから 再操作してください。

Verify the selected primary volume. If the correct volume is selected, select a mirror ID that is not used by a global-active device pair, and then retry the operation.

#### 06505 208108 (W)

次のどれかの理由により、Universal Replicator ペアを作成できません。

◦ 選択されたジャーナル ID が、global-active device ペアのコンシステンシーグループに関 連付けられているジャーナル ID と一致していない。

◦ 選択されたジャーナルを使用する他の Universal Replicator ペアと連携している globalactive device ペアが、別のコンシステンシーグループに属している。

A Universal Replicator pair cannot be created due to either of the following reasons:

- The selected journal ID does not match the one associated with a consistency group of global-active device.
- A global-active device pair that shares the same volume with a different Universal Replicator pair using the selected journal belongs to a different consistency group of global-active device.

対処方法:選択したジャーナル ID 内にある Universal Replicator ペアと連携しているすべて の global-active device ペアが、同じコンシステンシーグループに属していることを確認し てから、再操作してください。

Verify that all of the global-active device pairs that share the same volumes with Universal Replicator pairs with the selected journal ID belong to the same consistency group of global-active device, and then retry the operation.

#### 06505 208109 (W)

Universal Replicator ペアの作成に失敗しました。選択された Universal Replicator ペアの プライマリボリュームと連携している global-active device ペアのセカンダリボリューム と、選択された Universal Replicator ペアのセカンダリボリュームと連携しているデルタリ シンク用 Universal Replicator ペアのプライマリボリュームが一致していません。

A Universal Replicator pair cannot be created. The secondary volume of the globalactive device pair that uses the selected primary volume of the Universal Replicator pair and the primary volume of the Universal Replicator pair for delta resync that uses the selected secondary volume of the Universal Replicator pair do not match.

対処方法:選択した Universal Replicator ペアのプライマリボリュームとセカンダリボ リュームを確認してください。

Universal Replicator ペアのプライマリボリュームとセカンダリボリュームは、次のすべての 条件を満たしている必要があります。

- 選択した Universal Replicator ペアのプライマリボリュームは、global-active device ペ アのセカンダリボリューム(A)と連携している。
- 選択した Universal Replicator ペアのセカンダリボリュームは、別のデルタリシンク用 Universal Replicator ペアで使用していて、このペアのプライマリボリューム (B) が global-active device ペアのセカンダリボリュームである。
- ボリューム A とボリューム B のストレージシステムは同一である。

Verify the selected primary and secondary volumes of the Universal Replicator pair. The primary and secondary volumes of the Universal Replicator pair must meet all of the following requirements:

- The primary volume of the Universal Replicator pair uses the secondary volume (A) of the global-active device pair.
- The secondary volume of the Universal Replicator pair is used by a different Universal Replicator pair for delta resync, and the primary volume (B) of this pair is the secondary volume of the global-active device pair.
- Volume A and volume B are on the same storage system.

06505 208110 (W)

選択されたボリュームが使用されているペアが次のどれかに該当するため、ペア再同期の操作 は失敗しました。

◦ global-active device ペアのペア状態が、PAIR、COPY、PSUS、PSUE、および SSWS でない。 ◦ デルタリシンクペアのペア状態が HLDE でない。

選択された Universal Replicator ペアのプライマリボリュームで、2ミラー構成の globalactive device ペアが作成されている構成の場合は、次の条件を満たしている必要があります。

- 2 ミラー構成の global-active device ペアのボリューム属性が、それぞれプライマリボ リュームとセカンダリボリュームである。
- global-active device ペアのプライマリボリュームのペア状態が、COPY、PAIR、PSUS、PSUE のいずれかである。
- global-active device ペアのセカンダリボリュームのペア状態が、COPY または PAIR であ る。

The resync operation cannot be performed because the pair in which the selected volume is used applies to either of the following:

- The status of the global-active device pair is not PAIR, COPY, PSUS, PSUE, or SSWS.
- The status of the delta resync pair is not HLDE.

If the global-active device pairs in two different mirrors share the selected primary volume with the Universal Replicator pair, the following requirements must be met:

- The volume attributes of the global-active device pairs in two different mirrors are the primary volume and the secondary volume respectively.
- The primary volume of the global-active device pair is in any of the COPY, PAIR, PSUS, or PSUE status.
- The secondary volume of the other global-active device pair is in the COPY or PAIR status.

対処方法:選択したボリュームを確認してください。選択したボリュームが正しい場合は、 global-active device ペアまたはデルタリシンクペアの状態を変更してから再操作してくだ さい。

Verify the selected volume. If the correct volume is selected, change the status of the global-active device pair or the delta resync pair, and then retry the operation.

06505 208111 (W)

選択されたプライマリボリュームと連携している global-active device ペアのペア状態が SSWS でないため、デルタリシンクの操作は失敗しました。

The delta resync operation cannot be performed because the status of the globalactive device pair that uses the selected primary volume is not SSWS.

対処方法:選択したプライマリボリュームを確認してください。選択したプライマリボリュー ムが正しい場合は、global-active device ペアの状態を SSWS にしてから、再操作してくださ い。

Verify the selected volume. If the correct volume is selected, change the status of the global-active device pair to SSWS, and then retry the operation.

06505 208112 (W)

選択されたリモートストレージシステムが global-active device と Universal Replicator の連携構成をサポートしていないため、Universal Replicator ペアまたはデルタリシンクペア の作成に失敗しました。

A Universal Replicator pair or a delta resync pair cannot be created because the selected remote storage system does not support the connection configuration of global-active device and Universal Replicator.

対処方法:選択したプライマリボリュームを確認してください。選択したプライマリボリュー ムが正しい場合は、リモートストレージシステムの DKCMAIN マイクロコードバージョンを確認 してから、HSSC に連絡してください。

Verify the selected primary volume. If the correct volume is selected, take a note of the DKCMAIN microcode version of the remote storage system, and then contact the HSSC.

06505 208113 (W)

内部処理中のため、操作できません。

The operation cannot be performed because the storage system is in internal process.

対処方法:しばらくしてから再操作してください。

Wait for a while, and then retry the operation.

06505 208119 (W)

選択されたプライマリボリュームと連携している global-active device ペアのセカンダリボ リュームに、デルタリシンクペアが連携していないため、Universal Replicator ペアの作成に 失敗しました。

A Universal Replicator pair cannot be created because the secondary volume of a global-active device pair that uses the selected primary volume is not shared with a delta resync pair.

対処方法:選択したプライマリボリュームおよびセカンダリボリュームを確認してください。 選択した内容が正しい場合は、global-active device ペアのセカンダリボリュームにデルタリ シンクペアを連携させてから再操作してください。

Verify the selected primary and secondary volumes. If the correct volumes are selected, share the secondary volume of the global-active device pair with the delta resync pair, and then retry the operation.

06505 208120 (W)

次のどちらかの条件を満たしていないため、デルタリシンク用 Universal Replicator ペアを 作成できません。

- デルタリシンク用 Universal Replicator ペアのプライマリボリュームが global-active device ペアのプライマリボリュームと連携している。
- デルタリシンク用 Universal Replicator ペアのセカンダリボリュームに、別ミラーで形成 している Universal Replicator ペアが連携している。

A Universal Replicator pair for delta resync cannot be created because either of the following requirements is not met.

- The primary volume of the Universal Replicator pair for data resync uses the primary volume of the global-active device pair.
- The secondary volume of the Universal Replicator pair for delta resync is used by a Universal Replicator pair that is created by a different mirror.

対処方法:選択したデルタリシンク用 Universal Replicator ペアのプライマリボリュームと セカンダリボリュームを確認してください。

デルタリシンク用 Universal Replicator ペアのプライマリボリュームとセカンダリボリュー ムは、次のすべての条件を満たしている必要があります。

- 選択したデルタリシンク用 Universal Replicator ペアのプライマリボリュームは globalactive device ペアのプライマリボリュームと連携している。
- 選択したデルタリシンク用 Universal Replicator ペアのセカンダリボリュームに、別ミ ラーで形成している Universal Replicator ペアが連携されている。

Verify the selected primary and secondary volumes of the Universal Replicator pair for delta resync. The primary and secondary volumes of the Universal Replicator pair for delta resync must meet all of the following requirements:

- The primary volume of the Universal Replicator pair for delta resync uses the primary volume of the global-active device pair.
- The secondary volume of the Universal Replicator pair for delta resync is used by a Universal Replicator pair that is created in a different mirror.

06505 208150 (W)

デルタリシンク用 Universal Replicator ペア作成に失敗しました。選択されたデルタリシン ク用 Universal Replicator ペアのプライマリボリュームと連携している global-active device ペアのセカンダリボリュームと、選択されたデルタリシンク用 Universal Replicator ペアのセカンダリボリュームと連携している Universal Replicator ペアのプライマリボ リュームが一致していません。

A Universal Replicator pair for delta resync cannot be created. The secondary volume of the global-active device pair that uses the selected primary volume of the Universal Replicator pair for delta resync and the primary volume of the Universal Replicator pair that uses the selected secondary volume of the Universal Replicator pair for delta resync do not match.

対処方法:選択したデルタリシンク用 Universal Replicator ペアのプライマリボリュームと セカンダリボリュームを確認してください。

デルタリシンク用 Universal Replicator ペアのプライマリボリュームとセカンダリボリュー ムは、次のすべての条件を満たしている必要があります。

- 選択したデルタリシンク用 Universal Replicator ペアのプライマリボリュームは、 global-active deviceペアのセカンダリボリューム (A) と連携している。
- 選択したデルタリシンク用 Universal Replicator ペアのセカンダリボリュームは、別の Universal Replicator ペアで使用していて、このペアのプライマリボリューム (B) が global-active device ペアのセカンダリボリュームである。
- ボリュームAとボリュームBのストレージシステムは同一である。

Verify the selected primary and secondary volumes of the Universal Replicator pair for delta resync. The primary and secondary volumes of Universal Replicator pair for delta resync must meet all of the following requirements:

- The primary volume of the Universal Replicator pair for delta resync uses the secondary volume (A) of the global-active device pair.
- The secondary volume of the Universal Replicator pair for delta resync is used by a different Universal Replicator pair and the primary volume (B) of this pair is the secondary volume of the global-active device pair.
- Volume A and volume B are on the same storage system.

06505 208151 (W)

指定されたジャーナルは、拡張コンシステンシーグループに属しているため、別の副サイトと のミラーを設定できません。

A mirror for the specified journal cannot be created with the other secondary system because the journal belongs to an extended consistency group (EXCTG). 対処方法:指定したジャーナルを拡張コンシステンシーグループから削除してから、再操作し てください。

Delete the specified journal from the extended consistency group (EXCTG), and then retry the operation.

06505 208152 (W)

Universal Replicator カスケード構成のペア作成に失敗しました。指定された Universal Replicator ペアを作成するためには次のいずれかの条件を満たしている必要があります。

- セカンダリボリュームが属しているジャーナルは、別のミラーにおいて Universal Replicator のプライマリボリュームとして使用されていない。
- プライマリボリュームが Dynamic Provisioning ボリュームではない。
- セカンダリボリュームが Dynamic Provisioning ボリュームではない。

Universal Replicator pairs in cascading configuration cannot be created. To create the specified Universal Replicator pairs, one of the following requirements must be met.

- The journal to which the secondary volume belongs is not used as the primary volume of Universal Replicator pairs in a different mirror.
- The primary volume is not a Dynamic Provisioning volume.
- The secondary volume is not a Dynamic Provisioning volume.

対処方法:指定したプライマリボリュームとセカンダリボリュームの状態を確認してくださ い。3 つの Universal Replicator サイトによる 3DC カスケード構成を作成する場合は、正サイ トから中間サイトへの Universal Replicator ペアを作成後に、中間サイトから副サイトへの Universal Replicator ペアを作成してください。

Verify the status of the specified primary and secondary volumes. To create a 3DC cascading configuration of three Universal Replicator sites, create a Universal Replicator pair between the primary and intermediate sites first, and then create one between the intermediate and secondary sites.

06505 208154 (W)

指定されたプライマリボリュームは、データダイレクトマップ属性が有効に設定された外部ボ リュームのため、Universal Replicator ペアの作成に失敗しました。

A Universal Replicator pair cannot be created because the specified primary volume is an external volume with Data Direct Mapping enabled.

対処方法:指定したプライマリボリュームを確認してください。

Verify the setting for the specified primary volume.

06505 208155(W)

副サイトのストレージシステム側がデータダイレクトマップ属性が使用できないマイクロ コードバージョンであるため、Universal Replicator ペアの作成に失敗しました。

A Universal Replicator pair cannot be created because the microcode version on the secondary storage system does not support Data Direct Mapping.

対処方法:副サイトのストレージシステムのデータダイレクトマップ属性のサポート状態を確 認してください。

Verify whether the secondary storage system supports Data Direct Mapping.

06505 208156 (W)

指定されたセカンダリボリュームは、データダイレクトマップ属性が有効に設定された外部ボ リュームのため、Universal Replicator ペアの作成に失敗しました。

A Universal Replicator pair cannot be created because the specified secondary volume is an external volume with Data Direct Mapping enabled.

対処方法:指定したセカンダリボリュームを確認してください。

Verify the setting for the specified secondary volume.

#### 06505 208157 (W)

正サイトのストレージシステム側がデータダイレクトマップ属性が使用できないマイクロ コードバージョンであるため、Universal Replicator ペアの作成に失敗しました。

A Universal Replicator pair cannot be created because the microcode version on the primary storage system does not support Data Direct Mapping.

対処方法:セカンダリボリュームのデータダイレクトマップ属性を無効にしてください。

Disable Data Direct Mapping on the secondary volume.

#### 06505 208158(W)

正サイトのストレージシステム側で、このペア作成機能をサポートしていないため、Universal Replicator ペアの作成は失敗しました。

A Universal Replicator pair cannot be created because the primary storage system does not support the pair creation function.

対処方法:HSSC に連絡してください。

Contact the HSSC.

#### 06505 208159 (W)

指定されたプライマリボリュームは、データダイレクトマップ属性が有効に設定された外部ボ リュームのため、Universal Replicator ペアの作成に失敗しました。

A Universal Replicator pair cannot be created because the specified primary volume is an external volume with Data Direct Mapping enabled.

対処方法:指定したプライマリボリュームを確認してください。

Verify the setting for the specified primary volume.

#### 06505 208160 (W)

T10 PI の有効、無効設定が、指定されたプライマリボリュームとセカンダリボリュームで一致 していないため、ペア操作は失敗しました。

The operation cannot be performed because the T10 PI setting differs between the specified primary volume and secondary volume.

対処方法:指定したプライマリとセカンダリボリュームの T10 PI の設定を一致させてから、 再操作してください。

Apply the same T10 PI setting to the specified primary and secondary volumes, and then retry the operation.

06505 208161 (W)

ペア形成に失敗しました。

A pair cannot be created.

対処方法:指定したセカンダリボリュームを使用する Universal Replicator ペア状態を確認 してください。ペア状態が SIMPLEX の場合は、ペアを再形成してください。SIMPLEX 以外の場 合は、HSSC に連絡してください。

Verify the status of the Universal Replicator pair that uses the specified secondary volume. If the pair status is SIMPLEX, create a pair again. If it is not SIMPLEX, contact the HSSC.

## 06505 208172 (W)

プライマリボリュームまたはセカンダリボリュームに指定されたボリュームが、NVM サブシス テムに Namespace として登録されているため、ペア操作が失敗しました。

The pair operation cannot be performed, because the volume specified as the primary volume or the secondary volume is registered as a namespace on the NVM subsystem. 対処方法:プライマリボリュームまたはセカンダリボリュームに指定されたボリュームについ て、RAID Manager から NVM サブシステムの Namespace の LDEV 割り当てを解除してください。

For the volume specified as the primary volume or the secondary volume, release the LDEV assignment of the namespace on the NVM subsystem from RAID Manager.

06505 208175(W)

指定したプライマリボリュームとセカンダリボリュームで、LUN パスが定義されたボリューム と NVM サブシステムの Namespace が定義されたボリュームが混在しているため、Universal Replicator ペアの作成に失敗しました。

A Universal Replicator pair cannot be created, because the specified primary and secondary volumes contain a volume with an LUN path defined and a volume with a namespace on the NVM subsystem defined.

対処方法:装置構成を見直して、次のどちらかの状態にしてから再操作してください。 ・プライマリボリュームまたはセカンダリボリュームに指定されたボリュームを、どちらも RAID Manager から NVM サブシステムの Namespace の割り当てを解除した状態にする。

・プライマリボリュームまたはセカンダリボリュームに指定されたボリュームを、どちらも RAID Manager から NVM サブシステムの Namespace を割り当てた状態にする。

Verify the system configuration, perform one of the following operations, and then retry the operation:

- For each volume specified as the primary or secondary volume, release the LDEV assignment of the namespace on the NVM subsystem from RAID Manager.
- For each volume specified as the primary or secondary volume, assign the LDEV to the namespace on the NVM subsystem from RAID Manager.

06505 208176 (W)

指定したプライマリボリュームとセカンダリボリュームに、NVM サブシステムの Namespace が 定義されたボリュームが含まれるため、次の操作が失敗しました。

- ・TrueCopy ペアと連携する Universal Replicator ペアの作成
- ・2 つめの Universal Replicator ペアの作成
- ・global-active device ペアと連携する Universal Replicator ペアの作成

The following operations cannot be performed, because a volume with a namespace on the NVM subsystem defined is specified as the primary volume and/or the secondary volume:

- Creation of a Universal Replicator pair that shares the same volume with a TrueCopy pair.
- Creation of the second Universal Replicator pair.
- Creation of a Universal Replicator pair that shares the same volume with a global-active device pair.

対処方法:装置構成を見直して、次のどれかの状態にしてから再操作してください。

・TrueCopy と Universal Replicator を連携させた 3DC 構成の場合は、TrueCopy ペアと Universal Replicator ペアのすべてのボリュームを、RAID Manager から NVM サブシステムの Namespace の割り当てを解除した状態にする。

・3 つの Universal Replicator を連携させた 3DC 構成の場合は、Universal Replicator ペア のすべてのボリュームを、RAID Manager から NVM サブシステムの Namespace の割り当てを解除 した状態にする。

・global-active device と Universal Replicator を連携させた 3DC 構成の場合は、globalactive device ペアと Universal Replicator ペアのすべてのボリュームを、RAID Manager か ら NVM サブシステムの Namespace の割り当てを解除した状態にする。

Verify the system configuration, perform one of the following operations, and then retry the operation:

- In a 3DC configuration with TrueCopy and Universal Replicator, for all volumes of the TrueCopy pair and the Universal Replicator pair, release the assignment of the namespace on the NVM subsystem from RAID Manager.
- In a 3DC configuration with three Universal Replicator sites, for all volumes of the Universal Replicator pairs, release the assignment of the namespace on the NVM subsystem from RAID Manager.
- In a 3DC configuration with global-active device and Universal Replicator, for all volumes of the global-active device pair and the Universal Replicator pair, release the assignment of the namespace on the NVM subsystem from RAID Manager.

#### 06505 208391 (W)

容量削減状態が[Disabled]以外の仮想ボリューム、または重複排除用システムデータボリュー ムが選択されたため、操作できません。

The operation cannot be performed, because a virtual volume whose capacity saving status is not Disabled or a deduplication system data volume is selected. 対処方法:次の内容を確認してから、再操作してください。

- 選択したボリュームが重複排除用システムデータボリュームではないこと。
- データ削減共有ボリュームの設定が[非該当]の仮想ボリュームの場合は、容量削減の設 定を[無効]に変更してください。容量削減状態が [Disabled] になっていることを確認 してから、再操作してください。データ削減共有ボリュームの設定が「該当]の仮想ボ リュームの場合は、容量削減状態が[Disabled]のボリュームを指定して、再操作してく ださい。

Verify the following conditions, and then retry the operation:

- The selected volume is not a deduplication system data volume.
- For a virtual volume whose Data Reduction Shared Volume setting is No, disable the capacity saving setting. Verify that the capacity saving status is Disabled, and then retry the operation.For a virtual volume whose Data Reduction Shared Volume setting is Yes, specify a volume whose capacity saving status is Disabled, and then retry the operation.

#### 06505 208392 (W)

Universal Replicator ペアと連携している global-active device ペアのペア状態が、PAIR、 PSUS、PSUE、SSUS、または SSWS 以外で、かつ I/O モードがローカル以外のため、Universal Replicator ペアの再同期に失敗しました。

A Universal Replicator pair cannot be resynchronized, because the global-active device pair that shares the same volume with a Universal Replicator pair is not in the PAIR, PSUS, PSUE, SSUS, or SSWS status, and the I/O mode is not Local.

メッセージ(部位コードグループ 06nnn) **843**

対処方法:Universal Replicator ペアと連携している global-active device ペアの状態を確 認してください。

Verify the status of the global-active device pair that shares the same volumes with the Universal Replicator pair.

#### 06505 208530 (W)

セカンダリボリュームとして指定されたボリュームは、仮想 LDEV ID が設定されていないた め、ペア作成操作は失敗しました。

The Create Pairs operation cannot be performed because no virtual LDEV ID is set on the volume specified as the secondary volume.

対処方法:指定したセカンダリボリュームの状態を確認してください。

Verify the status of the specified secondary volume.

06505 208531 (W)

指定されたローカルストレージシステムは、nondisruptive migration をサポートしていませ  $h_{\lambda}$ 

The specified local storage system does not support nondisruptive migration.

対処方法:ローカルストレージシステムのファームウェアバージョンを確認してください。ま たは、仮想管理されていない LDEV を指定してください。

Verify the firmware version of the local storage system. Or specify an LDEV on which the virtualization management is disabled.

06505 208532 (W)

指定されたリモートストレージシステムは、nondisruptive migration をサポートしていませ  $\lambda$ 

The specified remote storage system does not support nondisruptive migration.

対処方法:リモートストレージシステムのファームウェアバージョンを確認してください。ま たは、仮想管理されていない LDEV を指定してください。

Verify the firmware version of the remote storage system. Or specify an LDEV on which the virtualization management is disabled.

06505 208533(W)

プライマリボリュームとして指定されたボリュームは、仮想 LDEV ID が設定されていないた め、ペア作成操作は失敗しました。

The Create Pairs operation cannot be performed because no virtual LDEV ID is set on the volume specified as the primary volume.

対処方法:指定したプライマリボリュームの状態を確認してください。

Verify the status of the specified primary volume.

06505 208534 (W)

指定されたボリュームは、仮想管理されている LDEV のため、ジャーナルボリュームとして登 録できません。

The specified volume cannot be registered as a journal volume because it is an LDEV on which the virtualization management is enabled.

対処方法:指定したボリュームの状態を確認してください。

Verify the status of the specified volume.

06505 208535(W)

指定されたボリュームは、仮想管理されている LDEV のため、ジャーナルボリュームとして登 録できません。

**844** メッセージ(部位コードグループ 06nnn)

The specified volume cannot be registered as a journal volume because it is an LDEV on which the virtualization management is enabled.

対処方法:指定したボリュームの状態を確認してください。

Verify the status of the specified volume.

#### 06505 208536 (W)

プライマリボリュームまたはセカンダリボリュームとして指定されたボリュームの状態が、次 のどれかに該当するため、ペア作成操作は失敗しました。

- ミラー内の登録済みボリュームは仮想管理されていない LDEV だが、指定されたボリューム は仮想管理されている LDEV である。
- ミラー内の登録済みボリュームは仮想管理されている LDEV だが、指定されたボリュームは 仮想管理されていない LDEV である。
- 指定された、仮想管理されている LDEV の仮想ストレージマシンのシリアル番号またはモデ ルが正しくない。

The Create Pairs operation cannot be performed because the volume specified as the primary volume or the secondary volume applies to any of the following:

- The volume already registered in the selected mirror is an LDEV on which the virtualization management is disabled, but the specified volume is one on which it is enabled.
- The volume already registered in the selected mirror is an LDEV on which the virtualization management is enabled, but the specified volume is one on which it is disabled.
- The serial number or model of the virtual storage machine of the specified LDEV, on which the virtualization management is enabled, is not valid.

対処方法:指定したプライマリボリュームまたはセカンダリボリュームの状態、仮想ストレー ジマシンのシリアル番号またはモデルを確認してください。

Verify the status of the specified primary or secondary volume, or the serial number or model of the virtual storage machine.

#### 06505 208537(W)

プライマリボリュームまたはセカンダリボリュームとして指定されたボリュームの状態が、次 のどれかに該当するため、ペア作成操作は失敗しました。

- ジャーナルグループ内の登録済みボリュームは仮想管理されていない LDEV だが、指定され たボリュームは仮想管理されている LDEV である。
- ジャーナルグループ内の登録済みボリュームは仮想管理されている LDEV だが、指定された ボリュームは仮想管理されていない LDEV である。
- 指定された、仮想管理されている LDEV の仮想ストレージマシンのシリアル番号またはモデ ルが正しくない。

The Create Pairs operation cannot be performed because the volume specified as the primary volume or the secondary volume applies to any of the following:

- The volume already registered in the selected journal group is an LDEV on which the virtualization management is disabled, but the specified volume is one on which it is enabled.
- The volume already registered in the selected journal group is an LDEV on which the virtualization management is enabled, but the specified volume is one on which it is disabled.

◦ The serial number or model of the virtual storage machine of the specified LDEV, on which the virtualization management is enabled, is not valid.

対処方法:指定したプライマリボリュームまたはセカンダリボリュームの状態、仮想ストレー ジマシンのシリアル番号またはモデルを確認してください。

Verify the status of the specified primary or secondary volume, or the serial number or model of the virtual storage machine.

#### 06505 208538(W)

ペア作成操作が失敗しました。プライマリボリュームとして指定されたオンラインでのデー タ移行用にマッピングされた外部ボリュームは、キャッシュモードがスルーに設定されていま す。

The Create Pairs operation cannot be performed because the cache mode of the external volume that is mapped for online data migration and is specified as the primary volume is set to Through.

対処方法:オンラインでのデータ移行用にマッピングされている外部ボリューム以外を指定し て、再操作してください。または、キャッシュモードがスルー以外に設定されているオンライ ンでのデータ移行用にマッピングされた外部ボリュームを指定して、再操作してください。

Specify a volume other than the external volume mapped for the online data migration, and then retry the operation. Or specify an external volume mapped for the online data migration, whose cache mode is other than Through, and then retry the operation.

06505 208539 (W)

プライマリボリュームとして指定されたボリュームが、オンラインでのデータ移行用にマッピ ングされた外部ボリュームとして使用されており、かつ Volume Migration のペアとしても使 用されているため、ペア作成操作は失敗しました。

The Create Pairs operation cannot be performed because the volume specified as the primary volume is an external volume mapped for the online data migration, and is also used as the pair volume of Volume Migration.

対処方法:オンラインでのデータ移行用にマッピングされている外部ボリューム以外を指定し てから、再操作してください。または、Volume Migration のペアを削除してから、再操作して ください。

Specify a volume other than the external volume mapped for the online data migration, and then retry the operation. Or delete the Volume Migration pair, and then retry the operation.

#### 06505 208540 (W)

指定したプライマリボリュームは、global-active device ペアのプライマリボリュームとして 使用されており、かつ、nondisruptive migration によるデータ移行中のため、操作は失敗し ました。

The operation cannot be performed, because the specified primary volumes are used as the primary volumes of the global-active device pairs, and data migration is being performed on the volumes by nondisruptive migration.

対処方法:データ移行の完了を待ってから、再操作してください。

Wait until data migration is complete, and then retry the operation.

06505 208700 (W)

この機能はサポートされていません。

This function is not supported.

対処方法:DKCMAIN のファームウェアバージョンと Storage Navigator のソフトウェアバー ジョンが一致していない可能性があります。それぞれのバージョンを確認してください。

Check whether the DKCMAIN firmware version and the Storage Navigator software version are mismatched.

# **8.5** 部位コード **06507**

06507 005036(W)

複数処理できないコマンドが要求されました。 Two or more commands which were not able to be processed were demanded. 対処方法:設定内容を確認してから、再操作してください。 Verify the settings, and then retry the operation.

#### 06507 006012 (E)

Storage Navigator の処理中にエラーが発生しました。 An error occurred during Storage Navigator processing. 対処方法:この問題が再発するときは、HSSC に連絡してください。 If this problem persists, contact the HSSC.

#### 06507 006036 (E)

Storage Navigator の処理中にエラーが発生しました。 An error occurred during Storage Navigator processing. 対処方法:この問題が再発するときは、HSSC に連絡してください。 If this problem persists, contact the HSSC.

06507 007070 (E)

Storage Navigator の処理中にエラーが発生しました。 An error occurred during Storage Navigator processing. 対処方法:この問題が再発するときは、HSSC に連絡してください。 If this problem persists, contact the HSSC.

#### 06507 007071 (E)

Storage Navigator の処理中にエラーが発生しました。 An error occurred during Storage Navigator processing. 対処方法:この問題が再発するときは、HSSC に連絡してください。 If this problem persists, contact the HSSC.

# **8.6** 部位コード **06805**

06805 005099 (E)

Storage Navigator の処理中にエラーが発生しました。 An error occurred during Storage Navigator processing. 対処方法:繰り返し操作しても同じ結果のときは、HSSC に連絡してください。 If the problem persists despite retrying, please call the HSSC.

#### 06805 006012 (E)

SVP 側の処理中にエラーが発生しました。再発するときは HSSC に連絡してください。 An error occurred during SVP processing. If this problem persists, please call the HSSC.

メッセージ(部位コードグループ 06nnn) **847**

対処方法:繰り返し操作しても同じ結果のときは、HSSC に連絡してください。 If the problem persists despite retrying, please call the HSSC. 06805 006023 (W) Storage Navigator が処理中です。 The Storage Navigator is busy. 対処方法:繰り返し操作しても同じ結果のときは、HSSC に連絡してください。 If the problem persists despite retrying, please call the HSSC. 06805 007060 (E) Storage Navigator の処理中にエラーが発生しました。 An error occurred during Storage Navigator processing. 対処方法:繰り返し操作しても同じ結果のときは、HSSC に連絡してください。 If the problem persists despite retrying, please call the HSSC. 06805 007111 (E) Storage Navigator の処理中にエラーが発生しました。 An error occurred during Storage Navigator processing. 対処方法:繰り返し操作しても同じ結果のときは、HSSC に連絡してください。 If the problem persists despite retrying, please call the HSSC. 06805 007310 (E) 登録されていないエラーコードです。 This error code is not registered. 対処方法:繰り返し操作しても同じ結果のときは、HSSC に連絡してください。 If the problem persists despite retrying, please call the HSSC. 06805 008001 (E) DKC 側で通信タイムアウトエラーが発生しました。しばらくしてから再実行してください。 A communication time-out error occurred in the storage system. Please wait for a while, and then retry the operation. 対処方法:繰り返し操作しても同じ結果のときは、HSSC に連絡してください。 If the problem persists despite retrying, please call the HSSC. 06805 008002 (W) 通信がビジーです。 Communication busy. 対処方法:しばらくしてから再操作してください。 Retry later.

06805 008110 (E)

構成変更に失敗しました。 The configuration could not be changed. 対処方法:繰り返し操作しても同じ結果のときは、HSSC に連絡してください。 If the problem persists despite retrying, please call the HSSC.

06805 008310 (E)

```
DKC の状態が正しくありません。
The storage system status is invalid.
```
対処方法:繰り返し操作しても同じ結果のときは、HSSC に連絡してください。

If the problem persists despite retrying, please call the HSSC.

06805 008659 (E)

PCB が実装されていません。 No PCBs are installed. 対処方法:必要な PCB を実装してください。

Install necessary PCBs.

#### 06805 055009 (E)

CLPR 番号の誤りを検出しました。

An invalid CLPR No. was detected.

対処方法:キャッシュ資源番号(CLPR 番号)を訂正して再操作してください。繰り返し操作し ても同じ結果のときは、HSSC に連絡してください。

Correct the cache resource number (CLPR No.), then retry the operation. If this problem persists, please call the HSSC.

#### 06805 055209 (E)

作成できる CLPR 数の上限値を超えています。

The maximum number of CLPRs that can be created was exceeded.

対処方法:作成できる CLPR 数の範囲内で設定してください。

Specify the number of CLPRs within the valid range.

#### 06805 055210 (E)

Block Option の設定が正しくありません。

The Block Option setting is incorrect.

対処方法:設定値を訂正して再操作してください。繰り返し操作しても同じ結果のときは、 HSSC に連絡してください。

Correct the setting, then retry. If the same problem persists despite retrying, please call the HSSC.

#### 06805 055211(E)

Donot Block (Volume Level) オプションの設定が正しくありません。

The Donot Block (Volume Level) option setting is incorrect.

対処方法:設定値を訂正して再操作してください。繰り返し操作しても同じ結果のときは、 HSSC に連絡してください。

Correct the setting, then retry. If the same problem persists despite retrying, please call the HSSC.

#### 06805 055212 (E)

Block Option と Donot Block (Volume Level) オプションは同時に指定できません。

The options "Block Option" and "Donot Block (Volume Level)" cannot be specified at the same time.

対処方法:設定値を訂正して再操作してください。繰り返し操作しても同じ結果のときは、 HSSC に連絡してください。

Correct the setting, then retry. If the same problem persists despite retrying, please call the HSSC.

#### 06805 055213 (E)

Level 1 Threshold の設定値が正しくありません。

The Level 1 Threshold setting is incorrect. 対処方法:設定値を訂正して再操作してください。繰り返し操作しても同じ結果のときは、 HSSC に連絡してください。

Correct the setting, then retry. If the same problem persists despite retrying, please call the HSSC.

#### 06805 055214 (E)

Level 2 Threshold の設定値が正しくありません。

The Level 2 Threshold setting is incorrect.

対処方法:設定値を訂正して再操作してください。繰り返し操作しても同じ結果のときは、 HSSC に連絡してください。

Correct the setting, then retry. If the same problem persists despite retrying, please call the HSSC.

06805 055215 (E)

Level 1 SIM の設定が正しくありません。

The Level 1 SIM setting is incorrect.

対処方法:設定値を訂正して再操作してください。繰り返し操作しても同じ結果のときは、 HSSC に連絡してください。

Correct the setting, then retry. If the same problem persists despite retrying, please call the HSSC.

#### 06805 055216 (E)

Level 2 Suspend の設定が正しくありません。

The Level 2 Suspend setting is incorrect.

対処方法:設定値を訂正して再操作してください。繰り返し操作しても同じ結果のときは、 HSSC に連絡してください。

Correct the setting, then retry. If the same problem persists despite retrying, please call the HSSC.

#### 06805 055218 (E)

Level 1 Sleep の設定値が正しくありません。

The Level 1 Sleep setting is incorrect.

対処方法:設定値を訂正して再操作してください。繰り返し操作しても同じ結果のときは、 HSSC に連絡してください。

Correct the setting, then retry. If the same problem persists despite retrying, please call the HSSC.

## 06805 055219 (E)

Sleep Time の設定値が正しくありません。

The Sleep Time setting is incorrect.

対処方法:設定値を訂正して再操作してください。繰り返し操作しても同じ結果のときは、 HSSC に連絡してください。

Correct the setting, then retry. If the same problem persists despite retrying, please call the HSSC.

# 06805 055221 (E)

CLPR 番号が重複しています。

The CLPR number is duplicated.

対処方法:設定値を訂正して再操作してください。繰り返し操作しても同じ結果のときは、 HSSC に連絡してください。

Correct the setting, then retry. If the same problem persists despite retrying, please call the HSSC.

# **8.7** 部位コード **06810**

06810 005122 (i)

データが変更されていません。

No data has been changed.

対処方法:設定するデータがないため操作が拒否されました。[OK]ボタンをクリックして操 作を続けてください。

The operation has been rejected because there is no data to set. Click [OK], then go on to the next operation.

#### 06810 007440 (E)

処理中にエラーが発生しました。再発するときは HSSC に連絡してください。

An error occurred during processing. If this problem persists, please call the HSSC.

対処方法:繰り返し操作しても同じ結果のときは、HSSC に連絡してください。

If the same problem persists despite retrying, please call the HSSC.

#### 06810 009101 (W)

操作を中断しますか?

Do you want to cancel?

対処方法: 操作を中断する場合は [OK] ボタンをクリックしてください。

To cancel the operation, click [OK].

#### 06810 009102 (W)

設定中の情報を装置に適用しますか?

Do you want to apply?

対処方法:設定を適用する場合は「OKT ボタンをクリックしてください。

To execute the operation in Preview, click [OK].

#### 06810 009106 (i)

設定中の情報はまだ装置に反映されていません。設定中の情報を装置に反映しないで操作 モードを変更しますか?

The value that is under setup is not reflected yet. Do you want to change the mode? 対処方法:モードを切り替える場合は [OK] ボタンを、モードを切り替えない場合は [キャン セル]ボタンをクリックしてください。

To change the mode, click [OK]. Otherwise, click [Cancel].

#### 06810 009107 (i)

設定中の情報はまだ装置に反映されていません。設定中の情報を装置に反映しないで操作を 続行しますか?

The value that is under setup is not reflected yet. Do you want to continue the operation?

対処方法:操作を続けるときは[OK]ボタンを、操作を止めるときは[取消]ボタンをクリッ クしてください。

To continue the processing, click [OK]. Otherwise, click [Cancel].

# 06810 009111 (i)

指定した設定内容をプレビューリストから削除しますか?

Do you want to delete the specified line of settings from the Preview list?

対処方法:指定した設定内容をプレビューリストから削除するときは[OK]ボタンを、削除し ないときは[キャンセル]ボタンをクリックしてください。

To delete the specified line of settings from the Preview list, click [OK]. Otherwise, click [Cancel].

06810 055214 (i)

Level 2 Threshold の設定値が正しくありません。

The Level 2 Threshold setting is incorrect.

対処方法:設定を訂正して再操作してください。繰り返し操作しても同じ結果のときは、HSSC に連絡してください。

Correct the setting, then retry. If the same problem persists despite retrying, please call the HSSC.

06810 055219 (i)

Sleep Time の設定値が正しくありません。

The Sleep Time setting is incorrect.

対処方法:設定を訂正して再操作してください。繰り返し操作しても同じ結果のときは、HSSC に連絡してください。

Correct the setting, then retry. If the same problem persists despite retrying, please call the HSSC.

06810 059046 (i)

この機能を実行すると、すべての対象 CLPR に設定が反映されます。すでに設定されている CLPR に対しては設定が上書きされます。この操作を続けますか?

This function will apply the setting to all the target CLPRs. This function will overwrite the setting on a CLPR if the setting is already applied to the CLPR. Are you sure you want to continue this operation?

対処方法:処理を続けるときは [OK] ボタンを、処理を止めるときは「キャンセル]ボタンを クリックしてください。

To continue processing, click [OK]. To stop processing, click [Cancel].

06810 059047 (i)

CC のペアがあるときは、設定内容によりペアがサスペンドすることがあります。処理を続けま すか?

If a CC pair exists, it may become suspended depending on the settings. Are you sure you want to continue this operation?

対処方法:処理を続けるときは「OK]ボタンを、処理を止めるときは「キャンセル]ボタンを クリックしてください。

To continue processing, click [OK]. To stop processing, click [Cancel].

9

# メッセージ**(**部位コードグループ **07nnn)**

ここでは、部位コード 07005 から 07105 までのメッセージを示しています。

- □ [9.1 部位コード 07005](#page-853-0)
- □ [9.2 部位コード 07007](#page-921-0)
- □ [9.3 部位コード 07105](#page-921-0)

# <span id="page-853-0"></span>**9.1** 部位コード **07005**

```
07005 005013 (E)
   Storage Navigator の処理中にエラーが発生しました。
   An error occurred during Storage Navigator processing.
   対処方法:再発するときは HSSC に連絡してください。
   If this problem persists, please call the HSSC.
07005 005099 (E)
   Storage Navigator の処理中にエラーが発生しました。
   An error occurred during Storage Navigator processing.
   対処方法:再発するときは HSSC に連絡してください。
   If this problem persists, please call the HSSC.
07005 005625(W)
   内部論理エラーが発生しました。
   An internal logic error occurred.
   対処方法:HSSC に連絡してください。
   Contact the HSSC.
07005 005626 (W)
   指定されたボリュームは Data Retention Utility で書込み保護が設定されているため使用で
   きません。
   The specified volume cannot be used because it is write-protected by Data Retention
   Utility.
   対処方法:Data Retention Utility の書込み保護を解除してください。
   Release the write-protection by the Data Retention Utility.
07005 005655(W)
   プライマリボリュームとセカンダリボリュームに指定されているボリュームの容量が一致し
   ていません。
   The capacities of the volumes specified as the primary volume and the secondary
   volume do not match.
   対処方法:容量が同じボリュームを指定してください。
   Specify volumes with the same capacity.
07005 005821 (W)
    この操作は拒否されました。指定されたボリュームは、Data Retention Utility によって副
   VOL (セカンダリボリューム)として指定できないように設定されています。
   This operation has been rejected.
   The Data Retention Utility setting does not allow the specified volume(s) to be
```
specified as S-VOL(s).

対処方法:副ボリュームを指定できるように Data Retention Utility の設定を変更してくだ さい。

Change the setting of Data Retention Utility so that the specified volumes can be used as S-VOLs.

07005 006012 (E)

Storage Navigator の処理中にエラーが発生しました。

An error occurred during Storage Navigator processing.

**854** メッセージ(部位コードグループ 07nnn)

対処方法:再発するときは HSSC に連絡してください。

If this problem persists, please call the HSSC.

07005 006023 (W)

Storage Navigator が処理中です。

The Storage Navigator is busy.

対処方法:しばらくしてから再操作してください。この問題が再発するときは、HSSC に連絡し てください。

Wait for a while, and then retry the operation. If this problem persists, contact the HSSC.

07005 006502 (W)

現在処理中です。

Processing in progress. Please wait for a while, and then retry the operation. 対処方法:しばらくしてから再操作してください。

Wait for a while, and then retry the operation.

#### 07005 006503 (W)

対象ボリュームは SMPL へ移行中です。

The target volume status is being changed to SMPL.

対処方法:しばらくしてから再操作してください。

Wait for a while, and then retry the operation.

#### 07005 006537(W)

この設定にエラーはありませんが、別の設定にエラーがあるため、設定処理は実施されていま せん。

The setting could not be applied because there is an error in a different setting. 対処方法:別の設定のエラー要因を確認してから、再操作してください。

Verify the error factor in another setting and then retry the operation.

#### 07005 007310 (W)

登録されていないエラーコードです。

This error code is not registered.

対処方法:この問題が再発するときは、HSSC に連絡してください。

If this problem persists, contact the HSSC.

#### 07005 008000 (W)

タイムアウトエラーが発生しました。

A time-out error occurred.

対処方法:繰り返し操作しても同じ結果のときは、HSSC に連絡してください。

If the problem persists despite retrying, please call the HSSC.

#### 07005 008001 (W)

タイムアウトエラーが発生しました。

A time-out error occurred.

対処方法:コントローラの状態を確認して、再操作してください。

Verify the status of the controller, and then retry the operation.

#### 07005 008100 (W)

タイムアウトエラーが発生しました。

メッセージ(部位コードグループ 07nnn) **855**

A time-out error occurred.

対処方法:繰り返し操作しても同じ結果のときは、HSSC に連絡してください。

If the problem persists despite retrying, please call the HSSC.

07005 008500 (W)

必要な容量の共用メモリ(SM)が実装されていないか、プログラムプロダクトがインストールさ れていません。

Sufficient amount of shared memory is not installed or

the program product is not installed.

対処方法:共用メモリを増設するか、必要なプログラムプロダクトキーがインストールされて いるかを確認してください。

Add shared memory or confirm whether the necessary program product key is installed.

07005 008501 (W)

先に指示されたコマンドを処理中のため、コマンドは拒否されました。

The command has been rejected, because the command specified last time is being processed.

対処方法:しばらく待って再操作してください。

Wait for a while, and then retry the operation.

07005 008503 (W)

同じストレージシステム内にリモートコピーペアがあるため、新しいペアが形成できません。

You cannot create the new pair, because a remote copy pair exists in the same storage system frame.

対処方法:リモートコピーペアを解除してください。

Delete the Remote Copy pair.

#### 07005 008504 (W)

次のどれかの理由により、指定された操作は実行できません。

◦ 現在のペアの構成、状態、またはボリュームの状態は、操作条件を満たしていません。

◦ 1 対複数のペアまたは L1/L2 ペアが同時に操作されました。

The operation cannot be performed due to either of the following reasons:

- The current pair configuration or status, or the volume status does not meet the requirements for the operation.
- The operation was performed on some pairs of one-to-multiple volumes or L1 and L2 pairs at the same time.

対処方法:次のどれかを実施してください。

- 。 ShadowImage ユーザガイドを参照して、ペアの構成、状態、またはボリュームの状態を確認 してから、再操作してください。
- 1 対複数ペアおよび L1/L2 ペアについての操作は別々に行ってください。

Take either of the following actions.

- See the ShadowImage User Guide to verify the pair configuration or status, or the volume status, and then retry the operation.
- Perform the operation respectively on the pairs of one-to-multiple volumes or the L1 and L2 pairs.

**856** メッセージ(部位コードグループ 07nnn)

07005 008505 (E)

次のどれかの理由により、指定された操作は実行できません。

- 現在のペア状態は、操作条件を満たしていません。
- 1 対複数のペアまたは L1/L2 ペアが同時に操作されました。

The operation cannot be performed due to either of the following reasons:

- The current pair status does not meet the requirements for the operation.
- The operation was performed on some pairs of one-to-multiple volumes or L1 and L2 pairs at the same time.

対処方法:ペア状態と実行可能な操作の関係については、ShadowImage ユーザガイドを参照し てください。また、1対複数ペアおよび L1/L2 ペアについての操作は別々に行ってください。 See the *ShadowImage User Guide* for the relation between the pair status and the operation that can be performed.

Perform the operation respectively on the pairs of one-to-multiple volumes or the L1 and L2 pairs.

#### 07005 008506 (W)

指定されたセカンダリボリュームがホストで使用中のため、コマンドは拒否されました。 The command cannot be run because the specified secondary volume is used by the host.

対処方法:セカンダリボリュームをホストからオフラインにしてから、再操作してください。

Vary the secondary volume offline from the host, and then retry the operation.

#### 07005 008507 (W)

PSUS 状態のペアに Pairsplit(ペア分割)指示を出しています。

The Pairsplit (Split Pairs) command was issued to the pairs in a PSUS status.

対処方法:ペアはすでに PSUS 状態であるため、Pairsplit 操作はできません。

The Pairsplit command cannot be run because the pair is already in the PSUS status.

#### 07005 008508 (W)

PSUS 状態のペアに Paircreate(Create Pairs)指示を出しています。

The Paircreate (Create Pairs) command was issued to the pairs in the PSUS status. 対処方法:PSUS 状態のペアに対して、Paircreate 操作はできません。

The Paircreate command cannot be run because the pair is already in the PSUS status.

#### 07005 008509 (W)

Quiesce 指定されたペア分割指示を副起動デバイスに出しています。

The Pairsplit (Split Pairs) command with the QUIESCE specification was issued to a secondary boot device.

対処方法:内容を確認して再操作してください。

Verify the settings, and then retry the operation.

#### 07005 008510 (W)

正 VOL(プライマリボリューム)のペア中断(Pairsplit-E)指示を副起動デバイスに出していま す。

The P-VOL Suspend command was issued to a secondary boot device.

対処方法:内容を確認して再操作してください。

Verify the settings, and then retry the operation.

メッセージ(部位コードグループ 07nnn) **857**

#### 07005 008512 (W)

パスグループが設定されているため、Pairresync(ペア再同期)または Pairsplit-E(ペア中 断)の操作ができません。

Cannot perform Pairresync (Resync Pairs) or Pairsplit-E (Suspend Pairs) operation because of the path group setting.

対処方法:副 VOL(セカンダリボリューム)をホストから切断するか、リモートコピーパスを 削除してください。

Detach the S-VOL from the host, or delete the Remote Copy path.

#### 07005 008513 (W)

指定された正 VOL(プライマリボリューム)はホストで使用されているため、コマンドは拒否 されました。

The command could not be executed because the specified primary volume is used by the host.

対処方法:メインフレームホストから正 VOL をバリーオフライン(Vary Offline)してから、 再操作してください。

Run the vary offline command to disable the primary volume from the mainframe host, and then retry the operation.

#### 07005 008516 (W)

正 VOL (プライマリボリューム)のシリンダ数が上限値を超えました。

The number of P-VOL cylinders exceeds the maximum.

対処方法:内容を確認して再操作してください。

Verify the settings, and then retry the operation.

#### 07005 008517 (W)

副 VOL(セカンダリボリューム)のシリンダ数が上限値を超えました。 The number of S-VOL cylinders exceeds the maximum. 対処方法:内容を確認して再操作してください。

Verify the settings, and then retry the operation.

#### 07005 008518 (W)

トラックフォーマットが異なるため、ペア生成できません。 You cannot create a pair because the track format is different. 対処方法:エミュレーションタイプが同じかどうかを確認してください。 Check if the specified emulation type is the same or not.

#### 07005 008519 (W)

プライマリボリュームとセカンダリボリュームに指定されているボリュームの容量が一致し ていません。

The capacities of the volumes specified as the primary volume and the secondary volume do not match.

対処方法:容量が同じボリュームを指定してください。

Specify volumes with the same capacity.

#### 07005 008520 (W)

ボリューム種別が異なるためペア設定できません。

The pair cannot be created because the volume types are different.

対処方法:ボリュームエミュレーションタイプが同じものを指定して再操作してください。

Select volumes with the same emulation type, and then retry the operation.

#### 07005 008521 (W)

コピージョブ多重度をオーバーしました。

The number of multiple copy jobs exceeded the maximum.

対処方法:内容を確認して再操作してください。

Verify the settings, and then retry the operation.

#### 07005 008522 (W)

正 VOL (プライマリボリューム)のエミュレーションタイプはサポートされていません。 The emulation type of the P-VOL is not supported.

対処方法:サポートされているエミュレーションタイプを指定してください。

Specify the emulation type supported in HOMRCF.

#### 07005 008523 (W)

副 VOL (セカンダリボリューム)のエミュレーションタイプはサポートされていません。 The emulation type of the S-VOL is not supported. 対処方法:サポートされているエミュレーションタイプを指定してください。 Specify the emulation type supported in HOMRCF.

#### 07005 008524 (W)

エミュレーションタイプがサポートされていません。

The emulation type is not supported.

対処方法:サポートされているエミュレーションタイプを指定してください。

Specify the emulation type supported in HOMRCF.

#### 07005 008525 (E)

```
内部論理エラーが発生しました。
An internal logic error occurred.
対処方法:HSSC に連絡してください。
Contact the HSSC.
```
#### 07005 008526 (E)

内部論理エラーが発生しました。 An internal logic error occurred. 対処方法:HSSC に連絡してください。

Contact the HSSC.

#### 07005 008527 (E)

内部論理エラーが発生しました。 An internal logic error occurred. 対処方法:HSSC に連絡してください。 Contact the HSSC.

07005 008528 (E)

内部論理エラーが発生しました。 An internal logic error occurred. 対処方法:HSSC に連絡してください。 Contact the HSSC.

```
07005 008529 (E)
   内部論理エラーが発生しました。
   An internal logic error occurred.
   対処方法:HSSC に連絡してください。
   Contact the HSSC.
```
# 07005 008530 (E)

内部論理エラーが発生しました。 An internal logic error occurred. 対処方法:HSSC に連絡してください。 Contact the HSSC.

# 07005 008531 (E)

内部論理エラーが発生しました。 An internal logic error occurred. 対処方法:HSSC に連絡してください。 Contact the HSSC.

# 07005 008532 (W)

正 VOL (プライマリボリューム)または副 VOL (セカンダリボリューム)はホストにより使用 されているため、コマンドは拒否されました。

The command has been rejected, because the P-VOL or the S-VOL is being used by the host.

対処方法:ホストでの使用を中止してください。

Stop the usage by the host.

# 07005 008535 (E)

```
プロセッサ障害を検出しました。
```
A processor failure was detected.

```
対処方法:HSSC に連絡してください。
```
Contact the HSSC.

# 07005 008536 (E)

```
キャッシュ障害を検出しました。
```

```
A cache failure was detected.
```
対処方法:HSSC に連絡してください。

Contact the HSSC.

# 07005 008537 (E)

キャッシュ容量が一致していません。 The cache capacities do not match. 対処方法:HSSC に連絡してください。 Contact the HSSC.

07005 008538 (E)

SM 障害を検出しました。 An SM failure was detected. 対処方法:HSSC に連絡してください。 Contact the HSSC.

07005 008539 (E)

SM 容量が 4096 ペアに対応していません。

There is not enough shared memory on the local storage system to create 4096 pairs. 対処方法:DKC 側の SM 容量が足りません。HSSC に連絡してください。

The shared memory on the local storage system is not enough. Contact the HSSC.

#### 07005 008540 (E)

SM は 4096 ペアに対応していますが初期設定されていません。

There is sufficient shared memory to create 4096 pairs, but initial storage system setup is required before creating pairs.

対処方法:HSSC に連絡してください。

Contact the HSSC.

#### 07005 008541 (i)

SM は 4096 ペアに対応しており、初期設定もされています。

There is sufficient shared memory to create 4096 pairs, and the initial storage system setup is complete.

対処方法:メッセージを終了してください。

Close the message box.

## 07005 008542 (E)

SM の初期設定を失敗しました。

Failed to complete the initial shared memory setup.

対処方法:HSSC に連絡してください。

Contact the HSSC.

#### 07005 008543 (E)

共有メモリ容量が一致していません。 The shared memory size is different. 対処方法:HSSC に連絡してください。

Contact the HSSC.

07005 008544 (i)

16MB の共有メモリがあります。 16 Mbytes of shared memory is available. 対処方法:特になし

-

# 07005 008545 (E)

電源障害を検出しました。 A power supply failure is detected. 対処方法:HSSC に連絡してください。 Contact the HSSC.

#### 07005 008546 (W)

コマンドが拒否されました。PS OFF 中です。 The command was rejected. The PS OFF is in progress. 対処方法:電源が ON 状態で再操作してください。 Retry the operation with power ON.

#### 07005 008547 (E)

データ転送障害を検出しました(CHB)。

A data transfer failure is detected (CHB).

対処方法:HSSC に連絡してください。

Contact the HSSC.

#### 07005 008548 (E)

データ転送障害を検出しました(DKB)。 A data transfer failure is detected (DKB). 対処方法:HSSC に連絡してください。 Contact the HSSC.

## 07005 008549 (W)

正 VOL(プライマリボリューム)は実装されていません。

```
The P-VOL is not implemented.
```

```
対処方法:実装されていないボリュームへの操作はできません。
```
Operations cannot be performed on unconfigured volumes.

#### 07005 008550(E)

次のどちらかの理由により、指定された操作を実行できません。

- 指定されたプライマリボリュームが閉塞している。
- 指定されたプライマリボリュームが関連づけられているプールに、正常な状態でないプー ルボリュームが含まれている。

The specified operation cannot be performed due to either of the following reasons:

- The specified primary volume is blocked.
- A pool associated with the volume specified as the primary volume contains a pool volume that is not in the normal status.

対処方法:指定したプライマリボリュームが仮想ボリュームであれば、プールボリュームの状 態を確認して、正常な状態でなければ、HSSC に回復を依頼してください。

プライマリボリュームが閉塞している場合は、閉塞しているプライマリボリュームを回復して から、再操作してください。

If the volume specified as the primary volume is a virtual volume, verify the status of the pool volume. If it is not in the normal status, contact the HSSC to restore the pool volume. If the volume specified as the primary volume is blocked, restore the blocked primary volume, and then retry the operation.

07005 008551 (W)

プライマリボリュームはフォーマット中、またはシュレッディング中です。 The primary volume is being formatted or shredded. 対処方法:フォーマットが終了するまで待ってから、再操作してください。

Wait until the volume is formatted, and then retry the operation.

07005 008552 (W)

このボリュームは、コマンドデバイスとして使用されているため、正 VOL(プライマリボリュー ム)として指定できません。

This volume cannot be specified as an P-VOL because it is used as a command device. 対処方法:正 VOL には、コマンドデバイスとして使用されていないボリュームを指定してくだ さい。

Check the target volume.

#### 07005 008553(W)

副 VOL(セカンダリボリューム)は実装されていません。

The S-VOL is not implemented.

対処方法:実装されていないボリュームへの操作はできません。

Operations cannot be performed on unconfigured volumes.

#### 07005 008554 (W)

次のどちらかの理由により、指定された操作を実行できません。

- 指定されたセカンダリボリュームが閉塞している。
- 指定されたセカンダリボリュームが関連づけられているプールに、正常な状態でないプー ルボリュームが含まれている。

The specified operation cannot be performed due to either of the following reasons:

- The specified secondary volume is blocked.
- A pool associated with the volume specified as the secondary volume contains a pool volume that is not in the normal status.

対処方法:指定したセカンダリボリュームが仮想ボリュームであれば、プールボリュームの状 態を確認して、正常な状態でなければ、HSSC に回復を依頼してください。

セカンダリボリュームが閉塞している場合は、閉塞しているセカンダリボリュームを回復して から、再操作してください。

If the volume specified as the secondary volume is a virtual volume, verify the status of the pool volume. If it is not in the normal status, contact the HSSC to restore the pool volume. If the volume specified as the secondary volume is blocked, restore the blocked secondary volume, and then retry the operation.

#### 07005 008555(W)

セカンダリボリュームはフォーマット中、またはシュレッディング中です。

The secondary volume is being formatted or shredded.

対処方法:フォーマットが終了するまで待ってから、再操作してください。

Wait until the volume is formatted, and then retry the operation.

#### 07005 008556 (W)

このボリュームは、コマンドデバイスとして使用されているため、副 VOL(セカンダリボリュー ム)として指定できません。

This volume cannot be specified as an S-VOL because it is used as a command device. 対処方法:副 VOL には、コマンドデバイスとして使用されていないボリュームを指定してくだ さい。

A volume that is not used as a command device shall be specified as an S-VOL.

#### 07005 008557 (W)

対象ボリュームは実装されていません。

The volume is not implemented.

対処方法:実装されていないボリュームへの操作はできません。

Operations cannot be performed on unconfigured volumes.

#### 07005 008559 (W)

対象ボリュームはフォーマット中です。

The volume is being formatted.

```
対処方法:フォーマットが終了するまで待ってから、再操作してください。
Wait until the volume is formatted, and then retry the operation.
```
# 07005 008560 (W)

このボリュームは、コマンドデバイスとして使用されているため、指定できません。 This volume cannot be specified because it is used as a command device. 対処方法:コマンドデバイスとして使用されていないボリュームを指定してください。 Specify a volume that is not used as a command device.

#### 07005 008561 (E)

コマンドコードが正しくありません。 The command code is invalid. 対処方法:HSSC に連絡してください。

Contact the HSSC.

#### 07005 008562 (E)

コマンドコードの発信元が正しくありません。

The command code sender is invalid.

対処方法:HSSC に連絡してください。

Contact the HSSC.

#### 07005 008563(W)

ボリューム種別が正しくありません。 The volume type is invalid. 対処方法:内容を確認して再操作してください。 Verify the settings, and then retry the operation.

#### 07005 008564 (W)

ボリューム種別が正しくありません。 The volume type is invalid. 対処方法:内容を確認して再操作してください。 Verify the settings, and then retry the operation.

#### 07005 008565 (E)

コマンドコードの発信元が正しくありません。

The command code sender is invalid.

対処方法:HSSC に連絡してください。

Contact the HSSC.

# 07005 008567 (E)

有効リスト数が正しくありません。 The number of effective lists is invalid. 対処方法:HSSC に連絡してください。 Contact the HSSC.

#### 07005 008568 (W)

エミュレーションタイプが正しくありません。 The emulation type is invalid. 対処方法:サポートされているエミュレーションタイプのボリュームを指定してください。
Specify the volume of the supported emulation type.

07005 008569 (W)

ペアを設定するための差分テーブル、またはペアテーブルが不足しているため、コマンドは拒 否されました。

The command cannot be run because the area of the differential table or the pair table to set pairs is not enough.

対処方法:作成可能なペア数と共用メモリの関係については、ShadowImage ユーザガイドまた は Thin Image ユーザガイドを参照してください。

See the ShadowImage User Guide or the Thin Image User Guide for the relation between the number of pairs that can be created and the shared memory.

# 07005 008570 (W)

選択したボリュームは存在しません。

The selected volume does not exist.

対処方法:画面をリフレッシュしてから、再操作してください。

Refresh the window, and then retry the operation.

## 07005 008572 (W)

ボリュームはすでに正 VOL(プライマリボリューム)として定義されています。

The volume is already defined as a P-VOL.

対処方法:ボリュームの状態を確認してください。

Check the status of the volume.

# 07005 008573(W)

ボリュームは Volume Migration の移動元ボリュームとして定義されています。 The volume is defined as a source volume for Volume Migration. 対処方法:Volume Migration の設定を解除してください。 Release the Volume Migration setting.

### 07005 008574 (W)

ボリュームは Volume Migration の移動先ボリュームとして定義されています。 The volume is defined as a target volume for Volume Migration. 対処方法:Volume Migration の設定を解除してください。 Release the Volume Migration setting.

#### 07005 008580 (W)

指定されたボリュームはバックアップサーバ専用です。 The specified volume is for backup servers only. 対処方法:別のボリュームを選択してから、再操作してください。 Select a different volume, and then retry the operation.

## 07005 008581 (W)

指定されたボリュームはバックアップサーバ専用ではありません。

The specified volume is not for backup servers only.

対処方法:内容を確認して再操作してください。

Verify the settings, and then retry the operation.

## 07005 008582 (W)

対象ボリュームはエミュレーションタイプの変更中です。

メッセージ(部位コードグループ 07nnn) **865**

The emulation type of the target volume is being changed. 対処方法:しばらくしてから、再操作してください。 Wait for a while, and then retry the operation. 07005 008583(W) 指定ボリュームの RAID レベルはサポートされていません。 The RAID level of the specified volume is not supported. 対処方法:サポートされている RAID レベルのボリュームを指定してください。 Specify a volume of the supported RAID level. 07005 008586 (W) 同じストレージシステムに設定できるグループ数が正しくありません。 The number of groups that can be set in the same storage system is invalid. 対処方法:内容を確認して再操作してください。 Verify the settings, and then retry the operation. 07005 008587 (W) 同じグループに設定できるペア数が正しくありません。 The number of pairs that can be set in the same group is invalid. 対処方法:内容を確認して再操作してください。 Verify the settings, and then retry the operation. 07005 008588 (W) 指定されたグループ番号は設定されていません。 The specified group number is not set. 対処方法:内容を確認して再操作してください。 Verify the settings, and then retry the operation. 07005 008589 (W) 指定されたグループ名称は正しくありません。 The specified group name is invalid. 対処方法:内容を確認して再操作してください。 Verify the settings, and then retry the operation. 07005 008590 (W) グループ名称と番号が一致しません。 The group name and the number do not match. 対処方法:内容を確認して再操作してください。 Verify the settings, and then retry the operation. 07005 008591 (W) 指定されたペアは他のグループに設定されています。 The specified pair is already set in another group. 対処方法:内容を確認して再操作してください。 Verify the settings, and then retry the operation.

07005 008592 (W)

課金容量を超えたため、コマンドは拒否されました。

The command was rejected because the licensed capacity was exceeded.

対処方法:インストールされているライセンスキーの容量を確認してください。より多くのペ アを作成する必要がある場合、より大きな容量を使用できるライセンスキーを購入してくださ い。

Check the capacity of the installed license key. To create more pairs, purchase a license key for larger capacity.

## 07005 008593 (W)

正 VOL(プライマリボリューム)は Volume Migration の移動元ボリュームです。

The P-VOL is a source volume for Volume Migration.

対処方法:Volume Migration の設定を解除してください。

Release the Volume Migration setting.

# 07005 008594 (W)

正 VOL (プライマリボリューム)は Volume Migration の移動先ボリュームです。

The P-VOL is a target volume for Volume Migration.

対処方法:Volume Migration の設定を解除してください。

Release the Volume Migration setting.

### 07005 008595 (W)

指定された正 VOL(プライマリボリューム)は定義されていません。

The specified P-VOL does not exist.

対処方法:画面をリフレッシュしてから、再操作してください。

Refresh the window, and then retry the operation.

# 07005 008597(W)

指定されたプライマリボリュームには、これ以上ペアを作成できません。

No more pairs can be created with the specified primary volume.

対処方法:ペアの構成については、ShadowImage ユーザガイド、Thin Image ユーザガイド、ま たは Thin Image Advanced ユーザガイドを参照してください。

See the ShadowImage User Guide, the Thin Image User Guide, or the Thin Image Advanced User Guide for the pair configuration.

# 07005 008598 (W)

指定ボリュームは正 VOL(プライマリボリューム)ではありません。

The specified volume is not a P-VOL.

対処方法:ボリュームの状態を確認してください。

Check the status of the volume.

### 07005 008599 (W)

指定されたボリュームは、すでに正 VOL (プライマリボリューム) として使用されています。

The specified volume is already used as a primary volume.

対処方法:別のボリュームを選択してから、再操作してください。または、選択したボリュー ムのペアを解除してから、再操作してください。

Select a different volume, and then retry the operation, or release the pair of the selected volume, and then retry the operation.

#### 07005 008600 (W)

指定ボリュームの RAID レベルはサポートされていません。

The RAID level of the specified volume is not supported.

対処方法:サポートされている RAID レベルのボリュームを選択してから、再操作してくださ い。

Select a volume of the supported RAID level, and then retry the operation.

07005 008601 (W)

指定された正 VOL(プライマリボリューム)はバックアップサーバボリュームをペアにできま せん。

The specified S-VOL (Primary Volume) cannot be paired with a backup server volume. 対処方法:内容を確認して再操作してください。

Verify the settings, and then retry the operation.

07005 008602 (W)

指定された正 VOL (プライマリボリューム)がすでに別のペアの副 VOL (セカンダリボリュー ム)として使用されているため、コマンドは拒否されました。

The command has been rejected, because the specified P-VOL has already been used as S-VOL of the other pair.

対処方法:別のペアの副 VOL として使用されているボリュームは、正 VOL として使用できませ  $\lambda$ 

The volume used as S-VOL of the other pair cannot be used as P-VOL.

07005 008603 (E)

対象ボリュームは Data Migration の正 VOL として指定されています。

The target volume is set as a primary volume for Data Migration.

対処方法:Data Migration ペアを削除してください。

Please delete a Data Migration pair.

07005 008604 (E)

対象ボリュームは Data Migration の副 VOL として指定されています。

The target volume is set as a secondary volume for Data Migration.

対処方法:Data Migration ペアを削除してください。

Please delete a Data Migration pair.

07005 008605 (W)

SMPL 状態のデバイスに Pairresync(ペア再同期)が指示されました。

The Pairresync (Resync Pairs) command was issued to a device in the SMPL status. 対処方法:ペア状態を確認してください。

Check the pair status.

07005 008606 (W)

L1 ペアの正 VOL(プライマリボリューム)が TrueCopy ペアの正 VOL として使用されているた め、L2 ペアの作成は拒否されました。

The operation to create an L2 pair was rejected because the P-VOL of the L1 pair is used as the P-VOL of a TrueCopy pair.

対処方法:L1 ペアの正 VOL が TrueCopy ペアの正 VOL として使用されているときは、L2 ペアを 作成できません。

When the P-VOL of the L1 pair is used as a P-VOL of a TrueCopy pair, the L2 pair cannot be created.

07005 008607 (W)

選択されたセカンダリボリュームが TrueCopy ペアまたは Universal Replicator ペアのプラ イマリボリュームとして使用されているため、操作できません。

The operation cannot be performed because the selected secondary volume is used as a primary volume of a TrueCopy pair or a Universal Replicator pair.

対処方法:TrueCopy ペアまたは Universal Replicator ペアとの組み合わせで実行可能な操作 については、TrueCopy ユーザガイドまたは Universal Replicator ユーザガイドを参照してく ださい。

See the TrueCopy User Guide or the Universal Replicator User Guide for the operations that can be performed in configurations where a ShadowImage pair is combined with a TrueCopy pair or a Universal Replicator pair.

#### 07005 008608 (W)

指定された副 VOL (セカンダリボリューム)は定義されていません。

The specified S-VOL is not defined.

対処方法:画面をリフレッシュしてから、再操作してください。

Refresh the window, and then retry the operation.

## 07005 008610 (W)

副 VOL (セカンダリボリューム)は Volume Migration の移動先ボリュームです。

The S-VOL is a target volume for Volume Migration.

対処方法:Volume Migration の設定を解除してください。

Release the Volume Migration setting.

### 07005 008611 (W)

指定された副 VOL (セカンダリボリューム)が別のペアの副 VOL (セカンダリボリューム)と して使用されているため、操作は失敗しました。

The operation failed because the specified S-VOL was used as S-VOL of other pairs. 対処方法:別のボリュームを指定してください。

Specify another volume.

# 07005 008612 (W)

指定ボリュームは副 VOL(セカンダリボリューム)ではありません。

The specified volume is not an S-VOL.

対処方法:ボリュームの状態を確認してください。

Check the status of the volume.

# 07005 008613 (W)

指定された副 VOL(セカンダリボリューム)の RAID レベルはサポートされていません。

The RAID level of the specified S-VOL is not supported.

対処方法:サポートされている RAID レベルのボリューム番号を指定してください。

Specify a volume of the supported RAID level.

## 07005 008614 (W)

選択されたセカンダリボリュームが TrueCopy ペアまたは Universal Replicator ペアのプラ イマリボリュームとして使用されているため、操作できません。

The operation cannot be performed because the selected secondary volume is used as a primary volume of a TrueCopy pair or a Universal Replicator pair.

対処方法:ShadowImage ペアを作成する場合は別のセカンダリボリュームを選択してください。 TrueCopy ペアまたは Universal Replicator ペアと組み合わせる場合は、ShadowImage ペアを 先に作成してください。

To create a ShadowImage pair, select a different secondary volume. To combine a ShadowImage pair with a TrueCopy pair or a Universal Replicator pair, create the ShadowImage pair first.

07005 008615 (W)

指定されたセカンダリボリュームが TrueCopy ペアのセカンダリボリュームとして使用されて いるため、コマンドは拒否されました。

The command cannot be run because the specified secondary volume is used as a secondary volume of a TrueCopy pair.

対処方法:別のボリュームを指定してください。

Specify a different volume.

07005 008616 (E)

対象副 VOL は Data Migration の正 VOL として使用されています。

The S-VOL is used as a primary volume for Data Migration.

対処方法:Data Migration ペアを削除してください。

Please delete a Data Migration pair.

## 07005 008617 (E)

対象副 VOL は Data Migration の副 VOL として使用されています。 The target S-VOL is used as a secondary volume for Data Migration. 対処方法:Data Migration ペアを削除してください。 Please delete a Data Migration pair.

07005 008618 (W)

対象副 VOL (セカンダリボリューム)は正 VOL (プライマリボリューム)として定義されてい ます。

The S-VOL is already defined as a P-VOL.

対処方法:ボリューム番号を確認してください。

Check the volume number.

07005 008619 (W)

指定された副 VOL(セカンダリボリューム)は Volume Migration の移動元ボリュームとして定 義されています。

The specified S-VOL is defined as a source volume for Volume Migration.

対処方法:Volume Migration の設定を解除してください。

Release the Volume Migration setting.

07005 008624 (W)

操作対象のペアがないため、コマンドは拒否されました。

The command has been rejected, because there is no pair to be operated.

対処方法:指定した正 VOL (プライマリボリューム)と副 VOL (セカンダリボリューム)が正 しいかどうかを確認してください。

Verify if the specified P-VOL and S-VOL are correct.

07005 008625(W)

プライマリボリュームとセカンダリボリュームの LDEV ID が同じです。 The primary volume and secondary volume have the same LDEV ID. 対処方法:選択した LDEV ID を確認してください。 Verify the selected LDEV ID.

07005 008626 (W)

高速 Split 中のため SMPL 指示を拒否しました。

The SMPL command could not be executed because the quick split operation is in progress.

対処方法:高速 Split 処理が終了してから、再操作してください。

Wait until the quick split operation is complete, and then retry the operation.

#### 07005 008627 (W)

ペアのステータスが COPY(SP)/COPY であるため、Pairresync 操作は拒否されました。

The Pairresync operation has been rejected, because pair status is COPY(SP)/COPY. 対処方法:ペアの状態が PSUS になるまでお待ちください。

Wait until the status of the pair changes to PSUS.

#### 07005 008628 (W)

L2 ペアが COPY(SP)/COPY 状態、または PSUS(SP)/COPY 状態であるため、L1 ペアの操作は失敗 しました。

The operation of the L1 pair failed because the L2 pair was in COPY(SP)/COPY status or PSUS(SP)/COPY status.

対処方法:L2 ペアが PSUS 状態になるまで待ち、再操作してください。

Wait until the L2 pair status changes to PSUS, and then retry the operation.

#### 07005 008629 (W)

状態モード指定が正しくありません。

The status mode specification is invalid.

対処方法:内容を確認して再操作してください。

Verify the settings, and then retry the operation.

### 07005 008630 (W)

状態モード種別が正しくありません。

The status mode type is invalid.

対処方法:内容を確認して再操作してください。

Verify the settings, and then retry the operation.

#### 07005 008631 (W)

指定された CU 番号は正しくありません。 The specified CU number is invalid.

対処方法:HSSC に連絡してください。

Contact the HSSC.

# 07005 008632 (E)

コマンド発行契機が正しくありません。

The timing of issuing the command is invalid.

対処方法:HSSC に連絡してください。

Contact the HSSC.

# 07005 008633 (E)

異常状態が正しくありません。 The abnormal status is invalid.

対処方法:HSSC に連絡してください。

Contact the HSSC.

07005 008637 (W)

指定された正 VOL (プライマリボリューム)は Volume Migration の移動元ボリュームとして使 用されています。

The specified P-VOL is used as a source volume for Volume Migration.

対処方法:他のボリュームを選択するか、Volume Migration の設定を解除してください。

Specify other volume(s), or release the Volume Migration Setting.

### 07005 008638 (W)

指定された正 VOL (プライマリボリューム)に Cache Residency Manager の設定があるため、 コマンドは拒否されました。

The command could not be executed because the specified primary volume is set for use in Cache Residency Manager.

対処方法:Cache Residency Manager 設定を解除するか、別のボリュームを選択してから、再 操作してください。

Release the Cache Residency Manager setting, or select a different volume, and then retry the operation.

07005 008639 (W)

指定された副 VOL (セカンダリボリューム)に Cache Residency Manager の設定があるため、 コマンドは拒否されました。

The command could not be executed because the specified secondary volume is set for use in Cache Residency Manager.

対処方法:Cache Residency Manager 設定を解除するか、別のボリュームを選択してから、再 操作してください。

Release the Cache Residency Manager setting, or select a different volume, and then retry the operation.

#### 07005 008640 (W)

次のどれかの理由により、指定された操作は実行できません。

- プライマリボリュームを共用するペアに、Reverse Copy または Quick Restore 状態のペア があります。
- 1 対複数のペアまたは L1/L2 ペアが同時に操作されました。

The operation cannot be performed due to either of the following reasons:

- There is a pair in the status of Reverse Copy or Quick Restore among pairs that share a primary volume.
- The operation was performed on some pairs of one-to-multiple volumes or L1 and L2 pairs at the same time.

対処方法:Reverse Copy または Quick Restore が終了してから、再操作してください。また、 1対複数ペアおよび L1/L2 ペアについての操作は別々に行ってください。

Wait until the Reverse Copy or Quick Restore operation is complete, and then retry the operation.

Perform the operation respectively on the pairs of one-to-multiple volumes or the L1 and L2 pairs.

07005 008641 (W)

L1 ペアに Reverse Copy または Quick Restore 状態のペアがあります。

The L1 pairs include a pair in the status of Reverse Copy or Quick Restore.

対処方法:Reverse Copy または Quick Restore が終了してから、再操作してください。また、 1 対複数ペアおよび L1/L2 ペアについての操作は別々に行ってください。

Wait until the Reverse Copy or Quick Restore operation is complete, and then retry the operation.

Perform the operation respectively on the pairs of one-to-multiple volumes or the L1 and L2 pairs.

# 07005 008642 (W)

指定された副 VOL (セカンダリボリューム) が他のペアの正 VOL (プライマリボリューム) と して共用され、さらにそのペアが COPY(RS-R)/RCPY 状態のため、コマンドは拒否されました。

The command has been rejected, because the specified S-VOL is shared as the P-VOL of the other pair and the pair is in the COPY(RS-R)/RCPY status.

対処方法:対象ボリュームを共用するペアの状態が PAIR になるまで待ってから、再操作して ください。ペア状態と ShadowImage 操作の関係については、ShadowImage ユーザガイドの「L1、 L2 ペアに対して実行できる操作」を参照してください。

Wait until the status of the pair sharing the primary volume becomes PAIR, and then retry the operation. See the section "Operations permitted for L1, L2 pairs" in the ShadowImage User Guide for the relation between the status of pairs and ShadowImage operations.

### 07005 008643 (W)

次のどれかの理由により、ペア再同期操作は失敗しました。

- 指定されたペアが PSUS 状態ではありません。
- 1 対複数のペアまたは L1/L2 ペアが同時に操作されました。

The Resync Pairs operation cannot be performed due to either of the following reasons:

- The specified pair is not in the PSUS status.
- The operation was performed on some pairs of one-to-multiple volumes or L1 and L2 pairs at the same time.

対処方法:ペア状態と ShadowImage 操作の関係については、ShadowImage ユーザガイドの「ペ アを再同期する」を参照してください。また、1 対複数ペアおよび L1/L2 ペアについての操作 は別々に行ってください。

See the section "Pair resynchronization" in the ShadowImage User Guide for the relation between the pair status and the ShadowImage operations.

Perform the operation respectively on the pairs of one-to-multiple volumes or the L1 and L2 pairs.

07005 008644 (W)

正 VOL(プライマリボリューム)を共用するペアに PSUS または PSUE 以外の状態のペアがあるた め、操作は失敗しました。

The operation failed because the pairs sharing a P-VOL contain a pair in other than PSUS or PSUE status.

対処方法:正 VOL(プライマリボリューム)を共用しているペアの状態を確認してください。

Verify the status of the pairs that share the P-VOL.

# 07005 008645 (W)

正 VOL(プライマリボリューム)がリモートコピーペアの正 VOL として共有されているため、 Reverse Copy コマンドは拒否されました。

メッセージ(部位コードグループ 07nnn) **873**

The Reverse Copy command could not be executed because the primary volume was shared with the primary volume of a remote replication pair.

対処方法:リモートコピーペアを解除してから、再操作してください。

Release the remote replication pair, and then retry the operation.

### 07005 008646 (W)

正 VOL(プライマリボリューム)をサスペンド状態ではないリモートコピーペアが共有してい るため、Reverse Copy コマンドは拒否されました。

The Reverse Copy request was rejected, because the P-VOL was shared with a Remote Copy pair in the non-suspend status.

対処方法:リモートコピーペアを解除してください。

Delete the Remote Copy pair.

# 07005 008647 (W)

副 VOL (セカンダリボリューム) がリモートコピーペアの正 VOL として共有されているため、 Reverse Copy コマンドは拒否されました。

The Reverse Copy command could not be executed because the secondary volume was shared with the primary volume of a remote replication pair.

対処方法:リモートコピーペアを解除してから、再操作してください。

Release the remote replication pair, and then retry the operation.

## 07005 008648 (W)

Paircreate(ペア作成)指示で起動デバイスと正 VOL (プライマリボリューム) が一致していま せん。

The boot device and the P-VOL do not match in the Paircreate (Create Pairs) command.

対処方法:指定したボリューム番号を確認してください。

Check the specified volume number.

## 07005 008649 (W)

Pairsplit-S(ペア削除)指示で起動デバイスが副 VOL (セカンダリボリューム)のためフラグと 一致していません。

Because the boot device is the S-VOL in the Pairsplit-S (Delete Pairs) command, the flag does not match.

対処方法:指定したボリューム番号を確認してください。

Check the specified volume number.

## 07005 008650 (W)

Paircreate(ペア作成)指示、Pairresync(ペア再同期)指示または Pairsplit-S(ペア削除)指示 で起動デバイスと正 VOL (プライマリボリューム) が一致していません。

The boot device and the P-VOL do not match in the Paircreate (Create Pairs),

Pairresync (Resync Pairs), or Pairsplit-S (Delete Pairs) command.

対処方法:操作対象ボリューム番号を確認してください。

Check the target volume number.

# 07005 008651 (W)

SSID が正しくありません。 The SSID is invalid. 対処方法:内容を確認して再操作してください。 Verify the settings, and then retry the operation.

**874** メッセージ(部位コードグループ 07nnn)

07005 008652 (W)

起動デバイスが正 VOL(プライマリボリューム)または副 VOL(セカンダリボリューム)では ありません。

The boot device is not a P-VOL nor S-VOL.

対処方法:操作対象ボリューム番号を確認してください。

Check the target volume number.

### 07005 008653(W)

Pairsplit-S(ペア削除)指示で起動デバイスが正 VOL(プライマリボリューム) のためフラ グと一致していません。

Because the boot device is the P-VOL in the Pairsplit-S (Delete Pairs) command, the flag does not match.

対処方法:操作対象ボリューム番号を確認してください。

Check the target volume number.

# 07005 008654 (W)

Paircreate(ペア作成)指示、Pairresync(ペア再同期)指示または Pairsplit-S(ペア削除) 指示で起動デバイスと副 VOL (セカンダリボリューム)が一致していません。

Boot device and S-VOL do not match in Paircreate (Create Pairs), Pairresync (Resync Pairs), or Pairsplit-S (Delete Pairs) instruction.

対処方法:操作対象ボリューム番号を確認してください。

Check the target volume number.

## 07005 008655(W)

Paircreate (ペア作成) 指示または Pairresync (ペア再同期) 指示で副 SSID が正しくありま せん。

An invalid secondary SSID is specified for the Paircreate (Create Pairs) or Pairresync (Resync Pairs) command.

対処方法:内容を確認して再操作してください。

Verify the settings, and then retry the operation.

#### 07005 008656 (W)

Pairsplit-S(ペア削除)または Pairsplit(ペア分割)の指示で、副 SSID が正しくありません。 The secondary SSID specified for the Pairsplit-S(Delete Pairs) or Pairsplit(Split Pairs) command is invalid.

対処方法:内容を確認してから、再操作してください。

Verify the settings, and then retry the operation.

#### 07005 008657 (E)

モード 80 が ON のため、Swap&Freeze 指定は拒否されました。

The Swap&Freeze option cannot be specified, because the mode 80 is on.

対処方法:HSSC に連絡してください。

Contact the HSSC.

## 07005 008695 (W)

指定された MU 番号が 2 以下でありません。 The specified MU number is not less than or equal to 2. 対処方法:MU 番号を訂正して、再操作してください。 Correct the MU number, and then retry the operation.

07005 008920 (W)

次のどれかの理由により、ペア操作は失敗しました。

- L1 ペアが PSUS 状態でないため、L2 ペアへの操作条件を満たしていません。
- 1 対複数のペアまたは L1/L2 ペアが同時に操作されました。

The pair operation cannot be performed due to either of the following reasons:

- The requirements for the operation on the L2 pair are not met because the L1 pair is not in the PSUS status.
- The pair operation was performed on some pairs of one-to-multiple volumes or L1 and L2 pairs at the same time.

対処方法:L1 ペアが PSUS 状態になるまで待ってから、再操作してください。また、1 対複数 ペアおよび L1/L2 ペアについての操作は別々に行ってください。

Wait until the L1 pair changes to the PSUS status, and then retry the operation. Perform the pair operation respectively on the pairs of one-to-multiple volumes or the L1 and L2 pairs.

07005 055264 (W)

Data Retention Utility によって VMA が設定されたボリュームと、VMA が設定されていないボ リュームとを組み合わせてペアを作成しようとしたため、コマンドは拒否されました。

The command was rejected because you tried to create a pair with a volume to which VMA is set by Data Retention Utility and a volume without VMA.

対処方法:この組み合わせではペアを作成できません。ペアを作成したい場合は、VMA が設定 されていないボリューム同士、または、VMA が設定されているボリューム同士でペアを作成し てください。

You cannot create a pair with these volumes. If you want to create a pair, you must use the volumes to both of which VMA is set or not.

### 07005 055301 (W)

Data Retention Utility のライセンス容量が不足しているため、ペアを作成できません。

You cannot create the pair because the licensed capacity of Data Retention Utility is insufficient.

対処方法:Data Retention Utility のライセンス容量を増やしてから、再操作してください。 Increase the licensed capacity of Data Retention Utility, and then retry the operation.

#### 07005 055645 (W)

指定されたペアは、キャッシュモードの異なる外部ボリュームで構成されているため Quick Restore は実施できません。

Quick Restore cannot be performed because the specified pair is composed of the external volumes with different cache mode settings.

対処方法:Reverse Resync を使用してください。

Use the Reverse Resync option.

07005 056301 (W)

ストレージシステムが内部処理中、または他のユーザが構成変更中です。

The storage system is in internal process, or some other user is changing the configuration.

対処方法:しばらくしてから[更新]ボタンをクリックしてください。

Wait for a while, and then click [Refresh].

## 07005 056302 (E)

Storage Navigator の処理中にエラーが発生しました。 An error occurred during Storage Navigator processing. 対処方法:この問題が再発するときは、HSSC に連絡してください。 If this problem persists, contact the HSSC.

#### 07005 056303 (E)

Storage Navigator の処理中にエラーが発生しました。 An error occurred during Storage Navigator processing. 対処方法:この問題が再発するときは、HSSC に連絡してください。 If this problem persists, contact the HSSC.

### 07005 057101 (E)

Storage Navigator の処理中にエラーが発生しました。

An error occurred during Storage Navigator processing.

対処方法:この問題が再発するときは、HSSC に連絡してください。

If this problem persists, contact the HSSC.

# 07005 057102 (E)

Storage Navigator の処理中にエラーが発生しました。

An error occurred during Storage Navigator processing.

対処方法:この問題が再発するときは、HSSC に連絡してください。

If this problem persists, contact the HSSC.

## 07005 058000 (W)

コマンドは拒否されました。同じコンシステンシーグループでのカスケード要求を発行して います。

The command has been rejected because the cascade request for creating cascade pairs composed of volumes belonging to the same consistency group was issued. 対処方法:他のボリュームを選択するかコンシステンシーグループの設定を解除してくださ い。

Select a different volume or release the consistency group setting.

#### 07005 058001 (W)

次のどれかの理由により、ペア操作は失敗しました。

- L1 ペアが COPY (SP) /COPY 状態、PSUS (SP) /COPY 状態、または COPY (RS-R) /RCPY 状態 のどれかであるため、L2 ペアへの操作条件を満たしていません。
- 1 対複数のペアまたは L1/L2 ペアが同時に操作されました。

The pair operation cannot be performed due to either of the following reasons:

- The requirements for the operation on the L2 pair are not met because the L1 pair is in the COPY(SP)/COPY, PSUS(SP)/COPY, or COPY(RS-R)/RCPY status.
- The pair operation was performed on some pairs of one-to-multiple volumes or L1 and L2 pairs at the same time.

対処方法:L1 ペアが PSUS 状態か PAIR 状態になるまで待ってから、再操作してください。ま た、1 対複数ペアおよび L1/L2 ペアについての操作は別々に行ってください。

Wait until the L1 pair changes to the PSUS or PAIR status, and then retry the operation.

Perform the pair operation respectively on the pairs of one-to-multiple volumes or the L1 and L2 pairs.

07005 058002 (W)

指定されたペアは通常ボリュームと CV で構成されているため、QuickRestore 要求は拒否され ました。

The Quick Restore command has been rejected because the specified pair is composed of a normal volume and a customized volume (CV).

対処方法:Normal volume と CV のペアは QuickRestore を実行できません。他のペアを選択し てください。

The quick restore operation cannot be performed when the pair is composed of a normal volume and a customized volume (CV). Select a different pair.

07005 058003 (W)

同じストレージシステム内にリモートコピーペアがあるため、コマンドは拒否されました。

The command has been rejected because a Remote Copy pair exists in the same storage system frame.

対処方法:処理を続行する必要がある場合はリモートコピーペアを解除してください。

To continue the operation, delete the remote copy pair.

07005 058004 (W)

中間ボリュームでは実行できない要求を発行したため、コマンドは拒否されました。

The command has been rejected because the issued request is an operation that cannot be performed with a volume that can be used from either the mainframe or open-system hosts.

対処方法:要求された操作は実行できません。指定したボリュームの状態を確認してくださ い。

The requested operation cannot be performed. Check the status of the specified volume.

07005 058259 (W)

指定されたペアは外部ボリュームを含み、さらにリモートコピーと共用されているため、Quick Restore コマンドは拒否されました。

The Quick Restore command could not be executed because the specified pair contains external volumes and also is used as a remote replication pair.

対処方法:リモートコピーペアを削除するか、別のペアで操作してください。

Delete the remote replication pair or perform the operation on other pairs.

07005 058260 (W)

指定された正 VOL(プライマリボリューム)が TrueCopy ペアの正 VOL として使用されているた め、コマンドは拒否されました。

The command was rejected because the specified P-VOL is used as a P-VOL of a TrueCopy pair.

対処方法:現在の TrueCopy ペアの状態では、要求されたコマンドを実行できません。TrueCopy のペア状態と ShadowImage 操作の関係については、ShadowImage ユーザガイドの ShadowImage ボリュームの共用に関する項目を参照してください。

The requested command cannot be executed in the current TrueCopy pair status. See the ShadowImage User Guide for the relation between the TrueCopy pair statuses and the ShadowImage operations.

07005 058261 (W)

指定された正 VOL (プライマリボリューム)が TrueCopy ペアの副 VOL として使用されているた め、コマンドは拒否されました。

The command has been rejected, because the specified P-VOL is used as S-VOL of TrueCopy pair.

対処方法:現在の TrueCopy ペアの状態では、要求されたコマンドを実行できません。TrueCopy のペア状態と ShadowImage 操作の関係については、ShadowImage ユーザガイドの「ShadowImage ボリュームを共用する」を参照してください。

The requested command cannot be executed in the current status of TrueCopy pair. See the section "Sharing ShadowImage volumes" in the ShadowImage User Guide for the relation between the state of TrueCopy pair and the ShadowImage operations.

07005 058262 (i)

差分テーブルが不足しているため、ペアを作成できません。

A pair cannot be created, because there are not enough differential tables.

対処方法:不要なペアを削除してから、再操作してください。

Delete unnecessary pairs, and then retry the operation.

# 07005 058299 (W)

指定された正ボリューム(プライマリボリューム)は Universal Replicator のデータボリュー ムのため、操作は失敗しました。Universal Replicator と併用するときの条件を確認してくだ さい。

The operation failed because the specified P-VOL was a data volume of Universal Replicator.

Check the requirements for using the volume with Universal Replicator.

対処方法:Universal Replicator と併用するときの条件を確認してください。

Check the requirements for using the volume with Universal Replicator.

#### 07005 058300 (W)

指定された副ボリューム(セカンダリボリューム)は Universal Replicator のデータボリュー ムのため、操作は失敗しました。

The operation failed, because the specified S-VOL was a data volume of Universal Replicator.

対処方法:Universal Replicator の設定を解除するか、別のボリュームを指定してください。

Release the Universal Replicator setting or specify another volume.

### 07005 058351 (W)

指定されたペアは外部ボリュームを含み、さらに Universal Replicator と共用されているた め、Quick Restore コマンドは拒否されました。

The Quick Restore command could not be executed because the specified pair contains external volumes, and also is used as a Universal Replicator pair.

対処方法:Universal Replicator ペアを削除するか、別のペアで操作してください。

Delete the Universal Replicator pair, or perform the operation on a different pair.

### 07005 058356 (W)

指定されたボリュームが Universal Replicator と TrueCopy で共用されているため、コマンド は拒否されました。

The command was rejected because the specified volume is used by Universal Replicator and TrueCopy.

対処方法:ShadowImage、TrueCopy、および Universal Replicator の組み合わせ条件を確認し てください。

Verify the conditions for combinations of ShadowImage, TrueCopy, and Universal Replicator.

07005 058451 (W)

ストレージシステムが内部処理中です。

The storage system is busy (internal processing).

対処方法:繰り返し操作しても同じ結果のときは、HSSC に連絡してください。

If the problem persists despite retrying, please call the HSSC.

## 07005 058476 (W)

指定された正ボリューム (プライマリボリューム) が Thin Image の正ボリューム (プライマ リボリューム)のため、操作は実行できません。

The operation cannot be performed because the specified P-VOL is a P-VOL for Thin Image.

対処方法:Thin Image のペアを解除するか、または別のボリュームを選択してください。

Release the Thin Image pair, or select a different volume.

# 07005 058477 (W)

指定された正ボリューム (プライマリボリューム)が Thin Image の仮想ボリュームのため、 操作は実行できません。

The operation cannot be performed because the specified P-VOL is a V-VOL for Thin Image.

対処方法:別のボリュームを選択してください。

Select a different volume.

# 07005 058478 (W)

指定された正ボリューム(プライマリボリューム)はプールボリュームのため、操作を実行で きません。

The operation cannot be performed, because the specified P-VOL is a pool volume. 対処方法:プールボリュームを解除するか、または別のボリュームを指定してください。 Release the pool volume or select another volume.

07005 058479 (W)

指定された副ボリューム (セカンダリボリューム) が Thin Image の正ボリューム (プライマ リボリューム)のため、操作は実行できません。

The operation cannot be performed because the specified S-VOL is a P-VOL for Thin Image.

対処方法:Thin Image のペアを解除するか、または別のボリュームを選択してください。 Release the Thin Image pair, or select a different volume.

07005 058480 (W)

指定された副ボリューム(セカンダリボリューム)が Thin Image の仮想ボリュームのため、 操作は実行できません。

The operation cannot be performed because the specified S-VOL is a V-VOL for Thin Image.

対処方法:別のボリュームを選択してください。

Select a different volume.

07005 058481 (W)

指定された副ボリューム(セカンダリボリューム)はプールボリュームのため、操作を実行で きません。

The operation cannot be performed, because the specified S-VOL is a pool volume. 対処方法:プールボリュームを解除するか、または別のボリュームを指定してください。 Release the pool volume or select another volume.

07005 058492 (W)

Pairsplit-S(ペア削除)操作が失敗しました。

The Pairsplit-S (Delete Pairs) operation has failed.

対処方法:画面をリフレッシュして、対象のペアがあるかどうかを確認してください。

Refresh the window, and check whether the pair exists.

# 07005 058493 (E)

この操作に必要な PCB が実装されていません。

The PCB required for this operation is not mounted.

対処方法:操作に必要な PCB を実装してから、再操作してください。

Mount the required PCB, and then retry the operation.

#### 07005 058520 (E)

ストレージシステム内でバージョンの異なるソフトウェアが混在しているため、操作は失敗し ました。

The operation failed, because different versions of softwares coexisted in the storage system.

対処方法:ソフトウェアを交換してから、再操作してください。

Replace the software, and then retry the operation.

### 07005 058533(W)

指定された正ボリューム(プライマリボリューム)はジャーナルボリュームのため、操作は失 敗しました。

The operation failed, because the specified P-VOL was a journal volume.

```
対処方法:ジャーナルボリュームを解除するか、別のボリュームを指定してください。
```
Release the journal volume setting, or specify another volume.

# 07005 058534 (W)

指定された副ボリューム(セカンダリボリューム)はジャーナルボリュームのため、操作は失 敗しました。

The operation failed, because the specified S-VOL was a journal volume.

対処方法:ジャーナルボリュームを解除するか、別のボリュームを指定してください。

Release the journal volume setting, or specify another volume.

# 07005 058536 (W)

指定された副ボリューム(セカンダリボリューム)が Universal Replicator のデータボリュー ムのため、操作は失敗しました。

The operation could not be performed because the specified secondary volume is a Universal Replicator volume.

対処方法:Universal Replicator と併用するときの条件を確認してください。

Check the requirements for using the volume with Universal Replicator.

#### 07005 058572 (E)

DKC 側でエラーが発生しました。

An error occurred on the DKC side. 対処方法:この問題が再発するときは、HSSC に連絡してください。 If this problem persists, contact the HSSC.

07005 058573(E)

この機能はサポートされていません。

This function is not supported.

対処方法:DKCMAIN ファームウェアバージョンと Storage Navigator ソフトウェアバージョン が一致していない可能性があります。それぞれのバージョンを確認してください。

Check if the DKCMAIN firmware version and Storage Navigator software version are mismatched.

07005 058574(E)

ストレージシステムとの通信中にエラーが発生しました。

An error occurred while connecting to the storage system.

対処方法:この問題が再発するときは、HSSC に連絡してください。

If this problem persists, contact the HSSC.

07005 058575(E)

ストレージシステムとの通信中にエラーが発生しました。

An error occurred while connecting to the storage system.

対処方法:この問題が再発するときは、HSSC に連絡してください。

If this problem persists, contact the HSSC.

07005 058576 (E)

ストレージシステムで通信タイムアウトエラーが発生しました。

A communication time-out error occurred in the storage system.

対処方法:繰り返し操作しても同じ結果のときは、HSSC に連絡してください。

If the problem persists despite retrying, please call the HSSC.

07005 058579 (W)

指定されたボリュームは Data Retention Utility によりシュレッディング動作中のため、操 作は失敗しました。

The operation could not be performed because the specified volume is being shredded by Data Retention Utility.

対処方法:Data Retention Utility 画面でシュレッディング動作が終了したのを確認し、再操 作してください。

Verify that the shredding is complete in the Data Retention Utility window, and then retry the operation.

07005 058582 (W)

指定された副 VOL (セカンダリボリューム) が Thin Image の正 VOL (プライマリボリューム) として使用されているか、指定された MU 番号がすでに使用されているため、コマンドは拒否 されました。

The command cannot be run, because the specified secondary volume is used as a primary volume in Thin Image or the specified MU number is already used.

対処方法:現在のペア構成では指示された操作は受け付けられません。Thin Image と ShadowImage でボリュームを共用する条件については、Thin Image ユーザガイドまたは Thin Image Advanced ユーザガイドを参照してください。

The specified operation cannot be performed in the current pair configuration. See the Thin Image User Guide or the Thin Image Advanced User Guide for the conditions of sharing the volumes between Thin Image and ShadowImage.

### 07005 058583(W)

ボリュームが共用されている Thin Image のペアがあるため、操作は失敗しました。

The operation failed because the volume was shared by a Thin Image pair.

対処方法:操作を続けるときは、Thin Image の設定を解除してください。

To continue the operation, release the Thin Image setting.

# 07005 058584 (W)

ボリュームが共用されている Thin Image のペアが COPY (RS-R) /RCPY 状態のため、操作は失 敗しました。

The operation failed because the volume was shared by a Thin Image pair in COPY (RS-R)/RCPY status.

対処方法:Thin Image と併用するときの条件を確認してください。

Check the conditions for using ShadowImage in conjunction with Thin Image.

# 07005 058585(W)

指定されたボリュームの CU グループはサポートされていないため、操作は失敗しました。

The operation failed because the CU group of the specified volume is not supported. 対処方法:CU グループ 0 以外のボリュームは現在サポートされていません。別のボリュームを 指定してください。

Volumes that do not belong to CU group 0 are currently not supported. Specify another volume.

## 07005 058630 (W)

指定されたプライマリボリュームは Universal Replicator のデルタリシンクで使用されてい るため、操作は失敗しました。

The operation cannot be performed because the specified primary volume is used by a delta resync pair of Universal Replicator.

対処方法:Universal Replicator のペア状態と ShadowImage の操作の関係については、 ShadowImage ユーザガイドを参照してください。Universal Replicator のペア状態と Thin Image の操作の関係については、Thin Image ユーザガイドを参照してください。

See the ShadowImage User Guide for the relation between the pair status of Universal Replicator and the ShadowImage operations. See the Thin Image User Guide for the relation between the pair status of Universal Replicator and the Thin Image operations.

# 07005 058631 (W)

指定された副ボリューム(セカンダリボリューム)は Universal Replicator のデルタリシン クで使用されているため、操作は失敗しました。

The operation failed because the specified S-VOL was used by Delta resync of Universal Replicator.

対処方法:デルタリシンク用の Universal Replicator ペアの正 VOL は、副 VOL に指定できま せん。別のボリュームを指定してください。

The P-VOL of Universal Replicator pair for Delta resync cannot be specified as S-VOL. Specify another volume.

## 07005 058711 (W)

指定した MU 番号はすでに使用されているため、操作は失敗しました。

メッセージ(部位コードグループ 07nnn) **883**

The operation could not be performed because the specified MU number is already used.

対処方法:ShadowImage 画面をリフレッシュし、使用できる MU 番号を確認してください。

Refresh the ShadowImage window, and check the MU number that can be used.

#### 07005 058906 (W)

正ボリューム(プライマリボリューム)に指定されたボリュームが別のペアの副ボリューム (セカンダリボリューム)として使用され、さらに副ボリューム(セカンダリボリューム)に 指定されたボリュームがすでに別のペアの正ボリューム(プライマリボリューム)として使用 されているため、操作は失敗しました。

The operation failed because the volume specified as the P-VOL was used as the S-VOL of another pair and the volume specified as the S-VOL was used as the P-VOL of another pair already.

対処方法:ペアの構成を確認してください。ペアの構成と操作の関係については、ShadowImage ユーザガイドを参照してください。

Verify the pair configurations. See the ShadowImage User Guide for the relation between the configuration and the operation of pairs.

## 07005 068021 (W)

L2 ペアの MU 番号として"0"は指定できません。

"0" cannot be specified as the MU number of L2 pair.

対処方法:他の MU 番号を指定してください。

Specify other MU numbers.

### 07005 068737 (W)

正ボリューム(プライマリボリューム)に指定されたボリュームはプールの関連付けがされて いない Dynamic Provisioning ボリュームのため、コマンドは拒否されました。

The command has been rejected, because the specified P-VOL is a Dynamic Provisioning volume not associated with a pool.

対処方法:Dynamic Provisioning のボリュームをプールに関連付けてから再操作してくださ い。

Associate the Dynamic Provisioning volume with a pool, and then retry the operation.

#### 07005 068738 (W)

副ボリューム(セカンダリボリューム)に指定されたボリュームはプールの関連付けがされて いない Dynamic Provisioning ボリュームのため、コマンドは拒否されました。

The command has been rejected, because the specified S-VOL is a Dynamic Provisioning volume not associated with a pool.

対処方法:Dynamic Provisioning のボリュームをプールに関連付けてから再操作してくださ い。

Associate the Dynamic Provisioning volume with a pool, and then retry the operation.

07005 068743 (W)

正 VOL (プライマリボリューム)として指定されたボリュームはクイックフォーマット中のた め、コマンドは拒否されました。

The command has been rejected, because Quick Format is performed on the specified P-VOL.

対処方法:クイックフォーマット終了後に再操作してください。

Retry the operation after quick formatting is complete.

#### 07005 068744 (W)

副 VOL (セカンダリボリューム)として指定されたボリュームはクイックフォーマット中のた め、コマンドは拒否されました。

The command has been rejected, because Quick Format is performed on the specified S-VOL.

対処方法:クイックフォーマット終了後に再操作してください。

Retry the operation after quick formatting is complete.

## 07005 068749 (E)

not in PSUS status.

指定された TrueCopy Asynchronous ペアが PSUS 状態でないため、コマンドは拒否されました。 The command has been rejected, because the specified TrueCopy Asynchronous pair was

対処方法:TrueCopy Asynchronous ペアが PSUS 状態ではないため、コマンドを実行できませ ん。TrueCopy Asynchronous のペア状態と ShadowImage 操作の関係については、ShadowImage コーザガイドの「他のプログラムプロダクト」を参照してください。

The Command cannot be executed because the TrueCopy Asynchronous pair is not in the state of PSUS. See the section about the Interoperability with other products and functions described in the ShadowImage User Guide for the relation between the state of TrueCopy Asynchronous pair and the ShadowImage operations.

### 07005 068750 (W)

指定されたペアは Dynamic Provisioning のボリュームと Dynamic Provisioning のボリュー ム以外のボリュームで構成されているため、Quick Restore コマンドは拒否されました。

The Quick Restore command has been rejected, because the specified pair is composed of the Dynamic Provisioning volume and the volumes other than Dynamic Provisioning volume.

対処方法:現在のペア構成で Quick Restore は実行できません。

Quick Restore cannot be performed in the current pair configuration.

#### 07005 068755(W)

指定されたペアは正 VOL(プライマリボリューム)と副 VOL(セカンダリボリューム)でデバ イス情報(Inquiry 情報)が異なるため、Quick Restore コマンドは拒否されました。

The Quick Restore command has been rejected, because device information (Inquiry information) of P-VOL and S-VOL was different in the specified pair.

対処方法:現在のペア構成では、Quick Restore を実施できません。デバイス情報(Inquiry 情報)が同じペアを選択してから、Quick Restore を実施してください。

Quick Restore cannot be performed in the current pair configuration. Select a pair whose device information (Inquiry information) is the same, and then perform Quick Restore.

07005 068760 (W)

対象ボリュームは構成のバックアップ中のため Quick Restore できません。

Quick Restore cannot be performed because the configuration is being backed up in the target volume.

対処方法:しばらくしてから再操作してください。

Wait for a while, and then retry the operation.

07005 068808 (W)

正 VOL (プライマリボリューム)に指定されたボリュームは容量拡張中の Dynamic Provisioning のボリュームであるため、コマンドは拒否されました。

The command has been rejected, because the specified P-VOL is a Dynamic Provisioning volume whose capacity is being added.

対処方法:対象のボリュームは容量が変更されるため、操作できません。ボリュームの容量を 確認して、再設定してください。

The operation is not available because the target volume has capacity changes. Verify the capacity of the volume, and then apply the setting.

# 07005 068809 (W)

副 VOL(セカンダリボリューム)に指定されたボリュームは容量拡張中の Dynamic Provisioning のボリュームであるため、コマンドは拒否されました。

The command has been rejected, because the specified S-VOL is a Dynamic Provisioning volume whose capacity is being added.

対処方法:対象のボリュームは容量が変更されるため、操作できません。ボリュームの容量を 確認して、再設定してください。

The operation is not available because the target volume has capacity changes. Verify the capacity of the volume, and then apply the setting.

## 07005 068814 (W)

TrueCopy ペアまたは Universal Replicator ペアが Dynamic Provisioning のボリュームを使 用して作成されているため、Initialize 機能は実行できません。

The initialization function cannot be performed because a TrueCopy pair or a Universal Replicator pair is created by using Dynamic Provisioning volumes. 対処方法:Dynamic Provisioning のボリュームを使用している TrueCopy ペアまたは

Universal Replicator ペアを削除してから、再操作してください。

Delete the TrueCopy or Universal Replicator pair that is using Dynamic Provisioning volumes, and then retry the operation.

### 07005 068835(W)

指定された正 VOL(プライマリボリューム)が、CTG に登録されている Thin Image のペアで使 用されているため、コマンドは拒否されました。

The command has been rejected because the specified P-VOL is used by a pair of Thin Image that is registered in the CTG.

対処方法:指定した正 VOL を使用している Thin Image のペアを削除してから、再操作してく ださい。

Release the pair of Thin Image that is using the specified P-VOL, and then retry the operation.

# 07005 068836 (W)

指定された副 VOL(セカンダリボリューム)が、CTG に登録されている Thin Image のペアで使 用されているため、コマンドは拒否されました。

The command has been rejected because the specified S-VOL is used by a pair of Thin Image that is registered in the CTG.

対処方法:指定した副 VOL を使用している Thin Image のペアを削除してから、再操作してく ださい。

Release the pair of Thin Image that is using the specified S-VOL, and then retry the operation.

07005 068837 (W)

指定された正 VOL(プライマリボリューム)は、ゼロデータページ破棄中の Dynamic Provisioning のボリュームのため、コマンドは拒否されました。

The command has been rejected, because the specified P-VOL is a volume of Dynamic Provisioning whose zero page is being reclaimed.

対処方法:ゼロデータページの破棄が完了してから再操作してください。

Wait until the zero page reclamation is completed, and then retry the operation.

#### 07005 068838 (W)

指定された副 VOL(セカンダリボリューム)は、ゼロデータページ破棄中の Dynamic Provisioning のボリュームのため、コマンドは拒否されました。

The command has been rejected, because the specified S-VOL is a volume of Dynamic Provisioning whose zero page is being reclaimed.

対処方法:ゼロデータページの破棄が完了してから再操作してください。

Wait until the zero page reclamation is completed, and then retry the operation.

#### 07005 068867 (W)

正 VOL (プライマリボリューム)に指定されたボリュームが Quorum ディスクのため、コマンド 拒否されました。

The command has been rejected, because the volume specified as P-VOL is a quorum disk.

対処方法:別のボリュームを指定してください。

Specify another volume.

### 07005 068868 (W)

副 VOL(セカンダリボリューム)に指定されたボリュームが Quorum ディスクのため、コマンド は拒否されました。

The command has been rejected, because the volume specified as S-VOL is a quorum disk.

対処方法:別のボリュームを指定してください。

Specify another volume.

## 07005 068922 (W)

指定されたプライマリボリュームは、3DC カスケード、3DC マルチターゲット、またはデルタ リシンク構成に含まれる 2 つのミラーを使用したボリュームです。このプライマリボリュー ムへの操作は、次のどちらかの理由により失敗しました。

- Universal Replicator のデルタリシンクペアのボリュームとして使用されている。
- Universal Replicator ペアのデータボリュームとして使用されている。

The specified primary volume is a volume using two mirrors in the 3DC cascade, the 3DC multi-target, or the delta resync configuration. The operation for the specified volume cannot be performed due to one of the following reasons:

- The specified volume is used as a Universal Replicator delta resync pair volume.
- The specified volume is used as a Universal Replicator pair data volume.

対処方法:Universal Replicator のペア状態と ShadowImage の操作の関係については、 ShadowImage ユーザガイドを参照してください。

See the ShadowImage User Guide for the relation between the pair status of Universal Replicator and the ShadowImage operations.

07005 068923 (W)

指定されたセカンダリボリュームは、3DC カスケード、3DC マルチターゲット、またはデルタ リシンク構成に含まれる 2 つのミラーを使用したボリュームです。このセカンダリボリュー ムへの操作は、次のどちらかの理由により失敗しました。

◦ Universal Replicator のデルタリシンクペアのボリュームとして使用されている。

Universal Replicatorペアのデータボリュームとして使用されている。

The specified secondary volume is a volume using two mirrors in the 3DC cascade, the 3DC multi-target, or the delta resync configuration. The operation for the specified volume cannot be performed due to one of the following reasons:

◦ The specified volume is used as a Universal Replicator delta resync pair volume.

◦ The specified volume is used as a Universal Replicator pair data volume. 対処方法:Universal Replicator のペア状態と ShadowImage の操作の関係については、 ShadowImage ユーザガイドを参照してください。

See the ShadowImage User Guide for the relation between the pair status of Universal Replicator and the ShadowImage operations.

07005 068924 (W)

指定されたボリュームは、3DC カスケード、または 3DC マルチターゲットの構成に含まれる 2 つのミラーを使用したボリュームです。指定されたボリュームへの操作は、次の理由により失 敗しました。

◦ Universal Replicator for Mainframe のデータボリュームで使用されている。

The specified volume is a volume of using two mirrors, which are included in 3DC cascade, 3DC multi target, or Delta resync configuration. The operation for this volume failed due to one of the following reasons.

- The specified volume was used by Delta resync of Universal Replicator.
- The specified volume was used by a data volume of Universal Replicator.

対処方法:別のボリュームを指定してください。

Specify another volume.

## 07005 075002 (W)

正ボリューム(プライマリボリューム)として指定された Dynamic Provisioning ボリューム がプールと関連付けられていないため、コマンドは拒否されました。

The command was rejected, because the Dynamic Provisioning volume specified as P-VOL was not associated with a pool.

対処方法:指定した Dynamic Provisioning のボリュームをプールに関連付けてから、再操作 してください。

Associate the specified Dynamic Provisioning volume with a pool, and then retry the operation.

07005 075003(W)

副ボリューム(セカンダリボリューム)として指定された Dynamic Provisioning ボリューム がプールと関連付けられていないため、コマンドは拒否されました。

The command was rejected, because the Dynamic Provisioning volume specified as S-VOL was not associated with a pool.

対処方法:指定した Dynamic Provisioning のボリュームをプールに関連付けてから、再操作 してください。

Associate the specified Dynamic Provisioning volume with a pool, and then retry the operation.

07005 075005(W)

次のいずれかの理由により、指定した操作を実行できません。

- 。 単一のボリュームとなったペア(ペア状態が SMPL となったペア)に対して、ペア分割また はペア再同期を実行した。
- LUN パスが設定されていないボリュームをプライマリボリュームに指定して、カスケード属 性が無効のペアの作成を実行した。
- プライマリボリュームに LUN パスが設定されていない、カスケード属性が無効のペアに対 して、ペア分割を実行した。
- プライマリボリュームに LUN パスが設定されていない、カスケード属性が無効のペアに対 して、ペアの再同期(リシンク)または回復(リストア)を実行した。

The specified operation cannot be performed due to one of the following reasons:

- Performing a pair split or pair resync operation on a pair in the SMPL status.
- Creating a pair with the cascade attribute disabled while specifying a volume with no LUN paths set as the primary volume.
- Performing a pair split operation on a pair for which the cascade attribute is disabled and whose primary volume has no LUN paths.
- Performing a pair resync or pair restore operation on a pair for which the cascade attribute is disabled and whose primary volume has no LUN paths.

対処方法:指定したペアの状態を確認するか、LUN パスを設定してから、再操作してください。 Verify the statuses of all the specified pairs, or set LUN paths, and then retry the operation.

#### 07005 075006 (W)

次のいずれかの理由により、指定した操作を実行できません。

- 単一のボリュームとなったペア(ペア状態が SMPL となったペア)に対して、ペア分割、ペ ア再同期、セカンダリボリュームの割り当て、セカンダリボリュームの削除、またはセカ ンダリボリュームの変更を実行した。
- LUN パスが設定されていないボリュームをセカンダリボリュームに指定して、カスケード属 性が無効のペアの作成を実行した。
- セカンダリボリュームに LUN パスが設定されていない、カスケード属性が無効のペアに対 して、ペア分割、セカンダリボリュームの割り当て、セカンダリボリュームの削除、また はセカンダリボリュームの変更を実行した。
- セカンダリボリュームに LUN パスが設定されていない、カスケード属性が無効のペアに対 して、ペアの再同期(リシンク)または回復(リストア)を実行した。

The specified operation cannot be performed due to one of the following reasons:

- Performing a pair split or pair resync operation, or assigning, deleting, or changing the secondary volume for a pair in the SMPL status.
- Creating a pair with the cascade attribute disabled while specifying a volume with no LUN paths set.
- Performing a pair split operation, or assigning, deleting, or

changing the secondary volume for a pair for which the cascade attribute is disabled and whose secondary volume has no LUN paths.

◦ Performing a pair resync or pair restore operation on a pair for which the cascade attribute is disabled and whose secondary volume has no LUN paths.

対処方法:指定したペアの状態を確認するか、LUN パスを設定してから、再操作してください。

Verify the statuses of all the specified pairs, or set LUN paths, and then retry the operation.

07005 075008 (W)

ルートボリューム配下のペアを削除中のため、指定した操作を実行できません。

The specified operation cannot be performed, because pairs under root volumes are being deleted.

対処方法:ルートボリューム配下のペアがすべて削除されるのを待ってから、再操作してくだ さい。

Wait until all of the pairs under the root volumes are deleted, and then retry the operation.

07005 075015(W)

指定された LDEV は、アクセス許可のないリソースグループに属しています。

The specified LDEV belongs to a resource group that you do not have permission to access.

対処方法:ログアウトし、指定した LDEV を含むリソースグループにアクセスできる権限で、 再ログインしてください。

Log out, and then log back in with access to the resource group containing the specified LDEV.

07005 075046 (W)

指定されたプールを構成する LDEV は、アクセス許可のないリソースグループに属する LDEV を 含んでいます。

The LDEVs of a specified pool contain an LDEV that belongs to a resource group that you do not have permission to access.

対処方法:ログアウトし、指定した LDEV を含むリソースグループにアクセスできる権限で、 再ログインしてください。

Log out, and then log back in with access to the resource group containing the specified LDEV.

07005 078053(W)

操作が失敗しました。現在のソフトウェアバージョンは、指定された正 VOL(プライマリボ リューム)の容量がサポートされていません。

The operation failed because the current software version does not support the capacity of specified P-VOL.

対処方法:ストレージシステムのソフトウェアバージョンを確認してください。

Check the software version of the storage system.

07005 078054 (W)

操作が失敗しました。現在のソフトウェアバージョンは、指定された副 VOL(セカンダリボ リューム)の容量がサポートされていません。

The operation failed because the current software version does not support the capacity of specified S-VOL.

対処方法:ストレージシステムのソフトウェアバージョンを確認してください。

Check the software version of the storage system.

07005 078108 (W)

正ボリューム(プライマリボリューム)として指定された Dynamic Provisioning ボリューム と関連付けられているプールが初期化中のため、コマンドは拒否されました。

The command was rejected, because the pool associated with the Dynamic Provisioning volume that is specified as the P-VOL was being initialized.

対処方法:プールの初期化が完了してから、再操作してください。

Wait until the initialization of the pool is completed, and then retry the operation.

### 07005 078109 (W)

副ボリューム(セカンダリボリューム)として指定された Dynamic Provisioning ボリューム と関連付けられているプールが初期化中のため、コマンドは拒否されました。

The command was rejected, because the pool associated with the Dynamic Provisioning volume that is specified as the S-VOL was being initialized.

対処方法:プールの初期化が完了してから、再操作してください。

Wait until the initialization of the pool is completed, and then retry the operation.

#### 07005 078128 (W)

指定されたボリュームがオンラインでデータ移行中のボリュームのため、操作は失敗しまし た。

The operation cannot be performed because the specified volume is in the online data migration process.

対処方法:オンラインでデータ移行中のボリューム以外を指定してください。

Specify volumes other than those in the online data migration process.

# 07005 078129 (W)

プライマリボリュームに指定されたボリュームが、オンラインでデータ移行中のボリュームの ため、操作は失敗しました。

The operation cannot be performed because the volume specified as the primary volume is in the online data migration process.

対処方法:オンラインでデータ移行中のボリューム以外を指定してください。

Specify volumes other than those in the online data migration process.

### 07005 078130 (W)

セカンダリボリュームに指定されたボリュームが、nondisruptive migration のマイグレー ションボリュームのため、操作は失敗しました。

The operation cannot be performed because the volume specified as the secondary volume is a migration volume of nondisruptive migration.

対処方法:別のボリュームを指定してください。

Specify a different volume.

## 07005 078139 (W)

プールが使用できないため、操作できません。

The operation cannot be done because a pool cannot be used.

対処方法:指定したプールの状態を確認してください。

Verify the status of the specified pool.

## 07005 078140 (W)

1 個の正ボリューム (プライマリボリューム) に対して複数の副ボリューム (セカンダリボ リューム)が指定されたあとで、既存のペアとは異なるプール番号が指定されため、操作は実 行できません。

The operation cannot be performed because the specified pool number is not the same as the pool number for the existing pairs.

対処方法:1 個の正ボリュームに対して複数の副ボリューム を指定して複数の Thin Image ペ アを作成するときは、既存のペアと同じプール番号を選択してください。

When creating multiple Thin Image pairs by assigning two or more secondary volumes to one primary volume, you must specify the same pool number as the existing pairs.

#### 07005 078141 (W)

指定された正ボリューム (プライマリボリューム) が Thin Image の副ボリューム(セカンダリ ボリューム)のため、操作は実行できません。

The operation cannot be performed because the specified primary volume is a secondary volume for Thin Image.

対処方法:Thin Image のペアを解除するか、または別のボリュームを選択してください。

Release the Thin Image pair, or select a different volume.

## 07005 078142 (W)

指定された副ボリューム (セカンダリボリューム)が Thin Image の副ボリューム (セカンダ リボリューム)のため、操作は実行できません。

The operation cannot be performed because the specified secondary volume is a secondary volume for Thin Image.

対処方法:Thin Image のペアを解除するか、または別のボリュームを選択してください。

Release the Thin Image pair, or select a different volume.

# 07005 078143 (W)

指定されたスナップショット番号は、別の Thin Image のペアで使用されています。

The specified snapshot number is used in a different pair for Thin Image.

対処方法:Thin Image のペアを解除するか、または別のスナップショット番号を選択してくだ さい。

Release the Thin Image pair, or select a different snapshot number.

## 07005 078144 (W)

ライセンス容量を超えたため、操作できません。

The operation cannot be done because the license capacity has been exceeded.

対処方法:プログラムプロダクトのライセンス容量を増やしてください。

Install additional license keys to expand the license capacity of the program product.

# 07005 078145 (W)

コマンドを実行できないペア状態のため、コマンドは拒否されました。 The command cannot be run in the current pair status. 対処方法:画面をリフレッシュしてから、再操作してください。

Refresh the window, and then retry the operation.

### 07005 078146 (W)

次のどれかの理由により、操作は失敗しました。

- 先に実施された操作を実行できないペア状態です。
- 1 対複数のペアまたは L1/L2 ペアが同時に操作されました。

The pair operation cannot be performed due to either of the following reasons:

- The operation previously specified cannot be performed in the current pair status.
- The operation was performed on some pairs of one-to-multiple volumes or L1 and L2 pairs at the same time.

対処方法:指定したペアの状態を確認してください。また、1 対複数ペアおよび L1/L2 ペアに ついての操作は別々に行ってください。

Verify the status of the specified pair.

Perform the operation respectively on the pairs of one-to-multiple volumes or the L1 and L2 pairs.

## 07005 078147 (W)

プールタイプが Thin Image 以外のプールを指定したため、ペアを作成できませんでした。

The operation cannot be performed, because a pool whose pool type is not Thin Image is selected.

対処方法:プールタイプが Thin Image のプールを指定してください。

Select a pool whose pool type is Thin Image.

## 07005 078148 (W)

指定されたボリュームが副ボリューム(セカンダリボリューム)として指定できないように設 定されているため、コマンドは拒否されました。

The command was rejected because the specified volume was set unavailable to specify as a secondary volume.

対処方法:副ボリューム拒否の設定を解除してから、再操作してください。

Release the secondary volume unavailable setting, and then retry the operation.

# 07005 078149 (W)

次のどれかの理由により、Thin Image の操作でエラーが発生しました。

・正ボリューム(プライマリボリューム)、または副ボリューム(セカンダリボリューム)で 指定された LDEV 番号が正しくない。

・正ボリューム(プライマリボリューム)、または副ボリューム(セカンダリボリューム)で 指定された LDEV がペア形成されていない。

• 正ボリューム(プライマリボリューム)、または副ボリューム(セカンダリボリューム)で 指定されたペアの状態が、指定した操作を実施できる状態でない。

- ·指定された Snapshot ID (MU 番号) が正しくない。
- ・指定された Snapshot ID(MU 番号)がすでに使用されている。
- ・指定されたプールが使用できない状態である。
- ・ライセンス容量が超過している。

・Thin Image 用の制御テーブルが枯渇している。

An error occurred during Thin Image operations due to one of the following reasons:

- The LDEV number specified for the primary or secondary volume is not correct.
- The LDEV specified as the primary or secondary volume is not paired.
- The specified pair that uses the primary or secondary volume is not in the status in which the specified operation is available.
- The specified Snapshot ID (MU number) is not correct.
- The specified Snapshot ID (MU number) is already used.
- The specified pool is not available.
- The license capacity has exceeded the maximum.

メッセージ(部位コードグループ 07nnn) **893**

◦ The control table for Thin Image is depleted.

対処方法:次の設定を確認してから、再操作してください。

- ・別の LDEV 番号を選択してください。
- ・指定したペアの状態を確認してください。
- ・別の MU 番号を選択してください。
- ・指定したプールの状態を確認してください。
- ・Thin Image のライセンス容量を確認してください。
- ・作成可能なペア数とシェアドメモリ(共用メモリ)の関係については、Thin Image ユーザガ イドまたは Thin Image Advanced ユーザガイドを参照してください。

Take the following actions, and then retry the operation:

- Select a different LDEV number.
- Verify the status of the specified pair .
- Select a different MU number.
- Verify the status of the specified pool.
- Verify the license capacity of Thin Image.
- See the Thin Image User Guide or the Thin Image Advanced User Guide for the relation between the number of pairs that can be created and shared memory.

07005 078150 (W)

```
ShadowImage のプログラムプロダクトがインストールされていないため、コマンドは拒否され
ました。
```
The command was rejected because the program product of ShadowImage was not installed.

対処方法:必要なプログラムプロダクトをインストールしてください。

Install the necessary program product.

07005 078151 (W)

```
必要な容量の共用メモリ (FC、TPF、Extension1) が実装されていないため、コマンドは拒否
されました。
```
The command was rejected because the shared memory (FC, TPF, or Extension1) of necessary capacity was not installed.

対処方法:共用メモリを増設してください。

Add sufficient shared memory.

## 07005 078152 (W)

必要な容量の共用メモリ (SS 1 以上)が実装されていないため、コマンドは拒否されました。 The command was rejected because the shared memory (SS1 or more) of necessary capacity was not installed. 対処方法:共用メモリを増設してください。

Add sufficient shared memory.

07005 078153(W)

指定された正ボリューム(プライマリボリューム)の LDEV 番号は、無効です。 The LDEV number that is specified as a primary volume is invalid. 対処方法:別の LDEV 番号を指定してください。 Specify another LDEV number.

07005 078154 (W)

**894** メッセージ(部位コードグループ 07nnn)

指定された正ボリューム(プライマリボリューム)のエミュレーションタイプが OPEN-V では ないため、コマンドは拒否されました。

The command was rejected because the emulation type of the specified primary volume was not OPEN-V.

対処方法:サポートされているエミュレーションタイプのボリュームを指定してください。 Specify a volume of supported emulation type.

#### 07005 078155(W)

Thin Image の正ボリューム(プライマリボリューム)と TrueCopy の正ボリュームが共用され ていて、TrueCopy のペアが PSUS または PSUE 以外の状態のため、操作は実行できません。 The operation cannot be performed because the Thin Image primary volume is used as a TrueCopy primary volume, and the status of the TrueCopy pair is not PSUS or PSUE. 対処方法:TrueCopy ペアの状態を PSUS または PSUE に変更してから、再操作してください。 Change the status of the TrueCopy pair to PSUS or PSUE, and then retry the operation.

# 07005 078156 (W)

Thin Image の正ボリューム(プライマリボリューム)と Universal Replicator の正ボリュー ムが共用されていて、Universal Replicator のペアが PSUS または PSUE 以外の状態のため、 操作は実行できません。

The operation cannot be performed because the Thin Image primary volume is used as a Universal Replicator primary volume, and the status of the Universal Replicator pair is not PSUS or PSUE.

対処方法:Universal Replicator ペアの状態を PSUS または PSUE に変更してから、再操作して ください。

Change the status of the Universal Replicator pair to PSUS or PSUE, and then retry the operation.

#### 07005 078157 (W)

Thin Image の正ボリューム(プライマリボリューム)と TrueCopy の副ボリュームが共用され ているため、操作は実行できません。

The operation cannot be performed because the Thin Image primary volume is also a TrueCopy secondary volume.

対処方法:別のボリュームを選択してください。

Select a different volume.

#### 07005 078158(W)

Thin Image の正ボリューム(プライマリボリューム)と Universal Replicator の副ボリュー ムが共用されているため、操作は実行できません。

The operation cannot be performed because the Thin Image primary volume is also a Universal Replicator secondary volume.

対処方法:別のボリュームを選択してください。

Select a different volume.

### 07005 078159 (W)

指定された正ボリューム(プライマリボリューム)は、VMA が設定されているため、操作でき ません。

The operation cannot be done because VMA is set for the specified primary volume.

対処方法:指定したボリュームの設定を確認してください。

Verify the setting of the specified volume.

07005 078160 (W)

指定された副ボリューム(セカンダリボリューム)のエミュレーションタイプが OPEN-V でな いため、コマンドは拒否されました。

The command was rejected because the emulation type of the specified secondary volume was not OPEN-V.

対処方法:サポートされているエミュレーションタイプのボリュームを指定してください。 Specify a volume whose emulation type is supported.

07005 078161 (W)

指定された副ボリューム(セカンダリボリューム)が外部ボリュームのため、操作できませ  $h_{\lambda}$ 

The operation cannot be done because the specified secondary volume is an external volume.

対処方法:別のボリュームを指定してください。

Specify another volume.

# 07005 078162 (W)

指定された副ボリューム(セカンダリボリューム)が仮想ボリュームでないため、操作できま せん。

The operation cannot be done because the specified secondary volume is not a virtual volume.

対処方法:別のボリュームを指定してください。

Specify another volume.

# 07005 078163 (W)

指定された副ボリューム(セカンダリボリューム) が Universal Replicator の正ボリューム として使用されているため、コマンドは拒否されました。

The command was rejected because the specified secondary volume was used as a primary volume of Universal Replicator.

対処方法:別のボリュームを指定してください。

Specify another volume.

07005 078164 (W)

指定された副ボリューム (セカンダリボリューム) が Universal Replicator の副ボリューム として使用されているため、コマンドは拒否されました。

The command was rejected because the specified secondary volume was used as a secondary volume of Universal Replicator.

対処方法:別のボリュームを指定してください。

Specify another volume.

07005 078165(W)

指定されたボリュームが副ボリューム(セカンダリボリューム)として指定できないように設 定されているため、コマンドは拒否されました。

The command was rejected because the specified volume was set unavailable to specify as a secondary volume.

対処方法:副ボリューム拒否の設定を解除してから、再操作してください。

Release the secondary volume unavailable setting, and then retry the operation.

07005 078166 (W)

指定された副ボリューム(セカンダリボリューム)は、VMA が設定されているため、操作でき ません。

The operation cannot be done because VMA is set for the specified secondary volume. 対処方法:指定したボリュームの設定を確認してください。

Verify the setting of the specified volume.

## 07005 078167 (W)

指定された正ボリューム(プライマリボリューム)と副ボリューム(セカンダリボリューム) の Max LBA サイズが異なるため、コマンドは拒否されました。

The command was rejected because the Max LBA size of the specified primary and the secondary volumes was different.

対処方法:ボリュームの Max LBA サイズを確認してください。

Verify the Max LBA size of the volume.

## 07005 078168 (W)

指定された正ボリューム(プライマリボリューム)と副ボリューム(セカンダリボリューム) のスロット数が異なるため、コマンドは拒否されました。

The command was rejected because the number of slots is different between the specified primary and the secondary volumes.

対処方法:ボリュームのスロット数を確認してください。

Verify the number of slots of the volume.

#### 07005 078169 (W)

次のいずれかの理由により、指定した操作を実行できません。

- 単一のボリュームとなったペア(ペア状態が SMPL となったペア)に対して、セカンダリボ リュームの割り当てまたは変更を実行した。
- Dynamic Provisioning の仮想ボリュームをセカンダリボリュームに指定して、カスケード 属性が無効のペアの作成を実行した。
- カスケード属性が無効のペアに対して、Dynamic Provisioning の仮想ボリュームをセカン ダリボリュームに指定して、セカンダリボリュームの割り当てまたは変更を実行した。

The specified operation cannot be performed due to one of the following reasons:

- Assigning or changing a secondary volume for a pair in the SMPL status.
- Specifying a Dynamic Provisioning virtual volume as a secondary volume to create a pair with the cascade attribute disabled.
- Specifying a Dynamic Provisioning virtual volume as a secondary volume of a pair with the cascade attribute disabled to assign or change the secondary volume.

対処方法:指定したペアの状態を確認するか、別のボリュームを指定してから、再操作してく ださい。

Verify the statuses of all the specified pairs, or specify different volumes, and then retry the operation.

### 07005 078171 (W)

指定された副ボリューム(セカンダリボリューム)が ShadowImage の正ボリューム(プライマ リボリューム)として使用されているため、コマンドは拒否されました。

The command was rejected because the specified secondary volume was used as a primary volume of ShadowImage.

対処方法:別のボリュームを指定してください。

Specify another volume.

### 07005 078172 (W)

指定された副ボリューム(セカンダリボリューム)が ShadowImage の副ボリューム(セカンダ リボリューム)として使用されているため、コマンドは拒否されました。

The command was rejected because the specified secondary volume was used as a secondary volume of ShadowImage.

対処方法:別のボリュームを指定してください。

Specify another volume.

## 07005 078174 (W)

次のどれかの理由で、Thin Image ペアを作成できませんでした。

- ・必要な容量の共用メモリが実装されていない。
- ・初期化処理中である。

The Thin Image pair cannot be created due to one of the following reasons:

- The required shared memory capacity is not installed.
- The shared memory is in the initializing process.

対処方法:共用メモリを増設するか、または初期化処理が終了するまで待ってから再操作して ください。

Install additional shared memory, or wait until the initializing process is complete and then retry the operation.

#### 07005 078175(W)

指定された操作を実行できませんでした。 The specified operation cannot be done. 対処方法:HSSC に連絡してください。

Contact the HSSC.

# 07005 078176 (W)

PSUE オプションが指定されたため、操作できません。

The operation cannot be done because the PSUE option is specified.

対処方法:HSSC に連絡してください。

Contact the HSSC.

# 07005 078177(W)

Thin Image の正ボリューム(プライマリボリューム)と TrueCopy の副ボリュームが共用され ていて、TrueCopy のペア状態が COPY のため、操作は実行できません。

The operation cannot be performed because the Thin Image primary volume and the TrueCopy secondary volume share the same volume, and the TrueCopy pair status is COPY.

対処方法:TrueCopy ペアの状態を COPY 以外に変更してから、再操作してください。

Change the status of the TrueCopy pair to other than COPY, and then retry the operation.

# 07005 078178 (W)

Thin Image の正ボリューム(プライマリボリューム)と Universal Replicator の副ボリュー ムが共用されていて、Universal Replicator のペア状態が COPY のため、操作は実行できませ  $h_{\circ}$ 

The operation cannot be performed because the Thin Image primary volume and the Universal Replicator secondary volume share the same volume, and the Universal Replicator pair status is COPY.

**898** メッセージ(部位コードグループ 07nnn)

対処方法:Universal Replicator ペアの状態を COPY 以外に変更してから、再操作してくださ い。

Change the status of the Universal Replicator pair to other than COPY, and then retry the operation.

### 07005 078179 (W)

Thin Image の正ボリューム(プライマリボリューム)と ShadowImage の正ボリューム(プラ イマリボリューム)が共用されるとき、ShadowImage で使用されている MU 番号は指定できま せん。

The ShadowImage MU number cannot be specified when the Thin Image primary volume and the ShadowImage primary volume share the same volume.

対処方法:別の MU 番号を選択してください。

Select a different MU number.

## 07005 078180 (W)

Thin Image の正ボリューム (プライマリボリューム)と ShadowImage の副ボリューム (セカ ンダリボリューム)が共用されるとき、Thin Image の正ボリューム(プライマリボリューム) の MU 番号として、0 は指定できません。

"0" cannot be specified as the MU number of the Thin Image primary volume when the Thin Image primary volume and the ShadowImage secondary volume share the same volume.

対処方法:別の MU 番号を選択してください。

Select a different MU number.

### 07005 078181 (W)

Thin Image の正ボリューム(プライマリボリューム)と ShadowImage の正ボリューム(プラ イマリボリューム)が共用されていて、ShadowImage ペアが再同期中のため、コマンドは拒否 されました。

The command was rejected because the Thin Image primary volume and the ShadowImage primary volume share the same volume, and the ShadowImage pair is in the resynchronizing process.

対処方法:ShadowImage ペアの状態が PAIR になるまで待ってから、再操作してください。

Wait for the status of the ShadowImage pair to change to PAIR, and then retry the operation.

#### 07005 078182 (W)

Thin Image の正ボリューム (プライマリボリューム)と ShadowImage の副ボリューム (セカ ンダリボリューム)が共用されていて、ShadowImage のペア状態が PSUS でないため、コマン ドは拒否されました。

The command was rejected because the Thin Image primary volume and the ShadowImage secondary volume share the same volume, and the ShadowImage pair status is not PSUS.

対処方法:ShadowImage ペアの状態を PSUS に変更してから、再操作してください。

Change the status of the ShadowImage pair to PSUS, and then retry the operation.

### 07005 078183 (W)

Thin Image の正ボリューム (プライマリボリューム)と ShadowImage の正ボリューム (プラ イマリボリューム)が共用されていて、ShadowImage ペアの状態が PSUS または PSUE 以外の ため、操作は実行できません。

The operation cannot be performed because the Thin Image primary volume and the ShadowImage primary volume share the same volume, and the ShadowImage pair status is not PSUS or PSUE.

対処方法:ShadowImage ペアの状態を PSUS に変更してから、再操作してください。

Change the status of the ShadowImage pair to PSUS, and then retry the operation.

## 07005 078184 (W)

Thin Image の正ボリューム(プライマリボリューム)と ShadowImage の副ボリューム(セカン ダリボリューム)が共用されていて、ShadowImage ペアの状態が PSUS 以外のため、操作を実行 できません。

The operation cannot be performed because the Thin Image primary volume and the ShadowImage secondary volume share the same volume, and the ShadowImage pair status is not PSUS.

対処方法:ShadowImage ペアの状態を PSUS に変更してから、再操作してください。

Change the status of the ShadowImage pair to PSUS, and then retry the operation.

### 07005 078185(W)

プールまたはプールボリュームが閉塞しているため、操作できません。

The operation cannot be done because the pools or the pool volumes are blocked.

対処方法:閉塞しているプールまたはプールボリュームを回復してから、再操作してくださ い。

Restore the blocked pools or pool volumes, and then retry the operation.

# 07005 078186 (W)

次のどれかの理由で、Thin Image ペアをリストアできませんでした。

・リストア対象の Thin Image ペアのスナップショットデータをコンシステンシーグループ単 位で取得中である。

·リストア対象の Thin Image ペアの正ボリューム (プライマリボリューム)と、正ボリュー ム(プライマリボリューム)としてボリュームを共用する別のペアのスナップショットデータ をコンシステンシーグループ単位で取得中である。

The Thin Image pair cannot be restored due to one of the following reasons:

- The snapshot data of the restore target Thin Image pair is being obtained per consistency group.
- The snapshot data is being obtained for a different pair whose primary volume is the restore target Thin Image primary volume.

対処方法:しばらくしてから再操作してください。

Wait for a while, and then retry the operation.

## 07005 078187 (W)

次のどれかの理由により、コンシステンシーグループ番号が指定された Thin Image ペアを作 成できませんでした。

- ・指定されたコンシステンシーグループ番号は、ShadowImage で使用中の番号である。
- ・1 つのコンシステンシーグループに定義できる最大ペア数を超えている。

・同じ正ボリューム(プライマリボリューム)を使用して作成されたペアが、すでに指定され たコンシステンシーグループ内にある。

The Thin Image pair with the specified consistency group number cannot be created due to one of the following reasons:

◦ The specified consistency group number is used by ShadowImage.
- The number of pairs in the consistency group exceeds the maximum.
- A pair with the same primary volume already exists in the specified consistency group.

対処方法:指定したコンシステンシーグループ番号を確認してください。

Verify the specified consistency group number.

#### 07005 078188(W)

指定されたコンシステンシーグループ番号は、無効です。 The specified consistency group number is invalid.

対処方法:指定したコンシステンシーグループ番号を確認してください。

Verify the consistency group number.

#### 07005 078189 (W)

Thin Image の 正ボリューム(プライマリボリューム)と TrueCopy の 非同期ペアの副ボリュー ムでボリュームが共有されており、TrueCopy 非同期ペアの状態が PSUS または PSUE 以外のた め、操作できません。

The operation cannot be done because the primary volume of Thin Image and the secondary volume of TrueCopy asynchronous pair share a volume, and the status of TrueCopy asynchronous pair is other than PSUS or PSUE.

対処方法:TrueCopy Asynchronous ペアの状態を PSUS に変更してから、再操作してください。

Change the status of the TrueCopy Asynchronous pair to PSUS, and then retry the operation.

## 07005 078190 (W)

指定された副ボリューム(セカンダリボリューム)が正しくないため、操作できません。 The operation cannot be done because the specified secondary volume is incorrect. 対処方法:指定したボリュームの設定を確認してください。

Verify the setting of the specified volume.

#### 07005 078191 (W)

Thin Image のプログラムプロダクトがインストールされていないため、コマンドは拒否されま した。

The command was rejected because the program product of Thin Image is not installed.

対処方法:必要なプログラムプロダクトをインストールしてください。

Install the necessary program product.

#### 07005 078195 (W)

指定された正ボリューム(プライマリボリューム)がオンラインでのデータ移行用にマッピン グされている外部ボリュームとして使用されているため、コマンドは拒否されました。

The command was rejected because the primary volume is used as an external volume that is mapped for online data migration.

対処方法:オンラインでのデータ移行用にマッピングしている外部ボリューム以外を選択して から、再操作してください。

Select a volume other than the external volume mapped for the online data migration, and then retry the operation.

#### 07005 078196 (W)

指定された副ボリューム(セカンダリボリューム)がオンラインでのデータ移行用にマッピン グされている外部ボリュームとして使用されているため、コマンドは拒否されました。

The command was rejected because the secondary volume is used as an external volume that is mapped for online data migration.

対処方法:オンラインでのデータ移行用にマッピングしている外部ボリューム以外を選択して から、再操作してください。

Select a volume other than the external volume mapped for the online data migration, and then retry the operation.

# 07005 078201 (W)

次のどれかの理由により、操作は失敗しました。

- 現在の DKCMAIN ファームウェアバージョンでは、スナップショットデータを格納するため のプールとして HDP プールを使用できない。
- 。 指定されたプールで、「システムタイプ]に「メインフレーム]が設定されている。
- 指定されたプールで、[複数階層プール]に[有効]が設定されている。
- 指定されたプールで、[データダイレクトマップ]に[有効]が設定されている。

The operation cannot be performed due to one of the following reasons:

- With the current DKCMAIN firmware version, a HDP pool cannot be used to store snapshot data.
- For the specified pool, Mainframe is selected for System Type.
- For the specified pool, Enable is selected for Multi-Tier Pool.
- For the specified pool, Enable is selected for Data Direct Mapping.

対処方法:DKCMAIN ファームウェアバージョンと Storage Navigator のソフトウェアバージョ ンを確認して、一致させてください。

次の設定のプールの場合、ペアを作成できません。

- 。 [システムタイプ]が[メインフレーム]
- 。「データダイレクトマップ]が「有効]

次の設定のプールの場合、設定を無効にしてから、再操作してください。

◦ [複数階層プール]が[有効]

Verify the DKCMAIN firmware version and the software version of Storage Navigator, and then match them up.

A pair cannot be created if Mainframe is set for System Type or Enable is set for Data Direct Mapping for the specified pool.

If Enable is set for Multi-Tier Pool, select Disable, and then retry the operation.

#### 07005 078202 (W)

Thin Image のプログラムプロダクトがインストールされていないため、操作は失敗しました。 The operation failed because the Thin Image program product is not installed. 対処方法:Thin Image のプログラムプロダクトをインストールしてください。

Install the Thin Image program product.

07005 078203 (W)

Storage Navigator ソフトウェアバージョンと DKCMAIN ファームウェアバージョンが異なって いるため、操作は失敗しました。

The operation failed because the software version of Storage Navigator and firmware version of DKCMAIN do not match.

対処方法:Storage Navigator ソフトウェアバージョンと DKCMAIN ファームウェアバージョン を確認してください。

Check the software version of Storage Navigator and the firmware version of DKCMAIN.

07005 078204 (W)

キャッシュ管理デバイスが不足しているため、操作は失敗しました。

The operation failed because there are not enough cache management devices.

対処方法:必要でない外部ボリュームまたは仮想ボリュームを削除してから、再操作してくだ さい。Thin Image ペアがあるときは、必要でないプライマリボリュームに関連するすべてのペ アを削除してから、再操作してください。この問題が再発するときは、HSSC に連絡してくださ い。

Delete unnecessary external volumes or virtual volumes, and then retry the operation. When there is a Thin Image pair, delete all the pairs related to the unnecessary primary volumes, and then retry the operation. If this problem persists, call the HSSC.

07005 078205 (W)

指定されたボリュームの容量が 4TB を超えているため、操作は失敗しました。

The operation failed because the capacity of the specified volume exceeds 4 TB.

対処方法:容量が 4TB 以下のボリュームを指定してください。

Specify a volume whose capacity is 4TB or less.

# 07005 078207 (W)

次のどれかの理由により、操作は失敗しました。

- プライマリボリュームを共用する ShadowImage ペアに、Quick Restore 状態のペアがありま す。
- 1 対複数のペアまたは L1/L2 ペアが同時に操作されました。

The operation cannot be performed due to either of the following reasons:

- There is a pair in the status of Quick Restore among ShadowImage pairs that share a primary volume.
- The operation was performed on some pairs of one-to-multiple volumes or L1 and L2 pairs at the same time.

対処方法:Quick Restore が終了してから、再操作してください。また、1 対複数ペアおよび L1/L2 ペアについての操作は別々に行ってください。

Wait until the Quick Restore operation is complete, and then retry the operation. Perform the operation respectively on the pairs of one-to-multiple volumes or the L1 and L2 pairs.

#### 07005 078208 (W)

指定されたプール番号が正しくないため、操作は失敗しました。

The operation failed because the specified pool number is wrong.

対処方法:プール番号を確認してください。

Check the pool number.

#### 07005 078209 (W)

指定されたペアが Thin Image のペアのため、操作は失敗しました。

The operation failed because the specified pair is a Thin Image pair.

対処方法:Thin Image のペアはサブ画面から削除できません。メイン画面から削除してくださ い。

The pair of Thin Image cannot be deleted from the sub window. Delete the pair from the main window.

07005 078210 (W)

指定されたスナップショットグループで使用されているコンシステンシーグループが次のど れかのため、Thin Image ペアは作成できませんでした。

- コンシステンシーグループ番号が ShadowImage で使用中の番号である。
- 1 つのコンシステンシーグループに定義できる最大ペア数を超えている。
- 同じ正ボリューム(プライマリボリューム)を使用して作成されたペアが、すでに指定さ れたコンシステンシーグループ内にある。

A Thin Image pair cannot be created because the consistency group used by the specified snapshot group is one of the following:

- The consistency group number is used by ShadowImage.
- The number of pairs that can be defined in a consistency group exceeds the maximum.
- A pair created by using the same primary volume already exists in the consistency group .

対処方法:スナップショットグループに属しているペアのコンシステンシーグループを確認し てください。

Verify the consistency group of the pairs that belong to the snapshot group.

#### 07005 078220 (W)

データ削減共有ボリュームのシェアドメモリ(共用メモリ)領域が枯渇しているため、ペア操 作を実行できません。

The pair operation cannot be performed, because a shared memory (SM) area for a data reduction shared volume is depleted.

対処方法:操作対象のスナップショットツリー内に作成された「Thin Image Advanced]が「該 当] の他のペアを、再同期するか削除してから、再操作してください。

Resynchronize or delete a different pair whose Thin Image Advanced setting is Yes created under the target snapshot tree, and then retry the operation.

07005 078221 (W)

データ削減共有ボリュームに該当する仮想ボリュームが指定されたため、操作できません。

The operation cannot be performed, because a virtual volume whose Data Reduction Shared Volume setting is Yes is specified.

対処方法:データ削減共有ボリュームが非該当の仮想ボリュームを選択してから、再操作して ください。

Select a virtual volume whose Data Reduction Shared Volume setting is No, and then retry the operation.

07005 078222 (W)

プライマリボリュームまたはセカンダリボリュームに、データ削減共有ボリュームに該当する 仮想ボリュームを指定したため、クローン属性ペアを作成できません。

A pair with the clone attribute cannot be created, because a virtual volume whose Data Reduction Shared Volume setting is Yes is specified for the primary or secondary volume.

対処方法:データ削減共有ボリュームが非該当の仮想ボリュームを選択してから、再操作して ください。

Select a virtual volume whose Data Reduction Shared Volume setting is No, and then retry the operation.

07005 078223 (W)

プライマリボリュームにデータ削減共有ボリュームに該当する仮想ボリュームを指定したた め、[Thin Image Advanced] が [非該当] の Thin Image ペアを操作できません。

The operation on a Thin Image pair whose Thin Image Advanced setting is No cannot be performed, because a virtual volume whose Data Reduction Shared Volume setting is Yes is specified for the primary volume.

対処方法:データ削減共有ボリュームが非該当の仮想ボリュームを選択してから、再操作して ください。

Select a virtual volume whose Data Reduction Shared Volume setting is No, and then retry the operation.

07005 078224 (W)

セカンダリボリュームにデータ削減共有ボリュームに該当する仮想ボリュームを指定したた め、[Thin Image Advanced] が [非該当] の Thin Image ペアを操作できません。

The operation on a Thin Image pair whose Thin Image Advanced setting is No cannot be performed, because a virtual volume whose Data Reduction Shared Volume setting is Yes is specified for the secondary volume.

対処方法:データ削減共有ボリュームが非該当の仮想ボリュームを選択してから、再操作して ください。

Select a virtual volume whose Data Reduction Shared Volume setting is No, and then retry the operation.

#### 07005 078225 (W)

データ削減共有ボリュームの、該当、非該当設定が、プライマリボリュームとセカンダリボ リュームで不一致のため、Thin Image ペアを作成できません。

A Thin Image pair cannot be created, because the Data Reduction Shared Volume setting of Yes or No differs between the primary and secondary volumes.

対処方法:データ削減共有ボリュームの設定が同じプライマリボリュームとセカンダリボ リュームを指定して、再操作してください。

Specify the primary and secondary volumes whose Data Reduction Shared Volume settings are the same, and then retry the operation.

07005 078226 (W)

データ削減共有ボリュームの、該当、非該当設定が、プライマリボリュームとセカンダリボ リュームで不一致のため、Thin Image ペアを操作できません。

The operation on a Thin Image pair cannot be performed, because the Data Reduction Shared Volume setting of Yes or No differs between the primary and secondary volumes.

対処方法:データ削減共有ボリュームの設定が同じプライマリボリュームとセカンダリボ リュームを指定して、再操作してください。

Specify the primary and secondary volumes whose Data Reduction Shared Volume settings are the same, and then retry the operation.

#### 07005 078227 (W)

プライマリボリュームの容量削減状態が Enabled または Converting 状態ではないため、[Thin Image Advanced]が「該当]のペアを操作できません。

The operation on a pair whose Thin Image Advanced setting is Yes cannot be performed, because the capacity saving status of the primary volume is not Enabled or Converting.

対処方法:ユーザガイドを参照して、プライマリボリュームの容量削減状態を Enabled または Converting にしてから、再操作してください。

Change the capacity saving status of the primary volume to Enabled or Converting by referring to the user guide, and then retry the operation.

07005 078228 (W)

セカンダリボリュームの容量削減状態が Enabled 状態ではないため、[Thin Image Advanced] が「該当」のペアを操作できません。

The operation on a pair whose Thin Image Advanced setting is Yes cannot be performed, because the capacity saving status of the secondary volume is not Enabled.

対処方法:ユーザガイドを参照して、セカンダリボリュームの容量削減状態を Enabled にして から、再操作してください。

Change the capacity saving status of the secondary volume to Enabled by referring to the user guide, and then retry the operation.

07005 078229 (W)

次の理由により、[Thin Image Advanced] が [該当] のペア操作は失敗しました。

・操作対象のプライマリボリュームが所属するプール、スナップショットデータを格納するた めのプール、およびセカンダリボリュームが所属するプールが一致しない。

The operation on a pair whose Thin Image Advanced setting is Yes cannot be performed due to the following reason:

◦ The pool containing the target primary volume, the pool in which the snapshot data is stored, and the pool containing the secondary volume are not all the same.

対処方法:操作対象のプライマリボリュームが所属するプール、スナップショットデータを格 納するためのプール、およびセカンダリボリュームが所属するプールがすべて一致するように 再操作してください。

Use the same pool for the one containing the target primary volume, the one in which the snapshot data is stored, and the one containing the secondary volume, and then retry the operation.

07005 078230 (W)

ShadowImage のプライマリボリュームに指定した、データ削減共有ボリュームに該当する仮想 ボリュームが、使用できない状態のため操作できません。

The operation cannot be performed, because a virtual volume whose Data Reduction Shared Volume setting is Yes and that is specified as a primary volume in ShadowImage is not available.

対処方法:しばらくしてから、再操作してください。この問題が再発するときは、HSSC に連絡 してください。

Wait for a while, and then retry the operation. If this problem occurs again, contact the HSSC.

07005 078231 (W)

ShadowImage のセカンダリボリュームに指定した、データ削減共有ボリュームに該当する仮想 ボリュームが、使用できない状態のため操作できません。

The operation cannot be performed, because a virtual volume whose Data Reduction Shared Volume setting is Yes and that is specified as a secondary volume in ShadowImage is not available.

対処方法:しばらくしてから、再操作してください。この問題が再発するときは、HSSC に連絡 してください。

Wait for a while, and then retry the operation. If this problem occurs again, contact the HSSC.

#### 07005 078234 (W)

[Thin Image Advanced] が [該当] のペアと、[非該当] のペアは、同じスナップショットグ ループに混在できません。

Pairs with different Thin Image Advanced settings (Yes and No) cannot exist in the same snapshot group.

対処方法:[Thin Image Advanced]の[該当]、[非該当]が混在しないようにスナップショッ トグループを選択して、ペア作成操作をしてください。

Select a snapshot group containing pairs whose Thin Image Advanced settings are all Yes or No, and then perform pair creation.

#### 07005 078235(W)

プライマリボリュームは、[Thin Image Advanced]が[該当]のペアのボリュームであり、かつ ペアの状態が PSUS(SP)状態であるため、操作できません。

The operation cannot be performed, because the primary volume is used in a pair whose Thin Image Advanced setting is Yes in the PSUS(SP) status.

対処方法:ペアの状態が PSUS になるまで待ってから、再操作してください。

Wait until the pair status becomes PSUS, and then retry the operation.

#### 07005 078236 (W)

セカンダリボリュームは、[Thin Image Advanced]が[該当]のペアのボリュームであり、かつ ペアの状態が PSUS(SP)状態であるため、操作できません。

The operation cannot be performed, because the secondary volume is used in a pair whose Thin Image Advanced setting is Yes in the PSUS(SP) status.

対処方法:ペアの状態が PSUS になるまで待ってから、再操作してください。

Wait until the pair status becomes PSUS, and then retry the operation.

#### 07005 078237 (W)

Thin Image Advanced のライセンスがインストールされていないため、[Thin Image Advanced] が[該当]のペアの操作はできません。

The operation on a pair whose Thin Image Advanced setting is Yes cannot be performed, because the Thin Image Advanced license is not installed.

対処方法:Thin Image Advanced のライセンスをインストールしてから、再操作してください。

Install the Thin Image Advanced license, and then retry the operation.

#### 07005 078255(W)

副 VOL(セカンダリボリューム)に指定されたボリュームがルートボリュームのため、操作は 失敗しました。

The operation failed because the volume specified as the S-VOL is a root volume.

対処方法:ボリュームの状態を確認してください

Verify the status of the volume.

07005 078256 (W)

副 VOL(セカンダリボリューム)に指定されたボリュームがノードボリュームのため、操作は 失敗しました。 The operation failed because the volume specified as the S-VOL is a node volume. 対処方法:ボリュームの状態を確認してください Verify the status of the volume.

#### 07005 078257(W)

正 VOL (プライマリボリューム)に指定されたボリュームがリーフボリュームのため、操作は 失敗しました。

The operation failed because the volume specified as the P-VOL is a leaf volume.

対処方法:ボリュームの状態を確認してください

Verify the status of the volume.

07005 078258 (W)

副 VOL(セカンダリボリューム)に指定されたボリュームがリーフボリュームのため、操作は 失敗しました。

The operation failed because the volume specified as the S-VOL is a leaf volume.

対処方法:ボリュームの状態を確認してください

Verify the status of the volume.

# 07005 078259 (W)

指定されたプライマリボリュームは、3DC カスケード、3DC マルチターゲット、またはデルタ リシンク構成に含まれる 2 つのミラーを使用したボリュームです。このプライマリボリュー ムへの操作は、次のどちらかの理由により失敗しました。

◦ Universal Replicator のデルタリシンクペアのボリュームとして使用されている。

◦ Universal Replicator ペアのデータボリュームとして使用されている。

The specified primary volume uses two mirrors in a 3DC cascade, 3DC multi-target, or delta resync configuration. The operation on the specified primary volume cannot be performed due to either of the following reasons:

- The specified volume is used as a Universal Replicator delta resync pair volume.
- The specified volume is used as a Universal Replicator pair data volume.

対処方法: Universal Replicator ペアの状態と Thin Image の操作の関係については、Thin Image ユーザガイドまたは Thin Image Advanced ユーザガイドを参照してください。

See the Thin Image User Guide or the Thin Image Advanced User Guide for the relation between the pair status of Universal Replicator and the Thin Image operations.

07005 078260 (W)

指定されたセカンダリボリュームは、3DC カスケード、3DC マルチターゲット、またはデルタ リシンク構成に含まれる 2 つのミラーを使用したボリュームです。このセカンダリボリュー ムへの操作は、次のどちらかの理由により失敗しました。

- Universal Replicator のデルタリシンクペアのボリュームとして使用されている。
- Universal Replicator ペアのデータボリュームとして使用されている。

The specified secondary volume uses two mirrors in a 3DC cascade, 3DC multi-target, or delta resync configuration. The operation on the specified secondary volume cannot be performed due to either of the following reasons:

◦ The specified volume is used as a Universal Replicator delta resync pair volume.

◦ The specified volume is used as a Universal Replicator pair data volume. 対処方法: Universal Replicator ペアの状態と Thin Image の操作の関係については、Thin Image ユーザガイドまたは Thin Image Advanced ユーザガイドを参照してください。

See the Thin Image User Guide or the Thin Image Advanced User Guide for the relation between the pair status of Universal Replicator and the Thin Image operations.

07005 078261 (W)

指定できる範囲外の MU 番号が指定されたため、コマンドは異常終了しました。

The command ended abnormally because the specified MU number is out of the range that can be specified.

対処方法:使用できる MU 番号を確認してください。

Make sure the MU number can be specified.

#### 07005 078289 (W)

すべてのコンシステンシーグループが定義済みのため、CTG モードが指定された Thin Image ペ アは作成できませんでした。

A Thin Image pair with the CTG mode specified cannot be created because all the consistency groups have already been defined.

対処方法:それぞれのコンシステンシーグループの状態を確認してください。または、CTG モー ドを指定しないで Thin Image ペアを作成してください。

Check the respective consistency group status or create a Thin Image pair without specifying the CTG mode.

#### 07005 078290 (W)

正ボリューム(プライマリボリューム)として指定されたボリュームに対して使用できる Snapshot ID (MU番号) が枯渇しているため、Thin Image ペアは作成できませんでした。

A Thin Image pair cannot be created because the snapshot ID (MU number) that can be used for the volume specified as the primary volume is depleted.

対処方法:別のボリュームを選択してください。

Select a different volume.

#### 07005 078291 (W)

すべてのスナップショットグループが定義されているか、または指定されたスナップショット グループに登録できるペア数を超えるため、Thin Image ペアは作成できませんでした。

A Thin Image pair cannot be created because all the snapshot groups have already been defined, or the number of pairs that can be registered in the specified snapshot group has exceeded the maximum.

対処方法:定義されているスナップショットグループを確認してください。または、別のス ナップショットグループを選択してください。

Check the defined snapshot groups or select a different snapshot group.

#### 07005 078292 (W)

Dynamic Provisioning プールが初期化中のため、Dynamic Provisioning の仮想ボリュームを 正ボリューム(プライマリボリューム)とした Thin Image ペアの作成は失敗しました。

A Thin Image pair in which a V-VOL of Dynamic Provisioning is set as the primary volume cannot be created because the Dynamic Provisioning pool is being initialized.

対処方法:プールの初期化処理が完了してから、再操作してください。

Wait until the initialization of the pool is complete, and then retry the operation.

07005 078293 (W)

Dynamic Provisioning プールが初期化中のため、Thin Image ペアの作成は失敗しました。 Failed to create a Thin Image pair because the Dynamic Provisioning pool is being initialized.

対処方法:プールの初期化処理が完了してから、再操作してください。

Wait until the initialization of the pool is complete, and then retry the operation.

07005 078294 (W)

指定されたペア種別が正しくないため、ペア形成操作は失敗しました。

The Add Pair (Paircreate) operation failed because the specified pair type is invalid.

対処方法:指定したペア種別を確認してください。

Check the specified pair type.

07005 078310 (W)

指定した正ボリュームを共有する Thin Image ペアの状態が全て PSUE のため、Thin Image ペア の操作ができませんでした。

The Thin Image pair operation cannot be performed because all Thin Image pairs that share the specified primary volume are in PSUE status.

対処方法:指定した正ボリュームに関係するペアの状態をペア操作可能な状態に戻して再操作 してください。

Change the status of pairs related to the specified primary volume to enable the pair operation, and then retry the operation.

07005 205028 (W)

選択されたプライマリボリュームを使用している Thin Image ペアの合計数が 32,768 個を超 えるため操作できません。

The operation cannot be performed because the total number of Thin Image pairs that share the selected primary volume exceeds 32,768.

対処方法:選択したプライマリボリュームを使用している Thin Image ペア数を確認してくだ さい。

Verify the number of Thin Image pairs that share the selected primary volume.

#### 07005 208031 (W)

指定された ShadowImage ペアのプライマリボリュームで、2 ミラー構成の global-active device ペアが作成されているため、ペア操作は失敗しました。

The pair operation cannot be performed, because the global-active device pairs in two different mirrors share the specified primary volume with the ShadowImage pair. 対処方法:指定された ShadowImage ペアのプライマリボリュームで作成されている、2 ミラー 構成の global-active device ペアの、いずれか、または両方を削除してから、再操作してく ださい。

Delete either or both of the global-active device pairs in the two different mirrors that share the specified primary volume with the ShadowImage pair, and then retry the operation.

07005 208032 (W)

Volume Migration の移動元に指定されたボリュームで、2 ミラー構成の global-active device ペアが作成されているため、ペア操作は失敗しました。

The pair operation cannot be performed, because the global-active device pairs in two different mirrors share the volume specified as the source volume in Volume Migration.

対処方法:Volume Migration の移動元に指定したボリュームで作成されている、2 ミラー構成 の global-active device ペアの、いずれか、または両方を削除してから、再操作してくださ い。

Delete either or both of the global-active device pairs in the two different mirrors that share the volume specified as the source volume in Volume Migration, and then retry the operation.

#### 07005 208041 (W)

プライマリボリュームまたはセカンダリボリュームに指定されたボリュームがマイグレー ション属性のため、ペアを作成できません。

A pair cannot be created because of the migration attribute of the volume specified as the primary volume or the secondary volume.

対処方法:マイグレーション属性を解除するか、別のボリュームを指定してください。

Release the migration attribute, or specify a different volume.

#### 07005 208042 (W)

プライマリボリュームまたはセカンダリボリュームに指定されたボリュームがマイグレー ション属性のため、操作は失敗しました。

The operation cannot be performed because of the migration attribute of the volume specified as the primary volume or the secondary volume.

対処方法:マイグレーション属性を解除してください。

Release the migration attribute.

#### 07005 208043 (W)

プライマリボリュームに指定されたボリュームがマイグレーション属性のため、3 個のセカン ダリボリュームで構成されるペアは作成できません。

A pair consisting of three secondary volumes cannot be created because of the migration attribute of the volume specified as the primary volume.

対処方法:セカンダリボリュームの数を 2 以下にするか、別のボリュームをプライマリボ リュームに指定してください。

Create a pair consisting of one or two secondary volumes, or specify a different volume for the primary volume.

# 07005 208044 (W)

指定されたペアのセカンダリボリュームがマイグレーション属性のため、操作は失敗しまし た。

The operation cannot be performed because of the migration attribute of the secondary volume of the specified pair.

対処方法:マイグレーション属性を解除してください。

Release the migration attribute.

# 07005 208045 (W)

プライマリボリュームに指定されたボリュームは、nondisruptive migration のマイグレー ションボリュームです。このボリュームのオンラインでのデータ移行が正しく設定されてい ないため、操作は失敗しました。

The volume specified as the primary volume is a migration volume of nondisruptive migration. The operation cannot be performed because the setting of the online data migration for the volume is not valid.

対処方法:オンラインでのデータ移行の設定を確認してください。

Verify the setting of the online data migration.

#### 07005 208047 (W)

プライマリボリュームに指定したボリュームが、global-active device のリザーブボリューム であるか、または global-active device ペアの状態によって、コマンドは拒否されました。

The command cannot be run because the volume specified as the primary volume is a reserved volume of global-active device, or the status of the global-active device pair is not valid.

対処方法:別のボリュームを指定するか、または、ShadowImage ユーザガイドを参照して、こ の操作が可能なペア状態を確認してから、再操作してください。

Specify a different volume, or verify whether the pair status is available for this operation by referring to the *ShadowImage User Guide*, and then retry the operation.

# 07005 208048 (W)

ShadowImage のセカンダリボリュームに指定したボリュームが、global-active device のリ ザーブボリュームであるか、ShadowImage のペア操作ができない global-active device のペア 状態であるため、コマンドは拒否されました。

The command cannot be run, because the volume specified as the secondary volume of ShadowImage is a reserve volume of global-active device, or because the globalactive device pair is in a status that the ShadowImage pair operation cannot be performed.

対処方法:別のボリュームを指定するか、または、ShadowImage ユーザガイドを参照して、操 作可能なペア状態を確認してから、再操作してください。

Specify a different volume, or see the ShadowImage User Guide and verify the pair status in which the pair operation is available, and then retry the operation.

#### 07005 208049 (W)

プライマリボリュームに指定したボリュームが、global-active device のリザーブボリューム であるか、または global-active device ペアの状態によって、コマンドは拒否されました。

The command cannot be run because the volume specified as the primary volume is a reserved volume of global-active device, or the status of the global-active device pair is not valid.

対処方法:別のボリュームを指定するか、または、Thin Image ユーザガイドを参照して、この 操作が可能なペア状態を確認してから、再操作してください。

Specify a different volume, or verify whether the pair status is available for this operation by referring to the Thin Image User Guide, and then retry the operation.

07005 208050 (W)

セカンダリボリュームに指定したボリュームが、global-active device のリザーブボリューム であるか、または global-active device ペアで使用されているため、コマンドは拒否されま した。

The command cannot be run because the volume specified as the secondary volume is a reserved volume of global-active device, or the volume is used by the global-active device pair.

対処方法:別のボリュームを指定するか、または、global-active device ペアを削除してか ら、再操作してください。

Specify a different volume, or delete the global-active device pair, and then retry the operation.

07005 208051 (W)

指定されたプライマリボリュームは Thin Image ペアのプライマリボリュームでないため、コ マンドは拒否されました。

The command cannot be run because the specified primary volume is not a primary volume of a Thin Image pair.

対処方法:画面をリフレッシュしてから、再操作してください。

Refresh the window, and then retry the operation.

07005 208052 (W)

指定されたペアが存在しないため、コマンドは拒否されました。 The command cannot be run because the specified pair does not exist. 対処方法:画面をリフレッシュしてから、再操作してください。

Refresh the window, and then retry the operation.

07005 208053 (W)

指定されたペアを特定できないため、コマンドは拒否されました。

The command cannot be run because the specified pair cannot be identified.

対処方法:画面をリフレッシュしてから、再操作してください。

Refresh the window, and then retry the operation.

07005 208054 (W)

指定されたペアのセカンダリボリュームが存在するため、コマンドは拒否されました。 The command cannot be run because the specified pair has a secondary volume. 対処方法:画面をリフレッシュしてから、再操作してください。 Refresh the window, and then retry the operation.

07005 208055(W)

指定されたペアのセカンダリボリュームが存在しないため、コマンドは拒否されました。 The command cannot be run because the specified pair has no secondary volume. 対処方法:画面をリフレッシュしてから、再操作してください。 Refresh the window, and then retry the operation.

07005 208056 (W)

指定されたペアのセカンダリボリュームが存在しないため、コマンドは拒否されました。 The command cannot be run because the specified pair has no secondary volume. 対処方法:画面をリフレッシュしてから、再操作してください。 Refresh the window, and then retry the operation.

07005 208057(W)

DKCMAIN のファームウェアバージョンと Storage Navigator のソフトウェアバージョンが一致 していないため、操作は失敗しました。

The operation cannot be performed because the DKCMAIN firmware version and the Storage Navigator software version do not match.

対処方法:DKCMAIN のファームウェアバージョンと Storage Navigator のソフトウェアバー ジョンを確認してください。

Verify the DKCMAIN firmware version and the Storage Navigator software version.

メッセージ(部位コードグループ 07nnn) **913**

#### 07005 208058 (W)

指定されたペアのセカンダリボリュームが存在するため、コマンドは拒否されました。 The command cannot be run because the specified pair has a secondary volume. 対処方法:画面をリフレッシュしてから、再操作してください。 Refresh the window, and then retry the operation.

#### 07005 208059 (E)

内部論理矛盾が発生したため、処理を継続できません。

The processing cannot continue due to an internal logic contradiction.

対処方法:画面をリフレッシュしてから、再操作してください。この問題が再発するときは、 HSSC に連絡してください。

Refresh the window, and then retry the operation. If this problem persists, contact the HSSC.

07005 208060 (E)

内部論理矛盾が発生したため、処理を継続できません。

The processing cannot continue due to an internal logic contradiction.

対処方法:画面をリフレッシュしてから、再操作してください。この問題が再発するときは、 HSSC に連絡してください。

Refresh the window, and then retry the operation. If this problem persists, contact the HSSC.

07005 208067 (W)

指定されたプライマリボリュームは、Volume Migration の移動処理中のため、操作が失敗しま した。

The operation cannot be performed because the specified primary volume is being migrated by Volume Migration.

対処方法:移動処理が完了してから、再操作してください。

Wait until the migration is complete, and then retry the operation.

07005 208069 (W)

指定されたセカンダリボリュームは、Volume Migration の移動処理中のため、操作が失敗しま した。

The operation cannot be performed because the specified secondary volume is being migrated by Volume Migration.

対処方法:移動処理が完了してから、再操作してください。

Wait until the migration is complete, and then retry the operation.

07005 208071 (W)

ローカルレプリカペア初期化処理中のため、ペア操作は失敗しました。

The pair operation cannot be performed because local replication pairs are being initialized.

対処方法:ローカルレプリカペア初期化処理が完了してから、再操作してください。

Wait until the initialization of the local replication pairs is complete, and then retry the operation.

07005 208072 (W)

指定されたプライマリボリュームは、データダイレクトマップ属性が設定された外部ボリュー ムか、容量拡張が有効なパリティグループに属するボリュームであるため、操作は失敗しまし た。

The operation cannot be performed because the specified primary volume is an external volume with the data direct mapping enabled or a volume that belongs to a parity group with the accelerated compression enabled.

対処方法:指定したボリュームを確認してください。

Verify the specified volume.

#### 07005 208073 (W)

指定されたセカンダリボリュームは、データダイレクトマップ属性が設定された外部ボリュー ムか、容量拡張が有効なパリティグループに属するボリュームであるため、操作は失敗しまし た。

The operation cannot be performed because the specified secondary volume is an external volume with the data direct mapping enabled or a volume that belongs to a parity group with the accelerated compression enabled.

対処方法:指定したボリュームを確認してください。

Verify the specified volume.

#### 07005 208075(W)

指定されたプライマリボリュームとセカンダリボリュームで、T10 PI 属性が一致していないた め、ペア操作は失敗しました。

The pair operation cannot be performed because the T10 PI setting does not match between the specified primary volume and secondary volume.

対処方法:同一の T10 PI 属性が設定されているプライマリボリュームとセカンダリボリュー ムを指定して、再操作してください。

Specify a primary volume and a secondary volume with the same T10 PI setting, and then retry the operation.

#### 07005 208076 (W)

カスケードペアの階層が 64 を超えるため、ペアを作成できません。

A pair cannot be created, because the number of cascade pair layers exceeds 64.

対処方法:設定内容を確認してください。

Verify the settings.

#### 07005 208077 (W)

指定したプライマリボリュームから一番上位の階層のルートボリュームまでにある階層に、ク ローン属性のペアが 3 ペア存在するため、クローン属性のペアを作成できません。

A pair with the clone attribute cannot be created, because three such pairs exist in the layers from the specified primary volumes to the root volume in the highest layer.

対処方法:ペアの構成を確認してください。

Verify the pair configuration.

# 07005 208078 (W)

スナップショットグループに、スナップショット属性のペアとクローン属性のペアが混在して いるため、ペアを作成できません。

A pair cannot be created, because the snapshot groups contain both pairs with the snapshot attribute and pairs with the clone attribute.

対処方法:スナップショットグループに登録されているペアを確認してから、再操作してくだ さい。

Verify the pairs added to the snapshot groups, and then retry the operation.

07005 208079 (W)

指定したプライマリボリュームをセカンダリボリュームとして使用している Thin Image ペア の状態が、PAIR または PSUS でないため、ペアを作成できません。

One or more pairs cannot be created, because a Thin Image pair that uses the specified primary volume as the secondary volume is not in the PAIR or PSUS status. 対処方法:ペアの状態を PAIR または PSUS にしてから、再操作してください。

Change the status of the pair to PAIR or PSUS, and then retry the operation.

#### 07005 208080 (W)

指定したプライマリボリュームからルートボリュームまでの階層に、指定した CTG と同じ CTG に属するペアが存在するため、ペアを作成できません。

A pair cannot be created, because a pair belonging to the specified CTG exists in one of the layers from the specified primary volume to the root volume.

対処方法:別の CTG を指定して、再操作してください。

Specify a different CTG, and then retry the operation.

#### 07005 208081 (W)

指定したペアはクローン属性のペアです。クローン属性ペアには以下の操作を実行できませ  $\lambda$ 

- セカンダリボリューム削除
- セカンダリボリューム変更
- 再同期
- リストア

Pairs with the clone attribute are specified.

The following operations cannot be performed on pairs with the clone attribute:

- Deleting secondary volumes
- Changing secondary volumes
- Resynchronization
- Restoration

対処方法:指定したペアを確認してください。

Verify the specified pairs.

# 07005 208082 (W)

指定したペアのセカンダリボリュームを、プライマリボリュームとして使用している Thin Image ペアが存在するため、以下の操作を実行できません。

- セカンダリボリューム削除
- セカンダリボリューム変更

The following operations cannot be performed, because one or more Thin Image pairs are using the secondary volume of the specified pair as a primary volume:

- Deleting the secondary volume
- Changing the secondary volume

対処方法:指定したペアのセカンダリボリュームを、プライマリボリュームとして使用してい る Thin Image ペアを削除してから、再操作してください。

Delete the Thin Image pairs that use the secondary volume of the specified pair as a primary volume, and then retry the operation.

07005 208083(W)

指定したペアのプライマリボリュームを、セカンダリボリュームとして使用している Thin Image ペアの状態が PSUS でないため、ペアを分割できません。

One or more pairs cannot be split, because a Thin Image pair that uses the primary volume of the specified pairs as the secondary volume is not in the PSUS status. 対処方法:指定したペアのプライマリボリュームを、セカンダリボリュームとして使用してい る Thin Image ペアを分割してから、再操作してください。

Split the Thin Image pair that uses the primary volume of the specified pairs as the secondary volume, and then retry the operation.

07005 208084 (W)

指定したクローン属性のペアの構成が、実際の構成と異なるため、ペアを分割できません。 The specified pairs with the clone attribute cannot be split, because the

configuration of those pairs does not match the actual configuration.

対処方法:画面をリフレッシュしてから、再操作してください。この問題が再発するときは、 HSSC に連絡してください。

Refresh the window, and then retry the operation. If this problem persists, contact the HSSC.

07005 208085(W)

指定したペアのセカンダリボリュームを、プライマリボリュームとして使用している Thin Image ペアが存在するため、ペアを削除できません。

The pair cannot be deleted, because one or more Thin Image pairs are using the secondary volume of the specified pair as a primary volume.

対処方法:指定したペアのセカンダリボリュームを、プライマリボリュームとして使用してい る Thin Image ペアを削除してから、再操作してください。

Delete the Thin Image pairs that use the secondary volume of the specified pair as a primary volume, and then retry the operation.

#### 07005 208086 (W)

指定したペアより下の階層に、ペアの状態が PAIR でないペアが存在するため、ペアを再同期 またはリストアできません。

The selected pairs cannot be resynchronized or restored, because one or more pairs whose status is not PAIR exist in layers lower than the layers of the selected pairs.

対処方法:指定したペアより下の階層のペアの状態をすべて PAIR にしてから、再操作してく ださい。

Change the statuses of all pairs in layers lower than the layers of the selected pairs to PAIR, and then retry the operation.

#### 07005 208087 (W)

Thin Image のカスケードペアまたはクローン属性のペアを操作するための共用メモリが実装 されていないため、コマンドは拒否されました。

The command cannot be run, because the shared memory needed to perform operations on Thin Image cascade pairs or pairs with the clone attribute is not installed. 対処方法:共用メモリを増設してください。

Install the shared memory.

### 07005 208088 (W)

指定した操作は、現在の DKCMAIN のファームウェアバージョンではサポートされていません。 The current DKCMAIN firmware version does not support the specified operation.

対処方法:DKCMAIN のファームウェアバージョンを確認してください。また、DKCMAIN のファー ムウェアバージョンと SVP のソフトウェアバージョンが一致していない可能性があります。 DKCMAIN のファームウェアバージョンと SVP のソフトウェアバージョンが一致しているかどう かを確認してください。

Verify the DKCMAIN firmware version. The DKCMAIN firmware version might not match the SVP software version. Verify whether the DKCMAIN firmware version matches the SVP software version.

#### 07005 208089 (W)

セカンダリボリュームが Dynamic Provisioning ボリュームでないため、ペアを作成できませ  $h<sub>o</sub>$ 

Pairs cannot be created, because the secondary volumes are not Dynamic Provisioning volumes.

対処方法:セカンダリボリュームに Dynamic Provisioning ボリュームを指定してください。

Specify Dynamic Provisioning volumes for the secondary volumes.

#### 07005 208090 (W)

内部エラーが発生しました。

An internal error occurred.

対処方法:HSSC に連絡してください。

Contact the HSSC.

07005 208091 (W)

セカンダリボリュームが指定されていないため、クローン属性のペアを作成できません。

Pairs with the clone attribute cannot be created, because no secondary volumes are specified.

対処方法:セカンダリボリュームを指定してください。

Specify secondary volumes.

#### 07005 208095 (W)

指定したセカンダリボリュームがゼロデータページ破棄中のため、コマンドは拒否されまし た。

The command cannot be run, because zero pages are being reclaimed on the specified secondary volumes.

対処方法:ゼロデータページの破棄が完了してから再操作してください。

Wait until the processing to reclaim zero pages is complete, and then retry the operation.

07005 208096 (W)

指定したセカンダリボリュームが容量拡張中のため、コマンドは拒否されました。

The command cannot be run, because the capacities of the specified secondary volumes are being expanded.

対処方法:容量拡張が完了してから再操作してください。

Wait until the processing to expand the capacities of the volumes is complete, and then retry the operation.

# 07005 208097 (W)

指定したセカンダリボリュームが状態変更中のため、コマンドは拒否されました。

The command cannot be run, because the statuses of the specified secondary volumes are being changed.

対処方法:状態変更が完了してから再操作してください。

Wait until the processing to change the statuses is complete, and then retry the operation.

07005 208098 (W)

ルートボリューム配下のペアと、カスケード属性の設定が異なるため、ペアを作成できませ ん。ルートボリューム配下に、カスケード属性が有効のペアとカスケード属性が無効のペアは 混在できません。

A pair cannot be created, because the cascade attribute setting differs from the settings of the pairs under the root volume. A pair for which the cascade attribute is enabled and a pair for which the cascade attribute is disabled cannot exist under the root volume.

対処方法:ルートボリューム配下のペアの、カスケード属性の設定を確認してから、再操作し てください。

Verify the cascade attribute settings of the pairs under the root volume, and then retry the operation.

#### 07005 208099 (W)

SLU 属性の Dynamic Provisioning ボリュームは、セカンダリボリュームとして割り当てられま せん。

Dynamic Provisioning volumes with the SLU attribute cannot be assigned as secondary volumes.

対処方法:SLU 属性ではない Dynamic Provisioning ボリュームを指定してください。

Specify Dynamic Provisioning volumes without the SLU attribute.

#### 07005 208100 (W)

指定したプライマリボリュームが減設中のため、コマンドは拒否されました。

The command cannot be run, because the specified primary volumes are being deleted. 対処方法:プライマリボリュームに別の LDEV を指定してください。

Specify different LDEVs as the primary volumes.

### 07005 208101 (W)

指定したセカンダリボリュームが減設中のため、コマンドは拒否されました。

The command cannot be run, because the specified secondary volumes are being deleted.

対処方法:セカンダリボリュームに別の LDEV を指定してください。

Specify different LDEVs as the secondary volumes.

#### $07005$  208102 (W)

指定された副 VOL(セカンダリボリューム)は Thin Image の仮想ボリュームのため、操作を実 行できません。

The operation cannot be performed, because the specified S-VOL is a V-VOL for Thin Image.

対処方法:別のボリュームを選択してください。

Select a different volume.

# 07005 208387(W)

重複排除用システムデータボリュームがプライマリボリュームに指定されたため、ペアが作成 できません。

Pairs cannot be created, because deduplication system data volumes are specified as the primary volumes.

対処方法:重複排除用システムデータボリュームは選択できません。

Deduplication system data volumes cannot be selected.

#### 07005 208388 (W)

重複排除用システムデータボリュームがセカンダリボリュームに指定されたため、ペアが作成 できません。

Pairs cannot be created, because deduplication system data volumes are specified as the secondary volumes.

対処方法:重複排除用システムデータボリュームは選択できません。

Deduplication system data volumes cannot be selected.

07005 208397 (W)

選択されたペアのプライマリボリュームの容量削減状態が [Disabled] 以外のため、Quick Restore を実行できません。

The Quick Restore operation cannot be performed, because the capacity saving status of the primary volumes of the selected pairs is not Disabled.

対処方法:Reverse Copy で、選択したペアを回復してください。

Perform the Reverse Copy operation to restore the selected pairs.

07005 208398 (W)

選択されたペアのセカンダリボリュームの容量削減状態が「Disabled]以外のため、Quick Restore を実行できません。

The Quick Restore operation cannot be performed, because the capacity saving status of the secondary volumes of the selected pairs is not Disabled.

対処方法:Reverse Copy で、選択したペアを回復してください。

Perform the Reverse Copy operation to restore the selected pairs.

#### 07005 208463 (W)

プールの最大予約量を超えるため、指定された操作は実行できません。

The specified operation cannot be performed, because the pool capacity exceeds the subscription limit of the pool.

対処方法:プールの最大予約量を確認してから、再操作してください。

Verify the subscription limit of the pool, and then retry the operation.

#### 07005 208464 (W)

指定したプライマリボリュームは、操作中の global-active device ペアのボリュームである ため、Quick Restore 操作はできません。

The Quick Restore operation cannot be performed, because the specified primary volume is a volume of the global-active device pair being operated.

対処方法:global-active device ペアに中断操作を実施し、ペアが中断状態に変わってから、 Quick Restore を実行してください。

Suspend the global-active device pair, wait until the pair status changes to Suspended, and then retry the Quick Restore operation.

07005 208465 (W)

指定したプライマリボリュームは、global-active device ペアのボリュームとしてとして使用 されており、かつ、Volume Migration によるデータ移行の対象となっているため、Quick Restore 操作はできません。

The Quick Restore operation cannot be performed, because the specified primary volume is used as a volume of the global-active device pair and is subject to data migration by Volume Migration.

対処方法:指定したボリュームをデータ移行の対象にしている Volume Migration ペアを解除 してから、再操作してください。

Release the Volume Migration pair whose migration target volume is the specified volume, and then retry the operation.

### 07005 208466 (W)

スナップショット/クローン属性のペアに対して差分クローン分割の指示をした、または差分 クローン属性のペアに対してスナップショット/クローン分割の指示をしたため、操作できま せん。

The operation cannot be performed due to either of the following reasons:

(1) The pair split operation subject to a diff clone attribute pair was attempted on a pair with the snapshot or clone attribute.

(2) The pair split operation subject to a snapshot or clone attribute pair was attempted on a pair with the diff clone attribute.

対処方法:指定したペアが正しいかを確認してから、再操作してください。

Verify that the specified pair is correct, and then retry the operation.

#### 07005 208467 (W)

指定されたペアのボリュームが差分クローン属性のペアで使用されているため、操作できませ  $h_{\circ}$ 

The operation cannot be performed, because a pair with the diff clone attribute uses a volume of the specified pair.

対処方法:差分クローン属性ペアの分割または削除を実行してセカンダリボリュームのペア属 性が Simplex (SMPL)に変わったことを確認してから、再操作してください。

Split or delete the pair with the diff clone attribute, verify that the pair attribute of the secondary volume has changed to Simplex (SMPL), and then retry the operation.

#### 07005 208546 (W)

選択されたセカンダリボリュームが TrueCopy ペアまたは Universal Replicator ペアのプラ イマリボリュームとして使用されているため、操作できません。

The operation cannot be performed because the selected secondary volume is used as a primary volume of a TrueCopy pair or a Universal Replicator pair.

対処方法:別のボリュームを選択してから、再操作してください。

Select a different volume, and then retry the operation.

#### 07005 208606 (W)

指定されたプライマリボリュームは global-active device ペアとして使用されており、かつ 指定された ShadowImage ペアのセカンダリボリュームと global-active device ペアのセカン ダリボリュームでプロビジョニングタイプが異なるため、Quick Restore 操作はできません。

The Quick Restore operation cannot be performed, because the specified primary volume is used in a global-active device pair and the provisioning type of the specified secondary volume of the ShadowImage pair differs from that of the secondary volume of the global-active device pair.

対処方法:次のどちらかを実施してから、再度 Quick Restore 操作を実施してください。

◦ 別のボリュームを指定する。

◦ global-active device ペアを削除する。

どちらも実施しない場合は、代わりに Reverse Copy 操作を実施してください。

Perform either of the following operations, and then retry the Quick Restore operation, or perform Reverse Copy instead of Quick Restore.

- Specify a different volume.
- Delete the global-active device pair.

07005 238724 (W)

指定された SLU 属性の LDEV は、ALU 属性の LDEV にバインドされているため、操作は失敗しま した。

The operation cannot be performed because the specified LDEV with the SLU attribute is bound to an LDEV with the ALU attribute.

対処方法:ALU 属性の LDEV から、指定した SLU 属性の LDEV をアンバインドしてから、再操作 してください。

Unbind the specified LDEV with the SLU attribute from the LDEV with the ALU attribute, and then retry the operation.

# **9.2** 部位コード **07007**

#### 07007 006012 (E)

Storage Navigator の処理中にエラーが発生しました。

An error occurred during Storage Navigator processing.

対処方法:繰り返し操作しても同じ結果のときは、HSSC に連絡してください。

If the problem persists despite retrying, please call the HSSC.

#### 07007 007111 (E)

Storage Navigator の処理中にエラーが発生しました。

An error occurred during Storage Navigator processing. 対処方法:繰り返し操作しても同じ結果のときは、HSSC に連絡してください。

If the problem persists despite retrying, please call the HSSC.

# **9.3** 部位コード **07105**

#### 07105 005099 (E)

Storage Navigator の処理中にエラーが発生しました。 An error occurred during Storage Navigator processing. 対処方法:再発するときは HSSC に連絡してください。 If this problem persists, please call the HSSC.

# 07105 005512 (E)

Compatible FlashCopy(R)の設定に失敗しました。ShadowImage for Mainframe または Compatible FlashCopy (R)のプログラムプロダクトがインストールされていません。 Failed in setting Compatible FlashCopy(R), because either ShadowImage for Mainframe or Compatible FlashCopy(R) is not installed. 対処方法:必要なプログラムプロダクトをインストールしてください。

Install the necessary program product(s).

#### 07105 005625 (W)

内部論理エラーが発生しました。

An internal logic error occurred. 対処方法:HSSC に連絡してください。

Contact the HSSC.

# 07105 005626 (W)

指定されたボリュームは Volume Retention Manager で書込み保護が設定されているため使用 できません。

The specified volume cannot be used because it is write-protected by Volume Retention Manager.

対処方法:Volume Retention Manager の書き込み保護を解除してください。

Release the write-protection by Volume Retention Manager.

# 07105 006502 (W)

現在処理中です。

Processing in progress. Please wait for a while, and then retry the operation.

対処方法:しばらくしてから再操作してください。

Wait for a while, and then retry the operation.

#### 07105 006503 (W)

対象ボリュームは Simplex へ移行中です。

The volume status is being changed to simplex.

対処方法:しばらくしてから再操作してください。

Wait for a while, and then retry the operation.

# 07105 006520 (W)

指定されたボリュームは、副 VOL(セカンダリボリューム)の指定ができないセキュリティグ ループに登録されているため、コマンドは拒否されました。

The command has been rejected, because the specified volume was registered in the Security Group that cannot specify T-VOL(Secondary Volume). 対処方法:次のどちらかを実施してください。

- セカンダリボリュームを指定できるように、セキュリティグループの属性を変更する。
- 指定したボリュームをセキュリティグループから除く。

Perform either of the following operations:

- Change the attribute of the security group so that the secondary volume can be specified.
- Remove the specified volume from the security group.

## 07105 006537 (W)

この設定にエラーはありませんが、別の設定にエラーがあるため、設定処理は実施されていま せん。

The setting could not be applied because there is an error in a different setting. 対処方法:別の設定のエラー要因を確認してから、再操作してください。

Verify the error factor in another setting and then retry the operation.

# 07105 007310 (E)

登録されていないエラーコードです。 This error code is not registered. 対処方法:この問題が再発するときは、HSSC に連絡してください。 If this problem persists, contact the HSSC.

#### 07105 008500 (W)

必要な容量の共用メモリ(SM)が実装されていないか、プログラムプロダクトがインストールさ れていません。

Sufficient amount of shared memory is not installed or

the program product is not installed.

対処方法:共用メモリを増設するか、必要なプログラムプロダクトキーがインストールされて いるかどうかを確認してください。

Add shared memory or confirm whether the necessary program product key is installed.

# 07105 008501 (W)

先に指示されたコマンドを処理中のため、コマンドは拒否されました。

The command has been rejected, because the command specified last time is being processed.

対処方法:しばらく待って再操作してください。

Wait for a while, and then retry the operation.

# 07105 008502 (W)

同じストレージシステム内にリモートコピーペアがあるためリザーブボリュームに設定でき ません。

You cannot reserve the volume, because a remote copy pair exists in the same storage system frame.

対処方法:リモートコピーペアを解除してください。

Delete the Remote Copy pair.

07105 008503 (W)

同じストレージシステム内にリモートコピーペアがあるため、新しいペアが形成できません。 You cannot create the new pair, because a remote copy pair exists in the same storage system frame.

対処方法:リモートコピーペアを解除してください。

Delete the Remote Copy pair.

# 07105 008504 (W)

次のどれかの理由により、指定された操作は実行できません。

- 現在のペアの構成、状態、またはボリュームの状態は、操作条件を満たしていません。
- 1 対複数のペアまたは L1/L2 ペアが同時に操作されました。

The operation cannot be performed due to either of the following reasons:

- The current pair configuration or status, or the volume status does not meet the requirements for the operation.
- The operation was performed on some pairs of one-to-multiple volumes or L1 and L2 pairs at the same time.

対処方法:ペアの構成、ペアの状態、ボリュームの状態、Concurrent Copy または Compatible XRC のソースボリュームが選択されていないことを確認してください(ペアの構成、ペアの状 態、ボリュームの状態、Concurrent Copy または Compatible XRC のソースボリュームと操作の 関係については、ShadowImage for Mainframe ユーザガイドを参照してください)。 Verify the pair configuration, the pair status, and the pair volume status, or that the source volume of Concurrent Copy or Compatible XRC is not specified. (See the ShadowImage for Mainframe User Guide for the relation between the pair configuration, the pair status, the pair volume status, or the source volume of Concurrent Copy or Compatible XRC and those operations.)

#### 07105 008505 (E)

次のどれかの理由により、指定された操作は実行できません。

- 現在のペア状態は、操作条件を満たしていません。
- 1 対複数のペアまたは L1/L2 ペアが同時に操作されました。

The operation cannot be performed due to either of the following reasons:

- The current pair status does not meet the requirements for the operation.
- The operation was performed on some pairs of one-to-multiple volumes or L1 and L2 pairs at the same time.

対処方法:ペア状態と受け付け可能なコマンドとの関係については、ShadowImage for Mainframe ユーザガイドの「ペアの状態と実行できる操作」を参照してください。

See the section "Status, permitted pair operations" in the ShadowImage for Mainframe User Guide for the relation between the status of pairs and the commands that can be accepted.

#### 07105 008506 (W)

指定されたセカンダリボリュームがホストで使用中のため、コマンドは拒否されました。 The command cannot be run because the specified secondary volume is used by the host.

対処方法:メインフレームホストからセカンダリボリュームをバリーオフライン(Vary Offline)してから、再操作してください。

Vary the secondary volume offline from the mainframe host, and then retry the operation.

07105 008507 (W)

Split/SUSPOP 状態のペアにペア分割指示を出しています。

The Split Pair(s) command was issued to the pairs in the Split/SUSPOP status.

対処方法:ペアはすでに分割状態であるため、ペア分割は操作できません。

The pair split operation cannot be performed because the pair is already in the split status.

# 07105 008508 (W)

Split/SUSPOP 状態のペアにペア形成(ペア作成)指示を出しています。

The Add Pair(Create Pairs) command was issued to the pairs in the Split/SUSPOP status.

対処方法:分割状態のペアに対して、ペア形成(ペア作成)操作はできません。

The Add Pair operation cannot be performed on pairs in the split status.

#### 07105 008509 (W)

Quiesce 指定された Pairsplit(ペア分割)指示を副起動デバイスに出しています。

メッセージ(部位コードグループ 07nnn) **925**

The Split Pairs command with the QUIESCE specification was issued to a secondary boot device.

対処方法:内容を確認して再操作してください。

Verify the settings, and then retry the operation.

#### 07105 008510 (W)

正 VOL (プライマリボリューム)のペア中断指示を副起動デバイスに出しています。

The S-VOL(Primary Volume) Suspend command was issued to a secondary boot device. 対処方法:内容を確認して再操作してください。

Verify the settings, and then retry the operation.

#### 07105 008511 (W)

パスグループが設定されているため、リザーブボリューム設定ができません。

You cannot reserve the volume, because a path group is set.

対処方法:正 VOL(プライマリボリューム)をホストから切断するか、リモートコピーパスを 削除してください。

Detach the S-VOL(Primary Volume) from the host, or delete the Remote Copy path.

#### 07105 008512 (W)

パスグループが設定されているため、ペア再同期またはペア中断の操作ができません。

Cannot perform Resync or Suspend operation because of the path group setting.

対処方法:正 VOL(プライマリボリューム)をホストから切断するか、リモートコピーパスを 削除してください。

Detach the S-VOL(Primary Volume) from the host, or delete the Remote Copy path.

#### 07105 008513 (W)

指定された正 VOL (プライマリボリューム)はホストで使用されているため、コマンドは拒否 されました。

The command has been rejected, because the specified S-VOL(Primary Volume) is used by the host.

対処方法:メインフレームホストから正 VOL をバリーオフライン(Vary Offline)してから、 再操作してください。

Run the vary offline command to disable the primary volume from the mainframe host, and then retry the operation.

# 07105 008514 (W)

割り当てできるリザーブボリュームがありません。

No reserved volume can be allocated.

対処方法:Reserve ボリュームを削除してください。

Delete the Reserve volume.

# 07105 008515 (W)

リザーブボリュームのシリンダ数が上限値を超えました。

The number of cylinders in the reserved volume exceeds the maximum.

対処方法:内容を確認して再操作してください。

Verify the settings, and then retry the operation.

#### 07105 008516 (W)

正 VOL(プライマリボリューム)のシリンダ数が上限値を超えました。 The number of S-VOL(Primary Volume) cylinders exceeds the maximum. 対処方法:内容を確認して再操作してください。

Verify the settings, and then retry the operation.

07105 008517 (W)

副 VOL(セカンダリボリューム)のシリンダ数が上限値を超えました。

The number of T-VOL(Secondary Volume) cylinders exceeds the maximum.

対処方法:内容を確認して再操作してください。

Verify the settings, and then retry the operation.

# 07105 008518 (W)

トラックフォーマットが異なるためペア生成できません。エミュレーションタイプが同じで あることを確認してください。

You cannot create a pair, because the track format is different for each. Make sure that the specified emulation type is the same for both.

対処方法:エミュレーションタイプを確認してください。

Check the emulation type.

### 07105 008519 (W)

シリンダ数が異なるためペア設定できません。

You cannot set a pair because the number of cylinders is different for each.

対処方法:ボリュームの容量を確認してください。

Check the volume capacity.

#### 07105 008520 (W)

ボリューム種別が異なるためペア設定できません。

The pair cannot be created because the volume types are different.

対処方法:ボリュームエミュレーションタイプが同じものを指定して再操作してください。

Select volumes with the same emulation type, and then retry the operation.

#### 07105 008521 (W)

コピージョブ多重度をオーバーしました。

The number of multiple copy jobs exceeded the maximum.

対処方法:内容を確認して再操作してください。

Verify the settings, and then retry the operation.

#### 07105 008522 (W)

正 VOL (プライマリボリューム)のエミュレーションタイプはサポートされていません。 The emulation type of the S-VOL(Primary Volume) is not supported. 対処方法:ShadowImage でサポートされているエミュレーションタイプを指定してください。 Specify the supported emulation type.

07105 008523 (W)

副 VOL (セカンダリボリューム)のエミュレーションタイプはサポートされていません。

The emulation type of the T-VOL(Secondary Volume) is not supported.

対処方法:ShadowImage でサポートされているエミュレーションタイプを指定してください。

Specify the supported emulation type.

07105 008524 (W)

エミュレーションタイプがサポートされていません。

The emulation type is not supported.

```
対処方法:ShadowImage でサポートされているエミュレーションタイプを指定してください。
Specify the supported emulation type.
```
# 07105 008525 (E)

内部論理エラーが発生しました。 An internal logic error occurred. 対処方法:HSSC に連絡してください。 Contact the HSSC.

# 07105 008526 (E)

内部論理エラーが発生しました。

An internal logic error occurred. 対処方法:HSSC に連絡してください。 Contact the HSSC.

# 07105 008527 (E)

内部論理エラーが発生しました。 An internal logic error occurred. 対処方法:HSSC に連絡してください。 Contact the HSSC.

#### 07105 008528 (E)

内部論理エラーが発生しました。 An internal logic error occurred. 対処方法:HSSC に連絡してください。 Contact the HSSC.

# 07105 008529 (E)

内部論理エラーが発生しました。 An internal logic error occurred. 対処方法:HSSC に連絡してください。 Contact the HSSC.

# 07105 008530 (E)

内部論理エラーが発生しました。 An internal logic error occurred. 対処方法:HSSC に連絡してください。 Contact the HSSC.

# 07105 008531 (E)

内部論理エラーが発生しました。 An internal logic error occurred. 対処方法:HSSC に連絡してください。 Contact the HSSC.

07105 008532 (W) 正 VOL (プライマリボリューム)または副 VOL (セカンダリボリューム)はホストにより使用 されているため、コマンドは拒否されました。 The command has been rejected, because the S-VOL(Primary Volume) or the T-VOL(Secondary Volume) is being used by the host.

対処方法:ホストでの使用を中止してください。

Stop the usage by the host.

07105 008533(W)

指定されたリザーブボリュームのエミュレーションタイプがサポートされていない、または指 定された副 VOL (セカンダリボリューム) が Universal Replicator for Mainframe のデータ ボリュームとして使用されているため、コマンドは拒否されました。

The command has been rejected, because the emulation type of the specified volume is not supported or the specified T-VOL is used as a data volume of Universal Replicator for Mainframe.

対処方法:サポートされているエミュレーションタイプのボリュームを指定してください。副 VOL が Universal Replicator のデータボリュームとして使用されているとき、現在の Universal Replicator ペアの状態ではコマンドを実行できません。Universal Replicator の ペア状態と ShadowImage の操作の関係については、ShadowImage ユーザガイドの「ShadowImage ボリュームを共用する」を参照してください。

Specify a volume of the supported emulation type. When the S-VOL is used as a data volume of Universal Replicator, the command cannot be executed in the current status of Universal Replicator pair. See the section "Sharing ShadowImage volumes" in the ShadowImage User Guide for the relation between the status of Universal Replicator pair and the ShadowImage operations.

#### 07105 008535 (E)

プロセッサ障害を検出しました。

A processor failure was detected. 対処方法:HSSC に連絡してください。 Contact the HSSC.

# 07105 008536 (E)

キャッシュ障害を検出しました。 A cache failure was detected. 対処方法:HSSC に連絡してください。 Contact the HSSC.

#### 07105 008537 (E)

キャッシュ容量が一致していません。 The cache capacities do not match. 対処方法:HSSC に連絡してください。 Contact the HSSC.

# 07105 008538(E)

SM 障害を検出しました。 An SM failure was detected. 対処方法:HSSC に連絡してください。 Contact the HSSC.

#### 07105 008539 (E)

SM 容量が 4096 ペアに対応していません。

There is not enough shared memory on the local storage system to create 4096 pairs. 対処方法:DKC 側の SM 容量が足りません。HSSC に連絡してください。

The shared memory on the local storage system is not enough. Contact the HSSC.

```
07105 008540 (E)
```
SM は 4096 ペアに対応していますが初期設定されていません。

There is sufficient shared memory to create 4096 pairs, but initial storage system setup is required before creating pairs.

対処方法:HSSC に連絡してください。

Contact the HSSC.

# 07105 008541 (i)

SM は 4096 ペアに対応しており、初期設定もされています。

There is sufficient shared memory to create 4096 pairs, and the initial storage system setup is complete.

対処方法:メッセージを終了してください。

Close the message box.

# 07105 008542 (E)

SM の初期設定を失敗しました。

Failed to complete the initial shared memory setup. 対処方法:HSSC に連絡してください。

Contact the HSSC.

# 07105 008543 (E)

共有メモリ容量が一致していません。 The shared memory size is different. 対処方法:HSSC に連絡してください。 Contact the HSSC.

# 07105 008544 (i)

16MB の共有メモリがあります。 16 Mbytes of shared memory is available.

対処方法:内容を確認して再操作してください。

Verify the settings, and then retry the operation.

#### 07105 008545 (E)

電源障害を検出しました。

A power supply failure is detected.

対処方法:HSSC に連絡してください。

Contact the HSSC.

# 07105 008546 (W)

コマンドが拒否されました。PS OFF 中です。

The command was rejected. The PS OFF is in progress.

対処方法:電源が ON 状態で再操作してください。

Retry the operation with power ON.

#### 07105 008547 (E)

データ転送障害を検出しました(CHB)。 A data transfer failure is detected (CHB). 対処方法:HSSC に連絡してください。 Contact the HSSC.

07105 008548 (E)

データ転送障害を検出しました(DKB)。

A data transfer failure is detected (DKB).

対処方法:HSSC に連絡してください。

Contact the HSSC.

#### 07105 008549 (W)

正 VOL(プライマリボリューム)が実装されていないので、操作ができません。 Operations cannot be performed because the primary volume is not configured. 対処方法:実装されていないボリュームへの操作はできません。 Operations cannot be performed on unconfigured volumes.

#### 07105 008550 (W)

指定された正 VOL (プライマリボリューム)が閉塞中のため、コマンドは拒否されました。 The command could not be executed because the specified primary volume is blocked or used as a system disk.

対処方法:閉塞しているボリュームを回復するか、別のボリュームを選択してから、再操作し てください。

Restore the blocked volume, or select a different volume, and then retry the operation.

#### 07105 008551 (W)

プライマリボリュームはフォーマット中、またはシュレッディング中です。

The primary volume is being formatted or shredded.

対処方法:フォーマットが終了するまで待ってから、再操作してください。

Wait until the volume is formatted, and then retry the operation.

# 07105 008552 (W)

このボリュームは、コマンドデバイスとして使用されているため、正 VOL(プライマリボリュー ム)として指定できません。

This volume cannot be specified as an S-VOL(Primary Volume) because it is used as a command device.

対処方法:正 VOL には、コマンドデバイスとして使用されていないボリュームを指定してくだ さい。

As the S-VOL, specify a volume that is not used as a command device.

#### 07105 008553(W)

副 VOL (セカンダリボリューム) が実装されていないので、操作ができません。

Operations cannot be performed because the secondary volume is not configured.

対処方法:実装されていないボリュームへの操作はできません。

Operations cannot be performed on unconfigured volumes.

#### 07105 008554 (W)

指定された副 VOL (セカンダリボリューム)が閉塞中のため、コマンドは拒否されました。 The command could not be executed because the specified secondary volume is blocked or used as a system disk. 対処方法:閉塞しているボリュームを回復するか、別のボリュームを選択してから、再操作し

てください。

Restore the blocked volume, or select a different volume, and then retry the operation.

07105 008555 (W)

セカンダリボリュームはフォーマット中、またはシュレッディング中です。

The secondary volume is being formatted or shredded.

対処方法:フォーマットが終了するまで待ってから、再操作してください。

Wait until the volume is formatted, and then retry the operation.

07105 008556 (W)

```
このボリュームは、コマンドデバイスとして使用されているため、副 VOL(セカンダリボリュー
ム)として指定できません。
```
This volume cannot be specified as an T-VOL(Secondary Volume) because it is used as a command device.

対処方法:コマンドデバイスを解除してから、再操作してください。

Release the command device, and then retry the operation.

#### 07105 008557 (W)

対象ボリュームは実装されていません。

The volume is not implemented.

対処方法:実装されていないボリュームへの操作はできません。

Operations cannot be performed on unconfigured volumes.

07105 008558 (W)

指定されたボリュームが閉塞中のため、コマンドは拒否されました。 The command has been rejected, because the specified volume is blocked. 対処方法:閉塞しているボリュームを回復してから、再操作してください。 Restore the blocked volume, then retry the operation.

#### 07105 008559 (W)

対象ボリュームはフォーマット中です。

The volume is being formatted.

対処方法:フォーマットが終了するまで待ってから、再操作してください。

Wait until the volume is formatted, and then retry the operation.

# 07105 008560 (W)

このボリュームは、コマンドデバイスとして使用されているため、指定できません。 This volume cannot be specified because it is used as a command device. 対処方法:コマンドデバイスとして使用されていないボリュームを指定してください。 Specify a volume that is not used as a command device.

07105 008561 (E)

コマンドコードが正しくありません。 The command code is invalid. 対処方法:HSSC に連絡してください。 Contact the HSSC.

07105 008562 (E)

```
コマンドコードの発信元が正しくありません。
```
The command code sender is invalid.

```
対処方法:この問題が再発するときは、HSSC に連絡してください。
```
If this problem persists, contact the HSSC.

# 07105 008563 (W)

ボリューム種別が正しくありません。 The volume type is invalid. 対処方法:HSSC に連絡してください。 Contact the HSSC.

# 07105 008564 (W)

ボリューム種別が正しくありません。 The volume type is invalid. 対処方法:HSSC に連絡してください。 Contact the HSSC.

# 07105 008565 (E)

コマンドコードの発信元が正しくありません。

The command code sender is invalid.

対処方法:内容を確認して再操作してください。

Verify the settings, and then retry the operation.

# 07105 008566 (E)

リザーブボリューム属性が正しくありません。 The attribute of the reserved volume is invalid.

対処方法:内容を確認して再操作してください。

Verify the settings, and then retry the operation.

# 07105 008567 (E)

有効リスト数が正しくありません。 The number of effective lists is invalid. 対処方法:HSSC に連絡してください。 Contact the HSSC.

# 07105 008568 (W)

エミュレーションタイプが正しくありません。

The emulation type is invalid.

対処方法:サポートされているエミュレーションタイプのボリュームを指定してください。

Specify the volume of the supported emulation type.

# 07105 008569 (W)

ペアを設定するための差分テーブル、またはペアテーブルが不足しているため、コマンドは拒 否されました。

The command cannot be run because the area of the differential table or the pair table to set pairs is not enough.

対処方法:作成可能なペア数と共用メモリの関係については、ShadowImage for Mainframe ユー ザガイドの「作成できるペア数を計算する」を参照してください。

See the section "Planning number of pairs" in the ShadowImage for Mainframe User Guide for the relation between the number of pairs that can be created and the shared memories.

```
07105 008570 (W)
   選択したボリュームは存在しません。
   The selected volume does not exist.
   対処方法:画面をリフレッシュしてから、再操作してください。
   Refresh the window, and then retry the operation.
```
# 07105 008571 (W)

選択されたボリュームは、リザーブボリュームまたは副ボリューム(セカンダリボリューム) です。

The selected volume is a reserved volume or a T-VOL(Secondary Volume).

対処方法:ボリュームの状態を確認してください。

Verify the status of the volume.

#### 07105 008572 (W)

ボリュームはすでに正 VOL(プライマリボリューム)として定義されています。

The volume is already defined as a primary volume.

対処方法:内容を確認して再操作してください。

Verify the settings, and then retry the operation.

# 07105 008573(W)

ボリュームは Volume Migration の移動元ボリュームとして定義されています。 The volume is defined as a source volume for Volume Migration. 対処方法:Volume Migration の設定を解除してください。

Release the Volume Migration setting.

# 07105 008574 (W)

ボリュームは Volume Migration の移動先ボリュームとして定義されています。 The volume is defined as a target volume for Volume Migration. 対処方法:Volume Migration の設定を解除してください。 Release the Volume Migration setting.

# 07105 008575(W)

選択したボリュームはリザーブボリュームではありません。 The selected volume is not a reserved volume. 対処方法:ボリュームの状態を確認してください。 Check the status of the volume.

#### 07105 008576 (W)

設定できるリザーブボリュームがありません。 No reserved volume is available for use.

対処方法:内容を確認して再操作してください。

Verify the settings, and then retry the operation.

#### 07105 008577(W)

リザーブボリュームとして定義できる最大数を超えています。 The number of reserved volumes to be defined exceeds the maximum. 対処方法:リザーブボリューム設定操作を止めるか、リザーブボリュームを削除してくださ い。

Stop the operation of the Reserve volume setting, or delete the Reserve volume.

#### 07105 008578 (W)

この正 VOL (プライマリボリューム)はすでに Backup 属性のボリュームとペアを組んでいるた め、対象ボリュームとペアを組むことはできません。

The S-VOL(Primary Volume) is already paired with a backup volume. The S-VOL(Primary Volume) cannot be paired with the target volume.

対処方法:内容を確認してから、再操作してください。

Check the contents, then retry the operation.

# 07105 008579 (W)

リザーブボリュームが定義されていません。

No volume is defined as a reserved volume.

対処方法:リザーブボリュームを定義してから、再操作してください。

Define the reserve volume, then retry the operation.

#### 07105 008580 (W)

指定されたボリュームはバックアップサーバ専用です。 The specified volume is for backup servers only. 対処方法:別のボリュームを選択してから、再操作してください。 Select a different volume, and then retry the operation.

#### 07105 008581 (W)

指定されたボリュームはバックアップサーバ専用ではありません。 The specified volume is not for backup servers only. 対処方法:内容を確認して再操作してください。

Verify the settings, and then retry the operation.

#### 07105 008582 (W)

対象ボリュームはエミュレーションタイプの変更中です。 The emulation type of the target volume is being changed. 対処方法:しばらくしてから、再操作してください。 Wait for a while, and then retry the operation.

#### 07105 008583(W)

指定ボリュームの RAID レベルはサポートされていません。 The RAID level of the specified volume is not supported. 対処方法:サポートされている RAID レベルのボリュームを指定してください。 Specify the volume of the supported RAID level.

# 07105 008584 (W)

```
リザーブボリュームが定義されていません。
```
No volume is defined as a reserved volume.

対処方法:リザーブボリュームを定義してから再操作してください。

Define the reserve volume, then retry the operation.

#### 07105 008585(W)

リザーブボリュームの最大数を超えています。

The number of reserved volumes exceeds the maximum.

対処方法:Reserve ボリューム設定操作を止めるか、Reserve ボリュームを削除してください。

Stop the operation of the Reserve volume setting, or delete the Reserve volume.

メッセージ(部位コードグループ 07nnn) **935**

```
07105 008586 (W)
```
同じストレージシステムに設定できるグループ数が正しくありません。 The number of groups that can be set in the same storage system is invalid. 対処方法:内容を確認して再操作してください。 Verify the settings, and then retry the operation.

#### 07105 008587 (W)

同じグループに設定できるペア数が正しくありません。 The number of pairs that can be set in the same group is invalid.

対処方法:内容を確認して再操作してください。

Verify the settings, and then retry the operation.

# 07105 008588 (W)

指定されたグループ番号は設定されていません。 The specified group number is not set. 対処方法:内容を確認して再操作してください。 Verify the settings, and then retry the operation.

# 07105 008589 (W)

指定されたグループ名称は正しくありません。 The specified group name is invalid. 対処方法:内容を確認して再操作してください。 Verify the settings, and then retry the operation.

### 07105 008590 (W)

グループ名称と番号が一致しません。

The group name and the number do not match.

対処方法:内容を確認して再操作してください。

Verify the settings, and then retry the operation.

#### 07105 008591 (W)

指定されたペアは他のグループに設定されています。 The specified pair is already set in another group. 対処方法:内容を確認して再操作してください。

Verify the settings, and then retry the operation.

#### 07105 008592 (W)

課金容量を超えたため、コマンドは拒否されました。

The command was rejected because the licensed capacity was exceeded.

対処方法:インストールされているライセンスキーの容量を確認してください。より多くのペ アを作成する必要がある場合、より大きな容量を使用できるライセンスキーを購入してくださ い。

Check the capacity of the installed license key. To create more pairs, purchase a license key for larger capacity.

# 07105 008593 (W)

正 VOL (プライマリボリューム)は Volume Migration の移動元ボリュームです。 The S-VOL(Primary Volume) is a source volume for Volume Migration. 対処方法:Volume Migration の設定を解除してください。
Release the Volume Migration setting.

#### 07105 008594 (W)

正 VOL (プライマリボリューム)は Volume Migration の移動先ボリュームです。 The S-VOL(Primary Volume) is a target volume for Volume Migration. 対処方法:Volume Migration の設定を解除してください。 Release the Volume Migration setting.

## 07105 008595 (W)

指定された正 VOL (プライマリボリューム)は定義されていません。 The specified S-VOL(Primary Volume) does not exist. 対処方法:画面をリフレッシュしてから、再操作してください。 Refresh the window, and then retry the operation.

## 07105 008596 (W)

指定ボリュームはリザーブボリュームです。

The specified volume is a reserved volume.

対処方法:リザーブ属性を解除してください。

Release the specified volume's reserve attribute.

## 07105 008597 (W)

指定された正 VOL (プライマリボリューム)はすでに最大数のペアが作成されているため、コ マンドは拒否されました。

No more pairs can be created for the specified S-VOL(Primary Volume).

対処方法:指定された正 VOL には、これ以上ペアを作成できません。ペアの構成については、 ShadowImage for Mainframe ユーザガイドを参照してください。

Pairs cannot be created with the specified S-VOL any more. See the ShadowImage for Mainframe User Guide for the configuration of pairs.

## 07105 008598 (W)

指定ボリュームは正 VOL(プライマリボリューム)ではありません。

The specified volume is not a S-VOL(Primary Volume).

対処方法:ボリュームの状態を確認してください。

Check the status of the volume.

#### 07105 008599 (W)

指定ボリュームはすでに正 VOL(プライマリボリューム)です。

The specified volume is already used as a primary volume.

対処方法:別の正 VOL を指定してから、再操作してください。または、指定したボリュームの ペアを解除してから、再操作してください。

Select a different primary volume, and then retry the operation, or release the pair of the selected volume, and then retry the operation.

#### 07105 008600 (W)

指定ボリュームの RAID レベルはサポートされていません。

The RAID level of the specified volume is not supported.

対処方法:サポートされている RAID レベルのボリュームを選択してから、再操作してくださ い。

Select a volume of the supported RAID level, and then retry the operation.

メッセージ(部位コードグループ 07nnn) **937**

## 07105 008601 (W)

指定された正 VOL(プライマリボリューム)はバックアップサーバボリュームをペアにできま せん。

The specified S-VOL(Primary Volume) cannot be paired with a backup server volume. 対処方法:内容を確認して再操作してください。

Verify the settings, and then retry the operation.

## 07105 008602 (W)

指定された正 VOL (プライマリボリューム)がすでに別のペアの副 VOL (セカンダリボリュー ム)として使用されているため、コマンドは拒否されました。

The command has been rejected, because the specified Primary Volume has already been used as Secondary Volume of the other pair.

対処方法:別のペアの副 VOL として使用されているボリュームは、正 VOL として使用できませ  $h<sub>o</sub>$ 

The volume used as T-VOL of the other pair cannot be used as S-VOL.

## 07105 008603 (E)

対象ボリュームは Data Migration の正 VOL として指定されています。

The target volume is set as a primary volume for Data Migration.

対処方法:Data Migration ペアを削除してください。

Please delete a Data Migration pair.

## 07105 008604 (E)

対象ボリュームは Data Migration の副 VOL として指定されています。

The target volume is set as a secondary volume for Data Migration.

対処方法:Data Migration ペアを削除してください。

Please delete a Data Migration pair.

## 07105 008605 (W)

Simplex 状態のデバイスにペア再同期指示を出しています。

The Resync Pairs command was issued to a device in the Simplex status.

対処方法:ペア状態を確認してください。

Check the pair status.

## 07105 008606 (W)

L1 ペアの正 VOL (プライマリボリューム) が TrueCopy for Mainframe ペアの正 VOL として使 用されているため、L2 ペアの作成操作は拒否されました。

The operation to create L2 pair has been rejected, because the S-VOL of L1 pair is used as the M-VOL of TrueCopy for Mainframe pair.

対処方法:L1 ペアの正 VOL が TrueCopy for Mainframe ペアの正 VOL として使用されていると きは、L2 ペアを作成できません。

When the S-VOL of L1 pair is used as the M-VOL of TrueCopy for Mainframe pair, L2 pair cannot be created.

07105 008607 (W)

指定された副 VOL(セカンダリボリューム)が TrueCopy for Mainframe ペアの正 VOL として使 用されているため、コマンドは拒否されました。

The command has been rejected, because the specified T-VOL is used as M-VOL of TrueCopy for Mainframe pair.

対処方法:現在の TrueCopy for Mainframe ペアの状態では、要求されたコマンドを実行でき ません。TrueCopy for Mainframe のペア状態と ShadowImage for Mainframe 操作の関係につ いては、ShadowImage for Mainframe ユーザガイドの「ShadowImage for Mainframe ボリュー ムを共用する」を参照してください。

The requested operation cannot be performed in the current pair status of TrueCopy for Mainframe. See the section "Sharing ShadowImage for Mainframe volumes" in the ShadowImage for Mainframe User Guide for the relation between TrueCopy for Mainframe pair status and ShadowImage for Mainframe operations.

## 07105 008608 (W)

指定された副 VOL (セカンダリボリューム)は定義されていません。 The specified T-VOL(Secondary Volume) is not defined. 対処方法:画面をリフレッシュしてから、再操作してください。 Refresh the window, and then retry the operation.

#### 07105 008609 (W)

指定ボリュームはリザーブボリュームとして設定されていません。 The specified volume is not set as a reserved volume.

対処方法:ボリュームの状態を確認してください。

Check the status of the volume.

## 07105 008610 (W)

副 VOL (セカンダリボリューム)は Volume Migration の移動先ボリュームです。 The T-VOL(Secondary Volume) is a target volume for Volume Migration.

対処方法:Volume Migration の設定を解除してください。

Release the Volume Migration setting.

## 07105 008611 (W)

指定された副 VOL (セカンダリボリューム)が別のペアの副 VOL (セカンダリボリューム)と して使用されているため、操作は失敗しました。

The operation failed because the specified T-VOL (Secondary Volume) was used as T-VOL (Secondary Volume) of other pairs.

対処方法:別のボリュームを指定してください。

Specify another volume.

#### 07105 008612 (W)

指定ボリュームは副 VOL(セカンダリボリューム)ではありません。

The specified volume is not an T-VOL(Secondary Volume).

対処方法:ボリュームの状態を確認してください。

Check the status of the volume.

## 07105 008613 (W)

指定された副 VOL (セカンダリボリューム)の RAID レベルはサポートされていません。 The RAID level of the specified T-VOL(Secondary Volume) is not supported. 対処方法:サポートされている RAID レベルのボリューム番号を指定してください。 Specify a volume of the supported RAID level.

## 07105 008614 (W)

指定された副 VOL(セカンダリボリューム)が TrueCopy for Mainframe ペアの正 VOL として 使用されているため、コマンドは拒否されました。

The T-VOL(Secondary Volume) is used as a Remote Copy M-VOL.

対処方法:現在の TrueCopy for Mainframe ペアの状態では、要求されたコマンドを実行でき ません。TrueCopy for Mainframe のペア状態と ShadowImage for Mainframe 操作の関係につ いては、ShadowImage for Mainframe ユーザガイドの「ShadowImage for Mainframe ボリュー ムを共用する」を参照してください。

The requested operation cannot be performed in the current pair status of TrueCopy for Mainframe. See the section "Sharing ShadowImage for Mainframe volumes" in the ShadowImage for Mainframe User Guide for the relation between TrueCopy for Mainframe pair status and ShadowImage for Mainframe operations.

07105 008615 (W)

指定された副 VOL(セカンダリボリューム)が TrueCopy for Mainframe ペアの副 VOL として 使用されているため、コマンドは拒否されました。

The T-VOL(Secondary Volume) is used as a Remote Copy R-VOL.

対処方法:TrueCopy for Mainframe ペアの副 VOL は、ShadowImage for Mainframe の副 VOL と して使用できません。別のボリュームを指定してください。

The R-VOL of TrueCopy for Mainframe pair cannot be used as T-VOL of ShadowImage for Mainframe. Specify another volume.

07105 008616 (W)

対象副 VOL は Data Migration の正 VOL として使用されています。

The T-VOL(Secondary Volume) is used as a primary volume for Data Migration.

対処方法:Data Migration ペアを削除してください。

Please delete a Data Migration pair.

## 07105 008617 (W)

対象副 VOL は Data Migration の副 VOL として使用されています。

The target T-VOL(Secondary Volume) is used as a secondary volume for Data Migration.

対処方法:Data Migration ペアを削除してください。

Please delete a Data Migration pair.

07105 008618 (W)

対象副 VOL (セカンダリボリューム)は正 VOL (プライマリボリューム)として定義されてい ます。

The T-VOL(Secondary Volume) is already defined as an S-VOL(Primary Volume).

対処方法:ボリューム番号を確認してください。

Check the volume number.

07105 008619 (W)

指定された副 VOL(セカンダリボリューム)は Volume Migration の移動元ボリュームとして定 義されています。

The specified T-VOL(Secondary Volume) is defined as a source volume for Volume Migration.

対処方法:Volume Migration の設定を解除してください。

Release the Volume Migration setting.

07105 008620 (E)

指定されたリザーブボリュームは Data Migration の正 VOL として 定義されています。

The volume specified as a reserved volume is already defined as a primary volume for Data Migration. 対処方法:Data Migration ペアを削除してください。 Delete the Data Migration pair.

## 07105 008621 (E)

指定されたリザーブボリュームは Data Migration の副 VOL として

定義されています。

The volume specified as a reserved volume is already defined

as a secondary volume for Data Migration.

対処方法:Data Migration ペアを削除してください。

Delete the Data Migration pair.

#### 07105 008622 (W)

指定されたボリュームが TrueCopy for Mainframe ペアの正 VOL として使用されているため、 コマンドは拒否されました。

The command has been rejected, because the specified volume is used as M-VOL of TrueCopy for Mainframe pair.

対処方法:TrueCopy for Mainframe ペアの正 VOL は、リザーブボリュームとして使用できませ ん。別のボリュームを指定してください。

The P-VOL of TrueCopy for Mainframe pair cannot be used as a reserved volume. Specify another volume.

#### 07105 008623 (W)

指定されたボリュームが TrueCopy for Mainframe ペアの副 VOL として使用されているため、 コマンドは拒否されました。

The command has been rejected, because the specified volume is used as R-VOL of TrueCopy for Mainframe pair.

対処方法:TrueCopy for Mainframe ペアの副 VOL は、リザーブボリュームとして使用できませ ん。別のボリュームを指定してください。

The R-VOL of TrueCopy for Mainframe pair cannot be used as a reserved volume. Specify another volume.

#### 07105 008624 (W)

操作対象のペアがないため、コマンドは拒否されました。

The command has been rejected, because there is no pair to be operated.

対処方法:指定した正 VOL (プライマリボリューム)と副 VOL (セカンダリボリューム)が正 しいかどうかを確認してください。

Verify if the specified S-VOL(Primary Volume) and T-VOL(Secondary Volume) are correct.

07105 008625 (W)

プライマリボリュームとセカンダリボリュームの LDEV ID が同じです。

The primary volume and secondary volume have the same LDEV ID.

対処方法:選択した LDEV ID を確認してください。

Verify the selected LDEV ID.

#### 07105 008626 (W)

高速 Split 中のため Simplex 指示を拒否しました。

The Simplex command could not be executed because the quick split operation was in progress.

対処方法:高速 Split 処理が終了してから、再操作してください。

Wait until the quick split operation is complete, and then retry the operation.

07105 008627 (W)

ペアのステータスが SP-Pend/TRANS のため、ペア再同期操作は拒否されました。

The Resync Pairs operation has been rejected, because pair status is SP-Pend/TRANS. 対処方法:ペアの状態が Split になるまでお待ちください。

Wait until the status of the pair changes to Split.

07105 008628 (E)

内部論理矛盾が発生しました。

An internal logic contradiction occurred.

対処方法:HSSC に連絡してください。

Contact the HSSC.

07105 008629 (W)

状態モード指定が正しくありません。

The status mode specification is invalid.

対処方法:内容を確認して再操作してください。

Verify the settings, and then retry the operation.

### 07105 008630 (W)

状態モード種別が正しくありません。

The status mode type is invalid.

対処方法:内容を確認して再操作してください。

Verify the settings, and then retry the operation.

## 07105 008631 (W)

指定された CU 番号は正しくありません。 The specified CU number is invalid. 対処方法:HSSC に連絡してください。 Contact the HSSC.

## 07105 008632 (E)

コマンド発行契機が正しくありません。 The timing of issuing the command is invalid. 対処方法:HSSC に連絡してください。 Contact the HSSC.

07105 008633 (E)

異常状態が正しくありません。

The abnormal status is invalid.

対処方法:HSSC に連絡してください。

Contact the HSSC.

07105 008634 (W)

リザーブボリュームとして指定されたボリュームは Volume Migration のリザーブボリューム として定義されています。

The volume specified as a reserved volume is already defined as a reserved volume for Volume Migration.

対処方法:他のボリュームを選択するか Volume Migration の設定を解除してください。

Specify other volume(s), or release the Volume Migration setting.

#### 07105 008635(W)

指定された正 VOL(プライマリボリューム)は Volume Migration のリザーブボリュームとして 定義されています。

The specified S-VOL(Primary Volume) is defined as a reserved volume for Volume Migration.

対処方法:他のボリュームを選択するか Volume Migration の設定を解除してください。

Specify other volume(s), or release the Volume Migration setting.

## 07105 008636 (W)

指定された副 VOL(セカンダリボリューム)は Volume Migration のリザーブボリュームとして 定義されています。

The specified T-VOL(Secondary Volume) is defined as a reserved volume for Volume Migration.

対処方法:他のボリュームを選択するか Volume Migration の設定を解除してください。

Specify other volume(s), or release the Volume Migration setting.

## 07105 008637 (W)

指定された正 VOL(プライマリボリューム)は Volume Migration の移動元ボリュームとして使 用されています。

The specified S-VOL(Primary Volume) is used as a source volume for Volume Migration.

対処方法:他のボリュームを選択するか Volume Migration の設定を解除してください。

Specify other volume(s), or release the Volume Migration setting.

#### 07105 008638 (W)

指定された正 VOL (プライマリボリューム) に Cache Residency Manager for Mainframe の設 定があるため、コマンドは拒否されました。

The command has been rejected, because the specified S-VOL(Primary Volume) is set for use in Cache Residency Manager for Mainframe.

対処方法:指定した操作は実行できません。実行するためには Cache Residency Manager for Mainframe の設定を解除してください。

The specified operation cannot be performed. To perform this operation, release the Cache Residency Manager for Mainframe setting, and then retry the operation.

#### 07105 008639 (W)

指定された副 VOL (セカンダリボリューム) に Cache Residency Manager for Mainframe の設 定があるため、コマンドは拒否されました。

The command has been rejected, because the specified T-VOL(Secondary Volume) is set for use in Cache Residency Manager for Mainframe.

対処方法:指定した操作は実行できません。実行するためには Cache Residency Manager for Mainframe の設定を解除してください。

The specified operation cannot be performed. To perform this operation, release the Cache Residency Manager for Mainframe setting, and then retry the operation.

07105 008640 (W)

正 VOL(プライマリボリューム)を共用するペアに、Reverse Copy または Quick Restore 状態 のペアがあるため、コマンドは拒否されました。

The command has been rejected, because the pair sharing the S-VOL(Primary Volume) was in the Reverse Copy or Quick Restore status.

対処方法:Reverse Copy または Quick Restore が終了してから、再操作してください。また、 1対複数ペアおよび L1/L2 ペアについての操作は別々に行ってください。

Wait until the Reverse Copy or Quick Restore operation is complete, and then retry the operation.

Perform the operation respectively on the pairs of one-to-multiple volumes or the L1 and L2 pairs.

07105 008641 (W)

Reverse Copy 状態のペアがあります。

The pairs contain a pair in the Reverse Copy status.

対処方法:指定した操作は実行できません。実行するためには Reverse Copy を解除してくだ さい。

The specified operation cannot be performed. To perform this operation, release the Reverse Copy status, and then retry the operation.

07105 008643 (W)

指定されたペアが Split/SUSPOP 状態ではないため、ペア再同期操作は拒否されました。

The Resync Pairs operation has been rejected, because the specified pair is not in the state of Split/SUSPOP. The Resync Pairs operation cannot be executed in the current pair status.

対処方法:現在のペアの状態では、Resynchronize Volume Pair 操作を実行できません。ペア 状態と ShadowImage for Mainframe 操作の関係については、ShadowImage for Mainframe ユー ザガイドの「ペアを再同期する」を参照してください。

The Resynchronize Volume Pair operation cannot be performed in the current pair status. See the section "Resynchronize pairs" in the ShadowImage for Mainframe User Guide for the relation between pair status and ShadowImage for Mainframe operations.

07105 008644 (W)

正 VOL(プライマリボリューム)を共用するペアに Split/SUSPOP または Suspend/SUSPER 以外の 状態のペアがあるため、操作は失敗しました。

The operation failed because the pairs sharing a S-VOL (Primary Volume) contain a pair in other than Split/SUSPOP or Suspend/SUSPER status.

対処方法:正 VOL を共用しているペアの状態を確認してください。

Verify the status of the pairs that share the S-VOL.

07105 008645 (W)

正 VOL(プライマリボリューム)はリモートコピーペアの正 VOL として共有されているため、 Reverse Copy コマンドは拒否されました。

The Reverse Copy command could not be executed because the primary volume is shared as the primary volume of a remote replication pair.

対処方法:指定した操作は実行できません。実行するためにはリモートコピーペアを解除して ください。

The specified operation cannot be performed. To perform this operation, release the remote replication pair.

07105 008646 (W)

正 VOL (プライマリボリューム)をサスペンド状態ではないリモートコピーペアが共有してい るため、Reverse Copy コマンドは拒否されました。

The Reverse Copy request was rejected, because the S-VOL(Primary Volume) was shared with a Remote Copy pair in the non-suspend status.

対処方法:リモートコピーペアを解除してください。

Delete the Remote Copy pair.

## 07105 008647 (W)

副 VOL(セカンダリボリューム)はリモートコピーペアの正 VOL と共有されているため、Reverse Copy コマンドは拒否されました。

The Reverse Copy command has been rejected, because the T-VOL(Secondary Volume) is shared with an M-VOL of a Remote Copy pair.

対処方法:リモートコピーペアを解除してください。

Delete the Remote Copy pair.

## 07105 008648 (W)

ペア作成指示で起動デバイスと正 VOL (プライマリボリューム)が一致していません。

The boot device and the S-VOL(Primary Volume) do not match in the Add Pair(Create Pairs) command.

対処方法:指定したボリューム番号を確認してください。

Check the specified volume number.

#### 07105 008649 (W)

ペア削除指示で起動デバイスが副 VOL (セカンダリボリューム)のためフラグと一致していま せん。

Because the boot device is the T-VOL(Secondary Volume) in the Delete Pairs command, the flag does not match.

対処方法:指定したボリューム番号を確認してください。

Check the specified volume number.

#### 07105 008650 (W)

ペア形成指示、ペア再同期指示またはペア削除指示で起動デバイスと正 VOL(プライマリボ リューム)が一致していません。

The boot device and the S-VOL(Primary Volume) do not match in the Add Pair(Create Pairs), Resync Pairs, or Delete Pairs command.

対処方法:指定したボリューム番号を確認してください。

Check the specified volume number.

## 07105 008651 (W)

```
SSID が正しくありません。
```
The SSID is invalid.

対処方法:内容を確認して再操作してください。

Verify the settings, and then retry the operation.

#### 07105 008652 (W)

起動デバイスが正 VOL (プライマリボリューム)または副 VOL (セカンダリボリューム)では ありません。 The boot device is not a S-VOL(Primary Volume) nor T-VOL(Secondary Volume).

対処方法:操作対象ボリューム番号を確認してください。

Check the target volume number.

## 07105 008653 (W)

ペア削除指示で起動デバイスが正 VOL(プライマリボリューム)のためフラグと一致しません。 Because the boot device is the S-VOL(Primary Volume) in the Delete Pairs command, the flag does not match.

対処方法:操作対象ボリューム番号を確認してください。

Check the target volume number.

## 07105 008654 (W)

ペア作成指示、ペア再同期指示またはペア削除指示で起動デバイスと副 VOL (セカンダリボ リューム)が一致していません。

The boot device and the T-VOL(Secondary Volume) do not match in the Add Pair(Create Pairs), Resync Pairs, or Delete Pairs command.

対処方法:操作対象ボリューム番号を確認してください。

Check the target volume number.

## 07105 008655(W)

ペア作成指示またはペア再同期指示で副 SSID が正しくありません。

An invalid secondary SSID is specified for the Add Pair(Create Pairs) or Resync Pairs command.

対処方法:内容を確認してから、再操作してください。

Verify the settings, and then retry the operation.

## 07105 008656 (W)

ペア削除またはペア分割の指示で副 SSID が正しくありません。

An invalid secondary SSID is specified for the Delete Pairs or Split Pairs command.

対処方法:内容を確認して再操作してください。

Verify the settings, and then retry the operation.

## 07105 008657 (W)

モード 80 が ON のため、Swap&Freeze 指定は拒否されました。

The Swap&Freeze option cannot be specified, because the mode 80 is on.

対処方法:HSSC に連絡してください。

Contact the HSSC.

## 07105 008696 (W)

指定された正 VOL(プライマリボリューム)が Compatible FlashCopy(R) V2 ペア、または Compatible Software for IBM(R) FlashCopy(R) SE ペアのボリュームとして使用されている ため、コマンドは拒否されました。

The command has been rejected, because the specified S-VOL(Primary Volume) is being used as a volume of a Compatible FlashCopy(R) V2 pair or a Compatible Software for IBM(R) FlashCopy(R) SE pair.

対処方法:Compatible FlashCopy(R) V2 ペア、または Compatible Software for IBM(R) FlashCopy(R) SE ペアを解除するか、別のボリュームを指定してください。

Delete the Compatible FlashCopy(R) V2 pair or Compatible Software for IBM(R) FlashCopy(R) SE pair, or specify another volume.

07105 008697 (W)

指定された副 VOL (セカンダリボリューム) が Compatible FlashCopy(R) V2 ペア、または Compatible Software for IBM(R) FlashCopy(R) SE ペアのボリュームとして使用されている ため、コマンドは拒否されました。

The command has been rejected, because the specified T-VOL(Secondary Volume) is being used as the volume of a Compatible FlashCopy(R) V2 pair a Compatible Software for IBM(R) FlashCopy(R) SE pair.

対処方法:Compatible FlashCopy(R) V2 ペア、または Compatible Software for IBM(R) FlashCopy(R) SE ペアを解除するか、別のボリュームを指定してください。

Delete the Compatible FlashCopy(R) V2 pair or Compatible Software for IBM(R) FlashCopy(R) SE pair, or specify another volume.

#### 07105 008698 (W)

指定されたボリュームが Compatible FlashCopy(R) V2 ペア、または Compatible Software for IBM(R) FlashCopy(R) SE ペアのボリュームとして使用されているため、コマンドは拒否されま した。

The command could be executed because the specified volume is being used as a volume of a Compatible FlashCopy(R) V2 pair or a Compatible Software for IBM(R) FlashCopy(R) SE pair.

対処方法:Compatible FlashCopy(R) V2 ペア、または Compatible Software for IBM(R) FlashCopy(R) SE ペアを解除するか、別のボリュームを指定してください。

Delete the Compatible FlashCopy(R) V2 pair or Compatible Software for IBM(R) FlashCopy(R) SE pair, or specify another volume.

## 07105 008699 (W)

指定された正 VOL (プライマリボリューム) が Compatible FlashCopy(R) V2 ペア、または Compatible Software for IBM(R) FlashCopy(R) SE ペアのボリュームと共用されているため、 Reverse Copy、または Quick Restore コマンドは拒否されました。

The command of Reverse Copy or Quick Restore has been rejected, because the specified S-VOL(Primary Volume) is being shared with the volume of a Compatible FlashCopy(R) V2 pair or a Compatible Software for IBM(R) FlashCopy(R) SE pair. 対処方法:Compatible FlashCopy(R) V2 ペア、または Compatible Software for IBM(R) FlashCopy(R) SE ペアを解除するか、別のボリュームを指定してください。

Delete the Compatible FlashCopy(R) V2 pair or Compatible Software for IBM(R) FlashCopy(R) SE pair, or specify another volume.

## 07105 008920 (E)

L1 ペアが F-Copy のため、L2 ペアの操作はできません。

Because a L1 pair is F-Copy, you cannot operate to L2.

対処方法:L1 ペアのフラッシュコピーが終了してから対象ペアの操作を実施してください。

Wait for Flash Copy processing of a L1 pair being finished, then execute operation of target pair.

07105 008941 (E)

コンシステンシーグループの予約、または予約解除に失敗しました。

Failed to make or cancel a reservation of consistency group.

対処方法:画面を更新し、コンシステンシーグループの状態を確認してください。

Refresh the window, and then verify the status of the consistency group.

07105 008946 (W)

コンシステンシーグループの Split 時刻が設定されているため、ペアの状態遷移ができませ  $\lambda$ 

A pair status cannot be changed because the Split time of Consistency Group is set. 対処方法:メインフレームホストからコンシステンシーグループの Split 時刻を解除してくだ さい。

Reset the Split time of Consistency Group from the mainframe host.

## 07105 008991 (W)

コマンドは Compatible FlashCopy(R) V2 のリレーションシップがあるため、拒否されました。 The command has been rejected, because the Compatible FlashCopy(R) V2 relationship exists.

対処方法:Compatible FlashCopy(R) V2 のリレーションシップを解除してください。

Withdraw the Compatible FlashCopy(R) V2 relationship.

07105 008992 (E)

必要な容量の共用メモリ (SM) が実装されていないため、コマンドは拒否されました。 The command has been rejected, because sufficient amount of shared memory is not installed.

対処方法:共用メモリ(SM)を増設してください。

Install additional shared memory.

07105 008993 (E)

共用メモリ (SM) が Compatible FlashCopy(R) V2 用に設定されていないため、コマンドは拒 否されました。

The command has been rejected, because the shared memory is not set for Compatible FlashCopy(R) V2.

対処方法:共用メモリ(SM)を Compatible FlashCopy(R) V2 用に拡張設定してください。

Set the shared memory extension setting for Compatible FlashCopy(R) V2.

## 07105 008994 (W)

ストレージシステムが処理中のため、コマンドは拒否されました。

The command has been rejected, because the storage system is busy.

対処方法:しばらくしてから再操作してください。

Wait for a while, and then retry the operation.

## 07105 008995 (W)

コマンドは Compatible FlashCopy(R) V2 のリレーションシップがあるため、拒否されました。 The command has been rejected, because the Compatible FlashCopy(R) V2 relationship exists.

対処方法:Compatible FlashCopy(R) V2 のリレーションシップを解除してください。

Withdraw the Compatible FlashCopy(R) V2 relationship.

07105 008996 (W)

ストレージシステムが処理中のため、コマンドは拒否されました。

The command has been rejected, because the storage system is busy.

対処方法:しばらくしてから再操作してください。

Wait for a while, and then retry the operation.

07105 008997 (W)

指定したプライマリボリュームに Soft Fence が設定されているため、ペアを操作できません。

The pair operation cannot be performed, because Soft Fence is set for the specified primary volume.

対処方法:指定したプライマリボリュームに設定された Soft Fence を解除してから、再操作 してください。

Release the Soft Fence setting for the specified primary volume, and then retry the operation.

07105 008998 (W)

指定したセカンダリボリュームに Soft Fence が設定されているため、ペアを操作できません。 The pair operation cannot be performed, because Soft Fence is set for the specified secondary volume.

対処方法:指定したセカンダリボリュームに設定された Soft Fence を解除してから、再操作 してください。

Release the Soft Fence setting for the specified secondary volume, and then retry the operation.

#### 07105 008999 (E)

ShadowImage for Mainframe ペア作成時に指定した差分データの管理方式と、指定したプライ マリボリュームを使用する他の ShadowImage for Mainframe ペアの差分データの管理方式が 異なるため、ShadowImage for Mainframe ペアの作成に失敗しました。

A ShadowImage for Mainframe pair cannot be created, because the differential data management specified at the pair creation differs from that for a different ShadowImage for Mainframe pair that uses the specified primary volume.

対処方法:指定したボリュームを使用しているペアの差分データ管理方式を確認してくださ い。

Verify the differential data management for the pairs that use the specified volume.

## 07105 009000 (E)

ShadowImage for Mainframe ペア作成時に指定した差分データの管理方式と、指定したプライ マリボリュームを使用する TrueCopy for Mainframe ペアの差分データの管理方式が異なるた め、ShadowImage for Mainframe ペアの作成に失敗しました。

A ShadowImage for Mainframe pair cannot be created, because the differential data management specified at the pair creation differs from that for a TrueCopy for Mainframe pair that uses the specified primary volume.

対処方法:指定したボリュームを使用しているペアの差分データ管理方式を確認してくださ い。

Verify the differential data management for the pairs that use the specified volume.

## 07105 009001 (E)

ShadowImage for Mainframe ペア作成時に指定した差分データの管理方式と、指定したセカン ダリボリュームを使用する TrueCopy for Mainframe ペアの差分データの管理方式が異なるた め、ShadowImage for Mainframe ペアの作成に失敗しました。

A ShadowImage for Mainframe pair cannot be created, because the differential data management specified at the pair creation differs from that for a TrueCopy for Mainframe pair that uses the specified secondary volume.

対処方法:指定したボリュームを使用しているペアの差分データ管理方式を確認してくださ い。

Verify the differential data management for the pairs that use the specified volume.

07105 009002 (E)

ShadowImage for Mainframe ペア作成時に指定した差分データの管理方式と、指定したプライ マリボリュームを使用する Universal Replicator for Mainframe ペアの差分データの管理方 式が異なるため、ShadowImage for Mainframe ペアの作成に失敗しました。

A ShadowImage for Mainframe pair cannot be created, because the differential data management specified at the pair creation differs from that for a Universal Replicator for Mainframe pair that uses the specified primary volume.

対処方法:指定したボリュームを使用しているペアの差分データ管理方式を確認してくださ い。

Verify the differential data management for the pairs that use the specified volume.

07105 009003 (E)

ShadowImage for Mainframe ペア作成時に指定した差分データの管理方式と、指定したセカン ダリボリュームを使用する Universal Replicator for Mainframe ペアの差分データの管理方 式が異なるため、ShadowImage for Mainframe ペアの作成に失敗しました。

A ShadowImage for Mainframe pair cannot be created, because the differential data management specified at the pair creation differs from that for a Universal Replicator for Mainframe pair that uses the specified secondary volume.

対処方法:指定したボリュームを使用しているペアの差分データ管理方式を確認してくださ い。

Verify the differential data management for the pairs that use the specified volume.

## 07105 055645 (W)

指定されたペアは、キャッシュモードの異なる外部ボリュームで構成されているため Quick Restore は実施できません。

Quick Restore cannot be performed because the specified pair is composed of the external volumes with different cache mode settings.

対処方法:Reverse Resync を使用してください。

Use the Reverse Resync option.

#### 07105 056301 (W)

ストレージシステムが内部処理中、または他のユーザが構成変更中です。

The storage system is in internal process, or some other user is changing the configuration.

対処方法:しばらくしてから[更新]ボタンをクリックしてください。

Wait for a while, and then click [Refresh].

07105 056302 (E)

Storage Navigator の処理中にエラーが発生しました。

An error occurred during Storage Navigator processing.

対処方法:この問題が再発するときは、HSSC に連絡してください。

If this problem persists, contact the HSSC.

07105 056303 (E)

Storage Navigator の処理中にエラーが発生しました。

An error occurred during Storage Navigator processing.

対処方法:この問題が再発するときは、HSSC に連絡してください。

If this problem persists, contact the HSSC.

## 07105 057101 (E)

Storage Navigator の処理中にエラーが発生しました。

An error occurred during Storage Navigator processing.

対処方法:この問題が再発するときは、HSSC に連絡してください。

If this problem persists, contact the HSSC.

## 07105 058000 (W)

コマンドは拒否されました。同じコンシステンシーグループでのカスケード要求を発行して います。

The command has been rejected because the cascade request for creating cascade pairs composed of volumes belonging to the same consistency group was issued. 対処方法:他のボリュームを選択するかコンシステンシーグループの設定を解除してくださ い。

Select a different volume or release the consistency group setting.

#### 07105 058001 (W)

L1 ペアが V-Split/SUSPVS 状態であるため L2 ペアのペア作成指示は拒否されました

The Add Pair(Create Pairs) command for adding the L2 pair has been rejected because the L1 pair is in V-Split/SUSPVS status.

対処方法:L1 ペアが Split 状態になるまで待ち、再操作してください。

Wait until the L1 pair status changes to Split, and then retry the operation.

## 07105 058002 (W)

指定されたペアは通常ボリュームと CV で構成されているため、QuickRestore 要求は拒否され ました。

The Quick Restore command has been rejected because the specified pair is composed of a normal volume and a customized volume (CV).

対処方法:Normal volume と CV のペアは QuickRestore を実行できません。他のペアを選択し てください。

Quick restore operation cannot be performed when the pair is composed of a normal volume and a customized volume (CV). Select a different pair.

#### 07105 058003 (W)

同じストレージシステム内にリモートコピーペアがあるため、コマンドは拒否されました。

The command has been rejected because a Remote Copy pair exists in the same storage system.

対処方法:処理を続行する必要がある場合は、リモートコピーペアを解除してください。

To continue the operation, delete the Remote Copy pair.

## 07105 058004 (W)

中間ボリュームでは実行できない要求を発行したため、コマンドは拒否されました。

The command has been rejected because the issued request is an operation that cannot be performed with a volume that can be used from either the mainframe or open-system hosts.

対処方法:要求された操作は実行できません。指定したボリュームの状態を確認してくださ い。

The requested operation cannot be performed. Check the status of the specified volume.

07105 058259 (W)

指定されたペアは外部ボリュームを含み、さらにリモートコピーと共用されているため、Quick Restore コマンドは拒否されました。

The Quick Restore command could not be executed because the specified pair contains external volumes and also is used as a remote replication pair.

対処方法:リモートコピーペアを削除するか、別のペアで操作してください。

Delete the remote replication pair or perform the operation on other pairs.

07105 058260 (W)

正 VOL(プライマリボリューム)がサスペンド状態ではないリモートコピーペアの正 VOL と共 用されているため、Reverse Copy または Quick Restore コマンドは拒否されました。

The Reverse Copy or Quick Restore command has been rejected, because the S-VOL(Primary Volume) is also used as the M-VOL of a Remote Copy pair whose status is not Suspend.

対処方法:現在の TrueCopy for Mainframe ペアの状態では、要求されたコマンドを実行でき ません。TrueCopy for Mainframe のペア状態と ShadowImage for Mainframe 操作の関係につ いては、ShadowImage for Mainframe ユーザガイドの「ShadowImage for Mainframe ボリュー ムを共用する」を参照してください。

The requested operation cannot be performed in the current pair status of TrueCopy for Mainframe.

07105 058261 (W)

正 VOL (プライマリボリューム) がサスペンド状態でないリモートコピーペアの副 VOL として 共用されているため、Reverse Copy または Quick Restore コマンドは拒否されました。

The Reverse Copy or Quick Restore command has been rejected, because the S-VOL(Primary Volume) is also used as the R-VOL of a Remote Copy pair whose status is not Suspend.

対処方法:現在の TrueCopy for Mainframe ペアの状態では、要求されたコマンドを実行でき ません。TrueCopy for Mainframe のペア状態と ShadowImage for Mainframe 操作の関係につ いては、ShadowImage for Mainframe ユーザガイドの「ShadowImage for Mainframe ボリュー ムを共用する」を参照してください。

The requested operation cannot be performed in the current pair status of TrueCopy for Mainframe. See the section "Sharing ShadowImage for Mainframe volumes" in the ShadowImage for Mainframe User Guide for the relation between TrueCopy for Mainframe pair status and ShadowImage for Mainframe operations.

07105 058262 (E)

差分テーブルが不足しているため、ペアを作成できません。

A pair cannot be created, because there are not enough differential tables.

対処方法:不要なペアを削除してから、再操作してください。

Delete unnecessary pairs, and then retry the operation.

07105 058299 (W)

指定された正ボリューム(プライマリボリューム)は Universal Replicator for Mainframe のデータボリュームのため、操作は失敗しました。

The operation failed because the specified S-VOL(Primary Volume) was a data volume of Universal Replicator for Mainframe. Check the requirements for using the volume with Universal Replicator for Mainframe.

対処方法:Universal Replicator for Mainframe と併用するときの条件を確認してください。 Check the requirements for using the volume with Universal Replicator for Mainframe.

07105 058300 (W)

指定された副ボリューム(セカンダリボリューム)は Universal Replicator for Mainframe のデータボリュームのため、操作は失敗しました。

The operation failed because the specified T-VOL(Secondary Volume) was a data volume of Universal Replicator for Mainframe.

対処方法:Universal Replicator for Mainframe の設定を解除するか、別のボリュームを指定 してください。

Release the Universal Replicator for Mainframe setting, or specify another volume.

#### 07105 058301 (W)

指定されたボリュームが Universal Replicator for Mainframe のデータボリュームのため、 リザーブ設定は失敗しました。

The reserve volume setting failed because the specified volume was a data volume of Universal Replicator for Mainframe.

対処方法:Universal Replicator for Mainframe の設定を解除するか、別のボリュームを指定 してください。

Release the Universal Replicator for Mainframe setting, or specify another volume.

#### 07105 058351(i)

指定されたペアが外部ボリュームを含み、さらに Universal Replicator for Mainframe と共 用されているため、Quick Restore コマンドは拒否されました。

The Quick Restore command could not be executed because the specified pair contains external volumes and is used as a Universal Replicator for Mainframe pair.

対処方法:Universal Replicator for Mainframe ペアを削除するか、別のペアを指定してか ら、再操作してください。

Delete the Universal Replicator for Mainframe pair, or select a different pair, and then retry the operation.

07105 058356 (i)

指定されたボリュームが Universal Replicator for Mainframe と TrueCopy for Mainframe で共用されているため、コマンドは拒否されました。

The command was rejected because the specified volume is used by Universal Replicator for Mainframe and TrueCopy for Mainframe.

対処方法:ShadowImage for Mainframe、TrueCopy for Mainframe、および Universal Replicator for Mainframe の組み合わせ条件を確認してください。

Verify the conditions for combinations of ShadowImage for Mainframe, TrueCopy for Mainframe, and Universal Replicator for Mainframe.

07105 058451 (W)

ストレージシステムが内部処理中です。再操作してください。

The storage system is in internal process. Please retry the operation.

対処方法:繰り返し操作しても同じ結果のときは、HSSC に連絡してください。

If the problem persists despite retrying, please call the HSSC.

07105 058518 (W)

Thin Image のペアがあるため、操作は失敗しました。

メッセージ(部位コードグループ 07nnn) **953**

The operation failed because there are Thin Image pairs. 対処方法:操作を続けるときは、すべての Thin Image のペアを解除してください。

To continue the operation, delete all the Thin Image pairs.

07105 058519 (W)

Thin Image のペアがあるため、操作は失敗しました。

The operation failed because there are Thin Image pairs.

対処方法:操作を続けるときは、すべての Thin Image のペアを解除してください。

To continue the operation, delete all the Thin Image pairs.

07105 058520 (E)

ストレージシステム内でバージョンの異なるソフトウェアが混在しているため、操作は失敗し ました。

The operation failed, because different versions of softwares coexisted in the storage system.

対処方法:ソフトウェアを交換してから、再操作してください。

Replace the software, and then retry the operation.

07105 058533(W)

指定された正ボリューム(プライマリボリューム)はジャーナルボリュームのため、操作は失 敗しました。

The operation failed, because the specified S-VOL(Primary Volume) was a journal volume.

対処方法:ジャーナルボリュームを解除するか、別のボリュームを指定してください。

Release the journal volume setting, or specify another volume.

## 07105 058534 (W)

指定された副ボリューム(セカンダリボリューム)はジャーナルボリュームのため、操作は失 敗しました。

The operation failed, because the specified T-VOL(Secondary Volume) was a journal volume.

対処方法:ジャーナルボリュームを解除するか、別のボリュームを指定してください。 Release the journal volume setting, or specify another volume.

07105 058535(W)

指定されたボリュームはジャーナルボリュームのため、リザーブ設定は失敗しました。 The reserve volume setting failed because the specified volume was a journal volume.

対処方法:ジャーナルボリュームを解除するか、別のボリュームを指定してください。 Release the journal volume setting or specify another volume.

07105 058536 (W)

指定された副ボリューム (セカンダリボリューム) が Universal Replicator for Mainframe のデータボリュームのため、操作は失敗しました。

The operation failed because the specified T-VOL(Secondary Volume) was a data volume of Universal Replicator for Mainframe.

対処方法:Universal Replicator for Mainframe と併用するときの条件を確認してください。 Check the requirements for using the volume with Universal Replicator for Mainframe.

07105 058572 (E)

DKC 側でエラーが発生しました。

An error occurred on the DKC side.

対処方法:この問題が再発するときは、HSSC に連絡してください。

If this problem persists, contact the HSSC.

#### 07105 058573 (E)

この機能はサポートされていません。

This function is not supported.

対処方法:DKCMAIN ファームウェアバージョンと Storage Navigator ソフトウェアバージョン が一致していない可能性があります。それぞれのバージョンを確認してください。

Check if the DKCMAIN firmware version and Storage Navigator software version are mismatched.

#### 07105 058575(E)

ストレージシステムとの通信中にエラーが発生しました。

An error occurred while connecting to the storage system.

対処方法:この問題が再発するときは、HSSC に連絡してください。

If this problem persists, contact the HSSC.

## 07105 058585 (W)

指定されたボリュームの CU グループはサポートされていないため、操作は失敗しました。

The operation failed because the CU group of the specified volume is not supported. 対処方法:CU グループ 0 以外のボリュームは現在サポートされていません。別のボリュームを 指定してください。

Volumes that do not belong to CU group 0 are currently not supported. Specify another volume.

## 07105 058630 (W)

指定された正ボリューム(プライマリボリューム)が Universal Replicator for Mainframe のデルタリシンクで使用されているため、操作は失敗しました。

The operation failed because the specified primary volume is used by Delta resync of Universal Replicator for Mainframe.

対処方法:現在の Universal Replicator for Mainframe ペアの状態では、コマンドを実行で きません。Universal Replicator for Mainframe のペア状態と ShadowImage for Mainframe の操作の関係については、ShadowImage for Mainframe ユーザガイドの「ShadowImage for Mainframe ボリュームを共用する」を参照してください。

See the section "Sharing ShadowImage for Mainframe volumes" in the ShadowImage for Mainframe User Guide for the relation between the state of Universal Replicator for Mainframe pair and the ShadowImage for Mainframe operations.

## 07105 058631 (W)

指定された副ボリューム (セカンダリボリューム) が Universal Replicator for Mainframe のデルタリシンクで使用されているため、操作は失敗しました。

The operation failed because the specified T-VOL(Secondary Volume) was used by Delta resync of Universal Replicator for Mainframe.

対処方法:デルタリシンク用の Universal Replicator for Mainframe ペアの正 VOL は、副 VOL に指定できません。別のボリュームを指定してください。

The P-VOL of Universal Replicator for Mainframe pair for Delta resync cannot be specified as S-VOL. Specify another volume.

07105 058632 (W)

指定されたボリュームが Universal Replicator for Mainframe のデルタリシンクで使用され ているため、リザーブ設定は失敗しました。

The reserve volume setting failed because the specified volume was used by Delta resync of Universal Replicator for Mainframe.

対処方法:デルタリシンク用の Universal Replicator for Mainframe ペアの正 VOL は、リザー ブボリュームに指定できません。別のボリュームを指定してください。

The P-VOL of Universal Replicator for Mainframe pair for Delta resync cannot be specified as a reserved volume. Specify another volume.

07105 058711 (W)

指定した MU 番号はすでに使用されているため、操作は失敗しました。

The operation could not be performed because the specified MU number is already used.

対処方法:ShadowImage for Mainframe 画面をリフレッシュして、使用できる MU 番号を確認し てください。

Refresh the ShadowImage for Mainframe window, and then verify the MU number that can be used.

07105 068743 (W)

正 VOL (プライマリボリューム)として指定されたボリュームはクイックフォーマット中のた め、コマンドは拒否されました。

The command has been rejected, because Quick Format is performed on the specified S-VOL(Primary Volume).

対処方法:クイックフォーマット終了後に再操作してください。

Retry the operation after quick formatting is complete.

## 07105 068744 (W)

副 VOL (セカンダリボリューム) として指定されたボリュームはクイックフォーマット中のた め、コマンドは拒否されました。

The command has been rejected, because Quick Format is performed on the specified T-VOL(Secondary Volume).

対処方法:クイックフォーマット終了後に再操作してください。

Retry the operation after quick formatting is complete.

#### 07105 068745 (W)

副 VOL(セカンダリボリューム)として Mainframe Fibre Data Migration Source Volume が指 定されました。Mainframe Fibre Data Migration Source Volume は副 VOL として使用できま せん。

Mainframe Fibre Data Migration Source Volume is specified as a T-VOL. Mainframe Fibre Data Migration Source Volume cannot be used as a T-VOL.

対処方法:Mainframe Fibre Data Migration Source Volume は副 VOL として使用できません。 別のボリュームを使用してください。

Mainframe Fibre Data Migration source volume cannot be used as a T-VOL. Use other volumes.

07105 068746 (W)

Mainframe Fibre Data Migration Source Volume が使用されているペアのため、コマンドは拒 否されました。

The command has been rejected because the pair uses Mainframe Fibre Data Migration Source Volume.

対処方法:指定されたペアは Mainframe Fibre Data Migration Source Volume が使用されて いるため、操作できません。

The specified pair cannot be operated because the pair uses Mainframe Fibre Data Migration source volume.

## 07105 068747 (W)

指定されたペアでは Mainframe Fibre Data Migration Source Volume が使用され、また副 VOL (セカンダリボリューム) が次に示す別のプログラムプロダクトで使用されているため、 コマンドは拒否されました。

- TrueCopy for Mainframe
- Universal Replicator for Mainframe
- Compatible FlashCopy(R) V2
- Volume Retention Manager

The command has been rejected because the Mainframe Fibre Data Migration source volume is used in the specified pair, and T-VOL is used by one of the following program products.

- TrueCopy for Mainframe
- Universal Replicator for Mainframe
- Compatible FlashCopy(R) V2
- Volume Retention Manager

対処方法:副 VOL が別のプログラムプロダクトで使用されている設定を解除してから、再操作 してください。

Release the setting in which the secondary volume is used by different program products, and then retry the operation.

## 07105 068749 (E)

指定された TrueCopy Asynchronous for Mainframe ペアが Suspend 状態でないため、コマンド は拒否されました。

The command has been rejected, because the specified TrueCopy Asynchronous for Mainframe pair was not in Suspend status.

対処方法:TrueCopy Asynchronous for Mainframe ペアが Split 状態ではないため、コマンド を実行できません。TrueCopy Asynchronous for Mainframe のペア状態と ShadowImage for Mainframe 操作の関係については、ShadowImage for Mainframe ユーザガイドの「他のプログ ラムプロダクト」を参照してください。

The Command cannot be executed because the TrueCopy Asynchronous for Mainframe pair is not in the state of Split. See the section about the interoperability with other products and functions described in the ShadowImage for Mainframe User Guide for the relation between the state of TrueCopy Asynchronous for Mainframe pair and the ShadowImage for Mainframe operations.

07105 068750 (W)

指定されたペアが Dynamic Provisioning for Mainframe のボリュームと Dynamic Provisioning for Mainframe のボリューム以外のボリュームで構成されているため、Quick Restore コマンドは拒否されました。

The Quick Restore command was rejected because the specified pair was composed of a Dynamic Provisioning for Mainframe volume and a volume other than the Dynamic Provisioning for Mainframe volume.

対処方法:現在のペア構成では、Quick Restore を実行できません。

You cannot execute the Quick Restore command with the current pair configuration.

## 07105 068767 (W)

指定されたペアは正 VOL(プライマリボリューム)が Mainframe Fibre Data Migration Source Volume 以外のボリューム、または副 VOL(セカンダリボリューム)が Mainframe Fibre Data Migration Source Volume で構成されているため、SI Operation for Mainframe Fibre Data Migration は失敗しました。

The SI Operation for Mainframe Fibre Data Migration failed because the specified pair consists of either a primary volume other than a Mainframe Fibre Data Migration source volume or a secondary volume that is a Mainframe Fibre Data Migration source volume.

対処方法:現在のペア構成では SI Operation for Mainframe Fibre Data Migration は実行で きません。正 VOL には Mainframe Fibre Data Migration Source Volume、副 VOL には Mainframe Fibre Data Migration Source Volume 以外のボリュームを指定してください。

The SI Operation for Mainframe Fibre Data Migration cannot be performed in the current pair configuration. Select Mainframe Fibre Data Migration source volume for the primary volume and other than Mainframe Fibre Data Migration source volume for the secondary volume.

## 07105 068768 (W)

指定されたペアのペア状態が SIMPLEX、または DUPLEX でないため、SI Operation for Mainframe Fibre Data Migration は失敗しました。

The SI Operation for Mainframe Fibre Data Migration failed, because the pair status of the specified pair was not SIMPLEX or DUPLEX.

対処方法:現在のペア状態では SI Operation for Mainframe Fibre Data Migration は実行で きません。ペアの状態を SIMPLEX、または DUPLEX にして再操作してください。

The SI Operation for Mainframe Fibre Data Migration cannot be performed in the current pair status. Change the status of the pair to SIMPLEX or DUPLEX, and then retry the operation.

## 07105 068769 (W)

指定されたペアのペア状態が Suspend(Mig.)でないため、SI Operation for Mainframe Fibre Data Migration は失敗しました。

The SI Operation for Mainframe Fibre Data Migration failed, because the pair status of the specified pair was not Suspend(Mig.).

対処方法:現在のペア状態では SI Operation for Mainframe Fibre Data Migration は実行で きません。ペアの状態を Suspend(Mig.)にして再操作してください。

The SI Operation for Mainframe Fibre Data Migration cannot be performed in the current pair status. Change the status of the pair to Suspend(Mig.), and then retry the operation.

#### 07105 068770 (W)

指定されたペアは副 VOL (セカンダリボリューム)に Cache Residency Manager for Mainframe の設定があるため、SI Operation for Mainframe Fibre Data Migration は失敗しました。 The SI Operation for Mainframe Fibre Data Migration failed because the Cache Residency Manager for Mainframe setting was set in the T-VOL of the specified pair. 対処方法:副 VOL の Cache Residency Manager for Mainframe 設定を解除してください。

Release the Cache Residency Manager for Mainframe setting in the T-VOL.

#### 07105 068771 (W)

指定されたペアは副 VOL(セカンダリボリューム)に Volume Retention Manager の設定がある ため、SI Operation for Mainframe Fibre Data Migration は失敗しました。

The SI Operation for Mainframe Fibre Data Migration failed, because the Volume Retention Manager setting was set in the T-VOL of the specified pair.

対処方法:副 VOL の Volume Retention Manager 設定を解除するか、または別のボリュームを 指定して再操作してください。

Release the Volume Retention Manager setting in the T-VOL or specify another volume, and then retry the operation.

#### 07105 068772 (W)

指定されたペアは副 VOL (セカンダリボリューム) が Universal Replicator for Mainframe で 使用されているため、SI Operation for Mainframe Fibre Data Migration は失敗しました。

The SI Operation for Mainframe Fibre Data Migration failed because the T-VOL of the specified pair was used by Universal Replicator for Mainframe.

対処方法:Universal Replicator for Mainframe ペアを削除するか、別のボリュームを指定し て再操作してください。

Delete the Universal Replicator for Mainframe pair, or select a different volume, and then retry the operation.

## 07105 068773(W)

指定されたペアは副 VOL(セカンダリボリューム)が TrueCopy for Mainframe で使用されてい るため、SI Operation for Mainframe Fibre Data Migration は失敗しました。

The SI Operation for Mainframe Fibre Data Migration failed, because the T-VOL of the specified pair was used by TrueCopy for Mainframe.

対処方法:TrueCopy for Mainframe ペアを削除するか、別のボリュームを指定して再操作して ください。

Delete the TrueCopy for Mainframe pair or specify another volume, and then retry the operation.

## 07105 068774 (W)

指定されたペアは副 VOL(セカンダリボリューム)が Universal Volume Manager で使用されて いるため、SI Operation for Mainframe Fibre Data Migration は失敗しました。

The SI Operation for Mainframe Fibre Data Migration failed, because the T-VOL of the specified pair was used by Universal Volume Manager.

対処方法:Universal Volume Manager ボリュームは副 VOL として使用できません。別のボ リュームを指定してください。

Universal Volume Manager volume cannot be used as a T-VOL. Specify another volume.

#### 07105 068775(W)

指定されたペアは正 VOL(プライマリボリューム)が Mainframe Fibre Data Migration Source Volume であるため、コマンドは拒否されました。

The command could not be executed because the primary volume of the specified pair is a Mainframe Fibre Data Migration source volume.

対処方法:現在のペア構成では、指定された操作を実行できません。正 VOL に Mainframe Fibre Data Migration ソースボリューム以外のボリュームを選択してから、再操作してください。

The specified operation cannot be performed in the current pair configuration. Select volumes other than Mainframe Fibre Data Migration source volume for the primary volume, and then retry the operation.

07105 068776 (W)

指定されたペアは副 VOL(セカンダリボリューム)が Mainframe Fibre Data Migration Source Volume であるため、コマンドは拒否されました。

The command could not be executed because the secondary volume of the specified pair is a Mainframe Fibre Data Migration source volume.

対処方法:現在のペア構成では、指定された操作を実行できません。副 VOL に Mainframe Fibre Data Migration Source Volume 以外のボリュームを指定して再操作してください。

The specified operation cannot be performed in the current pair configuration. Select volumes other than Mainframe Fibre Data Migration source volume for the secondary volume, and then retry the operation.

## 07105 068777 (W)

指定されたボリュームは Mainframe Fibre Data Migration Source Volume であるため、コマ ンドは拒否されました。

The command has been rejected, because the specified volume is a Mainframe Fibre Data Migration Source Volume.

対処方法:Mainframe Fibre Data Migration Source Volume に対して指定された操作は実行 できません。Mainframe Fibre Data Migration Source Volume 以外のボリュームを指定して 再操作してください。

The specified operation cannot be performed for Mainframe Fibre Data Migration source volume. Select a volume other than Mainframe Fibre Data Migration source volume, and then retry the operation.

07105 068808 (W)

正 VOL(プライマリボリューム)に指定されたボリュームが容量拡張中の Dynamic Provisioning for Mainframe のボリュームであるため、コマンドは拒否されました。

The command was rejected because the specified S-VOL(Primary Volume) was a Dynamic Provisioning for Mainframe volume whose capacity was being added.

対処方法:対象のボリュームの容量が変わるため、操作できません。ボリュームの容量を確認 してから、再操作してください。

The operation cannot be done because the capacity of target volume changes. Verify the capacity of the volume, and then retry the operation.

#### 07105 068809 (W)

副 VOL(セカンダリボリューム)に指定されたボリュームが容量拡張中の Dynamic Provisioning for Mainframe のボリュームであるため、コマンドは拒否されました。

The command was rejected because the specified T-VOL(Secondary Volume) was a Dynamic Provisioning for Mainframe volume whose capacity was being added. 対処方法:対象のボリュームの容量が変わるため、操作できません。ボリュームの容量を確認

してから、再操作してください。

The operation cannot be done because the capacity of target volume changes. Verify the capacity of the volume, and then retry the operation.

07105 068810 (W)

リザーブボリュームに指定されたボリュームが容量拡張中の Dynamic Provisioning for Mainframe のボリュームであるため、コマンドは拒否されました。

The command was rejected because the specified reserved volume was a Dynamic Provisioning for Mainframe volume whose capacity was being added. 対処方法:ボリュームの容量を確認してから、再操作してください。

Verify the capacity of the volume, and then retry the operation.

## 07105 068814 (W)

TrueCopy ペア、Universal Replicator ペア、または High Availability Manager ペアが Dynamic Provisioning のボリュームを使用して形成されているため、Initialize 機能は実行 できません。

The initialize function cannot be performed, because a TrueCopy, Universal Replicator, or High Availability Manager pair contains Dynamic Provisioning volumes.

対処方法:Dynamic Provisioning のボリュームを使用している TrueCopy ペアまたは Universal Replicator ペアを削除してから、再操作してください。

Delete the TrueCopy or Universal Replicator pair that is using Dynamic Provisioning volumes, and then retry the operation.

## 07105 068832 (W)

指定された CTG が Thin Image で使用中のため、

コマンドは拒否されました。

The command has been rejected,

because the specified CTG is used by Thin Image.

対処方法:別の CTG を使用するか、または指定した CTG を使用している Thin Image のペアを 削除してください。

Use another CTG, or release the pair of Thin Image where the specified CTG is in use.

## 07105 068833 (W)

指定された CTG が ShadowImage for Mainframe で使用中のため、

コマンドは拒否されました。

The command has been rejected,

because the specified CTG is used by ShadowImage for Mainframe.

対処方法:別の CTG を使用するか、または指定した CTG を使用している ShadowImage for Mainframe のペアを削除してください。

Use another CTG, or release the pair of ShadowImage for Mainframe where the specified CTG is in use.

## 07105 068834 (W)

指定された CTG が ShadowImage で使用中のため、コマンドは拒否されました。

The command has been rejected, because the specified CTG is used by ShadowImage. 対処方法:別の CTG を使用するか、または指定した CTG を使用している ShadowImage のペアを 削除してください。

Use another CTG, or release the pair of ShadowImage where the specified CTG is in use.

## 07105 068854 (W)

指定された正 VOL(プライマリボリューム)に対して、2 つ以上の副 VOL(セカンダリボリュー ム)が指定されたため、SI Operation for Mainframe Fibre Data Migration は失敗しました。 The SI Operation for Mainframe Fibre Data Migration failed, because more than one T-VOL was assigned for the specified S-VOL.

対処方法:SI Operation for Mainframe Fibre Data Migration の正 VOL として使用していな いボリュームを指定するか、現在のペアを削除して再操作してください。

Specify the volume not used as S-VOL of SI Operation for Mainframe Fibre Data Migration, or retry the operation after deleting the current pair.

## 07105 068922 (W)

指定された正 VOL(プライマリボリューム)は、3DC カスケード、または 3DC マルチターゲッ ト構成に含まれる2つのミラーを使用したボリュームです。指定された正 VOL (プライマリボ リューム)への操作は、次の理由により失敗しました。

◦ Universal Replicator for Mainframe のデータボリュームで使用されている。

The specified S-VOL(Primary Volume) is a volume of using two mirrors, which is included in the 3DC cascade or the 3DC multi-target configuration. The operation for this specified volume failed due to the following reason.

◦ The specified volume is used by a data volume of the Universal Replicator for Mainframe.

対処方法:現在の Universal Replicator for Mainframe のペア状態では、操作を実行できま せん。Universal Replicator for Mainframe のペア状態と ShadowImage for Mainframe 操作 の関係については、ShadowImage for Mainframe ユーザガイドの「他のプログラムプロダクト との併用」を参照してください。

The operation cannot be performed in the current pair status of the Universal Replicator for Mainframe. See the section "Interoperability with other products and functions" in the ShadowImage for Mainframe User Guide for the relation between the pair status of the Universal Replicator for Mainframe and the ShadowImage for Mainframe operations.

07105 068923 (W)

指定された副 VOL (セカンダリボリューム) は、3DC カスケード、または 3DC マルチターゲッ ト構成に含まれる2 つのミラーを使用したボリュームです。指定された副 VOL (セカンダリボ リューム)への操作は、次の理由により失敗しました。

◦ Universal Replicator for Mainframe のデータボリュームで使用されている。

The specified T-VOL(Secondary Volume) is a volume of using two mirrors, which is included in the 3DC cascade or the 3DC multi-target configuration. The operation for this specified volume failed due to the following reason.

◦ The specified volume is used by a data volume of the Universal Replicator for Mainframe.

対処方法:現在の Universal Replicator for Mainframe のペア状態では、操作を実行できま せん。Universal Replicator for Mainframe のペア状態と ShadowImage for Mainframe 操作 の関係については、ShadowImage for Mainframe ユーザガイドの「他のプログラムプロダクト との併用」を参照してください。

The operation cannot be performed in the current pair status of the Universal Replicator for Mainframe. See the section "Interoperability with other products and functions" in the ShadowImage for Mainframe User Guide for the relation between the pair status of the Universal Replicator for Mainframe and the ShadowImage for Mainframe operations.

07105 068924 (W)

指定されたボリュームは、3DC カスケード、または 3DC マルチターゲットの構成に含まれる 2 つのミラーを使用したボリュームです。指定されたボリュームへの操作は、次の理由により失 敗しました。

◦ Universal Replicator for Mainframe のデータボリュームで使用されている。

The specified volume is a volume of using two mirrors, which is included in the 3DC cascade or the 3DC multi-target configuration. The operation for this specified volume failed due to the following reason.

◦ The specified volume is used by a data volume of the Universal Replicator for Mainframe.

対処方法:別のボリュームを指定してください。

Specify a different volume.

#### 07105 075002 (W)

正ボリューム(プライマリボリューム)として指定された Dynamic Provisioning for Mainframe ボリュームがプールと関連付けられていないため、コマンドは拒否されました。

The command was rejected, because the Dynamic Provisioning for Mainframe volume specified as S-VOL(Primary Volume)was not associated with a pool.

対処方法:指定した Dynamic Provisioning for Mainframe ボリュームをプールと関連付けて から、再操作してください。

Associate the specified Dynamic Provisioning for Mainframe volume with a pool, and then retry the operation.

## 07105 075003 (W)

副ボリューム(セカンダリボリューム)として指定された Dynamic Provisioning for Mainframe ボリュームがプールと関連付けられていないため、コマンドは拒否されました。

The command was rejected, because the Dynamic Provisioning for Mainframe volume specified as T-VOL(Secondary Volume)was not associated with a pool.

対処方法:指定した Dynamic Provisioning for Mainframe ボリュームをプールと関連付けて から、再操作してください。

Associate the specified Dynamic Provisioning for Mainframe volume with a pool, and then retry the operation.

#### 07105 075004 (W)

リザーブボリュームとして指定された Dynamic Provisioning for Mainframe ボリュームが プールと関連付けられていないため、コマンドは拒否されました。

The command was rejected, because the Dynamic Provisioning for Mainframe volume specified as a reserved volume was not associated with a pool.

対処方法:指定した Dynamic Provisioning for Mainframe ボリュームをプールと関連付けて から、再操作してください。

Associate the specified Dynamic Provisioning for Mainframe volume with a pool, and then retry the operation.

## 07105 075015(W)

指定された LDEV は、アクセス許可のないリソースグループに属しています。

The specified LDEV belongs to a resource group that you do not have permission to access.

対処方法:ログアウトし、指定した LDEV を含むリソースグループにアクセスできる権限で、 再ログインしてください。

Log out, and then log back in with access to the resource group containing the specified LDEV.

07105 078066 (W)

指定したプライマリボリュームとセカンダリボリュームの組み合わせが、Quick Restore の規 則に従っていません。

The combination of the specified primary and secondary volumes does not follow the Quick Restore rules.

対処方法:CU とプール ID の値が奇数同士または偶数同士になるよう、プライマリボリューム とセカンダリボリュームを選択してください。

Select volumes so that the CU and pool ID values of both of the primary volume and the secondary volume are odd or even numbers.

## 07105 078067 (W)

指定したプライマリボリュームとセカンダリボリュームの組み合わせが、Quick Restore の規 則に従っていません。

The combination of the specified primary and secondary volumes does not follow the Quick Restore rules.

対処方法:Quick Restore の対象に ESE 属性のボリュームが含まれる場合は、ESE 属性のボ リューム同士を選択してください。

If the volumes subject to Quick Restore include a volume with the ESE attribute, select volumes with the ESE attribute for both of the primary and secondary volumes.

## 07105 078069 (W)

正 VOL(プライマリボリューム)に指定したボリュームのエミュレーションタイプが 3390-V のため、操作は失敗しました。

The operation failed because the emulation type of the specified S-VOL(Primary Volume) was 3390-V.

対処方法:別のボリュームを指定してください。

Specify another volume.

#### 07105 078070 (W)

副 VOL (セカンダリボリューム) に指定したボリュームのエミュレーションタイプが 3390-V のため、操作は失敗しました。

The operation failed because the emulation type of the specified T-VOL(Secondary Volume) was 3390-V.

対処方法:別のボリュームを指定してください。

Specify another volume.

## 07105 078071(W)

指定したボリュームのエミュレーションタイプが 3390-V のため、操作は失敗しました。

The operation failed because the emulation type of the specified volume was 3390-V. 対処方法:別のボリュームを指定してください。

Specify another volume.

## 07105 078072 (W)

次のどれかの理由により、3390-A を正ボリューム (プライマリボリューム)として使用でき ません。

- Mainframe Fibre CHA が実装されていない。
- Mainframe Fibre CHA がすべて閉塞している。

3390-A cannot be used as an S-VOL(Primary Volume) due to one of the following reasons:

◦ The Mainframe Fibre CHA is not mounted.

◦ All the Mainframe Fibre CHAs are blocked.

対処方法:Mainframe Fibre CHA が実装されていない場合は、Mainframe Fibre CHA を実装し てください。Mainframe Fibre CHA がすべて閉塞している場合は、Mainframe Fibre CHA を回 復してください。

If no Mainframe Fibre CHA is mounted on the storage system, mount a Mainframe Fibre CHA. If all the Mainframe Fibre CHAs are blocked, restore those Mainframe Fibre CHAs.

07105 078073(W)

次のどれかの理由により、3390-A を副ボリューム (セカンダリボリューム)として使用でき ません。

◦ Mainframe Fibre CHA が実装されていない。

◦ Mainframe Fibre CHA がすべて閉塞している。

3390-A cannot be used as a T-VOL(Secondary Volume) due to one of the following reasons:

◦ The Mainframe Fibre CHA is not mounted.

◦ All the Mainframe Fibre CHAs are blocked.

対処方法:Mainframe Fibre CHA が実装されていない場合は、Mainframe Fibre CHA を実装し てください。Mainframe Fibre CHA がすべて閉塞している場合は、Mainframe Fibre CHA を回 復してください。

If no Mainframe Fibre CHA is mounted on the storage system, mount a Mainframe Fibre CHA. If all the Mainframe Fibre CHAs are blocked, restore those Mainframe Fibre CHAs.

#### 07105 078074 (W)

次のどれかの理由により、3390-A をリザーブボリュームとして使用できません。

◦ Mainframe Fibre CHA が実装されていない。

◦ Mainframe Fibre CHA がすべて閉塞している。

3390-A cannot be used as a reserved volume due to one of the following reasons:

◦ The Mainframe Fibre CHA is not mounted.

◦ All the Mainframe Fibre CHAs are blocked.

対処方法:Mainframe Fibre CHA が実装されていない場合は、Mainframe Fibre CHA を実装し てください。Mainframe Fibre CHA がすべて閉塞している場合は、Mainframe Fibre CHA を回 復してください。

If no Mainframe Fibre CHA is mounted on the storage system, mount a Mainframe Fibre CHA. If all the Mainframe Fibre CHAs are blocked, restore those Mainframe Fibre CHAs.

#### 07105 078108 (W)

正ボリューム(プライマリボリューム)として指定された Dynamic Provisioning for Mainframe ボリュームと関連付けられているプールが初期化中のため、コマンドは拒否されま した。

The command was rejected, because the pool associated with the Dynamic Provisioning for Mainframe volume that is specified as the S-VOL(Primary Volume) was being initialized.

対処方法:プールの初期化が完了してから、再操作してください。

メッセージ(部位コードグループ 07nnn) **965**

Wait until the initialization of the pool is completed, and then retry the operation.

07105 078109 (W)

副ボリューム(セカンダリボリューム)として指定された Dynamic Provisioning for Mainframe ボリュームと関連付けられているプールが初期化中のため、コマンドは拒否されま した。

The command was rejected, because the pool associated with the Dynamic Provisioning for Mainframe volume that is specified as the T-VOL(Secondary Volume) was being initialized.

対処方法:プールの初期化が完了してから、再操作してください。

Wait until the initialization of the pool is completed, and then retry the operation.

07105 078110 (W)

リザーブボリュームとして指定された Dynamic Provisioning for Mainframe ボリュームと関 連付けられているプールが初期化中のため、コマンドは拒否されました。

The command was rejected, because the pool associated with the Dynamic Provisioning for Mainframe volume that is specified as the reserved volume was being initialized.

対処方法:プールの初期化が完了してから、再操作してください。

Wait until the initialization of the pool is completed, and then retry the operation.

07105 078121 (W)

正 VOL(プライマリボリューム)に指定されたボリュームが Compatible Software for IBM(R) FlashCopy(R) SE で使用されているか、または TSE ボリュームのため、操作は失敗しました。

The operation failed because the specified S-VOL(Primary Volume) was used by Compatible Software for IBM(R) FlashCopy(R) SE, or was a TSE volume.

対処方法:別のボリュームを指定してください。

Specify another volume.

07105 078122 (W)

副 VOL(セカンダリボリューム)に指定されたボリュームが TSE ボリュームのため、操作は失 敗しました。

The operation failed because the specified T-VOL(Secondary Volume) was a TSE volume.

対処方法:別のボリュームを指定してください。

Specify another volume.

07105 078123 (W)

リザーブボリュームに指定されたボリュームが TSE ボリュームのため、操作は失敗しました。 The operation failed because the specified reserved volume was a TSE volume. 対処方法:別のボリュームを指定してください。

Specify another volume.

## 07105 208067 (W)

指定されたプライマリボリュームは、Volume Migration の移動処理中のため、操作が失敗しま した。

The operation cannot be performed because the specified primary volume is being migrated by Volume Migration.

対処方法:移動処理が完了してから、再操作してください。

Wait until the migration is complete, and then retry the operation.

07105 208069 (W)

指定されたセカンダリボリュームは、Volume Migration の移動処理中のため、操作が失敗しま した。

The operation cannot be performed because the specified secondary volume is being migrated by Volume Migration.

対処方法:移動処理が完了してから、再操作してください。

Wait until the migration is complete, and then retry the operation.

07105 208071 (W)

ローカルレプリカペア初期化処理中のため、ペア操作は失敗しました。

The pair operation cannot be performed because local replication pairs are being initialized.

対処方法:ローカルレプリカペア初期化処理が完了してから、再操作してください。

Wait until the initialization of the local replication pairs is complete, and then retry the operation.

## 07105 208072 (W)

指定されたプライマリボリュームは、データダイレクトマップ属性が設定されている外部ボ リュームのため、操作は失敗しました。

The operation cannot be performed because the specified primary volume is an external volume with Data Direct Mapping enabled.

対処方法:外部ボリュームを指定する場合は、データダイレクトマップ属性ではないボリュー ムを指定してから、再操作してください。

To use an external volume, specify the one on which Data Direct Mapping is disabled.

## 07105 208073(W)

指定されたセカンダリボリュームは、データダイレクトマップ属性が設定されている外部ボ リュームのため、操作は失敗しました。

The operation cannot be performed because the specified secondary volume is an external volume with Data Direct Mapping enabled.

対処方法:外部ボリュームを指定する場合は、データダイレクトマップ属性ではないボリュー ムを指定してから、再操作してください。

To use an external volume, specify the one on which Data Direct Mapping is disabled.

## 07105 208607 (W)

指定された正 VOL(プライマリボリューム)に Cache Residency の設定があるため、Quick Restore を実行できません。

The Quick Restore operation cannot be performed, because the Cache Residency setting is enabled on the specified primary volume.

対処方法:Cache Residency 設定を解除するか、別のボリュームを選択してから、再操作して ください。

Disable the Cache Residency setting, or select a different volume, and then retry the operation.

07105 208608 (W)

指定された副 VOL (セカンダリボリューム)に Cache Residency の設定があるため、ペア操作 を実行できません。

The pair operation cannot be performed, because the Cache Residency setting is enabled on the specified secondary volume.

対処方法:Cache Residency 設定を解除するか、別のボリュームを選択してから、再操作して ください。

Disable the Cache Residency setting, or select a different volume, and then retry the operation.

07105 238725 (W)

指定したプライマリボリュームは、複数の TrueCopy for Mainframe ペアが設定されているた め、

Quick Restore 操作はできません。

The Quick Restore operation cannot be performed, because the specified primary volume is used in multiple TrueCopy for Mainframe pairs.

対処方法:Quick Restore 操作の条件を確認してください。

Verify the requirements for the Quick Restore operation.

07105 238726 (W)

指定したセカンダリボリュームは、複数の TrueCopy for Mainframe ペアが設定されているた め、

Quick Restore 操作はできません。

The Quick Restore operation cannot be performed, because the specified secondary volume is used in multiple TrueCopy for Mainframe pairs.

対処方法:Quick Restore 操作の条件を確認してください。

Verify the requirements for the Quick Restore operation.

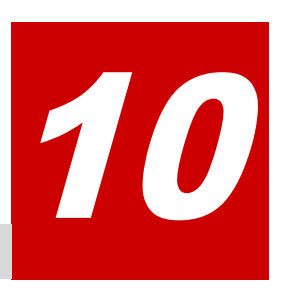

# メッセージ**(**部位コードグループ **08nnn)**

ここでは、部位コード 08005 から 08905 までのメッセージを示しています。

- □ [10.1 部位コード 08005](#page-969-0)
- □ [10.2 部位コード 08105](#page-974-0)
- □ [10.3 部位コード 08222](#page-975-0)
- □ [10.4 部位コード 08505](#page-975-0)
- □ [10.5 部位コード 08507](#page-983-0)
- □ [10.6 部位コード 08521](#page-984-0)
- □ [10.7 部位コード 08522](#page-984-0)
- □ [10.8 部位コード 08605](#page-987-0)
- □ [10.9 部位コード 08621](#page-989-0)
- □ [10.10 部位コード 08622](#page-989-0)
- □ [10.11 部位コード 08805](#page-990-0)
- □ [10.12 部位コード 08905](#page-992-0)

## <span id="page-969-0"></span>**10.1** 部位コード **08005**

```
08005 002002 (E)
```
Storage Navigator の処理中にエラーが発生しました。

An error occurred during Storage Navigator processing.

対処方法:マニュアルに記載する問い合わせ先に連絡してください。

Contact customer support provided in the manual.

## 08005 002015 (W)

通信エラーが発生しました。

A connection error has occurred.

対処方法:ストレージシステムまたは SVP に異常があった場合、マニュアルを参照して回復し てください。ストレージシステムまたは SVP に異常がなく、この問題が再発するときは、HSSC に連絡してください。

If there is an error found on the storage system or the SVP, see the manual to remove the error. If there is no error found on the storage system or the SVP, and this problem persists, contact the HSSC.

#### 08005 002145 (W)

通信エラーが発生しました。

A connection error has occurred.

対処方法:ストレージシステムまたは SVP に異常があった場合、マニュアルを参照して回復し てください。ストレージシステムまたは SVP に異常がなく、この問題が再発するときは、HSSC に連絡してください。

If there is an error found on the storage system or the SVP, see the manual to remove the error. If there is no error found on the storage system or the SVP, and this problem persists, contact the HSSC.

#### 08005 003003 (E)

Storage Navigator の処理中にエラーが発生しました。

An error occurred during Storage Navigator processing.

対処方法:繰り返し操作しても同じ結果のときは、HSSC に連絡してください。

If the problem persists despite retrying, please call the HSSC.

08005 005010 (E)

Storage Navigator の処理中にエラーが発生しました。

An error occurred during Storage Navigator processing.

対処方法:繰り返し操作しても同じ結果のときは、HSSC に連絡してください。

If the problem persists despite retrying, please call the HSSC.

## 08005 005099 (E)

Storage Navigator の処理中にエラーが発生しました。

An error occurred during Storage Navigator processing.

対処方法:繰り返し操作しても同じ結果のときは、HSSC に連絡してください。

If the problem persists despite retrying, please call the HSSC.

08005 005510 (W)

ストレージシステムが内部処理中、または他のユーザが構成変更中です。

The storage system is in internal process, or some other user is changing the configuration.

## 対処方法:しばらくしてから[更新]ボタンをクリックしてください。

Please wait for a while, and then select [Refresh].

## 08005 006000(E)

Storage Navigator の処理中にエラーが発生しました。

An error occurred during Storage Navigator processing.

対処方法:繰り返し操作しても同じ結果のときは、HSSC に連絡してください。

If the problem persists despite retrying, please call the HSSC.

## 08005 006012 (E)

Storage Navigator の処理中にエラーが発生しました。

An error occurred during Storage Navigator processing.

対処方法:繰り返し操作しても同じ結果のときは、HSSC に連絡してください。

If the problem persists despite retrying, please call the HSSC.

#### 08005 006023 (E)

Storage Navigator の処理中にエラーが発生しました。

An error occurred during Storage Navigator processing.

対処方法:ストレージシステムまたは SVP に異常があった場合、マニュアルを参照して回復し てください。ストレージシステムまたは SVP に異常がなく、この問題が再発するときは、HSSC に連絡してください。

If there is an error found on the storage system or the SVP, see the manual to remove the error. If there is no error found on the storage system or the SVP, and this problem persists, contact the HSSC.

#### 08005 006036 (E)

Storage Navigator の処理中にエラーが発生しました。

An error occurred during Storage Navigator processing.

対処方法:繰り返し操作しても同じ結果のときは、HSSC に連絡してください。

If the problem persists despite retrying, please call the HSSC.

#### 08005 006040 (E)

ストレージシステムとの通信中にエラーが発生しました。

An error occurred while connecting to the storage system.

対処方法:しばらくしてから再操作してください。繰り返し操作しても同じ結果のときは、 HSSC に連絡してください。

Wait, then retry the operation. If the same problem persists despite retrying, please call the HSSC.

#### 08005 006050 (E)

Storage Navigator の処理中にエラーが発生しました。

An error occurred during Storage Navigator processing.

対処方法:繰り返し操作しても同じ結果のときは、HSSC に連絡してください。

If the problem persists despite retrying, please call the HSSC.

#### 08005 006051 (E)

Storage Navigator の処理中にエラーが発生しました。

An error occurred during Storage Navigator processing.

対処方法:繰り返し操作しても同じ結果のときは、HSSC に連絡してください。

If the problem persists despite retrying, please call the HSSC.

#### 08005 006531 (W)

Storage Navigator が処理中です。

The Storage Navigator is busy.

対処方法:ストレージシステムまたは SVP に異常があった場合、マニュアルを参照して回復し てください。ストレージシステムまたは SVP に異常がなく、この問題が再発するときは、HSSC に連絡してください。

If there is an error found on the storage system or the SVP, see the manual to remove the error. If there is no error found on the storage system or the SVP, and this problem persists, contact the HSSC.

08005 007060 (E)

Storage Navigator の処理中にエラーが発生しました。

An error occurred during Storage Navigator processing.

対処方法:繰り返し操作しても同じ結果のときは、HSSC に連絡してください。

If the problem persists despite retrying, please call the HSSC.

## 08005 007111 (E)

Storage Navigator の処理中にエラーが発生しました。

An error occurred during Storage Navigator processing.

対処方法:繰り返し操作しても同じ結果のときは、HSSC に連絡してください。

If the problem persists despite retrying, please call the HSSC.

## 08005 008001 (E)

ストレージシステムとの通信中にエラーが発生しました。

An error occurred while connecting to the storage system.

対処方法:しばらくしてから再操作してください。繰り返し操作しても同じ結果のときは、 HSSC に連絡してください。

Wait, then retry the operation. If the same problem persists despite retrying, please call the HSSC.

#### 08005 008100 (E)

ストレージシステムとの通信中にエラーが発生しました。

An error occurred while connecting to the storage system.

対処方法:しばらくしてから再操作してください。繰り返し操作しても同じ結果のときは、 HSSC に連絡してください。

Wait, then retry the operation. If the same problem persists despite retrying, please call the HSSC.

#### 08005 008981 (W)

内部エラーが発生したため、LDEV の詳細情報を取得できません。

Detailed LDEV information cannot be obtained, because an internal error occurred. 対処方法:再操作してください。この問題が再発するときは、HSSC に連絡してください。 Retry the operation. If the problem persists, contact the HSSC.

08005 056301 (E)

Storage Navigator の処理中にエラーが発生しました。 An error occurred during Storage Navigator processing. 対処方法:繰り返し操作しても同じ結果のときは、HSSC に連絡してください。 If the problem persists despite retrying, please call the HSSC.
```
08005 056302 (E)
```
Storage Navigator の処理中にエラーが発生しました。

An error occurred during Storage Navigator processing.

対処方法:繰り返し操作しても同じ結果のときは、HSSC に連絡してください。

If the problem persists despite retrying, please call the HSSC.

#### 08005 056303 (E)

Storage Navigator の処理中にエラーが発生しました。

An error occurred during Storage Navigator processing.

対処方法:繰り返し操作しても同じ結果のときは、HSSC に連絡してください。

If the problem persists despite retrying, please call the HSSC.

#### 08005 057101 (E)

Storage Navigator の処理中にエラーが発生しました。

An error occurred during Storage Navigator processing.

対処方法:繰り返し操作しても同じ結果のときは、HSSC に連絡してください。

If the problem persists despite retrying, please call the HSSC.

#### 08005 058491 (E)

ストレージシステムで通信タイムアウトエラーが発生しました。

A communication time-out error occurred in the storage system.

対処方法:再発するときは HSSC に連絡してください。

If this problem persists, please call the HSSC.

#### 08005 058572 (E)

ストレージシステムとの通信中にエラーが発生しました。

An error occurred while connecting to the storage system.

対処方法:しばらくしてから再操作してください。繰り返し操作しても同じ結果のときは、 HSSC に連絡してください。

Wait, then retry the operation. If the same problem persists despite retrying, please call the HSSC.

#### 08005 058573(E)

この機能はサポートされていません。

This function is not supported.

対処方法:繰り返し操作しても同じ結果のときは、HSSC に連絡してください。

If the problem persists despite retrying, please call the HSSC.

#### 08005 058574 (E)

ストレージシステムとの通信中にエラーが発生しました。

An error occurred while connecting to the storage system.

対処方法:しばらくしてから再操作してください。繰り返し操作しても同じ結果のときは、 HSSC に連絡してください。

Wait, then retry the operation. If the same problem persists despite retrying, please call the HSSC.

#### 08005 058575(E)

ストレージシステムとの通信中にエラーが発生しました。

An error occurred while connecting to the storage system.

対処方法:しばらくしてから再操作してください。繰り返し操作しても同じ結果のときは、 HSSC に連絡してください。

Wait, then retry the operation. If the same problem persists despite retrying, please call the HSSC.

08005 058576 (E)

ストレージシステムで通信タイムアウトエラーが発生しました。

A communication time-out error occurred in the storage system.

対処方法:ストレージシステムまたは SVP に異常があった場合、マニュアルを参照して回復し てください。ストレージシステムまたは SVP に異常がなく、この問題が再発するときは、HSSC に連絡してください。

If there is an error found on the storage system or the SVP, see the manual to remove the error. If there is no error found on the storage system or the SVP, and this problem persists, contact the HSSC.

```
08005 065727 (W)
```
次のいずれかの理由により、リストアできません。

- バックアップ時に入力したパスワードと異なります。
- バックアップファイルが壊れている可能性があります。
- 別のストレージシステムでバックアップしたファイルを使用している可能性があります。

The restore operation cannot be performed due to one of the following reasons:

- The password is different from the one that was entered at the time of backup.
- The backup file might be broken.
- The backup file might be created on a different storage system.
- 対処方法:パスワードとバックアップファイルを確認してください。

Check the password and the backup file.

#### 08005 068761 (E)

DKC 側でエラーが発生しました。

An error occurred on the DKC side.

対処方法:繰り返し操作しても同じ結果のときは、HSSC に連絡してください。

If the problem persists despite retrying, please call the HSSC.

08005 068762 (W)

この機能は利用できません。Encryption License Key が必要です。

This function is not available. Encryption License Key is required.

対処方法:必要なプログラムプロダクトをインストールしてください。

Install the required program product.

#### 08005 068766(W)

暗号化鍵の装置製番が一致しません。

The serial number of the encryption key does not match.

対処方法:正しい暗号化鍵を使用してください。

Use the correct encryption key.

08005 087777(E)

リソースグループがロックされていないため、操作できません。

The operation cannot be performed because a resource group is not locked.

対処方法:繰り返し操作しても同じ結果のときは、HSSC に連絡してください。

If the same problem persists despite retrying, please call the HSSC.

08005 108101 (W)

パスワードの文字数が正しくありません。

The number of characters for the password is not valid.

対処方法:パスワードは、6 文字以上 255 文字以内で入力してください。

Enter the password using from 6 to 255 characters.

#### 08005 108105(W)

別の装置でバックアップしたファイルを使用してリストアを行ったため、暗号化鍵の装置製番 が一致していません。

The serial number of the encryption key does not match the serial number of this storage system because the key is restored by using the backup file created by a different storage system.

対処方法:正しい暗号化鍵を使用してください。

Use the correct encryption key.

#### 08005 108114 (W)

バックアップした暗号化鍵が最新のバックアップデータではないため、リストアできません。 The encryption key cannot be restored, because the selected backup file is not the latest backup data.

対処方法:最新のバックアップデータでリストアを再実行してください。

最新のバックアップデータが存在しない場合は HSSC に連絡してください。

Retry the restoration by using the latest backup data.

If the latest backup data is not available, contact the HSSC.

#### 08005 208200 (W)

ストレージシステムが内部処理中か、または他の操作による構成変更中のため、操作できませ  $h<sub>o</sub>$ 

The operation cannot be performed because the storage system is in internal process, or the configuration is being changed by a different operation. 対処方法:しばらくしてから再操作してください。

Wait for a while, and then retry the operation.

### **10.2** 部位コード **08105**

08105 001930 (W)

指定されたボリュームは、オンラインでのデータ移行用にマッピングされた外部ボリュームと して使用されているため、操作できません。

The operation cannot be performed because the specified volume is used as an external volume that is mapped for the online data migration.

対処方法:オンラインでのデータ移行用にマッピングされた外部ボリューム以外を指定してか ら、再操作してください。

Specify a volume other than the external volume mapped for the online data migration, and then retry the operation.

## **10.3** 部位コード **08222**

```
08222 105001 (W)
   ストレージシステム名の形式が誤っています。
   180 桁以内の英数字および記号(¥/:,; * ? "<> | % & ^ を除く)を入力してください。
   The form of Storage System Name is wrong.
   Please input the alphanumeric character and the sign (except \frac{y}{r} /:, ; * ? " < > |
   % & ^) from 1 to 180 characters.
   対処方法:設定内容を確認してください。
   Check the settings.
08222 105002 (W)
   ロケーションの形式が誤っています。180 文字以内の英数字と記号(¥/:,; * ? "<>
   % & ^ を除く)を入力してください。
   The location form is wrong. Enter it with less than 180 alphanumeric characters and
   symbols (except \frac{1}{2} / :, ; * ? " < > | % & ^).
   対処方法:設定内容を確認してください。
   Check the settings.
08222 105003(W)
   連絡先の形式が誤っています。180 文字以内の英数字と記号(¥/:,; ; * ? "<> | % & ^
   を除く)を入力してください。
   The form of where to make contact is wrong. Enter it with less than 180
   alphanumeric characters and symbols (except \{\pi} / : , ; \qtd ? " < > | % & ^).
   対処方法:設定内容を確認してください。
   Check the settings.
```
### **10.4** 部位コード **08505**

```
08505 002007 (E)
   Storage Navigator の処理中にエラーが発生しました。
   An error occurred during Storage Navigator processing.
   対処方法:この問題が再発するときは、HSSC に連絡してください。
   If this problem persists, contact the HSSC.
08505 005099 (E)
   Storage Navigator の処理中にエラーが発生しました。
   An error occurred during Storage Navigator processing.
   対処方法:再発するときは HSSC に連絡してください。
   If this problem persists, please call the HSSC.
08505 006011 (E)
   Storage Navigator の処理中にエラーが発生しました。
   An error occurred during Storage Navigator processing.
   対処方法:再発するときは HSSC に連絡してください。
   If this problem persists, please call the HSSC.
08505 006012 (E)
```

```
Storage Navigator の処理中にエラーが発生しました。
   An error occurred during Storage Navigator processing.
   対処方法:再発するときは HSSC に連絡してください。
   If this problem persists, please call the HSSC.
08505 006022 (E)
   Storage Navigator の処理中にエラーが発生しました。
   An error occurred during Storage Navigator processing.
   対処方法:再発するときは HSSC に連絡してください。
   If this problem persists, please call the HSSC.
08505 006024 (E)
   Storage Navigator の処理中にエラーが発生しました。
   An error occurred during Storage Navigator processing.
   対処方法:再発するときは HSSC に連絡してください。
   If this problem persists, please call the HSSC.
08505 006038 (E)
   指定されたパラメータが正しくないため、操作は失敗しました。
   The operation cannot be performed because any of the specified parameters is not
   valid.
   対処方法:この問題が再発するときは、HSSC に連絡してください。
   If this problem persists, contact the HSSC.
08505 007110 (E)
   Storage Navigator の処理中にエラーが発生しました。
   An error occurred during Storage Navigator processing.
   対処方法:再発するときは HSSC に連絡してください。
   If this problem persists, please call the HSSC.
08505 008001 (W)
   通信タイムアウトエラーが発生しました。
   A communication time-out error occurred.
   対処方法:この問題が再発するときは、HSSC に連絡してください。
   If this problem persists, contact the HSSC.
08505 008002 (E)
   Storage Navigator の処理中にエラーが発生しました。
   An error occurred during Storage Navigator processing.
   対処方法:この問題が再発するときは、HSSC に連絡してください。
   If this problem persists, contact the HSSC.
08505 008401 (E)
   ストレージシステムは保守が必要です。
   The storage system requires maintenance.
   対処方法:ストレージシステムの状態を確認してください(閉塞、共用メモリ不一致など)。
   再発するときは HSSC に連絡してください。
```
Verify the status of the storage system (if the storage system is blocked, shared memory is inconsistent, or some other factor). If this problem persists, contact the HSSC.

08505 055009 (W)

CLPR 番号の誤りを検出しました

An invalid CLPR No. was detected.

対処方法:CLPR 番号を訂正してから、再操作してください。この問題が再発するときは、HSSC に連絡してください。

Correct the CLPR No., and then retry the operation. If this problem persists, contact the HSSC.

08505 055010 (E)

SLPR 番号の誤りを検出しました。

An invalid SLPR No. was detected.

対処方法:繰り返し操作しても同じ結果のときは、HSSC に連絡してください。

If the problem persists despite retrying, please call the HSSC.

08505 055011 (W)

入力された CLPR 名が正しくありません。別の CLPR ID に予約されている CLPR 名か、または英 数字以外の文字が使用されています。

The entered CLPR name is not valid. It is the same as a CLPR name reserved for a different CLPR ID or includes characters other than alphanumeric ones.

対処方法:CLPR 名を訂正してください。予約されている CLPR 名については、Virtual Partition Manager ユーザガイドを参照してください。

Correct the CLPR name. For reserved CLPR names, see the Virtual Partition Manager User Guide.

#### 08505 055013 (E)

ログオン情報の誤りを検出しました。

Invalid logon information is detected.

対処方法:HSSC に連絡してください。

Contact the HSSC.

08505 055014 (W)

入力された CLPR 名は、すでに使用されています。

The entered CLPR name is already used.

対処方法:異なる CLPR 名を設定してから、再操作してください。この問題が再発するときは、 HSSC に連絡してください。

Enter a different CLPR name, and then retry the operation. If this problem persists, contact the HSSC.

08505 055017 (E)

SLPR ごとに登録されているログイン制限数の合計が、ストレージシステムで設定されているロ グイン制限数の最大値を超えています。

The total of the values registered as the maximum number of users that can connect to each SLPR exceeds the value set as the maximum number of connections to the storage system.

対処方法:繰り返し操作しても同じ結果のときは、HSSC に連絡してください。

If the problem persists despite retrying, please call the HSSC.

08505 055018 (E)

登録できる SSID の最大数を超えています。

The number of SSIDs exceeds the maximum that can be registered.

対処方法:必要でない SSID を削除してから、再操作してください。この問題が再発するとき は、HSSC に連絡してください。

Delete the unnecessary SSIDs, and then retry the operation. If this problem persists, contact the HSSC.

#### 08505 055019 (E)

SSID に誤りがあります。

An invalid SSID was detected.

対処方法:SSID を訂正して再操作してください。この問題が再発するときは、HSSC に連絡し てください。

Correct the SSID setting, and then retry the operation. If this problem persists, contact the HSSC.

#### 08505 055020(E)

SSID はすでに別の SLPR に登録されています。

The same SSID is already registered in a different SLPR.

対処方法:繰り返し操作しても同じ結果のときは、HSSC に連絡してください。

If the problem persists despite retrying, please call the HSSC.

#### 08505 055021 (W)

指定した CU 番号が正しくありません。

The specified CU number is invalid.

対処方法:CU 番号を訂正してから、再操作してください。この問題が再発するときは、HSSC に連絡してください。

Correct the CU number, and then retry the operation. If this problem persists, contact the HSSC.

#### 08505 055022 (W)

すでにある CLPR の登録が指定されたか、登録されていない CLPR の削除が指定されました。

An attempt has been made to either register newly a CLPR that is already registered, or delete a CLPR that is not registered.

対処方法:CLPR の設定を訂正して再操作してください。この問題が再発するときは、HSSC に 連絡してください。

Correct the CLPR settings, and then retry the operation. If this problem persists, contact the HSSC.

#### 08505 055023 (E)

すでにある SLPR の登録が指定されたか、登録されていない SLPR の削除が指定されました。

An attempt has been made to either register newly a SLPR that is already registered, or delete a SLPR that is not registered.

対処方法:繰り返し操作しても同じ結果のときは、HSSC に連絡してください。

If the problem persists despite retrying, please call the HSSC.

#### 08505 055024 (W)

CLPR の構成がすでに変更されているか、パリティグループまたは仮想ボリュームが別の CLPR に登録されています。

The configuration of the CLPR is already changed, or some parity groups or some virtual volumes are registered in a different CLPR.

対処方法:別のパリティグループを選択してから、再操作してください。この問題が再発する ときは、HSSC に連絡してください。

Select a different parity group, and then retry the operation. If this problem persists, contact the HSSC.

```
08505 055025(W)
```
CLPR の構成がすでに変更されているか、パリティグループまたは仮想ボリュームの設定が正し くありません。

The configuration of the CLPR is already changed, or the settings of the parity group or the virtual volume are not valid.

対処方法:パリティグループを正しく設定してから、再操作してください。この問題が再発す るときは、HSSC に連絡してください。

Correct the parity group settings, and then retry the operation. If this problem persists, contact the HSSC.

#### 08505 055026 (W)

指定したポート名称(ポート番号)が正しくありません。

The specified port name (port number) is invalid.

対処方法:ポート名称(ポート番号)を訂正してから、再操作してください。この問題が再発 するときは、HSSC に連絡してください。

Correct the port name (port number), and then retry the operation. If this problem persists, contact the HSSC.

#### 08505 055027 (E)

CLPR の構成がすでに変更されているか、またはキャッシュ容量に誤りがあります。 The configuration of the CLPR is already changed, or the cache size is not valid. 対処方法:キャッシュ容量の設定を訂正してから、再操作してください。この問題が再発する ときは、HSSC に連絡してください。

Correct the cache size setting, and then retry the operation. If this problem persists, contact the HSSC.

08505 055028 (W)

CLPR の構成がすでに変更されているか、またはキャッシュ容量の設定値が少なすぎます。

The configuration of the CLPR is already changed, or the specified cache size is less than the minimum.

対処方法:キャッシュ容量を最小値以上に設定してから、再操作してください。この問題が再 発するときは、HSSC に連絡してください。

Set the cache size to be equal to or greater than the minimum, and then retry the operation. If this problem persists, contact the HSSC.

08505 055029 (W)

CLPR の構成がすでに変更されているか、またはキャッシュ容量の合計に誤りがあります。 The configuration of the CLPR is already changed, or the total cache size is not valid.

対処方法:キャッシュ容量を正しく設定してから、再操作してください。この問題が再発する ときは、HSSC に連絡してください。

Correct the cache size, and then retry the operation. If this problem persists, contact the HSSC.

08505 055033(E)

ポートが別の SLPR にすでに登録されています。

The same port is already registered in a different SLPR.

対処方法:繰り返し操作しても同じ結果のときは、HSSC に連絡してください。

If the problem persists despite retrying, please call the HSSC.

#### 08505 055228 (W)

この機能は利用できません。CLPR を作成するには Virtual Partition Manager が必要です。 This function is not available. Virtual Partition Manager is required to create CLPR.

対処方法:プログラムプロダクトをインストールしてください。

Install the program product.

#### 08505 056501(i)

分割管理機能のログオン情報に矛盾を検出したため、初期化しました。

The logon information of the partition management function has been initialized because the conflicting information is detected.

対処方法:ストレージ管理者に連絡してください。ストレージ管理者はログオン情報を再設定 してください。この問題が再発するときは、HSSC に連絡してください。

Contact the storage administrator. (To the storage administrator: Reconfigure the logon information. If this problem persists, contact the HSSC.)

#### 08505 056502 (E)

ログオン制限値の設定が現在のユーザ数より少ない値のため、設定を中止しました。

The operation to set the maximum number of connections has been cancelled because an attempt has been made to specify this value to less than the number of users who are currently connected. Check the maximum permissible number of connections. 対処方法:ログオンしているユーザ数を減らしてから設定するか、ログオン数以上の値を設定 してください。

Reduce the number of users currently logged on, and then retry the setting, or specify a value larger than the number of users currently logged on.

#### 08505 056524 (E)

分割ストレージ管理者は、この機能を使用することができません。

This function cannot be used by the storage partition administrator.

対処方法:繰り返し操作しても同じ結果のときは、HSSC に連絡してください。

If the problem persists despite retrying, please call the HSSC.

#### 08505 056536(W)

構成を変更したため、ライセンスの許可容量を超過しました。

The licensed capacity exceeds the maximum because of the configuration change.

対処方法:License Key Partition Definition 画面で、ライセンスの許可容量を修正してくだ さい。

Correct the licensed capacity on the License Key Partition Definition panel.

#### 08505 057002 (E)

予期していないエラーを検出しました。

An unknown error was detected.

対処方法:この問題が再発するときは、HSSC に連絡してください。

メッセージ(部位コードグループ 08nnn) **981**

If this problem persists, contact the HSSC.

08505 058310 (W)

ストレージシステムの共用メモリが一部閉塞しているか、または保守作業中の可能性がありま す。

Some of the shared memories of the storage system may be blocked, or the storage system is being maintained.

対処方法:ストレージシステムまたは SVP に異常があった場合、マニュアルを参照して回復し てください。ストレージシステムまたは SVP に異常がなく、この問題が再発するときは、HSSC に連絡してください。

If there is an error found on the storage system or the SVP, see the manual to remove the error. If there is no error found on the storage system or the SVP, and this problem persists, contact the HSSC.

08505 058311 (W)

ストレージシステムのキャッシュメモリが一部閉塞しているか、または保守作業中の可能性が あります。

Some of the cache memories of the storage system may be blocked, or the storage system is being maintained.

対処方法:ストレージシステムまたは SVP に異常があった場合、マニュアルを参照して回復し てください。ストレージシステムまたは SVP に異常がなく、この問題が再発するときは、HSSC に連絡してください。

If there is an error found on the storage system or the SVP, see the manual to remove the error. If there is no error found on the storage system or the SVP, and this problem persists, contact the HSSC.

08505 058312 (E)

対象の CLPR の書き込み待ち率が高いため、構成を変更できません。

The configuration cannot be changed because the write pending rate of the intended CLPR is too high.

対処方法:書き込み待ち率が下がってから、再操作してください。

Wait until the write pending rate falls, and then retry the operation.

08505 058315(W)

ストレージシステムで保守ジョブ(コレクションコピー、ドライブコピー、LDEV フォーマッ ト、または LDEV シュレッディング)が動作しています。

A maintenance job (correction copy, drive copy, LDEV formatting, or LDEV shredding) is running on the storage system.

対処方法:しばらくしてから再操作してください。この問題が再発するときは、HSSC に連絡し てください。

Wait for a while, and then retry the operation. If this problem persists, contact the HSSC.

08505 058316 (E)

現在、ストレージシステムは CLPR のパリティグループを移動処理中です。

Parity groups in CLPR are being migrated in the storage system.

対処方法:パリティグループの移動処理が完了してから、再操作してください。

Wait until the parity group migration is complete, and then retry the operation.

08505 058317 (E)

ストレージシステムは、CLPR の容量変更処理中です。

The CLPR capacity is being changed on the storage system. 対処方法:しばらくしてから再操作してください。

Wait for a while, and then retry the operation.

#### 08505 058318 (E)

CLPR 処理の進行状態の取得中に、DKC 側でエラーが発生しました。

An error occurred on the DKC while obtaining information about the progress of CLPR processing.

対処方法:この問題が再発するときは、HSSC に連絡してください。

If this problem persists, contact the HSSC.

#### 08505 058319 (W)

enabled.

Cache Residency キャッシュの設定がされているため、指定された操作を実行できません。 The operation cannot be performed, because the Cache Residency cache setting is

対処方法:Cache Residency キャッシュの設定を確認してから、再操作してください。

繰り返し操作しても同じ結果のときは、HSSC に連絡してください。

Verify the Cache Residency cache setting, and then retry the operation.

If this problem occurs again, contact the HSSC.

#### 08505 058339 (W)

指定されたパリティグループには、Universal Replicator や Universal Replicator for Mainframe のジャーナルを構成するすべてのジャーナルボリュームが含まれていないため、パ リティグループが属する CLPR を変更できません。

The CLPR to which the parity groups belong cannot be changed, because the specified parity groups do not include all of the journal volumes in a journal of Universal Replicator and Universal Replicator for Mainframe.

対処方法:ジャーナルのすべてのジャーナルボリュームが含まれるように、パリティグループ を指定してください。

Specify parity groups so as to contain all of the journal volumes in the journal.

08505 065740 (W)

ローカルストレージシステムで構成変更処理が動作中のため、操作を実行できませんでした。

The operation cannot be performed, because configuration change processing is running on the local storage system.

対処方法:RAID Manager による構成変更処理や、Volume Migration または Quick Restore 処 理が動作していないことを確認してから、再操作してください。

構成の変更操作を実施した場合は、エラーとなった構成変更の内容がすべて反映されているか 確認の上、反映されていない内容を再度設定してください。

Verify that the configuration change processing by using RAID Manager, Volume Migration, or Quick Restore is not running, and then retry the operation.

If you have performed a configuration change operation, verify whether all configuration changes of the failed operation are applied, and then retry the configuration changes that could not be applied.

#### 08505 075015(W)

指定された LDEV は、アクセス許可のないリソースグループに属しています。

The specified LDEV belongs to a resource group that you do not have permission to access.

メッセージ(部位コードグループ 08nnn) **983**

対処方法:ログアウトし、指定した LDEV を含むリソースグループにアクセスできる権限で、 再ログインしてください。

Log out, and then log back in with access to the resource group containing the specified LDEV.

08505 075026 (W)

指定されたパリティグループまたは仮想ボリュームが属するリソースグループへのアクセス 権がないため、使用できません。

The specified parity group or virtual volume cannot be used because you do not have permission to access a resource group to which the parity group or the virtual volume belongs.

対処方法:セキュリティ管理者のロールを割り当てられているユーザに、リソースの割り当て を確認してください。

Verify the resources allocation for the user with security administrator role.

08505 079008 (W)

選択された CLPR を削除できません。

The selected CLPR cannot be deleted.

対処方法:[ファイル]メニューの[すべて更新]を実行してから、再操作してください。こ の問題が再発するときは、HSSC に連絡してください。

Select [Refresh All] on the [File] menu, and then retry the operation. If this problem persists, contact the HSSC.

08505 079009 (W)

移動しようとしているパリティグループに、Thin Image のプールボリュームが定義されていま す。

The parity group that you attempt to migrate has a Thin Image pool volume defined. 対処方法:選択したパリティグループに属する Thin Image のプールボリュームを削除してか ら、再操作してください。

Delete the Thin Image pool volume belonging to the selected parity group, and then retry the operation.

### **10.5** 部位コード **08507**

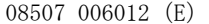

Storage Navigator の処理中にエラーが発生しました。

An error occurred during Storage Navigator processing.

対処方法:繰り返し操作しても同じ結果のときは、HSSC に連絡してください。

If the same problem persists despite retrying, please call the HSSC.

08507 007070 (E)

Storage Navigator の処理中にエラーが発生しました。

An error occurred during Storage Navigator processing.

対処方法:繰り返し操作しても同じ結果のときは、HSSC に連絡してください。

If the same problem persists despite retrying, please call the HSSC.

08507 007071 (E)

Storage Navigator の処理中にエラーが発生しました。

An error occurred during Storage Navigator processing.

対処方法:繰り返し操作しても同じ結果のときは、HSSC に連絡してください。 If the same problem persists despite retrying, please call the HSSC.

## **10.6** 部位コード **08521**

08521 105001 (W)

パリティグループもしくは仮想ボリュームが選択されていません。 No parity group or virtual volume is selected. 対処方法:テーブル行を1つ以上選択してください。 Select one or more table rows.

08521 105002 (W) CLPR が選択されていません。 No CLPR is selected. 対処方法:テーブル行を 1 つ選択してください。 Select one table row.

## **10.7** 部位コード **08522**

08522 105001 (W)

テーブル行が選択されていません。 No table row is selected. 対処方法:テーブル行を 1 つ選択してください。 Select one table row.

08522 105002 (W)

テーブル行が選択されていません。 No table rows are selected. 対処方法:テーブル行を1つ以上選択してください。 Select one or more table rows.

08522 105003(W)

CLPR 名が入力されていないか、あるいは設定できる文字数を超えています。 A CLPR name is not entered or the entered name is too long. 対処方法:CLPR 名の設定を確認してから、再操作してください。

Verify the setting of the CLPR name, and then retry the operation.

08522 105004 (W)

指定された CLPR 名は、システムで予約されているため使用できません。 The specified CLPR name cannot be used because it is reserved by the system. 対処方法:CLPR 名の設定を確認してから、再操作してください。

Verify the setting of the CLPR name, and then retry the operation.

08522 105005(W)

合計キャッシュサイズが設定可能な値ではありません。

The value set for Total Cache Size is invalid.

メッセージ(部位コードグループ 08nnn) **985**

対処方法:合計キャッシュサイズの設定を確認してから、再操作してください。 Verify the setting of Total Cache Size, and then retry the operation.

#### 08522 105006(W)

常駐キャッシュサイズが設定可能な値ではありません。

The value set for Resident Cache Size is invalid.

対処方法:常駐キャッシュサイズの設定を確認してから、再操作してください。

Verify the setting of Resident Cache Size, and then retry the operation.

#### 08522 105007(W)

常駐領域数が設定可能な値ではありません。

The value set for Number of Resident Extents is invalid.

対処方法:常駐領域数の設定を確認してから、再操作してください。

Verify the setting of Number of Resident Extents, and then retry the operation.

#### 08522 105009(W)

CLPR 名が他の CLPR 名と重複しています。

The same CLPR name already exists.

対処方法:CLPR 名の設定を確認してから、再操作してください。

Verify the setting of the CLPR name, and then retry the operation.

#### 08522 105011(W)

開始番号が設定されていません。

The value of Initial Number is not entered.

対処方法:開始番号の設定を確認してから、再操作してください。

Verify the setting of Initial Number, and then retry the operation.

#### 08522 105017 (W)

作成できる CLPR の最大数に達したため、これ以上作成できません。

No more CLPRs can be created because the number of CLPRs that can be created has reached the maximum.

対処方法:不要な CLPR を削除してから、再操作してください。

Delete unnecessary CLPRs, and then retry the operation.

#### 08522 105018 (W)

利用可能なパリティグループ、もしくは利用可能な仮想ボリュームが選択されていません。

No parity groups or virtual volumes are selected in the Available Parity Groups or Available Virtual Volumes table.

対処方法:テーブル行を1つ以上選択してください。

Select one or more table rows.

08522 105019 (W)

```
CLPR が選択されていません。
No CLPR is selected.
対処方法:テーブル行を 1 つ選択してください。
Select one table row.
```
08522 105020 (W)

指定された開始番号の数値では、選択対象のすべての CLPR に CLPR 名称を割り当てできませ  $h_{\circ}$ 

CLPR names cannot be assigned to all of the selected CLPRs with the specified value of Initial Number.

対処方法:開始番号の設定を確認してから、再操作してください。

Verify the setting of Initial Number, and then retry the operation.

#### 08522 105022 (W)

CLPR のキャッシュ容量が、推奨する値に達しない可能性があります。この設定により、性能 に影響が出ることがあります。この操作を続行しますか?

The capacity of CLPR might not reach the recommended value. Performance may be affected by this setup. Are you sure you want to continue this operation? 対処方法:CLPR 容量を推奨容量以上に設定してください。推奨容量を満たしている場合は、 処理を続行してください。CLPR 容量の推奨値については、Virtual Partition Manager ユー ザガイドの「CLPR 作成時のキャッシュ容量基準」を参照してください。

Set the CLPR capacity with the recommended value. If the capacity reaches the recommended value, continue the processing. For the recommended value of CLPR capacity, see "Cache capacity for a CLPR" in the Virtual Partition Manager User Guide.

#### 08522 106001 (W)

作成できる CLPR の最大数に達したため、これ以上作成できません。

No more CLPRs can be created because the number of CLPRs that can be created has reached the maximum.

対処方法:不要な CLPR を削除してから、再操作してください。

Delete unnecessary CLPRs, and then retry the operation.

#### 08522 106003(W)

CLPR ID=0 の CLPR は削除できません。

CLPR ID=0 cannot be deleted.

対処方法:削除する CLPR を確認してから、再操作してください。

Verify the CLPR to be deleted, and then retry the operation.

#### 08522 106004 (W)

パリティグループもしくは仮想ボリュームが設定されている CLPR は削除できません。

A CLPR in which parity groups or virtual volumes are set cannot be deleted.

対処方法:削除する CLPR を確認してから、再操作してください。

Verify the CLPR to be deleted, and then retry the operation.

#### 08522 106006 (W)

キャッシュ容量をこれ以上分割できないため、CLPR を作成できません。

A CLPR cannot be created because the cache capacity cannot be divided any further.

対処方法:CLPR のキャッシュ容量を確認してから、再操作してください。

Verify the cache capacity of the CLPR, and then retry the operation.

#### 08522 106007 (W)

移動できるリソースがありません。

There are no resources that can be migrated.

対処方法:利用可能なパリティグループ、または仮想ボリュームを確認してから、再操作して ください。

Verify available parity groups or available virtual volumes, and then retry the operation.

#### 08522 106008 (W)

リソース移動ができる CLPR がありません。

There are no CLPRs with resources that can be migrated.

対処方法:複数の CLPR を作成してから、再操作してください。

Create multiple CLPRs, and then retry the operation.

```
08522 107001 (E)
```
内部論理矛盾が発生したため、処理を継続できません。

The processing cannot continue due to an internal logic contradiction.

対処方法:画面をリフレッシュしてから、再操作してください。この問題が再発するときは、 HSSC に連絡してください。

Refresh the window, and then retry the operation. If this problem persists, contact the HSSC.

08522 107002 (E)

内部論理矛盾が発生したため、処理を継続できません。

The processing cannot continue due to an internal logic contradiction.

対処方法:画面をリフレッシュしてから、再操作してください。この問題が再発するときは、 HSSC に連絡してください。

Refresh the window, and then retry the operation. If this problem persists, contact the HSSC.

08522 205187(W)

入力された固定文字と開始番号では、自動設定される CLPR 名が最大文字数を超えるため、指 定された CLPR に CLPR 名を割り当てできません。

CLPR names cannot be allocated to all specified CLPRs because the number of characters for CLPR names that are automatically generated from the characters entered in Prefix and Initial Number exceeds the maximum that can be used for a CLPR name.

対処方法:設定内容を確認してください。

Verify the setting.

## **10.8** 部位コード **08605**

08605 006012 (E)

Storage Navigator の処理中にエラーが発生しました。

An error occurred during Storage Navigator processing.

対処方法:繰り返し操作しても同じ結果のときは、HSSC に連絡してください。

If the problem persists despite retrying, please call the HSSC.

```
08605 006022 (E)
```
SVP 側の処理中にエラーが発生しました。再発するときは HSSC に連絡してください。

An error occurred during SVP processing. If this problem persists, please call the HSSC.

対処方法:繰り返し操作しても同じ結果のときは、HSSC に連絡してください。

If the problem persists despite retrying, please call the HSSC.

08605 007060(E)

Storage Navigator の処理中にエラーが発生しました。

An error occurred during Storage Navigator processing.

対処方法:繰り返し操作しても同じ結果のときは、HSSC に連絡してください。

If the problem persists despite retrying, please call the HSSC.

#### 08605 065753(W)

メールアドレス、またはサーバアドレスに使用できない文字が含まれています。

Invalid character is included in the e-mail addresses or the server addresses.

対処方法:使用できない文字を削除してください。

Delete the characters that cannot be used.

#### 08605 065754 (W)

メールアドレス、またはサーバアドレスに指定した文字数が 255 文字を超えています。

The number of characters specified in an e-mail address or a server address exceeds 255 characters.

対処方法:1 文字以上 255 文字以内で入力してください。

Enter with 1 to 255 characters.

#### 08605 065755(W)

登録済みの送信先の属性が正しくありません。

An attribute of the registered destination of messages is invalid.

対処方法:設定を確認してください。

Check the setting $(s)$ .

#### 08605 065756(W)

SMTP 認証は有効ですが、アカウントまたはパスワードが指定されていません。

The SMTP authentication is enabled, but Account or Password is not specified.

対処方法:正しい値を入力してください。

Enter a correct value.

#### 08605 065757(W)

同じメールアドレスが指定されています。

The same e-mail addresses are specified.

対処方法:重複した設定を除いてから、再操作してください。

Exclude the duplicated setting, then retry the operation.

#### 08605 066821 (W)

メールアドレス情報ファイルがありません。

There is no e-mail address information file.

対処方法:再度設定を行ってください。 この問題が再発するときは、HSSC に連絡してくださ い。

Retry the operation. If this problem persists, contact the HSSC.

#### 08605 066822 (W)

メールアドレス情報ファイルの内容が正しくありません。

The contents of the e-mail address information file are invalid.

```
対処方法:再度設定を行ってください。 この問題が再発するときは、HSSC に連絡してくださ
い。
```
Retry the operation. If this problem persists, contact the HSSC.

```
08605 066823 (W)
```
SMTP サーバとの通信中に障害が発生しました。

A failure occurred while communicating with the SMTP server. 対処方法:再度設定を行ってください。 この問題が再発するときは、HSSC に連絡してくださ い。

Retry the operation. If this problem persists, contact the HSSC.

## **10.9** 部位コード **08621**

#### 08621 209012 (i)

画面中の入力情報からテストメールを送信します。よろしいですか?

Are you sure you want to send a test e-mail based on the entered information in the window?

対処方法:処理を続けるときは [OK] ボタンを、処理を止めるときは [キャンセル] ボタンを クリックしてください。

To continue, click [OK]. Otherwise, click [Cancel].

## **10.10** 部位コード **08622**

08622 205032 (W)

登録できるメールアドレスの最大値に達しているため、これ以上登録できません。

No more e-mail address can be registered because the number of registered e-mail addresses has reached the maximum.

対処方法:メールアドレスの登録数を減らしてから、再操作してください。

Reduce the number of e-mail addresses, and then retry the operation.

#### 08622 205033(W)

送信先メールアドレスが登録されていません。

No destination addresses are registered.

対処方法:Email 設定が、少なくとも1つのメールアドレスを持つように、送信先アドレスを 登録してください。

Register some destination addresses so that the "Email Settings" has at least one e-mail address.

08622 205034 (W)

指定したメールアドレスは既に使用されています。 The e-mail address is already being used. 対処方法:設定内容を確認してください。 Check the settings.

08622 205035(W)

宛先属性のリストが選択されていません。 A list of e-mail address attributes is not selected. 対処方法:設定内容を確認してください。 Check the settings.

08622 205036 (W)

メールアドレスの形式が誤っています。 The form of the e-mail address is wrong. 対処方法:設定内容を確認してください。 Check the settings.

08622 205037(W)

Identifier の形式が誤っています。 The form of the Identifier is wrong. 対処方法:設定内容を確認してください。 Check the settings.

#### 08622 205038(W)

アカウントの形式が誤っています。 The form of the Account is wrong. 対処方法:設定内容を確認してください。 Check the settings.

#### 08622 205039(W)

パスワードの形式が誤っています。

The form of Password is wrong. 対処方法:設定内容を確認してください。 Check the settings.

#### 08622 209002 (i)

テストメールを送信しました。 A test e-mail was sent. 対処方法:しばらくしてから、結果を確認して下さい。 Wait for a while, and then verify the result.

## **10.11** 部位コード **08805**

08805 005010 (E) Storage Navigator の処理中にエラーが発生しました。

> An error occurred during Storage Navigator processing. 対処方法:繰り返し操作しても同じ結果のときは、HSSC に連絡してください。 If the problem persists despite retrying, please call the HSSC.

#### 08805 005013 (E)

Storage Navigator の処理中にエラーが発生しました。

An error occurred during Storage Navigator processing.

対処方法:繰り返し操作しても同じ結果のときは、HSSC に連絡してください。

If the problem persists despite retrying, please call the HSSC.

#### 08805 005018 (W)

レポートは、これ以上作成できません。

No more report can be made.

対処方法:必要でないレポートを削除してから、再操作してください。

Delete unnecessary reports, then retry the operation.

#### 08805 005099 (E)

Storage Navigator の処理中にエラーが発生しました。 An error occurred during Storage Navigator processing. 対処方法:繰り返し操作しても同じ結果のときは、HSSC に連絡してください。 If the problem persists despite retrying, please call the HSSC.

#### 08805 006000(E)

Storage Navigator の処理中にエラーが発生しました。 An error occurred during Storage Navigator processing. 対処方法:繰り返し操作しても同じ結果のときは、HSSC に連絡してください。 If the problem persists despite retrying, please call the HSSC.

#### 08805 006012 (E)

Storage Navigator の処理中にエラーが発生しました。

An error occurred during Storage Navigator processing.

対処方法:繰り返し操作しても同じ結果のときは、HSSC に連絡してください。

If the problem persists despite retrying, please call the HSSC.

#### 08805 006023 (E)

Storage Navigator の処理中にエラーが発生しました。 An error occurred during Storage Navigator processing. 対処方法:繰り返し操作しても同じ結果のときは、HSSC に連絡してください。

If the problem persists despite retrying, please call the HSSC.

#### 08805 006024 (E)

Storage Navigator の処理中にエラーが発生しました。

An error occurred during Storage Navigator processing.

対処方法:繰り返し操作しても同じ結果のときは、HSSC に連絡してください。

If the problem persists despite retrying, please call the HSSC.

#### 08805 006036(E)

Storage Navigator の処理中にエラーが発生しました。

An error occurred during Storage Navigator processing.

対処方法:繰り返し操作しても同じ結果のときは、HSSC に連絡してください。

If the problem persists despite retrying, please call the HSSC.

#### 08805 006091 (E)

ファイルの圧縮中にエラーが発生しました。

An error occurred while compressing a file.

対処方法:繰り返し操作しても同じ結果のときは、HSSC に連絡してください。

If the problem persists despite retrying, please call the HSSC.

#### 08805 006092 (E)

Storage Navigator の処理中にエラーが発生しました。 An error occurred during Storage Navigator processing. 対処方法:繰り返し操作しても同じ結果のときは、HSSC に連絡してください。 If the problem persists despite retrying, please call the HSSC.

08805 006093 (W)

このレポートは、すでに削除されています。

The report(s) has already been deleted.

対処方法:タスク画面とレポート画面を再表示して、削除済みであることを確認してくださ い。

Refresh the both task window and report window, then confirm that the report(s) has been deleted.

#### 08805 008001 (E)

規定の時間内に Report の作成が完了しませんでした。 Making report was not completed within the prescribed time. 対処方法:しばらくしてから、再操作してください。 Wait, then retry the operation.

## **10.12** 部位コード **08905**

08905 005013 (E)

Storage Navigator の処理中にエラーが発生しました。 An error occurred during Storage Navigator processing. 対処方法:再発するときは HSSC に連絡してください。 If this problem persists, please call the HSSC.

08905 006012 (E)

Storage Navigator の処理中にエラーが発生しました。 An error occurred during Storage Navigator processing. 対処方法:再発するときは HSSC に連絡してください。 If this problem persists, please call the HSSC.

#### 08905 006023 (E)

syslog 設定に矛盾が発生している可能性があります。 An inconsistency may have occurred in the syslog setting. 対処方法:この問題が再発するときは、HSSC に連絡してください。 If this problem persists, contact the HSSC.

08905 056524 (E)

Storage Navigator の処理中にエラーが発生しました。 An error occurred during Storage Navigator processing. 対処方法:再発するときは HSSC に連絡してください。 If this problem persists, please call the HSSC.

11

# メッセージ**(**部位コードグループ **09nnn)**

ここでは、部位コード 09005 から 09610 までのメッセージを示しています。

- □ [11.1 部位コード 09005](#page-995-0)
- □ [11.2 部位コード 09007](#page-998-0)
- □ [11.3 部位コード 09010](#page-998-0)
- □ [11.4 部位コード 09205](#page-999-0)
- □ [11.5 部位コード 09210](#page-1006-0)
- □ [11.6 部位コード 09605](#page-1006-0)
- □ [11.7 部位コード 09610](#page-1015-0)

## <span id="page-995-0"></span>**11.1** 部位コード **09005**

```
09005 005013 (E)
   SVP 側の処理中にエラーが発生しました。
   An error occurred during SVP processing.
   対処方法:繰り返し操作しても同じ結果のときは、HSSC に連絡してください。
   If the problem persists despite retrying, please call the HSSC.
09005 005040 (W)
   要求数は処理できる最大数を超えています。
   The number of requests exceeds the maximum number that can be processed.
   対処方法:要求数を減らしてから、再操作してください。
   Reduce the number of requests, then retry the operation.
09005 005099 (E)
   SVP 側の処理中にエラーが発生しました。
   An error occurred during SVP processing.
   対処方法:繰り返し操作しても同じ結果のときは、HSSC に連絡してください。
   If the problem persists despite retrying, please call the HSSC.
09005 005201 (E)
   この機能は利用できません。 Compatible PAV が必要です
   This functionality is not available.
   Compatible PAV is required.
   対処方法:プログラムプロダクトをインストールしてください。
   Install the program product.
09005 006001 (E)
   SVP 側の処理中にエラーが発生しました。
   An error occurred during SVP processing.
   対処方法:繰り返し操作しても同じ結果のときは、HSSC に連絡してください。
   If the problem persists despite retrying, please call the HSSC.
09005 006011 (E)
   SVP 側の処理中にエラーが発生しました。
   An error occurred during SVP processing.
   対処方法:繰り返し操作しても同じ結果のときは、HSSC に連絡してください。
   If the problem persists despite retrying, please call the HSSC.
09005 006012 (E)
   SVP 側の処理中にエラーが発生しました。
   An error occurred during SVP processing.
   対処方法:繰り返し操作しても同じ結果のときは、HSSC に連絡してください。
   If the problem persists despite retrying, please call the HSSC.
09005 006023 (E)
   SVP 側の処理中にエラーが発生しました。
   An error occurred during SVP processing.
   対処方法:繰り返し操作しても同じ結果のときは、HSSC に連絡してください。
```
If the problem persists despite retrying, please call the HSSC. 09005 006036 (E) SVP 側の処理中にエラーが発生しました。 An error occurred during SVP processing. 対処方法:繰り返し操作しても同じ結果のときは、HSSC に連絡してください。 If the problem persists despite retrying, please call the HSSC. 09005 006502 (E) キーコードは無効です。 This key code is invalid. 対処方法:時間をおいてから再操作してください。 Wait for a moment and retry. 09005 007111 (E) SVP 側の処理中にエラーが発生しました。 An error occurred during SVP processing. 対処方法:繰り返し操作しても同じ結果のときは、HSSC に連絡してください。 If the problem persists despite retrying, please call the HSSC. 09005 007112 (E) SVP 側の処理中にエラーが発生しました。 An error occurred during SVP processing. 対処方法:繰り返し操作しても同じ結果のときは、HSSC に連絡してください。 If the problem persists despite retrying, please call the HSSC. 09005 007113 (E) SVP 側の処理中にエラーが発生しました。 An error occurred during SVP processing. 対処方法:繰り返し操作しても同じ結果のときは、HSSC に連絡してください。 If the problem persists despite retrying, please call the HSSC. 09005 007114 (E) SVP 側の処理中にエラーが発生しました。 An error occurred during SVP processing. 対処方法:繰り返し操作しても同じ結果のときは、HSSC に連絡してください。 If the problem persists despite retrying, please call the HSSC. 09005 007115 (E) SVP 側の処理中にエラーが発生しました。 An error occurred during SVP processing. 対処方法:繰り返し操作しても同じ結果のときは、HSSC に連絡してください。 If the problem persists despite retrying, please call the HSSC. 09005 007116 (E) SVP 側の処理中にエラーが発生しました。 An error occurred during SVP processing.

対処方法:繰り返し操作しても同じ結果のときは、HSSC に連絡してください。

If the problem persists despite retrying, please call the HSSC.

メッセージ(部位コードグループ 09nnn) **997**

#### 09005 007117 (E)

SVP 側の処理中にエラーが発生しました。

An error occurred during SVP processing.

対処方法:繰り返し操作しても同じ結果のときは、HSSC に連絡してください。

If the problem persists despite retrying, please call the HSSC.

#### 09005 007310 (E)

SVP 側の処理中にエラーが発生しました。

An error occurred during SVP processing.

対処方法:繰り返し操作しても同じ結果のときは、HSSC に連絡してください。

If the problem persists despite retrying, please call the HSSC.

#### 09005 008001 (E)

DKC との通信中にエラーが発生しました。しばらくしてから再実行してください。

An error occurred while connecting to the storage system. Please retry a little later.

対処方法:繰り返し操作しても同じ結果のときは、HSSC に連絡してください。

If the problem persists despite retrying, please call the HSSC.

#### 09005 008100 (E)

ストレージシステムとの通信中にエラーが発生しました。

An error occurred while connecting to the storage system.

対処方法:繰り返し操作しても同じ結果のときは、HSSC に連絡してください。

If the problem persists despite retrying, please call the HSSC.

#### 09005 008102 (E)

```
本機能はサポートされていません。
This function is not supported.
対処方法:DKC-MAIN のマイクロコードバージョンを確認してください。
Check the DKC-MAIN version.
```
#### 09005 008103 (W)

ストレージシステムの状態が正しくありません。

The storage system status is invalid.

対処方法:再操作してください。この問題が再発するときは、HSSC に連絡してください。

Retry the operation. If this problem persists, contact the HSSC.

#### 09005 008659 (E)

メインフレーム用の PCB が実装されていません。

No PCBs are installed for mainframe computers.

対処方法:メインフレーム用の PCB をインストールしてから、再操作してください。

Install PCBs for mainframe computers, then retry the operation.

#### 09005 056524 (E)

分割ストレージ管理者は、この機能を使用することができません。

This function cannot be used by the storage partition administrator.

#### 09005 075015(W)

```
指定された LDEV は、アクセス許可のないリソースグループに属しています。
```
<span id="page-998-0"></span>The specified LDEV belongs to a resource group that you do not have permission to access.

対処方法:ログアウトし、指定した LDEV を含むリソースグループにアクセスできる権限で、 再ログインしてください。

Log out, and then log back in with access to the resource group containing the specified LDEV.

#### 09005 078065(W)

ストレージシステムが内部処理中か、または他の操作による構成変更中のため、操作できませ  $h_n$ 

The operation cannot be performed because the storage system is in internal process, or the configuration is being changed by a different operation. 対処方法:しばらくしてから再操作してください。

Wait for a while, and then retry the operation.

## **11.2** 部位コード **09007**

09007 005099 (E)

SVP 側の処理中にエラーが発生しました。

An error occurred during SVP processing.

対処方法:繰り返し操作しても同じ結果のときは、HSSC に連絡してください。

If the problem persists despite retrying, please call the HSSC.

09007 006012 (E)

SVP 側の処理中にエラーが発生しました。

An error occurred during SVP processing.

対処方法:繰り返し操作しても同じ結果のときは、HSSC に連絡してください。

If the problem persists despite retrying, please call the HSSC.

#### 09007 007070 (E)

SVP 側の処理中にエラーが発生しました。

An error occurred during SVP processing.

対処方法:繰り返し操作しても同じ結果のときは、HSSC に連絡してください。

If the problem persists despite retrying, please call the HSSC.

#### 09007 007071(E)

SVP 側の処理中にエラーが発生しました。

An error occurred during SVP processing.

対処方法:繰り返し操作しても同じ結果のときは、HSSC に連絡してください。

If the problem persists despite retrying, please call the HSSC.

## **11.3** 部位コード **09010**

09010 007440 (E)

```
処理中にエラーが発生しました。再発するときは HSSC に連絡してください。
An error occurred during processing. If this problem persists, please call the
HSSC.
```
<span id="page-999-0"></span>対処方法:繰り返し操作しても同じ結果のときは、HSSC に連絡してください。

If the same problem persists despite retrying, please call the HSSC.

#### 09010 009303 (i)

利用できるボリュームがありません。

There are no valid volumes.

対処方法:デバイスエミュレーションタイプまたはジャーナルボリュームの定義を確認してく ださい。

Check the device emulation type or the definition of the journal volume.

09010 056541 (W)

一時作業ファイルがありません。

The temporary work file does not exist.

09010 059341 (i)

一度に複数の CU に対してエイリアスボリュームを追加すると、I/O 性能が低下する場合があ ります。複数の CU にエイリアスボリュームを追加しますか?

If you add an alias volume to multiple CUs at the same time, I/O performance may decrease. Do you want to add the alias volume to multiple CUs anyway?

対処方法:適用するときは [はい]を、適用しないときは [いいえ]をクリックしてくださ い。

To add the alias volume to multiple CUs, click [Yes]. Otherwise, click [No].

09010 065703(i)

ライセンス容量が不足しています。プログラムプロダクトのライセンス容量を増やしてくだ さい。

The maximum permissible capacity of program product became insufficient. Please install additional license key(s) to expand the license capacity of this software title.

対処方法:プログラムプロダクトのライセンス容量を増やしてください。

Install additional license key(s) to expand the license capacity of this software title.

09010 079003(W)

使用容量を計算中です。この操作によりライセンス容量が不足する可能性があります。 The used capacity is being calculated now. The licensed capacity might be insufficient by this operation.

対処方法:ライセンス容量が不足した場合は、ライセンスを購入してください。

Purchase the license when the licensed capacity runs short.

### **11.4** 部位コード **09205**

```
09205 005013 (E)
```
Storage Navigator の処理中にエラーが発生しました。 An error occurred during Storage Navigator processing. 対処方法:繰り返し操作しても同じ結果のときは、HSSC に連絡してください。 If the problem persists despite retrying, please call the HSSC.

09205 005030 (W)

設定要求がありません。

No commands are issued.

対処方法:繰り返し操作しても同じ結果のときは、HSSC に連絡してください。

If the problem persists despite retrying, please call the HSSC.

#### 09205 005041 (E)

設定要求数が最大値を超えています。

The number of issued commands exceeds the maximum.

対処方法:設定要求数を少なくしてください。

Reduce the number of set demands.

#### 09205 005511 (E)

プログラムプロダクトがインストールされていません。

The program product is not installed.

対処方法:プログラムプロダクトをインストールしてください。

Install the program product.

#### 09205 006012 (E)

Storage Navigator の処理中にエラーが発生しました。

An error occurred during Storage Navigator processing.

対処方法:繰り返し操作しても同じ結果のときは、HSSC に連絡してください。

If the problem persists despite retrying, please call the HSSC.

#### 09205 006023 (E)

SVP 側の処理中にエラーが発生しました。再発するときは HSSC に連絡してください。 An error occurred during SVP processing. If this problem persists, please call the HSSC.

対処方法:繰り返し操作しても同じ結果のときは、HSSC に連絡してください。

If the problem persists despite retrying, please call the HSSC.

#### 09205 006038 (E)

設定パラメータが正しくありません。

The mistake is found in the set parameter.

対処方法:繰り返し操作しても同じ結果のときは、HSSC に連絡してください。

If the problem persists despite retrying, please call the HSSC.

#### 09205 006502 (W)

現在処理中です。

Processing in progress.

対処方法:しばらくしてから、再操作してください。

Wait for a while, then retry the operation.

#### 09205 006533(E)

Storage Navigator の処理中にエラーが発生しました。

An error occurred during Storage Navigator processing.

対処方法:繰り返し操作しても同じ結果のときは、HSSC に連絡してください。

If the problem persists despite retrying, please call the HSSC.

09205 006537(W)

この設定にエラーはありませんが、別の設定にエラーがあるため、設定処理は実施されていま せん。

The setting process has not been executed because there is no error in this setting, but an error in the others settings.

対処方法:別の設定のエラー要因を確認してください。

Check the error factor in the others settings.

#### 09205 007060 (E)

Storage Navigator の処理中にエラーが発生しました。

An error occurred during Storage Navigator processing.

対処方法:繰り返し操作しても同じ結果のときは、HSSC に連絡してください。

If the problem persists despite retrying, please call the HSSC.

#### 09205 007111(E)

Storage Navigator の処理中にエラーが発生しました。

An error occurred during Storage Navigator processing.

対処方法:繰り返し操作しても同じ結果のときは、HSSC に連絡してください。

If the problem persists despite retrying, please call the HSSC.

#### 09205 007310 (E)

登録されていないエラーコードです。

This error code is not registered.

対処方法:繰り返し操作しても同じ結果のときは、HSSC に連絡してください。

If the problem persists despite retrying, please call the HSSC.

#### 09205 008001 (E)

DKC との通信中にエラーが発生しました。しばらくしてから再実行してください。

An error occurred while connecting to the storage system. Please retry a little later.

対処方法:しばらくしてから、再操作してください。

Wait for a while, then retry the operation.

#### 09205 008002 (E)

DKC 側で通信タイムアウトエラーが発生しました。しばらくしてから再実行してください。

A communication time-out error occurred in the storage system. Please wait for a while, and then retry the operation.

対処方法:しばらくしてから、再操作してください。

Wait for a while, then retry the operation.

09205 008102 (E)

この機能はサポートされていません。

This function is not supported.

対処方法:DKCMAIN ファームウェアバージョン と Storage Navigator のソフトウェアバー ジョンが一致していない可能性があります。それぞれのバージョンを確認してください。

Software versions of DKCMAIN firmware version and Storage Navigator may not match each other. Verify the software version.

09205 008120 (W)

指定された論理ボリュームは実装されていません。

The specified logical volume does not exist.

対処方法:メインフレームボリュームを指定してください。

Specify a mainframe Volume.

#### 09205 008121 (W)

論理ボリュームはオープンボリュームです。 This logical volume is an open volume. 対処方法:メインフレームボリュームを指定してください。 Specify a mainframe Volume.

#### 09205 008122 (W)

論理ボリュームは動作中です。

This logical volume is busy.

対処方法:論理ボリュームを確認して、再操作してください。

Verify the logical volume, and then retry the operation.

#### 09205 008123 (E)

この機能はサポートされていません。

This function is not supported.

対処方法:DKCMAIN ファームウェアバージョン と Storage Navigator のソフトウェアバー ジョンが一致していない可能性があります。それぞれのバージョンを確認してください。

Software versions of DKCMAIN firmware version and Storage Navigator may not match each other. Verify the software version.

#### 09205 008126 (W)

この論理ボリュームはコマンドデバイスとして設定されています。

This logical volume is configured as a command device.

対処方法:論理ボリュームを確認して、再操作してください。

Verify the logical volume, and then retry the operation.

#### 09205 008136 (W)

課金容量を越えたためコマンドは拒否されました。

The command was rejected, because the licensed capacity was exceeded.

対処方法:現在のライセンス容量では足りません。ライセンス容量を増やすには新たにライセ ンスキーを購入してください。

The currently licensed capacity is insufficient. To increase the licensed capacity, buy a new license key.

#### 09205 008140 (W)

この論理ボリュームは、Compatible FlashCopy(R) V2、または Compatible Software for IBM(R) FlashCopy(R) SE のボリュームとして使用されているため、選択できません。

This logical volume cannot be selected because the volume is used as one for Compatible FlashCopy(R) V2 or Compatible Software for IBM(R) FlashCopy(R) SE. 対処方法:論理ボリュームを確認して、再操作してください。

Verify the logical volume, and then retry the operation.

#### 09205 008142 (W)

この論理ボリュームは、Universal Replicator for Mainframe のボリュームとして使用されて いるため、選択できません。

You cannot select this logical volume because it is used as a Universal Replicator for Mainframe volume.

対処方法:論理ボリュームを確認して、再操作してください。

Verify the logical volume, and then retry the operation.

#### 09205 058422 (E)

Storage Navigator の処理中にエラーが発生しました。

An error occurred during Storage Navigator processing.

対処方法:繰り返し操作しても同じ結果のときは、HSSC に連絡してください。

If the problem persists despite retrying, please call the HSSC.

#### 09205 058423 (E)

Storage Navigator の処理中にエラーが発生しました。

An error occurred during Storage Navigator processing.

対処方法:繰り返し操作しても同じ結果のときは、HSSC に連絡してください。

If the problem persists despite retrying, please call the HSSC.

#### 09205 058424 (E)

指定された論理ボリュームは閉塞しています。 The specified logical volume is blocked. 対処方法:論理ボリュームの閉塞状態を回復してください。 Restore the blockade status of the logical volume.

#### 09205 066000(W)

スプレッドシート内に記述されているバージョン番号が正しくありません。

The version number entered in the spreadsheet is incorrect.

対処方法:Volume Retention Manager のスプレッドシートの内容を確認してください。

Check the contents of the Volume Retention Manager spreadsheet.

#### 09205 066001(W)

スプレッドシートに記述されている機能名が正しくありません(VR になっていません)。 The function name entered in the spreadsheet is incorrect.

(The function name is not VR.)

対処方法:Volume Retention Manager のスプレッドシートの内容を確認してください。 Check the contents of the Volume Retention Manager spreadsheet.

#### 09205 066002 (W)

スプレッドシートに記述されている処理モードは指定できません。

The process mode written in the spreadsheet cannot be specified.

対処方法:Volume Retention Manager のスプレッドシートの内容を確認してください。

Check the contents of the Volume Retention Manager spreadsheet.

#### 09205 066003(W)

シート宣言文と機能タグはスプレッドシートファイル内に複数記述できません。

Two or more spreadsheet declaration statements and function tags cannot be entered in the spreadsheet file.

対処方法:Volume Retention Manager のスプレッドシートの内容を確認してください。 Check the contents of the Volume Retention Manager spreadsheet.

#### 09205 066004 (W)

機能タグの名称が正しくないか、機能タグの名称が記述されていません。

The name of the function tag is invalid or not entered.

対処方法:Volume Retention Manager のスプレッドシートの内容を確認してください。

Check the contents of the Volume Retention Manager spreadsheet.

#### 09205 066005(W)

シート宣言文、または定義文がスプレッドシートファイルに記述されていません。

The spreadsheet declaration statement or the definition statement is not entered in the spreadsheet file.

対処方法:Volume Retention Manager のスプレッドシートの内容を確認してください。

Check the contents of the Volume Retention Manager spreadsheet.

#### 09205 066006 (W)

スプレッドシート内に記述されたデータの件数が制限数を超えています。

The number of data items entered in the spreadsheet has exceeded the limit.

対処方法:Volume Retention Manager のスプレッドシートの内容を確認してください。

Check the contents of the Volume Retention Manager spreadsheet.

#### 09205 066007 (W)

スプレッドシート内に記述された一行分の文字数が制限数を超えています。

The number of characters for a row entered in the spreadsheet has exceeded the limit.

対処方法:Volume Retention Manager のスプレッドシートの内容を確認してください。 Check the contents of the Volume Retention Manager spreadsheet.

#### 09205 066008 (W)

桁数が正しくありません。

The number of digits is invalid.

対処方法:Volume Retention Manager のスプレッドシートの内容を確認してください。 Check the contents of the Volume Retention Manager spreadsheet.

#### 09205 066009 (W)

記述された値は設定範囲外です。

The entered value is outside the setting range.

対処方法:Volume Retention Manager のスプレッドシートの内容を確認してください。

Check the contents of the Volume Retention Manager spreadsheet.

#### 09205 066010 (W)

書式が正しくありません。

The format is invalid.

対処方法:Volume Retention Manager のスプレッドシートの内容を確認してください。 Check the contents of the Volume Retention Manager spreadsheet.

#### 09205 066011 (W)

記述された定義に必要ない項目が含まれています。

An unnecessary item is included in the entered definition.

対処方法:Volume Retention Manager のスプレッドシートの内容を確認してください。

Check the contents of the Volume Retention Manager spreadsheet.

#### 09205 066012 (W)

スプレッドシートファイル内に同じ定義があります

(CU:LDEV 番号が重複しています)。

The same definition exists in the spreadsheet file.

(The combination of a CU number and an LDEV number is repeated.)

対処方法:Volume Retention Manager のスプレッドシートの内容を確認してください。

Check the contents of the Volume Retention Manager spreadsheet.

#### 09205 066013 (W)

スプレッドシートの[Attribute]に設定されているアクセス属性が正しくありません

(Read/Write、Read Only、および Protect 以外が設定されています)。

The access attribute set in the [Attribute] of the spreadsheet is incorrect

(an attribute other than Read/Write, Read Only, or Protect is entered).

対処方法:スプレッドシートの[Attribute]に正しいアクセス属性を設定してください(Read/ Write、Read Only、または Protect のどれかを設定してください)。

Enter a correct attribute in the [Attribute] of the spreadsheet (enter Read/Write, Read Only, or Protect).

#### 09205 075015(W)

指定された LDEV は、アクセス許可のないリソースグループに属しています。

The specified LDEV belongs to a resource group that you do not have permission to access.

対処方法:ログアウトし、指定した LDEV を含むリソースグループにアクセスできる権限で、 再ログインしてください。

Log out, and then log back in with access to the resource group containing the specified LDEV.

#### 09205 078065(W)

ストレージシステムが内部処理中か、または他の操作による構成変更中のため、操作できませ  $h_{\circ}$ 

The operation cannot be performed because the storage system is in internal process, or the configuration is being changed by a different operation. 対処方法:しばらくしてから再操作してください。

Wait for a while, and then retry the operation.

#### 09205 078068(W)

この論理ボリュームは、エミュレーションタイプが 3390-V か、またはプールボリュームとし て使用されているため、選択できません。

This logical volume cannot be selected because its emulation type is 3390-V or it is used as a pool volume.

対処方法:別の論理ボリュームを指定するか、プールボリュームの設定を解除してから、再操 作してください。

Specify another logical volume, or release the setting of the pool volume, then retry the operation.

09205 078280 (W)

この論理ボリュームは、Mainframe Fibre Data Migration のボリュームとして使用されている ため、選択できません。

This logical volume cannot be selected because the volume is used as a volume for Mainframe Fibre Data Migration.

対処方法:論理ボリュームを確認して、再操作してください。

Verify the logical volume, and then retry the operation.

## <span id="page-1006-0"></span>**11.5** 部位コード **09210**

```
09210 007060 (E)
```
Storage Navigator の処理中にエラーが発生しました。 An error occurred during Storage Navigator processing. 対処方法:繰り返し操作しても同じ結果のときは、HSSC に連絡してください。 If the problem persists despite retrying, please call the HSSC.

#### 09210 007442 (W)

Volume Retention Manager の情報に正しくない値があります。

There is an invalid value in the Volume Retention Manager information. 対処方法:繰り返し操作しても同じ結果のときは、HSSC に連絡してください。

If the problem persists despite retrying, please call the HSSC.

#### 09210 007443 (W)

VTOC 情報に正しくない値があります。

The VTOC information contains one or more invalid values. 対処方法:繰り返し操作しても同じ結果のときは、HSSC に連絡してください。 If the problem persists despite retrying, please call the HSSC.

#### 09210 008112 (W)

設定できるボリュームがありません。 There is no valid volume. 対処方法:ボリュームを実装して再操作してください。 Mount volumes, then retry the operation.

#### 09210 009107 (W)

設定中の情報はまだ装置に反映されていません。設定中の情報を装置に反映しないで操作を 続行しますか? The value that is under setup is not reflected yet. Do you want to continue the operation?

対処方法:処理を続けるときは [OK] ボタンを、処理を止めるときは [キャンセル] ボタンを クリックしてください。

To continue processing, click [OK]. To stop processing, click [Cancel].

### **11.6** 部位コード **09605**

09605 005013 (E)

Storage Navigator の処理中にエラーが発生しました。

An error occurred during Storage Navigator processing.

対処方法:繰り返し操作しても同じ結果のときは、HSSC に連絡してください。

If the problem persists despite retrying, please call the HSSC.

09605 005030 (W)

設定要求がありません。

No commands are issued. 対処方法:繰り返し操作しても同じ結果のときは、HSSC に連絡してください。 If the problem persists despite retrying, please call the HSSC.

#### 09605 005041 (E)

設定要求数が最大値を超えています。

The number of issued commands exceeds the maximum.

対処方法:設定要求数を少なくしてください。

Reduce the number of set demands.

#### 09605 005511 (E)

プログラムプロダクトがインストールされていません。

The program product is not installed.

対処方法:プログラムプロダクトをインストールしてください。

Install the program product.

#### 09605 006012 (E)

Storage Navigator の処理中にエラーが発生しました。 An error occurred during Storage Navigator processing. 対処方法:繰り返し操作しても同じ結果のときは、HSSC に連絡してください。 If the problem persists despite retrying, please call the HSSC.

#### 09605 006023 (E)

Storage Navigator の処理中にエラーが発生しました。

An error occurred during Storage Navigator processing.

対処方法:繰り返し操作しても同じ結果のときは、HSSC に連絡してください。

If the problem persists despite retrying, please call the HSSC.

#### 09605 006038 (E)

設定パラメータが正しくありません。

The mistake is found in the set parameter.

対処方法:繰り返し操作しても同じ結果のときは、HSSC に連絡してください。

If the problem persists despite retrying, please call the HSSC.

#### 09605 006502 (W)

現在処理中です。

Processing in progress.

対処方法:しばらくしてから、再操作してください。

Wait for a while, then retry the operation.

#### 09605 006533 (E)

Storage Navigator の処理中にエラーが発生しました。 An error occurred during Storage Navigator processing. 対処方法:繰り返し操作しても同じ結果のときは、HSSC に連絡してください。 If the problem persists despite retrying, please call the HSSC.

09605 006537(W)

この設定にエラーはありませんが、別の設定にエラーがあるため、設定処理は実施されていま せん。
The setting process has not been executed because there is no error in this setting, but an error in the others settings. 対処方法:別の設定のエラー要因を確認してください。

Check the error factor in the others settings.

#### 09605 007060 (E)

Storage Navigator の処理中にエラーが発生しました。

An error occurred during Storage Navigator processing.

対処方法:繰り返し操作しても同じ結果のときは、HSSC に連絡してください。

If the problem persists despite retrying, please call the HSSC.

#### 09605 007111 (E)

Storage Navigator の処理中にエラーが発生しました。

An error occurred during Storage Navigator processing.

対処方法:繰り返し操作しても同じ結果のときは、HSSC に連絡してください。

If the problem persists despite retrying, please call the HSSC.

#### 09605 007310 (E)

登録されていないエラーコードです。

This error code is not registered.

対処方法:繰り返し操作しても同じ結果のときは、HSSC に連絡してください。

If the problem persists despite retrying, please call the HSSC.

#### 09605 008001 (E)

DKC との通信中にエラーが発生しました。しばらくしてから再実行してください。 An error occurred while connecting to the storage system. Please retry a little

later.

対処方法:しばらくしてから、再操作してください。

Wait for a while, then retry the operation.

#### 09605 008002 (E)

DKC 側で通信タイムアウトエラーが発生しました。しばらくしてから再実行してください。 A communication time-out error occurred in the storage system. Please wait for a

while, and then retry the operation.

対処方法:しばらくしてから、再操作してください。

Wait for a while, then retry the operation.

#### 09605 008102 (E)

この機能はサポートされていません。

This function is not supported.

対処方法:DKCMAIN ファームウェアバージョン と Storage Navigator のソフトウェアバー ジョンが一致していない可能性があります。それぞれのバージョンを確認してください。

Software versions of DKCMAIN firmware version and Storage Navigator may not match each other. Verify the software version.

#### 09605 008120 (W)

指定された論理ボリュームは実装されていません。 The specified logical volume does not exist. 対処方法:オープンボリュームを指定してください。 Specify an open-system volume.

# 09605 008122 (W)

論理ボリュームは動作中です。 This logical volume is busy. 対処方法:論理ボリュームを確認して、再操作してください。 Verify the logical volume, and then retry the operation.

#### 09605 008123 (E)

この機能はサポートされていません。

This function is not supported.

対処方法:DKCMAIN ファームウェアバージョン と Storage Navigator のソフトウェアバー ジョンが一致していない可能性があります。それぞれのバージョンを確認してください。

Software versions of DKCMAIN firmware version and Storage Navigator may not match each other. Verify the software version.

#### 09605 008124 (W)

論理ボリュームはメインフレームボリュームです。 This logical volume is a mainframe volume. 対処方法:オープンボリュームを指定してください。 Specify an open-system volume.

#### 09605 008125 (W)

RAID Manager より論理ボリュームの属性が変更されています。 The attribute of the logical volume has been changed by RAID Manager. 対処方法:LDEV 情報を確認してから、再操作してください。 Review LDEV information, then retry.

# 09605 008126 (W)

この論理ボリュームはコマンドデバイスとして設定されています。 This logical volume is configured as a command device. 対処方法:論理ボリュームを確認して、再操作してください。 Verify the logical volume, and then retry the operation.

#### 09605 008128 (E)

パラメータエラーが発生しました。

A parameter error occurred.

対処方法:繰り返し操作しても同じ結果のときは、HSSC に連絡してください。 If the problem persists despite retrying, please call the HSSC.

# 09605 008132 (E)

```
登録されていないエラーコードです。
This error code is not registered.
対処方法:繰り返し操作しても同じ結果のときは、HSSC に連絡してください。
If the problem persists despite retrying, please call the HSSC.
```
09605 008134 (E)

論理ボリュームの属性を Read/Write に変更できません。 The attribute of this logical volume cannot be changed to Read/Write. 対処方法:変更したいときは、HSSC に連絡してください。

To change the attribute, please call the HSSC.

09605 008135(W)

ペア状態が COPY または PAIR の TrueCopy のセカンダリボリュームか、ペア状態が COPY、PAIR、 COPY(SP)、COPY(RS)、または COPY(RS-R)の ShadowImage のセカンダリボリュームです。 The specified volume is a TrueCopy secondary volume in COPY or PAIR status or a ShadowImage secondary volume in COPY, PAIR, COPY (SP), COPY (RS), or COPY (RS-R) status.

対処方法:TrueCopy の場合はペア状態を PSUS にしてから、再操作してください。ShadowImage の場合はペア状態を PSUS または PSUS (SP) にしてから、再操作してください。

If the pair is TrueCopy, change the status to PSUS, and then retry the operation. If the pair is ShadowImage, change the status to PSUS or PSUS (SP), and then retry the operation.

```
09605 008136 (W)
```
課金容量を越えたためコマンドは拒否されました。

The command was rejected, because the licensed capacity was exceeded.

対処方法:現在のライセンス容量では足りません。ライセンス容量を増やすには新たにライセ ンスキーを購入してください。

The currently licensed capacity is insufficient. To increase the licensed capacity, buy a new license key.

#### 09605 008138 (E)

指定されたボリュームのリザーブ設定は解除できません。

The Reserved setting of the specified volume cannot be released.

対処方法:リザーブ設定を解除するときは、HSSC に連絡してください。

To release the Reserved setting, please call the HSSC.

#### 09605 008139 (W)

ペア状態が COPY (RS-R)の ShadowImage のプライマリボリュームの属性は、変更できません。 The attribute of the ShadowImage primary volume cannot be changed because the pair

status is COPY (RS-R).

対処方法:ペア状態が PAIR になるまで待ってから、再操作してください。

Wait until the status of the pair changes to PAIR, and then retry the operation.

#### 09605 008142 (W)

この論理ボリュームは、Universal Replicator のボリュームとして使用されているため、選択 できません。

You cannot select this logical volume because it is used as a Universal Replicator volume.

対処方法:論理ボリュームを確認して、再操作してください。

Verify the logical volume, and then retry the operation.

#### 09605 008150 (W)

アクセス属性が Read Only または Protect でない論理ボリュームに有効期限が設定されまし た。

You tried to set a retention term to a logical volume whose access attribute is not Read Only or Protect.

対処方法:論理ボリュームを確認して、再操作してください。

Verify the logical volume, and then retry the operation.

メッセージ(部位コードグループ 09nnn) **1011**

#### 09605 008151 (W)

論理ボリュームの有効期限を早める設定はできません。 The retention term of the logical volume cannot be shortened. 対処方法:変更したいときは、HSSC に連絡してください。 To change the attribute, please call the HSSC.

#### 09605 008152 (W)

メインフレーム用のボリュームに有効期限は設定できません。 You cannot set a retention term to any mainframe volumes. 対処方法:オープンシステム用のボリュームを指定してください。 Specify an open-systems volume.

# 09605 008153(W)

有効期限に設定された値は最大値を超えています。 The specified retention term exceeds the maximum.

対処方法:有効期限を訂正して、再操作してください。

Correct the retention term, then retry the operation.

#### 09605 008154 (W)

RAID Manager から論理ボリュームの有効期限が変更されました。

The retention term of the logical volume has been changed by RAID Manager.

対処方法:論理ボリュームの有効期限を確認して、再操作してください。

Check the retention term of the logical volume, then retry the operation.

# 09605 008155(W)

指定された論理ボリュームには有効期限が設定されているため、アクセス属性の変更はできま せん。

You cannot change the access attribute because a retention term is set to the specified logical volume.

対処方法:論理ボリュームのアクセス属性を Read/Write に変更したいときは HSSC に連絡し てください。

To change the access attribute of the logical volume to Read/Write, please call the HSSC.

#### 09605 008156 (W)

期限切れロックが設定されているため、アクセス属性の変更はできません。

You cannot change the access attribute because the expiration lock is set to Enable.

対処方法:期限切れロックを解除してから、アクセス属性を変更してください。

Set the expiration lock to Disable, then change the access attribute.

#### 09605 058404 (W)

LDEV シュレッディングまたは LDEV フォーマット実行中のため、指定された操作は処理できま せん。

The specified operation cannot be executed because the LDEV shredding or the LDEV format is being executed.

対処方法:処理が完了してから再操作してください。

Retry the operation after the process is completed.

09605 058412 (W)

プールボリュームの属性は変更できません。

The attribute of the pool volume cannot be changed.

対処方法:別の論理ボリュームを選択してください。

Select another logical volume.

# 09605 058413 (W)

ペア状態が PAIR または PSUS でない Thin Image ペアのセカンダリボリュームの属性は、変更 できません。

The attribute of the Thin Image secondary volume cannot be changed, because the pair status is not PAIR or PSUS.

対処方法:ペア状態を PAIR または PSUS にしてから、再操作してください。

Change the status of the Thin Image pair to PAIR or PSUS, and then retry the operation.

#### 09605 058414 (W)

次のどれかに該当するため、属性を変更できません。

- 指定したボリュームは、ペア状態が RCPY の Thin Image ペアのプライマリボリュームであ る。
- 指定したボリュームは、ペア状態が PAIR または PSUS 以外の Thin Image ペアのセカンダリ ボリュームである。

The attribute of the specified volume cannot be changed due to one of the following reasons:

- The specified volume is the primary volume of a Thin Image pair whose status is RCPY.
- The specified volume is the secondary volume of a Thin Image pair whose status is not PAIR or PSUS.

対処方法:ペア状態を PAIR または PSUS にしてから、再操作してください。

Change the status of the Thin Image pair to PAIR or PSUS, and then retry the operation.

09605 058418 (W)

指定された Universal Replicator ボリュームのペア状態が PAIR または COPY のため、アクセ ス属性は変更できません。

The access attribute cannot be changed, because the status of the specified Universal Replicator volume is in PAIR or in COPY.

対処方法:Universal Replicator のボリュームを解除またはサスペンドしてください。

Release or suspend the Universal Replicator volume.

#### 09605 058422 (E)

Storage Navigator の処理中にエラーが発生しました。

An error occurred during Storage Navigator processing.

対処方法:繰り返し操作しても同じ結果のときは、HSSC に連絡してください。

If the problem persists despite retrying, please call the HSSC.

#### 09605 058423 (E)

Storage Navigator の処理中にエラーが発生しました。

An error occurred during Storage Navigator processing.

対処方法:繰り返し操作しても同じ結果のときは、HSSC に連絡してください。

メッセージ(部位コードグループ 09nnn) **1013**

```
If the problem persists despite retrying, please call the HSSC.
09605 058424 (E)
   指定された論理ボリュームは閉塞しています。
   The specified logical volume is blocked.
   対処方法:論理ボリュームの閉塞状態を回復してください。
   Restore the blockade status of the logical volume.
09605 058429 (W)
   この論理ボリュームには保護期間が設定されています。
   The protection period is set to this logical volume.
   対処方法:別の論理ボリュームに設定してください。
   Make the setting to another logical volume.
09605 058434 (W)
   論理ボリュームは動作中です。
   This logical volume is busy.
   対処方法:しばらくしてから、再操作してください。
   Wait for a while, then retry the operation.
09605 058435(W)
   論理ボリュームは動作中です。
   This logical volume is busy.
   対処方法:論理ボリュームを確認して、再操作してください。
   Verify the logical volume, and then retry the operation.
09605 058436 (W)
   この論理ボリュームのアクセス属性はすでに変更されています。
   The access attribute of the logical volume has already been changed.
   対処方法:[Data Retention Utility] 画面を参照して、操作の対象となる論理ボリュームに
   ついて、次のことを確認してください。
   ◦ アクセス属性が Read/Write になっているか
   ◦ 副 VOL 許可の設定になっているか
   ◦ RAID Manager および Storage Navigator からパスを設定できるか
   ◦ RAID Manager によってモードが設定されていないか
   See the Data Retention Utility window and check the following about the logical
   volume you have selected.
   ◦ The access attribute must be Read/Write
   ◦ The logical volume must be able to be specified as an S-VOL
   ◦ You must be able to set a path to the logical volume using the RAID Manager or
      Storage Navigator
   ◦ No mode is set using the RAID Manager
```
09605 058438 (W)

```
論理ボリュームはコマンドデバイスとして設定されています。
This logical volume is configured as a command device.
対処方法:論理ボリュームを確認して、再操作してください。
```
Verify the logical volume, and then retry the operation.

#### 09605 058442 (W)

論理ボリュームのエミュレーションタイプが OPEN-V ではありません。 The emulation type of the logical volume is not OPEN-V. 対処方法:エミュレーションタイプが OPEN-V の論理ボリュームを選択してください。 Select a logical volume whose emulation type is OPEN-V.

#### 09605 058448 (W)

指定された論理ボリュームは閉塞しているか、LDEV フォーマットまたは LDEV シュレッディン グの動作中です。

The specified logical volume is blocked, or the LDEV is being formatted or shredded.

対処方法:論理ボリュームの閉塞状態を回復させるか、LDEV フォーマットまたは LDEV シュ レッディングの動作が完了してから再操作してください。

Retry the operation after the logical volume has recovered from the blocked status or after the LDEV has been formatted or shredded.

#### 09605 058450 (E)

Storage Navigator の処理中にエラーが発生しました。

An error occurred during Storage Navigator processing.

対処方法:繰り返し操作しても同じ結果のときは、HSSC に連絡してください。

If the problem persists despite retrying, please call the HSSC.

#### 09605 075015(W)

指定された LDEV は、アクセス許可のないリソースグループに属しています。

The specified LDEV belongs to a resource group that you do not have permission to access.

対処方法:ログアウトし、指定した LDEV を含むリソースグループにアクセスできる権限で、 再ログインしてください。

Log out, and then log back in with access to the resource group containing the specified LDEV.

#### 09605 076514 (W)

リソースグループへのアクセス権がないため、リソースグループに割り当てられている LDEV に対しての設定操作ができません。

The setting operation cannot be done because all LDEVs allocated to the resource group have no access right for the resource group.

対処方法:利用可能な LDEV を確認してください。

Verify the available LDEVs.

#### 09605 079010 (W)

選択された LDEV は、容量拡張が有効なパリティグループに属しているため、属性を変更でき ません。

The attribute cannot be changed because the selected LDEVs belong to a parity group with the accelerated compression enabled.

対処方法:別の LDEV を選択してください。

Select different LDEVs.

09605 079011 (W)

重複排除用システムデータボリュームの属性は変更できません。

The attribute of deduplication system data volumes cannot be changed.

対処方法:重複排除用システムデータボリュームは選択できません。

Deduplication system data volumes cannot be selected.

# 09605 085002 (W)

指定されたボリュームは Quorum ディスクとして使用されているため、Data RetentionUtility のアクセス属性は設定できません。

The access attribute of Data Retention Utility cannot be set because the specified volume is a quorum disk.

対処方法:設定内容を確認してください。

```
Verify the settings.
```
# **11.7** 部位コード **09610**

```
09610 007060 (E)
```
Storage Navigator の処理中にエラーが発生しました。

An error occurred during Storage Navigator processing.

対処方法:繰り返し操作しても同じ結果のときは、HSSC に連絡してください。

If the problem persists despite retrying, please call the HSSC.

#### 09610 007442 (W)

Volume Retention Manager の情報に正しくない値があります。 There is an invalid value in the Volume Retention Manager information. 対処方法:繰り返し操作しても同じ結果のときは、HSSC に連絡してください。 If the problem persists despite retrying, please call the HSSC.

#### 09610 008112 (W)

```
設定できるボリュームがありません。
```
There is no valid volume.

対処方法:ボリュームを実装して再操作してください。

Mount volumes, then retry the operation.

### 09610 009107 (W)

設定中の情報はまだ装置に反映されていません。設定中の情報を装置に反映しないで操作を 続行しますか?

The value that is under setup is not reflected yet. Do you want to continue the operation?

対処方法:処理を続けるときは [OK] ボタンを、処理を止めるときは [キャンセル] ボタンを クリックしてください。

To continue processing, click [OK]. To stop processing, click [Cancel].

#### 09610 009362 (i)

期限切れロックの状態を変更しますか?

Do you want to change the expiration lock mode?

対処方法:設定を変更するときは [OK] ボタンを、設定を変更しないときは [キャンセル] ボ タンをクリックしてください。

To change the mode, click [OK]. Otherwise, click [Cancel].

09610 009363(W)

有効期限に設定された値は最大値を超えています。 The specified retention term exceeds the maximum. 対処方法:有効期限を訂正して、再操作してください。 Correct the retention term, then retry the operation.

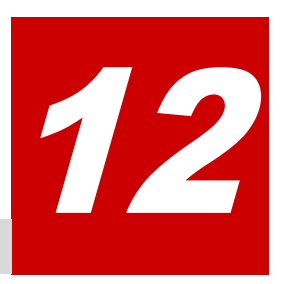

# メッセージ**(**部位コードグループ **10nnn)**

ここでは、部位コード 10021 から 10126 までのメッセージを示しています。

- □ [12.1 部位コード 10021](#page-1019-0)
- □ [12.2 部位コード 10022](#page-1019-0)
- □ [12.3 部位コード 10121](#page-1019-0)
- □ [12.4 部位コード 10122](#page-1020-0)
- □ [12.5 部位コード 10126](#page-1034-0)

# <span id="page-1019-0"></span>**12.1** 部位コード **10021**

```
10021 209018(i)
```
適用済み情報からプライマリサーバへ監査ログを転送します。よろしいですか?

Are you sure you want to transfer the Audit Log to the Primary Server based on the applied information?

対処方法:処理を続けるときは [OK]ボタンを、処理を止めるときは [キャンセル]ボタンを クリックしてください。

To continue, click [OK]. Otherwise, click [Cancel].

10021 209019(i)

```
適用済み情報からセカンダリサーバへ監査ログを転送します。よろしいですか?
```
Are you sure you want to transfer the Audit Log to the Secondary Server based on the applied information? 対処方法:処理を続けるときは [OK]ボタンを、処理を止めるときは [キャンセル]ボタンを クリックしてください。

To continue, click [OK]. Otherwise, click [Cancel].

# **12.2** 部位コード **10022**

```
10022 205041 (W)
```
プライマリサーバとセカンダリサーバの設定が同じです。 The Primary Server and the Secondary Server have the same settings. 対処方法:IP アドレス、ユーザ名、出力フォルダのいずれかを異なる値で設定してください。 Set a different IP Address, User Name or Output Folder.

# 10022 205048 (W)

ユーザ名の形式が誤っています。 The form of the User Name is wrong. 対処方法:設定内容を確認してください。 Check the settings.

# 10022 205049 (W)

パスワードの形式が誤っています。 The form of the Password is wrong. 対処方法:設定内容を確認してください。 Check the settings.

# 10022 205050(W)

出力フォルダの形式が誤っています。 The form of the Output Folder is wrong. 対処方法:設定内容を確認してください。 Check the settings.

# **12.3** 部位コード **10121**

10121 109208(W)

<span id="page-1020-0"></span>指定されたファイルの暗号鍵でリストアされます。

暗号鍵情報は上書きされますが、よろしいですか?

It is restored by the encryption key of the specified file.

Are you sure you want to overwrite the encryption key information?

対処方法:処理を続けるときは「OK]ボタンを、処理を止めるときは「キャンセル]ボタンを クリックしてください。

To continue, click [OK]. Otherwise, click [Cancel].

#### 10121 109210 (W)

鍵の更新が必要となることがあるため、暗号鍵の作成は 30 個までにしてください。

Creating encryption keys should be limited to 30 in case of necessity for updating those keys.

対処方法:処理を続けるときは「OK]ボタンを、処理を止めるときは「キャンセル]ボタンを クリックしてください。

To continue, click [OK]. Otherwise, click [Cancel].

# 10121 209021(W)

暗号化設定内容を初期化します。よろしいですか?

Are you sure you want to initialize the encryption settings?

対処方法:処理を続けるときは [OK]ボタンを、処理を止めるときは [キャンセル]ボタンを クリックしてください。

To continue, click [OK]. Otherwise, click [Cancel].

# **12.4** 部位コード **10122**

#### 10122 105194(E)

フォーマット処理中にエラーが発生したか、またはフォーマット中断要求がありました。

An error occurred or an interruption request was made while formatting.

対処方法:フォーマットを中断していない場合は、[ファイル]メニューの[すべて更新]で ストレージシステムの全情報を再取得してから、再操作してください。この問題が再発すると きは、HSSC に連絡してください。

If the formatting is not interrupted, select [Refresh All] on the [File] menu to reacquire all information of the storage system, and then retry the operation. If this problem persists, contact the HSSC.

### 10122 105195(E)

クイックフォーマット準備中にエラーが発生しました。

An error occurred while preparing the quick format.

対処方法:再操作してください。この問題が再発するときは、HSSC に連絡してください。

Retry the operation. If this problem persists, contact the HSSC.

#### 10122 105196(W)

選択された暗号鍵は、生成されていないため削除できません。

The specified encryption key cannot be deleted because it is not created.

対処方法:生成されていない暗号鍵の選択を解除してください。

Release the selected encryption key that is not created.

10122 105197(W)

選択された暗号鍵は、既に使用されているため削除できません。

The specified encryption key cannot be deleted because it is already used.

対処方法:使用されていない暗号鍵を選択してください。

Select a different encryption key that is not used.

# 10122 105204(W)

プログラムプロダクトがインストールされていないか、または編集権限がないため、操作を実 行できません。

The operation cannot be performed because the program product is not installed or you do not have permission to edit.

対処方法:プログラムプロダクトをインストールしてください。または、ログアウトし、編集 できる権限で再ログインしてください。

Install the program product, or log out and then log back in with permission to edit.

#### 10122 105235(W)

暗号化設定や解除の対象となるパリティグループがありません。

There is no parity group available for making or releasing encryption settings. 対処方法:設定内容を確認してください。

Verify the settings.

#### 10122 105237(W)

フォーマットタイプが選択されていません。

Format Type is not selected.

対処方法:設定内容を確認してください。

Verify the settings.

# 10122 105239(W)

暗号化設定は変更されていません。

The encryption settings have not changed. 対処方法:設定内容を確認してください。

Verify the settings.

### 10122 105240 (W)

選択されたパリティグループは、閉塞していません。

The selected parity group is not blocked.

対処方法:設定内容を確認してください。

Verify the settings.

# 10122 105276(W)

指定されたパリティグループは、外部ボリューム用のため、暗号化を設定できません。

The encryption cannot be set for the specified parity group because it is for an external volume.

対処方法:設定内容を確認してください。

Verify the settings.

# 10122 105461 (i)

正常終了しました。 Completed successfully. 対処方法:操作を続けて下さい。

Continue the operation.

# 10122 105462 (W)

鍵管理サーバは設定されていません。 The key management server is not set. 対処方法:鍵管理サーバを設定してください。 Set up the key management server.

### 10122 105463(W)

ポート番号が正しくありません。 Invalid port number. 対処方法:設定内容を確認してください。 Verify the settings.

# 10122 105464(W)

タイムアウト値が正しくありません。 Invalid time-out value. 対処方法:設定内容を確認してください。 Verify the settings.

### 10122 105465(W)

リトライ間隔が正しくありません。 Invalid retry interval. 対処方法:設定内容を確認してください。 Verify the settings.

# 10122 105466(W)

リトライ回数が正しくありません。 The number of retries is invalid. 対処方法:設定内容を確認してください。 Verify the settings.

# 10122 105467(W)

パスワードは入力できません。 The password cannot be entered. 対処方法:設定内容を確認してください。 Verify the settings.

# 10122 105470 (W)

鍵管理サーバが無効状態にあります。 The key management server is disabled. 対処方法:鍵管理サーバを有効に設定してください。 Enable the key management server.

#### 10122 105471(W)

生成された暗号鍵がありません。 There are no encryption keys already created. 対処方法:暗号鍵の構成を確認してください。

Verify the configuration of the encryption keys.

#### 10122 105480(W)

入力された値の合計が最大値を超えています。

The total of the entered values exceeds the maximum.

対処方法:合計値が最大値以下になるように設定してください。

Set each value so as to have the total to be within the maximum.

#### 10122 105481(W)

次の文字種で、それぞれの最小文字数の合計が合計欄の値を超えたため、合計欄の値は更新さ れました。

- 数字 (0-9)
- 英大文字 (A-Z)
- 英小文字 (a-z)
- 記号

The value in the Total column was updated because the total of the respective minimum number of characters below exceeded the value in the Total column.

- Numeric Characters (0-9)
- Uppercase Characters (A-Z)
- Lowercase Characters (a-z)
- Symbols

対処方法:パスワードポリシーテーブルの合計カラムを確認してください。

Verify the Total column in the password policy table.

#### 10122 105482(W)

鍵生成保護のための注意事項に同意されていません。

You have not agreed to the notice for the key generation protection.

対処方法:鍵生成保護のための注意事項を確認し、同意される場合は、[注意事項を同意する] のチェックボックスをチェックしてください。

Read the notice for the key generation protection, and then check the "I agree" check box if you agree.

#### 10122 105490 (W)

鍵管理サーバの設定が変更されています。

The setting of the key management server is changed.

対処方法:タスク完了後に鍵暗号化鍵更新を実行してください。

Perform Rekey Key Encryption Key after the task is complete.

#### 10122 105491(E)

鍵暗号化鍵の登録に失敗しました。

The key encryption key cannot be registered.

対処方法:暗号化環境設定初期化を実行後、再度設定をし直してください。

Initialize the settings on the Edit Encryption Environmental Settings window, and then apply the setting again.

# 10122 105493(W)

暗号化環境設定が初期化されているため、操作を実行できません。

The operation cannot be performed because the encryption environmental settings are initialized.

対処方法:暗号化環境設定編集画面よりポリシーの設定を行ってください。

Edit the policies on the Edit Encryption Environmental Settings window.

#### 10122 105494(W)

選択された暗号鍵は、使用されているため削除できません。

The specified encryption key cannot be deleted because it is being used.

対処方法:使用されている暗号鍵の選択を解除してください。

Release the selected encryption key that is being used.

### 10122 105495(W)

空き暗号鍵数が不足しているため、暗号化設定ができません。

The encryption setting cannot be performed because there are not enough encryption keys available for the setting.

対処方法:空き暗号鍵を作成してください。

Create encryption keys.

#### 10122 105496(W)

認証用鍵がありません。

There are no certificate encryption keys.

対処方法:暗号鍵の構成を確認してください。

Verify the configuration of the encryption keys.

# 10122 105497(W)

鍵管理サーバで暗号化鍵が生成されていません。

An encryption key is not created on the key management server.

対処方法:鍵管理サーバで暗号化鍵を生成してください。

Create an encryption key on the key management server.

#### 10122 105498(W)

鍵管理サーバで鍵暗号化鍵が生成されていません。

A key encryption key is not created on the key management server.

対処方法:鍵管理サーバで鍵暗号化鍵を生成してください。

Create a key encryption key on the key management server.

#### 10122 105499(W)

鍵管理サーバからの鍵暗号化鍵の取得に失敗しました。

A key encryption key cannot be acquired from the key management server.

対処方法:鍵暗号化鍵を再取得してから、HSSC に連絡してください。

Reacquire a key encryption key, and then contact the HSSC.

#### 10122 105500(W)

鍵暗号化鍵再取得の操作は必要ありません。

Reacquisition of a key encryption key is unnecessary.

対処方法:鍵暗号化鍵の取得は成功していますので、鍵取得の操作は必要ありません。

Acquisition of a key encryption key is unnecessary because it is complete successfully.

10122 105501(W)

暗号化設定されているパリティグループが存在するため、暗号化環境設定の初期化ができませ  $h_n$ 

The edit encryption environmental settings cannot be initialized because there is a parity group being encrypted.

対処方法:設定内容を確認してください。

Verify the settings.

10122 105502(W)

鍵管理サーバに暗号鍵バックアップ情報が存在しません。

The backup information of the encryption key does not exist on the key management server.

対処方法:鍵管理サーバのバックアップ情報を確認してください。

Verify the backup information on the key management server.

10122 105503(W)

鍵管理サーバに暗号鍵バックアップ情報が存在しません。

The backup information of the encryption key does not exist on the key management server.

対処方法:鍵管理サーバのバックアップ情報を確認してください。

Verify the backup information on the key management server.

#### 10122 105504(W)

これ以上、暗号鍵を生成する事ができません。

No more encryption keys can be created.

対処方法:設定内容を確認してください。

Verify the settings.

10122 105506(W)

暗号化環境設定に失敗したため、パリティグループの暗号化を有効にできません。

The encryption setting for a parity group cannot be enabled, because the encryption environmental settings are not complete.

対処方法:暗号化環境設定編集画面で暗号化環境設定初期化を実行してから、正しい値で暗号 化環境設定を再実行してください。その後、パリティグループの暗号化を有効にしてくださ い。

Initialize the encryption environmental settings in the Edit Encryption Environmental Settings window, and then retry the encryption environmental settings with correct values. After that, enable the encryption setting for the parity group.

10122 106081(W)

再入力されたパスワードが、すでに入力されているパスワードと一致しません。

The re-entered password does not match the one entered previously.

対処方法:設定内容を確認してください。

Verify the settings.

10122 106082(W)

タスクを実行中のため、操作できません。

The operation cannot be performed because a task is in progress.

対処方法:しばらくしてから再操作してください。それでも実行できないときは、一度画面を 閉じて、タスク状態を確認してください。

Wait for a while, and then retry the operation. If this problem persists, close the window, and then verify the task status.

10122 106084(W)

指定されたファイルは、サイズが大きすぎます。 The size of the specified file is too large. 対処方法:指定したファイルを確認してください。 Verify the specified file.

#### 10122 106088(W)

暗号化が有効になっているパリティグループ内の、すべての LDEV が閉塞されていません。

All LDEVs in a parity group on which encryption is enabled are not blocked.

対処方法:暗号化が有効となっているパリティグループ内の、すべての LDEV を閉塞させてか ら、再操作してください。

Block all of the LDEVs in the parity group on which encryption is enabled, and then retry the operation.

# 10122 107001(E)

内部論理エラーが発生しました。

An internal logic error occurred.

対処方法:この問題が再発するときは、HSSC に連絡してください。

If this problem persists, contact the HSSC.

#### 10122 107002(E)

内部論理エラーが発生しました。

An internal logic error occurred.

対処方法:この問題が再発するときは、HSSC に連絡してください。

If this problem persists, contact the HSSC.

# 10122 109029 (W)

タスク完了後は、バックアップを実行してください。

Be sure to back up after the task is complete.

対処方法: [OK] ボタンをクリックしてください。

Click [OK].

10122 205196(W)

容量拡張が有効に設定されているパリティグループが含まれているため、フォーマットタイプ に Quick Format を指定できません。

Quick Format cannot be specified as Format Type because the parity groups with the accelerated compression enabled are contained.

対処方法:フォーマットタイプで、Normal Format または No Format を選択してください。 容量拡張が無効なパリティグループをクイックフォーマットしたい場合は、容量拡張が無効な パリティグループと有効なパリティグループを分けて、別々に操作してください。

Select Normal Format or No Format as Format Type.

To perform Quick Format on parity groups with the accelerated compression disabled, select the parity groups with the accelerated compression disabled and those with it enabled separately, and then perform the operation respectively.

#### 10122 205197(W)

空きの鍵数が不足しています。

メッセージ(部位コードグループ 10nnn) **1027**

There are not enough free keys. 対処方法:空きの鍵を作成してください。 Create free keys.

10122 205198(W)

鍵管理サーバは設定されていません。

The key management server is not set.

対処方法:鍵管理サーバを設定してください。

Set up the key management server.

# 10122 205199(W)

次のどれかの状態です。

- 鍵管理サーバとの接続テストが実施されていない。
- 接続テストが失敗している。
- 接続テストの実施後に鍵管理サーバの設定が変更された。

The connection test to the key management server has not been performed, an error occurred during the connection test, or the setting for the key management server has changed after the connection test.

```
対処方法:鍵管理サーバの設定を確認してから接続テストを実施し、接続テストが正常終了す
ることを確認してください。
```
Verify the settings for the key management server, perform the connection test, and then verify that the connection test is complete normally.

10122 205429 (E)

```
[Primary Server]
クライアント証明書:
< _{XXX} >ルート証明書
\langle xxx \rangle[Secondary Server]
クライアント証明書:
\langle xxx \rangleルート証明書:
< xxx >Primary server
◦ Client certificate:
xxx
◦ Root certificate:
xxxSecondary server
◦ Client certificate:
xxx◦ Root certificate:
xxx
```
対処方法:要件を満たしていない証明書について、下記を確認してから、再操作してくださ い。

◦ 公開鍵の鍵長が要件を満たしていること。

◦ 署名およびハッシュアルゴリズムの強度が要件を満たしていること。

Verify the following conditions for the certificates that do not meet the requirements, and then retry the operation.

- The key length of the public key meets the requirements.
- The strengths of the signature and the hash algorithm meet the requirements.

#### 10122 205430(E)

次の理由により、通信テストを実行できません。 クライアント証明書:  $\langle$  xxx  $\rangle$ ルート証明書:  $\langle$  xxx  $\rangle$ 

The communication test cannot be performed due to the following reasons:

```
◦ Client certificate:
```
xxx

```
◦ Root certificate:
```
xxx

```
対処方法:要件を満たしていない証明書について、下記を確認してから、再操作してくださ
い。
```

```
◦ 公開鍵の鍵長が要件を満たしていること。
```

```
◦ 署名およびハッシュアルゴリズムの強度が要件を満たしていること。
```
Verify the following conditions for the certificates that do not meet the requirements, and then retry the operation.

- The key length of the public key meets the requirements.
- The strengths of the signature and the hash algorithm meet the requirements.

#### 10122 205431(E)

```
[Primary Server]
クライアント証明書:
\langle xxx \rangleルート証明書
\langle xxx \ranglePrimary server
◦ Client certificate:
xxx
```

```
◦ Root certificate:
```
xxx

```
対処方法:要件を満たしていない証明書について、下記を確認してから、再操作してくださ
い。
```
◦ 公開鍵の鍵長が要件を満たしていること。

◦ 署名およびハッシュアルゴリズムの強度が要件を満たしていること。

Verify the following conditions for the certificates that do not meet the requirements, and then retry the operation.

- The key length of the public key meets the requirements.
- The strengths of the signature and the hash algorithm meet the requirements.

#### 10122 205432(E)

有効に設定された鍵管理サーバで、優先度が 1 から始まる連続した値になっていません。 Priority for the enabled key management servers is not set to continuous values starting from 1.

対処方法:鍵管理サーバに設定する優先度は、1 から始まる連続した値を指定してください。 Specify the continuous values starting from 1 for Priority for the enabled key management servers.

# 10122 205433(E)

有効に設定された鍵管理サーバで、優先度が重複しています。

The enabled key management servers are set to the same priority.

対処方法:鍵管理サーバに設定する優先度は、重複しない値を指定してください。

Specify a unique value for Priority for the enabled key management servers.

#### 10122 205434(E)

有効に設定された鍵管理サーバが 2 台未満です。

Less than two key management servers are enabled.

対処方法:鍵管理サーバ設定を有効にする場合は、2 台以上の鍵管理サーバを有効にしてくだ さい。

To enable the Key Management Server settings, make sure to enable two or more key management servers.

# 10122 205436(E)

```
[Server < <math>xxx>]
クライアント証明書:
< xxx >ルート証明書
\langle xxx \rangle[Server < <math>xxx >]クライアント証明書:
\langle xxx \rangleルート証明書:
\langle xxx \rangleServer xxx
◦ Client certificate:
xxx
◦ Root certificate:
VVServer xxx
```
◦ Client certificate:

```
xxx
```
◦ Root certificate:

xxx

```
対処方法:要件を満たしていない証明書について、下記を確認してから、再操作してくださ
い。
```
◦ 公開鍵の鍵長が要件を満たしていること。

◦ 署名およびハッシュアルゴリズムの強度が要件を満たしていること。

Verify the following conditions for the certificates that do not meet the requirements, and then retry the operation.

- The key length of the public key meets the requirements.
- The strengths of the signature and the hash algorithm meet the requirements.

# 10122 205437(E)

```
[Server < xx >]クライアント証明書:
\langle xxx \rangleルート証明書
\langle xxx \rangle[Server \langle xxx \rangle]
クライアント証明書:
\langle xxx \rangleルート証明書:
< xxx >[Server \langle xxx \rangle]
クライアント証明書:
< xxx >ルート証明書:
\langle xxx \rangleServer xxx
◦ Client certificate:
xxx
◦ Root certificate:
xxx
Server xxx
◦ Client certificate:
xxx◦ Root certificate:
xxx
Server xxx
◦ Client certificate:
xxx
◦ Root certificate:
```
xxx

対処方法:要件を満たしていない証明書について、下記を確認してから、再操作してくださ い。

- 公開鍵の鍵長が要件を満たしていること。
- 署名およびハッシュアルゴリズムの強度が要件を満たしていること。

Verify the following conditions for the certificates that do not meet the requirements, and then retry the operation.

- The key length of the public key meets the requirements.
- The strengths of the signature and the hash algorithm meet the requirements.

```
10122 205438(E)
```

```
[Server \langle xxx \rangle]
クライアント証明書:
\langle xxx \rangleルート証明書
\langle xxx \rangle[Server < <math>xxx>]
クライアント証明書:
\langle xxx \rangleルート証明書:
< xxx >[Server < <i>xxx</i> >]クライアント証明書:
\langle xxx \rangleルート証明書:
\langle xxx \rangle[Server \langle xxx \rangle]
クライアント証明書:
< xxx >ルート証明書:
\langle xxx \rangleServer xxx
◦ Client certificate:
xxx
◦ Root certificate:
xxxServer xxx
◦ Client certificate:
xxx
◦ Root certificate:
xxx
Server xxx
```
◦ Client certificate:

xxx

◦ Root certificate:

xxx

Server xxx

◦ Client certificate:

xxx

◦ Root certificate:

xxx

対処方法:要件を満たしていない証明書について、下記を確認してから、再操作してくださ い。

◦ 公開鍵の鍵長が要件を満たしていること。

◦ 署名およびハッシュアルゴリズムの強度が要件を満たしていること。

Verify the following conditions for the certificates that do not meet the requirements, and then retry the operation.

◦ The key length of the public key meets the requirements.

◦ The strengths of the signature and the hash algorithm meet the requirements.

#### 10122 206336(W)

鍵管理サーバが設定されていないため、暗号化鍵の定期バックアップに失敗しました。

A regular backup of the encryption key cannot be performed, because the key management server is not set.

対処方法:鍵管理サーバの設定を確認してください。

Verify the settings of the key management server.

# 10122 206337(W)

定期バックアップユーザの認証に失敗しました。

The regular backup user cannot be authenticated.

対処方法:次の内容を確認してください。

- ・定期バックアップユーザの設定が正しいこと
- ・SVP と GUM の間で通信障害が発生していないこと

Verify the following:

- The settings of Regular Backup User are correct.
- There is no communication error between SVP and GUM.

## 10122 206338(W)

定期バックアップユーザにセキュリティ管理者(参照・編集)ロールがないため、暗号化鍵の 定期バックアップに失敗しました。

A regular backup of the encryption key cannot be performed, because the Security Administrator (View & Modify) role is not assigned to the regular backup user. 対処方法:セキュリティ管理者に連絡して、必要なロールがあるユーザグループに定期バック アップユーザを登録してください。

Contact the security administrator to assign the regular backup user to a user group that has the required role.

#### 10122 206339(W)

Encryption License Key のライセンスがインストールされていないため、暗号化鍵の定期バッ クアップに失敗しました。

A regular backup of the encryption key cannot be performed, because the license for Encryption License Key is not installed.

対処方法:Encryption License Key のライセンスをインストールしてから、再操作してくださ い。

Install the license for Encryption License Key, and then retry the operation.

# 10122 206340 (W)

定期バックアップ時刻が指定されていません。

No time is selected for Regular Backup Time.

対処方法:定期バックアップ時刻を指定してから、再操作してください。

Select at least one time for Regular Backup Time, and then retry the operation.

#### 10122 206341(W)

定期バックアップユーザに、現在操作中のユーザが指定されています。

The name of the current user is entered in the User Name field of Regular Backup User.

対処方法:定期バックアップユーザには、定期バックアップ専用のユーザ名を指定してくださ い。定期バックアップを開始した後は定期バックアップ専用のユーザの設定を変更しないで ください。定期バックアップ専用のユーザの設定を変更すると、定期バックアップが失敗する 恐れがあります。

In User Name, enter the name of the regular backup user. After a regular backup starts, do not change the settings of Regular Backup User. If the settings are changed, the regular backup might not be performed successfully.

#### 10122 206342 (W)

定期バックアップが設定されました。

Regular backups are now set.

対処方法:定期バックアップが失敗するおそれがあるため、定期バックアップユーザの設定を 変更しないでください。

Do not change the settings of Regular Backup User. If the settings are changed, the backup might not be performed successfully.

#### 10122 206343(W)

定期バックアップユーザの、ユーザ名またはパスワードが入力されていません。 The user name or password for the regular backup user is not entered. 対処方法:定期バックアップユーザの設定を確認してください。 Verify the settings of Regular Backup User.

# 10122 206344(W)

説明に「AutoBackup\_」を含む文字列は入力できません。

AutoBackup\_ cannot be included in any character string entered in the Description field.

対処方法:説明の入力内容を確認してください。

Verify the entry in the Description field.

10122 206345(W)

<span id="page-1034-0"></span>ストレージシステムの電源をオフにしたときにストレージシステム内の暗号化鍵を削除する ための注意事項に同意されていません。

The I agree check box for Delete Internal Encryption Keys at PS OFF is not selected.

対処方法:ストレージシステムの電源をオフにしたときにストレージシステム内の暗号化鍵を 削除するための注意事項を確認し、同意される場合は、[注意事項を同意する]のチェックボッ クスをチェックしてください。

Read the notice that encryption keys in the storage system will be deleted when the storage system is powered off. If you agree, select the I agree check box.

#### 10122 206346(W)

鍵管理サーバ内にバックアップした最新の暗号化鍵が選択されました。

The latest encryption key backed up to the key management server is selected.

対処方法:処理を続けるときは「OK]ボタンを、処理を止めるときは「キャンセル]ボタンを クリックしてください。

To continue processing, click OK.

# 10122 207001(E)

証明書のインポートに失敗しました。

The certificate cannot be imported.

対処方法:再操作してください。この問題が再発するときは、HSSC に連絡してください。

Retry the operation. If this problem occurs again, contact the HSSC.

#### 10122 207002(E)

証明書のインポートに失敗しました。

The certificate cannot be imported.

対処方法:再操作してください。この問題が再発するときは、HSSC に連絡してください。

Retry the operation. If this problem occurs again, contact the HSSC.

# 10122 209001(W)

タスク完了後にファイルへ鍵バックアップを実行してください。

After the task is complete, back up the keys to a file (in the Backup Keys to File window). 対処方法: [OK] ボタンをクリックしてください。

Click OK.

# **12.5** 部位コード **10126**

#### 10126 105001 (E)

暗号化鍵のバックアップの上限値は 256 です。

The upper limit of encryption key backup is 256.

対処方法:必要のない暗号化鍵を削除してから、再操作してください。

Delete the unnecessary encryption keys, and then retry the operation.

### 10126 105002 (E)

正しいクライアント証明書が設定されていないか、クライアント証明書のパスワードが無効で す。

The client certificate file or the password of client certificate file is invalid.

対処方法:クライアント証明書ファイルとパスワードが正しく設定されているかどうかを確認 してください。

Verify if the client certificate file and its password are correct or not.

#### 10126 105003(E)

正しいルート証明書が設定されていません。

The root certificate file is invalid.

対処方法:正しいルート証明書ファイルが設定されているかどうかを確認してください。

Verify if the root certificate file is correct or not.

#### 10126 105004(E)

サーバからメッセージが返送されました。 A message is returned from the server. 対処方法:次のメッセージがサーバから返送されています。 Result Status :  $\langle$  xxx  $\rangle$ Result Reason :  $\langle$  xxx  $\rangle$ Result Message :  $\langle$  xxx  $\rangle$ メッセージの詳細は、鍵管理サーバの管理者にお問い合わせいただくか、お使いの鍵管理サー バのマニュアルを参照してください。 The following message is returned from the server. Result Status : xxx Result Reason : xxx Result Message : xxx

For the details of this message, contact the administrator of key management server, or see the key management server manuals.

# 10126 105005(E)

鍵管理サーバとの通信に失敗しました。

Failed to communicate with the key management server.

- 対処方法:下記を確認してから、再操作してください。
- ・鍵管理サーバが起動していること
- ・SVP から鍵管理サーバに通信できること
- ・鍵管理サーバのホスト名とポートが正しいこと
- ・クライアント証明書とパスワードが正しいこと
- ・ルート証明書が正しいこと
- ・サーバ側の証明書の署名/ハッシュアルゴリズムの強度が十分であること

・証明書の Subject Alternative Name および Common Name に設定された、接続先サーバのホ スト名または IP アドレスが正しいこと

・設定した鍵暗号化鍵の鍵長が接続先サーバでサポートされていること

Verify the following conditions, and then retry the operation.

- The key management server is running.
- The SVP can communicate with the key management server.
- The host name and the port of the key management server are correct.
- The client certificate and the password are correct.
- The root certificate is correct.

- The signature and the hash algorithm of the server certificate are strong enough.
- For Subject Alternative Name and Common Name of the certificate, the host name or the IP address of the connected server is correctly set.
- The connected server supports the key length of the selected key encryption key.

# 10126 105006(E)

鍵管理サーバとの通信に失敗しました。

Failed to communicate with the key management server.

対処方法:次の内容を確認してください。

・鍵管理サーバが起動していること

- ・SVP から鍵管理サーバに通信できること
- ・鍵管理サーバのホスト名とポートが正しいこと
- ・クライアント証明書とパスワードが正しいこと
- ・ルート証明書が正しいこと

Verify the following.

- If the key management server is started.
- If the SVP server can communicate with the key management server.
- If the host name and the port of the key management server is correct.
- If the client certificate file and the password of the client certificate file are correct.
- If the root certificate is correct.

#### 10126 105007(E)

指定された暗号化鍵の情報は破損しています。

The specified encryption key information is damaged.

対処方法:指定した暗号化鍵は使用できません。バックアップされている別の暗号化鍵を指定 してください。

The specified encryption key cannot be used. Specify another backed up encryption key.

10126 105008(E)

指定された暗号化鍵の保護鍵情報は、破損しています。

The key wrapping key information of the specified encryption key is damaged.

対処方法:指定した暗号化鍵は使用できません。バックアップされている別の暗号化鍵を指定 してください。

The specified encryption key cannot be used. Specify another backed up encryption key.

10126 105009(E)

指定された暗号化鍵は、鍵管理サーバにありません。

The specified encryption key was not found in the key management server.

対処方法:指定した内容を確認してください。

Verify the specified encryption key.

# 10126 105010(E)

指定された暗号化鍵を鍵管理サーバから削除できませんでした。

Failed to delete the specified encryption key from the key management server. 対処方法:次のメッセージがサーバから返送されています。

Result Status :  $\langle$  xxx  $\rangle$ 

Result Reason :  $\langle$  xxx  $\rangle$ 

Result Message :  $\langle$  xxx  $\rangle$ 

メッセージの詳細は、鍵管理サーバの管理者にお問い合わせいただくか、お使いの鍵管理サー バのマニュアルを参照してください。

複数の鍵を削除しようとした場合、サーバから返送されるメッセージには、別の暗号化鍵の削 除に関する情報が含まれることがあります。

The following message is returned from the server.

Result Status : xxx

Result Reason : xxx

Result Message : xxx

For the details of the message, contact the administrator of key management server, or see the key management server manuals.

If two or more keys are to be deleted, the message returned from the server may include the information related to another encryption key deletion.

# 10126 105011(E)

指定された暗号化鍵の保護鍵を鍵管理サーバから削除できないため、暗号化鍵の削除は中断さ れました。

The deletion operation of the encryption key stopped because the key wrapping key of the specified encryption key cannot be deleted from the key management server. 対処方法:次のメッセージがサーバから返送されています。

Result Status :  $\langle$  xxx  $\rangle$ 

Result Reason :  $\langle$  xxx  $\rangle$ 

Result Message :  $\langle$  xxx  $\rangle$ 

メッセージの詳細は、鍵管理サーバの管理者にお問い合わせいただくか、お使いの鍵管理サー バのマニュアルを参照してください。

複数の鍵を削除しようとした場合、サーバから返送されるメッセージには、別の暗号化鍵の削 除に関する情報が含まれることがあります。

The following message is returned from the server.

Result Status : xxx

Result Reason : xxx

Result Message : xxx

For the details of the message, contact the administrator of key management server, or see the key management server manuals.

If two or more keys are to be deleted, the message returned from the server may include the information related to another encryption key deletion.

10126 105012 (E)

指定された暗号化鍵を鍵管理サーバから削除できませんでした。 Failed to delete the specified encryption key from the key management server. 対処方法:次のメッセージがサーバから返送されています。 Result Status :  $\langle$  xxx  $\rangle$ Result Reason :  $\langle$  xxx  $\rangle$ Result Message :  $\langle$  xxx  $\rangle$ 

メッセージの詳細は、鍵管理サーバの管理者にお問い合わせいただくか、お使いの鍵管理サー バのマニュアルを参照してください。

The following message is returned from the server.

Result Status : xxx

Result Reason : xxx

Result Message : xxx

For the details of this message, contact the administrator of key management server, or see the key management server manuals.

#### 10126 105013(E)

指定された暗号化鍵の保護鍵を鍵管理サーバから削除できませんでした。

Failed to delete the key wrapping key of the specified encryption key from the key management server.

対処方法:次のメッセージがサーバから返送されています。

Result Status :  $\langle$  xxx  $\rangle$ 

Result Reason :  $\langle$  xxx  $\rangle$ 

Result Message :  $\langle$  xxx  $\rangle$ 

メッセージの詳細は、鍵管理サーバの管理者にお問い合わせいただくか、お使いの鍵管理サー バのマニュアルを参照してください。

The following message is returned from the server.

Result Status : xxx

Result Reason : xxx

Result Message : xxx

For the details of this message, contact the administrator of key management server, or see the key management server manuals.

# 10126 105014 (E)

指定された暗号化鍵を鍵管理サーバから削除しようとしましたが、処理結果を取得できません でした。

Deleting the specified encryption key has been executed, but the processing result could not be obtained.

対処方法:鍵管理サーバにバックアップされている鍵の一覧を確認してください。

Verify the list of keys that are backed up in the key management server.

# 10126 105015(E)

指定された暗号鍵の保護鍵を鍵管理サーバから削除しようとしましたが、処理結果を取得でき ないため、暗号化鍵の削除は中断されました。

The deletion operation of the encryption key stopped because the processing result could not be obtained when deleting the key wrapping key of the specified encryption key from the key management server.

対処方法:鍵管理サーバにバックアップされている鍵の一覧を確認してください。

Verify the list of keys that are backed up in the key management server.

#### 10126 105016(E)

鍵管理サーバが設定されていません。 The "Setup Key Management Server" is not configured. 対処方法:鍵管理サーバを設定してください。 Configure the "Setup Key Management Server".

#### 10126 105017(E)

鍵管理サーバが設定されていません。 The "Setup Key Management Server" is not configured. 対処方法:鍵管理サーバを設定してください。 Configure the "Setup Key Management Server".

# 10126 105018(E)

鍵管理サーバが設定されていません。 The "Setup Key Management Server" is not configured. 対処方法:鍵管理サーバを設定してください。 Configure the "Setup Key Management Server".

# 10126 105019(E)

鍵管理サーバが設定されていません。 The "Setup Key Management Server" is not configured. 対処方法:鍵管理サーバを設定してください。 Configure the "Setup Key Management Server".

# 10126 105020(E)

鍵管理サーバが無効状態にあります。 The "Key Management Server" is disabled. 対処方法:鍵管理サーバを有効に設定してください。 Enable the "Key Management Server".

# 10126 105021 (E)

鍵管理サーバとの間でタイムアウトエラーが発生しました。

A time-out error occurred during communication with the key management server. 対処方法:暗号化環境設定編集画面より、タイムアウト時間を増やしてから再操作してくださ い。

この問題が再発するときは、HSSC に連絡してください。

Increase the value of Timeout on the Edit Encryption Environmental Settings window, and then retry the operation. If this problem persists, contact the HSSC.

# 10126 105022(E)

接続されている鍵管理サーバに、必要な機能がサポートされていません。

The connected key management server does not support the required functions.

対処方法:鍵管理サーバのファームウェアを最新にしてください。

Update the key management server firmware to the latest.

# 10126 107001(E)

内部論理矛盾が発生したため、処理を継続できません。

The processing cannot continue due to an internal logic contradiction.

対処方法:再操作しても同じ結果のときは、一度画面を終了し、リフレッシュしてから操作し てください。 繰り返し操作しても同じ結果のときは、HSSC に連絡してください。

Retry the operation. If the problem persists, close the dialog window, click [Refresh], and then retry the operation. If this problem still persists, call the HSSC.

10126 107002(E)

内部論理矛盾が発生したため、処理を継続できません。

The processing cannot continue due to an internal logic contradiction.

対処方法:再操作しても同じ結果のときは、一度画面を終了し、リフレッシュしてから操作し てください。 繰り返し操作しても同じ結果のときは、HSSC に連絡してください。

Retry the operation. If the problem persists, close the dialog window, click [Refresh], and then retry the operation. If this problem still persists, call the HSSC.

10126 107003(E)

内部論理矛盾が発生したため、処理を継続できません。

The processing cannot continue due to an internal logic contradiction.

対処方法:再操作しても同じ結果のときは、一度画面を終了し、リフレッシュしてから操作し てください。 繰り返し操作しても同じ結果のときは、HSSC に連絡してください。

Retry the operation. If the problem persists, close the dialog window, click [Refresh], and then retry the operation. If this problem still persists, call the HSSC.

10126 107004(E)

内部論理矛盾が発生したため、処理を継続できません。

The processing cannot continue due to an internal logic contradiction.

対処方法:再操作しても同じ結果のときは、一度画面を終了し、リフレッシュしてから操作し てください。 繰り返し操作しても同じ結果のときは、HSSC に連絡してください。

Retry the operation. If the problem persists, close the dialog window, click [Refresh], and then retry the operation. If this problem still persists, call the HSSC.

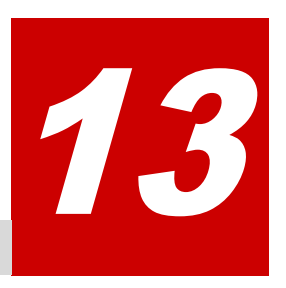

# メッセージ**(**部位コードグループ **20nnn)**

ここでは、部位コード 20020 から 20922 までのメッセージを示しています。

- □ [13.1 部位コード 20020](#page-1043-0)
- □ [13.2 部位コード 20121](#page-1061-0)
- □ [13.3 部位コード 20122](#page-1066-0)
- □ [13.4 部位コード 20123](#page-1077-0)
- □ [13.5 部位コード 20222](#page-1084-0)
- □ [13.6 部位コード 20305](#page-1086-0)
- □ [13.7 部位コード 20322](#page-1088-0)
- □ [13.8 部位コード 20422](#page-1089-0)
- □ [13.9 部位コード 20520](#page-1091-0)
- □ [13.10 部位コード 20522](#page-1094-0)
- □ [13.11 部位コード 20525](#page-1094-0)
- □ [13.12 部位コード 20624](#page-1099-0)
- □ [13.13 部位コード 20705](#page-1100-0)
- □ [13.14 部位コード 20721](#page-1115-0)
- □ [13.15 部位コード 20722](#page-1116-0)
- □ [13.16 部位コード 20825](#page-1125-0)
- □ [13.17 部位コード 20921](#page-1126-0)
- □ [13.18 部位コード 20922](#page-1128-0)

# <span id="page-1043-0"></span>**13.1** 部位コード **20020**

```
20020 105212 (W)
```
ユーザ名に使用されている文字または文字数が正しくありません。

Characters or the number of characters for the user name is not valid.

対処方法:半角英数字および記号 (! # \$ % & ' \* + - . / = ? @ ^ \_ ` { | } ~) を使用し、 1 文字以上 256 文字以内で入力してください。

Enter the user name using 1 to 256 characters with alphanumeric characters and the following symbols:  $! # $$  % & ' \* + - . / = ? @ ^ }  $| \}$  ^

#### 20020 105217(W)

入力された現在のパスワードは、正しくありません。

The specified current password is incorrect.

対処方法:正しいパスワードを入力してください。

Enter a correct password.

### 20020 105219 (W)

新パスワードに使用されている文字または文字数が正しくありません。

Any character or the number of characters used in the new password is not valid. 対処方法:使用可能な文字と文字数を確認してから、再入力してください。

Verify the characters and the number of characters that are available for the password, and then enter a valid password.

#### 20020 106043 (W)

ユーザの登録数が最大値に達しているため、ユーザを新規作成できません。

No more users can be created because the number of registered users has reached the maximum.

対処方法:ユーザの登録数を減らしてから、再操作してください。

Reduce the number of registered users, and then retry the operation.

#### 20020 106044 (W)

ユーザ名はすでに登録されています。

The user name is already added.

対処方法:別のユーザ名を指定してください。

Specify a different user name.

### 20020 106045 (W)

指定されたユーザの認証方式がローカルでないため、パスワードを変更できません。

The password cannot be changed because the authentication method of the specified user is not Local.

対処方法:外部認証サーバでパスワードを変更してください。

Change the password on the external authentication server.

#### 20020 106051 (W)

ユーザが属しているユーザグループの数が最大値に達しています。

The number of user groups to which the user belongs has reached the maximum. 対処方法:ユーザが属しているユーザグループを減らしてから、再操作してください。 Reduce the number of user groups to which the user belongs, and then retry the operation.
20020 106061 (W)

ユーザグループ名に使用されている文字または文字数が正しくありません。

Characters or the number of characters for the user group name is not valid. 対処方法:半角英数字、スペース、および記号 (! # \$ % & ' ( ) + - . = @ [ ] ^ \_ ` { } ~)を使用し、1 文字以上 64 文字以内で入力してください。

Enter the user group name using 1 to 64 characters with alphanumeric characters, spaces, and the following symbols:  $!$  # \$ % & ' ( ) + - . = @ [ ] ^ \_ ` { } ~

20020 106069 (W)

指定されたユーザは、どのユーザグループにも属さなくなるため、ユーザグループから削除で きません。

The specified user cannot be removed from the user group because the user will belong to no user group.

対処方法:設定内容を確認してください。

Verify the settings.

20020 106200 (W)

認証方式が正しくありません。

The authentication method is not valid.

対処方法:設定内容を確認してください。

Verify the settings.

#### 20020 106201 (W)

Administrator User Group のすべてのユーザを無効にすることはできません。

All users in Administrator User Group cannot be disabled.

対処方法:Administrator User Group の別のどれかのユーザを有効にしてから、再操作してく ださい。

Enable any other users in Administrator User Group, and then retry the operation.

#### 20020 106202 (W)

指定されたユーザは、指定されたユーザグループに属していません。

The specified user does not belong to the specified user group.

対処方法:設定内容を確認してください。

Verify the settings.

# 20020 106203(W)

指定されたユーザは、指定されたユーザグループにすでに属しています。 The specified user already belongs to the specified user group. 対処方法:設定内容を確認してください。

Verify the settings.

#### 20020 107000(E)

Storage Navigator の処理中にエラーが発生しました。

An error occurred during Storage Navigator processing.

対処方法:マニュアルに記載する問い合わせ先に連絡してください。

Contact customer support provided in the manual.

# 20020 107001 (E)

Storage Navigator の処理中にエラーが発生しました。

An error occurred during Storage Navigator processing. 対処方法:マニュアルに記載する問い合わせ先に連絡してください。 Contact customer support provided in the manual.

#### 20020 107002(E)

Storage Navigator の処理中にエラーが発生しました。 An error occurred during Storage Navigator processing. 対処方法:マニュアルに記載する問い合わせ先に連絡してください。 Contact customer support provided in the manual.

## 20020 107003(E)

復号化に失敗しました。 Decryption failed. 対処方法:復号化のパラメータが正しいかどうかを確認してください。 Check if the decryption parameter is correct.

#### 20020 107004(E)

Storage Navigator の処理中にエラーが発生しました。 An error occurred during Storage Navigator processing. 対処方法:マニュアルに記載する問い合わせ先に連絡してください。 Contact customer support provided in the manual.

# 20020 107005(E)

Storage Navigator の処理中にエラーが発生しました。 An error occurred during Storage Navigator processing. 対処方法:マニュアルに記載する問い合わせ先に連絡してください。 Contact customer support provided in the manual.

# 20020 107006(E)

Storage Navigator の処理中にエラーが発生しました。 An error occurred during Storage Navigator processing. 対処方法:マニュアルに記載する問い合わせ先に連絡してください。 Contact customer support provided in the manual.

#### 20020 107007(E)

復号化に失敗しました。 Decryption failed. 対処方法:復号化のパラメータが正しいかどうかを確認してください。 Check if the decryption parameter is correct.

# 20020 107008(E)

Storage Navigator の処理中にエラーが発生しました。 An error occurred during Storage Navigator processing. 対処方法:マニュアルに記載する問い合わせ先に連絡してください。 Contact customer support provided in the manual.

# 20020 107009(E)

Storage Navigator の処理中にエラーが発生しました。 An error occurred during Storage Navigator processing. 対処方法:マニュアルに記載する問い合わせ先に連絡してください。

Contact customer support provided in the manual.

# 20020 107010(E)

Storage Navigator の処理中にエラーが発生しました。 An error occurred during Storage Navigator processing. 対処方法:マニュアルに記載する問い合わせ先に連絡してください。 Contact customer support provided in the manual.

# 20020 107011 (E)

指定されたユーザグループは存在しません。

The specified user group does not exist.

対処方法:指定したユーザグループの情報を確認してください。

Verify the specified user group information.

# 20020 107012 (E)

指定されたユーザは存在しません。

The specified user does not exist.

対処方法:指定したユーザの情報を確認してください。

Verify the specified user information.

# 20020 107013(E)

IP アドレスの取得に失敗しました。 Failed to get an IP address. 対処方法:接続環境を確認してください。 Check the connection environment.

# 20020 107014 (E)

Storage Navigator の処理中にエラーが発生しました。

An error occurred during Storage Navigator processing.

対処方法:マニュアルに記載する問い合わせ先に連絡してください。

Contact customer support provided in the manual.

#### 20020 107015(E)

Storage Navigator の処理中にエラーが発生しました。 An error occurred during Storage Navigator processing. 対処方法:マニュアルに記載する問い合わせ先に連絡してください。 Contact customer support provided in the manual.

# 20020 107016(E)

Storage Navigator の処理中にエラーが発生しました。

An error occurred during Storage Navigator processing.

対処方法:マニュアルに記載する問い合わせ先に連絡してください。

Contact customer support provided in the manual.

## 20020 107017 (E)

指定されたパスのファイルまたはディレクトリはありません。または、アクセスが拒否されま した。

A file or a directory of the specified path does not exist, or the access is rejected.

対処方法:指定したパスのファイルまたはディレクトリの環境を確認してください。

Check the environment of file or directory of the specified path.

# 20020 107018(E)

指定されたパスのファイルまたはディレクトリはありません。または、アクセスが拒否されま した。

A file or a directory of the specified path does not exist, or the access is rejected.

対処方法:指定したパスのファイルまたはディレクトリの環境を確認してください。

Check the environment of file or directory of the specified path.

## 20020 107019 (E)

指定されたパスのファイルまたはディレクトリはありません。または、アクセスが拒否されま した。

A file or a directory of the specified path does not exist, or the access is re jected.

対処方法:指定したパスのファイルまたはディレクトリの環境を確認してください。

Check the environment of file or directory of the specified path.

#### 20020 107020(E)

指定されたパスのファイルまたはディレクトリはありません。または、アクセスが拒否されま した。

A file or a directory of the specified path does not exist, or the access is rejected.

対処方法:指定したパスのファイルまたはディレクトリの環境を確認してください。

Check the environment of file or directory of the specified path.

#### 20020 107021 (E)

指定されたパスのファイルまたはディレクトリはありません。または、アクセスが拒否されま した。

A file or a directory of the specified path does not exist, or the access is rejected.

対処方法:指定したパスのファイルまたはディレクトリの環境を確認してください。

Check the environment of file or directory of the specified path.

#### 20020 107022 (E)

出力元と出力先のファイルのパスが同じです。

The same path is specified in the output source and the output target.

対処方法:異なるパスを設定してください。

Set a different path.

# 20020 107023(E)

指定されたパスのファイルまたはディレクトリはありません。または、アクセスが拒否されま した。

A file or a directory of the specified path does not exist, or the access is re jected.

対処方法:指定したパスのファイルまたはディレクトリの環境を確認してください。

Check the environment of file or directory of the specified path.

20020 107024(E)

指定されたパスのファイルまたはディレクトリはありません。または、アクセスが拒否されま した。

A file or a directory of the specified path does not exist, or the access is rejected.

対処方法:指定したパスのファイルまたはディレクトリの環境を確認してください。

Check the environment of file or directory of the specified path.

### 20020 107025(E)

指定されたパスのファイルまたはディレクトリはありません。または、アクセスが拒否されま した。

A file or a directory of the specified path does not exist, or the access is rejected.

対処方法:指定したパスのファイルまたはディレクトリの環境を確認してください。

Check the environment of file or directory of the specified path.

## 20020 107026(E)

指定されたパスのファイルまたはディレクトリはありません。または、アクセスが拒否されま した。

A file or a directory of the specified path does not exist, or the access is rejected.

対処方法:指定したパスのファイルまたはディレクトリの環境を確認してください。

Check the environment of file or directory of the specified path.

# 20020 107027 (E)

指定されたパスのファイルまたはディレクトリはありません。または、アクセスが拒否されま した。

A file or a directory of the specified path does not exist, or the access is rejected.

対処方法:指定したパスのファイルまたはディレクトリの環境を確認してください。

Check the environment of file or directory of the specified path.

#### 20020 107028(E)

指定されたパスのファイルまたはディレクトリはありません。または、アクセスが拒否されま した。

A file or a directory of the specified path does not exist, or the access is rejected.

対処方法:指定したパスのファイルまたはディレクトリの環境を確認してください。

Check the environment of file or directory of the specified path.

#### 20020 107029 (E)

指定されたパスのファイルまたはディレクトリはありません。または、アクセスが拒否されま した。

A file or a directory of the specified path does not exist, or the access is rejected.

対処方法:指定したパスのファイルまたはディレクトリの環境を確認してください。

Check the environment of file or directory of the specified path.

# 20020 107030(E)

Storage Navigator の処理中にエラーが発生しました。

An error occurred during Storage Navigator processing.

対処方法:マニュアルに記載する問い合わせ先に連絡してください。 Contact customer support provided in the manual.

# 20020 107031(E)

Storage Navigator の処理中にエラーが発生しました。 An error occurred during Storage Navigator processing. 対処方法:マニュアルに記載する問い合わせ先に連絡してください。 Contact customer support provided in the manual.

## 20020 107032 (E)

Storage Navigator の処理中にエラーが発生しました。 An error occurred during Storage Navigator processing. 対処方法:マニュアルに記載する問い合わせ先に連絡してください。 Contact customer support provided in the manual.

# 20020 107033(E)

Storage Navigator の処理中にエラーが発生しました。 An error occurred during Storage Navigator processing. 対処方法:マニュアルに記載する問い合わせ先に連絡してください。 Contact customer support provided in the manual.

#### 20020 107034(E)

Storage Navigator の処理中にエラーが発生しました。 An error occurred during Storage Navigator processing. 対処方法:マニュアルに記載する問い合わせ先に連絡してください。 Contact customer support provided in the manual.

# 20020 107035(E)

Storage Navigator の処理中にエラーが発生しました。 An error occurred during Storage Navigator processing. 対処方法:マニュアルに記載する問い合わせ先に連絡してください。 Contact customer support provided in the manual.

#### 20020 107036(W)

ログインに必要なメモリ量が不足しています。 The capacity of a memory is insufficient to login. 対処方法:しばらくしてから、再操作してください。

Wait for a while, then retry the operation.

# 20020 107037(W)

IP アドレスあたりの最大セッション数を超えています。 The number of sessions per IP address exceeds the maximum. 対処方法:必要としないセッションをログアウトしてから、再操作してください。

Log out the unnecessary sessions, then retry the operation.

#### 20020 107038(W)

Tomcat セッションあたりの最大セッション数を超えています。 The number of sessions per Tomcat session exceeds the maximum. 対処方法:必要としないセッションをログアウトしてから、再操作してください。 Log out the unnecessary sessions, then retry the operation.

#### 20020 107039(W)

システム全体の最大セッション数を超えています。

The number of sessions in the entire system exceeds the maximum. 対処方法:必要としないセッションをログアウトしてから、再操作してください。 Log out the unnecessary sessions, then retry the operation.

#### 20020 107040 (E)

Storage Navigator の処理中にエラーが発生しました。 An error occurred during Storage Navigator processing. 対処方法:マニュアルに記載する問い合わせ先に連絡してください。

Contact customer support provided in the manual.

## 20020 107041 (E)

Storage Navigator の処理中にエラーが発生しました。 An error occurred during Storage Navigator processing. 対処方法:マニュアルに記載する問い合わせ先に連絡してください。 Contact customer support provided in the manual.

# 20020 107042 (E)

ユーザ権限がないため、セッションの開始に失敗しました。 Failed to start the session due to no user authority. 対処方法:ユーザ権限があるかどうかを確認してください。 Confirm whether you are authorized.

## 20020 107043 (E)

ユーザ固有情報の保存に失敗しました。

Failed to save the specific information of user.

対処方法:環境を確認してください。

Check the environment.

# 20020 107044(E)

ユーザ固有情報の保存に失敗しました。

Failed to save the specific information of user.

対処方法:環境を確認してください。

Check the environment.

#### 20020 107045(E)

ユーザ固有情報の保存に失敗しました。 Failed to save the specific information of user. 対処方法:環境を確認してください。

Check the environment.

#### 20020 107046 (E)

ネットワークエラーが発生しました。SVP が準備中か、SVP でエラーが発生したか、または SVP との通信でタイムアウトエラーが発生しました。

A network error occurred due to one of the following reasons:

◦ The SVP is not ready.

メッセージ(部位コードグループ 20nnn) **1051**

◦ An error occurred on the SVP.

◦ A timeout error occurred during communication with the SVP.

対処方法:次の対処法を実施してください。

- IP アドレスを確認してください。IP アドレスが正しいときは、ブラウザまたは AIR アプリ ケーションを終了し、しばらくしてから再ログインしてください。
- Storage Navigator のソフトウェアバージョンが接続先の SVP のソフトウェアバージョン と一致していない可能性があります。JRE とブラウザのキャッシュをクリアして、ブラウザ または AIR アプリケーションを再起動してから再操作してください。
- Storage Navigator は、ソフトウェアをネットワーク経由でダウンロードしてから実行する 形式です。プロキシサーバを使用しているときは、プロキシのキャッシュに古いソフト ウェアが残ってしまい、古いバージョンのソフトウェアがダウンロードされ、実行されて しまうことがあります。この問題が再発するときは、ネットワークの管理者に問い合わせ てください。

この問題が再発するときは、HSSC に連絡してください。

Take the following actions:

- Verify the IP address. If the IP address is correct, close the browser or the AIR application, wait for a while, and then log in again.
- The software version of Storage Navigator might not match that of the connected SVP. Clear the cache of the JRE and the browser, restart the browser or the AIR application, and then retry the operation.
- Storage Navigator runs software after downloading it via the network. If you use a proxy server, the old version of the software remains in the cache of the proxy server, and it might be downloaded and run instead of a new version. If this problem persists, contact your network administrator.

If this problem persists, contact the HSSC.

#### 20020 107047(E)

Storage Navigator の処理中にエラーが発生しました。

An error occurred during Storage Navigator processing.

対処方法:マニュアルに記載する問い合わせ先に連絡してください。

Contact customer support provided in the manual.

## 20020 107048 (W)

リクエスト処理をするための空きメモリ量が不足しています。

The operation cannot be performed, because the capacity of the memory is not sufficient.

対処方法:一度に操作する対象の数を減らしてから、再操作してください。この問題が再発す るときは、HSSC に連絡してください。

Reduce the number of items on which the operation is performed at one time, and then retry the operation. If this problem persists, contact the HSSC.

# 20020 107049 (E)

Storage Navigator の処理中にエラーが発生しました。 An error occurred during Storage Navigator processing. 対処方法:マニュアルに記載する問い合わせ先に連絡してください。 Contact customer support provided in the manual.

20020 107050(E)

```
Storage Navigator の処理中にエラーが発生しました。
```
An error occurred during Storage Navigator processing.

対処方法:マニュアルに記載する問い合わせ先に連絡してください。

Contact customer support provided in the manual.

# 20020 107051(W)

ログインに失敗しました。 Failed to login. 対処方法:正しい値を指定してください。 Specify a correct value.

# 20020 107052 (E)

XML ファイルの変換に失敗しました。

Failed to convert an XML file.

対処方法:指定した XML ファイルが正しいかどうかを確認してください。

Check if the specified XML file is valid.

# 20020 107053(E)

パラメータの指定が正しくありません。

The parameter is specified incorrectly. 対処方法:正しい値を指定してください。

Specify a correct value.

# 20020 107054 (E)

パラメータの指定が正しくありません。

The parameter is specified incorrectly. 対処方法:正しい値を指定してください。

Specify a correct value.

# 20020 107055(E)

ワンタイムキーの最大登録数を超えています。

The number of onetime keys has exceeded the maximum. 対処方法:しばらくしてから、再操作してください。 Wait for a while, then retry the operation.

# 20020 107056(E)

同じワンタイムキーがすでに登録されています。 The specified onetime key already exists. 対処方法:再操作してください。 Retry the operation.

# 20020 107057(E)

証明書がありません。 The certificate does not exist. 対処方法:環境を確認してください。 Check the environment.

# 20020 107058(E)

証明書オブジェクトの生成に失敗しました。

```
Failed to create a certificate object.
   対処方法:環境を確認してください。
   Check the environment.
20020 107059(E)
   キーストアファイルがありません。
   The key store file does not exist.
   対処方法:環境を確認してください。
   Check the environment.
20020 107060(E)
   証明書の取得に失敗しました。
   Failed to get a certificate.
   対処方法:環境を確認してください。
   Check the environment.
20020 107061 (E)
   キーストアファイルのアクセスに失敗しました。
   Failed to access the key store file.
   対処方法:環境を確認してください。
   Check the environment.
20020 107062 (E)
   キーストアファイルの初期化に失敗しました。
   Failed to initialize the key store file.
   対処方法:環境を確認してください。
   Check the environment.
20020 107063(E)
   キーストアファイルのアクセスに失敗しました。
   Failed to access the key store file.
   対処方法:環境を確認してください。
   Check the environment.
20020 107064(E)
   証明書の取得に失敗しました。
   Failed to get a certificate.
   対処方法:環境を確認してください。
   Check the environment.
20020 107065(E)
   キーストアファイルがありません。
   The key store file does not exist.
   対処方法:環境を確認してください。
   Check the environment.
20020 107066(E)
   キーストアファイルの読み込みに失敗しました。
   Failed to read the key store file.
```

```
対処方法:環境を確認してください。
```
Check the environment.

# 20020 107067 (E)

指定されたエイリアス名はありません。 The specified alias does not exist. 対処方法:環境を確認してください。 Check the environment.

# 20020 107068(E)

キーストアファイルがありません。 The key store file does not exist. 対処方法:環境を確認してください。

Check the environment.

# 20020 107069 (E)

指定されたエイリアス名はありません。 The specified alias does not exist. 対処方法:環境を確認してください。 Check the environment.

# 20020 107070(E)

キーストアファイルの読み込みに失敗しました。 Failed to read the key store file. 対処方法:環境を確認してください。 Check the environment.

# 20020 107071(E)

証明書の取得に失敗しました。 Failed to get a certificate. 対処方法:環境を確認してください。 Check the environment.

# 20020 107072(E)

キーストアファイルがありません。 The key store file does not exist. 対処方法:環境を確認してください。 Check the environment.

# 20020 107073(E)

指定されたエイリアス名はありません。 The specified alias does not exist. 対処方法:環境を確認してください。 Check the environment.

# 20020 107074(E)

```
キーストアファイルのアクセスに失敗しました。
Failed to access the key store file.
対処方法:環境を確認してください。
```

```
Check the environment.
```
# 20020 107075(E)

証明書の削除に失敗しました。 Failed to delete a certificate. 対処方法:環境を確認してください。 Check the environment.

# 20020 107076(E)

キーストアオブジェクトの読み込みに失敗しました。 Failed to read a key store object. 対処方法:環境を確認してください。 Check the environment.

# 20020 107077(E)

キーストアオブジェクトの読み込みに失敗しました。

Failed to read a key store object.

対処方法:環境を確認してください。

Check the environment.

# 20020 107078(E)

キーストアオブジェクトの読み込みに失敗しました。 Failed to read a key store object. 対処方法:環境を確認してください。 Check the environment.

# 20020 107079(E)

キーストアオブジェクトの読み込みに失敗しました。 Failed to read a key store object. 対処方法:環境を確認してください。 Check the environment.

# 20020 107080(E)

キーストアオブジェクトの読み込みに失敗しました。

Failed to read a key store object.

対処方法:環境を確認してください。

Check the environment.

# 20020 107081 (E)

キーストアオブジェクトの格納に失敗しました。

Failed to store a key store object.

対処方法:環境を確認してください。

Check the environment.

# 20020 107082(E)

キーストアオブジェクトの格納に失敗しました。 Failed to store a key store object. 対処方法:環境を確認してください。 Check the environment.

```
20020 107083(E)
   キーストアオブジェクトの格納に失敗しました。
   Failed to store a key store object.
   対処方法:環境を確認してください。
   Check the environment.
```
# 20020 107084(E)

キーストアオブジェクトの格納に失敗しました。 Failed to store a key store object. 対処方法:環境を確認してください。 Check the environment.

# 20020 107085(E)

キーストアオブジェクトの格納に失敗しました。 Failed to store a key store object. 対処方法:環境を確認してください。 Check the environment.

# 20020 107086(E)

ワンタイムキーの認証に失敗しました。 Failed to authenticate the onetime key. 対処方法:環境を確認してください。 Check the environment.

#### 20020 107087(E)

ワンタイムキーの認証に失敗しました。 Failed to authenticate the onetime key. 対処方法:環境を確認してください。 Check the environment.

# 20020 107088(E)

ワンタイムキーの認証に失敗しました。 Failed to authenticate the onetime key. 対処方法:環境を確認してください。 Check the environment.

## 20020 107089(E)

ワンタイムキーの認証に失敗しました。 Failed to authenticate the onetime key. 対処方法:環境を確認してください。 Check the environment.

## 20020 107090(E)

ワンタイムキーの認証に失敗しました。 Failed to authenticate the onetime key. 対処方法:環境を確認してください。 Check the environment.

20020 107091(E)

```
ワンタイムキーの認証に失敗しました。
   Failed to authenticate the onetime key.
   対処方法:環境を確認してください。
   Check the environment.
20020 107092(E)
   ワンタイムキーの認証に失敗しました。
   Failed to authenticate the onetime key.
   対処方法:環境を確認してください。
   Check the environment.
20020 107093(E)
   ワンタイムキーの登録に失敗しました。
   Failed to register a onetime key.
   対処方法:環境を確認してください。
   Check the environment.
20020 107094(E)
   ワンタイムキーの最大登録数を超えています。
   The number of onetime keys has exceeded the maximum.
   対処方法:しばらくしてから、再操作してください。
   Wait for a while, then retry the operation.
20020 107095(E)
   ユーザアカウントの認証に失敗しました。
   Failed to authenticate the user account.
   対処方法:環境を確認してください。
   Check the environment.
20020 107096(E)
   指定されたグループ ID はありません。
   The specified group ID does not exist.
   対処方法:環境を確認してください。
   Check the environment.
20020 107097(E)
   ユーザ情報の保存に失敗しました。
   Failed to store the user information.
   対処方法:環境を確認してください。
   Check the environment.
20020 107098(E)
   指定されたワンタイムキーのユーザ情報はありません。
   The user information of the specified onetime key does not exist.
   対処方法:環境を確認してください。
   Check the environment.
20020 107099(E)
   指定されたワンタイムキーからユーザ情報を取得できません。
```
Failed to get the user information from the specified onetime key. 対処方法:環境を確認してください。 Check the environment.

# 20020 107100(E)

指定されたグローバルセッション ID のユーザ情報はありません。 The user information of the specified global session ID does not exist. 対処方法:環境を確認してください。

Check the environment.

# 20020 107101 (E)

指定されたグローバルセッション ID からユーザ情報を取得できません。

Failed to get the user information from the specified global session ID. 対処方法:環境を確認してください。

Check the environment.

## 20020 107102 (E)

ユーザセッションが中断されました。 The user session was interrupted. 対処方法:再ログインしてください。 Log in again.

# 20020 107103(E)

パラメータの指定が正しくありません。 The parameter is not valid. 対処方法:正しい値を指定してください。 Specify a correct value.

# 20020 107104 (E)

SVP 側の処理中にエラーが発生しました。 An error occurred during SVP processing. 対処方法:再発するときは HSSC に連絡してください。 If this problem persists, please call the HSSC.

#### 20020 107105(E)

NAS ユニファイドファームウェア構成情報バックアップに失敗しました。 NAS Unified Firmware Configuration Backup cannot be performed.

対処方法:次の状態を確認してください。

・ストレージシステムの状態が正常であること。

・SVP とストレージシステム間のネットワーク接続が正常であること。

それでも問題が解決しないときは、マニュアルに記載する問い合わせ先に連絡してください。 Verify the following conditions.

◦ The storage system is in the normal state.

◦ The network connection between the SVP and the storage system is normal.

If this problem persists when the conditions are normal, contact customer support.

# 20020 108000(E)

アプリケーションの起動に失敗しました。または、強制終了されました。

メッセージ(部位コードグループ 20nnn) **1059**

TheThe application cannot be started or was terminated forcibly. 対処方法:Storage Navigator サブ画面の起動に失敗して本エラーが表示された場合は、 ツール-ダウンロードから Web Console Launcher をダウンロードし再度実行してください。 繰り返し操作しても同じ結果のときは、SVP の管理者に次の対処を依頼してください。

◦ アプリケーションの起動時に、このエラーが発生する場合 SVP で使用するポート番号が、ほかのアプリケーションによって使用されている可能性があり ます。バックグラウンドサービスログから、それぞれのアプリケーションの起動状態を確認し てください。そのあと、VSP5000 シリーズユーザガイドを参照して、トラブルシューティング を実施してください。

◦ アプリケーションの起動時以外で、このエラーが発生する場合 Storage Navigator ユーザガイドを参照して、トラブルシューティングを実施してください。 それでも問題が解決しないときは、HSSC に連絡してください。

If this error occurred when launching Storage Navigator secondary window, click Tool - Download from menu and download Web Console Launcher and try it again. If the problem persists despite retrying, contact and ask the SVP administrator to

take action appropriate to the situation, as follows:

◦ If this error occurs when the application starts:

A different application might be using the SVP port number. Verify the state of each application using the background service log, see the VSP5000 series user guide, and then perform troubleshooting.

◦ If this error occurs at a time other than when the application starts:

See the System Administrator Guide, and then perform troubleshooting.

If this problem persists, contact the HSSC.

20020 205001(W)

ロール名に使用されている文字または文字数が正しくありません。

Characters or the number of characters for the role name is not valid. 対処方法:半角英数字、スペース、および記号 (! # \$ % & ' ( ) + - . = @ [ ] ^ \_ ` { } ~)を使用し、1 文字以上 64 文字以内で入力してください。

Enter the role name using 1 to 64 characters with alphanumeric characters, spaces, and the following symbols:  $!$  # \$ % & ' ( ) + - . = @ [ ] ^ \_ ` { } ^

# 20020 205002(W)

指定されたユーザグループは存在しません。 The specified user group does not exist. 対処方法:設定内容を確認してください。 Verify the settings.

20020 205003(W)

指定されたユーザは存在しません。

The specified user does not exist.

対処方法:設定内容を確認してください。

Verify the settings.

20020 205004 (W)

指定されたユーザグループは、「全リソースグループ割り当て」の対象のため、リソースグルー プの割り当てを変更できません。

The resource group assignment cannot be changed because the specified user group applies to All Resource Groups Assigned.

対処方法:「全リソースグループ割り当て」の対象でないユーザグループを指定してください。

Specify a user group that does not apply to All Resource Groups Assigned.

#### 20020 205005(W)

正しくないリソースグループ ID が指定されました。

An incorrect ResourceGroupID was specified.

対処方法:登録されているリソースグループ ID を指定してから、再操作してください。

Specify the registered ResourceGroupID, and then retry the operation.

#### 20020 206001(W)

ユーザグループの登録数が最大値に達したため、これ以上登録できません。

No more user groups can be registered because the number of registered user groups has reached the maximum.

対処方法:ユーザグループの登録数を減らしてから、再操作してください。

Reduce the number of registered user groups, and then retry the operation.

#### 20020 206002 (W)

ユーザグループ名はすでに登録されています。

The same user group name is already registered.

対処方法:別のユーザグループ名を指定してください。

Specify a different user group name.

## 20020 207001(W)

指定されたロールは存在しません。

The specified role does not exist.

対処方法:指定したロールの情報を確認してください。

Verify the information of the specified role.

#### 20020 207003(W)

```
指定されたユーザグループはビルトイングループのため変更できません。
The specified user group cannot be changed because it is a built-in group.
対処方法:設定内容を確認してください。
Verify the settings.
```
# 20020 207004 (W)

どのユーザグループにも属さないユーザができるため、指定されたユーザグループを削除でき ません。

The specified user group cannot be deleted because there will be users that belong to no user group.

対処方法:指定したユーザグループに属しているユーザの情報を確認してください。

Verify the information of the users that belong to the specified user group.

# 20020 207008(E)

装置内で内部エラーが発生しました。 An internal error occurred on the storage system. 対処方法:この問題が再発するときは、HSSC に連絡してください。 If this problem persists, contact the HSSC.

```
20020 207009(E)
   RMI サーバで内部エラーが発生しました。
   An internal error occurred on the RMI server.
   対処方法:再操作してください。この問題が再発するときは、HSSC に連絡してください。
   Retry the operation. If this problem persists, contact the HSSC.
20020 208001(E)
   RMI サーバと装置の間でエラーが発生しました。
```
An error occurred between the RMI server and the storage system. 対処方法:この問題が再発するときは、HSSC に連絡してください。

If this problem persists, contact the HSSC.

# **13.2** 部位コード **20121**

20121 105001 (W)

テーブル行が選択されていません。

No table rows are selected.

対処方法:テーブル行を1つ以上選択してください。

Select one or more table rows.

# 20121 105002(W)

テーブル行が複数選択されています。 Two or more table rows are selected. 対処方法:テーブル行を 1 つ選択してください。

Select one table row.

# 20121 105003(W)

テーブル行が選択されていないか、または複数選択されています。 No table row, or two or more table rows are selected. 対処方法:テーブル行を 1 つ選択してください。 Select one table row.

# 20121 105004 (W)

数値以外が入力されています。

Other than the numeric value is input.

対処方法:数値を入力してください。

Input the numeric value.

20121 105005(i)

自動削除の対象になります。

Become the object of the automatic deletion.

対処方法:処理を続けるときは「OK]ボタンを、処理を止めるときは「キャンセル]ボタンを クリックしてください。

To continue, click [OK]. Otherwise, click [Cancel].

20121 105006(E)

データパターンに指定する値は、2 桁又は 4 桁を指定してください。

Please specify two digits or four digits for a value specified for the data pattern.

対処方法:設定内容を確認してから、再操作してください。

Check the settings, then retry the operation.

#### 20121 105007 (W)

テーブル行が選択されていません。 No table row is selected. 対処方法:テーブル行を 1 つ選択してください。 Select one table row.

# 20121 106001 (E)

入力された内容に誤りがあります。

There is an error in the input content.

対処方法:エラーツールチップの内容を確認し、エラーを修正してから、再操作してくださ い。

Check the content of the error tool tip, correct the error, then retry the operation.

# 20121 107021 (E)

内部論理エラーが発生しました。

An internal logic error occurred.

対処方法:再操作してください。この問題が再発するときは、HSSC に連絡してください。 Try again. If this problem persists, call the HSSC.

#### 20121 107022 (E)

SVP 側の処理中にエラーが発生しました。

An error occurred during SVP processing.

対処方法:再操作してください。この問題が再発するときは、HSSC に連絡してください。 Try again. If this problem persists, call the HSSC.

#### 20121 107023(E)

内部論理エラーが発生しました。

An internal logic error occurred.

対処方法:再操作してください。この問題が再発するときは、HSSC に連絡してください。

Try again. If this problem persists, call the HSSC.

## 20121 107024(E)

通信エラーが発生しました。

A communication error has occurred.

対処方法:再ログインしてください。繰り返し発生する場合は、ご使用になっているネット ワークの管理者にお問い合わせください。使用しているネットワークに問題がなく、この問題 が再発するときは、HSSC に連絡してください。

Log in again. If this problem persists, contact the administrator who manages the network in use. If this problem persists even there is no problem found in the network, please call the HSSC.

#### 20121 107025(E)

ユーザセッションが中断されました。

The user session was interrupted.

対処方法:再ログインしてください。

Log in again.

# 20121 107026(E)

内部論理エラーが発生しました。

An internal logic error occurred.

対処方法:繰り返し操作しても同じ結果のときは、HSSC に連絡してください。

If the same problem persists despite retrying, please call the HSSC.

# 20121 107027(E)

操作画面が開けませんでした。

The window cannot be opened.

対処方法:しばらくしてから再操作してください。

この問題が再発するときは、HSSC に連絡してください。

Wait for a while, and then retry the operation.

If this problem persists, contact the HSSC.

#### 20121 107028(E)

CAC モードでのログインに失敗しました。

Login cannot be performed in the CAC mode.

対処方法:次を確認してから、再操作してください。

- 認可サーバが起動していること。
- ネットワークを通して、SVP から認可サーバにアクセスできること。
- 認可サーバ上にユーザアカウントが設定されていること。
- SVP に設定した、認可サーバに接続するための設定が正しいこと。
- CAC モードの設定が正しいこと。

この問題が再発するときは、HSSC に連絡してください。

Verify the following, and then retry the operation.

- The authorization server is running.
- The authorization server can be accessed from the SVP through the network.
- The user account is set on the authorization server.
- The setting for connecting to the authorization server on the SVP is correct.
- The setting of the CAC mode is correct.

If the problem persists, contact the HSSC.

#### 20121 107090(E)

ファイルのダウンロードがタイムアウトエラーのため失敗しました。

The operation cannot be performed due to a timeout error.

対処方法:しばらくしてから再操作してください。繰り返し操作しても同じ結果のときは、 HSSC に連絡してください。

Wait for a while, and then retry the operation. If this problem persists, contact the HSSC.

#### 20121 107091(E)

ダウンロード中に入出力エラーが発生しました。

An I/O error occurred during downloading.

対処方法:繰り返し操作しても同じ結果のときは、HSSC に連絡してください。

If the same problem persists despite retrying, please call the HSSC.

#### 20121 107092(E)

ダウンロード中にセキュリティエラーが発生しました。

A security error occurred during downloading.

対処方法:繰り返し操作しても同じ結果のときは、HSSC に連絡してください。

If the same problem persists despite retrying, please call the HSSC.

# 20121 107093(E)

内部論理エラーが発生しました。

An internal logic error occurred.

対処方法:繰り返し操作しても同じ結果のときは、HSSC に連絡してください。

If the same problem persists despite retrying, please call the HSSC.

## 20121 107094(E)

アップロード中に入出力エラーが発生しました。

An I/O error occurred during uploading.

対処方法:繰り返し操作しても同じ結果のときは、HSSC に連絡してください。

If the same problem persists despite retrying, please call the HSSC.

#### 20121 107095(E)

アップロード中にセキュリティエラーが発生しました。

A security error occurred during uploading.

対処方法:繰り返し操作しても同じ結果のときは、HSSC に連絡してください。

If the same problem persists despite retrying, please call the HSSC.

# 20121 107096(E)

Flash Player または Adobe AIR でタイムアウトエラーが発生しました。

A timeout error occurred in Flash Player or Adobe AIR.

対処方法:この問題が再発するときは、Web ブラウザまたは AIR アプリケーションの[×]ボタ ンをクリックするか、または[Alt]キーを押しながら[F4]キーを押して、Storage Navigator のメイン画面を一度終了してください。

Storage Navigator を再起動したあともこの問題が再発する場合は、HSSC に連絡してくださ い。

If this problem persists, close the Storage Navigator main window by performing either of the following operations:

◦ Click the close button of the web browser or the AIR application.

◦ Press the F4 key while pressing the Alt key.

If this problem occurs again even after restarting Storage Navigator, contact the HSSC.

#### 20121 107097(E)

Flash Player または Adobe AIR からの応答がありません。

No response is returned from Flash Player or Adobe AIR.

対処方法:再操作してください。この問題が再発するときは、HSSC に連絡してください。

Retry the operation. If this problem persists, contact the HSSC.

20121 107098(E)

```
Flash Player または Adobe AIR からの応答がありません。
   No response is returned from Flash Player or Adobe AIR.
   対処方法:再操作してください。この問題が再発するときは、HSSC に連絡してください。
   Retry the operation. If this problem persists, contact the HSSC.
20121 107099(E)
   Flash Player または Adobe AIR のメモリが不足しています。
   The memory for Flash Player or Adobe AIR is not sufficient.
   対処方法:しばらくしてから再操作してください。
   Wait for a while, and then retry the operation.
20121 107100(E)
   タスクが異常終了しました。
   The task ended abnormally.
   対処方法:タスク画面で、タスクの状態を確認してください。
   Verify the task status on the Tasks window.
20121 109001(W)
   選択行を削除します。よろしいですか?
   Are you sure you want to remove the selected row(s)?
   対処方法:処理を続けるときは[OK]ボタンを、処理を止めるときは[キャンセル]ボタンをク
   リックしてください。
   To continue, click [OK]. Otherwise, click [Cancel].
20121 109002(W)
   操作を中断しますか?
   Do you want to cancel?
   対処方法:操作を中断するときは[OK]ボタンをクリックしてください。
   To cancel, click [OK].
20121 109003(W)
   次に表示される画面にすでに設定されている内容と処理は、破棄またはキャンセルされます。
   よろしいですか?
   The settings that have been done in the following windows will be discarded or
   cancelled. Are you sure you want to continue?
   対処方法:処理を続けるときは[OK]ボタンを、処理を止めるときは[キャンセル]ボタンをク
   リックしてください。
   To continue, click [OK]. Otherwise, click [Cancel].
20121 109004(i)
   ログアウトしてもよろしいですか?
   Do you want to log out?
   対処方法:ログアウトするときは[OK]ボタンを、ログアウトしないときは[キャンセル]ボタン
   をクリックしてください。
   To log out, click [OK]. Otherwise, click [Cancel].
20121 109005(W)
   設定中の情報を装置に適用しますか?
   Do you want to apply?
```
対処方法:処理を続けるときは[OK]ボタンを、処理を止めるときは[キャンセル]ボタンをク リックしてください。

To continue, click [OK]. Otherwise, click [Cancel].

20121 109007(W)

ロックを強制的に解除した場合、ストレージシステムの操作に大きな影響を与えるおそれがあ ります。SVP 以外からロックしたリソースグループは解除されません。ロックを解除する前 に、ストレージシステムの管理者に問い合わせて、強制ロック解除しても問題がないことを確 認してください。強制ロック解除を実行しますか?

Forcibly releasing the system lock might have a significant impact on the operation of the storage system. Resource groups locked not from the SVP are not released. Before releasing the system lock, contact the administrator of the storage system to verify that there is no problem to do it. Are you sure you want to forcibly release the system lock?

対処方法:処理を続けるときは「OK]ボタンを、処理を止めるときは「キャンセル]ボタンを クリックしてください。

To continue, click [OK]. Otherwise, click [Cancel].

## 20121 109008(i)

操作を終了しますか?

Are you sure you want to close the window?

対処方法:操作を終了し画面を閉じるときは[OK]ボタンを、操作を継続するときは[Cancel]ボ タンをクリックしてください。

To continue, click OK.

20121 109096(i)

このダウンロード処理はキャンセルできません。

This download process cannot be canceled.

対処方法:[OK]ボタンをクリックして、ダウンロードを続行してください。

Click [OK] to continue the download process.

# 20121 209020(i)

操作画面を終了しますか?

Do you want to close this window?

対処方法:閉じるときは[OK]ボタンを、閉じないときは[キャンセル]ボタンをクリックしてく ださい。

To close the window, click [OK].

# 20121 209022 (i)

選択中のタブの変更内容が破棄されます。操作を続けますか?

The changes to the selected tab will be discarded. Do you want to continue this operation?

対処方法:処理を続けるときは「OK]ボタンを、処理を止めるときは「キャンセル]ボタンを クリックしてください。

To continue, click [OK].

# **13.3** 部位コード **20122**

20122 105054 (W)

タスクは、指定された状態に変更できません。

The task cannot be changed to the specified status.

対処方法:繰り返し操作しても同じ結果のときは、HSSC に連絡してください。

If the problem persists despite retrying, please call the HSSC.

# 20122 105055(W)

タスクの登録数が最大値に達しました。

The number of registered tasks has reached the maximum.

対処方法:しばらく待ってから再操作してください。それでも実行できないときは、一度画面 を閉じて、タスク画面の未実行タスクを減らしてから、再操作してください。

Wait for a while, then retry the operation. If the problem still persists, close the window, and reduce the unexecuted tasks in the task window, then retry the operation.

20122 105056(W)

タスクの実行は抑止されています。

The task execution is inhibited.

対処方法:システムが停止中のため、タスクを実行できません。システムが動作中に、この メッセージが表示されたときは、HSSC に連絡してください。

The task cannot be executed, because the system is being stopped. If this message appears even the system is in operation, please call the HSSC.

20122 105059(W)

タスクを削除できません。

The task cannot be deleted.

対処方法:タスクの状態が変わっている可能性があります。画面を閉じて、タスクの状態を確 認してください。

The status of the task might be changed. Close the window, then check the task status.

# 20122 105061 (W)

タスクを一時中断できません。

The task cannot be suspended.

対処方法:タスクの状態が変わっている可能性があります。画面を閉じて、タスクの状態を確 認してください。

The status of the task might be changed. Close the window, then check the task status.

20122 105063(W)

タスクを再開できません。

The task cannot be restarted.

対処方法:タスクの状態が変わっている可能性があります。画面を閉じて、タスクの状態を確 認してください。

The status of the task might be changed. Close the window, then check the task status.

20122 105065(W)

タスクを中断できません。

The task cannot be aborted.

対処方法:タスクの状態が変わっている可能性があります。画面を閉じて、タスクの状態を確 認してください。

The status of the task might be changed. Close the window, then check the task status.

20122 105066(W)

このタスクは中断できません。

This task cannot be aborted. 対処方法:設定内容を確認してください。 Check the settings.

20122 105068(W)

タスクの自動削除は、すでに無効に設定されています。 The auto delete has already been set to disable.

対処方法:設定内容を確認してください。

Check the settings.

20122 105069(W)

タスクの自動削除は、すでに有効に設定されています。

The auto delete has already been set to enable.

対処方法:設定内容を確認してください。

Check the settings.

20122 105278(W)

この操作は、実行中または未実行のタスクと設定項目が競合する可能性があります。設定項目 が競合しないように注意してください。

処理を続けますか?

This operation has a possibility to cause conflict of setting items with the task of "In progress" or "Not run". Note the conflict of set items.

Do you want to continue?

対処方法:処理を続けるときは [OK] ボタンを、処理を止めるときは [キャンセル] ボタンを クリックしてください。

To continue, click [OK]. Otherwise, click [Cancel].

20122 105369(W)

IP アドレスが、IPv4 の形式で入力されていません。

IP address is not input in the form of IPv4. 対処方法:IPv4 の形式で入力してください。

Input in the form of IPv4.

20122 105370 (W)

IP アドレスが、IPv6 の形式で入力されていません。 IP address is not input in the form of IPv6. 対処方法:IPv6 の形式で入力してください。 Input in the form of IPv6.

20122 105477(W)

入力されたパスワードは設定範囲外です。

The entered password is outside the setting range.

対処方法:パスワードを画面に表示されている範囲内で設定してください。

Set a password within the range shown on the password window.

# 20122 105478(W)

入力されたパスワードは、パスワードポリシーに合っていません。

The entered password does not meet the password policy.

対処方法:パスワードを画面に表示されているポリシーで設定してください。

Set a password according to the password policy shown on the password window.

# 20122 105479 (W)

パスワードポリシーファイルへの書き込みに失敗しました。

Writing into the password policy file cannot be performed.

対処方法:再操作してください。

Retry the operation.

# 20122 105480 (W)

入力された値の合計が最大値を超えています。

The total of the entered values exceeds the maximum.

対処方法:合計値が最大値以下になるように設定してください。

Set each value so as to have the total to be within the maximum.

# 20122 105481(W)

次の文字種で、それぞれの最小文字数の合計が合計欄の値を超えたため、合計欄の値は更新さ れました。

- 数字 (0-9)
- 英大文字 (A-Z)
- 英小文字 (a-z)
- 記号

The value in the Total column was updated because the total of the respective minimum number of characters below exceeded the value in the Total column.

- Numeric Characters (0-9)
- Uppercase Characters (A-Z)
- Lowercase Characters (a-z)
- Symbols

対処方法:アカウントポリシーテーブルの合計カラムを確認してください。

Verify the Total column in the account policies table.

# 20122 105489(W)

入力されたタスク名は、正しくありません。

The entered task name is invalid.

対処方法:タスク名は、32 文字までの英数字と記号 (\ / : , ; \* ? " < > |を除く)で入力 してください。

Enter the task name within 32 characters using alphanumeric characters and symbols (excluding  $\frac{y}{x}$  / : , ; \* ? "< > |).

20122 105501 (E)

正しいクライアント証明書が設定されていないか、クライアント証明書のパスワードが無効で す。

The client certificate file or the password of client certificate file is invalid. 対処方法:クライアント証明書ファイルとパスワードが正しく設定されているかどうかを確認 してください。

Verify if the client certificate file and its password are correct or not.

#### 20122 105502 (E)

正しいルート証明書が設定されていません。

The root certificate file is invalid.

対処方法:正しいルート証明書ファイルが設定されているかどうかを確認してください。

Verify if the root certificate file is correct or not.

# 20122 106004(E)

想定外のエラーが発生しました。

An unexpected error occurred.

対処方法:繰り返し操作しても同じ結果のときは、HSSC に連絡してください。

If the problem persists despite retrying, please call the HSSC.

# 20122 106039(E)

エラーが発生しました。

An error occurred.

対処方法:次に示すエラーコードのリストから、エラーの内容を確認してください。 Check the details of the error from the following error code list.

# 20122 106056(E)

エラーが発生しました。

An error occurred.

対処方法:次に示すエラーコードのリストから、エラーの内容を確認してください。 Check the details of the error from the following error code list.

#### 20122 106057(E)

エラーが発生しました。

An error occurred.

対処方法:次に示すエラーコードのリストから、エラーの内容を確認してください。 Check the details of the error from the following error code list.

#### 20122 106058(E)

エラーが発生しました。 An error occurred. 対処方法:次に示すエラーコードのリストから、エラーの内容を確認してください。

Check the details of the error from the following error code list.

# 20122 106059 (E)

エラーが発生しました。 An error occurred. 対処方法:次に示すエラーコードのリストから、エラーの内容を確認してください。 Check the details of the error from the following error code list. 20122 106060(E)

エラーが発生しました。

An error occurred.

対処方法:次に示すエラーコードのリストから、エラーの内容を確認してください。

Check the details of the error from the following error code list.

# 20122 106061 (E)

エラーが発生しました。 An error occurred.

対処方法:次に示すエラーコードのリストから、エラーの内容を確認してください。

Check the details of the error from the following error code list.

#### 20122 106072(W)

ツリーノードをこれ以上展開できません。 The tree node cannot be expanded any further. 対処方法:ほかのツリーノードを閉じてから、再操作してください。

Collapse other tree nodes, then retry the operation.

#### 20122 106073(W)

グループに登録されているホストだけが、対象のグループに定義されている LUN にアクセスで きます。グループに登録されていないホストは、どの LUN にもアクセスできません。 この操 作を続けますか?

Only a host registered in a group is allowed to access a LUN that is defined in the target group. A host that is not registered in any group is not allowed to access any LUN. Do you want to continue this operation?

対処方法:処理を続けるときは [OK]ボタンを、処理を止めるときは [キャンセル]ボタンを クリックしてください。

To continue, click [OK]. Otherwise, click [Cancel].

```
20122 106074(W)
```
対象のポートに接続されているすべてのホストが、グループ#00 に定義されている LUN にだけ アクセスできます。 これにより、現在使用されている#00 以外のグループに定義されている LUN が認識できなくなり、ファイルシステムが破壊されるおそれがあります。 この操作を続け ますか?

All the hosts connected to the target ports are only allowed to access a LUN that is defined in the group #00. This will lead the possibility that LUNs, which are defined in the group other than #00 being used at present, cannot be recognized, then the file system might be destroyed. Do you want to continue this operation? 対処方法:処理を続けるときは「OK]ボタンを、処理を止めるときは「キャンセル]ボタンを クリックしてください。

To continue, click [OK]. Otherwise, click [Cancel].

20122 106075(W)

設定は実施されますが、セキュリティスイッチがONになるまでは有効になりません。

The configuration does not become effective until the security switch is turned on. 対処方法:セキュリティスイッチを ON に設定してください。

Turn the security switch on.

20122 106079(W)

次のいずれかの理由により指定されたリソースを表示できません。

◦ 構成が変更された。

◦ リソースへのアクセス権がない。

The specified resources cannot be displayed due to either of the following reasons.

◦ Changed configuration

◦ No permission to access the resources

対処方法:次のいずれかを実施してください。

- ‐移動する前の画面に戻り、構成を確認する。
- ‐管理者に対象のリソースを、割当ててもらう。

Take either of the following actions.

- Go back to the previous window, and then verify the configuration.
- Ask the administrator to assign the specified resources.

#### 20122 106089 (W)

続けてデータ消去を実施しますか?このタスクを実施すると、操作対象 LDEV のすべてのデー タが消去され、消去されたデータは回復できません。

Are you sure to execute "Shred LDEVs" ? This task execution deletes all of the target LDEV data and the data cannot be recovered.

対処方法:データを消去しない場合は、[キャンセル]をクリックして LUN パス削除画面に戻っ てから、[完了]をクリックしてください。

If you do not want to continue, click [Cancel] and go back to Delete LUN Paths window, then click [Finish] to complete.

# 20122 107001(E)

内部論理エラーが発生しました。

An internal logic error occurred.

対処方法:この問題が再発するときは、HSSC に連絡してください。

If this problem persists, contact the HSSC.

# 20122 107019 (E)

内部論理エラーが発生しました。

An internal logic error occurred.

対処方法:再発するときは HSSC に連絡してください。

If this problem persists, please call the HSSC.

#### 20122 108029 (W)

HDvM/Storage Navigator のライセンスがないため、Storage Navigator は使用できません。 Storage Navigator cannot be used because there is no license of HDvM/Storage Navigator.

対処方法:ライセンスキー画面でライセンスインストール状態を確認してください。Storage Navigator を使用する場合は、HDvM/Storage Navigator ライセンスをインストール状態に設定 してください。

Verify the state of the installed licenses on the License Keys window. To use Storage Navigator, set the license of HDvM/Storage Navigator to the installed state.

# 20122 108030 (W)

残り<sup>&</sup>lt; xxx <sup>&</sup>gt;日で終了するライセンスがあります。

There is a license that  $xxx$  day(s) remain to end.

対処方法:ライセンスキー画面で、プログラムプロダクトの使用期限を確認してください。プ ログラムプロダクトの使用を続ける場合は、ライセンスを新規に購入してください。

Check the expiration date of the program product on the license key window. Purchase a new license if you want to continue to use the program product.

#### 20122 108031(W)

残り<sup>&</sup>lt; xxx <sup>&</sup>gt;日で終了するライセンスがあります。また、容量が不足しているライセンスがあ ります。

There is a license that  $xxx$  day(s) remain to end, or a license whose capacity is insufficient.

対処方法:ライセンスキー画面で、プログラムプロダクトの使用期限またはライセンス容量を 確認してください。プログラムプロダクトの使用を続ける場合は、ライセンスを新規に購入し てください。

Check the expiration date or the license capacity of the program products on the license key window. Purchase new licenses if you want to continue to use those program products.

20122 108032(W)

Storage Navigator の参照権限がないため、Storage Navigator は使用できません。

Storage Navigator cannot be used because there is no reference authority of Storage Navigator.

対処方法:Storage Navigator を使用する場合は、Storage Navigator の参照権限のあるユー ザで再ログインしてください。

To use Storage Navigator, login again with the user who has the reference authority of Storage Navigator.

### 20122 108033(E)

タイムアウトエラーが発生しました。

A time-out error occurred.

対処方法:画面をリフレッシュしてから、再操作してください。 繰り返し操作しても同じ結 果のときは、HSSC に連絡してください。

Refresh the window, then retry the operation.

If the same problem persists despite retrying, please call the HSSC.

#### 20122 108035(W)

アカウントの管理方式が更新されました。

The account management method was updated.

対処方法:個別のユーザグループ画面の[ユーザ]タブで、各ユーザのアカウントバージョン を確認してください。

アカウントバージョンが Ver.1 のユーザにログインを促すか、そのユーザのパスワードを変更 してアカウントバージョンを Ver.2 にしてください。

Verify the account version of each user in the Users tab on the selected User Group window.

Ask the user whose account version is Ver.1 to log in, or change the user password so that the account version becomes Ver.2.

20122 108037(W)

パスワードの有効期限切れ日が近づいています。

The password expiration date is approaching.

対処方法:期限が切れる前にパスワードを変更してください。

Change the password before the expiration date.

20122 108038(W)

操作するにはパスワード変更が必要です。

To perform the operation, changing the password is required.

対処方法:[設定]メニューの[ユーザ管理]から[パスワード変更]を選択して、パスワー ドを変更してください。

To change the password, select User Management from the Settings menu, and then select Change Password.

# 20122 109001 (i)

正常終了しました。

The processing is terminated normally.

対処方法: [OK] ボタンをクリックして、処理を続けてください。

Click [OK], then continue the operation.

#### 20122 109002(W)

実行されていません。

The processing is not executed.

対処方法: [OK] ボタンをクリックして、処理を続けてください。

Click [OK], then continue the operation.

#### 20122 109003(W)

自動削除が無効状態のタスクが最大数に達しています。このため、現在タスクの実行は抑止さ れています。

The number of tasks with auto delete disabled has reached the maximum. Therefore, the execution of the tasks are inhibited at present.

対処方法:タスク画面を開いて、削除されても問題のない次の状態のタスクの自動削除を有効 にしてください。

- Completed 状態
- Failed 状態

Open the task window, then set the auto delete to disable for tasks in the following status, which can be deleted without any problem.

- Completed status
- Failed status

#### 20122 109015(W)

Storage Navigator が停止したことによって、タスクは実行を完了できませんでした。

The task could not complete execution. because the Storage Navigator stopped.

対処方法:設定した内容の反映状況を確認してから、再設定してください。

Check whether the setting has been enabled, then make the setting again.

# 20122 109025(W)

この操作は、テーブルカラムやフィルタ条件など、ユーザによりカスタマイズされた表示設定 が初期化されます。「表示設定初期化」を実行しますか?

This operation resets your view settings such as table columns and filter conditions that you customized. Are you sure you want to execute "Reset View Settings"?

対処方法:処理を続けるときは「OK]ボタンを、処理を止めるときは「キャンセル]ボタンを クリックしてください。 To continue, click [OK]. Otherwise, click [Cancel]. 20122 205072(E) 指定された操作を実行するために必要なリソースがありません。 There are no resources necessary to perform the specified operation. 対処方法:構成を確認してから、再操作してください。 Verify the configuration, and then retry the operation. 20122 205073(E) 指定された操作を実行する権限がありません。 You do not have permission to perform the specified operation. 対処方法:必要な権限のあるユーザでログオンしてから、再操作してください。 Log on with permission to perform the operation, and then retry. 20122 205074(E) 指定された操作を実行するために必要なプログラムプロダクトがインストールされていませ  $h<sub>o</sub>$ The program products necessary to perform the specified operation are not installed. 対処方法:必要なプログラムプロダクトをインストールしてください。 Install the necessary program products. 20122 205135(E) パスワードが正しくありません。 The password is not valid. 対処方法:正しいパスワードを入力してください。 Enter the correct password. 20122 205147 (E) ユーザ ID またはパスワードが無効です。 The user ID or the password is not valid. 対処方法:再ログインしてから、再操作してください。 Log in again, and then retry the operation.

# 20122 205148(E)

タスクを登録したユーザー ID またはパスワードが無効です。

The user ID or the password with which the task was registered is not valid.

対処方法:再操作してください。

Retry the operation.

# 20122 205149 (E)

ユーザ ID またはパスワードが無効です。

The user ID or the password is not valid.

対処方法:再ログインしてから、再操作してください。正しいユーザ ID、パスワードを指定し ているにも関わらずログインできない場合は、ストレージ管理者に問い合わせてください。

Log in again, and then retry the operation. If the user ID and password are correct but the operation cannot be performed, contact the storage system administrator.

20122 205156(E)

HDvM/Storage Navigator のライセンスがないため、Storage Navigator は使用できません。

Storage Navigator cannot be used because there is no license of HDvM/Storage Navigator.

対処方法:ライセンスキー画面でライセンスインストール状態を確認してください。Storage Navigator を使用する場合は、HDvM/Storage Navigator ライセンスをインストール状態に設定 してください。

Verify the state of the installed licenses on the License Keys window. To use Storage Navigator, set the license of HDvM/Storage Navigator to the installed state.

20122 205157(E)

Storage Navigator の参照権限がないため、Storage Navigator は使用できません。

Storage Navigator cannot be used because there is no reference authority of Storage Navigator.

対処方法:Storage Navigator を使用する場合は、Storage Navigator の参照権限のあるユー ザで再ログインしてください。

To use Storage Navigator, login again with the user who has the reference authority of Storage Navigator.

#### 20122 205432(W)

ユーザ管理用のポリシー情報が設定されていません。

The policy information for the user management is not set.

対処方法:ポリシー情報を有効化したい場合は、各項目を設定してください。

To enable the policy information, set each item.

## 20122 205433(W)

ユーザ管理用のポリシー情報設定ファイルが壊れています。

The policy information setting file for the user management is corrupted.

対処方法:ポリシー情報を再設定してください。

Retry the policy information settings.

#### 20122 205434(W)

[パスワード変更禁止期間]が[パスワード有効期間]より短くありません。

Password Change Prohibition Period is not shorter than Password Validity Period. 対処方法:「パスワード変更禁止期間]が「パスワード有効期間]よりも短くなるように設定 してください。

Set Password Change Prohibition Period to shorter than Password Validity Period.

#### 20122 205435(W)

パスワード有効期限切れメール通知設定ファイルが壊れています。

The email notification setting file for the password expiration is corrupted.

対処方法:パスワード有効期限切れメール通知情報を再設定しなおしてください。

Retry the email notification information settings for the password expiration.

#### 20122 206520(i)

ログイン中のユーザのパスワードが変更されます。変更後は操作を継続することができませ  $h_{\rm o}$ 

The password of the user currently logged in will be changed. The operation will be failed after the password changed.

対処方法:タスクの終了を待ち、変更後のパスワードでログインして操作を継続してくださ い。

Wait until the task is complete, and then log in using the new password to continue the operation.

20122 207001(E)

ストレージシステムとの通信中にエラーが発生しました。

An error occurred during communication with the storage system.

対処方法:次の内容を確認してから、再操作してください。この問題が再発するときは、マ ニュアルに記載する問い合わせ先に連絡してください。

- ストレージシステムと管理サーバの接続状態
- ストレージシステムの IP アドレス設定
- 管理サーバに登録されているコントローラ証明書

Verify the following, and then retry the operation:

- The connections between the storage system and the management server.
- The IP address setting of the storage system.
- The controller certificate registered on the management server.
- If this problem persists, contact customer support provided in the manual.

20122 207005(E)

Storage Navigator の再起動による実行待ちタスクの再登録処理で、実行待ちのタスクは登録 済みのタスクと操作対象が重複しているため、タスクを再登録できませんでした。

In the process of re-registering tasks in queue due to Storage Navigator restart, a task could not be registered because an operation target in the task is included in an already registered task.

対処方法:構成が変更されています。構成を確認してから、再設定してください。

The configuration information has changed. Verify the configuration information, and then retry the setting operation.

20122 208001(E)

Storage Navigator の再起動による実行待ちタスクの再登録処理で、Storage Navigator のソ フトウェアバージョンが変更されているため、タスクを再登録できませんでした。

In the process of re-registering tasks in queue due to Storage Navigator restart, a task could not be registered because the Storage Navigator software version is changed.

```
対処方法:再設定してください。
```
Retry the setting operation.

20122 208003(E)

処理中に通信エラーが発生しました。

A communication error occurred during processing.

対処方法:ネットワーク設定を確認してから、再操作してください。

Please retry, after checking network setting.

# **13.4** 部位コード **20123**

20123 107000(E)

内部論理エラーが発生しました。

An internal logic error occurred.

対処方法:繰り返し操作しても同じ結果のときは、HSSC に連絡してください。

If the problem persists despite retrying, please call the HSSC.

# 20123 107001(E)

内部論理エラーが発生しました。

An internal logic error occurred.

対処方法:繰り返し操作しても同じ結果のときは、HSSC に連絡してください。

If the problem persists despite retrying, please call the HSSC.

# 20123 107002 (E)

内部論理エラーが発生しました。

An internal logic error occurred.

対処方法:繰り返し操作しても同じ結果のときは、HSSC に連絡してください。

If the problem persists despite retrying, please call the HSSC.

#### 20123 107003(E)

内部論理エラーが発生しました。

An internal logic error occurred.

対処方法:繰り返し操作しても同じ結果のときは、HSSC に連絡してください。

If the problem persists despite retrying, please call the HSSC.

#### 20123 107004(E)

内部論理エラーが発生しました。

An internal logic error occurred.

対処方法:繰り返し操作しても同じ結果のときは、HSSC に連絡してください。

If the problem persists despite retrying, please call the HSSC.

#### 20123 107005(E)

内部論理エラーが発生しました。

An internal logic error occurred.

対処方法:繰り返し操作しても同じ結果のときは、HSSC に連絡してください。

If the problem persists despite retrying, please call the HSSC.

# 20123 107006(E)

内部論理エラーが発生しました。

An internal logic error occurred.

対処方法:繰り返し操作しても同じ結果のときは、HSSC に連絡してください。

If the problem persists despite retrying, please call the HSSC.

# 20123 107007(W)

リフレッシュ中です。

Refresh is being processed.

対処方法:現在のリフレッシュが完了してから、再操作してください。

Wait until the present processing is complete, and then retry the operation.

# 20123 107008(E)

リフレッシュ中にエラーが発生しました。

An error occurred while refreshing.

対処方法:しばらくしてから再操作してください。この問題が再発するときは、HSSC に連絡し てください。

Wait for a while, and then retry the operation. If this problem persists, contact the HSSC.

20123 107009(E)

リフレッシュ中にエラーが発生しました。

An error occurred while refreshing.

対処方法:繰り返し操作しても同じ結果のときは、HSSC に連絡してください。

If the problem persists despite retrying, please call the HSSC.

20123 107010 (E)

リフレッシュ中にエラーが発生しました。

An error occurred while refreshing.

対処方法:繰り返し操作しても同じ結果のときは、HSSC に連絡してください。

If the problem persists despite retrying, please call the HSSC.

20123 107011(W)

排他ロックの取得に失敗しました。

Failed to get the RMI Lock.

対処方法:次のように対処してください。

・ 別のユーザが構成を変更している場合は、この操作を実行できません。しばらく待ってか ら再操作してください

・ 実行中のタスクがある場合は、この操作を実行できない場合があります。しばらく待って から再操作してください。実行待ちの状態のタスクがある場合は、[タスク中断]を実行して、 新たにタスクが実行されないようにしてください。

上記以外の場合は、システムロック強制解除をストレージ管理者に依頼してください。そのあ とで再操作してください。

それでも回復しない場合は、SVP の再起動を保守員に依頼してください。

Take the following actions:

- This operation cannot be performed while a different user is changing the configuration. Wait for a while, and then retry the operation.
- This operation might not be performed while a task is running. Wait for a while, and then retry the operation. If a task is waiting to run, run Suspend Tasks so that the new task does not run.

In other cases, ask the storage administrator to perform Force Release System Lock, and then retry the operation.

If the problem persists, ask your maintenance personnel to restart the SVP.

20123 107012 (E)

排他ロックの解除に失敗しました。

Failed to release the RMI Lock.

対処方法:次のように対処してください。

・ 別のユーザが構成を変更している場合は、この操作を実行できません。しばらく待ってか ら再操作してください
・ 実行中のタスクがある場合は、この操作を実行できない場合があります。しばらく待って から再操作してください。実行待ちの状態のタスクがある場合は、[タスク中断]を実行して、 新たにタスクが実行されないようにしてください。

上記以外の場合は、システムロック強制解除をストレージ管理者に依頼してください。そのあ とで再操作してください。

それでも回復しない場合は、SVP の再起動を保守員に依頼してください。

Take the following actions:

- This operation cannot be performed while a different user is changing the configuration. Wait for a while, and then retry the operation.
- This operation might not be performed while a task is running. Wait for a while, and then retry the operation. If a task is waiting to run, run Suspend Tasks so that the new task does not run.

In other cases, ask the storage administrator to perform Force Release System Lock, and then retry the operation.

If the problem persists, ask your maintenance personnel to restart the SVP.

## 20123 107013(E)

リフレッシュ中にエラーが発生しました。

An error occurred while refreshing.

対処方法:繰り返し操作しても同じ結果のときは、HSSC に連絡してください。

If the problem persists despite retrying, please call the HSSC.

#### 20123 107014 (E)

リフレッシュ中にエラーが発生しました。

An error occurred while refreshing.

対処方法:繰り返し操作しても同じ結果のときは、HSSC に連絡してください。

If the problem persists despite retrying, please call the HSSC.

#### 20123 107015(E)

ネットワークエラーが発生しました。次のどれかの要因により、SVP に接続できません。

- SVP が準備中
- SVP 側でのエラー発生
- SVP の通信でタイムアウトエラー

A network error occurred. It is not possible to connect with the SVP due to one of the following reasons.

- The SVP was not ready.
- An error occurred in the SVP.

◦ A timeout error occurred while communicating with the SVP.

対処方法:再ログインしてください。繰り返し発生する場合は、ご使用になっているネット ワークの管理者にお問い合わせください。使用しているネットワークに問題がなく、この問題 が再発するときは、HSSC に連絡してください。

Log in again. If this problem persists, contact the administrator who manages the network in use. If this problem persists even there is no problem found in the network, please call the HSSC.

## 20123 107016(E)

ネットワークエラーが発生しました。次のどれかの要因により、SVP に接続できません。

メッセージ(部位コードグループ 20nnn) **1081**

- SVP が準備中
- SVP 側でのエラー発生

A network error occurred. The SVP cannot be connected due to either of the following reasons:

- The SVP is not ready.
- An error occurred on the SVP.

対処方法:IP アドレスを確認してください。IP アドレスが正しければ、ブラウザまたは AIR アプリケーションを終了して(ストレージリストのブラウザまたは AIR アプリケーションも閉 じてください)から、再ログオンしてください。

Verify the IP address. If the IP address is correct, close the browser or the AIR application (also close the browser or the AIR application of the storage list), and then log in again.

20123 107017(E)

Storage Navigator の処理中にエラーが発生しました。

An error occurred during Storage Navigator processing.

対処方法:再発するときは HSSC に連絡してください。

If this problem persists, please call the HSSC.

## 20123 107018(E)

ネットワークエラーが発生しました。SVP との通信でタイムアウトエラーが発生したため、SVP に接続できません。

A network error occurred. It is not possible to connect with the SVP because a timeout error occurred while communicating with the SVP.

対処方法:再ログインしてください。

Log in again.

#### 20123 107019 (E)

ユーザアカウントリストのファイルオープンに失敗しました。

Failed to restore the user account list file.

対処方法:再発するときは HSSC に連絡してください。

If this problem persists, please call the HSSC.

## 20123 107020 (W)

サポートされていない JRE のバージョンが使用されています。

An unsupported version of JRE is used.

対処方法:サポート対象の JRE のバージョンをインストールしてから、再操作してください。 Install a supported version of JRE, and then retry the operation.

## 20123 107021 (E)

内部論理エラーが発生しました。

An internal logic error occurred.

対処方法:画面をリフレッシュしてから、再操作してください。この問題が再発するときは、 HSSC に連絡してください。

Refresh the window, and then retry the operation. If this problem persists, contact the HSSC.

```
20123 107022 (E)
```
内部論理エラーが発生しました。

An internal logic error occurred.

対処方法:画面をリフレッシュしてから、再操作してください。この問題が再発するときは、 HSSC に連絡してください。

Refresh the window, and then retry the operation. If this problem persists, contact the HSSC.

#### 20123 107023(E)

内部論理エラーが発生しました。

An internal logic error occurred.

対処方法:[ファイル]メニューの[すべて更新]を実行してから、再操作してください。こ の問題が再発するときは、HSSC に連絡してください。

Click [Refresh All] on the [File] menu, and then retry the operation. If this problem persists, contact the HSSC.

## 20123 107024 (E)

登録済みのタスクとの間に競合が発生しています。

The content of a task conflicts with a task already in process.

対処方法:登録済みのタスクが完了するまで待ち、構成を確認してから、再操作してくださ い。

Wait for the tasks in process to finish, verify the configuration, and then retry the operation.

## 20123 107025(W)

構成情報変更中のため、操作は失敗しました。

The operation failed, because the configuration information was being changed.

対処方法:しばらくしてから再操作してください。

Wait for a while, then retry the operation.

#### 20123 107026(W)

ストレージシステムが内部リフレッシュ中のため、操作は失敗しました。

The operation failed because the storage system performed refreshing internally.

対処方法:しばらくしてから、リフレッシュ操作を再実行してください。

Wait, then retry the refreshing operation.

## 20123 107027(W)

構成変更中のため、リフレッシュ操作は完了しませんでした。

The refreshing operation was not completed because the configuration was changing.

対処方法:しばらくしてから、リフレッシュ操作を再実行してください。

Wait, then retry the refreshing operation.

## 20123 107028(E)

ネットワークエラーが発生しました。SVP が準備中か、SVP でエラーが発生したか、または SVP との通信でタイムアウトエラーが発生しました。

A network error occurred due to one of the following reasons:

◦ The SVP is not ready.

- An error occurred on the SVP.
- A timeout error occurred during communication with the SVP.

対処方法:次の対処法を実施してください。

- IP アドレスを確認してください。IP アドレスが正しいときは、ブラウザまたは AIR アプリ ケーションを終了し、しばらくしてから再ログインしてください。
- Storage Navigator のソフトウェアバージョンが接続先の SVP のソフトウェアバージョン と一致していない可能性があります。JRE とブラウザのキャッシュをクリアして、ブラウザ または AIR アプリケーションを再起動してから再操作してください。
- Storage Navigator は、ソフトウェアをネットワーク経由でダウンロードしてから実行する 形式です。プロキシサーバを使用しているときは、プロキシのキャッシュに古いソフト ウェアが残ってしまい、古いバージョンのソフトウェアがダウンロードされ、実行されて しまうことがあります。この問題が再発するときは、ネットワークの管理者に問い合わせ てください。

この問題が再発するときは、HSSC に連絡してください。

Take the following actions:

- Verify the IP address. If the IP address is correct, close the browser or the AIR application, wait for a while, and then log in again.
- The software version of Storage Navigator might not match that of the connected SVP. Clear the cache of the JRE and the browser, restart the browser or the AIR application, and then retry the operation.
- Storage Navigator runs software after downloading it via the network. If you use a proxy server, the old version of the software remains in the cache of the proxy server, and it might be downloaded and run instead of a new version. If this problem persists, contact your network administrator.
- If this problem persists, contact the HSSC.

```
20123 108000(E)
```
内部論理エラーが発生しました。

An internal logic error occurred.

対処方法:繰り返し操作しても同じ結果のときは、HSSC に連絡してください。

If the problem persists despite retrying, please call the HSSC.

#### 20123 108001 (E)

```
内部論理エラーが発生しました。
An internal logic error occurred.
対処方法:繰り返し操作しても同じ結果のときは、HSSC に連絡してください。
If the problem persists despite retrying, please call the HSSC.
```
## 20123 108002(E)

```
内部論理エラーが発生しました。
```
An internal logic error occurred.

対処方法:繰り返し操作しても同じ結果のときは、HSSC に連絡してください。

If the problem persists despite retrying, please call the HSSC.

## 20123 108003(E)

```
内部論理エラーが発生しました。
An internal logic error occurred.
対処方法:繰り返し操作しても同じ結果のときは、HSSC に連絡してください。
```
If the problem persists despite retrying, please call the HSSC.

```
20123 108004 (E)
```
ストレージシステム内でエラーが発生しました。構成が不一致になっている可能性がありま す。

An error occurred in the disk storage system. The configuration may be inconsistent.

対処方法:[ファイル]メニューの[すべて更新]を実行後、再操作してください。 繰り返し 操作しても同じ結果のときは、HSSC に連絡してください。

Click [Refresh All] on the [File] menu, then retry the operation. If the same problem persists despite retrying, please call the HSSC.

## **13.5** 部位コード **20222**

20222 105004 (W)

操作対象のタスクが選択されていません。

The task for the operation is not selected.

対処方法:テーブル行を1つ以上選択してください。

Select one or more table rows.

## 20222 105005(W)

指定されたタスクに、一時中断状態でないタスクが含まれています。または、タスクステータ スを操作する権限がありません。

A task which is not in the state of suspend is in the specified task. Or, you have not a permission to operate the task status.

対処方法:一時中断状態のタスクを選択してください。 または、操作権限があることを確認 してから、再操作してください。

Select another task which is in the state of suspend. Or, check that you have the permission to operate, then retry the operation.

#### 20222 105006(W)

指定されたタスクに、実行待ち状態でないタスクが含まれています。または、タスクステータ スを操作する権限がありません。

A task which is not in the state of waiting is in the specified task. Or, you have not a permission to operate the task status.

対処方法:実行待ち状態のタスクを選択してください。 または、操作権限があることを確認 してから、再操作してください。

Select another task which is in the state of waiting. Or, check that you have the permission to operate, then retry the operation.

## 20222 105007(W)

指定されたタスクに、実行中のタスクが含まれています。または、タスクステータスを操作す る権限がありません。

A task which is being executed is in the specified task. Or, you have not permission to operate the task operations.

対処方法:実行中以外の状態のタスクを選択してください。 または、操作権限があることを 確認してから、再操作してください。

Select another task which is in the state of executing. Or, check that you have the permission to operate, then retry the operation.

#### 20222 105008(W)

タスク操作の実行に失敗しました。

Failed to execute the task operation.

対処方法:権限を確認してから、再操作してください。 繰り返し操作しても同じ結果のとき は、HSSC に連絡してください。

Check that you have the permission to operate, then retry the operation. If the same problem persists despite retrying, please call the HSSC.

#### 20222 105206 (E)

確認画面データの復元に失敗しました。

Failed to restore the confirmation data.

対処方法:再発するときは HSSC に連絡してください。

If this problem persists, please call the HSSC.

#### 20222 105306(W)

指定されたタスクの詳細情報を表示する権限がありません。

You do not have permission to view the detailed information for the specified task. 対処方法:ログアウトし、指定したタスクを実行できる権限で、またはストレージ管理者(シ ステムリソース管理者)の権限で、再ログインしてください。

Log out, and then log back in with access to perform the specified task or with Storage Administrator (System Resource Management) access.

#### 20222 105307(W)

指定されたタスクの状態を表示する権限がありません。

You do not have permission to view the status of the specified task.

対処方法:ログアウトし、指定したタスクを実行できる権限で、またはストレージ管理者(シ ステムリソース管理者)の権限で、再ログインしてください。

Log out, and then log back in with access to perform the specified task or with Storage Administrator (System Resource Management) access.

#### 20222 106040 (W)

ステータスが不明のため、詳細表示できません。

Detailed information cannot be displayed due to status unknown.

対処方法:繰り返し操作しても同じ結果のときは、HSSC に連絡してください。

If the same problem persists despite retrying, please call the HSSC.

## 20222 109004(i)

タスク(<sup>&</sup>lt; xxx <sup>&</sup>gt;)は実行されていません。

The task  $(xxx)$  is not performed.

## 20222 109005(i)

タスク(<sup>&</sup>lt; xxx <sup>&</sup>gt;)は実行中です。

The task  $(xxx)$  is in progress.

## 20222 109006(i)

タスク(<sup>&</sup>lt; xxx <sup>&</sup>gt;)は完了しました。

The task  $(xxx)$  is complete.

## 20222 109007(E)

タスク(<xxx >)実行中にエラーが発生しました。

An error occurred during the task  $(xxx)$  processing.

20222 109008(E)

タスク(<xxx >)実行中にエラーが発生しました。

次のリストのエラーコードより、エラーの詳細を確認してください。

An error occurred during the task  $(xxx)$  processing.

Verify the details of the error with the error code in the following list.

## 20222 109009(i)

タスク(<sup>&</sup>lt; xxx <sup>&</sup>gt;)は中断しました。

The task  $(xxx)$  is aborted.

## 20222 109010 (i)

タスク(<sup>&</sup>lt; xxx <sup>&</sup>gt;)は一時中断中です。

The task  $(xxx)$  is suspended.

#### 20222 109011 (E)

タスク(<sup>&</sup>lt; xxx <sup>&</sup>gt;)実行中にエラーが発生しました。このエラーによって内部処理が中断され たため、一部の設定は反映されていません。

このタスクのすべての設定内容について、正常終了した設定を含めて構成を確認し、再操作し てください。

An error occurred during the task  $(xx)$  processing. Due to the error, some settings cannot be applied because the internal processing has been interrupted.

Verify all configuration settings of the task, including ones applied normally, and then retry the operation.

## 20222 109017(i)

処理開始指示のタスク(<sup>&</sup>lt; xxx <sup>&</sup>gt;)は完了しました。

The task (xxx) to request a start of processing is complete.

#### 20222 109021(W)

次のリストのエラーコードより、エラーの詳細を確認してください。

Check the error details with the error code from the following list.

## **13.6** 部位コード **20305**

20305 005013 (E)

Storage Navigator の処理中にエラーが発生しました。

An error occurred during Storage Navigator processing.

対処方法:繰り返し操作しても同じ結果のときは、HSSC に連絡してください。

If the same problem persists despite retrying, please call the HSSC.

## 20305 005099 (E)

Storage Navigator の処理中にエラーが発生しました。

An error occurred during Storage Navigator processing.

対処方法:繰り返し操作しても同じ結果のときは、HSSC に連絡してください。

If the same problem persists despite retrying, please call the HSSC.

## 20305 006011 (E)

Storage Navigator の処理中にエラーが発生しました。

An error occurred during Storage Navigator processing.

対処方法:繰り返し操作しても同じ結果のときは、HSSC に連絡してください。

メッセージ(部位コードグループ 20nnn) **1087**

If the same problem persists despite retrying, please call the HSSC.

#### 20305 006012 (E)

Storage Navigator の処理中にエラーが発生しました。

An error occurred during Storage Navigator processing.

対処方法:繰り返し操作しても同じ結果のときは、HSSC に連絡してください。

If the same problem persists despite retrying, please call the HSSC.

## 20305 006023 (E)

Storage Navigator の処理中にエラーが発生しました。

An error occurred during Storage Navigator processing.

対処方法:繰り返し操作しても同じ結果のときは、HSSC に連絡してください。

If the same problem persists despite retrying, please call the HSSC.

#### 20305 006036 (E)

Storage Navigator の処理中にエラーが発生しました。

An error occurred during Storage Navigator processing.

対処方法:繰り返し操作しても同じ結果のときは、HSSC に連絡してください。

If the same problem persists despite retrying, please call the HSSC.

## 20305 007060(E)

Storage Navigator の処理中にエラーが発生しました。

An error occurred during Storage Navigator processing.

対処方法:繰り返し操作しても同じ結果のときは、HSSC に連絡してください。

If the same problem persists despite retrying, please call the HSSC.

#### 20305 007310 (E)

Storage Navigator の処理中にエラーが発生しました。

An error occurred during Storage Navigator processing.

対処方法:繰り返し操作しても同じ結果のときは、HSSC に連絡してください。

If the same problem persists despite retrying, please call the HSSC.

#### 20305 008000(E)

Storage Navigator の処理中にエラーが発生しました。

An error occurred during Storage Navigator processing.

対処方法:繰り返し操作しても同じ結果のときは、HSSC に連絡してください。

If the same problem persists despite retrying, please call the HSSC.

#### 20305 008001 (E)

通信タイムアウトエラーが発生しました。

A communication time-out error occurred.

対処方法:繰り返し操作しても同じ結果のときは、HSSC に連絡してください。

If the same problem persists despite retrying, please call the HSSC.

#### 20305 008100 (E)

ストレージシステムとの通信中にエラーが発生しました。 An error occurred while connecting to the storage system. 対処方法:繰り返し操作しても同じ結果のときは、HSSC に連絡してください。 If the same problem persists despite retrying, please call the HSSC.

## 20305 076500 (W) 選択された MP ユニットは、実装されていません。 The selected MP unit is not mounted. 対処方法:構成を確認し、実装されている MP ユニットを選択してください。 Verify the configuration, and then select a mounted MP unit.

## 20305 076501 (W)

選択された MP ユニットは、閉塞しています。

The selected MP unit is blocked.

対処方法:閉塞している MP ユニットを回復してから、再操作してください。

Recover the blocked MP unit, and then retry the operation.

## 20305 078000(W)

選択された MP ユニットは、実装されていません。

The selected MP unit is not mounted.

対処方法:構成を確認し、実装されている MP ユニットを選択してください。

Verify the configuration, and then select a mounted MP unit.

## 20305 078001(E)

Storage Navigator の処理中にエラーが発生しました。 An error occurred during Storage Navigator processing. 対処方法:この問題が再発するときは、HSSC に連絡してください。 If this problem persists, contact the HSSC.

20305 078002 (E)

Storage Navigator の処理中にエラーが発生しました。 An error occurred during Storage Navigator processing. 対処方法:この問題が再発するときは、HSSC に連絡してください。 If this problem persists, contact the HSSC.

## **13.7** 部位コード **20322**

20322 107001(E)

内部論理矛盾が発生したため、処理を継続できません。

The processing cannot continue due to an internal logic contradiction.

対処方法:画面をリフレッシュしてから、再操作してください。

この問題が再発するときは、HSSC に連絡してください。

Refresh the window, and then retry the operation. If this problem persists, call the HSSC.

20322 206171(W)

高温モードが変更されていません。

The high temperature mode is not changed.

対処方法:高温モードを変更してください。

Change the high temperature mode.

20322 206172 (W)

High temperature mode がインストールされていないため、高温モードを有効にできません。

The high temperature mode cannot be enabled because the license of high temperature mode is not installed.

対処方法:High temperature mode をインストールしてください。

Install the license of high temperature mode.

# **13.8** 部位コード **20422**

## 20422 105241 (W)

次のどれかの理由により、操作を実行できません。

- Dynamic Tiering 機能が有効でない。
- Dynamic Tiering 機能を利用するための共用メモリが実装されていない。

The operation can not be performed due to one of the following reasons:

◦ The Dynamic Tiering function is not enabled.

◦ The shared memory for the Dynamic Tiering function is not installed.

```
対処方法:複数階層プールを有効にしてください。または、Dynamic Tiering 機能を新規に利
用したいときは、HSSC に連絡してください。
```
Enable the multi tier pool. Or if you want to use the Dynamic Tiering function, contact the HSSC.

## 20422 105242 (W)

次のどれかの理由により、操作を実行できません。

- Dynamic Tiering 機能が有効でない。
- Dynamic Tiering 機能を利用するための共用メモリが実装されていない。

The operation can not be performed due to one of the following reasons:

◦ The Dynamic Tiering function is not enabled.

◦ The shared memory for the Dynamic Tiering function is not installed. 対処方法:複数階層プールを有効にしてください。または、Dynamic Tiering 機能を新規に利

用したいときは、HSSC に連絡してください。

Enable the multi tier pool. Or if you want to use the Dynamic Tiering function, contact the HSSC.

## 20422 105243 (W)

プール情報がありません。

There is no pool information.

対処方法:プール状態を確認してください。

Check the status of the pool.

20422 105244 (W)

仮想ボリューム情報がありません。 There is no V-VOL information. 対処方法:仮想ボリューム状態を確認してください。 Check the status of the V-VOL.

20422 105247 (W)

プールまたは仮想ボリュームの情報がありません。

There is no pool or V-VOL information.

対処方法:プールまたは仮想ボリュームの状態を確認してください。

Check the status of the pool or the V-VOL.

#### 20422 105486(W)

Dynamic Tiering 機能が有効でないため、操作できません。

The operation cannot be performed because the Dynamic Tiering function is not enabled.

対処方法:指定したプールまたは仮想ボリュームが属するプールの Dynamic Tiering 機能を有 効にしてください。

Enable the Dynamic Tiering function for the specified pool or the pool to which the specified V-VOL belongs.

## 20422 106076 (W)

指定されたモニタ採取時間帯では、設定できません。

The specified monitoring period cannot be set.

対処方法:開始時刻と終了時刻を 1 時間以上に設定してから、再操作してください。

Set the interval between the start and finish time to more than one hour, then retry the operation.

## 20422 106077(W)

指定されたプールに 4 種類以上のドライブタイプを追加できません。 Four or more drive types cannot be added to the specified pool. 対処方法:プールのサポート構成を確認してから、再操作してください。 Check the support configuration of pools, then retry the operation.

## 20422 106080(W)

同じドライブタイプ内で、異なる RAID レベルのボリュームは指定できません。 A volume of different RAID level cannot be specified in the same drive type. 対処方法:プールのサポート構成を確認してから、再操作してください。 Check the support configuration of pools, then retry the operation.

#### 20422 106110 (W)

現在のモニタデータは、次の理由で消去されます。よろしいですか?

- 階層管理が自動から手動に変更された。
- モニタモードが変更された。

The current monitoring data will be deleted due to one of the following reasons. Do you want to continue?

- The tier management is changed from Auto to Manual.
- The monitoring mode is changed.

対処方法:処理を続けるときは「OK]ボタンを、処理を止めるときは「キャンセル]ボタンを クリックしてください。

To continue, click [OK]. Otherwise, click [Cancel].

## 20422 107001 (E)

内部論理矛盾が発生したため、処理を継続できません。

The processing cannot continue due to an internal logic contradiction.

対処方法:画面をリフレッシュしてから、再操作してください。

メッセージ(部位コードグループ 20nnn) **1091**

この問題が再発するときは、HSSC に連絡してください。

Refresh the window, and then retry the operation. If this problem persists, call the HSSC.

20422 107002(E)

内部論理矛盾が発生したため、処理を継続できません。

The processing cannot continue due to an internal logic contradiction.

対処方法:画面をリフレッシュしてから、再操作してください。

この問題が再発するときは、HSSC に連絡してください。

Refresh the window, and then retry the operation. If this problem persists, call the HSSC.

## **13.9** 部位コード **20520**

```
20520 107001(E)
```
レポートの作成に失敗しました。 Failed to create a report. 対処方法:環境を確認してください。 Check the environment.

## 20520 107002 (E)

レポートの作成に失敗しました。 Failed to create a report. 対処方法:環境を確認してください。 Check the environment.

## 20520 107003(E)

レポートの作成に失敗しました。 Failed to create a report. 対処方法:環境を確認してください。 Check the environment.

## 20520 107004(E)

ログ設定ファイルの読み込みに失敗しました。 Failed to read the log preference. 対処方法:環境を確認してください。 Check the environment.

20520 107005(E)

パラメータの指定が正しくありません。 The parameter is specified incorrectly. 対処方法:正しい値を指定してください。 Specify a correct value.

## 20520 107006(E)

設定ファイルの読み込みに失敗しました。 Failed to read the preference. 対処方法:環境を確認してください。

Check the environment.

```
20520 107007(E)
   作成対象のレポートがありません。
   There is no report to be created.
   対処方法:環境を確認してください。
   Check the environment.
20520 107008(E)
   入力ディレクトリがありません。
   There is no input directory.
   対処方法:環境を確認してください。
   Check the environment.
20520 107009(E)
   csv ファイルの内容が正しくありません。
   The contents of csv file are incorrect.
   対処方法:csv ファイルを確認してください。
   Check the csv file.
20520 107010 (E)
   レポートの作成に失敗しました。
   Failed to create a report.
   対処方法:再発するときは HSSC に連絡してください。
   If this problem persists, please call the HSSC.
20520 107011(E)
   レポートの作成に失敗しました。
   Failed to create a report.
   対処方法:環境を確認してください。
   Check the environment.
20520 107012 (E)
   レポートの作成に失敗しました。
   Failed to create a report.
   対処方法:環境を確認してください。
   Check the environment.
20520 107013(E)
   レポートの作成に失敗しました。
   Failed to create a report.
   対処方法:環境を確認してください。
   Check the environment.
20520 107014 (E)
   レポートの作成に失敗しました。
   Failed to create a report.
   対処方法:環境を確認してください。
   Check the environment.
```

```
20520 107015(E)
   レポートの作成に失敗しました。
   Failed to create a report.
   対処方法:環境を確認してください。
   Check the environment.
20520 107016(E)
   レポートの作成に失敗しました。
   Failed to create a report.
   対処方法:環境を確認してください。
   Check the environment.
20520 107017(E)
   レポートの作成に失敗しました。
   Failed to create a report.
   対処方法:環境を確認してください。
   Check the environment.
20520 107018(E)
   レポートの作成に失敗しました。
   Failed to create a report.
   対処方法:環境を確認してください。
   Check the environment.
20520 107019 (E)
   レポートの作成に失敗しました。
   Failed to create a report.
   対処方法:環境を確認してください。
   Check the environment.
20520 107100(i)
   レポートファイルの作成に成功しました。
   Succeeded to create a report file.
   対処方法: [OK] ボタンをクリックしてください。
   Click [OK].
20520 107107 (W)
   レポートファイルの作成に失敗しました。
   Failed to create a report file.
   対処方法:環境を確認してください。
   Check the environment.
20520 109001 (i)
   レポートの作成に成功しました。
   Succeeded to create a report.
   対処方法: [OK] ボタンをクリックしてください。
   Click [OK].
20520 109002 (W)
```
一部のレポートファイルを除いて、レポートの作成に成功しました。 Succeeded to create a report except for a few report files. 対処方法: [OK] ボタンをクリックしてください。 Click [OK].

## **13.10** 部位コード **20522**

20522 105268(W)

レポートの削除に失敗しました。

Failed to delete the report.

対処方法:指定したレポートは、すでに削除されているか使用中です。

再操作しても同じ結果のときは、一度ダイアログ画面を切り替えるか、リフレッシュボタンを クリックしてから操作してください。

繰り返し操作しても同じ結果のときは、HSSC に連絡してください。

The specified report has already been deleted or is in use. Retry the operation.

If the same problem occurs again, once switch the dialog window to another, or click [Refresh], then retry.

If the same problem persists despite retrying, please call the HSSC.

#### 20522 105269 (W)

レポートの作成に失敗しました。

Failed to create a report.

対処方法:繰り返し操作しても同じ結果のときは、HSSC に連絡してください。

If the problem persists despite retrying, please call the HSSC.

## 20522 105282 (W)

作成できるレポートの最大数に達したため、これ以上作成できません。

A report cannot be created any more because the number of reports that can be created has reached the maximum.

対処方法:必要でないレポートを削除してから、再操作してください。

Delete unnecessary reports, then retry the operation.

#### 20522 105310 (W)

指定されたレポートにアクセスする権限がありません。 You do not have permission to access the specified report.

対処方法:ログアウトし、レポートにアクセスする権限のあるユーザか、またはストレージ管 理者(初期構成)の権限で、再ログインしてください。

Log out, and then log back in with access to the report or with Storage Administrator (Initial Configuration) access.

## **13.11** 部位コード **20525**

20525 107001 (W)

メモ:日本語表記は参考です。実際のメッセージは英語で表示されます。 指定されたレポートはありません。 The specified report does not exist.

メッセージ(部位コードグループ 20nnn) **1095**

Storage Navigator メッセージガイド

対処方法:正しいレポート名またはレポート ID を指定してください。 Specify the correct name or ID of the report.

## 20525 107002 (W)

メモ:日本語表記は参考です。実際のメッセージは英語で表示されます。

指定された操作を実行する権限がありません。

You do not have permission to execute the specified command.

対処方法:必要な権限のあるユーザでログオンしてから、再操作してください。

Log off and then log back on with the user who has the required permission, and then retry the operation.

## 20525 107003(W)

メモ:日本語表記は参考です。実際のメッセージは英語で表示されます。

指定されたパラメーターは正しくありません。

The specified parameters are incorrect.

対処方法:正しいパラメータを指定してください。

Specify the correct parameters.

## 20525 107004(E)

メモ:日本語表記は参考です。実際のメッセージは英語で表示されます。

内部論理エラーが発生しました。

An internal logic error occurred.

対処方法:この問題が再発するときは、HSSC に連絡してください。

If this problem persists, please call the HSSC.

## 20525 107005(W)

メモ:日本語表記は参考です。実際のメッセージは英語で表示されます。 レポートは、これ以上作成できません。 No more reports can be made. 対処方法:必要でないレポートを削除してから、再操作してください。 Delete unnecessary reports, and then retry the operation.

#### 20525 107006(E)

メモ:日本語表記は参考です。実際のメッセージは英語で表示されます。 レポート一覧の取得に失敗しました。

Failed to get a list of reports.

対処方法:この問題が再発するときは、HSSC に連絡してください。

If this problem persists, please call the HSSC.

20525 107007 (W)

メモ:日本語表記は参考です。実際のメッセージは英語で表示されます。 現在のソフトウェアバージョンは、指定されたコマンドをサポートしていません。 The current software version does not support the specified command. 対処方法:Storage Navigator のソフトウェアバージョンを確認してください。 Verify the Storage Navigator software version.

20525 107008(W)

メモ:日本語表記は参考です。実際のメッセージは英語で表示されます。

指定された機能は、必要なプログラムプロダクトがインストールされていないため、利用でき ません。

The specified function is not available because the necessary program product is not installed.

対処方法:必要なプログラムプロダクトをインストールしてください。

Install the necessary program product.

20525 107009(W)

メモ:日本語表記は参考です。実際のメッセージは英語で表示されます。 指定されたコマンドを実行するために必要なリソースアクセス権限がありません。 You do not have permission to perform operations on the specified resources. 対処方法:ユーザグループに割り当てられたリソースグループを確認してください。 Verify the resource groups that are allocated to user groups.

#### 20525 107010 (E)

メモ:日本語表記は参考です。実際のメッセージは英語で表示されます。

内部論理エラーが発生しました。

An internal logic error occurred.

対処方法:この問題が再発するときは、HSSC に連絡してください。

If this problem persists, please call the HSSC.

## 20525 107011(W)

メモ:日本語表記は参考です。実際のメッセージは英語で表示されます。

作成済みのレポート数が最大数に達していないため、レポートの削除は必要ありません。

You do not need to delete the report because the number of created reports does not reach the maximum.

対処方法:作成済みレポート数を確認してください。

Verify the number of created reports.

## 20525 107012 (W)

メモ:日本語表記は参考です。実際のメッセージは英語で表示されます。

作成済みのレポートがありません。

There is no created report.

対処方法:レポート一覧を表示して、レポートの状態を確認してください。

Display the list of reports and verify the status of the reports.

#### 20525 107013(W)

メモ:日本語表記は参考です。実際のメッセージは英語で表示されます。

指定されたレポート名が長すぎます。

The specified report name is too long.

対処方法:レポート名は、32 文字以内にしてください。

Specify the report name within 32 characters.

### 20525 107014 (W)

メモ:日本語表記は参考です。実際のメッセージは英語で表示されます。

指定されたレポート名が正しくありません。

The specified report name is invalid.

対処方法: 32 文字以内の英数字と記号( ¥ / : , ; \* ? " < > | を除く)で入力してくださ い。

Enter the report name within 32 alphanumeric characters and symbols except the following:  $\frac{1}{2}$  / : , ; \* ? " < > |

### 20525 107015(W)

メモ:日本語表記は参考です。実際のメッセージは英語で表示されます。

ダウンロードできるレポートがありません。

There is no downloadable report.

対処方法:レポート一覧を表示して、ログオン中のユーザが作成したレポートがあるかどうか を確認してください。

別のユーザが作成したレポートをダウンロードする場合は、権限の割り当てが必要です。

Display a list of reports and verify if there is any of reports that you created. When you download a report created by another user, you need to have permission to download it.

#### 20525 107016 (W)

メモ:日本語表記は参考です。実際のメッセージは英語で表示されます。

指定されたレポートはダウンロードできません。

The specified report cannot be downloaded.

対処方法:レポート一覧を表示して、指定したレポートがログオン中のユーザの作成したレ ポートかどうかを確認してください。

別のユーザが作成したレポートをダウンロードする場合は、権限の割り当てが必要です。

Display a list of reports and verify if the specified report is the one you created or not.

When you download a report created by another user, you need to have permission to download it.

#### 20525 107017(W)

メモ:日本語表記は参考です。実際のメッセージは英語で表示されます。

削除できるレポートがありません。

There is no deletable report.

対処方法:レポート一覧を表示して、ログオン中のユーザが作成したレポートがあるかどうか を確認してください。

別のユーザが作成したレポートを削除する場合は、権限の割り当てが必要です。

Display a list of reports and verify if there is any of reports that you created. When you delete a report created by another user, you need to have permission to delete it.

## 20525 107018 (W)

メモ:日本語表記は参考です。実際のメッセージは英語で表示されます。

指定されたレポートは削除できません。

The specified report cannot be deleted.

対処方法:レポート一覧を表示して、指定したレポートがログオン中のユーザの作成したレ ポートかどうかを確認してください。

別のユーザが作成したレポートを削除する場合は、権限の割り当てが必要です。

Display a list of reports and verify if the specified report is the one you created or not.

When you delete a report created by another user, you need to have permission to delete it.

20525 107019 (W) メモ:日本語表記は参考です。実際のメッセージは英語で表示されます。 指定された再配置ログはありません。 The specified relocation log does not exist. 対処方法:正しい再配置ログ名を指定してください。 Specify a valid relocation log name.

#### 20525 107020 (W)

メモ:日本語表記は参考です。実際のメッセージは英語で表示されます。

作成済みの再配置ログがありません。

There is no relocation log.

対処方法:再配置ログ一覧を表示して、再配置ログの状態を確認してください。

Display a list of relocation logs and verify their status.

## 20525 107021 (W)

メモ:日本語表記は参考です。実際のメッセージは英語で表示されます。

指定された再配置ログ名が 32 文字を超えています。

The specified relocation log name exceeds 32 characters.

対処方法:再配置ログ名は、32 文字以内にしてください。

Specify a relocation log name with 32 characters or less.

#### 20525 107022 (W)

メモ:日本語表記は参考です。実際のメッセージは英語で表示されます。

指定された再配置ログ名が正しくありません。

The specified relocation log name is not valid.

対処方法: 32 文字以内の英数字と記号(¥/:,; \* ? " < > | を除く)で入力してくださ い。

Specify a relocation log name with 32 characters or less not including symbols in the following parentheses ( $\frac{1}{2}$  /:, ; \* ? " < > | ).

#### 20525 107023(W)

メモ:日本語表記は参考です。実際のメッセージは英語で表示されます。

再配置ログを作成中のため実行できません。

The operation cannot be performed because a relocation log is being added.

対処方法:しばらく待ってから、再操作してください。

Wait for a while, and then retry the operation.

#### 20525 107024 (W)

メモ:日本語表記は参考です。実際のメッセージは英語で表示されます。

再配置ログをダウンロード中のため実行できません。

The operation cannot be performed because a relocation log is being downloaded.

対処方法:しばらく待ってから、再操作してください。

Wait for a while, and then retry the operation.

#### 20525 107025(W)

メモ:日本語表記は参考です。実際のメッセージは英語で表示されます。

再配置ログを削除中のため実行できません。

The operation cannot be performed because a relocation log is being deleted.

対処方法:しばらく待ってから、再操作してください。 Wait for a while, and then retry the operation. 20525 107026(W) メモ:日本語表記は参考です。実際のメッセージは英語で表示されます。 再配置ログは、これ以上作成できません。 No more relocation logs can be added. 対処方法:不要な再配置ログを削除してから、再操作してください。 Delete an unnecessary relocation log, and then retry the operation. 20525 107027 (W) メモ:日本語表記は参考です。実際のメッセージは英語で表示されます。 作成済みの再配置ログがありません。 There is no relocation log. 対処方法:再配置ログを作成してから、再操作してください。 Add a relocation log, and then retry the operation.

## **13.12** 部位コード **20624**

```
20624 107000 (W)
   ログインに失敗しました。
   Failed to login.
   対処方法:正しい値を指定してください。
   Specify a correct value.
20624 107001 (E)
   内部論理エラーが発生しました。
   An internal logic error occurred.
   対処方法:PCB のタイプを確認し、正しいパラメータで再操作してください。
   Verify the PCB type, and then retry the operation with the correct parameters.
20624 107002 (E)
   システムプロパティへのアクセスに失敗しました。
   Failed to access the system property.
   対処方法: Java のセキュリティポリシーを確認してください。
   Check the Java security policy.
20624 107003(E)
   内部論理エラーが発生しました。
   An internal logic error occurred.
   対処方法:再発するときは HSSC に連絡してください。
   If this problem persists, please call the HSSC.
20624 107004(E)
   セッションコントロールサーバへの接続中にエラーが発生しました。
   An error occurred while connecting to the session control server.
   対処方法:セッションコントロールサーバの状態を確認してから、再操作してください。
```
Verify the status of the session control server, and then retry.

#### 20624 107005(E)

内部論理エラーが発生しました。

An internal logic error occurred.

対処方法:PCB のタイプを確認し、正しいパラメータで再操作してください。

Verify the PCB type, and then retry the operation with the correct parameters.

## 20624 107006 (E)

SVP の負荷が高いため、ログインに失敗しました。

SVP を再起動してください。再発するときは、HSSC に連絡してください。

Login cannot be performed because the load on the SVP is high.

Restart the SVP. If this problem persists, contact the HSSC.

対処方法:SVP を再起動してください。再発するときは、HSSC に連絡してください。

Restart the SVP. If this problem persists, contact the HSSC.

## 20624 107007 (E)

SVP の負荷が高いため、ログアウトに失敗しました。 SVP を再起動してください。再発するときは、HSSC に連絡してください。 Logout cannot be performed because the load on the SVP is high. Restart the SVP. If this problem persists, contact the HSSC. 対処方法:SVP を再起動してください。再発するときは、HSSC に連絡してください。 Restart the SVP. If this problem persists, contact the HSSC.

## **13.13** 部位コード **20705**

20705 002015(E)

ストレージシステムとの通信中にエラーが発生しました。 An error occurred while communicating with the storage system. 対処方法:繰り返し操作しても同じ結果のときは、HSSC に連絡してください。 If the same problem persists despite retrying, please call the HSSC.

#### 20705 005013(E)

Storage Navigator の処理中にエラーが発生しました。 An error occurred during Storage Navigator processing. 対処方法:再発するときは HSSC に連絡してください。

If this problem persists, please call the HSSC.

## 20705 005099(E)

Storage Navigator の処理中にエラーが発生しました。 An error occurred during Storage Navigator processing. 対処方法:再発するときは HSSC に連絡してください。 If this problem persists, please call the HSSC.

## 20705 005827 (E)

Storage Navigator の処理中にエラーが発生しました。 An error occurred during Storage Navigator processing.

メッセージ(部位コードグループ 20nnn) **1101**

対処方法:再発するときは HSSC に連絡してください。 If this problem persists, please call the HSSC.

## 20705 005828 (E)

Storage Navigator の処理中にエラーが発生しました。 An error occurred during Storage Navigator processing. 対処方法:再発するときは HSSC に連絡してください。 If this problem persists, please call the HSSC.

## 20705 006012 (E)

Storage Navigator の処理中にエラーが発生しました。 An error occurred during Storage Navigator processing. 対処方法:再発するときは HSSC に連絡してください。 If this problem persists, please call the HSSC.

## 20705 006022 (E)

Storage Navigator の処理中にエラーが発生しました。 An error occurred during Storage Navigator processing. 対処方法:再発するときは HSSC に連絡してください。 If this problem persists, please call the HSSC.

#### 20705 006533(E)

Storage Navigator の処理中にエラーが発生しました。 An error occurred during Storage Navigator processing. 対処方法:再発するときは HSSC に連絡してください。 If this problem persists, please call the HSSC.

## 20705 006537(W)

この設定にエラーはありませんが、別の設定にエラーがあるため、設定処理は実施されていま せん。

The setting process has not been executed because there is no error in this setting, but an error in the others settings.

対処方法:別の設定のエラー要因を確認してください。

Check the error factor in the others settings.

## 20705 008000(E)

Storage Navigator の処理中にエラーが発生しました。 An error occurred during Storage Navigator processing. 対処方法:再発するときは HSSC に連絡してください。 If this problem persists, please call the HSSC.

#### 20705 008102 (W)

この機能はサポートされていません。

This function is not supported.

対処方法:DKCMAIN のファームウェアバージョンと Storage Navigator のソフトウェアバー ジョンが一致していない可能性があります。それぞれのバージョンを確認してください。

Check whether the DKCMAIN firmware version and the Storage Navigator software version are mismatched.

## 20705 008966(E)

DKC 側でエラーが発生しました。

An error occurred on the DKC side.

対処方法:再発するときは HSSC に連絡してください。

If this problem persists, please call the HSSC.

20705 065740 (W)

ストレージシステムで構成変更処理が動作中です。

Configuration change processing is running on the storage system.

対処方法:RAID Manager による構成変更処理や、Volume Migration または Quick Restore 処 理が動作していないことを確認してから、再操作してください。

構成の変更操作を実施した場合は、エラーとなった構成変更の内容がすべて反映されているか 確認の上、反映されていない内容を再度設定してください。

Verify that the configuration change processing by using RAID Manager, Volume Migration, or Quick Restore is not running, and then retry the operation.

If you have performed a configuration change operation, verify whether all configuration changes of the failed operation are applied, and then retry the configuration changes that could not be applied.

#### 20705 072124 (W)

指定された操作種別はサポートされていません。 The specified operation type is not supported.

対処方法:サポート対象の操作種別を指定してください。

Specify an operation type that is supported.

20705 075101 (E)

Storage Navigator の処理中にエラーが発生しました。 An error occurred during Storage Navigator processing. 対処方法:再発するときは HSSC に連絡してください。 If this problem persists, please call the HSSC.

#### 20705 076101 (E)

要求数は、処理できる最大数を超えています。

The number of requests exceeds the maximum number that can be processed.

対処方法:要求数を減らしてから、再操作してください。

Reduce the number of requests, and then retry the operation.

## 20705 076102 (W)

正しくないリソースグループ ID が指定されました。 An incorrect ResourceGroupID was specified.

対処方法:登録されているリソースグループ ID を指定してから、再操作してください。

Specify the registered ResourceGroupID, and then retry the operation.

#### 20705 076103(W)

指定されたリソースグループ ID は、すでに指定されています。

The specified ResourceGroupID has already been specified.

対処方法:重複している設定を除いてから、再操作してください。

Release the duplicated settings, and then retry the operation.

20705 076104 (W)

リソースグループ名は、1 文字以上 32 文字以内です。

The number of characters for resource group name should be from 1 to 32.

対処方法:文字数が範囲内となるように訂正してください。

Correct the number of characters to be within the range.

## 20705 076105(W)

リソースグループ名に使用できない文字が使用されています。\/:,;\*?"<>| および先頭と末 尾にスペースは使用できません。

Invalid characters are used in the specified resource group name.  $\frac{1}{2}$ :,  $\frac{1}{2}$  and any spaces on the beginning and ending of the name cannot be used.

対処方法:使用できない文字を削除してください。

Delete the characters that cannot be used.

## 20705 076106 (W)

指定されたリソースグループ名は、すでに登録されています。 The specified resource group name is already registered.

対処方法:別のリソースグループ名を指定してください。

Specify another resource group name.

## 20705 076107 (W)

指定されたリソースの数が、上限値に達しています。

The specified number of resources has reached the upper limit.

対処方法:指定するリソースの数を減らして、再操作してください。

Reduce the number of resources to be specified, then retry the operation.

## 20705 076108(W)

移動するリソースが指定されていません。

The resource to be migrated is not specified.

対処方法:リソースを選択してから、再操作してください。

Select a resource, and then retry the operation.

#### 20705 076109 (W)

LDKC、CU、および LDEV が使用できる範囲内で設定されていません。 The LDKC, CU, and LDEV are not set within the available range. 対処方法:LDKC、CU、および LDEV の設定を確認してください。 Verify the settings of the specified LDKC, CU, and LDEV.

#### 20705 076110 (W)

指定されたリソースは、すでに使用されています。 The specified resource is already used. 対処方法:重複している設定を除いてから、再操作してください。 Release the duplicated settings, and then retry the operation.

## 20705 076111(W)

パリティグループ ID が使用できる範囲内で設定されていません。 The parity group ID is not set within the available range. 対処方法:指定したパリティグループ ID の設定を確認してください。 Check the setting of the specified parity group ID.

20705 076112 (W)

指定されたパリティグループは実装されていません。

The specified parity group is not mounted.

対処方法:指定したパリティグループ ID を確認してください。

Check the specified parity group ID.

## 20705 076113(W)

指定されたリソースは、すでに使用されています。 The specified resource is already used. 対処方法:重複している設定を除いてから、再操作してください。 Release the duplicated settings, and then retry the operation.

## 20705 076114 (W)

ポート番号が正しくありません。

Invalid port number.

対処方法:ポート番号の設定を確認してください。

Check the setting of the port number.

## 20705 076115(W)

指定されたリソースは、すでに使用されています。

The specified resource is already used.

対処方法:重複している設定を除いてから、再操作してください。

Release the duplicated settings, and then retry the operation.

## 20705 076116 (W)

ホストグループ ID が使用できる範囲内で設定されていません。 The host group ID is not set within the available range. 対処方法:指定したホストグループ ID の設定を確認してください。 Check the setting of the specified host group ID.

#### 20705 076117(W)

指定されたリソースは、すでに使用されています。

The specified resource is already used.

対処方法:重複している設定を除いてから、再操作してください。

Release the duplicated settings, and then retry the operation.

## 20705 076118 (W)

指定した LDEV はプール VOL を構成する LDEV の一部のため移動できません。

The specified LDEVs cannot be migrated because they are a part of a Pool-VOL. 対処方法:プール VOL を構成している LDEV を移動するときは、プール VOL を構成するすべて の LDEV を指定してください。

Specify all LDEVs if you want to migrate LDEVs that belong to a Pool-VOL.

## 20705 076121 (W)

指定した LDEV はジャーナルグループを構成する LDEV の一部のため移動できません。

The specified LDEVs cannot be migrated because they are a part of a journal group. 対処方法:ジャーナルグループを構成している LDEV を移動するときは、ジャーナルグループ を構成するすべての LDEV を指定してください。

Specify all LDEVs if you want to migrate LDEVs that belong to a journal group.

20705 076122 (W)

指定したパリティグループは RAID Group の一部として登録されたため、移動できません。

The specified parity groups cannot be migrated because they are registered as a part of a RAID Group.

対処方法:RAID Group を構成しているパリティグループを移動するときは、RAID Group を構 成するすべてのパリティグループを指定してください。

Specify all parity groups if you want to migrate parity groups registered in a RAID Group.

20705 076123 (W)

異なるリソースグループに属するリソースは、移動できません。

Migration of resources that belong to different resource groups cannot be done.

対処方法:指定されたリソースの一部が移動された可能性があります。リソースが属するリ ソースグループの構成を確認し、1 つのリソースグループに属するリソースを移動する指定と なるように、再操作してください。

A part of specified resources might be migrated. Verify the configuration of the resource group to which the resources belong, and then retry the operation to migrate the resources that belong to one resource group.

### 20705 076124 (W)

指定されたホストグループが属するポートは、使用できません。

The port to which the specified host group belongs cannot be used.

対処方法:ポート属性が Target、または RCU Target のポートに属するホストグループを選択 してください。

Select a host group belonging to the port whose port attribute is Target or RCU Target.

20705 076125(W)

指定された仮想ポート名称は使用できません。

The specified virtual port name cannot be used.

対処方法:仮想 DKC で使用できる仮想ポート名称を指定してください。

Specify a virtual port name that can be used in the virtual DKC.

20705 076126 (W)

指定された仮想 LDEV の LUSE の値が無効です。

The LUSE value of the specified virtual LDEV is invalid.

対処方法:指定した仮想 LDEV の LUSE の設定を確認してください。

Check the LUSE setting of the specified virtual LDEV.

20705 076127 (W)

指定されたエミュレーションタイプは使用できません。

The specified emulation type cannot be used.

対処方法:指定したエミュレーションタイプの設定を確認してください。

Check the setting of the specified emulation type.

20705 076128 (W)

指定されたリソースは、すでに使用されています。 The specified resource is already used. 対処方法:重複している設定を除いてから、再操作してください。 Release the duplicated settings, and then retry the operation.

### 20705 076129 (W)

同じポート内に異なる番号の仮想ポートが指定されています。 Different virtual port numbers are specified on the same port. 対処方法:1 つのポートには、同じ番号の仮想ポートを選択してください。 Select the same virtual port number for one port.

## 20705 077101 (W)

仮想ストレージマシン番号、リソースグループ番号、リソースグループ名称のどれかに誤りが あります。

Any of the virtual storage system number, resource group number, or resource group name is not valid.

対処方法:設定内容を確認してください。

Verify the settings.

## 20705 077102 (W)

指定されたリソースグループ名は、すでに指定されています。

The specified resource group name has already been specified.

対処方法:重複している設定を除いてから、再操作してください。

Release the duplicated settings, and then retry the operation.

#### 20705 077103(W)

指定されたリソースグループは、構成上にありません。

The specified resource group does not exist in the configuration.

対処方法:画面をリフレッシュしてから、再操作してください。

この問題が再発するときは、HSSC に連絡してください。

Refresh the window, and then retry the operation. If this problem persists, call the HSSC.

## 20705 077104 (W)

指定されたリソースグループにリソースが含まれているため、リソースグループを削除できま せん。

A resource group cannot be deleted because resources are included in the specified resource group.

対処方法:指定したリソースグループのリソースを全て解除してから、再操作を行ってくださ い。

Release all the resources in the specified resource group, then retry the operation.

## 20705 077106(W)

リソースグループが指定されていないか、または一度に指定できるリソースグループの上限値 を超えています。

A resource group is not specified or the number of resource groups that can be specified at a time exceeds the maximum.

対処方法:リソースグループ数を 1 から 1024 以内となるように調整してから、再操作してく ださい。

Adjust the number of resource groups to be within the range of 1 to 1024, and then retry the operation.

#### 20705 077108(W)

LU パスが設定されているリソースは、仮想モードが ON に設定されているリソースグループに 追加できません。また、仮想モードが ON に設定されているリソースグループから削除できま せん。

The resources on which LU paths are set cannot be added to or removed from the resource group whose virtual mode is set to ON.

対処方法:LU パスが設定されていないリソースを選択してください。

Select resources on which LU paths are not set.

20705 077109 (W)

指定されたリソースは、仮想モードが ON に設定されていないリソースグループに属している ため、設定できません。

The specified resource cannot be set because the resource belongs to a resource group whose virtual mode is not set to ON.

対処方法:仮想モードが ON に設定されているリソースグループに属するリソースを選択して ください。

Select a resource belonging to the resource group whose virtual mode is set to ON.

## 20705 077110 (W)

指定された仮想ファイバアドレスは無効です。

The specified virtual fiber address is invalid.

対処方法:指定した仮想ファイバアドレスの設定を確認してください。

Check the setting of the specified virtual fibre address.

## 20705 077111 (W)

指定されたホストグループが属するポートのチャネルパッケージは、サポートされていませ  $h_{\rm o}$ 

The channel package of the port to which the specified host group belongs is not supported.

対処方法:指定したポートの設定を確認してください。

Check the setting of the specified port.

#### 20705 077112 (W)

2つ以上のリソースグループが指定されています。

Two or more resource groups are specified.

対処方法:同じリソースグループのリソースを設定してください。

Set the resource in the same resource group.

## 20705 077113(W)

LU パスが設定されているリソースは、仮想モードが ON に設定されているリソースグループに 追加できません。また、仮想モードが ON に設定されているリソースグループから削除できま せん。

The resources on which LU paths are set cannot be added to or removed from the resource group whose virtual mode is set to ON.

対処方法:LU パスが設定されていないリソースを選択してください。

Select resources on which LU paths are not set.

## 20705 077114(W)

指定されたリソースは、すでに使用されています。

The specified resource is already used.

対処方法:重複している設定を除いてから、再操作してください。

Release the duplicated settings, and then retry the operation.

20705 077115(W)

SSID の値が使用できる範囲内で設定されていません。 The value of SSID is not set within the available range. 対処方法:指定した SSID の値を確認してください。 Check the value of the specified SSID.

## 20705 077116 (W)

指定された仮想ストレージマシンは存在しません。

The specified Virtual Storage Machine does not exist.

対処方法:設定内容を確認してください。

Verify the settings.

## 20705 077117(W)

指定されたリソースグループ内に、ロック状態のリソースがあります。

There is a locked resource in the specified resource group.

対処方法:次のように対処してください。

・ 別のユーザが構成を変更している場合は、この操作を実行できません。しばらく待ってか ら再操作してください

・ 実行中のタスクがある場合は、この操作を実行できない場合があります。しばらく待って から再操作してください。実行待ちの状態のタスクがある場合は、[タスク中断]を実行して、 新たにタスクが実行されないようにしてください。

上記以外の場合は、システムロック強制解除をストレージ管理者に依頼してください。そのあ とで再操作してください。

それでも回復しない場合は、SVP の再起動を保守員に依頼してください。

Take the following actions:

- This operation cannot be performed while a different user is changing the configuration. Wait for a while, and then retry the operation.
- This operation might not be performed while a task is running. Wait for a while, and then retry the operation. If a task is waiting to run, run Suspend Tasks so that the new task does not run.

In other cases, ask the storage administrator to perform Force Release System Lock, and then retry the operation.

If the problem persists, ask your maintenance personnel to restart the SVP.

#### 20705 077118 (W)

登録できる仮想ストレージマシンの最大数を超えています。

The number of Virtual Storage Machines exceeds the maximum that can be registered. 対処方法:不要な仮想ストレージマシンを削除してから、再操作してください。この問題が再 発するときは、HSSC に連絡してください。

Delete unnecessary Virtual Storage Machines, and then retry the operation. If this problem persists, contact the HSSC.

#### 20705 077119 (W)

指定されたモデルはサポートされていません。 The specified model is not supported. 対処方法:サポート対象のモデルを指定してください。

Specify a model that is supported.

20705 077120 (W)

指定された組み合わせは、すでに別の仮想ストレージマシンで使用されているため、操作は実 行できません。

The operation cannot be performed because the specified combination is already used by a different Virtual Storage Machine.

対処方法:モデルまたは装置製番を変更してから、再操作してください。

Specify a different model or serial number, and then retry the operation.

20705 077121 (W)

指定された LDEV ID に、異なる仮想ストレージマシンに属する LDEV ID が含まれているため、 操作できません。

The operation cannot be performed because the specified LDEV IDs include an LDEV ID that belongs to a different virtual storage machine.

対処方法:同じ仮想ストレージマシンに属する LDEV ID を指定してから、再操作してくださ い。

Specify LDEV IDs that belong to the same virtual storage machine, and then retry the operation.

20705 077122 (W)

指定された LDEV ID は、デバイス名または仮想 LDEV 情報が設定されていません。

The device name or the virtual LDEV information is not set for the specified LDEV ID.

対処方法:LDEV ID を確認し、デバイス名または仮想 LDEV 情報を設定してから、再操作してく ださい。

Verify the LDEV ID, set the device name or the virtual LDEV information, and then retry the operation.

20705 077123(W)

指定された LDEV ID は、デバイス名または仮想 LDEV 情報が設定されています。

The device name or the virtual LDEV information is defined for the specified LDEV ID.

対処方法:LDEV ID を確認し、デバイス名または仮想 LDEV 情報を削除してから、再操作してく ださい。

Verify the LDEV ID, delete the device name or the virtual LDEV information, and then retry the operation.

20705 077125(W)

global storage virtualization 機能が有効でないため、操作できません。

The operation cannot be performed because the global storage virtualization function is not enabled.

対処方法:global storage virtualization 機能を有効にしてから、再操作してください。

Enable the global storage virtualization function, and then retry the operation.

20705 077126 (W)

指定された LDEV が、仮想ストレージマシン番号 0 に属しているため、操作できません。 The operation cannot be performed because the specified LDEV belongs to the Virtual Storage Machine number 0.

対処方法:仮想ストレージマシン番号を変更してから、再操作してください。

Change the Virtual Storage Machine number, and then retry the operation.

#### 20705 077127(W)

指定された LDEV が、仮想ストレージマシン番号 0 以外に属しているため、操作できません。 The operation cannot be performed because the specified LDEV belongs to other than the Virtual Storage Machine number 0.

対処方法:仮想ストレージマシン番号を変更してから、再操作してください。

Change the Virtual Storage Machine number, and then retry the operation.

## 20705 077128 (W)

LDEV ID と仮想 LDEV ID が一致していないため、操作できません。

The operation cannot be performed because the LDEV ID and the virtual LDEV ID do not match.

対処方法:LDEV ID と同じ仮想 LDEV ID を設定してから、再操作してください。

Specify the same virtual LDEV ID as the LDEV ID, and then retry the operation.

#### 20705 077129 (W)

LDEV ID と仮想 LDEV ID が一致しているため、操作できません。

The operation cannot be performed because the LDEV ID and the virtual LDEV ID match.

対処方法:LDEV ID と異なる仮想 LDEV ID を設定してから、再操作してください。

Specify a virtual LDEV ID that is different from the LDEV ID, and then retry the operation.

#### 20705 077130 (W)

LDEV ID と仮想 LDEV ID が一致していないため、操作できません。

The operation cannot be performed because the LDEV ID and the virtual LDEV ID do not match.

対処方法:LDEV ID と同じ仮想 LDEV ID を設定してから、再操作してください。

Specify the same virtual LDEV ID as the LDEV ID, and then retry the operation.

#### 20705 077131(W)

指定された LDEV が、global-active device ペアで使用されているため、操作できません。 The operation cannot be performed because the specified LDEV is used by a globalactive device pair.

対処方法:Global-active device ペアを解除してから、再操作してください。

Delete the global-active device pair, and then retry the operation.

## 20705 077132 (W)

指定された LDEV が、Volume Migration ペアで使用されているため、操作できません。

The operation cannot be performed because the specified LDEV is used by a Volume Migration pair.

対処方法:Volume Migration ペアを解除してから、再操作してください。

Delete the Volume Migration pair, and then retry the operation.

## 20705 077133(W)

仮想アクセスが GAD 予約のため操作できません。

The operation cannot be performed because the Virtual Attribute is GAD Reserved.

対処方法:属性を Normal に設定してから、再操作してください。

Set the attribute to Normal, and then retry the operation.

#### 20705 077134(W)

仮想アクセスが Normal でないため、操作できません。

The operation cannot be performed because the Virtual Attribute is not Normal.

対処方法:属性を Normal に設定してから、再操作してください。

Set the attribute to Normal, and then retry the operation.

## 20705 077135(W)

指定された LDEV ID は、ホスト I/O が行われているため、操作できません。

The operation cannot be performed because the host I/O operation is performed for the specified LDEV ID.

対処方法:しばらくしてから、再操作してください。

Wait for a while, and then retry the operation.

## 20705 077136(W)

指定された LDEV ID は、LDEV が定義されているため、操作できません。

The operation cannot be performed because an LDEV is assigned to the specified LDEV ID.

対処方法:設定内容を確認してください。

Verify the settings.

#### 20705 077137(W)

次のどれかの条件を満たす、ホストグループ、 iSCSI ターゲット、または LDEV は、異なる仮 想ストレージマシンに移動できません。

- LU パスが設定されているホストグループ
- LU パスが設定されている iSCSI ターゲット
- LU パスが設定されている LDEV
- Namespace および NVM サブシステムポートが設定されている LDEV

A host group, an iSCSI target, or an LDEV that meets any of the following conditions cannot be moved to a different virtual storage machine:

- A host group with an LU path set
- An iSCSI target with an LU path set
- An LDEV with an LU path set
- An LDEV with a namespace and an NVM subsystem port set

対処方法:次の操作を実施してから、再操作してください。

- 選択した LDEV、ホストグループまたは iSCSI ターゲットに LU パスが存在する場合は、LU パスを解除してください。
- 選択した LDEV が Namespace としてして登録されている場合は、RAID Manager で Namespace を削除してください。

Perform the following operations, and then retry the operation:

- If the LU path is set on the selected LDEV, host group, or iSCSI target, release the LU path.
- If the selected LDEV is registered as the namespace, delete the namespace from RAID Manager.

20705 077138(W)

仮想 LDEV 情報が設定された LDEV を、仮想ストレージマシンを跨るリソースグループ間で移動 することはできません。

LDEVs, to which device names or virtual LDEV information is set, cannot be migrated between resource groups of different Virtual Storage Machines.

対処方法:設定内容を確認してください。

Verify the settings.

#### 20705 077139 (W)

リソースグループ ID 0 のリソースロックを取得していないため、操作できません。

The operation cannot be performed because the resource lock of Resource Group ID 0 is not set.

対処方法:リソースグループ ID 0 のリソースロックを取得してから、再操作してください。

Set the resource lock of Resource Group ID 0, and then retry the operation.

#### 20705 077141 (W)

指定された LDEV ID は、メインフレームボリュームまたは中間ボリュームに使用されているた め、操作できません。

The operation cannot be performed because the specified LDEV ID is used for a mainframe volume or an intermediate volume.

対処方法:設定内容を確認してください。

Verify the settings.

## 20705 077144 (W)

この機能は利用できません。Resource Partition Manager が必要です。

This function is not available. Resource Partition Manager is required.

対処方法:必要なプログラムプロダクトのライセンスキーをインストールしてください。

Install the necessary program product license key.

#### 20705 077146 (W)

仮想ストレージマシンのリソースグループが無くなるため、リソースグループを削除できませ  $h<sub>1</sub>$ 

No more resource groups can be deleted because no resource group remains on the virtual storage machine.

対処方法:仮想ストレージマシンのリソースグループをすべて削除する場合は、仮想ストレー ジマシンを削除してください。

To delete all resource groups on the virtual storage machine, delete the virtual storage machine itself.

## 20705 077147 (W)

指定された LDEV が、TrueCopy ペアで使用されているため、操作できません。

The operation cannot be performed because the specified LDEV is used by a TrueCopy pair.

対処方法:TrueCopy ペアを解除してから、再操作してください。

Delete the TrueCopy pair, and then retry the operation.

#### 20705 077148 (W)

指定された LDEV が、Universal Replicator ペアで使用されているため、操作できません。

The operation cannot be performed because the specified LDEV is used by a Universal Replicator pair.

対処方法:Universal Replicator ペアを解除してから、再操作してください。

Delete the Universal Replicator pair, and then retry the operation.

## 20705 077149 (W)

指定された LDEV ID は LU パスが設定されているため、操作できません。

The operation cannot be performed because LU paths are set to the specified LDEV ID.

対処方法:LU パスが設定されていない LDEV ID を指定してください。

Specify an LDEV ID to which LU paths are not set.

#### 20705 077150 (W)

指定された仮想 LDEV ID は、すでに使用されています。

The specified virtual LDEV ID is already used.

対処方法:別の仮想 LDEV ID を指定してから、再操作してください。

Specify a different virtual LDEV ID, and then retry the operation.

## 20705 077151(W)

指定された LDEV が、ジャーナルボリュームとして使用されているため、操作できません。 The operation cannot be performed because the specified LDEV is used as a journal volume.

対処方法:ジャーナルボリューム設定を解除してから、再操作してください。

Release the journal volume setting, and then retry the operation.

#### 20705 077152 (W)

指定された装置製番または装置識別 ID は、正しくありません。

The specified serial number or the controller ID is invalid.

対処方法:設定内容を確認してください。

Verify the settings.

## 20705 077153(W)

保守対象には、Quorum ディスクが含まれています。

Quorum disks are included in the items to be maintained.

対処方法:Quorum ディスクを解除してから、再操作してください。

Release the quorum disks, and then retry the operation.

## 20705 077154 (W)

指定された LDEV ID のボリュームは ALU 属性の LDEV のため、操作できません。

The operation cannot be performed because the volume with the specified LDEV ID is an LDEV with the ALU attribute.

対処方法:指定した LDEV ID のボリュームを削除するか、別の LDEV ID を指定してください。 Delete the volume with the specified LDEV ID, or specify a different LDEV ID.

```
20705 077155(W)
```
指定された LDEV ID のボリュームは SLU 属性の LDEV のため、操作できません。

The operation cannot be performed because the volume with the specified LDEV ID is an LDEV with the SLU attribute.

対処方法:指定した LDEV ID のボリュームを削除するか、別の LDEV ID を指定してください。 Delete the volume with the specified LDEV ID, or specify a different LDEV ID.

20705 077160 (W)

指定された仮想ストレージマシンに所属している LDEV には、仮想構成情報(エミュレーショ ンタイプ、CVS 設定、連結 LDEV 数、SSID)を設定できません。

Virtual Configuration (Emulation Type, CVS Settings, Number of Concatenated LDEVs, and SSID) cannot be set to the specified LDEVs that belong to the virtual storage machine.

対処方法:「仮想構成]で「設定しない]を選択してください。

Select Not Set for Virtual Configuration.

## 20705 077161 (W)

指定された仮想ストレージマシンに所属している LDEV には、副 VOL 属性を設定できません。 The S-VOL attribute cannot be assigned to the specified LDEVs that belong to the virtual storage machine.

対処方法:指定した LDEV の設定を確認してください。

Verify the specified LDEV settings.

## 20705 077162 (W)

対象のボリュームは、ALU にバインドされている SLU、または SLU がバインドされている ALU のため、構成を変更できません。

The configuration cannot be changed, because the target volumes have the SLU attribute and are bound to volumes with the ALU attribute, or have the ALU attribute with the SLU attribute volumes bound.

対処方法:操作が正しいかどうか確認してください。正しい場合は、VMware 管理者に連絡し、 指定されたボリュームを使用している仮想マシンを停止してから、再操作してください。

Verify the operation is correct. If it is correct, contact the VMware administrator, stop the virtual machines that use the specified volumes, and then retry the operation.

## 20705 077163(W)

指定された LDEV は、NVM サブシステムに Namespace として登録されているため、操作できませ  $h<sub>o</sub>$ 

The operation cannot be performed, because the specified LDEV is registered as a namespace on the NVM subsystem.

対処方法:Namespace として登録されていない LDEV を選択してから、再操作してください。も しくは、RAID Manager で Namespace を削除してから、再操作してください。

Select an LDEV that is not registered as a namespace, and then retry the operation. Alternatively, delete the namespace from RAID Manager, and then retry the operation.

## 20705 077170 (W)

指定されたホストグループが属するポートは、動作モードが NVMe モードのため、異なる仮想 ストレージマシンに属するリソースグループ間でホストグループを移動できません。

The specified host group cannot be migrated between the resource groups belonging to the different virtual storage machines, because the port to which the host group belongs is in the NVMe mode.

対処方法:設定内容を確認してください。

Verify the settings.

## 20705 077171(W)

指定された LDEV は、NVM サブシステムに Namespace として登録されているため、異なる仮想ス トレージマシンに属するリソースグループ間で移動できません。

The specified LDEV cannot be migrated between the resource groups belonging to the different virtual storage machines, because the LDEV is registered as a namespace on the NVM subsystem.

対処方法:Namespace として登録されていない LDEV を選択してから、再操作してください。ま たは、RAID Manager で Namespace を削除してから、再操作してください。

Select an LDEV that is not registered as a namespace, and then retry the operation. Alternatively, delete the namespace from RAID Manager, and then retry the operation.

20705 077172 (W)

指定されたリソースは、NVMe で使用中のため、異なる仮想ストレージマシンに属するリソース グループに移動できません。

The specified resource cannot be migrated to the resource group belonging to a different virtual storage machine, because the resource is used by NVMe. 対処方法:設定内容を確認してください。

Verify the settings.

20705 078065(W)

ストレージシステムが内部処理中か、または他の操作による構成変更中のため、操作できませ  $\lambda$ 

The operation cannot be performed because the storage system is in internal process, or the configuration is being changed by a different operation.

対処方法:しばらくしてから再操作してください。

Wait for a while, and then retry the operation.

20705 208396(W)

選択された LDEV の操作が失敗しました。

The operation cannot be performed for the selected LDEVs.

対処方法:次の LDEV を同じリソースグループに割り当てて、再操作してください。

- 重複排除の設定が有効なプールのプールボリューム
- 重複排除の設定が有効なプールに関連づけられている重複排除用システムデータボリュー ム

Allocate the following LDEVs to the same resource group, and then retry the operation:

- Pool volumes in a pool for which the deduplication setting is enabled
- Deduplication system data volumes that are associated with the pool

## **13.14** 部位コード **20721**

20721 105001(W)

テーブル行が選択されていません。

No table rows are selected.

対処方法:テーブル行を1つ以上選択してください。

Select one or more table rows.

20721 105003(W)

テーブル行が選択されていないか、または複数選択されています。
No table row, or two or more table rows are selected. 対処方法:テーブル行を 1 つ選択してください。 Select one table row.

20721 105007(W)

テーブル行が選択されていません。 No table row is selected. 対処方法:テーブル行を 1 つ選択してください。 Select one table row.

#### 20721 109001(W)

選択行を削除します。よろしいですか?

Are you sure you want to remove the selected  $row(s)$ ? 対処方法:処理を続けるときは[OK]ボタンを、処理を止めるときは[キャンセル]ボタンをク リックしてください。 To continue, click [OK]. Otherwise, click [Cancel].

**13.15** 部位コード **20722**

# 20722 105283(W)

リソースグループ名称に「meta\_resource」は指定できません。 "meta\_resource" cannot be specified to the resource group name. 対処方法:別のリソースグループ名称を指定してください。 Specify another resource group name.

20722 105284(W)

指定されたリソースグループ名称は、すでに使用または予約されています。 The specified resource group name is already used or reserved. 対処方法:別のリソースグループ名称を指定してください。 Specify another resource group name.

20722 105285(W)

リソースグループは、これ以上作成できません。

No more resource groups can be created.

対処方法:不要なリソースグループを削除してから、再操作してください。

Delete unnecessary resource groups, then retry the operation.

# 20722 105286(W)

リソースグループは、これ以上作成できません。

No more resource groups can be created.

対処方法:不要なリソースグループを削除してから、再操作してください。

Delete unnecessary resource groups, then retry the operation.

#### 20722 105287(W)

リソースグループ名称が変更されていません。

The resource group name has not been changed.

対処方法:別のリソースグループ名称に変更してください。

Specify another resource group name.

#### 20722 105288(W)

追加可能なリソースがありません。

There are no resources that can be added.

対処方法:別のリソースグループにある不要なリソースを削除してから、再操作してくださ い。

Delete unnecessary resources in other resource groups, and then retry the operation.

# 20722 105289(W)

追加可能なリソースがありません。

There are no resources that can be added.

対処方法:別のリソースグループにある不要なリソースを削除してから、再操作してくださ い。

Delete unnecessary resources in other resource groups, and then retry the operation.

# 20722 105290 (W)

指定されたリソースグループにリソースが含まれているため、リソースグループを削除できま せん。

A resource group cannot be deleted because resources are included in the specified resource group.

対処方法:指定したリソースグループのリソースをすべて解除してから、再操作してくださ い。

Release all the resources in the specified resource group, then retry the operation.

#### 20722 105291(W)

meta\_resource は削除できません。 meta\_resource cannot be deleted. 対処方法:別のリソースグループを指定してください。 Specify another resource group.

### 20722 105292 (W)

meta\_resource は編集できません。 meta\_resource cannot be edited. 対処方法:別のリソースグループを指定してください。 Specify another resource group.

#### 20722 105293(W)

meta\_resource にはリソースを追加できません。 Resources cannot be added to meta\_resource. 対処方法:別のリソースグループを指定してください。 Specify another resource group.

# 20722 105294(W)

meta\_resource からはリソースを削除できません。 Resources cannot be deleted from meta\_resource. 対処方法:別のリソースグループを指定してください。 Specify another resource group.

20722 105295(W)

リソース追加処理でエラーが発生しました。リソースグループは作成されましたが、リソース は追加されていません。

An error occurred during the resource addition. Although the resource group was created, the resource was not added.

対処方法:リソースの追加を実施してください。

Perform the resource addition.

# 20722 105303(E)

指定されたリソースグループは、構成上にありません。

The specified resource group does not exist in the configuration.

対処方法:リフレッシュを実行してください。

Execute refresh.

#### 20722 105311(W)

ユーザグループに割り当てられているリソースグループは、削除できません。

You cannot delete the resource group that has been assigned to a user group. 対処方法:全リソースグループ割り当てが非該当になっているユーザグループに対して、割り 当てられているリソースグループを解除してから、再操作してください。

Release the resource group that has been assigned to the user group where the "All Resource Groups Assigned" is set to "No", and then retry the operation.

#### 20722 105315(W)

登録されていないリソースグループがユーザグループに割り当てられているため、リソースグ ループを作成できません。

You cannot create a resource group because an unregistered resource group has been assigned to the user group.

対処方法:全リソースグループ割り当てが非該当になっているユーザグループに対して、割り 当てられている未登録のリソースグループを解除してから、再操作してください。

Release the unregistered resource group that has been assigned to the user group where the "All Resource Groups Assigned" is set to "No", and then retry the operation.

20722 106039(E)

エラーが発生しました。

An error occurred.

対処方法:次に示すエラーコードのリストから、エラーの内容を確認してください。

Check the details of the error from the following error code list.

#### 20722 106109(W)

この設定にエラーはありませんが、別の設定にエラーがあるため、設定処理は実施されていま せん。

The setting process has not been executed because there is no error in this setting, but an error in another setting.

対処方法:別の設定のエラー要因を確認してから、再操作してください。

Verify the error factor in another setting and then retry the operation.

#### 20722 107001(E)

内部論理矛盾が発生したため、処理を継続できません。

The processing cannot continue due to an internal logic contradiction.

メッセージ(部位コードグループ 20nnn) **1119**

対処方法:画面をリフレッシュしてから、再操作してください。

この問題が再発するときは、HSSC に連絡してください。

Refresh the window, and then retry the operation. If this problem persists, call the HSSC.

20722 107002 (E)

内部論理矛盾が発生したため、処理を継続できません。

The processing cannot continue due to an internal logic contradiction.

対処方法:画面をリフレッシュしてから、再操作してください。

この問題が再発するときは、HSSC に連絡してください。

Refresh the window, and then retry the operation. If this problem persists, call the HSSC.

20722 107003(E)

内部論理矛盾が発生したため、処理を継続できません。

The processing cannot continue due to an internal logic contradiction.

対処方法:画面をリフレッシュしてから、再操作してください。

この問題が再発するときは、HSSC に連絡してください。

Refresh the window, and then retry the operation. If this problem persists, call the HSSC.

20722 107004(E)

内部論理矛盾が発生したため、処理を継続できません。

The processing cannot continue due to an internal logic contradiction.

対処方法:再操作しても同じ結果のときは、一度画面を終了し、リフレッシュしてから操作し てください。 繰り返し操作しても同じ結果のときは、HSSC に連絡してください。

Retry the operation. If the same problem occurs again, close the windows, refresh it, then retry again. If the same problem persists despite retrying, please call the HSSC.

#### 20722 107005(E)

内部論理矛盾が発生したため、処理を継続できません。

The processing cannot continue due to an internal logic contradiction. 対処方法:再操作しても同じ結果のときは、一度画面を終了し、リフレッシュしてから操作し てください。 繰り返し操作しても同じ結果のときは、HSSC に連絡してください。

Retry the operation. If the same problem occurs again, close the windows, refresh it, then retry again. If the same problem persists despite retrying, please call the HSSC.

20722 205059(W)

選択された LDEV は、meta\_resource とは異なる仮想ストレージマシンに属し、仮想 LDEV ID が 定義されているため、削除できません。

The selected LDEV cannot be deleted because it belongs to a virtual storage machine other than that of meta\_resource and a virtual LDEV ID is defined to it.

対処方法:選択した LDEV の仮想 LDEV ID の定義を解除してから、再操作してください。

Release the definition of the virtual LDEV ID of the selected LDEV, and then retry the operation.

20722 205061(W)

選択されたホストグループまたは iSCSI ターゲットは、meta\_resource とは異なる仮想スト レージマシンに属し、LUN パスが設定されているため、削除できません。

The selected host group or iSCSI target cannot be deleted because it belongs to a virtual storage machine other than that of meta\_resource and an LUN path is set to it.

対処方法:選択したホストグループまたは iSCSI ターゲットの LUN パス設定を解除してから、 再操作してください。

Delete the LUN path setting of the selected host group or iSCSI target, and then retry the operation.

20722 205062 (W)

追加可能なリソースがありません。

There are no resources that can be added.

対処方法:別のリソースグループにある不要なリソースを削除、またはリソースが、異なる仮 想ストレージマシンへ追加可能となる設定をしてから、再操作してください。

Delete unnecessary resources in other resource groups, or set the resource so as to be added to a different virtual storage machine, and then retry the operation.

#### 20722 205063(W)

選択された LDEV は、meta\_resource とは異なる仮想ストレージマシンに属し、仮想 LDEV ID が 定義されているため、削除できません。

The selected LDEV cannot be deleted because it belongs to a virtual storage machine other than that of meta\_resource and a virtual LDEV ID is defined to it.

対処方法:選択した LDEV の仮想 LDEV ID の定義を解除してから、再操作してください。

Release the definition of the virtual LDEV ID of the selected LDEV, and then retry the operation.

# 20722 205064(W)

選択された LDEV は、meta\_resource とは異なる仮想ストレージマシンに属し、LUN パスが設定 されているため、削除できません。

The selected LDEV cannot be deleted because it belongs to a virtual storage machine other than that of meta\_resource and an LUN path is set to it.

対処方法:選択した LDEV の LUN パス設定を解除してから、再操作してください。

Delete the LUN path setting of the selected LDEV, and then retry the operation.

# 20722 205066(W)

異なる仮想ストレージマシンに所属するリソースグループを、同時に削除することはできませ  $h_{\circ}$ 

The resource groups that belong to different virtual storage machines cannot be deleted at the same time.

対処方法:同じ仮想ストレージマシン内に所属するリソースグループを選択してください。

Select resource groups that belong to the same virtual storage machine.

#### 20722 205067(W)

異なる仮想ストレージマシンに所属するリソースグループを、同時に削除することはできませ  $h_{\lambda}$ 

The resource groups that belong to different virtual storage machines cannot be deleted at the same time.

対処方法:同じ仮想ストレージマシン内に所属するリソースグループを選択してください。

Select resource groups that belong to the same virtual storage machine.

メッセージ(部位コードグループ 20nnn) **1121**

#### 20722 205097(W)

選択された LDEV は仮想 LDEV ID が設定されているため、操作できません。

The operation cannot be performed because a virtual LDEV ID is set on the selected LDEV.

対処方法:仮想 LDEV ID が設定されていない LDEV を選択してから、再操作してください。 Select an LDEV on which no virtual LDEV ID is set, and then retry the operation.

20722 205098(W)

選択された LDEV は仮想 LDEV ID が設定されているため、操作できません。

The operation cannot be performed because a virtual LDEV ID is set on the selected LDEV.

対処方法:仮想 LDEV ID が設定されていない LDEV を選択してから、再操作してください。

Select an LDEV on which no virtual LDEV ID is set, and then retry the operation.

20722 205099(W)

選択された LDEV は仮想属性が GAD 予約のため、操作できません。

The operation cannot be performed because the virtual attribute of the selected LDEV is GAD Reserved.

対処方法:仮想属性が GAD 予約でない LDEV を選択してから、再操作してください。

Select an LDEV whose virtual attribute is not GAD Reserved, and then retry the operation.

20722 205100(W)

選択された LDEV は仮想属性が GAD 予約のため、操作できません。

The operation cannot be performed because the virtual attribute of the selected LDEV is GAD Reserved.

対処方法:仮想属性が GAD 予約でない LDEV を選択してから、再操作してください。

Select an LDEV whose virtual attribute is not GAD Reserved, and then retry the operation.

20722 205101 (W)

選択された LDEV は仮想属性が GAD 予約のため、操作できません。

The operation cannot be performed because the virtual attribute of the selected LDEV is GAD Reserved.

対処方法:仮想属性が GAD 予約でない LDEV を選択してから、再操作してください。

Select an LDEV whose virtual attribute is not GAD Reserved, and then retry the operation.

20722 205102 (W)

選択された LDEV は仮想属性が GAD 予約でないため、操作できません。

The operation cannot be performed because the virtual attribute of the selected LDEV is not GAD Reserved.

対処方法:仮想属性が GAD 予約の LDEV を選択してから、再操作してください。

Select an LDEV whose virtual attribute is GAD Reserved, and then retry the operation.

20722 205103(W)

選択された LDEV は仮想属性が GAD 予約でないため、操作できません。

The operation cannot be performed because the virtual attribute of the selected LDEV is not GAD Reserved.

対処方法:仮想属性が GAD 予約の LDEV を選択してから、再操作してください。 Select an LDEV whose virtual attribute is GAD Reserved, and then retry the operation.

# 20722 205104 (W)

選択された LDEV は Data Migration で使用されているため、操作できません。

The operation cannot be performed because the selected LDEV is used by Data Migration.

対処方法:Data Migration で使用されていない LDEV を選択してから、再操作してください。 Select an LDEV that is not used by Data Migration, and then retry the operation.

#### 20722 205105(W)

選択された LDEV は Data Migration で使用されているため、操作できません。

The operation cannot be performed because the selected LDEV is used by Data Migration.

対処方法:Data Migration で使用されていない LDEV を選択してから、再操作してください。 Select an LDEV that is not used by Data Migration, and then retry the operation.

#### 20722 205106(W)

選択された LDEV は Data Migration で使用されているため、操作できません。

The operation cannot be performed because the selected LDEV is used by Data Migration.

対処方法:Data Migration で使用されていない LDEV を選択してから、再操作してください。 Select an LDEV that is not used by Data Migration, and then retry the operation.

#### 20722 205107 (W)

この機能は利用できません。Resource Partition Manager が必要です。

This function is not available. Resource Partition Manager is required.

対処方法:必要なプログラムプロダクトをインストールしてください。

Install the required program product.

#### 20722 205108(W)

選択された LDEV はメインフレームとして使用されているため、操作できません。

The operation cannot be performed because the selected LDEV is used as a mainframe volume.

対処方法:メインフレームとして使用されていない LDEV を選択してから、再操作してくださ い。

Select an LDEV that is not used as a mainframe volume, and then retry the operation.

# 20722 205109(W)

選択された LDEV は中間ボリュームとして使用されているため、操作できません。

The operation cannot be performed because the selected LDEV is used as an intermediate volume.

対処方法:中間ボリュームとして使用されていない LDEV を選択してから、再操作してくださ い。

Select an LDEV that is not used as an intermediate volume, and then retry the operation.

20722 205110 (W)

選択された LDEV は LUN パスが設定されているため、操作できません。

The operation cannot be performed because a LUN path is set to the selected LDEV. 対処方法:LUN パスが設定されていない LDEV を選択してから、再操作してください。 Select an LDEV to which no LUN path is set, and then retry the operation.

# 20722 205111(W)

選択された LDEV は、ジャーナルボリュームとして使用されているため、操作できません。 The operation cannot be performed because the selected LDEV is used as a journal volume.

対処方法:ジャーナルボリュームとして使用されていない LDEV を選択してから、再操作して ください。

Select an LDEV that is not used as a journal volume, and then retry the operation.

#### 20722 205112 (W)

選択された LDEV は Quorum ディスクとして使用されているため、操作できません。

The operation cannot be performed because the selected LDEV is used as a quorum disk.

対処方法:Quorum ディスクとして使用されていない LDEV を選択してから、再操作してくださ い。

Select an LDEV that is not used as a quorum disk, and then retry the operation.

#### 20722 205113(W)

選択した LDEV の組み合わせでは操作できません。

The operation cannot be performed for the combination of selected LDEVs.

対処方法:正しい組み合わせの LDEV を選択するか、仮想 LDEV ID と仮想構成を操作可能な状 態に変更してから、再操作してください。

Select LDEVs of the valid combination or change the settings of Virtual ID and Virtual Configuration so as to enable the operation, and then retry the operation.

# 20722 205120 (W)

仮想 LDEV ID を設定できない LDEV が(<sup>&</sup>lt; xxx <sup>&</sup>gt;)個存在しています。

There are (xxx) LDEVs on which a virtual LDEV ID cannot be set.

対処方法:仮想 LDEV ID の開始番号と間隔の設定内容を確認してください。

Verify the initial number and the interval setting of the virtual LDEV ID.

#### 20722 205168(W)

選択されたリソースグループは、リソースグループ ID が 1023 の"NAS\_Platform\_System\_RSG" のため操作できません。

The operation cannot be performed because the selected resource group is "NAS\_Platform\_System\_RSG" with resource group ID 1023.

対処方法:リソースグループ ID が 1023 の"NAS Platform System RSG"以外を選択してから、 再操作してください。

Specify a resource group other than "NAS\_Platform\_System\_RSG" with resource group ID 1023, and then retry the operation.

20722 205169 (W)

リソースグループ ID が 1023 の"NAS\_Platform\_System\_RSG"は、保守員しか操作できません。 "NAS\_Platform\_System\_RSG" with resource group ID 1023 can be operated only by the service engineer.

20722 205170 (W)

選択された LDEV は、リソースグループ ID が 1023 の"NAS\_Platform\_System\_RSG"に属している ため操作できません。

The operation cannot be performed because the selected LDEVs belong to "NAS\_Platform\_System\_RSG" with resource group ID 1023.

対処方法:選択した LDEV を、リソースグループ ID が 1023 の"NAS\_Platform\_System\_RSG"以外 に移動させてから、再操作してください。

Move the selected LDEVs to a different resource group from "NAS\_Platform\_System\_RSG" with resource group ID 1023, and then retry the operation.

20722 205171(W)

選択されたリソースグループは、リソースグループ ID が 1023 の"NAS\_Platform\_System\_RSG" のため操作できません。

The operation cannot be performed because the selected resource group is "NAS\_Platform\_System\_RSG" with resource group ID 1023.

対処方法:リソースグループ ID が 1023 の"NAS Platform System RSG"以外を選択してから、 再操作してください。

Specify a resource group other than "NAS\_Platform\_System\_RSG" with resource group ID 1023, and then retry the operation.

20722 205172 (W)

リソースグループ ID が 1023 の"NAS\_Platform\_System\_RSG"は、保守員しか操作できません。 "NAS\_Platform\_System\_RSG" with resource group ID 1023 can be operated only by the service engineer.

20722 205173(W)

選択された LDEV は、リソースグループ ID が 1023 の"NAS Platform System RSG"に属している ため操作できません。

The operation cannot be performed because the selected LDEVs belong to "NAS\_Platform\_System\_RSG" with resource group ID 1023.

対処方法:選択した LDEV を、リソースグループ ID が 1023 の"NAS\_Platform\_System\_RSG"以外 に移動させてから、再操作してください。

Move the selected LDEVs to a different resource group from "NAS\_Platform\_System\_RSG" with resource group ID 1023, and then retry the operation.

20722 205174(W)

リソースグループ ID が 1023 の"NAS\_Platform\_System\_RSG"は、保守員しか操作できません。 "NAS\_Platform\_System\_RSG" with resource group ID 1023 can be operated only by the service engineer.

20722 205175(W)

次の LDEV が同じリソースグループに属していないため、操作できません。

- 重複排除の設定が有効なプールのプールボリューム
- 重複排除の設定が有効なプールに関連づけられている重複排除用システムデータボリュー ム

The operation cannot be performed, because the following LDEVs do not belong to the same resource group:

- The pool volumes of a pool for which the deduplication setting is enabled
- A deduplication system data volume that is associated with a pool for which the deduplication setting is enabled

対処方法:設定内容を確認してください。

Verify the settings.

# 20722 205183(W)

選択された LDEV は、NVM サブシステムに Namespace として登録されているため、操作できませ  $h_{\alpha}$ 

The operation cannot be performed, because the specified LDEV is registered as a namespace on the NVM subsystem.

対処方法:Namespace として登録されていない LDEV を選択してから、再操作してください。も しくは、RAID Manager で Namespace を削除してから、再操作してください。

Select an LDEV that is not registered as a namespace, and then retry the operation. Alternatively, delete the namespace from RAID Manager, and then retry the operation.

# **13.16** 部位コード **20825**

```
20825 107001 (E)
```
メモ:日本語表記は参考です。実際のメッセージは英語で表示されます。 内部論理エラーが発生しました。

An internal logic error occurred.

対処方法:この問題が再発するときは、HSSC に連絡してください。

If this problem persists, please call the HSSC.

# 20825 107002 (E)

メモ:日本語表記は参考です。実際のメッセージは英語で表示されます。 内部論理エラーが発生しました。

An internal logic error occurred.

対処方法:この問題が再発するときは、HSSC に連絡してください。

If this problem persists, please call the HSSC.

# 20825 107003(E)

メモ:日本語表記は参考です。実際のメッセージは英語で表示されます。

内部論理エラーが発生しました。

An internal logic error occurred.

対処方法:この問題が再発するときは、HSSC に連絡してください。

If this problem persists, please call the HSSC.

20825 107004 (W)

メモ:日本語表記は参考です。実際のメッセージは英語で表示されます。 指定されたコマンドは無効です。

The specified command is invalid.

対処方法:正しいコマンドを指定してください。

Enter the correct command.

20825 107005(W)

```
メモ:日本語表記は参考です。実際のメッセージは英語で表示されます。
ユーザセッションが有効ではありません。
The user session is not effective.
対処方法:再ログオンしてください。
Log on again.
```
## 20825 107006(W)

メモ:日本語表記は参考です。実際のメッセージは英語で表示されます。 Storage Navigator がビジー状態です。 Storage Navigator is busy. 対処方法:しばらくしてから、再操作してください。 Wait for a while, and then retry the operation.

#### 20825 107007 (E)

メモ:日本語表記は参考です。実際のメッセージは英語で表示されます。 内部論理エラーが発生しました。

An internal logic error occurred.

対処方法:この問題が再発するときは、HSSC に連絡してください。

If this problem persists, please call the HSSC.

# 20825 107008(W)

メモ:日本語表記は参考です。実際のメッセージは英語で表示されます。 指定されたコマンドは無効です。 The specified command is invalid.

対処方法:正しいコマンドを指定してください。

Enter the correct command.

# 20825 107009(E)

メモ:日本語表記は参考です。実際のメッセージは英語で表示されます。 指定されたファイルのダウンロードに失敗しました。 Failed to download the specified file. 対処方法:この問題が再発するときは、HSSC に連絡してください。 If this problem persists, please call the HSSC.

# **13.17** 部位コード **20921**

# 20921 105001(W) テーブル行が選択されていません。 No table rows are selected. 対処方法:テーブル行を1つ以上選択してください。 Select one or more table rows.

20921 105009(W)

入力されたスナップショットグループは、既存のスナップショットグループと名前が重複して います。

The name of the new snapshot group is identical to one of the existing snapshot groups.

対処方法:別のスナップショットグループを入力するか、または定義済みのスナップショット グループから選択して設定してください。

Enter a different snapshot group, or select one from the snapshot groups that are already defined.

20921 109211(W)

プライマリボリュームとセカンダリボリュームの CLPR が異なります。この処理を続けます か?

The CLPRs of the primary and secondary volumes are different. Do you want to continue this operation?

対処方法:処理を続けるときは[OK]ボタンを、処理を止めるときは[キャンセル]ボタンをク リックしてください。

To continue, click [OK]. Otherwise, click [Cancel].

20921 109212 (i)

トップ画面に戻ったときに、最新の状態が表示されないことがあります。

When you return to the top window, the latest status may not be displayed.

対処方法:最新の状態を参照したいときは、トップ画面の [更新(View)]ボタンをクリックし てください。

If you want to view the latest status, click the Refresh View button on the top window.

20921 109213(i)

指定されたペアの一部が構成上にありません。構成上にあるペアだけを画面に表示します。 Some of the specified pairs do not exist in the configuration. The window only displays the existing pairs.

対処方法:最新の状態を参照したいときは、画面を閉じてからトップ画面の [更新(View)]ボ タンをクリックしてください。

If you want to view the latest status, close this window and click the Refresh View button on the top window.

20921 205001(W)

パスワードが正しくありません。 The password is invalid. 対処方法:パスワードを確認してから、再操作してください。 Verify the password, and then retry the operation.

20921 205002 (W)

LDEV が選択されていません。 No LDEVs are selected. 対処方法:テーブル行を1つ以上選択してください。 Select one or more table rows.

20921 205003(W)

スナップショットグループが選択されていません。 No snapshot groups are selected. 対処方法:テーブル行を1つ以上選択してください。 Select one or more table rows.

20921 205004 (W)

スナップショットグループが複数選択されています。

Two or more snapshot groups are selected.

対処方法:テーブル行を 1 つ選択してください。

Select one table row.

20921 209006(i)

履歴情報が更新されたため、1ページ目を表示します。

The first page is displayed because the history information was updated.

対処方法:[OK]ボタンをクリックしてください。

Click [OK].

20921 209008(W)

すべての ShadowImage、ShadowImage for Mainframe、Volume Migration、Thin Image (CAW/ CoW), Thin Image Advanced, Compatible FlashCopy(R) V2  $\angle$  Compatible Software for IBM(R) FlashCopy(R) SE ペアを初期化します。よろしいですか?

Are you sure you want to initialize all the ShadowImage, ShadowImage for Mainframe, Volume Migration, Thin Image (CAW/CoW), Thin Image Advanced, Compatible

FlashCopy(R) V2 and Compatible Software for IBM(R) FlashCopy(R) SE pairs?

対処方法:処理を続けるときは「OK]ボタンを、処理を止めるときは「キャンセル]ボタンを クリックしてください。

To continue, click [OK]. Otherwise, click [Cancel].

20921 209009 (W)

クローンを実行中のペアを削除しようとしています。処理を続行した場合、セカンダリボ リュームのデータは保証されません。操作を続けますか?

An attempt was made to delete a pair for which cloning is being performed. If you continue the processing to delete this pair, the integrity of the data on the secondary volume cannot be guaranteed. Do you want to continue?

対処方法:処理を続けるときは [OK]ボタンを、処理を止めるときは [キャンセル]ボタンを クリックしてください。

To continue the processing, click OK.

# **13.18** 部位コード **20922**

20922 105223(W)

テーブル行が選択されていないか、または複数選択されています。

No table row, or two or more table rows are selected.

対処方法:テーブル行を 1 つ選択してください。

Select one table row.

20922 105225(W)

テーブル行が選択されていません。

No table rows are selected.

対処方法:テーブル行を1つ以上選択してください。

Select one or more table rows.

20922 105442 (W)

プログラムプロダクトの ShadowImage がないため、この機能は利用できません。

This functionality is not available because there is no ShadowImage program product installed.

対処方法:必要なプログラムプロダクトをインストールしてください。

Install the necessary program product.

#### 20922 105443(W)

プログラムプロダクトの ShadowImage for Mainframe がないため、この機能は利用できませ  $h_{\circ}$ 

This functionality is not available because there is no ShadowImage for Mainframe program product installed.

対処方法:必要なプログラムプロダクトをインストールしてください。

Install the necessary program product.

# 20922 105472 (W)

スナップショットグループの形式が誤っています。

The form of Snapshot Group is wrong.

対処方法:32 桁以内の英数字および記号( , - . / : @ \ \_ )で入力してください。

Enter a name within 32 characters using alphanumeric characters and the following symbols:  $, -$  .  $/$  : @ \  $\frac{1}{2}$ 

#### 20922 105474 (W)

プログラムプロダクトの Dynamic Provisioning または Thin Image がないため、この機能は利 用できません。

This functionality is not available because there is no Dynamic Provisioning or Thin Image program product installed.

対処方法:必要なプログラムプロダクトをインストールしてください。

Install the necessary program product.

#### 20922 105475(W)

入力されたスナップショットグループは、既存のスナップショットグループと名前が重複して います。

The name of the new snapshot group is identical to one of the existing snapshot groups.

対処方法:別のスナップショットグループを入力するか、または定義済みのスナップショット グループから選択して設定してください。

Enter a different snapshot group, or select one from the snapshot groups that are already defined.

# 20922 105476 (W)

プログラムプロダクトの Thin Image Advanced がないため、この機能は利用できません。

This functionality is not available because there is no Thin Image Advanced program product installed.

対処方法:必要なプログラムプロダクトをインストールしてください。

Install the necessary program product.

#### 20922 105477(W)

プログラムプロダクトの Dynamic Provisioning または Thin Image がないため、この機能は利 用できません。

This functionality is not available because there is no Dynamic Provisioning or Thin Image program product installed.

対処方法:必要なプログラムプロダクトをインストールしてください。

Install the necessary program product.

# 20922 105478(W)

プログラムプロダクトの Thin Image Advanced がないため、この機能は利用できません。

This functionality is not available because there is no Thin Image Advanced program product installed.

対処方法:必要なプログラムプロダクトをインストールしてください。

Install the necessary program product.

#### 20922 105479 (W)

プログラムプロダクトの Storage Navigator がないため、この機能は利用できません。

This functionality is not available because there is no Storage Navigator program product installed.

対処方法:必要なプログラムプロダクトをインストールしてください。

Install the necessary program product.

# 20922 105488(W)

一度に操作できるペア数の上限を超えました。

The specified number of pairs exceeds the maximum that can be operated at a time. 対処方法:一度に操作できるペア数の上限は 1024 個です。複数回に分けて操作してください。 Up to 1,024 pairs can be operated at a time. Retry the operation in several batches.

# 20922 105490 (W)

ペアボリュームをセカンダリボリュームとして設定する場合、複数行を同時にセットできませ  $h<sub>o</sub>$ 

When a pair volume is set as a secondary volume, multiple rows cannot be set at the same time.

対処方法:利用可能な LDEV テーブルと選択したペアテーブルから、それぞれ 1 つ選択して 「セット」ボタンをクリックしてください。

Select one each from the Available LDEVs table and the Selected Pairs table, and then click [Set].

# 20922 106113(W)

ペアを作成できるボリュームがないため、操作できません。

The operation cannot be done because there is no volume available for pair creation.

対処方法:構成にペアを作成できるボリュームがあるか確認してください。

Verify if there is any volume that can be used to create a pair or not.

#### 20922 106114 (W)

選択されたペアのコピータイプが混在しているため、操作できません。

The operation cannot be performed because the selected pairs have different copy types.

対処方法:選択したペアのコピータイプを確認してから、再操作してください。

Verify the copy type of the selected pairs, and then retry the operation.

#### 20922 106115(W)

選択されたペアのエミュレーションタイプが混在しているため、操作できません。

The operation cannot be done because there are different emulation types in the selected pair.

対処方法:選択したペアのエミュレーションタイプを確認してから、再操作してください。

Verify the emulation type of the selected pair, and then retry the operation.

# 20922 106116 (W)

選択された LDEV は、プールが選択されていません。 A pool is not selected for the selected LDEV. 対処方法:[プール選択]でプールを選択してください。 Select a pool at [Select Pool].

# 20922 106117 (W)

構成情報が変更されている可能性があります。

The configuration information may have been changed.

対処方法:再操作しても同じ結果のときは、一度画面を終了し、リフレッシュしてから操作し てください。 繰り返し操作しても同じ結果のときは、HSSC に連絡してください。

Retry the operation. If the same problem occurs again, close the windows, refresh it, then retry again. If the same problem persists despite retrying, please call the HSSC.

# 20922 106118 (W)

入力された値は、正しくありません。 The input value is incorrect. 対処方法:正しい値を入力してください。 Enter a correct value.

# 20922 106119 (W)

ペアを作成できるプライマリボリュームがありません。

There is no primary volume that can be used to create a pair.

対処方法:すでに作成されているペアの構成と選択した項目の内容を確認してください。

Verify the configuration of the pair that is created already and the contents of the selected items.

# 20922 106120 (W)

すでに作成されているペアの Mirror Unit は、変更できません。

The Mirror Unit of a pair that is already created cannot be changed.

対処方法:新規に作成するペアを選択してください。

Select a pair to be created.

# 20922 106121 (W)

作成できるペア数が最大数に達しているため、これ以上作成できません。

No more pairs can be created because the number of created pairs has reached the maximum.

対処方法:ストレージシステムの装置構成を確認してください。

Verify the device configuration of the storage system.

# 20922 106123 (W)

利用できる LDEV の選択数が多いため、設定できません。

The setting cannot be done because too many LDEVs are selected.

対処方法:LDEV の選択数を変更してから、再操作してください。

Reduce the number of LDEVs, and then retry the operation.

#### 20922 106124 (W)

[選択したペア]テーブルで、選択された行よりも下にあるペアの数が少ないため、設定できま せん。

The setting cannot be done because the number of pairs shown under the selected row is few at the [Selected Pairs] table.

対処方法:LDEV の選択数を変更してから、再操作してください。

Reduce the number of LDEVs, and then retry the operation.

### 20922 106126 (W)

[選択した LDEV]テーブルに LDEV が追加されていません。

No LDEV is added to the [Selected LDEVs] table.

対処方法:テーブルに LDEV を追加してから、再操作してください。

Add some LDEVs to the table, and then retry the operation.

#### 20922 106127 (W)

選択されたプライマリボリュームの数に対して、利用できるセカンダリボリュームの数が不足 しています。

The number of available secondary volumes is not enough for the number of selected primary volumes.

対処方法:構成にペアを作成できるボリュームがあるかどうかを確認してください。

Verify whether there are volumes that can be used to create a pair in the configuration.

# 20922 106128 (W)

選択された LDEV の数が設定可能な数を超えるため、設定できません。

The setting cannot be done because the number of selected LDEVs exceeds the number that can be set.

対処方法:LDEV の選択数を変更してから、再操作してください。

Reduce the number of LDEVs, and then retry the operation.

#### 20922 106129 (W)

[利用可能な LDEV]テーブルと[選択したペア]テーブル間で、選択された行数が一致しません。

The selected number of rows does not match between [Available LDEVs] table and [Selected Pairs] table.

対処方法:LDEV の選択数を変更してから、再操作してください。

Reduce the number of LDEVs, and then retry the operation.

#### 20922 106130 (W)

選択された LDEV の容量が、選択されたペアの容量と一致しません。

The capacity of the selected LDEV does not match with that of selected pair.

対処方法:同じ容量の LDEV を選択してください。

Select an LDEV that has the same capacity with that of selected pair.

# 20922 106132 (W)

選択されたペアは、すでにセカンダリボリュームが設定されているため、設定できません。

The pair cannot be set because the secondary volume is already set to the selected pair.

対処方法:セカンダリボリュームの設定を解除してから、再操作してください。

メッセージ(部位コードグループ 20nnn) **1133**

Release the secondary volume setting, and then retry the operation.

#### 20922 106133(W)

選択されたペアにはすでに L2 ペアが設定されているため、編集できません。

The selected pair cannot be edited because the L2 pair is already set to the selected pair.

対処方法:選択したペアの設定内容を確認してください。

Verify the setting contents of the selected pair.

### 20922 106134 (W)

選択されたペアは、Mirror Unit が確定しているため、編集できません。

The selected pair cannot be edited because the Mirror Unit is already fixed.

対処方法:選択したペアの設定内容を確認してください。

Verify the setting of the selected pair.

# 20922 106135(W)

[選択したペア]テーブルに、設定が完了していないペアが残っています。

A pair, whose setting is not completed, remains in the [Selected Pairs] table. 対処方法:すべてのペアの設定を完了させてから、再操作してください。

Complete the settings for all the pairs, and then retry the operation.

#### 20922 106136 (W)

選択されたボリュームは、設定が完了していないため、表示できません。

The selected volume cannot be displayed because the setting is not yet completed. 対処方法:設定が完了しているペアを選択してください。

Select a pair where the setting is completed.

# 20922 106137(W)

選択された LDEV は、すでにペアの L2 構成が確定しているため、設定できません。

The selected LDEV can not be set because the L2 configuration of pair is already fixed.

対処方法:選択したペアの設定内容を確認してください。

Verify the setting of the selected pair.

# 20922 106141 (W)

選択されたペアの状態が正しくないため、操作できません。

The operation cannot be performed because the status of the selected pair is incorrect.

対処方法:選択したペアの状態を確認してから、再操作してください。

Verify the status of the selected pair, and then retry the operation.

# 20922 106142 (W)

Thin Image のペアは、中断できません。

The Thin Image pair cannot be suspended.

対処方法:選択したペアのコピータイプを確認してから、再操作してください。

Verify the copy type of the selected pairs, and then retry the operation.

# 20922 106143 (W)

選択されたペアのコピータイプが混在しているため、操作できません。

The operation cannot be performed because the selected pairs have different copy types.

対処方法:選択したペアのコピータイプを確認してから、再操作してください。

Verify the copy type of the selected pairs, and then retry the operation.

#### 20922 106144 (W)

指定されたペアのプライマリボリュームが属するリソースグループへのアクセス権がないた め、使用できません。

The specified pair cannot be used because the user has no permission to access a resource group to which a primary volume of the specified pair belongs.

対処方法:セキュリティ管理者のロールを割り当てられているユーザに、リソースの割り当て を確認してください。

Verify the resources allocation for the user who is assigned with the security administrator role.

20922 106145 (W)

指定されたコンシステンシーグループは予約済の状態ではありません。

The selected consistency group is not in the reserved status.

対処方法:選択したコンシステンシーグループの予約状態を確認してから、再操作してくださ い。

Verify the reservation status of the selected consistency group, and then retry the operation.

# 20922 106147(W)

選択されたペアの状態が正しくないため、操作できません。

The operation cannot be performed because the status of the selected pair is incorrect.

対処方法:選択したペアの状態を確認してから、再操作してください。

Verify the status of the selected pair, and then retry the operation.

# 20922 106149 (W)

予約できるコンシステンシーグループがありません。

There are no consistency group that can be reserved.

対処方法:必要ない予約済みコンシステンシーグループを解除してから、再操作してくださ い。

Release the unnecessary reserved consistency groups, and then retry the operation.

# 20922 106151(W)

選択された Thin Image ペアのプールボリュームは、アクセス許可のないリソースグループに 属しています。

The pool volume of the selected Thin Image pair belongs to a resource group that you do not have permission to access.

対処方法:ログアウトし、指定した Thin Image のプールボリュームを含むリソースグループ にアクセスできる権限で、再ログインしてください。

Log out, and then log back in with access to the resource group that contains the pool volume of the specified Thin Image.

#### 20922 106154 (W)

作成できるペア数が最大数に達しているため、これ以上作成できません。

No more pairs can be created because the number of created pairs has reached the maximum.

対処方法:ストレージシステムの装置構成を確認してください。

Verify the device configuration of the storage system.

#### 20922 106155(W)

選択されたペアの L2 ペアの状態が正しくないため、操作できません。

The operation cannot be done because the status of L2 pair in the selected pair is incorrect.

対処方法:選択されたペアの状態を確認してから、再操作してください。同じ問題が発生する 場合は、画面をリフレッシュしてから、再操作してください。

Verify the status of the selected pair, and then retry. If this problem persists, refresh the window, and then retry.

#### 20922 106156(W)

選択されたペアの L1 ペアの状態が正しくないため、操作できません。

The operation cannot be done because the status of L1 pair in the selected pair is incorrect.

対処方法:選択されたペアの状態を確認してから、再操作してください。同じ問題が発生する 場合は、画面をリフレッシュしてから、再操作してください。

Verify the status of the selected pair, and then retry. If this problem persists, refresh the window, and then retry.

# 20922 106157(W)

選択されたペアに対し、プライマリボリュームを共有するペアの状態が正しくないため、操作 できません。

The operation cannot be done because the status of a pair that shares a primary volume and is within the selected pairs is incorrect.

対処方法:選択されたペアの状態を確認してから、再操作してください。同じ問題が発生する 場合は、画面をリフレッシュしてから、再操作してください。

Verify the status of the selected pair, and then retry. If this problem persists, refresh the window, and then retry.

#### 20922 106158(W)

選択されたペアに対し、カスケード構成にあるペアの状態が正しくないため、操作できませ  $h<sub>o</sub>$ 

The operation cannot be done because the status of a pair within the selected pairs and in a cascade configuration is incorrect.

対処方法:選択されたペアの状態を確認してから、再操作してください。同じ問題が発生する 場合は、画面をリフレッシュしてから、再操作してください。

Verify the status of the selected pair, and then retry. If this problem persists, refresh the window, and then retry.

# 20922 106159 (W)

作成するペア数が最大数を超えるため、設定できません。

The setting cannot be done because the number of pairs to be created exceeds the maximum.

対処方法:選択数を減らすか、ストレージシステムの装置構成を確認してください。

Reduce the number of pairs to be created or verify the device configuration of the storage system.

20922 106160 (W)

1 つのペア構成の中で、複数の Mirror Unit を同時に編集できません。

Multiple mirror units in one pair configuration cannot be edited at a time.

対処方法:テーブル行を 1 つ選択してください。

Select one table row.

#### 20922 106166(W)

スナップショットグループ数が上限値を超えるため、新たにスナップショットグループを登録 できません。

No more snapshot groups can be registered because the number of snapshot groups will exceed the maximum.

対処方法:定義済みのスナップショットグループの中から選択して設定してください。

Select a defined snapshot group from the Existing Snapshot Group.

#### 20922 106167(W)

1 つのスナップショットグループに追加できるペア数が上限値を超えるため、指定されたス ナップショットグループにペアを追加できません。

A pair cannot be added to the specified snapshot group because the number of pairs in one snapshot group will exceed the maximum.

対処方法:スナップショットグループ内のペアを解除してから、再操作してください。解除で きるスナップショットグループのペアがない場合は、既存のスナップショットグループを選択 して設定してください。

Delete pairs in the snapshot group, and then retry the operation. If there is no pairs of snapshot groups that can be deleted, select and set a different snapshot group.

# 20922 106170 (W)

指定されたコンシステンシーグループは予約済の状態ではありません。

The selected consistency group is not in the reserved status.

対処方法:選択したコンシステンシーグループの予約状態を確認してから、再操作してくださ い。

Verify the reservation status of the selected consistency group, and then retry the operation.

#### 20922 106171(W)

選択した LDEVは、[Thin Image Advanced]が[該当]のペアで使用されているため、ペアを 作成できません。

A pair cannot be created, because the selected LDEV is used in a pair whose Thin Image Advanced setting is Yes.

対処方法:「Thin Image Advanced]が「非該当]のペアに属する LDEV を選択してから、再操 作してください。

Select an LDEV used in a pair whose Thin Image Advanced setting is No, and then retry the operation.

# 20922 106172 (W)

選択したペアは、[Thin Image Advanced] が [該当] のため、ペアを作成できません。

A pair cannot be created, because the Thin Image Advanced setting of the selected pair is Yes.

対処方法:[Thin Image Advanced]が[非該当]のペアを選択してから、再操作してくださ い。

メッセージ(部位コードグループ 20nnn) **1137**

Select a pair whose Thin Image Advanced setting is No, and then retry the operation.

20922 106173(W)

選択したスナップショットグループに属するペアは、「Thin Image Advanced] が「該当]のた め、ペアを作成できません。

A pair cannot be created, because the Thin Image Advanced setting of a pair belonging to the selected snapshot group is Yes.

対処方法: [Thin Image Advanced] が [非該当] のペアが属するスナップショットグループを 選択してから、再操作してください。

Select a snapshot group to which only pairs whose Thin Image Advanced setting is No belong, and then retry the operation.

20922 106534(W)

指定されたペアは、構成上にありません。

The specified pair does not exist in the configuration.

対処方法:画面をリフレッシュしてから、再操作してください。

この問題が再発するときは、HSSC に連絡してください。

Refresh the window, and then retry the operation. If this problem persists, call the HSSC.

20922 106536(W)

指定されたコンシステンシーグループは、構成上にありません。

The specified consistency group does not exist in the configuration.

対処方法:画面をリフレッシュしてから、再操作してください。

この問題が再発するときは、HSSC に連絡してください。

Refresh the window, and then retry the operation. If this problem persists, call the HSSC.

20922 107001 (E)

内部論理矛盾が発生したため、処理を継続できません。

The processing cannot continue due to an internal logic contradiction.

対処方法:画面をリフレッシュしてから、再操作してください。

この問題が再発するときは、HSSC に連絡してください。

Refresh the window, and then retry the operation. If this problem persists, call the HSSC.

# 20922 107002(E)

内部論理矛盾が発生したため、処理を継続できません。

The processing cannot continue due to an internal logic contradiction.

対処方法:画面をリフレッシュしてから、再操作してください。

この問題が再発するときは、HSSC に連絡してください。

Refresh the window, and then retry the operation. If this problem persists, call the HSSC.

20922 107003(E)

内部論理矛盾が発生したため、処理を継続できません。

The processing cannot continue due to an internal logic contradiction. 対処方法:画面をリフレッシュしてから、再操作してください。

この問題が再発するときは、HSSC に連絡してください。

Refresh the window, and then retry the operation. If this problem persists, call the HSSC.

20922 107004(E)

内部論理矛盾が発生したため、処理を継続できません。

The processing cannot continue due to an internal logic contradiction.

対処方法:再操作しても同じ結果のときは、一度画面を終了し、リフレッシュしてから操作し てください。 繰り返し操作しても同じ結果のときは、HSSC に連絡してください。

Retry the operation. If the same problem occurs again, close the windows, refresh it, then retry again. If the same problem persists despite retrying, please call the HSSC.

20922 107005(E)

内部論理矛盾が発生したため、処理を継続できません。

The processing cannot continue due to an internal logic contradiction.

対処方法:再操作しても同じ結果のときは、一度画面を終了し、リフレッシュしてから操作し てください。 繰り返し操作しても同じ結果のときは、HSSC に連絡してください。

Retry the operation. If the same problem occurs again, close the windows, refresh it, then retry again. If the same problem persists despite retrying, please call the HSSC.

20922 109026 (W)

削除した項目は元に戻せません。この画面の操作をやり直すには、プライマリボリューム選択 画面でプライマリボリュームを再選択してください。選択行を削除してもよろしいですか?

The deleted items cannot be restored. To retry the operation, select the primary volume again in the Select Primary Volumes window. Are you sure you want to delete the selected rows?

対処方法:処理を続けるときは [OK] ボタンを、処理を止めるときは [キャンセル] ボタンを クリックしてください。

To continue, click [OK]. Otherwise, click [Cancel].

20922 205020 (W)

選択された Mainframe Fibre Data Migration のペアと他のペアが混在しているため、操作で きません。

The operation cannot be performed because the selected pairs include Mainframe Fibre Data Migration and the others.

対処方法:選択したペアを確認してから、再操作してください。

Verify the selected pairs, and then retry the operation.

20922 205021 (W)

選択された Mainframe Fibre Data Migration のペアと他のペアが混在しているため、操作で きません。

The operation cannot be performed because the selected pairs include Mainframe Fibre Data Migration and the others.

対処方法:選択したペアを確認してから、再操作してください。

Verify the selected pairs, and then retry the operation.

20922 205022 (W)

選択されたペアの構成が変更されたため、表示できません。

The Window cannot be displayed because the selected pairs configuration has been changed.

対処方法:画面をリフレッシュしてから、再操作してください。

この問題が再発するときは、HSSC に連絡してください。

Refresh the window, and then retry the operation. If this problem persists, call the HSSC.

#### 20922 205023(W)

パスワードが正しくありません。

The password is invalid.

対処方法:パスワードを確認してから、再操作してください。

Verify the password, and then retry the operation.

# 20922 205082 (W)

「選択したプライマリボリューム]テーブルに LDEV が設定されていません。

No LDEVs are added in the [Selected Primary Volumes] table.

対処方法:LDEV を追加してから、再操作してください。

Add one or more LDEVs, and then retry the operation.

# 20922 205083(W)

ルートボリューム配下に追加できるスナップショットデータ数が最大値を超えるため、追加で きません。

The snapshot data cannot be added to and under the root volume, because the number of snapshot data items exceeds the maximum.

対処方法:スナップショットデータ数を確認してください。

Verify the number of snapshot data items.

#### 20922 205084(W)

プライマリボリュームごとのスナップショットデータ数に、数字以外が入力されました。

Characters that are not numeric are entered into Number of Snapshot Data per Primary Volume.

対処方法:数字だけを入力してください。

Enter numeric characters only.

#### 20922 205085(W)

プライマリボリュームごとのスナップショットデータ数の入力値が、設定範囲外です。

The value entered into Number of Snapshot Data per Primary Volume is outside the specified setting range.

対処方法:設定内容を確認してください。

Verify the settings.

20922 205087(W)

スナップショットグループを複数作成する場合は、開始番号を省略できません。

It is required to enter an initial number if multiple snapshot groups are created. 対処方法:開始番号を入力してください。

Enter an initial number.

20922 205088(W)

指定された開始番号とプライマリボリュームごとのスナップショットデータ数の組み合わせ により、スナップショットグループ名の桁上げが発生する場合、スナップショットグループ名 の割り当ては実行できません。また、すでに同じスナップショットグループ名が割り当てられ ている場合は、次のスナップショットグループ名が順次割り当てられていきます。

If the number of digits of a snapshot group name increases due to the combination of values specified for Initial Number and Number of Snapshot Data per Primary Volume, the snapshot group name cannot be assigned. If the same snapshot group name is already assigned to a different snapshot group, the next snapshot group name in order is assigned.

対処方法:開始番号の桁数を増やすか、またはプライマリボリュームごとのスナップショット データ数を減らしてください。

Increase the number of digits of the specified initial number (for example, 0 to 00 or 000), or reduce the specified number of snapshot data per primary volume.

#### 20922 205090(W)

スナップショットグループが複数選択されています。 Multiple snapshot groups are selected. 対処方法:スナップショットグループを 1 つ選択してください。

Select one snapshot group.

# 20922 205092(W)

セカンダリボリュームに LDEV が割り当てられていません。

No LDEVs are assigned to the secondary volume.

対処方法:LDEV を割り当ててください。

Assign LDEVs.

# 20922 205093(W)

スナップショットグループ数に 0 は入力できません。

Zero (0) cannot be specified for Number of Snapshot Groups.

対処方法:設定内容を確認してください。

Verify the settings.

#### 20922 205121 (W)

プライマリボリュームが 33 個以上選択されました。

33 or more primary volumes are selected.

対処方法:32 個以下のプライマリボリュームを選択してから、再操作してください。

Select 32 or less primary volumes, and then retry the operation.

# 20922 205132 (W)

選択されたペアのセカンダリボリュームが存在しないため、削除できません。

The secondary volume of the selected pair cannot be removed because it does not exist.

対処方法:セカンダリボリュームがあるペアを選択してから、再操作してください。

Select a pair that has a secondary volume, and then retry the operation.

#### 20922 205137(W)

指定された開始番号とプライマリボリュームの選択数の組み合わせにより、スナップショット グループ名の桁上げが発生する場合、スナップショットグループ名の割り当ては実行できませ ん。また、すでに同じスナップショットグループ名が割り当てられている場合は、次のスナッ プショットグループ名が順次割り当てられていきます。

メッセージ(部位コードグループ 20nnn) **1141**

If the number of digits of a snapshot group name increases due to the combination of values specified for Initial Number and the number of primary volumes selected in the Available Primary Volumes table, the snapshot group name cannot be assigned. If the same snapshot group name is already assigned to a different snapshot group, the next snapshot group name in order is assigned.

対処方法:開始番号の桁数を増やすか、またはプライマリボリュームの選択数を減らしてくだ さい。

Increase the number of digits of the specified initial number (for example, 0 to 00 or 000), or reduce the number of the selected primary volumes.

20922 205138(W)

スナップショットグループ名の桁上げが発生する場合、スナップショットグループ名の割り当 ては実行できません。また、すでに同じスナップショットグループ名が割り当てられている場 合は、次のスナップショットグループ名が順次割り当てられていきます。

If the number of digits of a snapshot group name increases, the snapshot group name cannot be assigned. If the same snapshot group name is already assigned to a different snapshot group, the next snapshot group name in order is assigned. 対処方法:開始番号の桁数を増やしてください。

Increase the number of digits of the specified initial number (for example, 0 to 00 or 000).

20922 205152 (W)

選択されたペアに、セカンダリボリュームが存在しないペアが含まれているため、削除できま せん。

The selected pairs cannot be removed because they contain at least one pair whose secondary volume does not exist.

対処方法:TI ペア画面でセカンダリボリュームが存在するペアを選択してから、再操作してく ださい。

Select a pair that has a secondary volume on the TI Pairs window, and then retry the operation.

20922 205159(W)

選択されたルートボリューム配下の Thin Image ペアの合計数が 32,768 個を超えるため操作 できません。

The operation cannot be performed, because the total number of Thin Image pairs under the selected root volume exceeds 32,768.

対処方法:選択したルートボリューム配下の Thin Image ペア数を確認してください。

Verify the number of Thin Image pairs under the selected root volume.

20922 205160 (W)

選択されたスナップショットグループ内の Thin Image ペアの合計数が 32,768 個を超えるた め操作できません。

The operation cannot be performed because the total number of Thin Image pairs in the selected snapshot group exceeds 32,768.

対処方法:選択したスナップショットグループ内の Thin Image ペア数を確認してください。

Verify the number of Thin Image pairs in the selected snapshot group.

20922 205161 (W)

選択されたルートボリューム配下の Thin Image ペアの合計数が 32,768 個を超えるため操作 できません。

The operation cannot be performed, because the total number of Thin Image pairs under the selected root volume exceeds 32,768.

対処方法:選択したルートボリューム配下の Thin Image ペア数を確認してください。

Verify the number of Thin Image pairs under the selected root volume.

#### 20922 205162 (W)

選択されたスナップショットグループ内の Thin Image ペアの合計数が 32,768 個を超えるた め操作できません。

The operation cannot be performed because the total number of Thin Image pairs in the selected snapshot group exceeds 32,768.

対処方法:選択したスナップショットグループ内の Thin Image ペア数を確認してください。

Verify the number of Thin Image pairs in the selected snapshot group.

#### 20922 205186(W)

入力された固定文字と開始番号では、自動設定されるスナップショットグループ名が最大文字 数を超えるため、指定されたスナップショットグループにスナップショットグループ名を割り 当てできません。

Snapshot group names cannot be allocated to all specified snapshot groups because the number of characters for snapshot group names that are automatically generated from the characters entered in Prefix and Initial Number exceeds the maximum that can be used for a snapshot group name.

対処方法:設定内容を確認してください。

Verify the setting.

# 20922 206121 (W)

選択されたプールに登録されたプールボリュームは、アクセス許可のないリソースグループに 属しています。

The pool volumes registered in the selected pool belong to a resource group that you do not have permission to access.

対処方法:ログオフし、選択したプールのプールボリュームを含むリソースグループにアクセ スできる権限で、再ログオンしてください。

Log off, and then log back on with access to the resource group containing the pool volumes in the specified pool.

20922 206162 (W)

使用可能なプールがありません。 There is no available pool. 対処方法:プールの設定を確認してください。

Verify the pool settings.

# 20922 206163(W)

次のどれかに該当するため、ペアを作成できません。

- Thin Image ペアで使用できる LDEV がない。
- 選択したルートボリューム配下に作成できるペア数が最大値を超える。
- 選択したペアのルートボリューム配下に作成できるペア数が最大値を超える。
- A pair cannot be created due to one of the following reasons:
- There is no LDEV available in a Thin Image pair.
- The number of pairs created under the selected root volumes exceeds the maximum.

メッセージ(部位コードグループ 20nnn) **1143**

◦ The number of pairs created under the root volumes of the selected pairs exceeds the maximum.

対処方法:次のどれかを実施してから、再操作してください。

- Thin Image で使用可能な、[データ削減共有ボリューム]が[非該当]の LDEV を選択して ください。
- 別のルートボリュームまたはペアを選択してください。

Take either of the following actions, and then retry the operation:

- Select an LDEV that is available in Thin Image and whose Data Reduction Shared Volume setting is No.
- Select a different root volume or pair.

#### 20922 206164 (W)

使用可能なスナップショットグループがありません。 There is no available snapshot group. 対処方法:スナップショットグループの設定を確認してください。 Verify the snapshot group settings.

# 20922 206165(W)

セカンダリボリュームを割り当て可能なペアがありません。 There is no pair to which a secondary volume can be assigned. 対処方法:ペアの設定を確認してください。 Verify the pair settings.

### 20922 206167(W)

セカンダリボリュームを割り当て済みのペアが含まれています。

At least one pair has a secondary volume assigned.

対処方法:セカンダリボリュームが割り当てられていないペアだけを選択してから、再操作し てください。

Select only the pairs to which secondary volumes are not assigned, and then retry the operation.

#### 20922 206168(W)

セカンダリボリュームに割り当て可能な LDEV がありません。 There is no LDEV that can be assigned to a secondary volume. 対処方法:LDEV の設定を確認してください。

Verify the LDEV settings.

# 20922 206169 (W)

選択された LDEV は ShadowImage ペアのセカンダリボリュームではありません。

The selected LDEV is not a secondary volume of a ShadowImage pair.

対処方法:選択した LDEV を確認してください。

Verify the selected LDEV.

# 20922 206296(W)

指定されたセカンダリボリュームの T10 PI の設定は、プライマリボリュームの設定と異なる ためペアを作成できません。

The operation cannot be performed because the T10 PI settings of the specified secondary volumes differ from those of the primary volumes.

対処方法:T10 PI の設定がプライマリボリュームと一致するように、セカンダリボリュームを 選択してください。

Select secondary volumes with the same T10 PI value as the primary volumes.

20922 206298 (W)

選択した LDEV はカスケード属性が無効のため、クローン属性のペアを作成できません。

One or more pairs with the clone attribute cannot be created, because the cascade attribute of one or more of the selected LDEVs are disabled.

対処方法:カスケード属性が有効の LDEV を選択するか、「ペアタイプ]で「スナップショッ ト] を選択してから、再操作してください。

Select one or more LDEVs for which the cascade attribute is enabled, and then retry the operation. Alternatively, select Snapshot for Pair Type, and then retry the operation.

20922 206299(W)

選択した LDEV とすでに「選択したプライマリボリューム]にある LDEV の、カスケード属性の 設定が異なるため、LDEV を追加できません。ルートボリューム配下に、カスケード属性が有効 のペアとカスケード属性が無効のペアは混在できません。

One or more LDEVs cannot be added, because the setting for the cascade attribute of at least one of the selected LDEVs differs from that of the cascade attribute of LDEVs in Available Primary Volumes. A pair for which the cascade attribute is enabled and a pair for which the cascade attribute is disabled cannot both exist under the root volume.

対処方法:選択した LDEV の、カスケード属性の設定を確認してから、再操作してください。

Verify the cascade attribute of the selected LDEVs, and then retry the operation.

20922 206300 (W)

次のどれかに該当するため、選択した LDEV を使用してペアを作成できません。

- クローン属性のペアのセカンダリボリュームとして使用できる LDEV が存在しない。
- すでに[選択したプライマリボリューム]テーブルに追加した LDEV の、クローン属性のペ アのセカンダリボリュームとして使用できる LDEV を、他のペアのプライマリボリュームと して選択した。しかし、このペアを作成すると、クローン属性のペアのセカンダリボリュー ムとして使用できる LDEV の数が不足する。

The selected LDEVs cannot be used to create pairs because of one of the following reasons:

- There are no LDEVs that can be used as the secondary volumes of pairs with the clone attribute.
- There are not enough LDEVs that can be used as the secondary volumes of pairs with the clone attribute. An LDEV that can be used as the secondary volume of a clone attribute pair whose primary volume is one of the LDEVs that have been added to the Selected Primary Volumes table is also selected as the primary volume of a different pair.

対処方法:クローン属性のペアのセカンダリボリュームとして使用できる LDEV の数を確認し てから、再操作してください。

Make sure there are enough LDEVs that can be used as the secondary volumes of pairs with the clone attribute, and then retry the operation.

20922 206301 (W)

選択したスナップショットグループに属するペアと、ペアタイプの設定が異なるため、ペアを 作成できません。スナップショットグループに、スナップショット属性のペアとクローン属性 のペアは混在できません。

The pair cannot be created, because the pair type of the pair to be created differs from the pair type of another pair in the selected snapshot group.

A snapshot group cannot contain both a pair with the snapshot attribute and a pair with the clone attribute.

対処方法:選択したスナップショットグループに属するペアの、ペアタイプの設定を確認して から、再操作してください。

Verify the pair type of the pairs in the selected snapshot group, and then retry the operation.

20922 206302 (W)

選択した LDEV にパスが定義されていないため、カスケード属性が無効の、スナップショット 属性のペアを作成できません。

One or more pairs with the snapshot attribute set and the cascade attribute disabled cannot be created, because no path is defined for the selected LDEVs. 対処方法:[カスケード]で[有効]を選択するか、LDEV にパスを定義してから、再操作して ください。

Select Enable for Cascade, and then retry the operation. Alternatively, define paths for the LDEVs, and then retry the operation.

20922 206303(W)

選択したプライマリボリュームから一番上位の階層のルートボリュームまでにある階層に、ク ローン属性のペアが 3 ペア存在するため、クローン属性のペアを作成できません。

One or more pairs with the clone attribute cannot be created, because three such pairs exist in the layers from the selected primary volumes to the root volume in the highest layer.

対処方法:ペアの構成を確認してください。

Verify the pair configuration.

20922 206304(W)

セカンダリボリュームを割り当てていないクローン属性のペアがあります。

No secondary volume is assigned for a pair with the clone attribute.

対処方法:セカンダリボリュームを割り当ててください。

Assign a secondary volume.

20922 206305(W)

選択したルートボリュームの配下に、複数の階層のペアが存在するため、操作できません。

The operation cannot be performed, because there are pairs in multiple layers under one or more of the selected root volumes.

対処方法:TI ペア操作画面で、ペアごとに操作してください。

Perform the operation for each pair individually in the Operate TI Pairs window.

20922 206306(W)

選択したペアにスナップショット属性のペアとクローン属性のペアが混在しているため、操作 できません。

The operation cannot be performed, because the selected pairs include both a pair with the snapshot attribute and a pair with the clone attribute.

対処方法:選択したペアの、ペアタイプの設定を確認してから、再操作してください。

Verify the pair type of the selected pairs, and then retry the operation.

20922 206307(W)

選択したペアにスナップショット属性のペアとクローン属性のペアが混在しているため、操作 できません。

The operation cannot be performed, because the selected pairs include both a pair with the snapshot attribute and a pair with the clone attribute.

対処方法:選択したペアの、ペアタイプの設定を確認してから、再操作してください。

Verify the pair type of the selected pairs, and then retry the operation.

20922 206308(W)

選択したペアと同じ階層に、リストア中のペアが存在するため、操作できません。

The operation cannot be performed, because a pair that is being restored exists in the same layer as one or more of the selected pairs.

対処方法:リストアが完了してから、再操作してください。

Wait until the restoration finishes, and then retry the operation.

#### 20922 206309(W)

選択したペアと同じ階層に、リストア中のペアが存在するため、操作できません。

The operation cannot be performed, because a pair that is being restored exists in the same layer as one or more of the selected pairs.

対処方法:リストアが完了してから、再操作してください。

Wait until the restoration finishes, and then retry the operation.

#### 20922 206310 (W)

選択したペアにクローン属性のペアが含まれているため、操作できません。

The operation cannot be performed, because the selected pairs include one or more pairs with the clone attribute.

対処方法:クローン属性のペアの選択を解除してから、再操作してください。

Remove the pairs with the clone attribute from the selected pairs, and then retry the operation.

20922 206311(W)

選択したペアにクローン属性のペアが含まれているため、操作できません。

The operation cannot be performed, because the selected pairs include one or more pairs with the clone attribute.

対処方法:クローン属性のペアの選択を解除してから、再操作してください。

Remove the pairs with the clone attribute from the selected pairs, and then retry the operation.

#### 20922 206312 (W)

選択したペアより下の階層に、ペアの状態が PAIR でないペアが存在するため、ペアを再同期 できません。

The selected pairs cannot be resynchronized, because one or more pairs whose status is not PAIR exist in layers lower than the layers of the selected pairs.

対処方法:選択したペアより下の階層のペアの状態をすべて PAIR にしてから、再操作してく ださい。

Change the statuses of all pairs in layers lower than the layers of the selected pairs to PAIR, and then retry the operation.

20922 206313(W)

選択したペアより下の階層に、ペアの状態が PAIR でないペアが存在するため、ペアを再同期 できません。

The selected pairs cannot be resynchronized, because one or more pairs whose status is not PAIR exist in layers lower than the layers of the selected pairs.

対処方法:選択したペアより下の階層のペアの状態をすべて PAIR にしてから、再操作してく ださい。

Change the statuses of all pairs in layers lower than the layers of the selected pairs to PAIR, and then retry the operation.

20922 206314 (W)

スナップショットグループ内にカスケード属性が有効のペアと無効のペアが混在しているた め、操作できません。

The operation cannot be performed, because the snapshot group contains both a pair for which the cascade attribute is enabled and a pair for which the cascade attribute is disabled.

対処方法:TI ペア操作画面から、再操作してください。

Retry the operation from the Operate TI Pairs window.

20922 206315(W)

選択したペアにカスケード属性が有効のペアと無効のペアが混在しているため、操作できませ  $h<sub>o</sub>$ 

The operation cannot be performed, because the selected pairs contain both a pair for which the cascade attribute is enabled and a pair for which the cascade attribute is disabled.

対処方法:選択したペアの、カスケード属性の設定を確認してから、再操作してください。

Verify the cascade attribute of the selected pairs, and then retry the operation.

20922 206316 (W)

選択したペアのセカンダリボリュームを、プライマリボリュームとして使用している Thin Image ペアが存在するため、操作できません。

The operation cannot be performed, because at least one Thin Image pair is using the secondary volume of the selected pair as its primary volume.

対処方法:選択したペアのセカンダリボリュームを、プライマリボリュームとして使用してい る Thin Image ペアを削除してから、再操作してください。

Delete all Thin Image pairs that use the secondary volume of the selected pair as their primary volume, and then retry the operation.

#### 20922 206317(W)

選択したペアのセカンダリボリュームを、プライマリボリュームとして使用している Thin Image ペアが存在するため、操作できません。

The operation cannot be performed, because at least one Thin Image pair is using the secondary volume of the selected pair as its primary volume.

対処方法:選択したペアのセカンダリボリュームを、プライマリボリュームとして使用してい る Thin Image ペアを削除してから、再操作してください。

Delete all Thin Image pairs that use the secondary volume of the selected pair as their primary volume, and then retry the operation.

# 20922 206318 (W)

[利用可能なプライマリボリューム]でカスケード属性が有効の LDEV を選択していますが、[カ スケード]のラジオボタンで「無効]を選択しています。

LDEVs for which the cascade attribute is enabled are selected in Available Primary Volumes, but Disable is selected for Cascade.

対処方法:[利用可能なプライマリボリューム]でカスケード属性が設定されていない LDEV を 選択するか、[カスケード]のラジオボタンで[有効]を選択してください。

In Available Primary Volumes, select LDEVs for which the cascade attribute has not been set. Alternatively, select Enable for Cascade.

#### 20922 206319 (W)

選択したルートボリュームの配下に、複数の階層のペアが存在するため、操作できません。

The operation cannot be performed, because there are pairs in multiple layers under one or more of the selected root volumes.

対処方法:TI ペア操作画面で、ペアごとに操作してください。

Perform the operation for each pair individually in the Operate TI Pairs window.

#### 20922 206320 (W)

次のいずれかに該当するため、ペアを分割できません。

- 選択したペアのプライマリボリュームをセカンダリボリュームとして使用している、[Thin Image Advanced] が「非該当]のペアの状態が、PSUS または PSUS(SP)ではない。
- 選択したペアのプライマリボリュームをセカンダリボリュームとして使用している、[Thin Image Advanced]が「該当]のペアの状態が、PSUS ではない。

A pair cannot be split due to either of the following reasons:

- A pair that uses the primary volume of the selected pair as a secondary volume and whose Thin Image Advanced setting is No is not in the PSUS or PSUS(SP) status.
- A pair that uses the primary volume of the selected pair as a secondary volume and whose Thin Image Advanced setting is Yes is not in the PSUS status.

対処方法:次のどれかを実施してから、再操作してください。

- 選択したペアのプライマリボリュームをセカンダリボリュームとして使用している、[Thin Image Advanced]が[非該当]のペアの状態を、PSUS または PSUS(SP)に変更してから、再 操作してください。
- 選択したペアのプライマリボリュームをセカンダリボリュームとして使用している、[Thin Image Advanced]が[該当]のペアの状態を PSUS に変更してから、再操作してください。

Take either of the following actions, and then retry the operation:

- Change the status of the pair that uses the primary volume of the selected pair as the secondary volume and whose Thin Image Advanced setting is No to PSUS or PSUS(SP).
- Change the status of the pair that uses the primary volume of the selected pair as the secondary volume and whose Thin Image Advanced setting is Yes to PSUS.

#### 20922 206321 (W)

次のいずれかに該当するため、ペアを分割できません。

- 選択したペアのプライマリボリュームをセカンダリボリュームとして使用している、[Thin Image Advanced] が [非該当] のペアの状態が、PSUS または PSUS(SP)ではない。
- 選択したペアのプライマリボリュームをセカンダリボリュームとして使用している、[Thin Image Advanced]が[該当]のペアの状態が、PSUS ではない。
- A pair cannot be split due to either of the following reasons:
- A pair that uses the primary volume of the selected pair as a secondary volume and whose Thin Image Advanced setting is No is not in the PSUS or PSUS(SP) status.
- A pair that uses the primary volume of the selected pair as a secondary volume and whose Thin Image Advanced setting is Yes is not in the PSUS status.

対処方法:次のどれかを実施してから、再操作してください。

- 選択したペアのプライマリボリュームをセカンダリボリュームとして使用している、[Thin Image Advanced]が[非該当]のペアの状態を、PSUS または PSUS(SP)に変更してから、再 操作してください。
- 選択したペアのプライマリボリュームをセカンダリボリュームとして使用している、「Thin Image Advanced] が「該当]のペアの状態を PSUS に変更してから、再操作してください。

Take either of the following actions, and then retry the operation:

- Change the status of the pair that uses the primary volume of the selected pair as the secondary volume and whose Thin Image Advanced setting is No to PSUS or PSUS(SP).
- Change the status of the pair that uses the primary volume of the selected pair as the secondary volume and whose Thin Image Advanced setting is Yes to PSUS.

# 20922 206324 (W)

選択したペアのプライマリボマイマリボリュームとして使用している ShadowImage ペアの状態が正しくないため、操作できません。

The operation cannot be performed, because a ShadowImage pair that uses the primary volume of the selected pair as the primary volume is not in a valid status.

対処方法:ShadowImage ペアの状態を確認してから、再操作してください。同じ問題が発生す る場合は、画面をリフレッシュしてから、再操作してください。

Verify the status of the ShadowImage pair, and then retry the operation. If this problem persists, refresh the window, and then retry the operation.

### 20922 206325(W)

選択したペアのプライマリボリュームをプライマリボリュームとして使用している ShadowImage ペアの状態が正しくないため、操作できません。

The operation cannot be performed, because a ShadowImage pair that uses the primary volume of the selected pair as the primary volume is not in a valid status.

対処方法:ShadowImage ペアの状態を確認してから、再操作してください。同じ問題が発生す る場合は、画面をリフレッシュしてから、再操作してください。

Verify the status of the ShadowImage pair, and then retry the operation. If this problem persists, refresh the window, and then retry the operation.

# 20922 206326 (W)

選択したペアのプライマリボリュームをセカンダリボリュームとして使用している ShadowImage ペアの状態が正しくないため、操作できません。

The operation cannot be performed, because a ShadowImage pair that uses the primary volume of the selected pair as the secondary volume is not in a valid status.

対処方法:ShadowImage ペアの状態を確認してから、再操作してください。同じ問題が発生す る場合は、画面をリフレッシュしてから、再操作してください。

Verify the status of the ShadowImage pair, and then retry the operation. If this problem persists, refresh the window, and then retry the operation.

20922 206327(W)

選択したペアのプライマリボリュームをセカンダリボリュームとして使用している ShadowImage ペアの状態が正しくないため、操作できません。

The operation cannot be performed, because a ShadowImage pair that uses the primary volume of the selected pair as the secondary volume is not in a valid status.

対処方法:ShadowImage ペアの状態を確認してから、再操作してください。同じ問題が発生す る場合は、画面をリフレッシュしてから、再操作してください。

Verify the status of the ShadowImage pair, and then retry the operation. If this problem persists, refresh the window, and then retry the operation.

## 20922 206328 (W)

選択したペアにカスケード属性が有効のペアと無効のペアが混在しているため、操作できませ  $h<sub>o</sub>$ 

The operation cannot be performed, because the selected pairs contain both a pair for which the cascade attribute is enabled and a pair for which the cascade attribute is disabled.

対処方法:選択したペアの、カスケード属性の設定を確認してから、再操作してください。

Verify the cascade attribute of the selected pairs, and then retry the operation.

#### 20922 206329 (W)

指定されたペアのプライマリボリュームが属するリソースグループへのアクセス権がないた め、使用できません。

The specified pair cannot be used because the user has no permission to access a resource group to which a primary volume of the specified pair belongs.

対処方法:セキュリティ管理者のロールを割り当てられているユーザに、リソースの割り当て を確認してください。

Verify the resources allocation for the user who is assigned with the security administrator role.

#### 20922 206333(W)

プログラムプロダクトがインストールされていないか、

ユーザーに編集権限が設定されていないため、操作を実行できません。

A necessary program product is not installed, or insufficient permissions to execute editorial operation.

対処方法:必要なプログラムプロダクトをインストールしてください。または、編集する権限 のあるユーザーで操作を実行するか、ユーザーに権限を設定してください。

Install a necessary program product. Otherwise, execute the operation with the user ID who has a permission to execute editorial operation, or permit the user to enable the operation.

#### 20922 206334(W)

選択した LDEV に、[Thin Image Advanced] が [該当] のペアで使用されている LDEV と、[Thin Image Advanced]が[非該当]のペアで使用されている LDEV が混在しているため、操作でき ません。

The operation cannot be performed, because the selected LDEVs are used in pairs whose Thin Image Advanced settings are Yes and No.

対処方法:[Thin Image Advanced]が[該当]のペアに属する LDEV と、[Thin Image Advanced]が[非該当]のペアに属する LDEV が混在しないように LDEV を選択してから、再操 作してください。

Select LDEVs used in pairs whose Thin Image Advanced settings are all Yes or No, and then retry the operation.

#### 20922 206335(W)

選択したスナップショットグループに、[Thin Image Advanced]が[該当]のペアと、[Thin Image Advanced]が「非該当]のペアが混在しているため、操作できません。

The operation cannot be performed, because the selected snapshot group contains pairs whose Thin Image Advanced settings are Yes and No.

対処方法: [Thin Image Advanced] が「該当] のペアと、[Thin Image Advanced] が「非該 当]のペアが混在しないようにスナップショットグループを選択してから、再操作してくださ い。

Select snapshot groups containing pairs whose Thin Image Advanced settings are all Yes or No, and then retry the operation.

20922 206336(W)

選択したペアに、「Thin Image Advanced] が「該当]のペアと、「Thin Image Advanced] が 「非該当]のペアが混在しているため、操作できません。

The operation cannot be performed, because the selected pairs contain pairs whose Thin Image Advanced settings are Yes and No.

対処方法: [Thin Image Advanced] が [該当] のペアと、[Thin Image Advanced] が [非該 当]のペアが混在しないようにペアを選択してから、再操作してください。

Select pairs whose Thin Image Advanced settings are all Yes or No, and then retry the operation.

20922 206337(W)

選択したペアと同じ階層に、ペア分割中で、[Thin Image Advanced] が [該当] のペアが存在 するため、操作できません。

The operation cannot be performed, because a pair split operation is being performed on a pair whose Thin Image Advanced setting is Yes in a tier containing the selected pair.

対処方法:ペア分割が完了してから、再操作してください。

Complete the pair split operation, and then retry the operation.

20922 206338(W)

```
選択したペアと同じ階層に、ペア分割中で、[Thin Image Advanced] が [該当] のペアが存在
するため、操作できません。
```
The operation cannot be performed, because a pair split operation is being performed on a pair whose Thin Image Advanced setting is Yes in a tier containing the selected pair.

対処方法:ペア分割が完了してから、再操作してください。

Complete the pair split operation, and then retry the operation.

20922 206339(W)

ユーザに編集権限が設定されていないため、操作を実行できません。

The operation cannot be performed, because you do not have permission to edit.

対処方法:ログアウトし、編集できる権限で再ログインしてください。

Log out, and then log back in as a user who has permission to edit.

20922 206508(W)

指定されたプールは、構成上にありません。

The specified pool does not exist in the configuration.

対処方法:画面をリフレッシュしてから、再操作してください。

この問題が再発するときは、HSSC に連絡してください。
Refresh the window, and then retry the operation. If this problem persists, call the HSSC.

20922 206525(W)

選択されたルートボリュームは、構成上にありません。

One or more selected root volumes do not exist in the configuration.

対処方法:画面をリフレッシュしてから、再操作してください。

この問題が再発するときは、HSSC に連絡してください。

Refresh the window, and then retry the operation. If this problem persists, contact the HSSC.

20922 206530(W)

選択したペアに Leaf 以外のペアがあるため、ペアを削除できません。

The process cannot be continued, because attributes is Clone .

対処方法:Leaf のペアを選択してから再操作してください。

Select the Leaf pairs, and then retry the operation.

#### 20922 206532(W)

選択したペアに Leaf 以外のペアがあるため、SVOL を削除できません。

The process cannot be continued, because there is other than Leaf pairs.

対処方法:Leaf のペアを選択してから再操作してください。

Select the Leaf pairs, and then retry the operation.

#### 20922 206533(W)

選択したペアに Clone 属性が有効なペアが含まれています。

The process cannot be continued, because attributes is Clone.

対処方法:Clone 属性が無効なペアを選択してから再操作してください。

Select the invalid pairs is Clone attributes, and then retry the operation.

#### 20922 206537(W)

```
選択したペアに Leaf 以外のペアがあるため、ペアを削除できません。
The process cannot be continued, because attributes is Clone .
対処方法:Leaf のペアを選択してから再操作してください。
```
Select the Leaf pairs, and then retry the operation.

#### 20922 206538(W)

選択したペアに Leaf 以外のペアがあるため、SVOL を削除できません。 The process cannot be continued, because there is other than Leaf pairs. 対処方法:Leaf のペアを選択してから再操作してください。 Select the Leaf pairs, and then retry the operation.

#### 20922 206539(W)

選択したペアに Clone 属性が有効なペアが含まれています。

The process cannot be continued, because attributes is Clone.

対処方法:Clone 属性が無効なペアを選択してから再操作してください。

Select the invalid pairs is Clone attributes, and then retry the operation.

#### 20922 207007(W)

ペア情報の取得に失敗しました。

Pair information cannot be acquired.

対処方法:エラーダイアログとウィザード画面を終了し、リフレッシュしてから操作してくだ さい。この問題が再発するときは、HSSC に連絡してください。

Close the error dialog and wizard windows, click [Refresh], and then retry the operation. If this problem persists, contact the HSSC.

#### 20922 209005(W)

セカンダリボリュームに割り当て可能な LDEV がありません。

There is no LDEV that can be assigned to a secondary volume.

対処方法: [OK] ボタンをクリックしてください。

Click [OK].

20922 209006(W)

指定されたスナップショットグループ名は、すでに使用されています。次の順番のスナップ ショットグループ名が割り当てられます。

The specified snapshot group name is already used. The next snapshot group name in order will be assigned to the snapshot group.

対処方法:処理を続けるときは「OK]ボタンを、処理を止めるときは「キャンセル]ボタンを クリックしてください。

To continue, click [OK].

20922 209008(W)

選択した LDEV のデータはホストから認識できなくなります。データを再認識するためには、 ホストからアンマウント操作後に再マウント操作が必要になる可能性があります。操作を続 けますか?

The data in the selected LDEV will not be recognized from the host. It might be required to unmount and then mount the LDEV from the host to recognize the data again. Do you want to continue this operation?

#### 20922 209009(W)

選択した LDEV が割り当て済みのペアのプライマリボリュームが、選択したペアのプライマリ ボリュームと異なるため、セカンダリボリュームを割り当てできません。

A secondary volume cannot be assigned, because the primary volume of the pair to which the selected LDEV is already assigned differs from the primary volume of the selected pair.

対処方法:次のどちらかを実施したあと、再操作してください。

- 選択したプライマリボリュームと同一のプライマリボリュームのペアに割り当て済みのセ カンダリボリュームを選択する。
- ペアに割り当てられていない LDEV を選択する。

Take either of the following actions, and then retry the operation:

- Select a secondary volume assigned to a pair that contains the same primary volume as the selected primary volume.
- Select an LDEV that is not assigned to a pair.

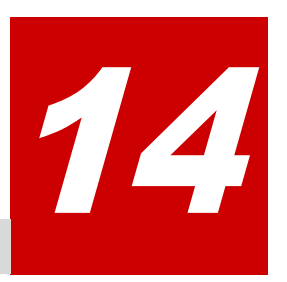

# メッセージ**(**部位コードグループ **21nnn)**

ここでは、部位コード 21021 から 21440 までのメッセージを示しています。

- □ [14.1 部位コード 21021](#page-1155-0)
- □ [14.2 部位コード 21022](#page-1158-0)
- □ [14.3 部位コード 21122](#page-1186-0)
- □ [14.4 部位コード 21322](#page-1187-0)
- □ [14.5 部位コード 21440](#page-1194-0)

## <span id="page-1155-0"></span>**14.1** 部位コード **21021**

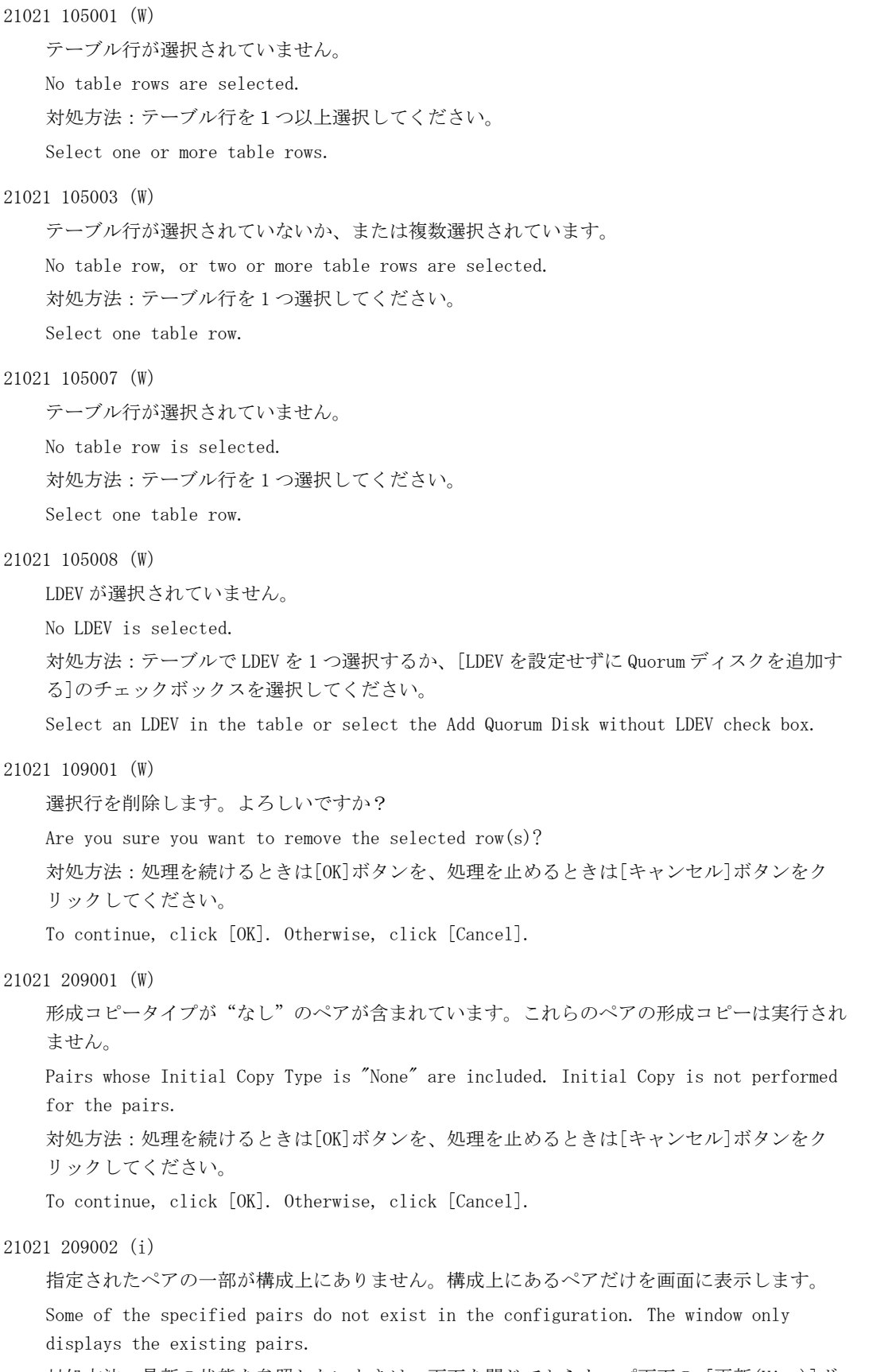

対処方法:最新の状態を参照したいときは、画面を閉じてからトップ画面の [更新(View)]ボ タンをクリックしてください。

If you want to view the latest status, close this window and click the Refresh View button on the top window.

21021 209003(i)

トップ画面に戻ったときに、最新の状態が表示されないことがあります。

When you return to the top window, the latest status may not be displayed.

対処方法:最新の状態を参照したいときは、トップ画面の [更新(View)]ボタンをクリックし てください。

If you want to view the latest status, click the Refresh View button on the top window.

21021 209004(W)

この操作を実行すると、 自ストレージシステムのボリュームは強制的に SMPL 状態になります が、相手ストレージシステムのボリュームは SMPL 状態になりません。この処理を続けます か?

Through this operation, the volumes on this storage system will change to the SMPL status forcibly, but the statuses of the volumes on the other storage system will not change. Do you want to continue this operation?

対処方法:処理を続けるときは[OK]ボタンを、処理を止めるときは[キャンセル]ボタンをク リックしてください。

To continue, click [OK]. Otherwise, click [Cancel].

21021 209005(W)

指定されたペアは PSUS または PSUE 状態のため、コピーが完了していない可能性があります。 この処理を続けますか?

Copying might not be complete because the specified pair is in the PSUS or PSUE status. Do you want to continue this operation?

対処方法:処理を続けるときは[OK]ボタンを、処理を止めるときは[キャンセル]ボタンをク リックしてください。

To continue, click [OK]. Otherwise, click [Cancel].

21021 209006(i)

履歴情報が更新されたため、1ページ目を表示します。

The first page is displayed because the history information was updated. 対処方法: [OK] ボタンをクリックしてください。 Click [OK].

21021 209008(W)

割り当てられていたジャーナルボリュームをすべて解除すると、ジャーナルオプション情報が 初期化されます。

Journal option information will be initialized if all of the assigned journal volumes are released.

対処方法:処理を続けるときは[OK]ボタンを、処理を止めるときは[キャンセル]ボタンをク リックしてください。

To continue, click [OK]. Otherwise, click [Cancel].

#### 21021 209009(W)

選択されたローカルストレージシステムに、アクセス権がないジャーナルが追加されているた め、装置内のジャーナルを一括削除できません。

The journals on the storage system cannot be deleted all at once because a journal that you do not have permission to access has been added to the selected local storage system.

対処方法:ログオフし、選択したローカルストレージシステムに登録されているジャーナルの ジャーナルボリュームを含むリソースグループにアクセスできる権限で、再ログオンしてくだ さい。

Log off, and then log back on with access to the resource group containing the journal volumes of the journal that is registered on the selected local storage system.

21021 209010 (W)

選択されたペアはサスペンド状態のため、コピーが完了していない可能性があります。この処 理を続けますか?

Copying might not be complete because the specified pair is suspended. Do you want to continue this operation?

対処方法:処理を続けるときは[OK]ボタンを、処理を止めるときは[キャンセル]ボタンをク リックしてください。

To continue, click [OK]. Otherwise, click [Cancel].

21021 209011(W)

サスペンド状態のペアは、コピーが完了していない可能性があります。また、選択されたペア は、ペアの状態によって、以下の設定に変更されて削除されます。

- サスペンド状態かつ I/O モードがブロックのペアは、"削除モードが強制、ボリュームアク セスが無効"の設定で削除されます。
- コピー状態のペアは、"削除モードが強制、プライマリボリュームのボリュームアクセスが 有効、セカンダリボリュームのボリュームアクセスが無効"の設定で削除されます。
- サスペンドまたはコピー状態ではないペアは、"削除モードが強制、ボリュームアクセスが 無効"の設定で削除されます。

この処理を続けますか?

Copying might not be complete for pairs in the Suspend status, and the selected pairs will be deleted, depending on their status, with their settings changed as follows.

- For the pairs in the Suspend status and whose I/O mode is BLOCK, the Delete Mode setting will change to Force and the Volume Access setting will change to Disabled.
- For the pairs in the Copy status, the Delete Mode setting will change to Force and the Volume Access setting for the primary volume and the secondary volume will change to Enable and Disable respectively.
- For the pairs not in the Suspend or Copy status, the Delete Mode setting will change to Force and the Volume Access setting will change to Disabled.

Do you want to continue this operation to delete the pairs?

```
対処方法:処理を続けるときは[OK]ボタンを、処理を止めるときは[キャンセル]ボタンをク
リックしてください。
```
To continue, click [OK]. Otherwise, click [Cancel].

21021 209028(W)

この操作を実行すると、選択した GAD ペアを強制削除します。ローカルストレージシステムの ボリュームは強制的に SMPL 状態になりますが、リモートストレージシステムのボリュームは SMPL 状態になりません。また、COPY 状態のペアは、次の設定に変更されて削除されます。

<span id="page-1158-0"></span>◦ プライマリボリュームのボリュームアクセスが有効

◦ セカンダリボリュームのボリュームアクセスが無効

プライマリボリュームとセカンダリボリュームの I/O モードが両方ともブロックのときだけ、 [強制]を選択してください。I/O モードがブロック以外の場合で、GAD ペアを強制削除したい ときは、HSSC にお問い合わせください。

詳しくはオンラインマニュアルを参照してください。

この処理を続けますか?

This operation will forcibly delete the selected GAD pairs. The volumes on the local storage system will be forcibly changed to the SMPL status, but the statuses of the volumes on the remote storage system will not be changed. The settings for the pairs in the COPY status will be changed to the following, and then the pairs will be deleted:

- Volume Access for the primary volume is enabled.
- Volume Access for the secondary volume is disabled.

You can forcibly delete a pair only when the I/O mode of both the primary and secondary volumes is Block.If you want to forcibly delete a pair when the I/O mode is not Block, contact the HSSC.

For details, see the online manual.

Do you want to continue this operation?

対処方法:処理を続けるときは[OK]ボタンを、処理を止めるときは[キャンセル]ボタンをク リックしてください。

To continue the processing, click OK.

#### 21021 209031(W)

```
リモートパスの設定内容は破棄されます。操作を続けますか?
```
The setting for remote paths will be discarded. Do you want to continue this operation? 対処方法:操作を続けるときは [OK] ボタンを、操作を止めるときは [キャンセル] ボタンを クリックしてください。

To continue, click [OK].

## **14.2** 部位コード **21022**

21022 107001 (E)

内部論理矛盾が発生したため、処理を継続できません。

The processing cannot continue due to an internal logic contradiction.

対処方法:画面をリフレッシュしてから、再操作してください。

この問題が再発するときは、HSSC に連絡してください。

Refresh the window, and then retry the operation. If this problem persists, call the HSSC.

#### 21022 107002 (E)

内部論理矛盾が発生したため、処理を継続できません。

The processing cannot continue due to an internal logic contradiction.

対処方法:画面をリフレッシュしてから、再操作してください。

この問題が再発するときは、HSSC に連絡してください。

メッセージ(部位コードグループ 21nnn) **1159**

Refresh the window, and then retry the operation. If this problem persists, call the HSSC.

21022 107003(E)

内部論理矛盾が発生したため、処理を継続できません。

The processing cannot continue due to an internal logic contradiction.

対処方法:画面をリフレッシュしてから、再操作してください。

この問題が再発するときは、HSSC に連絡してください。

Refresh the window, and then retry the operation. If this problem persists, call the HSSC.

21022 107004(E)

内部論理矛盾が発生したため、処理を継続できません。

The processing cannot continue due to an internal logic contradiction.

対処方法:再操作しても同じ結果のときは、一度画面を終了し、リフレッシュしてから操作し てください。 繰り返し操作しても同じ結果のときは、HSSC に連絡してください。

Retry the operation. If the same problem occurs again, close the windows, refresh it, then retry again. If the same problem persists despite retrying, please call the HSSC.

21022 107005(E)

内部論理矛盾が発生したため、処理を継続できません。

The processing cannot continue due to an internal logic contradiction. 対処方法:再操作しても同じ結果のときは、一度画面を終了し、リフレッシュしてから操作し

てください。 繰り返し操作しても同じ結果のときは、HSSC に連絡してください。

Retry the operation. If the same problem occurs again, close the windows, refresh it, then retry again. If the same problem persists despite retrying, please call the HSSC.

#### 21022 205001(W)

以下のプログラムプロダクトのいずれかがインストールされていないため、ペアを作成できま せん。

- TrueCopy
- TrueCopy for Mainframe
- Universal Replicator
- Universal Replicator for Mainframe

Pair creation cannot be performed because any of the following program products is not installed.

- TrueCopy
- TrueCopy for Mainframe
- Universal Replicator
- Universal Replicator for Mainframe

対処方法:必要なプログラムプロダクトをインストールしてください。

Install the necessary program product.

#### 21022 205075(W)

この機能は利用できません。Universal Replicator または TrueCopy が必要です。

This function is not available. Universal Replicator or TrueCopy is required.

対処方法:必要なプログラムプロダクトをインストールしてください。

Install the necessary program product.

21022 205076(W)

この機能は利用できません。Universal Replicator for Mainframe または TrueCopy for Mainframe が必要です。

This function is not available. Universal Replicator for Mainframe or TrueCopy for Mainframe is required.

対処方法:必要なプログラムプロダクトをインストールしてください。

Install the necessary program product.

21022 205077(W)

この機能は利用できません。global-active device が必要です。

This function is not available. Global-active device is required.

対処方法:必要なプログラムプロダクトをインストールしてください。

Install the necessary program product.

#### 21022 205078(W)

以下のプログラムプロダクトのいずれかがインストールされていないため、ペアを作成できま せん。

- TrueCopy
- TrueCopy for Mainframe

A pair cannot be created because any of the following program products is not installed:

- TrueCopy
- TrueCopy for Mainframe
- 対処方法:必要なプログラムプロダクトをインストールしてください。

Install the necessary program product.

#### 21022 205079(W)

global-active device がインストールされていないため、ペアを作成できません A pair cannot be created because global-active device is not installed. 対処方法:global-active device をインストールしてください。 Install global-active device.

#### 21022 205080(W)

この機能は利用できません。TrueCopy が必要です。 This function is not available. TrueCopy is required. 対処方法:必要なプログラムプロダクトをインストールしてください。 Install the necessary program product.

#### 21022 205081 (W)

この機能は利用できません。TrueCopy for Mainframe が必要です。 This function is not available. TrueCopy for Mainframe is required. 対処方法:必要なプログラムプロダクトをインストールしてください。 Install the necessary program product.

21022 205094(W)

作成できるジャーナルが最大数に達しているため、これ以上作成できません。

No more journals can be created because the number of created journals has reached the maximum.

対処方法:不要なジャーナルを削除してから、再操作してください。

Delete unnecessary journals, and then retry the operation.

#### 21022 205095(W)

登録済みジャーナルが最大数に達しているため、これ以上作成できません。

No more journals can be created because the number of registered journals has reached the maximum.

対処方法:不要なジャーナルを削除してから、再操作してください。

Delete unnecessary journals, and then retry the operation.

#### 21022 205175(W)

選択された LDEV は、リソースグループ ID が 1023 の"NAS\_Platform\_System\_RSG"に属している ため操作できません。

The operation cannot be performed because the selected LDEVs belong to "NAS\_Platform\_System\_RSG" with resource group ID 1023.

対処方法:選択した LDEV を、リソースグループ ID が 1023 の"NAS\_Platform\_System\_RSG"以外 に移動させてから、再操作してください。

Move the selected LDEVs to a different resource group from

"NAS\_Platform\_System\_RSG" with resource group ID 1023, and then retry the operation.

#### 21022 206001(W)

追加済みボリュームの CLPR と選択されたボリュームの CLPR が異なるため、追加できません。 The selected volume cannot be added because its CLPR is different from the CLPR of the added volume.

対処方法:別のボリュームを選択してください。

Select different volumes.

#### 21022 206002(W)

追加済みボリュームのリソースグループと選択されたボリュームのリソースグループが異な るため、追加できません。

The selected volume cannot be added because its resource group is different from the resource group of the added volume.

対処方法:別のボリュームを選択してください。

Select different volumes.

#### 21022 206004 (W)

選択されたペアのペア位置が正しくないため、操作できません。

The operation cannot be performed because the pair position of the selected pair is incorrect.

対処方法:選択したペアのペア位置を確認してから、再操作してください。

Verify the pair position of the selected pair, and then retry the operation.

#### 21022 206005(W)

選択されたペアのペア位置が正しくないため、操作できません。

The operation cannot be performed because the pair position of the selected pair is incorrect.

対処方法:選択したペアのペア位置を確認してから、再操作してください。

Verify the pair position of the selected pair, and then retry the operation.

21022 206006(W)

選択されたミラーの属性が正しくないため、操作できません。

The operation cannot be performed because the attribute of the selected mirror is incorrect.

対処方法:選択したミラーの属性を確認してから、再操作してください。

Verify the attribute of the selected mirror, and then retry the operation.

#### 21022 206007(W)

選択されたミラーの属性が正しくないため、操作できません。

The operation cannot be performed because the attribute of the selected mirror is incorrect.

対処方法:選択したミラーの属性を確認してから、再操作してください。

Verify the attribute of the selected mirror, and then retry the operation.

#### 21022 206008(W)

選択されたペアのコピータイプが混在しているため、操作できません。

The operation cannot be performed because the selected pairs have different copy types.

対処方法:選択したペアのコピータイプを確認してから、再操作してください。

Verify the copy type of the selected pairs, and then retry the operation.

#### 21022 206009(W)

選択されたペアのコピータイプが混在しているため、操作できません。

The operation cannot be performed because the selected pairs have different copy types.

対処方法:選択したペアのコピータイプを確認してから、再操作してください。

Verify the copy type of the selected pairs, and then retry the operation.

#### 21022 206010 (W)

選択されたミラーのジャーナルタイプが混在しているため、操作できません。

The operation cannot be performed because the selected mirrors have different journal types.

対処方法:選択したミラーのジャーナルタイプを確認してから、再操作してください。

Verify the journal type of the selected mirror, and then retry the operation.

#### 21022 206011 (W)

選択されたジャーナルのジャーナルタイプが混在しているため、操作できません。

The operation cannot be performed because the selected journals have different journal types.

対処方法:選択したジャーナルのジャーナルタイプを確認してから、再操作してください。

Verify the journal type of the selected journal, and then retry the operation.

#### 21022 206012 (W)

選択されたジャーナルのジャーナルタイプが混在しているため、操作できません。

The operation cannot be performed because the selected journals have different journal types.

対処方法:選択したジャーナルのジャーナルタイプを確認してから、再操作してください。

メッセージ(部位コードグループ 21nnn) **1163**

Verify the journal type of the selected journal, and then retry the operation.

#### 21022 206013(W)

選択されたペアの状態が正しくないため、操作できません。

The operation cannot be performed because the status of the selected pair is incorrect.

対処方法:選択したペアの状態を確認してから、再操作してください。

Verify the status of the selected pair, and then retry the operation.

#### 21022 206014 (W)

選択されたペアの状態が正しくないため、操作できません。

The operation cannot be performed because the status of the selected pair is incorrect.

対処方法:選択したペアの状態を確認してから、再操作してください。

Verify the status of the selected pair, and then retry the operation.

#### 21022 206015(W)

選択されたミラーの状態が正しくないため、操作できません。

The operation cannot be performed because the status of the selected mirror is incorrect.

対処方法:選択したミラーの状態を確認してから、再操作してください。

Verify the status of the selected mirror, and then retry the operation.

#### 21022 206016(W)

選択されたミラーの状態が正しくないため、操作できません。

The operation cannot be performed because the status of the selected mirror is incorrect.

対処方法:選択したミラーの状態を確認してから、再操作してください。

Verify the status of the selected mirror, and then retry the operation.

#### 21022 206017(W)

選択されたジャーナルの属性が正しくないため、操作できません。

The operation cannot be performed because the attribute of the selected journal is incorrect.

対処方法:選択したジャーナルの属性を確認してから、再操作してください。

Verify the attribute of the selected journal, and then retry the operation.

#### 21022 206018 (W)

選択されたジャーナルの属性が正しくないため、操作できません。

The operation cannot be performed because the attribute of the selected journal is incorrect.

対処方法:選択したジャーナルの属性を確認してから、再操作してください。

Verify the attribute of the selected journal, and then retry the operation.

21022 206019 (W)

追加できるリモート接続数が最大に達しているため、これ以上追加できません。

No more remote connections can be added because the number of remote connections has reached the maximum.

対処方法:不要なリモート接続を削除してから、再操作してください。

Remove unnecessary remote connections, and then retry the operation.

21022 206020 (W)

接続タイプがシステムのリモート接続数が最大を超えている、かつ設定可能なローカル CU が ないため、操作できません。

The operation cannot be performed because the number of remote connections for a system exceeds the maximum and there is no local CU available to set.

対処方法:不要なシステム接続のリモート接続を削除してください。または、CU にメインフ レームのボリュームを設定してから、再操作してください。

Remove unnecessary remote connections for the system or set a mainframe volume for CU, and then retry the operation.

#### 21022 206021(W)

設定可能なローカルポート ID が存在しないため、操作できません。

The operation cannot be performed because there is no local port ID available to set.

対処方法:ポートのタイプと属性を確認してから、再操作してください。

Verify the type and attribute of the port, and then retry the operation.

#### 21022 206022 (W)

リモート接続が設定されていません。

Remote connections are not set.

対処方法:リモート接続の設定を確認してください。

Verify the remote connection condition.

#### 21022 206023(W)

LUN が設定されたポートの状態が不正です。

The status of the port where the LUN is set is incorrect.

対処方法:ポート属性または状態を確認してください。

Verify the port status or attribute.

#### 21022 206024 (W)

ジャーナルがありません。

There is no journal.

対処方法:ジャーナルを作成してから再操作してください。

Create a journal, and then retry the operation.

#### 21022 206025(W)

ペア作成可能なボリューム、またはリモートパスがないため、指定された操作はできません。 The operation cannot be performed, because there are no volumes or remote path available to create a pair.

対処方法:ペアを作成できるボリューム、およびリモートパスが構成されているかを確認して ください。

Verify that volumes and a remote path are available to create a pair.

#### 21022 206026(W)

作成できるペア数が最大数に達しているため、これ以上作成できません。

No more pairs can be created because the number of created pairs has reached the maximum.

対処方法:ストレージシステムの装置構成を確認してください。

Verify the device configuration of the storage system.

21022 206027(W)

選択されたジャーナルに作成できるペア数が最大数に達しているため、これ以上作成できませ  $h<sub>o</sub>$ 

No more pairs can be created because the number of created pairs has reached the maximum in the selected journal.

対処方法:「選択したペア]テーブルから不要なペアを削除するか、リモートコピーのペア削 除機能で不要なペアを削除してから、再操作してください。

ペアでないボリュームを選択している場合は、マスタジャーナルを変更してください。

Remove unnecessary pairs from the Selected Pairs table or delete unnecessary pairs with the Delete Pairs menu of Remote Replication, and then retry the operation. If volumes that are not used in a pair are specified, change the master journal.

21022 206029 (W)

選択した CTG に登録できるペア数が最大数に達しているため、これ以上作成できません。

No more pairs can be created because the number of registered pairs has reached the maximum in the selected CTG.

対処方法:CTG を変更するか、CTG 内のペア数を確認してください。

Verify the number of pairs in the specified CTG or select a different CTG.

21022 206033(W)

選択したジャーナルの状態では形成コピータイプにデルタを指定できません。

Delta cannot be specified as an initial copy type in the selected journal status. 対処方法:ジャーナルの状態を確認するか、デルタ以外の形成コピータイプを選択してくださ い。

Verify the journal status or select an initial copy type other than Delta.

#### 21022 206034(W)

選択したジャーナルの状態では形成コピータイプにデルタ以外を指定できません。 Only Delta can be specified as an initial copy type in the selected journal status. 対処方法:ジャーナルの状態を確認するか、形成コピータイプにデルタを選択してください。 Verify the journal status or select Delta as an initial copy type.

21022 206037(W)

選択されたミラー内に、異なるリモートストレージシステムまたはパスグループ ID を持つペ アが存在しています。

The selected mirror contains pairs with a different remote storage system or a different path group ID.

対処方法:次のどちらかの操作をしてから、再操作してください。

- ペア未作成の LDEV を選択している場合は、同じリモートストレージシステムとパスグルー プ ID を選択するか、異なるマスタジャーナルまたはミラー ID を選択してください。
- ペア作成済みの LDEV を選択している場合は、同じリモートストレージシステムとパスグ ループ ID を選択してください。

Perform one of the following operations, and then retry the operation.

- If unpaired LDEVs are selected, select the same remote storage system and path group ID, or select a different master journal value or mirror ID.
- If paired LDEVs are selected, select the same remote storage system and path group ID.

21022 206038(W)

選択されたペアのリモートストレージシステムが異なるため、操作できません。

The operation cannot be performed because the remote storage system (RCU) of the pairs is different.

対処方法:同じリモートストレージシステムが設定されているペアを選択してください。 Select pairs with the same remote storage system set (RCU).

#### 21022 206039(W)

選択されたリモートストレージシステムの CU 内で、使用可能な LDEV ID が不足しています。

There are not enough LDEV IDs available in the selected CU of the remote storage system.

対処方法:プライマリボリュームの選択数を減らすか、別のリモートストレージシステムの CU を選択してください。

Reduce the number of selected primary volumes, or select a different CU of the remote storage system.

#### 21022 206040 (W)

選択したリモート接続のリモートパス数が最小パス数と同じであるため、リモートパスを削除 できません。

No more remote path can be removed from the selected remote connection because the number of remote paths set to the remote connection is the same as the minimum number of paths.

対処方法:リモートパスを追加するか、最小パス数を減らしてから再操作してください。

Add a remote path or reduce the minimum number of paths and then retry the operation.

#### 21022 206041 (W)

選択されたリモート接続に登録されているポートは、アクセス許可のないリソースグループに 属しています。

The ports that are registered to the selected remote connection belong to a resource group that you do not have permission to access.

対処方法:ログアウトし、選択したリモート接続のローカルポートを含むリソースグループに アクセスできる権限で、再ログインしてください。

Log off, and then log back on with access to the resource group containing the local ports of the selected remote connection.

#### 21022 206042 (W)

解除できるメインフレームコマンドデバイスがありません。

There is no mainframe command devices which can be canceled.

対処方法:構成にメインフレームコマンドデバイスがあるか確認してください。

Please check whether composition has a mainframe command device.

#### 21022 206043(W)

オープンとメインフレームのボリュームは、同時に選択できません。

Open and mainframe volumes cannot be selected at the same time.

対処方法:オープンまたはメインフレームのボリュームのどちらかを選択してから、再操作し てください。

Select either open volumes or mainframe volumes, and then retry the operation.

21022 206044 (W)

メッセージ(部位コードグループ 21nnn) **1167**

オープンとメインフレームのボリュームは、同時に選択できません。

Open and mainframe volumes cannot be selected at the same time.

対処方法:オープンまたはメインフレームのボリュームのどちらかを選択してから、再操作し てください。

Select either open volumes or mainframe volumes, and then retry the operation.

```
21022 206045(W)
```
指定したボリュームは、True Copy または、TrueCopy for Mainframe のボリュームとして既に 使用されています。

The specified volume(s) are already being used as True Copy or True Copy for Mainframe volume(s).

対処方法:ペアを削除する場合は、リモートコピーのペア削除機能より、削除してください。 When you delete a pair, please delete from the pair delete function of a remote copy.

#### 21022 206046(W)

指定したボリュームは、Universal Replicator または、Universal Replicator for Mainframe のボリュームとして既に使用されています。

The specified volume(s) are already being used as Universal Replicator or Universal Replicator for Mainframe volume(s).

対処方法:ペアを削除する場合は、リモートコピーのペア削除機能より、削除してください。 When you delete a pair, please delete from the pair delete function of a remote copy.

#### 21022 206047 (W)

ジャーナルボリュームとして設定できるボリュームがありません。

There is no volume that can be set as a journal volume.

対処方法:ジャーナルボリュームとして設定できるボリュームがあることを確認してから、再 操作してください。

Verify whether there is a volume that can be set as a journal volume, and then retry the operation.

21022 206048 (W)

空きジャーナル ID が存在しないため、ジャーナルを作成できません。 Journals cannot be created because there is no free journal ID. 対処方法:不要なジャーナルを削除してから、再操作してください。 Remove unnecessary journals, and then retry the operation.

21022 206049 (W)

選択したジャーナルはボリュームの追加と削除ができない状態です。 Volumes cannot be added to or removed from the selected journal. 対処方法:ジャーナルの状態を確認してください。 Verify the journal status.

21022 206050(W)

選択されたミラーの状態が正しくないため、操作できません。

The operation cannot be performed because the status of the selected mirror is incorrect.

対処方法:選択したミラーの状態を確認してから、再操作してください。

Verify the status of the selected mirror, and then retry the operation.

21022 206051(W)

選択したジャーナルはボリュームの削除ができない状態です。また、ジャーナルボリュームと して設定できるボリュームがありません。

Volumes cannot be removed from the selected journal and there is no volume that can be set as a journal volume.

対処方法:ジャーナルボリュームを削除する場合は、ジャーナルの状態を確認してください。 ジャーナルボリュームを追加する場合は、ジャーナルボリュームとして設定できるボリューム があることを確認してから、再操作してください。

If you want to remove a journal volume, verify the journal status. If you want to add a journal volume, verify whether there is a volume that can be set as a journal volume, and then retry the operation.

#### 21022 206052(W)

選択されたジャーナルのジャーナルボリュームは、アクセス許可のないリソースグループに属 しています。

The journal volume of the selected journal belongs to a resource group that you do not have permission to access.

対処方法:ログアウトし、選択されたジャーナルのジャーナルボリュームを含むリソースグ ループにアクセスできる権限で、再ログインしてください。

Log off, and then log back on with access to the resource group containing the journal volume of the selected journal.

#### 21022 206053(W)

選択したリモート接続は、SSID 数が最大に達しているため、追加できません。

No more SSID can be added to the selected remote connection because the number of SSIDs has reached the maximum.

対処方法:不要な SSID を削除してから、再操作してください。

Remove unnecessary SSIDs, and then retry the operation.

#### 21022 206054(W)

選択されたリモート接続の接続タイプが CU ではないため、操作できません。

The operation cannot be performed because the connection type of the selected remote connection is not CU.

対処方法:他のリモート接続を選択してから、再操作してください。

Select a different remote connection, and then retry the operation.

#### 21022 206055(W)

選択したリモート接続は、リモートパス数が最大に達しているため、追加できません。

No more remote path can be added to the selected remote connection because the number of remote paths has reached the maximum.

対処方法:不要なリモートパスを削除してから、再操作してください。

Remove unnecessary remote paths, and then retry the operation.

#### 21022 206056(W)

選択されたリモート接続は、これ以上 SSID を削除することができません。 No more SSID can be deleted from the selected remote connection. 対処方法:SSID を追加してから、再操作してください。

Add SSIDs, and then retry the operation.

21022 206057(W)

ジャーナルボリュームとして設定できるボリュームがありません。

There is no volume that can be set as a journal volume.

対処方法:ジャーナルボリュームとして設定できるボリュームがあるかどうかを確認してか ら、再操作してください。

Verify whether there is a volume that can be set as a journal volume, and then retry the operation.

#### 21022 206058(W)

選択したリモート接続は、リモートパス数が最大に達しているため、追加できません。

No more remote path can be added to the specified connection because the number of remote paths has reached the maximum.

対処方法:不要なリモートパスを削除してから、再操作してください。

Remove unnecessary remote paths, and then retry the operation.

#### 21022 206059(W)

選択したリモート接続のリモートパス数が最小パス数と同じであるため、リモートパスを削除 できません。

No more remote path can be removed from the selected remote connection because the number of remote paths set to the remote connection is the same as the minimum number of paths.

対処方法:リモートパスを追加するか、最小パス数を減らしてから再操作してください。

Add a remote path or reduce the minimum number of paths and then retry the operation.

#### 21022 206060(W)

選択したリモート接続は、SSID 数が最大に達しているため、追加できません。

No more SSID can be added to the selected remote connection because the number of SSIDs has reached the maximum.

対処方法:不要な SSID を削除してから、再操作してください。

Remove unnecessary SSIDs, and then retry the operation.

#### 21022 206061(W)

選択されたリモート接続は、これ以上 SSID を削除することができません。

No more SSID can be deleted from the selected remote connection.

対処方法:SSID を追加してから、再操作してください。

Add SSIDs, and then retry the operation.

#### 21022 206062 (W)

選択されたリモート接続の接続タイプが CU ではないため、操作できません。

The operation cannot be performed because the connection type of the selected remote connection is not CU.

対処方法:他のリモート接続を選択してから、再操作してください。

Select a different remote connection, and then retry the operation.

#### 21022 206063(W)

選択されたパラメータの組み合わせは許されていません。 The combination of the selected parameters is not allowed. 対処方法:パラメータの有効な組み合わせで指定してください。 Select parameters to have a valid combination.

#### 21022 206064 (W)

選択されたミラーにはリモートコマンドデバイスが割り当てられていません。 No remote command device is assigned to the selected mirror. 対処方法:選択したミラーを確認してから、再操作してください。 Verify the selected mirror, and then retry the operation.

#### 21022 206065(W)

作成できるペア数が最大数に達しているため、これ以上作成できません。

No more pairs can be created because the number of created pairs has reached the maximum.

対処方法:ストレージシステムの装置構成を確認してください。

Verify the device configuration of the storage system.

#### 21022 206066(W)

履歴情報の更新が完了していません。

The update of the history information is not completed.

対処方法:しばらくしてから再操作してください。

Wait for a while, and then retry the operation.

#### 21022 206067(W)

選択されたミラーの属性が正しくないため、操作できません。

The operation cannot be performed because the attribute of the selected mirror is incorrect.

対処方法:選択したミラーの属性を確認してから、再操作してください。

Verify the attribute of the selected mirror, and then retry the operation.

#### 21022 206070(W)

選択されたジャーナルに状態が正しくないミラーが含まれているため、操作できません。 The operation cannot be performed because the selected journal has a mirror in invalid status.

対処方法:選択したジャーナルに属するミラーの状態を確認してから、再操作してください。 Verify the status of the mirror belonging to the selected journal, and then retry the operation.

#### 21022 206071(W)

設定可能なリモートコマンドデバイスが存在しないため、操作ができません。

The operation cannot be performed because there is no remote command device to set. 対処方法:割り当て用のリモートコマンドデバイスを作成してから、再操作してください。

Create a remote command device for assignment, and then retry the operation.

#### 21022 206074(W)

選択されたジャーナル内のミラー状態が正しくないため、操作できません。

The operation cannot be performed because the status of the mirror in the selected journal is incorrect.

対処方法:選択したジャーナル内のミラー状態を確認してから、再操作してください。

Verify the status of the mirror in the selected journal, and then retry the operation.

#### 21022 206075(W)

選択したボリュームに削除可能でないボリュームが含まれています。

The selected volumes contain volumes that cannot be removed. 対処方法:削除可能なボリュームのみ選択してください。 Select only removable volumes.

#### 21022 206076(W)

ジャーナルボリュームの変更がありません。 There is no change to the journal volume. 対処方法:設定内容を確認してください。

Verify the setting.

21022 206077(W)

ジャーナルボリューム数が最大のため、これ以上追加できません。

No more volumes can be added because the number of journal volumes has reached the maximum.

対処方法:ジャーナルボリューム数を確認してください。

Verify the number of journal volumes.

#### 21022 206078(W)

ジャーナル作成に失敗しました。

The journal creation failed.

対処方法:タスク詳細画面又は監査ログで設定内容を確認し、再操作してください。

Verify the settings by the Task Properties window or the audit log file, and then retry the operation.

#### 21022 206079(W)

ジャーナル作成処理でエラーが発生しました。ジャーナルは作成されましたが、一部のジャー ナルボリュームが登録されていません。

An error occurred during the journal creation. Although the journal was created, some journal volumes were not registered.

対処方法:タスク詳細画面又は監査ログで設定内容を確認し、再操作してください。

Verify the settings by the Task Properties window or the audit log file, and then retry the operation.

21022 206080(W)

ローカルポート ID とリモートポート ID の組み合わせが重複しています。

The combination of the specified local port ID and remote port ID is already used. 対処方法:ポート ID の組み合わせが重複しないように設定してから、再操作してください。 Select a different combination of port IDs, and then retry the operation.

21022 206081(W)

SSID が重複しています。 The SSID is duplicated. 対処方法:SSID が重複しないように設定してから、再操作してください。 Select a different SSID, and then retry the operation.

#### 21022 206082(W)

指定されたリモート接続と同じリモート接続がすでに存在しているため、操作できません。 The operation cannot be performed because the selected remote connection already exists.

対処方法:ローカル CU 番号、モデル名、シリアル番号、リモート CU 番号、パスグループ ID のいずれかを変更してから、再操作してください。

Change any of the local CU number, model name, serial number, remote CU number, and path group ID, and then retry the operation.

#### 21022 206083(W)

選択されたジャーナルが初期化状態のため、操作できません。

The operation cannot be performed because the attribute of the selected journal is "initial".

対処方法:選択したジャーナルの属性を確認してから、再操作してください。

Verify the attribute of the selected journal, and then retry the operation.

#### 21022 206085(W)

指定できるペア数の最大数を超えています。

The number of specified pairs exceeds the maximum.

対処方法:選択ペア数を、256 以下に減らしてください。

Reduce the number of selected pairs to 256 or less.

#### 21022 206115(W)

選択されたペアが使用しているリモート接続に登録されているポートは、アクセス許可のない リソースグループに属しています。

The ports that are registered to the remote connection used by the selected pair belong to a resource group that you do not have permission to access.

対処方法:ログアウトし、選択したペアが使用しているリモート接続のローカルポートを含む リソースグループにアクセスできる権限で、再ログインしてください。

Log off, and then log back on with access to the resource group containing the local ports of the remote connection used by the selected pair.

#### 21022 206116 (W)

選択されたミラー内のペアが使用しているリモート接続に登録されているポートは、アクセス 許可のないリソースグループに属しています。

The ports that are registered to the remote connection used by a pair in the selected mirror belong to a resource group that you do not have permission to access.

対処方法:ログオフし、選択したミラー内のペアが使用しているリモート接続のローカルポー トを含むリソースグループにアクセスできる権限で、再ログオンしてください。または、削除 モードを[強制]にしてから、再操作してください。

Log off, and then log back on with access to the resource group containing the local ports of the remote connection used by the pair in the selected mirror. Or select [Force] for the Delete Mode, and then retry the operation.

#### 21022 206117 (W)

選択されたミラーが属するジャーナルに登録されたジャーナルボリュームは、アクセス許可の ないリソースグループに属しています。

The journal volumes that are registered to the journal of the selected mirror belong to a resource group that you do not have permission to access.

対処方法:ログアウトし、選択したミラーが属するジャーナルのジャーナルボリュームを含む リソースグループにアクセスできる権限で、再ログインしてください。

Log off, and then log back on with access to the resource group containing journal volumes of the journal to which the selected mirror belongs.

メッセージ(部位コードグループ 21nnn) **1173**

21022 206118 (W)

選択されたジャーナルに登録されたペアボリュームは、アクセス許可のないリソースグループ に属しています。

The pair volumes that are registered to the selected journal belong to a resource group that you do not have permission to access.

対処方法:ログアウトし、選択したジャーナルのペアボリュームを含むリソースグループにア クセスできる権限で、再ログインしてください。

Log off, and then log back on with access to the resource group containing pair volumes of the selected journal.

21022 206119 (W)

選択されたミラーに登録されたペアボリュームは、アクセス許可のないリソースグループに属 しています。

The pair volumes that are registered to the journal of the selected mirror belong to a resource group that you do not have permission to access.

対処方法:ログアウトし、選択したミラーが属するジャーナルのペアボリュームを含むリソー スグループにアクセスできる権限で、再ログインしてください。

Log off, and then log back on with access to the resource group containing pair volumes of the journal to which the selected mirror belongs.

21022 206120 (W)

選択されたジャーナルに登録されたジャーナルボリュームは、アクセス許可のないリソースグ ループに属しています。

The journal volumes that are registered to the selected journal belong to a resource group that you do not have permission to access.

対処方法:ログアウトし、選択したジャーナルのジャーナルボリュームを含むリソースグルー プにアクセスできる権限で、再ログインしてください。

Log off, and then log back on with access to the resource group containing journal volumes of the selected journal.

21022 206121 (W)

選択されたプールに登録されたプールボリュームは、アクセス許可のないリソースグループに 属しています。

The pool volumes registered in the selected pool belong to a resource group that you do not have permission to access.

対処方法:ログオフし、選択したプールのプールボリュームを含むリソースグループにアクセ スできる権限で、再ログオンしてください。

Log off, and then log back on with access to the resource group containing the pool volumes in the specified pool.

21022 206122 (W)

選択されたミラーに登録されたリモートコマンドデバイスは、アクセス許可のないリソースグ ループに属しています。

The remote command device that is assigned to the selected mirror belongs to a resource group that you do not have permission to access.

対処方法:ログアウトし、選択したミラーに登録されたリモートコマンドデバイスを含むリ ソースグループにアクセスできる権限で、再ログインしてください。

Log off, and then log back on with access to the resource group containing the remote command device assigned to the selected mirror.

21022 206123 (W)

この設定にエラーはありませんが、別の設定にエラーがあるため、設定処理は実施されていま せん。

The setting process has not been executed because there is no error in this setting, but an error in another setting.

対処方法:別の設定のエラー要因を確認してから、再操作してください。

Verify the error factor in another setting and then retry the operation.

#### 21022 206124 (W)

パス閉塞監視時間をパス閉塞 SIM 監視時間より大きい値に設定することはできません。

The value of Blocked Path SIM Monitoring must be larger than that of Blocked Path Monitoring.

対処方法:指定したパス閉塞監視時間とパス閉塞 SIM 監視時間の値を確認してください。

Verify the values of the specified Blocked Path Monitoring and Blocked Path SIM Monitoring.

#### 21022 206125(W)

選択されたジャーナルに、拡張コンシステンシーグループに属していないジャーナルが含まれ ています。

The selected journals contain journals that do not belong to the extended consistency group.

対処方法:拡張コンシステンシーグループに属しているジャーナルを選択してください。

Select journals that belong to the extended consistency group.

#### 21022 206126 (W)

選択されたジャーナルに、拡張コンシステンシーグループに属していないジャーナルが含まれ ています。

The selected journals contain journals that do not belong to the extended consistency group.

対処方法:拡張コンシステンシーグループに属しているジャーナルを選択してください。

Select journals that belong to the extended consistency group.

#### 21022 206127(W)

選択された拡張コンシステンシーグループの属性が正しくないため、操作できません。

The operation cannot be performed because the attribute of the selected extended consistency groups is not valid.

対処方法:属性を確認し、操作可能な拡張コンシステンシーグループを選択してから、再操作 してください。

Verify the available attribute, select an extended consistency group, and then retry the operation.

21022 206128 (W)

選択された拡張コンシステンシーグループの属性が正しくないため、操作できません。

The operation cannot be performed because the attribute of the selected extended consistency groups is not valid.

対処方法:属性を確認し、操作可能な拡張コンシステンシーグループを選択してから、再操作 してください。

Verify the available attribute, select an extended consistency group, and then retry the operation.

21022 206129 (W)

選択された拡張コンシステンシーグループに登録されたジャーナルのジャーナルボリューム は、アクセス許可のないリソースグループに属しています。

The journal volumes of the journal that is registered to the selected extended consistency group belong to a resource group that you do not have permission to access.

対処方法:ログオフし、選択した拡張コンシステンシーグループのジャーナルのジャーナルボ リュームを含むリソースグループにアクセスできる権限で、再ログオンしてください。

Log off, and then log back on with access to the resource group containing the journal volumes of the journal of the selected extended consistency group.

21022 206130(W)

拡張コンシステンシーグループ内のジャーナル数が最大値を超えるため、ジャーナルを追加で きません。

No more journals can be added to the extended consistency group because the number of journals exceeds the maximum.

対処方法:ジャーナルの選択数を減らしてから、再操作してください。

Reduce the number of the selected journals, and then retry the operation.

21022 206131(W)

選択された拡張コンシステンシーグループに追加できるジャーナル数が最大値に達している ため、ジャーナルを追加できません。

No more journals can be added to the selected extended consistency group because the number of journals has reached the maximum.

対処方法:不要なジャーナルを削除してから、再操作してください。

Delete unnecessary journals, and then retry the operation.

#### 21022 206132 (W)

選択された拡張コンシステンシーグループに追加できるジャーナル数が最大値に達している ため、ジャーナルを追加できません。

No more journals can be added to the selected extended consistency group because the number of journals has reached the maximum.

対処方法:不要なジャーナルを削除してから、再操作してください。

Delete unnecessary journals, and then retry the operation.

#### 21022 206133(W)

選択された拡張コンシステンシーグループに追加できるジャーナルがありません。 There is no journal that can be added to the selected extended consistency group. 対処方法:次のどれかの操作を実施してから、再操作してください。

- ローカルストレージシステムのジャーナルを追加する場合は、拡張コンシステンシーグ ループに追加可能なジャーナルを定義してください。
- ストレージシステムのジャーナルを追加する場合は、リモートコマンドデバイスを作成し てください。

Take either of the following actions, and then retry the operation.

- To add a journal on the local storage system, define a journal that can be added to the extended consistency group.
- To add a journal on the storage system, create a remote command device.

21022 206134(W)

「ジャーナル]テーブルに新規ジャーナルが追加されていません。

No new journal is added to the [Journals] table.

対処方法:新規ジャーナルを追加してください。

Add a new journal.

#### 21022 206135(W)

ストレージシステムに指定されているモデルとシリアル番号の組み合わせが、ローカルスト レージシステムと重複しています。

The combination of the model and serial number specified for the storage system is the same as the combination for the local storage system.

対処方法:別のモデルとシリアル番号の組み合わせを指定してから、再操作してください。

Select a different combination of a model and a serial number, and then retry the operation.

21022 206136(W)

ストレージシステムに指定されているモデルとシリアル番号の組み合わせが、別のストレージ システムと重複しています。

The combination of the model and serial number specified for the storage system is the same as the combination for a different storage system.

対処方法:別のモデルとシリアル番号の組み合わせを指定してから、再操作してください。

Select a different combination of a model and a serial number, and then retry the operation.

#### 21022 206137(W)

リモートコマンドデバイスの指定が重複しています。

The same remote command device is selected for different storage systems.

対処方法:別のリモートコマンドデバイスを指定してから、再操作してください。

Select a different remote command device, and then retry the operation.

#### 21022 206138(W)

選択されたジャーナルに、新規ジャーナル以外のジャーナルが含まれているため、削除できま せん。

The selected journals cannot be deleted because a journal other than the new journal is included.

対処方法:新規ジャーナルのみを選択してから、再操作してください。

Select only the new journals, and then retry the operation.

#### 21022 206139 (W)

指定されたストレージシステムには、拡張コンシステンシーグループに追加できるジャーナル が存在しません。

There is no journal that can be added to the extended consistency group on the specified storage system.

対処方法:拡張コンシステンシーグループに追加可能なジャーナルを定義してから、再操作し てください。

Define the journal that can be added to the extended consistency group, and then retry the operation.

#### 21022 206141 (W)

拡張コンシステンシーグループ内のジャーナル数が最大値を超えるため、ジャーナルを追加で きません。

No more journals can be added to the extended consistency group because the number of journals exceeds the maximum.

対処方法:追加するジャーナルを減らしてから、再操作してください。

Reduce the number of journals to be added, and then retry the operation.

#### 21022 206142 (W)

選択されたリモート接続のリモートパス数が最小パス数より少ないため、リモートパスを削除 できません。

No more remote paths can be removed from the selected remote connection because the number of remote paths set to the remote connection is less than the minimum number of paths.

対処方法:リモートパスを追加してから、再操作してください。

Add remote paths, and then retry the operation.

#### 21022 206143 (W)

選択されたリモート接続のリモートパス数が最小パス数より少ないため、SSID を追加できませ  $h_{\circ}$ 

No more SSIDs can be added to the selected remote connection because the number of remote paths set to the remote connection is less than the minimum number of paths. 対処方法:リモートパスを追加してから、再操作してください。

Add remote paths, and then retry the operation.

21022 206144(W)

選択されたリモート接続のリモートパス数が最小パス数より少ないため、SSID を削除できませ  $h_{\circ}$ 

No more SSIDs can be removed from the selected remote connection because the number of remote paths set to the remote connection is less than the minimum number of paths.

対処方法:リモートパスを追加してから、再操作してください。

Add remote paths, and then retry the operation.

21022 206145 (W)

選択されたリモート接続のリモートパス数が最小パス数より少ないため、リモート接続オプ ションを編集できません。

The option of the selected remote connection cannot be edited because the number of remote paths set to the remote connection is less than the minimum number of paths. 対処方法:リモートパスを追加してから、再操作してください。

Add remote paths, and then retry the operation.

21022 206146 (W)

選択されたリモート接続のリモートパス数が最小パス数より少ないため、リモートパスを削除 できません。

No more remote paths can be removed from the selected remote connection because the number of remote paths set to the remote connection is less than the minimum number of paths.

対処方法:リモートパスを追加してから、再操作してください。

Add remote paths, and then retry the operation.

21022 206147 (W)

選択されたリモート接続のリモートパス数が最小パス数より少ないため、SSID を追加できませ  $h_n$ 

No more SSIDs can be added to the selected remote connection because the number of remote paths set to the remote connection is less than the minimum number of paths. 対処方法:リモートパスを追加してから、再操作してください。

Add remote paths, and then retry the operation.

#### 21022 206148 (W)

選択されたリモート接続のリモートパス数が最小パス数より少ないため、SSID を削除できませ  $h<sub>1</sub>$ 

No more SSIDs can be removed from the selected remote connection because the number of remote paths set to the remote connection is less than the minimum number of paths.

対処方法:リモートパスを追加してから、再操作してください。

Add remote paths, and then retry the operation.

#### 21022 206149 (W)

選択されたリモート接続のリモートパス数が最小パス数より少ないため、リモート接続オプ ションを編集できません。

The option of the selected remote connection cannot be edited because the number of remote paths set to the remote connection is less than the minimum number of paths. 対処方法:リモートパスを追加してから、再操作してください。

Add remote paths, and then retry the operation.

#### 21022 206150 (W)

選択されたペアが使用しているリモート接続に登録されているポートは、アクセス許可のない リソースグループに属しています。

The ports that are registered to the remote connection used by the selected pair belong to a resource group that you do not have permission to access.

対処方法:ログオフし、選択したペアが使用しているリモート接続のローカルポートを含むリ ソースグループにアクセスできる権限で、再ログオンしてください。または、削除モードを [強制]にしてから、再操作してください。

Log off, and then log back on with access to the resource group containing the local ports of the remote connection used by the selected pair. Or select [Force] for the Delete Mode, and then retry the operation.

#### 21022 206152 (W)

空き Quorum ディスク ID が存在しないため、Quorum ディスクを追加できません。

A quorum disk cannot be added because there is no free quorum disk ID.

対処方法:不要な Quorum ディスクを削除してから、再操作してください。

Release unnecessary quorum disks, and then retry the operation.

#### 21022 206153(W)

Quorum ディスクを追加するためのボリュームがないため、操作できません。

The operation cannot be performed because there is no volume available to add a quorum disk.

対処方法:Quorum ディスクを追加するボリュームを作成してから、再操作してください。 Create a volume to add a quorum disk, and then retry the operation.

21022 206154 (W)

使用可能なリモート接続がありません。

There is no available Remote Connection.

対処方法:リモート接続の設定を確認してください。

Verify the remote connection condition.

#### 21022 206155(W)

選択されたペアに登録された Quorum ディスクは、アクセス許可のないリソースグループに属 しています。

The quorum disk that is registered to the selected pair belongs to a resource group that you do not have permission to access.

対処方法:ログオフし、選択したペアの Quorum ディスクを含むリソースグループにアクセス できる権限で、再ログオンしてください。または、削除モードを[強制]にしてから、再操作 してください。

Log off, and then log back on with access to the resource group containing the quorum disk of the selected pair. Or select [Force] for the Delete Mode, and then retry the operation.

```
21022 206156(W)
```
指定された LDEV は、global-active device のペアで使用されています。

The specified LDEV is used by a global-active device pair.

対処方法:ペアを削除する場合は、リモートレプリケーションのペア削除機能より、削除して ください。

If you want to delete the pair, use the Delete Pairs function of remote replication.

21022 206157(W)

指定されたボリュームのエミュレーションタイプが OPEN-V でないため、削除できません。

The specified volume cannot be deleted because the emulation type is not OPEN-V. 対処方法:削除する場合は、エミュレーションタイプが OPEN-V のボリュームを選択してくだ さい。

If you want to delete volumes, specify the ones whose emulation type is OPEN-V.

21022 206158(W)

使用可能な Quorum ディスクが登録されていないため、操作できません。

The operation cannot be performed because there is no available quorum disk.

対処方法:Quorum ディスクを追加してから、再操作してください。

Add a quorum disk, and then retry the operation.

21022 206159(W)

リモート接続として登録されているリモートストレージシステムを指定した Quorum ディスク がないため、操作できません。

The operation cannot be performed because there is no quorum disk on which the remote storage system registered as the remote connection is set.

対処方法:使用可能なリモートストレージシステムを設定した Quorum ディスクを追加してか ら、再操作してください。

Add a quorum disk on which an available remote storage system is set, and then retry the operation.

21022 206160 (W)

選択されたペアの状態と I/O モードの組み合わせが正しくないため、操作できません。

The operation cannot be performed because the combination of the status and I/O mode of the selected pair is not valid.

対処方法:ペアの状態と I/O モードを再同期可能な組み合わせに変更してから、再操作してく ださい。

Select a combination of a status and an I/O mode so as to enable the Resync Pairs operation, and then retry the operation.

#### 21022 206161(W)

選択されたペアの状態と I/O モードの組み合わせが正しくないため、操作できません。

The operation cannot be performed because the combination of the status and  $I/O$ mode of the selected pair is not valid.

対処方法:ペアの状態と I/O モードを再同期可能な組み合わせに変更してから、再操作してく ださい。

Select a combination of a status and an  $I/0$  mode so as to enable the Resync Pairs operation, and then retry the operation.

#### 21022 206244 (W)

ペアが登録されていないコンシステンシーグループが選択されているため、操作できません。

The operation cannot be performed because there is no pair in the selected consistency group.

対処方法:別のコンシステンシーグループを選択してから、再操作してください。

Select a different consistency group, and then retry the operation.

#### 21022 206245(W)

ペアが登録されていないコンシステンシーグループが選択されているため、操作できません。 The operation cannot be performed because there is no pair in the selected consistency group.

対処方法:別のコンシステンシーグループを選択してから、再操作してください。

Select a different consistency group, and then retry the operation.

#### 21022 206246 (W)

中断できないコンシステンシーグループが選択されているため、操作できません。

The operation cannot be performed because a consistency group that cannot be suspended is selected.

対処方法: [状態] が Resynchronizing、PAIR、または COPY のコンシステンシーグループを選 択してから、再操作してください。

Select a consistency group whose Status is Resynchronizing, PAIR, or COPY, and then retry the operation.

#### 21022 206247 (W)

中断できないコンシステンシーグループが選択されているため、操作できません。

The operation cannot be performed because a consistency group that cannot be suspended is selected.

対処方法:[状態]が Resynchronizing、PAIR、または COPY のコンシステンシーグループを選 択してから、再操作してください。

Select a consistency group whose Status is Resynchronizing, PAIR, or COPY, and then retry the operation.

#### 21022 206248 (W)

アクセス許可のないリソースグループに属しているボリュームのペアが登録されたコンシス テンシーグループが選択されているため、操作できません。

The operation cannot be performed because the consistency group that contains a pair whose volumes belong to a resource group that you do not have permission to access is selected.

対処方法:選択したコンシステンシーグループに登録されているペアのボリュームを含むリ ソースグループにアクセスできる権限で再操作するか、または、管理者に権限の設定を依頼し てください。

Retry the operation with permission to access the resource group containing the pair volumes registered in the selected consistency group, or ask the administrator for access permission.

21022 206249 (W)

中断できないペアが登録されたコンシステンシーグループが選択されているため、操作できま せん。

The operation cannot be performed because a consistency group in which a pair that cannot be suspended is registered is selected.

対処方法:選択したコンシステンシーグループに登録されたペアを、次の状態にしてから再操 作してください。

◦ ペア位置がプライマリの場合は、PAIR または COPY 状態にする。

◦ ペア位置がセカンダリの場合は、PAIR 状態にする。

Change the status of the pair in the selected consistency group to the following, and then retry the operation:

- PAIR or COPY if the pair position is Primary.
- PAIR if the pair position is Secondary.

#### 21022 206252 (W)

選択された LDEV と選択されたコンシステンシーグループの仮想ストレージマシンが異なるた め、LDEV を追加できません。

The selected LDEVs cannot be added because the virtual storage machines of the selected LDEVs and consistency group do not match.

対処方法:仮想ストレージマシンが同じ LDEV を選択するか、CTG ID で[割り当てない]を選 択してください。

Select LDEVs that belong to the same virtual storage machine or select [Not Assign] for CTG ID, and then retry the operation.

#### 21022 206253(W)

選択された LDEV と選択されたコンシステンシーグループの仮想ストレージマシンが異なるた め、LDEV を追加できません。

The selected LDEVs cannot be added because the virtual storage machines of the selected LDEVs and consistency group do not match.

対処方法:選択した LDEV と同じ仮想ストレージマシンのコンシステンシーグループを選択す るか、CTG ID で[割り当てない]を選択してから、再操作してください。

Select a consistency group of the same virtual storage machine as the selected LDEVs, or select [Not Assign] for CTG ID, and then retry the operation.

21022 206254(W)

コンシステンシーグループに登録できるペア数が最大値を超えるため、選択された LDEV を追 加できません。

The selected LDEVs cannot be added because the number of registered pairs in the consistency group exceeds the maximum.

対処方法:コンシステンシーグループ内のペア数を確認するか、CTG ID を変更してから、再操 作してください。

Verify the number of pairs in the consistency group or select a different CTG ID, and then retry the operation.

#### 21022 206255(W)

再同期できないコンシステンシーグループが選択されているため、操作できません。

The operation cannot be performed because a consistency group that cannot be resynchronized is selected.

対処方法:[状態]が Suspending、PSUS、PSUE、または SSWS のコンシステンシーグループを選 択してから、再操作してください。

Select a consistency group whose Status is Suspending, PSUS, PSUE, or SSWS, and then retry the operation.

#### 21022 206256(W)

再同期できないコンシステンシーグループが選択されているため、操作できません。

The operation cannot be performed because a consistency group that cannot be resynchronized is selected.

対処方法:[状態]が Suspending、PSUS、PSUE、または SSWS のコンシステンシーグループを選 択してから、再操作してください。

Select a consistency group whose Status is Suspending, PSUS, PSUE, or SSWS, and then retry the operation.

#### 21022 206257(W)

選択されたコンシステンシーグループに登録されているペアの状態と I/O モードでは、ペアを 再同期できません。

The pair cannot be resynchronized with the pair status and the I/O mode registered in the selected consistency group.

対処方法:選択したコンシステンシーグループに登録されている、すべてのペアを次の両方の 状態にしてから、再操作してください。

◦ ペア状態を PSUS、PSUE、または SSWS にする。

◦ I/O モードをローカルにする。

Set the status of two items for all pairs registered in the selected consistency group to the following values, and then retry the operation:

◦ Pair status to PSUS, PSUE, or SSWS

◦ I/O mode to Local

#### 21022 206280 (W)

すでに登録されているリモートパスの IP アドレスと TCP ポート番号が上書きされます。操作 を続けますか?

The IP address and TCP port number of the registered remote path will be overwritten. Do you want to continue this operation?

対処方法:操作を続けるときは「OK]ボタンを、操作を止めるときは「キャンセル]ボタンを クリックしてください。

To continue, click [OK].

#### 21022 206281 (W)

ポート種別が混在するため、リモート接続の性能に影響を与えるおそれがあります。操作を続 けますか?

The performance of the remote connection might be affected because different types of ports coexist. Do you want to continue this operation?

対処方法:操作を続けるときは [OK] ボタンを、操作を止めるときは [キャンセル] ボタンを クリックしてください。

To continue, click [OK].

21022 206282 (W)

指定されたリモートストレージシステムは iSCSI ポートをサポートしていません。 The specified remote storage system does not support iSCSI ports. 対処方法: [OK] ボタンをクリックしてください。 Click [OK].

21022 206286(W)

選択されたミラーでは作成できるペア数が最大数に達しているため、これ以上ペアを作成でき ません。

No more pairs can be created because the number of created pairs has reached the maximum in the selected mirror.

対処方法:[選択したペア]テーブルから不要なペアを削除するか、または、リモートコピー のペア削除機能で不要なペアを削除してから再操作してください。

Remove unnecessary pairs from the Selected Pairs table or delete unnecessary pairs with the Delete Pairs menu of Remote Replication, and then retry the operation.

21022 206287(W)

選択されたペアが、同一のプライマリボリュームを含んでいる、または選択されたペアのミ ラーが、同一のプライマリボリュームを含んでいるため、再同期できません。

The resync operation cannot be performed because the selected pairs have the same primary volume or the mirrors of the specified pairs have the same primary volume. 対処方法:選択したペアのプライマリボリュームを確認してから、再操作してください。

Verify the primary volumes of the specified pairs, and then retry the operation.

21022 206288(W)

選択されたミラーが、同一のプライマリボリュームを持つペアを含んでいるため、再同期でき ません。

The resync operation cannot be performed because the selected mirrors contain pairs that have the same primary volume.

対処方法:選択したミラーに含まれるペアのプライマリボリュームを確認してから、再操作し てください。

Verify the primary volumes of the pairs in the selected mirror, and then retry the operation.

21022 206289(W)

選択された LDEV のジャーナル ID、またはミラー ID が一致していないため、追加できません。 The selected LDEVs cannot be added because the journal ID or the mirror ID does not match.

対処方法:選択した LDEV のジャーナル ID とミラー ID を一致させてから、再操作してくださ い。

Match the journal ID and the mirror ID of the selected LDEVs, and then retry the operation.

21022 206291 (W)

選択されたペア作成済み LDEV のミラー ID と、[ミラー選択]のミラー ID が同じであるため、 追加できません。

The selected paired LDEVs cannot be added because the mirror ID of the LDEVs is the same as the mirror ID in Mirror Selection.

対処方法:ペア作成済み LDEV のミラー ID と異なるミラー ID を選択してから、再操作してく ださい。

Select a mirror ID different from the mirror ID of the paired LDEVs, and then retry the operation.

21022 206292 (i)

マルチターゲットのデルタペアとなるペアがあります。

この操作が正常に終了すると、プライマリに指定されていたボリュームはセカンダリボリュー ムに、マスタに指定されていたジャーナルはリストアジャーナルになります。

A delta resync pair is being created in the multi-target configuration. If the operation is properly complete, the volumes specified as primary volumes change to secondary volumes and the journals specified as master journals change to restore journals.

#### 21022 206293(W)

選択されたミラー ID には、リモートコマンドデバイスが割り当てられているため、操作でき ません。

The operation cannot be performed because remote command devices are assigned to the selected mirrors.

対処方法:リモートコマンドデバイスを解除してから再操作してください。

Release the remote command devices, and then retry the operation.

#### 21022 206294(W)

現在の DKCMAIN のファームウェアバージョンでは、Quorum 監視停止時 Read 応答保証時間の設 定はサポートされていません。

The current DKCMAIN firmware version does not support the setting for Read Response Guaranteed Time When Quorum Monitoring Stopped.

対処方法:ローカルストレージシステムの DKCMAIN のファームウェアを、Quorum 監視停止時 Read 応答保証時間の設定をサポートしているバージョンに更新してください。

Update the DKCMAIN firmware on the local storage system to a version that supports the setting for Read Response Guaranteed Time When Quorum Monitoring Stopped.

#### 21022 206351(W)

選択されたペアの I/O モードが正しくないため、操作できません。

The operation cannot be performed, because the  $I/0$  mode of the specified pair is not correct.

対処方法:選択したペアの I/O モードを確認してから、再操作してください。

Verify the I/O mode of the specified pair, and then retry the operation.

#### 21022 206352(W)

選択されたペアの I/O モードが正しくないため、操作できません。

The operation cannot be performed, because the  $I/0$  mode of the specified pair is not correct.

対処方法:選択したペアの I/O モードを確認してから、再操作してください。

Verify the I/O mode of the specified pair, and then retry the operation.

メッセージ(部位コードグループ 21nnn) **1185**

#### 21022 206501 (W)

選択されたリモート接続は、構成上にありません。

The selected remote connection does not exist in the configuration.

対処方法:画面をリフレッシュしてから、再操作してください。

この問題が再発するときは、HSSC に連絡してください。

Refresh the window, and then retry the operation. If this problem persists, call the HSSC.

#### 21022 206502(W)

指定されたペアは、構成上にありません。

The specified pair does not exist in the configuration.

対処方法:画面をリフレッシュしてから、再操作してください。

この問題が再発するときは、HSSC に連絡してください。

Refresh the window, and then retry the operation. If this problem persists, call the HSSC.

#### 21022 206503(W)

指定されたミラーは、構成上にありません。

The specified mirror does not exist in the configuration.

対処方法:画面をリフレッシュしてから、再操作してください。

この問題が再発するときは、HSSC に連絡してください。

Refresh the window, and then retry the operation. If this problem persists, call the HSSC.

#### 21022 206504 (W)

指定されたジャーナルは、構成上にありません。

The specified journal does not exist in the configuration.

対処方法:画面をリフレッシュしてから、再操作してください。

この問題が再発するときは、HSSC に連絡してください。

Refresh the window, and then retry the operation. If this problem persists, call the HSSC.

21022 206505(W)

選択されたジャーナルに割り当てられた LDEV は、構成上にありません。

The LDEV assigned to the selected journal does not exist in the configuration.

対処方法:画面をリフレッシュしてから、再操作してください。

この問題が再発するときは、HSSC に連絡してください。

Refresh the window, and then retry the operation. If this problem persists, call the HSSC.

21022 206506(W)

指定された LDEV は、構成上にありません。

The specified LDEV does not exist in the configuration.

対処方法:画面をリフレッシュしてから、再操作してください。

この問題が再発するときは、HSSC に連絡してください。

Refresh the window, and then retry the operation. If this problem persists, call the HSSC.

21022 206507(W)

<span id="page-1186-0"></span>指定されたジャーナルは、構成上にありません。

The specified journal does not exist in the configuration.

対処方法:画面をリフレッシュしてから、再操作してください。

この問題が再発するときは、HSSC に連絡してください。

Refresh the window, and then retry the operation. If this problem persists, call the HSSC.

#### 21022 206508(W)

指定されたプールは、構成上にありません。

The specified pool does not exist in the configuration.

対処方法:画面をリフレッシュしてから、再操作してください。

この問題が再発するときは、HSSC に連絡してください。

Refresh the window, and then retry the operation. If this problem persists, call the HSSC.

21022 206509(W)

指定された拡張コンシステンシーグループは、構成上にありません。

The specified extended consistency group does not exist in the configuration.

対処方法:画面をリフレッシュしてから、再操作してください。

この問題が再発するときは、HSSC に連絡してください。

Refresh the window, and then retry the operation. If this problem persists, call the HSSC.

#### 21022 206510 (W)

指定された拡張コンシステンシーグループのジャーナルは、構成上にありません。

The journal in the specified extended consistency group does not exist in the configuration.

対処方法:画面をリフレッシュしてから、再操作してください。

この問題が再発するときは、HSSC に連絡してください。

Refresh the window, and then retry the operation. If this problem persists, call the HSSC.

#### 21022 206511 (W)

指定された Quorum ディスクは、構成上にありません。

The specified quorum disk does not exist in the configuration.

対処方法:更新ボタンをクリックして、画面を最新の情報に更新してから、再操作してくださ い。この問題が再発するときは、HSSC に連絡してください。

Click the refresh button to have the latest information displayed on the window, and then retry the operation. If this problem persists, contact the HSSC.

## **14.3** 部位コード **21122**

21122 207001(E)

内部論理矛盾が発生したため、処理を継続できません。 The processing cannot continue due to an internal logic contradiction. 対処方法:画面をリフレッシュしてから、再操作してください。 この問題が再発するときは、HSSC に連絡してください。

Refresh the window, and then retry the operation. If this problem persists, call the HSSC.

## <span id="page-1187-0"></span>**14.4** 部位コード **21322**

21322 205097(W)

指定された項目に正しくない設定があるため、パリティグループを追加できません。

Parity groups cannot be added because one or more of the specified items are not valid.

対処方法:指定した設定を確認してから、再操作してください。

Verify and correct the specified items, and then retry the operation.

#### 21322 205098(W)

選択されたパリティグループの数が正しくないため、連結できません。

Parity groups cannot be combined because the number of the specified parity groups is not valid.

対処方法:RAID レベルが 1(2D+2D)の場合は 2 つ、5(7D+1P)の場合は 2 つまたは 4 つのパ リティグループを選択してから、再操作してください。

Select two parity groups if the RAID level is  $1$  (2D + 2D), or two or four parity groups if the RAID level is  $5$  (7D + 1P), and then retry the operation.

#### 21322 205099(W)

指定された項目に正しくない設定があるため、パリティグループを追加できません。

Parity groups cannot be added because one or more of the specified items are not valid.

対処方法:指定した設定を確認してから、再操作してください。

Verify and correct the specified items, and then retry the operation.

#### 21322 205100(W)

選択された RAID レベルが、パリティグループの連結をサポートしていないため、操作できま せん。

Parity groups cannot be combined because the selected RAID level does not support combining parity groups.

対処方法:パリティグループの連結をサポートしている RAID レベルを指定してから、再操作 してください。

Select a RAID level that supports combining parity groups, and then retry the operation.

21322 205130(W)

指定されたパリティグループは、外部ボリューム用のため、パリティグループを編集できませ  $h_{\rm o}$ 

The specified parity groups cannot be edited because they are for external volumes. 対処方法:パリティグループの設定を確認してください。

Verify the setting of the parity groups.

21322 205131(W)

指定されたパリティグループは、外部ボリューム用のため、削除できません。

The specified parity group cannot be deleted because it is for an external volume. 対処方法:設定内容を確認してください。
Verify the settings.

# 21322 205155(E)

指定されたパリティグループは、構成上にありません。 The specified parity group does not exist in the configuration. 対処方法:別のパリティグループを選択してください。 Select a different parity group.

# 21322 205178(W)

選択されたパリティグループに属する LDEV は、リソースグループ ID が 1023 の "NAS\_Platform\_System\_RSG"に属しているため操作できません。

The operation cannot be performed because the LDEVs that belong to the selected parity group belong to "NAS\_Platform\_System\_RSG" with the resource group ID 1023. 対処方法:選択したパリティグループに属する LDEV を、リソースグループ ID が 1023 の "NAS\_Platform\_System\_RSG"以外に移動させてから、再操作してください。

Move the LDEVs that belong to the selected parity group to a different resource group from "NAS\_Platform\_System\_RSG" with the resource group ID 1023, and then retry the operation.

### 21322 205189(W)

指定されたパリティグループは編集できません。

The specified parity groups cannot be edited.

対処方法:オープンシステム構築ガイドを参照して、パリティグループの容量拡張を変更でき る条件を確認してください。

See the Provisioning Guide for Open Systems to verify the requirements for editing the accelerated compression of parity groups.

### 21322 205190(W)

FMD ドライブ以外で構成されているパリティグループが含まれています。

Some of the selected parity groups do not consist of FMD drives.

対処方法:FMD のドライブだけで構成されているパリティグループを選択してください。

Select parity groups consisting of only FMD drives.

### 21322 205191(W)

指定されたパリティグループ内の PDEV の状態が正常ではありません。 The PDEV status in the specified parity groups is not Normal. 対処方法:パリティグループ内の PDEV の状態を正常にしてください。 Change the PDEV status in the parity group to Normal.

#### 21322 205192 (W)

指定されたパリティグループ内の LDEV の状態が正常、または閉塞ではありません。 The LDEV status in the specified parity groups is not Normal or Blocked. 対処方法:パリティグループ内の LDEV の状態を正常、または閉塞にしてください。 Change the LDEV status in the parity group to Normal or Blocked.

### 21322 205193(W)

エミュレーションタイプが OPEN-V 以外のパリティグループが含まれています。 The emulation type of some parity groups is not OPEN-V. 対処方法:エミュレーションタイプが OPEN-V のパリティグループを選択してください。 Select parity groups whose emulation type is OPEN-V.

メッセージ(部位コードグループ 21nnn) **1189**

#### 21322 205197(W)

プールの使用率が 90%以上のため、圧縮しても効果がない可能性があります。

Compression might not work because the used rate of the pool capacity is 90% or greater.

対処方法:処理を続けるときは「OK]ボタンを、処理を止めるときは「キャンセル]ボタンを クリックしてください。

To continue, click [OK].

# 21322 205210 (W)

暗号化と容量拡張の両方が有効なパリティグループは作成できません。

The parity group with the encryption and the accelerated compression enabled cannot be created.

対処方法:設定内容を確認してください。

Verify the settings.

# 21322 205247(W)

パリティグループの作成に必要な権限 (RSGO(meta\_resource)) がないため、操作できません。

The operation cannot be performed, because the user does not have the necessary permission (RSG0 (meta\_resource)) to create parity groups.

対処方法:ログアウトし、リソースグループ RSG0(meta\_resource)にアクセスできる権限で再 ログインしてから、再操作してください。

Log out and then log back in with permission to access the resource group RSG0 (meta\_resource), and then retry the operation.

# 21322 206170 (W)

パリティグループ ID が不足しているため、パリティグループを追加できません。

Parity groups cannot be added because there are not enough parity group IDs.

対処方法:開始パリティグループ ID を変更するか、またはパリティグループ数を減らしてか ら、再操作してください。

Change the initial parity group ID or reduce the number of parity groups, and then retry the operation.

#### 21322 206171(W)

ドライブの数が不足しているため、パリティグループを追加できません。

Parity groups cannot be added because the number of drives is not enough.

対処方法:設定内容を確認してから、再操作してください。

Verify the settings, and then retry the operation.

21322 206172 (W)

異なる RAID レベルのパリティグループが混在しているため、連結できません。

Parity groups cannot be combined because parity groups of different RAID levels coexist.

対処方法:同じ RAID レベルのパリティグループを選択してください。

Select parity groups of the same RAID level.

#### 21322 206173(W)

異なるドライブタイプ、インターフェース、回転数、または容量が混在しているため、選択さ れたパリティグループを連結できません。

The operation cannot be performed, because parity groups with different drive types, interfaces, RPM values, or capacities are selected.

対処方法:選択したパリティグループの次の設定を一致させてから、再操作してください。

- パリティグループを構成しているドライブのドライブタイプ
- パリティグループを構成しているドライブのインターフェース
- パリティグループを構成しているドライブの回転数

◦ パリティグループを構成しているドライブの容量

Make sure that the settings of the following items are identical among the selected parity groups, and then retry the operation:

- Drive types of drives that constitute the parity group
- Interfaces of drives that constitute the parity group
- RPM values of drives that constitute the parity group
- Capacities of drives that constitute the parity group

## 21322 206174(W)

```
異なる暗号化設定のパリティグループが混在しているため、連結できません。
```
Parity groups cannot be combined because parity groups of different encryption settings coexist.

対処方法:同じ暗号化設定のパリティグループを選択してください。

Select parity groups of the same encryption setting.

# 21322 206175(W)

異なるコピーバックモードのパリティグループが混在しているため、連結できません。

Parity groups cannot be combined because parity groups of different copy back modes coexist.

対処方法:同じコピーバックモードのパリティグループを選択してください。

Select parity groups of the same copy back mode.

# 21322 206176 (W)

パリティグループ ID が不足しているため、設定を変更できません。

The setting cannot be changed because there are not enough parity group IDs to create the specified parity groups.

対処方法:開始パリティグループ ID を変更するか、またはパリティグループ数を減らしてか ら、再操作してください。

Change the initial parity group ID or reduce the number of parity groups, and then retry the operation.

#### 21322 206177(W)

選択したドライブの状態が Normal ではありません。

The status of the selected drive is not Normal.

対処方法:Normal のドライブを選択してください。

Select a drive whose status is Normal.

#### 21322 206178(W)

指定されたスペアドライブの数が、装置内のスペアドライブの数の最大値を超えています。

The specified number of spare drives exceeds the maximum number of the spare drives on the storage system.

対処方法:スペアドライブの数を減らしてください。

Reduce the number of the specified spare drives.

#### 21322 206182 (W)

指定されたパリティグループが属するリソースグループへのアクセス権がないため、削除でき ません。

The specified parity groups cannot be deleted because you do not have permission to access a resource group to which the parity group belongs.

対処方法:ログアウトし、指定したパリティグループを含むリソースグループにアクセスでき る権限で、再ログインしてください。

Log out, and then log back in with access to the resource group containing the specified parity group.

#### 21322 206183(W)

指定されたパリティグループは、LUN パスが設定されているため、削除できません。 The specified parity group cannot be deleted because a LUN path is set to it. 対処方法:LUN パス設定を解除してから、再操作してください。

Release the LUN path setting, and then retry the operation.

# 21322 206184(W)

指定されたパリティグループは、プールボリュームが含まれているため、削除できません。 The specified parity group cannot be deleted because it contains a pool volume. 対処方法:プールボリュームを削除してから、再操作してください。

Delete the pool volume, and then retry the operation.

# 21322 206185(W)

指定されたパリティグループは、ジャーナルボリュームが含まれているため、削除できませ  $h_n$ 

The specified parity group cannot be deleted because it contains a journal volume. 対処方法:ジャーナルボリュームを削除してから、再操作してください。

Delete the journal volume, and then retry the operation.

# 21322 206188(W)

指定されたパリティグループは、リモートコマンドデバイスに設定されたボリュームを含むた め、削除できません。

The specified parity group cannot be deleted because it contains a volume that is set as a remote command device.

対処方法:リモートコマンドデバイスを解除してから、再操作してください。

Remove the remote command device, and then retry the operation.

# 21322 206190 (W)

指定されたパリティグループは、オンラインでのデータ移行用にマッピングされた外部ボ リュームを含むため、削除できません。

The specified parity group cannot be deleted because it contains an external volume that is mapped for the online data migration.

対処方法:別のパリティグループを指定してから、再操作してください。

Specify a different parity group, and then retry the operation.

# 21322 206191 (W)

指定されたパリティグループに含まれるボリュームが属するリソースグループへのアクセス 権がないため、削除できません。

The specified parity group cannot be deleted because you do not have permission to access a resource group to which a volume in the parity group belongs.

対処方法:ログアウトし、指定したパリティグループに含まれるボリュームが属するリソース グループにアクセスできる権限で、再ログインしてください。

Log out, and then log back in with access to the resource group to which a volume in the parity group belongs.

#### 21322 206193(W)

スペアまたは空き以外のドライブが指定されました。

A drive other than the spare or free drive is specified.

対処方法:スペアまたは空きのドライブを指定してから、再操作してください。

Specify a spare or free drive, and then retry the operation.

#### 21322 206194(W)

指定された操作は、現在のストレージシステムではサポートされていません。

The current storage system does not support the specified operation.

対処方法:ストレージシステムを確認してから、再操作してください。

Verify the storage system, and then retry the operation.

### 21322 206195(W)

選択されたパリティグループの数が正しくないため、連結できません。

Parity groups cannot be combined because the number of the specified parity groups is not valid.

対処方法:RAID レベルが 1 (2D+2D) の場合は 2 つ、5 (7D+1P) の場合は 2 つまたは 4 つのパ リティグループを選択してから、再操作してください。

Select two parity groups if the RAID level is  $1 (2D + 2D)$ , or two or four parity groups if the RAID level is  $5 (7D + 1P)$ , and then retry the operation.

#### 21322 206286(W)

異なる容量拡張のパリティグループが混在しているため、連結できません。

The specified parity groups cannot be concatenated because different accelerated compression settings coexist.

対処方法:同じ容量拡張のパリティグループを選択してください。

Select parity groups with the same accelerated compression setting.

#### 21322 206345(W)

異なる CLPR 番号が混在しているため、選択されたパリティグループを連結できません。

The operation cannot be performed, because parity groups with different CLPR numbers are selected.

対処方法:同じ CLPR 番号のパリティグループを選択して、再操作してください。

Select parity groups that have the same CLPR number, and then retry the operation.

#### 21322 206349 (W)

同じプールの中に異なる容量拡張の設定のパリティグループが混在しています。容量拡張が 無効に設定されているパリティグループによって、FMD での圧縮の効果が得られないことがあ ります。

Parity groups in the same pool have different accelerated compression settings. The compression of data in the pool might not be achieved due to the parity groups with accelerated compression disabled.

対処方法:FMD での圧縮の効果を得たい場合は、すべてのパリティグループの容量拡張の設定 を有効にしてください。

To achieve the best data compression, enable accelerated compression for all parity groups in the pool.

21322 206400(W)

空きドライブの数が不足しているため、パリティグループを作成できません。 Parity groups cannot be created, because there are not enough free drives. 対処方法:設定内容を確認してから、再操作してください。

Verify the settings, and then retry the operation.

21322 206401 (W)

オープンシステム用またはメインフレームシステム用の CHB が実装されていないため、パリ ティグループの作成ができません。

Parity groups cannot be created, because a CHB for open system or mainframe system is not mounted.

対処方法:設定内容を確認してから、再操作してください。

Verify the settings, and then retry the operation.

21322 206402 (W)

異なるベースエミュレーションタイプのパリティグループが混在しているため、選択されたパ リティグループを連結できません。

The selected parity groups cannot be concatenated, because they have different base emulation types.

対処方法:同じベースエミュレーションタイプのパリティグループを選択してください。

Select parity groups with the same base emulation type.

21322 206403(W)

異なる範囲にあるパリティグループが指定されているため、連結できません。

The operation cannot be performed, because the parity groups in different ranges are specified.

対処方法:同じ範囲内にあるパリティグループを指定してください。

- $PG1-1 \sim PG16-12$
- PG17-1  $\sim$  PG32-12
- PG33-1  $\sim$  PG48-12

Specify parity groups within the same ranges.

- PG1-1 to PG16-12
- PG17-1 to PG32-12
- PG33-1 to PG48-12

21322 206404 (W)

選択されたドライブは、スペアドライブが設定可能な位置に搭載されていません。

The selected drive is installed in the location for which a spare drive cannot be set.

```
対処方法:スペアドライブが設定可能な位置に搭載されているドライブを選択してください。
Select a drive installed in the location for which a spare drive can be set.
```
21322 207009(E)

内部論理矛盾が発生しました。

An internal logic contradiction occurred.

対処方法:画面をリフレッシュしてから、再操作してください。この問題が再発するときは、 HSSC に連絡してください。

Refresh the window, and then retry the operation. If this problem persists, contact the HSSC.

21322 208764 (W)

指定された LDEV またはパリティグループ内の LDEV が、NVM サブシステムに Namespace として 登録されているため、操作できません。

The operation cannot be performed, because the specified LDEV or an LDEV in the specified parity group is registered as a namespace on the NVM subsystem. 対処方法:RAID Manager で Namespace を削除してから、再操作してください。

Delete the namespace from RAID Manager, and then retry the operation.

#### 21322 209022 (W)

パリティグループを連結します。よろしいですか?

Are you sure you want to combine the parity groups?

対処方法:処理を続けるときは「OK]ボタンを、処理を止めるときは「キャンセル]ボタンを クリックしてください。

To continue, click [OK].

# **14.5** 部位コード **21440**

21440 205503(W)

SMI-S 設定ファイルのファイル形式が正しくありません。

The configuration file format for SMI-S is not valid.

対処方法:指定したファイルが SMI-S 設定ファイルであることを確認してください。この問題 が再発するときは、マニュアルに記載する問い合わせ先に連絡してください。

Verify that the specified file is the configuration file for SMI-S. If this problem persists, contact customer support.

21440 205504 (W)

ユーザ ID またはパスワードが無効です。

The user ID or the password is not valid.

対処方法:正しいユーザ ID またはパスワードを入力してください。

Enter the correct user ID or password.

#### 21440 205505(E)

リスナー情報の取得中にエラーが発生しました。

An error occurred during the listener information acquisition.

対処方法:マニュアルに記載する問い合わせ先に連絡してください。

Contact customer support provided in the manual.

#### 21440 205506 (W)

リスナーが登録されていません。

No listeners are subscribed to the provider.

対処方法:リスナーをプロバイダに登録してから、再操作してください。

Have some listeners subscribed to the provider, and then retry the operation.

21440 205507 (E)

リスナーへのテスト通報に失敗しました。

The artificial indication cannot be sent to some listeners.

対処方法:この問題が再発するときは、マニュアルに記載する問い合わせ先に連絡してくださ い。

If this problem persists, contact customer support provided in the manual.

# 21440 207504 (E)

タイムアウトエラーが発生しました。

A time-out error occurred.

対処方法:この問題が再発するときは、マニュアルに記載する問い合わせ先に連絡してくださ い。

If this problem persists, contact customer support provided in the manual.

21440 207505(E)

内部エラーが発生しました。

An internal error occurred.

対処方法:マニュアルに記載する問い合わせ先に連絡してください。

Contact customer support provided in the manual.

# 21440 209501 (i)

リスナーへのテスト通報に成功しました。

The artificial indication has been sent to listeners.

対処方法:すべてのリスナーが Indication を受信したことを確認してください。

Verify that all listeners receive the indication.

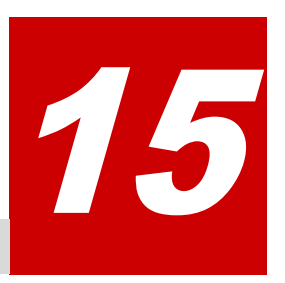

# メッセージ**(**部位コードグループ **22nnn)**

ここでは、部位コード 22005 から 22022 までのメッセージを示しています。

- □ [15.1 部位コード 22005](#page-1197-0)
- □ [15.2 部位コード 22022](#page-1199-0)

# <span id="page-1197-0"></span>**15.1** 部位コード **22005**

```
22005 001000(W)
```
現在のマイクロコードバージョンは指定した操作をサポートしていません。

The current microcode version does not support the specified operation.

対処方法:マイクロコードのバージョンを、Soft Fence および SPID Fence の機能をサポート しているバージョンに更新してから、再操作してください。

Update the microcode to a version that supports the Soft Fence and SPID Fence functions, and then retry the operation.

22005 008000(W)

内部エラーが発生したため、メインフレームシステム機能を編集できません。

The mainframe system functions cannot be edited, because an internal error occurred.

対処方法:再操作してください。この問題が再発するときは、HSSC に連絡してください。 Retry the operation. If the problem persists, contact the HSSC.

22005 008001 (W)

すべての MPB のマイクロコードバージョンが統一されていないため、機能を有効にできませ  $\lambda$ 

The function cannot be enabled, because the MPBs do not all have the same microcode version.

対処方法:マイクロコードのバージョンを、指定した機能をサポートしているバージョンに統 一してから、再操作してください。

Update the microcode of all MPBs to the same version that supports the specified functions, and then retry the operation.

22005 008002 (W)

指定された機能は、インストールされているマイクロコードバージョンではサポートされてい ないため、有効にできません。

The specified function cannot be enabled, because the current microcode does not support the function.

対処方法:設定内容、およびマイクロコードバージョンを確認してください。

Verify the settings and the microcode version.

22005 008003(W)

Soft Fence または SPID Fence が設定された LDEV が存在するため、機能を無効にできません。 The functions cannot be disabled, because LDEVs with Soft Fence or SPID Fence set exist.

対処方法:すべての LDEV の Soft Fence または SPID Fence 設定を解除してから、再操作して ください。

Release the Soft Fence or SPID Fence setting of all LDEVs, and then retry the operation.

22005 008004 (W)

内部論理矛盾が発生したため、機能を有効または無効にできません。

The function cannot be enabled or disabled due to an internal logical contradiction.

対処方法:再操作してください。この問題が再発するときは、HSSC に連絡してください。

Retry the operation. If the problem persists, contact the HSSC.

#### 22005 008005(W)

内部エラーが発生したため、メインフレームシステム機能の状態を取得できません。

The statuses of the mainframe system functions cannot be obtained, because an internal error occurred.

対処方法:再操作してください。この問題が再発するときは、HSSC に連絡してください。 Retry the operation. If the problem persists, contact the HSSC.

#### 22005 008006 (W)

メインフレームシステム機能の一部を、有効または無効にできません。

Some of the mainframe system functions cannot be enabled or disabled.

対処方法:詳細なエラー内容を確認してください。

Verify the details of the error.

#### 22005 008007 (W)

有効にしようとしている機能は現在の HTP と FHTP のマイクロコードバージョンではサポート されていないため、操作できません。

The operation to enable one or more of the selected functions cannot be performed, because the current versions of the HTP microcode and the FHTP microcode do not support those functions.

対処方法:HTP と FHTP のマイクロコードを、選択した機能をサポートしているバージョンに更 新してください。

Update the HTP microcode and the FHTP microcode to versions that support the selected functions.

### 22005 008008(W)

有効にしようとしている機能を利用するために必要なプログラムプロダクトがインストール されていないため、操作できません。

The operation to enable one or more of the selected functions cannot be performed, because one or more of the program products required to use those functions are not installed.

対処方法:必要なプログラムプロダクトをインストールしてください。

Install the required program products.

#### 22005 008009 (W)

指定された機能は、当該装置内に Cross-OS File Exchange 用ボリュームと他のメインフレー ム用ボリュームが混在した CU が含まれるため、利用できません。

The specified function cannot be used, because the storage system contains a CU that has both Cross-OS File Exchange volumes and other mainframe volumes.

対処方法:同じ CU 内に、Cross-OS File Exchange 用ボリュームと他のメインフレーム用ボ リュームが混在しないよう構成を変更してください。

Change the configuration so that Cross-OS File Exchange volumes and other mainframe volumes are not contained in the same CU.

#### 22005 008010 (W)

指定された機能は、メインフレームホストから論理パスが確立されているため、無効にできま せん。

One or more of the specified functions cannot be disabled, because logical paths from the mainframe hosts are established.

対処方法:無効にするには、当該装置に接続されているメインフレームホストからのパスをす べてオフラインにしてください。

To disable the functions, vary all paths offline from the mainframe hosts connected to the storage system.

<span id="page-1199-0"></span>22005 008011 (W)

システムオプションモード 1091 が OFF であるため、zHyperWrite + 3DC multi-target 機能を 有効にできません。

The zHyperWrite + 3DC multi-target function cannot be enabled, because system option mode 1091 is OFF.

対処方法:HSSC に連絡して、システムオプションモード 1091 を ON にしてから、再操作してく ださい。

Contact the HSSC to set system option mode 1091 to ON, and then retry the operation.

22005 008012 (W)

ESE-VOL が実装されているため、User Directed Space Release 機能を無効にできません。 User Directed Space Release cannot be disabled, because ESE-VOLs are installed. 対処方法:ESE-VOL を削除、または ESE 属性を無効に変更してから、再操作して下さい。 Delete ESE-VOLs or disable ESE attributes, and then retry the operation.

# **15.2** 部位コード **22022**

22022 106001 (W)

ユーザに編集権限が設定されていないため、操作を実行できません。

The operation cannot be performed, because you do not have permission to edit.

対処方法:ログアウトし、編集できる権限で再ログインしてください。

Log out, and then log back in as a user who has permission to edit.

# 22022 107001(E)

内部論理矛盾が発生したため、処理を継続できません。

The processing cannot continue due to an internal logical contradiction. 対処方法:画面を閉じたあと、[ファイル]メニューの [すべて更新]を実行してから、再操 作してください。この問題が再発するときは、HSSC に連絡してください。

Close the window, click Refresh All in the File menu, and then retry the operation. If the problem persists, contact the HSSC.

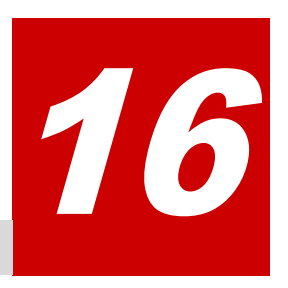

# メッセージ**(**部位コードグループ **30nnn)**

ここでは、部位コード 30062 から 30863 までのメッセージを示しています。

- □ [16.1 部位コード 30062](#page-1201-0)
- □ [16.2 部位コード 30162](#page-1202-0)
- □ [16.3 部位コード 30262](#page-1204-0)
- □ [16.4 部位コード 30662](#page-1205-0)
- □ [16.5 部位コード 30761](#page-1208-0)
- □ [16.6 部位コード 30762](#page-1208-0)
- □ [16.7 部位コード 30863](#page-1380-0)

# <span id="page-1201-0"></span>**16.1** 部位コード **30062**

```
30062 203201 (E)
   ストレージシステムの内部処理でエラーが発生しました。
   An internal error occurred on the storage system.
   対処方法:この問題が再発するときは、マニュアルに記載する問い合わせ先に連絡してくださ
   い。
   If this problem persists, contact customer support provided in the manual.
30062 203202 (E)
   ストレージシステムの内部処理でエラーが発生しました。
   An internal error occurred on the storage system.
   対処方法:この問題が再発するときは、マニュアルに記載する問い合わせ先に連絡してくださ
   い。
   If this problem persists, contact customer support provided in the manual.
30062 203203 (E)
   ストレージシステムの内部処理でエラーが発生しました。
   An internal error occurred on the storage system.
   対処方法:この問題が再発するときは、マニュアルに記載する問い合わせ先に連絡してくださ
   い。
   If this problem persists, contact customer support provided in the manual.
30062 203204 (E)
   ストレージシステムの内部処理でエラーが発生しました。
   An internal error occurred on the storage system.
   対処方法:この問題が再発するときは、マニュアルに記載する問い合わせ先に連絡してくださ
   い。
   If this problem persists, contact customer support provided in the manual.
30062 203205(E)
   ストレージシステムの内部処理でエラーが発生しました。
   An internal error occurred on the storage system.
   対処方法:この問題が再発するときは、マニュアルに記載する問い合わせ先に連絡してくださ
   い。
   If this problem persists, contact customer support provided in the manual.
30062 203207 (E)
   ストレージシステムの内部処理でエラーが発生しました。
   An internal error occurred on the storage system.
   対処方法:この問題が再発するときは、マニュアルに記載する問い合わせ先に連絡してくださ
   い。
   If this problem persists, contact customer support provided in the manual.
30062 203401(E)
   ストレージシステムの内部処理でエラーが発生しました。
   An internal error occurred on the storage system.
   対処方法:この問題が再発するときは、マニュアルに記載する問い合わせ先に連絡してくださ
   い。
```
If this problem persists, contact customer support provided in the manual.

<span id="page-1202-0"></span>30062 204206 (W)

ストレージシステムがビジーです。

The storage system is busy.

対処方法:しばらくしてから、再操作してください。この問題が再発するときは、マニュアル に記載する問い合わせ先に連絡してください。

Wait for a while, and then retry the operation. If this problem persists, contact customer support provided in the manual.

# **16.2** 部位コード **30162**

30162 203101 (E)

ストレージシステムの内部処理でエラーが発生しました。

An internal error occurred on the storage system.

対処方法:この問題が再発するときは、マニュアルに記載する問い合わせ先に連絡してくださ い。

If this problem persists, contact customer support provided in the manual.

#### 30162 203102 (E)

ストレージシステムの内部処理でエラーが発生しました。

An internal error occurred on the storage system.

対処方法:この問題が再発するときは、マニュアルに記載する問い合わせ先に連絡してくださ い。

If this problem persists, contact customer support provided in the manual.

#### 30162 203103(E)

ストレージシステムの内部処理でエラーが発生しました。

An internal error occurred on the storage system.

対処方法:この問題が再発するときは、マニュアルに記載する問い合わせ先に連絡してくださ い。

If this problem persists, contact customer support provided in the manual.

#### 30162 203301 (E)

ストレージシステムの内部処理でエラーが発生しました。

An internal error occurred on the storage system.

対処方法:この問題が再発するときは、マニュアルに記載する問い合わせ先に連絡してくださ い。

If this problem persists, contact customer support provided in the manual.

#### 30162 203302 (E)

ストレージシステムの内部処理でエラーが発生しました。

An internal error occurred on the storage system.

対処方法:この問題が再発するときは、マニュアルに記載する問い合わせ先に連絡してくださ い。

If this problem persists, contact customer support provided in the manual.

#### 30162 203401(E)

ストレージシステムの内部処理でエラーが発生しました。

An internal error occurred on the storage system.

対処方法:この問題が再発するときは、マニュアルに記載する問い合わせ先に連絡してくださ い。

If this problem persists, contact customer support provided in the manual.

30162 203402 (E)

ストレージシステムの内部処理でエラーが発生しました。

An internal error occurred on the storage system.

対処方法:この問題が再発するときは、マニュアルに記載する問い合わせ先に連絡してくださ い。

If this problem persists, contact customer support provided in the manual.

### 30162 203403(E)

ストレージシステムの内部処理でエラーが発生しました。

An internal error occurred on the storage system.

対処方法:この問題が再発するときは、マニュアルに記載する問い合わせ先に連絡してくださ い。

If this problem persists, contact customer support provided in the manual.

30162 203404(E)

ストレージシステムの内部処理でエラーが発生しました。

An internal error occurred on the storage system.

対処方法:この問題が再発するときは、マニュアルに記載する問い合わせ先に連絡してくださ い。

If this problem persists, contact customer support provided in the manual.

# 30162 203405(E)

ストレージシステムの内部処理でエラーが発生しました。

An internal error occurred on the storage system.

対処方法:この問題が再発するときは、マニュアルに記載する問い合わせ先に連絡してくださ い。

If this problem persists, contact customer support provided in the manual.

### 30162 203601 (E)

ストレージシステムの内部処理でエラーが発生しました。

An internal error occurred on the storage system.

対処方法:この問題が再発するときは、マニュアルに記載する問い合わせ先に連絡してくださ い。

If this problem persists, contact customer support provided in the manual.

30162 204501 (E)

ストレージシステムの内部処理でエラーが発生しました。

An internal error occurred on the storage system.

対処方法:この問題が再発するときは、マニュアルに記載する問い合わせ先に連絡してくださ い。

If this problem persists, contact customer support provided in the manual.

30162 205030(E)

ストレージシステムの内部処理でエラーが発生しました。

An internal error occurred on the storage system.

対処方法:この問題が再発するときは、マニュアルに記載する問い合わせ先に連絡してくださ い。

If this problem persists, contact customer support provided in the manual.

# <span id="page-1204-0"></span>**16.3** 部位コード **30262**

30262 200001(E)

ストレージシステムの内部処理でエラーが発生しました。

An internal error occurred on the storage system.

対処方法:この問題が再発するときは、マニュアルに記載する問い合わせ先に連絡してくださ い。

If this problem persists, contact customer support provided in the manual.

# 30262 200002(E)

ストレージシステムの内部処理でエラーが発生しました。

An internal error occurred on the storage system.

対処方法:この問題が再発するときは、マニュアルに記載する問い合わせ先に連絡してくださ い。

If this problem persists, contact customer support provided in the manual.

# 30262 200003(E)

ストレージシステムの内部処理でエラーが発生しました。

An internal error occurred on the storage system.

対処方法:この問題が再発するときは、マニュアルに記載する問い合わせ先に連絡してくださ い。

If this problem persists, contact customer support provided in the manual.

# 30262 200004(E)

ストレージシステムの内部処理でエラーが発生しました。

An internal error occurred on the storage system.

対処方法:この問題が再発するときは、マニュアルに記載する問い合わせ先に連絡してくださ い。

If this problem persists, contact customer support provided in the manual.

## 30262 200005(E)

ストレージシステムの内部処理でエラーが発生しました。

An internal error occurred on the storage system.

対処方法:この問題が再発するときは、マニュアルに記載する問い合わせ先に連絡してくださ い。

If this problem persists, contact customer support provided in the manual.

#### 30262 200006(E)

ストレージシステムの内部処理でエラーが発生しました。

An internal error occurred on the storage system.

対処方法:この問題が再発するときは、マニュアルに記載する問い合わせ先に連絡してくださ い。

If this problem persists, contact customer support provided in the manual.

30262 200007(E)

```
ストレージシステムの内部処理でエラーが発生しました。
An internal error occurred on the storage system.
対処方法:この問題が再発するときは、マニュアルに記載する問い合わせ先に連絡してくださ
い。
```
If this problem persists, contact customer support provided in the manual.

### 30262 200008(E)

ストレージシステムの内部処理でエラーが発生しました。

An internal error occurred on the storage system.

対処方法:この問題が再発するときは、マニュアルに記載する問い合わせ先に連絡してくださ い。

If this problem persists, contact customer support provided in the manual.

30262 200009(E)

ストレージシステムの内部処理でエラーが発生しました。

An internal error occurred on the storage system.

対処方法:この問題が再発するときは、マニュアルに記載する問い合わせ先に連絡してくださ い。

If this problem persists, contact customer support provided in the manual.

30262 200010(E)

ストレージシステムの内部処理でエラーが発生しました。

An internal error occurred on the storage system.

対処方法:この問題が再発するときは、マニュアルに記載する問い合わせ先に連絡してくださ い。

If this problem persists, contact customer support provided in the manual.

# **16.4** 部位コード **30662**

```
30662 200091 (E)
```
ストレージシステムの内部処理でエラーが発生しました。

An internal error occurred on the storage system.

対処方法:この問題が再発するときは、マニュアルに記載する問い合わせ先に連絡してくださ い。

If this problem persists, contact customer support provided in the manual.

#### 30662 200094 (E)

選択されたユーザは存在しません。

The selected user does not exist.

対処方法:更新ボタンをクリックして、画面を最新の情報に更新してから、再操作してくださ い。

Click the refresh button to have the latest information displayed on the window, and then retry the operation.

30662 203010(E)

ストレージシステムの内部処理でエラーが発生しました。

An internal error occurred on the storage system.

対処方法:この問題が再発するときは、マニュアルに記載する問い合わせ先に連絡してくださ い。

If this problem persists, contact customer support provided in the manual.

30662 203050 (E)

ストレージシステムの内部処理でエラーが発生しました。

An internal error occurred on the storage system.

対処方法:この問題が再発するときは、マニュアルに記載する問い合わせ先に連絡してくださ い。

If this problem persists, contact customer support provided in the manual.

#### 30662 204046 (E)

作成できるユーザの最大数に達しているため、これ以上ユーザを作成できません。

No more users can be created because the number of users that can be created has reached the maximum.

対処方法:不要なユーザを削除してから、再操作してください。

Delete unnecessary users, and then retry the operation.

#### 30662 205055(E)

ストレージシステムの内部処理でエラーが発生しました。

An internal error occurred on the storage system.

対処方法:次に従って対処してください。

- 更新ボタンをクリックして、Maintenance Utility メイン画面でステータスおよびアラート を確認してください。
- CFM に障害または閉塞が発生しているときは、回復してください。
- もう一方のコントローラボードで Maintenance Utility に接続してから、操作を再実行し てください。
- この問題が再発するときは、マニュアルに記載する問い合わせ先に連絡してください。

Perform the following procedure to fix the problem:

- Click the refresh button to have the latest information displayed on the Maintenance Utility main window, and then verify the status of parts and alert information.
- If an error or blockage occurred in a CFM, restore the CFM.
- Connect to Maintenance Utility on the other controller board, and then retry the operation.
- If this problem persists, contact customer support provided in the manual.

#### 30662 205056(E)

Maintenance Utility を起動できません。

Maintenance Utility cannot be started.

対処方法:Web ブラウザの画面を閉じてから、Maintenance Utility を再起動してください。 Close the web browser window, and then restart Maintenance Utility.

#### 30662 205057(W)

セッションが切断されました。

The session is disconnected.

対処方法:ログインし直してから、再操作してください。

Log in again, and then retry the operation.

# 30662 205058(W)

対象のユーザはローカル認証方式で登録できません。

The user cannot be added with the local authentication.

対処方法:外部認証方式で、再操作してください。

Select External for Authentication, and then retry the operation.

# 30662 205065(E)

選択されたユーザは存在しません。

The selected user does not exist.

対処方法:更新ボタンをクリックして、画面を最新の情報に更新してから、再操作してくださ い。

Click the refresh button to have the latest information displayed on the window, and then retry the operation.

#### 30662 205066(E)

入力されたユーザ名は、すでに登録されています。

The selected user name is already added.

対処方法:ユーザ名を確認してください。

Verify the user name.

#### 30662 205067(E)

ビルトインユーザに対して、次の操作はできません。

- ユーザの削除
- 認証方式の変更
- ユーザグループの変更

The following operations cannot be performed on built-in users.

- Deleting built-in users
- Changing authentication methods
- Changing user groups

対処方法:ユーザの削除の場合は、ビルトインユーザ以外のユーザを選択してから、再操作し てください。

ビルトインユーザのパスワードを変更する場合は、認証方式とユーザグループの設定を変更せ ずに、再操作してください。

To delete a user, select one other than built-in users, and then retry the operation. To change the password of a built-in user, retry the operation without changing the settings for the authentication method and user group.

#### 30662 205068(E)

指定されたユーザは、無効化、外部認証化、および削除できません。

The specified user cannot be disabled, externally authenticated, or deleted.

対処方法:指定したユーザ以外で、Administrator User Group に所属するローカル認証設定の 有効なユーザがいることを確認してから、再操作してください。

Verify that other users with Authentication set to Local than the specified one exist in the dministrator User Group, and then retry the operation.

30662 205069 (E)

<span id="page-1208-0"></span>ストレージシステムの内部処理でエラーが発生しました。

An internal error occurred on the storage system.

対処方法:この問題が再発するときは、マニュアルに記載する問い合わせ先に連絡してくださ い。

If this problem persists, contact customer support provided in the manual.

#### 30662 205077(E)

ストレージシステムの内部処理でエラーが発生しました。

An internal error occurred on the storage system.

対処方法:この問題が再発するときは、マニュアルに記載する問い合わせ先に連絡してくださ い。

If this problem persists, contact customer support provided in the manual.

# 30662 205078(E)

現在のパスワードが正しくありません。 The current password is not valid. 対処方法:正しいパスワードを入力してください。 Enter the correct password.

# **16.5** 部位コード **30761**

30761 200019 (E)

パスワードが正しくありません。 The password is not valid. 対処方法:正しいパスワードを入力してください。 Enter the correct password.

## 30761 200020 (E)

ストレージシステムの内部処理でエラーが発生しました。

An internal error occurred on the storage system.

対処方法:この問題が再発するときは、マニュアルに記載する問い合わせ先に連絡してくださ い。

If this problem persists, contact customer support provided in the manual.

# 30761 203019 (E)

ストレージシステムの内部処理でエラーが発生しました。

An internal error occurred on the storage system.

対処方法:再操作してください。

この問題が再発するときは、マニュアルに記載する問い合わせ先に連絡してください。

Retry the operation. If this problem persists, contact customer support as described in the manual.

# **16.6** 部位コード **30762**

30762 202015(E)

ストレージシステムの内部処理でエラーが発生しました。

An internal error occurred on the storage system.

対処方法:この問題が再発するときは、マニュアルに記載する問い合わせ先に連絡してくださ い。

If this problem persists, contact customer support provided in the manual.

30762 202019 (E)

ストレージシステムの内部処理でエラーが発生しました。

An internal error occurred on the storage system.

対処方法:この問題が再発するときは、マニュアルに記載する問い合わせ先に連絡してくださ い。

If this problem persists, contact customer support provided in the manual.

### 30762 202031(E)

ストレージシステムの内部処理でエラーが発生しました。

An internal error occurred on the storage system.

対処方法:この問題が再発するときは、マニュアルに記載する問い合わせ先に連絡してくださ い。

If this problem persists, contact customer support provided in the manual.

30762 202350 (E)

現在の DKCMAIN ファームウェアバージョンでは、この機能をサポートしていません。 The current firmware version of the DKCMAIN does not support this function. 対処方法:マニュアルに記載する問い合わせ先に連絡してください。 Contact customer support provided in the manual.

30762 202369 (E)

ストレージシステムの内部処理でエラーが発生しました。

An internal error occurred on the storage system.

対処方法:再操作してください。

この問題が再発するときは、マニュアルに記載する問い合わせ先に連絡してください。 Retry the operation. If this problem persists, contact customer support as described in the manual.

30762 202375(E)

ストレージシステムの内部処理でエラーが発生しました。

An internal error occurred on the storage system.

対処方法:再操作してください。

この問題が再発するときは、マニュアルに記載する問い合わせ先に連絡してください。

Retry the operation. If this problem persists, contact customer support as described in the manual.

30762 202376(E)

ストレージシステムの内部処理でエラーが発生しました。

An internal error occurred on the storage system.

対処方法:再操作してください。

この問題が再発するときは、マニュアルに記載する問い合わせ先に連絡してください。

Retry the operation. If this problem persists, contact customer support as described in the manual.

30762 202378(E)

ストレージシステムの内部処理でエラーが発生しました。

An internal error occurred on the storage system.

対処方法:再操作してください。

この問題が再発するときは、マニュアルに記載する問い合わせ先に連絡してください。 Retry the operation. If this problem persists, contact customer support as described in the manual.

30762 202380(E)

ユニファイドハイパバイザファームウェアのダウンロード処理が完了しないため、操作は失敗 しました。

The operation cannot be performed because downloading of the unified hypervisor firmware is not complete.

対処方法:Maintenance Utility メイン画面の更新ボタンをクリックしてから、CFM の状態お よびアラートを確認してください。

CFM に障害または閉塞が発生している場合は、回復してから再操作してください。

CFM に障害または閉塞が発生していない場合は、DKCMAIN とユニファイドハイパバイザの ファームウェアを最新のバージョンへ更新してください。その後、再操作してください。 この問題が再発するときは、マニュアルに記載する問い合わせ先に連絡してください。 Click the refresh button to have the latest information displayed on the Maintenance Utility main window, and then verify the CFM status and alert information.

If an error or a blockage occurred in the CFM, restore it, and then retry the operation. With no error or blockage in the CFM, update the DKCMAIN and unified hypervisor firmware to the latest versions, and then retry the operation. If this problem persists, contact customer support provided in the manual.

30762 202381(E)

ユニファイドハイパバイザファームウェアのダウンロード処理が完了しないため、操作は失敗 しました。

The operation cannot be performed because downloading of the unified hypervisor firmware is not complete.

対処方法:Maintenance Utility メイン画面の更新ボタンをクリックしてから、CFM の状態お よびアラートを確認してください。

CFM に障害または閉塞が発生している場合は、回復してから再操作してください。 CFM に障害または閉塞が発生していない場合は、DKCMAIN とユニファイドハイパバイザの ファームウェアを最新のバージョンへ更新してください。その後、再操作してください。

この問題が再発するときは、マニュアルに記載する問い合わせ先に連絡してください。

Click the refresh button to have the latest information displayed on the Maintenance Utility main window, and then verify the CFM status and alert information.

If an error or a blockage occurred in the CFM, restore it, and then retry the operation. With no error or blockage in the CFM, update the DKCMAIN and unified hypervisor firmware to the latest versions, and then retry the operation. If this problem persists, contact customer support provided in the manual.

30762 202382 (E)

ユニファイドハイパバイザの起動処理が完了しないため、操作は失敗しました。

The operation cannot be performed because the unified hypervisor startup is not complete.

対処方法:Maintenance Utility メイン画面の更新ボタンをクリックしてから、各部品の状態 およびアラートを確認してください。障害または閉塞が発生しているときは、その部品を回復 してから再操作してください。

キャッシュ上のライトペンディングデータが多いと、起動処理に影響が出る可能性がありま す。キャッシュの負荷を下げてから再実行することを推奨します。

この問題が再発する場合は、マニュアルに記載する問い合わせ先に連絡してください。

Click the refresh button to have the latest information displayed on the Maintenance Utility main window, and then verify the status of parts and alert information. If an error or a blockage occurred in a part, restore the part, and then retry the operation.

Because high cache write pending may affect the startup processing, reducing the load on the cache is recommended.

If this problem persists, contact customer support provided in the manual.

30762 202383(E)

ユニファイドハイパバイザの起動処理が完了しないため、操作は失敗しました。

The operation cannot be performed because the unified hypervisor startup is not complete.

対処方法:Maintenance Utility メイン画面の更新ボタンをクリックしてから、各部品の状態 およびアラートを確認してください。障害または閉塞が発生しているときは、その部品を回復 してから再操作してください。

キャッシュ上のライトペンディングデータが多いと、起動処理に影響が出る可能性がありま す。キャッシュの負荷を下げてから再実行することを推奨します。

この問題が再発する場合は、マニュアルに記載する問い合わせ先に連絡してください。

Click the refresh button to have the latest information displayed on the Maintenance Utility main window, and then verify the status of parts and alert information. If an error or a blockage occurred in a part, restore the part, and then retry the operation.

Because high cache write pending may affect the startup processing, reducing the load on the cache is recommended.

If this problem persists, contact customer support provided in the manual.

30762 202385(E)

ストレージシステムの内部処理でエラーが発生しました。

An internal error occurred on the storage system.

対処方法:再操作してください。

この問題が再発するときは、マニュアルに記載する問い合わせ先に連絡してください。

Retry the operation. If this problem persists, contact customer support as described in the manual.

30762 202386(E)

ストレージシステムの内部処理でエラーが発生しました。

An internal error occurred on the storage system.

対処方法:再操作してください。

この問題が再発するときは、マニュアルに記載する問い合わせ先に連絡してください。

Retry the operation. If this problem persists, contact customer support as described in the manual.

30762 202387(E)

ストレージシステムの内部処理でエラーが発生しました。

An internal error occurred on the storage system.

対処方法:再操作してください。

この問題が再発するときは、マニュアルに記載する問い合わせ先に連絡してください。

Retry the operation. If this problem persists, contact customer support as described in the manual.

30762 202394(E)

NAS ユニファイドファームウェアの起動処理が完了しないため、操作は失敗しました。

The operation cannot be performed because the NAS unified firmware startup process is not complete.

対処方法:Maintenance Utility メイン画面の更新ボタンをクリックしてから、各部品の状態 およびアラートを確認してください。障害または閉塞が発生しているときは、その部品を回復 してから再操作してください。

キャッシュ上のライトペンディングデータが多いと、起動処理に影響が出る可能性がありま す。キャッシュの負荷を下げてから再実行することを推奨します。

この問題が再発する場合は、マニュアルに記載する問い合わせ先に連絡してください。

Click the refresh button to have the latest information displayed on the Maintenance Utility main window, and then verify the status of parts and alert information. If an error or a blockage occurred in a part, restore the part, and then retry the operation.

Because high cache write pending may affect the startup processing, reducing the load on the cache is recommended.

If this problem persists, contact customer support provided in the manual.

30762 202395(E)

ユニファイドハイパバイザの起動処理が完了しないため、操作は失敗しました。

The operation cannot be performed because the unified hypervisor startup is not complete.

対処方法:Maintenance Utility メイン画面の更新ボタンをクリックしてから、各部品の状態 およびアラートを確認してください。障害または閉塞が発生しているときは、その部品を回復 してから再操作してください。

キャッシュ上のライトペンディングデータが多いと、起動処理に影響が出る可能性がありま す。キャッシュの負荷を下げてから再実行することを推奨します。

この問題が再発する場合は、マニュアルに記載する問い合わせ先に連絡してください。

Click the refresh button to have the latest information displayed on the Maintenance Utility main window, and then verify the status of parts and alert information. If an error or a blockage occurred in a part, restore the part, and then retry the operation.

Because high cache write pending may affect the startup processing, reducing the load on the cache is recommended.

If this problem persists, contact customer support provided in the manual.

30762 202398(E)

ユニファイドハイパバイザを停止できないため、操作は失敗しました。

The operation cannot be performed because the unified hypervisor cannot be stopped. 対処方法:Maintenance Utility メイン画面の更新ボタンをクリックしてから、各部品の状態 およびアラートを確認してください。障害または閉塞が発生しているときは、その部品を回復 してから再操作してください。

キャッシュ上のライトペンディングデータが多いと、起動処理に影響が出る可能性がありま す。キャッシュの負荷を下げてから再実行することを推奨します。

この問題が再発する場合は、マニュアルに記載する問い合わせ先に連絡してください。

Click the refresh button to have the latest information displayed on the Maintenance Utility main window, and then verify the status of parts and alert information. If an error or a blockage occurred in a part, restore the part, and then retry the operation.

Because high cache write pending may affect the startup processing, reducing the load on the cache is recommended.

If this problem persists, contact customer support provided in the manual.

30762 202399(E)

NAS ユニファイドファームウェアを停止できないため、操作は失敗しました。

The operation cannot be performed because the NAS unified firmware cannot be stopped.

対処方法:Maintenance Utility メイン画面の更新ボタンをクリックしてから、各部品の状態 およびアラートを確認してください。障害または閉塞が発生しているときは、その部品を回復 してから再操作してください。

キャッシュ上のライトペンディングデータが多いと、起動処理に影響が出る可能性がありま す。キャッシュの負荷を下げてから再実行することを推奨します。

この問題が再発する場合は、マニュアルに記載する問い合わせ先に連絡してください。

Click the refresh button to have the latest information displayed on the Maintenance Utility main window, and then verify the status of parts and alert information. If an error or a blockage occurred in a part, restore the part, and then retry the operation.

Because high cache write pending may affect the startup processing, reducing the load on the cache is recommended.

If this problem persists, contact customer support provided in the manual.

30762 202400(E)

NAS ユニファイドファームウェアを停止できないため、操作は失敗しました。

The operation cannot be performed because the NAS unified firmware cannot be stopped.

対処方法:Maintenance Utility メイン画面の更新ボタンをクリックしてから、各部品の状態 およびアラートを確認してください。障害または閉塞が発生しているときは、その部品を回復 してから再操作してください。

キャッシュ上のライトペンディングデータが多いと、起動処理に影響が出る可能性がありま す。キャッシュの負荷を下げてから再実行することを推奨します。

この問題が再発する場合は、マニュアルに記載する問い合わせ先に連絡してください。

Click the refresh button to have the latest information displayed on the Maintenance Utility main window, and then verify the status of parts and alert information. If an error or a blockage occurred in a part, restore the part, and then retry the operation.

Because high cache write pending may affect the startup processing, reducing the load on the cache is recommended.

If this problem persists, contact customer support provided in the manual.

30762 202401 (E)

NAS ユニファイドファームウェアを停止できないため、操作は失敗しました。

The operation cannot be performed because the NAS unified firmware cannot be stopped.

対処方法:Maintenance Utility メイン画面の更新ボタンをクリックしてから、各部品の状態 およびアラートを確認してください。障害または閉塞が発生しているときは、その部品を回復 してから再操作してください。

キャッシュ上のライトペンディングデータが多いと、起動処理に影響が出る可能性がありま す。キャッシュの負荷を下げてから再実行することを推奨します。

この問題が再発する場合は、マニュアルに記載する問い合わせ先に連絡してください。

Click the refresh button to have the latest information displayed on the Maintenance Utility main window, and then verify the status of parts and alert information. If an error or a blockage occurred in a part, restore the part, and then retry the operation.

Because high cache write pending may affect the startup processing, reducing the load on the cache is recommended.

If this problem persists, contact customer support provided in the manual.

#### 30762 202402 (E)

NAS ユニファイドファームウェアを停止できないため、操作は失敗しました。

The operation cannot be performed because the NAS unified firmware cannot be stopped.

対処方法:Maintenance Utility メイン画面の更新ボタンをクリックしてから、各部品の状態 およびアラートを確認してください。障害または閉塞が発生しているときは、その部品を回復 してから再操作してください。

キャッシュ上のライトペンディングデータが多いと、起動処理に影響が出る可能性がありま す。キャッシュの負荷を下げてから再実行することを推奨します。

この問題が再発する場合は、マニュアルに記載する問い合わせ先に連絡してください。

Click the refresh button to have the latest information displayed on the Maintenance Utility main window, and then verify the status of parts and alert information. If an error or a blockage occurred in a part, restore the part, and then retry the operation.

Because high cache write pending may affect the startup processing, reducing the load on the cache is recommended.

If this problem persists, contact customer support provided in the manual.

#### 30762 202403(E)

NAS ユニファイドファームウェアを停止できないため、操作は失敗しました。

The operation cannot be performed because the NAS unified firmware cannot be stopped.

対処方法:Maintenance Utility メイン画面の更新ボタンをクリックしてから、各部品の状態 およびアラートを確認してください。障害または閉塞が発生しているときは、その部品を回復 してから再操作してください。

キャッシュ上のライトペンディングデータが多いと、起動処理に影響が出る可能性がありま す。キャッシュの負荷を下げてから再実行することを推奨します。

この問題が再発する場合は、マニュアルに記載する問い合わせ先に連絡してください。

Click the refresh button to have the latest information displayed on the Maintenance Utility main window, and then verify the status of parts and alert information. If an error or a blockage occurred in a part, restore the part, and then retry the operation.

Because high cache write pending may affect the startup processing, reducing the load on the cache is recommended.

If this problem persists, contact customer support provided in the manual.

30762 202404(E)

NAS ユニファイドファームウェアを停止できないため、操作は失敗しました。

The operation cannot be performed because the NAS unified firmware cannot be stopped.

対処方法:Maintenance Utility メイン画面の更新ボタンをクリックしてから、各部品の状態 およびアラートを確認してください。障害または閉塞が発生しているときは、その部品を回復 してから再操作してください。

キャッシュ上のライトペンディングデータが多いと、起動処理に影響が出る可能性がありま す。キャッシュの負荷を下げてから再実行することを推奨します。

この問題が再発する場合は、マニュアルに記載する問い合わせ先に連絡してください。

Click the refresh button to have the latest information displayed on the Maintenance Utility main window, and then verify the status of parts and alert information. If an error or a blockage occurred in a part, restore the part, and then retry the operation.

Because high cache write pending may affect the startup processing, reducing the load on the cache is recommended.

If this problem persists, contact customer support provided in the manual.

30762 202408 (E)

ストレージシステムの内部処理でエラーが発生しました。

An internal error occurred on the storage system.

対処方法:再操作してください。

この問題が再発するときは、マニュアルに記載する問い合わせ先に連絡してください。

Retry the operation. If this problem persists, contact customer support as described in the manual.

# 30762 202411 (E)

ストレージシステムの内部処理でエラーが発生しました。

An internal error occurred on the storage system.

対処方法:再操作してください。

この問題が再発するときは、マニュアルに記載する問い合わせ先に連絡してください。

Retry the operation. If this problem persists, contact customer support as described in the manual.

# 30762 202414 (E)

ストレージシステムの内部処理でエラーが発生しました。

An internal error occurred on the storage system.

対処方法:再操作してください。

この問題が再発するときは、マニュアルに記載する問い合わせ先に連絡してください。 Retry the operation. If this problem persists, contact customer support as described in the manual.

30762 202415(E)

ストレージシステムの内部処理でエラーが発生しました。

An internal error occurred on the storage system.

対処方法:再操作してください。

この問題が再発するときは、マニュアルに記載する問い合わせ先に連絡してください。 Retry the operation. If this problem persists, contact customer support as described in the manual.

30762 202416(E)

ユニファイドハイパバイザを停止できないため、操作は失敗しました。

The operation cannot be performed because the unified hypervisor cannot be stopped. 対処方法:Maintenance Utility メイン画面の更新ボタンをクリックしてから、各部品の状態 およびアラートを確認してください。障害または閉塞が発生しているときは、その部品を回復 してから再操作してください。

キャッシュ上のライトペンディングデータが多いと、起動処理に影響が出る可能性がありま す。キャッシュの負荷を下げてから再実行することを推奨します。

この問題が再発する場合は、マニュアルに記載する問い合わせ先に連絡してください。

Click the refresh button to have the latest information displayed on the Maintenance Utility main window, and then verify the status of parts and alert information. If an error or a blockage occurred in a part, restore the part, and then retry the operation.

Because high cache write pending may affect the startup processing, reducing the load on the cache is recommended.

If this problem persists, contact customer support provided in the manual.

# 30762 202418 (E)

ストレージシステムの内部処理でエラーが発生しました。

An internal error occurred on the storage system.

対処方法:再操作してください。

この問題が再発するときは、マニュアルに記載する問い合わせ先に連絡してください。

Retry the operation. If this problem persists, contact customer support as described in the manual.

#### 30762 202419 (E)

ストレージシステムの内部処理でエラーが発生しました。

An internal error occurred on the storage system.

対処方法:再操作してください。

described in the manual.

この問題が再発するときは、マニュアルに記載する問い合わせ先に連絡してください。 Retry the operation. If this problem persists, contact customer support as

30762 202420 (E)

ストレージシステムの内部処理でエラーが発生しました。

An internal error occurred on the storage system.

対処方法:再操作してください。

この問題が再発するときは、マニュアルに記載する問い合わせ先に連絡してください。 Retry the operation. If this problem persists, contact customer support as described in the manual.

30762 202421 (E)

ストレージシステムの内部処理でエラーが発生しました。

An internal error occurred on the storage system.

対処方法:再操作してください。

この問題が再発するときは、マニュアルに記載する問い合わせ先に連絡してください。 Retry the operation. If this problem persists, contact customer support as described in the manual.

### 30762 202424(E)

ストレージシステムの内部処理でエラーが発生しました。 An internal error occurred on the storage system. 対処方法:NAS ユニファイドファームウェアインストール ll 固有の対処 Install NAS unified firmware specific deal

# 30762 202425(E)

ストレージシステムの内部処理でエラーが発生しました。 An internal error occurred on the storage system. 対処方法:NAS ユニファイドファームウェアインストール ll 固有の対処 Install NAS unified firmware specific deal

#### 30762 202427(E)

ストレージシステムの内部処理でエラーが発生しました。 An internal error occurred on the storage system. 対処方法:NAS ユニファイドファームウェアインストール ll 固有の対処 Install NAS unified firmware specific deal

#### 30762 202430 (E)

ストレージシステムの内部処理でエラーが発生しました。 An internal error occurred on the storage system. 対処方法:NAS ユニファイドファームウェアインストール ll 固有の対処 Install NAS unified firmware specific deal

# 30762 202431 (E)

ストレージシステムの内部処理でエラーが発生しました。 An internal error occurred on the storage system. 対処方法:NAS ユニファイドファームウェアインストール ll 固有の対処 Install NAS unified firmware specific deal

# 30762 202435(E)

ストレージシステムの内部処理でエラーが発生しました。 An internal error occurred on the storage system. 対処方法:再操作してください。 この問題が再発するときは、マニュアルに記載する問い合わせ先に連絡してください。 Retry the operation. If this problem persists, contact customer support as described in the manual.

# 30762 202436(E)

ストレージシステムの内部処理でエラーが発生しました。 An internal error occurred on the storage system. 対処方法:再操作してください。 この問題が再発するときは、マニュアルに記載する問い合わせ先に連絡してください。

30762 202437(E)

ストレージシステムの内部処理でエラーが発生しました。

An internal error occurred on the storage system.

対処方法:再操作してください。

この問題が再発するときは、マニュアルに記載する問い合わせ先に連絡してください。 Retry the operation. If this problem persists, contact customer support as described in the manual.

30762 202438(E)

ストレージシステムの内部処理でエラーが発生しました。

An internal error occurred on the storage system.

対処方法:再操作してください。

この問題が再発するときは、マニュアルに記載する問い合わせ先に連絡してください。

Retry the operation. If this problem persists, contact customer support as described in the manual.

# 30762 202439(E)

ストレージシステムの内部処理でエラーが発生しました。

An internal error occurred on the storage system.

対処方法:再操作してください。

この問題が再発するときは、マニュアルに記載する問い合わせ先に連絡してください。 Retry the operation. If this problem persists, contact customer support as described in the manual.

# 30762 202440 (E)

ストレージシステムの内部処理でエラーが発生しました。

An internal error occurred on the storage system.

対処方法:再操作してください。

この問題が再発するときは、マニュアルに記載する問い合わせ先に連絡してください。

Retry the operation. If this problem persists, contact customer support as described in the manual.

# 30762 202442(E)

ストレージシステムの内部処理でエラーが発生しました。 An internal error occurred on the storage system. 対処方法:再操作してください。 この問題が再発するときは、マニュアルに記載する問い合わせ先に連絡してください。 Retry the operation. If this problem persists, contact customer support as

#### 30762 202457 (E)

described in the manual.

ストレージシステムの内部処理でエラーが発生しました。 An internal error occurred on the storage system. 対処方法:再操作してください。 この問題が再発するときは、マニュアルに記載する問い合わせ先に連絡してください。

30762 202459 (E)

ストレージシステムの内部処理でエラーが発生しました。

An internal error occurred on the storage system.

対処方法:再操作してください。

この問題が再発するときは、マニュアルに記載する問い合わせ先に連絡してください。

Retry the operation. If this problem persists, contact customer support as described in the manual.

30762 202461 (E)

ストレージシステムの内部処理でエラーが発生しました。

An internal error occurred on the storage system.

対処方法:再操作してください。

この問題が再発するときは、マニュアルに記載する問い合わせ先に連絡してください。

Retry the operation. If this problem persists, contact customer support as described in the manual.

30762 202462 (E)

ストレージシステムの内部処理でエラーが発生しました。

An internal error occurred on the storage system.

対処方法:再操作してください。

この問題が再発するときは、マニュアルに記載する問い合わせ先に連絡してください。 Retry the operation. If this problem persists, contact customer support as described in the manual.

# 30762 202468(E)

ストレージシステムの内部処理でエラーが発生しました。

An internal error occurred on the storage system.

対処方法:再操作してください。

この問題が再発するときは、マニュアルに記載する問い合わせ先に連絡してください。

Retry the operation. If this problem persists, contact customer support as described in the manual.

# 30762 202469(E)

ストレージシステムの内部処理でエラーが発生しました。

An internal error occurred on the storage system.

対処方法:再操作してください。

この問題が再発するときは、マニュアルに記載する問い合わせ先に連絡してください。 Retry the operation. If this problem persists, contact customer support as described in the manual.

30762 202470 (E)

ストレージシステムの内部処理でエラーが発生しました。

An internal error occurred on the storage system.

対処方法:再操作してください。

この問題が再発するときは、マニュアルに記載する問い合わせ先に連絡してください。

30762 202471(E)

ストレージシステムの内部処理でエラーが発生しました。

An internal error occurred on the storage system.

対処方法:再操作してください。

この問題が再発するときは、マニュアルに記載する問い合わせ先に連絡してください。 Retry the operation. If this problem persists, contact customer support as described in the manual.

30762 202473(E)

ストレージシステムの内部処理でエラーが発生しました。

An internal error occurred on the storage system.

対処方法:再操作してください。

この問題が再発するときは、マニュアルに記載する問い合わせ先に連絡してください。

Retry the operation. If this problem persists, contact customer support as described in the manual.

# 30762 202475(E)

ストレージシステムの内部処理でエラーが発生しました。

An internal error occurred on the storage system.

対処方法:再操作してください。

この問題が再発するときは、マニュアルに記載する問い合わせ先に連絡してください。 Retry the operation. If this problem persists, contact customer support as described in the manual.

# 30762 202477(E)

ストレージシステムの内部処理でエラーが発生しました。

An internal error occurred on the storage system.

対処方法:再操作してください。

この問題が再発するときは、マニュアルに記載する問い合わせ先に連絡してください。

Retry the operation. If this problem persists, contact customer support as described in the manual.

# 30762 202479(E)

ストレージシステムの内部処理でエラーが発生しました。 An internal error occurred on the storage system. 対処方法:再操作してください。 この問題が再発するときは、マニュアルに記載する問い合わせ先に連絡してください。 Retry the operation. If this problem persists, contact customer support as

#### 30762 202480 (E)

described in the manual.

ストレージシステムの内部処理でエラーが発生しました。 An internal error occurred on the storage system. 対処方法:再操作してください。 この問題が再発するときは、マニュアルに記載する問い合わせ先に連絡してください。

30762 202482 (E)

ユニファイドハイパバイザと DKCMAIN のファームウェアの組み合わせが正しくありません。

The combination of the selected DKCMAIN and unified hypervisor firmware versions is not valid.

対処方法:配布されたメディアから、ユニファイドハイパバイザと DKCMAIN のファームウェア をインストールしてください。

Install the DKCMAIN and unified hypervisor firmware from the provided media.

30762 202483(E)

ストレージシステムの内部処理でエラーが発生しました。

An internal error occurred on the storage system.

対処方法:再操作してください。

この問題が再発するときは、マニュアルに記載する問い合わせ先に連絡してください。

Retry the operation. If this problem persists, contact customer support as described in the manual.

30762 202484(E)

ストレージシステムの内部処理でエラーが発生しました。

An internal error occurred on the storage system.

対処方法:再操作してください。

この問題が再発するときは、マニュアルに記載する問い合わせ先に連絡してください。 Retry the operation. If this problem persists, contact customer support as described in the manual.

#### 30762 202485(E)

ストレージシステムの内部処理でエラーが発生しました。

An internal error occurred on the storage system.

対処方法:再操作してください。

この問題が再発するときは、マニュアルに記載する問い合わせ先に連絡してください。

Retry the operation. If this problem persists, contact customer support as described in the manual.

#### 30762 202487(E)

ストレージシステムの内部処理でエラーが発生しました。

An internal error occurred on the storage system.

対処方法:再操作してください。

```
この問題が再発するときは、マニュアルに記載する問い合わせ先に連絡してください。
```
Retry the operation. If this problem persists, contact customer support as described in the manual.

# 30762 202488(E)

ストレージシステムの内部処理でエラーが発生しました。

An internal error occurred on the storage system.

対処方法:再操作してください。

この問題が再発するときは、マニュアルに記載する問い合わせ先に連絡してください。

30762 202489 (E)

ユニファイドハイパバイザに対する内部処理でエラーが発生しました。

An error occurred in the internal processing for the unified hypervisor.

対処方法:ユニファイドハイパバイザリセットを実行していた場合は、再実行してください。 それ以外の場合は、停止または停止処理中のユニファイドハイパバイザリセットを実行してか ら、再操作してください。

この問題が再発するときは、マニュアルに記載する問い合わせ先に連絡してください。

If Reset Unified Hypervisor has been performed, retry the operation. If it is not the case, reset the unified hypervisor that is stopped or in the stopping process, and then retry the operation.

If this problem persists, contact customer support provided in the manual.

#### 30762 202490(E)

ストレージシステムの内部処理でエラーが発生しました。

An internal error occurred on the storage system.

対処方法:再操作してください。

この問題が再発するときは、マニュアルに記載する問い合わせ先に連絡してください。

Retry the operation. If this problem persists, contact customer support as described in the manual.

#### 30762 202492 (E)

ユニファイドハイパバイザに対する内部処理でエラーが発生しました。

An error occurred in the internal processing for the unified hypervisor.

対処方法:ユニファイドハイパバイザリセットを実行していた場合は、再実行してください。 それ以外の場合は、停止または停止処理中のユニファイドハイパバイザリセットを実行してか ら、再操作してください。

この問題が再発するときは、マニュアルに記載する問い合わせ先に連絡してください。

If Reset Unified Hypervisor has been performed, retry the operation. If it is not the case, reset the unified hypervisor that is stopped or in the stopping process, and then retry the operation.

If this problem persists, contact customer support provided in the manual.

#### 30762 202493(E)

ストレージシステムの内部処理でエラーが発生しました。

An internal error occurred on the storage system.

対処方法:再操作してください。

この問題が再発するときは、マニュアルに記載する問い合わせ先に連絡してください。

Retry the operation. If this problem persists, contact customer support as described in the manual.

30762 202495(E)

ストレージシステムの内部処理でエラーが発生しました。

An internal error occurred on the storage system.

対処方法:当該コントローラボードのユニファイドハイパバイザリセットを実行してから、再 操作してください。

Perform Reset Unified Hypervisor on the controller board, and then retry the operation.

30762 202498(E)

ストレージシステムの内部処理でエラーが発生しました。

An internal error occurred on the storage system.

対処方法:当該コントローラボードのユニファイドハイパバイザリセットを実行してから、再 操作してください。

Perform Reset Unified Hypervisor on the controller board, and then retry the operation.

30762 202499(E)

ストレージシステムの内部処理でエラーが発生しました。

An internal error occurred on the storage system.

対処方法:再操作してください。

この問題が再発するときは、マニュアルに記載する問い合わせ先に連絡してください。

Retry the operation. If this problem persists, contact customer support as described in the manual.

30762 202501 (E)

ストレージシステムの内部処理でエラーが発生しました。

An internal error occurred on the storage system.

対処方法:当該コントローラボードのユニファイドハイパバイザリセットを実行してから、再 操作してください。

Perform Reset Unified Hypervisor on the controller board, and then retry the operation.

30762 202502 (E)

ストレージシステムの内部処理でエラーが発生しました。

An internal error occurred on the storage system.

対処方法:再操作してください。

この問題が再発するときは、マニュアルに記載する問い合わせ先に連絡してください。

Retry the operation. If this problem persists, contact customer support as described in the manual.

30762 202504(E)

ストレージシステムの内部処理でエラーが発生しました。

An internal error occurred on the storage system.

対処方法:当該コントローラボードのユニファイドハイパバイザリセットを実行してから、再 操作してください。

Perform Reset Unified Hypervisor on the controller board, and then retry the operation.

30762 202507(E)

ストレージシステムの内部処理でエラーが発生しました。 An internal error occurred on the storage system. 対処方法:当該コントローラボードのユニファイドハイパバイザリセットを実行してから、再 操作してください。 Perform Reset Unified Hypervisor on the controller board, and then retry the operation.
30762 202508(E)

ストレージシステムの内部処理でエラーが発生しました。

An internal error occurred on the storage system.

対処方法:再操作してください。

この問題が再発するときは、マニュアルに記載する問い合わせ先に連絡してください。

Retry the operation. If this problem persists, contact customer support as described in the manual.

30762 202510(E)

ストレージシステムの内部処理でエラーが発生しました。

An internal error occurred on the storage system.

対処方法:当該コントローラボードのユニファイドハイパバイザリセットを実行してから、再 操作してください。

Perform Reset Unified Hypervisor on the controller board, and then retry the operation.

30762 202511(E)

ストレージシステムの内部処理でエラーが発生しました。

An internal error occurred on the storage system.

対処方法:再操作してください。

この問題が再発するときは、マニュアルに記載する問い合わせ先に連絡してください。

Retry the operation. If this problem persists, contact customer support as described in the manual.

30762 202513(E)

ストレージシステムの内部処理でエラーが発生しました。

An internal error occurred on the storage system.

対処方法:当該コントローラボードのユニファイドハイパバイザリセットを実行してから、再 操作してください。

Perform Reset Unified Hypervisor on the controller board, and then retry the operation.

30762 202519 (E)

ストレージシステムの内部処理でエラーが発生しました。

An internal error occurred on the storage system.

対処方法:当該コントローラボードのユニファイドハイパバイザリセットを実行してから、再 操作してください。

Perform Reset Unified Hypervisor on the controller board, and then retry the operation.

30762 202520(E)

ストレージシステムの内部処理でエラーが発生しました。

An internal error occurred on the storage system.

対処方法:再操作してください。

この問題が再発するときは、マニュアルに記載する問い合わせ先に連絡してください。

Retry the operation. If this problem persists, contact customer support as described in the manual.

30762 202522 (E)

メッセージ(部位コードグループ 30nnn) **1225**

An internal error occurred on the storage system.

対処方法:当該コントローラボードのユニファイドハイパバイザリセットを実行してから、再 操作してください。

Perform Reset Unified Hypervisor on the controller board, and then retry the operation.

```
30762 202525(E)
```
ストレージシステムの内部処理でエラーが発生しました。 An internal error occurred on the storage system. 対処方法:当該コントローラボードのユニファイドハイパバイザリセットを実行してから、再 操作してください。 Perform Reset Unified Hypervisor on the controller board, and then retry the operation.

30762 202526(E)

ストレージシステムの内部処理でエラーが発生しました。

An internal error occurred on the storage system.

対処方法:再操作してください。

この問題が再発するときは、マニュアルに記載する問い合わせ先に連絡してください。

Retry the operation. If this problem persists, contact customer support as described in the manual.

30762 202528(E)

ストレージシステムの内部処理でエラーが発生しました。

An internal error occurred on the storage system.

対処方法:当該コントローラボードのユニファイドハイパバイザリセットを実行してから、再 操作してください。

Perform Reset Unified Hypervisor on the controller board, and then retry the operation.

30762 202529 (E)

ストレージシステムの内部処理でエラーが発生しました。

An internal error occurred on the storage system.

対処方法:再操作してください。

この問題が再発するときは、マニュアルに記載する問い合わせ先に連絡してください。

Retry the operation. If this problem persists, contact customer support as described in the manual.

30762 202531(E)

ストレージシステムの内部処理でエラーが発生しました。

An internal error occurred on the storage system.

対処方法:当該コントローラボードのユニファイドハイパバイザリセットを実行してから、再 操作してください。

Perform Reset Unified Hypervisor on the controller board, and then retry the operation.

30762 202534(E)

ストレージシステムの内部処理でエラーが発生しました。

対処方法:当該コントローラボードのユニファイドハイパバイザリセットを実行してから、再 操作してください。

Perform Reset Unified Hypervisor on the controller board, and then retry the operation.

30762 202535(E)

ストレージシステムの内部処理でエラーが発生しました。

An internal error occurred on the storage system.

対処方法:再操作してください。

この問題が再発するときは、マニュアルに記載する問い合わせ先に連絡してください。

Retry the operation. If this problem persists, contact customer support as described in the manual.

# 30762 202537(E)

ストレージシステムの内部処理でエラーが発生しました。

An internal error occurred on the storage system.

対処方法:当該コントローラボードのユニファイドハイパバイザリセットを実行してから、再 操作してください。

Perform Reset Unified Hypervisor on the controller board, and then retry the operation.

30762 202538(E)

ストレージシステムの内部処理でエラーが発生しました。

An internal error occurred on the storage system.

対処方法:再操作してください。

この問題が再発するときは、マニュアルに記載する問い合わせ先に連絡してください。

Retry the operation. If this problem persists, contact customer support as described in the manual.

# 30762 202540 (E)

ストレージシステムの内部処理でエラーが発生しました。

An internal error occurred on the storage system.

対処方法:再操作してください。

```
この問題が再発するときは、マニュアルに記載する問い合わせ先に連絡してください。
Retry the operation. If this problem persists, contact customer support as
described in the manual.
```
30762 202543(E)

ストレージシステムの内部処理でエラーが発生しました。

An internal error occurred on the storage system.

対処方法:再操作してください。

```
この問題が再発するときは、マニュアルに記載する問い合わせ先に連絡してください。
Retry the operation. If this problem persists, contact customer support as
described in the manual.
```
## 30762 202544(E)

```
ストレージシステムの内部処理でエラーが発生しました。
An internal error occurred on the storage system.
対処方法:再操作してください。
```
この問題が再発するときは、マニュアルに記載する問い合わせ先に連絡してください。 Retry the operation. If this problem persists, contact customer support as described in the manual.

# 30762 202545(E)

ストレージシステムの内部処理でエラーが発生しました。

An internal error occurred on the storage system.

対処方法:再操作してください。

この問題が再発するときは、マニュアルに記載する問い合わせ先に連絡してください。

Retry the operation. If this problem persists, contact customer support as described in the manual.

### 30762 202546(E)

ストレージシステムの内部処理でエラーが発生しました。

An internal error occurred on the storage system.

対処方法:再操作してください。

この問題が再発するときは、マニュアルに記載する問い合わせ先に連絡してください。

Retry the operation. If this problem persists, contact customer support as described in the manual.

30762 202564(E)

保守を実行しているコントローラボードの NAS ユニファイドファームウェアが閉塞している ため、操作できません。

The operation cannot be performed because the NAS unified firmware on the controller board in the maintenance process does not work.

対処方法:ユニファイドハイパバイザリセットを実行していた場合は、再実行してください。 それ以外の場合は、停止または停止処理中のユニファイドハイパバイザリセットを実行してか ら、再操作してください。

この問題が再発するときは、マニュアルに記載する問い合わせ先に連絡してください。

If Reset Unified Hypervisor has been performed, retry the operation. If it is not the case, reset the unified hypervisor that is stopped or in the stopping process, and then retry the operation.

If this problem persists, contact customer support provided in the manual.

30762 202565(E)

NAS ユニファイドファームウェアをインストール中のため、操作できません。

The operation cannot be performed because the NAS unified firmware is being installed.

対処方法:NAS ユニファイドファームウェアのインストールが完了するまで待ってから、再操 作してください。

Wait until the NAS unified firmware installation is complete, and then retry the operation.

30762 202566(E)

ストレージシステムがビジーです。

The storage system is busy.

対処方法:数分待ってから、再操作してください。

この問題が再発するときは、マニュアルに記載する問い合わせ先に連絡してください。

Wait for a few minutes, and then retry the operation. If this problem persists, contact customer support.

30762 202567(E)

ユニファイドハイパバイザの障害情報を収集中のため、操作できません。

The operation cannot be performed because the unified hypervisor failure information is being collected.

対処方法:数分待ってから、再操作してください。

この問題が再発するときは、マニュアルに記載する問い合わせ先に連絡してください。

Wait for a few minutes, and then retry the operation. If this problem persists, contact customer support.

## 30762 202581(E)

ハイパバイザネットワークモジュールのリセットを実行中のため、操作できません。

The operation cannot be performed because the hypervisor network module is being reset.

対処方法:ハイパバイザネットワークモジュールの状態が Active になったことを確認してか ら、再操作してください。

この問題が再発するときは、マニュアルに記載する問い合わせ先に連絡してください。

Wait until the hypervisor network module is in the active status, and then retry the operation. If this problem persists, contact customer support provided in the manual.

30762 202582 (E)

ストレージシステムの内部処理でエラーが発生しました。

An internal error occurred on the storage system.

対処方法:NAS ユニファイドファームウェアインストール ll 固有の対処

Install NAS unified firmware specific deal

# 30762 202583(E)

保守を実行しているコントローラボードのユニファイドハイパバイザが正しい状態でないた め、操作できません。

The operation cannot be performed because the unified hypervisor on the controller board in the maintenance process is not in the valid status.

対処方法:NAS ユニファイドファームウェアインストール ll 固有の対処

Install NAS unified firmware specific deal

30762 202590(E)

ストレージシステムの内部処理でエラーが発生しました。 An internal error occurred on the storage system. 対処方法:NAS ユニファイドファームウェアインストール ll 固有の対処

Install NAS unified firmware specific deal

## 30762 202591(E)

NAS ユニファイドファームウェアが閉塞しているため、操作できません。 For NAS unified firmware is closed, you can not operate. 対処方法:NAS ユニファイドファームウェアインストール ll 固有の対処 Install NAS unified firmware specific deal

30762 202592 (E)

ストレージシステムがビジーです。

The storage system is busy.

対処方法:NAS ユニファイドファームウェアインストール ll 固有の対処

Install NAS unified firmware specific deal

# 30762 202593(E)

ユニファイドハイパバイザの障害情報を収集しているため、操作できません。

Because you are collecting the failure information of unified hypervisor, it can not be operated.

対処方法:NAS ユニファイドファームウェアインストール ll 固有の対処

Install NAS unified firmware specific deal

# 30762 202594(E)

ハイパバイザネットワークモジュールのリセットを実行中のため、操作できません。

The operation cannot be performed because the hypervisor network module is being reset.

対処方法:NAS ユニファイドファームウェアインストール ll 固有の対処

Install NAS unified firmware specific deal

# 30762 202595(E)

NAS ユニファイドファームウェアインストール中のため、操作できません。 Because in NAS unified firmware installation, can not be operated. 対処方法:NAS ユニファイドファームウェアインストール ll 固有の対処 Install NAS unified firmware specific deal

# 30762 202604 (E)

ハイパバイザネットワークモジュールのリセットを実行中のため、操作できません。

The operation cannot be performed because the hypervisor network module is being reset.

対処方法:ハイパバイザネットワークモジュールの状態が Active になってから、再操作して ください。

Wait until the hypervisor network module status becomes Active, and then retry the operation.

### 30762 202605(E)

ネットワーク設定を変更中のため、操作できません。

The operation cannot be performed because the network settings are being changed. 対処方法:しばらく待ってから再操作してください。

Wait for a while, and then retry the operation.

30762 202615(E)

保守を実行しているコントローラボードの NAS ユニファイドファームウェアが閉塞している ため、操作できません。

The operation cannot be performed because the NAS unified firmware on the controller board in the maintenance process does not work.

対処方法:当該コントローラボードのユニファイドハイパバイザリセットを実行してから、再 操作してください。

Perform Reset Unified Hypervisor on the controller board, and then retry the operation.

**1230** メッセージ(部位コードグループ 30nnn)

30762 202616(E)

NAS ユニファイドファームウェアをインストール中のため、操作できません。

The operation cannot be performed because the NAS unified firmware is being installed.

対処方法:NAS ユニファイドファームウェアのインストールが完了するまで待ってから、再操 作してください。

Wait until the NAS unified firmware installation is complete, and then retry the operation.

30762 202617 (E)

ストレージシステムがビジーです。

The storage system is busy.

対処方法:数分待ってから、再操作してください。

この問題が再発するときは、マニュアルに記載する問い合わせ先に連絡してください。

Wait for a few minutes, and then retry the operation. If this problem persists, contact customer support.

#### 30762 202618 (E)

ユニファイドハイパバイザの障害情報を収集中のため、操作できません。

The operation cannot be performed because the unified hypervisor failure information is being collected.

対処方法:数分待ってから、再操作してください。

この問題が再発するときは、マニュアルに記載する問い合わせ先に連絡してください。

Wait for a few minutes, and then retry the operation. If this problem persists, contact customer support.

#### 30762 202633(E)

NAS ユニファイドファームウェアをインストール中のため、操作できません。

The operation cannot be performed because the NAS unified firmware is being installed.

対処方法:NAS ユニファイドファームウェアのインストールが完了するまで待ってから、再操 作してください。

Wait until the NAS unified firmware installation is complete, and then retry the operation.

### 30762 202634(E)

ストレージシステムがビジーです。

The storage system is busy.

対処方法:数分待ってから、再操作してください。

この問題が再発するときは、マニュアルに記載する問い合わせ先に連絡してください。

Wait for a few minutes, and then retry the operation. If this problem persists, contact customer support.

#### 30762 202635(E)

ユニファイドハイパバイザの障害情報を収集中のため、操作できません。

The operation cannot be performed because the unified hypervisor failure information is being collected.

対処方法:数分待ってから、再操作してください。

この問題が再発するときは、マニュアルに記載する問い合わせ先に連絡してください。

メッセージ(部位コードグループ 30nnn) **1231**

Wait for a few minutes, and then retry the operation. If this problem persists, contact customer support.

30762 202636(E)

ハイパバイザネットワークモジュールのリセットを実行中のため、操作できません。

The operation cannot be performed because the hypervisor network module is being reset.

対処方法:ハイパバイザネットワークモジュールの状態が Active になってから、再操作して ください。

Wait until the hypervisor network module status becomes Active, and then retry the operation.

30762 202647 (E)

保守を実行しているコントローラボードのユニファイドハイパバイザが正しい状態でないた め、操作できません。

The operation cannot be performed because the unified hypervisor on the controller board in the maintenance process is not in the valid status.

対処方法:当該コントローラボードのユニファイドハイパバイザリセットを実行してから、再 操作してください。

Perform Reset Unified Hypervisor on the controller board, and then retry the operation.

30762 202648 (E)

ストレージシステムの内部処理でエラーが発生しました。

An internal error occurred on the storage system.

対処方法:再操作してください。この問題が再発するときは、マニュアルに記載する問い合わ せ先に連絡してください。

Retry the operation. If this problem persists, contact customer support provided in the manual.

30762 202654 (E)

ハイパバイザネットワークモジュールのリセットを実行中のため、操作できません。

The operation cannot be performed because the hypervisor network module is being reset.

対処方法:ハイパバイザネットワークモジュールの状態が Active になってから、再操作して ください。

Wait until the hypervisor network module status becomes Active, and then retry the operation.

30762 202655(E)

ユニファイドハイパバイザ保守モード編集を実行中のため、操作できません。

The operation cannot be performed because Edit unified hypervisor maintenance mode is in process.

対処方法:再操作してください。

この問題が再発するときは、マニュアルに記載する問い合わせ先に連絡してください。

Retry the operation. If this problem persists, contact customer support as described in the manual.

30762 202656(E)

ストレージシステムの内部処理でエラーが発生しました。

An internal error occurred on the storage system.

対処方法:再操作してください。この問題が再発するときは、マニュアルに記載する問い合わ せ先に連絡してください。

Retry the operation. If this problem persists, contact customer support provided in the manual.

## 30762 202674 (E)

現在の DKCMAIN ファームウェアのバージョンでは、この機能をサポートしていません。前回の ストレージシステムのファームウェア更新に失敗している可能性があります。

The current firmware version of the DKCMAIN does not support this function. The storage system firmware might not have been updated.

対処方法:DKCMAIN のバージョンを確認してください。その後、最新バージョンでストレージ システムのファームウェア更新を再実行してください。

Verify the firmware version of the DKCMAIN, and then update the storage system firmware using the latest version.

#### 30762 203001(E)

ストレージシステムの内部処理でエラーが発生しました。

An internal error occurred on the storage system.

対処方法:この問題が再発するときは、マニュアルに記載する問い合わせ先に連絡してくださ い。

If this problem persists, contact customer support provided in the manual.

## 30762 203002 (E)

ストレージシステムの内部処理でエラーが発生しました。

An internal error occurred on the storage system.

対処方法:この問題が再発するときは、マニュアルに記載する問い合わせ先に連絡してくださ い。

If this problem persists, contact customer support provided in the manual.

# 30762 203003(E)

ストレージシステムの内部処理でエラーが発生しました。

An internal error occurred on the storage system.

対処方法:この問題が再発するときは、マニュアルに記載する問い合わせ先に連絡してくださ い。

If this problem persists, contact customer support provided in the manual.

# 30762 203004(E)

ストレージシステムの内部処理でエラーが発生しました。

An internal error occurred on the storage system.

```
対処方法:この問題が再発するときは、マニュアルに記載する問い合わせ先に連絡してくださ
い。
```
If this problem persists, contact customer support provided in the manual.

#### 30762 203005(E)

ストレージシステムの内部処理でエラーが発生しました。

An internal error occurred on the storage system.

対処方法:この問題が再発するときは、マニュアルに記載する問い合わせ先に連絡してくださ い。

If this problem persists, contact customer support provided in the manual.

メッセージ(部位コードグループ 30nnn) **1233**

```
30762 203006(E)
```
An internal error occurred on the storage system.

対処方法:この問題が再発するときは、マニュアルに記載する問い合わせ先に連絡してくださ い。

If this problem persists, contact customer support provided in the manual.

# 30762 203007(E)

ストレージシステムの内部処理でエラーが発生しました。

An internal error occurred on the storage system.

対処方法:この問題が再発するときは、マニュアルに記載する問い合わせ先に連絡してくださ **レヽ** 

If this problem persists, contact customer support provided in the manual.

30762 203008(E)

ストレージシステムの内部処理でエラーが発生しました。

An internal error occurred on the storage system.

対処方法:この問題が再発するときは、マニュアルに記載する問い合わせ先に連絡してくださ い。

If this problem persists, contact customer support provided in the manual.

# 30762 203009(E)

ストレージシステムの内部処理でエラーが発生しました。

An internal error occurred on the storage system.

対処方法:この問題が再発するときは、マニュアルに記載する問い合わせ先に連絡してくださ い。

If this problem persists, contact customer support provided in the manual.

30762 203076(E)

ストレージシステムの内部処理でエラーが発生しました。

An internal error occurred on the storage system.

対処方法:この問題が再発するときは、マニュアルに記載する問い合わせ先に連絡してくださ い。

If this problem persists, contact customer support provided in the manual.

# 30762 203078(E)

ストレージシステムの内部処理でエラーが発生しました。

An internal error occurred on the storage system.

対処方法:この問題が再発するときは、マニュアルに記載する問い合わせ先に連絡してくださ い。

If this problem persists, contact customer support provided in the manual.

30762 203126 (E)

```
ストレージシステムの内部処理でエラーが発生しました。
```
An internal error occurred on the storage system.

対処方法:この問題が再発するときは、マニュアルに記載する問い合わせ先に連絡してくださ い。

If this problem persists, contact customer support provided in the manual.

```
30762 203151 (E)
```
An internal error occurred on the storage system.

対処方法:この問題が再発するときは、マニュアルに記載する問い合わせ先に連絡してくださ い。

If this problem persists, contact customer support provided in the manual.

30762 203153(E)

ストレージシステムの内部処理でエラーが発生しました。

An internal error occurred on the storage system.

対処方法:この問題が再発するときは、マニュアルに記載する問い合わせ先に連絡してくださ い。

If this problem persists, contact customer support provided in the manual.

#### 30762 203155(E)

GUM のファームウェア更新中です。

The firmware of the GUM is being updated.

対処方法:しばらくしてから、再操作してください。

Wait for a while, and then retry the operation.

# 30762 203352(E)

ストレージシステムの内部処理でエラーが発生しました。

An internal error occurred on the storage system.

対処方法:再操作してください。

この問題が再発するときは、マニュアルに記載する問い合わせ先に連絡してください。 Retry the operation. If this problem persists, contact customer support as described in the manual.

## 30762 203353(E)

ストレージシステムの内部処理でエラーが発生しました。

An internal error occurred on the storage system.

対処方法:この問題が再発するときは、マニュアルに記載する問い合わせ先に連絡してくださ い。

If this problem persists, contact customer support provided in the manual.

#### 30762 203658(E)

ストレージシステムの内部処理でエラーが発生しました。

An internal error occurred on the storage system.

対処方法:再操作してください。

この問題が再発するときは、マニュアルに記載する問い合わせ先に連絡してください。 Retry the operation. If this problem persists, contact customer support as described in the manual.

## 30762 203659(E)

ストレージシステムの内部処理でエラーが発生しました。

An internal error occurred on the storage system.

対処方法:再操作してください。

この問題が再発するときは、マニュアルに記載する問い合わせ先に連絡してください。 Retry the operation. If this problem persists, contact customer support as described in the manual.

30762 203660(E)

ストレージシステムの内部処理でエラーが発生しました。

An internal error occurred on the storage system.

対処方法:再操作してください。

この問題が再発するときは、マニュアルに記載する問い合わせ先に連絡してください。

Retry the operation. If this problem persists, contact customer support as described in the manual.

# 30762 203675(E)

ストレージシステムの内部処理でエラーが発生しました。

An internal error occurred on the storage system.

対処方法:再操作してください。

この問題が再発するときは、マニュアルに記載する問い合わせ先に連絡してください。 Retry the operation. If this problem persists, contact customer support as described in the manual.

#### 30762 203676(E)

ストレージシステムの内部処理でエラーが発生しました。

An internal error occurred on the storage system.

対処方法:再操作してください。

この問題が再発するときは、マニュアルに記載する問い合わせ先に連絡してください。

Retry the operation. If this problem persists, contact customer support as described in the manual.

30762 203678(E)

ストレージシステムの内部処理でエラーが発生しました。

An internal error occurred on the storage system.

対処方法:再操作してください。

この問題が再発するときは、マニュアルに記載する問い合わせ先に連絡してください。

Retry the operation. If this problem persists, contact customer support as described in the manual.

## 30762 204002 (E)

ストレージシステムの内部処理でエラーが発生しました。

An internal error occurred on the storage system.

対処方法:この問題が再発するときは、マニュアルに記載する問い合わせ先に連絡してくださ い。

If this problem persists, contact customer support provided in the manual.

30762 204003(E)

ストレージシステムの内部処理でエラーが発生しました。

An internal error occurred on the storage system.

対処方法:この問題が再発するときは、マニュアルに記載する問い合わせ先に連絡してくださ い。

If this problem persists, contact customer support provided in the manual.

30762 204028(E)

ストレージシステムの内部処理でエラーが発生しました。

If this problem persists, contact customer support provided in the manual.

30762 204030(E)

ストレージシステムの内部処理でエラーが発生しました。

An internal error occurred on the storage system.

対処方法:この問題が再発するときは、マニュアルに記載する問い合わせ先に連絡してくださ い。

If this problem persists, contact customer support provided in the manual.

#### 30762 204092 (E)

ユーザセッションが有効ではありません。

The user session is not valid.

対処方法:再ログインしてから、再操作してください。

Log in again and then retry the operation.

## 30762 204093(E)

ユーザセッションが有効ではありません。

The user session is not valid.

対処方法:再ログインしてから、再操作してください。

Log in again and then retry the operation.

## 30762 204099(E)

ストレージシステムの内部処理でエラーが発生しました。

An internal error occurred on the storage system.

対処方法:この問題が再発するときは、マニュアルに記載する問い合わせ先に連絡してくださ い。

If this problem persists, contact customer support provided in the manual.

## 30762 204102 (E)

ストレージシステムの内部処理でエラーが発生しました。

An internal error occurred on the storage system.

対処方法:この問題が再発するときは、マニュアルに記載する問い合わせ先に連絡してくださ い。

If this problem persists, contact customer support provided in the manual.

# 30762 204114 (E)

ストレージシステムの内部処理でエラーが発生しました。

An internal error occurred on the storage system.

```
対処方法:この問題が再発するときは、マニュアルに記載する問い合わせ先に連絡してくださ
い。
```
If this problem persists, contact customer support provided in the manual.

## 30762 204115(E)

ストレージシステムの内部処理でエラーが発生しました。

An internal error occurred on the storage system.

対処方法:この問題が再発するときは、マニュアルに記載する問い合わせ先に連絡してくださ い。

If this problem persists, contact customer support provided in the manual.

メッセージ(部位コードグループ 30nnn) **1237**

```
30762 204116 (E)
```
An internal error occurred on the storage system.

対処方法:この問題が再発するときは、マニュアルに記載する問い合わせ先に連絡してくださ い。

If this problem persists, contact customer support provided in the manual.

# 30762 204117(E)

ストレージシステムの内部処理でエラーが発生しました。

An internal error occurred on the storage system.

対処方法:この問題が再発するときは、マニュアルに記載する問い合わせ先に連絡してくださ **レヽ** 

If this problem persists, contact customer support provided in the manual.

```
30762 204118(W)
```
メールサーバとの通信中にエラーが発生しました。アラート通知設定が正しくないか、通信障 害が発生している可能性があります。

An error occurred during communication with the mail server. The alert notification settings might not be valid, or a communication error might occur.

対処方法:アラート通知設定画面で設定内容を見直してから、再操作してください。この問題 が再発するときは、マニュアルに記載する問い合わせ先に連絡してください。

Verify the settings on the Set Up Alert Notifications window, and then retry the operation. If this problem persists, contact customer support provided in the manual.

## 30762 204119 (W)

メールアドレスまたはメールサーバに使用できない文字が入力されています。

Invalid characters are entered into Mail Address or Mail Server.

対処方法:設定内容を確認してから、再操作してください。

Verify the settings, and then retry the operation.

# 30762 204120 (W)

メールアドレスまたはメールサーバが 255 文字を超えています。

Mail Address or Mail Server exceeds 255 characters.

対処方法:1 文字以上 255 文字以内で入力してください。

Enter the setting using from 1 to 255 characters.

# 30762 204121 (E)

ストレージシステムの内部処理でエラーが発生しました。

An internal error occurred on the storage system.

対処方法:この問題が再発するときは、マニュアルに記載する問い合わせ先に連絡してくださ い。

If this problem persists, contact customer support provided in the manual.

30762 204122(E)

```
ストレージシステムの内部処理でエラーが発生しました。
An internal error occurred on the storage system.
対処方法:この問題が再発するときは、マニュアルに記載する問い合わせ先に連絡してくださ
い。
```
If this problem persists, contact customer support provided in the manual.

## 30762 204123 (E)

ストレージシステムの内部処理でエラーが発生しました。

An internal error occurred on the storage system.

対処方法:この問題が再発するときは、マニュアルに記載する問い合わせ先に連絡してくださ い。

If this problem persists, contact customer support provided in the manual.

### 30762 204124 (W)

同じメールアドレスがすでに存在しています。

The same e-mail address already exists.

対処方法:重複したメールアドレス設定を除いてから、再操作してください。

Remove the same e-mail address setting, and then retry the operation.

## 30762 204125(E)

ストレージシステムの内部処理でエラーが発生しました。

An internal error occurred on the storage system.

対処方法:この問題が再発するときは、マニュアルに記載する問い合わせ先に連絡してくださ い。

If this problem persists, contact customer support provided in the manual.

#### 30762 204148(E)

ストレージシステムの内部処理でエラーが発生しました。

An internal error occurred on the storage system.

対処方法:この問題が再発するときは、マニュアルに記載する問い合わせ先に連絡してくださ い。

If this problem persists, contact customer support provided in the manual.

#### 30762 204151 (E)

ストレージシステムの内部処理でエラーが発生しました。

An internal error occurred on the storage system.

対処方法:この問題が再発するときは、マニュアルに記載する問い合わせ先に連絡してくださ い。

If this problem persists, contact customer support provided in the manual.

## 30762 204152 (E)

ストレージシステムの内部処理でエラーが発生しました。

An internal error occurred on the storage system.

対処方法:この問題が再発するときは、マニュアルに記載する問い合わせ先に連絡してくださ い。

If this problem persists, contact customer support provided in the manual.

### 30762 204310 (E)

ストレージシステムの内部処理でエラーが発生しました。

An internal error occurred on the storage system.

対処方法:この問題が再発するときは、マニュアルに記載する問い合わせ先に連絡してくださ い。

If this problem persists, contact customer support provided in the manual.

```
30762 204313(E)
```
An internal error occurred on the storage system.

対処方法:この問題が再発するときは、マニュアルに記載する問い合わせ先に連絡してくださ い。

If this problem persists, contact customer support provided in the manual.

# 30762 204314(E)

ストレージシステムの内部処理でエラーが発生しました。

An internal error occurred on the storage system.

対処方法:この問題が再発するときは、マニュアルに記載する問い合わせ先に連絡してくださ **レヽ** 

If this problem persists, contact customer support provided in the manual.

# 30762 204315(E)

ストレージシステムの内部処理でエラーが発生しました。

An internal error occurred on the storage system.

対処方法:この問題が再発するときは、マニュアルに記載する問い合わせ先に連絡してくださ い。

If this problem persists, contact customer support provided in the manual.

# 30762 204358(E)

ストレージシステムの内部処理でエラーが発生しました。

An internal error occurred on the storage system.

対処方法:再操作してください。

この問題が再発するときは、マニュアルに記載する問い合わせ先に連絡してください。

Retry the operation. If this problem persists, contact customer support as described in the manual.

# 30762 204359 (E)

ストレージシステムの内部処理でエラーが発生しました。

An internal error occurred on the storage system.

対処方法:再操作してください。

この問題が再発するときは、マニュアルに記載する問い合わせ先に連絡してください。

Retry the operation. If this problem persists, contact customer support as described in the manual.

# 30762 204720 (E)

システムダンプのダウンロードまたは DKC に保存された監査ログのエクスポートを実行中の ため、操作できません。

The operation cannot be performed because the system dump is being downloaded or audit logs stored in the DKC are being exported.

対処方法:実行中の処理が完了してから、再操作してください。

Wait until the ongoing processing is complete, and then retry the operation.

# 30762 204721 (E)

システムダンプのダウンロードまたは DKC に保存された監査ログのエクスポートを実行中の ため、操作できません。

The operation cannot be performed because the system dump is being downloaded or audit logs stored in the DKC are being exported.

対処方法:実行中の処理が完了してから、再操作してください。

Wait until the ongoing processing is complete, and then retry the operation.

#### 30762 204748(E)

ストレージシステムの内部処理でエラーが発生したため、監査ログのエクスポートに失敗しま した。エクスポートされた監査ログのファイルは不完全です。

Audit logs cannot be exported because an internal error occurred on the storage system. The exported audit log file is not complete.

対処方法:再操作してください。この問題が再発するときは、マニュアルに記載する問い合わ せ先に連絡してください。

Retry the operation. If this problem persists, contact customer support provided in the manual.

#### 30762 204749(E)

ストレージシステムの内部処理でエラーが発生したため、監査ログのエクスポートに失敗しま した。エクスポートされた監査ログのファイルは不完全です。

Audit logs cannot be exported because an internal error occurred on the storage system. The exported audit log file is not complete.

対処方法:再操作してください。この問題が再発するときは、マニュアルに記載する問い合わ せ先に連絡してください。

Retry the operation. If this problem persists, contact customer support provided in the manual.

## 30762 204757(E)

監査ログのエクスポートを中断しました。

Exporting audit logs is canceled.

## 30762 204758(E)

DKC 内で監査ログが頻繁に生成されているため、監査ログをエクスポートできません。

Audit logs are generated in the DKC too often to be exported.

対処方法:ホストからの操作、または保守作業が完了してから、再操作してください。

Wait until the operations from a host or the maintenance operations are complete, and then retry the operation.

#### 30762 204760(E)

ストレージシステムの内部処理でエラーが発生しました。

An internal error occurred on the storage system.

対処方法:更新ボタンをクリックして、Maintenance Utility で各部品の状態を、さらに SVP の Information 画面でログを確認してください。CFM に障害または閉塞が発生しているとき は、CFM を交換してください。

この問題が再発するときは、マニュアルに記載する問い合わせ先に連絡してください。

Click the refresh button to have the latest information displayed on the Maintenance Utility main window, and then verify the status of each part on Maintenance Utility and the logs in the Information window of the SVP. If an error or a blockage occurred in a CFM, replace the CFM.

If this problem persists, contact customer support as described in the manual.

30762 204768(E)

An internal error occurred on the storage system.

対処方法:この問題が再発するときは、マニュアルに記載する問い合わせ先に連絡してくださ い。

If this problem persists, contact customer support provided in the manual.

30762 204769 (E)

ストレージシステムの内部処理でエラーが発生しました。

An internal error occurred on the storage system.

対処方法:この問題が再発するときは、マニュアルに記載する問い合わせ先に連絡してくださ い。

If this problem persists, contact customer support provided in the manual.

30762 204770(W)

メールサーバとの通信中にエラーが発生しました。アラート通知設定が正しくないか、通信障 害が発生している可能性があります。

An error occurred during communication with the mail server. The alert notification settings might not be valid, or a communication error might occur.

対処方法:アラート通知設定画面で設定内容を見直してから、再操作してください。この問題 が再発するときは、マニュアルに記載する問い合わせ先に連絡してください。

Verify the settings on the Set Up Alert Notifications window, and then retry the operation. If this problem persists, contact customer support provided in the manual.

30762 204771(E)

[Email]タブ上の ASSIST 設定情報のいずれかが不正です。

One or more of the ASSIST settings are not valid on the Email tab.

対処方法:設定内容を確認してから、再操作してください。

Verify the settings, and then retry the operation.

30762 204772(E)

ストレージシステムの内部処理でエラーが発生しました。

An internal error occurred on the storage system.

対処方法:この問題が再発するときは、マニュアルに記載する問い合わせ先に連絡してくださ い。

If this problem persists, contact customer support provided in the manual.

#### 30762 204773(E)

ストレージシステムの内部処理でエラーが発生しました。

An internal error occurred on the storage system.

対処方法:この問題が再発するときは、マニュアルに記載する問い合わせ先に連絡してくださ い。

If this problem persists, contact customer support provided in the manual.

30762 204774(E)

ストレージシステムの内部処理でエラーが発生しました。

An internal error occurred on the storage system.

対処方法:更新ボタンをクリックして、Maintenance Utility で各部品の状態を、さらに SVP の Information 画面でログを確認してください。CFM に障害または閉塞が発生しているとき は、CFM を交換してください。

Click the refresh button to have the latest information displayed on the Maintenance Utility main window, and then verify the status of each part on Maintenance Utility and the logs in the Information window of the SVP. If an error or a blockage occurred in a CFM, replace the CFM.

If this problem persists, contact customer support as described in the manual.

# 30762 204775(E)

ストレージシステムの内部処理でエラーが発生しました。

An internal error occurred on the storage system.

対処方法:この問題が再発するときは、マニュアルに記載する問い合わせ先に連絡してくださ い。

If this problem persists, contact customer support provided in the manual.

#### 30762 204776(E)

ストレージシステムの内部処理でエラーが発生しました。

An internal error occurred on the storage system.

対処方法:この問題が再発するときは、マニュアルに記載する問い合わせ先に連絡してくださ い。

If this problem persists, contact customer support provided in the manual.

## 30762 204816 (E)

ストレージシステムの内部処理でエラーが発生しました。

An internal error occurred on the storage system.

対処方法:この問題が再発するときは、マニュアルに記載する問い合わせ先に連絡してくださ い。

If this problem persists, contact customer support provided in the manual.

#### 30762 204817(E)

ストレージシステムの内部処理でエラーが発生しました。

An internal error occurred on the storage system.

対処方法:この問題が再発するときは、マニュアルに記載する問い合わせ先に連絡してくださ い。

If this problem persists, contact customer support provided in the manual.

#### 30762 204818(E)

ストレージシステムの内部処理でエラーが発生しました。

An internal error occurred on the storage system.

対処方法:この問題が再発するときは、マニュアルに記載する問い合わせ先に連絡してくださ い。

If this problem persists, contact customer support provided in the manual.

#### 30762 204819(E)

ストレージシステムの内部処理でエラーが発生しました。

An internal error occurred on the storage system.

対処方法:この問題が再発するときは、マニュアルに記載する問い合わせ先に連絡してくださ い。

If this problem persists, contact customer support provided in the manual.

30762 204820 (E)

```
ストレージシステムの内部処理でエラーが発生しました。
   An internal error occurred on the storage system.
   対処方法:この問題が再発するときは、マニュアルに記載する問い合わせ先に連絡してくださ
   い。
   If this problem persists, contact customer support provided in the manual.
30762 204821 (E)
   ストレージシステムの内部処理でエラーが発生しました。
   An internal error occurred on the storage system.
   対処方法:この問題が再発するときは、マニュアルに記載する問い合わせ先に連絡してくださ
   い。
   If this problem persists, contact customer support provided in the manual.
30762 204822 (E)
   ストレージシステムの内部処理でエラーが発生しました。
   An internal error occurred on the storage system.
   対処方法:この問題が再発するときは、マニュアルに記載する問い合わせ先に連絡してくださ
   い。
   If this problem persists, contact customer support provided in the manual.
30762 204823 (E)
   ストレージシステムの内部処理でエラーが発生しました。
   An internal error occurred on the storage system.
   対処方法:この問題が再発するときは、マニュアルに記載する問い合わせ先に連絡してくださ
   い。
   If this problem persists, contact customer support provided in the manual.
30762 204824(E)
   ストレージシステムの内部処理でエラーが発生しました。
   An internal error occurred on the storage system.
   対処方法:この問題が再発するときは、マニュアルに記載する問い合わせ先に連絡してくださ
   い。
   If this problem persists, contact customer support provided in the manual.
30762 204825(E)
   ストレージシステムの内部処理でエラーが発生しました。
   An internal error occurred on the storage system.
   対処方法:この問題が再発するときは、マニュアルに記載する問い合わせ先に連絡してくださ
   い。
   If this problem persists, contact customer support provided in the manual.
30762 204826 (E)
   ストレージシステムの内部処理でエラーが発生しました。
   An internal error occurred on the storage system.
   対処方法:この問題が再発するときは、マニュアルに記載する問い合わせ先に連絡してくださ
   い。
   If this problem persists, contact customer support provided in the manual.
```

```
30762 204827(W)
```
CLPR0 のキャッシュメモリ容量が 8,192MB 未満となるため、キャッシュメモリを減設できませ  $h_n$ 

The cache memory cannot be removed, because the cache memory capacity of CLPR0 will be less than 8,192 MB.

対処方法:CLPR0 のキャッシュメモリ容量を確認し、変更後の CLPR0 のキャッシュメモリ容量 が 8,192MB 以上になるように減設してください。

Verify the cache memory capacity of CLPR0, make sure that the cache memory capacity of CLPR0 will be 8,192 MB or more after removing the cache memory, and then retry the operation.

30762 204828(W)

指定された値が、処理中の操作で指定された値と異なるため、キャッシュメモリに対する処理 を実行できません。

The cache memory operation cannot be performed, because the specified cache memory size differs from the value previously specified for the operation that is currently being processed.

対処方法:処理中のキャッシュメモリに対する処理と同じキャッシュメモリ容量の値を指定し て再実行してください。

Specify the same cache memory size as the value presuously specified for the already ongoing cache memory operation, and then retry the operation.

## 30762 204830 (E)

ストレージシステムの内部処理でエラーが発生しました。

An internal error occurred on the storage system.

対処方法:マニュアルに記載する問い合わせ先に連絡してください。

Contact customer support as described in the manual.

# 30762 204831 (E)

ストレージシステムの内部処理でエラーが発生しました。

An internal error occurred on the storage system.

対処方法:マニュアルに記載する問い合わせ先に連絡してください。

Contact customer support as described in the manual.

#### 30762 204832(E)

認証サーバの種別が不正です。

The type specified for the authentication server is not correct.

対処方法:設定内容を見直してから、再操作してください。この問題が再発するときは、マ ニュアルに記載する問い合わせ先に連絡してください。

Verify the setting, and then retry the operation. If this problem persists, contact customer support as described in the manual.

## 30762 204833(E)

認証サーバのプライマリサーバホスト名が不正です。

The host name of the primary server specified for the authentication server is not correct.

対処方法:設定内容を見直してから、再操作してください。この問題が再発するときは、マ ニュアルに記載する問い合わせ先に連絡してください。

Verify the setting, and then retry the operation. If this problem persists, contact customer support as described in the manual.

メッセージ(部位コードグループ 30nnn) **1245**

30762 204834(E)

認証サーバのプライマリサーバポート番号が不正です。

The port number of the primary server specified for the authentication server is not correct.

対処方法:設定内容を見直してから、再操作してください。この問題が再発するときは、マ ニュアルに記載する問い合わせ先に連絡してください。

Verify the setting, and then retry the operation. If this problem persists, contact customer support as described in the manual.

#### 30762 204835(E)

認証サーバのセカンダリサーバホスト名が不正です。

The host name of the secondary server specified for the authentication server is not correct.

対処方法:設定内容を見直してから、再操作してください。この問題が再発するときは、マ ニュアルに記載する問い合わせ先に連絡してください。

Verify the setting, and then retry the operation. If this problem persists, contact customer support as described in the manual.

#### 30762 204836(E)

認証サーバのセカンダリサーバポート番号が不正です。

The port number of the secondary server specified for the authentication server is not correct.

対処方法:設定内容を見直してから、再操作してください。この問題が再発するときは、マ ニュアルに記載する問い合わせ先に連絡してください。

Verify the setting, and then retry the operation. If this problem persists, contact customer support as described in the manual.

#### 30762 204837(E)

認証サーバのドメイン名称が不正です。

The domain name specified for the authentication server is not correct.

対処方法:設定内容を見直してから、再操作してください。この問題が再発するときは、マ ニュアルに記載する問い合わせ先に連絡してください。

Verify the setting, and then retry the operation. If this problem persists, contact customer support as described in the manual.

#### 30762 204838(E)

認証サーバの認証プロトコルが不正です。

The authentication protocol specified for the authentication server is not correct. 対処方法:設定内容を見直してから、再操作してください。この問題が再発するときは、マ ニュアルに記載する問い合わせ先に連絡してください。

Verify the setting, and then retry the operation. If this problem persists, contact customer support as described in the manual.

## 30762 204839 (E)

認証サーバの Base DN が不正です。

The base DN specified for the authentication server is not correct.

対処方法:設定内容を見直してから、再操作してください。この問題が再発するときは、マ ニュアルに記載する問い合わせ先に連絡してください。

Verify the setting, and then retry the operation. If this problem persists, contact customer support as described in the manual.

30762 204840 (E)

認証サーバの検索用ユーザ DN が不正です。

The search user's DN specified for the authentication server is not correct.

対処方法:設定内容を見直してから、再操作してください。この問題が再発するときは、マ ニュアルに記載する問い合わせ先に連絡してください。

Verify the setting, and then retry the operation. If this problem persists, contact customer support as described in the manual.

## 30762 204841 (E)

認証サーバのパスワードが不正です。

The password specified for the authentication server is not correct.

対処方法:設定内容を見直してから、再操作してください。この問題が再発するときは、マ ニュアルに記載する問い合わせ先に連絡してください。

Verify the setting, and then retry the operation. If this problem persists, contact customer support as described in the manual.

## 30762 204842 (E)

認証サーバのユーザ名属性が不正です。

The user name attribute specified for the authentication server is not correct.

対処方法:設定内容を見直してから、再操作してください。この問題が再発するときは、マ ニュアルに記載する問い合わせ先に連絡してください。

Verify the setting, and then retry the operation. If this problem persists, contact customer support as described in the manual.

#### 30762 204843 (E)

認証サーバのタイムアウト値が不正です。

The timeout value specified for the authentication server is not correct.

対処方法:設定内容を見直してから、再操作してください。この問題が再発するときは、マ ニュアルに記載する問い合わせ先に連絡してください。

Verify the setting, and then retry the operation. If this problem persists, contact customer support as described in the manual.

#### 30762 204844(E)

認証サーバのリトライ回数が不正です。

The number of retries specified for the authentication server is not correct.

対処方法:設定内容を見直してから、再操作してください。この問題が再発するときは、マ ニュアルに記載する問い合わせ先に連絡してください。

Verify the setting, and then retry the operation. If this problem persists, contact customer support as described in the manual.

#### 30762 204845(E)

認証サーバのリトライ間隔値が不正です。

The retry interval specified for the authentication server is not correct.

対処方法:設定内容を見直してから、再操作してください。この問題が再発するときは、マ ニュアルに記載する問い合わせ先に連絡してください。

Verify the setting, and then retry the operation. If this problem persists, contact customer support as described in the manual.

#### 30762 204846 (E)

証明書ファイルが不正です。

The certificate file is not valid.

対処方法:正しい証明書ファイルを指定してから、再操作してください。正しい証明書ファイ ルを指定したにもかかわらずこのメッセージが表示される場合、マニュアルに記載する問い合 わせ先に連絡してください。

Specify a valid certificate file, and then retry the operation. If this message appears even though a valid certificate file is specified, contact customer support as described in the manual.

```
30762 204847(E)
```
ストレージシステムの内部処理でエラーが発生しました。

An internal error occurred on the storage system.

対処方法:次に従って対処してください。

- ストレージシステムの電源が ON になっていることを確認してください。
- 更新ボタンをクリックして、Maintenance Utility メイン画面でステータスおよびアラー トを確認してください。
- CFM に障害または閉塞が発生しているときは、回復してください。
- 設定操作を再操作してください。

```
この問題が再発するときは、マニュアルに記載する問い合わせ先に連絡してください。
```
Take the following actions:

- Verify that the storage system is turned on.
- Click the refresh button, and then verify the status and alerts on the Maintenance Utility main window.
- If a failure or blockage occurred in a CFM, recover the CFM.
- Retry the settings.
- If this problem persists, contact customer support as described in the manual.

# 30762 204851 (E)

認証サーバの種別が不正です。

The type specified for the authentication server is not correct.

対処方法:設定内容を見直してから、再操作してください。この問題が再発するときは、マ ニュアルに記載する問い合わせ先に連絡してください。

Verify the setting, and then retry the operation. If this problem persists, contact customer support as described in the manual.

# 30762 204852(E)

接続テストのユーザ名が不正です。

The user name specified for the connection test is not correct.

対処方法:設定内容を見直してから、再操作してください。この問題が再発するときは、マ ニュアルに記載する問い合わせ先に連絡してください。

Verify the setting, and then retry the operation. If this problem persists, contact customer support as described in the manual.

# 30762 204853(E)

接続テストのユーザパスワードが不正です。

The user password specified for the connection test is not correct.

対処方法:設定内容を見直してから、再操作してください。この問題が再発するときは、マ ニュアルに記載する問い合わせ先に連絡してください。

Verify the setting, and then retry the operation. If this problem persists, contact customer support as described in the manual.

30762 204854(E)

- Step.1 DNS サーバからの情報取得 [異常]
- Step.2 認証サーバの接続チェック [未実施]
- Step.3 検索用ユーザの認証 [未実施]
- Step.4 テストユーザの認証 [未実施]
- Step.5 認証サーバからの情報取得 [未実施]
- Step 1: Get the information from the DNS server. [Error]
- Step 2: Check the connection to the authentication server. [Not done]
- Step 3: Authenticate the search user. [Not done]
- Step 4: Authenticate the test user. [Not done]
- Step 5: Get the information from the authentication server. [Not done]
- 対処方法:以下の設定内容を確認してから、再操作してください。
- Maintenance Utility で DNS サーバが設定されていること。
- ドメイン名称の入力内容が正しいこと。
- ストレージシステムと DNS サーバのネットワーク接続が正常であること。
- DNS サーバが正常に稼働し、ホスト名解決ができること。
- DNS サーバの SRV レコードに認証サーバの情報が登録されていること。

```
この問題が再発するときは、マニュアルに記載する問い合わせ先に連絡してください。
```
Verify the following, and then retry the operation:

- The DNS server is set on Maintenance Utility.
- The specified domain name is correct.
- The network connection between the storage system and the DNS server is in normal state.
- The DNS server is working normally, and it can resolve the host name.
- The authentication server information is registered in the SRV record of the DNS server.
- If this problem persists, contact customer support as described in the manual.

30762 204855(E)

Step.1 DNS サーバからの情報取得 [異常] Step.2 認証サーバの接続チェック [未実施] Step.3 検索用ユーザの認証 [未実施] Step.4 テストユーザの認証 [未実施] Step.5 認証サーバからの情報取得 [未実施] Step 1: Get the information from the DNS server. [Error] Step 2: Check the connection to the authentication server. [Not done] Step 3: Authenticate the search user. [Not done] Step 4: Authenticate the test user. [Not done] Step 5: Get the information from the authentication server. [Not done] 対処方法:DNS サーバの SRV レコードに認証サーバの情報が登録されていることを確認してか ら、再操作してください。この問題が再発するときは、マニュアルに記載する問い合わせ先に 連絡してください。

メッセージ(部位コードグループ 30nnn) **1249**

Verify that the authentication server information is included in an SRV record on the DNS server, and then retry the operation. If this problem persists, contact customer support as described in the manual.

### 30762 204856(E)

Step.1 DNS サーバからの情報取得 [正常] Step.2 認証サーバの接続チェック [異常] Step.3 検索用ユーザの認証 [未実施] Step.4 テストユーザの認証 [未実施] Step.5 認証サーバからの情報取得 [未実施] Step 1: Get the information from the DNS server. [Normal] Step 2: Check the connection to the authentication server. [Error] Step 3: Authenticate the search user. [Not done] Step 4: Authenticate the test user. [Not done] Step 5: Get the information from the authentication server. [Not done] 対処方法:以下の設定内容を確認してから、再操作してください。

- DNS サーバの SRV レコードに認証サーバの情報が登録されていること。
- タイムアウトの入力内容が適切な時間であること。
- 認証サーバが入力されたプロトコルをサポートしていること。
- ストレージシステムと認証サーバのネットワーク接続が正常であること。
- 認証サーバが正常に稼働していること。
- 指定したサーバ証明書が正しいこと。

```
この問題が再発するときは、マニュアルに記載する問い合わせ先に連絡してください。
```
Verify the following, and then retry the operation:

- The authentication server information is registered in the SRV record of the DNS server.
- The specified timeout value is appropriate.
- The authentication server supports the specified protocol.
- The network connection between the storage system and the DNS server is in normal state.
- The authentication server is working normally.
- The specified server certificate is correct.
- If this problem persists, contact customer support as described in the manual.

# 30762 204857(E)

Step.1 DNS サーバからの情報取得 [正常] Step.2 認証サーバの接続チェック [異常] Step.3 検索用ユーザの認証 [未実施] Step.4 テストユーザの認証 [未実施] Step.5 認証サーバからの情報取得 [未実施] Step 1: Get the information from the DNS server. [Normal] Step 2: Check the connection to the authentication server. [Error] Step 3: Authenticate the search user. [Not done] Step 4: Authenticate the test user. [Not done]

Step 5: Get the information from the authentication server. [Not done] 対処方法:以下の認証サーバの設定を確認してから、再操作してください。

◦ 認証サーバが正常に稼働していること。

◦ 指定したサーバ証明書が正しいこと。

この問題が再発するときは、マニュアルに記載する問い合わせ先に連絡してください。

Verify that the settings for the authentication server are as follows, and then retry the operation:

◦ The authentication server is working normally.

◦ The specified server certificate is correct.

If this problem persists, contact customer support as described in the manual.

# 30762 204858(E)

Step.1 DNS サーバからの情報取得 [正常]

Step.2 認証サーバの接続チェック [正常]

Step.3 検索用ユーザの認証 [異常]

Step.4 テストユーザの認証 [未実施]

Step.5 認証サーバからの情報取得 [未実施]

Step 1: Get the information from the DNS server. [Normal]

Step 2: Check the connection to the authentication server. [Normal]

Step 3: Authenticate the search user. [Error]

Step 4: Authenticate the test user. [Not done]

Step 5: Get the information from the authentication server. [Not done]

対処方法:検索用ユーザ DN、検索用ユーザのパスワードの入力内容が正しいことを確認してか ら、再操作してください。この問題が再発するときは、マニュアルに記載する問い合わせ先に 連絡してください。

Verify the specified search user's DN and password, and then retry the operation. If this problem persists, contact customer support as described in the manual.

## 30762 204859 (E)

Step.1 認証サーバの接続チェック [異常]

Step.2 検索用ユーザの認証 [未実施]

- Step.3 テストユーザの認証 [未実施]
- Step.4 認証サーバからの情報取得 [未実施]
- Step 1: Check the connection to the authentication server. [Error]
- Step 2: Authenticate the search user. [Not done]

Step 3: Authenticate the test user. [Not done]

Step 4: Get the information from the authentication server. [Not done] 対処方法:以下の設定内容を確認してから、再操作してください。

- Maintenance Utility で DNS サーバが設定されていること。
- ホスト名、ポート番号の入力内容が正しいこと。
- ストレージシステムと DNS サーバのネットワーク接続が正常であること。
- DNS サーバが正常に稼働し、ホスト名解決ができること。
- タイムアウトの入力内容が適切な時間であること。
- 認証サーバが入力されたプロトコルをサポートしていること。

メッセージ(部位コードグループ 30nnn) **1251**

- ストレージシステムと認証サーバのネットワーク接続が正常であること。
- 認証サーバが正常に稼働していること。
- 指定したサーバ証明書が正しいこと。

この問題が再発するときは、マニュアルに記載する問い合わせ先に連絡してください。 Verify the following, and then retry the operation:

- The DNS server is set on Maintenance Utility.
- The specified host name and port number are correct.
- The network connection between the storage system and the DNS server is in normal state.
- The DNS server is working normally and it can resolve the host name.
- The specified timeout value is appropriate.
- The authentication server supports the specified protocol.
- The network connection between the storage system and the authentication server is in normal state.
- The authentication server is working normally.
- The specified server certificate is correct.
- If this problem persists, contact customer support as described in the manual.

30762 204860(E)

Step.1 DNS サーバからの情報取得 [正常] Step.2 認証サーバの接続チェック [正常] Step.3 検索用ユーザの認証 [正常] Step.4 テストユーザの認証 [異常] Step.5 認証サーバからの情報取得 [未実施] Step 1: Get the information from the DNS server. [Normal] Step 2: Check the connection to the authentication server. [Normal] Step 3: Authenticate the search user. [Normal] Step 4: Authenticate the test user. [Error] Step 5: Get the information from the authentication server. [Not done] 対処方法:以下の設定内容を確認してから、再操作してください。

- Base DN の入力内容が正しいこと。
- ユーザ名属性の名称の入力内容が正しいこと。
- ユーザ名の入力内容が正しいこと。

この問題が再発するときは、マニュアルに記載する問い合わせ先に連絡してください。 Verify the following, and then retry the operation:

◦ The specified base DN is correct.

- The specified user name attribute is correct.
- The specified user name is correct.

If this problem persists, contact customer support as described in the manual.

30762 204861 (E)

```
Step.1 DNS サーバからの情報取得 [正常]
Step.2 認証サーバの接続チェック [正常]
```
Step.3 検索用ユーザの認証 [正常]

Step.4 テストユーザの認証 [異常]

Step.5 認証サーバからの情報取得 [未実施]

Step 1: Get the information from the DNS server. [Normal]

Step 2: Check the connection to the authentication server. [Normal]

Step 3: Authenticate the search user. [Normal]

Step 4: Authenticate the test user. [Error]

Step 5: Get the information from the authentication server. [Not done]

対処方法:ユーザ名、パスワードの入力内容が正しいことを確認してから、再操作してくださ い。この問題が再発するときは、マニュアルに記載する問い合わせ先に連絡してください。 Verify the user name and password, and then retry the operation. If this problem

persists, contact customer support as described in the manual.

30762 204862 (E)

Step.1 DNS サーバからの情報取得 [正常]

Step.2 認証サーバの接続チェック [正常]

Step.3 検索用ユーザの認証 [正常]

Step.4 テストユーザの認証 [正常]

Step.5 認証サーバからの情報取得 [異常]

Step 1: Get the information from the DNS server. [Normal]

Step 2: Check the connection to the authentication server. [Normal]

Step 3: Authenticate the search user. [Normal]

Step 4: Authenticate the test user. [Normal]

Step 5: Get the information from the authentication server. [Error]

対処方法:認証サーバのテストユーザ登録情報を見直してから、再操作してください。この問 題が再発するときは、マニュアルに記載する問い合わせ先に連絡してください。

Verify the test user registration information on the authentication server, and then retry the operation. If this problem persists, contact customer support as described in the manual.

30762 204863(E)

Step.1 認証サーバの接続チェック [正常]

Step.2 検索用ユーザの認証 [異常]

Step.3 テストユーザの認証 [未実施]

Step.4 認証サーバからの情報取得 [未実施]

Step 1: Check the connection to the authentication server. [Normal]

Step 2: Authenticate the search user. [Error]

Step 3: Authenticate the test user. [Not done]

Step 4: Get the information from the authentication server. [Not done]

対処方法:検索用ユーザ DN、検索用ユーザのパスワードの入力内容が正しいことを確認してか ら、再操作してください。この問題が再発するときは、マニュアルに記載する問い合わせ先に 連絡してください。

Verify the specified search user's DN and password, and then retry the operation. If this problem persists, contact customer support as described in the manual.

30762 204864(E)

Step.1 認証サーバの接続チェック [正常]

メッセージ(部位コードグループ 30nnn) **1253**

Step.2 検索用ユーザの認証 [正常] Step.3 テストユーザの認証 [異常] Step.4 認証サーバからの情報取得 [未実施] Step 1: Check the connection to the authentication server. [Normal] Step 2: Authenticate the search user. [Normal] Step 3: Authenticate the test user. [Error] Step 4: Get the information from the authentication server. [Not done] 対処方法:以下の設定内容を確認してから、再操作してください。

- Base DN の入力内容が正しいこと。
- ユーザ名属性の名称の入力内容が正しいこと。
- ユーザ名の入力内容が正しいこと。

この問題が再発するときは、マニュアルに記載する問い合わせ先に連絡してください。

Verify the following, and then retry the operation:

- The specified base DN is correct.
- The specified user name attribute is correct.
- The specified user name is correct.

If this problem persists, contact customer support as described in the manual.

30762 204865(E)

Step.1 認証サーバの接続チェック [正常] Step.2 検索用ユーザの認証 [正常] Step.3 テストユーザの認証 [異常] Step.4 認証サーバからの情報取得 [未実施] Step 1: Check the connection to the authentication server. [Normal] Step 2: Authenticate the search user. [Normal] Step 3: Authenticate the test user. [Error] Step 4: Get the information from the authentication server. [Not done] 対処方法:ユーザ名、パスワードの入力内容が正しいことを確認してから、再操作してくださ い。この問題が再発するときは、マニュアルに記載する問い合わせ先に連絡してください。 Verify the user name and password, and then retry the operation. If this problem persists, contact customer support as described in the manual.

#### 30762 204866(E)

Step.1 認証サーバの接続チェック [正常]

```
Step.2 検索用ユーザの認証 [正常]
```
- Step.3 テストユーザの認証 [正常]
- Step.4 認証サーバからの情報取得 [異常]

Step 1: Check the connection to the authentication server. [Normal]

Step 2: Authenticate the search user. [Normal]

Step 3: Authenticate the test user. [Normal]

Step 4: Get the information from the authentication server. [Error]

対処方法:認証サーバのテストユーザ登録情報を見直してから、再操作してください。この問 題が再発するときは、マニュアルに記載する問い合わせ先に連絡してください。

Verify the test user registration information on the authentication server, and then retry the operation. If this problem persists, contact customer support as described in the manual.

# 30762 205007(E)

指定された Web サーバ証明書ファイルまたはパスワードが正しくありません。

The specified web server certificate file or password is not correct.

対処方法:正しい Web サーバ証明書ファイルまたはパスワードを指定してください。Web サー バ証明書ファイルとパスワードが正しいときは、マニュアルに記載する問い合わせ先に連絡し てください。

Select the correct web server certificate file, or enter the correct password. If the valid web server certificate file and password are specified, contact customer support provided in the manual.

## 30762 206010 (W)

障害または閉塞部位があります。

Some failed parts or blocked parts exist.

対処方法:Maintenance Utility で各部品の状態を、さらに SVP の Information 画面でログを 確認し、障害または閉塞部位を回復してください。

Verify the status of each part on Maintenance Utility and the logs in the Information window of the SVP, and then restore the failed parts or blocked parts.

# 30762 207002(E)

ストレージシステムの内部処理でエラーが発生しました。

An internal error occurred on the storage system.

対処方法:この問題が再発するときは、マニュアルに記載する問い合わせ先に連絡してくださ **し**い。

If this problem persists, contact customer support provided in the manual.

## 30762 207004(E)

ストレージシステムの内部処理でエラーが発生しました。

An internal error occurred on the storage system.

対処方法:この問題が再発するときは、マニュアルに記載する問い合わせ先に連絡してくださ い。

If this problem persists, contact customer support provided in the manual.

#### 30762 207005(E)

ストレージシステムの内部処理でエラーが発生しました。

An internal error occurred on the storage system.

対処方法:この問題が再発するときは、マニュアルに記載する問い合わせ先に連絡してくださ い。

If this problem persists, contact customer support provided in the manual.

## 30762 207006(E)

ストレージシステムの内部処理でエラーが発生しました。

An internal error occurred on the storage system.

対処方法:この問題が再発するときは、マニュアルに記載する問い合わせ先に連絡してくださ い。

If this problem persists, contact customer support provided in the manual.

30762 207008(E)

メッセージ(部位コードグループ 30nnn) **1255**

```
ストレージシステムの内部処理でエラーが発生しました。
   An internal error occurred on the storage system.
   対処方法:この問題が再発するときは、マニュアルに記載する問い合わせ先に連絡してくださ
   い。
   If this problem persists, contact customer support provided in the manual.
30762 207009(E)
   ストレージシステムの内部処理でエラーが発生しました。
   An internal error occurred on the storage system.
   対処方法:この問題が再発するときは、マニュアルに記載する問い合わせ先に連絡してくださ
   い。
   If this problem persists, contact customer support provided in the manual.
30762 207010(E)
   ストレージシステムの内部処理でエラーが発生しました。
   An internal error occurred on the storage system.
   対処方法:この問題が再発するときは、マニュアルに記載する問い合わせ先に連絡してくださ
   い。
   If this problem persists, contact customer support provided in the manual.
30762 207011(E)
   ストレージシステムの内部処理でエラーが発生しました。
   An internal error occurred on the storage system.
   対処方法:この問題が再発するときは、マニュアルに記載する問い合わせ先に連絡してくださ
   い。
   If this problem persists, contact customer support provided in the manual.
30762 207012 (E)
   ストレージシステムの内部処理でエラーが発生しました。
   An internal error occurred on the storage system.
   対処方法:この問題が再発するときは、マニュアルに記載する問い合わせ先に連絡してくださ
   い。
   If this problem persists, contact customer support provided in the manual.
30762 207013(E)
   ストレージシステムの内部処理でエラーが発生しました。
   An internal error occurred on the storage system.
   対処方法:この問題が再発するときは、マニュアルに記載する問い合わせ先に連絡してくださ
   い。
   If this problem persists, contact customer support provided in the manual.
30762 207014(E)
   ストレージシステムの内部処理でエラーが発生しました。
   An internal error occurred on the storage system.
   対処方法:この問題が再発するときは、マニュアルに記載する問い合わせ先に連絡してくださ
   い。
   If this problem persists, contact customer support provided in the manual.
```

```
30762 207016(E)
```
An internal error occurred on the storage system.

対処方法:この問題が再発するときは、マニュアルに記載する問い合わせ先に連絡してくださ い。

If this problem persists, contact customer support provided in the manual.

30762 207017(E)

ストレージシステムの内部処理でエラーが発生しました。

An internal error occurred on the storage system.

対処方法:この問題が再発するときは、マニュアルに記載する問い合わせ先に連絡してくださ い。

If this problem persists, contact customer support provided in the manual.

## 30762 207018(E)

ストレージシステムの内部処理でエラーが発生しました。

An internal error occurred on the storage system.

対処方法:この問題が再発するときは、マニュアルに記載する問い合わせ先に連絡してくださ い。

If this problem persists, contact customer support provided in the manual.

# 30762 207020(E)

ストレージシステムの内部処理でエラーが発生しました。

An internal error occurred on the storage system.

対処方法:この問題が再発するときは、マニュアルに記載する問い合わせ先に連絡してくださ い。

If this problem persists, contact customer support provided in the manual.

# 30762 207021(E)

ストレージシステムの内部処理でエラーが発生しました。

An internal error occurred on the storage system.

対処方法:この問題が再発するときは、マニュアルに記載する問い合わせ先に連絡してくださ い。

If this problem persists, contact customer support provided in the manual.

## 30762 207022(E)

ストレージシステムの内部処理でエラーが発生しました。

An internal error occurred on the storage system.

対処方法:この問題が再発するときは、マニュアルに記載する問い合わせ先に連絡してくださ い。

If this problem persists, contact customer support provided in the manual.

# 30762 207023(E)

ストレージシステムの内部処理でエラーが発生しました。

An internal error occurred on the storage system.

対処方法:この問題が再発するときは、マニュアルに記載する問い合わせ先に連絡してくださ い。

If this problem persists, contact customer support provided in the manual.

#### 30762 207024(E)

ストレージシステムの内部処理でエラーが発生しました。

If this problem persists, contact customer support provided in the manual.

30762 207025(E)

ストレージシステムの内部処理でエラーが発生しました。

An internal error occurred on the storage system.

対処方法:この問題が再発するときは、マニュアルに記載する問い合わせ先に連絡してくださ い。

If this problem persists, contact customer support provided in the manual.

30762 207026(E)

ストレージシステムの内部処理でエラーが発生しました。

An internal error occurred on the storage system.

対処方法:この問題が再発するときは、マニュアルに記載する問い合わせ先に連絡してくださ い。

If this problem persists, contact customer support provided in the manual.

30762 207027(E)

ストレージシステムの内部処理でエラーが発生しました。

An internal error occurred on the storage system.

対処方法:この問題が再発するときは、マニュアルに記載する問い合わせ先に連絡してくださ い。

If this problem persists, contact customer support provided in the manual.

30762 207032(E)

ストレージシステムの内部処理でエラーが発生しました。

An internal error occurred on the storage system.

対処方法:この問題が再発するときは、マニュアルに記載する問い合わせ先に連絡してくださ い。

If this problem persists, contact customer support provided in the manual.

30762 207077(E)

ストレージシステムの内部処理でエラーが発生しました。

An internal error occurred on the storage system.

対処方法:この問題が再発するときは、マニュアルに記載する問い合わせ先に連絡してくださ い。

If this problem persists, contact customer support provided in the manual.

30762 207079(E)

ストレージシステムの内部処理でエラーが発生しました。

An internal error occurred on the storage system.

対処方法:この問題が再発するときは、マニュアルに記載する問い合わせ先に連絡してくださ い。

If this problem persists, contact customer support provided in the manual.

30762 207080(E)

ストレージシステムの内部処理でエラーが発生しました。

If this problem persists, contact customer support provided in the manual.

30762 207081(E)

ストレージシステムの内部処理でエラーが発生しました。

An internal error occurred on the storage system.

対処方法:この問題が再発するときは、マニュアルに記載する問い合わせ先に連絡してくださ い。

If this problem persists, contact customer support provided in the manual.

#### 30762 207082(E)

ストレージシステムの内部処理でエラーが発生しました。

An internal error occurred on the storage system.

対処方法:この問題が再発するときは、マニュアルに記載する問い合わせ先に連絡してくださ い。

If this problem persists, contact customer support provided in the manual.

#### 30762 207083(E)

ストレージシステムの内部処理でエラーが発生しました。

An internal error occurred on the storage system.

対処方法:この問題が再発するときは、マニュアルに記載する問い合わせ先に連絡してくださ い。

If this problem persists, contact customer support provided in the manual.

#### 30762 207084(E)

ストレージシステムの内部処理でエラーが発生しました。

An internal error occurred on the storage system.

対処方法:この問題が再発するときは、マニュアルに記載する問い合わせ先に連絡してくださ い。

If this problem persists, contact customer support provided in the manual.

# 30762 207085(E)

ストレージシステムの内部処理でエラーが発生しました。

An internal error occurred on the storage system.

対処方法:この問題が再発するときは、マニュアルに記載する問い合わせ先に連絡してくださ い。

If this problem persists, contact customer support provided in the manual.

#### 30762 207086(E)

ストレージシステムの内部処理でエラーが発生しました。

An internal error occurred on the storage system.

対処方法:この問題が再発するときは、マニュアルに記載する問い合わせ先に連絡してくださ い。

If this problem persists, contact customer support provided in the manual.

### 30762 207087(E)

ストレージシステムの内部処理でエラーが発生しました。

If this problem persists, contact customer support provided in the manual.

30762 207088(E)

ストレージシステムの内部処理でエラーが発生しました。

An internal error occurred on the storage system.

対処方法:この問題が再発するときは、マニュアルに記載する問い合わせ先に連絡してくださ い。

If this problem persists, contact customer support provided in the manual.

30762 207089(E)

ストレージシステムの内部処理でエラーが発生しました。

An internal error occurred on the storage system.

対処方法:この問題が再発するときは、マニュアルに記載する問い合わせ先に連絡してくださ い。

If this problem persists, contact customer support provided in the manual.

30762 207090(E)

選択されたファイルが正しくありません。

The specified file is not valid.

対処方法:ライセンスキーファイル以外のファイルが選択されていないか確認してください。 ライセンスキーファイルが選択されている場合は、マニュアルに記載する問い合わせ先に連絡 してください。

Verify whether a license key file is selected. If one file is selected, contact customer support provided in the manual.

30762 207091(E)

ストレージシステムの内部処理でエラーが発生しました。

An internal error occurred on the storage system.

対処方法:この問題が再発するときは、マニュアルに記載する問い合わせ先に連絡してくださ い。

If this problem persists, contact customer support provided in the manual.

30762 207100(E)

ストレージシステムの内部処理でエラーが発生しました。

An internal error occurred on the storage system.

対処方法:この問題が再発するときは、マニュアルに記載する問い合わせ先に連絡してくださ い。

If this problem persists, contact customer support provided in the manual.

30762 207101 (E)

ストレージシステムの内部処理でエラーが発生しました。

An internal error occurred on the storage system.

対処方法:この問題が再発するときは、マニュアルに記載する問い合わせ先に連絡してくださ い。

If this problem persists, contact customer support provided in the manual.

30762 207103(E)

ストレージシステムの内部処理でエラーが発生しました。
An internal error occurred on the storage system.

対処方法:この問題が再発するときは、マニュアルに記載する問い合わせ先に連絡してくださ い。

If this problem persists, contact customer support provided in the manual.

30762 207104 (E)

ストレージシステムの内部処理でエラーが発生しました。

An internal error occurred on the storage system.

対処方法:この問題が再発するときは、マニュアルに記載する問い合わせ先に連絡してくださ い。

If this problem persists, contact customer support provided in the manual.

### 30762 207105(E)

ストレージシステムの内部処理でエラーが発生しました。

An internal error occurred on the storage system.

対処方法:この問題が再発するときは、マニュアルに記載する問い合わせ先に連絡してくださ い。

If this problem persists, contact customer support provided in the manual.

# 30762 207106(E)

ストレージシステムの内部処理でエラーが発生しました。

An internal error occurred on the storage system.

対処方法:この問題が再発するときは、マニュアルに記載する問い合わせ先に連絡してくださ い。

If this problem persists, contact customer support provided in the manual.

# 30762 207107(E)

ストレージシステムの内部処理でエラーが発生しました。

An internal error occurred on the storage system.

対処方法:この問題が再発するときは、マニュアルに記載する問い合わせ先に連絡してくださ い。

If this problem persists, contact customer support provided in the manual.

# 30762 207108(E)

ストレージシステムの内部処理でエラーが発生しました。

An internal error occurred on the storage system.

対処方法:この問題が再発するときは、マニュアルに記載する問い合わせ先に連絡してくださ い。

If this problem persists, contact customer support provided in the manual.

# 30762 207109(E)

ストレージシステムの内部処理でエラーが発生しました。

An internal error occurred on the storage system.

対処方法:この問題が再発するときは、マニュアルに記載する問い合わせ先に連絡してくださ い。

If this problem persists, contact customer support provided in the manual.

#### 30762 207110(E)

ストレージシステムの内部処理でエラーが発生しました。

An internal error occurred on the storage system.

If this problem persists, contact customer support provided in the manual.

30762 207111(E)

ストレージシステムの内部処理でエラーが発生しました。

An internal error occurred on the storage system.

対処方法:この問題が再発するときは、マニュアルに記載する問い合わせ先に連絡してくださ い。

If this problem persists, contact customer support provided in the manual.

30762 207112 (E)

ストレージシステムの内部処理でエラーが発生しました。

An internal error occurred on the storage system.

対処方法:この問題が再発するときは、マニュアルに記載する問い合わせ先に連絡してくださ い。

If this problem persists, contact customer support provided in the manual.

30762 207113(E)

ストレージシステムの内部処理でエラーが発生しました。

An internal error occurred on the storage system.

対処方法:この問題が再発するときは、マニュアルに記載する問い合わせ先に連絡してくださ い。

If this problem persists, contact customer support provided in the manual.

30762 207127(E)

ストレージシステムの内部処理でエラーが発生しました。

An internal error occurred on the storage system.

対処方法:この問題が再発するときは、マニュアルに記載する問い合わせ先に連絡してくださ い。

If this problem persists, contact customer support provided in the manual.

30762 207128(E)

ストレージシステムの内部処理でエラーが発生しました。

An internal error occurred on the storage system.

対処方法:この問題が再発するときは、マニュアルに記載する問い合わせ先に連絡してくださ い。

If this problem persists, contact customer support provided in the manual.

30762 207129 (E)

ストレージシステムの内部処理でエラーが発生しました。

An internal error occurred on the storage system.

対処方法:この問題が再発するときは、マニュアルに記載する問い合わせ先に連絡してくださ い。

If this problem persists, contact customer support provided in the manual.

30762 207130(E)

ストレージシステムの内部処理でエラーが発生しました。

An internal error occurred on the storage system.

If this problem persists, contact customer support provided in the manual.

30762 207131(E)

ストレージシステムの内部処理でエラーが発生しました。

An internal error occurred on the storage system.

対処方法:この問題が再発するときは、マニュアルに記載する問い合わせ先に連絡してくださ い。

If this problem persists, contact customer support provided in the manual.

### 30762 207132 (E)

ストレージシステムの内部処理でエラーが発生しました。

An internal error occurred on the storage system.

対処方法:この問題が再発するときは、マニュアルに記載する問い合わせ先に連絡してくださ い。

If this problem persists, contact customer support provided in the manual.

#### 30762 207133(E)

ストレージシステムの内部処理でエラーが発生しました。

An internal error occurred on the storage system.

対処方法:この問題が再発するときは、マニュアルに記載する問い合わせ先に連絡してくださ い。

If this problem persists, contact customer support provided in the manual.

#### 30762 207134(E)

ストレージシステムの内部処理でエラーが発生しました。

An internal error occurred on the storage system.

対処方法:この問題が再発するときは、マニュアルに記載する問い合わせ先に連絡してくださ い。

If this problem persists, contact customer support provided in the manual.

# 30762 207135(E)

ストレージシステムの内部処理でエラーが発生しました。

An internal error occurred on the storage system.

対処方法:この問題が再発するときは、マニュアルに記載する問い合わせ先に連絡してくださ い。

If this problem persists, contact customer support provided in the manual.

#### 30762 207136(E)

ストレージシステムの内部処理でエラーが発生しました。

An internal error occurred on the storage system.

対処方法:この問題が再発するときは、マニュアルに記載する問い合わせ先に連絡してくださ い。

If this problem persists, contact customer support provided in the manual.

# 30762 207137(E)

ストレージシステムの内部処理でエラーが発生しました。

An internal error occurred on the storage system.

If this problem persists, contact customer support provided in the manual.

30762 207138(E)

ストレージシステムの内部処理でエラーが発生しました。

An internal error occurred on the storage system.

対処方法:この問題が再発するときは、マニュアルに記載する問い合わせ先に連絡してくださ い。

If this problem persists, contact customer support provided in the manual.

30762 207139(E)

ストレージシステムの内部処理でエラーが発生しました。

An internal error occurred on the storage system.

対処方法:この問題が再発するときは、マニュアルに記載する問い合わせ先に連絡してくださ い。

If this problem persists, contact customer support provided in the manual.

30762 207140(E)

ストレージシステムの内部処理でエラーが発生しました。

An internal error occurred on the storage system.

対処方法:この問題が再発するときは、マニュアルに記載する問い合わせ先に連絡してくださ い。

If this problem persists, contact customer support provided in the manual.

30762 207141 (E)

ストレージシステムの内部処理でエラーが発生しました。

An internal error occurred on the storage system.

対処方法:この問題が再発するときは、マニュアルに記載する問い合わせ先に連絡してくださ い。

If this problem persists, contact customer support provided in the manual.

30762 207142(E)

ストレージシステムの内部処理でエラーが発生しました。

An internal error occurred on the storage system.

対処方法:この問題が再発するときは、マニュアルに記載する問い合わせ先に連絡してくださ い。

If this problem persists, contact customer support provided in the manual.

30762 207149 (E)

ストレージシステムの内部処理でエラーが発生しました。

An internal error occurred on the storage system.

対処方法:この問題が再発するときは、マニュアルに記載する問い合わせ先に連絡してくださ い。

If this problem persists, contact customer support provided in the manual.

30762 207150(E)

ストレージシステムの内部処理でエラーが発生しました。

An internal error occurred on the storage system.

If this problem persists, contact customer support provided in the manual.

#### 30762 207354(E)

ストレージシステムの内部処理でエラーが発生しました。

An internal error occurred on the storage system.

対処方法:この問題が再発するときは、マニュアルに記載する問い合わせ先に連絡してくださ い。

If this problem persists, contact customer support provided in the manual.

#### 30762 207848(E)

認証サーバの DNS Lookup が有効に設定されているため、プロトコルに LDAP over SSL/TLS は 選択できません。

LDAP over SSL/TLS cannot be selected for the protocol, because the DNS lookup is enabled for the authentication server.

対処方法:LDAP over SSL/TLS 選択する場合は、DNS Lookup の設定を無効にしてください。

To select LDAP over SSL/TLS for the protocol, disable the DNS lookup.

### 30762 207849 (E)

検索用ユーザ DN が指定されていません。次のどれかに該当する場合、このパラメータは必須 です。

・認証サーバのユーザ名属性に"sAMAccountName"が指定されている。

・外部ユーザグループ連携に Enable が指定されている。

The search user's DN is not specified. This parameter is required when either of the following conditions is met:

- sAMAccountName is specified for the user name attribute of the authentication server.
- The external user group mapping is enabled.

対処方法:設定内容を見直してから、再操作してください。この問題が再発するときは、マ ニュアルに記載する問い合わせ先に連絡してください。

Verify the settings, and then retry the operation. If this problem persists, contact customer support as described in the manual.

#### 30762 207850(E)

検索用ユーザのパスワードが指定されていません。次のどれかに該当する場合、このパラメー タは必須です。

- ・認証サーバのユーザ名属性に"sAMAccountName"が指定されている。
- ・外部ユーザグループ連携に Enable が指定されている。

The search user's password is not specified. This parameter is required when either of the following conditions is met:

- sAMAccountName is specified for the user name attribute of the authentication server.
- The external user group mapping is enabled.

対処方法:設定内容を見直してから、再操作してください。この問題が再発するときは、マ ニュアルに記載する問い合わせ先に連絡してください。

Verify the settings, and then retry the operation. If this problem persists, contact customer support as described in the manual.

```
30762 208001(E)
```
DKC の内部処理でエラーが発生しました。

An internal error occurred on the storage system.

対処方法:この問題が再発するときは、マニュアルに記載する問い合わせ先に連絡してくださ い。

If this problem persists, contact customer support provided in the manual.

# 30762 208029 (E)

ストレージシステムの内部処理でエラーが発生しました。

An internal error occurred on the storage system.

対処方法:この問題が再発するときは、マニュアルに記載する問い合わせ先に連絡してくださ **レヽ** 

If this problem persists, contact customer support provided in the manual.

30762 208033(E)

ストレージシステムの状態が正しくありません。

The storage system status is not valid.

対処方法:この問題が再発するときは、マニュアルに記載する問い合わせ先に連絡してくださ い。

If this problem persists, contact customer support provided in the manual.

### 30762 208034(E)

サポートされているプログラムプロダクトが存在しません。

The supported program product does not exist.

対処方法:この問題が再発するときは、マニュアルに記載する問い合わせ先に連絡してくださ い。

If this problem persists, contact customer support provided in the manual.

# 30762 208035(E)

```
Temporary キーの試用履歴が残っているため、インストールできません。
```
The license key cannot be installed because the history of the use of the temporary key remains.

対処方法:正式なライセンスを購入してください。

Purchase the official license to use this software.

# 30762 208036(W)

このプログラムプロダクトをインストール/有効、またはアンインストール/無効にするため に、先に関連するプログラムプロダクトをインストール/有効、またはアンインストール/無 効にしてください。 プログラムプロダクト名 >>>>> 前提プログラムプロダクト名

```
--------------------------------------------------------------
```
Universal Replicator

```
>>>>> TrueCopy
```
Server Priority Manager

>>>>> Performance Monitor

Volume Migration

>>>>> Performance Monitor

Remote Replication Extended >>>>> Universal Replicator Dynamic Tiering >>>>> Dynamic Provisioning

Thin Image

>>>>> Dynamic Provisioning

active flash

>>>>> Dynamic Tiering

dedupe and compression

>>>>> Dynamic Provisioning

To install/enable or remove/disable this program product, first install/enable or remove/disable the related program product.

Program Product Name

>>>>> Prerequisite

-------------------------------------------------------------- Universal Replicator

>>>>> TrueCopy

Server Priority Manager

>>>>> Performance Monitor

Volume Migration

>>>>> Performance Monitor

Remote Replication Extended

>>>>> Universal Replicator

Dynamic Tiering

>>>>> Dynamic Provisioning

Thin Image

>>>>> Dynamic Provisioning

active flash

>>>>> Dynamic Tiering

dedupe and compression

>>>>> Dynamic Provisioning

対処方法:関連するプログラムプロダクトを、最初にインストール/有効またはアンインス トール/無効にしてください。

Install/enable or remove/disable the related program product first.

# 30762 208037(E)

プレインストールプログラムプロダクトのため、インストールできません。

The program product cannot be installed because it is a pre-install program product.

対処方法:この問題が再発するときは、マニュアルに記載する問い合わせ先に連絡してくださ い。

If this problem persists, contact customer support provided in the manual.

# 30762 208038(E)

すでにプログラムプロダクトがインストールされています。

The program product is already installed.

メッセージ(部位コードグループ 30nnn) **1267**

対処方法:設定内容を確認してください。

Verify the settings.

30762 208039(E)

ストレージシステムの内部処理でエラーが発生しました。

An internal error occurred on the storage system.

対処方法:この問題が再発するときは、マニュアルに記載する問い合わせ先に連絡してくださ い。

If this problem persists, contact customer support provided in the manual.

30762 208040 (E)

指定されたプログラムプロダクト ID は無効です。

The specified program product ID is not valid.

対処方法:この問題が再発するときは、マニュアルに記載する問い合わせ先に連絡してくださ い。

If this problem persists, contact customer support provided in the manual.

# 30762 208041 (E)

次の理由により、ライセンスキーコードは無効です。

- コードの文字が正しくない。
- コードの文字数が正しくない。
- コードの発行順が正しくない。

The license key code is not valid because of the following:

- Invalid license key code characters
- Invalid number of license key code characters

◦ Invalid license key code issue order

対処方法:マニュアルに記載する問い合わせ先に連絡して、ライセンスキーコードの再発行を 依頼してください。

Contact customer support provided in the manual to reissue the license key code.

30762 208042 (E)

製造番号が正しくありません。

The serial number is not valid.

対処方法:ストレージシステムの製造番号を確認し、正しい番号を入力してください。

Verify and correct the storage system serial number.

30762 208043(E)

ストレージシステムの内部処理でエラーが発生しました。

An internal error occurred on the storage system.

対処方法:この問題が再発するときは、マニュアルに記載する問い合わせ先に連絡してくださ い。

If this problem persists, contact customer support provided in the manual.

30762 208044 (E)

現在の DKCMAIN ファームウェアバージョンでは、このプログラムプロダクトをサポートしてい ません。

The current firmware version of the DKCMAIN does not support this program product.

対処方法:DKCMAIN ファームウェアバージョンを確認してから、マニュアルに記載する問い合 わせ先にご連絡ください。

Take notes of the DKCMAIN firmware version, and then contact customer support provided in the manual.

#### 30762 208045(E)

このプログラムプロダクトには上位バージョンのハードウェアが必要です。

A later hardware version is required for this program product.

対処方法:マニュアルに記載する問い合わせ先に連絡してください。

Contact customer support as described in the manual.

#### 30762 208046 (E)

このプログラムプロダクトを利用するには、共用メモリの割り当てを追加してプログラムプロ ダクトを有効にする必要があります。

To use this program product, it is required to allocate additional shared memory and then enable the program product.

対処方法:共用メモリの割り当てを追加して、対象のプログラムプロダクトを有効にしてくだ さい。また、必要に応じてキャッシュメモリを追加してください。

Allocate additional shared memory, and then enable the program product. Add cache memory if necessary.

# 30762 208047 (E)

このプログラムプロダクトをアンインストールするには、構成を変更する必要があります。 To remove this program product, it is required to change the configuration. 対処方法:この問題が再発するときは、マニュアルに記載する問い合わせ先に連絡してくださ い。

If this problem persists, contact customer support provided in the manual.

#### 30762 208048(E)

このプログラムプロダクトは使用中のため、アンインストールまたは無効にできません。 This program product cannot be removed or disabled because it is in use. 対処方法:このプログラムプロダクトの使用をやめてください。

Stop using this program product.

# 30762 208049 (E)

このプログラムプロダクトをアンインストールまたは無効にするために、最初に別のプログラ ムプロダクトをアンインストールまたは無効にする必要があります。

To remove or disable this program product, it is required to remove or disable a different program product first.

対処方法:関連するプログラムプロダクトを、最初にアンインストールまたは無効にしてくだ さい。

Remove or disable the related program product first.

#### 30762 208050(E)

このプログラムプロダクトをアンインストールまたは無効にするために、最初に別のプログラ ムプロダクトをアンインストールまたは無効にする必要があります。

To remove or disable this program product, it is required to remove or disable a different program product first.

対処方法:関連するプログラムプロダクトを、最初にアンインストールまたは無効にしてくだ さい。

Remove or disable the related program product first.

30762 208051(E) このプログラムプロダクトは、別の DKC タイプを必要とします。 A different DKC type is required for this program product. 対処方法:この問題が再発するときは、マニュアルに記載する問い合わせ先に連絡してくださ い。 If this problem persists, contact customer support provided in the manual. 30762 208052 (E) プログラムプロダクトへの操作が失敗しました。 The operation on the program product cannot be performed. 対処方法:この問題が再発するときは、マニュアルに記載する問い合わせ先に連絡してくださ い。 If this problem persists, contact customer support provided in the manual. 30762 208054(E) 副 VOL 拒否またはリザーブの設定が残っているため、Data Retention Utility を削除できませ  $h_{\alpha}$ Data Retention Utility cannot be removed because the S-VOL Disable setting or the reserved volume setting remains. 対処方法:副 VOL 拒否またはリザーブの設定を解除してください。 Release the S-VOL Disable setting or the reserved volume setting. 30762 208055(E) 指定されたプログラムプロダクトはサポートされていません。 The specified program product is not supported. 対処方法:この問題が再発するときは、マニュアルに記載する問い合わせ先に連絡してくださ い。 If this problem persists, contact customer support provided in the manual. 30762 208056(E) ライセンスキーコードの機種情報が正しくありません。 The model ID of the license key code is not valid. 対処方法:マニュアルに記載する問い合わせ先に連絡して、ライセンスキーコードの再発行を 依頼してください。 Contact customer support provided in the manual to reissue the license key code. 30762 208057(E) 試行日よりも短い延長日が指定されました。 The shorter extended days than the trial days are specified. 対処方法:プログラムプロダクトのインストール状態を確認してください。 Verify the installation status of the program product. 30762 208058(E) ライセンス容量が不足しているため、プログラムプロダクトを有効にできません。 The program product cannot be enabled because there is not enough licensed capacity. 対処方法:ライセンス容量を増やしてください。

Increase the licensed capacity.

30762 208060(W)

ライセンス容量が不十分です。プログラムプロダクトはインストールされていますが、有効期 間内にライセンス容量を増やさなければ無効になります。

Not enough licensed capacity. The program product is installed but it will be disabled unless the licensed capacity is increased during the valid period. 対処方法:ライセンス容量を増やしてください。

Increase the licensed capacity.

# 30762 208061(E)

Term ライセンスの期限が過ぎているため、プログラムプロダクトはアンインストールされまし た。

The program product has been removed because the term license is expired.

対処方法:継続して使用するときは、対象となるプログラムプロダクトのライセンスキーを購 入してください。

Purchase the license key of the program product to continue to use.

# 30762 208062(E)

指定されたライセンスは、すでに状態が変更されています。

The status of the specified license is already changed.

対処方法:ライセンスの状態を確認してから、再操作してください。

Verify the license status, and then retry the operation.

# 30762 208065(E)

指定されたプログラムプロダクトは、すでにアンインストールされています。

The specified program product is already removed.

対処方法:ライセンスの状態を確認してから、再操作してください。

Verify the license status, and then retry the operation.

### 30762 208066(E)

指定された操作は、キータイプが正しくないため、実行できません。

The specified operation cannot be performed because the license key type is not valid.

対処方法:ライセンスのキータイプを確認してください。

Verify the license key type.

### 30762 208067(E)

ストレージシステムの内部処理でエラーが発生しました。

An internal error occurred on the storage system.

対処方法:この問題が再発するときは、マニュアルに記載する問い合わせ先に連絡してくださ い。

If this problem persists, contact customer support provided in the manual.

#### 30762 208068(E)

ストレージシステムの内部処理でエラーが発生しました。

An internal error occurred on the storage system.

対処方法:この問題が再発するときは、マニュアルに記載する問い合わせ先に連絡してくださ い。

If this problem persists, contact customer support provided in the manual.

30762 208069 (E)

```
ストレージシステムの内部処理でエラーが発生しました。
   An internal error occurred on the storage system.
   対処方法:この問題が再発するときは、マニュアルに記載する問い合わせ先に連絡してくださ
   い。
   If this problem persists, contact customer support provided in the manual.
30762 208070(E)
   ストレージシステムの内部処理でエラーが発生しました。
   An internal error occurred on the storage system.
   対処方法:この問題が再発するときは、マニュアルに記載する問い合わせ先に連絡してくださ
   い。
   If this problem persists, contact customer support provided in the manual.
30762 208071(E)
   ストレージシステムの内部処理でエラーが発生しました。
   An internal error occurred on the storage system.
   対処方法:この問題が再発するときは、マニュアルに記載する問い合わせ先に連絡してくださ
   い。
   If this problem persists, contact customer support provided in the manual.
30762 208072(E)
   ストレージシステムの内部処理でエラーが発生しました。
   An internal error occurred on the storage system.
   対処方法:この問題が再発するときは、マニュアルに記載する問い合わせ先に連絡してくださ
   い。
   If this problem persists, contact customer support provided in the manual.
30762 208073(E)
   ストレージシステムの内部処理でエラーが発生しました。
   An internal error occurred on the storage system.
   対処方法:この問題が再発するときは、マニュアルに記載する問い合わせ先に連絡してくださ
   い。
   If this problem persists, contact customer support provided in the manual.
30762 208074(E)
   構成情報の取得に失敗しました。
   The configuration information cannot be obtained.
   対処方法:この問題が再発するときは、マニュアルに記載する問い合わせ先に連絡してくださ
   い。
   If this problem persists, contact customer support provided in the manual.
30762 208075(E)
   DKC の内部処理でエラーが発生しました。
   An internal error occurred on the storage system.
   対処方法:この問題が再発するときは、マニュアルに記載する問い合わせ先に連絡してくださ
   い。
   If this problem persists, contact customer support provided in the manual.
30762 208094(E)
   ユーザセッションが有効ではありません。
```
The user session is not valid.

対処方法:再ログインしてください。

Log in again.

# 30762 208095(E)

DKC の内部処理でエラーが発生しました。

An internal error occurred on the storage system.

対処方法:この問題が再発するときは、マニュアルに記載する問い合わせ先に連絡してくださ い。

If this problem persists, contact customer support provided in the manual.

# 30762 208096(E)

SVP が Modify モードか、または他のユーザが Maintenance Utility を操作中のため、操作でき ません。

The operation cannot be performed, because the SVP is in Modify mode or a different user is performing an operation on Maintenance Utility.

対処方法:SVP が Modify モードの場合は、View モードへ変えてから再操作してください。

SVP 以外のユーザが操作中の場合は、しばらくしてから再操作してください。

If the SVP is in Modify mode, switch the operation mode to View mode, and then retry the operation. If a different user is performing an operation, wait for a while, and then retry the operation.

### 30762 208097(E)

DKC の内部処理でエラーが発生しました。

An internal error occurred on the storage system.

対処方法:この問題が再発するときは、マニュアルに記載する問い合わせ先に連絡してくださ い。

If this problem persists, contact customer support provided in the manual.

# 30762 208098(E)

DKC の内部処理でエラーが発生しました。

An internal error occurred on the storage system.

対処方法:この問題が再発するときは、マニュアルに記載する問い合わせ先に連絡してくださ い。

If this problem persists, contact customer support provided in the manual.

# 30762 208156(E)

ドライブまたは LDEV 増設が完了していないため、 操作できません。

The operation cannot be performed because the installation of drives or LDEVs is not complete.

対処方法:マニュアルに記載する問い合わせ先に連絡してください。

Contact customer support provided in the manual.

# 30762 208157(W)

キャッシュメモリ構成が、CTL1 と CTL2 とで異なっています。

The cache memory configuration differs between CTL1 and CTL2.

対処方法:CTL1 と CTL2 のキャッシュメモリサイズが一致するように設定してください。

Set the same cache memory size for CTL1 and CTL2.

30762 208158(W)

LDEV フォーマットまたはシュレッディング中です。

LDEV formatting or shredding is running.

対処方法:LDEV フォーマットまたはシュレッディングが完了してから、再操作してください。 Wait until the LDEV formatting or shredding is complete, and then retry the operation.

### 30762 208159(W)

コピー中のドライブが存在します。

There is a drive that is being copied.

対処方法:コピーが完了してから、再操作してください。

Wait until the copying is complete, and then retry the operation.

# 30762 208160(W)

障害または閉塞部位があります。

Some failed parts or blocked parts exist.

対処方法:Maintenance Utility で各部品の状態を、さらに SVP の Information 画面でログを 確認し、障害または閉塞部位を回復してください。

Verify the status of each part on Maintenance Utility and the logs in the Information window of the SVP, and then restore the failed parts or blocked parts.

30762 208161 (W)

障害または閉塞部位があります。

Some failed parts or blocked parts exist.

対処方法:Maintenance Utility で各部品の状態を、さらに SVP の Information 画面でログを 確認し、障害または閉塞部位を回復してください。

Verify the status of each part on Maintenance Utility and the logs in the Information window of the SVP, and then restore the failed parts or blocked parts.

#### 30762 208162 (W)

障害または閉塞部位があります。

Some failed parts or blocked parts exist.

対処方法:Maintenance Utility で各部品の状態を、さらに SVP の Information 画面でログを 確認し、障害または閉塞部位を回復してください。

Verify the status of each part on Maintenance Utility and the logs in the Information window of the SVP, and then restore the failed parts or blocked parts.

### 30762 208163(W)

障害または閉塞部位があります。

Some failed parts or blocked parts exist.

対処方法:Maintenance Utility で各部品の状態を、さらに SVP の Information 画面でログを 確認し、障害または閉塞部位を回復してください。

Verify the status of each part on Maintenance Utility and the logs in the Information window of the SVP, and then restore the failed parts or blocked parts.

#### 30762 208164 (W)

LDEV のパリティ整合性チェックを実行中のため、実行できません。

The operation cannot be performed because the parity consistency check on LDEVs is in process.

対処方法:パリティ整合性チェックが終了するまでお待ちください。

Wait until the parity consistency check is complete, and then retry the operation.

### 30762 208168(W)

選択されたドライブを閉塞すると、LDEV 内のデータが破壊されます。

If the selected drive is blocked, the data in the LDEVs will be destroyed.

対処方法:処理を継続する必要がある場合は、マニュアルに記載する問い合わせ先に連絡して ください。

To continue the operation, contact customer support provided in the manual.

#### 30762 208169 (W)

本操作を実行すると、システムダウンまたはデータロストの可能性があります。

Performing this operation might cause system down or data loss.

対処方法:処理を継続する必要がある場合は、マニュアルに記載する問い合わせ先に連絡して ください。

To continue the operation, contact customer support provided in the manual.

#### 30762 208170(W)

本操作を実行すると、システムダウンまたはデータロストの可能性があります。

Performing this operation might cause system down or data loss.

対処方法:処理を継続する必要がある場合は、マニュアルに記載する問い合わせ先に連絡して ください。

To continue the operation, contact customer support provided in the manual.

#### 30762 208171(W)

本操作を実行すると、システムダウンまたはデータロストの可能性があります。

Performing this operation might cause system down or data loss.

対処方法:処理を継続する必要がある場合は、マニュアルに記載する問い合わせ先に連絡して ください。

To continue the operation, contact customer support provided in the manual.

### 30762 208172 (W)

本操作を実行すると、システムダウンまたはデータロストの可能性があります。

Performing this operation might cause system down or data loss.

対処方法:処理を継続する必要がある場合は、マニュアルに記載する問い合わせ先に連絡して ください。

To continue the operation, contact customer support provided in the manual.

#### 30762 208174(W)

障害または閉塞部位があります。

Some failed parts or blocked parts exist.

対処方法:Maintenance Utility で各部品の状態を、さらに SVP の Information 画面でログを 確認し、障害または閉塞部位を回復してください。

Verify the status of each part on Maintenance Utility and the logs in the Information window of the SVP, and then restore the failed parts or blocked parts.

# 30762 208175(W)

障害または閉塞部位があります。

Some failed parts or blocked parts exist.

対処方法:Maintenance Utility で各部品の状態を、さらに SVP の Information 画面でログを 確認し、障害または閉塞部位を回復してください。

Verify the status of each part on Maintenance Utility and the logs in the Information window of the SVP, and then restore the failed parts or blocked parts.

### 30762 208176(W)

障害または閉塞部位があります。

Some failed parts or blocked parts exist.

対処方法:Maintenance Utility で各部品の状態を、さらに SVP の Information 画面でログを 確認し、障害または閉塞部位を回復してください。

Verify the status of each part on Maintenance Utility and the logs in the Information window of the SVP, and then restore the failed parts or blocked parts.

30762 208177(W)

障害または閉塞部位があります。

Some failed parts or blocked parts exist.

対処方法:Maintenance Utility で各部品の状態を、さらに SVP の Information 画面でログを 確認し、障害または閉塞部位を回復してください。

Verify the status of each part on Maintenance Utility and the logs in the Information window of the SVP, and then restore the failed parts or blocked parts.

### 30762 208178(W)

障害または閉塞部位があります。

Some failed parts or blocked parts exist.

対処方法:Maintenance Utility で各部品の状態を、さらに SVP の Information 画面でログを 確認し、障害または閉塞部位を回復してください。

Verify the status of each part on Maintenance Utility and the logs in the Information window of the SVP, and then restore the failed parts or blocked parts.

### 30762 208179(W)

障害または閉塞部位があります。

Some failed parts or blocked parts exist.

対処方法:Maintenance Utility で各部品の状態を、さらに SVP の Information 画面でログを 確認し、障害または閉塞部位を回復してください。

Verify the status of each part on Maintenance Utility and the logs in the Information window of the SVP, and then restore the failed parts or blocked parts.

# 30762 208180(W)

障害または閉塞が発生している部品があります。

または、コレクションアクセス状態のドライブがあります。

There is a failed or blocked part, or a drive in the correction access status.

対処方法:Maintenance Utility メイン画面で各部品のステータス、SVP の Information 画面 でログを確認し、障害、閉塞部位、またはコレクションアクセス状態のドライブを回復してか ら、再操作してください。

Verify the status of each part on the Maintenance Utility main window and the logs in the Information window of the SVP, restore the failed or blocked part, or the correction access drive, and then retry the operation.

# 30762 208181(W)

障害または閉塞部位があります。

Some failed parts or blocked parts exist.

対処方法:Maintenance Utility で各部品の状態を、さらに SVP の Information 画面でログを 確認し、障害または閉塞部位を回復してください。

Verify the status of each part on Maintenance Utility and the logs in the Information window of the SVP, and then restore the failed parts or blocked parts.

#### 30762 208182 (W)

障害または閉塞部位があります。

Some failed parts or blocked parts exist.

対処方法:Maintenance Utility で各部品の状態を、さらに SVP の Information 画面でログを 確認し、障害または閉塞部位を回復してください。

Verify the status of each part on Maintenance Utility and the logs in the Information window of the SVP, and then restore the failed parts or blocked parts.

#### 30762 208184(W)

障害または閉塞部位があります。

Some failed parts or blocked parts exist.

対処方法:Maintenance Utility で各部品の状態を、さらに SVP の Information 画面でログを 確認し、障害または閉塞部位を回復してください。

Verify the status of each part on Maintenance Utility and the logs in the Information window of the SVP, and then restore the failed parts or blocked parts.

## 30762 208185(E)

鍵暗号化鍵が取得できていません。

A key encryption key has not been acquired.

対処方法:鍵暗号化鍵を再取得してから、再操作してください。

Acquire a key encryption key, and then retry the operation.

#### 30762 208186(E)

空きの暗号化鍵が不足しているため、指定された操作はできません。

The specified operation cannot be performed, because there are not enough free encryption keys.

対処方法:作成可能な最大数の暗号化鍵を生成してから、再操作してください。

Create as many encryption keys as possible, and then retry the operation.

### 30762 208187(E)

暗号化環境が初期状態でないため、操作できません。

The operation cannot be performed because the encryption environmental settings are not in the initial state.

対処方法:暗号化環境設定を初期化してから、再操作してください。

Initialize the encryption environmental settings, and then retry the operation.

## 30762 208188(E)

暗号化環境が初期状態でないため、操作できません。

The operation cannot be performed because the encryption environmental settings are not in the initial state.

対処方法:暗号化環境設定を初期化してから、再操作してください。

Initialize the encryption environmental settings, and then retry the operation.

#### 30762 208189(W)

障害または閉塞部位があります。

Some failed parts or blocked parts exist.

対処方法:Maintenance Utility で各部品の状態を、さらに SVP の Information 画面でログを 確認し、障害または閉塞部位を回復してください。

Verify the status of each part on Maintenance Utility and the logs in the Information window of the SVP, and then restore the failed parts or blocked parts.

### 30762 208190 (W)

障害または閉塞部位があります。

Some failed parts or blocked parts exist.

対処方法:Maintenance Utility で各部品の状態を、さらに SVP の Information 画面でログを 確認し、障害または閉塞部位を回復してください。

Verify the status of each part on Maintenance Utility and the logs in the Information window of the SVP, and then restore the failed parts or blocked parts.

30762 208191 (W)

障害または閉塞部位があります。

Some failed parts or blocked parts exist.

対処方法:Maintenance Utility で各部品の状態を、さらに SVP の Information 画面でログを 確認し、障害または閉塞部位を回復してください。

Verify the status of each part on Maintenance Utility and the logs in the Information window of the SVP, and then restore the failed parts or blocked parts.

30762 208192 (W)

障害または閉塞部位があります。

Some failed parts or blocked parts exist.

対処方法:Maintenance Utility で各部品の状態を、さらに SVP の Information 画面でログを 確認し、障害または閉塞部位を回復してください。

Verify the status of each part on Maintenance Utility and the logs in the Information window of the SVP, and then restore the failed parts or blocked parts.

30762 208193(W)

障害または閉塞部位があります。

Some failed parts or blocked parts exist.

対処方法:Maintenance Utility で各部品の状態を、さらに SVP の Information 画面でログを 確認し、障害または閉塞部位を回復してください。

Verify the status of each part on Maintenance Utility and the logs in the Information window of the SVP, and then restore the failed parts or blocked parts.

# 30762 208194(W)

障害または閉塞部位があります。

Some failed parts or blocked parts exist.

対処方法:Maintenance Utility で各部品の状態を、さらに SVP の Information 画面でログを 確認し、障害または閉塞部位を回復してください。

Verify the status of each part on Maintenance Utility and the logs in the Information window of the SVP, and then restore the failed parts or blocked parts.

# 30762 208195(W)

次のいずれかの理由で減設できませんでした。

◦ フリードライブ以外のドライブを減設しようとした。

◦ フリードライブ以外のドライブを含むドライブボックスを減設しようとした。

The operation cannot be performed due to one of the following reasons:

- The specified drive is not a free drive.
- The specified drive box contains drives that are not free drives.

対処方法:以下のいずれかを減設対象ごとに確認してから、再度操作してください。

- ドライブ減設の場合、減設対象ドライブがフリードライブであること。
- ドライブボックス減設の場合、減設対象のドライブボックス内のドライブがすべてフリー ドライブであること。

Verify that one of the following conditions is met, and then retry the operation:

- The drive to be removed is a free drive.
- The drive box to be removed contains only free drives.

# 30762 208196(W)

障害または閉塞部位があります。

Some failed parts or blocked parts exist.

対処方法:Maintenance Utility で各部品の状態を、さらに SVP の Information 画面でログを 確認し、障害または閉塞部位を回復してください。

Verify the status of each part on Maintenance Utility and the logs in the Information window of the SVP, and then restore the failed parts or blocked parts.

# 30762 208204 (W)

選択された CTL または CHB には、TrueCopy、TrueCopy for Mainframe、または global-active device の MCU-RCU 間の唯一のリモートパスが含まれている可能性があります。

The one and only remote path between MCU and RCU of a TrueCopy, TrueCopy for Mainframe, or global-active device pair might be connected to the selected controller or channel board.

対処方法:MCU-RCU 間のリモートパスの設定状態を確認してください。

- 交替パスがある場合は、強制実行オプションを選択して、操作を継続してください。
- 交替パスがない状態で、交換作業をする場合に、対象リモート間接続のパスを使用してい る TrueCopy、TrueCopy for Mainframe、または global-active device のペアが存在してい るときは、事前にペアをサスペンドしてください。その後、強制実行オプションを選択し て、再操作してください。
- 交替パスがない状態で、減設作業をする場合は、減設対象でない CTL または CHB 上のポー トに交替パスを追加してください。交替パスを追加できない場合は、対象リモート間接続 のパスを使用している TrueCopy、TrueCopy for Mainframe または global-active device のペアをすべて削除してください。その後、再操作してください。

Verify the settings of the remote path between the MCU and RCU:

- If an alternate path exists, select the forcibly run option, and then continue the operation.
- To perform a replacement operation while no alternate paths exist, if a TrueCopy, TrueCopy for Mainframe, or global-active device pair that uses the target remote connection path exists, suspend the pair, select the forcibly run option, and then retry the operation.

◦ To perform a removal operation while no alternate paths exist, add an alternate path to the port on a controller board or a channel board that is not the removal target. If the alternate path cannot be added, remove all TrueCopy, TrueCopy for Mainframe, or global-active device pairs that use the target remote connection path, and then retry the operation.

30762 208205(W)

選択された CTL または CHB には、Universal Replicator、Universal Replicator for Mainframe、または global-active device の MCU-RCU 間の唯一のリモートパスが含まれている 可能性があります。

The one and only remote path between MCU and RCU of a Universal Replicator, Universal Replicator for Mainframe, or global-active device pair might be connected to the selected controller or channel board.

対処方法:MCU-RCU 間のリモートパスの設定状態を確認してください。

- 交替パスがある場合は、強制実行オプションを選択して、操作を継続してください。
- 交替パスがない状態で、交換作業をする場合に、対象リモート間接続のパスを使用してい る Universal Replicator、Universal Replicator for Mainframe、または global-active device のペアが存在しているときは、事前にペアをサスペンドしてください。その後、強 制実行オプションを選択して、再操作してください。
- 交替パスがない状態で、減設作業をする場合は、減設対象でない CTL または CHB 上のポー トに交替パスを追加してください。交替パスを追加できない場合は、対象リモート間接続 のパスを使用している Universal Replicator、Universal Replicator for Mainframe、ま たは global-active device のペアをすべて削除してください。その後、再操作してくださ い。

Verify the settings of the remote path between the MCU and RCU:

- If an alternate path exists, select the forcibly run option, and then continue the operation.
- To perform a replacement operation while no alternate paths exist, if a Universal Replicator, Universal Replicator for Mainframe, or global-active device pair that uses the target remote connection path exists, suspend the pair, select the forcibly run option, and then retry the operation.
- To perform a removal operation while no alternate paths exist, add an alternate path to the port on a controller board or a channel board that is not the removal target. If the alternate path cannot be added, remove all Universal Replicator, Universal Replicator for Mainframe, or global-active device pairs that use the target remote connection path, and then retry the operation.

# 30762 208206(W)

リモートコピー実行中です。

Remote replication is running.

対処方法:リモートコピーの完了を待つか、正サイトのストレージシステムから、TrueCopy ペア、TrueCopy for Mainframe ペア、Universal Replicator ペア、または Universal Replicator for Mainframe ペアを、分割または削除してください。

Wait until remote replication is complete, or split or delete TrueCopy pairs, TrueCopy for Mainframe pairs, Universal Replicator pairs, or Universal Replicator for Mainframe pairs on the primary storage system.

# 30762 208207(W)

選択されたチャネルボードのポートには、TrueCopy または Universal Replicator の唯一の正 常なリモートパスが設定されています。

The one and only normal remote path of TrueCopy or Universal Replicator is set on the port of the selected channel board.

対処方法:メンテナンスマニュアルの「リプレースセクション」を参照して、指定した部位を 強制的に閉塞し、その後で再操作してください。

Forcibly block the specified parts by referring to the REPLACEMENT section in the Maintenance Manual, and then retry the operation.

30762 208208(W)

選択されたチャネルボードまたは選択されたコントローラボード内のチャネルボードのポー トには、TrueCopy または Universal Replicator ペアで使用している唯一の正常なリモートパ スが設定されています。

The one and only normal remote path used by a TrueCopy or Universal Replicator pair is set on the port of the selected channel board or a channel board in the selected controller board.

対処方法:メンテナンスマニュアルの「リプレースセクション」を参照して、指定した部位を 強制的に閉塞し、その後で再操作してください。

Forcibly block the specified parts by referring to the REPLACEMENT section in the Maintenance Manual, and then retry the operation.

30762 208209 (W)

選択されたチャネルボードまたは選択されたコントローラボード内のチャネルボードのポー トには、TrueCopy または Universal Replicator ペアで使用している唯一の正常なリモートパ スが設定されています。

The one and only normal remote path used by a TrueCopy or Universal Replicator pair is set on the port of the selected channel board or a channel board in the selected controller board.

対処方法:メンテナンスマニュアルの「リプレースセクション」を参照して、指定した部位を 強制的に閉塞し、その後で再操作してください。

Forcibly block the specified parts by referring to the REPLACEMENT section in the Maintenance Manual, and then retry the operation.

30762 208213(W)

リモートコピー実行中です。

Remote replication is running.

対処方法:メンテナンスマニュアルの「リプレースセクション」を参照して、指定した部位を 強制的に閉塞し、その後で再操作してください。

Forcibly block the specified parts by referring to the REPLACEMENT section in the Maintenance Manual, and then retry the operation.

30762 208219 (W)

減設対象のシェアドメモリは、TrueCopy、Universal Replicator または global-active device で使用しています。

TrueCopy, Universal Replicator, or global-active device is using the shared memory to be removed.

対処方法:TrueCopy、Universal Replicator または global-active device のすべてのペアを 削除し、すべてのジャーナルを削除してください。

Delete all TrueCopy, Universal Replicator, or global-active device pairs, and then delete all journals.

30762 208226 (E)

選択された CHB のポートにはリモートパスが設定されています。

Remote paths are set for ports on the specified CHB.

対処方法:減設の場合は、すべてのポートに設定されているリモートパスを削除してから再操 作してください。

タイプ変更交換の場合は、存在しなくなるポートに設定されているリモートパスを削除してか ら再操作してください。

To remove the CHB, delete all remote paths that are set for ports on the CHB, and then retry the operation.

To replace the CHB (type change), delete the remote paths that are set for ports that will no longer exist after the replacement, and then retry the operation.

30762 208229 (W)

このストレージシステムは Universal Replicator を使用しています。

Universal Replicator is used on the storage system.

対処方法:すべてのジャーナルグループを削除してください。

Delete all journal groups.

30762 208232(W)

選択されたドライブには、ShadowImage または Thin Image ペアの LDEV が含まれています。 The selected drive contains an LDEV of a ShadowImage pair or a Thin Image pair. 対処方法:ペアを削除してください。高速モードでペア分割中のときは、ペアをサスペンドし てから、削除してください。

Delete the pair. When Quick Split is in progress, suspend the pair, and then delete it.

# 30762 208234(W)

選択されたドライブには、ShadowImage ペアの LDEV が含まれています。

The selected drive contains an LDEV of a ShadowImage pair.

対処方法:ペアを削除してください。高速モードでペア分割中のときは、ペアをサスペンドし てから、削除してください。

Delete the pair. When Quick Split is in progress, suspend the pair, and then delete it.

30762 208247(W)

選択されたドライブには、Volume Migration ペアの LDEV が含まれています。

The selected drive contains an LDEV of a Volume Migration pair.

対処方法:ペアを削除してください。

Delete the pair.

30762 208249 (W)

選択されたドライブには、Volume Migration ペアの LDEV が含まれています。

The selected drive contains an LDEV of a Volume Migration pair.

対処方法:ペアを削除してください。

Delete the pair.

30762 208250(W)

指定されたシェアドメモリファンクションは、ShadowImage、Volume Migration、または Thin Image で使用中です。

The specified shared memory function is being used by ShadowImage, Volume Migration, or Thin Image.

対処方法:すべての ShadowImage ペア、Volume Migration ペア、Thin Image ペアおよび Thin Image のプールを削除してください。

Delete all of the pairs of ShadowImage, Volume Migration, or Thin Image and all of the Thin Image pools.

30762 208259(W)

指定された部品を使用して接続されている外部ボリュームが存在しています。

There is an external volume that is connected by using the specified part.

対処方法:指定された部品を使用して接続されている外部ボリュームを削除してから、再操作 してください。

Delete the external volume, and then retry the operation.

30762 208260 (W)

選択されたチャネルボードのポートには、外部ボリュームの最後のパスが設定されています。 The last path of the external volume is set on the port of the selected channel board.

対処方法:外部ボリュームへの交替パスを追加するか、閉塞したパスを回復してください。

Add an alternate path to the external volume, or restore a blocked path.

### 30762 208266(W)

ストレージシステム電源 OFF の処理中のため、操作できません。

The operation cannot be performed because powering off the storage system is in process.

対処方法:電源 OFF 処理が完了後、電源 ON を行ってから再操作してください。しばらくして も電源 OFF 処理が完了しない場合は、SVP の Information 画面でエラーログを確認し、問題を 解決してください。

After the power-off processing is complete, power on the storage system, and then retry the operation. If the power-off processing takes a while to complete, verify the error logs in the Information window of the SVP, and then solve the problem.

#### 30762 208271(W)

使用中のシェアドメモリは減設できません。

The shared memory that is being used cannot be removed.

対処方法:すべてのペア、DP-VOL、およびプールを削除してください。システムオプション モード 937 が ON の場合は、OFF にしてください。

Delete all of the pairs, the DP-VOLs, and the pools. If System Option Mode 937 is ON, set it to OFF.

30762 208283(W)

指定されたシェアドメモリファンクションは、使用中のため減設できません。

The specified shared memory function cannot be removed because it is being used. 対処方法:すべてのプールを削除してください。システムオプションモード 937 が ON の場合 は、OFF にしてください。

Delete all pools. If System Option Mode 937 is ON, change it to OFF.

#### 30762 208288 (W)

指定されたシェアドメモリファンクションは、使用中のため減設できません。

The specified shared memory function cannot be removed because it is being used.

メッセージ(部位コードグループ 30nnn) **1283**

対処方法:マニュアルに記載する問い合わせ先に連絡してください。

Contact customer support provided in the manual.

# 30762 208290(W)

内部構成変更中です。

The internal configuration is changing.

対処方法:しばらくしてから、再操作してください。

Wait for a while, and then retry the operation.

# 30762 208294(W)

キャッシュメモリ上のライトペンディングデータが多いため、I/O 処理に影響が出る可能性が あります。

There is too much write pending data in the cache memory, and this might have an impact on the I/O operation.

対処方法:キャッシュメモリの負荷を下げてから再操作してください。負荷を下げられない状 況で、この操作を行う場合は、マニュアルに記載する問い合わせ先に連絡してください。

Lower the load of the cache memory, and then retry the operation. To perform the operation when the load cannot be lowered, contact customer support provided in the manual.

# 30762 208296(E)

暗号化鍵情報が正しくありません。

The encryption key information is not valid.

対処方法:バックアップファイルより暗号化鍵をリストアしてください。

Restore the encryption key from a backup file.

### 30762 208297(E)

暗号化鍵情報が正しくありません。

The encryption key information is not valid.

対処方法:バックアップファイルより暗号化鍵をリストアしてください。

Restore the encryption key from a backup file.

30762 208298(W)

キャッシュ処理が動作中のため、操作できません。

The operation cannot be performed because the cache processing is in process.

対処方法:しばらくしてから、再操作してください。

Wait for a while, and then retry the operation.

30762 208299(W)

キャッシュ処理が動作中のため、操作できません。

The operation cannot be performed because the cache processing is in process.

対処方法:しばらくしてから、再操作してください。

Wait for a while, and then retry the operation.

30762 208300(W)

キャッシュ処理が動作中のため、操作できません。

The operation cannot be performed because the cache processing is in process. 対処方法:しばらくしてから、再操作してください。

Wait for a while, and then retry the operation.

## 30762 208301 (W)

別のメンテナンス処理が動作中のため、操作できません。

The operation cannot be performed because a different maintenance operation is in process.

対処方法:しばらくしてから、再操作してください。

Wait for a while, and then retry the operation.

#### 30762 208302(W)

別のメンテナンス処理が動作中のため、操作できません。

The operation cannot be performed because a different maintenance operation is in process.

対処方法:しばらくしてから、再操作してください。

Wait for a while, and then retry the operation.

#### 30762 208303(W)

別のメンテナンス処理が動作中のため、操作できません。

The operation cannot be performed because a different maintenance operation is in process.

対処方法:しばらくしてから、再操作してください。

Wait for a while, and then retry the operation.

### 30762 208305(E)

選択されたチャネルボードに、LU パスが設定されています。

A LU path is set to the selected channel board.

対処方法:LU パス設定を解除してから、再操作してください。

Release the LU path setting, and then retry the operation.

# 30762 208306(E)

追加しようとしているシェアドメモリファンクションでは、最小キャッシュ容量を確保できま せん。

The minimum cache size cannot be reserved with the shared memory function to be added.

対処方法:マニュアルを参照して、最小キャッシュ容量を確認してください。

See the manual to verify the minimum cache size.

# 30762 208307 (E)

選択したドライブを閉塞する前に、LDEV の回復が必要です。

Before blocking the selected drive, it is required to restore the LDEVs.

対処方法:LDEV を回復してください。

Restore the LDEVs.

#### 30762 208308(E)

PDEV Erase または Media Sanitization が動作中のため、操作できません。

The operation cannot be performed, because PDEV Erase or Media Sanitization is in process.

対処方法:PDEV Erase または Media Sanitization が完了するのを待つか、中断してから、再 操作してください。

Wait until PDEV Erase or Media Sanitization is complete, or stop it, and then retry the operation.

30762 208309(E)

選択されたドライブには、この操作を実行できません。

The operation cannot be performed for the selected drive. 対処方法:次のどれかのドライブを選択するか、更新ボタンを押して、ドライブの状態を再確 認してください。

- コレクションコピー中のコピー先ドライブ
- ダイナミックスペアリング中のコピー元ドライブ
- コピーバック中のコピー元ドライブ

Select a drive that applies to one of the following, or click the update button and then verify the drive status.

- The target drive in Correction copy
- The source drive in Dynamic sparing
- The source drive in Copy back

#### 30762 208311(W)

増設に失敗したドライブがあります。

Some drives cannot be installed.

対処方法:Maintenance Utility で各部品の状態を、さらに SVP の Information 画面でログを 確認してから、マニュアルに記載する問い合わせ先に連絡してください。

Verify the status of each part on Maintenance Utility and the logs in the Information window of the SVP, and then contact customer support as described in the manual.

30762 208312 (E)

```
ピンスロットがあります。
```
Pinned slots exist.

対処方法:ピンスロットを回復してから、再操作してください。

Restore the pinned slots, and then retry the operation.

30762 208316(W)

バッテリ充電量が不足しています。

There is not enough battery charge.

対処方法:選択するバックアップモジュールと異なる CTL のバッテリ充電量が 50%以上になっ てから、再操作してください。

Retry the operation after the battery charge of CTL different from a chosen backup module will be more than 50%.

# 30762 208317(E)

増設処理に失敗しました。

The specified part cannot be installed.

対処方法:Maintenance Utility で各部品の状態を、さらに SVP の Information 画面でログを 確認してください。

保守対象以外の部品に障害または閉塞が発生している場合は、その部品を先に回復してから、 再操作してください。

障害または閉塞がない場合は、DKCMAIN とディスクボード (DKB)のファームウェアバージョン の組み合わせが正しくない可能性があるので、DKCMAIN と DKB のファームウェアを更新してく ださい。

Verify the status of each part on Maintenance Utility and the logs in the Information window of the SVP.

If an error or a blockage occurred in a part not for maintenance, restore the part first, and then retry the operation.

If no error or blockage occurs, the combination of the DKCMAIN firmware version and the DKB firmware version might not be valid. In this case, update the firmware of DKCMAIN and DKB.

If this problem persists, contact customer support as described in the manual.

### 30762 208318(E)

増設処理に失敗しました。

Installing the specified part cannot be performed.

対処方法:挿入した部品のタイプおよびロケーションが、Maintenance Utility で指定した内 容と一致しているか確認してください。

部品のタイプおよびロケーションが正しい場合は、Maintenance Utility で各部品の状態を、 さらに SVP の Information 画面でログを確認してください。

保守対象以外の部品に障害または閉塞が発生している場合は、その部品を先に回復してくださ い。その後、挿入した部品が画面に追加されているかを確認してください。

- 挿入した部品や異なる部品が画面に追加されている場合は、追加された部品を減設後、挿 入した部品で再操作してください。
- 画面に追加されていない場合は、挿入した部品で再操作してください。

この問題が再発するときは、マニュアルに記載する問い合わせ先に連絡してください。

部品のタイプおよびロケーションが間違っていた場合は、追加された部品を減設してから、再 操作してください(部品が画面に追加されていない場合は、再操作の前の減設は不要です)。

Verify that the type and the location of the inserted part are the same as specified on Maintenance Utility.

If they are correct, verify the status of each part on Maintenance Utility and the logs in the Information window of the SVP.

If an error or a blockage occurred in a part not for maintenance, restore the part first, and then verify that the inserted part is displayed in the window.

◦ If the inserted part or a different part is displayed in the window, remove the displayed part, and then retry the operation with the inserted part.

◦ If not, retry the operation with the inserted part.

If this problem occurs again, contact customer support as described in the manual.

If the type or the location of the inserted part is not correct, remove it, and then retry the operation (If the inserted part is not displayed in the window, the removal operation is not required before the retry).

30762 208319(E)

暗号化鍵の内部バックアップが失敗した、またはその他のエラーが発生したため、減設処理が 失敗しています。

The specified part cannot be removed, because encryption keys cannot be backed up internally, or some other error occurred.

対処方法:非暗号 DKB を減設する場合は、下記(1)と(2)を実施してください。暗号化対応 DKB を減設する場合は、暗号化鍵の外部バックアップを行ってから、下記(1)と(2)を実施してくだ さい。

(1) Maintenance Utility で各部品の状態を、さらに SVP の Information 画面でログを確認し てください。

(2) 保守対象以外の部品に障害または閉塞が発生している場合は、その部品を先に回復してく ださい。その後、減設した部品が残っていないことを画面で確認してください。残っている場 合は、同じ部品に対して再操作してください。

To remove non-encryption DKBs, take actions (1) and (2) below.

To remove encryption DKBs, back up the encryption keys to a location outside the storage system, and then take actions (1) and (2) below.

(1) Verify the status of each part on Maintenance Utility and the logs in the Information window of the SVP.

(2) If an error or a blockage occurred in a part not for maintenance, restore the part first, and then verify that the removed part does not exist in the window. If it exists, retry the removal with the same part.

30762 208320(E)

閉塞処理に失敗しました。

Blocking the specified part cannot be performed.

対処方法:Maintenance Utility で各部品の状態を、さらに SVP の Information 画面でログを 確認してください。

保守対象以外の部品に障害または閉塞が発生している場合は、その部品を先に回復してから、 再操作してください。

この問題が再発するときは、マニュアルに記載する問い合わせ先に連絡してください。

Verify the status of each part on Maintenance Utility and the logs in the Information window of the SVP.

If an error or a blockage occurred in a part not for maintenance, restore the part first, and then retry the operation.

If this problem occurs again, contact customer support as described in the manual.

# 30762 208321 (E)

回復処理に失敗しました。

Restoring the specified part cannot be performed.

対処方法:Maintenance Utility で各部品の状態を、さらに SVP の Information 画面でログを 確認してください。

保守対象以外の部品に障害または閉塞が発生している場合は、その部品を先に回復してから、 再操作してください。

この問題が再発するときは、マニュアルに記載する問い合わせ先に連絡してください。

Verify the status of each part on Maintenance Utility and the logs in the Information window of the SVP.

If an error or a blockage occurred in a part not for maintenance, restore the part first, and then retry the operation.

If this problem occurs again, contact customer support as described in the manual.

30762 208322 (E)

閉塞処理に失敗しました。

Blocking the specified part cannot be performed.

対処方法:Maintenance Utility で各部品の状態を、さらに SVP の Information 画面でログを 確認してください。

保守対象以外の部品に障害または閉塞が発生している場合は、その部品を先に回復してから、 再操作してください。

Verify the status of each part on Maintenance Utility and the logs in the Information window of the SVP.

If an error or a blockage occurred in a part not for maintenance, restore the part first, and then retry the operation.

If this problem occurs again, contact customer support as described in the manual.

### 30762 208323(E)

挿入した部品のタイプが画面で選択したタイプと異なる、またはその他のエラーが発生したた め、回復処理が失敗しています。

The specified part cannot be restored, because the type of the inserted part differs from the type of the part selected on the window, or because some other error occurred.

対処方法:挿入した部品のタイプが正しいか確認してください。部品のタイプが正しい場合は 再操作してください。この問題が再発するときは、マニュアルに記載する問い合わせ先に連絡 してください。

Verify the type of the inserted part. When the correct part is inserted, retry the operation. If this problem persists, contact customer support provided in the manual.

# 30762 208325(E)

増設処理に失敗しました。

Installing the specified part cannot be performed.

対処方法:挿入した部品のタイプおよびロケーションが、Maintenance Utility で指定した内 容と一致しているか確認してください。

部品のタイプおよびロケーションが正しい場合は、Maintenance Utility で各部品の状態を、 さらに SVP の Information 画面でログを確認してください。

保守対象以外の部品に障害または閉塞が発生している場合は、その部品を先に回復してくださ い。その後、挿入した部品が画面に追加されているかを確認してください。

- 挿入した部品や異なる部品が画面に追加されている場合は、追加された部品を減設後、挿 入した部品で再操作してください。
- 画面に追加されていない場合は、挿入した部品で再操作してください。

この問題が再発するときは、マニュアルに記載する問い合わせ先に連絡してください。

部品のタイプおよびロケーションが間違っていた場合は、追加された部品を減設してから、再 操作してください(部品が画面に追加されていない場合は、再操作の前の減設は不要です)。

Verify that the type and the location of the inserted part are the same as specified on Maintenance Utility.

If they are correct, verify the status of each part on Maintenance Utility and the logs in the Information window of the SVP.

If an error or a blockage occurred in a part not for maintenance, restore the part first, and then verify that the inserted part is displayed in the window.

- If the inserted part or a different part is displayed in the window, remove the displayed part, and then retry the operation with the inserted part.
- If not, retry the operation with the inserted part.

If this problem occurs again, contact customer support as described in the manual.

If the type or the location of the inserted part is not correct, remove it, and then retry the operation (If the inserted part is not displayed in the window, the removal operation is not required before the retry).

30762 208326 (E)

減設処理に失敗しました。

Removing the specified part cannot be performed.

対処方法:Maintenance Utility で各部品の状態を、さらに SVP の Information 画面でログを 確認してください。

保守対象以外の部品に障害または閉塞が発生している場合は、その部品を先に回復してくださ い。その後、減設した部品が残っていないことを画面で確認してください。残っている場合 は、同じ部品に対して再操作してください。

Verify the status of each part on Maintenance Utility and the logs in the Information window of the SVP.

If an error or a blockage occurred in a part not for maintenance, restore the part first, and then verify that the removed part is not displayed in the window. If it is displayed, retry the removal with the same part.

30762 208327(E)

閉塞処理に失敗しました。

Blocking the specified part cannot be performed.

対処方法:Maintenance Utility で各部品の状態を、さらに SVP の Information 画面でログを 確認してください。

保守対象以外の部品に障害または閉塞が発生している場合は、その部品を先に回復してから、 再操作してください。

この問題が再発するときは、マニュアルに記載する問い合わせ先に連絡してください。

Verify the status of each part on Maintenance Utility and the logs in the Information window of the SVP.

If an error or a blockage occurred in a part not for maintenance, restore the part first, and then retry the operation.

If this problem occurs again, contact customer support as described in the manual.

30762 208328 (E)

回復処理に失敗しました。

Restoring the specified part cannot be performed.

対処方法:Maintenance Utility で各部品の状態を、さらに SVP の Information 画面でログを 確認してください。

保守対象以外の部品に障害または閉塞が発生している場合は、その部品を先に回復してから、 再操作してください。

この問題が再発するときは、マニュアルに記載する問い合わせ先に連絡してください。

Verify the status of each part on Maintenance Utility and the logs in the Information window of the SVP.

If an error or a blockage occurred in a part not for maintenance, restore the part first, and then retry the operation.

If this problem occurs again, contact customer support as described in the manual.

30762 208329 (W)

このストレージシステムには、リモートパスが設定されています。

Remote paths are set to this storage system.

対処方法:すべてのリモートパスを削除してから、再操作してください。

Delete all remote paths, and then retry the operation.

30762 208330(E)

閉塞処理に失敗しました。

Blocking the specified part cannot be performed.

対処方法:Maintenance Utility で各部品の状態を、さらに SVP の Information 画面でログを 確認してください。

・保守対象以外の部品に障害または閉塞が発生している場合は、その部品を先に回復してから 再操作してください。

・容量削減の設定が有効な仮想ボリュームが所属するプールが満杯の場合は、プール満杯の解 消をユーザーへ依頼してください。対処後に、再操作してください。

この問題が再発するときは、マニュアルに記載する問い合わせ先に連絡してください。

Verify the status of each part on Maintenance Utility and the logs in the Information window of the SVP.

- If an error or a blockage occurred in a part not for maintenance, restore the part first, and then retry the operation.
- If the pool to which DP-VOLs with capacity saving enabled belong is full, ask the user to solve the full pool problem, and then retry the operation. If this problem occurs again, contact customer support as described in the manual.

#### 30762 208331(E)

挿入した部品のタイプが画面で選択したタイプと異なる、またはその他のエラーが発生したた め、回復処理が失敗しています。

The specified part cannot be restored, because the type of the inserted part differs from the type of the part selected on the window, or because some other error occurred.

対処方法:種別を指定する部品の場合、挿入した部品のタイプが正しいか確認してください。

部品のタイプが正しい場合は、Maintenance Utility で各部品の状態を、さらに SVP の Information 画面でログを確認してください。

保守対象以外の部品に障害または閉塞が発生している場合は、その部品を先に回復してくださ い。その後、挿入した部品が画面に追加されているかを確認してください。

- 挿入した部品や異なる部品が画面に追加されている場合は、追加された部品を減設後、挿 入した部品で再操作してください。
- 画面に追加されていない場合は、挿入した部品で再操作してください。

この問題が再発するときは、マニュアルに記載する問い合わせ先に連絡してください。

部品のタイプが間違っていた場合は、部品が画面に追加されているか確認してください。

◦ 画面に追加されている場合は、追加された部品を減設後、正しい部品で再操作してくださ い。

◦ 画面に追加されていない場合は、正しい部品で再操作してください。

種別を指定しない部品の場合は、部品のタイプが正しい場合と同じ対処を実施してください。

If the part has a type required to specify, verify the type of the inserted part.

If it is correct, verify the status of each part on Maintenance Utility and the logs in the Information window of the SVP.

If an error or a blockage occurred in a part not for maintenance, restore the part first, and then verify that the inserted part is displayed in the window.

- If the inserted part or a different part is displayed in the window, remove the displayed part, and then retry the operation with the inserted part.
- If not, retry the operation with the inserted part.
- If this problem occurs again, contact customer support as described in the manual.

If the type of the inserted part is not correct, verify that the inserted part is displayed in the window.

- If the inserted part is displayed in the window, remove the displayed part, and then retry the operation with a correct part.
- If not, retry the operation with a correct part. If the part does not have a type required to specify, take the actions same as those to be taken if the part type is correct.

#### 30762 208332(E)

閉塞処理に失敗しました。

Blocking the specified part cannot be performed.

対処方法:Maintenance Utility で各部品の状態を、さらに SVP の Information 画面でログを 確認してください。

保守対象以外の部品に障害または閉塞が発生している場合は、その部品を先に回復してから、 再操作してください。

この問題が再発するときは、マニュアルに記載する問い合わせ先に連絡してください。

Verify the status of each part on Maintenance Utility and the logs in the Information window of the SVP.

If an error or a blockage occurred in a part not for maintenance, restore the part first, and then retry the operation.

If this problem occurs again, contact customer support as described in the manual.

30762 208333(E)

挿入した部品のタイプが画面で選択したタイプと異なる、またはその他のエラーが発生したた め、回復処理が失敗しています。

The specified part cannot be restored, because the type of the inserted part differs from the type of the part selected on the window, or because some other error occurred.

対処方法:種別を指定する部品の場合、挿入した部品のタイプが正しいか確認してください。 部品のタイプが正しい場合は、Maintenance Utility で各部品の状態を、さらに SVP の Information 画面でログを確認してください。

保守対象以外の部品に障害または閉塞が発生している場合は、その部品を先に回復してくださ い。その後、挿入した部品が画面に追加されているかを確認してください。

- 挿入した部品や異なる部品が画面に追加されている場合は、追加された部品を減設後、挿 入した部品で再操作してください。
- 画面に追加されていない場合は、挿入した部品で再操作してください。

この問題が再発するときは、マニュアルに記載する問い合わせ先に連絡してください。

部品のタイプが間違っていた場合は、部品が画面に追加されているか確認してください。

- 画面に追加されている場合は、追加された部品を減設後、正しい部品で再操作してくださ い。
- 画面に追加されていない場合は、正しい部品で再操作してください。

種別を指定しない部品の場合は、部品のタイプが正しい場合と同じ対処を実施してください。 If the part has a type required to specify, verify the type of the inserted part. If it is correct, verify the status of each part on Maintenance Utility and the logs in the Information window of the SVP.

If an error or a blockage occurred in a part not for maintenance, restore the part first, and then verify that the inserted part is displayed in the window.

- If the inserted part or a different part is displayed in the window, remove the displayed part, and then retry the operation with the inserted part.
- If not, retry the operation with the inserted part.

If this problem occurs again, contact customer support as described in the manual. If the type of the inserted part is not correct, verify that the inserted part is displayed in the window.

- If the inserted part is displayed in the window, remove the displayed part, and then retry the operation with a correct part.
- If not, retry the operation with a correct part. If the part does not have a type required to specify, take the actions same as those to be taken if the part type is correct.

```
30762 208334(E)
```
閉塞処理に失敗しました。

Blocking the specified part cannot be performed.

対処方法:Maintenance Utility で各部品の状態を、さらに SVP の Information 画面でログを 確認してください。

保守対象以外の部品に障害または閉塞が発生している場合は、その部品を先に回復してから、 再操作してください。

この問題が再発するときは、マニュアルに記載する問い合わせ先に連絡してください。

Verify the status of each part on Maintenance Utility and the logs in the Information window of the SVP.

If an error or a blockage occurred in a part not for maintenance, restore the part first, and then retry the operation.

If this problem occurs again, contact customer support as described in the manual.

#### 30762 208335(E)

挿入した部品のタイプが画面で選択したタイプと異なる、またはその他のエラーが発生したた め、回復処理が失敗しています。

The specified part cannot be restored, because the type of the inserted part differs from the type of the part selected on the window, or because some other error occurred.

対処方法:種別を指定する部品の場合、挿入した部品のタイプが正しいか確認してください。 部品のタイプが正しい場合は、Maintenance Utility で各部品の状態を、さらに SVP の Information 画面でログを確認してください。

保守対象以外の部品に障害または閉塞が発生している場合は、その部品を先に回復してくださ い。その後、挿入した部品が画面に追加されているかを確認してください。

- 挿入した部品や異なる部品が画面に追加されている場合は、追加された部品を減設後、挿 入した部品で再操作してください。
- 画面に追加されていない場合は、挿入した部品で再操作してください。
- この問題が再発するときは、マニュアルに記載する問い合わせ先に連絡してください。

部品のタイプが間違っていた場合は、部品が画面に追加されているか確認してください。

- 画面に追加されている場合は、追加された部品を減設後、正しい部品で再操作してくださ い。
- 画面に追加されていない場合は、正しい部品で再操作してください。

種別を指定しない部品の場合は、部品のタイプが正しい場合と同じ対処を実施してください。

If the part has a type required to specify, verify the type of the inserted part. If it is correct, verify the status of each part on Maintenance Utility and the logs in the Information window of the SVP.

If an error or a blockage occurred in a part not for maintenance, restore the part first, and then verify that the inserted part is displayed in the window.

- If the inserted part or a different part is displayed in the window, remove the displayed part, and then retry the operation with the inserted part.
- If not, retry the operation with the inserted part.

If this problem occurs again, contact customer support as described in the manual. If the type of the inserted part is not correct, verify that the inserted part is displayed in the window.

- If the inserted part is displayed in the window, remove the displayed part, and then retry the operation with a correct part.
- If not, retry the operation with a correct part. If the part does not have a type required to specify, take the actions same as those to be taken if the part type is correct.

# 30762 208336(E)

増設処理に失敗しました。

Installing the specified part cannot be performed.

対処方法:挿入した部品のタイプが正しいか確認してください。部品のタイプが正しい場合 は、Maintenance Utility で各部品の状態を、さらに SVP の Information 画面でログを確認し てください。

・保守対象以外の部品に障害または閉塞が発生している場合は、その部品を先に回復してくだ さい。その後、同じ部品で再操作してください。

・容量削減の設定が有効な仮想ボリュームが所属するプールが満杯の場合は、プール満杯の解 消をユーザーへ依頼してください。対処後に、再操作してください。

Verify the type of the inserted part. If the correct part is inserted, verify the status of each part on Maintenance Utility and the logs in the Information window of the SVP.

- If an error or a blockage occurred in a part not for maintenance, restore the part first, and then retry the operation with the same part.
- If the pool to which DP-VOLs with capacity saving enabled belong is full, ask the user to solve the full pool problem, and then retry the operation.

30762 208337(E)

減設処理に失敗しました。

Removing the specified part cannot be performed.

対処方法:Maintenance Utility で各部品の状態を、さらに SVP の Information 画面でログを 確認してください。

・保守対象以外の部品に障害または閉塞が発生している場合は、その部品を先に回復してくだ さい。その後、減設した部品が残っていないことを画面で確認してください。残っている場合 は、同じ部品に対して再操作してください。

・容量削減の設定が有効な仮想ボリュームが所属するプールが満杯の場合は、プール満杯の解 消をユーザーへ依頼してください。対処後、再操作してください。

Verify the status of each part on Maintenance Utility and the logs in the Information window of the SVP.

- If an error or a blockage occurred in a part not for maintenance, restore the part first, and then verify that the removed part is not displayed in the window. If it is displayed, retry the removal with the same part.
- If the pool to which DP-VOLs with capacity saving enabled belong is full, ask the user to solve the full pool problem, and then retry the operation.

# 30762 208338(E)

閉塞処理に失敗しました。

Blocking the specified part cannot be performed.

対処方法:Maintenance Utility で各部品の状態を、さらに SVP の Information 画面でログを 確認してください。

保守対象以外の部品に障害または閉塞が発生している場合は、その部品を先に回復してから、 再操作してください。

この問題が再発するときは、マニュアルに記載する問い合わせ先に連絡してください。

Verify the status of each part on Maintenance Utility and the logs in the Information window of the SVP.

If an error or a blockage occurred in a part not for maintenance, restore the part first, and then retry the operation.

If this problem occurs again, contact customer support as described in the manual.

### 30762 208339 (E)

回復処理に失敗しました。

Restoring the specified part cannot be performed.

対処方法:Maintenance Utility で各部品の状態を、さらに SVP の Information 画面でログを 確認してください。

保守対象以外の部品に障害または閉塞が発生している場合は、その部品を先に回復してから、 再操作してください。

この問題が再発するときは、マニュアルに記載する問い合わせ先に連絡してください。

Verify the status of each part on Maintenance Utility and the logs in the Information window of the SVP.

If an error or a blockage occurred in a part not for maintenance, restore the part first, and then retry the operation.

If this problem occurs again, contact customer support as described in the manual.

### 30762 208340 (E)

増設処理に失敗しました。

Installing the drive box cannot be performed.

対処方法:Maintenance Utility で各部品の状態を、さらに SVP の Information 画面でログを 確認してください。

保守対象以外の部品に障害または閉塞が発生している場合は、その部品を先に回復してくださ い。

その後、増設処理を再操作してください。複数のドライブボックスを増設する場合は、1 台ず つ操作してください。それでも、この問題が再発するときは、増設に失敗したドライブボック スの 2 つの ENC を交換してください。

Verify the status of each part on Maintenance Utility and the logs in the Information window of the SVP.

If an error or a blockage occurred in a part not for maintenance, restore the part first, and then retry the installation.

When installing multiple drive boxes, do one at a time. If this problem persists after operations above, replace the two ENCs of the drive box that cannot be installed.

30762 208341 (E)

減設処理に失敗しました。

Removing the specified part cannot be performed.

対処方法:Maintenance Utility で各部品の状態を、さらに SVP の Information 画面でログを 確認してください。

保守対象以外の部品に障害または閉塞が発生している場合は、その部品を先に回復してから、 再操作してください。

この問題が再発するときは、マニュアルに記載する問い合わせ先に連絡してください。

Verify the status of each part on Maintenance Utility and the logs in the Information window of the SVP.

If an error or a blockage occurred in a part not for maintenance, restore the part first, and then retry the operation.

If this problem occurs again, contact customer support as described in the manual.

#### 30762 208342 (E)

閉塞処理に失敗しました。

Blocking the specified part cannot be performed.

対処方法:Maintenance Utility で各部品の状態を、さらに SVP の Information 画面でログを 確認してください。

保守対象以外の部品に障害または閉塞が発生している場合は、その部品を先に回復してから、 再操作してください。

この問題が再発するときは、マニュアルに記載する問い合わせ先に連絡してください。

Verify the status of each part on Maintenance Utility and the logs in the Information window of the SVP.

If an error or a blockage occurred in a part not for maintenance, restore the part first, and then retry the operation.

If this problem occurs again, contact customer support as described in the manual.

30762 208343(E)

回復処理に失敗しました。

Restoring the specified part cannot be performed.

対処方法:Maintenance Utility で各部品の状態を、さらに SVP の Information 画面でログを 確認してください。

保守対象以外の部品に障害または閉塞が発生している場合は、その部品を先に回復してから、 再操作してください。

この問題が再発するときは、マニュアルに記載する問い合わせ先に連絡してください。

Verify the status of each part on Maintenance Utility and the logs in the Information window of the SVP.

If an error or a blockage occurred in a part not for maintenance, restore the part first, and then retry the operation.

If this problem occurs again, contact customer support as described in the manual.

30762 208344(E)

閉塞処理に失敗しました。

Blocking the specified part cannot be performed.
対処方法:Maintenance Utility メイン画面の更新ボタンをクリックして画面を最新の情報に 更新してから、Maintenance Utility で各部品の状態を、さらに SVP の Information 画面でロ グを確認してください。

保守対象以外の部品に障害または閉塞が発生している場合は、その部品を先に回復してから、 再操作してください。

この問題が再発するときは、マニュアルに記載する問い合わせ先に連絡してください。

Click the refresh button to have the latest information displayed on the Maintenance Utility main window, and then verify the status of each part on Maintenance Utility and the logs in the Information window of the SVP.

If an error or a blockage occurred in a part not for maintenance, restore the part first, and then retry the operation.

If this problem persists, contact customer support as described in the manual.

30762 208345(E)

閉塞処理に失敗しました。

Blocking the specified part cannot be performed.

対処方法:Maintenance Utility メイン画面の更新ボタンをクリックして画面を最新の情報に 更新してから、Maintenance Utility で各部品の状態を、さらに SVP の Information 画面でロ グを確認してください。

保守対象以外の部品に障害または閉塞が発生している場合は、その部品を先に回復してから、 再操作してください。

この問題が再発するときは、マニュアルに記載する問い合わせ先に連絡してください。

Click the refresh button to have the latest information displayed on the Maintenance Utility main window, and then verify the status of each part on Maintenance Utility and the logs in the Information window of the SVP.

If an error or a blockage occurred in a part not for maintenance, restore the part first, and then retry the operation.

If this problem persists, contact customer support as described in the manual.

#### 30762 208346(E)

コピー処理の中止に失敗しました。

Stopping the copy operation cannot be performed.

対処方法:Maintenance Utility メイン画面の更新ボタンをクリックして画面を最新の情報に 更新してから、Maintenance Utility で各部品の状態を、さらに SVP の Information 画面でロ グを確認してください。

保守対象以外の部品に障害または閉塞が発生している場合は、その部品を先に回復してから、 再操作してください。

この問題が再発するときは、マニュアルに記載する問い合わせ先に連絡してください。

Click the refresh button to have the latest information displayed on the Maintenance Utility main window, and then verify the status of each part on Maintenance Utility and the logs in the Information window of the SVP.

If an error or a blockage occurred in a part not for maintenance, restore the part first, and then retry the operation.

If this problem persists, contact customer support as described in the manual.

#### 30762 208347(E)

新しいドライブの検出に失敗しました。

A new drive cannot detected.

対処方法:ドライブが挿入されていることを確認し、再操作してください。

メッセージ(部位コードグループ 30nnn) **1297**

それでも、この問題が発生するときは、マニュアルに記載する問い合わせ先に連絡してくださ い。

Verify that the drive is inserted correctly, and then retry the operation. If this problem persists, contact customer support provided in the manual.

30762 208348(E)

増設処理に失敗しました。

Installing the specified part cannot be performed.

対処方法:挿入した部品のタイプが正しいか確認してください。部品のタイプが正しい場合 は、Maintenance Utility で各部品の状態を、さらに SVP の Information 画面でログを確認し てください。

保守対象以外の部品に障害または閉塞が発生している場合は、その部品を先に回復してくださ い。その後、同じ部品で再操作してください。

Verify the type of the inserted part. If it is correct, verify the status of each part on Maintenance Utility and the logs in the Information window of the SVP.

If an error or a blockage occurred in a part not for maintenance, restore the part first, and then retry the operation with the same part.

#### 30762 208349 (E)

減設処理に失敗しました。

Removing the specified part cannot be performed.

対処方法:Maintenance Utility で各部品の状態を、さらに SVP の Information 画面でログを 確認してください。

保守対象以外の部品に障害または閉塞が発生している場合は、その部品を先に回復してくださ い。その後、減設した部品が残っていないことを画面で確認してください。残っている場合 は、同じ部品に対して再操作してください。

Verify the status of each part on Maintenance Utility and the logs in the Information window of the SVP.

If an error or a blockage occurred in a part not for maintenance, restore the part first, and then verify that the removed part is not displayed in the window. If it is displayed, retry the removal with the same part.

30762 208354(W)

MP ユニットの回復中、または電源 OFF の処理中のため、操作できません。

The operation cannot be performed because the MP unit is being restored or powering off the storage system is in process.

対処方法:しばらくしてから、再操作してください。

保守作業中の場合は、完了してから再操作してください。

Wait for a while, and then retry the operation.

If the maintenance is in process, wait until the processing is complete and then retry the operation.

30762 208361(E)

選択されたチャネルボードのポートに、iSCSI ターゲットが設定されています。

An iSCSI target is set on the port of the selected channel board.

対処方法:選択したチャネルボードのポートに設定されている iSCSI ターゲットを削除してか ら、再操作してください。

Remove the iSCSI target set on the port of the selected channel board, and then retry the operation.

30762 208362 (E)

Quorum ディスクが存在します。

Quorum disks exist.

対処方法:すべての Quorum ディスクを削除してから、再操作してください。

Remove all quorum disks, and then retry the operation.

#### 30762 208363(E)

global-active device ペアのリモートコピーが実行中です。

Remote replication of a global-active device pair is running.

対処方法:リモートコピーの完了を待つか、global-active device ペアをサスペンド、または 削除してから、再操作してください。

Wait until the remote replication is complete, or suspend or delete the globalactive device pair, and then retry the operation.

#### 30762 208364(E)

選択されたチャネルボードまたは選択されたコントローラボード内のチャネルボードのポー トに、global-active device ペアで使用している唯一の正常なリモートパスが設定されていま す。

The one and only normal remote path used by a global-active device pair is set on the port of the selected channel board or a channel board in the selected controller board.

対処方法:メンテナンスマニュアルの「リプレースセクション」を参照して、指定した部位を 強制的に閉塞し、その後で再操作してください。

Forcibly block the specified parts by referring to the REPLACEMENT section in the Maintenance Manual, and then retry the operation.

# 30762 208365(E)

選択されたチャネルボードまたは選択されたコントローラボード内のチャネルボードのポー トに、global-active device ペアで使用している唯一の正常なリモートパスが設定されていま す。

The one and only normal remote path used by a global-active device pair is set on the port of the selected channel board or a channel board in the selected controller board.

対処方法:メンテナンスマニュアルの「リプレースセクション」を参照して、指定した部位を 強制的に閉塞し、その後で再操作してください。

Forcibly block the specified parts by referring to the REPLACEMENT section in the Maintenance Manual, and then retry the operation.

## 30762 208366(E)

global-active device ペアのリモートコピーが実行中です。

Remote replication of a global-active device pair is running.

対処方法:メンテナンスマニュアルの「リプレースセクション」を参照して、指定した部位を 強制的に閉塞し、その後で再操作してください。

Forcibly block the specified parts by referring to the REPLACEMENT section in the Maintenance Manual, and then retry the operation.

# 30762 208367(E)

global-active device ペアが存在します。

Global-active device pairs exist.

対処方法:すべての global-active device ペアを削除してから、再操作してください。

メッセージ(部位コードグループ 30nnn) **1299**

Delete all global-active device pairs, and then retry the operation.

30762 208370(E)

保守を実行しているコントローラボードに障害があるため、処理に失敗しました。

The processing cannot be performed due to a failure on the controller board in the maintenance operation.

対処方法:当該コントローラボードのユニファイドハイパバイザリセットを実行してから、再 操作してください。

この問題が再発するときは、Maintenance Utility メイン画面の更新ボタンをクリックしてか ら、各部品の状態およびアラートを確認してください。障害または閉塞が発生しているとき は、その部品を回復してから再操作してください。

Reset the unified hypervisor on the controller board, and then retry the operation. If this problem persists, click the refresh button to have the latest information displayed on the Maintenance Utility main window, and then verify the status of parts and alert information. When an error or a blockage occurred in a part, restore the part, and then retry the operation.

30762 208371(E)

保守を実行しているコントローラボードのユニファイドハイパバイザに障害があるため、操作 は失敗しました。

The operation cannot be performed due to a failure of the unified hypervisor on the controller board in the maintenance operation.

対処方法:当該コントローラボードのユニファイドハイパバイザリセットを実行してから、再 操作してください。

この問題が再発するときは、Maintenance Utility メイン画面の更新ボタンをクリックしてか ら、各部品の状態およびアラートを確認してください。障害または閉塞が発生しているとき は、その部品を回復してから再操作してください。

Reset the unified hypervisor on the controller board, and then retry the operation.

If this problem persists, click the refresh button to have the latest information displayed on the Maintenance Utility main window, and then verify the status of parts and alert information. When an error or a blockage occurred in a part, restore the part, and then retry the operation.

30762 208372(E)

ストレージシステムの内部処理でエラーが発生しました。

An internal error occurred on the storage system.

対処方法:再操作してください。

この問題が再発するときは、マニュアルに記載する問い合わせ先に連絡してください。 Retry the operation. If this problem persists, contact customer support as described in the manual.

30762 208373(E)

ストレージシステムの内部処理でエラーが発生しました。

An internal error occurred on the storage system.

対処方法:再操作してください。

この問題が再発するときは、マニュアルに記載する問い合わせ先に連絡してください。

Retry the operation. If this problem persists, contact customer support as described in the manual.

30762 208374(E)

ストレージシステムの内部処理でエラーが発生しました。

An internal error occurred on the storage system.

対処方法:再操作してください。

described in the manual.

この問題が再発するときは、マニュアルに記載する問い合わせ先に連絡してください。 Retry the operation. If this problem persists, contact customer support as

30762 208384(E)

ユニファイドハイパバイザの起動処理が完了しないため、操作は失敗しました。

The operation cannot be performed because the unified hypervisor startup is not complete.

対処方法:Maintenance Utility メイン画面の更新ボタンをクリックしてから、各部品の状態 およびアラートを確認してください。障害または閉塞が発生しているときは、その部品を回復 してから再操作してください。

キャッシュ上のライトペンディングデータが多いと、起動処理に影響が出る可能性がありま す。キャッシュの負荷を下げてから再実行することを推奨します。

この問題が再発する場合は、マニュアルに記載する問い合わせ先に連絡してください。

Click the refresh button to have the latest information displayed on the Maintenance Utility main window, and then verify the status of parts and alert information. If an error or a blockage occurred in a part, restore the part, and then retry the operation.

Because high cache write pending may affect the startup processing, reducing the load on the cache is recommended.

If this problem persists, contact customer support provided in the manual.

### 30762 208388(E)

ストレージシステムの内部処理でエラーが発生しました。

An internal error occurred on the storage system.

対処方法:当該コントローラボードのユニファイドハイパバイザリセットを再実行してくださ い。

Perform Reset Unified Hypervisor on the controller board again.

#### 30762 208389(E)

保守を実行しているコントローラボードのユニファイドハイパバイザの起動処理が完了しな いため、操作は失敗しました。

The operation cannot be performed because starting of the unified hypervisor on the controller board in the maintenance operation is not complete.

対処方法:当該コントローラボードのユニファイドハイパバイザリセットを実行してから、再 操作してください。

この問題が再発するときは、マニュアルに記載する問い合わせ先に連絡してください。

Reset the unified hypervisor of the controller board, and then retry the operation. If this problem persists, contact customer support provided in the manual.

#### 30762 208390(E)

NAS ユニファイドファームウェアの起動処理が完了しないため、操作は失敗しました。

The operation cannot be performed because the NAS unified firmware startup process is not complete.

対処方法:Maintenance Utility メイン画面の更新ボタンをクリックしてから、各部品の状態 およびアラートを確認してください。障害または閉塞が発生しているときは、その部品を回復 してから再操作してください。

キャッシュ上のライトペンディングデータが多いと、起動処理に影響が出る可能性がありま す。キャッシュの負荷を下げてから再実行することを推奨します。

この問題が再発する場合は、マニュアルに記載する問い合わせ先に連絡してください。

Click the refresh button to have the latest information displayed on the Maintenance Utility main window, and then verify the status of parts and alert information. If an error or a blockage occurred in a part, restore the part, and then retry the operation.

Because high cache write pending may affect the startup processing, reducing the load on the cache is recommended.

If this problem persists, contact customer support provided in the manual.

30762 208391(E)

NAS ユニファイドファームウェアの起動処理が完了しないため、操作は失敗しました。

The operation cannot be performed because the NAS unified firmware startup process is not complete.

対処方法:Maintenance Utility メイン画面の更新ボタンをクリックしてから、各部品の状態 およびアラートを確認してください。障害または閉塞が発生しているときは、その部品を回復 してから再操作してください。

キャッシュ上のライトペンディングデータが多いと、起動処理に影響が出る可能性がありま す。キャッシュの負荷を下げてから再実行することを推奨します。

この問題が再発する場合は、マニュアルに記載する問い合わせ先に連絡してください。

Click the refresh button to have the latest information displayed on the Maintenance Utility main window, and then verify the status of parts and alert information. If an error or a blockage occurred in a part, restore the part, and then retry the operation.

Because high cache write pending may affect the startup processing, reducing the load on the cache is recommended.

If this problem persists, contact customer support provided in the manual.

30762 208392(E)

NAS ユニファイドファームウェアの起動処理が完了しないため、操作は失敗しました。

The operation cannot be performed because the NAS unified firmware startup process is not complete.

対処方法:Maintenance Utility メイン画面の更新ボタンをクリックしてから、各部品の状態 およびアラートを確認してください。障害または閉塞が発生しているときは、その部品を回復 してから再操作してください。

キャッシュ上のライトペンディングデータが多いと、起動処理に影響が出る可能性がありま す。キャッシュの負荷を下げてから再実行することを推奨します。

この問題が再発する場合は、マニュアルに記載する問い合わせ先に連絡してください。

Click the refresh button to have the latest information displayed on the Maintenance Utility main window, and then verify the status of parts and alert information. If an error or a blockage occurred in a part, restore the part, and then retry the operation.

Because high cache write pending may affect the startup processing, reducing the load on the cache is recommended.

If this problem persists, contact customer support provided in the manual.

30762 208393(E)

NAS ユニファイドファームウェアの起動処理が完了しないため、操作は失敗しました。

The operation cannot be performed because the NAS unified firmware startup process is not complete.

対処方法:Maintenance Utility メイン画面の更新ボタンをクリックしてから、各部品の状態 およびアラートを確認してください。障害または閉塞が発生しているときは、その部品を回復 してから再操作してください。

キャッシュ上のライトペンディングデータが多いと、起動処理に影響が出る可能性がありま す。キャッシュの負荷を下げてから再実行することを推奨します。

この問題が再発する場合は、マニュアルに記載する問い合わせ先に連絡してください。

Click the refresh button to have the latest information displayed on the Maintenance Utility main window, and then verify the status of parts and alert information. If an error or a blockage occurred in a part, restore the part, and then retry the operation.

Because high cache write pending may affect the startup processing, reducing the load on the cache is recommended.

If this problem persists, contact customer support provided in the manual.

#### 30762 208396(E)

NAS ユニファイドファームウェアが正しくインストールされていないため、操作に失敗しまし た。

For NAS unified firmware is not installed correctly, it failed operation.

対処方法:NAS ユニファイドファームウェアインストール ll 固有の対処

Install NAS unified firmware specific deal

### 30762 208397(E)

ユニファイドハイパバイザの起動処理が完了しないため、操作は失敗しました。

The operation cannot be performed because starting of the unified hypervisor is not complete.

対処方法:再操作してください。この問題が再発するときは、マニュアルに記載する問い合わ せ先に連絡してください。

Retry the operation. If this problem persists, contact customer support provided in the manual.

#### 30762 208405(E)

NAS ユニファイドファームウェアを停止できないため、操作は失敗しました。

The operation cannot be performed because the NAS unified firmware cannot be stopped.

対処方法:再操作してください。この問題が再発するときは、マニュアルに記載する問い合わ せ先に連絡してください。

Retry the operation. If this problem persists, contact customer support provided in the manual.

### 30762 208406 (E)

ストレージシステムの内部処理でエラーが発生しました。 An internal error occurred on the storage system. 対処方法:再操作してください。 この問題が再発するときは、マニュアルに記載する問い合わせ先に連絡してください。 Retry the operation. If this problem persists, contact customer support as described in the manual.

30762 208407(E)

ストレージシステムの内部処理でエラーが発生しました。

An internal error occurred on the storage system.

対処方法:再操作してください。

この問題が再発するときは、マニュアルに記載する問い合わせ先に連絡してください。

Retry the operation. If this problem persists, contact customer support as described in the manual.

30762 208409 (E)

ストレージシステムの内部処理でエラーが発生しました。

An internal error occurred on the storage system.

対処方法:再操作してください。この問題が再発するときは、マニュアルに記載する問い合わ せ先に連絡してください。

Retry the operation. If this problem persists, contact customer support provided in the manual.

30762 208410 (E)

ストレージシステムの内部処理でエラーが発生しました。

An internal error occurred on the storage system.

対処方法:再操作してください。

この問題が再発するときは、マニュアルに記載する問い合わせ先に連絡してください。

Retry the operation. If this problem persists, contact customer support as described in the manual.

#### 30762 208412 (E)

ストレージシステムの内部処理でエラーが発生しました。

An internal error occurred on the storage system.

対処方法:再操作してください。

この問題が再発するときは、マニュアルに記載する問い合わせ先に連絡してください。

Retry the operation. If this problem persists, contact customer support as described in the manual.

### 30762 208413 (E)

ストレージシステムの内部処理でエラーが発生しました。

An internal error occurred on the storage system.

対処方法:再操作してください。

```
この問題が再発するときは、マニュアルに記載する問い合わせ先に連絡してください。
```

```
Retry the operation. If this problem persists, contact customer support as
described in the manual.
```
# 30762 208417(E)

ストレージシステムの内部処理でエラーが発生しました。

An internal error occurred on the storage system.

対処方法:再操作してください。

この問題が再発するときは、マニュアルに記載する問い合わせ先に連絡してください。

Retry the operation. If this problem persists, contact customer support as described in the manual.

30762 208422 (E)

NAS ユニファイドファームウェアインストールの開始準備に失敗しました。 NAS unified firmware it failed to ready to begin the installation. 対処方法:NAS ユニファイドファームウェアインストール ll 固有の対処 Install NAS unified firmware specific deal

30762 208423 (E)

ストレージシステムの内部処理でエラーが発生しました。

An internal error occurred on the storage system.

対処方法:NAS ユニファイドファームウェアインストール ll 固有の対処

Install NAS unified firmware specific deal

# 30762 208426 (E)

ストレージシステムの内部処理でエラーが発生しました。 An internal error occurred on the storage system. 対処方法:NAS ユニファイドファームウェアインストール ll 固有の対処 Install NAS unified firmware specific deal

# 30762 208428 (E)

ストレージシステムの内部処理でエラーが発生しました。

An internal error occurred on the storage system.

対処方法:NAS ユニファイドファームウェアインストール ll 固有の対処

Install NAS unified firmware specific deal

# 30762 208429 (E)

ストレージシステムの内部処理でエラーが発生しました。

An internal error occurred on the storage system. 対処方法:NAS ユニファイドファームウェアインストール ll 固有の対処 Install NAS unified firmware specific deal

# 30762 208432 (E)

NAS ユニファイドファームウェアインストールに失敗しました。 NAS unified firmware it failed to install. 対処方法:NAS ユニファイドファームウェアインストール ll 固有の対処 Install NAS unified firmware specific deal

### 30762 208433(E)

NAS ユニファイドファームウェアインストールに失敗しました。 NAS unified firmware it failed to install. 対処方法:NAS ユニファイドファームウェアインストール ll 固有の対処

Install NAS unified firmware specific deal

30762 208434(E)

NAS ユニファイドファームウェアインストールに失敗しました。 NAS unified firmware it failed to install. 対処方法:NAS ユニファイドファームウェアインストール ll 固有の対処

メッセージ(部位コードグループ 30nnn) **1305**

Install NAS unified firmware specific deal

# 30762 208441 (E)

ストレージシステムの内部処理でエラーが発生しました。

An internal error occurred on the storage system.

対処方法:再操作してください。

この問題が再発するときは、マニュアルに記載する問い合わせ先に連絡してください。 Retry the operation. If this problem persists, contact customer support as described in the manual.

30762 208446 (E)

ストレージシステムの内部処理でエラーが発生しました。

An internal error occurred on the storage system.

対処方法:再操作してください。

この問題が再発するときは、マニュアルに記載する問い合わせ先に連絡してください。

Retry the operation. If this problem persists, contact customer support as described in the manual.

### 30762 208450 (E)

ストレージシステムの内部処理でエラーが発生しました。

An internal error occurred on the storage system.

対処方法:再操作してください。

この問題が再発するときは、マニュアルに記載する問い合わせ先に連絡してください。 Retry the operation. If this problem persists, contact customer support as described in the manual.

# 30762 208451 (E)

内部論理矛盾が発生しました。

An internal logic contradiction occurred.

対処方法:マニュアルに記載する問い合わせ先に連絡してください。

Contact customer support provided in the manual.

30762 208455(E)

ストレージシステムの内部処理でエラーが発生しました。

An internal error occurred on the storage system.

対処方法:再操作してください。

この問題が再発するときは、マニュアルに記載する問い合わせ先に連絡してください。

Retry the operation. If this problem persists, contact customer support as described in the manual.

30762 208456(E)

ストレージシステムの内部処理でエラーが発生しました。 An internal error occurred on the storage system. 対処方法:再操作してください。 この問題が再発するときは、マニュアルに記載する問い合わせ先に連絡してください。 Retry the operation. If this problem persists, contact customer support as described in the manual.

30762 208460(E)

ストレージシステムの内部処理でエラーが発生しました。

An internal error occurred on the storage system.

対処方法:再操作してください。

この問題が再発するときは、マニュアルに記載する問い合わせ先に連絡してください。 Retry the operation. If this problem persists, contact customer support as described in the manual.

## 30762 208466(E)

ストレージシステムの内部処理でエラーが発生しました。

An internal error occurred on the storage system.

対処方法:再操作してください。

```
この問題が再発するときは、マニュアルに記載する問い合わせ先に連絡してください。
```
Retry the operation. If this problem persists, contact customer support as described in the manual.

# 30762 208467 (E)

ストレージシステムの内部処理でエラーが発生しました。

An internal error occurred on the storage system.

対処方法:再操作してください。

この問題が再発するときは、マニュアルに記載する問い合わせ先に連絡してください。 Retry the operation. If this problem persists, contact customer support as described in the manual.

### 30762 208472 (E)

ストレージシステムの内部処理でエラーが発生しました。

An internal error occurred on the storage system.

対処方法:再操作してください。

この問題が再発するときは、マニュアルに記載する問い合わせ先に連絡してください。

Retry the operation. If this problem persists, contact customer support as described in the manual.

# 30762 208474(E)

ストレージシステムの内部処理でエラーが発生しました。

An internal error occurred on the storage system.

対処方法:再操作してください。

この問題が再発するときは、マニュアルに記載する問い合わせ先に連絡してください。 Retry the operation. If this problem persists, contact customer support as described in the manual.

# 30762 208476(E)

ストレージシステムの内部処理でエラーが発生しました。

An internal error occurred on the storage system.

対処方法:再操作してください。

この問題が再発するときは、マニュアルに記載する問い合わせ先に連絡してください。 Retry the operation. If this problem persists, contact customer support as described in the manual.

## 30762 208478(E)

ストレージシステムの内部処理でエラーが発生しました。

メッセージ(部位コードグループ 30nnn) **1307**

An internal error occurred on the storage system. 対処方法:再操作してください。

この問題が再発するときは、マニュアルに記載する問い合わせ先に連絡してください。

Retry the operation. If this problem persists, contact customer support as described in the manual.

30762 208481 (E)

ストレージシステムの内部処理でエラーが発生しました。

An internal error occurred on the storage system.

対処方法:再操作してください。

この問題が再発するときは、マニュアルに記載する問い合わせ先に連絡してください。

Retry the operation. If this problem persists, contact customer support as described in the manual.

### 30762 208486(E)

ストレージシステムの内部処理でエラーが発生しました。

An internal error occurred on the storage system.

対処方法:ユニファイドハイパバイザリセットを実行していた場合は、再実行してください。 それ以外の場合は、停止または停止処理中のユニファイドハイパバイザリセットを実行してか ら、再操作してください。

この問題が再発するときは、マニュアルに記載する問い合わせ先に連絡してください。

If Reset Unified Hypervisor has been performed, retry the operation. If it is not the case, reset the unified hypervisor that is stopped or in the stopping process, and then retry the operation.

If this problem persists, contact customer support provided in the manual.

# 30762 208491(E)

ユニファイドハイパバイザに対する内部処理でエラーが発生しました。

An error occurred in the internal processing for the unified hypervisor.

対処方法:ユニファイドハイパバイザリセットを実行していた場合は、再実行してください。

それ以外の場合は、停止または停止処理中のユニファイドハイパバイザリセットを実行してか ら、再操作してください。

この問題が再発するときは、マニュアルに記載する問い合わせ先に連絡してください。

If Reset Unified Hypervisor has been performed, retry the operation. If it is not the case, reset the unified hypervisor that is stopped or in the stopping process, and then retry the operation.

If this problem persists, contact customer support provided in the manual.

#### 30762 208494(E)

ストレージシステムの内部処理でエラーが発生しました。

An internal error occurred on the storage system.

対処方法:再操作してください。

この問題が再発するときは、マニュアルに記載する問い合わせ先に連絡してください。

Retry the operation. If this problem persists, contact customer support as described in the manual.

30762 208496(E)

ストレージシステムの内部処理でエラーが発生しました。

An internal error occurred on the storage system.

### 対処方法:再操作してください。

この問題が再発するときは、マニュアルに記載する問い合わせ先に連絡してください。 Retry the operation. If this problem persists, contact customer support as described in the manual.

30762 208497(E)

ストレージシステムの内部処理でエラーが発生しました。

An internal error occurred on the storage system.

対処方法:再操作してください。

この問題が再発するときは、マニュアルに記載する問い合わせ先に連絡してください。

Retry the operation. If this problem persists, contact customer support as described in the manual.

# 30762 208500(E)

ストレージシステムの内部処理でエラーが発生しました。

An internal error occurred on the storage system.

対処方法:当該コントローラボードのユニファイドハイパバイザリセットを実行してから、再 操作してください。

Perform Reset Unified Hypervisor on the controller board, and then retry the operation.

30762 208503(E)

ストレージシステムの内部処理でエラーが発生しました。

An internal error occurred on the storage system.

対処方法:再操作してください。

この問題が再発するときは、マニュアルに記載する問い合わせ先に連絡してください。

Retry the operation. If this problem persists, contact customer support as described in the manual.

# 30762 208505(E)

ストレージシステムの内部処理でエラーが発生しました。

An internal error occurred on the storage system.

対処方法:再操作してください。

この問題が再発するときは、マニュアルに記載する問い合わせ先に連絡してください。 Retry the operation. If this problem persists, contact customer support as described in the manual.

30762 208506(E)

ストレージシステムの内部処理でエラーが発生しました。

An internal error occurred on the storage system.

対処方法:再操作してください。

described in the manual.

この問題が再発するときは、マニュアルに記載する問い合わせ先に連絡してください。 Retry the operation. If this problem persists, contact customer support as

30762 208509 (E)

ストレージシステムの内部処理でエラーが発生しました。

An internal error occurred on the storage system.

対処方法:当該コントローラボードのユニファイドハイパバイザリセットを実行してから、再 操作してください。

Perform Reset Unified Hypervisor on the controller board, and then retry the operation.

30762 208512 (E)

ストレージシステムの内部処理でエラーが発生しました。

An internal error occurred on the storage system.

対処方法:再操作してください。

この問題が再発するときは、マニュアルに記載する問い合わせ先に連絡してください。

Retry the operation. If this problem persists, contact customer support as described in the manual.

30762 208514(E)

ストレージシステムの内部処理でエラーが発生しました。

An internal error occurred on the storage system.

対処方法:再操作してください。

この問題が再発するときは、マニュアルに記載する問い合わせ先に連絡してください。

Retry the operation. If this problem persists, contact customer support as described in the manual.

30762 208515(E)

ストレージシステムの内部処理でエラーが発生しました。

An internal error occurred on the storage system.

対処方法:再操作してください。

この問題が再発するときは、マニュアルに記載する問い合わせ先に連絡してください。

Retry the operation. If this problem persists, contact customer support as described in the manual.

30762 208516 (E)

ストレージシステムの内部処理でエラーが発生しました。

An internal error occurred on the storage system.

対処方法:当該コントローラボードのユニファイドハイパバイザリセットを実行してから、再 操作してください。

Perform Reset Unified Hypervisor on the controller board, and then retry the operation.

30762 208517(E)

ストレージシステムの内部処理でエラーが発生しました。

An internal error occurred on the storage system.

対処方法:再操作してください。

この問題が再発するときは、マニュアルに記載する問い合わせ先に連絡してください。 Retry the operation. If this problem persists, contact customer support as described in the manual.

30762 208518(E)

ストレージシステムの内部処理でエラーが発生しました。 An internal error occurred on the storage system.

対処方法:当該コントローラボードのユニファイドハイパバイザリセットを実行してから、再 操作してください。

Perform Reset Unified Hypervisor on the controller board, and then retry the operation.

30762 208521 (E)

ストレージシステムの内部処理でエラーが発生しました。

An internal error occurred on the storage system.

対処方法:再操作してください。

この問題が再発するときは、マニュアルに記載する問い合わせ先に連絡してください。

Retry the operation. If this problem persists, contact customer support as described in the manual.

# 30762 208523(E)

ストレージシステムの内部処理でエラーが発生しました。

An internal error occurred on the storage system.

対処方法:再操作してください。

この問題が再発するときは、マニュアルに記載する問い合わせ先に連絡してください。 Retry the operation. If this problem persists, contact customer support as described in the manual.

# 30762 208524 (E)

ストレージシステムの内部処理でエラーが発生しました。

An internal error occurred on the storage system.

対処方法:再操作してください。

この問題が再発するときは、マニュアルに記載する問い合わせ先に連絡してください。

Retry the operation. If this problem persists, contact customer support as described in the manual.

# 30762 208527 (E)

ストレージシステムの内部処理でエラーが発生しました。

An internal error occurred on the storage system.

対処方法:当該コントローラボードのユニファイドハイパバイザリセットを実行してから、再 操作してください。

Perform Reset Unified Hypervisor on the controller board, and then retry the operation.

### 30762 208530(E)

ストレージシステムの内部処理でエラーが発生しました。

An internal error occurred on the storage system.

対処方法:再操作してください。

この問題が再発するときは、マニュアルに記載する問い合わせ先に連絡してください。 Retry the operation. If this problem persists, contact customer support as described in the manual.

### 30762 208532(E)

ストレージシステムの内部処理でエラーが発生しました。 An internal error occurred on the storage system. 対処方法:再操作してください。

この問題が再発するときは、マニュアルに記載する問い合わせ先に連絡してください。 Retry the operation. If this problem persists, contact customer support as described in the manual.

30762 208533(E)

ストレージシステムの内部処理でエラーが発生しました。

An internal error occurred on the storage system.

対処方法:再操作してください。

この問題が再発するときは、マニュアルに記載する問い合わせ先に連絡してください。

Retry the operation. If this problem persists, contact customer support as described in the manual.

30762 208536(E)

ストレージシステムの内部処理でエラーが発生しました。

An internal error occurred on the storage system.

対処方法:当該コントローラボードのユニファイドハイパバイザリセットを実行してから、再 操作してください。

Perform Reset Unified Hypervisor on the controller board, and then retry the operation.

30762 208539(E)

ストレージシステムの内部処理でエラーが発生しました。

An internal error occurred on the storage system.

対処方法:再操作してください。

この問題が再発するときは、マニュアルに記載する問い合わせ先に連絡してください。

Retry the operation. If this problem persists, contact customer support as described in the manual.

### 30762 208541 (E)

ストレージシステムの内部処理でエラーが発生しました。

An internal error occurred on the storage system.

対処方法:再操作してください。

この問題が再発するときは、マニュアルに記載する問い合わせ先に連絡してください。 Retry the operation. If this problem persists, contact customer support as

described in the manual.

30762 208542(E)

ストレージシステムの内部処理でエラーが発生しました。

An internal error occurred on the storage system.

対処方法:再操作してください。

この問題が再発するときは、マニュアルに記載する問い合わせ先に連絡してください。 Retry the operation. If this problem persists, contact customer support as described in the manual.

30762 208556(E)

ストレージシステムの内部処理でエラーが発生しました。 An internal error occurred on the storage system. 対処方法:再操作してください。この問題が再発するときは、マニュアルに記載する問い合わ せ先に連絡してください。

Retry the operation. If this problem persists, contact customer support provided in the manual.

30762 208557(E)

保守を実行しているコントローラボードのユニファイドハイパバイザが正しい状態でないた め、操作できません。

The operation cannot be performed because the unified hypervisor on the controller board in the maintenance process is not in the valid status.

対処方法:ユニファイドハイパバイザリセットを実行していた場合は、再実行してください。 それ以外の場合は、停止または停止処理中のユニファイドハイパバイザリセットを実行してか ら、再操作してください。

この問題が再発するときは、マニュアルに記載する問い合わせ先に連絡してください。

If Reset Unified Hypervisor has been performed, retry the operation. If it is not the case, reset the unified hypervisor that is stopped or in the stopping process, and then retry the operation.

If this problem persists, contact customer support provided in the manual.

### 30762 208558(E)

ストレージシステムの内部処理でエラーが発生しました。

An internal error occurred on the storage system.

対処方法:再操作してください。この問題が再発するときは、マニュアルに記載する問い合わ せ先に連絡してください。

Retry the operation. If this problem persists, contact customer support provided in the manual.

30762 208559 (E)

ストレージシステムの内部処理でエラーが発生しました。

An internal error occurred on the storage system.

対処方法:再操作してください。

```
この問題が再発するときは、マニュアルに記載する問い合わせ先に連絡してください。
```
Retry the operation. If this problem persists, contact customer support as described in the manual.

30762 208560 (E)

ストレージシステムの内部処理でエラーが発生しました。

An internal error occurred on the storage system.

対処方法:再操作してください。

この問題が再発するときは、マニュアルに記載する問い合わせ先に連絡してください。 Retry the operation. If this problem persists, contact customer support as described in the manual.

30762 208561 (E)

ストレージシステムの内部処理でエラーが発生しました。

An internal error occurred on the storage system.

対処方法:再操作してください。

この問題が再発するときは、マニュアルに記載する問い合わせ先に連絡してください。

Retry the operation. If this problem persists, contact customer support as described in the manual.

30762 208562 (E)

ストレージシステムの内部処理でエラーが発生しました。

An internal error occurred on the storage system.

対処方法:再操作してください。

この問題が再発するときは、マニュアルに記載する問い合わせ先に連絡してください。

Retry the operation. If this problem persists, contact customer support as described in the manual.

30762 208563(E)

保守を実行しているコントローラボードの NAS ユニファイドファームウェアが正しい状態で ないため、操作できません。

The operation cannot be performed because the NAS unified firmware on the controller board in the maintenance process is not in the valid status.

対処方法:当該コントローラボードの NAS ユニファイドファームウェアリセットを実行してか ら、再操作してください。

この問題が再発するときは、マニュアルに記載する問い合わせ先に連絡してください。

Reset the unified hypervisor on the controller board, and then retry the operation. If this problem persists, contact customer support provided in the manual.

30762 208568(E)

ハイパバイザネットワークモジュールのリセットを実行中のため、操作できません。

The operation cannot be performed because the hypervisor network module is being reset.

対処方法:ハイパバイザネットワークモジュールの状態が Active になってから、再操作して ください。

Wait until the hypervisor network module status becomes Active, and then retry the operation.

30762 208569(E)

NAS ユニファイドファームウェアの状態が正しくないため、操作を実行できません。

The operation cannot be performed because the NAS unified firmware status is not valid.

対処方法:再操作してください。この問題が再発するときは、マニュアルに記載する問い合わ せ先に連絡してください。

Retry the operation. If this problem persists, contact customer support provided in the manual.

30762 208570(E)

NAS ユニファイドファームウェアがビジーです。

The NAS unified firmware is busy.

対処方法:しばらく待ってから再操作してください。

Wait for a while, and then retry the operation.

30762 208571(E)

NAS ユニファイドファームウェアの内部処理でエラーが発生しました。

An internal error occurred in the NAS unified firmware.

対処方法:再操作してください。この問題が再発するときは、マニュアルに記載する問い合わ せ先に連絡してください。

Retry the operation. If this problem persists, contact customer support provided in the manual.

30762 208572(E)

NAS ユニファイドファームウェアの内部処理でエラーが発生しました。

An internal error occurred in the NAS unified firmware.

対処方法:再操作してください。この問題が再発するときは、マニュアルに記載する問い合わ せ先に連絡してください。

Retry the operation. If this problem persists, contact customer support provided in the manual.

30762 208573(E)

ストレージシステムの内部処理でエラーが発生しました。

An internal error occurred on the storage system.

対処方法:再操作してください。この問題が再発するときは、マニュアルに記載する問い合わ せ先に連絡してください。

Retry the operation. If this problem persists, contact customer support provided in the manual.

30762 208574(E)

ユニファイドハイパバイザの状態が正しくないため、操作を実行できません。

The operation cannot be performed because the unified hypervisor status is not valid.

対処方法:再操作してください。この問題が再発するときは、マニュアルに記載する問い合わ せ先に連絡してください。

Retry the operation. If this problem persists, contact customer support provided in the manual.

#### 30762 208575(E)

ストレージシステムの内部処理でエラーが発生しました。

An internal error occurred on the storage system.

対処方法:再操作してください。この問題が再発するときは、マニュアルに記載する問い合わ せ先に連絡してください。

Retry the operation. If this problem persists, contact customer support provided in the manual.

30762 208576(E)

ストレージシステムの内部処理でエラーが発生しました。

An internal error occurred on the storage system.

対処方法:再操作してください。

この問題が再発するときは、マニュアルに記載する問い合わせ先に連絡してください。

Retry the operation. If this problem persists, contact customer support as described in the manual.

30762 208577(E)

ストレージシステムの内部処理でエラーが発生しました。

An internal error occurred on the storage system.

対処方法:再操作してください。

この問題が再発するときは、マニュアルに記載する問い合わせ先に連絡してください。

Retry the operation. If this problem persists, contact customer support as described in the manual.

30762 208578(E)

ストレージシステムの内部処理でエラーが発生しました。

An internal error occurred on the storage system.

対処方法:再操作してください。

この問題が再発するときは、マニュアルに記載する問い合わせ先に連絡してください。

Retry the operation. If this problem persists, contact customer support as described in the manual.

# 30762 208579(E)

ストレージシステムがビジーです。

The storage system is busy.

対処方法:数分待ってから、再操作してください。

この問題が再発するときは、マニュアルに記載する問い合わせ先に連絡してください。

Wait for a few minutes, and then retry the operation. If this problem persists, contact customer support.

# 30762 208580(E)

ユニファイドハイパバイザの障害情報を収集中のため、操作できません。

The operation cannot be performed because the unified hypervisor failure information is being collected.

対処方法:数分待ってから、再操作してください。

この問題が再発するときは、マニュアルに記載する問い合わせ先に連絡してください。

Wait for a few minutes, and then retry the operation. If this problem persists, contact customer support.

30762 208584(E)

ストレージシステムの内部処理でエラーが発生しました。

An internal error occurred on the storage system.

対処方法:NAS ユニファイドファームウェアインストール ll 固有の対処

Install NAS unified firmware specific deal

30762 208585(E)

ストレージシステムの内部処理でエラーが発生しました。 An internal error occurred on the storage system. 対処方法:NAS ユニファイドファームウェアインストール ll 固有の対処 Install NAS unified firmware specific deal

#### 30762 208586(E)

ストレージシステムの内部処理でエラーが発生しました。 An internal error occurred on the storage system. 対処方法:NAS ユニファイドファームウェアインストール ll 固有の対処 Install NAS unified firmware specific deal

30762 208587(E)

ストレージシステムの内部処理でエラーが発生しました。

An internal error occurred on the storage system.

対処方法:NAS ユニファイドファームウェアインストール ll 固有の対処

Install NAS unified firmware specific deal

30762 208588(E)

ストレージシステムの内部処理でエラーが発生しました。

An internal error occurred on the storage system.

対処方法:NAS ユニファイドファームウェアインストール ll 固有の対処

Install NAS unified firmware specific deal

30762 208589(E)

ストレージシステムの内部処理でエラーが発生しました。

An internal error occurred on the storage system.

対処方法:NAS ユニファイドファームウェアインストール ll 固有の対処

Install NAS unified firmware specific deal

# 30762 208596(E)

ストレージシステムの内部処理でエラーが発生しました。

An internal error occurred on the storage system.

対処方法:再操作してください。この問題が再発するときは、マニュアルに記載する問い合わ せ先に連絡してください。

Retry the operation. If this problem persists, contact customer support provided in the manual.

# 30762 208597(E)

ユニファイドハイパバイザの状態が正しくないため、操作を実行できません。

The operation cannot be performed because the unified hypervisor status is not valid.

対処方法:設定対象コントローラボードのユニファイドハイパバイザリセットを実行してか ら、再操作してください。

Perform Reset Unified Hypervisor on the setting target controller board, and then retry the operation.

### 30762 208598(E)

ストレージシステムの内部処理でエラーが発生しました。

An internal error occurred on the storage system.

対処方法:再操作してください。この問題が再発するときは、マニュアルに記載する問い合わ せ先に連絡してください。

Retry the operation. If this problem persists, contact customer support provided in the manual.

# 30762 208599(E)

ストレージシステムの内部処理でエラーが発生しました。

An internal error occurred on the storage system.

対処方法:再操作してください。

```
この問題が再発するときは、マニュアルに記載する問い合わせ先に連絡してください。
```
Retry the operation. If this problem persists, contact customer support as described in the manual.

# 30762 208600(E)

ストレージシステムの内部処理でエラーが発生しました。 An internal error occurred on the storage system. 対処方法:再操作してください。 この問題が再発するときは、マニュアルに記載する問い合わせ先に連絡してください。 Retry the operation. If this problem persists, contact customer support as described in the manual.

30762 208601(E)

NAS ユニファイドファームウェアをインストール中のため、操作できません。

The operation cannot be performed because the NAS unified firmware is being installed.

対処方法:NAS ユニファイドファームウェアのインストールが完了するまで待ってから、再操 作してください。

Wait until the NAS unified firmware installation is complete, and then retry the operation.

30762 208602 (E)

ストレージシステムがビジーです。

The storage system is busy.

対処方法:数分待ってから、再操作してください。

この問題が再発するときは、マニュアルに記載する問い合わせ先に連絡してください。

Wait for a few minutes, and then retry the operation. If this problem persists, contact customer support.

30762 208603(E)

ユニファイドハイパバイザの障害情報を収集中のため、操作できません。

The operation cannot be performed because the unified hypervisor failure information is being collected.

対処方法:数分待ってから、再操作してください。

この問題が再発するときは、マニュアルに記載する問い合わせ先に連絡してください。

Wait for a few minutes, and then retry the operation. If this problem persists, contact customer support.

#### 30762 208606(E)

ネットワーク設定の変更に失敗しました。

The network settings cannot be changed.

対処方法:再操作してください。この問題が再発するときは、マニュアルに記載する問い合わ せ先に連絡してください。

Retry the operation. If this problem persists, contact customer support provided in the manual.

## 30762 208607 (E)

ストレージシステムの内部処理でエラーが発生しました。

An internal error occurred on the storage system.

対処方法:再操作してください。この問題が再発するときは、マニュアルに記載する問い合わ せ先に連絡してください。

Retry the operation. If this problem persists, contact customer support provided in the manual.

30762 208608(E)

保守を実行しているコントローラボードのユニファイドハイパバイザが正しい状態でないた め、操作できません。

The operation cannot be performed because the unified hypervisor on the controller board in the maintenance process is not in the valid status.

対処方法:当該コントローラボードのユニファイドハイパバイザリセットを実行してから、再 操作してください。

Perform Reset Unified Hypervisor on the controller board, and then retry the operation.

30762 208609 (E)

ストレージシステムの内部処理でエラーが発生しました。

An internal error occurred on the storage system.

対処方法:再操作してください。この問題が再発するときは、マニュアルに記載する問い合わ せ先に連絡してください。

Retry the operation. If this problem persists, contact customer support provided in the manual.

30762 208610 (E)

ストレージシステムの内部処理でエラーが発生しました。

An internal error occurred on the storage system.

対処方法:再操作してください。

この問題が再発するときは、マニュアルに記載する問い合わせ先に連絡してください。

Retry the operation. If this problem persists, contact customer support as described in the manual.

# 30762 208611(E)

ストレージシステムの内部処理でエラーが発生しました。

An internal error occurred on the storage system.

対処方法:再操作してください。

この問題が再発するときは、マニュアルに記載する問い合わせ先に連絡してください。

Retry the operation. If this problem persists, contact customer support as described in the manual.

# 30762 208612 (E)

ストレージシステムの内部処理でエラーが発生しました。

An internal error occurred on the storage system.

対処方法:再操作してください。

```
この問題が再発するときは、マニュアルに記載する問い合わせ先に連絡してください。
Retry the operation. If this problem persists, contact customer support as
described in the manual.
```
### 30762 208613(E)

ストレージシステムの内部処理でエラーが発生しました。

An internal error occurred on the storage system.

対処方法:再操作してください。

```
この問題が再発するときは、マニュアルに記載する問い合わせ先に連絡してください。
Retry the operation. If this problem persists, contact customer support as
described in the manual.
```
## 30762 208614 (E)

保守を実行しているコントローラボードの NAS ユニファイドファームウェアが正しい状態で ないため、操作できません。

The operation cannot be performed because the NAS unified firmware on the controller board in the maintenance process is not in the valid status.

メッセージ(部位コードグループ 30nnn) **1319**

対処方法:当該コントローラボードの NAS ユニファイドファームウェアリセットを実行してか ら、再操作してください。

Perform Reset NAS Unified Firmware on the controller board, and then retry the operation.

30762 208619 (E)

ハイパバイザネットワークモジュールのリセットを実行中のため、操作できません。

The operation cannot be performed because the hypervisor network module is being reset.

対処方法:ハイパバイザネットワークモジュールの状態が Active になってから、再操作して ください。

Wait until the hypervisor network module status becomes Active, and then retry the operation.

30762 208620(E)

ネットワーク設定を変更中のため、操作できません。

The operation cannot be performed because the network settings are being changed. 対処方法:しばらく待ってから再操作してください。

Wait for a while, and then retry the operation.

30762 208621 (E)

NAS ユニファイドファームウェアの状態が正しくないため、操作を実行できません。

The operation cannot be performed because the NAS unified firmware status is not valid.

対処方法:再操作してください。この問題が再発するときは、マニュアルに記載する問い合わ せ先に連絡してください。

Retry the operation. If this problem persists, contact customer support provided in the manual.

30762 208622 (E)

NAS ユニファイドファームウェアがビジーです。

The NAS unified firmware is busy.

対処方法:しばらく待ってから再操作してください。

Wait for a while, and then retry the operation.

30762 208623(E)

NAS ユニファイドファームウェアの内部処理でエラーが発生しました。

An internal error occurred in the NAS unified firmware.

対処方法:再操作してください。この問題が再発するときは、マニュアルに記載する問い合わ せ先に連絡してください。

Retry the operation. If this problem persists, contact customer support provided in the manual.

30762 208624(E)

NAS ユニファイドファームウェアの内部処理でエラーが発生しました。

An internal error occurred in the NAS unified firmware.

対処方法:再操作してください。この問題が再発するときは、マニュアルに記載する問い合わ せ先に連絡してください。

Retry the operation. If this problem persists, contact customer support provided in the manual.

30762 208625(E)

ストレージシステムの内部処理でエラーが発生しました。

An internal error occurred on the storage system.

対処方法:再操作してください。この問題が再発するときは、マニュアルに記載する問い合わ せ先に連絡してください。

Retry the operation. If this problem persists, contact customer support provided in the manual.

30762 208626 (E)

保守を実行しているコントローラボードのユニファイドハイパバイザが正しい状態でないた め、操作できません。

The operation cannot be performed because the unified hypervisor on the controller board in the maintenance process is not in the valid status.

対処方法:当該コントローラボードのユニファイドハイパバイザリセットを実行してから、再 操作してください。

Perform Reset Unified Hypervisor on the controller board, and then retry the operation.

30762 208627(E)

ストレージシステムの内部処理でエラーが発生しました。

An internal error occurred on the storage system.

対処方法:再操作してください。この問題が再発するときは、マニュアルに記載する問い合わ せ先に連絡してください。

Retry the operation. If this problem persists, contact customer support provided in the manual.

# 30762 208628 (E)

ストレージシステムの内部処理でエラーが発生しました。

An internal error occurred on the storage system.

対処方法:再操作してください。

```
この問題が再発するときは、マニュアルに記載する問い合わせ先に連絡してください。
```
Retry the operation. If this problem persists, contact customer support as described in the manual.

30762 208629(E)

ストレージシステムの内部処理でエラーが発生しました。

An internal error occurred on the storage system.

対処方法:再操作してください。

この問題が再発するときは、マニュアルに記載する問い合わせ先に連絡してください。 Retry the operation. If this problem persists, contact customer support as described in the manual.

30762 208630 (E)

ストレージシステムの内部処理でエラーが発生しました。

An internal error occurred on the storage system.

対処方法:再操作してください。

この問題が再発するときは、マニュアルに記載する問い合わせ先に連絡してください。

Retry the operation. If this problem persists, contact customer support as described in the manual.

30762 208631(E)

ストレージシステムの内部処理でエラーが発生しました。

An internal error occurred on the storage system.

対処方法:再操作してください。

この問題が再発するときは、マニュアルに記載する問い合わせ先に連絡してください。

Retry the operation. If this problem persists, contact customer support as described in the manual.

30762 208632(E)

保守を実行しているコントローラボードの NAS ユニファイドファームウェアが閉塞している ため、操作できません。

The operation cannot be performed because the NAS unified firmware on the controller board in the maintenance process does not work.

対処方法:当該コントローラボードのユニファイドハイパバイザリセットを実行してから、再 操作してください。

Perform Reset Unified Hypervisor on the controller board, and then retry the operation.

30762 208637(E)

ストレージシステムの内部処理でエラーが発生しました。

An internal error occurred on the storage system.

対処方法:再操作してください。この問題が再発するときは、マニュアルに記載する問い合わ せ先に連絡してください。

Retry the operation. If this problem persists, contact customer support provided in the manual.

30762 208638(E)

ストレージシステムの内部処理でエラーが発生しました。

An internal error occurred on the storage system.

対処方法:再操作してください。この問題が再発するときは、マニュアルに記載する問い合わ せ先に連絡してください。

Retry the operation. If this problem persists, contact customer support provided in the manual.

30762 208639(E)

ストレージシステムの内部処理でエラーが発生しました。

An internal error occurred on the storage system.

対処方法:再操作してください。この問題が再発するときは、マニュアルに記載する問い合わ せ先に連絡してください。

Retry the operation. If this problem persists, contact customer support provided in the manual.

30762 208640(E)

保守を実行しているコントローラボードのユニファイドハイパバイザが正しい状態でないた め、操作できません。

The operation cannot be performed because the unified hypervisor on the controller board in the maintenance process is not in the valid status.

対処方法:当該コントローラボードのユニファイドハイパバイザリセットを実行してから、再 操作してください。

**1322** メッセージ(部位コードグループ 30nnn)

Perform Reset Unified Hypervisor on the controller board, and then retry the operation.

30762 208641 (E)

ストレージシステムの内部処理でエラーが発生しました。

An internal error occurred on the storage system.

対処方法:再操作してください。この問題が再発するときは、マニュアルに記載する問い合わ せ先に連絡してください。

Retry the operation. If this problem persists, contact customer support provided in the manual.

30762 208642(E)

ストレージシステムの内部処理でエラーが発生しました。

An internal error occurred on the storage system.

対処方法:再操作してください。

この問題が再発するときは、マニュアルに記載する問い合わせ先に連絡してください。

Retry the operation. If this problem persists, contact customer support as described in the manual.

### 30762 208643 (E)

ストレージシステムの内部処理でエラーが発生しました。

An internal error occurred on the storage system.

対処方法:再操作してください。

この問題が再発するときは、マニュアルに記載する問い合わせ先に連絡してください。 Retry the operation. If this problem persists, contact customer support as described in the manual.

#### 30762 208644 (E)

ストレージシステムがビジーです。

The storage system is busy.

対処方法:数分待ってから、再操作してください。

この問題が再発するときは、マニュアルに記載する問い合わせ先に連絡してください。

Wait for a few minutes, and then retry the operation. If this problem persists, contact customer support.

#### 30762 208645(E)

ユニファイドハイパバイザの障害情報を収集中のため、操作できません。

The operation cannot be performed because the unified hypervisor failure information is being collected.

対処方法:数分待ってから、再操作してください。

この問題が再発するときは、マニュアルに記載する問い合わせ先に連絡してください。

Wait for a few minutes, and then retry the operation. If this problem persists, contact customer support.

# 30762 208646(E)

ストレージシステムの内部処理でエラーが発生しました。

An internal error occurred on the storage system.

対処方法:再操作してください。この問題が再発するときは、マニュアルに記載する問い合わ せ先に連絡してください。

Retry the operation. If this problem persists, contact customer support provided in the manual.

30762 208649 (E)

ストレージシステムの内部処理でエラーが発生しました。

An internal error occurred on the storage system.

対処方法:再操作してください。

この問題が再発するときは、マニュアルに記載する問い合わせ先に連絡してください。

Retry the operation. If this problem persists, contact customer support as described in the manual.

30762 208650(E)

ストレージシステムの内部処理でエラーが発生しました。

An internal error occurred on the storage system.

対処方法:再操作してください。

この問題が再発するときは、マニュアルに記載する問い合わせ先に連絡してください。

Retry the operation. If this problem persists, contact customer support as described in the manual.

30762 208651(E)

ストレージシステムの内部処理でエラーが発生しました。

An internal error occurred on the storage system.

対処方法:再操作してください。

この問題が再発するときは、マニュアルに記載する問い合わせ先に連絡してください。 Retry the operation. If this problem persists, contact customer support as described in the manual.

## 30762 208652(E)

ストレージシステムがビジーです。

The storage system is busy.

対処方法:数分待ってから、再操作してください。

この問題が再発するときは、マニュアルに記載する問い合わせ先に連絡してください。

Wait for a few minutes, and then retry the operation. If this problem persists, contact customer support.

# 30762 208653(E)

ユニファイドハイパバイザの障害情報を収集中のため、操作できません。

The operation cannot be performed because the unified hypervisor failure information is being collected.

対処方法:数分待ってから、再操作してください。

この問題が再発するときは、マニュアルに記載する問い合わせ先に連絡してください。

Wait for a few minutes, and then retry the operation. If this problem persists, contact customer support.

## 30762 208657(E)

ストレージシステムの内部処理でエラーが発生しました。 An internal error occurred on the storage system. 対処方法:再操作してください。 この問題が再発するときは、マニュアルに記載する問い合わせ先に連絡してください。 Retry the operation. If this problem persists, contact customer support as described in the manual.

30762 208662 (E)

指定した操作は実行できません。

The specified operation cannot be performed.

対処方法:この問題が再発するときは、マニュアルに記載する問い合わせ先に連絡してくださ い。

If this problem persists, contact customer support.

30762 208663(E)

ユニファイドハイパバイザに障害または閉塞状態が発生しているため、処理に失敗しました。

The processing cannot be performed due to an error or a blockage on the unified hypervisor.

対処方法:Maintenance Utility メイン画面の更新ボタンをクリックしてから、ユニファイド ハイパバイザの状態およびアラートを確認し、正常に回復してください。

Click the refresh button to have the latest information displayed on the Maintenance Utility main window, verify the status and alert information of the unified hypervisor, and then restore it to the normal status.

#### 30762 208664(E)

実装されたキャッシュメモリの容量が不足しているため、指定した操作は実行できません。

The specified operation cannot be performed because the size of the installed cache memory is not large enough.

対処方法:搭載しているキャッシュサイズを確認してください。

Verify the installed cache size.

### 30762 208665(E)

チャネルボード(NAS モジュール)が実装されていないため、指定した操作は実行できません。 The specified operation cannot be performed because a channel board (NAS module) is not installed.

対処方法:チャネルボード (NAS モジュール)を実装してから、再操作してください。

Install the channel board (NAS module), and then retry the operation.

## 30762 208666(E)

ユニファイドハイパバイザを起動中または停止中のため、操作を実行できません。

The operation cannot be performed because the unified hypervisor is being started or stopped.

対処方法:ユニファイドハイパバイザの起動または停止が完了してから、再操作してくださ い。

Wait until the unified hypervisor is completely started or stopped, and then retry the operation.

## 30762 208667(E)

ユニファイドハイパバイザを起動中または停止中のため、操作を実行できません。

The operation cannot be performed because the unified hypervisor is being started or stopped.

対処方法:ユニファイドハイパバイザの起動または停止が完了してから、再操作してくださ い。

Wait until the unified hypervisor is completely started or stopped, and then retry the operation.

30762 208668(W)

障害または閉塞部位があります。

Some failed parts or blocked parts exist.

対処方法:Maintenance Utility で各部品の状態を、さらに SVP の Information 画面でログを 確認し、障害または閉塞部位を回復してください。

Verify the status of each part on Maintenance Utility and the logs in the Information window of the SVP, and then restore the failed parts or blocked parts.

30762 208669(W)

障害または閉塞部位があります。

Some failed parts or blocked parts exist.

対処方法:Maintenance Utility で各部品の状態を、さらに SVP の Information 画面でログを 確認し、障害または閉塞部位を回復してください。

Verify the status of each part on Maintenance Utility and the logs in the

Information window of the SVP, and then restore the failed parts or blocked parts.

30762 208670(E)

NAS ユニファイドファームウェアを起動中または停止中のため、操作を実行できません。

The operation cannot be performed because the NAS unified firmware is being started or stopped.

対処方法:NAS ユニファイドファームウェアの起動または停止が完了してから、再操作してく ださい。

Wait until the NAS unified firmware is completely started or stopped, and then retry the operation.

#### 30762 208671(W)

障害または閉塞部位があります。

Some failed parts or blocked parts exist.

対処方法:Maintenance Utility で各部品の状態を、さらに SVP の Information 画面でログを 確認し、障害または閉塞部位を回復してください。

Verify the status of each part on Maintenance Utility and the logs in the Information window of the SVP, and then restore the failed parts or blocked parts.

### 30762 208679(W)

障害または閉塞部位があります。

Some failed parts or blocked parts exist.

対処方法:Maintenance Utility で各部品の状態を、さらに SVP の Information 画面でログを 確認し、障害または閉塞部位を回復してください。

Verify the status of each part on Maintenance Utility and the logs in the Information window of the SVP, and then restore the failed parts or blocked parts.

30762 208680(W)

障害または閉塞部位があります。

Some failed parts or blocked parts exist.

対処方法:Maintenance Utility で各部品の状態を、さらに SVP の Information 画面でログを 確認し、障害または閉塞部位を回復してください。

Verify the status of each part on Maintenance Utility and the logs in the Information window of the SVP, and then restore the failed parts or blocked parts.

30762 208681(W)

障害または閉塞部位があります。

Some failed parts or blocked parts exist.

対処方法:Maintenance Utility で各部品の状態を、さらに SVP の Information 画面でログを 確認し、障害または閉塞部位を回復してください。

Verify the status of each part on Maintenance Utility and the logs in the Information window of the SVP, and then restore the failed parts or blocked parts.

30762 208682(E)

ストレージシステムの内部処理でエラーが発生しました。

An internal error occurred on the storage system.

対処方法:この問題が再発するときは、マニュアルに記載する問い合わせ先に連絡してくださ い。

If this problem persists, contact customer support provided in the manual.

## 30762 208683(E)

PCIe チャネルボード(<sup>&</sup>lt; xxx <sup>&</sup>gt;)、またはこの PCIe チャネルボードに接続されているどれかの 部品に障害があるため、操作は失敗しました。

The operation cannot be performed due to a failure on PCIe channel board (xxx) or any part connected to PCIe channel board  $(xxx)$ .

対処方法:次のどれかの部品に障害が発生している可能性があります。

1 PCIe チャネルボード (< xxx >)、およびこの PCIe チャネルボードに接続されている PCIe ケーブル

2 スイッチパッケージ

3 PCIe ケーブルコネクションパッケージ

4 コントローラボード

順次、番号単位で部品を交換するごとに、再操作してください。

再操作しても同じ結果のときは、次の部品を交換してから、再操作してください。

すべての部品を交換しても、この問題が再発するときは、マニュアルに記載する問い合わせ先 に連絡してください。

A failure might occur on any of the following items.

1 PCIe channel board (xxx) and PCIe cables connected to the PCIe channel board

2 Switch package

3 PCIe-cable connecting package

4 Controller board

Replace one item at a time in numerical order above, and then retry the operation. If the operation cannot be performed again, replace the next item and then retry the operation.

If the problem persists after all items are replaced, contact customer support provided in the manual.

30762 208684(E)

チャネルボードボックスに障害があるため、操作は失敗しました。

The operation cannot be performed due to a failure on the channel board box. 対処方法:次のどれかの部品に障害が発生している可能性があります。

メッセージ(部位コードグループ 30nnn) **1327**

1 スイッチパッケージ

2 PCIe ケーブルコネクションパッケージ

3 PCIe チャネルボード、およびこの PCIe チャネルボードに接続されている PCIe ケーブル

4 コントローラボード

順次、番号単位で部品を交換するごとに、再操作してください。

再操作しても同じ結果のときは、次の部品を交換してから、再操作してください。

すべての部品を交換しても、この問題が再発するときは、マニュアルに記載する問い合わせ先 に連絡してください。

A failure might occur on any of the following items.

1 Switch package

2 PCIe-cable connecting package

3 PCIe channel boards and PCIe cables connected to the PCIe channel boards

4 Controller board

Replace one item at a time in numerical order above, and then retry the operation. If the operation cannot be performed again, replace the next item and then retry the operation.

If the problem persists after all items are replaced, contact customer support provided in the manual.

30762 208685(E)

チャネルボードボックスへの PCIe ケーブル接続が正しくないため、操作は失敗しました。

The operation cannot be performed because PCIe cables are not properly connected to the channel board box.

対処方法: PCIe チャネルボード (< xxx >) が、正しいロケーション番号の PCIe ケーブルコ ネクションパッケージと接続されていることを確認してから、再操作してください。

Verify that PCIe channel board (xxx) is connected to the PCIe-cable connecting package in the correct location number, and then retry the operation.

30762 208686(E)

チャネルボードボックスへの PCIe ケーブル接続が正しくないため、操作は失敗しました。

The operation cannot be performed because PCIe cables are not properly connected to the channel board box.

対処方法:PCIe ケーブルが、正しい PCIe チャネルボードと PCIe ケーブルコネクションパッ ケージ間に接続されているか確認してから、再操作してください。

Verify that the target PCIe channel boards and PCIe-cable connecting packages are connected by PCIe cables, and then retry the operation.

30762 208687(E)

チャネルボードボックスへの PCIe ケーブル接続が正しくないため、操作は失敗しました。

The operation cannot be performed, because PCIe cables are not properly connected to the channel board box.

対処方法:PCIe ケーブルが、正しい PCIe チャネルボードと PCIe ケーブルコネクションパッ ケージ間に接続されているか確認してから、再操作してください。なお、チャネルボードボッ クス増設の場合は、増設対象にしたチャネルボードボックスを減設した後に再操作してくださ い。

Verify that the PCIe channel boards and the PCIe-cable connecting packages are properly connected by PCIe cables, and then retry the operation. To add a channel board box, remove the inserted channel board box, and then retry the operation.

**1328** メッセージ(部位コードグループ 30nnn)

30762 208688(E)

チャネルボードボックスへの PCIe ケーブル接続が正しくないため、操作は失敗しました。

The operation cannot be performed because PCIe cables are not properly connected to the channel board box.

対処方法:PCIe ケーブルが、正しい PCIe チャネルボードと PCIe ケーブルコネクションパッ ケージ間に接続されているか確認してから、再操作してください。

Verify that the target PCIe channel boards and PCIe-cable connecting packages are connected by PCIe cables, and then retry the operation.

## 30762 208689(E)

チャネルボードボックスへの PCIe ケーブル接続が正しくないため、操作は失敗しました。

The operation cannot be performed because PCIe cables are not properly connected to the channel board box.

対処方法:PCIe ケーブルが、正しい PCIe チャネルボードと PCIe ケーブルコネクションパッ ケージ間に接続されているか確認してから、再操作してください。

Verify that the target PCIe channel boards and PCIe-cable connecting packages are connected by PCIe cables, and then retry the operation.

#### 30762 208690(E)

PCIe チャネルボードを交換していないため、操作は失敗しました。

The operation cannot be performed because PCIe channel boards are not replaced.

対処方法:PCIe チャネルボードを交換してから、再操作してください。

Replace the PCIe channel boards, and then retry the operation.

# 30762 208691 (E)

PCIe ケーブルコネクションパッケージを交換していないため、操作は失敗しました。

The operation cannot be performed because the PCIe-cable connecting package is not replaced.

対処方法:PCIe ケーブルコネクションパッケージを交換してから、再操作してください。

Replace the PCIe-cable connecting package, and then retry the operation.

#### 30762 208692 (E)

スイッチパッケージを交換していないため、操作は失敗しました。

The operation cannot be performed because the switch package is not replaced.

対処方法:スイッチパッケージを交換してから、再操作してください。

Replace the switch package, and then retry the operation.

#### 30762 208693(E)

ストレージシステムの内部処理でエラーが発生しました。

An internal error occurred on the storage system.

対処方法:この問題が再発するときは、マニュアルに記載する問い合わせ先に連絡してくださ い。

If this problem persists, contact customer support provided in the manual.

# 30762 208694(E)

PCIe チャネルボードが実装されていないため、指定した操作は実行できません。

The specified operation cannot be performed because no PCIe channel boards are installed.

対処方法:PCIe チャネルボードを実装してから、再操作してください。

Install PCIe channel boards, and then retry the operation.

30762 208695(E)

PCIe チャネルボードが実装されていないため、指定した操作は実行できません。

The specified operation cannot be performed because no PCIe channel boards are installed.

対処方法:PCIe チャネルボードを実装してから、再操作してください。

Install PCIe channel boards, and then retry the operation.

30762 208696(E)

チャネルボードボックスが接続されていないため、操作は失敗しました。

The operation cannot be performed because the channel board box is not connected. 対処方法:PCIe ケーブルが、正しい PCIe チャネルボードと PCIe ケーブルコネクションパッ

ケージ間に接続されているか確認してから、再操作してください。

Verify that the target PCIe channel boards and PCIe-cable connecting packages are connected by PCIe cables, and then retry the operation.

### 30762 208697(E)

チャネルボードボックスを検出できません。

No channel board box is detected.

対処方法:チャネルボードボックスについて、次のことを確認してください。

- チャネルボードボックスの電源が ON になっているか
- スイッチパッケージが実装されているか
- PCIe ケーブルコネクションパッケージが実装されているか
- PCIe ケーブルが、PCIe チャネルボードと PCIe ケーブルコネクションパッケージ間に、正 しく接続されているか

問題があった場合は問題を解消してから、再操作してください。なお、チャネルボードボック ス増設の場合は、増設対象にしたチャネルボードボックスを減設した後に再操作してくださ い。この問題が再発するときは、マニュアルに記載する問い合わせ先に連絡してください。 Verify the following with respect to the channel board box:

- The power is on.
- Switch packages are installed.
- PCIe-cable connecting packages are installed.
- The PCIe channel boards and the PCIe-cable connecting packages are properly connected by PCIe cables.

Resolve any problems, and then retry the operation. To add a channel board box, remove the inserted channel board box, and then retry the operation. If this problem persists, contact customer support as described in the manual.

30762 208698(E)

スイッチパッケージ (< xxx >) に障害があるため、操作は失敗しました。 The operation cannot be performed due to a failure on switch package  $(xxx)$ . 対処方法:スイッチパッケージ (< xxx >) を交換してから、再操作してください。 Replace switch package  $(xxx)$ , and then retry the operation.

30762 208699(E)

ストレージシステムの内部処理でエラーが発生しました。

**1330** メッセージ(部位コードグループ 30nnn)

An internal error occurred on the storage system.

対処方法:この問題が再発するときは、マニュアルに記載する問い合わせ先に連絡してくださ い。

If this problem persists, contact customer support provided in the manual.

30762 208700(E)

チャネルボードボックスに障害があるため、操作は失敗しました。

The operation cannot be performed due to a failure on the channel board box. 対処方法:次のどれかの部品に障害が発生している可能性があります。

1 PCIe チャネルボード、およびこの PCIe チャネルボードに接続されている PCIe ケーブル

2 スイッチパッケージ

3 PCIe ケーブルコネクションパッケージ

4 コントローラボード

順次、番号単位で部品を交換するごとに、再操作してください。

再操作しても同じ結果のときは、次の部品を交換してから、再操作してください。

すべての部品を交換しても、この問題が再発するときは、マニュアルに記載する問い合わせ先 に連絡してください。

A failure might occur on any of the following items.

1 PCIe channel board and PCIe cables connected to the PCIe channel board

- 2 Switch package
- 3 PCIe-cable connecting package
- 4 Controller board

Replace one item at a time in numerical order above, and then retry the operation. If the operation cannot be performed again, replace the next item and then retry the operation.

If the problem persists after all items are replaced, contact customer support provided in the manual.

### 30762 208701(E)

```
チャネルボードボックスへの PCIe ケーブル接続が正しくないため、操作は失敗しました。
```
The operation cannot be performed because PCIe cables are not properly connected to the channel board box.

対処方法:PCIe ケーブルが、正しい PCIe チャネルボードと PCIe ケーブルコネクションパッ ケージ間に接続されているか確認してから、再操作してください。

Verify that the target PCIe channel board and PCIe-cable connecting package are connected by the PCIe cable, and then retry the operation.

30762 208702 (E)

チャネルボードボックスへの PCIe ケーブル接続が正しくないため、操作は失敗しました。

The operation cannot be performed because PCIe cables are not properly connected to the channel board box.

対処方法:PCIe ケーブルが、正しい PCIe チャネルボードと PCIe ケーブルコネクションパッ ケージ間に接続されているか確認してから、再操作してください。

Verify that the target PCIe channel board and PCIe-cable connecting package are connected by the PCIe cable, and then retry the operation.

### 30762 208703(E)

チャネルボードボックスへの PCIe ケーブル接続が正しくないため、操作は失敗しました。

The operation cannot be performed because PCIe cables are not properly connected to the channel board box.

対処方法:PCIe ケーブルが、正しい PCIe チャネルボードと PCIe ケーブルコネクションパッ ケージ間に接続されているか確認してから、再操作してください。

Verify that the target PCIe channel board and PCIe-cable connecting package are connected by the PCIe cable, and then retry the operation.

### 30762 208704(E)

チャネルボードボックスへの PCIe ケーブル接続が正しくないため、操作は失敗しました。

The operation cannot be performed because PCIe cables are not properly connected to the channel board box.

対処方法:PCIe ケーブルが、正しい PCIe チャネルボードと PCIe ケーブルコネクションパッ ケージ間に接続されているか確認してから、再操作してください。

Verify that the target PCIe channel board and PCIe-cable connecting package are connected by the PCIe cable, and then retry the operation.

### 30762 208705(E)

チャネルボードボックスへの PCIe ケーブル接続が正しくないため、操作は失敗しました。

The operation cannot be performed because PCIe cables are not properly connected to the channel board box.

対処方法:PCIe ケーブルが、正しい PCIe チャネルボードと PCIe ケーブルコネクションパッ ケージ間に接続されているか確認してから、再操作してください。

Verify that the target PCIe channel board and PCIe-cable connecting package are connected by the PCIe cable, and then retry the operation.

# 30762 208706(E)

ストレージシステムの内部処理でエラーが発生しました。

An internal error occurred on the storage system.

対処方法:この問題が再発するときは、マニュアルに記載する問い合わせ先に連絡してくださ い。

If this problem persists, contact customer support provided in the manual.

#### 30762 208707(E)

```
PCIe チャネルボードが実装されていないため、指定した操作は実行できません。
```
The specified operation cannot be performed because no PCIe channel boards are installed.

対処方法:PCIe チャネルボードを実装してから、再操作してください。

Install a PCIe channel board, and then retry the operation.

### 30762 208708(E)

```
PCIe チャネルボードが実装されていないため、指定した操作は実行できません。
```
The specified operation cannot be performed because no PCIe channel boards are installed.

対処方法:PCIe チャネルボードを実装してから、再操作してください。

Install a PCIe channel board, and then retry the operation.

## 30762 208709(E)

PCIe チャネルボードを交換していないため、操作は失敗しました。

The operation cannot be performed because the PCIe channel board is not replaced. 対処方法:PCIe チャネルボードを交換してから、再操作してください。
Replace the PCIe channel board, and then retry the operation.

#### 30762 208715(W)

障害または閉塞部位があります。

Some failed parts or blocked parts exist.

対処方法:保守対象部に接続するスイッチパッケージが閉塞しています。Maintenance Utility メイン画面でステータスおよびアラートを確認し、障害または閉塞部位を回復してく ださい。

The switch package connected to the part for maintenance is blocked. Verify the status and the alert on the Maintenance Utility main window, and then restore the failed parts or blocked parts.

# 30762 208716(W)

障害または閉塞部位があります。

Some failed parts or blocked parts exist.

対処方法:保守対象部に接続する PCIe チャネルボードが閉塞しています。Maintenance Utility メイン画面でステータスおよびアラートを確認し、障害または閉塞部位を回復してく ださい。

The PCIe channel board connected to the part for maintenance is blocked. Verify the status and the alert on the Maintenance Utility main window, and then restore the failed parts or blocked parts.

# 30762 208718(E)

ストレージシステムの電源 OFF 処理が開始されたため、保守操作を中止しました。

The maintenance operation is stopped because powering off the storage system is started.

対処方法:復電してから再操作してください。

この問題が再発するときは、マニュアルに記載する問い合わせ先に連絡してください。

Wait until the storage system is powered on, and then retry the operation. If this problem persists, contact customer support provided in the manual.

#### 30762 208719 (E)

ストレージシステムの電源 OFF 処理が開始されたため、保守操作を中止しました。

The maintenance operation is stopped because powering off the storage system is started.

対処方法:復電してから再操作してください。

この問題が再発するときは、マニュアルに記載する問い合わせ先に連絡してください。

Wait until the storage system is powered on, and then retry the operation. If this problem persists, contact customer support provided in the manual.

#### 30762 208720(E)

選択された CHB のポートが Storage Advisor Embedded で使用されているため操作を実行でき ません。

The operation cannot be executed because one or more ports of the selected CHB are used by Storage Advisor Embedded.

対処方法:Storage Advisor Embedded を使用して、選択された CHB のすべてのポートからパス 情報を削除してください。

Use Storage Advisor Embedded to remove server path information from ports of the selected CHB.

30762 208727(E)

ユニファイドハイパバイザが停止しているか、停止処理中のため操作を実行できません。

The operation cannot be performed because the unified hypervisor is stopped or in the stopping process.

対処方法:ユニファイドハイパバイザリセットを実行していた場合は、再実行してください。 それ以外の場合は、停止または停止処理中のユニファイドハイパバイザリセットを実行してか ら、再操作してください。

この問題が再発するときは、マニュアルに記載する問い合わせ先に連絡してください。

If Reset Unified Hypervisor has been performed, retry the operation. If it is not the case, reset the unified hypervisor that is stopped or in the stopping process, and then retry the operation.

If this problem persists, contact customer support provided in the manual.

#### 30762 208728(E)

ユニファイドハイパバイザが停止しているか、停止処理中のため操作を実行できません。

The operation cannot be performed because the unified hypervisor is stopped or in the stopping process.

対処方法:停止または停止処理中のユニファイドハイパバイザリセットを実行してから、再操 作してください。

この問題が再発するときは、マニュアルに記載する問い合わせ先に連絡してください。

Reset the unified hypervisor, and then retry the operation. If this problem persists, contact customer support.

30762 208729 (E)

ユニファイドハイパバイザが停止しているか、停止処理中のため操作を実行できません。

The operation cannot be performed because the unified hypervisor is stopped or in the stopping process.

対処方法:停止または停止処理中のユニファイドハイパバイザリセットを実行してから、再操 作してください。

この問題が再発するときは、マニュアルに記載する問い合わせ先に連絡してください。 Reset the unified hypervisor, and then retry the operation. If this problem persists, contact customer support.

30762 208730(E)

ユニファイドハイパバイザが停止しているか、停止処理中のため操作を実行できません。

The operation cannot be performed because the unified hypervisor is stopped or in the stopping process.

対処方法:停止または停止処理中のユニファイドハイパバイザリセットを実行してから、再操 作してください。

この問題が再発するときは、マニュアルに記載する問い合わせ先に連絡してください。 Reset the unified hypervisor, and then retry the operation. If this problem persists, contact customer support.

30762 208731(E)

ユニファイドハイパバイザが停止しているか、停止処理中のため操作を実行できません。 The operation cannot be performed because the unified hypervisor is stopped or in the stopping process.

対処方法:停止または停止処理中のユニファイドハイパバイザリセットを実行してください。 この問題が再発するときは、マニュアルに記載する問い合わせ先に連絡してください。

Reset the unified hypervisor. If this problem persists, contact customer support provided in the manual.

30762 208732(E)

ユニファイドハイパバイザが停止しているか、停止処理中のため操作を実行できません。

The operation cannot be performed because the unified hypervisor is stopped or in the stopping process.

対処方法:停止または停止処理中のユニファイドハイパバイザリセットを実行してから、再操 作してください。

この問題が再発するときは、マニュアルに記載する問い合わせ先に連絡してください。

Reset the unified hypervisor, and then retry the operation. If this problem persists, contact customer support.

#### 30762 208733(E)

ストレージシステムの内部処理でエラーが発生しました。

An internal error occurred on the storage system.

対処方法:再操作してください。

この問題が再発するときは、マニュアルに記載する問い合わせ先に連絡してください。

Retry the operation. If this problem persists, contact customer support as described in the manual.

# 30762 208734(E)

ストレージシステムの内部処理でエラーが発生しました。

An internal error occurred on the storage system.

対処方法:再操作してください。

この問題が再発するときは、マニュアルに記載する問い合わせ先に連絡してください。

Retry the operation. If this problem persists, contact customer support as described in the manual.

# 30762 208735(E)

ストレージシステムの内部処理でエラーが発生しました。

An internal error occurred on the storage system.

対処方法:再操作してください。

この問題が再発するときは、マニュアルに記載する問い合わせ先に連絡してください。 Retry the operation. If this problem persists, contact customer support as described in the manual.

### 30762 208736(E)

ストレージシステムの内部処理でエラーが発生しました。

An internal error occurred on the storage system.

対処方法:再操作してください。

この問題が再発するときは、マニュアルに記載する問い合わせ先に連絡してください。 Retry the operation. If this problem persists, contact customer support as described in the manual.

## 30762 208737(E)

ストレージシステムの内部処理でエラーが発生しました。 An internal error occurred on the storage system. 対処方法:再操作してください。

メッセージ(部位コードグループ 30nnn) **1335**

この問題が再発するときは、マニュアルに記載する問い合わせ先に連絡してください。 Retry the operation. If this problem persists, contact customer support as described in the manual.

# 30762 208738(E)

ストレージシステムの内部処理でエラーが発生しました。

An internal error occurred on the storage system.

対処方法:再操作してください。

この問題が再発するときは、マニュアルに記載する問い合わせ先に連絡してください。

Retry the operation. If this problem persists, contact customer support as described in the manual.

### 30762 208739(E)

ストレージシステムの内部処理でエラーが発生しました。

An internal error occurred on the storage system.

対処方法:再操作してください。

この問題が再発するときは、マニュアルに記載する問い合わせ先に連絡してください。

Retry the operation. If this problem persists, contact customer support as described in the manual.

# 30762 208740 (E)

ストレージシステムの内部処理でエラーが発生しました。

An internal error occurred on the storage system.

対処方法:再操作してください。

この問題が再発するときは、マニュアルに記載する問い合わせ先に連絡してください。

Retry the operation. If this problem persists, contact customer support as described in the manual.

# 30762 208741 (E)

ストレージシステムの内部処理でエラーが発生しました。

An internal error occurred on the storage system.

対処方法:再操作してください。

この問題が再発するときは、マニュアルに記載する問い合わせ先に連絡してください。 Retry the operation. If this problem persists, contact customer support as

described in the manual.

# 30762 208742 (E)

ストレージシステムの内部処理でエラーが発生しました。

An internal error occurred on the storage system.

対処方法:再操作してください。

この問題が再発するときは、マニュアルに記載する問い合わせ先に連絡してください。

Retry the operation. If this problem persists, contact customer support as described in the manual.

# 30762 208750(E)

エラーが検出されました。

```
Errors are detected.
```
対処方法:エラーリストのエラーコードをクリックして、詳細なエラー内容を確認してから対 処を行ってください。

**1336** メッセージ(部位コードグループ 30nnn)

Click the error codes in the error list to verify the details, and then take the necessary actions.

30762 208751(W)

必要なプログラムプロダクトのライセンスキーがインストールされていないか、有効期限を過 ぎているため、NAS ユニファイドファームウェアのインストールは失敗しました。

The NAS unified firmware cannot be installed because the license keys of the required program products are not installed or the licenses have expired.

対処方法:次のどちらかに従って対処してから、再操作してください。

- Open Volume Management と Resource Partition Manager のライセンスキーをインストー ルして、ライセンス状態を有効にする。
- Open Volume Management と Resource Partition Manager のライセンスキーの有効期限を 延長して、ライセンス状態を有効にする。

この問題が再発するときは、マニュアルに記載する問い合わせ先に連絡してください。

Take one of the following actions to fix the problem, and then retry the operation:

- Install the license keys for Open Volume Management and Resource Partition Manager, and then enable the licenses.
- Extend the expiration dates of the license keys for Open Volume Management and Resource Partition Manager, and then enable the licenses.
- If this problem persists, contact customer support provided in the manual.

# 30762 208752(W)

障害または閉塞部位があります。

Some failed parts or blocked parts exist.

対処方法:Maintenance Utility で各部品の状態を、さらに SVP の Information 画面でログを 確認し、障害または閉塞部位を回復してください。

Verify the status of each part on Maintenance Utility and the logs in the Information window of the SVP, and then restore the failed parts or blocked parts.

# 30762 208753(W)

障害または閉塞部位があります。

Some failed parts or blocked parts exist.

対処方法:Maintenance Utility で各部品の状態を、さらに SVP の Information 画面でログを 確認し、障害または閉塞部位を回復してください。

Verify the status of each part on Maintenance Utility and the logs in the Information window of the SVP, and then restore the failed parts or blocked parts.

#### 30762 208754(W)

NAS ユニファイドファームウェア用のリソースグループが設定されています。

A resource group for the NAS unified firmware is set.

対処方法:NAS ユニファイドファームウェア用のリソースグループを削除してから、操作を再 実行してください。

Delete the set resource group of the NAS unified firmware, and then retry the operation.

# 30762 208755(W)

NAS プラットフォーム (システム LU)のポートに、すでに LU が設定されています。 LUs are already set on the NAS platform (system LU) ports.

メッセージ(部位コードグループ 30nnn) **1337**

対処方法:NAS プラットフォーム (システム LU)のポートに設定されたパス定義を解除してか ら、再操作してください。

Delete the path definitions set on the NAS platform (system LU) ports, and then retry the operation.

30762 208761(E)

チャネルボードボックスの検出に失敗しました。

No channel board box can be detected.

対処方法:対象のチャネルボードボックスの PCIe ケーブルコネクションパッケージと、PCIe チャネルボード間に、PCIe ケーブルが正しく接続されていることを確認してください。 その後、再操作してください。

この問題が再発するときは、マニュアルに記載する問い合わせ先に連絡してください。

Verify that the PCIe-cable connecting packages of the channel board box and the PCIe channel boards are properly connected by PCIe cables, and then retry the operation.

If this problem persists, contact customer support provided in the manual.

30762 (E)

システム LU 用の LDEV を作成できないため、NAS ユニファイドファームウェアをインストール できません。

The NAS unified firmware cannot be installed, because LDEVs for the system LU cannot be created.

対処方法:NAS ユニファイドファームウェアをインストールすると、2 つのシステム LU 用の LDEV が自動追加されます。

新たに LDEV を 2 つ以上作成できるように LDEV ID 範囲が(ボリューム最大数-1024) ~ (ボ リューム最大数)の LDEV を削除してから、再操作してください。

この問題が再発するときは、マニュアルに記載する問い合わせ先に連絡してください。

During the NAS unified firmware installation, two LDEVs are automatically added for the system LU.

Delete some LDEVs whose LDEV IDs are in the range from  $\langle$ maximum-number-of-volumes - $1024$  to  $\text{maximum-number-of-volumes}$  so that two or more new LDEVs can be created, and then retry the operation.

If this problem persists, contact customer support provided in the manual.

30762 208763(E)

"NAS\_Platform\_firmware\_RSG"のリソースグループ名は、すでに定義されています。

NAS\_Platform\_firmware\_RSG is already defined as a resource group name.

対処方法:リソースグループ名称が"NAS\_Platform\_System\_RSG"のリソースグループを削除し てから、再操作してください。

この問題が再発するときは、マニュアルに記載する問い合わせ先に連絡してください。

Delete the resource group named NAS\_Platform\_System\_RSG, and then retry the operation.

If this problem persists, contact customer support provided in the manual.

30762 208764 (E)

NAS プラットフォーム (ユーザ LU)のポートに LDEV のパス定義がされています。

Paths to LDEVs are set on the ports of NAS platforms (user LUs).

対処方法:NAS プラットフォーム (ユーザ LU) のポートに定義された LDEV のパスをすべて解 除してから、再操作してください。

この問題が再発するときは、マニュアルに記載する問い合わせ先に連絡してください。

Release all paths to LDEVs set on the ports of NAS platforms (user LUs), and then retry the operation.

If this problem persists, contact customer support provided in the manual.

#### 30762 208765(E)

閉塞した NAS プラットフォーム (システム LU) が存在しています。

NAS platforms (system LUs) are blocked.

対処方法: 閉塞した NAS プラットフォーム (システム LU) を回復してから、再操作してくださ い。

この問題が再発するときは、マニュアルに記載する問い合わせ先に連絡してください。

Restore the blocked NAS platforms (system LUs), and then retry the operation.

If this problem persists, contact customer support provided in the manual.

#### 30762 208766(E)

ファームウェア交換が完了していないため、NAS ユニファイドファームウェアインストールは 失敗しました。

The NAS unified firmware cannot be installed because the DKCMAIN firmware update is not complete.

対処方法:ファームウェア交換実施前のバージョンのメディアを使用して、DKCMAIN の単体 ファームウェア交換を実施してください。

その後、再操作してください。

この問題が再発するときは、マニュアルに記載する問い合わせ先に連絡してください。

Replace the DKCMAIN firmware using the media whose version is that of before the firmware change, and then retry the operation.

If this problem persists, contact customer support provided in the manual.

### 30762 208767(E)

回復処理に失敗しました。

Restoring the specified part cannot be performed.

対処方法:Maintenance Utility で各部品の状態を、さらに SVP の Information 画面でログを 確認してください。

保守対象の部品に障害または閉塞が発生していない場合は、マニュアルを参照して保守対象 CTL に接続し、GUM リブートを実行してから、その部品の状態を確認してください。

Maintenance Utility と保守対象の CTL の再接続後、保守対象の部品に障害または閉塞が発生 していない場合、保守操作は完了です。

保守対象以外の部品に障害または閉塞が発生している場合は、その部品を先に回復してから、 再操作してください。

この問題が再発するときは、マニュアルに記載する問い合わせ先に連絡してください。

Verify the status of each part on Maintenance Utility and the logs in the Information window of the SVP.

If no error or blockage occurred in any parts for maintenance, log in to the CTL and reboot the GUM by referring to the manual, and then verify the status of the parts.

Reconnect Maintenance Utility and the CTL. If no error or blockage occurs in any parts for maintenance, the maintenance operation is complete.

If an error or a blockage occurred in a part not for maintenance, restore the part first, and then retry the operation.

メッセージ(部位コードグループ 30nnn) **1339**

If this problem persists, contact customer support as described in the manual.

30762 208777(E)

閉塞処理に失敗しました。

Blocking the specified part cannot be performed.

対処方法:Maintenance Utility で各部品の状態を、さらに SVP の Information 画面でログを 確認してください。

保守対象以外の部品に障害または閉塞が発生している場合は、その部品を先に回復してから、 再操作してください。

発生していない場合は、DKCMAIN とチャネルボードのファームウェアバージョンの組み合わせ が正しくない可能性があります。Maintenance Utility (Sub Panel)の Version 画面でチャネ ルボードのファームウェアバージョンを確認し、次の条件を満たすよう、ファームウェアバー ジョンを更新してから、再操作してください。

この問題が再発するときは、マニュアルに記載する問い合わせ先に連絡してください。

- チャネルボードのファームウェアバージョンが、交換するチャネルボード種別に対応して いること。
- DKCMAIN とチャネルボードのファームウェアバージョンの組み合わせが、同じメディアバー ジョンであること。

Verify the status of each part on Maintenance Utility and the logs in the Information window of the SVP.

If an error or a blockage occurred in a part not for maintenance, restore the part first, and then retry the operation.

If no error or blockage occurs, the combination of the DKCMAIN firmware version and the CHB firmware version might not be valid. On the Version window of Maintenance Utility (Sub Panel), verify the firmware version of CHB, update the firmware so as to meet the conditions below, and then retry the operation.

If the problem occurs again, contact customer support as described in the manual.

- The CHB firmware supports the type of the CHB to be replaced.
- Both of the DKCMAIN firmware and the CHB firmware are in the same media.

30762 208778(E)

挿入した部品のタイプが画面に表示された交換後のタイプと異なる、またはその他のエラーが 発生したため、回復処理が失敗しています。

The specified part cannot be restored, because the type of the inserted part differs from the type of the new part displayed on the window, or some other error occurred.

対処方法:挿入した部品のタイプが正しいか確認してください。

部品のタイプが正しい場合は、Maintenance Utility で各部品の状態を、さらに SVP の Information 画面でログを確認してください。

保守対象以外の部品に障害または閉塞が発生している場合は、その部品を先に回復してくださ い。

その後、同じ部品で部品交換を実施してください。

タイプが異なっている場合は、正しいタイプの部品で部品交換を実施してください。

この問題が再発するときは、マニュアルに記載する問い合わせ先に連絡してください。

Verify the type of the inserted part.

If it is correct, verify the status of each part on Maintenance Utility and the logs in the Information window of the SVP.

If an error or a blockage occurred in a part not for maintenance, restore the part first, and then retry the operation with the same part.

If the type of the inserted part is not correct, retry the operation with a correct part.

If this problem persists, contact customer support as described in the manual.

### 30762 208779(E)

現在搭載されている CHB に設定されているファイバチャネル認証 (FC-SP) は、交換後の CHB ではサポートされていません。

The new CHB to be used after replacement does not support the Fibre Channel authentication (FC-SP) of the currently installed CHB.

対処方法:現在搭載されている CHB のファイバチャネル認証(FC-SP)を解除してから再操作 してください。

Disable the Fibre Channel authentication (FC-SP) for the currently installed CHB, and then retry the operation.

#### 30762 208780(E)

現在搭載されている CHB の SFP データ転送速度は、交換後の CHB ではサポートされていませ  $h<sub>1</sub>$ 

The new CHB to be used after replacement does not support the SFP data transfer rate of the currently installed CHB.

対処方法:[Small Form-factor Pluggable]画面で、選択した CHB の SFP データ転送速度を確 認してください。先に、現在搭載されている CHB の SFP データ転送速度を変更する必要があり ます。データ転送速度が 32Gbps の SFP をすべて 16Gbps の SFP に交換してから、再操作してく ださい。

In the Small Form-factor Pluggable window, verify the SFP data transfer rate of the selected CHB.Change the SFP data transfer rate of the currently installed CHB first. Replace all SFP modules whose data transfer rate is 32 Gbps with SFP modules of 16 Gbps, and then retry the operation.

### 30762 208781(E)

選択された CHB のポートの T10 PI モード設定が一致していません。

The T10 PI mode set on the ports of the selected CHB is not the same.

対処方法:選択した CHB 内の T10 PI モードの設定をすべて同じにしてから再操作してくださ い。

Set the same T10 PI mode for all ports on the selected CHB, and then retry the operation.

#### 30762 208782(E)

選択された CHB に、LU パスが設定されています。

LU paths are set for the selected CHB.

対処方法:LU パス設定を解除してから、再操作してください。

Clear the LU paths setting, and then retry the operation.

#### 30762 208783(E)

DKC の内部処理でエラーが発生しました。

An internal error occurred on the storage system.

対処方法:この問題が再発するときは、マニュアルに記載する問い合わせ先に連絡してくださ い。

If this problem persists, contact customer support provided in the manual.

メッセージ(部位コードグループ 30nnn) **1341**

# 30762 208784(E)

指定したポートに追加されている LU に、リザーブ設定がされています。 The LUs that were added to the specified ports are reserved. 対処方法:リザーブを解除してから再操作してください。 Cancel the reservation, and then retry the operation.

# 30762 208785(E)

指定したポートに追加されている LU に、I/O があります。

An I/O processing is running on the LUs that were added to the specified ports.

対処方法:I/O を停止してから再操作してください。

Stop the I/O processing, and then retry the operation.

# 30762 208786(E)

選択された部品を使用して接続されている外部ストレージシステムがあります。

An external storage system is connected by using the specified part.

対処方法:[外部ボリューム削除]画面で、選択した部品を使用して接続されている外部ボ リュームのマッピングを解除してから、再操作してください。

On the Delete External Volumes window, delete the mapped external volume that is connected by using the specified part, and then retry the operation.

## 30762 208787(E)

選択された部品を使用して接続されているリモートパスがあります。

Remote paths are connected by using the specified part.

対処方法:選択した部品を使用して接続されているリモートパスを削除してから、再操作して ください。

Delete remote paths that are connected by using the specified part, and then retry the operation.

# 30762 208788(W)

指定されたシェアドメモリは、容量削減機能で使用されているため減設できません。

The specified shared memory cannot be removed, because the shared memory is being used by capacity saving functions.

対処方法:Storage Navigator で、次に示す操作を実施してから再操作してください。

- すべての仮想ボリュームに対して、容量削減の設定を[無効]に変更し、容量削減状態が [Disabled]となっていることを確認してください。
- すべてのプールに対して、重複排除用システムデータボリュームの割り当てを解除してく ださい。

Perform the following actions on Storage Navigator, and then retry the operation:

- Change the capacity saving setting to Disabled for all virtual volumes, and then verify that the capacity saving status of each virtual volume is Disabled.
- Release deduplication system data volumes for all pools.

30762 208789(E)

閉塞処理に失敗しました。

Blocking the specified part cannot be performed.

対処方法:Maintenance Utility で各部品の状態を、さらに SVP の Information 画面でログを 確認してください。

保守対象以外の部品に障害または閉塞が発生している場合は、その部品を先に回復してから、 再操作してください。

この問題が再発するときは、マニュアルに記載する問い合わせ先に連絡してください。

Verify the status of each part on Maintenance Utility and the logs in the Information window of the SVP.

If an error or a blockage occurred in a part not for maintenance, restore the part first, and then retry the operation.

If this problem occurs again, contact customer support as described in the manual.

# 30762 208790(E)

回復処理に失敗しました。

Restoring the specified part cannot be performed.

対処方法:Maintenance Utility で各部品の状態を、さらに SVP の Information 画面でログを 確認してください。

保守対象以外の部品に障害または閉塞が発生している場合は、その部品を先に回復してから、 再操作してください。

この問題が再発するときは、マニュアルに記載する問い合わせ先に連絡してください。

Verify the status of each part on Maintenance Utility and the logs in the Information window of the SVP.

If an error or a blockage occurred in a part not for maintenance, restore the part first, and then retry the operation.

If this problem occurs again, contact customer support as described in the manual.

#### 30762 208791(E)

ストレージシステムの内部処理でタイムアウトエラーが発生しました。

An internal time-out error occurred on the storage system.

対処方法:しばらくしてから、再操作してください。

この問題が再発するときは、マニュアルに記載する問い合わせ先に連絡してください。

Wait for a while, and then retry the operation. If this problem persists, contact customer support provided in the manual.

30762 208792 (E)

ユニファイドハイパバイザと DKCMAIN で、ファームウェアバージョンの組み合わせが正しくな いため、NAS ユニファイドファームウェアのインストールは失敗しました。

The NAS unified firmware cannot be installed because the combination of the DKCMAIN and unified hypervisor firmware versions is not valid.

対処方法:ストレージシステムのファームウェアを最新バージョンに更新してください。 その後、インストールを再実行してください。

この問題が再発するときは、マニュアルに記載する問い合わせ先に連絡してください。

Update all firmware on the storage system to the latest, and then install the NAS unified firmware again. If this problem persists, contact customer support provided in the manual.

30762 208793(E)

CFM からのデータ読み込み処理で異常が発生したため、NAS ユニファイドファームウェアのイ ンストールは失敗しました。

The NAS unified firmware cannot be installed because an error occurred while reading data from the CFM.

対処方法:Maintenance Utility メイン画面の更新ボタンをクリックしてから、各部品の状態 およびアラートを確認してください。障害または閉塞が発生しているときは、その部品を回復 してください。

その後、インストールを再実行してください。

この問題が再発するときは、マニュアルに記載する問い合わせ先に連絡してください。

Click the refresh button to have the latest information displayed on the Maintenance Utility main window, and then verify the status of parts and alert information. When an error or a blockage occurred in a part, restore the part, and then install the NAS unified firmware again. If this problem persists, contact customer support provided in the manual.

30762 208794(W)

自動構成定義モードでストレージシステムを起動中のため、操作できません。

The operation cannot be performed, because the storage system is being started in the auto define configuration mode.

対処方法:しばらくしてから、再操作してください。この問題が再発するときは、マニュアル に記載する問い合わせ先に連絡してください。

Wait for a while, and then retry the operation. If this problem persists, contact customer support provided in the manual.

30762 208801(E)

閉塞処理に失敗しました。

Blocking the specified part cannot be performed.

対処方法:Maintenance Utility で各部品の状態を、さらに SVP の Information 画面でログを 確認してください。

保守対象以外の部品に障害または閉塞が発生している場合は、その部品を先に回復してから、 再操作してください。

この問題が再発するときは、マニュアルに記載する問い合わせ先に連絡してください。

Verify the status of each part on Maintenance Utility and the logs in the Information window of the SVP.

If an error or a blockage occurred in a part not for maintenance, restore the part first, and then retry the operation.

If this problem occurs again, contact customer support as described in the manual.

30762 208802(E)

挿入した部品のタイプが画面で選択したタイプと異なる、またはその他のエラーが発生したた め、回復処理が失敗しています。

The specified part cannot be restored, because the type of the inserted part differs from the type of the part selected on the window, or because some other error occurred.

対処方法:種別を指定する部品の場合、挿入した部品のタイプが正しいか確認してください。 部品のタイプが正しい場合は、Maintenance Utility で各部品の状態を、さらに SVP の Information 画面でログを確認してください。

保守対象以外の部品に障害または閉塞が発生している場合は、その部品を先に回復してくださ い。その後、挿入した部品が画面に追加されているかを確認してください。

- 挿入した部品や異なる部品が画面に追加されている場合は、追加された部品を減設後、挿 入した部品で再操作してください。
- 画面に追加されていない場合は、挿入した部品で再操作してください。
- この問題が再発するときは、マニュアルに記載する問い合わせ先に連絡してください。

部品のタイプが間違っていた場合は、部品が画面に追加されているか確認してください。

- 画面に追加されている場合は、追加された部品を減設後、正しい部品で再操作してくださ い。
- 画面に追加されていない場合は、正しい部品で再操作してください。

種別を指定しない部品の場合は、部品のタイプが正しい場合と同じ対処を実施してください。 If the part has a type required to specify, verify the type of the inserted part.

If it is correct, verify the status of each part on Maintenance Utility and the logs in the Information window of the SVP.

If an error or a blockage occurred in a part not for maintenance, restore the part first, and then verify that the inserted part is displayed in the window.

- If the inserted part or a different part is displayed in the window, remove the displayed part, and then retry the operation with the inserted part.
- If not, retry the operation with the inserted part.

If this problem occurs again, contact customer support as described in the manual.

If the type of the inserted part is not correct, verify that the inserted part is displayed in the window.

- If the inserted part is displayed in the window, remove the displayed part, and then retry the operation with a correct part.
- If not, retry the operation with a correct part. If the part does not have a type required to specify, take the actions same as those to be taken if the part type is correct.

# 30762 208808(W)

バッテリ充電量が足りないため、操作できません。

The operation cannot be performed, because the amount of battery charge is not sufficient.

対処方法:バッテリの充電量が 50%以上になってから、再操作してください。

Wait until the battery charge becomes 50% or higher, and then retry the operation.

# 30762 208809 (W)

閉塞している LDEV があります。

One or more LDEVs are blocked.

対処方法:閉塞している LDEV を回復させてください。

Restore the blocked LDEVs.

# 30762 208830(E)

DKC の内部処理でエラーが発生しました。

An internal error occurred on the storage system.

対処方法:この問題が再発するときは、マニュアルに記載する問い合わせ先に連絡してくださ い。

If this problem persists, contact customer support provided in the manual.

# 30762 208831(E)

DKC の内部処理でエラーが発生しました。

An internal error occurred on the storage system.

対処方法:この問題が再発するときは、マニュアルに記載する問い合わせ先に連絡してくださ い。

If this problem persists, contact customer support provided in the manual. 30762 208832(E) DKC の内部処理でエラーが発生しました。 An internal error occurred on the storage system. 対処方法:この問題が再発するときは、マニュアルに記載する問い合わせ先に連絡してくださ い。 If this problem persists, contact customer support provided in the manual. 30762 208833(E) DKC の内部処理でエラーが発生しました。 An internal error occurred on the storage system. 対処方法:この問題が再発するときは、マニュアルに記載する問い合わせ先に連絡してくださ い。 If this problem persists, contact customer support provided in the manual. 30762 208834(E) DKC の内部処理でエラーが発生しました。 An internal error occurred on the storage system. 対処方法:この問題が再発するときは、マニュアルに記載する問い合わせ先に連絡してくださ い。 If this problem persists, contact customer support provided in the manual. 30762 208835(E) DKC の内部処理でエラーが発生しました。 An internal error occurred on the storage system. 対処方法:この問題が再発するときは、マニュアルに記載する問い合わせ先に連絡してくださ **し**い。 If this problem persists, contact customer support provided in the manual. 30762 208836(E) DKC の内部処理でエラーが発生しました。 An internal error occurred on the storage system. 対処方法:この問題が再発するときは、マニュアルに記載する問い合わせ先に連絡してくださ い。 If this problem persists, contact customer support provided in the manual. 30762 208837(E) 閉塞処理に失敗しました。 Blocking the specified part cannot be performed. 対処方法:Maintenance Utility で各部品の状態を、さらに SVP の Information 画面でログを 確認してください。 保守対象以外の部品に障害または閉塞が発生している場合は、その部品を先に回復してから、 再操作してください。 この問題が再発するときは、マニュアルに記載する問い合わせ先に連絡してください。 Verify the status of each part on Maintenance Utility and the logs in the Information window of the SVP. If an error or a blockage occurred in a part not for maintenance, restore the part first, and then retry the operation.

If this problem occurs again, contact customer support as described in the manual.

30762 208838(E)

回復処理に失敗しました。

Restoring the specified part cannot be performed.

対処方法:種別を指定する部品の場合、挿入した部品のタイプが正しいか確認してください。 部品のタイプが正しい場合は、Maintenance Utility で各部品の状態を、さらに SVP の Information 画面でログを確認してください。

保守対象以外の部品に障害または閉塞が発生している場合は、その部品を先に回復してくださ い。その後、挿入した部品が画面に追加されているかを確認してください。

- 挿入した部品や異なる部品が画面に追加されている場合は、追加された部品を減設後、挿 入した部品で再操作してください。
- 画面に追加されていない場合は、挿入した部品で再操作してください。

この問題が再発するときは、マニュアルに記載する問い合わせ先に連絡してください。 部品のタイプが間違っていた場合は、部品が画面に追加されているか確認してください。

- 画面に追加されている場合は、追加された部品を減設後、正しい部品で再操作してくださ い。
- 画面に追加されていない場合は、正しい部品で再操作してください。

種別を指定しない部品の場合は、部品のタイプが正しい場合と同じ対処を実施してください。 If the part has a type required to specify, verify the type of the inserted part. If it is correct, verify the status of each part on Maintenance Utility and the logs in the Information window of the SVP.

If an error or a blockage occurred in a part not for maintenance, restore the part first, and then verify that the inserted part is displayed in the window.

- If the inserted part or a different part is displayed in the window, remove the displayed part, and then retry the operation with the inserted part.
- If not, retry the operation with the inserted part.

If this problem occurs again, contact customer support as described in the manual. If the type of the inserted part is not correct, verify that the inserted part is displayed in the window.

- If the inserted part is displayed in the window, remove the displayed part, and then retry the operation with a correct part.
- If not, retry the operation with a correct part. If the part does not have a type required to specify, take the actions same as those to be taken if the part type is correct.

30762 208839(E)

閉塞処理に失敗しました。

Blocking the specified part cannot be performed.

対処方法:Maintenance Utility で各部品の状態を、さらに SVP の Information 画面でログを 確認してください。

保守対象以外の部品に障害または閉塞が発生している場合は、その部品を先に回復してから、 再操作してください。

この問題が再発するときは、マニュアルに記載する問い合わせ先に連絡してください。

Verify the status of each part on Maintenance Utility and the logs in the Information window of the SVP.

メッセージ(部位コードグループ 30nnn) **1347**

If an error or a blockage occurred in a part not for maintenance, restore the part first, and then retry the operation.

If this problem occurs again, contact customer support as described in the manual.

30762 208840 (E)

回復処理に失敗しました。

Restoring the specified part cannot be performed.

対処方法:種別を指定する部品の場合、挿入した部品のタイプが正しいか確認してください。 部品のタイプが正しい場合は、Maintenance Utility で各部品の状態を、さらに SVP の Information 画面でログを確認してください。

保守対象以外の部品に障害または閉塞が発生している場合は、その部品を先に回復してくださ い。その後、挿入した部品が画面に追加されているかを確認してください。

- 挿入した部品や異なる部品が画面に追加されている場合は、追加された部品を減設後、挿 入した部品で再操作してください。
- 画面に追加されていない場合は、挿入した部品で再操作してください。

この問題が再発するときは、マニュアルに記載する問い合わせ先に連絡してください。 部品のタイプが間違っていた場合は、部品が画面に追加されているか確認してください。

◦ 画面に追加されている場合は、追加された部品を減設後、正しい部品で再操作してくださ い。

◦ 画面に追加されていない場合は、正しい部品で再操作してください。

種別を指定しない部品の場合は、部品のタイプが正しい場合と同じ対処を実施してください。 If the part has a type required to specify, verify the type of the inserted part. If it is correct, verify the status of each part on Maintenance Utility and the logs in the Information window of the SVP.

If an error or a blockage occurred in a part not for maintenance, restore the part first, and then verify that the inserted part is displayed in the window.

- If the inserted part or a different part is displayed in the window, remove the displayed part, and then retry the operation with the inserted part.
- If not, retry the operation with the inserted part.

If this problem occurs again, contact customer support as described in the manual. If the type of the inserted part is not correct, verify that the inserted part is displayed in the window.

- If the inserted part is displayed in the window, remove the displayed part, and then retry the operation with a correct part.
- If not, retry the operation with a correct part. If the part does not have a type required to specify, take the actions same as those to be taken if the part type is correct.

30762 208841 (E)

閉塞処理に失敗しました。

Blocking the specified part cannot be performed.

対処方法:Maintenance Utility で各部品の状態を、さらに SVP の Information 画面でログを 確認してください。

保守対象以外の部品に障害または閉塞が発生している場合は、その部品を先に回復してから、 再操作してください。

この問題が再発するときは、マニュアルに記載する問い合わせ先に連絡してください。

Verify the status of each part on Maintenance Utility and the logs in the Information window of the SVP.

If an error or a blockage occurred in a part not for maintenance, restore the part first, and then retry the operation.

If this problem occurs again, contact customer support as described in the manual.

#### 30762 208842 (E)

回復処理に失敗しました。

Restoring the specified part cannot be performed.

対処方法:種別を指定する部品の場合、挿入した部品のタイプが正しいか確認してください。

部品のタイプが正しい場合は、Maintenance Utility で各部品の状態を、さらに SVP の Information 画面でログを確認してください。

保守対象以外の部品に障害または閉塞が発生している場合は、その部品を先に回復してくださ い。その後、挿入した部品が画面に追加されているかを確認してください。

- 挿入した部品や異なる部品が画面に追加されている場合は、追加された部品を減設後、挿 入した部品で再操作してください。
- 画面に追加されていない場合は、挿入した部品で再操作してください。

この問題が再発するときは、マニュアルに記載する問い合わせ先に連絡してください。 部品のタイプが間違っていた場合は、部品が画面に追加されているか確認してください。

◦ 画面に追加されている場合は、追加された部品を減設後、正しい部品で再操作してくださ い。

◦ 画面に追加されていない場合は、正しい部品で再操作してください。

種別を指定しない部品の場合は、部品のタイプが正しい場合と同じ対処を実施してください。

If the part has a type required to specify, verify the type of the inserted part.

If it is correct, verify the status of each part on Maintenance Utility and the logs in the Information window of the SVP.

If an error or a blockage occurred in a part not for maintenance, restore the part first, and then verify that the inserted part is displayed in the window.

- If the inserted part or a different part is displayed in the window, remove the displayed part, and then retry the operation with the inserted part.
- If not, retry the operation with the inserted part.

If this problem occurs again, contact customer support as described in the manual. If the type of the inserted part is not correct, verify that the inserted part is displayed in the window.

- If the inserted part is displayed in the window, remove the displayed part, and then retry the operation with a correct part.
- If not, retry the operation with a correct part. If the part does not have a type required to specify, take the actions same as those to be taken if the part type is correct.

30762 208843 (E)

閉塞処理に失敗しました。

Blocking the specified part cannot be performed.

対処方法:Maintenance Utility で各部品の状態を、さらに SVP の Information 画面でログを 確認してください。

保守対象以外の部品に障害または閉塞が発生している場合は、その部品を先に回復してから、 再操作してください。

この問題が再発するときは、マニュアルに記載する問い合わせ先に連絡してください。

Verify the status of each part on Maintenance Utility and the logs in the Information window of the SVP.

If an error or a blockage occurred in a part not for maintenance, restore the part first, and then retry the operation.

If this problem occurs again, contact customer support as described in the manual.

### 30762 208844(E)

回復処理に失敗しました。

Restoring the specified part cannot be performed.

対処方法:種別を指定する部品の場合、挿入した部品のタイプが正しいか確認してください。 部品のタイプが正しい場合は、Maintenance Utility で各部品の状態を、さらに SVP の Information 画面でログを確認してください。

保守対象以外の部品に障害または閉塞が発生している場合は、その部品を先に回復してくださ い。その後、挿入した部品が画面に追加されているかを確認してください。

- 挿入した部品や異なる部品が画面に追加されている場合は、追加された部品を減設後、挿 入した部品で再操作してください。
- 画面に追加されていない場合は、挿入した部品で再操作してください。

この問題が再発するときは、マニュアルに記載する問い合わせ先に連絡してください。 部品のタイプが間違っていた場合は、部品が画面に追加されているか確認してください。

- 画面に追加されている場合は、追加された部品を減設後、正しい部品で再操作してくださ い。
- 画面に追加されていない場合は、正しい部品で再操作してください。

種別を指定しない部品の場合は、部品のタイプが正しい場合と同じ対処を実施してください。 If the part has a type required to specify, verify the type of the inserted part. If it is correct, verify the status of each part on Maintenance Utility and the logs in the Information window of the SVP.

If an error or a blockage occurred in a part not for maintenance, restore the part first, and then verify that the inserted part is displayed in the window.

- If the inserted part or a different part is displayed in the window, remove the displayed part, and then retry the operation with the inserted part.
- If not, retry the operation with the inserted part.

If this problem occurs again, contact customer support as described in the manual.

If the type of the inserted part is not correct, verify that the inserted part is displayed in the window.

- If the inserted part is displayed in the window, remove the displayed part, and then retry the operation with a correct part.
- If not, retry the operation with a correct part. If the part does not have a type required to specify, take the actions same as those to be taken if the part type is correct.

30762 208845(E)

```
閉塞処理に失敗しました。
```
Blocking the specified part cannot be performed.

対処方法:Maintenance Utility で各部品の状態を、さらに SVP の Information 画面でログを 確認してください。

保守対象以外の部品に障害または閉塞が発生している場合は、その部品を先に回復してから、 再操作してください。

この問題が再発するときは、マニュアルに記載する問い合わせ先に連絡してください。

Verify the status of each part on Maintenance Utility and the logs in the Information window of the SVP.

If an error or a blockage occurred in a part not for maintenance, restore the part first, and then retry the operation.

If this problem occurs again, contact customer support as described in the manual.

30762 208846 (E)

回復処理に失敗しました。

Restoring the specified part cannot be performed.

対処方法:種別を指定する部品の場合、挿入した部品のタイプが正しいか確認してください。 部品のタイプが正しい場合は、Maintenance Utility で各部品の状態を、さらに SVP の Information 画面でログを確認してください。

保守対象以外の部品に障害または閉塞が発生している場合は、その部品を先に回復してくださ い。その後、挿入した部品が画面に追加されているかを確認してください。

- 挿入した部品や異なる部品が画面に追加されている場合は、追加された部品を減設後、挿 入した部品で再操作してください。
- 画面に追加されていない場合は、挿入した部品で再操作してください。

この問題が再発するときは、マニュアルに記載する問い合わせ先に連絡してください。 部品のタイプが間違っていた場合は、部品が画面に追加されているか確認してください。

- 画面に追加されている場合は、追加された部品を減設後、正しい部品で再操作してくださ い。
- 画面に追加されていない場合は、正しい部品で再操作してください。

種別を指定しない部品の場合は、部品のタイプが正しい場合と同じ対処を実施してください。

If the part has a type required to specify, verify the type of the inserted part. If it is correct, verify the status of each part on Maintenance Utility and the logs in the Information window of the SVP.

If an error or a blockage occurred in a part not for maintenance, restore the part first, and then verify that the inserted part is displayed in the window.

- If the inserted part or a different part is displayed in the window, remove the displayed part, and then retry the operation with the inserted part.
- If not, retry the operation with the inserted part.

If this problem occurs again, contact customer support as described in the manual. If the type of the inserted part is not correct, verify that the inserted part is displayed in the window.

- If the inserted part is displayed in the window, remove the displayed part, and then retry the operation with a correct part.
- If not, retry the operation with a correct part. If the part does not have a type required to specify, take the actions same as those to be taken if the part type is correct.

30762 208847(E)

減設処理に失敗しました。

Removing the specified part cannot be performed.

対処方法:Maintenance Utility で各部品の状態を、さらに SVP の Information 画面でログを 確認してください。

保守対象以外の部品に障害または閉塞が発生している場合は、その部品を先に回復してくださ い。その後、減設した部品が残っていないことを画面で確認してください。残っている場合 は、同じ部品に対して再操作してください。

Verify the status of each part on Maintenance Utility and the logs in the Information window of the SVP.

If an error or a blockage occurred in a part not for maintenance, restore the part first, and then verify that the removed part is not displayed in the window. If it is displayed, retry the removal with the same part.

30762 208848(E)

増設処理に失敗しました。

The specified part cannot be installed.

対処方法:Maintenance Utility で各部品の状態を、さらに SVP の Information 画面でログを 確認してください。

保守対象以外の部品に障害または閉塞が発生している場合は、その部品を先に回復してから、 再操作してください。

障害または閉塞がない場合は、DKCMAIN とチャネルボード(CHB)のファームウェアバージョン の組み合わせが正しくない可能性があるので、DKCMAIN と CHB のファームウェアを更新してく ださい。

この問題が再発するときは、マニュアルに記載する問い合わせ先に連絡してください。

Verify the status of each part on Maintenance Utility and the logs in the Information window of the SVP.

If an error or a blockage occurred in a part not for maintenance, restore the part first, and then retry the operation.

If no error or blockage occurs, the combination of the DKCMAIN firmware version and the CHB firmware version might not be valid. In this case, update the firmware of DKCMAIN and CHB.

If this problem persists, contact customer support as described in the manual.

30762 208849 (E)

増設処理に失敗しました。

Installing the specified part cannot be performed.

対処方法:挿入した部品のタイプおよびロケーションが、Maintenance Utility で指定した内 容と一致しているか確認してください。

部品のタイプおよびロケーションが正しい場合は、Maintenance Utility で各部品の状態を、 さらに SVP の Information 画面でログを確認してください。

保守対象以外の部品に障害または閉塞が発生している場合は、その部品を先に回復してくださ い。その後、挿入した部品が画面に追加されているかを確認してください。

◦ 挿入した部品や異なる部品が画面に追加されている場合は、追加された部品を減設後、挿 入した部品で再操作してください。

◦ 画面に追加されていない場合は、挿入した部品で再操作してください。

この問題が再発するときは、マニュアルに記載する問い合わせ先に連絡してください。 部品のタイプおよびロケーションが間違っていた場合は、追加された部品を減設してから、再 操作してください(部品が画面に追加されていない場合は、再操作の前の減設は不要です)。

Verify that the type and the location of the inserted part are the same as specified on Maintenance Utility.

If they are correct, verify the status of each part on Maintenance Utility and the logs in the Information window of the SVP.

If an error or a blockage occurred in a part not for maintenance, restore the part first, and then verify that the inserted part is displayed in the window.

- If the inserted part or a different part is displayed in the window, remove the displayed part, and then retry the operation with the inserted part.
- If not, retry the operation with the inserted part.

If this problem occurs again, contact customer support as described in the manual.

If the type or the location of the inserted part is not correct, remove it, and then retry the operation (If the inserted part is not displayed in the window, the removal operation is not required before the retry).

#### 30762 208850(E)

保守対象の X パスが接続する HIE につながる、すべての X パスが閉塞するため、指定した操作 を実行できません。

This operation cannot be performed, because it would block HIE.

対処方法:保守対象の X パスが接続する HIE につながる、別の X パスの閉塞を回復させてか ら、再操作してください。

Restore at least one blocked X-path connected to the HIE to which the maintenance target X-path is connected, and then retry the operation.

# 30762 208851(W)

本操作を実行すると、システムダウンまたはデータロストの可能性があります。

Performing this operation might cause system down or data loss.

対処方法:処理を継続する必要がある場合は、マニュアルに記載する問い合わせ先に連絡して ください。

To continue the operation, contact customer suppor as described in the manual.

#### 30762 208852(W)

本操作を実行すると、システムダウンまたはデータロストの可能性があります。

Performing this operation might cause system down or data loss.

対処方法:処理を継続する必要がある場合は、マニュアルに記載する問い合わせ先に連絡して ください。

To continue the operation, contact customer suppor as described in the manual.

### 30762 208853(W)

障害または閉塞部位があります。

Some failed parts or blocked parts exist.

対処方法:Maintenance Utility で各部品の状態を、さらに SVP の Information 画面でログを 確認し、障害または閉塞部位を回復してください。

Verify the status of each part on Maintenance Utility and the logs in the Information window of the SVP, and then restore the failed parts or blocked parts.

# 30762 208854(W)

障害または閉塞部位があります。

Some failed parts or blocked parts exist.

対処方法:Maintenance Utility で各部品の状態を、さらに SVP の Information 画面でログを 確認し、障害または閉塞部位を回復してください。

Verify the status of each part on Maintenance Utility and the logs in the Information window of the SVP, and then restore the failed parts or blocked parts.

30762 208855(W)

障害または閉塞部位があります。

Some failed parts or blocked parts exist.

対処方法:Maintenance Utility で各部品の状態を、さらに SVP の Information 画面でログを 確認し、障害または閉塞部位を回復してください。

Verify the status of each part on Maintenance Utility and the logs in the Information window of the SVP, and then restore the failed parts or blocked parts.

30762 208856(W)

障害または閉塞部位があります。

Some failed parts or blocked parts exist.

対処方法:Maintenance Utility で各部品の状態を、さらに SVP の Information 画面でログを 確認し、障害または閉塞部位を回復してください。

Verify the status of each part on Maintenance Utility and the logs in the Information window of the SVP, and then restore the failed parts or blocked parts.

30762 208857(E)

DKC の内部処理でエラーが発生しました。

An internal error occurred on the storage system.

対処方法:この問題が再発するときは、マニュアルに記載する問い合わせ先に連絡してくださ い。

If this problem persists, contact customer support.

30762 208858(E)

DKC の内部処理でエラーが発生しました。

An internal error occurred on the storage system.

対処方法:この問題が再発するときは、マニュアルに記載する問い合わせ先に連絡してくださ い。

If this problem persists, contact customer support.

30762 208859(E)

保守対象の HIE が存在する CTL 内にある、すべての HIE が閉塞するため、指定した操作を実行 できません。

The operation cannot be performed, because this operation would block the last available HIE, resulting in no available HIEs in the CTL.

対処方法:保守対象の HIE が存在する CTL にある、別の HIE の閉塞を回復させてから再操作し てください。

Restore a different blocked HIE in the CTL, and then retry the operation.

30762 208860(E)

DKC の内部処理でエラーが発生しました。

An internal error occurred on the storage system.

対処方法:この問題が再発するときは、マニュアルに記載する問い合わせ先に連絡してくださ い。

If this problem persists, contact customer support.

30762 208861 (E)

別の ISW、HIE、または X パスが閉塞しているため、閉塞処理に失敗しました。

Blocking the specified part cannot be performed, because a different ISW, HIE, or X-path is blocked.

対処方法:別の ISW、HIE、または X パスの閉塞を回復させてから再操作してください。

Restore the blocked ISW, HIE, or X-path, and then retry the operation.

#### 30762 208862 (E)

X パスの閉塞処理に失敗しました。

Blocking the X-path cannot be performed.

対処方法:しばらくしてから、再操作してください。この問題が再発するときは、HSSC に連絡 してください。

Wait for a while, and then retry the operation. If this problem occurs again, contact the HSSC.

# 30762 208863(E)

DKC の内部処理でエラーが発生しました。

An internal error occurred on the storage system.

対処方法:この問題が再発するときは、マニュアルに記載する問い合わせ先に連絡してくださ い。

If this problem persists, contact customer support.

## 30762 208864 (E)

DKC の内部処理でエラーが発生しました。

An internal error occurred on the storage system.

対処方法:この問題が再発するときは、マニュアルに記載する問い合わせ先に連絡してくださ い。

If this problem persists, contact customer support.

# 30762 208865(E)

DKC の内部処理でエラーが発生しました。

An internal error occurred on the storage system.

対処方法:この問題が再発するときは、マニュアルに記載する問い合わせ先に連絡してくださ い。

If this problem persists, contact customer support.

# 30762 208866(E)

DKC の内部処理でエラーが発生しました。

An internal error occurred on the storage system.

対処方法:この問題が再発するときは、マニュアルに記載する問い合わせ先に連絡してくださ い。

If this problem persists, contact customer support.

# 30762 208867(E)

挿入されたボードが HIE だと認識できません。

The inserted board cannot be recognized as an HIE.

対処方法:挿入した部品が正しいか確認してください。

部品が間違っていた場合は、正しい部品で保守を再実施してください。

部品が正しい場合は保守部品の故障の可能性があるため、新しい部品で保守を再実施してくだ さい。

その後もこの問題が再発するときは、HSSC に連絡してください。

Verify the inserted board.

If it is not correct, retry the maintenance operation using a correct board.

If it is correct, the HIE might have failed. Retry the maintenance operation using a new HIE. If this problem occurs again, contact the HSSC.

# 30762 208868(E)

HIE の回復処理に失敗しました。

Restoring the HIE cannot be performed.

対処方法:HIE の閉塞時に出力された SIM のアクションコードに表示された、他の部品を交換 してください。

それでも回復しない場合は、交換した HIE が故障している可能性があるため、新しい部品で保 守を再実施してください。

その後もこの問題が再発するときは、HSSC に連絡してください。

Replace the parts listed in the action code of the SIM reported when the HIE is blocked. If this problem persists, the replaced HIE might have failed. Replace the HIE with a new part again. If this problem occurs again, contact the HSSC.

### 30762 208869 (E)

DKC の内部処理でエラーが発生しました。

An internal error occurred on the storage system.

対処方法:この問題が再発するときは、マニュアルに記載する問い合わせ先に連絡してくださ い。

If this problem persists, contact customer support.

#### 30762 208870(E)

DKC の内部処理でエラーが発生しました。

An internal error occurred on the storage system.

対処方法:この問題が再発するときは、マニュアルに記載する問い合わせ先に連絡してくださ い。

If this problem persists, contact customer support.

30762 208871(E)

DKC の内部処理でエラーが発生しました。

An internal error occurred on the storage system.

対処方法:この問題が再発するときは、マニュアルに記載する問い合わせ先に連絡してくださ い。

If this problem persists, contact customer support.

## 30762 208872 (E)

DKC の内部処理でエラーが発生しました。

An internal error occurred on the storage system.

対処方法:この問題が再発するときは、マニュアルに記載する問い合わせ先に連絡してくださ い。

If this problem persists, contact customer support.

30762 208873(E)

HIE に障害があります。

The HIE has failed.

対処方法:HIE を交換してください。

この問題が再発するときは、HSSC に連絡してください。

Replace the HIE. If this problem occurs again, contact the HSSC.

# 30762 208874(E)

X パスに障害があります。

A failure occurs in an X-path.

対処方法:X パスケーブルが正しく接続されているか確認してください。正しく接続されてい る場合は、HIE、X パスケーブル、ISW の順に交換してください。

Verify the X-path cable. If it is connected correctly, replace the parts in the order of HIE, X-path cable, and ISW.

# 30762 208875(E)

DKC の内部処理でエラーが発生しました。

An internal error occurred on the storage system.

対処方法:この問題が再発するときは、マニュアルに記載する問い合わせ先に連絡してくださ い。

If this problem persists, contact customer support.

# 30762 208876(E)

DKC の内部処理でエラーが発生しました。

An internal error occurred on the storage system.

対処方法:この問題が再発するときは、マニュアルに記載する問い合わせ先に連絡してくださ い。

If this problem persists, contact customer support.

# 30762 208877(E)

ISW、HIE、または X パスの回復処理に失敗しました。

Restoring the ISW, HIE, or X-path cannot be performed.

対処方法:ISW、HIE、または X パス閉塞時に出力された SIM のアクションコードに表示され た、他の部品を交換してください。

それでも回復しない場合は、交換した ISW、HIE、または X パスケーブルが故障している可能 性があるため、新しい部品で保守を再実施してください。

その後もこの問題が再発するときは、HSSC に連絡してください。

Replace the parts listed in the action code of the SIM reported when the ISW, HIE, or X-path is blocked. If this problem persists, the replaced ISW, HIE, or X-path cable might have failed. Retry the replacement with a new part. If this problem occurs again, contact the HSSC.

# 30762 208878(E)

DKC の内部処理でエラーが発生しました。

An internal error occurred on the storage system.

対処方法:この問題が再発するときは、マニュアルに記載する問い合わせ先に連絡してくださ い。

If this problem persists, contact customer support.

# 30762 208879(E)

DKC の内部処理でエラーが発生しました。

An internal error occurred on the storage system.

対処方法:この問題が再発するときは、マニュアルに記載する問い合わせ先に連絡してくださ い。

If this problem persists, contact customer support.

30762 208880(E)

DKC の内部処理でエラーが発生しました。

An internal error occurred on the storage system.

対処方法:この問題が再発するときは、マニュアルに記載する問い合わせ先に連絡してくださ い。

If this problem persists, contact customer support.

30762 208881(E)

挿入されたボードが HIE だと認識できません。

The inserted board cannot be recognized as an HIE.

対処方法:挿入した部品が正しいか確認してください。

部品が間違っていた場合は保守を再実施して HIE を挿入してください。

部品が正しい場合は保守部品の故障の可能性があるため、新しい部品で保守を再実施してくだ さい。

その後もこの問題が再発するときは、HSSC に連絡してください。

Verify the inserted board.

If it is not correct, retry the maintenance operation using a correct board.

If it is correct, the HIE might have failed. Retry the maintenance operation using a new HIE. If this problem occurs again, contact the HSSC.

30762 208882(E)

HIE または ISW の回復処理に失敗しました。

Restoring the HIE or ISW cannot be performed.

対処方法:HIE または ISW の閉塞時に出力された SIM のアクションコードに表示された、他の 部品を交換してください。

それでも回復しない場合は、交換した HIE または ISW が故障している可能性があるため、新し い部品で保守を再実施してください。

その後もこの問題が再発するときは、HSSC に連絡してください。

Replace the parts listed in the action code of the SIM reported when the HIE or ISW is blocked. If this problem persists, the replaced HIE or ISW might have failed. Retry the replacement with a new part. If this problem occurs again, contact the HSSC.

30762 208883(E)

ISW に障害があります。

The ISW has failed.

対処方法:ISW を交換してください。

この問題が再発するときは、HSSC に連絡してください。

Replace the ISW. If this problem occurs again, contact the HSSC.

30762 208884(E)

ISW に障害があります。 The ISW has failed. 対処方法:ISW を交換してください。 この問題が再発するときは、HSSC に連絡してください。

**1358** メッセージ(部位コードグループ 30nnn)

Replace the ISW. If this problem occurs again, contact the HSSC.

30762 208885(E)

X パスが閉塞している可能性があります。HIE または ISW が閉塞している可能性もあります。 X-paths might be blocked. An HIE or ISW might be blocked too. 対処方法:HIE、ISW、または X パスケーブルを交換してから、再操作してください。X パス、 HIE、または ISW が閉塞していない場合は、HSSC に連絡してください。

Replace the HIE, ISW, or X-path cables, and then retry the operation. If any of them is not blocked, contact the HSSC.

30762 208886(E)

ISW のマイクロ交換処理に失敗しました。

The ISW firmware cannot be replaced.

対処方法:ISW が閉塞している場合は ISW を交換し、再操作してください。

ISW が閉塞していない場合は、HSSC に連絡してください。

Replace the ISW if it is blocked, and then retry the operation. If it is not blocked, contact the HSSC.

#### 30762 208887(E)

ISW のマイクロ交換処理に失敗しました。

The ISW firmware cannot be replaced.

対処方法:HIE が閉塞している場合は HIE を交換し、再操作してください。

HIE が閉塞していない場合は、HSSC に連絡してください。

Replace the HIE if it is blocked, and then retry the operation. If it is not blocked, contact the HSSC.

# 30762 208888 (E)

DKC の内部処理でエラーが発生しました。

An internal error occurred on the storage system.

対処方法:この問題が再発するときは、マニュアルに記載する問い合わせ先に連絡してくださ い。

If this problem persists, contact customer support.

# 30762 208889(E)

ISW のマイクロ交換処理に失敗しました。

The ISW firmware cannot be replaced.

対処方法:HIE、ISW、または X パスが閉塞している場合は、閉塞時に出力されている SIM の ACC に従って、HIE、ISW、または X パスを交換してください。

HIE、ISW、または X パスが閉塞していない場合は、HSSC に連絡してください。

If an HIE, ISW, or X-path is blocked, replace the HIE, ISW, or X-path cable in accordance with the ACC of the SIM reported at blockage. If any of them is not blocked, contact the HSSC.

# 30762 208890(E)

ISW のマイクロ交換処理に失敗しました。

The ISW firmware cannot be replaced.

対処方法:HIE、ISW、または X パスが閉塞している場合は、閉塞時に出力されている SIM の ACC に従って、HIE、ISW、または X パスを交換してください。

HIE、ISW、または X パスが閉塞していない場合は、HSSC に連絡してください。

If an HIE, ISW, or X-path is blocked, replace the HIE, ISW, or X-path cable in accordance with the ACC of the SIM reported at the blockage. If any of them is not blocked, contact the HSSC.

# 30762 208891(E)

ISW のマイクロ交換処理に失敗しました。

The ISW firmware cannot be replaced.

対処方法:HIE、ISW、または X パスが閉塞している場合は、閉塞時に出力されている SIM の ACC に従って、HIE、ISW、または X パスを交換してください。

HIE、ISW、または X パスが閉塞していない場合は、HSSC に連絡してください。

If an HIE, ISW, or X-path is blocked, replace the HIE, ISW, or X-path cable in accordance with the ACC of the SIM reported at the blockage. If any of them is not blocked, contact the HSSC.

# 30762 208892 (E)

閉塞した X パスが存在するため、操作を実行できません。

The maintenance operation cannot be performed, because one or more X-paths are blocked.

対処方法:閉塞した X パスを回復してから、再操作してください。

この問題が再発するときは、HSSC に連絡してください。

Restore the blocked X-path, and then retry the operation. If this problem occurs again, contact the HSSC.

30762 208893(E)

DKCMAIN と HTP のファームウェアバージョンの組み合わせが正しくないため、操作を実行でき ません。

The operation cannot be performed, because the combination of the firmware versions of DKCMAIN and HTP is not correct.

対処方法:DKCMAIN と HTP のバージョンの組み合わせを確認してから、再度マイクロ交換を実 行してください。

Verify that the combination of the firmware versions of DKCMAIN and HTP is valid, and then retry the operation.

30762 208894(E)

X パスに障害があります。

A failure occurs in an X-path.

対処方法:X パスケーブルが正しく接続されていることを確認してください。正しく接続され ている場合は、次のどれかの操作を実施してください。

- HIE 保守または HSN Box 保守を実施した場合は、X パスケーブル、ISW、HIE の順に交換して ください。
- ISW 保守を実施した場合は、HIE、X パスケーブル、ISW の順に交換してください。

◦ X パス保守を実施した場合は、HIE、ISW、X パスケーブルの順に交換してください。

Verify the X-path cable. If it is connected correctly, perform any of the following replacements:

- If a maintenance operation for the HIE or HSN Box was performed, replace the parts in the order of X-path cable, ISW, and HIE.
- If a maintenance operation for the ISW was performed, replace the parts in the order of HIE, X-path cable, and ISW.

◦ If a maintenance operation for the X-path was performed, replace the parts in the order of HIE, ISW, and X-path cable.

#### 30762 208895(W)

障害または閉塞部位があります。

Some failed parts or blocked parts exist.

対処方法:Maintenance Utility で各部品の状態を、さらに SVP の Information 画面でログを 確認し、障害または閉塞部位を回復してください。

Verify the status of each part on Maintenance Utility and the logs in the Information window of the SVP, and then restore the failed parts or blocked parts.

#### 30762 208896(W)

障害または閉塞部位があります。

Some failed parts or blocked parts exist.

対処方法:Maintenance Utility で各部品の状態を、さらに SVP の Information 画面でログを 確認し、障害または閉塞部位を回復してください。

Verify the status of each part on Maintenance Utility and the logs in the Information window of the SVP, and then restore the failed parts or blocked parts.

## 30762 208897(W)

障害または閉塞部位があります。

Some failed parts or blocked parts exist.

対処方法:Maintenance Utility で各部品の状態を、さらに SVP の Information 画面でログを 確認し、障害または閉塞部位を回復してください。

Verify the status of each part on Maintenance Utility and the logs in the Information window of the SVP, and then restore the failed parts or blocked parts.

#### 30762 208898(W)

障害または閉塞部位があります。

Some failed parts or blocked parts exist.

対処方法:Maintenance Utility で各部品の状態を、さらに SVP の Information 画面でログを 確認し、障害または閉塞部位を回復してください。

Verify the status of each part on Maintenance Utility and the logs in the Information window of the SVP, and then restore the failed parts or blocked parts.

# 30762 208899(W)

障害、閉塞、またはコレクションアクセス状態のドライブがあります。

There are failed drives, blocked drives, or drives in the correction access status. 対処方法:Maintenance Utility でドライブの状態、SVP の Information 画面でログを確認し、 障害もしくは閉塞ドライブを回復、またはコレクションアクセス状態を解消してから、再操作 してください。

Verify the status of each drive on Maintenance Utility and the logs in the Information window of the SVP, restore the failed or blocked drive, or eliminate the correction access state, and then retry the operation.

#### 30762 208900(W)

障害または閉塞部位があります。

Some failed parts or blocked parts exist.

対処方法:Maintenance Utility で各部品の状態を、さらに SVP の Information 画面でログを 確認し、障害または閉塞部位を回復してください。

メッセージ(部位コードグループ 30nnn) **1361**

Verify the status of each part on Maintenance Utility and the logs in the Information window of the SVP, and then restore the failed parts or blocked parts.

## 30762 208901(W)

障害または閉塞部位があります。

Some failed parts or blocked parts exist.

対処方法:Maintenance Utility で各部品の状態を、さらに SVP の Information 画面でログを 確認し、障害または閉塞部位を回復してください。

Verify the status of each part on Maintenance Utility and the logs in the Information window of the SVP, and then restore the failed parts or blocked parts.

30762 208902(W)

障害または閉塞部位があります。

Some failed parts or blocked parts exist.

対処方法:Maintenance Utility で各部品の状態を、さらに SVP の Information 画面でログを 確認し、障害または閉塞部位を回復してください。

Verify the status of each part on Maintenance Utility and the logs in the Information window of the SVP, and then restore the failed parts or blocked parts.

## 30762 208903(W)

障害または閉塞部位があります。

Some failed parts or blocked parts exist.

対処方法:Maintenance Utility で各部品の状態を、さらに SVP の Information 画面でログを 確認し、障害または閉塞部位を回復してください。

Verify the status of each part on Maintenance Utility and the logs in the Information window of the SVP, and then restore the failed parts or blocked parts.

### 30762 208904(W)

障害または閉塞部位があります。

Some failed parts or blocked parts exist.

対処方法:Maintenance Utility で各部品の状態を、さらに SVP の Information 画面でログを 確認し、障害または閉塞部位を回復してください。

Verify the status of each part on Maintenance Utility and the logs in the Information window of the SVP, and then restore the failed parts or blocked parts.

# 30762 208905(W)

障害または閉塞部位があります。

Some failed parts or blocked parts exist.

対処方法:Maintenance Utility で各部品の状態を、さらに SVP の Information 画面でログを 確認し、障害または閉塞部位を回復してください。

Verify the status of each part on Maintenance Utility and the logs in the Information window of the SVP, and then restore the failed parts or blocked parts.

30762 208906(W)

増設対象のコントローラシャーシ指定が不正なため、指定された操作はできません。

The operation cannot be performed, because the selected controller chassis are not valid.

対処方法:増設対象のコントローラシャーシを確認してから、再操作してください。

この問題が再発するときは、マニュアルに記載する問い合わせ先に連絡してください。

Verify the selected controller chassis, and then retry the operation.

If this problem occurs again, contact customer support as described in the manual.

## 30762 208907(W)

障害または閉塞部位があります。

Some failed parts or blocked parts exist.

対処方法:Maintenance Utility で各部品の状態を、さらに SVP の Information 画面でログを 確認し、障害または閉塞部位を回復してください。

Verify the status of each part on Maintenance Utility and the logs in the Information window of the SVP, and then restore the failed parts or blocked parts.

## 30762 208908(W)

障害または閉塞部位があります。

Some failed parts or blocked parts exist.

対処方法:Maintenance Utility で各部品の状態を、さらに SVP の Information 画面でログを 確認し、障害または閉塞部位を回復してください。

Verify the status of each part on Maintenance Utility and the logs in the Information window of the SVP, and then restore the failed parts or blocked parts.

## 30762 208909 (W)

障害または閉塞部位があります。

Some failed parts or blocked parts exist.

対処方法:Maintenance Utility で各部品の状態を、さらに SVP の Information 画面でログを 確認し、障害または閉塞部位を回復してください。

Verify the status of each part on Maintenance Utility and the logs in the Information window of the SVP, and then restore the failed parts or blocked parts.

# 30762 208910 (W)

障害または閉塞部位があります。

Some failed parts or blocked parts exist.

対処方法:Maintenance Utility で各部品の状態を、さらに SVP の Information 画面でログを 確認し、障害または閉塞部位を回復してください。

Verify the status of each part on Maintenance Utility and the logs in the Information window of the SVP, and then restore the failed parts or blocked parts.

#### 30762 208911(W)

障害、閉塞、またはコレクションアクセス状態のドライブがあります。

There are failed drives, blocked drives, or drives in the correction access status. 対処方法:Maintenance Utility でドライブの状態、SVP の Information 画面でログを確認し、 障害もしくは閉塞ドライブを回復、またはコレクションアクセス状態を解消してから、再操作 してください。

Verify the status of each drive on Maintenance Utility and the logs in the Information window of the SVP, restore the failed or blocked drive, or eliminate the correction access state, and then retry the operation.

#### 30762 208913(W)

障害または閉塞部位があります。

Some failed parts or blocked parts exist.

対処方法:Maintenance Utility で各部品の状態を、さらに SVP の Information 画面でログを 確認し、障害または閉塞部位を回復してください。

Verify the status of each part on Maintenance Utility and the logs in the Information window of the SVP, and then restore the failed parts or blocked parts.

# 30762 208914 (W)

障害または閉塞部位があります。

Some failed parts or blocked parts exist.

対処方法:Maintenance Utility で各部品の状態を、さらに SVP の Information 画面でログを 確認し、障害または閉塞部位を回復してください。

Verify the status of each part on Maintenance Utility and the logs in the Information window of the SVP, and then restore the failed parts or blocked parts.

30762 208915(W)

減設後のシステム内 MP 稼働率がしきい値以上となるため、指定された操作はできません。

The operation cannot be performed, because the MP usage rate will exceed the threshold on the storage system after the controller chassis are removed.

対処方法:しばらくしてから、再操作してください。この問題が再発するときは、マニュアル に記載する問い合わせ先に連絡してください。

Wait for a while, and then retry the operation. If this problem occurs again, contact customer support as described in the manual.

#### 30762 208916(W)

CWP (cache write pending rate) がしきい値以上となるため、指定された操作はできません。

The operation cannot be performed, because the CWP (cache write pending rate) will exceed the threshold after the controller chassis are removed.

対処方法:しばらくしてから、再操作してください。この問題が再発するときは、マニュアル に記載する問い合わせ先に連絡してください。

Wait for a while, and then retry the operation. If this problem occurs again, contact customer support as described in the manual.

#### 30762 208917(W)

障害または閉塞部位があります。

Some failed parts or blocked parts exist.

対処方法:Maintenance Utility で各部品の状態を、さらに SVP の Information 画面でログを 確認し、障害または閉塞部位を回復してください。

Verify the status of each part on Maintenance Utility and the logs in the Information window of the SVP, and then restore the failed parts or blocked parts.

# 30762 208918(W)

障害または閉塞部位があります。

Some failed parts or blocked parts exist.

対処方法:Maintenance Utility で各部品の状態を、さらに SVP の Information 画面でログを 確認し、障害または閉塞部位を回復してください。

Verify the status of each part on Maintenance Utility and the logs in the Information window of the SVP, and then restore the failed parts or blocked parts.

#### 30762 208919 (W)

障害または閉塞部位があります。

Some failed parts or blocked parts exist.

対処方法:Maintenance Utility で各部品の状態を、さらに SVP の Information 画面でログを 確認し、障害または閉塞部位を回復してください。

Verify the status of each part on Maintenance Utility and the logs in the Information window of the SVP, and then restore the failed parts or blocked parts.

30762 208920(W)

減設対象のコントローラシャーシに CHB が実装されているため、指定された操作はできませ  $h_{\rm o}$ 

The operation cannot be performed, because a CHB is installed on each controller chassis to be removed.

対処方法:減設対象のコントローラシャーシに実装されている CHB を減設してから、再操作し てください。

Remove the CHB from the controller chassis, and then retry the operation.

# 30762 208921(W)

減設対象のコントローラシャーシに DKB が実装されているため、指定された操作はできませ  $h<sub>o</sub>$ 

The operation cannot be performed, because DKBs are installed on each controller chassis to be removed.

対処方法:減設対象のコントローラシャーシに実装されている DKB を減設してから、再操作し てください。

Remove the DKBs from the controller chassis, and then retry the operation.

# 30762 208922 (W)

減設対象のコントローラシャーシ指定が不正なため、指定された操作はできません。

The operation cannot be performed, because the selected controller chassis are not valid.

対処方法:減設対象のコントローラシャーシを指定して、再操作してください。

この問題が再発するときは、マニュアルに記載する問い合わせ先に連絡してください。

Verify the controller chassis, and then retry the operation. If this problem occurs again, contact customer support as described in the manual.

#### 30762 208923 (W)

減設対象のコントローラシャーシ指定が不正なため、指定された操作はできません。

The operation cannot be performed, because the selected controller chassis are not valid.

対処方法:Controller Chassis Installation Results 画面でコントローラシャーシの増設結 果を確認し、増設したすべてのコントローラシャーシを対象に減設を実施してください。

この問題が再発するときは、マニュアルに記載する問い合わせ先に連絡してください。

Verify that the controller chassis are added in the Controller Chassis Installation Results window, and then remove all added controller chassis.

If this problem occurs again, contact customer support as described in the manual.

#### 30762 208924(W)

コントローラシャーシの増設作業が完了していない可能性があります。構成変更中のため、指 定された操作はできません。

The controller chassis installation may not be complete.

The operation cannot be performed, because the configurations are being changed.

対処方法:Controller Chassis Installation Results 画面で増設作業が異常終了しているこ とを確認し、増設したコントローラシャーシを減設してください。

正常終了している場合は、マニュアルに記載する問い合わせ先に連絡してください。

Verify that the installation has ended abnormally on the Controller Chassis Installation Results window, and then remove the installed controller chassis. If the installation has ended normally, contact customer support as described in the manual.

30762 208925(W)

コントローラシャーシの増設作業が完了していない可能性があります。構成変更中のため、指 定された操作はできません。

The controller chassis installation may not be complete.

The operation cannot be performed, because the configurations are being changed. 対処方法:Controller Chassis Installation Results 画面で増設作業が異常終了しているこ とを確認し、増設したコントローラシャーシを減設してください。

正常終了している場合は、マニュアルに記載する問い合わせ先に連絡してください。

Verify that the installation has ended abnormally on the Controller Chassis Installation Results window, and then remove the installed controller chassis. If the installation has ended normally, contact customer support as described in the manual.

30762 208926 (W)

コントローラシャーシの増設作業が完了していない可能性があります。構成変更中のため、指 定された操作はできません。

The controller chassis installation may not be complete.

The operation cannot be performed, because the configurations are being changed. 対処方法:Controller Chassis Installation Results 画面で増設作業が異常終了しているこ とを確認し、増設したコントローラシャーシを減設してください。

正常終了している場合は、マニュアルに記載する問い合わせ先に連絡してください。

Verify that the installation has ended abnormally on the Controller Chassis Installation Results window, and then remove the installed controller chassis.

If the installation has ended normally, contact customer support as described in the manual.

30762 208927(W)

コントローラシャーシの増設作業が完了していない可能性があります。構成変更中のため、指 定された操作はできません。

The controller chassis installation may not be complete.

The operation cannot be performed, because the configurations are being changed.

対処方法:Controller Chassis Installation Results 画面で増設作業が異常終了しているこ とを確認し、増設したコントローラシャーシを減設してください。

正常終了している場合は、マニュアルに記載する問い合わせ先に連絡してください。

Verify that the installation has ended abnormally on the Controller Chassis

Installation Results window, and then remove the installed controller chassis.

If the installation has ended normally, contact customer support as described in the manual.

30762 208928(W)

コントローラシャーシの増設作業が完了していない可能性があります。構成変更中のため、指 定された操作はできません。

The controller chassis installation may not be complete.

The operation cannot be performed, because the configurations are being changed.

対処方法:Controller Chassis Installation Results 画面で増設作業が異常終了しているこ とを確認し、増設したコントローラシャーシを減設してください。

正常終了している場合は、マニュアルに記載する問い合わせ先に連絡してください。

Verify that the installation has ended abnormally on the Controller Chassis Installation Results window, and then remove the installed controller chassis. If the installation has ended normally, contact customer support as described in the manual.

30762 208929 (W)

コントローラシャーシの増設作業が完了していない可能性があります。構成変更中のため、指 定された操作はできません。

The controller chassis installation may not be complete.

The operation cannot be performed, because the configurations are being changed. 対処方法:Controller Chassis Installation Results 画面で増設作業が異常終了しているこ とを確認し、増設したコントローラシャーシを減設してください。

正常終了している場合は、マニュアルに記載する問い合わせ先に連絡してください。

Verify that the installation has ended abnormally on the Controller Chassis Installation Results window, and then remove the installed controller chassis. If the installation has ended normally, contact customer support as described in the manual.

30762 208930 (W)

コントローラシャーシの増設作業が完了していない可能性があります。構成変更中のため、指 定された操作はできません。

The controller chassis installation may not be complete.

The operation cannot be performed, because the configurations are being changed. 対処方法:Controller Chassis Installation Results 画面で増設作業が異常終了しているこ とを確認し、増設したコントローラシャーシを減設してください。

正常終了している場合は、マニュアルに記載する問い合わせ先に連絡してください。

Verify that the installation has ended abnormally on the Controller Chassis Installation Results window, and then remove the installed controller chassis. If the installation has ended normally, contact customer support as described in the manual.

30762 208931(W)

コントローラシャーシの増設作業が完了していない可能性があります。構成変更中のため、指 定された操作はできません。

The controller chassis installation may not be complete.

The operation cannot be performed, because the configurations are being changed. 対処方法:Controller Chassis Installation Results 画面で増設作業が異常終了しているこ とを確認し、増設したコントローラシャーシを減設してください。

正常終了している場合は、マニュアルに記載する問い合わせ先に連絡してください。

Verify that the installation has ended abnormally on the Controller Chassis Installation Results window, and then remove the installed controller chassis. If the installation has ended normally, contact customer support as described in

the manual.

30762 208932(W)

コントローラシャーシの増設作業が完了していない可能性があります。構成変更中のため、指 定された操作はできません。

The controller chassis installation may not be complete.

The operation cannot be performed, because the configurations are being changed. 対処方法:Controller Chassis Installation Results 画面で増設作業が異常終了しているこ とを確認し、増設したコントローラシャーシを減設してください。

正常終了している場合は、マニュアルに記載する問い合わせ先に連絡してください。

Verify that the installation has ended abnormally on the Controller Chassis Installation Results window, and then remove the installed controller chassis. If the installation has ended normally, contact customer support as described in the manual.

30762 208933(W)

コントローラシャーシの増設作業が完了していない可能性があります。構成変更中のため、指 定された操作はできません。

The controller chassis installation may not be complete.

The operation cannot be performed, because the configurations are being changed. 対処方法:Controller Chassis Installation Results 画面で増設作業が異常終了しているこ とを確認し、増設したコントローラシャーシを減設してください。

正常終了している場合は、マニュアルに記載する問い合わせ先に連絡してください。

Verify that the installation has ended abnormally on the Controller Chassis Installation Results window, and then remove the installed controller chassis. If the installation has ended normally, contact customer support as described in the manual.

30762 208934(E)

増設処理に失敗しました。

Installing the specified part cannot be performed.

対処方法:保守マニュアルのトラブルシューティングセクションに従って、実施した保守のエ ラーに対処してください。この問題が再発するときは、マニュアルに記載する問い合わせ先に 連絡してください。

Take actions by following the TROUBLESHOOTING section in the Maintenance Manual. If this problem occurs again, contact customer support as described in the manual.

30762 208935(E)

増設処理に失敗しました。

Installing the specified part cannot be performed.

対処方法:保守マニュアルのトラブルシューティングセクションに従って、実施した保守のエ ラーに対処してください。この問題が再発するときは、マニュアルに記載する問い合わせ先に 連絡してください。

Take actions by following the TROUBLESHOOTING section in the Maintenance Manual. If this problem occurs again, contact customer support as described in the manual.

30762 208936(E)

増設または減設処理に失敗しました。

Installing or removing the specified part cannot be performed.

対処方法:保守マニュアルのトラブルシューティングセクションに従って、実施した保守のエ ラーに対処してください。この問題が再発するときは、マニュアルに記載する問い合わせ先に 連絡してください。
Take actions by following the TROUBLESHOOTING section in the Maintenance Manual. If this problem occurs again, contact customer support as described in the manual.

30762 208937(E)

増設または減設処理に失敗しました。

Installing or removing the specified part cannot be performed.

対処方法:保守マニュアルのトラブルシューティングセクションに従って、実施した保守のエ ラーに対処してください。この問題が再発するときは、マニュアルに記載する問い合わせ先に 連絡してください。

Take actions by following the TROUBLESHOOTING section in the Maintenance Manual. If this problem occurs again, contact customer support as described in the manual.

#### 30762 208938(E)

増設または減設処理に失敗しました。

Installing or removing the specified part cannot be performed.

対処方法:保守マニュアルのトラブルシューティングセクションに従って、実施した保守のエ ラーに対処してください。この問題が再発するときは、マニュアルに記載する問い合わせ先に 連絡してください。

Take actions by following the TROUBLESHOOTING section in the Maintenance Manual. If this problem occurs again, contact customer support as described in the manual.

#### 30762 208939 (E)

増設または減設処理に失敗しました。

Installing or removing the specified part cannot be performed.

対処方法:保守マニュアルのトラブルシューティングセクションに従って、実施した保守のエ ラーに対処してください。この問題が再発するときは、マニュアルに記載する問い合わせ先に 連絡してください。

Take actions by following the TROUBLESHOOTING section in the Maintenance Manual. If this problem occurs again, contact customer support as described in the manual.

#### 30762 208940 (E)

増設作業中に、HIE 回復処理に失敗しました。

Restoring the HIE cannot be performed during the installation.

対処方法:保守マニュアルのトラブルシューティングセクションに従って、実施した保守のエ ラーに対処してください。この問題が再発するときは、マニュアルに記載する問い合わせ先に 連絡してください。

Take actions by following the TROUBLESHOOTING section in the Maintenance Manual. If this problem occurs again, contact customer support as described in the manual.

#### 30762 208941 (E)

減設処理に失敗しました。

Removing the specified part cannot be performed.

対処方法:保守マニュアルのトラブルシューティングセクションに従って、実施した保守のエ ラーに対処してください。この問題が再発するときは、マニュアルに記載する問い合わせ先に 連絡してください。

Take actions by following the TROUBLESHOOTING section in the Maintenance Manual. If this problem occurs again, contact customer support as described in the manual.

#### 30762 208942 (E)

増設処理に失敗しました。

Installing the specified part cannot be performed.

メッセージ(部位コードグループ 30nnn) **1369**

Storage Navigator メッセージガイド

対処方法:保守マニュアルのトラブルシューティングセクションに従って、実施した保守のエ ラーに対処してください。この問題が再発するときは、マニュアルに記載する問い合わせ先に 連絡してください。

Take actions by following the TROUBLESHOOTING section in the Maintenance Manual. If this problem occurs again, contact customer support as described in the manual.

#### 30762 208943(E)

減設作業中に、キャッシュメモリの閉塞処理に失敗しました。

Blocking the cache memory cannot be performed during the removal.

対処方法:保守マニュアルのトラブルシューティングセクションに従って、実施した保守のエ ラーに対処してください。この問題が再発するときは、マニュアルに記載する問い合わせ先に 連絡してください。

Take actions by following the TROUBLESHOOTING section in the Maintenance Manual. If this problem occurs again, contact customer support as described in the manual.

30762 208944(W)

増設作業中に、CFM の回復処理に失敗しました。

Restoring the CFM cannot be performed during the installation.

対処方法:閉塞している CFM を交換し回復してください。

回復できないときは、マニュアルに記載する問い合わせ先に連絡してください。

Replace the blocked CFM to restore it.

If the replacement does not work, contact customer support as described in the manual.

30762 208945(W)

増設作業中に、CFM のマイクロ交換処理に失敗しました。

The CFM firmware replacement cannot be performed during the installation.

対処方法:CFM のオンラインマイクロ交換を実施してください。その際に、Microprogram Exchange ダイアログボックスの[From]で SVP Local Drive を選択してください。

オンラインマイクロ交換に失敗するときは、マニュアルに記載する問い合わせ先に連絡してく ださい。

Perform the CFM online firmware replacement. Select SVP Local Drive in the From field in the Microprogram Exchange dialog box.

If the online firmware replacement cannot be performed, contact customer support as described in the manual.

#### 30762 208946 (W)

増設処理中に、GUM のネットワーク設定処理に失敗しました。

The GUM network settings cannot be performed during the installation.

対処方法:SIM が出力されている場合は、SIM の ACC に従って回復してから、再操作してくだ さい。

そうでない場合は、増設した各 CTL の Maintenance Utility に接続し、GUM リブートを実施し てください。

GUM リブート後、Maintenance Utility(Sub Panel)で GUM のファームウェアバージョンを確認 してください。コントローラ間で GUM ファームウェアバージョンが一致していない場合は、

GUM のマイクロ交換を実行してください。その際に、Microprogram Exchange ダイアログボッ クスの[From]で SVP Local Drive を選択してください。

オンラインマイクロ交換に失敗するときは、マニュアルに記載する問い合わせ先に連絡してく ださい。

If a SIM is output, perform the failure recovery operations by following the ACC of the SIM, and then retry the operation.

If not, connect to Maintenance Utility for each installed CTL, and then perform Reboot GUM.

After Reboot GUM is complete, verify the GUM firmware version on Maintenance Utility (Sub Panel). If the GUM firmware version is not the same between CTLs, perform the GUM firmware replacement. At the replacement, select SVP Local Drive in the From field in the Microprogram Exchange dialog box. If the online firmware replacement cannot be performed, contact customer support as described in the manual.

30762 208947(W)

増設処理中に、GUM のネットワーク設定処理に失敗しました。

The GUM network settings cannot be performed during the installation.

対処方法:SIM が出力されている場合は、SIM の ACC に従って回復してから、再操作してくだ さい。

そうでない場合は、増設した各 CTL の Maintenance Utility に接続し、GUM リブートを実施し てください。

GUM リブート後、Maintenance Utility(Sub Panel)で GUM のファームウェアバージョンを確認 してください。コントローラ間で GUM ファームウェアバージョンが一致していない場合は、

GUM のマイクロ交換を実行してください。その際に、Microprogram Exchange ダイアログボッ クスの[From]で SVP Local Drive を選択してください。

オンラインマイクロ交換に失敗するときは、マニュアルに記載する問い合わせ先に連絡してく ださい。

If a SIM is output, perform the failure recovery operations by following the ACC of the SIM, and then retry the operation.

If not, connect to Maintenance Utility for each installed CTL, and then perform Reboot GUM.

After Reboot GUM is complete, verify the GUM firmware version on Maintenance Utility (Sub Panel). If the GUM firmware version is not the same between CTLs, perform the GUM firmware replacement. At the replacement, select SVP Local Drive in the From field in the Microprogram Exchange dialog box. If the online firmware replacement cannot be performed, contact customer support as described in the manual.

30762 208948(W)

増設処理中に、GUM のネットワーク設定処理に失敗しました。

The GUM network settings cannot be performed during the installation.

対処方法:SIM が出力されている場合は、SIM の ACC に従って回復してから、再操作してくだ さい。

そうでない場合は、増設した各 CTL の Maintenance Utility に接続し、GUM リブートを実施し てください。

GUM リブート後、Maintenance Utility(Sub Panel)で GUM のファームウェアバージョンを確認 してください。コントローラ間で GUM ファームウェアバージョンが一致していない場合は、 GUM のマイクロ交換を実行してください。その際に、Microprogram Exchange ダイアログボッ クスの[From]で SVP Local Drive を選択してください。

オンラインマイクロ交換に失敗するときは、マニュアルに記載する問い合わせ先に連絡してく ださい。

If a SIM is output, perform the failure recovery operations by following the ACC of the SIM, and then retry the operation.

If not, connect to Maintenance Utility for each installed CTL, and then perform Reboot GUM.

After Reboot GUM is complete, verify the GUM firmware version on Maintenance Utility (Sub Panel). If the GUM firmware version is not the same between CTLs, perform the GUM firmware replacement. At the replacement, select SVP Local Drive in the From field in the Microprogram Exchange dialog box. If the online firmware replacement cannot be performed, contact customer support as described in the manual.

#### 30762 208949 (W)

増設処理中に、GUM の構成情報回復処理に失敗しました。

The GUM configuration information cannot be restored during the installation. 対処方法:SIM が出力されている場合は、SIM の ACC に従って回復してから、再操作してくだ さい。

そうでない場合は、増設した各 CTL の Maintenance Utility に接続し、GUM リブートを実施し てください。

GUM リブート後、Maintenance Utility(Sub Panel)で GUM のファームウェアバージョンを確認 してください。コントローラ間で GUM ファームウェアバージョンが一致していない場合は、 GUM のマイクロ交換を実行してください。その際に、Microprogram Exchange ダイアログボッ クスの[From]で SVP Local Drive を選択してください。

オンラインマイクロ交換に失敗するときは、マニュアルに記載する問い合わせ先に連絡してく ださい。

If a SIM is output, perform the failure recovery operations by following the ACC of the SIM, and then retry the operation.

If not, connect to Maintenance Utility for each installed CTL, and then perform Reboot GUM.

After Reboot GUM is complete, verify the GUM firmware version on Maintenance Utility (Sub Panel). If the GUM firmware version is not the same between CTLs, perform the GUM firmware replacement. At the replacement, select SVP Local Drive in the From field in the Microprogram Exchange dialog box. If the online firmware replacement cannot be performed, contact customer support as described in the manual.

30762 208950(W)

増設処理中に、GUM の構成情報回復処理に失敗しました。

The GUM configuration information cannot be restored during the installation. 対処方法:SIM が出力されている場合は、SIM の ACC に従って回復してから、再操作してくだ さい。

そうでない場合は、増設した各 CTL の Maintenance Utility に接続し、GUM リブートを実施し てください。

GUM リブート後、Maintenance Utility(Sub Panel)で GUM のファームウェアバージョンを確認 してください。コントローラ間で GUM ファームウェアバージョンが一致していない場合は、

GUM のマイクロ交換を実行してください。その際に、Microprogram Exchange ダイアログボッ クスの[From]で SVP Local Drive を選択してください。

オンラインマイクロ交換に失敗するときは、マニュアルに記載する問い合わせ先に連絡してく ださい。

If a SIM is output, perform the failure recovery operations by following the ACC of the SIM, and then retry the operation.

If not, connect to Maintenance Utility for each installed CTL, and then perform Reboot GUM.

After Reboot GUM is complete, verify the GUM firmware version on Maintenance Utility (Sub Panel). If the GUM firmware version is not the same between CTLs, perform the GUM firmware replacement. At the replacement, select SVP Local Drive in the From field in the Microprogram Exchange dialog box. If the online firmware replacement cannot be performed, contact customer support as described in the manual.

30762 208951(W)

増設処理中に、GUM の構成情報回復処理に失敗しました。

クスの[From]で SVP Local Drive を選択してください。

The GUM configuration information cannot be restored during the installation.

対処方法:SIM が出力されている場合は、SIM の ACC に従って回復してから、再操作してくだ さい。

そうでない場合は、増設した各 CTL の Maintenance Utility に接続し、GUM リブートを実施し てください。

GUM リブート後、Maintenance Utility(Sub Panel)で GUM のファームウェアバージョンを確認 してください。コントローラ間で GUM ファームウェアバージョンが一致していない場合は、 GUM のマイクロ交換を実行してください。その際に、Microprogram Exchange ダイアログボッ

オンラインマイクロ交換に失敗するときは、マニュアルに記載する問い合わせ先に連絡してく ださい。

If a SIM is output, perform the failure recovery operations by following the ACC of the SIM, and then retry the operation.

If not, connect to Maintenance Utility for each installed CTL, and then perform Reboot GUM.

After Reboot GUM is complete, verify the GUM firmware version on Maintenance Utility (Sub Panel). If the GUM firmware version is not the same between CTLs, perform the GUM firmware replacement. At the replacement, select SVP Local Drive in the From field in the Microprogram Exchange dialog box. If the online firmware replacement cannot be performed, contact customer support as described in the manual.

30762 208952(W)

増設作業中に、GUM のマイクロ交換処理に失敗しました。

The GUM firmware replacement cannot be performed during the installation.

対処方法:増設したコントローラシャーシが画面に表示されているかを確認してください。

◦ 増設したコントローラシャーシが画面に表示されている場合は、以下の手順に従ってくだ さい。

1. SVP 画面の Diagnosis で LAN Check を実行してください。チェック結果に点滅部位がある 場合は、その部位を回復してください。点滅部位がない場合は、次の手順に進みます。

2. GUM のオンラインマイクロ交換を実行してください。その際に、Microprogram Exchange ダ イアログボックスの[From]で SVP Local Drive を選択してください。オンラインマイクロ交 換に失敗するときは、マニュアルに記載する問い合わせ先に連絡してください。

◦ 増設したコントローラシャーシが画面に表示されていない場合は、マニュアルに記載する 問い合わせ先に連絡してください。

Verify that the installed controller chassis are displayed on the window.

- If they are displayed on the window, follow the procedure below:
- 1. Perform LAN Check on Diagnosis on the SVP window.

If a part status button is blinking in the result display window, restore the part. Otherwise, go to the next step.

2. Perform the GUM online firmware replacement. Select SVP Local Drive in the From field in the Microprogram Exchange dialog box. If the online firmware replacement cannot be performed, contact customer support as described in the manual.

◦ If the installed controller chassis are not displayed on the window, contact customer support as described in the manual.

30762 208953(W)

増設作業中に、GUM のマイクロ交換処理に失敗しました。

The GUM firmware replacement cannot be performed during the installation.

対処方法:増設したコントローラシャーシが画面に表示されているかを確認してください。

◦ 増設したコントローラシャーシが画面に表示されている場合は、以下の手順に従ってくだ さい。

1. SVP 画面の Diagnosis で LAN Check を実行してください。チェック結果に点滅部位がある 場合は、その部位を回復してください。点滅部位がない場合は、次の手順に進みます。

2. GUM のオンラインマイクロ交換を実行してください。その際に、Microprogram Exchange ダ イアログボックスの[From]で SVP Local Drive を選択してください。オンラインマイクロ交 換に失敗するときは、マニュアルに記載する問い合わせ先に連絡してください。

◦ 増設したコントローラシャーシが画面に表示されていない場合は、マニュアルに記載する 問い合わせ先に連絡してください。

Verify that the installed controller chassis are displayed on the window.

◦ If they are displayed on the window, follow the procedure below:

1. Perform LAN Check on Diagnosis on the SVP window.

If a part status button is blinking in the result display window, restore the part. Otherwise, go to the next step.

2. Perform the GUM online firmware replacement. Select SVP Local Drive in the From field in the Microprogram Exchange dialog box. If the online firmware replacement cannot be performed, contact customer support as described in the manual.

◦ If the installed controller chassis are not displayed on the window, contact customer support as described in the manual.

30762 208954(W)

増設作業中に、GUM のマイクロ交換処理に失敗しました。

The GUM firmware replacement cannot be performed during the installation.

対処方法:増設したコントローラシャーシが画面に表示されているかを確認してください。

◦ 増設したコントローラシャーシが画面に表示されている場合は、以下の手順に従ってくだ さい。

1. SVP 画面の Diagnosis で LAN Check を実行してください。チェック結果に点滅部位がある 場合は、その部位を回復してください。点滅部位がない場合は、次の手順に進みます。

2. GUM のオンラインマイクロ交換を実行してください。その際に、Microprogram Exchange ダ イアログボックスの[From]で SVP Local Drive を選択してください。オンラインマイクロ交 換に失敗するときは、マニュアルに記載する問い合わせ先に連絡してください。

◦ 増設したコントローラシャーシが画面に表示されていない場合は、マニュアルに記載する 問い合わせ先に連絡してください。

Verify that the installed controller chassis are displayed on the window.

◦ If they are displayed on the window, follow the procedure below:

1. Perform LAN Check on Diagnosis on the SVP window.

If a part status button is blinking in the result display window, restore the part. Otherwise, go to the next step.

2. Perform the GUM online firmware replacement. Select SVP Local Drive in the From field in the Microprogram Exchange dialog box. If the online firmware replacement cannot be performed, contact customer support as described in the manual.

◦ If the installed controller chassis are not displayed on the window, contact customer support as described in the manual.

#### 30762 208955(E)

増設処理に失敗しました。

Installing the specified part cannot be performed.

対処方法:保守マニュアルのトラブルシューティングセクションに従って、実施した保守のエ ラーに対処してください。この問題が再発するときは、マニュアルに記載する問い合わせ先に 連絡してください。

Take actions by following the TROUBLESHOOTING section in the Maintenance Manual. If this problem occurs again, contact customer support as described in the manual.

#### 30762 208956(E)

増設したコントローラボードのバッテリ搭載数、またはバッテリ充電量が不足しています。

There are not enough batteries on the installed controller boards, or the battery charge is not sufficient.

対処方法:保守マニュアルのトラブルシューティングセクションに従って、実施した保守のエ ラーに対処してください。この問題が再発するときは、マニュアルに記載する問い合わせ先に 連絡してください。

Take actions by following the TROUBLESHOOTING section in the Maintenance Manual. If this problem occurs again, contact customer support as described in the manual.

#### 30762 208957(E)

増設処理に失敗しました。

Installing the specified part cannot be performed.

対処方法:保守マニュアルのトラブルシューティングセクションに従って、実施した保守のエ ラーに対処してください。この問題が再発するときは、マニュアルに記載する問い合わせ先に 連絡してください。

Take actions by following the TROUBLESHOOTING section in the Maintenance Manual. If this problem occurs again, contact customer support as described in the manual.

#### 30762 208958(E)

減設作業中に、CFM の閉塞処理に失敗しました。

Blocking the CFM cannot be performed during the removal.

対処方法:保守マニュアルのトラブルシューティングセクションに従って、実施した保守のエ ラーに対処してください。この問題が再発するときは、マニュアルに記載する問い合わせ先に 連絡してください。

Take actions by following the TROUBLESHOOTING section in the Maintenance Manual. If this problem occurs again, contact customer support as described in the manual.

#### 30762 208959 (E)

減設作業中に、MPU の閉塞処理に失敗しました。

Blocking the MPU cannot be performed during the removal.

対処方法:保守マニュアルのトラブルシューティングセクションに従って、実施した保守のエ ラーに対処してください。この問題が再発するときは、マニュアルに記載する問い合わせ先に 連絡してください。

Take actions by following the TROUBLESHOOTING section in the Maintenance Manual. If this problem occurs again, contact customer support as described in the manual.

#### 30762 208960(E)

減設作業中に、MPU の閉塞処理に失敗しました。

Blocking the MPU cannot be performed during the removal.

対処方法:保守マニュアルのトラブルシューティングセクションに従って、実施した保守のエ ラーに対処してください。この問題が再発するときは、マニュアルに記載する問い合わせ先に 連絡してください。

Take actions by following the TROUBLESHOOTING section in the Maintenance Manual. If this problem occurs again, contact customer support as described in the manual.

30762 208961 (E)

減設処理に失敗しました。

Removing the specified part cannot be performed.

対処方法:保守マニュアルのトラブルシューティングセクションに従って、実施した保守のエ ラーに対処してください。この問題が再発するときは、マニュアルに記載する問い合わせ先に 連絡してください。

Take actions by following the TROUBLESHOOTING section in the Maintenance Manual. If this problem occurs again, contact customer support as described in the manual.

#### 30762 208962 (E)

減設作業中に、MP の閉塞処理に失敗しました。

Blocking the MP cannot be performed during the removal.

対処方法:保守マニュアルのトラブルシューティングセクションに従って、実施した保守のエ ラーに対処してください。この問題が再発するときは、マニュアルに記載する問い合わせ先に 連絡してください。

Take actions by following the TROUBLESHOOTING section in the Maintenance Manual. If this problem occurs again, contact customer support as described in the manual.

30762 208963(E)

減設作業中に、MP の閉塞処理に失敗しました。

Blocking the MP cannot be performed during the removal.

対処方法:保守マニュアルのトラブルシューティングセクションに従って、実施した保守のエ ラーに対処してください。この問題が再発するときは、マニュアルに記載する問い合わせ先に 連絡してください。

Take actions by following the TROUBLESHOOTING section in the Maintenance Manual. If this problem occurs again, contact customer support as described in the manual.

30762 208964 (E)

減設作業中に、HIE の閉塞処理に失敗しました。

Blocking the HIE cannot be performed during the removal.

対処方法:保守マニュアルのトラブルシューティングセクションに従って、実施した保守のエ ラーに対処してください。この問題が再発するときは、マニュアルに記載する問い合わせ先に 連絡してください。

Take actions by following the TROUBLESHOOTING section in the Maintenance Manual. If this problem occurs again, contact customer support as described in the manual.

30762 208965(E)

減設処理に失敗しました。

Removing the specified part cannot be performed.

対処方法:保守マニュアルのトラブルシューティングセクションに従って、実施した保守のエ ラーに対処してください。この問題が再発するときは、マニュアルに記載する問い合わせ先に 連絡してください。

Take actions by following the TROUBLESHOOTING section in the Maintenance Manual. If this problem occurs again, contact customer support as described in the manual.

#### 30762 208966(W)

増設作業中に、LAN ボードの回復処理に失敗しました。

Restoring the LAN board cannot be performed during the installation.

対処方法:回復処理に失敗した LAN ボードに対応している CTL を交換してから、LAN ボードを 回復してください。

回復できないときは、マニュアルに記載する問い合わせ先に連絡してください。

Replace the CTL for the LAN board that could not be restored, and then restore the LAN board. If the LAN board cannot be restored, contact customer support as described in the manual.

#### 30762 208967(E)

増設処理に失敗しました。

Installing the specified part cannot be performed.

対処方法:保守マニュアルのトラブルシューティングセクションに従って、実施した保守のエ ラーに対処してください。この問題が再発するときは、マニュアルに記載する問い合わせ先に 連絡してください。

Take actions by following the TROUBLESHOOTING section in the Maintenance Manual. If this problem occurs again, contact customer support as described in the manual.

#### 30762 208968(W)

増設作業中に、キャッシュメモリの回復処理に失敗しました。

Restoring the cache memory cannot be performed during the installation.

対処方法:回復処理に失敗したキャッシュメモリを搭載する CTL を、交換し回復してくださ い。

回復できないときは、マニュアルに記載する問い合わせ先に連絡してください。

Replace the CTL on which the cache memory could not be restored, and then restore the cache memory.

If the cache memory cannot be restored, contact customer support as described in the manual.

#### 30762 208969(E)

増設処理に失敗しました。

Installing the specified part cannot be performed.

対処方法:保守マニュアルのトラブルシューティングセクションに従って、実施した保守のエ ラーに対処してください。この問題が再発するときは、マニュアルに記載する問い合わせ先に 連絡してください。

Take actions by following the TROUBLESHOOTING section in the Maintenance Manual. If this problem occurs again, contact customer support as described in the manual.

#### 30762 208970(E)

増設処理に失敗しました。

メッセージ(部位コードグループ 30nnn) **1377**

Installing the specified part cannot be performed.

対処方法:保守マニュアルのトラブルシューティングセクションに従って、実施した保守のエ ラーに対処してください。この問題が再発するときは、マニュアルに記載する問い合わせ先に 連絡してください。

Take actions by following the TROUBLESHOOTING section in the Maintenance Manual. If this problem occurs again, contact customer support as described in the manual.

30762 208971(E)

減設処理に失敗しました。

Removing the specified part cannot be performed.

対処方法:保守マニュアルのトラブルシューティングセクションに従って、実施した保守のエ ラーに対処してください。この問題が再発するときは、マニュアルに記載する問い合わせ先に 連絡してください。

Take actions by following the TROUBLESHOOTING section in the Maintenance Manual. If this problem occurs again, contact customer support as described in the manual.

30762 208972 (E)

増設したコントローラボードのキャッシュメモリ、CFM、CTL タイプ、ACLF について、搭載ルー ルに違反しているものが含まれています。

Any of cache memory, CFMs, CTL types, and ACLFs on the installed controller board do not follow the installation rules.

対処方法:保守マニュアルのトラブルシューティングセクションに従って、実施した保守のエ ラーに対処してください。この問題が再発するときは、マニュアルに記載する問い合わせ先に 連絡してください。

Take actions by following the TROUBLESHOOTING section in the Maintenance Manual. If this problem occurs again, contact customer support as described in the manual.

30762 208973(E)

増設処理に失敗しました。

Installing the specified part cannot be performed.

対処方法:保守マニュアルのトラブルシューティングセクションに従って、実施した保守のエ ラーに対処してください。この問題が再発するときは、マニュアルに記載する問い合わせ先に 連絡してください。

Take actions by following the TROUBLESHOOTING section in the Maintenance Manual. If this problem occurs again, contact customer support as described in the manual.

30762 208974(E)

減設処理に失敗しました。

Removing the specified part cannot be performed.

対処方法:保守マニュアルのトラブルシューティングセクションに従って、実施した保守のエ ラーに対処してください。この問題が再発するときは、マニュアルに記載する問い合わせ先に 連絡してください。

Take actions by following the TROUBLESHOOTING section in the Maintenance Manual. If this problem occurs again, contact customer support as described in the manual.

30762 208975(E)

減設処理に失敗しました。

Removing the specified part cannot be performed.

対処方法:保守マニュアルのトラブルシューティングセクションに従って、実施した保守のエ ラーに対処してください。この問題が再発するときは、マニュアルに記載する問い合わせ先に 連絡してください。

Take actions by following the TROUBLESHOOTING section in the Maintenance Manual. If this problem occurs again, contact customer support as described in the manual.

#### 30762 208976(W)

最小キャッシュ容量を確保できないため、指定された操作はできません。

The operation cannot be performed, because the minimum cache memory capacity cannot be maintained.

対処方法:マニュアルを参照して、CLPR0 のキャッシュ容量を確認してください。

See the manual and verify the cache memory capacity of CLPR0.

#### 30762 208977(W)

保守対象の CHB に FICON DM パスが接続されているため、指定された操作はできません。

The operation cannot be performed, because a FICON DM path is connected to the maintenance target CHB.

対処方法:FICON DM パスを削除してから、再操作してください。

Remove the FICON DM path, and then retry the operation.

#### 30762 208978(W)

保守対象の CHB に FICON DM パスが接続されているため、指定された操作はできません。

The operation cannot be performed, because a FICON DM path is connected to the maintenance target CHB.

対処方法:FICON DM パスを削除してから、再操作してください。

Remove the FICON DM path, and then retry the operation.

#### 30762 208979(W)

障害または閉塞部位があります。

Some failed parts or blocked parts exist.

対処方法:Maintenance Utility で各部品の状態を、さらに SVP の Information 画面でログを 確認し、障害または閉塞部位を回復してください。

Verify the status of each part on Maintenance Utility and the logs in the Information window of the SVP, and then restore the failed parts or blocked parts.

#### 30762 208980 (W)

障害または閉塞部位があります。

Some failed parts or blocked parts exist.

対処方法:Maintenance Utility で各部品の状態を、さらに SVP の Information 画面でログを 確認し、障害または閉塞部位を回復してください。

Verify the status of each part on Maintenance Utility and the logs in the Information window of the SVP, and then restore the failed parts or blocked parts.

#### 30762 208981 (W)

コピー中のドライブが存在します。

There is a drive that is being copied.

対処方法:コピーが完了してから、再操作してください。

Wait until the copying is complete, and then retry the operation.

30762 208982(W)

メッセージ(部位コードグループ 30nnn) **1379**

コピー中のドライブが存在します。

There is a drive that is being copied.

対処方法:コピーが完了してから、再操作してください。

Wait until the copying is complete, and then retry the operation.

#### 30762 208983(E)

容量削減の設定が有効な仮想ボリュームが所属するプールのプールボリュームが閉塞してい るため、保守操作を実施できません。

The maintenance operation cannot be performed, because a pool volume in a pool containing virtual volumes with capacity saving enabled is blocked.

対処方法:プールボリューム閉塞時に出力されている SIM の ACC に従ってプールボリュームを 回復してから、再操作してください。

Restore the pool volume by following the ACC of the SIM reported when the pool volume is blocked, and then retry the operation.

#### 30762 208984(E)

DKCMAIN と DKBN のファームウェアバージョンの組み合わせが正しくないため、閉塞処理が失敗 しました。

Blocking the specified part cannot be performed, because the combination of the DKCMAIN firmware version and the DKBN firmware version is not correct.

対処方法:DKCMAIN と DKBN のファームウェアを更新してから、再操作してください。

ファームウェア更新の際に、Microprogram Exchange ダイアログボックスの[From]で SVP Local Drive を選択してください。

Update the DKCMAIN firmware and the DKBN firmware, and then retry the operation. Select SVP Local Drive in the From field in the Microprogram Exchange dialog box when updating the firmware.

#### 30762 208985(E)

DKCMAIN と EDKBN のファームウェアバージョンの組み合わせが正しくないため、閉塞処理が失 敗しました。

Blocking the specified part cannot be performed, because the combination of the DKCMAIN firmware version and the EDKBN firmware version is not correct.

対処方法:DKCMAIN と EDKBN のファームウェアを更新してから、再操作してください。

ファームウェア更新の際に、Microprogram Exchange ダイアログボックスの[From]で SVP Local Drive を選択してください。

Update the DKCMAIN firmware and the EDKBN firmware, and then retry the operation. Select SVP Local Drive in the From field in the Microprogram Exchange dialog box when updating the firmware.

30762 208987(E)

DCR 用キャッシュ (Cache Residency キャッシュ) が設定されているため実行できません。 The operation cannot be performed, because DCR cache (Cache Residency Manager cache) is set.

対処方法:DCR 用キャッシュ(Cache Residency キャッシュ)の設定解除が必要です。RAID Manager による設定解除をユーザに依頼してください。

DCR cache (Cache Residency Manager cache) must be released. Ask the user to perform the release operation by using RAID Manager.

30762 208988(E)

選択されたチャネルボードまたは選択されたコントローラボード内のチャネルボードに NVM サブシステムポートが設定されているため、指定された操作はできません。

The operation cannot be performed, because an NVM subsystem port is set on the selected channel board or on the channel board in the selected controller board. 対処方法:NVM サブシステムポートの設定解除が必要です。RAID Manager による設定解除を ユーザに依頼してください。

The NVM subsystem port setting must be disabled. Ask the user to disable the setting from Command Control Interface.

# **16.7** 部位コード **30863**

30863 200001 (E)

ストレージシステムの内部処理でエラーが発生しました。

An internal error occurred on the storage system.

対処方法:この問題が再発するときは、マニュアルに記載する問い合わせ先に連絡してくださ い。

If this problem persists, contact customer support provided in the manual.

#### 30863 200002 (E)

ストレージシステムの内部処理でエラーが発生しました。

An internal error occurred on the storage system.

対処方法:この問題が再発するときは、マニュアルに記載する問い合わせ先に連絡してくださ い。

If this problem persists, contact customer support provided in the manual.

#### 30863 200003(E)

ストレージシステムの内部処理でエラーが発生しました。

An internal error occurred on the storage system.

対処方法:この問題が再発するときは、マニュアルに記載する問い合わせ先に連絡してくださ **し**い。

If this problem persists, contact customer support provided in the manual.

#### 30863 200004 (E)

ストレージシステムの内部処理でエラーが発生しました。

An internal error occurred on the storage system.

対処方法:この問題が再発するときは、マニュアルに記載する問い合わせ先に連絡してくださ い。

If this problem persists, contact customer support provided in the manual.

#### 30863 200005(E)

ストレージシステムの内部処理でエラーが発生しました。

An internal error occurred on the storage system.

対処方法:この問題が再発するときは、マニュアルに記載する問い合わせ先に連絡してくださ い。

If this problem persists, contact customer support provided in the manual.

#### 30863 200006(E)

ストレージシステムの内部処理でエラーが発生しました。

メッセージ(部位コードグループ 30nnn) **1381**

An internal error occurred on the storage system.

対処方法:この問題が再発するときは、マニュアルに記載する問い合わせ先に連絡してくださ い。

If this problem persists, contact customer support provided in the manual.

30863 200007 (E)

ストレージシステムの内部処理でエラーが発生しました。

An internal error occurred on the storage system.

対処方法:この問題が再発するときは、マニュアルに記載する問い合わせ先に連絡してくださ い。

If this problem persists, contact customer support provided in the manual.

30863 200008(W)

ストレージシステムがビジーです。

The storage system is busy.

対処方法:しばらくしてから、再操作してください。この問題が再発するときは、マニュアル に記載する問い合わせ先に連絡してください。

Wait for a while, and then retry the operation. If this problem persists, contact customer support provided in the manual.

30863 200009(E)

現在の DKCMAIN ファームウェアバージョンでは、この機能をサポートしていません。

The current firmware version of the DKCMAIN does not support this function.

対処方法:マニュアルに記載する問い合わせ先に連絡してください。

Contact customer support provided in the manual.

30863 200010 (E)

DKC の内部処理でエラーが発生しました。

An internal error occurred on the storage system.

対処方法:この問題が再発するときは、マニュアルに記載する問い合わせ先に連絡してくださ い。

If this problem persists, contact customer support provided in the manual.

30863 200011 (E)

DKC の内部処理でエラーが発生しました。

An internal error occurred on the storage system.

対処方法:この問題が再発するときは、マニュアルに記載する問い合わせ先に連絡してくださ い。

If this problem persists, contact customer support provided in the manual.

30863 200012 (E)

ストレージシステム内の通信が失敗しました。

The communication in the storage system cannot be performed.

対処方法:ストレージシステムの状態を確認してください。正常な場合は、しばらくしてか ら、再操作してください。この問題が再発するときは、マニュアルに記載する問い合わせ先に 連絡してください。

Verify the status of the storage system. When the status is normal, wait for a while, and then retry the operation. If this problem persists, contact customer support provided in the manual.

```
30863 200013(E)
```
ストレージシステムの内部処理でエラーが発生しました。

An internal error occurred on the storage system.

対処方法:この問題が再発するときは、マニュアルに記載する問い合わせ先に連絡してくださ い。

If this problem persists, contact customer support provided in the manual.

#### 30863 200014 (E)

ストレージシステムの内部処理でエラーが発生しました。

An internal error occurred on the storage system.

対処方法:この問題が再発するときは、マニュアルに記載する問い合わせ先に連絡してくださ **レヽ** 

If this problem persists, contact customer support provided in the manual.

#### 30863 200015(E)

ストレージシステムの内部処理でエラーが発生しました。

An internal error occurred on the storage system.

対処方法:この問題が再発するときは、マニュアルに記載する問い合わせ先に連絡してくださ い。

If this problem persists, contact customer support provided in the manual.

#### 30863 200016(E)

ストレージシステムの内部処理でエラーが発生しました。

An internal error occurred on the storage system.

対処方法:この問題が再発するときは、マニュアルに記載する問い合わせ先に連絡してくださ い。

If this problem persists, contact customer support provided in the manual.

#### 30863 200017 (E)

ストレージシステムの内部処理でエラーが発生しました。

An internal error occurred on the storage system.

対処方法:この問題が再発するときは、マニュアルに記載する問い合わせ先に連絡してくださ い。

If this problem persists, contact customer support provided in the manual.

#### 30863 200018 (E)

ストレージシステムの内部処理でエラーが発生しました。

An internal error occurred on the storage system.

対処方法:この問題が再発するときは、マニュアルに記載する問い合わせ先に連絡してくださ い。

If this problem persists, contact customer support provided in the manual.

#### 30863 200019 (E)

ストレージシステムの内部処理でエラーが発生しました。

An internal error occurred on the storage system.

対処方法:この問題が再発するときは、マニュアルに記載する問い合わせ先に連絡してくださ い。

If this problem persists, contact customer support provided in the manual.

30863 200020 (E)

メッセージ(部位コードグループ 30nnn) **1383**

ストレージシステムの内部処理でエラーが発生しました。

An internal error occurred on the storage system.

対処方法:この問題が再発するときは、マニュアルに記載する問い合わせ先に連絡してくださ い。

If this problem persists, contact customer support provided in the manual.

30863 200021 (E)

ストレージシステムの内部処理でエラーが発生しました。

An internal error occurred on the storage system.

対処方法:この問題が再発するときは、マニュアルに記載する問い合わせ先に連絡してくださ い。

If this problem persists, contact customer support provided in the manual.

30863 200022(E)

ストレージシステム内の通信が失敗しました。

The communication in the storage system cannot be performed.

対処方法:ストレージシステムの状態を確認してください。正常な場合は、しばらくしてか ら、再操作してください。この問題が再発するときは、マニュアルに記載する問い合わせ先に 連絡してください。

Verify the status of the storage system. When the status is normal, wait for a while, and then retry the operation. If this problem persists, contact customer support provided in the manual.

30863 200023 (E)

ストレージシステム内の通信が失敗しました。

The communication in the storage system cannot be performed.

対処方法:ストレージシステムの状態を確認してください。正常な場合は、しばらくしてか ら、再操作してください。この問題が再発するときは、マニュアルに記載する問い合わせ先に 連絡してください。

Verify the status of the storage system. When the status is normal, wait for a while, and then retry the operation. If this problem persists, contact customer support provided in the manual.

30863 200024 (E)

ストレージシステム内の通信が失敗しました。

The communication in the storage system cannot be performed.

対処方法:ストレージシステムの状態を確認してください。正常な場合は、しばらくしてか ら、再操作してください。この問題が再発するときは、マニュアルに記載する問い合わせ先に 連絡してください。

Verify the status of the storage system. When the status is normal, wait for a while, and then retry the operation. If this problem persists, contact customer support provided in the manual.

30863 200025 (E)

ストレージシステム内の通信が失敗しました。

The communication in the storage system cannot be performed.

対処方法:ストレージシステムの状態を確認してください。正常な場合は、しばらくしてか ら、再操作してください。この問題が再発するときは、マニュアルに記載する問い合わせ先に 連絡してください。

Verify the status of the storage system. When the status is normal, wait for a while, and then retry the operation. If this problem persists, contact customer support provided in the manual.

#### 30863 200026 (E)

ストレージシステム内の通信が失敗しました。

The communication in the storage system cannot be performed.

対処方法:ストレージシステムの状態を確認してください。正常な場合は、しばらくしてか ら、再操作してください。この問題が再発するときは、マニュアルに記載する問い合わせ先に 連絡してください。

Verify the status of the storage system. When the status is normal, wait for a while, and then retry the operation. If this problem persists, contact customer support provided in the manual.

#### 30863 200027 (E)

ストレージシステム内の通信が失敗しました。

The communication in the storage system cannot be performed.

対処方法:ストレージシステムの状態を確認してください。正常な場合は、しばらくしてか ら、再操作してください。この問題が再発するときは、マニュアルに記載する問い合わせ先に 連絡してください。

Verify the status of the storage system. When the status is normal, wait for a while, and then retry the operation. If this problem persists, contact customer support provided in the manual.

#### 30863 200028 (E)

ストレージシステム内の通信が失敗しました。

The communication in the storage system cannot be performed.

対処方法:ストレージシステムの状態を確認してください。正常な場合は、しばらくしてか ら、再操作してください。この問題が再発するときは、マニュアルに記載する問い合わせ先に 連絡してください。

Verify the status of the storage system. When the status is normal, wait for a while, and then retry the operation. If this problem persists, contact customer support provided in the manual.

#### 30863 200029 (E)

ストレージシステムの内部処理でエラーが発生しました。

An internal error occurred on the storage system.

対処方法:この問題が再発するときは、マニュアルに記載する問い合わせ先に連絡してくださ い。

If this problem persists, contact customer support provided in the manual.

#### 30863 200030 (E)

ストレージシステム内の処理間でタイムアウトエラーが発生しました。

A time-out error occurred during the processing in the storage system.

対処方法:この問題が再発するときは、マニュアルに記載する問い合わせ先に連絡してくださ い。

If this problem persists, contact customer support provided in the manual.

#### 30863 200031 (E)

ストレージシステムの内部処理でエラーが発生しました。

An internal error occurred on the storage system.

メッセージ(部位コードグループ 30nnn) **1385**

対処方法:この問題が再発するときは、マニュアルに記載する問い合わせ先に連絡してくださ い。

If this problem persists, contact customer support provided in the manual.

30863 200032(E)

ストレージシステムの内部処理でエラーが発生しました。

An internal error occurred on the storage system.

対処方法:この問題が再発するときは、マニュアルに記載する問い合わせ先に連絡してくださ い。

If this problem persists, contact customer support provided in the manual.

30863 200040 (E)

ストレージシステム内の通信が失敗しました。

The communication in the storage system cannot be performed.

対処方法:ストレージシステムの状態を確認してください。正常な場合は、しばらくしてか ら、再操作してください。この問題が再発するときは、マニュアルに記載する問い合わせ先に 連絡してください。

Verify the status of the storage system. When the status is normal, wait for a while, and then retry the operation. If this problem persists, contact customer support provided in the manual.

30863 200045 (E)

ストレージシステムの内部処理でエラーが発生しました。

An internal error occurred on the storage system.

対処方法:この問題が再発するときは、マニュアルに記載する問い合わせ先に連絡してくださ い。

If this problem persists, contact customer support provided in the manual.

30863 200046 (E)

ストレージシステムの内部処理でエラーが発生しました。

An internal error occurred on the storage system.

対処方法:この問題が再発するときは、マニュアルに記載する問い合わせ先に連絡してくださ い。

If this problem persists, contact customer support provided in the manual.

30863 200047 (E)

```
ストレージシステムの内部処理でエラーが発生しました。
An internal error occurred on the storage system.
```
対処方法:この問題が再発するときは、マニュアルに記載する問い合わせ先に連絡してくださ

い。

If this problem persists, contact customer support provided in the manual.

30863 200048(E)

ストレージシステムの内部処理でエラーが発生しました。

An internal error occurred on the storage system.

対処方法:この問題が再発するときは、マニュアルに記載する問い合わせ先に連絡してくださ **レ** 

If this problem persists, contact customer support provided in the manual.

30863 200049 (E)

ストレージシステムの内部処理でエラーが発生しました。

An internal error occurred on the storage system.

対処方法:この問題が再発するときは、マニュアルに記載する問い合わせ先に連絡してくださ い。

If this problem persists, contact customer support provided in the manual.

30863 200050 (E)

ストレージシステムの内部処理でエラーが発生しました。

An internal error occurred on the storage system.

対処方法:この問題が再発するときは、マニュアルに記載する問い合わせ先に連絡してくださ い。

If this problem persists, contact customer support provided in the manual.

#### 30863 200051(E)

ストレージシステム内の通信が失敗しました。

The communication in the storage system cannot be performed.

対処方法:ストレージシステムの状態を確認してください。正常な場合は、しばらくしてか ら、再操作してください。この問題が再発するときは、マニュアルに記載する問い合わせ先に 連絡してください。

Verify the status of the storage system. When the status is normal, wait for a while, and then retry the operation. If this problem persists, contact customer support provided in the manual.

30863 200052 (E)

ストレージシステム内の通信が失敗しました。

The communication in the storage system cannot be performed.

対処方法:ストレージシステムの状態を確認してください。正常な場合は、しばらくしてか ら、再操作してください。この問題が再発するときは、マニュアルに記載する問い合わせ先に 連絡してください。

Verify the status of the storage system. When the status is normal, wait for a while, and then retry the operation. If this problem persists, contact customer support provided in the manual.

30863 200053(E)

ストレージシステムの内部通信でエラーが発生しました。

An internal communication error occurred on the storage system.

対処方法:ストレージシステムの状態を確認してください。正常な場合は、しばらくしてか ら、再操作してください。この問題が再発するときは、マニュアルに記載する問い合わせ先に 連絡してください。

Verify the status of the storage system. When the status is normal, wait for a while, and then retry the operation. If this problem persists, contact customer support provided in the manual.

30863 200054 (E)

ストレージシステムの内部通信でエラーが発生しました。

An internal communication error occurred on the storage system.

対処方法:ストレージシステムの状態を確認してください。正常な場合は、しばらくしてか ら、再操作してください。この問題が再発するときは、マニュアルに記載する問い合わせ先に 連絡してください。

メッセージ(部位コードグループ 30nnn) **1387**

Verify the status of the storage system. When the status is normal, wait for a while, and then retry the operation. If this problem persists, contact customer support provided in the manual.

30863 200055(E)

ストレージシステムの内部通信でエラーが発生しました。

An internal communication error occurred on the storage system.

対処方法:ストレージシステムの状態を確認してください。正常な場合は、しばらくしてか ら、再操作してください。この問題が再発するときは、マニュアルに記載する問い合わせ先に 連絡してください。

Verify the status of the storage system. When the status is normal, wait for a while, and then retry the operation. If this problem persists, contact customer support provided in the manual.

30863 200056(E)

ストレージシステムの内部通信でエラーが発生しました。

An internal communication error occurred on the storage system.

対処方法:ストレージシステムの状態を確認してください。正常な場合は、しばらくしてか ら、再操作してください。この問題が再発するときは、マニュアルに記載する問い合わせ先に 連絡してください。

Verify the status of the storage system. When the status is normal, wait for a while, and then retry the operation. If this problem persists, contact customer support provided in the manual.

30863 200057(E)

ストレージシステムの内部処理でエラーが発生しました。

An internal error occurred on the storage system.

対処方法:この問題が再発するときは、マニュアルに記載する問い合わせ先に連絡してくださ い。

If this problem persists, contact customer support provided in the manual.

30863 200058(E)

ストレージシステムの内部処理でエラーが発生しました。

An internal error occurred on the storage system.

対処方法:この問題が再発するときは、マニュアルに記載する問い合わせ先に連絡してくださ い。

If this problem persists, contact customer support provided in the manual.

30863 200059 (E)

ストレージシステムの内部処理でエラーが発生しました。

An internal error occurred on the storage system.

対処方法:この問題が再発するときは、マニュアルに記載する問い合わせ先に連絡してくださ い。

If this problem persists, contact customer support provided in the manual.

30863 200060(E)

ストレージシステムの内部処理でエラーが発生しました。

An internal error occurred on the storage system.

対処方法:この問題が再発するときは、マニュアルに記載する問い合わせ先に連絡してくださ い。

**1388** メッセージ(部位コードグループ 30nnn)

If this problem persists, contact customer support provided in the manual.

#### 30863 200061 (E)

ストレージシステムの内部処理でエラーが発生しました。

An internal error occurred on the storage system.

対処方法:この問題が再発するときは、マニュアルに記載する問い合わせ先に連絡してくださ い。

If this problem persists, contact customer support provided in the manual.

#### 30863 200062 (E)

ストレージシステムの内部処理でエラーが発生しました。

An internal error occurred on the storage system.

対処方法:この問題が再発するときは、マニュアルに記載する問い合わせ先に連絡してくださ い。

If this problem persists, contact customer support provided in the manual.

#### 30863 200063(E)

ストレージシステムの内部通信でエラーが発生しました。

An internal communication error occurred on the storage system.

対処方法:ストレージシステムの状態を確認してください。正常な場合は、しばらくしてか ら、再操作してください。この問題が再発するときは、マニュアルに記載する問い合わせ先に 連絡してください。

Verify the status of the storage system. When the status is normal, wait for a while, and then retry the operation. If this problem persists, contact customer support provided in the manual.

#### 30863 200064 (E)

ストレージシステムの内部処理でエラーが発生しました。

An internal error occurred on the storage system.

対処方法:この問題が再発するときは、マニュアルに記載する問い合わせ先に連絡してくださ い。

If this problem persists, contact customer support provided in the manual.

#### 30863 200065(E)

ストレージシステムの内部処理でエラーが発生しました。

An internal error occurred on the storage system.

対処方法:この問題が再発するときは、マニュアルに記載する問い合わせ先に連絡してくださ い。

If this problem persists, contact customer support provided in the manual.

#### 30863 200066(E)

ストレージシステムの内部処理でエラーが発生しました。

An internal error occurred on the storage system.

対処方法:この問題が再発するときは、マニュアルに記載する問い合わせ先に連絡してくださ い。

If this problem persists, contact customer support provided in the manual.

#### 30863 204798(E)

保守作業完了時のシステムロック解除に失敗しました。

The system lock cannot be released when the maintenance work is complete.

メッセージ(部位コードグループ 30nnn) **1389**

対処方法:保守作業を完了させるために、システムロック強制解除を実行してシステムロック を解除してください。

この問題が再発するときは、マニュアルに記載する問い合わせ先に連絡してください。

Perform Force Release System Lock to release the system lock so that the maintenance work can be completed. If this problem persists, contact customer support provided in the manual.

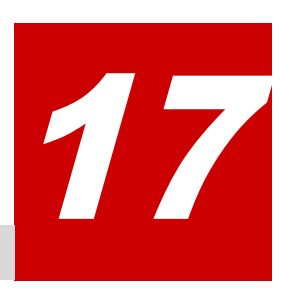

# メッセージ**(**部位コードグループ **31nnn)**

ここでは、部位コード 31162 から 31962 までのメッセージを示しています。

- □ [17.1 部位コード 31162](#page-1391-0)
- □ [17.2 部位コード 31262](#page-1391-0)
- □ [17.3 部位コード 31462](#page-1394-0)
- □ [17.4 部位コード 31662](#page-1396-0)
- □ [17.5 部位コード 31862](#page-1397-0)
- □ [17.6 部位コード 31962](#page-1402-0)

メッセージ(部位コードグループ 31nnn) **1391**

# <span id="page-1391-0"></span>**17.1** 部位コード **31162**

```
31162 200001(E)
   ストレージシステムの内部処理でエラーが発生しました。
   An internal error occurred on the storage system.
   対処方法:この問題が再発するときは、マニュアルに記載する問い合わせ先に連絡してくださ
   い。
   If this problem persists, contact customer support provided in the manual.
31162 200005(E)
   ストレージシステムの内部処理でエラーが発生しました。
   An internal error occurred on the storage system.
   対処方法:この問題が再発するときは、マニュアルに記載する問い合わせ先に連絡してくださ
   い。
   If this problem persists, contact customer support provided in the manual.
31162 200010 (E)
   ストレージシステムの内部処理でエラーが発生しました。
   An internal error occurred on the storage system.
   対処方法:この問題が再発するときは、マニュアルに記載する問い合わせ先に連絡してくださ
   い。
```
If this problem persists, contact customer support provided in the manual.

# **17.2** 部位コード **31262**

31262 000210 (E)

ストレージシステムの内部処理でエラーが発生しました。

An internal error occurred on the storage system.

対処方法:この問題が再発するときは、マニュアルに記載する問い合わせ先に連絡してくださ い。

If this problem persists, contact customer support provided in the manual.

31262 000211 (E)

ストレージシステムの内部処理でエラーが発生しました。

An internal error occurred on the storage system.

対処方法:この問題が再発するときは、マニュアルに記載する問い合わせ先に連絡してくださ い。

If this problem persists, contact customer support provided in the manual.

31262 000212 (E)

ストレージシステムの内部処理でエラーが発生しました。

An internal error occurred on the storage system.

対処方法:この問題が再発するときは、マニュアルに記載する問い合わせ先に連絡してくださ い。

If this problem persists, contact customer support provided in the manual.

31262 000213 (E)

ストレージシステムの内部処理でエラーが発生しました。

An internal error occurred on the storage system.

対処方法:この問題が再発するときは、マニュアルに記載する問い合わせ先に連絡してくださ い。

If this problem persists, contact customer support provided in the manual.

31262 000214 (E)

ストレージシステムの内部処理でエラーが発生しました。

An internal error occurred on the storage system.

対処方法:この問題が再発するときは、マニュアルに記載する問い合わせ先に連絡してくださ い。

If this problem persists, contact customer support provided in the manual.

#### 31262 000215(E)

ストレージシステムの内部処理でエラーが発生しました。

An internal error occurred on the storage system.

対処方法:この問題が再発するときは、マニュアルに記載する問い合わせ先に連絡してくださ い。

If this problem persists, contact customer support provided in the manual.

#### 31262 000216(E)

ストレージシステムの内部処理でエラーが発生しました。

An internal error occurred on the storage system.

対処方法:この問題が再発するときは、マニュアルに記載する問い合わせ先に連絡してくださ い。

If this problem persists, contact customer support provided in the manual.

#### 31262 000310 (E)

ストレージシステムの内部処理でエラーが発生しました。

An internal error occurred on the storage system.

対処方法:この問題が再発するときは、マニュアルに記載する問い合わせ先に連絡してくださ い。

If this problem persists, contact customer support provided in the manual.

#### 31262 000311(E)

ストレージシステムの内部処理でエラーが発生しました。

An internal error occurred on the storage system.

対処方法:この問題が再発するときは、マニュアルに記載する問い合わせ先に連絡してくださ い。

If this problem persists, contact customer support provided in the manual.

#### 31262 000312 (E)

ストレージシステムの内部処理でエラーが発生しました。

An internal error occurred on the storage system.

対処方法:この問題が再発するときは、マニュアルに記載する問い合わせ先に連絡してくださ い。

If this problem persists, contact customer support provided in the manual.

#### 31262 000313(E)

ストレージシステムの内部処理でエラーが発生しました。

An internal error occurred on the storage system.

対処方法:この問題が再発するときは、マニュアルに記載する問い合わせ先に連絡してくださ い。

If this problem persists, contact customer support provided in the manual.

31262 000314(E)

ストレージシステムの内部処理でエラーが発生しました。

An internal error occurred on the storage system.

対処方法:この問題が再発するときは、マニュアルに記載する問い合わせ先に連絡してくださ い。

If this problem persists, contact customer support provided in the manual.

31262 000315(E)

ストレージシステムの内部処理でエラーが発生しました。

An internal error occurred on the storage system.

対処方法:この問題が再発するときは、マニュアルに記載する問い合わせ先に連絡してくださ い。

If this problem persists, contact customer support provided in the manual.

31262 000316(E)

ストレージシステムの内部処理でエラーが発生しました。

An internal error occurred on the storage system.

対処方法:この問題が再発するときは、マニュアルに記載する問い合わせ先に連絡してくださ い。

If this problem persists, contact customer support provided in the manual.

31262 000317(E)

指定された SVP 接続証明書ファイルまたはパスワードが正しくありません。

The specified SVP connection certificate file or the password is not valid.

対処方法:正しい SVP 接続証明書ファイルまたはパスワードを指定してください。SVP 接続証 明書ファイルとパスワードが正しいときは、マニュアルに記載する問い合わせ先に連絡してく ださい。

Select the correct SVP connection certificate file or enter the correct password. If the valid certificate file and password are specified, contact customer support provided in the manual.

31262 000318(E)

指定された SVP 接続証明書ファイルまたはパスワードが正しくありません。

The specified SVP connection certificate file or the password is not valid. 対処方法:正しい SVP 接続証明書ファイルまたはパスワードを指定してください。SVP 接続証 明書ファイルとパスワードが正しいときは、マニュアルに記載する問い合わせ先に連絡してく ださい。

Select the correct SVP connection certificate file or enter the correct password. If the valid certificate file and password are specified, contact customer support provided in the manual.

31262 000502(E)

ストレージシステムの内部処理でエラーが発生しました。

An internal error occurred on the storage system.

対処方法:この問題が再発するときは、マニュアルに記載する問い合わせ先に連絡してくださ い。

**1394** メッセージ(部位コードグループ 31nnn)

If this problem persists, contact customer support provided in the manual.

#### <span id="page-1394-0"></span>31262 000503(E)

ストレージシステムの内部処理でエラーが発生しました。

An internal error occurred on the storage system.

対処方法:この問題が再発するときは、マニュアルに記載する問い合わせ先に連絡してくださ い。

If this problem persists, contact customer support provided in the manual.

# **17.3** 部位コード **31462**

31462 203021 (E)

ストレージシステムの内部処理でエラーが発生しました。

An internal error occurred on the storage system.

対処方法:この問題が再発するときは、マニュアルに記載する問い合わせ先に連絡してくださ い。

If this problem persists, contact customer support provided in the manual.

#### 31462 203022 (E)

ストレージシステムの内部処理でエラーが発生しました。

An internal error occurred on the storage system.

対処方法:この問題が再発するときは、マニュアルに記載する問い合わせ先に連絡してくださ い。

If this problem persists, contact customer support provided in the manual.

#### 31462 203023 (E)

ストレージシステムの内部処理でエラーが発生しました。

An internal error occurred on the storage system.

対処方法:この問題が再発するときは、マニュアルに記載する問い合わせ先に連絡してくださ い。

If this problem persists, contact customer support provided in the manual.

#### 31462 203201 (E)

ストレージシステムの内部処理でエラーが発生しました。

An internal error occurred on the storage system.

対処方法:この問題が再発するときは、マニュアルに記載する問い合わせ先に連絡してくださ い。

If this problem persists, contact customer support provided in the manual.

#### 31462 203202(E)

ストレージシステムの内部処理でエラーが発生しました。

An internal error occurred on the storage system.

対処方法:この問題が再発するときは、マニュアルに記載する問い合わせ先に連絡してくださ い。

If this problem persists, contact customer support provided in the manual.

#### 31462 203204 (E)

ストレージシステムの内部処理でエラーが発生しました。

メッセージ(部位コードグループ 31nnn) **1395**

An internal error occurred on the storage system.

対処方法:この問題が再発するときは、マニュアルに記載する問い合わせ先に連絡してくださ い。

If this problem persists, contact customer support provided in the manual.

31462 203205 (E)

ストレージシステムの内部処理でエラーが発生しました。

An internal error occurred on the storage system.

対処方法:この問題が再発するときは、マニュアルに記載する問い合わせ先に連絡してくださ い。

If this problem persists, contact customer support provided in the manual.

31462 203206(E)

ストレージシステムの内部処理でエラーが発生しました。

An internal error occurred on the storage system.

対処方法:更新ボタンをクリックして、Maintenance Utility で各部品の状態を、さらに SVP の Information 画面でログを確認してください。CFM に障害または閉塞が発生しているとき は、CFM を交換してください。

この問題が再発するときは、マニュアルに記載する問い合わせ先に連絡してください。

Click the refresh button to have the latest information displayed on the Maintenance Utility main window, and then verify the status of each part on Maintenance Utility and the logs in the Information window of the SVP. If an error or a blockage occurred in a CFM, replace the CFM.

If this problem persists, contact customer support as described in the manual.

31462 203207(E)

ストレージシステムの内部処理でエラーが発生しました。

An internal error occurred on the storage system.

対処方法:この問題が再発するときは、マニュアルに記載する問い合わせ先に連絡してくださ い。

If this problem persists, contact customer support provided in the manual.

31462 203208(E)

ストレージシステムの内部処理でエラーが発生しました。

An internal error occurred on the storage system.

対処方法:更新ボタンをクリックして、Maintenance Utility で各部品の状態を、さらに SVP の Information 画面でログを確認してください。CFM に障害または閉塞が発生しているとき は、CFM を交換してください。

この問題が再発するときは、マニュアルに記載する問い合わせ先に連絡してください。

Click the refresh button to have the latest information displayed on the Maintenance Utility main window, and then verify the status of each part on Maintenance Utility and the logs in the Information window of the SVP. If an error or a blockage occurred in a CFM, replace the CFM.

If this problem persists, contact customer support as described in the manual.

31462 203209(E)

ストレージシステムの内部処理でエラーが発生しました。

An internal error occurred on the storage system.

対処方法:この問題が再発するときは、マニュアルに記載する問い合わせ先に連絡してくださ い。

**1396** メッセージ(部位コードグループ 31nnn)

If this problem persists, contact customer support provided in the manual.

<span id="page-1396-0"></span>31462 204010 (E)

ストレージシステムの内部処理でエラーが発生しました。

An internal error occurred on the storage system.

対処方法:この問題が再発するときは、マニュアルに記載する問い合わせ先に連絡してくださ い。

If this problem persists, contact customer support provided in the manual.

#### 31462 204011 (E)

SNMP トラップのテスト送信ができない状態です。

A test SNMP trap cannot be sent.

対処方法:次の対処を実施してから、再操作してください。

- SNMP Agent をインストールする。
- SNMP Agent のライセンス状態が無効の場合は有効にする。
- SNMP エージェントの通知設定を有効にする。

Take the following actions, and then retry the operation:

- Install SNMP Agent.
- If the license of SNMP Agent is disabled, enable the license.
- Select Enable for SNMP Agent on the Set Up Alert Notifications window.

#### 31462 204012 (E)

ストレージシステムの内部処理でエラーが発生しました。

An internal error occurred on the storage system.

対処方法:この問題が再発するときは、マニュアルに記載する問い合わせ先に連絡してくださ い。

If this problem persists, contact customer support provided in the manual.

#### 31462 204203 (E)

ストレージシステムの内部処理でエラーが発生しました。

An internal error occurred on the storage system.

対処方法:この問題が再発するときは、マニュアルに記載する問い合わせ先に連絡してくださ い。

If this problem persists, contact customer support provided in the manual.

### **17.4** 部位コード **31662**

31662 200020 (E)

ストレージシステムの内部処理でエラーが発生しました。

An internal error occurred on the storage system.

対処方法:この問題が再発するときは、マニュアルに記載する問い合わせ先に連絡してくださ い。

If this problem persists, contact customer support provided in the manual.

#### 31662 200021 (E)

ストレージシステムの内部処理でエラーが発生しました。

メッセージ(部位コードグループ 31nnn) **1397**

<span id="page-1397-0"></span>An internal error occurred on the storage system.

対処方法:この問題が再発するときは、マニュアルに記載する問い合わせ先に連絡してくださ い。

If this problem persists, contact customer support provided in the manual.

31662 200022 (E)

ストレージシステムの内部処理でエラーが発生しました。

An internal error occurred on the storage system.

対処方法:この問題が再発するときは、マニュアルに記載する問い合わせ先に連絡してくださ い。

If this problem persists, contact customer support provided in the manual.

31662 200023(E)

ストレージシステムの内部処理でエラーが発生しました。

An internal error occurred on the storage system.

対処方法:この問題が再発するときは、マニュアルに記載する問い合わせ先に連絡してくださ い。

If this problem persists, contact customer support provided in the manual.

31662 200024(E)

ストレージシステムの内部処理でエラーが発生しました。

An internal error occurred on the storage system.

対処方法:この問題が再発するときは、マニュアルに記載する問い合わせ先に連絡してくださ い。

If this problem persists, contact customer support provided in the manual.

#### 31662 200025 (E)

ストレージシステムの内部処理でエラーが発生しました。

An internal error occurred on the storage system.

対処方法:この問題が再発するときは、マニュアルに記載する問い合わせ先に連絡してくださ い。

If this problem persists, contact customer support provided in the manual.

#### 31662 200026 (E)

ストレージシステムの内部処理でエラーが発生しました。

An internal error occurred on the storage system.

対処方法:この問題が再発するときは、マニュアルに記載する問い合わせ先に連絡してくださ い。

If this problem persists, contact customer support provided in the manual.

## **17.5** 部位コード **31862**

31862 200001 (E)

指定された IPv4 アドレスが、すでに保守ポートまたは内部ネットワーク内で使われています。 The IPv4 address same as the specified exists on the maintenance port or in the internal network. 対処方法:IPv4 アドレス、保守ポート、および内部ネットワークの設定を確認してください。 Verify the settings of the IPv4 address, maintenance port, and internal network.

```
31862 200002 (E)
```
ストレージシステムの内部処理でエラーが発生しました。

An internal error occurred on the storage system.

対処方法:この問題が再発するときは、マニュアルに記載する問い合わせ先に連絡してくださ い。

If this problem persists, contact customer support provided in the manual.

#### 31862 200003(E)

ストレージシステムの内部処理でエラーが発生しました。

An internal error occurred on the storage system.

対処方法:この問題が再発するときは、マニュアルに記載する問い合わせ先に連絡してくださ **レヽ** 

If this problem persists, contact customer support provided in the manual.

#### 31862 200004(E)

ストレージシステムの内部処理でエラーが発生しました。

An internal error occurred on the storage system.

対処方法:この問題が再発するときは、マニュアルに記載する問い合わせ先に連絡してくださ い。

If this problem persists, contact customer support provided in the manual.

#### 31862 200005(E)

ストレージシステムの内部処理でエラーが発生しました。

An internal error occurred on the storage system.

対処方法:この問題が再発するときは、マニュアルに記載する問い合わせ先に連絡してくださ い。

If this problem persists, contact customer support provided in the manual.

#### 31862 200006 (E)

ストレージシステムの内部処理でエラーが発生しました。

An internal error occurred on the storage system.

対処方法:この問題が再発するときは、マニュアルに記載する問い合わせ先に連絡してくださ い。

If this problem persists, contact customer support provided in the manual.

#### 31862 200007 (E)

ストレージシステムの内部処理でエラーが発生しました。

An internal error occurred on the storage system.

対処方法:この問題が再発するときは、マニュアルに記載する問い合わせ先に連絡してくださ い。

If this problem persists, contact customer support provided in the manual.

#### 31862 200008(E)

ストレージシステムの内部通信でエラーが発生しました。

An internal communication error occurred on the storage system.

対処方法:この問題が再発するときは、マニュアルに記載する問い合わせ先に連絡してくださ い。

If this problem persists, contact customer support provided in the manual.

#### 31862 200010 (E)

メッセージ(部位コードグループ 31nnn) **1399**

```
ストレージシステムの内部処理でエラーが発生しました。
   An internal error occurred on the storage system.
   対処方法:この問題が再発するときは、マニュアルに記載する問い合わせ先に連絡してくださ
   い。
   If this problem persists, contact customer support provided in the manual.
31862 200011 (E)
   コントローラのネットワーク設定でエラーが発生しました。
   An error occurred in the network settings for the controller.
   対処方法:この問題が再発するときは、マニュアルに記載する問い合わせ先に連絡してくださ
   い。
   If this problem persists, contact customer support provided in the manual.
31862 200012 (E)
   コントローラのネットワーク設定でエラーが発生しました。
   An error occurred in the network settings for the controller.
   対処方法:この問題が再発するときは、マニュアルに記載する問い合わせ先に連絡してくださ
   い。
   If this problem persists, contact customer support provided in the manual.
31862 200013(E)
   コントローラのネットワーク設定でエラーが発生しました。
   An error occurred in the network settings for the controller.
   対処方法:この問題が再発するときは、マニュアルに記載する問い合わせ先に連絡してくださ
   い。
   If this problem persists, contact customer support provided in the manual.
31862 200014(E)
   コントローラのネットワーク設定でエラーが発生しました。
   An error occurred in the network settings for the controller.
   対処方法:この問題が再発するときは、マニュアルに記載する問い合わせ先に連絡してくださ
   い。
   If this problem persists, contact customer support provided in the manual.
31862 200015(E)
   ストレージシステムの内部処理でエラーが発生しました。
   An internal error occurred on the storage system.
   対処方法:この問題が再発するときは、マニュアルに記載する問い合わせ先に連絡してくださ
   い。
   If this problem persists, contact customer support provided in the manual.
31862 200020 (E)
   ストレージシステムの内部処理でエラーが発生しました。
   An internal error occurred on the storage system.
   対処方法:この問題が再発するときは、マニュアルに記載する問い合わせ先に連絡してくださ
   い。
   If this problem persists, contact customer support provided in the manual.
```

```
31862 200021(E)
```
コントローラの日時設定でエラーが発生しました。

An error occurred during setup of the system date and time of the controller. 対処方法:再操作してください。NTP サーバを使用する場合は、先に NTP サーバの状態を確認 してください。この問題が再発するときは、マニュアルに記載する問い合わせ先に連絡してく ださい。

Retry the operation. To use an NTP server, verify the status of the NTP server first. If this problem persists, contact customer support as described in the manual.

#### 31862 200022 (E)

コントローラの日時設定でエラーが発生しました。

An error occurred during setup of the system date and time of the controller. 対処方法:再操作してください。NTP サーバを使用する場合は、先に NTP サーバの状態を確認 してください。この問題が再発するときは、マニュアルに記載する問い合わせ先に連絡してく ださい。

Retry the operation. To use an NTP server, verify the status of the NTP server first. If this problem persists, contact customer support as described in the manual.

#### 31862 200023(E)

ストレージシステムの内部処理でエラーが発生しました。

An internal error occurred on the storage system.

対処方法:この問題が再発するときは、マニュアルに記載する問い合わせ先に連絡してくださ い。

If this problem persists, contact customer support provided in the manual.

#### 31862 200024 (E)

日時設定でエラーが発生しました。

An error occurred during setup of the system date & time.

対処方法:再操作してください。NTP サーバを使用する場合は、先に NTP サーバの状態を確認 してください。この問題が再発するときは、マニュアルに記載する問い合わせ先に連絡してく ださい。

Retry the operation. To use an NTP server, verify the status of the NTP server first. If this problem persists, contact customer support as described in the manual.

#### 31862 200025 (E)

ストレージシステムの内部処理でエラーが発生しました。

An internal error occurred on the storage system.

対処方法:この問題が再発するときは、マニュアルに記載する問い合わせ先に連絡してくださ い。

If this problem persists, contact customer support provided in the manual.

#### 31862 200026 (E)

ストレージシステムの内部処理でエラーが発生しました。

An internal error occurred on the storage system.

対処方法:この問題が再発するときは、マニュアルに記載する問い合わせ先に連絡してくださ い。

If this problem persists, contact customer support provided in the manual.

31862 200027(W)

ストレージシステムがビジーです。

The storage system is busy.

対処方法:しばらくしてから、再操作してください。この問題が再発するときは、マニュアル に記載する問い合わせ先に連絡してください。

Wait for a while, and then retry the operation. If this problem persists, contact customer support provided in the manual.

#### 31862 200028 (E)

指定された時刻は、サマータイム移行用の存在しない時刻のため、無効です。

The specified time is not valid because it does not exist due to daylight saving time adjustment.

対処方法:設定内容を確認してください。

Verify the setting.

31862 200030(E)

ストレージシステムの内部処理でエラーが発生しました。

An internal error occurred on the storage system.

対処方法:再操作してください。

この問題が再発するときは、マニュアルに記載する問い合わせ先に連絡してください。

Retry the operation. If this problem persists, contact customer support as described in the manual.

#### 31862 200040 (E)

ストレージシステムの内部処理でエラーが発生しました。

An internal error occurred on the storage system.

対処方法:再操作してください。

この問題が再発するときは、マニュアルに記載する問い合わせ先に連絡してください。

Retry the operation. If this problem persists, contact customer support as described in the manual.

#### 31862 200052 (E)

Maintenance Utility が接続しているコントローラボードの初期ログイン画面設定でエラーが 発生しました。

An error occurred in Select Login Window on the controller board to which Maintenance Utility is connected.

対処方法:再操作してください。

この問題が再発するときは、マニュアルに記載する問い合わせ先に連絡してください。

Retry the operation. If this problem persists, contact customer support as described in the manual.

#### 31862 200053(E)

Maintenance Utility が接続していない方のコントローラボードの初期ログイン画面設定でエ ラーが発生しました。

An error occurred in Select Login Window on the controller board to which Maintenance Utility is not connected.

対処方法:再操作してください。

この問題が再発するときは、マニュアルに記載する問い合わせ先に連絡してください。

Retry the operation. If this problem persists, contact customer support as described in the manual.

```
31862 200060 (E)
```
ストレージシステムの内部処理でエラーが発生しました。

An internal error occurred on the storage system.

対処方法:再操作してください。

この問題が再発するときは、マニュアルに記載する問い合わせ先に連絡してください。 Retry the operation. If this problem persists, contact customer support as described in the manual.

31862 200062 (E)

ログインメッセージの作成でエラーが発生しました。

An error occurred when creating a login message.

対処方法:再操作してください。

この問題が再発するときは、マニュアルに記載する問い合わせ先に連絡してください。 Retry the operation. If this problem persists, contact customer support as described in the manual.

#### 31862 200063 (E)

ログインメッセージの作成でエラーが発生しました。

An error occurred when creating a login message.

対処方法:再操作してください。

```
この問題が再発するときは、マニュアルに記載する問い合わせ先に連絡してください。
```
Retry the operation. If this problem persists, contact customer support as described in the manual.

## **17.6** 部位コード **31962**

31962 200001 (E)

ストレージシステムの内部処理でエラーが発生しました。

An internal error occurred on the storage system.

対処方法:この問題が再発するときは、マニュアルに記載する問い合わせ先に連絡してくださ い。

If this problem persists, contact customer support provided in the manual.

#### 31962 200002 (E)

ストレージシステムの内部処理でエラーが発生しました。

An internal error occurred on the storage system.

対処方法:この問題が再発するときは、マニュアルに記載する問い合わせ先に連絡してくださ い。

If this problem persists, contact customer support provided in the manual.

#### 31962 200004 (E)

ストレージシステムの内部処理でエラーが発生しました。

An internal error occurred on the storage system.

対処方法:この問題が再発するときは、マニュアルに記載する問い合わせ先に連絡してくださ い。

If this problem persists, contact customer support provided in the manual.

31962 200007 (E)

メッセージ(部位コードグループ 31nnn) **1403**

ストレージシステムの内部処理でエラーが発生しました。

An internal error occurred on the storage system.

対処方法:この問題が再発するときは、マニュアルに記載する問い合わせ先に連絡してくださ い。

If this problem persists, contact customer support provided in the manual.

31962 200008(E)

ストレージシステムの内部処理でエラーが発生しました。

An internal error occurred on the storage system.

対処方法:この問題が再発するときは、マニュアルに記載する問い合わせ先に連絡してくださ い。

If this problem persists, contact customer support provided in the manual.

31962 200010(E)

ストレージシステムの内部処理でエラーが発生しました。

An internal error occurred on the storage system.

対処方法:更新ボタンをクリックして、Maintenance Utility で各部品の状態を、さらに SVP の Information 画面でログを確認してください。CFM に障害または閉塞が発生しているとき は、CFM を交換してください。

この問題が再発するときは、マニュアルに記載する問い合わせ先に連絡してください。

Click the refresh button to have the latest information displayed on the Maintenance Utility main window, and then verify the status of each part on Maintenance Utility and the logs in the Information window of the SVP. If an error or a blockage occurred in a CFM, replace the CFM.

If this problem persists, contact customer support as described in the manual.

31962 200012 (E)

ストレージシステムの内部処理でエラーが発生しました。

An internal error occurred on the storage system.

対処方法:更新ボタンをクリックして、Maintenance Utility で各部品の状態を、さらに SVP の Information 画面でログを確認してください。CFM に障害または閉塞が発生しているとき は、CFM を交換してください。

この問題が再発するときは、マニュアルに記載する問い合わせ先に連絡してください。

Click the refresh button to have the latest information displayed on the Maintenance Utility main window, and then verify the status of each part on Maintenance Utility and the logs in the Information window of the SVP. If an error or a blockage occurred in a CFM, replace the CFM.

If this problem persists, contact customer support as described in the manual.

31962 200013(E)

Maintenance Utility が接続しているコントローラボードの GUM リブートが失敗しました。 GUM on the controller board to which Maintenance Utility is connected cannot be rebooted.

対処方法:この問題が再発するときは、マニュアルに記載する問い合わせ先に連絡してくださ い。

If this problem persists, contact customer support provided in the manual.

31962 200014 (E)

Maintenance Utility が接続していない方のコントローラボードの GUM リブートが失敗しまし た。

**1404** メッセージ(部位コードグループ 31nnn)
GUM on the controller board to which Maintenance Utility is not connected cannot be rebooted.

対処方法:この問題が再発するときは、マニュアルに記載する問い合わせ先に連絡してくださ  $V_{\alpha}$ 

If this problem persists, contact customer support provided in the manual.

## 31962 200015(E)

ストレージシステムの内部処理でエラーが発生しました。

An internal error occurred on the storage system.

対処方法:この問題が再発するときは、マニュアルに記載する問い合わせ先に連絡してくださ い。

If this problem persists, contact customer support provided in the manual.

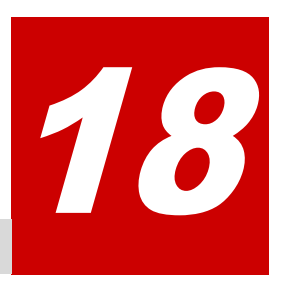

# メッセージ**(**部位コードグループ **32nnn)**

ここでは、部位コード 32061 から 32961 までのメッセージを示しています。

- □ [18.1 部位コード 32061](#page-1407-0)
- □ [18.2 部位コード 32261](#page-1415-0)
- □ [18.3 部位コード 32361](#page-1454-0)
- □ [18.4 部位コード 32461](#page-1456-0)
- □ [18.5 部位コード 32561](#page-1459-0)
- □ [18.6 部位コード 32661](#page-1466-0)
- □ [18.7 部位コード 32761](#page-1469-0)
- □ [18.8 部位コード 32861](#page-1470-0)
- □ [18.9 部位コード 32961](#page-1471-0)

## <span id="page-1407-0"></span>**18.1** 部位コード **32061**

```
32061 203003(E)
   内部論理矛盾が発生しました。
   An internal logic contradiction occurred.
   対処方法:マニュアルに記載する問い合わせ先に連絡してください。
   Contact customer support as described in the manual.
32061 203004 (E)
   内部論理矛盾が発生しました。
   An internal logic contradiction occurred.
   対処方法:マニュアルに記載する問い合わせ先に連絡してください。
   Contact customer support as described in the manual.
32061 203007 (E)
   ユーザ情報の取得に失敗しました。
   The user information cannot be collected.
   対処方法:この問題が再発するときは、マニュアルに記載する問い合わせ先に連絡してくださ
   い。
   If this problem persists, contact customer support provided in the manual.
32061 203008(E)
   システム情報の取得に失敗しました。
   The system information cannot be collected.
   対処方法:この問題が再発するときは、マニュアルに記載する問い合わせ先に連絡してくださ
   い。
   If this problem persists, contact customer support provided in the manual.
32061 203009 (E)
   ハードウェア情報の取得に失敗しました。
   The hardware information cannot be collected.
   対処方法:この問題が再発するときは、マニュアルに記載する問い合わせ先に連絡してくださ
   い。
   If this problem persists, contact customer support provided in the manual.
32061 203012 (E)
   内部論理矛盾が発生しました。
   An internal logic contradiction occurred.
   対処方法:マニュアルに記載する問い合わせ先に連絡してください。
   Contact customer support as described in the manual.
32061 203013(E)
   ストレージシステムの内部処理でエラーが発生しました。
   An internal error occurred on the storage system.
   対処方法:この問題が再発するときは、マニュアルに記載する問い合わせ先に連絡してくださ
   い。
   If this problem persists, contact customer support provided in the manual.
32061 203015(E)
```
ログインメッセージの取得に失敗しました。

The login message cannot be collected.

対処方法:この問題が再発するときは、マニュアルに記載する問い合わせ先に連絡してくださ い。

If this problem persists, contact customer support provided in the manual.

#### 32061 203021 (E)

内部論理矛盾が発生しました。

An internal logic contradiction occurred.

対処方法:マニュアルに記載する問い合わせ先に連絡してください。

Contact customer support as described in the manual.

## 32061 203036(E)

暗号化スイートの取得に失敗しました。

The cipher suite cannot be obtained.

対処方法:マニュアルに記載する問い合わせ先に連絡してください。

Contact customer support provided in the manual.

#### 32061 203037(E)

システムパラメタの取得に失敗しました。

The system parameters cannot be obtained.

対処方法:マニュアルに記載する問い合わせ先に連絡してください。

Contact customer support provided in the manual.

#### 32061 203039(E)

内部論理矛盾が発生しました。

An internal logic contradiction occurred.

対処方法:マニュアルに記載する問い合わせ先に連絡してください。

Contact customer support provided in the manual.

## 32061 203067 (E)

内部論理矛盾が発生しました。

An internal logic contradiction occurred.

対処方法:マニュアルに記載する問い合わせ先に連絡してください。

Contact customer support as described in the manual.

## 32061 203999 (E)

ストレージシステムの内部処理でエラーが発生しました。

An internal error occurred on the storage system.

対処方法:マニュアルに記載する問い合わせ先に連絡してください。

Contact customer support provided in the manual.

#### 32061 204001 (E)

Web サーバと通信中にタイムアウトエラーが発生しました。

A time-out error occurred during communication with the web server.

対処方法:しばらくしてから再操作してください。この問題が再発するときは、マニュアルに 記載する問い合わせ先に連絡してください。

Wait for a while, and then retry the operation. If this problem persists, contact customer support provided in the manual.

32061 204002 (E)

Web サーバで HTTP ステータス異常が発生しました。 The web server is in the abnormal HTTP status. 対処方法:次の対処を実施してから、再操作してください。

- ネットワークが正常であることを確認してください。
- Maintenance Utility にログインし直してください。
- この問題が再発するときは、マニュアルに記載する問い合わせ先に連絡してください。

Take the following actions, and then retry the operation:

- Verify that the network is working properly.
- Log in to the Maintenance Utility again.
- If this problem persists, contact customer support.

## 32061 205005(W)

セッションが切断されました。

The session is disconnected.

対処方法:再ログインしてください。

Log in again.

## 32061 205006(W)

入力された内容に誤りがあります。 Some entries are not valid.

対処方法:正しいユーザ名またはパスワードを入力してください。

Enter the correct user name or password.

#### 32061 205014 (E)

ログインメッセージが長すぎます。 The login message is too long. 対処方法:2048 文字以内で入力してください。 Enter the login message within 2048 characters.

#### 32061 205016 (E)

編集するシステムパラメタが選択されていません。 No system parameters for editing are selected. 対処方法:システムパラメタを 1 つ以上選択してください。 Select one or more system parameters.

#### 32061 205022 (E)

暗号化スイートが選択されていません。 Cipher Suite is not selected. 対処方法:暗号化スイートを選択してから再操作してください。 Select Cipher Suite, and then retry the operation.

## 32061 205023(E)

チェックボックスが選択されていません。 Check box is not selected. 対処方法:チェックボックスを選択してから再操作してください。 Select check box, and then retry the operation. 32061 205024 (W)

入力された内容に誤りがあります。 Some entries are not valid. 対処方法:内容を確認して再操作してください。 Check the contents, and retry.

## 32061 205025(W)

入力された内容に誤りがあります。 Some entries are not valid. 対処方法:内容を確認して再操作してください。 Check the contents, and retry.

#### 32061 205040 (W)

入力された内容に誤りがあります。 Some entries are not valid. 対処方法:入力内容を確認してから、再操作してください。

Verify the entries, and then retry the operation.

#### 32061 205041 (E)

入力されたパスワードが正しくありません。

The password entered is incorrect.

対処方法:正しいパスワードを入力してください。

Enter the correct password.

## 32061 205064 (E)

権限が割り当てられている画面がないため、どの画面も表示できません。

No window cannot be displayed because permission to display any window is not assigned to you.

対処方法:管理者に権限の設定を依頼してください。

Ask the administrator to provide permission.

## 32061 205065(E)

指定した画面を表示する権限がありません。

You do not have permission to display the specified window.

対処方法:管理者に権限の設定を依頼してください。

Ask the administrator to provide permission.

## 32061 205068(W)

システムダンプをダウンロードします。

The system dump will be downloaded.

```
対処方法:処理を続けるときは [OK] ボタンを、処理を止めるときは [キャンセル] ボタンを
クリックしてください。
```
To continue, click [OK].

## 32061 207011(E)

内部論理矛盾が発生しました。

An internal logic contradiction occurred.

対処方法:この問題が再発するときは、マニュアルに記載する問い合わせ先に連絡してくださ い。

If this problem persists, contact customer support provided in the manual.

メッセージ(部位コードグループ 32nnn) **1411**

```
32061 207017(E)
   現在の UPS モードの取得に失敗しました。
   The current UPS mode cannot be collected.
   対処方法:この問題が再発するときは、マニュアルに記載する問い合わせ先に連絡してくださ
   い。
```
If this problem persists, contact customer support provided in the manual.

## 32061 207018(E)

内部論理矛盾が発生しました。

An internal logic contradiction occurred.

対処方法:マニュアルに記載する問い合わせ先に連絡してください。

Contact customer support as described in the manual.

32061 207019 (E)

内部論理矛盾が発生しました。

An internal logic contradiction occurred.

対処方法:マニュアルに記載する問い合わせ先に連絡してください。

Contact customer support as described in the manual.

## 32061 207020 (E)

内部エラーが発生したため、NAS ユニファイドファームウェアのアンインストールを中止しま した。

The NAS unified firmware removal is canceled due to an internal error.

対処方法:マニュアルに記載する問い合わせ先に連絡してください。

Contact customer support provided in the manual.

#### 32061 207999 (E)

クライアント側で予期せぬエラーが発生しました。

An unexpected error occurred on the client side.

対処方法:この問題が再発するときは、マニュアルに記載する問い合わせ先に連絡してくださ い。

If this problem persists, contact customer support provided in the manual.

32061 208063(i)

<sup>&</sup>lt; xxx <sup>&</sup>gt;を実行中のため、ストレージシステムの状態や設定情報の参照操作だけできます。実 行中の処理が完了するまで、メンテナンス操作やストレージシステムの設定操作はできませ  $h_{\circ}$ 

Only viewing the storage system status and the setting information is available because xxx is in process. Maintenance operations and storage system settings cannot be performed until the ongoing operation is complete.

対処方法:しばらくしてから、更新ボタンをクリックし、画面上部の「システムロック中]の 表示が[システム未ロック]に変わったことを確認してから、メンテナンス操作やストレージ システムの設定操作を実行してください。

Wait for a while, click the refresh button, verify that [System Locked] has changed to [System Unlocked], and then perform the maintenance operations or storage system settings.

32061 208064(i)

<sup>&</sup>lt; xxx <sup>&</sup>gt;を実行中のため、ストレージシステムの状態や設定情報の参照操作だけできます。実 行中の処理が完了するまで、メンテナンス操作やストレージシステムの設定操作はできませ  $\lambda$ 

Only viewing the storage system status and the setting information is available because xxx is in process. Maintenance operations and storage system settings cannot be performed until the ongoing operation is complete.

対処方法:[閉じる]をクリックしてください。その後、[ファームウェア更新]画面を開い て、ファームウェア更新の進捗状況を確認してください。

Click Close, open the Update Firmware window, and then verify the progress of the firmware update.

32061 208066(E)

ハードウェア情報の取得に失敗しました。

The hardware information cannot be collected.

対処方法:Maintenance Utility メイン画面の更新ボタンをクリックして、画面を最新の情報 に更新してから、再操作してください。

この問題が再発するときは、マニュアルに記載する問い合わせ先に連絡してください。

Click the refresh button to have the latest information displayed on the Maintenance Utility main window, and then retry the operation.

If this problem persists, contact customer support provided in the manual.

#### 32061 208999 (E)

DKC の内部処理でエラーが発生しました。

An internal error occurred on the storage system.

対処方法:マニュアルに記載する問い合わせ先に連絡してください。

Contact customer support provided in the manual.

#### 32061 209010 (i)

ログアウトしました。 You are logged out. 対処方法:ブラウザを閉じてください。 Close the web browser.

32061 209020 (W)

この操作により、GUM が再起動します。操作を続けますか?

By performing this operation, GUM will be restarted. Do you want to continue the operation?

対処方法:処理を続けるときは [OK] ボタンを、処理を止めるときは [キャンセル] ボタンを クリックしてください。

To continue, click [OK].

32061 209026 (i)

ログインメッセージ編集が完了しました。

Edit Login Message was completed.

対処方法:[閉じる]ボタンをクリックしてください。

Click [Close].

#### 32061 209027(i)

システムパラメタ編集が完了しました。

Editing the system parameters is complete.

対処方法:「閉じる]ボタンをクリックしてください。 Click [Close].

## 32061 209028(i)

UPS モード編集が完了しました。 Edit UPS Mode was completed. 対処方法:[閉じる]ボタンをクリックしてください。 Click [Close].

## 32061 209029 (i)

システムロック強制解除が完了しました。 Force Release System Lock was completed. 対処方法:「閉じる]ボタンをクリックしてください。

Click [Close].

## 32061 209030(i)

ストレージシステムの電源 ON 処理を開始しました。

しばらくしてから再ログインしてください。

Powering on the storage system is started. Wait for a while, and then log in again. 対処方法:[閉じる]ボタンをクリックしてください。

Click [Close].

## 32061 209031(i)

ストレージシステムの電源 OFF 処理を開始しました。

しばらくしてから再ログインしてください。

Powering off the storage system is started. Wait for a while, and then log in again.

対処方法:「閉じる]ボタンをクリックしてください。 Click [Close].

## 32061 209032(i)

GUM リブートを開始しました。 しばらくしてから再ログインしてください。 Rebooting the GUM is started. Wait for a while, and then log in again. 対処方法:「閉じる]ボタンをクリックしてください。 Click [Close].

#### 32061 209033(i)

```
暗号化スイート選択が完了しました。
Select Cipher Suite was completed.
対処方法:「閉じる]ボタンをクリックしてください。
Click [Close].
```
32061 209034(i)

証明書ファイル更新を有効にするには、GUM を再起動する必要があります。 To enable the updated certificate files, GUM needs to be restarted. 対処方法:[OK]ボタンをクリックして GUM を再起動してください。GUM が再起動を終えるのを 待ってから再ログインしてください。

To restart GUM, click OK. Wait until the GUM restart is complete, and then log in again.

32061 209035(i)

```
初期設定が完了しました。
The initial settings are complete.
対処方法:[閉じる]ボタンをクリックしてください。
Click [Close].
```
32061 209038(W)

システムロックを強制的に解除した場合、ストレージシステムの操作に大きな影響を与えるお それがあります。システムロックを解除する前に、ストレージシステムの管理者に問い合わせ て、問題がないことを確認してください。強制的にシステムロックを解除しますか?

Forcibly releasing the system lock might have a significant impact on the operation of the storage system. Before releasing the system lock, contact the administrator of the storage system to verify that there is no problem to do it. Are you sure you want to forcibly release the system lock?

対処方法:システムロックを解除するときは[OK]ボタンを、解除しないときは[キャンセ ル]ボタンをクリックしてください。

To release the system lock, click [OK].

#### 32061 209042 (W)

ストレージシステムをセーフモードで起動します。この操作は、システムダウンまたはデータ ロスト等の重大障害を引き起こす危険性があります。必ずマニュアルの指示に従って操作し てください。

When starting a storage system in safe mode, make sure to follow the procedure described in the manual.

Performing this operation might cause a serious failure such as system down or data loss.

対処方法: セーフモードで起動するときは [OK] ボタンを、止めるときは [キャンセル]ボタ ンをクリックしてください。

To start the storage system in safe mode, click [OK].

#### 32061 209043(i)

ストレージシステムはセーフモードで起動を開始しました。

The storage system was started in safe mode.

対処方法:「閉じる]ボタンをクリックしてください。

Click [Close].

## 32061 209044 (i)

```
証明書ファイル更新が完了しました。
```
Update Certificate Files were completed.

対処方法:「閉じる]ボタンをクリックしてください。

Click [Close].

## 32061 209062 (i)

初期設定が完了しました。GUM を再起動します。

しばらくしてから再ログインしてください。

The initial settings are complete and GUM will restart. Wait for a while, and then log in again.

対処方法:「閉じる]ボタンをクリックしてください。 Click [Close].

## <span id="page-1415-0"></span>32061 209063(W)

NAS ユニファイドファームウェアのアンインストールは、ストレージシステムの操作に大きな 影響を与えます。ストレージシステムの管理者に確認してから実行してください。 アンインストールするには、次の状態であることが必要です。

◦ CTL1/CTL2 の NAS ユニファイドファームウェアを停止している。

```
◦ NAS プラットフォーム(ユーザ LU)のポートのパスを解除している。
```

```
NAS ユニファイドファームウェアのアンインストールを実行しますか?
```
Removing the NAS unified firmware might have a significant impact on the operation of the storage system. Before removing the firmware, contact the administrator of the storage system to verify that there is no problem to do it.

The following two conditions are required for removal:

- The NAS unified firmware of CTL1/CTL2 is stopped.
- The paths of the NAS platform (User LU) port are released.

Do you want to remove the NAS unified firmware?

対処方法:アンインストールするときは[OK]ボタンを、アンインストールしないときは[キャ ンセル]ボタンをクリックしてください。

Click [OK] to remove the firmware.

32061 209064(i)

NAS ユニファイドファームウェアのアンインストールが完了しました。

The NAS unified firmware has been removed.

対処方法:GUM リブートを実行してください。

Perform Reboot GUM.

32061 209126 (W)

スモールシステムダンプをダウンロードします。

The small system dump will be downloaded.

対処方法:処理を続けるときは「OK]ボタンを、処理を止めるときは「キャンセル]ボタンを クリックしてください。

To continue, click [OK].

## **18.2** 部位コード **32261**

#### 32261 201000(E)

Web サーバとの通信でエラーが発生しました。

An error occurred during communication with the web server.

対処方法:Maintenance Utility にログインし直して、システムロック状態を確認してくださ い。システムロック中の場合は、処理がまだ継続中です。処理が終了すると、システムロック 状態がシステム未ロックになります。しばらく待ってから、更新ボタンをクリックして、シス テムロック状態を確認してください。

処理が終了していることを確認したら、ハードウェアの状態が正常であること、および設定内 容が適用されていることを確認してください。

Log in to Maintenance Utility again, and then verify the system lock status. If the status is System Locked, the processing still continues. If the status is System Unlocked, the processing has finished. In the first case, wait for a while, click Refresh, and then verify the system lock status.

If the status has changed to System Unlocked, verify that the hardware status is normal and all settings have been applied.

#### 32261 202000(E)

ユニファイドハイパバイザ保守モードの設定に失敗しました。 The unified hypervisor maintenance mode cannot be set. 対処方法:次に示すエラーコードのリストから、エラーの内容を確認してください。 Verify the details of the error from the following error code list.

#### 32261 202001 (E)

ユニファイドハイパバイザ保守モード情報の取得に失敗しました。

The unified hypervisor maintenance mode information cannot be collected.

対処方法:マニュアルに記載する問い合わせ先に連絡してください。

Contact customer support provided in the manual.

#### 32261 205001 (E)

キャッシュフラッシュメモリが選択されていません。

Cache Flash Memory is not selected.

対処方法:キャッシュフラッシュメモリを選択してから再操作してください。

Select Cache Flash Memory, and then retry the operation.

#### 32261 205004 (E)

チャネルボードが選択されていません。

Channel Board is not selected.

対処方法:チャネルボードを選択してから再操作してください。

Select Channel Board, and then retry the operation.

#### 32261 205005(E)

チャネルボード種別が選択されていません。

Channel Board type is not selected.

対処方法:チャネルボード種別を選択してから再操作してください。

Select Channel Board type, and then retry the operation.

#### 32261 205006(E)

DKC エミュレーションが選択されていません。 The DKC emulation type is not selected. 対処方法:DKC エミュレーションを選択してから再操作してください。

Select a DKC emulation, and then retry the operation.

## 32261 205007 (E)

LDKC:CU 番号が選択されていません。

The LDKC CU number is not selected.

対処方法:LDKC:CU 番号を選択してから再操作してください。

Select an LDKC CU number, and then retry the operation.

32261 205012 (E)

```
ディスクボードが選択されていません。
   Disk Board is not selected.
   対処方法:ディスクボードを選択してから再操作してください。
   Select Disk Board, and then retry the operation.
32261 205013(E)
   ディスクボードの種別が選択されていません。
   Disk Board type is not selected.
   対処方法:ディスクボードの種別を選択してから再操作してください。
   Select Disk Board type, and then retry the operation.
32261 205016 (E)
   ディスクボードの種別が選択されていません。
   Disk Board type is not selected.
   対処方法:ディスクボードの種別を選択してから再操作してください。
   Select Disk Board type, and then retry the operation.
32261 205018(E)
   LAN ボードが選択されていません。
   LAN Board is not selected.
   対処方法:LAN ボードを選択してから再操作してください。
   Select LAN Board, and then retry the operation.
32261 205020 (E)
   増設対象の DKB が選択されていません。
   The DKBs to be installed are not selected.
   対処方法:増設する DKB を選択してください。
   Select the DKBs to be installed.
32261 205034(W)
   キャッシュメモリの容量が最大値に達しているため、増設できません。
   No more cache memory can be added because the maximum amount of cache memory is
   already installed.
   対処方法:構成を確認してください。
   Verify the configuration.
32261 205035(W)
   現在の構成では、キャッシュメモリタイプ変更交換は実施できません。
   Replacing cache memory (type change) cannot be performed in the current
   configuration.
   対処方法:マニュアルを参照して、本操作に適した構成を確認してください。
   See the manual to verify the configuration that is valid for this operation.
32261 205039(E)
   シェアドメモリファンクションが追加されていません。
   No shared memory functions are added.
   対処方法:追加するシェアドメモリファンクションを選択してください。
   Select shared memory functions to be added.
32261 205040 (E)
```

```
キャッシュメモリの増設は、CTL1 を先に行う必要があります。
```

```
It is required to install cache memory on the CTL1 first.
```
対処方法:CTL2 へ接続し、CTL1 のキャッシュメモリを増設してください。

Connect with the CTL2, and then install cache memory on the CTL1.

## 32261 205041 (E)

部品が選択されていません。

No parts are selected.

対処方法:部品を選択してから、再操作してください。

Select parts, and then retry the operation.

#### 32261 205044(E)

減設するシェアドメモリファンクションが選択解除されていません。 Shared memory function to remove is not deselected. 対処方法:1つ以上のシェアドメモリファンクションを選択解除してください。

Deselect 1 or more Shared Memory Function.

## 32261 205045 (E)

PCIe チャネルボードが選択されていません。

No PCIe channel board is selected.

対処方法:PCIe チャネルボードを選択してから、再操作してください。

Select a PCIe channel board, and then retry the operation.

#### 32261 205046 (E)

スイッチパッケージが選択されていません。

No switch package is selected.

対処方法:スイッチパッケージを選択してから、再操作してください。

Select a switch package, and then retry the operation.

#### 32261 205047(E)

PCIe ケーブルコネクションパッケージが選択されていません。

No PCIe-cable connecting package is selected.

対処方法:PCIe ケーブルコネクションパッケージを選択してから、再操作してください。

Select a PCIe-cable connecting package, and then retry the operation.

## 32261 205048 (E)

指定されたチャネルボードボックスにはチャネルボードが実装されているため、減設できませ  $h_{\alpha}$ 

The specified channel board box cannot be removed because a channel board exists in the channel board box.

対処方法:実装されているすべてのチャネルボードを減設してから、再操作してください。

Remove all existing channel boards, and then retry the operation.

#### 32261 205049 (E)

接続する PCIe チャネルボードが選択されていません。

No PCIe channel board for connection is selected.

対処方法:PCIe チャネルボードを選択してから、再操作してください。

接続する PCIe チャネルボードが表示されないときは、選択した拡張モードで必要となる、PCIe チャネルボードを搭載する空きスロットが不足しています。拡張モードを変更するか、PCIe チャネルボードを搭載するためのスロットを空けてから、再操作してください。

Select a PCIe channel board, and then retry the operation. If the PCIe channel board is not displayed, slots to install PCIe channel boards are not enough for the selected expansion mode. Change the expansion mode value or empty slots to install PCIe channel boards, and then retry the operation.

#### 32261 205050(E)

コンバージドストレージコネクタモジュールが選択されていません。

No converged storage connection module is selected.

対処方法:コンバージドストレージコネクタモジュールを 1 つ選択してから、再操作してくだ さい。

Select a converged storage connection module, and then retry the operation.

#### 32261 205051(E)

ホストパスが選択されていません。

No host path is selected.

対処方法:ホストパスを 1 つ選択してから、再操作してください。

Select a host path, and then retry the operation.

32261 205052 (E)

選択されたコンバージドストレージコネクタモジュールにはチャネルボードが未実装のため、 交換できません。

The selected converged storage connection module cannot be replaced because no channel board is installed in it.

対処方法:Maintenance Utility メイン画面の更新ボタンをクリックして画面を最新の情報に 更新してください。

チャネルボードが実装されていることを確認してから、再操作してください。

Click the refresh button to have the latest information displayed on the Maintenance Utility main window, verify that the channel board is installed, and then retry the operation.

32261 205053(E)

選択されたコンバージドストレージコネクタモジュールの状態が Normal のため、回復できま せん。

The selected converged storage connection module cannot be restored because the status is Normal.

対処方法:Maintenance Utility メイン画面の更新ボタンをクリックして画面を最新の情報に 更新してください。

コンバージドストレージコネクタモジュールの状態が、Normal でないことを確認してから、再 操作してください。

状態が Normal のときは、コンバージドストレージコネクタモジュールを閉塞してから、再操 作してください。

Click the refresh button to have the latest information displayed on the Maintenance Utility main window, verify that the status of the converged storage connection module is not Normal, and then retry the operation. If the status is Normal, block the converged storage connection module, and then retry the operation.

32261 205054(E)

選択されたホストパスの状態が Normal のため、回復できません。

The selected host path cannot be restored because the status is Normal.

対処方法:Maintenance Utility メイン画面の更新ボタンをクリックして画面を最新の情報に 更新してください。

ホストパスの状態が、Normal でないことを確認してから、再操作してください。

状態が Normal のときは、ホストパスを閉塞してから、再操作してください。

Click the refresh button to have the latest information displayed on the Maintenance Utility main window, verify that the status of the host path is not Normal, and then retry the operation. If the status is Normal, block the host path, and then retry the operation.

32261 205055(E)

接続する PCIe チャネルボードが選択されていません。

No PCIe channel board for connection is selected.

対処方法:PCIe チャネルボードを選択してから、再操作してください。

接続する PCIe チャネルボードが表示されないときは、選択した拡張モードで必要となる、PCIe チャネルボードを搭載する空きスロットが不足しています。拡張モードを変更するか、PCIe チャネルボードを搭載するためのスロットを空けてから、再操作してください。

Select a PCIe channel board, and then retry the operation. If the PCIe channel board is not displayed, slots to install PCIe channel boards are not enough for the selected expansion mode. Change the expansion mode value or empty slots to install PCIe channel boards, and then retry the operation.

32261 205056(E)

選択されたロケーションの部品は、アクセラレータモジュールにタイプ変更交換できません。 The type of the specified part on the location cannot be changed to Accelerator Module.

対処方法:アクセラレータモジュールにタイプ変更交換するには、BKMF-xx0 または BKMF-xx2 の部品を選択してから、再操作してください。

To change the type to Accelerator Module, select the part on BKMF-xx0 or BKMF-xx2, and then retry the operation.

32261 205057(E)

アクセラレータモジュールが選択された状態で、バックアップモジュールを閉塞しようとしま した。

Block BKM cannot be performed for the BKMF whose type is Accelerator Module. 対処方法:部品選択または操作内容を確認してから、再操作してください。

Verify that the selected part or the operation is correct, and then retry the operation.

32261 205058(E)

バックアップモジュールが選択された状態で、アクセラレータモジュールを交換しようとしま した。

Replace ACLF cannot be performed for the BKMF whose type is Backup Module. 対処方法:部品選択または操作内容を確認してから、再操作してください。

Verify that the selected part or the operation is correct, and then retry the operation.

32261 205059 (E)

新しい BKMF タイプが選択されていません。

New BKMF Type is not selected.

対処方法:新しい BKMF タイプを選択してから、再操作してください。

Select New BKMF Type, and then retry the operation.

## 32261 205063(E)

ディスクボードのタイプが一致していないため、ディスクボードの増設は実施できません。

The disk boards cannot be installed because the types of installed disk boards are not the same.

対処方法:ディスクボードのタイプ変更交換を実施し、ディスクボードタイプを一致させてく ださい。その後、ディスクボード増設を再実行してください。

Replace disk boards by changing types so that all disk board types can be the same, and then install the disk boards again.

#### 32261 205064(E)

暗号化環境が設定されているため、タイプ変更交換は実行できません。

Replace Controller Board (Type Change) cannot be performed because the encryption environment setting is not in the initial state.

対処方法:暗号化環境設定を初期化してから、再操作してください。

Initialize the encryption environmental settings, and then retry the operation.

#### 32261 205109 (E)

タイプ変更交換できないタイプの CHB が選択されています。

The selected CHB does not support this operation.

対処方法:タイプ変更交換可能な CHB をマニュアルで確認してください。

See the manual to verify the CHB that can be replaced (type change).

#### 32261 205110 (E)

選択された CHB の SFP データ転送速度は、交換後の CHB ではサポートされていないため、タイ プ変更交換できません。

The CHB cannot be replaced (type change), because the new CHB to be used after replacement does not support the current SFP data transfer rate.

対処方法:[Small Form-factor Pluggable]画面で、選択した CHB の SFP データ転送速度を確 認してください。先に、現在搭載されている CHB の SFP データ転送速度を変更する必要があり ます。データ転送速度が 32Gbps の SFP をすべて 16Gbps の SFP に交換してから、再操作してく ださい。

In the Small Form-factor Pluggable window, verify the SFP data transfer rate of the selected CHB.Change the SFP data transfer rate of the currently installed CHB first. Replace all SFP modules whose data transfer rate is 32 Gbps with SFP modules of 16 Gbps, and then retry the operation.

32261 205111(E)

指定したキャッシュメモリサイズは最小キャッシュメモリサイズを下回ってしまうため、減設 できません。

The cache memory cannot be removed, because the specified cache memory size is less than the minimum cache memory size.

対処方法:構成を確認してください。

Verify the configuration.

32261 205112 (E)

#### キャッシュメモリの減設は、CTL1 を先に行う必要があります。

To remove the cache memory, first remove the cache memory of CTL1.

対処方法:保守用 PC を CTL2 へ接続し、CTL1 のキャッシュメモリを減設してください。

Connect the maintenance PC to CTL2, and then remove the cache memory of CTL1.

## 32261 205114 (E)

相互接続チャネルボードが選択されていません。

Interconnect Channel Board is not selected.

対処方法:相互接続チャネルボードを選択してから再操作してください。

Select Interconnect Channel Board, and then retry the operation.

## 32261 205123 (E)

暗号化環境が設定されているため、タイプ変更交換は実行できません。

Replace Disk Board (Type Change) cannot be performed, because the encryption environmental settings are not in the initial state.

対処方法:暗号化環境設定を初期化してから、再操作してください。

Initialize the encryption environmental settings, and then retry the operation.

#### 32261 205408(E)

ユニファイドハイパバイザ保守モードが選択されていません。

The unified hypervisor maintenance mode is not selected.

対処方法:ユニファイドハイパバイザ保守モードを選択してください。

Select a unified hypervisor maintenance mode value.

#### 32261 205409(E)

すべてのシェアドメモリファンクションが増設済のため、これ以上増設できません。

No more shared memory functions can be installed, because all shared memory functions are already installed.

対処方法:「閉じる]ボタンをクリックしてください。

Click [Close].

#### 32261 205410 (E)

減設できるシェアドメモリファンクションがありません。増設済のシェアドメモリファンク ションのみ減設できます。

There are no shared memory functions that can be removed. Only the installed shared memory functions can be removed.

対処方法:「閉じる]ボタンをクリックしてください。

Click [Close].

## 32261 207002 (E)

内部論理矛盾が発生しました。

An internal logic contradiction occurred.

対処方法:マニュアルに記載する問い合わせ先に連絡してください。

Contact customer support as described in the manual.

#### 32261 207003(E)

内部論理矛盾が発生しました。

An internal logic contradiction occurred.

対処方法:マニュアルに記載する問い合わせ先に連絡してください。

Contact customer support as described in the manual.

## 32261 207006(E)

内部論理矛盾が発生しました。 An internal logic contradiction occurred. 対処方法:マニュアルに記載する問い合わせ先に連絡してください。 Contact customer support as described in the manual.

#### 32261 207007(E)

内部論理矛盾が発生しました。

An internal logic contradiction occurred.

対処方法:マニュアルに記載する問い合わせ先に連絡してください。 Contact customer support as described in the manual.

#### 32261 207009(E)

内部論理矛盾が発生しました。

An internal logic contradiction occurred.

```
対処方法:マニュアルに記載する問い合わせ先に連絡してください。
```
Contact customer support as described in the manual.

## 32261 207010(E)

内部論理矛盾が発生しました。 An internal logic contradiction occurred. 対処方法:マニュアルに記載する問い合わせ先に連絡してください。 Contact customer support as described in the manual.

## 32261 207011(E)

内部論理矛盾が発生しました。

An internal logic contradiction occurred.

対処方法:マニュアルに記載する問い合わせ先に連絡してください。

Contact customer support as described in the manual.

## 32261 207014(E)

内部論理矛盾が発生しました。

An internal logic contradiction occurred.

対処方法:マニュアルに記載する問い合わせ先に連絡してください。

Contact customer support as described in the manual.

## 32261 207015(E)

内部論理矛盾が発生しました。

An internal logic contradiction occurred.

対処方法:マニュアルに記載する問い合わせ先に連絡してください。

Contact customer support as described in the manual.

## 32261 207017(E)

内部論理矛盾が発生しました。 An internal logic contradiction occurred. 対処方法:マニュアルに記載する問い合わせ先に連絡してください。 Contact customer support as described in the manual.

#### 32261 207019 (E)

内部論理矛盾が発生しました。

An internal logic contradiction occurred.

対処方法:マニュアルに記載する問い合わせ先に連絡してください。

Contact customer support as described in the manual.

#### 32261 207020(E)

内部論理矛盾が発生しました。

An internal logic contradiction occurred.

対処方法:マニュアルに記載する問い合わせ先に連絡してください。

Contact customer support as described in the manual.

#### 32261 207021 (E)

内部論理矛盾が発生しました。

An internal logic contradiction occurred.

対処方法:マニュアルに記載する問い合わせ先に連絡してください。

Contact customer support as described in the manual.

## 32261 207022 (E)

内部論理矛盾が発生しました。

An internal logic contradiction occurred.

対処方法:マニュアルに記載する問い合わせ先に連絡してください。

Contact customer support as described in the manual.

## 32261 207023(i)

相互接続チャネルボード交換が完了しました。 Replacing the Interconnect Channel Board was completed. 対処方法:「閉じる]ボタンをクリックしてください。 Click [Close].

## 32261 207024(W)

処理中に通信タイムアウトが発生しましたが、処理は継続中です。

A communication time-out error occurred during processing, but the processing still continues.

対処方法:Maintenance Utility にログインし直して、システムロック状態を確認してくださ い。システムロック中の場合は、処理がまだ継続中です。処理が終了すると、システムロック 状態がシステム未ロックになります。しばらく待ってから、更新ボタンをクリックして、シス テムロック状態を確認してください。

処理が終了していることを確認したら、次の操作を行ってください。

- 閉塞操作で、この問題が発生した場合は、閉塞操作を再実行してください。
- 回復、増設または減設操作で、この問題が発生した場合は、ハードウェアの状態が正常で あること、および設定内容が適用されていることを確認してください。

Log in to Maintenance Utility again, and then verify the system lock status. If the status is System Locked, the processing still continues. If the status is System Unlocked, the processing has finished. In the first case, wait for a while, and then click Refresh to verify the system lock status. If the status has changed to System Unlocked, perform one of the following operations:

◦ If the error occurred during a blocking operation, retry the operation.

◦ If the error occurred during a restoring, installing, or removing operation, verify that the hardware status is normal and that all settings have been applied.

```
32261 207025(E)
```
マルチディスクボード増設が失敗しました。

The multi disk board installation cannot be performed.

対処方法:エラーリストのエラーコードをクリックして、詳細のエラー内容を確認して対処し てください。

増設が失敗したディスクボードに対して、マルチディスクボード増設またはディスクボード増 設を実行してください。

Click the error code in the error list, verify the error details, and then perform the multi disk board installation or the disk board installation for the disk boards that could not be installed.

```
32261 207026(E)
```
マルチチャネルボード増設が失敗しました。

The multi channel board installation cannot be performed.

対処方法:エラーリストのエラーコードをクリックして、詳細のエラー内容を確認して対処し てください。

増設が失敗したチャネルボードに対して、マルチチャネルボード増設またはチャネルボード増 設を実行してください。

Click the error code in the error list, verify the error details, and then perform the multi channel board installation or the channel board installation for the channel boards that could not be installed.

## 32261 209008(W)

チャネルボードを強制的に閉塞します。処理を続けますか? A channel board is blocked forcibly. Do you want to continue? 対処方法:処理を続けるときはパスワードを入力してください。 Enter a password, when you continue processing.

32261 209020(i)

キャッシュフラッシュメモリ交換が完了しました。 Replace Cache Flash Memory was completed. 対処方法:[閉じる]ボタンをクリックしてください。 Click [Close].

32261 209021 (i)

```
SFP タイプ変更が完了しました。
Change SFP Type was completed.
対処方法:[閉じる]ボタンをクリックしてください。
Click [Close].
```
32261 209022 (i)

チャネルボード増設が完了しました。 Install Channel Board was completed. 対処方法:[閉じる]ボタンをクリックしてください。 Click [Close].

```
32261 209023(i)
```
チャネルボード減設の準備が完了しました。

The channel board is ready to be removed.

対処方法:マニュアルの手順に従って、<sup>&</sup>lt; xxx <sup>&</sup>gt;を抜去してください。作業が完了したら、[閉 じる]ボタンをクリックしてください。

Follow the procedure provided in the manual to remove xxx. After the removal is complete, click [Close].

## 32261 209024 (i)

チャネルボード交換が完了しました。

Replace Channel Board was completed.

対処方法:「閉じる]ボタンをクリックしてください。

Click [Close].

```
32261 209025(i)
```
キャッシュメモリ増設が完了しました。

Install Cache Memories were completed.

```
対処方法:「閉じる]ボタンをクリックしてください。
Click [Close].
```
32261 209026(i)

シェアドメモリ増設が完了しました。 Install Shared Memories were completed. 対処方法:「閉じる]ボタンをクリックしてください。 Click [Close].

```
32261 209027(i)
```
シェアドメモリ減設が完了しました。

Remove Shared Memories were completed.

```
対処方法:[閉じる]ボタンをクリックしてください。
```
Click [Close].

## 32261 209028(i)

```
コントローラボード交換が完了しました。
Replace Controller Board was completed.
対処方法:「閉じる]ボタンをクリックしてください。
Click [Close].
```
## 32261 209029 (i)

ディスクボード増設が完了しました。 Install Disk Board was completed. 対処方法:「閉じる]ボタンをクリックしてください。 Click [Close].

32261 209030(i)

ディスクボード減設の準備が完了しました。

The disk board is ready to be removed.

```
対処方法:マニュアルの手順に従って、< xxx >を抜去してください。作業が完了したら、[閉
じる]ボタンをクリックしてください。
```
Follow the procedure provided in the manual to remove xxx. After the removal is complete, click [Close].

```
32261 209031(i)
   ディスクボード交換が完了しました。
   Replace Disk Board was completed.
   対処方法:[閉じる]ボタンをクリックしてください。
   Click [Close].
```
32261 209032(i)

LAN ボード交換が完了しました。 Replace LAN Board was completed. 対処方法:「閉じる]ボタンをクリックしてください。 Click [Close].

32261 209033(i)

HUB リセットが完了しました。 Reset HUB was completed. 対処方法:[閉じる]ボタンをクリックしてください。 Click [Close].

32261 209036(i)

キャッシュメモリ交換が完了しました。 Replacing the cache memory is complete. 対処方法:[閉じる]ボタンをクリックしてください。 Click [Close].

32261 209037(i)

FAN 交換が完了しました。 Replacing the fan is complete. 対処方法:[閉じる]ボタンをクリックしてください。 Click [Close].

32261 209038(i)

キャッシュメモリタイプ変更交換が完了しました。 Replacing the cache memory (type change) is complete. 対処方法:「閉じる]ボタンをクリックしてください。 Click [Close].

32261 209039(i)

バックアップモジュール閉塞が完了しました。

Blocking the backup module is complete. 対処方法:[閉じる]ボタンをクリックしてください。 Click [Close].

32261 209040 (i)

バックアップモジュール閉塞が完了しました。 Blocking the backup module is complete. 対処方法:「閉じる]ボタンをクリックしてください。

Click [Close].

32261 209043(i)

選択されたコントローラボードの状態は Normal です。

コントローラボードを閉塞した場合、ストレージシステムの操作に大きな影響を与えるおそれ があります。

この操作を続けますか?

CTL Status of the selected controller board is Normal.

Blocking the controller board may have a significant impact on the operation of the storage system.

Are you sure you want to continue this operation?

対処方法:処理を続けるときは「OK]ボタンを、処理を止めるときは「キャンセル]ボタンを クリックしてください。

To continue, click [OK].

### 32261 209045(W)

<sup>&</sup>lt; xxx <sup>&</sup>gt;に実装されているディスクボードのタイプが一致していません。

The types of disk boards installed in xxx are not the same.

対処方法:ディスクボードのタイプ変更交換を実施し、ディスクボードタイプを一致させてく ださい。

Replace the disk boards with the same type selected.

#### 32261 209046(i)

<sup>&</sup>lt; xxx <sup>&</sup>gt;のタイプ変更交換が完了しました。 Replacing the DKB (type change) of xxx is complete. 対処方法:「閉じる]ボタンをクリックしてください。 Click [Close].

32261 209047 (i)

<sup>&</sup>lt; xxx <sup>&</sup>gt;のタイプ変更交換が完了しました。 Replacing the DKB (type change) of xxx is complete. 対処方法:[OK]ボタンをクリックしてください。 Click [OK].

32261 209048 (W)

処理中に通信タイムアウトが発生しましたが、処理は継続中です。

A communication time-out error occurred during processing, but the processing still continues.

対処方法:Maintenance Utility メイン画面の更新ボタンをクリックして画面を最新の情報に 更新してから、Maintenance Utility で各部品の状態を、さらに SVP の Information 画面でロ グを確認してください。保守対象以外の部品に障害または閉塞が発生している場合は、その部 品を先に回復してください。その後、以下に従ってください。

- 保守交換で、この問題が発生した場合は、再操作してください。
- タイプ変更交換で、この問題が発生した場合は、Maintenance Utility で対象部品のタイプ を確認してください。タイプが変更されていない場合は、再操作してください。タイプが 変更されている場合は、部品を挿入し直してください。
- この問題が再発するときは、マニュアルに記載する問い合わせ先に連絡してください。

Click the refresh button to have the latest information displayed on the Maintenance Utility main window, and then verify the status of each part on Maintenance Utility and the logs in the Information window of the SVP.

If an error or a blockage occurred in a part not for maintenance, restore the part first, and then take the following actions:

- If this problem occurs during maintenance replacement, retry the operation.
- If this problem occurs during type change replacement, verify the type of the target part on Maintenance Utility. If the type has not changed, retry the operation. If the type has changed, remove and then insert the part.

If this problem persists, contact customer support as described in the manual.

32261 209049 (W)

処理中に通信タイムアウトが発生しましたが、処理は継続中です。

A communication time-out error occurred during processing, but the processing still continues.

対処方法:Maintenance Utility にログインし直して、システムロック状態を確認してくださ い。システムロック中の場合は、処理がまだ継続中です。処理が終了すると、システムロック 状態がシステム未ロックになります。しばらく待ってから、更新ボタンをクリックして、シス テムロック状態を確認してください。

処理が終了していることを確認したら、次の操作を行ってください。

- 閉塞操作で、この問題が発生した場合は、閉塞操作を再実行してください。
- 回復、増設または減設操作で、この問題が発生した場合は、ハードウェアの状態が正常で あること、および設定内容が適用されていることを確認してください。

Log in to Maintenance Utility again, and then verify the system lock status. If the status is System Locked, the processing still continues. If the status is System Unlocked, the processing has finished. In the first case, wait for a while, and then click Refresh to verify the system lock status. If the status has changed to System Unlocked, perform one of the following operations:

- If the error occurred during a blocking operation, retry the operation.
- If the error occurred during a restoring, installing, or removing operation, verify that the hardware status is normal and that all settings have been applied.

#### 32261 209050 (W)

処理中に通信タイムアウトが発生しましたが、処理は継続中です。

A communication time-out error occurred during processing, but the processing still continues.

対処方法:Maintenance Utility にログインし直して、システムロック状態を確認してくださ い。システムロック中の場合は、処理がまだ継続中です。処理が終了すると、システムロック 状態がシステム未ロックになります。しばらく待ってから、更新ボタンをクリックして、シス テムロック状態を確認してください。

- 閉塞操作で、この問題が発生した場合は、閉塞操作を再実行してください。
- 回復、増設または減設操作で、この問題が発生した場合は、ハードウェアの状態が正常で あること、および設定内容が適用されていることを確認してください。

- If the error occurred during a blocking operation, retry the operation.
- If the error occurred during a restoring, installing, or removing operation, verify that the hardware status is normal and that all settings have been applied.

#### 32261 209051(W)

処理中に通信タイムアウトが発生しましたが、処理は継続中です。

A communication time-out error occurred during processing, but the processing still continues.

対処方法:Maintenance Utility にログインし直して、システムロック状態を確認してくださ い。システムロック中の場合は、処理がまだ継続中です。処理が終了すると、システムロック 状態がシステム未ロックになります。しばらく待ってから、更新ボタンをクリックして、シス テムロック状態を確認してください。

処理が終了していることを確認したら、次の操作を行ってください。

- 閉塞操作で、この問題が発生した場合は、閉塞操作を再実行してください。
- 回復、増設または減設操作で、この問題が発生した場合は、ハードウェアの状態が正常で あること、および設定内容が適用されていることを確認してください。

Log in to Maintenance Utility again, and then verify the system lock status. If the status is System Locked, the processing still continues. If the status is System Unlocked, the processing has finished. In the first case, wait for a while, and then click Refresh to verify the system lock status. If the status has changed to System Unlocked, perform one of the following operations:

- If the error occurred during a blocking operation, retry the operation.
- If the error occurred during a restoring, installing, or removing operation, verify that the hardware status is normal and that all settings have been applied.

32261 209052 (W)

処理中に通信タイムアウトが発生しましたが、処理は継続中です。

A communication time-out error occurred during processing, but the processing still continues.

対処方法:Maintenance Utility にログインし直して、システムロック状態を確認してくださ い。システムロック中の場合は、処理がまだ継続中です。処理が終了すると、システムロック 状態がシステム未ロックになります。しばらく待ってから、更新ボタンをクリックして、シス テムロック状態を確認してください。

- 閉塞操作で、この問題が発生した場合は、閉塞操作を再実行してください。
- 回復、増設または減設操作で、この問題が発生した場合は、ハードウェアの状態が正常で あること、および設定内容が適用されていることを確認してください。

- If the error occurred during a blocking operation, retry the operation.
- If the error occurred during a restoring, installing, or removing operation, verify that the hardware status is normal and that all settings have been applied.

#### 32261 209053(W)

処理中に通信タイムアウトが発生しましたが、処理は継続中です。

A communication time-out error occurred during processing, but the processing still continues.

対処方法:Maintenance Utility にログインし直して、システムロック状態を確認してくださ い。システムロック中の場合は、処理がまだ継続中です。処理が終了すると、システムロック 状態がシステム未ロックになります。しばらく待ってから、更新ボタンをクリックして、シス テムロック状態を確認してください。

処理が終了していることを確認したら、次の操作を行ってください。

- 閉塞操作で、この問題が発生した場合は、閉塞操作を再実行してください。
- 回復、増設または減設操作で、この問題が発生した場合は、ハードウェアの状態が正常で あること、および設定内容が適用されていることを確認してください。

Log in to Maintenance Utility again, and then verify the system lock status. If the status is System Locked, the processing still continues. If the status is System Unlocked, the processing has finished. In the first case, wait for a while, and then click Refresh to verify the system lock status. If the status has changed to System Unlocked, perform one of the following operations:

- If the error occurred during a blocking operation, retry the operation.
- If the error occurred during a restoring, installing, or removing operation, verify that the hardware status is normal and that all settings have been applied.

32261 209054 (W)

処理中に通信タイムアウトが発生しましたが、処理は継続中です。

A communication time-out error occurred during processing, but the processing still continues.

対処方法:Maintenance Utility にログインし直して、システムロック状態を確認してくださ い。システムロック中の場合は、処理がまだ継続中です。処理が終了すると、システムロック 状態がシステム未ロックになります。しばらく待ってから、更新ボタンをクリックして、シス テムロック状態を確認してください。

- 閉塞操作で、この問題が発生した場合は、閉塞操作を再実行してください。
- 回復、増設または減設操作で、この問題が発生した場合は、ハードウェアの状態が正常で あること、および設定内容が適用されていることを確認してください。

- If the error occurred during a blocking operation, retry the operation.
- If the error occurred during a restoring, installing, or removing operation, verify that the hardware status is normal and that all settings have been applied.

#### 32261 209055(W)

処理中に通信タイムアウトが発生しましたが、処理は継続中です。

A communication time-out error occurred during processing, but the processing still continues.

対処方法:Maintenance Utility にログインし直して、システムロック状態を確認してくださ い。システムロック中の場合は、処理がまだ継続中です。処理が終了すると、システムロック 状態がシステム未ロックになります。しばらく待ってから、更新ボタンをクリックして、シス テムロック状態を確認してください。

処理が終了していることを確認したら、次の操作を行ってください。

- 閉塞操作で、この問題が発生した場合は、閉塞操作を再実行してください。
- 回復、増設または減設操作で、この問題が発生した場合は、ハードウェアの状態が正常で あること、および設定内容が適用されていることを確認してください。

Log in to Maintenance Utility again, and then verify the system lock status. If the status is System Locked, the processing still continues. If the status is System Unlocked, the processing has finished. In the first case, wait for a while, and then click Refresh to verify the system lock status. If the status has changed to System Unlocked, perform one of the following operations:

- If the error occurred during a blocking operation, retry the operation.
- If the error occurred during a restoring, installing, or removing operation, verify that the hardware status is normal and that all settings have been applied.

32261 209056(W)

処理中に通信タイムアウトが発生しましたが、処理は継続中です。

A communication time-out error occurred during processing, but the processing still continues.

対処方法:Maintenance Utility にログインし直して、システムロック状態を確認してくださ い。システムロック中の場合は、処理がまだ継続中です。処理が終了すると、システムロック 状態がシステム未ロックになります。しばらく待ってから、更新ボタンをクリックして、シス テムロック状態を確認してください。

- 閉塞操作で、この問題が発生した場合は、閉塞操作を再実行してください。
- 回復、増設または減設操作で、この問題が発生した場合は、ハードウェアの状態が正常で あること、および設定内容が適用されていることを確認してください。

- If the error occurred during a blocking operation, retry the operation.
- If the error occurred during a restoring, installing, or removing operation, verify that the hardware status is normal and that all settings have been applied.

#### 32261 209057(W)

処理中に通信タイムアウトが発生しましたが、処理は継続中です。

A communication time-out error occurred during processing, but the processing still continues.

対処方法:Maintenance Utility にログインし直して、システムロック状態を確認してくださ い。システムロック中の場合は、処理がまだ継続中です。処理が終了すると、システムロック 状態がシステム未ロックになります。しばらく待ってから、更新ボタンをクリックして、シス テムロック状態を確認してください。

処理が終了していることを確認したら、次の操作を行ってください。

- 閉塞操作で、この問題が発生した場合は、閉塞操作を再実行してください。
- 回復、増設または減設操作で、この問題が発生した場合は、ハードウェアの状態が正常で あること、および設定内容が適用されていることを確認してください。

Log in to Maintenance Utility again, and then verify the system lock status. If the status is System Locked, the processing still continues. If the status is System Unlocked, the processing has finished. In the first case, wait for a while, and then click Refresh to verify the system lock status. If the status has changed to System Unlocked, perform one of the following operations:

- If the error occurred during a blocking operation, retry the operation.
- If the error occurred during a restoring, installing, or removing operation, verify that the hardware status is normal and that all settings have been applied.

32261 209058(W)

処理中に通信タイムアウトが発生しましたが、処理は継続中です。

A communication time-out error occurred during processing, but the processing still continues.

対処方法:Maintenance Utility にログインし直して、システムロック状態を確認してくださ い。システムロック中の場合は、処理がまだ継続中です。処理が終了すると、システムロック 状態がシステム未ロックになります。しばらく待ってから、更新ボタンをクリックして、シス テムロック状態を確認してください。

- 閉塞操作で、この問題が発生した場合は、閉塞操作を再実行してください。
- 回復、増設または減設操作で、この問題が発生した場合は、ハードウェアの状態が正常で あること、および設定内容が適用されていることを確認してください。

- If the error occurred during a blocking operation, retry the operation.
- If the error occurred during a restoring, installing, or removing operation, verify that the hardware status is normal and that all settings have been applied.

#### 32261 209059 (W)

処理中に通信タイムアウトが発生しましたが、処理は継続中です。

A communication time-out error occurred during processing, but the processing still continues.

対処方法:Maintenance Utility にログインし直して、システムロック状態を確認してくださ い。システムロック中の場合は、処理がまだ継続中です。処理が終了すると、システムロック 状態がシステム未ロックになります。しばらく待ってから、更新ボタンをクリックして、シス テムロック状態を確認してください。

処理が終了していることを確認したら、次の操作を行ってください。

- 閉塞操作で、この問題が発生した場合は、閉塞操作を再実行してください。
- 回復、増設または減設操作で、この問題が発生した場合は、ハードウェアの状態が正常で あること、および設定内容が適用されていることを確認してください。

Log in to Maintenance Utility again, and then verify the system lock status. If the status is System Locked, the processing still continues. If the status is System Unlocked, the processing has finished. In the first case, wait for a while, and then click Refresh to verify the system lock status. If the status has changed to System Unlocked, perform one of the following operations:

- If the error occurred during a blocking operation, retry the operation.
- If the error occurred during a restoring, installing, or removing operation, verify that the hardware status is normal and that all settings have been applied.

32261 209060 (W)

処理中に通信タイムアウトが発生しましたが、処理は継続中です。

A communication time-out error occurred during processing, but the processing still continues.

対処方法:Maintenance Utility にログインし直して、システムロック状態を確認してくださ い。システムロック中の場合は、処理がまだ継続中です。処理が終了すると、システムロック 状態がシステム未ロックになります。しばらく待ってから、更新ボタンをクリックして、シス テムロック状態を確認してください。

- 閉塞操作で、この問題が発生した場合は、閉塞操作を再実行してください。
- 回復、増設または減設操作で、この問題が発生した場合は、ハードウェアの状態が正常で あること、および設定内容が適用されていることを確認してください。

- If the error occurred during a blocking operation, retry the operation.
- If the error occurred during a restoring, installing, or removing operation, verify that the hardware status is normal and that all settings have been applied.

32261 209061 (W)

処理中に通信タイムアウトが発生しましたが、処理は継続中です。

A communication time-out error occurred during processing, but the processing still continues.

対処方法:Maintenance Utility にログインし直して、システムロック状態を確認してくださ い。システムロック中の場合は、処理がまだ継続中です。処理が終了すると、システムロック 状態がシステム未ロックになります。しばらく待ってから、更新ボタンをクリックして、シス テムロック状態を確認してください。

処理が終了していることを確認したら、次の操作を行ってください。

- 閉塞操作で、この問題が発生した場合は、閉塞操作を再実行してください。
- 回復、増設または減設操作で、この問題が発生した場合は、ハードウェアの状態が正常で あること、および設定内容が適用されていることを確認してください。

Log in to Maintenance Utility again, and then verify the system lock status. If the status is System Locked, the processing still continues. If the status is System Unlocked, the processing has finished. In the first case, wait for a while, and then click Refresh to verify the system lock status. If the status has changed to System Unlocked, perform one of the following operations:

- If the error occurred during a blocking operation, retry the operation.
- If the error occurred during a restoring, installing, or removing operation, verify that the hardware status is normal and that all settings have been applied.

32261 209062 (W)

<sup>&</sup>lt; xxx <sup>&</sup>gt;のユニファイドハイパバイザのリセットを実行します。この操作は、システムダウン またはデータロスト等の重大障害を引き起こす危険性があります。必ずマニュアルの指示に 従って操作してください。

The unified hypervisor of xxx will be reset. This operation might cause a serious failure such as system down or data loss. Make sure to follow the procedure described in the manual.

対処方法:リセットするときは「リセット]ボタンを、リセットしないときは「キャンセル] ボタンをクリックしてください。

To reset, click [Reset].

32261 209063(W)

<sup>&</sup>lt; xxx <sup>&</sup>gt;のハイパバイザネットワークモジュールのリセットを実行します。この操作は、シス テムダウンまたはデータロスト等の重大障害を引き起こす危険性があります。必ずマニュア ルの指示に従って操作してください。

The hypervisor network module of xxx will be reset. This operation might cause a serious failure such as system down or data loss. Make sure to follow the procedure described in the manual.

対処方法:リセットするときは [リセット]ボタンを、リセットしないときは [キャンセル] ボタンをクリックしてください。

To reset, click [Reset].

32261 209064 (W)

ストレージシステム内で閉塞している CFM により、CFM の冗長度が失われたため、ファームウェ ア情報を手動で回復させる必要があります。

The firmware information must be manually restored because CFM redundancy is lost due to blocked CFMs in the storage system.

対処方法:閉塞しているすべての CFM を交換した後に、オンラインでファームウェアを更新し てください。

Replace all blocked CFMs, and then update the firmware online.

#### 32261 209065(i)

<sup>&</sup>lt; xxx <sup>&</sup>gt;のユニファイドハイパバイザをリセットしました。

The unified hypervisor of xxx has been reset.

対処方法:「閉じる]ボタンをクリックしてください。

Click [Close].

32261 209066(i)

<sup>&</sup>lt; xxx <sup>&</sup>gt;のハイパバイザネットワークモジュールをリセットしました。 The hypervisor network module of xxx has been reset. 対処方法:[閉じる]ボタンをクリックしてください。 Click [Close].

32261 209067(i)

<sup>&</sup>lt; xxx <sup>&</sup>gt;の NAS ユニファイドファームウェアをリセットしました。 The NAS unified firmware of xxx has been reset. 対処方法:[閉じる]ボタンをクリックしてください。 Click [Close].

32261 209068(i)

ユニファイドハイパバイザ保守モードを設定しました。 The unified hypervisor maintenance mode has been set. 対処方法:[閉じる]ボタンをクリックしてください。 Click [Close].

32261 209069 (i)

チャネルボード減設の準備が完了しました。

The channel board is ready to be removed.

対処方法:マニュアルの手順に従って、<sup>&</sup>lt; xxx <sup>&</sup>gt;を抜去してください。次に、NAS モジュール 用のバッテリ(BAT-F10/F20)を抜去してください。作業が完了したら、[閉じる]ボタンをク リックしてください。

Remove xxx by following the procedure described in the manual, remove the battery for the NAS module, BAT-F10/F20, and then click [Close].

32261 209070(i)

```
チャネルボードボックス増設が完了しました。
The channel board box has been installed.
対処方法:[閉じる]ボタンをクリックしてください。
Click [Close].
```
## 32261 209071(i)

チャネルボードボックス減設の準備が完了しました。

The channel board box is ready to be removed.

対処方法:マニュアルの手順に従って<sup>&</sup>lt; xxx <sup>&</sup>gt;を抜去し、チャネルボードボックスを減設して ください。作業が完了したら、[閉じる]ボタンをクリックしてください。

Remove the xxx and then the channel board box by following the procedure described in the manual. When the removal is complete, click [Close].

## 32261 209072(i)

PCIe チャネルボード交換が完了しました。 The PCIe channel board has been replaced. 対処方法:[閉じる]ボタンをクリックしてください。 Click [Close].

## 32261 209073(i)

スイッチパッケージ交換が完了しました。

The switch package has been replaced.

対処方法:「閉じる]ボタンをクリックしてください。 Click [Close].

## 32261 209074(i)

PCIe ケーブルコネクションパッケージ交換が完了しました。 The PCIe-cable connecting package has been replaced. 対処方法:「閉じる]ボタンをクリックしてください。

Click [Close].

```
32261 209075(W)
```
<sup>&</sup>lt; xxx <sup>&</sup>gt;の NAS ユニファイドファームウェアのリセットを実行します。この操作は、システム ダウンまたはデータロスト等の重大障害を引き起こす危険性があります。必ずマニュアルの 指示に従って操作してください。

The NAS unified firmware of xxx will be reset. This operation might cause a serious failure such as system down or data loss. Make sure to follow the procedure described in the manual.

対処方法:リセットするときは「リセット]ボタンを、リセットしないときは「キャンセル] ボタンをクリックしてください。

To reset, click [Reset].

32261 209076(W)

処理中に通信タイムアウトが発生しましたが、処理は継続中です。

A communication time-out error occurred during processing, but the processing still continues.

対処方法:Maintenance Utility にログインし直して、システムロック状態を確認してくださ い。システムロック中の場合は、処理がまだ継続中です。処理が終了すると、システムロック 状態がシステム未ロックになります。しばらく待ってから、更新ボタンをクリックして、シス テムロック状態を確認してください。

処理が終了していることを確認したら、次の操作を行ってください。

- 閉塞操作で、この問題が発生した場合は、閉塞操作を再実行してください。
- 回復、増設または減設操作で、この問題が発生した場合は、ハードウェアの状態が正常で あること、および設定内容が適用されていることを確認してください。

Log in to Maintenance Utility again, and then verify the system lock status. If the status is System Locked, the processing still continues. If the status is System Unlocked, the processing has finished. In the first case, wait for a while, and then click Refresh to verify the system lock status. If the status has changed to System Unlocked, perform one of the following operations:

- If the error occurred during a blocking operation, retry the operation.
- If the error occurred during a restoring, installing, or removing operation, verify that the hardware status is normal and that all settings have been applied.

32261 209077(W)

処理中に通信タイムアウトが発生しましたが、処理は継続中です。

A communication time-out error occurred during processing, but the processing still continues.

対処方法:Maintenance Utility にログインし直して、システムロック状態を確認してくださ い。システムロック中の場合は、処理がまだ継続中です。処理が終了すると、システムロック 状態がシステム未ロックになります。しばらく待ってから、更新ボタンをクリックして、シス テムロック状態を確認してください。

処理が終了していることを確認したら、次の操作を行ってください。

- 閉塞操作で、この問題が発生した場合は、閉塞操作を再実行してください。
- 回復、増設または減設操作で、この問題が発生した場合は、ハードウェアの状態が正常で あること、および設定内容が適用されていることを確認してください。

Log in to Maintenance Utility again, and then verify the system lock status. If the status is System Locked, the processing still continues. If the status is System Unlocked, the processing has finished. In the first case, wait for a while, and then click Refresh to verify the system lock status. If the status has changed to System Unlocked, perform one of the following operations:

- If the error occurred during a blocking operation, retry the operation.
- If the error occurred during a restoring, installing, or removing operation, verify that the hardware status is normal and that all settings have been applied.

32261 209078(W)

処理中に通信タイムアウトが発生しましたが、処理は継続中です。

A communication time-out error occurred during processing, but the processing still continues.

対処方法:Maintenance Utility にログインし直して、システムロック状態を確認してくださ い。システムロック中の場合は、処理がまだ継続中です。処理が終了すると、システムロック 状態がシステム未ロックになります。しばらく待ってから、更新ボタンをクリックして、シス テムロック状態を確認してください。

処理が終了していることを確認したら、次の操作を行ってください。

◦ 閉塞操作で、この問題が発生した場合は、閉塞操作を再実行してください。

メッセージ(部位コードグループ 32nnn) **1439**

◦ 回復、増設または減設操作で、この問題が発生した場合は、ハードウェアの状態が正常で あること、および設定内容が適用されていることを確認してください。

Log in to Maintenance Utility again, and then verify the system lock status. If the status is System Locked, the processing still continues. If the status is System Unlocked, the processing has finished. In the first case, wait for a while, and then click Refresh to verify the system lock status. If the status has changed to System Unlocked, perform one of the following operations:

- If the error occurred during a blocking operation, retry the operation.
- If the error occurred during a restoring, installing, or removing operation, verify that the hardware status is normal and that all settings have been applied.

#### 32261 209079 (W)

処理中に通信タイムアウトが発生しましたが、処理は継続中です。

A communication time-out error occurred during processing, but the processing still continues.

対処方法:Maintenance Utility にログインし直して、システムロック状態を確認してくださ い。システムロック中の場合は、処理がまだ継続中です。処理が終了すると、システムロック 状態がシステム未ロックになります。しばらく待ってから、更新ボタンをクリックして、シス テムロック状態を確認してください。

処理が終了していることを確認したら、次の操作を行ってください。

- 閉塞操作で、この問題が発生した場合は、閉塞操作を再実行してください。
- 回復、増設または減設操作で、この問題が発生した場合は、ハードウェアの状態が正常で あること、および設定内容が適用されていることを確認してください。

Log in to Maintenance Utility again, and then verify the system lock status. If the status is System Locked, the processing still continues. If the status is System Unlocked, the processing has finished. In the first case, wait for a while, and then click Refresh to verify the system lock status. If the status has changed to System Unlocked, perform one of the following operations:

- If the error occurred during a blocking operation, retry the operation.
- If the error occurred during a restoring, installing, or removing operation, verify that the hardware status is normal and that all settings have been applied.

#### 32261 209080(W)

処理中に通信タイムアウトが発生しましたが、処理は継続中です。

A communication time-out error occurred during processing, but the processing still continues.

対処方法:Maintenance Utility にログインし直して、システムロック状態を確認してくださ い。システムロック中の場合は、処理がまだ継続中です。処理が終了すると、システムロック 状態がシステム未ロックになります。しばらく待ってから、更新ボタンをクリックして、シス テムロック状態を確認してください。

- 閉塞操作で、この問題が発生した場合は、閉塞操作を再実行してください。
- 回復、増設または減設操作で、この問題が発生した場合は、ハードウェアの状態が正常で あること、および設定内容が適用されていることを確認してください。
- If the error occurred during a blocking operation, retry the operation.
- If the error occurred during a restoring, installing, or removing operation, verify that the hardware status is normal and that all settings have been applied.

#### 32261 209081 (W)

処理中に通信タイムアウトが発生しましたが、処理は継続中です。

A communication time-out error occurred during processing, but the processing still continues.

対処方法:Maintenance Utility にログインし直して、システムロック状態を確認してくださ い。システムロック中の場合は、処理がまだ継続中です。処理が終了すると、システムロック 状態がシステム未ロックになります。しばらく待ってから、更新ボタンをクリックして、シス テムロック状態を確認してください。

処理が終了していることを確認したら、次の操作を行ってください。

- 閉塞操作で、この問題が発生した場合は、閉塞操作を再実行してください。
- 回復、増設または減設操作で、この問題が発生した場合は、ハードウェアの状態が正常で あること、および設定内容が適用されていることを確認してください。

Log in to Maintenance Utility again, and then verify the system lock status. If the status is System Locked, the processing still continues. If the status is System Unlocked, the processing has finished. In the first case, wait for a while, and then click Refresh to verify the system lock status. If the status has changed to System Unlocked, perform one of the following operations:

- If the error occurred during a blocking operation, retry the operation.
- If the error occurred during a restoring, installing, or removing operation, verify that the hardware status is normal and that all settings have been applied.

32261 209082 (W)

処理中に通信タイムアウトが発生しましたが、処理は継続中です。

A communication time-out error occurred during processing, but the processing still continues.

対処方法:Maintenance Utility にログインし直して、システムロック状態を確認してくださ い。システムロック中の場合は、処理がまだ継続中です。処理が終了すると、システムロック 状態がシステム未ロックになります。しばらく待ってから、更新ボタンをクリックして、シス テムロック状態を確認してください。

- 閉塞操作で、この問題が発生した場合は、閉塞操作を再実行してください。
- 回復、増設または減設操作で、この問題が発生した場合は、ハードウェアの状態が正常で あること、および設定内容が適用されていることを確認してください。

- If the error occurred during a blocking operation, retry the operation.
- If the error occurred during a restoring, installing, or removing operation, verify that the hardware status is normal and that all settings have been applied.

## 32261 209083(W)

処理中に通信タイムアウトが発生しましたが、処理は継続中です。

A communication time-out error occurred during processing, but the processing still continues.

対処方法:Maintenance Utility にログインし直して、システムロック状態を確認してくださ い。システムロック中の場合は、処理がまだ継続中です。処理が終了すると、システムロック 状態がシステム未ロックになります。しばらく待ってから、更新ボタンをクリックして、シス テムロック状態を確認してください。

処理が終了していることを確認したら、次の操作を行ってください。

- 閉塞操作で、この問題が発生した場合は、閉塞操作を再実行してください。
- 回復、増設または減設操作で、この問題が発生した場合は、ハードウェアの状態が正常で あること、および設定内容が適用されていることを確認してください。

Log in to Maintenance Utility again, and then verify the system lock status. If the status is System Locked, the processing still continues. If the status is System Unlocked, the processing has finished. In the first case, wait for a while, and then click Refresh to verify the system lock status. If the status has changed to System Unlocked, perform one of the following operations:

- If the error occurred during a blocking operation, retry the operation.
- If the error occurred during a restoring, installing, or removing operation, verify that the hardware status is normal and that all settings have been applied.

32261 209084 (W)

処理中に通信タイムアウトが発生しましたが、処理は継続中です。

A communication time-out error occurred during processing, but the processing still continues.

対処方法:Maintenance Utility にログインし直して、システムロック状態を確認してくださ い。システムロック中の場合は、処理がまだ継続中です。処理が終了すると、システムロック 状態がシステム未ロックになります。しばらく待ってから、更新ボタンをクリックして、シス テムロック状態を確認してください。

- 閉塞操作で、この問題が発生した場合は、閉塞操作を再実行してください。
- 回復、増設または減設操作で、この問題が発生した場合は、ハードウェアの状態が正常で あること、および設定内容が適用されていることを確認してください。

- If the error occurred during a blocking operation, retry the operation.
- If the error occurred during a restoring, installing, or removing operation, verify that the hardware status is normal and that all settings have been applied.

#### 32261 209085(W)

処理中に通信タイムアウトが発生しましたが、処理は継続中です。

A communication time-out error occurred during processing, but the processing still continues.

対処方法:Maintenance Utility にログインし直して、システムロック状態を確認してくださ い。システムロック中の場合は、処理がまだ継続中です。処理が終了すると、システムロック 状態がシステム未ロックになります。しばらく待ってから、更新ボタンをクリックして、シス テムロック状態を確認してください。

処理が終了していることを確認したら、次の操作を行ってください。

- 閉塞操作で、この問題が発生した場合は、閉塞操作を再実行してください。
- 回復、増設または減設操作で、この問題が発生した場合は、ハードウェアの状態が正常で あること、および設定内容が適用されていることを確認してください。

Log in to Maintenance Utility again, and then verify the system lock status. If the status is System Locked, the processing still continues. If the status is System Unlocked, the processing has finished. In the first case, wait for a while, and then click Refresh to verify the system lock status. If the status has changed to System Unlocked, perform one of the following operations:

- If the error occurred during a blocking operation, retry the operation.
- If the error occurred during a restoring, installing, or removing operation, verify that the hardware status is normal and that all settings have been applied.

32261 209086(W)

処理中に通信タイムアウトが発生しましたが、処理は継続中です。

A communication time-out error occurred during processing, but the processing still continues.

対処方法:Maintenance Utility にログインし直して、システムロック状態を確認してくださ い。システムロック中の場合は、処理がまだ継続中です。処理が終了すると、システムロック 状態がシステム未ロックになります。しばらく待ってから、更新ボタンをクリックして、シス テムロック状態を確認してください。

- 閉塞操作で、この問題が発生した場合は、閉塞操作を再実行してください。
- 回復、増設または減設操作で、この問題が発生した場合は、ハードウェアの状態が正常で あること、および設定内容が適用されていることを確認してください。

- If the error occurred during a blocking operation, retry the operation.
- If the error occurred during a restoring, installing, or removing operation, verify that the hardware status is normal and that all settings have been applied.

## 32261 209096(W)

処理中に通信タイムアウトが発生しましたが、処理は継続中です。

A communication time-out error occurred during processing, but the processing still continues.

対処方法:Maintenance Utility にログインし直して、システムロック状態を確認してくださ い。システムロック中の場合は、処理がまだ継続中です。処理が終了すると、システムロック 状態がシステム未ロックになります。しばらく待ってから、更新ボタンをクリックして、シス テムロック状態を確認してください。

処理が終了していることを確認したら、次の操作を行ってください。

- 閉塞操作で、この問題が発生した場合は、閉塞操作を再実行してください。
- 回復、増設または減設操作で、この問題が発生した場合は、ハードウェアの状態が正常で あること、および設定内容が適用されていることを確認してください。

Log in to Maintenance Utility again, and then verify the system lock status. If the status is System Locked, the processing still continues. If the status is System Unlocked, the processing has finished. In the first case, wait for a while, and then click Refresh to verify the system lock status. If the status has changed to System Unlocked, perform one of the following operations:

- If the error occurred during a blocking operation, retry the operation.
- If the error occurred during a restoring, installing, or removing operation, verify that the hardware status is normal and that all settings have been applied.

32261 209097(W)

処理中に通信タイムアウトが発生しましたが、処理は継続中です。

A communication time-out error occurred during processing, but the processing still continues.

対処方法:Maintenance Utility にログインし直して、システムロック状態を確認してくださ い。システムロック中の場合は、処理がまだ継続中です。処理が終了すると、システムロック 状態がシステム未ロックになります。しばらく待ってから、更新ボタンをクリックして、シス テムロック状態を確認してください。

- 閉塞操作で、この問題が発生した場合は、閉塞操作を再実行してください。
- 回復、増設または減設操作で、この問題が発生した場合は、ハードウェアの状態が正常で あること、および設定内容が適用されていることを確認してください。

- If the error occurred during a blocking operation, retry the operation.
- If the error occurred during a restoring, installing, or removing operation, verify that the hardware status is normal and that all settings have been applied.

#### 32261 209098(W)

処理中に通信タイムアウトが発生しましたが、処理は継続中です。

A communication time-out error occurred during processing, but the processing still continues.

対処方法:Maintenance Utility にログインし直して、システムロック状態を確認してくださ い。システムロック中の場合は、処理がまだ継続中です。処理が終了すると、システムロック 状態がシステム未ロックになります。しばらく待ってから、更新ボタンをクリックして、シス テムロック状態を確認してください。

処理が終了していることを確認したら、次の操作を行ってください。

- 閉塞操作で、この問題が発生した場合は、閉塞操作を再実行してください。
- 回復、増設または減設操作で、この問題が発生した場合は、ハードウェアの状態が正常で あること、および設定内容が適用されていることを確認してください。

Log in to Maintenance Utility again, and then verify the system lock status. If the status is System Locked, the processing still continues. If the status is System Unlocked, the processing has finished. In the first case, wait for a while, and then click Refresh to verify the system lock status. If the status has changed to System Unlocked, perform one of the following operations:

- If the error occurred during a blocking operation, retry the operation.
- If the error occurred during a restoring, installing, or removing operation, verify that the hardware status is normal and that all settings have been applied.

32261 209099 (W)

処理中に通信タイムアウトが発生しましたが、処理は継続中です。

A communication time-out error occurred during processing, but the processing still continues.

対処方法:Maintenance Utility にログインし直して、システムロック状態を確認してくださ い。システムロック中の場合は、処理がまだ継続中です。処理が終了すると、システムロック 状態がシステム未ロックになります。しばらく待ってから、更新ボタンをクリックして、シス テムロック状態を確認してください。

- 閉塞操作で、この問題が発生した場合は、閉塞操作を再実行してください。
- 回復、増設または減設操作で、この問題が発生した場合は、ハードウェアの状態が正常で あること、および設定内容が適用されていることを確認してください。

- If the error occurred during a blocking operation, retry the operation.
- If the error occurred during a restoring, installing, or removing operation, verify that the hardware status is normal and that all settings have been applied.

## 32261 209100 (W)

処理中に通信タイムアウトが発生しましたが、処理は継続中です。

A communication time-out error occurred during processing, but the processing still continues.

対処方法:Maintenance Utility にログインし直して、システムロック状態を確認してくださ い。システムロック中の場合は、処理がまだ継続中です。処理が終了すると、システムロック 状態がシステム未ロックになります。しばらく待ってから、更新ボタンをクリックして、シス テムロック状態を確認してください。

処理が終了していることを確認したら、次の操作を行ってください。

- 閉塞操作で、この問題が発生した場合は、閉塞操作を再実行してください。
- 回復、増設または減設操作で、この問題が発生した場合は、ハードウェアの状態が正常で あること、および設定内容が適用されていることを確認してください。

Log in to Maintenance Utility again, and then verify the system lock status. If the status is System Locked, the processing still continues. If the status is System Unlocked, the processing has finished. In the first case, wait for a while, and then click Refresh to verify the system lock status. If the status has changed to System Unlocked, perform one of the following operations:

- If the error occurred during a blocking operation, retry the operation.
- If the error occurred during a restoring, installing, or removing operation, verify that the hardware status is normal and that all settings have been applied.

32261 209101 (W)

処理中に通信タイムアウトが発生しましたが、処理は継続中です。

A communication time-out error occurred during processing, but the processing still continues.

対処方法:Maintenance Utility にログインし直して、システムロック状態を確認してくださ い。システムロック中の場合は、処理がまだ継続中です。処理が終了すると、システムロック 状態がシステム未ロックになります。しばらく待ってから、更新ボタンをクリックして、シス テムロック状態を確認してください。

- 閉塞操作で、この問題が発生した場合は、閉塞操作を再実行してください。
- 回復、増設または減設操作で、この問題が発生した場合は、ハードウェアの状態が正常で あること、および設定内容が適用されていることを確認してください。

- If the error occurred during a blocking operation, retry the operation.
- If the error occurred during a restoring, installing, or removing operation, verify that the hardware status is normal and that all settings have been applied.

#### 32261 209102 (W)

処理中に通信タイムアウトが発生しましたが、処理は継続中です。

A communication time-out error occurred during processing, but the processing still continues.

対処方法:Maintenance Utility にログインし直して、システムロック状態を確認してくださ い。システムロック中の場合は、処理がまだ継続中です。処理が終了すると、システムロック 状態がシステム未ロックになります。しばらく待ってから、更新ボタンをクリックして、シス テムロック状態を確認してください。

処理が終了していることを確認したら、次の操作を行ってください。

- 閉塞操作で、この問題が発生した場合は、閉塞操作を再実行してください。
- 回復、増設または減設操作で、この問題が発生した場合は、ハードウェアの状態が正常で あること、および設定内容が適用されていることを確認してください。

Log in to Maintenance Utility again, and then verify the system lock status. If the status is System Locked, the processing still continues. If the status is System Unlocked, the processing has finished. In the first case, wait for a while, and then click Refresh to verify the system lock status. If the status has changed to System Unlocked, perform one of the following operations:

- If the error occurred during a blocking operation, retry the operation.
- If the error occurred during a restoring, installing, or removing operation, verify that the hardware status is normal and that all settings have been applied.

32261 209103 (W)

処理中に通信タイムアウトが発生しましたが、処理は継続中です。

A communication time-out error occurred during processing, but the processing still continues.

対処方法:Maintenance Utility にログインし直して、システムロック状態を確認してくださ い。システムロック中の場合は、処理がまだ継続中です。処理が終了すると、システムロック 状態がシステム未ロックになります。しばらく待ってから、更新ボタンをクリックして、シス テムロック状態を確認してください。

- 閉塞操作で、この問題が発生した場合は、閉塞操作を再実行してください。
- 回復、増設または減設操作で、この問題が発生した場合は、ハードウェアの状態が正常で あること、および設定内容が適用されていることを確認してください。

- If the error occurred during a blocking operation, retry the operation.
- If the error occurred during a restoring, installing, or removing operation, verify that the hardware status is normal and that all settings have been applied.

# 32261 209104 (W)

処理中に通信タイムアウトが発生しましたが、処理は継続中です。

A communication time-out error occurred during processing, but the processing still continues.

対処方法:Maintenance Utility にログインし直して、システムロック状態を確認してくださ い。システムロック中の場合は、処理がまだ継続中です。処理が終了すると、システムロック 状態がシステム未ロックになります。しばらく待ってから、更新ボタンをクリックして、シス テムロック状態を確認してください。

処理が終了していることを確認したら、次の操作を行ってください。

- 閉塞操作で、この問題が発生した場合は、閉塞操作を再実行してください。
- 回復、増設または減設操作で、この問題が発生した場合は、ハードウェアの状態が正常で あること、および設定内容が適用されていることを確認してください。

Log in to Maintenance Utility again, and then verify the system lock status. If the status is System Locked, the processing still continues. If the status is System Unlocked, the processing has finished. In the first case, wait for a while, and then click Refresh to verify the system lock status. If the status has changed to System Unlocked, perform one of the following operations:

- If the error occurred during a blocking operation, retry the operation.
- If the error occurred during a restoring, installing, or removing operation, verify that the hardware status is normal and that all settings have been applied.

32261 209105(W)

処理中に通信タイムアウトが発生しましたが、処理は継続中です。

A communication time-out error occurred during processing, but the processing still continues.

対処方法:Maintenance Utility にログインし直して、システムロック状態を確認してくださ い。システムロック中の場合は、処理がまだ継続中です。処理が終了すると、システムロック 状態がシステム未ロックになります。しばらく待ってから、更新ボタンをクリックして、シス テムロック状態を確認してください。

- 閉塞操作で、この問題が発生した場合は、閉塞操作を再実行してください。
- 回復、増設または減設操作で、この問題が発生した場合は、ハードウェアの状態が正常で あること、および設定内容が適用されていることを確認してください。

- If the error occurred during a blocking operation, retry the operation.
- If the error occurred during a restoring, installing, or removing operation, verify that the hardware status is normal and that all settings have been applied.

#### 32261 209106 (W)

処理中に通信タイムアウトが発生しましたが、処理は継続中です。

A communication time-out error occurred during processing, but the processing still continues.

対処方法:Maintenance Utility にログインし直して、システムロック状態を確認してくださ い。システムロック中の場合は、処理がまだ継続中です。処理が終了すると、システムロック 状態がシステム未ロックになります。しばらく待ってから、更新ボタンをクリックして、シス テムロック状態を確認してください。

処理が終了していることを確認したら、次の操作を行ってください。

- 閉塞操作で、この問題が発生した場合は、閉塞操作を再実行してください。
- 回復、増設または減設操作で、この問題が発生した場合は、ハードウェアの状態が正常で あること、および設定内容が適用されていることを確認してください。

Log in to Maintenance Utility again, and then verify the system lock status. If the status is System Locked, the processing still continues. If the status is System Unlocked, the processing has finished. In the first case, wait for a while, and then click Refresh to verify the system lock status. If the status has changed to System Unlocked, perform one of the following operations:

- If the error occurred during a blocking operation, retry the operation.
- If the error occurred during a restoring, installing, or removing operation, verify that the hardware status is normal and that all settings have been applied.

32261 209107 (W)

コントローラのタイプが一致していません。

Controller board types are not the same.

対処方法:コントローラボードのタイプ変更交換を実施し、コントローラボードタイプを一致 させてください。

Replace controller boards by changing types so that controller board types can be the same.

32261 209108(W)

暗号化環境が設定されています。

The encryption environment setting is applied.

対処方法:保守作業が完了してから、暗号化鍵の外部バックアップを実施してください。

Wait until the maintenance operation is complete, and then back up the encryption keys to a location outside the storage system.

32261 209109 (i)

構成の変更が完了しました。 Configuration change is complete. 対処方法:[閉じる]ボタンをクリックしてください。 Click [Close].

32261 209111 (i)

<sup>&</sup>lt; xxx <sup>&</sup>gt;のタイプ変更交換が完了しました。 Replacing xxx (type change) is complete. 対処方法:「閉じる]ボタンをクリックしてください。 Click [Close].

32261 209112 (i)

<sup>&</sup>lt; xxx <sup>&</sup>gt;のタイプ変更交換が完了しました。 Replacing xxx (type change) is complete. 対処方法: [OK] ボタンをクリックしてください。 Click [OK].

32261 209113(W)

<sup>&</sup>lt; xxx <sup>&</sup>gt;の CHB タイプが一致していません。

Types of CHBs installed on xxx are different.

対処方法:CHB のタイプ変更交換を実施し、CHB タイプを一致させてください。

Perform Replace Channel Board (Type Change) to have the CHB type match each other.

32261 209114 (i)

SFP のタイプ変更が完了しました。

Change SFP Type is complete. 対処方法:[閉じる]ボタンをクリックしてください。 Click [Close].

32261 209115(W)

処理中に通信タイムアウトが発生しましたが、処理は継続中です。

A communication time-out error occurred during processing, but the processing still continues.

対処方法:Maintenance Utility にログインし直して、システムロック状態を確認してくださ い。システムロック中の場合は、処理がまだ継続中です。処理が終了すると、システムロック 状態がシステム未ロックになります。しばらく待ってから、更新ボタンをクリックして、シス テムロック状態を確認してください。

処理が終了していることを確認したら、次の操作を行ってください。

- 閉塞操作で、この問題が発生した場合は、閉塞操作を再実行してください。
- 回復、増設または減設操作で、この問題が発生した場合は、ハードウェアの状態が正常で あること、および設定内容が適用されていることを確認してください。

Log in to Maintenance Utility again, and then verify the system lock status. If the status is System Locked, the processing still continues. If the status is System Unlocked, the processing has finished. In the first case, wait for a while, and then click Refresh to verify the system lock status. If the status has changed to System Unlocked, perform one of the following operations:

◦ If the error occurred during a blocking operation, retry the operation.

◦ If the error occurred during a restoring, installing, or removing operation, verify that the hardware status is normal and that all settings have been applied.

32261 209116 (W)

処理中に通信タイムアウトが発生しましたが、処理は継続中です。

A communication time-out error occurred during processing, but the processing still continues.

対処方法:Maintenance Utility にログインし直して、システムロック状態を確認してくださ い。システムロック中の場合は、処理がまだ継続中です。処理が終了すると、システムロック 状態がシステム未ロックになります。しばらく待ってから、更新ボタンをクリックして、シス テムロック状態を確認してください。

処理が終了していることを確認したら、次の操作を行ってください。

- 閉塞操作で、この問題が発生した場合は、閉塞操作を再実行してください。
- 回復、増設または減設操作で、この問題が発生した場合は、ハードウェアの状態が正常で あること、および設定内容が適用されていることを確認してください。

Log in to Maintenance Utility again, and then verify the system lock status. If the status is System Locked, the processing still continues. If the status is System Unlocked, the processing has finished. In the first case, wait for a while, and then click Refresh to verify the system lock status. If the status has changed to System Unlocked, perform one of the following operations:

- If the error occurred during a blocking operation, retry the operation.
- If the error occurred during a restoring, installing, or removing operation, verify that the hardware status is normal and that all settings have been applied.

32261 209117 (W)

処理中に通信タイムアウトが発生しましたが、処理は継続中です。

A communication time-out error occurred during processing, but the processing still continues.

対処方法:Maintenance Utility にログインし直して、システムロック状態を確認してくださ い。システムロック中の場合は、処理がまだ継続中です。処理が終了すると、システムロック 状態がシステム未ロックになります。しばらく待ってから、更新ボタンをクリックして、シス テムロック状態を確認してください。

処理が終了していることを確認したら、次の操作を行ってください。

- 閉塞操作で、この問題が発生した場合は、閉塞操作を再実行してください。
- 回復、増設または減設操作で、この問題が発生した場合は、ハードウェアの状態が正常で あること、および設定内容が適用されていることを確認してください。

Log in to Maintenance Utility again, and then verify the system lock status. If the status is System Locked, the processing still continues. If the status is System Unlocked, the processing has finished. In the first case, wait for a while, and then click Refresh to verify the system lock status. If the status has changed to System Unlocked, perform one of the following operations:

- If the error occurred during a blocking operation, retry the operation.
- If the error occurred during a restoring, installing, or removing operation, verify that the hardware status is normal and that all settings have been applied.

32261 209118 (W)

処理中に通信タイムアウトが発生しましたが、処理は継続中です。

A communication time-out error occurred during processing, but the processing still continues.

対処方法:Maintenance Utility にログインし直して、システムロック状態を確認してくださ い。システムロック中の場合は、処理がまだ継続中です。処理が終了すると、システムロック 状態がシステム未ロックになります。しばらく待ってから、更新ボタンをクリックして、シス テムロック状態を確認してください。

処理が終了していることを確認したら、次の操作を行ってください。

- 閉塞操作で、この問題が発生した場合は、閉塞操作を再実行してください。
- 回復、増設または減設操作で、この問題が発生した場合は、ハードウェアの状態が正常で あること、および設定内容が適用されていることを確認してください。

Log in to Maintenance Utility again, and then verify the system lock status. If the status is System Locked, the processing still continues. If the status is System Unlocked, the processing has finished. In the first case, wait for a while, and then click Refresh to verify the system lock status. If the status has changed to System Unlocked, perform one of the following operations:

- If the error occurred during a blocking operation, retry the operation.
- If the error occurred during a restoring, installing, or removing operation, verify that the hardware status is normal and that all settings have been applied.
- 32261 209119 (W)

バックアップモジュールとアクセラレータモジュールが混載された状態です。

BKMFs whose types are Accelerator Module and Backup Module coexist.

対処方法:タイプ変更交換を続けて、BKMF-xx0 と BKMF-xx2 の部品種別を一致させてください。

Repeat Replace (Type Change) until the type becomes the same among BKMF-xx0 and BKMF-xx2.

32261 209120 (i)

```
キャッシュメモリ減設が完了しました。
```
Removal of the cache memory is complete.

対処方法:「閉じる]ボタンをクリックしてください。

Click [Close].

32261 209121 (W)

処理中に通信タイムアウトが発生しましたが、処理は継続中です。

A communication time-out error occurred during processing, but the processing still continues.

対処方法:Maintenance Utility にログインし直して、システムロック状態を確認してくださ い。システムロック中の場合は、処理がまだ継続中です。処理が終了すると、システムロック 状態がシステム未ロックになります。しばらく待ってから、更新ボタンをクリックして、シス テムロック状態を確認してください。

処理が終了していることを確認したら、次の操作を行ってください。

- 閉塞操作で、この問題が発生した場合は、閉塞操作を再実行してください。
- 回復、増設または減設操作で、この問題が発生した場合は、ハードウェアの状態が正常で あること、および設定内容が適用されていることを確認してください。

- If the error occurred during a blocking operation, retry the operation.
- If the error occurred during a restoring, installing, or removing operation, verify that the hardware status is normal and that all settings have been applied.

#### 32261 209122 (W)

処理中に通信タイムアウトが発生しましたが、処理は継続中です。

A communication time-out error occurred during processing, but the processing still continues.

対処方法:Maintenance Utility にログインし直して、システムロック状態を確認してくださ い。システムロック中の場合は、処理がまだ継続中です。処理が終了すると、システムロック 状態がシステム未ロックになります。しばらく待ってから、更新ボタンをクリックして、シス テムロック状態を確認してください。

処理が終了していることを確認したら、次の操作を行ってください。

- 閉塞操作で、この問題が発生した場合は、閉塞操作を再実行してください。
- 回復、増設または減設操作で、この問題が発生した場合は、ハードウェアの状態が正常で あること、および設定内容が適用されていることを確認してください。

Log in to Maintenance Utility again, and then verify the system lock status. If the status is System Locked, the processing still continues. If the status is System Unlocked, the processing has finished. In the first case, wait for a while, and then click Refresh to verify the system lock status. If the status has changed to System Unlocked, perform one of the following operations:

- If the error occurred during a blocking operation, retry the operation.
- If the error occurred during a restoring, installing, or removing operation, verify that the hardware status is normal and that all settings have been applied.

32261 209123 (i)

CFM 交換が完了しました。 Replacing the CFM is complete. 対処方法:「閉じる]ボタンをクリックしてください。 Click [Close].

32261 209124(i)

バッテリ交換が完了しました。 Replacing the Battery is complete.

対処方法:「閉じる]ボタンをクリックしてください。 Click [Close].

32261 209125 (E)

タイプを変更できない DKB が選択されています。

The type of the selected DKB cannot be changed.

対処方法:タイプ変更交換可能な DKB をマニュアルで確認してください。

See the manual to find out DKBs whose type can be changed.

# 32261 209128(i)

表示するデータはありません。 There is no data to be displayed. 対処方法:[閉じる]ボタンをクリックしてください。 Click [Close].

# 32261 209129 (i)

マルチディスクボード増設が完了しました。 The multi disk board installation is complete. 対処方法:[閉じる]ボタンをクリックしてください。 Click Close.

32261 209130(i)

マルチチャネルボード増設が完了しました。

The multi channel board installation is complete. 対処方法:「閉じる]ボタンをクリックしてください。 Click Close.

# 32261 209131(W)

LDKC:CU 番号の指定を誤ると、データロスト等の重大障害を引き起こす危険性があります。す べてのポートの LDKC:CU 番号が、SVP のシステムチューニングで指定した TPF CU Number と同 じであることを必ず確認してください。

Specifying an incorrect LDKC:CU Number might cause a critical error, such as a data loss. Make sure to check if LDKC:CU Number for each port is the same as TPF CU Number specified for the SVP system tuning.

対処方法:[OK]ボタンをクリックしてください。 Click OK.

# 32261 209132(i)

DKCPS 閉塞が完了しました。 Blocking the DKCPS is complete. 対処方法:「閉じる]ボタンをクリックしてください。 Click [Close].

32261 209133(i)

バックアップモジュールタイプ変更交換が完了しました。 Replace Backup Module (Type Change) is complete. 対処方法:「閉じる]ボタンをクリックしてください。 Click [Close].

32261 209134(i)

アクセラレータモジュール交換が完了しました。 Replace Accelerator Module is complete. 対処方法:[閉じる]ボタンをクリックしてください。 Click [Close].

32261 209135(i)

すべてのコントローラボードのタイプが一致しました。

The type became the same among all controller boards. 対処方法:SVP をリブートしてください。 Restart the SVP.

# **18.3** 部位コード **32361**

```
32361 203012 (E)
   内部論理矛盾が発生しました。
   An internal logic contradiction occurred.
   対処方法:マニュアルに記載する問い合わせ先に連絡してください。
   Contact customer support provided in the manual.
32361 205002 (E)
   ドライブが選択されていません。
   Drive is not selected.
   対処方法:ドライブを選択してから再操作してください。
   Select Drive, and then retry the operation.
32361 205003(E)
   ドライブが複数選択されています。
   Two or more Drives are selected.
   対処方法:ドライブを1つ選択してから、再操作してください。
   Select one Drive, and then retry the operation.
32361 205005(E)
   ENC が選択されていません。
   ENC is not selected.
   対処方法:ENC を選択してから再操作してください。
   Select ENC, and then retry the operation.
32361 205014 (E)
   選択されたドライブは、コピー中ではありません。
   The selected drive is not being copied.
   対処方法:[閉じる]ボタンをクリックしてください。
   Click [Close].
32361 207004(E)
   内部論理矛盾が発生しました。
   An internal logic contradiction occurred.
   対処方法:マニュアルに記載する問い合わせ先に連絡してください。
   Contact customer support as described in the manual.
32361 207006(E)
   内部論理矛盾が発生しました。
   An internal logic contradiction occurred.
   対処方法:マニュアルに記載する問い合わせ先に連絡してください。
   Contact customer support as described in the manual.
```

```
32361 209001 (W)
   スペア退避を実行しますか?
   Do you execute sparing from a drive to a reserve disk?
   対処方法:スペア退避をするときは [はい]をクリックしてください。
   Click [yes], when you perform sparing.
32361 209007(i)
   ドライブ保守閉塞が完了しました。
   Block Drives were completed.
   対処方法:[閉じる]ボタンをクリックしてください。
   Click [Close].
32361 209008(i)
   ドライブ増設が完了しました。
   Install Drives were completed.
   対処方法:「閉じる]ボタンをクリックしてください。
   Click [Close].
32361 209009(i)
   コピー処理の中止が完了しました。
   The copy process has been stopped.
   対処方法:[閉じる]ボタンをクリックしてください。
   Click [Close].
32361 209010 (i)
   ドライブ減設が完了しました。
   Remove Drives were completed.
   対処方法:[閉じる]ボタンをクリックしてください。
   Click [Close].
32361 209011(i)
   ENC 交換が完了しました。
   Replace ENC was completed.
   対処方法:[閉じる]ボタンをクリックしてください。
   Click [Close].
32361 209012 (W)
   選択されたドライブが抜去されていません。
   Any of the selected drives has not been removed.
   対処方法:選択したドライブを抜いてから、[OK]ボタンをクリックしてください。選択され
   たドライブの LED を強制的に消灯する場合は、[キャンセル]ボタンをクリックしてください。
   選択したドライブをすべて抜いていても本メッセージが表示される場合は、マニュアルに記載
   する問い合わせ先に連絡してください。
   Remove the selected drives, and then click [OK]. To forcibly turn off the LEDs of
   the selected drives, click [Cancel].
   If this message is displayed again after removing all of the selected drives,
   contact customer support provided in the manual.
```
32361 209013(W)

選択されたドライブの LED を強制的に消灯します。

LEDs of the selected drives will be turned off forcibly.

対処方法:選択したドライブがすべて抜かれていることを確認してから、[OK]ボタンをクリッ クしてください。

Verify that all of the selected drives are removed, and then click [OK].

# **18.4** 部位コード **32461**

32461 205002 (W)

入力された内容に誤りがあります。 Some entries are not valid. 対処方法:内容を確認して再操作してください。 Check the contents, and retry.

32461 205003 (E)

ユーザが選択されていません。

User is not selected.

対処方法:ユーザを選択してから再操作してください。

Select User, and then retry the operation.

# 32461 205004 (E)

ビルトインユーザは削除できません。

The built-in user cannot be deleted.

対処方法:ビルトインユーザ以外のユーザを選択してから、再操作してください。

Select other than an Built-in user, and then retry the operation.

# 32461 205009 (E)

External ユーザは編集できません。

The External user cannot be edited.

対処方法:External ユーザ以外のユーザを選択してから、再操作してください。

Select other than an External user, and then retry the operation.

# 32461 205010 (W)

入力された内容に誤りがあります。

Some entries are not valid. 対処方法:内容を確認して再操作してください。

Check the contents, and retry.

# 32461 205011 (E)

ユーザが選択されていません。 User is not selected. 対処方法:ユーザを選択してから再操作してください。 Select User, and then retry the operation.

# 32461 205012 (E)

ユーザが複数選択されています。

Two or more Users are selected.

対処方法:ユーザを1つ選択してから、再操作してください。

Select one User, and then retry the operation.

### 32461 205019 (E)

ユーザグループの選択数が正しくありません。 The number of selected user groups is not valid. 対処方法:1 から 8 個のユーザグループを選択してください。 Select 1 to 8 user groups.

# 32461 205020 (E)

ログインしたユーザ自身のユーザアカウントは削除できません。

A login user cannot remove his or her own user account.

対処方法:別のユーザアカウントを選択してから、再操作してください。

Select a different user account, and then retry the operation.

#### 32461 207001 (E)

内部論理矛盾が発生しました。

An internal logic contradiction occurred.

対処方法:この問題が再発するときは、マニュアルに記載する問い合わせ先に連絡してくださ い。

If this problem persists, contact customer support provided in the manual.

# 32461 207005(E)

内部論理矛盾が発生しました。

An internal logic contradiction occurred.

対処方法:再操作してください。この問題が再発するときは、マニュアルに記載する問い合わ せ先に連絡してください。

Retry the operation. If this problem persists, contact customer support provided in the manual.

# 32461 207006(E)

内部論理矛盾が発生しました。

An internal logic contradiction occurred.

対処方法:再操作してください。この問題が再発するときは、マニュアルに記載する問い合わ せ先に連絡してください。

Retry the operation. If this problem persists, contact customer support provided in the manual.

# 32461 207007(E)

内部論理矛盾が発生しました。

An internal logic contradiction occurred.

対処方法:再操作してください。この問題が再発するときは、マニュアルに記載する問い合わ せ先に連絡してください。

Retry the operation. If this problem persists, contact customer support provided in the manual.

# 32461 207008(E)

内部論理矛盾が発生しました。

An internal logic contradiction occurred.

対処方法:再操作してください。この問題が再発するときは、マニュアルに記載する問い合わ せ先に連絡してください。

Retry the operation. If this problem persists, contact customer support provided in the manual.

32461 207018(E)

内部論理矛盾が発生しました。

An internal logic contradiction occurred.

対処方法:マニュアルに記載する問い合わせ先に連絡してください。

Contact customer support provided in the manual.

# 32461 209013(i)

ユーザ作成が完了しました。 Create User was completed. 対処方法:「閉じる]ボタンをクリックしてください。 Click [Close].

# 32461 209014 (i)

ユーザ削除が完了しました。 Delete Users were completed. 対処方法:[閉じる]ボタンをクリックしてください。 Click [Close].

# 32461 209015(i)

ユーザ編集が完了しました。 Edit User was completed. 対処方法:[閉じる]ボタンをクリックしてください。 Click [Close].

# 32461 209016(i)

ユーザアカウント情報のバックアップが完了しました。

Backup of the user account information is complete. 対処方法:「閉じる]ボタンをクリックしてください。

Click [Close].

# 32461 209017 (i)

ユーザアカウント情報のリストアが完了しました。

Restoration of the user account information is complete.

```
対処方法:「閉じる]ボタンをクリックしてください。
```
Click [Close].

# 32461 209021 (W)

このユーザアカウントは保守員のメンテナンス作業にも使用されます。 パスワードを変更した場合は、保守員にパスワードを連絡する必要があります。 操作を続けますか? This user account is used by your service engineer for maintenance. If the password

is changed, the service engineer must be informed of the new password. Do you want to continue this operation?

対処方法: 操作を続けるときは [OK] ボタンを、操作を止めるときは [キャンセル] ボタンを クリックしてください。

To continue, click [OK].

32461 209022 (W)

このユーザアカウントは保守員のメンテナンス作業にも使用されます。 設定を変更した場合は、保守員に変更内容を連絡する必要があります。 操作を続けますか? This user account is used by your service engineer for maintenance. If the user information is edited, the service engineer must be informed of the new information. Do you want to continue this operation? 対処方法: 操作を続けるときは [OK] ボタンを、操作を止めるときは [キャンセル] ボタンを クリックしてください。 To continue, click [OK].

# **18.5** 部位コード **32561**

```
32561 203101 (E)
```
内部論理矛盾が発生したため、処理を継続できません。

The processing cannot continue due to an internal logic contradiction.

対処方法:この問題が再発するときは、マニュアルに記載する問い合わせ先に連絡してくださ い。

If this problem persists, contact customer support provided in the manual.

# 32561 203201 (E)

内部論理矛盾が発生したため、処理を継続できません。

The processing cannot continue due to an internal logic contradiction.

対処方法:この問題が再発するときは、マニュアルに記載する問い合わせ先に連絡してくださ い。

If this problem persists, contact customer support provided in the manual.

32561 203202 (E)

```
[Syslog]タブ上のプライマリサーバのクライアント証明書のアップロードに失敗しました。
The client certificate file of the primary server cannot be uploaded on the
[Syslog] tab.
```
対処方法:この問題が再発するときは、マニュアルに記載する問い合わせ先に連絡してくださ い。

If this problem persists, contact customer support provided in the manual.

# 32561 203203 (E)

[Syslog]タブ上のプライマリサーバのルート証明書のアップロードに失敗しました。 The root certificate file of the primary server cannot be uploaded on the [Syslog]

tab.

対処方法:この問題が再発するときは、マニュアルに記載する問い合わせ先に連絡してくださ い。

If this problem persists, contact customer support provided in the manual.

32561 203204 (E)

[Syslog]タブ上のセカンダリサーバのクライアント証明書のアップロードに失敗しました。 The client certificate file of the secondary server cannot be uploaded on the [Syslog] tab.

対処方法:この問題が再発するときは、マニュアルに記載する問い合わせ先に連絡してくださ い。

If this problem persists, contact customer support provided in the manual.

# 32561 203205(E)

[Syslog]タブ上の、セカンダリサーバのルート証明書のアップロードに失敗しました。

The root certificate file of the secondary server cannot be uploaded on the [Syslog] tab.

対処方法:この問題が再発するときは、マニュアルに記載する問い合わせ先に連絡してくださ い。

If this problem persists, contact customer support provided in the manual.

## 32561 205001(E)

入力された内容に誤りがあります。

Some entries are not valid.

対処方法:ツールチップの内容を確認し、エラーを修正してから、再操作してください。 Verify the tooltip, correct the specified value as needed, and then retry the operation.

#### 32561 205002 (W)

テーブル行が選択されていません。

No table rows are selected.

対処方法:テーブル行を 1 つ以上選択してください。

Select one or more table rows.

# 32561 205003(W)

アラート通知のラジオボタンが選択されていません。

The radio button for Notification Alert is not selected.

対処方法:ラジオボタンを選択してから、再操作してください。

Select the radio button, and then retry the operation.

#### 32561 205004(W)

テーブル行が選択されていないか、または複数選択されています。 No table row, or two or more table rows are selected. 対処方法:テーブル行を 1 つ選択してください。 Select one table row.

32561 205005(W)

選択行を削除します。よろしいですか?

Are you sure you want to remove the selected rows?

対処方法:削除するときは[OK]ボタンを、削除しないときは[キャンセル]ボタンをクリッ クしてください。

To remove the rows, click [OK].

# 32561 205101 (E)

[Email]タブ上で入力された内容に誤りがあります。

Some entries are not valid on the [Email] tab.

対処方法:ツールチップの内容を確認し、エラーを修正してから、再操作してください。 Verify the tooltip, correct the specified value as needed, and then retry the operation.

#### 32561 205102 (W)

登録できるメールアドレスの数が最大値に達しているため、これ以上登録できません。

No more e-mail addresses can be registered because the number of registered e-mail addresses has reached the maximum.

対処方法:メールアドレスの登録数を減らしてから、再操作してください。

Reduce the number of registered e-mail addresses, and then retry the operation.

## 32561 205103 (W)

[Email]タブ上のメール通知(有効/無効)のラジオボタンが選択されていません。

The radio button for Email Notice (Enable/Disable) is not selected on the [Email] tab.

対処方法:ラジオボタンを選択してから、再操作してください。

Select the radio button, and then retry the operation.

#### 32561 205104 (W)

[Email]タブ上のメールアドレス(To)に、メールアドレスが登録されていません。

No e-mail addresses are registered to Mail Address (To) on the [Email] tab. 対処方法:[登録アドレス]テーブル上に、少なくとも 1 つのメールアドレスが表示されるよ うに、メールアドレスを登録してください。

Register e-mail addresses so that at least one e-mail address appears on the [Registered Addresses] table.

# 32561 205105(W)

[Email]タブ上の SMTP 認証(有効/無効)のラジオボタンが選択されていません。

The radio button for SMTP Authentication (Enable/Disable) is not selected on the [Email] tab.

対処方法:ラジオボタンを選択してから、再操作してください。

Select the radio button, and then retry the operation.

# 32561 205106 (E)

[Email]タブ上のメールサーバのラジオボタンが選択されていません。

The radio button for Mail Server is not selected on the [Email] tab.

対処方法:ラジオボタンを選択してから、再操作してください。

Select the radio button, and then retry the operation.

# 32561 205107 (W)

保守員用の情報が設定されています。

次のどれかを変更した場合は、保守員に変更内容を連絡する必要があります。操作を続けます か?

- メールアドレス(From)
- メールサーバ設定
- SMTP 認証

The information for the service engineer is set, and any changes in the following items must be notified to the service engineer. Do you want to continue this operation?

- Email Address (From)
- Mail Server Settings

◦ SMTP Authentication

対処方法:処理を続けるときは「OK]ボタンを、処理を止めるときは「キャンセル]ボタンを クリックしてください。

To continue, click [OK].

#### 32561 205108 (W)

[Email]タブ上の ASSIST 設定(有効/無効)のラジオボタンが選択されていません。 The radio button for ASSIST Settings (Enable/Disable) is not selected on the Email tab.

対処方法:ラジオボタンを選択してから、再操作してください。

Select the radio button, and then retry the operation.

### 32561 205109(W)

[Email]タブ上の ALIVE 通知(有効/無効)のラジオボタンが選択されていません。

The radio button for ALIVE Notice (Enable/Disable) is not selected on the Email tab.

対処方法:ラジオボタンを選択してから、再操作してください。

Select the radio button, and then retry the operation.

# 32561 205201 (E)

[Syslog]タブ上で入力された内容に誤りがあります。

Some entries are not valid on the [Syslog] tab.

対処方法:ツールチップの内容を確認し、エラーを修正してから、再操作してください。 Verify the tooltip, correct the specified value as needed, and then retry the operation.

# 32561 205202 (W)

[Syslog]タブ上の転送プロトコルのラジオボタンが選択されていません。

The radio button for Transfer Protocol is not selected on the [Syslog] tab.

対処方法:ラジオボタンを選択してから、再操作してください。

Select the radio button, and then retry the operation.

# 32561 205203 (W)

[Syslog]タブ上のプライマリサーバ(有効/無効)のラジオボタンが選択されていません。 The radio button for Primary Server (Enable/Disable) is not selected on the [Syslog] tab.

対処方法:ラジオボタンを選択してから、再操作してください。

Select the radio button, and then retry the operation.

# 32561 205204 (W)

[Syslog]タブ上の、プライマリサーバの Syslog サーバのラジオボタンが選択されていませ  $\lambda$ 

The radio button for Syslog Server of Primary Server is not selected on the [Syslog] tab.

対処方法:ラジオボタンを選択してから、再操作してください。

Select the radio button, and then retry the operation.

#### 32561 205205(W)

[Syslog]タブ上のセカンダリサーバ(有効/無効)のラジオボタンが選択されていません。

The radio button for Secondary Server (Enable/Disable) is not selected on the [Syslog] tab.

対処方法:ラジオボタンを選択してから、再操作してください。

Select the radio button, and then retry the operation.

# 32561 205206(W)

[Syslog]タブ上の、セカンダリサーバの Syslog サーバのラジオボタンが選択されていませ  $h_{\alpha}$ 

The radio button for Syslog Server of Secondary Server is not selected on the [Syslog] tab.

対処方法:ラジオボタンを選択してから、再操作してください。

Select the radio button, and then retry the operation.

# 32561 205207 (W)

[Syslog]タブ上のプライマリサーバとセカンダリサーバの設定が同じです。

The primary server and the secondary server have the same setting on the [Syslog] tab.

対処方法:異なる IP アドレスまたはポート番号を設定してください。

Specify a different IP address or port number.

# 32561 205208(W)

[Syslog]タブ上のリトライのラジオボタン(有効/無効)が選択されていません。 The radio button for Retry (Enable/Disable) is not selected on the [Syslog] tab. 対処方法:ラジオボタンを選択してから、再操作してください。 Select the radio button, and then retry the operation.

# 32561 205209 (E)

[Syslog]タブ上のプライマリサーバのクライアント証明書が設定されていません。 The client certificate of the primary server is not set on the [Syslog] tab. 対処方法:設定内容を確認してください。 Verify the setting.

# 32561 205210 (E)

[Syslog]タブ上のプライマリサーバのルート証明書が設定されていません。 The root certificate of the primary server is not set on the [Syslog] tab. 対処方法:設定内容を確認してください。 Verify the setting.

32561 205211(E)

[Syslog]タブ上のセカンダリサーバのクライアント証明書が設定されていません。 The client certificate of the secondary server is not set on the [Syslog] tab. 対処方法:設定内容を確認してください。 Verify the setting.

# 32561 205212 (E)

[Syslog]タブ上のセカンダリサーバのルート証明書が設定されていません。 The root certificate of the secondary server is not set on the [Syslog] tab. 対処方法:設定内容を確認してください。 Verify the setting.

# 32561 205301 (E)

[SNMP]タブ上で入力された内容に誤りがあります。

Some entries are not valid on the [SNMP] tab.

対処方法:ツールチップの内容を確認し、エラーを修正してから、再操作してください。 Verify the tooltip, correct the specified value as needed, and then retry the operation.

#### 32561 205303(W)

[SNMP]タブ上の SNMP エージェント(有効/無効)のラジオボタンが選択されていません。 The radio button for SNMP Agent (Enable/Disable) is not selected on the [SNMP] tab. 対処方法:ラジオボタンを選択してから、再操作してください。

Select the radio button, and then retry the operation.

#### 32561 205304 (W)

登録できるトラップ送信先の数が最大値に達しているため、これ以上登録できません。

No more trap destinations can be added because the number of trap destinations that are added has reached the maximum.

対処方法:登録済みのトラップ送信先を変更してください。または、不要なトラップ送信先を 削除してから、再操作してください。

Change the added trap destination. Alternatively, delete unnecessary trap destinations, and then retry the operation.

#### 32561 205305(W)

登録できるユーザ名の数が最大値に達しているため、これ以上登録できません。

No more user names can be added because the number of user names that are added has reached the maximum.

対処方法:登録済みのユーザ名を変更してください。または、不要なユーザ名を削除してか ら、再操作してください。

Change the added user name. Alternatively, delete unnecessary user names, and then retry the operation.

#### 32561 205401 (W)

入力されたメールアドレスは、すでに使用されています。

The entered e-mail address is already used.

対処方法:別のメールアドレスを指定してください。

Enter a different e-mail address.

# 32561 205402 (W)

入力されたコミュニティは、すでに使用されています。

The entered community is already used.

対処方法:別のコミュニティを指定してください。

Enter a different community.

# 32561 205403 (W)

入力された IP アドレスは、すでに使用されています。 The entered IP address is already used. 対処方法:別の IP アドレスを指定してください。 Enter a different IP address.

32561 205404 (W)

登録できるコミュニティの数が最大値に達しているため、これ以上登録できません。

No more communities can be added because the number of communities that are added has reached the maximum.

対処方法:登録済みのコミュニティを変更してください。または、不要なコミュニティを削除 してから、再操作してください。

Change the added community. Alternatively, delete unnecessary communities, and then retry the operation.

#### 32561 205406 (W)

入力されたユーザ名は、リクエスト許可設定で、すでに使用されています。

The entered user name is already added in the request authentication settings.

対処方法:使用していないユーザ名を入力してください。

Enter a user name that is not used.

#### 32561 205407 (W)

指定された IP アドレスは、登録済または登録しようとしている IP アドレスと重複していま す。

The specified IP address is the same as the one that is already added or is ready to be added.

対処方法:設定内容を確認してください。

Verify the setting.

## 32561 207001(E)

エラーが発生しました。

An error occurred.

対処方法:次に示すエラーコードのリストから、エラーの内容を確認してください。

Verify the details of the error from the following error code list.

#### 32561 207002 (E)

内部論理矛盾が発生したため、処理を継続できません。

The processing cannot continue due to an internal logic contradiction.

対処方法:この問題が再発するときは、マニュアルに記載する問い合わせ先に連絡してくださ い。

If this problem persists, contact customer support provided in the manual.

#### 32561 207114 (E)

クライアント側で予期せぬエラーが発生しました。

An unexpected error occurred on the client side.

対処方法:しばらくしてから再ログインしてください。その後、再操作してください。

この問題が再発するときは、マニュアルに記載する問い合わせ先に連絡してください。

Wait for a while, log in again, and then retry the operation. If this problem persists, contact customer support provided in the manual.

# 32561 207115(E)

クライアント側で予期せぬエラーが発生しました。

An unexpected error occurred on the client side.

対処方法:「キャンセル]ボタンをクリックしてください。

しばらくしてから再ログインしてください。その後、再操作してください。

この問題が再発するときは、マニュアルに記載する問い合わせ先に連絡してください。

Click [Cancel]. Wait for a while, log in again, and then retry the operation. If this problem persists, contact customer support provided in the manual.

32561 209000(i)

アラート通知の設定が完了しました。

The Alert Notifications setting is complete.

対処方法: [OK] ボタンをクリックしてください。

Click [OK].

32561 209001(i)

テストメールを送信しました。

A test e-mail has been sent.

対処方法:設定した送信先に、テストメールが届いていることを確認してください。 Verify that the test e-mail was delivered to the specified destination.

32561 209002 (i)

テストメールを送信しました。

A test e-mail has been sent.

対処方法:設定した送信先に、テストメールが届いていることを確認してください。

Verify that the test e-mail was delivered to the specified destination.

# 32561 209101(i)

テストメッセージを送信しました。

A test message has been sent.

対処方法:設定した送信先に、テストメッセージが届いていることを確認してください。 Verify that the test message was delivered to the specified destination.

# 32561 209201(i)

テストトラップを送信しました。

A test trap has been sent.

対処方法:設定した送信先に、テストトラップが届いていることを確認してください。 Verify that the test trap was delivered to the specified destination.

# **18.6** 部位コード **32661**

32661 205000(E)

プログラムプロダクトが選択されていません。

No program products are selected.

対処方法:プログラムプロダクトを 1 つ以上選択してください。

Select one or more program products.

32661 205001 (E)

指定されたプログラムプロダクトは、インストールされていません。 The specified program product is not installed. 対処方法:ライセンスの状態を確認してください。 Verify the license status.

32661 205002 (E)

指定されたプログラムプロダクトは、Installed (Disabled)状態でないため、有効に設定でき ません。

The specified program product cannot be enabled because the status is not Installed (Disabled).

対処方法:ライセンスの状態を確認してください。

Verify the license status.

#### 32661 205003(E)

指定されたプログラムプロダクトは、キータイプが Term でないため、無効に設定できません。 The specified program product cannot be disabled because the license key type is not Term.

対処方法:ライセンスのキータイプを確認してください。

Verify the license key type.

### 32661 205004 (E)

指定されたプログラムプロダクトは、Installed 状態でないため、無効に設定できません。 The specified program product cannot be disabled because the status is not

Installed.

対処方法:ライセンスの状態を確認してください。

Verify the license status.

32661 205005(E)

キーコードが入力されていません。 No key code. 対処方法:キーコードを入力してください。 Enter the key code.

32661 205006(E)

ライセンスキーファイルが選択されていません。

The license key file is not selected.

対処方法:ライセンスキーファイルを選択してください。

Select a license key file.

32661 205007 (E)

キーコードの文字数が正しくありません。

The number of characters for the key code is not valid.

対処方法:75 文字で入力してください。

Enter the key code with 75 characters.

# 32661 205008(E)

キーコードに使用できない文字が含まれています。

Invalid characters are used in the key code.

対処方法:半角英数字だけを使用して入力してください。

Enter alphanumeric characters only.

# 32661 205009(E)

ライセンスキーファイル名が 200 文字を超えています。

The license key file name exceeds 200 characters.

対処方法:ライセンスキーファイルを上の階層に移動させて、ファイル名を 200 文字以内にし てから、再操作してください。

Move the license key file to an upper hierarchy so as to have the file name be within 200 characters, and then retry the operation.

## 32661 205010 (E)

ライセンスキーファイルのアップロードに失敗しました。

The license key file cannot be uploaded.

対処方法:この問題が再発するときは、マニュアルに記載する問い合わせ先に連絡してくださ い。

If this problem persists, contact customer support provided in the manual.

#### 32661 206000(E)

ライセンス情報を取得できませんでした。

The license information cannot be obtained.

対処方法:この問題が再発するときは、マニュアルに記載する問い合わせ先に連絡してくださ い。

If this problem persists, contact customer support provided in the manual.

## 32661 206001 (E)

ストレージシステムの内部処理でエラーが発生しました。

An internal error occurred on the storage system.

対処方法:この問題が再発するときは、マニュアルに記載する問い合わせ先に連絡してくださ い。

If this problem persists, contact customer support provided in the manual.

### 32661 206002 (E)

ストレージシステムの内部処理でエラーが発生しました。

An internal error occurred on the storage system.

対処方法:この問題が再発するときは、マニュアルに記載する問い合わせ先に連絡してくださ い。

If this problem persists, contact customer support provided in the manual.

#### 32661 206003(E)

ストレージシステムの内部処理でエラーが発生しました。

An internal error occurred on the storage system.

対処方法:この問題が再発するときは、マニュアルに記載する問い合わせ先に連絡してくださ い。

If this problem persists, contact customer support provided in the manual.

#### 32661 206004 (E)

ストレージシステムの内部処理でエラーが発生しました。

An internal error occurred on the storage system.

対処方法:この問題が再発するときは、マニュアルに記載する問い合わせ先に連絡してくださ い。

If this problem persists, contact customer support provided in the manual.

# 32661 207001 (E)

エラーが発生しました。

An error occurred.

```
対処方法:次に示すエラーコードのリストから、エラーの内容を確認してください。
   Verify the details of the error from the following error code list.
32661 209000(i)
   インストールが完了しました。
   The installation is complete.
   対処方法: [OK] ボタンをクリックしてください。
   Click [OK].
32661 209001(i)
   ライセンスアンインストールが完了しました。
   The license removal is complete.
   対処方法: [OK] ボタンをクリックしてください。
   Click [OK].
32661 209002 (i)
   ライセンスが有効になりました。
   The license is enabled.
   対処方法: [OK] ボタンをクリックしてください。
   Click [OK].
32661 209003(i)
   ライセンスが無効になりました。
   The license is disabled.
   対処方法: [OK] ボタンをクリックしてください。
   Click [OK].
```
# **18.7** 部位コード **32761**

```
32761 205001(W)
   入力された内容に誤りがあります。
   Some entries are not valid.
   対処方法:内容を確認して再操作してください。
   Check the contents, and retry.
32761 205002 (W)
   NTP サーバのドメイン名または IP アドレスに使用できない文字が入力されています。
   Invalid characters are used in the domain name or IP address of at least one NTP
   server.
   対処方法:設定内容を確認してから、再操作してください。
   Verify the settings, and then retry the operation.
32761 209002(i)
   日時設定が完了しました。
   Set up Date & Time was completed.
   対処方法:「閉じる]ボタンをクリックしてください。
   Click [Close].
```
# **18.8** 部位コード **32861**

# 32861 200000(i)

ログイン画面設定を変更しました。 The login window setting has been changed. 対処方法:「閉じる]ボタンをクリックしてください。

Click [Close].

# 32861 204000(E)

デフォルト表示する画面の設定に失敗しました。

The window displayed by default cannot be set.

対処方法:しばらくしてから、再操作してください。この問題が再発するときは、マニュアル に記載する問い合わせ先に連絡してください。

Wait for a while, and then retry the operation. If this problem persists, contact customer support.

# 32861 204001 (W)

保守ポートと内部ネットワークのネットワークアドレス設定が競合しています。

The same network address is set for the maintenance port and the internal network. 対処方法:保守ポートと内部ネットワークで異なるネットワークアドレスを設定してから、再 操作してください。

Set different network addresses for the maintenance port and the internal network address, and then retry the operation.

# 32861 205002 (W)

入力された内容に誤りがあります。

Some entries are not valid.

対処方法:入力内容を確認してから、再操作してください。

Verify the entries, and then retry the operation.

## 32861 205003(W)

入力された内容に誤りがあります。 Some entries are not valid. 対処方法:内容を確認して再操作してください。 Check the contents, and retry.

32861 206000(E)

デフォルト表示する画面が選択されていません。

The window displayed by default is not selected.

対処方法:設定内容を確認してください。

Verify the setting.

## 32861 207001 (E)

内部論理矛盾が発生しました。

An internal logic contradiction occurred.

対処方法:マニュアルに記載する問い合わせ先に連絡してください。

Contact customer support as described in the manual.

# 32861 209004(i)

ネットワーク拒否設定が完了しました。GUM を再起動します。

しばらくしてから再ログインしてください。

Setting up the network permission is complete and GUM will restart. Wait for a while, and then log in again. 対処方法:[閉じる]ボタンをクリックしてください。 Click [Close].

```
32861 209005(i)
```
新しいネットワーク設定を有効にするには、GUM を再起動する必要があります。

To enable the new network settings, GUM needs to be restarted.

対処方法:[OK]ボタンをクリックして GUM を再起動してください。GUM が再起動を終えるのを 待ってから再ログインしてください。

To restart GUM, click OK. Wait until the GUM restart is complete, and then log in again.

32861 209006(i)

ネットワーク設定が完了しました。

The network settings are complete.

対処方法:「閉じる]ボタンをクリックしてください。

Click [Close].

32861 209007 (E)

ネットワーク拒否設定で、エラーが発生しました。

An error occurred during setup of the network permission .

対処方法:次に示すエラーコードのリストから、エラーの内容を確認してください。

Verify the details of the error from the following error code list.

#### 32861 209008(i)

GUM リブートを開始しました。 しばらくしてから再ログインしてください。 Rebooting the GUM is started. Wait for a while, and then log in again. 対処方法:[閉じる]ボタンをクリックしてください。 Click [Close].

32861 209123(i)

ネットワーク設定の変更を反映しています。OK をクリックしてログアウトし、数分後に再ログ インしてください。 The change of network settings is being reflected. Click [OK] to log out, and log in again a few minutes later.

対処方法:[OK]ボタンをクリックしてください。

Click [OK].

# **18.9** 部位コード **32961**

32961 203014 (E)

```
ストレージシステムの内部処理でエラーが発生しました。
An internal error occurred on the storage system.
対処方法:この問題が再発するときは、マニュアルに記載する問い合わせ先に連絡してくださ
い。
```
If this problem persists, contact customer support provided in the manual.

### 32961 205001(E)

新規ドライブボックス数が選択されていません。

The number of new Drive Boxes are not selected.

対処方法:新規ドライブボックス数を選択してから再操作してください。

Select the number of new Drive Boxes, and then retry the operation.

# 32961 205002 (E)

ドライブボックス種別が選択されていません。

Drive Box type is not selected.

対処方法:ドライブボックス種別を選択してから再操作してください。

Select Drive Box type, and then retry the operation.

## 32961 205003(E)

ドライブボックスが選択されていません。

Drive Box is not selected.

対処方法:ドライブボックスを選択してから再操作してください。

Select Drive Box, and then retry the operation.

# 32961 205004 (E)

X パスケーブルが選択されていません。

X-path Cable is not selected.

対処方法:X パスケーブルを選択してから再操作してください。

Select X-path Cable, and then retry the operation.

#### 32961 205005(E)

最大搭載数を超えるため、DKU を増設できません。

No more DKUs can be installed because the number of DKUs exceeds the maximum.

対処方法:設定を確認してから、再操作してください。

Verify the settings, and then retry the operation.

## 32961 205006 (E)

キャッシュメモリの構成変更をするには、複数のコントローラボードを決まった順番で指定す る必要がありますが、選択すべきコントローラボードが間違っています。

The selected controller board is not correct. To change the cache memory configuration, make sure to select the controller boards in the specified order. 対処方法:マニュアルを参照し、キャッシュメモリ構成変更を実施するコントローラボードの 順番を確認してください。

適切なコントローラボードのキャッシュメモリ構成変更を実施してください。

See the manual and confirm the order of the controller boards of which the cache memory configuration is to be changed, and then change the cache memory configuration of the correct controller board.

32961 205007(E)

この操作は、現在 Maintenance Utility を接続している経路のコントローラボードを閉塞する ため、実施できません。

This operation cannot be performed, because it will block the controller board connected to Maintenance Utility.

対処方法:SVP 画面から適切なコントローラボードを指定して、Maintenance Utility を起動 してください。

Specify the correct controller board in the SVP window, and then start Maintenance Utility.

32961 205008(W)

減設可能なドライブボックスが存在しません。 There is no drive box that can be removed. 対処方法:「閉じる]ボタンをクリックしてください。 Click [Close].

32961 205009(E)

DKU タイプが選択されていません。 No DKU type is selected. 対処方法:DKU タイプを選択してから再操作してください。 Select DKU types, and then retry the operation.

# 32961 205010 (W)

入力された内容に誤りがあります。 Some entries are not valid. 対処方法:入力内容を確認してから、再操作してください。 Verify the entries, and then retry the operation.

32961 205011 (E)

最大搭載数を超えるため、ドライブボックスを増設できません。

No more drive boxes can be added because the number of drive boxes exceeds the maximum that can be installed.

対処方法:設定を確認してから、再操作してください。

Verify the settings, and then retry the operation.

# 32961 205012 (E)

新しい DKU 数が選択されていません。 No value is selected for Number of New DKUs. 対処方法:新しい DKU 数を選択してから再操作してください。 Select the value, and then retry the operation.

# 32961 205013(E)

減設する DKU 数が選択されていません。 No value is selected for Number of DKUs to Remove. 対処方法:減設する DKU 数を選択してから再操作してください。 Select the value, and then retry the operation.

#### 32961 205014 (E)

シャーシが選択されていません。 No chassis is selected. 対処方法:シャーシを選択してから再操作してください。 Select one or more chassis, and then retry the operation.

```
32961 205015(E)
```
この操作は、現在 Maintenance Utility を接続している経路のコントローラボードを閉塞する ため、実施できません。

This operation cannot be performed, because it will block the controller board connected to Maintenance Utility.

対処方法:SVP 画面から他のコントローラシャーシのコントローラボードを指定して、 Maintenance Utility を起動してください。

Specify the correct controller board from SVP window, and then start Maintenance Utility.

32961 205016 (E)

新しいコントローラシャーシ数が選択されていません。

No value is selected for Number of New Controller Chassis.

対処方法:新しいコントローラシャーシ数を選択してから再操作してください。

Select the value, and then retry the operation.

32961 205017(E)

減設するコントローラシャーシ数が選択されていません。

No value is selected for Number of Controller Chassis to Remove.

対処方法:減設するコントローラシャーシ数を選択してから再操作してください。

Select the value, and then retry the operation.

#### 32961 205018 (W)

この操作は、現在接続している Maintenance Utility からは実施できません。

This operation cannot be performed by using currently connected Maintenance Utility.

対処方法:SVP 画面で、CTL01、CTL02、CTL11、CTL12 のどれかを指定して Maintenance Utility を起動してから、再操作してください。

Specify any of CTL01, CTL02, CTL11, and CTL12 in the SVP window, start Maintenance Utility, and then retry the operation.

# 32961 205019 (W)

この操作は、現在接続している Maintenance Utility からは実施できません。

This operation cannot be performed by using currently connected Maintenance Utility.

対処方法:SVP 画面で、CTL01 を指定して Maintenance Utility を起動してから、再操作して ください。

Specify CTL01 and start Maintenance Utility in the SVP window, and then retry the operation.

32961 205079(W)

DBF2 が搭載できないロケーションを指定しています。

Locations where DFB2 cannot be installed are specified.

対処方法:対象のロケーションに搭載できるドライブボックス種別をマニュアルで確認してか ら、再操作してください。

Verify the types of drive boxes that can be installed in each of the locations referring to the manual, and then retry the operation.

# 32961 205120 (E)

DKC エミュレーションが選択されていません。

The DKC emulation type is not selected.

```
対処方法:DKC エミュレーションを選択してから再操作してください。
   Select a DKC emulation, and then retry the operation.
32961 205121 (E)
   LDKC:CU 番号が選択されていません。
   The LDKC CU number is not selected.
   対処方法:LDKC:CU 番号を選択してから再操作してください。
   Select an LDKC CU number, and then retry the operation.
32961 205122 (E)
   部品が選択されていません。
```
No parts are selected. 対処方法:部品を選択してから、再操作してください。

Select parts, and then retry the operation.

# 32961 207001(E)

ストレージシステムの内部処理でエラーが発生しました。 An internal error occurred on the storage system. 対処方法:マニュアルに記載する問い合わせ先に連絡してください。 Contact customer support as described in the manual.

# 32961 207002 (E)

内部論理矛盾が発生しました。

An internal logic contradiction occurred.

対処方法:マニュアルに記載する問い合わせ先に連絡してください。

Contact customer support as described in the manual.

# 32961 207024(i)

X パスケーブル交換が完了しました。 The X-path cable replacement is complete. 対処方法:[閉じる]ボタンをクリックしてください。 Click [Close].

# 32961 207025(W)

処理中に通信タイムアウトが発生しましたが、処理は継続中です。

A communication time-out error occurred during processing, but the processing still continues.

対処方法:Maintenance Utility にログインし直して、システムロック状態を確認してくださ い。システムロック中の場合は、処理がまだ継続中です。処理が終了すると、システムロック 状態がシステム未ロックになります。しばらく待ってから、更新ボタンをクリックして、シス テムロック状態を確認してください。

- 閉塞操作で、この問題が発生した場合は、閉塞操作を再実行してください。
- 回復、増設または減設操作で、この問題が発生した場合は、ハードウェアの状態が正常で あること、および設定内容が適用されていることを確認してください。
Log in to Maintenance Utility again, and then verify the system lock status. If the status is System Locked, the processing still continues. If the status is System Unlocked, the processing has finished. In the first case, wait for a while, and then click Refresh to verify the system lock status. If the status has changed to System Unlocked, perform one of the following operations:

- If the error occurred during a blocking operation, retry the operation.
- If the error occurred during a restoring, installing, or removing operation, verify that the hardware status is normal and that all settings have been applied.

#### 32961 207026 (W)

処理中に通信タイムアウトが発生しましたが、処理は継続中です。

A communication time-out error occurred during processing, but the processing still continues.

対処方法:Maintenance Utility にログインし直して、システムロック状態を確認してくださ い。システムロック中の場合は、処理がまだ継続中です。処理が終了すると、システムロック 状態がシステム未ロックになります。しばらく待ってから、更新ボタンをクリックして、シス テムロック状態を確認してください。

処理が終了していることを確認したら、次の操作を行ってください。

- 閉塞操作で、この問題が発生した場合は、閉塞操作を再実行してください。
- 回復、増設または減設操作で、この問題が発生した場合は、ハードウェアの状態が正常で あること、および設定内容が適用されていることを確認してください。

Log in to Maintenance Utility again, and then verify the system lock status. If the status is System Locked, the processing still continues. If the status is System Unlocked, the processing has finished. In the first case, wait for a while, and then click Refresh to verify the system lock status. If the status has changed to System Unlocked, perform one of the following operations:

- If the error occurred during a blocking operation, retry the operation.
- If the error occurred during a restoring, installing, or removing operation, verify that the hardware status is normal and that all settings have been applied.

#### 32961 208016 (E)

次のどちらかの理由により、ドライブボックスの増設処理に失敗しました。

◦ <sup>&</sup>lt; xxx <sup>&</sup>gt;の接続が正しくない。

◦ <sup>&</sup>lt; xxx <sup>&</sup>gt;のタイプが画面で選択したタイプと一致していない。

Installing the drive box cannot be performed due to one of the following reasons.

- xxx is not properly connected.
- The type of xxx does not match the one selected on the window. 対処方法:次の確認をしてから、再操作してください。
- <sup>&</sup>lt; xxx <sup>&</sup>gt;と<sup>&</sup>lt; xxx <sup>&</sup>gt;が正しく接続されているか。
- <sup>&</sup>lt; xxx <sup>&</sup>gt;のタイプが画面で選択したタイプと一致しているか。
- この問題が再発するときは、マニュアルに記載する問い合わせ先に連絡してください。

Verify the following, and then retry the operation.

• *xxx* is correctly connected to *xxx*.

メッセージ(部位コードグループ 32nnn) **1477**

◦ The type of xxx is the same as the one selected on the window.

If this problem persists, contact customer support provided in the manual.

32961 208017 (E)

<sup>&</sup>lt; xxx <sup>&</sup>gt;を検出できません。

xxx cannot be detected.

対処方法:次の確認をしてください。

- ドライブボックスの電源が ON になっているか。
- <sup>&</sup>lt; xxx <sup>&</sup>gt;と<sup>&</sup>lt; xxx <sup>&</sup>gt;が正しく接続されているか。
- 。 < xxx >に障害または閉塞が発生していないか。

これらに問題がない場合は、次の部品を交換してから、再操作してください。

- $\circ$   $\langle$  xxx  $\rangle$
- $\circ$   $\langle$  xxx  $\rangle$
- <sup>&</sup>lt; xxx <sup>&</sup>gt;と<sup>&</sup>lt; xxx <sup>&</sup>gt;を接続するケーブル

この問題が再発するときは、マニュアルに記載する問い合わせ先に連絡してください。

Verify the following items:

- The drive box is powered on.
- xxx is correctly connected to xxx.
- No error or blockage occurs in xxx.

If there is no problem, replace the following parts, and then retry the operation.

- xxx
- xxx
- The cable connected xxx and xxx

If this problem persists, contact customer support as described in the manual.

#### 32961 209004 (i)

ドライブボックス増設が完了しました。 Install Drive Boxes were completed. 対処方法:[閉じる]ボタンをクリックしてください。 Click [Close].

32961 209005(i)

ドライブボックス減設が完了しました。 Remove Drive Boxes were completed. 対処方法:[閉じる]ボタンをクリックしてください。 Click [Close].

32961 209006(i)

Locate LED 点灯が完了しました。 Turn on Locate LEDs were completed. 対処方法:[閉じる]ボタンをクリックしてください。 Click [Close].

32961 209007(i) Locate LED 消灯が完了しました。

```
Turn off Locate LEDs were completed.
   対処方法:「閉じる]ボタンをクリックしてください。
   Click [Close].
32961 209008(i)
   DKU 増設が完了しました。
   Installing DKUs is complete.
   対処方法:「閉じる」ボタンをクリックしてください。
   Click [Close].
32961 209009(i)
   システム情報設定が完了しました。
   The system information settings are complete.
   対処方法:[閉じる]ボタンをクリックしてください。
   Click [Close].
32961 209010 (i)
   DKU 減設が完了しました。
   Removing DKUs is complete.
   対処方法:[閉じる]ボタンをクリックしてください。
   Click [Close].
32961 209011 (i)
   X パス関連部品交換が完了しました。
   The X-path related parts replacement is complete.
   対処方法:[閉じる]ボタンをクリックしてください。
   Click Close.
32961 209012 (W)
   エアフィルタの使用期間情報をリセットしますか?
   リセットから装置稼働時間の累計が 1 年を経過した時点で、エアフィルタの交換が通知されま
   す。
   Do you reset the duration of use for the air filter?
   Replacing an air filter is notified when machine uptime reaches one year from
   resetting the duration.
   対処方法:リセットするときは [OK] ボタンを、リセットしないときは「キャンセル]ボタン
   をクリックしてください。
   To reset the duration, click [OK].
32961 209013(i)
   エアフィルタの使用期間情報をリセットしました。
   Resetting the duration of use for the air filter is complete.
   対処方法:[閉じる]ボタンをクリックしてください。
   Click [Close].
```

```
32961 209014 (i)
```
X パス関連部品の回復処理をスキップしました。

The restoration of x-path related parts is skipped.

メッセージ(部位コードグループ 32nnn) **1479**

対処方法:マニュアルを参照し、SVP をシャットダウンしてから、X パス関連部品を交換して ください。

Shut down the SVP, and then replace the x-path related parts by referring to the manual.

32961 209015(i)

エアフィルタの交換通知設定の編集が完了しました。

Editing of the setting for the air filter replacement notice is complete. 対処方法:[閉じる]ボタンをクリックしてください。 Click [Close].

32961 209016(i)

Locate LED の点灯に失敗したシャーシがあります。

The Locate LED on some chassis could not be turned on.

対処方法:しばらくしてから、再操作してください。この問題が再発するときは、マニュアル に記載する問い合わせ先に連絡してください。

Wait for a while, and then retry the operation. If this problem occurs again, contact customer support.

32961 209017(i)

Locate LED の消灯に失敗したシャーシがあります。

The Locate LED on some chassis could not be turned off.

対処方法:しばらくしてから、再操作してください。この問題が再発するときは、マニュアル に記載する問い合わせ先に連絡してください。

Wait for a while, and then retry the operation. If this problem occurs again, contact customer support.

### 32961 209019 (i)

コントローラシャーシ増設が完了しました。

Installing the controller chassis is complete.

対処方法:「閉じる]ボタンをクリックしてください。

Click Close.

32961 209020 (i)

コントローラシャーシ減設が完了しました。

Removing the controller chassis is complete.

対処方法:「閉じる]ボタンをクリックしてください。

Click Close.

32961 209021 (W)

処理中に通信タイムアウトが発生しましたが、処理は継続中です。

A communication time-out error occurred during processing, but the processing still continues.

対処方法:Maintenance Utility にログインし直して、システムロック状態を確認してくださ い。システムロック中の場合は、処理がまだ継続中です。処理が終了すると、システムロック 状態がシステム未ロックになります。しばらく待ってから、更新ボタンをクリックして、シス テムロック状態を確認してください。

処理が終了していることを確認したら、次の操作を行ってください。

◦ 閉塞操作で、この問題が発生した場合は、閉塞操作を再実行してください。

◦ 回復、増設または減設操作で、この問題が発生した場合は、ハードウェアの状態が正常で あること、および設定内容が適用されていることを確認してください。

Log in to Maintenance Utility again, and then verify the system lock status. If the status is System Locked, the processing still continues. If the status is System Unlocked, the processing has finished. In the first case, wait for a while, and then click Refresh to verify the system lock status. If the status has changed to System Unlocked, perform one of the following operations:

- If the error occurred during a blocking operation, retry the operation.
- If the error occurred during a restoring, installing, or removing operation, verify that the hardware status is normal and that all settings have been applied.

32961 209022 (W)

処理中に通信タイムアウトが発生しましたが、処理は継続中です。

A communication time-out error occurred during processing, but the processing still continues.

対処方法:Maintenance Utility にログインし直して、システムロック状態を確認してくださ い。システムロック中の場合は、処理がまだ継続中です。処理が終了すると、システムロック 状態がシステム未ロックになります。しばらく待ってから、更新ボタンをクリックして、シス テムロック状態を確認してください。

処理が終了していることを確認したら、次の操作を行ってください。

- 閉塞操作で、この問題が発生した場合は、閉塞操作を再実行してください。
- 回復、増設または減設操作で、この問題が発生した場合は、ハードウェアの状態が正常で あること、および設定内容が適用されていることを確認してください。

Log in to Maintenance Utility again, and then verify the system lock status. If the status is System Locked, the processing still continues. If the status is System Unlocked, the processing has finished. In the first case, wait for a while, and then click Refresh to verify the system lock status. If the status has changed to System Unlocked, perform one of the following operations:

- If the error occurred during a blocking operation, retry the operation.
- If the error occurred during a restoring, installing, or removing operation, verify that the hardware status is normal and that all settings have been applied.

## 32961 209023 (E)

内部論理矛盾が発生したため、処理を継続できません。

The processing cannot continue due to an internal logic contradiction.

対処方法:この問題が再発するときは、マニュアルに記載する問い合わせ先に連絡してくださ い。

If this problem persists, contact customer support provided in the manual.

#### 32961 209024 (i)

コントローラボード増設が完了しました。

Installing the controller boards is complete.

対処方法:[閉じる]ボタンをクリックしてください。

Click Close.

32961 209025(i)

コントローラボード減設が完了しました。

Removing the controller boards is complete.

対処方法:LAN ケーブルの接続および取り外し作業をマニュアルに従って実施してから、[閉じ る]ボタンをクリックしてください。

Connect and remove the LAN cables by following the procedure in the manual, and then click Close.

32961 209132 (W)

LDKC:CU 番号の指定を誤ると、データロスト等の重大障害を引き起こす危険性があります。す べてのポートの LDKC:CU 番号が、SVP のシステムチューニングで指定した TPF CU Number と同 じであることを必ず確認してください。

Specifying an incorrect LDKC:CU Number might cause a critical error, such as a data loss. Make sure to check if LDKC:CU Number for each port is the same as TPF CU Number specified for the SVP system tuning.

対処方法:[OK]ボタンをクリックしてください。

Click OK.

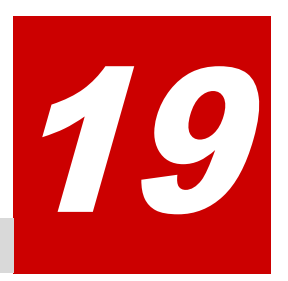

# メッセージ**(**部位コードグループ **33nnn)**

ここでは、部位コード 33061 から 33462 までのメッセージを示しています。

- □ [19.1 部位コード 33061](#page-1483-0)
- □ [19.2 部位コード 33161](#page-1486-0)
- □ [19.3 部位コード 33361](#page-1487-0)
- □ [19.4 部位コード 33462](#page-1558-0)

## <span id="page-1483-0"></span>**19.1** 部位コード **33061**

```
33061 203101 (E)
   内部論理矛盾が発生したため、処理を継続できません。
   The processing cannot continue due to an internal logic contradiction.
   対処方法:この問題が再発するときは、マニュアルに記載する問い合わせ先に連絡してくださ
   い。
   If this problem persists, contact customer support provided in the manual.
33061 203102 (E)
   監査ログファイルのエクスポートに失敗しました。
   The audit log file cannot be exported.
   対処方法:この問題が再発するときは、マニュアルに記載する問い合わせ先に連絡してくださ
   い。
   If this problem persists, contact customer support provided in the manual.
33061 203201 (E)
   内部論理矛盾が発生したため、処理を継続できません。
   The processing cannot continue due to an internal logic contradiction.
   対処方法:この問題が再発するときは、マニュアルに記載する問い合わせ先に連絡してくださ
   い。
   If this problem persists, contact customer support provided in the manual.
33061 203202 (E)
   プライマリサーバのクライアント証明書のアップロードに失敗しました。
   The client certificate file of the primary server cannot be uploaded.
   対処方法:この問題が再発するときは、マニュアルに記載する問い合わせ先に連絡してくださ
   い。
   If this problem persists, contact customer support provided in the manual.
33061 203203(E)
   プライマリサーバのルート証明書のアップロードに失敗しました。
   The root certificate file of the primary server cannot be uploaded.
   対処方法:この問題が再発するときは、マニュアルに記載する問い合わせ先に連絡してくださ
   い。
   If this problem persists, contact customer support provided in the manual.
33061 203204 (E)
   セカンダリサーバのクライアント証明書のアップロードに失敗しました。
   The client certificate file of the secondary server cannot be uploaded.
   対処方法:この問題が再発するときは、マニュアルに記載する問い合わせ先に連絡してくださ
   い。
   If this problem persists, contact customer support provided in the manual.
33061 203205(E)
   セカンダリサーバのルート証明書のアップロードに失敗しました。
   The root certificate file of the secondary server cannot be uploaded.
   対処方法:この問題が再発するときは、マニュアルに記載する問い合わせ先に連絡してくださ
   い。
```
**1484** メッセージ(部位コードグループ 33nnn)

If this problem persists, contact customer support provided in the manual.

#### 33061 205201 (E)

入力された内容に誤りがあります。

Some entries are not valid.

対処方法:ツールチップの内容を確認し、エラーを修正してから、再操作してください。 Verify the tooltip, correct the specified value as needed, and then retry the operation.

#### 33061 205202 (E)

転送プロトコルのラジオボタンが選択されていません。

The radio button for Transfer Protocol is not selected.

対処方法:ラジオボタンを選択してから、再操作してください。

Select the radio button, and then retry the operation.

## 33061 205203(E)

プライマリサーバ(有効/無効)のラジオボタンが選択されていません。 The radio button for Primary Server (Enable/Disable) is not selected. 対処方法:ラジオボタンを選択してから、再操作してください。 Select the radio button, and then retry the operation.

## 33061 205204 (E)

プライマリサーバの Syslog サーバのラジオボタンが選択されていません。 The radio button for Syslog Server of Primary Server is not selected. 対処方法:ラジオボタンを選択してから、再操作してください。 Select the radio button, and then retry the operation.

## 33061 205205 (E)

セカンダリサーバ(有効/無効)のラジオボタンが選択されていません。 The radio button for Secondary Server (Enable/Disable) is not selected. 対処方法:ラジオボタンを選択してから、再操作してください。 Select the radio button, and then retry the operation.

#### 33061 205206 (E)

セカンダリサーバの Syslog サーバのラジオボタンが選択されていません。 The radio button for Syslog Server of Secondary Server is not selected. 対処方法:ラジオボタンを選択してから、再操作してください。 Select the radio button, and then retry the operation.

#### 33061 205207 (E)

プライマリサーバとセカンダリサーバの設定が同じです。

The primary server and the secondary server have the same setting. 対処方法:異なる IP アドレスまたはポート番号を設定してください。 Specify a different IP address or port number.

#### 33061 205208 (E)

リトライのラジオボタン(有効/無効)が選択されていません。 The radio button for Retry (Enable/Disable) is not selected. 対処方法:ラジオボタンを選択してから、再操作してください。

メッセージ(部位コードグループ 33nnn) **1485**

Select the radio button, and then retry the operation.

## 33061 205209 (E)

詳細情報出力のラジオボタン(有効/無効)が選択されていません。 The radio button for Output Detailed Information (Enable/Disable) is not selected. 対処方法:ラジオボタンを選択してから、再操作してください。 Select the radio button, and then retry the operation.

#### 33061 205210 (E)

プライマリサーバのクライアント証明書が設定されていません。 The client certificate of the primary server is not set. 対処方法:設定内容を確認してください。 Verify the setting.

#### 33061 205211 (E)

プライマリサーバのルート証明書が設定されていません。 The root certificate of the primary server is not set. 対処方法:設定内容を確認してください。 Verify the setting.

## 33061 205212 (E)

セカンダリサーバのクライアント証明書が設定されていません。 The client certificate of the secondary server is not set. 対処方法:設定内容を確認してください。 Verify the setting.

## 33061 205213 (E)

セカンダリサーバのルート証明書が設定されていません。 The root certificate of the secondary server is not set. 対処方法:設定内容を確認してください。 Verify the setting.

#### 33061 209101(i)

テストメッセージを送信しました。

A test message has been sent.

対処方法:syslog サーバにメッセージが届いていることを確認してください。 Verify that the syslog server received the test message.

## 33061 209201 (i)

監査ログ syslog サーバの設定が完了しました。 The setting of the audit log syslog server is complete. 対処方法: [OK] ボタンをクリックしてください。 Click [OK].

## 33061 209202 (i)

CTL から GUM の監査ログをエクスポートします。 Audit logs of GUM will be exported from the controller. 対処方法:処理を続けるときは、[OK]をクリックしてください。 <span id="page-1486-0"></span>GUM の監査ログは、CTL1 および CTL2 のそれぞれに蓄積されています。一つ目の CTL から GUM の監査ログのエクスポートを終えた後、もう一方の CTL から監査ログをエクスポートしてくだ さい。

To continue, click OK.

The audit logs of GUM are stored on CTL1 and CTL2. Export the audit logs from one CTL and then the other.

```
33061 209203(i)
```
DKC の監査ログをエクスポートします。 Audit logs of DKC will be exported. 対処方法:処理を続けるときは、[OK]をクリックしてください。 To continue, click OK.

## **19.2** 部位コード **33161**

33161 200002(i)

アラート情報を取得できませんでした。

The alert information cannot be obtained.

対処方法:装置の構成を確認してください。

Verify the configuration of the storage system.

33161 200003(i)

GUM からのアラート情報を取得できませんでした。

The alert information from the GUM cannot be obtained.

対処方法:装置の構成を確認してください。

Verify the configuration of the storage system.

## 33161 203001 (i)

表示するデータはありません。

There is no data to be displayed.

対処方法:[閉じる]ボタンをクリックしてください。

Click [Close].

33161 203002 (E)

DKC の内部処理でエラーが発生しました。

An internal error occurred on the storage system.

対処方法:この問題が再発するときは、マニュアルに記載する問い合わせ先に連絡してくださ い。

If this problem persists, contact customer support provided in the manual.

## 33161 203003(W)

ストレージシステムがビジーです。

The storage system is busy.

対処方法:しばらくしてから、再操作してください。この問題が再発するときは、マニュアル に記載する問い合わせ先に連絡してください。

Wait for a while, and then retry the operation. If this problem persists, contact customer support provided in the manual.

```
33161 203101 (E)
```
内部論理矛盾が発生したため、処理を継続できません。

The processing cannot continue due to an internal logic contradiction.

対処方法:この問題が再発するときは、マニュアルに記載する問い合わせ先に連絡してくださ い。

If this problem persists, contact customer support provided in the manual.

## 33161 207002 (E)

ストレージシステムの内部処理でエラーが発生しました。

An internal error occurred on the storage system.

対処方法:この問題が再発するときは、マニュアルに記載する問い合わせ先に連絡してくださ い。

If this problem persists, contact customer support provided in the manual.

33161 207101 (E)

内部論理矛盾が発生したため、処理を継続できません。

The processing cannot continue due to an internal logic contradiction.

```
対処方法:この問題が再発するときは、マニュアルに記載する問い合わせ先に連絡してくださ
い。
```
If this problem persists, contact customer support provided in the manual.

## **19.3** 部位コード **33361**

```
33361 003400(i)
```
前回実行したマイクロ交換が成功しました。

The micro-program exchange carried out last time succeeded.

対処方法: [OK] をクリックしてください。

新たにマイクロ交換を行う場合は、マイクロ交換を再実施してください。

Click [OK].

If you want to newly perform the micro-program exchange, do it.

33361 004301 (E)

GUM のバージョン取得が失敗しました。

The GUM micro-program version cannot be obtained. 対処方法: [OK] ボタンをクリックしてください。

次の操作を行ってください。

- コントローラボード 1/コントローラボード 2 の GUM にそれぞれ接続し、GUM リブートを実 行してください。
- システムロックを強制解除してください。

Click [OK].

Perform the following procedure.

- Connect to GUM on controller board 1 and that on controller board 2 respectively, and then perform Reboot GUM.
- Perform Force Release System Lock to unlock the system.

33361 004302 (E)

```
GUM のマイクロ交換が失敗しました。
```
The GUM micro-program exchange cannot be performed.

対処方法: [OK] ボタンをクリックしてください。 次の操作を行ってください。

◦ 各 CTL の Maintenance Utility へそれぞれ接続し、GUM リブートを実行してください。

◦ システムロックを強制解除してください。

Click [OK].

Perform the following procedure.

◦ Connect to Maintenance Utility on CTLs respectively, and then perform Reboot GUM.

Perform Force Release System Lock to unlock the system.

## 33361 004306 (W)

GUM の並列更新が失敗しました。

An error occurred on the GUM parallel micro-program exchange.

対処方法: [OK] ボタンをクリックしてください。

次の操作を行ってください。

◦ 各 CTL の Maintenance Utility へそれぞれ接続し、GUM リブートを実行してください。

```
◦ システムロックを強制解除してください。
```
Click [OK].

Perform the following procedure.

◦ Connect to Maintenance Utility on CTLs respectively, and then perform Reboot GUM.

Perform Force Release System Lock to unlock the system.

## 33361 004307 (E)

GUM へマイクロプログラムを書き込みできませんでした。 The micro-program cannot be installed on the GUM. 対処方法: [OK] ボタンをクリックしてください。

次の操作を行ってください。

- 各 CTL の Maintenance Utility へそれぞれ接続し、GUM リブートを実行してください。
- システムロックを強制解除してください。

Click [OK].

Perform the following procedure.

◦ Connect to Maintenance Utility on CTLs respectively, and then perform Reboot GUM.

Perform Force Release System Lock to unlock the system.

## 33361 004308 (E)

GUM のマイクロ交換進捗確認が失敗しました。

The progress of the GUM micro-program exchange cannot be obtained. 対処方法: [OK] ボタンをクリックしてください。 次の操作を行ってください。

◦ 各 CTL の Maintenance Utility へそれぞれ接続し、GUM リブートを実行してください。

メッセージ(部位コードグループ 33nnn) **1489**

- システムロックを強制解除してください。
- Click [OK].

Perform the following procedure.

◦ Connect to Maintenance Utility on CTLs respectively, and then perform Reboot GUM.

Perform Force Release System Lock to unlock the system.

## 33361 004309 (E)

```
GUM のベリファイが失敗しました。
The GUM could not be verified.
対処方法: [OK] ボタンをクリックしてください。
次の操作を行ってください。
```
◦ 各 CTL の Maintenance Utility へそれぞれ接続し、GUM リブートを実行してください。

```
◦ システムロックを強制解除してください。
```
Click [OK].

Perform the following procedure.

◦ Connect to Maintenance Utility on CTLs respectively, and then perform Reboot GUM.

Perform Force Release System Lock to unlock the system.

## 33361 004310 (E)

GUM のベリファイ進捗確認が失敗しました。

The progress of verifying the GUM cannot be obtained.

```
対処方法: [OK] ボタンをクリックしてください。
```
次の操作を行ってください。

- 各 CTL の Maintenance Utility へそれぞれ接続し、GUM リブートを実行してください。
- システムロックを強制解除してください。
- Click [OK].

Perform the following procedure.

◦ Connect to Maintenance Utility on CTLs respectively, and then perform Reboot GUM.

Perform Force Release System Lock to unlock the system.

## 33361 004312 (E)

GUM のリブートが失敗しました。 The GUM cannot be rebooted. 対処方法: [OK] ボタンをクリックしてください。 次の操作を行ってください。

- 各 CTL の Maintenance Utility へそれぞれ接続し、GUM リブートを実行してください。
- システムロックを強制解除してください。

Click [OK].

Perform the following procedure.

◦ Connect to Maintenance Utility on CTLs respectively, and then perform Reboot GUM.

Perform Force Release System Lock to unlock the system.

## 33361 004313 (E)

GUM のマイクロ交換を完了できませんでした。 The GUM micro-program exchange is not complete. 対処方法: [OK] ボタンをクリックしてください。 次の操作を行ってください。

- 各 CTL の Maintenance Utility へそれぞれ接続し、GUM リブートを実行してください。
- システムロックを強制解除してください。

Click [OK].

Perform the following procedure.

◦ Connect to Maintenance Utility on CTLs respectively, and then perform Reboot GUM.

Perform Force Release System Lock to unlock the system.

#### 33361 004400 (i)

前回実行したマイクロ交換が成功しました。

The micro-program exchange carried out last time succeeded.

対処方法: [OK] をクリックしてください。

新たにファームウェア更新を行う場合は、ファームウェア更新を再実施してください。

Please click [OK].

When doing a firmware renewal newly, please put a firmware renewal into effect.

## 33361 004401 (E)

GUM のバージョン取得が失敗したため、前回実行したマイクロ交換が失敗しました。

The micro-program exchange could not be performed last time, because the GUM microprogram version could not be obtained.

対処方法: [OK] ボタンをクリックしてください。

次の操作を行ってください。

- 各 CTL の Maintenance Utility へそれぞれ接続し、GUM リブートを実行してください。
- システムロックを強制解除してください。

Click [OK].

Perform the following procedure.

◦ Connect to Maintenance Utility on CTLs respectively, and then perform Reboot GUM.

Perform Force Release System Lock to unlock the system.

#### 33361 004402 (E)

GUM マイクロプログラム更新が失敗したため、

前回実行したマイクロ交換が失敗しました。

The micro-program exchange could not be performed last time, because the GUM microprogram could not be exchanged.

対処方法: [OK] ボタンをクリックしてください。

次の操作を行ってください。

◦ 各 CTL の Maintenance Utility へそれぞれ接続し、GUM リブートを実行してください。

- システムロックを強制解除してください。
- Click [OK].

Perform the following procedure.

◦ Connect to Maintenance Utility on CTLs respectively, and then perform Reboot GUM.

Perform Force Release System Lock to unlock the system.

#### 33361 004403 (E)

GUM マイクロプログラム更新が失敗したため、

前回実行したマイクロ交換が失敗しました。

The micro-program exchange could not be performed last time, because the GUM microprogram could not be exchanged.

対処方法:[OK]ボタンをクリックしてください。 次の操作を行ってください。

- コントローラボード 1/コントローラボード 2 の GUM にそれぞれ接続し、GUM リブートを実 行してください。
- システムロックを強制解除してください。
- Click [OK].

Perform the following procedure.

- Connect to GUM on controller board 1 and that on controller board 2 respectively, and then perform Reboot GUM.
- Perform Force Release System Lock to unlock the system.

## 33361 004405 (E)

```
GUM マイクロプログラム転送が失敗したため、
```

```
前回実行したマイクロ交換が失敗しました。
```
The micro-program exchange could not be performed last time, because the microprogram could not be transferred to the GUM.

対処方法: [OK] ボタンをクリックしてください。

次の操作を行ってください。

- 各 CTL の Maintenance Utility へそれぞれ接続し、GUM リブートを実行してください。
- システムロックを強制解除してください。

Click [OK].

Perform the following procedure.

- Connect to Maintenance Utility on CTLs respectively, and then perform Reboot GUM.
- Perform Force Release System Lock to unlock the system.

33361 004406 (W)

```
GUM の並列更新が失敗したため、
```
前回実行したマイクロ交換が失敗しました。

The micro-program exchange could not be performed last time, because the GUM parallel micro-program exchange could not continue due to an error. 対処方法: [OK] ボタンをクリックしてください。 次の操作を行ってください。

◦ 各 CTL の Maintenance Utility へそれぞれ接続し、GUM リブートを実行してください。

◦ システムロックを強制解除してください。

Click [OK].

Perform the following procedure.

◦ Connect to Maintenance Utility on CTLs respectively, and then perform Reboot GUM.

Perform Force Release System Lock to unlock the system.

#### 33361 004407 (E)

GUM マイクロプログラム書き込みが失敗したため、

前回実行したマイクロ交換が失敗しました。

The micro-program exchange could not be performed last time, because the GUM microprogram could not be installed.

対処方法:[OK]ボタンをクリックしてください。

次の操作を行ってください。

- 各 CTL の Maintenance Utility へそれぞれ接続し、GUM リブートを実行してください。
- システムロックを強制解除してください。

Click [OK].

Perform the following procedure.

◦ Connect to Maintenance Utility on CTLs respectively, and then perform Reboot GUM.

Perform Force Release System Lock to unlock the system.

## 33361 004408 (E)

GUM のマイクロ交換進捗確認が失敗したため、

前回実行したマイクロ交換が失敗しました。

The micro-program exchange could not be performed last time, because the progress of the GUM micro-program exchange could not be obtained.

対処方法: [OK] ボタンをクリックしてください。

次の操作を行ってください。

- 各 CTL の Maintenance Utility へそれぞれ接続し、GUM リブートを実行してください。
- システムロックを強制解除してください。

Click [OK].

Perform the following procedure.

◦ Connect to Maintenance Utility on CTLs respectively, and then perform Reboot GUM.

Perform Force Release System Lock to unlock the system.

#### 33361 004409 (E)

GUM のベリファイが失敗したため、

前回実行したマイクロ交換が失敗しました。

The micro-program exchange could not be performed last time, because the GUM could not be verified.

対処方法:[OK]ボタンをクリックしてください。

次の操作を行ってください。

- 各 CTL の Maintenance Utility へそれぞれ接続し、GUM リブートを実行してください。
- システムロックを強制解除してください。

Click [OK].

Perform the following procedure.

◦ Connect to Maintenance Utility on CTLs respectively, and then perform Reboot **GUM** 

Perform Force Release System Lock to unlock the system.

#### 33361 004410 (E)

GUM のベリファイ進捗確認が失敗したため、

前回実行したマイクロ交換が失敗しました。

The micro-program exchange could not be performed last time, because the verification progress of the GUM could not be performed.

対処方法: [OK] ボタンをクリックしてください。

次の操作を行ってください。

- 各 CTL の Maintenance Utility へそれぞれ接続し、GUM リブートを実行してください。
- システムロックを強制解除してください。

Click [OK].

Perform the following procedure.

◦ Connect to Maintenance Utility on CTLs respectively, and then perform Reboot GUM.

Perform Force Release System Lock to unlock the system.

## 33361 004411 (E)

GUM マイクロプログラム更新が失敗したため、

前回実行したマイクロ交換が失敗しました。

The micro-program exchange could not be performed last time, because the GUM microprogram could not be exchanged.

```
対処方法: [OK] ボタンをクリックしてください。
次の操作を行ってください。
```
- コントローラボード 1/コントローラボード 2 の GUM にそれぞれ接続し、GUM リブートを実 行してください。
- システムロックを強制解除してください。

Click [OK].

Perform the following procedure.

- Connect to GUM on controller board 1 and that on controller board 2 respectively, and then perform Reboot GUM.
- Perform Force Release System Lock to unlock the system.

33361 004412 (E)

GUM のリブートが失敗したため、

前回実行したマイクロ交換が失敗しました。

The micro-program exchange could not be performed last time, because the GUM could not be rebooted.

対処方法: [OK] ボタンをクリックしてください。

次の操作を行ってください。

- 各 CTL の Maintenance Utility へそれぞれ接続し、GUM リブートを実行してください。
- システムロックを強制解除してください。

Click [OK].

Perform the following procedure.

◦ Connect to Maintenance Utility on CTLs respectively, and then perform Reboot GUM.

Perform Force Release System Lock to unlock the system.

#### 33361 004413 (E)

GUM のマイクロ交換の終了が失敗したため、

前回実行したマイクロ交換が失敗しました。

The micro-program exchange could not be performed last time, because the GUM microprogram exchange was not complete.

対処方法: [OK] ボタンをクリックしてください。

次の操作を行ってください。

- 各 CTL の Maintenance Utility へそれぞれ接続し、GUM リブートを実行してください。
- システムロックを強制解除してください。

```
Click [OK].
```
Perform the following procedure.

◦ Connect to Maintenance Utility on CTLs respectively, and then perform Reboot GUM.

Perform Force Release System Lock to unlock the system.

#### 33361 005011(W)

マイクロプログラムの情報取得中に論理矛盾が発生したため、処理を継続できません。

The processing cannot continue, because a logic contradiction occurred during micro-program information collection.

対処方法: [OK] ボタンをクリックしてください。

マニュアルに記載するマイクロプログラム交換中の障害回復手順に従って問題を解決してか ら再度マイクロプログラムを交換してください。

この問題が再発するときは、マニュアルに記載する問い合わせ先に連絡してください。 Click OK.

Follow Trouble Recovery Procedure in Exchanging Micro-programs provided in the manual to solve the problem, and then retry the operation.

If this problem persists, contact customer support as described in the manual.

#### 33361 005021 (W)

NASFWCF のアップロード中に通信エラーが発生しました。

A communication error occurred while uploading NASFWCF.

対処方法: [OK] ボタンをクリックしてください。

マニュアルに記載するマイクロプログラム交換中の障害回復手順に従って問題を解決してか ら再度マイクロプログラムを交換してください。

この問題が再発するときは、マニュアルに記載する問い合わせ先に連絡してください。 Click OK.

Follow Trouble Recovery Procedure in Exchanging Micro-programs provided in the manual to solve the problem, and then retry the operation.

If this problem persists, contact customer support as described in the manual.

33361 005022 (W)

NASFWCF のアップロード中にエラーが発生しました。

An error occurred while uploading NASFWCF.

対処方法: [OK] ボタンをクリックしてください。

マニュアルに記載するマイクロプログラム交換中の障害回復手順に従って問題を解決してか ら再度マイクロプログラムを交換してください。

この問題が再発するときは、マニュアルに記載する問い合わせ先に連絡してください。

Click OK.

Follow Trouble Recovery Procedure in Exchanging Micro-programs provided in the manual to solve the problem, and then retry the operation.

If this problem persists, contact customer support as described in the manual.

#### 33361 005023(W)

NASFWCF のアップロード中に論理矛盾が発生したため、処理を継続できません。

The processing cannot continue because a logic contradiction occurred while uploading NASFWCF.

対処方法: [OK] ボタンをクリックしてください。

マニュアルに記載するマイクロプログラム交換中の障害回復手順に従って問題を解決してか ら再度マイクロプログラムを交換してください。

この問題が再発するときは、マニュアルに記載する問い合わせ先に連絡してください。 Click OK.

Follow Trouble Recovery Procedure in Exchanging Micro-programs provided in the manual to solve the problem, and then retry the operation.

If this problem persists, contact customer support as described in the manual.

## 33361 005024 (W)

NASFWCF のアップロード中に通信エラーが発生しました。

NASFW の更新は実施できません。

A communication error occurred during the NASFWCF upload.

The NASFW cannot be updated.

対処方法: [OK] ボタンをクリックしてください。

NASFW 以外を更新する場合は、このままファームウェア更新の操作を続けてください。

NASFW も更新する場合は、一度ファームウェア更新操作をキャンセルし、5 分以上経過してか ら再操作してください。

この問題が再発するときは、マニュアルに記載する問い合わせ先に連絡してください。 Click [OK].

To update firmware other than NASFW, continue the update operation.

To update firmware including NASFW, cancel the update operation, wait for five minutes or longer, and then retry the operation.

If this problem persists, contact customer support.

33361 005025(W)

NASFWCF のアップロード中にエラーが発生しました。 NASFW の更新は実施できません。

An error occurred during the NASFWCF upload.

The NASFW cannot be updated.

対処方法: [OK] ボタンをクリックしてください。

NASFW 以外を更新する場合は、このままファームウェア更新の操作を続けてください。

NASFW も更新する場合は、一度ファームウェア更新操作をキャンセルし、5 分以上経過してか ら再操作してください。

この問題が再発するときは、マニュアルに記載する問い合わせ先に連絡してください。 Click [OK].

To update firmware other than NASFW, continue the update operation.

To update firmware including NASFW, cancel the update operation, wait for five minutes or longer, and then retry the operation.

If this problem persists, contact customer support.

#### 33361 005031(W)

NASFW のバージョンチェック中に通信エラーが発生しました。

A communication error occurred while checking for the NASFWCF version.

対処方法: [OK] ボタンをクリックしてください。

マニュアルに記載するマイクロプログラム交換中の障害回復手順に従って問題を解決してか ら再度マイクロプログラムを交換してください。

この問題が再発するときは、マニュアルに記載する問い合わせ先に連絡してください。

Click OK.

Follow Trouble Recovery Procedure in Exchanging Micro-programs provided in the manual to solve the problem, and then retry the operation.

If this problem persists, contact customer support as described in the manual.

#### 33361 005032(W)

NASFW のバージョンチェックが失敗しました。

The NASFWCF version check cannot be performed.

対処方法:[OK]ボタンをクリックしてからファームウェア更新画面の[×]ボタンをクリッ クしてください。

その後、NAS エラーメッセージに表示されるエラーを解決してから、再操作してください。 解決方法がわからないときは、マニュアルに記載する問い合わせ先に連絡してください。  $\langle$  xxx  $\rangle$ 

Click [OK], and then click the close button on the Update Firmware window.

After that, fix the error described in the NAS error message, and then retry the operation.

For information on how to fix the error, contact customer support provided in the manual.

xxx

#### 33361 005033(W)

指定されたファームウェアの組み合わせでは NASFW を更新できません。

NASFWCF cannot be updated with the combination of the specified firmware versions. 対処方法:[OK]ボタンをクリックしてからファームウェア更新画面の[×]ボタンをクリッ クしてください。

更新するファームウェアが NAS をサポートしたバージョンであることを確認してから、再操作 してください。

メッセージ(部位コードグループ 33nnn) **1497**

この問題が再発するときは、マニュアルに記載する問い合わせ先に連絡してください。 Click [OK], and then click the close button on the Update Firmware window. Verify that the firmware version to install on the storage system supports NAS, and then retry the operation. If this problem persists, contact customer support provided in the manual. 33361 005034(W) NASFW のバージョンチェック中に通信エラーが発生しました。 NASFW の更新は実施できません。 A communication error occurred while the NASFW version is verified. The NASFW cannot be updated. 対処方法: [OK] ボタンをクリックしてください。 NASFW 以外を更新する場合は、このままファームウェア更新の操作を続けてください。 NASFW も更新する場合は、一度ファームウェア更新操作をキャンセルし、5 分以上経過してか ら再操作してください。 この問題が再発するときは、マニュアルに記載する問い合わせ先に連絡してください。 Click [OK]. To update firmware other than NASFW, continue the update operation. To update firmware including NASFW, cancel the update operation, wait for five minutes or longer, and then retry the operation. If this problem persists, contact customer support. 33361 005035(W) NASFW のバージョンチェックが失敗しました。 NASFW の更新は実施できません。 The NASFW version cannot be verified. The NASFW cannot be updated. 対処方法: [OK] ボタンをクリックしてください。 NASFW 以外を更新する場合は、このままファームウェア更新の操作を続けてください。 NASFW も更新する場合は、一度ファームウェア更新操作をキャンセルし、5 分以上経過してか ら再操作してください。 この問題が再発するときは、マニュアルに記載する問い合わせ先に連絡してください。 Click [OK]. To update firmware other than NASFW, continue the update operation. To update firmware including NASFW, cancel the update operation, wait for five minutes or longer, and then retry the operation. If this problem persists, contact customer support. 33361 005036(W) 指定されたファームウェアの組み合わせでは NASFW を更新できません。 The NASFW cannot be updated with the specified firmware combination. 対処方法: [OK] ボタンをクリックしてください。 NASFW 以外を更新する場合は、このままファームウェア更新の操作を続けてください。 NASFW も更新する場合は、一度ファームウェア更新操作をキャンセルし、5 分以上経過してか ら再操作してください。 この問題が再発するときは、マニュアルに記載する問い合わせ先に連絡してください。 Click [OK].

To update firmware other than NASFW, continue the update operation.

To update firmware including NASFW, cancel the update operation, wait for five minutes or longer, and then retry the operation.

If this problem persists, contact customer support.

#### 33361 005037(W)

NASFW のバージョンチェックが失敗しました。

The NASFWCF version check cannot be performed.

対処方法:[OK]ボタンをクリックしてください。

5 分以上経過してから、再度マイクロ交換を実施してください。

この問題が再発するときは、マニュアルに記載する問い合わせ先に連絡してください。

Click [OK].

Wait for five minutes or longer, and then retry the micro-program exchange.

If this problem persists, contact the customer support as described in the manual.

#### 33361 005041 (W)

NASFW のアップロード中に通信エラーが発生しました。

A communication error occurred while uploading NASFWCF.

対処方法: [OK] ボタンをクリックしてください。

マニュアルに記載するマイクロプログラム交換中の障害回復手順に従って問題を解決してか ら再度マイクロプログラムを交換してください。

この問題が再発するときは、マニュアルに記載する問い合わせ先に連絡してください。 Click OK.

Follow Trouble Recovery Procedure in Exchanging Micro-programs provided in the manual to solve the problem, and then retry the operation.

If this problem persists, contact customer support as described in the manual.

#### 33361 005042 (W)

NASFW のアップロード中にエラーが発生しました。

An error occurred while uploading NASFW.

対処方法: [OK] ボタンをクリックしてください。

マニュアルに記載するマイクロプログラム交換中の障害回復手順に従って問題を解決してか ら再度マイクロプログラムを交換してください。

この問題が再発するときは、マニュアルに記載する問い合わせ先に連絡してください。 Click OK.

Follow Trouble Recovery Procedure in Exchanging Micro-programs provided in the manual to solve the problem, and then retry the operation.

If this problem persists, contact customer support as described in the manual.

#### 33361 005051(W)

NASFW の更新中に通信エラーが発生しました。

A communication error occurred while updating NASFW.

対処方法:[OK]ボタンをクリックしてください。

マニュアルに記載するマイクロプログラム交換中の障害回復手順に従って問題を解決してか ら再度マイクロプログラムを交換してください。

この問題が再発するときは、マニュアルに記載する問い合わせ先に連絡してください。 Click OK.

Follow Trouble Recovery Procedure in Exchanging Micro-programs provided in the manual to solve the problem, and then retry the operation.

If this problem persists, contact customer support as described in the manual.

## 33361 005052 (W)

NASFW の更新中にエラーが発生しました。

An error occurred while updating NASFW.

対処方法: [OK] ボタンをクリックしてからファームウェア更新画面の [×] ボタンをクリッ クしてください。

その後、NAS エラーメッセージに表示されるエラーを解決してから、再操作してください。 解決方法がわからないときは、マニュアルに記載する問い合わせ先に連絡してください。

 $\langle v_{YY} \rangle$ 

Click [OK], and then click the close button on the Update Firmware window.

After that, fix the error described in the NAS error message, and then retry the operation.

For information on how to fix the error, contact customer support provided in the manual.

xxx

#### 33361 005053(W)

NASFW の更新中にエラーが発生しました。

An error occurred while updating NASFW.

対処方法:[OK] ボタンをクリックしてください。

マニュアルに記載するマイクロプログラム交換中の障害回復手順に従って問題を解決してか ら再度マイクロプログラムを交換してください。

この問題が再発するときは、マニュアルに記載する問い合わせ先に連絡してください。 Click OK.

Follow Trouble Recovery Procedure in Exchanging Micro-programs provided in the manual to solve the problem, and then retry the operation.

If this problem persists, contact customer support as described in the manual.

```
33361 005061 (W)
```
NASFW 更新処理の進捗確認中に通信エラーが発生しました。

A communication error occurred while checking for NASFW update progress.

対処方法: [OK] ボタンをクリックしてください。

マニュアルに記載するマイクロプログラム交換中の障害回復手順に従って問題を解決してか ら再度マイクロプログラムを交換してください。

この問題が再発するときは、マニュアルに記載する問い合わせ先に連絡してください。 Click OK.

Follow Trouble Recovery Procedure in Exchanging Micro-programs provided in the manual to solve the problem, and then retry the operation.

If this problem persists, contact customer support as described in the manual.

33361 005062 (W)

NASFW 更新処理の進捗確認中にエラーが発生しました。

An error occurred while checking for NASFW update progress.

対処方法: [OK] ボタンをクリックしてからファームウェア更新画面の [×] ボタンをクリッ クしてください。

その後、NAS エラーメッセージに表示されるエラーを解決してから、再操作してください。 解決方法がわからないときは、マニュアルに記載する問い合わせ先に連絡してください。  $<$  xxx  $>$ 

Click [OK], and then click the close button on the Update Firmware window.

After that, fix the error described in the NAS error message, and then retry the operation.

For information on how to fix the error, contact customer support provided in the manual.

xxx

33361 005063(W)

NASFW 更新処理の進捗確認中にエラーが発生しました。

An error occurred while checking for NASFW update progress.

対処方法: [OK] ボタンをクリックしてください。

マニュアルに記載するマイクロプログラム交換中の障害回復手順に従って問題を解決してか ら再度マイクロプログラムを交換してください。

この問題が再発するときは、マニュアルに記載する問い合わせ先に連絡してください。

Click OK.

Follow Trouble Recovery Procedure in Exchanging Micro-programs provided in the manual to solve the problem, and then retry the operation.

If this problem persists, contact customer support as described in the manual.

#### 33361 005071(W)

NASFW 更新の処理中に通信エラーが発生しました。

A communication error occurred while processing the NASFW update.

対処方法: [OK] ボタンをクリックしてください。

マニュアルに記載するマイクロプログラム交換中の障害回復手順に従って問題を解決してか ら再度マイクロプログラムを交換してください。

この問題が再発するときは、マニュアルに記載する問い合わせ先に連絡してください。 Click OK.

Follow Trouble Recovery Procedure in Exchanging Micro-programs provided in the manual to solve the problem, and then retry the operation.

If this problem persists, contact customer support as described in the manual.

## 33361 005072 (W)

更新した NASFW を適用中にエラーが発生しました。

An error occurred while applying the NASFW update.

対処方法: [OK] ボタンをクリックしてからファームウェア更新画面の [×] ボタンをクリッ クしてください。

その後、NAS エラーメッセージに表示されるエラーを解決してから、再操作してください。

解決方法がわからないときは、マニュアルに記載する問い合わせ先に連絡してください。  $\langle$  xxx  $\rangle$ 

Click [OK], and then click the close button on the Update Firmware window.

After that, fix the error described in the NAS error message, and then retry the operation.

For information on how to fix the error, contact customer support provided in the manual.

xxx

33361 005073(W)

更新した NASFW を適用中にエラーが発生しました。

An error occurred while applying the NASFW update.

対処方法:[OK] ボタンをクリックしてください。

マニュアルに記載するマイクロプログラム交換中の障害回復手順に従って問題を解決してか ら再度マイクロプログラムを交換してください。

この問題が再発するときは、マニュアルに記載する問い合わせ先に連絡してください。 Click OK.

Follow Trouble Recovery Procedure in Exchanging Micro-programs provided in the manual to solve the problem, and then retry the operation.

If this problem persists, contact customer support as described in the manual.

33361 009802 (W)

DKC が Ready 状態でないため、GUM 単体以外のファームウェア更新は実行できません。

The firmware update is available only for GUM because the DKC status is not Ready. 対処方法:GUM 単体以外のファームウェアを更新するときは、Maintenance Utility メイン画 面の更新ボタンをクリックしてから、各部品の状態およびアラートを確認してください。

障害または閉塞が発生している部品を回復してください。

その後、DKC の状態が Ready であることを確認してから、再操作してください。

To update firmware other than the GUM firmware, click the refresh button to have the latest information displayed on the Maintenance Utility main window, and then verify the status of parts and alert information.

If an error or a blockage occurred in a part, restore the part.

After that, verify that the DKC status is Ready, and then retry the operation.

33361 009803(W)

DKC と通信ができないため、GUM 単体以外のファームウェア更新は実行できません。

The firmware update is available only for GUM because communication with DKC is not available.

対処方法:GUM 単体以外のファームウェアを更新する場合は、Maintenance Utility メイン画 面の更新ボタンをクリックしてから、各部品の状態およびアラートを確認してください。 障害または閉塞が発生しているときは、その部品を回復してから再操作してください。 障害または閉塞が発生していないときは、ファームウェア更新の設定を見直してから再操作し てください。

To update firmware other than the GUM firmware, click the refresh button to have the latest information displayed on the Maintenance Utility main window, and then verify the status of parts and alert information.

If an error or a blockage occurred in a part, restore the part, and then retry the operation.

There is no error or blockage in any part, verify the firmware update setting, and then retry the operation.

33361 009804 (W)

DKC が Ready 状態でないため、マイクロ交換は実行できません。

The micro-program exchange cannot be performed, because the DKC status is not Ready.

対処方法:Maintenance Utility で各部品の状態、Information 画面でログを確認してくださ い。

障害または閉塞が発生している部品を回復してください。

その後、DKC の状態が Ready であることを確認してから、再操作してください。

Verify the status of each part in Maintenance Utility and the log in the Information window.

If an error or a blockage occurred in a part, restore the part.

After that, verify that the DKC status is Ready, and then retry the operation.

#### 33361 009805(i)

マイクロプログラムの交換が完了しました。

The micro-program exchange is complete.

対処方法:[OK]ボタンをクリックしてからファームウェア更新画面の[×]ボタンをクリッ クしてください。

Click [OK], and then click the close button on the Update Firmware window.

#### 33361 009806 (E)

マイクロ交換の終了処理が失敗しました。

The micro-program exchange cannot be completed.

対処方法: [OK] ボタンをクリックしてください。

各 CTL の Maintenance Utility へそれぞれ接続し、GUM リブートを実行してください。 この問題が再発するときは、マニュアルに記載する問い合わせ先に連絡してください。

Click [OK].

Connect to Maintenance Utility on CTLs respectively, and then perform Reboot GUM.

If this problem persists, contact the customer support as described in the manual.

## 33361 009807 (E)

オンラインヘルプ画面が開けませんでした。

The online help window cannot be opened.

対処方法:ブラウザが起動できるように問題を解決してから、再操作してください。

Fix the problem with the browser, verify that the browser starts up, and then retry the operation.

#### 33361 200101 (E)

Web サーバとの間でタイムアウトエラーが発生しました。

A time-out error occurred during communication with the web server.

対処方法: [OK] ボタンをクリックしてください。

マニュアルに記載するマイクロプログラム交換中の障害回復手順に従って問題を解決してか ら再度マイクロプログラムを交換してください。

この問題が再発するときは、マニュアルに記載する問い合わせ先に連絡してください。

Click OK.

Follow Trouble Recovery Procedure in Exchanging Micro-programs provided in the manual to solve the problem, and then retry the operation.

If this problem persists, contact customer support as described in the manual.

## 33361 200102 (E)

Web サーバとの通信でエラーが発生しました。

メッセージ(部位コードグループ 33nnn) **1503**

対処方法:[OK] ボタンをクリックしてください。

マニュアルに記載するマイクロプログラム交換中の障害回復手順に従って問題を解決してか ら再度マイクロプログラムを交換してください。

この問題が再発するときは、マニュアルに記載する問い合わせ先に連絡してください。 Click OK.

Follow Trouble Recovery Procedure in Exchanging Micro-programs provided in the manual to solve the problem, and then retry the operation.

If this problem persists, contact customer support as described in the manual.

33361 200120 (E)

Web サーバとの通信でエラーが発生しました。

An error occurred during communication with the web server.

対処方法:[OK]ボタンをクリックしてください。

マニュアルに記載するマイクロプログラム交換中の障害回復手順に従って問題を解決してか ら再度マイクロプログラムを交換してください。

この問題が再発するときは、マニュアルに記載する問い合わせ先に連絡してください。 Click OK.

Follow Trouble Recovery Procedure in Exchanging Micro-programs provided in the manual to solve the problem, and then retry the operation.

If this problem persists, contact customer support as described in the manual.

33361 200197(E)

セッションタイムアウトです。

A time-out error occurred.

対処方法: [OK] ボタンをクリックしてください。

再度マイクロプログラムを交換してください。

Click [OK], and then retry the micro-program exchange.

33361 200201 (E)

Web サーバとの間でタイムアウトエラーが発生しました。

A time-out error occurred during communication with the web server.

対処方法:[OK]ボタンをクリックしてください。

マニュアルに記載するマイクロプログラム交換中の障害回復手順に従って問題を解決してか ら再度マイクロプログラムを交換してください。

この問題が再発するときは、マニュアルに記載する問い合わせ先に連絡してください。 Click OK.

Follow Trouble Recovery Procedure in Exchanging Micro-programs provided in the manual to solve the problem, and then retry the operation.

If this problem persists, contact customer support as described in the manual.

33361 200202 (E)

Web サーバとの通信でエラーが発生しました。

An error occurred during communication with the web server.

対処方法: [OK] ボタンをクリックしてください。

マニュアルに記載するマイクロプログラム交換中の障害回復手順に従って問題を解決してか ら再度マイクロプログラムを交換してください。

この問題が再発するときは、マニュアルに記載する問い合わせ先に連絡してください。 Click OK.

Follow Trouble Recovery Procedure in Exchanging Micro-programs provided in the manual to solve the problem, and then retry the operation.

If this problem persists, contact customer support as described in the manual.

33361 200203 (E)

異常が発生したため、処理を継続できません。

The processing cannot continue due to an internal logical contradiction.

対処方法: [OK] ボタンをクリックしてください。

マニュアルに記載するマイクロプログラム交換中の障害回復手順に従って問題を解決してか ら再度マイクロプログラムを交換してください。

この問題が再発するときは、マニュアルに記載する問い合わせ先に連絡してください。

Click OK.

Follow Trouble Recovery Procedure in Exchanging Micro-programs provided in the manual to solve the problem, and then retry the operation.

If this problem persists, contact customer support as described in the manual.

#### 33361 200220 (E)

Web サーバとの通信でエラーが発生しました。

An error occurred during communication with the web server.

対処方法: [OK] ボタンをクリックしてください。

マニュアルに記載するマイクロプログラム交換中の障害回復手順に従って問題を解決してか ら再度マイクロプログラムを交換してください。

この問題が再発するときは、マニュアルに記載する問い合わせ先に連絡してください。

Click OK.

Follow Trouble Recovery Procedure in Exchanging Micro-programs provided in the manual to solve the problem, and then retry the operation.

If this problem persists, contact customer support as described in the manual.

#### 33361 200398(E)

異常が発生したため、処理を継続できません。

The processing cannot continue due to an internal logical contradiction.

対処方法: [OK] ボタンをクリックしてください。

マニュアルに記載するマイクロプログラム交換中の障害回復手順に従って問題を解決してか ら再度マイクロプログラムを交換してください。

この問題が再発するときは、マニュアルに記載する問い合わせ先に連絡してください。 Click OK.

Follow Trouble Recovery Procedure in Exchanging Micro-programs provided in the manual to solve the problem, and then retry the operation.

If this problem persists, contact customer support as described in the manual.

#### 33361 200399 (E)

異常が発生したため、処理を継続できません。

The processing cannot continue due to an internal logical contradiction.

対処方法:[OK]ボタンをクリックしてください。

マニュアルに記載するマイクロプログラム交換中の障害回復手順に従って問題を解決してか ら再度マイクロプログラムを交換してください。

この問題が再発するときは、マニュアルに記載する問い合わせ先に連絡してください。 Click OK.

メッセージ(部位コードグループ 33nnn) **1505**

Follow Trouble Recovery Procedure in Exchanging Micro-programs provided in the manual to solve the problem, and then retry the operation.

If this problem persists, contact customer support as described in the manual.

```
33361 200401 (E)
```
メディアファイルにフォーマット異常を検出しました。 The media file is in the invalid format. 対処方法:ファイルを選択してください。 Select files.

33361 200402 (E)

メディアファイルにフォーマット異常を検出しました。 The media file is in the invalid format. 対処方法:ファイルを選択してください。 Select files.

33361 200403 (E)

メディアファイルにフォーマット異常を検出しました。 The media file is in the invalid format. 対処方法:ファイルを選択してください。 Select files.

33361 200404 (E)

メディアファイルにフォーマット異常を検出しました。 The media file is in the invalid format. 対処方法:ファイルを選択してください。 Select files.

33361 200405 (E)

```
メディアファイルにフォーマット異常を検出しました。
The media file is in the invalid format.
対処方法:ファイルを選択してください。
Select files.
```
33361 200406 (W)

ファイルが選択されていません。

```
No files are selected.
対処方法:ファイルを選択してください。
```
Select files.

33361 200499 (E)

メディアファイルにフォーマット異常を検出しました。 The media file is in the invalid format. 対処方法:ファイルを選択してください。 Select files.

33361 200501 (E)

Web サーバとの間でタイムアウトエラーが発生しました。

対処方法: [OK] ボタンをクリックしてください。

マニュアルに記載するマイクロプログラム交換中の障害回復手順に従って問題を解決してか ら再度マイクロプログラムを交換してください。

この問題が再発するときは、マニュアルに記載する問い合わせ先に連絡してください。 Click OK.

Follow Trouble Recovery Procedure in Exchanging Micro-programs provided in the manual to solve the problem, and then retry the operation.

If this problem persists, contact customer support as described in the manual.

#### 33361 200502 (E)

Web サーバとの通信でエラーが発生しました。

An error occurred during communication with the web server.

対処方法:[OK]ボタンをクリックしてください。

マニュアルに記載するマイクロプログラム交換中の障害回復手順に従って問題を解決してか ら再度マイクロプログラムを交換してください。

この問題が再発するときは、マニュアルに記載する問い合わせ先に連絡してください。 Click OK.

Follow Trouble Recovery Procedure in Exchanging Micro-programs provided in the manual to solve the problem, and then retry the operation.

If this problem persists, contact customer support as described in the manual.

## 33361 200503(E)

異常が発生したため、処理を継続できません。

The processing cannot continue due to an internal logical contradiction.

対処方法: [OK] ボタンをクリックしてください。

マニュアルに記載するマイクロプログラム交換中の障害回復手順に従って問題を解決してか ら再度マイクロプログラムを交換してください。

この問題が再発するときは、マニュアルに記載する問い合わせ先に連絡してください。 Click OK.

Follow Trouble Recovery Procedure in Exchanging Micro-programs provided in the manual to solve the problem, and then retry the operation.

If this problem persists, contact customer support as described in the manual.

#### 33361 200520 (E)

Web サーバとの通信でエラーが発生しました。

An error occurred during communication with the web server.

対処方法:[OK]ボタンをクリックしてください。

マニュアルに記載するマイクロプログラム交換中の障害回復手順に従って問題を解決してか ら再度マイクロプログラムを交換してください。

この問題が再発するときは、マニュアルに記載する問い合わせ先に連絡してください。 Click OK.

Follow Trouble Recovery Procedure in Exchanging Micro-programs provided in the manual to solve the problem, and then retry the operation.

If this problem persists, contact customer support as described in the manual.

#### 33361 201001(E)

Web サーバとの間でタイムアウトエラーが発生しました。

メッセージ(部位コードグループ 33nnn) **1507**

対処方法:[OK]ボタンをクリックしてください。

マニュアルに記載するマイクロプログラム交換中の障害回復手順に従って問題を解決してか ら再度マイクロプログラムを交換してください。

この問題が再発するときは、マニュアルに記載する問い合わせ先に連絡してください。 Click OK.

Follow Trouble Recovery Procedure in Exchanging Micro-programs provided in the manual to solve the problem, and then retry the operation.

If this problem persists, contact customer support as described in the manual.

33361 201002(E)

Web サーバとの通信でエラーが発生しました。

An error occurred during communication with the web server.

対処方法:[OK]ボタンをクリックしてください。

マニュアルに記載するマイクロプログラム交換中の障害回復手順に従って問題を解決してか ら再度マイクロプログラムを交換してください。

この問題が再発するときは、マニュアルに記載する問い合わせ先に連絡してください。 Click OK.

Follow Trouble Recovery Procedure in Exchanging Micro-programs provided in the manual to solve the problem, and then retry the operation.

If this problem persists, contact customer support as described in the manual.

33361 201003(E)

異常が発生したため、処理を継続できません。

The processing cannot continue due to an internal logical contradiction.

対処方法: [OK] ボタンをクリックしてください。

マニュアルに記載するマイクロプログラム交換中の障害回復手順に従って問題を解決してか ら再度マイクロプログラムを交換してください。

この問題が再発するときは、マニュアルに記載する問い合わせ先に連絡してください。 Click OK.

Follow Trouble Recovery Procedure in Exchanging Micro-programs provided in the manual to solve the problem, and then retry the operation.

If this problem persists, contact customer support as described in the manual.

33361 201020 (E)

Web サーバとの通信でエラーが発生しました。

An error occurred during communication with the web server.

対処方法:[OK]ボタンをクリックしてください。

マニュアルに記載するマイクロプログラム交換中の障害回復手順に従って問題を解決してか ら再度マイクロプログラムを交換してください。

この問題が再発するときは、マニュアルに記載する問い合わせ先に連絡してください。 Click OK.

Follow Trouble Recovery Procedure in Exchanging Micro-programs provided in the manual to solve the problem, and then retry the operation.

If this problem persists, contact customer support as described in the manual.

33361 201101 (E)

Web サーバとの間でタイムアウトエラーが発生しました。

対処方法:[OK]ボタンをクリックしてください。

マニュアルに記載するマイクロプログラム交換中の障害回復手順に従って問題を解決してか ら再度マイクロプログラムを交換してください。

この問題が再発するときは、マニュアルに記載する問い合わせ先に連絡してください。 Click OK.

Follow Trouble Recovery Procedure in Exchanging Micro-programs provided in the manual to solve the problem, and then retry the operation.

If this problem persists, contact customer support as described in the manual.

#### 33361 201102 (E)

Web サーバとの通信でエラーが発生しました。

An error occurred during communication with the web server.

対処方法:[OK]ボタンをクリックしてください。

マニュアルに記載するマイクロプログラム交換中の障害回復手順に従って問題を解決してか ら再度マイクロプログラムを交換してください。

この問題が再発するときは、マニュアルに記載する問い合わせ先に連絡してください。 Click OK.

Follow Trouble Recovery Procedure in Exchanging Micro-programs provided in the manual to solve the problem, and then retry the operation.

If this problem persists, contact customer support as described in the manual.

## 33361 201103(E)

異常が発生したため、処理を継続できません。

The processing cannot continue due to an internal logical contradiction.

対処方法: [OK] ボタンをクリックしてください。

マニュアルに記載するマイクロプログラム交換中の障害回復手順に従って問題を解決してか ら再度マイクロプログラムを交換してください。

この問題が再発するときは、マニュアルに記載する問い合わせ先に連絡してください。 Click OK.

Follow Trouble Recovery Procedure in Exchanging Micro-programs provided in the manual to solve the problem, and then retry the operation.

If this problem persists, contact customer support as described in the manual.

#### 33361 201120 (E)

Web サーバとの通信でエラーが発生しました。

An error occurred during communication with the web server.

対処方法:[OK]ボタンをクリックしてください。

マニュアルに記載するマイクロプログラム交換中の障害回復手順に従って問題を解決してか ら再度マイクロプログラムを交換してください。

この問題が再発するときは、マニュアルに記載する問い合わせ先に連絡してください。 Click OK.

Follow Trouble Recovery Procedure in Exchanging Micro-programs provided in the manual to solve the problem, and then retry the operation.

If this problem persists, contact customer support as described in the manual.

#### 33361 201201 (E)

Web サーバとの間でタイムアウトエラーが発生しました。

対処方法:[OK]ボタンをクリックしてください。

マニュアルに記載するマイクロプログラム交換中の障害回復手順に従って問題を解決してか ら再度マイクロプログラムを交換してください。

この問題が再発するときは、マニュアルに記載する問い合わせ先に連絡してください。 Click OK.

Follow Trouble Recovery Procedure in Exchanging Micro-programs provided in the manual to solve the problem, and then retry the operation.

If this problem persists, contact customer support as described in the manual.

33361 201202 (E)

Web サーバとの通信でエラーが発生しました。

An error occurred during communication with the web server.

対処方法:[OK]ボタンをクリックしてください。

マニュアルに記載するマイクロプログラム交換中の障害回復手順に従って問題を解決してか ら再度マイクロプログラムを交換してください。

この問題が再発するときは、マニュアルに記載する問い合わせ先に連絡してください。 Click OK.

Follow Trouble Recovery Procedure in Exchanging Micro-programs provided in the manual to solve the problem, and then retry the operation.

If this problem persists, contact customer support as described in the manual.

33361 201203 (E)

異常が発生したため、処理を継続できません。

The processing cannot continue due to an internal logical contradiction.

対処方法: [OK] ボタンをクリックしてください。

マニュアルに記載するマイクロプログラム交換中の障害回復手順に従って問題を解決してか ら再度マイクロプログラムを交換してください。

この問題が再発するときは、マニュアルに記載する問い合わせ先に連絡してください。 Click OK.

Follow Trouble Recovery Procedure in Exchanging Micro-programs provided in the manual to solve the problem, and then retry the operation.

If this problem persists, contact customer support as described in the manual.

33361 201204 (E)

更新可能なマイクロプログラムがありません。

There is no updatable micro-program.

対処方法:対象のマイクロプログラムが交換可能であることを確認してください。

バージョンダウンを実施する場合は、マイクロ交換の設定を変更して、再実行してください。

Verify the micro-program is exchangeable.

To downgrade the version, change the settings for micro-program exchange, and then retry the operation.

33361 201220 (E)

Web サーバとの通信でエラーが発生しました。

An error occurred during communication with the web server.

対処方法: [OK] ボタンをクリックしてください。

マニュアルに記載するマイクロプログラム交換中の障害回復手順に従って問題を解決してか ら再度マイクロプログラムを交換してください。

**1510** メッセージ(部位コードグループ 33nnn)

この問題が再発するときは、マニュアルに記載する問い合わせ先に連絡してください。 Click OK.

Follow Trouble Recovery Procedure in Exchanging Micro-programs provided in the manual to solve the problem, and then retry the operation.

If this problem persists, contact customer support as described in the manual.

33361 201301 (E)

Web サーバとの間でタイムアウトエラーが発生しました。

A time-out error occurred during communication with the web server.

対処方法: [OK] ボタンをクリックしてください。

マニュアルに記載するマイクロプログラム交換中の障害回復手順に従って問題を解決してか ら再度マイクロプログラムを交換してください。

この問題が再発するときは、マニュアルに記載する問い合わせ先に連絡してください。

Click OK.

Follow Trouble Recovery Procedure in Exchanging Micro-programs provided in the manual to solve the problem, and then retry the operation.

If this problem persists, contact customer support as described in the manual.

#### 33361 201302 (E)

Web サーバとの通信でエラーが発生しました。

An error occurred during communication with the web server.

対処方法: [OK] ボタンをクリックしてください。

マニュアルに記載するマイクロプログラム交換中の障害回復手順に従って問題を解決してか ら再度マイクロプログラムを交換してください。

この問題が再発するときは、マニュアルに記載する問い合わせ先に連絡してください。 Click OK.

Follow Trouble Recovery Procedure in Exchanging Micro-programs provided in the manual to solve the problem, and then retry the operation.

If this problem persists, contact customer support as described in the manual.

33361 201303(E)

マイクロプログラムのアップロード中にエラーが発生しました。

An error occurred while uploading the micro-program.

対処方法: [OK] ボタンをクリックしてください。

マニュアルに記載するマイクロプログラム交換中の障害回復手順に従って問題を解決してか ら再度マイクロプログラムを交換してください。

この問題が再発するときは、マニュアルに記載する問い合わせ先に連絡してください。 Click OK.

Follow Trouble Recovery Procedure in Exchanging Micro-programs provided in the manual to solve the problem, and then retry the operation.

If this problem persists, contact customer support as described in the manual.

33361 201304 (W)

バージョンダウンとなるマイクロプログラムが検出されたため、マイクロプログラムの交換処 理は中止されました。

The micro-program exchange cannot be performed, because the version will be downgraded.

対処方法: [OK] ボタンをクリックしてください。

検出された機能コードと機能名称の画面が表示されるので、参照して問題を解決してから再操 作してください。

Click [OK].

Fix the error referring to the function codes and names shown on the window, and then retry the operation.

33361 201305(E)

マイクロプログラムのアップロード中にエラーが発生しました。

An error occurred while uploading the micro-program.

対処方法:[OK]ボタンをクリックしてください。

マニュアルに記載するマイクロプログラム交換中の障害回復手順に従って問題を解決してか ら再度マイクロプログラムを交換してください。

この問題が再発するときは、マニュアルに記載する問い合わせ先に連絡してください。 Click OK.

Follow Trouble Recovery Procedure in Exchanging Micro-programs provided in the manual to solve the problem, and then retry the operation.

If this problem persists, contact customer support as described in the manual.

33361 201320 (E)

Web サーバとの通信でエラーが発生しました。

An error occurred during communication with the web server.

対処方法: [OK] ボタンをクリックしてください。

マニュアルに記載するマイクロプログラム交換中の障害回復手順に従って問題を解決してか ら再度マイクロプログラムを交換してください。

この問題が再発するときは、マニュアルに記載する問い合わせ先に連絡してください。 Click OK.

Follow Trouble Recovery Procedure in Exchanging Micro-programs provided in the manual to solve the problem, and then retry the operation.

If this problem persists, contact customer support as described in the manual.

33361 201400(i)

マイクロプログラムの交換が完了しました。

The micro-program exchange is complete.

対処方法:[OK]ボタンをクリックしてください。

Click [OK].

33361 201401 (E)

Web サーバとの間でタイムアウトエラーが発生しました。

A time-out error occurred during communication with the web server.

対処方法:[OK]ボタンをクリックしてください。

マニュアルに記載するマイクロプログラム交換中の障害回復手順に従って問題を解決してか ら再度マイクロプログラムを交換してください。

この問題が再発するときは、マニュアルに記載する問い合わせ先に連絡してください。 Click OK.

Follow Trouble Recovery Procedure in Exchanging Micro-programs provided in the manual to solve the problem, and then retry the operation.

If this problem persists, contact customer support as described in the manual.

33361 201402 (E)
Web サーバとの通信でエラーが発生しました。

An error occurred during communication with the web server.

対処方法: [OK] ボタンをクリックしてください。

マニュアルに記載するマイクロプログラム交換中の障害回復手順に従って問題を解決してか ら再度マイクロプログラムを交換してください。

この問題が再発するときは、マニュアルに記載する問い合わせ先に連絡してください。 Click OK.

Follow Trouble Recovery Procedure in Exchanging Micro-programs provided in the manual to solve the problem, and then retry the operation.

If this problem persists, contact customer support as described in the manual.

33361 201403 (E)

マイクロプログラムの読み込みは完了しましたが、マイクロ交換中にエラーが発生しました。 Loading the micro-program is complete, but an error occurred during the microprogram exchange.

対処方法: [OK] ボタンをクリックしてください。

その後で、次の対処を実施してください。

SVP、SSVP、ストレージシステム間のネットワーク構成を確認してください。

各部品の状態を確認してください。閉塞が発生しているときは、その部品を回復してから再操 作してください。

閉塞が発生していないときは、DKCMAIN、CHB、DKB を対象にしてマイクロプログラムを交換し てください。

同じバージョンのマイクロプログラムを再度交換したときは、読み込みは省略されます。 Click  $[OK]$ , and then perform the following procedure. From the network

configuration of SVP, SSVP, and storage system.

Verify the status of parts.

When a part is blocked, restore the part, and then retry the operation.

When no part is blocked, select DKCMAIN, CHB, and DKB, and then perform the microprogram exchange.

If the version is the same as the current one, the load processing is skipped.

33361 201404 (W)

プロセッサの稼働率が<xxx >%を超えているため、マイクロプログラムの交換処理が中止さ れました。

The micro-program exchange cannot be performed, because the processor usage rate exceeds xxx%.

対処方法:[OK]ボタンをクリックしてください。

I/O 処理を減らしてプロセッサの稼働率を下げてから、再操作してください。

この問題が再発するときは、マニュアルに記載する問い合わせ先に連絡してください。

Click [OK].

Reduce I/O to lower the processor usage rate, and then retry the operation.

If the problem persists, contact the customer support as described in the manual.

## 33361 201405(W)

マイクロ交換が可能なプロセッサ稼働率の上限を超えているため、マイクロ交換処理が中止さ れました。

The micro-program exchange cannot be performed, because the processor usage rate exceeds the upper limit for the micro-program exchange.

メッセージ(部位コードグループ 33nnn) **1513**

対処方法: [OK] ボタンをクリックしてください。

I/O 処理を減らしてプロセッサの稼働率を 50%未満に下げてから、再操作してください。 リブートパターンによって、マイクロ交換が可能なプロセッサ稼働率の上限が変わります。詳 細はメンテナンスマニュアルのマイクロプログラム FC セクションを確認してください。 この問題が再発するときは、マニュアルに記載する問い合わせ先に連絡してください。 Click [OK].

Reduce the  $I/O$  load to lower the processor usage rate to less than 50%, and then retry the operation.

The upper limit of the processor usage rate with which the micro-program exchange is available varies depending on the reboot pattern. For details, see MICRO-FC SECTION of the Maintenance Manual.

If the problem persists, contact the customer support as described in the manual.

33361 201420 (E)

Web サーバとの通信でエラーが発生しました。

An error occurred during communication with the web server.

対処方法: [OK] ボタンをクリックしてください。

マニュアルに記載するマイクロプログラム交換中の障害回復手順に従って問題を解決してか ら再度マイクロプログラムを交換してください。

この問題が再発するときは、マニュアルに記載する問い合わせ先に連絡してください。 Click OK.

Follow Trouble Recovery Procedure in Exchanging Micro-programs provided in the manual to solve the problem, and then retry the operation.

If this problem persists, contact customer support as described in the manual.

# 33361 201501 (E)

Web サーバとの間でタイムアウトエラーが発生しました。

A time-out error occurred during communication with the web server.

対処方法: [OK] ボタンをクリックしてください。

マニュアルに記載するマイクロプログラム交換中の障害回復手順に従って問題を解決してか ら再度マイクロプログラムを交換してください。

この問題が再発するときは、マニュアルに記載する問い合わせ先に連絡してください。

Click OK.

Follow Trouble Recovery Procedure in Exchanging Micro-programs provided in the manual to solve the problem, and then retry the operation.

If this problem persists, contact customer support as described in the manual.

## 33361 201502 (E)

Web サーバとの通信でエラーが発生しました。

An error occurred during communication with the web server.

対処方法: [OK] ボタンをクリックしてください。

マニュアルに記載するマイクロプログラム交換中の障害回復手順に従って問題を解決してか ら再度マイクロプログラムを交換してください。

この問題が再発するときは、マニュアルに記載する問い合わせ先に連絡してください。 Click OK.

Follow Trouble Recovery Procedure in Exchanging Micro-programs provided in the manual to solve the problem, and then retry the operation.

If this problem persists, contact customer support as described in the manual.

33361 201503 (E)

異常が発生したため、処理を継続できません。

The processing cannot continue due to an internal logical contradiction.

対処方法: [OK] ボタンをクリックしてください。

マニュアルに記載するマイクロプログラム交換中の障害回復手順に従って問題を解決してか ら再度マイクロプログラムを交換してください。

この問題が再発するときは、マニュアルに記載する問い合わせ先に連絡してください。 Click OK.

Follow Trouble Recovery Procedure in Exchanging Micro-programs provided in the manual to solve the problem, and then retry the operation.

If this problem persists, contact customer support as described in the manual.

### 33361 201504 (i)

GUM がリブートしました。マイクロプログラムの交換は継続しています。

GUM was rebooted. The micro-program exchange is in process.

対処方法:[OK]ボタンをクリックしてください。

約 5 分後に Maintenance Utility (Sub Panel)から、マイクロプログラムのバージョンが更新 されていることを確認してください。

バージョンを確認できない場合は、ネットワーク障害もしくは DKC 障害の可能性があります。

ネットワークおよび DKC の状態を確認してください。

Click [OK].

Wait for about five minutes, and verify the micro-program was exchanged in Maintenance Utility (Sub Panel).

If it is not possible to verify the version, verify the network and the storage system status because an error might occur in the network or the storage system.

## 33361 201505(i)

GUM がリブートしました。マイクロプログラムの交換は継続しています。 GUM was rebooted. The micro-program exchange is in process. 対処方法:[OK]ボタンをクリックしてください。 Click [OK].

#### 33361 201506(i)

ファームウェア更新が完了し、 GUM がリブートしました。

The firmware update is complete, and GUM is rebooted.

対処方法:[OK]ボタンをクリックしてください。

Environmental Settings 画面のアップデートの状態が Completed になるまで 5 分程度お待ち ください。

Click [OK].

Wait for about five minutes until the update status on the Environmental Settings window changes to Completed.

33361 201507(W)

Web サーバとの通信でエラーが発生しました。マイクロ交換は継続しています。

An error occurred during communication with the web server. The online microprogram exchange continues.

対処方法: [OK] ボタンをクリックしてください。

CTL <sup>&</sup>lt; xxx <sup>&</sup>gt;の Maintenance Utility へ接続してください。

メッセージ(部位コードグループ 33nnn) **1515**

Maintenance Utility に接続できない場合は、ネットワーク障害もしくは DKC 障害の可能性が あるので、

ネットワークおよび DKC の状態を確認してください。

Click [OK].

Connect to Maintenance Utility on the CTL xxx.

If it is not possible to connect to Maintenance Utility, verify the network and the storage system status because an error might occur in the network or the storage system.

# 33361 201520 (E)

Web サーバとの通信でエラーが発生しました。

An error occurred during communication with the web server.

対処方法: [OK] ボタンをクリックしてください。

マニュアルに記載するマイクロプログラム交換中の障害回復手順に従って問題を解決してか ら再度マイクロプログラムを交換してください。

この問題が再発するときは、マニュアルに記載する問い合わせ先に連絡してください。 Click OK.

Follow Trouble Recovery Procedure in Exchanging Micro-programs provided in the manual to solve the problem, and then retry the operation.

If this problem persists, contact customer support as described in the manual.

## 33361 201601 (E)

Web サーバとの間でタイムアウトエラーが発生しました。

A time-out error occurred during communication with the web server.

対処方法: [OK] ボタンをクリックしてください。

マニュアルに記載するマイクロプログラム交換中の障害回復手順に従って問題を解決してか ら再度マイクロプログラムを交換してください。

この問題が再発するときは、マニュアルに記載する問い合わせ先に連絡してください。 Click OK.

Follow Trouble Recovery Procedure in Exchanging Micro-programs provided in the manual to solve the problem, and then retry the operation.

If this problem persists, contact customer support as described in the manual.

33361 201602 (E)

Web サーバとの通信でエラーが発生しました。

An error occurred during communication with the web server.

対処方法: [OK] ボタンをクリックしてください。

マニュアルに記載するマイクロプログラム交換中の障害回復手順に従って問題を解決してか ら再度マイクロプログラムを交換してください。

この問題が再発するときは、マニュアルに記載する問い合わせ先に連絡してください。 Click OK.

Follow Trouble Recovery Procedure in Exchanging Micro-programs provided in the manual to solve the problem, and then retry the operation.

If this problem persists, contact customer support as described in the manual.

33361 201603(E)

マイクロプログラムの読み込みは完了しましたが、マイクロ交換中にエラーが発生しました。

**1516** メッセージ(部位コードグループ 33nnn)

Loading the micro-program is complete, but an error occurred during the microprogram exchange.

対処方法:[OK]ボタンをクリックしてください。

その後で、次の対処を実施してください。

SVP、SSVP、ストレージシステム間のネットワーク構成を確認してください。

各部品の状態を確認してください。閉塞が発生しているときは、その部品を回復してから再操 作してください。

閉塞が発生していないときは、DKCMAIN、CHB、DKB を対象にしてマイクロプログラムを交換し てください。

同じバージョンのマイクロプログラムを再度交換したときは、読み込みは省略されます。

Click  $[OK]$ , and then perform the following procedure. ¥¥uncheck the network configuration of SVP, SSVP, and storage system.

Verify the status of parts.

When a part is blocked, restore the part, and then retry the operation.

When no part is blocked, select DKCMAIN, CHB, and DKB, and then perform the microprogram exchange.

If the version is the same as the current one, the load processing is skipped.

# 33361 201604 (E)

マイクロ交換でエラーが発生しました。

An error occurred during the micro-program exchange.

対処方法: [OK] ボタンをクリックしてください。

マニュアルに記載するマイクロプログラム交換中の障害回復手順に従って問題を解決してか ら再度マイクロプログラムを交換してください。

この問題が再発するときは、マニュアルに記載する問い合わせ先に連絡してください。

Click OK.

Follow Trouble Recovery Procedure in Exchanging Micro-programs provided in the manual to solve the problem, and then retry the operation.

If this problem persists, contact customer support as described in the manual.

# 33361 201620 (E)

Web サーバとの通信でエラーが発生しました。

An error occurred during communication with the web server.

対処方法: [OK] ボタンをクリックしてください。

マニュアルに記載するマイクロプログラム交換中の障害回復手順に従って問題を解決してか ら再度マイクロプログラムを交換してください。

この問題が再発するときは、マニュアルに記載する問い合わせ先に連絡してください。 Click OK.

Follow Trouble Recovery Procedure in Exchanging Micro-programs provided in the manual to solve the problem, and then retry the operation.

If this problem persists, contact customer support as described in the manual.

## 33361 201701(E)

Web サーバとの間でタイムアウトエラーが発生しました。

A time-out error occurred during communication with the web server.

対処方法:[OK]ボタンをクリックしてください。

マニュアルに記載するマイクロプログラム交換中の障害回復手順に従って問題を解決してか ら再度マイクロプログラムを交換してください。

メッセージ(部位コードグループ 33nnn) **1517**

この問題が再発するときは、マニュアルに記載する問い合わせ先に連絡してください。 Click OK.

Follow Trouble Recovery Procedure in Exchanging Micro-programs provided in the manual to solve the problem, and then retry the operation.

If this problem persists, contact customer support as described in the manual.

33361 201702 (E)

Web サーバとの通信でエラーが発生しました。

An error occurred during communication with the web server.

対処方法: [OK] ボタンをクリックしてください。

マニュアルに記載するマイクロプログラム交換中の障害回復手順に従って問題を解決してか ら再度マイクロプログラムを交換してください。

この問題が再発するときは、マニュアルに記載する問い合わせ先に連絡してください。

Click OK.

Follow Trouble Recovery Procedure in Exchanging Micro-programs provided in the manual to solve the problem, and then retry the operation.

If this problem persists, contact customer support as described in the manual.

33361 201703(E)

マイクロ交換でエラーが発生しました。

An error occurred during the micro-program exchange.

対処方法: [OK] ボタンをクリックしてください。

マニュアルに記載するマイクロプログラム交換中の障害回復手順に従って問題を解決してか ら再度マイクロプログラムを交換してください。

この問題が再発するときは、マニュアルに記載する問い合わせ先に連絡してください。 Click OK.

Follow Trouble Recovery Procedure in Exchanging Micro-programs provided in the manual to solve the problem, and then retry the operation.

If this problem persists, contact customer support as described in the manual.

33361 201704(E)

マイクロ交換でエラーが発生しました。

An error occurred during the micro-program exchange.

対処方法: [OK] ボタンをクリックしてください。

マニュアルに記載するマイクロプログラム交換中の障害回復手順に従って問題を解決してか ら再度マイクロプログラムを交換してください。

この問題が再発するときは、マニュアルに記載する問い合わせ先に連絡してください。 Click OK.

Follow Trouble Recovery Procedure in Exchanging Micro-programs provided in the manual to solve the problem, and then retry the operation.

If this problem persists, contact customer support as described in the manual.

33361 201720 (E)

Web サーバとの通信でエラーが発生しました。

An error occurred during communication with the web server.

対処方法: [OK] ボタンをクリックしてください。

マニュアルに記載するマイクロプログラム交換中の障害回復手順に従って問題を解決してか ら再度マイクロプログラムを交換してください。

**1518** メッセージ(部位コードグループ 33nnn)

この問題が再発するときは、マニュアルに記載する問い合わせ先に連絡してください。 Click OK.

Follow Trouble Recovery Procedure in Exchanging Micro-programs provided in the manual to solve the problem, and then retry the operation.

If this problem persists, contact customer support as described in the manual.

33361 201801 (E)

Web サーバとの間でタイムアウトエラーが発生しました。

A time-out error occurred during communication with the web server.

対処方法: [OK] ボタンをクリックしてください。

マニュアルに記載するマイクロプログラム交換中の障害回復手順に従って問題を解決してか ら再度マイクロプログラムを交換してください。

この問題が再発するときは、マニュアルに記載する問い合わせ先に連絡してください。

Click OK.

Follow Trouble Recovery Procedure in Exchanging Micro-programs provided in the manual to solve the problem, and then retry the operation.

If this problem persists, contact customer support as described in the manual.

## 33361 201802 (E)

Web サーバとの通信でエラーが発生しました。

An error occurred during communication with the web server.

対処方法: [OK] ボタンをクリックしてください。

マニュアルに記載するマイクロプログラム交換中の障害回復手順に従って問題を解決してか ら再度マイクロプログラムを交換してください。

この問題が再発するときは、マニュアルに記載する問い合わせ先に連絡してください。 Click OK.

Follow Trouble Recovery Procedure in Exchanging Micro-programs provided in the manual to solve the problem, and then retry the operation.

If this problem persists, contact customer support as described in the manual.

33361 201803(E)

マイクロ交換でエラーが発生しました。

An error occurred during the micro-program exchange.

対処方法: [OK] ボタンをクリックしてください。

マニュアルに記載するマイクロプログラム交換中の障害回復手順に従って問題を解決してか ら再度マイクロプログラムを交換してください。

この問題が再発するときは、マニュアルに記載する問い合わせ先に連絡してください。 Click OK.

Follow Trouble Recovery Procedure in Exchanging Micro-programs provided in the manual to solve the problem, and then retry the operation.

If this problem persists, contact customer support as described in the manual.

33361 201804 (E)

マイクロ交換でエラーが発生しました。

An error occurred during the micro-program exchange.

対処方法: [OK] ボタンをクリックしてください。

マニュアルに記載するマイクロプログラム交換中の障害回復手順に従って問題を解決してか ら再度マイクロプログラムを交換してください。

メッセージ(部位コードグループ 33nnn) **1519**

この問題が再発するときは、マニュアルに記載する問い合わせ先に連絡してください。 Click OK.

Follow Trouble Recovery Procedure in Exchanging Micro-programs provided in the manual to solve the problem, and then retry the operation.

If this problem persists, contact customer support as described in the manual.

## 33361 201820 (E)

Web サーバとの通信でエラーが発生しました。

An error occurred during communication with the web server.

対処方法: [OK] ボタンをクリックしてください。

マニュアルに記載するマイクロプログラム交換中の障害回復手順に従って問題を解決してか ら再度マイクロプログラムを交換してください。

この問題が再発するときは、マニュアルに記載する問い合わせ先に連絡してください。

Click OK.

Follow Trouble Recovery Procedure in Exchanging Micro-programs provided in the manual to solve the problem, and then retry the operation.

If this problem persists, contact customer support as described in the manual.

### 33361 201900(i)

マイクロプログラムの交換が完了しました。

The micro-program exchange is complete.

対処方法: [OK] ボタンをクリックしてください。

Click [OK].

33361 201901 (E)

Web サーバとの間でタイムアウトエラーが発生しました。

A time-out error occurred during communication with the web server.

対処方法: [OK] ボタンをクリックしてください。

マニュアルに記載するマイクロプログラム交換中の障害回復手順に従って問題を解決してか ら再度マイクロプログラムを交換してください。

この問題が再発するときは、マニュアルに記載する問い合わせ先に連絡してください。 Click OK.

Follow Trouble Recovery Procedure in Exchanging Micro-programs provided in the manual to solve the problem, and then retry the operation.

If this problem persists, contact customer support as described in the manual.

## 33361 201902 (E)

Web サーバとの通信でエラーが発生しました。

An error occurred during communication with the web server.

対処方法: [OK] ボタンをクリックしてください。

マニュアルに記載するマイクロプログラム交換中の障害回復手順に従って問題を解決してか ら再度マイクロプログラムを交換してください。

この問題が再発するときは、マニュアルに記載する問い合わせ先に連絡してください。 Click OK.

Follow Trouble Recovery Procedure in Exchanging Micro-programs provided in the manual to solve the problem, and then retry the operation.

If this problem persists, contact customer support as described in the manual.

33361 201903 (E)

マイクロ交換でエラーが発生しました。

An error occurred during the micro-program exchange.

対処方法: [OK] ボタンをクリックしてください。

マニュアルに記載するマイクロプログラム交換中の障害回復手順に従って問題を解決してか ら再度マイクロプログラムを交換してください。

この問題が再発するときは、マニュアルに記載する問い合わせ先に連絡してください。

Click OK.

Follow Trouble Recovery Procedure in Exchanging Micro-programs provided in the manual to solve the problem, and then retry the operation.

If this problem persists, contact customer support as described in the manual.

## 33361 201904 (E)

マイクロ交換でエラーが発生しました。

An error occurred during the micro-program exchange.

対処方法:[OK]ボタンをクリックしてください。

マニュアルに記載するマイクロプログラム交換中の障害回復手順に従って問題を解決してか ら再度マイクロプログラムを交換してください。

この問題が再発するときは、マニュアルに記載する問い合わせ先に連絡してください。

Click OK.

Follow Trouble Recovery Procedure in Exchanging Micro-programs provided in the manual to solve the problem, and then retry the operation.

If this problem persists, contact customer support as described in the manual.

## 33361 201905(E)

マイクロ交換でエラーが発生しました。

An error occurred during the micro-program exchange.

対処方法:[OK]ボタンをクリックしてください。

マニュアルに記載するマイクロプログラム交換中の障害回復手順に従って問題を解決してか ら再度マイクロプログラムを交換してください。

この問題が再発するときは、マニュアルに記載する問い合わせ先に連絡してください。

Click OK.

Follow Trouble Recovery Procedure in Exchanging Micro-programs provided in the manual to solve the problem, and then retry the operation.

If this problem persists, contact customer support as described in the manual.

### 33361 201920 (E)

Web サーバとの通信でエラーが発生しました。

An error occurred during communication with the web server.

対処方法: [OK] ボタンをクリックしてください。

マニュアルに記載するマイクロプログラム交換中の障害回復手順に従って問題を解決してか ら再度マイクロプログラムを交換してください。

この問題が再発するときは、マニュアルに記載する問い合わせ先に連絡してください。 Click OK.

Follow Trouble Recovery Procedure in Exchanging Micro-programs provided in the manual to solve the problem, and then retry the operation.

If this problem persists, contact customer support as described in the manual.

33361 202001 (E)

Web サーバとの間でタイムアウトエラーが発生しました。

A time-out error occurred during communication with the web server.

対処方法: [OK] ボタンをクリックしてください。

マニュアルに記載するマイクロプログラム交換中の障害回復手順に従って問題を解決してか ら再度マイクロプログラムを交換してください。

この問題が再発するときは、マニュアルに記載する問い合わせ先に連絡してください。 Click OK.

Follow Trouble Recovery Procedure in Exchanging Micro-programs provided in the manual to solve the problem, and then retry the operation.

If this problem persists, contact customer support as described in the manual.

33361 202002 (E)

Web サーバとの通信でエラーが発生しました。

An error occurred during communication with the web server.

対処方法:[OK]ボタンをクリックしてください。

マニュアルに記載するマイクロプログラム交換中の障害回復手順に従って問題を解決してか ら再度マイクロプログラムを交換してください。

この問題が再発するときは、マニュアルに記載する問い合わせ先に連絡してください。 Click OK.

Follow Trouble Recovery Procedure in Exchanging Micro-programs provided in the manual to solve the problem, and then retry the operation.

If this problem persists, contact customer support as described in the manual.

# 33361 202003 (E)

異常が発生したため、処理を継続できません。

The processing cannot continue due to an internal logical contradiction.

対処方法:[OK]ボタンをクリックしてください。

マニュアルに記載するマイクロプログラム交換中の障害回復手順に従って問題を解決してか ら再度マイクロプログラムを交換してください。

この問題が再発するときは、マニュアルに記載する問い合わせ先に連絡してください。 Click OK.

Follow Trouble Recovery Procedure in Exchanging Micro-programs provided in the manual to solve the problem, and then retry the operation.

If this problem persists, contact customer support as described in the manual.

33361 202004 (W)

マイクロ交換を実施するためには GUM を強制リブートする必要があります。

To perform the micro-program exchange, it is necessary to reboot the GUM forcibly. 対処方法: [OK] ボタンをクリックしてください。

Maintenance Utility に接続して、メニューの [システム管理] から [GUM リブート] を選択 して GUM をリブートしてください。

Click [OK].

Connect to Maintenance Utility. Click [System Management] under Menu, and then click [Reboot GUM] to reboot the GUM.

33361 202020(E)

Web サーバとの通信でエラーが発生しました。

An error occurred during communication with the web server.

対処方法: [OK] ボタンをクリックしてください。

マニュアルに記載するマイクロプログラム交換中の障害回復手順に従って問題を解決してか ら再度マイクロプログラムを交換してください。

この問題が再発するときは、マニュアルに記載する問い合わせ先に連絡してください。 Click OK.

Follow Trouble Recovery Procedure in Exchanging Micro-programs provided in the manual to solve the problem, and then retry the operation.

If this problem persists, contact customer support as described in the manual.

33361 202101 (E)

Web サーバとの間でタイムアウトエラーが発生しました。

A time-out error occurred during communication with the web server.

対処方法: [OK] ボタンをクリックしてください。

マニュアルに記載するマイクロプログラム交換中の障害回復手順に従って問題を解決してか ら再度マイクロプログラムを交換してください。

この問題が再発するときは、マニュアルに記載する問い合わせ先に連絡してください。

Click OK.

Follow Trouble Recovery Procedure in Exchanging Micro-programs provided in the manual to solve the problem, and then retry the operation.

If this problem persists, contact customer support as described in the manual.

## 33361 202102 (E)

Web サーバとの通信でエラーが発生しました。

An error occurred during communication with the web server.

対処方法: [OK] ボタンをクリックしてください。

マニュアルに記載するマイクロプログラム交換中の障害回復手順に従って問題を解決してか ら再度マイクロプログラムを交換してください。

この問題が再発するときは、マニュアルに記載する問い合わせ先に連絡してください。 Click OK.

Follow Trouble Recovery Procedure in Exchanging Micro-programs provided in the manual to solve the problem, and then retry the operation.

If this problem persists, contact customer support as described in the manual.

## 33361 202103 (E)

異常が発生したため、処理を継続できません。

The processing cannot continue due to an internal logical contradiction.

対処方法:[OK] ボタンをクリックしてください。

マニュアルに記載するマイクロプログラム交換中の障害回復手順に従って問題を解決してか ら再度マイクロプログラムを交換してください。

この問題が再発するときは、マニュアルに記載する問い合わせ先に連絡してください。 Click OK.

Follow Trouble Recovery Procedure in Exchanging Micro-programs provided in the manual to solve the problem, and then retry the operation.

If this problem persists, contact customer support as described in the manual.

## 33361 202110 (E)

異常が発生したため、処理を継続できません。

メッセージ(部位コードグループ 33nnn) **1523**

The processing cannot continue due to an internal logical contradiction. 対処方法:[OK]ボタンをクリックしてください。

CTL < xxx >の Maintenance Utility へ接続し、メニューの [システム管理] から [GUM リブー ト]を選択して GUM をリブートした後、マイクロ交換を再実施してください。

この問題が再発するときは、マニュアルに記載する問い合わせ先に連絡してください。

Click [OK], and then connect to Maintenance Utility on the CTL xxx, select [System Management] under Menu and then [GUM Reboot] to reboot the GUM.

Then, retry the micro-program exchange. If this problem persists, contact the customer support as described in the manual.

33361 202120 (E)

異常が発生したため、処理を継続できません。

The processing cannot continue due to an internal logical contradiction.

対処方法: [OK] ボタンをクリックしてください。

CTL < xxx >の Maintenance Utility へ接続し、メニューの「システム管理]から「GUM リブー ト]を選択して GUM をリブートした後、マイクロ交換を再実施してください。

この問題が再発するときは、マニュアルに記載する問い合わせ先に連絡してください。

Click [OK], and then connect to Maintenance Utility on the CTL xxx, select [System Management] under Menu and then [GUM Reboot] to reboot the GUM.

Then, retry the micro-program exchange. If this problem persists, contact the customer support as described in the manual.

33361 202201 (E)

Web サーバとの間でタイムアウトエラーが発生しました。

A time-out error occurred during communication with the web server.

対処方法: [OK] ボタンをクリックしてください。

マニュアルに記載するマイクロプログラム交換中の障害回復手順に従って問題を解決してか ら再度マイクロプログラムを交換してください。

この問題が再発するときは、マニュアルに記載する問い合わせ先に連絡してください。 Click OK.

Follow Trouble Recovery Procedure in Exchanging Micro-programs provided in the manual to solve the problem, and then retry the operation.

If this problem persists, contact customer support as described in the manual.

33361 202202 (E)

Web サーバとの通信でエラーが発生しました。

An error occurred during communication with the web server.

対処方法: [OK] ボタンをクリックしてください。

マニュアルに記載するマイクロプログラム交換中の障害回復手順に従って問題を解決してか ら再度マイクロプログラムを交換してください。

この問題が再発するときは、マニュアルに記載する問い合わせ先に連絡してください。 Click OK.

Follow Trouble Recovery Procedure in Exchanging Micro-programs provided in the manual to solve the problem, and then retry the operation.

If this problem persists, contact customer support as described in the manual.

33361 202203 (E)

異常が発生したため、処理を継続できません。

The processing cannot continue due to an internal logical contradiction. 対処方法:[OK]ボタンをクリックしてください。

マニュアルに記載するマイクロプログラム交換中の障害回復手順に従って問題を解決してか ら再度マイクロプログラムを交換してください。

この問題が再発するときは、マニュアルに記載する問い合わせ先に連絡してください。 Click OK.

Follow Trouble Recovery Procedure in Exchanging Micro-programs provided in the manual to solve the problem, and then retry the operation.

If this problem persists, contact customer support as described in the manual.

### 33361 202210 (E)

異常が発生したため、処理を継続できません。

The processing cannot continue due to an internal logical contradiction.

対処方法: [OK] ボタンをクリックしてください。

CTL < xxx >の Maintenance Utility へ接続し、メニューの [システム管理] から [GUM リブー ト]を選択して GUM をリブートした後、マイクロ交換を再実施してください。

この問題が再発するときは、マニュアルに記載する問い合わせ先に連絡してください。

Click [OK], and then connect to Maintenance Utility on the CTL xxx, select [System Management] under Menu and then [GUM Reboot] to reboot the GUM.

Then, retry the micro-program exchange. If this problem persists, contact the customer support as described in the manual.

## 33361 202220 (E)

異常が発生したため、処理を継続できません。

The processing cannot continue due to an internal logical contradiction.

対処方法: [OK] ボタンをクリックしてください。

CTL < xxx >の Maintenance Utility へ接続し、メニューの [システム管理] から [GUM リブー ト]を選択して GUM をリブートした後、マイクロ交換を再実施してください。

この問題が再発するときは、マニュアルに記載する問い合わせ先に連絡してください。

Click [OK], and then connect to Maintenance Utility on the CTL xxx, select [System Management] under Menu and then [GUM Reboot] to reboot the GUM.

Then, retry the micro-program exchange. If this problem persists, contact the customer support as described in the manual.

#### 33361 202301(E)

Web サーバとの間でタイムアウトエラーが発生しました。

A time-out error occurred during communication with the web server.

対処方法: [OK] ボタンをクリックしてください。

マニュアルに記載するマイクロプログラム交換中の障害回復手順に従って問題を解決してか ら再度マイクロプログラムを交換してください。

この問題が再発するときは、マニュアルに記載する問い合わせ先に連絡してください。 Click OK.

Follow Trouble Recovery Procedure in Exchanging Micro-programs provided in the manual to solve the problem, and then retry the operation.

If this problem persists, contact customer support as described in the manual.

### 33361 202302 (E)

Web サーバとの通信でエラーが発生しました。

An error occurred during communication with the web server.

対処方法:[OK]ボタンをクリックしてください。

マニュアルに記載するマイクロプログラム交換中の障害回復手順に従って問題を解決してか ら再度マイクロプログラムを交換してください。

この問題が再発するときは、マニュアルに記載する問い合わせ先に連絡してください。 Click OK.

Follow Trouble Recovery Procedure in Exchanging Micro-programs provided in the manual to solve the problem, and then retry the operation.

If this problem persists, contact customer support as described in the manual.

33361 202303(E)

異常が発生したため、処理を継続できません。

The processing cannot continue due to an internal logical contradiction.

対処方法: [OK] ボタンをクリックしてください。

マニュアルに記載するマイクロプログラム交換中の障害回復手順に従って問題を解決してか ら再度マイクロプログラムを交換してください。

この問題が再発するときは、マニュアルに記載する問い合わせ先に連絡してください。 Click OK.

Follow Trouble Recovery Procedure in Exchanging Micro-programs provided in the manual to solve the problem, and then retry the operation.

If this problem persists, contact customer support as described in the manual.

33361 202310 (E)

異常が発生したため、処理を継続できません。

The processing cannot continue due to an internal logical contradiction.

対処方法: [OK] ボタンをクリックしてください。

CTL < xxx >の Maintenance Utility へ接続し、メニューの [システム管理] から [GUM リブー ト]を選択して GUM をリブートした後、マイクロ交換を再実施してください。

この問題が再発するときは、マニュアルに記載する問い合わせ先に連絡してください。

Click [OK], and then connect to Maintenance Utility on the CTL xxx, select [System Management] under Menu and then [GUM Reboot] to reboot the GUM.

Then, retry the micro-program exchange. If this problem persists, contact the customer support as described in the manual.

# 33361 202320 (E)

異常が発生したため、処理を継続できません。

The processing cannot continue due to an internal logical contradiction.

対処方法: [OK] ボタンをクリックしてください。

CTL < xxx >の Maintenance Utility へ接続し、メニューの [システム管理] から [GUM リブー ト]を選択して GUM をリブートした後、マイクロ交換を再実施してください。

この問題が再発するときは、マニュアルに記載する問い合わせ先に連絡してください。

Click [OK], and then connect to Maintenance Utility on the CTL xxx, select [System Management] under Menu and then [GUM Reboot] to reboot the GUM.

Then, retry the micro-program exchange. If this problem persists, contact the customer support as described in the manual.

# 33361 202401 (E)

Web サーバとの間でタイムアウトエラーが発生しました。

A time-out error occurred during communication with the web server.

対処方法:[OK]ボタンをクリックしてください。

マニュアルに記載するマイクロプログラム交換中の障害回復手順に従って問題を解決してか ら再度マイクロプログラムを交換してください。

この問題が再発するときは、マニュアルに記載する問い合わせ先に連絡してください。 Click OK.

Follow Trouble Recovery Procedure in Exchanging Micro-programs provided in the manual to solve the problem, and then retry the operation.

If this problem persists, contact customer support as described in the manual.

### 33361 202402 (E)

Web サーバとの通信でエラーが発生しました。

An error occurred during communication with the web server.

対処方法: [OK] ボタンをクリックしてください。

マニュアルに記載するマイクロプログラム交換中の障害回復手順に従って問題を解決してか ら再度マイクロプログラムを交換してください。

この問題が再発するときは、マニュアルに記載する問い合わせ先に連絡してください。

Click OK.

Follow Trouble Recovery Procedure in Exchanging Micro-programs provided in the manual to solve the problem, and then retry the operation.

If this problem persists, contact customer support as described in the manual.

## 33361 202403 (E)

異常が発生したため、処理を継続できません。

The processing cannot continue due to an internal logical contradiction. 対処方法: [OK] ボタンをクリックしてください。

マニュアルに記載するマイクロプログラム交換中の障害回復手順に従って問題を解決してか ら再度マイクロプログラムを交換してください。

この問題が再発するときは、マニュアルに記載する問い合わせ先に連絡してください。 Click OK.

Follow Trouble Recovery Procedure in Exchanging Micro-programs provided in the manual to solve the problem, and then retry the operation.

If this problem persists, contact customer support as described in the manual.

### 33361 202410 (E)

異常が発生したため、処理を継続できません。

The processing cannot continue due to an internal logical contradiction.

対処方法: [OK] ボタンをクリックしてください。

CTL < xxx >の Maintenance Utility へ接続し、メニューの [システム管理] から [GUM リブー ト]を選択して GUM をリブートした後、マイクロ交換を再実施してください。

この問題が再発するときは、マニュアルに記載する問い合わせ先に連絡してください。

Click [OK], and then connect to Maintenance Utility on the CTL xxx, select [System Management] under Menu and then [GUM Reboot] to reboot the GUM.

Then, retry the micro-program exchange. If this problem persists, contact the customer support as described in the manual.

### 33361 202420 (E)

異常が発生したため、処理を継続できません。

メッセージ(部位コードグループ 33nnn) **1527**

The processing cannot continue due to an internal logical contradiction. 対処方法:[OK]ボタンをクリックしてください。

CTL < xxx >の Maintenance Utility へ接続し、メニューの [システム管理] から [GUM リブー ト]を選択して GUM をリブートした後、マイクロ交換を再実施してください。

この問題が再発するときは、マニュアルに記載する問い合わせ先に連絡してください。

Click [OK], and then connect to Maintenance Utility on the CTL xxx, select [System Management] under Menu and then [GUM Reboot] to reboot the GUM.

Then, retry the micro-program exchange. If this problem persists, contact the customer support as described in the manual.

33361 202501(E)

Web サーバとの間でタイムアウトエラーが発生しました。

A time-out error occurred during communication with the web server.

対処方法: [OK] ボタンをクリックしてください。

マニュアルに記載するマイクロプログラム交換中の障害回復手順に従って問題を解決してか ら再度マイクロプログラムを交換してください。

この問題が再発するときは、マニュアルに記載する問い合わせ先に連絡してください。 Click OK.

Follow Trouble Recovery Procedure in Exchanging Micro-programs provided in the manual to solve the problem, and then retry the operation.

If this problem persists, contact customer support as described in the manual.

33361 202502 (E)

Web サーバとの通信でエラーが発生しました。

An error occurred during communication with the web server.

対処方法: [OK] ボタンをクリックしてください。

マニュアルに記載するマイクロプログラム交換中の障害回復手順に従って問題を解決してか ら再度マイクロプログラムを交換してください。

この問題が再発するときは、マニュアルに記載する問い合わせ先に連絡してください。 Click OK.

Follow Trouble Recovery Procedure in Exchanging Micro-programs provided in the manual to solve the problem, and then retry the operation.

If this problem persists, contact customer support as described in the manual.

33361 202503 (E)

異常が発生したため、処理を継続できません。

The processing cannot continue due to an internal logical contradiction. 対処方法: [OK] ボタンをクリックしてください。

マニュアルに記載するマイクロプログラム交換中の障害回復手順に従って問題を解決してか

ら再度マイクロプログラムを交換してください。

この問題が再発するときは、マニュアルに記載する問い合わせ先に連絡してください。 Click OK.

Follow Trouble Recovery Procedure in Exchanging Micro-programs provided in the manual to solve the problem, and then retry the operation.

If this problem persists, contact customer support as described in the manual.

33361 202510 (E)

異常が発生したため、処理を継続できません。

The processing cannot continue due to an internal logical contradiction. 対処方法:[OK]ボタンをクリックしてください。

約 30 分経過後に CTL < xxx >の Maintenance Utility へ接続し、メニューの [システム管理] から[GUM リブート]を選択して GUM をリブートした後、

マイクロ交換を再実施してください。

GUM のリブート時に問題が発生する場合は、マニュアルに記載する問い合わせ先に連絡してく ださい。

Click [OK].

Wait for about 30 minutes, connect to Maintenance Utility on the CTL xxx, select [System Management] under Menu and then [GUM Reboot] to reboot the GUM.

Then, retry the micro-program exchange. If an error occurs at rebooting the GUM, contact the customer support as described in the manual.

33361 202520 (E)

異常が発生したため、処理を継続できません。

The processing cannot continue due to an internal logical contradiction.

対処方法:[OK]ボタンをクリックしてください。

約 30 分経過後に CTL < xxx >の Maintenance Utility へ接続し、メニューの「システム管理] から[GUM リブート]を選択して GUM をリブートした後、

マイクロ交換を再実施してください。

GUM のリブート時に問題が発生する場合は、マニュアルに記載する問い合わせ先に連絡してく ださい。

Click [OK].

Wait for about 30 minutes, connect to Maintenance Utility on the CTL xxx, select [System Management] under Menu and then [GUM Reboot] to reboot the GUM.

Then, retry the micro-program exchange. If an error occurs at rebooting the GUM, contact the customer support as described in the manual.

# 33361 202601 (E)

Web サーバとの間でタイムアウトエラーが発生しました。

A time-out error occurred during communication with the web server.

対処方法: [OK] ボタンをクリックしてください。

マニュアルに記載するマイクロプログラム交換中の障害回復手順に従って問題を解決してか ら再度マイクロプログラムを交換してください。

この問題が再発するときは、マニュアルに記載する問い合わせ先に連絡してください。

Click OK.

Follow Trouble Recovery Procedure in Exchanging Micro-programs provided in the manual to solve the problem, and then retry the operation.

If this problem persists, contact customer support as described in the manual.

33361 202602 (E)

Web サーバとの通信でエラーが発生しました。

An error occurred during communication with the web server.

対処方法:[OK]ボタンをクリックしてください。

マニュアルに記載するマイクロプログラム交換中の障害回復手順に従って問題を解決してか ら再度マイクロプログラムを交換してください。

この問題が再発するときは、マニュアルに記載する問い合わせ先に連絡してください。 Click OK.

メッセージ(部位コードグループ 33nnn) **1529**

Follow Trouble Recovery Procedure in Exchanging Micro-programs provided in the manual to solve the problem, and then retry the operation.

If this problem persists, contact customer support as described in the manual.

# 33361 202603 (E)

異常が発生したため、処理を継続できません。

The processing cannot continue due to an internal logical contradiction.

対処方法: [OK] ボタンをクリックしてください。

マニュアルに記載するマイクロプログラム交換中の障害回復手順に従って問題を解決してか ら再度マイクロプログラムを交換してください。

この問題が再発するときは、マニュアルに記載する問い合わせ先に連絡してください。 Click OK.

Follow Trouble Recovery Procedure in Exchanging Micro-programs provided in the manual to solve the problem, and then retry the operation.

If this problem persists, contact customer support as described in the manual.

## 33361 202605(E)

GUM のタイムアウトを検出しました。

A time-out error occurred on the GUM.

対処方法: [OK] ボタンをクリックしてください。

Maintenance Utility に接続して、メニューの「システム管理]から「GUM リブート]を選択 して GUM をリブートしてください。

Click [OK].

Connect to Maintenance Utility. Click [System Management] under Menu, and then click [Reboot GUM] to reboot the GUM.

## 33361 202606(E)

GUM のタイムアウトを検出しました。

A time-out error occurred on the GUM.

対処方法:[OK]ボタンをクリックしてください。

Maintenance Utility に接続して、メニューの [システム管理] から [GUM リブート] を選択 して GUM をリブートしてください。

Click [OK].

Connect to Maintenance Utility. Click [System Management] under Menu, and then click [Reboot GUM] to reboot the GUM.

# 33361 202607 (E)

GUM のタイムアウトを検出しました。

A time-out error occurred on the GUM.

対処方法:[OK] ボタンをクリックしてください。

Maintenance Utility に接続して、メニューの「システム管理]から「GUM リブート]を選択 して GUM をリブートしてください。

Click [OK].

Connect to Maintenance Utility. Click [System Management] under Menu, and then click [Reboot GUM] to reboot the GUM.

33361 202610(E)

```
異常が発生したため、処理を継続できません。
```
The processing cannot continue due to an internal logical contradiction.

対処方法: [OK] ボタンをクリックしてください。

約 30 分経過後に CTL < xxx >の Maintenance Utility へ接続し、メニューの「システム管理] から[GUM リブート]を選択して GUM をリブートした後、

マイクロ交換を再実施してください。

GUM のリブート時に問題が発生する場合は、マニュアルに記載する問い合わせ先に連絡してく ださい。

Click [OK].

Wait for about 30 minutes, connect to Maintenance Utility on the CTL xxx, select [System Management] under Menu and then [GUM Reboot] to reboot the GUM.

Then, retry the micro-program exchange. If an error occurs at rebooting the GUM, contact the customer support as described in the manual.

33361 202620 (E)

異常が発生したため、処理を継続できません。

The processing cannot continue due to an internal logical contradiction.

対処方法: [OK] ボタンをクリックしてください。

約 30 分経過後に CTL < xxx >の Maintenance Utility へ接続し、メニューの「システム管理] から[GUM リブート]を選択して GUM をリブートした後、

マイクロ交換を再実施してください。

GUM のリブート時に問題が発生する場合は、マニュアルに記載する問い合わせ先に連絡してく ださい。

Click [OK].

Wait for about 30 minutes, connect to Maintenance Utility on the CTL xxx, select [System Management] under Menu and then [GUM Reboot] to reboot the GUM.

Then, retry the micro-program exchange. If an error occurs at rebooting the GUM, contact the customer support as described in the manual.

#### 33361 202701(E)

Web サーバとの間でタイムアウトエラーが発生しました。

A time-out error occurred during communication with the web server.

対処方法: [OK] ボタンをクリックしてください。

マニュアルに記載するマイクロプログラム交換中の障害回復手順に従って問題を解決してか ら再度マイクロプログラムを交換してください。

この問題が再発するときは、マニュアルに記載する問い合わせ先に連絡してください。 Click OK.

Follow Trouble Recovery Procedure in Exchanging Micro-programs provided in the manual to solve the problem, and then retry the operation.

If this problem persists, contact customer support as described in the manual.

### 33361 202702(E)

Web サーバとの通信でエラーが発生しました。

An error occurred during communication with the web server.

対処方法: [OK] ボタンをクリックしてください。

マニュアルに記載するマイクロプログラム交換中の障害回復手順に従って問題を解決してか ら再度マイクロプログラムを交換してください。

この問題が再発するときは、マニュアルに記載する問い合わせ先に連絡してください。 Click OK.

Follow Trouble Recovery Procedure in Exchanging Micro-programs provided in the manual to solve the problem, and then retry the operation.

If this problem persists, contact customer support as described in the manual.

# 33361 202703 (E)

異常が発生したため、処理を継続できません。

The processing cannot continue due to an internal logical contradiction.

対処方法: [OK] ボタンをクリックしてください。

マニュアルに記載するマイクロプログラム交換中の障害回復手順に従って問題を解決してか ら再度マイクロプログラムを交換してください。

この問題が再発するときは、マニュアルに記載する問い合わせ先に連絡してください。 Click OK.

Follow Trouble Recovery Procedure in Exchanging Micro-programs provided in the manual to solve the problem, and then retry the operation.

If this problem persists, contact customer support as described in the manual.

#### 33361 202710 (E)

異常が発生したため、処理を継続できません。

The processing cannot continue due to an internal logical contradiction.

対処方法: [OK] ボタンをクリックしてください。

約 30 分経過後に CTL < xxx >の Maintenance Utility へ接続し、メニューの [システム管理] から[GUM リブート]を選択して GUM をリブートした後、

マイクロ交換を再実施してください。

GUM のリブート時に問題が発生する場合は、マニュアルに記載する問い合わせ先に連絡してく ださい。

Click [OK].

Wait for about 30 minutes, connect to Maintenance Utility on the CTL xxx, select [System Management] under Menu and then [GUM Reboot] to reboot the GUM.

Then, retry the micro-program exchange. If an error occurs at rebooting the GUM, contact the customer support as described in the manual.

## 33361 202720(E)

異常が発生したため、処理を継続できません。

The processing cannot continue due to an internal logical contradiction.

対処方法:[OK]ボタンをクリックしてください。

約 30 分経過後に CTL < xxx >の Maintenance Utility へ接続し、メニューの [システム管理] から[GUM リブート]を選択して GUM をリブートした後、

マイクロ交換を再実施してください。

GUM のリブート時に問題が発生する場合は、マニュアルに記載する問い合わせ先に連絡してく ださい。

Click [OK].

Wait for about 30 minutes, connect to Maintenance Utility on the CTL xxx, select [System Management] under Menu and then [GUM Reboot] to reboot the GUM.

Then, retry the micro-program exchange. If an error occurs at rebooting the GUM, contact the customer support as described in the manual.

33361 202801 (E)

Web サーバとの間でタイムアウトエラーが発生しました。

A time-out error occurred during communication with the web server.

対処方法:[OK]ボタンをクリックしてください。

マニュアルに記載するマイクロプログラム交換中の障害回復手順に従って問題を解決してか ら再度マイクロプログラムを交換してください。

この問題が再発するときは、マニュアルに記載する問い合わせ先に連絡してください。 Click OK.

Follow Trouble Recovery Procedure in Exchanging Micro-programs provided in the manual to solve the problem, and then retry the operation.

If this problem persists, contact customer support as described in the manual.

33361 202802 (E)

Web サーバとの通信でエラーが発生しました。

An error occurred during communication with the web server.

対処方法: [OK] ボタンをクリックしてください。

マニュアルに記載するマイクロプログラム交換中の障害回復手順に従って問題を解決してか ら再度マイクロプログラムを交換してください。

この問題が再発するときは、マニュアルに記載する問い合わせ先に連絡してください。

Click OK.

Follow Trouble Recovery Procedure in Exchanging Micro-programs provided in the manual to solve the problem, and then retry the operation.

If this problem persists, contact customer support as described in the manual.

### 33361 202803 (E)

異常が発生したため、処理を継続できません。

The processing cannot continue due to an internal logical contradiction. 対処方法: [OK] ボタンをクリックしてください。

マニュアルに記載するマイクロプログラム交換中の障害回復手順に従って問題を解決してか ら再度マイクロプログラムを交換してください。

この問題が再発するときは、マニュアルに記載する問い合わせ先に連絡してください。 Click OK.

Follow Trouble Recovery Procedure in Exchanging Micro-programs provided in the manual to solve the problem, and then retry the operation.

If this problem persists, contact customer support as described in the manual.

### 33361 202810 (E)

異常が発生したため、処理を継続できません。

The processing cannot continue due to an internal logical contradiction.

対処方法: [OK] ボタンをクリックしてください。

約 30 分経過後に CTL < xxx >の Maintenance Utility へ接続し、メニューの [システム管理] から「GUM リブート]を選択して GUM をリブートした後、

マイクロ交換を再実施してください。

GUM のリブート時に問題が発生する場合は、マニュアルに記載する問い合わせ先に連絡してく ださい。

Click [OK].

Wait for about 30 minutes, connect to Maintenance Utility on the CTL xxx, select [System Management] under Menu and then [GUM Reboot] to reboot the GUM.

Then, retry the micro-program exchange. If an error occurs at rebooting the GUM, contact the customer support as described in the manual.

33361 202820 (E)

異常が発生したため、処理を継続できません。

The processing cannot continue due to an internal logical contradiction.

対処方法: [OK] ボタンをクリックしてください。

約 30 分経過後に CTL < xxx >の Maintenance Utility へ接続し、メニューの「システム管理] から[GUM リブート]を選択して GUM をリブートした後、

マイクロ交換を再実施してください。

GUM のリブート時に問題が発生する場合は、マニュアルに記載する問い合わせ先に連絡してく ださい。

Click [OK].

Wait for about 30 minutes, connect to Maintenance Utility on the CTL xxx, select [System Management] under Menu and then [GUM Reboot] to reboot the GUM.

Then, retry the micro-program exchange. If an error occurs at rebooting the GUM, contact the customer support as described in the manual.

### 33361 202901 (E)

Web サーバとの間でタイムアウトエラーが発生しました。

A time-out error occurred during communication with the web server.

対処方法: [OK] ボタンをクリックしてください。

マニュアルに記載するマイクロプログラム交換中の障害回復手順に従って問題を解決してか ら再度マイクロプログラムを交換してください。

この問題が再発するときは、マニュアルに記載する問い合わせ先に連絡してください。 Click OK.

Follow Trouble Recovery Procedure in Exchanging Micro-programs provided in the manual to solve the problem, and then retry the operation.

If this problem persists, contact customer support as described in the manual.

## 33361 202902 (E)

Web サーバとの通信でエラーが発生しました。

An error occurred during communication with the web server.

対処方法:[OK]ボタンをクリックしてください。

マニュアルに記載するマイクロプログラム交換中の障害回復手順に従って問題を解決してか ら再度マイクロプログラムを交換してください。

この問題が再発するときは、マニュアルに記載する問い合わせ先に連絡してください。 Click OK.

Follow Trouble Recovery Procedure in Exchanging Micro-programs provided in the manual to solve the problem, and then retry the operation.

If this problem persists, contact customer support as described in the manual.

33361 202903 (E)

異常が発生したため、処理を継続できません。

The processing cannot continue due to an internal logical contradiction.

対処方法: [OK] ボタンをクリックしてください。

マニュアルに記載するマイクロプログラム交換中の障害回復手順に従って問題を解決してか ら再度マイクロプログラムを交換してください。

この問題が再発するときは、マニュアルに記載する問い合わせ先に連絡してください。 Click OK.

Follow Trouble Recovery Procedure in Exchanging Micro-programs provided in the manual to solve the problem, and then retry the operation.

If this problem persists, contact customer support as described in the manual.

# 33361 202910 (E)

異常が発生したため、処理を継続できません。

The processing cannot continue due to an internal logical contradiction.

対処方法: [OK] ボタンをクリックしてください。

約 30 分経過後に CTL < xxx >の Maintenance Utility へ接続し、メニューの「システム管理] から[GUM リブート]を選択して GUM をリブートした後、

マイクロ交換を再実施してください。

GUM のリブート時に問題が発生する場合は、マニュアルに記載する問い合わせ先に連絡してく ださい。

Click [OK].

Wait for about 30 minutes, connect to Maintenance Utility on the CTL xxx, select [System Management] under Menu and then [GUM Reboot] to reboot the GUM.

Then, retry the micro-program exchange. If an error occurs at rebooting the GUM, contact the customer support as described in the manual.

## 33361 202920 (E)

異常が発生したため、処理を継続できません。

The processing cannot continue due to an internal logical contradiction.

対処方法: [OK] ボタンをクリックしてください。

約 30 分経過後に CTL < xxx >の Maintenance Utility へ接続し、メニューの「システム管理] から[GUM リブート]を選択して GUM をリブートした後、

マイクロ交換を再実施してください。

GUM のリブート時に問題が発生する場合は、マニュアルに記載する問い合わせ先に連絡してく ださい。

Click [OK].

Wait for about 30 minutes, connect to Maintenance Utility on the CTL xxx, select [System Management] under Menu and then [GUM Reboot] to reboot the GUM.

Then, retry the micro-program exchange. If an error occurs at rebooting the GUM, contact the customer support as described in the manual.

### 33361 203000(i)

マイクロ交換が完了し、リブートしました。

The micro-program exchange and reboot are complete.

対処方法: [OK] ボタンをクリックしてください。

約 5 分後に Maintenance Utility (Sub Panel)から、マイクロプログラムのバージョンが更新 されていることを確認してください。

バージョンを確認できない場合は、ネットワーク障害もしくは DKC 障害の可能性があります。

ネットワークおよび DKC の状態を確認してください。

Click [OK].

Wait for about five minutes, and verify the micro-program was exchanged in Maintenance Utility (Sub Panel).

If it is not possible to verify the version, verify the network and the storage system status because an error might occur in the network or the storage system.

33361 203001(E)

Web サーバとの間でタイムアウトエラーが発生しました。

A time-out error occurred during communication with the web server.

対処方法: [OK] ボタンをクリックしてください。

マニュアルに記載するマイクロプログラム交換中の障害回復手順に従って問題を解決してか ら再度マイクロプログラムを交換してください。

この問題が再発するときは、マニュアルに記載する問い合わせ先に連絡してください。 Click OK.

Follow Trouble Recovery Procedure in Exchanging Micro-programs provided in the manual to solve the problem, and then retry the operation.

If this problem persists, contact customer support as described in the manual.

33361 203002 (E)

Web サーバとの通信でエラーが発生しました。

An error occurred during communication with the web server.

対処方法: [OK] ボタンをクリックしてください。

マニュアルに記載するマイクロプログラム交換中の障害回復手順に従って問題を解決してか ら再度マイクロプログラムを交換してください。

この問題が再発するときは、マニュアルに記載する問い合わせ先に連絡してください。 Click OK.

Follow Trouble Recovery Procedure in Exchanging Micro-programs provided in the manual to solve the problem, and then retry the operation.

If this problem persists, contact customer support as described in the manual.

33361 203003(E)

異常が発生したため、処理を継続できません。

The processing cannot continue due to an internal logical contradiction.

対処方法: [OK] ボタンをクリックしてください。

マニュアルに記載するマイクロプログラム交換中の障害回復手順に従って問題を解決してか ら再度マイクロプログラムを交換してください。

この問題が再発するときは、マニュアルに記載する問い合わせ先に連絡してください。 Click OK.

Follow Trouble Recovery Procedure in Exchanging Micro-programs provided in the manual to solve the problem, and then retry the operation.

If this problem persists, contact customer support as described in the manual.

33361 203010 (E)

異常が発生したため、処理を継続できません。

The processing cannot continue due to an internal logical contradiction.

対処方法: [OK] ボタンをクリックしてください。

CTL <sup>&</sup>lt; xxx <sup>&</sup>gt;の GUM に接続し、メニューの[システム管理]から[GUM リブート]を選択して GUM をリブートした後、

マイクロ交換を再実施してください。

Click [OK].

Connect to the GUM on the CTL  $xxx$ , select [System Management] under Menu and then [GUM Reboot] to reboot the GUM.

Then, retry the micro-program exchange.

33361 203020 (E)

異常が発生したため、処理を継続できません。

The processing cannot continue due to an internal logical contradiction.

対処方法: [OK] ボタンをクリックしてください。

CTL <sup>&</sup>lt; xxx <sup>&</sup>gt;の GUM に接続し、メニューの[システム管理]から[GUM リブート]を選択して GUM をリブートした後、

マイクロ交換を再実施してください。

Click [OK].

Connect to the GUM on the CTL xxx, select [System Management] under Menu and then [GUM Reboot] to reboot the GUM.

Then, retry the micro-program exchange.

33361 203101 (E)

Web サーバとの間でタイムアウトエラーが発生しました。

A time-out error occurred during communication with the web server.

対処方法: [OK] ボタンをクリックしてください。

マニュアルに記載するマイクロプログラム交換中の障害回復手順に従って問題を解決してか ら再度マイクロプログラムを交換してください。

この問題が再発するときは、マニュアルに記載する問い合わせ先に連絡してください。 Click OK.

Follow Trouble Recovery Procedure in Exchanging Micro-programs provided in the manual to solve the problem, and then retry the operation.

If this problem persists, contact customer support as described in the manual.

## 33361 203102 (W)

DKC と通信ができないため、マイクロ交換は実行できません。

The micro-program exchange cannot be performed, because communication with DKC is not available.

対処方法: [OK] ボタンをクリックしてください。

Maintenance Utility で各部品の状態、Information 画面でログを確認してください。

障害または閉塞が発生しているときは、その部品を回復してから再操作してください。

障害または閉塞が発生していないときは、マイクロ交換の設定を見直してから再操作してくだ さい。

Click [OK]. Verify the status of each part in Maintenance Utility and the log in the Information window.

If an error or a blockage occurred in a part, restore the part first, and then retry the operation.

If no error or no blockage occurred in a part, verify the micro-program exchange settings, and then retry the operation.

## 33361 203103 (E)

マイクロ交換の終了処理が失敗しました。

The micro-program exchange cannot be completed.

対処方法: [OK] ボタンをクリックしてください。

再度マイクロプログラムを交換してください。

Click [OK], and then retry the micro-program exchange.

### 33361 203104 (W)

ユーザセッションが有効ではありません。

メッセージ(部位コードグループ 33nnn) **1537**

The user session is not valid.

対処方法:[OK]ボタンをクリックしてください。

再度マイクロプログラムを交換してください。

Click [OK], and then retry the micro-program exchange.

## 33361 203105(E)

サーバでエラーが発生しました。

An error occurred on the server.

対処方法:[OK]ボタンをクリックしてください。

マニュアルに記載するマイクロプログラム交換中の障害回復手順に従って問題を解決してか ら再度マイクロプログラムを交換してください。

この問題が再発するときは、マニュアルに記載する問い合わせ先に連絡してください。

Click OK.

Follow Trouble Recovery Procedure in Exchanging Micro-programs provided in the manual to solve the problem, and then retry the operation.

If this problem persists, contact customer support as described in the manual.

#### 33361 203106 (E)

DKC でエラーが発生しました。

An error occurred on the storage system.

対処方法: [OK] ボタンをクリックしてください。

マニュアルに記載するマイクロプログラム交換中の障害回復手順に従って問題を解決してか ら再度マイクロプログラムを交換してください。

この問題が再発するときは、マニュアルに記載する問い合わせ先に連絡してください。 Click OK.

Follow Trouble Recovery Procedure in Exchanging Micro-programs provided in the manual to solve the problem, and then retry the operation.

If this problem persists, contact customer support as described in the manual.

## 33361 203107 (E)

サーバでエラーが発生しました。

An error occurred on the server.

対処方法: [OK] ボタンをクリックしてください。

マニュアルに記載するマイクロプログラム交換中の障害回復手順に従って問題を解決してか ら再度マイクロプログラムを交換してください。

この問題が再発するときは、マニュアルに記載する問い合わせ先に連絡してください。

Click OK.

Follow Trouble Recovery Procedure in Exchanging Micro-programs provided in the manual to solve the problem, and then retry the operation.

If this problem persists, contact customer support as described in the manual.

33361 203108(W)

ユーザセッションが有効ではありません。

The user session is not valid.

対処方法: [OK] ボタンをクリックしてください。

再度マイクロプログラムを交換してください。

Click [OK], and then retry the micro-program exchange.

33361 203109 (E)

DKC でエラーが発生しました。

An error occurred on the storage system.

対処方法: [OK] ボタンをクリックしてください。

マニュアルに記載するマイクロプログラム交換中の障害回復手順に従って問題を解決してか ら再度マイクロプログラムを交換してください。

この問題が再発するときは、マニュアルに記載する問い合わせ先に連絡してください。

Click OK.

Follow Trouble Recovery Procedure in Exchanging Micro-programs provided in the manual to solve the problem, and then retry the operation.

If this problem persists, contact customer support as described in the manual.

## 33361 203110 (W)

他のユーザが操作中のため、操作できません。

The operation cannot be performed because an operation by a different user is in progress.

対処方法: [OK] ボタンをクリックしてください。

しばらくしてから再操作してください。

Click [OK]. Wait for a while, and then retry the operation.

## 33361 203111(E)

DKC でエラーが発生しました。

An error occurred on the storage system.

対処方法: [OK] ボタンをクリックしてください。

マニュアルに記載するマイクロプログラム交換中の障害回復手順に従って問題を解決してか ら再度マイクロプログラムを交換してください。

この問題が再発するときは、マニュアルに記載する問い合わせ先に連絡してください。

Click OK.

Follow Trouble Recovery Procedure in Exchanging Micro-programs provided in the manual to solve the problem, and then retry the operation.

If this problem persists, contact customer support as described in the manual.

#### 33361 203112 (E)

DKC でエラーが発生しました。

An error occurred on the storage system.

対処方法:[OK]ボタンをクリックしてください。

マニュアルに記載するマイクロプログラム交換中の障害回復手順に従って問題を解決してか ら再度マイクロプログラムを交換してください。

この問題が再発するときは、マニュアルに記載する問い合わせ先に連絡してください。

Click OK.

Follow Trouble Recovery Procedure in Exchanging Micro-programs provided in the manual to solve the problem, and then retry the operation.

If this problem persists, contact customer support as described in the manual.

#### 33361 203113 (E)

サーバでエラーが発生しました。

An error occurred on the server.

対処方法: [OK] ボタンをクリックしてください。

メッセージ(部位コードグループ 33nnn) **1539**

マニュアルに記載するマイクロプログラム交換中の障害回復手順に従って問題を解決してか ら再度マイクロプログラムを交換してください。

この問題が再発するときは、マニュアルに記載する問い合わせ先に連絡してください。 Click OK.

Follow Trouble Recovery Procedure in Exchanging Micro-programs provided in the manual to solve the problem, and then retry the operation.

If this problem persists, contact customer support as described in the manual.

33361 203114 (E)

サーバでエラーが発生しました。

An error occurred on the server.

対処方法: [OK] ボタンをクリックしてください。

マニュアルに記載するマイクロプログラム交換中の障害回復手順に従って問題を解決してか ら再度マイクロプログラムを交換してください。

この問題が再発するときは、マニュアルに記載する問い合わせ先に連絡してください。 Click OK.

Follow Trouble Recovery Procedure in Exchanging Micro-programs provided in the manual to solve the problem, and then retry the operation.

If this problem persists, contact customer support as described in the manual.

33361 203115(E)

サーバでエラーが発生しました。

An error occurred on the server.

対処方法: [OK] ボタンをクリックしてください。

マニュアルに記載するマイクロプログラム交換中の障害回復手順に従って問題を解決してか ら再度マイクロプログラムを交換してください。

この問題が再発するときは、マニュアルに記載する問い合わせ先に連絡してください。 Click OK.

Follow Trouble Recovery Procedure in Exchanging Micro-programs provided in the manual to solve the problem, and then retry the operation.

If this problem persists, contact customer support as described in the manual.

33361 203116 (W)

ファームウェア更新中です。

The firmware is being updated.

対処方法:ファームウェア更新が完了するのを待ってから、再操作してください。

Wait until the firmware update is complete, and then retry the operation.

33361 203120 (W)

DKC と通信ができないため、マイクロ交換は実行できません。

The micro-program exchange cannot be performed, because communication with DKC is not available.

対処方法: [OK] ボタンをクリックしてください。

Maintenance Utility で各部品の状態、Information 画面でログを確認してください。

障害または閉塞が発生しているときは、その部品を回復してから再操作してください。

障害または閉塞が発生していないときは、マイクロ交換の設定を見直してから再操作してくだ さい。

Click [OK]. Verify the status of each part in Maintenance Utility and the log in the Information window.

If an error or a blockage occurred in a part, restore the part first, and then retry the operation.

If no error or no blockage occurred in a part, verify the micro-program exchange settings, and then retry the operation.

# 33361 203201 (W)

システムロックの解除が失敗しました。

The system lock cannot be released.

対処方法:[OK]ボタンをクリックしてください。

次の操作を行ってください。

◦ 各 CTL の Maintenance Utility へそれぞれ接続し、GUM リブートを実行してください。

◦ システムロックを強制解除してください。

Click [OK].

Perform the following procedure.

◦ Connect to Maintenance Utility on CTLs respectively, and then perform Reboot GUM.

Perform Force Release System Lock to unlock the system.

#### 33361 203202 (W)

システムロックの解除が失敗しました。 The system lock cannot be released. 対処方法: [OK] ボタンをクリックしてください。 次の操作を行ってください。

- 各 CTL の Maintenance Utility へそれぞれ接続し、GUM リブートを実行してください。
- システムロックを強制解除してください。

Click [OK].

Perform the following procedure.

◦ Connect to Maintenance Utility on CTLs respectively, and then perform Reboot GUM.

Perform Force Release System Lock to unlock the system.

#### 33361 203203(W)

```
システムロックの解除が失敗しました。
```
The system lock cannot be released.

対処方法: [OK] ボタンをクリックしてください。

次の操作を行ってください。

- 各 CTL の Maintenance Utility へそれぞれ接続し、GUM リブートを実行してください。
- システムロックを強制解除してください。

Click [OK].

Perform the following procedure.

◦ Connect to Maintenance Utility on CTLs respectively, and then perform Reboot GUM.

Perform Force Release System Lock to unlock the system.

```
33361 203220 (W)
```

```
システムロックの解除が失敗しました。
The system lock cannot be released.
対処方法: [OK] ボタンをクリックしてください。
次の操作を行ってください。
```
◦ 各 CTL の Maintenance Utility へそれぞれ接続し、GUM リブートを実行してください。

```
◦ システムロックを強制解除してください。
```
Click [OK].

Perform the following procedure.

◦ Connect to Maintenance Utility on CTLs respectively, and then perform Reboot GUM.

Perform Force Release System Lock to unlock the system.

```
33361 203501(E)
```
Web サーバとの間でタイムアウトエラーが発生しました。

A time-out error occurred during communication with the web server.

対処方法: [OK] ボタンをクリックしてください。

マニュアルに記載するマイクロプログラム交換中の障害回復手順に従って問題を解決してか ら再度マイクロプログラムを交換してください。

この問題が再発するときは、マニュアルに記載する問い合わせ先に連絡してください。 Click OK.

Follow Trouble Recovery Procedure in Exchanging Micro-programs provided in the manual to solve the problem, and then retry the operation.

If this problem persists, contact customer support as described in the manual.

### 33361 203502 (E)

Web サーバとの通信でエラーが発生しました。

An error occurred during communication with the web server.

対処方法: [OK] ボタンをクリックしてください。

マニュアルに記載するマイクロプログラム交換中の障害回復手順に従って問題を解決してか ら再度マイクロプログラムを交換してください。

この問題が再発するときは、マニュアルに記載する問い合わせ先に連絡してください。

Click OK.

Follow Trouble Recovery Procedure in Exchanging Micro-programs provided in the manual to solve the problem, and then retry the operation.

If this problem persists, contact customer support as described in the manual.

33361 203503 (E)

マイクロプログラムの更新チェックが失敗しました。 The micro-program update files cannot be verified. 対処方法:[OK]ボタンをクリックしてください。 Maintenance Utility から各部品の状態を確認してください。 閉塞が発生している部品を回復してから、再操作してください。 Click [OK], and then verify the status of parts in Maintenance Utility. When a part is blocked, restore the blocked part, and then retry the operation. 33361 203520 (E)

**1542** メッセージ(部位コードグループ 33nnn)

Web サーバとの通信でエラーが発生しました。

An error occurred during communication with the web server.

対処方法: [OK] ボタンをクリックしてください。

マニュアルに記載するマイクロプログラム交換中の障害回復手順に従って問題を解決してか ら再度マイクロプログラムを交換してください。

この問題が再発するときは、マニュアルに記載する問い合わせ先に連絡してください。 Click OK.

Follow Trouble Recovery Procedure in Exchanging Micro-programs provided in the manual to solve the problem, and then retry the operation.

If this problem persists, contact customer support as described in the manual.

33361 203601(E)

Web サーバとの間でタイムアウトエラーが発生しました。

A time-out error occurred during communication with the web server.

対処方法: [OK] ボタンをクリックしてください。

マニュアルに記載するマイクロプログラム交換中の障害回復手順に従って問題を解決してか ら再度マイクロプログラムを交換してください。

この問題が再発するときは、マニュアルに記載する問い合わせ先に連絡してください。 Click OK.

Follow Trouble Recovery Procedure in Exchanging Micro-programs provided in the manual to solve the problem, and then retry the operation.

If this problem persists, contact customer support as described in the manual.

#### 33361 203602 (E)

Web サーバとの通信でエラーが発生しました。

An error occurred during communication with the web server.

対処方法: [OK] ボタンをクリックしてください。

マニュアルに記載するマイクロプログラム交換中の障害回復手順に従って問題を解決してか ら再度マイクロプログラムを交換してください。

この問題が再発するときは、マニュアルに記載する問い合わせ先に連絡してください。

Click OK.

Follow Trouble Recovery Procedure in Exchanging Micro-programs provided in the manual to solve the problem, and then retry the operation.

If this problem persists, contact customer support as described in the manual.

## 33361 203603 (E)

マイクロプログラムのアップロード中にエラーが発生しました。

An error occurred while uploading the micro-program.

対処方法: [OK] ボタンをクリックしてください。

マニュアルに記載するマイクロプログラム交換中の障害回復手順に従って問題を解決してか ら再度マイクロプログラムを交換してください。

この問題が再発するときは、マニュアルに記載する問い合わせ先に連絡してください。 Click OK.

Follow Trouble Recovery Procedure in Exchanging Micro-programs provided in the manual to solve the problem, and then retry the operation.

If this problem persists, contact customer support as described in the manual.

33361 203604 (E)

異常が発生したため、処理を継続できません。

The processing cannot continue due to an internal logical contradiction.

対処方法:テクニカルサポート部署の支援を受けてください。

Please call the Technical Support Division.

33361 203620(E)

Web サーバとの通信でエラーが発生しました。

An error occurred during communication with the web server.

対処方法:[OK]ボタンをクリックしてください。

マニュアルに記載するマイクロプログラム交換中の障害回復手順に従って問題を解決してか ら再度マイクロプログラムを交換してください。

この問題が再発するときは、マニュアルに記載する問い合わせ先に連絡してください。

Click OK.

Follow Trouble Recovery Procedure in Exchanging Micro-programs provided in the manual to solve the problem, and then retry the operation.

If this problem persists, contact customer support as described in the manual.

#### 33361 203701(E)

Web サーバとの間でタイムアウトエラーが発生しました。

A time-out error occurred during communication with the web server.

対処方法: [OK] ボタンをクリックしてください。

マニュアルに記載するマイクロプログラム交換中の障害回復手順に従って問題を解決してか ら再度マイクロプログラムを交換してください。

この問題が再発するときは、マニュアルに記載する問い合わせ先に連絡してください。 Click OK.

Follow Trouble Recovery Procedure in Exchanging Micro-programs provided in the manual to solve the problem, and then retry the operation.

If this problem persists, contact customer support as described in the manual.

## 33361 203702 (E)

Web サーバとの通信でエラーが発生しました。

An error occurred during communication with the web server.

対処方法: [OK] ボタンをクリックしてください。

マニュアルに記載するマイクロプログラム交換中の障害回復手順に従って問題を解決してか ら再度マイクロプログラムを交換してください。

この問題が再発するときは、マニュアルに記載する問い合わせ先に連絡してください。 Click OK.

Follow Trouble Recovery Procedure in Exchanging Micro-programs provided in the manual to solve the problem, and then retry the operation.

If this problem persists, contact customer support as described in the manual.

33361 203703(E)

異常が発生したため、処理を継続できません。

The processing cannot continue due to an internal logical contradiction.

対処方法: [OK] ボタンをクリックしてください。

マニュアルに記載するマイクロプログラム交換中の障害回復手順に従って問題を解決してか ら再度マイクロプログラムを交換してください。

この問題が再発するときは、マニュアルに記載する問い合わせ先に連絡してください。

Click OK.

Follow Trouble Recovery Procedure in Exchanging Micro-programs provided in the manual to solve the problem, and then retry the operation.

If this problem persists, contact customer support as described in the manual.

33361 203720 (E)

Web サーバとの通信でエラーが発生しました。

An error occurred during communication with the web server.

対処方法:[OK]ボタンをクリックしてください。

マニュアルに記載するマイクロプログラム交換中の障害回復手順に従って問題を解決してか ら再度マイクロプログラムを交換してください。

この問題が再発するときは、マニュアルに記載する問い合わせ先に連絡してください。 Click OK.

Follow Trouble Recovery Procedure in Exchanging Micro-programs provided in the manual to solve the problem, and then retry the operation.

If this problem persists, contact customer support as described in the manual.

## 33361 203801 (E)

Web サーバとの間でタイムアウトエラーが発生しました。

A time-out error occurred during communication with the web server.

対処方法: [OK] ボタンをクリックしてください。

マニュアルに記載するマイクロプログラム交換中の障害回復手順に従って問題を解決してか ら再度マイクロプログラムを交換してください。

この問題が再発するときは、マニュアルに記載する問い合わせ先に連絡してください。 Click OK.

Follow Trouble Recovery Procedure in Exchanging Micro-programs provided in the manual to solve the problem, and then retry the operation.

If this problem persists, contact customer support as described in the manual.

#### 33361 203802 (E)

Web サーバとの通信でエラーが発生しました。

An error occurred during communication with the web server.

対処方法: [OK] ボタンをクリックしてください。

マニュアルに記載するマイクロプログラム交換中の障害回復手順に従って問題を解決してか ら再度マイクロプログラムを交換してください。

この問題が再発するときは、マニュアルに記載する問い合わせ先に連絡してください。

Click OK.

Follow Trouble Recovery Procedure in Exchanging Micro-programs provided in the manual to solve the problem, and then retry the operation.

If this problem persists, contact customer support as described in the manual.

### 33361 203803(E)

異常が発生したため、処理を継続できません。

The processing cannot continue due to an internal logical contradiction.

対処方法: [OK] ボタンをクリックしてください。

マニュアルに記載するマイクロプログラム交換中の障害回復手順に従って問題を解決してか ら再度マイクロプログラムを交換してください。

この問題が再発するときは、マニュアルに記載する問い合わせ先に連絡してください。

メッセージ(部位コードグループ 33nnn) **1545**

Click OK.

Follow Trouble Recovery Procedure in Exchanging Micro-programs provided in the manual to solve the problem, and then retry the operation.

If this problem persists, contact customer support as described in the manual.

## 33361 203901 (E)

Web サーバとの間でタイムアウトエラーが発生しました。

A time-out error occurred during communication with the web server.

対処方法:[OK]ボタンをクリックしてからファームウェア更新画面の[×]ボタンをクリッ クしてください。

次の操作を行ってください。

- コントローラボード 1/コントローラボード 2 の GUM にそれぞれ接続し、GUM リブートを実 行してください。
- システムロックを強制解除してください。

Click [OK], and then click the close button on the Update Firmware window. Perform the following procedure.

- Connect to GUM on controller board 1 and that on controller board 2 respectively, and then perform Reboot GUM.
- Perform Force Release System Lock to unlock the system.

#### 33361 203902 (E)

Web サーバとの通信でエラーが発生しました。

An error occurred during communication with the web server.

対処方法: [OK] ボタンをクリックしてからファームウェア更新画面の [×] ボタンをクリッ クしてください。

次の操作を行ってください。

- コントローラボード 1/コントローラボード 2 の GUM にそれぞれ接続し、GUM リブートを実 行してください。
- システムロックを強制解除してください。

Click [OK], and then click the close button on the Update Firmware window. Perform the following procedure.

- Connect to GUM on controller board 1 and that on controller board 2 respectively, and then perform Reboot GUM.
- Perform Force Release System Lock to unlock the system.

33361 203903 (E)

異常が発生したため、処理を継続できません。

The processing cannot continue due to an internal logical contradiction. 対処方法:[OK]ボタンをクリックしてからファームウェア更新画面の[×]ボタンをクリッ クしてください。

次の操作を行ってください。

- コントローラボード 1/コントローラボード 2 の GUM にそれぞれ接続し、GUM リブートを実 行してください。
- システムロックを強制解除してください。
- Click [OK], and then click the close button on the Update Firmware window.

Perform the following procedure.

- Connect to GUM on controller board 1 and that on controller board 2 respectively, and then perform Reboot GUM.
- Perform Force Release System Lock to unlock the system.

33361 204000(W)

GUM 並列更新でエラーが発生しました。

GUM parallel firmware update cannot continue due to an error. 対処方法: [OK] ボタンをクリックしてください。

次の操作を行ってください。

- コントローラボード 1/コントローラボード 2 の GUM にそれぞれ接続し、GUM リブートを実 行してください。
- システムロックを強制解除してください。

Click [OK].

Perform the following procedure.

- Connect to GUM on controller board 1 and that on controller board 2 respectively, and then perform Reboot GUM.
- Perform Force Release System Lock to unlock the system.

## 33361 204100 (W)

GUM の更新は成功しリブートしましたが、DKC でエラーが発生しました。

GUM firmware update was completed and reboot, but an error occurred on the storage system.

対処方法: [OK] ボタンをクリックしてください。

5 分以上経過してから、DKC の対処を実施してください。

Click [OK].

Wait for five minutes or longer, and then perform the troubleshooting of the storage system.

33361 204200 (W)

GUM の更新は成功しましたが、DKC でエラーが発生しました。

GUM firmware update was completed, but an error occurred on the storage system. 対処方法: [OK] ボタンをクリックしてください。

DKC の対処を実施してください。

Click [OK].

Perform the troubleshooting of the storage system.

# 33361 204500(i)

マイクロプログラムの交換が完了し、リブートしました。

The micro-program exchange and reboot are complete.

対処方法:[OK]ボタンをクリックしてからファームウェア更新画面の「×]ボタンをクリッ クしてください。

約 5 分後に GUM に接続してください。

GUM に接続できない場合は、ネットワーク障害もしくは DKC 障害の可能性がありますので、

ネットワークおよび DKC の状態を確認してください。

Click [OK], and then click the close button on the Update Firmware window.

メッセージ(部位コードグループ 33nnn) **1547**

Wait for about five minutes, connect to GUM.

If it is not possible to connect to the GUM, verify the network and the storage system

because an error might occur in the network or the storage system.

33361 204601(E)

Web サーバとの間でタイムアウトエラーが発生しました。

A time-out error occurred during communication with the web server. 対処方法:[OK]ボタンをクリックしてからファームウェア更新画面の[×]ボタンをクリッ

クしてください。 次の操作を行ってください。

◦ コントローラボード 1/コントローラボード 2 の GUM にそれぞれ接続し、GUM リブートを実

行してください。

◦ システムロックを強制解除してください。

Click [OK], and then click the close button on the Update Firmware window. Perform the following procedure.

- Connect to GUM on controller board 1 and that on controller board 2 respectively, and then perform Reboot GUM.
- Perform Force Release System Lock to unlock the system.

```
33361 204602 (E)
```
Web サーバとの通信でエラーが発生しました。

An error occurred during communication with the web server.

対処方法: [OK] ボタンをクリックしてからファームウェア更新画面の [×] ボタンをクリッ クしてください。

次の操作を行ってください。

- コントローラボード 1/コントローラボード 2 の GUM にそれぞれ接続し、GUM リブートを実 行してください。
- システムロックを強制解除してください。

Click [OK], and then click the close button on the Update Firmware window. Perform the following procedure.

- Connect to GUM on controller board 1 and that on controller board 2 respectively, and then perform Reboot GUM.
- Perform Force Release System Lock to unlock the system.

33361 204603 (E)

マイクロプログラムのアップロード中にエラーが発生しました。

An error occurred while uploading the micro-program.

対処方法:[OK]ボタンをクリックしてからファームウェア更新画面の[×]ボタンをクリッ クしてください。

次の操作を行ってください。

- コントローラボード 1/コントローラボード 2 の GUM にそれぞれ接続し、GUM リブートを実 行してください。
- システムロックを強制解除してください。
- Click [OK], and then click the close button on the Update Firmware window.
Perform the following procedure.

- Connect to GUM on controller board 1 and that on controller board 2 respectively, and then perform Reboot GUM.
- Perform Force Release System Lock to unlock the system.

#### 33361 204605(E)

ファームウェアファイルのアップロード中にエラーが発生しました。

An error occurred while uploading the firmware.

対処方法:[OK]ボタンをクリックしてからファームウェア更新画面の[×]ボタンをクリッ クしてください。

次の操作を行ってください。

- コントローラボード 1/コントローラボード 2 の GUM にそれぞれ接続し、GUM リブートを実 行してください。
- システムロックを強制解除してください。

Click [OK], and then click the close button on the Update Firmware window. Perform the following procedure.

- Connect to GUM on controller board 1 and that on controller board 2 respectively, and then perform Reboot GUM.
- Perform Force Release System Lock to unlock the system.

# 33361 204620 (E)

Web サーバとの通信でエラーが発生しました。

An error occurred during communication with the web server.

対処方法: [OK] ボタンをクリックしてからファームウェア更新画面の [×] ボタンをクリッ クしてください。

次の操作を行ってください。

- コントローラボード 1/コントローラボード 2 の GUM にそれぞれ接続し、GUM リブートを実 行してください。
- システムロックを強制解除してください。

Click [OK], and then click the close button on the Update Firmware window. Perform the following procedure.

- Connect to GUM on controller board 1 and that on controller board 2 respectively, and then perform Reboot GUM.
- Perform Force Release System Lock to unlock the system.

# 33361 204700(E)

異常が発生したため、処理を継続できません。

The processing cannot continue due to an internal logical contradiction. 対処方法: [OK] ボタンをクリックしてください。 次の操作を行ってください。

- 各 CTL の Maintenance Utility へそれぞれ接続し、GUM リブートを実行してください。
- システムロックを強制解除してください。

Click [OK].

Perform the following procedure.

メッセージ(部位コードグループ 33nnn) **1549**

◦ Connect to Maintenance Utility on CTLs respectively, and then perform Reboot GUM.

Perform Force Release System Lock to unlock the system.

#### 33361 204800 (W)

GUM と DKC の間でエラーが発生しました。

An error occurred between GUM and DKC.

対処方法: [OK] ボタンをクリックしてください。

DKC の対処を実行する前に、「管理]から「ファームウェア]を選択してください。

ファームウェア画面で、ファームウェア更新状態を確認してください。

更新中であれば、進捗画面が表示されます。更新中でなければ、DKC の対処を実施してくださ い。

Click [OK].

connect to GUM, select [Firmware] under Administration.

On the Firmware window, verify the firmware update settings before Performing the troubleshooting of the storage system.

If it is being updated, a progress screen will be displayed.

If it is not being updated, Perform the troubleshooting of the storage system.

# 33361 205101 (E)

Web サーバとの間でタイムアウトエラーが発生しました。

A time-out error occurred during communication with the web server.

対処方法: [OK] ボタンをクリックしてください。

マニュアルに記載するマイクロプログラム交換中の障害回復手順に従って問題を解決してか ら再度マイクロプログラムを交換してください。

この問題が再発するときは、マニュアルに記載する問い合わせ先に連絡してください。

Click OK.

Follow Trouble Recovery Procedure in Exchanging Micro-programs provided in the manual to solve the problem, and then retry the operation.

If this problem persists, contact customer support as described in the manual.

# 33361 205102 (E)

Web サーバとの通信でエラーが発生しました。

An error occurred during communication with the web server.

対処方法: [OK] ボタンをクリックしてください。

マニュアルに記載するマイクロプログラム交換中の障害回復手順に従って問題を解決してか ら再度マイクロプログラムを交換してください。

この問題が再発するときは、マニュアルに記載する問い合わせ先に連絡してください。 Click OK.

Follow Trouble Recovery Procedure in Exchanging Micro-programs provided in the manual to solve the problem, and then retry the operation.

If this problem persists, contact customer support as described in the manual.

# 33361 205103(E)

異常が発生したため、処理を継続できません。

The processing cannot continue due to an internal logical contradiction.

対処方法:[OK]ボタンをクリックしてください。

マニュアルに記載するマイクロプログラム交換中の障害回復手順に従って問題を解決してか ら再度マイクロプログラムを交換してください。

この問題が再発するときは、マニュアルに記載する問い合わせ先に連絡してください。 Click OK.

Follow Trouble Recovery Procedure in Exchanging Micro-programs provided in the manual to solve the problem, and then retry the operation.

If this problem persists, contact customer support as described in the manual.

# 33361 205120 (E)

Web サーバとの通信でエラーが発生しました。

An error occurred during communication with the web server.

対処方法: [OK] ボタンをクリックしてください。

マニュアルに記載するマイクロプログラム交換中の障害回復手順に従って問題を解決してか ら再度マイクロプログラムを交換してください。

この問題が再発するときは、マニュアルに記載する問い合わせ先に連絡してください。 Click OK.

Follow Trouble Recovery Procedure in Exchanging Micro-programs provided in the manual to solve the problem, and then retry the operation.

If this problem persists, contact customer support as described in the manual.

# 33361 205201 (E)

Web サーバとの間でタイムアウトエラーが発生しました。

A time-out error occurred during communication with the web server.

対処方法: [OK] ボタンをクリックしてください。

マニュアルに記載するマイクロプログラム交換中の障害回復手順に従って問題を解決してか ら再度マイクロプログラムを交換してください。

この問題が再発するときは、マニュアルに記載する問い合わせ先に連絡してください。 Click OK.

Follow Trouble Recovery Procedure in Exchanging Micro-programs provided in the manual to solve the problem, and then retry the operation.

If this problem persists, contact customer support as described in the manual.

#### 33361 205202 (E)

Web サーバとの通信でエラーが発生しました。

An error occurred during communication with the web server.

対処方法: [OK] ボタンをクリックしてください。

マニュアルに記載するマイクロプログラム交換中の障害回復手順に従って問題を解決してか ら再度マイクロプログラムを交換してください。

この問題が再発するときは、マニュアルに記載する問い合わせ先に連絡してください。 Click OK.

Follow Trouble Recovery Procedure in Exchanging Micro-programs provided in the manual to solve the problem, and then retry the operation.

If this problem persists, contact customer support as described in the manual.

#### 33361 205203 (E)

異常が発生したため、処理を継続できません。

The processing cannot continue due to an internal logical contradiction.

対処方法:[OK]ボタンをクリックしてください。

マニュアルに記載するマイクロプログラム交換中の障害回復手順に従って問題を解決してか ら再度マイクロプログラムを交換してください。

この問題が再発するときは、マニュアルに記載する問い合わせ先に連絡してください。 Click OK.

Follow Trouble Recovery Procedure in Exchanging Micro-programs provided in the manual to solve the problem, and then retry the operation.

If this problem persists, contact customer support as described in the manual.

33361 205220 (E)

Web サーバとの通信でエラーが発生しました。

An error occurred during communication with the web server.

対処方法: [OK] ボタンをクリックしてください。

マニュアルに記載するマイクロプログラム交換中の障害回復手順に従って問題を解決してか ら再度マイクロプログラムを交換してください。

この問題が再発するときは、マニュアルに記載する問い合わせ先に連絡してください。 Click OK.

Follow Trouble Recovery Procedure in Exchanging Micro-programs provided in the manual to solve the problem, and then retry the operation.

If this problem persists, contact customer support as described in the manual.

33361 205301 (W)

Web サーバとの間でタイムアウトエラーが発生しました。

NASFW の更新は実施できません。

A time-out error occurred during communication with the web server.

The NASFW cannot be updated.

対処方法: [OK] ボタンをクリックしてください。

NASFW 以外を更新する場合は、このままファームウェア更新の操作を続けてください。 NASFW も更新する場合は、一度ファームウェア更新操作をキャンセルし、5 分以上経過してか ら再操作してください。

この問題が再発するときは、マニュアルに記載する問い合わせ先に連絡してください。 Click [OK].

To update firmware other than NASFW, continue the update operation.

To update firmware including NASFW, cancel the update operation, wait for five minutes or longer, and then retry the operation.

If this problem persists, contact customer support.

33361 205302 (W)

Web サーバで HTTP ステータスエラーが発生しました。

NASFW の更新は実施できません。

An HTTP error occurred on the web server.

The NASFW cannot be updated.

対処方法: [OK] ボタンをクリックしてください。

NASFW 以外を更新する場合は、このままファームウェア更新の操作を続けてください。

NASFW も更新する場合は、一度ファームウェア更新操作をキャンセルし、5 分以上経過してか ら再操作してください。

この問題が再発するときは、マニュアルに記載する問い合わせ先に連絡してください。 Click [OK].

To update firmware other than NASFW, continue the update operation.

To update firmware including NASFW, cancel the update operation, wait for five minutes or longer, and then retry the operation.

If this problem persists, contact customer support.

#### 33361 205303 (W)

エラーが発生したため、処理を継続できません。

NASFW の更新は実施できません。

The processing cannot continue due to an error.

The NASFW cannot be updated.

対処方法: [OK] ボタンをクリックしてください。

NASFW 以外を更新する場合は、このままファームウェア更新の操作を続けてください。

NASFW も更新する場合は、一度ファームウェア更新操作をキャンセルし、5 分以上経過してか ら再操作してください。

この問題が再発するときは、マニュアルに記載する問い合わせ先に連絡してください。 Click [OK].

To update firmware other than NASFW, continue the update operation.

To update firmware including NASFW, cancel the update operation, wait for five minutes or longer, and then retry the operation.

If this problem persists, contact customer support.

#### 33361 205601 (E)

Web サーバとの間でタイムアウトエラーが発生しました。

A time-out error occurred during communication with the web server.

対処方法:[OK]ボタンをクリックしてからファームウェア更新画面の[×]ボタンをクリッ クしてください。

次の操作を行ってください。

- コントローラボード 1/コントローラボード 2 の GUM にそれぞれ接続し、GUM リブートを実 行してください。
- システムロックを強制解除してください。

Click [OK], and then click the close button on the Update Firmware window. Perform the following procedure.

- Connect to GUM on controller board 1 and that on controller board 2 respectively, and then perform Reboot GUM.
- Perform Force Release System Lock to unlock the system.

33361 205602 (E)

Web サーバとの通信でエラーが発生しました。

An error occurred during communication with the web server.

対処方法:[OK]ボタンをクリックしてからファームウェア更新画面の [×]ボタンをクリッ クしてください。

次の操作を行ってください。

- コントローラボード 1/コントローラボード 2 の GUM にそれぞれ接続し、GUM リブートを実 行してください。
- システムロックを強制解除してください。
- Click [OK], and then click the close button on the Update Firmware window.

メッセージ(部位コードグループ 33nnn) **1553**

Perform the following procedure.

- Connect to GUM on controller board 1 and that on controller board 2 respectively, and then perform Reboot GUM.
- Perform Force Release System Lock to unlock the system.

```
33361 205603(E)
```
異常が発生したため、処理を継続できません。

The processing cannot continue due to an internal logical contradiction. 対処方法: [OK] ボタンをクリックしてからファームウェア更新画面の [×] ボタンをクリッ クしてください。

次の操作を行ってください。

- コントローラボード 1/コントローラボード 2 の GUM にそれぞれ接続し、GUM リブートを実 行してください。
- システムロックを強制解除してください。

Click [OK], and then click the close button on the Update Firmware window. Perform the following procedure.

- Connect to GUM on controller board 1 and that on controller board 2 respectively, and then perform Reboot GUM.
- Perform Force Release System Lock to unlock the system.

# 33361 205701 (E)

Web サーバとの間でタイムアウトエラーが発生しました。

A time-out error occurred during communication with the web server.

対処方法: [OK] ボタンをクリックしてからファームウェア更新画面の「×]ボタンをクリッ クしてください。

次の操作を行ってください。

- コントローラボード 1/コントローラボード 2 の GUM にそれぞれ接続し、GUM リブートを実 行してください。
- システムロックを強制解除してください。

Click [OK], and then click the close button on the Update Firmware window. Perform the following procedure.

- Connect to GUM on controller board 1 and that on controller board 2 respectively, and then perform Reboot GUM.
- Perform Force Release System Lock to unlock the system.

```
33361 205702 (E)
```

```
Web サーバとの通信でエラーが発生しました。
```
An error occurred during communication with the web server.

対処方法: [OK] ボタンをクリックしてからファームウェア更新画面の [×] ボタンをクリッ クしてください。

次の操作を行ってください。

- コントローラボード 1/コントローラボード 2 の GUM にそれぞれ接続し、GUM リブートを実 行してください。
- システムロックを強制解除してください。

Click [OK], and then click the close button on the Update Firmware window.

Perform the following procedure.

- Connect to GUM on controller board 1 and that on controller board 2 respectively, and then perform Reboot GUM.
- Perform Force Release System Lock to unlock the system.

# 33361 205703(W)

GUM 並列更新の実行に失敗したため、処理を継続できません。

The processing cannot continue because an error occurred on GUM Parallel firmware update.

対処方法: [OK] ボタンをクリックしてからファームウェア更新画面の [×] ボタンをクリッ クしてください。

次の操作を行ってください。

- コントローラボード 1/コントローラボード 2 の GUM にそれぞれ接続し、GUM リブートを実 行してください。
- システムロックを強制解除してください。

Click [OK], and then click the close button on the Update Firmware window. Perform the following procedure.

- Connect to GUM on controller board 1 and that on controller board 2 respectively, and then perform Reboot GUM.
- Perform Force Release System Lock to unlock the system.

#### 33361 208000(E)

ストレージシステムの内部処理でエラーが発生しました。

An internal error occurred on the storage system.

対処方法:この問題が再発するときは、マニュアルに記載する問い合わせ先に連絡してくださ い。

If this problem persists, contact customer support.

# 33361 208001 (E)

仮想化が有効に設定されているパリティグループが存在するため、仮想化モードが未サポート のファームウェアバージョンに変更できません。

The firmware cannot be changed to the version that does not support the accelerated compression because the storage system contains parity groups with the accelerated compression enabled.

対処方法:次のどちらかに従って対処してください。

- 仮想化モードをサポートしているファームウェアバージョンを指定して更新する。
- すべてのパリティグループの仮想化を無効に設定してから、仮想化モードが未サポートの ファームウェアに変更する。

Perform one of the following:

- Specify a firmware version that supports the accelerated compression, and then make the update.
- Disable the accelerated compression on all parity groups, and then change the firmware to a version that does not support the accelerated compression.

#### 33361 208002 (E)

ストレージシステムの内部処理でエラーが発生しました。

メッセージ(部位コードグループ 33nnn) **1555**

An internal error occurred on the storage system.

対処方法:この問題が再発するときは、マニュアルに記載する問い合わせ先に連絡してくださ い。

If this problem persists, contact customer support.

33361 208003 (E)

ストレージシステムの内部処理でエラーが発生しました。

An internal processing error occurred on the storage system.

対処方法:この問題が再発するときは、マニュアルに記載する問い合わせ先に連絡してくださ い。

If this problem occurs again, contact customer support as described in the manual.

33361 208004(E)

ストレージシステムの内部処理でエラーが発生しました。

An internal processing error occurred on the storage system.

対処方法:この問題が再発するときは、マニュアルに記載する問い合わせ先に連絡してくださ い。

If this problem occurs again, contact customer support as described in the manual.

33361 208005(E)

ストレージシステムの内部処理でエラーが発生しました。

An internal processing error occurred on the storage system.

対処方法:この問題が再発するときは、マニュアルに記載する問い合わせ先に連絡してくださ い。

If this problem occurs again, contact customer support as described in the manual.

33361 208006(E)

ストレージシステムの内部処理でエラーが発生しました。

An internal processing error occurred on the storage system.

対処方法:この問題が再発するときは、マニュアルに記載する問い合わせ先に連絡してくださ い。

If this problem occurs again, contact customer support as described in the manual.

33361 208007(E)

ストレージシステムの内部処理でエラーが発生しました。

An internal processing error occurred on the storage system.

対処方法:この問題が再発するときは、マニュアルに記載する問い合わせ先に連絡してくださ い。

If this problem occurs again, contact customer support as described in the manual.

33361 208008(E)

ストレージシステムの内部処理でエラーが発生しました。

An internal processing error occurred on the storage system.

対処方法:この問題が再発するときは、マニュアルに記載する問い合わせ先に連絡してくださ い。

If this problem occurs again, contact customer support as described in the manual.

33361 209120 (E)

DKCMAIN と DKB ファームウェアの組み合わせが正しくありません。

The combination of the selected DKCMAIN and DKB firmware versions is not valid.

対処方法:DKB と DKCMAIN のファームウェアを選択して、再操作してください。 Select the DKCMAIN and DKB firmware, and then retry the operation.

## 33361 209121 (E)

DKCMAIN と CHB(FC16G)ファームウェアの組み合わせが正しくありません。

The combination of the selected DKCMAIN and CHB(FC16G) firmware versions is not valid.

対処方法:CHB(FC16G)と DKCMAIN のファームウェアを選択して、再操作してください。 Select the DKCMAIN and CHB(FC16G) firmware, and then retry the operation.

#### 33361 209122 (E)

DKCMAIN と ISCF のマイクロプログラムの組み合わせが正しくありません。

The combination of the selected DKCMAIN and ISCF micro-program versions is not valid.

対処方法:ISCF と DKCMAIN のマイクロプログラムを選択して、再操作してください。

Select the DKCMAIN and ISCF micro-program, and then retry the operation.

# 33361 209123 (E)

DKCMAIN と FCBK のマイクロプログラムの組み合わせが正しくありません。

The combination of the selected DKCMAIN and FCBK micro-program versions is not valid.

対処方法:FCBK と DKCMAIN のマイクロプログラムを選択して、再操作してください。

Select the DKCMAIN and FCBK micro-program, and then retry the operation.

# 33361 209124 (E)

DKCMAIN と DKBN ファームウェアの組み合わせが正しくありません。

The combination of the selected DKCMAIN and DKBN firmware versions is not valid. 対処方法:DKBN と DKCMAIN のファームウェアを選択して、再操作してください。

Select the DKCMAIN and DKBN firmware, and then retry the operation.

# 33361 209125 (E)

DKCMAIN と NSW ファームウェアの組み合わせが正しくありません。 The combination of the selected DKCMAIN and NSW firmware versions is not valid. 対処方法:NSW と DKCMAIN のファームウェアを選択して、再操作してください。 Select the DKCMAIN and NSW firmware, and then retry the operation.

# 33361 209126 (E)

DKCMAIN と DKBN ファームウェアの組み合わせが正しくありません。 The combination of the selected DKCMAIN and DKBN firmware versions is not valid. 対処方法:DKBN と DKCMAIN のファームウェアを選択して、再操作してください。 Select the DKCMAIN and DKBN firmware, and then retry the operation.

#### 33361 209127 (E)

DKCMAIN と NSW ファームウェアの組み合わせが正しくありません。

The combination of the selected DKCMAIN and NSW firmware versions is not valid.

対処方法:NSW と DKCMAIN のファームウェアを選択して、再操作してください。

Select the DKCMAIN and NSW firmware, and then retry the operation.

#### 33361 209128(E)

選択した DKCMAIN と EDKBN マイクロプログラムバージョンの組み合わせが正しくありません。

メッセージ(部位コードグループ 33nnn) **1557**

The combination of the selected DKCMAIN and EDKBN micro-program versions is not valid.

対処方法:DKCMAIN と EDKBN マイクロプログラムバージョンの正しい組み合わせで、マイクロ プログラム交換を再実施してください。

Retry the micro-program exchange in a right combination of DKCMAIN and EDKBN microprogram versions.

```
33361 209129 (E)
```
DKCMAIN と MFMH のファームウェアの組み合わせが正しくありません。

The combination of the DKCMAIN firmware version and the MFMH firmware version is not correct.

対処方法:DKCMAIN と MFMH のファームウェアを選択して、再操作してください。

Select the correct DKCMAIN and MFMH firmware versions, and then retry the operation.

33361 209130 (E)

DKCMAIN と eMFMH のファームウェアの組み合わせが正しくありません。

The combination of the DKCMAIN firmware version and the eMFMH firmware version is not correct.

対処方法:DKCMAIN と eMFMH のファームウェアを選択して、再操作してください。

Select the correct DKCMAIN and eMFMH firmware versions, and then retry the operation.

33361 209131 (E)

DKCMAIN と MFMH のファームウェアの組み合わせが正しくありません。

The combination of the DKCMAIN firmware version and the MFMH firmware version is not correct.

対処方法:DKCMAIN と MFMH のファームウェアを選択して、再操作してください。

Select the correct DKCMAIN and MFMH firmware versions, and then retry the operation.

33361 209132 (E)

DKCMAIN と eMFMH のファームウェアの組み合わせが正しくありません。

The combination of the DKCMAIN firmware version and the eMFMH firmware version is not correct.

対処方法:DKCMAIN と eMFMH のファームウェアを選択して、再操作してください。 Select the correct DKCMAIN and eMFMH firmware versions, and then retry the operation.

33361 209999 (E)

異常が発生したため、処理を継続できません。

The processing cannot continue due to an internal logical contradiction.

対処方法: [OK] ボタンをクリックしてください。

5 分以上経過してから、再度マイクロ交換を実施してください。

この問題が再発するときは、マニュアルに記載する問い合わせ先に連絡してください。 Click [OK].

Wait for five minutes or longer, and then retry the micro-program exchange.

If this problem persists, contact the customer support as described in the manual.

# **19.4** 部位コード **33462**

33462 200001(E)

ストレージシステムの内部処理でエラーが発生しました。

An internal error occurred on the storage system.

対処方法:この問題が再発するときは、マニュアルに記載する問い合わせ先に連絡してくださ い。

If this problem persists, contact customer support provided in the manual.

# 33462 200003(E)

ストレージシステムの内部処理でエラーが発生しました。

An internal error occurred on the storage system.

対処方法:この問題が再発するときは、マニュアルに記載する問い合わせ先に連絡してくださ い。

If this problem persists, contact customer support provided in the manual.

# 33462 200005(E)

ストレージシステムの内部処理でエラーが発生しました。

An internal error occurred on the storage system.

対処方法:この問題が再発するときは、マニュアルに記載する問い合わせ先に連絡してくださ い。

If this problem persists, contact customer support provided in the manual.

# 33462 200006(E)

ストレージシステムの内部処理でエラーが発生しました。

An internal error occurred on the storage system.

対処方法:この問題が再発するときは、マニュアルに記載する問い合わせ先に連絡してくださ い。

If this problem persists, contact customer support provided in the manual.

#### 33462 200065(E)

マイクロプログラムの読み込みは完了しましたが、マイクロ交換中にエラーが発生しました。 Loading the micro-program is complete, but an error occurred during the microprogram exchange.

対処方法: [OK] ボタンをクリックしてください。

その後で、次の対処を実施してください。

SVP、SSVP、ストレージシステム間のネットワーク構成を確認してください。

各部品の状態を確認してください。閉塞が発生しているときは、その部品を回復してから再操 作してください。

閉塞が発生していないときは、DKCMAIN、CHB、DKB を対象にしてマイクロプログラムを交換し てください。

同じバージョンのマイクロプログラムを再度交換したときは、読み込みは省略されます。

 $Click [OK]$ , and then perform the following procedure. For a the network configuration of SVP, SSVP, and storage system.

Verify the status of parts.

When a part is blocked, restore the part, and then retry the operation.

When no part is blocked, select DKCMAIN, CHB, and DKB, and then perform the microprogram exchange.

If the version is the same as the current one, the load processing is skipped. 33462 200201(E) ストレージシステムの内部処理でエラーが発生しました。 An internal error occurred on the storage system. 対処方法:この問題が再発するときは、マニュアルに記載する問い合わせ先に連絡してくださ い。 If this problem persists, contact customer support provided in the manual. 33462 200202 (E) ストレージシステムの内部処理でエラーが発生しました。 An internal error occurred on the storage system. 対処方法:この問題が再発するときは、マニュアルに記載する問い合わせ先に連絡してくださ い。 If this problem persists, contact customer support provided in the manual. 33462 200203(E) ストレージシステムの内部処理でエラーが発生しました。 An internal error occurred on the storage system. 対処方法:この問題が再発するときは、マニュアルに記載する問い合わせ先に連絡してくださ い。 If this problem persists, contact customer support provided in the manual.

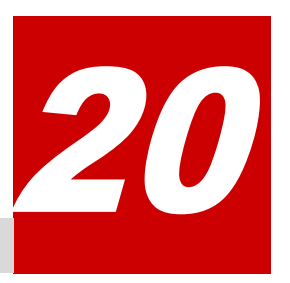

# メッセージ**(**部位コードグループ **34nnn)**

ここでは、部位コード 34062 のメッセージを示しています。

□ [20.1 部位コード 34062](#page-1561-0)

メッセージ(部位コードグループ 34nnn) **1561**

# <span id="page-1561-0"></span>**20.1** 部位コード **34062**

```
34062 203101 (E)
```
ストレージシステムの内部処理でエラーが発生しました。

An internal error occurred on the storage system.

対処方法:この問題が再発するときは、マニュアルに記載する問い合わせ先に連絡してくださ い。

If this problem persists, contact customer support provided in the manual.

# 34062 203102 (W)

ストレージシステムがビジーです。

The storage system is busy.

対処方法:しばらくしてから、再操作してください。この問題が再発するときは、マニュアル に記載する問い合わせ先に連絡してください。

Wait for a while, and then retry the operation. If this problem persists, contact customer support provided in the manual.

34062 203103 (E)

ストレージシステムの内部処理でエラーが発生しました。

An internal error occurred on the storage system.

対処方法:この問題が再発するときは、マニュアルに記載する問い合わせ先に連絡してくださ い。

If this problem persists, contact customer support provided in the manual.

34062 203104 (E)

プライマリサーバのクライアント証明書ファイルまたはパスワードが正しくありません。

The client certificate file of the primary server or the password is not valid. 対処方法:正しいクライアント証明書ファイルまたはパスワードを指定してください。クライ アント証明書ファイルとパスワードが正しいときは、マニュアルに記載する問い合わせ先に連 絡してください。

Specify the correct client certificate file or password. If the valid client certificate file and password are specified, contact customer support provided in the manual.

34062 203105(E)

プライマリサーバのルート証明書ファイルが正しくありません。

The root certificate file of the primary server is not valid.

対処方法:正しいルート証明書ファイル選択してください。ルート証明書ファイルが正しいと きは、マニュアルに記載する問い合わせ先に連絡してください。

Select the correct root certificate file. If the valid root certificate file is selected, contact customer support provided in the manual.

34062 203106(E)

セカンダリサーバのクライアント証明書ファイルまたはパスワードが正しくありません。 The client certificate file of the secondary server or the password is not valid. 対処方法:正しいクライアント証明書ファイルまたはパスワードを指定してください。クライ アント証明書ファイルとパスワードが正しいときは、マニュアルに記載する問い合わせ先に連 絡してください。

Specify the correct client certificate file or password. If the valid client certificate file and password are specified, contact customer support provided in the manual.

34062 203107 (E)

セカンダリサーバのルート証明書ファイルが正しくありません。

The root certificate file of the secondary server is not valid.

対処方法:正しいルート証明書ファイル選択してください。ルート証明書ファイルが正しいと きは、マニュアルに記載する問い合わせ先に連絡してください。

Select the correct root certificate file. If the valid root certificate file is selected, contact customer support provided in the manual.

# 34062 203201 (E)

ストレージシステムの内部処理でエラーが発生しました。

An internal error occurred on the storage system.

対処方法:この問題が再発するときは、マニュアルに記載する問い合わせ先に連絡してくださ い。

If this problem persists, contact customer support provided in the manual.

# 34062 203202 (W)

ストレージシステムがビジーです。

The storage system is busy.

対処方法:しばらくしてから、再操作してください。この問題が再発するときは、マニュアル に記載する問い合わせ先に連絡してください。

Wait for a while, and then retry the operation. If this problem persists, contact customer support provided in the manual.

#### 34062 203203 (E)

ストレージシステムの内部処理でエラーが発生しました。

An internal error occurred on the storage system.

対処方法:この問題が再発するときは、マニュアルに記載する問い合わせ先に連絡してくださ **し**い。

If this problem persists, contact customer support provided in the manual.

#### 34062 203301 (E)

ストレージシステムの内部処理でエラーが発生しました。

An internal error occurred on the storage system.

対処方法:この問題が再発するときは、マニュアルに記載する問い合わせ先に連絡してくださ い。

If this problem persists, contact customer support provided in the manual.

#### 34062 203302 (W)

ストレージシステムがビジーです。

The storage system is busy.

対処方法:しばらくしてから、再操作してください。この問題が再発するときは、マニュアル に記載する問い合わせ先に連絡してください。

Wait for a while, and then retry the operation. If this problem persists, contact customer support provided in the manual.

34062 203303 (E)

```
ストレージシステムの内部処理でエラーが発生しました。
```
An internal error occurred on the storage system.

対処方法:この問題が再発するときは、マニュアルに記載する問い合わせ先に連絡してくださ い。

If this problem persists, contact customer support provided in the manual.

# 34062 203401 (E)

ストレージシステムの内部処理でエラーが発生しました。

An internal error occurred on the storage system.

対処方法:この問題が再発するときは、マニュアルに記載する問い合わせ先に連絡してくださ い。

If this problem persists, contact customer support provided in the manual.

34062 203402 (W)

ストレージシステムがビジーです。

The storage system is busy.

対処方法:しばらくしてから、再操作してください。この問題が再発するときは、マニュアル に記載する問い合わせ先に連絡してください。

Wait for a while, and then retry the operation. If this problem persists, contact customer support provided in the manual.

#### 34062 203403 (E)

ストレージシステムの内部処理でエラーが発生しました。

An internal error occurred on the storage system.

対処方法:この問題が再発するときは、マニュアルに記載する問い合わせ先に連絡してくださ い。

If this problem persists, contact customer support provided in the manual.

#### 34062 203501 (E)

ストレージシステムの内部処理でエラーが発生しました。

An internal error occurred on the storage system.

対処方法:この問題が再発するときは、マニュアルに記載する問い合わせ先に連絡してくださ い。

If this problem persists, contact customer support provided in the manual.

#### 34062 203502 (W)

```
ストレージシステムがビジーです。
```
The storage system is busy.

対処方法:しばらくしてから、再操作してください。この問題が再発するときは、マニュアル に記載する問い合わせ先に連絡してください。

Wait for a while, and then retry the operation. If this problem persists, contact customer support provided in the manual.

# 34062 203503(E)

ストレージシステムの内部処理でエラーが発生しました。

An internal error occurred on the storage system.

対処方法:この問題が再発するときは、マニュアルに記載する問い合わせ先に連絡してくださ い。

If this problem persists, contact customer support provided in the manual.

34062 203504 (E)

[Syslog]タブ上で指定されたプライマリサーバのクライアント証明書ファイルまたはパス ワードが正しくありません。

The client certificate file or the password of the primary server on the [Syslog] tab is not valid.

対処方法:正しいクライアント証明書ファイルまたはパスワードを指定してください。クライ アント証明書ファイルとパスワードが正しいときは、マニュアルに記載する問い合わせ先に連 絡してください。

Specify the correct client certificate file or password. If the valid client certificate file and password are specified, contact customer support provided in the manual.

34062 203505(E)

[Syslog]タブ上で指定されたプライマリサーバのルート証明書ファイルが正しくありません。 The root certificate file of the primary server on the [Syslog] tab is not valid. 対処方法:正しいルート証明書ファイル選択してください。ルート証明書ファイルが正しいと きは、マニュアルに記載する問い合わせ先に連絡してください。

Select the correct root certificate file. If the valid root certificate file is selected, contact customer support provided in the manual.

#### 34062 203506 (E)

[Syslog]タブ上で指定されたセカンダリサーバのクライアント証明書ファイルまたはパス ワードが正しくありません。

The client certificate file or the password of the secondary server on the [Syslog] tab is not valid.

対処方法:正しいクライアント証明書ファイルまたはパスワードを指定してください。クライ アント証明書ファイルとパスワードが正しいときは、マニュアルに記載する問い合わせ先に連 絡してください。

Specify the correct client certificate file or password. If the valid client certificate file and password are specified, contact customer support provided in the manual.

34062 203507 (E)

[Syslog]タブ上で指定されたセカンダリサーバのルート証明書ファイルが正しくありません。 The root certificate file of the secondary server on the [Syslog] tab is not valid. 対処方法:正しいルート証明書ファイル選択してください。ルート証明書ファイルが正しいと きは、マニュアルに記載する問い合わせ先に連絡してください。

Select the correct root certificate file. If the valid root certificate file is selected, contact customer support provided in the manual.

# 34062 203601 (E)

ストレージシステムの内部処理でエラーが発生しました。

An internal error occurred on the storage system.

対処方法:この問題が再発するときは、マニュアルに記載する問い合わせ先に連絡してくださ い。

If this problem persists, contact customer support provided in the manual.

#### 34062 203602 (W)

ストレージシステムがビジーです。

The storage system is busy.

対処方法:しばらくしてから、再操作してください。この問題が再発するときは、マニュアル に記載する問い合わせ先に連絡してください。

Wait for a while, and then retry the operation. If this problem persists, contact customer support provided in the manual.

# 34062 203603 (E)

ストレージシステムの内部処理でエラーが発生しました。

An internal error occurred on the storage system.

対処方法:この問題が再発するときは、マニュアルに記載する問い合わせ先に連絡してくださ い。

If this problem persists, contact customer support provided in the manual.

# 34062 203701(E)

ストレージシステムの内部処理でエラーが発生しました。

An internal error occurred on the storage system.

対処方法:この問題が再発するときは、マニュアルに記載する問い合わせ先に連絡してくださ い。

If this problem persists, contact customer support provided in the manual.

#### 34062 203702 (W)

ストレージシステムがビジーです。

The storage system is busy.

対処方法:しばらくしてから、再操作してください。この問題が再発するときは、マニュアル に記載する問い合わせ先に連絡してください。

Wait for a while, and then retry the operation. If this problem persists, contact customer support provided in the manual.

#### 34062 203703 (E)

ストレージシステムの内部処理でエラーが発生しました。

An internal error occurred on the storage system.

対処方法:この問題が再発するときは、マニュアルに記載する問い合わせ先に連絡してくださ い。

If this problem persists, contact customer support provided in the manual.

21

# メッセージ**(**部位コードグループ **35nnn)**

ここでは、部位コード 35162 から 35961 までのメッセージを示しています。

- □ [21.1 部位コード 35162](#page-1567-0)
- □ [21.2 部位コード 35261](#page-1568-0)
- □ [21.3 部位コード 35362](#page-1584-0)
- □ [21.4 部位コード 35462](#page-1586-0)
- □ [21.5 部位コード 35562](#page-1588-0)
- □ [21.6 部位コード 35661](#page-1590-0)
- □ [21.7 部位コード 35961](#page-1591-0)

# <span id="page-1567-0"></span>**21.1** 部位コード **35162**

```
35162 200001(E)
```
ストレージシステムの内部処理でエラーが発生しました。

An internal error occurred on the storage system.

対処方法:再操作してください。

この問題が再発するときは、マニュアルに記載する問い合わせ先に連絡してください。

Retry the operation. If this problem persists, contact customer support as described in the manual.

#### 35162 200002(E)

ストレージシステムの内部処理でエラーが発生しました。

An internal error occurred on the storage system.

対処方法:再操作してください。

この問題が再発するときは、マニュアルに記載する問い合わせ先に連絡してください。

Retry the operation. If this problem persists, contact customer support as described in the manual.

# 35162 200003(E)

ストレージシステムの内部処理でエラーが発生しました。

An internal error occurred on the storage system.

対処方法:再操作してください。

この問題が再発するときは、マニュアルに記載する問い合わせ先に連絡してください。

Retry the operation. If this problem persists, contact customer support as described in the manual.

# 35162 200004(E)

Maintenance Utility が接続しているコントローラボードの UPnP 起動モード設定でエラーが 発生しました。

An error occurred in Edit UPnP Setting on the controller board to which Maintenance Utility is connected.

対処方法:再操作してください。

この問題が再発するときは、マニュアルに記載する問い合わせ先に連絡してください。

Retry the operation. If this problem persists, contact customer support as described in the manual.

# 35162 200005(E)

Maintenance Utility が接続していない方のコントローラボードの UPnP 起動モード設定でエ ラーが発生しました。

An error occurred in Edit UPnP Setting on the controller board to which Maintenance Utility is not connected.

対処方法:再操作してください。

この問題が再発するときは、マニュアルに記載する問い合わせ先に連絡してください。

Retry the operation. If this problem persists, contact customer support as described in the manual.

# <span id="page-1568-0"></span>**21.2** 部位コード **35261**

#### 35261 201000(E)

Web サーバとの通信でタイムアウトエラーが発生しました。

A time-out error occurred during communication with the web server.

対処方法:しばらくしてから、再操作してください。この問題が再発するときは、マニュアル に記載する問い合わせ先に連絡してください。

Wait for a while, and then retry the operation. If this problem persists, contact customer support provided in the manual.

#### 35261 201001(E)

Web サーバで HTTP エラーが発生しました。

An HTTP error occurred on the web server.

対処方法:しばらくしてから、再操作してください。この問題が再発するときは、マニュアル に記載する問い合わせ先に連絡してください。

Wait for a while, and then retry the operation. If this problem persists, contact customer support provided in the manual.

#### 35261 202000(E)

NAS ユニファイドファームウェアのインストール準備が失敗しました。

An error occurred while preparing the installation of the NAS unified firmware. 対処方法:しばらくしてから、再操作してください。この問題が再発するときは、マニュアル に記載する問い合わせ先に連絡してください。

Wait for a while, and then retry the operation. If this problem persists, contact customer support provided in the manual.

## 35261 202001(E)

NAS ユニファイドファームウェアのインストール準備が失敗しました。

An error occurred while preparing the installation of the NAS unified firmware.

対処方法:しばらくしてから、再ログインしてください。

Wait for a while, and then log in again.

#### 35261 202002(E)

セッションのタイムアウトエラーが発生しました。

A session time-out error occurred.

対処方法:ログインし直してから、再操作してください。

Log in again, and then retry the operation.

#### 35261 202003 (E)

NAS ユニファイドファームウェアをインストールできません。

The NAS unified firmware cannot be installed.

対処方法:マニュアルに記載する、NAS ユニファイドファームウェアのインストールが失敗し たときの手順に従って回復してください。

その後、インストールを再実行してください。

この問題が再発するときは、マニュアルに記載する問い合わせ先に連絡してください。

Perform the recovery procedure for when the NAS unified firmware cannot be installed in the manual, and then install the NAS unified firmware again. If this problem persists, contact customer support provided in the manual.

35261 202004 (E)

メッセージ(部位コードグループ 35nnn) **1569**

NAS ユニファイドファームウェアの構成処理に失敗しました。

The NAS unified firmware cannot be configured.

対処方法:マニュアルの手順に従って、ストレージシステムを不揮発電断してから再起動して ください。ストレージシステムの再起動後に、メインスイッチをオンしてください。

Perform the procedure "Non volatilization power-off and restarting" in the manual to power off and on the storage system, and then turn on the main switch.

#### 35261 202005(E)

NAS ユニファイドファームウェアの構成処理に失敗しました。

The NAS unified firmware cannot be configured.

対処方法:マニュアルの手順に従って、ストレージシステムを不揮発電断してから再起動して ください。ストレージシステムの再起動後に、メインスイッチをオンしてください。

Perform the procedure "Non volatilization power-off and restarting" in the manual to power off and on the storage system, and then turn on the main switch.

#### 35261 202006(E)

NAS ユニファイドファームウェアのインストールができません。

The NAS unified firmware cannot be installed.

対処方法:マニュアルの手順に従って、ストレージシステムを不揮発電断してから再起動して ください。ストレージシステムの再起動後に、メインスイッチをオンしてください。

その後、インストール先に指定したパリティグループ内のすべての LDEV を削除してから、NAS ユニファイドファームウェアをアンインストールしてください。アンインストール後に、再度 インストールを実行してください。

この問題が再発するときは、マニュアルに記載する問い合わせ先に連絡してください。 Perform the procedure "Non volatilization power-off and restarting" in the manual to power off and on the storage system, and then turn on the main switch. After that, delete all LDEVs in the parity group specified for installation, remove the NAS unified firmware, and then install the firmware again. If this problem persists, contact customer support.

35261 202007(E)

NAS ユニファイドファームウェアのインストールで、タイムアウトエラーが発生しました。 A time-out error occurred during installation of the NAS unified firmware. 対処方法:このエラーコードの対処方法を、メンテナンスマニュアルで確認してください。 この問題が再発するときは、マニュアルに記載する問い合わせ先に連絡してください。 Verify corrective actions for the error code in the maintenance manual. If this problem persists, contact customer support.

35261 202008(E)

NAS ユニファイドファームウェアのインストールで、タイムアウトエラーが発生しました。 A time-out error occurred during installation of the NAS unified firmware. 対処方法:マニュアルの手順に従って、インストール先に指定したパリティグループ内のすべ ての LDEV を削除してから、NAS ユニファイドファームウェアをアンインストールしてくださ い。

アンインストール後に、再度インストールを実行してください。

この問題が再発するときは、マニュアルに記載する問い合わせ先に連絡してください。

Follow the procedure in the manual to delete all LDEVs in the parity group specified for installation, and then remove the NAS unified firmware. After the removal, install the firmware again. If this problem persists, contact customer support provided in the manual.

#### 35261 202009(E)

NAS ユニファイドファームウェアのインストールで、タイムアウトエラーが発生しました。 A time-out error occurred during installation of the NAS unified firmware. 対処方法:マニュアルの手順に従って、ストレージシステムを不揮発電断してから再起動して ください。ストレージシステムの再起動後に、メインスイッチをオンしてください。 その後で、インストールを再実行してください。

この問題が再発するときは、マニュアルに記載する問い合わせ先に連絡してください。 Perform the procedure "Non volatilization power-off and restarting" in the manual to power off and on the storage system, turn on the main switch, and then install the firmware again. If this problem persists, contact customer support.

#### 35261 202010 (E)

NAS ユニファイドファームウェアのインストールで、タイムアウトエラーが発生しました。 A time-out error occurred during installation of the NAS unified firmware. 対処方法:マニュアルの手順に従って、ストレージシステムを不揮発電断してから再起動して ください。ストレージシステムの再起動後に、メインスイッチをオンしてください。 その後で、インストールを再実行してください。

この問題が再発するときは、マニュアルに記載する問い合わせ先に連絡してください。

Perform the procedure "Non volatilization power-off and restarting" in the manual to power off and on the storage system, turn on the main switch, and then install the firmware again. If this problem persists, contact customer support.

#### 35261 202011(E)

NAS ユニファイドファームウェアをインストールできません。

The NAS unified firmware cannot be installed.

対処方法:マニュアルに記載する、NAS ユニファイドファームウェアのインストールが失敗し たときの手順に従って回復してください。

その後、インストールを再実行してください。

この問題が再発するときは、マニュアルに記載する問い合わせ先に連絡してください。

Perform the recovery procedure for when the NAS unified firmware cannot be installed in the manual, and then install the NAS unified firmware again. If this problem persists, contact customer support provided in the manual.

#### 35261 202012 (E)

ストレージシステムの内部処理でエラーが発生しました。

An internal error occurred on the storage system.

対処方法:マニュアルに記載する問い合わせ先に連絡してください。

Contact customer support as described in the manual.

#### 35261 202013(E)

ユニファイドハイパバイザと DKCMAIN で、ファームウェアバージョンの組み合わせが正しくな いため、NAS ユニファイドファームウェアのインストールは失敗しました。

The NAS unified firmware cannot be installed because the combination of the DKCMAIN and unified hypervisor firmware versions is not valid.

対処方法:マニュアルに記載する、NAS ユニファイドファームウェアのインストールが失敗し たときの手順に従って回復してください。

その後、ストレージシステムのファームウェアを最新バージョンに更新してから、インストー ルを再実行してください。

この問題が再発するときは、マニュアルに記載する問い合わせ先に連絡してください。

Perform the recovery procedure for when the NAS unified firmware cannot be installed in the manual, update all firmware on the storage system to the latest, and then install the NAS unified firmware again. If this problem persists, contact customer support provided in the manual.

35261 202014 (E)

NAS プラットフォーム (システム LU) が閉塞しているため、NAS ユニファイドファームウェア のインストールは失敗しました。

The NAS unified firmware cannot be installed because the NAS platform (system LU) is blocked.

対処方法:マニュアルに記載する、NAS ユニファイドファームウェアのインストールが失敗し たときの手順に従って回復してください。

次に、Maintenance Utility メイン画面の更新ボタンをクリックしてから、各部品の状態およ びアラートを確認してください。障害または閉塞が発生しているときは、その部品を回復して ください。

その後、再度インストールを実行してください。

この問題が再発するときは、マニュアルに記載する問い合わせ先に連絡してください。

Perform the recovery procedure for when the NAS unified firmware cannot be installed in the manual. Click the refresh button to have the latest information displayed on the Maintenance Utility main window, and then verify the status of parts and alert information. If an error or a blockage occurred in a part, restore the part, and then install the NAS unified firmware again.

If this problem persists, contact customer support provided in the manual.

35261 202015(E)

NAS モジュールに障害または閉塞が発生しているため、NAS ユニファイドファームウェアのイ ンストールは失敗しました。

The NAS unified firmware cannot be installed because the NAS module has an failure or is blocked.

対処方法:マニュアルに記載する、NAS ユニファイドファームウェアのインストールが失敗し たときの手順に従って回復してください。

次に、Maintenance Utility メイン画面の更新ボタンをクリックしてから、各部品の状態およ びアラートを確認してください。障害または閉塞が発生しているときは、その部品を回復して ください。

その後、再度インストールを実行してください。

この問題が再発するときは、マニュアルに記載する問い合わせ先に連絡してください。

Perform the recovery procedure for when the NAS unified firmware cannot be installed in the manual. Click the refresh button to have the latest information displayed on the Maintenance Utility main window, and then verify the status of parts and alert information. If an error or a blockage occurred in a part, restore the part, and then install the NAS unified firmware again.

If this problem persists, contact customer support provided in the manual.

35261 202016 (E)

CFM からのデータ読み込み処理で異常が発生したため、NAS ユニファイドファームウェアのイ ンストールは失敗しました。

The NAS unified firmware cannot be installed because an error occurred while reading data from the CFM.

対処方法:マニュアルに記載する、NAS ユニファイドファームウェアのインストールが失敗し たときの手順に従って回復してください。

次に、Maintenance Utility メイン画面の更新ボタンをクリックしてから、各部品の状態およ びアラートを確認してください。障害または閉塞が発生しているときは、その部品を回復して ください。障害または閉塞が発生していないときは、ストレージシステムのファームウェアを 最新バージョンに更新してください。

その後、再度インストールを実行してください。

この問題が再発するときは、マニュアルに記載する問い合わせ先に連絡してください。

Perform the recovery procedure for when the NAS unified firmware cannot be installed in the manual.

Click the refresh button to have the latest information displayed on the Maintenance Utility main window, and then verify the status of parts and alert information. When an error or a blockage occurred in a part, restore the part, and then install the NAS unified firmware again. With no error or blockage in any part, update all firmware on the storage system to the latest version, and then install the NAS unified firmware again.

If this problem persists, contact customer support provided in the manual.

# 35261 202017(E)

ストレージシステムの内部処理でエラーが発生しました。

ユニファイドハイパバイザの初期化に失敗しています。

An internal error occurred on the storage system. The unified hypervisor cannot be initialized.

対処方法:マニュアルに記載する問い合わせ先に連絡してください。

Contact customer support as described in the manual.

#### 35261 202018(E)

ストレージシステムの内部処理でエラーが発生しました。

ユニファイドハイパバイザの状態が正しくありません。

An internal error occurred on the storage system. The unified hypervisor status is not valid.

対処方法:マニュアルに記載する問い合わせ先に連絡してください。

Contact customer support as described in the manual.

# 35261 202019(E)

ユニファイドハイパバイザの起動処理でタイムアウトエラーが発生したため、NAS ユニファイ ドファームウェアのインストールは失敗しました。

The NAS unified firmware cannot be installed because a timeout error occurred during the unified hypervisor startup.

対処方法:マニュアルに記載する問い合わせ先に連絡してください。

Contact customer support as described in the manual.

# 35261 202020(E)

ストレージシステムの内部処理でエラーが発生しました。 NAS プラットフォームのステータスが正しくありません。

メッセージ(部位コードグループ 35nnn) **1573**

An internal error occurred on the storage system. The NAS platform status is not valid.

対処方法:マニュアルに記載する問い合わせ先に連絡してください。

Contact customer support as described in the manual.

#### 35261 202021(E)

ストレージシステムの内部処理でエラーが発生しました。

NAS プラットフォームの起動処理でタイムアウトエラーが発生しています。

An internal error occurred on the storage system. More specifically, a timeout error occurred during the NAS platform startup.

対処方法:マニュアルに記載する問い合わせ先に連絡してください。

Contact customer support as described in the manual.

#### 35261 202022(E)

ユニファイドハイパバイザに異常が発生しているため、NAS ユニファイドファームウェアのイ ンストールは失敗しました。

The NAS unified firmware cannot be installed because the unified hypervisor is in the abnormal state.

対処方法:マニュアルに記載する、NAS ユニファイドファームウェアのインストールが失敗し たときの手順に従って回復してください。

その後、インストールを再実行してください。

この問題が再発するときは、マニュアルに記載する問い合わせ先に連絡してください。

Perform the recovery procedure for when the NAS unified firmware cannot be installed in the manual, and then install the NAS unified firmware again. If this problem persists, contact customer support provided in the manual.

#### 35261 202023(E)

NASFWINST の読み込みでタイムアウトエラーが発生したため、NAS ユニファイドファームウェ アのインストールは失敗しました。

The NAS unified firmware cannot be installed because a timeout error occurred while reading NASFWINST.

対処方法:マニュアルに記載する、NAS ユニファイドファームウェアのインストールが失敗し たときの手順に従って回復してください。

その後、インストールを再実行してください。

この問題が再発するときは、マニュアルに記載する問い合わせ先に連絡してください。

Perform the recovery procedure for when the NAS unified firmware cannot be installed in the manual, and then install the NAS unified firmware again. If this problem persists, contact customer support provided in the manual.

# 35261 202024(E)

NASFWINST の処理が異常終了したか、タイムアウトエラーが発生したため、NAS ユニファイド ファームウェアのインストールは失敗しました。

The NAS unified firmware cannot be installed because NASFWINST ended abnormally or a timeout error occurred.

対処方法:マニュアルに記載する、NAS ユニファイドファームウェアのインストールが失敗し たときの手順に従って回復してください。

その後、インストールを再実行してください。

この問題が再発するときは、マニュアルに記載する問い合わせ先に連絡してください。

Perform the recovery procedure for when the NAS unified firmware cannot be installed in the manual, and then install the NAS unified firmware again. If this problem persists, contact customer support provided in the manual.

# 35261 202025(E)

内部処理でタイムアウトエラーが発生したため、NAS ユニファイドファームウェアのインス トールは失敗しました。

The NAS unified firmware cannot be installed because a timeout error occurred during the internal processing.

対処方法:マニュアルに記載する、NAS ユニファイドファームウェアのインストールが失敗し たときの手順に従って回復してください。

その後、インストールを再実行してください。

この問題が再発するときは、マニュアルに記載する問い合わせ先に連絡してください。

Perform the recovery procedure for when the NAS unified firmware cannot be installed in the manual, and then install the NAS unified firmware again. If this problem persists, contact customer support provided in the manual.

#### 35261 202026 (E)

ユニファイドハイパバイザのダンプデータを採取中のため、NAS ユニファイドファームウェア のインストールは失敗しました。

The NAS unified firmware cannot be installed because the dump data of the unified hypervisor is being collected.

対処方法:マニュアルに記載する、NAS ユニファイドファームウェアのインストールが失敗し たときの手順に従って回復してください。

その後、インストールを再実行してください。

この問題が再発するときは、マニュアルに記載する問い合わせ先に連絡してください。

Perform the recovery procedure for when the NAS unified firmware cannot be installed in the manual, and then install the NAS unified firmware again. If this problem persists, contact customer support provided in the manual.

#### 35261 202027 (E)

ハイパバイザネットワークモジュールのリセットを実行中のため、NAS ユニファイドファーム ウェアのインストールは失敗しました。

The NAS unified firmware cannot be installed because the hypervisor network module is being reset.

対処方法:マニュアルに記載する、NAS ユニファイドファームウェアのインストールが失敗し たときの手順に従って回復してください。

その後、インストールを再実行してください。

この問題が再発するときは、マニュアルに記載する問い合わせ先に連絡してください。

Perform the recovery procedure for when the NAS unified firmware cannot be installed in the manual, and then install the NAS unified firmware again. If this problem persists, contact customer support provided in the manual.

35261 202028(E)

すでに NASFWINST が起動しているため、NAS ユニファイドファームウェアのインストールは失 敗しました。

The NAS unified firmware cannot be installed because NASFWINST is being started. 対処方法:マニュアルに記載する、NAS ユニファイドファームウェアのインストールが失敗し

たときの手順に従って回復してください。

その後、インストールを再実行してください。

この問題が再発するときは、マニュアルに記載する問い合わせ先に連絡してください。

Perform the recovery procedure for when the NAS unified firmware cannot be installed in the manual, and then install the NAS unified firmware again. If this problem persists, contact customer support provided in the manual.

#### 35261 202029(E)

ユニファイドハイパバイザが起動していないため、NAS ユニファイドファームウェアのインス トールは失敗しました。

The NAS unified firmware cannot be installed because the unified hypervisor is not started.

対処方法:ユニファイドハイパバイザリセットを実行してから、再操作してください。

この問題が再発するときは、マニュアルに記載する問い合わせ先に連絡してください。

Reset the unified hypervisor, and then retry the operation. If this problem persists, contact customer support provided in the manual.

#### 35261 202030(E)

ユニファイドハイパバイザに異常が発生しているため、NAS ユニファイドファームウェアのイ ンストールは失敗しました。

The NAS unified firmware cannot be installed because the unified hypervisor is in the abnormal state.

対処方法:ユニファイドハイパバイザリセットを実行してから、再操作してください。

この問題が再発するときは、マニュアルに記載する問い合わせ先に連絡してください。

Reset the unified hypervisor, and then retry the operation. If this problem persists, contact customer support provided in the manual.

# 35261 202031(E)

NASFWINST の読み込みでタイムアウトエラーが発生したため、NAS ユニファイドファームウェ アのインストールは失敗しました。

The NAS unified firmware cannot be installed because a timeout error occurred while reading NASFWINST.

対処方法:ユニファイドハイパバイザリセットを実行してから、再操作してください。

この問題が再発するときは、マニュアルに記載する問い合わせ先に連絡してください。

Reset the unified hypervisor, and then retry the operation. If this problem persists, contact customer support provided in the manual.

#### 35261 202032 (E)

NASFWINST の処理が異常終了したか、タイムアウトエラーが発生したため、NAS ユニファイド ファームウェアのインストールは失敗しました。

The NAS unified firmware cannot be installed because NASFWINST ended abnormally or a timeout error occurred.

対処方法:ユニファイドハイパバイザリセットを実行してから、再操作してください。

この問題が再発するときは、マニュアルに記載する問い合わせ先に連絡してください。

Reset the unified hypervisor, and then retry the operation. If this problem persists, contact customer support provided in the manual.

#### 35261 202034(E)

ユニファイドハイパバイザと DKCMAIN で、ファームウェアバージョンの組み合わせが正しくな いため、NAS ユニファイドファームウェアのインストールは失敗しました。

The NAS unified firmware cannot be installed because the combination of the DKCMAIN and unified hypervisor firmware versions is not valid.

対処方法:ストレージシステムのファームウェアを最新バージョンに更新してください。 その後、インストールを再実行してください。

この問題が再発するときは、マニュアルに記載する問い合わせ先に連絡してください。

Update all firmware on the storage system to the latest, and then install the NAS unified firmware again. If this problem persists, contact customer support provided in the manual.

35261 202035(E)

内部処理でタイムアウトエラーが発生したため、NAS ユニファイドファームウェアのインス トールは失敗しました。

The NAS unified firmware cannot be installed because a timeout error occurred during the internal processing.

対処方法:再操作してください。この問題が再発するときは、マニュアルに記載する問い合わ せ先に連絡してください。

Retry the operation. If this problem persists, contact customer support provided in the manual.

35261 202036 (E)

ユニファイドハイパバイザに異常が発生しているため、NAS ユニファイドファームウェアのイ ンストールは失敗しました。

The NAS unified firmware cannot be installed because the unified hypervisor is in the abnormal state.

対処方法:再操作してください。この問題が再発するときは、マニュアルに記載する問い合わ せ先に連絡してください。

Retry the operation. If this problem persists, contact customer support provided in the manual.

35261 202037(E)

ユニファイドハイパバイザに異常が発生しているため、NAS ユニファイドファームウェアのイ ンストールは失敗しました。

The NAS unified firmware cannot be installed because the unified hypervisor is in the abnormal state.

対処方法:しばらくしてから、再操作してください。この問題が再発するときは、マニュアル に記載する問い合わせ先に連絡してください。

Wait for a while, and then retry the operation. If this problem persists, contact customer support provided in the manual.

35261 202038(E)

ユニファイドハイパバイザのダンプデータを採取中のため、NAS ユニファイドファームウェア のインストールは失敗しました。

The NAS unified firmware cannot be installed because the dump data of the unified hypervisor is being collected.

対処方法:しばらくしてから、再操作してください。この問題が再発するときは、マニュアル に記載する問い合わせ先に連絡してください。

Wait for a while, and then retry the operation. If this problem persists, contact customer support provided in the manual.

35261 202039(E)

ハイパバイザネットワークモジュールのリセットを実行中のため、NAS ユニファイドファーム ウェアのインストールは失敗しました。

メッセージ(部位コードグループ 35nnn) **1577**

The NAS unified firmware cannot be installed because the hypervisor network module is being reset.

対処方法:しばらくしてから、再操作してください。この問題が再発するときは、マニュアル に記載する問い合わせ先に連絡してください。

Wait for a while, and then retry the operation. If this problem persists, contact customer support provided in the manual.

```
35261 202040(E)
```
すでに NASFWINST が起動しているため、NAS ユニファイドファームウェアのインストールは失 敗しました。

The NAS unified firmware cannot be installed because NASFWINST is being started. 対処方法:しばらくしてから、再操作してください。この問題が再発するときは、マニュアル に記載する問い合わせ先に連絡してください。

Wait for a while, and then retry the operation. If this problem persists, contact customer support provided in the manual.

# 35261 202041 (E)

NAS ユニファイドファームウェアをインストールできません。

The NAS unified firmware cannot be installed.

対処方法:マニュアルに記載する、NAS ユニファイドファームウェアのインストールが失敗し たときの手順に従って回復してください。

その後、インストールを再実行してください。

この問題が再発するときは、マニュアルに記載する問い合わせ先に連絡してください。

Perform the recovery procedure for when the NAS unified firmware cannot be installed in the manual, and then install the NAS unified firmware again. If this problem persists, contact customer support provided in the manual.

#### 35261 202042 (E)

CFM からのデータ読み込み処理で異常が発生したため、NAS ユニファイドファームウェアのイ ンストールは失敗しました。

The NAS unified firmware cannot be installed because an error occurred while reading data from the CFM.

対処方法:マニュアルに記載する、NAS ユニファイドファームウェアのインストールが失敗し たときの手順に従って回復してください。

次に、Maintenance Utility メイン画面の更新ボタンをクリックしてから、各部品の状態およ びアラートを確認してください。障害または閉塞が発生しているときは、その部品を回復して ください。

その後、再度インストールを実行してください。

この問題が再発するときは、マニュアルに記載する問い合わせ先に連絡してください。

Perform the recovery procedure for when the NAS unified firmware cannot be installed in the manual. Click the refresh button to have the latest information displayed on the Maintenance Utility main window, and then verify the status of parts and alert information. If an error or a blockage occurred in a part, restore the part, and then install the NAS unified firmware again.

If this problem persists, contact customer support provided in the manual.

35261 202043 (E)

NASFWINST を起動できなかったため、NAS ユニファイドファームウェアのインストールは失敗 しました。

The NAS unified firmware cannot be installed because NASFWINST cannot be started.

対処方法:マニュアルに記載する、NAS ユニファイドファームウェアのインストールが失敗し たときの手順に従って回復してください。

その後、インストールを再実行してください。

この問題が再発するときは、マニュアルに記載する問い合わせ先に連絡してください。

Perform the recovery procedure for when the NAS unified firmware cannot be installed in the manual, and then install the NAS unified firmware again. If this problem persists, contact customer support provided in the manual.

#### 35261 202044(E)

NAS ユニファイドファームウェアをインストールできません。

The NAS unified firmware cannot be installed.

対処方法:マニュアルに記載する、NAS ユニファイドファームウェアのインストールが失敗し たときの手順に従って回復してください。

その後、インストールを再実行してください。

この問題が再発するときは、マニュアルに記載する問い合わせ先に連絡してください。

Perform the recovery procedure for when the NAS unified firmware cannot be installed in the manual, and then install the NAS unified firmware again. If this problem persists, contact customer support provided in the manual.

# 35261 202045 (E)

NAS ユニファイドファームウェアをインストールできません。

The NAS unified firmware cannot be installed.

対処方法:マニュアルに記載する、NAS ユニファイドファームウェアのインストールが失敗し たときの手順に従って回復してください。

その後、インストールを再実行してください。

この問題が再発するときは、マニュアルに記載する問い合わせ先に連絡してください。

Perform the recovery procedure for when the NAS unified firmware cannot be installed in the manual, and then install the NAS unified firmware again. If this problem persists, contact customer support provided in the manual.

#### 35261 202046 (E)

NAS ユニファイドファームウェアをインストールできません。

The NAS unified firmware cannot be installed.

対処方法:マニュアルに記載する、NAS ユニファイドファームウェアのインストールが失敗し たときの手順に従って回復してください。

その後、インストールを再実行してください。

この問題が再発するときは、マニュアルに記載する問い合わせ先に連絡してください。

Perform the recovery procedure for when the NAS unified firmware cannot be installed in the manual, and then install the NAS unified firmware again. If this problem persists, contact customer support provided in the manual.

35261 202047 (E)

NAS ユニファイドファームウェアをインストールできません。

The NAS unified firmware cannot be installed.

対処方法:マニュアルに記載する、NAS ユニファイドファームウェアのインストールが失敗し たときの手順に従って回復してください。

その後、インストールを再実行してください。

この問題が再発するときは、マニュアルに記載する問い合わせ先に連絡してください。

メッセージ(部位コードグループ 35nnn) **1579**

Perform the recovery procedure for when the NAS unified firmware cannot be installed in the manual, and then install the NAS unified firmware again. If this problem persists, contact customer support provided in the manual.

35261 202048 (E)

NAS ユニファイドファームウェアをインストールできません。

The NAS unified firmware cannot be installed.

対処方法:マニュアルに記載する、NAS ユニファイドファームウェアのインストールが失敗し たときの手順に従って回復してください。

その後、インストールを再実行してください。

この問題が再発するときは、マニュアルに記載する問い合わせ先に連絡してください。

Perform the recovery procedure for when the NAS unified firmware cannot be installed in the manual, and then install the NAS unified firmware again. If this problem persists, contact customer support provided in the manual.

# 35261 202049 (E)

NAS ユニファイドファームウェアをインストールできません。

The NAS unified firmware cannot be installed.

対処方法:マニュアルに記載する、NAS ユニファイドファームウェアのインストールが失敗し たときの手順に従って回復してください。

その後、インストールを再実行してください。

この問題が再発するときは、マニュアルに記載する問い合わせ先に連絡してください。

Perform the recovery procedure for when the NAS unified firmware cannot be installed in the manual, and then install the NAS unified firmware again. If this problem persists, contact customer support provided in the manual.

35261 202050(E)

NAS ユニファイドファームウェアのインストールは完了しましたが、起動処理でエラーが発生 しました。

The NAS unified firmware has been installed, but an error occurred during the startup process.

対処方法:Maintenance Utility メイン画面の更新ボタンをクリックしてから、各部品の状態 およびアラートを確認してください。障害または閉塞が発生しているときは、その部品を回復 してください。

キャッシュ上のライトペンディングデータが多いと、起動処理に影響が出る可能性がありま す。キャッシュの負荷を下げることを推奨します。

この問題が解消されない場合は、マニュアルに記載する問い合わせ先に連絡してください。

Click the refresh button to have the latest information displayed on the Maintenance Utility main window, and then verify the status of parts and alert information. If an error or a blockage occurred in a part, restore the part.

Because high cache write pending may affect the startup processing, reducing the load on the cache is recommended.

If this problem persists, contact customer support provided in the manual.

35261 202051(E)

NAS ユニファイドファームウェアをインストールできません。 The NAS unified firmware cannot be installed. 対処方法:マニュアルに記載する、NAS ユニファイドファームウェアのインストールが失敗し たときの手順に従って回復してください。

**1580** メッセージ(部位コードグループ 35nnn)

その後、インストールを再実行してください。

この問題が再発するときは、マニュアルに記載する問い合わせ先に連絡してください。

Perform the recovery procedure for when the NAS unified firmware cannot be installed in the manual, and then install the NAS unified firmware again. If this problem persists, contact customer support provided in the manual.

# 35261 204000(W)

現在の内部ネットワークにはグローバル IP アドレスが設定されています。NAS ユニファイド ファームウェアをインストールするには、内部ネットワークにプライベートアドレスを設定す る必要があります。

A global IP address is currently set for the internal network. To install the NAS unified firmware, a private IP address needs to be set to the internal network. 対処方法:Maintenance Utility のネットワーク設定画面で、内部ネットワークにプライベー ト IP アドレスを設定してください。

その後、再操作してください。

Set a private IP address for the internal network on the Set Up Network Settings window of Maintenance Utility, and then retry the operation.

#### 35261 204001 (E)

ストレージシステムの内部処理でエラーが発生しました。

An internal error occurred on the storage system.

対処方法:再操作してください。この問題が再発するときは、マニュアルに記載する問い合わ せ先に連絡してください。

Retry the operation. If this problem persists, contact customer support provided in the manual.

# 35261 204360(E)

保守用 PC が接続されていません。

Maintenance for the PC is not connected.

対処方法:保守用 PC とストレージシステムの接続状態、および保守 LAN ポートの IP アドレス 設定を確認してください。

Verify the connection between the maintenance PC and the storage system and the IP address setting on the LAN port for maintenance.

# 35261 205000(W)

NAS ユニファイドファームウェアファイルのファイル形式が正しくありません。

The format of the selected NAS unified firmware file is not valid.

対処方法:選択したファイルが、NAS ユニファイドファームウェアファイルであることを確認 してください。

Verify that the selected file is the NAS unified firmware file.

#### 35261 205001(W)

NAS ユニファイドファームウェアファイルが選択されていません。

No NAS unified firmware file is selected.

対処方法:ファイルを選択してください。

Select an NAS unified firmware file.

# 35261 206000(E)

NAS ユニファイドファームウェアファイルのコピーに失敗しました。

The selected NAS unified firmware file cannot be copied.

メッセージ(部位コードグループ 35nnn) **1581**

対処方法:保守用 PC 上の IIS-FTP サーバの設定を見直してください。

Verify the setting of the IIS-FTP server on the maintenance PC.

# 35261 206001(E)

NAS ユニファイドファームウェアファイルのコピーに失敗しました。

The selected NAS unified firmware file cannot be copied.

対処方法:C ドライブに、<sup>&</sup>lt; xxx <sup>&</sup>gt;以上の空き容量を確保してから、再操作してください。

Reserve xxx or more space on C Drive, and then retry the operation.

# 35261 206002 (E)

NAS ユニファイドファームウェアファイルのコピーを実行中にタイムアウトエラーが発生しま した。

A time-out error occurred while the NAS unified firmware file is being copied. 対処方法:しばらくしてから再操作してください。この問題が再発するときは、マニュアルに 記載する問い合わせ先に連絡してください。

Wait for a while, and then retry the operation. If this problem persists, contact customer support provided in the manual.

# 35261 206003(i)

NAS ユニファイドファームウェアをインストール中のため、Java を終了しないでください。 Do not stop Java because the NAS unified firmware is being installed. 対処方法:インストールが完了するまで待ってください。

Wait until the installation is complete.

# 35261 206004 (E)

NAS ユニファイドファームウェアをインストールすることができません。

The NAS unified firmware cannot be installed.

対処方法:保守用 PC を CTL1 の保守 LAN ポートに接続してから、再操作してください。

Connect the maintenance PC to the maintenance LAN port on CTL1, and then retry the operation.

# 35261 206005(E)

セッションのタイムアウトエラーが発生しました。

A session time-out error occurred.

対処方法:GUM リブートを実行してください。

Perform Reboot GUM.

35261 206006(E)

オンラインヘルプ画面が開けませんでした。

The online help window cannot be opened.

対処方法:ブラウザが起動できるように問題を解決してから、再操作してください。

Fix the problem with the browser, verify that the browser starts up, and then retry the operation.

35261 206007(E)

必要なプログラムプロダクトのライセンスが有効になっていないため、NAS ユニファイド ファームウェアをインストールできません。

The NAS unified firmware cannot be installed because the licenses of the required program products are not enabled.

対処方法:Open Volume Management と Resource Partition Manager のライセンス状態を有効 にしてから、再操作してください。

この問題が再発するときは、マニュアルに記載する問い合わせ先に連絡してください。

Enable the licenses for Open Volume Management and Resource Partition Manager, and then retry the operation. If this problem persists, contact customer support provided in the manual.

35261 206008(E)

インストール可能なパリティグループかプールが存在しないため、NAS ユニファイドファーム ウェアをインストールできません。

The NAS unified firmware cannot be installed, because the available parity groups or pools do not exist.

対処方法:空き容量が 500GB 以上のパリティグループかプールを作成してから、再操作してく ださい。

インストール可能なパリティグループ、プールの要件についてはマニュアルを参照してくださ い。

この問題が再発するときは、マニュアルに記載する問い合わせ先に連絡してください。

Create parity groups or pools with 500 GB or greater space, and then retry the operation. For requirements of available parity groups and pools, see the manual. If this problem persists, contact customer support provided in the manual.

# 35261 206009(E)

必要なファームウェアがインストールされていないため、NAS ユニファイドファームウェアを インストールできません。

The NAS unified firmware cannot be installed because the required firmware is not installed.

対処方法:メディアから、ユニファイドハイパバイザと NASFWINST のファームウェアをインス トールしてください。

その後、再操作してください。

この問題が再発するときは、マニュアルに記載する問い合わせ先に連絡してください。

Install the firmware of Unified Hypervisor and NASFWINST from the media, and then retry the operation. If this problem persists, contact customer support.

35261 206010 (W)

選択したファームウェアのバージョンが、<sup>&</sup>lt; xxx <sup>&</sup>gt;にインストールされているファームウェア のバージョンと異なっています。

The selected firmware version does not match the firmware version installed on xxx .

対処方法:インストールされているファームウェアと同じバージョンのファームウェアを選択 してください。

その後、再操作してください。

この問題が再発するときは、マニュアルに記載する問い合わせ先に連絡してください。

Select the same firmware version as the installed one, and then retry the operation. If this problem persists, contact customer support provided in the manual.

# 35261 206011 (W)

<sup>&</sup>lt; xxx <sup>&</sup>gt;にインストールされているファームウェアのバージョンが不明のため操作できませ  $h_n$ 

メッセージ(部位コードグループ 35nnn) **1583**

The operation cannot be performed because the firmware version installed on xxx is unknown.

対処方法:マニュアルに記載する問い合わせ先に連絡してください。

Contact customer support as described in the manual.

35261 207000(E)

クライアント側で予期せぬエラーが発生しました。

An unexpected error occurred on the client side.

対処方法:しばらくしてから、再操作してください。この問題が再発するときは、マニュアル に記載する問い合わせ先に連絡してください。

Wait for a while, and then retry the operation. If this problem persists, contact customer support provided in the manual.

35261 208000(E)

他のユーザが処理を実行中のため、操作できません。

The operation cannot be performed because a different user operation is in progress.

対処方法:しばらくしてから、再操作してください。

Wait for a while, and then retry the operation.

35261 208001(E)

NAS ユニファイドファームウェアをインストールできません。

The NAS unified firmware cannot be installed.

対処方法:ストレージシステムの管理者に確認してから、システムロックを強制解除してくだ さい。

その後、再操作してください。

Contact the administrator of the storage system to verify that performing Force Release System Lock does not cause any problems, perform Force Release System Lock, and then retry the operation.

# 35261 209000(i)

NAS ユニファイドファームウェアのインストールが完了しました。GUM を再起動しています。 The NAS unified firmware has been installed. GUM is restarting. 対処方法:しばらく待ってから、ログインしてください。 Wait for a while, and then log in.

35261 209001(i)

CTL <sup>&</sup>lt; xxx <sup>&</sup>gt;に NAS ユニファイドファームウェアを再インストールします。 The NAS unified firmware will be installed on CTLxxx again. 対処方法:処理を続けるときは「OK]ボタンを、処理を止めるときは「キャンセル]ボタンを クリックしてください。 To continue, click [OK].

35261 209002(i)

NAS ユニファイドファームウェアのインストールが完了しました。 The NAS unified firmware has been installed.

対処方法:しばらく待ってから、ログインしてください。

Wait for a while, and then log in.

35261 209003(W)
NAS ユニファイドファームウェアの再インストールを行うには、対象ノードを NAS クラスタか ら削除する必要があります。

Re-installing the NAS unified firmware needs target nodes to be removed from the NAS cluster.

対処方法:NAS クラスタとノードの構成を確認する場合は、「キャンセル」をクリックして、 NAS Manager を使用して確認してください。

操作を続ける場合は、「OK」をクリックしてください。

To verify the configuration of the NAS cluster and nodes, click [Cancel] and use NAS Manager.

To continue, click [OK].

35261 209004(W)

選択されたプールに NAS ユニファイドファームウェアをインストールすると、プールの使用量 が警告しきい値を超過します。

If the NAS unified firmware is installed on the selected pool, the used pool capacity will exceed the warning threshold.

対処方法:インストール先を変更する場合は、「キャンセル]ボタンをクリックして、プール を再選択してください。

操作を続ける場合は、「OKT ボタンをクリックしてください。

To change the installation destination, click [Cancel], and then select a pool again. To continue, click [OK].

35261 209005(W)

選択されたプールに NAS ユニファイドファームウェアをインストールすると、プールの使用量 が枯渇しきい値を超過します。

If the NAS unified firmware is installed on the selected pool, the used pool capacity will exceed the depletion threshold.

対処方法:インストール先を変更する場合は、[キャンセル]ボタンをクリックして、プール を再選択してください。

操作を続ける場合は、[OK] ボタンをクリックしてください。

To change the installation destination, click [Cancel], and then select a pool again. To continue, click [OK].

35261 209006(W)

現在の DKCMAIN ファームウェアバージョンは、プールへのインストールをサポートしていませ ん。パリティグループへのインストールだけ行えます。

The current DKCMAIN firmware version does not support the firmware installation on a pool. Only the installation on a parity group can be performed.

対処方法:プールにインストールする場合は、DKCMAIN ファームウェアを更新してから、再操 作してください。

To install the firmware on a pool, update the DKCMAIN firmware, and then retry the operation.

# **21.3** 部位コード **35362**

35362 201000(E)

ストレージシステムへのアクセスでエラーが発生しました。

An error occurred during the attempt to access the storage system.

対処方法:再実行してください。この問題が再発するときは、マニュアルに記載する問い合わ せ先に連絡してください。

Retry the operation. If this problem persists, contact customer support provided in the manual.

35362 201001(E)

ストレージシステムでエラーが発生しました(詳細=<sup>&</sup>lt; xxx <sup>&</sup>gt;)。

An error occurred on the storage system. (details =  $xxx$ )

対処方法:レスポンスのエラーコードに SSB1 と SSB2 が出力されています。RAID Manager ユー ザガイドを参照し、該当する SSB コードの説明に従って対処してください。この問題が再発す るときは、マニュアルに記載する問い合わせ先に連絡してください。

SSB1 and SSB2 are output in the error code of the response. See the RAID Manager User Guide, and then perform the procedures corresponding to the output SSB codes. If this problem persists, contact customer support provided in the manual.

#### 35362 201002 (E)

ストレージシステムでエラーが発生しました。

An error occurred on the storage system.

対処方法:再実行してください。この問題が再発するときは、マニュアルに記載する問い合わ せ先に連絡してください。

Retry the operation. If this problem persists, contact customer support provided in the manual.

35362 202000(E)

ストレージシステムへのアクセスでエラーが発生しました。

An error occurred during the attempt to access the storage system.

対処方法:再実行してください。この問題が再発するときは、マニュアルに記載する問い合わ せ先に連絡してください。

Retry the operation. If this problem persists, contact customer support provided in the manual.

35362 202001(E)

ストレージシステムへのアクセスでエラーが発生しました。

An error occurred during the attempt to access the storage system.

対処方法:再実行してください。この問題が再発するときは、マニュアルに記載する問い合わ せ先に連絡してください。

Retry the operation. If this problem persists, contact customer support provided in the manual.

35362 202002(E)

GUM の内部エラーが発生したおそれがあります。

An internal error might have occurred on GUM.

対処方法:再実行してください。この問題が再発するときは、マニュアルに記載する問い合わ せ先に連絡してください。

Retry the operation. If this problem persists, contact customer support provided in the manual.

35362 202003(E)

ストレージシステムへのアクセスでタイムアウトエラーが発生しました。

A timeout error occurred during the attempt to access the storage system.

対処方法:再実行してください。この問題が再発するときは、マニュアルに記載する問い合わ せ先に連絡してください。

Retry the operation. If this problem persists, contact customer support provided in the manual.

35362 204000(E)

GUM の内部エラーが発生したおそれがあります。

An internal error might have occurred on GUM.

対処方法:再実行してください。この問題が再発するときは、マニュアルに記載する問い合わ せ先に連絡してください。

Retry the operation. If this problem persists, contact customer support provided in the manual.

# **21.4** 部位コード **35462**

35462 201000(E)

ユーザ認証に失敗しました。

User authentication cannot be performed.

対処方法:Authorization ヘッダが正しく指定されていません。正しいユーザ ID とパスワード を指定し再実行してください。

The authorization header is incorrect. Specify the correct user ID and password, and then retry the operation.

#### 35462 201001 (E)

ユーザ認証に失敗しました。

User authentication cannot be performed.

対処方法:Authorization ヘッダが正しく指定されていません。Authorization ヘッダに正し いユーザー ID とパスワードを指定し再実行してください。この問題が再発するときは、シス テム全体あたりのセッション数が上限に達している可能性があります。使用していないセッ ションをクローズしたあと、再実行してください。それでもこの問題が再発するときは、マ ニュアルに記載する問い合わせ先に連絡してください。

The authorization header is incorrect. Specify the correct user ID and password in the authorization header, and then retry the operation. If this problem persists, the number of sessions per the entire system might have reached the maximum. Close any unused sessions, and then retry the operation. If this problem still persists, contact customer support provided in the manual.

35462 201002 (E)

指定されたセッションは無効であるか、または存在しません。

The specified session is not valid or does not exist.

対処方法:ユーザ ID とパスワードを指定して再ログインしてください。

Specify the user ID and password, and then log in again.

35462 201003(E)

セッション数の上限に達しているため、ログインできません。

Login cannot be performed, because the number of sessions has reached the maximum. 対処方法:使用していないセッションをクローズしたあと、ユーザ ID とパスワードを指定し て再ログインしてください。

After closing the unused session, specify the user ID and password, and then log in again.

#### 35462 201004(E)

ストレージシステムが停止しているため実行できません。

The operation cannot be performed, because the storage system has stopped.

対処方法:ストレージシステムの電源を ON にしてから、再実行してください。

Power on the storage system, and then retry the operation.

## 35462 202000(E)

許可されていない HTTP メソッドを指定しています。

The specified HTTP method is not allowed.

対処方法:HTTP メソッドを見直し再実行してください。この問題が再発するときは、マニュア ルに記載する問い合わせ先に連絡してください。

Verify the HTTP method, and then retry the operation. If this problem persists, contact customer support provided in the manual.

# 35462 202001(E)

指定した URI は見つかりませんでした。

No resource exists at the specified URI.

対処方法:URI を見直し再実行してください。この問題が再発するときは、マニュアルに記載 する問い合わせ先に連絡してください。

Verify the URI, and then retry the operation. If this problem persists, contact customer support provided in the manual.

# 35462 202002(E)

ストレージシステムが見つかりませんでした。

The specified storage system cannot be found.

対処方法:ストレージシステムの指定を見直し再実行してください。この問題が再発するとき は、マニュアルに記載する問い合わせ先に連絡してください。

Specify a different storage system, and then retry the operation. If this problem persists, contact customer support provided in the manual.

#### 35462 202003(E)

GUM が処理できる量を超えていたため、GUM によってリクエストが拒否されました。

The request was rejected by GUM, because the length of the request exceeded the maximum length that can be processed by GUM.

対処方法:Content-Length ヘッダおよび、Body を見直し再実行してください。

Revise the Content-Length header and body parameters, and then retry the operation.

## 35462 202004 (E)

Body の読み込みに失敗しました。

The body parameter cannot be read.

対処方法:再実行してください。この問題が再発するときは、マニュアルに記載する問い合わ せ先に連絡してください。

Retry the operation. If this problem persists, contact customer support provided in the manual.

35462 203000(E)

GUM で予期しないエラーが発生しました。

An unexpected error occurred in GUM.

対処方法:再実行してください。この問題が再発するときは、マニュアルに記載する問い合わ せ先に連絡してください。

Retry the operation. If this problem persists, contact customer support provided in the manual.

# 35462 204000(E)

GUM の内部エラーが発生したおそれがあります。

An internal error might have occurred in GUM.

対処方法:再実行してください。この問題が再発するときは、マニュアルに記載する問い合わ せ先に連絡してください。

Retry the operation. If this problem persists, contact customer support provided in the manual.

# **21.5** 部位コード **35562**

35562 201000(E)

構成情報バックアップデータのダウンロードに失敗しました。

The configuration backup data cannot be downloaded.

対処方法:ストレージシステムに異常があった場合、マニュアルを参照して回復してから、再 操作してください。ストレージシステムに異常がなく、この問題が発生するときは、マニュア ルに記載する問い合わせ先に連絡してください。

If an error has occurred in the storage system, resolve it by following the procedure described in the manual, and then retry the operation. If this problem persists even though the storage system is operating normally, contact customer support.

# 35562 204000(E)

ストレージシステムの内部処理でエラーが発生したため、構成情報バックアップデータのダウ ンロードに失敗しました。

The configuration backup data cannot be downloaded, because an internal error occurred in the storage system.

対処方法:再操作してください。この問題が再発する場合は、GUM リブートを実行してから再 操作してください。それでもこの問題が再発するときは、マニュアルに記載する問い合わせ先 に連絡してください。

Retry the operation. If this problem persists, perform GUM Reboot, and then retry the operation. If this problem still persists, contact customer support.

# 35562 204021 (E)

ストレージシステムの内部処理でエラーが発生したため、構成情報バックアップデータのダウ ンロードに失敗しました。

The configuration backup data cannot be downloaded, because an internal error occurred in the storage system.

対処方法:再操作してください。この問題が再発する場合は、GUM リブートを実行してから再 操作してください。それでもこの問題が再発するときは、マニュアルに記載する問い合わせ先 に連絡してください。

Retry the operation. If this problem persists, perform GUM Reboot, and then retry the operation. If this problem still persists, contact customer support.

35562 204100 (E)

ストレージシステムで構成変更が発生したため、構成情報バックアップデータのダウンロード に失敗しました。

The configuration backup data cannot be downloaded, because the configuration was changed on the storage system.

対処方法:しばらくしてから再操作してください。この問題が再発するときは、マニュアルに 記載する問い合わせ先に連絡してください。

Wait for a while, and then retry the operation. If this problem persists, contact customer support.

35562 204101 (E)

ストレージシステムで構成変更が発生したため、構成情報バックアップデータのダウンロード に失敗しました。

The configuration backup data cannot be downloaded, because the configuration was changed on the storage system.

対処方法:しばらくしてから再操作してください。この問題が再発するときは、マニュアルに 記載する問い合わせ先に連絡してください。

Wait for a while, and then retry the operation. If this problem persists, contact customer support.

35562 204102 (E)

ストレージシステムで構成変更が発生したため、構成情報バックアップデータのダウンロード に失敗しました。

The configuration backup data cannot be downloaded, because the configuration was changed on the storage system.

対処方法:しばらくしてから再操作してください。この問題が再発するときは、マニュアルに 記載する問い合わせ先に連絡してください。

Wait for a while, and then retry the operation. If this problem persists, contact customer support.

35562 206000(E)

ストレージシステムの内部処理でエラーが発生したため、構成情報バックアップデータのダウ ンロードに失敗しました。

The configuration backup data cannot be downloaded, because an internal error occurred in the storage system.

対処方法:再操作してください。この問題が再発する場合は、GUM リブートを実行してから再 操作してください。それでもこの問題が再発するときは、マニュアルに記載する問い合わせ先 に連絡してください。

Retry the operation. If this problem persists, perform GUM Reboot, and then retry the operation. If this problem still persists, contact customer support.

35562 206001 (E)

他のユーザが構成情報バックアップデータをダウンロード中のため、失敗しました。

The configuration backup data cannot be downloaded, because a different user is currently downloading the data.

対処方法:しばらくしてから再操作してください。この問題が再発するときは、GUM リブート を実行してから再操作してください。それでもこの問題が再発するときは、マニュアルに記載 する問い合わせ先に連絡してください。

Wait for a while, and then retry the operation. If this problem persists, perform GUM Reboot, and then retry the operation. If this problem still persists, contact customer support.

35562 208000(E)

構成情報バックアップデータのダウンロードに失敗しました。

The configuration backup data cannot be downloaded.

対処方法:ストレージシステムに異常があった場合、マニュアルを参照して回復してから、再 操作してください。ストレージシステムに異常がなく、この問題が発生するときは、マニュア ルに記載する問い合わせ先に連絡してください。

If an error has occurred in the storage system, resolve it by following the procedure described in the manual, and then retry the operation. If this problem persists even though the storage system is operating normally, contact customer support.

35562 208001 (E)

構成情報バックアップデータのダウンロードに失敗しました。

The configuration backup data cannot be downloaded.

対処方法:ストレージシステムに異常があった場合、マニュアルを参照して回復してから、再 操作してください。ストレージシステムに異常がなく、この問題が発生するときは、マニュア ルに記載する問い合わせ先に連絡してください。

If an error has occurred in the storage system, resolve it by following the procedure described in the manual, and then retry the operation. If this problem persists even though the storage system is operating normally, contact customer support.

# **21.6** 部位コード **35661**

35661 209124 (i)

ダウンロードできる構成情報バックアップデータがありません。

There is no configuration backup data that can be downloaded. 対処方法:[閉じる]ボタンをクリックしてください。

Click [Close].

35661 209125 (W)

構成情報バックアップデータをダウンロードします。ダウンロードが完了するまで[閉じる] ボタンをクリックしないでください。

The configuration backup data will now be downloaded. Do not click [Close] before the download is complete.

対処方法:構成情報バックアップデータのダウンロードが完了するのを待ってください。ダウ ンロードが完了する前に[閉じる]ボタンをクリックすると、正しいバックアップデータを取 得できません。

Wait until the download of the configuration backup data is complete. If you click [Close] before the download is complete, the correct backup data cannot be obtained.

# **21.7** 部位コード **35961**

```
35961 205000(E)
```
証明書ファイルが選択されていません。

The certificate file is not selected.

対処方法:証明書ファイルを選択してください。

Select the certificate file.

# 35961 205001(E)

証明書ファイルのアップロードに失敗しました。

The certificate file cannot be uploaded.

対処方法:証明書ファイルを確認して再度実行してください。この問題が再発するときは、マ ニュアルに記載する問い合わせ先に連絡してください。

Verify the certificate file, and then retry the operation. If this problem persists, contact customer support as described in the manual.

# 35961 205002 (E)

プライマリサーバのホスト名が正しく入力されていません。

The host name specified for the primary server is not correct.

対処方法:ツールチップの内容を確認し、エラーを修正してから、再操作してください。 Verify the tooltip, correct the specified value as needed, and then retry the

operation.

35961 205003(E)

プライマリサーバのポート番号が正しく入力されていません。

The port number specified for the primary server is not correct.

対処方法:ツールチップの内容を確認し、エラーを修正してから、再操作してください。

Verify the tooltip, correct the specified value as needed, and then retry the operation.

# 35961 205004(E)

ドメイン名が正しく入力されていません。

The specified domain name is not correct.

対処方法:ツールチップの内容を確認し、エラーを修正してから、再操作してください。 Verify the tooltip, correct the specified value as needed, and then retry the operation.

35961 205005(E)

ユーザ名属性が正しく入力されていません。

The specified user name attribute is not correct.

```
対処方法:ツールチップの内容を確認し、エラーを修正してから、再操作してください。
Verify the tooltip, correct the specified value as needed, and then retry the
operation.
```
35961 205006(E)

タイムアウトの値が正しく入力されていません。 The specified timeout value is not correct. 対処方法:ツールチップの内容を確認し、エラーを修正してから、再操作してください。 Verify the tooltip, correct the specified value as needed, and then retry the operation.

35961 205007(E)

リトライ間隔が正しく入力されていません。

The specified retry interval is not correct.

対処方法:ツールチップの内容を確認し、エラーを修正してから、再操作してください。 Verify the tooltip, correct the specified value as needed, and then retry the operation.

35961 205008(E)

リトライ回数が正しく入力されていません。

The specified number of retries is not correct.

対処方法:ツールチップの内容を確認し、エラーを修正してから、再操作してください。 Verify the tooltip, correct the specified value as needed, and then retry the operation.

# 35961 205009(E)

Base DN が正しく入力されていません。

The specified base DN is not correct.

対処方法:ツールチップの内容を確認し、エラーを修正してから、再操作してください。 Verify the tooltip, correct the specified value as needed, and then retry the operation.

# 35961 205010 (E)

検索用ユーザ DN が正しく入力されていません。

The specified search user's DN is not correct.

対処方法:ツールチップの内容を確認し、エラーを修正してから、再操作してください。 Verify the tooltip, correct the specified value as needed, and then retry the operation.

# 35961 205011(E)

パスワードが正しく入力されていません。

The specified password is not correct.

対処方法:ツールチップの内容を確認し、エラーを修正してから、再操作してください。 Verify the tooltip, correct the specified value as needed, and then retry the operation.

35961 205012 (E)

セカンダリサーバのホスト名が正しく入力されていません。

The host name specified for the secondary server is not correct. 対処方法:ツールチップの内容を確認し、エラーを修正してから、再操作してください。 Verify the tooltip, correct the specified value as needed, and then retry the operation.

35961 205013(E)

セカンダリサーバのポート番号が正しく入力されていません。

The port number specified for the secondary server is not correct. 対処方法:ツールチップの内容を確認し、エラーを修正してから、再操作してください。

Verify the tooltip, correct the specified value as needed, and then retry the operation.

35961 205014 (E)

テストユーザ名が正しく入力されていません。

The specified test user name is not correct.

対処方法:ツールチップの内容を確認し、エラーを修正してから、再操作してください。 Verify the tooltip, correct the specified value as needed, and then retry the operation.

35961 205015(E)

テストユーザのパスワードが正しく入力されていません。

The specified password of the test user is not correct.

対処方法:ツールチップの内容を確認し、エラーを修正してから、再操作してください。 Verify the tooltip, correct the specified value as needed, and then retry the operation.

# 35961 207000(E)

内部論理矛盾が発生したため、処理を継続できません。

The processing cannot continue due to an internal logic contradiction.

対処方法:マニュアルに記載する問い合わせ先に連絡してください。

Contact customer support as described in the manual.

35961 207001(E)

内部論理矛盾が発生したため、処理を継続できません。

The processing cannot continue due to an internal logic contradiction. 対処方法:マニュアルに記載する問い合わせ先に連絡してください。

Contact customer support as described in the manual.

#### 35961 207002 (E)

内部論理矛盾が発生したため、処理を継続できません。

The processing cannot continue due to an internal logic contradiction. 対処方法:マニュアルに記載する問い合わせ先に連絡してください。 Contact customer support as described in the manual.

#### 35961 209000(i)

外部認証サーバの設定が完了しました。

The settings of the external authentication server are complete. 対処方法:[閉じる]ボタンをクリックしてください。 Click Close.

35961 209001(i)

サーバ構成テストが正常終了しました。 The server configuration test was successfully completed. 対処方法:[OK]ボタンをクリックしてください。 Click OK.

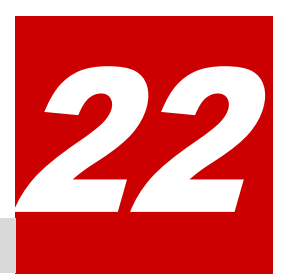

# メッセージ**(**部位コードグループ **36nnn)**

ここでは、部位コード 36361 から 36562 までのメッセージを示しています。

- □ [22.1 部位コード 36361](#page-1595-0)
- □ [22.2 部位コード 36562](#page-1595-0)

# <span id="page-1595-0"></span>**22.1** 部位コード **36361**

```
36361 205001(E)
   相互接続スイッチが選択されていません。
   Interconnect Switch is not selected.
   対処方法:相互接続スイッチを選択してから再操作してください。
   Select Interconnect Switch, and then retry the operation.
36361 207001 (E)
   ストレージシステムの内部処理でエラーが発生しました。
   An internal error occurred on the storage system.
   対処方法:マニュアルに記載する問い合わせ先に連絡してください。
   Contact customer support as described in the manual.
36361 207002 (E)
   ストレージシステムの内部処理でエラーが発生しました。
   An internal error occurred on the storage system.
   対処方法:マニュアルに記載する問い合わせ先に連絡してください。
   Contact customer support as described in the manual.
36361 209001(i)
   ISW 交換が完了しました。
   The ISW replacement is complete.
   対処方法:「閉じる]ボタンをクリックしてください。
   Click Close.
36361 209002 (i)
   ISWFAN 交換が完了しました。
   The ISWFAN replacement is complete.
   対処方法:[閉じる]ボタンをクリックしてください。
   Click Close.
```
# **22.2** 部位コード **36562**

36562 208000(W)

障害または閉塞部位があります。

Some failed parts or blocked parts exist.

対処方法:Maintenance Utility で各部品の状態を、さらに SVP の Information 画面でログを 確認し、障害または閉塞部位を回復してください。

Verify the status of each part on Maintenance Utility and the logs in the Information window of the SVP, and then restore the failed parts or blocked parts.

36562 208001(W)

障害または閉塞部位があります。

Some failed parts or blocked parts exist.

対処方法:Maintenance Utility で各部品の状態を、さらに SVP の Information 画面でログを 確認し、障害または閉塞部位を回復してください。

Verify the status of each part on Maintenance Utility and the logs in the Information window of the SVP, and then restore the failed parts or blocked parts.

36562 208002 (W)

障害または閉塞部位があります。

Some failed parts or blocked parts exist.

対処方法:Maintenance Utility で各部品の状態を、さらに SVP の Information 画面でログを 確認し、障害または閉塞部位を回復してください。

Verify the status of each part on Maintenance Utility and the logs in the Information window of the SVP, and then restore the failed parts or blocked parts.

#### 36562 208003(W)

障害または閉塞部位があります。

Some failed parts or blocked parts exist.

対処方法:Maintenance Utility で各部品の状態を、さらに SVP の Information 画面でログを 確認し、障害または閉塞部位を回復してください。

Verify the status of each part on Maintenance Utility and the logs in the Information window of the SVP, and then restore the failed parts or blocked parts.

# 36562 208004 (W)

障害、閉塞、またはコレクションアクセス状態のドライブがあります。

There are failed drives, blocked drives, or drives in the correction access status. 対処方法:Maintenance Utility でドライブの状態、SVP の Information 画面でログを確認し、 障害もしくは閉塞ドライブを回復、またはコレクションアクセス状態を解消してから、再操作 してください。

Verify the status of each drive on Maintenance Utility and the logs in the Information window of the SVP, restore the failed or blocked drive, or eliminate the correction access state, and then retry the operation.

# 36562 208006 (W)

障害または閉塞部位があります。

Some failed parts or blocked parts exist.

対処方法:Maintenance Utility で各部品の状態を、さらに SVP の Information 画面でログを 確認し、障害または閉塞部位を回復してください。

Verify the status of each part on Maintenance Utility and the logs in the Information window of the SVP, and then restore the failed parts or blocked parts.

#### 36562 208007(W)

障害または閉塞部位があります。

Some failed parts or blocked parts exist.

対処方法:Maintenance Utility で各部品の状態を、さらに SVP の Information 画面でログを 確認し、障害または閉塞部位を回復してください。

Verify the status of each part on Maintenance Utility and the logs in the Information window of the SVP, and then restore the failed parts or blocked parts.

#### 36562 208008(E)

増設処理に失敗しました。

Installing the specified part cannot be performed.

対処方法:マニュアルに記載する問い合わせ先に連絡してください。

Contact customer support provided in the manual.

メッセージ(部位コードグループ 36nnn) **1597**

#### 36562 208009 (W)

障害または閉塞部位があります。

Some failed parts or blocked parts exist.

対処方法:Maintenance Utility で各部品の状態を、さらに SVP の Information 画面でログを 確認し、障害または閉塞部位を回復してください。

Verify the status of each part on Maintenance Utility and the logs in the Information window of the SVP, and then restore the failed parts or blocked parts.

# 36562 208010 (W)

障害または閉塞部位があります。

Some failed parts or blocked parts exist.

対処方法:Maintenance Utility で各部品の状態を、さらに SVP の Information 画面でログを 確認し、障害または閉塞部位を回復してください。

Verify the status of each part on Maintenance Utility and the logs in the Information window of the SVP, and then restore the failed parts or blocked parts.

# 36562 208011(W)

障害または閉塞部位があります。

Some failed parts or blocked parts exist.

対処方法:Maintenance Utility で各部品の状態を、さらに SVP の Information 画面でログを 確認し、障害または閉塞部位を回復してください。

Verify the status of each part on Maintenance Utility and the logs in the Information window of the SVP, and then restore the failed parts or blocked parts.

#### 36562 208012 (W)

障害または閉塞部位があります。

Some failed parts or blocked parts exist.

対処方法:Maintenance Utility で各部品の状態を、さらに SVP の Information 画面でログを 確認し、障害または閉塞部位を回復してください。

Verify the status of each part on Maintenance Utility and the logs in the Information window of the SVP, and then restore the failed parts or blocked parts.

#### 36562 208013(W)

障害、閉塞、またはコレクションアクセス状態のドライブがあります。

There are failed drives, blocked drives, or drives in the correction access status. 対処方法:Maintenance Utility でドライブの状態、SVP の Information 画面でログを確認し、 障害もしくは閉塞ドライブを回復、またはコレクションアクセス状態を解消してから、再操作 してください。

Verify the status of each drive on Maintenance Utility and the logs in the Information window of the SVP, restore the failed or blocked drive, or eliminate the correction access state, and then retry the operation.

#### 36562 208015(W)

障害または閉塞部位があります。

Some failed parts or blocked parts exist.

対処方法:Maintenance Utility で各部品の状態を、さらに SVP の Information 画面でログを 確認し、障害または閉塞部位を回復してください。

Verify the status of each part on Maintenance Utility and the logs in the Information window of the SVP, and then restore the failed parts or blocked parts. 36562 208016 (W)

障害または閉塞部位があります。

Some failed parts or blocked parts exist.

対処方法:Maintenance Utility で各部品の状態を、さらに SVP の Information 画面でログを 確認し、障害または閉塞部位を回復してください。

Verify the status of each part on Maintenance Utility and the logs in the Information window of the SVP, and then restore the failed parts or blocked parts.

# 36562 208017 (W)

減設後のシステム内 MP 稼働率がしきい値以上となるため、指定された操作はできません。

The operation cannot be performed, because the MP usage rate will exceed the threshold on the storage system after the controller chassis are removed. 対処方法:しばらくしてから、再操作してください。この問題が再発するときは、マニュアル に記載する問い合わせ先に連絡してください。

Wait for a while, and then retry the operation. If this problem occurs again, contact customer support as described in the manual.

#### 36562 208018 (W)

CWP (cache write pending rate) がしきい値以上となるため、指定された操作はできません。

The operation cannot be performed, because the CWP (cache write pending rate) will exceed the threshold after the controller chassis are removed.

対処方法:しばらくしてから、再操作してください。この問題が再発するときは、マニュアル に記載する問い合わせ先に連絡してください。

Wait for a while, and then retry the operation. If this problem occurs again, contact customer support as described in the manual.

#### 36562 208021 (E)

減設処理に失敗しました。

Removing the specified part cannot be performed.

対処方法:マニュアルに記載する問い合わせ先に連絡してください。

Contact customer support provided in the manual.

#### 36562 208022 (E)

減設処理に失敗しました。

Removing the specified part cannot be performed.

対処方法:マニュアルに記載する問い合わせ先に連絡してください。

Contact customer support provided in the manual.

#### 36562 208023 (W)

コントローラボードの増設作業が完了していない可能性があります。構成変更中のため、指定 された操作はできません。

Installing the controller boards might not be complete.

The operation cannot be performed, because the configurations are being changed.

対処方法:Controller Boards Installation Results 画面で増設作業が異常終了していること を確認し、増設したコントローラボードを減設してください。

正常終了している場合は、マニュアルに記載する問い合わせ先に連絡してください。

Verify that the installations have ended abnormally in the Controller Boards Installation Results window, and then remove the installed controller boards. If the installations have ended normally, contact customer support as described in the manual.

36562 208024 (W)

コントローラボードの増設作業が完了していない可能性があります。構成変更中のため、指定 された操作はできません。

Installing the controller boards might not be complete.

The operation cannot be performed, because the configurations are being changed. 対処方法:Controller Boards Installation Results 画面で増設作業が異常終了していること を確認し、増設したコントローラボードを減設してください。

正常終了している場合は、マニュアルに記載する問い合わせ先に連絡してください。

Verify that the installations have ended abnormally in the Controller Boards Installation Results window, and then remove the installed controller boards. If the installations have ended normally, contact customer support as described in the manual.

36562 208025(W)

コントローラボードの増設作業が完了していない可能性があります。構成変更中のため、指定 された操作はできません。

Installing the controller boards might not be complete.

The operation cannot be performed, because the configurations are being changed. 対処方法:Controller Boards Installation Results 画面で増設作業が異常終了していること を確認し、増設したコントローラボードを減設してください。

正常終了している場合は、マニュアルに記載する問い合わせ先に連絡してください。

Verify that the installations have ended abnormally in the Controller Boards Installation Results window, and then remove the installed controller boards. If the installations have ended normally, contact customer support as described in the manual.

36562 208026 (W)

コントローラボードの増設作業が完了していない可能性があります。構成変更中のため、指定 された操作はできません。

Installing the controller boards might not be complete.

The operation cannot be performed, because the configurations are being changed. 対処方法:Controller Boards Installation Results 画面で増設作業が異常終了していること を確認し、増設したコントローラボードを減設してください。

正常終了している場合は、マニュアルに記載する問い合わせ先に連絡してください。

Verify that the installations have ended abnormally in the Controller Boards Installation Results window, and then remove the installed controller boards. If the installations have ended normally, contact customer support as described in the manual.

36562 208027(W)

コントローラボードの増設作業が完了していない可能性があります。構成変更中のため、指定 された操作はできません。

Installing the controller boards might not be complete.

The operation cannot be performed, because the configurations are being changed.

対処方法:Controller Boards Installation Results 画面で増設作業が異常終了していること を確認し、増設したコントローラボードを減設してください。

正常終了している場合は、マニュアルに記載する問い合わせ先に連絡してください。

Verify that the installations have ended abnormally in the Controller Boards Installation Results window, and then remove the installed controller boards. If the installations have ended normally, contact customer support as described in the manual.

36562 208028 (W)

コントローラボードの増設作業が完了していない可能性があります。構成変更中のため、指定 された操作はできません。

Installing the controller boards might not be complete.

The operation cannot be performed, because the configurations are being changed. 対処方法:Controller Boards Installation Results 画面で増設作業が異常終了していること を確認し、増設したコントローラボードを減設してください。

正常終了している場合は、マニュアルに記載する問い合わせ先に連絡してください。

Verify that the installations have ended abnormally in the Controller Boards Installation Results window, and then remove the installed controller boards. If the installations have ended normally, contact customer support as described in the manual.

36562 208029(W)

コントローラボードの増設作業が完了していない可能性があります。構成変更中のため、指定 された操作はできません。

Installing the controller boards might not be complete.

The operation cannot be performed, because the configurations are being changed.

対処方法:Controller Boards Installation Results 画面で増設作業が異常終了していること を確認し、増設したコントローラボードを減設してください。

正常終了している場合は、マニュアルに記載する問い合わせ先に連絡してください。

Verify that the installations have ended abnormally in the Controller Boards Installation Results window, and then remove the installed controller boards. If the installations have ended normally, contact customer support as described in the manual.

36562 208030 (W)

コントローラボードの増設作業が完了していない可能性があります。構成変更中のため、指定 された操作はできません。

Installing the controller boards might not be complete.

The operation cannot be performed, because the configurations are being changed. 対処方法:Controller Boards Installation Results 画面で増設作業が異常終了していること を確認し、増設したコントローラボードを減設してください。

正常終了している場合は、マニュアルに記載する問い合わせ先に連絡してください。

Verify that the installations have ended abnormally in the Controller Boards Installation Results window, and then remove the installed controller boards. If the installations have ended normally, contact customer support as described in the manual.

36562 208031 (W)

コントローラボードの増設作業が完了していない可能性があります。構成変更中のため、指定 された操作はできません。

Installing the controller boards might not be complete.

The operation cannot be performed, because the configurations are being changed. 対処方法:Controller Boards Installation Results 画面で増設作業が異常終了していること を確認し、増設したコントローラボードを減設してください。

正常終了している場合は、マニュアルに記載する問い合わせ先に連絡してください。

Verify that the installations have ended abnormally in the Controller Boards Installation Results window, and then remove the installed controller boards. If the installations have ended normally, contact customer support as described in the manual.

36562 208032(W)

コントローラボードの増設作業が完了していない可能性があります。構成変更中のため、指定 された操作はできません。

Installing the controller boards might not be complete.

The operation cannot be performed, because the configurations are being changed. 対処方法:Controller Boards Installation Results 画面で増設作業が異常終了していること を確認し、増設したコントローラボードを減設してください。

正常終了している場合は、マニュアルに記載する問い合わせ先に連絡してください。

Verify that the installations have ended abnormally in the Controller Boards Installation Results window, and then remove the installed controller boards. If the installations have ended normally, contact customer support as described in the manual.

36562 208033(E)

増設処理に失敗しました。

Installing the specified part cannot be performed.

対処方法:保守マニュアルのトラブルシューティングセクションに従って、実施した保守のエ ラーに対処してください。この問題が再発するときは、マニュアルに記載する問い合わせ先に 連絡してください。

Take actions by following the TROUBLESHOOTING section in the Maintenance Manual. If this problem occurs again, contact customer support as described in the manual.

36562 208034(E)

減設処理に失敗しました。

Removing the specified part cannot be performed.

対処方法:保守マニュアルのトラブルシューティングセクションに従って、実施した保守のエ ラーに対処してください。この問題が再発するときは、マニュアルに記載する問い合わせ先に 連絡してください。

Take actions by following the TROUBLESHOOTING section in the Maintenance Manual. If this problem occurs again, contact customer support as described in the manual.

36562 208035(E)

増設処理に失敗しました。

Installing the specified part cannot be performed.

対処方法:保守マニュアルのトラブルシューティングセクションに従って、実施した保守のエ ラーに対処してください。この問題が再発するときは、マニュアルに記載する問い合わせ先に 連絡してください。

Take actions by following the TROUBLESHOOTING section in the Maintenance Manual. If this problem occurs again, contact customer support as described in the manual.

36562 208036 (E)

減設処理に失敗しました。

Removing the specified part cannot be performed.

対処方法:保守マニュアルのトラブルシューティングセクションに従って、実施した保守のエ ラーに対処してください。この問題が再発するときは、マニュアルに記載する問い合わせ先に 連絡してください。

Take actions by following the TROUBLESHOOTING section in the Maintenance Manual. If this problem occurs again, contact customer support as described in the manual.

#### 36562 208037(E)

増設処理に失敗しました。

Installing the specified part cannot be performed.

対処方法:保守マニュアルのトラブルシューティングセクションに従って、実施した保守のエ ラーに対処してください。この問題が再発するときは、マニュアルに記載する問い合わせ先に 連絡してください。

Take actions by following the TROUBLESHOOTING section in the Maintenance Manual. If this problem occurs again, contact customer support as described in the manual.

#### 36562 208038(E)

減設処理に失敗しました。

Removing the specified part cannot be performed.

対処方法:保守マニュアルのトラブルシューティングセクションに従って、実施した保守のエ ラーに対処してください。この問題が再発するときは、マニュアルに記載する問い合わせ先に 連絡してください。

Take actions by following the TROUBLESHOOTING section in the Maintenance Manual. If this problem occurs again, contact customer support as described in the manual.

#### 36562 208039(E)

減設作業中に、キャッシュメモリの閉塞処理に失敗しました。

Blocking the cache memory cannot be performed during the removal.

対処方法:保守マニュアルのトラブルシューティングセクションに従って、実施した保守のエ ラーに対処してください。この問題が再発するときは、マニュアルに記載する問い合わせ先に 連絡してください。

Take actions by following the TROUBLESHOOTING section in the Maintenance Manual. If this problem occurs again, contact customer support as described in the manual.

#### 36562 208040 (W)

増設作業中に、DKB の回復処理に失敗しました。

Restoring the DKB cannot be performed during the installation.

対処方法:閉塞している DKB を交換し、回復してください。

回復できないときは、マニュアルに記載する問い合わせ先に連絡してください。

Replace the blocked DKB to restore it. If the replacement does not work, contact customer support as described in the manual.

#### 36562 208041 (E)

減設作業中に、DKB の閉塞処理に失敗しました。

Blocking the DKB cannot be performed during the removal.

対処方法:保守マニュアルのトラブルシューティングセクションに従って、実施した保守のエ ラーに対処してください。この問題が再発するときは、マニュアルに記載する問い合わせ先に 連絡してください。

メッセージ(部位コードグループ 36nnn) **1603**

Take actions by following the TROUBLESHOOTING section in the Maintenance Manual. If this problem occurs again, contact customer support as described in the manual.

36562 208042 (E)

減設作業中に、CHB の閉塞処理に失敗しました。

Blocking the CHB cannot be performed during the removal.

対処方法:保守マニュアルのトラブルシューティングセクションに従って、実施した保守のエ ラーに対処してください。この問題が再発するときは、マニュアルに記載する問い合わせ先に 連絡してください。

Take actions by following the TROUBLESHOOTING section in the Maintenance Manual. If this problem occurs again, contact customer support as described in the manual.

36562 208043 (E)

増設処理に失敗しました。

Installing the specified part cannot be performed.

対処方法:保守マニュアルのトラブルシューティングセクションに従って、実施した保守のエ ラーに対処してください。この問題が再発するときは、マニュアルに記載する問い合わせ先に 連絡してください。

Take actions by following the TROUBLESHOOTING section in the Maintenance Manual. If this problem occurs again, contact customer support as described in the manual.

36562 208044 (E)

減設処理に失敗しました。

Removing the specified part cannot be performed.

対処方法:保守マニュアルのトラブルシューティングセクションに従って、実施した保守のエ ラーに対処してください。この問題が再発するときは、マニュアルに記載する問い合わせ先に 連絡してください。

Take actions by following the TROUBLESHOOTING section in the Maintenance Manual. If this problem occurs again, contact customer support as described in the manual.

#### 36562 208045(E)

増設処理に失敗しました。

Installing the specified part cannot be performed.

対処方法:保守マニュアルのトラブルシューティングセクションに従って、実施した保守のエ ラーに対処してください。この問題が再発するときは、マニュアルに記載する問い合わせ先に 連絡してください。

Take actions by following the TROUBLESHOOTING section in the Maintenance Manual. If this problem occurs again, contact customer support as described in the manual.

36562 208046 (E)

減設処理に失敗しました。

Removing the specified part cannot be performed.

対処方法:保守マニュアルのトラブルシューティングセクションに従って、実施した保守のエ ラーに対処してください。この問題が再発するときは、マニュアルに記載する問い合わせ先に 連絡してください。

Take actions by following the TROUBLESHOOTING section in the Maintenance Manual. If this problem occurs again, contact customer support as described in the manual.

36562 208047 (W)

増設作業中に、CHB の回復処理に失敗しました。

Restoring the CHB cannot be performed during the installation.

対処方法:閉塞している CHB を交換し、回復してください。

回復できないときは、マニュアルに記載する問い合わせ先に連絡してください。

Replace the blocked CHB to restore it. If the replacement does not work, contact customer support as described in the manual.

36562 208048 (E)

減設作業中に、CHB の閉塞処理に失敗しました。

Blocking the CHB cannot be performed during the removal.

対処方法:保守マニュアルのトラブルシューティングセクションに従って、実施した保守のエ ラーに対処してください。この問題が再発するときは、マニュアルに記載する問い合わせ先に 連絡してください。

Take actions by following the TROUBLESHOOTING section in the Maintenance Manual. If this problem occurs again, contact customer support as described in the manual.

#### 36562 208049 (W)

増設作業中に、CHB の回復処理に失敗しました。

Restoring the CHB cannot be performed during the installation.

対処方法:閉塞している CHB を交換し、回復してください。

回復できないときは、マニュアルに記載する問い合わせ先に連絡してください。

Replace the blocked CHB to restore it. If the replacement does not work, contact customer support as described in the manual.

## 36562 208050(E)

増設処理に失敗しました。

Installing the specified part cannot be performed.

対処方法:保守マニュアルのトラブルシューティングセクションに従って、実施した保守のエ ラーに対処してください。この問題が再発するときは、マニュアルに記載する問い合わせ先に 連絡してください。

Take actions by following the TROUBLESHOOTING section in the Maintenance Manual. If this problem occurs again, contact customer support as described in the manual.

#### 36562 208051(E)

増設処理に失敗しました。

Installing the specified part cannot be performed.

対処方法:保守マニュアルのトラブルシューティングセクションに従って、実施した保守のエ ラーに対処してください。この問題が再発するときは、マニュアルに記載する問い合わせ先に 連絡してください。

Take actions by following the TROUBLESHOOTING section in the Maintenance Manual. If this problem occurs again, contact customer support as described in the manual.

#### 36562 208052 (W)

減設作業中に、GUM のネットワーク設定処理に失敗しました。

The GUM network settings cannot be performed during the removal.

対処方法:CTL12 の MaintenanceUtility に接続し、GUM を再起動してください。

Connect to Maintenance Utility for CTL12, and then restart the GUM.

# 36562 208053(W)

減設作業中に、GUM のネットワーク設定処理に失敗しました。

The GUM network settings cannot be performed during the removal.

対処方法:CTL12 の MaintenanceUtility に接続し、GUM を再起動してください。

メッセージ(部位コードグループ 36nnn) **1605**

Connect to Maintenance Utility for CTL12, and then restart the GUM.

#### 36562 208054(W)

減設作業中に、GUM のネットワーク設定処理に失敗しました。 The GUM network settings cannot be performed during the removal. 対処方法:CTL12 の MaintenanceUtility に接続し、GUM を再起動してください。 Connect to Maintenance Utility for CTL12, and then restart the GUM.

#### 36562 208055(W)

減設作業中に、GUM の構成情報回復処理に失敗しました。

The GUM configuration information cannot be restored during the removal. 対処方法:CTL12 の MaintenanceUtility に接続し、GUM を再起動してください。 Connect to Maintenance Utility for CTL12, and then restart the GUM.

#### 36562 208056(W)

減設作業中に、GUM の構成情報回復処理に失敗しました。

The GUM configuration information cannot be restored during the removal. 対処方法:CTL12 の MaintenanceUtility に接続し、GUM を再起動してください。 Connect to Maintenance Utility for CTL12, and then restart the GUM.

#### 36562 208057(W)

減設作業中に、GUM の構成情報回復処理に失敗しました。

The GUM configuration information cannot be restored during the removal. 対処方法:CTL12 の MaintenanceUtility に接続し、GUM を再起動してください。 Connect to Maintenance Utility for CTL12, and then restart the GUM.

# 36562 208058(E)

増設したコントローラボードのキャッシュメモリ、CFM、DKB、CHB、CTL タイプ、ACLF につい て、搭載ルールに違反しているものが含まれています。

Any of cache memory, CFMs, DKBs, CHBs, CTL types, and ACLFs on the installed controller board do not follow the installation rules.

対処方法:保守マニュアルのトラブルシューティングセクションに従って、実施した保守のエ ラーに対処してください。この問題が再発するときは、マニュアルに記載する問い合わせ先に 連絡してください。

Take actions by following the TROUBLESHOOTING section in the Maintenance Manual. If this problem occurs again, contact customer support as described in the manual.

# 36562 208059 (W)

障害または閉塞部位があります。

Some failed parts or blocked parts exist.

対処方法:Maintenance Utility で各部品の状態、SVP の Information 画面でログを確認し、 障害または閉塞部位を回復してから、再操作してください。

Verify the status of each part on Maintenance Utility and the logs in the Information window of the SVP, restore the failed or blocked parts, and then retry the operation.

# 36562 208060(W)

障害または閉塞部位があります。

Some failed parts or blocked parts exist.

対処方法:Maintenance Utility で各部品の状態、SVP の Information 画面でログを確認し、 障害または閉塞部位を回復してから、再操作してください。

Verify the status of each part on Maintenance Utility and the logs in the Information window of the SVP, restore the failed or blocked parts, and then retry the operation.

#### 36562 208061 (W)

障害または閉塞部位があります。

Some failed parts or blocked parts exist.

対処方法:Maintenance Utility で各部品の状態、SVP の Information 画面でログを確認し、 障害または閉塞部位を回復してから、再操作してください。

Verify the status of each part on Maintenance Utility and the logs in the Information window of the SVP, restore the failed or blocked parts, and then retry the operation.

#### 36562 208062 (W)

障害または閉塞部位があります。

Some failed parts or blocked parts exist.

対処方法:Maintenance Utility で各部品の状態、SVP の Information 画面でログを確認し、 障害または閉塞部位を回復してから、再操作してください。

Verify the status of each part on Maintenance Utility and the logs in the Information window of the SVP, restore the failed or blocked parts, and then retry the operation.

#### 36562 208063(W)

コピー中のドライブが存在します。

There is a drive that is being copied.

対処方法:コピーが完了してから、再操作してください。

Wait until the copying is complete, and then retry the operation.

#### 36562 208064 (W)

障害または閉塞部位があります。

Some failed parts or blocked parts exist.

対処方法:Maintenance Utility で各部品の状態、SVP の Information 画面でログを確認し、 障害または閉塞部位を回復してから、再操作してください。

Verify the status of each part on Maintenance Utility and the logs in the Information window of the SVP, restore the failed or blocked parts, and then retry the operation.

# 36562 208065(W)

障害または閉塞部位があります。

Some failed parts or blocked parts exist.

対処方法:Maintenance Utility で各部品の状態、SVP の Information 画面でログを確認し、 障害または閉塞部位を回復してから、再操作してください。

Verify the status of each part on Maintenance Utility and the logs in the Information window of the SVP, restore the failed or blocked parts, and then retry the operation.

#### 36562 208066(W)

障害または閉塞部位があります。

Some failed parts or blocked parts exist.

対処方法:Maintenance Utility で各部品の状態、SVP の Information 画面でログを確認し、 障害または閉塞部位を回復してから、再操作してください。

Verify the status of each part on Maintenance Utility and the logs in the Information window of the SVP, restore the failed or blocked parts, and then retry the operation.

36562 208067(W)

障害または閉塞部位があります。

Some failed parts or blocked parts exist.

対処方法:Maintenance Utility で各部品の状態、SVP の Information 画面でログを確認し、 障害または閉塞部位を回復してから、再操作してください。

Verify the status of each part on Maintenance Utility and the logs in the Information window of the SVP, restore the failed or blocked parts, and then retry the operation.

36562 208068(W)

コピー中のドライブが存在します。

There is a drive that is being copied.

対処方法:コピーが完了してから、再操作してください。

Wait until the copying is complete, and then retry the operation.

36562 208069 (E)

減設処理に失敗しました。

Removing the specified part cannot be performed.

対処方法:マニュアルに記載する問い合わせ先に連絡してください。

Contact customer support provided in the manual.

36562 208070(E)

減設処理に失敗しました。

Removing the specified part cannot be performed.

対処方法:マニュアルに記載する問い合わせ先に連絡してください。

Contact customer support provided in the manual.

36562 208071 (E)

増設処理に失敗しました。

Installing the specified part cannot be performed.

対処方法:次の保守 LAN ポートに LAN ケーブルが接続されているため、コントローラボードを 増設できません。

- DKC-0 の LAN ボード 1 の保守 LAN ポート
- DKC-1 の LAN ボード 2 の保守 LAN ポート

保守 LAN ポートの LAN ケーブルを取り外してから、再操作してください。

The controller boards cannot be installed, because a LAN cable is connected to one or both of the following maintenance LAN ports:

- The maintenance LAN port on LAN board 1 in DKC-0
- The maintenance LAN port on LAN board 2 in DKC-1

Remove the LAN cable, and then retry the operation.

36562 208072 (W)

現在のキャッシュメモリの搭載構成では、コントローラボードを増設できません。

The controller board cannot be installed in the current cache memory installation configuration.

対処方法:マニュアルのキャッシュメモリ搭載ルールに従って、キャッシュメモリ搭載構成を 変更してから、再操作してください。

Change the cache memory installation configuration by following the cache memory installation rule in the manual, and then retry the operation.

## 36562 208073(W)

現在のキャッシュメモリの搭載構成では、コントローラボードを減設できません。

The controller board cannot be removed in the current cache memory installation configuration.

対処方法:マニュアルのキャッシュメモリ搭載ルールに従って、キャッシュメモリ搭載構成を 変更してから、再操作してください。

Change the cache memory installation configuration by following the cache memory installation rule in the manual, and then retry the operation.

#### 36562 208075(E)

本ストレージシステムでは、CTL のタイプ変更交換はできません。

Replace Controller Board (Type Change) cannot be performed on this storage system. 対処方法:本ストレージシステムでは、この操作はできません。

This operation cannot be performed on this storage system.

# 36562 208076 (E)

タイプ変更交換対象の CTL のキャッシュメモリまたは CFM が搭載ルールに違反しています。

Any of cache memory or CFMs on the controller of the type change replacement target do not follow the installation rules.

対処方法:搭載されているキャッシュメモリ種別または CFM 種別を確認してください。部品交 換してから、再操作してください。

Verify the type of the installed cache memory or CFM. Perform the part replacement, and then retry the operation.

#### 36562 208077(E)

タイプ変更交換対象のコントローラシャーシ内にある、すべてのコントローラボードに障害が あるため、指定した操作を実行できません。

The specified operation cannot be performed, because a failure occurred in all controller boards in the controller chassis of the type change replacement target. 対処方法:タイプ変更交換対象のコントローラシャーシ内にあるコントローラボードを回復し てから、再操作してください。

Restore the controller boards in the controller chassis of the type change replacement target, and then retry the operation.

#### 36562 208078 (E)

交換後の CTL 種別に対応していない DKCPS が、DKCPSx1 に搭載されています。

The DKCPS that does not support the type of the controller board to be replaced is installed on DKCPSx1.

対処方法:DKCPSx1 を、交換後の CTL 種別に対応した DKCPS 種別に交換してから、再操作して ください。

Replace the DKCPS on DKCPSx1 with the one that supports the type of the controller board to be replaced, and then retry the operation.

36562 208079(E)

交換後の CTL 種別に対応していない DKCPS が、DKCPSx2 に搭載されています。

The DKCPS that does not support the type of the controller board to be replaced is installed on DKCPSx2.

対処方法:DKCPSx2 を、交換後の CTL 種別に対応した DKCPS 種別に交換してから、再操作して ください。

Replace the DKCPS on DKCPSx2 with the one that supports the type of the controller board to be replaced, and then retry the operation.

36562 208080(E)

交換後の CTL 種別に対応していない DKCPS が、DKCPSx1 および DKCPSx2 に搭載されています。

The DKCPS that does not support the type of the controller board to be replaced is installed on both of DKCPSx1 and DKCPSx2.

対処方法:DKCPSx1 および DKCPSx2 を、交換後の CTL 種別に対応した DKCPS 種別に交換してか ら、再操作してください。

Replace the DKCPSs on DKCPSx1 and DKCPSx2 with those that support the type of the controller board to be replaced, and then retry the operation.

36562 208081 (E)

マイクロプログラム(環境ファームウェア)交換中です。

環境ファームウェア交換中に、CTL のタイプ変更交換はできません。

The microcode (environment firmware) replacement is being performed. Replace Controller Board (Type Change) cannot be performed during the environment firmware replacement.

対処方法:10 分待ってから、再操作してください。

Wait for 10 minutes, and then retry the operation.

36562 208082(E)

保守対象のもう一方の DKCPS で障害が発生しています。

A failure occurred in the other DKCPS than the one to be maintained.

対処方法:もう一方の DKCPS を交換してから、再操作してください。

Replace the other DKCPS, and then retry the operation.

36562 208083(E)

保守対象のもう一方の DKCPS で障害が発生しています。

A failure occurred in the other DKCPS than the one to be maintained.

対処方法:もう一方の DKCPS を交換してから、再操作してください。

Replace the other DKCPS, and then retry the operation.

36562 208084(E)

CTL のタイプと RAMBOOT バージョンの組み合わせが正しくありません。

The combination of the type of the controller board and the RAMBOOT version is not correct.

対処方法:正しいメディアを使用して再操作してください。

Retry the operation with the correct media.

36562 208085(E)

CTL のタイプと RAMBOOT バージョンの組み合わせが正しくありません。

The combination of the type of the controller board and the RAMBOOT version is not correct.

対処方法:RAMBOOT のマイクロプログラムを更新してから、再操作してください。

Update the RAMBOOT microcode, and then retry the operation.

36562 208086(E)

BKMF、ACLF を閉塞する前のチェック処理で問題を検出しました。

An error was detected during the verification before blocking the BKMF or the ACLF.

対処方法:Maintenance Utility で各部品の状態を、さらに SVP の Information 画面でログを 確認してください。

保守対象以外の部品に障害または閉塞が発生している場合は、その部品を先に回復してから、 再操作してください。

この問題が再発するときは、マニュアルに記載する問い合わせ先に連絡してください。

Verify the status of each part on Maintenance Utility and the logs in the Information window of the SVP.

If an error or a blockage occurred in a part not for maintenance, restore the part first, and then retry the operation.

If this problem occurs again, contact customer support as described in the manual.

#### 36562 208087(E)

ACLF の閉塞に失敗しました。

Blocking the ACLF cannot be performed.

対処方法:Maintenance Utility で各部品の状態を、さらに SVP の Information 画面でログを 確認してください。

保守対象以外の部品に障害または閉塞が発生している場合は、その部品を先に回復してから、 再操作してください。

この問題が再発するときは、マニュアルに記載する問い合わせ先に連絡してください。

Verify the status of each part on Maintenance Utility and the logs in the Information window of the SVP.

If an error or a blockage occurred in a part not for maintenance, restore the part first, and then retry the operation.

If this problem occurs again, contact customer support as described in the manual.

#### 36562 208088(E)

ACLF の回復に失敗しました。

Restoring the ACLF cannot be performed.

対処方法:Maintenance Utility で各部品の状態を、さらに SVP の Information 画面でログを 確認してください。

保守対象以外の部品に障害または閉塞が発生している場合は、その部品を先に回復してから、 再操作してください。

この問題が再発するときは、マニュアルに記載する問い合わせ先に連絡してください。

Verify the status of each part on Maintenance Utility and the logs in the Information window of the SVP.

If an error or a blockage occurred in a part not for maintenance, restore the part first, and then retry the operation.

If this problem occurs again, contact customer support as described in the manual.

36562 208089(E)

BKMF の閉塞に失敗しました。

Blocking the BKMF cannot be performed.

対処方法:Maintenance Utility で各部品の状態を、さらに SVP の Information 画面でログを 確認してください。

保守対象以外の部品に障害または閉塞が発生している場合は、その部品を先に回復してから、 再操作してください。

この問題が再発するときは、マニュアルに記載する問い合わせ先に連絡してください。

Verify the status of each part on Maintenance Utility and the logs in the Information window of the SVP.

If an error or a blockage occurred in a part not for maintenance, restore the part first, and then retry the operation.

If this problem occurs again, contact customer support as described in the manual.

36562 208090(E)

ACLF の回復に失敗しました。

Restoring the ACLF cannot be performed.

対処方法:種別を指定する部品の場合、挿入した部品のタイプが正しいか確認してください。 部品のタイプが正しい場合は、Maintenance Utility で各部品の状態を、さらに SVP の Information 画面でログを確認してください。

保守対象以外の部品に障害または閉塞が発生している場合は、その部品を先に回復してくださ い。その後、挿入した部品が画面に追加されているかを確認してください。

- 挿入した部品や異なる部品が画面に追加されている場合は、追加された部品を減設後、挿 入した部品で再操作してください。
- 画面に追加されていない場合は、挿入した部品で再操作してください。

この問題が再発するときは、マニュアルに記載する問い合わせ先に連絡してください。 部品のタイプが間違っていた場合は、部品が画面に追加されているか確認してください。

◦ 画面に追加されている場合は、追加された部品を減設後、正しい部品で再操作してくださ い。

◦ 画面に追加されていない場合は、正しい部品で再操作してください。

種別を指定しない部品の場合は、部品のタイプが正しい場合と同じ対処を実施してください。 If the part has a type required to specify, verify the type of the inserted part. If it is correct, verify the status of each part on Maintenance Utility and the logs in the Information window of the SVP.

If an error or a blockage occurred in a part not for maintenance, restore the part first, and then verify that the inserted part is displayed in the window.

- If the inserted part or a different part is displayed in the window, remove the displayed part, and then retry the operation with the inserted part.
- If not, retry the operation with the inserted part.
- If this problem occurs again, contact customer support as described in the manual.

If the type of the inserted part is not correct, verify that the inserted part is displayed in the window.

◦ If the inserted part is displayed in the window, remove the displayed part, and then retry the operation with a correct part.

◦ If not, retry the operation with a correct part. If the part does not have a type required to specify, take the actions same as those to be taken if the part type is correct.

36562 208091 (E)

ACLF の閉塞に失敗しました。

Blocking the ACLF cannot be performed.

対処方法:Maintenance Utility で各部品の状態を、さらに SVP の Information 画面でログを 確認してください。

保守対象以外の部品に障害または閉塞が発生している場合は、その部品を先に回復してから、 再操作してください。

この問題が再発するときは、マニュアルに記載する問い合わせ先に連絡してください。

Verify the status of each part on Maintenance Utility and the logs in the Information window of the SVP.

If an error or a blockage occurred in a part not for maintenance, restore the part first, and then retry the operation.

If this problem occurs again, contact customer support as described in the manual.

#### 36562 208092(E)

BKMF の回復に失敗しました。

Restoring the BKMF cannot be performed.

対処方法:種別を指定する部品の場合、挿入した部品のタイプが正しいか確認してください。 部品のタイプが正しい場合は、Maintenance Utility で各部品の状態を、さらに SVP の Information 画面でログを確認してください。

保守対象以外の部品に障害または閉塞が発生している場合は、その部品を先に回復してくださ い。その後、挿入した部品が画面に追加されているかを確認してください。

- 挿入した部品や異なる部品が画面に追加されている場合は、追加された部品を減設後、挿 入した部品で再操作してください。
- 画面に追加されていない場合は、挿入した部品で再操作してください。

この問題が再発するときは、マニュアルに記載する問い合わせ先に連絡してください。 部品のタイプが間違っていた場合は、部品が画面に追加されているか確認してください。

◦ 画面に追加されている場合は、追加された部品を減設後、正しい部品で再操作してくださ い。

◦ 画面に追加されていない場合は、正しい部品で再操作してください。

種別を指定しない部品の場合は、部品のタイプが正しい場合と同じ対処を実施してください。

If the part has a type required to specify, verify the type of the inserted part. If it is correct, verify the status of each part on Maintenance Utility and the logs in the Information window of the SVP.

If an error or a blockage occurred in a part not for maintenance, restore the part first, and then verify that the inserted part is displayed in the window.

- If the inserted part or a different part is displayed in the window, remove the displayed part, and then retry the operation with the inserted part.
- If not, retry the operation with the inserted part.

If this problem occurs again, contact customer support as described in the manual.

If the type of the inserted part is not correct, verify that the inserted part is displayed in the window.

- If the inserted part is displayed in the window, remove the displayed part, and then retry the operation with a correct part.
- If not, retry the operation with a correct part. If the part does not have a type required to specify, take the actions same as those to be taken if the part type is correct.

# 36562 208093(E)

ACLF の閉塞に失敗しました。

Blocking the ACLF cannot be performed.

対処方法:Maintenance Utility で、同一 CTL に搭載されているもう一方の ACLF の状態を、 SVP の Information 画面で SIM を確認してください。

Verify the status of the other ACLF installed on the CTL on Maintenance Utility, and the SIM in the Information window of the SVP.

#### 36562 208094 (E)

挿入した部品のタイプが正しくありません。

The type of the inserted part is not correct.

対処方法:正しいタイプの部品で再操作してください。

Retry the operation with the part whose type is correct.

# 36562 208095(E)

挿入した部品の異常を検知しました。

An error was detected in the inserted part.

対処方法:挿入した ACLF を交換してください。

この問題が再発するときは、マニュアルに記載する問い合わせ先に連絡してください。

Replace the inserted ACLF. If this problem occurs again, contact customer support as described in the manual.

#### 36562 208096(E)

ACLF 内の FAN の異常を検知しました。

An error was detected in the FAN on the ACLF.

対処方法:挿入した ACLF を交換してください。

この問題が再発するときは、マニュアルに記載する問い合わせ先に連絡してください。

Replace the inserted ACLF. If this problem occurs again, contact customer support as described in the manual.

# 36562 208097 (E)

挿入した部品が検知できません。

The inserted part cannot be detected.

対処方法:BKMF を挿入し直してください。

挿入し直しても BKMF の状態が回復しない場合は、マニュアルに記載する問い合わせ先に連絡 してください。

Remove and then insert the BKMF again. If this problem persists after the insertion, contact customer support as described in the manual.

# 36562 208098(E)

BKMF の異常を検知しました。

An error was detected in the BKMF

対処方法:挿入した BKMF を交換してください。

BKMF の状態が回復しない場合は、マニュアルに記載する問い合わせ先に連絡してください。 Replace the inserted BKMF. If this problem persists after the replacement, contact customer support as described in the manual.

# 36562 208099(E)

ACLF の異常を検知しました。

An error was detected in the ACLF.

対処方法:ACLF を交換し、保守を再実施してください。

この問題が再発するときは、マニュアルに記載する問い合わせ先に連絡してください。

Replace the ACLF, and then retry the maintenance operation. If this problem occurs again, contact customer support as described in the manual.

## 36562 208100(E)

挿入した部品の異常を検知しました。

An error was detected in the inserted part.

対処方法:挿入した ACLF を交換してください。

この問題が再発するときは、マニュアルに記載する問い合わせ先に連絡してください。

Replace the inserted ACLF. If this problem occurs again, contact customer support as described in the manual.

# 36562 208101 (W)

障害または閉塞部位があります。

Some failed parts or blocked parts exist.

対処方法:Maintenance Utility で各部品の状態を、さらに SVP の Information 画面でログを 確認し、障害または閉塞部位を回復してください。

Verify the status of each part on Maintenance Utility and the logs in the Information window of the SVP, and then restore the failed parts or blocked parts.

# 36562 208102 (E)

圧縮アクセラレータが適用されている LDEV が存在するため、指定された操作はできません。

The specified operation cannot be performed, because an LDEV to which Compression Acceleration applies exists.

対処方法:次のいずれかを実施してください。

- 圧縮アクセラレータの設定が有効なすべての LDEV に対して、RAID Manager による設定解除 をユーザに依頼する。
- 圧縮アクセラレータの設定が有効なすべての LDEV に対して、容量削減設定を無効にする。
- 圧縮アクセラレータの設定が有効なすべての LDEV を削除する。

その後、すべての LDEV の圧縮アクセラレータ状態が Disabled または-(ハイフン)であるこ とを確認してから再操作してください。

Perform one of the following operations:

- Ask the user to disable the Compression Acceleration setting for all LDEVs from RAID Manager.
- Disable the capacity saving setting for all LDEVs for which the Compression Acceleration setting is enabled.
- Delete all LDEVs for which the Compression Acceleration setting is enabled.

After that, verify that the Compression Acceleration status for all LDEVs is Disabled or - (hyphen), and then retry the operation.

## 36562 208103 (W)

障害または閉塞部位があります。

Some failed parts or blocked parts exist.

対処方法:Maintenance Utility で各部品の状態を、さらに SVP の Information 画面でログを 確認し、障害または閉塞部位を回復してください。

Verify the status of each part on Maintenance Utility and the logs in the Information window of the SVP, and then restore the failed parts or blocked parts.

# 36562 208104 (W)

障害または閉塞部位があります。

Some failed parts or blocked parts exist.

対処方法:Maintenance Utility で各部品の状態を、さらに SVP の Information 画面でログを 確認し、障害または閉塞部位を回復してください。

Verify the status of each part on Maintenance Utility and the logs in the Information window of the SVP, and then restore the failed parts or blocked parts.

# 36562 208105(W)

障害または閉塞部位があります。

Some failed parts or blocked parts exist.

対処方法:Maintenance Utility で各部品の状態を、さらに SVP の Information 画面でログを 確認し、障害または閉塞部位を回復してください。

Verify the status of each part on Maintenance Utility and the logs in the Information window of the SVP, and then restore the failed parts or blocked parts.

# 36562 208106 (W)

障害または閉塞部位があります。

Some failed parts or blocked parts exist.

対処方法:Maintenance Utility で各部品の状態を、さらに SVP の Information 画面でログを 確認し、障害または閉塞部位を回復してください。

Verify the status of each part on Maintenance Utility and the logs in the Information window of the SVP, and then restore the failed parts or blocked parts.

# 36562 208107 (W)

障害または閉塞部位があります。

Some failed parts or blocked parts exist.

対処方法:Maintenance Utility で各部品の状態を、さらに SVP の Information 画面でログを 確認し、障害または閉塞部位を回復してください。

Verify the status of each part on Maintenance Utility and the logs in the Information window of the SVP, and then restore the failed parts or blocked parts.

36562 208108 (E)

挿入した部品のタイプが画面で選択したタイプと異なる、または、その他のエラーが発生した ため、回復処理が失敗しました。

The restore operation cannot be performed, because the type of the inserted part differs from the type of the part selected on the window, or because some other error occurred.

対処方法:正しい部品で再操作してください。

挿入した部品のタイプが正しい場合は、各部品の状態および SIM を確認してください。保守対 象以外の部品に障害、または、別のアラートが発生している場合は、先に、その部品を回復し てください。その後、同じ部品を使って、交換操作を実施してください(タイプ変更交換操作 を実施しないでください)。

Retry the operation using a correct part. If the type of the inserted part is correct, verify the status of each part and the SIM. If an error occurred in or a different alert is output for a part not for maintenance, restore the part first, and then perform replacement with the same part. (Do not perform type change replacement)

36562 208109 (E)

Compatible XRC のライセンスがインストールされているため、CTL のタイプ変更交換を実施で きません。

Controller replacement (type change) cannot be performed, because the Compatible XRC license is installed.

対処方法:装置内の Compatible XRC を全て削除した後、Compatible XRC のライセンスをアン インストールしてから、再度オペレーションを行ってください。

Delete all Compatible XRC pairs from the storage system, remove the Compatible XRC license, and then retry the operation.

#### 36562 208110 (E)

増設処理に失敗しました。

Installing the specified part cannot be performed.

対処方法:保守マニュアルのトラブルシューティングセクションに従って、実施した保守のエ ラーに対処してください。この問題が再発するときは、マニュアルに記載する問い合わせ先に 連絡してください。

Take actions by following the TROUBLESHOOTING section in the Maintenance Manual. If this problem occurs again, contact customer support as described in the manual.

#### 36562 208111 (E)

ACLF の回復に失敗しました。

Restoring the ACLF cannot be performed.

対処方法:保守マニュアルのトラブルシューティングセクションに従って、実施した保守のエ ラーに対処してください。この問題が再発するときは、マニュアルに記載する問い合わせ先に 連絡してください。

Take actions by following the TROUBLESHOOTING section in the Maintenance Manual. If this problem occurs again, contact customer support as described in the manual.

#### 36562 208112 (E)

ACLF の閉塞に失敗しました。

Blocking the ACLF cannot be performed.

対処方法:保守マニュアルのトラブルシューティングセクションに従って、実施した保守のエ ラーに対処してください。この問題が再発するときは、マニュアルに記載する問い合わせ先に 連絡してください。

Take actions by following the TROUBLESHOOTING section in the Maintenance Manual. If this problem occurs again, contact customer support as described in the manual.

# 36562 208113 (E)

Compatible XRC のライセンスがインストールされているため、コントローラシャーシ増設を実 施できません。

The controller chassis cannot be installed, because the Compatible XRC license is installed.

対処方法:装置内の Compatible XRC を全て削除した後、Compatible XRC のライセンスをアン インストールしてから、再度オペレーションを行ってください。

Delete all Compatible XRC pairs from the storage system, remove the Compatible XRC license, and then retry the operation.

36562 208114(E)

Compatible XRC のライセンスがインストールされているため、コントローラボード増設を実施 できません。

The controller board cannot be installed, because the Compatible XRC license is installed.

対処方法:装置内の Compatible XRC を全て削除した後、Compatible XRC のライセンスをアン インストールしてから、再度オペレーションを行ってください。

Delete all Compatible XRC pairs from the storage system, remove the Compatible XRC license, and then retry the operation.

# 36562 208115 (E)

閉塞処理に失敗しました。

Blocking the specified part cannot be performed.

対処方法:Maintenance Utility で各部品の状態を、さらに SVP の Information 画面でログを 確認してください。

保守対象以外の部品に障害または閉塞が発生している場合は、その部品を先に回復してから、 再操作してください。

この問題が再発するときは、マニュアルに記載する問い合わせ先に連絡してください。

Verify the status of each part on Maintenance Utility and the logs in the Information window of the SVP.

If an error or a blockage occurred in a part not for maintenance, restore the part first, and then retry the operation.

If this problem occurs again, contact customer support as described in the manual.

36562 208116 (E)

回復処理に失敗しました。

Restoring the specified part cannot be performed.

対処方法:種別を指定する部品の場合、挿入した部品のタイプが正しいか確認してください。 部品のタイプが正しい場合は、Maintenance Utility で各部品の状態を、さらに SVP の Information 画面でログを確認してください。

保守対象以外の部品に障害または閉塞が発生している場合は、その部品を先に回復してくださ い。その後、挿入した部品が画面に追加されているかを確認してください。

- 挿入した部品や異なる部品が画面に追加されている場合は、追加された部品を減設後、挿 入した部品で再操作してください。
- 画面に追加されていない場合は、挿入した部品で再操作してください。

この問題が再発するときは、マニュアルに記載する問い合わせ先に連絡してください。 部品のタイプが間違っていた場合は、部品が画面に追加されているか確認してください。

- 画面に追加されている場合は、追加された部品を減設後、正しい部品で再操作してくださ い。
- 画面に追加されていない場合は、正しい部品で再操作してください。

種別を指定しない部品の場合は、部品のタイプが正しい場合と同じ対処を実施してください。

If the part has a type required to specify, verify the type of the inserted part. If it is correct, verify the status of each part on Maintenance Utility and the logs in the Information window of the SVP.

If an error or a blockage occurred in a part not for maintenance, restore the part first, and then verify that the inserted part is displayed in the window.

- If the inserted part or a different part is displayed in the window, remove the displayed part, and then retry the operation with the inserted part.
- If not, retry the operation with the inserted part.

If this problem occurs again, contact customer support as described in the manual.

If the type of the inserted part is not correct, verify that the inserted part is displayed in the window.

- If the inserted part is displayed in the window, remove the displayed part, and then retry the operation with a correct part.
- If not, retry the operation with a correct part. If the part does not have a type required to specify, take the actions same as those to be taken if the part type is correct.

#### 36562 208117 (E)

減設処理に失敗しました。

Removing the specified part cannot be performed.

対処方法:Maintenance Utility で各部品の状態を、さらに SVP の Information 画面でログを 確認してください。

保守対象以外の部品に障害または閉塞が発生している場合は、その部品を先に回復してくださ い。その後、減設した部品が残っていないことを画面で確認してください。残っている場合 は、同じ部品に対して再操作してください。

Verify the status of each part on Maintenance Utility and the logs in the Information window of the SVP.

If an error or a blockage occurred in a part not for maintenance, restore the part first, and then verify that the removed part is not displayed in the window. If it is displayed, retry the removal with the same part.

36562 208118 (E)

増設処理に失敗しました。

The specified part cannot be installed.

対処方法:Maintenance Utility で各部品の状態を、さらに SVP の Information 画面でログを 確認してください。

保守対象以外の部品に障害または閉塞が発生している場合は、その部品を先に回復してから、 再操作してください。

障害または閉塞がない場合は、DKCMAIN とチャネルボード (CHB) のファームウェアバージョン の組み合わせが正しくない可能性があるので、DKCMAIN と CHB のファームウェアを更新してく ださい。

この問題が再発するときは、マニュアルに記載する問い合わせ先に連絡してください。

Verify the status of each part on Maintenance Utility and the logs in the Information window of the SVP.

If an error or a blockage occurred in a part not for maintenance, restore the part first, and then retry the operation.

メッセージ(部位コードグループ 36nnn) **1619**

If no error or blockage occurs, the combination of the DKCMAIN firmware version and the CHB firmware version might not be valid. In this case, update the firmware of DKCMAIN and CHB.

If this problem persists, contact customer support as described in the manual.

36562 208119(E)

増設処理に失敗しました。

Installing the specified part cannot be performed.

対処方法:挿入した部品のタイプおよびロケーションが、Maintenance Utility で指定した内 容と一致しているか確認してください。

部品のタイプおよびロケーションが正しい場合は、Maintenance Utility で各部品の状態を、 さらに SVP の Information 画面でログを確認してください。

保守対象以外の部品に障害または閉塞が発生している場合は、その部品を先に回復してくださ い。その後、挿入した部品が画面に追加されているかを確認してください。

- 挿入した部品や異なる部品が画面に追加されている場合は、追加された部品を減設後、挿 入した部品で再操作してください。
- 画面に追加されていない場合は、挿入した部品で再操作してください。

この問題が再発するときは、マニュアルに記載する問い合わせ先に連絡してください。

部品のタイプおよびロケーションが間違っていた場合は、追加された部品を減設してから、再 操作してください(部品が画面に追加されていない場合は、再操作の前の減設は不要です)。 Verify that the type and the location of the inserted part are the same as specified on Maintenance Utility.

If they are correct, verify the status of each part on Maintenance Utility and the logs in the Information window of the SVP.

If an error or a blockage occurred in a part not for maintenance, restore the part first, and then verify that the inserted part is displayed in the window.

- If the inserted part or a different part is displayed in the window, remove the displayed part, and then retry the operation with the inserted part.
- If not, retry the operation with the inserted part.

If this problem occurs again, contact customer support as described in the manual.

If the type or the location of the inserted part is not correct, remove it, and then retry the operation (If the inserted part is not displayed in the window, the removal operation is not required before the retry).

36562 208120 (E)

閉塞処理に失敗しました。

Blocking the specified part cannot be performed.

対処方法:Maintenance Utility で各部品の状態を、さらに SVP の Information 画面でログを 確認してください。

保守対象以外の部品に障害または閉塞が発生している場合は、その部品を先に回復してから、 再操作してください。

発生していない場合は、DKCMAIN とチャネルボードのファームウェアバージョンの組み合わせ が正しくない可能性があります。Maintenance Utility (Sub Panel)の Version 画面でチャネ ルボードのファームウェアバージョンを確認し、次の条件を満たすよう、ファームウェアバー ジョンを更新してから、再操作してください。

この問題が再発するときは、マニュアルに記載する問い合わせ先に連絡してください。
- チャネルボードのファームウェアバージョンが、交換するチャネルボード種別に対応して いること。
- DKCMAIN とチャネルボードのファームウェアバージョンの組み合わせが、同じメディアバー ジョンであること。

Verify the status of each part on Maintenance Utility and the logs in the Information window of the SVP.

If an error or a blockage occurred in a part not for maintenance, restore the part first, and then retry the operation.

If no error or blockage occurs, the combination of the DKCMAIN firmware version and the CHB firmware version might not be valid. On the Version window of Maintenance Utility (Sub Panel), verify the firmware version of CHB, update the firmware so as to meet the conditions below, and then retry the operation.

If the problem occurs again, contact customer support as described in the manual.

- The CHB firmware supports the type of the CHB to be replaced.
- Both of the DKCMAIN firmware and the CHB firmware are in the same media.

#### 36562 208121 (E)

挿入した部品のタイプが画面に表示された交換後のタイプと異なる、またはその他のエラーが 発生したため、回復処理が失敗しています。

The specified part cannot be restored, because the type of the inserted part differs from the type of the new part displayed on the window, or some other error occurred.

対処方法:挿入した部品のタイプが正しいか確認してください。

部品のタイプが正しい場合は、Maintenance Utility で各部品の状態を、さらに SVP の Information 画面でログを確認してください。

保守対象以外の部品に障害または閉塞が発生している場合は、その部品を先に回復してくださ い。その後、同じ部品でタイプ変更交換を再実施してください。

タイプが異なっている場合は、正しいタイプの部品で交換(タイプ変更交換ではありません) を実施してください。

この問題が再発するときは、マニュアルに記載する問い合わせ先に連絡してください。

Verify the type of the inserted part.

If it is correct, verify the status of each part on Maintenance Utility and the logs in the Information window of the SVP.

If an error or a blockage occurred in a part not for maintenance, restore the part first, and then retry the type change replacement with the same part.

If the type of the inserted part is not correct, retry the replacement (not the type change) with a correct part.

If this problem persists, contact customer support.

36562 208122 (E)

設定されている DKC エミュレーションをサポートしていないチャネルボードが選択されたた め、タイプ変更交換できません。

Replace Channel Board (Type Change) cannot be performed, because the selected channel board does not support the DKC emulation.

対処方法:タイプ変更前のチャネルボードを減設してから、タイプ変更後のチャネルボードを 増設してください。

Remove the channel board before the type change replacement, and then install a channel board with the type to be replaced.

メッセージ(部位コードグループ 36nnn) **1621**

#### 36562 208123 (E)

交換後の CTL 種別に対応していない 32G 4Port Mainframe Fibre CHB、または 32G 4Port Mainframe Fibre Encryption CHB が搭載されています。

A 32G 4-port mainframe fibre CHB or a 32G 4-port mainframe fibre encryption CHB that does not support the type of the controller board to be replaced is installed. 対処方法:ストレージシステムに搭載されている、すべての 32G 4Port Mainframe Fibre CHB、 または 32G 4Port Mainframe Fibre Encryption CHB を減設してから、再操作してください。 Remove all of the installed 32G 4-port mainframe fibre CHBs or 32G 4-port mainframe fibre encryption CHBs from the storage system, and then retry the operation.

36562 208124 (E)

CTL 種別に対応していないチャネルボードが選択されたため、指定された操作はできません。

The specified operation cannot be performed, because the selected channel board does not support the type of the controller board.

対処方法:ストレージシステムに搭載されている、すべての CTL を "Controller Board L" に タイプ変更交換してから、再操作してください。

Perform Replace Controller Board (Type Change) so that the type of all controller boards installed on the storage system changes to Controller Board L, and then retry the operation.

36562 208125 (E)

DKCMAIN と MFMH のファームウェアの組み合わせが正しくないため、処理に失敗しました。

The operation cannot be performed, because the combination of the DKCMAIN firmware version and the MFMH firmware version is not correct.

対処方法:DKCMAIN と MFMH のファームウェアを更新してから、再操作してください。

FcWizard を使用せずに 90-09-21-00/00 未満の DKCMAIN から 90-09-21-00/00 以降の DKCMAIN にファームウェア更新を実施し、その後に MFMH のファームウェア更新を行わずに、CHB 増設、 または CHB タイプ変更交換を実施すると、このメッセージが出力される場合があります。 その場合は、MFMH のファームウェアを更新してから、再操作してください。

Update the DKCMAIN firmware and the MFMH firmware, and then retry the operation. If the DKCMAIN firmware is updated from a version earlier than 90-09-21-00/00 to 90-09-21-00/00 or later without using FcWizard, and then the CHB installation or the CHB type change replacement is performed without updating the MFMH firmware, this message might be output.

In this case, update the MFMH firmware, and then retry the operation.

#### 36562 208126 (E)

DKCMAIN と eMFMH のファームウェアの組み合わせが正しくないため、処理に失敗しました。 The operation cannot be performed, because the combination of the DKCMAIN firmware version and the eMFMH firmware version is not correct.

対処方法:DKCMAIN と eMFMH のファームウェアを更新してから、再操作してください。

FcWizard を使用せずに 90-09-21-00/00 未満の DKCMAIN から 90-09-21-00/00 以降の DKCMAIN にファームウェア更新を実施し、その後に eMFMH のファームウェア更新を行わずに、CHB 増設、 または CHB タイプ変更交換を実施すると、このメッセージが出力される場合があります。 その場合は、eMFMH のファームウェアを更新してから、再操作してください。

Update the DKCMAIN firmware and the eMFMH firmware, and then retry the operation.

If the DKCMAIN firmware is updated from a version earlier than 90-09-21-00/00 to 90-09-21-00/00 or later without using FcWizard, and then the CHB installation or the CHB type change replacement is performed without updating the eMFMH firmware, this message might be output.

In this case, update the eMFMH firmware, and then retry the operation.

#### 36562 208128 (W)

タイプ変更交換対象 CHB のどれかのポートのポートセキュリティが、Enable または Enforced に設定されているため、暗号をサポートしていない種別の CHB へのタイプ変更はできません。

Replace (CHB Type Change) with the CHB type that does not support encryption cannot be performed, because the port security for any port on the CHB of the type change replacement target is set to Enable or Enforced.

対処方法:タイプ変更交換後の CHB 種別、対象 CHB のロケーションを確認してください。また は、対象 CHB のポートのポートセキュリティを見直してください。

Verify the type of the CHB to be replaced and the location of the target CHB. Alternatively, verify the port security setting for the port on the target CHB.

**1624** メッセージ (部位コードグループ 36nnn)

# 用語解説

用語の詳細を説明します。

# **A**

# ALU

(Administrative Logical Unit)

SCSI アーキテクチャモデルである Conglomerate LUN structure に使われる LU です。 Conglomerate LUN structure では、ホストからのアクセスはすべて ALU を介して行われ、ALU はバインドされた SLU に I/O を振り分けるゲートウェイとなります。 ホストは、ALU と ALU にバインドされた SLU を SCSI コマンドで指定して、I/O を発行します。 vSphere では、Protocol Endpoint(PE)と呼ばれます。

# ALUA

(Asymmetric Logical Unit Access)

SCSI の非対称論理ユニットアクセス機能です。 ストレージ同士、またはサーバとストレージシステムを複数の交替パスで接続している構成の場合に、どのパス を優先して使用するかをストレージシステムに定義して、I/O を発行できます。優先して使用するパスに障害が発 生した場合は、他のパスに切り替わります。

# **C**

# CBX

(Controller Box) CBX は DKC、コントローラシャーシと同義語です。詳しくは「コントローラシャーシ」を参照してください。CBX2 台を指す場合は CBX ペアと記載する場合があります。

# CC

(Concurrent Copy) IBM 社の Concurrent Copy 機能のことです。

# **CHB**

(Channel Board) 詳しくは「チャネルボード」を参照してください。

#### CHP OFF

IBM のメインフレームシステム用の機能で、チャネルパス(ホストとボリュームの間のパス)を無効にする機能で す。

### CLPR

(Cache Logical Partition) キャッシュメモリを論理的に分割すると作成されるパーティション(区画)です。

### CM

(Cache Memory(キャッシュメモリ)) 詳しくは「キャッシュ」を参照してください。

#### **CPEX**

(Cache Path control adapter and PCI EXpress path switch) 詳しくは「キャッシュ」を参照してください。

#### **CSV**

(Comma Separate Values) データベースソフトや表計算ソフトのデータをファイルとして保存するフォーマットの 1 つで、主にアプリケー ション間のファイルのやり取りに使われます。それぞれの値はコンマで区切られています。

# CTG

(Consistency Group) 詳しくは「コンシステンシーグループ」を参照してください。

#### CU

(Control Unit(コントロールユニット)) 主に磁気ディスク制御装置を指します。

#### CV

(Customized Volume) 固定ボリューム(FV)を任意のサイズに分割した可変ボリュームです。

# CYL

(Cylinder(シリンダ)) 複数枚の磁気ディスクから構成される磁気ディスク装置で、磁気ディスクの回転軸から等距離にあるトラックが 磁気ディスクの枚数分だけ垂直に並び、この集合を指します。

### **D**

#### DKC

(Disk Controller) DKC は CBX、コントローラシャーシと同義語です。また、システムを総称する論理的な呼称として DKC が使われる 場合があります。詳しくは、「コントローラシャーシ」を参照してください。

#### DKU

(Disk Unit) 各種ドライブを搭載するためのシャーシ(筐体)です。

# DP-VOL

詳しくは「仮想ボリューム」を参照してください。

# **E**

# EAV

(Extended Address Volume)

IBM 社のストレージシステムが提供している、従来の 3390 型ボリュームではサポートできない大容量のボリュー ムを定義するための機能です。最大で、1,182,006 シリンダ/ボリュームまで定義できます。

### ECC

(Error Check and Correct) ハードウェアで発生したデータの誤りを検出し、訂正することです。

### ExG

(External Group) 外部ボリュームを任意にグループ分けしたものです。詳しくは「外部ボリュームグループ」を参照してください。

#### External MF

詳しくは「マイグレーションボリューム」を参照してください。

#### External ポート

外部ストレージシステムを接続するために使用する、ストレージシステムのポートです。

# **F**

# **FCF**

(Fibre Channel Forwarder) FCoE スイッチです。

#### FCoE

(Fibre Channel over Ethernet) ファイバチャネルのフレームを IEEE DCB(Data Center Bridging)などの拡張された Ethernet 上で動作させるた めの規格です。

# **FICON**

(Fibre Connection)

メインフレームシステム用の光チャネルの一種です。FICON では、ファイバチャネルの標準に基づいて ESCON ®の 機能が拡張されており、全二重データによる高速データ転送がサポートされています。

#### FM

(Flash Memory(フラッシュメモリ)) 詳しくは「フラッシュメモリ」を参照してください。

#### FMC

(Flash Memory Compressed)

ストレージシステムにオプションの記憶媒体として搭載される大容量フラッシュモジュールです。従来の FMD に 対して、書き込みデータ圧縮機能をサポートしています。FMC を利用するには FMD と同様の専用のドライブボック スが必要になります。FMC と専用のドライブボックスをあわせて HAF DC2 (Hitachi Accelerated Flash DC2) と 呼びます。

# FMD

(Flash Module Drive) ストレージシステムにオプションの記憶媒体として搭載される大容量フラッシュモジュールです。

# **G**

# **GID**

(Group ID) ホストグループを作成するときに付けられる 2 桁の 16 進数の識別番号です。

# **H**

# **HBA**

(Host Bus Adapter) 「ホストバスアダプタ」を参照してください。

# HDEV

(Host Device) ホストに提供されるボリュームです。

# Hyper PAV

IBM OS の機能で、PAV の発展機能です。あるベースデバイスに割り当てたエイリアスデバイスが、同一 CU 内の ベースデバイスすべてのエイリアスデバイスとして共有化されます。VSP 5000 シリーズで Compatible Hyper PAV 機能を使用することにより、IBM OS から VSP 5000 シリーズ上のデバイスに対してこの機能を使えるようにな ります。

# **I**

# $I/0$  モード

global-active device ペアのプライマリボリュームとセカンダリボリュームが、それぞれに持つ I/0 の動作です。

# I/O レート

ドライブへの入出力アクセスが1秒間に何回行われたかを示す数値です。単位は IOPS (I/Os per second) です。

# In-Band 方式

RAID Manager のコマンド実行方式の 1 つです。コマンドを実行すると、クライアントまたはサーバから、ストレー ジシステムのコマンドデバイスにコマンドが転送されます。

# Initiator

属性が RCU Target のポートと接続するポートが持つ属性です。

# Initiator ポート

RCU Target ポートと接続します。Initiator ポートは、ホストのポートとは通信できません。

# **L**

# LCU

(Logical Control Unit) 主に磁気ディスク制御装置を指します。

#### LDEV

(Logical Device(論理デバイス))

RAID 技術では冗長性を高めるため、複数のドライブに分散してデータを保存します。この複数ドライブにまた がったデータ保存領域を論理デバイスまたは LDEV と呼びます。ストレージ内の LDEV は、LDKC 番号、CU 番号、 LDEV 番号の組み合わせで区別します。LDEV に任意の名前をつけることもできます。 このマニュアルでは、LDEV(論理デバイス)を論理ボリュームまたはボリュームと呼ぶことがあります。

#### LDEV 名

LDEV 作成時に、LDEV に付けるニックネームです。あとから LDEV 名の変更もできます。

### LDKC 名

(Logical Disk Controller) 複数の CU を管理するグループです。各 CU は 256 個の LDEV を管理しています。

### LUN/LU

(Logical Unit Number)

論理ユニット番号です。オープンシステム用のボリュームに割り当てられたアドレスです。オープンシステム用 のボリューム自体を指すこともあります。

#### LUN セキュリティ

LUN に設定するセキュリティです。LUN セキュリティを有効にすると、あらかじめ決めておいたホストだけがボ リュームにアクセスできるようになります。

#### LUN パス、LU パス

オープンシステム用ホストとオープンシステム用ボリュームの間を結ぶデータ入出力経路です。

#### LUSE ボリューム

オープンシステム用のボリュームが複数連結して構成されている、1 つの大きな拡張ボリュームのことです。ボ リュームを拡張することで、ポート当たりのボリューム数が制限されているホストからもアクセスできるように なります。

### **M**

#### **MCII**

(Main Control Unit)

リモートコピーペアの正 VOL を制御するディスクコントロールユニットです。ユーザによって Storage Navigator 動作 PC または管理クライアントから要求されたリモートコピーコマンドを受信・処理し、RCU に送信 します。

### MP ブレード

#### (Micro Processer Blade)

チャネルアダプタとディスクアダプタの制御、PCI-express インタフェースの制御、ローカルメモリの制御、およ びイーサネットで SVP 間の通信を制御するプロセッサを含んだブレードです。 データ入出力に関連するリソー ス(LDEV、外部ボリューム、ジャーナル)ごとに特定の MP ブレードを割り当てると、性能をチューニングできま す。特定の MP ブレードを割り当てる方法と、ストレージシステムが自動的に選択した MP ブレードを割り当てる 方法があります。MP ブレードに対して自動割り当ての設定を無効にすると、その MP ブレードがストレージシステ ムによって自動的にリソースに割り当てられることはないため、特定のリソース専用の MP ブレードとして使用で きます。MPB1 と MPB2 の、2 種類の MP ブレードがあります。

#### MP ユニット

「MP ブレード」を参照してください。

### MU

(Mirror Unit) 1 つのプライマリボリュームと 1 つのセカンダリボリュームを関連づける情報です。

### MVS

(Multiple Virtual Storage) IBM 社のメインフレームシステム用 OS です。

# **O**

### Open/MF コンシステンシーグループ

Open/MF コンシステンシー維持機能を使用した、コンシステンシーグループのことです。Open/MF コンシステン シーグループ内の TrueCopy ペアおよび TrueCopy for Mainframe ペアを、同時に分割したり再同期したりできま す。

# Out-of-Band 方式

RAID Manager のコマンド実行方式の 1 つです。コマンドを実行すると、クライアントまたはサーバから LAN 経由 でサーバの中にある仮想コマンドデバイスにコマンドが転送されます。仮想コマンドデバイスからストレージシ ステムに指示を出し、ストレージシステムで処理が実行されます。

# **P**

### PAV

IBM OS の機能で、一つのデバイスに対して複数の I/O 操作を平行して発行できるようにする機能です。VSP 5000 シリーズで Compatible PAV 機能を使用することにより、IBM OS から VSP 5000 シリーズ上のデバイスに対してこ の機能を使えるようになります。

### PCIe チャネルボード

VSP 5000 シリーズの DKC に搭載され、チャネルボードボックスと DKC を接続する役割を持ちます。

### PPRC

(Peer-to-Peer Remote Copy) IBM 社のリモートコピー機能です。

# **Q**

### Quorum ディスク

パスやストレージシステムに障害が発生したときに、global-active device ペアのどちらのボリュームでサーバ からの I/O を継続するのかを決めるために使われます。外部ストレージシステムに設置します。

# **R**

### **RAID**

(Redundant Array of Independent Disks) 独立したディスクを冗長的に配列して管理する技術です。

### RAID Manager

コマンドインタフェースでストレージシステムを操作するためのプログラムです。

**1630** 用語解説

### RCU

(Remote Control Unit)

リモートコピーペアの副 VOL を制御するディスクコントロールユニットです。リモートパスによって MCU に接続 され、MCU からコマンドを受信して処理します。

# RCU Target

属性が Initiator のポートと接続するポートが持つ属性です。

# RCU Target ポート

Initiator ポートと接続します。RCU Target ポートは、ホストのポートとも通信できます。

# RDEV

(Real Device)

IBM 用語です。DASD の実装置アドレスを意味します。z/VM 独自の管理方法に基づく概念のため、VSP 5000 シリー ズにおいて対応する概念はありません。

### Read Hit 率

ストレージシステムの性能を測る指標の 1 つです。ホストがディスクから読み出そうとしていたデータが、どの くらいの頻度でキャッシュメモリに存在していたかを示します。単位はパーセントです。Read Hit 率が高くなる ほど、ディスクとキャッシュメモリ間のデータ転送の回数が少なくなるため、処理速度は高くなります。

# **S**

# S/N

(Serial Number)

ストレージシステムに一意に付けられたシリアル番号(装置製番)です。

### SIM

(Service Information Message) ストレージシステムのコントローラがエラーやサービス要求を検出したときに生成されるメッセージです。

### SLU

(Subsidiary Logical Unit) SCSI アーキテクチャモデルである Conglomerate LUN structure に使われる LU です。 SLU は実データを格納した LU であり、DP-VOL またはスナップショットデータ(あるいはスナップショットデータ に割り当てられた仮想ボリューム)を SLU として使用できます。 ホストから SLU へのアクセスは、すべて ALU を介して行われます。 vSphere では、Virtual Volume(VVol)と呼ばれます。

### **SM**

(Shared Memory) 詳しくは「シェアドメモリ」を参照してください。

# SSID

ストレージシステムの ID です。ストレージシステムでは、搭載される LDEV のアドレスごと (64、128、256)に 1 つの SSID が設定されます。

### SSL

(Secure Sockets Layer)

インターネット上でデータを安全に転送するためのプロトコルであり、Netscape Communications 社によって最初 に開発されました。SSL が有効になっている2つのピア(装置)は、秘密鍵と公開鍵を利用して安全な通信セッ ションを確立します。どちらのピア(装置)も、ランダムに生成された対称キーを利用して、転送されたデータ を暗号化します。

#### Super PAV

BM OS の機能で、Hyper PAV の拡張機能です。あるベースデバイスに割り当てたエイリアスデバイスが、複数 CU 内のすべてのベースデバイスのエイリアスデバイスとして共有化されます。Super PAV 機能を有効にすれば、IBM OS から VSP 5000 シリーズ上のデバイスに対してこの機能を使えるようになります。

#### **SVP**

(Service Processor)

ストレージシステムに内蔵されているコンピュータです。SVP は、保守員が障害情報を解析したり装置診断をする ときに利用します。ユーザーは Storage Navigator を使用して SVP にアクセスし、ストレージシステムの設定や 参照ができます。

# **T**

#### T10 PI

(T10 Protection Information)

SCSI で定義された保証コード基準の一つです。T10 PI では、512 バイトごとに 8 バイトの保護情報 (PI) を追加 して、データの検証に使用します。T10 PI にアプリケーションおよび OS を含めたデータ保護を実現する DIX (Data Integrity Extension)を組み合わせることで、アプリケーションからディスクドライブまでのデータ保護 を実現します。

#### Target

ホストと接続するポートが持つ属性です。

### TSE-VOL

(Track Space - Efficient Volume)

DP-VOL 同様の仮想ボリュームですが、IBM 製品の FlashCopy、および Compatible Software for IBM(R) FlashCopy(R) SE のターゲットボリュームとしてのみ使用できます。IBM ホストから認識できるよう互換を保持 しています。DP-VOL とプールを共用するため、TSE-VOL を使用するためには、Compatible Software for IBM® FlashCopy® SE だけではなく、Dynamic Provisioning for Mainframe のライセンスもインストールする必要があ ります。

### **U**

#### UUID

(User Definable LUN ID) ホストから論理ボリュームを識別するために、ストレージシステム側で設定する任意の ID です。

### **V**

#### Vary Offline

メインフレームシステム用ホストとオンライン接続しているデバイスを、オフライン状態に切り替える操作です。 Vary Offline の操作をするには、メインフレームシステム用ホストからコマンドを実行します。

#### Vary Online

デバイスをメインフレームシステム用ホストとオンライン接続するための操作です。Vary Online の操作をする には、メインフレームシステム用ホストからコマンドを実行します。

#### VDEV

(Virtual Device)

IBM 用語です。DASD の仮想アドレスを意味します。または、Hitachi 用語でパリティグループ内にある論理ボ リュームのグループを意味します。VDEV は固定サイズのボリューム (FV) と剰余ボリューム (フリースペース) から構成されます。VDEV に任意のサイズのボリューム (CV) を作成することもできます。

# VLAN

(Virtual LAN) スイッチの内部で複数のネットワークに分割する機能です(IEEE802.1Q 規定)。

### VOLSER

(Volume Serial Number)

個々のボリュームを識別するために割り当てられる番号です。VSN とも呼びます。LDEV 番号や LUN とは無関係で す。

# VSN

(Volume Serial Number) 個々のボリュームを識別するために割り当てられる番号です。VOLSER とも呼びます。

### VTOC

(Volume Table of Contents) ディスク上の複数データセットのアドレスや空き領域を管理するための情報を格納するディスク領域です。

# **W**

#### Write Hit 率

ストレージシステムの性能を測る指標の 1 つです。ホストがディスクへ書き込もうとしていたデータが、どのく らいの頻度でキャッシュメモリに存在していたかを示します。単位はパーセントです。Write Hit 率が高くなる ほど、ディスクとキャッシュメモリ間のデータ転送の回数が少なくなるため、処理速度は高くなります。

#### **WWN**

(World Wide Name)

ホストバスアダプタの ID です。ストレージ装置を識別するためのもので、実体は 16 桁の 16 進数です。

# **Z**

### zHyperWrite 機能

IBM 社の DS シリーズ ディスクアレイ装置でサポートしている zHyperWrite の互換機能です。上位アプリケー ションである DB2 のログを書き込むときに行われる二重化処理で、TrueCopy for Mainframe の更新コピーを使用 して二重化処理を行うのではなく、ホストから TrueCopy for Mainframe のプライマリボリュームおよびセカンダ リボリュームに対して書き込みを行います。zHyperWrite の詳細については、IBM のマニュアルを参照してくださ い。

# **X**

### XRC

```
(eXtended Remote Copy)
IBM 社のリモートコピー機能です。
```
# あ

# 相手ボリューム

相手サーバが所有する(接続されている)ペア論理ボリュームのことです。

# アクセス属性

ボリュームが読み書き可能になっているか(Read/Write)、読み取り専用になっているか(Read Only)、それとも 読み書き禁止になっているか(Protect)どうかを示す属性です。

### アクセスパス

ストレージシステム内におけるデータとコマンドの転送経路です。

# い

### インスタンス

特定の処理を実行するための機能集合のことです。

### インスタンス番号

インスタンスを区別するための番号です。1台のサーバ上で複数のインスタンスを動作させるとき、インスタン ス番号によって区別します。

# え

### エミュレーション

あるハードウェアまたはソフトウェアのシステムが、他のハードウェアまたはソフトウェアのシステムと同じ動 作をすること(または同等に見えるようにすること)です。一般的には、過去に蓄積されたソフトウェアの資産 を役立てるためにエミュレーションの技術が使われます。

# か

### 外部ストレージシステム

VSP 5000 シリーズに接続されているストレージシステムです。

# 外部パス

VSP 5000 シリーズと外部ストレージシステムを接続するパスです。外部パスは、外部ボリュームを内部ボリュー ムとしてマッピングしたときに設定します。複数の外部パスを設定することで、障害やオンラインの保守作業に も対応できます。

# 外部ボリューム

VSP 5000 シリーズのボリュームとしてマッピングされた、外部ストレージシステム内のボリュームです。

### 外部ボリュームグループ

マッピングされた外部ボリュームのグループです。外部ボリュームをマッピングするときに、ユーザが外部ボ リュームを任意の外部ボリュームグループに登録します。 外部ボリュームグループは、外部ボリュームを管理しやすくするためのグループで、パリティ情報は含みません

が、管理上はパリティグループと同じように取り扱います。

### 鍵管理サーバ

暗号化鍵を管理するサーバです。VSP 5000 シリーズでは、暗号化鍵を管理するための規格である KMIP (Key Management Interoperability Protocol)に準じた鍵管理サーバに暗号化鍵をバックアップでき、また、鍵管理 サーバにバックアップした暗号化鍵から暗号化鍵をリストアできます。

#### 書き込み待ち率

ストレージシステムの性能を測る指標の 1 つです。キャッシュメモリに占める書き込み待ちデータの割合を示し ます。

### 仮想ボリューム

実体を持たない、仮想的なボリュームです。Thin Image、Copy-on-Write Snapshot では、仮想ボリュームをセカ ンダリボリューム(副 VOL)として使用します。

#### 監査ログ

チャネルとドライブの間にあるメモリです。中間バッファとしての役割があります。キャッシュメモリとも呼ば れます。

# き

#### キャッシュ

チャネルとドライブの間にあるメモリです。中間バッファとしての役割があります。キャッシュメモリとも呼ば れます。

#### キャッシュ片面障害

ストレージシステム内にある 2 面のキャッシュのうち、1 面がハードウェア障害などで使用できなくなることで す。

#### 共用メモリ

詳しくは「シェアドメモリ」を参照してください。

# け

#### 形成コピー

ホスト I/O プロセスとは別に、プライマリボリュームとセカンダリボリュームを同期させるプロセスです。

# こ

#### 更新コピー

形成コピー(または初期コピー)が完了したあとで、プライマリボリュームの更新内容をセカンダリボリューム にコピーして、プライマリボリュームとセカンダリボリュームの同期を保持するコピー処理です。

#### 構成定義ファイル

RAID Manager を動作させるためのシステム構成を定義するファイルを指します。

### 交替パス

チャネルプロセッサの故障などによって LU パスが利用できなくなったときに、その LU パスに代わってホスト I/O を引き継ぐ LU パスです。

### コピーグループ

正側ボリューム、および副側ボリュームから構成されるコピーペアを 1 つにグループ化したものです。または、 正側と副側のデバイスグループを 1 つにグループ化したものです。RAID Manager でレプリケーションコマンドを 実行する場合、コピーグループを定義する必要があります。

# コピー系プログラムプロダクト

ストレージシステムに備わっているプログラムのうち、データをコピーするものを指します。ストレージシステ ム内のボリューム間でコピーするローカルコピーと、異なるストレージシステム間でコピーするリモートコピー があります。 ローカルコピーのプログラムプロダクトには次があります。 ShadowImage ShadowImage for Mainframe Copy-on-Write Snapshot リモートコピーのプログラムプロダクトには次があります。 TrueCopy(同期コピー) TrueCopy Async(非同期コピー) TrueCopy for Mainframe(同期コピー) Universal Replicator(非同期コピー) Universal Replicator for Mainframe(非同期コピー) global-active device(同期コピー)

# コマンドデバイス

ホストから RAID Manager コマンドまたは Business Continuity Manager コマンドを実行するために、ストレージ システムに設定する論理デバイスです。コマンドデバイスは、ホストから RAID Manager コマンドまたは Business Continuity Manager コマンドを受け取り、実行対象の論理デバイスに転送します。 RAID Manager 用のコマンドデバイスは Storage Navigator から、Business Continuity Manager 用のコマンドデ

バイスは Business Continuity Manager から設定します。

# コマンドデバイスセキュリティ

コマンドデバイスに適用されるセキュリティです。

### コレクションコピー

ストレージシステム内のディスク障害を回復するためのコピー動作のことです。予備ディスクへのコピー、また は交換ディスクへのコピー等が含まれます。

#### コンシステンシーグループ

コピー系プログラムプロダクトで作成したペアの集まりです。コンシステンシーグループ ID を指定すれば、コン システンシーグループに属するすべてのペアに対して、データの整合性を保ちながら、特定の操作を同時に実行 できます。

### コントローラシャーシ

ストレージシステムを制御するコントローラが備わっているシャーシ(筐体)です。コントローラシャーシは DKC、CBX と同義語です。

# さ

#### 再同期

差分管理状態(ペアボリュームがサスペンド状態)から正ボリュームへの更新データを副ボリュームにコピーし て正/副ボリュームのデータを一致させることです。

### サイドファイル

非同期のリモートコピーで使用している内部のテーブルです。C/T グループ内のレコードの更新順序を正しく保 つために使用されます。

#### サイドファイルキャッシュ

非同期コピーの処理時に生成されるレコードセットを格納する領域で、キャッシュ内に一時的に確保されます。

#### サスペンド状態

ペアの状態は維持したまま、副ボリュームへの更新を中止した状態です。この状態では正ボリュームで更新デー タを差分管理します。

#### サブ画面

Java 実行環境(JRE)で動作する画面で、メイン画面のメニューを選択して起動します。

#### 差分テーブル

コピー系プログラムプロダクトおよび Volume Migration で共有するリソースです。Volume Migration 以外のプ ログラムプロダクトでは、ペアのプライマリボリュームとセカンダリボリュームのデータに差分があるかどうか を管理するために使用します。Volume Migration では、ボリュームの移動中に、ソースボリュームとターゲット ボリュームの差分を管理するために使用します。

### 差分データ

ペアボリュームがサスペンドしたときの状態からの正ボリュームへの更新データのことです。

# し

#### シェアドメモリ

キャッシュ上に論理的に存在するメモリです。共用メモリとも呼びます。ストレージシステムの共通情報や、 キャッシュの管理情報(ディレクトリ)などを記憶します。これらの情報を基に、ストレージシステムは排他制 御を行います。また、差分テーブルの情報もシェアドメモリで管理されており、コピーペアを作成する場合にシェ アドメモリを利用します。なお、シェアドメモリは 2 面管理になっていて、停電等の障害時にはバッテリを利用 してシェアドメモリの情報を SSD へ退避します。

#### システムディスク

ストレージシステムが使用するボリュームのことです。一部の機能を使うためには、システムディスクの作成が 必要です。

#### システムプール VOL

プールを構成するプール VOL のうち、1 つのプール VOL がシステムプール VOL として定義されます。システムプー ル VOL は、プールを作成したとき、またはシステムプール VOL を削除したときに、優先順位に従って自動的に設 定されます。なお、システムプール VOL で使用可能な容量は、管理領域の容量を差し引いた容量になります。管 理領域とは、プールを使用するプログラムプロダクトの制御情報を格納する領域です。

#### システムプールボリューム

プールを構成するプールボリュームのうち、1 つのプールボリュームがシステムプールボリュームとして定義され ます。システムプールボリュームは、プールを作成したとき、またはシステムプールボリュームを削除したとき に、優先順位に従って自動的に設定されます。なお、システムプールボリュームで使用可能な容量は、管理領域 の容量を差し引いた容量になります。管理領域とは、プールを使用するプログラムプロダクトの制御情報を格納 する領域です。

#### 実行ログファイル

RAID Manager のコマンドのエラーログファイルのことです。コマンドの実行でエラーが発生したときはこのエ ラーログファイルを参照して対処します。

#### ジャーナル

ファイルシステムの更新履歴のことです。

#### ジャーナルボリューム

Universal Replicator と Universal Replicator for Mainframe の用語で、正 VOL から副 VOL にコピーするデータ を一時的に格納しておくためのボリュームのことです。ジャーナルボリュームには、正 VOL と関連付けられてい る正ジャーナルボリューム、および副 VOL と関連付けられている副ジャーナルボリュームとがあります。

#### シュレッディング

ダミーデータを繰り返し上書きすることで、ボリューム内のデータを消去する処理です。

#### 状態遷移

ペアボリュームのペア状態が変化することです。

#### 状態遷移キュー

HORC マネージャ (HORCM) 内にあります。ペアボリュームの状態遷移を記録するキューのことです。

#### 初期コピー

新規にコピーペアを作成すると、初期コピーが開始されます。初期コピーでは、プライマリボリュームのデータ がすべて相手のセカンダリボリュームにコピーされます。初期コピー中も、ホストサーバからプライマリボ リュームに対する Read/Write などの I/O 操作は続行できます。

#### シリアル番号

ストレージシステムに一意に付けられたシリアル番号(装置製番)です。

#### シンプレックスボリューム

ペアの状態ではないボリュームのことです。

# す

#### スクリプトファイル

シェルスクリプトを記述したファイルのことです。

#### スナップショットグループ

Thin Image で作成した複数のペアの集まりです。複数のペアに対して同じ操作を実行できます。

#### スナップショットデータ

Thin Image と Copy-on-Write Snapshot の用語で、更新直前のプライマリボリューム(正 VOL)のデータを指しま す。Thin Image または Copy-on-Write Snapshot を使用すると、プライマリボリューム(正 VOL)に格納されてい るデータのうち、更新される部分の更新前のデータだけが、スナップショットデータとしてプールにコピーされ ます。

### スペシャルファイル

UNIX/Windows 上で一般ファイルと区別して物理デバイスを示すようにファイル化したものです。このファイルを 通してデバイスドライバが有する機能を利用できます。

# スワップ

正/副ボリュームを逆転する操作のことです。

# せ

### 正 VOL、正ボリューム

詳しくは「プライマリボリューム」を参照してください。

### 制御スクリプト

HA ソフトウェアから起動されるシェルスクリプトのことです。通常このシェルスクリプトにパッケージの起動手 順を記述します。

# 正サイト

通常時に、業務(アプリケーション)を実行するサイトを指します。

### セカンダリボリューム

ペアとして設定された 2 つのボリュームのうち、コピー先のボリュームを指します。副 VOL、副ボリュームとも言 います。なお、プライマリボリューム(正 VOL)とペアを組んでいるボリュームをセカンダリボリューム(副 VOL) と呼びますが、Thin Image、Copy-on-Write Snapshot では、セカンダリボリューム(副 VOL、仮想ボリューム)で はなくプールにデータがコピーされます。Universal Replicator と Universal Replicator for Mainframe の副 VOL は、副ジャーナルボリュームと区別するため、副データボリュームとも呼ばれます。

### 絶対 LUN

SCSI/iSCSI/Fibre ポート上に設定されているホストグループとは関係なく、ポート上に絶対的に割り当てられた LUN を示します。

### 全コピー

正ボリュームのすべてのデータを副ボリュームにコピーして正/副ボリュームのデータを一致させることです。

### センス情報

エラーの検出によってペアがサスペンドされた場合に、正サイトまたは副サイトのストレージシステムが、適切 なホストに送信する情報です。ユニットチェックの状況が含まれ、災害復旧に使用されます。

### 専用 DASD

IBM 用語です。z/VM 上の任意のゲスト OS のみ利用可能な DASD を意味します。

# そ

### ソースボリューム

Compatible FlashCopy®、および Volume Migration の用語で、Compatible FlashCopy®の場合はボリュームのコ ピー元となるボリュームを、Volume Migration の場合は別のパリティグループへと移動するボリュームを指しま す。

# た

# ターゲット ID

SCSI 接続の場合、SCSI-ID を指します。ファイバチャネル接続の場合、AL\_PA を ID に変換した値を指します。

# ターゲットボリューム

Compatible FlashCopy®、および Volume Migration の用語で、Compatible FlashCopy®の場合はボリュームのコ ピー先となるボリュームを、Volume Migration の場合はボリュームの移動先となる領域を指します。

# ち

#### チャネルエクステンダ

遠隔地にあるメインフレームホストをストレージシステムと接続するために使われるハードウェアです。

### チャネルボード

ストレージシステムに内蔵されているアダプタの一種で、ホストコマンドを処理してデータ転送を制御します。

#### 重複排除用システムデータボリューム

同一プール内の重複データを検索するための検索テーブルを格納するボリュームです。プールに重複排除用シス テムデータボリュームを割り当てれば、重複排除が利用できます。

# て

#### ディスクボード

ストレージシステムに内蔵されているアダプタの一種で、キャッシュとドライブの間のデータ転送を制御します。

#### デーモンプロセス

UNIX/Windows 上のシステムに常駐して常時イベント待ちをしているプロセスです。イベント実行で消滅すること はありません。通常、このプロセスの親プロセスは init プロセスになります。

#### データリカバリ・再構築回路

RAID-5 または RAID-6 のパリティグループのパリティデータを生成するためのマイクロプロセッサです。ディス クアダプタに内蔵されています。

### デバイスグループ

複数の LDEV をグループ化して操作するために定義するグループです。

#### 転送レート

ストレージシステムの性能を測る指標の 1 つです。1 秒間にディスクへ転送されたデータの大きさを示します。

# と

#### 同期コピー

ホストからプライマリボリュームに書き込みがあった場合に、リアルタイムにセカンダリボリュームにデータを 反映する方式のコピーです。ボリューム単位のリアルタイムデータバックアップができます。優先度の高いデー タのバックアップ、複写、および移動業務に適しています。

#### トポロジ

デバイスの接続形態です。Fabric、FC-AL、および Point-to-point の 3 種類があります。

### トラックサイズ

ボリュームタイプごとに決められているトラックサイズ(セクター/トラック)のことです。

#### トレース制御パラメータ

RAID Manager のトレースを制御するためのパラメータのことです。トレースレベル、トレースタイプ等のパラ メータです。

#### トレースタイプ

RAID Manager で定義しているトレースタイプのことです。

#### トレースファイル

RAID Manager がトレース目的のために作成するファイルのことです。

#### トレースレベル

RAID Manager で定義しているトレースレベルのことです。

# な

# 内部ボリューム

VSP 5000 シリーズが管理するボリュームを指します。

# の

# ノード

クラスタシステムの構成要素であるサーバを言います。

# は

#### パッケージ

HA ソフトウェアによって定義される資源です。ソフトウェアとハードウェアを含みます。

#### パリティグループ

同じ容量を持ち、1 つのデータグループとして扱われる一連のドライブを指します。パリティグループには、ユー ザデータとパリティ情報の両方が格納されているため、そのグループ内の 1 つまたは複数のドライブが利用でき ない場合にも、ユーザデータにはアクセスできます。

場合によっては、パリティグループを RAID グループ、ECC グループ、またはディスクアレイグループと呼ぶこと があります。

# ひ

#### 非対称アクセス

global-active device でのクロスパス構成など、サーバとストレージシステムを複数の交替パスで接続している 場合で、ALUA が有効のときに、優先して I/O を受け付けるパスを定義する方法です。

#### 非同期コピー

ホストから書き込み要求があった場合に、プライマリボリュームへの書き込み処理とは非同期に、セカンダリボ リュームにデータを反映する方式のコピーです。複数のボリュームや複数のストレージシステムにわたる大量の データに対して、災害リカバリを可能にします。

# ピントラック

(pinned track) 物理ドライブ障害などによって読み込みや書き込みができないトラックです。固定トラックとも呼びます。

# ふ

# ファイバチャネル

光ケーブルまたは銅線ケーブルによるシリアル伝送です。ファイバチャネルで接続された RAID のディスクは、ホ ストからは SCSI のディスクとして認識されます。

# ファイバチャネルアダプタ

(Fibre Channel Adapter) ファイバチャネルを制御します。

# ファイバチャネルオーバイーサネット

詳しくは、「FCoE」を参照してください。

# プール

プールボリューム(プール VOL)を登録する領域です。Dynamic Provisioning、Dynamic Provisioning for Mainframe、Dynamic Tiering、Dynamic Tiering for Mainframe、active flash、Thin Image、および Copy-on-Write Snapshot がプールを使用します。

# プールボリューム、プール VOL

プールに登録されているボリュームです。Dynamic Provisioning、Dynamic Provisioning for Mainframe、 Dynamic Tiering、Dynamic Tiering for Mainframe、および active flash ではプールボリュームに通常のデータ を格納し、Thin Image、Copy-on-Write Snapshot ではスナップショットデータをプールボリュームに格納します。

# フェンスレベル

ペアボリュームのミラー一貫性を維持できなくなったとき、サーバからの書き込み拒否をペア状態に応じて段階 的に選択するレベルのことです。

# 副 VOL、副ボリューム

詳しくは「セカンダリボリューム」を参照してください。

# 副サイト

主に障害時に、業務(アプリケーション)を正サイトから切り替えて実行するサイトを指します。

# プライマリボリューム

ペアとして設定された 2 つのボリュームのうち、コピー元のボリュームを指します。正 VOL、正ボリュームとも言 います。Universal Replicator と Universal Replicator for Mainframe の正 VOL は、正ジャーナルボリュームと 区別するため、正データボリュームとも呼ばれます。

# フラッシュ

ファイルシステムまたはデータベースのバッファキャッシュ内に残存する未書き込みのデータをディスクに書き 出す動作のことです。

# ブロック

ボリューム容量の単位の一種です。1 ブロックは 512 バイトです。

### 分散パリティグループ

複数のパリティグループを連結させた集合体です。分散パリティグループを利用すると、ボリュームが複数のド ライブにわたるようになるので、データのアクセス(特にシーケンシャルアクセス)にかかる時間が短縮されま す。

# へ

#### ペア状態

ペア論理ボリュームがペア化されている状態のことです。

#### ペアテーブル

ペアまたは移動プランを管理するための制御情報を格納するテーブルです。

#### ペアボリューム

ストレージシステム内でペアを作成している正/副ボリュームのことです。

### ペア論理ボリューム

サーバ間でペア対象となるボリュームに対して、論理的に名前付けして構成定義したボリュームです。この構成 定義によって、サーバ間での異なる物理的なボリューム接続パスを意識せず、ペア操作ができます。

#### ページ

DP の領域を管理する単位です。Dynamic Provisioning の場合、1 ページは 42MB、Dynamic Provisioning for Mainframe の場合、1 ページは 38MB です。

# ほ

#### ポート番号

ネットワーク(UDP/IP)で使用するポート番号のことです。

#### ポート名称

ストレージシステムの入出力ポート名称のことです。

#### ホストグループ

ストレージシステムの同じポートに接続し、同じプラットフォーム上で稼働しているホストの集まりのことです。 あるホストからストレージシステムに接続するには、ホストをホストグループに登録し、ホストグループを LDEV に結び付けます。この結び付ける操作のことを、LU パスを追加するとも呼びます。

#### ホストグループ0(ゼロ)

「00」という番号が付いているホストグループを指します。

#### ホストバスアダプタ

(Host Bus Adapter)

オープンシステム用ホストに内蔵されているアダプタで、ホストとストレージシステムを接続するポートの役割 を果たします。それぞれのホストバスアダプタには、16 桁の 16 進数による ID が付いています。ホストバスアダ プタに付いている ID を WWN (Worldwide Name) といいます。

#### ホストモード

オープンシステム用ホストのプラットフォーム(通常は OS)を示すモードです。

#### ボリューム管理番号

ストレージシステム内で管理しているボリュームの番号です。

用語解説 **1643**

# ま

### マイグレーションボリューム

異なる機種のストレージシステムからデータを移行させる場合に使用するボリュームです。

# マッピング

VSP 5000 シリーズから外部ボリュームを操作するために必要な管理番号を、外部ボリュームに割り当てることで す。

# み

### ミニディスク DASD

IBM 用語です。z/VM 上で定義される仮想 DASD を意味します。

# ミラー一貫性

正/副ボリューム間のデータの一致性が失われる事態で書き込みエラーを返して論理的に正/副ボリュームの一 貫性を維持することを意味します。

# め

#### メイン画面

Storage Navigator にログイン後、最初に表示される画面です。

# り

### リソースグループ

ストレージシステムのリソースを割り当てたグループを指します。リソースグループに割り当てられるリソース は、LDEV 番号、パリティグループ、外部ボリューム、ポートおよびホストグループ番号です。

### リモートコマンドデバイス

外部ストレージシステムのコマンドデバイスを、VSP 5000 シリーズの内部ボリュームとしてマッピングしたもの です。リモートコマンドデバイスに対して RAID Manager コマンドを発行することによって、外部ストレージシス テムのコマンドデバイスに RAID Manager コマンドを発行でき、外部ストレージシステムのペアなどを操作できま す。

### リモートストレージシステム

ローカルストレージシステムと接続しているストレージシステムを指します。

### リモートパス

リモートコピー実行時に、遠隔地にあるストレージシステム同士を接続するパスです。

# れ

# レコードセット

非同期コピーの更新コピーモードでは、正 VOL の更新情報と制御情報をキャッシュに保存します。これらの情報 をレコードセットといいます。ホストの I/O 処理とは別に、RCU に送信されます。

# レスポンスタイム

モニタリング期間内での平均の応答時間。または、エクスポートツールで指定した期間内でのサンプリング期間 ごとの平均の応答時間。単位は、各モニタリング項目によって異なります。

# ろ

# ログディレクトリ

RAID Manager のログファイルやトレースファイルを格納するディレクトリのことです。

# ローカルストレージシステム

管理クライアントを接続しているストレージシステムを指します。